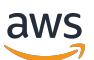

Management Guide

# **Amazon EMR**

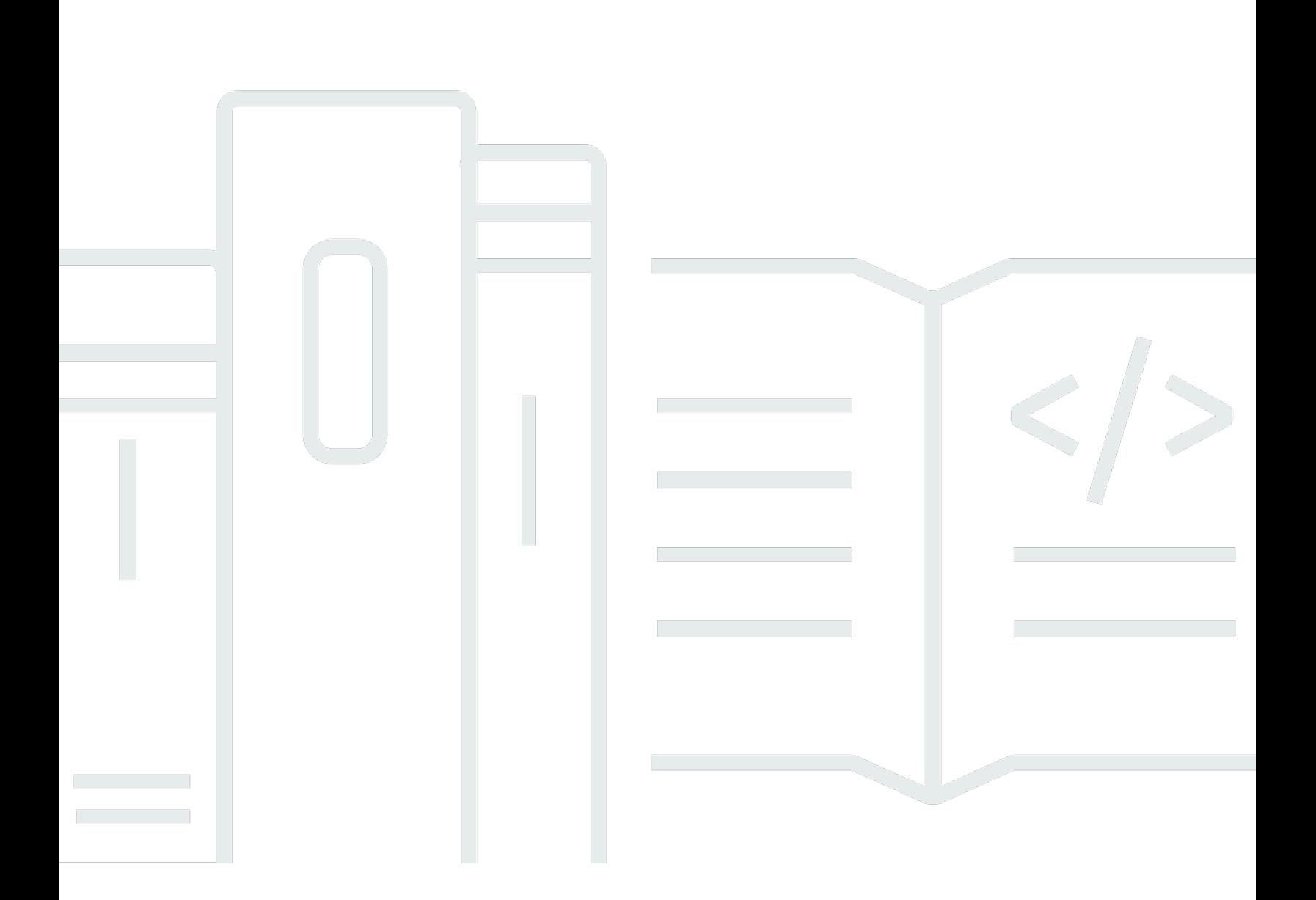

Copyright © 2024 Amazon Web Services, Inc. and/or its affiliates. All rights reserved.

### **Amazon EMR: Management Guide**

Copyright © 2024 Amazon Web Services, Inc. and/or its affiliates. All rights reserved.

Amazon's trademarks and trade dress may not be used in connection with any product or service that is not Amazon's, in any manner that is likely to cause confusion among customers, or in any manner that disparages or discredits Amazon. All other trademarks not owned by Amazon are the property of their respective owners, who may or may not be affiliated with, connected to, or sponsored by Amazon.

# **Table of Contents**

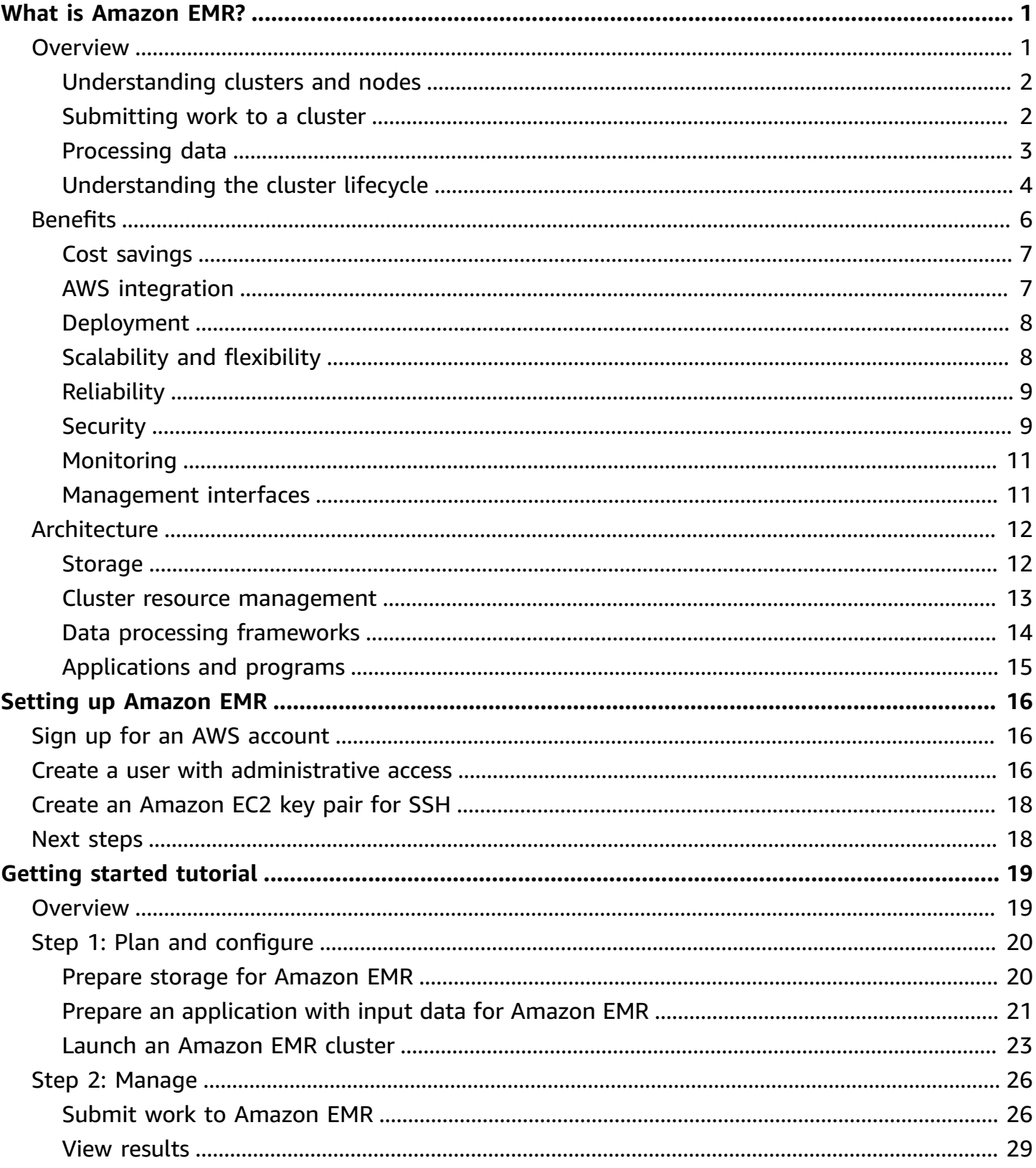

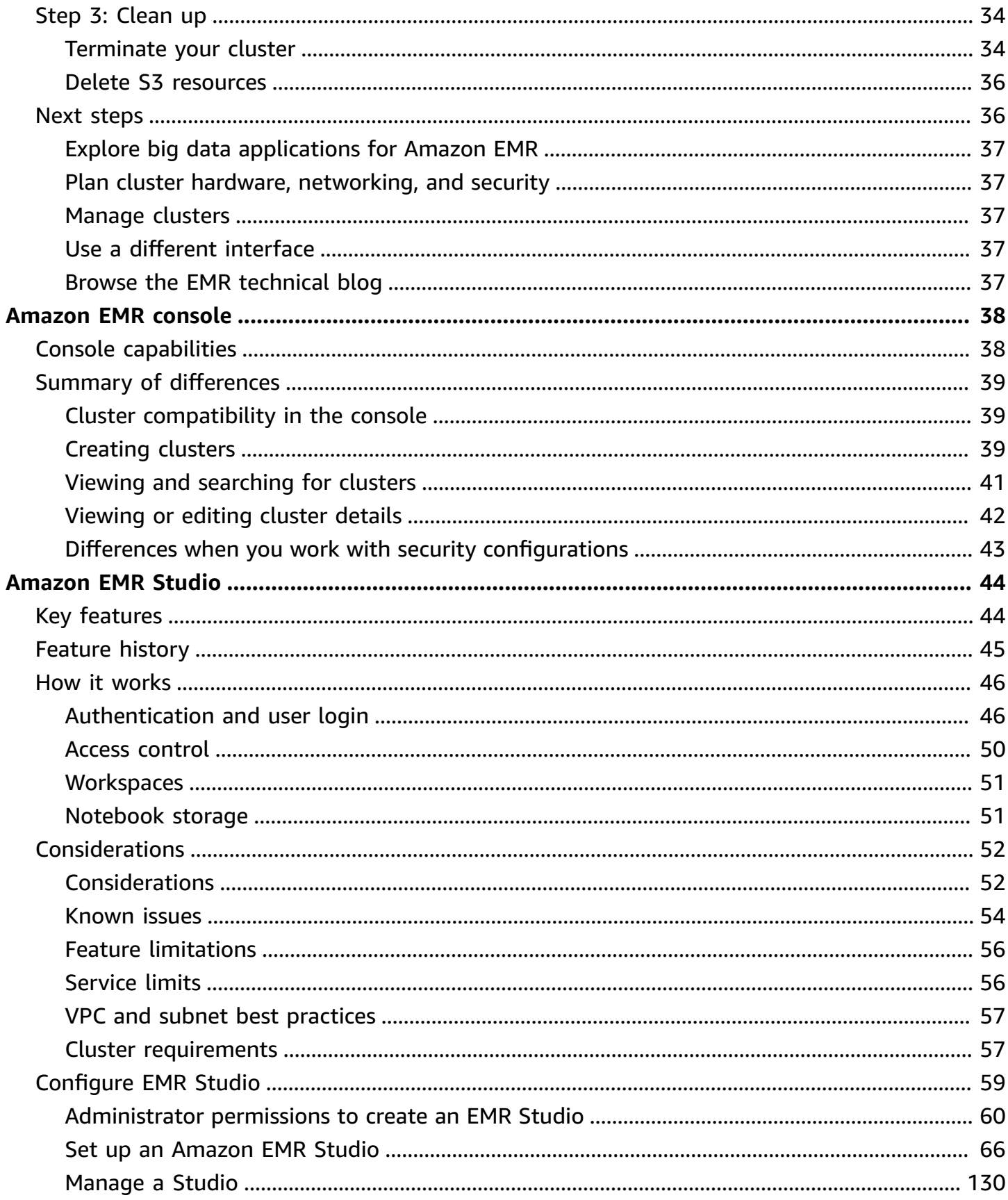

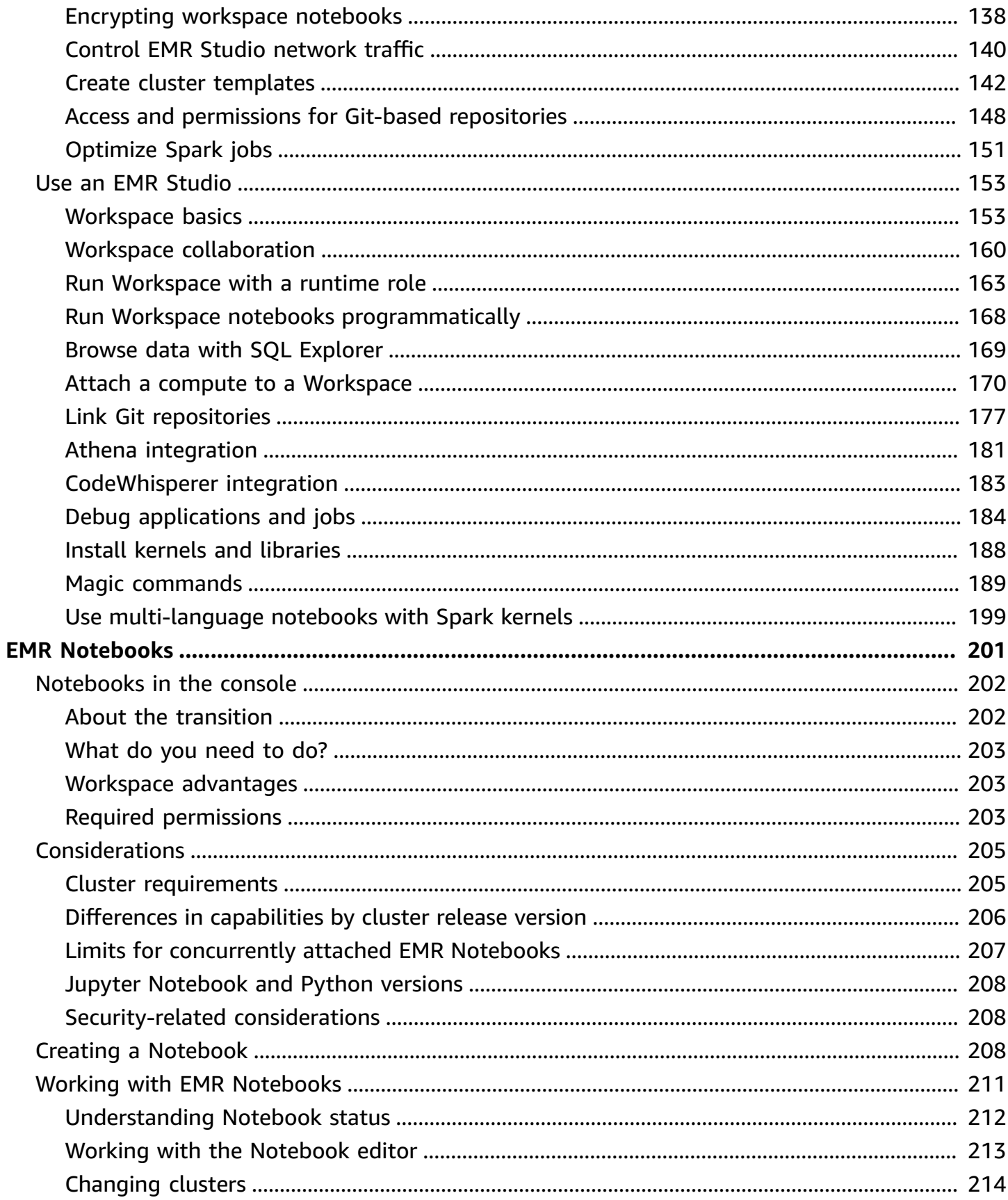

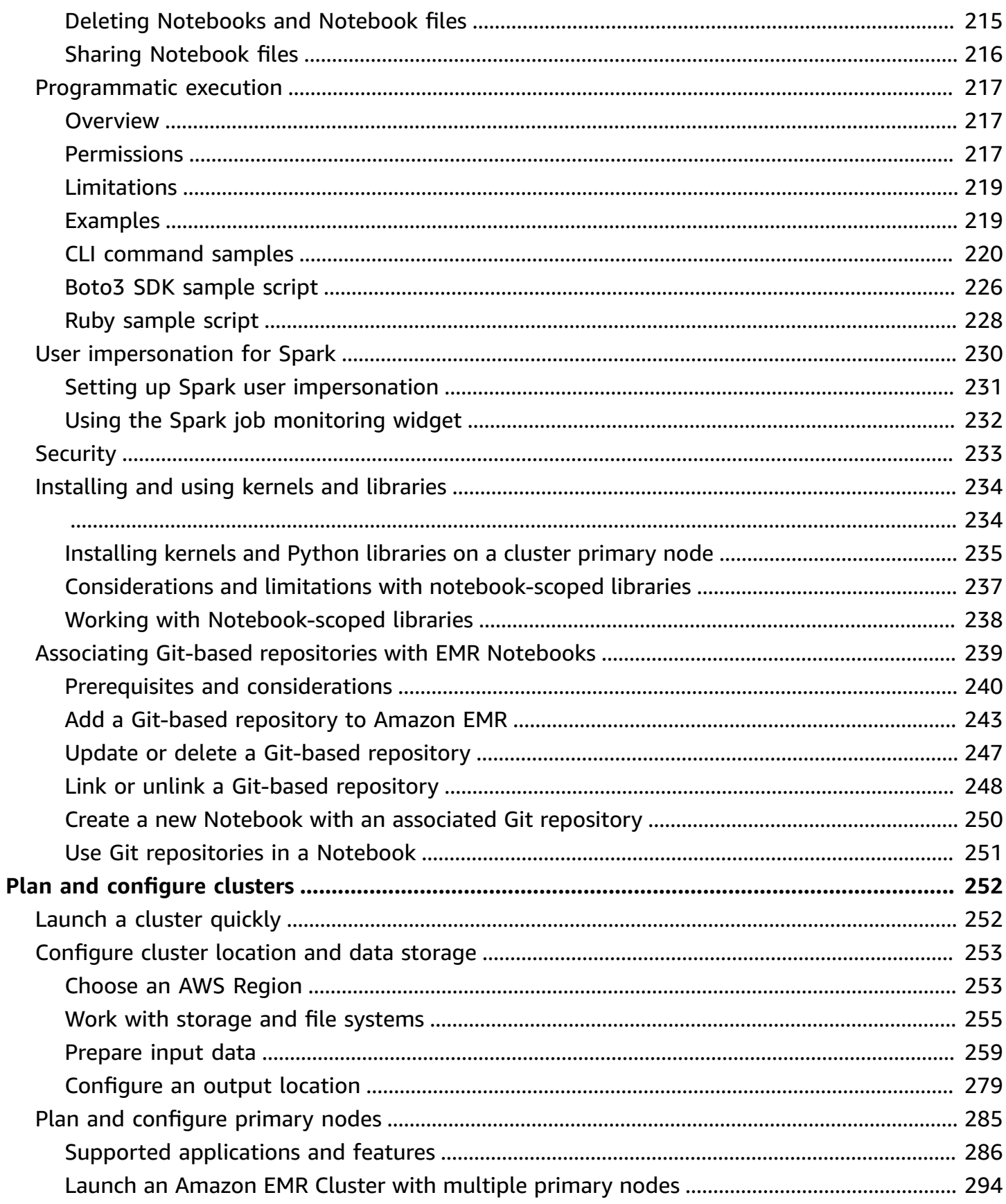

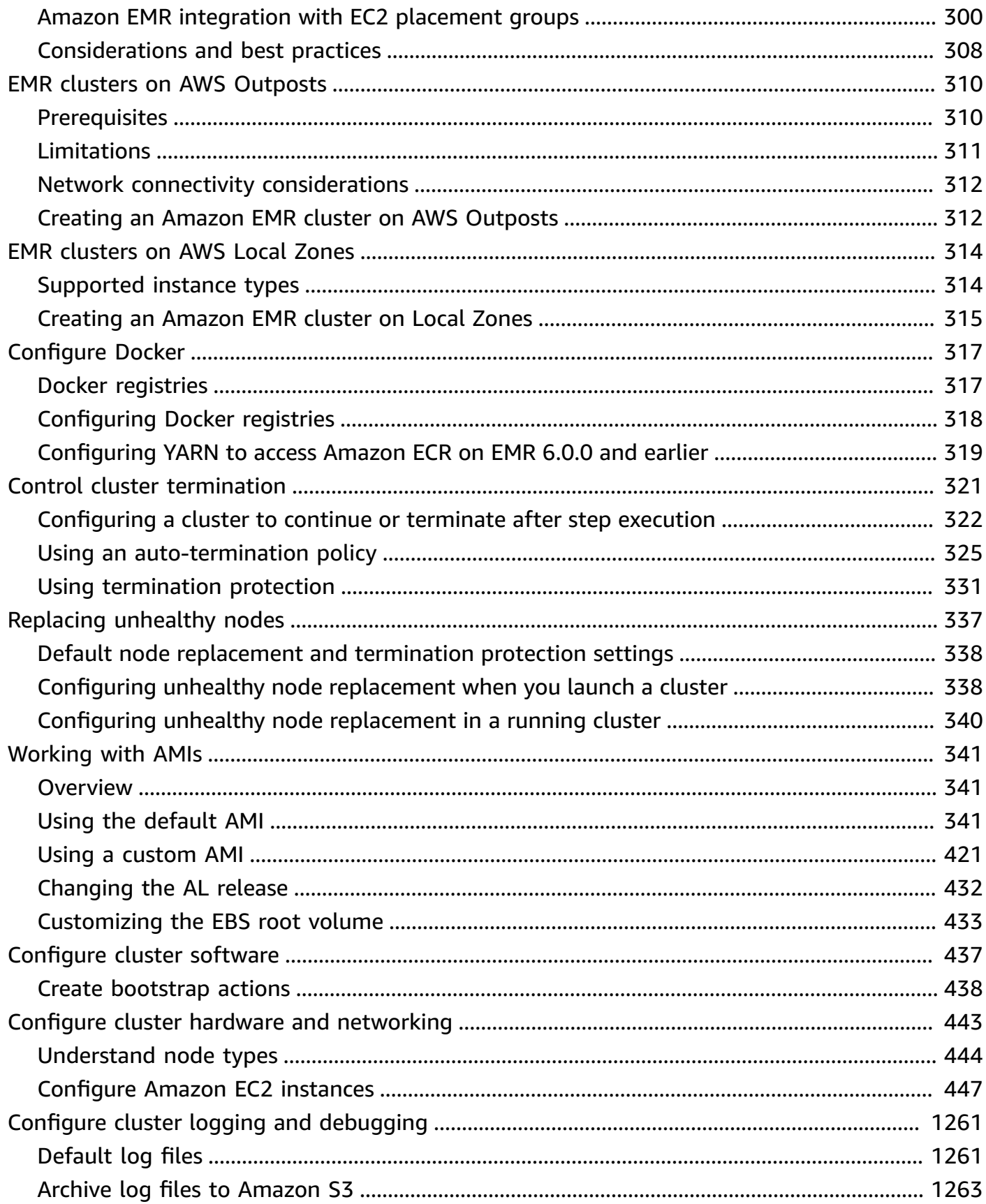

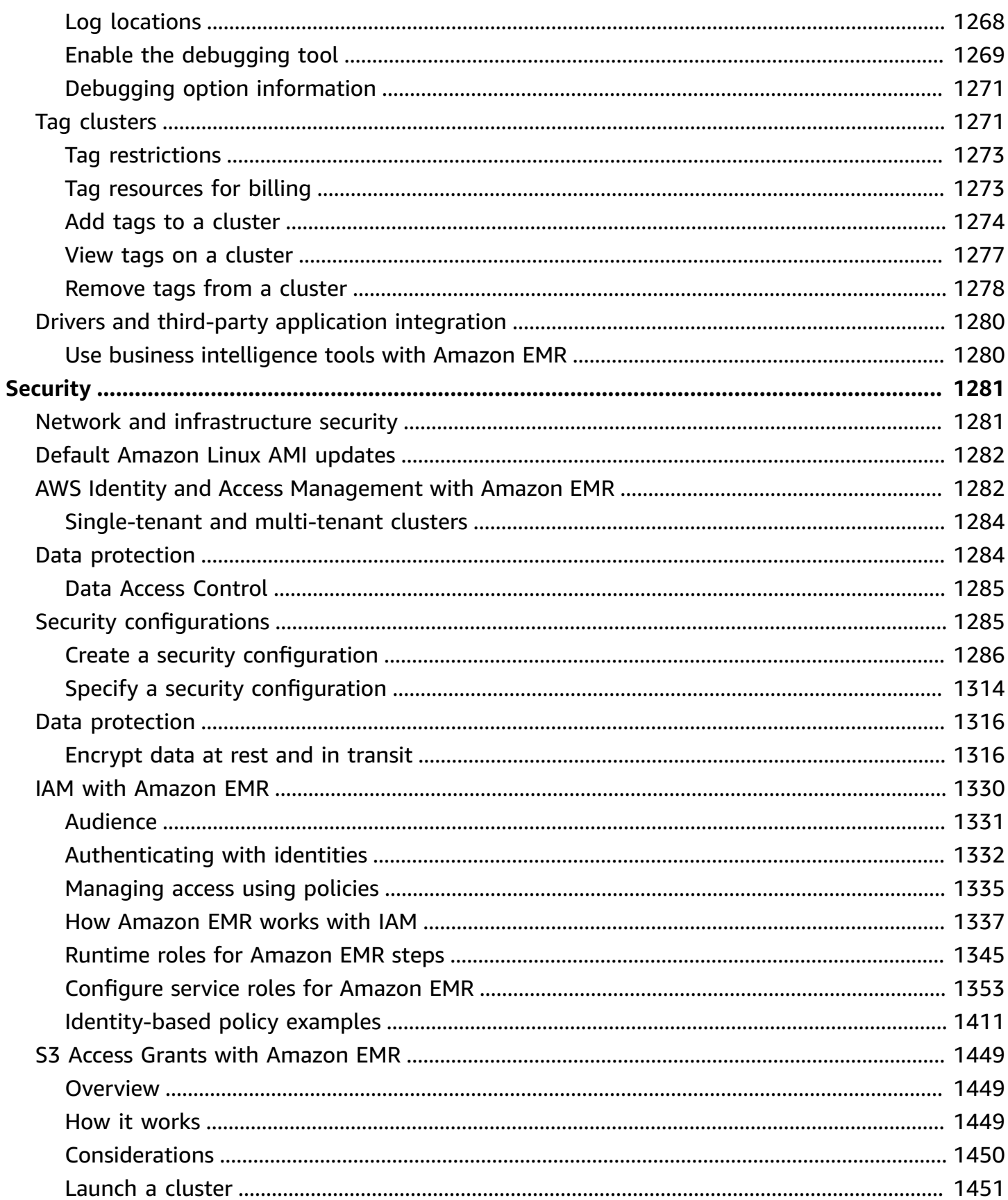

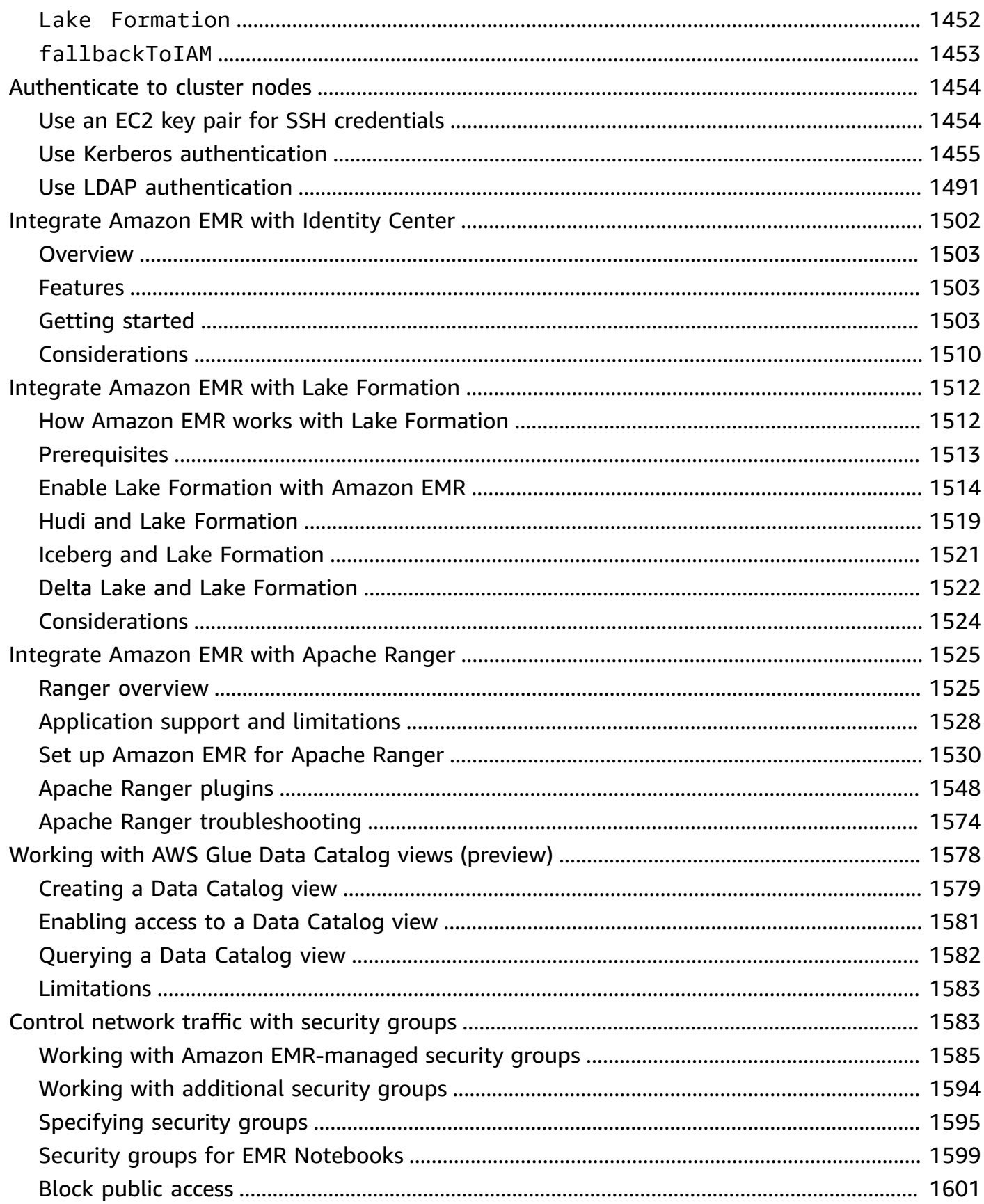

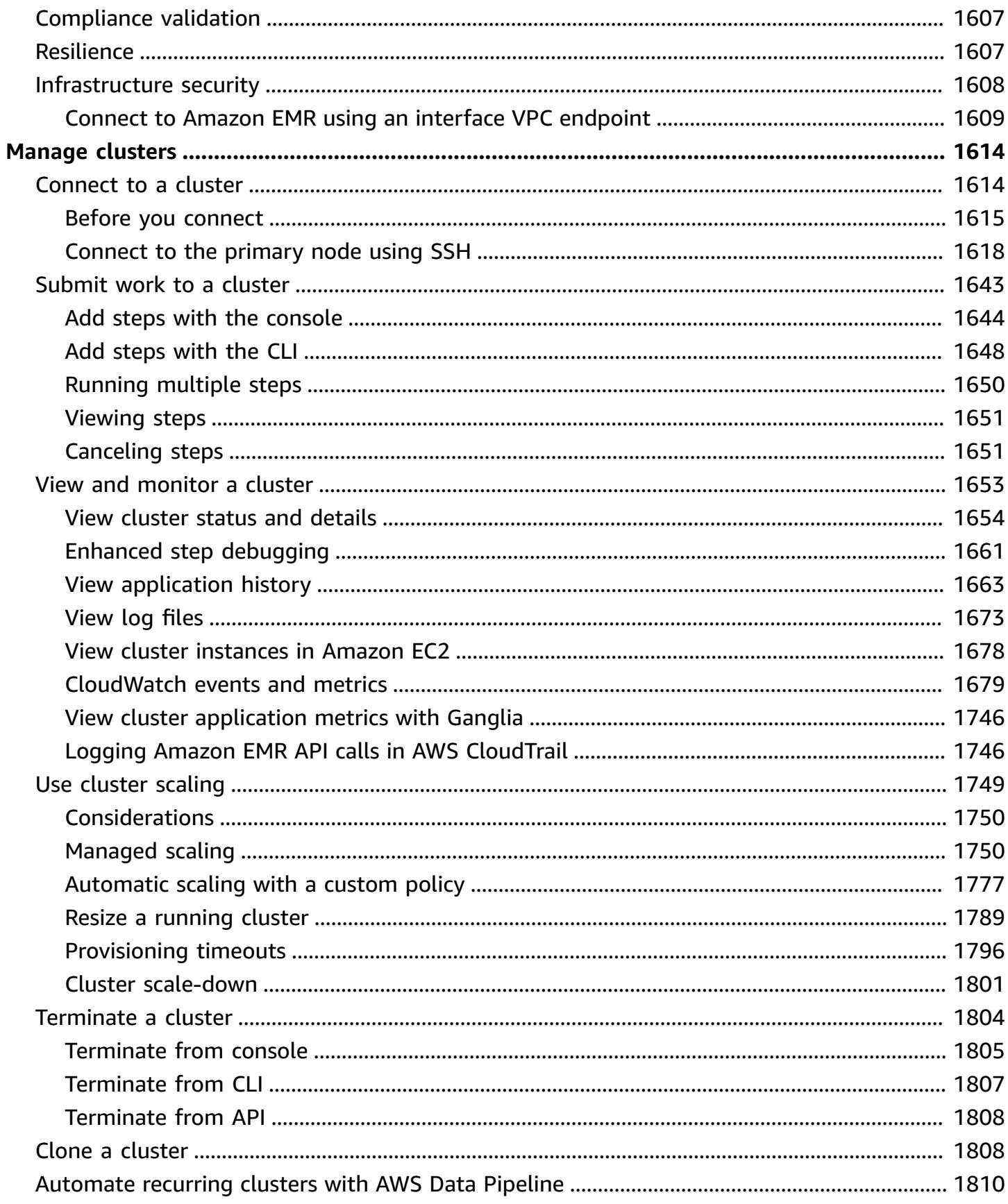

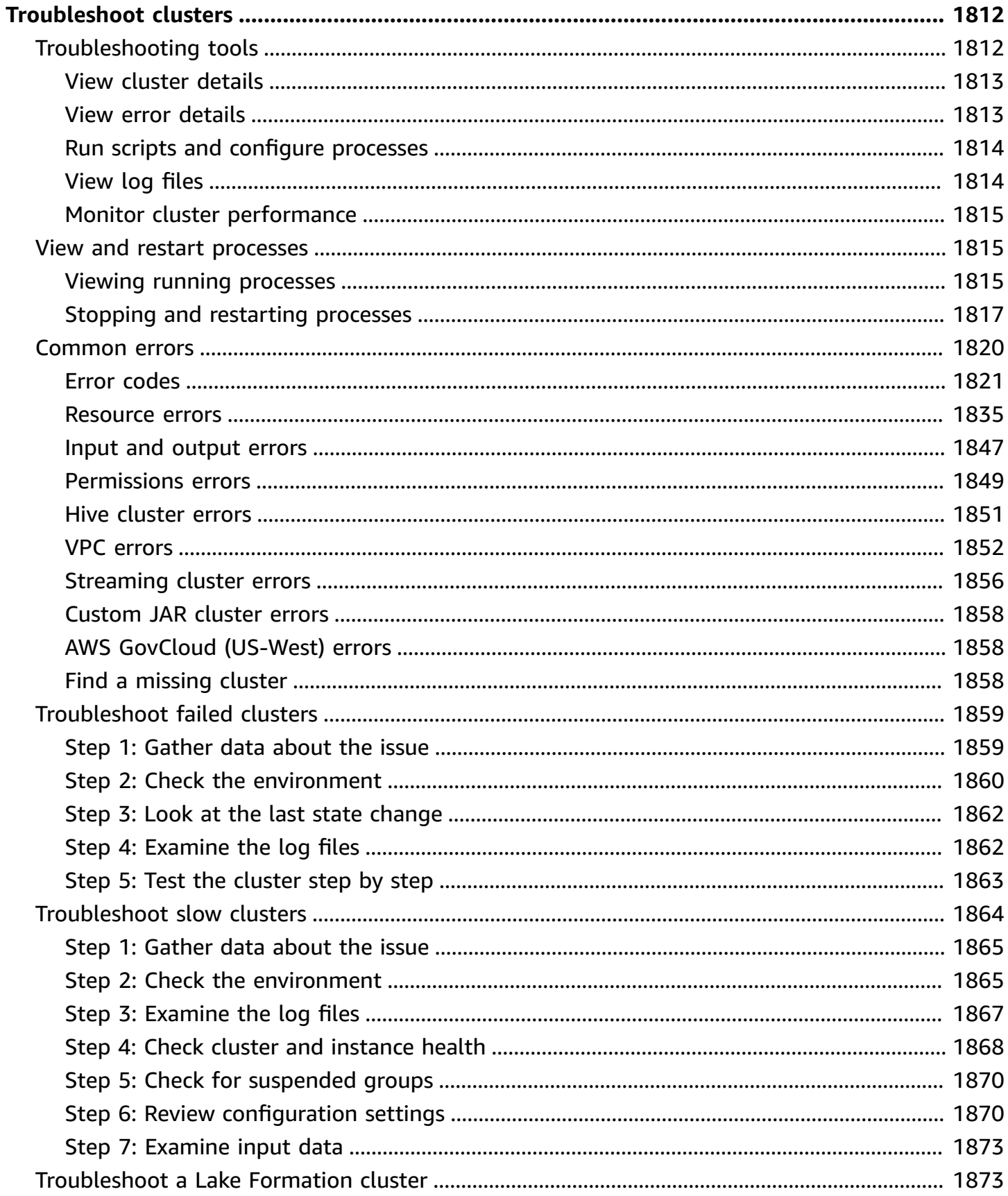

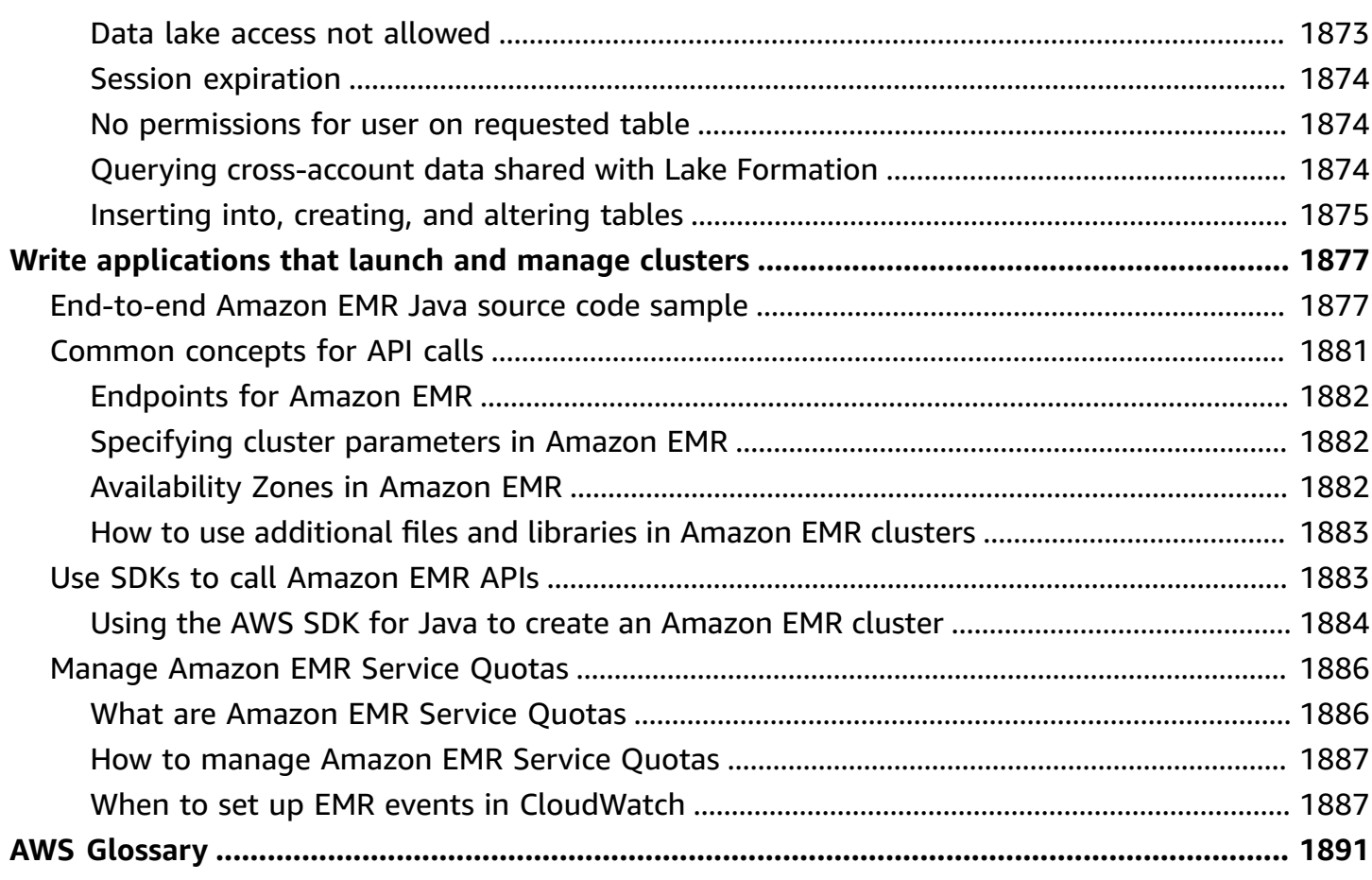

# <span id="page-12-0"></span>**What is Amazon EMR?**

Amazon EMR (previously called Amazon Elastic MapReduce) is a managed cluster platform that simplifies running big data frameworks, such as [Apache Hadoop](https://aws.amazon.com/elasticmapreduce/details/hadoop) and [Apache Spark](https://aws.amazon.com/elasticmapreduce/details/spark), on AWS to process and analyze vast amounts of data. Using these frameworks and related opensource projects, you can process data for analytics purposes and business intelligence workloads. Amazon EMR also lets you transform and move large amounts of data into and out of other AWS data stores and databases, such as Amazon Simple Storage Service (Amazon S3) and Amazon DynamoDB.

If you are a first-time user of Amazon EMR, we recommend that you begin by reading the following, in addition to this section:

- [Amazon](https://aws.amazon.com/elasticmapreduce/) EMR This service page provides Amazon EMR highlights, product details, and pricing information.
- [Tutorial:](#page-30-0) Getting started with Amazon EMR This tutorial gets you started using Amazon EMR quickly.

#### **In This Section**

- [Overview](#page-12-1) of Amazon EMR
- Benefits of using [Amazon](#page-17-0) EMR
- Overview of Amazon EMR [architecture](#page-23-0)

# <span id="page-12-1"></span>**Overview of Amazon EMR**

This topic provides an overview of Amazon EMR clusters, including how to submit work to a cluster, how that data is processed, and the various states that the cluster goes through during processing.

#### **In This Topic**

- [Understanding clusters and nodes](#page-13-0)
- [Submitting](#page-13-1) work to a cluster
- [Processing](#page-14-0) data
- [Understanding](#page-15-0) the cluster lifecycle

### <span id="page-13-0"></span>**Understanding clusters and nodes**

The central component of Amazon EMR is the *cluster*. A cluster is a collection of Amazon Elastic Compute Cloud (Amazon EC2) instances. Each instance in the cluster is called a *node*. Each node has a role within the cluster, referred to as the *node type*. Amazon EMR also installs different software components on each node type, giving each node a role in a distributed application like Apache Hadoop.

The node types in Amazon EMR are as follows:

- **Primary node**: A node that manages the cluster by running software components to coordinate the distribution of data and tasks among other nodes for processing. The primary node tracks the status of tasks and monitors the health of the cluster. Every cluster has a primary node, and it's possible to create a single-node cluster with only the primary node.
- **Core node**: A node with software components that run tasks and store data in the Hadoop Distributed File System (HDFS) on your cluster. Multi-node clusters have at least one core node.
- **Task node**: A node with software components that only runs tasks and does not store data in HDFS. Task nodes are optional.

### <span id="page-13-1"></span>**Submitting work to a cluster**

When you run a cluster on Amazon EMR, you have several options as to how you specify the work that needs to be done.

- Provide the entire definition of the work to be done in functions that you specify as steps when you create a cluster. This is typically done for clusters that process a set amount of data and then terminate when processing is complete.
- Create a long-running cluster and use the Amazon EMR console, the Amazon EMR API, or the AWS CLI to submit steps, which may contain one or more jobs. For more information, see [Submit](#page-1654-0) work to a [cluster.](#page-1654-0)
- Create a cluster, connect to the primary node and other nodes as required using SSH, and use the interfaces that the installed applications provide to perform tasks and submit queries, either scripted or interactively. For more information, see the [Amazon](https://docs.aws.amazon.com/emr/latest/ReleaseGuide/) EMR Release Guide.

### <span id="page-14-0"></span>**Processing data**

When you launch your cluster, you choose the frameworks and applications to install for your data processing needs. To process data in your Amazon EMR cluster, you can submit jobs or queries directly to installed applications, or you can run *steps* in the cluster.

### **Submitting jobs directly to applications**

You can submit jobs and interact directly with the software that is installed in your Amazon EMR cluster. To do this, you typically connect to the primary node over a secure connection and access the interfaces and tools that are available for the software that runs directly on your cluster. For more information, see [Connect](#page-1625-1) to a cluster.

### **Running steps to process data**

You can submit one or more ordered steps to an Amazon EMR cluster. Each step is a unit of work that contains instructions to manipulate data for processing by software installed on the cluster.

The following is an example process using four steps:

- 1. Submit an input dataset for processing.
- 2. Process the output of the first step by using a Pig program.
- 3. Process a second input dataset by using a Hive program.
- 4. Write an output dataset.

Generally, when you process data in Amazon EMR, the input is data stored as files in your chosen underlying file system, such as Amazon S3 or HDFS. This data passes from one step to the next in the processing sequence. The final step writes the output data to a specified location, such as an Amazon S3 bucket.

Steps are run in the following sequence:

- 1. A request is submitted to begin processing steps.
- 2. The state of all steps is set to **PENDING**.
- 3. When the first step in the sequence starts, its state changes to **RUNNING**. The other steps remain in the **PENDING** state.
- 4. After the first step completes, its state changes to **COMPLETED**.
- 5. The next step in the sequence starts, and its state changes to **RUNNING**. When it completes, its state changes to **COMPLETED**.
- 6. This pattern repeats for each step until they all complete and processing ends.

The following diagram represents the step sequence and change of state for the steps as they are processed.

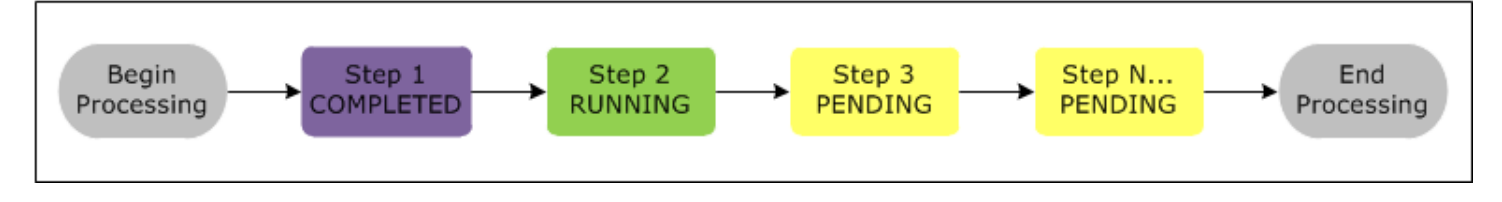

If a step fails during processing, its state changes to **FAILED**. You can determine what happens next for each step. By default, any remaining steps in the sequence are set to **CANCELLED** and do not run if a preceeding step fails. You can also choose to ignore the failure and allow remaining steps to proceed, or to terminate the cluster immediately.

The following diagram represents the step sequence and default change of state when a step fails during processing.

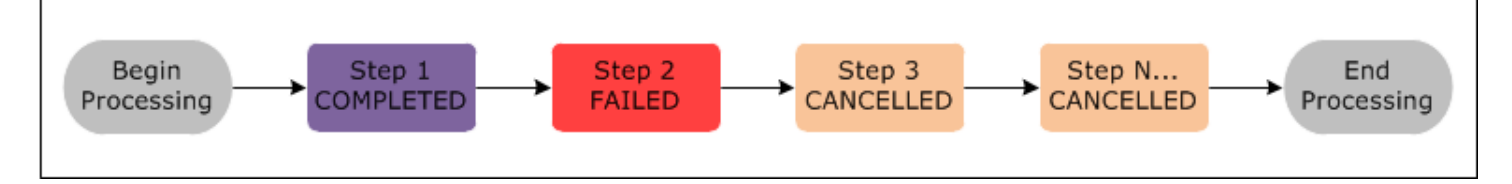

## <span id="page-15-0"></span>**Understanding the cluster lifecycle**

A successful Amazon EMR cluster follows this process:

- 1. Amazon EMR first provisions EC2 instances in the cluster for each instance according to your specifications. For more information, see Configure cluster hardware and [networking](#page-454-0). For all instances, Amazon EMR uses the default AMI for Amazon EMR or a custom Amazon Linux AMI that you specify. For more information, see [Using a custom AMI](#page-432-0). During this phase, the cluster state is STARTING.
- 2. Amazon EMR runs *bootstrap actions* that you specify on each instance. You can use bootstrap actions to install custom applications and perform customizations that you require. For more information, see Create bootstrap actions to install [additional](#page-449-0) software. During this phase, the cluster state is BOOTSTRAPPING.
- 3. Amazon EMR installs the native applications that you specify when you create the cluster, such as Hive, Hadoop, Spark, and so on.
- 4. After bootstrap actions are successfully completed and native applications are installed, the cluster state is RUNNING. At this point, you can connect to cluster instances, and the cluster sequentially runs any steps that you specified when you created the cluster. You can submit additional steps, which run after any previous steps complete. For more information, see Submit work to a [cluster](#page-1654-0).
- 5. After steps run successfully, the cluster goes into a WAITING state. If a cluster is configured to auto-terminate after the last step is complete, it goes into a TERMINATING state and then into the TERMINATED state. If the cluster is configured to wait, you must manually shut it down when you no longer need it. After you manually shut down the cluster, it goes into the TERMINATING state and then into the TERMINATED state.

A failure during the cluster lifecycle causes Amazon EMR to terminate the cluster and all of its instances unless you enable termination protection. If a cluster terminates because of a failure, any data stored on the cluster is deleted, and the cluster state is set to TERMINATED\_WITH\_ERRORS. If you enabled termination protection, you can retrieve data from your cluster, and then remove termination protection and terminate the cluster. For more information, see [Using termination](#page-342-0)  [protection.](#page-342-0)

The following diagram represents the lifecycle of a cluster, and how each stage of the lifecycle maps to a particular cluster state.

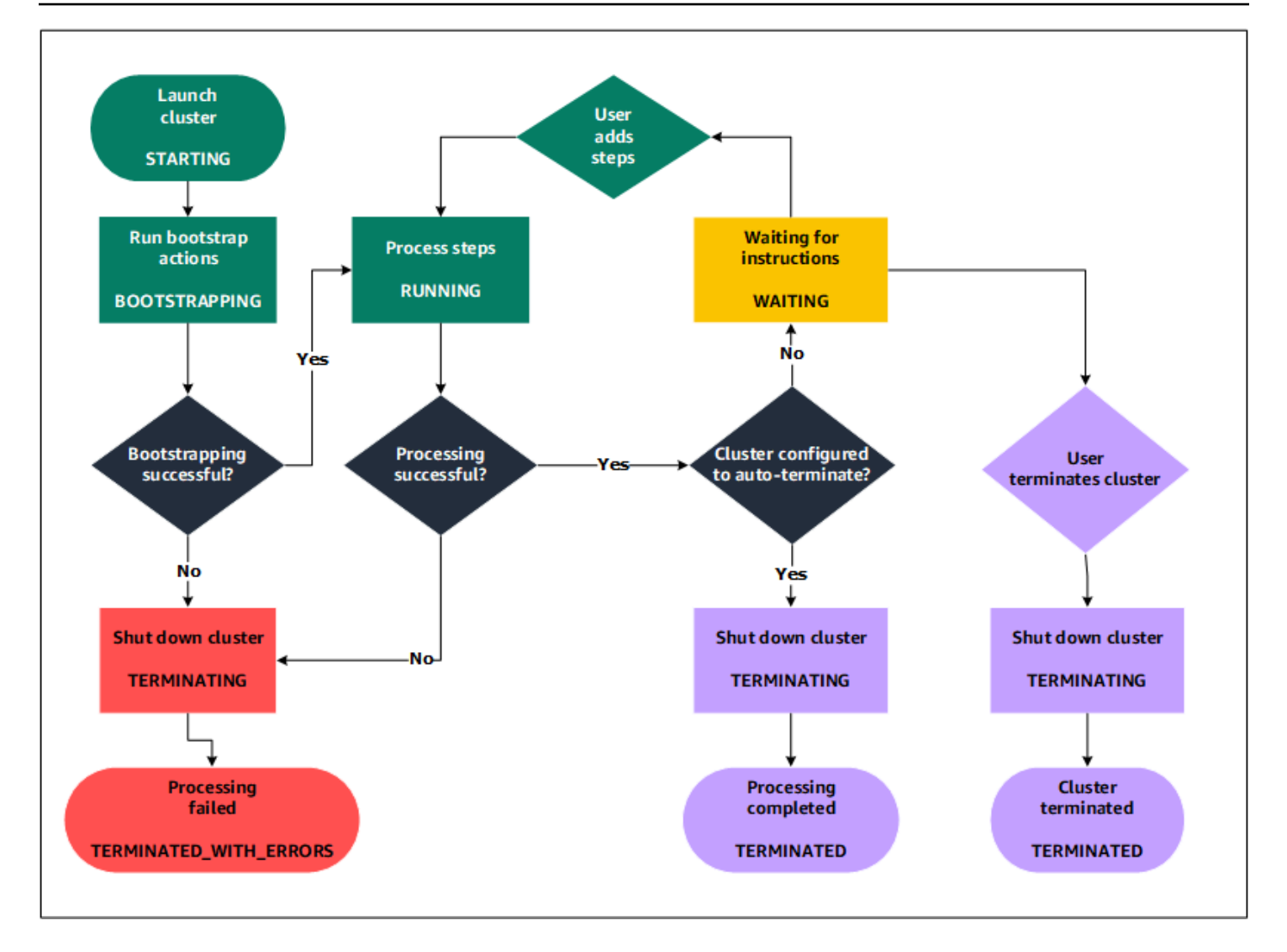

# <span id="page-17-0"></span>**Benefits of using Amazon EMR**

There are many benefits to using Amazon EMR. This section provides an overview of these benefits and links to additional information to help you explore further.

#### **Topics**

- Cost [savings](#page-18-0)
- AWS [integration](#page-18-1)
- **[Deployment](#page-19-0)**
- [Scalability](#page-19-1) and flexibility
- [Reliability](#page-20-0)
- [Security](#page-20-1)
- **[Monitoring](#page-22-0)**
- [Management](#page-22-1) interfaces

### <span id="page-18-0"></span>**Cost savings**

Amazon EMR pricing depends on the instance type and number of Amazon EC2 instances that you deploy and the Region in which you launch your cluster. On-demand pricing offers low rates, but you can reduce the cost even further by purchasing Reserved Instances or Spot Instances. Spot Instances can offer significant savings—as low as a tenth of on-demand pricing in some cases.

#### **(i)** Note

If you use Amazon S3, Amazon Kinesis, or DynamoDB with your EMR cluster, there are additional charges for those services that are billed separately from your Amazon EMR usage.

#### **A** Note

When you set up an Amazon EMR cluster in a private subnet, we recommend that you also set up VPC [endpoints](https://docs.aws.amazon.com/vpc/latest/privatelink/vpc-endpoints-s3.html) for Amazon S3. If your EMR cluster is in a private subnet without VPC endpoints for Amazon S3, you will incur additional NAT gateway charges that are associated with S3 traffic because the traffic between your EMR cluster and S3 will not stay within your VPC.

For more information about pricing options and details, see [Amazon](https://aws.amazon.com/elasticmapreduce/pricing/) EMR pricing.

### <span id="page-18-1"></span>**AWS integration**

Amazon EMR integrates with other AWS services to provide capabilities and functionality related to networking, storage, security, and so on, for your cluster. The following list provides several examples of this integration:

- Amazon EC2 for the instances that comprise the nodes in the cluster
- Amazon Virtual Private Cloud (Amazon VPC) to configure the virtual network in which you launch your instances
- Amazon S3 to store input and output data
- Amazon CloudWatch to monitor cluster performance and configure alarms
- AWS Identity and Access Management (IAM) to configure permissions
- AWS CloudTrail to audit requests made to the service
- AWS Data Pipeline to schedule and start your clusters
- AWS Lake Formation to discover, catalog, and secure data in an Amazon S3 data lake

# <span id="page-19-0"></span>**Deployment**

Your EMR cluster consists of EC2 instances, which perform the work that you submit to your cluster. When you launch your cluster, Amazon EMR configures the instances with the applications that you choose, such as Apache Hadoop or Spark. Choose the instance size and type that best suits the processing needs for your cluster: batch processing, low-latency queries, streaming data, or large data storage. For more information about the instance types available for Amazon EMR, see Configure cluster hardware and [networking](#page-454-0).

Amazon EMR offers a variety of ways to configure software on your cluster. For example, you can install an Amazon EMR release with a chosen set of applications that can include versatile frameworks, such as Hadoop, and applications, such as Hive, Pig, or Spark. You can also install one of several MapR distributions. Amazon EMR uses Amazon Linux, so you can also install software on your cluster manually using the yum package manager or from the source. For more information, see [Configure](#page-448-0) cluster software.

# <span id="page-19-1"></span>**Scalability and flexibility**

Amazon EMR provides flexibility to scale your cluster up or down as your computing needs change. You can resize your cluster to add instances for peak workloads and remove instances to control costs when peak workloads subside. For more information, see [Manually](#page-1800-0) resizing a running cluster.

Amazon EMR also provides the option to run multiple instance groups so that you can use On-Demand Instances in one group for guaranteed processing power together with Spot Instances in another group to have your jobs completed faster and at lower costs. You can also mix different instance types to take advantage of better pricing for one Spot Instance type over another. For more information, see When should you use Spot [Instances?.](#page-1267-0)

Additionally, Amazon EMR provides the flexibility to use several file systems for your input, output, and intermediate data. For example, you might choose the Hadoop Distributed File System (HDFS)

which runs on the primary and core nodes of your cluster for processing data that you do not need to store beyond your cluster's lifecycle. You might choose the EMR File System (EMRFS) to use Amazon S3 as a data layer for applications running on your cluster so that you can separate your compute and storage, and persist data outside of the lifecycle of your cluster. EMRFS provides the added benefit of allowing you to scale up or down for your compute and storage needs independently. You can scale your compute needs by resizing your cluster and you can scale your storage needs by using Amazon S3. For more information, see Work with storage and file [systems](#page-266-0).

# <span id="page-20-0"></span>**Reliability**

Amazon EMR monitors nodes in your cluster and automatically terminates and replaces an instance in case of failure.

Amazon EMR provides configuration options that control if your cluster is terminated automatically or manually. If you configure your cluster to be automatically terminated, it is terminated after all the steps complete. This is referred to as a transient cluster. However, you can configure the cluster to continue running after processing completes so that you can choose to terminate it manually when you no longer need it. Or, you can create a cluster, interact with the installed applications directly, and then manually terminate the cluster when you no longer need it. The clusters in these examples are referred to as *long-running clusters*.

Additionally, you can configure termination protection to prevent instances in your cluster from being terminated due to errors or issues during processing. When termination protection is enabled, you can recover data from instances before termination. The default settings for these options differ depending on whether you launch your cluster by using the console, CLI, or API. For more information, see Using [termination](#page-342-0) protection.

# <span id="page-20-1"></span>**Security**

Amazon EMR leverages other AWS services, such as IAM and Amazon VPC, and features such as Amazon EC2 key pairs, to help you secure your clusters and data.

### **IAM**

Amazon EMR integrates with IAM to manage permissions. You define permissions using IAM policies, which you attach to a users or IAM groups. The permissions that you define in the policy determine the actions that those users or members of the group can perform and the resources that they can access. For more information, see How [Amazon](#page-1348-0) EMR works with IAM.

Additionally, Amazon EMR uses IAM roles for the Amazon EMR service itself and the EC2 instance profile for the instances. These roles grant permissions for the service and instances to access other AWS services on your behalf. There is a default role for the Amazon EMR service and a default role for the EC2 instance profile. The default roles use AWS managed policies, which are created for you automatically the first time you launch an EMR cluster from the console and choose default permissions. You can also create the default IAM roles from the AWS CLI. If you want to manage the permissions instead of AWS, you can choose custom roles for the service and instance profile. For more information, see Configure IAM service roles for Amazon EMR [permissions](#page-1364-0) to AWS services and [resources](#page-1364-0).

### **Security groups**

Amazon EMR uses security groups to control inbound and outbound traffic to your EC2 instances. When you launch your cluster, Amazon EMR uses a security group for your primary instance and a security group to be shared by your core/task instances. Amazon EMR configures the security group rules to ensure communication among the instances in the cluster. Optionally, you can configure additional security groups and assign them to your primary and core/task instances for more advanced rules. For more information, see Control [network](#page-1594-1) traffic with security groups.

### **Encryption**

Amazon EMR supports optional Amazon S3 server-side and client-side encryption with EMRFS to help protect the data that you store in Amazon S3. With server-side encryption, Amazon S3 encrypts your data after you upload it.

With client-side encryption, the encryption and decryption process occurs in the EMRFS client on your EMR cluster. You manage the root key for client-side encryption using either the AWS Key Management Service (AWS KMS) or your own key management system.

For more information, see Specifying Amazon S3 [encryption](https://docs.aws.amazon.com/emr/latest/ReleaseGuide/emr-emrfs-encryption.html) using EMRFS properties.

### **Amazon VPC**

Amazon EMR supports launching clusters in a virtual private cloud (VPC) in Amazon VPC. A VPC is an isolated, virtual network in AWS that provides the ability to control advanced aspects of network configuration and access. For more information, see Configure [networking.](#page-1209-0)

### **AWS CloudTrail**

Amazon EMR integrates with CloudTrail to log information about requests made by or on behalf of your AWS account. With this information, you can track who is accessing your cluster when, and the IP address from which they made the request. For more information, see Logging [Amazon](#page-1757-1) EMR API calls in AWS [CloudTrail.](#page-1757-1)

### **Amazon EC2 key pairs**

You can monitor and interact with your cluster by forming a secure connection between your remote computer and the primary node. You use the Secure Shell (SSH) network protocol for this connection or use Kerberos for authentication. If you use SSH, an Amazon EC2 key pair is required. For more information, see Use an EC2 key pair for SSH [credentials](#page-1465-1).

# <span id="page-22-0"></span>**Monitoring**

You can use the Amazon EMR management interfaces and log files to troubleshoot cluster issues, such as failures or errors. Amazon EMR provides the ability to archive log files in Amazon S3 so you can store logs and troubleshoot issues even after your cluster terminates. Amazon EMR also provides an optional debugging tool in the Amazon EMR console to browse the log files based on steps, jobs, and tasks. For more information, see Configure cluster logging and [debugging](#page-1272-0).

Amazon EMR integrates with CloudWatch to track performance metrics for the cluster and jobs within the cluster. You can configure alarms based on a variety of metrics such as whether the cluster is idle or the percentage of storage used. For more information, see [Monitoring](#page-1691-0) Amazon EMR metrics with [CloudWatch](#page-1691-0).

### <span id="page-22-1"></span>**Management interfaces**

There are several ways you can interact with Amazon EMR:

- **Console** A graphical user interface that you can use to launch and manage clusters. With it, you fill out web forms to specify the details of clusters to launch, view the details of existing clusters, debug, and terminate clusters. Using the console is the easiest way to get started with Amazon EMR; no programming knowledge is required. The console is available online at [https://](https://console.aws.amazon.com/elasticmapreduce/home) [console.aws.amazon.com/elasticmapreduce/home](https://console.aws.amazon.com/elasticmapreduce/home).
- **AWS Command Line Interface (AWS CLI)** A client application you run on your local machine to connect to Amazon EMR and create and manage clusters. The AWS CLI contains a featurerich set of commands specific to Amazon EMR. With it, you can write scripts that automate the

process of launching and managing clusters. If you prefer working from a command line, using the AWS CLI is the best option. For more information, see [Amazon](https://docs.aws.amazon.com/cli/latest/reference/emr/index.html) EMR in the *AWS CLI Command Reference*.

- **Software Development Kit (SDK)** SDKs provide functions that call Amazon EMR to create and manage clusters. With them, you can write applications that automate the process of creating and managing clusters. Using the SDK is the best option to extend or customize the functionality of Amazon EMR. Amazon EMR is currently available in the following SDKs: Go, Java, .NET (C# and VB.NET), Node.js, PHP, Python, and Ruby. For more information about these SDKs, see [Tools](https://aws.amazon.com/tools/) for [AWS](https://aws.amazon.com/tools/) and [Amazon](https://docs.aws.amazon.com/code-library/latest/ug/emr_code_examples.html) EMR sample code & libraries.
- **Web Service API** A low-level interface that you can use to call the web service directly, using JSON. Using the API is the best option to create a custom SDK that calls Amazon EMR. For more information, see the Amazon EMR API [Reference](https://docs.aws.amazon.com/ElasticMapReduce/latest/API/Welcome.html).

# <span id="page-23-0"></span>**Overview of Amazon EMR architecture**

Amazon EMR service architecture consists of several layers, each of which provides certain capabilities and functionality to the cluster. This section provides an overview of the layers and the components of each.

### **In This Topic**

- **[Storage](#page-23-1)**
- Cluster resource [management](#page-24-0)
- Data processing [frameworks](#page-25-0)
- [Applications](#page-26-0) and programs

# <span id="page-23-1"></span>**Storage**

The storage layer includes the different file systems that are used with your cluster. There are several different types of storage options as follows.

## **Hadoop Distributed File System (HDFS)**

Hadoop Distributed File System (HDFS) is a distributed, scalable file system for Hadoop. HDFS distributes the data it stores across instances in the cluster, storing multiple copies of data on different instances to ensure that no data is lost if an individual instance fails. HDFS is ephemeral storage that is reclaimed when you terminate a cluster. HDFS is useful for caching intermediate results during MapReduce processing or for workloads that have significant random I/O.

For more information, see [Instance](#page-1205-0) storage in this guide or go to [HDFS User Guide](http://hadoop.apache.org/docs/stable/hadoop-project-dist/hadoop-hdfs/HdfsUserGuide.html) on the Apache Hadoop website.

### **EMR File System (EMRFS)**

Using the EMR File System (EMRFS), Amazon EMR extends Hadoop to add the ability to directly access data stored in Amazon S3 as if it were a file system like HDFS. You can use either HDFS or Amazon S3 as the file system in your cluster. Most often, Amazon S3 is used to store input and output data and intermediate results are stored in HDFS.

### **Local file system**

The local file system refers to a locally connected disk. When you create a Hadoop cluster, each node is created from an Amazon EC2 instance that comes with a preconfigured block of preattached disk storage called an instance store. Data on instance store volumes persists only during the lifecycle of its Amazon EC2 instance.

### <span id="page-24-0"></span>**Cluster resource management**

The resource management layer is responsible for managing cluster resources and scheduling the jobs for processing data.

By default, Amazon EMR uses YARN (Yet Another Resource Negotiator), which is a component introduced in Apache Hadoop 2.0 to centrally manage cluster resources for multiple dataprocessing frameworks. However, there are other frameworks and applications that are offered in Amazon EMR that do not use YARN as a resource manager. Amazon EMR also has an agent on each node that administers YARN components, keeps the cluster healthy, and communicates with Amazon EMR.

Because Spot Instances are often used to run task nodes, Amazon EMR has default functionality for scheduling YARN jobs so that running jobs do not fail when task nodes running on Spot Instances are terminated. Amazon EMR does this by allowing application master processes to run only on core nodes. The application master process controls running jobs and needs to stay alive for the life of the job.

Amazon EMR release 5.19.0 and later uses the built-in YARN node [labels](https://hadoop.apache.org/docs/current/hadoop-yarn/hadoop-yarn-site/NodeLabel.html) feature to achieve this. (Earlier versions used a code patch). Properties in the yarn-site and capacity-scheduler

configuration classifications are configured by default so that the YARN capacity-scheduler and fair-scheduler take advantage of node labels. Amazon EMR automatically labels core nodes with the CORE label, and sets properties so that application masters are scheduled only on nodes with the CORE label. Manually modifying related properties in the yarn-site and capacity-scheduler configuration classifications, or directly in associated XML files, could break this feature or modify this functionality.

# <span id="page-25-0"></span>**Data processing frameworks**

The data processing framework layer is the engine used to process and analyze data. There are many frameworks available that run on YARN or have their own resource management. Different frameworks are available for different kinds of processing needs, such as batch, interactive, inmemory, streaming, and so on. The framework that you choose depends on your use case. This impacts the languages and interfaces available from the application layer, which is the layer used to interact with the data you want to process. The main processing frameworks available for Amazon EMR are Hadoop MapReduce and Spark.

### **Hadoop MapReduce**

Hadoop MapReduce is an open-source programming model for distributed computing. It simplifies the process of writing parallel distributed applications by handling all of the logic, while you provide the Map and Reduce functions. The Map function maps data to sets of key-value pairs called intermediate results. The Reduce function combines the intermediate results, applies additional algorithms, and produces the final output. There are multiple frameworks available for MapReduce, such as Hive, which automatically generates Map and Reduce programs.

For more information, go to How map and reduce [operations](http://wiki.apache.org/hadoop/HadoopMapReduce) are actually carried out on the Apache Hadoop Wiki website.

### **Apache Spark**

Spark is a cluster framework and programming model for processing big data workloads. Like Hadoop MapReduce, Spark is an open-source, distributed processing system but uses directed acyclic graphs for execution plans and in-memory caching for datasets. When you run Spark on Amazon EMR, you can use EMRFS to directly access your data in Amazon S3. Spark supports multiple interactive query modules such as SparkSQL.

For more information, see Apache Spark on [Amazon](https://docs.aws.amazon.com/emr/latest/ReleaseGuide/emr-spark.html) EMR clusters in the *Amazon EMR Release Guide*.

## <span id="page-26-0"></span>**Applications and programs**

Amazon EMR supports many applications such as Hive, Pig, and the Spark Streaming library to provide capabilities such as using higher-level languages to create processing workloads, leveraging machine learning algorithms, making stream processing applications, and building data warehouses. In addition, Amazon EMR also supports open-source projects that have their own cluster management functionality instead of using YARN.

You use various libraries and languages to interact with the applications that you run in Amazon EMR. For example, you can use Java, Hive, or Pig with MapReduce or Spark Streaming, Spark SQL, MLlib, and GraphX with Spark.

For more information, see the [Amazon](https://docs.aws.amazon.com/emr/latest/ReleaseGuide/) EMR Release Guide.

# <span id="page-27-0"></span>**Setting up Amazon EMR**

Complete the tasks in this section before you launch an Amazon EMR cluster for the first time:

<span id="page-27-1"></span>Before you use Amazon EMR for the first time, complete the following tasks:

# **Sign up for an AWS account**

If you do not have an AWS account, complete the following steps to create one.

#### **To sign up for an AWS account**

- 1. Open <https://portal.aws.amazon.com/billing/signup>.
- 2. Follow the online instructions.

Part of the sign-up procedure involves receiving a phone call and entering a verification code on the phone keypad.

When you sign up for an AWS account, an *AWS account root user* is created. The root user has access to all AWS services and resources in the account. As a security best practice, assign administrative access to a user, and use only the root user to perform tasks that [require](https://docs.aws.amazon.com/accounts/latest/reference/root-user-tasks.html) root user [access.](https://docs.aws.amazon.com/accounts/latest/reference/root-user-tasks.html)

AWS sends you a confirmation email after the sign-up process is complete. At any time, you can view your current account activity and manage your account by going to <https://aws.amazon.com/> and choosing **My Account**.

## <span id="page-27-2"></span>**Create a user with administrative access**

After you sign up for an AWS account, secure your AWS account root user, enable AWS IAM Identity Center, and create an administrative user so that you don't use the root user for everyday tasks.

#### **Secure your AWS account root user**

1. Sign in to the AWS [Management](https://console.aws.amazon.com/) Console as the account owner by choosing **Root user** and entering your AWS account email address. On the next page, enter your password.

For help signing in by using root user, see [Signing](https://docs.aws.amazon.com/signin/latest/userguide/console-sign-in-tutorials.html#introduction-to-root-user-sign-in-tutorial) in as the root user in the *AWS Sign-In User Guide*.

2. Turn on multi-factor authentication (MFA) for your root user.

For instructions, see Enable a virtual MFA device for your AWS account root user [\(console\)](https://docs.aws.amazon.com/IAM/latest/UserGuide/enable-virt-mfa-for-root.html) in the *IAM User Guide*.

#### **Create a user with administrative access**

1. Enable IAM Identity Center.

For instructions, see [Enabling](https://docs.aws.amazon.com/singlesignon/latest/userguide/get-set-up-for-idc.html) AWS IAM Identity Center in the *AWS IAM Identity Center User Guide*.

2. In IAM Identity Center, grant administrative access to a user.

For a tutorial about using the IAM Identity Center directory as your identity source, see [Configure](https://docs.aws.amazon.com/singlesignon/latest/userguide/quick-start-default-idc.html) user access with the default IAM Identity Center directory in the *AWS IAM Identity Center User Guide*.

#### **Sign in as the user with administrative access**

• To sign in with your IAM Identity Center user, use the sign-in URL that was sent to your email address when you created the IAM Identity Center user.

For help signing in using an IAM Identity Center user, see [Signing](https://docs.aws.amazon.com/signin/latest/userguide/iam-id-center-sign-in-tutorial.html) in to the AWS access portal in the *AWS Sign-In User Guide*.

#### **Assign access to additional users**

1. In IAM Identity Center, create a permission set that follows the best practice of applying leastprivilege permissions.

For instructions, see Create a [permission](https://docs.aws.amazon.com/singlesignon/latest/userguide/get-started-create-a-permission-set.html) set in the *AWS IAM Identity Center User Guide*.

2. Assign users to a group, and then assign single sign-on access to the group.

For instructions, see Add [groups](https://docs.aws.amazon.com/singlesignon/latest/userguide/addgroups.html) in the *AWS IAM Identity Center User Guide*.

# <span id="page-29-0"></span>**Create an Amazon EC2 key pair for SSH**

#### **A** Note

With Amazon EMR release versions 5.10.0 or later, you can configure Kerberos to authenticate users and SSH connections to a cluster. For more information, see Use Kerberos for [authentication](#page-1466-0) with Amazon EMR.

To authenticate and connect to the nodes in a cluster over a secure channel using the Secure Shell (SSH) protocol, create an Amazon Elastic Compute Cloud (Amazon EC2) key pair before you launch the cluster. You can also create a cluster without a key pair. This is usually done with transient clusters that start, run steps, and then terminate automatically.

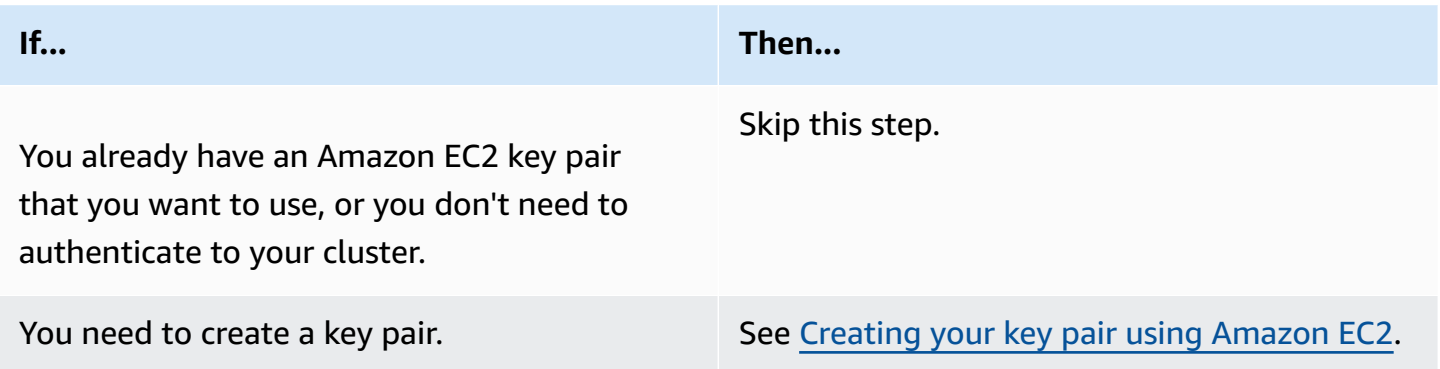

# <span id="page-29-1"></span>**Next steps**

- For guidance on creating a sample cluster, see [Tutorial:](#page-30-0) Getting started with Amazon EMR.
- For more information on how to configure a custom cluster and control access to it, see [Plan and](#page-263-0) [configure](#page-263-0) clusters and Security in [Amazon](#page-1292-0) EMR.

# <span id="page-30-0"></span>**Tutorial: Getting started with Amazon EMR**

# <span id="page-30-1"></span>**Overview**

With Amazon EMR you can set up a cluster to process and analyze data with big data frameworks in just a few minutes. This tutorial shows you how to launch a sample cluster using Spark, and how to run a simple PySpark script stored in an Amazon S3 bucket. It covers essential Amazon EMR tasks in three main workflow categories: Plan and Configure, Manage, and Clean Up.

You'll find links to more detailed topics as you work through the tutorial, and ideas for additional [steps](#page-47-1) in the Next steps section. If you have questions or get stuck, contact the Amazon EMR team on our [Discussion forum.](https://forums.aws.amazon.com/forum.jspa?forumID=52)

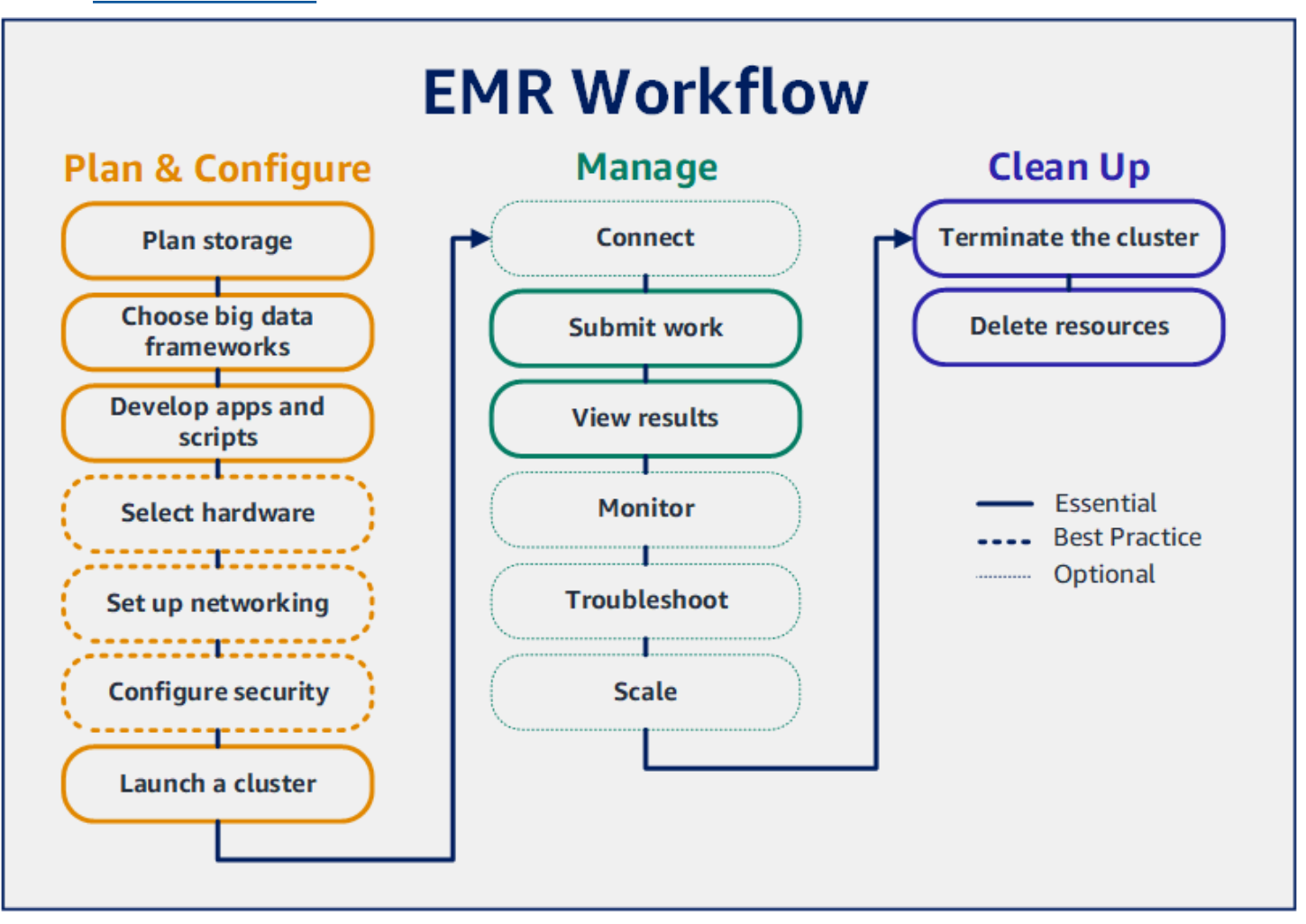

#### **Prerequisites**

• Before you launch an Amazon EMR cluster, make sure you complete the tasks in [Setting](#page-27-0) up [Amazon](#page-27-0) EMR.

#### **Cost**

- The sample cluster that you create runs in a live environment. The cluster accrues minimal charges. To avoid additional charges, make sure you complete the cleanup tasks in the last step of this tutorial. Charges accrue at the per-second rate according to Amazon EMR pricing. Charges also vary by Region. For more information, see [Amazon](https://aws.amazon.com/emr/pricing) EMR pricing.
- Minimal charges might accrue for small files that you store in Amazon S3. Some or all of the charges for Amazon S3 might be waived if you are within the usage limits of the AWS Free Tier. For more information, see [Amazon](https://aws.amazon.com/s3/pricing) S3 pricing and [AWS](https://aws.amazon.com/free/) Free Tier.

# <span id="page-31-0"></span>**Step 1: Plan and configure an Amazon EMR cluster**

### <span id="page-31-1"></span>**Prepare storage for Amazon EMR**

When you use Amazon EMR, you can choose from a variety of file systems to store input data, output data, and log files. In this tutorial, you use EMRFS to store data in an S3 bucket. EMRFS is an implementation of the Hadoop file system that lets you read and write regular files to Amazon S3. For more information, see Work with storage and file [systems](#page-266-0).

To create a bucket for this tutorial, follow the instructions in How do I create an S3 [bucket?](https://docs.aws.amazon.com/AmazonS3/latest/user-guide/create-bucket.html) in the *Amazon Simple Storage Service Console User Guide*. Create the bucket in the same AWS Region where you plan to launch your Amazon EMR cluster. For example, US West (Oregon) us-west-2.

Buckets and folders that you use with Amazon EMR have the following limitations:

- Names can consist of lowercase letters, numbers, periods (.), and hyphens (-).
- Names cannot end in numbers.
- A bucket name must be unique *across all AWS accounts.*
- An output folder must be empty.

### <span id="page-32-0"></span>**Prepare an application with input data for Amazon EMR**

The most common way to prepare an application for Amazon EMR is to upload the application and its input data to Amazon S3. Then, when you submit work to your cluster you specify the Amazon S3 locations for your script and data.

In this step, you upload a sample PySpark script to your Amazon S3 bucket. We've provided a PySpark script for you to use. The script processes food establishment inspection data and returns a results file in your S3 bucket. The results file lists the top ten establishments with the most "Red" type violations.

You also upload sample input data to Amazon S3 for the PySpark script to process. The input data is a modified version of Health Department inspection results in King County, Washington, from 2006 to 2020. For more information, see King County Open Data: Food [Establishment](https://data.kingcounty.gov/Health-Wellness/Food-Establishment-Inspection-Data/f29f-zza5) Inspection [Data.](https://data.kingcounty.gov/Health-Wellness/Food-Establishment-Inspection-Data/f29f-zza5) Following are sample rows from the dataset.

```
name, inspection_result, inspection_closed_business, violation_type, violation_points
100 LB CLAM, Unsatisfactory, FALSE, BLUE, 5
100 PERCENT NUTRICION, Unsatisfactory, FALSE, BLUE, 5
7-ELEVEN #2361-39423A, Complete, FALSE, , 0
```
#### **To prepare the example PySpark script for EMR**

1. Copy the example code below into a new file in your editor of choice.

```
import argparse
from pyspark.sql import SparkSession
def calculate_red_violations(data_source, output_uri): 
    "''" Processes sample food establishment inspection data and queries the data to 
 find the top 10 establishments 
     with the most Red violations from 2006 to 2020. 
     :param data_source: The URI of your food establishment data CSV, such as 's3://
DOC-EXAMPLE-BUCKET/food-establishment-data.csv'. 
     :param output_uri: The URI where output is written, such as 's3://DOC-EXAMPLE-
BUCKET/restaurant_violation_results'. 
     """
```

```
 with SparkSession.builder.appName("Calculate Red Health 
  Violations").getOrCreate() as spark: 
         # Load the restaurant violation CSV data 
         if data_source is not None: 
             restaurants_df = spark.read.option("header", "true").csv(data_source) 
         # Create an in-memory DataFrame to query 
         restaurants_df.createOrReplaceTempView("restaurant_violations") 
         # Create a DataFrame of the top 10 restaurants with the most Red violations 
         top_red_violation_restaurants = spark.sql("""SELECT name, count(*) AS 
 total_red_violations 
          FROM restaurant violations
          WHERE violation type = 'RED'
           GROUP BY name 
           ORDER BY total_red_violations DESC LIMIT 10""") 
         # Write the results to the specified output URI 
         top_red_violation_restaurants.write.option("header", 
  "true").mode("overwrite").csv(output_uri)
if __name__ == '__main__": parser = argparse.ArgumentParser() 
     parser.add_argument( 
        '--data source', help="The URI for you CSV restaurant data, like an S3
  bucket location.") 
     parser.add_argument( 
         '--output_uri', help="The URI where output is saved, like an S3 bucket 
  location.") 
     args = parser.parse_args() 
     calculate_red_violations(args.data_source, args.output_uri)
```
- 2. Save the file as health\_violations.py.
- 3. Upload health\_violations.py to Amazon S3 into the bucket you created for this tutorial. For instructions, see [Uploading](http://docs.aws.amazon.com/AmazonS3/latest/gsg/PuttingAnObjectInABucket.html) an object to a bucket in the *Amazon Simple Storage Service Getting Started Guide*.

#### **To prepare the sample input data for EMR**

1. Download the zip file, [food\\_establishment\\_data.zip](samples/food_establishment_data.zip).

- 2. Unzip and save food establishment data.zip as food establishment data.csv on your machine.
- 3. Upload the CSV file to the S3 bucket that you created for this tutorial. For instructions, see [Uploading](http://docs.aws.amazon.com/AmazonS3/latest/gsg/PuttingAnObjectInABucket.html) an object to a bucket in the *Amazon Simple Storage Service Getting Started Guide*.

<span id="page-34-0"></span>For more information about setting up data for EMR, see [Prepare](#page-270-0) input data.

## **Launch an Amazon EMR cluster**

After you prepare a storage location and your application, you can launch a sample Amazon EMR cluster. In this step, you launch an Apache Spark cluster using the latest [Amazon](https://docs.aws.amazon.com/emr/latest/ReleaseGuide/emr-release-components.html) EMR release [version](https://docs.aws.amazon.com/emr/latest/ReleaseGuide/emr-release-components.html).

#### Console

#### **To launch a cluster with Spark installed with the console**

- 1. Sign in to the AWS Management Console, and open the Amazon EMR console at [https://](https://console.aws.amazon.com/emr) [console.aws.amazon.com/emr.](https://console.aws.amazon.com/emr)
- 2. Under **EMR on EC2** in the left navigation pane, choose **Clusters**, and then choose **Create cluster**.
- 3. On the **Create Cluster** page, note the default values for **Release**, **Instance type**, **Number of instances**, and **Permissions**. These fields automatically populate with values that work for general-purpose clusters.
- 4. In the **Cluster name** field, enter a unique cluster name to help you identify your cluster, such as *My first cluster*. Your cluster name can't contain the characters <, >, \$, |, or ` (backtick).
- 5. Under **Applications**, choose the **Spark** option to install Spark on your cluster.

### **A** Note

Choose the applications you want on your Amazon EMR cluster before you launch the cluster. You can't add or remove applications from a cluster after launch.

6. Under **Cluster logs**, select the Publish cluster-specific logs to Amazon S3 check box. Replace the **Amazon S3 location** value with the Amazon S3 bucket you created, followed by **/logs**. For example, **s3://DOC-EXAMPLE-BUCKET/logs**. Adding **/logs** creates a new folder called 'logs' in your bucket, where Amazon EMR can copy the log files of your cluster.

- 7. Under **Security configuration and permissions**, choose your **EC2 key pair**. In the same section, select the **Service role for Amazon EMR** dropdown menu and choose **EMR\_DefaultRole**. Then, select the **IAM role for instance profile** dropdown menu and choose **EMR\_EC2\_DefaultRole**.
- 8. Choose **Create cluster** to launch the cluster and open the cluster details page.
- 9. Find the cluster **Status** next to the cluster name. The status changes from **Starting** to **Running** to **Waiting** as Amazon EMR provisions the cluster. You may need to choose the refresh icon on the right or refresh your browser to see status updates.

Your cluster status changes to **Waiting** when the cluster is up, running, and ready to accept work. For more information about reading the cluster summary, see [View cluster status and](#page-1665-0) [details](#page-1665-0). For information about cluster status, see [Understanding](#page-15-0) the cluster lifecycle.

#### CLI

#### **To launch a cluster with Spark installed with the AWS CLI**

1. Create IAM default roles that you can then use to create your cluster by using the following command.

aws emr create-default-roles

For more information about create-default-roles, see the AWS CLI [Command](https://docs.aws.amazon.com/cli/latest/reference/emr/create-default-roles.html) [Reference.](https://docs.aws.amazon.com/cli/latest/reference/emr/create-default-roles.html)

2. Create a Spark cluster with the following command. Enter a name for your cluster with the --name option, and specify the name of your EC2 key pair with the --ec2-attributes option.

```
aws emr create-cluster \
--name "<My First EMR Cluster>" \
--release-label <emr-5.36.2> \
--applications Name=Spark \
--ec2-attributes KeyName=<myEMRKeyPairName> \
--instance-type m5.xlarge \
--instance-count 3 \
--use-default-roles
```
Note the other required values for --instance-type, --instance-count, and --usedefault-roles. These values have been chosen for general-purpose clusters. For more information about create-cluster, see the AWS CLI [Command](https://docs.aws.amazon.com/cli/latest/reference/emr/create-cluster.html) Reference.

#### **A** Note

Linux line continuation characters (\) are included for readability. They can be removed or used in Linux commands. For Windows, remove them or replace with a caret  $(^\wedge)$ .

You should see output like the following. The output shows the ClusterId and ClusterArn of your new cluster. Note your ClusterId. You use the ClusterId to check on the cluster status and to submit work.

```
{ 
     "ClusterId": "myClusterId", 
     "ClusterArn": "myClusterArn"
}
```
3. Check your cluster status with the following command.

aws emr describe-cluster --cluster-id *<myClusterId>*

You should see output like the following with the Status object for your new cluster.

```
{ 
     "Cluster": { 
          "Id": "myClusterId", 
          "Name": "My First EMR Cluster", 
          "Status": { 
               "State": "STARTING", 
               "StateChangeReason": { 
                   "Message": "Configuring cluster software" 
               } 
          } 
      }
}
```
The State value changes from STARTING to RUNNING to WAITING as Amazon EMR provisions the cluster.

Cluster status changes to **WAITING** when a cluster is up, running, and ready to accept work. For information about cluster status, see [Understanding](#page-15-0) the cluster lifecycle.

## **Step 2: Manage your Amazon EMR cluster**

### **Submit work to Amazon EMR**

After you launch a cluster, you can submit work to the running cluster to process and analyze data. You submit work to an Amazon EMR cluster as a *step*. A step is a unit of work made up of one or more actions. For example, you might submit a step to compute values, or to transfer and process data. You can submit steps when you create a cluster, or to a running cluster. In this part of the tutorial, you submit health\_violations.py as a step to your running cluster. To learn more about steps, see [Submit](#page-1654-0) work to a cluster.

### Console

### **To submit a Spark application as a step with the console**

- 1. Sign in to the AWS Management Console, and open the Amazon EMR console at [https://](https://console.aws.amazon.com/emr) [console.aws.amazon.com/emr.](https://console.aws.amazon.com/emr)
- 2. Under **EMR on EC2** in the left navigation pane, choose **Clusters**, and then select the cluster where you want to submit work. The cluster state must be **Waiting**.
- 3. Choose the **Steps** tab, and then choose **Add step**.
- 4. Configure the step according to the following guidelines:
	- For **Type**, choose **Spark application**. You should see additional fields for **Deploy mode**, **Application location**, and **Spark-submit options**.
	- For **Name**, enter a new name. If you have many steps in a cluster, naming each step helps you keep track of them.
	- For **Deploy mode**, leave the default value **Cluster mode**. For more information on Spark deployment modes, see Cluster mode [overview](https://spark.apache.org/docs/latest/cluster-overview.html) in the Apache Spark documentation.
- For **Application location**, enter the location of your health violations.py script in Amazon S3, such as *s3://DOC-EXAMPLE-BUCKET/health\_violations.py*.
- Leave the **Spark-submit options** field empty. For more information on spark-submit options, see Launching applications with [spark-submit.](https://spark.apache.org/docs/latest/submitting-applications.html#launching-applications-with-spark-submit)
- In the **Arguments** field, enter the following arguments and values:

```
--data_source s3://DOC-EXAMPLE-BUCKET/food_establishment_data.csv
--output_uri s3://DOC-EXAMPLE-BUCKET/myOutputFolder
```
Replace *s3://DOC-EXAMPLE-BUCKET/food\_establishment\_data.csv* with the S3 bucket URI of the input data you prepared in Prepare an [application](#page-32-0) with input data for [Amazon](#page-32-0) EMR.

Replace *DOC-EXAMPLE-BUCKET* with the name of the bucket that you created for this tutorial, and replace *myOutputFolder* with a name for your cluster output folder.

- For **Action if step fails**, accept the default option **Continue**. This way, if the step fails, the cluster continues to run.
- 5. Choose **Add** to submit the step. The step should appear in the console with a status of **Pending**.
- 6. Monitor the step status. It should change from **Pending** to **Running** to **Completed**. To refresh the status in the console, choose the refresh icon to the right of **Filter**. The script takes about one minute to run. When the status changes to **Completed**, the step has completed successfully.

### CLI

#### **To submit a Spark application as a step with the AWS CLI**

1. Make sure you have the ClusterId of the cluster you launched in Launch an [Amazon](#page-34-0) EMR [cluster](#page-34-0). You can also retrieve your cluster ID with the following command.

```
aws emr list-clusters --cluster-states WAITING
```
2. Submit health\_violations.py as a step with the add-steps command and your ClusterId.

- You can specify a name for your step by replacing *"My Spark Application"*. In the Args array, replace *s3://DOC-EXAMPLE-BUCKET/health\_violations.py* with the location of your health\_violations.py application.
- Replace *s3://DOC-EXAMPLE-BUCKET/food\_establishment\_data.csv* with the S3 location of your food\_establishment\_data.csv dataset.
- Replace *s3://DOC-EXAMPLE-BUCKET/MyOutputFolder* with the S3 path of your designated bucket and a name for your cluster output folder.
- ActionOnFailure=CONTINUE means the cluster continues to run if the step fails.

```
aws emr add-steps \
--cluster-id <myClusterId> \
--steps Type=Spark,Name="<My Spark 
 Application>",ActionOnFailure=CONTINUE,Args=[<s3://DOC-EXAMPLE-
BUCKET/health_violations.py>,--data_source,<s3://DOC-EXAMPLE-BUCKET/
food_establishment_data.csv>,--output_uri,<s3://DOC-EXAMPLE-BUCKET/
MyOutputFolder>]
```
For more information about submitting steps using the CLI, see the AWS CLI [Command](https://docs.aws.amazon.com/cli/latest/reference/emr/add-steps.html) [Reference.](https://docs.aws.amazon.com/cli/latest/reference/emr/add-steps.html)

After you submit the step, you should see output like the following with a list of StepIds. Since you submitted one step, you will see just one ID in the list. Copy your step ID. You use your step ID to check the status of the step.

```
{ 
      "StepIds": [ 
           "s-1XXXXXXXXXXA" 
      ]
}
```
3. Query the status of your step with the describe-step command.

```
aws emr describe-step --cluster-id <myClusterId> --step-id <s-1XXXXXXXXXXA>
```
You should see output like the following with information about your step.

```
{ 
     "Step": { 
         "Id": "s-1XXXXXXXXXXA", 
          "Name": "My Spark Application", 
          "Config": { 
              "Jar": "command-runner.jar", 
              "Properties": {}, 
              "Args": [ 
                  "spark-submit", 
                  "s3://DOC-EXAMPLE-BUCKET/health_violations.py", 
                  "--data_source", 
                  "s3://DOC-EXAMPLE-BUCKET/food_establishment_data.csv", 
                  "--output_uri", 
                  "s3://DOC-EXAMPLE-BUCKET/myOutputFolder" 
 ] 
         }, 
         "ActionOnFailure": "CONTINUE", 
         "Status": { 
              "State": "COMPLETED" 
         } 
     }
}
```
The State of the step changes from PENDING to RUNNING to COMPLETED as the step runs. The step takes about one minute to run, so you might need to check the status a few times.

You will know that the step was successful when the State changes to **COMPLETED**.

For more information about the step lifecycle, see [Running](#page-14-0) steps to process data.

### **View results**

After a step runs successfully, you can view its output results in your Amazon S3 output folder.

#### **To view the results of health\_violations.py**

- 1. Open the Amazon S3 console at <https://console.aws.amazon.com/s3/>.
- 2. Choose the **Bucket name** and then the output folder that you specified when you submitted the step. For example, *DOC-EXAMPLE-BUCKET* and then *myOutputFolder*.
- 3. Verify that the following items appear in your output folder:
	- A small-sized object called \_SUCCESS.
	- A CSV file starting with the prefix part- that contains your results.
- 4. Choose the object with your results, then choose **Download** to save the results to your local file system.
- 5. Open the results in your editor of choice. The output file lists the top ten food establishments with the most red violations. The output file also shows the total number of red violations for each establishment.

The following is an example of health\_violations.py results.

name, total\_red\_violations SUBWAY, 322 T-MOBILE PARK, 315 WHOLE FOODS MARKET, 299 PCC COMMUNITY MARKETS, 251 TACO TIME, 240 MCDONALD'S, 177 THAI GINGER, 153 SAFEWAY INC #1508, 143 TAQUERIA EL RINCONSITO, 134 HIMITSU TERIYAKI, 128

For more information about Amazon EMR cluster output, see [Configure](#page-290-0) an output location.

### **(Optional) Connect to your running Amazon EMR cluster**

When you use Amazon EMR, you may want to connect to a running cluster to read log files, debug the cluster, or use CLI tools like the Spark shell. Amazon EMR lets you connect to a cluster using the Secure Shell (SSH) protocol. This section covers how to configure SSH, connect to your cluster, and view log files for Spark. For more information about connecting to a cluster, see [Authenticate to](#page-1465-0) [Amazon](#page-1465-0) EMR cluster nodes.

#### **Authorize SSH connections to your cluster**

Before you connect to your cluster, you need to modify your cluster security groups to authorize inbound SSH connections. Amazon EC2 security groups act as virtual firewalls to control inbound

and outbound traffic to your cluster. When you created your cluster for this tutorial, Amazon EMR created the following security groups on your behalf:

#### **ElasticMapReduce-master**

The default Amazon EMR managed security group associated with the primary node. In an Amazon EMR cluster, the primary node is an Amazon EC2 instance that manages the cluster.

#### **ElasticMapReduce-slave**

The default security group associated with core and task nodes.

#### Console

#### **To allow SSH access for trusted sources for the primary security group with the console**

To edit your security groups, you must have permission to manage security groups for the VPC that the cluster is in. For more information, see Changing [Permissions](https://docs.aws.amazon.com/IAM/latest/UserGuide/id_users_change-permissions.html) for a user and the [Example](https://docs.aws.amazon.com/IAM/latest/UserGuide/reference_policies_examples_ec2_securitygroups-vpc.html) Policy that allows managing EC2 security groups in the *IAM User Guide*.

- 1. Sign in to the AWS Management Console, and open the Amazon EMR console at [https://](https://console.aws.amazon.com/emr) [console.aws.amazon.com/emr.](https://console.aws.amazon.com/emr)
- 2. Under **EMR on EC2** in the left navigation pane, choose **Clusters**, and then choose the cluster that you want to update. This opens up the cluster details page. The **Properties** tab on this page should be pre-selected.
- 3. Under **Networking** in the **Properties** tab, select the arrow next to **EC2 security groups (firewall)** to expand this section. Under **Primary node**, select the security group link. When you've completed the following steps, you can optionally come back to this step, choose **Core and task nodes**, and repeat the following steps to allow SSH client access to core and task nodes.
- 4. This opens the EC2 console. Choose the **Inbound rules** tab and then **Edit inbound rules**.
- 5. Check for an inbound rule that allows public access with the following settings. If it exists, choose **Delete** to remove it.
	- **Type**

SSH

• **Port**

22

• **Source**

Custom 0.0.0.0/0

### **Warning**

Before December 2020, the ElasticMapReduce-master security group had a preconfigured rule to allow inbound traffic on Port 22 from all sources. This rule was created to simplify initial SSH connections to the master node. We strongly recommend that you remove this inbound rule and restrict traffic to trusted sources.

- 6. Scroll to the bottom of the list of rules and choose **Add Rule**.
- 7. For **Type**, select **SSH**. Selecting SSH automatically enters **TCP** for **Protocol** and **22** for **Port Range**.
- 8. For source, select **My IP** to automatically add your IP address as the source address. You can also add a range of **Custom** trusted client IP addresses, or create additional rules for other clients. Many network environments dynamically allocate IP addresses, so you might need to update your IP addresses for trusted clients in the future.
- 9. Choose **Save**.
- 10. Optionally, choose **Core and task nodes** from the list and repeat the steps above to allow SSH client access to core and task nodes.

#### Old console

#### **To grant trusted sources SSH access to the primary security group with the console**

To edit your security groups, you must have permission to manage security groups for the VPC that the cluster is in. For more information, see Changing [Permissions](https://docs.aws.amazon.com/IAM/latest/UserGuide/id_users_change-permissions.html) for a user and the [Example](https://docs.aws.amazon.com/IAM/latest/UserGuide/reference_policies_examples_ec2_securitygroups-vpc.html) Policy that allows managing EC2 security groups in the *IAM User Guide*.

- 1. Sign in to the AWS Management Console, and open the Amazon EMR console at [https://](https://console.aws.amazon.com/emr) [console.aws.amazon.com/emr.](https://console.aws.amazon.com/emr)
- 2. Choose **Clusters**. Choose the **ID** of the cluster you want to modify.
- 3. In the **Network and security** pane, expand the **EC2 security groups (firewall)** dropdown.
- 4. Under **Primary node**, choose your security group.
- 5. Choose **Edit inbound rules**.
- 6. Check for an inbound rule that allows public access with the following settings. If it exists, choose **Delete** to remove it.
	- **Type**
		- SSH
	- **Port**

22

• **Source**

Custom 0.0.0.0/0

#### **Warning**

Before December 2020, there was a pre-configured rule to allow inbound traffic on Port 22 from all sources. This rule was created to simplify initial SSH connections to the primary node. We strongly recommend that you remove this inbound rule and restrict traffic to trusted sources.

- 7. Scroll to the bottom of the list of rules and choose **Add Rule**.
- 8. For **Type**, select **SSH**.

Selecting SSH automatically enters **TCP** for **Protocol** and **22** for **Port Range**.

- 9. For source, select **My IP** to automatically add your IP address as the source address. You can also add a range of **Custom** trusted client IP addresses, or create additional rules for other clients. Many network environments dynamically allocate IP addresses, so you might need to update your IP addresses for trusted clients in the future.
- 10. Choose **Save**.
- 11. Optionally, choose the other security group under **Core and task nodes** in the **Network and security** pane and repeat the steps above to allow SSH client access to core and task nodes.

#### **Connect to your cluster using the AWS CLI**

Regardless of your operating system, you can create an SSH connection to your cluster using the AWS CLI.

#### **To connect to your cluster and view log files using the AWS CLI**

1. Use the following command to open an SSH connection to your cluster. Replace *<mykeypair.key>* with the full path and file name of your key pair file. For example, C: \Users\<username>\.ssh\mykeypair.pem.

```
aws emr ssh --cluster-id <j-2AL4XXXXXX5T9> --key-pair-file <~/mykeypair.key>
```
2. Navigate to /mnt/var/log/spark to access the Spark logs on your cluster's master node. Then view the files in that location. For a list of additional log files on the master node, see View log files on the [primary](#page-1684-0) node.

```
cd /mnt/var/log/spark
ls
```
## **Step 3: Clean up your Amazon EMR resources**

### **Terminate your cluster**

Now that you've submitted work to your cluster and viewed the results of your PySpark application, you can terminate the cluster. Terminating a cluster stops all of the cluster's associated Amazon EMR charges and Amazon EC2 instances.

When you terminate a cluster, Amazon EMR retains metadata about the cluster for two months at no charge. Archived metadata helps you [clone the cluster](#page-1819-0) for a new job or revisit the cluster configuration for reference purposes. Metadata does *not* include data that the cluster writes to S3, or data stored in HDFS on the cluster.

#### **Note**

The Amazon EMR console does not let you delete a cluster from the list view after you terminate the cluster. A terminated cluster disappears from the console when Amazon EMR clears its metadata.

#### Console

#### **To terminate the cluster with the console**

- 1. Sign in to the AWS Management Console, and open the Amazon EMR console at [https://](https://console.aws.amazon.com/emr) [console.aws.amazon.com/emr.](https://console.aws.amazon.com/emr)
- 2. Choose **Clusters**, and then choose the cluster you want to terminate.
- 3. Under the **Actions** dropdown menu, choose **Terminate cluster**.
- 4. Choose **Terminate** in the dialog box. Depending on the cluster configuration, termination may take 5 to 10 minutes. For more information on how to Amazon EMR clusters, see [Terminate](#page-1815-0) a cluster.

#### CLI

#### **To terminate the cluster with the AWS CLI**

1. Initiate the cluster termination process with the following command. Replace *<myClusterId>* with the ID of your sample cluster. The command does not return output.

aws emr terminate-clusters --cluster-ids *<myClusterId>*

2. To check that the cluster termination process is in progress, check the cluster status with the following command.

```
aws emr describe-cluster --cluster-id <myClusterId>
```
Following is example output in JSON format. The cluster Status should change from **TERMINATING** to **TERMINATED**. Termination may take 5 to 10 minutes depending on your cluster configuration. For more information about terminating an Amazon EMR cluster, see [Terminate](#page-1815-0) a cluster.

```
{ 
     "Cluster": { 
         "Id": "j-xxxxxxxxxxxxx",
          "Name": "My Cluster Name", 
          "Status": { 
              "State": "TERMINATED", 
               "StateChangeReason": { 
                   "Code": "USER_REQUEST",
```

```
 "Message": "Terminated by user request" 
 } 
        } 
    }
}
```
### **Delete S3 resources**

To avoid additional charges, you should delete your Amazon S3 bucket. Deleting the bucket removes all of the Amazon S3 resources for this tutorial. Your bucket should contain:

- The PySpark script
- The input dataset
- Your output results folder
- Your log files folder

You might need to take extra steps to delete stored files if you saved your PySpark script or output in a different location.

#### **A** Note

Your cluster must be terminated before you delete your bucket. Otherwise, you may not be allowed to empty the bucket.

To delete your bucket, follow the instructions in How do I delete an S3 [bucket?](https://docs.aws.amazon.com/AmazonS3/latest/user-guide/delete-bucket.html) in the *Amazon Simple Storage Service User Guide*.

### **Next steps**

You have now launched your first Amazon EMR cluster from start to finish. You have also completed essential EMR tasks like preparing and submitting big data applications, viewing results, and terminating a cluster.

Use the following topics to learn more about how you can customize your Amazon EMR workflow.

### **Explore big data applications for Amazon EMR**

Discover and compare the big data applications you can install on a cluster in the [Amazon](https://docs.aws.amazon.com/emr/latest/ReleaseGuide/emr-release-components.html) EMR [Release](https://docs.aws.amazon.com/emr/latest/ReleaseGuide/emr-release-components.html) Guide. The Release Guide details each EMR release version and includes tips for using frameworks such as Spark and Hadoop on Amazon EMR.

### **Plan cluster hardware, networking, and security**

In this tutorial, you created a simple EMR cluster without configuring advanced options. Advanced options let you specify Amazon EC2 instance types, cluster networking, and cluster security. For more information about planning and launching a cluster that meets your requirements, see Plan and [configure](#page-263-0) clusters and Security in [Amazon](#page-1292-0) EMR.

### **Manage clusters**

Dive deeper into working with running clusters in [Manage clusters](#page-1625-0). To manage a cluster, you can connect to the cluster, debug steps, and track cluster activities and health. You can also adjust cluster resources in response to workload demands with [EMR managed scaling.](#page-1761-0)

## **Use a different interface**

In addition to the Amazon EMR console, you can manage Amazon EMR using the AWS Command Line Interface, the web service API, or one of the many supported AWS SDKs. For more information, see [Management](#page-22-0) interfaces.

You can also interact with applications installed on Amazon EMR clusters in many ways. Some applications like Apache Hadoop publish web interfaces that you can view. For more information, see View web [interfaces](#page-1640-0) hosted on Amazon EMR clusters.

## **Browse the EMR technical blog**

For sample walkthroughs and in-depth technical discussion of new Amazon EMR features, see the [AWS](https://aws.amazon.com/blogs/big-data/tag/amazon-emr/) big data blog.

# **Amazon EMR console**

The console offers an updated interface that provides you with an intuitive way to manage your Amazon EMR environment and gives you convenient access to documentation, product information, and other resources.

# **Console capabilities**

The Amazon EMR console is available at the following URL:

• **Console URL** – <https://console.aws.amazon.com/emr>

The following table lists the main Amazon EMR console components status.

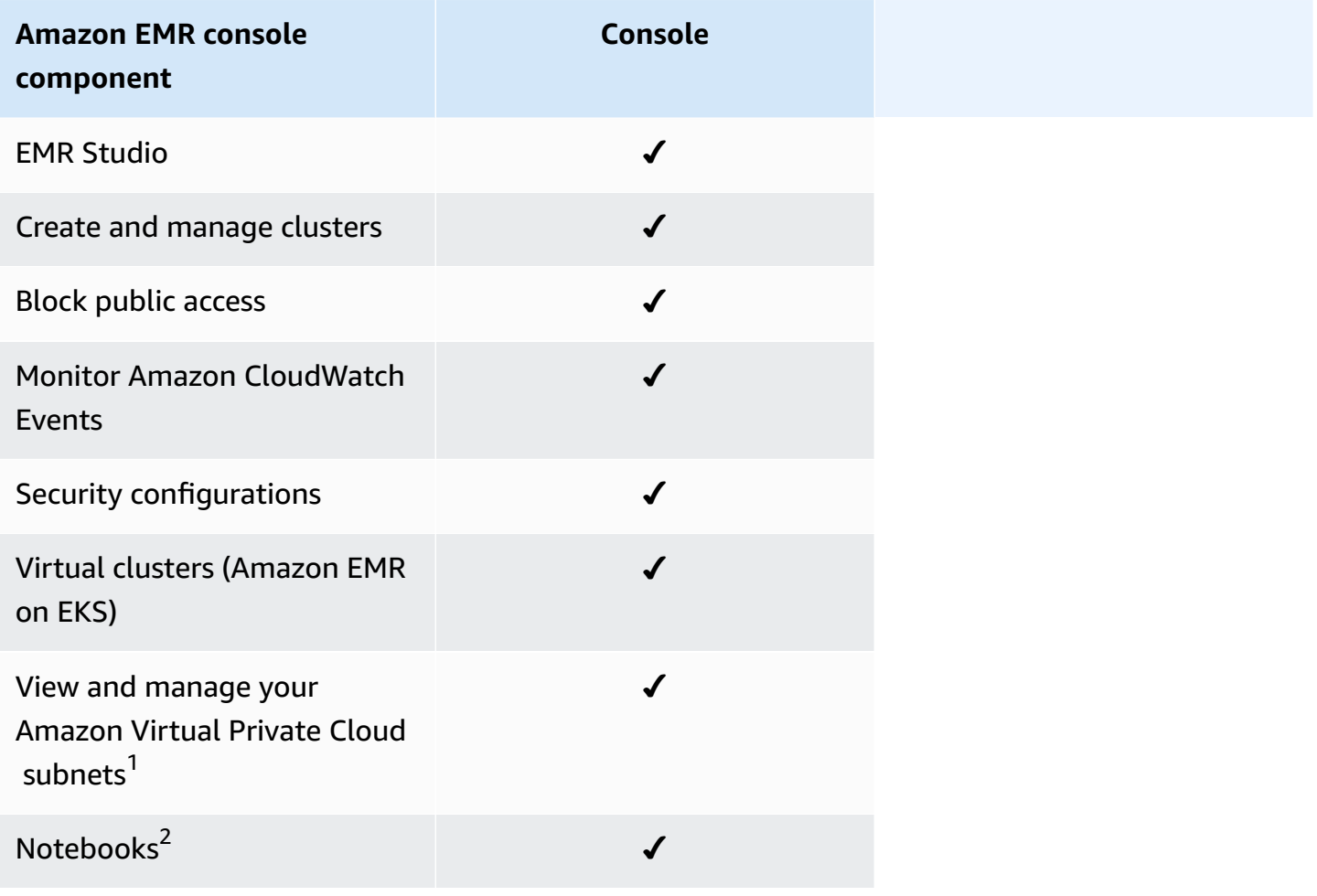

1 In the console, you can view and manage your Amazon VPC subnets within the **Networking** section when you create a cluster.

2 EMR Notebooks are available as EMR Studio Workspaces in the console. The **Create Workspace** button in the console lets you create new notebooks. To access or create Workspaces, EMR Notebooks users need additional IAM role permissions. For more information, see [Amazon](https://docs.aws.amazon.com/emr/latest/ManagementGuide/emr-managed-notebooks-migration.html) EMR Notebooks are Amazon EMR Studio [Workspaces](https://docs.aws.amazon.com/emr/latest/ManagementGuide/emr-managed-notebooks-migration.html) in the console and [Amazon](https://docs.aws.amazon.com/emr/latest/ManagementGuide/whats-new-in-console.html) EMR console.

# **Summary of differences**

This section outlines the capabilities of the Amazon EMR console experience. These capabilities fall into the following categories:

- Cluster [compatibility](#page-50-0) in the console
- [Creating](#page-50-1) clusters
- [Viewing or editing cluster details](#page-53-0)
- Viewing and [searching](#page-52-0) for clusters
- Differences when you work with security [configurations](#page-54-0)

## <span id="page-50-0"></span>**Cluster compatibility in the console**

In some cases, a cluster that you created might not be compatible with the console. The following list describes compatibility requirements for the Amazon EMR console.

- The console supports clusters created in Amazon EMR releases 5.20.1 and later.
- You can clone clusters that use automatic scaling in the console, but you can only create new clusters if you want to manually scale them or use managed scaling.

To create and work with clusters of release 5.20.1 and earlier, you can use the AWS Command Line Interface (AWS CLI) or the AWS SDK.

## <span id="page-50-1"></span>**Creating clusters**

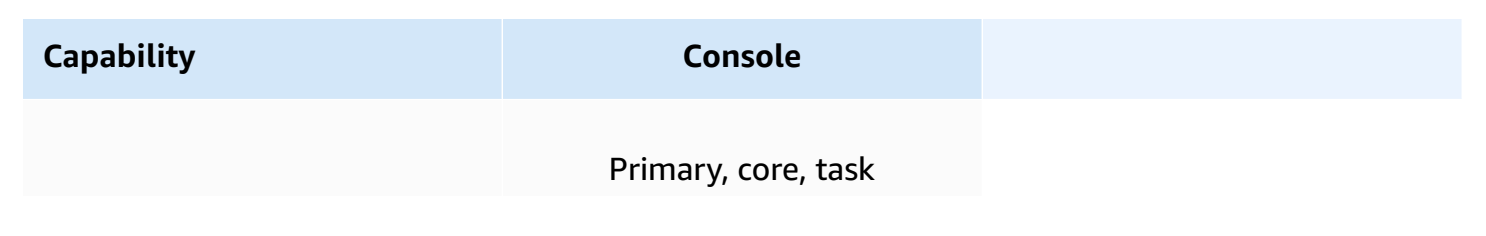

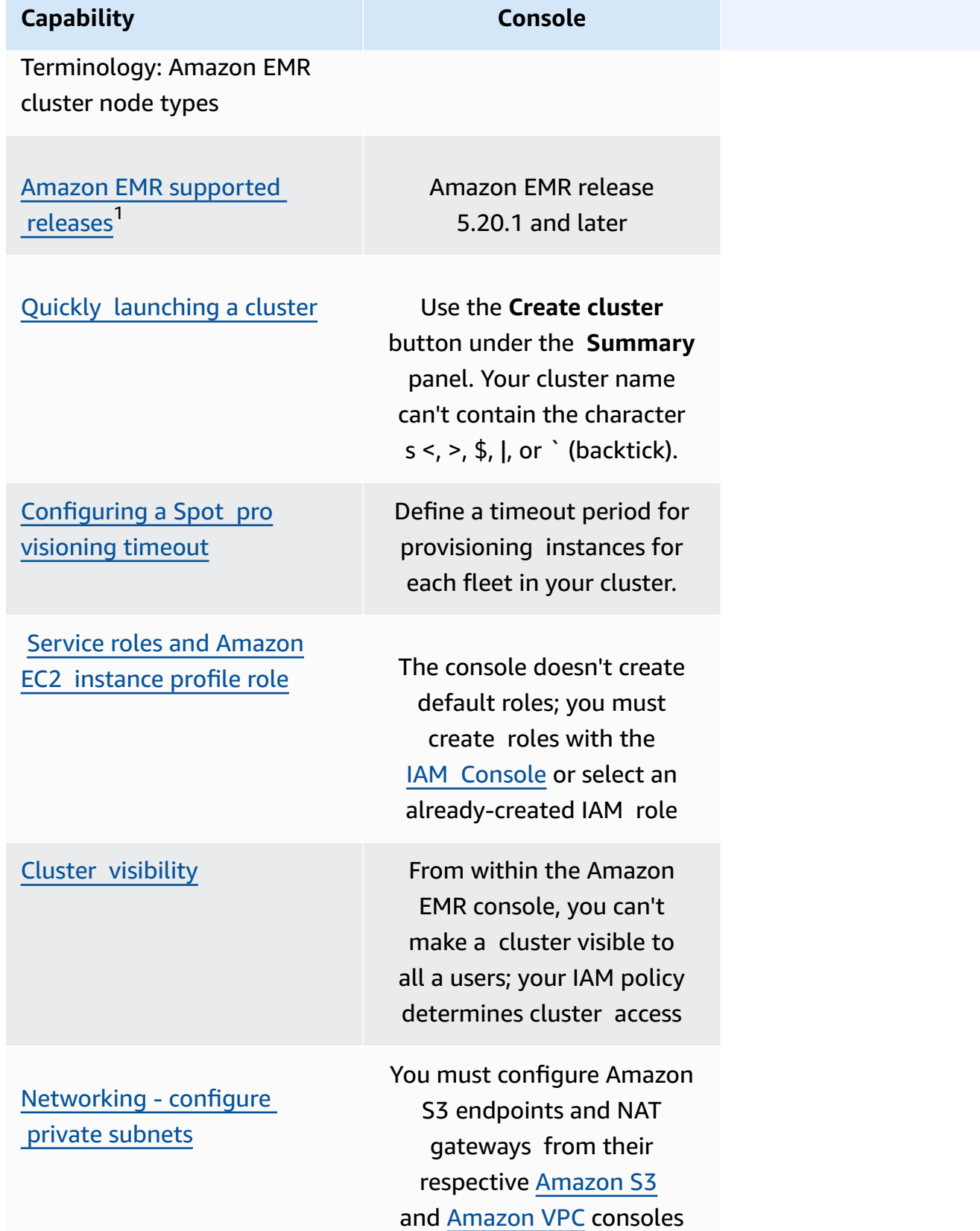

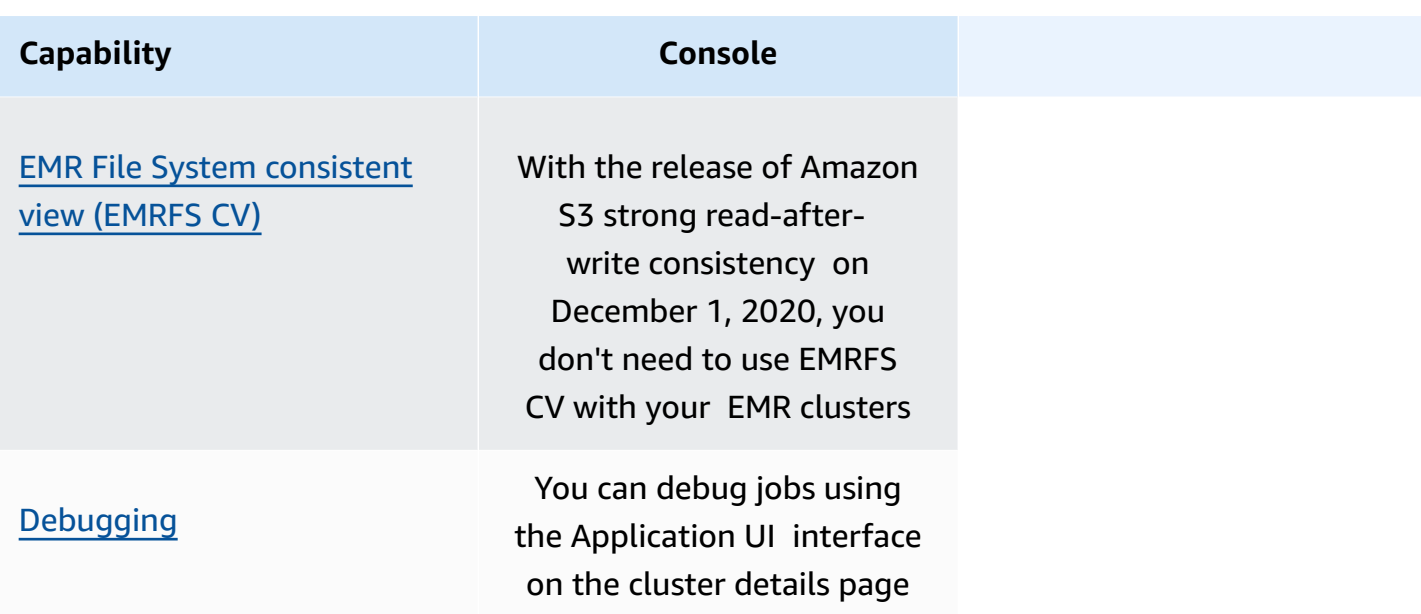

 $^{\text{1}}$  You can't create or edit clusters using releases earlier than Amazon EMR 5.20.1 in the console, but any existing clusters created using releases earlier than 5.20.1 will continue to work. To create and edit clusters with Amazon EMR releases earlier than 5.20.1, use the API or CLI. You can view all clusters using the console, but consoles created earlier than 5.20.1 might not be compatible newer features.

### <span id="page-52-0"></span>**Viewing and searching for clusters**

The following table highlights how you can use the Amazon EMR console to view view and search for clusters.

#### **A** Note

Applying a data filter to the cluster list queries the entire database. But when you enter a text string into the search box, the search only applies to the results that the list has loaded client side.

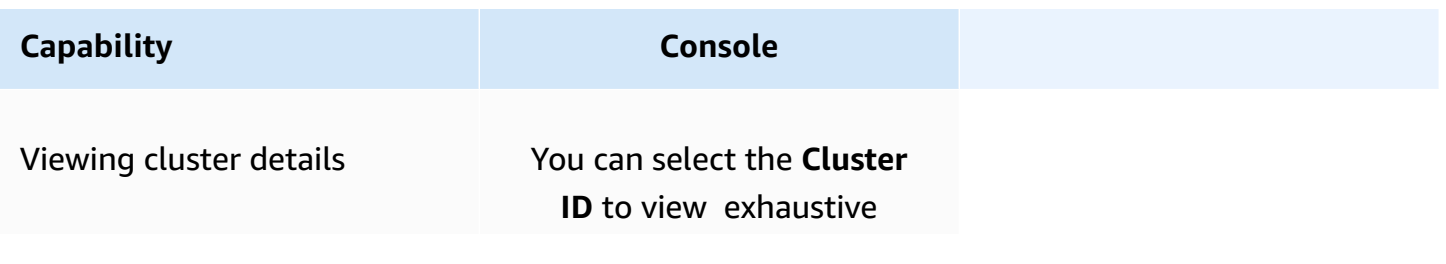

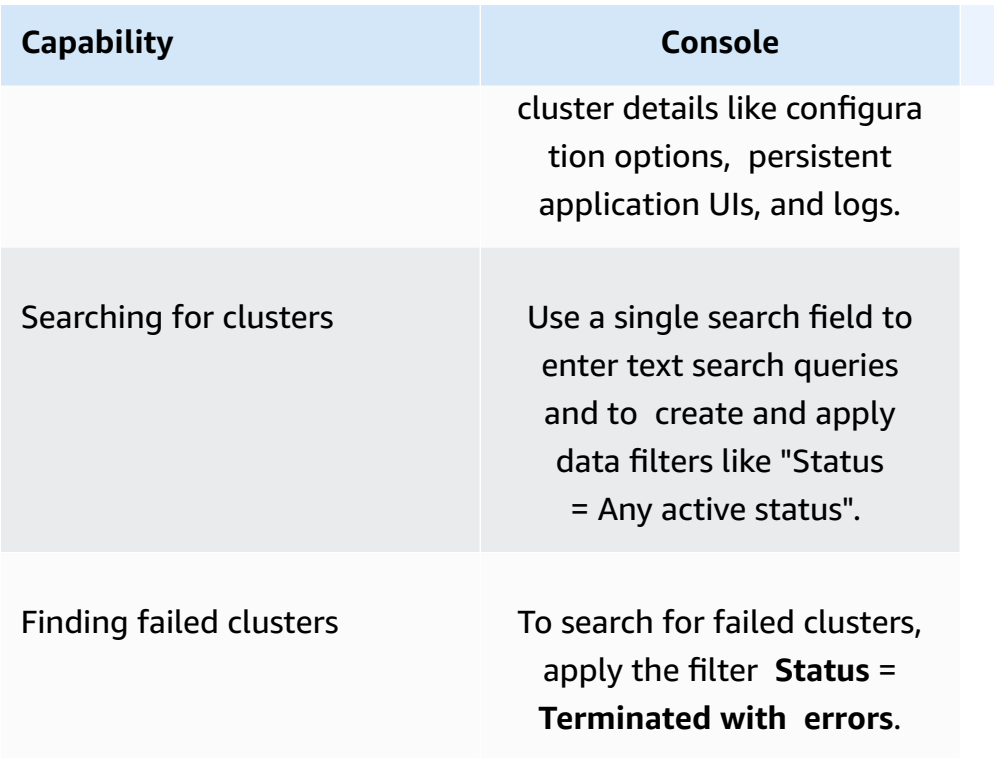

# <span id="page-53-0"></span>**Viewing or editing cluster details**

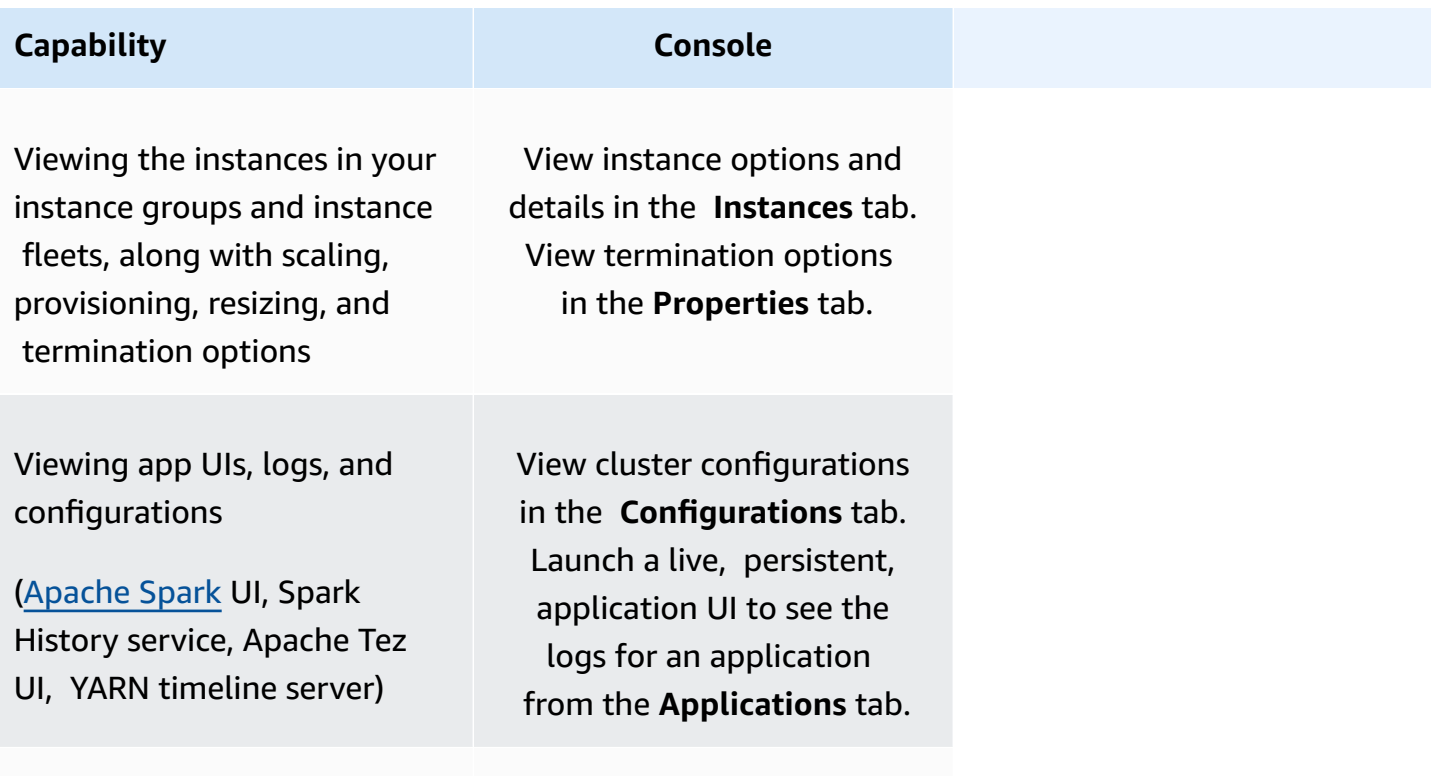

### Exporting a cluster to CLI

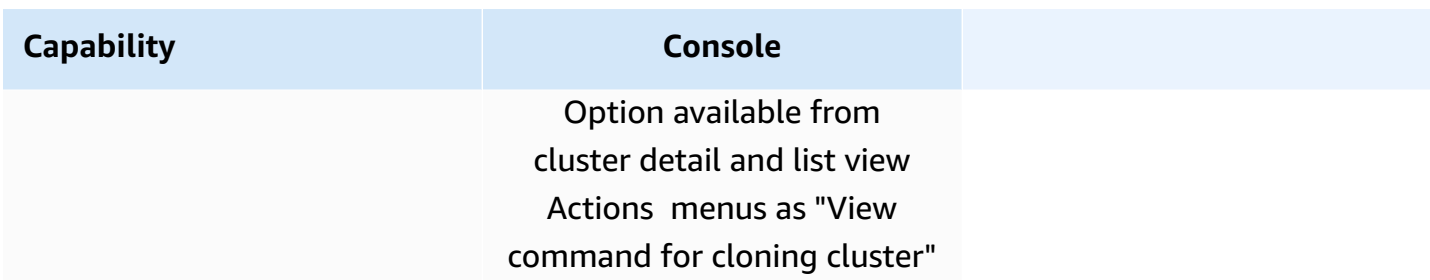

### <span id="page-54-0"></span>**Differences when you work with security configurations**

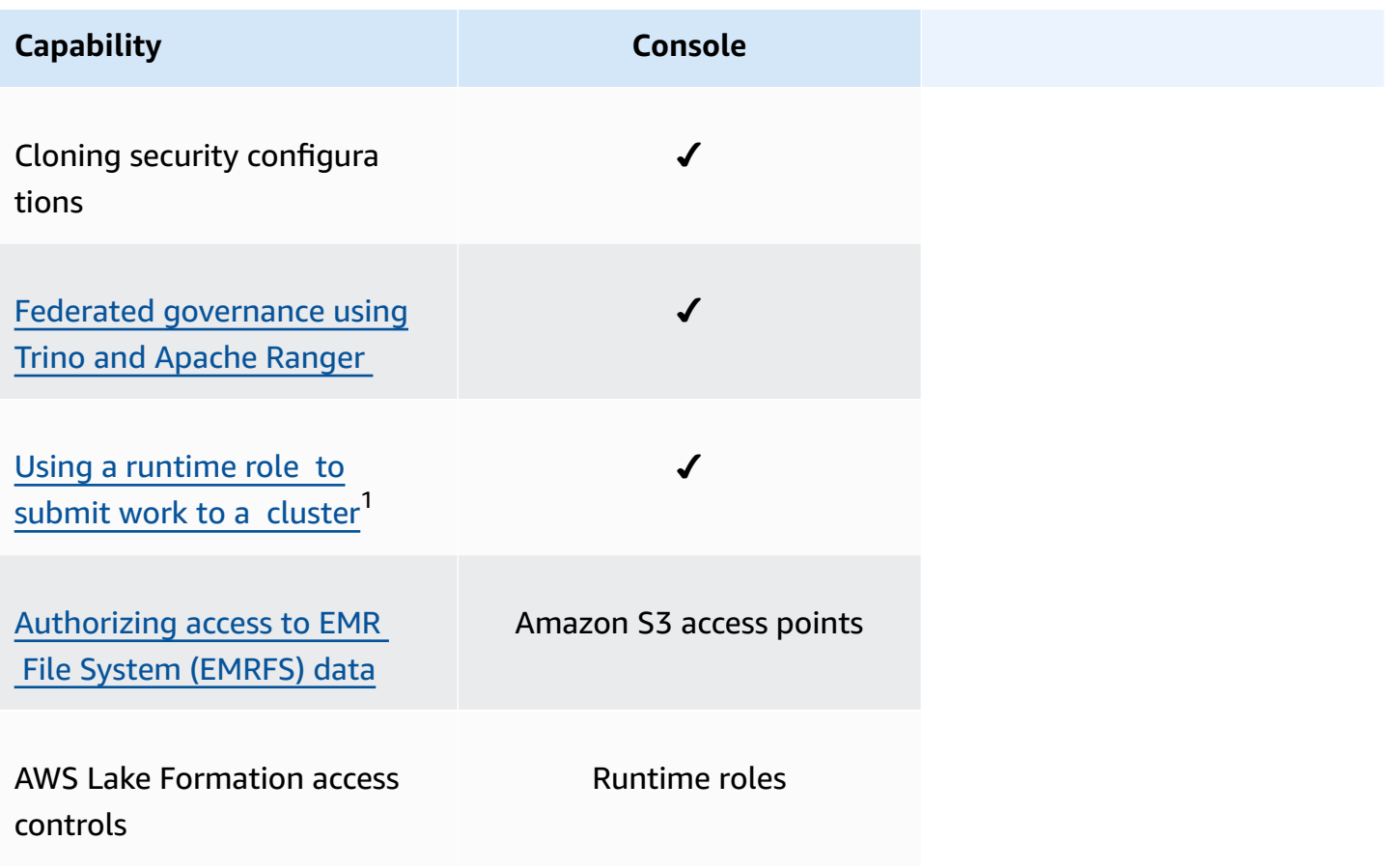

 $^{\text{1}}$  To pass a role during step submission, your cluster must use a security configuration with an IAM permissions policy attached so that the a user can pass only the approved roles and your jobs can access Amazon EMR resources. For more information, see **[Runtime](#page-1356-0) roles for Amazon EMR steps**.

# **Amazon EMR Studio**

Amazon EMR Studio is a web-based integrated development environment (IDE) for fully managed Jupyter notebooks that run on Amazon EMR clusters. You can set up an EMR Studio for your team to develop, visualize, and debug applications written in R, Python, Scala, and PySpark. EMR Studio is integrated with AWS Identity and Access Management (IAM) and IAM Identity Center so users can log in using their corporate credentials.

You can create an EMR Studio at no cost. Applicable charges for Amazon S3 storage and for Amazon EMR clusters apply when you use EMR Studio. For product details and highlights, see the service page for [Amazon](https://aws.amazon.com/emr/features/studio/) EMR Studio.

# **Key features of EMR Studio**

Amazon EMR Studio provides the following features:

- Authenticate users with AWS Identity and Access Management (IAM), or with AWS IAM Identity Center with or without trusted identity [propagation](https://docs.aws.amazon.com/singlesignon/latest/userguide/trustedidentitypropagation.html) and your enterprise identity provider.
- Access and launch Amazon EMR clusters on-demand to run Jupyter Notebook jobs.
- Connect to Amazon EMR on EKS clusters to submit work as job runs.
- Explore and save example notebooks. For more information about example notebooks, see the EMR Studio Notebook examples GitHub [repository](https://github.com/aws-samples/emr-studio-notebook-examples).
- Analyze data using Python, PySpark, Spark Scala, Spark R, or SparkSQL, and install custom kernels and libraries.
- Collaborate in real time with other users in the same Workspace. For more information, see Configure Workspace [collaboration](#page-171-0).
- Use the EMR Studio SQL Explorer to browse your data catalog, run SQL queries, and download results before you work with the data in a notebook.
- Run parameterized notebooks as part of scheduled workflows with an orchestration tool such as Apache Airflow or Amazon Managed Workflows for Apache Airflow. For more information, see [Orchestrating](https://aws.amazon.com/blogs/big-data/orchestrating-analytics-jobs-on-amazon-emr-notebooks-using-amazon-mwaa/) analytics jobs on EMR Notebooks using MWAA in the AWS Big Data Blog.
- Link code repositories such as GitHub and BitBucket.
- Track and debug jobs using the Spark History Server, Tez UI, or YARN timeline server.

EMR Studio is also HIPAA eligible and is certified under HITRUST CSF and SOC 2. For more information about HIPAA compliance for AWS services, see [https://aws.amazon.com/compliance/](https://aws.amazon.com/compliance/hipaa-compliance/) [hipaa-compliance/.](https://aws.amazon.com/compliance/hipaa-compliance/) To learn more about HITRUST CSF compliance for AWS services, see [https://](https://aws.amazon.com/compliance/hitrust/) [aws.amazon.com/compliance/hitrust/](https://aws.amazon.com/compliance/hitrust/). For more information about other compliance programs for AWS services, see AWS Services in Scope by [Compliance](https://aws.amazon.com/compliance/services-in-scope/) Program.

# **Amazon EMR Studio feature history**

This table lists updates to the Amazon EMR managed scaling capability.

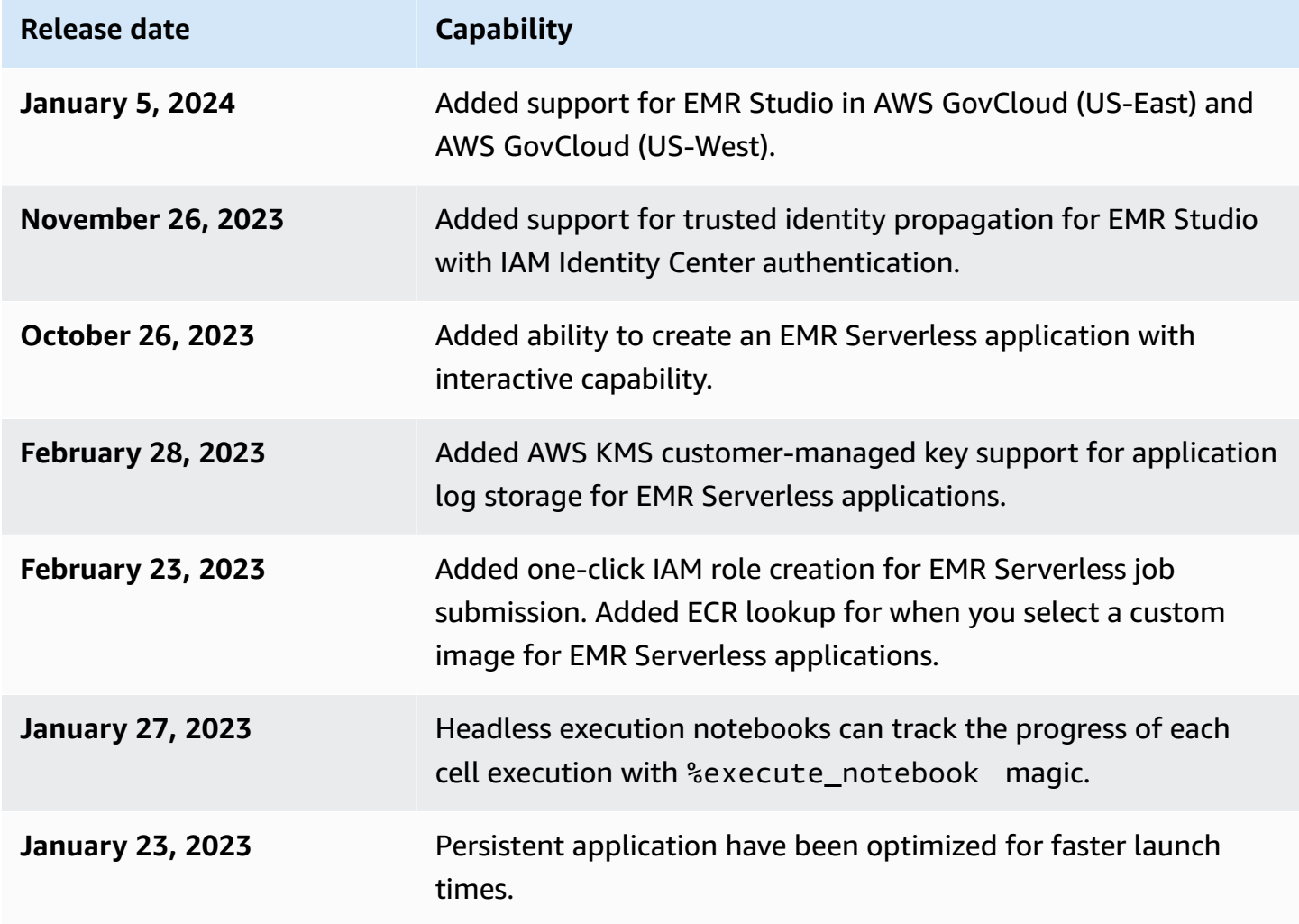

## **How Amazon EMR Studio works**

An Amazon EMR Studio is an Amazon EMR resource that you create for a team of users. Each Studio is a self-contained, web-based integrated development environment for Jupyter notebooks that run on Amazon EMR clusters. Users log in to a Studio using corporate credentials.

Each EMR Studio that you create uses the following AWS resources:

- **An Amazon Virtual Private Cloud (VPC) with subnets** Users run Studio kernels and applications on Amazon EMR and Amazon EMR on EKS clusters in the specified VPC. An EMR Studio can connect to any cluster in the subnets that you specify when you create the Studio.
- **IAM roles and permissions policies** To manage user permissions, you create IAM permissions policies that you attach to a user's IAM identity or to a user role. EMR Studio also uses an IAM service role and security groups to interoperate with other AWS services. For more information, see Access [control](#page-61-0) and Define security groups to control EMR Studio [network](#page-151-0) traffic.
- **Security groups** EMR Studio uses security groups to establish a secure network channel between the Studio and an EMR cluster.
- **An Amazon S3 backup location** EMR Studio saves notebook work in an Amazon S3 location.

The following steps outline how to create and administer an EMR Studio:

- 1. Create a Studio in your AWS account with either IAM or IAM Identity Center authentication. For instructions, see Set up an [Amazon](#page-77-0) EMR Studio.
- 2. Assign users and groups to your Studio. Use permissions policies to set fine-grained permissions for each user. For more information, see the topic [Assign and manage EMR Studio users.](#page-134-0)
- 3. Start monitoring EMR Studio actions with AWS CloudTrail events. For more information, see Monitor [Amazon](#page-143-0) EMR Studio actions.
- 4. Provide more cluster options to Studio users with cluster templates and Amazon EMR on EKS managed endpoints.

### **Authentication and user login**

Amazon EMR Studio supports two authentication modes: IAM authentication mode and IAM Identity Center authentication mode. IAM mode uses AWS Identity and Access Management (IAM), while IAM Identity Center mode uses AWS IAM Identity Center. When you create an EMR Studio, you choose the authentication mode for all users of that Studio.

### **IAM authentication mode**

With IAM authentication mode, you can use IAM authentication or IAM federation.

IAM *authentication* lets you manage IAM identities such as users, groups, and roles in IAM. You grant users access to a Studio with IAM permissions policies and [attribute-based](https://docs.aws.amazon.com/IAM/latest/UserGuide/introduction_attribute-based-access-control.html) access control [\(ABAC\).](https://docs.aws.amazon.com/IAM/latest/UserGuide/introduction_attribute-based-access-control.html)

IAM *federation* lets you establish trust between a third-party identity provider (IdP) and AWS so that you can manage user identities through your IdP.

### **IAM Identity Center authentication mode**

IAM Identity Center authentication mode lets you give users federated access to an EMR Studio. You can use IAM Identity Center to authenticate users and groups from your IAM Identity Center directory, your existing corporate directory, or an external IdP such as Azure Active Directory (AD). You then manage users with your identity provider (IdP).

EMR Studio supports using the following identity providers for IAM Identity Center:

- **AWS Managed Microsoft AD and self-managed Active Directory** For more information, see Connect to your [Microsoft](https://docs.aws.amazon.com/singlesignon/latest/userguide/manage-your-identity-source-ad.html) AD directory.
- **SAML-based providers** For a full list, see [Supported](https://docs.aws.amazon.com/singlesignon/latest/userguide/supported-idps.html) identity providers.
- **The IAM Identity Center directory** For more information, see Manage [identities](https://docs.aws.amazon.com/singlesignon/latest/userguide/manage-your-identity-source-sso.html) in IAM Identity [Center](https://docs.aws.amazon.com/singlesignon/latest/userguide/manage-your-identity-source-sso.html) and Trusted identity [propagation](https://docs.aws.amazon.com/singlesignon/latest/userguide/trustedidentitypropagation.html) across applications in the *AWS IAM Identity Center User Guide*.

### **How authentication affects login and user assignment**

The authentication mode that you choose for EMR Studio affects how users log in to a Studio, how you assign a user to a Studio, and how you *authorize* (give permissions to) users to perform actions such as creating new Amazon EMR clusters.

The following table summarizes login methods for EMR Studio according to authentication mode.

## **EMR Studio login options by authentication mode**

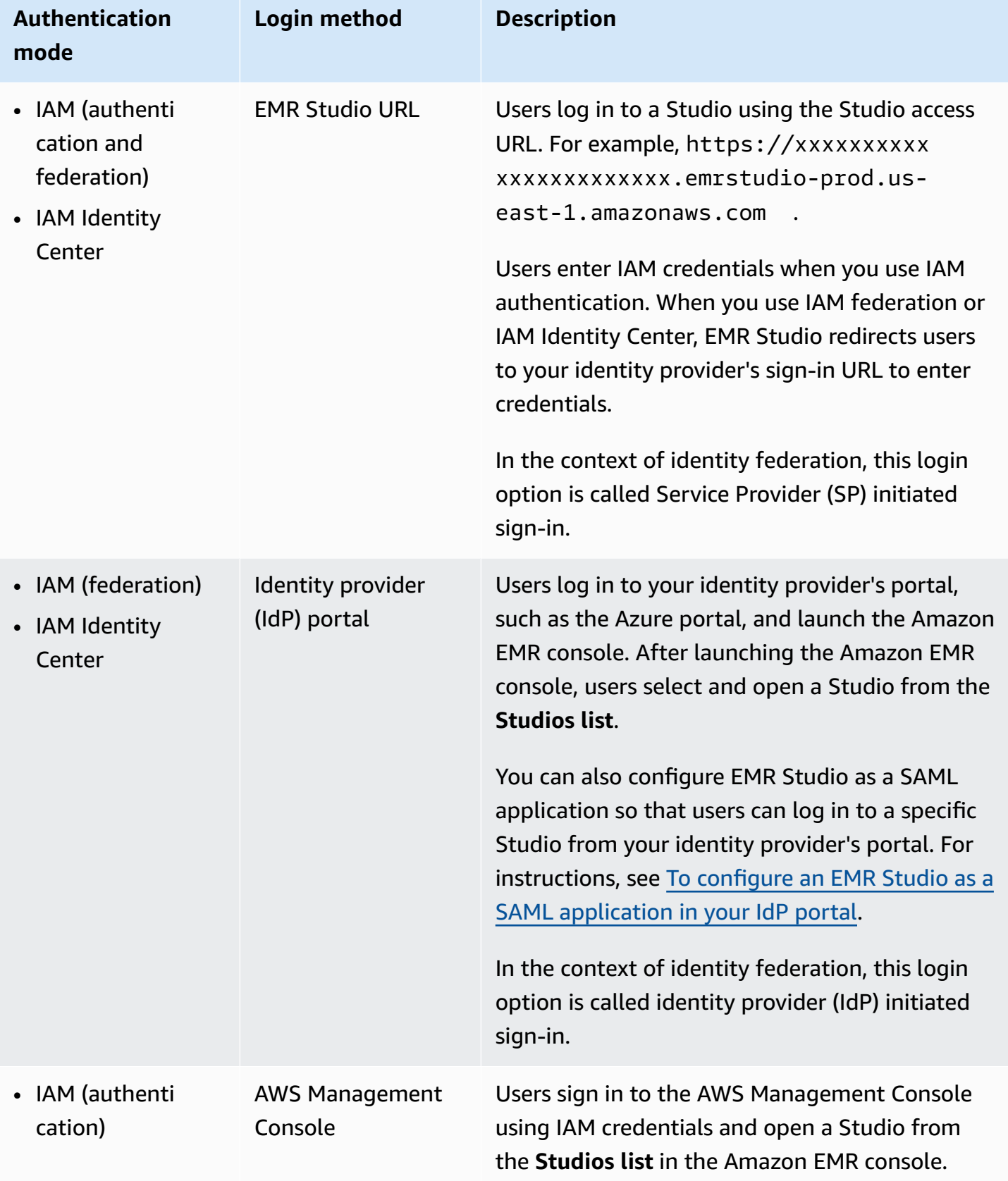

The following table outlines user assignment and authorization for EMR Studio by authentication mode.

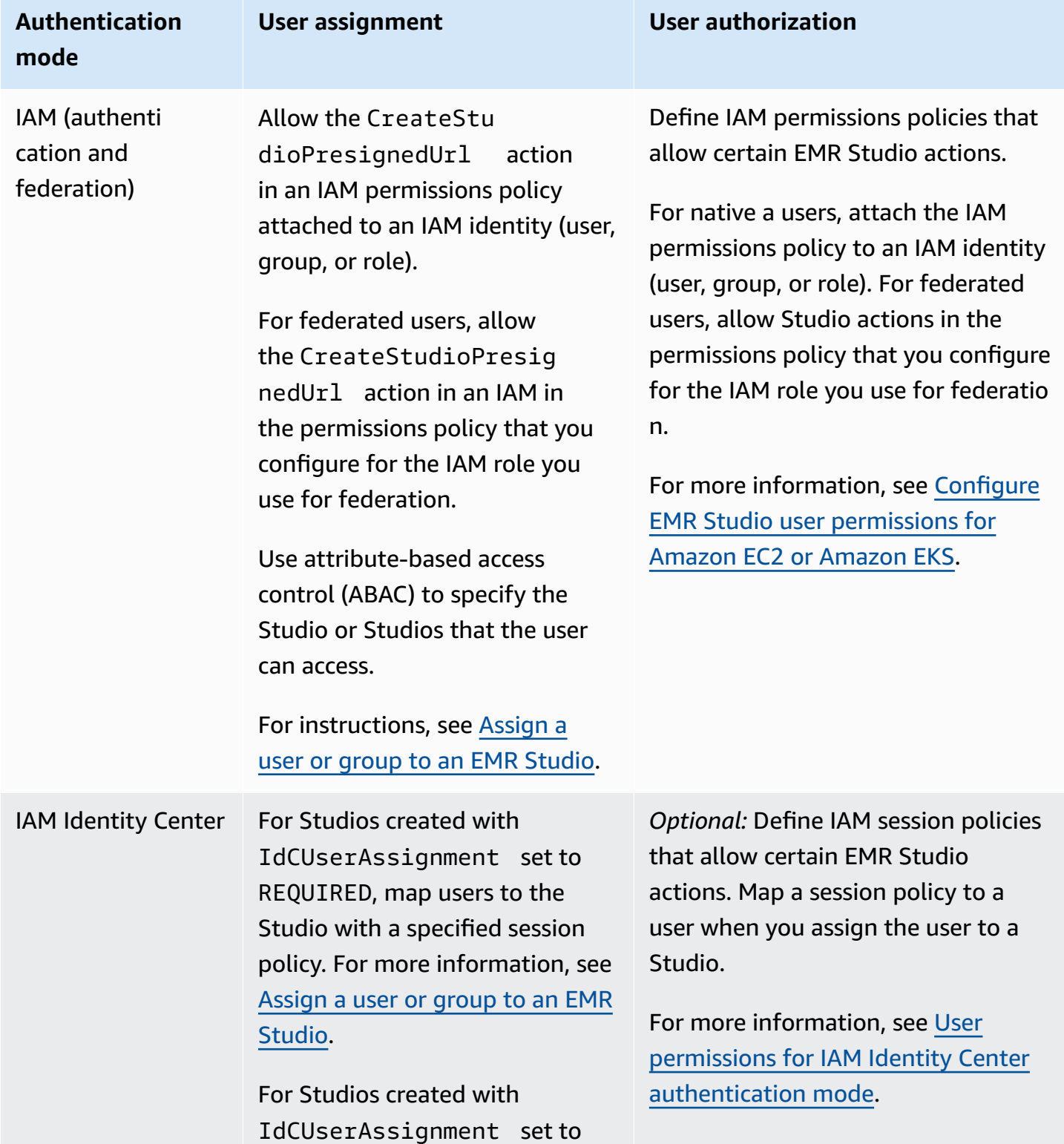

### **EMR Studio user assignment and authorization by authentication mode**

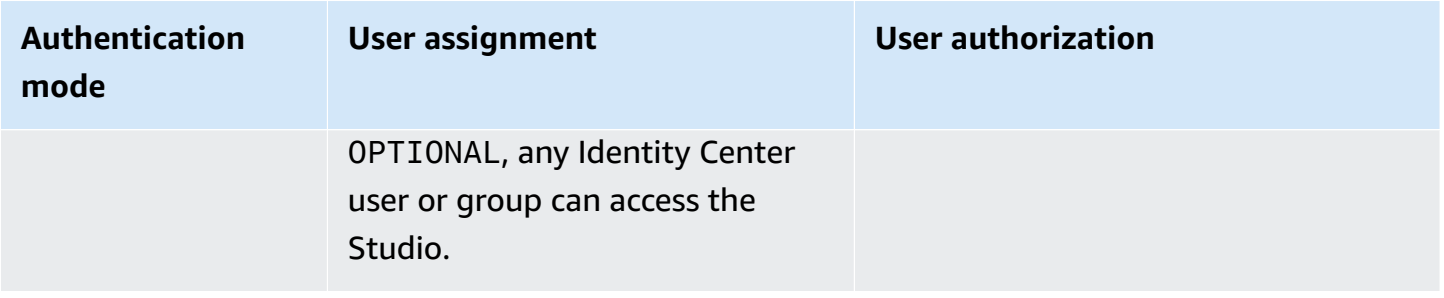

### <span id="page-61-0"></span>**Access control**

In Amazon EMR Studio, you configure user authorization (permissions) with AWS Identity and Access Management (IAM) identity-based policies. In these policies, you specify allowed actions and resources, as well as the conditions under which the actions are allowed.

### **User permissions for IAM authentication mode**

To set user permissions when you use IAM authentication for EMR Studio, you allow actions such as elasticmapreduce:RunJobFlow in an IAM permissions policy. You can create one or more permissions policies to use. For example, you might create a basic policy that does not allow a user to create new Amazon EMR clusters, and another policy that does allow cluster creation. For a list of all Studio actions, see AWS Identity and Access [Management](#page-116-0) permissions for EMR Studio users.

### <span id="page-61-1"></span>**User permissions for IAM Identity Center authentication mode**

When you use IAM Identity Center authentication, you create a single EMR Studio user role. The *user role* is a dedicated IAM role that a Studio assumes when a user logs in.

You attach IAM session policies to the EMR Studio user role. A *session policy* is a special kind of IAM permissions policy that limits what a federated user can do during a Studio login session. Session policies let you set specific permissions for a user or group without creating multiple user roles for EMR Studio.

When you assign users and [groups](#page-134-1) to a Studio, you map a session policy to that user or group to apply fine-grained permissions. You can also update a user or group's session policy at any time. Amazon EMR stores each session policy mapping that you create.

For more information about session policies, see Policies and [permissions](https://docs.aws.amazon.com/IAM/latest/UserGuide/access_policies.html#policies_session) in the *AWS Identity and Access Management User Guide*.

### **Workspaces**

Workspaces are the primary building blocks of Amazon EMR Studio. To organize notebooks, users create one or more Workspaces in a Studio. For more information, see Learn [Workspace](#page-164-0) basics.

Similar to [workspaces](https://jupyterlab.readthedocs.io/en/latest/user/urls.html#managing-workspaces-ui) in JupyterLab, a Workspace preserves the state of notebook work. However, the Workspace user interface extends the open-source [JupyterLab](https://jupyterlab.readthedocs.io/en/latest/user/interface.html) interface with additional tools to let you create and attach EMR clusters, run jobs, explore sample notebooks, and link Git repositories.

The following list includes key features of EMR Studio Workspaces:

- Workspace visibility is Studio-based. Workspaces that you create in one Studio aren't visible in other Studios.
- By default, a Workspace is shared and can be seen by all Studio users. However, only one user can open and work in a Workspace at a time. To work simultaneously with other users, you can Configure Workspace [collaboration](#page-171-0)
- You can collaborate simultaneously with other users in a Workspace when you enable Workspace collaboration. For more information, see Configure Workspace [collaboration.](#page-171-0)
- Notebooks in a Workspace share the same EMR cluster to run commands. You can attach a Workspace to an Amazon EMR cluster running on Amazon EC2 or to an Amazon EMR on EKS virtual cluster and managed endpoint.
- Workspaces can switch over to another Availability Zone that you associate with a Studio's subnets. You can stop and restart a Workspace to prompt the failover process. When you restart a Workspace, EMR Studio launches the Workspace in a different Availability Zone in the Studio's VPC when the Studio is configured with access to multiple Availability Zones. If the Studio has only one Availability Zone, EMR Studio attempts to launch the Workspace in a different subnet. For more information, see Resolve Workspace [connectivity](#page-171-1) issues.
- A Workspace can connect to clusters in any of the subnets that are associated with a Studio.

For more information about creating and configuring EMR Studio Workspaces, see [Learn](#page-164-0) [Workspace](#page-164-0) basics.

### **Notebook storage in Amazon EMR Studio**

When you use a Workspace, EMR Studio autosaves the cells in notebook files at a regular cadence in the Amazon S3 location that is associated with your Studio. This backup process preserves

work between sessions so that you can come back to it later without committing changes to a Git repository. For more information, see Save [Workspace](#page-168-0) content.

When you delete a notebook file from a Workspace, EMR Studio deletes the backup version from Amazon S3 for you. However, if you delete a Workspace without first deleting its notebook files, the notebook files remain in Amazon S3 and continue to accrue storage charges. To learn more, see Delete a [Workspace](#page-169-0) and notebook files.

# **EMR Studio considerations**

# **Considerations**

Consider the following when you work with EMR Studio:

- EMR Studio is available in the following AWS Regions:
	- US East (Ohio) (us-east-2)
	- US East (N. Virginia) (us-east-1)
	- US West (N. California) (us-west-1)
	- US West (Oregon) (us-west-2)
	- Africa (Cape Town) (af-south-1)
	- Asia Pacific (Hong Kong) (ap-east-1)
	- Asia Pacific (Jakarta) (ap-southeast-3)\*
	- Asia Pacific (Melbourne) (ap-southeast-4)\*
	- Asia Pacific (Mumbai) (ap-south-1)
	- Asia Pacific (Osaka) (ap-northeast-3)\*
	- Asia Pacific (Seoul) (ap-northeast-2)
	- Asia Pacific (Singapore) (ap-southeast-1)
	- Asia Pacific (Sydney) (ap-southeast-2)
	- Asia Pacific (Tokyo) (ap-northeast-1)
	- Canada (Central) (ca-central-1)
	- Europe (Frankfurt) (eu-central-1)
	- Europe (Ireland) (eu-west-1)
	- Europe (London) (eu-west-2)
	- Europe (Milan) (eu-south-1)
- Europe (Paris) (eu-west-3)
- Europe (Spain) (eu-south-2)
- Europe (Stockholm) (eu-north-1)
- Europe (Zurich) (eu-central-2)\*
- Israel (Tel Aviv) (il-central-1)\*
- Middle East (UAE) (me-central-1)\*
- South America (São Paulo) (sa-east-1)
- AWS GovCloud (US-East) (gov-us-east-1)
- AWS GovCloud (US-West) (gov-us-west-1)

\* The live Spark UI isn't supported in these Regions.

- To let users provision new EMR clusters running on Amazon EC2 for a Workspace, you can associate an EMR Studio with a set of cluster templates. Administrators can define cluster templates with Service Catalog and can choose whether a user or group can access the cluster templates, or no cluster templates, within a Studio.
- When you define access permissions to notebook files stored in Amazon S3 or read secrets from AWS Secrets Manager, use the Amazon EMR service role. Session policies aren't supported with these permissions.
- You can create multiple EMR Studios to control access to EMR clusters in different VPCs.
- Use the AWS CLI to set up Amazon EMR on EKS clusters. You can then use the Studio interface to attach clusters to Workspaces with a managed endpoint to run notebook jobs.
- There are additional considerations when you use trusted identity propagation with Amazon EMR that also apply to EMR Studio. For more information, see [Considerations and limitations for](#page-1521-0) Amazon EMR with the Identity Center [integration](#page-1521-0).
- EMR Studio doesn't support the following Python magic commands:
	- %alias
	- %alias\_magic
	- %automagic
	- %macro
	- %%js
	- %%javascript
- Modifying KERNEL USERNAME using & env or & set env
- Amazon EMR on EKS clusters don't support SparkMagic commands for EMR Studio.
- To write multi-line Scala statements in notebook cells, make sure that all but the last line end with a period. The following example uses the correct syntax for multi-line Scala statements.

```
val df = spark.sql("SELECT * from table_name). 
         filter("col1=='value'"). 
         limit(50)
```
• To augment the security for the off-console applications that you might use with Amazon EMR, the application hosting domains are registered in the Public Suffix List (PSL). Examples of these hosting domains include the following: emrstudio-prod.useast-1.amazonaws.com, emrnotebooks-prod.us-east-1.amazonaws.com, emrappuiprod.us-east-1.amazonaws.com. For further security, if you ever need to set sensitive cookies in the default domain name, we recommend that you use cookies with a \_\_Host- prefix. This helps to defend your domain against cross-site request forgery attempts (CSRF). For more information, see the [Set-Cookie](https://developer.mozilla.org/en-US/docs/Web/HTTP/Headers/Set-Cookie#cookie_prefixes) page in the *Mozilla Developer Network*.

## **Known issues**

- An EMR Studio that uses IAM Identity Center with trusted identity propagation enabled can only associate with EMR clusters that also use trusted identity propagation.
- Make sure you deactivate proxy management tools such as FoxyProxy or SwitchyOmega in the browser before you create a Studio. Active proxies can cause errors when you choose **Create Studio**, and result in a **Network Failure** error message.
- Kernels that run on Amazon EMR on EKS clusters can fail to start due to timeout issues. If you encounter an error or issue starting the kernel, close the notebook file, shut down the kernel, and then reopen the notebook file.
- The **Restart kernel** operation doesn't work as expected when you use an Amazon EMR on EKS cluster. After you select **Restart kernel**, refresh the Workspace for the restart to take effect.
- If a Workspace isn't attached to a cluster, an error message appears when a Studio user opens a notebook file and tries to select a kernel. You can ignore this error message by choosing **Ok**, but you must attach the Workspace to a cluster and select a kernel before you can run notebook code.
- When you use Amazon EMR 6.2.0 with a security [configuration](https://docs.aws.amazon.com/emr/latest/ManagementGuide/emr-security-configurations.html) to set up cluster security, the Workspace interface appears blank and doesn't work as expected. We recommend that you use a different supported version of Amazon EMR if you want to configure data encryption or Amazon S3 authorization for EMRFS for a cluster. EMR Studio works with Amazon EMR versions 5.32.0 (Amazon EMR 5.x series) and 6.2.0 (Amazon EMR 6.x series) and higher.
- When you Debug [Amazon](#page-196-0) EMR running on Amazon EC2 jobs, the links to the on-cluster Spark UI may not work or fail to appear. To regenerate the links, create a new notebook cell and run the % %info command.
- Jupyter Enterprise Gateway doesn't clean up idle kernels on the primary node of a cluster in the following Amazon EMR release versions: 5.32.0, 5.33.0, 6.2.0, and 6.3.0. Idle kernels consume computing resources and can cause long running clusters to fail. You can configure idle kernel cleanup for Jupyter Enterprise Gateway using the following example script. You can [Connect](#page-1629-0) to the [primary](#page-1629-0) node using SSH, or submit the script as a step. For more information, see [Run](https://docs.aws.amazon.com/emr/latest/ReleaseGuide/emr-commandrunner.html) [commands](https://docs.aws.amazon.com/emr/latest/ReleaseGuide/emr-commandrunner.html) and scripts on an Amazon EMR cluster.

```
#!/bin/bash
sudo tee -a /emr/notebook-env/conf/jupyter_enterprise_gateway_config.py << EOF
c.MappingKernelManager.cull_connected = True
c.MappingKernelManager.cull_idle_timeout = 10800
c.MappingKernelManager.cull_interval = 300
EOF
sudo systemctl daemon-reload
sudo systemctl restart jupyter_enterprise_gateway
```
- When you use an auto-termination policy with Amazon EMR versions 5.32.0, 5.33.0, 6.2.0, or 6.3.0, Amazon EMR marks a cluster as idle and may automatically terminate the cluster even if you have an active Python3 kernel. This is because executing a Python3 kernel does not submit a Spark job on the cluster. To use auto-termination with a Python3 kernel, we recommend that you use Amazon EMR version 6.4.0 or later. For more information about auto-termination, see [Using](#page-336-0)  an [auto-termination](#page-336-0) policy.
- When you use % display to display a Spark DataFrame in a table, very wide tables may get truncated. You can right-click the output and select **Create New View for Output** to get a scrollable view of the output.
- Starting a Spark-based kernel, such as PySpark, Spark, or SparkR, starts a Spark session, and running a cell in a notebook queues up Spark jobs in that session. When you interrupt a running cell, the Spark job continues to run. To stop the Spark job, you should use the on-cluster Spark

UI. For instructions on how to connect to the Spark UI, see [Debug applications and jobs with EMR](#page-195-0)  [Studio](#page-195-0).

### **Feature limitations**

Amazon EMR Studio doesn't support the following Amazon EMR features:

- Attaching and running jobs on EMR clusters with a security configuration that specifies Kerberos authentication
- Clusters with multiple primary nodes
- Clusters that use Amazon EC2 instances based on AWS Graviton2 for Amazon EMR 6.x releases lower than 6.9.0, and 5.x releases lower than 5.36.1

The following features aren't supported from a Studio that uses trusted identity propagation:

- Creating EMR clusters without a template.
- Using EMR Serverless applications.
- Launching Amazon EMR on EKS clusters.
- Using a runtime role.
- Enabling SQL Explorer or Workspace collaboration.

## **Service limits for EMR Studio**

The following table displays service limits for EMR Studio.

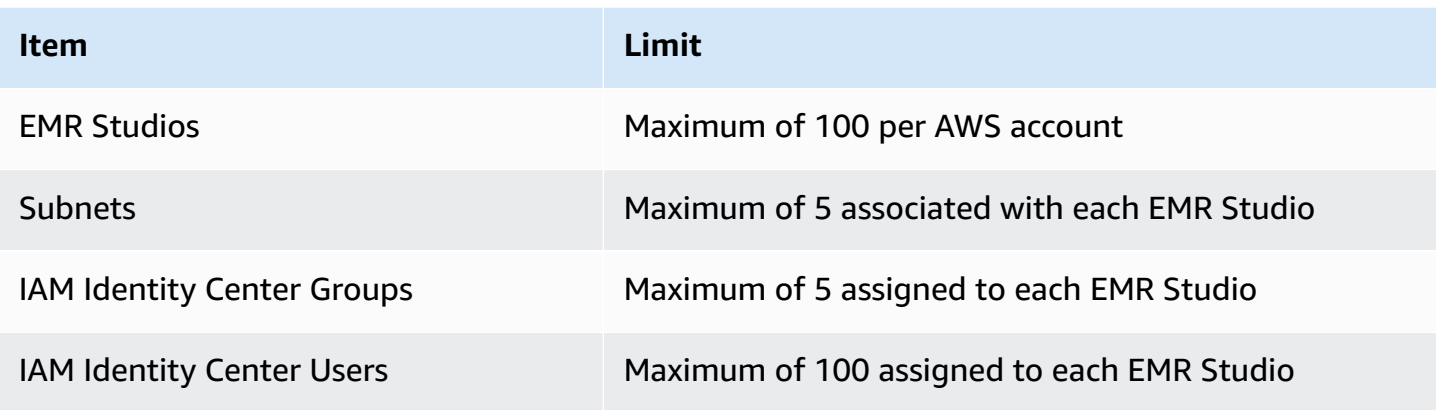

## **VPC and subnet best practices**

Use the following best practices to set up an Amazon Virtual Private Cloud (Amazon VPC) with subnets for EMR Studio:

- You can specify a maximum of five subnets in your VPC to associate with the Studio. We recommend that you provide multiple subnets in different Availability Zones in order to support Workspace availability and give Studio users access to clusters across different Availability Zones. To learn more about working with VPCs, subnets, and Availability Zones, see [VPCs and subnets](https://docs.aws.amazon.com/vpc/latest/userguide/VPC_Subnets.html) in the *Amazon Virtual Private Cloud User Guide*.
- The subnets that you specify should be able to communicate with each other.
- To let users link a Workspace to publicly hosted Git repositories, you should specify only private subnets that have access to the internet through Network Address Translation (NAT). For more information about setting up a private subnet for Amazon EMR, see [Private subnets.](#page-1212-0)
- When you use Amazon EMR on EKS with EMR Studio, there must be *at least one subnet in common* between your Studio and the Amazon EKS cluster that you use to register a virtual cluster. Otherwise, your managed endpoint won't appear as an option in Studio Workspaces. You can create an Amazon EKS cluster and associate it with a subnet that belongs to the Studio, or create a Studio and specify your EKS cluster's subnets.
- If you plan to use Amazon Amazon EMR on EKS with EMR Studio, choose the same VPC as your Amazon EKS cluster worker nodes.

### **Cluster requirements for Amazon EMR Studio**

### **Amazon EMR Clusters Running on Amazon EC2**

All Amazon EMR clusters running on Amazon EC2 that you create for an EMR Studio Workspace must meet the following requirements. Clusters that you create using the EMR Studio interface automatically meet these requirements.

- The cluster must use Amazon EMR versions 5.32.0 (Amazon EMR 5.x series) or 6.2.0 (Amazon EMR 6.x series) or later. You can create a cluster using the Amazon EMR console, AWS Command Line Interface, or SDK, and then attach it to an EMR Studio Workspace. Studio users can also provision and attach clusters when creating or working in an Amazon EMR Workspace. For more information, see Attach a compute to an EMR Studio [Workspace.](#page-181-0)
- The cluster must be within an Amazon Virtual Private Cloud. The EC2-Classic platform isn't supported.
- The cluster must have Spark, Livy, and Jupyter Enterprise Gateway installed. If you plan to use the cluster for SQL Explorer, you should install both Presto and Spark.
- To use SQL Explorer, the cluster must use Amazon EMR version 5.34.0 or later or version 6.4.0 or later and have Presto installed. If you want to specify the AWS Glue Data Catalog as the Hive metastore for Presto, you must configure it on the cluster. For more information, see [Using](https://docs.aws.amazon.com/emr/latest/ReleaseGuide/emr-presto-glue.html) Presto with the AWS Glue Data [Catalog.](https://docs.aws.amazon.com/emr/latest/ReleaseGuide/emr-presto-glue.html)
- The cluster must be in a private subnet with network address translation (NAT) to use publiclyhosted Git repositories with EMR Studio.

We recommend the following cluster configurations when you work with EMR Studio.

- Set deploy mode for Spark sessions to cluster mode. Cluster mode places the application master processes on the core nodes and not on the primary node of a cluster. Doing so relieves the primary node of potential memory pressures. For more information, see Cluster Mode [Overview](https://spark.apache.org/docs/latest/cluster-overview.html) in the Apache Spark documentation.
- Change the Livy timeout from the default of one hour to six hours as in the following example configuration.

```
{ 
     "classification":"livy-conf", 
          "Properties":{ 
              "livy.server.session.timeout":"6h", 
              "livy.spark.deploy-mode":"cluster" 
          }
}
```
- Create diverse instance fleets with up to 30 instances, and select multiple instance types in your Spot Instance fleet. For example, you might specify the following memory-optimized instance types for Spark workloads: r5.2x, r5.4x, r5.8x, r5.12x, r5.16x, r4.2x, r4.4x, r4.8x, r4.12, etc. For more information, see [Configure](#page-1225-0) instance fleets.
- Use the capacity-optimized allocation strategy for Spot Instances to help Amazon EMR make effective instance selections based on real-time capacity insights from Amazon EC2. For more information, see [Allocation](#page-1229-0) strategy for instance fleets.
- Enable managed scaling on your cluster. Set the maximum core nodes parameter to the minimum persistent capacity that you plan to use, and configure scaling on a well-diversified task fleet that runs on Spot Instances to save on costs. For more information, see [Using managed](#page-1761-0)  scaling in [Amazon](#page-1761-0) EMR.

We also urge you to keep Amazon EMR Block Public Access enabled, and that to restrict inbound SSH traffic to trusted sources. Inbound access to a cluster lets users run notebooks on the cluster. For more information, see Using [Amazon](#page-1612-0) EMR block public access and Control [network](#page-1594-0) traffic with [security](#page-1594-0) groups.

#### **Amazon EMR on EKS Clusters**

In addition to EMR clusters running on Amazon EC2, you can set up and manage Amazon EMR on EKS clusters for EMR Studio using the AWS CLI. Set up Amazon EMR on EKS clusters using the following guidelines:

- Create a managed HTTPS endpoint for the Amazon EMR on EKS cluster. Users attach a Workspace to a managed endpoint. The Amazon Elastic Kubernetes Service (EKS) cluster that you use to register a virtual cluster must have a private subnet to support managed endpoints.
- Use an Amazon EKS cluster with at least one private subnet and network address translation (NAT) when you want to use publicly-hosted Git repositories.
- Avoid using Amazon EKS [optimized](https://docs.aws.amazon.com/eks/latest/userguide/eks-optimized-ami.html#arm-ami) Arm Amazon Linux AMIs, which aren't supported for Amazon EMR on EKS managed endpoints.
- Avoid using AWS Fargate-only Amazon EKS clusters, which aren't supported.

## **Configure Amazon EMR Studio**

This section is for EMR Studio administrators. It covers how to set up an EMR Studio for your team and provides instructions for tasks such as assigning users and groups, setting up cluster templates, and optimizing Apache Spark for EMR Studio.

#### **Topics**

- [Administrator](#page-71-0) permissions to create and manage an EMR Studio
- Set up an [Amazon](#page-77-0) EMR Studio
- Manage an [Amazon](#page-141-0) EMR Studio
- [Encrypting](#page-149-0) EMR Studio workspace notebooks and files
- Define security groups to control EMR Studio [network](#page-151-0) traffic
- Create AWS [CloudFormation](#page-153-0) templates for Amazon EMR Studio
- Establish access and [permissions](#page-159-0) for Git-based repositories
- [Optimize](#page-162-0) Spark jobs in EMR Studio

### <span id="page-71-0"></span>**Administrator permissions to create and manage an EMR Studio**

The IAM permissions described on this page permit you to create and manage an EMR Studio. For detailed information about each required permission, see [Permissions](#page-71-1) required to manage an EMR [Studio](#page-71-1).

### <span id="page-71-1"></span>**Permissions required to manage an EMR Studio**

The following table lists the operations related to creating and managing an EMR Studio. The table also displays the permissions needed for each operation.

**(i)** Note

You only need IAM Identity Center and Studio SessionMapping actions when you use IAM Identity Center authentication mode.

### **Permissions to create and manage an EMR Studio**

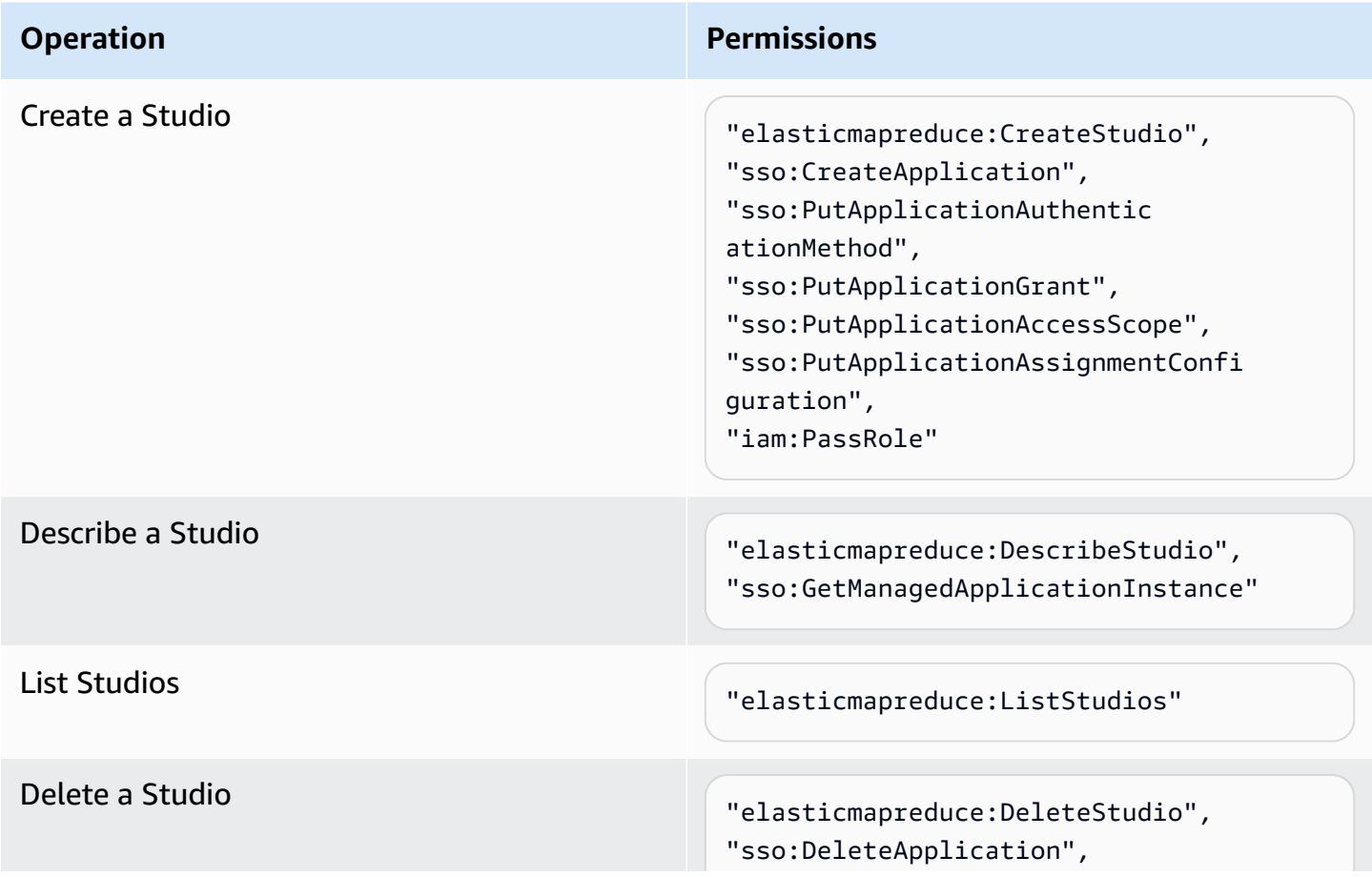
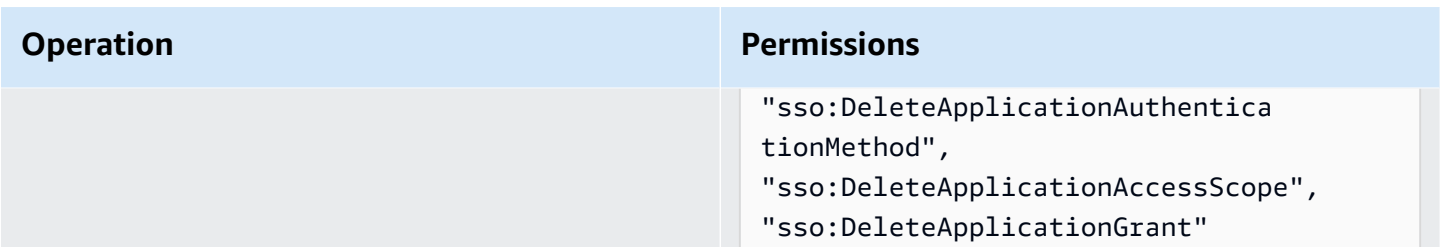

# *Additional permissions required when you use IAM Identity Center mode*

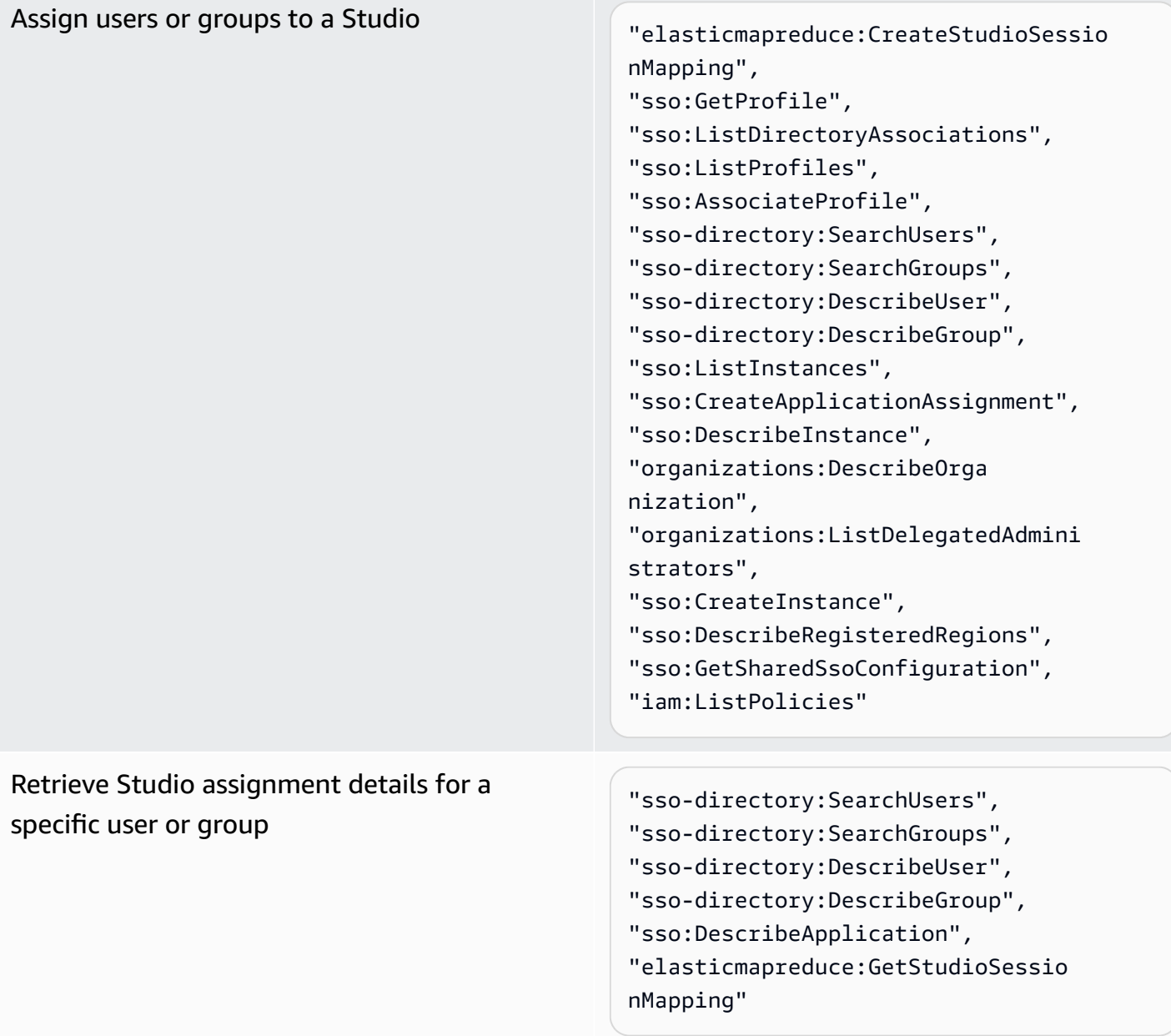

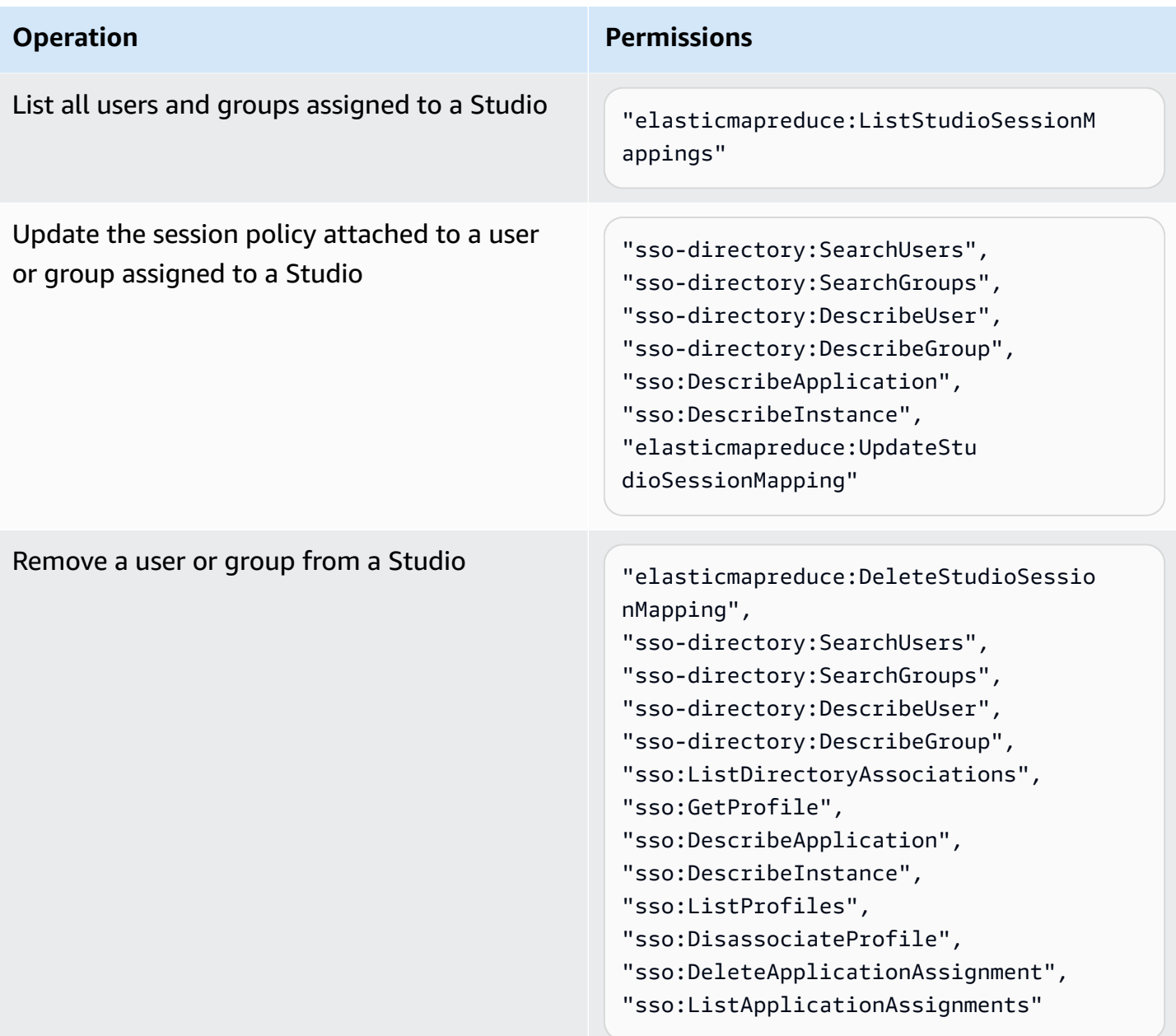

# **To create a policy with admin permissions for EMR Studio**

1. Follow the instructions in [Creating](https://docs.aws.amazon.com/IAM/latest/UserGuide/access_policies_create.html) IAM policies to create a policy using one of the following examples. The permissions you need depend on your [authentication mode for EMR Studio.](#page-78-0)

Insert your own values for these items:

• Replace *<your-resource-ARN>* to specify the Amazon Resource Name (ARN) of the object or objects that the statement covers for your use cases.

- Replace <*region>* with the code of the AWS Region where you plan to create the Studio.
- Replace *<aws-account\_id>* with the ID of the AWS account for the Studio.
- Replace *<EMRStudio-Service-Role>* and *<EMRStudio-User-Role>* with the names of your EMR Studio [service](#page-83-0) role and EMR [Studio](#page-93-0) user role.

**Example Example policy: Admin permissions when you use IAM authentication mode**

```
{ 
     "Version": "2012-10-17", 
     "Statement": [ 
         { 
              "Effect": "Allow", 
              "Resource": "arn:aws:elasticmapreduce:<region>:<aws-account-id>:studio/
*", 
              "Action": [ 
                  "elasticmapreduce:CreateStudio", 
                  "elasticmapreduce:DescribeStudio", 
                  "elasticmapreduce:DeleteStudio" 
 ] 
         }, 
         { 
              "Effect": "Allow", 
              "Resource": "<your-resource-ARN>", 
              "Action": [ 
                  "elasticmapreduce:ListStudios" 
 ] 
         }, 
         { 
              "Effect": "Allow", 
              "Resource": [ 
                  "arn:aws:iam::<aws-account-id>:role/<EMRStudio-Service-Role>" 
              ], 
              "Action": "iam:PassRole" 
         } 
     ]
}
```
# **Example Example policy: Admin permissions when you use IAM Identity Center authentication mode**

### **A** Note

Identity Center and Identity Center directory APIs don't support specifying an ARN in the resource element of an IAM policy statement. To allow access to IAM Identity Center and IAM Identity Center Directory, the following permissions specify all resources, "Resource":"\*", for IAM Identity Center actions. For more information, see Actions, [resources,](https://docs.aws.amazon.com/service-authorization/latest/reference/list_awsssodirectory.html#awsssodirectory-actions-as-permissions) and condition keys for IAM Identity Center Directory.

```
{ 
     "Version": "2012-10-17", 
     "Statement": [ 
         { 
              "Effect": "Allow", 
              "Resource": "arn:aws:elasticmapreduce:<region>:<aws-account-id>:studio/
*", 
              "Action": [ 
                  "elasticmapreduce:CreateStudio", 
                  "elasticmapreduce:DescribeStudio", 
                  "elasticmapreduce:DeleteStudio", 
                  "elasticmapreduce:CreateStudioSessionMapping", 
                  "elasticmapreduce:GetStudioSessionMapping", 
                  "elasticmapreduce:UpdateStudioSessionMapping", 
                  "elasticmapreduce:DeleteStudioSessionMapping" 
 ] 
         }, 
         { 
              "Effect": "Allow", 
              "Resource": "<your-resource-ARN>", 
              "Action": [ 
                  "elasticmapreduce:ListStudios", 
                  "elasticmapreduce:ListStudioSessionMappings" 
              ] 
         }, 
         { 
              "Effect": "Allow", 
              "Resource": [ 
                  "arn:aws:iam::<aws-account-id>:role/<EMRStudio-Service-Role>",
```

```
 "arn:aws:iam::<aws-account-id>:role/<EMRStudio-User-Role>" 
             ], 
             "Action": "iam:PassRole" 
         }, 
         { 
             "Effect": "Allow", 
             "Resource": "*", 
              "Action": [ 
                  "sso:CreateApplication", 
                  "sso:PutApplicationAuthenticationMethod", 
                  "sso:PutApplicationGrant", 
                  "sso:PutApplicationAccessScope", 
                  "sso:PutApplicationAssignmentConfiguration", 
                  "sso:DescribeApplication", 
                  "sso:DeleteApplication", 
                  "sso:DeleteApplicationAuthenticationMethod", 
                  "sso:DeleteApplicationAccessScope", 
                  "sso:DeleteApplicationGrant", 
                  "sso:ListInstances", 
                  "sso:CreateApplicationAssignment", 
                  "sso:DeleteApplicationAssignment", 
                  "sso:ListApplicationAssignments", 
                  "sso:DescribeInstance", 
                  "sso:AssociateProfile", 
                  "sso:DisassociateProfile", 
                  "sso:GetProfile", 
                  "sso:ListDirectoryAssociations", 
                  "sso:ListProfiles", 
                  "sso-directory:SearchUsers", 
                  "sso-directory:SearchGroups", 
                  "sso-directory:DescribeUser", 
                  "sso-directory:DescribeGroup", 
                  "organizations:DescribeOrganization", 
                  "organizations:ListDelegatedAdministrators", 
                  "sso:CreateInstance", 
                  "sso:DescribeRegisteredRegions", 
                  "sso:GetSharedSsoConfiguration", 
                  "iam:ListPolicies" 
 ] 
         } 
    \mathbf{I}
```
}

2. Attach the policy to your IAM identity (user, role, or group). For instructions, see [Adding](https://docs.aws.amazon.com/IAM/latest/UserGuide/access_policies_manage-attach-detach.html) and removing IAM identity [permissions](https://docs.aws.amazon.com/IAM/latest/UserGuide/access_policies_manage-attach-detach.html).

# **Set up an Amazon EMR Studio**

Complete the following steps to set up an Amazon EMR Studio.

# **Before you start**

# **A** Note

If you plan to use EMR Studio with Amazon EMR on EKS, we recommend that you first set up Amazon EMR on EKS for EMR Studio before you set up a Studio.

Before you set up an EMR Studio, make sure you have the following items:

- An AWS account. For instructions, see Setting up [Amazon](#page-27-0) EMR.
- Permissions to create and manage an EMR Studio. For more information, see the [section](#page-71-0) called ["Administrator](#page-71-0) permissions to create an EMR Studio".
- An Amazon S3 bucket where EMR Studio can back up the Workspaces and notebook files in your Studio. For instructions, see [Creating](https://docs.aws.amazon.com/AmazonS3/latest/userguide/create-bucket-overview.html) a bucket in the *Amazon Simple Storage Service (S3) User Guide*.
- If you want to attach to an Amazon EMR on EC2 or Amazon EMR on EKS cluster, or use Git repositories, you need an Amazon Virtual Private Cloud (VPC) for the Studio, and a maximum of five subnets. You don't need a VPC to use EMR Studio with EMR Serverless. For tips on how to configure networking, see VPC and subnet best [practices.](#page-68-0)

# **To set up an EMR Studio**

- 1. Choose an [authentication](#page-78-0) mode for Amazon EMR Studio
- 2. Create the following Studio resources.
	- Create an EMR Studio [service](#page-83-0) role
	- Configure EMR Studio user [permissions](#page-92-0) for Amazon EC2 or Amazon EKS
	- (Optional) Define security groups to control EMR Studio [network](#page-151-0) traffic.
- 3. Create an EMR [Studio](#page-127-0)
- 4. Assign a user or group to an EMR [Studio](#page-134-0)

After you complete the setup steps, you can Use an [Amazon](#page-164-0) EMR Studio.

# <span id="page-78-0"></span>**Choose an authentication mode for Amazon EMR Studio**

EMR Studio supports two authentication modes: IAM authentication mode and IAM Identity Center authentication mode. IAM mode uses AWS Identity and Access Management (IAM), while IAM Identity Center mode uses AWS IAM Identity Center. When you create an EMR Studio, you choose the authentication mode for all users of that Studio. For more information about the different authentication modes, see [Authentication and user login](#page-57-0).

Use the following table to choose an authentication mode for EMR Studio.

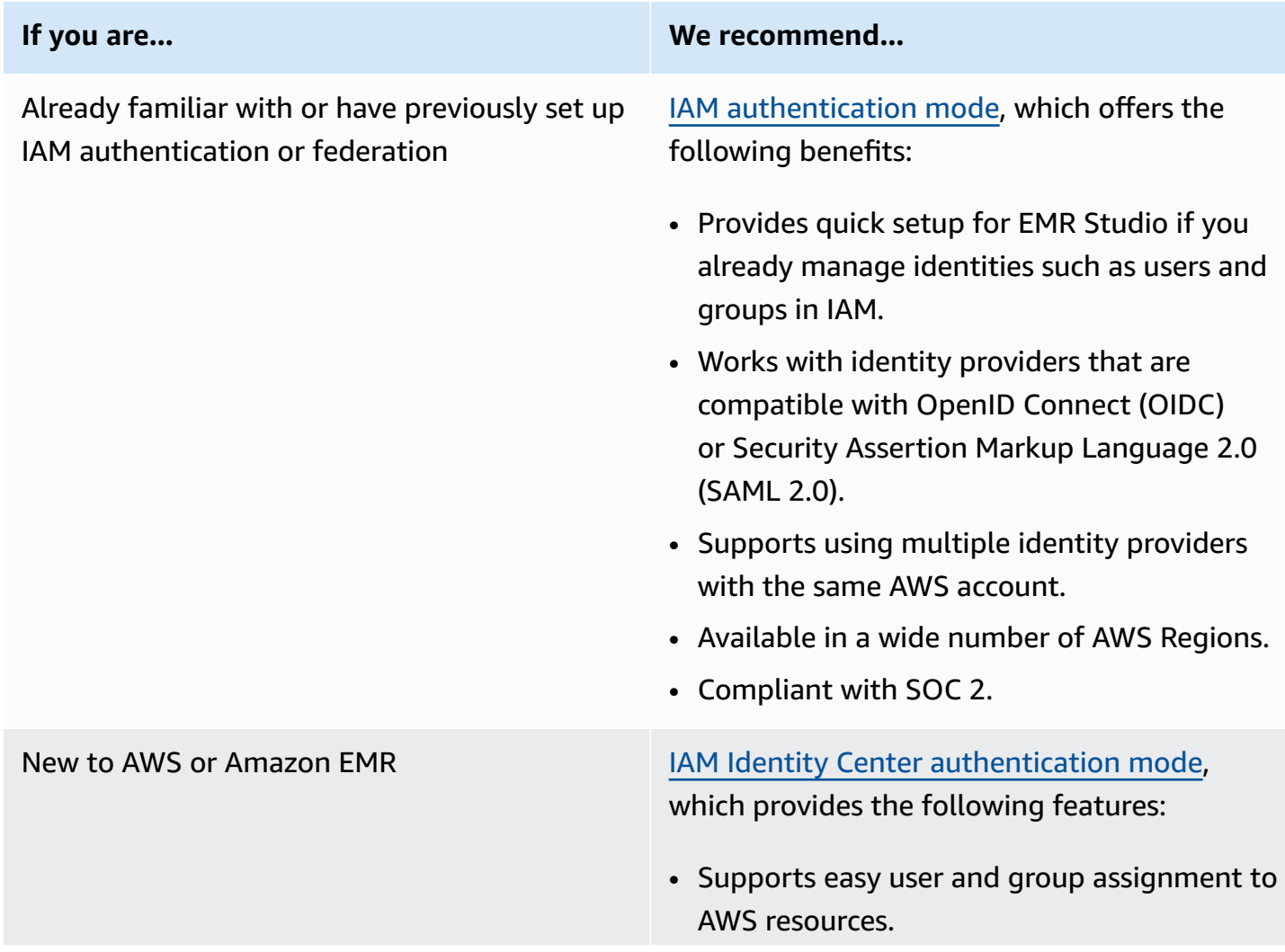

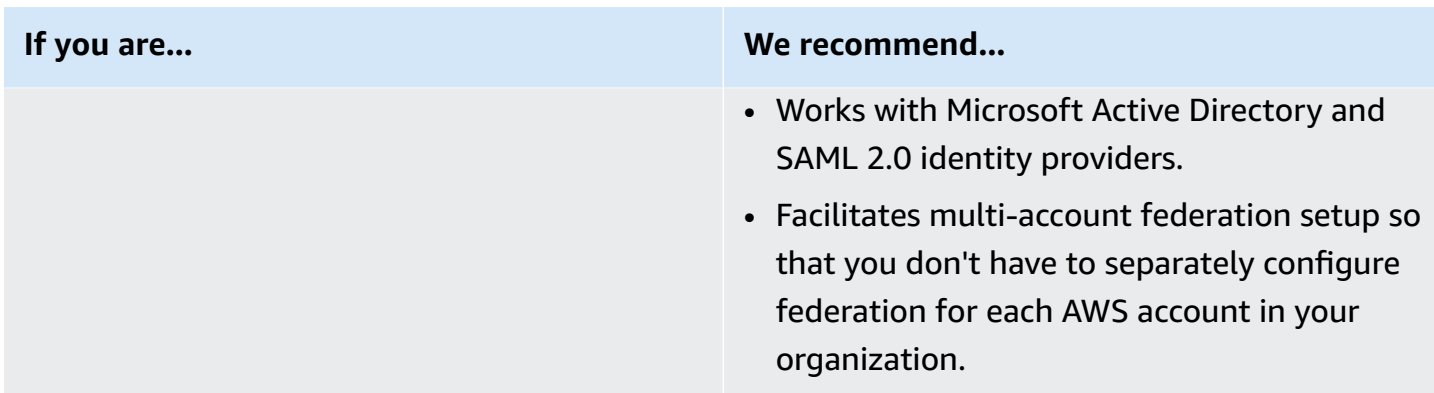

#### <span id="page-79-0"></span>**Set up IAM authentication mode for Amazon EMR Studio**

With IAM authentication mode, you can use either IAM authentication or IAM federation. IAM *authentication* lets you manage IAM identities such as users, groups, and roles in IAM. You grant users access to a Studio with IAM permissions policies and [attribute-based](https://docs.aws.amazon.com/IAM/latest/UserGuide/introduction_attribute-based-access-control.html) access control (ABAC). IAM *federation* lets you establish trust between a third-party identity provider (IdP) and AWS so that you can manage user identities through your IdP.

#### *(i)* Note

If you already use IAM to control access to AWS resources, or if you've already configured your identity provider (IdP) for IAM, see [User permissions for IAM authentication mode](#page-61-0) to set user permissions when you use IAM authentication mode for EMR Studio.

#### **Use IAM federation for Amazon EMR Studio**

To use IAM federation for EMR Studio, you create a trust relationship between your AWS account and your identity provider (IdP) and enable federated users to access the AWS Management Console. The steps you take to create this trust relationship differ depending on your IdP's federation standard.

In general, you complete the following tasks to configure federation with an external IdP. For complete instructions, see Enabling SAML 2.0 federated users to access the AWS [Management](https://docs.aws.amazon.com/IAM/latest/UserGuide/id_roles_providers_enable-console-saml.html) [Console](https://docs.aws.amazon.com/IAM/latest/UserGuide/id_roles_providers_enable-console-saml.html) and Enabling custom identity broker access to the AWS [Management](https://docs.aws.amazon.com/IAM/latest/UserGuide/id_roles_providers_enable-console-custom-url.html) Console in the *AWS Identity and Access Management User Guide*.

1. Gather information from your IdP. This usually means generating a metadata document to validate SAML authentication requests from your IdP.

- 2. Create an identity provider IAM entity to store information about your IdP. For instructions, see Creating IAM identity [providers.](https://docs.aws.amazon.com/IAM/latest/UserGuide/id_roles_providers_create.html)
- 3. Create one or more IAM roles for your IdP. EMR Studio assigns a role to a federated user when the user logs in. The role permits your IdP to request temporary security credentials for access to AWS. For instructions, see Creating a role for a third-party identity provider [\(federation\)](https://docs.aws.amazon.com/IAM/latest/UserGuide/id_roles_create_for-idp.html). The permissions policies that you assign to the role determine what federated users can do in AWS and in an EMR Studio. For more information, see [User permissions for IAM authentication mode.](#page-61-0)
- 4. (For SAML providers) Complete the SAML trust by configuring your IdP with information about AWS and the roles that you want federated users to assume. This configuration process creates *relying party trust* between your IdP and AWS. For more information, see [Configuring](https://docs.aws.amazon.com/IAM/latest/UserGuide/id_roles_providers_create_saml_relying-party.html) your SAML 2.0 IdP with relying party trust and [adding](https://docs.aws.amazon.com/IAM/latest/UserGuide/id_roles_providers_create_saml_relying-party.html) claims.

# **To configure an EMR Studio as a SAML application in your IdP portal**

You can configure a particular EMR Studio as a SAML application using a deep link to the Studio. Doing so lets users log in to your IdP portal and launch a specific Studio instead of navigating through the Amazon EMR console.

• Use the following format to configure a deep link to your EMR Studio as a landing URL after SAML assertion verification.

https://console.aws.amazon.com/emr/home?region=*<aws-region>*#studio/*<your-studioid>*/start

#### <span id="page-80-0"></span>**Set up IAM Identity Center authentication mode for Amazon EMR Studio**

To prepare AWS IAM Identity Center for EMR Studio, you must configure your identity source and provision users and groups. Provisioning is the process of making user and group information available for use by IAM Identity Center and by applications that use IAM Identity Center. For more information, see User and group [provisioning](https://docs.aws.amazon.com/singlesignon/latest/userguide/users-groups-provisioning.html#user-group-provision).

EMR Studio supports using the following identity providers for IAM Identity Center:

- **AWS Managed Microsoft AD and self-managed Active Directory** For more information, see Connect to your [Microsoft](https://docs.aws.amazon.com/singlesignon/latest/userguide/manage-your-identity-source-ad.html) AD directory.
- **SAML-based providers** For a full list, see [Supported](https://docs.aws.amazon.com/singlesignon/latest/userguide/supported-idps.html) identity providers.

• **The IAM Identity Center directory** – For more information, see Manage [identities](https://docs.aws.amazon.com/singlesignon/latest/userguide/manage-your-identity-source-sso.html) in IAM Identity [Center](https://docs.aws.amazon.com/singlesignon/latest/userguide/manage-your-identity-source-sso.html).

#### **To set up IAM Identity Center for EMR Studio**

- 1. To set up IAM Identity Center for EMR Studio, you need the following:
	- A management account in your AWS organization if you use multiple accounts in your organization.

## **A** Note

You should only use your management account to enable IAM Identity Center and *provision* users and groups. After you set up IAM Identity Center, use a member account to create an EMR Studio and *assign* users and groups. To learn more about AWS terminology, see AWS [Organizations](https://docs.aws.amazon.com/organizations/latest/userguide/orgs_getting-started_concepts.html) terminology and concepts.

- If you enabled IAM Identity Center before November 25, 2019, you might have to enable applications that use IAM Identity Center for the accounts in your AWS organization. For more information, see Enable IAM Identity [Center-integrated](https://docs.aws.amazon.com/singlesignon/latest/userguide/app-enablement.html#enable-app-enablement) applications in AWS accounts.
- Make sure that you have the [prerequisites](https://docs.aws.amazon.com/singlesignon/latest/userguide/prereqs.html) listed on the IAM Identity Center prerequisites page.
- 2. Follow the instructions in Enable IAM [Identity](https://docs.aws.amazon.com/singlesignon/latest/userguide/step1.html) Center to enable IAM Identity Center in the AWS Region where you want to create the EMR Studio.
- 3. Connect IAM Identity Center to your identity provider and provision the users and groups that you want to assign to the Studio.

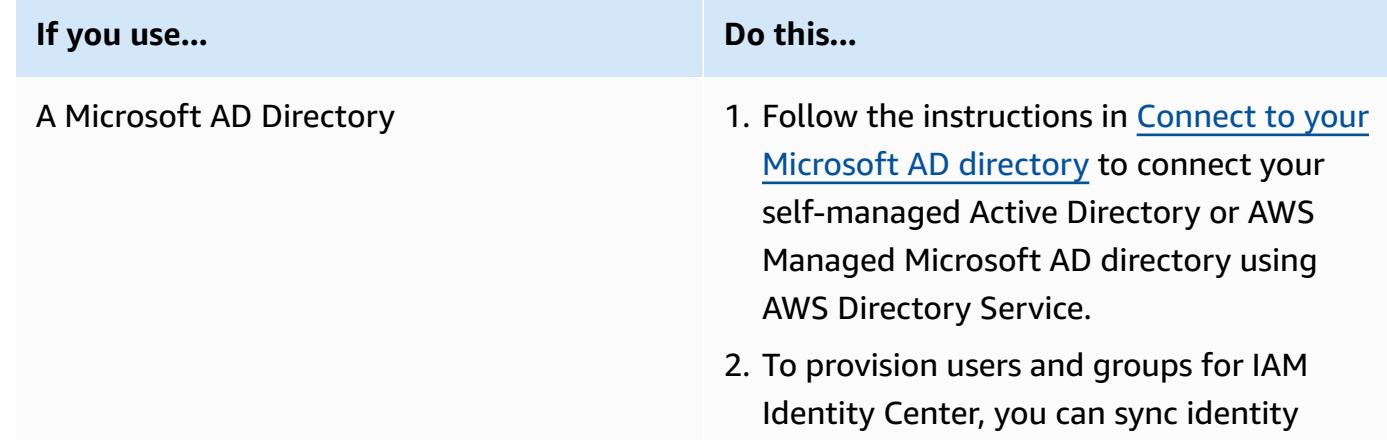

## **If you use... Do this...**

data from your source AD to IAM Identity Center. You can sync identities from your source AD in many ways. One way is to assign AD users or groups to an AWS account in your organization. For instructi ons, see [Single sign-on](https://docs.aws.amazon.com/singlesignon/latest/userguide/useraccess.html#assignusers).

Synchronization can take up to two hours. After you complete this step, synced users and groups appear in your Identity Store.

#### **A** Note

Users and groups don't appear in your Identity Store until you synchronize user and group information or use just-in-time (JIT) user provisioning. For more information, see [Provisioning](https://docs.aws.amazon.com/singlesignon/latest/userguide/manage-your-identity-source-ad.html#provision-users-from-ad) when users come from [Active](https://docs.aws.amazon.com/singlesignon/latest/userguide/manage-your-identity-source-ad.html#provision-users-from-ad) [Directory](https://docs.aws.amazon.com/singlesignon/latest/userguide/manage-your-identity-source-ad.html#provision-users-from-ad).

3. (Optional) After you sync AD users and groups, you can remove their access to your AWS account that you configured in the previous step. For instructions, see Remove user access.

An external identity provider **Follow** the instructions in [Connect](https://docs.aws.amazon.com/singlesignon/latest/userguide/manage-your-identity-source-idp.html) to your external identity [provider.](https://docs.aws.amazon.com/singlesignon/latest/userguide/manage-your-identity-source-idp.html)

The IAM Identity Center directory When you create users and groups in IAM Identity Center, provisioning is automatic. For more information, see [Manage identities](https://docs.aws.amazon.com/singlesignon/latest/userguide/manage-your-identity-source-sso.html) in IAM [Identity](https://docs.aws.amazon.com/singlesignon/latest/userguide/manage-your-identity-source-sso.html) Center.

You can now assign users and groups from your Identity Store to an EMR Studio. For instructions, see Assign a user or group to an EMR [Studio.](#page-134-0)

# <span id="page-83-0"></span>**Create an EMR Studio service role**

#### **About the EMR Studio service role**

Each EMR Studio uses an IAM role with permissions that let the Studio interact with other AWS services. This service role must include permissions that allow EMR Studio to establish a secure network channel between Workspaces and clusters, to store notebook files in Amazon S3 Control, and to access the AWS Secrets Manager while linking a Workspace to a Git repository.

Use the Studio service role (instead of session policies) to define all Amazon S3 access permissions for storing notebook files, and to define AWS Secrets Manager access permissions.

#### <span id="page-83-1"></span>**How to create a service role for EMR Studio on Amazon EC2 or Amazon EKS**

1. Follow the instructions in Creating a role to delegate [permissions](https://docs.aws.amazon.com/IAM/latest/UserGuide/id_roles_create_for-service.html) to an AWS service to create the service role with the following trust policy.

#### **Important**

The following trust policy includes the [aws:SourceArn](https://docs.aws.amazon.com/IAM/latest/UserGuide/reference_policies_condition-keys.html#condition-keys-sourcearn) and [aws:SourceAccount](https://docs.aws.amazon.com/IAM/latest/UserGuide/reference_policies_condition-keys.html#condition-keys-sourceaccount) global condition keys to limit the permissions that you give EMR Studio to particular resources in your account. Doing so can protect you against the [confused](https://docs.aws.amazon.com/IAM/latest/UserGuide/confused-deputy.html) deputy [problem](https://docs.aws.amazon.com/IAM/latest/UserGuide/confused-deputy.html).

```
\{ "Version": "2012-10-17", 
   "Statement": [ 
     { 
        "Effect": "Allow", 
       "Principal": { 
          "Service": "elasticmapreduce.amazonaws.com" 
       }, 
        "Action": "sts:AssumeRole", 
        "Condition": { 
          "StringEquals": { 
            "aws:SourceAccount": "<account-id>"
```

```
 }, 
          "ArnLike": { 
             "aws:SourceArn": "arn:aws:elasticmapreduce:<region>:<account-id>:*" 
          } 
        } 
     } 
   ]
}
```
2. Remove the default role permissions. Then, include the permissions from the following sample IAM permissions policy. Alternatively, you can create a custom policy that uses the [EMR Studio](#page-91-0)  service role [permissions](#page-91-0).

# **Important**

- For Amazon EC2 tag-based access control with to work with EMR Studio, you must set access for the ModifyNetworkInterfaceAttribute API as shown the following policy.
- For EMR Studio to work with the service role, you must not change the following statements: AllowAddingEMRTagsDuringDefaultSecurityGroupCreation and AllowAddingTagsDuringEC2ENICreation.
- To use the example policy, you must tag the following resources with the key "**foruse-with-amazon-emr-managed-policies**" and value "**true**".
	- Your Amazon Virtual Private Cloud (VPC) for EMR Studio.
	- Each subnet that you want to use with the Studio.
	- Any custom EMR Studio security groups. You must tag any security groups that you created during the EMR Studio preview period if you want to continue to use them.
	- Secrets maintained in AWS Secrets Manager that Studio users use to link Git repositories to a Workspace.

You can apply tags to resources using the **Tags** tab on the relevant resource screen in the AWS Management Console.

Where applicable, change the *\** in "Resource":"*\**" in the following policy to specify the Amazon Resource Name (ARN) of the resources that the statement covers for your use case.

```
{ 
   "Version": "2012-10-17", 
   "Statement": [ 
    \{ "Sid": "AllowEMRReadOnlyActions", 
       "Effect": "Allow", 
       "Action": [ 
          "elasticmapreduce:ListInstances", 
          "elasticmapreduce:DescribeCluster", 
         "elasticmapreduce:ListSteps" 
       ], 
       "Resource": "*" 
     }, 
    \mathcal{L} "Sid": "AllowEC2ENIActionsWithEMRTags", 
       "Effect": "Allow", 
       "Action": [ 
          "ec2:CreateNetworkInterfacePermission", 
          "ec2:DeleteNetworkInterface" 
       ], 
       "Resource": [ 
          "arn:aws:ec2:*:*:network-interface/*" 
       ], 
       "Condition": { 
          "StringEquals": { 
            "aws:ResourceTag/for-use-with-amazon-emr-managed-policies": "true" 
         } 
       } 
     }, 
    \mathcal{L} "Sid": "AllowEC2ENIAttributeAction", 
       "Effect": "Allow", 
       "Action": [ 
          "ec2:ModifyNetworkInterfaceAttribute" 
       ], 
       "Resource": [ 
          "arn:aws:ec2:*:*:instance/*", 
          "arn:aws:ec2:*:*:network-interface/*", 
         "arn:aws:ec2:*:*:security-group/*" 
       ] 
     }, 
     { 
       "Sid": "AllowEC2SecurityGroupActionsWithEMRTags",
```

```
 "Effect": "Allow", 
   "Action": [ 
     "ec2:AuthorizeSecurityGroupEgress", 
     "ec2:AuthorizeSecurityGroupIngress", 
     "ec2:RevokeSecurityGroupEgress", 
     "ec2:RevokeSecurityGroupIngress", 
     "ec2:DeleteNetworkInterfacePermission" 
   ], 
   "Resource": "*", 
   "Condition": { 
     "StringEquals": { 
       "aws:ResourceTag/for-use-with-amazon-emr-managed-policies": "true" 
     } 
   } 
 }, 
 { 
   "Sid": "AllowDefaultEC2SecurityGroupsCreationWithEMRTags", 
   "Effect": "Allow", 
   "Action": [ 
     "ec2:CreateSecurityGroup" 
   ], 
   "Resource": [ 
     "arn:aws:ec2:*:*:security-group/*" 
   ], 
   "Condition": { 
     "StringEquals": { 
       "aws:RequestTag/for-use-with-amazon-emr-managed-policies": "true" 
     } 
  } 
 }, 
 { 
   "Sid": "AllowDefaultEC2SecurityGroupsCreationInVPCWithEMRTags", 
   "Effect": "Allow", 
   "Action": [ 
     "ec2:CreateSecurityGroup" 
   ], 
   "Resource": [ 
     "arn:aws:ec2:*:*:vpc/*" 
   ], 
   "Condition": { 
     "StringEquals": { 
       "aws:ResourceTag/for-use-with-amazon-emr-managed-policies": "true" 
     } 
   }
```

```
 }, 
 { 
   "Sid": "AllowAddingEMRTagsDuringDefaultSecurityGroupCreation", 
   "Effect": "Allow", 
   "Action": [ 
     "ec2:CreateTags" 
   ], 
   "Resource": "arn:aws:ec2:*:*:security-group/*", 
   "Condition": { 
     "StringEquals": { 
       "aws:RequestTag/for-use-with-amazon-emr-managed-policies": "true", 
       "ec2:CreateAction": "CreateSecurityGroup" 
     } 
   } 
 }, 
 { 
   "Sid": "AllowEC2ENICreationWithEMRTags", 
   "Effect": "Allow", 
   "Action": [ 
     "ec2:CreateNetworkInterface" 
   ], 
   "Resource": [ 
     "arn:aws:ec2:*:*:network-interface/*" 
   ], 
   "Condition": { 
     "StringEquals": { 
       "aws:RequestTag/for-use-with-amazon-emr-managed-policies": "true" 
     } 
   } 
 }, 
 { 
   "Sid": "AllowEC2ENICreationInSubnetAndSecurityGroupWithEMRTags", 
   "Effect": "Allow", 
   "Action": [ 
     "ec2:CreateNetworkInterface" 
   ], 
   "Resource": [ 
     "arn:aws:ec2:*:*:subnet/*", 
     "arn:aws:ec2:*:*:security-group/*" 
   ], 
   "Condition": { 
     "StringEquals": { 
        "aws:ResourceTag/for-use-with-amazon-emr-managed-policies": "true" 
     }
```

```
 } 
 }, 
 { 
   "Sid": "AllowAddingTagsDuringEC2ENICreation", 
   "Effect": "Allow", 
   "Action": [ 
     "ec2:CreateTags" 
   ], 
   "Resource": "arn:aws:ec2:*:*:network-interface/*", 
   "Condition": { 
     "StringEquals": { 
        "ec2:CreateAction": "CreateNetworkInterface" 
     } 
   } 
 }, 
 { 
   "Sid": "AllowEC2ReadOnlyActions", 
   "Effect": "Allow", 
   "Action": [ 
     "ec2:DescribeSecurityGroups", 
     "ec2:DescribeNetworkInterfaces", 
     "ec2:DescribeTags", 
     "ec2:DescribeInstances", 
     "ec2:DescribeSubnets", 
     "ec2:DescribeVpcs" 
   ], 
   "Resource": "*" 
 }, 
 { 
   "Sid": "AllowSecretsManagerReadOnlyActionsWithEMRTags", 
   "Effect": "Allow", 
   "Action": [ 
     "secretsmanager:GetSecretValue" 
   ], 
   "Resource": "arn:aws:secretsmanager:*:*:secret:*", 
   "Condition": { 
     "StringEquals": { 
        "aws:ResourceTag/for-use-with-amazon-emr-managed-policies": "true" 
     } 
   } 
 }, 
 { 
   "Sid": "AllowWorkspaceCollaboration", 
   "Effect": "Allow",
```
}

```
 "Action": [ 
        "iam:GetUser", 
        "iam:GetRole", 
        "iam:ListUsers", 
        "iam:ListRoles", 
        "sso:GetManagedApplicationInstance", 
        "sso-directory:SearchUsers" 
     ], 
      "Resource": "*" 
   } 
 ]
```
3. Give your service role read and write access to your Amazon S3 location for EMR Studio. Use the following minimum set of permissions. For more information, see the [Amazon](https://docs.aws.amazon.com/IAM/latest/UserGuide/reference_policies_examples_s3_rw-bucket-console.html) S3: Allows read and write access to objects in an S3 Bucket, [programmatically](https://docs.aws.amazon.com/IAM/latest/UserGuide/reference_policies_examples_s3_rw-bucket-console.html) and in the console example.

```
"s3:PutObject",
"s3:GetObject",
"s3:GetEncryptionConfiguration",
"s3:ListBucket",
"s3:DeleteObject"
```
If you encrypt your Amazon S3 bucket, include the following permissions for AWS Key Management Service.

```
"kms:Decrypt",
"kms:GenerateDataKey",
"kms:ReEncryptFrom",
"kms:ReEncryptTo",
"kms:DescribeKey"
```
4. If you want to control access to Git secrets at user level, add tag-based permissions to secretsmanager:GetSecretValue in the EMR Studio **user role policy**, and remove permissions to secretsmanager:GetSecretValue policy from the EMR Studio **service role policy**. For more information on setting fine-grained user permissions, see Create [permissions](#page-94-0) [policies for EMR Studio users.](#page-94-0)

#### **Minimum service role for EMR Serverless**

If you want to run interactive workloads with EMR Serverless through EMR Studio notebooks, use the same trust policy that you use to set up EMR Studio in the previous section, How to [create](#page-83-1) a service role for EMR Studio on Amazon EC2 or [Amazon](#page-83-1) EKS.

For your IAM policy, the minimum viable policy has permissions as follows. Update *bucketname* with the name of the bucket that you plan to use when you configure your EMR Studio and Workspace. EMR Studio uses the bucket back up the Workspaces and notebook files in your Studio.

```
{ 
     "Version": "2012-10-17", 
     "Statement": [ 
          { 
               "Sid": "ObjectActions", 
               "Effect": "Allow", 
               "Action": [ 
                  "s3:PutObject", 
                  "s3:GetObject", 
                  "s3:DeleteObject" 
               ], 
               "Resource": ["arn:aws:s3:::bucket-name/*"] 
          }, 
          { 
               "Sid": "BucketActions", 
               "Effect": "Allow", 
               "Action": [ 
                  "s3:ListBucket", 
                  "s3:GetEncryptionConfiguration" 
               ], 
               "Resource": ["arn:aws:s3:::bucket-name"] 
          } 
     ]
}
```
If you plan to use an encrypted Amazon S3 bucket, add the following permissions on your policy:

"kms:Decrypt", "kms:GenerateDataKey", "kms:ReEncryptFrom", "kms:ReEncryptTo", "kms:DescribeKey"

# <span id="page-91-0"></span>**EMR Studio service role permissions**

The following table lists the operations that EMR Studio performs using the service role, along with the IAM actions required for each operation.

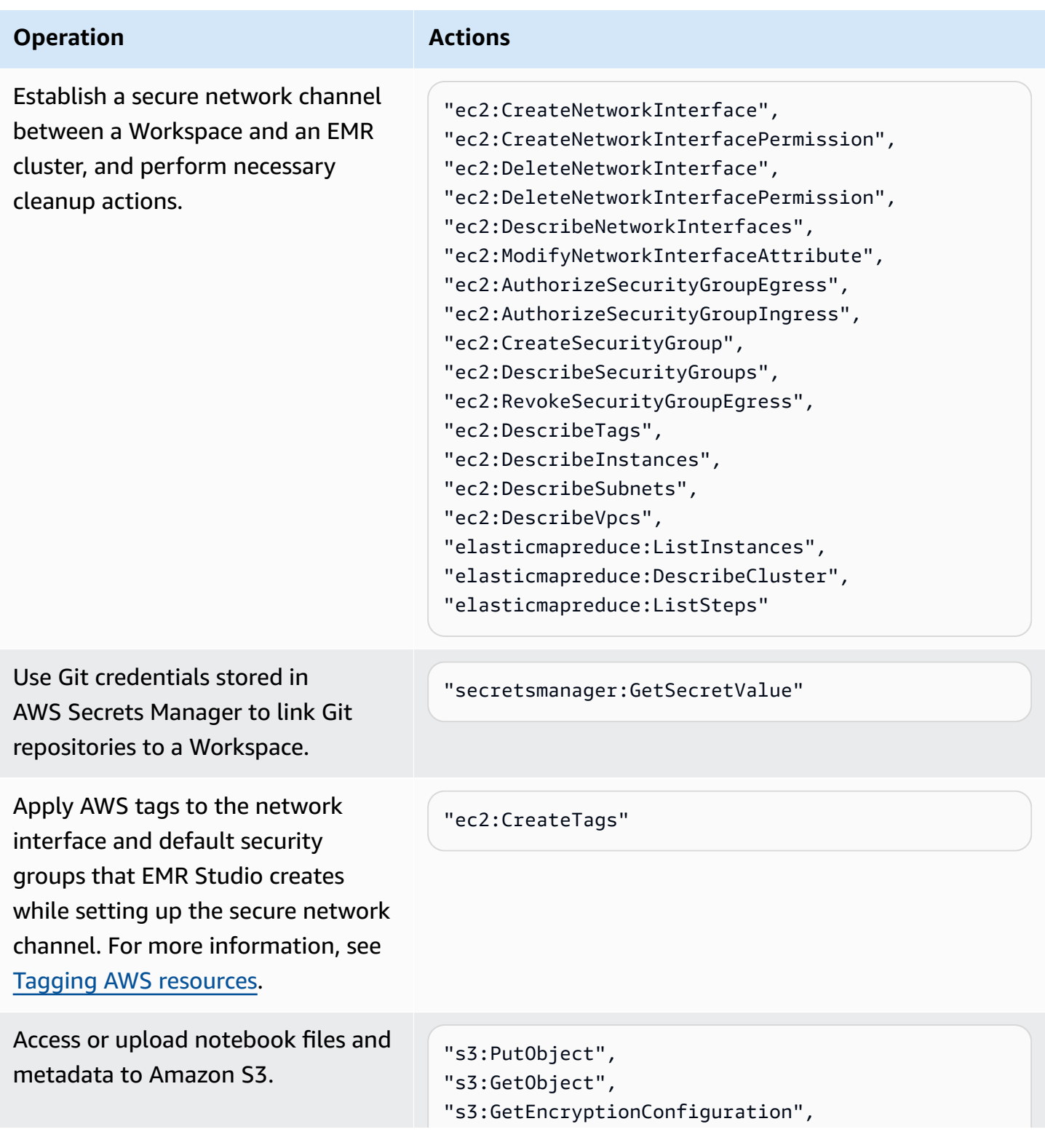

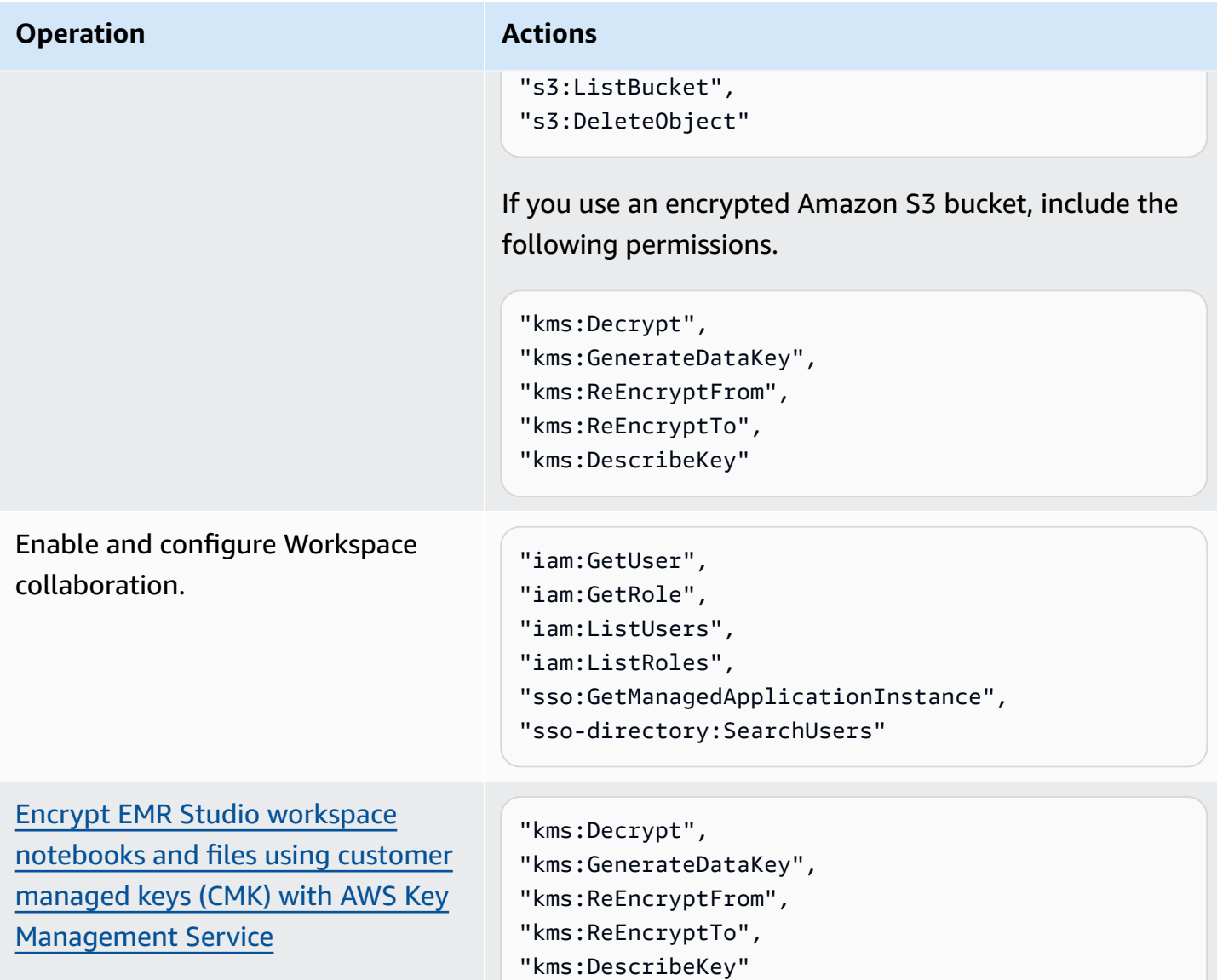

# <span id="page-92-0"></span>**Configure EMR Studio user permissions for Amazon EC2 or Amazon EKS**

You must configure user permissions policies for Amazon EMR Studio so that you can set finegrained user and group permissions. For information about how user permissions work in EMR Studio, see Access [control](#page-61-1) in How [Amazon](#page-57-1) EMR Studio works.

#### *(i)* Note

The permissions covered in this section don't enforce data access control. To manage access to input datasets, you should configure permissions for the clusters that your Studio uses. For more information, see Security in [Amazon](#page-1292-0) EMR.

## <span id="page-93-0"></span>**Create an EMR Studio user role for IAM Identity Center authentication mode**

You must create an EMR Studio user role when you use IAM Identity Center authentication mode.

#### **To create a user role for EMR Studio**

1. Follow the instructions in Creating a role to delegate [permissions](https://docs.aws.amazon.com/IAM/latest/UserGuide/id_roles_create_for-service.html) to an AWS service in the *AWS Identity and Access Management User Guide* to create a user role.

When you create the role, use the following trust relationship policy.

```
{ 
   "Version": "2008-10-17", 
   "Statement": [ 
     \{ "Effect": "Allow", 
         "Principal": { 
           "Service": "elasticmapreduce.amazonaws.com" 
        }, 
         "Action": [ 
                   "sts:AssumeRole", 
                   "sts:SetContext" 
. . . . . . . . . . . . . . . . <u>]</u>
      } 
  \mathbf{I}}
```
- 2. Remove the default role permissions and policies.
- 3. Before you assign users and groups to a Studio, attach your EMR Studio session policies to the user role. For instructions on how to create session policies, see Create [permissions](#page-94-0) policies for [EMR Studio users.](#page-94-0)

### <span id="page-94-0"></span>**Create permissions policies for EMR Studio users**

Refer to the following sections to create permissions policies for EMR Studio.

#### **Topics**

- Create the [permissions](#page-94-1) policies
- Set ownership for Workspace [collaboration](#page-95-0)
- Create [user-level](#page-96-0) Git secrets policy
- Attach the [permissions](#page-98-0) policy to your IAM identity

## **A** Note

To set Amazon S3 access permissions for storing notebook files, and to set AWS Secrets Manager access permissions to read secrets when you link Workspaces to Git repositories, use the EMR Studio service role.

# <span id="page-94-1"></span>**Create the permissions policies**

Create one or more IAM permissions policies that specify what actions a user can take in your Studio. For example, you can create three separate policies for basic, intermediate, and advanced Studio user types with the example policies on this page.

For a breakdown of each Studio operation that a user might perform, and the minimum IAM actions that are required to perform each operation, see AWS Identity and Access [Management](#page-116-0) [permissions for EMR Studio users.](#page-116-0) For steps to create the policies, see [Creating](https://docs.aws.amazon.com/IAM/latest/UserGuide/access_policies_create-console.html) IAM policies in the *IAM User Guide*.

Your permissions policy must include the following statements.

{ "Sid": "AllowAddingTagsOnSecretsWithEMRStudioPrefix", "Effect": "Allow", "Action": "secretsmanager:TagResource", "Resource": "arn:aws:secretsmanager:\*:\*:secret:emr-studio-\*" }, { "Sid": "AllowPassingServiceRoleForWorkspaceCreation",

```
 "Action": "iam:PassRole", 
              "Resource": [ 
                   "arn:aws:iam::*:role/your-emr-studio-service-role" 
              ], 
              "Effect": "Allow"
}
```
## <span id="page-95-0"></span>**Set ownership for Workspace collaboration**

Workspace collaboration lets multiple users work simultaneously in the same Workspace and can be configured with the **Collaboration** panel in the Workspace UI. In order to see and use the **Collaboration** panel, a user must have the following permissions. Any user with these permissions can see and use the **Collaboration** panel.

"elasticmapreduce:UpdateEditor", "elasticmapreduce:PutWorkspaceAccess", "elasticmapreduce:DeleteWorkspaceAccess", "elasticmapreduce:ListWorkspaceAccessIdentities"

To restrict access to the **Collaboration** panel, you can use tag-based access control. When a user creates a Workspace, EMR Studio applies a default tag with a key of creatorUserId whose value is the ID of the user creating the Workspace.

#### *(i)* Note

EMR Studio adds the creatorUserId tag to Workspaces created after November 16, 2021. To restrict who can configure collaboration for workspaces that you created before this date, we recommend that you manually add the creatorUserId tag to your Workspace, and then use tag-based access control in your user permissions policies.

The following example statement allows a user to configure collaboration for any Workspace with the tag key creatorUserId whose value matches the user's ID (indicated by the policy variable aws:userId). In other words, the statement lets a user configure collaboration for the Workspaces that they create. To learn more about policy variables, see IAM policy [elements:](https://docs.aws.amazon.com/IAM/latest/UserGuide/reference_policies_variables.html) Variables and tags in the *IAM User Guide*.

"Sid": "UserRolePermissionsForCollaboration",

{

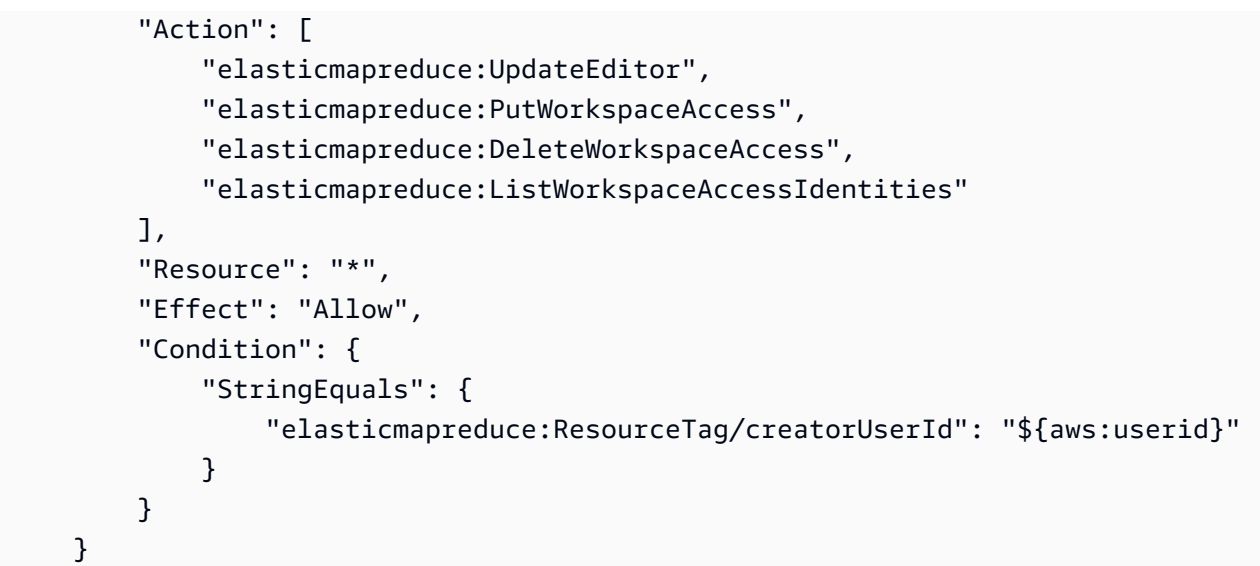

## <span id="page-96-0"></span>**Create user-level Git secrets policy**

#### **Topics**

- To use user-level [permissions](#page-96-1)
- To transition from [service-level](#page-96-2) permissions to user-level permissions
- To use [service-level](#page-98-1) permissions

#### <span id="page-96-1"></span>**To use user-level permissions**

EMR Studio automatically adds the for-use-with-amazon-emr-managed-user-policies tag when it creates Git secrets. If you want to control access to Git secrets at the user level, add tagbased permissions to the EMR Studio **user role policy** with secretsmanager:GetSecretValue as shown in the To transition from [service-level](#page-96-2) permissions to user-level permissions section below.

If you have existing permissions for secretsmanager:GetSecretValue in the EMR Studio **service role policy**, you should remove those permissions.

#### <span id="page-96-2"></span>**To transition from service-level permissions to user-level permissions**

#### *(b)* Note

The for-use-with-amazon-emr-managed-user-policies tag ensures that the permissions from **Step 1** below grant the creator of the workspace access to the Git secret. However, if you linked Git repositories before September 1, 2023, then the corresponding Git secrets will be denied access because they don't have the for-use-with-amazonemr-managed-user-policies tag applied. To apply user-level permissions, you must recreate the old secrets from JupyterLab and link the appropriate Git repositories again. For more information about policy variables, see IAM policy [elements:](https://docs.aws.amazon.com/IAM/latest/UserGuide/reference_policies_variables.html) Variables and tags in the *IAM User Guide*.

1. Add the following permissions to the the [EMR Studio](#page-83-0) **user role policy**. It uses the for-usewith-amazon-emr-managed-user-policies key with value "\${aws:*userid*}".

```
{ 
    "Sid": "AllowSecretsManagerReadOnlyActionsWithEMRTags", 
     "Effect": "Allow", 
     "Action": "secretsmanager:GetSecretValue", 
     "Resource": "arn:aws:secretsmanager:*:*:secret:*", 
     "Condition": { 
         "StringEquals": { 
             "secretsmanager:ResourceTag/for-use-with-amazon-emr-managed-user-
policies": "${aws:userid}" 
 } 
     }
}
```
2. If present, remove the following permission from the [EMR Studio](#page-83-0) **service role policy**. Because the service role policy applies to all secrets defined by each user, you only need to do this one time.

```
{ 
     "Sid": "AllowSecretsManagerReadOnlyActionsWithEMRTags", 
     "Effect": "Allow", 
     "Action": [ 
          "secretsmanager:GetSecretValue" 
      ], 
     "Resource": "arn:aws:secretsmanager:*:*:secret:*", 
     "Condition": { 
          "StringEquals": { 
              "aws:ResourceTag/for-use-with-amazon-emr-managed-policies": "true" 
         } 
     } 
}
```
#### <span id="page-98-1"></span>**To use service-level permissions**

As of September 1, 2023, EMR Studio automatically adds the for-use-with-amazon-emrmanaged-user-policies tag for user-level access control. Because this is an added capability, you can continue to use service-level access that's available through the GetSecretValue permission in the EMR Studio [service](#page-83-0) role.

For secrets created before September 1, 2023, EMR Studio didn't add the for-use-withamazon-emr-managed-user-policies tag. To keep using service-level permissions, simply retain your existing EMR Studio [service](#page-83-0) role and user role permissions. However, to restrict who can access an individual secret, we recommend that you follow the steps in To use [user-level](#page-96-1) [permissions](#page-96-1) to manually add the for-use-with-amazon-emr-managed-user-policies tag to your secrets, and then use tag-based access control in your user permissions policies.

For more information about policy variables, see IAM policy [elements:](https://docs.aws.amazon.com/IAM/latest/UserGuide/reference_policies_variables.html) Variables and tags in the *IAM User Guide*.

## <span id="page-98-0"></span>**Attach the permissions policy to your IAM identity**

The following table summarizes which IAM identity you attach a permissions policy to, depending on your EMR Studio authentication mode. For instructions on how to attach a policy, see [Adding](https://docs.aws.amazon.com/IAM/latest/UserGuide/access_policies_manage-attach-detach.html) and removing IAM identity [permissions](https://docs.aws.amazon.com/IAM/latest/UserGuide/access_policies_manage-attach-detach.html).

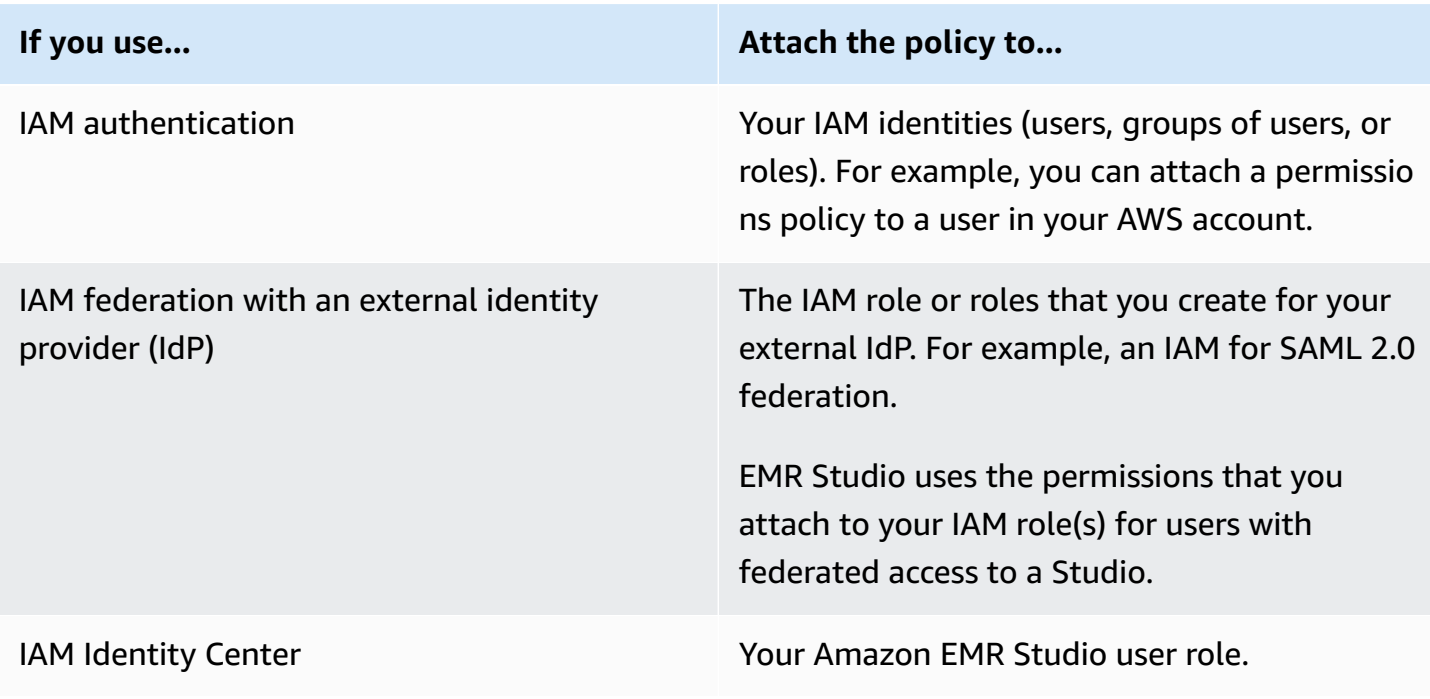

#### **Example user policies**

The following basic user policy allows most EMR Studio actions, but does not let a user create new Amazon EMR clusters.

#### **Basic policy**

#### **Important**

The example policy does not include the CreateStudioPresignedUrl permission, which you must allow for a user when you use IAM authentication mode. For more information, see Assign a user or group to an EMR [Studio.](#page-134-0)

The example policy includes Condition elements to enforce tag-based access control (TBAC) so that you can use the policy with the example service role for EMR Studio. For more information, see Create an EMR Studio [service](#page-83-0) role.

```
{ 
    "Version":"2012-10-17", 
    "Statement":[ 
       { 
           "Sid":"AllowDefaultEC2SecurityGroupsCreationInVPCWithEMRTags", 
           "Effect":"Allow", 
           "Action":[ 
              "ec2:CreateSecurityGroup" 
           ], 
           "Resource":[ 
              "arn:aws:ec2:*:*:vpc/*" 
           ], 
           "Condition":{ 
              "StringEquals":{ 
                  "aws:ResourceTag/for-use-with-amazon-emr-managed-policies":"true" 
 } 
           } 
       }, 
       { 
           "Sid":"AllowAddingEMRTagsDuringDefaultSecurityGroupCreation", 
           "Effect":"Allow", 
           "Action":[ 
              "ec2:CreateTags" 
           ],
```

```
 "Resource":"arn:aws:ec2:*:*:security-group/*", 
          "Condition":{ 
             "StringEquals":{ 
                 "aws:RequestTag/for-use-with-amazon-emr-managed-policies":"true", 
                 "ec2:CreateAction":"CreateSecurityGroup" 
 } 
          } 
       }, 
       { 
          "Sid":"AllowSecretManagerListSecrets", 
          "Action":[ 
             "secretsmanager:ListSecrets" 
          ], 
          "Resource":"*", 
          "Effect":"Allow" 
       }, 
       { 
          "Sid":"AllowSecretCreationWithEMRTagsAndEMRStudioPrefix", 
          "Effect":"Allow", 
          "Action":"secretsmanager:CreateSecret", 
          "Resource":"arn:aws:secretsmanager:*:*:secret:emr-studio-*", 
          "Condition":{ 
             "StringEquals":{ 
                 "aws:RequestTag/for-use-with-amazon-emr-managed-policies":"true" 
 } 
          } 
       }, 
       { 
          "Sid":"AllowAddingTagsOnSecretsWithEMRStudioPrefix", 
          "Effect":"Allow", 
          "Action":"secretsmanager:TagResource", 
          "Resource":"arn:aws:secretsmanager:*:*:secret:emr-studio-*" 
       }, 
       { 
          "Sid":"AllowPassingServiceRoleForWorkspaceCreation", 
          "Action":"iam:PassRole", 
          "Resource":[ 
             "arn:aws:iam::*:role/<your-emr-studio-service-role>" 
          ], 
          "Effect":"Allow" 
       }, 
       { 
          "Sid":"AllowS3ListAndLocationPermissions", 
          "Action":[
```

```
 "s3:ListAllMyBuckets", 
        "s3:ListBucket", 
       "s3:GetBucketLocation" 
    ], 
    "Resource":"arn:aws:s3:::*", 
    "Effect":"Allow" 
 }, 
 { 
    "Sid":"AllowS3ReadOnlyAccessToLogs", 
    "Action":[ 
        "s3:GetObject" 
    ], 
    "Resource":[ 
        "arn:aws:s3:::aws-logs-<aws-account-id>-<region>/elasticmapreduce/*" 
    ], 
    "Effect":"Allow" 
 }, 
 { 
    "Sid":"AllowConfigurationForWorkspaceCollaboration", 
    "Action":[ 
        "elasticmapreduce:UpdateEditor", 
        "elasticmapreduce:PutWorkspaceAccess", 
        "elasticmapreduce:DeleteWorkspaceAccess", 
       "elasticmapreduce:ListWorkspaceAccessIdentities" 
    ], 
    "Resource":"*", 
    "Effect":"Allow", 
    "Condition":{ 
        "StringEquals":{ 
           "elasticmapreduce:ResourceTag/creatorUserId":"${aws:userId}" 
       } 
    } 
 }, 
 { 
    "Sid":"DescribeNetwork", 
    "Effect":"Allow", 
    "Action":[ 
        "ec2:DescribeVpcs", 
       "ec2:DescribeSubnets", 
        "ec2:DescribeSecurityGroups" 
    ], 
    "Resource":"*" 
 }, 
 {
```

```
 "Sid":"ListIAMRoles", 
            "Effect":"Allow", 
            "Action":[ 
                "iam:ListRoles" 
            ], 
            "Resource":"*" 
        } 
    ]
}
```
The following intermediate user policy allows most EMR Studio actions, and lets a user create new Amazon EMR clusters using a cluster template.

#### **Intermediate policy**

## **Important**

The example policy does not include the CreateStudioPresignedUrl permission, which you must allow for a user when you use IAM authentication mode. For more information, see Assign a user or group to an EMR [Studio.](#page-134-0)

The example policy includes Condition elements to enforce tag-based access control (TBAC) so that you can use the policy with the example service role for EMR Studio. For more information, see Create an EMR Studio [service](#page-83-0) role.

```
{ 
    "Version":"2012-10-17", 
    "Statement":[ 
       { 
          "Sid":"AllowEMRBasicActions", 
          "Action":[ 
              "elasticmapreduce:CreateEditor", 
              "elasticmapreduce:DescribeEditor", 
              "elasticmapreduce:ListEditors", 
              "elasticmapreduce:StartEditor", 
              "elasticmapreduce:StopEditor", 
              "elasticmapreduce:DeleteEditor", 
              "elasticmapreduce:OpenEditorInConsole", 
              "elasticmapreduce:AttachEditor", 
              "elasticmapreduce:DetachEditor", 
              "elasticmapreduce:CreateRepository",
```

```
 "elasticmapreduce:DescribeRepository", 
              "elasticmapreduce:DeleteRepository", 
              "elasticmapreduce:ListRepositories", 
              "elasticmapreduce:LinkRepository", 
              "elasticmapreduce:UnlinkRepository", 
              "elasticmapreduce:DescribeCluster", 
              "elasticmapreduce:ListInstanceGroups", 
              "elasticmapreduce:ListBootstrapActions", 
              "elasticmapreduce:ListClusters", 
              "elasticmapreduce:ListSteps", 
              "elasticmapreduce:CreatePersistentAppUI", 
              "elasticmapreduce:DescribePersistentAppUI", 
              "elasticmapreduce:GetPersistentAppUIPresignedURL", 
              "elasticmapreduce:GetOnClusterAppUIPresignedURL" 
           ], 
           "Resource":"*", 
           "Effect":"Allow" 
       }, 
       { 
           "Sid":"AllowEMRContainersBasicActions", 
           "Action":[ 
              "emr-containers:DescribeVirtualCluster", 
              "emr-containers:ListVirtualClusters", 
              "emr-containers:DescribeManagedEndpoint", 
              "emr-containers:ListManagedEndpoints", 
              "emr-containers:DescribeJobRun", 
              "emr-containers:ListJobRuns" 
           ], 
           "Resource":"*", 
           "Effect":"Allow" 
       }, 
       { 
            "Sid": "AllowRetrievingManagedEndpointCredentials", 
            "Effect": "Allow", 
            "Action": [ 
                "emr-containers:GetManagedEndpointSessionCredentials" 
            ], 
            "Resource": [ 
                "arn:aws:emr-containers:<region>:<account-id>:/virtualclusters/<virtual-
cluster-id>/endpoints/<managed-endpoint-id>" 
            ], 
            "Condition": { 
                "StringEquals": { 
                    "emr-containers:ExecutionRoleArn": [
```

```
 "arn:aws:iam::<account-id>:role/<emr-on-eks-execution-role>" 
\sim 100 \sim 100 \sim 100 \sim 100 \sim 100 \sim 100 \sim } 
 } 
       }, 
       { 
          "Sid":"AllowSecretManagerListSecrets", 
          "Action":[ 
              "secretsmanager:ListSecrets" 
          ], 
          "Resource":"*", 
          "Effect":"Allow" 
       }, 
       { 
          "Sid":"AllowSecretCreationWithEMRTagsAndEMRStudioPrefix", 
          "Effect":"Allow", 
          "Action":"secretsmanager:CreateSecret", 
          "Resource":"arn:aws:secretsmanager:*:*:secret:emr-studio-*", 
          "Condition":{ 
              "StringEquals":{ 
                 "aws:RequestTag/for-use-with-amazon-emr-managed-policies":"true" 
 } 
 } 
       }, 
       { 
          "Sid":"AllowAddingTagsOnSecretsWithEMRStudioPrefix", 
          "Effect":"Allow", 
          "Action":"secretsmanager:TagResource", 
          "Resource":"arn:aws:secretsmanager:*:*:secret:emr-studio-*" 
       }, 
       { 
          "Sid":"AllowClusterTemplateRelatedIntermediateActions", 
          "Action":[ 
              "servicecatalog:DescribeProduct", 
              "servicecatalog:DescribeProductView", 
              "servicecatalog:DescribeProvisioningParameters", 
              "servicecatalog:ProvisionProduct", 
              "servicecatalog:SearchProducts", 
              "servicecatalog:UpdateProvisionedProduct", 
              "servicecatalog:ListProvisioningArtifacts", 
              "servicecatalog:ListLaunchPaths", 
              "servicecatalog:DescribeRecord", 
              "cloudformation:DescribeStackResources" 
          ],
```

```
 "Resource":"*", 
    "Effect":"Allow" 
 }, 
 { 
    "Sid":"AllowPassingServiceRoleForWorkspaceCreation", 
    "Action":"iam:PassRole", 
    "Resource":[ 
       "arn:aws:iam::*:role/<your-emr-studio-service-role>" 
    ], 
    "Effect":"Allow" 
 }, 
 { 
    "Sid":"AllowS3ListAndLocationPermissions", 
    "Action":[ 
       "s3:ListAllMyBuckets", 
       "s3:ListBucket", 
       "s3:GetBucketLocation" 
    ], 
    "Resource":"arn:aws:s3:::*", 
    "Effect":"Allow" 
 }, 
 { 
    "Sid":"AllowS3ReadOnlyAccessToLogs", 
    "Action":[ 
       "s3:GetObject" 
    ], 
    "Resource":[ 
       "arn:aws:s3:::aws-logs-<aws-account-id>-<region>/elasticmapreduce/*" 
    ], 
    "Effect":"Allow" 
 }, 
 { 
    "Sid":"AllowConfigurationForWorkspaceCollaboration", 
    "Action":[ 
       "elasticmapreduce:UpdateEditor", 
       "elasticmapreduce:PutWorkspaceAccess", 
       "elasticmapreduce:DeleteWorkspaceAccess", 
       "elasticmapreduce:ListWorkspaceAccessIdentities" 
    ], 
    "Resource":"*", 
    "Effect":"Allow", 
    "Condition":{ 
       "StringEquals":{ 
           "elasticmapreduce:ResourceTag/creatorUserId":"${aws:userId}"
```

```
 } 
 } 
       }, 
       { 
          "Sid":"DescribeNetwork", 
          "Effect":"Allow", 
          "Action":[ 
              "ec2:DescribeVpcs", 
              "ec2:DescribeSubnets", 
              "ec2:DescribeSecurityGroups" 
          ], 
          "Resource":"*" 
       }, 
       { 
          "Sid":"ListIAMRoles", 
          "Effect":"Allow", 
          "Action":[ 
              "iam:ListRoles" 
          ], 
          "Resource":"*" 
       }, 
       { 
          "Sid": "AllowServerlessActions", 
          "Action": [ 
              "emr-serverless:CreateApplication", 
              "emr-serverless:UpdateApplication", 
              "emr-serverless:DeleteApplication", 
              "emr-serverless:ListApplications", 
              "emr-serverless:GetApplication", 
              "emr-serverless:StartApplication", 
              "emr-serverless:StopApplication", 
              "emr-serverless:StartJobRun", 
              "emr-serverless:CancelJobRun", 
              "emr-serverless:ListJobRuns", 
              "emr-serverless:GetJobRun", 
              "emr-serverless:GetDashboardForJobRun", 
              "emr-serverless:AccessInteractiveEndpoints" 
          ], 
          "Resource": "*", 
          "Effect": "Allow" 
         }, 
         { 
             "Sid": "AllowPassingRuntimeRoleForRunningServerlessJob", 
             "Action": "iam:PassRole",
```

```
 "Resource": "arn:aws:iam::*:role/serverless-runtime-role", 
             "Effect": "Allow" 
          } 
    ]
}
```
The following advanced user policy allows all EMR Studio actions, and lets a user create new Amazon EMR clusters using a cluster template or by providing a cluster configuration.

# **Advanced policy**

#### **Important**

The example policy does not include the CreateStudioPresignedUrl permission, which you must allow for a user when you use IAM authentication mode. For more information, see Assign a user or group to an EMR [Studio.](#page-134-0)

The example policy includes Condition elements to enforce tag-based access control (TBAC) so that you can use the policy with the example service role for EMR Studio. For more information, see Create an EMR Studio [service](#page-83-0) role.

```
{ 
    "Version":"2012-10-17", 
    "Statement":[ 
       { 
           "Sid":"AllowEMRBasicActions", 
           "Action":[ 
              "elasticmapreduce:CreateEditor", 
              "elasticmapreduce:DescribeEditor", 
              "elasticmapreduce:ListEditors", 
              "elasticmapreduce:StartEditor", 
              "elasticmapreduce:StopEditor", 
              "elasticmapreduce:DeleteEditor", 
              "elasticmapreduce:OpenEditorInConsole", 
              "elasticmapreduce:AttachEditor", 
              "elasticmapreduce:DetachEditor", 
              "elasticmapreduce:CreateRepository", 
              "elasticmapreduce:DescribeRepository", 
              "elasticmapreduce:DeleteRepository", 
              "elasticmapreduce:ListRepositories", 
              "elasticmapreduce:LinkRepository",
```
```
 "elasticmapreduce:UnlinkRepository", 
              "elasticmapreduce:DescribeCluster", 
              "elasticmapreduce:ListInstanceGroups", 
              "elasticmapreduce:ListBootstrapActions", 
              "elasticmapreduce:ListClusters", 
              "elasticmapreduce:ListSteps", 
              "elasticmapreduce:CreatePersistentAppUI", 
              "elasticmapreduce:DescribePersistentAppUI", 
              "elasticmapreduce:GetPersistentAppUIPresignedURL", 
              "elasticmapreduce:GetOnClusterAppUIPresignedURL" 
          ], 
          "Resource":"*", 
          "Effect":"Allow" 
       }, 
       { 
          "Sid":"AllowEMRContainersBasicActions", 
          "Action":[ 
              "emr-containers:DescribeVirtualCluster", 
              "emr-containers:ListVirtualClusters", 
              "emr-containers:DescribeManagedEndpoint", 
              "emr-containers:ListManagedEndpoints", 
              "emr-containers:DescribeJobRun", 
              "emr-containers:ListJobRuns" 
          ], 
          "Resource":"*", 
          "Effect":"Allow" 
       }, 
       { 
           "Sid": "AllowRetrievingManagedEndpointCredentials", 
           "Effect": "Allow", 
           "Action": [ 
                "emr-containers:GetManagedEndpointSessionCredentials" 
           ], 
           "Resource": [ 
                "arn:aws:emr-containers:<region>:<account-id>:/virtualclusters/<virtual-
cluster-id>/endpoints/<managed-endpoint-id>" 
           ], 
           "Condition": { 
                "StringEquals": { 
                    "emr-containers:ExecutionRoleArn": [ 
                        "arn:aws:iam::<account-id>:role/<emr-on-eks-execution-role>" 
 ] 
 }
```
}

```
 }, 
       { 
          "Sid":"AllowSecretManagerListSecrets", 
          "Action":[ 
              "secretsmanager:ListSecrets" 
          ], 
          "Resource":"*", 
          "Effect":"Allow" 
       }, 
       { 
          "Sid":"AllowSecretCreationWithEMRTagsAndEMRStudioPrefix", 
          "Effect":"Allow", 
          "Action":"secretsmanager:CreateSecret", 
          "Resource":"arn:aws:secretsmanager:*:*:secret:emr-studio-*", 
          "Condition":{ 
              "StringEquals":{ 
                 "aws:RequestTag/for-use-with-amazon-emr-managed-policies":"true" 
 } 
          } 
       }, 
      \mathcal{L} "Sid":"AllowAddingTagsOnSecretsWithEMRStudioPrefix", 
          "Effect":"Allow", 
          "Action":"secretsmanager:TagResource", 
          "Resource":"arn:aws:secretsmanager:*:*:secret:emr-studio-*" 
       }, 
      \mathcal{L} "Sid":"AllowClusterTemplateRelatedIntermediateActions", 
          "Action":[ 
              "servicecatalog:DescribeProduct", 
              "servicecatalog:DescribeProductView", 
              "servicecatalog:DescribeProvisioningParameters", 
              "servicecatalog:ProvisionProduct", 
              "servicecatalog:SearchProducts", 
              "servicecatalog:UpdateProvisionedProduct", 
              "servicecatalog:ListProvisioningArtifacts", 
              "servicecatalog:ListLaunchPaths", 
              "servicecatalog:DescribeRecord", 
              "cloudformation:DescribeStackResources" 
          ], 
          "Resource":"*", 
          "Effect":"Allow" 
       }, 
       {
```

```
 "Sid":"AllowEMRCreateClusterAdvancedActions", 
    "Action":[ 
       "elasticmapreduce:RunJobFlow" 
    ], 
    "Resource":"*", 
    "Effect":"Allow" 
 }, 
\mathcal{L} "Sid":"AllowPassingServiceRoleForWorkspaceCreation", 
    "Action":"iam:PassRole", 
    "Resource":[ 
       "arn:aws:iam::*:role/<your-emr-studio-service-role>", 
       "arn:aws:iam::*:role/EMR_DefaultRole_V2", 
       "arn:aws:iam::*:role/EMR_EC2_DefaultRole" 
    ], 
    "Effect":"Allow" 
 }, 
 { 
    "Sid":"AllowS3ListAndLocationPermissions", 
    "Action":[ 
       "s3:ListAllMyBuckets", 
       "s3:ListBucket", 
       "s3:GetBucketLocation" 
    ], 
    "Resource":"arn:aws:s3:::*", 
    "Effect":"Allow" 
 }, 
 { 
    "Sid":"AllowS3ReadOnlyAccessToLogs", 
    "Action":[ 
       "s3:GetObject" 
    ], 
    "Resource":[ 
       "arn:aws:s3:::aws-logs-<aws-account-id>-<region>/elasticmapreduce/*" 
    ], 
    "Effect":"Allow" 
 }, 
 { 
    "Sid":"AllowConfigurationForWorkspaceCollaboration", 
    "Action":[ 
       "elasticmapreduce:UpdateEditor", 
       "elasticmapreduce:PutWorkspaceAccess", 
       "elasticmapreduce:DeleteWorkspaceAccess", 
       "elasticmapreduce:ListWorkspaceAccessIdentities"
```

```
 ], 
    "Resource":"*", 
    "Effect":"Allow", 
    "Condition":{ 
        "StringEquals":{ 
           "elasticmapreduce:ResourceTag/creatorUserId":"${aws:userId}" 
       } 
    } 
 }, 
 { 
    "Sid" : "SageMakerDataWranglerForEMRStudio", 
    "Effect" : "Allow", 
   "Action" : [
        "sagemaker:CreatePresignedDomainUrl", 
        "sagemaker:DescribeDomain", 
        "sagemaker:ListDomains", 
       "sagemaker:ListUserProfiles" 
    ], 
    "Resource":"*" 
 }, 
 { 
    "Sid":"DescribeNetwork", 
    "Effect":"Allow", 
    "Action":[ 
        "ec2:DescribeVpcs", 
       "ec2:DescribeSubnets", 
       "ec2:DescribeSecurityGroups" 
    ], 
    "Resource":"*" 
 }, 
 { 
    "Sid":"ListIAMRoles", 
    "Effect":"Allow", 
    "Action":[ 
        "iam:ListRoles" 
    ], 
    "Resource":"*" 
 }, 
 { 
    "Sid": "AllowServerlessActions", 
    "Action": [ 
        "emr-serverless:CreateApplication", 
        "emr-serverless:UpdateApplication", 
        "emr-serverless:DeleteApplication",
```

```
 "emr-serverless:ListApplications", 
        "emr-serverless:GetApplication", 
       "emr-serverless:StartApplication", 
       "emr-serverless:StopApplication", 
       "emr-serverless:StartJobRun", 
       "emr-serverless:CancelJobRun", 
       "emr-serverless:ListJobRuns", 
       "emr-serverless:GetJobRun", 
       "emr-serverless:GetDashboardForJobRun", 
       "emr-serverless:AccessInteractiveEndpoints" 
    ], 
    "Resource": "*", 
    "Effect": "Allow" 
 }, 
 { 
    "Sid": "AllowPassingRuntimeRoleForRunningServerlessJob", 
    "Action": "iam:PassRole", 
    "Resource": "arn:aws:iam::*:role/serverless-runtime-role", 
    "Effect": "Allow" 
 }, 
\mathcal{L} "Sid": "AllowCodeWhisperer", 
    "Effect": "Allow", 
   "Action": \lceil "codewhisperer: GenerateRecommendations" ],
    "Resource": "*" 
 }, 
\mathcal{L} "Sid": "AllowAthenaSQL", 
    "Action": [ 
        "athena:StartQueryExecution", 
       "athena:StopQueryExecution", 
       "athena:GetQueryExecution", 
       "athena:GetQueryRuntimeStatistics", 
       "athena:GetQueryResults", 
       "athena:ListQueryExecutions", 
       "athena:BatchGetQueryExecution", 
       "athena:GetNamedQuery", 
       "athena:ListNamedQueries", 
       "athena:BatchGetNamedQuery", 
       "athena:UpdateNamedQuery", 
       "athena:DeleteNamedQuery", 
       "athena:ListDataCatalogs", 
       "athena:GetDataCatalog", 
       "athena:ListDatabases",
```
 "athena:GetDatabase", "athena:ListTableMetadata", "athena:GetTableMetadata", "athena:ListWorkGroups", "athena:GetWorkGroup", "athena:CreateNamedQuery", "athena:GetPreparedStatement", "glue:CreateDatabase", "glue:DeleteDatabase", "glue:GetDatabase", "glue:GetDatabases", "glue:UpdateDatabase", "glue:CreateTable", "glue:DeleteTable", "glue:BatchDeleteTable", "glue:UpdateTable", "glue:GetTable", "glue:GetTables", "glue:BatchCreatePartition", "glue:CreatePartition", "glue:DeletePartition", "glue:BatchDeletePartition", "glue:UpdatePartition", "glue:GetPartition", "glue:GetPartitions", "glue:BatchGetPartition", "kms:ListAliases", "kms:ListKeys", "kms:DescribeKey", "lakeformation:GetDataAccess", "s3:GetBucketLocation", "s3:GetBucketLocation", "s3:GetObject", "s3:ListBucket", "s3:ListBucketMultipartUploads", "s3:ListMultipartUploadParts", "s3:AbortMultipartUpload", "s3:PutObject", "s3:PutBucketPublicAccessBlock", "s3:ListAllMyBuckets" ], "Resource": "\*", "Effect": "Allow"

}

 $\mathbf{I}$ 

}

The following user policy contains the minimum user permissions that are required to use an EMR Serverless interactive application with EMR Studio Workspaces.

#### **EMR Serverless interactive policy**

In this example policy that has user permissions for EMR Serverless interactive applications with EMR Studio, replace the placeholders for *serverless-runtime-role* and *emr-studioservice-role* with your correct EMR Studio [service](#page-83-0) role and EMR [Serverless](https://docs.aws.amazon.com/emr/latest/EMR-Serverless-UserGuide/security-iam-runtime-role.html) runtime role.

```
{ 
     "Version": "2012-10-17", 
     "Statement": [ 
          { 
              "Sid": "AllowServerlessActions", 
              "Action": [ 
                  "emr-serverless:CreateApplication", 
                  "emr-serverless:UpdateApplication", 
                  "emr-serverless:DeleteApplication", 
                  "emr-serverless:ListApplications", 
                  "emr-serverless:GetApplication", 
                  "emr-serverless:StartApplication", 
                  "emr-serverless:StopApplication", 
                  "emr-serverless:StartJobRun", 
                  "emr-serverless:CancelJobRun", 
                  "emr-serverless:ListJobRuns", 
                  "emr-serverless:GetJobRun", 
                  "emr-serverless:GetDashboardForJobRun", 
                  "emr-serverless:AccessInteractiveEndpoints" 
              ], 
              "Resource": "*", 
              "Effect": "Allow" 
         }, 
          { 
              "Sid": "AllowEMRBasicActions", 
              "Action": [ 
                  "elasticmapreduce:CreateEditor", 
                  "elasticmapreduce:DescribeEditor", 
                  "elasticmapreduce:ListEditors", 
                  "elasticmapreduce:UpdateStudio", 
                  "elasticmapreduce:StartEditor",
```

```
 "elasticmapreduce:StopEditor", 
          "elasticmapreduce:DeleteEditor", 
          "elasticmapreduce:OpenEditorInConsole", 
          "elasticmapreduce:AttachEditor", 
          "elasticmapreduce:DetachEditor", 
          "elasticmapreduce:CreateStudio", 
          "elasticmapreduce:DescribeStudio", 
          "elasticmapreduce:DeleteStudio", 
          "elasticmapreduce:ListStudios", 
          "elasticmapreduce:CreateStudioPresignedUrl" 
     ], 
     "Resource": "*", 
     "Effect": "Allow" 
 }, 
 { 
     "Sid": "AllowPassingRuntimeRoleForRunningEMRServerlessJob", 
     "Action": "iam:PassRole", 
     "Resource": "arn:aws:iam::*:role/serverless-runtime-role", 
     "Effect": "Allow" 
 }, 
 { 
     "Sid": "AllowPassingServiceRoleForWorkspaceCreation", 
     "Action": "iam:PassRole", 
     "Resource": "arn:aws:iam::*:role/emr-studio-service-role", 
     "Effect": "Allow" 
 }, 
 { 
     "Sid": "AllowS3ListAndGetPermissions", 
     "Action": [ 
          "s3:ListAllMyBuckets", 
          "s3:ListBucket", 
          "s3:GetBucketLocation", 
          "s3:GetObject" 
     ], 
     "Resource": "arn:aws:s3:::*", 
     "Effect": "Allow" 
 }, 
 { 
     "Sid":"DescribeNetwork", 
     "Effect":"Allow", 
     "Action":[ 
          "ec2:DescribeVpcs", 
          "ec2:DescribeSubnets", 
          "ec2:DescribeSecurityGroups"
```

```
 ], 
                "Resource":"*" 
           }, 
           { 
                "Sid": "ListIAMRoles", 
                "Effect": "Allow", 
                "Action": [ 
                      "iam:ListRoles" 
                ], 
                "Resource": "*" 
           } 
      ]
}
```
# **AWS Identity and Access Management permissions for EMR Studio users**

The following table includes each Amazon EMR Studio operation that a user might perform, and lists the minimum IAM actions needed to perform that operation. You allow these actions in your IAM permissions policies (when you use IAM authentication) or in your user role session policies (when you use IAM Identity Center authentication) for EMR Studio.

The table also displays the operations allowed in each of example permissions policy for EMR Studio. For more information about the example permissions policies, see Create [permissions](#page-94-0) [policies for EMR Studio users.](#page-94-0)

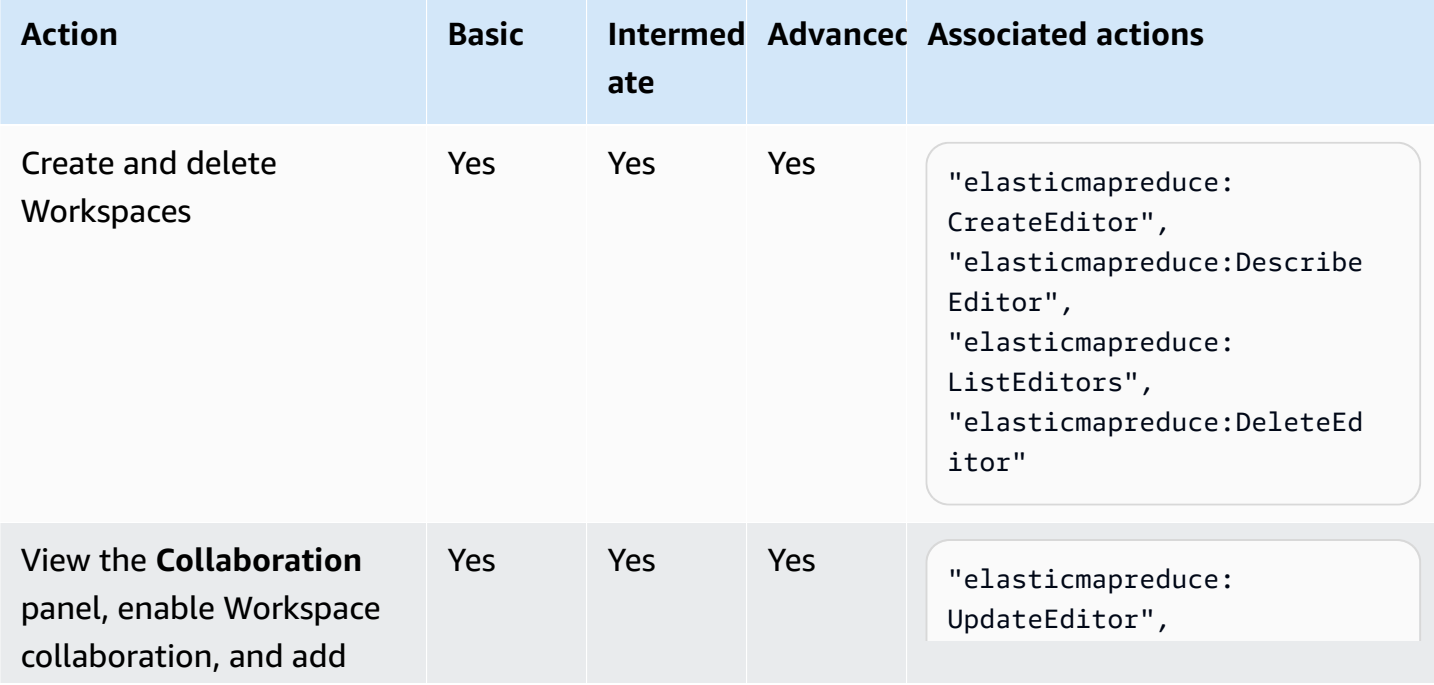

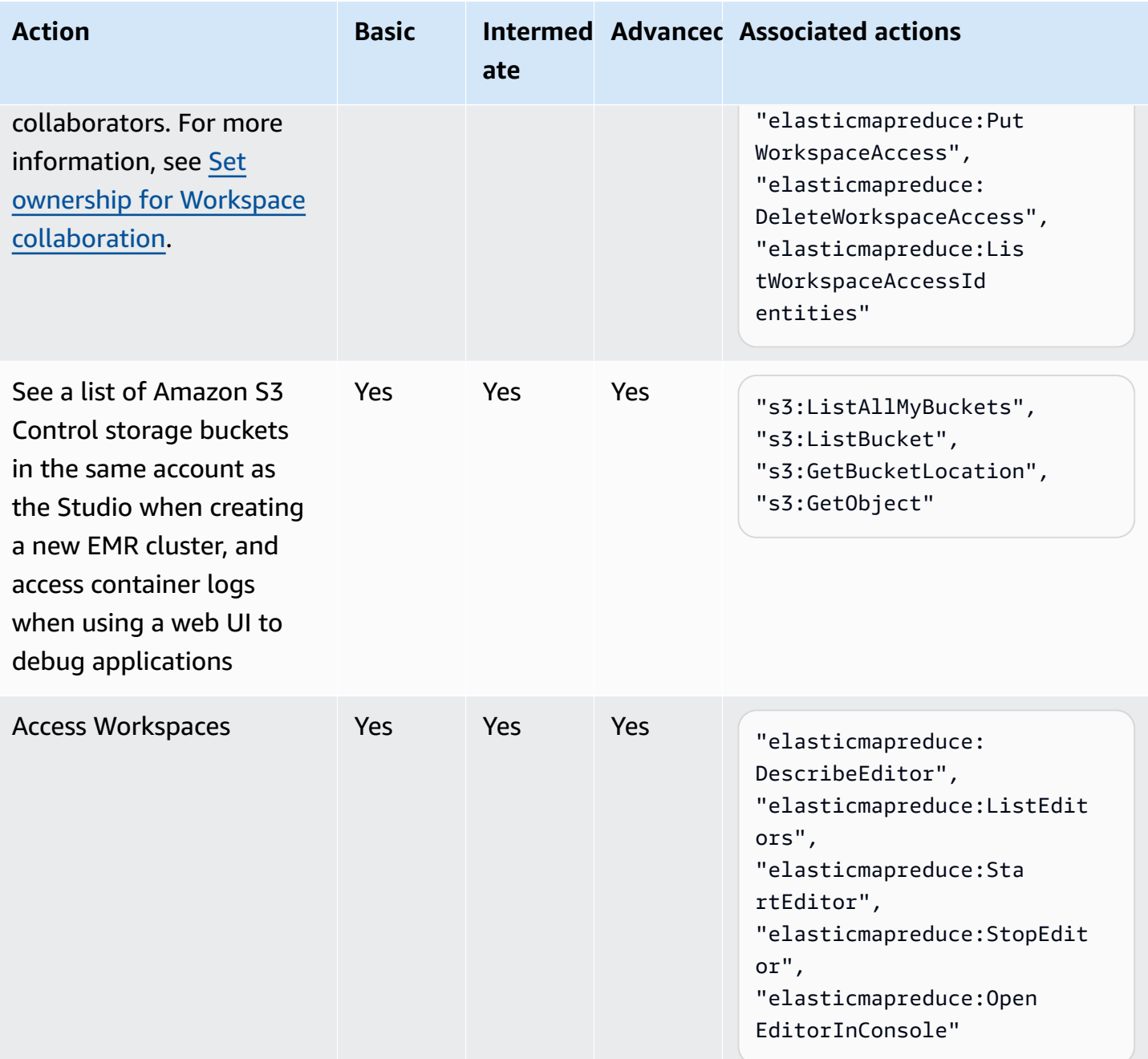

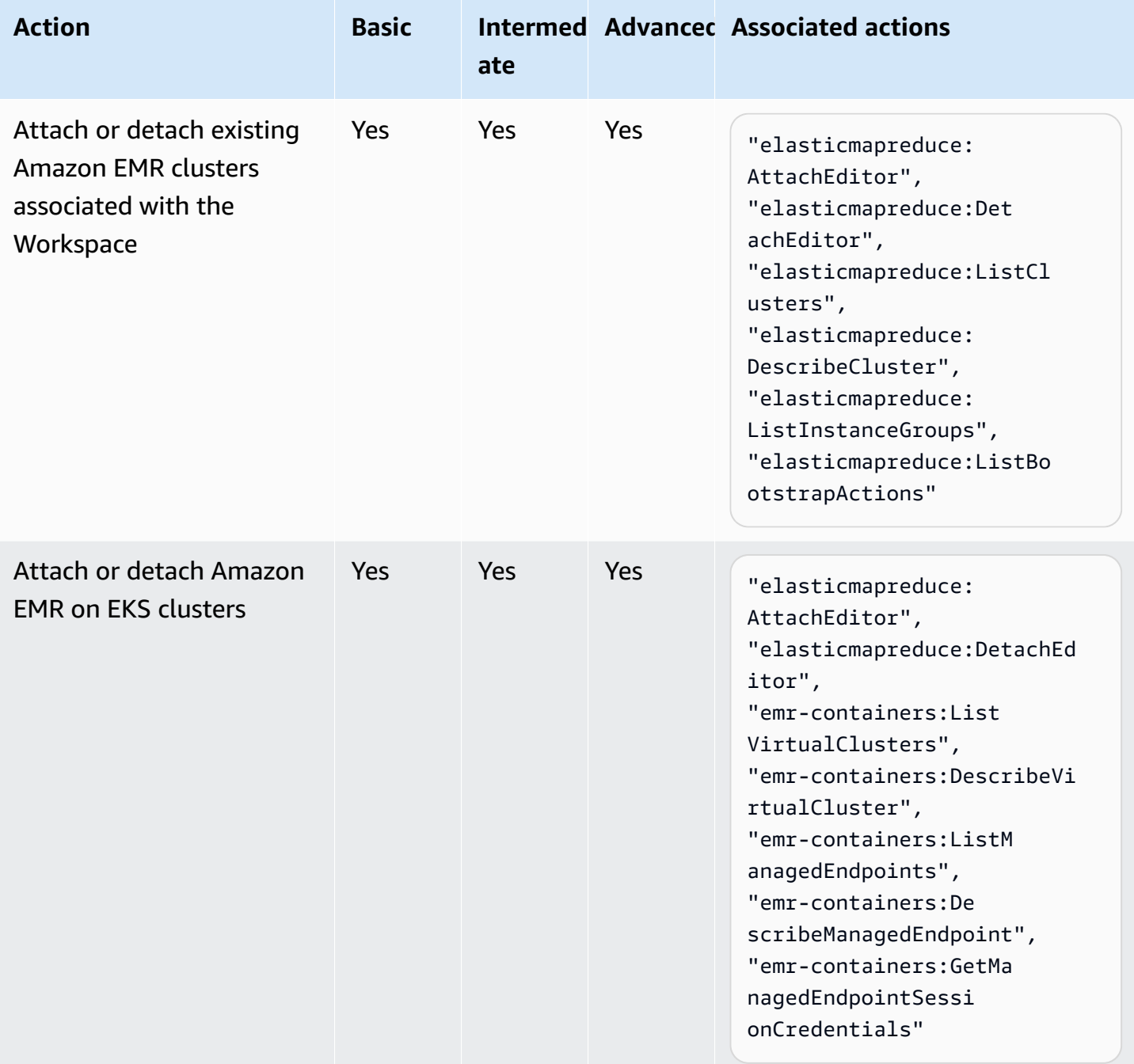

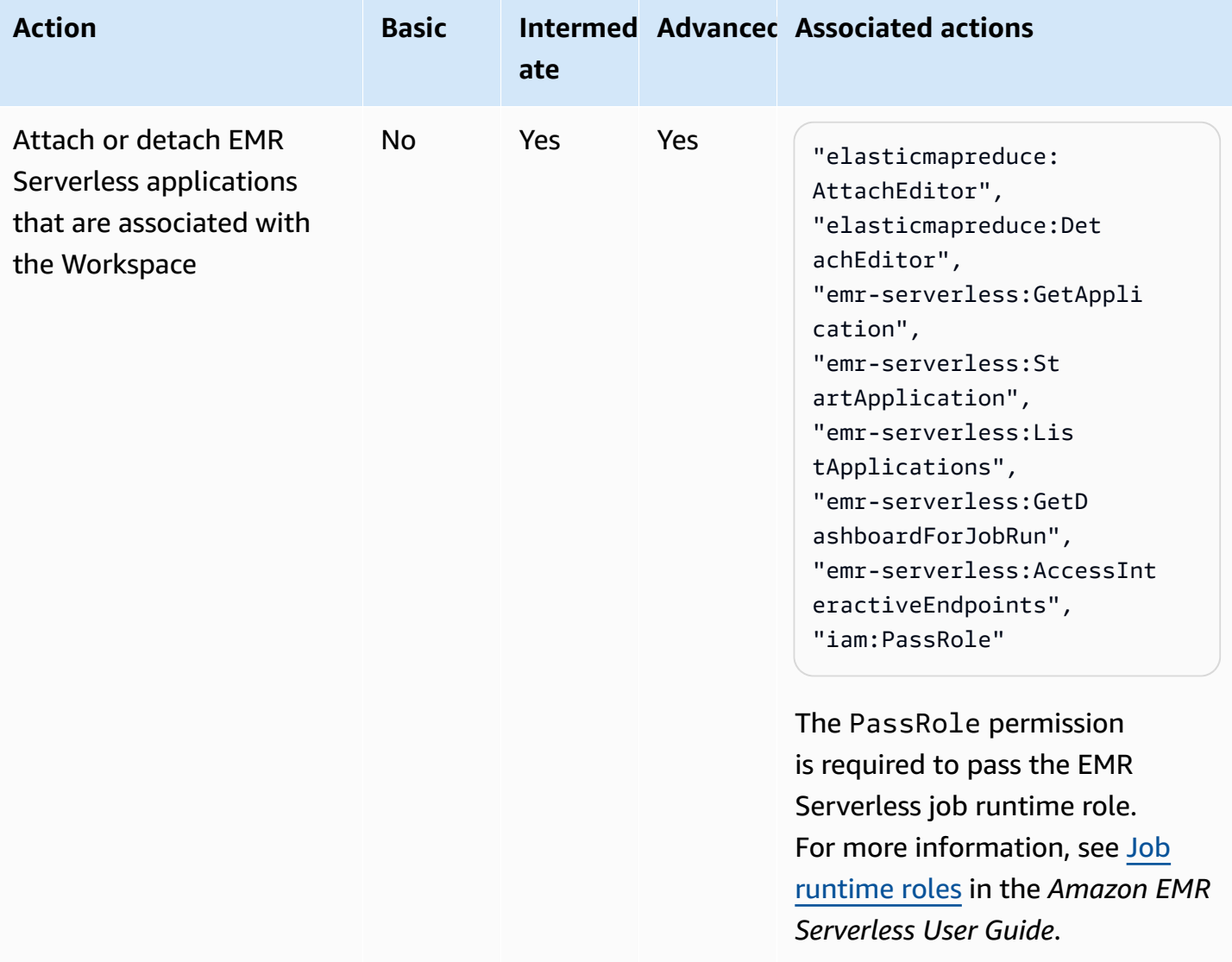

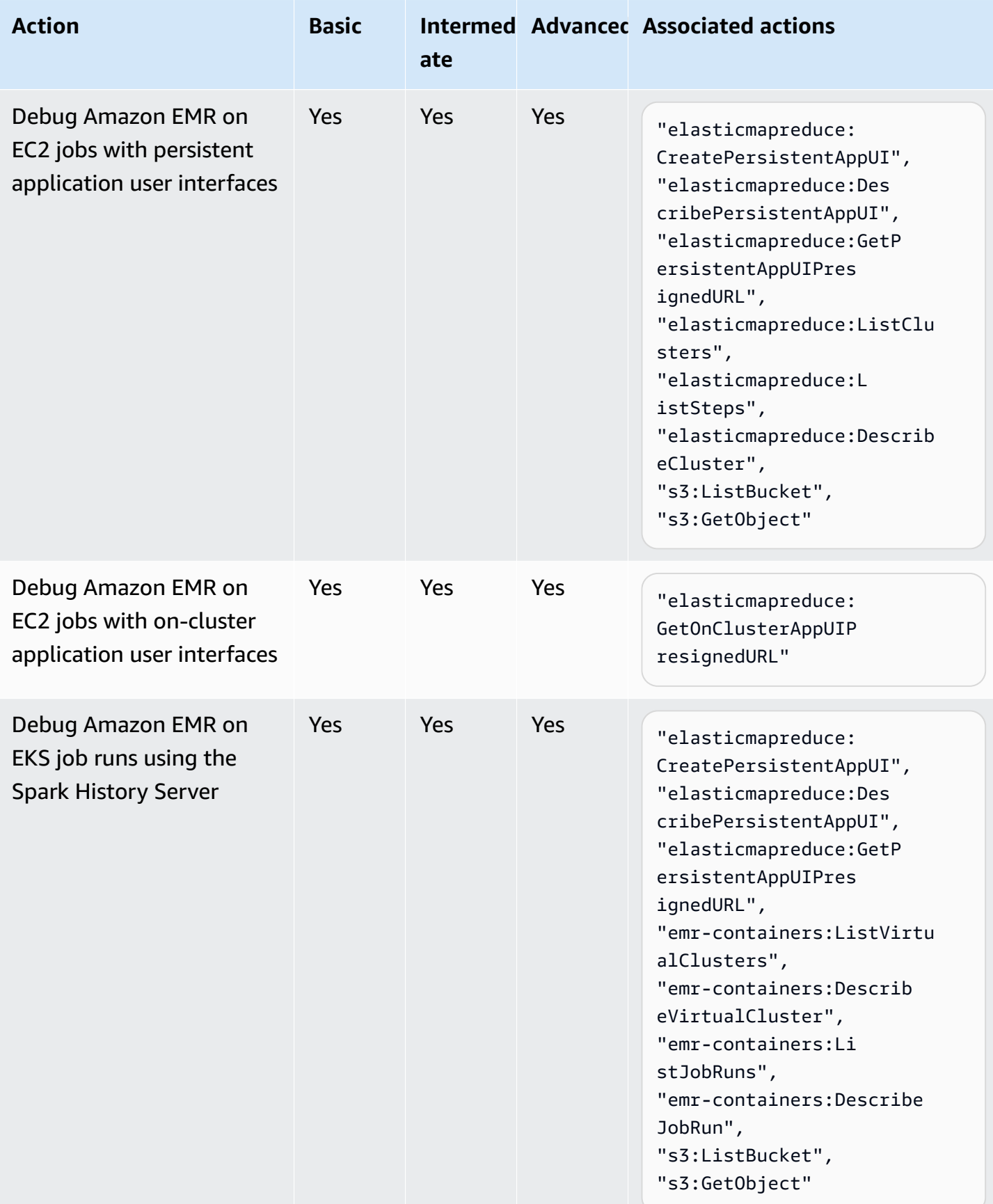

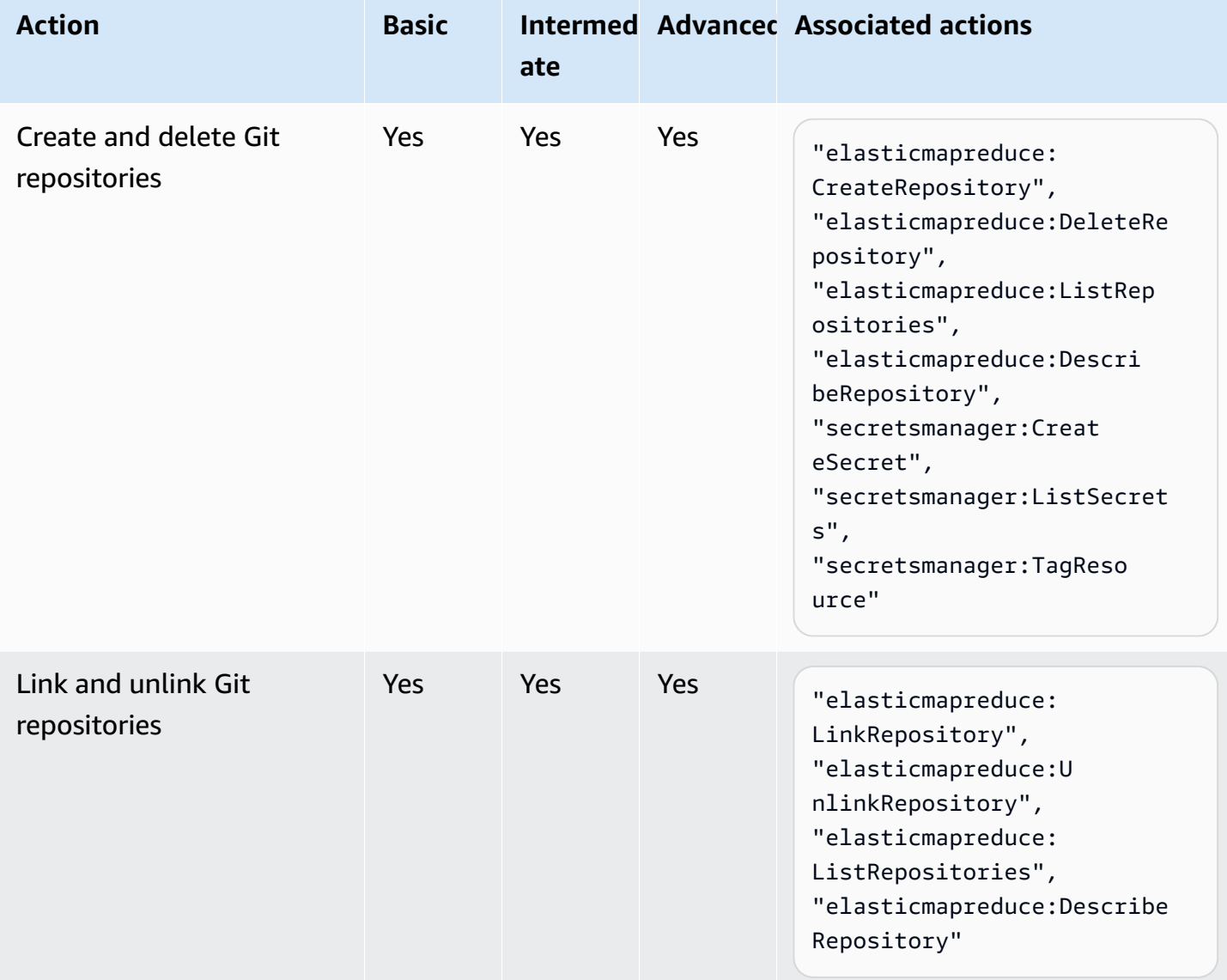

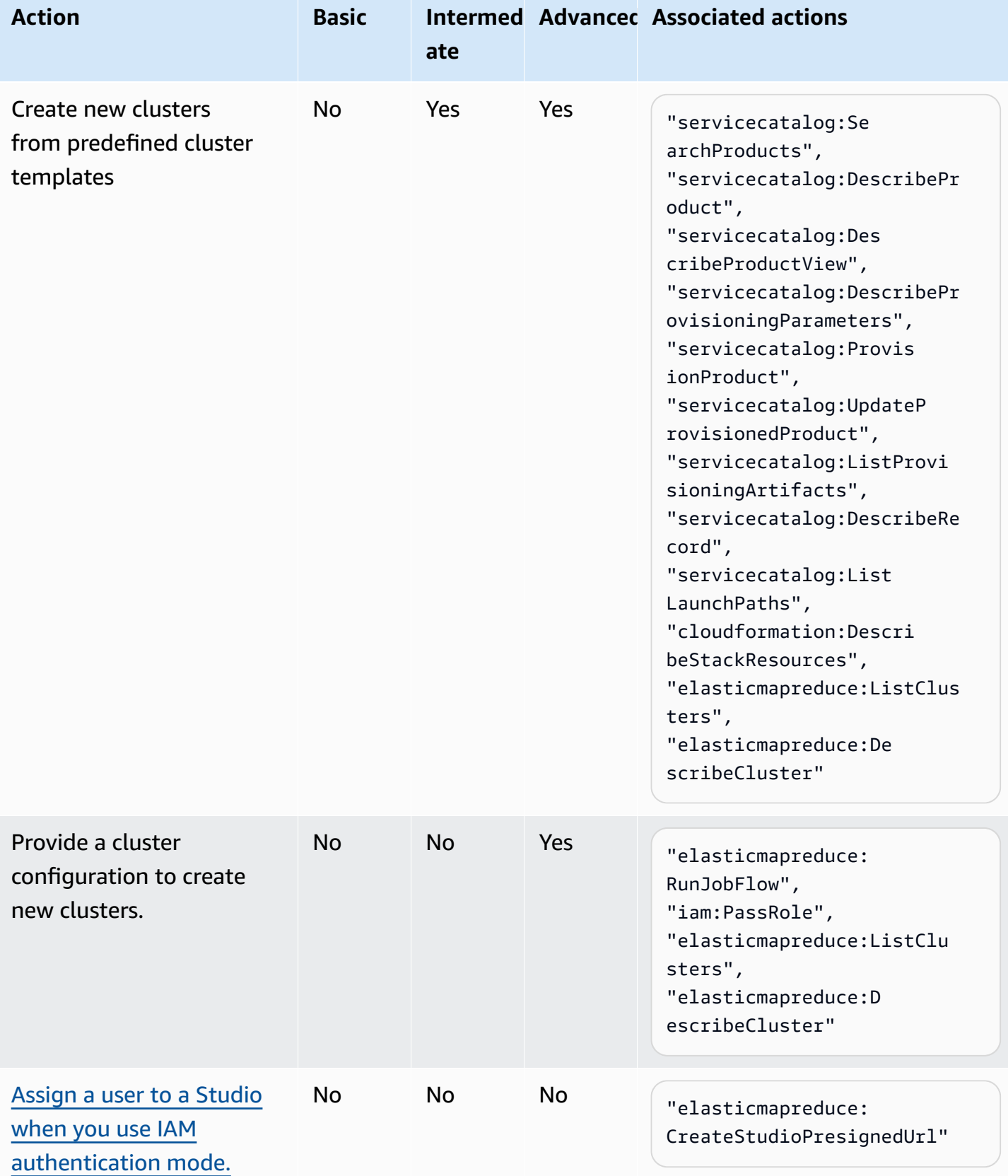

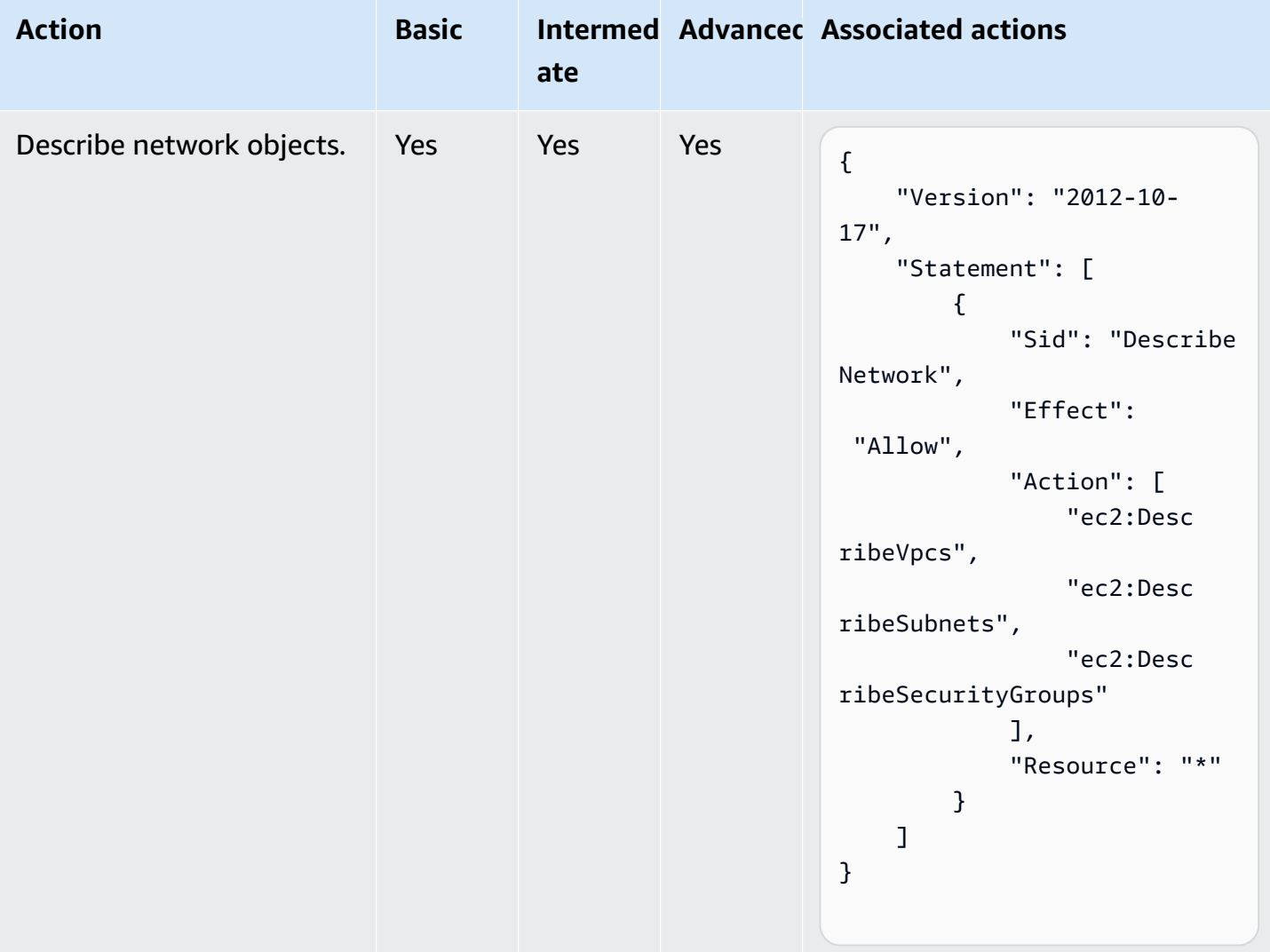

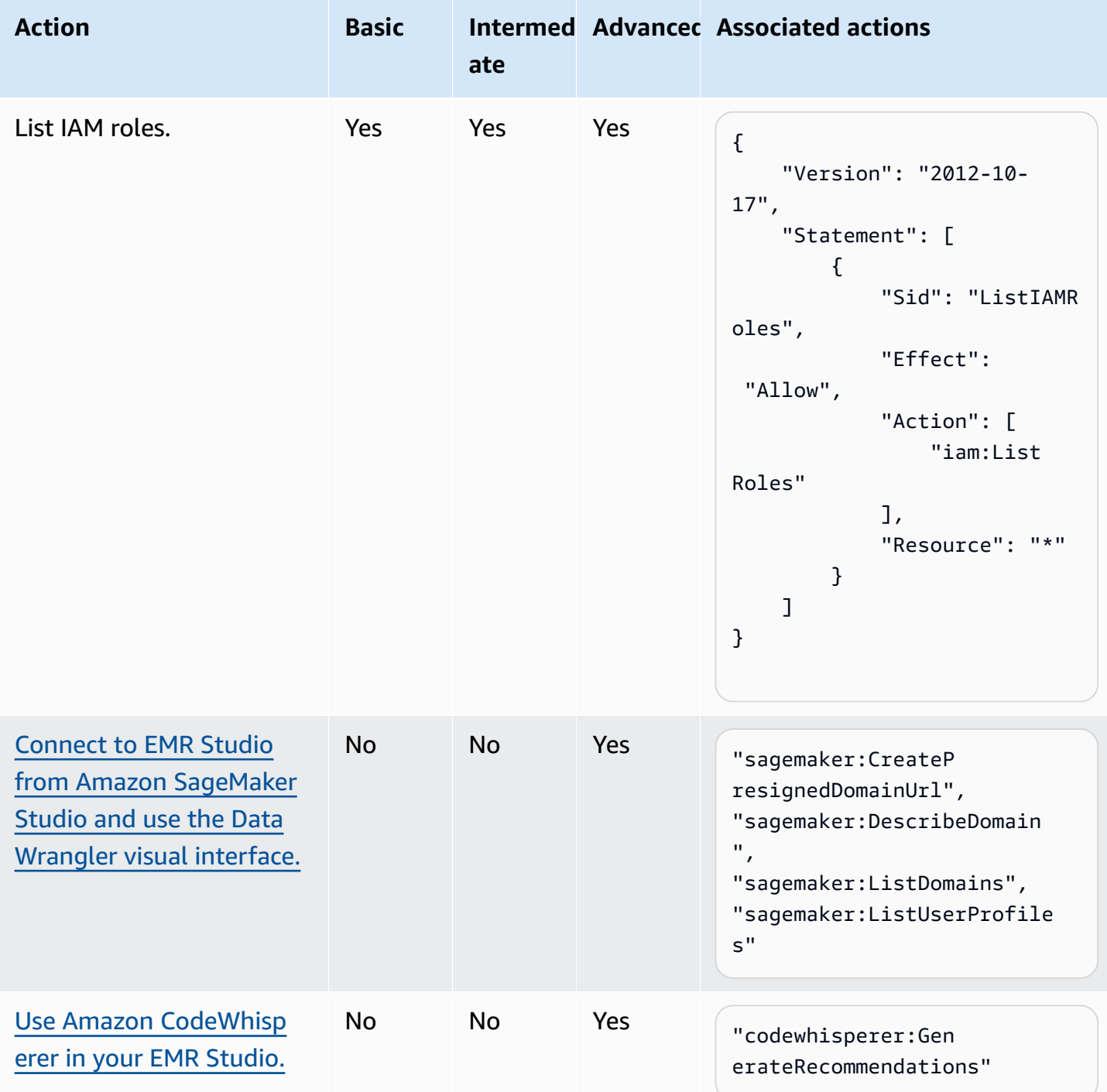

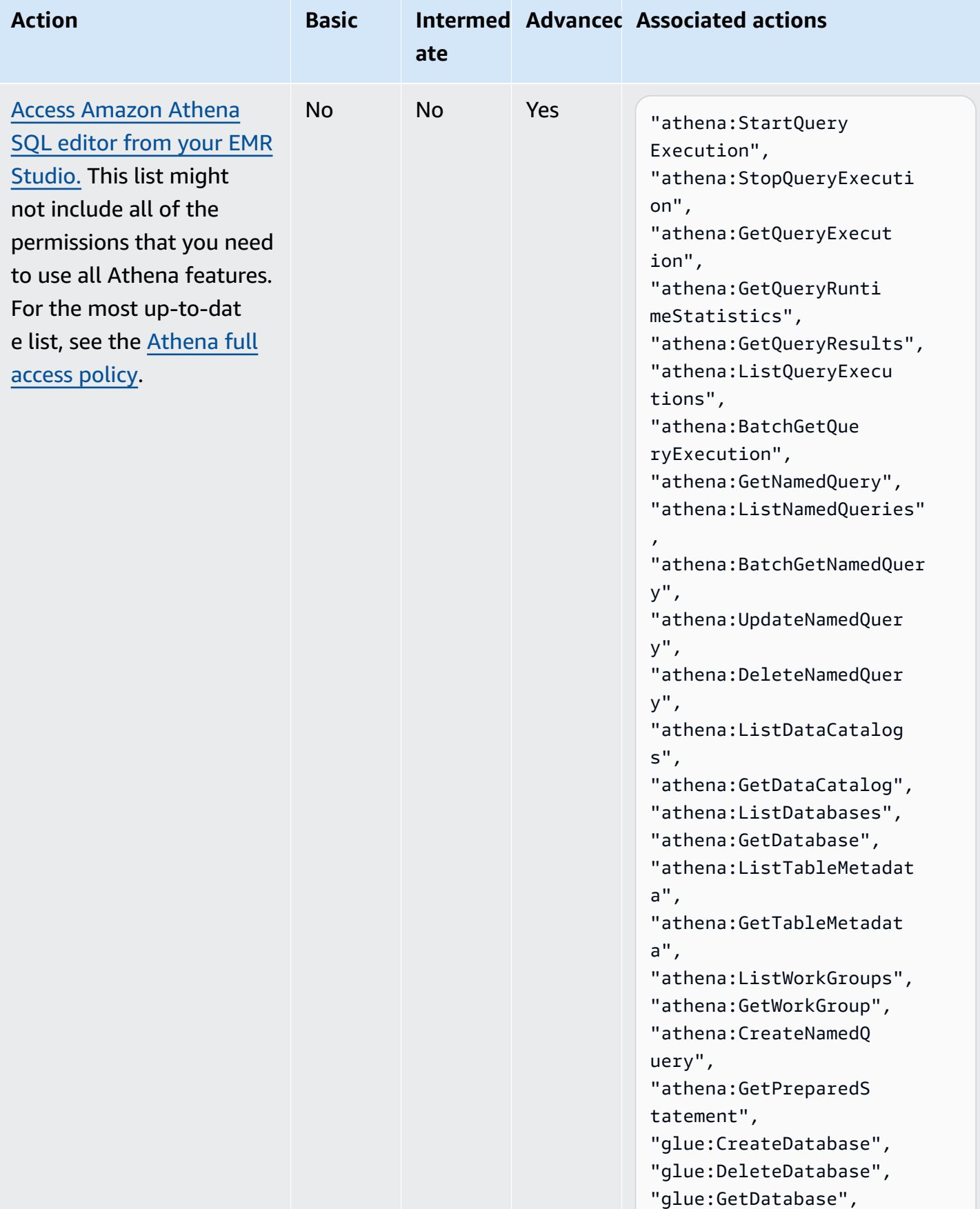

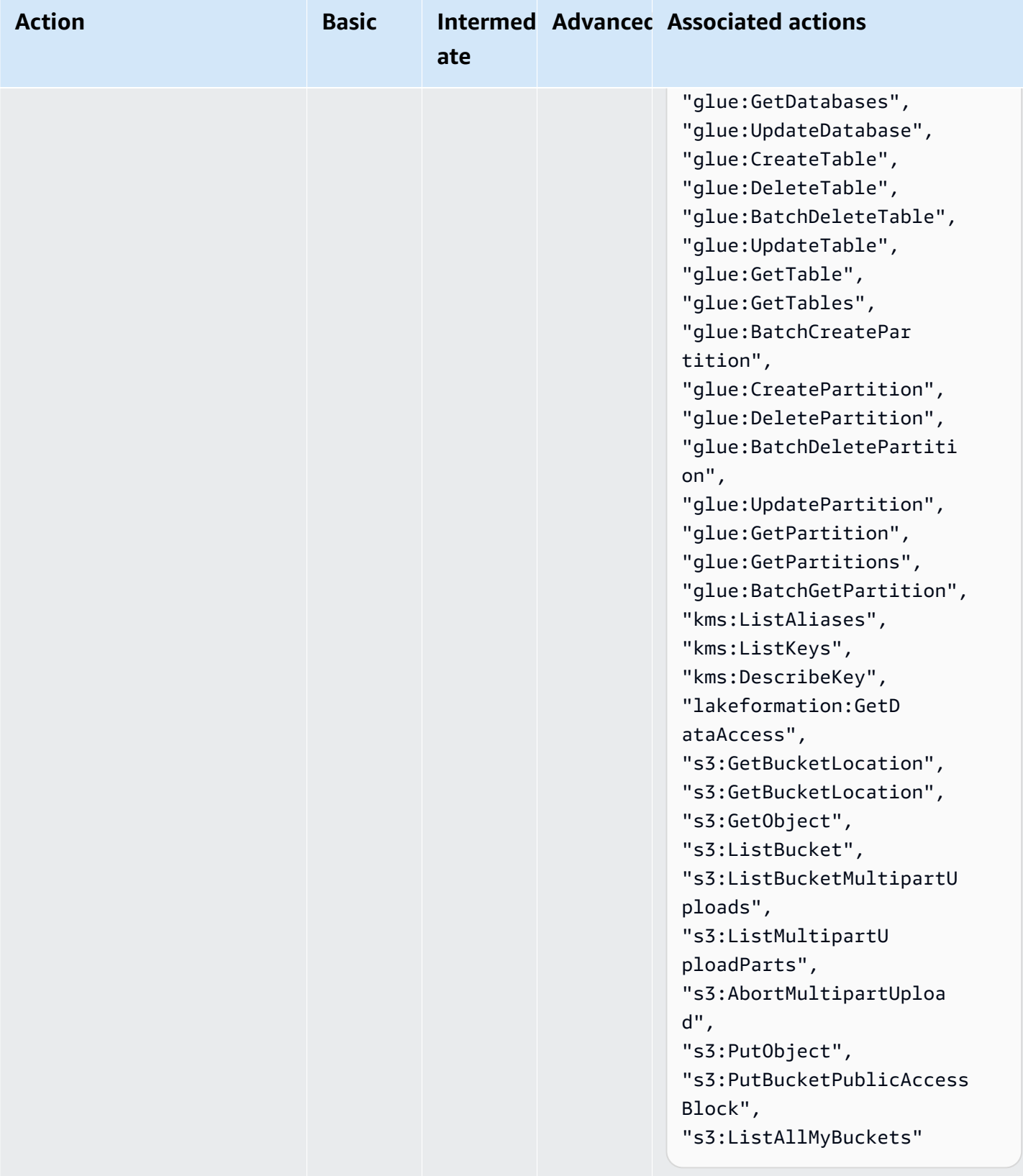

# <span id="page-127-0"></span>**Create an EMR Studio**

You can create an EMR Studio for your team with the Amazon EMR console or the AWS CLI. Creating a Studio instance is part of setting up Amazon EMR Studio.

#### *(i)* Note

We've redesigned the Amazon EMR console to make it easier to use. See [Amazon](#page-49-0) EMR [console](#page-49-0) to learn about the differences between the old and new console experiences.

# **Prerequisites**

Before you create a Studio, make sure you've completed the previous tasks in Set up an [Amazon](#page-77-0) [EMR Studio.](#page-77-0)

To create a Studio using the AWS CLI, you should have the latest version installed. For more information, see [Installing](https://docs.aws.amazon.com/cli/latest/userguide/getting-started-install.html) or updating the latest version of the AWS CLI.

# **Important**

Deactivate proxy management tools such as FoxyProxy or SwitchyOmega in the browser before you create a Studio. Active proxies can result in a **Network Failure** error message when you choose **Create Studio**.

Amazon EMR provides you with a simple console experience to create a Studio, so you can quickly get started with the default settings. to run interactive workloads or batch jobs with the default settings. Creating a EMR Studio also creates an EMR Serverless application ready for your interactive jobs.

If you want full control over your Studio's settings, you can choose **Custom**, which lets you configure all of the additional settings.

Interactive workloads

# **To create a EMR Studio for interactive workloads**

1. Open the Amazon EMR console at <https://console.aws.amazon.com/emr>.

- 2. Under **EMR Studio** on the left navigation, choose **Getting started**. You can also create a new Studio from the **Studios** page.
- 3. Amazon EMR provides default settings for you if you're creating a EMR Studio for interactive workloads, but you can edit these settings. Configurable settings include the EMR Studio's name, the S3 location for your Workspace, the service role to use, the Workspace(s) you want to use, EMR Serverless application name, and the associated runtime role.
- 4. Choose **Create Studio and launch Workspace** to finish and navigate to the **Studios** page. Your new Studio appears in the list with details such as **Studio name**, **Creation date**, and **Studio access URL**. Your Workspace opens in a new tab in your browser.

#### Batch jobs

# **To create a EMR Studio for interactive workloads**

- 1. Open the Amazon EMR console at <https://console.aws.amazon.com/emr>.
- 2. Under **EMR Studio** on the left navigation, choose **Getting started**. You can also create a new Studio from the **Studios** page.
- 3. Amazon EMR provides default settings for you if you're creating a EMR Studio for batch jobs, but you can edit these settings. Configurable settings include the EMR Studio's name, EMR Serverless application name, and the associated runtime role.
- 4. Choose **Create Studio and launch Workspace** to finish and navigate to the **Studios** page. Your new Studio appears in the list with details such as **Studio name**, **Creation date**, and **Studio access URL**. Your EMR Studio opens in a new tab in your browser.

#### Custom settings

#### **To create a EMR Studio with custom settings**

- 1. Open the Amazon EMR console at <https://console.aws.amazon.com/emr>.
- 2. Under **EMR Studio** on the left navigation, choose **Getting started**. You can also create a new Studio from the **Studios** page.
- 3. Choose **Create a Studio** to open the **Create a Studio** page.
- 4. Enter a **Studio name**.
- 5. Choose to create a new S3 bucket or use an existing location.
- 6. Choose the Workspace to add to the Studio. You can add up to 3 Workspaces.
- 7. Under **Authentication**, choose an authentication mode for the Studio and provide information according to the following table. To learn more about authentication for EMR Studio, see Choose an [authentication](#page-78-0) mode for Amazon EMR Studio.

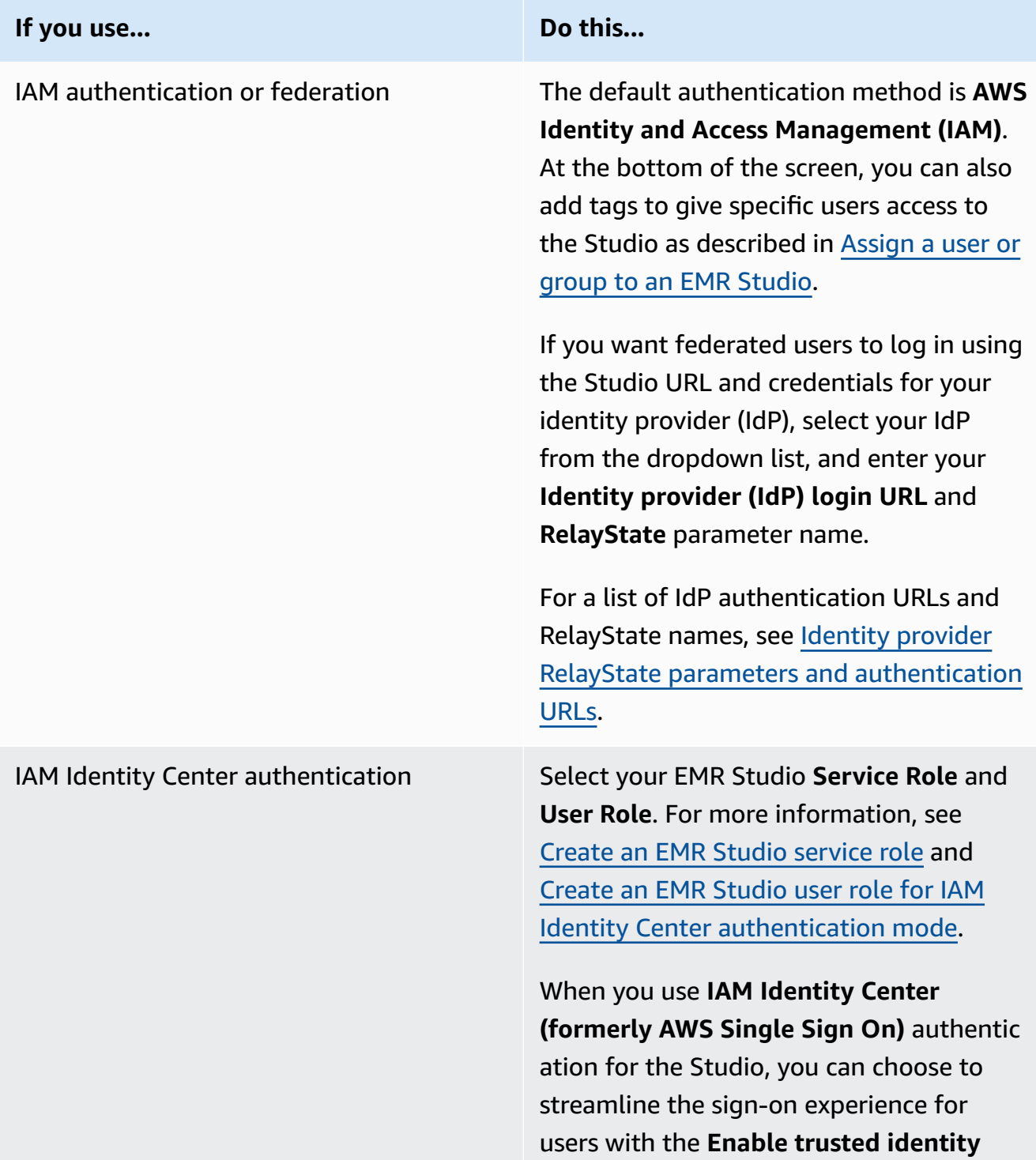

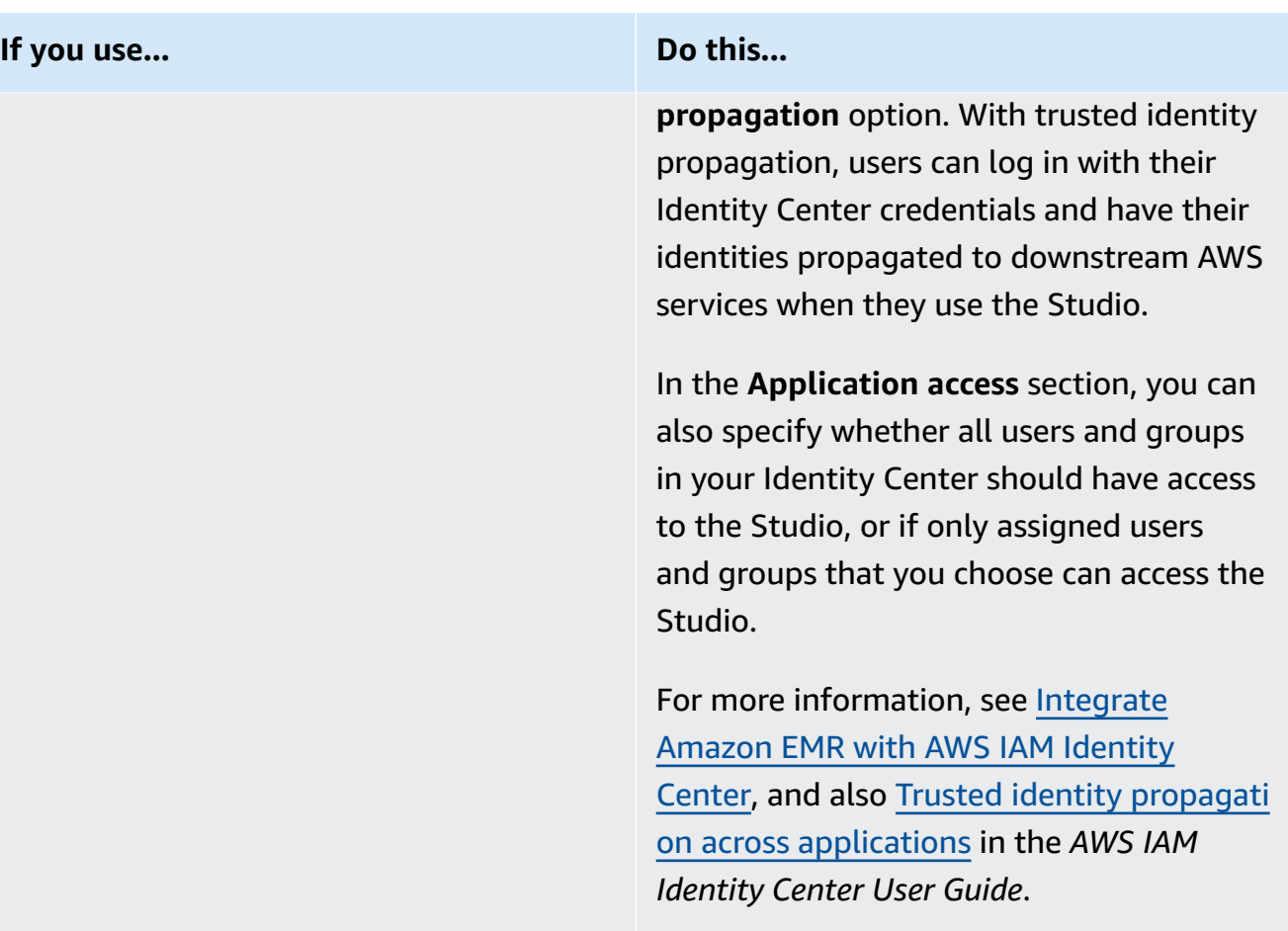

- 8. For VPC, choose an Amazon Virtual Private Cloud (**VPC**) for the Studio from the dropdown list.
- 9. Under **Subnets**, select a maximum of five subnets in your VPC to associate with the Studio. You have the option to add more subnets after you create the Studio.
- 10. For **Security groups**, choose either the default security groups or custom security groups. For more information, see Define security groups to control EMR Studio [network](#page-151-0) traffic.

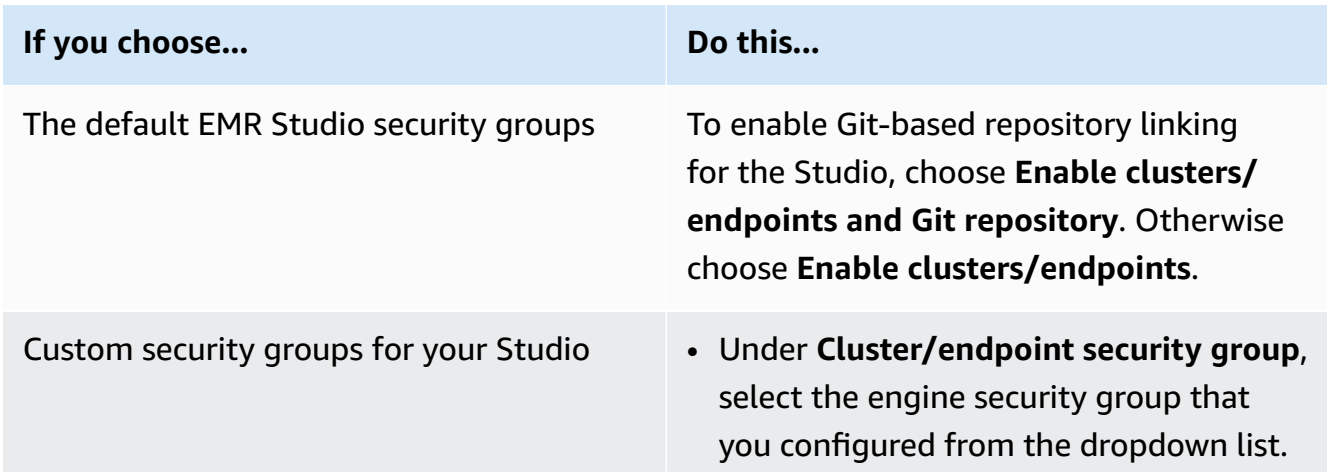

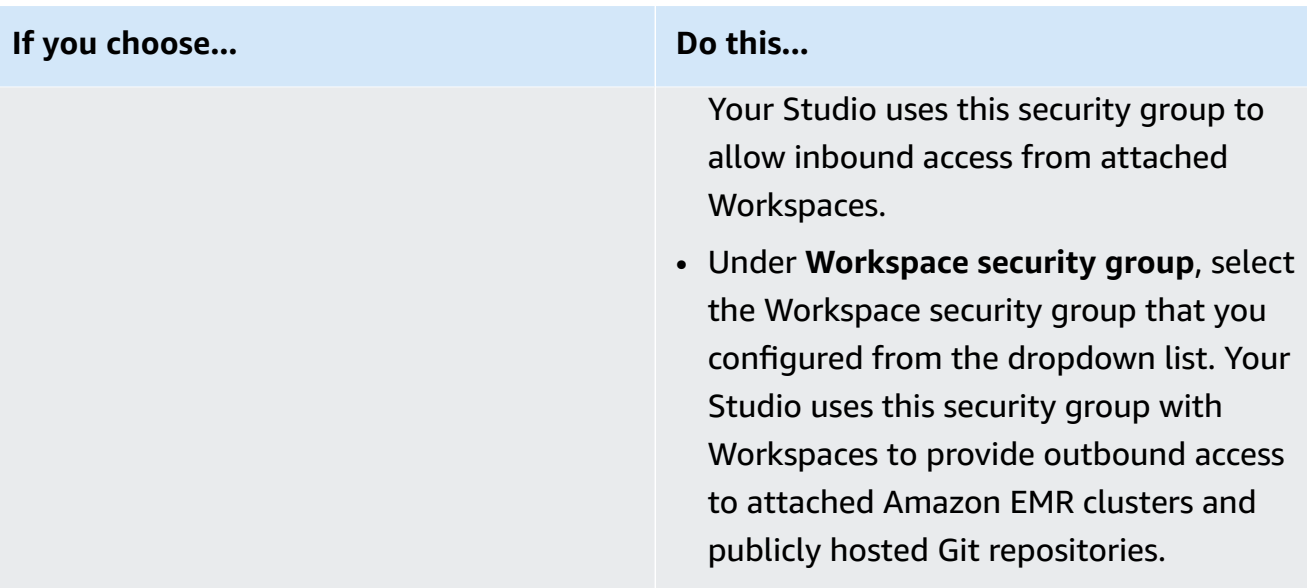

- 11. Add tags to your Studio and other resources. For more information about tags, see [Tag](https://docs.aws.amazon.com/emr/latest/ManagementGuide/emr-plan-tags.html) [clusters.](https://docs.aws.amazon.com/emr/latest/ManagementGuide/emr-plan-tags.html)
- 12. Choose **Create Studio and launch Workspace** to finish and navigate to the **Studios** page. Your new Studio appears in the list with details such as **Studio name**, **Creation date**, and **Studio access URL**.

After you create a Studio, follow the instructions in Assign a user or group to an EMR [Studio](#page-134-0). CLI

#### **A** Note

Linux line continuation characters (\) are included for readability. They can be removed or used in Linux commands. For Windows, remove them or replace with a caret (^).

# **Example – Create an EMR Studio that uses IAM for authentication**

The following example AWS CLI command creates an EMR Studio with IAM authentication mode. When you use IAM authentication or federation for the Studio, you don't specify a - user-role.

To let federated users log in using the Studio URL and credentials for your identity provider (IdP), specify your --idp-auth-url and --idp-relay-state-parameter-name. For a list of IdP authentication URLs and RelayState names, see Identity provider RelayState [parameters](#page-133-0) [and authentication URLs.](#page-133-0)

```
aws emr create-studio \
--name <example-studio-name> \
--auth-mode IAM \
--vpc-id <example-vpc-id> \
--subnet-ids <subnet-id-1> <subnet-id-2>... <subnet-id-5> \
--service-role <example-studio-service-role-name> \
--user-role studio-user-role-name \
--workspace-security-group-id <example-workspace-sg-id> \
--engine-security-group-id <example-engine-sg-id> \
--default-s3-location <example-s3-location> \
--idp-auth-url <https://EXAMPLE/login/> \
--idp-relay-state-parameter-name <example-RelayState>
```
#### **Example – Create an EMR Studio that uses Identity Center for authentication**

The following AWS CLI example command creates an EMR Studio that uses IAM Identity Center authentication mode. When you use IAM Identity Center authentication, you must specify a - user-role.

For more information about IAM Identity Center authentication mode, see Set up IAM [Identity](#page-80-0) Center [authentication](#page-80-0) mode for Amazon EMR Studio.

```
aws emr create-studio \
--name <example-studio-name> \
--auth-mode SSO \
--vpc-id <example-vpc-id> \
--subnet-ids <subnet-id-1> <subnet-id-2>... <subnet-id-5> \
--service-role <example-studio-service-role-name> \
--user-role <example-studio-user-role-name> \
--workspace-security-group-id <example-workspace-sg-id> \
--engine-security-group-id <example-engine-sg-id> \
--default-s3-location <example-s3-location>
--trusted-identity-propagation-enabled \
--idc-user-assignment OPTIONAL \
--idc-instance-arn <iam-identity-center-instance-arn>
```
#### **Example – CLI output for aws emr create-studio**

The following is an example of the output that appears after you create a Studio.

```
 StudioId: "es-123XXXXXXXXX",
```
{

}

```
 Url: "https://es-123XXXXXXXXX.emrstudio-prod.us-east-1.amazonaws.com"
```
For more information about the create-studio command, see *AWS CLI [Command](https://docs.aws.amazon.com/cli/latest/reference/emr/create-studio.html) Reference*.

#### <span id="page-133-0"></span>**Identity provider RelayState parameters and authentication URLs**

When you use IAM federation, and you want users to log in using your Studio URL and credentials for your identity provider (IdP), you can specify your **Identity provider (IdP) login URL** and **RelayState** parameter name when you Create an EMR [Studio](#page-127-0).

The following table shows the standard authentication URL and RelayState parameter name for some popular identity providers.

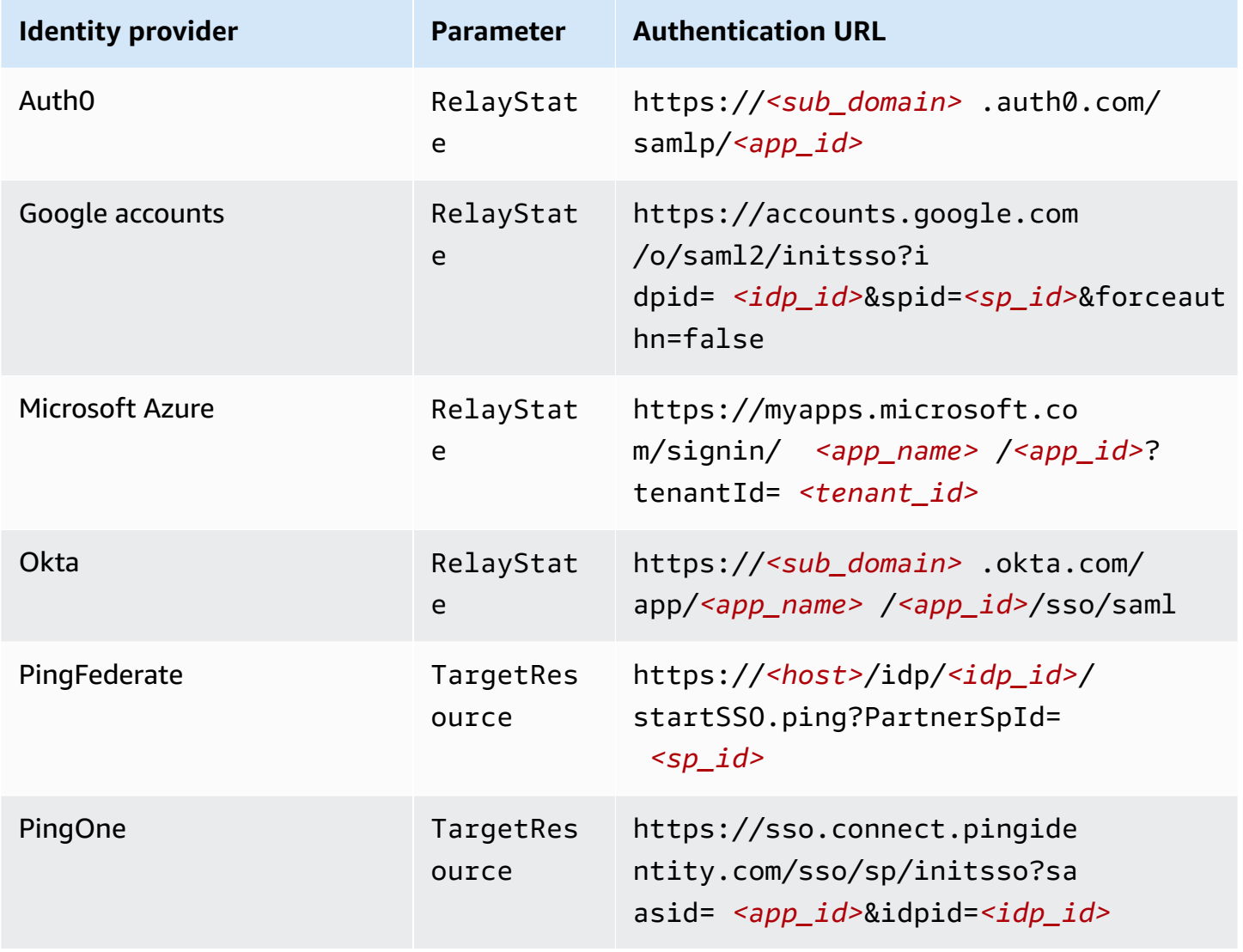

# <span id="page-134-1"></span>**Assign and manage EMR Studio users**

After you create an EMR Studio, you can assign users and groups to it. The method you use to assign, update, and remove users depends on the Studio authentication mode.

- When you use IAM authentication mode, you configure EMR Studio user assignment and permissions in IAM or with IAM and your identity provider.
- With IAM Identity Center authentication mode, you use the Amazon EMR management console or the AWS CLI to manage users.

To learn more about authentication for Amazon EMR Studio, see [Choose an authentication mode](#page-78-0)  for [Amazon](#page-78-0) EMR Studio.

# <span id="page-134-0"></span>**Assign a user or group to an EMR Studio**

IAM

When you use Set up IAM [authentication](#page-79-0) mode for Amazon EMR Studio, you must allow the CreateStudioPresignedUrl action in a user's IAM permissions policy and restrict the user to a particular Studio. You can include CreateStudioPresignedUrl in your [User permissions](#page-61-0) [for IAM authentication mode](#page-61-0) or use a separate policy.

To restrict a user to a Studio (or set of Studios), you can use attribute-based access control (ABAC) or specify the Amazon Resource Name (ARN) of a Studio in the Resource element of the permissions policy.

# **Example Assign a user to a Studio using a Studio ARN**

The following example policy gives a user access to a particular EMR Studio by allowing the CreateStudioPresignedUrl action and specifying the Studio's Amazon Resource Name (ARN) in the Resource element.

```
{ 
     "Version": "2012-10-17", 
     "Statement": [ 
         \{ "Sid": "AllowCreateStudioPresignedUrl", 
              "Effect": "Allow", 
              "Action": [ 
                   "elasticmapreduce:CreateStudioPresignedUrl"
```

```
 ], 
             "Resource": "arn:aws:elasticmapreduce:<region>:<account-
id>:studio/<studio-id>" 
 } 
     ]
}
```
#### **Example Assign a user to a Studio with ABAC for IAM authentication**

There are multiple ways to configure attribute-based access control (ABAC) for a Studio. For example, you might attach one or more tags to an EMR Studio, and then create an IAM policy that restricts the CreateStudioPresignedUrl action to a particular Studio or set of Studios with those tags.

You can add tags during or after Studio creation. To add tags to an existing Studio, you can use the AWS CLI[emr add-tags](https://awscli.amazonaws.com/v2/documentation/api/latest/reference/emr/add-tags.html) command. The following example adds a tag with the key-value pair Team = Data Analytics to an EMR Studio.

```
aws emr add-tags --resource-id <example-studio-id> --tags Team="Data Analytics"
```
The following example permissions policy allows the CreateStudioPresignedUrl action for EMR Studios with the tag key-value pair Team = DataAnalytics. For more information about using tags to control access, see [Controlling](https://docs.aws.amazon.com/IAM/latest/UserGuide/access_iam-tags.html) access to and for a users and roles using tags or [Controlling](https://docs.aws.amazon.com/IAM/latest/UserGuide/access_tags.html) access to AWS resources using tags.

```
{ 
     "Version": "2012-10-17", 
     "Statement": [ 
         { 
             "Sid": "AllowCreateStudioPresignedUrl", 
             "Effect": "Allow", 
             "Action": [ 
                 "elasticmapreduce:CreateStudioPresignedUrl" 
             ], 
             "Resource": "arn:aws:elasticmapreduce:<region>:<account-id>:studio/*", 
             "Condition": { 
                 "StringEquals": { 
                      "elasticmapreduce:ResourceTag/Team": "Data Analytics" 
 } 
 } 
         }
```
}

 $\mathbf{I}$ 

#### **Example Assign a user to a Studio using the aws:SourceIdentity global condition key**

When you use IAM federation, you can use the global condition key aws:SourceIdentity in a permissions policy to give users Studio access when they assume your IAM role for federation.

You must first configure your identity provider (IdP) to return an identifying string, such as an email address or username, when a user authenticates and assumes your IAM role for federation. IAM sets the global condition key aws:SourceIdentity to the identifying string returned by your IdP.

For more information, see the How to relate IAM role activity to [corporate](https://aws.amazon.com/blogs/security/how-to-relate-iam-role-activity-to-corporate-identity/) identity blog post in the AWS Security Blog and the aws: SourceIdentity entry in the global condition keys reference.

The following example policy allows the CreateStudioPresignedUrl action and gives users with an aws:SourceIdentity that matches the *<example-source-identity>* access to the EMR Studio specified by *<example-studio-arn>*.

```
{ 
   "Version": "2012-10-17", 
   "Statement": [ 
    \sqrt{ } "Effect": "Allow", 
        "Action": "elasticmapreduce:CreateStudioPresignedUrl", 
        "Resource": "<example-studio-arn>", 
        "Condition": { 
          "StringLike": { 
             "aws:SourceIdentity": "<example-source-identity>" 
          } 
        } 
     } 
   ]
}
```
#### IAM Identity Center

When you assign a user or group to an EMR Studio, you specify a session policy that defines fine-grained permissions, such as the ability to create a new EMR cluster, for that user or group. Amazon EMR stores these session policy mappings. You can update a user or group's session policy after assignment.

### **A** Note

The final permissions for a user or group is an intersection of the permissions defined in your EMR Studio user role and the permissions defined in the session policy for that user or group. If a user belongs to more than one group assigned to the Studio, EMR Studio uses a union of permissions for that user.

#### **To assign users or groups to an EMR Studio using the Amazon EMR console**

- 1. Navigate to the new Amazon EMR console and select **Switch to the old console** from the side navigation. For more information on what to expect when you switch to the old console, see Using the old [console](https://docs.aws.amazon.com/emr/latest/ManagementGuide/whats-new-in-console.html#console-opt-in).
- 2. Choose **EMR Studio** from the left navigation.
- 3. Choose your Studio name from the **Studios** list, or select the Studio and choose **View details**, to open the Studio detail page.
- 4. Choose **Add Users** to see the **Users** and **Groups** search table.
- 5. Select the **Users** tab or the **Groups** tab, and enter a search term in the search bar to find a user or group.
- 6. Select one or more users or groups from the search results list. You can switch back and forth between the **Users** tab and the **Groups** tab.
- 7. After you select users and groups to add to the Studio, choose **Add**. You should see the users and groups appear in the **Studio users** list. It might take a few seconds for the list to refresh.
- 8. Follow the instructions in Update [permissions](#page-138-0) for a user or group assigned to a Studio to refine the Studio permissions for a user or group.

#### **To assign a user or group to an EMR Studio using the AWS CLI**

Insert your own values for the following create-studio-session-mapping arguments. For more information about the create-studio-session-mapping command, see the *[AWS](https://docs.aws.amazon.com/cli/latest/reference/emr/create-studio-session-mapping.html) CLI [Command](https://docs.aws.amazon.com/cli/latest/reference/emr/create-studio-session-mapping.html) Reference*.

• **--studio-id** – The ID of the Studio you want to assign the user or group to. For instructions on how to retrieve a Studio ID, see [View Studio details](#page-142-0).

- **--identity-name** The name of the user or group from the Identity Store. For more information, see [UserName](https://docs.aws.amazon.com/singlesignon/latest/IdentityStoreAPIReference/API_User.html#singlesignon-Type-User-UserName) for users and [DisplayName](https://docs.aws.amazon.com/singlesignon/latest/IdentityStoreAPIReference/API_Group.html#singlesignon-Type-Group-DisplayName) for groups in the *Identity Store API Reference*.
- **--identity-type** Use either USER or GROUP to specify the identity type.
- **--session-policy-arn** The Amazon Resource Name (ARN) for the session policy you want to associate with the user or group. For example, **arn:aws:iam::***<aws-accountid>***:policy/***EMRStudio\_Advanced\_User\_Policy*. For more information, see [Create](#page-94-0) [permissions policies for EMR Studio users](#page-94-0).

```
aws emr create-studio-session-mapping \ 
  --studio-id <example-studio-id> \ 
  --identity-name <example-identity-name> \ 
  --identity-type <USER-or-GROUP> \ 
  --session-policy-arn <example-session-policy-arn>
```
#### **A** Note

Linux line continuation characters (\) are included for readability. They can be removed or used in Linux commands. For Windows, remove them or replace with a caret (^).

Use the get-studio-session-mapping command to verify the new assignment. Replace *<example-identity-name>* with the IAM Identity Center name of the user or group that you updated.

```
aws emr get-studio-session-mapping \ 
  --studio-id <example-studio-id> \ 
  --identity-type <USER-or-GROUP> \ 
  --identity-name <user-or-group-name> \
```
#### <span id="page-138-0"></span>**Update permissions for a user or group assigned to a Studio**

#### IAM

To update user or group permissions when you use IAM authentication mode, use IAM to change the IAM permissions policies attached to your IAM identities (users, groups, or roles). For more information, see [User permissions for IAM authentication mode](#page-61-0).

#### IAM Identity Center

#### **To update EMR Studio permissions for a user or group using the console**

- 1. Navigate to the new Amazon EMR console and select **Switch to the old console** from the side navigation. For more information on what to expect when you switch to the old console, see Using the old [console](https://docs.aws.amazon.com/emr/latest/ManagementGuide/whats-new-in-console.html#console-opt-in).
- 2. Choose **EMR Studio** from the left navigation.
- 3. Choose your Studio name from the **Studios** list, or select the Studio and choose **View details**, to open the Studio detail page.
- 4. In the **Studio users** list on the Studio detail page, search for the user or group you want to update. You can search by name or identity type.
- 5. Select the user or group that you want to update and choose **Assign policy** to open the **Session policy** dialog box.
- 6. Select a policy to apply to the user or group that you chose in step 5, and choose **Apply policy**. The **Studio users** list should display the policy name in the **Session policy** column for the user or group that you updated.

#### **To update EMR Studio permissions for a user or group using the AWS CLI**

Insert your own values for the following update-studio-session-mappings arguments. For more information about the update-studio-session-mappings command, see the *[AWS](https://docs.aws.amazon.com/cli/latest/reference/emr/update-studio-session-mapping.html) CLI [Command](https://docs.aws.amazon.com/cli/latest/reference/emr/update-studio-session-mapping.html) Reference*.

```
aws emr update-studio-session-mapping \ 
  --studio-id <example-studio-id> \ 
  --identity-name <name-of-user-or-group-to-update> \ 
  --session-policy-arn <new-session-policy-arn-to-apply> \ 
  --identity-type <USER-or-GROUP> \
```
Use the get-studio-session-mapping command to verify the new session policy assignment. Replace *<example-identity-name>* with the IAM Identity Center name of the user or group that you updated.

```
aws emr get-studio-session-mapping \
```

```
 --studio-id <example-studio-id> \ 
 --identity-type <USER-or-GROUP> \ 
 --identity-name <user-or-group-name> \
```
#### **Remove a user or group from a Studio**

IAM

To remove a user or group from an EMR Studio when you use IAM authentication mode, you must revoke the user's access to the Studio by reconfiguring the user's IAM permissions policy.

In the following example policy, assume that you have an EMR Studio with the tag key-value pair Team = Quality Assurance. According to the policy, the user can access Studios tagged with the Team key whose value is equal to either Data Analytics or Quality Assurance. To remove the user from the Studio tagged with Team = Quality Assurance, remove Quality Assurance from the list of tag values.

```
{ 
     "Version": "2012-10-17", 
     "Statement": [ 
         { 
             "Sid": "AllowCreateStudioPresignedUrl", 
             "Effect": "Allow", 
             "Action": [ 
                 "elasticmapreduce:CreateStudioPresignedUrl" 
             ], 
             "Resource": "arn:aws:elasticmapreduce:<region>:<account-id>:studio/*", 
             "Condition": { 
                 "StringEquals": { 
                     "emr:ResourceTag/Team": [ 
                         "Data Analytics", 
                          "Quality Assurance" 
 ] 
 } 
 } 
         } 
    \mathbf{I}}
```
#### IAM Identity Center

#### **To remove a user or group from an EMR Studio using the console**

- 1. Navigate to the new Amazon EMR console and select **Switch to the old console** from the side navigation. For more information on what to expect when you switch to the old console, see Using the old [console](https://docs.aws.amazon.com/emr/latest/ManagementGuide/whats-new-in-console.html#console-opt-in).
- 2. Choose **EMR Studio** from the left navigation.
- 3. Choose your Studio name from the **Studios** list, or select the Studio and choose **View details**, to open the Studio detail page.
- 4. In the **Studio users** list on the Studio detail page, find the user or group you want to remove from the Studio. You can search by name or identity type.
- 5. Select the user or group that you want to delete, choose **Delete** and confirm. The user or group that you deleted disappears from the **Studio users** list.

#### **To remove a user or group from an EMR Studio using the AWS CLI**

Insert your own values for the following delete-studio-session-mapping arguments. For more information about the delete-studio-session-mapping command, see the *[AWS](https://docs.aws.amazon.com/cli/latest/reference/emr/delete-studio-session-mapping.html) CLI [Command](https://docs.aws.amazon.com/cli/latest/reference/emr/delete-studio-session-mapping.html) Reference*.

```
aws emr delete-studio-session-mapping \ 
  --studio-id <example-studio-id> \ 
  --identity-type <USER-or-GROUP> \ 
  --identity-name <name-of-user-or-group-to-delete> \
```
# **Manage an Amazon EMR Studio**

This section includes instructions to help you monitor, update, or delete an EMR Studio resource. For information about assigning users or updating user permissions, see [Assign and manage EMR](#page-134-1) [Studio users.](#page-134-1)

# <span id="page-142-0"></span>**View Studio details**

#### New console

#### **To view details about an EMR Studio with the new console**

- 1. Open the Amazon EMR console at <https://console.aws.amazon.com/emr>.
- 2. Under **EMR Studio** on the left navigation, choose **Studios**.
- 3. Select the Studio from the **Studios** list to open the Studio detail page. The Studio detail page includes **Studio setting** information, such as the Studio **Description**, **VPC**, and **Subnets**.

#### Old console

#### **To view details about an EMR Studio with the old console**

- 1. Open the Amazon EMR console at [https://console.aws.amazon.com/elasticmapreduce/](https://console.aws.amazon.com/elasticmapreduce/home) [home](https://console.aws.amazon.com/elasticmapreduce/home).
- 2. Choose **EMR Studio** from the left navigation.
- 3. Select the Studio from the **Studios** list to open the Studio detail page. The Studio detail page includes **Studio setting** information, such as the Studio **Description**, **VPC**, and **Subnets**.

#### CLI

#### **To retrieve details for an EMR Studio by Studio ID using the AWS CLI**

Use the following describe-studio AWS CLI command to fetch detailed information about a particular EMR Studio. For more information, see the *AWS CLI [Command](https://docs.aws.amazon.com/cli/latest/reference/emr/describe-studio.html) Reference*.

```
aws emr describe-studio \ 
  --studio-id <id-of-studio-to-describe> \
```
#### **To retrieve a list of EMR Studios using the AWS CLI**

Use the following list-studios AWS CLI command. For more information, see the *[AWS](https://docs.aws.amazon.com/cli/latest/reference/emr/list-studios.html) CLI [Command](https://docs.aws.amazon.com/cli/latest/reference/emr/list-studios.html) Reference*.

#### aws emr list-studios

The following is an example return value for the list-studios command in JSON format.

```
{ 
     "Studios": [ 
          { 
              "AuthMode": "IAM", 
              "VpcId": "vpc-b21XXXXX", 
              "Name": "example-studio-name", 
              "Url": "https://es-7HWP74SNGDXXXXXXXXXXXXXXX.emrstudio-prod.us-
east-1.amazonaws.com", 
              "CreationTime": 1605672582.781, 
             "StudioId": "es-7HWP74SNGDXXXXXXXXXXXXXXXXXX",
              "Description": "example studio description" 
         } 
     ]
}
```
# **Monitor Amazon EMR Studio actions**

#### **View EMR Studio and API activity**

EMR Studio is integrated with AWS CloudTrail, a service that provides a record of actions taken by a user, by an IAM role, or by another AWS service in EMR Studio. CloudTrail captures API calls for EMR Studio as events. You can view events using the CloudTrail console at [https://](https://console.aws.amazon.com/cloudtrail/) [console.aws.amazon.com/cloudtrail/.](https://console.aws.amazon.com/cloudtrail/)

EMR Studio events provide information such as which Studio or IAM user makes a request, and what kind of request it is.

### **Note**

On-cluster actions such as running notebook jobs do not emit AWS CloudTrail.

You can also create a trail for continuous delivery of EMR Studio CloudTrail events to an Amazon S3 bucket. For more information, see the *AWS [CloudTrail](https://docs.aws.amazon.com/awscloudtrail/latest/userguide/cloudtrail-user-guide.html) User Guide*.

#### **Example CloudTrail Event: a user Calls the DescribeStudio API**
The following is an example AWS CloudTrail event that is created when a user, admin, calls the [DescribeStudio](https://docs.aws.amazon.com/emr/latest/APIReference/API_DescribeStudio.html) API. CloudTrail records the user name as admin.

### *(i)* Note

To protect Studio details, the EMR Studio API event for DescribeStudio excludes a value for responseElements.

```
{ 
    "eventVersion":"1.08", 
    "userIdentity":{ 
       "type":"IAMUser", 
       "principalId":"AIDXXXXXXXXXXXXXXXXXX", 
       "arn":"arn:aws:iam::653XXXXXXXXX:user/admin", 
       "accountId":"653XXXXXXXXX", 
       "accessKeyId":"AKIAIOSFODNN7EXAMPLE", 
       "userName":"admin" 
    }, 
    "eventTime":"2021-01-07T19:13:58Z", 
    "eventSource":"elasticmapreduce.amazonaws.com", 
    "eventName":"DescribeStudio", 
    "awsRegion":"us-east-1", 
    "sourceIPAddress":"72.XX.XXX.XX", 
    "userAgent":"aws-cli/1.18.188 Python/3.8.5 Darwin/18.7.0 botocore/1.19.28", 
    "requestParameters":{ 
       "studioId":"es-9O5XXXXXXXXXXXXXXXXXXXXXX" 
    }, 
    "responseElements":null, 
    "requestID":"0fxxxxxx-xxxx-xxxx-xxxx-xxxxxxxxxxxx", 
    "eventID":"b0xxxxxx-xxxx-xxxx-xxxx-xxxxxxxxxxxx", 
    "readOnly":true, 
    "eventType":"AwsApiCall", 
    "managementEvent":true, 
    "eventCategory":"Management", 
    "recipientAccountId":"653XXXXXXXXX"
}
```
#### **View Spark user and job activity**

To view Spark job activity by Amazon EMR Studio users, you can configure user impersonation on a cluster. With user impersonation, each Spark job that is submitted from a Workspace is associated with the Studio user who ran the code.

When user impersonation is enabled, Amazon EMR creates an HDFS user directory on the cluster's primary node for each user that runs code in the Workspace. For example, if user studiouser-1@example.com runs code, you can connect to the primary node and see that hadoop fs -ls /user has a directory for studio-user-1@example.com.

To set up Spark user impersonation, set the following properties in the following configuration classifications:

- core-site
- livy-conf

```
\Gamma { 
          "Classification": "core-site", 
          "Properties": { 
             "hadoop.proxyuser.livy.groups": "*", 
             "hadoop.proxyuser.livy.hosts": "*" 
          } 
     }, 
     { 
          "Classification": "livy-conf", 
          "Properties": { 
             "livy.impersonation.enabled": "true" 
          } 
     }
]
```
To view history server pages, see [Debug applications and jobs with EMR Studio](#page-195-0). You can also connect to the primary node of the cluster using SSH to view application web interfaces. For more information, see View web [interfaces](#page-1640-0) hosted on Amazon EMR clusters.

### **Update an Amazon EMR Studio**

After you create an EMR Studio, you can update the following attributes using the AWS CLI:

- Name
- Description
- Default S3 location
- Subnets

### **To update an EMR Studio using the AWS CLI**

Use the update-studio AWS CLI command to update an EMR Studio. For more information, see the *AWS CLI [Command](https://docs.aws.amazon.com/cli/latest/reference/emr/update-studio.html) Reference*.

#### *(i)* Note

You can associated a Studio with a maximum of 5 subnets. These subnets must belong to the same VPC as the Studio. The list of subnet IDs that you submit to the update-studio command can include new subnet IDs, but must also include all of the subnet IDs that you already associated with the Studio. You can't remove subnets from a Studio.

```
aws emr update-studio \ 
  --studio-id <example-studio-id-to-update> \ 
 --name <example-new-studio-name> \ 
  --subnet-ids <old-subnet-id-1 old-subnet-id-2 old-subnet-id-3 new-subnet-id> \
```
To verify the changes, use the describe-studio AWS CLI command and specify your Studio ID. For more information, see the *AWS CLI [Command](https://docs.aws.amazon.com/cli/latest/reference/emr/describe-studio.html) Reference*.

```
aws emr describe-studio \ 
  --studio-id <id-of-updated-studio> \
```
# **Delete an Amazon EMR Studio and Workspaces**

When you delete a Studio, EMR Studio deletes all of the IAM Identity Center user and group assignments that are associated with the Studio.

### **A** Note

When you delete a Studio, Amazon EMR does *not* delete the Workspaces associated with that Studio. You must delete the Workspaces in your Studio separately.

### **Delete Workspaces**

### Console

Since each EMR Studio Workspace is an EMR notebook instance, you can use the Amazon EMR management console to delete Workspaces. You can delete Workspaces using the Amazon EMR console before or after you delete your Studio

### **To delete a Workspace using the Amazon EMR console**

- 1. Navigate to the new Amazon EMR console and select **Switch to the old console** from the side navigation. For more information on what to expect when you switch to the old console, see Using the old [console](https://docs.aws.amazon.com/emr/latest/ManagementGuide/whats-new-in-console.html#console-opt-in).
- 2. Choose **Notebooks**.
- 3. Select the Workspace(s) that you want to delete.
- 4. Choose **Delete**, then choose **Delete** again to confirm.
- 5. Follow the instructions for [Deleting](https://docs.aws.amazon.com/AmazonS3/latest/user-guide/delete-objects.html) objects in the *Amazon Simple Storage Service Console User Guide* to remove the notebook files associated with the deleted Workspace from Amazon S3.

#### EMR Studio UI

From the Workspace UI

### **Delete a Workspace and its associated backup files from EMR Studio**

- 1. Log in to your EMR Studio with your Studio access URL and choose **Workspaces** from the left navigation.
- 2. Find your Workspace in the list, then select the check box next to its name. You can select multiple Workspaces to delete at the same time.
- 3. Choose **Delete** in the upper right of the **Workspaces** list and confirm that you want to delete the selected Workspaces. Choose **Delete** to confirm.

4. If you want to remove the notebook files that were associated with the deleted Workspace from Amazon S3, follow the instructions for [Deleting](https://docs.aws.amazon.com/AmazonS3/latest/user-guide/delete-objects.html) objects in the *Amazon Simple Storage Service Console User Guide*. If you did not create the Studio, consult your Studio administrator to determine the Amazon S3 backup location for the deleted Workspace.

From the Workspaces list

#### **Delete a Workspace and its associated backup files from the Workspaces list**

- 1. Navigate to the **Workspace**s list in the console.
- 2. Select the Workspace that you want to delete from the list and then choose **Actions**.
- 3. Choose **Delete**.
- 4. If you want to remove the notebook files that were associated with the deleted Workspace from Amazon S3, follow the instructions for [Deleting](https://docs.aws.amazon.com/AmazonS3/latest/user-guide/delete-objects.html) objects in the *Amazon Simple Storage Service Console User Guide*. If you did not create the Studio, consult your Studio administrator to determine the Amazon S3 backup location for the deleted Workspace.

#### **Delete an EMR Studio**

New console

#### **To delete an EMR Studio with the new console**

- 1. Open the Amazon EMR console at <https://console.aws.amazon.com/emr>.
- 2. Under **EMR Studio** on the left navigation, choose **Studios**.
- 3. Select the Studio from the **Studios** list with the toggle to the left of the Studio name . Choose **Delete**.

#### Old console

### **To delete an EMR Studio with the old console**

- 1. Open the Amazon EMR console at [https://console.aws.amazon.com/elasticmapreduce/](https://console.aws.amazon.com/elasticmapreduce/home) [home](https://console.aws.amazon.com/elasticmapreduce/home).
- 2. Choose **EMR Studio** from the left navigation.

3. Select the Studio from the **Studios** list and choose **Delete**.

### CLI

### **To delete an EMR Studio with the AWS CLI**

Use the delete-studio AWS CLI command to delete an EMR Studio. For more information, see the *AWS CLI [Command](https://docs.aws.amazon.com/cli/latest/reference/emr/delete-studio.html) Reference*.

```
aws emr delete-studio --studio-id <id-of-studio-to-delete>
```
# **Encrypting EMR Studio workspace notebooks and files**

In EMR Studio, you can create and configure different workspaces to organize and run notebooks. These workspaces store notebooks and related files in your specified Amazon S3 bucket. By default, these files are encrypted with Amazon S3-managed keys (SSE-S3) with server-side encryption as the base level of encryption. You can also choose to use customer managed KMS keys (SSE-KMS) to encrypt your files. You can do so by using the Amazon EMR management console or through the AWS CLI and AWS SDK when creating an EMR Studio.

EMR Studio workspace storage encryption is available in all the [Regions](https://docs.aws.amazon.com/emr/latest/ManagementGuide/emr-studio-considerations.html#emr-studio-considerations-general) where EMR Studio is available.

### **Prerequisites**

Before you can encrypt EMR Studio workspace notebook and files, you must use AWS Key Management Service to create a [symmetric](https://docs.aws.amazon.com/kms/latest/developerguide/create-keys.html#create-symmetric-cmk) customer manager key (CMK) in the same AWS account and Region as your EMR Studio.

The resource policy of your AWS KMS must have the necessary access permissions for your EMR Studio's service role. The following is a sample IAM policy granting minimum access permissions for EMR Studio Workspace storage encryption:

```
{ 
     "Sid": "AllowEMRStudioServiceRoleAccess", 
     "Effect": "Allow", 
     "Principal": { 
          "AWS": "arn:aws:iam::<ACCOUNT_ID>:role/<ROLE_NAME>" 
     }, 
     "Action": [
```
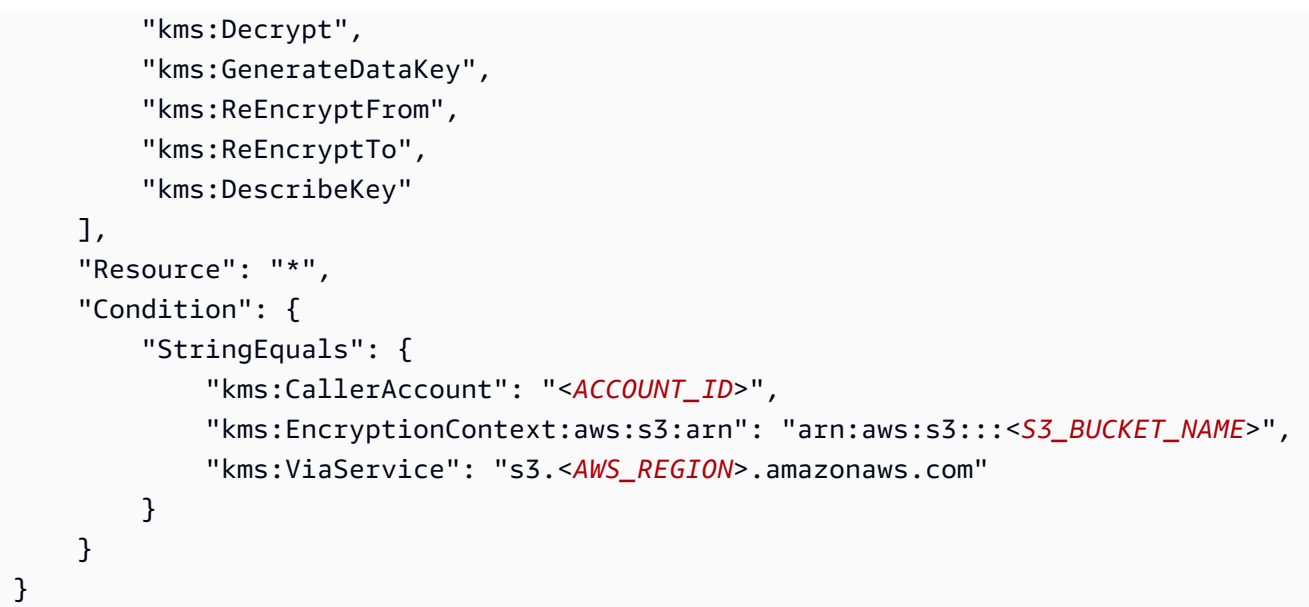

Your EMR Studio service role must also have the access permissions to use your AWS KMS key. The following is a sample IAM policy granting the minimum access permissions for EMR Studio Workspace storage encryption:

```
{ 
     "Version": "2012-10-17", 
     "Statement": [ 
          { 
              "Sid": "AllowEMRStudioWorkspaceStorageEncryptionAccess", 
              "Effect": "Allow", 
              "Action": [ 
                  "kms:Decrypt", 
                  "kms:GenerateDataKey", 
                  "kms:ReEncryptFrom", 
                  "kms:ReEncryptTo", 
                  "kms:DescribeKey" 
              ], 
              "Resource": ["arn:aws:kms:<REGION>:<ACCOUNT_ID>:key/<KEY_IDENTIFIER>"] 
          } 
     ]
}
```
### **Setup**

Follow these steps to create a new EMR Studio that uses workspace storage encryption.

1. Open the Amazon EMR console at <https://console.aws.amazon.com/elasticmapreduce/>.

- 2. Choose **Studios**, then choose **Create Studio**.
- 3. For **S3 location for storage**, enter or choose an Amazon S3 path. This is the Amazon S3 location where Amazon EMR stores workspace notebooks and files.
- 4. For **Service role**, enter or choose an IAM role. This is the IAM role that Amazon EMR assumes.
- 5. Choose **Encrypt Workspace files with your own AWS KMS key**.
- 6. Enter or choose an AWS KMS key to use to encrypt workspace notebooks and files in Amazon S3.
- 7. Choose **Create Studio** or **Create Studio and Launch Workspaces**.
- 8. Choose **Encrypt Workspace files with your own AWS KMS key**.
- 9. Enter or choose an AWS KMS to use to encrypt workspace notebooks and files in Amazon S3.
- 10. Choose **Save Changes**.

The following steps demonstrate how to update an EMR Studio and set up workspace storage encryption.

- 1. Open the Amazon EMR console at <https://console.aws.amazon.com/elasticmapreduce/>.
- 2. Choose **an existing EMR Studio from the list**, then choose **Edit**.
- 3. Choose **Encrypt Workspace files with your own AWS KMS key**.
- 4. Enter or choose an AWS KMS to use to encrypt workspace notebooks and files in Amazon S3.
- 5. Choose **Save Changes**.

# <span id="page-151-0"></span>**Define security groups to control EMR Studio network traffic**

### **About the EMR Studio security groups**

Amazon EMR Studio uses two security groups to control network traffic between Workspaces in the Studio and an attached Amazon EMR cluster running on Amazon EC2:

- An **engine security group** that uses port 18888 to communicate with an attached Amazon EMR cluster running on Amazon EC2.
- A **Workspace security group** associated with the Workspaces in a Studio. This security group includes an outbound HTTPS rule to allow the Workspace to route traffic to the internet and must allow outbound traffic to the internet on port 443 to enable linking Git repositories to a Workspace.

EMR Studio uses these security groups in addition to any security groups associated with an EMR cluster attached to a Workspace.

You must create these security groups when you use the AWS CLI to create a Studio.

#### **A** Note

You can customize the security groups for EMR Studio with rules tailored to your environment, but you must include the rules noted on this page. Your Workspace security group can't allow any inbound traffic, and the engine security group must allow inbound traffic from the Workspace security group.

### **Use the Default EMR Studio Security Groups**

When you use the Amazon EMR console, you can choose the following default security groups. The default security groups are created by EMR Studio on your behalf, and include the minimum required inbound and outbound rules for Workspaces in an EMR Studio.

- DefaultEngineSecurityGroup
- DefaultWorkspaceSecurityGroupGit or DefaultWorkspaceSecurityGroupWithoutGit

### **Prerequisites**

To create the security groups for EMR Studio, you need an Amazon Virtual Private Cloud (VPC) for the Studio. You choose this VPC when you create the security groups. This should be the same VPC that you specify when you create the Studio. If you plan to use Amazon Amazon EMR on EKS with EMR Studio, choose the VPC for your Amazon EKS cluster worker nodes.

### **Instructions**

Follow the instructions in [Creating](https://docs.aws.amazon.com/AWSEC2/latest/UserGuide/working-with-security-groups.html#creating-security-group) a security group in the *Amazon EC2 User Guide for Linux Instances* to create an engine security group and a Workspace security group in your VPC. The security groups must include the rules summarized in the following tables.

When you create security groups for EMR Studio, note the IDs for both. You specify each security group by ID when you create a Studio.

#### **Engine security group**

EMR Studio uses port 18888 to communicate with an attached cluster.

#### **Inbound rules**

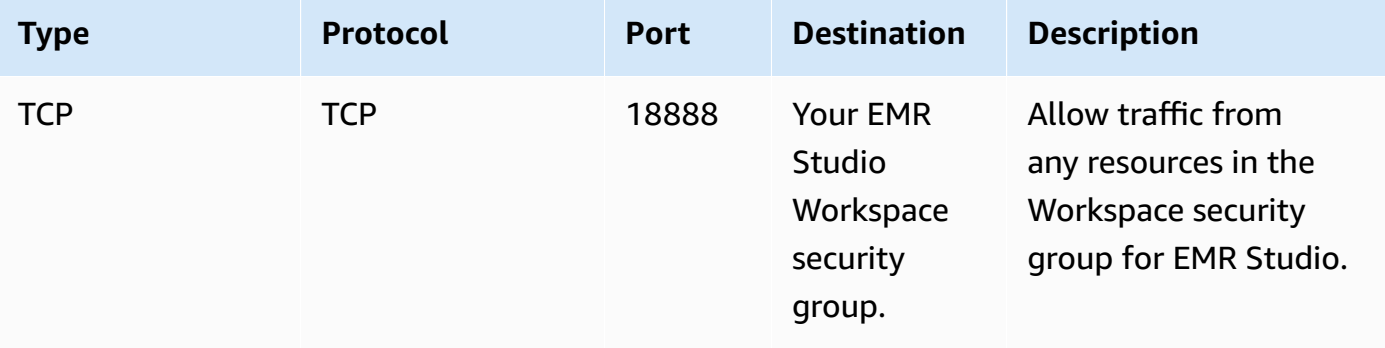

### **Workspace security group**

This security group is associated with the Workspaces in an EMR Studio.

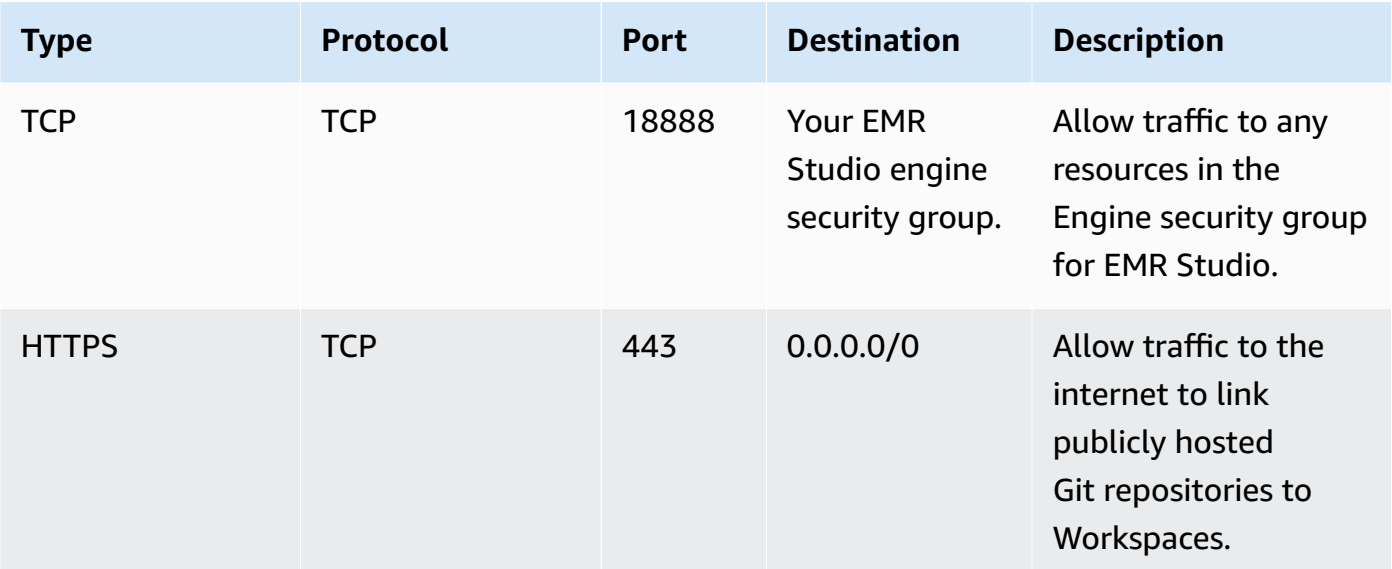

#### **Outbound rules**

# **Create AWS CloudFormation templates for Amazon EMR Studio**

### **About EMR Studio cluster templates**

You can create AWS CloudFormation templates to help EMR Studio users launch new Amazon EMR clusters in a Workspace. CloudFormation templates are formatted text files in JSON or YAML. In a

template, you describe a stack of AWS resources and tell CloudFormation how to provision those resources for you. For EMR Studio, you can create one or more templates that describe an Amazon EMR cluster.

You organize your templates in AWS Service Catalog. AWS Service Catalog lets you create and manage commonly deployed IT services called *products* on AWS. You collect your templates as products in a *portfolio* that you share with your EMR Studio users. After you create cluster templates, Studio users can launch a new cluster for a Workspace with one of your templates. Users must have permission to create new clusters from templates. You can set user permissions in your [EMR Studio permissions policies.](#page-92-0)

To learn more about CloudFormation templates, see [Templates](https://docs.aws.amazon.com/AWSCloudFormation/latest/UserGuide/cfn-whatis-concepts.html#w2ab1b5c15b7) in the *AWS CloudFormation User Guide*. For more information about AWS Service Catalog, see What is AWS Service [Catalog.](https://docs.aws.amazon.com/servicecatalog/latest/adminguide/introduction.html)

The following video demonstrates how to set up cluster templates in AWS Service Catalog for EMR Studio. You can also learn more in the Build a self-service [environment](https://aws.amazon.com/blogs/big-data/build-a-self-service-environment-for-each-line-of-business-using-amazon-emr-and-aws-service-catalog/) for each line of business using [Amazon](https://aws.amazon.com/blogs/big-data/build-a-self-service-environment-for-each-line-of-business-using-amazon-emr-and-aws-service-catalog/) EMR and Service Catalog blog post.

#### **Optional template parameters**

You can include additional options in the [Parameters](https://docs.aws.amazon.com/AWSCloudFormation/latest/UserGuide/parameters-section-structure.html) section of your template. *Parameters* let Studio users input or select custom values for a cluster. For example, you could add a parameter that lets users select a particular Amazon EMR release. For more information, see [Parameters](https://docs.aws.amazon.com/AWSCloudFormation/latest/UserGuide/parameters-section-structure.html) in the *AWS CloudFormation User Guide*.

The following example Parameters section defines additional input parameters such as ClusterName, EmrRelease version, and ClusterInstanceType.

```
Parameters: 
   ClusterName: 
     Type: "String" 
     Default: "Cluster_Name_Placeholder" 
   EmrRelease: 
     Type: "String" 
     Default: "emr-6.2.0" 
     AllowedValues: 
     - "emr-6.2.0" 
     - "emr-5.32.0" 
   ClusterInstanceType: 
     Type: "String" 
     Default: "m5.xlarge" 
     AllowedValues:
```
- "m5.xlarge"
- "m5.2xlarge"

When you add parameters, Studio users see additional form options after selecting a cluster template. The following image shows additional form options for **EmrRelease** version, **ClusterName**, and **InstanceType**.

▼ Advanced configuration

To run your fully-managed Jupyter Notebook, you need to attach the Workspace to an EMR cluster. You can create a new cluster or

○ Attach Workspace to an EMR cluster Run your Workspace by choosing a cluster from a list of preset, running clusters.

**O** Use a cluster template Provision a new EMR cluster from a pre-defined template.

#### Use a cluster template

Select from pre-defined cluster templates. When you choose "Create Workspace", a cluster will be created using the selected template

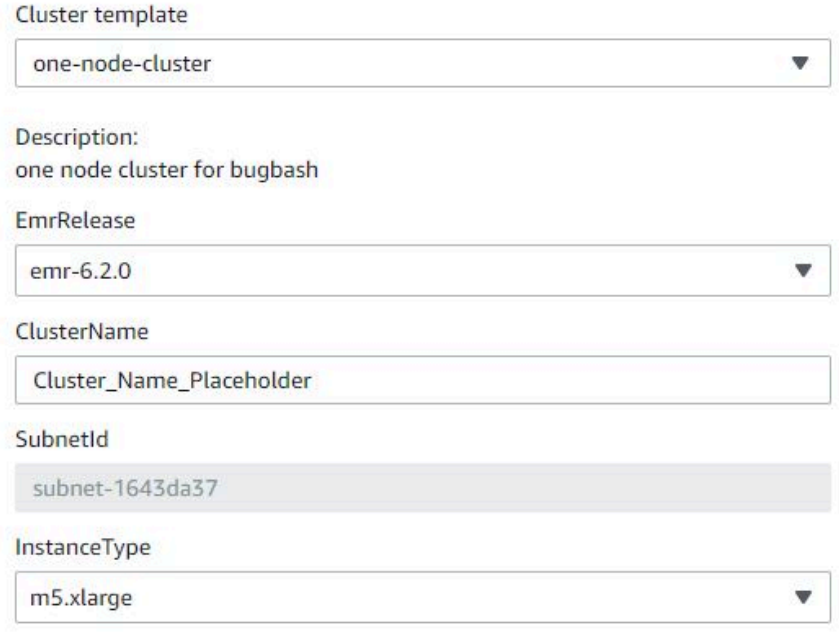

### **Prerequisites**

Before you create a cluster template, make sure you have IAM permissions to access the Service Catalog administrator console view. You also need the required IAM permissions to perform Service Catalog administrative tasks. For more information, see Grant [permissions](https://docs.aws.amazon.com/servicecatalog/latest/adminguide/getstarted-iamadmin.html) to Service Catalog [administrators](https://docs.aws.amazon.com/servicecatalog/latest/adminguide/getstarted-iamadmin.html).

### **Instructions**

#### **To create EMR cluster templates using Service Catalog**

1. Create one or more CloudFormation templates. Where you store your templates is up to you. Since templates are formatted text files, you can upload them to Amazon S3 or keep them in your local file system. To learn more about CloudFormation templates, see [Templates](https://docs.aws.amazon.com/AWSCloudFormation/latest/UserGuide/cfn-whatis-concepts.html#w2ab1b5c15b7) in the *AWS CloudFormation User Guide*.

Use the following rules to name your templates, or check your names against the pattern [a $zA-Z0-9$ ][a-zA-Z0-9.\_-]\*.

- Template names must start with a letter or a number.
- Template names can only consist of letters, numbers, periods (.), underscores (\_), and hyphens (-).

Each cluster template that you create must include the following options:

#### **Input parameters**

• ClusterName – A name for the cluster to help users identify it after it has been provisioned.

#### **Output**

• ClusterId – The ID of the newly-provisioned EMR cluster.

Following is an example AWS CloudFormation template in YAML format for a cluster with two nodes. The example template includes the required template options and defines additional input parameters for EmrRelease and ClusterInstanceType.

```
awsTemplateFormatVersion: 2010-09-09
Parameters: 
   ClusterName: 
     Type: "String" 
     Default: "Example_Two_Node_Cluster"
```
 EmrRelease: Type: "String" Default: "emr-6.2.0" AllowedValues: - "emr-6.2.0" - "emr-5.32.0" ClusterInstanceType: Type: "String" Default: "m5.xlarge" AllowedValues: - "m5.xlarge" - "m5.2xlarge" Resources: EmrCluster: Type: AWS::EMR::Cluster Properties: Applications: - Name: Spark - Name: Livy - Name: JupyterEnterpriseGateway - Name: Hive EbsRootVolumeSize: '10' Name: !Ref ClusterName JobFlowRole: EMR\_EC2\_DefaultRole ServiceRole: EMR\_DefaultRole\_V2 ReleaseLabel: !Ref EmrRelease VisibleToAllUsers: true LogUri: Fn::Sub: 's3://aws-logs-\${AWS::AccountId}-\${AWS::Region}/elasticmapreduce/' Instances: TerminationProtected: false Ec2SubnetId: 'subnet-ab12345c' MasterInstanceGroup: InstanceCount: 1 InstanceType: !Ref ClusterInstanceType CoreInstanceGroup: InstanceCount: 1 InstanceType: !Ref ClusterInstanceType Market: ON\_DEMAND Name: Core Outputs: ClusterId:

```
 Value: 
   Ref: EmrCluster 
 Description: The ID of the EMR cluster
```
- 2. Create a portfolio for your cluster templates in the same AWS account as your Studio.
	- a. Open the AWS Service Catalog console at [https://console.aws.amazon.com/](https://console.aws.amazon.com/servicecatalog/) [servicecatalog/](https://console.aws.amazon.com/servicecatalog/).
	- b. Choose **Portfolios** in the left navigation menu.
	- c. Enter the requested information on the **Create portfolio** page.
	- d. Choose **Create**. AWS Service Catalog creates the portfolio and displays the portfolio details.
- 3. Use the following steps to add your cluster templates as AWS Service Catalog products.
	- a. Navigate to the **Products** page under **Administration** in the AWS Service Catalog management console.
	- b. Choose **Upload new product**.
	- c. Enter a **Product name** and **Owner**.
	- d. Specify your template file under **Version details**.
	- e. Choose **Review** to review your product settings, then choose **Create product**.
- 4. Complete the following steps to add your products to your portfolio.
	- a. Navigate to the **Products** page in the AWS Service Catalog management console.
	- b. Choose your product, choose **Actions**, then choose **Add product to portfolio**.
	- c. Choose your portfolio, then choose **Add product to portfolio**.
- 5. Create a launch constraint for your products. A launch constraint is an IAM role that specifies user permissions for launching a product. You can tailor your launch constraints, but must allow permissions to use CloudFormation, Amazon EMR, and AWS Service Catalog. For more information and instructions, see Service Catalog launch [constraints.](https://docs.aws.amazon.com/servicecatalog/latest/adminguide/constraints-launch.html)
- 6. Apply your launch constraint to each product in your portfolio. You must apply the launch constraint to each product individually.
	- a. Select your portfolio from the **Portfolios** page in the AWS Service Catalog management console.
	- b. Choose the **Constraints** tab and choose **Create constraint**.
	- c. Choose your product and choose **Launch** under **Constraint type**. Choose **Continue**.
- d. Select your launch constraint role in the **Launch constraint** section, then choose **Create**.
- 7. Grant access to your portfolio.
	- a. Select your portfolio from the **Portfolios** page in the AWS Service Catalog management console.
	- b. Expand the **Groups, roles, and users** tab and choose **Add groups, roles, users**.
	- c. Search for your EMR Studio IAM role in the **Roles** tab, select your role, and choose **Add access**.

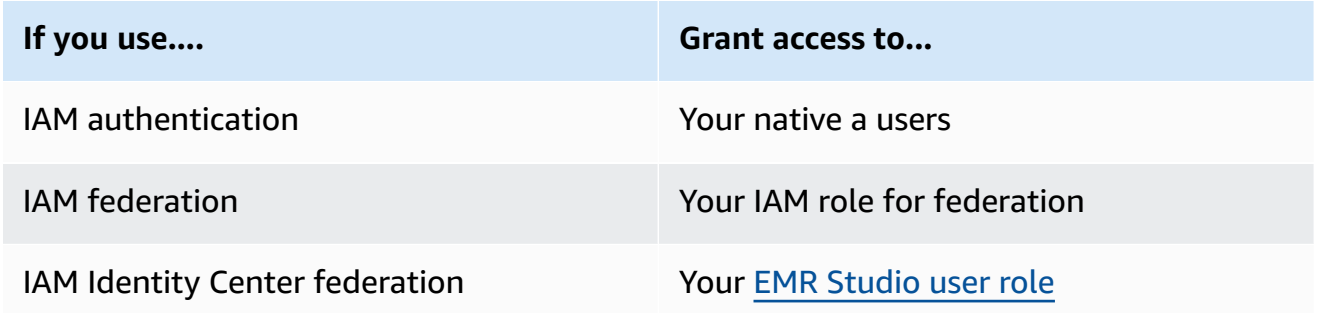

# **Establish access and permissions for Git-based repositories**

EMR Studio supports the following Git-based services:

- AWS [CodeCommit](https://aws.amazon.com/codecommit)
- [GitHub](https://github.com)
- [Bitbucket](https://bitbucket.org/)
- [GitLab](https://about.gitlab.com/)

To let EMR Studio users associate a Git repository with a Workspace, set up the following access and permissions requirements. You can also configure Git-based repositories that you host in a private network by following the instructions in Configure a privately hosted Git [repository](#page-160-0) for EMR [Studio](#page-160-0).

#### **Cluster internet access**

Both Amazon EMR clusters running on Amazon EC2 and Amazon EMR on EKS clusters attached to Studio Workspaces must be in a private subnet that uses a network address translation (NAT) gateway, or they must be able to access the internet through a virtual private gateway. For more information, see [Amazon](#page-1211-0) VPC options.

The security groups that you use with EMR Studio must also include an outbound rule that allows Workspaces to route traffic to the internet from an attached EMR cluster. For more information, see Define security groups to control EMR Studio [network](#page-151-0) traffic.

### **Important**

If the network interface is in a public subnet, it won't be able to communicate with the internet through an internet gateway (IGW).

### **Permissions for AWS Secrets Manager**

To let EMR Studio users access Git repositories with secrets stored in AWS Secrets Manager, add a permissions policy to the [service](#page-83-0) role for EMR Studio that allows the secretsmanager:GetSecretValue operation.

For information about how to link Git-based repositories to Workspaces, see Link [Git-based](#page-188-0) [repositories](#page-188-0) to an EMR Studio Workspace.

### <span id="page-160-0"></span>**Configure a privately hosted Git repository for EMR Studio**

Use the following instructions to configure privately hosted repositories for Amazon EMR Studio. Provide a configuration file with information about your DNS and Git servers. EMR Studio uses this information to configure Workspaces that can route traffic to your self-managed repositories.

### **Note**

If you configure DnsServerIpV4, EMR Studio uses your DNS server to resolve both your GitServerDnsName and your Amazon EMR endpoint, such as elasticmapreduce.useast-1.amazonaws.com. To set up an endpoint for Amazon EMR, connect to your endpoint through the VPC that you're using with your Studio. This ensures that the Amazon EMR endpoint resolves to a private IP. For more information, see [Connect](#page-1620-0) to Amazon EMR using an interface VPC [endpoint.](#page-1620-0)

#### **Prerequisites**

Before you configure a privately hosted Git repository for EMR Studio, you need an Amazon S3 storage location where EMR Studio can back up the Workspaces and notebook files in the Studio. Use the same S3 bucket that you specify when you create a Studio.

#### **To configure one or more privately hosted Git repositories for EMR Studio**

- 1. Create a configuration file using the following template. Include the following values for each Git server that you want to specify in your configuration:
	- **DnsServerIpV4** The IPv4 address of your DNS server. If you provide values for both DnsServerIpV4 and GitServerIpV4List, the value for DnsServerIpV4 takes precedence and EMR Studio uses DnsServerIpV4 to resolve your GitServerDnsName.

### **A** Note

To use privately hosted Git repositories, your DNS server must allow inbound access from EMR Studio. We urge you to secure your DNS server against other, unauthorized access.

- **GitServerDnsName** The DNS name of your Git server. For example "git.example.com".
- **GitServerIpV4List** A list of IPv4 addresses that belong to your Git servers.

```
\overline{L} { 
         "Type": "PrivatelyHostedGitConfig", 
          "Value": [ 
\{\hspace{.1cm} \} "DnsServerIpV4": "<10.24.34.xxx>", 
                  "GitServerDnsName": "<enterprise.git.com>", 
                  "GitServerIpV4List": [ 
                       "<xxx.xxx.xxx.xxx>", 
                       "<xxx.xxx.xxx.xxx>" 
 ] 
              }, 
\{\hspace{.1cm} \} "DnsServerIpV4": "<10.24.34.xxx>", 
                  "GitServerDnsName": "<git.example.com>", 
                  "GitServerIpV4List": [ 
                       "<xxx.xxx.xxx.xxx>",
```
 $\mathbf{I}$ 

```
 "<xxx.xxx.xxx.xxx>" 
 ] 
 } 
      ] 
   }
```
- 2. Save your configuration file as configuration.json.
- 3. Upload the configuration file into your Amazon S3 storage location in a folder called lifecycle-configuration. For example, if your default S3 location is s3://*DOC-EXAMPLE-BUCKET*/studios, your configuration file would be in s3://*DOC-EXAMPLE-BUCKET*/ studios/**life-cycle-configuration/configuration.json**.

### **Important**

We urge you to restrict access to your life-cycle-configuration folder to Studio administrators and to your EMR Studio service role, and that you secure configuration. json against unauthorized access. For instructions, see [Controlling](https://docs.aws.amazon.com/AmazonS3/latest/userguide/walkthrough1.html) access to a bucket with user [policies](https://docs.aws.amazon.com/AmazonS3/latest/userguide/walkthrough1.html) or Security Best [Practices](https://docs.aws.amazon.com/AmazonS3/latest/userguide/security-best-practices.html) for Amazon S3.

For upload instructions, see [Creating](https://docs.aws.amazon.com/AmazonS3/latest/userguide/using-folders.html#create-folder) a folder and [Uploading](https://docs.aws.amazon.com/AmazonS3/latest/userguide/upload-objects.html) objects in the *Amazon Simple Storage Service User Guide*. To apply your configuration to an existing Workspace, close and restart the Workspace after you upload your configuration file to Amazon S3.

# **Optimize Spark jobs in EMR Studio**

When running a Spark job using EMR Studio, there are a few steps you can take to help ensure that you're optimizing your Amazon EMR cluster resources.

### **Prolong your Livy session**

If you use Apache Livy along with Spark on your Amazon EMR cluster, we recommend that you increase your Livy session timeout by doing one of the following:

• When you create an Amazon EMR cluster, set this configuration classification in the **Enter Configuration** field.

 $\Gamma$ 

```
 { 
          "Classification": "livy-conf", 
          "Properties": { 
             "livy.server.session.timeout": "8h" 
          } 
     }
]
```
• For an already-running EMR cluster, connect to your cluster using ssh and set the livy-conf configuration classification in /etc/livy/conf/livy.conf.

```
\Gamma { 
           "Classification": "livy-conf", 
           "Properties": { 
              "livy.server.session.timeout": "8h" 
           } 
      }
\mathbf{I}
```
You may need to restart Livy after changing the configuration.

• If you don't want your Livy session to time out at all, set the property livy.server.session.timeout-check to false in /etc/livy/conf/livy.conf.

### **Run Spark in cluster mode**

In cluster mode, the Spark driver runs on a core node instead of on the primary node, improving resource utilization on the primary node.

To run your Spark application in cluster mode instead of the default client mode, choose **Cluster** mode when you set **Deploy mode** while configuring your Spark step in your new Amazon EMR cluster. For more information, see Cluster mode [overview](https://spark.apache.org/docs/latest/cluster-overview.html) in the Apache Spark documentation.

### **Increase Spark driver memory**

To increase the Spark driver memory, configure your Spark session using the %%configure magic command in your EMR notebook, as in the following example.

```
%%configure -f
{"driverMemory": "6000M"}
```
# **Use an Amazon EMR Studio**

This section contains topics that help you configure and interact with an Amazon EMR Studio.

The following video covers practical information such as how to create a new Workspace, and how to launch a new Amazon EMR cluster with a cluster template. The video also runs through a sample notebook.

### **This section includes the following topics to help you work in an EMR Studio:**

- Learn [Workspace](#page-164-0) basics
- Configure Workspace [collaboration](#page-171-0)
- Run an EMR Studio [Workspace](#page-174-0) with a runtime role
- Run Workspace notebooks [programmatically](#page-179-0)
- Browse data with SQL [Explorer](#page-180-0)
- Attach a compute to an EMR Studio [Workspace](#page-181-0)
- Link Git-based [repositories](#page-188-0) to an EMR Studio Workspace
- Use the [Amazon](#page-192-0) Athena SQL editor in EMR Studio
- Amazon [CodeWhisperer](#page-194-0) integration with EMR Studio Workspaces
- [Debug applications and jobs with EMR Studio](#page-195-0)
- Install kernels and libraries in an EMR Studio [Workspace](#page-199-0)
- Enhance kernels with magic [commands](#page-200-0)
- Use [multi-language](#page-210-0) notebooks with Spark kernels

# <span id="page-164-0"></span>**Learn Workspace basics**

When you use an EMR Studio, you can create and configure different *Workspaces* to organize and run notebooks. This section covers creating and working with Workspaces. For a conceptual overview, see [Workspaces](#page-62-0) on the How [Amazon](#page-57-0) EMR Studio works page.

#### **This section covers the following topics to help you use EMR Studio Workspaces:**

- Create an EMR Studio [Workspace](#page-165-0)
- Launch a [Workspace](#page-166-0)
- [Understand](#page-167-0) the Workspace user interface
- Explore [notebook](#page-168-0) examples
- Save [Workspace](#page-168-1) content
- Delete a [Workspace](#page-169-0) and notebook files
- [Understand](#page-170-0) Workspace status
- Resolve Workspace [connectivity](#page-171-1) issues

### <span id="page-165-0"></span>**Create an EMR Studio Workspace**

You can create EMR Studio Workspaces to run notebook code using the EMR Studio interface.

#### **To create a Workspace in an EMR Studio**

- 1. Log in to your EMR Studio.
- 2. Choose **Create a Workspace**.
- 3. Enter a **Workspace name** and a **Description**. Naming a Workspace helps you identify it on the **Workspaces** page.
- 4. If you want to work with other Studio users in this Workspace in real time, enable Workspace collaboration. You can configure collaborators after you launch the Workspace.
- 5. If you want to attach a cluster to a Workspace, expand the **Advanced configuration** section. You can attach a cluster later, if you prefer. For more information, see Attach a [compute](#page-181-0) to an EMR Studio [Workspace.](#page-181-0)

#### *(i)* Note

To provision a new cluster, you need access permissions from your administrator.

Choose one of the cluster options for the Workspace and attach the cluster. For more information about provisioning a cluster when you create a Workspace, see [Create](#page-185-0) and attach a new EMR cluster to an EMR Studio [Workspace.](#page-185-0)

6. Choose **Create a Workspace** in the lower right of the page.

After you create a Workspace, EMR Studio will open the **Workspaces** page. You will see a green success banner at the top of the page and can find the newly-created Workspace in the list.

By default, a Workspace is shared and can be seen by all Studio users. However, only one user can open and work in a Workspace at a time. To work simultaneously with other users, you can Configure Workspace [collaboration](#page-171-0)

### <span id="page-166-0"></span>**Launch a Workspace**

To start working with notebook files, launch a Workspace to access the notebook editor. The **Workspaces** page in a Studio lists all of the Workspaces that you have access to with details including **Name**, **Status**, **Creation time**, and **Last modified**.

### **A** Note

If you had EMR notebooks in the old Amazon EMR console, you can find them in the new console as EMR Studio Workspaces. EMR Notebooks users need additional IAM role permissions to access or create Workspaces. If you recently created a notebook in the old console, you might need to refresh the Workspaces list to see it in the new console. For more information about the transition, see Amazon EMR [Notebooks](#page-213-0) are available as Amazon EMR Studio [Workspaces](#page-213-0) in the console and [Amazon](#page-49-0) EMR console

### **To launch a Workspace for editing and running notebooks**

- 1. On the **Workspaces** page of your Studio, find the Workspace. You can filter the list by keyword or by column value.
- 2. Choose the Workspace name to launch the Workspace in a new browser tab. It may take a few minutes for the Workspace to open if it's **Idle**. Alternatively, select the row for the Workspace and then select **Launch Workspace**. You can choose from the following launch options:
	- **Quick launch** Quickly launch your Workspace with default options. Choose **Quick launch** if you want to attach clusters to the Workspace in JupyterLab.
	- **Launch with options** Launch your Workspace with custom options. You can choose to launch in either Jupyter or JupyterLab, attach your Workspace to an EMR cluster, and select your security groups.

### **A** Note

Only one user can open and work in a Workspace at a time. If you select a Workspace that is already in use, EMR Studio displays a notification when you try to open it. The **User** column on the **Workspaces** page shows the user working in the Workspace.

### <span id="page-167-0"></span>**Understand the Workspace user interface**

The EMR Studio Workspace user interface is based on the [JupyterLab](https://jupyterlab.readthedocs.io/en/latest/user/interface.html) interface with icon-denoted tabs on the left sidebar. When you pause over an icon, you can see a tooltip that shows the name of the tab. Choose tabs from the left sidebar to access the following panels.

- **File Browser** Displays the files and directories in the Workspace, as well as the files and directories of linked Git repositories.
- **Running Kernels and Terminals** Lists all of the kernels and terminals running in the Workspace. For more information, see [Managing](https://jupyterlab.readthedocs.io/en/latest/user/running.html) kernels and terminals in the official JupyterLab documentation.
- **Git** Provides a graphical user interface for performing commands in the Git repositories attached to the Workspace. This panel is a JupyterLab extension called jupyterlab-git. For more information, see [jupyterlab-git.](https://github.com/jupyterlab/jupyterlab-git)
- **EMR clusters** Lets you attach a cluster to or detach a cluster from the Workspace to run notebook code. The EMR cluster configuration panel also provides advanced configuration options to help you create and attach a *new* cluster to the Workspace. For more information, see Create and attach a new EMR cluster to an EMR Studio [Workspace.](#page-185-0)
- **Amazon EMR Git Repository** Helps you link the Workspace with up to three Git repositories. For details and instructions, see Link Git-based [repositories](#page-188-0) to an EMR Studio Workspace.
- **Notebook Examples** Provides a list of notebook examples that you can save to the Workspace. You can also access the examples by choosing **Notebook Examples** on the **Launcher** page of the Workspace.
- **Commands** Offers a keyboard-driven way to search for and run JupyterLab commands. For more information, see the [Command](https://jupyterlab.readthedocs.io/en/latest/user/commands.html) palette page in the JupyterLab documentation.
- **Notebook Tools** Lets you select and set options such as cell slide type and metadata. The **Notebook Tools** option appears in the left sidebar after you open a notebook file.
- **Open Tabs** Lists the open documents and activities in the main work area so that you can jump to an open tab. For more information, see the Tabs and [single-document](https://jupyterlab.readthedocs.io/en/latest/user/interface.html#tabs-and-single-document-mode) mode page in the JupyterLab documentation.
- **Collaboration** Lets you enable or disable Workspace collaboration, and manage collaborators. To see the **Collaboration** panel, you must have the necessary permissions. For more information, see Set ownership for Workspace [collaboration.](#page-95-0)

### <span id="page-168-0"></span>**Explore notebook examples**

Every EMR Studio Workspace includes a set of notebook examples that you can use to explore EMR Studio features. To edit or run a notebook example, you can save it to the Workspace.

### **To save a notebook example to a Workspace**

- 1. From the left sidebar, choose the **Notebook Examples** tab to open the **Notebook Examples** panel. You can also access the examples by choosing **Notebook Examples** on the **Launcher** page of the Workspace.
- 2. Choose a notebook example to preview it in the main work area. The example is read-only.
- 3. To save the notebook example to the Workspace, choose **Save to Workspace**. EMR Studio saves the example in your home directory. After you save a notebook example to the Workspace, you can rename, edit, and run it.

For more information about the notebook examples, see the [EMR Studio Notebook examples](https://github.com/aws-samples/emr-studio-notebook-examples) GitHub [repository](https://github.com/aws-samples/emr-studio-notebook-examples).

### <span id="page-168-1"></span>**Save Workspace content**

When you work in the notebook editor of a Workspace, EMR Studio saves the content of notebook cells and output for you in the Amazon S3 location associated with the Studio. This backup process preserves work between sessions.

You can also save a notebook by pressing **CTRL+S** in the open notebook tab or by using one of the save options under **File**.

Another way to back up the notebook files in a Workspace is to associate the Workspace with a Git-based repository and sync your changes with the remote repository. Doing so also lets you save and share notebooks with team members who use a different Workspace or Studio. For instructions, see Link Git-based [repositories](#page-188-0) to an EMR Studio Workspace.

### <span id="page-169-0"></span>**Delete a Workspace and notebook files**

When you delete a notebook file from an EMR Studio Workspace, you delete the file from the **File browser**, and EMR Studio removes its backup copy in Amazon S3. You do not have to take any further steps to avoid storage charges when you delete a file from a Workspace.

When you delete *an entire Workspace*, its notebook files and folders will remain in the Amazon S3 storage location. The files continue to accrue storage charges. To avoid storage charges, remove all backed-up files and folders that are associated with your deleted Workspace from Amazon S3.

### **To delete a notebook file from an EMR Studio Workspace**

- 1. Select the **File browser** panel from the left sidebar in the Workspace.
- 2. Select the file or folder you want to delete. Right-click your selection and choose **Delete**. The file disappears from the list. EMR Studio removes the file or folder from Amazon S3 for you.

From the Workspace UI

### **Delete a Workspace and its associated backup files from EMR Studio**

- 1. Log in to your EMR Studio with your Studio access URL and choose **Workspaces** from the left navigation.
- 2. Find your Workspace in the list, then select the check box next to its name. You can select multiple Workspaces to delete at the same time.
- 3. Choose **Delete** in the upper right of the **Workspaces** list and confirm that you want to delete the selected Workspaces. Choose **Delete** to confirm.
- 4. If you want to remove the notebook files that were associated with the deleted Workspace from Amazon S3, follow the instructions for [Deleting](https://docs.aws.amazon.com/AmazonS3/latest/user-guide/delete-objects.html) objects in the *Amazon Simple Storage Service Console User Guide*. If you did not create the Studio, consult your Studio administrator to determine the Amazon S3 backup location for the deleted Workspace.

From the Workspaces list

#### **Delete a Workspace and its associated backup files from the Workspaces list**

- 1. Navigate to the **Workspace**s list in the console.
- 2. Select the Workspace that you want to delete from the list and then choose **Actions**.
- 3. Choose **Delete**.
- 4. If you want to remove the notebook files that were associated with the deleted Workspace from Amazon S3, follow the instructions for [Deleting](https://docs.aws.amazon.com/AmazonS3/latest/user-guide/delete-objects.html) objects in the *Amazon Simple Storage Service Console User Guide*. If you did not create the Studio, consult your Studio administrator to determine the Amazon S3 backup location for the deleted Workspace.

### <span id="page-170-0"></span>**Understand Workspace status**

After you create an EMR Studio Workspace, it appears as a row in the **Workspaces** list in your Studio with its name, status, creation time, and last modified timestamp. The following table describes Workspace statuses.

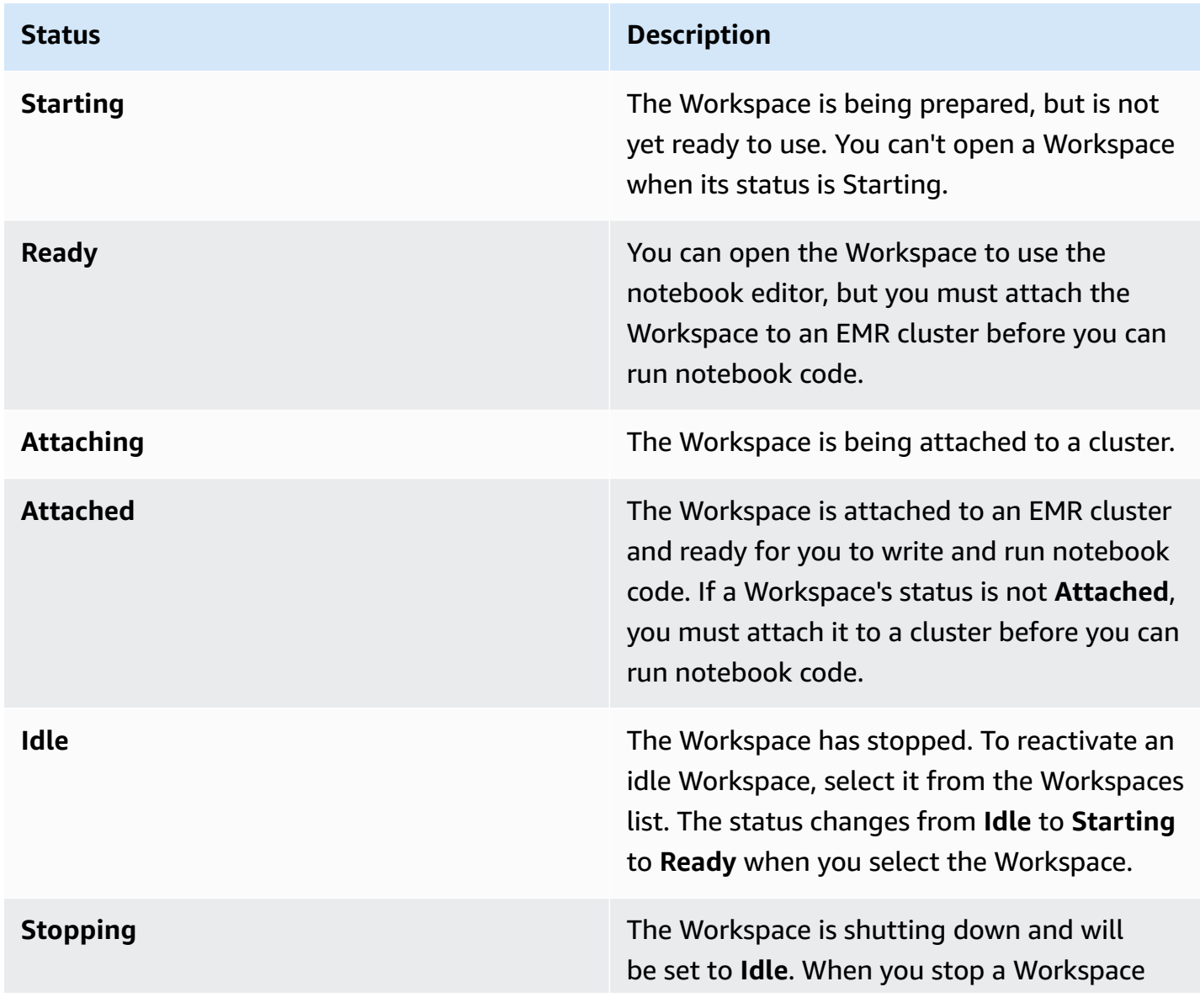

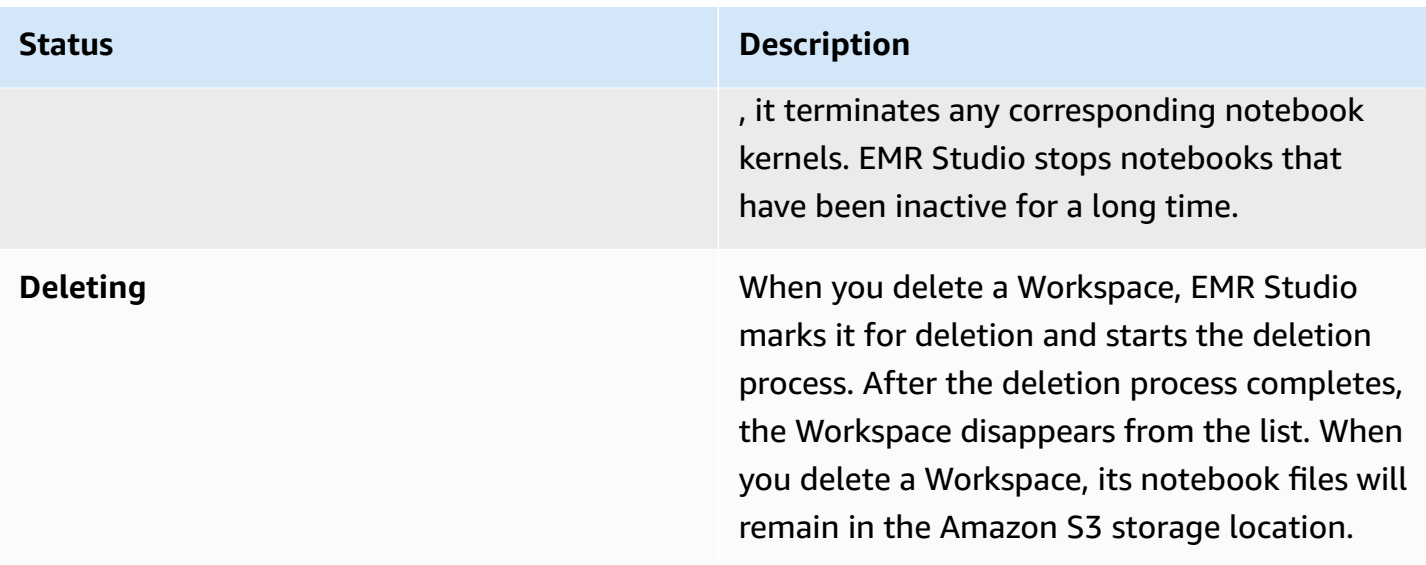

### <span id="page-171-1"></span>**Resolve Workspace connectivity issues**

To resolve Workspace connectivity issues, you can stop and restart a Workspace. When you restart a Workspace, EMR Studio launches the Workspace in a different Availability Zone or a different subnet that is associated with your Studio.

### **To stop and restart an EMR Studio Workspace**

- 1. Close the Workspace in your browser.
- 2. Navigate to the **Workspace** list in the console.
- 3. Select your Workspace from the list and choose **Actions**.
- 4. Choose **Stop** and wait for the Workspace status to change from **Stopping** to **Idle**.
- 5. Choose **Actions** again, and then choose **Start** to restart the Workspace.
- 6. Wait for the Workspace status to change from **Starting** to **Ready**, then choose the Workspace name to reopen it in a new browser tab.

# <span id="page-171-0"></span>**Configure Workspace collaboration**

Workspace collaboration lets you write and run notebook code simultaneously with other members of your team. When you work in the same notebook file, you'll see changes as your collaborators make them. You can enable collaboration when you create a Workspace, or switch collaboration on and off in an existing Workspace.

#### **A** Note

EMR Studio Workspace collaboration isn't supported with EMR Serverless [interactive](https://docs.aws.amazon.com/emr/latest/EMR-Serverless-UserGuide/interactive-workloads.html) [applications](https://docs.aws.amazon.com/emr/latest/EMR-Serverless-UserGuide/interactive-workloads.html) or if trusted identity propagation is enabled.

#### **Prerequisites**

Before you configure collaboration for a Workspace, make sure you complete the following tasks:

• Ensure that your EMR Studio admin has given you the necessary permissions. For example, the following statement allows a user to configure collaboration for any Workspace with the tag key creatorUserId whose value matches the user's ID (indicated by the policy variable aws:userId).

```
{ 
     "Sid": "UserRolePermissionsForCollaboration", 
     "Action": [ 
          "elasticmapreduce:UpdateEditor", 
          "elasticmapreduce:PutWorkspaceAccess", 
          "elasticmapreduce:DeleteWorkspaceAccess", 
          "elasticmapreduce:ListWorkspaceAccessIdentities" 
     ], 
     "Resource": "*", 
     "Effect": "Allow", 
     "Condition": { 
          "StringEquals": { 
              "elasticmapreduce:ResourceTag/creatorUserId": "${aws:userid}" 
         } 
     }
}
```
• Ensure that the service role associated with your EMR Studio has the permissions required to enable and configure Workspace collaboration, as in the following example statement.

```
{ 
     "Sid": "AllowWorkspaceCollaboration", 
     "Effect": "Allow", 
     "Action": [ 
          "iam:GetUser", 
          "iam:GetRole", 
          "iam:ListUsers",
```

```
 "iam:ListRoles", 
          "sso:GetManagedApplicationInstance", 
          "sso-directory:SearchUsers" 
     ], 
     "Resource": "*"
}
```
For more information, see Create an EMR Studio [service](#page-83-0) role.

### **To enable Workspace collaboration and add collaborators**

1. In your Workspace, choose the **Collaboration** icon from the Launcher screen or the bottom of the left panel.

### **A** Note

You won't see the **Collaboration** panel unless your Studio administator has given you permission to configure collaboration for the Workspace. For more information, see [Set](#page-95-0)  ownership for Workspace [collaboration.](#page-95-0)

- 2. Make sure the **Allow Workspace collaboration** toggle is in the on position. When you enable collaboration, only you and the collaborators that you add can see the Workspace in the list on the Studio **Workspaces** page.
- 3. Enter a **Collaborator name**. Your Workspace can have a maximum of five collaborators including yourself. A collaborator can be any user with access to your EMR Studio. If you don't enter a collaborator, the Workspace is a private Workspace that is only accessible to you.

The following table specifies the applicable collaborator values to enter based on the identity type of the owner.

### *(i)* Note

An owner can only invite collaborators with the same identity type. For example, a user can only add other a users, and an IAM Identity Center user can only add other IAM Identity Center users.

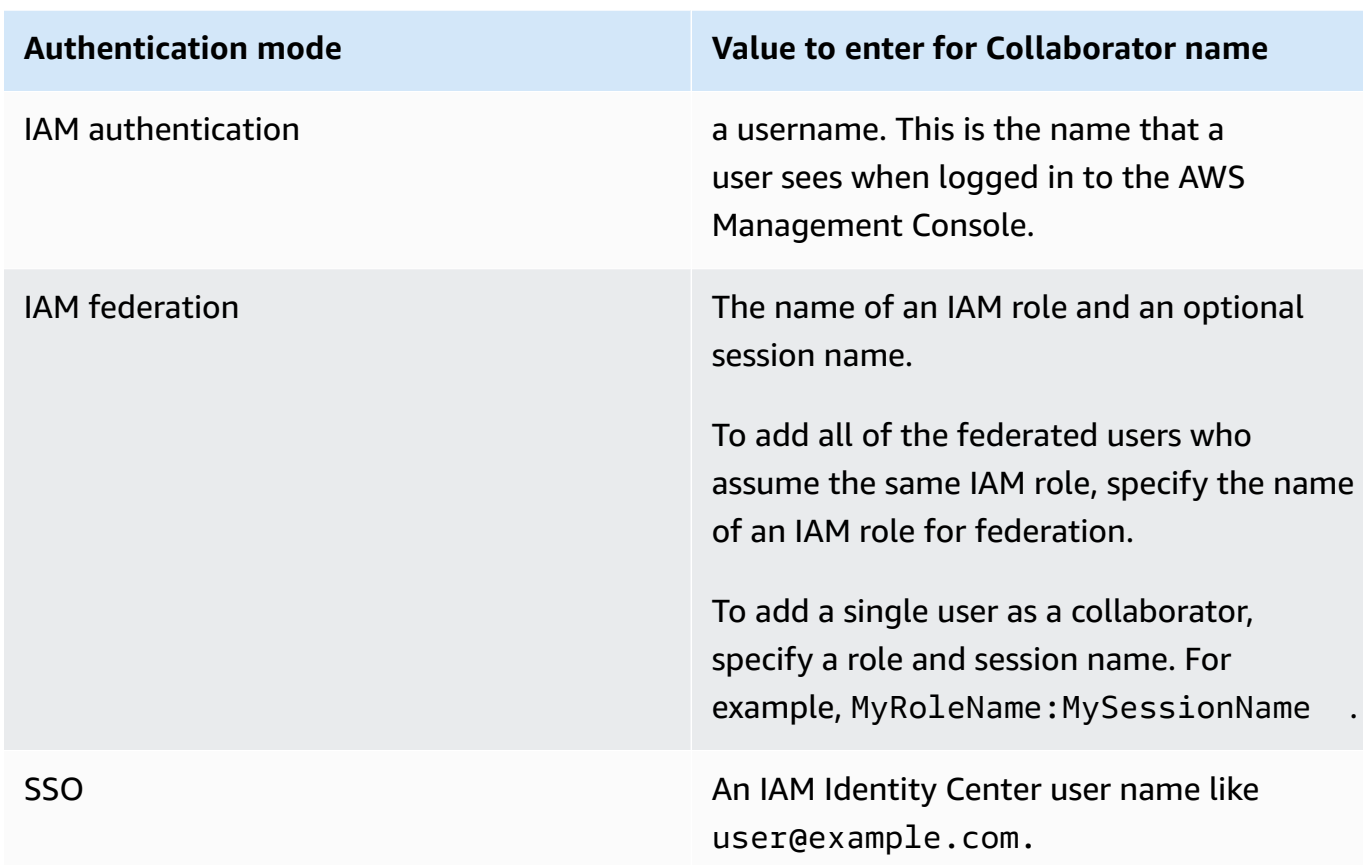

4. Choose **Add**. The collaborator can now see the Workspace on their EMR Studio **Workspaces** page, and launch the Workspace to use it in real time with you.

### **(i)** Note

If you disable Workspace collaboration, the Workspace returns to its shared state and can be seen by all Studio users. In the shared state, only one Studio user can open and work in the Workspace at a time.

# <span id="page-174-0"></span>**Run an EMR Studio Workspace with a runtime role**

### *A* Note

The runtime role functionality described on this page only applies to Amazon EMR running on Amazon EC2, and doesn't refer to the runtime role functionality in EMR Serverless

interactive applications. To learn more about how to use runtime roles in EMR Serverless, see Job [runtime](https://docs.aws.amazon.com/emr/latest/EMR-Serverless-UserGuide/security-iam-runtime-role.html) roles in the *Amazon EMR Serverless User Guide*.

A *runtime role* is an AWS Identity and Access Management (IAM) role that you can specify when you submit a job or query to an Amazon EMR cluster. The job or query that you submit to your EMR cluster uses the runtime role to access AWS resources, such as objects in Amazon S3.

When you attach an EMR Studio Workspace to an EMR cluster that uses Amazon EMR 6.11 or higher, you can select a runtime role for the job or query that you submit to use when it accesses AWS resources. However, if the EMR cluster doesn't support runtime roles, the EMR cluster won't assume the role when it accesses AWS resources.

Before you can use a runtime role with an Amazon EMR Studio Workspace, an administrator must configure user permissions so that the Studio user can call the elasticmapreduce:GetClusterSessionCredentials API on the runtime role. Then, launch a new cluster with a runtime role that you can use with your Amazon EMR Studio Workspace.

### **On this page**

- Configure user [permissions](#page-175-0) for the runtime role
- Launch a new cluster with a [runtime](#page-177-0) role
- Use the EMR cluster with a runtime role in [Workspaces](#page-178-0)
- [Considerations](#page-179-1)

### <span id="page-175-0"></span>**Configure user permissions for the runtime role**

Configure user permissions so that the Studio user can call the elasticmapreduce:GetClusterSessionCredentials API on the runtime role that the user wants to use. You must also configure the section called "Studio user [permissions](#page-92-0) (EC2, EKS)" before the user can start using Studio.

### **Warning**

To grant this permission, create a condition based on the elasticmapreduce:ExecutionRoleArn context key when you grant a caller access to call the GetClusterSessionCredentials APIs. The following examples demonstrate how to do so.

```
{ 
       "Sid": "AllowSpecificExecRoleArn", 
       "Effect": "Allow", 
       "Action": [ 
            "elasticmapreduce:GetClusterSessionCredentials" 
       ], 
       "Resource": "*", 
       "Condition": { 
           "StringEquals": { 
                "elasticmapreduce:ExecutionRoleArn": [ 
                    "arn:aws:iam::111122223333:role/test-emr-demo1", 
                    "arn:aws:iam::111122223333:role/test-emr-demo2" 
 ] 
           } 
       } 
   }
```
The following example demonstrates how to allow an IAM principal to use an IAM role named test-emr-demo3 as the runtime role. Additionally, the policy holder will only be able to access Amazon EMR clusters with the cluster ID j-123456789.

```
{ 
     "Sid":"AllowSpecificExecRoleArn", 
     "Effect":"Allow", 
     "Action":[ 
         "elasticmapreduce:GetClusterSessionCredentials" 
     ], 
     "Resource": [ 
            "arn:aws:elasticmapreduce:<region>:111122223333:cluster/j-123456789" 
      ], 
     "Condition":{ 
         "StringEquals":{ 
              "elasticmapreduce:ExecutionRoleArn":[ 
                  "arn:aws:iam::111122223333:role/test-emr-demo3" 
 ] 
         } 
     }
}
```
The following example lets an IAM principal use any IAM role with a name starting with the string test-emr-demo4 as the runtime role. Additionally, the policy holder will only be able to access Amazon EMR clusters tagged with the key-value pair tagKey: tagValue.

```
{ 
     "Sid":"AllowSpecificExecRoleArn", 
     "Effect":"Allow", 
     "Action":[ 
         "elasticmapreduce:GetClusterSessionCredentials" 
     ], 
     "Resource": "*", 
     "Condition":{ 
         "StringEquals":{ 
               "elasticmapreduce:ResourceTag/tagKey": "tagValue" 
         }, 
         "StringLike":{ 
              "elasticmapreduce:ExecutionRoleArn":[ 
                  "arn:aws:iam::111122223333:role/test-emr-demo4*" 
 ] 
         } 
     }
}
```
### <span id="page-177-0"></span>**Launch a new cluster with a runtime role**

Now that you have the required permissions, launch a new cluster with a runtime role that you can use with your Amazon EMR Studio Workspace.

If you have already launched a new cluster with a runtime role, you can skip to the the [section](#page-178-0) called "Use the cluster with your [Workspace"](#page-178-0) section.

- 1. First, complete the prerequisites in the [Runtime](#page-1357-0) roles for Amazon EMR steps section.
- 2. Then, launch a cluster with the following settings to use runtime roles with Amazon EMR Studio Workspaces. For instructions on how to launch your cluster, see Specify a [security](#page-1325-0) [configuration](#page-1325-0) for a cluster.
	- Choose release label emr-6.11.0 or later.
	- Select Spark, Livy, and Jupyter Enterprise Gateway as your cluster applications.
	- Use the security configuration that you created in the previous step.
	- Optionally, you can enable Lake Formation for your EMR cluster. For more information, see Enable Lake [Formation](#page-1525-0) with Amazon EMR.

After you launch your cluster, you're ready to use the runtime [role-enabled](#page-178-0) cluster with an EMR Studio [Workspace](#page-178-0).

### **A** Note

The [ExecutionRoleArn](https://docs.aws.amazon.com/emr/latest/APIReference/API_ExecutionEngineConfig.html%20%20%20%20%20%20%20%20%20%20%20%23EMR-Type-ExecutionEngineConfig-ExecutionRoleArn) value is currently not supported with the [StartNotebookExecution](https://docs.aws.amazon.com/emr/latest/APIReference/API_StartNotebookExecution.html) API operation when the ExecutionEngineConfig.Type value is EMR.

### <span id="page-178-0"></span>**Use the EMR cluster with a runtime role in Workspaces**

Once you have set up and launched your cluster, you can use the runtime role-enabled cluster with your EMR Studio Workspace.

- 1. [Create](#page-165-0) a new workspace or launch an existing workspace. For more information, see Create an EMR Studio [Workspace.](#page-165-0)
- 2. Choose the **EMR clusters** tab in the left sidebar of your open Workspace, expand the **Compute type** section, and choose your cluster from the **EMR cluster on EC2** menu, and the runtime role from the **Runtime role** menu.

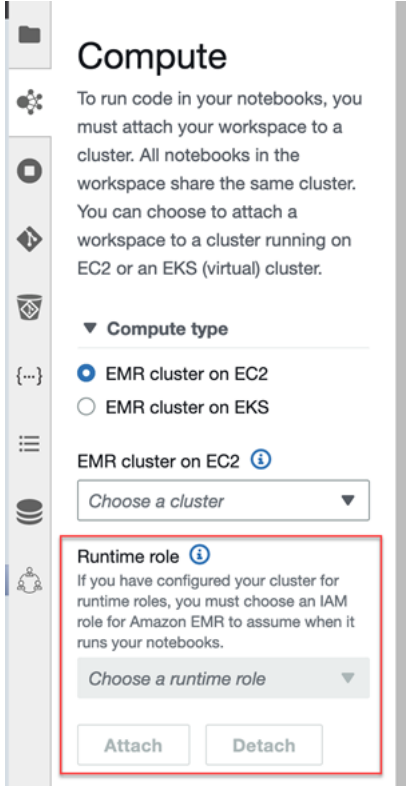

3. Choose **Attach** to attach the cluster with runtime role to your Workspace.

### <span id="page-179-1"></span>**Considerations**

Keep in mind the following considerations when you use a runtime role-enabled cluster with your Amazon EMR Studio Workspace:

- You can only select a runtime role when you attach an EMR Studio Workspace to an EMR cluster that uses Amazon EMR release 6.11 or higher.
- The runtime role functionality described on this page is only supported with Amazon EMR running on Amazon EC2, and isn't supported with EMR Serverless interactive applications. To learn more about runtime roles for EMR Serverless, see Job [runtime](https://docs.aws.amazon.com/emr/latest/EMR-Serverless-UserGuide/security-iam-runtime-role.html) roles in the *Amazon EMR Serverless User Guide*.
- Although you need to configure additional permissions before you can specify a runtime role when submitting a job to a cluster, you don't need additional permissions to access the files generated by an EMR Studio Workspace. The permissions for such files are the same as files generated from clusters without runtime roles.
- You can't use SQL Explorer in an EMR Studio Workspace with a cluster that has a runtime role. Amazon EMR disables SQL Explorer in the UI when a Workspace is attached to a runtime roleenabled EMR cluster.
- You can't use collaboration mode in an EMR Studio Workspace with a cluster that has a runtime role. Amazon EMR disables Workspace collaboration capabilities when a Workspace is attached to a runtime role-enabled EMR cluster. The Workspace will remain accessible only to the user who attached the Workspace.
- You can't use runtime roles in a Studio with IAM Identity Center trusted identity propagation enabled.
- You might encounter a warning **"Page may not be safe!"** from Spark UI for a runtime roleenabled cluster. If this happens, bypass the alert to continue to see the Spark UI.

# <span id="page-179-0"></span>**Run Workspace notebooks programmatically**

### *(a)* Note

Programmatic execution of notebooks isn't supported with Amazon EMR Serverless interactive applications.
You can run your Amazon EMR Studio Workspace notebooks programmatically with a script or on the AWS CLI. To learn how to run your notebook programmatically, see Sample [commands](#page-228-0) to execute EMR Notebooks [programmatically.](#page-228-0)

## <span id="page-180-0"></span>**Browse data with SQL Explorer**

#### **A** Note

SQL Explorer for EMR Studio isn't supported with Amazon EMR Serverless interactive applications or in a Studio with IAM Identity Center trusted identity propagation enabled.

This topic provides information to help you get started with SQL Explorer in Amazon EMR Studio. SQL Explorer is a single-page tool in your Workspace that helps you understand the data sources in your EMR cluster's data catalog. You can use SQL Explorer to browse your data, run SQL queries to retrieve data, and download query results.

SQL Explorer supports Presto. Before you use SQL Explorer, make sure you have a cluster that uses Amazon EMR version 5.34.0 or later or version 6.4.0 or later with Presto installed. The Amazon EMR Studio SQL Explorer doesn't support Presto clusters that you've configured with in-transit encryption. This is because Presto runs in TLS mode on these clusters.

### **Browse your cluster's data catalog**

SQL Explorer provides a catalog browser interface that you can use to explore and understand how your data is organized. For example, you can use the data catalog browser to verify table and column names before you write a SQL query.

### **To browse your data catalog**

- 1. Open SQL Explorer in your Workspace.
- 2. Make sure your Workspace is attached to an EMR cluster running on EC2 that uses Amazon EMR version 6.4.0 or later with Presto installed. You can choose an existing cluster, or create a new one. For more information, see Attach a compute to an EMR Studio [Workspace](#page-181-0).
- 3. Select a **Database** from the dropdown list to browse.
- 4. Expand a table in your database to see the table's column names. You can also enter a keyword in the search bar to filter table results.

### **Run a SQL query to retrieve data**

#### **To retrieve data with a SQL query and download the results**

- 1. Open SQL Explorer in your Workspace.
- 2. Make sure your Workspace is attached to an EMR cluster running on EC2 with Presto and Spark installed. You can choose an existing cluster, or create a new one. For more information, see Attach a compute to an EMR Studio [Workspace.](#page-181-0)
- 3. Select **Open editor** to open a new editor tab in your Workspace.
- 4. Compose your SQL query in the editor tab.
- 5. Choose **Run**.
- 6. View your query results under **Result preview**. SQL Explorer displays the first 100 results by default. You can choose a different number of results to display (up to 1000) using the **Preview first 100 query results** drowdown.
- 7. Choose **Download results** to download your results in CSV format. You can download up to 1000 rows of results.

## <span id="page-181-0"></span>**Attach a compute to an EMR Studio Workspace**

Amazon EMR Studio runs notebook commands using a kernel on an EMR cluster. Before you can select a kernel, you should attach the Workspace to a cluster that uses Amazon EC2 instances, to an Amazon EMR on EKS cluster, or to an EMR Serverless application. EMR Studio lets you attach Workspaces to new or existing clusters, and gives you the flexibility to change clusters without closing the Workspace.

### **This section covers the following topics to help you work with and provision clusters for EMR Studio:**

- Attach an Amazon EC2 cluster to an EMR Studio [Workspace](#page-182-0)
- Attach an Amazon EMR on EKS cluster to an EMR Studio [Workspace](#page-183-0)
- Attach an Amazon EMR Serverless [application](#page-184-0) to an EMR Studio Workspace
- Create and attach a new EMR cluster to an EMR Studio [Workspace](#page-185-0)
- Detach a compute from an EMR Studio [Workspace](#page-187-0)

### <span id="page-182-0"></span>**Attach an Amazon EC2 cluster to an EMR Studio Workspace**

You can attach an EMR cluster running on Amazon EC2 to a Workspace when you create the Workspace, or attach a cluster to an existing Workspace. If you want to create and attach a *new* cluster, see Create and attach a new EMR cluster to an EMR Studio [Workspace.](#page-185-0)

#### **A** Note

A workspace in a Studio that has IAM Identity Center trusted identity propagation enabled can only attach to an EMR cluster with a security configuration that has Identity Center enabled.

### On create

#### **Attach to an Amazon EMR compute cluster when you create a Workspace**

- 1. In the **Create a Workspace** dialog box, make sure you've already selected a subnet for the new Workspace. Expand the **Advanced configuration** section.
- 2. Choose **Attach Workspace to an EMR cluster**.
- 3. In the **EMR cluster** dropdown list, select an existing EMR cluster to attach to the Workspace.

After you attach a cluster, finish creating the Workspace. When you open the new Workspace for the first time and choose the **EMR clusters** panel, you should see your selected cluster attached.

On launch

### **Attach to an Amazon EMR compute cluster when you launch the Workspace**

- 1. Navigate to the Workspaces list and select the row for the Workspace that you want to launch. Then, select **Launch Workspace** > **Launch with options**.
- 2. Choose an EMR cluster to attach to your Workspace.

After you attach a cluster, finish creating the Workspace. When you open the new Workspace for the first time and choose the **EMR clusters** panel, you should see your selected cluster attached.

#### In JupyterLab

#### **Attach a Workspace to an Amazon EMR compute cluster in JupyterLab**

- 1. Select your Workspace, then select **Launch Workspace** > **Quick launch**.
- 2. Inside JupyterLab, open the **Cluster**tab in the left sidebar.
- 3. Select the **EMR on EC2 cluster** dropdown, or select an Amazon EMR on EKS cluster.
- 4. Select **Attach** to attach the cluster to your Workspace.

After you attach the cluster, finish creating the Workspace. When you open the new Workspace for the first time and choose the **EMR clusters** panel, you should see your selected cluster attached.

In the Workspace UI

#### **Attach a Workspace to an Amazon EMR compute cluster from the Workspace user interface**

- 1. In the Workspace that you want to attach to a cluster, choose the **EMR clusters** icon from the left sidebar to open the **Cluster** panel.
- 2. Under **Cluster type**, expand the dropdown and select **EMR cluster on EC2**.
- 3. Choose a cluster from the dropdown list. You might need to detach an existing cluster first to enable the cluster selection dropdown list.
- 4. Choose **Attach**. When the cluster is attached, you should see a success message appear.

### <span id="page-183-0"></span>**Attach an Amazon EMR on EKS cluster to an EMR Studio Workspace**

In addition to using Amazon EMR clusters running on Amazon EC2, you can attach a Workspace to an Amazon EMR on EKS cluster to run notebook code. For more information about Amazon EMR on EKS, see What is [Amazon](https://docs.aws.amazon.com/emr/latest/EMR-on-EKS-DevelopmentGuide/emr-eks.html) EMR on EKS.

Before you can connect a Workspace to an Amazon EMR on EKS cluster, your Studio administrator must grant you access permissions.

#### **(i)** Note

You can't launch an Amazon EMR on EKS cluster in a EMR Studio that uses IAM Identity Center trusted identity propagation.

#### On create

#### **To attach an Amazon EMR on EKS cluster when you create a Workspace**

- 1. In the **Create a Workspace** dialog box, expand the **Advanced configuration** section.
- 2. Choose **Attach Workspace to an Amazon EMR on EKS cluster**.
- 3. Under **Amazon EMR on EKS cluster**, choose a cluster from the dropdown list.
- 4. Under **Select an endpoint**, choose a managed endpoint to attach to the Workspace. A managed endpoint is a gateway that lets EMR Studio communicate with your chosen cluster.
- 5. Choose **Create a Workspace** to finish the Workspace creation process and attach the selected cluster.

After you attach a cluster, you can finish the Workspace creation process. When you open the new Workspace for the first time and choose the **EMR clusters** panel, you should see that your selected cluster is attached.

In the Workspace UI

#### **To attach an Amazon EMR on EKS cluster from the Workspace user interface**

- 1. In the Workspace that you want to attach to a cluster, choose the **EMR clusters** icon from the left sidebar to open the **Cluster** panel.
- 2. Expand the **Cluster type** dropdown and choose **EMR clusters on EKS**.
- 3. Under **EMR cluster on EKS**, choose a cluster from the dropdown list.
- 4. Under **Endpoint**, choose a managed endpoint to attach to the Workspace. A managed endpoint is a gateway that lets EMR Studio communicate with your chosen cluster.
- 5. Choose **Attach**. When the cluster is attached, you should see a success message appear.

### <span id="page-184-0"></span>**Attach an Amazon EMR Serverless application to an EMR Studio Workspace**

You can attach a Workspace to an EMR Serverless application to run interactive workloads. For more information, see Using notebooks to run [interactive](https://docs.aws.amazon.com/emr/latest/EMR-Serverless-UserGuide/interactive-workloads.html) workloads with EMR Serverless through [EMR Studio.](https://docs.aws.amazon.com/emr/latest/EMR-Serverless-UserGuide/interactive-workloads.html)

### **A** Note

You can't attach an EMR Serverless application to a EMR Studio that uses IAM Identity Center trusted identity propagation.

### **Example Attach a Workspace to an EMR Serverless application in JupyterLab**

Before you can connect a Workspace to an EMR Serverless application, your account administrator must grant you access permissions as described in Required [permissions](https://docs.aws.amazon.com/emr/latest/EMR-Serverless-UserGuide/interactive-workloads.html#interactive-permissions) for interactive workloads.

- 1. Navigate to EMR Studio select your Workspace, then select **Launch Workspace** > **Quick launch**.
- 2. Inside JupyterLab, open the **Cluster** tab in the left sidebar.
- 3. Select **EMR Serverless** as a compute option, then select an EMR Serverless application and a runtime role.
- 4. To attach the cluster to your Workspace, choose **Attach**.

Now when you open this Workspace, you should see your selected application attached.

### <span id="page-185-0"></span>**Create and attach a new EMR cluster to an EMR Studio Workspace**

Advanced EMR Studio users can provision new EMR clusters running on Amazon EC2 to use with a Workspace. The new cluster has all of the big data applications that are required for EMR Studio installed by default.

To create clusters, your Studio administrator must first give you permission using a session policy. For more information, see Create [permissions](#page-94-0) policies for EMR Studio users.

You can create a new cluster in the **Create a Workspace** dialog box or from the **Cluster** panel in the Workspace UI. Either way, you have two cluster creation options:

- 1. **Create an EMR cluster** Create an EMR cluster by choosing the Amazon EC2 instance type and count.
- 2. **Use a cluster template** Provision a cluster by selecting a predefined cluster template. This option appears if you have permission to use cluster templates.

#### **A** Note

If you enabled trusted identity propagation with IAM Identity Center for your Studio, then you must use a template to create a cluster.

### **To create an EMR cluster by providing a cluster configuration**

1. Choose a starting point.

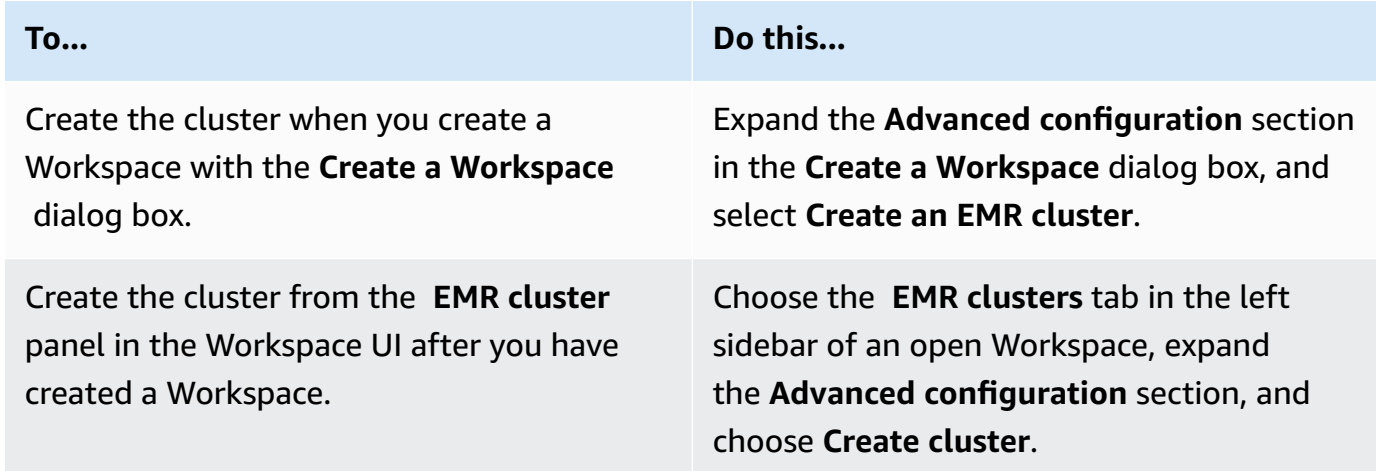

- 2. Enter a **Cluster name**. Naming the cluster helps you find it later in the EMR Studio Clusters list.
- 3. For **Amazon EMR release**, Choose an Amazon EMR release version for the cluster.
- 4. For **Instance**, select the type and number of Amazon EC2 instances for the cluster. For more information about selecting instance types, see [Configure](#page-458-0) Amazon EC2 instances. One instance will be used as the primary node.
- 5. Select a **Subnet** where EMR Studio can launch the new cluster. Each subnet option is preapproved by your Studio administrator, and your Workspace should be able to connect to a cluster in any listed subnet.
- 6. Choose an **S3 URI for log storage**.
- 7. Choose **Create EMR cluster** to provision the cluster. If you use the **Create a Workspace** dialog box, choose **Create a Workspace** to create the Workspace and provision the cluster. After EMR Studio provisions the new cluster, it attaches the cluster to the Workspace.

#### **To create a cluster using a cluster template**

1. Choose a starting point.

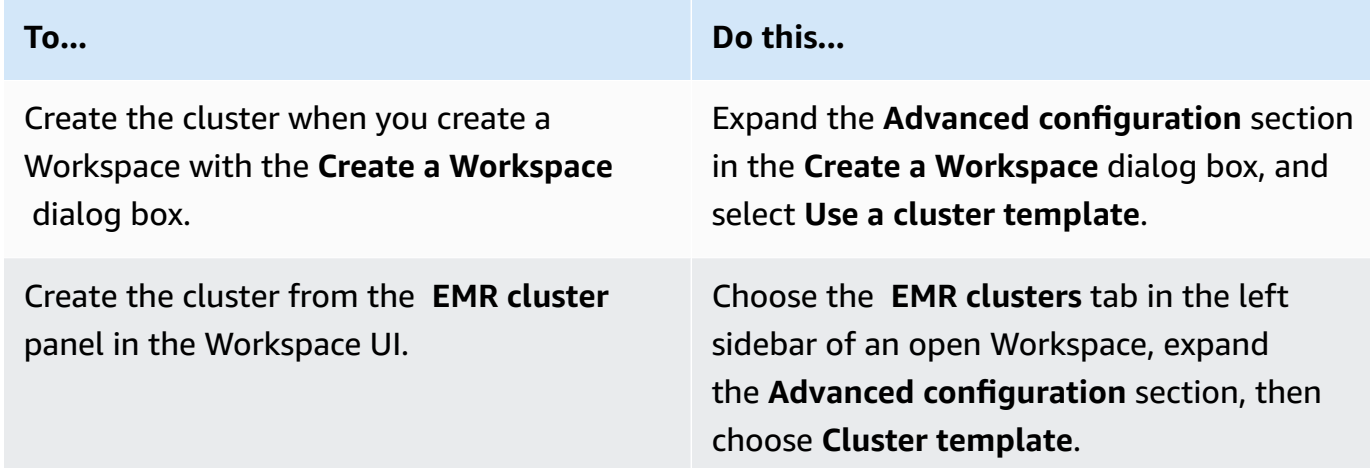

- 2. Select a cluster template from the dropdown list. Each available cluster template includes a brief description to help you make a selection.
- 3. The cluster template you choose may have additional parameters such as Amazon EMR release version or cluster name. You can choose or insert values, or use the default values that your administrator selected.
- 4. Select a **Subnet** where EMR Studio can launch the new cluster. Each subnet option is preapproved by your Studio administrator, and your Workspace should be able to connect to a cluster in any subnet.
- 5. Choose **Use cluster template** to provision the cluster and attach it to the Workspace. It will take a few minutes for EMR Studio to create the cluster. If you use the **Create a Workspace** dialog box, choose **Create a Workspace** to create the Workspace and provision the cluster. After EMR Studio provisions the new cluster, it attaches the cluster to your Workspace.

### <span id="page-187-0"></span>**Detach a compute from an EMR Studio Workspace**

To exchange the cluster attached to a Workspace, you can detach a cluster from the Workspace UI.

#### **To detach a cluster from a Workspace**

1. In the Workspace that you want to detach from a cluster, choose the **EMR clusters** icon from the left sidebar to open the **Cluster** panel.

2. Under **Select cluster**, choose **Detach** and wait for EMR Studio to detach the cluster. When the cluster is detached, you will see a success message.

#### **To detach an EMR Serverless application from an EMR Studio Workspace**

To exchange the compute attached to a Workspace, you can detach the application from the Workspace UI.

- 1. In the Workspace that you want to detach from a cluster, choose the **Amazon EMR compute** icon from the left sidebar to open the **Compute** panel.
- 2. Under **Select compute**, choose **Detach** and wait for EMR Studio to detach the application. When the application is detached, you will see a success message.

## <span id="page-188-0"></span>**Link Git-based repositories to an EMR Studio Workspace**

### **About Git repositories for EMR Studio**

You can associate a maximum of three Git repositories with an EMR Studio Workspace. By default, each Workspace lets you choose from a list of Git repositories that are associated with the same AWS account as the Studio. You can also create a new Git repository as a resource for a Workspace.

You can run Git commands like the following using a terminal command while connected to the primary node of a cluster.

!git pull origin *<branch-name>*

Alternatively, you can use the jupyterlab-git extension. Open it from the left sidebar by choosing the **Git** icon. For information about the jupyterlab-git extension for JupyterLab, see [jupyterlab-git.](https://github.com/jupyterlab/jupyterlab-git)

### **Prerequisites**

- To associate a Git repository with a Workspace, the Studio must be configured to allow Git repository linking. Your Studio administrator should take steps to [Establish](#page-159-0) access and [permissions](#page-159-0) for Git-based repositories.
- If you use a CodeCommit repository, you must use Git credentials and HTTPS. SSH keys and HTTPS with the AWS Command Line Interface credential helper are not supported. CodeCommit also does not support personal access tokens (PATs). For more information, see [Using IAM with](https://docs.aws.amazon.com/IAM/latest/UserGuide/id_credentials_ssh-keys.html)

[CodeCommit](https://docs.aws.amazon.com/IAM/latest/UserGuide/id_credentials_ssh-keys.html) in the *IAM user Guide* and Setup for HTTPS users using Git [credentials](https://docs.aws.amazon.com/codecommit/latest/userguide/setting-up-gc.html) in the *AWS CodeCommit User Guide*.

### **Instructions**

### **To link an associated Git repository to a Workspace**

- 1. Open the Workspace that you want to link to a repository from the **Workspaces** list in the Studio.
- 2. In the left sidebar, choose the **Amazon EMR Git Repository** icon to open the **Git repository** tool panel.
- 3. Under **Git repositories**, expand the dropdown list and select a maximum of three repositories to link to the Workspace. EMR Studio registers your selection and begins linking each repository.

It might take some time for the linking process to complete. You can see the status for each repository that you selected in the **Git repository** tool panel. After EMR Studio links a repository to a Workspace, you should see the files that belong to that repository appear in the **File browser** panel.

### **To add a new Git repository to a Workspace as a resource**

- 1. Open the Workspace that you want to link to a repository from the Workspaces list in your Studio.
- 2. In the left sidebar, choose the **Amazon EMR Git Repository** icon to open the **Git repository** tool panel.
- 3. Choose **Add new Git repository**.
- 4. For **Repository name**, enter a descriptive name for the repository in EMR Studio. Names may only contain alphanumeric characters, hyphens, and underscores.
- 5. For **Git repository URL**, enter the URL for the repository. When you use a CodeCommit repository, this is the URL that is copied when you choose **Clone URL** and then **Clone HTTPS**. For example, https://git-codecommit.us-west-2.amazonaws.com/v1/repos/ [MyCodeCommitRepoName].
- 6. For **Branch**, enter the name of an existing branch that you want to check out.

7. For Git credentials, choose an option according to the following guidelines. EMR Studio accesses your Git credentials using secrets stored in Secrets Manager.

### *C* Note

If you use a GitHub repository, we recommend that you use a personal access token (PAT) to authenticate. Beginning August 13, 2021, GitHub will require tokenbased authentication and will no longer accept passwords when authenticating Git operations. For more information, see the Token [authentication](https://github.blog/2020-12-15-token-authentication-requirements-for-git-operations/) requirements for Git [operations](https://github.blog/2020-12-15-token-authentication-requirements-for-git-operations/) post in *The GitHub Blog*.

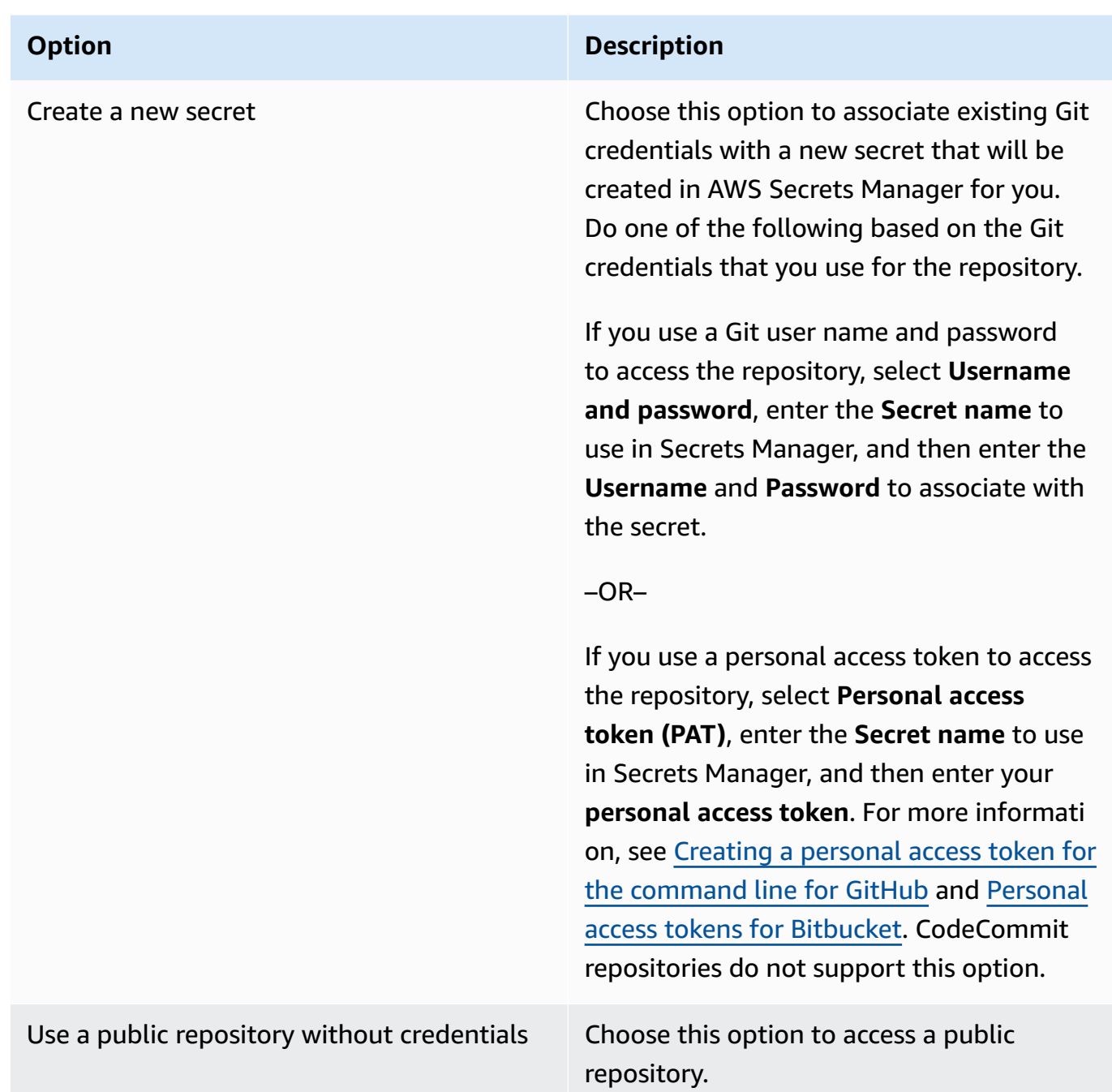

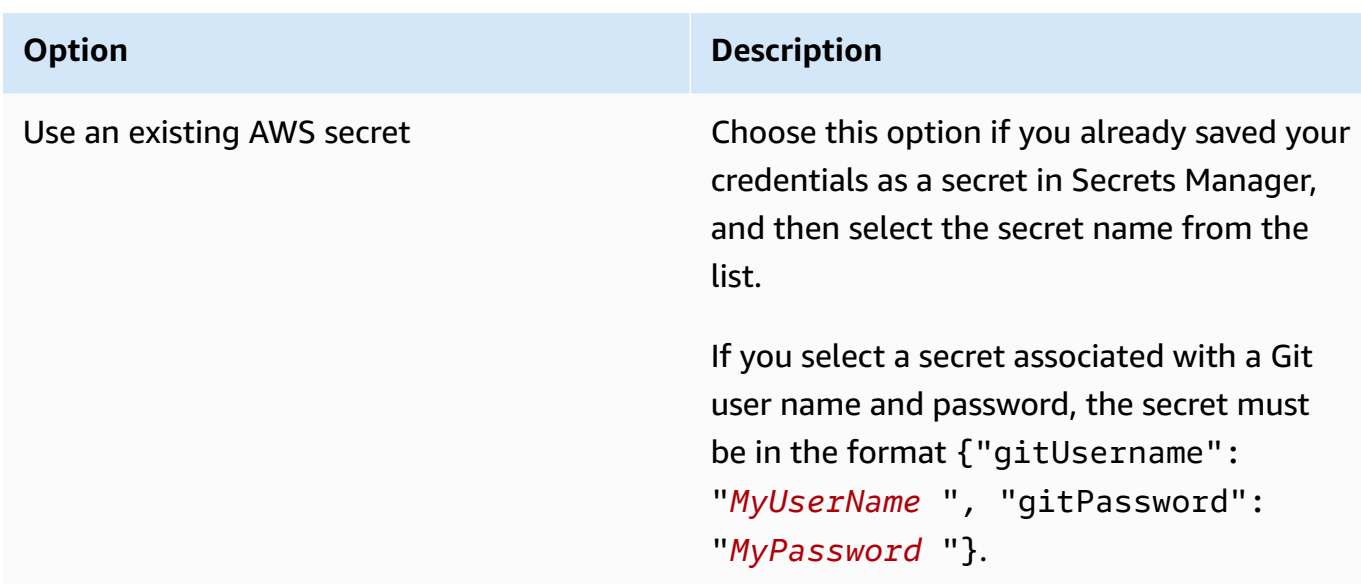

- 8. Choose **Add repository** to create the new repository. After EMR Studio creates the new repository, you will see a success message. The new repository appears in the dropdown list under **Git repositories**.
- 9. To link the new repository to your Workspace, choose it from the dropdown list under **Git repositories**.

It might take some time for the linking process to complete. After EMR Studio links the new repository to the Workspace, you should see a new folder with the same name as your repository appear in the **File Browser** panel.

To open a different linked repository, navigate to its folder in the **File browser**.

## **Use the Amazon Athena SQL editor in EMR Studio**

### **Overview**

You can use Amazon EMR Studio to develop and run interactive queries on Amazon Athena. That means that you can perform SQL analytics on Athena from the same EMR Studio interface that you use to run your Spark, Scala, and other workloads. With this integration, you can use autocompletion to develop queries quickly, browse data in your AWS Glue Data Catalog, create saved queries, view your query history, and more.

For more information on using Amazon Athena, see Using [Athena](https://docs.aws.amazon.com/athena/latest/ug/using-athena-sql.html) SQL in the *Amazon Athena User Guide*.

### **Use the Athena SQL editor in EMR Studio**

Use the following steps to develop and run interactive queries on Amazon Athena from your EMR Studio:

- 1. Add the required permissions to the user role for the users who access the Workspaces in this Studio. The permissions are listed in the AWS Identity and Access [Management](#page-116-0) permissions [for EMR Studio users](#page-116-0) table in the column **Access Amazon Athena SQL editor from your EMR Studio**. Alternatively, you can choose to copy the **Advanced** policy contents from the [Example](#page-99-0)  [user policies](#page-99-0) to grant users full permissions to EMR Studio capabilities including this one.
- 2. [Set up](#page-77-0) and create an EMR [Studio.](#page-127-0)
- 3. Navigate to your Studio and select **Query editor** from the sidebar.

You should now see the familiar Athena editor UI. For information on getting started and using Athena SQL to run interactive queries, see [Getting](https://docs.aws.amazon.com/athena/latest/ug/getting-started.html) started and Using [Athena](https://docs.aws.amazon.com/athena/latest/ug/using-athena-sql.html) SQL in the *Amazon Athena User Guide*.

### **A** Note

If you have enabled trusted identity propagation through IAM Identity Center for your EMR Studio, then you must use Athena workgroups to control query access, and the workgroup that you use must also use trusted identity propagation. For steps to set up Identity Center and enable trusted identity propagation for your workgroup, see Using IAM [Identity](https://docs.aws.amazon.com/athena/latest/ug/workgroups-identity-center.html) Center enabled Athena [workgroups](https://docs.aws.amazon.com/athena/latest/ug/workgroups-identity-center.html) in the *Amazon Athena User Guide*.

## **Considerations for using the Athena SQL editor in EMR Studio**

- Integration with Athena is available in all commercial Regions where EMR Studio and Athena are available.
- The following Athena features are not available in EMR Studio:
	- Admin features like creating or updating Athena workgroups, data sources, or capacity reservations
	- Athena for Spark or Spark notebooks
	- Amazon DataZone integration
	- Cost Based Optimizer (CBO)

• Step functions

## **Amazon CodeWhisperer integration with EMR Studio Workspaces**

#### **Overview**

You can use Amazon [CodeWhisperer](https://docs.aws.amazon.com/codewhisperer/latest/userguide/what-is-cwspr.html) with Amazon EMR Studio to get real-time recommendations as you write code in JupyterLab. CodeWhisperer can complete your comments, finish single lines of code, make line-by-line recommendations, and generate fully-formed functions.

#### **A** Note

When you use Amazon EMR Studio, AWS might store data about your usage and content for service improvement purposes. For more information and instructions to opt out of data sharing, see [Sharing](https://docs.aws.amazon.com/codewhisperer/latest/userguide/sharing-data.html) your data with AWS in the *Amazon CodeWhisperer User Guide*.

### **Considerations for using CodeWhisperer with Workspaces**

- CodeWhisperer integration is available in the same AWS Regions where EMR Studio is available, as documented in the EMR Studio [considerations](#page-63-0).
- Amazon EMR Studio automatically uses the CodeWhisperer endpoint in US East (N. Virginia) (useast-1) for recommendations, regardless of the Region that your studio is in.
- CodeWhisperer supports only Python language for coding ETL scripts for Spark jobs in EMR Studio.
- A client-side telemetry option quantifies your usage of CodeWhisperer. This functionality isn't supported with EMR Studio.

### **Permissions required for CodeWhisperer**

To use CodeWhisperer, you must attach the following policy to your IAM user role for Amazon EMR Studio:

```
{ 
      "Version": "2012-10-17", 
      "Statement": [ 
\overline{\mathcal{L}}
```

```
 "Sid": "CodeWhispererPermissions", 
            "Effect": "Allow", 
            "Action": [ "codewhisperer:GenerateRecommendations" ], 
            "Resource": "*" 
          } 
       ] 
}
```
### **Use CodeWhisperer with Workspaces**

To display the CodeWhisperer reference log in JupyterLab, open the **CodeWhisperer** panel at the bottom of the JupyterLab window and choose **Open Code Reference Log**.

The following list contains shortcuts that you can use to interact with CodeWhisperer suggestions:

- **Pause recommendations** Use **Pause Auto-Suggestions** from the CodeWhisperer settings.
- **Accept a recommendation** Press **Tab** on your keyboard.
- **Reject a recommendation** Press **Escape** on your keyboard.
- **Navigate recommendations** Use the **Up** and **Down** arrows on your keyboard.
- **Manual invoke** Press **Alt** and **C** on your keyboard. If you're using a Mac, press **Cmd** and **C**.

You can also use CodeWhisperer to change settings like log level and get suggestions for code references. For more information, see Setting up [CodeWhisperer](https://docs.aws.amazon.com/codewhisperer/latest/userguide/jupyterlab-setup.html) with JupyterLab and [Features](https://docs.aws.amazon.com/codewhisperer/latest/userguide/features.html) in the *Amazon CodeWhisperer User Guide*.

## **Debug applications and jobs with EMR Studio**

With Amazon EMR Studio, you can launch data application interfaces to analyze applications and job runs in the browser.

You can also launch the persistent, off-cluster user interfaces for Amazon EMR running on EC2 clusters from the Amazon EMR console. For more information, see [View persistent application user](#page-1675-0) [interfaces.](#page-1675-0)

#### **A** Note

Depending on your browser settings, you might need to enable pop-ups for an application UI to open.

For information about configuring and using the application interfaces, see The YARN [Timeline](https://hadoop.apache.org/docs/current/hadoop-yarn/hadoop-yarn-site/TimelineServer.html) [Server,](https://hadoop.apache.org/docs/current/hadoop-yarn/hadoop-yarn-site/TimelineServer.html) [Monitoring and instrumentation](https://spark.apache.org/docs/latest/monitoring.html), or Tez UI [overview.](https://tez.apache.org/tez-ui.html)

### **Debug Amazon EMR running on Amazon EC2 jobs**

Workspace UI

#### **Launch an on-cluster UI from a notebook file**

When you use Amazon EMR release versions 5.33.0 and later, you can launch the Spark web user interface (the Spark UI or Spark History Server) from a notebook in your Workspace.

On-cluster UIs work with the PySpark, Spark, or SparkR kernels. The maximum viewable file size for Spark event logs or container logs is 10 MB. If your log files exceed 10 MB, we recommend that you use the persistent Spark History Server instead of the on-cluster Spark UI to debug jobs.

### **Important**

In order for EMR Studio to launch on-cluster application user interfaces from a Workspace, a cluster must be able to communicate with the Amazon API Gateway. You must configure the EMR cluster to allow outgoing network traffic to Amazon API Gateway, and make sure that Amazon API Gateway is reachable from the cluster. The Spark UI accesses container logs by resolving hostnames. If you use a custom domain name, you must make sure that the hostnames of your cluster nodes can be resolved by Amazon DNS or by the DNS server you specify. To do so, set the Dynamic Host Configuration Protocol (DHCP) options for the Amazon Virtual Private Cloud (VPC) that is associated with your cluster. For more information about DHCP options, see [DHCP option sets](https://docs.aws.amazon.com/vpc/latest/userguide/VPC_DHCP_Options.html) in the *Amazon Virtual Private Cloud User Guide.*

- 1. In your EMR Studio, open the Workspace that you want to use and make sure that it is attached to an Amazon EMR cluster running on EC2. For instructions, see Attach a [compute](#page-181-0) to an EMR Studio [Workspace.](#page-181-0)
- 2. Open a notebook file and use the PySpark, Spark, or SparkR kernel. To select a kernel, choose the kernel name from the upper right of the notebook toolbar to open the **Select Kernel** dialog box. The name appears as **No Kernel!** if no kernel has been selected.

3. Run your notebook code. The following appears as output in the notebook when you start the Spark context. It might take a few seconds to appear. If you have started the Spark context, you can run the %%info command to access a link to the Spark UI at any time.

#### *(i)* Note

If the Spark UI links do not work or do not appear after a few seconds, create a new notebook cell and run the %%info command to regenerate the links.

```
[1]: sc
```
Starting Spark application

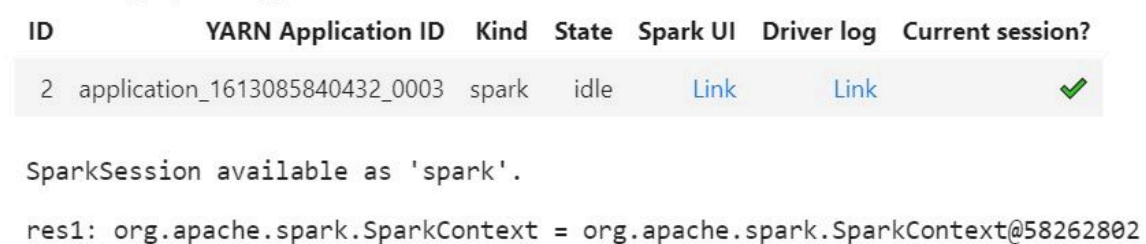

4. To launch the Spark UI, choose **Link** under **Spark UI**. If your Spark application is running, the Spark UI opens in a new tab. If the application has completed, the Spark History Server opens instead.

After you launch the Spark UI, you can modify the URL in the browser to open the YARN ResourceManager or the Yarn Timeline Server. Add one of the following paths after amazonaws.com.

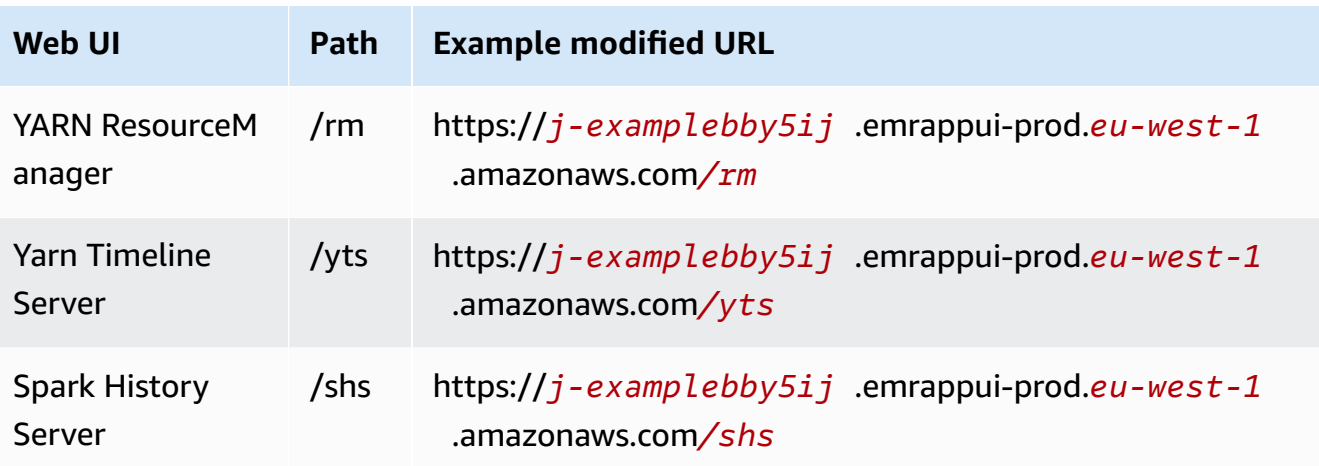

#### Amazon EMR Management Guide

#### Studio UI

### **Launch the persistent YARN Timeline Server, Spark History Server, or Tez UI from the EMR Studio UI**

- 1. In your EMR Studio, select **Amazon EMR on EC2** on the left side of the page to open the **Amazon EMR on EC2** clusters list.
- 2. Filter the list of clusters by **name**, **state**, or **ID** by entering values in the search box. You can also search by creation **time range**.
- 3. Select a cluster and then choose **Launch application UIs** to select an application user interface. The Application UI opens in a new browser tab and might take some time to load.

### **Debug EMR Studio running on EMR Serverless**

Similar to Amazon EMR running on Amazon EC2, you can use the Workspace user interface to analyze your EMR Serverless applications. From the Workspace UI, when you use Amazon EMR releases 6.14.0 and higher, you can launch the Spark web user interface (the Spark UI or Spark History Server) from a notebook in your Workspace. For your convenience, we also provide a link to the driver log for quick access the Spark driver logs.

### **Debug Amazon EMR on EKS job runs with the Spark History Server**

When you submit a job run to an Amazon EMR on EKS cluster, you can access logs for that job run using the Spark History Server. The Spark History Server provides tools for monitoring Spark applications, such as a list of scheduler stages and tasks, a summary of RDD sizes and memory usage, and environmental information. You can launch the Spark History Server for Amazon EMR on EKS job runs in the following ways:

- When you submit a job run using EMR Studio with an Amazon EMR on EKS managed endpoint, you can launch the Spark History Server from a notebook file in your Workspace.
- When you submit a job run using the AWS CLI or AWS SDK for Amazon EMR on EKS, you can launch the Spark History Server from the EMR Studio UI.

For information about how to use the Spark History Server, see [Monitoring and Instrumentation](https://spark.apache.org/docs/latest/monitoring.html) in the Apache Spark documentation. For more information about job runs, see [Concepts](https://docs.aws.amazon.com/emr/latest/EMR-on-EKS-DevelopmentGuide/emr-eks-concepts.html) and [components](https://docs.aws.amazon.com/emr/latest/EMR-on-EKS-DevelopmentGuide/emr-eks-concepts.html) in the *Amazon EMR on EKS Development Guide*.

#### **To launch the Spark History Server from a notebook file in your EMR Studio Workspace**

- 1. Open a Workspace that is connected to an Amazon EMR on EKS cluster.
- 2. Select and open your notebook file in the Workspace.
- 3. Choose **Spark UI** at the top of the notebook file to open the persistent Spark History Server in a new tab.

### **To launch the Spark History Server from the EMR Studio UI**

### **A** Note

The **Jobs** list in the EMR Studio UI displays only job runs that you submit using the AWS CLI or AWS SDK for Amazon EMR on EKS.

- 1. In your EMR Studio, select **Amazon EMR on EKS** on the left side of the page.
- 2. Search for the Amazon EMR on EKS virtual cluster that you used to submit your job run. You can filter the list of clusters by **status** or **ID** by entering values in the search box.
- 3. Select the cluster to open its detail page. The detail page displays information about the cluster, such as ID, namespace, and status. The page also shows a list of all the job runs submitted to that cluster.
- 4. From the cluster detail page, select a job run to debug.
- 5. In the upper right of the **Jobs** list, choose **Launch Spark History Server** to open the application interface in a new browser tab.

## **Install kernels and libraries in an EMR Studio Workspace**

Each Amazon EMR Studio Workspace comes with a set of pre-installed libraries and kernels.

### **Kernels and libraries on clusters that run on Amazon EC2**

You can also customize the environment for EMR Studio in the following ways when you use EMR clusters running on Amazon EC2:

• **Install Jupyter Notebook kernels and Python libraries on a cluster primary node** – When you install libraries using this option, all Workspaces attached to the same cluster share those libraries. You can install kernels or libraries from within a notebook cell or while connected using SSH to the primary node of a cluster.

• **Use notebook-scoped libraries** – When Workspace users install and use libraries from within a notebook cell, those libraries only available to that notebook alone. This option lets different notebooks using the same cluster work without worrying about conflicting library versions.

EMR Studio Workspaces have the same underlying architecture as EMR Notebooks. You can install and use Jupyter Notebook kernels and Python libraries with EMR Studio in the same way you would with EMR Notebooks. For instructions, see [Installing](#page-245-0) and using kernels and libraries.

### **Kernels and libraries on Amazon EMR on EKS clusters**

Amazon EMR on EKS clusters include the PySpark and Python 3.7 kernels with a set of pre-installed libraries. Amazon EMR on EKS does not support installing additional libraries or clusters.

Each Amazon EMR on EKS cluster comes with the following Python and PySpark libraries installed:

- **Python** boto3, cffi, future, ggplot, jupyter, kubernetes, matplotlib, numpy, pandas, plotly, pycryptodomex, py4j, requests, scikit-learn, scipy, seaborn
- **PySpark** ggplot, jupyter, matplotlib, numpy, pandas, plotly, pycryptodomex, py4j, requests, scikit-learn, scipy, seaborn

### **Kernels and libraries on EMR Serverless applications**

Each EMR Serverless application comes with the following Python and PySpark libraries installed:

- **Python** ggplot, matplotlib, numpy, pandas, plotly, bokeh, scikit-learn, scipy, seaborn
- **PySpark** ggplot, matplotlib,numpy, pandas, plotly, bokeh, scikit-learn, scipy, seaborn

## **Enhance kernels with magic commands**

### **Overview**

EMR Studio and EMR Notebooks support magic commands. *Magic* commands, or *magics*, are enhancements that the IPython kernel provides to help you run and analyze data. IPython is an interactive shell environment that is built with Python.

Amazon EMR also supports Sparkmagic, a package that provides Spark-related kernels (PySpark, SparkR, and Scala kernels) with specific magic commands and that uses Livy on the cluster to submit Spark jobs.

You can use magic commands as long as you have a Python kernel in your EMR notebook. Similarly, any Spark-related kernel supports Sparkmagic commands.

Magic commands, also called *magics*, come in two varieties:

- **Line magics** These magic commands are denoted by a single % prefix and operate on a single line of code
- **Cell magics** These magic commands are denoted by a double %% prefix and operate on multiple lines of code

For all available magics, see List magic and [Sparkmagic](#page-202-0) commands.

### **Considerations and limitations**

- EMR Serverless doesn't support %%sh to run spark-submit. It doesn't support the EMR Notebooks magics.
- Amazon EMR on EKS clusters don't support Sparkmagic commands for EMR Studio. This is because Spark kernels that you use with managed endpoints are built into Kubernetes, and they aren't supported by Sparkmagic and Livy. You can set the Spark configuration directly into the SparkContext object as a workaround, as the following example demonstrates.

spark.conf.set("spark.driver.maxResultSize", '6g')

- The following magic commands and actions are prohibited by AWS:
	- %alias
	- %alias magic
	- %automagic
	- %macro
	- Modifying proxy\_user with %configure
	- Modifying KERNEL\_USERNAME with %env or %set\_env

### <span id="page-202-0"></span>**List magic and Sparkmagic commands**

Use the following commands to list the available magic commands:

- %1 smagic lists all currently-available magic functions.
- %%help lists currently-available Spark-related magic functions provided by the Sparkmagic package.

### **Use %%configure to configure Spark**

One of the most useful Sparkmagic commands is the %%configure command, which configures the session creation parameters. Using conf settings, you can configure any Spark configuration that's mentioned in the configuration [documentation](https://spark.apache.org/docs/latest/configuration.html) for Apache Spark.

### **Example Add external JAR file to EMR Notebooks from Maven repository or Amazon S3**

You can use the following approach to add an external JAR file dependency to any Spark-related kernel that's supported by Sparkmagic.

```
%%configure -f
{"conf": { 
     "spark.jars.packages": "com.jsuereth:scala-arm_2.11:2.0,ml.combust.bundle:bundle-
ml_2.11:0.13.0,com.databricks:dbutils-api_2.11:0.0.3", 
     "spark.jars": "s3://DOC-EXAMPLE-BUCKET/my-jar.jar" 
     }
}
```
### **Example : Configure Hudi**

You can use the notebook editor to configure your EMR notebook to use Hudi.

```
%%configure
{ "conf": { 
      "spark.jars": "hdfs://apps/hudi/lib/hudi-spark-bundle.jar,hdfs:///apps/hudi/lib/
spark-spark-avro.jar", 
      "spark.serializer": "org.apache.spark.serializer.KryoSerializer", 
      "spark.sql.hive.convertMetastoreParquet":"false" 
      }
}
```
### **Use %%sh to run spark-submit**

The %%sh magic runs shell commands in a subprocess on an instance of your attached cluster. Typically, you'd use one of the Spark-related kernels to run Spark applications on your attached cluster. However, if you want to use a Python kernel to submit a Spark application, you can use the following magic, replacing the bucket name with your bucket name in lowercase.

```
%%sh
spark-submit --master yarn --deploy-mode cluster s3://DOC-EXAMPLE-BUCKET/test.py
```
In this example, the cluster needs access to the location of s3://*DOC-EXAMPLE-BUCKET*/ test.py, or the command will fail.

You can use any Linux command with the %%sh magic. If you want to run any Spark or YARN commands, use one of the following options to create an emr-notebook Hadoop user and grant the user permissions to run the commands:

• You can explicitly create a new user by running the following commands.

```
hadoop fs -mkdir /user/emr-notebook
hadoop fs -chown emr-notebook /user/emr-notebook
```
• You can turn on user impersonation in Livy, which automatically creates the user. See Enabling user [impersonation](#page-241-0) to monitor Spark user and job activity for more information.

### **Use %%display to visualize Spark dataframes**

You can use the %%display magic to visualize a Spark dataframe. To use this magic, run the following command.

#### %%display df

Choose to view the results in a table format, as the following image shows.

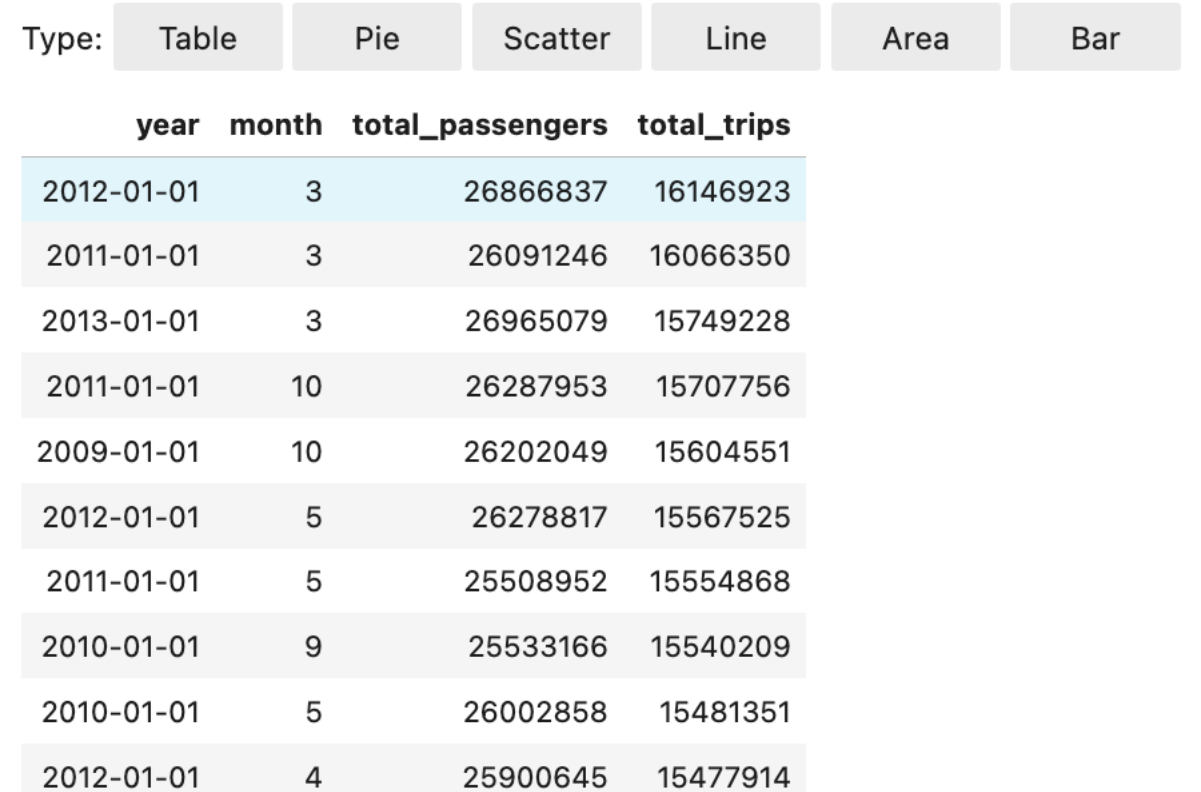

You can also choose to visualize your data with five types of charts. Your options include pie, scatter, line, area, and bar charts.

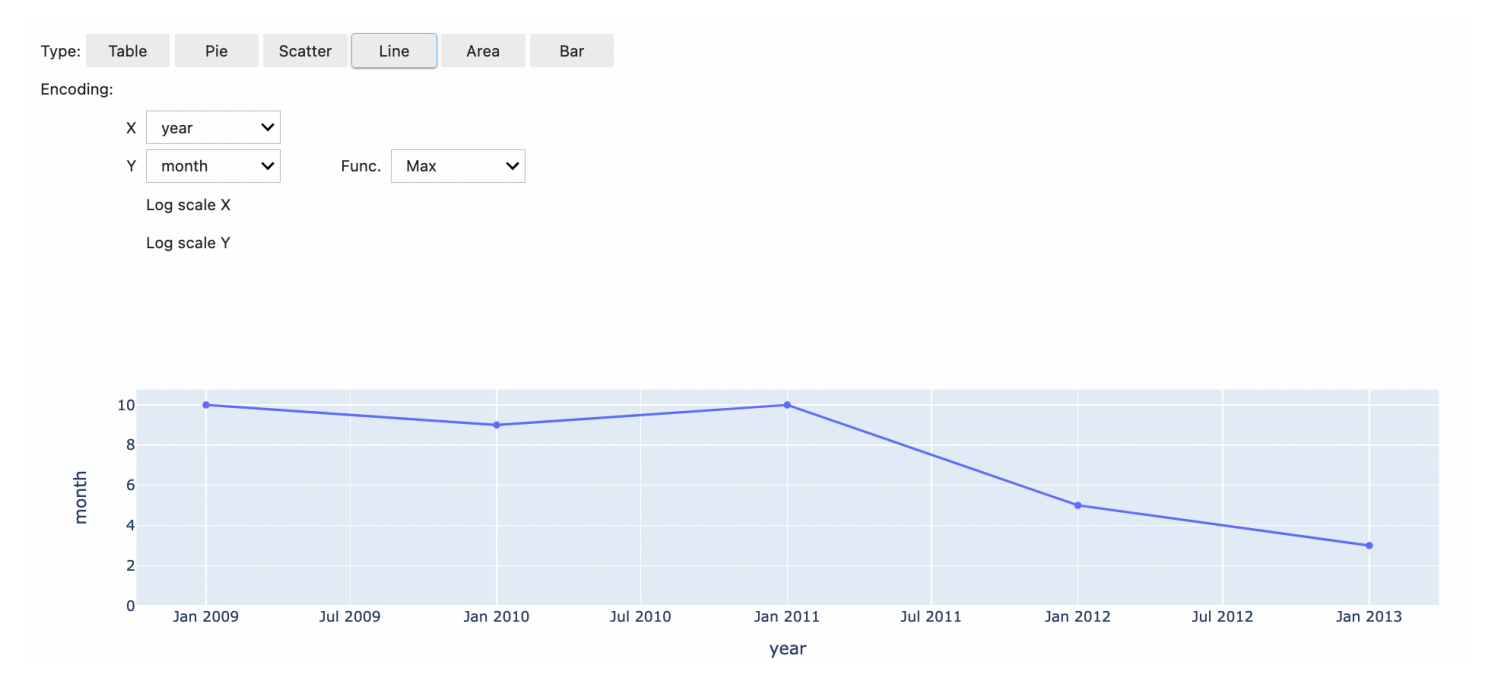

### **Use EMR Notebooks magics**

Amazon EMR provides the following EMR Notebooks magics that you can use with Python3 and Spark-based kernels:

•  $\%$ mount\_workspace\_dir - Mounts your Workspace directory to your cluster so that you can import and run code from other files in your Workspace

#### **A** Note

With %mount\_workspace\_dir, only the Python 3 kernel can access your local file systems. Spark executors will not have access to the mounted directory with this kernel.

- %umount\_workspace\_dir Unmounts your Workspace directory from your cluster
- % generate\_s3\_download\_url Generates a temporary download link in your notebook output for an Amazon S3 object

### **Prerequisites**

Before you install EMR Notebooks magics, complete the following tasks:

• Make sure that your Service role for cluster EC2 [instances](#page-1380-0) (EC2 instance [profile\)](#page-1380-0) has read access for Amazon S3. The EMR\_EC2\_DefaultRole with the AmazonElasticMapReduceforEC2Role managed policy fulfills this requirement. If you use a custom role or policy, make sure that it has the necessary S3 permissions.

### *(i)* Note

EMR Notebooks magics run on a cluster as the notebook user and use the EC2 instance profile to interact with Amazon S3. When you mount a Workspace directory on an EMR cluster, all Workspaces and EMR notebooks with permission to attach to that cluster can access the mounted directory.

Directories are mounted as read-only by default. While s3fs-fuse and goofys allow read-write mounts, we strongly recommend that you do not modify mount parameters to mount directories in read-write mode. If you allow write access, any changes made to the directory are written to the S3 bucket. To avoid accidental deletion or overwriting,

you can enable versioning for your S3 bucket. To learn more, see Using [versioning](https://docs.aws.amazon.com/AmazonS3/latest/userguide/Versioning.html) in S3 [buckets.](https://docs.aws.amazon.com/AmazonS3/latest/userguide/Versioning.html)

• Run one of the following scripts on your cluster to install the dependencies for EMR Notebooks magics. To run a script, you can either Use custom [bootstrap](#page-451-0) actions or follow the instructions in Run [commands](https://docs.aws.amazon.com/emr/latest/ReleaseGuide/emr-commandrunner.html) and scripts on an Amazon EMR cluster when you already have a running cluster.

You can choose which dependency to install. Both [s3fs-fuse](https://github.com/s3fs-fuse/s3fs-fuse) and [goofys](https://github.com/kahing/goofys) are FUSE (Filesystem in Userspace) tools that let you mount an Amazon S3 bucket as a local file system on a cluster. The s3fs tool provides an experience similar to POSIX. The goofys tool is a good choice when you prefer performance over a POSIX-compliant file system.

The Amazon EMR 7.x series uses Amazon Linux 2023, which doesn't support EPEL repositories. If you're running Amazon EMR 7.x, follow the [s3fs-fuse GitHub](https://github.com/s3fs-fuse/s3fs-fuse/blob/master/COMPILATION.md) instructions to install s3fs-fuse. If you use the 5.x or 6.x series, use the following commands to install s3fs-fuse.

#!/bin/sh

```
# Install the s3fs dependency for EMR Notebooks magics 
sudo amazon-linux-extras install epel -y
sudo yum install s3fs-fuse -y
```
#### **OR**

## #!/bin/sh

```
# Install the goofys dependency for EMR Notebooks magics 
sudo wget https://github.com/kahing/goofys/releases/latest/download/goofys -P /usr/
bin/
sudo chmod ugo+x /usr/bin/goofys
```
#### **Install EMR Notebooks magics**

#### **Note**

With Amazon EMR releases 6.0 through 6.9.0, and 5.0 through 5.36.0, only emrnotebooks-magics package versions 0.2.0 and higher support %mount\_workspace\_dir magic.

#### Complete the following steps to install EMR Notebooks magics.

1. In your notebook, run the following commands to install the [emr-notebooks-magics](https://pypi.org/project/emr-notebooks-magics/) package.

```
%pip install boto3 --upgrade
%pip install botocore --upgrade
%pip install emr-notebooks-magics --upgrade
```
- 2. Restart your kernel to load the EMR Notebooks magics.
- 3. Verify your installation with the following command, which should display output help text for %mount\_workspace\_dir.

%mount\_workspace\_dir?

#### **Mount a Workspace directory with %mount\_workspace\_dir**

The %mount\_workspace\_dir magic lets you mount your Workspace directory onto your EMR cluster so that you can import and run other files, modules, or packages stored in your directory.

The following example mounts the entire Workspace directory onto a cluster, and specifies the optional *<--fuse-type>* argument to use goofys for mounting the directory.

```
%mount_workspace_dir . <--fuse-type goofys>
```
To verify that your Workspace directory is mounted, use the following example to display the current working directory with the ls command. The output should display all of the files in your Workspace.

%%sh ls

When you're done making changes in your Workspace, you can unmount the Workspace directory with the following command:

#### **A** Note

Your Workspace directory stays mounted to your cluster even when the Workspace is stopped or detached. You must explicitly unmount your Workspace directory.

%umount\_workspace\_dir

### **Download an Amazon S3 object with %generate\_s3\_download\_url**

The generate\_s3\_download\_url command creates a presigned URL for an object stored in Amazon S3. You can use the presigned URL to download the object to your local machine. For example, you might run generate\_s3\_download\_url to download the result of a SQL query that your code writes to Amazon S3.

The presigned URL is valid for 60 minutes by default. You can change the expiration time by specifying a number of seconds for the --expires-in flag. For example, --expires-in 1800 creates a URL that is valid for 30 minutes.

The following example generates a download link for an object by specifying the full Amazon S3 path: *s3://EXAMPLE-DOC-BUCKET/path/to/my/object*.

%generate\_s3\_download\_url *s3://EXAMPLE-DOC-BUCKET/path/to/my/object*

To learn more about using generate s3 download url, run the following command to display help text.

%generate\_s3\_download\_url?

### **Run a notebook in headless mode with %execute\_notebook**

With %execute\_notebook magic, you can run another notebook in headless mode and view the output for each cell that you've run. This magic requires additional permissions for the instance role that Amazon EMR and Amazon EC2 share. For more details on how to grant additional permissions, run the command %execute\_notebook?.

During a long-running job, your system might go to sleep because of inactivity, or might temporarily lose internet connectivity. This might disrupt the connection between your browser and the Jupyter Server. In this case, you might lose the output from the cells that you've run and sent from the Jupyter Server.

If you run the notebook in headless mode with %execute\_notebook magic, EMR Notebooks captures output from the cells that have run, even if the local network experiences disruption. EMR Notebooks saves the output incrementally in a new notebook with the same name as the notebook that you've run. EMR Notebooks then places the notebook into a new folder within the workspace. Headless runs occur on the same cluster and uses service role EMR\_Notebook\_DefaultRole, but additional arguments can alter the default values.

To run a notebook in headless mode, use the following command:

%execute\_notebook *<relative-file-path>*

To specify a cluster ID and service role for a headless run, use the following command:

```
%execute_notebook <notebook_name>.ipynb --cluster-id <emr-cluster-id> --service-role 
  <emr-notebook-service-role>
```
When Amazon EMR and Amazon EC2 share an instance role, the role requires the following additional permissions:

```
{ 
     "Version": "2012-10-17", 
     "Statement": [ 
          { 
               "Effect": "Allow", 
               "Action": [ 
                   "elasticmapreduce:StartNotebookExecution", 
                   "elasticmapreduce:DescribeNotebookExecution", 
                   "ec2:DescribeInstances" 
              ], 
               "Resource": "*" 
          }, 
          { 
               "Effect": "Allow", 
               "Action": [ 
                   "iam:PassRole" 
              ], 
               "Resource": "arn:aws:iam::<AccoundId>:role/EMR_Notebooks_DefaultRole" 
          }
```
 $\mathbf{I}$ 

}

#### **A** Note

To use %execute\_notebook magic, install the emr-notebooks-magics package, version 0.2.3 or higher.

## **Use multi-language notebooks with Spark kernels**

Each Jupyter notebook kernel has a default language. For example, the Spark kernel's default language is Scala, and the PySpark kernels's default language is Python. With Amazon EMR 6.4.0 and later, EMR Studio supports multi-language notebooks. This means that each kernel in EMR Studio can support the following languages in addition to the default language: Python, Spark, R, and Spark SQL.

To activate this feature, specify one of the following magic commands at the beginning of any cell.

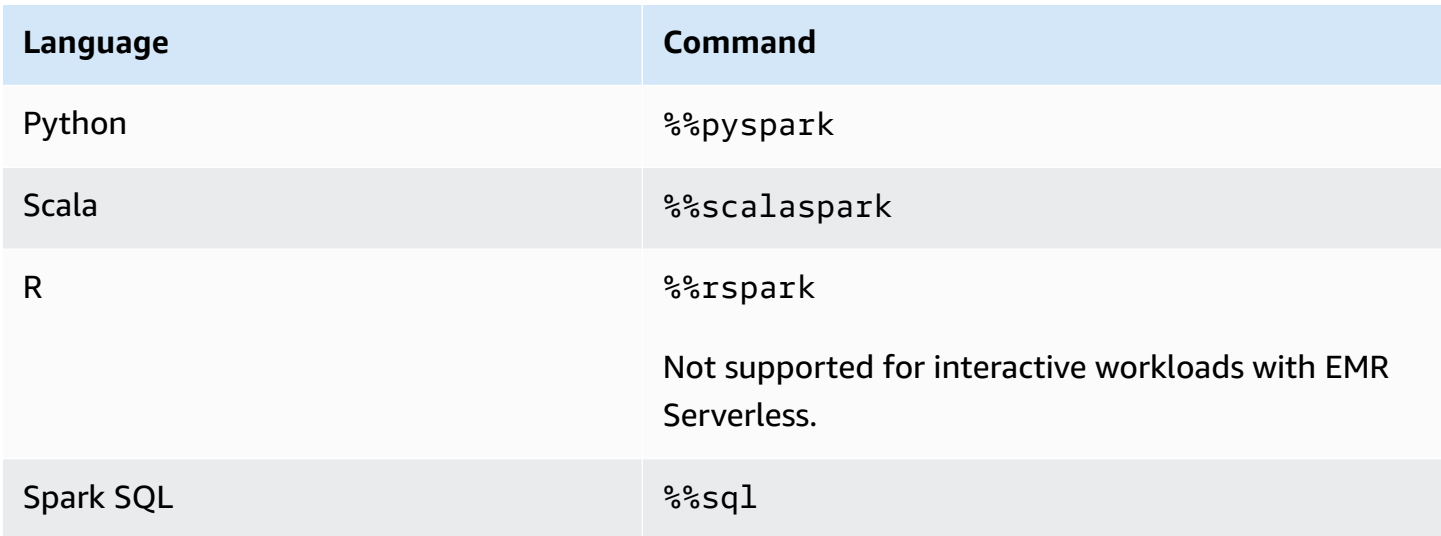

When invoked, these commands execute the entire cell within the same Spark session using the interpreter of the corresponding language.

The %%pyspark cell magic allows users to write PySpark code in all Spark kernels.

%%pyspark

Use multi-language notebooks with Spark kernels 199

 $a = 1$ 

The %%sql cell magic allows users to execute Spark-SQL code in all Spark kernels.

%%sql SHOW TABLES

The %%rspark cell magic allows users to execute SparkR code in all Spark kernels.

%%rspark  $a \le -1$ 

The %%scalaspark cell magic allows users to execute Spark Scala code in all Spark kernels.

%%scalaspark  $val a = 1$ 

### **Share data across language interpreters with temporary tables**

You can also share data between language interpreters using temporary tables. The following example uses %%pyspark in one cell to create a temporary table in Python and uses % %scalaspark in the following cell to read data from that table in Scala.

```
%%pyspark
df=spark.sql("SELECT * from nyc_top_trips_report LIMIT 20")
# create a temporary table called nyc_top_trips_report_view in python
df.createOrReplaceTempView("nyc_top_trips_report_view")
```
### %%scalaspark // read the temp table in scala val df=spark.sql("SELECT \* from nyc\_top\_trips\_report\_view") df.show(5)

# **Amazon EMR Notebooks overview**

### **A** Note

EMR Notebooks are available as EMR Studio Workspaces in the console. The **Create Workspace** button in the console lets you create new notebooks. To access or create Workspaces, EMR Notebooks users need additional IAM role permissions. For more information, see Amazon EMR Notebooks are Amazon EMR Studio [Workspaces](https://docs.aws.amazon.com/emr/latest/ManagementGuide/emr-managed-notebooks-migration.html) in the [console](https://docs.aws.amazon.com/emr/latest/ManagementGuide/emr-managed-notebooks-migration.html) and [Amazon](https://docs.aws.amazon.com/emr/latest/ManagementGuide/whats-new-in-console.html) EMR console.

You can use Amazon EMR Notebooks along with Amazon EMR clusters running [Apache Spark](https://aws.amazon.com/emr/features/spark/) to create and open [Jupyter](https://jupyter.org) Notebook and JupyterLab interfaces within the Amazon EMR console. An EMR notebook is a "serverless" notebook that you can use to run queries and code. Unlike a traditional notebook, the contents of an EMR notebook — the equations, queries, models, code, and narrative text within notebook cells — run in a client. The commands are executed using a kernel on the EMR cluster. Notebook contents are also saved to Amazon S3 separately from cluster data for durability and flexible re-use.

You can start a cluster, attach an EMR notebook for analysis, and then terminate the cluster. You can also close a notebook attached to one running cluster and switch to another. Multiple users can attach notebooks to the same cluster simultaneously and share notebook files in Amazon S3 with each other. These features let you run clusters on-demand to save cost, and reduce the time spent re-configuring notebooks for different clusters and datasets.

You can also execute an EMR notebook programmatically using the Amazon EMR API, without the need to interact with Amazon EMR console ("headless execution"). You need to include a cell in the EMR notebook that has a parameters tag. That cell allows a script to pass new input values to the notebook. Parameterized notebooks can be re-used with different sets of input values. There's no need to make copies of the same notebook to edit and execute with new input values. Amazon EMR creates and saves the output notebook on S3 for each run of the parameterized notebook. For EMR notebook API code samples, see Sample [commands](#page-228-0) to execute EMR Notebooks [programmatically](#page-228-0).

### **Important**

The EMR Notebooks capability supports clusters that use Amazon EMR releases 5.18.0 and higher. We recommend that you use EMR Notebooks with clusters that use the latest version of Amazon EMR, or at least 5.30.0, 5.32.0, or 6.2.0. With these releases, Jupyter kernels run on the attached cluster rather than on a Jupyter instance. This improves performance and enhances your ability to customize kernels and libraries. For more information, see Differences in [capabilities](#page-217-0) by cluster release version.

Applicable charges for Amazon S3 storage and for Amazon EMR clusters apply.

# **Amazon EMR Notebooks are available as Amazon EMR Studio Workspaces in the console**

## **Making the transition from EMR Notebooks to Workspaces**

In the new [Amazon](https://docs.aws.amazon.com/emr/latest/ManagementGuide/whats-new-in-console.html) EMR console, we've merged EMR Notebooks with Amazon EMR Studio Workspaces into a single experience. When you use an EMR Studio, you can create and configure different Workspaces to organize and run notebooks. If you had Amazon EMR notebooks in the old console, they're available as EMR Studio Workspaces in the new console.

Amazon EMR created these new EMR Studio Workspaces for you. The number of Studios that we created corresponds to the number of distinct VPCs that you use from EMR Notebooks. For example, if you connect to EMR clusters in two different VPCs from EMR Notebooks, then we created two new EMR Studios. Your notebooks are distributed among the new Studios.

### **Important**

We turned off the option to create new notebooks in the old Amazon EMR console. Instead, use **Create Workspace** in the new Amazon EMR console.

For more information on Amazon EMR Studio Workspaces, see Learn [Workspace](#page-164-0) basics. For a conceptual overview of EMR Studio, see [Workspaces](#page-62-0) on the How [Amazon](#page-57-0) EMR Studio works page.

## **What do you need to do?**

While you can still use your existing notebooks in the old console, we recommend that you instead use Amazon EMR Studio Workspaces in the new console. You must configure additional role permissions to turn on the [capabilities](#page-214-0) in EMR Studio that aren't available in EMR Notebooks.

### **A** Note

At a minimum, to view existing EMR Notebooks as EMR Studio Workspaces and to create new Workspaces, users must have elasticmapreduce:ListStudios and elasticmapreduce:CreateStudioPresignedUrl permissions on their roles. To access all of the EMR Studio features, see Enabling EMR Studio features for EMR [Notebooks](#page-214-1) users for the complete list of added permissions that EMR Notebooks users will need.

## <span id="page-214-0"></span>**Enhanced capabilities in EMR Studio beyond EMR Notebooks**

With Amazon EMR Studio, you can set up and use the following capabilities that aren't available with EMR Notebooks:

- Browse and attach to EMR clusters from within [Jupyterlab](#page-181-0)
- Browse and attach to EMR [Notebooks](#page-181-0) virtual clusters from within Jupyterlab
- Connect to Git repos from within [Jupyterlab](#page-188-0)
- [Collaborate](#page-171-0) with other members of your team to write and run notebook code
- Browse data with SQL [Explorer](#page-180-0)
- [Provision](#page-153-0) EMR clusters with Service Catalog

For a complete list of capabilities with Amazon EMR Studio, see Key [features](#page-55-0) of EMR Studio.

## <span id="page-214-1"></span>**Enabling EMR Studio features for EMR Notebooks users**

The new EMR Studios that we will create as part of this merge use the existing EMR\_Notebooks\_DefaultRole IAM role as the EMR Studio service role.

Users who transition to EMR Studio from EMR Notebooks and want to use the additional capabilities of EMR Studio require several new role permissions. Add the following permissions to the roles of your EMR Notebooks users who plan to use EMR Studio.

#### **A** Note

At a minimum, to view existing EMR Notebooks as EMR Studio Workspaces and to create new Workspaces, users must have elasticmapreduce:ListStudios and elasticmapreduce:CreateStudioPresignedUrl permissions on their roles. To use all of the EMR Studio features, add all of the permissions listed below. Admin users also need permission to create and manage an EMR Studio. For more information, see [Administrator](#page-71-0) [permissions](#page-71-0) to create and manage an EMR Studio.

```
"elasticmapreduce:DescribeStudio", 
"elasticmapreduce:ListStudios",
"elasticmapreduce:CreateStudioPresignedUrl",
"elasticmapreduce:UpdateEditor", 
"elasticmapreduce:PutWorkspaceAccess", 
"elasticmapreduce:DeleteWorkspaceAccess", 
"elasticmapreduce:ListWorkspaceAccessIdentities",
"emr-containers:ListVirtualClusters", 
"emr-containers:DescribeVirtualCluster", 
"emr-containers:ListManagedEndpoints", 
"emr-containers:DescribeManagedEndpoint", 
"emr-containers:CreateAccessTokenForManagedEndpoint",
"emr-containers:ListJobRuns", 
"emr-containers:DescribeJobRun",
"servicecatalog:SearchProducts", 
"servicecatalog:DescribeProduct", 
"servicecatalog:DescribeProductView", 
"servicecatalog:DescribeProvisioningParameters", 
"servicecatalog:ProvisionProduct", 
"servicecatalog:UpdateProvisionedProduct", 
"servicecatalog:ListProvisioningArtifacts", 
"servicecatalog:DescribeRecord", 
"servicecatalog:ListLaunchPaths", 
"cloudformation:DescribeStackResources"
```
The following permissions are also required to use the collaboration capabilities in EMR Studio, but weren't required with EMR Notebooks.

```
"sso-directory:SearchUsers",
"iam:GetUser", 
"iam:GetRole",
```
```
"iam:ListUsers", 
"iam:ListRoles", 
"sso:GetManagedApplicationInstance"
```
# <span id="page-216-0"></span>**Considerations when using EMR Notebooks**

### *(b)* Note

EMR Notebooks are available as EMR Studio Workspaces in the console. The **Create Workspace** button in the console lets you create new notebooks. To access or create Workspaces, EMR Notebooks users need additional IAM role permissions. For more information, see Amazon EMR Notebooks are Amazon EMR Studio [Workspaces](https://docs.aws.amazon.com/emr/latest/ManagementGuide/emr-managed-notebooks-migration.html) in the [console](https://docs.aws.amazon.com/emr/latest/ManagementGuide/emr-managed-notebooks-migration.html) and [Amazon](https://docs.aws.amazon.com/emr/latest/ManagementGuide/whats-new-in-console.html) EMR console.

Consider the following requirements when you create clusters and develop solutions using EMR notebook.

## <span id="page-216-1"></span>**Cluster requirements**

- **Enable Amazon EMR Block Public Access** Inbound access to a cluster enables cluster users to execute notebook kernels. Ensure that only authorized users can access the cluster. We strongly recommend that you leave block public access enabled, and that you limit inbound SSH traffic to only trusted sources. For more information, see Using [Amazon](#page-1612-0) EMR block public access and Control [network](#page-1594-0) traffic with security groups.
- **Use a Compatible Cluster** A cluster attached to a notebook must meet the following requirements:
	- Only clusters created using Amazon EMR are supported. You can create a cluster independently within Amazon EMR and then attach an EMR notebook, or you can create a compatible cluster when you create an EMR notebook.
	- Only clusters created using Amazon EMR release version 5.18.0 and later are supported. See the section called ["Differences](#page-217-0) in capabilities by cluster release version".
	- Clusters created using Amazon EC2 instances with AMD EPYC processors—for example, m5a.\* and r5a.\* instance types—are not supported.
	- EMR Notebooks works only with clusters created with VisibleToAllUsers set to true. VisibleToAllUsers is true by default.
- The cluster must be launched within an EC2-VPC. Public and private subnets are supported. The EC2-Classic platform is not supported.
- The cluster must be launched with Hadoop, Spark, and Livy installed. Other applications may be installed, but EMR Notebooks currently supports Spark clusters only.

#### **Important**

For Amazon EMR release versions 5.32.0 and later, or 6.2.0 and later, your cluster must also be running the Jupyter Enterprise Gateway application in order to work with EMR Notebooks.

- Clusters using Kerberos authentication are not supported.
- Clusters integrated with AWS Lake Formation support the installation of notebook-scoped libraries only. Installing kernels and libraries on the cluster are not supported.
- Clusters with multiple primary nodes are not supported.
- Clusters using Amazon EC2 instances based on AWS Graviton2 are not supported.

## <span id="page-217-0"></span>**Differences in capabilities by cluster release version**

We strongly recommend that you use EMR Notebooks with clusters created using Amazon EMR release versions 5.30.0, 5.32.0 or later, or 6.2.0 or later. With these versions, EMR Notebooks runs kernels on the attached Amazon EMR cluster. Kernels and libraries can be installed directly on the cluster primary node. Using EMR Notebooks with these cluster versions has the following benefits:

- **Improved performance** Notebook kernels run on clusters with EC2 instance types that you select. Earlier versions run kernels on a specialized instance that cannot be resized, accessed, or customized.
- **Ability to add and customize kernels** You can connect to the cluster to install kernel packages using conda and pip. In addition, pip installation is supported using terminal commands within notebook cells. In earlier versions, only pre-installed kernels were available (Python, PySpark, Spark, and SparkR). For more information, see [Installing](#page-246-0) kernels and Python libraries on a cluster [primary](#page-246-0) node.
- **Ability to install Python libraries** You can install Python [libraries](#page-246-0) on the cluster primary node using conda and pip. We recommend using conda. With earlier versions, only [notebook-scoped](#page-248-0) [libraries](#page-248-0) for PySpark are supported.

#### **Supported EMR Notebooks features by cluster release**

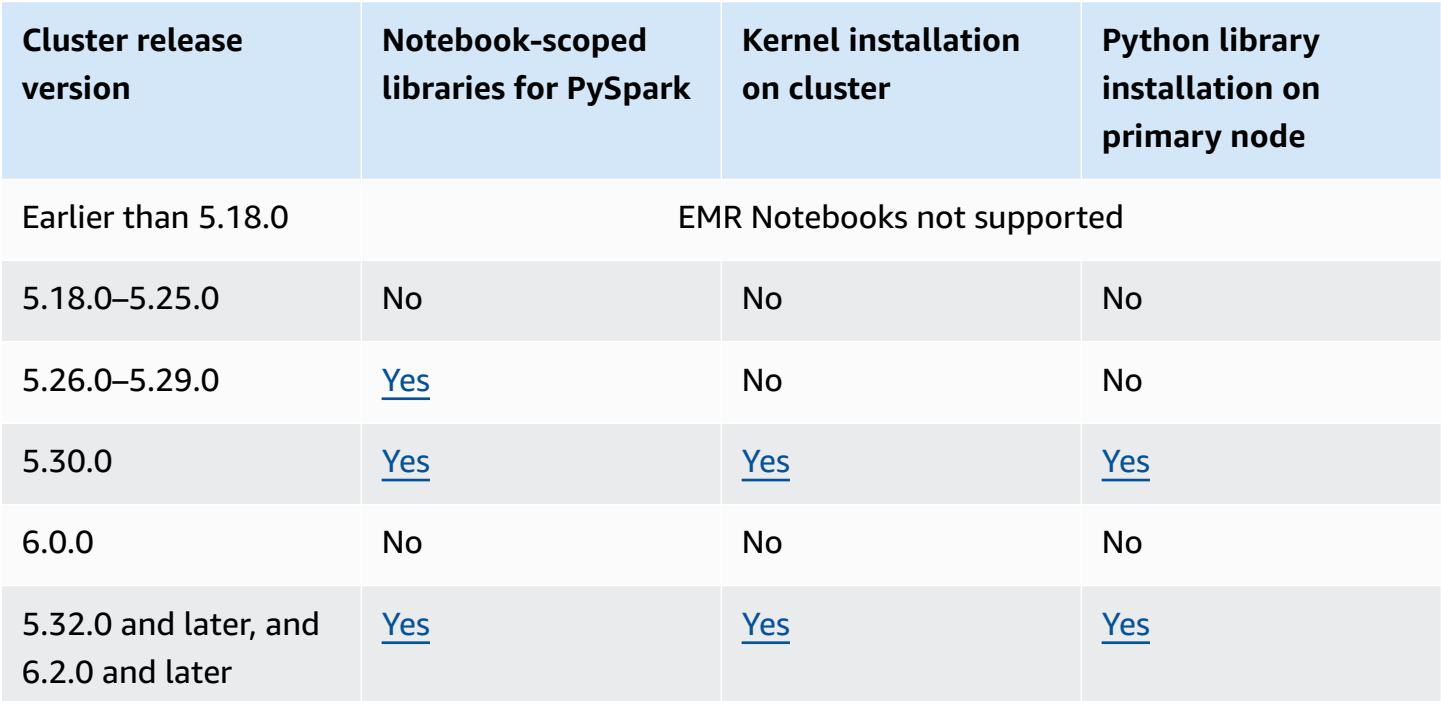

# <span id="page-218-0"></span>**Limits for concurrently attached EMR Notebooks**

When you create a cluster that supports notebooks, consider the EC2 Instance type of the cluster primary node. The memory constraints of this EC2 Instance determine the number of notebooks that can be ready simultaneously to run code and queries on the cluster.

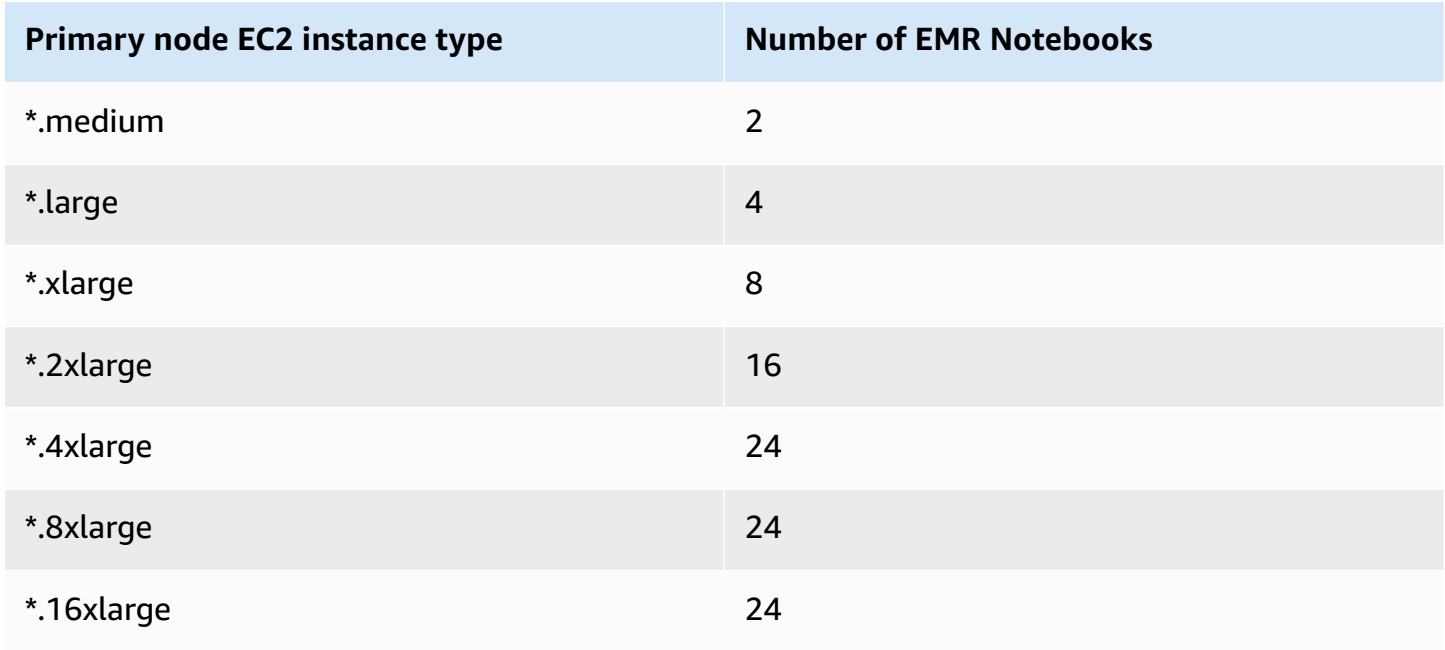

# **Jupyter Notebook and Python versions**

EMR Notebooks runs Jupyter [Notebook](https://jupyter-notebook.readthedocs.io/en/stable/changelog.html#release-6-0-2) version 6.0.2 and Python 3.6.5 regardless of the Amazon EMR release version of the attached cluster.

## **Security-related considerations**

## **Using encrypted S3 locations**

If you specify an encrypted location in Amazon S3 to store notebook files, you must set up the Service role for EMR [Notebooks](#page-1389-0) as a key user. The default service role is EMR\_Notebooks\_DefaultRole. If you are using an AWS KMS key for encryption, see [Using](https://docs.aws.amazon.com/kms/latest/developerguide/key-policies.html#key-policy-users-crypto) key [policies](https://docs.aws.amazon.com/kms/latest/developerguide/key-policies.html#key-policy-users-crypto) in AWS KMS in the AWS Key Management Service Developer Guide and the [support](https://aws.amazon.com/premiumsupport/knowledge-center/s3-bucket-access-default-encryption/) article for [adding](https://aws.amazon.com/premiumsupport/knowledge-center/s3-bucket-access-default-encryption/) key users.

## **Using cookies with hosting domains**

To augment the security for the off-console applications that you might use with Amazon EMR, the application hosting domains are registered in the Public Suffix List (PSL). Examples of these hosting domains include the following: emrstudio-prod.useast-1.amazonaws.com, emrnotebooks-prod.us-east-1.amazonaws.com, emrappuiprod.us-east-1.amazonaws.com. For further security, if you ever need to set sensitive cookies in the default domain name, we recommend that you use cookies with a \_\_Hostprefix. This helps to defend your domain against cross-site request forgery attempts (CSRF). For more information, see the [Set-Cookie](https://developer.mozilla.org/en-US/docs/Web/HTTP/Headers/Set-Cookie#cookie_prefixes) page in the *Mozilla Developer Network*.

# **Creating a Notebook**

## *(i)* Note

EMR Notebooks are available as EMR Studio Workspaces in the console. The **Create Workspace** button in the console lets you create new notebooks. To access or create Workspaces, EMR Notebooks users need additional IAM role permissions. For more information, see Amazon EMR Notebooks are Amazon EMR Studio [Workspaces](https://docs.aws.amazon.com/emr/latest/ManagementGuide/emr-managed-notebooks-migration.html) in the [console](https://docs.aws.amazon.com/emr/latest/ManagementGuide/emr-managed-notebooks-migration.html) and [Amazon](https://docs.aws.amazon.com/emr/latest/ManagementGuide/whats-new-in-console.html) EMR console.

You create an EMR notebook using the old Amazon EMR console. Creating notebooks using the AWS CLI or the Amazon EMR API is not supported.

#### **To create an EMR notebook**

- 1. Open the Amazon EMR console at <https://console.aws.amazon.com/elasticmapreduce/>.
- 2. Choose **Notebooks**, **Create notebook**.
- 3. Enter a **Notebook name** and an optional **Notebook description**.
- 4. If you have an active cluster to which you want to attach the notebook, leave the default **Choose an existing cluster** selected, click **Choose**, select a cluster from the list, and then click **Choose cluster**. For information about cluster requirements for EMR Notebooks, see [Considerations when using EMR Notebooks](#page-216-0).

**—or—**

Choose **Create a cluster**, enter a **Cluster name** and choose options according to the following guidelines. The cluster is created in the default VPC for the account using On-Demand instances.

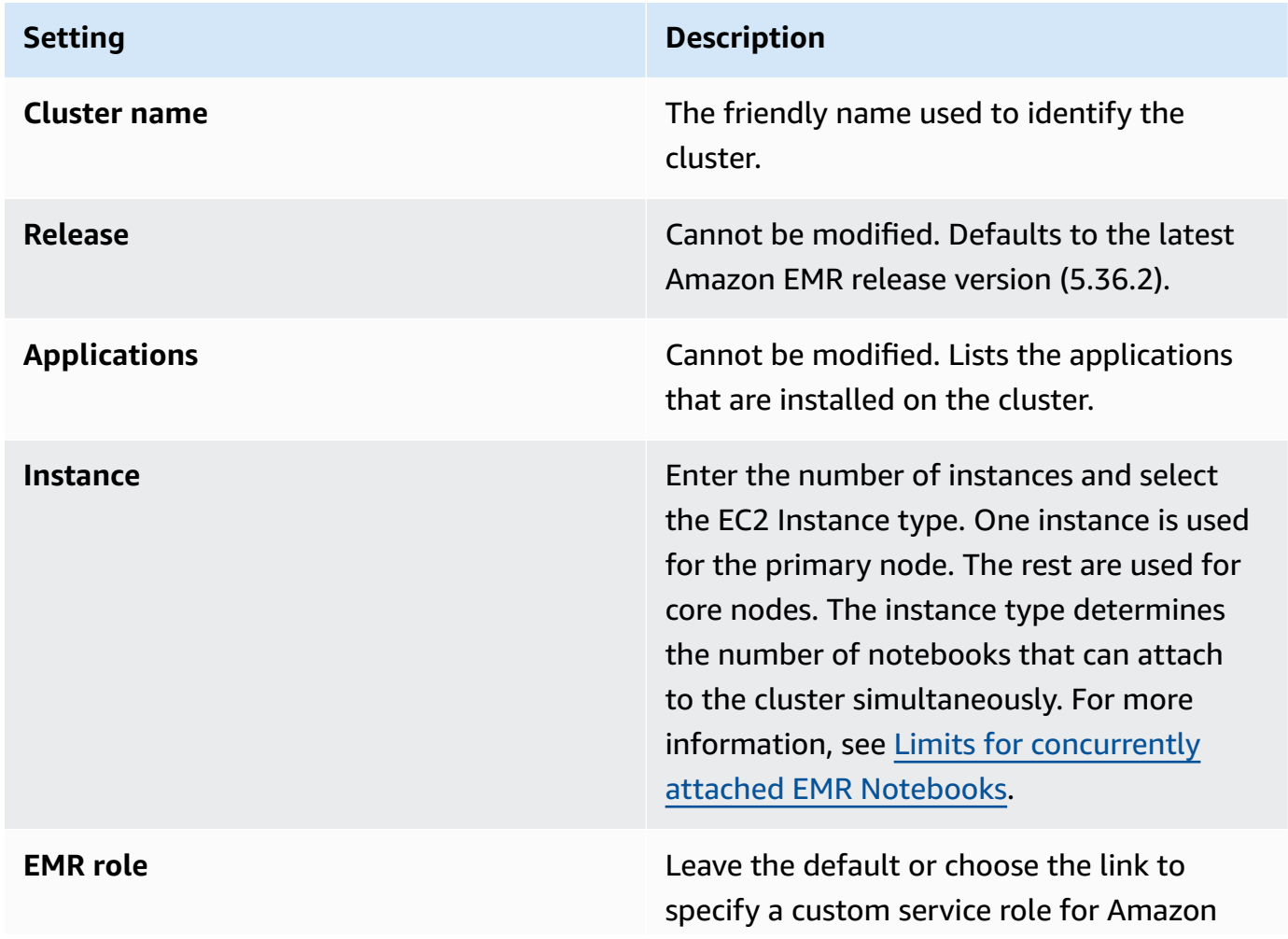

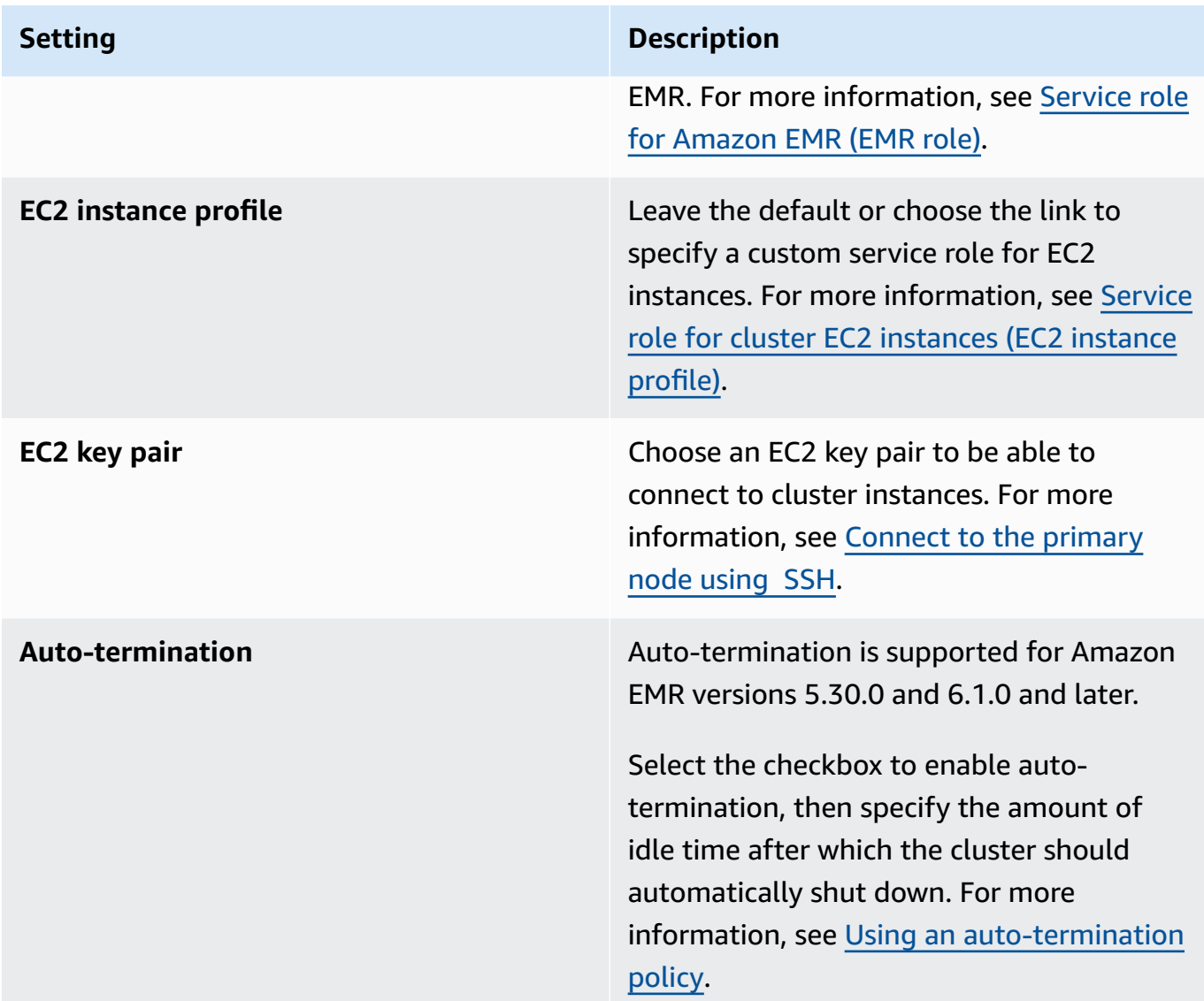

- 5. For **Security groups**, choose **Use default security groups**. Alternatively, choose **Choose security groups** and select custom security groups that are available in the VPC of the cluster. You select one for the primary instance and another for the notebook client instance. For more information, see the section called "Security groups for EMR [Notebooks"](#page-1610-0).
- 6. For **AWS Service Role**, leave the default or choose a custom role from the list. The client instance for the notebook uses this role. For more information, see [Service](#page-1389-0) role for EMR [Notebooks.](#page-1389-0)
- 7. For **Notebook location** choose the location in Amazon S3 where the notebook file is saved, or specify your own location. If the bucket and folder don't exist, Amazon EMR creates it.

Amazon EMR creates a folder with the **Notebook ID** as folder name, and saves the notebook to a file named *NotebookName*.ipynb. For example, if you specify the Amazon S3 location

s3://MyBucket/MyNotebooks for a notebook named MyFirstEMRManagedNotebook, the notebook file is saved to s3://MyBucket/MyNotebooks/*NotebookID*/ MyFirstEMRManagedNotebook.ipynb.

If you specify an encrypted location in Amazon S3, you must set up the [Service](#page-1389-0) role for EMR [Notebooks](#page-1389-0) as a key user. The default service role is EMR\_Notebooks\_DefaultRole. If you are using an AWS KMS key for encryption, see Using key [policies](https://docs.aws.amazon.com/kms/latest/developerguide/key-policies.html#key-policy-users-crypto) in AWS KMS in the AWS Key Management Service Developer Guide and the [support](https://aws.amazon.com/premiumsupport/knowledge-center/s3-bucket-access-default-encryption/) article for adding key users.

- 8. Optionally, if you have added a Git-based repository to Amazon EMR that you want to associate with this notebook, choose **Git repository**, select **Choose repository** and then select a repository from the list. For more information, see Associating Git-based [repositories](#page-250-0) with [EMR Notebooks](#page-250-0).
- 9. Optionally, choose **Tags**, and then add any additional key-value tags for the notebook.

#### **Important**

A default tag with the **Key** string set to creatorUserID and the value set to your IAM user ID is applied for access purposes. We recommend that you do not change or remove this tag because it can be used to control access. For more information, see [Use](#page-1355-0) cluster and [Notebook](#page-1355-0) tags with IAM policies for access control.

10. Choose **Create Notebook**.

# **Working with EMR Notebooks**

#### **A** Note

EMR Notebooks are available as EMR Studio Workspaces in the console. The **Create Workspace** button in the console lets you create new notebooks. To access or create Workspaces, EMR Notebooks users need additional IAM role permissions. For more information, see Amazon EMR Notebooks are Amazon EMR Studio [Workspaces](https://docs.aws.amazon.com/emr/latest/ManagementGuide/emr-managed-notebooks-migration.html) in the [console](https://docs.aws.amazon.com/emr/latest/ManagementGuide/emr-managed-notebooks-migration.html) and [Amazon](https://docs.aws.amazon.com/emr/latest/ManagementGuide/whats-new-in-console.html) EMR console.

After you create an EMR notebook, the notebook takes a short time to start. The **Status** in the **Notebooks** list shows **Starting**. You can open a notebook when its status is **Ready**. It might take a bit longer for a notebook to be **Ready** if you created a cluster along with it.

## **Tip**

Refresh your browser or choose the refresh icon above the notebooks list to refresh notebook status.

# **Understanding Notebook status**

An EMR notebook can have the following for **Status** in the **Notebooks** list.

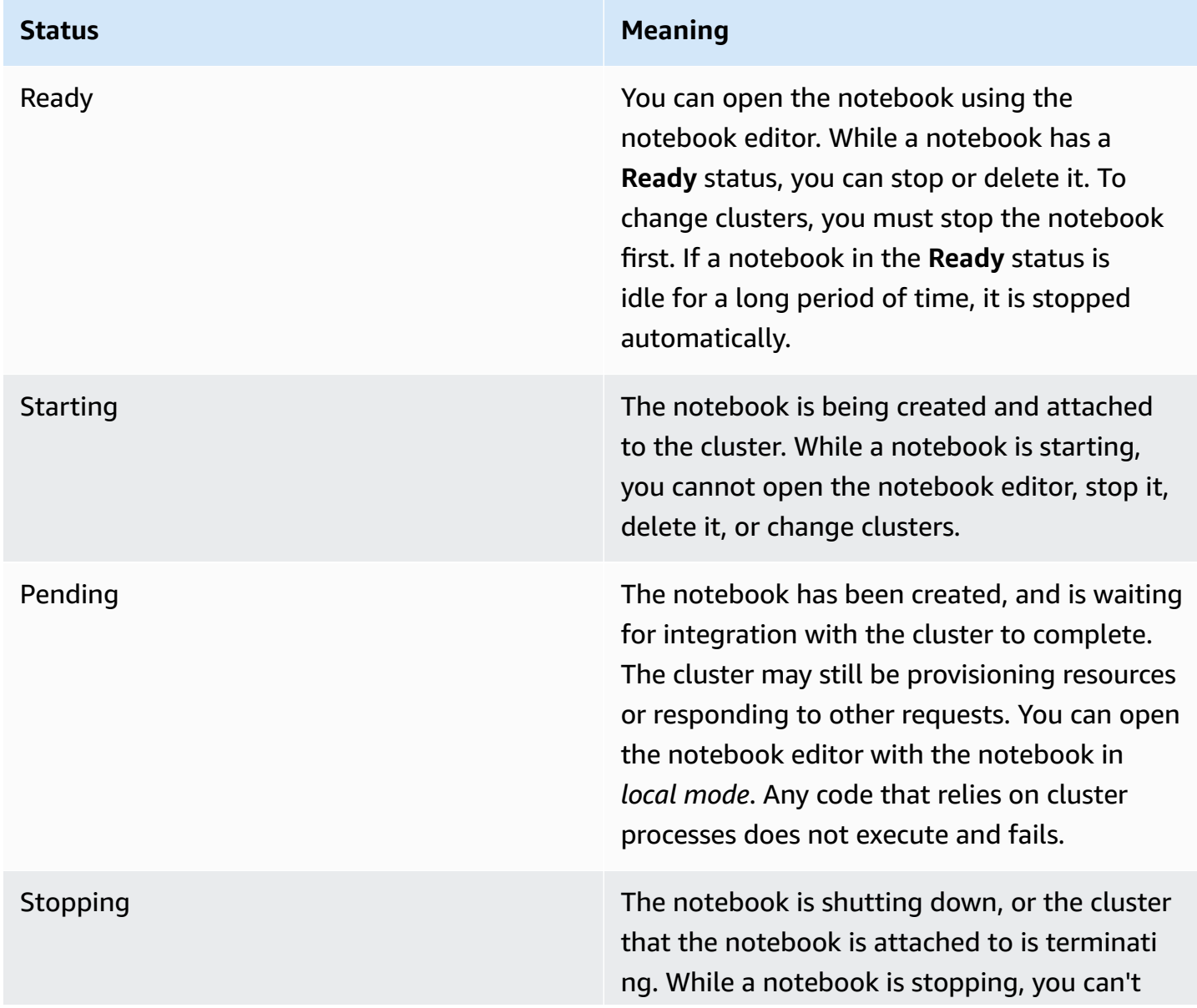

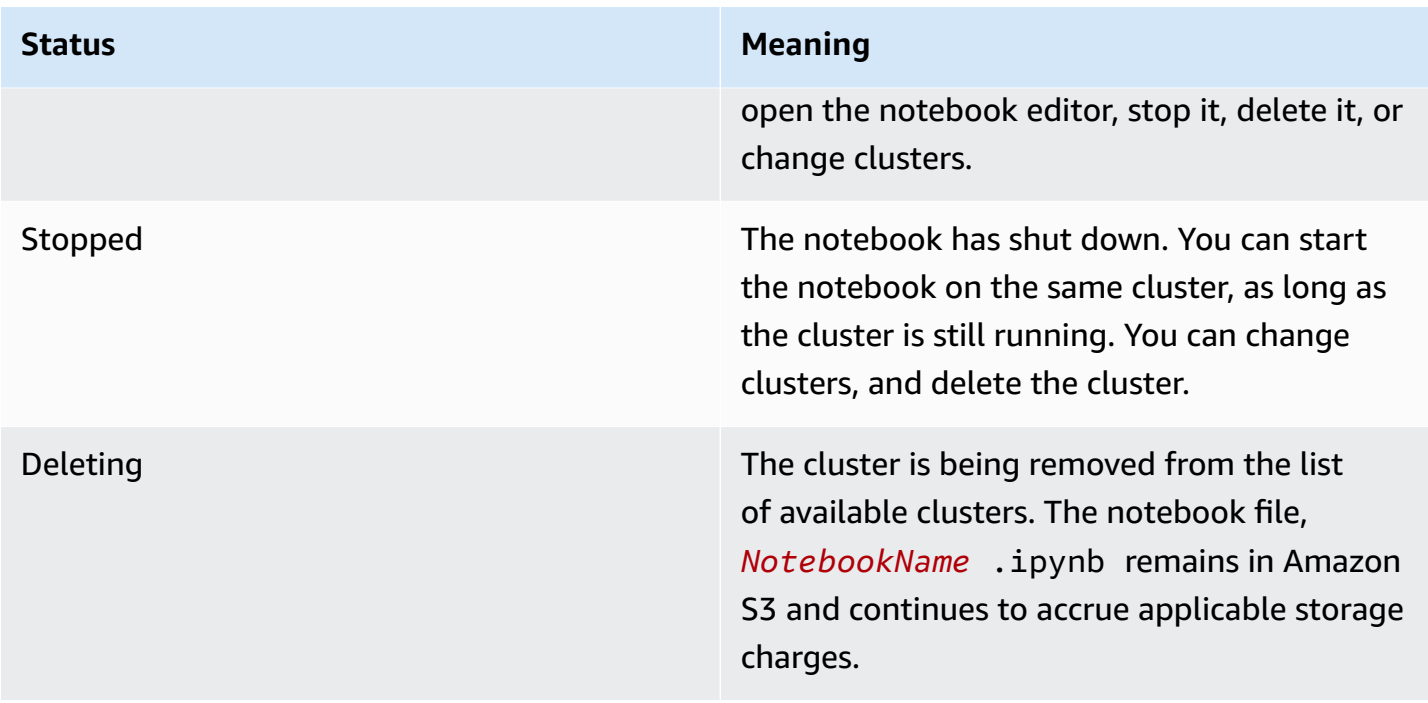

## **Working with the Notebook editor**

An advantage of using an EMR notebook is that you can launch the notebook in Jupyter or JupyterLab directly from the console.

With EMR Notebooks, the notebook editor you access from the Amazon EMR console is the familiar open-source Jupyter Notebook editor or JupyterLab. Because the notebook editor is launched within the Amazon EMR console, it's more efficient to configure access than it is with a notebook hosted on an Amazon EMR cluster. You don't need to configure a user's client to have web access through SSH, security group rules, and proxy configurations. If a user has sufficient permissions, they can simply open the notebook editor within the Amazon EMR console.

Only one user can have an EMR notebook open at a time from within Amazon EMR. If another user tries to open an EMR notebook that is already open, an error occurs.

#### **Important**

Amazon EMR creates a unique pre-signed URL for each notebook editor session, which is valid only for a short time. We recommend that you do not share the notebook editor URL. Doing this creates a security risk because recipients of the URL adopt your permissions to edit the notebook and run notebook code for the lifetime of the URL. If others need access to a notebook, provide permissions to their a user through permissions policies and ensure

that the service role for EMR Notebooks has access to the Amazon S3 location. For more information, see the section called ["Security"](#page-244-0) and Service role for EMR [Notebooks](#page-1389-0).

#### **To open the notebook editor for an EMR notebook**

- 1. Select a notebook with a **Status** of **Ready** or **Pending** from the **Notebooks** list.
- 2. Choose **Open in JupyterLab** or **Open in Jupyter**.

A new browser tab opens to the JupyterLab or Jupyter Notebook editor.

3. From the **Kernel** menu, choose **Change kernel** and then select the kernel for your programming language.

You are now ready to write and run code from within the notebook editor.

## **Saving the contents of a Notebook**

When you work in the notebook editor, the contents of notebook cells and output are saved automatically to the notebook file periodically in Amazon S3. A notebook that has no changes since the last time a cell was edited shows **(autosaved)** next to the notebook name in the editor. If changes have not yet been saved, **unsaved changes** appears.

You can save a notebook manually. From the **File** menu, choose **Save and Checkpoint** or press CTRL+S. This creates a file named *NotebookName*.ipynb in a **checkpoints** folder within the notebook folder in Amazon S3. For example, s3://*MyBucket*/*MyNotebookFolder*/*NotebookID*/checkpoints/*NotebookName*.ipynb. Only the most recent checkpoint file is saved in this location.

# **Changing clusters**

You can change the cluster that an EMR notebook is attached to without changing the contents of the notebook itself. You can change clusters for only those notebooks that have a **Stopped** status.

## **To change the cluster of an EMR notebook**

- 1. If the notebook that you want to change is running, select it from the **Notebooks** list and choose **Stop**.
- 2. When the notebook status is **Stopped**, select the notebook from the **Notebooks** list, and then choose **View details**.
- 3. Choose **Change cluster**.
- 4. If you have an active cluster running Hadoop, Spark, and Livy to which you want to attach the notebook, leave the default, and select a cluster from the list. Only clusters that meet the requirements are listed.

—or—

Choose **Create a cluster** and then choose the cluster options. For more information, see Cluster [requirements.](#page-216-1)

5. Choose an option for **Security groups**, and then choose **Change cluster and start notebook**.

## **Deleting Notebooks and Notebook files**

When you delete an EMR notebook using the Amazon EMR console, you delete the notebook from the list of available notebooks. However, notebook files remain in Amazon S3 and continue to accrue storage charges.

#### **To delete a notebook and remove associated files**

- 1. Open the Amazon EMR console at <https://console.aws.amazon.com/elasticmapreduce/>.
- 2. Choose **Notebooks**, select your notebook from the list, and then choose **View details**.
- 3. Choose the folder icon next to **Notebook location** and copy the **URL**, which is in the pattern s3://*MyNotebookLocationPath*/*NotebookID*/.
- 4. Choose **Delete**.

The notebook is removed from the list, and notebook details can no longer be viewed.

5. Follow the instructions for How do I delete folders from an S3 [bucket?](https://docs.aws.amazon.com/AmazonS3/latest/user-guide/delete-folders.html) in the Amazon Simple Storage Service User Guide. Navigate to the bucket and folder from step 3.

If you have the AWS CLI installed, open a command prompt and type the command at the end of this paragraph. Replace the Amazon S3 location with the location that you copied above. Make sure that the AWS CLI is configured with the access keys of a user with permissions to delete the Amazon S3 location. For more information, see [Configuring](https://docs.aws.amazon.com/AmazonS3/latest/user-guide/cli-chap-getting-started.html) the AWS CLI in the *AWS Command Line Interface User Guide*.

<sup>—</sup>or—

aws s3 rm s3://*MyNotebookLocationPath*/*NotebookID*

# **Sharing Notebook files**

Each EMR notebook is saved to Amazon S3 as a file named *NotebookName*.ipynb. As long as a notebook file is compatible with the same version of Jupyter Notebook that EMR Notebooks is based on, you can open the notebook as an EMR notebook.

The easiest way to open a notebook file from another user is to save the \*.ipynb file from another user to your local file system, and then use the upload feature in the Jupyter and JupyterLab editors.

You can use this process to use EMR notebooks shared by others, notebooks shared in the Jupyter community, or to restore a notebook that was deleted from the console when you still have the notebook file.

#### **To use a different notebook file as the basis for an EMR notebook**

- 1. Before proceeding, close the notebook editor for any notebooks that you will work with, and then stop the notebook if it's an EMR notebook.
- 2. Create an EMR notebook and enter a name for it. The name that you enter for the notebook will be the name of the file you need to replace. The new file name must match this file name exactly.
- 3. Make a note of the location in Amazon S3 that you choose for the notebook. The file that you replace is in a folder with a path and file name like the following pattern: s3://*MyNotebookLocation*/*NotebookID*/*MyNotebookName*.ipynb.
- 4. Stop the notebook.
- 5. Replace the old notebook file in the Amazon S3 location with the new one, using exactly the same name.

The following AWS CLI command for Amazon S3 replaces a file saved to a local machine called SharedNotebook.ipynb for an EMR notebook with the name **MyNotebook**, an ID of e-12A3BCDEFJHIJKLMNO45PQRST, and created with MyBucket/MyNotebooksFolder specified in Amazon S3. For information about using the Amazon S3 console to copy and replace files, see Uploading, [downloading,](https://docs.aws.amazon.com/AmazonS3/latest/user-guide/upload-download-objects.html) and managing objects in the *Amazon Simple Storage Service User Guide*.

aws s3 cp SharedNotebook.ipynb s3://MyBucket/ MyNotebooksFolder/-12A3BCDEFJHIJKLMNO45PQRST/MyNotebook.ipynb

# **Sample commands to execute EMR Notebooks programmatically**

#### *(i)* Note

EMR Notebooks are available as EMR Studio Workspaces in the console. The **Create Workspace** button in the console lets you create new notebooks. To access or create Workspaces, EMR Notebooks users need additional IAM role permissions. For more information, see Amazon EMR Notebooks are Amazon EMR Studio [Workspaces](https://docs.aws.amazon.com/emr/latest/ManagementGuide/emr-managed-notebooks-migration.html) in the [console](https://docs.aws.amazon.com/emr/latest/ManagementGuide/emr-managed-notebooks-migration.html) and [Amazon](https://docs.aws.amazon.com/emr/latest/ManagementGuide/whats-new-in-console.html) EMR console.

## **Overview**

You can execute EMR notebooks with execution APIs from a script or from command line. When you start, stop, list, and describe EMR notebook executions outside of the AWS console, you can programmatically control an EMR notebook. You can pass different parameter values to a notebook with a parameterized notebook cell. This eliminates the need to create a copy of the notebook for each new set of parameter values. For more information, see [Amazon](https://docs.aws.amazon.com/emr/latest/APIReference/API_Operations.html) EMR API [actions.](https://docs.aws.amazon.com/emr/latest/APIReference/API_Operations.html)

You can schedule or batch EMR notebook executions with Amazon CloudWatch events and AWS Lambda. For more information, see Using AWS Lambda with Amazon [CloudWatch](https://docs.aws.amazon.com/lambda/latest/dg/services-cloudwatchevents.html) Events.

## **Role permissions for programmatic execution**

To use programmatic execution with EMR Notebooks, you must configure user permissions with the following policies:

```
{ 
     "Version": "2012-10-17", 
     "Statement": [ 
 {
```

```
 "Sid": "AllowExecutionActions", 
              "Effect": "Allow", 
              "Action": [ 
                   "elasticmapreduce:StartNotebookExecution", 
                   "elasticmapreduce:DescribeNotebookExecution", 
                   "elasticmapreduce:ListNotebookExecutions" 
              ], 
              "Resource": "*" 
          }, 
          { 
              "Sid": "AllowPassingServiceRole", 
              "Effect": "Allow", 
              "Action": [ 
                   "iam:PassRole" 
              ], 
              "Resource": "arn:aws:iam::account-id:role/EMR_Notebooks_DefaultRole" 
          } 
     ]
}
```
When you programmatically execute EMR Notebooks on an EMR Notebooks cluster, you must add these additional permissions:

```
{ 
       "Version": "2012-10-17", 
       "Statement": [ 
            { 
                  "Sid": "AllowRetrievingManagedEndpointCredentials", 
                  "Effect": "Allow", 
                  "Action": [ 
                        "emr-containers:GetManagedEndpointSessionCredentials" 
                  ], 
                  "Resource": [ 
                        "arn:aws:emr-containers:region:account-id:/virtualclusters/virtual-
cluster-id/endpoints/managed-endpoint-id" 
                  ], 
                  "Condition": { 
                        "StringEquals": { 
                              "emr-containers:ExecutionRoleArn": [ 
                                    "arn:aws:iam::account-id:role/emr-on-eks-execution-role" 
\sim 100 \sim 100 \sim 100 \sim 100 \sim 100 \sim 100 \sim 100 \sim 100 \sim 100 \sim 100 \sim 100 \sim 100 \sim 100 \sim 100 \sim 100 \sim 100 \sim 100 \sim 100 \sim 100 \sim 100 \sim 100 \sim 100 \sim 100 \sim 100 \sim 
 } 
 }
```
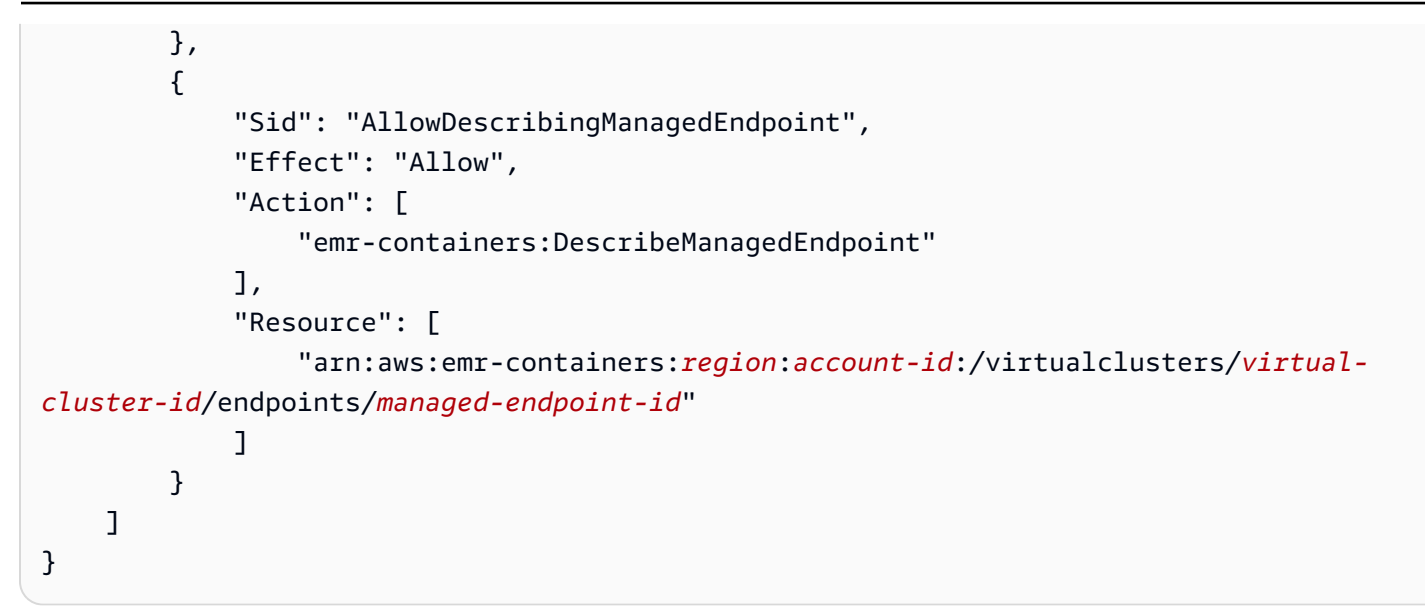

# **Limitations with programmatic execution**

- A maximum of 100 concurrent executions are supported per AWS Region per account.
- An execution is terminated if it runs for more than 30 days.
- Programmatic execution of notebooks isn't supported with Amazon EMR Serverless interactive applications.

## **Examples of programmatic EMR notebook execution**

The following sections provide several examples of programmatic EMR notebook execution with the AWS CLI, Boto3 SDK (Python), and Ruby:

- Notebook execution CLI [command](#page-231-0) samples
- [Notebook](#page-237-0) execution Python samples
- [Notebook](#page-239-0) execution Ruby samples

You can also run parameterized notebooks as part of scheduled workflows with an orchestration tool such as Apache Airflow or Amazon Managed Workflows for Apache Airflow (MWAA). For more information, see [Orchestrating](https://aws.amazon.com/blogs/big-data/orchestrating-analytics-jobs-on-amazon-emr-notebooks-using-amazon-mwaa/) analytics jobs on EMR Notebooks using MWAA in the *AWS Big Data Blog*.

# <span id="page-231-0"></span>**Notebook execution CLI command samples**

### **Note**

EMR Notebooks are available as EMR Studio Workspaces in the console. The **Create Workspace** button in the console lets you create new notebooks. To access or create Workspaces, EMR Notebooks users need additional IAM role permissions. For more information, see Amazon EMR Notebooks are Amazon EMR Studio [Workspaces](https://docs.aws.amazon.com/emr/latest/ManagementGuide/emr-managed-notebooks-migration.html) in the [console](https://docs.aws.amazon.com/emr/latest/ManagementGuide/emr-managed-notebooks-migration.html) and [Amazon](https://docs.aws.amazon.com/emr/latest/ManagementGuide/whats-new-in-console.html) EMR console.

The following example uses the demo notebook from the EMR Notebooks console. To locate the notebook, use the file path relative to the home directory. In this example, there are two notebook files that you can run: demo\_pyspark.ipynb and my\_folder/python3.ipynb.

The relative path for file demo\_pyspark.ipynb is demo\_pyspark.ipynb, shown below.

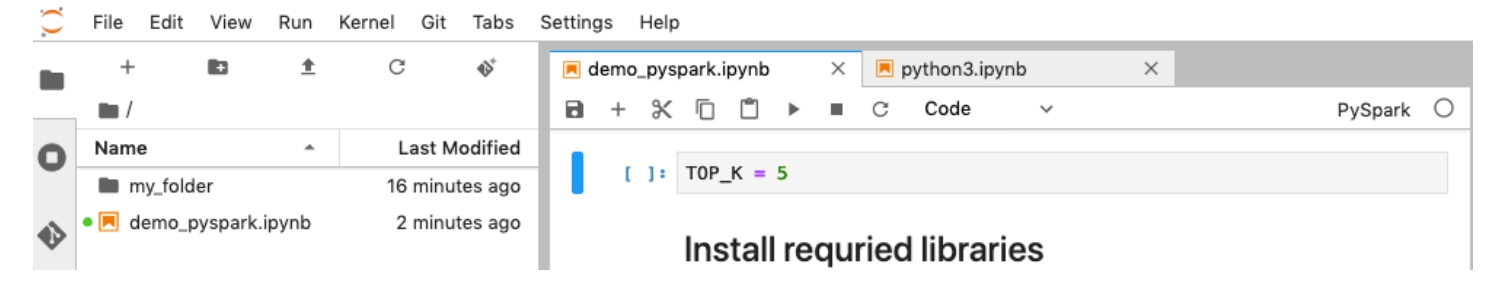

The relative path for python3.ipynb is my\_folder/python3.ipynb, shown below.

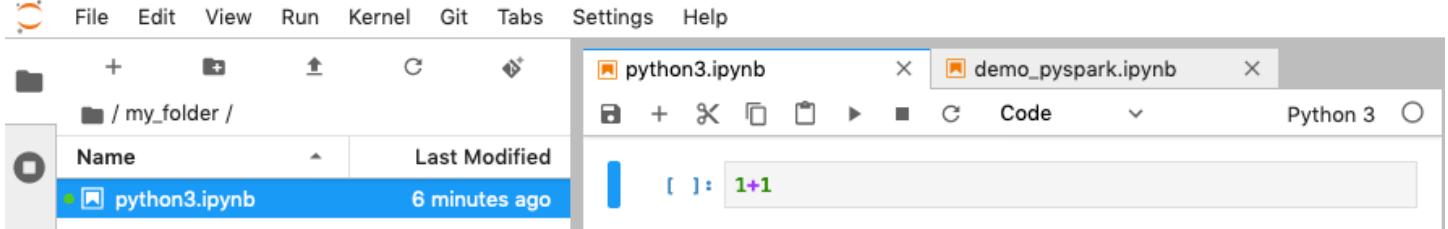

For information about the Amazon EMR API NotebookExecution actions, see [Amazon](https://docs.aws.amazon.com/emr/latest/APIReference/API_Operations.html) EMR API [actions..](https://docs.aws.amazon.com/emr/latest/APIReference/API_Operations.html)

## **Run a notebook**

You can use the AWS CLI to run your notebook with the start-notebook-execution action, as the following examples demonstrate.

## **Example – Executing an EMR notebook in an EMR Studio Workspace with an Amazon EMR (running on Amazon EC2) cluster**

```
aws emr --region us-east-1 \
start-notebook-execution \
--editor-id e-ABCDEFG123456 \
--notebook-params '{"input_param":"my-value", "good_superhero":["superman", "batman"]}' 
\setminus--relative-path test.ipynb \
--notebook-execution-name my-execution \
--execution-engine '{"Id" : "j-1234ABCD123"}' \
--service-role EMR_Notebooks_DefaultRole 
{ 
     "NotebookExecutionId": "ex-ABCDEFGHIJ1234ABCD"
}
```
## **Example – Executing an EMR notebook in an EMR Studio Workspace with an EMR Notebooks cluster**

```
aws emr start-notebook-execution \ 
     --region us-east-1 \ 
     --service-role EMR_Notebooks_DefaultRole \ 
     --environment-variables '{"KERNEL_EXTRA_SPARK_OPTS": "--conf 
  spark.executor.instances=1", "KERNEL_LAUNCH_TIMEOUT": "350"}' \ 
     --output-notebook-format HTML \ 
     --execution-engine Id=arn:aws:emr-containers:us-west-2:account-id:/
virtualclusters/ABCDEFG/
endpoints/ABCDEF,Type=EMR_ON_EKS,ExecutionRoleArn=arn:aws:iam::account-
id:role/execution-role \ 
     --editor-id e-ABCDEFG \ 
     --relative-path EMRonEKS-spark_python.ipynb
```
#### **Example – Executing an EMR notebook specifying its Amazon S3 location**

```
aws emr start-notebook-execution \ 
     --region us-east-1 \ 
     --notebook-execution-name my-execution-on-emr-on-eks-cluster \ 
     --service-role EMR_Notebooks_DefaultRole \ 
     --environment-variables '{"KERNEL_EXTRA_SPARK_OPTS": "--conf 
 spark.executor.instances=1", "KERNEL_LAUNCH_TIMEOUT": "350"}' \ 
     --output-notebook-format HTML \
```

```
 --execution-engine Id=arn:aws:emr-containers:us-west-2:account-id:/
virtualclusters/ABCDEF/
endpoints/ABCDEF,Type=EMR_ON_EKS,ExecutionRoleArn=arn:aws:iam::account-
id:role/execution-role \ 
     --notebook-s3-location '{"Bucket": "your-s3-bucket","Key": "s3-prefix-to-notebook-
location/EMRonEKS-spark python.ipynb"}' \
     --output-notebook-s3-location '{"Bucket": "your-s3-bucket","Key": "s3-prefix-for-
storing-output-notebook"}'
```
### **Notebook output**

Here's the output from a sample notebook. Cell 3 shows the newly-injected parameter values.

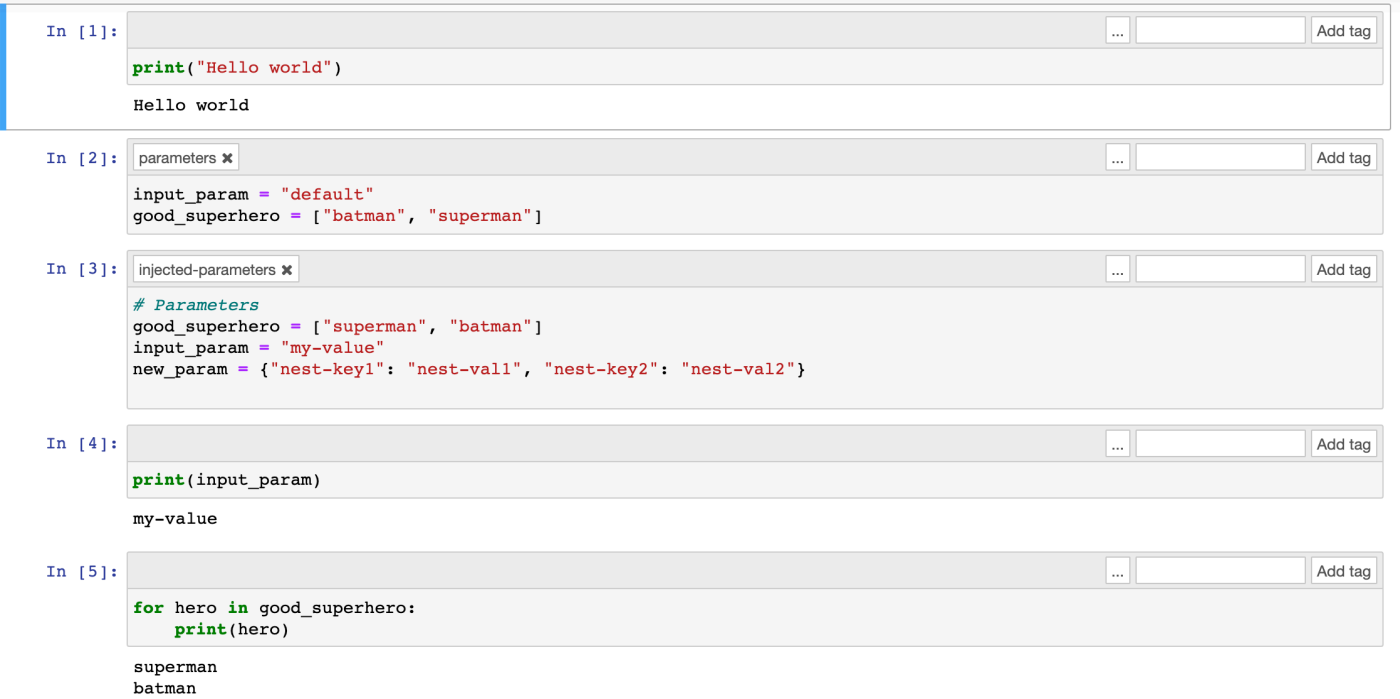

## **Describe a notebook**

You can use the describe-notebook-execution action to access information about a specific notebook execution.

```
aws emr --region us-east-1 \
describe-notebook-execution --notebook-execution-id ex-IZWZZVR9DKQ9WQ7VZWXJZR29UGHTE 
{ 
     "NotebookExecution": { 
         "NotebookExecutionId": "ex-IZWZZVR9DKQ9WQ7VZWXJZR29UGHTE", 
         "EditorId": "e-BKTM2DIHXBEDRU44ANWRKIU8N",
```

```
 "ExecutionEngine": { 
              "Id": "j-2QMOV6JAX1TS2", 
              "Type": "EMR", 
              "MasterInstanceSecurityGroupId": "sg-05ce12e58cd4f715e" 
         }, 
         "NotebookExecutionName": "my-execution", 
         "NotebookParams": "{\"input_param\":\"my-value\", \"good_superhero\":
[\"superman\", \"batman\"]}", 
         "Status": "FINISHED", 
         "StartTime": 1593490857.009, 
         "Arn": "arn:aws:elasticmapreduce:us-east-1:123456789012:notebook-execution/ex-
IZWZZVR9DKQ9WQ7VZWXJZR29UGHTE", 
         "LastStateChangeReason": "Execution is finished for cluster j-2QMOV6JAX1TS2.", 
         "NotebookInstanceSecurityGroupId": "sg-0683b0a39966d4a6a", 
         "Tags": [] 
     }
}
```
## **Stop a notebook**

If your notebook is running an execution that you'd like to stop, you can do so with the stopnotebook-execution command.

```
# stop a running execution
aws emr --region us-east-1 \
stop-notebook-execution --notebook-execution-id ex-IZWZX78UVPAATC8LHJR129B1RBN4T 
# describe it
aws emr --region us-east-1 \
describe-notebook-execution --notebook-execution-id ex-IZWZX78UVPAATC8LHJR129B1RBN4T 
{ 
     "NotebookExecution": { 
         "NotebookExecutionId": "ex-IZWZX78UVPAATC8LHJR129B1RBN4T", 
         "EditorId": "e-BKTM2DIHXBEDRU44ANWRKIU8N", 
         "ExecutionEngine": { 
             "Id": "j-2QMOV6JAX1TS2", 
             "Type": "EMR" 
         }, 
         "NotebookExecutionName": "my-execution", 
         "NotebookParams": "{\"input_param\":\"my-value\", \"good_superhero\":
[\"superman\", \"batman\"]}",
```

```
 "Status": "STOPPED", 
         "StartTime": 1593490876.241, 
         "Arn": "arn:aws:elasticmapreduce:us-east-1:123456789012:editor-execution/ex-
IZWZX78UVPAATC8LHJR129B1RBN4T", 
         "LastStateChangeReason": "Execution is stopped for cluster j-2QMOV6JAX1TS2. 
  Internal error", 
         "Tags": [] 
     }
}
```
## **List the executions for a notebook by start time**

You can pass a --from parameter to list-notebook-executions to list your notebook's executions by start time.

```
# filter by start time 
aws emr --region us-east-1 \ 
list-notebook-executions --from 1593400000.000 
{ 
     "NotebookExecutions": [ 
          { 
              "NotebookExecutionId": "ex-IZWZX78UVPAATC8LHJR129B1RBN4T", 
              "EditorId": "e-BKTM2DIHXBEDRU44ANWRKIU8N", 
              "NotebookExecutionName": "my-execution", 
              "Status": "STOPPED", 
              "StartTime": 1593490876.241 
          }, 
          { 
              "NotebookExecutionId": "ex-IZWZZVR9DKQ9WQ7VZWXJZR29UGHTE", 
              "EditorId": "e-BKTM2DIHXBEDRU44ANWRKIU8N", 
              "NotebookExecutionName": "my-execution", 
              "Status": "RUNNING", 
              "StartTime": 1593490857.009 
         }, 
          { 
              "NotebookExecutionId": "ex-IZWZYRS0M14L5V95WZ9OQ399SKMNW", 
              "EditorId": "e-BKTM2DIHXBEDRU44ANWRKIU8N", 
              "NotebookExecutionName": "my-execution", 
              "Status": "STOPPED", 
              "StartTime": 1593490292.995 
         }, 
\overline{\mathcal{L}}
```

```
 "NotebookExecutionId": "ex-IZX009ZK83IVY5E33VH8MDMELVK8K", 
              "EditorId": "e-BKTM2DIHXBEDRU44ANWRKIU8N", 
              "NotebookExecutionName": "my-execution", 
              "Status": "FINISHED", 
              "StartTime": 1593489834.765 
         }, 
         { 
              "NotebookExecutionId": "ex-IZWZXOZF88JWDF9J09GJ91R57VI0N", 
              "EditorId": "e-BKTM2DIHXBEDRU44ANWRKIU8N", 
              "NotebookExecutionName": "my-execution", 
              "Status": "FAILED", 
              "StartTime": 1593488934.688 
         } 
     ]
}
```
## **List the executions for a notebook by start time and status**

The list-notebook-executions command can also take a --status parameter to filter results.

```
# filter by start time and status 
aws emr --region us-east-1 \ 
list-notebook-executions --from 1593400000.000 --status FINISHED
{ 
     "NotebookExecutions": [ 
         { 
              "NotebookExecutionId": "ex-IZWZZVR9DKQ9WQ7VZWXJZR29UGHTE", 
              "EditorId": "e-BKTM2DIHXBEDRU44ANWRKIU8N", 
              "NotebookExecutionName": "my-execution", 
              "Status": "FINISHED", 
              "StartTime": 1593490857.009 
         }, 
         { 
              "NotebookExecutionId": "ex-IZX009ZK83IVY5E33VH8MDMELVK8K", 
              "EditorId": "e-BKTM2DIHXBEDRU44ANWRKIU8N", 
              "NotebookExecutionName": "my-execution", 
              "Status": "FINISHED", 
              "StartTime": 1593489834.765 
         } 
    \mathbf{I}}
```
# <span id="page-237-0"></span>**Notebook execution Python samples**

### **Note**

EMR Notebooks are available as EMR Studio Workspaces in the console. The **Create Workspace** button in the console lets you create new notebooks. To access or create Workspaces, EMR Notebooks users need additional IAM role permissions. For more information, see Amazon EMR Notebooks are Amazon EMR Studio [Workspaces](https://docs.aws.amazon.com/emr/latest/ManagementGuide/emr-managed-notebooks-migration.html) in the [console](https://docs.aws.amazon.com/emr/latest/ManagementGuide/emr-managed-notebooks-migration.html) and [Amazon](https://docs.aws.amazon.com/emr/latest/ManagementGuide/whats-new-in-console.html) EMR console.

The following code example is an SDK for Python (Boto3) file called demo.py that shows the notebook execution APIs.

For information about the Amazon EMR API NotebookExecution actions, see [Amazon](https://docs.aws.amazon.com/emr/latest/APIReference/API_Operations.html) EMR API [actions.](https://docs.aws.amazon.com/emr/latest/APIReference/API_Operations.html)

```
import boto3,time
emr = boto3.client( 
     'emr', 
     region_name='us-west-1'
) 
start_resp = emr.start_notebook_execution( 
     EditorId='e-40AC8ZO6EGGCPJ4DLO48KGGGI', 
     RelativePath='boto3_demo.ipynb', 
     ExecutionEngine={'Id':'j-1HYZS6JQKV11Q'}, 
     ServiceRole='EMR_Notebooks_DefaultRole'
)
execution_id = start_resp["NotebookExecutionId"]
print(execution_id)
print("\n") 
describe_response = emr.describe_notebook_execution(NotebookExecutionId=execution_id) 
print(describe_response)
print("\n") 
list_response = emr.list_notebook_executions()
```

```
print("Existing notebook executions:\n")
for execution in list_response['NotebookExecutions']: 
     print(execution) 
     print("\n") 
print("Sleeping for 5 sec...")
time.sleep(5) 
print("Stop execution " + execution_id)
emr.stop_notebook_execution(NotebookExecutionId=execution_id)
describe_response = emr.describe_notebook_execution(NotebookExecutionId=execution_id)
print(describe_response)
print("n")
```
Here's the output from running demo.py.

```
ex-IZX56YJDW1D29Q1PHR32WABU2SAPK 
{'NotebookExecution': {'NotebookExecutionId': 'ex-IZX56YJDW1D29Q1PHR32WABU2SAPK', 
  'EditorId': 'e-40AC8ZO6EGGCPJ4DLO48KGGGI', 'ExecutionEngine': {'Id': 
  'j-1HYZS6JQKV11Q', 'Type': 'EMR'}, 'NotebookExecutionName': '', 'Status': 'STARTING', 
  'StartTime': datetime.datetime(2020, 8, 19, 0, 49, 19, 418000, tzinfo=tzlocal()), 
  'Arn': 'arn:aws:elasticmapreduce:us-west-1:123456789012:notebook-execution/ex-
IZX56YJDW1D29Q1PHR32WABU2SAPK', 'LastStateChangeReason': 'Execution is starting 
  for cluster j-1HYZS6JQKV11Q.', 'Tags': []}, 'ResponseMetadata': {'RequestId': 
  '70f12c5f-1dda-45b7-adf6-964987d373b7', 'HTTPStatusCode': 200, 'HTTPHeaders': {'x-
amzn-requestid': '70f12c5f-1dda-45b7-adf6-964987d373b7', 'content-type': 'application/
x-amz-json-1.1', 'content-length': '448', 'date': 'Wed, 19 Aug 2020 00:49:22 GMT'}, 
  'RetryAttempts': 0}} 
Existing notebook executions: 
{'NotebookExecutionId': 'ex-IZX56YJDW1D29Q1PHR32WABU2SAPK', 'EditorId': 
  'e-40AC8ZO6EGGCPJ4DLO48KGGGI', 'NotebookExecutionName': '', 'Status': 'STARTING', 
  'StartTime': datetime.datetime(2020, 8, 19, 0, 49, 19, 418000, tzinfo=tzlocal())} 
{'NotebookExecutionId': 'ex-IZX5ABS5PR1E5AHMFYEMX3JJIORRB', 'EditorId': 
  'e-40AC8ZO6EGGCPJ4DLO48KGGGI', 'NotebookExecutionName': '', 'Status': 'RUNNING', 
  'StartTime': datetime.datetime(2020, 8, 19, 0, 48, 36, 373000, tzinfo=tzlocal())}
```
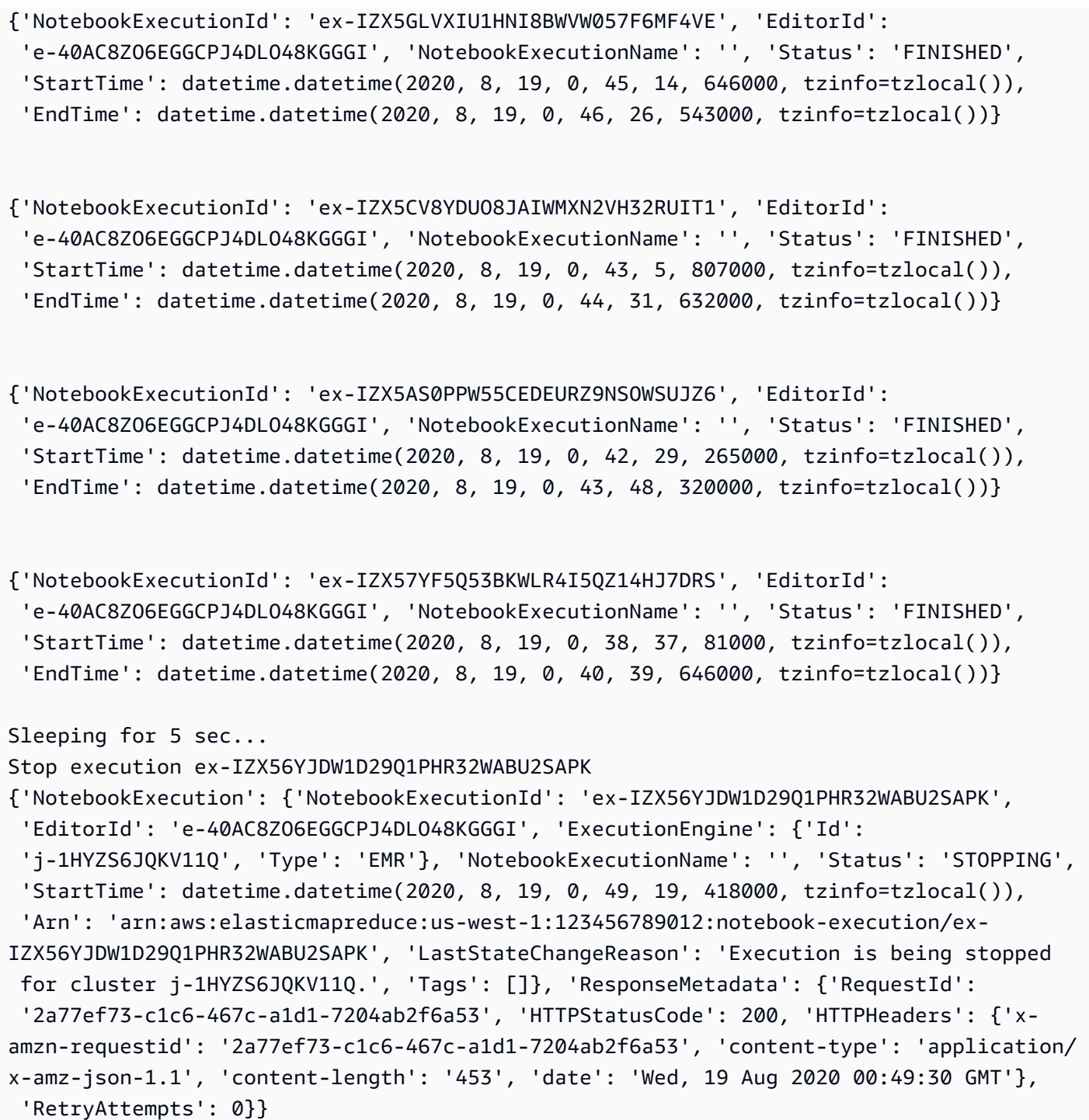

# <span id="page-239-0"></span>**Notebook execution Ruby samples**

## *(b)* Note

EMR Notebooks are available as EMR Studio Workspaces in the console. The **Create Workspace** button in the console lets you create new notebooks. To access or create

Workspaces, EMR Notebooks users need additional IAM role permissions. For more information, see Amazon EMR Notebooks are Amazon EMR Studio [Workspaces](https://docs.aws.amazon.com/emr/latest/ManagementGuide/emr-managed-notebooks-migration.html) in the [console](https://docs.aws.amazon.com/emr/latest/ManagementGuide/emr-managed-notebooks-migration.html) and [Amazon](https://docs.aws.amazon.com/emr/latest/ManagementGuide/whats-new-in-console.html) EMR console.

The following are Ruby code samples that demonstrate using the notebook execution API.

```
# prepare an Amazon EMR client
emr = Aws::EMR::Client.new( 
   region: 'us-east-1', 
   access_key_id: 'AKIA...JKPKA', 
   secret_access_key: 'rLMeu...vU0OLrAC1',
)
```
## **Starting notebook execution and getting the execution id**

In this example, the Amazon S3 editor and EMR notebook are s3://mybucket/notebooks/e-EA8VGAA429FEQTC8HC9ZHWISK/test.ipynb.

For information about the Amazon EMR API NotebookExecution actions, see [Amazon](https://docs.aws.amazon.com/emr/latest/APIReference/API_Operations.html) EMR API [actions.](https://docs.aws.amazon.com/emr/latest/APIReference/API_Operations.html)

```
start_response = emr.start_notebook_execution({ 
     editor_id: "e-EA8VGAA429FEQTC8HC9ZHWISK", 
     relative_path: "test.ipynb", 
     execution_engine: {id: "j-3U82I95AMALGE"}, 
     service_role: "EMR_Notebooks_DefaultRole",
})
notebook_execution_id = start_resp.notebook_execution_id
```
## **Describing notebook execution and printing the details**

```
describe_resp = emr.describe_notebook_execution({ 
     notebook_execution_id: notebook_execution_id
})
puts describe_resp.notebook_execution
```
#### The output from the above commands will be as follows.

```
{
:notebook_execution_id=>"ex-IZX3VTVZWVWPP27KUB90BZ7V9IEDG", 
:editor_id=>"e-EA8VGAA429FEQTC8HC9ZHWISK",
:execution_engine=>{:id=>"j-3U82I95AMALGE", :type=>"EMR", :master_instance_security_group_id=>r
:notebook_execution_name=>"", 
:notebook_params=>nil, 
:status=>"STARTING", 
:start_time=>2020-07-23 15:07:07 -0700, 
:end time=>nil,
:arn=>"arn:aws:elasticmapreduce:us-east-1:123456789012:notebook-execution/ex-
IZX3VTVZWVWPP27KUB90BZ7V9IEDG", 
:output_notebook_uri=>nil, 
:last_state_change_reason=>"Execution is starting for cluster 
 j-3U82I95AMALGE.", :notebook_instance_security_group_id=>nil, 
:tags=>[]
}
```
## **Notebook filters**

```
"EditorId": "e-XXXX", [Optional]
"From" : "1593400000.000", [Optional]
"To" :
```
#### **Stopping notebook execution**

```
stop_resp = emr.stop_notebook_execution({ 
     notebook_execution_id: notebook_execution_id
})
```
# **Enabling user impersonation to monitor Spark user and job activity**

#### *(i)* Note

EMR Notebooks are available as EMR Studio Workspaces in the console. The **Create Workspace** button in the console lets you create new notebooks. To access or create

Workspaces, EMR Notebooks users need additional IAM role permissions. For more information, see Amazon EMR Notebooks are Amazon EMR Studio [Workspaces](https://docs.aws.amazon.com/emr/latest/ManagementGuide/emr-managed-notebooks-migration.html) in the [console](https://docs.aws.amazon.com/emr/latest/ManagementGuide/emr-managed-notebooks-migration.html) and [Amazon](https://docs.aws.amazon.com/emr/latest/ManagementGuide/whats-new-in-console.html) EMR console.

EMR Notebooks allows you to configure user impersonation on a Spark cluster. This feature helps you track job activity initiated from within the notebook editor. In addition, EMR Notebooks has a built-in Jupyter Notebook widget to view Spark job details alongside query output in the notebook editor. The widget is available by default and requires no special configuration. However, to view the history servers, your client must be configured to view Amazon EMR web interfaces that are hosted on the primary node.

# **Setting up Spark user impersonation**

By default, Spark jobs that users submit using the notebook editor appear to originate from an indistinct livy user identity. You can configure user impersonation for the cluster so that these jobs are associated with the a user identity that ran the code instead. HDFS user directories on the primary node are created for each user identity that runs code in the notebook. For example, if user NbUser1 runs code from the notebook editor, you can connect to the primary node and see that hadoop fs -ls /user shows the directory /user/user\_NbUser1.

You enable this feature by setting properties in the core-site and livy-conf configuration classifications. This feature is not available by default when you have Amazon EMR create a cluster along with a notebook. For more information about using configuration classifications to customize applications, see [Configuring applications](https://docs.aws.amazon.com/emr/latest/ReleaseGuide/emr-configure-apps.html) in the *Amazon EMR Release Guide*.

Use the following configuration classifications and values to enable user impersonation for EMR Notebooks:

```
\Gamma { 
          "Classification": "core-site", 
          "Properties": { 
             "hadoop.proxyuser.livy.groups": "*", 
             "hadoop.proxyuser.livy.hosts": "*" 
          } 
     }, 
     { 
          "Classification": "livy-conf",
```

```
 "Properties": { 
             "livy.impersonation.enabled": "true" 
          } 
     }
]
```
# **Using the Spark job monitoring widget**

When you run code in the notebook editor that execute Spark jobs on the EMR cluster, the output includes a Jupyter Notebook widget for Spark job monitoring. The widget provides job details and useful links to the Spark history server page and the Hadoop job history page, along with convenient links to job logs in Amazon S3 for any failed jobs.

To view history server pages on the cluster primary node, you must set up an SSH client and proxy as appropriate. For more information, see View web [interfaces](#page-1640-0) hosted on Amazon EMR clusters. To view logs in Amazon S3, cluster logging must be enabled, which is the default for new clusters. For more information, see View log files [archived](#page-1686-0) to Amazon S3.

The following is an example of the Spark job monitoring.

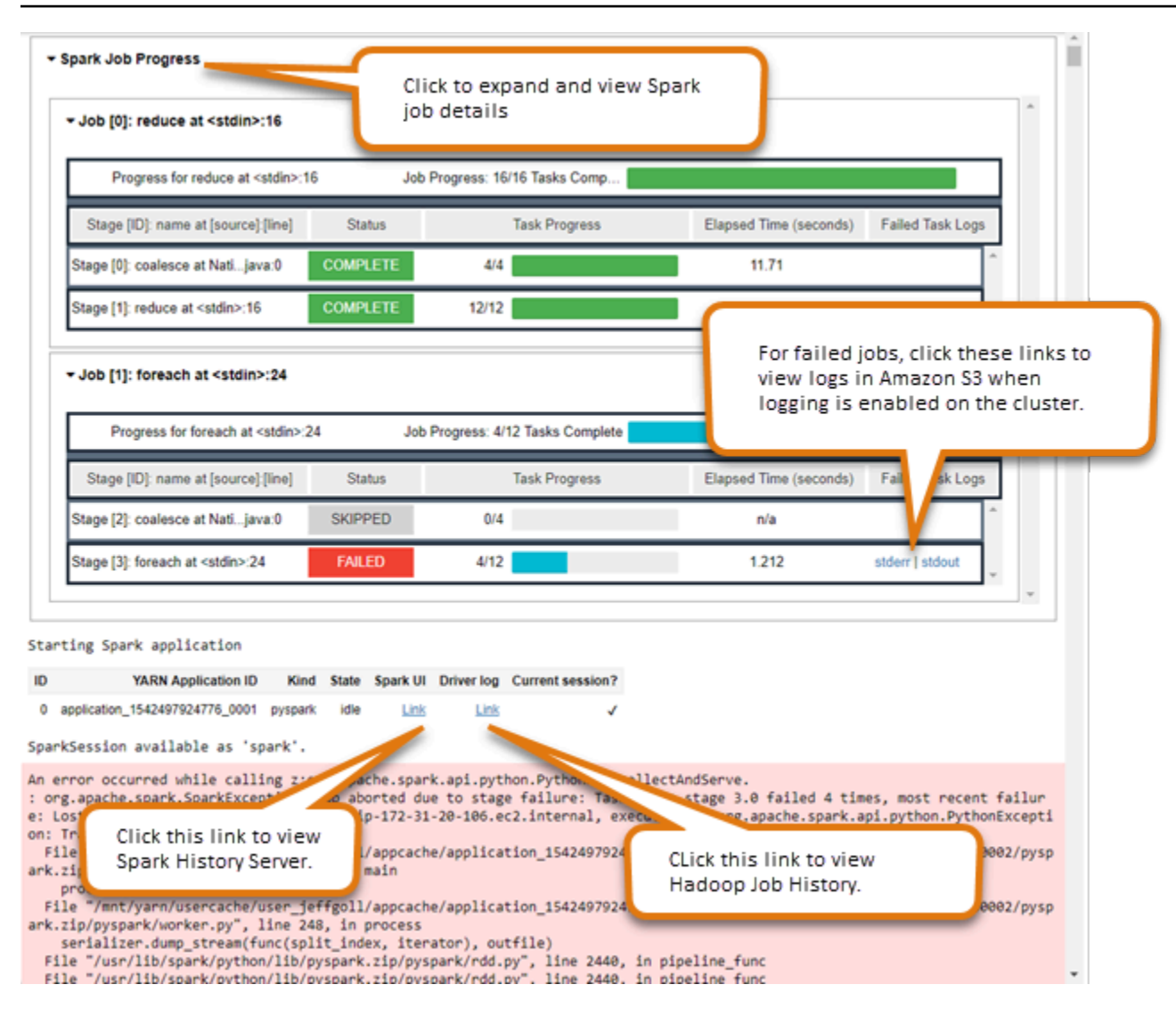

# <span id="page-244-0"></span>**EMR notebooks security and access control**

#### **A** Note

EMR Notebooks are available as EMR Studio Workspaces in the console. The **Create Workspace** button in the console lets you create new notebooks. To access or create Workspaces, EMR Notebooks users need additional IAM role permissions. For more information, see Amazon EMR Notebooks are Amazon EMR Studio [Workspaces](https://docs.aws.amazon.com/emr/latest/ManagementGuide/emr-managed-notebooks-migration.html) in the [console](https://docs.aws.amazon.com/emr/latest/ManagementGuide/emr-managed-notebooks-migration.html) and [Amazon](https://docs.aws.amazon.com/emr/latest/ManagementGuide/whats-new-in-console.html) EMR console.

Several features are available to help you tailor the security posture of EMR Notebooks. This helps ensure that only authorized users have access to an EMR notebook, can work with notebooks, and

use the notebook editor to execute code on the cluster. These features work along with the security features available for Amazon EMR and Amazon EMR clusters. For more information, see [Security](#page-1292-0) in [Amazon](#page-1292-0) EMR.

- You can use AWS Identity and Access Management policy statements together with notebook tags to limit access. For more information, see How [Amazon](#page-1348-0) EMR works with IAM and [Example](#page-1449-0) [identity-based](#page-1449-0) policy statements for EMR Notebooks.
- Amazon EC2 security groups act as virtual firewalls that control network traffic between the cluster's primary instance and the notebook editor. You can use defaults or customize these security groups. For more information, see Specifying EC2 security groups for EMR [Notebooks.](#page-1610-0)
- You specify an AWS Service Role that determines what permissions an EMR notebook has when interacting with other AWS services. For more information, see Service role for EMR [Notebooks.](#page-1389-0)

# **Installing and using kernels and libraries**

## **A** Note

EMR Notebooks are available as EMR Studio Workspaces in the console. The **Create Workspace** button in the console lets you create new notebooks. To access or create Workspaces, EMR Notebooks users need additional IAM role permissions. For more information, see Amazon EMR Notebooks are Amazon EMR Studio [Workspaces](https://docs.aws.amazon.com/emr/latest/ManagementGuide/emr-managed-notebooks-migration.html) in the [console](https://docs.aws.amazon.com/emr/latest/ManagementGuide/emr-managed-notebooks-migration.html) and [Amazon](https://docs.aws.amazon.com/emr/latest/ManagementGuide/whats-new-in-console.html) EMR console.

Each EMR notebook comes with a set of pre-installed libraries and kernels. You can install additional libraries and kernels in an EMR cluster if the cluster has access to the repository where the kernels and libraries are located. For example, for clusters in private subnets, you might need to configure network address translation (NAT) and provide a path for the cluster to access the public PyPI repository to install a library. For more information about configuring external access for different network configurations, see [Scenarios](https://docs.aws.amazon.com/vpc/latest/userguide/VPC_Scenarios.html) and examples in the *Amazon VPC User Guide*.

EMR Serverless applications come with the following pre-installed libraries for Python and PySpark:

- **Python libraries** ggplot, matplotlib, numpy, pandas, plotly, bokeh, scikit-learn, scipy, scipy
- **PySpark libraries** ggplot, matplotlib, numpy, pandas, plotly, bokeh, scikit-learn, scipy, scipy

## <span id="page-246-0"></span>**Installing kernels and Python libraries on a cluster primary node**

With Amazon EMR release version 5.30.0 and later, excluding 6.0.0, you can install additional Python libraries and kernels on the primary node of the cluster. After installation, these kernels and libraries are available to any user running an EMR notebook attached to the cluster. Python libraries installed this way are available only to processes running on the primary node. The libraries are not installed on core or task nodes and are not available to executors running on those nodes.

#### **A** Note

For Amazon EMR versions 5.30.1, 5.31.0, and 6.1.0, you must take additional steps in order to install kernels and libraries on the primary node of a cluster. To enable the feature, do the following:

1. Make sure that the permissions policy attached to the service role for EMR Notebooks allows the following action:

elasticmapreduce:ListSteps

For more information, see Service role for EMR [Notebooks](https://docs.aws.amazon.com/emr/latest/ManagementGuide/emr-managed-notebooks-service-role.html).

2. Use the AWS CLI to run a step on the cluster that sets up EMR Notebooks as shown in the following example. You must use the step name EMRNotebooksSetup. Replace *useast-1* with the Region in which your cluster resides. For more information, see [Adding](https://docs.aws.amazon.com/emr/latest/ManagementGuide/add-step-cli.html) steps to a [cluster](https://docs.aws.amazon.com/emr/latest/ManagementGuide/add-step-cli.html) using the AWS CLI.

```
aws emr add-steps --cluster-id MyClusterID --steps 
 Type=CUSTOM_JAR,Name=EMRNotebooksSetup,ActionOnFailure=CONTINUE,Jar=s3://us-
east-1.elasticmapreduce/libs/script-runner/script-runner.jar,Args=["s3://
awssupportdatasvcs.com/bootstrap-actions/EMRNotebooksSetup/emr-notebooks-
setup.sh"]
```
You can install kernels and libraries using pip or conda in the /emr/notebook-env/bin directory on the primary node.

#### **Example – Installing Python libraries**

From the Python3 kernel, run the %pip magic as a command from within a notebook cell to install Python libraries.

%pip install pmdarima

You may need to restart the kernel to use updated packages. You can also use the  $8\$ sh Spark magic to invoke pip.

```
%%sh
/emr/notebook-env/bin/pip install -U matplotlib
/emr/notebook-env/bin/pip install -U pmdarima
```
When using a PySpark kernel, you can either install libraries on the cluster using pip commands or use notebook-scoped libraries from within a PySpark notebook.

To run pip commands on the cluster from the terminal, first connect to the primary node using SSH, as the following commands demonstrate.

```
sudo pip3 install -U matplotlib
sudo pip3 install -U pmdarima
```
Alternatively, you can use notebook-scoped libraries. With notebook-scoped libraries, your library installation is limited to the scope of your session and occurs on all Spark executors. For more information, see Using [Notebook](#page-248-0) Scoped Libraries.

If you want to package multiple Python libraries within a PySpark kernel, you can also create an isolated Python virtual environment. For examples, see Using [Virtualenv.](https://spark.apache.org/docs/latest/api/python/user_guide/python_packaging.html#using-virtualenv)

To create a Python virtual environment in a session, use the Spark property spark.yarn.dist.archives from the %%configure magic command in the first cell in a notebook, as the following example demonstrates.

```
%%configure -f
{ 
    "conf": { 
    "spark.yarn.appMasterEnv.PYSPARK_PYTHON":"./environment/bin/python", 
    "spark.yarn.appMasterEnv.PYSPARK_DRIVER_PYTHON":"./environment/bin/python", 
    "spark.yarn.dist.archives":"s3://DOC-EXAMPLE-BUCKET/prefix/
my_pyspark_venv.tar.gz#environment",
```

```
 "spark.submit.deployMode":"cluster" 
    }
}
```
You can similarly create a Spark executor environment.

```
%%configure -f
{ 
    "conf": { 
    "spark.yarn.appMasterEnv.PYSPARK_PYTHON":"./environment/bin/python", 
    "spark.yarn.appMasterEnv.PYSPARK_DRIVER_PYTHON":"./environment/bin/python", 
    "spark.executorEnv.PYSPARK_PYTHON":"./environment/bin/python", 
    "spark.yarn.dist.archives":"s3://DOC-EXAMPLE-BUCKET/prefix/
my_pyspark_venv.tar.gz#environment", 
    "spark.submit.deployMode":"cluster" 
    }
}
```
You can also use conda to install Python libraries. You don't need sudo access to use conda. You must connect to the primary node with SSH, and then run conda from the terminal. For more information, see [Connect](#page-1629-0) to the primary node using SSH.

#### **Example – Installing kernels**

The following example demonstrates installing the Kotlin kernel using a terminal command while connected to the primary node of a cluster:

sudo /emr/notebook-env/bin/conda install kotlin-jupyter-kernel -c jetbrains

#### **A** Note

These instructions do not install kernel dependencies. If your kernel has third-party dependencies, you may need to take additional setup steps before you can use the kernel with your notebook.

## <span id="page-248-0"></span>**Considerations and limitations with notebook-scoped libraries**

When you use notebook-scoped libraries, consider the following:

- Notebook-scoped libraries are available for clusters that you create with Amazon EMR releases 5.26.0 and higher.
- Notebook-scoped libraries are intended to be used only with the PySpark kernel.
- Any user can install additional notebook-scoped libraries from within a notebook cell. These libraries are only available to that notebook user during a single notebook session. If other users need the same libraries, or the same user needs the same libraries in a different session, the library must be re-installed.
- You can uninstall only the libraries that were installed with the install\_pypi\_package API. You cannot uninstall any libraries that were pre-installed on the cluster.
- If the same libraries with different versions are installed on the cluster and as notebook-scoped libraries, the notebook-scoped library version overrides the cluster library version.

# **Working with Notebook-scoped libraries**

To install libraries, your Amazon EMR cluster must have access to the PyPI repository where the libraries are located.

The following examples demonstrate simple commands to list, install, and uninstall libraries from within a notebook cell using the PySpark kernel and APIs. For additional examples, see [Install](https://aws.amazon.com/blogs/big-data/install-python-libraries-on-a-running-cluster-with-emr-notebooks/) Python libraries on a running cluster with EMR [Notebooks](https://aws.amazon.com/blogs/big-data/install-python-libraries-on-a-running-cluster-with-emr-notebooks/) post on the AWS Big Data Blog.

## **Example – Listing current libraries**

The following command lists the Python packages available for the current Spark notebook session. This lists libraries installed on the cluster and notebook-scoped libraries.

sc.list\_packages()

## **Example – Installing the Celery library**

The following command installs the [Celery](https://pypi.org/project/celery/) library as a notebook-scoped library.

```
sc.install_pypi_package("celery")
```
After installing the library, the following command confirms that the library is available on the Spark driver and executors.

```
import celery
sc.range(1,10000,1,100).map(lambda x: celery.__version__).collect()
```
#### **Example – Installing the Arrow library, specifying the version and repository**

The following command installs the [Arrow](https://pypi.org/project/arrow/) library as a notebook-scoped library, with a specification of the library version and repository URL.

```
sc.install_pypi_package("arrow==0.14.0", "https://pypi.org/simple")
```
#### **Example – Uninstalling a library**

The following command uninstalls the Arrow library, removing it as a notebook-scoped library from the current session.

```
sc.uninstall_package("arrow")
```
# **Associating Git-based repositories with EMR Notebooks**

#### **A** Note

EMR Notebooks are available as EMR Studio Workspaces in the console. The **Create Workspace** button in the console lets you create new notebooks. To access or create Workspaces, EMR Notebooks users need additional IAM role permissions. For more information, see Amazon EMR Notebooks are Amazon EMR Studio [Workspaces](https://docs.aws.amazon.com/emr/latest/ManagementGuide/emr-managed-notebooks-migration.html) in the [console](https://docs.aws.amazon.com/emr/latest/ManagementGuide/emr-managed-notebooks-migration.html) and [Amazon](https://docs.aws.amazon.com/emr/latest/ManagementGuide/whats-new-in-console.html) EMR console.

You can associate Git-based repositories with your Amazon EMR notebooks to save your notebooks in a version controlled environment. You can associate up to three repositories with a notebook. The following Git-based services are supported:

- AWS [CodeCommit](https://aws.amazon.com/codecommit)
- [GitHub](https://www.github.com)
- **[Bitbucket](https://bitbucket.org/)**
- [GitLab](https://about.gitlab.com/)

Associating Git-based repositories with your notebook has the following benefits.

- **Version control** You can record code changes in a version-control system so that you can review the history of your changes and selectively reverse them.
- **Collaboration** Colleagues working in different notebooks can share code through remote Git-based repositories. Notebooks can clone or merge code from remote repositories and push changes back to those remote repositories.
- **Code reuse** Many Jupyter notebooks that demonstrate data analysis or machine learning techniques are available in publicly hosted repositories, such as GitHub. You can associate your notebooks with a repository to reuse the Jupyter notebooks contained in a repository.

To use Git-based repositories with EMR Notebooks, you add the repositories as resources in the Amazon EMR console, associate credentials for repositories that require authentication, and link them with your notebooks. You can view a list of repositories that are stored in your account and details about each repository in the Amazon EMR console. You can associate an existing Git-based repository with a notebook when you create it.

#### **Topics**

- Prerequisites and [considerations](#page-251-0)
- Add a Git-based [repository](#page-254-0) to Amazon EMR
- Update or delete a Git-based [repository](#page-258-0)
- Link or unlink a Git-based [repository](#page-259-0)
- Create a new Notebook with an [associated](#page-261-0) Git repository
- Use Git [repositories](#page-262-0) in a Notebook

## <span id="page-251-0"></span>**Prerequisites and considerations**

#### *A* Note

EMR Notebooks are available as EMR Studio Workspaces in the console. The **Create Workspace** button in the console lets you create new notebooks. To access or create Workspaces, EMR Notebooks users need additional IAM role permissions. For more information, see Amazon EMR Notebooks are Amazon EMR Studio [Workspaces](https://docs.aws.amazon.com/emr/latest/ManagementGuide/emr-managed-notebooks-migration.html) in the [console](https://docs.aws.amazon.com/emr/latest/ManagementGuide/emr-managed-notebooks-migration.html) and [Amazon](https://docs.aws.amazon.com/emr/latest/ManagementGuide/whats-new-in-console.html) EMR console.
Consider the following when planning to integrate a Git-based repository with EMR Notebooks.

## **AWS CodeCommit**

If you use a CodeCommit repository, you must use Git credentials and HTTPS with CodeCommit. SSH Keys, and HTTPS with the AWS CLI credential helper are not supported. CodeCommit does not support personal access tokens (PATs). For more information, see [Using IAM with CodeCommit: Git](https://docs.aws.amazon.com/IAM/latest/UserGuide/id_credentials_ssh-keys.html) [credentials,](https://docs.aws.amazon.com/IAM/latest/UserGuide/id_credentials_ssh-keys.html) SSH keys, and AWS access keys in the *IAM User Guide* and Setup for [HTTPS](https://docs.aws.amazon.com/codecommit/latest/userguide/setting-up-gc.html) users using Git [credentials](https://docs.aws.amazon.com/codecommit/latest/userguide/setting-up-gc.html) in the *AWS CodeCommit User Guide*.

## **Access and permission considerations**

Before associating a repository with your notebook, make sure that your cluster, IAM role for EMR Notebooks, and security groups have the correct settings and permissions. You can also configure Git-based repositories that you host in a private network by following the instructions in [Configure](#page-252-0) a [privately-hosted](#page-252-0) Git repository for EMR Notebooks.

• **Cluster internet access** – The network interface that is launched has only a private IP address. This means that the cluster that your notebook connects to must be in a private subnet with a network address translation (NAT) gateway or must be able to access the internet through a virtual private gateway. For more information, see [Amazon](https://docs.aws.amazon.com/emr/latest/ManagementGuide/emr-clusters-in-a-vpc.html) VPC options.

The security groups for your notebook must include an outbound rule that allows the notebook to route traffic to the internet from the cluster. We recommend that you create your own security groups. For more information, see Specifying EC2 security groups for EMR [Notebooks](https://docs.aws.amazon.com/emr/latest/ManagementGuide/emr-managed-notebooks-security-groups.html).

## **Important**

If the network interface is launched into a public subnet, it won't be able to communicate with the internet through an internet gateway (IGW).

• **Permissions for AWS Secrets Manager** – If you use Secrets Manager to store secrets that you use to access a repository, the the section called "EMR [Notebooks](#page-1389-0) role" must have a permissions policy attached that allows the secretsmanager:GetSecretValue action.

## <span id="page-252-0"></span>**Configure a privately-hosted Git repository for EMR Notebooks**

Use the following instructions to configure privately-hosted repositories for EMR Notebooks. You must provide a configuration file with information about your DNS and Git servers. Amazon EMR

uses this information to configure EMR notebooks that can route traffic to your privately-hosted repositories.

#### **Prerequisites**

Before you configure a privately-hosted Git repository for EMR Notebooks, you must have the following:

• An Amazon S3 Control location where files for your EMR notebook will be saved.

#### **To configure one or more privately-hosted Git repositories for EMR Notebooks**

- 1. Create a configuration file using the provided template. Include the following values for each Git server that you want to specify in your configuration:
	- **DnsServerIpV4** The IPv4 address of your DNS server. If you provide values for both DnsServerIpV4 and GitServerIpV4List, the value for DnsServerIpV4 takes precedence and will be used to resolve your GitServerDnsName.

#### **Note**

To use privately-hosted Git repositories, your DNS server must allow inbound access from EMR Notebooks. We strongly recommend that you secure your DNS server against other, unauthorized access.

- **GitServerDnsName** The DNS name of your Git server. For example "git.example.com".
- **GitServerIpV4List** A list of IPv4 addresses that belong to your Git server(s).

```
\Gamma { 
          "Type": "PrivatelyHostedGitConfig", 
          "Value": [ 
\{\hspace{.1cm} \} "DnsServerIpV4": "<10.24.34.xxx>", 
                   "GitServerDnsName": "<enterprise.git.com>", 
                   "GitServerIpV4List": [ 
                        "<xxx.xxx.xxx.xxx>", 
                        "<xxx.xxx.xxx.xxx>"
```

```
 ] 
            }, 
\{\hspace{.1cm} \} "DnsServerIpV4": "<10.24.34.xxx>", 
                "GitServerDnsName": "<git.example.com>", 
                "GitServerIpV4List": [ 
                    "<xxx.xxx.xxx.xxx>", 
                    "<xxx.xxx.xxx.xxx>" 
 ] 
 } 
        ] 
    }
\mathbf{I}
```
- 2. Save your configuration file as configuration.json.
- 3. Upload the configuration file into your designated Amazon S3 storage location in a folder called life-cycle-configuration. For example, if your default S3 location is s3://DOC-EXAMPLE-BUCKET/notebooks, your configuration file should be located at s3://DOC-EXAMPLE-BUCKET/notebooks/**life-cycle-configuration/configuration.json**.

## **Important**

We strongly recommend that you restrict access to your life-cycleconfiguration folder to only your EMR Notebooks administrators, and to the service role for EMR Notebooks. You should also secure configuration. json against unauthorized access. For instructions, see [Controlling](https://docs.aws.amazon.com/AmazonS3/latest/userguide/walkthrough1.html) access to a bucket with user [policies](https://docs.aws.amazon.com/AmazonS3/latest/userguide/walkthrough1.html) or Security Best [Practices](https://docs.aws.amazon.com/AmazonS3/latest/userguide/security-best-practices.html) for Amazon S3.

For upload instructions, see [Creating](https://docs.aws.amazon.com/AmazonS3/latest/userguide/using-folders.html#create-folder) a folder and [Uploading](https://docs.aws.amazon.com/AmazonS3/latest/userguide/upload-objects.html) objects in the *Amazon Simple Storage Service User Guide*.

## **Add a Git-based repository to Amazon EMR**

#### **A** Note

EMR Notebooks are available as EMR Studio Workspaces in the console. The **Create Workspace** button in the console lets you create new notebooks. To access or create Workspaces, EMR Notebooks users need additional IAM role permissions. For more

information, see Amazon EMR Notebooks are Amazon EMR Studio [Workspaces](https://docs.aws.amazon.com/emr/latest/ManagementGuide/emr-managed-notebooks-migration.html) in the [console](https://docs.aws.amazon.com/emr/latest/ManagementGuide/emr-managed-notebooks-migration.html) and [Amazon](https://docs.aws.amazon.com/emr/latest/ManagementGuide/whats-new-in-console.html) EMR console.

Refer to the following sections for information on how to add a Git-based repository to an EMR notebook in the old console, or to an EMR Studio Workspace in the new console.

New console

Because EMR Notebooks are EMR Studio Workspaces in the new console, you can follow the instructions in Link Git-based [repositories](#page-188-0) to an EMR Studio Workspace to associate up to three Git repositories with your Workspace.

Alternatively, you can use the JupyterLab Git extension. Choose the **Git** icon from the left sidebar of your Jupyterlab notebook to access the extension. For information about the extension, see the [jupyterlab-git](https://github.com/jupyterlab/jupyterlab-git) GitHub repo.

To associate a Git repository with a Workspace, your Studio administrator must take steps to configure the Studio to allow Git repository linking. For more information, see [Establish](#page-159-0) access and [permissions](#page-159-0) for Git-based repositories.

## Old console

## **To add a Git-based repository as a resource in your Amazon EMR account with the old console**

- 1. Open the old Amazon EMR console at <https://console.aws.amazon.com/elasticmapreduce>.
- 2. Choose **Git repositories**, and then choose **Add repository**.
- 3. For **Repository name**, enter a name to use for the repository in Amazon EMR.

Names may only contain alphanumeric characters, hyphens (-), or underscores (\_).

- 4. For **Git repository URL**, enter the URL for the repository. When using a CodeCommit repository, this is the URL that is copied when you choose **Clone URL** and then **Clone HTTPS**, for example, https://git-codecommit.*us-west-2*.amazonaws.com/v1/ repos/*MyCodeCommitRepoName*.
- 5. For **Branch**, enter a branch name.
- 6. For **Git credentials**, choose options according to the following guidelines. You can use a Git user name and password or a personal access token (PAT) to authenticate to your

repository. EMR Notebooks accesses your Git credentials using secrets stored in Secrets Manager.

## *C* Note

If you use a GitHub repository, we recommend that you use a personal access token (PAT) to authenticate. Beginning August 13, 2021, GitHub will no longer accept passwords when authenticating Git operations. For more information, see the Token [authentication](https://github.blog/2020-12-15-token-authentication-requirements-for-git-operations/) requirements for Git operations post in *The GitHub Blog*.

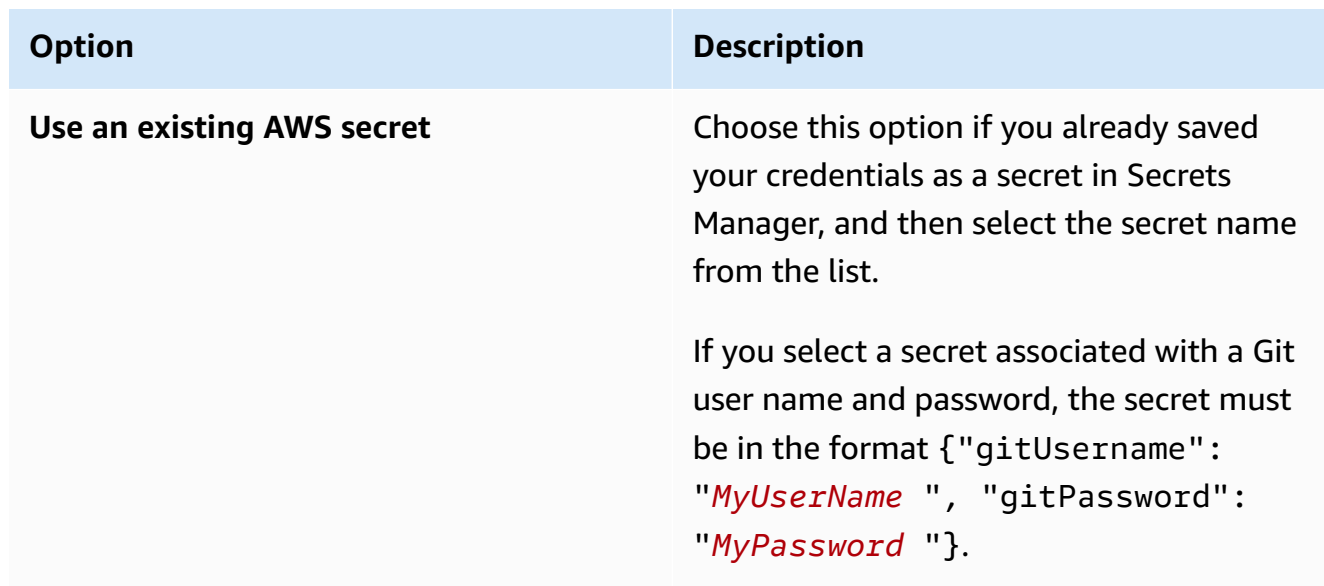

| <b>Option</b>                                   | <b>Description</b>                                                                                                    |
|-------------------------------------------------|----------------------------------------------------------------------------------------------------|
| Create a new secret                             | Choose this option to associate existing<br>Git credentials with a new secret that you<br>create in Secrets Manager. Do one of the<br>following based on the Git credentials that<br>you use for the repository.                              |
|                                                 | If you use a Git user name and password<br>to access the repository, select Username<br>and password, enter the Secret name to<br>use in Secrets Manager, and then enter the<br><b>Username and Password to associate with</b><br>the secret. |
|                                                 | $-OR-$                                                                                                    |
|                                                 | If you use a personal access token to<br>access the repository, select Personal<br>access token (PAT), enter the Secret name<br>to use in Secrets Manager, and then enter<br>your personal access token.                                      |
|                                                 | For more information, see Creating a<br>personal access token for the command<br>line for GitHub and Personal access tokens<br>for Bitbucket. CodeCommit repositories do<br>not support this option.                                          |
| Use a public repository without credentia<br>ls | Choose this option to access a public<br>repository.                                                                                                    |

<sup>7.</sup> Choose **Add repository**.

## <span id="page-258-0"></span>**Update or delete a Git-based repository**

## **Note**

EMR Notebooks are available as EMR Studio Workspaces in the console. The **Create Workspace** button in the console lets you create new notebooks. To access or create Workspaces, EMR Notebooks users need additional IAM role permissions. For more information, see Amazon EMR Notebooks are Amazon EMR Studio [Workspaces](https://docs.aws.amazon.com/emr/latest/ManagementGuide/emr-managed-notebooks-migration.html) in the [console](https://docs.aws.amazon.com/emr/latest/ManagementGuide/emr-managed-notebooks-migration.html) and [Amazon](https://docs.aws.amazon.com/emr/latest/ManagementGuide/whats-new-in-console.html) EMR console.

Refer to the following sections for information on how to delete a Git-based repository from an EMR notebook in the old console, or from an EMR Studio Workspace in the new console.

### New console

Because EMR Notebooks are EMR Studio Workspaces in the new console, you can you can refer to Link Git-based [repositories](#page-188-0) to an EMR Studio Workspace for more information on working with Git repositories in your Workspace. But at this time, you can't delete Git repositories from Workspaces.

#### Old console

## **To update a Git-based repository in the old console**

- 1. On the **Git repositories** page, choose the repository you want to update.
- 2. On the repository page, choose **Edit repository**.
- 3. Update **Git credentials** on the repository page.

## **To delete a Git repository in the old console**

- 1. On the **Git repositories** page, choose the repository you want to delete.
- 2. On the repository page, choose all the notebooks that are currently linked to the repository. Choose **Unlink notebook**.
- 3. On the repository page, choose **Delete**.

## **A** Note

To delete the local Git repository from Amazon EMR, you must first unlink any notebooks from this repository. For more information, see Link or unlink a [Git-based](#page-259-0) [repository.](#page-259-0) Deleting a Git repository will not delete any secret created for the repository. You can delete the secret in AWS Secrets Manager.

## <span id="page-259-0"></span>**Link or unlink a Git-based repository**

## **A** Note

EMR Notebooks are available as EMR Studio Workspaces in the console. The **Create Workspace** button in the console lets you create new notebooks. To access or create Workspaces, EMR Notebooks users need additional IAM role permissions. For more information, see Amazon EMR Notebooks are Amazon EMR Studio [Workspaces](https://docs.aws.amazon.com/emr/latest/ManagementGuide/emr-managed-notebooks-migration.html) in the [console](https://docs.aws.amazon.com/emr/latest/ManagementGuide/emr-managed-notebooks-migration.html) and [Amazon](https://docs.aws.amazon.com/emr/latest/ManagementGuide/whats-new-in-console.html) EMR console.

Use the following steps to link or unlink a Git-based repository to an EMR notebook in the old console, or to an EMR Studio Workspace in the new console.

#### New console

Because EMR Notebooks are EMR Studio Workspaces in the new console, you can you can refer to Link Git-based [repositories](#page-188-0) to an EMR Studio Workspace for more information on working with Git repositories in your Workspace. But at this time, you can't delete Git repositories from Workspaces.

#### Old console

#### **To link a Git-based repository to an EMR notebook**

The repository can be linked to a notebook once the notebook is **Ready**.

- 1. From the **Notebooks** list, choose the notebook you want to update.
- 2. In the **Git repositories** section on the **Notebook** page, choose **Link new repository**.
- 3. In the repository list of the **Link Git repository to notebook** window, select one or more repositories that you want to link to your notebook, and then choose **Link repository**.

Or

- 1. On the **Git repositories** page, choose the repository you want to link to your notebook.
- 2. In the list of **EMR notebooks**, choose **Link new notebook** to link this repository to an existing notebook.

### **To unlink a Git repository from an EMR notebook**

- 1. From the **Notebooks** list, choose the notebook you want to update.
- 2. In the list of **Git repositories**, select the repository that you want to unlink from your notebook, and then choose **Unlink repository**.

Or

- 1. On the **Git repositories** page, choose the repository you want to make updates to.
- 2. In the list of **EMR notebooks**, select the notebook that you want to unlink from the repository, and then choose **Unlink notebook**.

#### **A** Note

Linking a Git repository to a notebook clones the remote repository to your local Jupyter notebook. Unlinking the Git repository from a notebook only disconnects the notebook from the remote repository but does not delete the local Git [repository.](#page-258-0)

## **Understanding repository status**

A Git repository may have any of the following status in the repository list. For more information about linking EMR notebooks with Git repositories, see Link or unlink a Git-based [repository](#page-259-0).

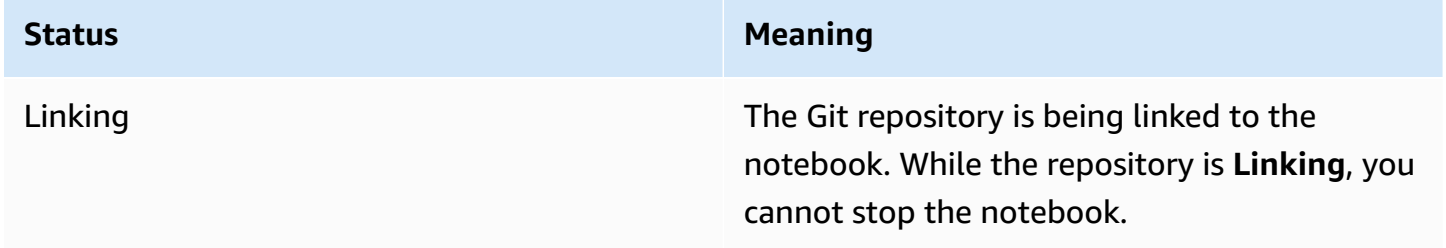

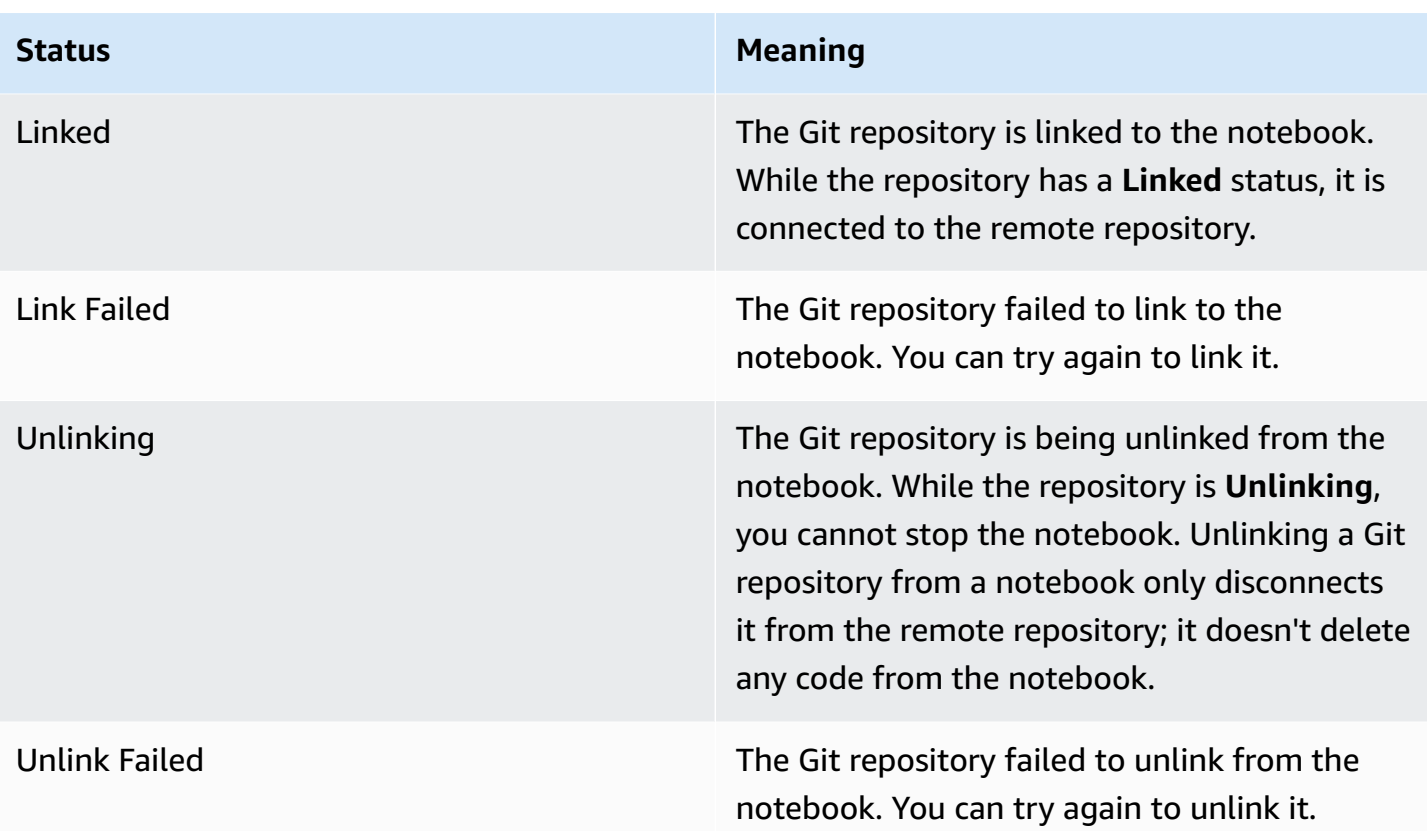

## **Create a new Notebook with an associated Git repository**

#### **A** Note

EMR Notebooks are available as EMR Studio Workspaces in the console. The **Create Workspace** button in the console lets you create new notebooks. To access or create Workspaces, EMR Notebooks users need additional IAM role permissions. For more information, see Amazon EMR Notebooks are Amazon EMR Studio [Workspaces](https://docs.aws.amazon.com/emr/latest/ManagementGuide/emr-managed-notebooks-migration.html) in the [console](https://docs.aws.amazon.com/emr/latest/ManagementGuide/emr-managed-notebooks-migration.html) and [Amazon](https://docs.aws.amazon.com/emr/latest/ManagementGuide/whats-new-in-console.html) EMR console.

## **To create a notebook and associate it with Git repositories in the old Amazon EMR console**

- 1. Follow the instructions at Creating a [Notebook.](#page-219-0)
- 2. For **Security group**, choose **Use your own security group**.

### **A** Note

The security groups for your notebook must include an outbound rule to allow the notebook to route traffic to the internet via the cluster. We recommend that you create your own security groups. For more information, see [Specifying](https://docs.aws.amazon.com/emr/latest/ManagementGuide/emr-managed-notebooks-security-groups.html) EC2 security groups for [EMR Notebooks](https://docs.aws.amazon.com/emr/latest/ManagementGuide/emr-managed-notebooks-security-groups.html).

- 3. For **Git repositories**, **Choose repository** to associate with the notebook.
	- 1. Choose a repository that is stored as a resource in your account, and then choose **Save**.
	- 2. To add a new repository as a resource in your account, choose **add a new repository**. Complete the **Add repository** workflow in a new window.

## **Use Git repositories in a Notebook**

#### **A** Note

EMR Notebooks are available as EMR Studio Workspaces in the console. The **Create Workspace** button in the console lets you create new notebooks. To access or create Workspaces, EMR Notebooks users need additional IAM role permissions. For more information, see Amazon EMR Notebooks are Amazon EMR Studio [Workspaces](https://docs.aws.amazon.com/emr/latest/ManagementGuide/emr-managed-notebooks-migration.html) in the [console](https://docs.aws.amazon.com/emr/latest/ManagementGuide/emr-managed-notebooks-migration.html) and [Amazon](https://docs.aws.amazon.com/emr/latest/ManagementGuide/whats-new-in-console.html) EMR console.

You can choose to **Open in JupyterLab** or **Open in Jupyter** when you open a notebook.

If you choose to open the notebook in Jupyter, a list of expandable files and folders within the notebook are displayed. You can manually run Git commands like the following in a notebook cell.

!git pull origin primary

To open any of the additional repositories, navigate to other folders.

If you choose to open the notebook with a JupyterLab interface, you can use the pre-installed JupyterLab Git extension. For information about the extension, see [jupyterlab-git.](https://github.com/jupyterlab/jupyterlab-git)

# **Plan and configure clusters**

This section explains configuration options and instructions for planning, configuring, and launching clusters using Amazon EMR. Before you launch a cluster, you make choices about your system based on the data that you're processing and your requirements for cost, speed, capacity, availability, security, and manageability. Your choices include:

- What region to run a cluster in, where and how to store data, and how to output results. See [Configure](#page-264-0) cluster location and data storage.
- Whether you are running Amazon EMR clusters on Outposts or Local Zones. See [EMR clusters on](#page-321-0) AWS [Outposts](#page-321-0) or EMR [clusters](#page-325-0) on AWS Local Zones.
- Whether a cluster is long-running or transient, and what software it runs. See Configuring a cluster to continue or [terminate](#page-333-0) after step execution and [Configure](#page-448-0) cluster software.
- Whether a cluster has a single primary node or three primary nodes. See Plan and [configure](#page-296-0) [primary](#page-296-0) nodes.
- The hardware and networking options that optimize cost, performance, and availability for your application. See Configure cluster hardware and [networking](#page-454-0).
- How to set up clusters so you can manage them more easily, and monitor activity, performance, and health. See Configure cluster logging and [debugging](#page-1272-0) and Tag [clusters.](#page-1282-0)
- How to authenticate and authorize access to cluster resources, and how to encrypt data. See Security in [Amazon](#page-1292-0) EMR.
- How to integrate with other software and services. See Drivers and third-party [application](#page-1291-0) [integration](#page-1291-0).

# **Launch a cluster quickly**

## **To quickly launch a cluster with the console**

- 1. Sign in to the AWS Management Console, and open the Amazon EMR console at [https://](https://console.aws.amazon.com/emr) [console.aws.amazon.com/emr/clusters.](https://console.aws.amazon.com/emr)
- 2. Under **EMR on EC2** in the left navigation pane, choose **Clusters**, and then choose **Create cluster**.
- 3. On the **Create Cluster** page, enter or select values for the provided fields. The persistent summary panel displays a real-time view of your currently selected cluster options. Select

a heading in the summary panel to navigate to the corresponding section and make adjustments. Your cluster name can't contain the characters  $\leq$ ,  $\leq$ ,  $\frac{1}{2}$ ,  $\frac{1}{2}$  or  $\frac{1}{2}$  (backtick). You must complete all required configurations before you can choose **Create cluster**.

- 4. Choose **Create cluster** to accept the configuration as shown.
- 5. The cluster details page opens. Find the cluster **Status** next to the cluster name. The status should change from **Starting** to **Running** to **Waiting** during the cluster creation process. You might need to choose the refresh icon on the upper right or refresh your browser to receive updates.

When the status changes to **Waiting**, your cluster is up, running, and ready to accept steps and SSH connections.

# <span id="page-264-0"></span>**Configure cluster location and data storage**

This section describes how to configure the region for a cluster, the different file systems available when you use Amazon EMR and how to use them. It also covers how to prepare or upload data to Amazon EMR if necessary, as well as how to prepare an output location for log files and any output data files you configure.

## **Topics**

- [Choose](#page-264-1) an AWS Region
- Work with storage and file [systems](#page-266-0)
- [Prepare](#page-270-0) input data
- [Configure](#page-290-0) an output location

## <span id="page-264-1"></span>**Choose an AWS Region**

Amazon Web Services run on servers in data centers around the world. Data centers are organized by geographical Region. When you launch an Amazon EMR cluster, you must specify a Region. You might choose a Region to reduce latency, minimize costs, or address regulatory requirements. For the list of Regions and endpoints supported by Amazon EMR, see Regions and [endpoints](https://docs.aws.amazon.com/general/latest/gr/#emr_region) in the *Amazon Web Services General Reference*.

For best performance, you should launch the cluster in the same Region as your data. For example, if the Amazon S3 bucket storing your input data is in the US West (Oregon) Region, you should launch your cluster in the US West (Oregon) Region to avoid cross-Region data transfer fees. If you

use an Amazon S3 bucket to receive the output of the cluster, you would also want to create it in the US West (Oregon) Region.

If you plan to associate an Amazon EC2 key pair with the cluster (required for using SSH to log on to the master node), the key pair must be created in the same Region as the cluster. Similarly, the security groups that Amazon EMR creates to manage the cluster are created in the same Region as the cluster.

If you signed up for an AWS account on or after May 17, 2017, the default Region when you access a resource from the AWS Management Console is US East (Ohio) (us-east-2); for older accounts, the default Region is either US West (Oregon) (us-west-2) or US East (N. Virginia) (us-east-1). For more information, see Regions and [Endpoints](https://docs.aws.amazon.com/general/latest/gr/rande.html).

Some AWS features are available only in limited Regions. For example, Cluster Compute instances are available only in the US East (N. Virginia) Region, and the Asia Pacific (Sydney) Region supports only Hadoop 1.0.3 and later. When choosing a Region, check that it supports the features you want to use.

For best performance, use the same Region for all of your AWS resources that will be used with the cluster. The following table maps the Region names between services. For a list of Amazon EMR Regions, see AWS Regions and [endpoints](https://docs.aws.amazon.com/general/latest/gr/rande.html#emr_region) in the *Amazon Web Services General Reference*.

## **Choose a Region with the console**

Your default Region is displayed to the left of your account information on the navigation bar. To switch Regions in both the new and old consoles, choose the Region dropdown menu and select a new option.

## **Specify a Region with the AWS CLI**

Specify a default Region in the AWS CLI using either the **aws configure** command or the AWS\_DEFAULT\_REGION environment variable. For more information, see [Configuring](https://docs.aws.amazon.com/cli/latest/userguide/cli-chap-getting-started.html#cli-installing-specifying-region) the AWS [Region](https://docs.aws.amazon.com/cli/latest/userguide/cli-chap-getting-started.html#cli-installing-specifying-region) in the *AWS Command Line Interface User Guide*.

## **Choose a Region with an SDK or the API**

To choose a Region using an SDK, configure your application to use that Region's endpoint. If you are creating a client application using an AWS SDK, you can change the client endpoint by calling setEndpoint, as shown in the following example:

#### client.setEndpoint("elasticmapreduce.us-west-2.amazonaws.com");

After your application has specified a Region by setting the endpoint, you can set the Availability Zone for your cluster's EC2 instances. Availability Zones are distinct geographical locations that are engineered to be insulated from failures in other Availability Zones and provide inexpensive, low latency network connectivity to other Availability Zones in the same Region. A Region contains one or more Availability Zones. To optimize performance and reduce latency, all resources should be located in the same Availability Zone as the cluster that uses them.

## <span id="page-266-0"></span>**Work with storage and file systems**

Amazon EMR and Hadoop provide a variety of file systems that you can use when processing cluster steps. You specify which file system to use by the prefix of the URI used to access the data. For example, s3://DOC-EXAMPLE-BUCKET1/path references an Amazon S3 bucket using EMRFS. The following table lists the available file systems, with recommendations about when it's best to use each one.

Amazon EMR and Hadoop typically use two or more of the following file systems when processing a cluster. HDFS and EMRFS are the two main file systems used with Amazon EMR.

#### **Important**

Beginning with Amazon EMR release 5.22.0, Amazon EMR uses AWS Signature Version 4 exclusively to authenticate requests to Amazon S3. Earlier Amazon EMR releases use AWS Signature Version 2 in some cases, unless the release notes indicate that Signature Version 4 is used exclusively. For more information, see [Authenticating](https://docs.aws.amazon.com/AmazonS3/latest/API/sig-v4-authenticating-requests.html) Requests (AWS Signature [Version](https://docs.aws.amazon.com/AmazonS3/latest/API/sig-v4-authenticating-requests.html) 4) and [Authenticating](https://docs.aws.amazon.com/AmazonS3/latest/API/auth-request-sig-v2.html) Requests (AWS Signature Version 2) in the *Amazon Simple Storage Service Developer Guide*.

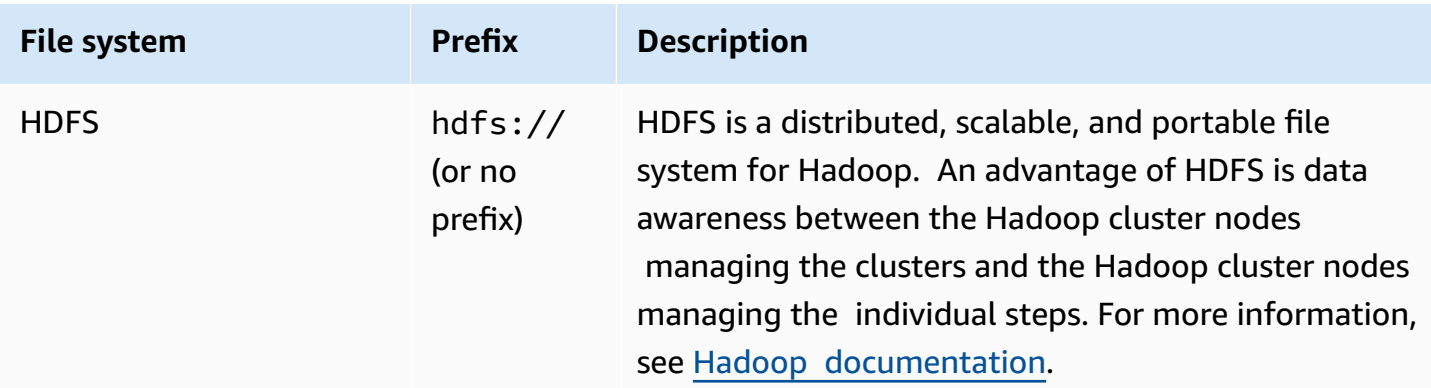

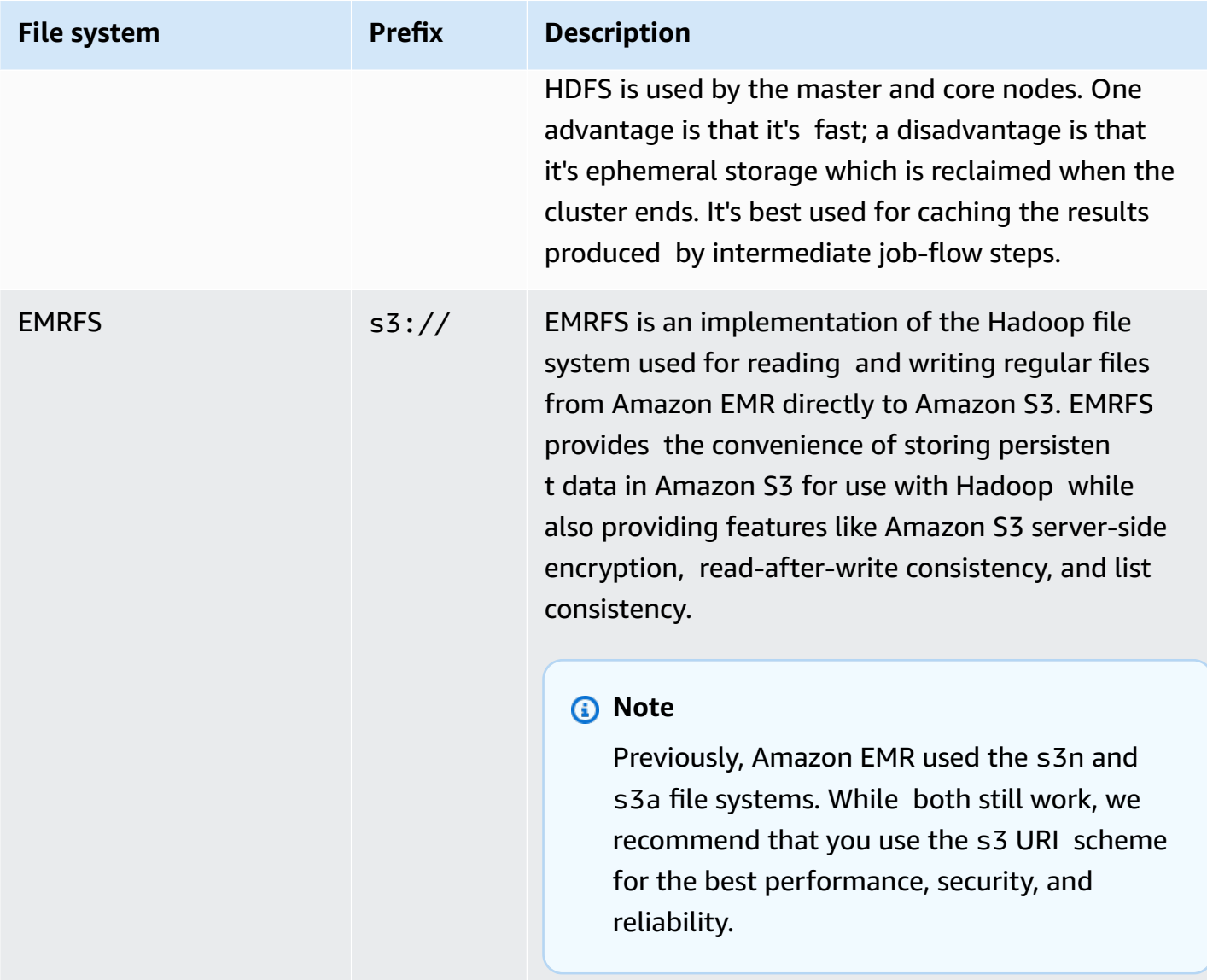

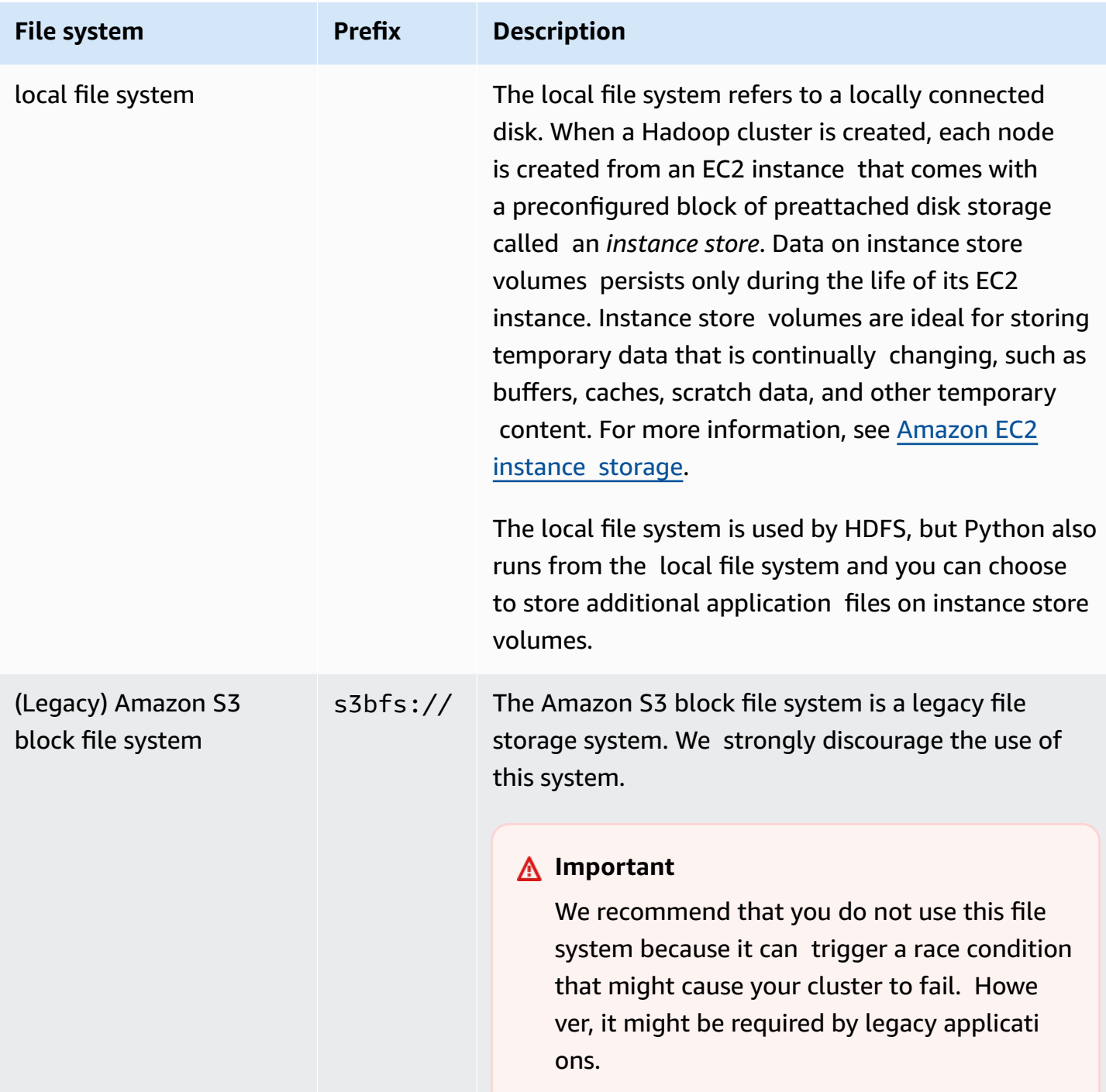

## **Access file systems**

You specify which file system to use by the prefix of the uniform resource identifier (URI) used to access the data. The following procedures illustrate how to reference several different types of file systems.

#### **To access a local HDFS**

• Specify the hdfs:/// prefix in the URI. Amazon EMR resolves paths that do not specify a prefix in the URI to the local HDFS. For example, both of the following URIs would resolve to the same location in HDFS.

```
hdfs:///path-to-data
/path-to-data
```
### **To access a remote HDFS**

• Include the IP address of the master node in the URI, as shown in the following examples.

```
hdfs://master-ip-address/path-to-data
```
*master-ip-address*/*path-to-data*

#### **To access Amazon S3**

Use the  $s3$ : // prefix.

s3://*bucket-name*/*path-to-file-in-bucket*

#### **To access the Amazon S3 block file system**

• Use only for legacy applications that require the Amazon S3 block file system. To access or store data with this file system, use the s3bfs:// prefix in the URI.

The Amazon S3 block file system is a legacy file system that was used to support uploads to Amazon S3 that were larger than 5 GB in size. With the multipart upload functionality Amazon EMR provides through the AWS Java SDK, you can upload files of up to 5 TB in size to the Amazon S3 native file system, and the Amazon S3 block file system is deprecated.

## **Warning**

Because this legacy file system can create race conditions that can corrupt the file system, you should avoid this format and use EMRFS instead.

s3bfs://*bucket-name*/*path-to-file-in-bucket*

## <span id="page-270-0"></span>**Prepare input data**

Most clusters load input data and then process that data. In order to load data, it needs to be in a location that the cluster can access and in a format the cluster can process. The most common scenario is to upload input data into Amazon S3. Amazon EMR provides tools for your cluster to import or read data from Amazon S3.

The default input format in Hadoop is text files, though you can customize Hadoop and use tools to import data stored in other formats.

#### **Topics**

- Types of input [Amazon](#page-270-1) EMR can accept
- How to get data into [Amazon](#page-271-0) EMR

## <span id="page-270-1"></span>**Types of input Amazon EMR can accept**

The default input format for a cluster is text files with each line separated by a newline  $(\n\cdot n)$ character, which is the input format most commonly used.

If your input data is in a format other than the default text files, you can use the Hadoop interface InputFormat to specify other input types. You can even create a subclass of the FileInputFormat class to handle custom data types. For more information, see [http://](http://hadoop.apache.org/docs/current/api/org/apache/hadoop/mapred/InputFormat.html) [hadoop.apache.org/docs/current/api/org/apache/hadoop/mapred/InputFormat.html](http://hadoop.apache.org/docs/current/api/org/apache/hadoop/mapred/InputFormat.html).

If you are using Hive, you can use a serializer/deserializer (SerDe) to read data in from a given format into HDFS. For more information, see [https://cwiki.apache.org/confluence/display/Hive/](https://cwiki.apache.org/confluence/display/Hive/SerDe) [SerDe](https://cwiki.apache.org/confluence/display/Hive/SerDe).

## <span id="page-271-0"></span>**How to get data into Amazon EMR**

Amazon EMR provides several ways to get data onto a cluster. The most common way is to upload the data to Amazon S3 and use the built-in features of Amazon EMR to load the data onto your cluster. You can also use the DistributedCache feature of Hadoop to transfer files from a distributed file system to the local file system. The implementation of Hive provided by Amazon EMR (Hive version 0.7.1.1 and later) includes functionality that you can use to import and export data between DynamoDB and an Amazon EMR cluster. If you have large amounts of on-premises data to process, you may find the AWS Direct Connect service useful.

## **Topics**

- Upload data to [Amazon](#page-271-1) S3
- Upload data with AWS [DataSync](#page-283-0)
- Import files with [distributed](#page-283-1) cache
- How to process [compressed](#page-289-0) files
- Import [DynamoDB](#page-289-1) data into Hive
- [Connect](#page-289-2) to data with AWS Direct Connect
- Upload large amounts of data with AWS [Snowball](#page-289-3)

## <span id="page-271-1"></span>**Upload data to Amazon S3**

For information on how to upload objects to Amazon S3, see Add an object to your [bucket](https://docs.aws.amazon.com/AmazonS3/latest/gsg/PuttingAnObjectInABucket.html) in the *Amazon Simple Storage Service User Guide*. For more information about using Amazon S3 with Hadoop, see<http://wiki.apache.org/hadoop/AmazonS3>.

## **Topics**

- Create and [configure](#page-272-0) an Amazon S3 bucket
- [Configure](#page-273-0) multipart upload for Amazon S3
- Best [practices](#page-276-0)
- Upload data to [Amazon](#page-277-0) S3 Express One Zone

#### <span id="page-272-0"></span>**Create and configure an Amazon S3 bucket**

Amazon EMR uses the AWS SDK for Java with Amazon S3 to store input data, log files, and output data. Amazon S3 refers to these storage locations as *buckets*. Buckets have certain restrictions and limitations to conform with Amazon S3 and DNS requirements. For more information, see [Bucket](https://docs.aws.amazon.com/AmazonS3/latest/dev/BucketRestrictions.html) [restrictions](https://docs.aws.amazon.com/AmazonS3/latest/dev/BucketRestrictions.html) and limitations in the *Amazon Simple Storage Service User Guide*.

This section shows you how to use the Amazon S3 AWS Management Console to create and then set permissions for an Amazon S3 bucket. You can also create and set permissions for an Amazon S3 bucket using the Amazon S3 API or AWS CLI. You can also use curl along with a modification to pass the appropriate authentication parameters for Amazon S3.

See the following resources:

- To create a bucket using the console, see Create a [bucket](https://docs.aws.amazon.com/AmazonS3/latest/userguide/create-bucket.html) in the *Amazon S3 User Guide*.
- To create and work with buckets using the AWS CLI, see Using high-level S3 [commands](https://docs.aws.amazon.com/AmazonS3/latest/userguide/using-s3-commands.html) with the AWS [Command](https://docs.aws.amazon.com/AmazonS3/latest/userguide/using-s3-commands.html) Line Interface in the *Amazon S3 User Guide*.
- To create a bucket using an SDK, see [Examples](https://docs.aws.amazon.com/AmazonS3/latest/dev/create-bucket-get-location-example.html) of creating a bucket in the *Amazon Simple Storage Service User Guide*.
- To work with buckets using curl, see Amazon S3 [authentication](https://aws.amazon.com/code/amazon-s3-authentication-tool-for-curl/) tool for curl.
- For more information on specifying Region-specific buckets, see [Accessing](https://docs.aws.amazon.com/AmazonS3/latest/dev/UsingBucket.html#access-bucket-intro) a bucket in the *Amazon Simple Storage Service User Guide*.
- To work with buckets using Amazon S3 Access Points, see Using a [bucket-style](https://docs.aws.amazon.com/AmazonS3/latest/userguide/access-points-alias.html) alias for your [access](https://docs.aws.amazon.com/AmazonS3/latest/userguide/access-points-alias.html) point in the *Amazon S3 User Guide*. You can easily use Amazon S3 Access Points with the Amazon S3 Access Point Alias instead of the Amazon S3 bucket name. You can use the Amazon S3 Access Point Alias for both existing and new applications, including Spark, Hive, Presto and others.

### **A** Note

If you enable logging for a bucket, it enables only bucket access logs, not Amazon EMR cluster logs.

During bucket creation or after, you can set the appropriate permissions to access the bucket depending on your application. Typically, you give yourself (the owner) read and write access and give authenticated users read access.

Required Amazon S3 buckets must exist before you can create a cluster. You must upload any required scripts or data referenced in the cluster to Amazon S3. The following table describes example data, scripts, and log file locations.

## <span id="page-273-0"></span>**Configure multipart upload for Amazon S3**

Amazon EMR supports Amazon S3 multipart upload through the AWS SDK for Java. Multipart upload lets you upload a single object as a set of parts. You can upload these object parts independently and in any order. If transmission of any part fails, you can retransmit that part without affecting other parts. After all parts of your object are uploaded, Amazon S3 assembles the parts and creates the object.

For more information, see [Multipart](https://docs.aws.amazon.com/AmazonS3/latest/dev/mpuoverview.html) upload overview in the *Amazon Simple Storage Service User Guide*.

In addition, Amazon EMR offers properties that allow you to more precisely control the clean-up of failed multipart upload parts.

The following table describes the Amazon EMR configuration properties for multipart upload. You can configure these using the core-site configuration classification. For more information, see Configure [applications](https://docs.aws.amazon.com/emr/latest/ReleaseGuide/configure-apps.html) in the *Amazon EMR Release Guide*.

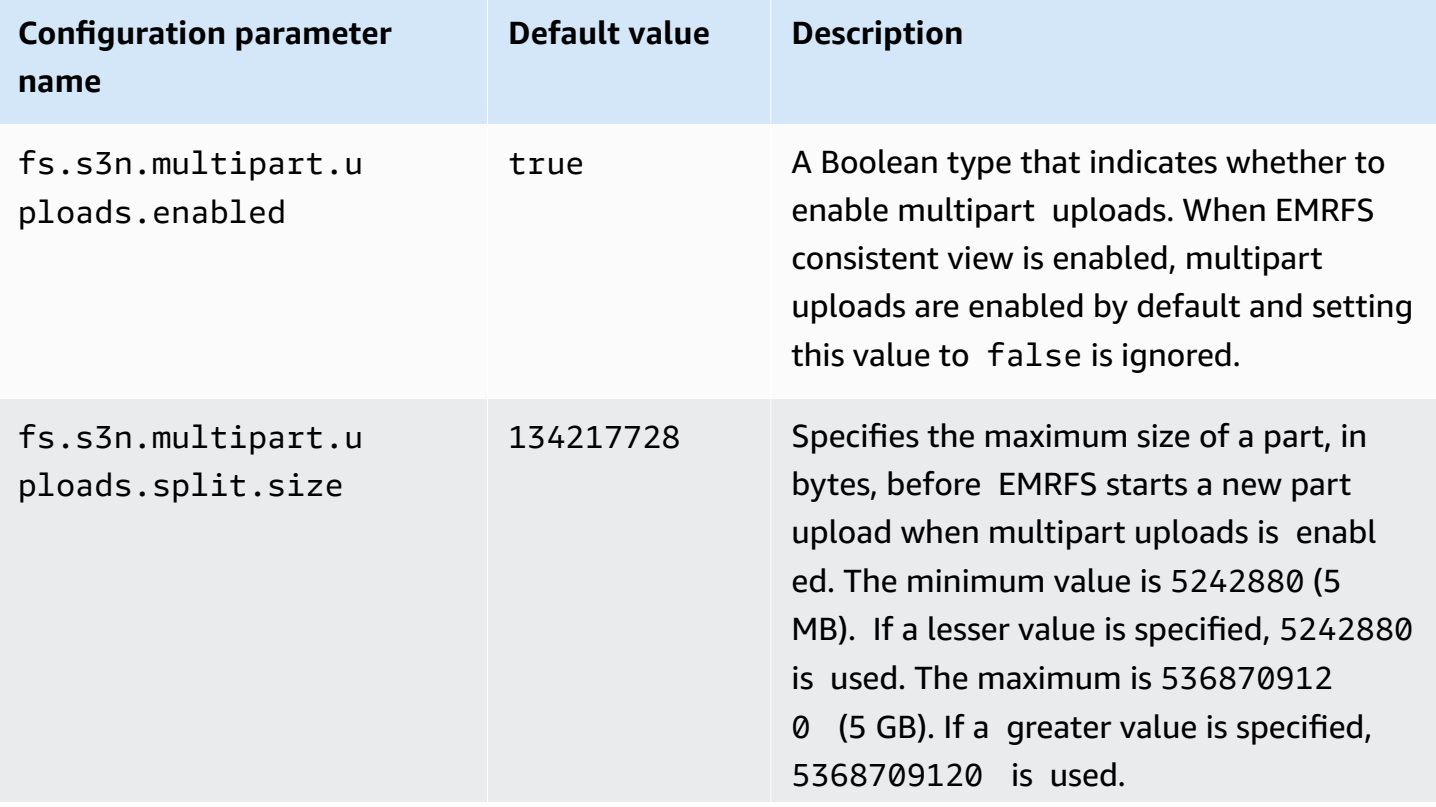

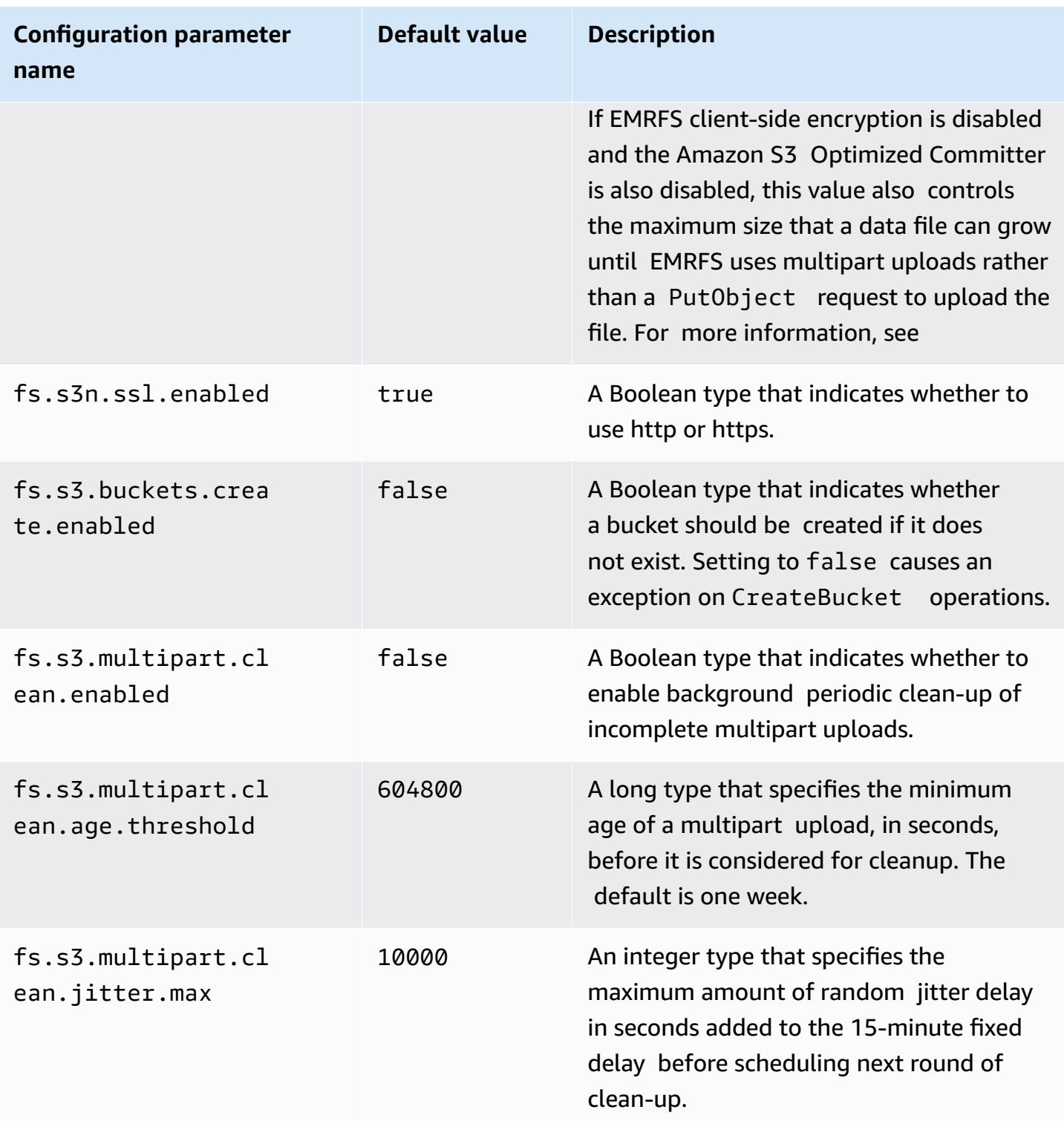

#### **Disable multipart uploads**

### Console

### **To disable multipart uploads with the console**

- 1. Sign in to the AWS Management Console, and open the Amazon EMR console at [https://](https://console.aws.amazon.com/emr) [console.aws.amazon.com/emr.](https://console.aws.amazon.com/emr)
- 2. Under **EMR on EC2** in the left navigation pane, choose **Clusters**, and then choose **Create cluster**.
- 3. Under **Software settings**, enter the following configuration: classification=coresite,properties=[fs.s3n.multipart.uploads.enabled=false].
- 4. Choose any other options that apply to your cluster.
- 5. To launch your cluster, choose **Create cluster**.

### CLI

## **To disable multipart upload using the AWS CLI**

This procedure explains how to disable multipart upload using the AWS CLI. To disable multipart upload, type the create-cluster command with the --bootstrap-actions parameter.

1. Create a file, myConfig.json, with the following contents and save it in the same directory where you run the command:

```
\Gamma { 
      "Classification": "core-site", 
      "Properties": { 
        "fs.s3n.multipart.uploads.enabled": "false" 
      } 
   }
]
```
2. Type the following command and replace *myKey* with the name of your EC2 key pair.

## **A** Note

Linux line continuation characters (\) are included for readability. They can be removed or used in Linux commands. For Windows, remove them or replace with a caret  $(^\wedge)$ .

```
aws emr create-cluster --name "Test cluster" \
--release-label emr-7.1.0 --applications Name=Hive Name=Pig \
--use-default-roles --ec2-attributes KeyName=myKey --instance-type m5.xlarge \
--instance-count 3 --configurations file://myConfig.json
```
## API

## **To disable multipart upload using the API**

• For information on using Amazon S3 multipart uploads programmatically, see [Using the](https://docs.aws.amazon.com/AmazonS3/latest/dev/UsingMPDotJavaAPI.html) AWS SDK for Java for [multipart](https://docs.aws.amazon.com/AmazonS3/latest/dev/UsingMPDotJavaAPI.html) upload in the *Amazon Simple Storage Service User Guide*.

For more information about the AWS SDK for Java, see [AWS](https://aws.amazon.com/sdkforjava/) SDK for Java.

## <span id="page-276-0"></span>**Best practices**

The following are recommendations for using Amazon S3 buckets with EMR clusters.

## **Enable versioning**

Versioning is a recommended configuration for your Amazon S3 bucket. By enabling versioning, you ensure that even if data is unintentionally deleted or overwritten it can be recovered. For more information, see Using [versioning](https://docs.aws.amazon.com/AmazonS3/latest/dev/Versioning.html) in the Amazon Simple Storage Service User Guide.

## **Clean up failed multipart uploads**

EMR cluster components use multipart uploads via the AWS SDK for Java with Amazon S3 APIs to write log files and output data to Amazon S3 by default. For information about changing properties related to this configuration using Amazon EMR, see [Configure](#page-273-0) multipart upload for [Amazon](#page-273-0) S3. Sometimes the upload of a large file can result in an incomplete Amazon S3 multipart upload. When a multipart upload is unable to complete successfully, the in-progress multipart

upload continues to occupy your bucket and incurs storage charges. We recommend the following options to avoid excessive file storage:

- For buckets that you use with Amazon EMR, use a lifecycle configuration rule in Amazon S3 to remove incomplete multipart uploads three days after the upload initiation date. Lifecycle configuration rules allow you to control the storage class and lifetime of objects. For more information, see Object lifecycle [management,](https://docs.aws.amazon.com/AmazonS3/latest/dev/object-lifecycle-mgmt.html) and Aborting [incomplete](https://docs.aws.amazon.com/AmazonS3/latest/dev/mpuoverview.html#mpu-abort-incomplete-mpu-lifecycle-config) multipart uploads using a bucket [lifecycle](https://docs.aws.amazon.com/AmazonS3/latest/dev/mpuoverview.html#mpu-abort-incomplete-mpu-lifecycle-config) policy.
- Enable Amazon EMR's multipart cleanup feature by setting

fs.s3.multipart.clean.enabled to true and tuning other cleanup parameters. This feature is useful at high volume, large scale, and with clusters that have limited uptime. In this case, the DaysAfterIntitiation parameter of a lifecycle configuration rule may be too long, even if set to its minimum, causing spikes in Amazon S3 storage. Amazon EMR's multipart cleanup allows more precise control. For more information, see [Configure](#page-273-0) multipart upload for [Amazon](#page-273-0) S3.

## **Manage version markers**

We recommend that you enable a lifecycle configuration rule in Amazon S3 to remove expired object delete markers for versioned buckets that you use with Amazon EMR. When deleting an object in a versioned bucket, a delete marker is created. If all previous versions of the object subsequently expire, an expired object delete marker is left in the bucket. While you are not charged for delete markers, removing expired markers can improve the performance of LIST requests. For more information, see Lifecycle [configuration](https://docs.aws.amazon.com/AmazonS3/latest/user-guide/lifecycle-configuration-bucket-with-versioning.html) for a bucket with versioning in the Amazon Simple Storage Service User Guide.

## **Performance best practices**

Depending on your workloads, specific types of usage of EMR clusters and applications on those clusters can result in a high number of requests against a bucket. For more information, see Request rate and performance [considerations](https://docs.aws.amazon.com/AmazonS3/latest/dev/request-rate-perf-considerations.html) in the *Amazon Simple Storage Service User Guide*.

## <span id="page-277-0"></span>**Upload data to Amazon S3 Express One Zone**

## **Overview**

With Amazon EMR 6.15.0 and higher, you can use Amazon EMR with Apache Spark in conjunction with the [Amazon](https://docs.aws.amazon.com/AmazonS3/latest/userguide/s3-express-one-zone.html) S3 Express One Zone storage class for improved performance on your Spark

jobs. *S3 Express One Zone* is an S3 storage class for applications that frequently access data with hundreds of thousands of requests per second. At the time of its release, S3 Express One Zone delivers the lowest latency and highest performance cloud object storage in Amazon S3.

#### <span id="page-278-0"></span>**Prerequisites**

- **S3 Express One Zone permissions** When S3 Express One Zone initially performs an action like GET, LIST, or PUT on an S3 object, the storage class calls CreateSession on your behalf. Your IAM policy must allow the s3express:CreateSession permission so that the S3A connector can invoke the CreateSession API. For an example policy with this permission, see [Getting](#page-279-0) started with [Amazon](#page-279-0) S3 Express One Zone.
- **S3A connector** To configure your Spark cluster to access data from an Amazon S3 bucket that uses the S3 Express One Zone storage class, you must use the Apache Hadoop connector S3A. To use the connector, ensure all S3 URIs use the s3a scheme. If they don't, you can change the filesystem implementation that you use for s3 and s3n schemes.

To change the s3 scheme, specify the following cluster configurations:

```
\Gamma { 
     "Classification": "core-site", 
     "Properties": { 
        "fs.s3.impl": "org.apache.hadoop.fs.s3a.S3AFileSystem", 
        "fs.AbstractFileSystem.s3.impl": "org.apache.hadoop.fs.s3a.S3A" 
     } 
   }
\mathbf{I}
```
To change the s3n scheme, specify the following cluster configurations:

```
\Gamma\{ "Classification": "core-site", 
     "Properties": { 
       "fs.s3n.impl": "org.apache.hadoop.fs.s3a.S3AFileSystem", 
       "fs.AbstractFileSystem.s3n.impl": "org.apache.hadoop.fs.s3a.S3A" 
     } 
   }
]
```
### <span id="page-279-0"></span>**Getting started with Amazon S3 Express One Zone**

#### **Topics**

- Create a [permission](#page-279-1) policy
- Create and [configure](#page-279-2) your cluster
- [Configurations](#page-280-0) overview

### <span id="page-279-1"></span>**Create a permission policy**

Before you can create a cluster that uses Amazon S3 Express One Zone, you must create an IAM policy to attach to the Amazon EC2 instance profile for the cluster. The policy must have permissions to access the S3 Express One Zone storage class. The following example policy shows how to grant the required permission. After you create the policy, attach the policy to the instance profile role that you use to create your EMR cluster, as described in the Create and [configure](#page-279-2) your [cluster](#page-279-2) section.

```
{ 
   "Version":"2012-10-17", 
   "Statement": [ 
          { 
              "Effect": "Allow", 
              "Resource": "arn:aws:s3express:region-code:account-id:bucket/DOC-EXAMPLE-
BUCKET", 
              "Action": [ 
                   "s3express:CreateSession" 
 ] 
          } 
    \mathbf{I} }
```
#### <span id="page-279-2"></span>**Create and configure your cluster**

Next, create a cluster that runs Spark with S3 Express One Zone. The following steps describe a high-level overview to create a cluster in the AWS Management Console:

- 1. Navigate to the Amazon EMR console and select **Clusters** from the sidebar. Then choose **Create cluster**.
- 2. Select Amazon EMR release emr-6.15.0 or higher.
- 3. Select the **Spark interactive** application bundle, and select any other applications that you might want to include on your cluster. You must include at least Spark and Hadoop on your cluster.
- 4. To enable Amazon S3 Express One Zone, enter a configuration similar to the following example in the **Software settings** section. The configurations and recommended values are described in the [Configurations](#page-280-0) overview section that follows this procedure.

```
\Gamma { 
     "Classification": "core-site", 
     "Properties": { 
        "fs.s3a.aws.credentials.provider": 
  "software.amazon.awssdk.auth.credentials.InstanceProfileCredentialsProvider", 
        "fs.s3a.change.detection.mode": "none", 
        "fs.s3a.endpoint.region": "aa-example-1", 
        "fs.s3a.select.enabled": "false" 
     } 
   }, 
   { 
     "Classification": "spark-defaults", 
     "Properties": { 
        "spark.sql.sources.fastS3PartitionDiscovery.enabled": "false" 
     } 
   }
\overline{1}
```
- 5. In the **EC2 instance profile for Amazon EMR** section, choose to use an existing role, and use a role with the policy attached that you created in the Create a [permission](#page-279-1) policy section above.
- 6. Configure the rest of your cluster settings as appropriate for your application, and then select **Create cluster**.

## <span id="page-280-0"></span>**Configurations overview**

The following tables describe the configurations and suggested values that you should specify when you set up a cluster that uses S3 Express One Zone with Amazon EMR, as described in the Create and [configure](#page-279-2) your cluster section.

## **S3A configurations**

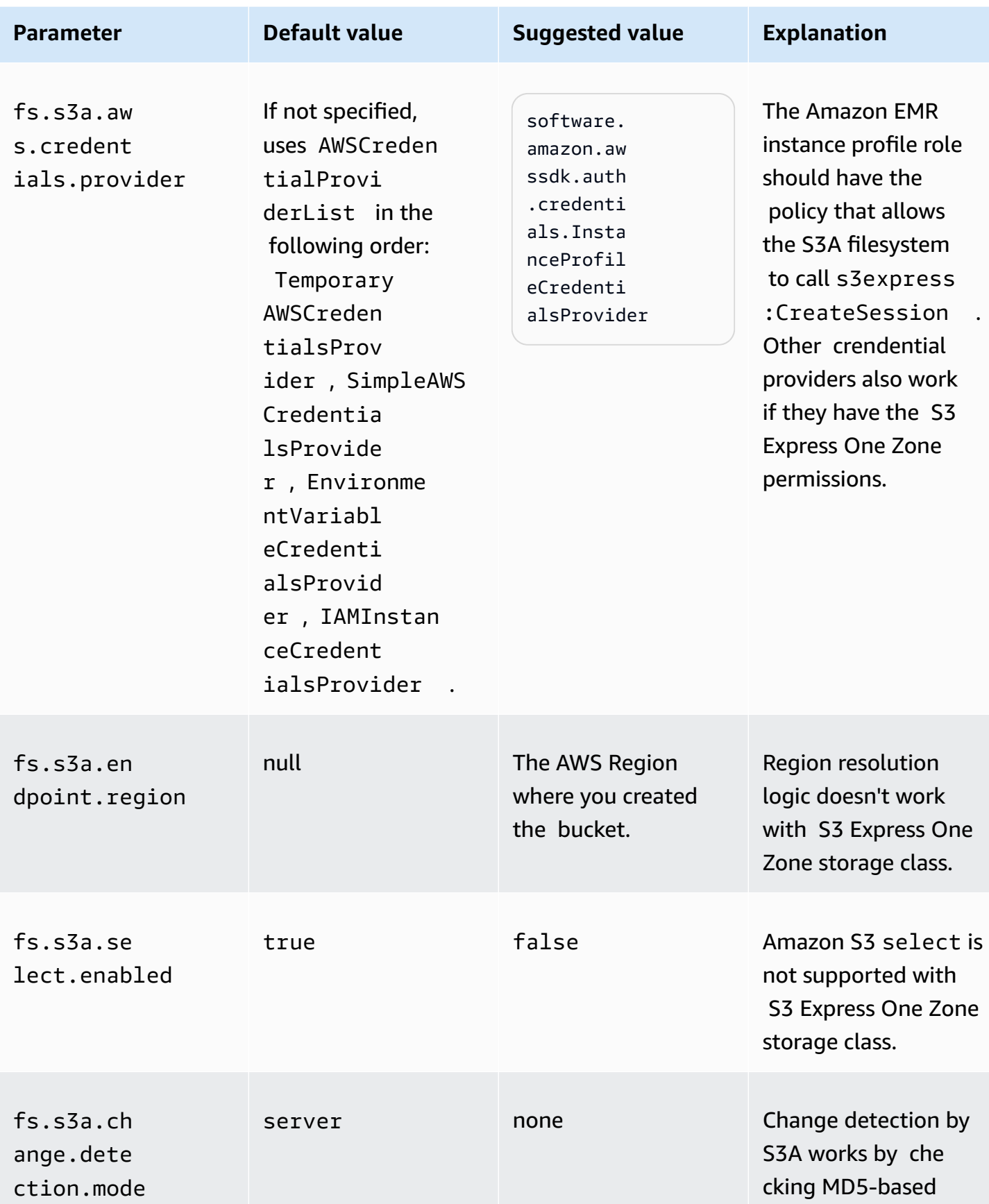

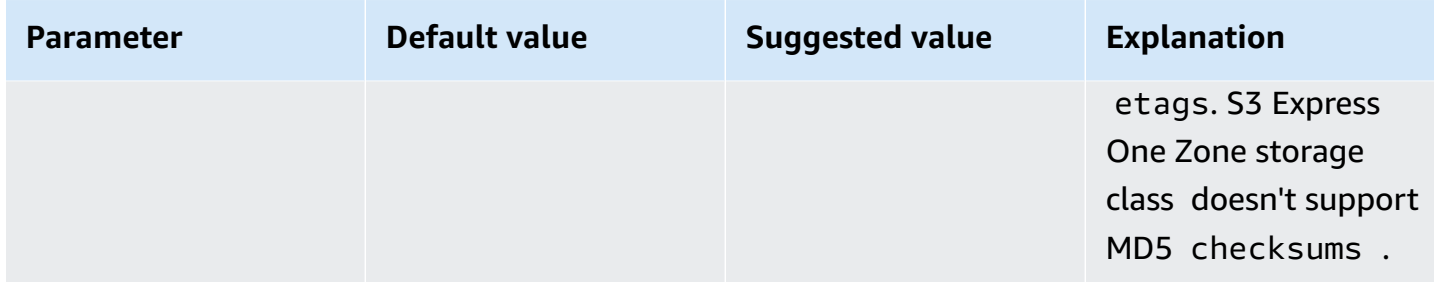

## **Spark configurations**

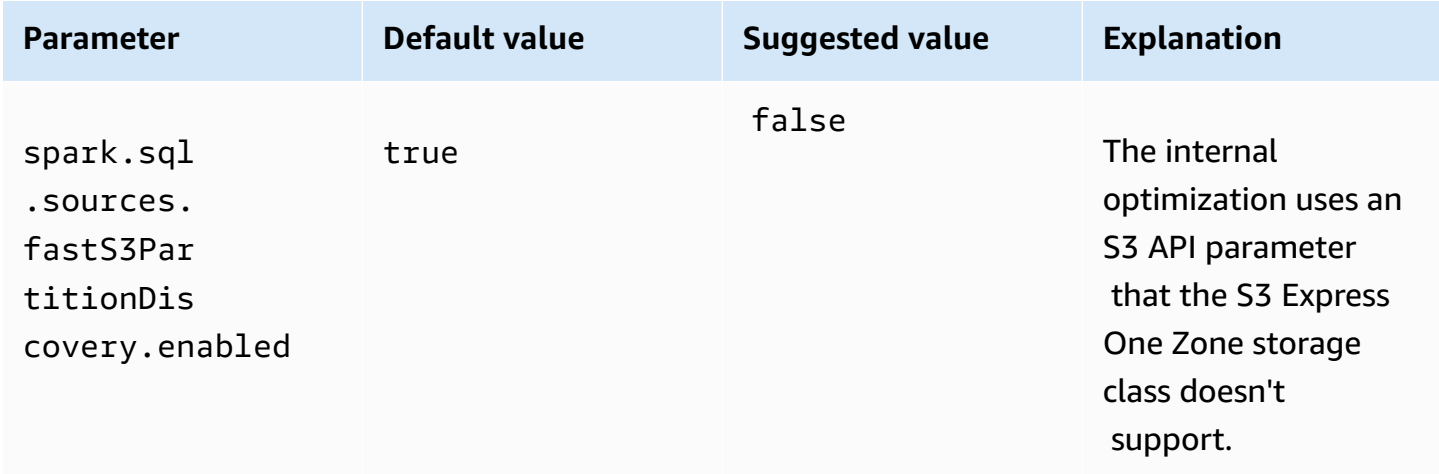

#### **Considerations**

Consider the following when you integrate Apache Spark on Amazon EMR with the S3 Express One Zone storage class:

- Amazon S3 Express One Zone is supported with Amazon EMR releases 6.15.0 and higher.
- The S3A connector is required to use S3 Express One Zone with Amazon EMR. Only S3A has the features and storage classes that are required to interact with S3 Express One Zone. For steps to set up the connector, see the section called ["Prerequisites".](#page-278-0)
- The Amazon S3 Express One Zone storage class is only supported with Spark on an Amazon EMR cluster that runs on Amazon EC2.
- The Amazon S3 Express One Zone storage class only supports SSE-S3 encryption. For more information, see [Server-side](https://docs.aws.amazon.com/AmazonS3/latest/userguide/s3-express-data-protection.html#s3-express-ecnryption) encryption with Amazon S3 managed keys (SSE-S3).
- The Amazon S3 Express One Zone storage class does not support writes with the S3A FileOutputCommitter. Writes with the S3A FileOutputCommitter on S3 Express One Zone buckets result in an error: *InvalidStorageClass: The storage class you specified is not valid*.

• The Amazon S3 Express One Zone storage class is not supported with Amazon EMR Serverless or Amazon EMR on EKS.

#### <span id="page-283-0"></span>**Upload data with AWS DataSync**

AWS DataSync is an online data transfer service that simplifies, automates, and accelerates the process of moving data between your on-premises storage and AWS storage services or between AWS storage services. DataSync supports a variety of on-premises storage systems such as Hadoop Distributed File System (HDFS), NAS file servers, and self-managed object storage.

The most common way to get data onto a cluster is to upload the data to Amazon S3 and use the built-in features of Amazon EMR to load the data onto your cluster.

DataSync can help you accomplish the following tasks:

- Replicate HDFS on your Hadoop cluster to Amazon S3 for business continuity
- Copy HDFS to Amazon S3 to populate your data lakes
- Transfer data between your Hadoop cluster's HDFS and Amazon S3 for analysis and processing

To upload data to your S3 bucket, you first deploy one or more DataSync agents in the same network as your on-premises storage. An *agent* is a virtual machine (VM) that is used to read data from or write data to a self-managed location. You then activate your agents in the AWS account and AWS Region where your S3 bucket is located.

After your agent is activated, you create a source location for your on-premises storage, a destination location for your S3 bucket, and a task. A *task* is a set of two locations (source and destination) and a set of default options that you use to control the behavior of the task.

Finally, you run your DataSync task to transfer data from the source to the destination.

For more information, see Getting started with AWS [DataSync.](https://docs.aws.amazon.com/datasync/latest/userguide/getting-started.html)

#### <span id="page-283-1"></span>**Import files with distributed cache**

#### **Topics**

- [Supported](#page-284-0) file types
- [Location of cached files](#page-284-1)
- Access cached files from streaming [applications](#page-285-0)
- Access cached files from streaming [applications](#page-285-1)

DistributedCache is a Hadoop feature that can boost efficiency when a map or a reduce task needs access to common data. If your cluster depends on existing applications or binaries that are not installed when the cluster is created, you can use DistributedCache to import these files. This feature lets a cluster node read the imported files from its local file system, instead of retrieving the files from other cluster nodes.

For more information, go to [http://hadoop.apache.org/docs/stable/api/org/apache/hadoop/](http://hadoop.apache.org/docs/stable/api/org/apache/hadoop/filecache/DistributedCache.html) [filecache/DistributedCache.html.](http://hadoop.apache.org/docs/stable/api/org/apache/hadoop/filecache/DistributedCache.html)

You invoke DistributedCache when you create the cluster. The files are cached just before starting the Hadoop job and the files remain cached for the duration of the job. You can cache files stored on any Hadoop-compatible file system, for example HDFS or Amazon S3. The default size of the file cache is 10GB. To change the size of the cache, reconfigure the Hadoop parameter, local.cache.size using the [bootstrap](#page-449-0) action. For more information, see Create bootstrap actions to install [additional](#page-449-0) software.

## <span id="page-284-0"></span>**Supported file types**

DistributedCache allows both single files and archives. Individual files are cached as read only. Executables and binary files have execution permissions set.

Archives are one or more files packaged using a utility, such as gzip. DistributedCache passes the compressed files to each core node and decompresses the archive as part of caching. DistributedCache supports the following compression formats:

- zip
- tgz
- tar.gz
- tar
- jar

## <span id="page-284-1"></span>**Location of cached files**

DistributedCache copies files to core nodes only. If there are no core nodes in the cluster, DistributedCache copies the files to the primary node.

DistributedCache associates the cache files to the current working directory of the mapper and reducer using symlinks. A symlink is an alias to a file location, not the actual file location. The

value of the parameter, yarn.nodemanager.local-dirs in yarn-site.xml, specifies the location of temporary files. Amazon EMR sets this parameter to /mnt/mapred, or some variation based on instance type and EMR version. For example, a setting may have /mnt/mapred and / mnt1/mapred because the instance type has two ephemeral volumes. Cache files are located in a subdirectory of the temporary file location at /mnt/mapred/taskTracker/archive.

If you cache a single file, DistributedCache puts the file in the archive directory. If you cache an archive, DistributedCache decompresses the file, creates a subdirectory in /archive with the same name as the archive file name. The individual files are located in the new subdirectory.

You can use DistributedCache only when using Streaming.

## <span id="page-285-0"></span>**Access cached files from streaming applications**

To access the cached files from your mapper or reducer applications, make sure that you have added the current working directory (./) into your application path and referenced the cached files as though they are present in the current working directory.

## <span id="page-285-1"></span>**Access cached files from streaming applications**

You can use the AWS Management Console and the AWS CLI to create clusters that use Distributed Cache.

#### **Note**

We've redesigned the Amazon EMR console to make it easier to use. See [Amazon](#page-49-0) EMR [console](#page-49-0) to learn about the differences between the old and new console experiences.

#### New console

## **To specify distributed cache files with the new console**

- 1. Sign in to the AWS Management Console, and open the Amazon EMR console at [https://](https://console.aws.amazon.com/emr) [console.aws.amazon.com/emr.](https://console.aws.amazon.com/emr)
- 2. Under **EMR on EC2** in the left navigation pane, choose **Clusters**, and then choose **Create cluster**.
- 3. Under **Steps**, choose **Add step**. This opens the **Add step** dialog. In the **Arguments** field, include the files and archives to save to the cache. The size of the file (or total size of the files in an archive file) must be less than the allocated cache size.

If you want to add an individual file to the distributed cache, specify -cacheFile, followed by the name and location of the file, the pound (#) sign, and the name you want to give the file when it's placed in the local cache. The following example demonstrates how to add an individual file to the distributed cache.

```
-cacheFile \setminuss3://DOC-EXAMPLE-BUCKET/file-name#cache-file-name
```
If you want to add an archive file to the distributed cache, enter -cacheArchive followed by the location of the files in Amazon S3, the pound (#) sign, and then the name you want to give the collection of files in the local cache. The following example demonstrates how to add an archive file to the distributed cache.

```
-cacheArchive \
s3://DOC-EXAMPLE-BUCKET/archive-name#cache-archive-name
```
Enter appropriate values in the other dialog fields. Options differ depending on the step type. To add your step and exit the dialog, choose **Add step**.

- 4. Choose any other options that apply to your cluster.
- 5. To launch your cluster, choose **Create cluster**.

## Old console

## **To specify distributed cache files with the old console**

- 1. Navigate to the new Amazon EMR console and select **Switch to the old console** from the side navigation. For more information on what to expect when you switch to the old console, see Using the old [console](https://docs.aws.amazon.com/emr/latest/ManagementGuide/whats-new-in-console.html#console-opt-in).
- 2. Choose **Create cluster**.
- 3. Choose **Step execution** as the Launch mode.
- 4. In the **Steps** section, in the **Add step** field, choose **Streaming program** from the list and click **Configure and add**.
- 5. In the **Arguments** field, include the files and archives to save to the cache and choose **Add**. The size of the file (or total size of the files in an archive file) must be less than the allocated cache size.

If you want to add an individual file to the distributed cache, specify -cacheFile, followed by the name and location of the file, the pound (#) sign, and the name you want to give the file when it's placed in the local cache. The following example demonstrates how to add an individual file to the distributed cache.

```
-cacheFile \setminuss3://DOC-EXAMPLE-BUCKET/file_name#cache_file_name
```
If you want to add an archive file to the distributed cache, enter -cacheArchive followed by the location of the files in Amazon S3, the pound (#) sign, and then the name you want to give the collection of files in the local cache. The following example demonstrates how to add an archive file to the distributed cache.

```
-cacheArchive \
s3://DOC-EXAMPLE-BUCKET/archive_name#cache_archive_name
```
6. Proceed with configuring and launching your cluster. Your cluster copies the files to the cache location before processing any cluster steps.

## CLI

## **To specify distributed cache files with the AWS CLI**

• To submit a Streaming step when a cluster is created, type the create-cluster command with the --steps parameter. To specify distributed cache files using the AWS CLI, specify the appropriate arguments when submitting a Streaming step.

If you want to add an individual file to the distributed cache, specify -cacheFile, followed by the name and location of the file, the pound (#) sign, and the name you want to give the file when it's placed in the local cache.

If you want to add an archive file to the distributed cache, enter -cacheArchive followed by the location of the files in Amazon S3, the pound (#) sign, and then the name you want to give the collection of files in the local cache. The following example demonstrates how to add an archive file to the distributed cache.

For more information on using Amazon EMR commands in the AWS CLI, see [https://](https://docs.aws.amazon.com/cli/latest/reference/emr) [docs.aws.amazon.com/cli/latest/reference/emr.](https://docs.aws.amazon.com/cli/latest/reference/emr)
### **Example 1**

Type the following command to launch a cluster and submit a Streaming step that uses cacheFile to add one file, sample\_dataset\_cached.dat, to the cache.

```
aws emr create-cluster --name "Test cluster" --release-label emr-4.0.0 --
applications Name=Hive Name=Pig --use-default-roles --ec2-attributes KeyName=myKey 
  --instance-type m5.xlarge --instance-count 3 --steps Type=STREAMING,Name="Streaming 
  program",ActionOnFailure=CONTINUE,Args=["--files","s3://my_bucket/my_mapper.py 
  s3://my_bucket/my_reducer.py","-mapper","my_mapper.py","-reducer","my_reducer.py,"-
input","s3://my_bucket/my_input","-output","s3://my_bucket/my_output", "-
cacheFile","s3://my_bucket/sample_dataset.dat#sample_dataset_cached.dat"]
```
When you specify the instance count without using the --instance-groups parameter, a single primary node is launched, and the remaining instances are launched as core nodes. All nodes will use the instance type specified in the command.

If you have not previously created the default EMR service role and EC2 instance profile, type aws emr create-default-roles to create them before typing the create-cluster subcommand.

### **Example 2**

The following command shows the creation of a streaming cluster and uses -cacheArchive to add an archive of files to the cache.

```
aws emr create-cluster --name "Test cluster" --release-label emr-4.0.0 --
applications Name=Hive Name=Pig --use-default-roles --ec2-attributes KeyName=myKey 
  --instance-type m5.xlarge --instance-count 3 --steps Type=STREAMING,Name="Streaming 
  program",ActionOnFailure=CONTINUE,Args=["--files","s3://my_bucket/my_mapper.py 
  s3://my_bucket/my_reducer.py","-mapper","my_mapper.py","-reducer","my_reducer.py,"-
input","s3://my_bucket/my_input","-output","s3://my_bucket/my_output", "-
cacheArchive","s3://my_bucket/sample_dataset.tgz#sample_dataset_cached"]
```
When you specify the instance count without using the --instance-groups parameter, a single primary node is launched, and the remaining instances are launched as core nodes. All nodes will use the instance type specified in the command.

If you have not previously created the default EMR service role and EC2 instance profile, type aws emr create-default-roles to create them before typing the create-cluster subcommand.

### **How to process compressed files**

Hadoop checks the file extension to detect compressed files. The compression types supported by Hadoop are: gzip, bzip2, and LZO. You do not need to take any additional action to extract files using these types of compression; Hadoop handles it for you.

To index LZO files, you can use the hadoop-lzo library which can be downloaded from [https://](https://github.com/kevinweil/hadoop-lzo) [github.com/kevinweil/hadoop-lzo.](https://github.com/kevinweil/hadoop-lzo) Note that because this is a third-party library, Amazon EMR does not offer developer support on how to use this tool. For usage information, see [the hadoop](https://github.com/kevinweil/hadoop-lzo/blob/master/README.md)lzo [readme](https://github.com/kevinweil/hadoop-lzo/blob/master/README.md) file.

### **Import DynamoDB data into Hive**

The implementation of Hive provided by Amazon EMR includes functionality that you can use to import and export data between DynamoDB and an Amazon EMR cluster. This is useful if your input data is stored in DynamoDB. For more information, see Export, [import,](https://docs.aws.amazon.com/emr/latest/ReleaseGuide/EMRforDynamoDB.html) query, and join tables in [DynamoDB](https://docs.aws.amazon.com/emr/latest/ReleaseGuide/EMRforDynamoDB.html) using Amazon EMR.

### **Connect to data with AWS Direct Connect**

AWS Direct Connect is a service you can use to establish a private dedicated network connection to Amazon Web Services from your data center, office, or colocation environment. If you have large amounts of input data, using AWS Direct Connect may reduce your network costs, increase bandwidth throughput, and provide a more consistent network experience than Internet-based connections. For more information see the AWS Direct [Connect](https://docs.aws.amazon.com/directconnect/latest/UserGuide/) User Guide.

### **Upload large amounts of data with AWS Snowball**

AWS Snowball is a service you can use to transfer large amounts of data between Amazon Simple Storage Service (Amazon S3) and your onsite data storage location at faster-than-internet speeds. Snowball supports two job types: import jobs and export jobs. Import jobs involve a data transfer from an on-premises source to an Amazon S3 bucket. Export jobs involve a data transfer from an Amazon S3 bucket to an on-premises source. For both job types, Snowball devices secure and protect your data while regional shipping carriers transport them between Amazon S3 and your onsite data storage location. Snowball devices are physically rugged and protected by the AWS Key Management Service (AWS KMS). For more information, see the AWS Snowball Edge [Developer](https://docs.aws.amazon.com/snowball/latest/developer-guide/) [Guide.](https://docs.aws.amazon.com/snowball/latest/developer-guide/)

# **Configure an output location**

The most common output format of an Amazon EMR cluster is as text files, either compressed or uncompressed. Typically, these are written to an Amazon S3 bucket. This bucket must be created before you launch the cluster. You specify the S3 bucket as the output location when you launch the cluster.

For more information, see the following topics:

### **Topics**

- Create and [configure](#page-290-0) an Amazon S3 bucket
- What formats can [Amazon](#page-291-0) EMR return?
- How to write data to an [Amazon](#page-291-1) S3 bucket you don't own
- [Compress](#page-294-0) the output of your cluster

### <span id="page-290-0"></span>**Create and configure an Amazon S3 bucket**

Amazon EMR (Amazon EMR) uses Amazon S3 to store input data, log files, and output data. Amazon S3 refers to these storage locations as *buckets*. Buckets have certain restrictions and limitations to conform with Amazon S3 and DNS requirements. For more information, go to [Bucket](https://docs.aws.amazon.com/AmazonS3/latest/userguide/BucketRestrictions.html) [Restrictions](https://docs.aws.amazon.com/AmazonS3/latest/userguide/BucketRestrictions.html) and Limitations in the *Amazon Simple Storage Service Developers Guide*.

To create a an Amazon S3 bucket, follow the instructions on the [Creating](https://docs.aws.amazon.com/AmazonS3/latest/userguide/create-bucket-overview.html) a bucket page in the *Amazon Simple Storage Service Developers Guide*.

### *(i)* Note

If you enable logging in the **Create a Bucket** wizard, it enables only bucket access logs, not cluster logs.

### **A** Note

For more information on specifying Region-specific buckets, refer to Buckets and [Regions](https://docs.aws.amazon.com/AmazonS3/latest/dev/LocationSelection.html) in the *Amazon Simple Storage Service Developer Guide* and Available Region [Endpoints](https://aws.amazon.com/articles/available-region-endpoints-for-the-aws-sdks/) for the AWS [SDKs](https://aws.amazon.com/articles/available-region-endpoints-for-the-aws-sdks/) .

After you create your bucket you can set the appropriate permissions on it. Typically, you give yourself (the owner) read and write access. We strongly recommend that you follow [Security](https://docs.aws.amazon.com/AmazonS3/latest/userguide/security-best-practices.html) Best [Practices](https://docs.aws.amazon.com/AmazonS3/latest/userguide/security-best-practices.html) for Amazon S3 when configuring your bucket.

Required Amazon S3 buckets must exist before you can create a cluster. You must upload any required scripts or data referenced in the cluster to Amazon S3. The following table describes example data, scripts, and log file locations.

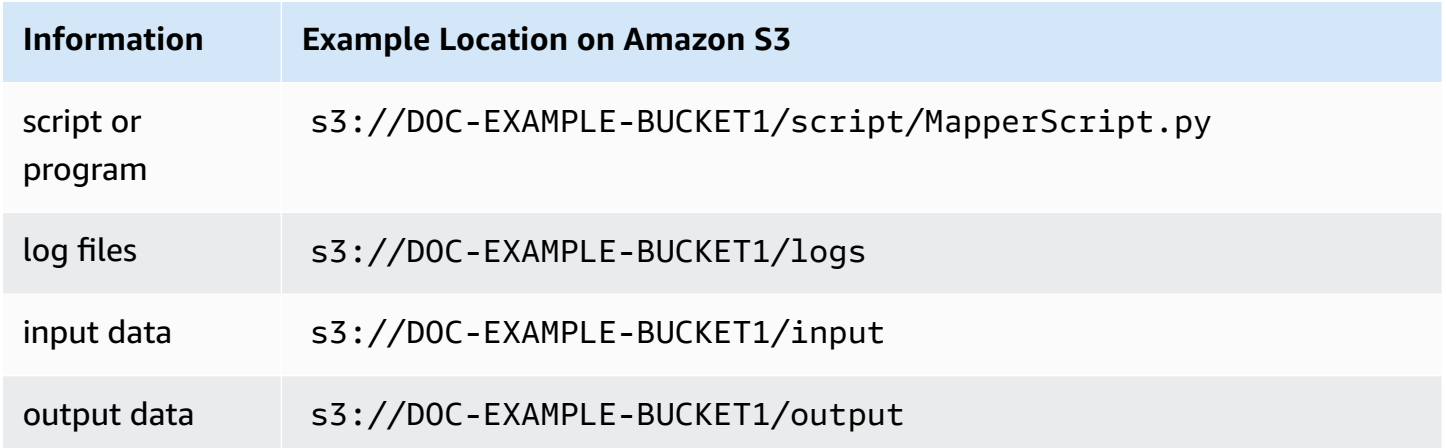

# <span id="page-291-0"></span>**What formats can Amazon EMR return?**

The default output format for a cluster is text with key, value pairs written to individual lines of the text files. This is the output format most commonly used.

If your output data needs to be written in a format other than the default text files, you can use the Hadoop interface OutputFormat to specify other output types. You can even create a subclass of the FileOutputFormat class to handle custom data types. For more information, see [http://](http://hadoop.apache.org/docs/current/api/org/apache/hadoop/mapred/OutputFormat.html) [hadoop.apache.org/docs/current/api/org/apache/hadoop/mapred/OutputFormat.html.](http://hadoop.apache.org/docs/current/api/org/apache/hadoop/mapred/OutputFormat.html)

If you are launching a Hive cluster, you can use a serializer/deserializer (SerDe) to output data from HDFS to a given format. For more information, see [https://cwiki.apache.org/confluence/display/](https://cwiki.apache.org/confluence/display/Hive/SerDe) [Hive/SerDe.](https://cwiki.apache.org/confluence/display/Hive/SerDe)

## <span id="page-291-1"></span>**How to write data to an Amazon S3 bucket you don't own**

When you write a file to an Amazon Simple Storage Service (Amazon S3) bucket, by default, you are the only one able to read that file. The assumption is that you will write files to your own buckets, and this default setting protects the privacy of your files.

However, if you are running a cluster, and you want the output to write to the Amazon S3 bucket of another AWS user, and you want that other AWS user to be able to read that output, you must do two things:

- Have the other AWS user grant you write permissions for their Amazon S3 bucket. The cluster you launch runs under your AWS credentials, so any clusters you launch will also be able to write to that other AWS user's bucket.
- Set read permissions for the other AWS user on the files that you or the cluster write to the Amazon S3 bucket. The easiest way to set these read permissions is to use canned access control lists (ACLs), a set of pre-defined access policies defined by Amazon S3.

For information about how the other AWS user can grant you permissions to write files to the other user's Amazon S3 bucket, see Editing bucket [permissions](https://docs.aws.amazon.com/AmazonS3/latest/user-guide/EditingBucketPermissions.html) in the *Amazon Simple Storage Service User Guide*.

For your cluster to use canned ACLs when it writes files to Amazon S3, set the fs.s3.canned.acl cluster configuration option to the canned ACL to use. The following table lists the currently defined canned ACLs.

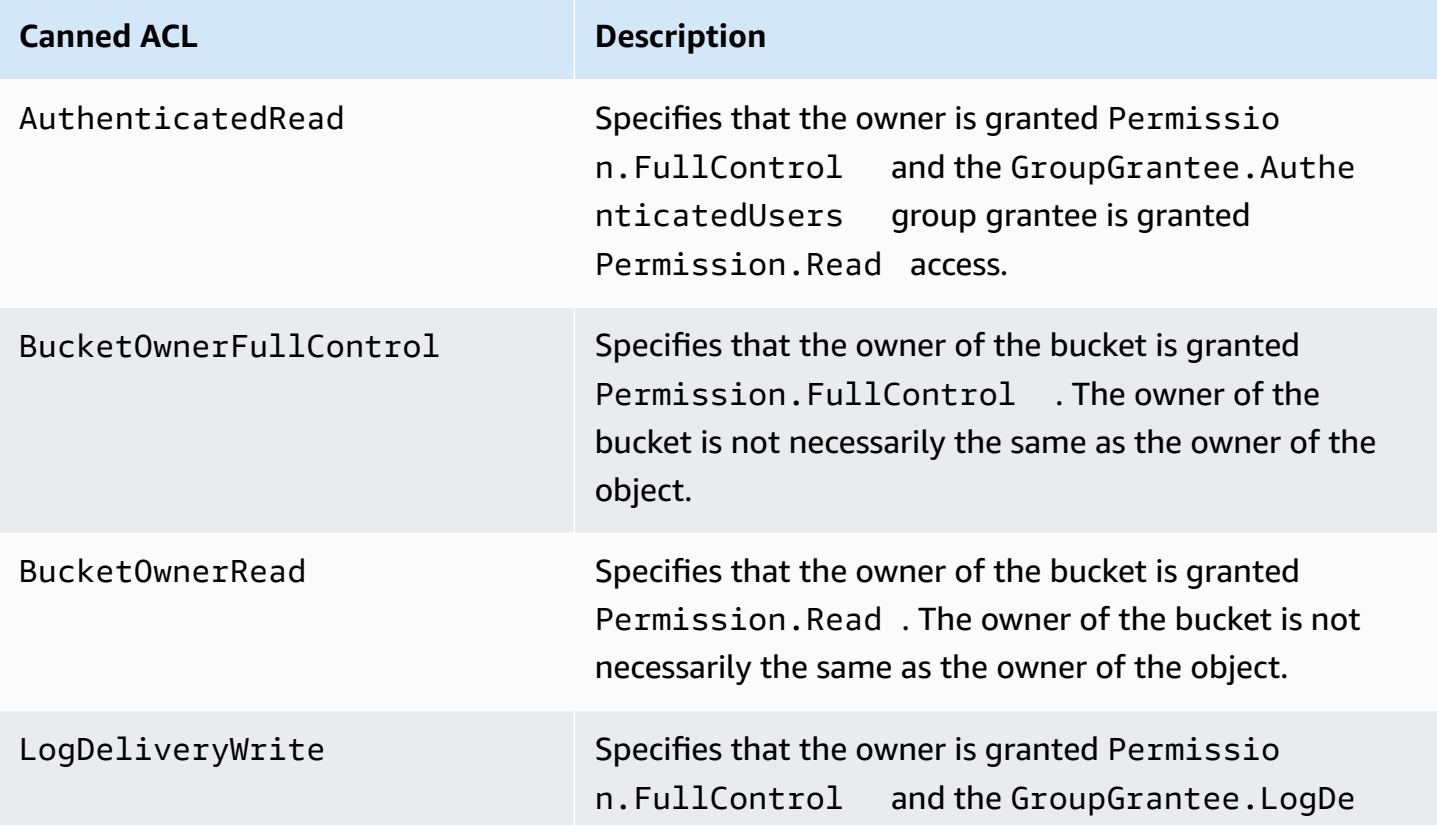

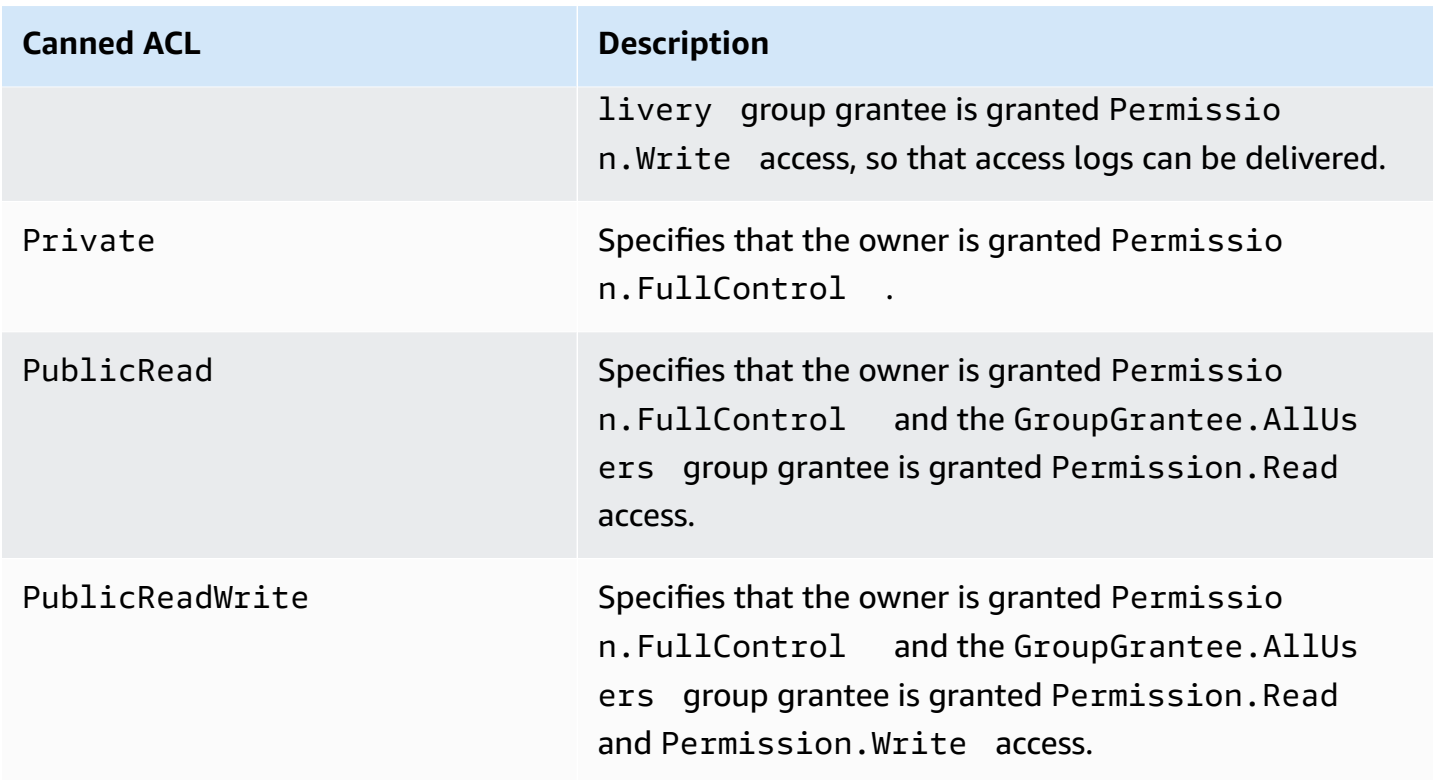

There are many ways to set the cluster configuration options, depending on the type of cluster you are running. The following procedures show how to set the option for common cases.

### **To write files using canned ACLs in Hive**

• From the Hive command prompt, set the fs.s3.canned.acl configuration option to the canned ACL you want to have the cluster set on files it writes to Amazon S3. To access the Hive command prompt connect to the master node using SSH, and type Hive at the Hadoop command prompt. For more information, see [Connect](#page-1629-0) to the primary node using SSH.

The following example sets the fs.s3.canned.acl configuration option to BucketOwnerFullControl, which gives the owner of the Amazon S3 bucket complete control over the file. Note that the set command is case sensitive and contains no quotation marks or spaces.

```
hive> set fs.s3.canned.acl=BucketOwnerFullControl; 
create table acl (n int) location 's3://acltestbucket/acl/'; 
insert overwrite table acl select count(*) from acl;
```
The last two lines of the example create a table that is stored in Amazon S3 and write data to the table.

### **To write files using canned ACLs in Pig**

From the Pig command prompt, set the fs.s3.canned.acl configuration option to the canned ACL you want to have the cluster set on files it writes to Amazon S3. To access the Pig command prompt connect to the master node using SSH, and type Pig at the Hadoop command prompt. For more information, see [Connect](#page-1629-0) to the primary node using SSH.

The following example sets the fs.s3.canned.acl configuration option to BucketOwnerFullControl, which gives the owner of the Amazon S3 bucket complete control over the file. Note that the set command includes one space before the canned ACL name and contains no quotation marks.

pig> set fs.s3.canned.acl BucketOwnerFullControl; store some data into 's3://acltestbucket/pig/acl';

### **To write files using canned ACLs in a custom JAR**

Set the fs.s3.canned.acl configuration option using Hadoop with the -D flag. This is shown in the example below.

```
hadoop jar hadoop-examples.jar wordcount 
-Dfs.s3.canned.acl=BucketOwnerFullControl s3://mybucket/input s3://mybucket/output
```
### <span id="page-294-0"></span>**Compress the output of your cluster**

### **Topics**

- Output data [compression](#page-295-0)
- [Intermediate](#page-295-1) data compression
- Using the Snappy library with [Amazon](#page-296-0) EMR

### <span id="page-295-0"></span>**Output data compression**

This compresses the output of your Hadoop job. If you are using TextOutputFormat the result is a gzip'ed text file. If you are writing to SequenceFiles then the result is a SequenceFile which is compressed internally. This can be enabled by setting the configuration setting mapred.output.compress to true.

If you are running a streaming job you can enable this by passing the streaming job these arguments.

```
-jobconf mapred.output.compress=true
```
You can also use a bootstrap action to automatically compress all job outputs. Here is how to do that with the Ruby client.

```
--bootstrap-actions s3://elasticmapreduce/bootstrap-actions/configure-hadoop \
--args "-s,mapred.output.compress=true"
```
Finally, if are writing a Custom Jar you can enable output compression with the following line when creating your job.

```
FileOutputFormat.setCompressOutput(conf, true);
```
### <span id="page-295-1"></span>**Intermediate data compression**

If your job shuffles a significant amount data from the mappers to the reducers, you can see a performance improvement by enabling intermediate compression. Compress the map output and decompress it when it arrives on the core node. The configuration setting is mapred.compress.map.output. You can enable this similarly to output compression.

When writing a Custom Jar, use the following command:

conf.setCompressMapOutput(true);

### <span id="page-296-0"></span>**Using the Snappy library with Amazon EMR**

Snappy is a compression and decompression library that is optimized for speed. It is available on Amazon EMR AMIs version 2.0 and later and is used as the default for intermediate compression. For more information about Snappy, go to <http://code.google.com/p/snappy/>.

# **Plan and configure primary nodes**

When you launch an Amazon EMR cluster, you can choose to have one or three primary nodes in your cluster. High availability for *instance fleets* is supported with Amazon EMR releases 5.36.1, 5.36.2, 6.8.1, 6.9.1, 6.10.1, 6.11.1, 6.12.0, and higher. For *instance groups*, high availability is supported with Amazon EMR releases 5.23.0 and higher. To further improve cluster availability, Amazon EMR can use Amazon EC2 placement groups to ensure that primary nodes are placed on distinct underlying hardware. For more information, see Amazon EMR [integration](#page-311-0) with EC2 [placement](#page-311-0) groups.

An Amazon EMR cluster with multiple primary nodes provides the following benefits:

- The primary node is no longer a single point of failure. If one of the primary nodes fails, the cluster uses the other two primary nodes and runs without interruption. In the meantime, Amazon EMR automatically replaces the failed primary node with a new one that is provisioned with the same configuration and bootstrap actions.
- Amazon EMR enables the Hadoop high-availability features of HDFS NameNode and YARN ResourceManager and supports high availability for a few other open source applications.

For more information about how an Amazon EMR cluster with multiple primary nodes supports open source applications and other Amazon EMR features, see Supported [applications](#page-297-0) and [features.](#page-297-0)

### *(i)* Note

The cluster can reside only in one Availability Zone or subnet.

This section provides information about supported applications and features of an Amazon EMR cluster with multiple primary nodes as well as the configuration details, best practices, and considerations for launching the cluster.

### **Topics**

- Supported [applications](#page-297-0) and features
- Launch an Amazon EMR Cluster with [multiple](#page-305-0) primary nodes
- Amazon EMR [integration](#page-311-0) with EC2 placement groups
- [Considerations](#page-319-0) and best practices

# <span id="page-297-0"></span>**Supported applications and features**

This topic provides information about the Hadoop high-availability features of HDFS NameNode and YARN ResourceManager in an Amazon EMR cluster, and how the high-availability features work with open source applications and other Amazon EMR features.

# **High-availability HDFS**

An Amazon EMR cluster with multiple primary nodes enables the HDFS NameNode high availability feature in Hadoop. For more information, see HDFS high [availability](https://hadoop.apache.org/docs/stable/hadoop-project-dist/hadoop-hdfs/HDFSHighAvailabilityWithNFS.html).

In an Amazon EMR cluster, two or more separate nodes are configured as NameNodes. One NameNode is in an active state and the others are in a standby state. If the node with active NameNode fails, Amazon EMR starts an automatic HDFS failover process. A node with standby NameNode becomes active and takes over all client operations in the cluster. Amazon EMR replaces the failed node with a new one, which then rejoins as a standby.

## **A** Note

In Amazon EMR versions 5.23.0 up to and including 5.30.1, only two of the three primary nodes run HDFS NameNode.

If you need to find out which NameNode is active, you can use SSH to connect to any primary node in the cluster and run the following command:

hdfs haadmin -getAllServiceState

The output lists the nodes where NameNode is installed and their status. For example,

```
ip-##-#-#-##1.ec2.internal:8020 active
ip-##-#-#-##2.ec2.internal:8020 standby
ip-##-#-#-##3.ec2.internal:8020 standby
```
## **High-availability YARN ResourceManager**

An Amazon EMR cluster with multiple primary nodes enables the YARN ResourceManager high availability feature in Hadoop. For more information, see [ResourceManager](https://hadoop.apache.org/docs/current/hadoop-yarn/hadoop-yarn-site/ResourceManagerHA.html) high availability.

In an Amazon EMR cluster with multiple primary nodes, YARN ResourceManager runs on all three primary nodes. One ResourceManager is in active state, and the other two are in standby state. If the primary node with active ResourceManager fails, Amazon EMR starts an automatic failover process. A primary node with a standby ResourceManager takes over all operations. Amazon EMR replaces the failed primary node with a new one, which then rejoins the ResourceManager quorum as a standby.

You can connect to "http://*master-public-dns-name*:8088/cluster" for any primary node, which automatically directs you to the active resource manager. To find out which resource manager is active, use SSH to connect to any primary node in the cluster. Then run the following command to get a list of the three primary nodes and their status:

yarn rmadmin -getAllServiceState

# <span id="page-298-0"></span>**Supported applications in an Amazon EMR Cluster with multiple primary nodes**

You can install and run the following applications on an Amazon EMR cluster with multiple primary nodes. For each application, the primary node failover process varies.

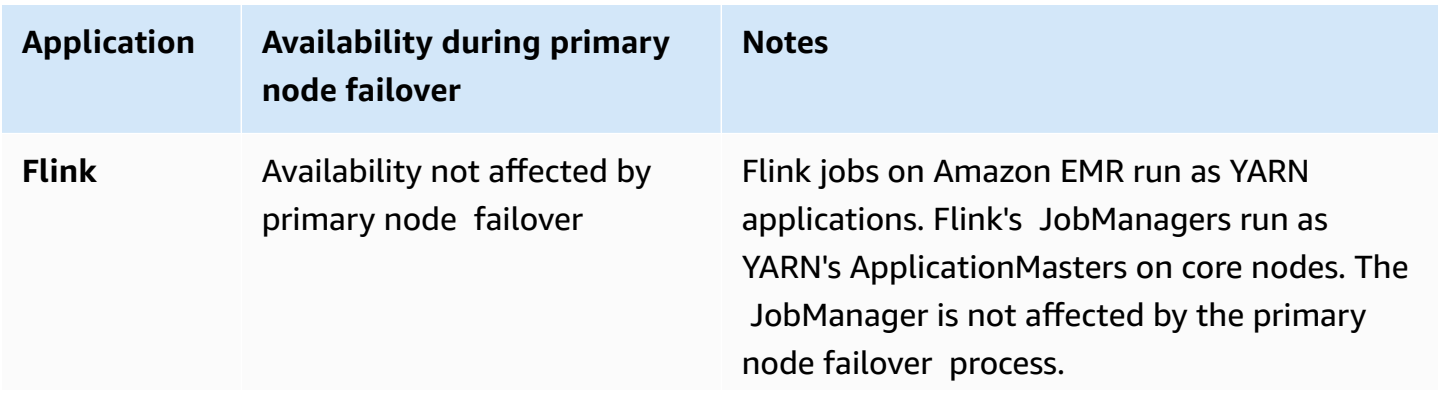

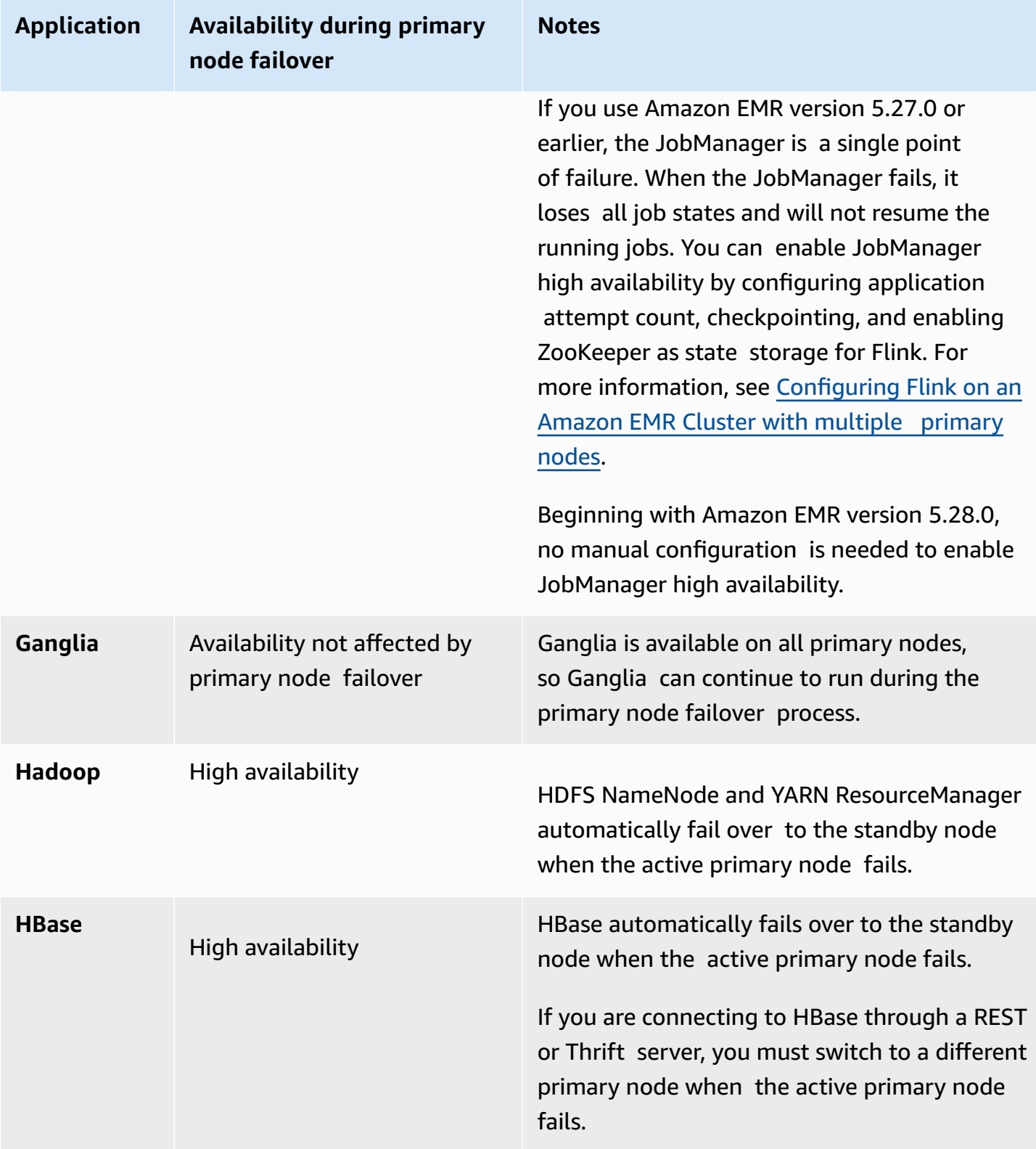

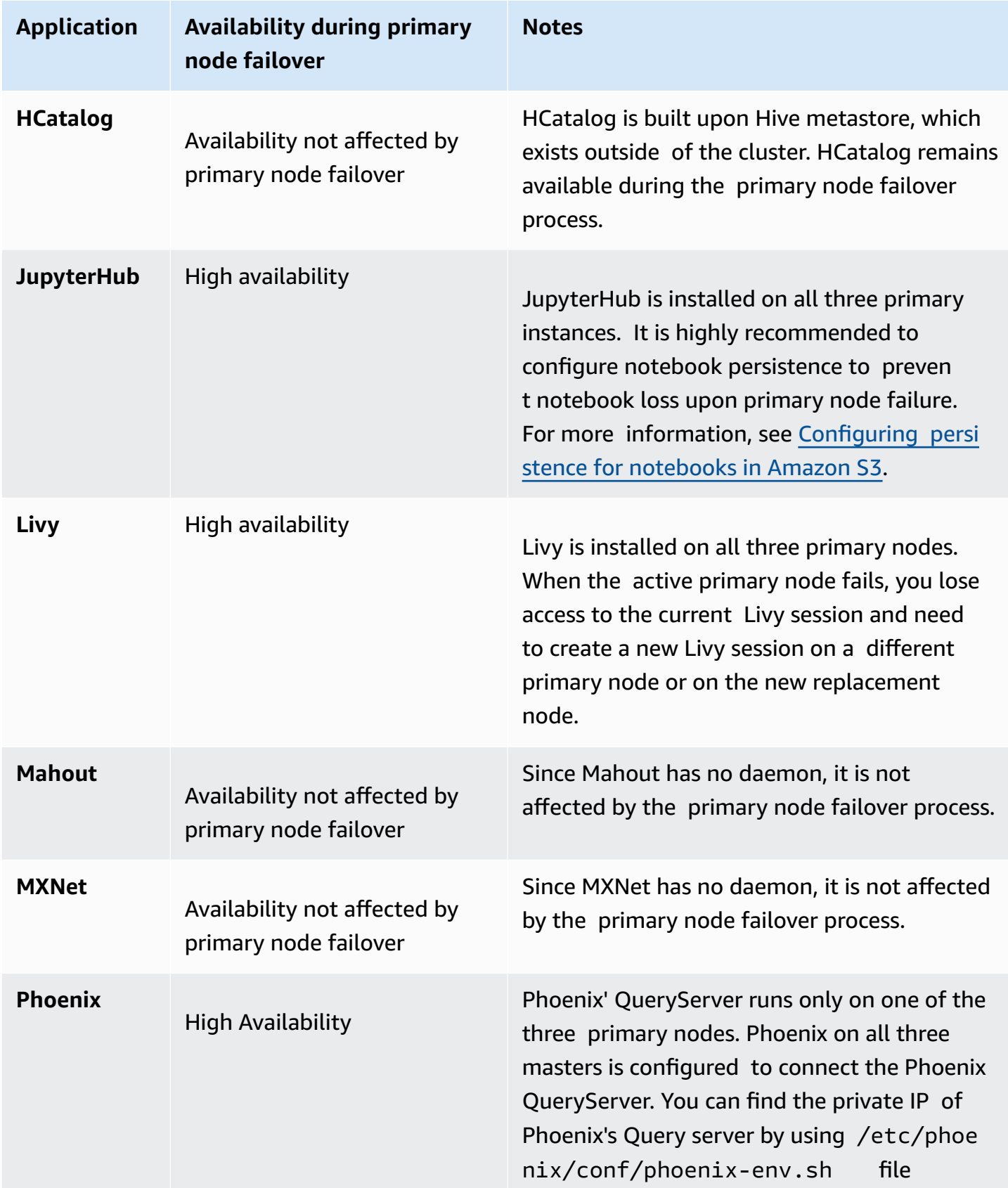

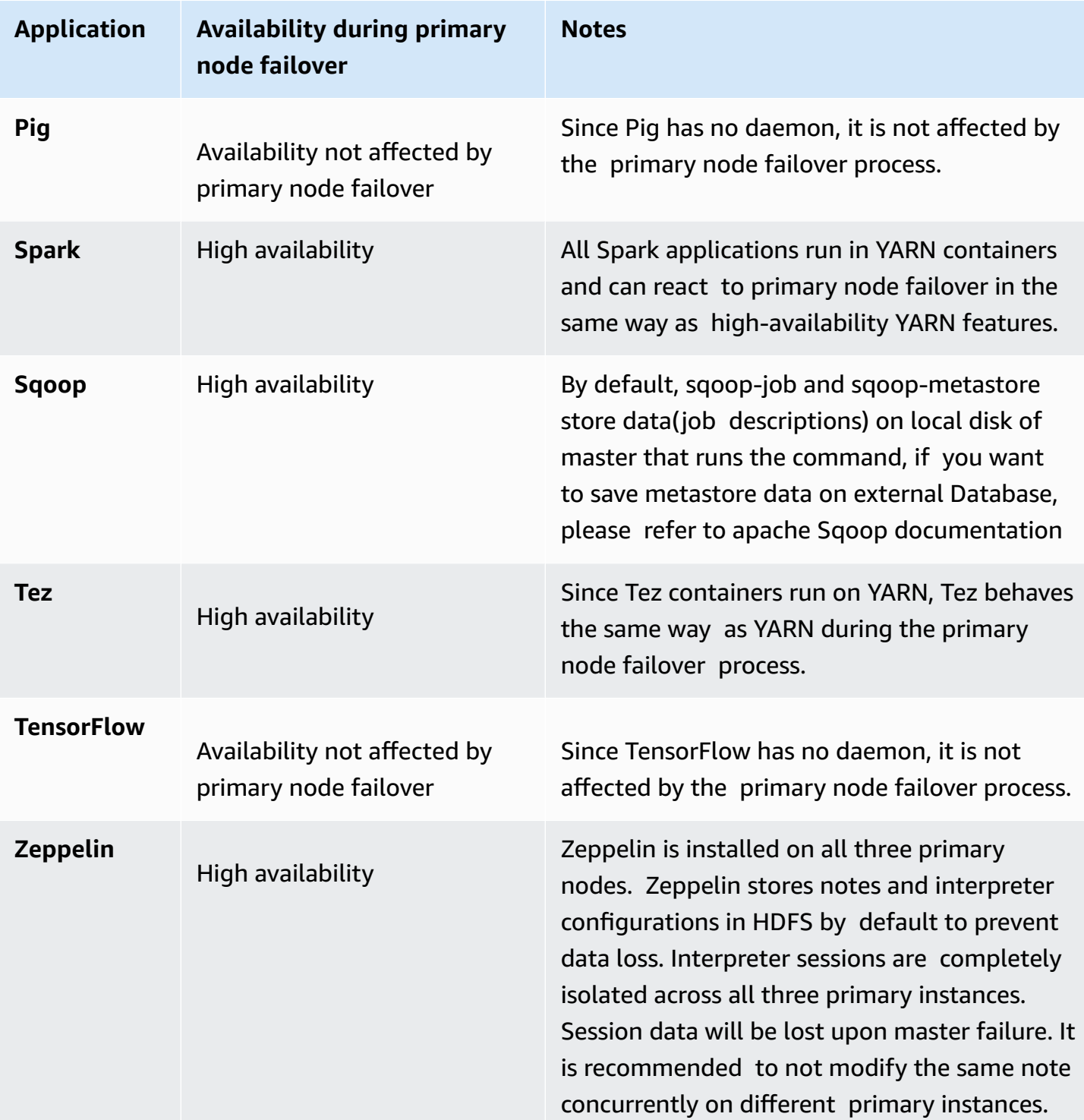

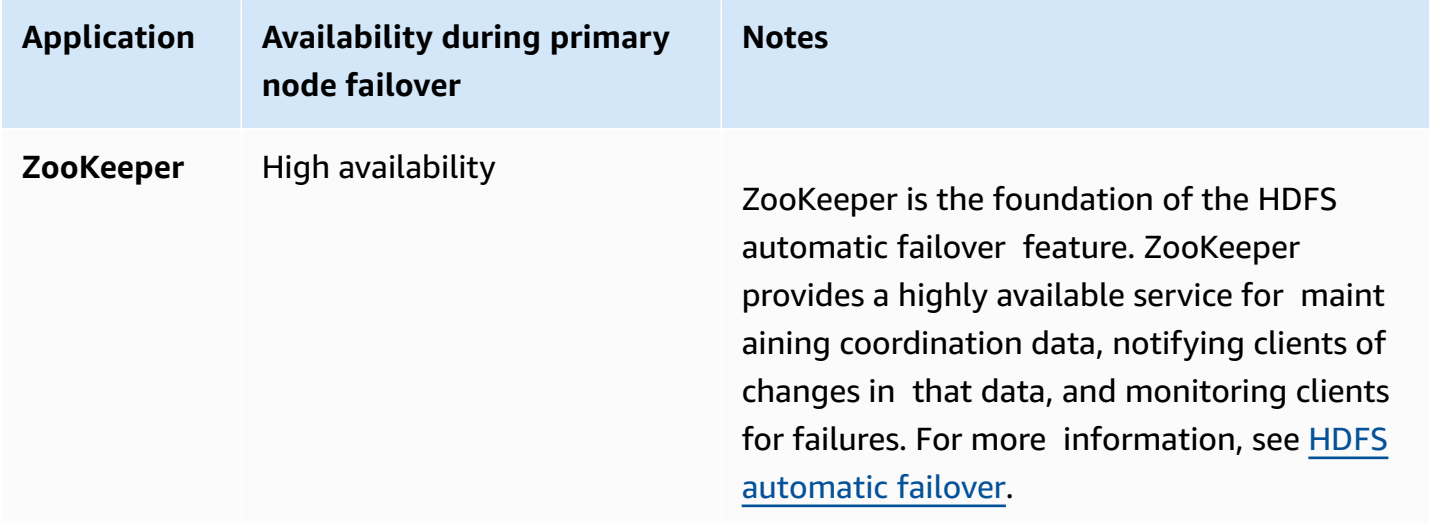

To run the following applications in an Amazon EMR cluster with multiple primary nodes, you must configure an external database. The external database exists outside the cluster and makes data persistent during the primary node failover process. For the following applications, the service components will automatically recover during the primary node failover process, but active jobs may fail and need to be retried.

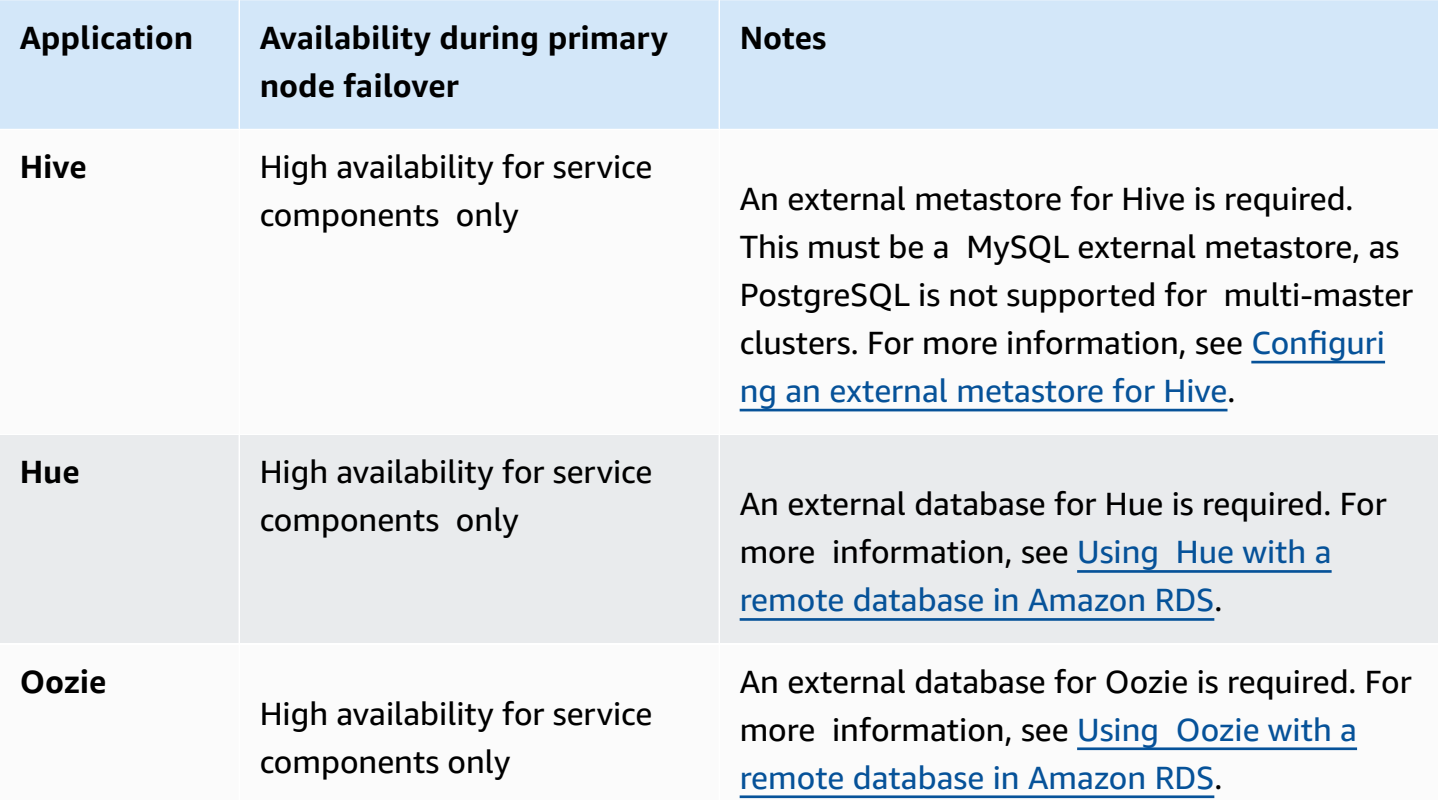

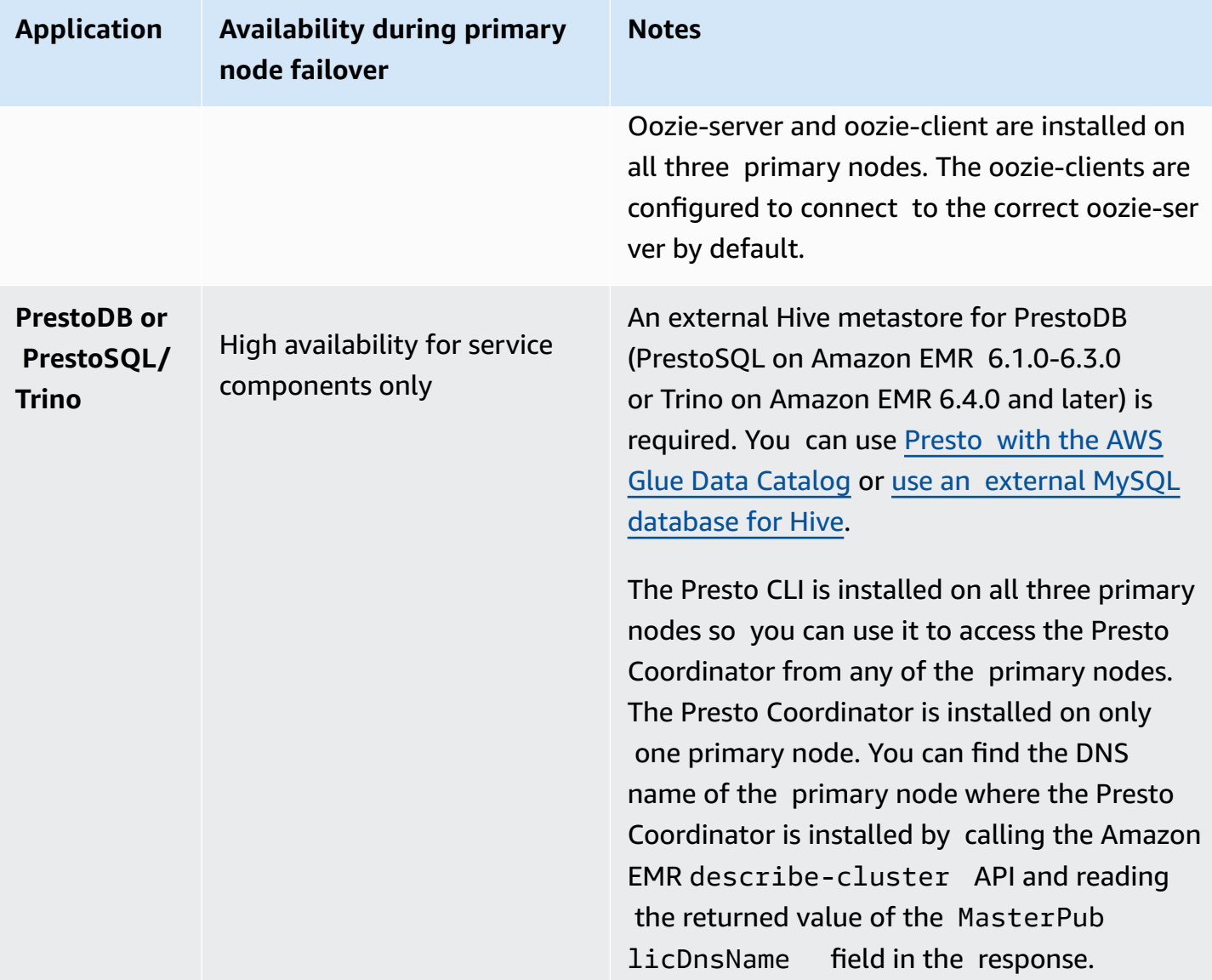

### *(b)* Note

When a primary node fails, your Java Database Connectivity (JDBC) or Open Database Connectivity (ODBC) terminates its connection to the primary node. You can connect to any of the remaining primary nodes to continue your work because the Hive metastore daemon runs on all primary nodes. Or you can wait for the failed primary node to be replaced.

## **How Amazon EMR features work in a cluster with multiple primary nodes**

### **Connecting to primary nodes using SSH**

You can connect to any of the three primary nodes in an Amazon EMR cluster using SSH in the same way you connect to a single primary node. For more information, see [Connect](https://docs.aws.amazon.com/emr/latest/ManagementGuide/emr-connect-master-node-ssh.html) to the primary node [using](https://docs.aws.amazon.com/emr/latest/ManagementGuide/emr-connect-master-node-ssh.html) SSH.

If a primary node fails, your SSH connection to that primary node ends. To continue your work, you can connect to one of the other two primary nodes. Alternatively, you can access the new primary node after Amazon EMR replaces the failed one with a new one.

### *(i)* Note

The private IP address for the replacement primary node remains the same as the previous one. The public IP address for the replacement primary node may change. You can retrieve the new IP addresses in the console or by using the describe-cluster command in the AWS CLI.

NameNode only runs on two of the primary nodes. However, you can run hdfs CLI commands and operate jobs to access HDFS on all three primary nodes.

### **Working with steps in an Amazon EMR Cluster with multiple primary nodes**

You can submit steps to an Amazon EMR cluster with multiple primary nodes in the same way you work with steps in a cluster with a single primary node. For more information, see [Submit](https://docs.aws.amazon.com/emr/latest/ManagementGuide/emr-work-with-steps.html) work to a [cluster](https://docs.aws.amazon.com/emr/latest/ManagementGuide/emr-work-with-steps.html).

The following are considerations for working with steps in an Amazon EMR cluster with multiple primary nodes:

- If a primary node fails, the steps that are running on the primary node are marked as FAILED. Any data that were written locally are lost. However, the status FAILED may not reflect the real state of the steps.
- If a running step has started a YARN application when the primary node fails, the step can continue and succeed due to the automatic failover of the primary node.
- It is recommended that you check the status of steps by referring to the output of the jobs. For example, MapReduce jobs use a \_SUCCESS file to determine if the job completes successfully.

• It is recommended that you set ActionOnFailure parameter to CONTINUE, or CANCEL AND WAIT, instead of TERMINATE\_JOB\_FLOW, or TERMINATE\_CLUSTER.

### **Automatic termination protection**

Amazon EMR automatically enables termination protection for all clusters with multiple primary nodes, and overrides any step execution settings that you supply when you create the cluster. You can disable termination protection after the cluster has been launched. See [Configuring](#page-347-0) [termination](#page-347-0) protection for running clusters. To shut down a cluster with multiple primary nodes, you must first modify the cluster attributes to disable termination protection. For instructions, see [Terminate](#page-311-1) an Amazon EMR Cluster with multiple primary nodes.

For more information about termination protection, see Using [termination](#page-342-0) protection.

### **Unsupported features in an Amazon EMR Cluster with multiple primary nodes**

The following Amazon EMR features are currently not available in an Amazon EMR cluster with multiple primary nodes:

- EMR Notebooks
- One-click access to persistent Spark history server
- Persistent application user interfaces
- One-click access to persistent application user interfaces is currently not available for Amazon EMR clusters with multiple primary nodes or for Amazon EMR clusters integrated with AWS Lake Formation.

### **(i)** Note

To use Kerberos authentication in your cluster, you must configure an external KDC. Beginning with Amazon EMR version 5.27.0, you can configure HDFS Transparent encryption on an Amazon EMR cluster with multiple primary nodes. For more information, see [Transparent](https://docs.aws.amazon.com/emr/latest/ReleaseGuide/emr-encryption-tdehdfs.html) encryption in HDFS on Amazon EMR.

# <span id="page-305-0"></span>**Launch an Amazon EMR Cluster with multiple primary nodes**

This topic provides configuration details and examples for launching an Amazon EMR cluster with multiple primary nodes.

### **A** Note

Amazon EMR automatically enables termination protection for all clusters that have multiple primary nodes, and overrides any auto-termination settings that you supply when you create the cluster. To shut down a cluster with multiple primary nodes, you must first modify the cluster attributes to disable termination protection. For instructions, see [Terminate](#page-311-1) an Amazon EMR Cluster with multiple primary nodes.

# **Prerequisites**

• You can launch an Amazon EMR cluster with multiple primary nodes in both public and private VPC subnets. **EC2-Classic** is not supported. To launch an Amazon EMR cluster with multiple primary nodes in a public subnet, you must enable the instances in this subnet to receive a public IP address by selecting **Auto-assign IPv4** in the console or running the following command. Replace *22XXXX01* with your subnet ID.

aws ec2 modify-subnet-attribute --subnet-id subnet-*22XXXX01* --map-public-ip-on-launch

- To run Hive, Hue, or Oozie on an Amazon EMR cluster with multiple primary nodes, you must create an external metastore. For more information, see [Configuring](https://docs.aws.amazon.com/emr/latest/ReleaseGuide/emr-metastore-external-hive.html) an external metastore for [Hive](https://docs.aws.amazon.com/emr/latest/ReleaseGuide/emr-metastore-external-hive.html), Using Hue with a remote [database](https://docs.aws.amazon.com/emr/latest/ReleaseGuide/hue-rds.html) in Amazon RDS, or [Apache](https://docs.aws.amazon.com/emr/latest/ReleaseGuide/emr-oozie.html) Oozie.
- To use Kerberos authentication in your cluster, you must configure an external KDC. For more information, see [Configuring](https://docs.aws.amazon.com/emr/latest/ManagementGuide/emr-kerberos-configure.html) Kerberos on Amazon Amazon EMR.

# **Launch an Amazon EMR Cluster with multiple primary nodes**

You can launch a cluster with multiple primary nodes when you use instance groups or instance fleets. When you use *instance groups* with multiple primary nodes, you must specify an instance count value of 3 for the primary node instance group. When you use *instance fleets* with multiple primary nodes, you must specify the TargetOnDemandCapacity of 3, TargetSpotCapacity of 0 for the primary instance fleet, and WeightedCapacity of 1 for each instance type that you configure for the primary fleet.

The following examples demonstrate how to launch the cluster using the default AMI or a custom AMI with both instance groups and instance fleets:

### **A** Note

You must specify the subnet ID when you launch an Amazon EMR cluster with multiple primary nodes using the AWS CLI. Replace *22XXXX01* and *22XXXX02* with your subnet ID in the following examples.

Default AMI, instance groups

**Example Example – Launching an Amazon EMR instance group cluster with multiple primary nodes using a default AMI**

```
aws emr create-cluster \
--name "ha-cluster" \
--release-label emr-6.15.0 \
--instance-groups InstanceGroupType=MASTER,InstanceCount=3,InstanceType=m5.xlarge 
InstanceGroupType=CORE, InstanceCount=4, InstanceType=m5.xlarge \
--ec2-attributes 
  KeyName=ec2_key_pair_name,InstanceProfile=EMR_EC2_DefaultRole,SubnetId=subnet-22XXXX01 
\setminus--service-role EMR_DefaultRole \
--applications Name=Hadoop Name=Spark
```
### Default AMI, instance fleets

**Example Example – Launching an Amazon EMR instance fleet cluster with multiple primary nodes using a default AMI**

```
aws emr create-cluster \
--name "ha-cluster" \
--release-label emr-6.15.0 \
--instance-fleets '[ 
    \{ "InstanceFleetType": "MASTER", 
         "TargetOnDemandCapacity": 3, 
         "TargetSpotCapacity": 0, 
         "LaunchSpecifications": { 
             "OnDemandSpecification": { 
                  "AllocationStrategy": "lowest-price" 
 } 
         }, 
         "InstanceTypeConfigs": [
```

```
 { 
                  "WeightedCapacity": 1, 
                  "BidPriceAsPercentageOfOnDemandPrice": 100, 
                  "InstanceType": "m5.xlarge" 
             }, 
             { 
                  "WeightedCapacity": 1, 
                  "BidPriceAsPercentageOfOnDemandPrice": 100, 
                  "InstanceType": "m5.2xlarge" 
             }, 
             { 
                  "WeightedCapacity": 1, 
                  "BidPriceAsPercentageOfOnDemandPrice": 100, 
                  "InstanceType": "m5.4xlarge" 
 } 
         ], 
         "Name": "Master - 1" 
     }, 
     { 
         "InstanceFleetType": "CORE", 
         "TargetOnDemandCapacity": 5, 
        "TargetSpotCapacity": 0,
         "LaunchSpecifications": { 
             "OnDemandSpecification": { 
                  "AllocationStrategy": "lowest-price" 
 } 
         }, 
         "InstanceTypeConfigs": [ 
             { 
                  "WeightedCapacity": 1, 
                  "BidPriceAsPercentageOfOnDemandPrice": 100, 
                  "InstanceType": "m5.xlarge" 
             }, 
             { 
                  "WeightedCapacity": 2, 
                  "BidPriceAsPercentageOfOnDemandPrice": 100, 
                  "InstanceType": "m5.2xlarge" 
             }, 
             { 
                  "WeightedCapacity": 4, 
                  "BidPriceAsPercentageOfOnDemandPrice": 100, 
                  "InstanceType": "m5.4xlarge" 
 } 
         ],
```

```
 "Name": "Core - 2" 
     }
1' \
  --ec2-attributes '{"InstanceProfile":"EMR_EC2_DefaultRole","SubnetIds":
['subnet-22XXXX01", 'subnet-22XXX02"]' \ \--service-role EMR_DefaultRole \
--applications Name=Hadoop Name=Spark
```
### Custom AMI, instance groups

### **Example Example – Launching an Amazon EMR instance group cluster with multiple primary nodes using a custom AMI**

```
aws emr create-cluster \
--name "custom-ami-ha-cluster" \
--release-label emr-6.15.0 \
--instance-groups InstanceGroupType=MASTER,InstanceCount=3,InstanceType=m5.xlarge 
 InstanceGroupType=CORE, InstanceCount=4, InstanceType=m5.xlarge \
--ec2-attributes 
  KeyName=ec2_key_pair_name,InstanceProfile=EMR_EC2_DefaultRole,SubnetId=subnet-22XXXX01 
\setminus--service-role EMR_DefaultRole \
--applications Name=Hadoop Name=Spark \
--custom-ami-id ami-MyAmiID
```
### Custom AMI, instance fleets

## **Example Example – Launching an Amazon EMR instance fleet cluster with multiple primary nodes using a custom AMI**

```
aws emr create-cluster \
--name "ha-cluster" \
--release-label emr-6.15.0 \
--instance-fleets '[ 
     { 
         "InstanceFleetType": "MASTER", 
         "TargetOnDemandCapacity": 3, 
         "TargetSpotCapacity": 0, 
         "LaunchSpecifications": { 
             "OnDemandSpecification": { 
                  "AllocationStrategy": "lowest-price" 
 } 
         },
```

```
 "InstanceTypeConfigs": [ 
\{\hspace{.1cm} \} "WeightedCapacity": 1, 
                  "BidPriceAsPercentageOfOnDemandPrice": 100, 
                  "InstanceType": "m5.xlarge" 
             }, 
             { 
                  "WeightedCapacity": 1, 
                  "BidPriceAsPercentageOfOnDemandPrice": 100, 
                  "InstanceType": "m5.2xlarge" 
             }, 
             { 
                  "WeightedCapacity": 1, 
                  "BidPriceAsPercentageOfOnDemandPrice": 100, 
                  "InstanceType": "m5.4xlarge" 
 } 
         ], 
         "Name": "Master - 1" 
     }, 
     { 
         "InstanceFleetType": "CORE", 
         "TargetOnDemandCapacity": 5, 
         "TargetSpotCapacity": 0, 
         "LaunchSpecifications": { 
             "OnDemandSpecification": { 
                  "AllocationStrategy": "lowest-price" 
 } 
         }, 
         "InstanceTypeConfigs": [ 
\{\hspace{.1cm} \} "WeightedCapacity": 1, 
                  "BidPriceAsPercentageOfOnDemandPrice": 100, 
                  "InstanceType": "m5.xlarge" 
             }, 
             { 
                  "WeightedCapacity": 2, 
                  "BidPriceAsPercentageOfOnDemandPrice": 100, 
                  "InstanceType": "m5.2xlarge" 
             }, 
             { 
                  "WeightedCapacity": 4, 
                  "BidPriceAsPercentageOfOnDemandPrice": 100, 
                  "InstanceType": "m5.4xlarge" 
 }
```

```
 ], 
         "Name": "Core - 2" 
     }
1' \lambda--ec2-attributes '{"InstanceProfile":"EMR_EC2_DefaultRole","SubnetIds":
["subnet-22XXXX01", "subnet-22XXXX02"]}' \
--service-role EMR_DefaultRole \
--applications Name=Hadoop Name=Spark \
--custom-ami-id ami-MyAmiID
```
## <span id="page-311-1"></span>**Terminate an Amazon EMR Cluster with multiple primary nodes**

To terminate an Amazon EMR cluster with multiple primary nodes, you must disable termination protection before terminating the cluster, as the following example demonstrates. Replace *j-3KVTXXXXXX7UG* with your cluster ID.

```
aws emr modify-cluster-attributes --cluster-id j-3KVTXXXXXX7UG --no-termination-
protected
aws emr terminate-clusters --cluster-id j-3KVTXXXXXX7UG
```
# <span id="page-311-0"></span>**Amazon EMR integration with EC2 placement groups**

When you launch an Amazon EMR multiple primary node cluster on Amazon EC2, you have the option to use placement group strategies to specify how you want the primary node instances deployed to protect against hardware failure.

Placement group strategies are supported starting with Amazon EMR version 5.23.0 as an option for multiple primary node clusters. Currently, only primary node types are supported by the placement group strategy, and the SPREAD strategy is applied to those primary nodes. The SPREAD strategy places a small group of instances across separate underlying hardware to guard against the loss of multiple primary nodes in the event of a hardware failure. Note that an instance launch request could fail if there is insufficient unique hardware to fulfill the request. For more information about EC2 placement strategies and limitations, see [Placement](https://docs.aws.amazon.com/AWSEC2/latest/UserGuide/placement-groups.html) groups in the *EC2 User Guide for Linux Instances*.

There is an initial limit from Amazon EC2 of 500 placement group strategy-enabled clusters that can be launched per AWS region. Contact AWS support to request an increase in the number of allowed placement groups. You can identify EC2 placement groups Amazon EMR creates by tracking the key-value pair that Amazon EMR associates with the Amazon EMR placement group

strategy. For more information about EC2 cluster instance tags, see View cluster [instances](#page-1689-0) in [Amazon](#page-1689-0) EC2.

## <span id="page-312-0"></span>**Attaching the placement group managed policy to the Amazon EMRrole**

The placement group strategy requires a managed policy called AmazonElasticMapReducePlacementGroupPolicy, which allows Amazon EMR to create, delete, and describe placement groups on Amazon EC2. You must attach AmazonElasticMapReducePlacementGroupPolicy to the service role for Amazon EMR before you launch an Amazon EMR cluster with multiple primary nodes.

You can alternatively attach the AmazonEMRServicePolicy v2 managed policy to the Amazon EMR service role instead of the placement group managed policy. AmazonEMRServicePolicy\_v2 allows the same access to placement groups on Amazon EC2 as the AmazonElasticMapReducePlacementGroupPolicy. For more information, see [Service](#page-1371-0) role for [Amazon](#page-1371-0) EMR (EMR role).

The AmazonElasticMapReducePlacementGroupPolicy managed policy is the following JSON text that is created and administered by Amazon EMR.

### **A** Note

Because the AmazonElasticMapReducePlacementGroupPolicy managed policy is updated automatically, the policy shown here may be out-of-date. Use the AWS Management Console to view the current policy.

```
{ 
    "Version":"2012-10-17", 
    "Statement":[ 
        { 
           "Resource":"*", 
           "Effect":"Allow", 
           "Action":[ 
               "ec2:DeletePlacementGroup", 
               "ec2:DescribePlacementGroups" 
           ] 
        }, 
        { 
           "Resource":"arn:aws:ec2:*:*:placement-group/pg-*", 
           "Effect":"Allow",
```

```
 "Action":[ 
                 "ec2:CreatePlacementGroup" 
             ] 
        } 
    ]
}
```
# **Launch an Amazon EMR cluster with multiple primary nodes using placement group strategy**

To launch an Amazon EMR cluster that has multiple primary nodes with a placement group strategy, attach the placement group managed policy AmazonElasticMapReducePlacementGroupPolicy to the Amazon EMR role. For more information, see Attaching the [placement](#page-312-0) group managed policy to the Amazon EMRrole.

Every time you use this role to start an Amazon EMR cluster with multiple primary nodes, Amazon EMR attempts to launch a cluster with SPREAD strategy applied to its primary nodes. If you use a role that does not have the placement group managed policy AmazonElasticMapReducePlacementGroupPolicy attached to it, Amazon EMR attempts to launch an Amazon EMR cluster that has multiple primary nodes without a placement group strategy.

If you launch an Amazon EMR cluster that has multiple primary nodes with the placementgroup-configs parameter using the Amazon EMRAPI or CLI, Amazon EMR only launches the cluster if the Amazon EMRrole has the placement group managed policy AmazonElasticMapReducePlacementGroupPolicy attached. If the Amazon EMRrole does not have the policy attached, the Amazon EMR cluster with multiple primary nodes start fails.

### Amazon EMR API

## **Example Example – Use a placement group strategy to launch an instance group cluster with multiple primary nodes from the Amazon EMR API**

When you use the RunJobFlow action to create an Amazon EMR cluster with multiple primary nodes, set the PlacementGroupConfigs property to the following. Currently, the MASTER instance role automatically uses SPREAD as the placement group strategy.

```
{ 
    "Name":"ha-cluster", 
    "PlacementGroupConfigs":[
```

```
 { 
            "InstanceRole":"MASTER" 
        } 
    ], 
    "ReleaseLabel": emr-6.15.0, 
    "Instances":{ 
        "ec2SubnetId":"subnet-22XXXX01", 
        "ec2KeyName":"ec2_key_pair_name", 
        "InstanceGroups":[ 
           { 
               "InstanceCount":3, 
               "InstanceRole":"MASTER", 
               "InstanceType":"m5.xlarge" 
           }, 
\overline{\mathcal{L}} "InstanceCount":4, 
               "InstanceRole":"CORE", 
               "InstanceType":"m5.xlarge" 
           } 
        ] 
    }, 
    "JobFlowRole":"EMR_EC2_DefaultRole", 
    "ServiceRole":"EMR_DefaultRole"
}
```
- Replace *ha-cluster* with the name of your high-availability cluster.
- Replace *subnet-22XXXX01* with your subnet ID.
- Replace the *ec2\_key\_pair\_name* with the name of your EC2 key pair for this cluster. EC2 key pair is optional and only required if you want to use SSH to access your cluster.

### AWS CLI

### **Example Example – Use a placement group strategy to launch an instance fleet cluster with multiple primary nodes from the AWS Command Line Interface**

When you use the RunJobFlow action to create an Amazon EMR cluster with multiple primary nodes, set the PlacementGroupConfigs property to the following. Currently, the MASTER instance role automatically uses SPREAD as the placement group strategy.

```
aws emr create-cluster \
--name "ha-cluster" \
```

```
--placement-group-configs InstanceRole=MASTER \
--release-label emr-6.15.0 \
--instance-fleets '[ 
     { 
         "InstanceFleetType": "MASTER", 
         "TargetOnDemandCapacity": 3, 
         "TargetSpotCapacity": 0, 
         "LaunchSpecifications": { 
              "OnDemandSpecification": { 
                  "AllocationStrategy": "lowest-price" 
 } 
         }, 
         "InstanceTypeConfigs": [ 
              { 
                  "WeightedCapacity": 1, 
                  "BidPriceAsPercentageOfOnDemandPrice": 100, 
                  "InstanceType": "m5.xlarge" 
              }, 
              { 
                  "WeightedCapacity": 1, 
                  "BidPriceAsPercentageOfOnDemandPrice": 100, 
                  "InstanceType": "m5.2xlarge" 
              }, 
              { 
                  "WeightedCapacity": 1, 
                  "BidPriceAsPercentageOfOnDemandPrice": 100, 
                  "InstanceType": "m5.4xlarge" 
 } 
         ], 
         "Name": "Master - 1" 
     }, 
     { 
         "InstanceFleetType": "CORE", 
         "TargetOnDemandCapacity": 5, 
         "TargetSpotCapacity": 0, 
         "LaunchSpecifications": { 
              "OnDemandSpecification": { 
                  "AllocationStrategy": "lowest-price" 
 } 
         }, 
         "InstanceTypeConfigs": [ 
\{\hspace{.1cm} \} "WeightedCapacity": 1, 
                  "BidPriceAsPercentageOfOnDemandPrice": 100,
```

```
 "InstanceType": "m5.xlarge" 
              }, 
\{\hspace{.1cm} \} "WeightedCapacity": 2, 
                   "BidPriceAsPercentageOfOnDemandPrice": 100, 
                   "InstanceType": "m5.2xlarge" 
              }, 
\{\hspace{.1cm} \} "WeightedCapacity": 4, 
                   "BidPriceAsPercentageOfOnDemandPrice": 100, 
                   "InstanceType": "m5.4xlarge" 
 } 
          ], 
          "Name": "Core - 2" 
     }
1' \
--ec2-attributes '{ 
     "KeyName": "ec2_key_pair_name", 
     "InstanceProfile": "EMR_EC2_DefaultRole", 
     "SubnetIds": [ 
          "subnet-22XXXX01", 
          "subnet-22XXXX02" 
     ]
\mathcal{V} \setminus--service-role EMR_DefaultRole \
--applications Name=Hadoop Name=Spark
```
- Replace *ha-cluster* with the name of your high-availability cluster.
- Replace the *ec2\_key\_pair\_name* with the name of your EC2 key pair for this cluster. EC2 key pair is optional and only required if you want to use SSH to access your cluster.
- Replace *subnet-22XXXX01* and *subnet-22XXXX02*with your subnet IDs.

## **Launch a cluster with multiple primary nodes without a placement group strategy**

For a cluster with multiple primary nodes to launch primary nodes without the placement group strategy, you need to do one of the following:

• Remove the placement group managed policy AmazonElasticMapReducePlacementGroupPolicyfrom the Amazon EMRrole, or • Launch a cluster with multiple primary nodes with the placement-group-configs parameter using the Amazon EMRAPI or CLI choosing NONE as the placement group strategy.

### Amazon EMR API

### **Example – Launching a cluster with multiple primary nodes without placement group strategy using the Amazon EMRAPI.**

When using the RunJobFlow action to create a cluster with multiple primary nodes, set the PlacementGroupConfigs property to the following.

```
{ 
    "Name":"ha-cluster", 
    "PlacementGroupConfigs":[ 
        { 
           "InstanceRole":"MASTER", 
           "PlacementStrategy":"NONE" 
        } 
    ], 
    "ReleaseLabel":"emr-5.30.1", 
    "Instances":{ 
        "ec2SubnetId":"subnet-22XXXX01", 
        "ec2KeyName":"ec2_key_pair_name", 
        "InstanceGroups":[ 
           { 
              "InstanceCount":3, 
              "InstanceRole":"MASTER", 
              "InstanceType":"m5.xlarge" 
           }, 
           { 
              "InstanceCount":4, 
              "InstanceRole":"CORE", 
              "InstanceType":"m5.xlarge" 
           } 
        ] 
    }, 
    "JobFlowRole":"EMR_EC2_DefaultRole", 
    "ServiceRole":"EMR_DefaultRole"
}
```
• Replace *ha-cluster* with the name of your high-availability cluster.

- Replace *subnet-22XXXX01* with your subnet ID.
- Replace the *ec2\_key\_pair\_name* with the name of your EC2 key pair for this cluster. EC2 key pair is optional and only required if you want to use SSH to access your cluster.

#### Amazon EMR CLI

### **Example – Launching a cluster with multiple primary nodes without a placement group strategy using the Amazon EMRCLI.**

When using the RunJobFlow action to create a cluster with multiple primary nodes, set the PlacementGroupConfigs property to the following.

```
aws emr create-cluster \
--name "ha-cluster" \
--placement-group-configs InstanceRole=MASTER, PlacementStrategy=NONE \
--release-label emr-5.30.1 \
--instance-groups InstanceGroupType=MASTER,InstanceCount=3,InstanceType=m5.xlarge 
 InstanceGroupType=CORE, InstanceCount=4, InstanceType=m5.xlarge \
--ec2-attributes 
  KeyName=ec2_key_pair_name,InstanceProfile=EMR_EC2_DefaultRole,SubnetId=subnet-22XXXX01 
\setminus--service-role EMR_DefaultRole \
--applications Name=Hadoop Name=Spark
```
- Replace *ha-cluster* with the name of your high-availability cluster.
- Replace *subnet-22XXXX01* with your subnet ID.
- Replace the *ec2* key pair name with the name of your EC2 key pair for this cluster. EC2 key pair is optional and only required if you want to use SSH to access your cluster.

# **Checking placement group strategy configuration attached to the cluster with multiple primary nodes**

You can use the Amazon EMR describe cluster API to see the placement group strategy configuration attached to the cluster with multiple primary nodes.

### **Example**

```
aws emr describe-cluster --cluster-id "j-xxxxx"
{
```

```
 "Cluster":{ 
        "Id":"j-xxxxx", 
        ... 
        ... 
        "PlacementGroups":[ 
           { 
               "InstanceRole":"MASTER", 
               "PlacementStrategy":"SPREAD" 
 } 
        ] 
    }
}
```
# <span id="page-319-0"></span>**Considerations and best practices**

Consider the following when you create an Amazon EMR cluster with multiple primary nodes:

### **Important**

To launch high-availability EMR clusters with multiple primary nodes, we strongly recommend that you use the latest Amazon EMR release. This ensures that you get the highest level of resiliency and stability for your high-availability clusters.

- High availability for *instance fleets* is supported with Amazon EMR releases 5.36.1, 5.36.2, 6.8.1, 6.9.1, 6.10.1, 6.11.1, 6.12.0, and higher. For *instance groups*, high availability is supported with Amazon EMR releases 5.23.0 and higher. To learn more, see About Amazon EMR [Releases.](https://docs.aws.amazon.com/emr/latest/ReleaseGuide/emr-release-components.html)
- On high-availability clusters, Amazon EMR only supports the launch of primary nodes with On Demand instances. This ensures the highest availability for your cluster.
- You can still specify multiple instance types for primary fleet but all the primary nodes of high-availability clusters are launched with the same instance type, including replacements for unhealthy primary nodes.
- To continue operations, a high-availability cluster with multiple primary nodes requires two out of three primary nodes to be healthy. As a result, if any two primary nodes fail simultaneously, your EMR cluster will fail.
- All EMR clusters, including high-availability clusters, are launched in a single Availability Zone. Therefore, they can't tolerate Availability Zone failures. In the case of an Availability Zone outage, you lose access to the cluster.
- Amazon EMR doesn't guarantee high availability for open-source applications other than the ones that are specified in Supported [applications](#page-298-0) in an Amazon EMR Cluster with multiple [primary](#page-298-0) nodes.
- In Amazon EMR releases 5.23.0 through 5.30.1, only two of the three primary nodes for an instance group cluster run HDFS NameNode.

Considerations for configuring subnet:

• An Amazon EMR cluster with multiple primary nodes can reside only in one Availability Zone or subnet. Amazon EMR cannot replace a failed primary node if the subnet is fully utilized or oversubscribed in the event of a failover. To avoid this scenario, it is recommended that you dedicate an entire subnet to an Amazon EMR cluster. In addition, make sure that there are enough private IP addresses available in the subnet.

Considerations for configuring core nodes:

• To ensure the core nodes are also highly available, we recommend that you launch at least four core nodes. If you decide to launch a smaller cluster with three or fewer core nodes, set dfs.replication parameter to at least 2 for HDFS to have sufficient DFS replication. For more information, see HDFS [configuration.](https://docs.aws.amazon.com/emr/latest/ReleaseGuide/emr-hdfs-config.html)

### **Warning**

- 1. Setting dfs.replication to 1 on clusters with fewer than four nodes can lead to HDFS data loss if a single node goes down. We recommend you use a cluster with at least four core nodes for production workloads.
- 2. Amazon EMR will not allow clusters to scale core nodes below dfs.replication. For example, if  $dfs$ . replication = 2, the minimum number of core nodes is 2.
- 3. When you use Managed Scaling, Auto-scaling, or choose to manually resize your cluster, we recommend that you to set dfs.replication to 2 or higher.

Considerations for Setting Alarms on Metrics:

• Amazon EMR doesn't provide application-specific metrics about HDFS or YARN. We reccomment that you set up alarms to monitor the primary node instance count. Configure the alarms using the following Amazon CloudWatch metrics: MultiMasterInstanceGroupNodesRunning, MultiMasterInstanceGroupNodesRunningPercentage, or

MultiMasterInstanceGroupNodesRequested. CloudWatch will notify you in the case of primary node failure and replacement.

- If the MultiMasterInstanceGroupNodesRunningPercentage is lower than 1.0 and greater than 0.5, the cluster may have lost a primary node. In this situation, Amazon EMR attempts to replace a primary node.
- If the MultiMasterInstanceGroupNodesRunningPercentage drops below 0.5, two primary nodes may have failed. In this situation, the quorum is lost and the cluster can't be recovered. You must manually migrate data off of this cluster.

For more information, see Setting alarms on [metrics.](https://docs.aws.amazon.com/emr/latest/ManagementGuide/UsingEMR_ViewingMetrics.html#UsingEMR_ViewingMetrics_Alarm)

# **EMR clusters on AWS Outposts**

Beginning with Amazon EMR 5.28.0, you can create and run EMR clusters on AWS Outposts. AWS Outposts enables native AWS services, infrastructure, and operating models in on-premises facilities. In AWS Outposts environments, you can use the same AWS APIs, tools, and infrastructure that you use in the AWS Cloud. Amazon EMR on AWS Outposts is ideal for low latency workloads that need to be run in close proximity to on-premises data and applications. For more information about AWS Outposts, see AWS [Outposts](https://docs.aws.amazon.com/outposts/latest/userguide/) User Guide.

# **Prerequisites**

The following are the prerequisites for using Amazon EMR on AWS Outposts:

- You must have installed and configured AWS Outposts in your on-premises data center.
- You must have a reliable network connection between your Outpost environment and an AWS Region.
- You must have sufficient capacity for Amazon EMR supported instance types available in your Outpost.

# **Limitations**

The following are the limitations of using Amazon EMR on AWS Outposts:

- On-Demand Instances are the only supported option for Amazon EC2 instances. Spot Instances are not available for Amazon EMR on AWS Outposts.
- If you need additional Amazon EBS storage volumes, only General Purpose SSD (GP2) is supported.
- When you use AWS Outposts with Amazon EMR releases 5.28 through 6.x, you can only use S3 buckets that store objects in an AWS Region that you specify. With Amazon EMR 7.0.0 and higher, Amazon EMR on AWS Outposts is also supported with the S3A filesystem client, prefix s3a://.
- Only the following instance types are supported by Amazon EMR on AWS Outposts:

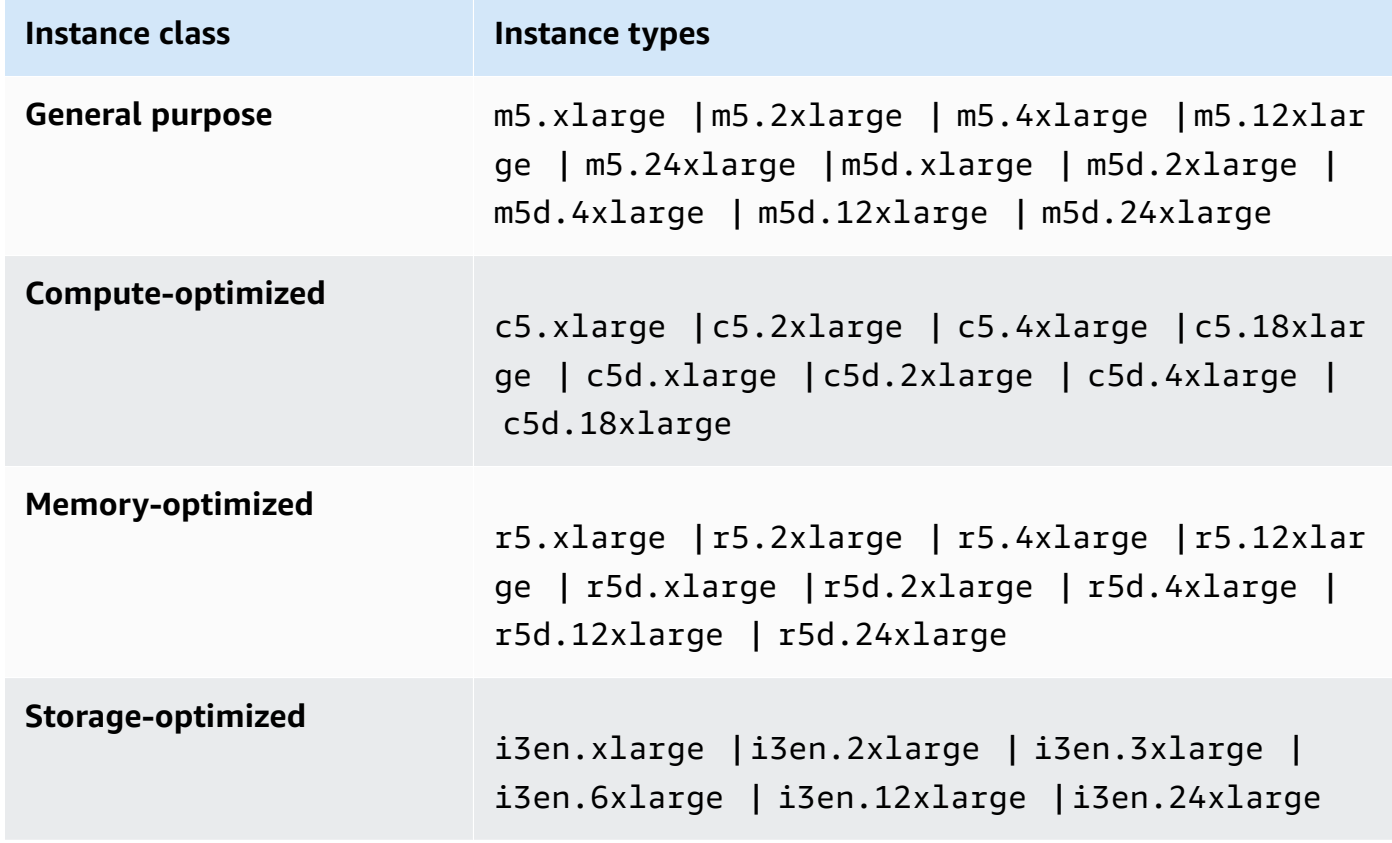

# **Network connectivity considerations**

- If network connectivity between your Outpost and its AWS Region is lost, your clusters will continue to run. However, you cannot create new clusters or take new actions on existing clusters until connectivity is restored. In case of instance failures, the instance will not be automatically replaced. Additionally, actions such as adding steps to a running cluster, checking step execution status, and sending CloudWatch metrics and events will be delayed.
- We recommend that you provide reliable and highly available network connectivity between your Outpost and the AWS Region. If network connectivity between your Outpost and its AWS Region is lost for more than a few hours, clusters that have enabled terminate protection will continue to run, and clusters that have disabled terminate protection may be terminated.
- If network connectivity will be impacted due to routine maintenance, we recommend proactively enabling terminate protection. More generally, connectivity interruption means that any external dependencies that are not local to the Outpost or customer network will not be accessible. This includes Amazon S3, DynamoDB used with EMRFS consistency view, and Amazon RDS if an inregion instance is used for an Amazon EMR cluster with multiple primary nodes.

# **Creating an Amazon EMR cluster on AWS Outposts**

Creating an Amazon EMR cluster on AWS Outposts is similar to creating an Amazon EMR cluster in the AWS Cloud. When you create an Amazon EMR cluster on AWS Outposts, you must specify an Amazon EC2 subnet associated with your Outpost.

An Amazon VPC can span all of the Availability Zones in an AWS Region. AWS Outposts are extensions of Availability Zones, and you can extend an Amazon VPC in an account to span multiple Availability Zones and associated Outpost locations. When you configure your Outpost, you associate a subnet with it to extend your Regional VPC environment to your on-premises facility. Outpost instances and related services appear as part of your Regional VPC, similar to an Availability Zone with associated subnets. For information, see AWS [Outposts](https://docs.aws.amazon.com/outposts/latest/userguide/) User Guide.

## **Console**

To create a new Amazon EMR cluster on AWS Outposts with the AWS Management Console, specify an Amazon EC2 subnet that is associated with your Outpost.
#### **A** Note

We've redesigned the Amazon EMR console to make it easier to use. See [Amazon](#page-49-0) EMR [console](#page-49-0) to learn about the differences between the old and new console experiences.

#### New console

#### **To create a cluster on AWS Outposts with the new console**

- 1. Sign in to the AWS Management Console, and open the Amazon EMR console at [https://](https://console.aws.amazon.com/emr) [console.aws.amazon.com/emr.](https://console.aws.amazon.com/emr)
- 2. Under **EMR on EC2** in the left navigation pane, choose **Clusters**, and then choose **Create cluster**.
- 3. Under **Cluster configuration**, select **Instance groups** or **Instance fleets**. Then, choose an instance type from the **Choose EC2 instance type** dropdown menu or select **Actions** and choose **Add EBS volumes**. Amazon EMR on AWS Outposts supports limited Amazon EBS volume and instance types.
- 4. Under **Networking**, select an EC2 subnet with an Outpost ID in this format: op-123456789.
- 5. Choose any other options that apply to your cluster.
- 6. To launch your cluster, choose **Create cluster**.

#### Old console

#### **To create a cluster on AWS Outposts with the old console**

- 1. Navigate to the new Amazon EMR console and select **Switch to the old console** from the side navigation. For more information on what to expect when you switch to the old console, see Using the old [console](https://docs.aws.amazon.com/emr/latest/ManagementGuide/whats-new-in-console.html#console-opt-in).
- 2. Choose **Create cluster**.
- 3. Choose **Go to advanced options**.
- 4. Under **Software Configuration**, for **Release**, choose 5.28.0 or later.
- 5. Under **Hardware Configuration**, for **EC2 Subnet**, select an Amazon EC2 subnet with an Outpost ID in this format: op-123456789.

6. Choose instance type or add Amazon EBS storage volumes for uniform instance groups or instance fleets. Limited Amazon EBS volume and instance types are supported for Amazon EMR on AWS Outposts.

#### CLI

#### **To create a cluster on AWS Outposts with the AWS CLI**

• To create a new Amazon EMR cluster on AWS Outposts with the AWS CLI, specify an EC2 subnet that is associated with your Outpost, as in the following example. Replace *subnet-22XXXX01* with your own Amazon EC2 subnet ID.

```
aws emr create-cluster \
--name "Outpost cluster" \
--release-label emr-7.1.0 \
--applications Name=Spark \
--ec2-attributes KeyName=myKey SubnetId=subnet-22XXXX01 \
--instance-type m5.xlarge --instance-count 3 --use-default-roles
```
# **EMR clusters on AWS Local Zones**

Beginning with Amazon EMR version 5.28.0, you can create and run Amazon EMR clusters on an AWS Local Zones subnet as a logical extension of an AWS Region that supports Local Zones. A Local Zone enables Amazon EMR features and a subset of AWS services, like compute and storage services, to be located closer to users to provide very low latency access to applications running locally. For a list of available Local Zones, see AWS Local [Zones.](https://aws.amazon.com/about-aws/global-infrastructure/localzones/) For information about accessing available AWS Local Zones, see Regions, [Availability](https://docs.aws.amazon.com/AWSEC2/latest/UserGuide/using-regions-availability-zones.html) Zones, and local zones.

# **Supported instance types**

The following instance types are available for Amazon EMR clusters on Local Zones. Instance type availability may vary by Region.

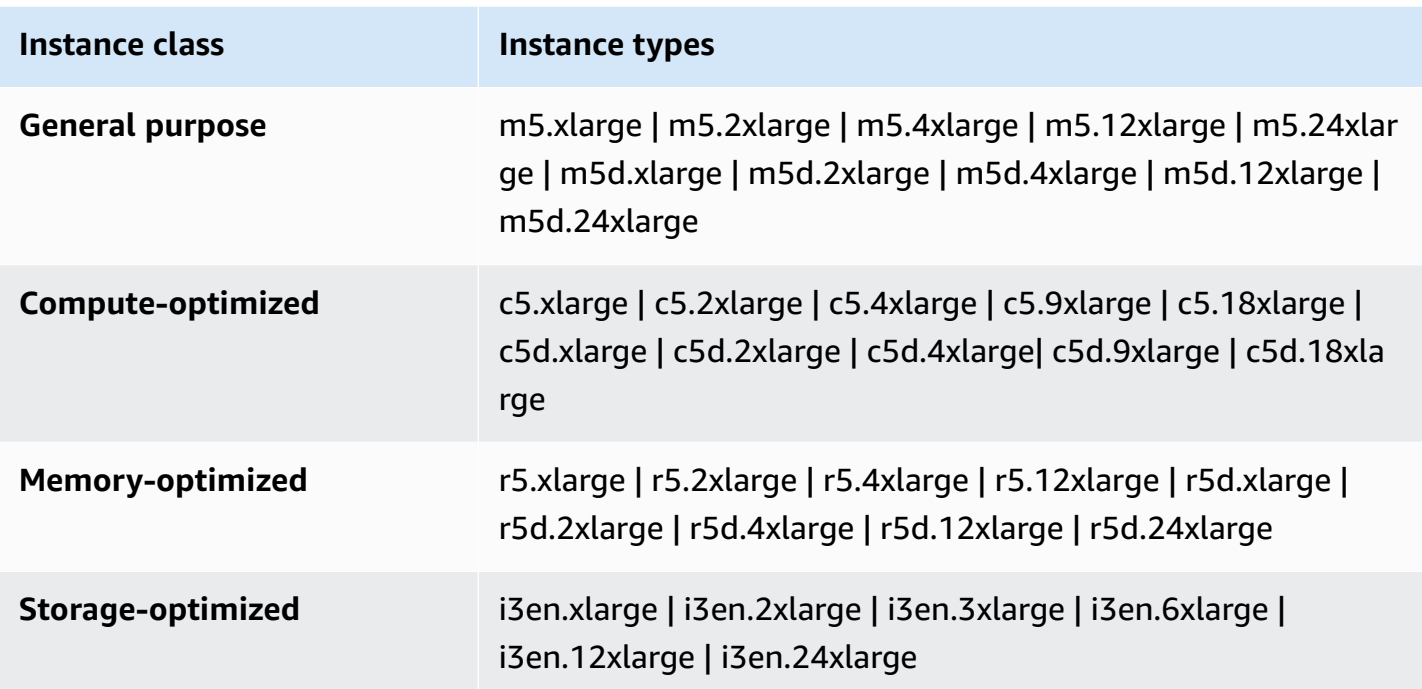

### **Creating an Amazon EMR cluster on Local Zones**

Create an Amazon EMR cluster on AWS Local Zones by launching the Amazon EMR cluster into an Amazon VPC subnet that is associated with a Local Zone. You can access the cluster using the Local Zone name, such as us-west-2-lax-1a in the US West (Oregon) Console.

Local Zones don't currently support Amazon EMR Notebooks or connections directly to Amazon EMR using interface VPC endpoint (AWS PrivateLink).

#### **A** Note

We've redesigned the Amazon EMR console to make it easier to use. See [Amazon](#page-49-0) EMR [console](#page-49-0) to learn about the differences between the old and new console experiences.

New console

#### **To create a cluster on a Local Zone with the new console**

1. Sign in to the AWS Management Console, and open the Amazon EMR console at [https://](https://console.aws.amazon.com/emr) [console.aws.amazon.com/emr.](https://console.aws.amazon.com/emr)

- 2. Under **EMR on EC2** in the left navigation pane, choose **Clusters**, and then choose **Create cluster**.
- 3. Under **Networking**, select an EC2 subnet with a Local Zone ID in this format: subnet 123abc | us-west-2-lax-1a.
- 4. Choose an instance type or add Amazon EBS storage volumes for uniform instance groups or instance fleets.
- 5. Choose any other options that apply to your cluster.
- 6. To launch your cluster, choose **Create cluster**.

#### Old console

### **To create a cluster on a Local Zone with the old console**

- 1. Navigate to the new Amazon EMR console and select **Switch to the old console** from the side navigation. For more information on what to expect when you switch to the old console, see Using the old [console](https://docs.aws.amazon.com/emr/latest/ManagementGuide/whats-new-in-console.html#console-opt-in).
- 2. Choose **Create cluster**.
- 3. Choose **Go to advanced options**.
- 4. Under **Software Configuration**, for **Release**, choose 5.28.0 or later.
- 5. Under **Hardware Configuration**, for **EC2 Subnet**, select an EC2 subnet with a Local Zone ID in this format: subnet 123abc | us-west-2-lax-1a.
- 6. Add Amazon EBS storage volumes for uniform instance groups or instance fleets and choose an instance type.

### CLI

### **To create a cluster on a Local Zone with the AWS CLI**

Use the create-cluster command, along with the SubnetId for the Local Zone as shown in the following example. Replace subnet-22XXXX1234567 with the Local Zone SubnetId and replace other options as necessary. For more information, see [https://](https://docs.aws.amazon.com/cli/latest/reference/emr/create-cluster.html) [docs.aws.amazon.com/cli/latest/reference/emr/create-cluster.html.](https://docs.aws.amazon.com/cli/latest/reference/emr/create-cluster.html)

```
aws emr create-cluster \
--name "Local Zones cluster" \
--release-label emr-5.29.0 \
```

```
--applications Name=Spark \
--ec2-attributes KeyName=myKey,SubnetId=subnet-22XXXX1234567 \
--instance-type m5.xlarge --instance-count 3 --use-default-roles
```
# **Configure Docker**

Amazon EMR 6.x supports Hadoop 3, which allows the YARN NodeManager to launch containers either directly on the Amazon EMR cluster or inside a Docker container. Docker containers provide custom execution environments in which application code runs. The custom execution environment is isolated from the execution environment of the YARN NodeManager and other applications.

Docker containers can include special libraries used by the application and they can provide different versions of native tools and libraries, such as R and Python. You can use familiar Docker tooling to define libraries and runtime dependencies for your applications.

Amazon EMR 6.x clusters are configured by default to allow YARN applications, such as Spark, to run using Docker containers. To customize your container configuration, edit the Docker support options defined in the yarn-site.xml and container-executor.cfg files available in the / etc/hadoop/conf directory. For details about each configuration option and how it is used, see Launching [applications](https://hadoop.apache.org/docs/r3.1.0/hadoop-yarn/hadoop-yarn-site/DockerContainers.html) using Docker containers.

You can choose to use Docker when you submit a job. Use the following variables to specify the Docker runtime and Docker image.

- YARN\_CONTAINER\_RUNTIME\_TYPE=docker
- YARN\_CONTAINER\_RUNTIME\_DOCKER\_IMAGE={*DOCKER\_IMAGE\_NAME*}

When you use Docker containers to run your YARN applications, YARN downloads the Docker image that you specify when you submit your job. For YARN to resolve this Docker image, it must be configured with a Docker registry. The configuration options for a Docker registry depend on whether you deploy the cluster using a public or private subnet.

# **Docker registries**

A Docker registry is a storage and distribution system for Docker images. For Amazon EMR we recommend that you use Amazon ECR, which is a fully managed Docker container registry that allows you to create your own custom images and host them in a highly available and scalable architecture.

#### **Deployment considerations**

Docker registries require network access from each host in the cluster. This is because each host downloads images from the Docker registry when your YARN application is running on the cluster. These network connectivity requirements may limit your choice of Docker registry, depending on whether you deploy your Amazon EMR cluster into a public or private subnet.

#### **Public subnet**

When EMR clusters are deployed in a public subnet, the nodes running YARN NodeManager can directly access any registry available over the internet.

#### **Private subnet**

When EMR clusters are deployed in a private subnet, the nodes running YARN NodeManager don't have direct access to the internet. Docker images can be hosted in Amazon ECR and accessed through AWS PrivateLink.

For more information about how to use AWS PrivateLink to allow access to Amazon ECR in a private subnet scenario, see Setting up AWS [PrivateLink](https://aws.amazon.com/blogs/compute/setting-up-aws-privatelink-for-amazon-ecs-and-amazon-ecr/) for Amazon ECS, and Amazon ECR.

### <span id="page-329-0"></span>**Configuring Docker registries**

To use Docker registries with Amazon EMR, you must configure Docker to trust the specific registry that you want to use to resolve Docker images. The default trust registries are local (private) and centos. To use other public repositories or Amazon ECR, you can override docker.trusted.registries settings in /etc/hadoop/conf/container-executor.cfg using the EMR Classification API with the container-executor classification key.

The following example shows how to configure the cluster to trust both a public repository, named your-public-repo, and an ECR registry endpoint, 123456789123.dkr.ecr.useast-1.amazonaws.com. If you use ECR, replace this endpoint with your specific ECR endpoint.

```
\Gamma { 
     "Classification": "container-executor", 
     "Configurations": [ 
          { 
               "Classification": "docker", 
               "Properties": {
```

```
 "docker.trusted.registries": "local,centos,your-public-
repo,123456789123.dkr.ecr.us-east-1.amazonaws.com", 
                 "docker.privileged-containers.registries": "local,centos,your-public-
repo,123456789123.dkr.ecr.us-east-1.amazonaws.com" 
 } 
 } 
    \mathbf{I} }
]
```
To launch an Amazon EMR 6.0.0 cluster with this configuration using the AWS Command Line Interface (AWS CLI), create a file named container-executor.json with the contents of the preceding ontainer-executor JSON configuration. Then, use the following commands to launch the cluster.

```
export KEYPAIR=<Name of your Amazon EC2 key-pair>
export SUBNET_ID=<ID of the subnet to which to deploy the cluster>
export INSTANCE_TYPE=<Name of the instance type to use>
export REGION=<Region to which to deploy the cluster>
aws emr create-cluster \ 
     --name "EMR-6.0.0" \ 
     --region $REGION \ 
     --release-label emr-6.0.0 \ 
     --applications Name=Hadoop Name=Spark \ 
     --service-role EMR_DefaultRole \ 
    --ec2-attributes KeyName=$KEYPAIR, InstanceProfile=EMR_EC2_DefaultRole, SubnetId=
$SUBNET_ID \ 
    --instance-groups InstanceGroupType=MASTER, InstanceCount=1, InstanceType=
$INSTANCE_TYPE InstanceGroupType=CORE,InstanceCount=2,InstanceType=$INSTANCE_TYPE \ 
     --configuration file://container-executor.json
```
# **Configuring YARN to access Amazon ECR on EMR 6.0.0 and earlier**

If you're new to Amazon ECR, follow the instructions in Getting started with [Amazon](https://docs.aws.amazon.com/AmazonECR/latest/userguide/ECR_GetStarted.html) ECR and verify that you have access to Amazon ECR from each instance in your Amazon EMR cluster.

On EMR 6.0.0 and earlier, to access Amazon ECR using the Docker command, you must first generate credentials. To verify that YARN can access images from Amazon ECR, use the container environment variable YARN\_CONTAINER\_RUNTIME\_DOCKER\_CLIENT\_CONFIG to pass a reference to the credentials that you generated.

Run the following command on one of the core nodes to get the login line for your ECR account.

```
aws ecr get-login --region us-east-1 --no-include-email
```
The get-login command generates the correct Docker CLI command to run to create credentials. Copy and run the output from get-login.

```
sudo docker login -u AWS -p <password> https://<account-id>.dkr.ecr.us-
east-1.amazonaws.com
```
This command generates a config.json file in the /root/.docker folder. Copy this file to HDFS so that jobs submitted to the cluster can use it to authenticate to Amazon ECR.

Run the commands below to copy the config. json file to your home directory.

```
mkdir -p ~/.docker
sudo cp /root/.docker/config.json ~/.docker/config.json
sudo chmod 644 ~/.docker/config.json
```
Run the commands below to put the config.json in HDFS so it may be used by jobs running on the cluster.

hadoop fs -put ~/.docker/config.json /user/hadoop/

YARN can access ECR as a Docker image registry and pull containers during job execution.

After configuring Docker registries and YARN, you can run YARN applications using Docker containers. For more information, see Run Spark [applications](https://docs.aws.amazon.com/emr/latest/ReleaseGuide/emr-spark-docker.html) with Docker using Amazon EMR 6.0.0.

In EMR 6.1.0 and later, you don't have to manually set up authentication to Amazon ECR. If an Amazon ECR registry is detected in the container-executor classification key, the Amazon ECR auto authentication feature activates, and YARN handles the authentication process when you submit a Spark job with an ECR image. You can confirm whether automatic authentication is enabled by checking yarn.nodemanager.runtime.linux.docker.ecrauto-authentication.enabled in yarn-site. Automatic authentication is enabled and the YARN authentication setting is set to true if the docker.trusted.registries contains an ECR registry URL.

#### **Prerequisites for using automatic authentication to Amazon ECR**

- EMR version 6.1.0 or later
- ECR registry included in configuration is in the same Region with the cluster
- IAM role with permissions to get authorization token and pull any image

Refer to Setting up with [Amazon](https://docs.aws.amazon.com/AmazonECR/latest/userguide/get-set-up-for-amazon-ecr.html) ECR for more information.

#### **How to enable automatic authentication**

Follow [Configuring](#page-329-0) Docker registries to set an Amazon ECR registry as a trusted registry, and make sure the Amazon ECR repository and the cluster are in same Region.

To enable this feature even when the ECR registry is not set in the trusted registry, use the configuration classification to set yarn.nodemanager.runtime.linux.docker.ecr-autoauthentication.enabled to true.

#### **How to disable automatic authentication**

By default, automatic authentication is disabled if no Amazon ECR registry is detected in the trusted registry.

To disable automatic authentication, even when the Amazon ECR registry is set in the trusted registry, use the configuration classification to set yarn.nodemanager.runtime.linux.docker.ecr-auto-authentication.enabled to false.

#### **How to check if automatic authentication is enabled on a cluster**

On the master node, use a text editor such as vi to view the contents of the file: vi /etc/hadoop/conf.empty/yarn-site.xml. Check the value of yarn.nodemanager.runtime.linux.docker.ecr-auto-authentication.enabled.

# **Control cluster termination**

This section describes your options for shutting down Amazon EMR clusters. It covers autotermination and termination protection, and how they interact with other Amazon EMR features.

You can shut down an Amazon EMR cluster in the following ways:

• **Termination after last step execution** - Create a transient cluster that shuts down after all steps complete.

- **Auto-termination (after idle)** Create a cluster with an auto-termination policy that shuts down after a specified idle time. For more information, see Using an [auto-termination](#page-336-0) policy.
- **Manual termination** Create a long-running cluster that continues to run until you terminate it deliberately. For information about how to terminate a cluster manually, see [Terminate](#page-1815-0) a cluster.

You can also set termination protection on a cluster to avoid shutting down EC2 instances by accident or error.

When Amazon EMR shuts down your cluster, all Amazon EC2 instances in the cluster shut down. Data in the instance store and EBS volumes is no longer available and not recoverable. Understanding and managing cluster termination is critical to developing a strategy to manage and preserve data by writing to Amazon S3 and balancing cost.

### **Topics**

- [Configuring](#page-333-0) a cluster to continue or terminate after step execution
- Using an [auto-termination](#page-336-0) policy
- Using [termination](#page-342-0) protection

# <span id="page-333-0"></span>**Configuring a cluster to continue or terminate after step execution**

This topic explains the differences between using a long-running cluster and creating a transient cluster that shuts down after the last step runs. It also covers how to configure step execution for a cluster.

### **Create a long-running cluster**

By default, clusters that you create with the console or the AWS CLI are long-running. Longrunning clusters continue to run, accept work, and accrue charges until you take action to shut them down.

A long-running cluster is effective in the following situations:

- When you need to interactively or automatically query data.
- When you need to interact with big data applications hosted on the cluster on an ongoing basis.
- When you periodically process a data set so large or so frequently that it is inefficient to launch new clusters and load data each time.

You can also set termination protection on a long-running cluster to avoid shutting down EC2 instances by accident or error. For more information, see Using [termination](#page-342-0) protection.

#### **A** Note

Amazon EMR automatically enables termination protection for all clusters with multiple primary nodes, and overrides any step execution settings that you supply when you create the cluster. You can disable termination protection after the cluster has been launched. See Configuring [termination](#page-347-0) protection for running clusters. To shut down a cluster with multiple primary nodes, you must first modify the cluster attributes to disable termination protection. For instructions, see [Terminate](#page-311-0) an Amazon EMR Cluster with multiple primary [nodes.](#page-311-0)

### **Configure a cluster to terminate after step execution**

When you configure termination after step execution, the cluster starts, runs bootstrap actions, and then runs the steps that you specify. As soon as the last step completes, Amazon EMR terminates the cluster's Amazon EC2 instances. Clusters that you launch with the Amazon EMR API have step execution enabled by default.

Termination after step execution is effective for clusters that perform a periodic processing task, such as a daily data processing run. Step execution also helps you ensure that you are billed only for the time required to process your data. For more information about steps, see [Submit](#page-1654-0) work to a [cluster](#page-1654-0).

#### **A** Note

We've redesigned the Amazon EMR console to make it easier to use. See [Amazon](#page-49-0) EMR [console](#page-49-0) to learn about the differences between the old and new console experiences.

### Console

#### **To turn on termination after step execution with the console**

1. Sign in to the AWS Management Console, and open the Amazon EMR console at [https://](https://console.aws.amazon.com/emr) [console.aws.amazon.com/emr.](https://console.aws.amazon.com/emr)

- 2. Under **EMR on EC2** in the left navigation pane, choose **Clusters**, and then choose **Create cluster**.
- 3. Under **Steps**, choose **Add step**. In the **Add step** dialog, enter appropriate field values. Options differ depending on the step type. To add your step and exit the dialog, choose **Add step**.
- 4. Under **Cluster termination**, select the **Terminate cluster after last step completes** check box.
- 5. Choose any other options that apply to your cluster.
- 6. To launch your cluster, choose **Create cluster**.

#### AWS CLI

#### **To turn on termination after step execution with the AWS CLI**

• Specify the --auto-terminate parameter when you use the create-cluster command to create a transient cluster.

The following example demonstrates how to use the --auto-terminate parameter. You can type the following command and replace *myKey* with the name of your EC2 key pair.

#### **A** Note

Linux line continuation characters (\) are included for readability. They can be removed or used in Linux commands. For Windows, remove them or replace with a caret  $(^\wedge)$ .

```
aws emr create-cluster --name "Test cluster" --release-label emr-7.1.0 \
--applications Name=Hive Name=Pig --use-default-roles --ec2-attributes 
 KeyName=myKey \
--steps Type=PIG, Name="Pig Program", ActionOnFailure=CONTINUE,\
Args=[-f,s3://mybucket/scripts/pigscript.pig,-p,\
INPUT=s3://mybucket/inputdata/,-p,OUTPUT=s3://mybucket/outputdata/,\
$INPUT=s3://mybucket/inputdata/,$OUTPUT=s3://mybucket/outputdata/]
--instance-type m5.xlarge --instance-count 3 --auto-terminate
```
## API

### **To turn off termination after step execution with the Amazon EMR API in cluster launch**

- 1. When you use the [RunJobFlow](https://docs.aws.amazon.com/ElasticMapReduce/latest/API/API_RunJobFlow.html) action to create a cluster, set the [KeepJobFlowAliveWhenNoSteps](https://docs.aws.amazon.com/ElasticMapReduce/latest/API/API_JobFlowInstancesConfig.html#EMR-Type-JobFlowInstancesConfig-KeepJobFlowAliveWhenNoSteps) property to false.
- 2. To change your configuration of termination after step execution with the Amazon EMR API post cluster launch:

Use SetKeepJobFlowAliveWhenNoSteps action.

# <span id="page-336-0"></span>**Using an auto-termination policy**

An auto-termination policy lets you orchestrate cluster cleanup without the need to monitor and manually terminate unused clusters. When you add an auto-termination policy to a cluster, you specify the amount of idle time after which the cluster should automatically shut down.

Depending on release version, Amazon EMR uses different criteria to mark a cluster as idle. The following table outlines how Amazon EMR determines cluster idleness.

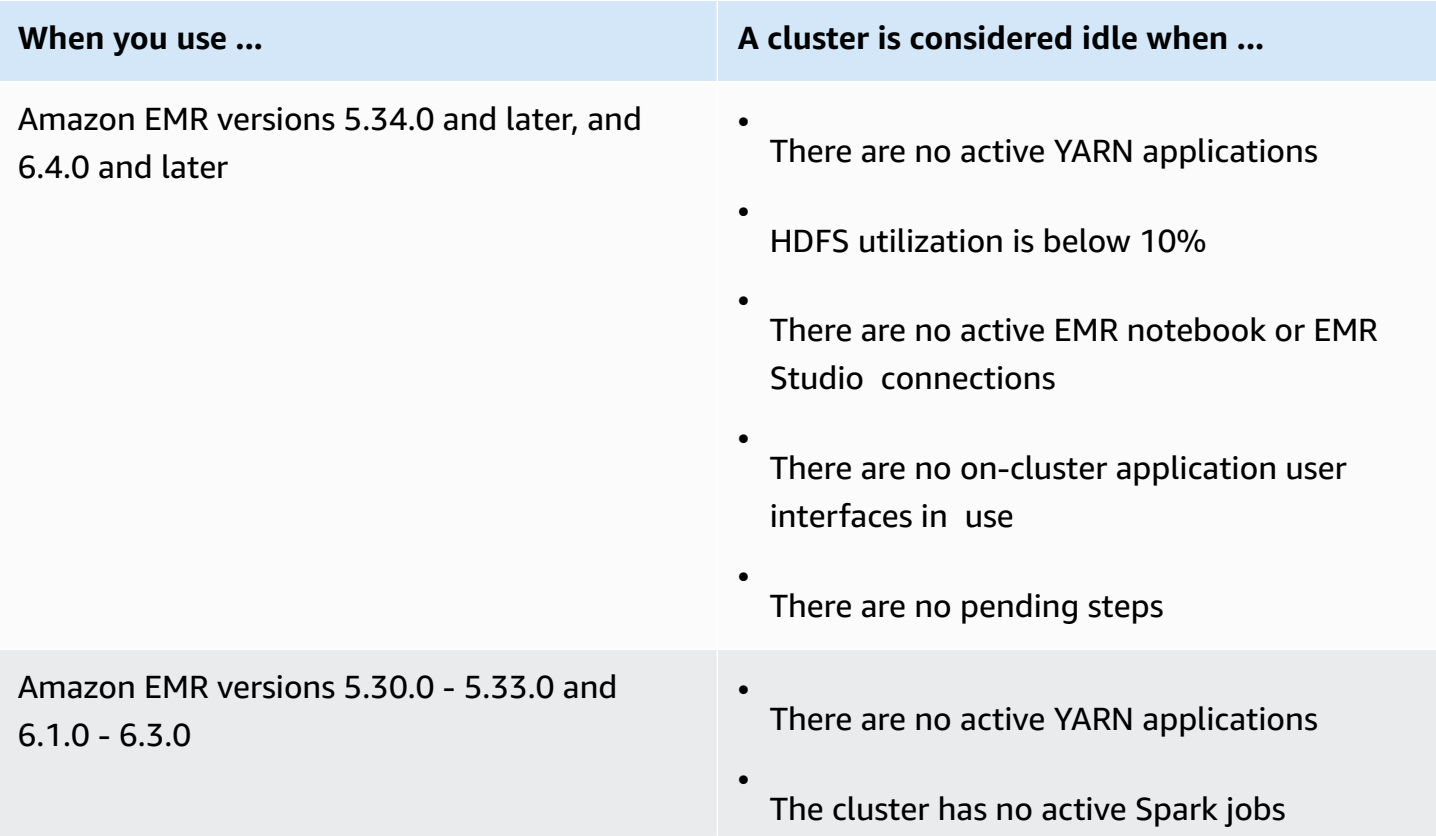

#### **When you use ... A cluster is considered idle when ...**

#### **A** Note

Amazon EMR marks a cluster as idle and may automatically terminate the cluster even if you have an active Python3 kernel. This is because executing a Python3 kernel does not submit a Spark job on the cluster. To use auto-termination with a Python3 kernel, we recommend that you use Amazon EMR version 6.4.0 or later.

#### **A** Note

Amazon EMR versions 6.4.0 and later support an on-cluster file for detecting activity on the primary node: /emr/metricscollector/isbusy. When you use a cluster to run shell scripts or non-YARN applications, you can periodically touch or update isbusy to tell Amazon EMR that the cluster is not idle.

You can attach an auto-termination policy when you create a cluster, or add a policy to an existing cluster. To change or disable auto-termination, you can update or remove the policy.

### **Considerations**

Consider the following features and limitations before using an auto-termination policy:

- In the following AWS Regions, Amazon EMR auto-termination is available with Amazon EMR 6.14.0 and higher:
	- Asia Pacific (Hyderabad) (ap-south-2)
	- Asia Pacific (Jakarta) (ap-southeast-3)
	- Europe (Spain) (eu-south-2)
- In the following AWS Regions, Amazon EMR auto-termination is available with Amazon EMR 5.30.0 and 6.1.0 and higher:
- US East (N. Virginia) (us-east-1)
- US East (Ohio) (us-east-2)
- US West (Oregon) (us-west-2)
- US West (N. California) (us-west-1)
- Africa (Cape Town) (af-south-1)
- Asia Pacific (Hong Kong) (ap-east-1)
- Asia Pacific (Mumbai) (ap-south-1)
- Asia Pacific (Seoul) (ap-northeast-2)
- Asia Pacific (Singapore) (ap-southeast-1)
- Asia Pacific (Sydney) (ap-southeast-2)
- Asia Pacific (Tokyo) (ap-northeast-1)
- Canada (Central) (ca-central-1)
- South America (São Paulo) (sa-east-1)
- Europe (Frankfurt) (eu-central-1)
- Europe (Ireland) (eu-west-1)
- Europe (London) (eu-west-2)
- Europe (Milan) (eu-south-1)
- Europe (Paris) (eu-west-3)
- Europe (Stockholm) (eu-north-1)
- China (Beijing) (cn-north-1)
- China (Ningxia) (cn-northwest-1)
- AWS GovCloud (US-East) (us-gov-east-1)
- AWS GovCloud (US-West) (us-gov-west-1)
- Idle timeout defaults to 60 minutes (one hour) when you don't specify an amount. You can specify a minimum idle timeout of one minute, and a maximum idle timeout of 7 days.
- With Amazon EMR versions 6.4.0 and later, auto-termination is enabled by default when you create a new cluster with the Amazon EMR console.
- Amazon EMR publishes high-resolution Amazon CloudWatch metrics when you enable autotermination for a cluster. You can use these metrics to track cluster activity and idleness. For

more information, see Cluster [capacity](#page-1707-0) metrics. Using an auto-termination policy **and the contract of the contract of the contract of the contract of the contract of the contract of the contract of the contract of the contract of the contract of the contract of the cont** 

- Auto-termination is not supported when you use non-YARN based applications such as Presto, Trino, or HBase.
- To use auto-termination, the metrics-collector process must be able to connect to the public API endpoint for auto-termination in API Gateway. If you use a private DNS name with Amazon Virtual Private Cloud, auto-termination won't function properly. To ensure that auto-termination works, we recommend that you take one of the following actions:
	- Remove the API Gateway interface VPC endpoint from your Amazon VPC.
	- Follow the instructions in Why do I get an HTTP 403 Forbidden error when [connecting](https://aws.amazon.com/premiumsupport/knowledge-center/api-gateway-vpc-connections/) to my API [Gateway](https://aws.amazon.com/premiumsupport/knowledge-center/api-gateway-vpc-connections/) APIs from a VPC? to disable the private DNS name setting.
	- Launch your cluster in a private subnet instead. For more information, see the topic on [Private](#page-1212-0) [subnets](#page-1212-0).
- (EMR 5.30.0 and later) If you remove the default **Allow All** outbound rule to 0.0.0.0/ for the primary security group, you must add a rule that allows outbound TCP connectivity to your security group for service access on port 9443. Your security group for service access must also allow inbound TCP traffic on port 9443 from the primary security group. For more information about configuring security groups, see Amazon [EMR-managed](https://docs.aws.amazon.com/emr/latest/ManagementGuide/emr-man-sec-groups.html#emr-sg-elasticmapreduce-master-private) security group for the primary instance (private [subnets\)](https://docs.aws.amazon.com/emr/latest/ManagementGuide/emr-man-sec-groups.html#emr-sg-elasticmapreduce-master-private).

#### <span id="page-339-0"></span>**Permissions to use auto-termination**

Before you can apply and manage auto-termination policies for Amazon EMR, you need to attach the permissions that are listed in the following example IAM permissions policy to the IAM resources that manage your EMR cluster.

```
{ 
   "Version": "2012-10-17", 
   "Statement": { 
       "Sid": "AllowAutoTerminationPolicyActions", 
       "Effect": "Allow", 
       "Action": [ 
          "elasticmapreduce:PutAutoTerminationPolicy", 
          "elasticmapreduce:GetAutoTerminationPolicy", 
          "elasticmapreduce:RemoveAutoTerminationPolicy" 
       ], 
       "Resource": "<your-resources>" 
     }
}
```
### **Attach, update, or remove an auto-termination policy**

This section includes instructions to help you attach, update, or remove an auto-termination policy from an Amazon EMR cluster. Before you work with auto-termination policies, make sure you have the necessary IAM permissions. See Permissions to use [auto-termination.](#page-339-0)

#### **A** Note

We've redesigned the Amazon EMR console to make it easier to use. See [Amazon](#page-49-0) EMR [console](#page-49-0) to learn about the differences between the old and new console experiences.

#### New console

#### **To attach an auto-termination policy when you create a cluster with the new console**

- 1. Sign in to the AWS Management Console, and open the Amazon EMR console at [https://](https://console.aws.amazon.com/emr) [console.aws.amazon.com/emr.](https://console.aws.amazon.com/emr)
- 2. Under **EMR on EC2** in the left navigation pane, choose **Clusters**, and then choose **Create cluster**.
- 3. Under **Cluster termination**, select **Terminate cluster after idle time**.
- 4. Specify the number of idle hours and minutes that can elapse before the cluster autoterminates. The default idle time is 1 hour.
- 5. Choose any other options that apply to your cluster.
- 6. To launch your cluster, choose **Create cluster**.

### **To attach, update, or remove an auto-termination policy on a running cluster with the new console**

- 1. Sign in to the AWS Management Console, and open the Amazon EMR console at [https://](https://console.aws.amazon.com/emr) [console.aws.amazon.com/emr.](https://console.aws.amazon.com/emr)
- 2. Under **EMR on EC2** in the left navigation pane, choose **Clusters**, and select the cluster that you want to update.
- 3. On the **Properties** tab of the cluster details page, find **Cluster termination** and select **Edit**.

4. Select or clear **Enable auto-termination** to turn the feature on or off. If you turn on autotermination, specify the number of idle hours and minutes that can elapse before the cluster auto-terminates. Then select **Save changes** to confirm.

#### Old console

#### **To attach an auto-termination policy when you create a cluster with the old console**

- 1. Navigate to the new Amazon EMR console and select **Switch to the old console** from the side navigation. For more information on what to expect when you switch to the old console, see Using the old [console](https://docs.aws.amazon.com/emr/latest/ManagementGuide/whats-new-in-console.html#console-opt-in).
- 2. Choose **Create cluster**.
- 3. Under **Hardware configuration**, select **Auto-termination**.
- 4. Specify the number of idle hours and minutes after which the cluster should autoterminate. The default idle time is one hour.
- 5. Choose other settings as appropriate for your application, and then choose **Create cluster**.

### **To attach, update, or remove an auto-termination policy on a running cluster with the old console**

- 1. Navigate to the new Amazon EMR console and select **Switch to the old console** from the side navigation. For more information on what to expect when you switch to the old console, see Using the old [console](https://docs.aws.amazon.com/emr/latest/ManagementGuide/whats-new-in-console.html#console-opt-in).
- 2. Select **Clusters** and choose the cluster you want to update.
- 3. Choose the **Hardware** tab on the cluster detail page.
- 4. Select or clear **Enable auto-termination** to turn the feature on or off. If you turn on autotermination, specify the number of idle hours and minutes after which the cluster should auto-terminate.

#### AWS CLI

#### **Before you start**

Before you work with auto-termination policies, we recommend that you update to the latest version of the AWS CLI. For instructions, see Installing, updating, and [uninstalling](https://docs.aws.amazon.com/cli/latest/userguide/cli-chap-install.html) the AWS CLI.

#### **To attach or update an auto-termination policy using the AWS CLI**

• You can use the aws emr put-auto-termination-policy command to attach or update an auto-termination policy on a cluster.

The following example specifies 3600 seconds for *IdleTimeout*. If you don't specify *IdleTimeout*, the value defaults to one hour.

```
aws emr put-auto-termination-policy \
--cluster-id <your-cluster-id> \
--auto-termination-policy IdleTimeout=3600
```
#### **Note**

Linux line continuation characters (\) are included for readability. They can be removed or used in Linux commands. For Windows, remove them or replace with a caret  $(^\wedge)$ .

You can also specify a value for --auto-termination-policy when you use the aws emr create-cluster command. For more information on using Amazon EMR commands in the AWS CLI, see the AWS CLI [Command](https://docs.aws.amazon.com/cli/latest/reference/emr) Reference.

#### **To remove an auto-termination policy with the AWS CLI**

Use the aws emr remove-auto-termination-policy command to remove an autotermination policy from a cluster. For more information on using Amazon EMR commands in the AWS CLI, see the AWS CLI [Command](https://docs.aws.amazon.com/cli/latest/reference/emr) Reference.

aws emr remove-auto-termination-policy --cluster-id *<your-cluster-id>*

### <span id="page-342-0"></span>**Using termination protection**

Termination protection protects your clusters from accidental termination, which can be especially useful for long running clusters processing critical workloads. When termination protection is enabled on a long-running cluster, you can still terminate the cluster, but you must explicitly remove termination protection from the cluster first. This helps ensure that EC2 instances are

not shut down by an accident or error. You can enable termination protection when you create a cluster, and you can change the setting on a running cluster.

With termination protection enabled, the TerminateJobFlows action in the Amazon EMR API does not work. Users cannot terminate the cluster using this API or the terminate-clusters command from the AWS CLI. The API returns an error, and the CLI exits with a non-zero return code. When you use the Amazon EMR console to terminate a cluster, you are prompted with an extra step to turn termination protection off.

#### **Warning**

Termination protection does not guarantee that data is retained in the event of a human error or a workaround—for example, if a reboot command is issued from the command line while connected to the instance using SSH, if an application or script running on the instance issues a reboot command, or if the Amazon EC2 or Amazon EMR API is used to disable termination protection. This is true as well if you're running Amazon EMR releases 7.1 and higher and an instance becomes unhealthy and unrecoverable. Even with termination protection enabled, data saved to instance storage, including HDFS data, can be lost. Write data output to Amazon S3 locations and create backup strategies as appropriate for your business continuity requirements.

Termination protection does not affect your ability to scale cluster resources using any of the following actions:

- Resizing a cluster manually with the AWS Management Console or AWS CLI. For more information, see [Manually](#page-1800-0) resizing a running cluster.
- Removing instances from a core or task instance group using a scale-in policy with automatic scaling. For more information, see Using [automatic](#page-1788-0) scaling with a custom policy for instance [groups](#page-1788-0).
- Removing instances from an instance fleet by reducing target capacity. For more information, see [Instance](#page-1227-0) fleet options.

### **Termination protection and Amazon EC2**

The termination protection setting in an Amazon EMR cluster corresponds with the DisableApiTermination attribute for all Amazon EC2 instances in the cluster. For example, if you enable termination protection in an EMR cluster, Amazon EMR automatically sets DisableApiTermination to true for all EC2 instances within the EMR cluster. The same applies if you disable termination protection. Amazon EMR automatically sets DisableApiTermination to false for all EC2 instances within the EMR cluster. If you terminate or scale down a cluster from Amazon EMR and the Amazon EC2 settings conflict for an EC2 instance, Amazon EMR prioritizes the Amazon EMR setting over the DisableApiStop and DisableApiTermination settings in Amazon EC2 and continues to terminate the EC2 instance.

For example, you can use the Amazon EC2 console to enable termination protection on an Amazon EC2 instance in an EMR cluster with termination protection disabled. If you terminate or scale down the cluster with the Amazon EMR console, the AWS CLI, or the Amazon EMR API, Amazon EMR overrides the DisableApiTermination setting, sets it to false, and terminates the instance along with other instances.

You can also use the Amazon EC2 console to enable stop protection on an Amazon EC2 instance in an EMR cluster with termination protection disabled. If you terminate or scale down the cluster, Amazon EMR sets DisableApiStop to false in Amazon EC2 and terminates the instance along with other instances.

Amazon EMR overrides the DisableApiStop setting only when you terminate or scale down a cluster. When you enable or disable termination protection in an EMR cluster, Amazon EMR doesn't change the disableApiStop setting for any of the EC2 instances in the respective EMR cluster.

### **Important**

If you create an instance as part of an Amazon EMR cluster with termination protection, and you use the Amazon EC2 API or AWS CLI commands to modify the instance so that DisableApiTermination is false, and then the Amazon EC2 API or AWS CLI commands run the TerminateInstances operation, the Amazon EC2 instance terminates.

### **Termination protection and unhealthy YARN nodes**

Amazon EMR periodically checks the Apache Hadoop YARN status of nodes running on core and task Amazon EC2 instances in a cluster. The health status is reported by the [NodeManager health](https://hadoop.apache.org/docs/current/hadoop-yarn/hadoop-yarn-site/NodeManager.html#Health_checker_service) [checker](https://hadoop.apache.org/docs/current/hadoop-yarn/hadoop-yarn-site/NodeManager.html#Health_checker_service) service. If a node reports UNHEALTHY, the Amazon EMR instance controller adds the node to a denylist and does not allocate YARN containers to it until it becomes healthy again. Depending on the statuses of termination protection, unhealthy node replacement, and Amazon EMR release

version, Amazon EMR will either replace the unhealthy instance or stop allocating [controllers](https://docs.aws.amazon.com/emr/latest/ManagementGuide/emr-plan-node-replacement.html) to the [instance](https://docs.aws.amazon.com/emr/latest/ManagementGuide/emr-plan-node-replacement.html).

### **Termination protection and termination after step execution**

When you enable termination after step execution and *also* enable termination protection, Amazon EMR ignores the termination protection.

When you submit steps to a cluster, you can set the ActionOnFailure property to determine what happens if the step can't complete execution because of an error. The possible values for this setting are TERMINATE\_CLUSTER (TERMINATE\_JOB\_FLOW with earlier versions), CANCEL\_AND\_WAIT, and CONTINUE. For more information, see [Submit](#page-1654-0) work to a cluster.

If a step fails that is configured with ActionOnFailure set to CANCEL\_AND\_WAIT, if termination after step execution is enabled, the cluster terminates without executing subsequent steps.

If a step fails that is configured with ActionOnFailure set to TERMINATE\_CLUSTER, use the table of settings below to determine the outcome.

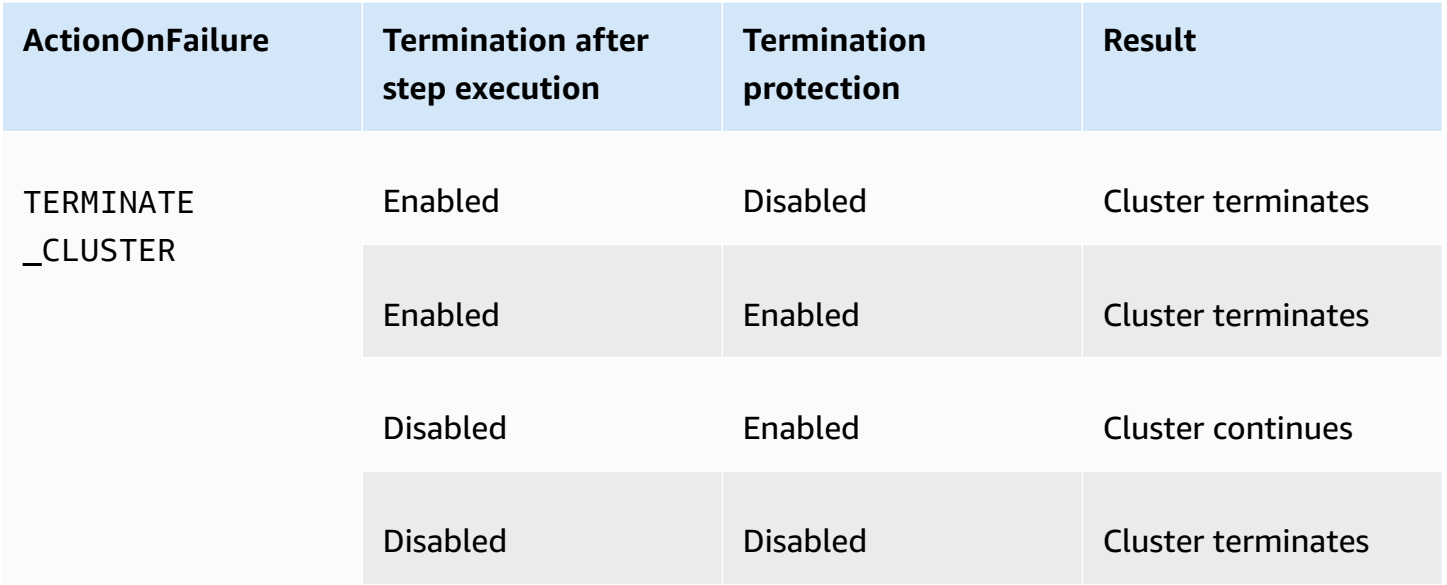

### **Termination protection and Spot Instances**

Amazon EMR termination protection does not prevent an Amazon EC2 Spot Instance from terminating when the Spot price rises above the maximum Spot price.

### **Configuring termination protection when you launch a cluster**

You can enable or disable termination protection when you launch a cluster using the console, the AWS CLI, or the API.

For single-node clusters, default termination protection settings are as follows:

- Launching a cluster by Amazon EMR Console —Termination Protection is **disabled** by default.
- Launching a cluster by AWS CLI aws emr create-cluster—Termination Protection is **disabled** unless --termination-protected is specified.
- Launching a cluster by Amazon EMR API [RunJobFlow](https://docs.aws.amazon.com/ElasticMapReduce/latest/API/API_RunJobFlow) command—Termination Protection is **disabled** unless the TerminationProtected boolean value is set to true.

For high-availability clusters, default termination protection settings are as follows:

- Launching a cluster by Amazon EMR Console Termination Protection is **enabled** by default.
- Launching a cluster by AWS CLI aws emr create-cluster—Termination Protection is **disabled** unless --termination-protected is specified.
- Launching a cluster by Amazon EMR API [RunJobFlow](https://docs.aws.amazon.com/ElasticMapReduce/latest/API/API_RunJobFlow) command—Termination Protection is **disabled** unless the TerminationProtected boolean value is set to true.

#### Console

#### **To turn termination protection on or off when you create a cluster with the console**

- 1. Sign in to the AWS Management Console, and open the Amazon EMR console at [https://](https://console.aws.amazon.com/emr) [console.aws.amazon.com/emr.](https://console.aws.amazon.com/emr)
- 2. Under **EMR on EC2** in the left navigation pane, choose **Clusters**, and then choose **Create cluster**.
- 3. For **EMR release version**, choose **emr-6.6.0** or later.
- 4. Under **Cluster termination and node replacement**, make sure that **Use termination protection** is pre-selected, or clear the selection to turn it off.
- 5. Choose any other options that apply to your cluster.
- 6. To launch your cluster, choose **Create cluster**.

#### AWS CLI

#### **To turn termination protection on or off when you create a cluster using the AWS CLI**

With the AWS CLI, you can launch a cluster with termination protection enabled with the create-cluster command with the --termination-protected parameter. Termination protection is disabled by default.

The following example creates cluster with termination protection enabled:

#### **A** Note

Linux line continuation characters (\) are included for readability. They can be removed or used in Linux commands. For Windows, remove them or replace with a caret (^).

```
aws emr create-cluster --name "TerminationProtectedCluster" --release-
label emr-7.1.0 \
--applications Name=Hadoop Name=Hive Name=Pig \
--use-default-roles --ec2-attributes KeyName=myKey --instance-type m5.xlarge \
--instance-count 3 --termination-protected
```
For more information about using Amazon EMR commands in the AWS CLI, see [https://](https://docs.aws.amazon.com/cli/latest/reference/emr) [docs.aws.amazon.com/cli/latest/reference/emr.](https://docs.aws.amazon.com/cli/latest/reference/emr)

### <span id="page-347-0"></span>**Configuring termination protection for running clusters**

You can configure termination protection for a running cluster with the console or the AWS CLI.

Console

#### **To turn termination protection on or off for a running cluster with the console**

- 1. Sign in to the AWS Management Console, and open the Amazon EMR console at [https://](https://console.aws.amazon.com/emr) [console.aws.amazon.com/emr.](https://console.aws.amazon.com/emr)
- 2. Under **EMR on EC2** in the left navigation pane, choose **Clusters**, and select the cluster that you want to update.
- 3. On the **Properties** tab on the cluster details page, find **Cluster termination** and select **Edit**.

4. Select or clear the **Use termination protection** check box to turn the feature on or off. Then select **Save changes** to confirm.

#### AWS CLI

#### **To turn termination protection on or off for a running cluster using the AWS CLI**

• To enable termination protection on a running cluster with the AWS CLI, use the modifycluster-attributes command with the --termination-protected parameter. To disable it, use the --no-termination-protected parameter.

The following example enables termination protection on the cluster with ID *j-3KVTXXXXXX7UG*:

```
aws emr modify-cluster-attributes --cluster-id j-3KVTXXXXXX7UG --termination-
protected
```
The following example disables termination protection on the same cluster:

```
aws emr modify-cluster-attributes --cluster-id j-3KVTXXXXXX7UG --no-termination-
protected
```
# **Replacing unhealthy nodes**

Amazon EMR periodically uses the [NodeManager](https://hadoop.apache.org/docs/current/hadoop-yarn/hadoop-yarn-site/NodeManager.html#Health_checker_service) health checker service in Apache Hadoop to monitor the statuses of core nodes in your Amazon EMR on Amazon EC2 clusters. If a node is not functionally optimally, the health checker reports that node to the Amazon EMR controller. The Amazon EMR controller adds the node to a denylist, preventing the node from receiving new YARN applications until the status of the node improves. One common reason of why a node might become unhealthy is because of overutilizing the disk. For more information about identifying unhealthy nodes and recovery, see [Resource](https://docs.aws.amazon.com/emr/latest/ManagementGuide/emr-troubleshoot-error-resource.html) errors.

You can choose whether Amazon EMR should terminate unhealthy nodes or keep them in the cluster. If you turn off unhealthy node replacement, the unhealthy nodes stay in the denylist and continue to count towards cluster capacity. You can still connect to your Amazon EC2 core instance for configuration and recovery, so you can resize your cluster to add capacity. Note that Amazon EMR will replace unhealthy nodes even if [termination](https://docs.aws.amazon.com/emr/latest/ManagementGuide/UsingEMR_TerminationProtection.html) protection is on.

If unhealthy node replacement is on, Amazon EMR will terminate the unhealthy core node and provision a new instance based on the number of instances in the instance group or the target capacity for instance fleets. If multiple or all core nodes are unhealthy for more than 45 minutes, Amazon EMR will [gracefully](https://docs.aws.amazon.com/emr/latest/ManagementGuide/emr-scaledown-behavior.html#emr-scaledown-terminate-task) replace the nodes.

#### **Important**

To avoid the possibility of permanently losing HDFS data as Amazon EMR gracefully replaces an unhealthy core instance, we recommend that you always back up your data.

Amazon EMR publishes Amazon CloudWatch Events for unhealthy node replacement, so you can keep track of what's happening with your unhealthy core instances. For more information, see unhealthy node [replacement](https://docs.aws.amazon.com/emr/latest/ManagementGuide/emr-manage-cloudwatch-events.html#emr-cloudwatch-unhealthy-node-replacement-events) events.

## **Default node replacement and termination protection settings**

Unhealthy node replacement is available for all Amazon EMR releases, but the default settings depend on the release label you choose. You can change any of these settings by configuring unhealthy node replacement when creating a new cluster or by going to cluster configuration at any time.

If you're creating a single-node cluster or high-availability cluster that is running Amazon EMR release 7.0 or lower, the default setting of unhealthy node replacement is dependent on termination protection:

- Enabling termination protection **disables** unhealthy node replacement.
- Disabling termination protection **enables** unhealthy node replacement.

# **Configuring unhealthy node replacement when you launch a cluster**

You can enable or disable unhealthy node replacement when you launch a cluster using the console, the AWS CLI, or the API.

The default unhealthy node replacement setting depends on how you launch the cluster:

- Amazon EMR console unhealthy node replacement is **enabled** by default.
- AWS CLI aws emr create-cluster unhealthy node replacement is **enabled** by default unless you specify --no-unhealthy-node-replacement.

• Amazon EMR [RunJobFlow](https://docs.aws.amazon.com/emr/latest/APIReference/API_RunJobFlow.html) API command — unhealthy node replacement is **enabled** by default unless you set the UnhealthyNodeReplacement Boolean value to True or False.

#### Console

#### **To turn unhealthy node replacement on or off when you create a cluster with the console**

- 1. Sign in to the AWS Management Console, and open the Amazon EMR console at [https://](https://console.aws.amazon.com/emr) [console.aws.amazon.com/emr.](https://console.aws.amazon.com/emr)
- 2. Under **EMR on EC2** in the left navigation pane, choose **Clusters**, and then choose **Create cluster**.
- 3. For **EMR release version**, choose the Amazon EMR release label you want.
- 4. Under **Cluster termination and node replacement**, make sure that **Unhealthy node replacement (recommended)** is pre-selected, or clear the selection to turn it off.
- 5. Choose any other options that apply to your cluster.
- 6. To launch your cluster, choose **Create cluster**.

#### AWS CLI

#### **To turn unhealthy node replacement on or off when you create a cluster using the AWS CLI**

With the AWS CLI, you can launch a cluster with unhealthy node replacement enabled with the create-cluster command with the --unhealthy-node-replacement parameter. Unhealthy node replacement is on by default.

The following example creates a cluster with unhealthy node replacement enabled:

#### **Note**

Linux line continuation characters (\) are included for readability. They can be removed or used in Linux commands. For Windows, remove them or replace with a caret  $(^\wedge)$ .

```
aws emr create-cluster --name "SampleCluster" --release-label emr-7.1.0 \
--applications Name=Hadoop Name=Hive Name=Pig \
--use-default-roles --ec2-attributes KeyName=myKey --instance-type m5.xlarge \
```
--instance-count *3* --unhealthy-node-replacement

For more information about using Amazon EMR commands in the AWS CLI, see [Amazon](https://docs.aws.amazon.com/cli/latest/reference/emr) EMR AWS CLI [commands](https://docs.aws.amazon.com/cli/latest/reference/emr).

### **Configuring unhealthy node replacement in a running cluster**

You can turn unhealthy node replacement on or off for a running cluster using the console, the AWS CLI, or the API.

#### Console

#### **To turn unhealthy node replacement on or off for a running cluster with the console**

- 1. Sign in to the AWS Management Console, and open the Amazon EMR console at [https://](https://console.aws.amazon.com/emr) [console.aws.amazon.com/emr.](https://console.aws.amazon.com/emr)
- 2. Under **EMR on EC2** in the left navigation pane, choose **Clusters**, and select the cluster that you want to update.
- 3. On the **Properties** tab on the cluster details page, find **Cluster termination and node replacement** and select **Edit**.
- 4. Select or clear the **unhealthy node replacement** check box to turn the feature on or off. Then select **Save changes** to confirm.

#### AWS CLI

#### **To turn unhealthy node replacement on or off for a running cluster using the AWS CLI**

• To turn on unhealthy node replacement on a running cluster with the AWS CLI, use the modify-cluster-attributes command with the --unhealthy-node-replacement parameter. To disable it, use the --no-unhealthy-node-replacement parameter.

The following example turns on unhealthy node replacement on the cluster with ID *j-3KVTXXXXXX7UG*:

```
aws emr modify-cluster-attributes --cluster-id j-3KVTXXXXXX7UG --unhealthy-node-
replacement
```
The following example turns off unhealthy node replacement on the same cluster:

aws emr modify-cluster-attributes --cluster-id *j-3KVTXXXXXX7UG* --no-unhealthynode-replacement

# **Working with Amazon Linux AMIs in Amazon EMR**

# **Amazon Linux Amazon Machine Images (AMIs)**

Amazon EMR uses an Amazon Linux Amazon Machine Image (AMI) to initialize Amazon EC2 instances when you create and launch a cluster. The AMI contains the Amazon Linux operating system, other software, and the configurations required for each instance to host your cluster applications.

By default, when you create a cluster, Amazon EMR uses a default Amazon Linux AMI that is created specifically for the Amazon EMR release version you use. For more information about the default Amazon Linux AMI, see Using the default [Amazon](#page-352-0) Linux AMI for Amazon EMR. When you use Amazon EMR 5.7.0 or higher, you can choose to specify a custom Amazon Linux AMI instead of the default Amazon Linux AMI for Amazon EMR. A custom AMI allows you to encrypt the root device volume and to customize applications and configurations as an alternative to using bootstrap actions. You can specify a custom AMI for each instance type in the instance group or instance fleet configuration of an Amazon EMR cluster. Multiple custom AMI support gives you the flexibility to use more than one architecture type in a cluster. See [Using a custom AMI.](#page-432-0)

Amazon EMR automatically attaches an Amazon EBS General Purpose SSD volume as the root device for all AMIs. EBS-backed AMIs enhance performance. For more information about Amazon Linux AMIs, see Amazon [Machine](https://docs.aws.amazon.com/AWSEC2/latest/UserGuide/AMIs.html) Images (AMI). For more information about instance storage for Amazon EMR instances, see [Instance](#page-1205-0) storage.

# <span id="page-352-0"></span>**Using the default Amazon Linux AMI for Amazon EMR**

Each Amazon EMR release version uses a default Amazon Linux AMI for Amazon EMR unless you specify a custom AMI. Starting with Amazon EMR 5.36, Amazon EMR 6.6, and Amazon EMR 7.0 releases the default behavior for updating Amazon Linux 2 (AL2 for EMR 5.x and 6.x, AL2023 for EMR 7.x) in an Amazon EMR default AMI is to automatically apply the latest Amazon Linux release for the default Amazon EMR AMI.

### **Automatic Amazon Linux updates for Amazon EMR releases**

When you launch a cluster with *the latest patch release* of Amazon EMR 7.0 or higher, 6.6 or higher, or 5.36 or higher, Amazon EMR uses the latest Amazon Linux release for the default Amazon EMR AMI. For example:

- Where there is an  $x.x.0$  and an  $x.x.1$  release, the  $x.x.0$  release stops getting AMI updates when x.x.1 launches.
- Similarly,  $x \cdot x \cdot 1$  stops getting AMI updates when  $x \cdot x \cdot 2$  launches.
- Later, when x.y.0 releases, x.x.*[latest]* continues to receive AMI updates alongside x.y.*[latest]*.

To see if you're using the latest patch release as denoted by the number after the second decimal point (6.8.*1*) for an Amazon EMR release, refer to the available releases in the *[Amazon EMR](https://docs.aws.amazon.com/emr/latest/ReleaseGuide) [Release](https://docs.aws.amazon.com/emr/latest/ReleaseGuide) Guide*, check the **Amazon EMR release** dropdown when you create a cluster in the console, or use the [ListReleaseLabels](https://docs.aws.amazon.com/emr/latest/APIReference/API_ListReleaseLabels.html) API or [list-release-labels](https://docs.aws.amazon.com/cli/latest/reference/emr/list-release-labels.html) CLI action. To get updates when we launch a new Amazon EMR release, subscribe to the RSS feed on the [What's](https://docs.aws.amazon.com/emr/latest/ReleaseGuide/emr-whatsnew.html) new? page in the Release Guide.

If you want to, you can choose to launch your cluster with the Amazon Linux version that the Amazon EMR release first shipped with. For information on how to specify the Amazon Linux release for your cluster, see [Changing](#page-443-0) the Amazon Linux release when you create an EMR cluster.

### **Default Amazon Linux versions**

#### **Topics**

- Default AMIs for [Amazon](#page-353-0) EMR 7.0 and higher
- Default AMIs for [Amazon](#page-365-0) EMR 6.6 and higher
- Default AMIs for [Amazon](#page-416-0) EMR 5.x

### <span id="page-353-0"></span>**Default AMIs for Amazon EMR 7.0 and higher**

The following table lists Amazon Linux information for the latest patch version of Amazon EMR releases 7.0 and higher.

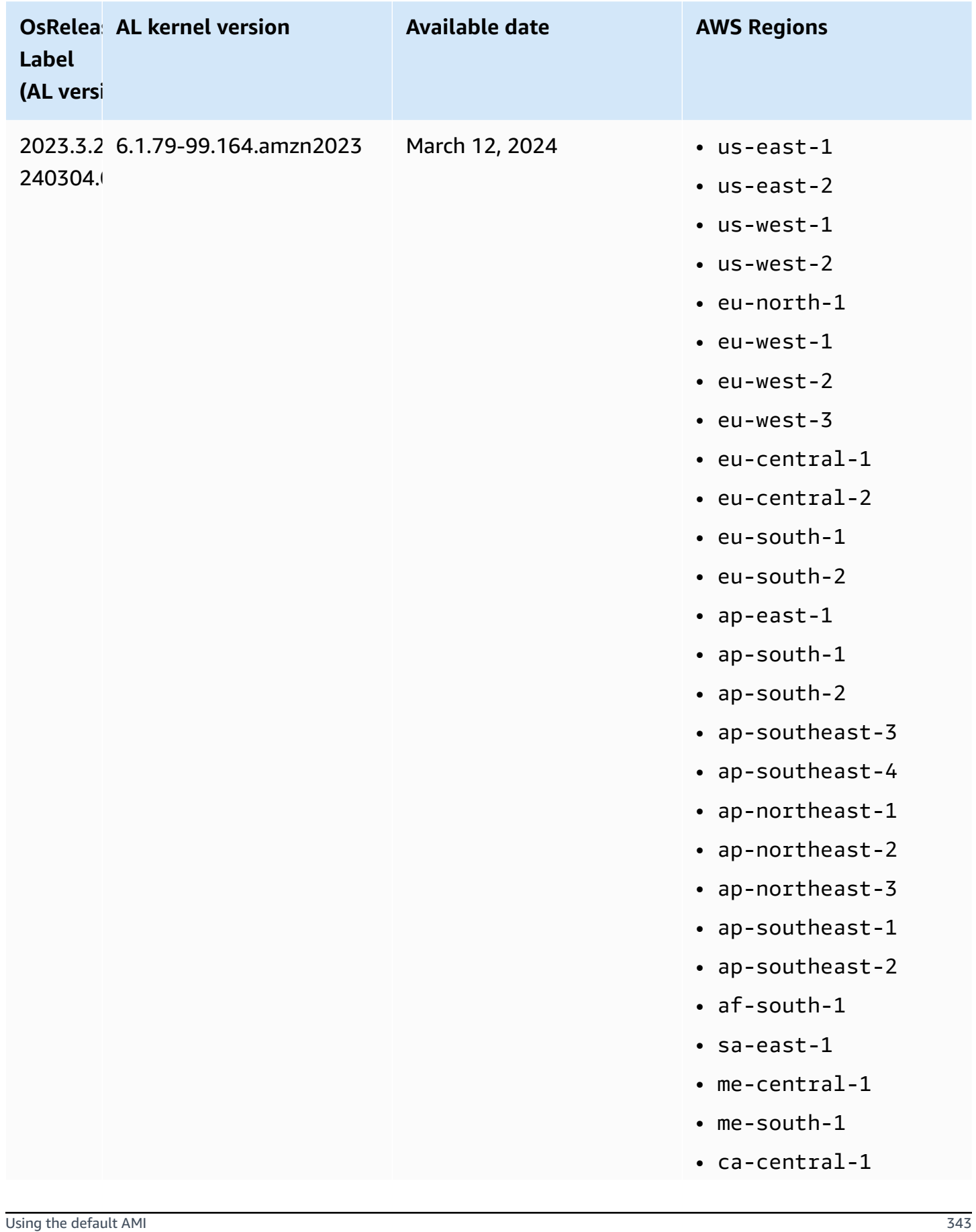

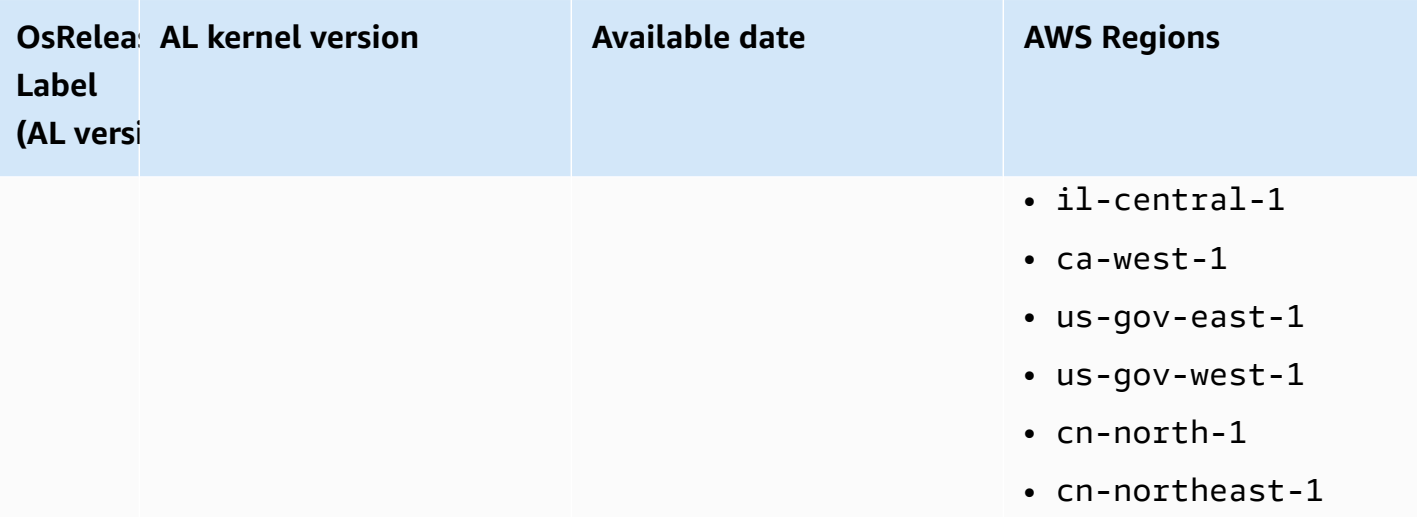

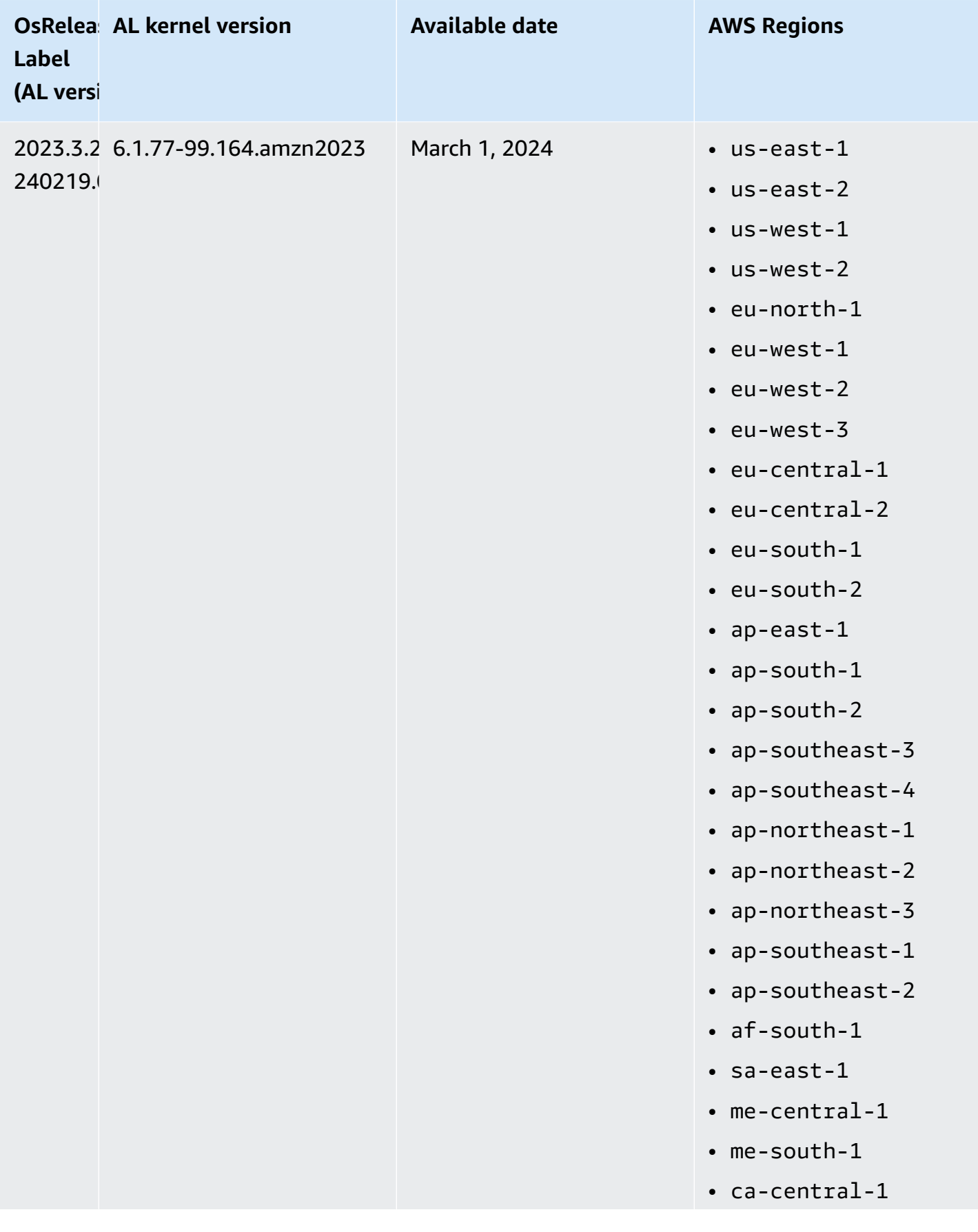

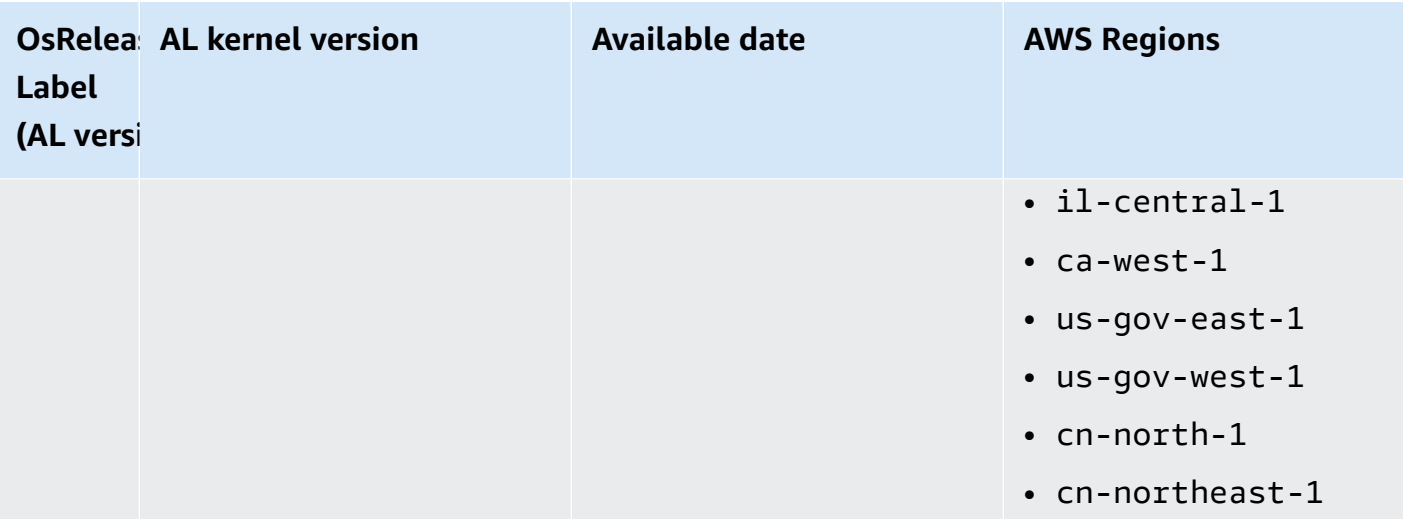

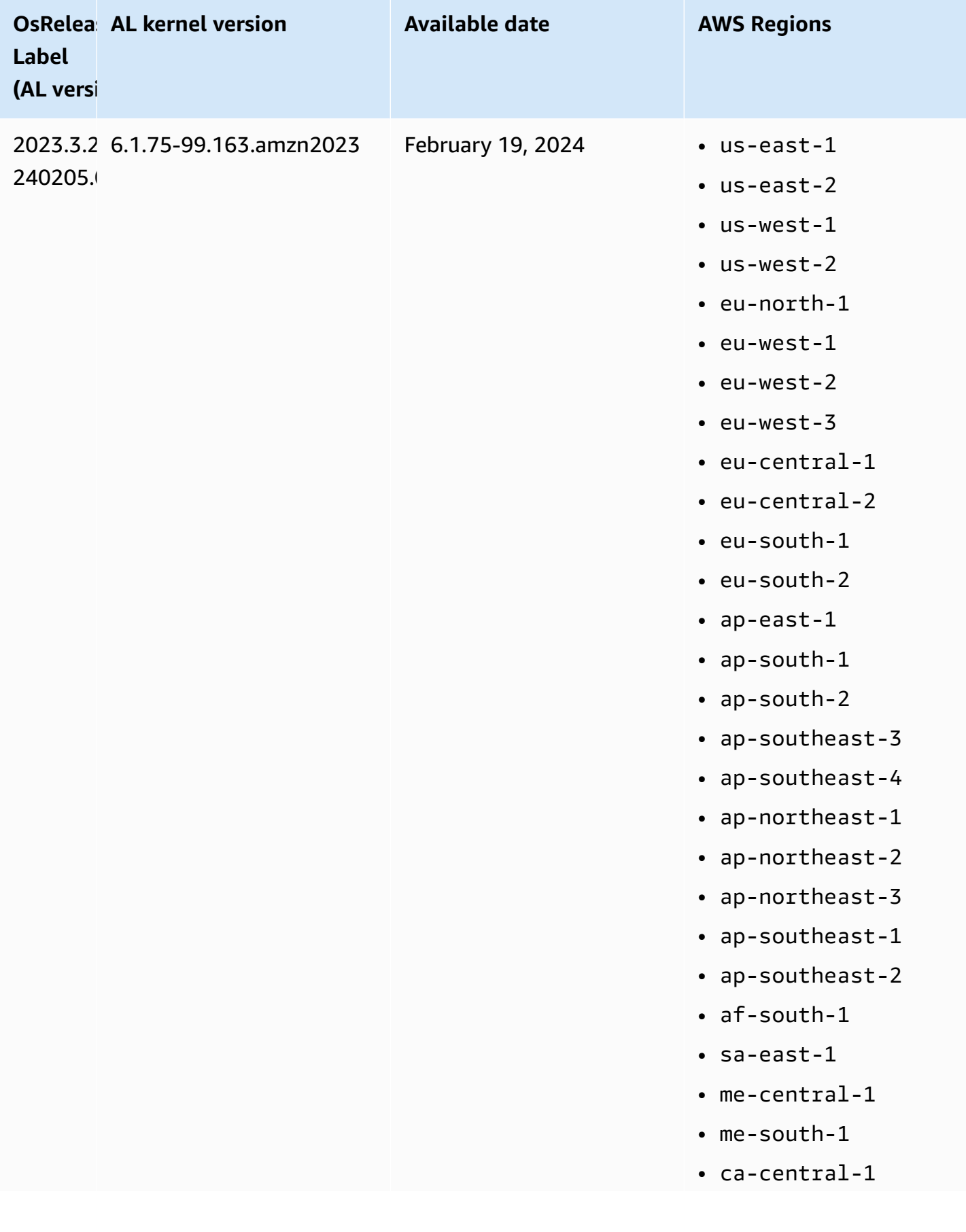

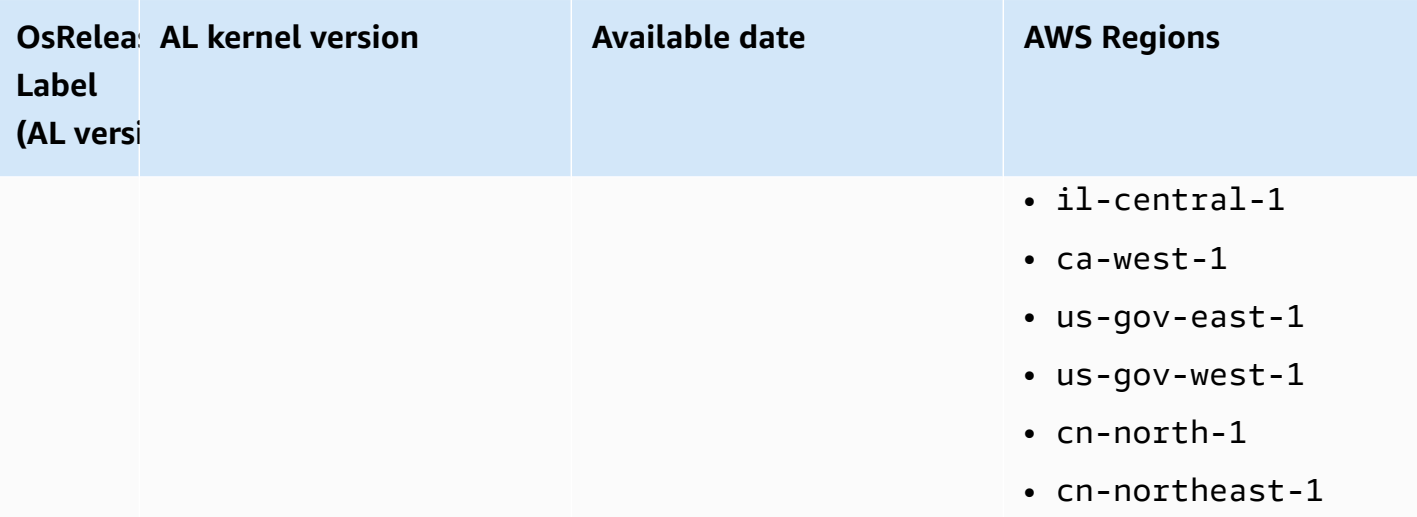
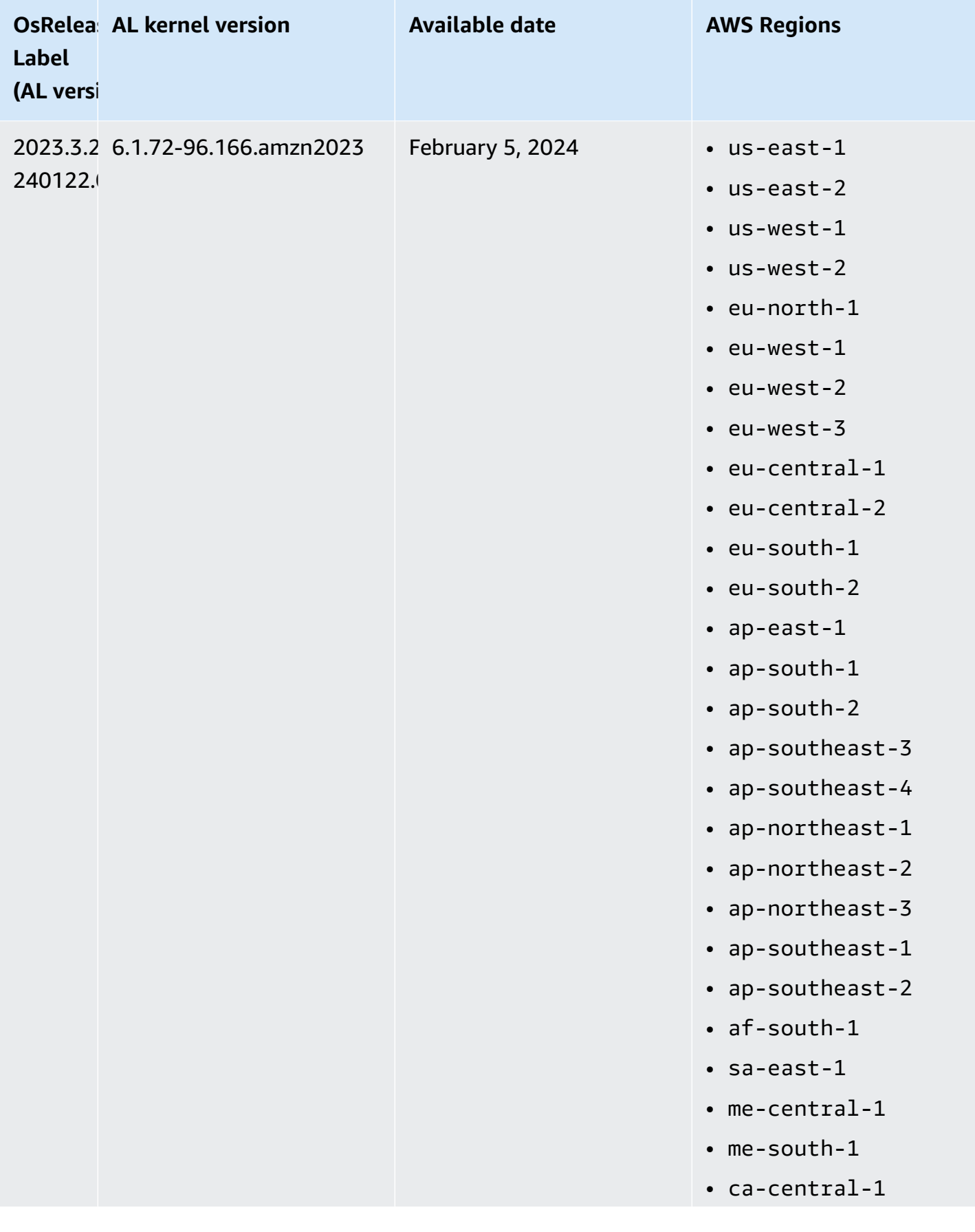

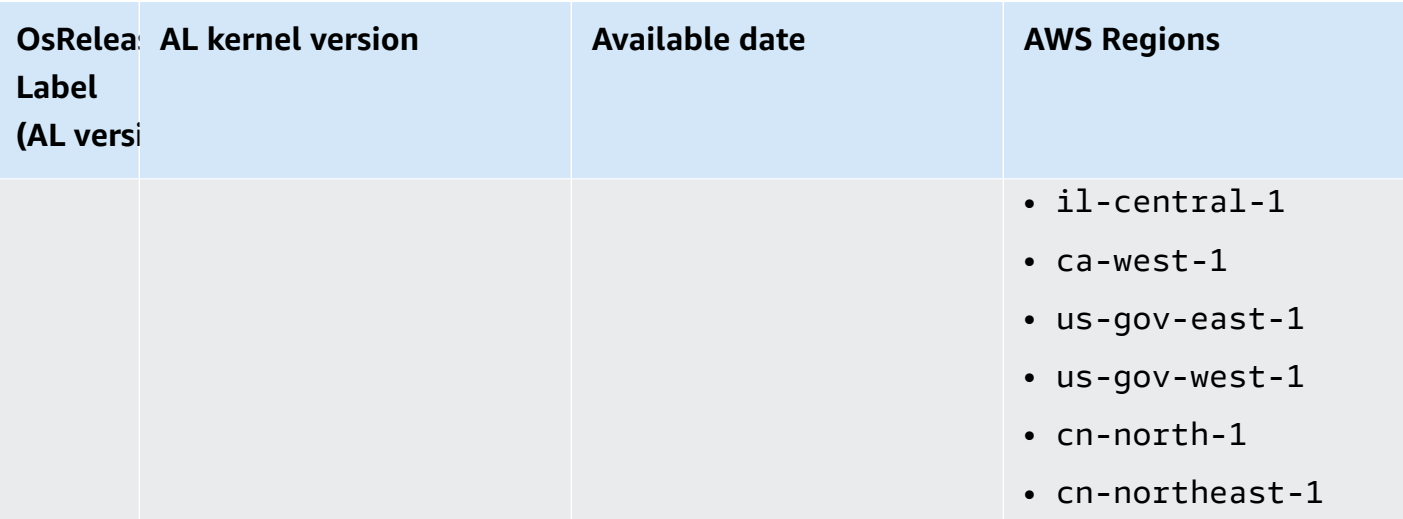

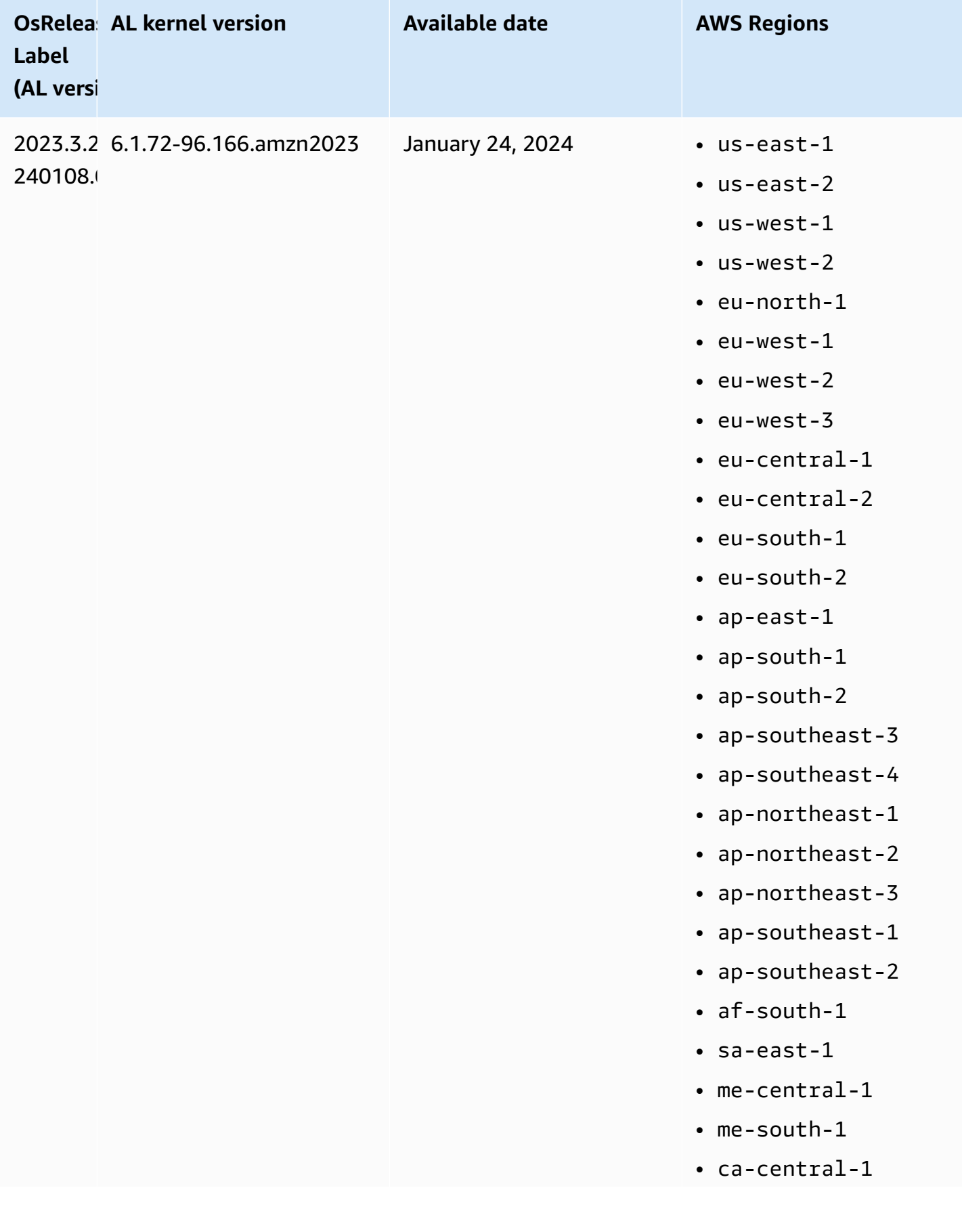

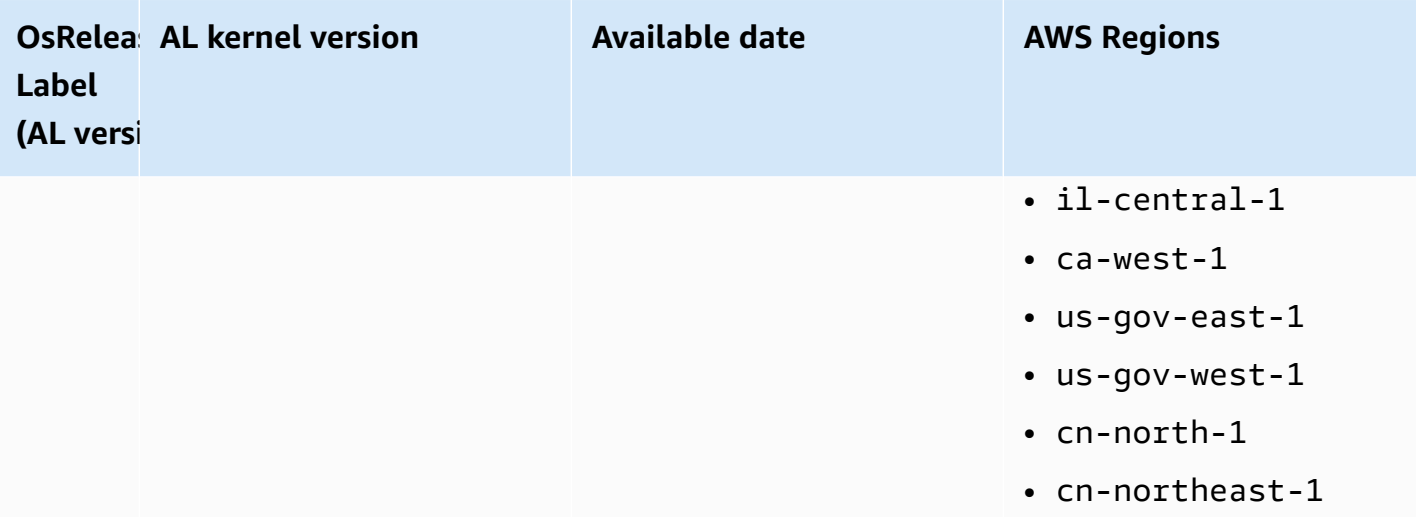

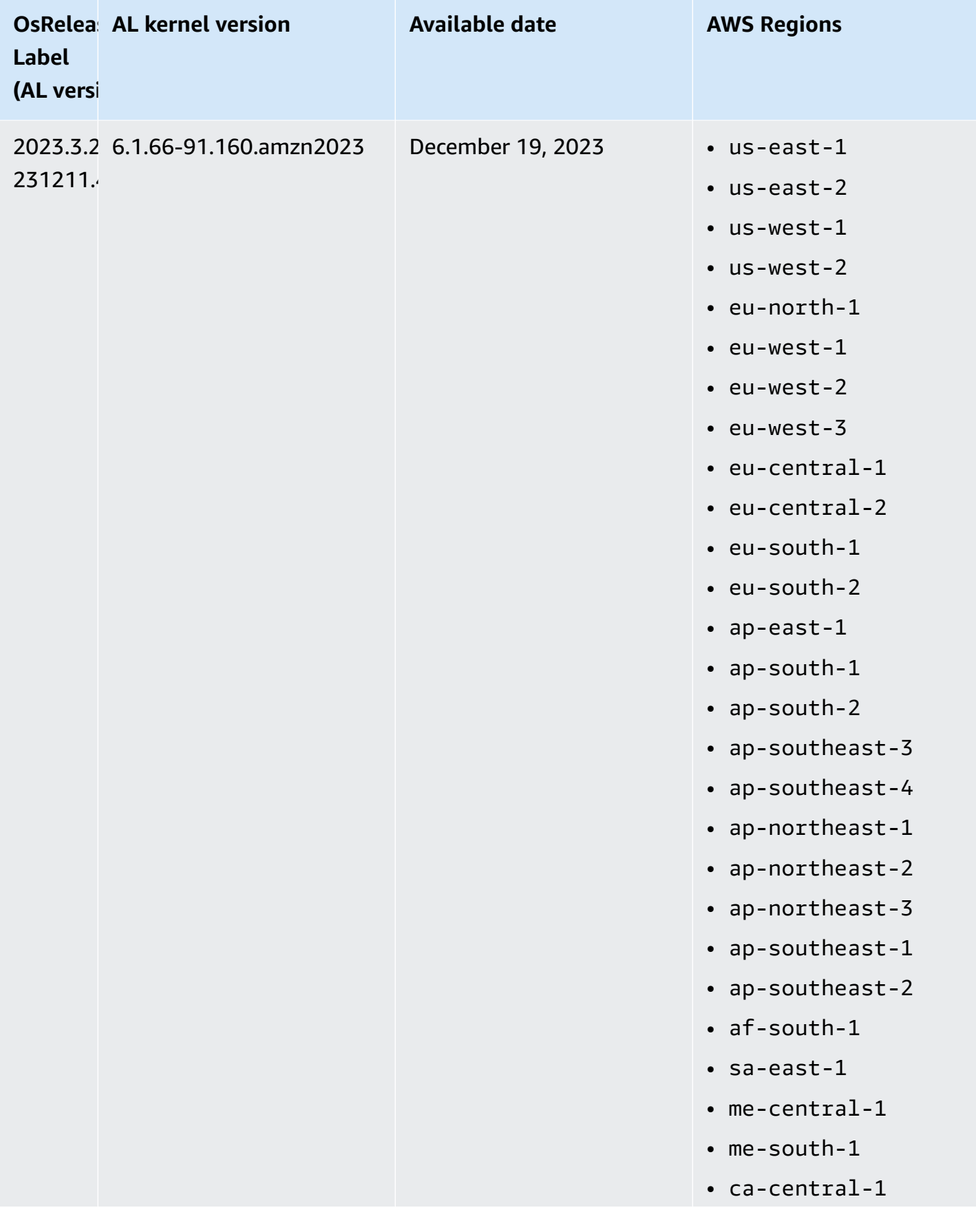

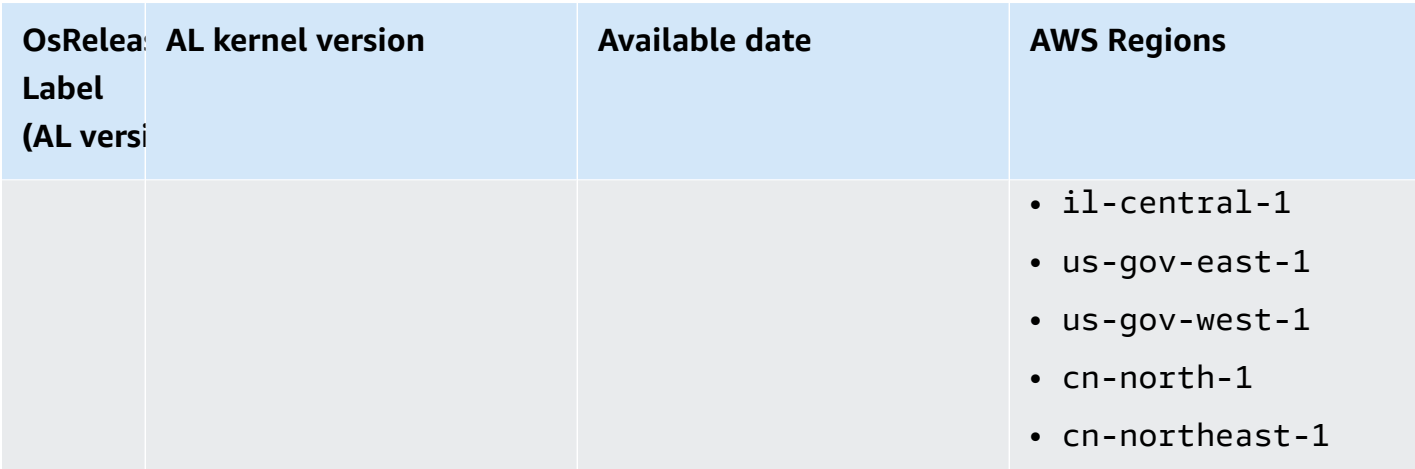

## **Default AMIs for Amazon EMR 6.6 and higher**

The following table lists Amazon Linux information for the latest patch version of Amazon EMR releases 6.6.x and higher.

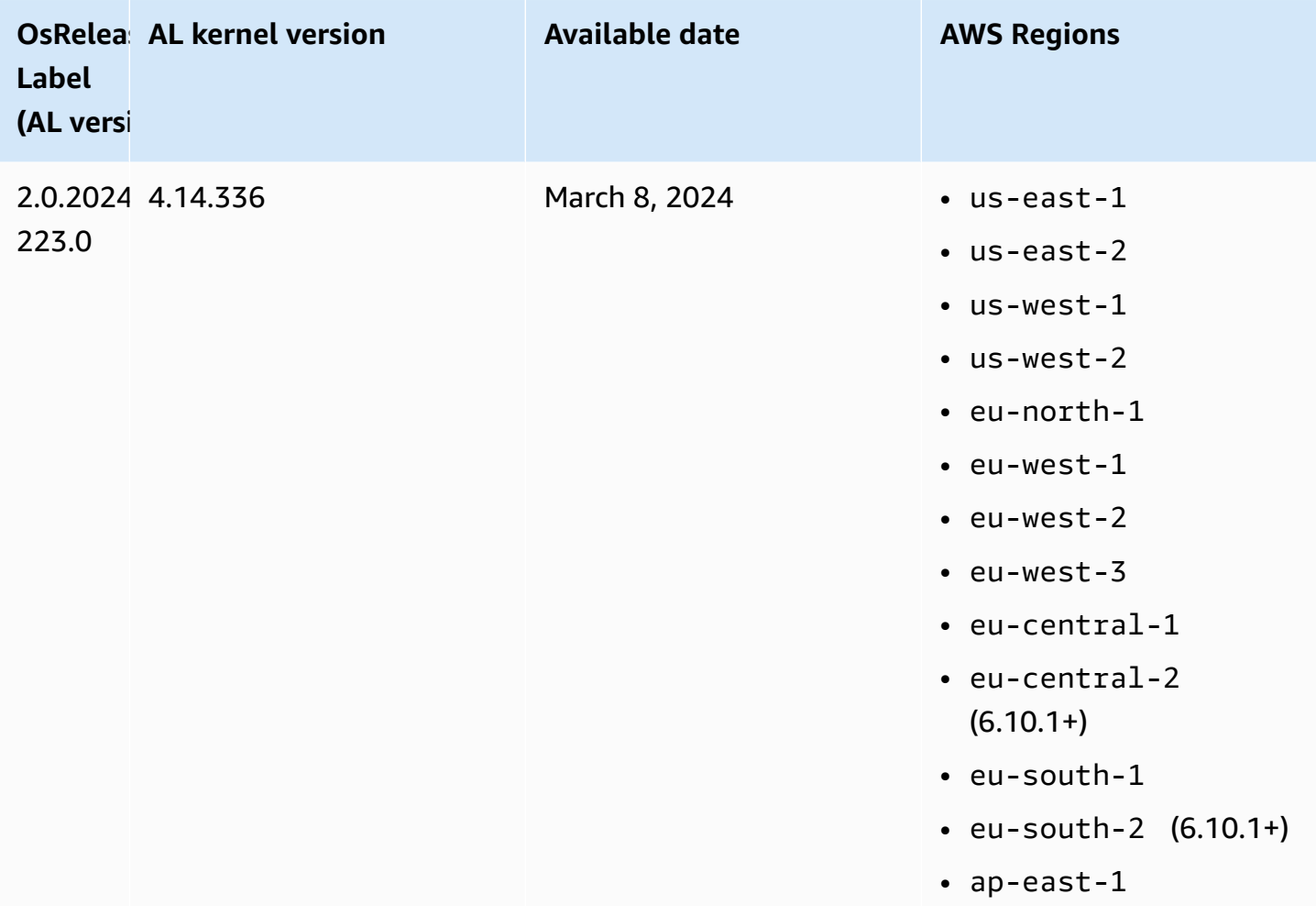

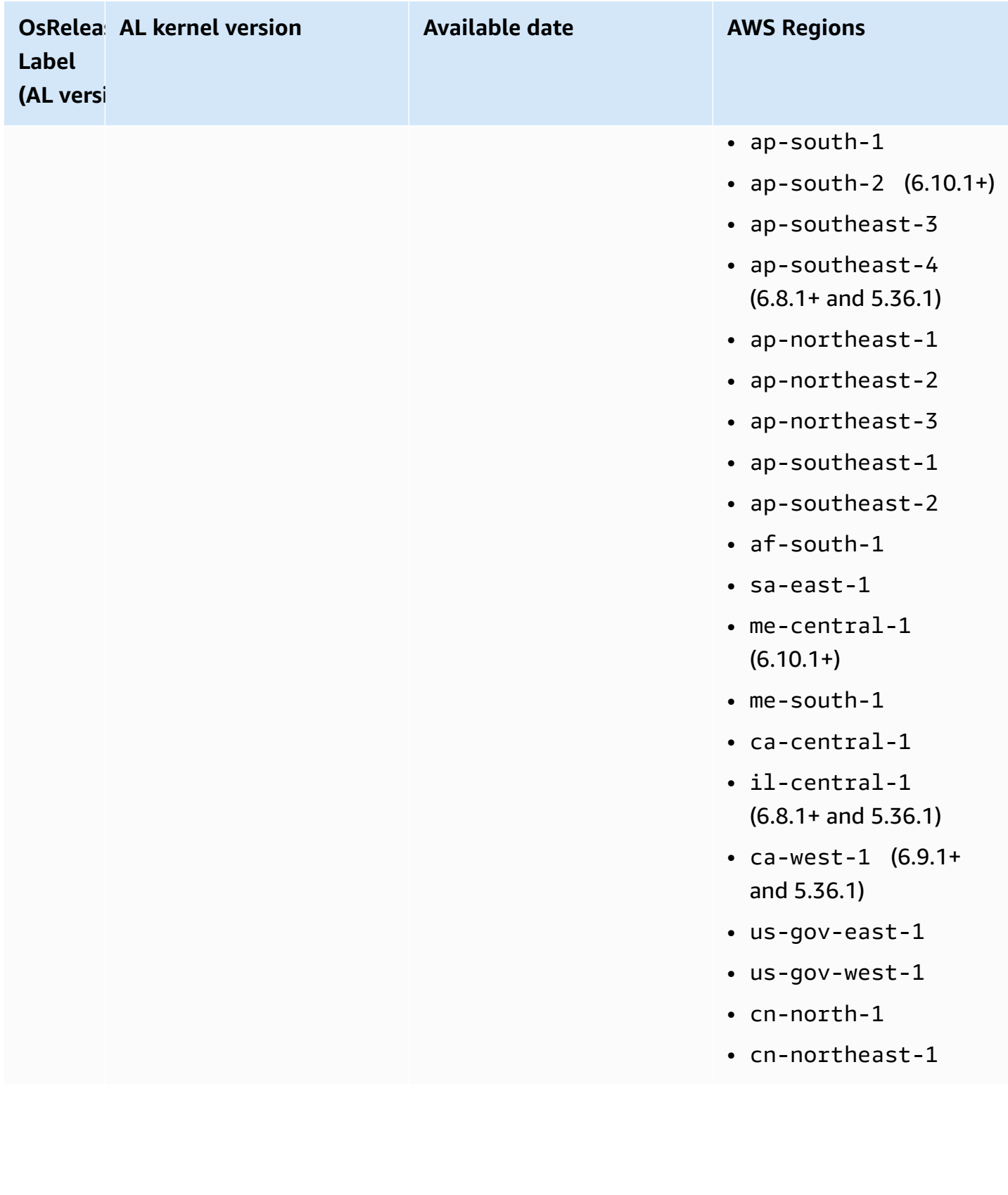

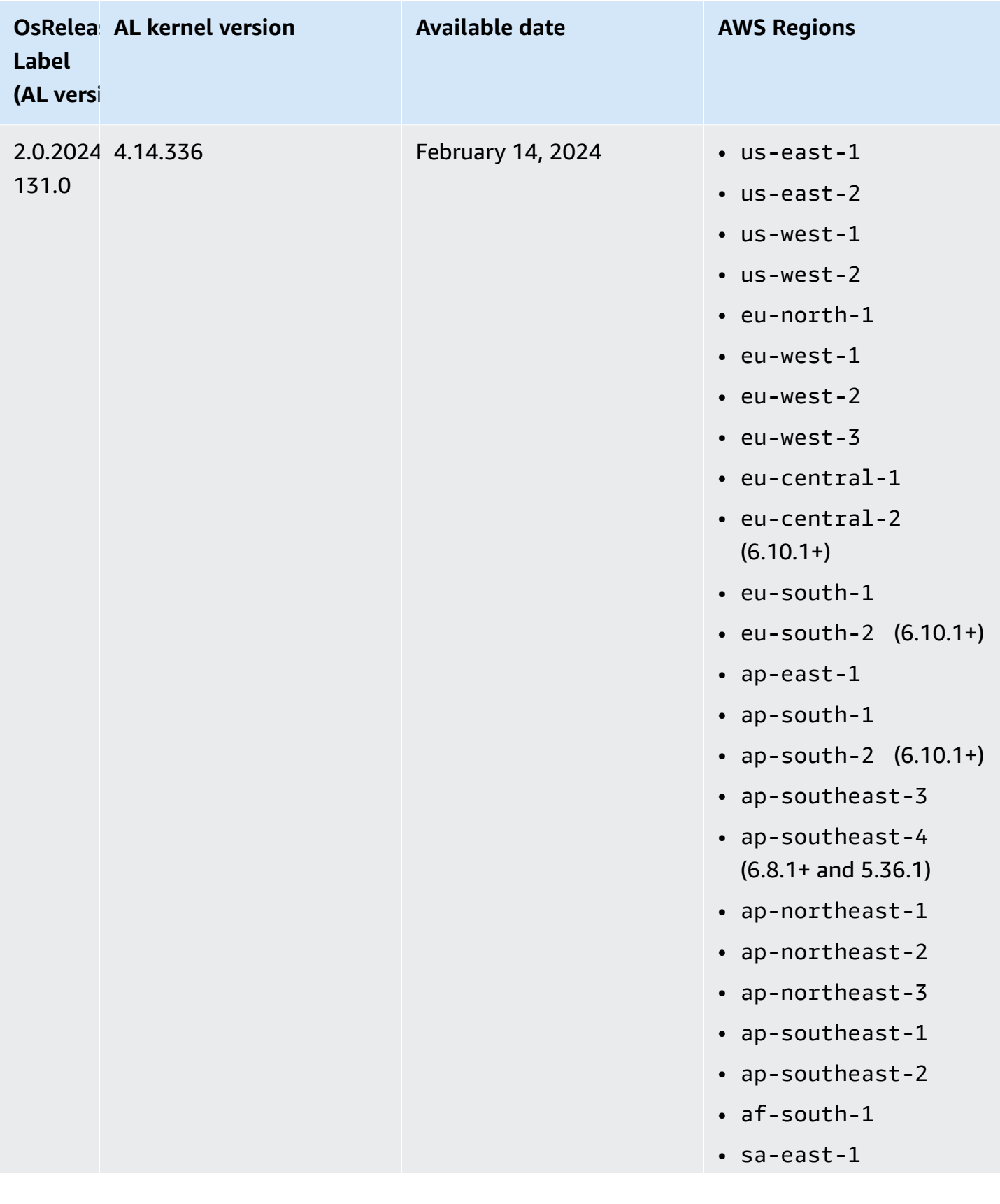

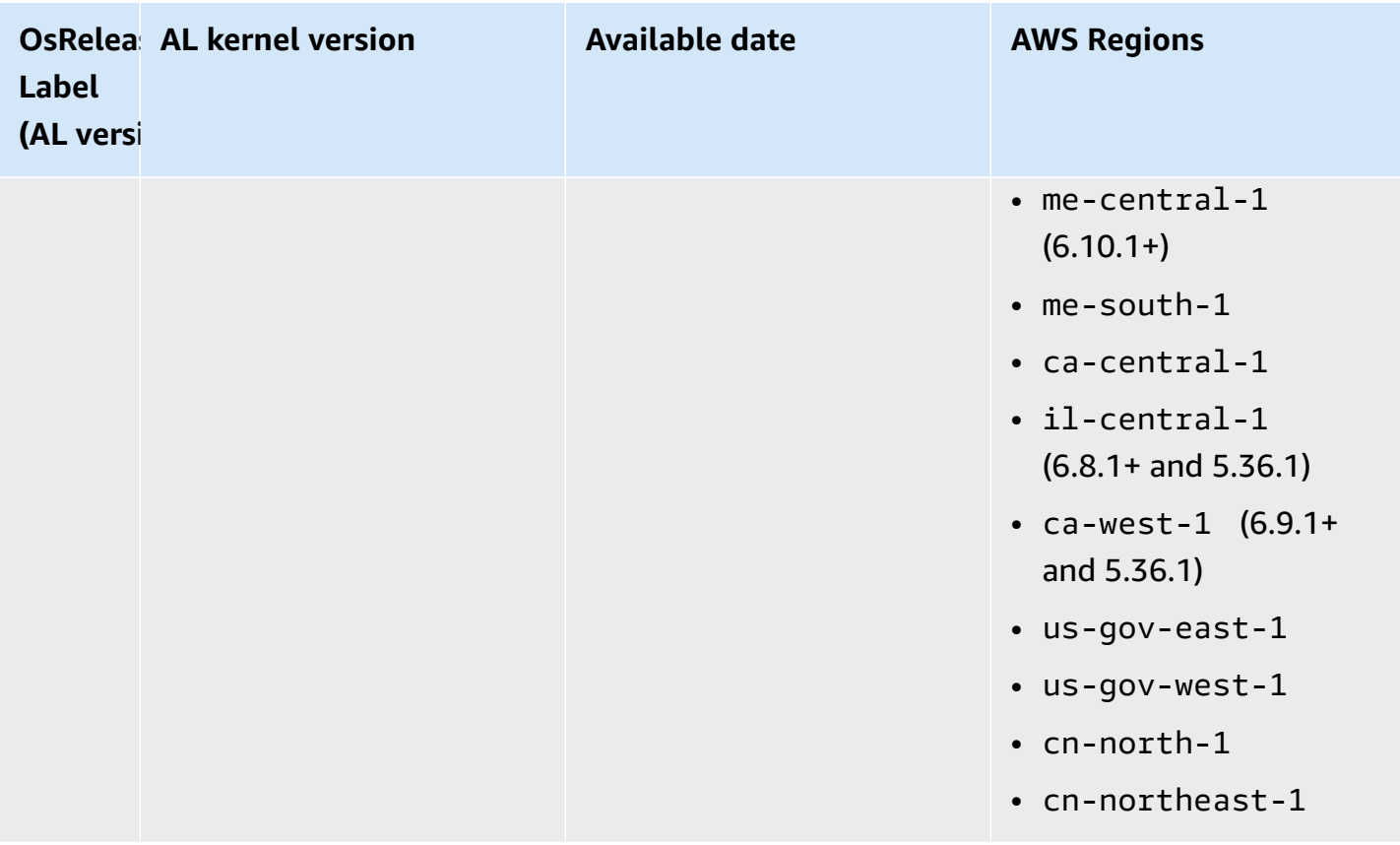

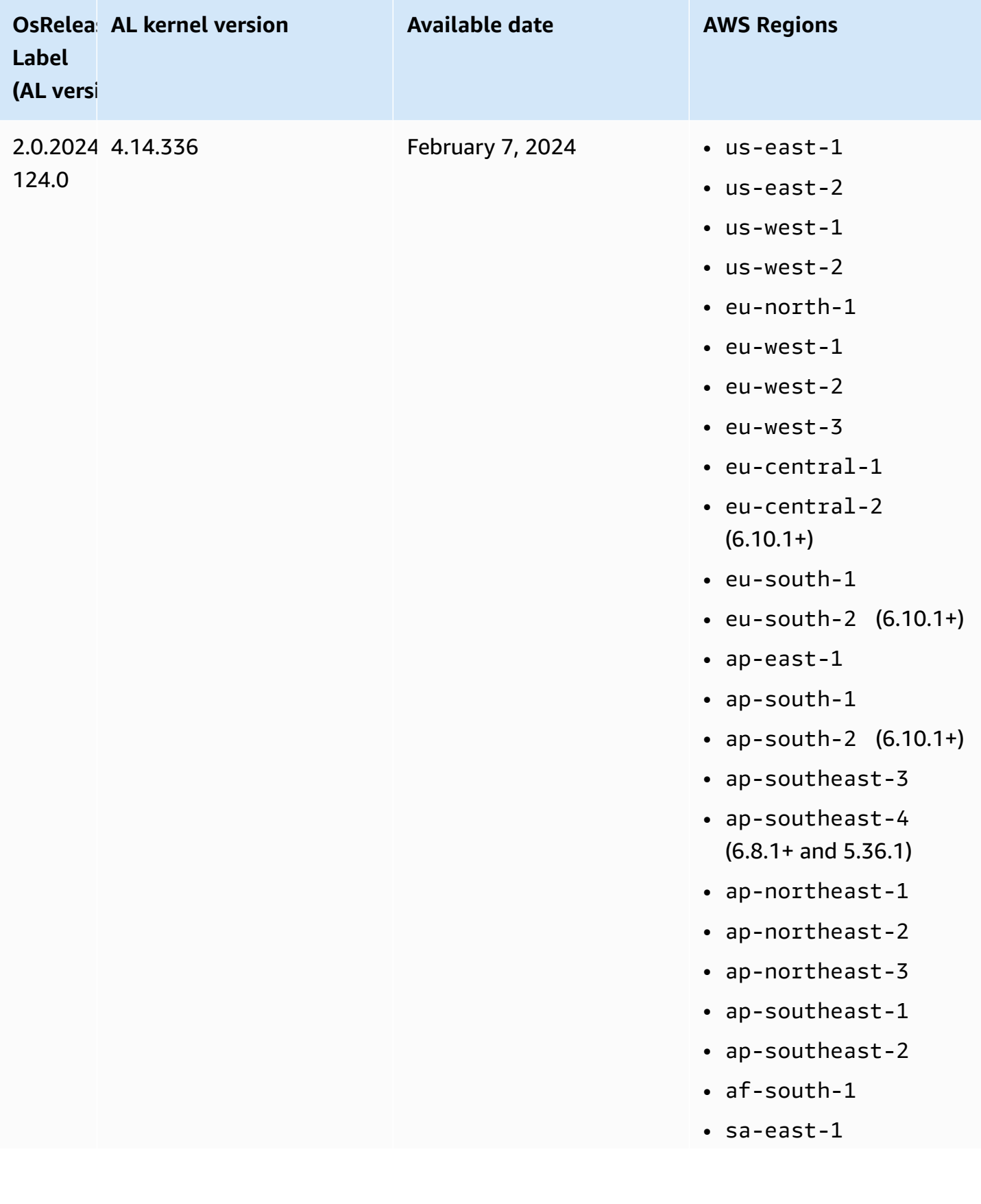

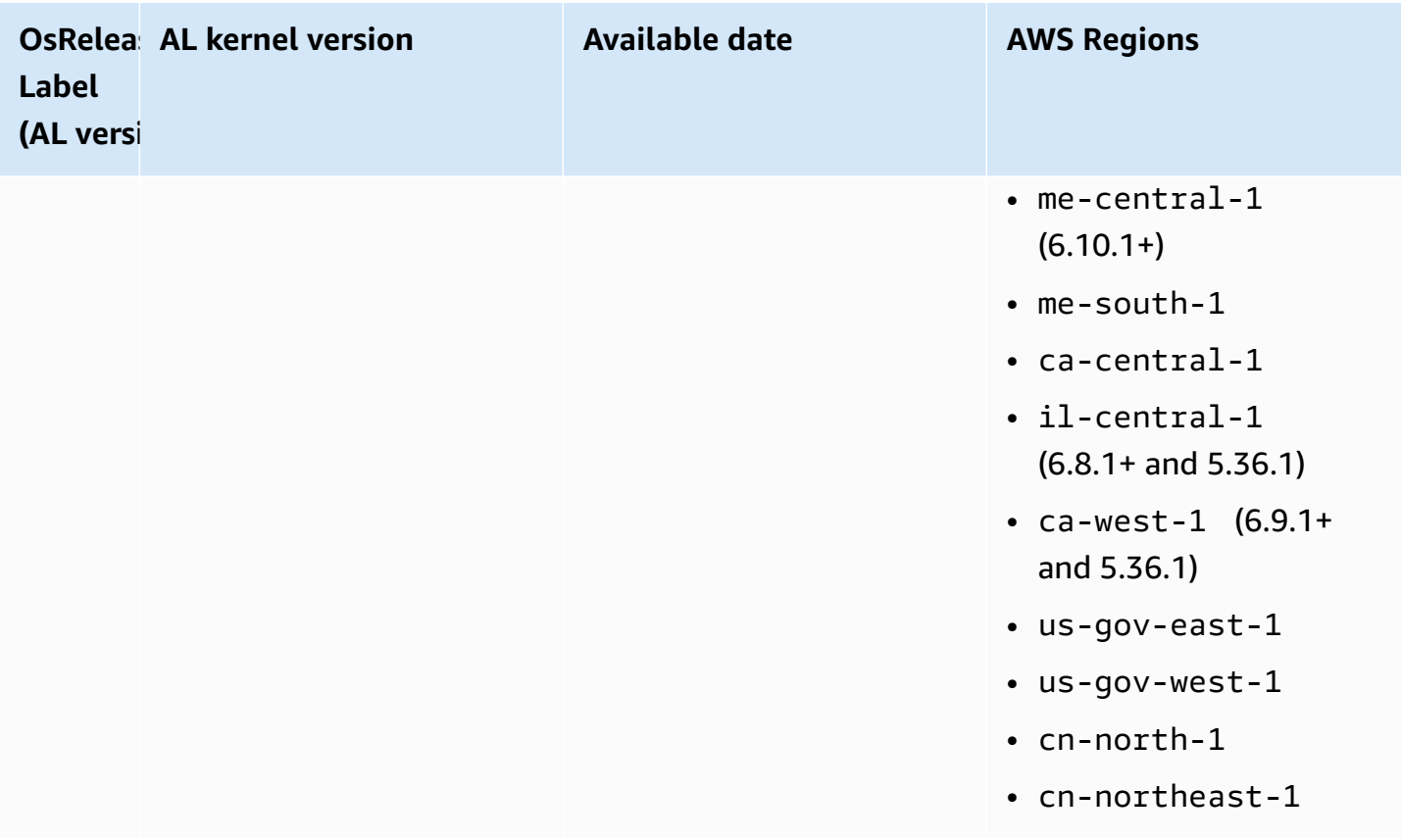

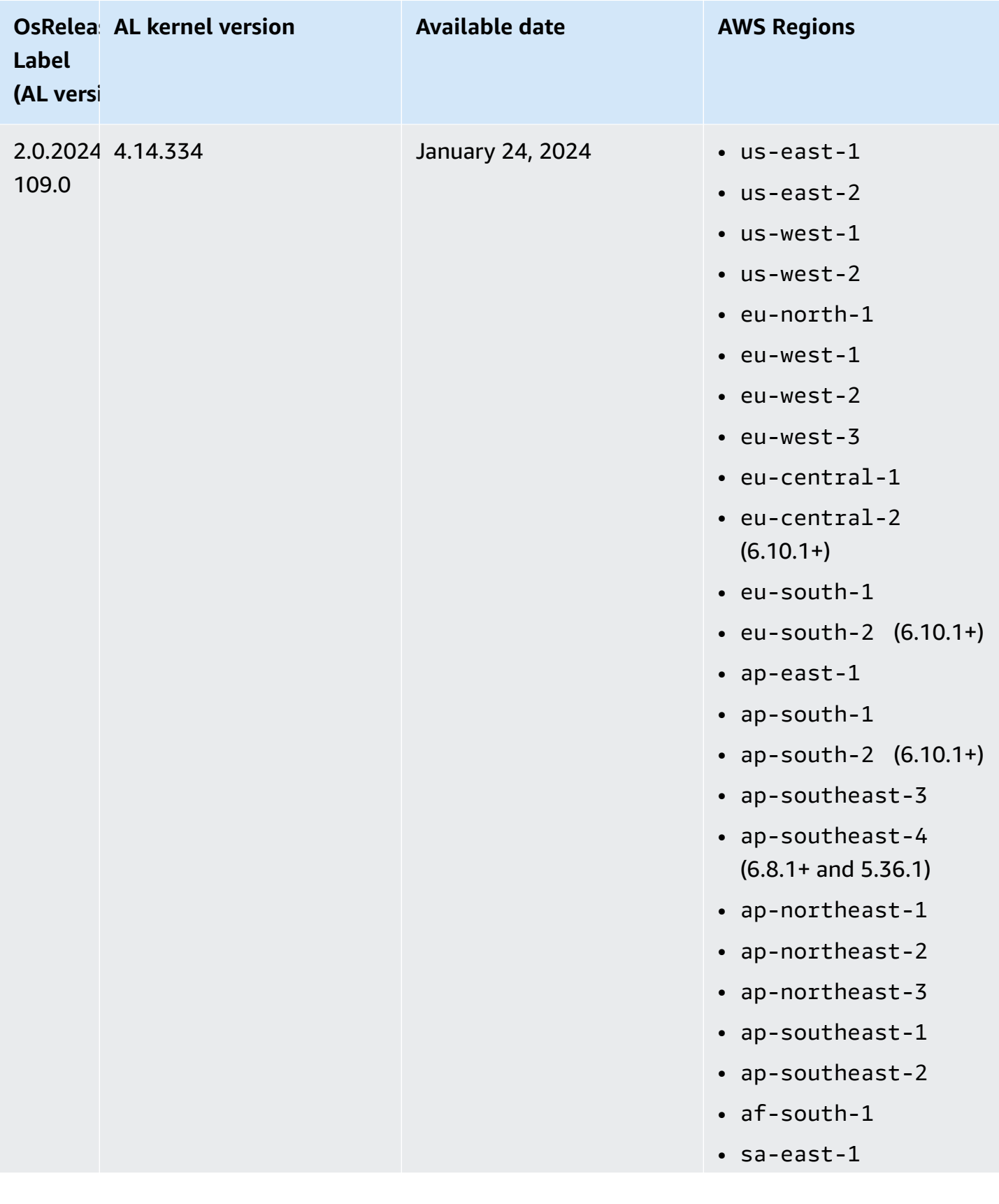

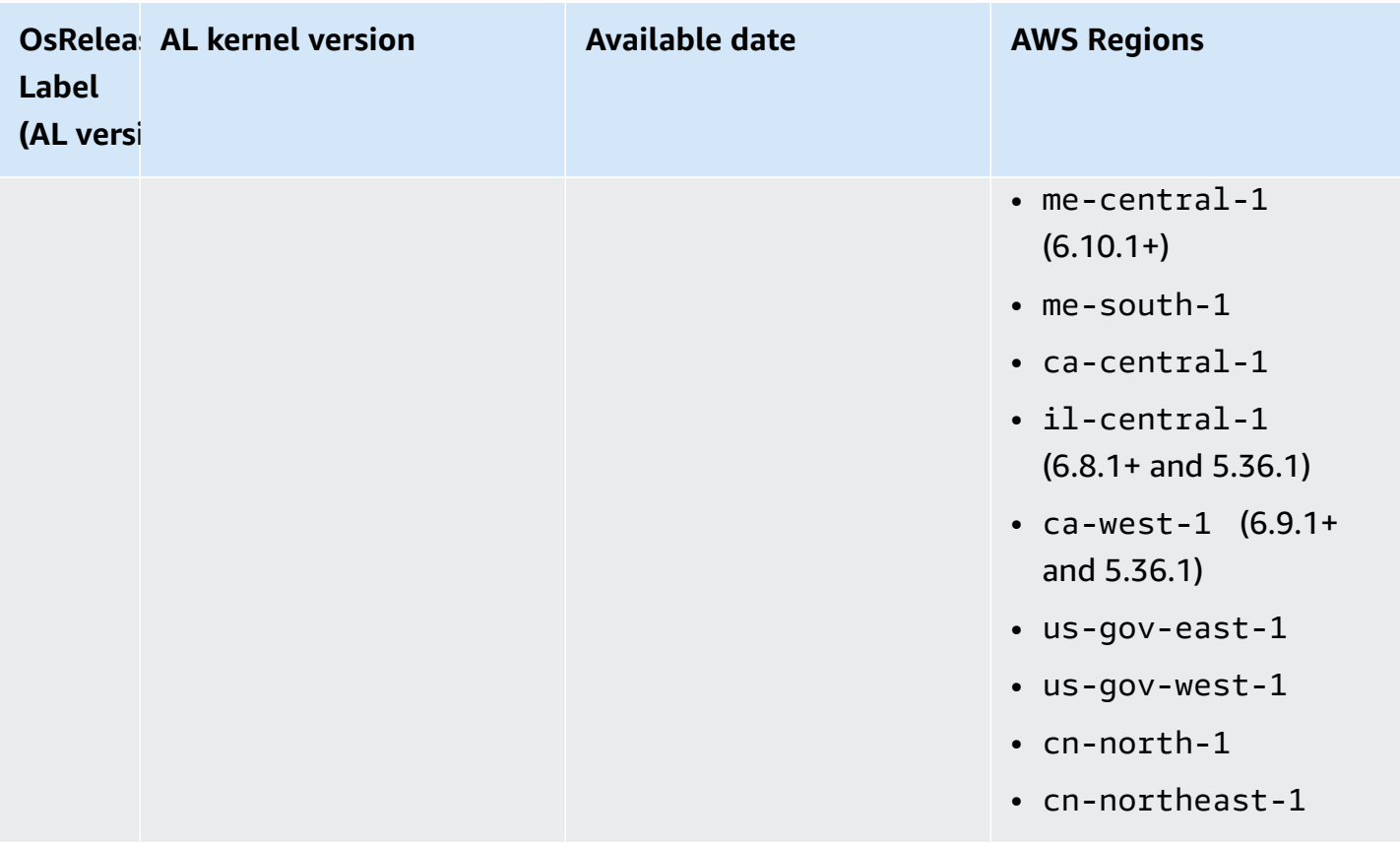

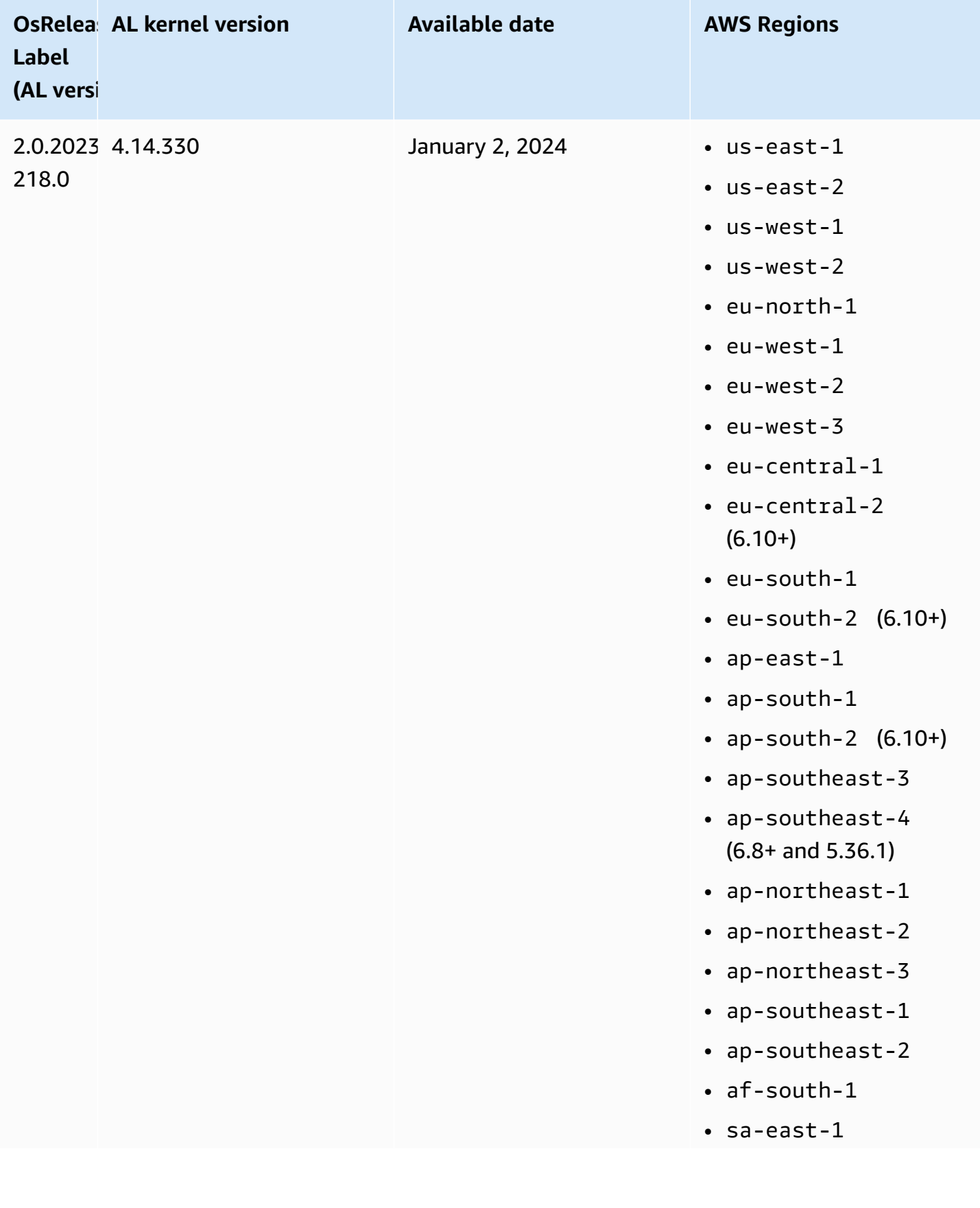

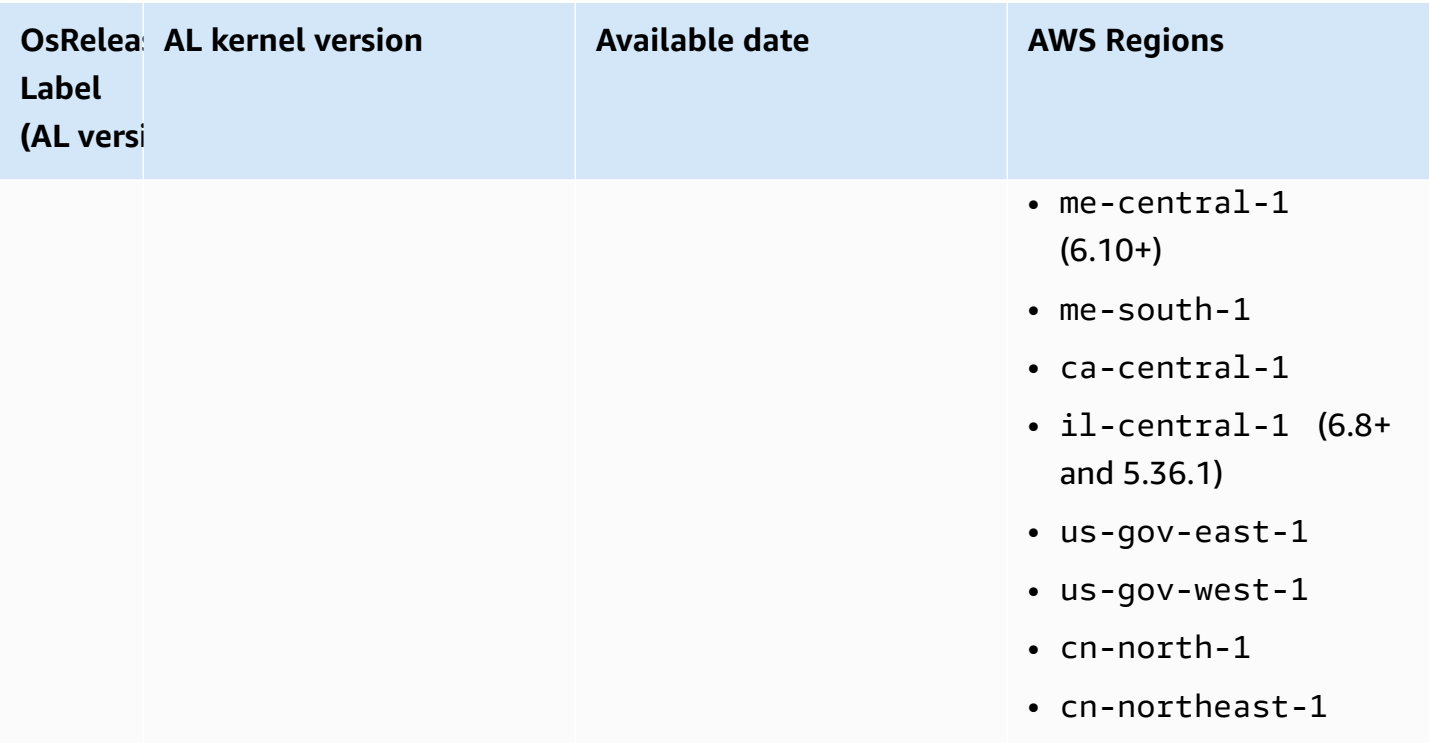

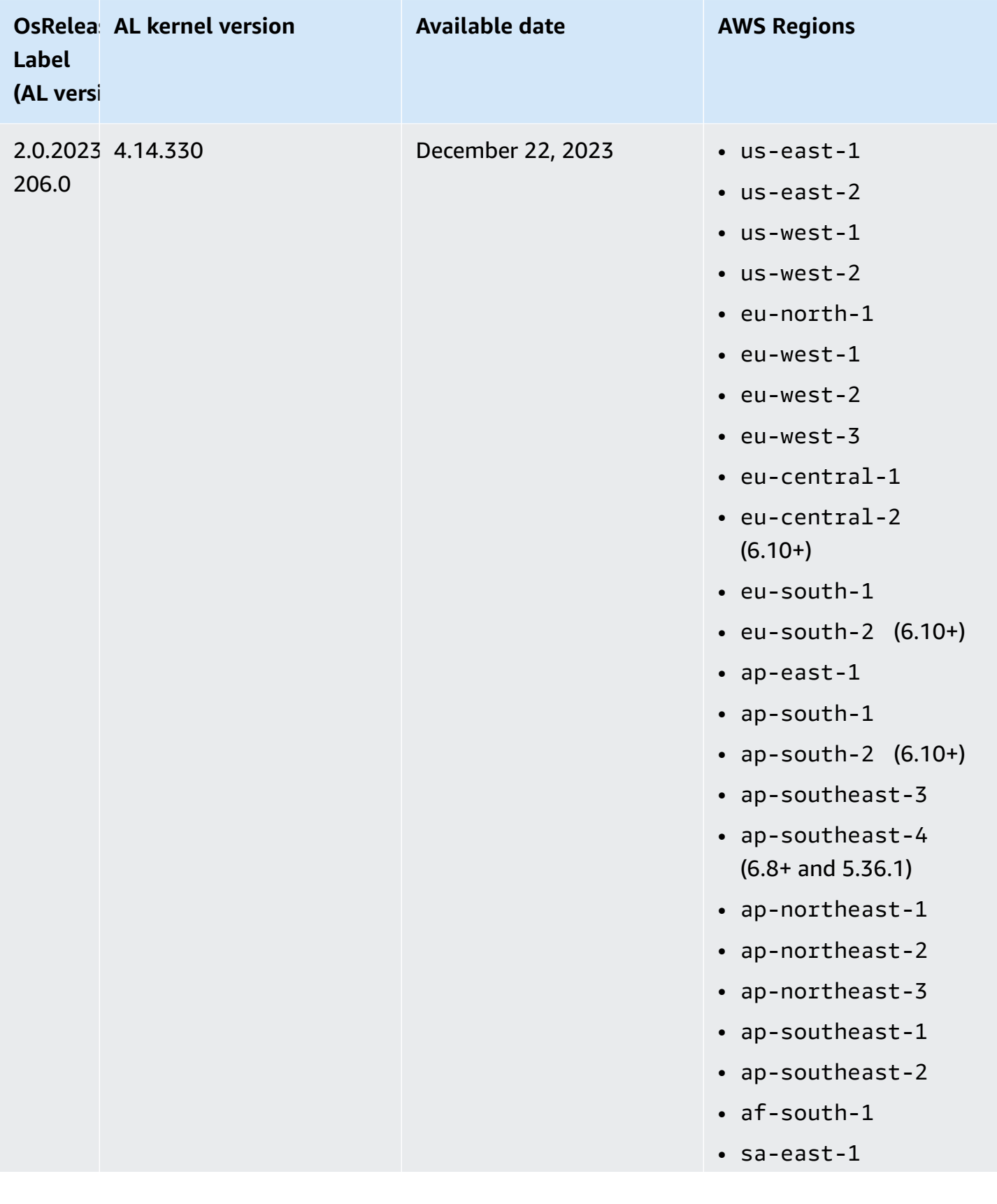

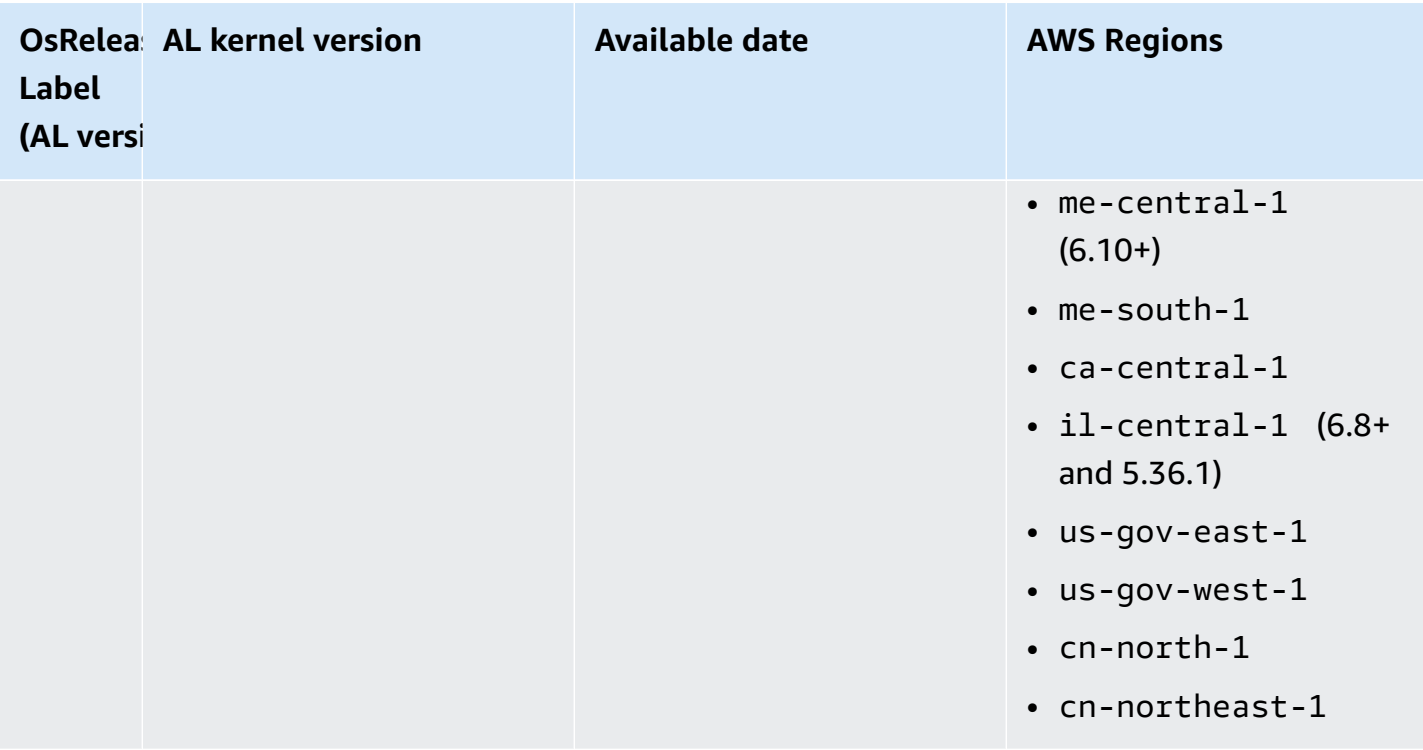

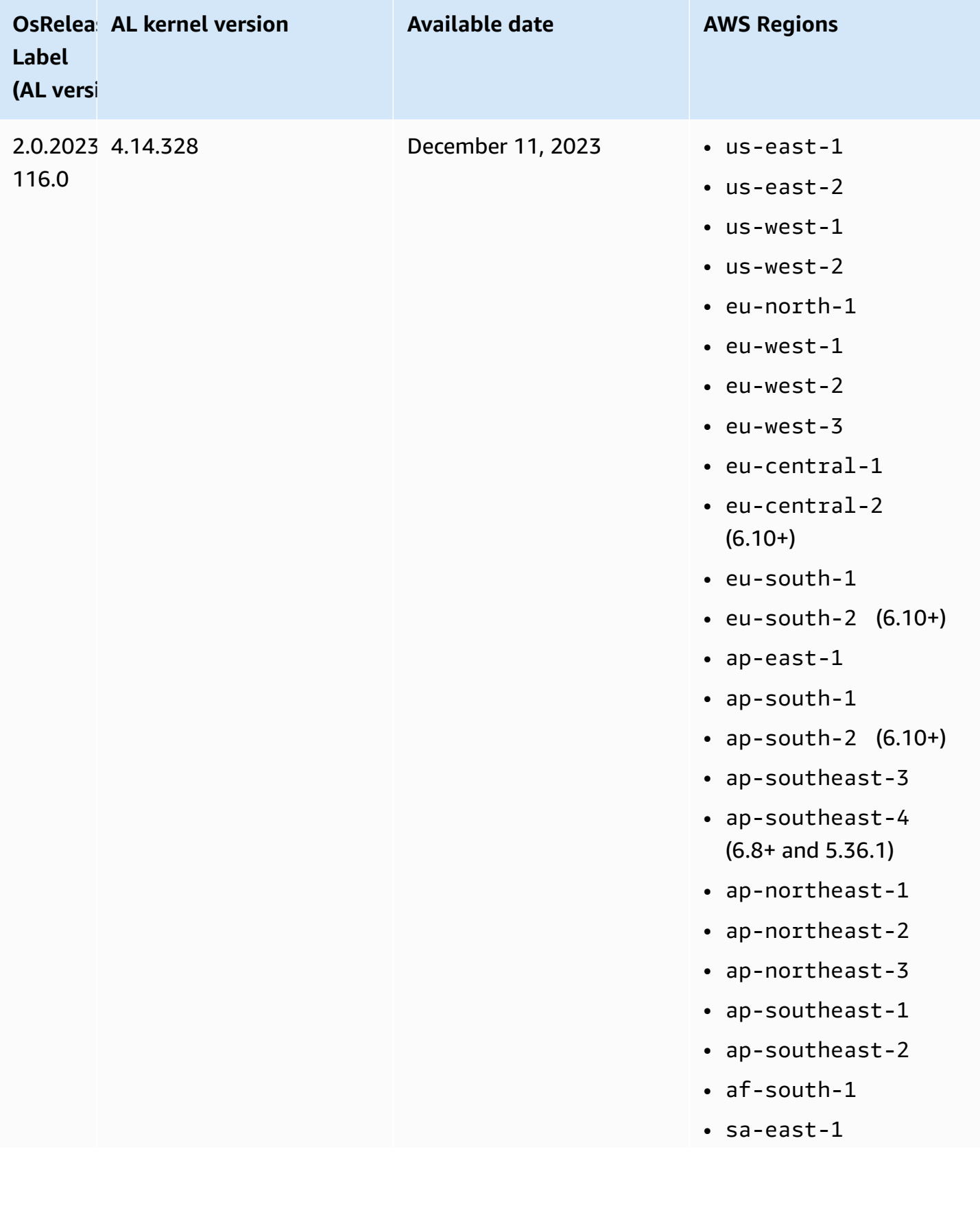

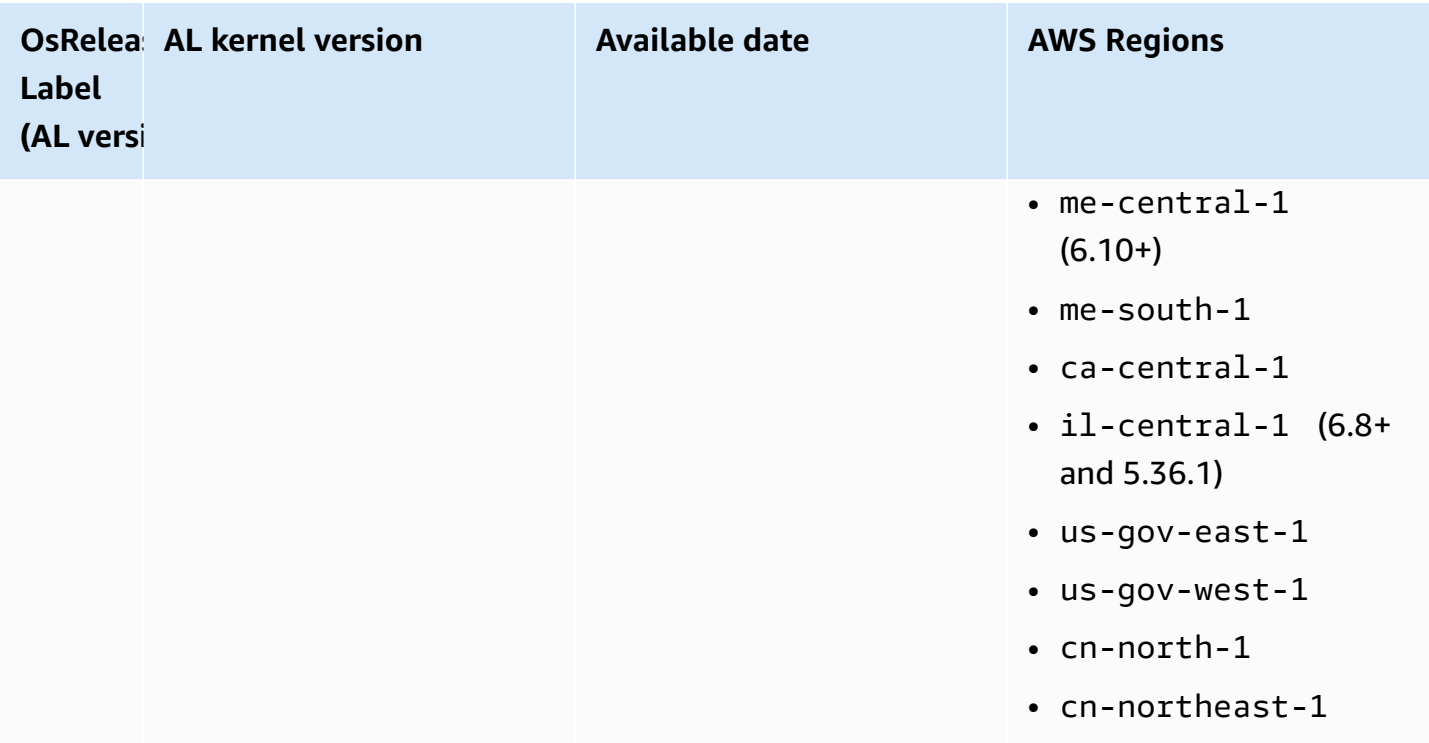

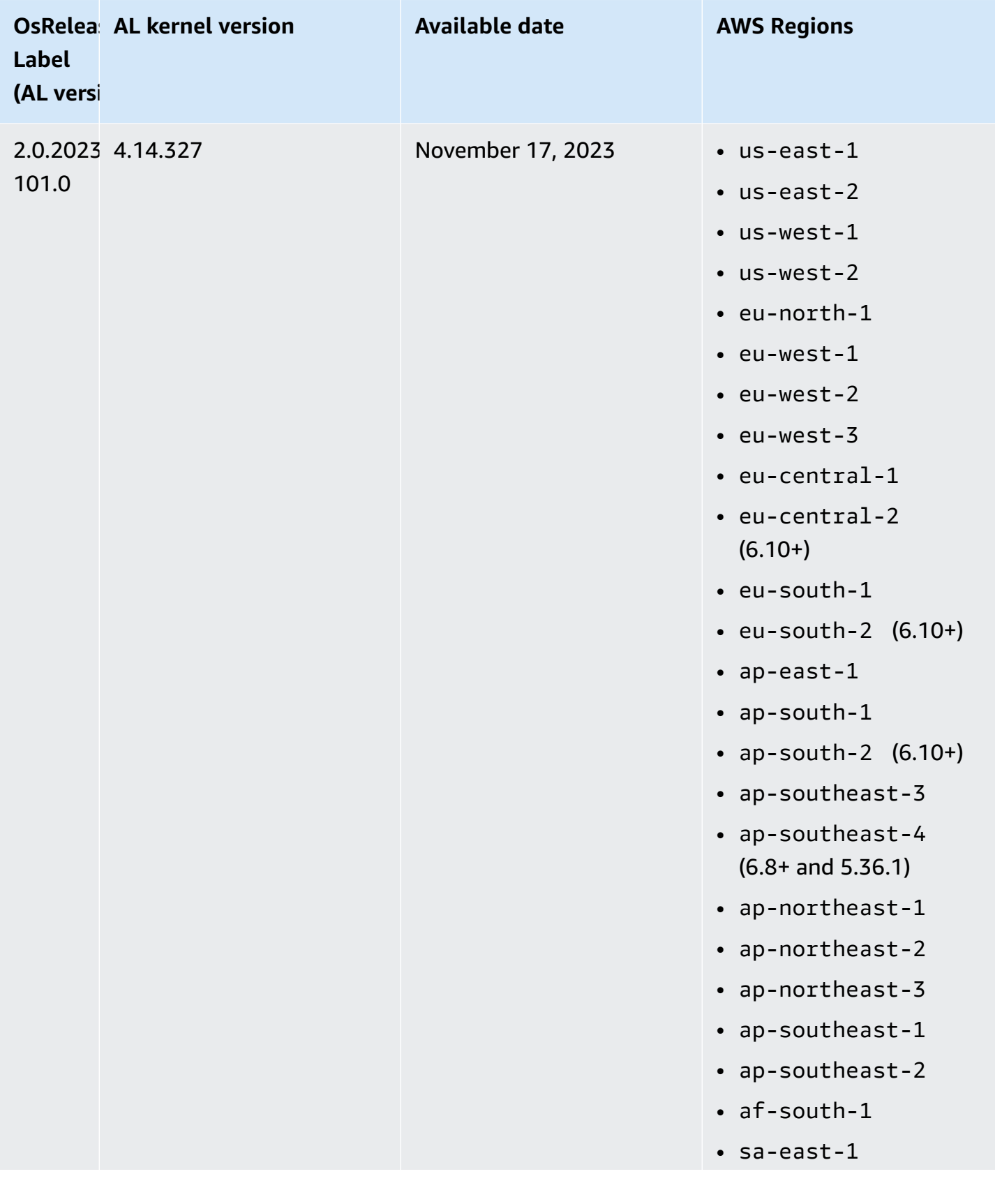

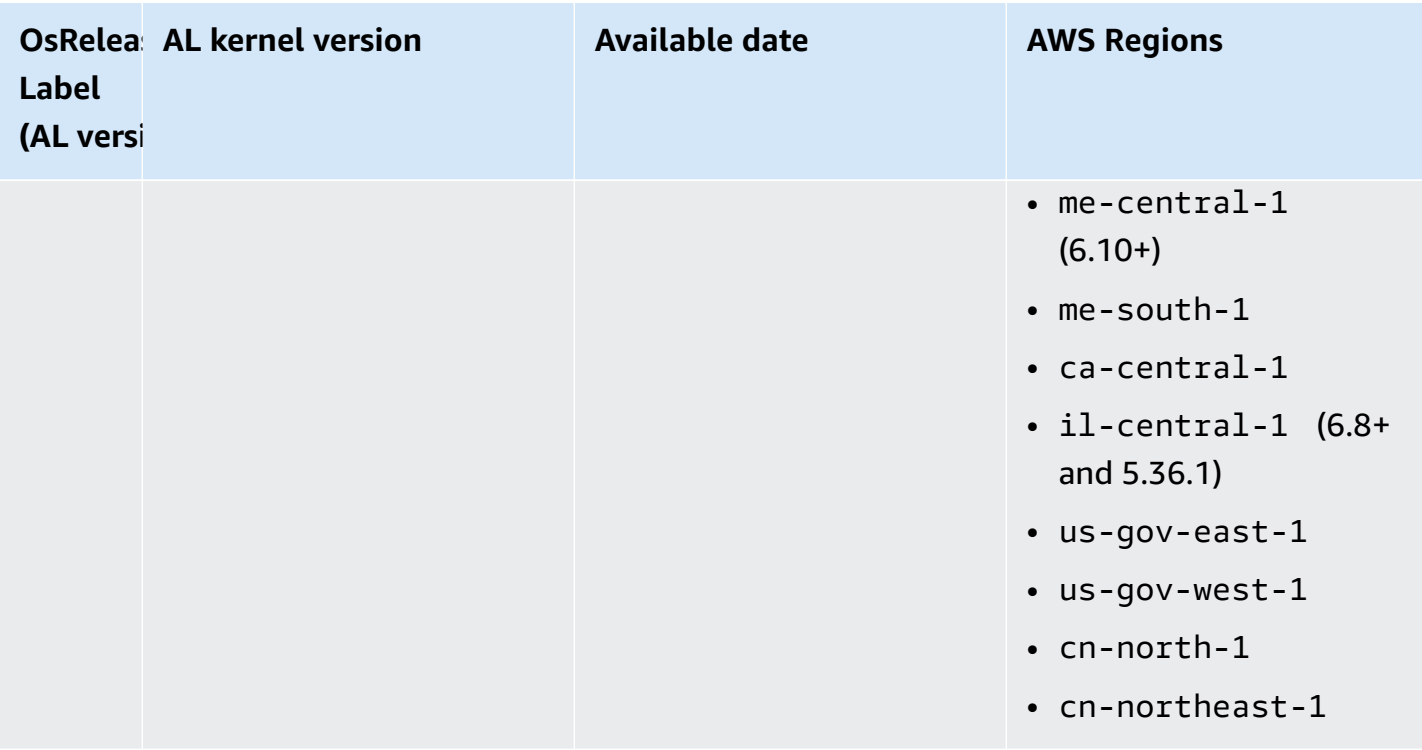

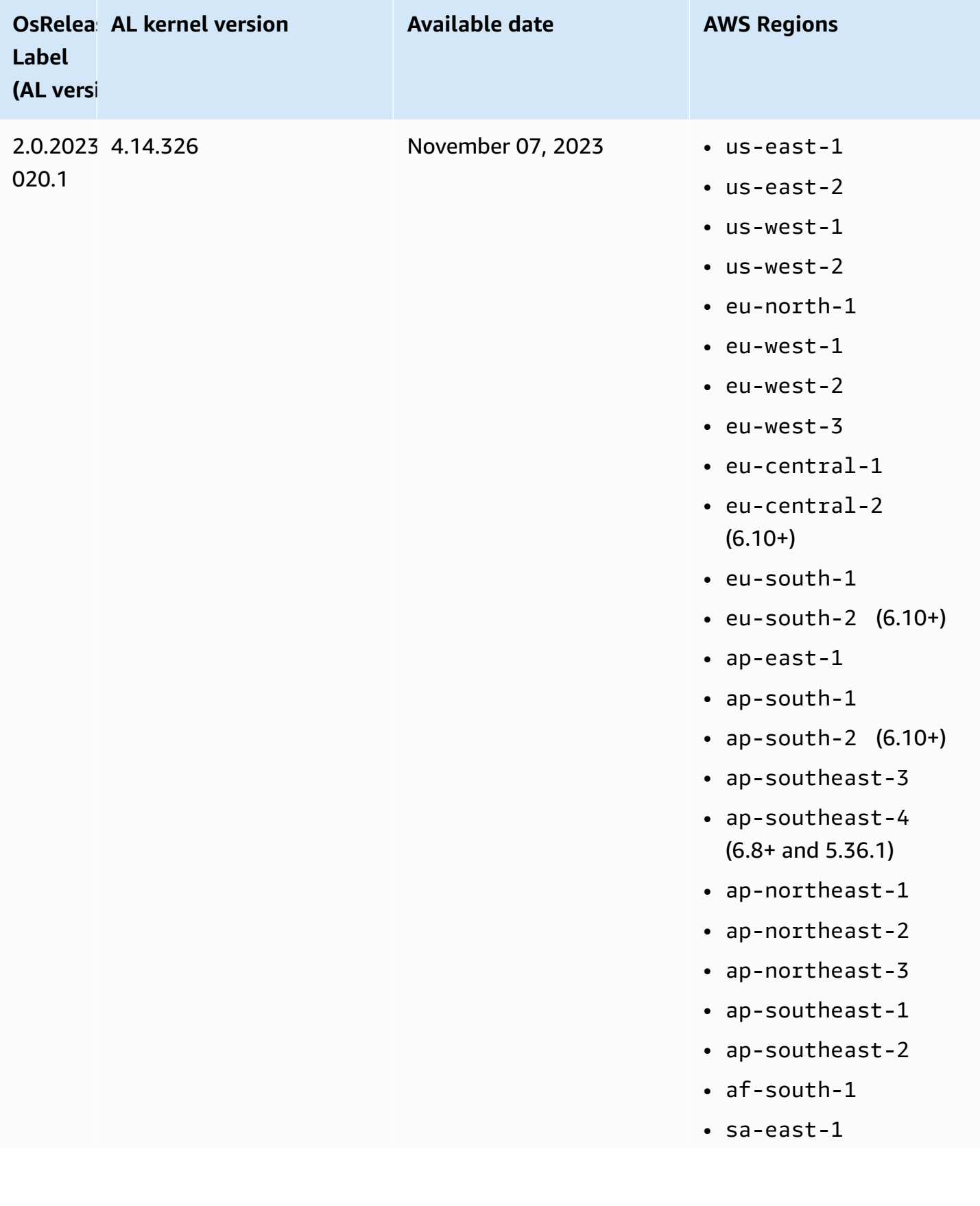

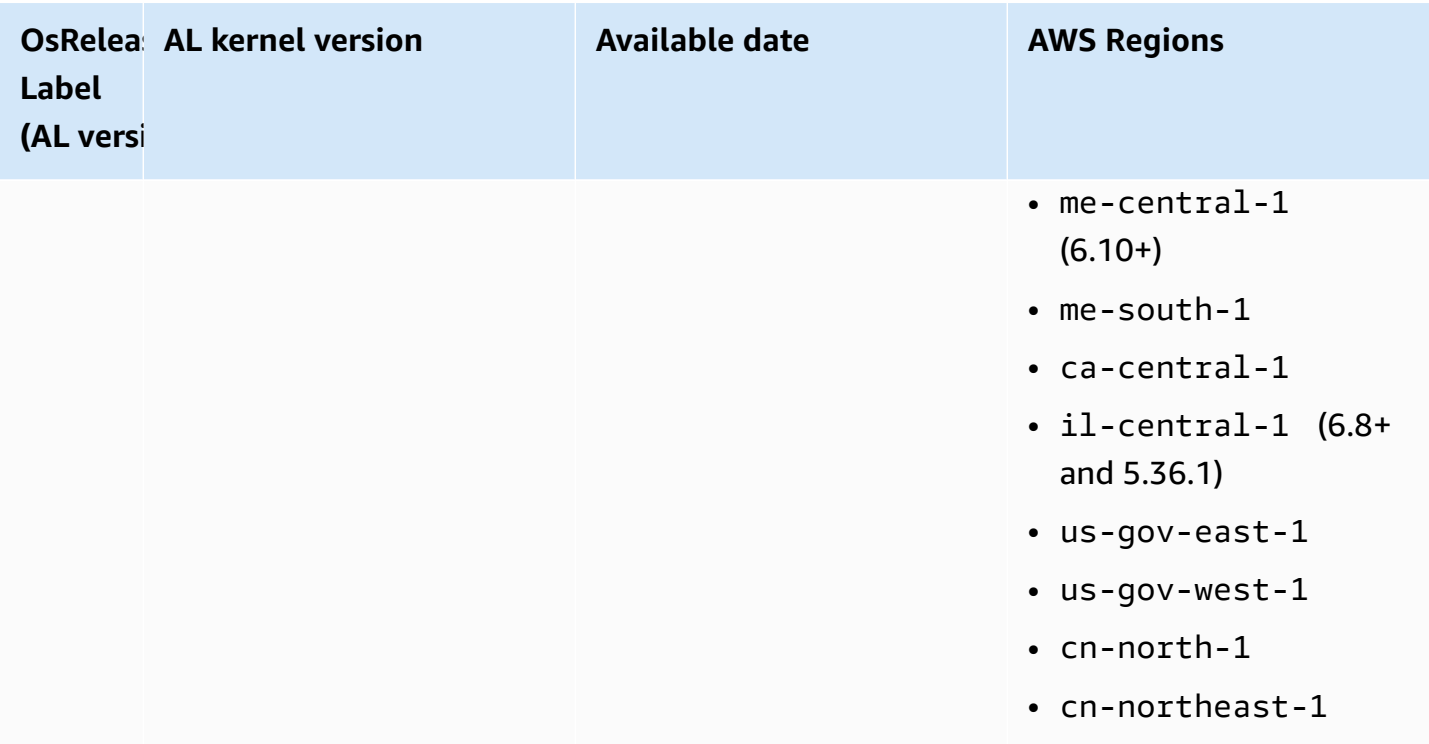

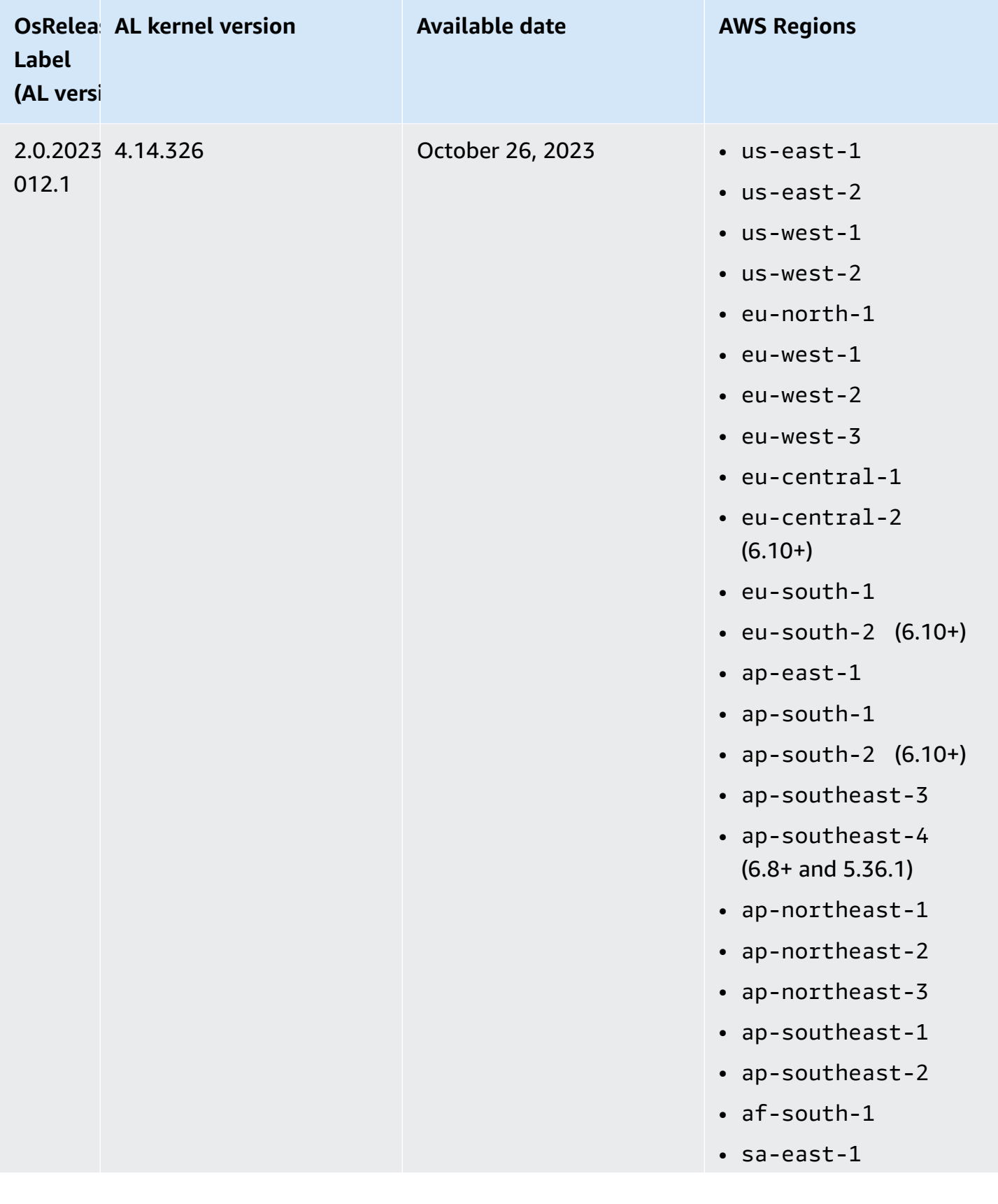

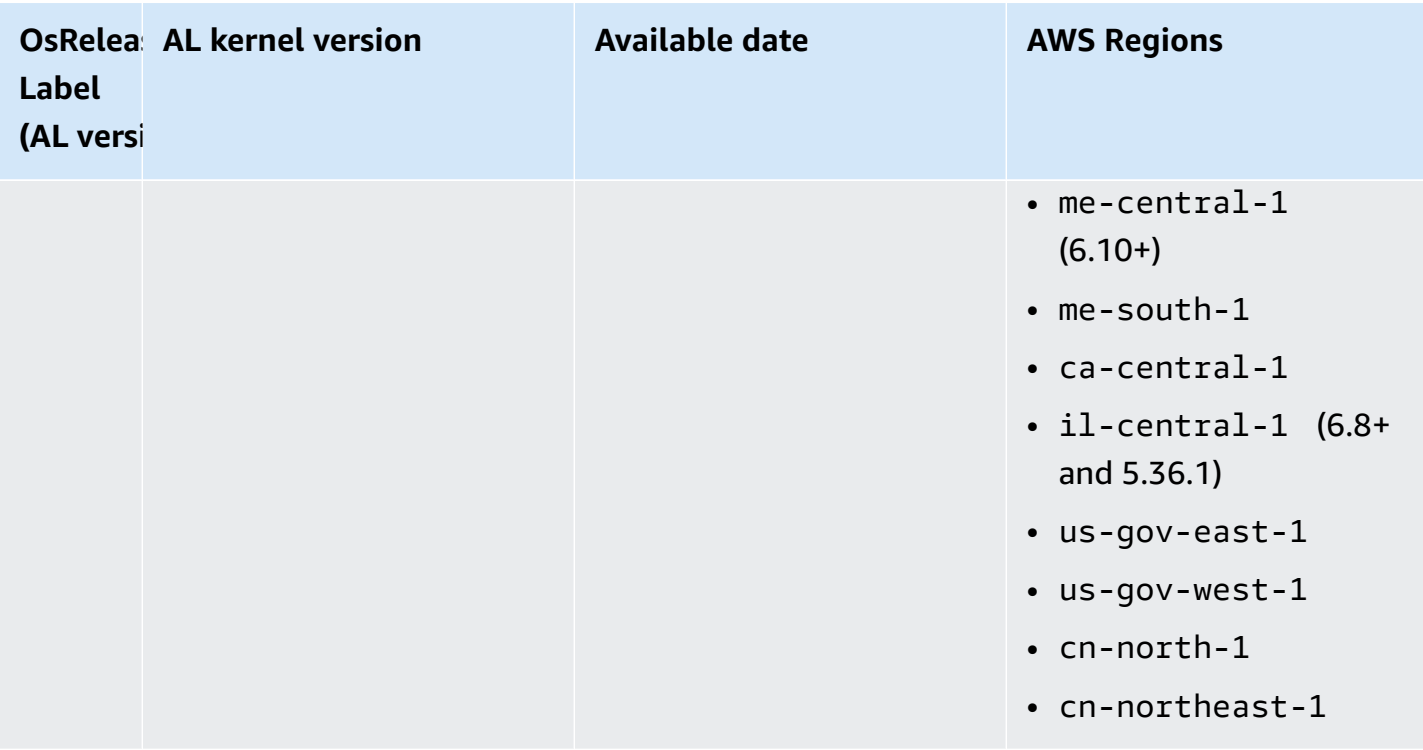

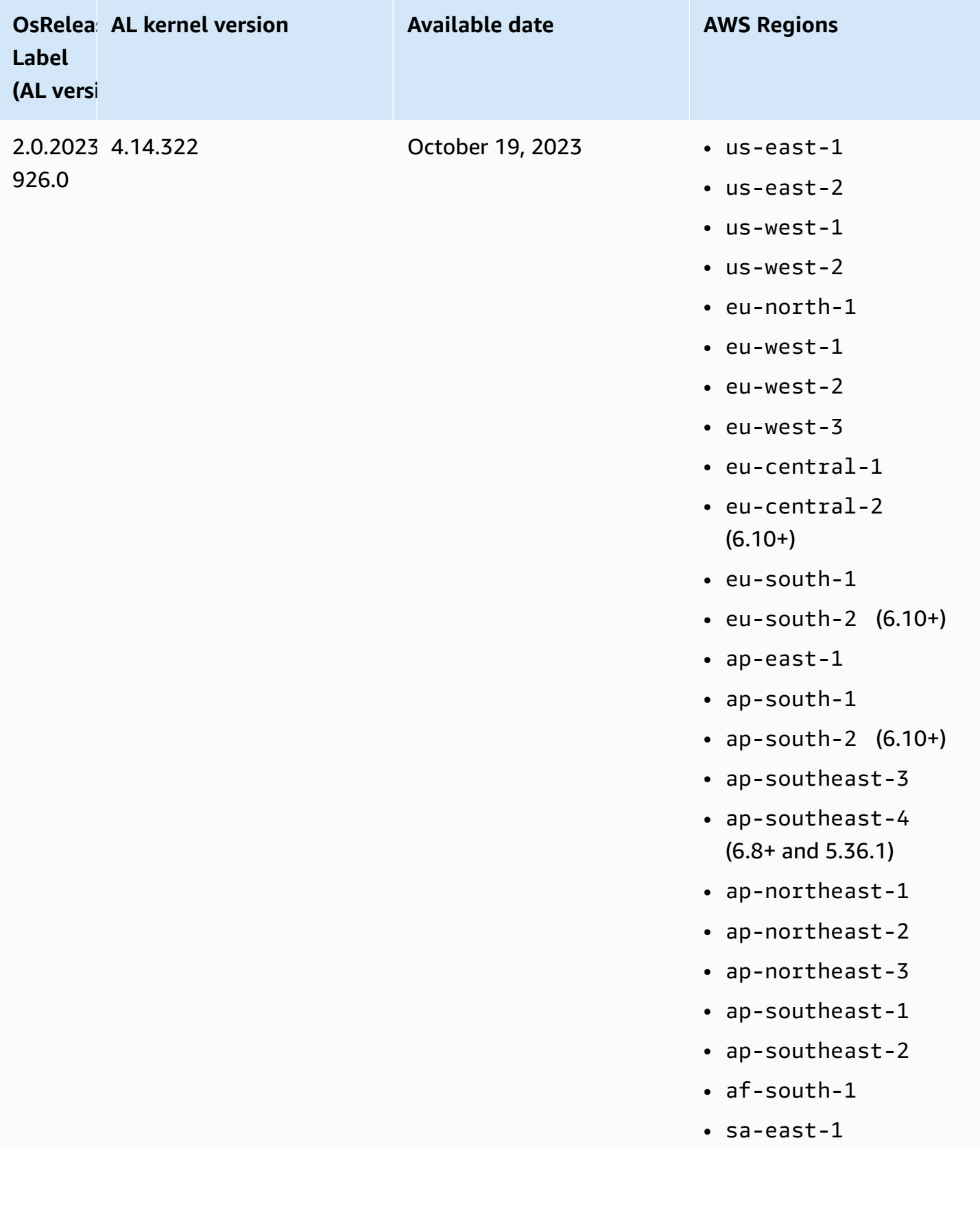

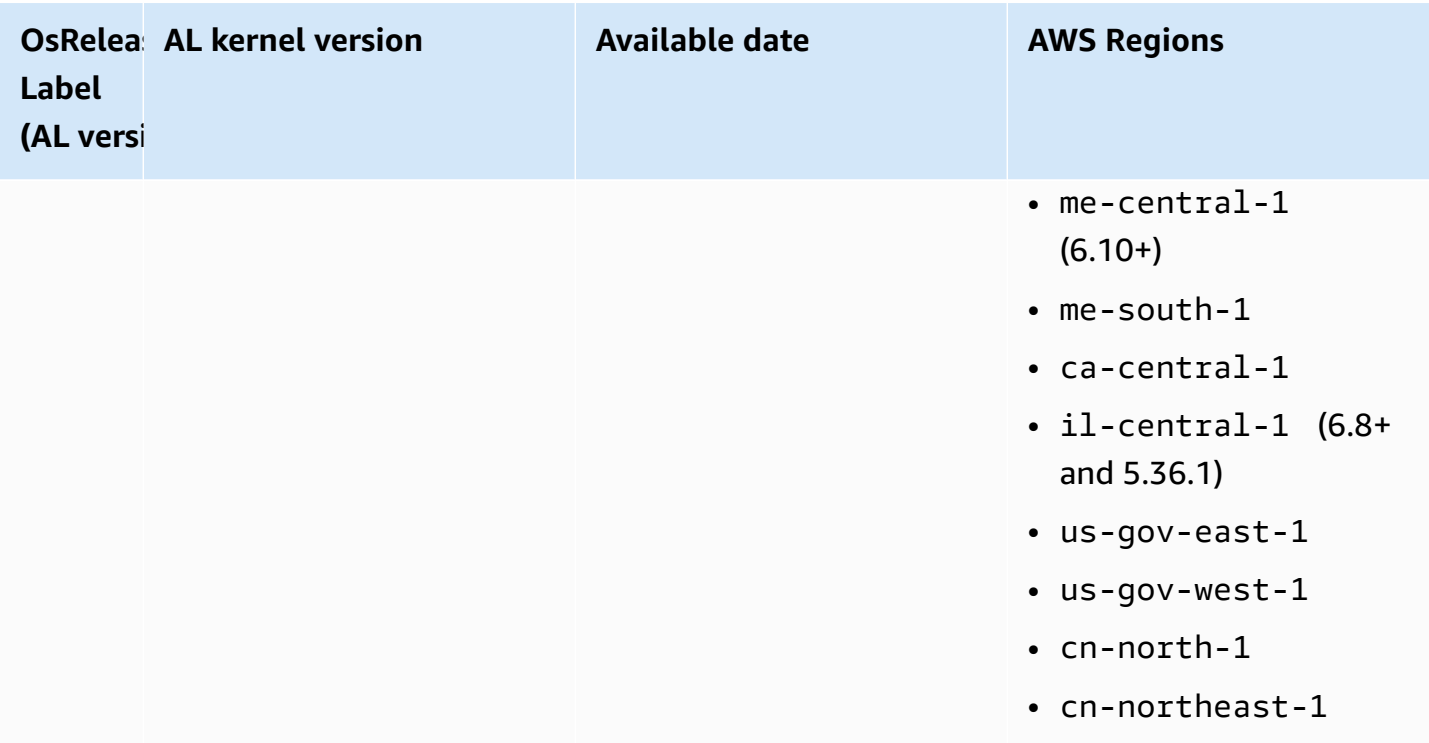

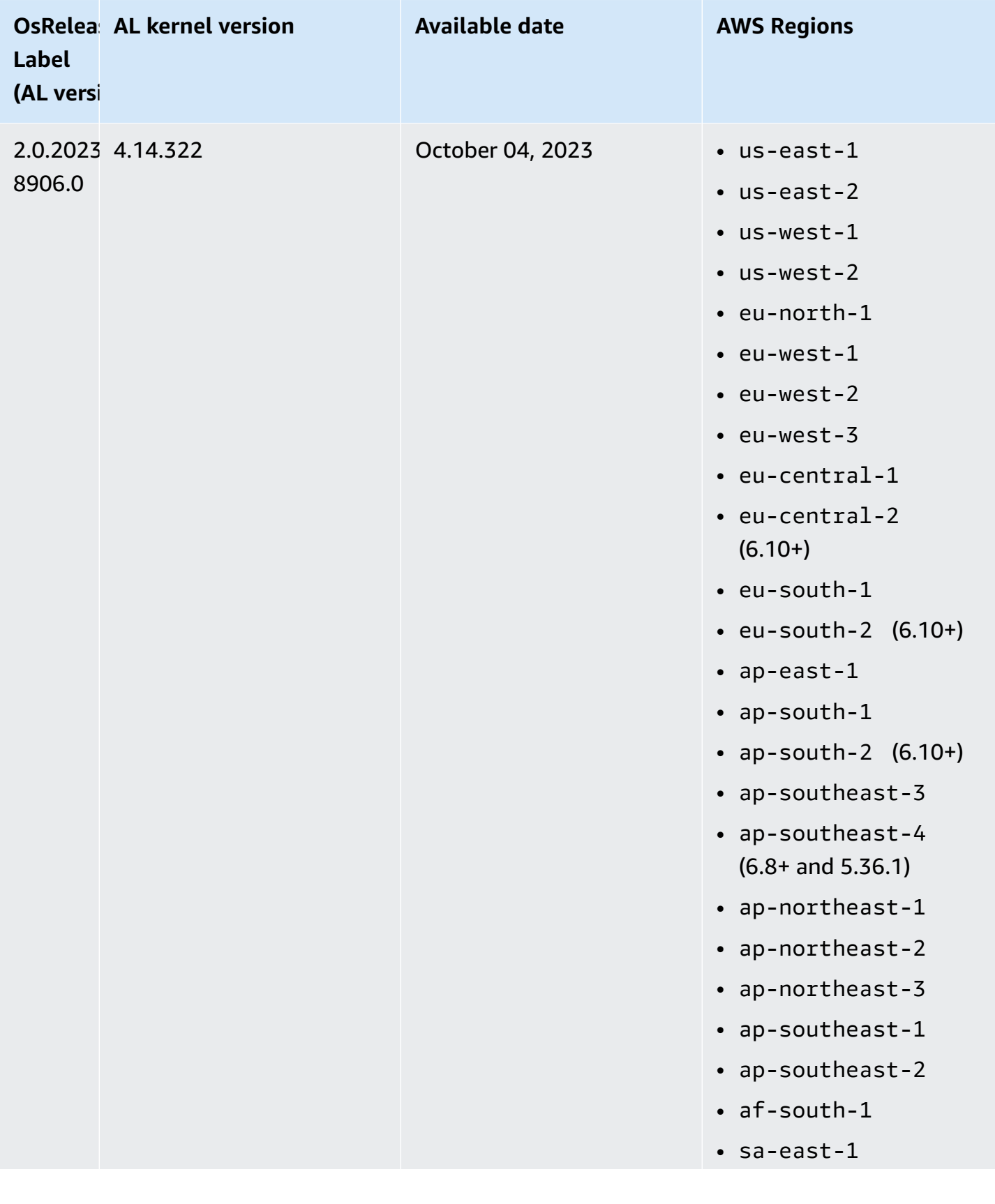

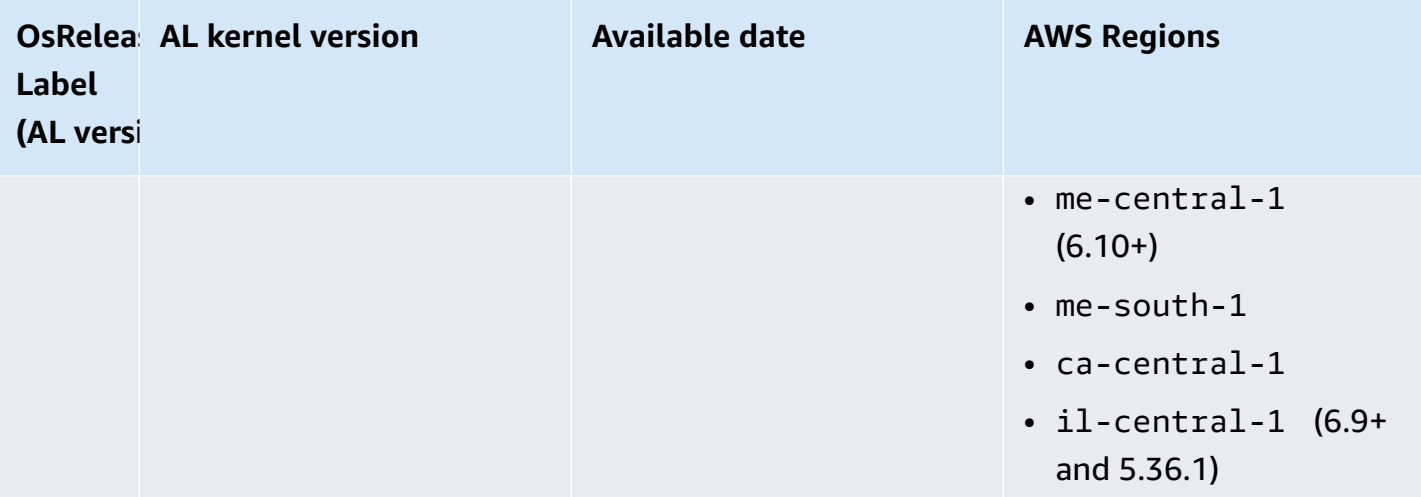

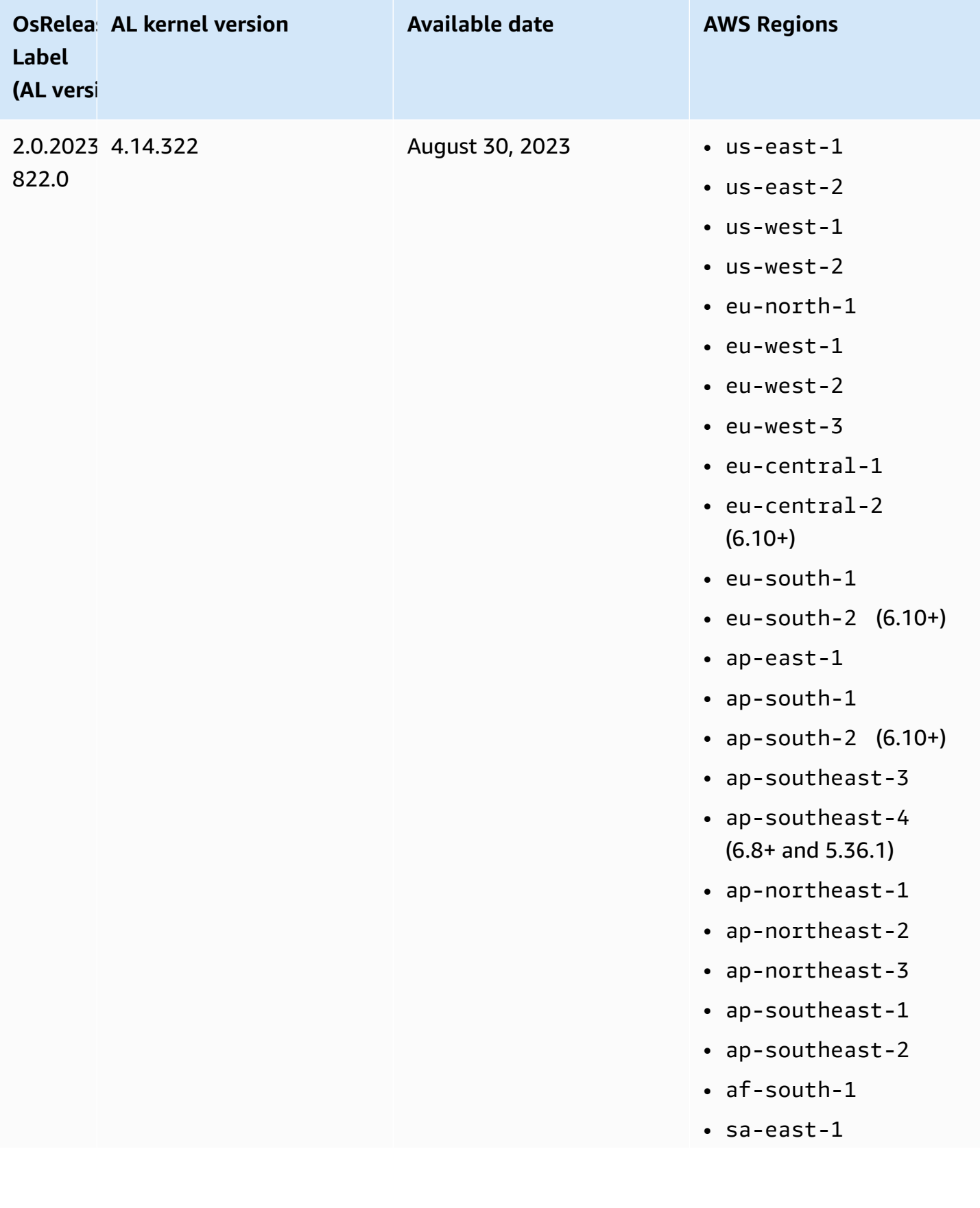

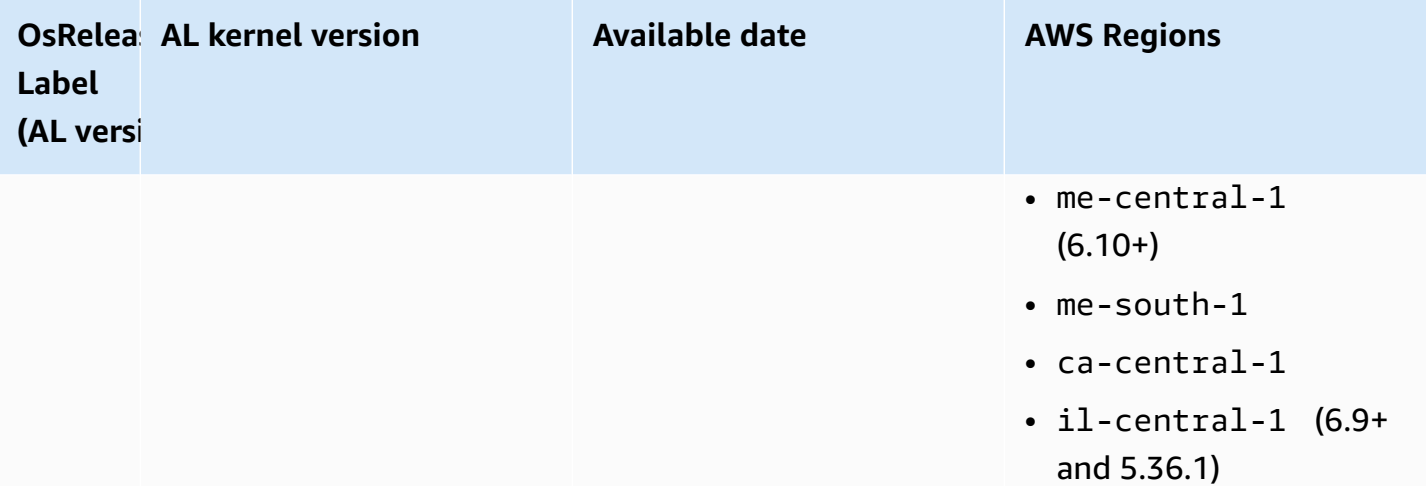

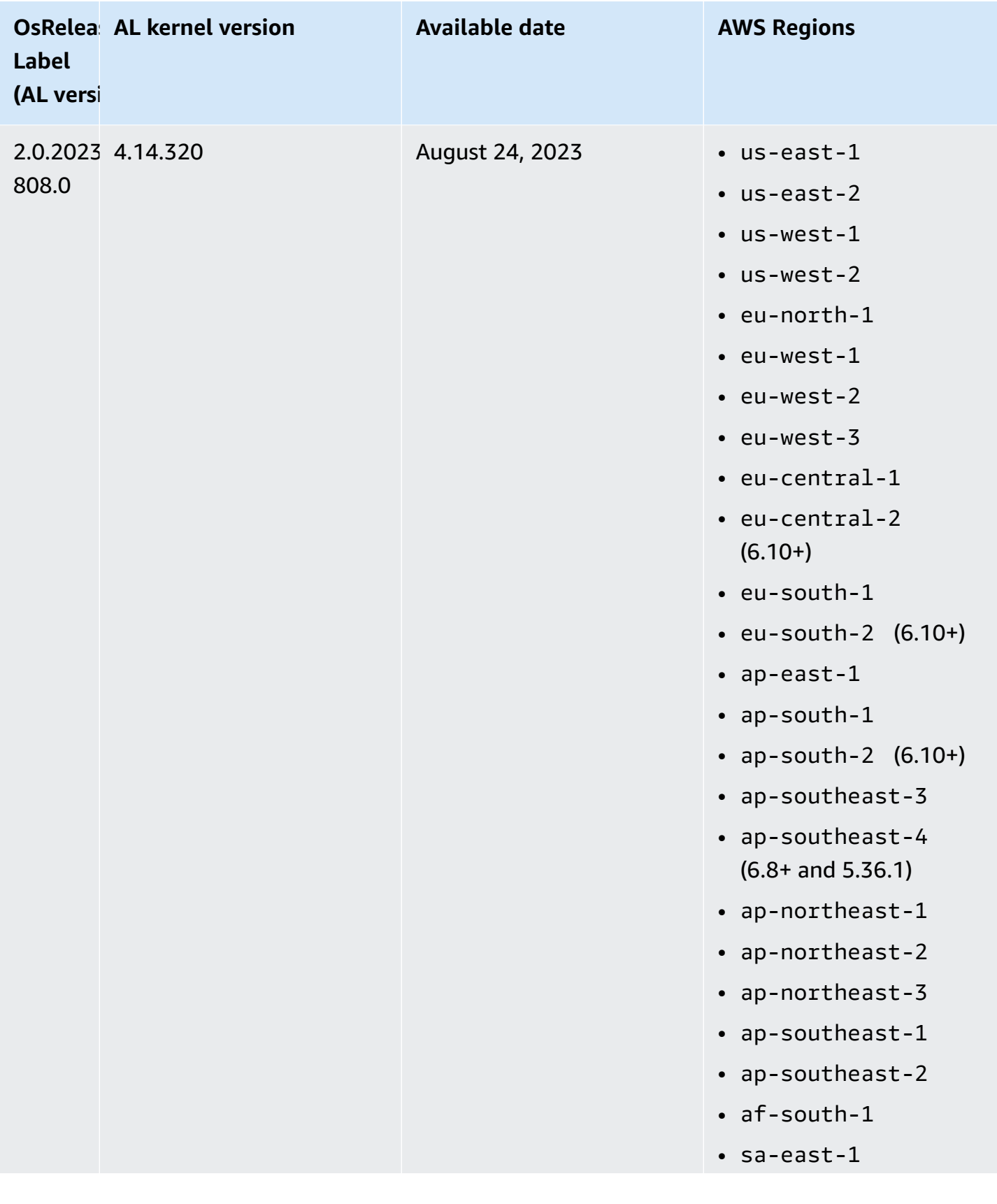

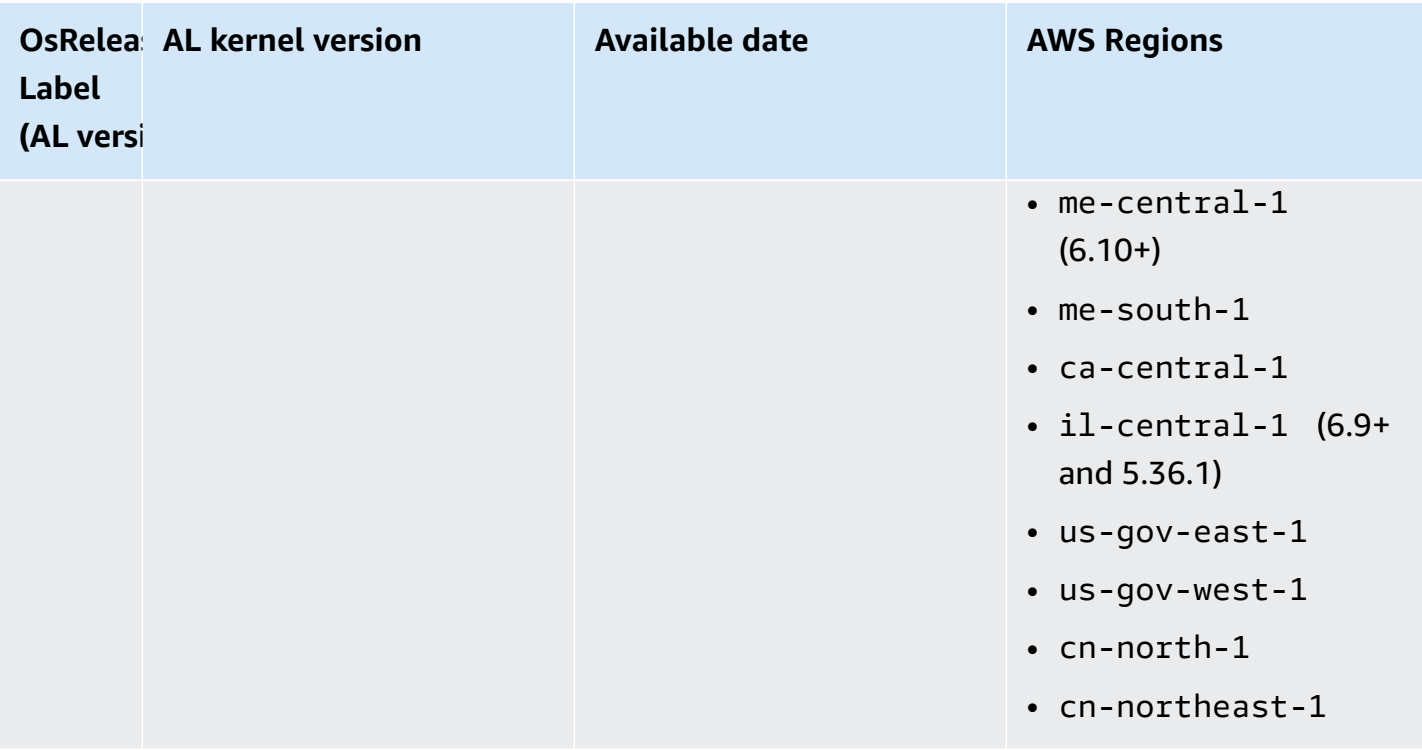

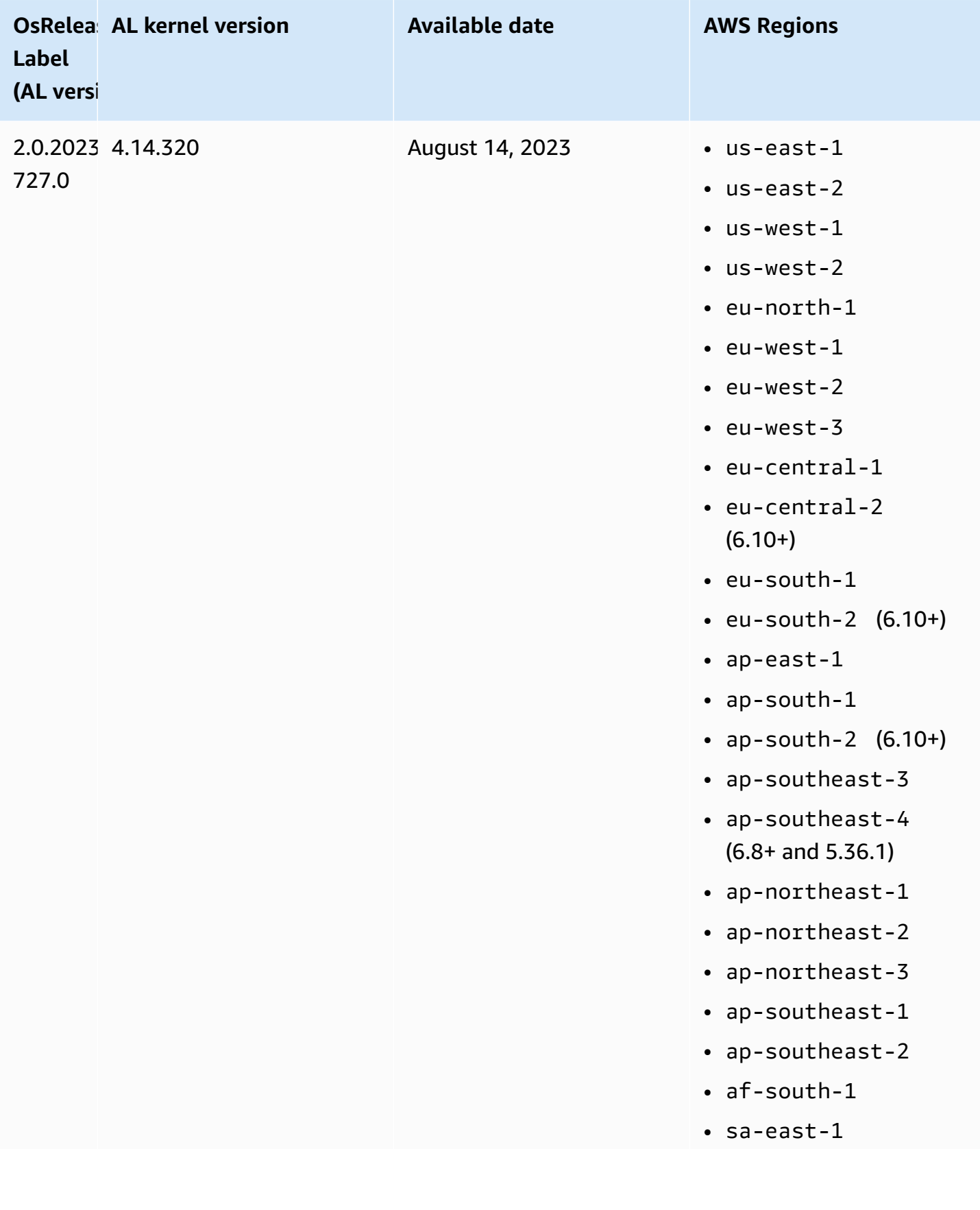

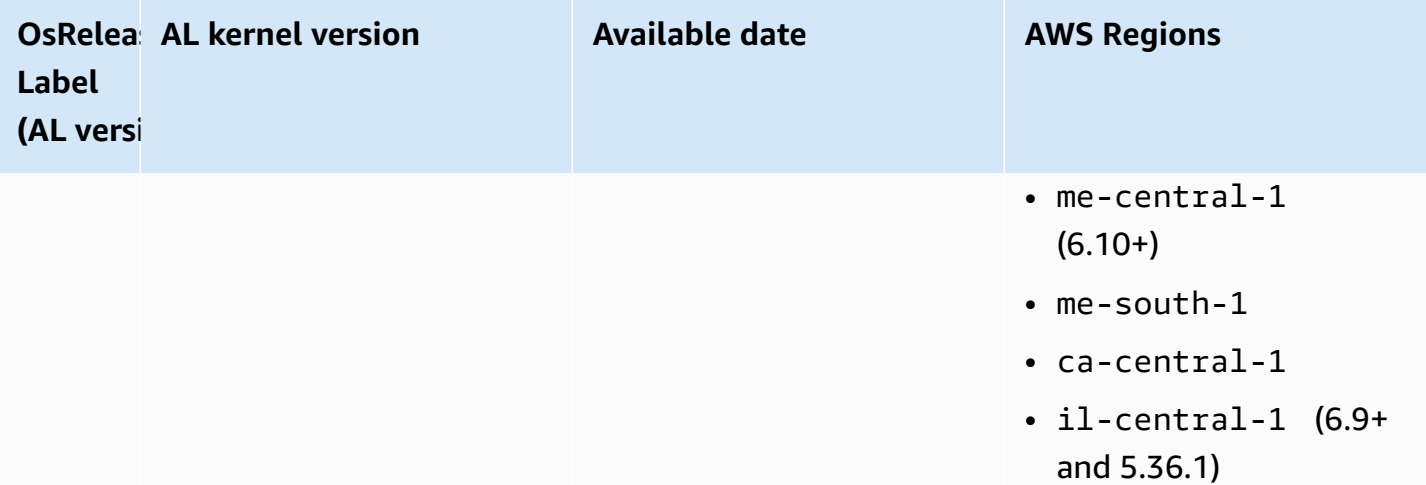

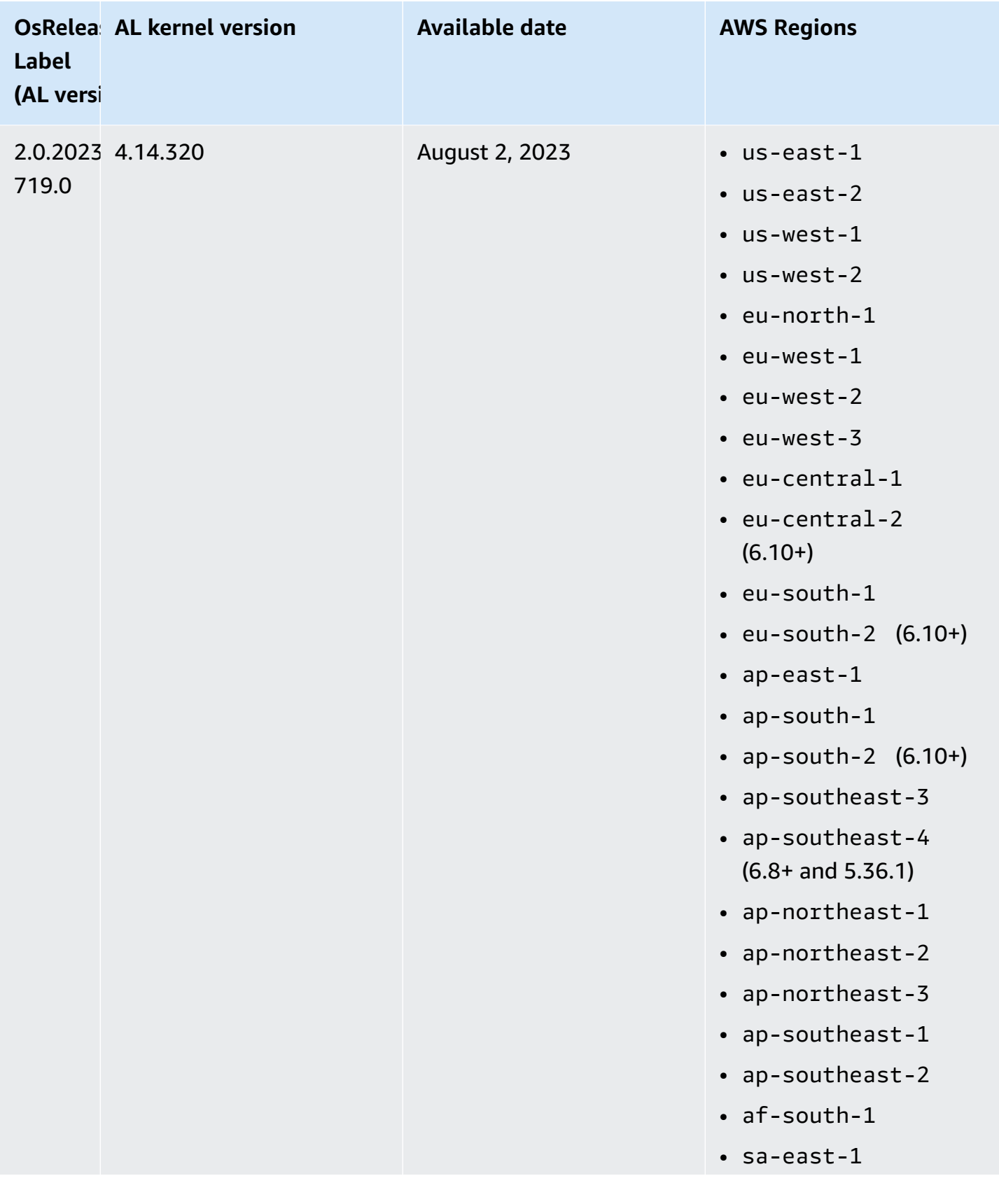
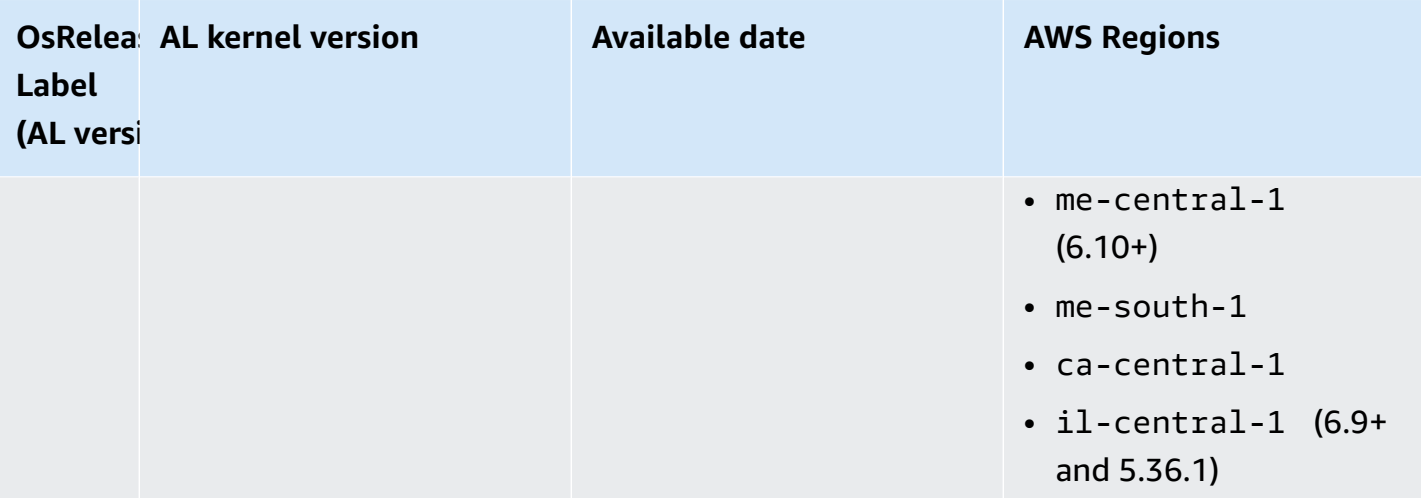

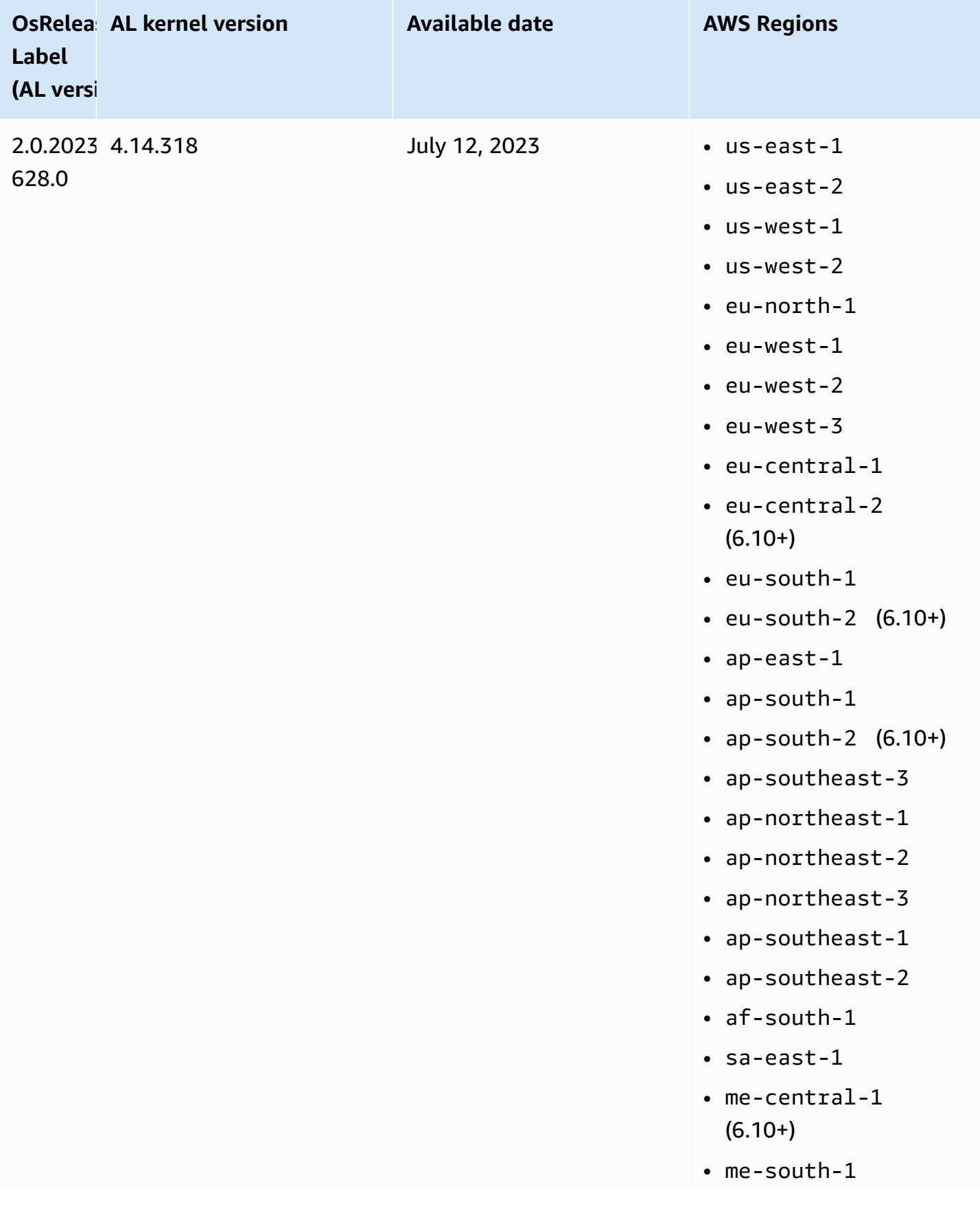

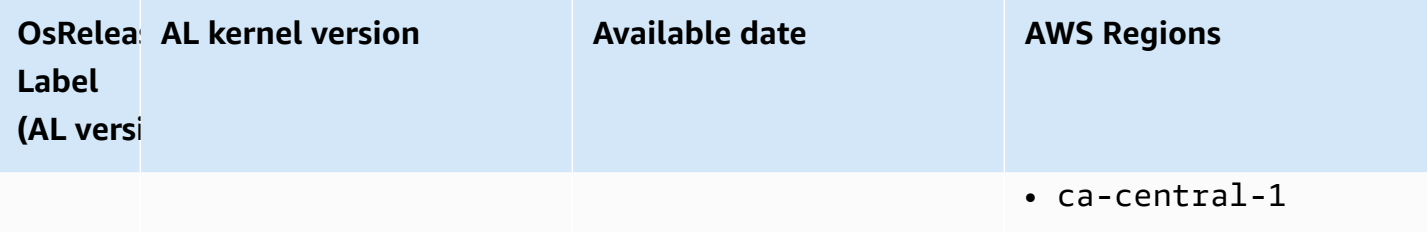

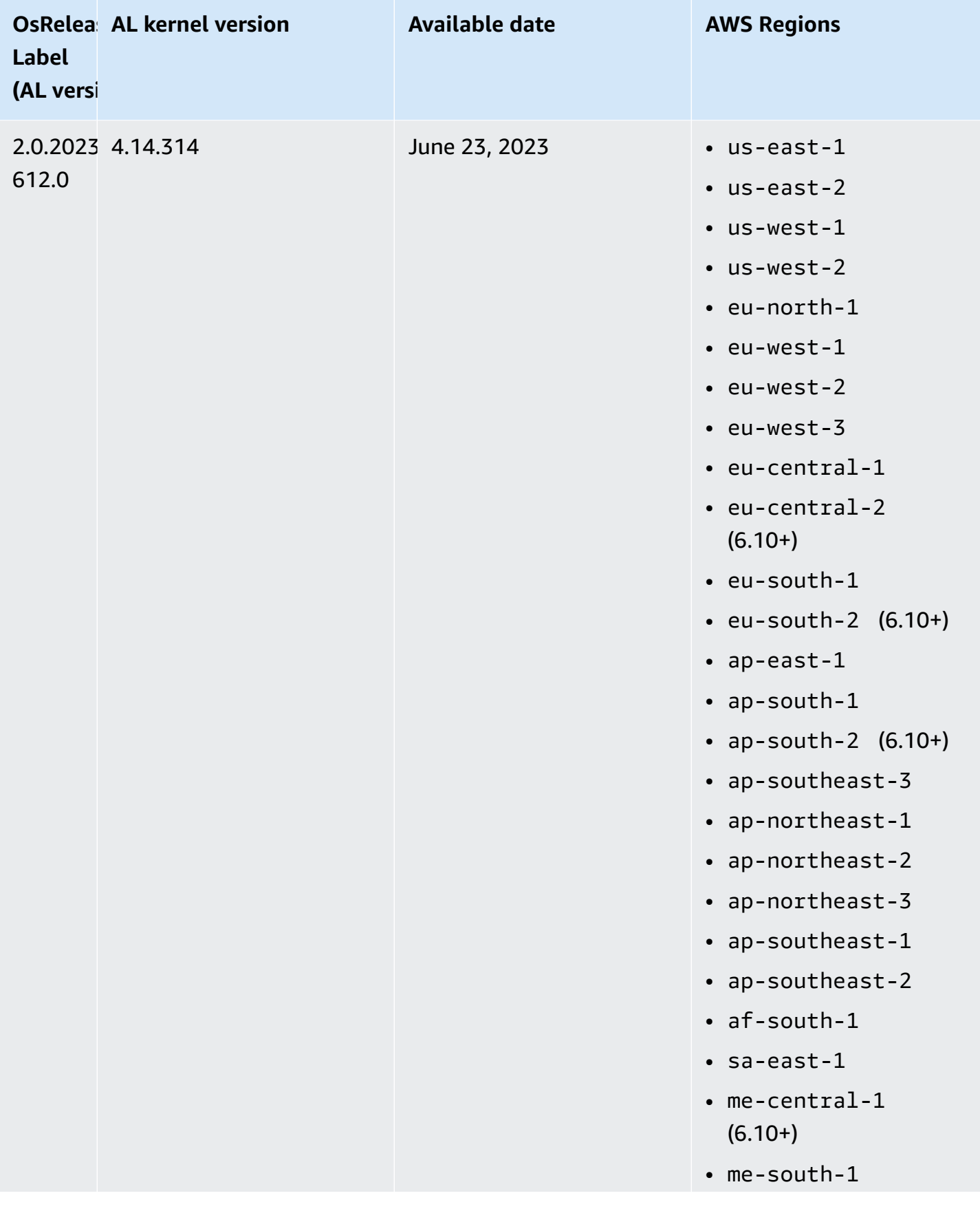

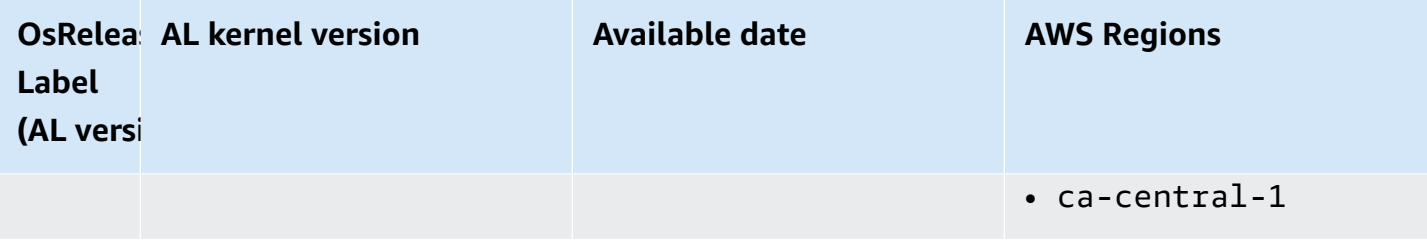

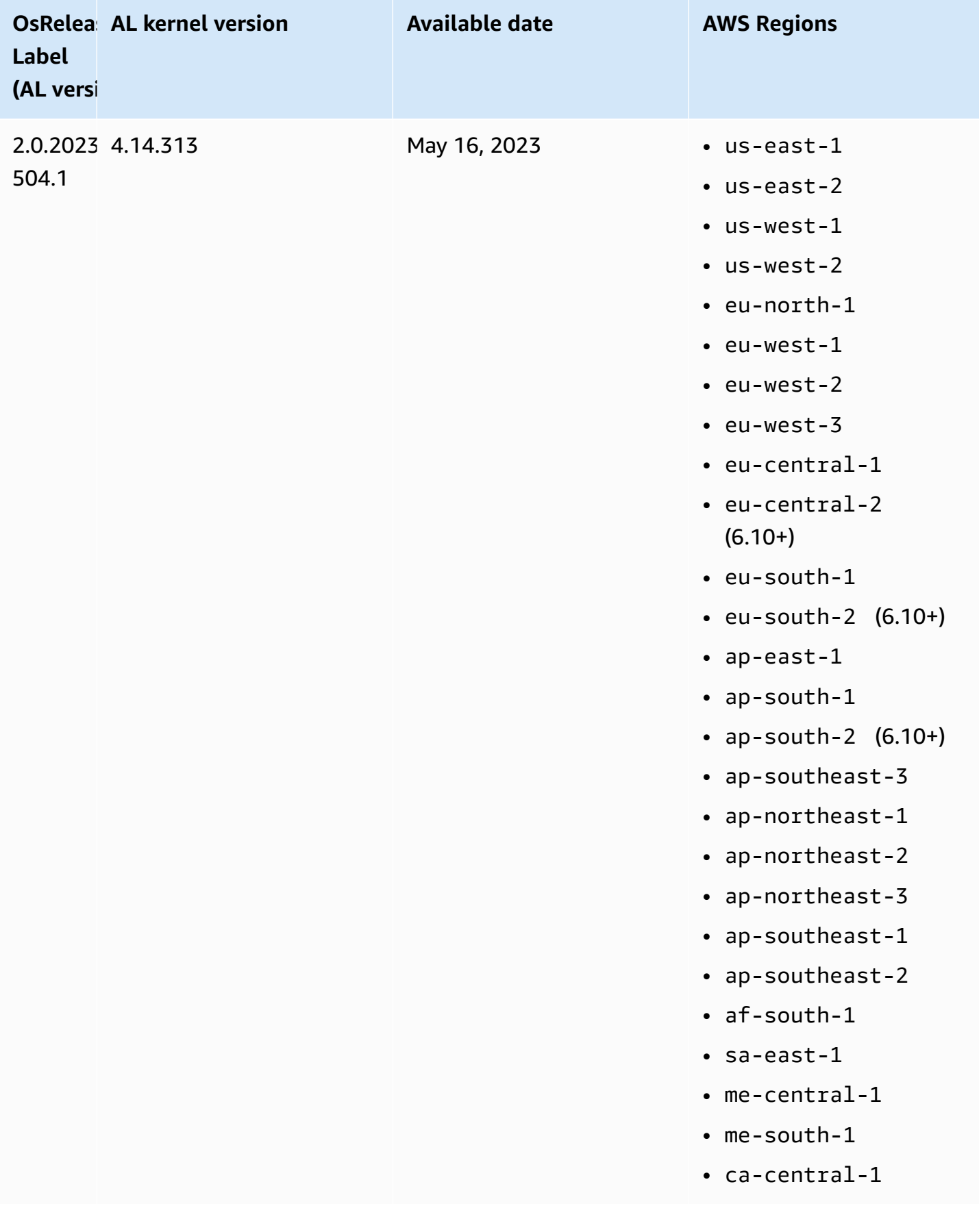

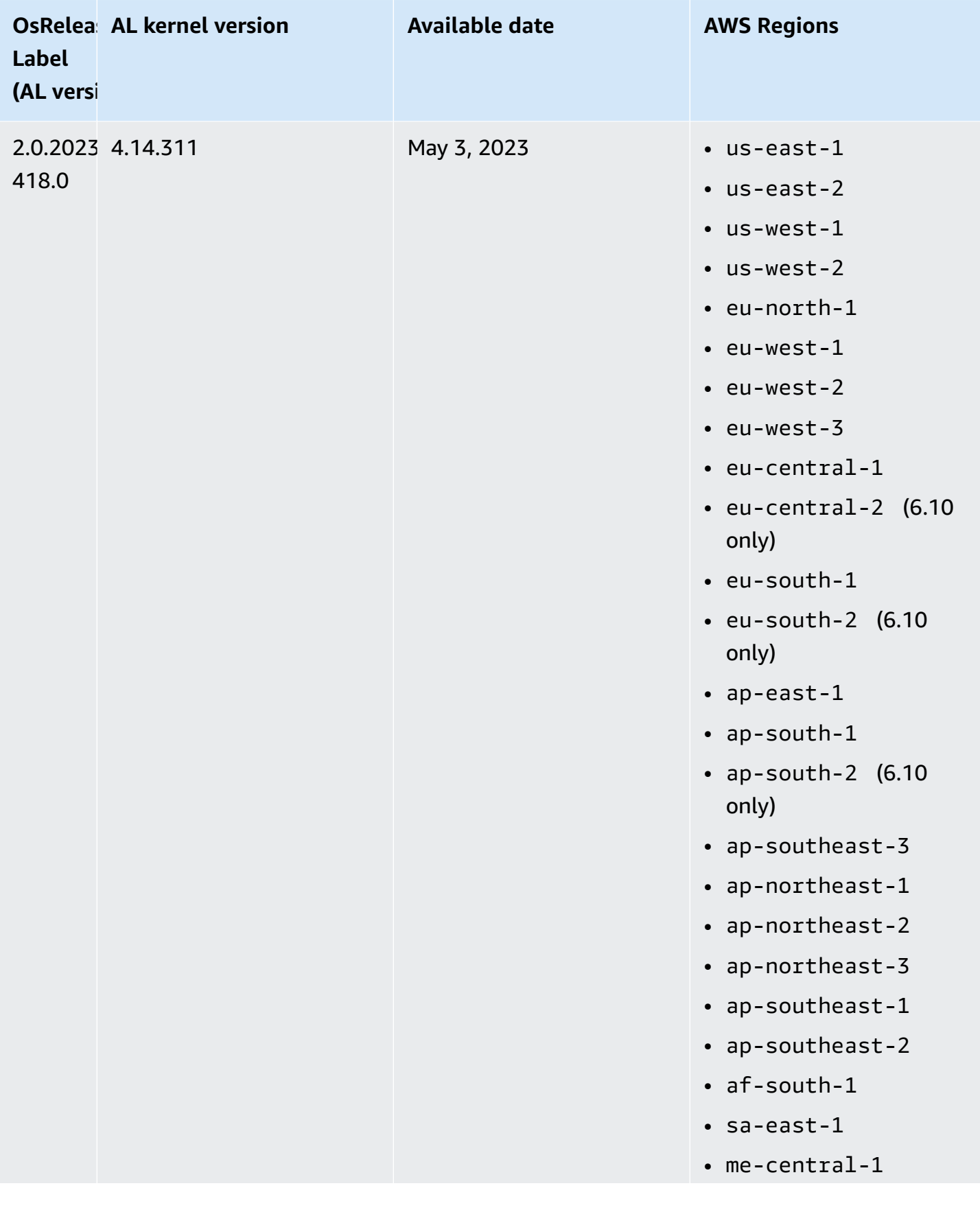

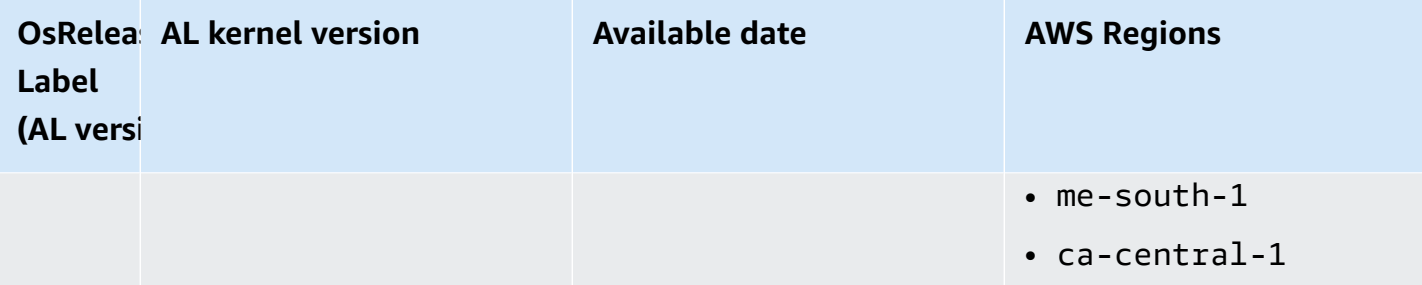

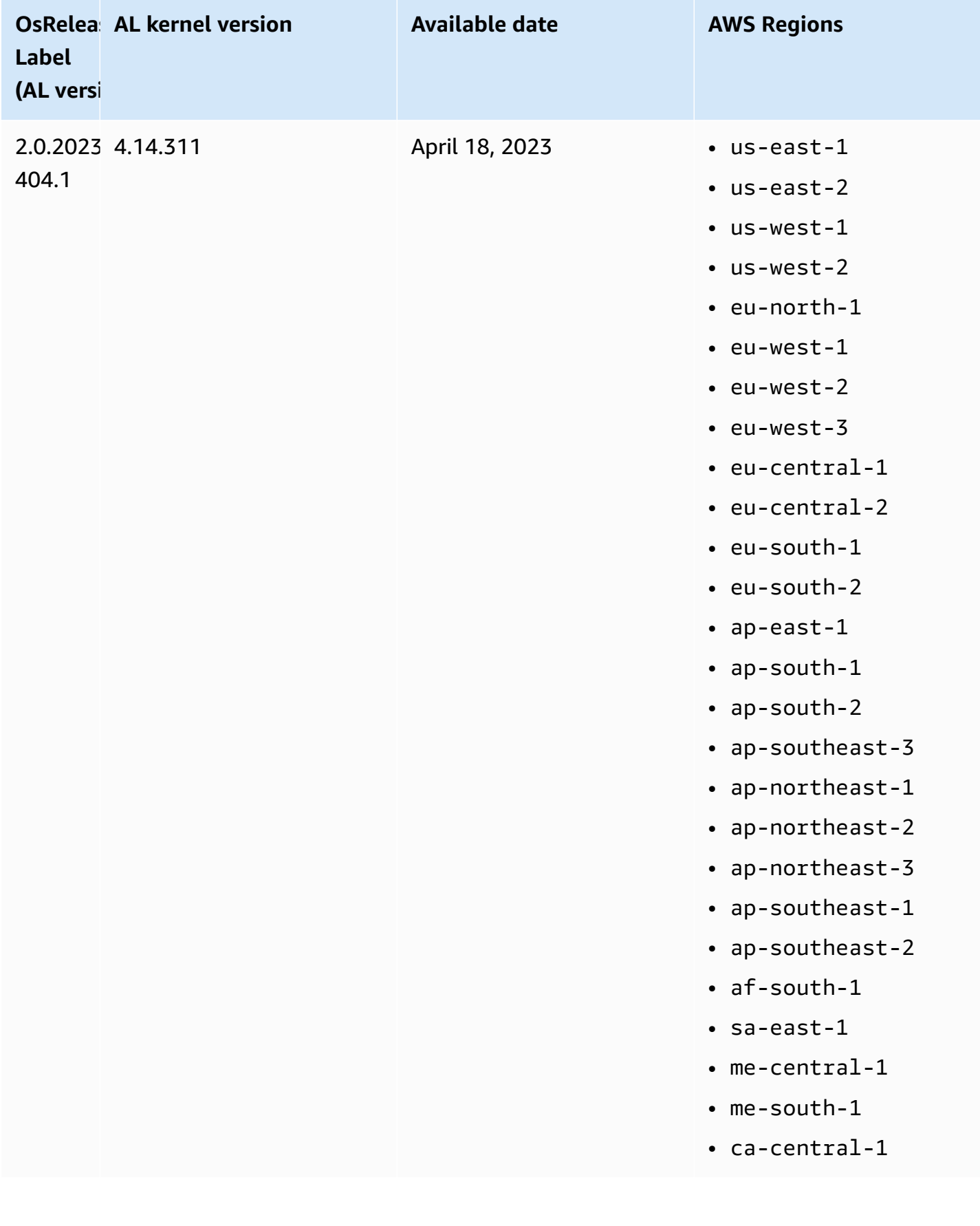

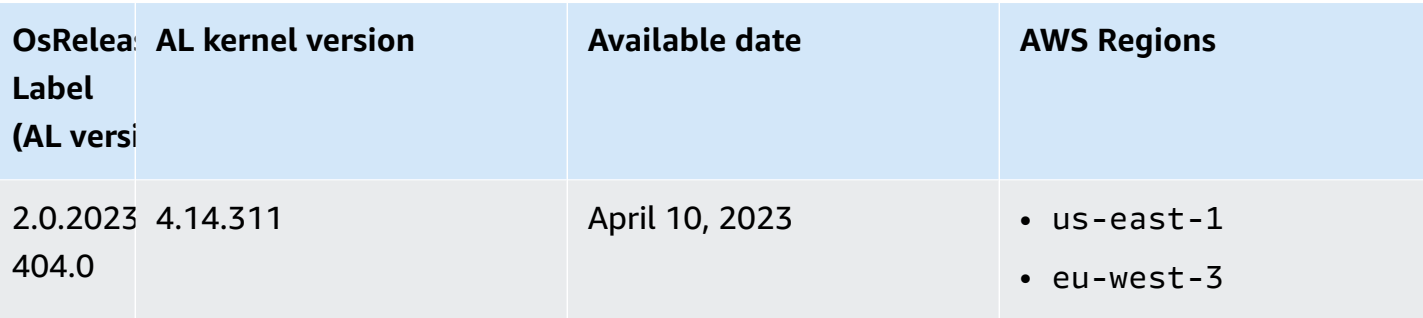

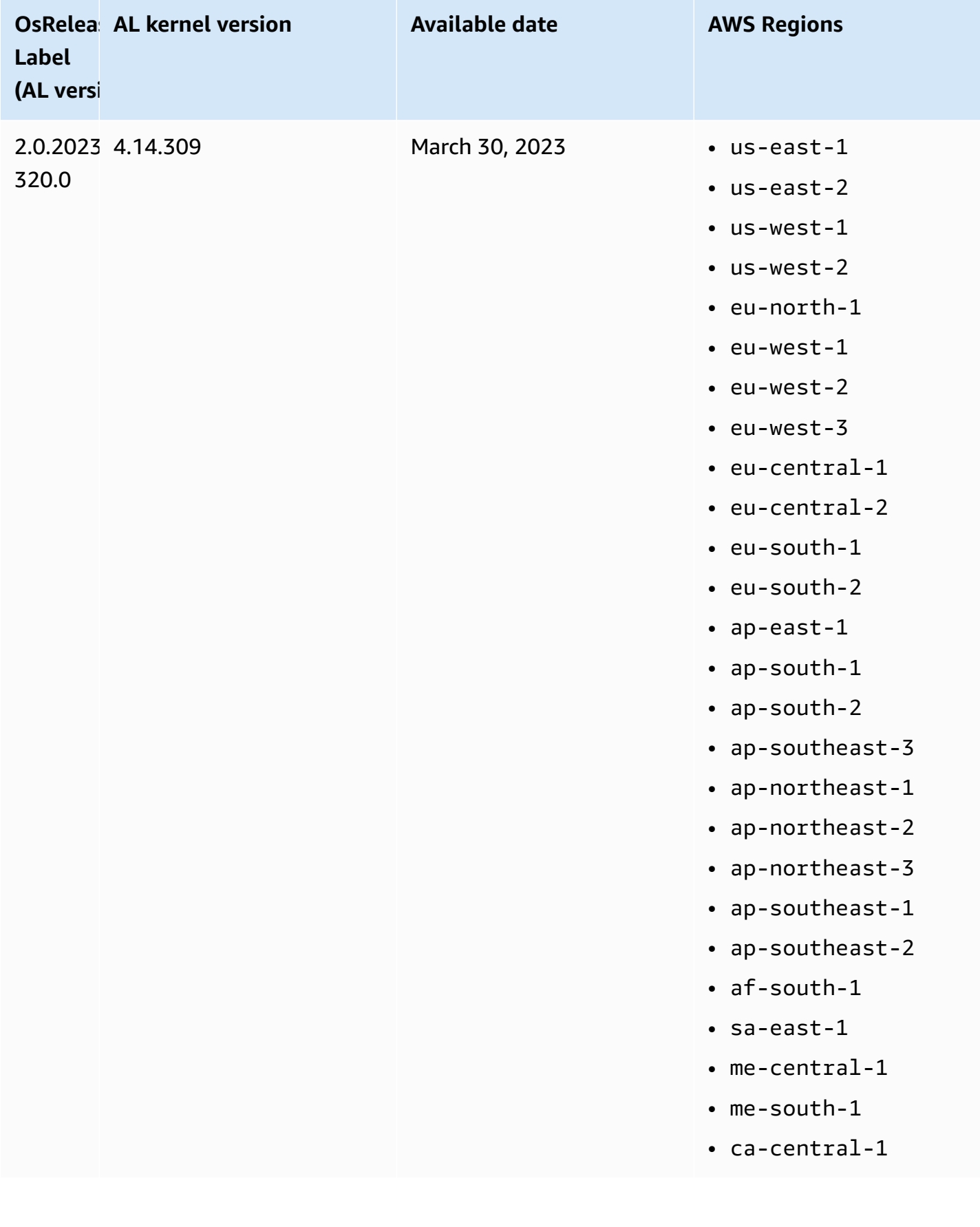

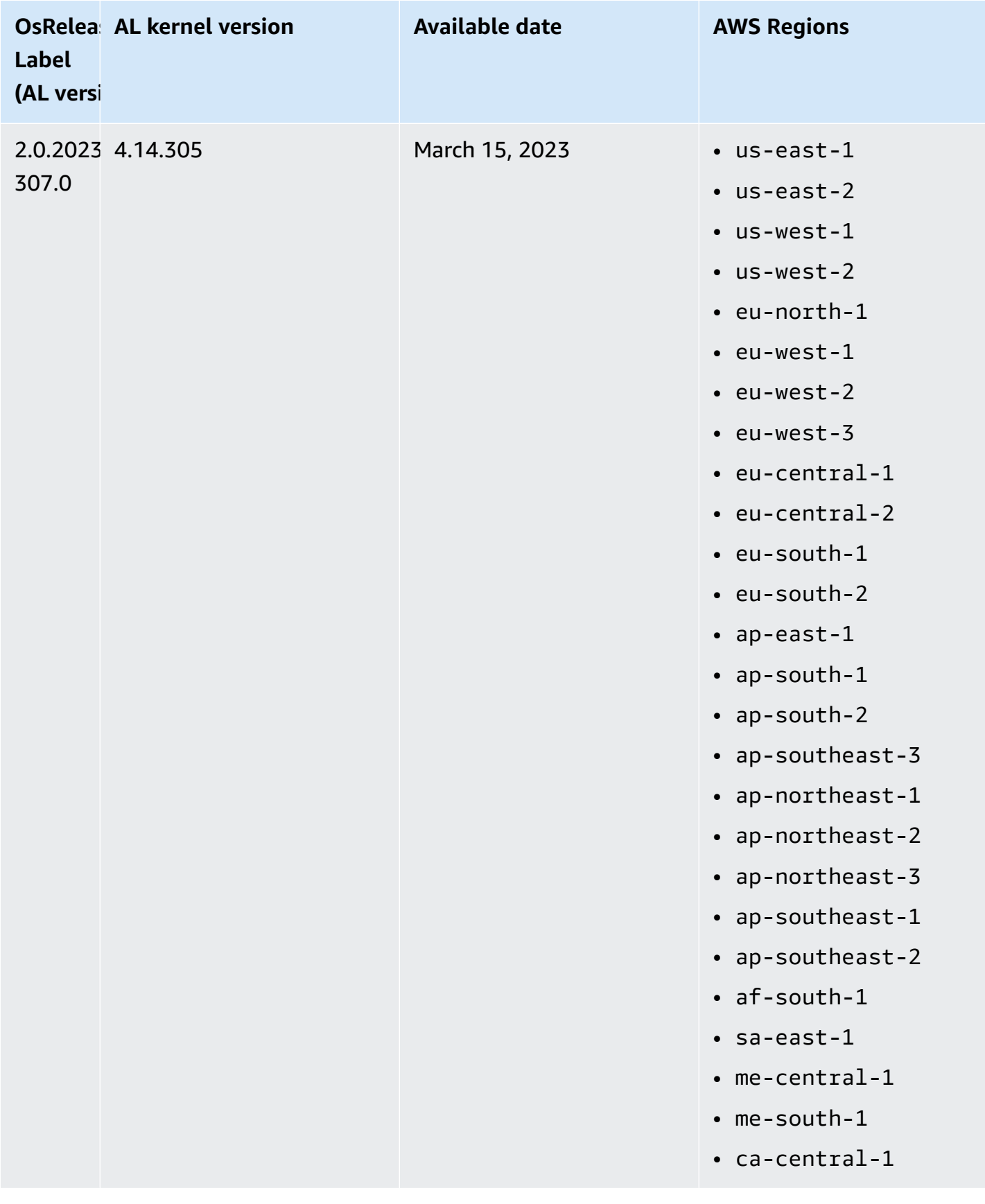

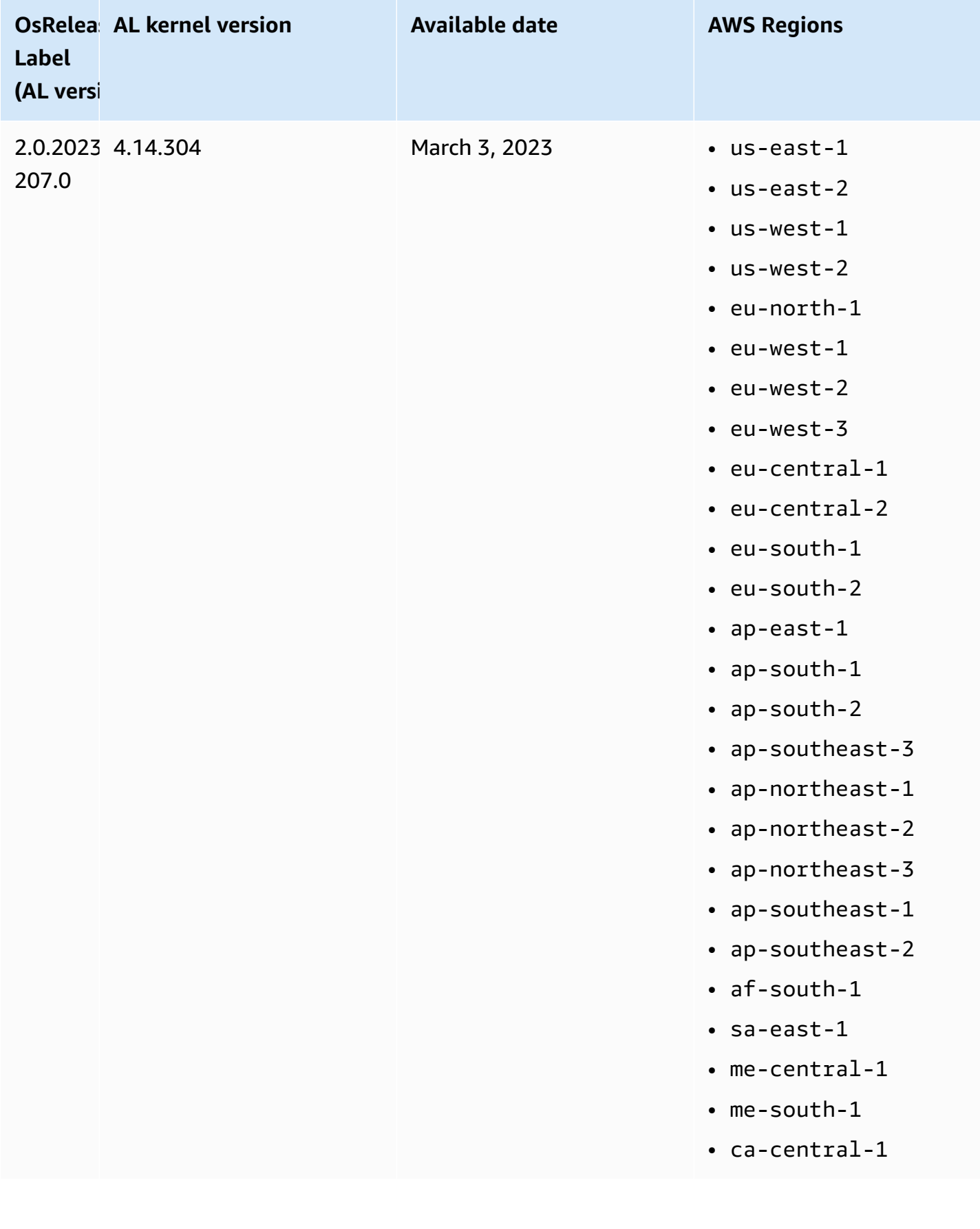

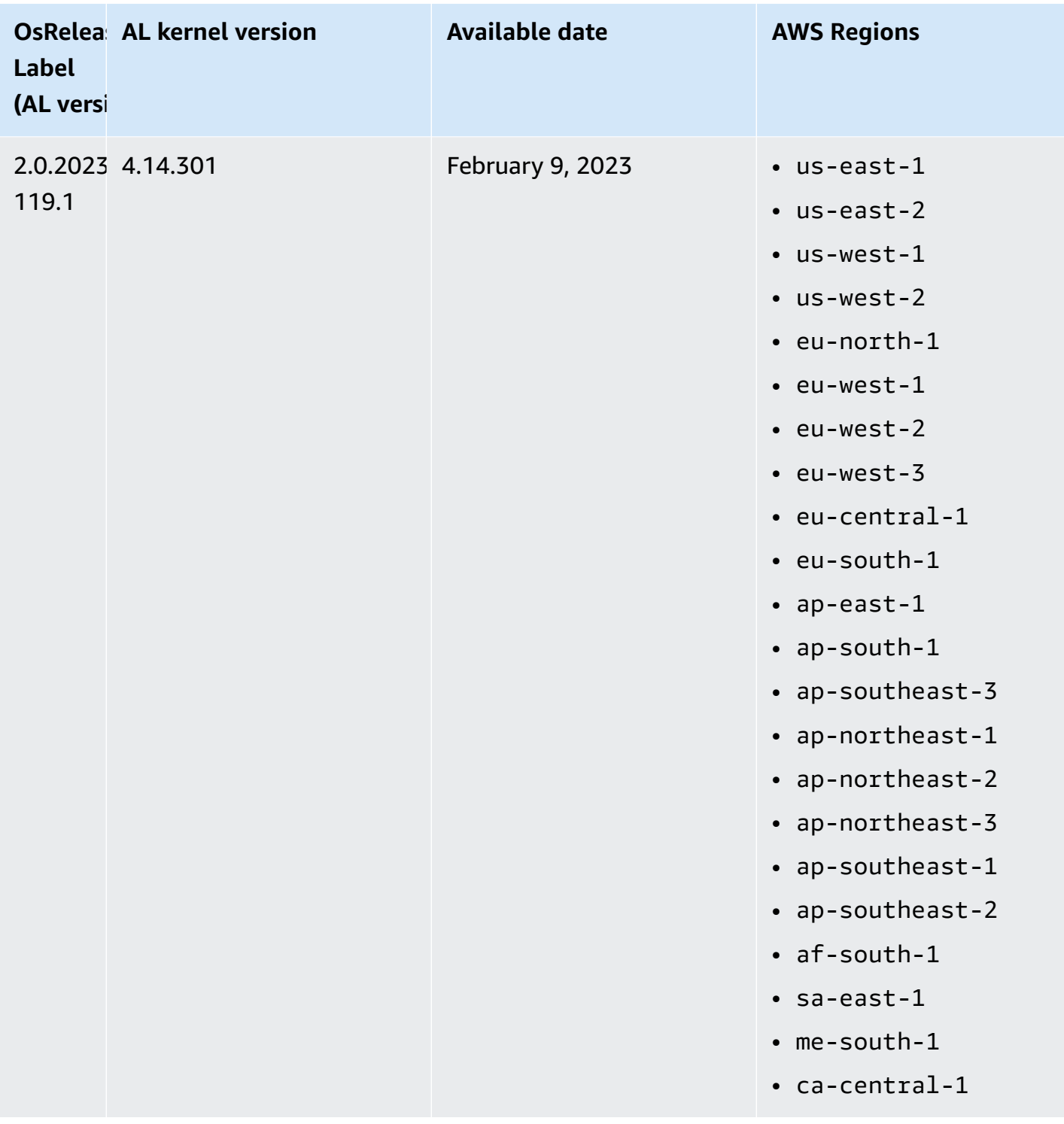

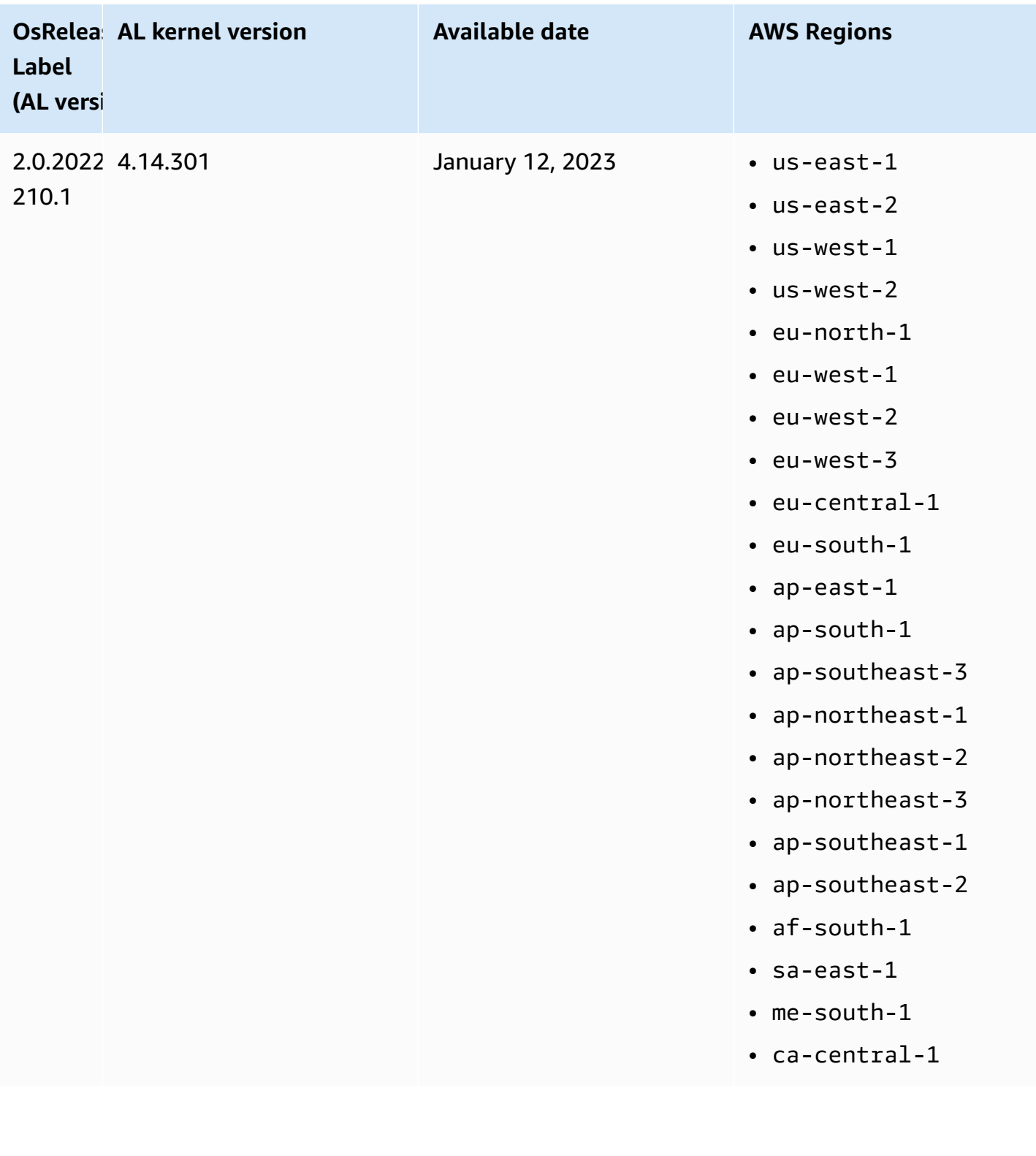

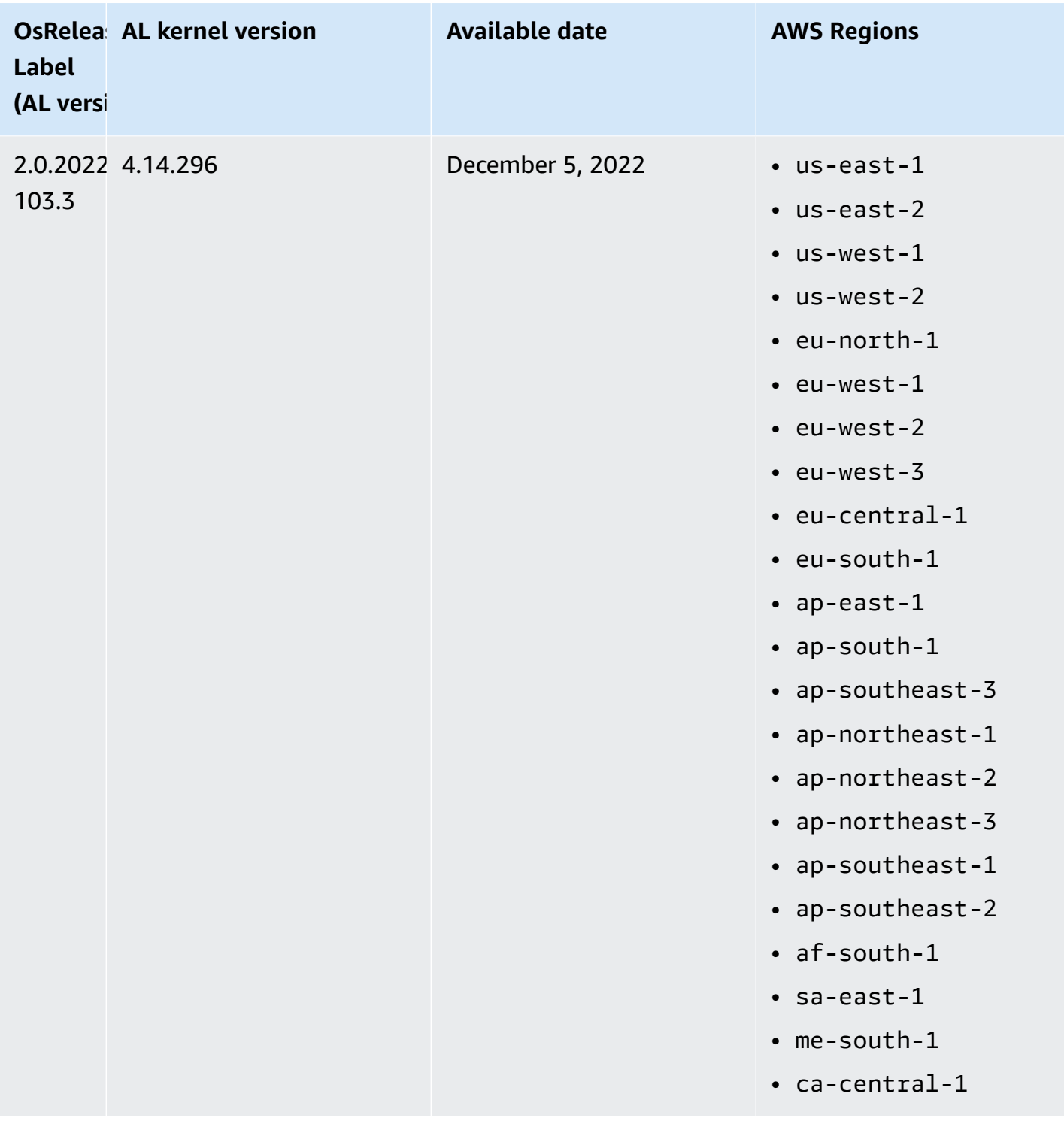

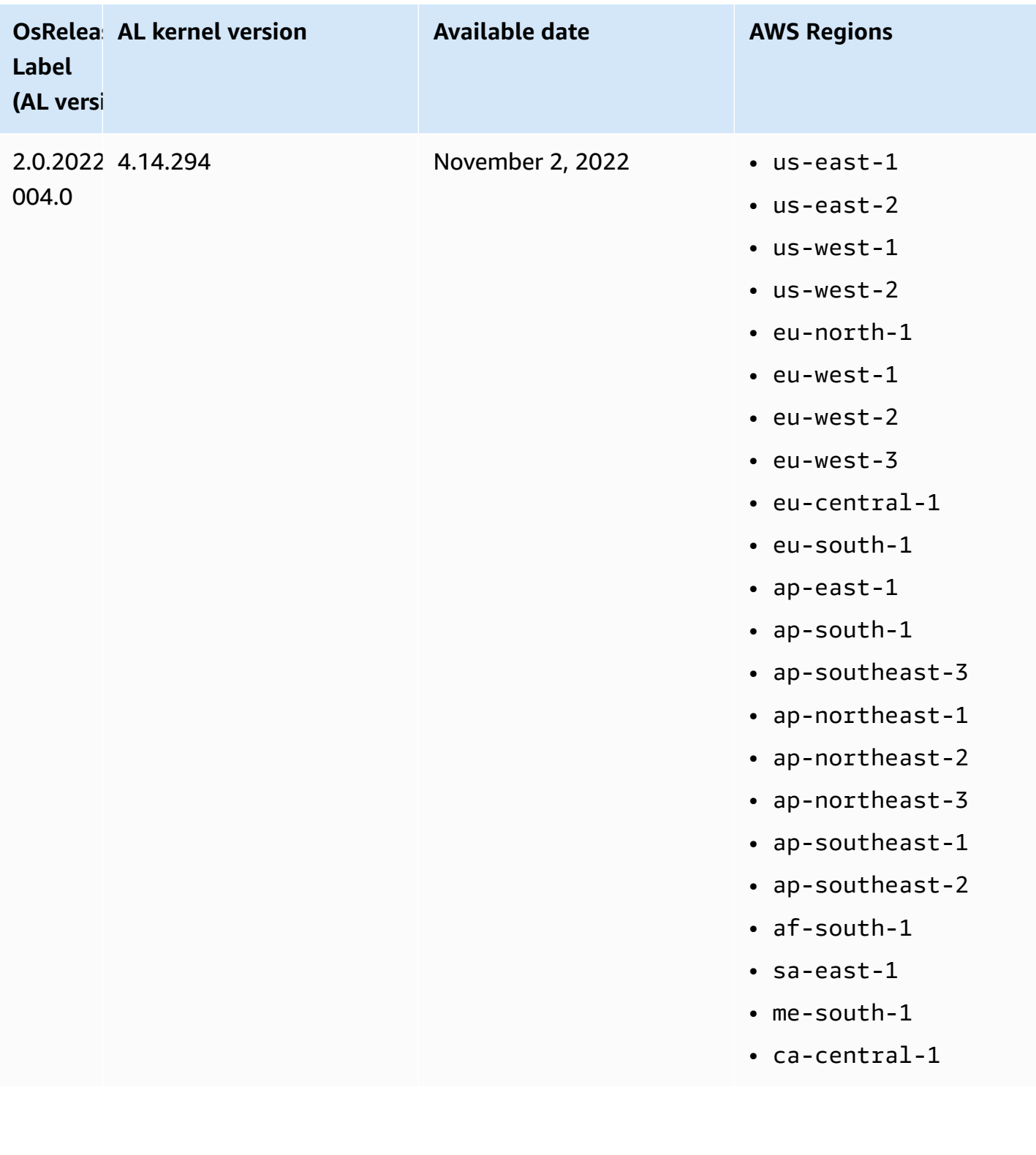

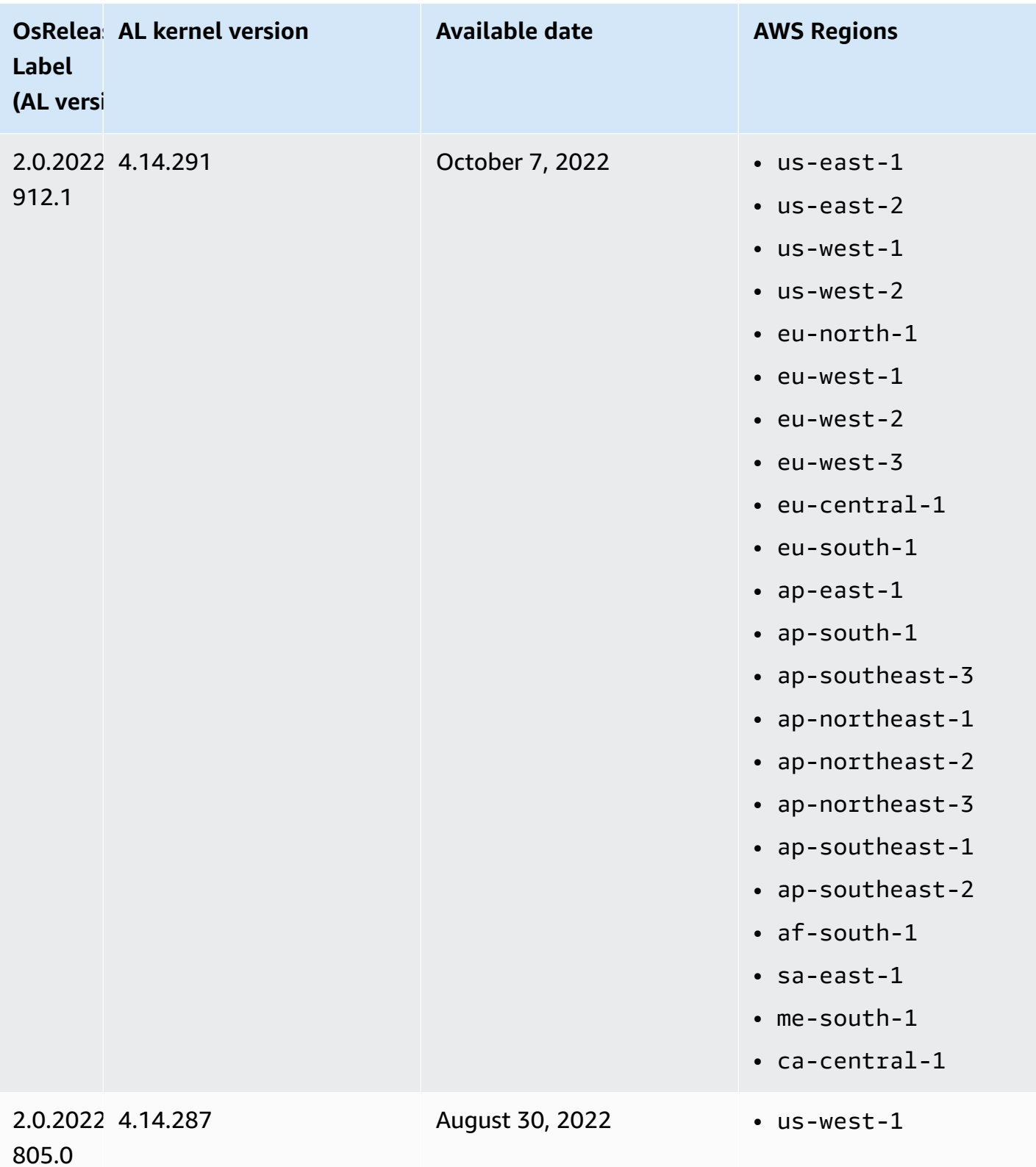

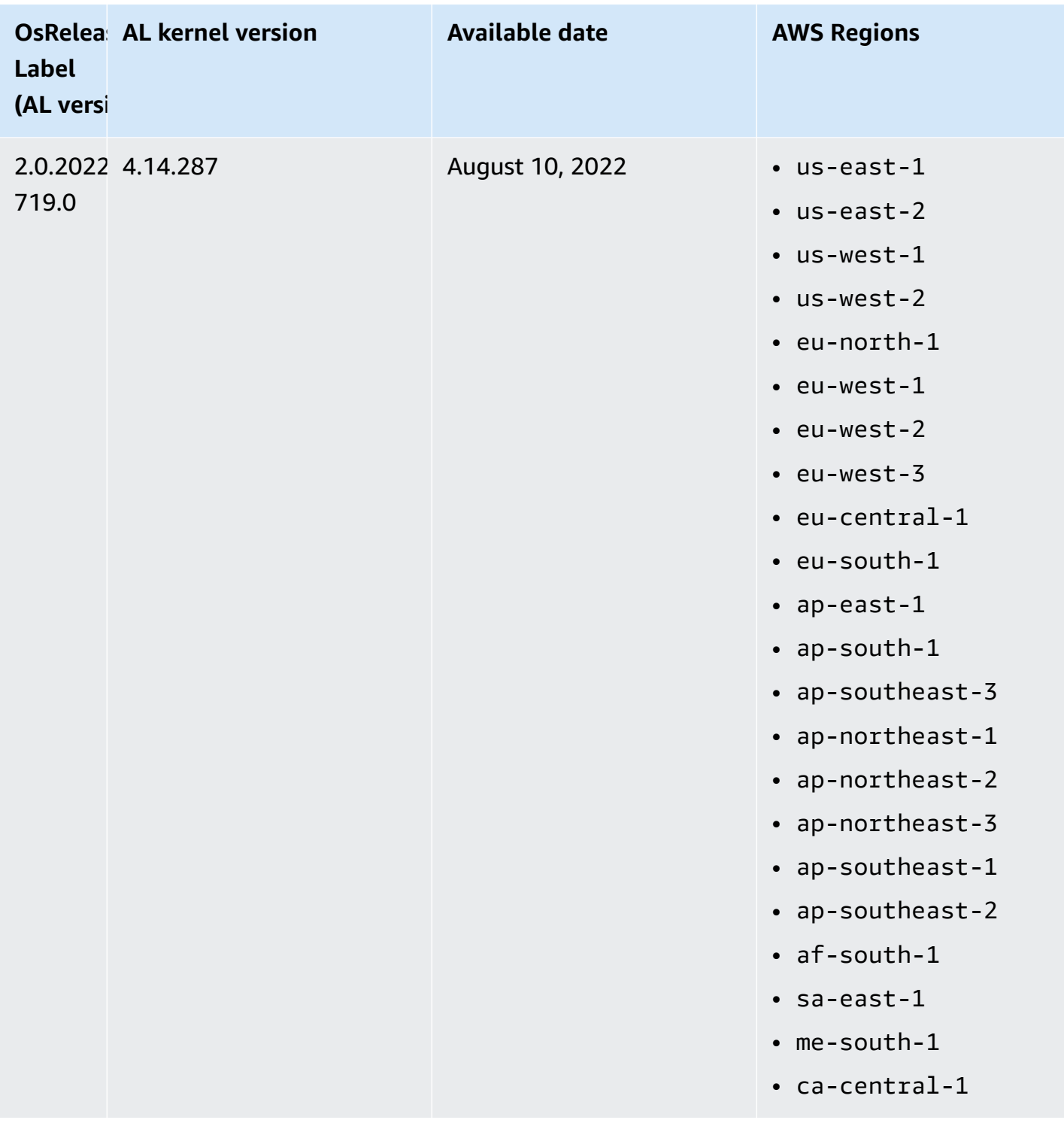

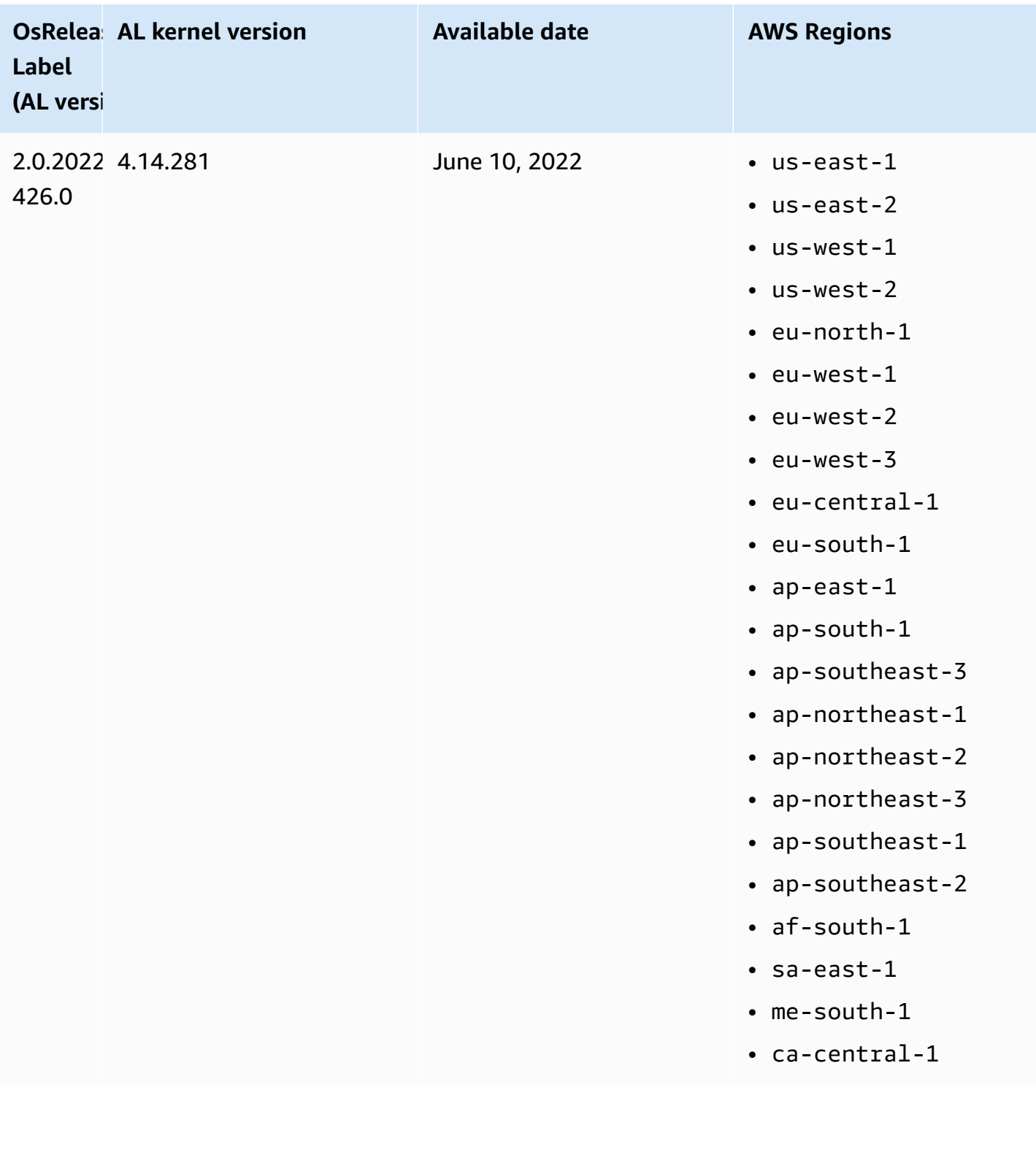

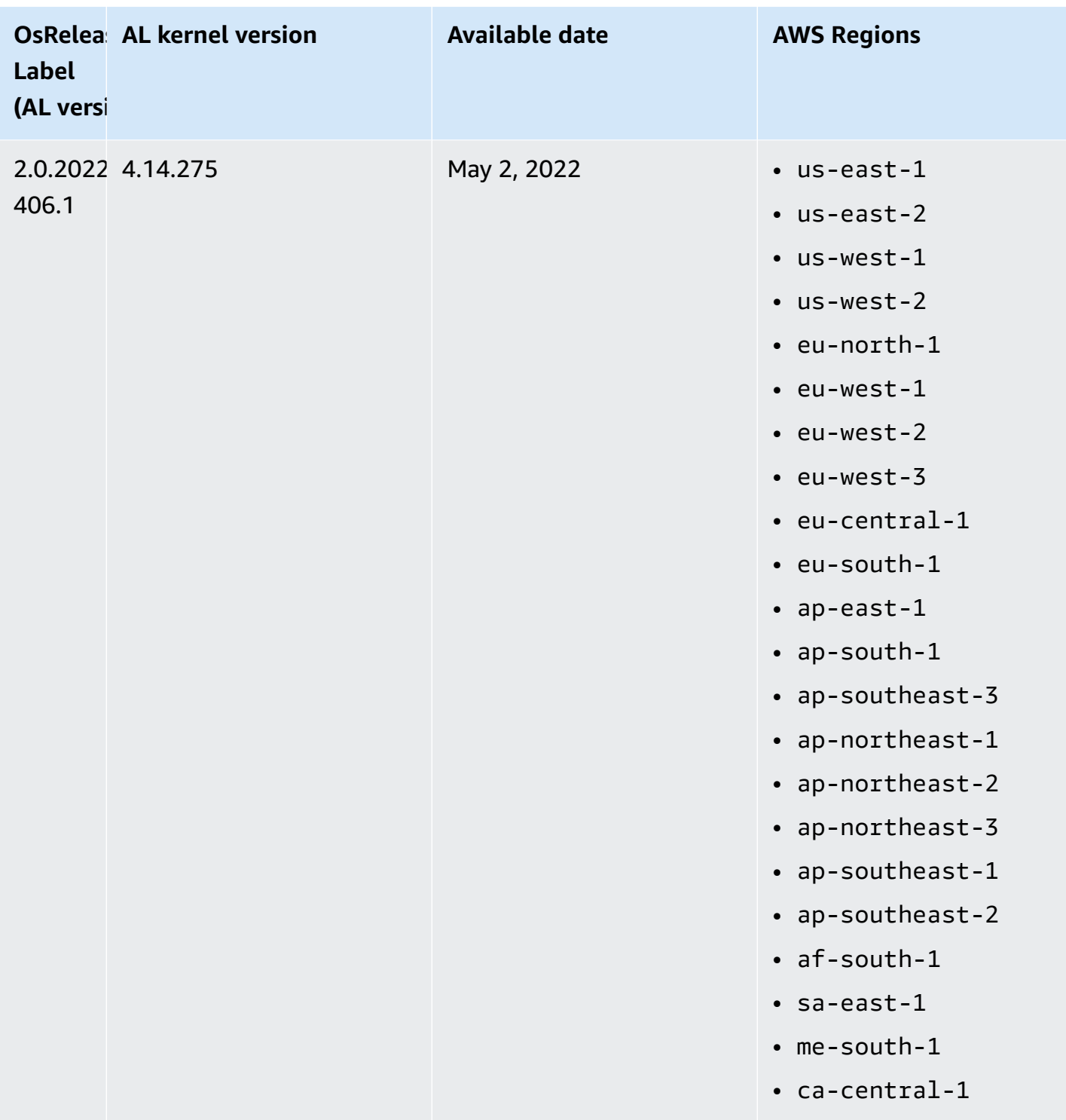

## **Default AMIs for Amazon EMR 5.x**

The following table lists Amazon Linux information for the latest patch version of Amazon EMR 5.x releases 5.36 and higher.

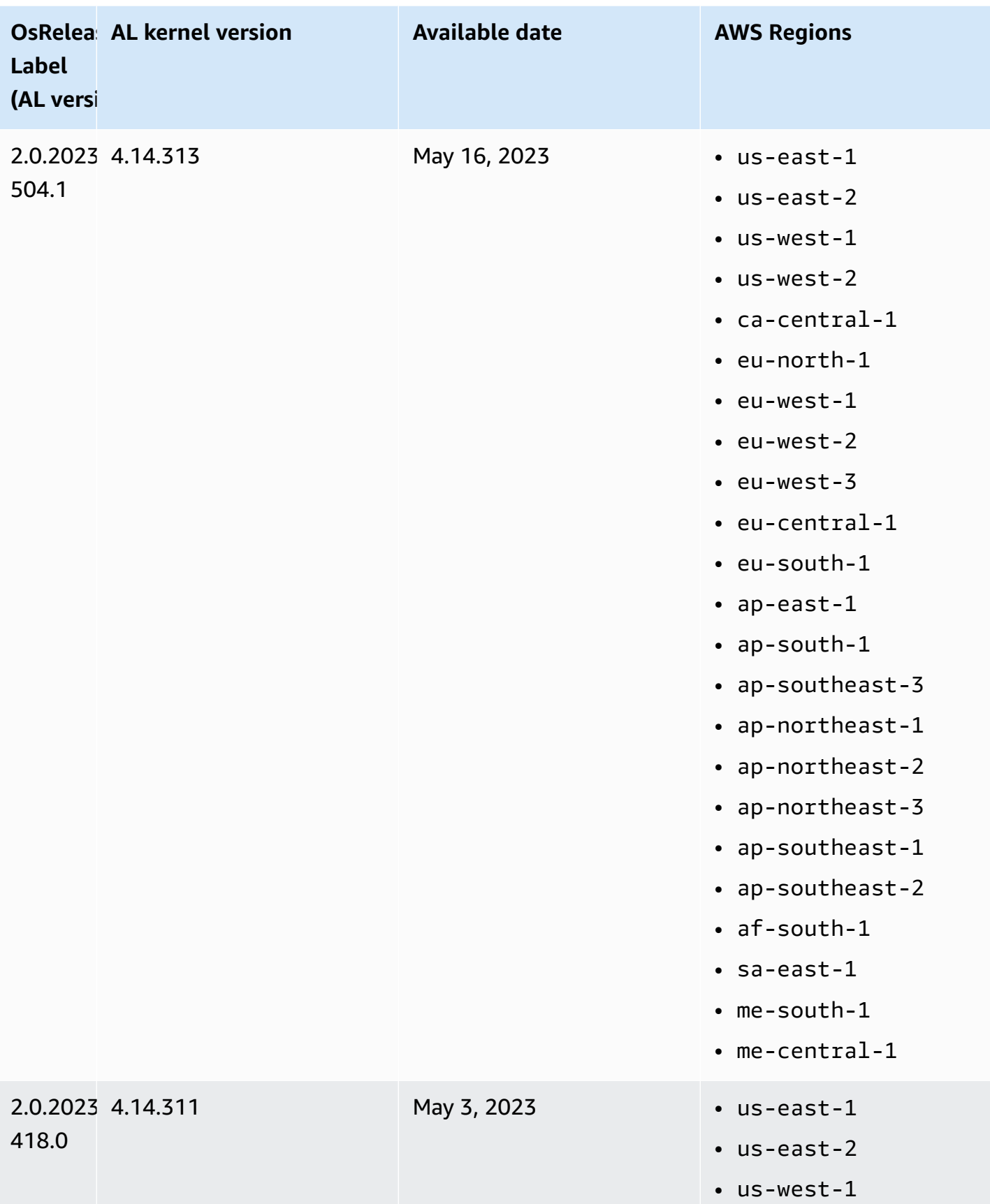

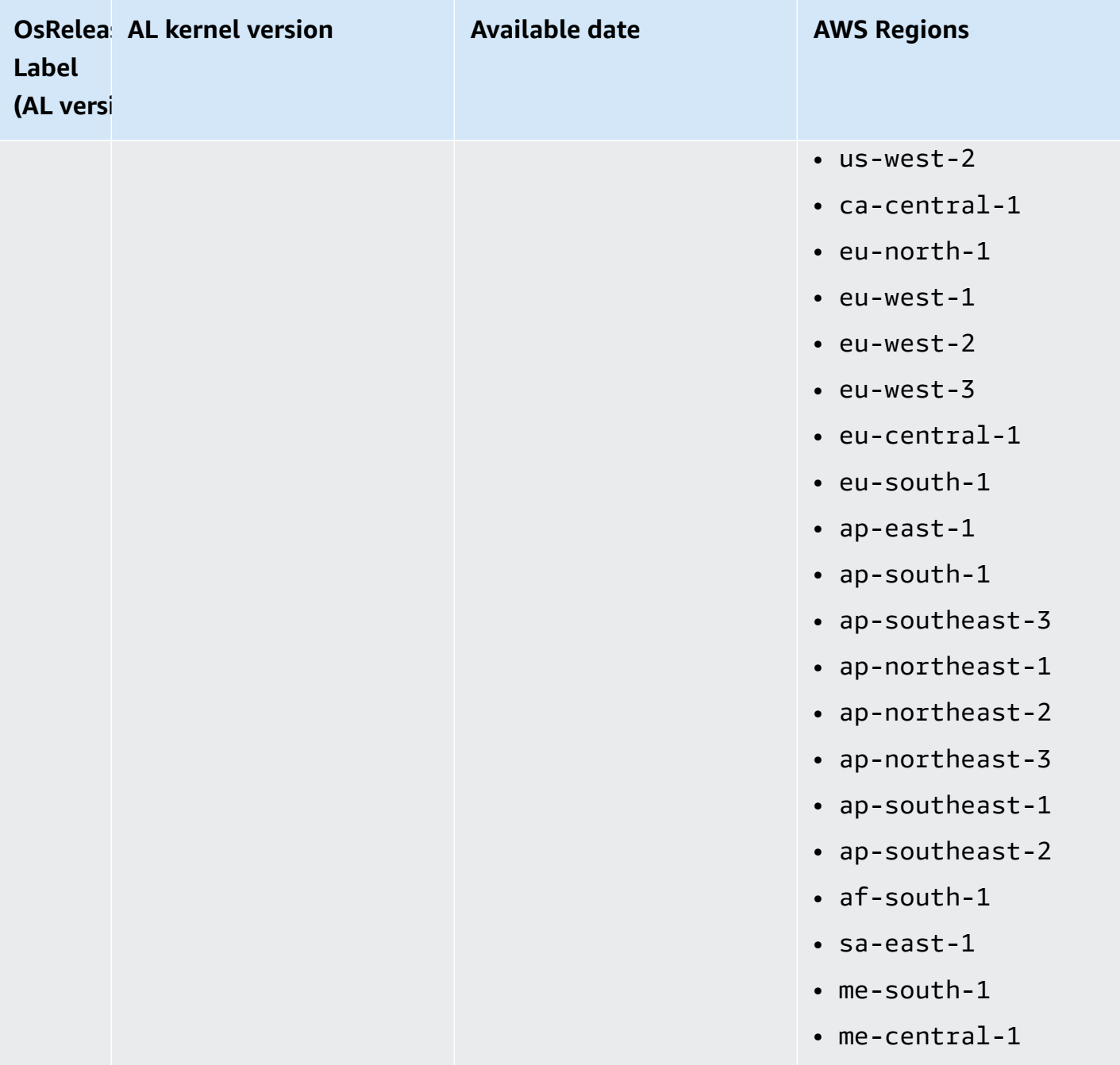

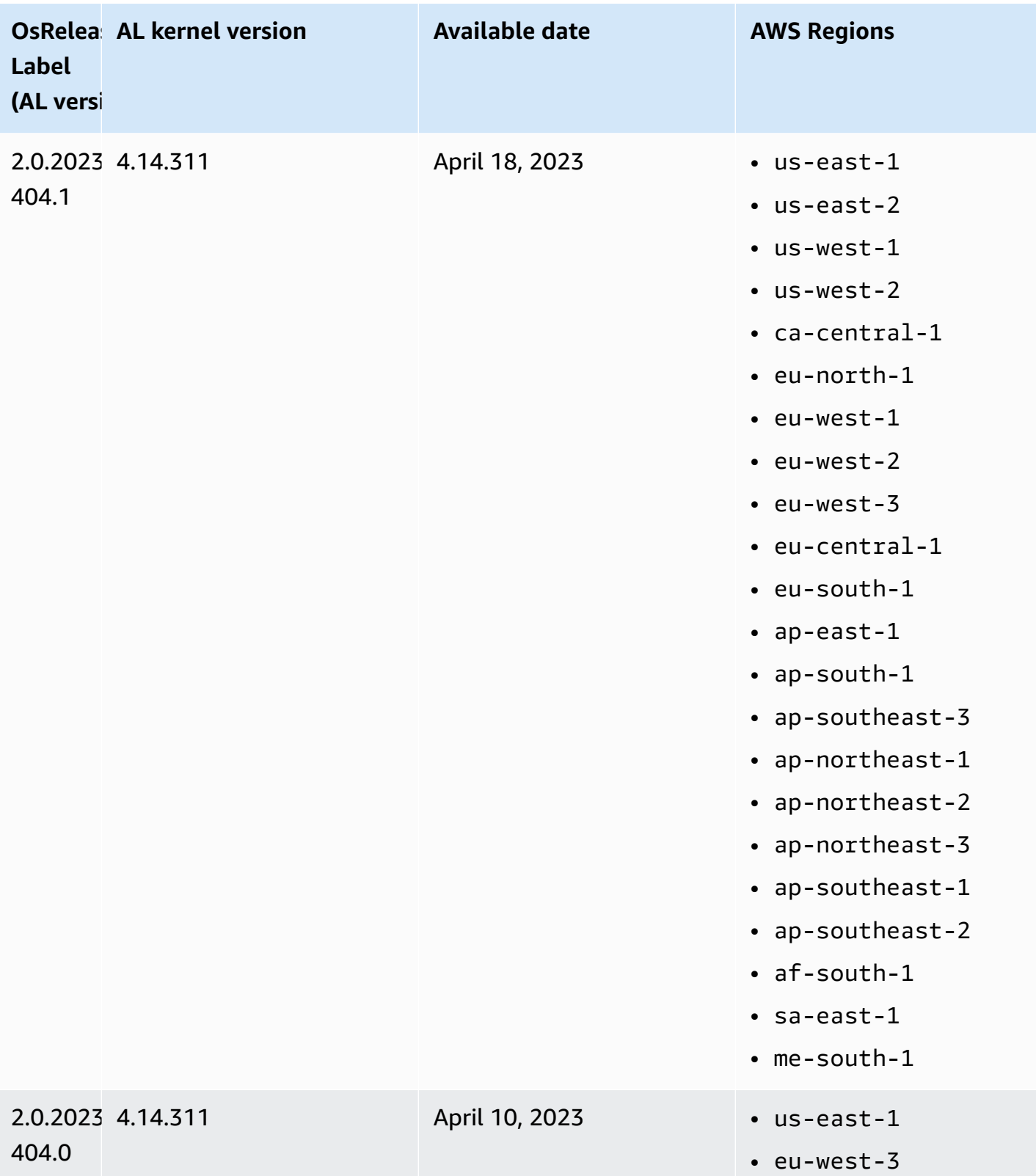

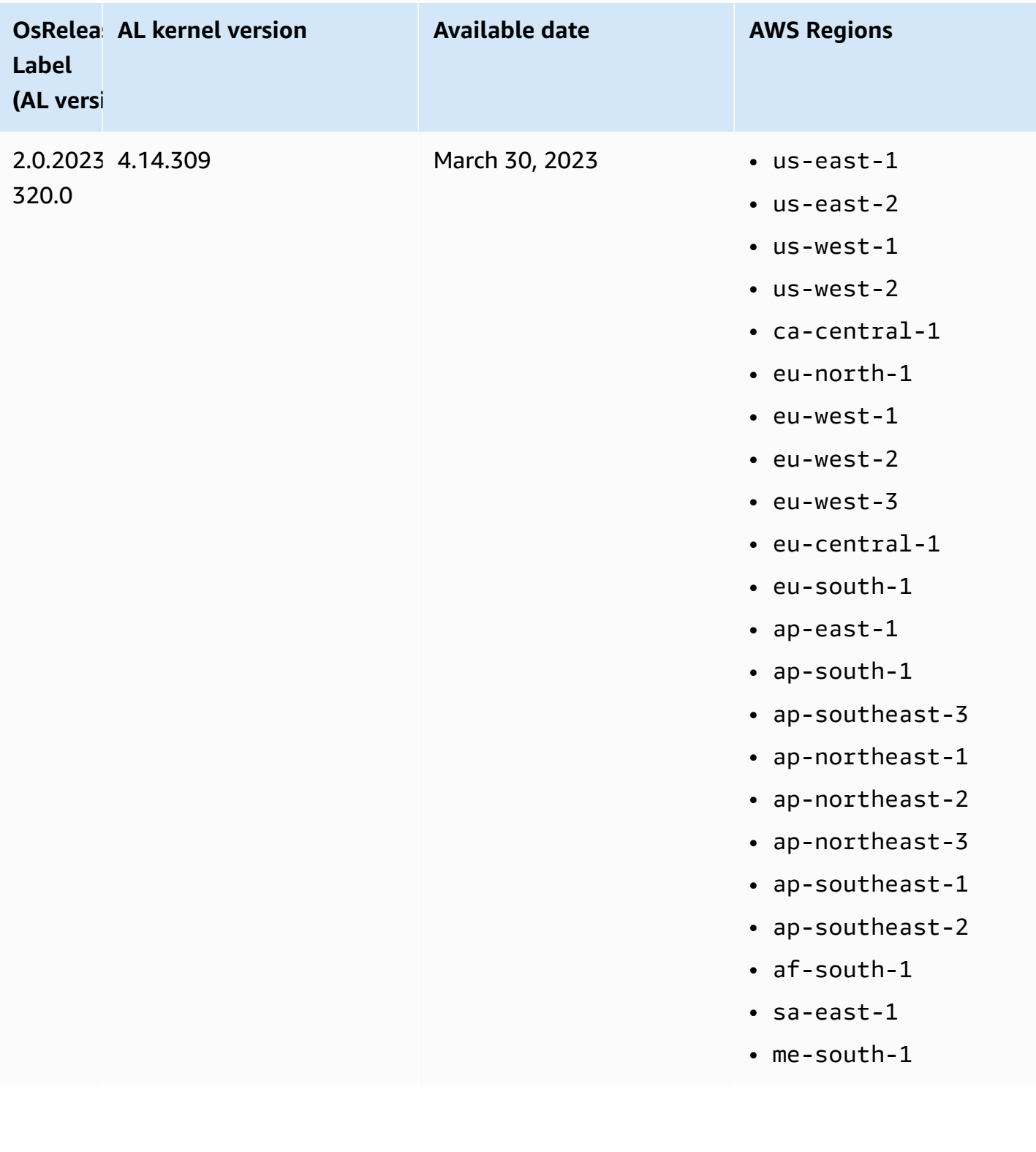

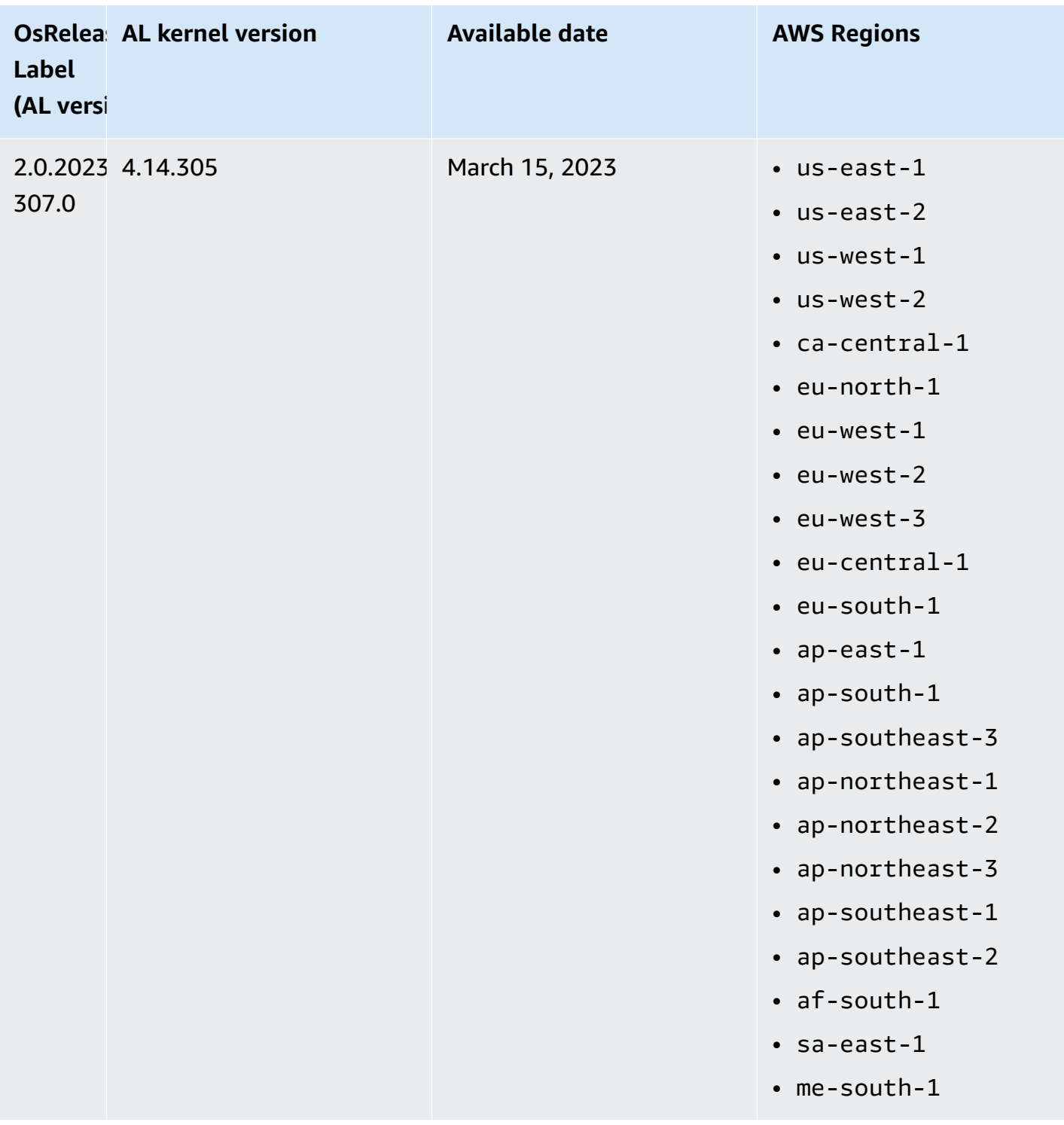

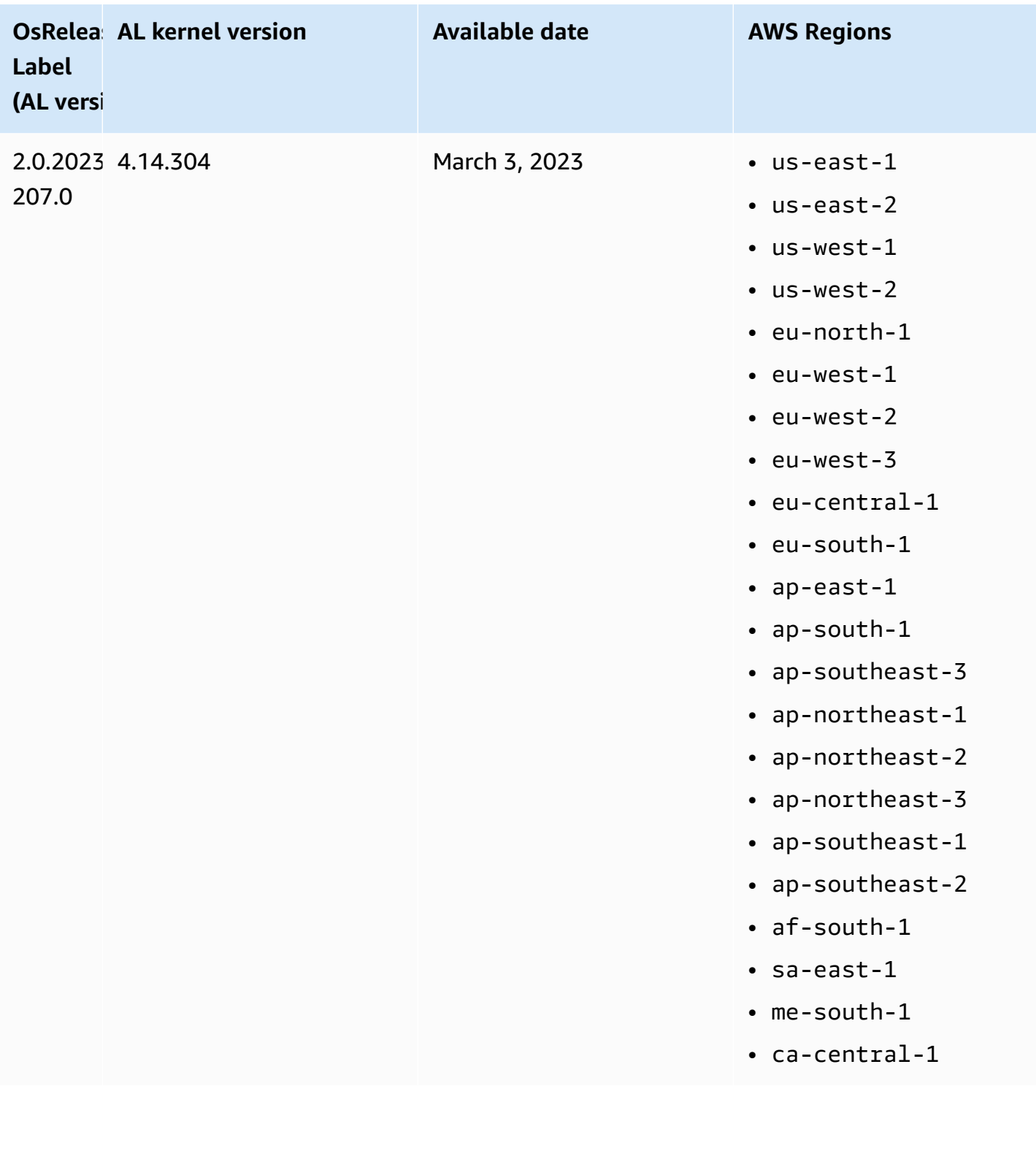

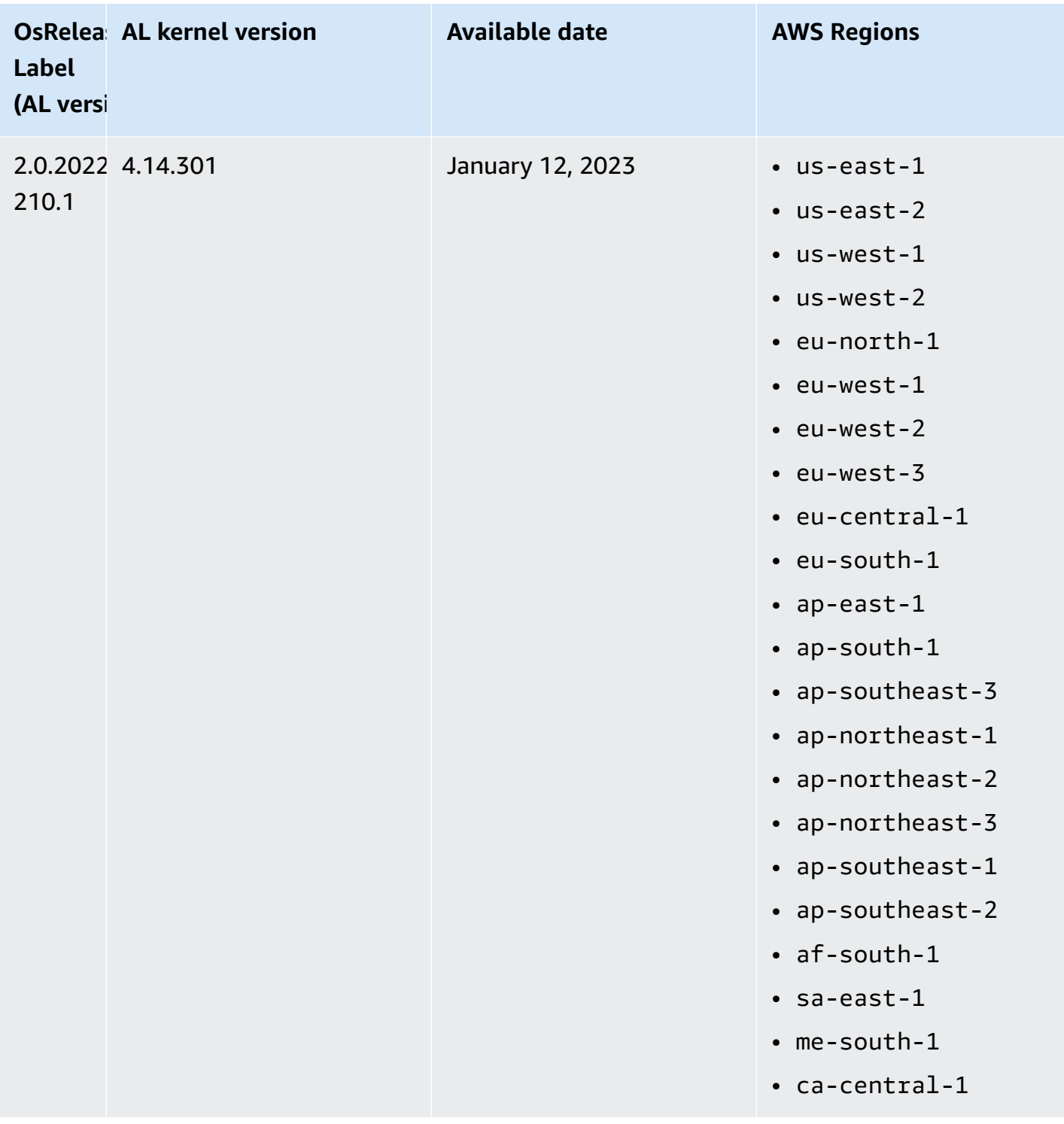

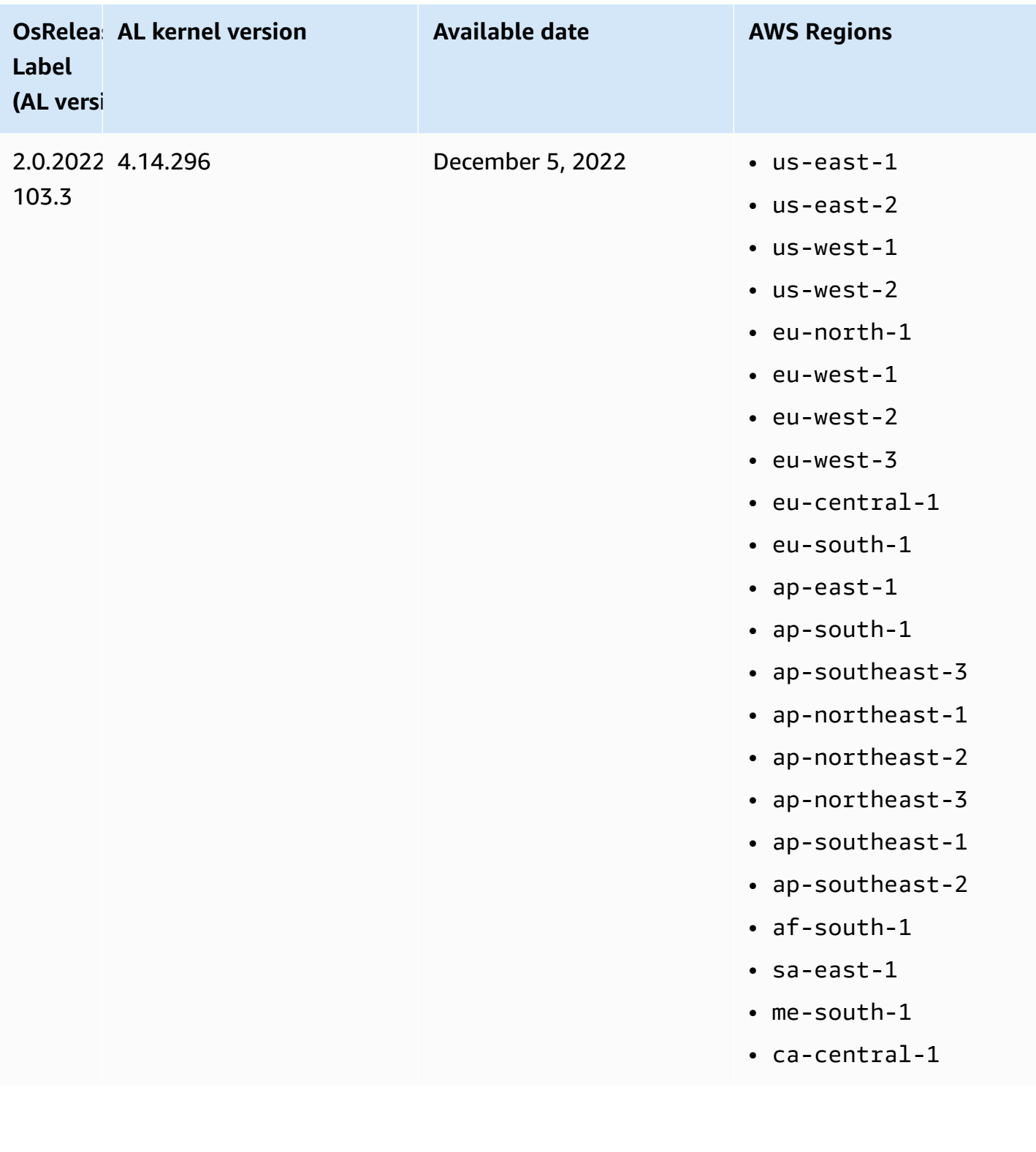

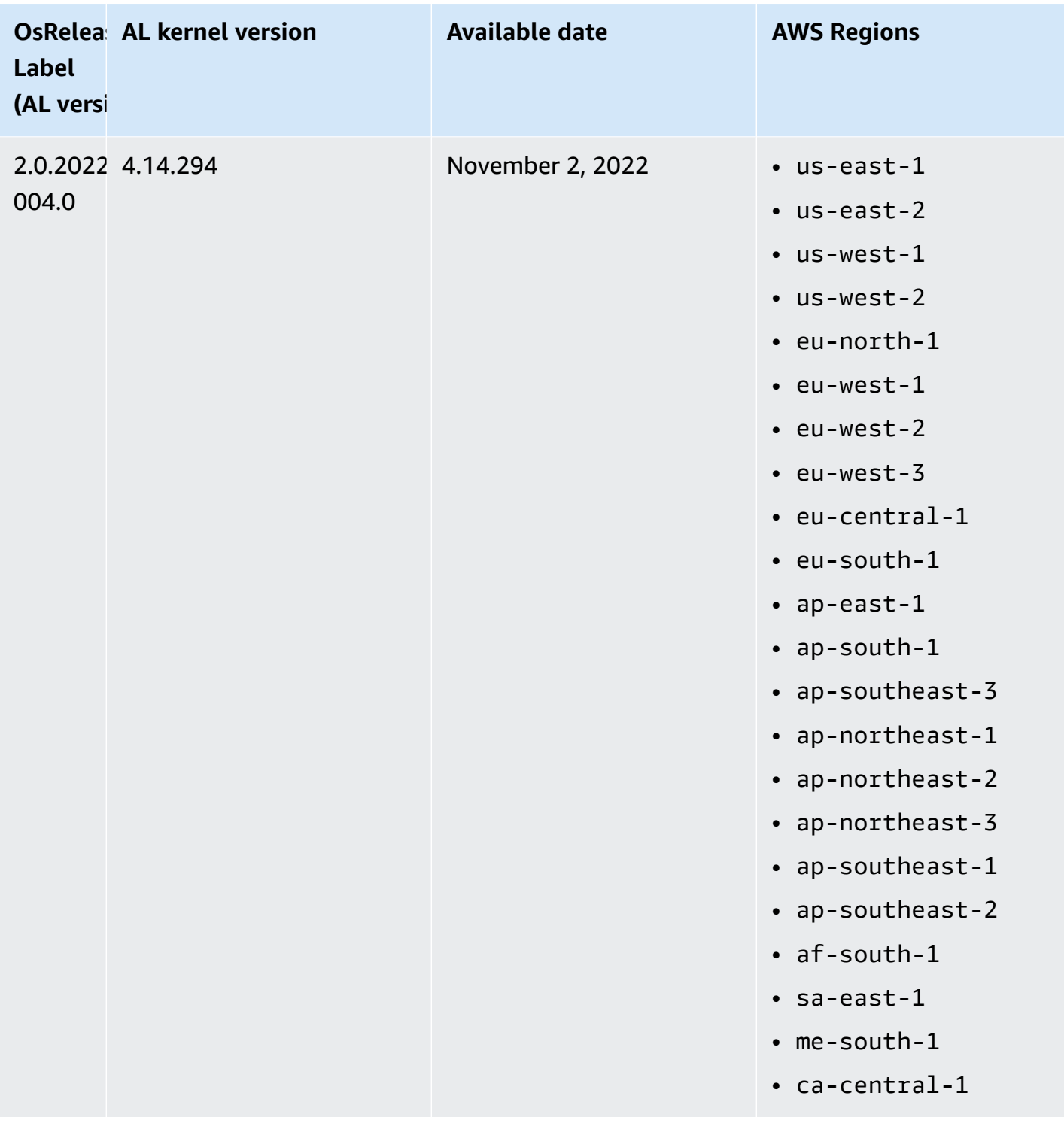

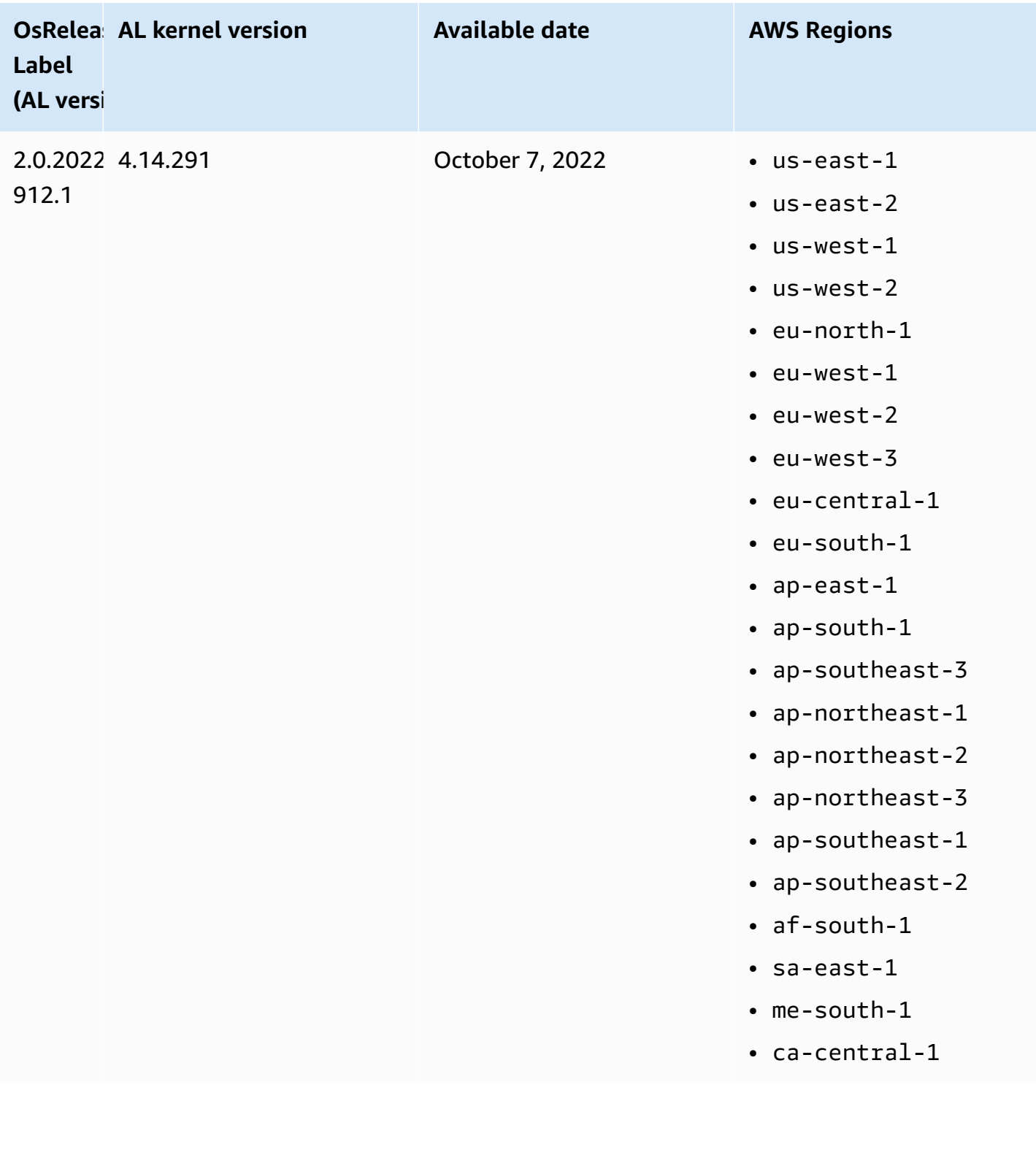

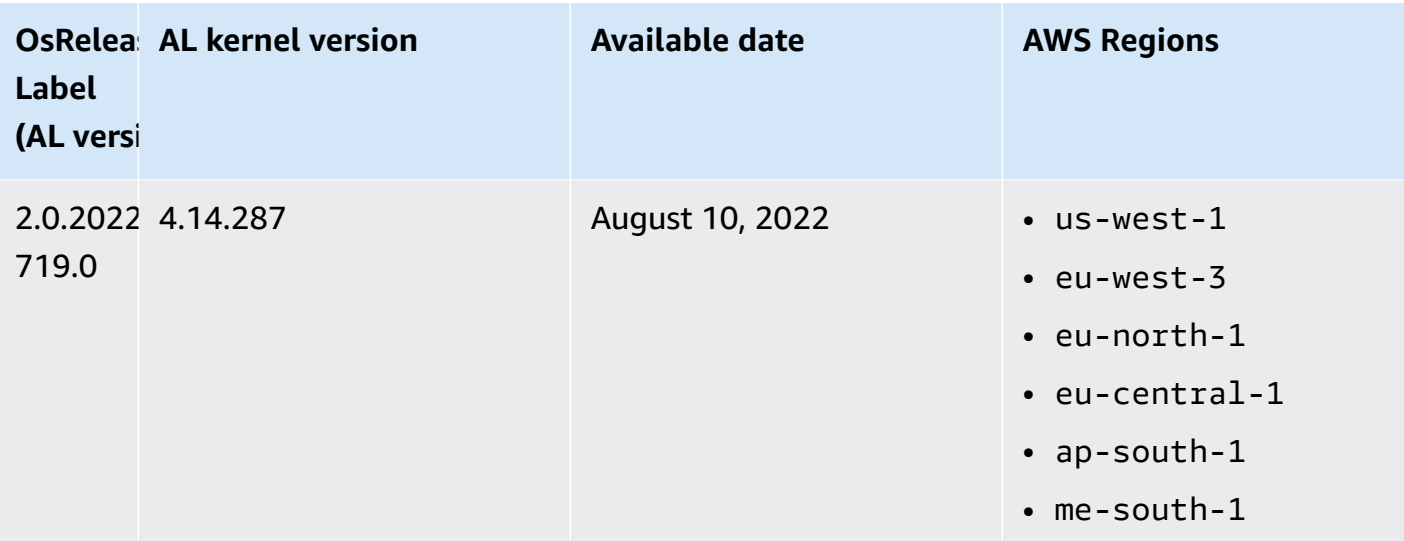

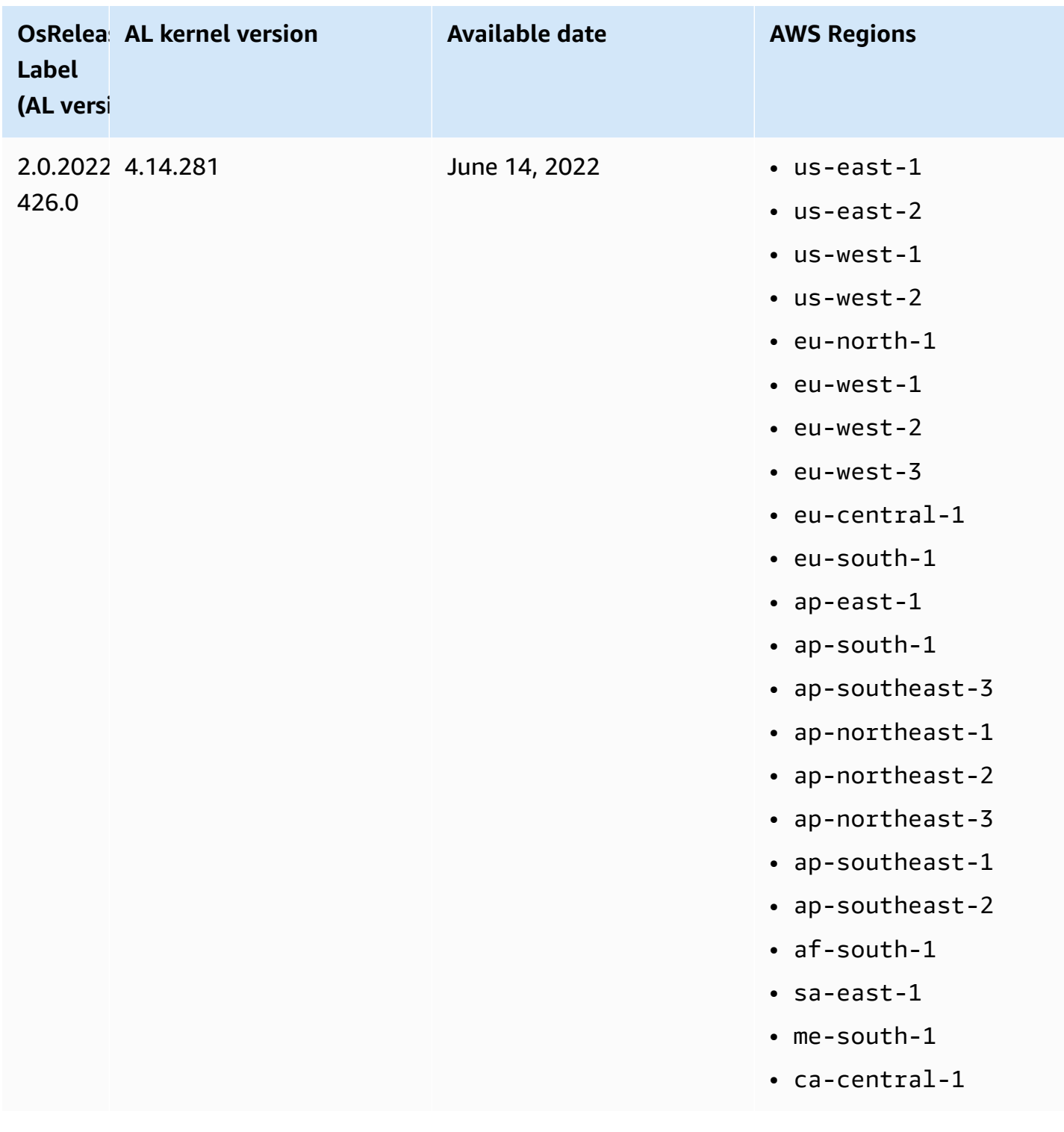

# **Software update considerations**

Take note of the following default software update behaviors:

# **Amazon EMR 7.x — Amazon Linux 2023**

Amazon EMR releases 7.0 and higher run on Amazon Linux 2023 (AL2023). The default behavior for AL2023 is to lock AMIs to a specific version of the Amazon Linux software repository. Therefore, security updates are not applied every time you launch a cluster. Instead, the default behavior for Amazon EMR 7.x releases is to automatically apply the latest AL2023 release for the default Amazon EMR AMI only when you create the cluster. To receive the latest security updates, we recommend that you periodically recreate your cluster.

### **Amazon EMR 5.x and 6.x — Amazon Linux and Amazon Linux 2**

For Amazon EMR releases that are lower than 7.0, when an Amazon EC2 instance boots for the first time in a cluster that is based on the default Amazon Linux (AL) or Amazon Linux 2 (AL2) AMI for Amazon EMR, it checks for software updates that apply to the release version in the enabled package repositories for AL and Amazon EMR. As with other AL and AL2 instances, critical and important security updates from these repositories are automatically installed.

Also note that, in your networking configuration, you must allow HTTP and HTTPS egress to Amazon Linux repositories in Amazon S3. Otherwise, security updates will fail. For more information, see Amazon Linux - Package [repository](https://docs.aws.amazon.com/AWSEC2/latest/UserGuide/amazon-linux-ami-basics.html#package-repository) in the *Amazon EC2 User Guide*. By default, other software packages and kernel updates that require a reboot, including NVIDIA and CUDA, are excluded from the automatic download at first boot.

# **Amazon EMR 5.35.0 and lower, and 6.5.0 and lower — Amazon Linux AMI locked to Amazon EMR release version**

For Amazon EMR 5.35.0 and lower, and 6.5.0 and lower, the default AMI is based on the most upto-date Amazon Linux AMI available at the time of the Amazon EMR release. The AMI is tested for compatibility with the big data applications and Amazon EMR features included with that release version.

Each Amazon EMR 5.35.0 and lower, and 6.5.0 and lower Amazon EMR release version is "locked" to its respective assigned Amazon Linux AMI version to maintain compatibility. For this reason, we recommend that you use the latest Amazon EMR release version, unless you need an lower version for compatibility and are unable to migrate. If you must use an lower release version of Amazon EMR for compatibility, we recommend that you use the latest release in a series. For example, if you must use the 5.12 series, use 5.12.2 instead of 5.12.0 or 5.12.1. If a new release becomes available in a series, consider migrating your applications to the new release.

For more information on the auto-update behavior introduced with Amazon EMR 5.36.0 and higher and 6.6.0 and higher, see [Automatic](#page-353-0) Amazon Linux updates for Amazon EMR releases.

#### **Default boot behavior excludes kernel updates**

When an Amazon EC2 instance in a cluster that is based on the default Amazon Linux AMI for Amazon EMR boots for the first time, it checks the enabled package repositories for Amazon Linux and Amazon EMR for software updates that apply to the AMI version. As with other Amazon EC2 instances, critical and important security updates from these repositories are automatically installed.

However, if you are using an older version of Amazon Linux AMI, the latest security update might not be automatically installed. This is because the repositories that your EMR cluster references are fixed for each version of Amazon Linux AMI.

Also note that, in your networking configuration, you must allow HTTP and HTTPS egress to Amazon Linux repositories in Amazon S3. Otherwise, security updates will fail. For more information, see Amazon Linux - Package [repository](https://docs.aws.amazon.com/AWSEC2/latest/UserGuide/amazon-linux-ami-basics.html#package-repository) in the *Amazon EC2 User Guide*. By default, other software packages and kernel updates that require a reboot, including NVIDIA and CUDA, are excluded from the automatic download at first boot.

#### **Important**

EMR clusters that run AL2023 use the default Amazon Linux behavior, and your Amazon Machine Images (AMIs) are locked to a specific version of the Amazon Linux repository. By default, your clusters won't automatically receive software security updates at launch. Your clusters only contain the updates that were available in the version of AL2023 AMI that you chose when you created your cluster. For more information, see [Updating](https://docs.aws.amazon.com/linux/al2023/ug/updating.html) Amazon Linux [2023](https://docs.aws.amazon.com/linux/al2023/ug/updating.html) in the *Amazon Linux 2023 User Guide*.

#### **Important**

EMR clusters that run Amazon Linux or Amazon Linux 2 Amazon Machine Images (AMIs) use default Amazon Linux behavior, and do not automatically download and install important and critical kernel updates that require a reboot. This is the same behavior as other Amazon EC2 instances that run the default Amazon Linux AMI. If new Amazon Linux software updates that require a reboot (such as kernel, NVIDIA, and CUDA updates) become available after an Amazon EMR release becomes available, EMR cluster instances that run the default AMI do not automatically download and install those updates. To get kernel updates, you can [customize](https://docs.aws.amazon.com/emr/latest/ManagementGuide/emr-custom-ami.html) your Amazon EMR AMI to use the latest [Amazon](https://docs.aws.amazon.com/AWSEC2/latest/UserGuide/finding-an-ami.html) Linux AMI.

#### **The cluster launches with or without updates**

Be aware that if software updates can't be installed because package repositories are unreachable at first cluster boot, the cluster instance still completes its launch. For instance, repositories may be unreachable because S3 is temporarily unavailable, or you might have VPC or firewall rules configured to block access.

#### **Don't run sudo yum update**

When you connect to a cluster instance using SSH, the first few lines of screen output provide a link to the release notes for the Amazon Linux AMI that the instance uses, a notice of the most recent Amazon Linux AMI version, a notice of the number of packages available for update from the enabled repositories, and a directive to run sudo yum update.

### **Important**

We strongly recommend that you do not run sudo yum update on cluster instances, either while connected with SSH or when you use a bootstrap action. This might cause incompatibilities because all packages are installed indiscriminately.

# **Software update best practices**

### **Best practices for managing software updates**

- If you use a lower release version of Amazon EMR, consider and test a migration to the latest release before updating software packages.
- If you migrate to a higher release version or you upgrade software packages, test the implementation in a non-production environment first. The option to clone clusters with the Amazon EMR console is helpful for this.
- Evaluate software updates for your applications and for your version of Amazon Linux AMI on an individual basis. Only test and install packages in production environments that you determine to be absolutely necessary for your security posture, application functionality, or performance.
- Watch the Amazon Linux [Security](https://alas.aws.amazon.com/) Center for updates.
- Avoid installing packages by connecting to individual cluster instances using SSH. Instead, use a bootstrap action to install and update packages on all cluster instances as necessary. This requires that you terminate a cluster and relaunch it. For more information, see Create [bootstrap](#page-449-0) actions to install [additional](#page-449-0) software.
# <span id="page-432-0"></span>**Using a custom AMI**

When you use Amazon EMR 5.7.0 or higher, you can choose to specify a custom Amazon Linux AMI instead of the default Amazon Linux AMI for Amazon EMR. A custom AMI is useful if you want to do the following:

- Pre-install applications and perform other customizations instead of using bootstrap actions. This can improve cluster start time and streamline the startup work flow. For more information and an example, see Creating a custom Amazon Linux AMI from a [preconfigured](#page-433-0) instance.
- Implement more sophisticated cluster and node configurations than bootstrap actions allow.
- Encrypt the EBS root device volumes (boot volumes) of EC2 instances in your cluster if you are using an Amazon EMR version lower than 5.24.0. As with the default AMI, the minimum root volume size for a custom AMI is 10 GiB for Amazon EMR releases 6.9 and lower, and 15 GiB for Amazon EMR releases 6.10 and higher. For more information, see [Creating](#page-439-0) a custom AMI with an [encrypted](#page-439-0) Amazon EBS root device volume.

### **A** Note

Beginning with Amazon EMR version 5.24.0, you can use a security configuration option to encrypt EBS root device and storage volumes when you specify AWS KMS as your key provider. For more information, see Local disk [encryption](#page-1332-0).

A custom AMI must exist in the same AWS Region where you create the cluster. It should also match the EC2 instance architecture. For example, an m5.xlarge instance has an x86\_64 architecture. Therefore, to provision an m5.xlarge using a custom AMI, your custom AMI should also have x86\_64 architecture. Similarly, to provision an m6g.xlarge instance, which has arm64 architecture, your custom AMI should have arm64 architecture. For more information about identifying a Linux AMI for your instance type, see [Find a Linux AMI](https://docs.aws.amazon.com/AWSEC2/latest/UserGuide/finding-an-ami.html) in the *Amazon EC2 User Guide*.

### **Important**

EMR clusters that run Amazon Linux or Amazon Linux 2 Amazon Machine Images (AMIs) use default Amazon Linux behavior, and do not automatically download and install important and critical kernel updates that require a reboot. This is the same behavior as other Amazon EC2 instances that run the default Amazon Linux AMI. If new Amazon Linux software updates that require a reboot (such as kernel, NVIDIA, and CUDA updates) become available after an Amazon EMR release becomes available, EMR cluster instances that run the default AMI do not automatically download and install those updates. To get kernel updates, you can [customize](https://docs.aws.amazon.com/emr/latest/ManagementGuide/emr-custom-ami.html) your Amazon EMR AMI to use the latest [Amazon](https://docs.aws.amazon.com/AWSEC2/latest/UserGuide/finding-an-ami.html) Linux AMI.

## <span id="page-433-0"></span>**Creating a custom Amazon Linux AMI from a preconfigured instance**

The basic steps for pre-installing software and performing other configurations to create a custom Amazon Linux AMI for Amazon EMR are as follows:

- Launch an instance from the base Amazon Linux AMI.
- Connect to the instance to install software and perform other customizations.
- Create a new image (AMI snapshot) of the instance you configured.

After you create the image based on your customized instance, you can copy that image to an encrypted target as described in Creating a custom AMI with an [encrypted](#page-439-0) Amazon EBS root device [volume](#page-439-0).

#### **Tutorial: Creating an AMI from an instance with custom software installed**

#### **To launch an EC2 instance based on the most recent Amazon Linux AMI**

1. Use the AWS CLI to run the following command, which creates an instance from an existing AMI. Replace *MyKeyName* with the key pair you use to connect to the instance and *MyAmiId* with the ID of an appropriate [Amazon](https://aws.amazon.com/amazon-linux-ami/) Linux AMI. For the most recent AMI IDs, see Amazon [Linux AMI](https://aws.amazon.com/amazon-linux-ami/).

#### **A** Note

Linux line continuation characters (\) are included for readability. They can be removed or used in Linux commands. For Windows, remove them or replace with a caret (^).

```
aws ec2 run-instances --image-id MyAmiID \
--count 1 --instance-type m5.xlarge \
--key-name MyKeyName --region us-west-2
```
The InstanceId output value is used as *MyInstanceId* in the next step.

2. Run the following command:

aws ec2 describe-instances --instance-ids *MyInstanceId*

The PublicDnsName output value is used to connect to the instance in the next step.

#### **To connect to the instance and install software**

- 1. Use an SSH connection that lets you run shell commands on your Linux instance. For more information, see [Connecting](https://docs.aws.amazon.com/AWSEC2/latest/UserGuide/AccessingInstancesLinux.html) to your Linux instance using SSH in the *Amazon EC2 User Guide*.
- 2. Perform any required customizations. For example:

sudo yum install *MySoftwarePackage* sudo pip install *MySoftwarePackage*

#### **To create a snapshot from your customized image**

After you customize the instance, use the create-image command to create an AMI from the instance.

aws ec2 create-image --no-dry-run --instance-id *MyInstanceId* --name *MyEmrCustomAmi*

The imageID output value is used when you launch the cluster or create an encrypted snapshot. For more information, see [Use a single custom AMI in an EMR cluster](#page-435-0) and [Creating](#page-439-0) a custom AMI with an [encrypted](#page-439-0) Amazon EBS root device volume.

## **How to use a custom AMI in an Amazon EMR cluster**

You can use a custom AMI to provision an Amazon EMR cluster in two ways:

- Use a single custom AMI for all the EC2 instances in the cluster.
- Use different custom AMIs for the different EC2 instance types used in the cluster.

You can use only one of the two options when provisioning an EMR cluster, and you cannot change it once the cluster has started.

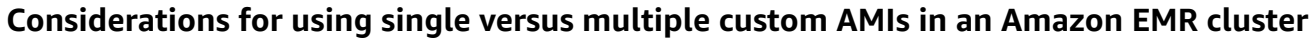

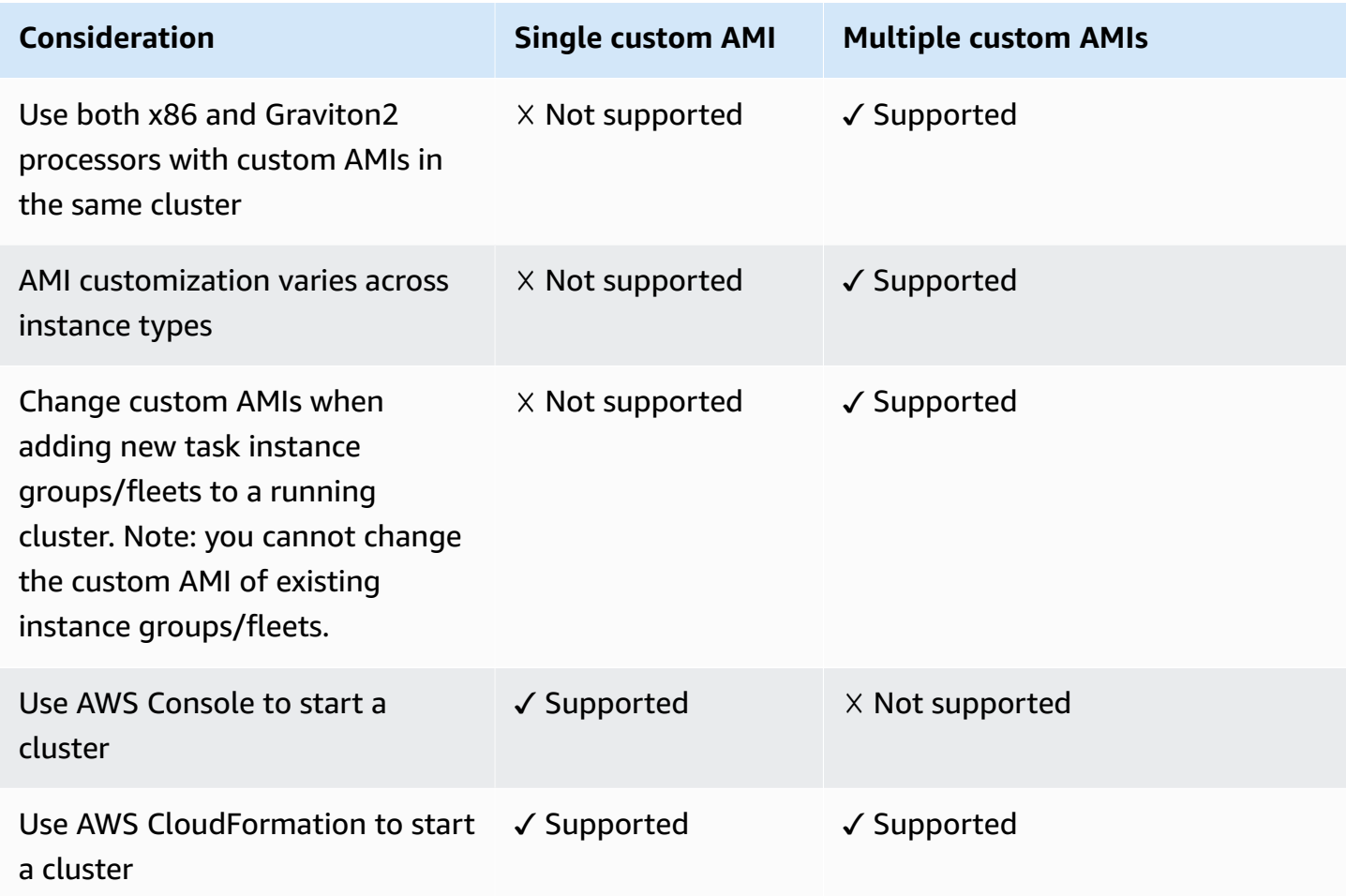

## <span id="page-435-0"></span>**Use a single custom AMI in an EMR cluster**

To specify a custom AMI ID when you create a cluster, use one of the following:

- AWS Management Console
- AWS CLI
- Amazon EMR SDK
- Amazon EMR API [RunJobFlow](https://docs.aws.amazon.com/emr/latest/APIReference/API_RunJobFlow.html)
- AWS CloudFormation (see the CustomAmiID property in Cluster [InstanceGroupConfig,](https://docs.aws.amazon.com/AWSCloudFormation/latest/UserGuide/aws-properties-elasticmapreduce-cluster-instancegroupconfig.html) Cluster [InstanceTypeConfig](https://docs.aws.amazon.com/AWSCloudFormation/latest/UserGuide/aws-properties-elasticmapreduce-cluster-instancetypeconfig.html), Resource [InstanceGroupConfig,](https://docs.aws.amazon.com/AWSCloudFormation/latest/UserGuide/aws-resource-emr-instancegroupconfig.html) or Resource [InstanceFleetConfig-](https://docs.aws.amazon.com/AWSCloudFormation/latest/UserGuide/aws-properties-elasticmapreduce-instancefleetconfig-instancetypeconfig.html)[InstanceTypeConfig\)](https://docs.aws.amazon.com/AWSCloudFormation/latest/UserGuide/aws-properties-elasticmapreduce-instancefleetconfig-instancetypeconfig.html)

#### Amazon EMR console

#### **To specify a single custom AMI from the console**

- 1. Sign in to the AWS Management Console, and open the Amazon EMR console at [https://](https://console.aws.amazon.com/emr) [console.aws.amazon.com/emr.](https://console.aws.amazon.com/emr)
- 2. Under **EMR on EC2** in the left navigation pane, choose **Clusters**, and then choose **Create cluster**.
- 3. Under **Name and applications**, find **Operating system options**. Choose **Custom AMI**, and enter your AMI ID in the **Custom AMI** field.
- 4. Choose any other options that apply to your cluster.
- 5. To launch your cluster, choose **Create cluster**.

#### AWS CLI

#### **To specify a single custom AMI with the AWS CLI**

Use the --custom-ami-id parameter to specify the AMI ID when you run the aws emr [create-cluster](https://docs.aws.amazon.com/cli/latest/reference/emr/create-cluster.html) command.

The following example specifies a cluster that uses a single custom AMI with a 20 GiB boot volume. For more information, see [Customizing](#page-444-0) the Amazon EBS root device volume.

#### **A** Note

Linux line continuation characters (\) are included for readability. They can be removed or used in Linux commands. For Windows, remove them or replace with a caret  $(^\wedge)$ .

```
aws emr create-cluster --name "Cluster with My Custom AMI" \
--custom-ami-id MyAmiID --ebs-root-volume-size 20 \
--release-label emr-5.7.0 --use-default-roles \
--instance-count 2 --instance-type m5.xlarge
```
## **Use multiple custom AMIs in an Amazon EMR cluster**

To create a cluster using multiple custom AMIs, use one of the following:

- AWS CLI version 1.20.21 or higher
- AWS SDK
- Amazon EMR [RunJobFlow](https://docs.aws.amazon.com/emr/latest/APIReference/API_RunJobFlow.html) in the *Amazon EMR API Reference*
- AWS CloudFormation (see the CustomAmiID property in Cluster [InstanceGroupConfig,](https://docs.aws.amazon.com/AWSCloudFormation/latest/UserGuide/aws-properties-elasticmapreduce-cluster-instancegroupconfig.html) Cluster [InstanceTypeConfig](https://docs.aws.amazon.com/AWSCloudFormation/latest/UserGuide/aws-properties-elasticmapreduce-cluster-instancetypeconfig.html), Resource [InstanceGroupConfig,](https://docs.aws.amazon.com/AWSCloudFormation/latest/UserGuide/aws-resource-emr-instancegroupconfig.html) or Resource [InstanceFleetConfig-](https://docs.aws.amazon.com/AWSCloudFormation/latest/UserGuide/aws-properties-elasticmapreduce-instancefleetconfig-instancetypeconfig.html)[InstanceTypeConfig\)](https://docs.aws.amazon.com/AWSCloudFormation/latest/UserGuide/aws-properties-elasticmapreduce-instancefleetconfig-instancetypeconfig.html)

The AWS Management Console currently does not support creating a cluster using multiple custom AMIs.

#### **Example - Use the AWS CLI to create an instance group cluster using multiple custom AMIs**

Using the AWS CLI version 1.20.21 or higher, you can assign a single custom AMI to the entire cluster, or you can assign multiple custom AMIs to every instance node in your cluster.

The following example shows a uniform instance group cluster created with two instance types (m5.xlarge) used across node types (primary, core, task). Each node has multiple custom AMIs. The example illustrates several features of the multiple custom AMI configuration:

- There is no custom AMI assigned at the cluster level. This is to avoid conflicts between the multiple custom AMIs and a single custom AMI, which would cause the cluster launch to fail.
- The cluster can have multiple custom AMIs across primary, core, and individual task nodes. This allows individual AMI customizations, such as pre-installed applications, sophisticated cluster configurations, and encrypted Amazon EBS root device volumes.
- The instance group core node can have only one instance type and corresponding custom AMI. Similarly, the primary node can have only one instance type and corresponding custom AMI.
- The cluster can have multiple task nodes.

aws emr create-cluster --instance-groups InstanceGroupType=PRIMARY,InstanceType=*m5.xlarge*,InstanceCount=*1*,CustomAmiId=*ami-123456* InstanceGroupType=CORE,InstanceType=*m5.xlarge*,InstanceCount=*1*,CustomAmiId=*ami-234567* InstanceGroupType=TASK,InstanceType=*m6g.xlarge*,InstanceCount=*1*,CustomAmiId=*ami-345678* InstanceGroupType=TASK,InstanceType=*m5.xlarge*,InstanceCount=*1*,CustomAmiId=*ami-456789*

## Example - Use the AWS CLI version 1.20.21 or higher to add a task node to a running instance **group cluster with multiple instance types and multiple custom AMIs**

Using the AWS CLI version 1.20.21 or higher, you can add multiple custom AMIs to an instance group that you add to a running cluster. The CustomAmiId argument can be used with the addinstance-groups command as shown in the following example. Notice that the same multiple custom AMI ID (ami-123456) is used in more than one node.

```
aws emr create-cluster --instance-groups 
InstanceGroupType=PRIMARY,InstanceType=m5.xlarge,InstanceCount=1,CustomAmiId=ami-123456 
InstanceGroupType=CORE,InstanceType=m5.xlarge,InstanceCount=1,CustomAmiId=ami-123456
InstanceGroupType=TASK,InstanceType=m5.xlarge,InstanceCount=1,CustomAmiId=ami-234567
{ 
     "ClusterId": "j-123456", 
     ...
}
aws emr add-instance-groups --cluster-id j-123456 --instance-groups 
  InstanceGroupType=Task,InstanceType=m6g.xlarge,InstanceCount=1,CustomAmiId=ami-345678
```
**Example - Use the AWS CLI version 1.20.21 or higher to create an instance fleet cluster, multiple custom AMIs, multiple instance types, On-Demand primary, On-Demand core, multiple core and task nodes**

```
aws emr create-cluster --instance-fleets 
InstanceFleetType=PRIMARY,TargetOnDemandCapacity=1,InstanceTypeConfigs=['{InstanceType=m5.xlarge, 
 CustomAmiId=ami-123456}'] 
InstanceFleetType=CORE,TargetOnDemandCapacity=1,InstanceTypeConfigs=['{InstanceType=m5.xlarge, C
{InstanceType=m6g.xlarge, CustomAmiId=ami-345678}']
InstanceFleetType=TASK,TargetSpotCapacity=1,InstanceTypeConfigs=['{InstanceType=m5.xlarge,Custo
{InstanceType=m6g.xlarge, CustomAmiId=ami-567890}']
```
## **Example - Use the AWS CLI version 1.20.21 or higher to add task nodes to a running cluster with multiple instance types and multiple custom AMIs**

```
aws emr create-cluster --instance-fleets 
InstanceFleetType=PRIMARY,TargetOnDemandCapacity=1,InstanceTypeConfigs=['{InstanceType=m5.xlarge, 
 CustomAmiId=ami-123456}'] 
InstanceFleetType=CORE,TargetOnDemandCapacity=1,InstanceTypeConfigs=['{InstanceType=m5.xlarge, C
{InstanceType=m6g.xlarge, CustomAmiId=ami-345678}']
```

```
{ 
     "ClusterId": "j-123456", 
     ...
}
aws emr add-instance-fleet --cluster-id j-123456 --instance-fleet 
InstanceFleetType=TASK,TargetSpotCapacity=1,InstanceTypeConfigs=['{InstanceType=m5.xlarge,Custo
{InstanceType=m6g.xlarge, CustomAmiId=ami-345678}']
```
## **Managing AMI package repository updates**

On first boot, by default, Amazon Linux AMIs connect to package repositories to install security updates before other services start. Depending on your requirements, you may choose to disable these updates when you specify a custom AMI for Amazon EMR. The option to disable this feature is available only when you use a custom AMI. By default, Amazon Linux kernel updates and other software packages that require a reboot are not updated. Note that your networking configuration must allow for HTTP and HTTPS egress to Amazon Linux repositories in Amazon S3, otherwise security updates will not succeed.

## **Warning**

We strongly recommend that you choose to update all installed packages on reboot when you specify a custom AMI. Choosing not to update packages creates additional security risks.

With the AWS Management Console, you can select the option to disable updates when you choose **Custom AMI**.

With the AWS CLI, you can specify --repo-upgrade-on-boot NONE along with --custom-amiid when using the **create-cluster** command.

With the Amazon EMR API, you can specify NONE for the [RepoUpgradeOnBoot](https://docs.aws.amazon.com/ElasticMapReduce/latest/API/API_RunJobFlow.html#EMR-RunJobFlow-request-RepoUpgradeOnBoot) parameter.

## <span id="page-439-0"></span>**Creating a custom AMI with an encrypted Amazon EBS root device volume**

To encrypt the Amazon EBS root device volume of an Amazon Linux AMI for Amazon EMR, copy a snapshot image from an unencrypted AMI to an encrypted target. For information about creating encrypted EBS volumes, see Amazon EBS [encryption](https://docs.aws.amazon.com/AWSEC2/latest/UserGuide/EBSEncryption.html) in the *Amazon EC2 User Guide*. The source

AMI for the snapshot can be the base Amazon Linux AMI, or you can copy a snapshot from an AMI derived from the base Amazon Linux AMI that you customized.

#### **Note**

Beginning with Amazon EMR version 5.24.0, you can use a security configuration option to encrypt EBS root device and storage volumes when you specify AWS KMS as your key provider. For more information, see Local disk [encryption](#page-1332-0).

You can use an external key provider or an AWS KMS key to encrypt the EBS root volume. The service role that Amazon EMR uses (usually the default EMR\_DefaultRole) must be allowed to encrypt and decrypt the volume, at minimum, for Amazon EMR to create a cluster with the AMI. When using AWS KMS as the key provider, this means that the following actions must be allowed:

- kms:encrypt
- kms:decrypt
- kms:ReEncrypt\*
- kms:CreateGrant
- kms:GenerateDataKeyWithoutPlaintext"
- kms:DescribeKey"

The simplest way to do this is to add the role as a key user as described in the following tutorial. The following example policy statement is provided if you need to customize role policies.

```
{ 
"Version": "2012-10-17", 
"Statement": [ 
\{ "Sid": "EmrDiskEncryptionPolicy", 
    "Effect": "Allow", 
    "Action": [ 
       "kms:Encrypt", 
       "kms:Decrypt", 
       "kms:ReEncrypt*", 
       "kms:CreateGrant", 
       "kms:GenerateDataKeyWithoutPlaintext", 
       "kms:DescribeKey"
```

```
 ], 
     "Resource": [ 
         " ] 
     } 
] 
}
```
### **Tutorial: Creating a custom AMI with an encrypted root device volume using a KMS key**

The first step in this example is to find the ARN of a KMS key or create a new one. For more information about creating keys, see [Creating](https://docs.aws.amazon.com/kms/latest/developerguide/create-keys.html) keys in the *AWS Key Management Service Developer Guide*. The following procedure shows you how to add the default service role, EMR\_DefaultRole, as a key user to the key policy. Write down the **ARN** value for the key as you create or edit it. You use the ARN higher, when you create the AMI.

### **To add the service role for Amazon EC2 to the list of encryption key users with the console**

- 1. Sign in to the AWS Management Console and open the AWS Key Management Service (AWS KMS) console at <https://console.aws.amazon.com/kms>.
- 2. To change the AWS Region, use the Region selector in the upper-right corner of the page.
- 3. Choose the alias of the KMS key to use.
- 4. On the key details page under **Key Users**, choose **Add**.
- 5. In the **Attach** dialog box, choose the Amazon EMR service role. The name of the default role is EMR\_DefaultRole.
- 6. Choose **Attach**.

## **To create an encrypted AMI with the AWS CLI**

• Use the aws ec2 copy-image command from the AWS CLI to create an AMI with an encrypted EBS root device volume and the key that you modified. Replace the --kms-key-id value specified with the full ARN of the key that you created or modified lower.

### **A** Note

Linux line continuation characters (\) are included for readability. They can be removed or used in Linux commands. For Windows, remove them or replace with a caret (^).

```
aws ec2 copy-image --source-image-id MyAmiId \
--source-region us-west-2 --name MyEncryptedEMRAmi \
--encrypted --kms-key-id arn:aws:kms:us-west-2:12345678910:key/xxxxxxxx-xxxx-xxxx
xxxx-xxxxxxxxxxxx
```
The output of the command provides the ID of the AMI that you created, which you can specify when you create a cluster. For more information, see [Use a single custom AMI in an](#page-435-0) [EMR cluster.](#page-435-0) You can also choose to customize this AMI by installing software and performing other configurations. For more information, see [Creating](#page-433-0) a custom Amazon Linux AMI from a [preconfigured](#page-433-0) instance.

#### **Best practices and considerations**

When you create a custom AMI for Amazon EMR, consider the following:

- The Amazon EMR 7.x series are based on Amazon Linux 2023. For these Amazon EMR versions, you need to use images based on Amazon Linux 2023 for custom AMIs. To find a base custom AMI, see [Finding a Linux AMI.](https://docs.aws.amazon.com/AWSEC2/latest/UserGuide/finding-an-ami.html)
- For Amazon EMR versions lower than 7.x, Amazon Linux 2023 AMIs are not supported.
- Amazon EMR 5.30.0 and higher, and the Amazon EMR 6.x series are based on Amazon Linux 2. For these Amazon EMR versions, you need to use images based on Amazon Linux 2 for custom AMIs. To find a base custom AMI, see [Finding a Linux AMI.](https://docs.aws.amazon.com/AWSEC2/latest/UserGuide/finding-an-ami.html)
- For Amazon EMR versions lower than 5.30.0 and 6.x, Amazon Linux 2 AMIs are not supported.
- You must use a 64-bit Amazon Linux AMI. A 32-bit AMI is not supported.
- Amazon Linux AMIs with multiple Amazon EBS volumes are not supported.
- Base your customization on the most recent EBS-backed [Amazon](https://aws.amazon.com/amazon-linux-ami/) Linux AMI. For a list of Amazon Linux AMIs and corresponding AMI IDs, see [Amazon](https://aws.amazon.com/amazon-linux-ami/) Linux AMI.
- Do not copy a snapshot of an existing Amazon EMR instance to create a custom AMI. This causes errors.
- Only the HVM virtualization type and instances compatible with Amazon EMR are supported. Be sure to select the HVM image and an instance type compatible with Amazon EMR as you go through the AMI customization process. For compatible instances and virtualization types, see [Supported](#page-458-0) instance types.
- Your service role must have launch permissions on the AMI, so either the AMI must be public, or you must be the owner of the AMI or have it shared with you by the owner.
- Creating users on the AMI with the same name as applications causes errors (for example, hadoop, hdfs, yarn, or spark).
- The contents of /tmp, /var, and /emr (if they exist on the AMI) are moved to /mnt/tmp, / mnt/var, and /mnt/emr respectively during startup. Files are preserved, but if there is a large amount of data, startup may take longer than expected.
- If you use a custom Amazon Linux AMI based on an Amazon Linux AMI with a creation date of 2018-08-11, the Oozie server fails to start. If you use Oozie, create a custom AMI based on an Amazon Linux AMI ID with a different creation date. You can use the following AWS CLI command to return a list of Image IDs for all HVM Amazon Linux AMIs with a 2018.03 version, along with the release date, so that you can choose an appropriate Amazon Linux AMI as your base. Replace MyRegion with your Region identifier, such as us-west-2.

```
aws ec2 --region MyRegion describe-images --owner amazon --query 'Images[?
Name!=`null`]|[?starts_with(Name, `amzn-ami-hvm-2018.03`) == `true`].
[CreationDate,ImageId,Name]' --output text | sort -rk1
```
• In cases where you use a VPC with a non-standard domain name and AmazonProvidedDNS, you should not use the rotate option in the Operating Systems DNS configuration.

For more information, see Creating an Amazon [EBS-backed](https://docs.aws.amazon.com/AWSEC2/latest/UserGuide/creating-an-ami-ebs.html) Linux AMI in the *Amazon EC2 User Guide*.

# **Changing the Amazon Linux release when you create an EMR cluster**

When you launch a cluster using Amazon EMR 6.6.0 or higher, it automatically uses the latest Amazon Linux 2 release that has been validated for the default Amazon EMR AMI. You can specify a different Amazon Linux release for your cluster with the Amazon EMR console or the AWS CLI.

Amazon EMR console

### **To change the Amazon Linux release when you create a cluster from the console**

- 1. Sign in to the AWS Management Console, and open the Amazon EMR console at [https://](https://console.aws.amazon.com/emr) [console.aws.amazon.com/emr.](https://console.aws.amazon.com/emr)
- 2. Under **EMR on EC2** in the left navigation pane, choose **Clusters**, and then choose **Create cluster**.
- 3. For **EMR version**, choose **emr-6.6.0** or higher.
- 4. Under **Operating system options**, choose **Amazon Linux version**, and select the **Automatically apply latest Amazon Linux updates** check box.
- 5. Choose any other options that apply to your cluster.
- 6. To launch your cluster, choose **Create cluster**.

#### AWS CLI

#### **To change the Amazon Linux release when you create a cluster with the AWS CLI**

• Use the --os-release-label parameter to specify the **Amazon Linux Release** when you run the aws emr [create-cluster](https://awscli.amazonaws.com/v2/documentation/api/latest/reference/emr/create-cluster.html) command.

```
aws emr create-cluster --name "Cluster with Different Amazon Linux Release" \ 
--os-release-label 2.0.20210312.1 \
--release-label emr-6.6.0 --use-default-roles \ 
--instance-count 2 --instance-type m5.xlarge
```
# <span id="page-444-0"></span>**Customizing the Amazon EBS root device volume**

## **EBS root volume defaults**

With Amazon EMR 4.x and higher, you can specify the root volume size when you create a cluster. With Amazon EMR releases 6.15.0 and higher, you can also specify the root volume IOPS and throughput. The attributes apply only to the Amazon EBS root device volume, and apply to all instances in the cluster. The attributes don't apply to storage volumes, which you specify separately for each instance type when you create your cluster.

- The default root volume size is 15 GiB in Amazon EMR 6.10.0 and higher. Earlier releases have a default root volume size of 10 GiB. You can adjust this up to 100 GiB.
- The default root volume IOPS is 3000. You can adjust this up to 16000.
- The default root volume throughput is 125 MiB/s. You can adjust this up to 1000 Mib/s.

### **A** Note

The root volume size and IOPS can't have a ratio higher than 1 volume to 500 IOPS (1:500), while root volume IOPS and throughput can't have a ratio higher than 1 IOPS to 0.25 throughput (1:0.25).

For more information about Amazon EBS, see [Amazon](https://docs.aws.amazon.com/AWSEC2/latest/UserGuide/RootDeviceStorage.html) EC2 root device volume.

## **Root device volume type with the default AMI**

When you use the default AMI, the root device volume type is determined by the Amazon EMR release that you use.

- With Amazon EMR releases 6.15.0 and higher, Amazon EMR attaches **General Purpose SSD (gp3)** as the root device volume type.
- With Amazon EMR releases lower than 6.15.0, Amazon EMR attaches **General Purpose SSD (gp2)** as the root device volume type.

## **Root device volume type with the custom AMI**

A custom AMI might have different root device volume types. Amazon EMR always uses your custom AMI volume type.

- With Amazon EMR releases 6.15.0 and higher, you can configure root volume size, IOPS, and throughput for your custom AMI, provided tht these attributes are applicable to the custom AMI volume type.
- With Amazon EMR releases lower than 6.15.0, you can only configure the root volume size for your custom AMI.

If you do not configure root volume size, IOPS, or throughput when you create your cluster, Amazon EMR uses the values from the custom AMI if applicable. If you decide to configure these values when you create your cluster, Amazon EMR uses the values that you specify as long as the values are compatible with and supported by the custom AMI root volume. For more information, see [Using a custom AMI.](#page-432-0)

## **Root device volume size pricing**

The cost of the EBS root device volume is pro-rated by the hour, based on the monthly EBS charges for that volume type in the Region where the cluster runs. The same is true of storage volumes. Charges are in GB, but you specify the size of the root volume in GiB, so you might want to consider this in your estimates (1 GB is 0.931323 GiB).

General Purpose SSD gp2 and gp3 are billed differently. To estimate the charges associated with EBS root device volumes in your cluster, use the following formulas:

#### **General Purpose SSD gp2**

Cost for **gp2** includes only the EBS volume size in GB.

```
($EBS size in GB/month) * 0.931323 / 30 / 24 * EMR_EBSRootVolumesizeInGiB * 
InstanceCount
```
For example, take a cluster that has a primary node, a core node, and uses the base Amazon Linux AMI, with the default 10 GiB root device volume. If the EBS cost in the Region is USD \$0.10/GB/month, that works out to be approximately \$0.00129 per instance per hour, and \$0.00258 per hour for the cluster (\$0.10/GB/month divided by 30 days, divided by 24 hours, multiplied by 10 GB, multiplied by 2 cluster instances).

#### **General Purpose SSD gp3**

Cost for **gp3** includes EBS volume size in GB, IOPS above 3000 (3000 IOPS free), and throughput above 125 MB/s (125 MB/s free).

```
($EBS size in GB/month) * 0.931323 / 30 / 24 * EMR_EBSRootVolumesizeInGiB * 
  InstanceCount
+
($EBS IOPS/Month)/30/24* (EMR_EBSRootVolumeIops - 3000) * InstanceCount
+
($EBS throughput/Month)/30/24* (EMR_EBSRootVolumeThroughputInMb/s - 125) * 
 InstanceCount
```
For example, take a cluster that has a primary node, a core node, and uses the base Amazon Linux AMI, with the default 15 GiB root device volume Size, 4000 IOPS, and 140 throughput. If the EBS cost in the Region is USD \$0.10/GB/month, \$0.005/provisioned IOPS/month over 3000, and \$0.040/provisioned MB/s/month over 125. That works out to be approximately \$0.009293 per instance per hour, and \$0.018586 per hour for the cluster.

## **Specifying custom root device volume settings**

### **A** Note

The root volume size and IOPS can't have a ratio higher than 1 volume to 500 IOPS (1:500), while root volume IOPS and throughput can't have a ratio higher than 1 IOPS to 0.25 throughput (1:0.25).

#### Console

#### **To specify Amazon EBS root device volume attributes from the Amazon EMR console**

- 1. Sign in to the AWS Management Console, and open the Amazon EMR console at [https://](https://console.aws.amazon.com/emr) [console.aws.amazon.com/emr.](https://console.aws.amazon.com/emr)
- 2. Under **EMR on EC2** in the left navigation pane, choose **Clusters**, and then choose **Create cluster**.
- 3. Select Amazon EMR release 6.15.0 or higher.
- 4. Under **Cluster configuration**, navigate to the **EBS root volume** section and enter a value for any of the attributes that you want to configure.
- 5. Choose any other options that apply to your cluster.
- 6. To launch your cluster, choose **Create cluster**.

#### CLI

#### **To specify Amazon EBS root device volume attributes with the AWS CLI**

• Use the --ebs-root-volume-size, --ebs-root-volume-iops, and --ebs-rootvolume-throughput parameters of the [create-cluster](https://docs.aws.amazon.com/cli/latest/reference/emr/create-cluster.html) command, as shown in the following example.

#### **A** Note

Linux line continuation characters (\) are included for readability. They can be removed or used in Linux commands. For Windows, remove them or replace with a caret  $(^\wedge)$ .

```
aws emr create-cluster --release-label emr-6.15.0\
--ebs-root-volume-size 20 \
--ebs-root-volume-iops 3000\
--ebs-root-volume-throughput 135\
--instance-groups InstanceGroupType=MASTER,\
InstanceCount=1,InstanceType=m5.xlarge 
 InstanceGroupType=CORE,InstanceCount=2,InstanceType=m5.xlarge
```
# **Configure cluster software**

When you select a software release, Amazon EMR uses an Amazon Machine Image (AMI) with Amazon Linux to install the software that you choose when you launch your cluster, such as Hadoop, Spark, and Hive. Amazon EMR provides new releases on a regular basis, adding new features, new applications, and general updates. We recommend that you use the latest release to launch your cluster whenever possible. The latest release is the default option when you launch a cluster from the console.

For more information about Amazon EMR releases and versions of software available with each release, go to the [Amazon](https://docs.aws.amazon.com/emr/latest/ReleaseGuide/) EMR Release Guide. For more information about how to edit the default configurations of applications and software installed on your cluster, go to [Configuring](https://docs.aws.amazon.com/emr/latest/ReleaseGuide/emr-configure-apps.html)  [applications](https://docs.aws.amazon.com/emr/latest/ReleaseGuide/emr-configure-apps.html) in the Amazon EMR Release Guide. Some versions of the open-source Hadoop and Spark ecosystem components that are included in Amazon EMR releases have patches and improvements, which are documented in the [Amazon](https://docs.aws.amazon.com/emr/latest/ReleaseGuide/) EMR Release Guide.

In addition to the standard software and applications that are available for installation on your cluster, you can use bootstrap actions to install custom software. Bootstrap actions are scripts that run on the instances when your cluster is launched, and that run on new nodes that are added to your cluster when they are created. Bootstrap actions are also useful to invoke AWS CLI commands on each node to copy objects from Amazon S3 to each node in your cluster.

### *(i)* Note

Bootstrap actions are used differently in Amazon EMR release 4.x and later. For more information about these differences from Amazon EMR AMI versions 2.x and 3.x, go to [Differences](https://docs.aws.amazon.com/emr/latest/ReleaseGuide/emr-release-differences.html) introduced in 4.x in the Amazon EMR Release Guide.

# **Create bootstrap actions to install additional software**

You can use a *bootstrap action* to install additional software or customize the configuration of cluster instances. Bootstrap actions are scripts that run on cluster after Amazon EMR launches the instance using the Amazon Linux Amazon Machine Image (AMI). Bootstrap actions run before Amazon EMR installs the applications that you specify when you create the cluster and before cluster nodes begin processing data. If you add nodes to a running cluster, bootstrap actions also run on those nodes in the same way. You can create custom bootstrap actions and specify them when you create your cluster.

Most predefined bootstrap actions for Amazon EMR AMI versions 2.x and 3.x are not supported in Amazon EMR releases 4.x. For example, configure-Hadoop and configure-daemons are not supported in Amazon EMR release 4.x. Instead, Amazon EMR release 4.x natively provides this functionality. For more information about how to migrate bootstrap actions from Amazon EMR AMI versions 2.x and 3.x to Amazon EMR release 4.x, go to [Customizing cluster and application](https://docs.aws.amazon.com/emr/latest/ReleaseGuide/emr-3x-customizeappconfig.html) [configuration](https://docs.aws.amazon.com/emr/latest/ReleaseGuide/emr-3x-customizeappconfig.html) with earlier AMI versions of Amazon EMR in the Amazon EMR Release Guide.

## **Bootstrap action basics**

Bootstrap actions execute as the Hadoop user by default. You can execute a bootstrap action with root privileges by using sudo.

All Amazon EMR management interfaces support bootstrap actions. You can specify up to 16 bootstrap actions per cluster by providing multiple bootstrap-actions parameters from the console, AWS CLI, or API.

From the Amazon EMR console, you can optionally specify a bootstrap action while creating a cluster.

When you use the CLI, you can pass references to bootstrap action scripts to Amazon EMR by adding the --bootstrap-actions parameter when you create the cluster using the createcluster command.

```
--bootstrap-actions Path="s3://mybucket/filename",Args=[arg1,arg2]
```
If the bootstrap action returns a nonzero error code, Amazon EMR treats it as a failure and terminates the instance. If too many instances fail their bootstrap actions, then Amazon EMR terminates the cluster. If just a few instances fail, Amazon EMR attempts to reallocate the failed instances and continue. Use the cluster lastStateChangeReason error code to identify failures caused by a bootstrap action.

## **Conditionally run a bootstrap action**

In order to only run a bootstrap actions on the master node, you can use a custom bootstrap action with some logic to determine if the node is master.

```
#!/bin/bash
if grep isMaster /mnt/var/lib/info/instance.json | grep false;
then 
     echo "This is not master node, do nothing,exiting" 
     exit 0
fi
echo "This is master, continuing to execute script"
# continue with code logic for master node below
```
The following output will print from a core node.

This is not master node, do nothing, exiting

The following output will print from master node.

This is master, continuing to execute script

To use this logic, upload your bootstrap action, including the above code, to your Amazon S3 bucket. On the AWS CLI, add the --bootstrap-actions parameter to the aws emr createcluster API call and specify your bootstrap script location as the value of Path.

## **Shutdown actions**

A bootstrap action script can create one or more shutdown actions by writing scripts to the /mnt/ var/lib/instance-controller/public/shutdown-actions/ directory. When a cluster is terminated, all the scripts in this directory are executed in parallel. Each script must run and complete within 60 seconds.

Shutdown action scripts are not guaranteed to run if the node terminates with an error.

### **A** Note

When using Amazon EMR versions 4.0 and later, you must manually create the /mnt/var/ lib/instance-controller/public/shutdown-actions/ directory on the master node. It doesn't exist by default; however, after being created, scripts in this directory nevertheless run before shutdown. For more information about connecting to the Master node to create directories, see [Connect](#page-1629-0) to the primary node using SSH.

## **Use custom bootstrap actions**

You can create a custom script to perform a customized bootstrap action. Any of the Amazon EMR interfaces can reference a custom bootstrap action.

### **A** Note

For the best performance, we recommend that you store custom bootstrap actions, scripts, and other files that you want to use with Amazon EMR in an Amazon S3 bucket that is in the same AWS Region as your cluster.

## **Contents**

- Add custom [bootstrap](#page-451-0) actions
- Use a custom [bootstrap](#page-454-0) action to copy an object from Amazon S3 to each node

## <span id="page-451-0"></span>**Add custom bootstrap actions**

### **A** Note

We've redesigned the Amazon EMR console to make it easier to use. See [Amazon](#page-49-0) EMR [console](#page-49-0) to learn about the differences between the old and new console experiences.

#### New console

#### **To create a cluster with a bootstrap action with the new console**

- 1. Sign in to the AWS Management Console, and open the Amazon EMR console at [https://](https://console.aws.amazon.com/emr) [console.aws.amazon.com/emr.](https://console.aws.amazon.com/emr)
- 2. Under **EMR on EC2** in the left navigation pane, choose **Clusters**, and then choose **Create cluster**.
- 3. Under **Bootstrap actions**, choose **Add** to specify a name, script location, and optional arguments for your action. Select **Add bootstrap action**.
- 4. Optionally, add more bootstrap actions.
- 5. Choose any other options that apply to your cluster.
- 6. To launch your cluster, choose **Create cluster**.

#### Old console

#### **To create a cluster with a custom bootstrap action with the old console**

- 1. Navigate to the new Amazon EMR console and select **Switch to the old console** from the side navigation. For more information on what to expect when you switch to the old console, see Using the old [console](https://docs.aws.amazon.com/emr/latest/ManagementGuide/whats-new-in-console.html#console-opt-in).
- 2. Choose **Create cluster**.
- 3. Click **Go to advanced options**.
- 4. In Create Cluster Advanced Options, Steps 1 and 2 choose the options as desired and proceed to **Step 3: General Cluster Settings**.
- 5. Under **Bootstrap Actions** select **Configure and add** to specify the Name, JAR location, and arguments for your bootstrap action. Choose **Add**.
- 6. Optionally add more bootstrap actions as desired.
- 7. Proceed to create the cluster. Your bootstrap action(s) will be performed after the cluster has been provisioned and initialized.

As long as the cluster's primary node is running, you can connect to the primary node and see the log files that the bootstrap action script generated in the /mnt/var/log/ bootstrap-actions/1 directory.

#### CLI

#### **To create a cluster with a custom bootstrap action with the AWS CLI**

When using the AWS CLI to include a bootstrap action, specify the Path and Args as a commaseparated list. The following example doesn't use an arguments list.

- To launch a cluster with a custom bootstrap action, type the following command, replacing *myKey* with the name of your EC2 key pair. Include --bootstrap-actions as a parameter and specify your bootstrap script location as the value of Path.
	- Linux, UNIX, and Mac OS X users:

```
aws emr create-cluster --name "Test cluster" --release-label emr-4.0.0 \
--use-default-roles --ec2-attributes KeyName=myKey \
--applications Name=Hive Name=Pig \
--instance-count 3 --instance-type m5.xlarge \
--bootstrap-actions Path="s3://elasticmapreduce/bootstrap-actions/download.sh"
```
• Windows users:

```
aws emr create-cluster --name "Test cluster" --release-label emr-4.2.0 --use-
default-roles --ec2-attributes KeyName=myKey --applications Name=Hive Name=Pig
  --instance-count 3 --instance-type m5.xlarge --bootstrap-actions Path="s3://
elasticmapreduce/bootstrap-actions/download.sh"
```
When you specify the instance count without using the --instance-groups parameter, a single primary node is launched, and the remaining instances are launched as core nodes. All nodes will use the instance type specified in the command.

#### **A** Note

If you have not previously created the default Amazon EMR service role and EC2 instance profile, type aws emr create-default-roles to create them before typing the create-cluster subcommand.

For more information on using Amazon EMR commands in the AWS CLI, see [https://](https://docs.aws.amazon.com/cli/latest/reference/emr) [docs.aws.amazon.com/cli/latest/reference/emr.](https://docs.aws.amazon.com/cli/latest/reference/emr)

#### <span id="page-454-0"></span>**Use a custom bootstrap action to copy an object from Amazon S3 to each node**

You can use a bootstrap action to copy objects from Amazon S3 to each node in a cluster before your applications are installed. The AWS CLI is installed on each node of a cluster, so your bootstrap action can call AWS CLI commands.

The following example demonstrates a simple bootstrap action script that copies a file, myfile.jar, from Amazon S3 to a local folder, /mnt1/myfolder, on each cluster node. The script is saved to Amazon S3 with the file name copymy file. sh with the following contents.

```
#!/bin/bash
aws s3 cp s3://mybucket/myfilefolder/myfile.jar /mnt1/myfolder
```
When you launch the cluster, you specify the script. The following AWS CLI example demonstrates this:

```
aws emr create-cluster --name "Test cluster" --release-label emr-7.1.0 \
--use-default-roles --ec2-attributes KeyName=myKey \
--applications Name=Hive Name=Pig \
--instance-count 3 --instance-type m5.xlarge \
--bootstrap-actions Path="s3://mybucket/myscriptfolder/copymyfile.sh"
```
# **Configure cluster hardware and networking**

An important consideration when you create an Amazon EMR cluster is how you configure Amazon EC2 instances and network options. This chapter covers the following options, and then ties them all together with best practices and [guidelines.](#page-1265-0)

- **Node types** Amazon EC2 instances in an EMR cluster are organized into *node types*. There are three: *primary nodes*, *core nodes*, and *task nodes*. Each node type performs a set of roles defined by the distributed applications that you install on the cluster. During a Hadoop MapReduce or Spark job, for example, components on core and task nodes process data, transfer output to Amazon S3 or HDFS, and provide status metadata back to the primary node. With a single-node cluster, all components run on the primary node. For more information, see [Understand node](#page-455-0) types: [primary,](#page-455-0) core, and task nodes.
- **EC2 instances** When you create a cluster, you make choices about the Amazon EC2 instances that each type of node will run on. The EC2 instance type determines the processing and storage profile of the node. The choice of Amazon EC2 instance for your nodes is important

because it determines the performance profile of individual node types in your cluster. For more information, see [Configure](#page-458-1) Amazon EC2 instances.

- **Networking** You can launch your Amazon EMR cluster into a VPC using a public subnet, private subnet, or a shared subnet. Your networking configuration determines how customers and services can connect to clusters to perform work, how clusters connect to data stores and other AWS resources, and the options you have for controlling traffic on those connections. For more information, see Configure [networking](#page-1209-0).
- **Instance grouping** The collection of EC2 instances that host each node type is called either an *instance fleet* or a *uniform instance group*. The instance grouping configuration is a choice you make when you create a cluster. This choice determines how you can add nodes to your cluster while it is running. The configuration applies to all node types. It can't be changed later. For more information, see Create a cluster with [instance](#page-1223-0) fleets or uniform instance groups.

#### **A** Note

The instance fleets configuration is available only in Amazon EMR releases 4.8.0 and later, excluding 5.0.0 and 5.0.3.

# <span id="page-455-0"></span>**Understand node types: primary, core, and task nodes**

Use this section to understand how Amazon EMR uses each of these node types and as a foundation for cluster capacity planning.

## **Primary node**

The primary node manages the cluster and typically runs primary components of distributed applications. For example, the primary node runs the YARN ResourceManager service to manage resources for applications. It also runs the HDFS NameNode service, tracks the status of jobs submitted to the cluster, and monitors the health of the instance groups.

To monitor the progress of a cluster and interact directly with applications, you can connect to the primary node over SSH as the Hadoop user. For more information, see [Connect](#page-1629-0) to the [primary](#page-1629-0) node using SSH. Connecting to the primary node allows you to access directories and files, such as Hadoop log files, directly. For more information, see [View log files.](#page-1684-0) You can also view user interfaces that applications publish as websites running on the primary node. For more information, see View web [interfaces](#page-1640-0) hosted on Amazon EMR clusters.

### **A** Note

With Amazon EMR 5.23.0 and later, you can launch a cluster with three primary nodes to support high availability of applications like YARN Resource Manager, HDFS NameNode, Spark, Hive, and Ganglia. The primary node is no longer a potential single point of failure with this feature. If one of the primary nodes fails, Amazon EMR automatically fails over to a standby primary node and replaces the failed primary node with a new one with the same configuration and bootstrap actions. For more information, see Plan and [Configure](https://docs.aws.amazon.com/emr/latest/ManagementGuide/emr-plan-ha.html) Primary [Nodes](https://docs.aws.amazon.com/emr/latest/ManagementGuide/emr-plan-ha.html).

## **Core nodes**

Core nodes are managed by the primary node. Core nodes run the Data Node daemon to coordinate data storage as part of the Hadoop Distributed File System (HDFS). They also run the Task Tracker daemon and perform other parallel computation tasks on data that installed applications require. For example, a core node runs YARN NodeManager daemons, Hadoop MapReduce tasks, and Spark executors.

There is only one core instance group or instance fleet per cluster, but there can be multiple nodes running on multiple Amazon EC2 instances in the instance group or instance fleet. With instance groups, you can add and remove Amazon EC2 instances while the cluster is running. You can also set up automatic scaling to add instances based on the value of a metric. For more information about adding and removing Amazon EC2 instances with the instance groups configuration, see [Use](#page-1760-0)  [cluster scaling](#page-1760-0).

With instance fleets, you can effectively add and remove instances by modifying the instance fleet's *target capacities* for On-Demand and Spot accordingly. For more information about target capacities, see [Instance](#page-1227-0) fleet options.

## **Warning**

Removing HDFS daemons from a running core node or terminating core nodes risks data loss. Use caution when configuring core nodes to use Spot Instances. For more information, see When should you use Spot [Instances?](#page-1267-0).

## **Task nodes**

You can use task nodes to add power to perform parallel computation tasks on data, such as Hadoop MapReduce tasks and Spark executors. Task nodes don't run the Data Node daemon, nor do they store data in HDFS. As with core nodes, you can add task nodes to a cluster by adding Amazon EC2 instances to an existing uniform instance group or by modifying target capacities for a task instance fleet.

With the uniform instance group configuration, you can have up to a total of 48 task instance groups. The ability to add instance groups in this way allows you to mix Amazon EC2 instance types and pricing options, such as On-Demand Instances and Spot Instances. This gives you flexibility to respond to workload requirements in a cost-effective way.

With the instance fleet configuration, the ability to mix instance types and purchasing options is built in, so there is only one task instance fleet.

Because Spot Instances are often used to run task nodes, Amazon EMR has default functionality for scheduling YARN jobs so that running jobs do not fail when task nodes running on Spot Instances are terminated. Amazon EMR does this by allowing application master processes to run only on core nodes. The application master process controls running jobs and needs to stay alive for the life of the job.

Amazon EMR release 5.19.0 and later uses the built-in YARN node [labels](https://hadoop.apache.org/docs/current/hadoop-yarn/hadoop-yarn-site/NodeLabel.html) feature to achieve this. (Earlier versions used a code patch). Properties in the yarn-site and capacity-scheduler configuration classifications are configured by default so that the YARN capacity-scheduler and fair-scheduler take advantage of node labels. Amazon EMR automatically labels core nodes with the CORE label, and sets properties so that application masters are scheduled only on nodes with the CORE label. Manually modifying related properties in the yarn-site and capacity-scheduler configuration classifications, or directly in associated XML files, could break this feature or modify this functionality.

Beginning with Amazon EMR 6.x release series, the YARN node labels feature is disabled by default. The application primary processes can run on both core and task nodes by default. You can enable the YARN node labels feature by configuring following properties:

- yarn.node-labels.enabled: true
- yarn.node-labels.am.default-node-label-expression: 'CORE'

For information about specific properties, see [Amazon](#page-1267-1) EMR settings to prevent job failure because of task node Spot Instance [termination](#page-1267-1).

# <span id="page-458-1"></span>**Configure Amazon EC2 instances**

EC2 instances come in different configurations known as *instance types*. Instance types have different CPU, input/output, and storage capacities. In addition to the instance type, you can choose different purchasing options for Amazon EC2 instances. You can specify different instance types and purchasing options within uniform instance groups or instance fleets. For more information, see Create a cluster with [instance](#page-1223-0) fleets or uniform instance groups. For guidance about choosing instance types and purchasing options for your application, see Best [practices](#page-1265-0) for cluster [configuration.](#page-1265-0)

### **Important**

When you choose an instance type using the AWS Management Console, the number of **vCPU** shown for each **Instance type** is the number of YARN vcores for that instance type, not the number of EC2 vCPUs for that instance type. For more information on the number of vCPUs for each instance type, see Amazon EC2 [Instance](https://aws.amazon.com/ec2/instance-types/) Types.

## **Topics**

- [Supported](#page-458-0) instance types
- Configure [networking](#page-1209-0)
- Create a cluster with [instance](#page-1223-0) fleets or uniform instance groups

## <span id="page-458-0"></span>**Supported instance types**

This section describes the instance types that Amazon EMR supports, organized by AWS Region. To learn more about instance types, see Amazon EC2 [instances](https://aws.amazon.com/ec2/instance-types/) and Amazon Linux AMI [instance](https://aws.amazon.com/amazon-linux-ami/instance-type-matrix/) type [matrix.](https://aws.amazon.com/amazon-linux-ami/instance-type-matrix/)

Not all instance types are available in all Regions, and instance availability is subject to availability and demand in the specified Region and Availability Zone. An instance's Availability Zone is determined by the subnet you use to launch your cluster.

#### **Considerations**

Consider the following when you choose instance types for your Amazon EMR cluster.

### **Important**

When you choose an instance type using the AWS Management Console, the number of **vCPU** shown for each **Instance type** is the number of YARN vcores for that instance type, not the number of EC2 vCPUs for that instance type. For more information on the number of vCPUs for each instance type, see Amazon EC2 [Instance](https://aws.amazon.com/ec2/instance-types/) Types.

- If you create a cluster using an instance type that is not available in the specified Region and Availability Zone, your cluster may fail to provision or may be stuck provisioning. For information about instance availability, see the [Amazon](https://aws.amazon.com/emr/pricing) EMR pricing page or see the [Supported](#page-459-0) instance types by AWS [Region](#page-459-0) tables on this page.
- Beginning with Amazon EMR release version 5.13.0, all instances use HVM virtualization and EBS-backed storage for root volumes. When using Amazon EMR release versions earlier than 5.13.0, some previous generation instances use PVM virtualization. For more information, see Linux AMI [virtualization](https://docs.aws.amazon.com/AWSEC2/latest/UserGuide/virtualization_types.html) types.
- Some instance types support enhanced networking. For more information, see [Enhanced](https://docs.aws.amazon.com/AWSEC2/latest/UserGuide/enhanced-networking.html) [Networking](https://docs.aws.amazon.com/AWSEC2/latest/UserGuide/enhanced-networking.html) on Linux.
- NVIDIA and CUDA drivers are installed on GPU instance types by default.

### <span id="page-459-0"></span>**Supported instance types by AWS Region**

The following tables list the Amazon EC2 instance types that Amazon EMR supports, organized by AWS Region. The tables also list the earliest Amazon EMR releases in the 5.x, 6.x, and 7.x series that support each instance type.

### **US East (N. Virginia) - us-east-1**

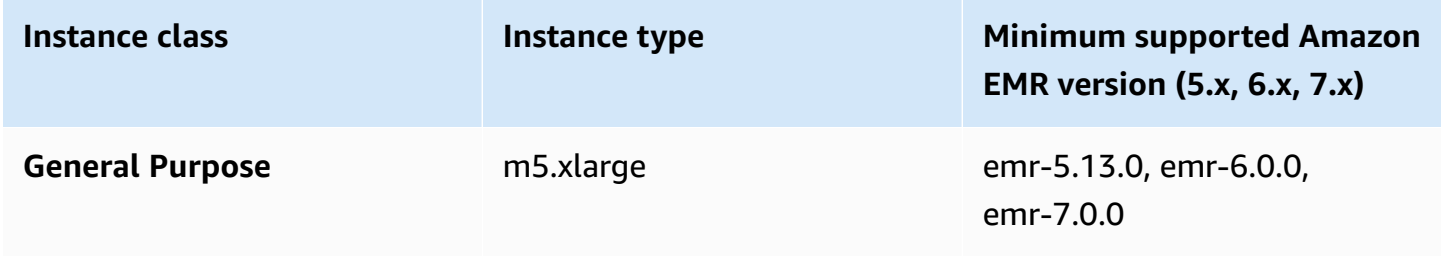

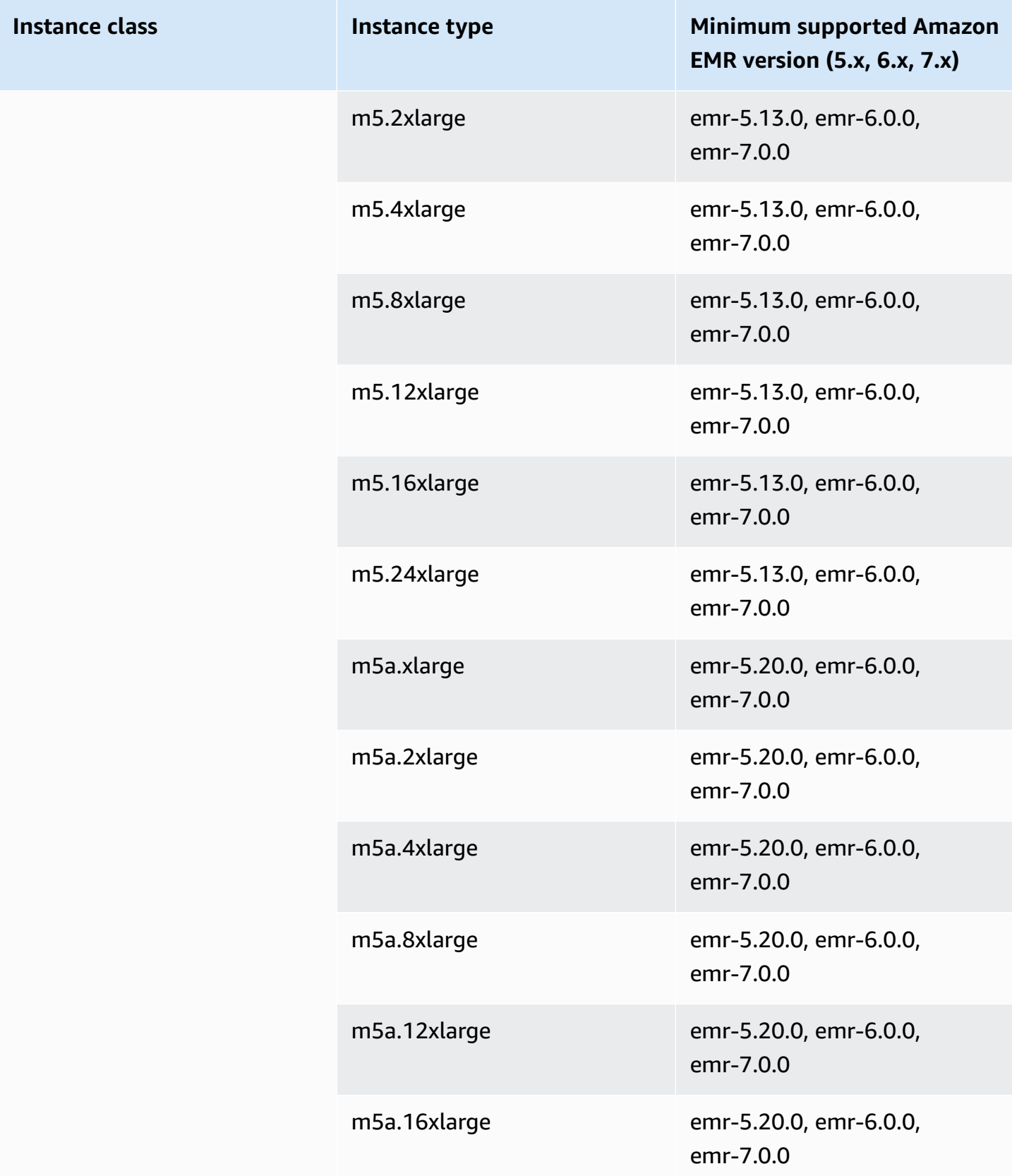

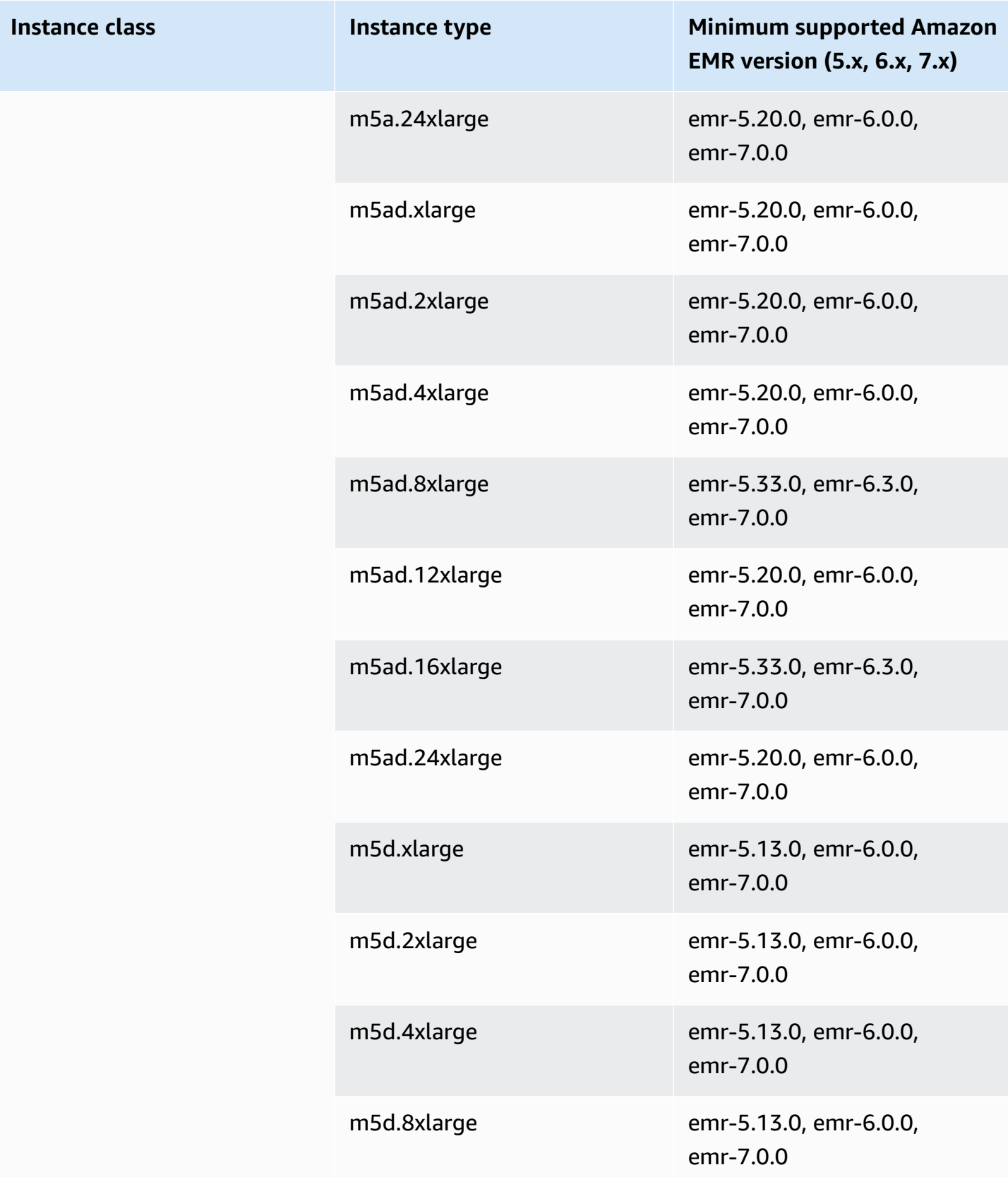

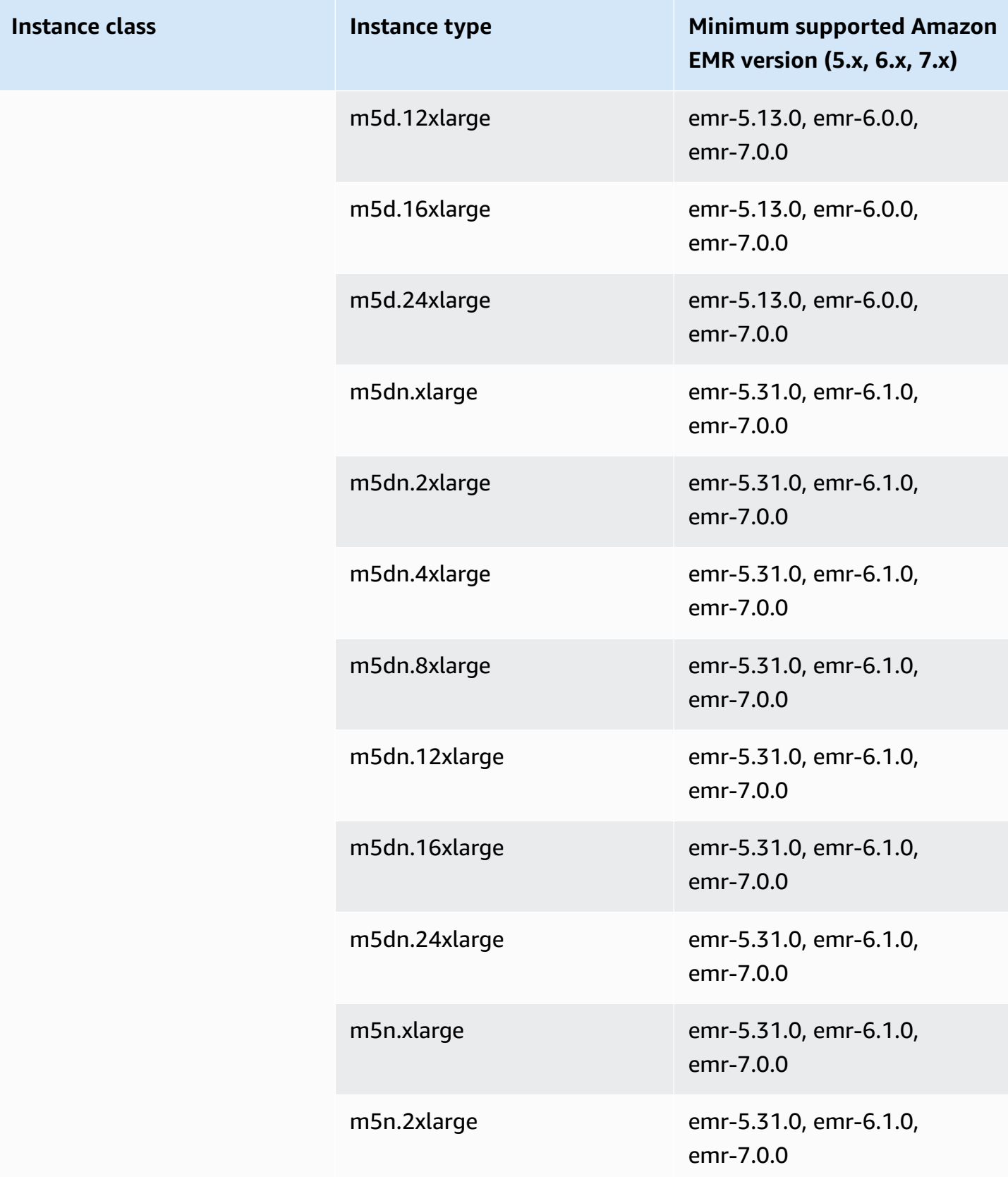

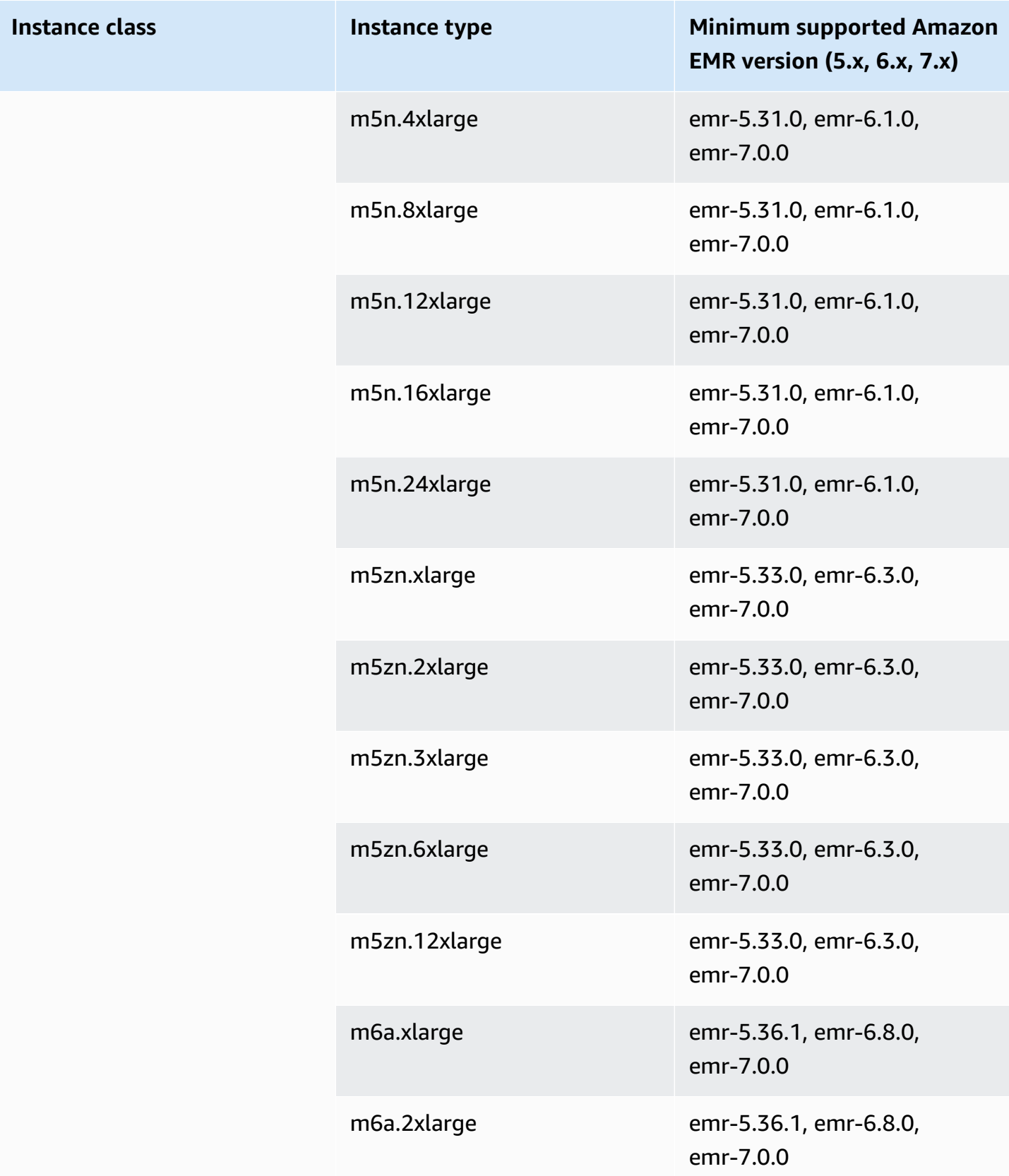

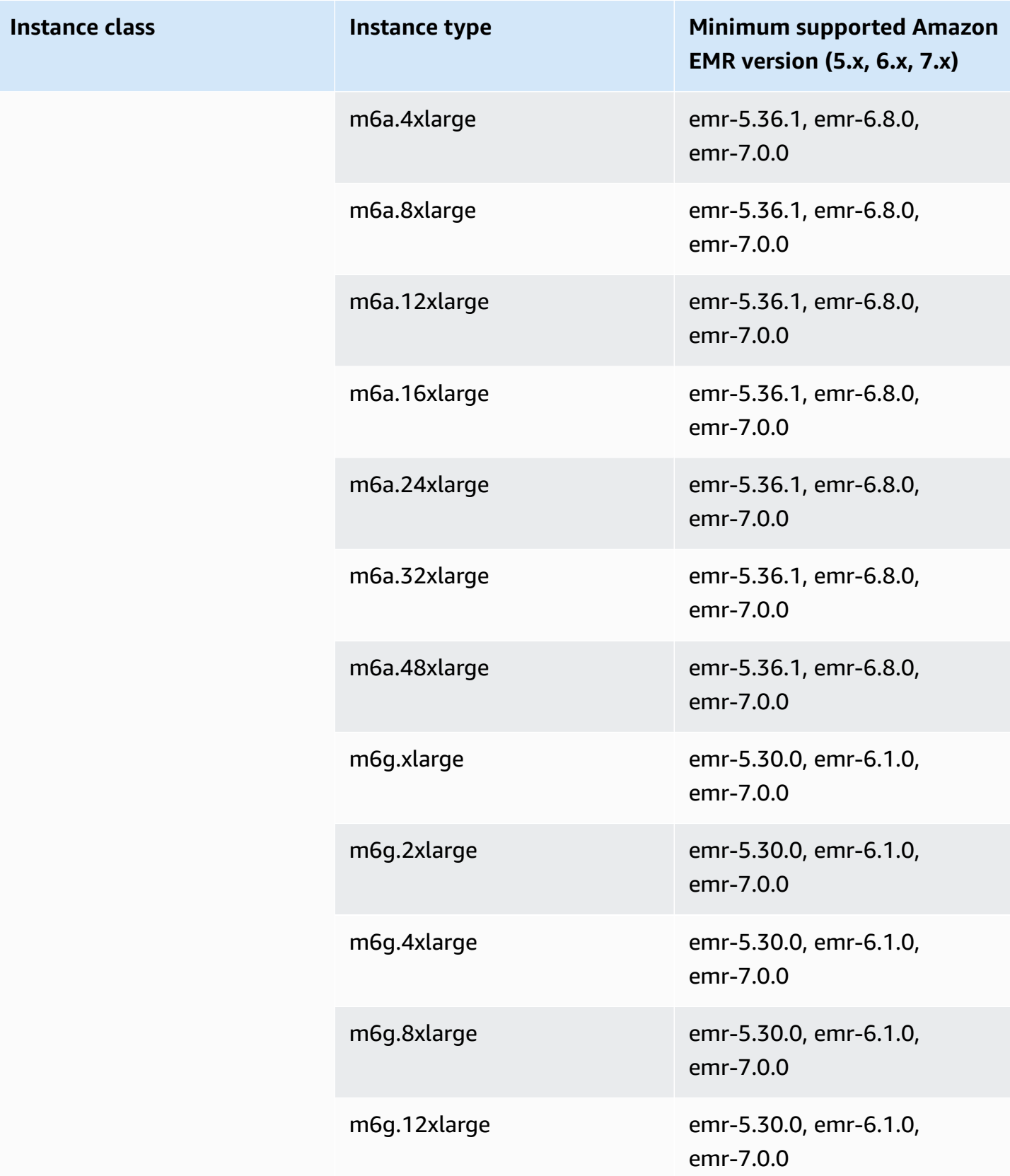

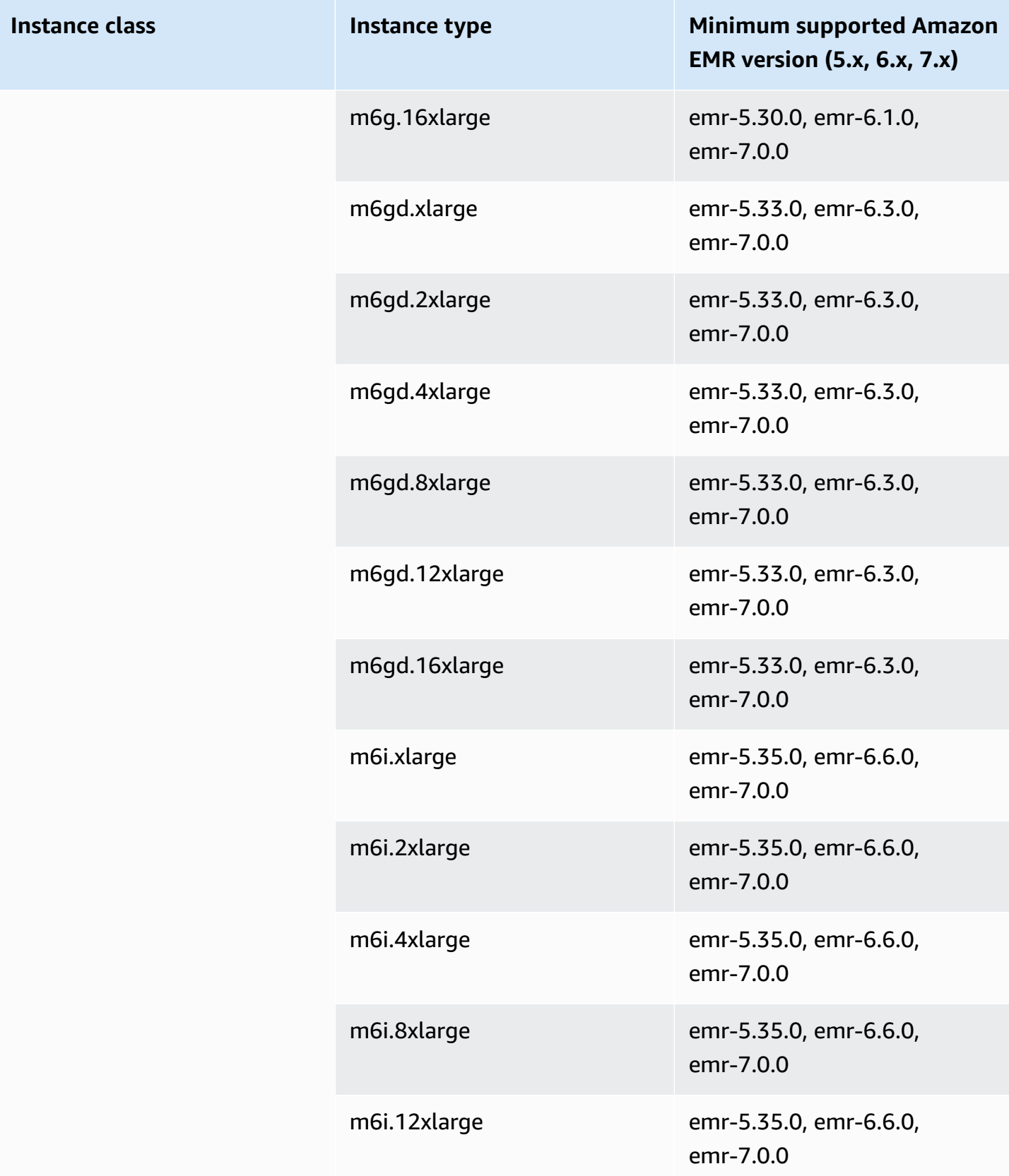

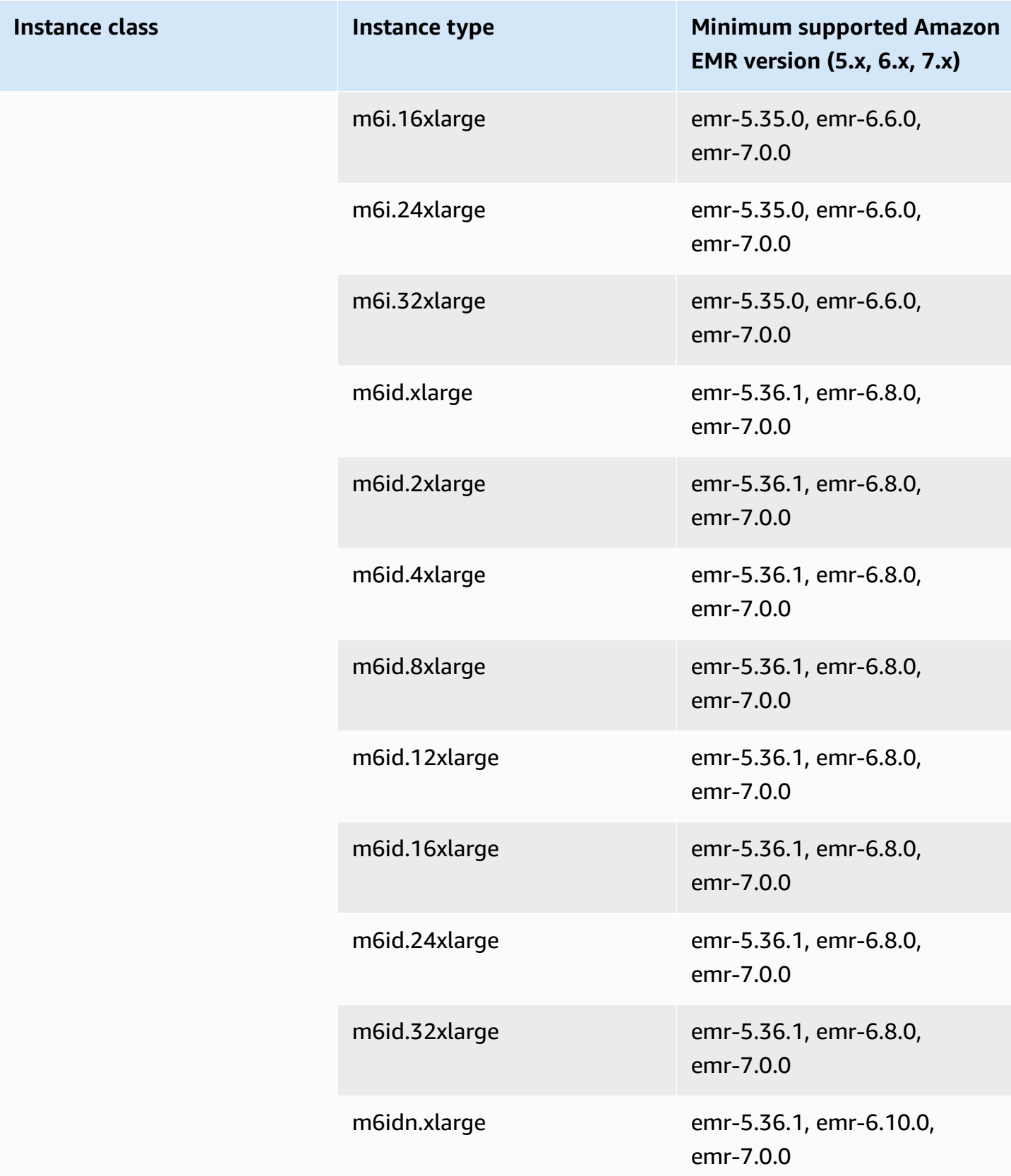

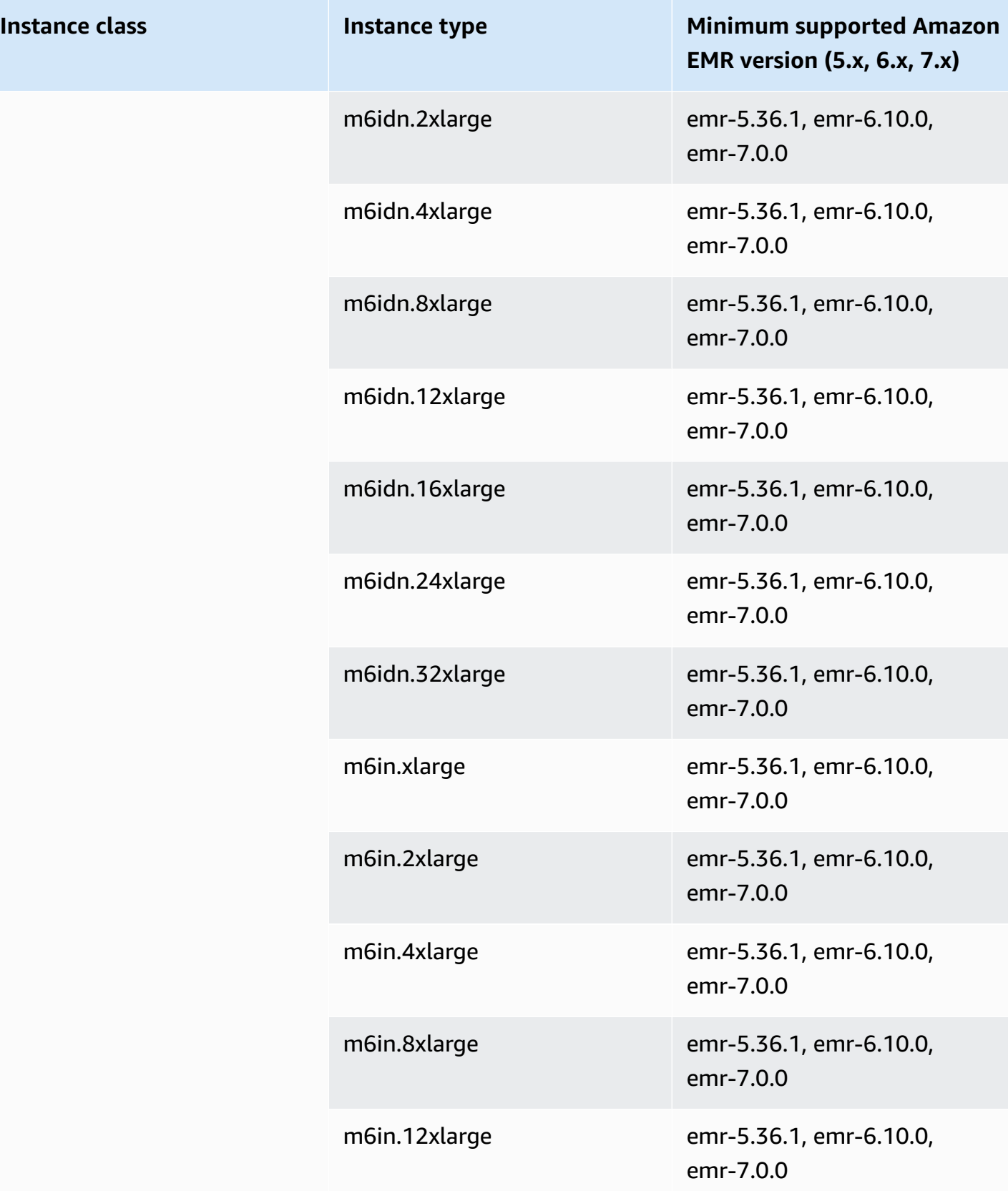
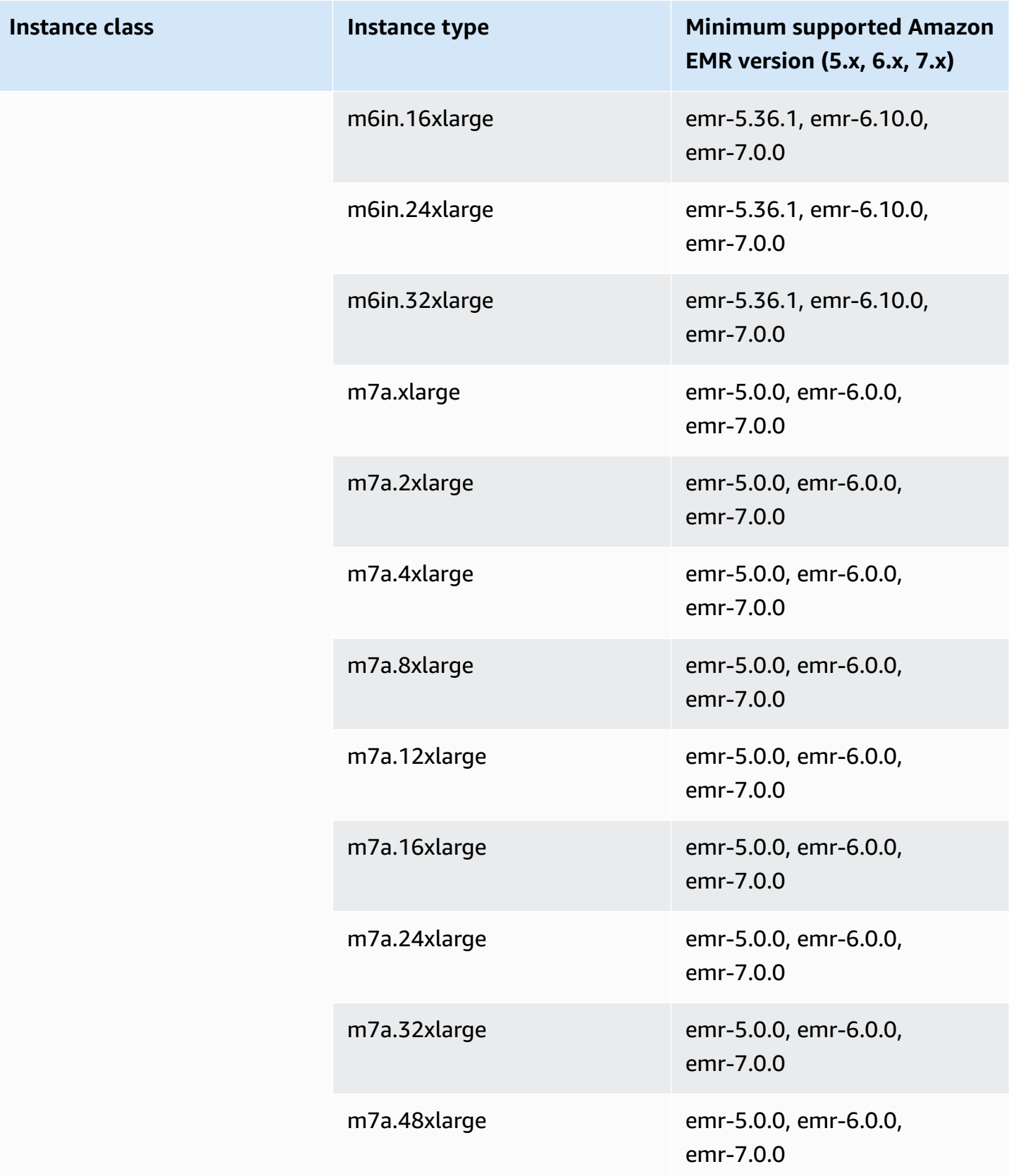

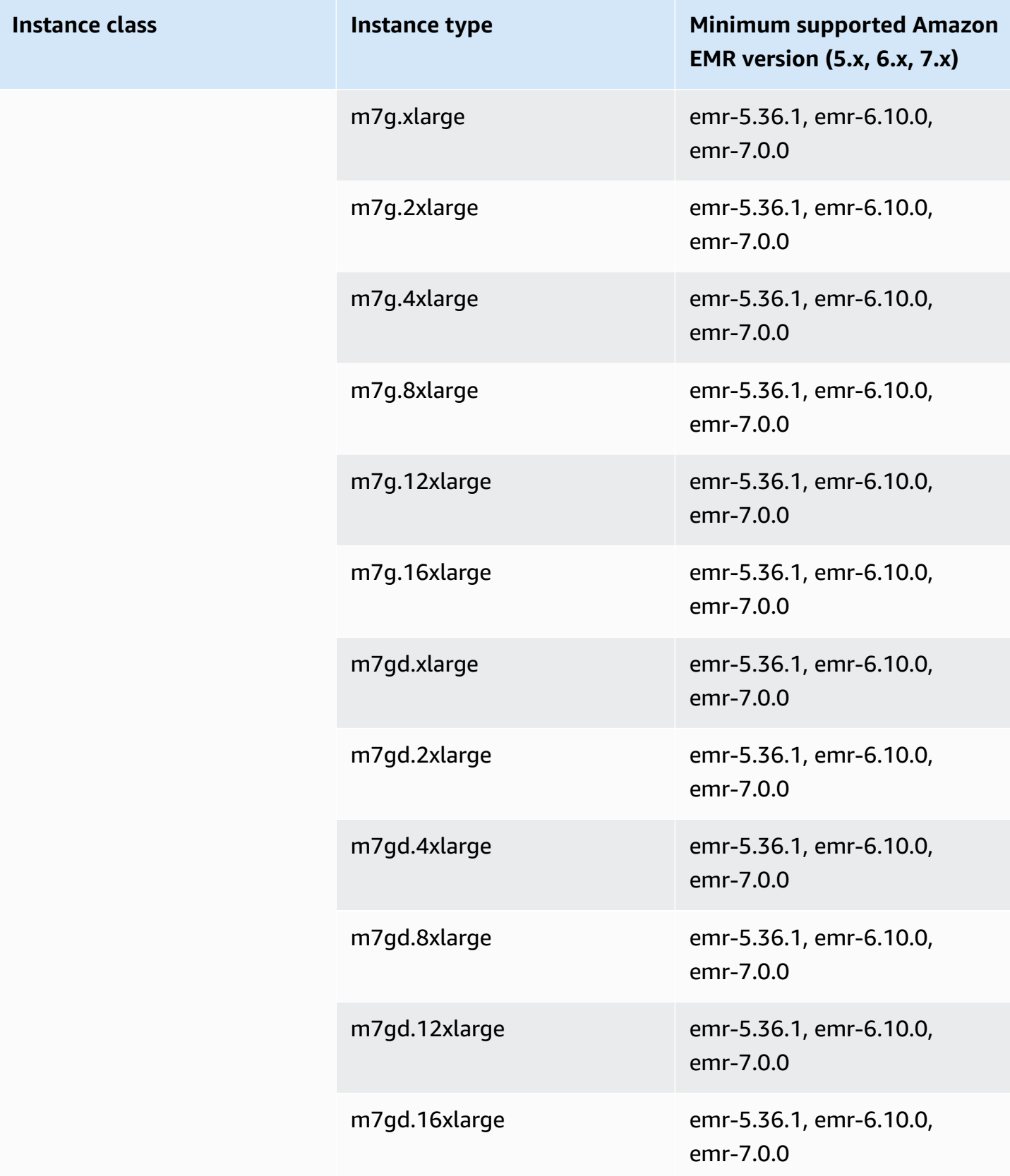

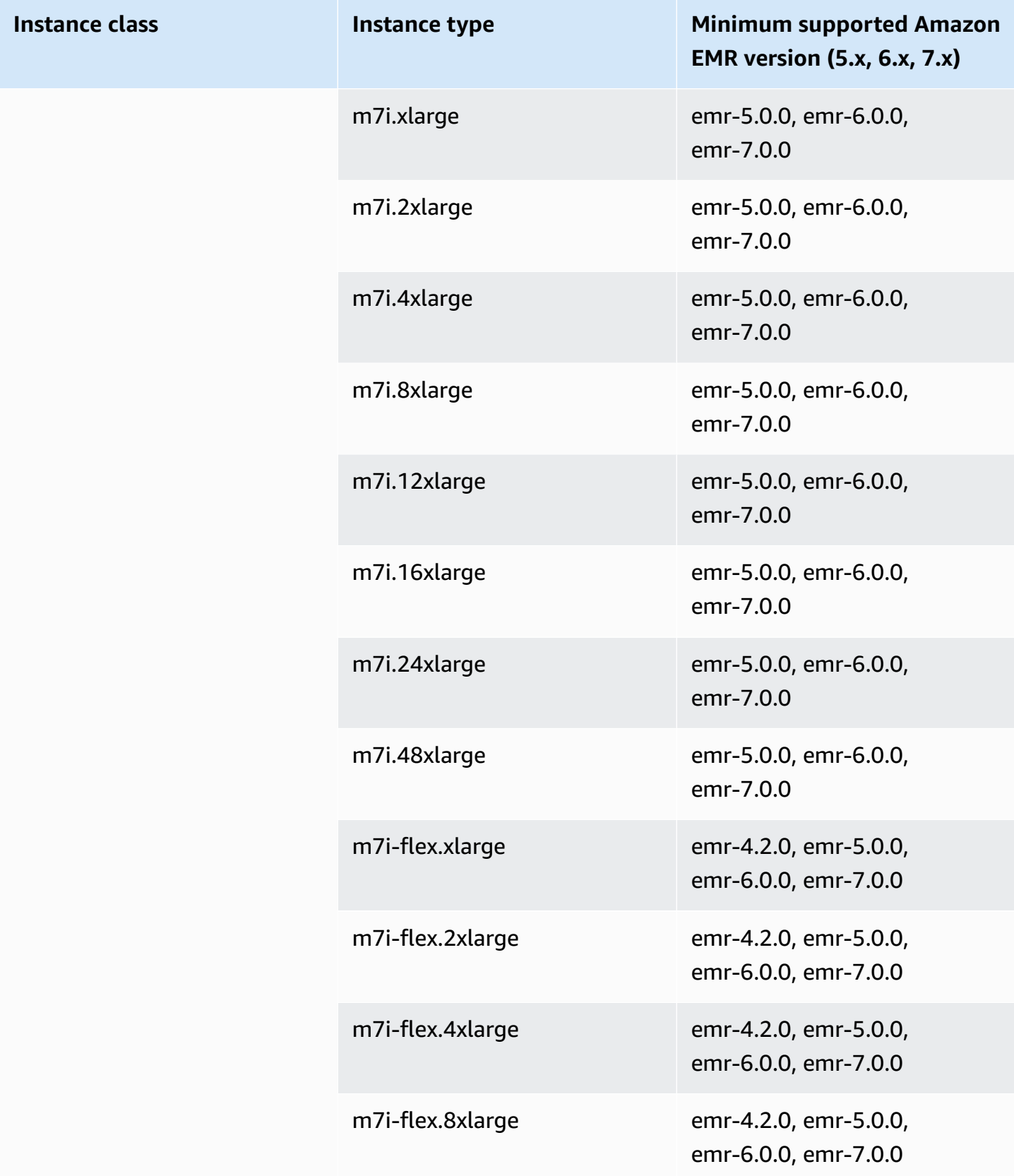

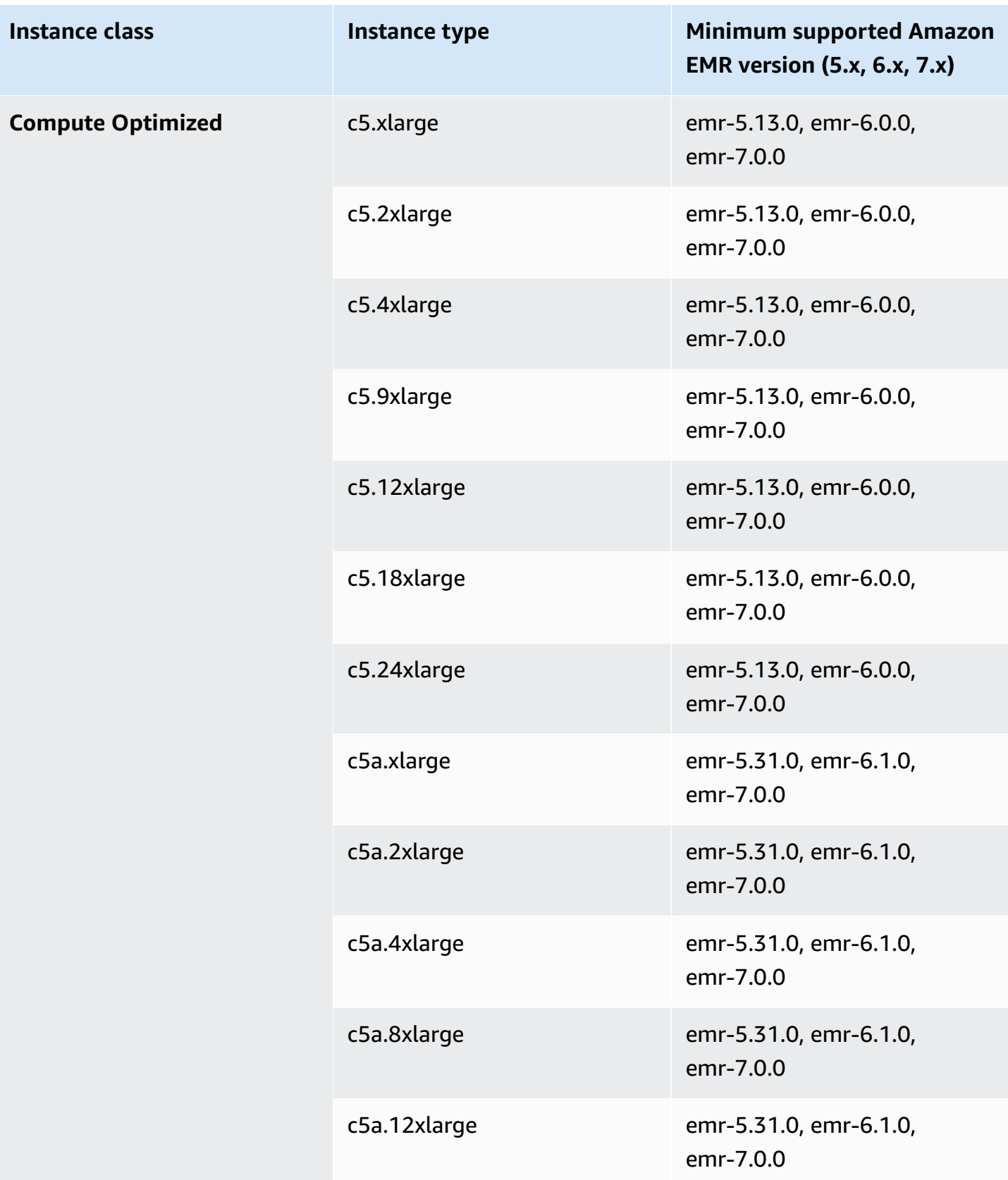

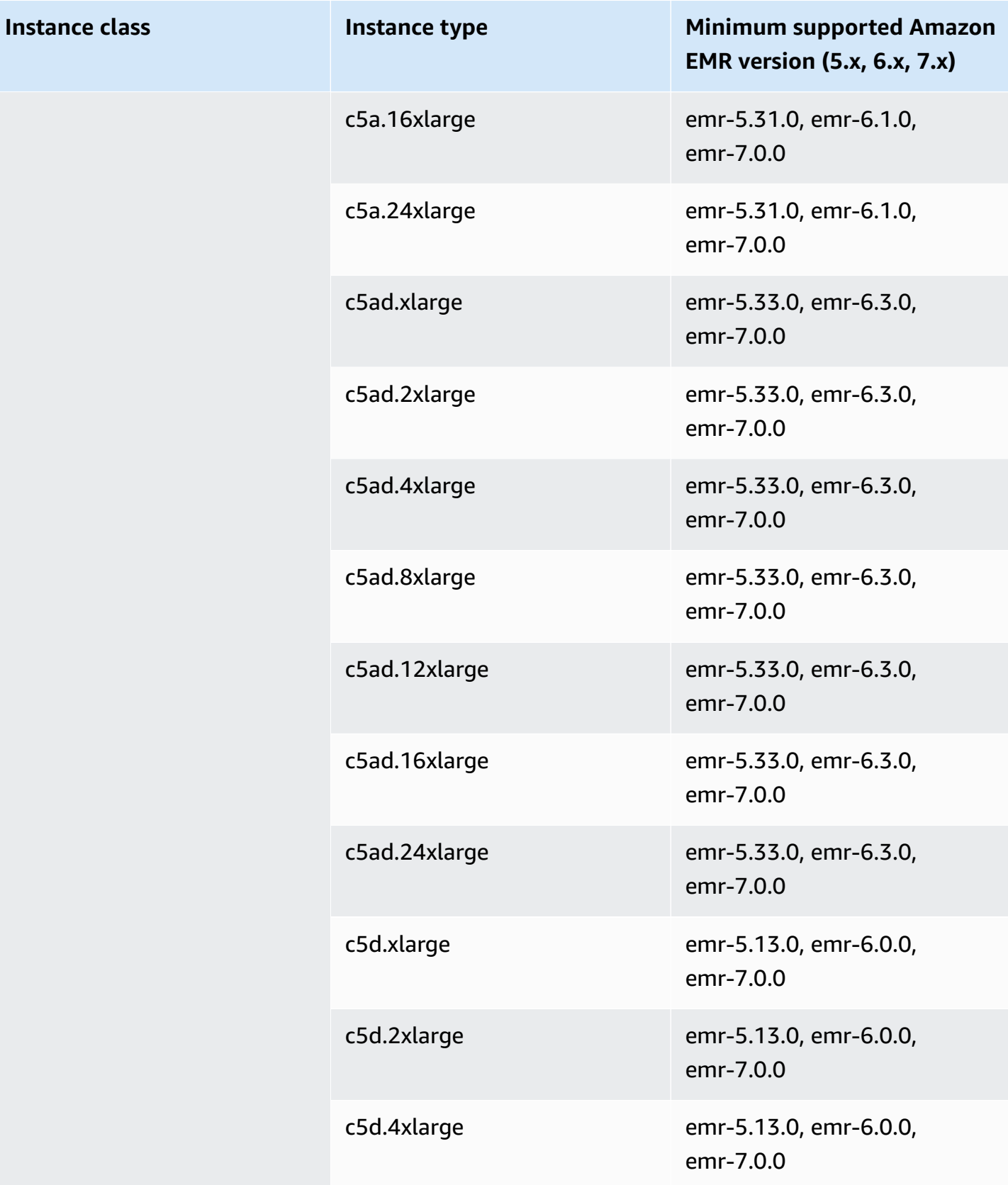

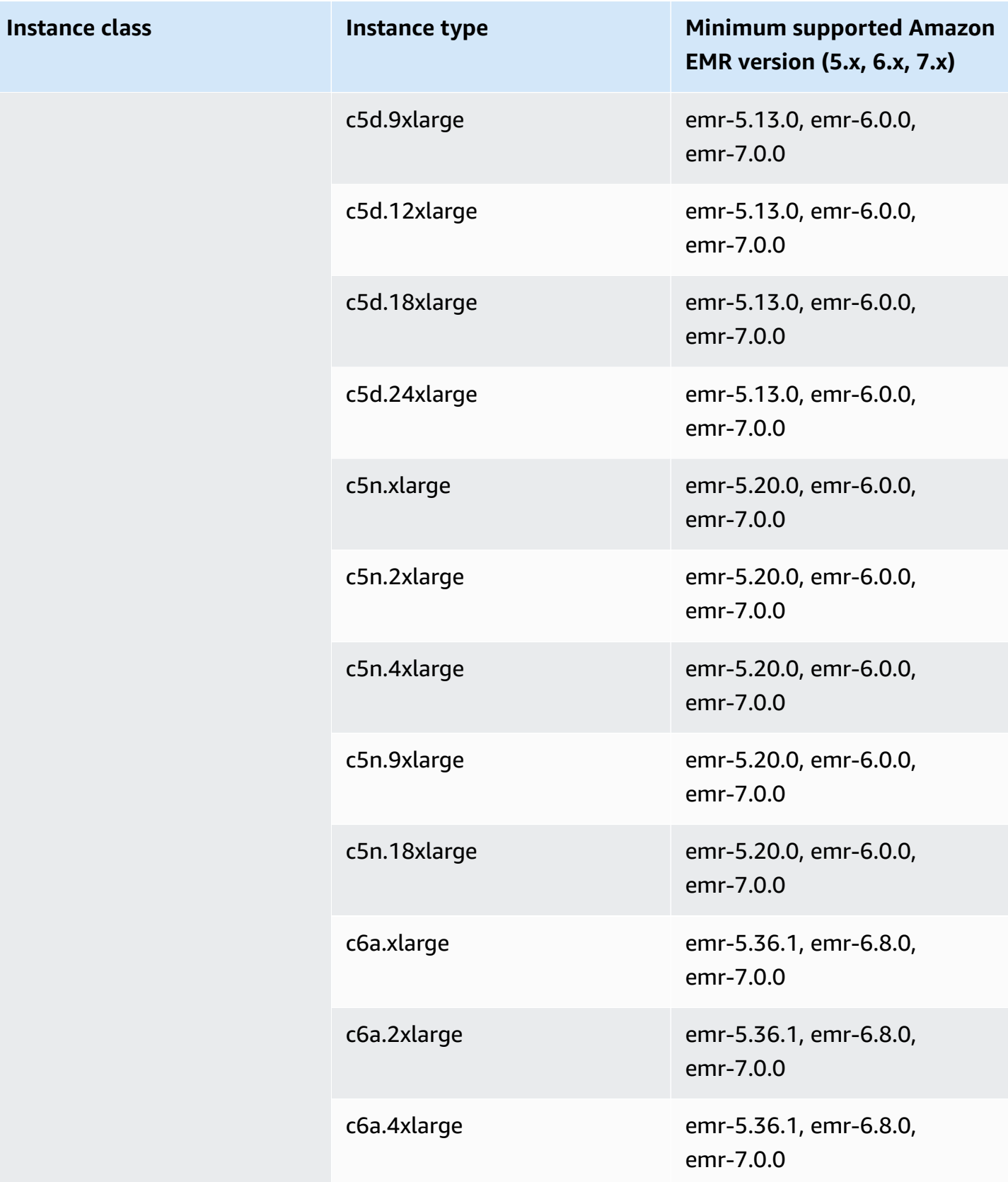

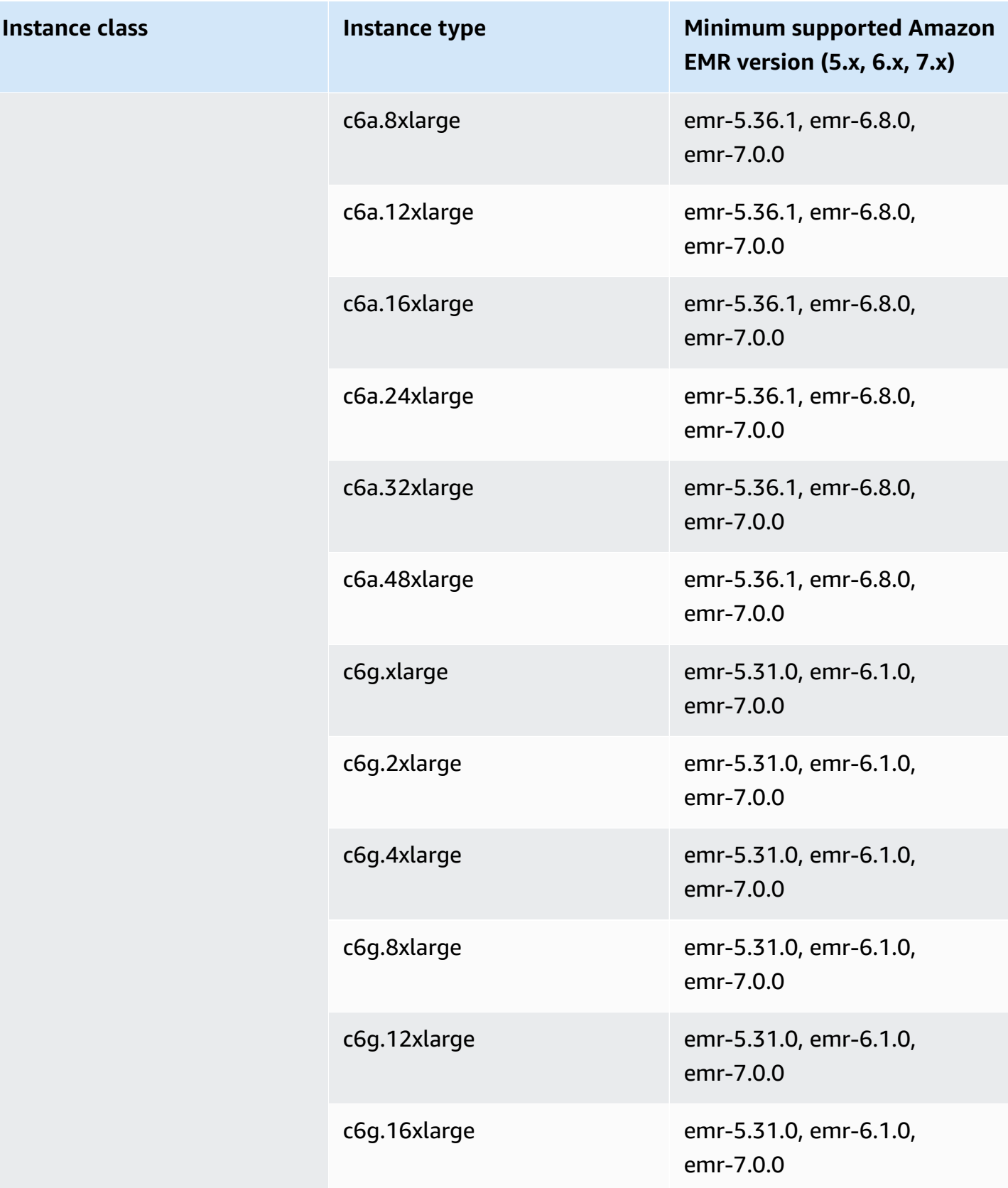

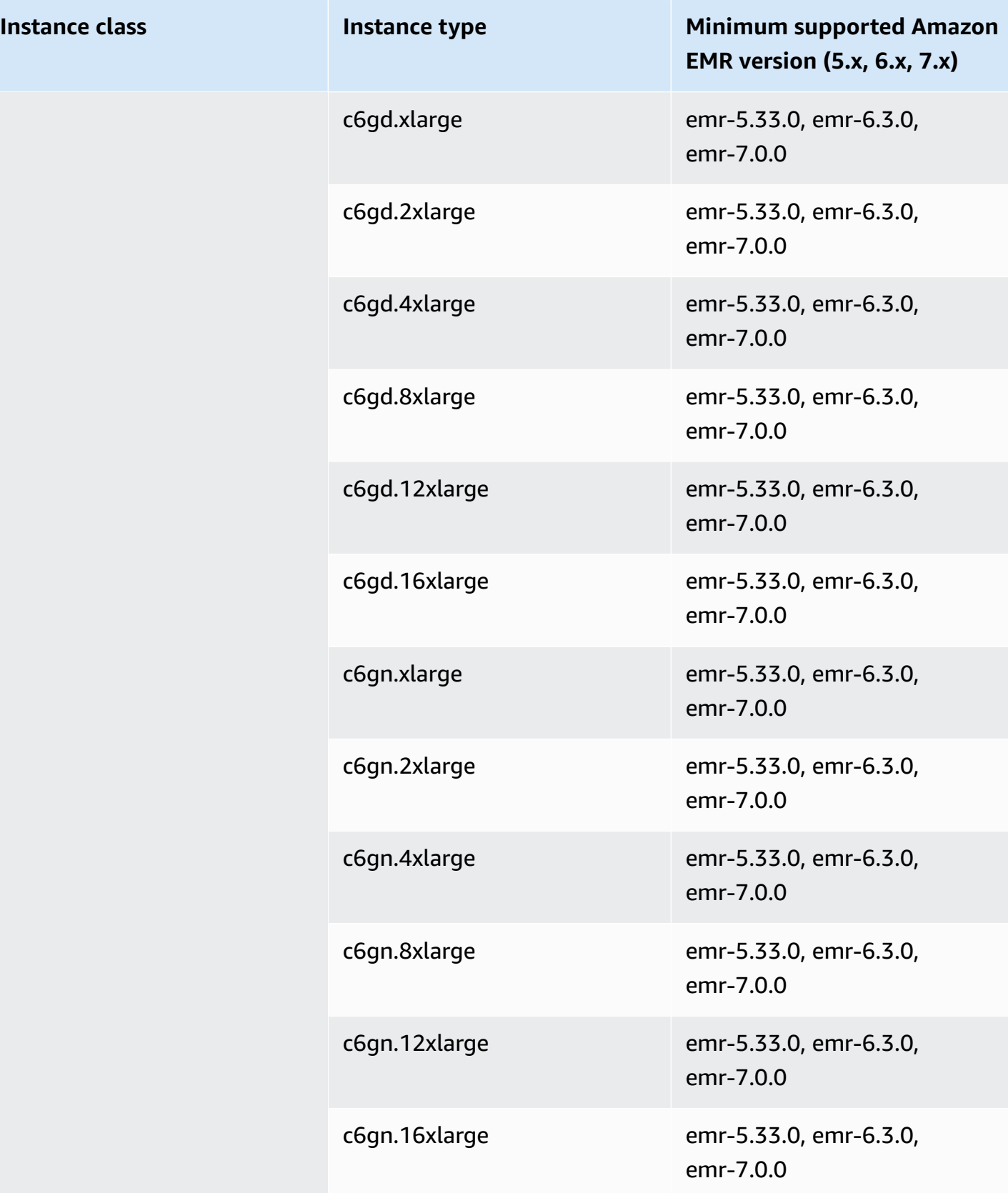

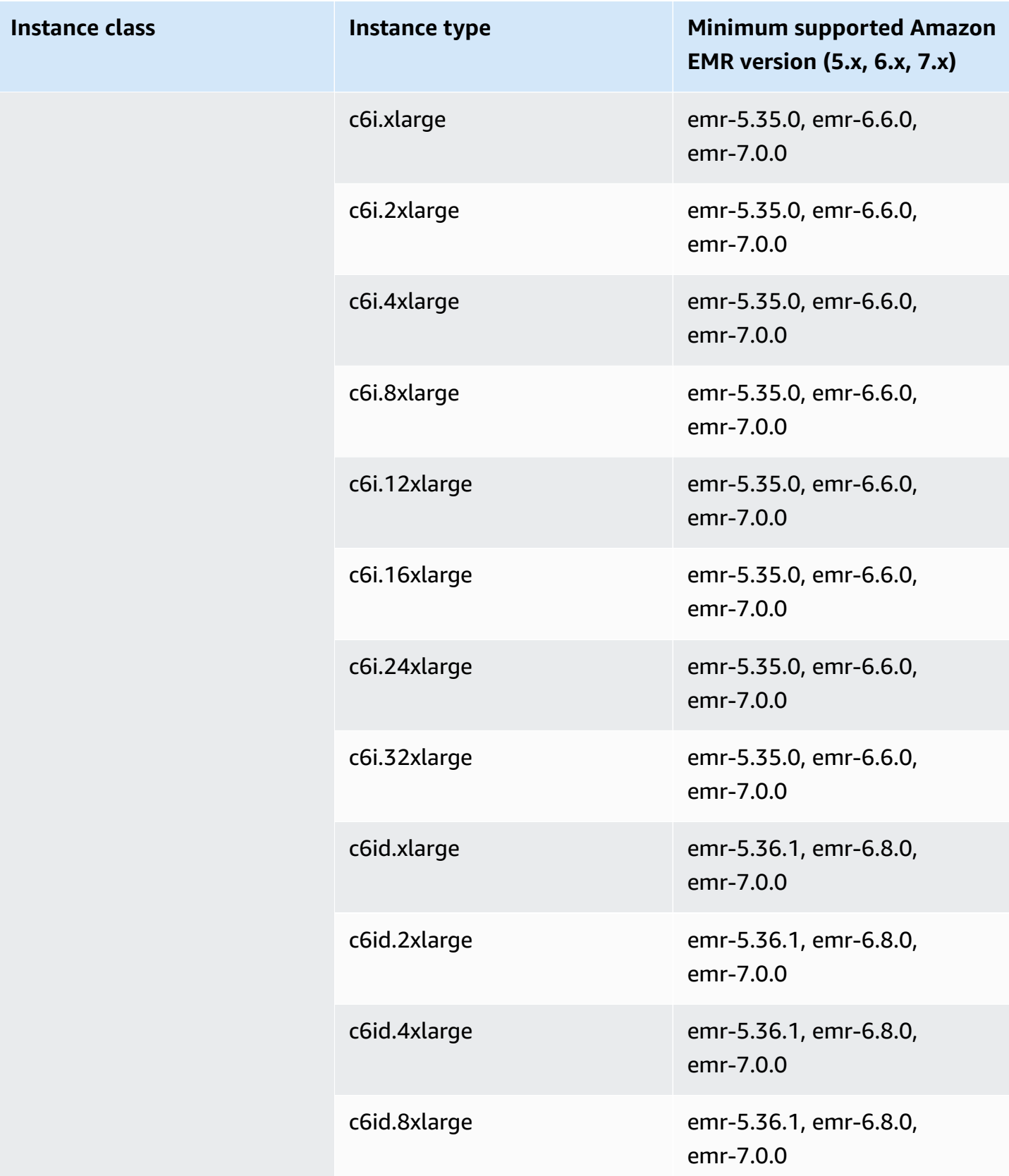

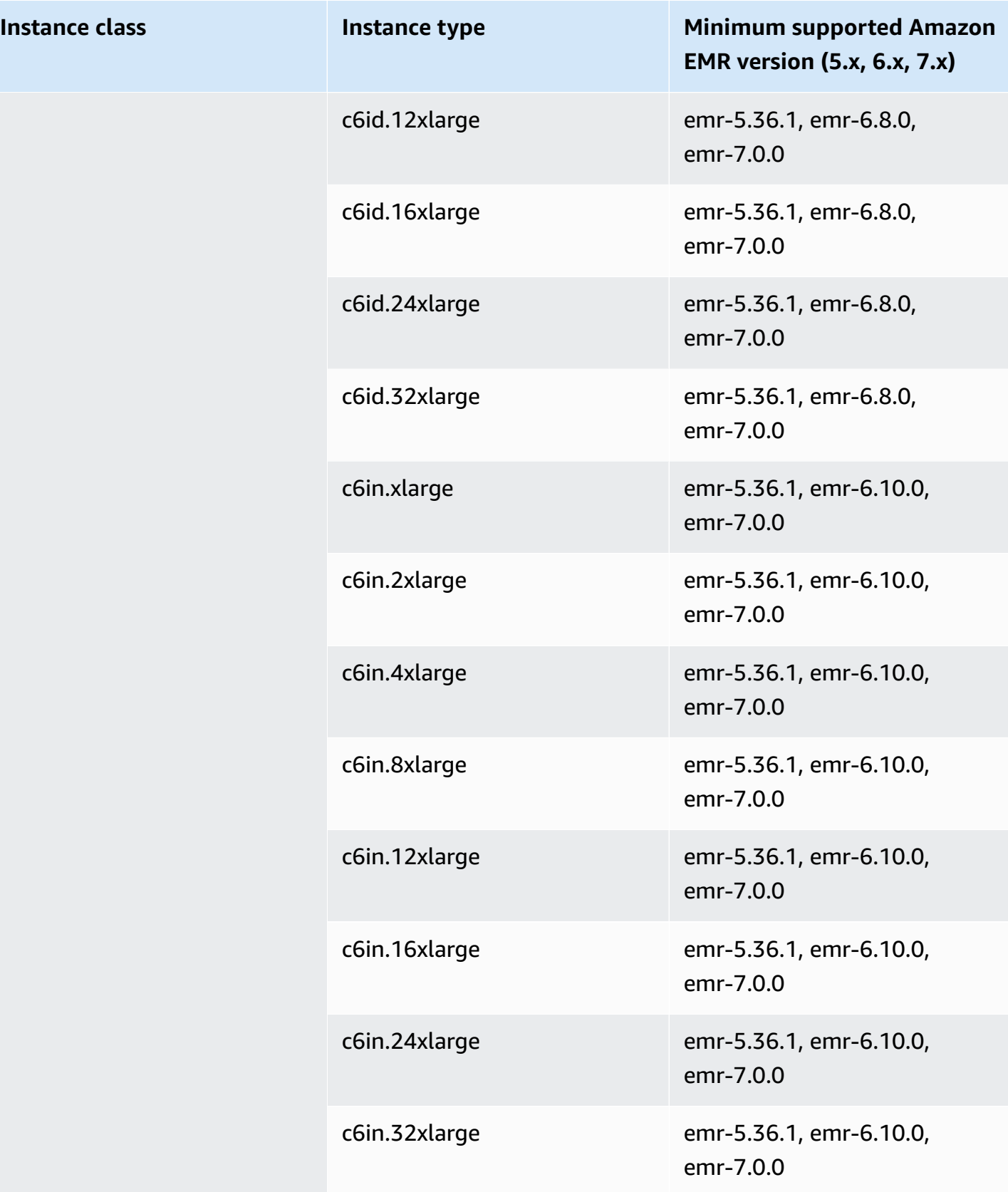

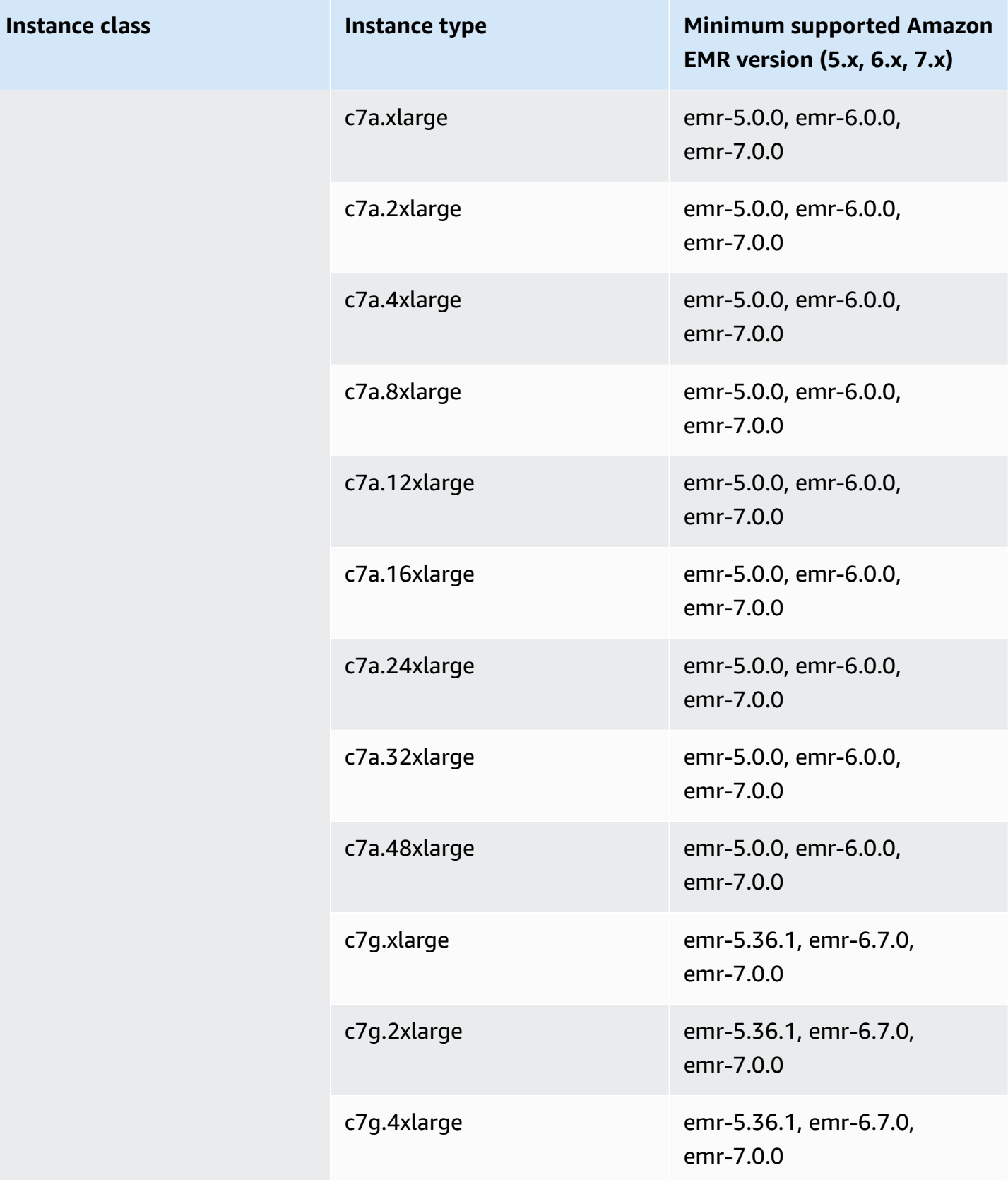

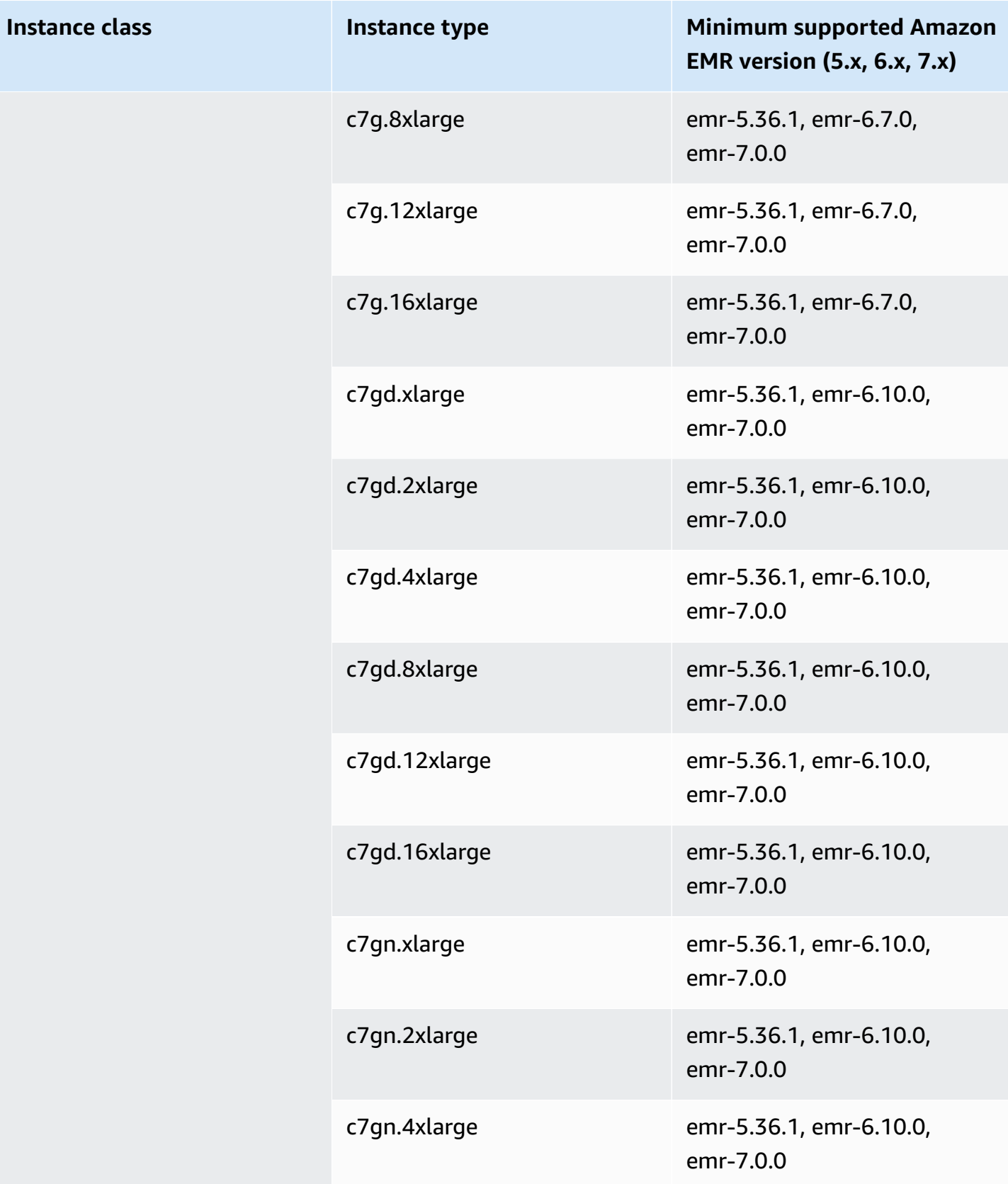

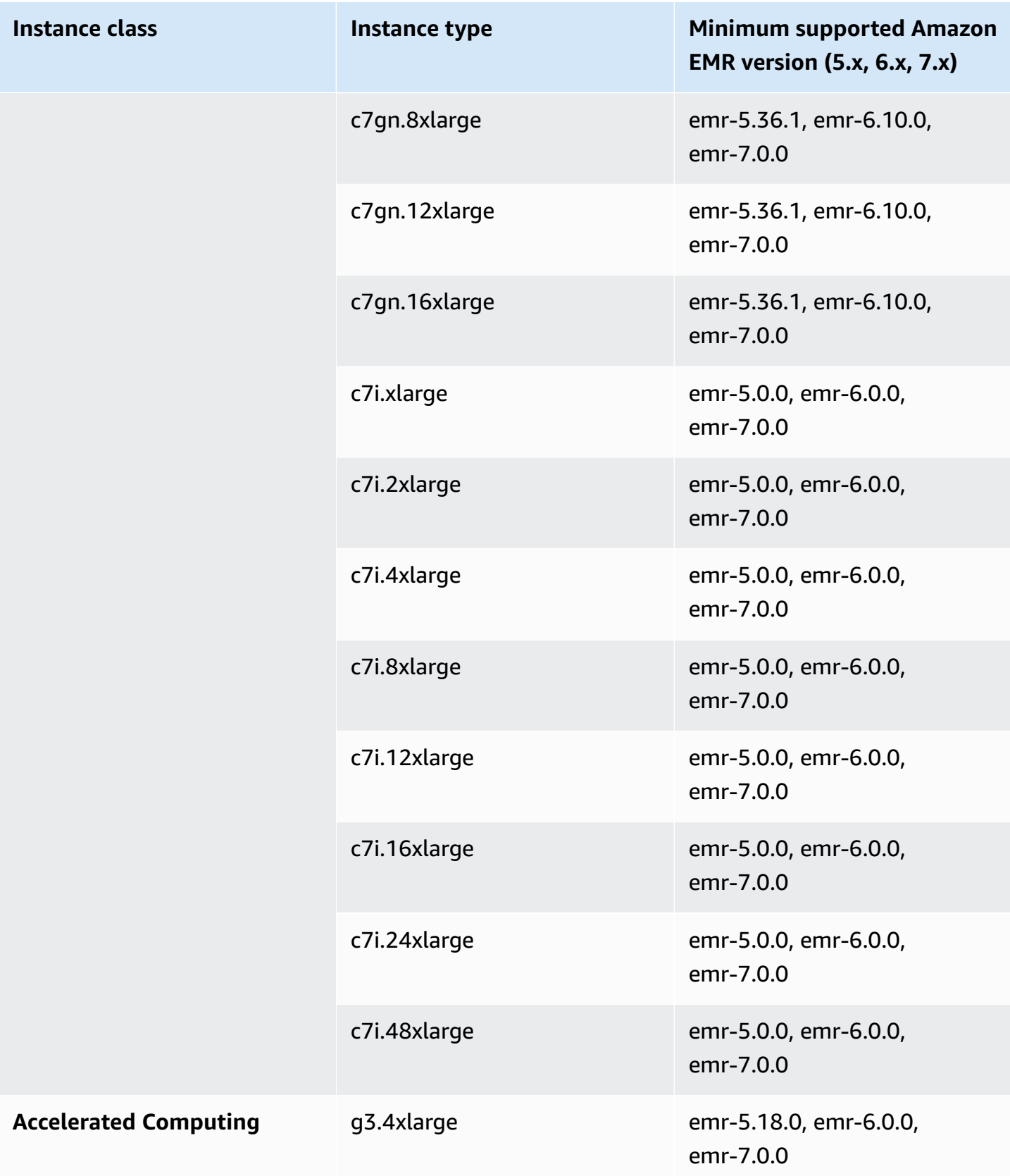

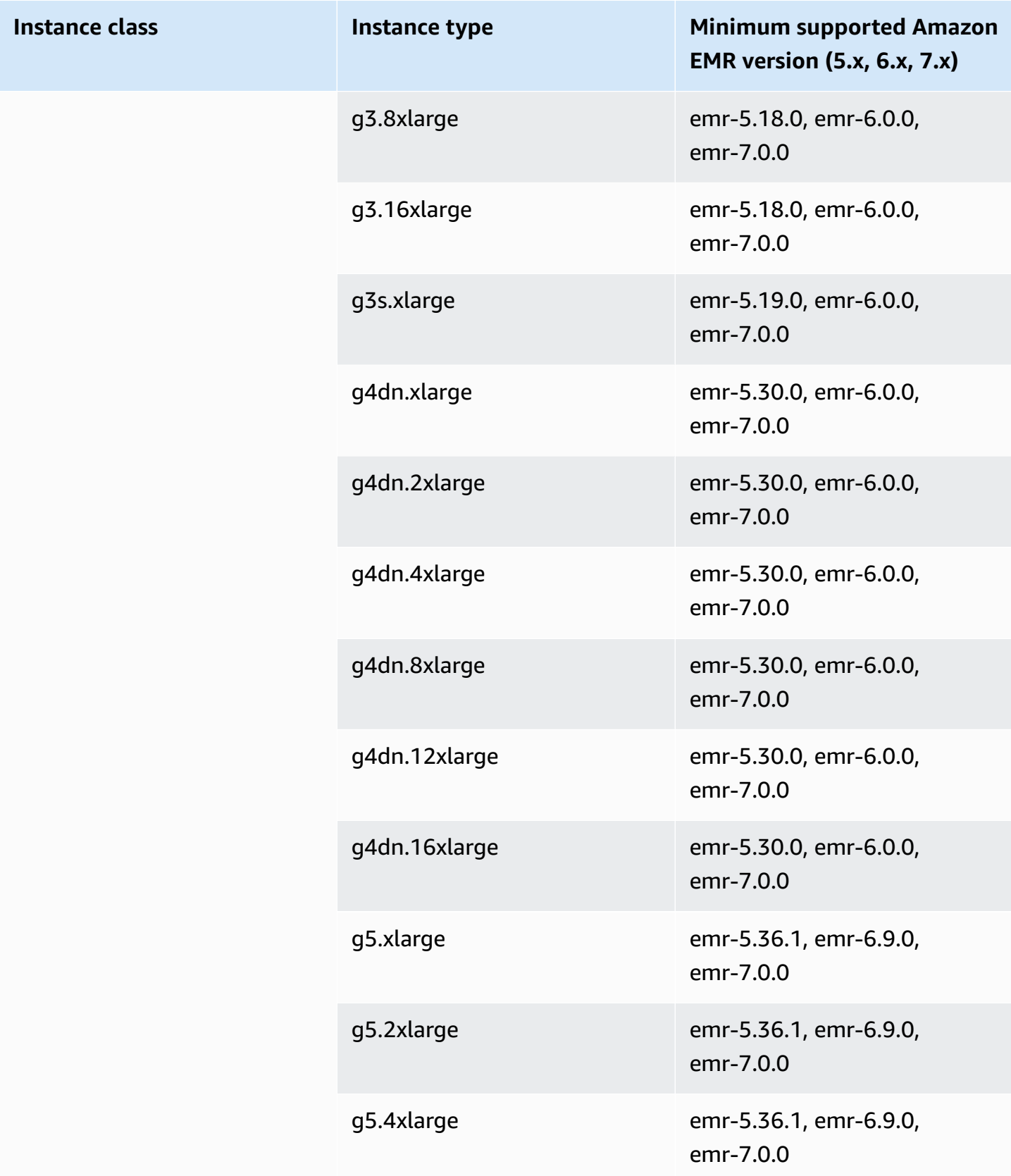

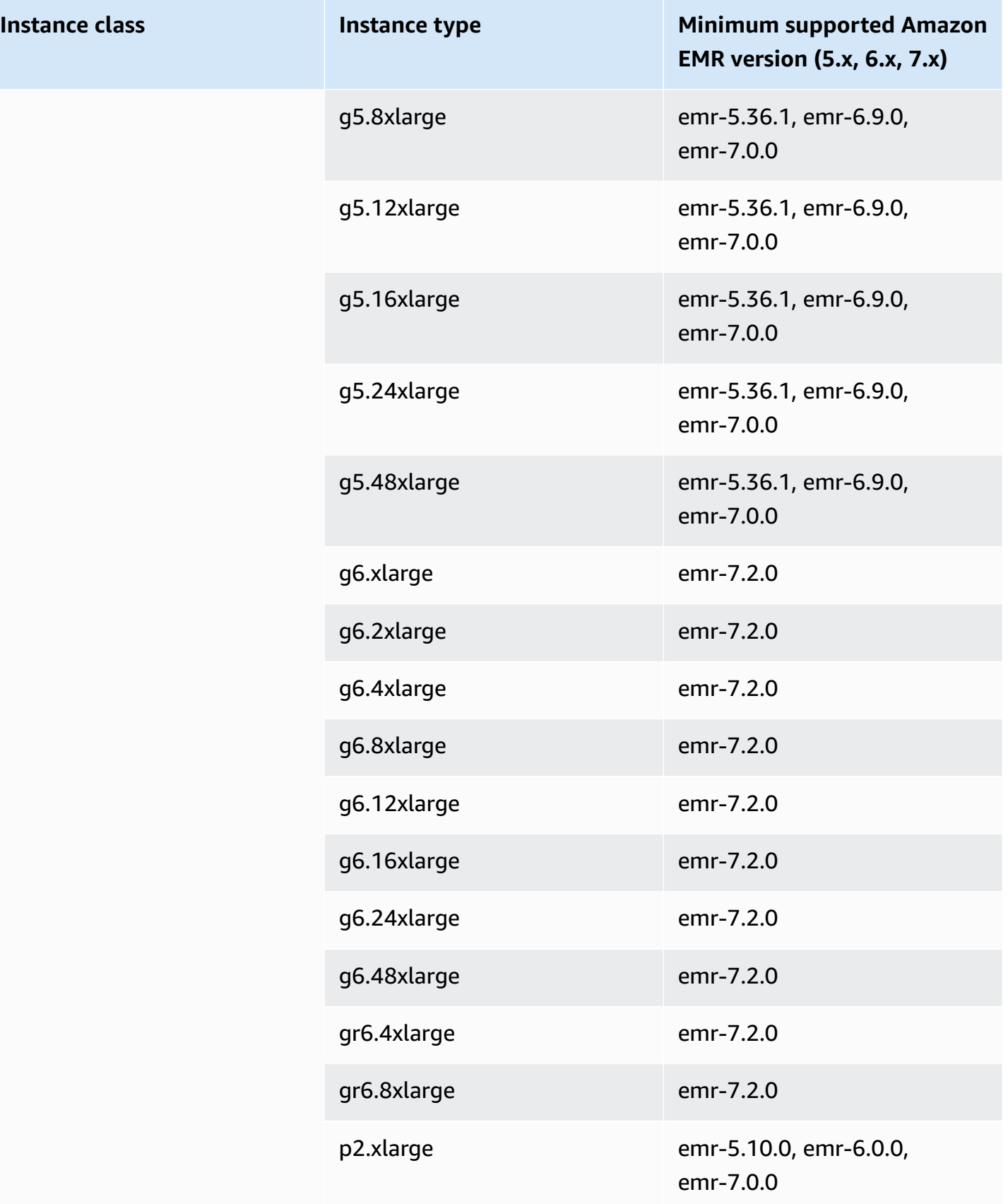

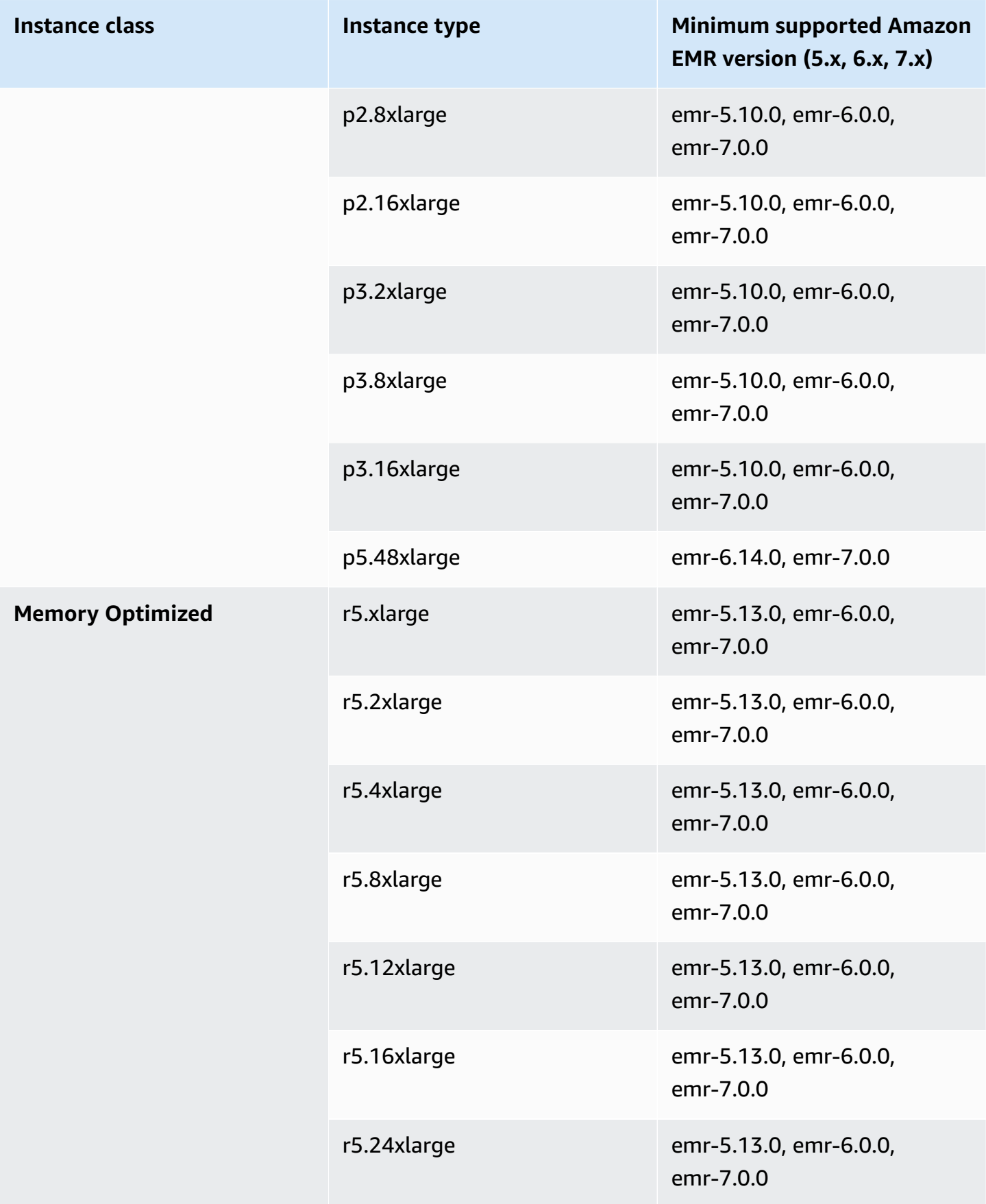

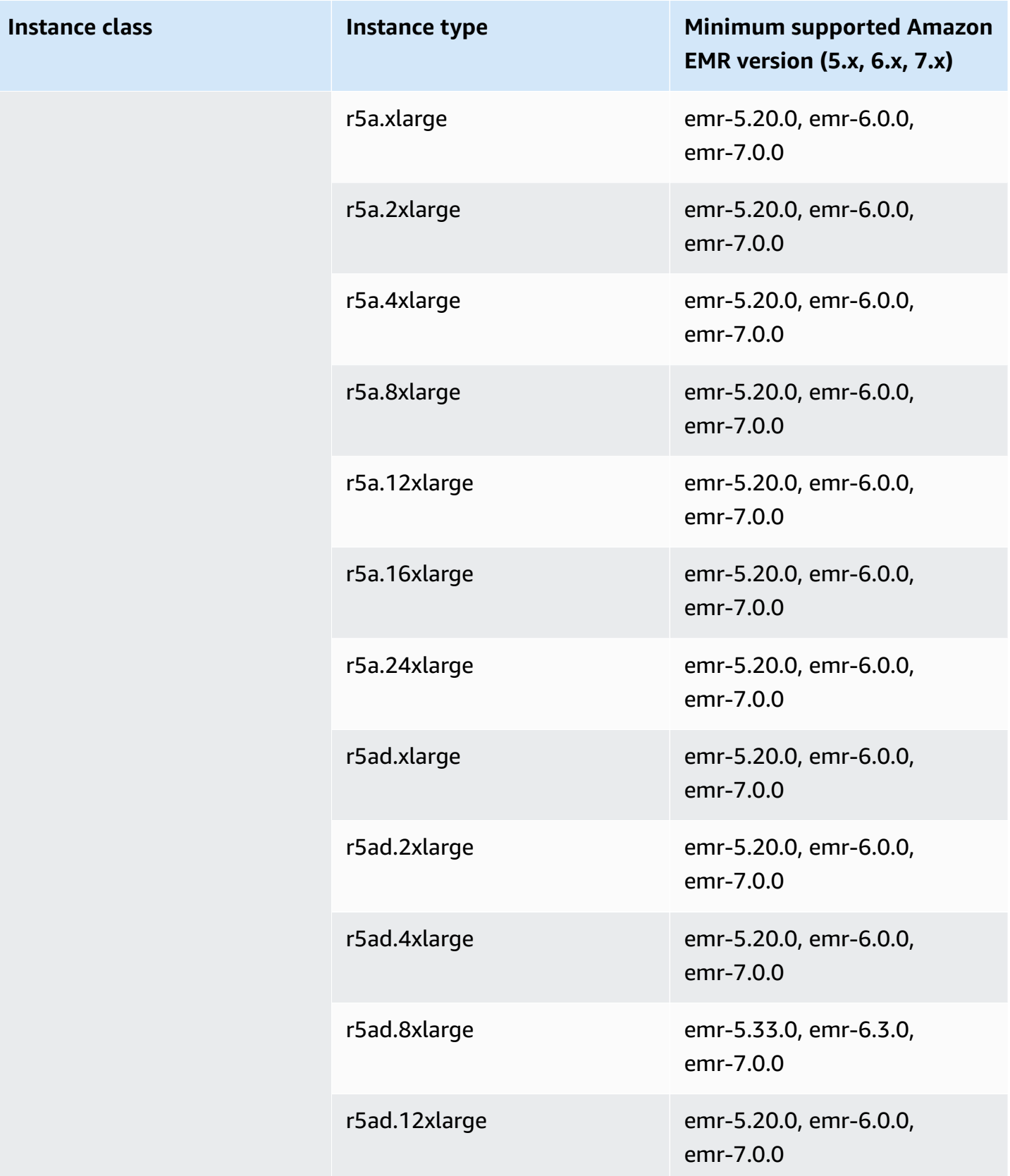

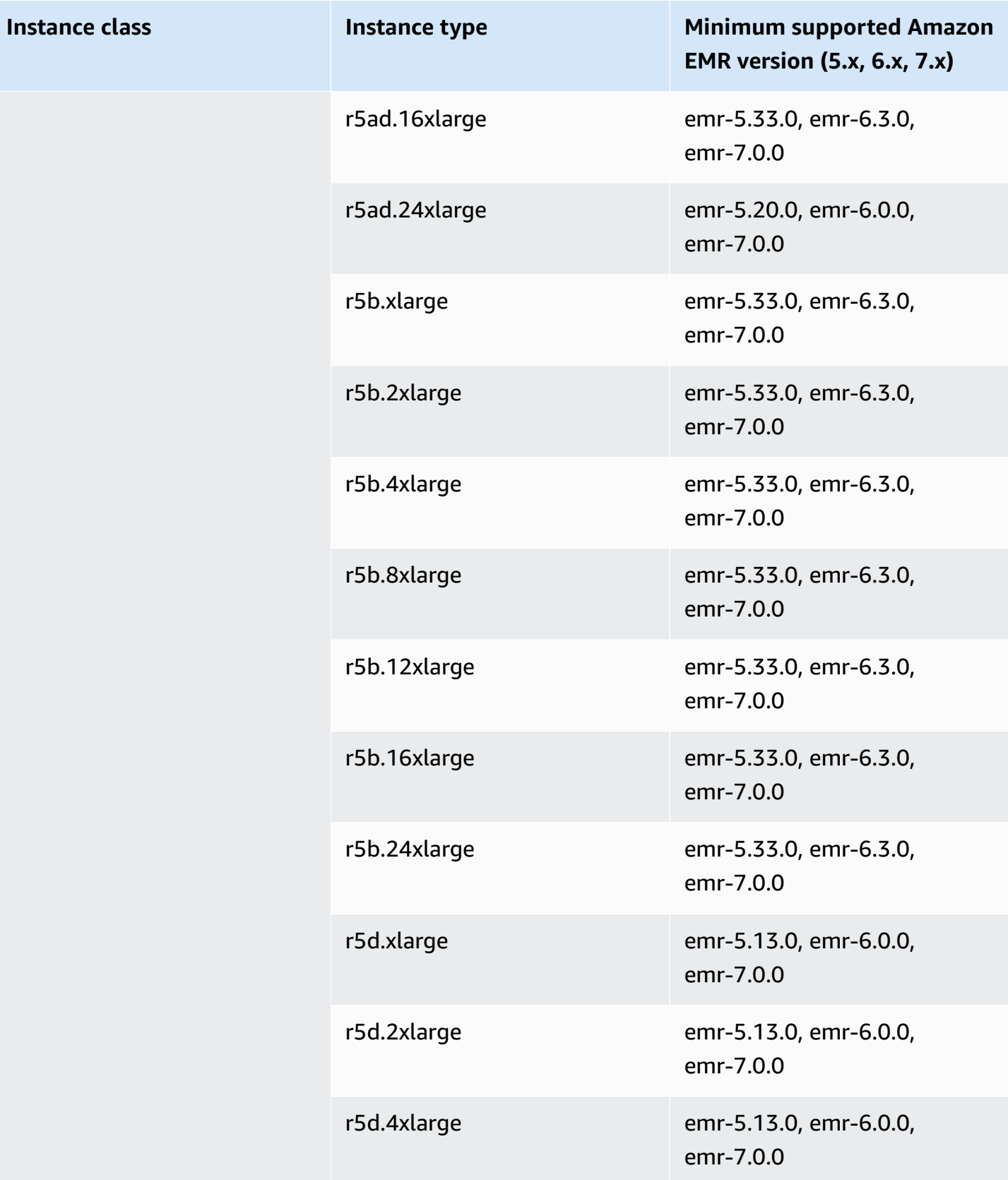

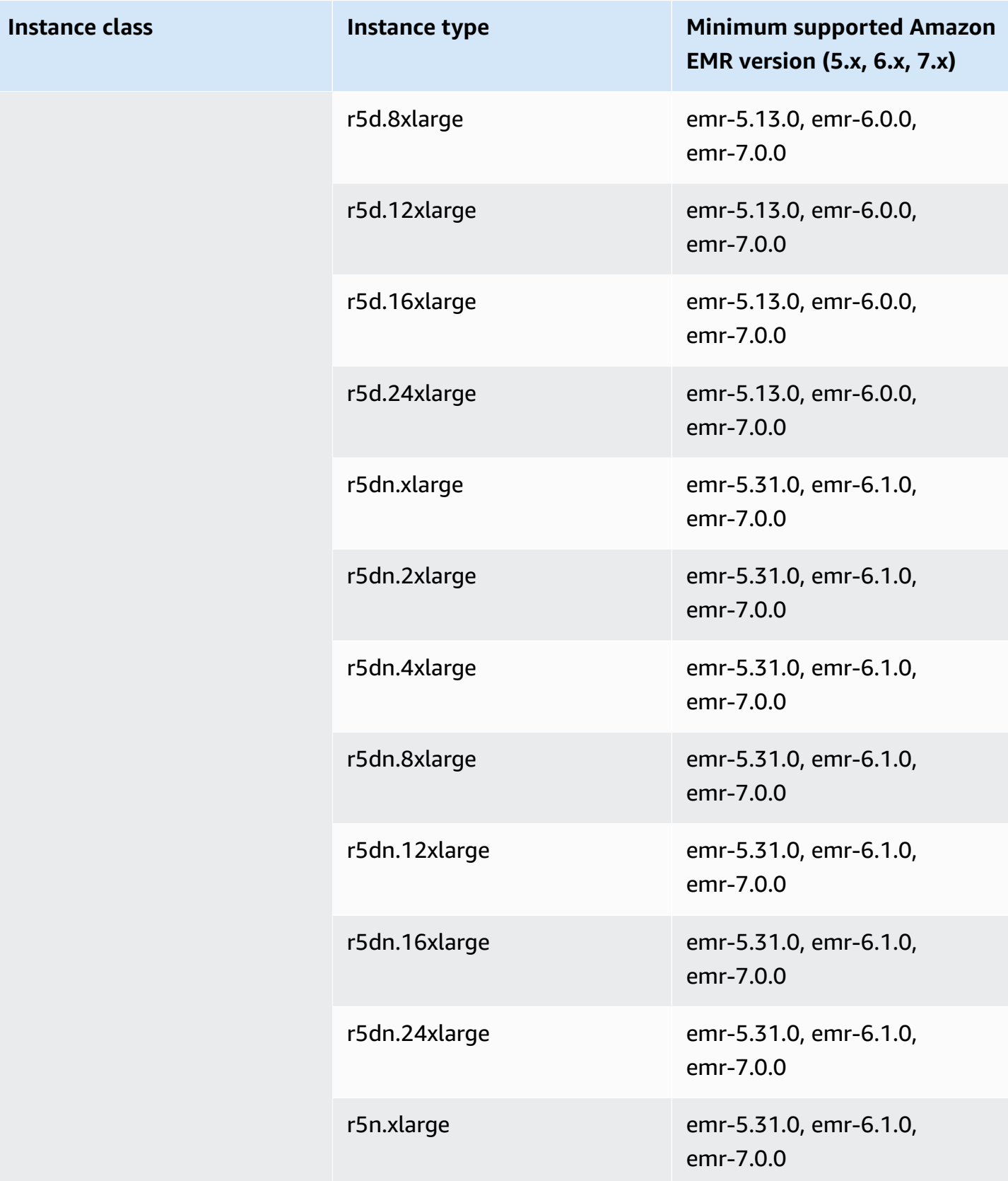

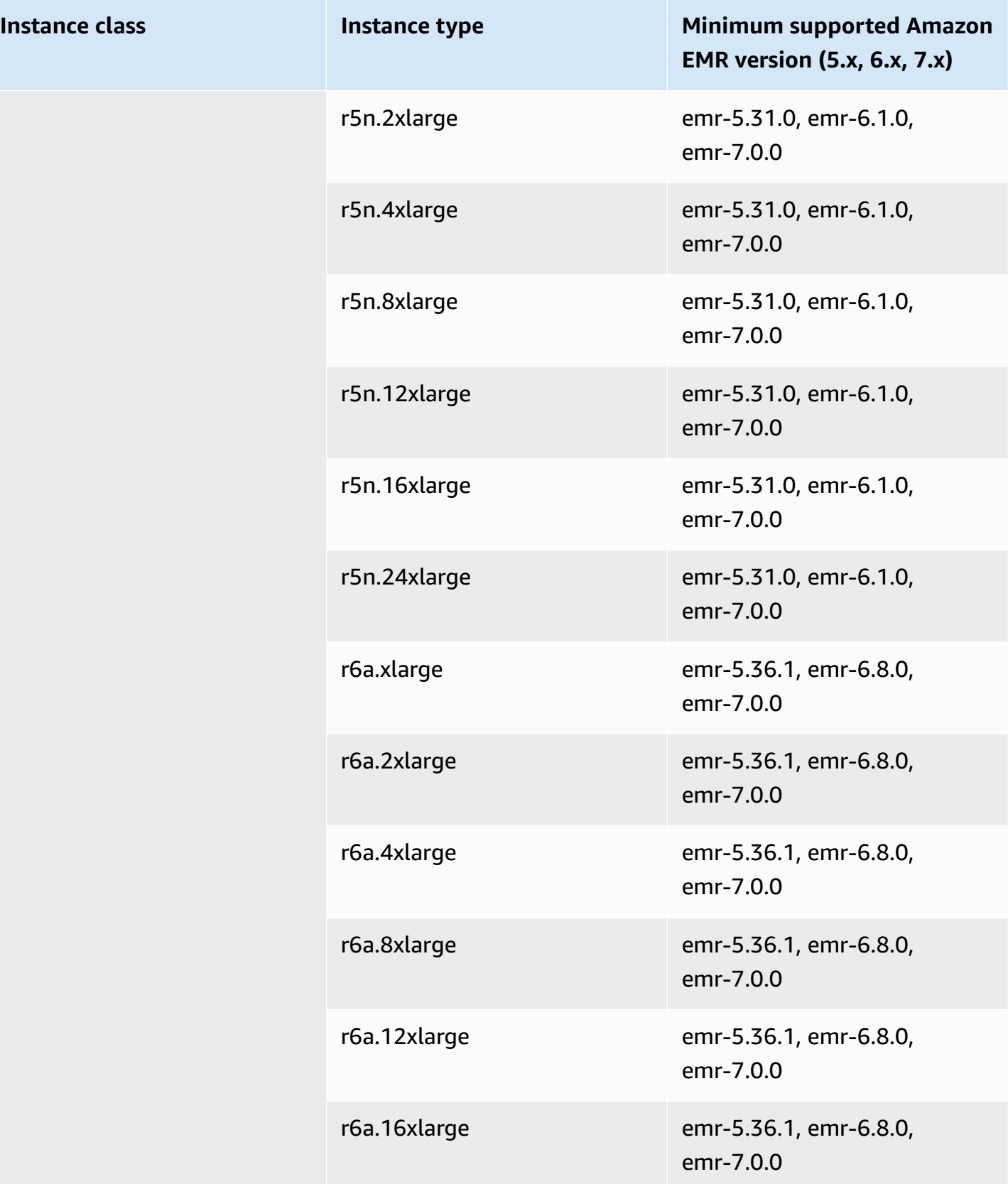

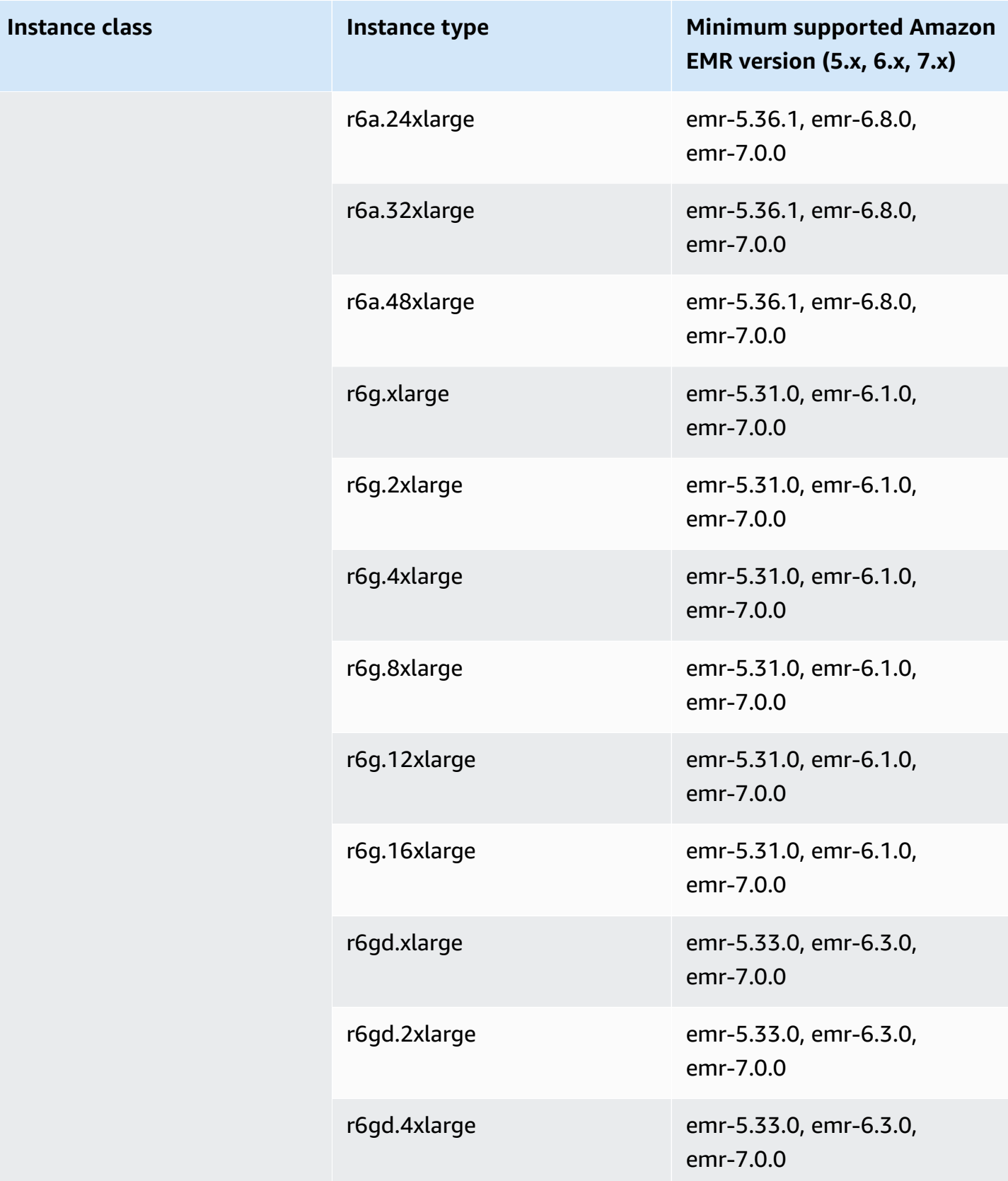

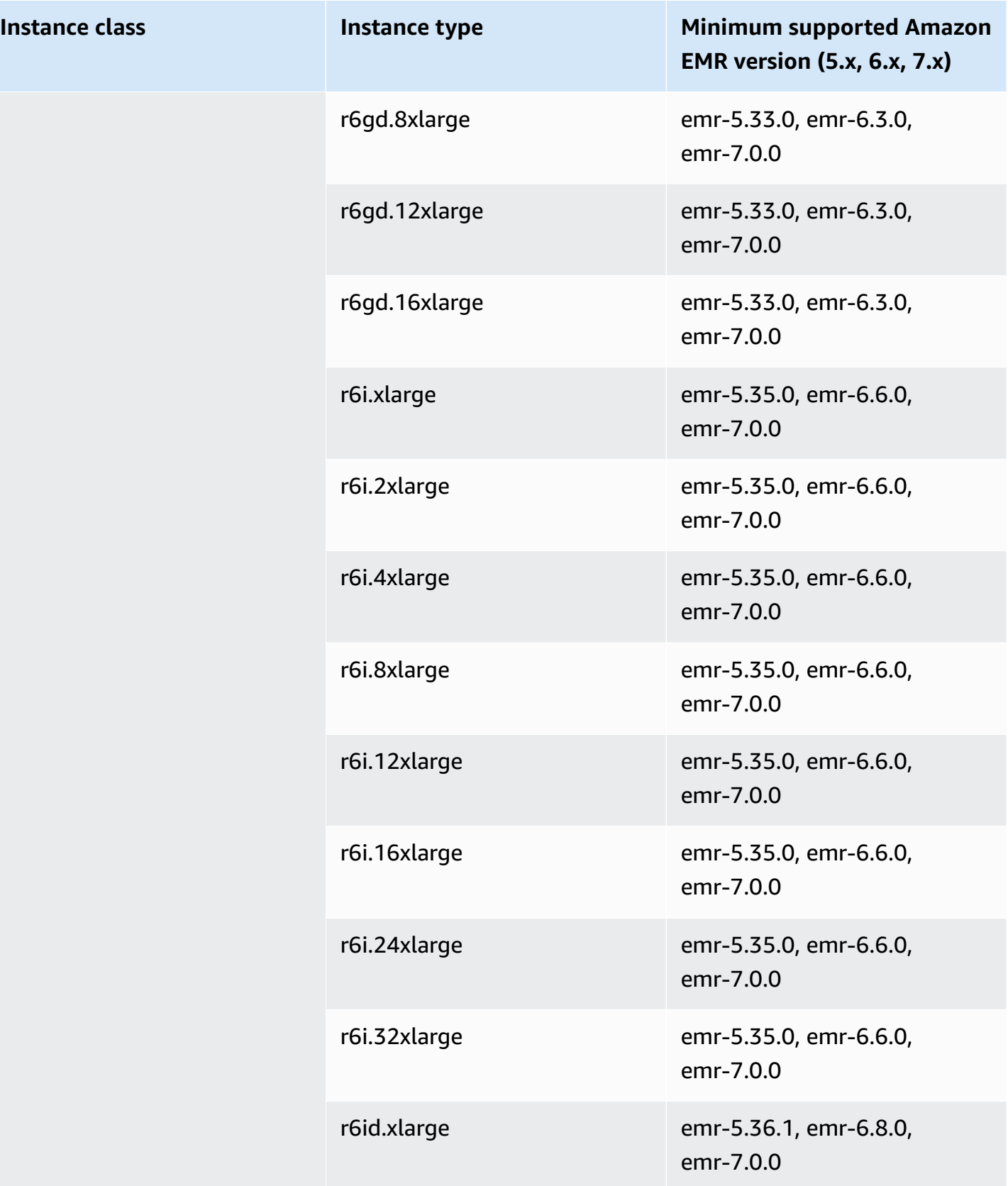

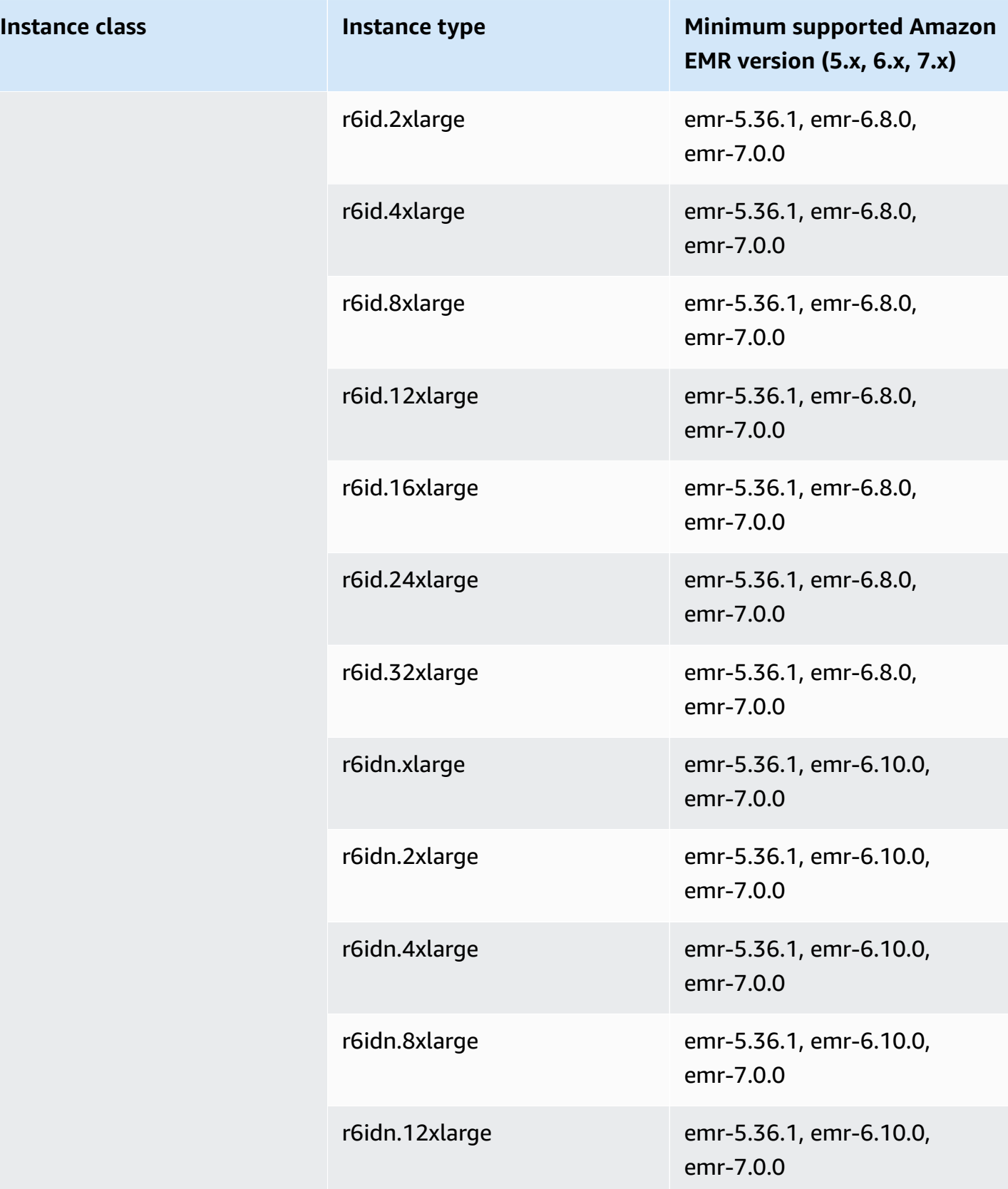

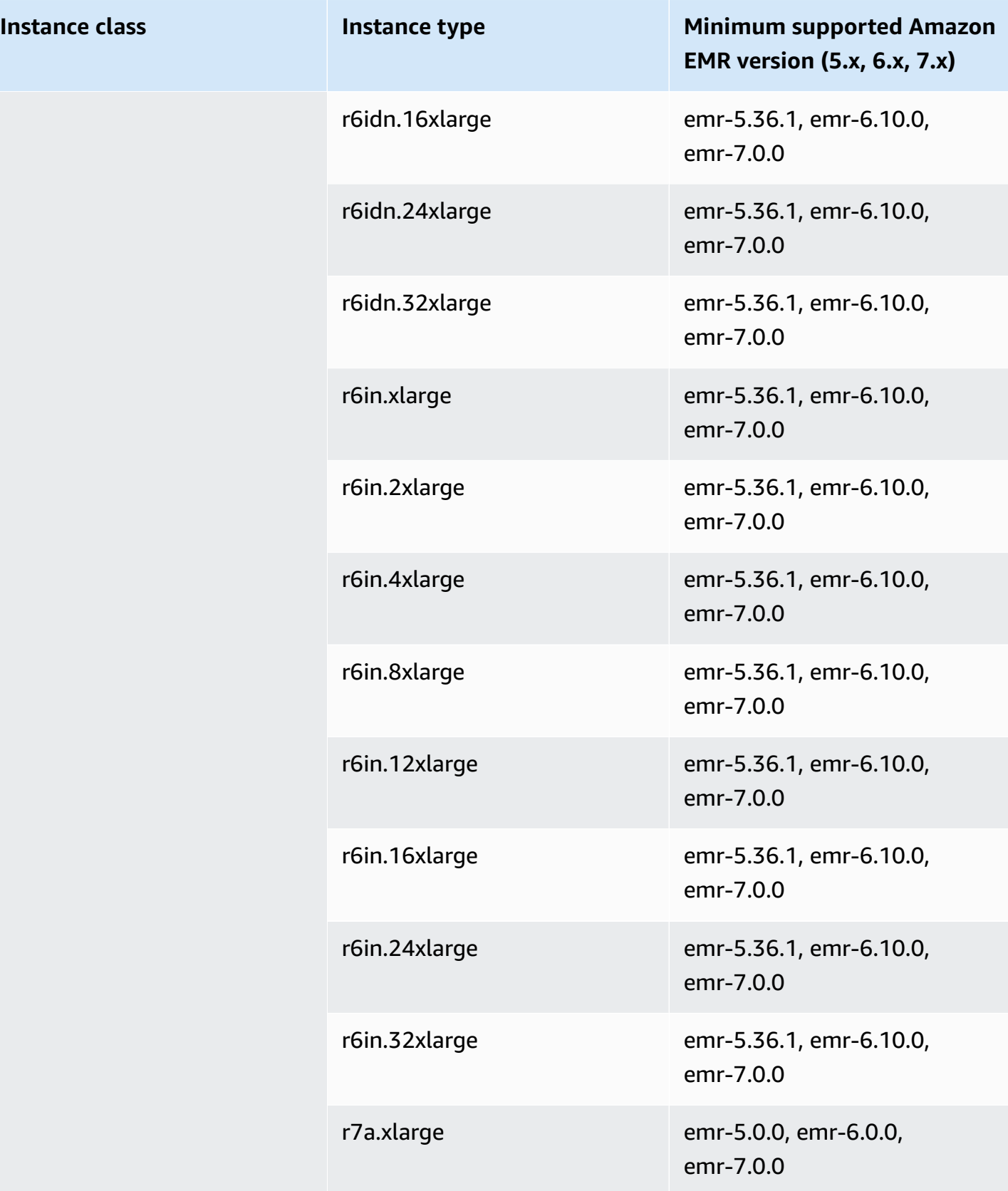

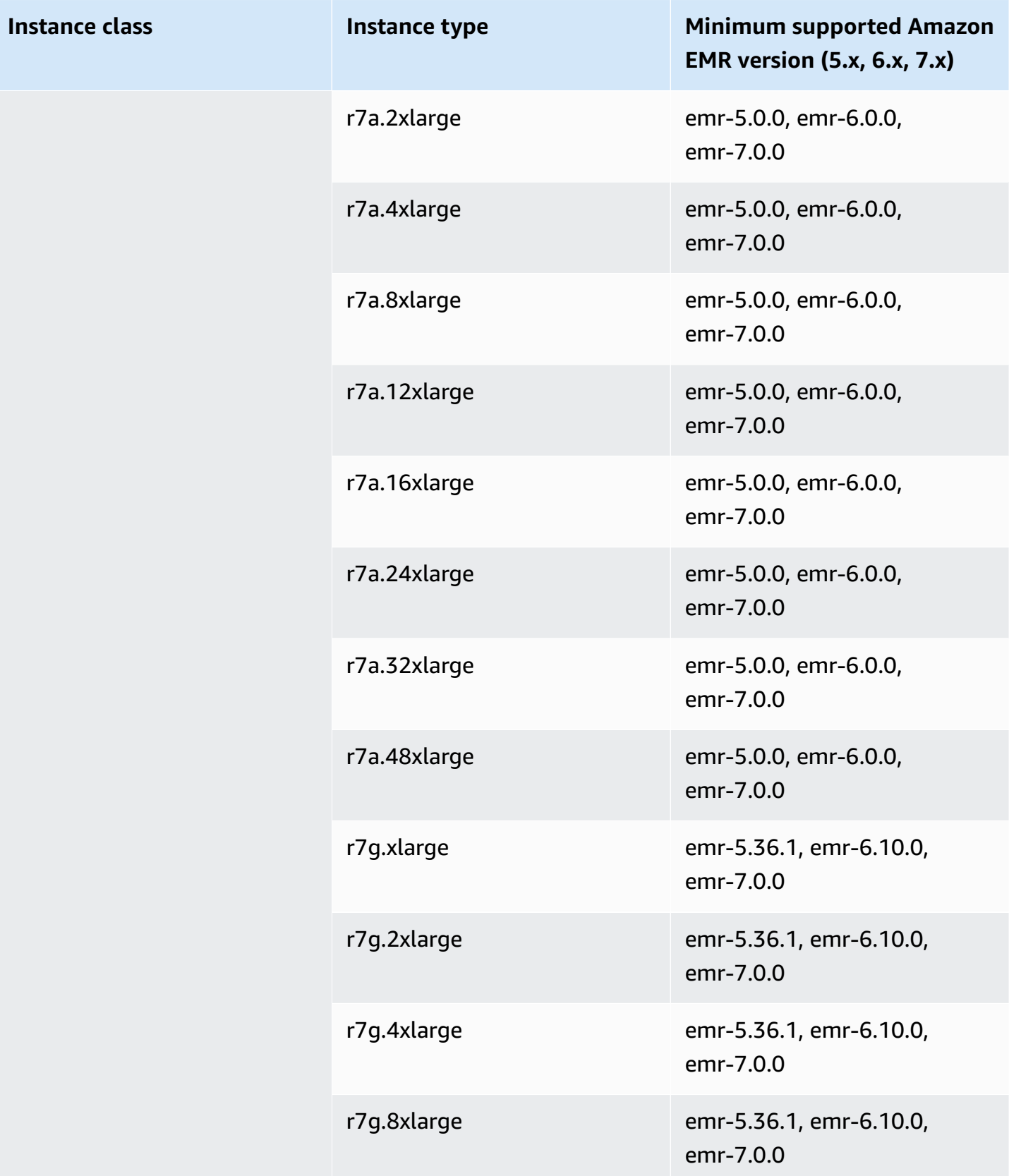

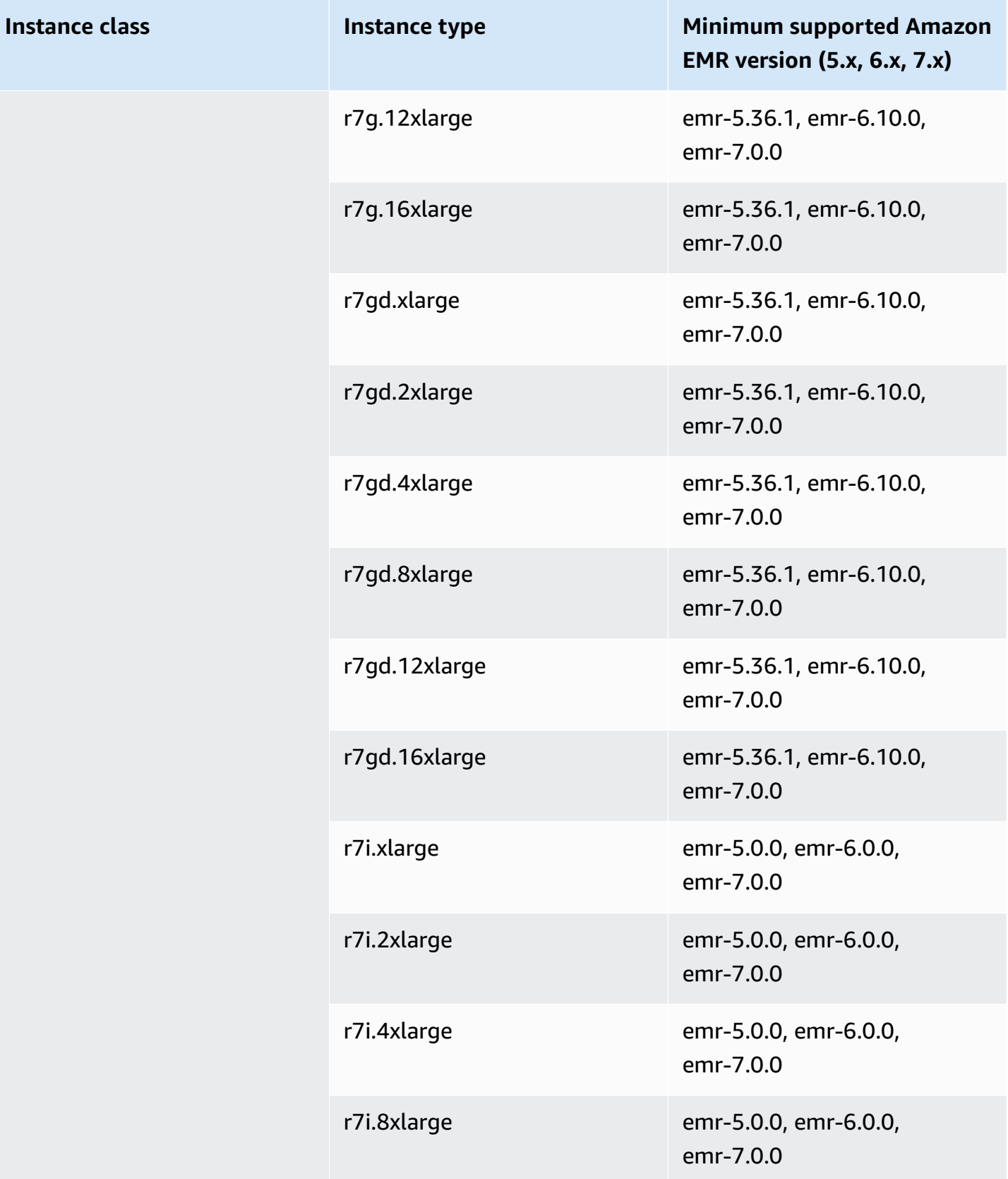

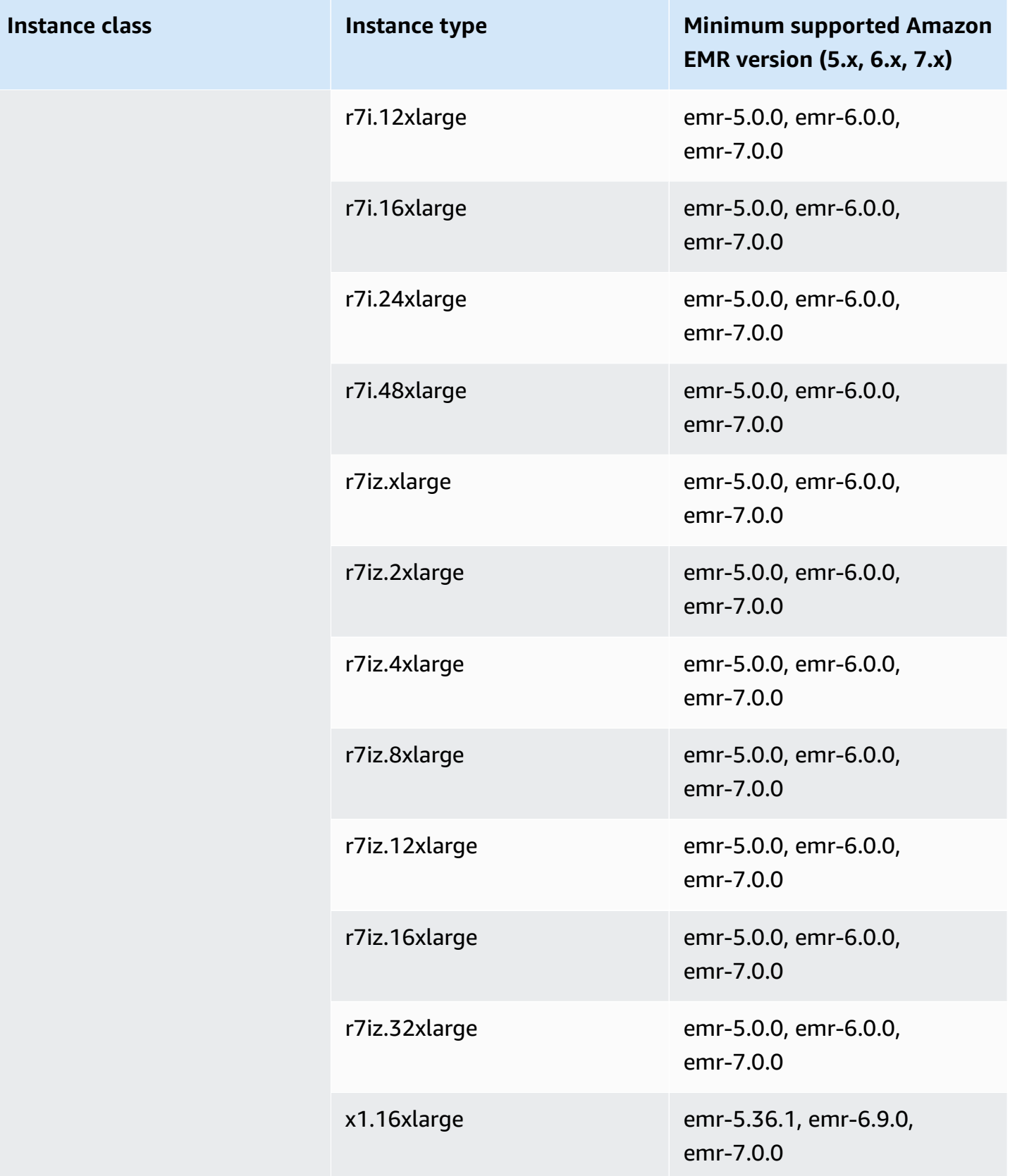

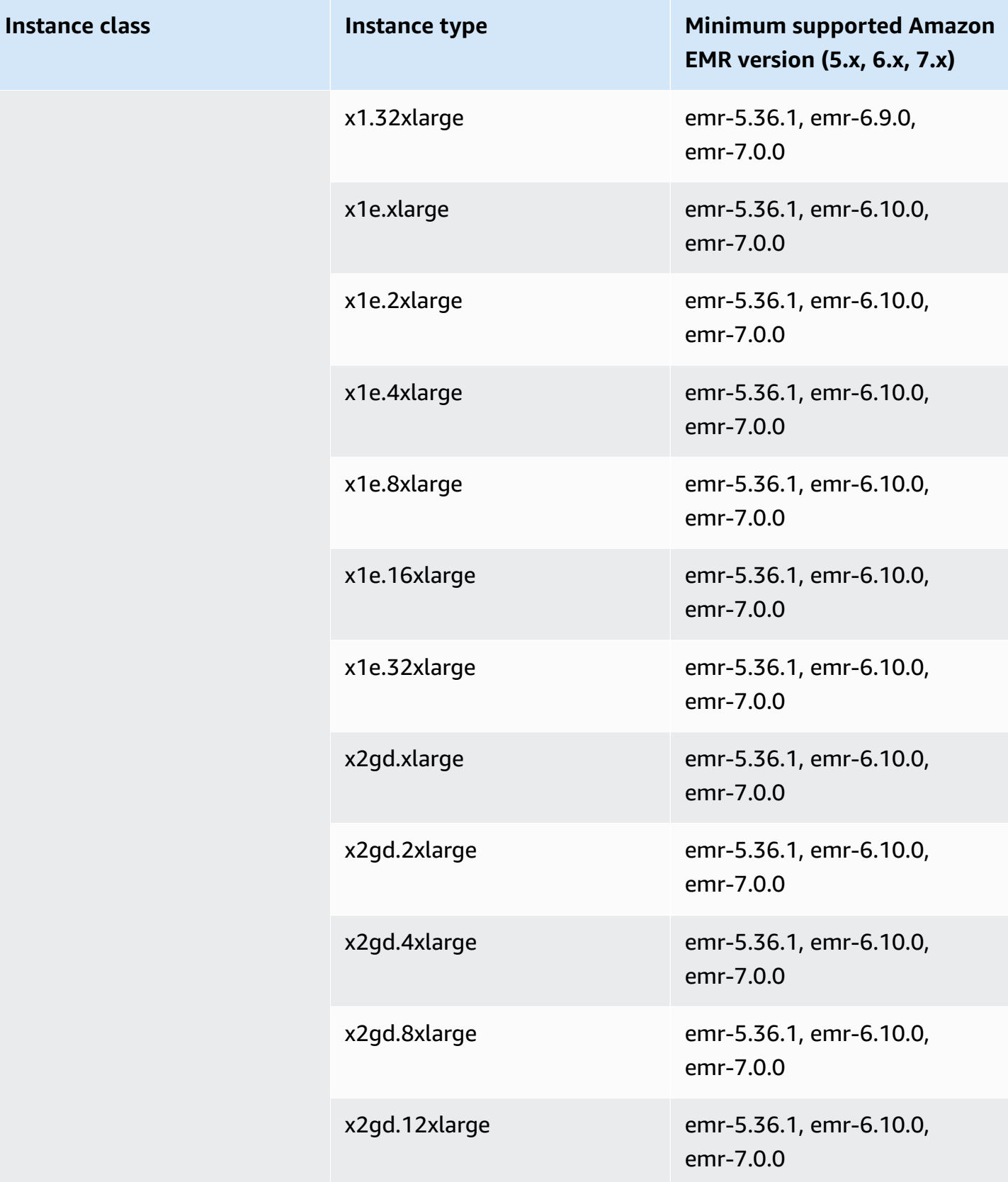

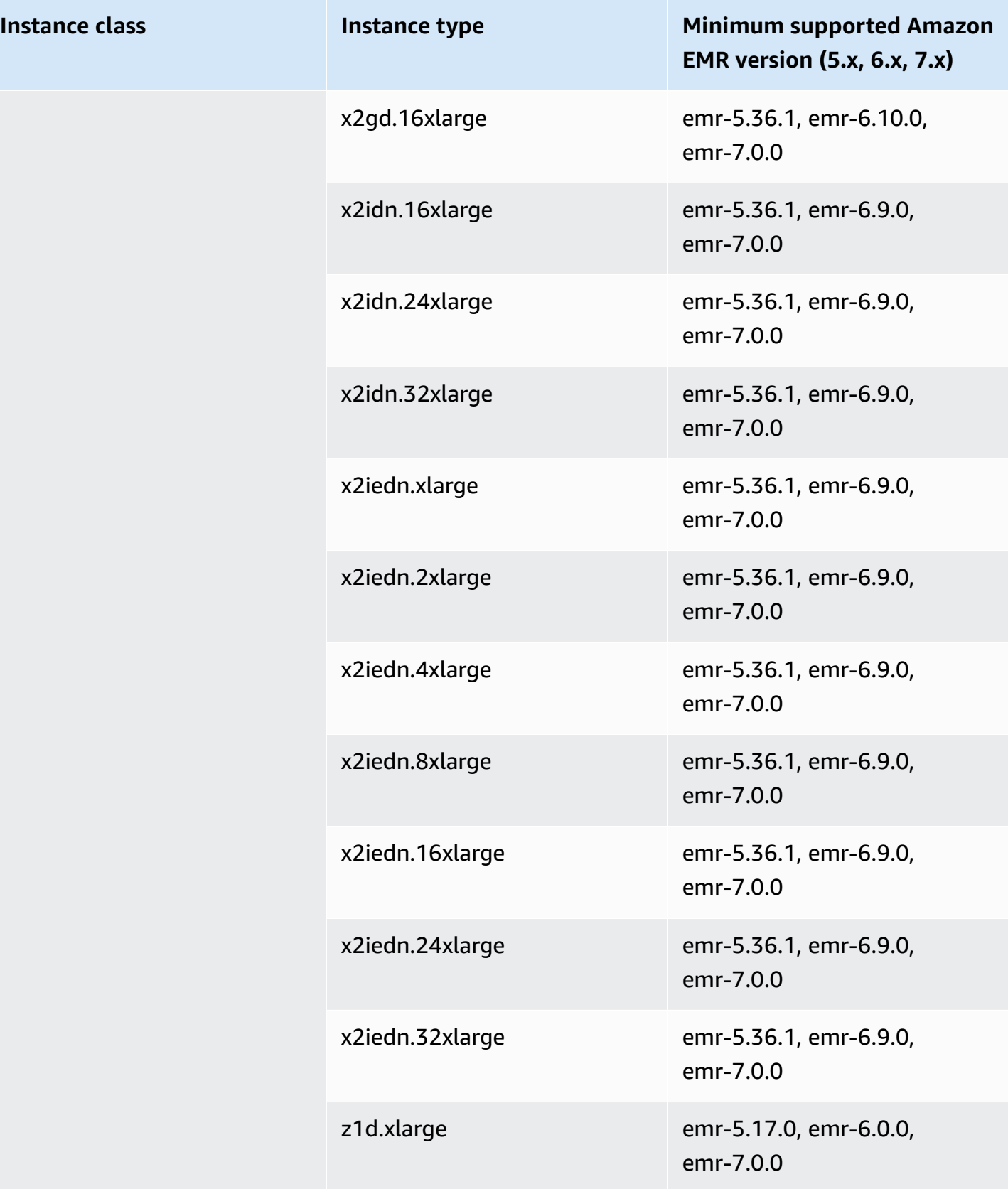

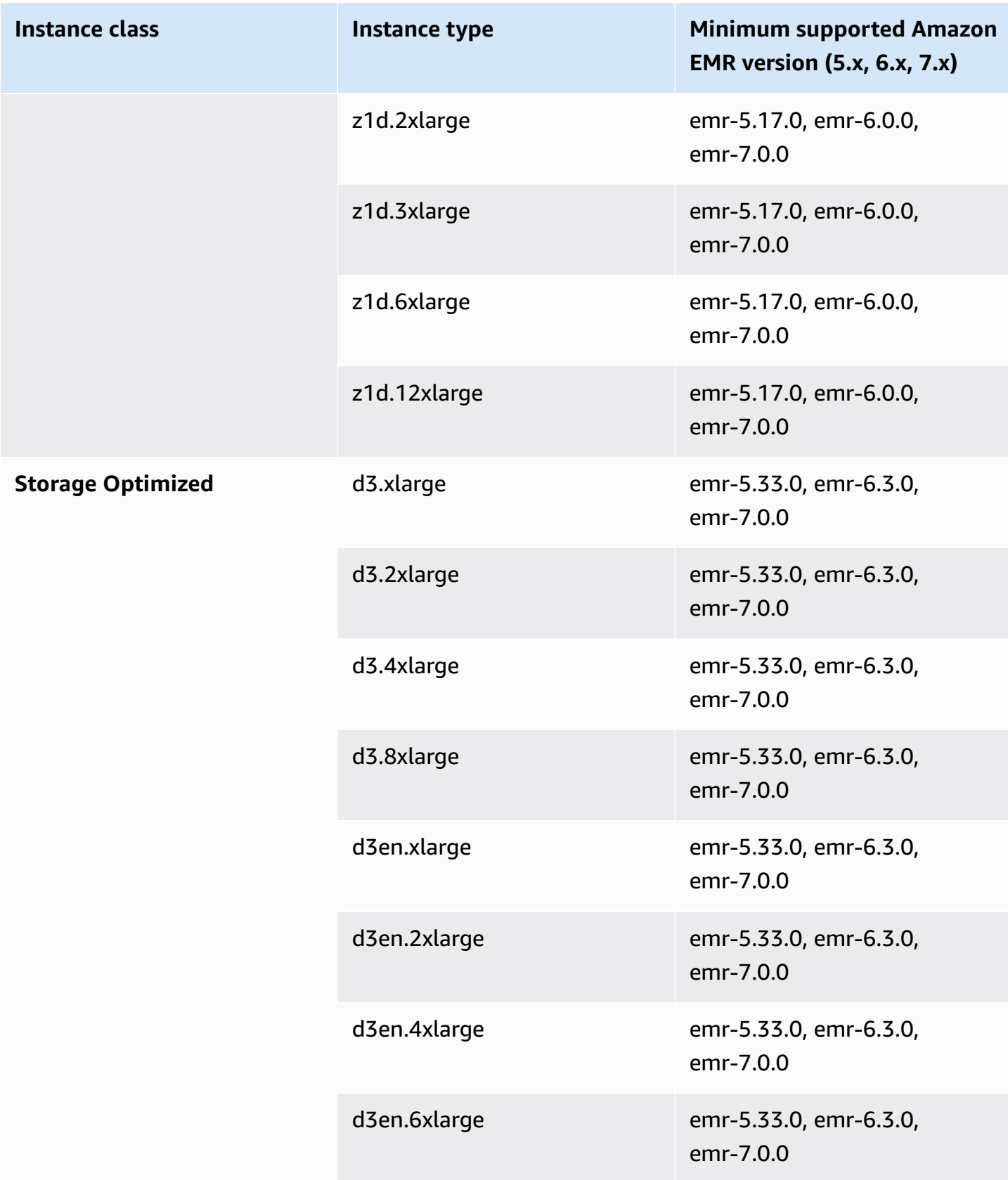

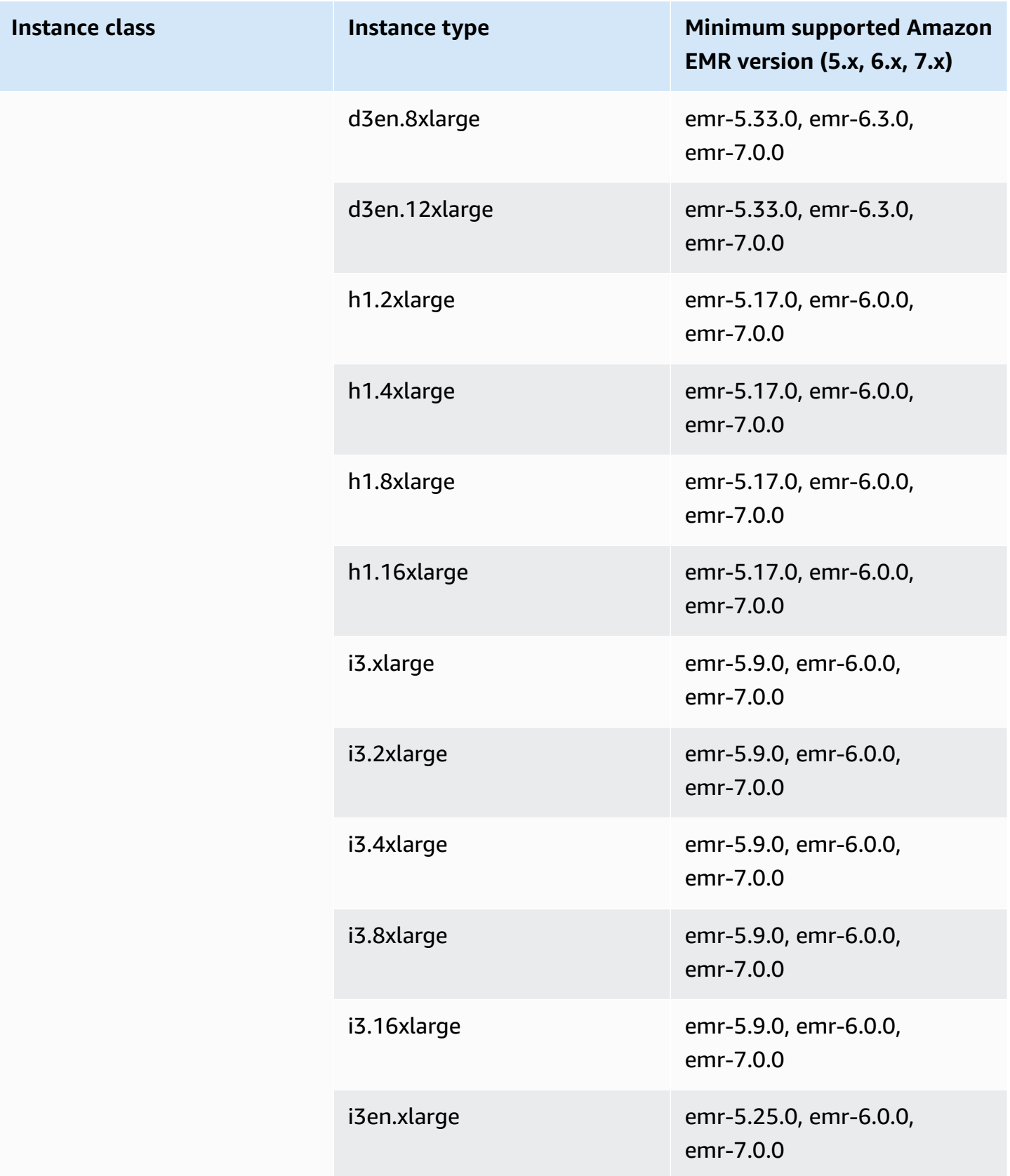

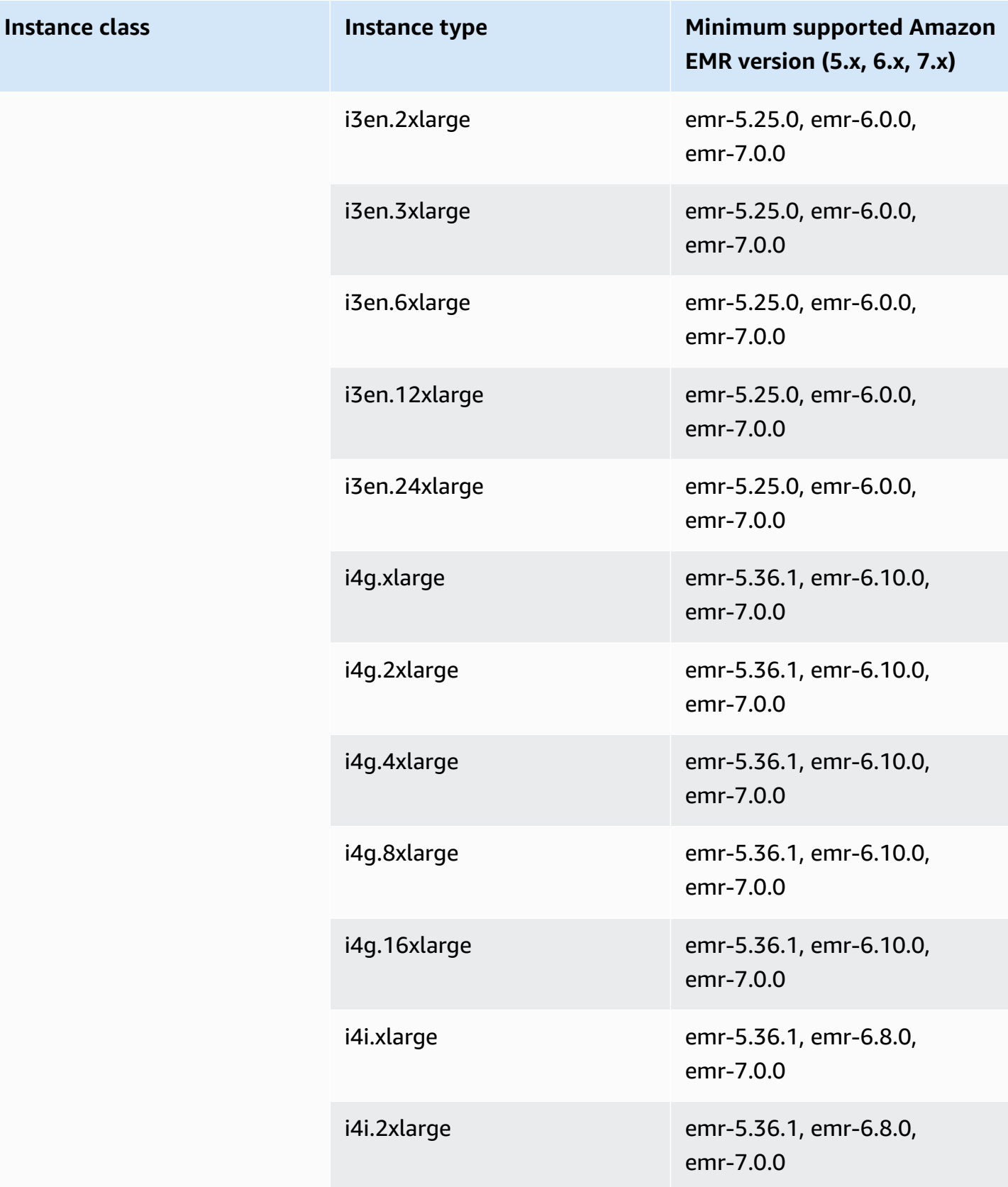

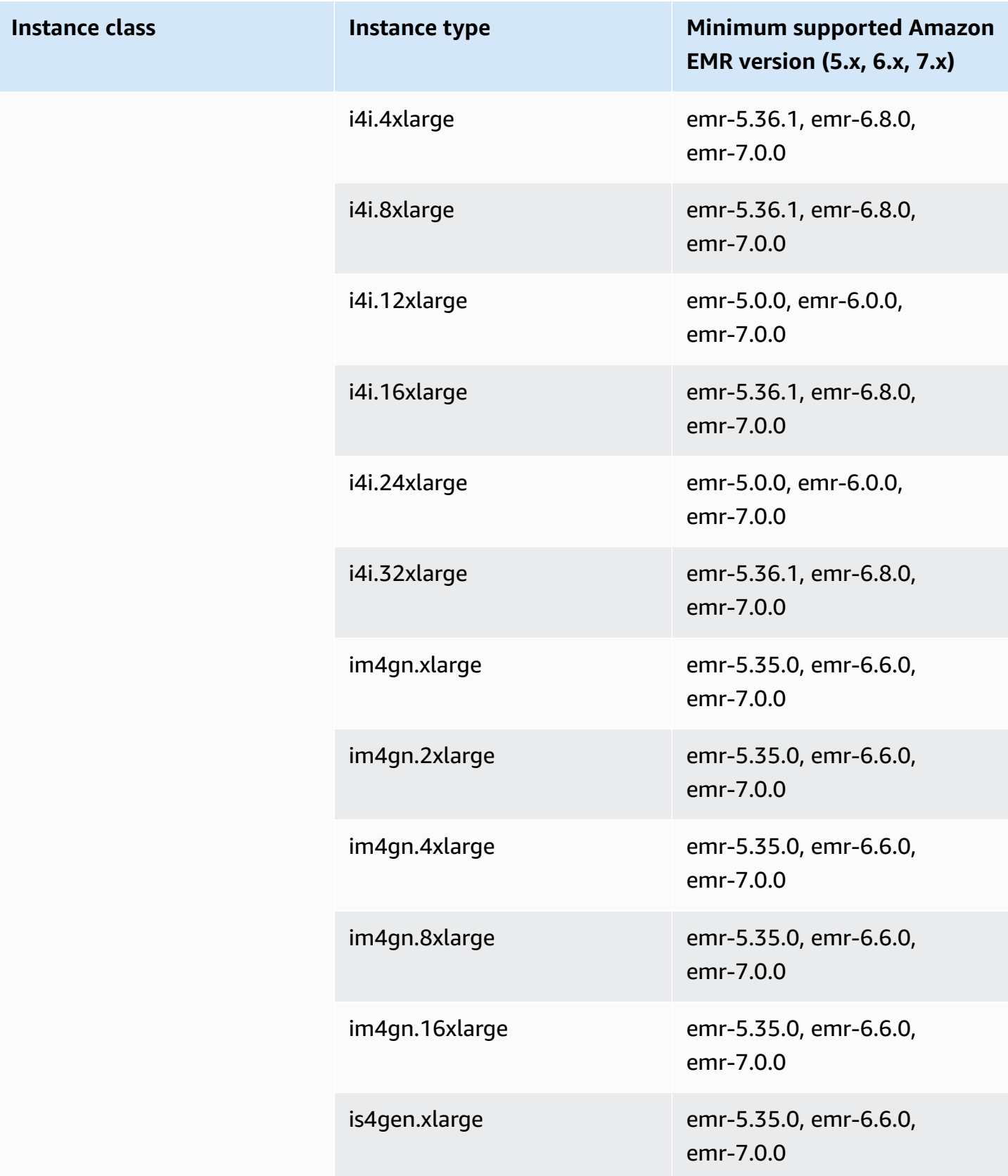

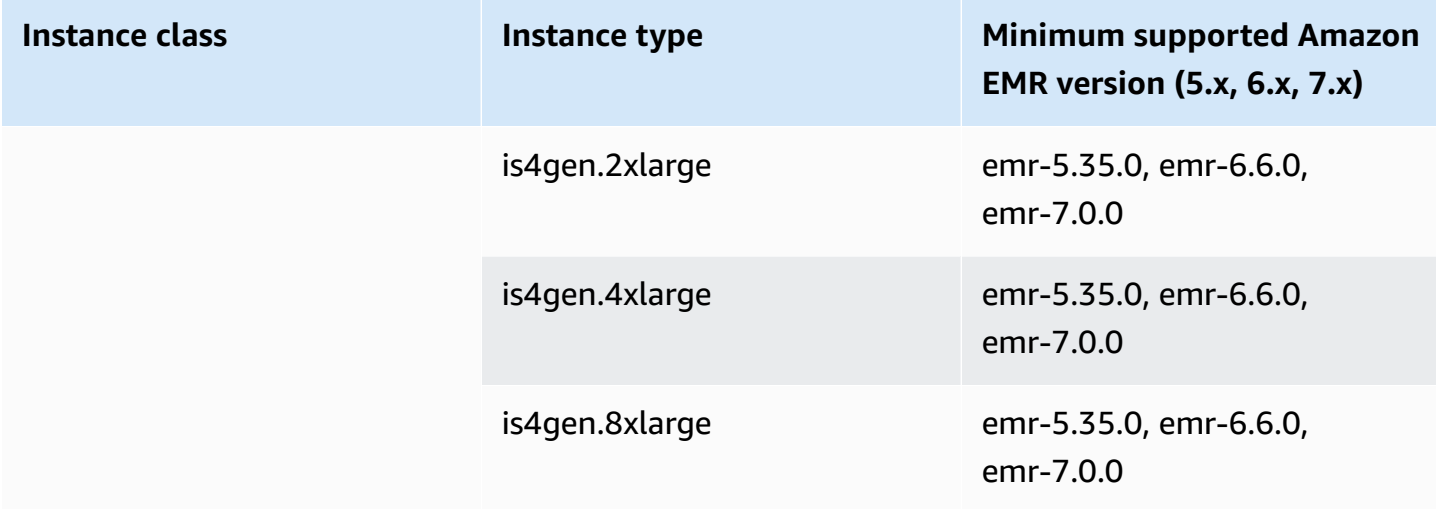

## **US East (Ohio) - us-east-2**

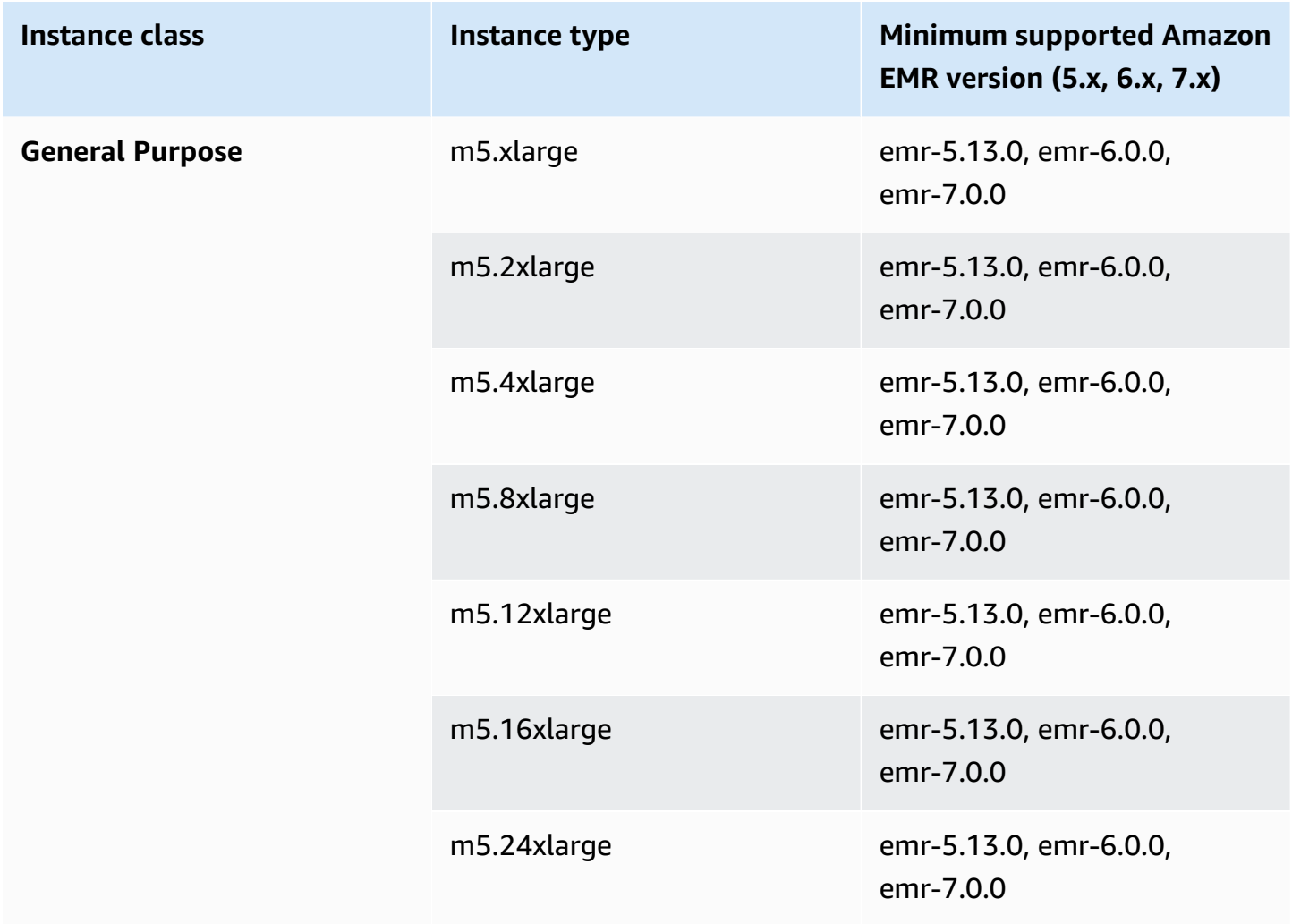

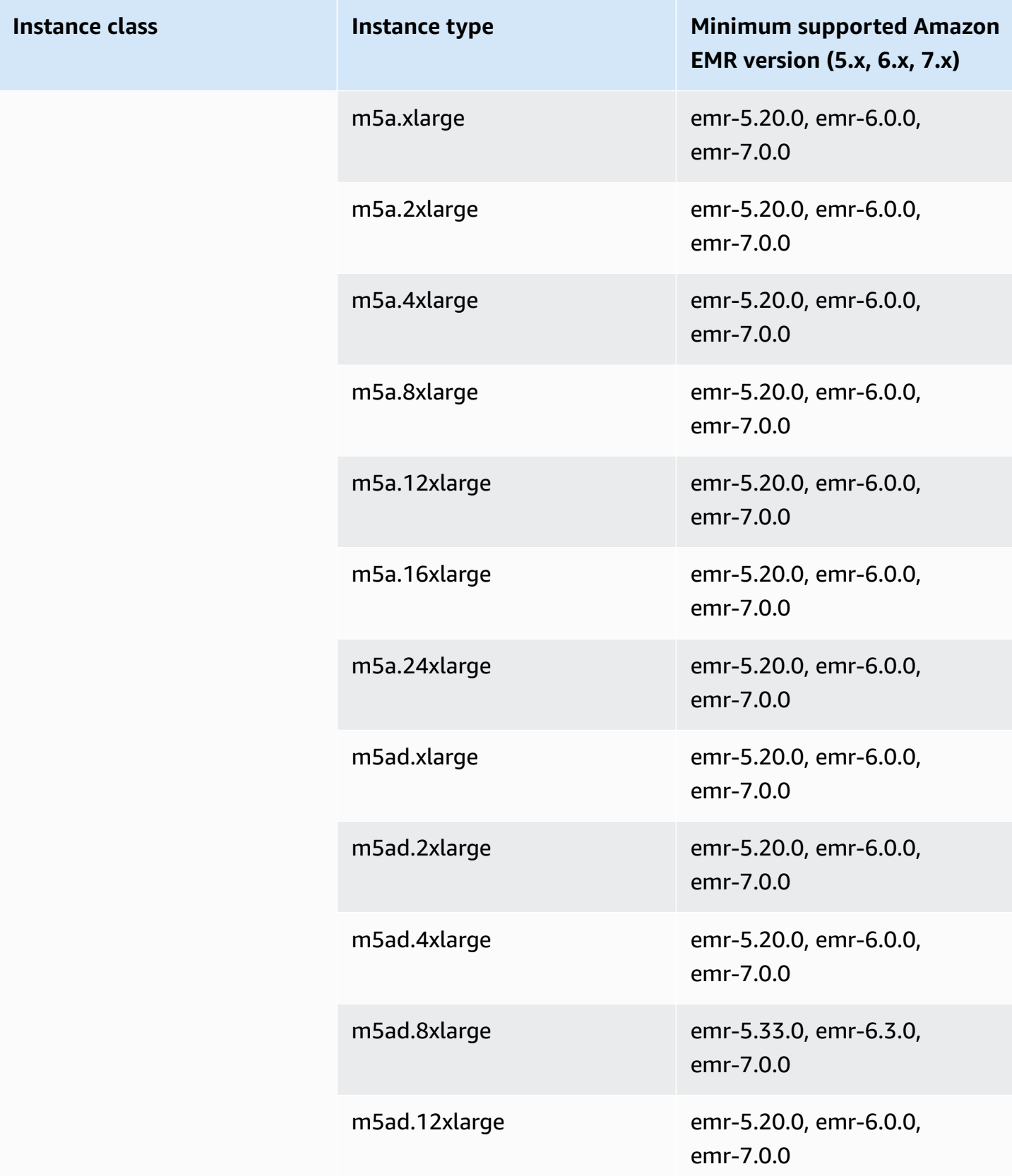

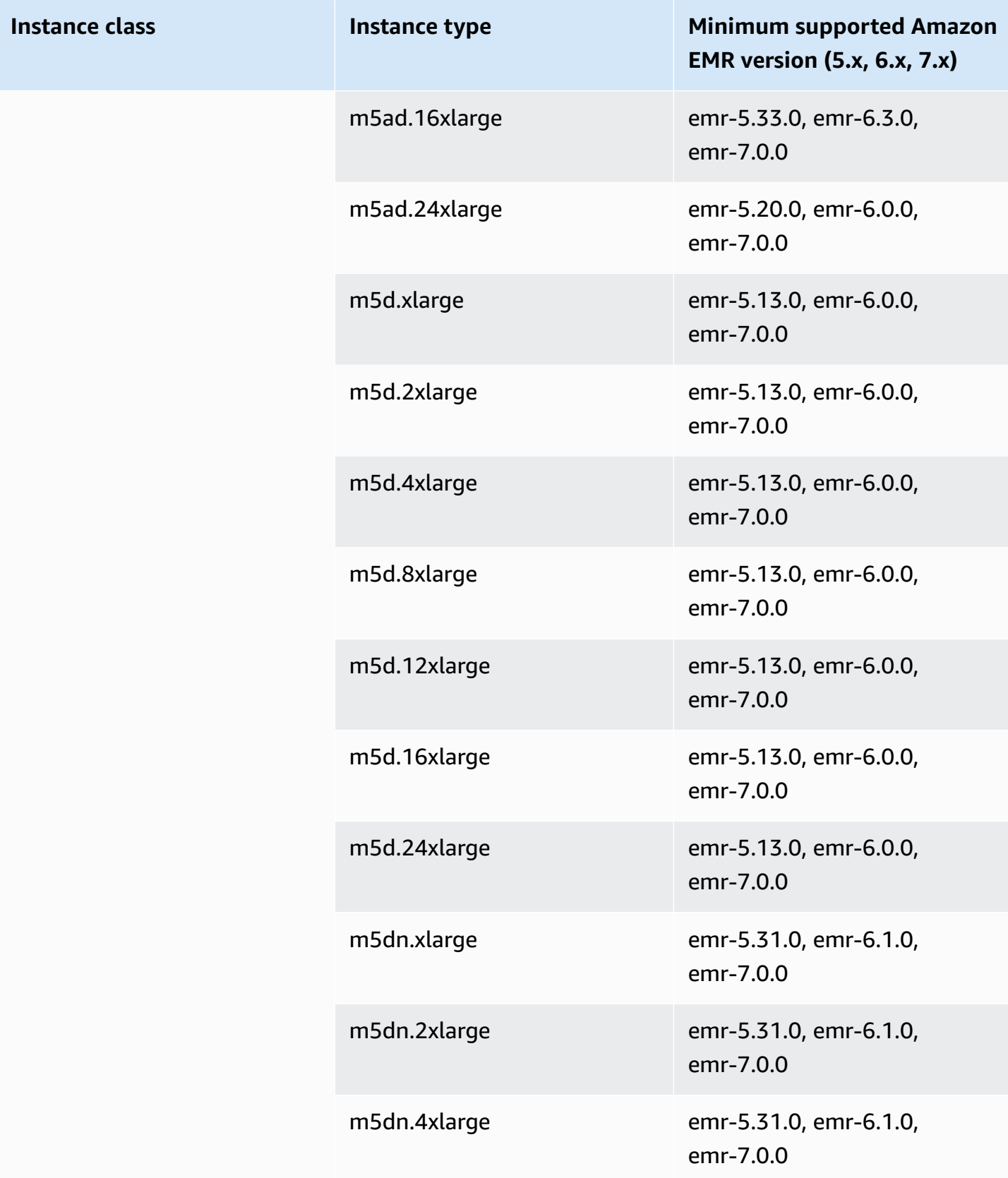
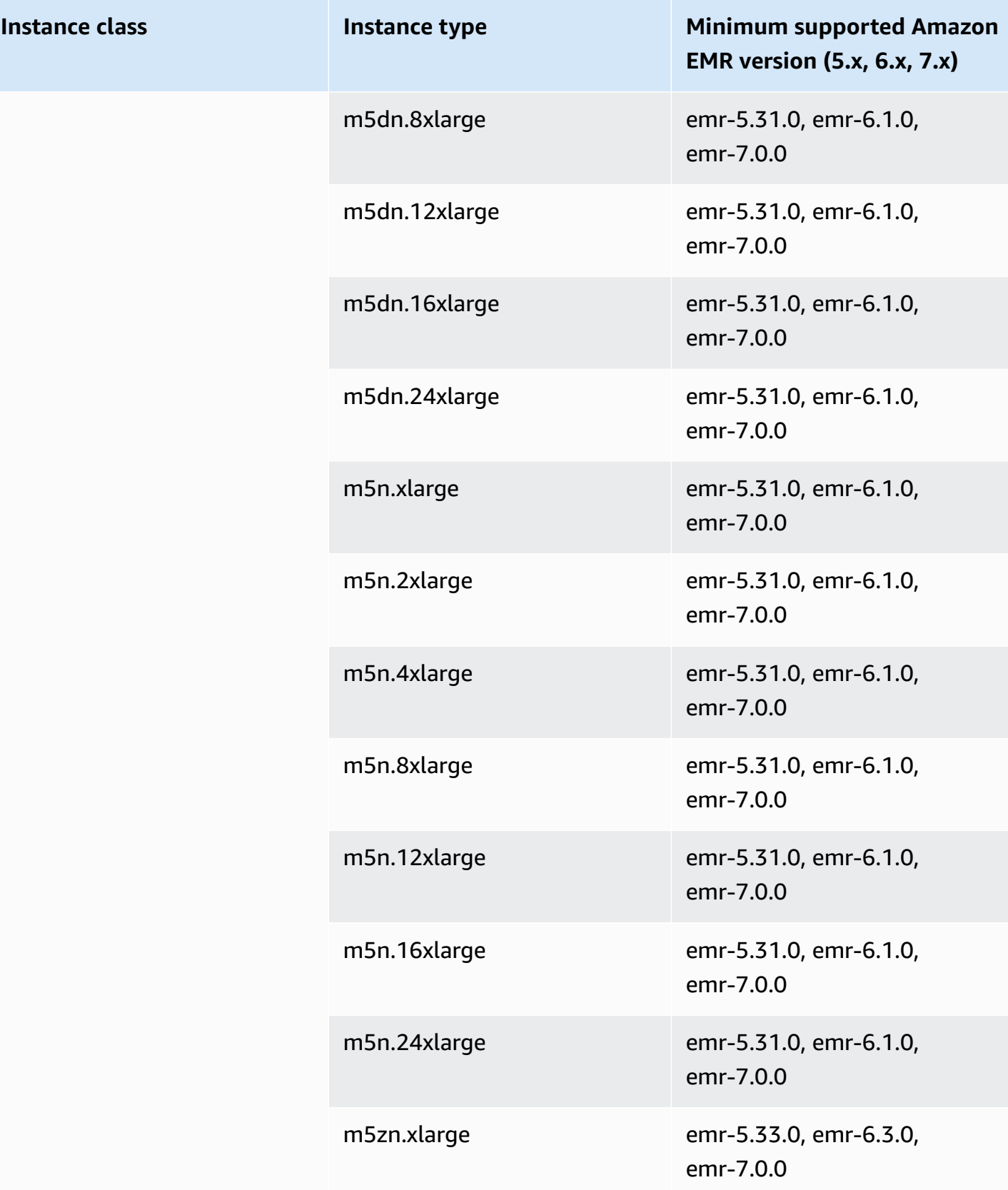

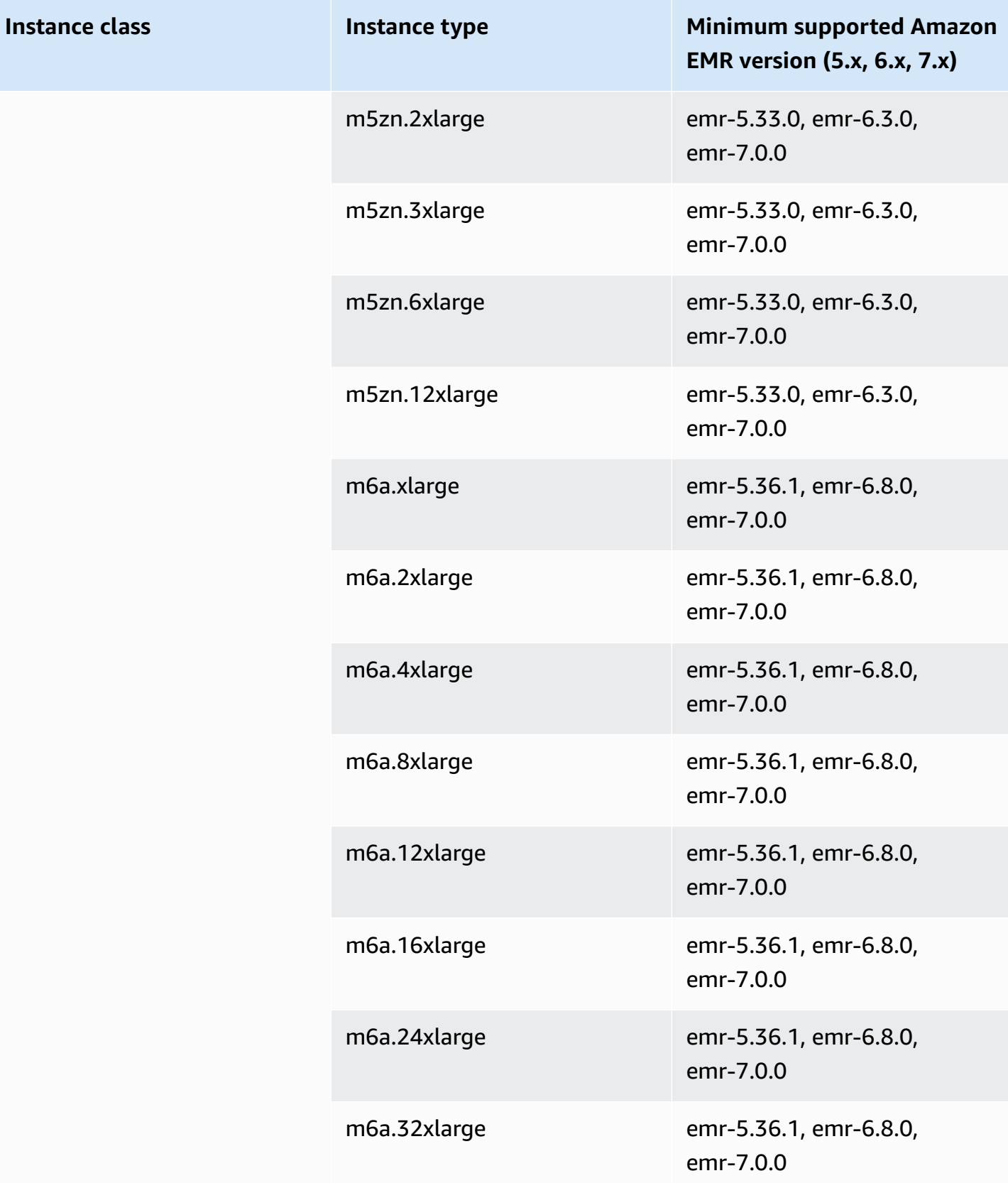

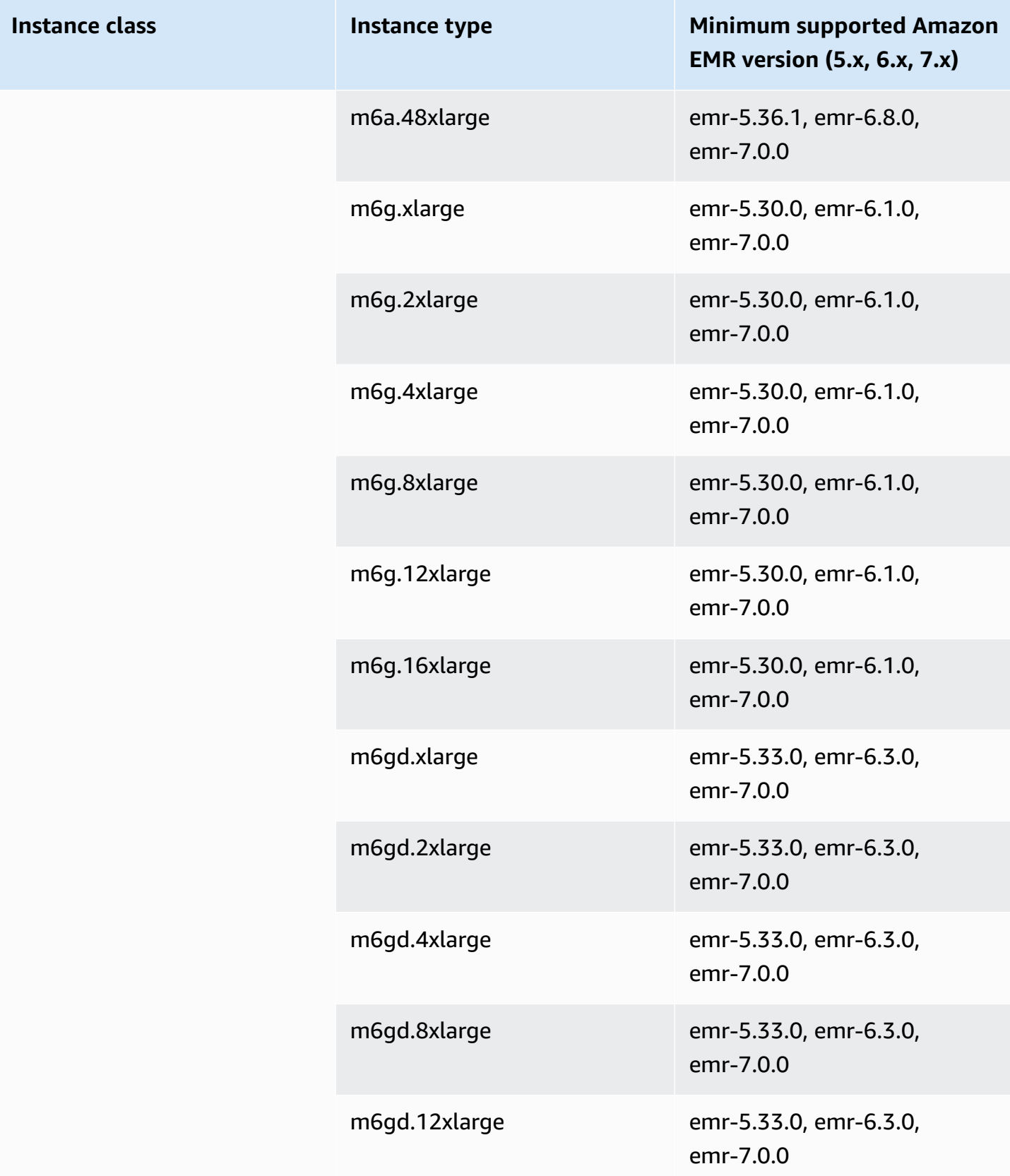

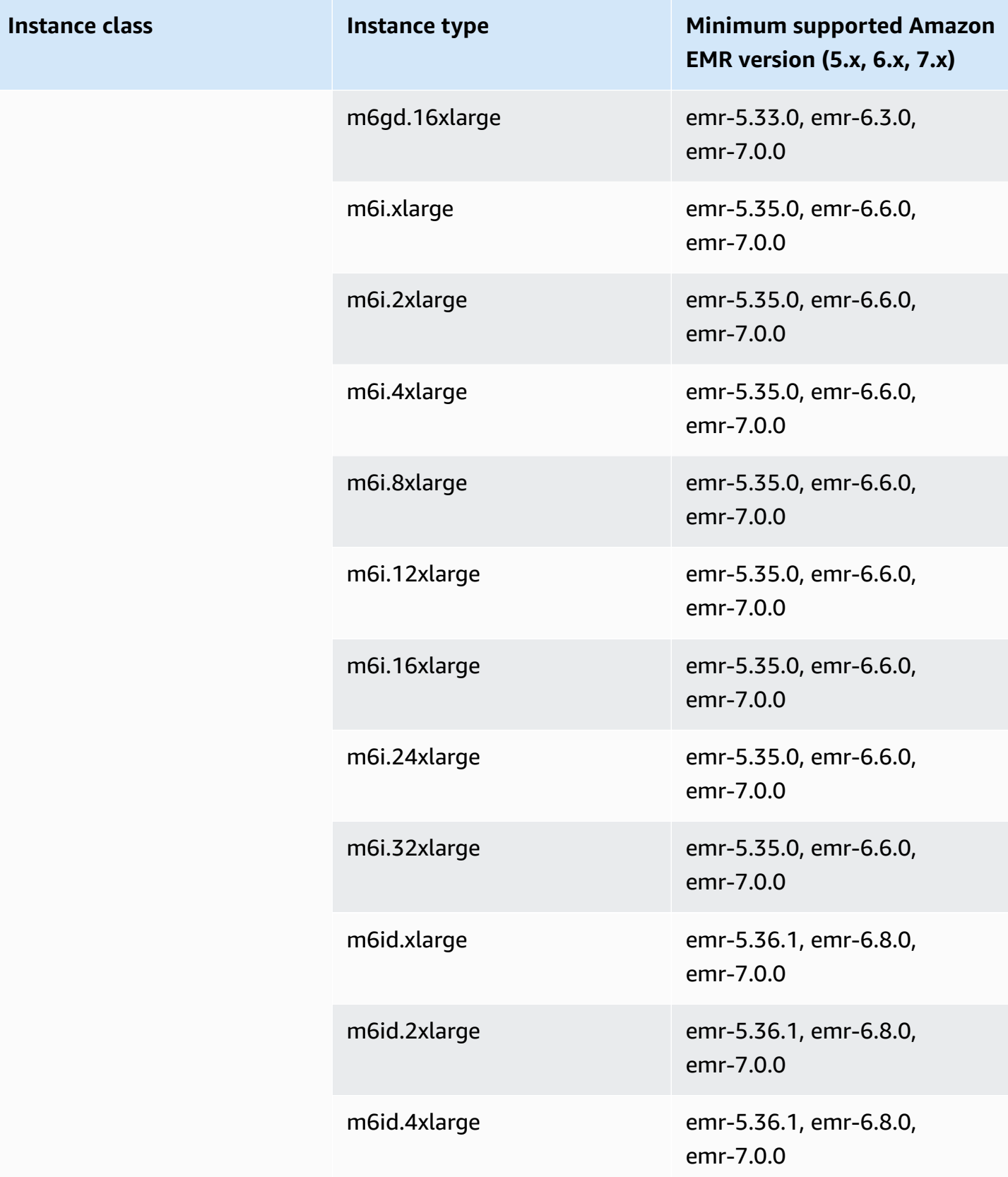

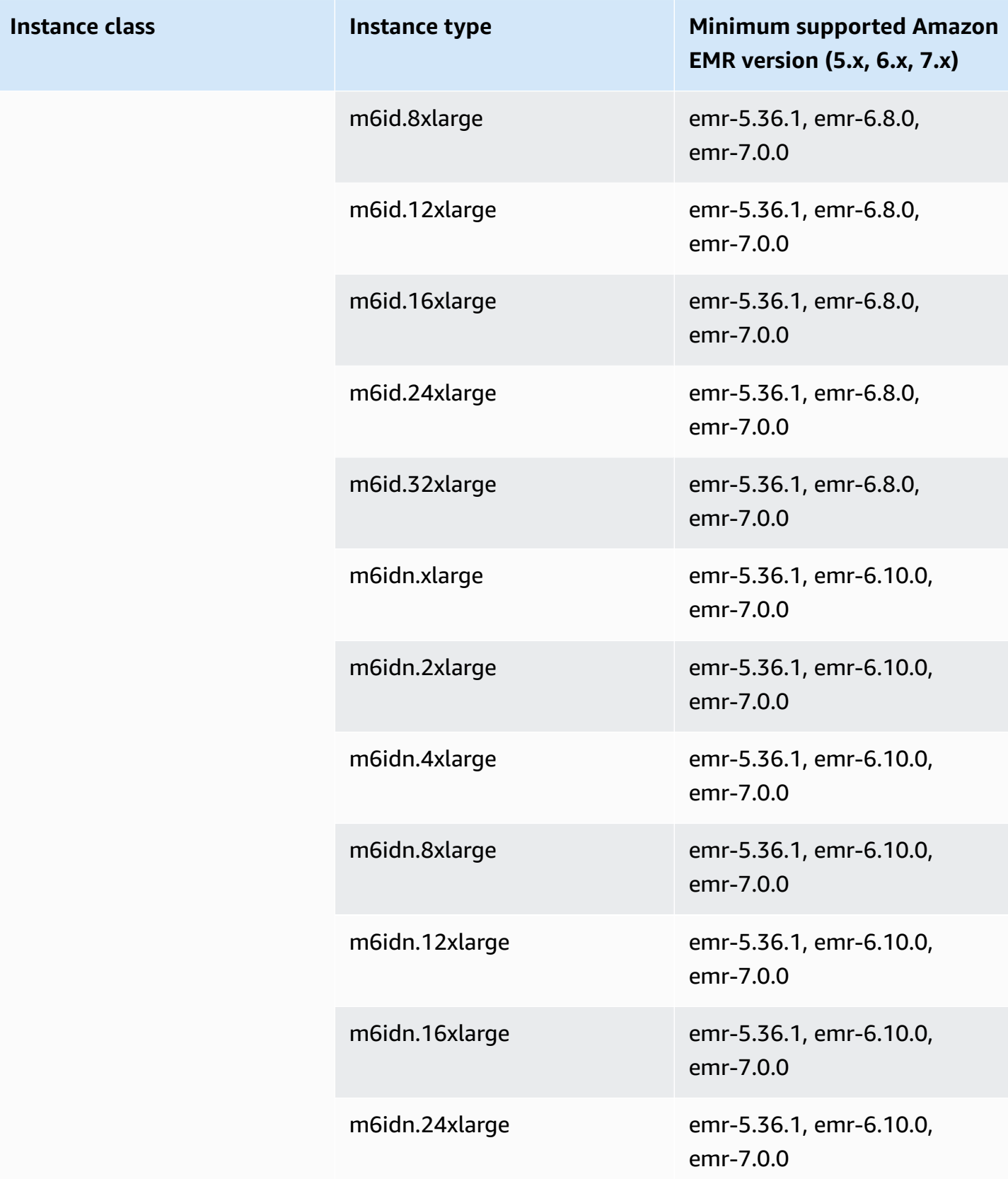

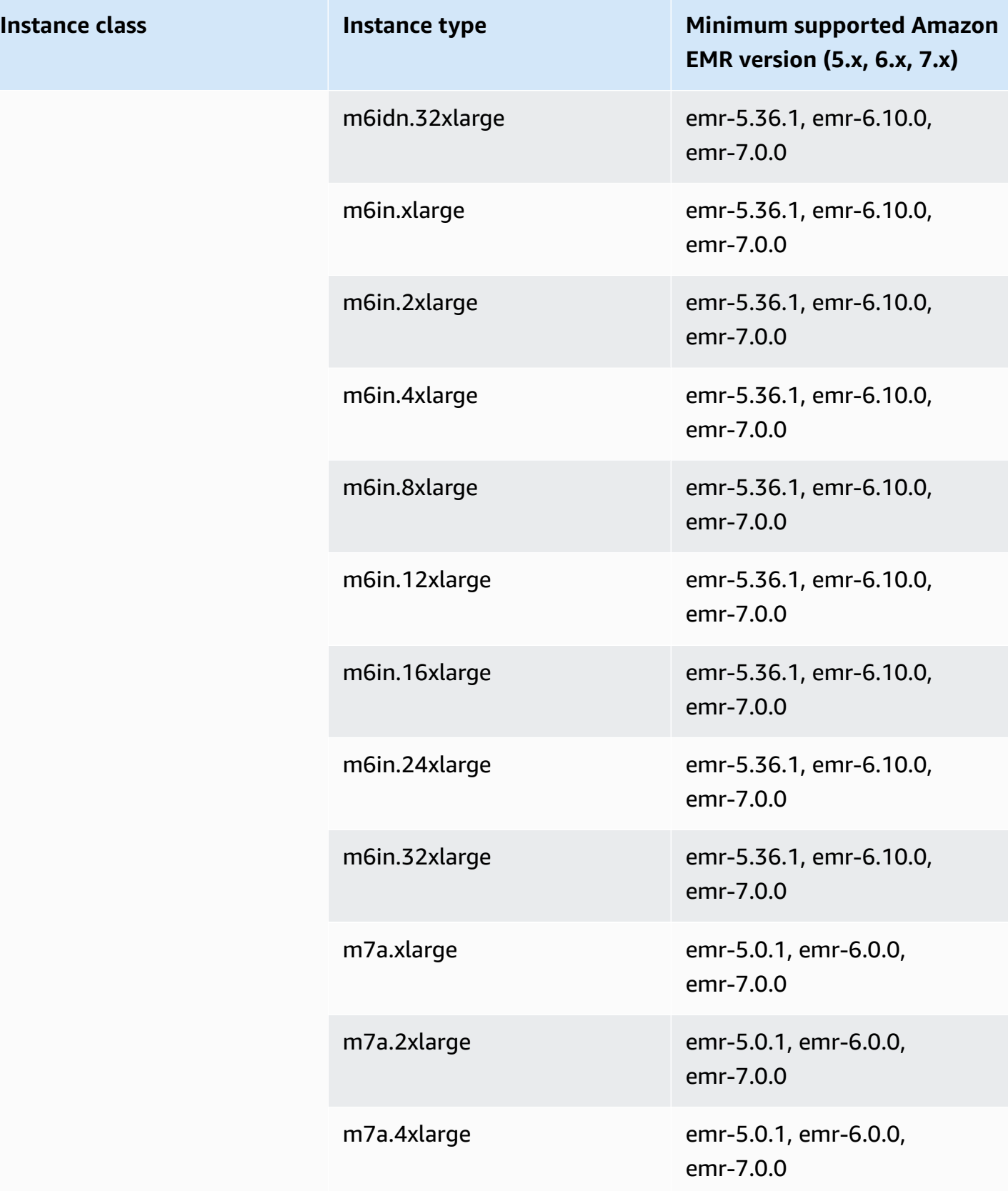

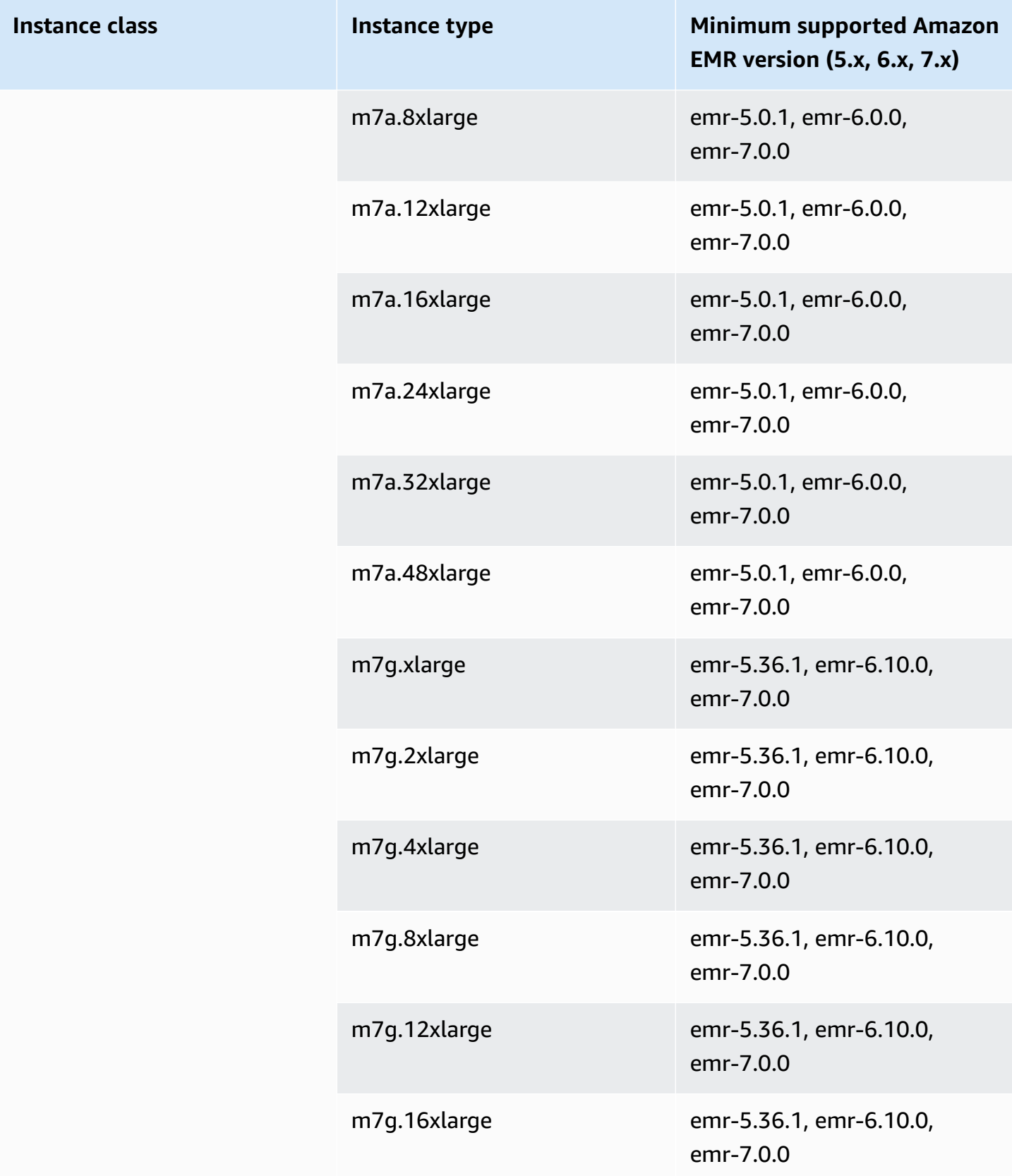

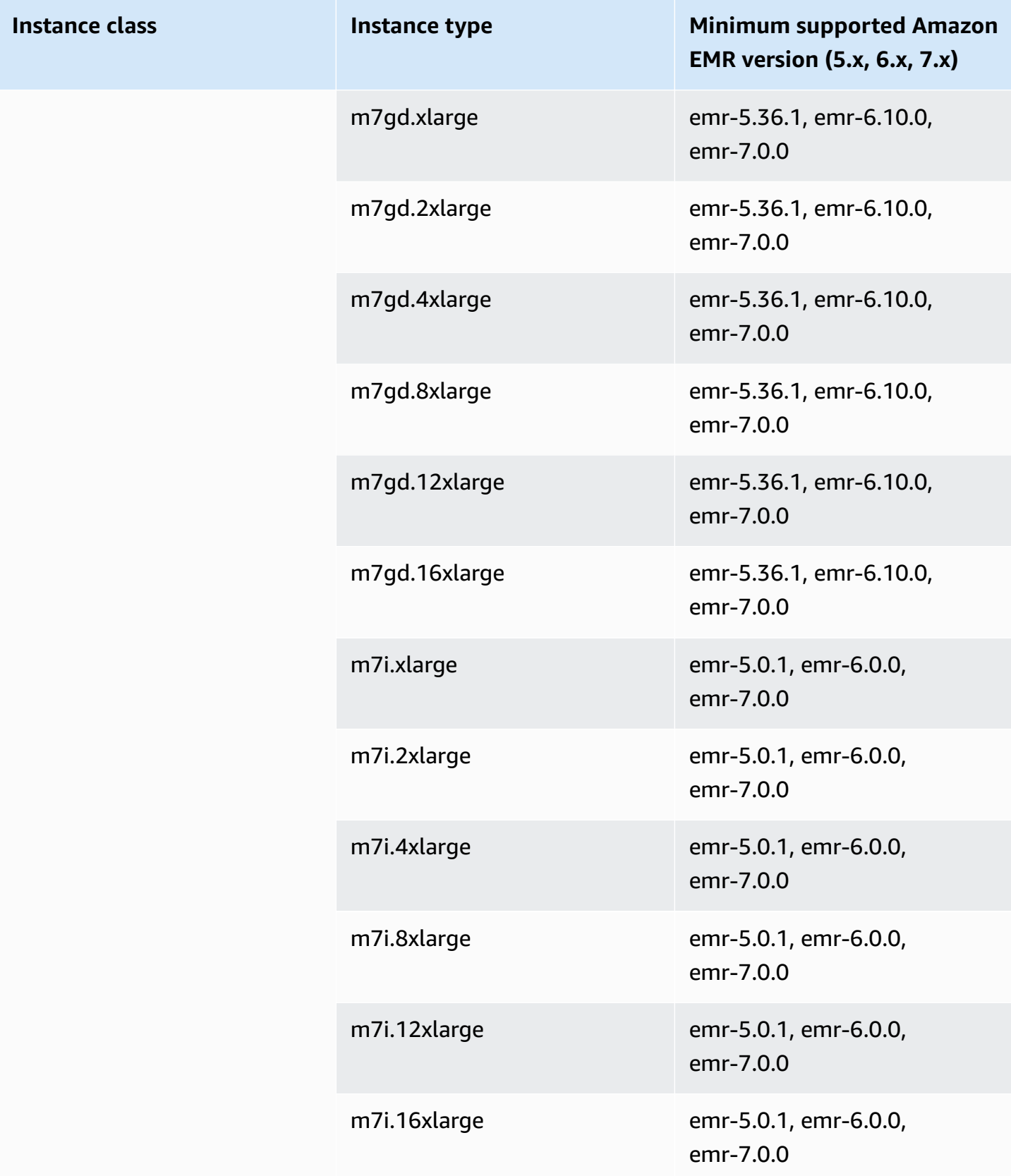

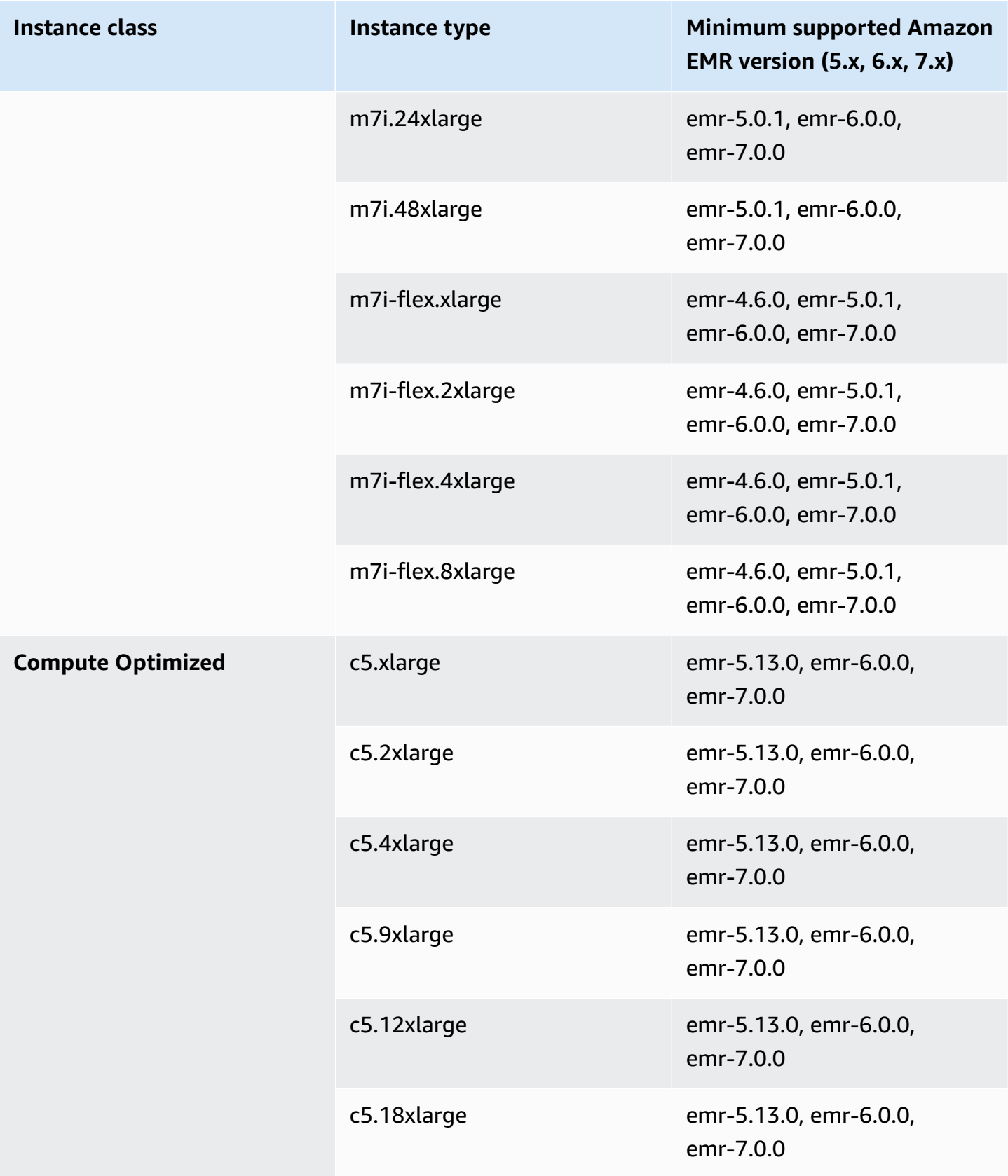

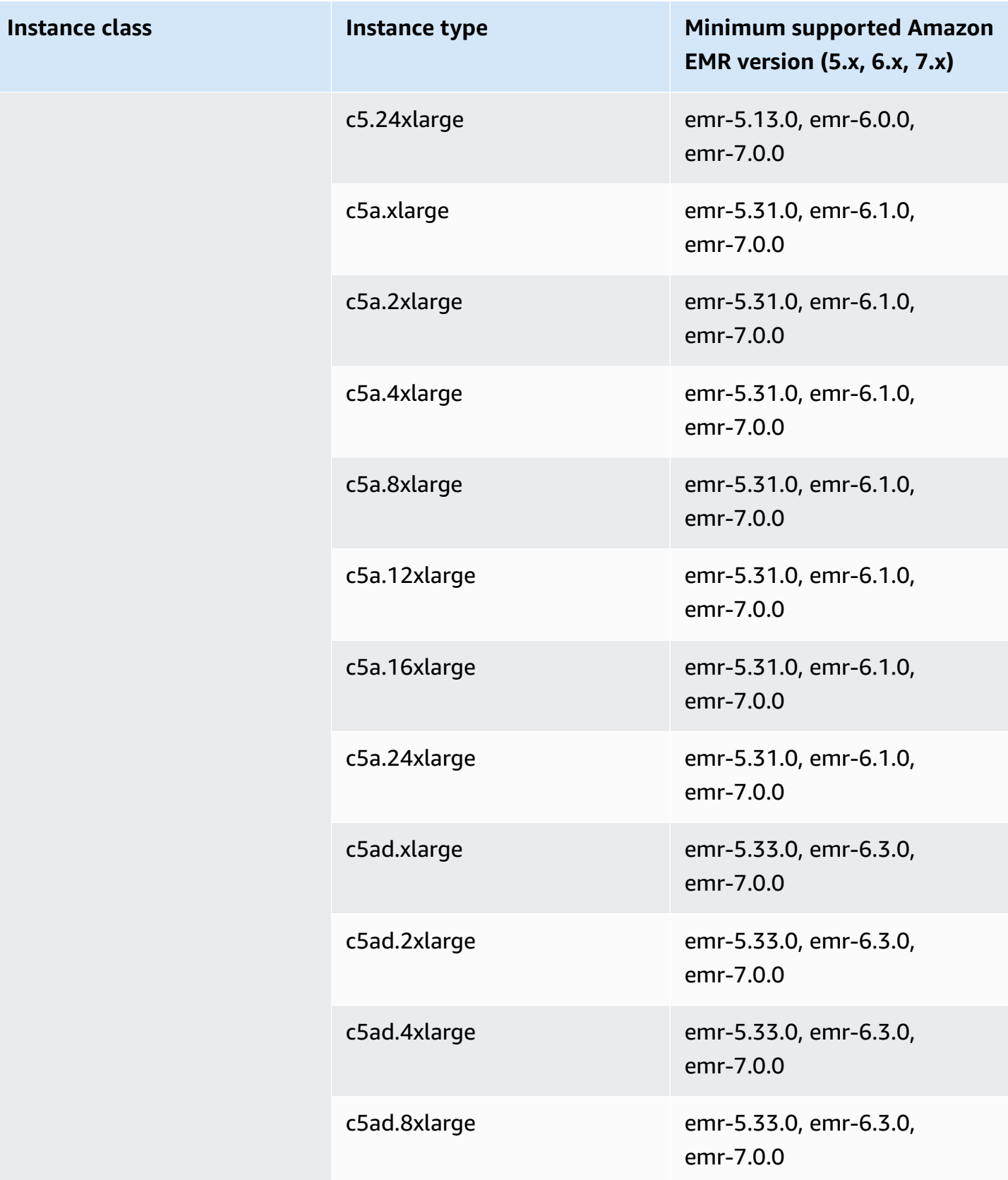

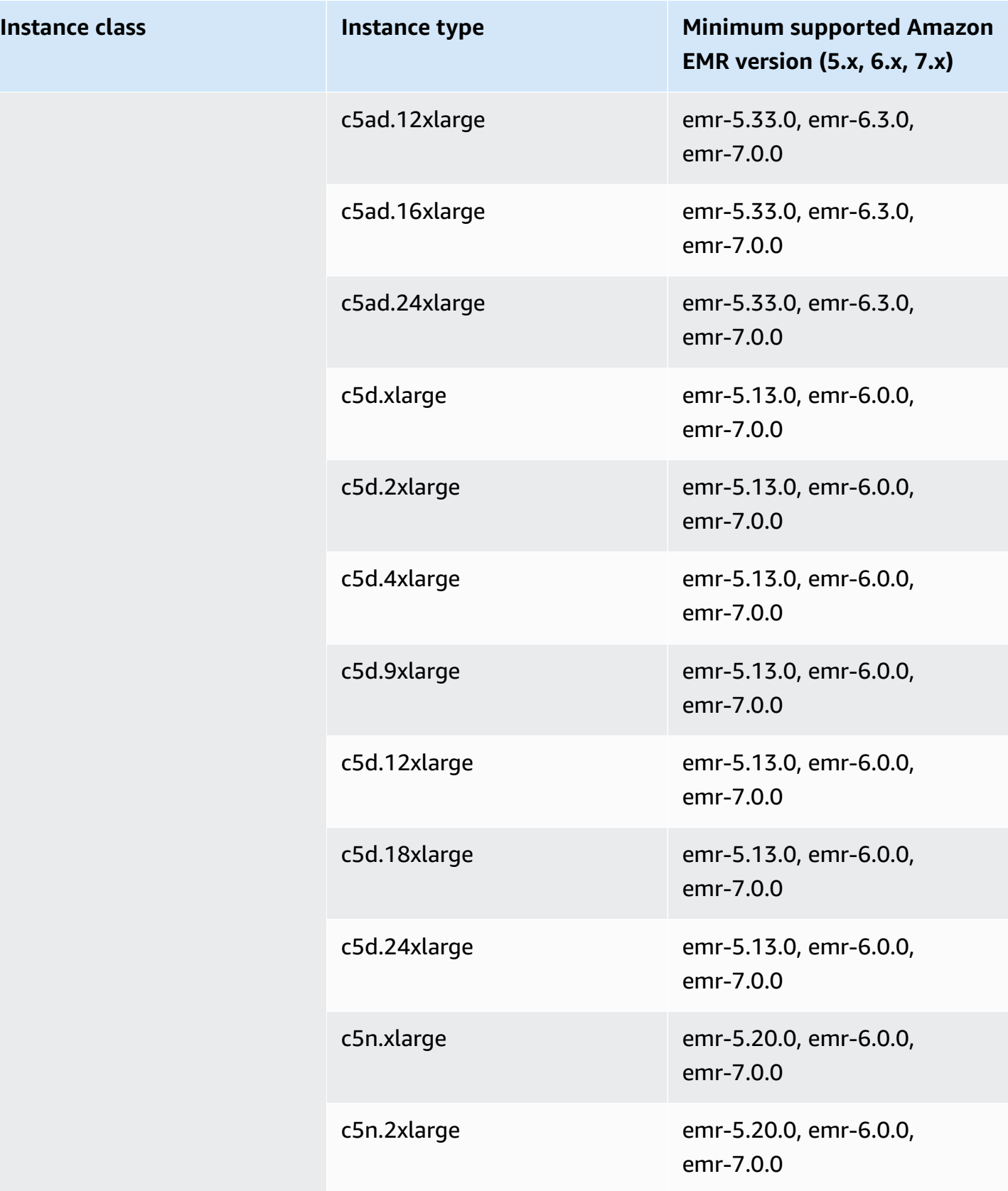

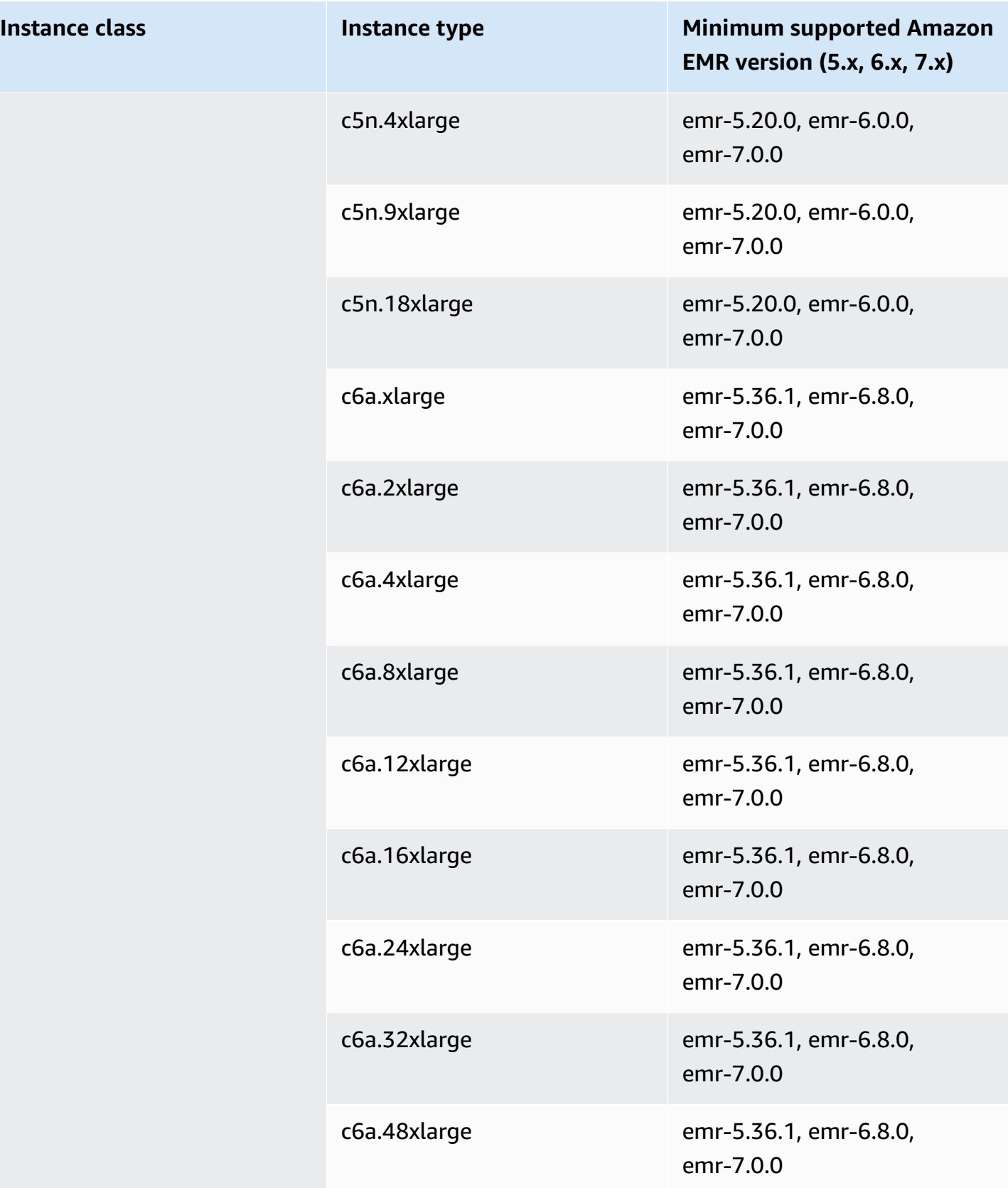

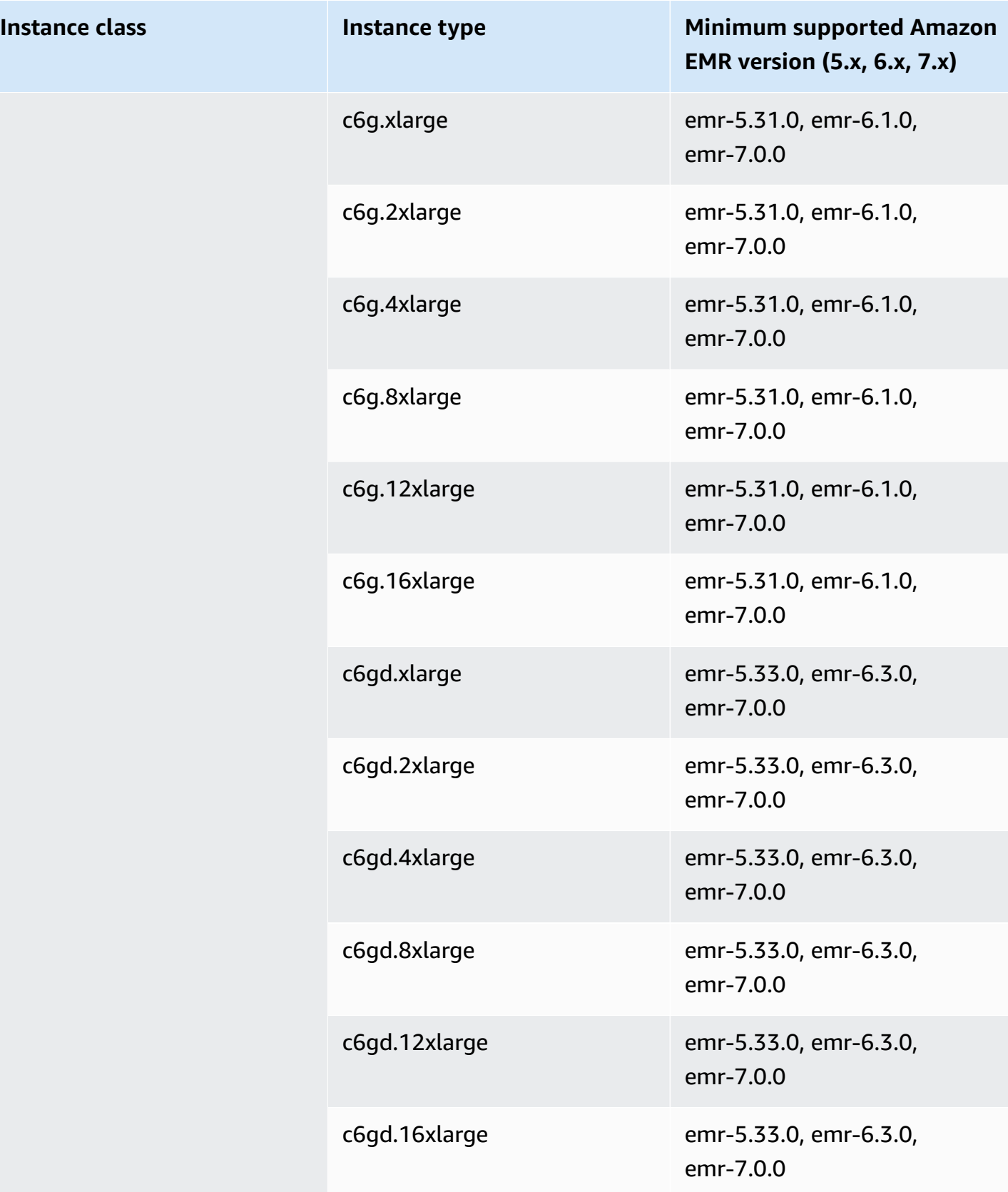

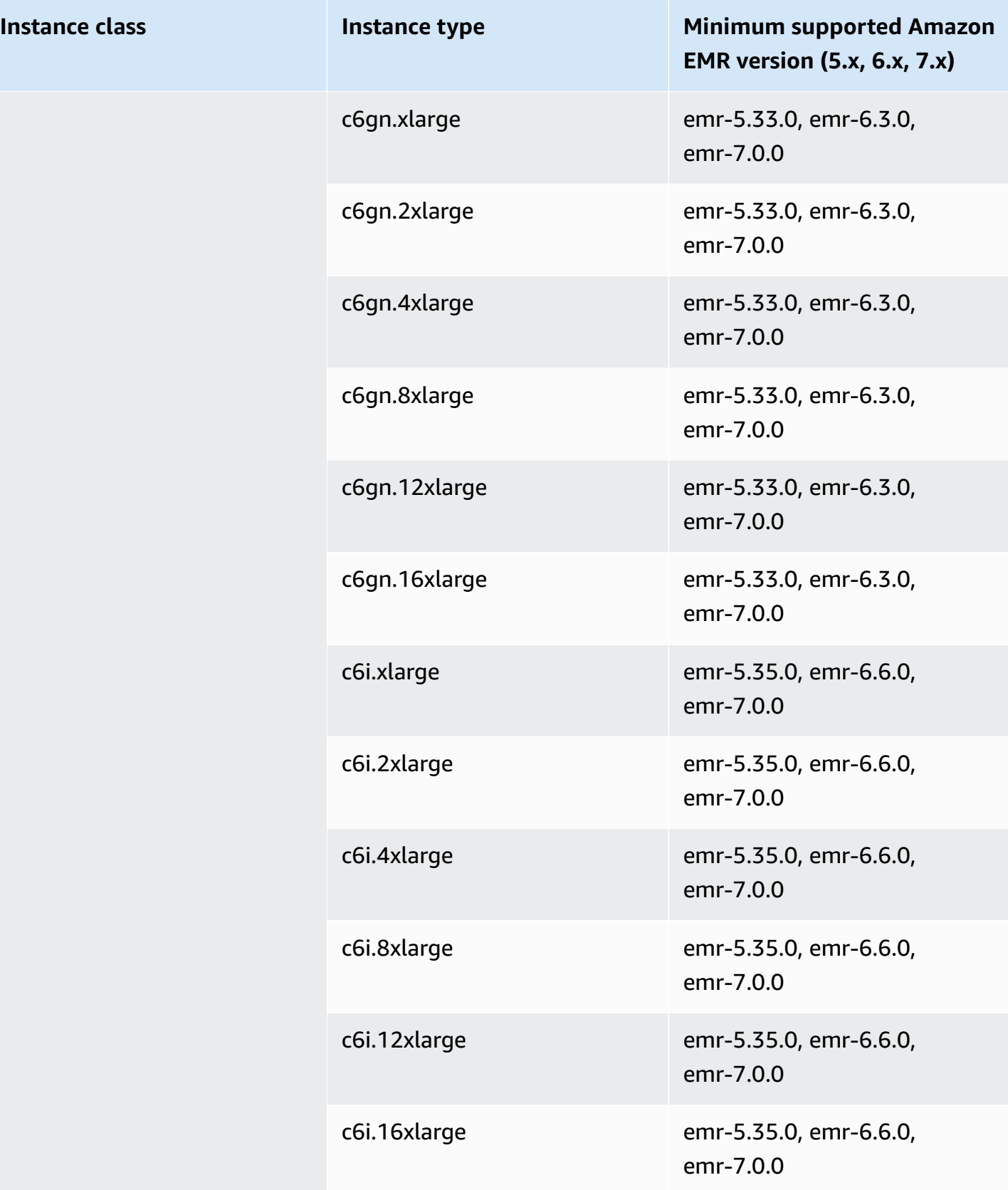

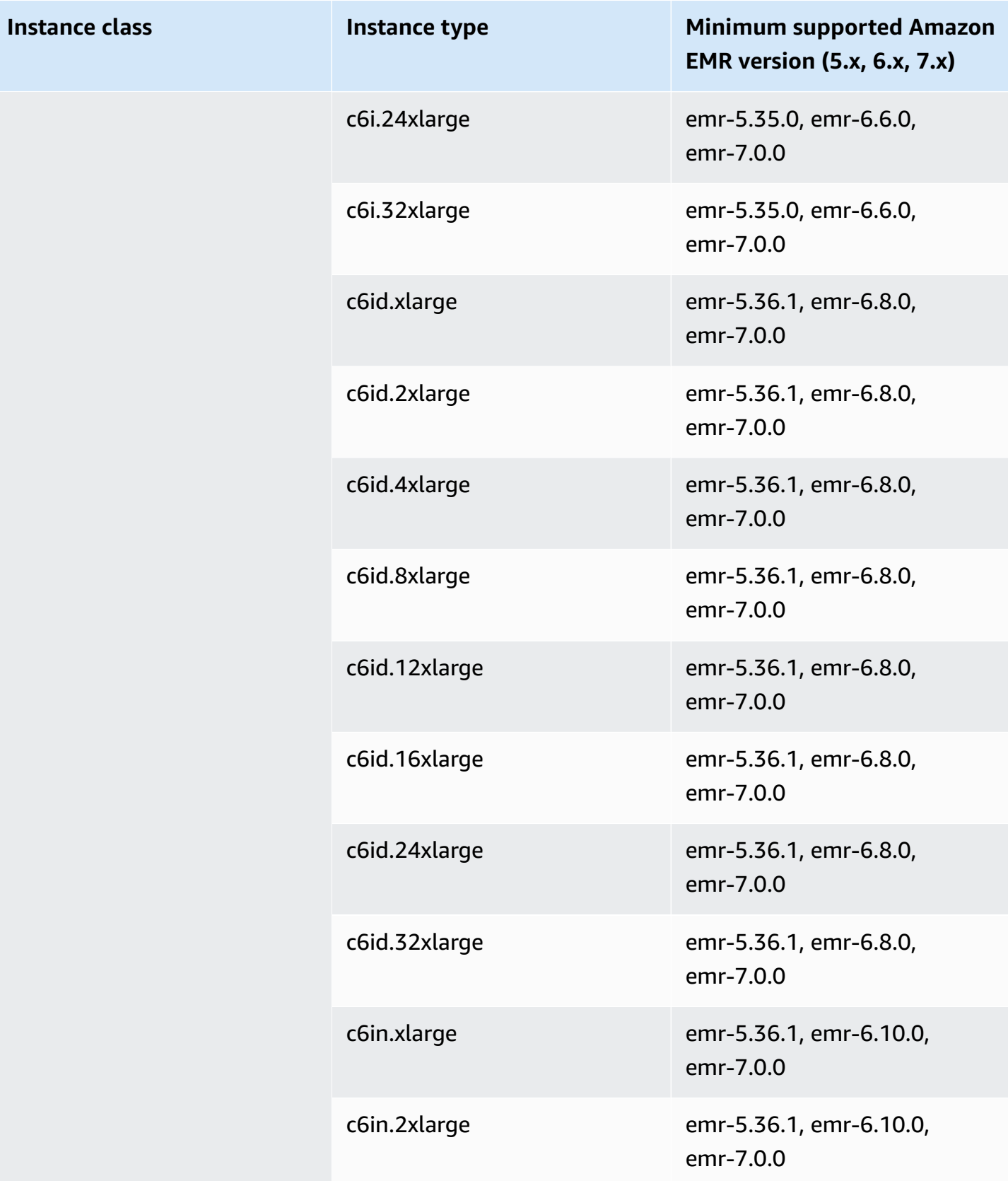

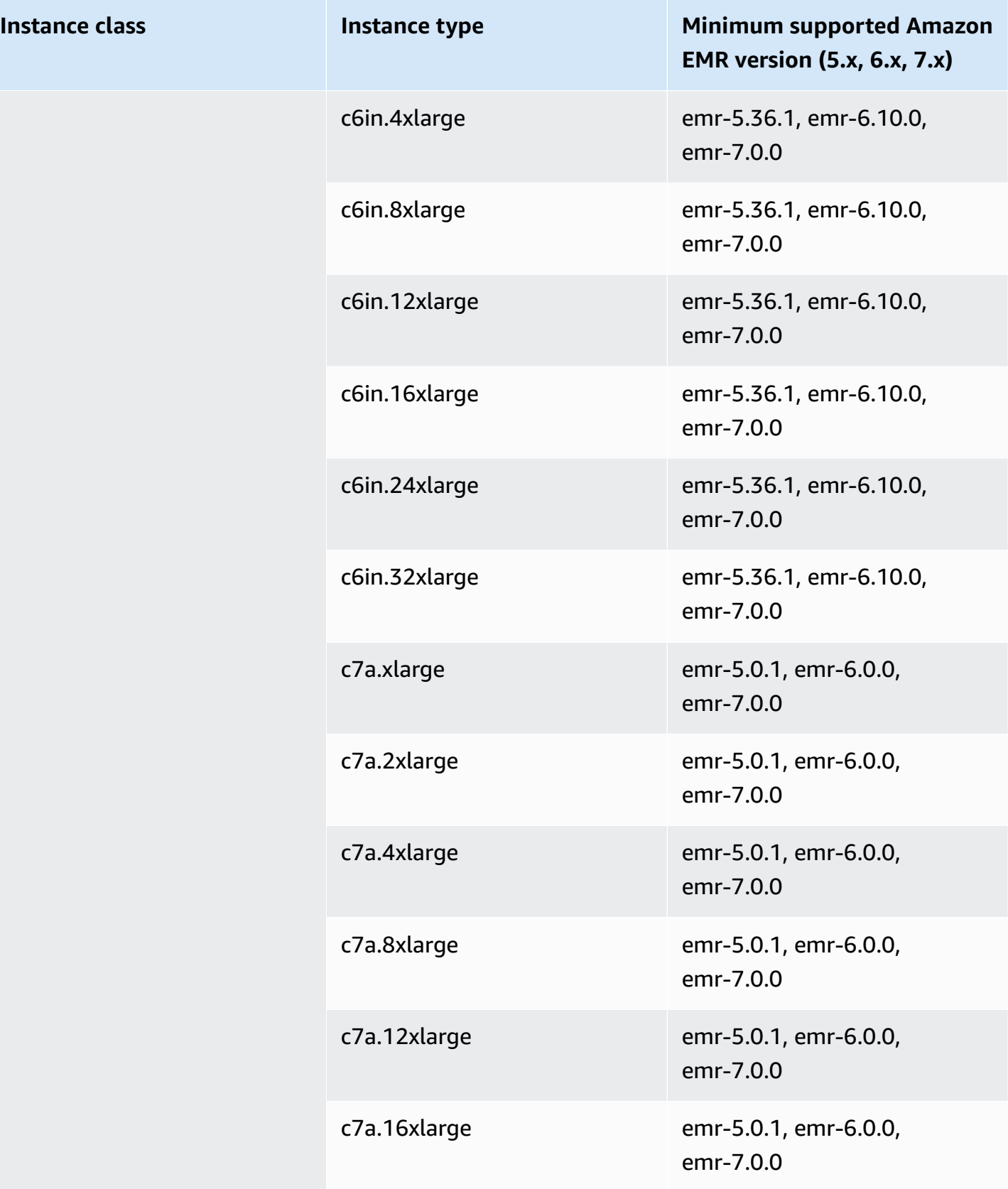

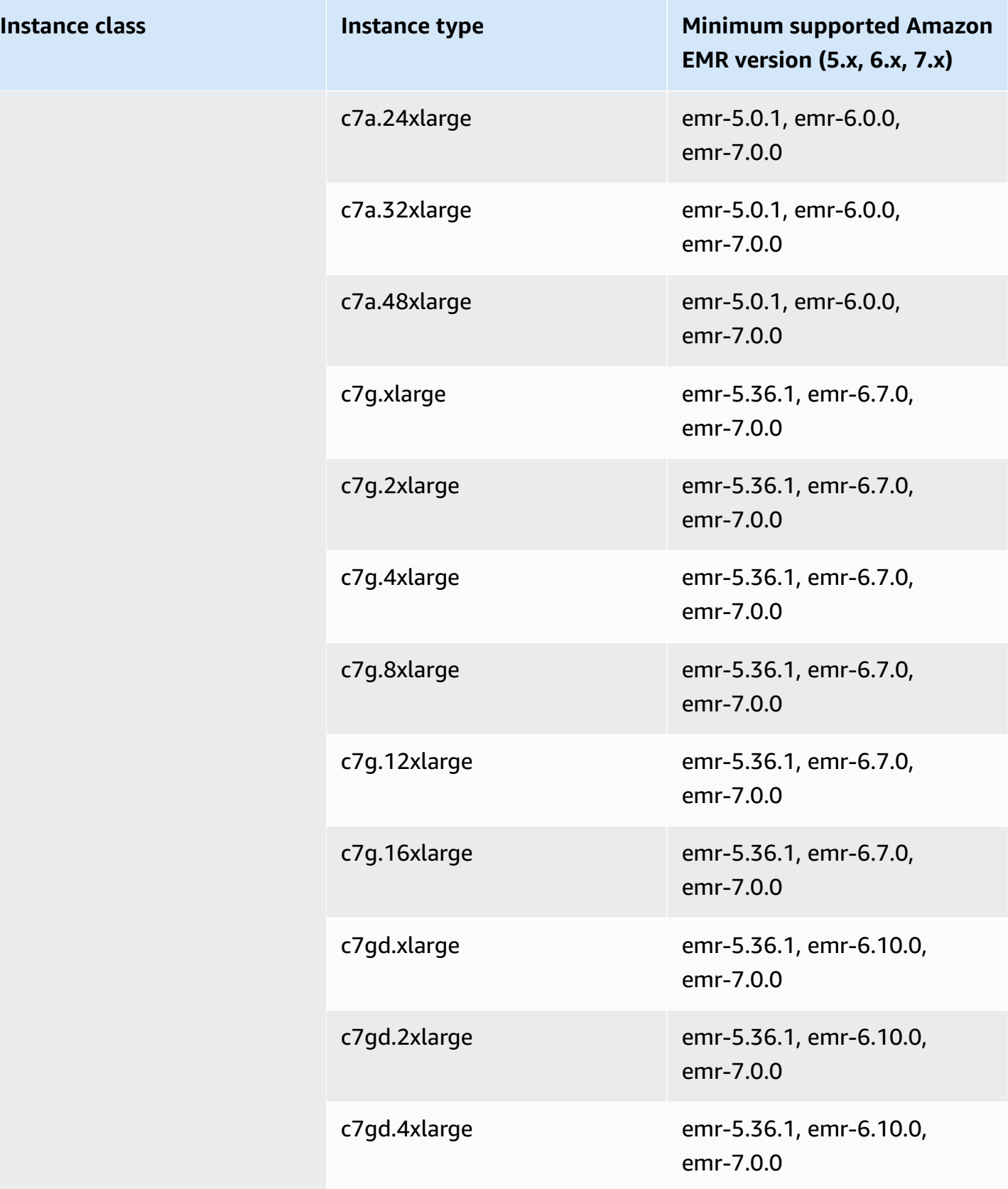

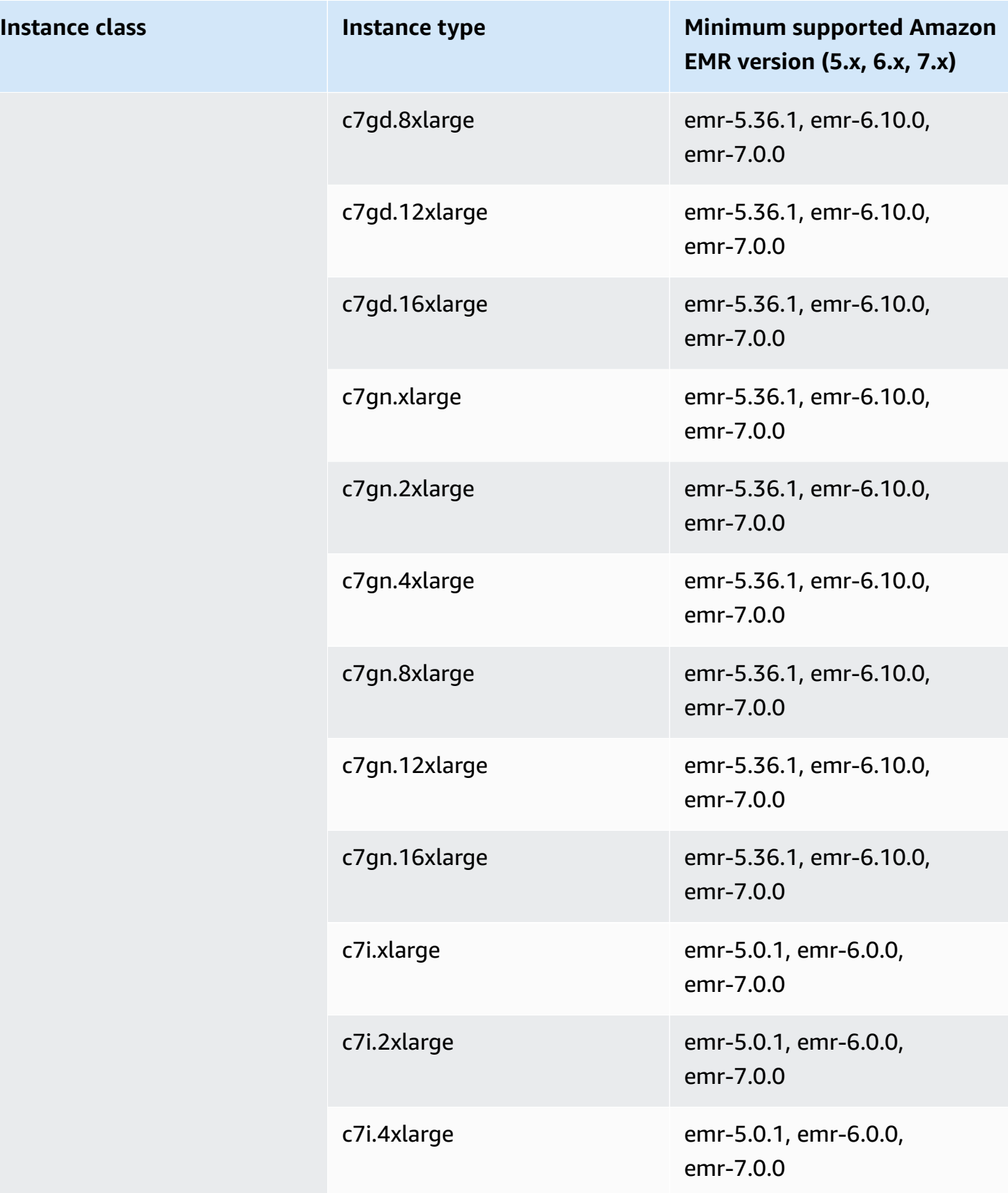

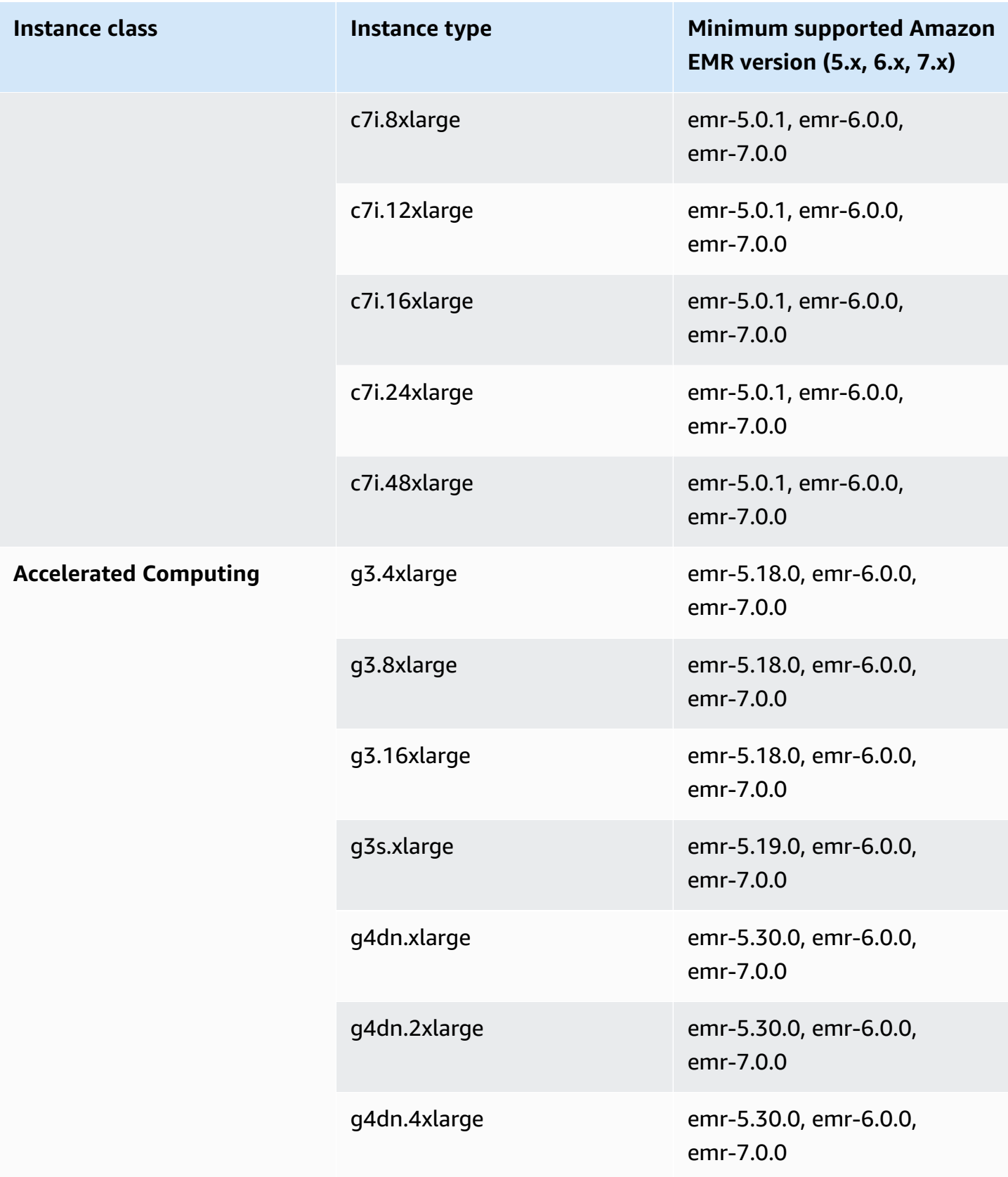

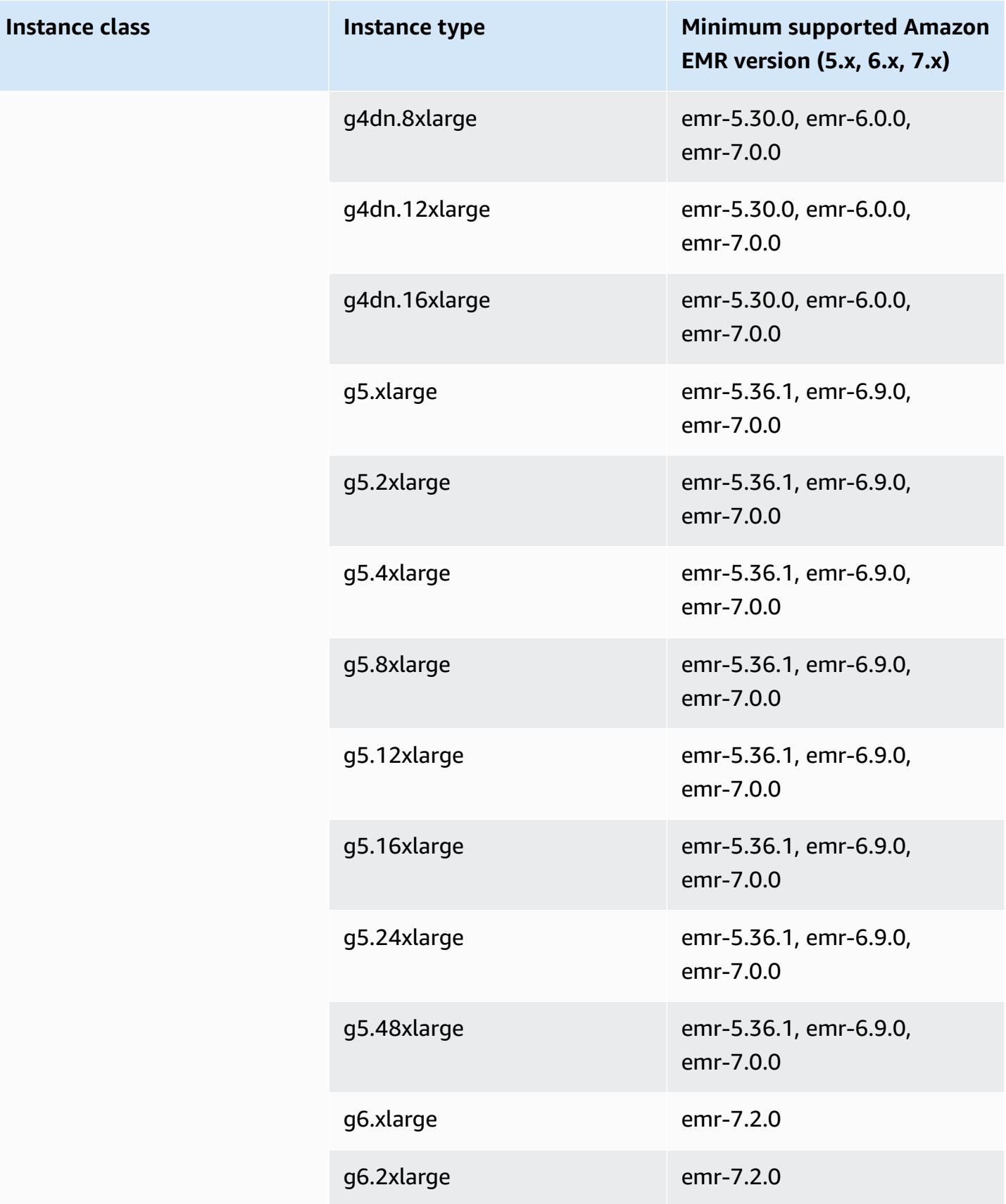

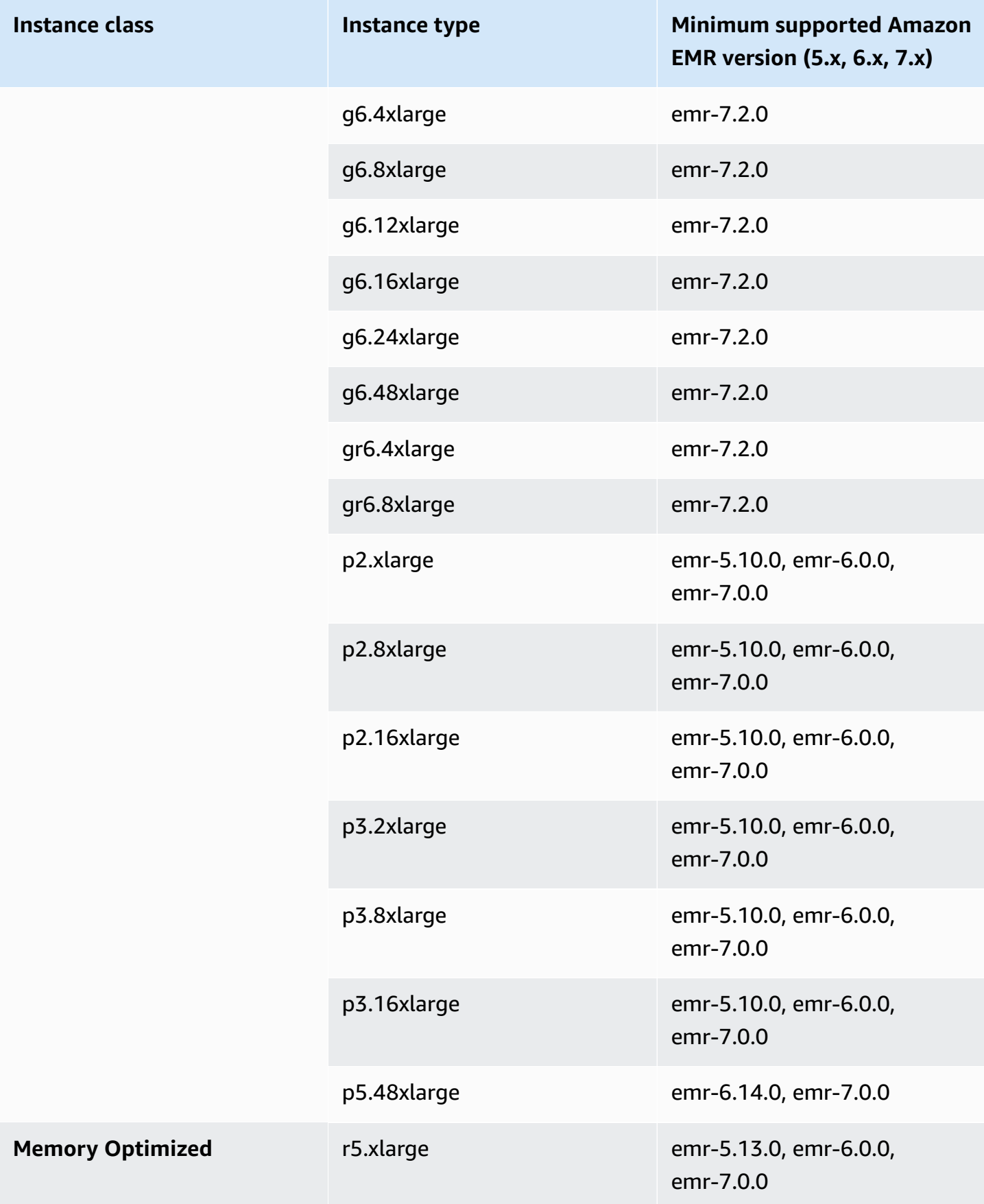

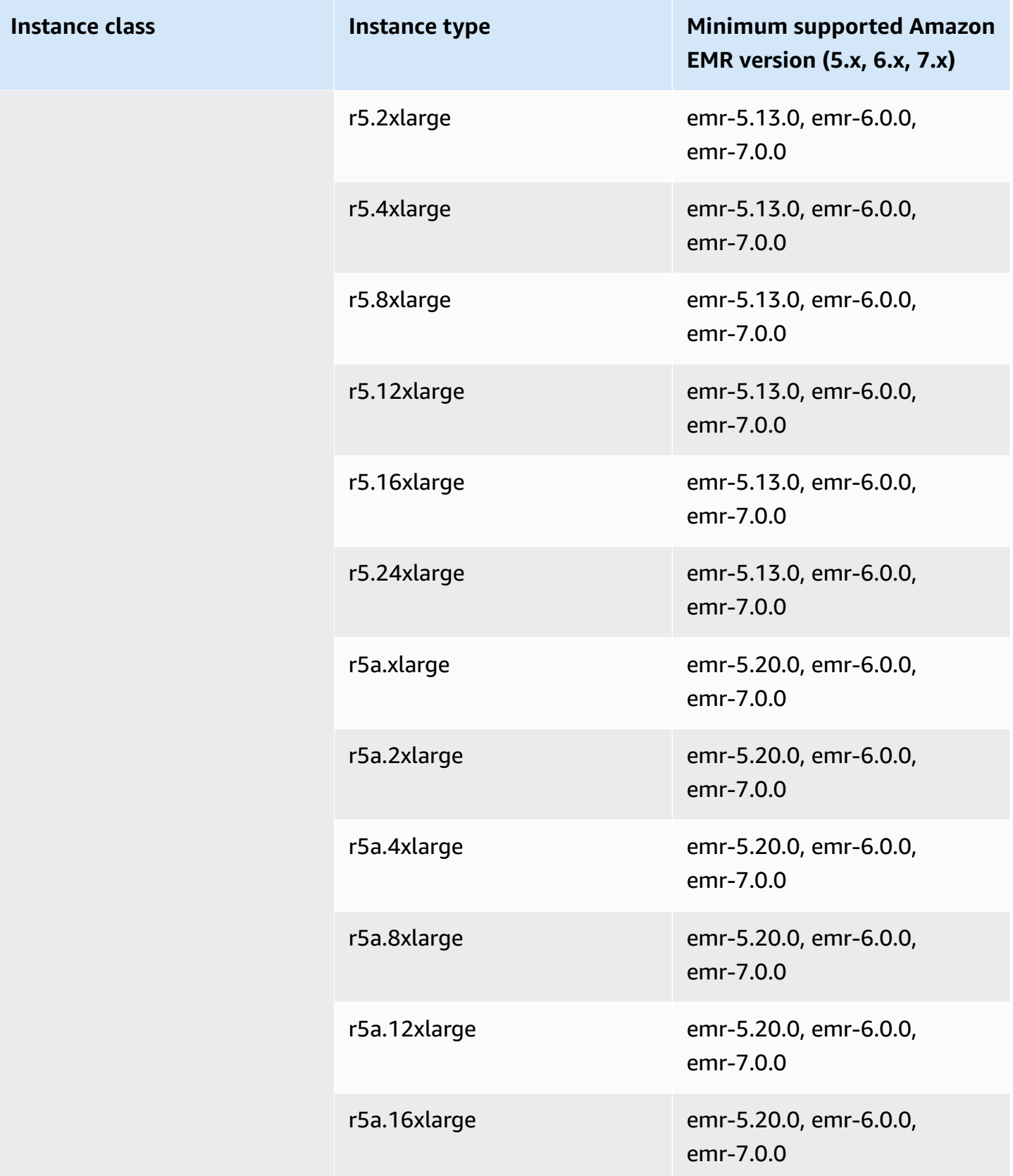

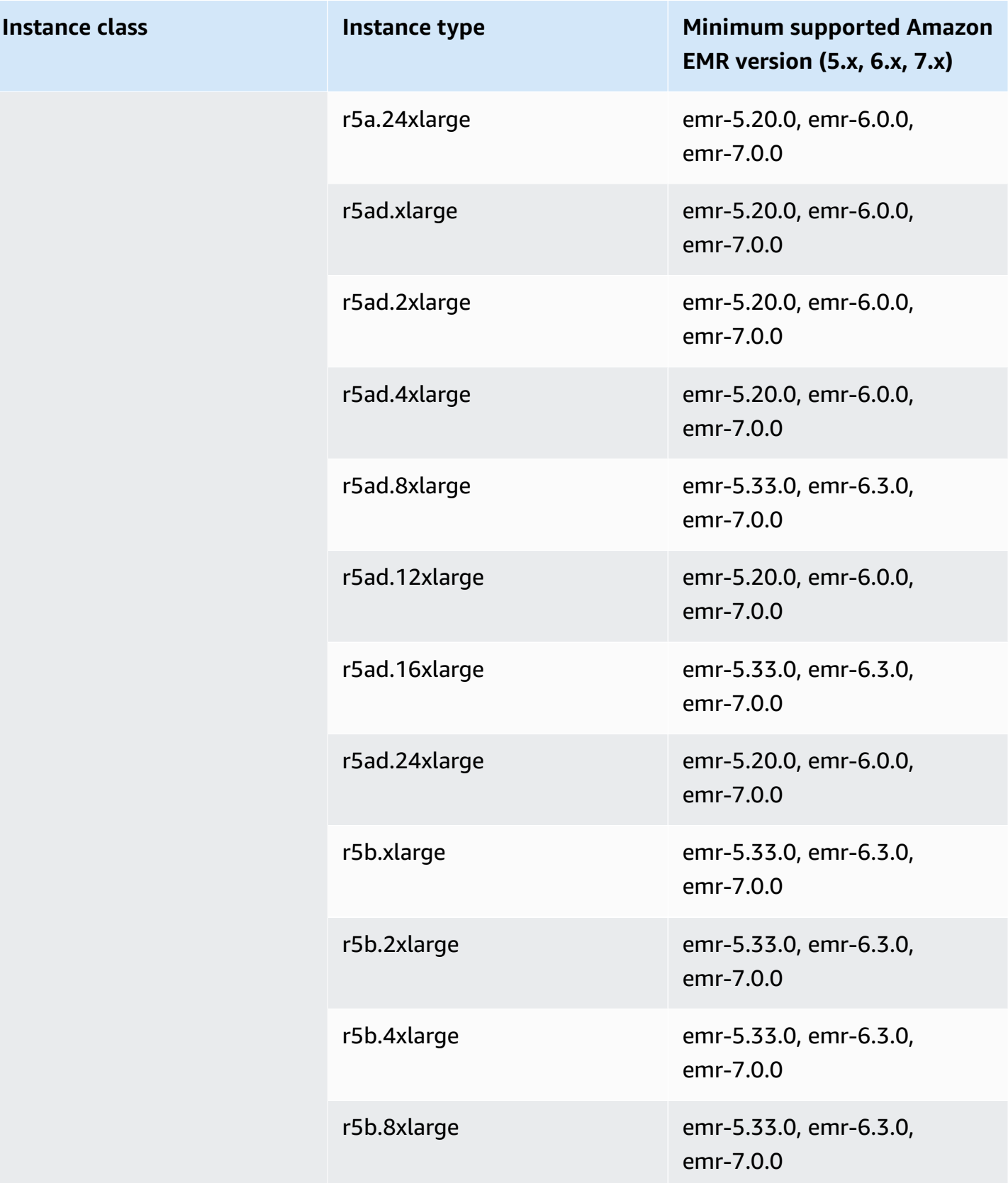

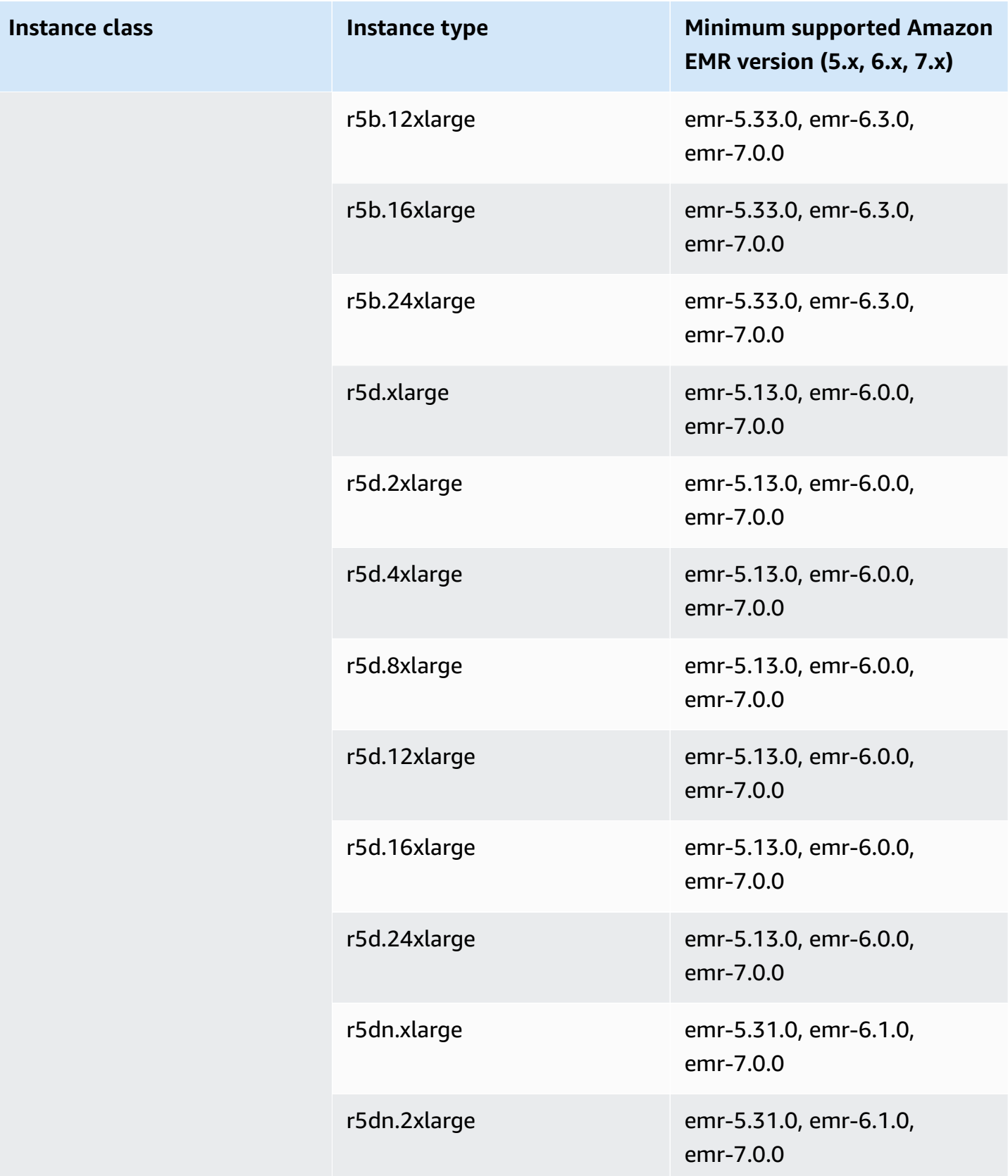

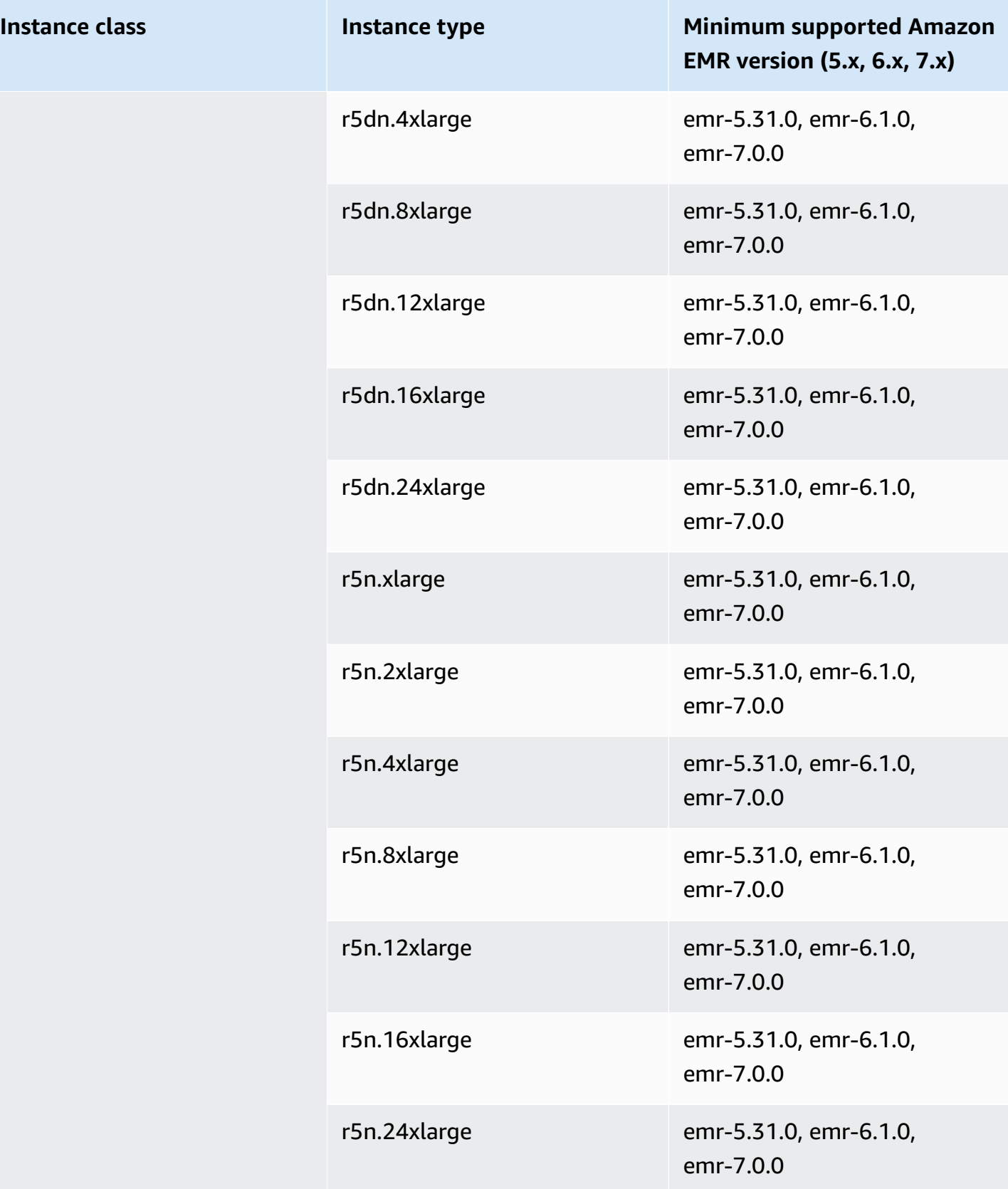

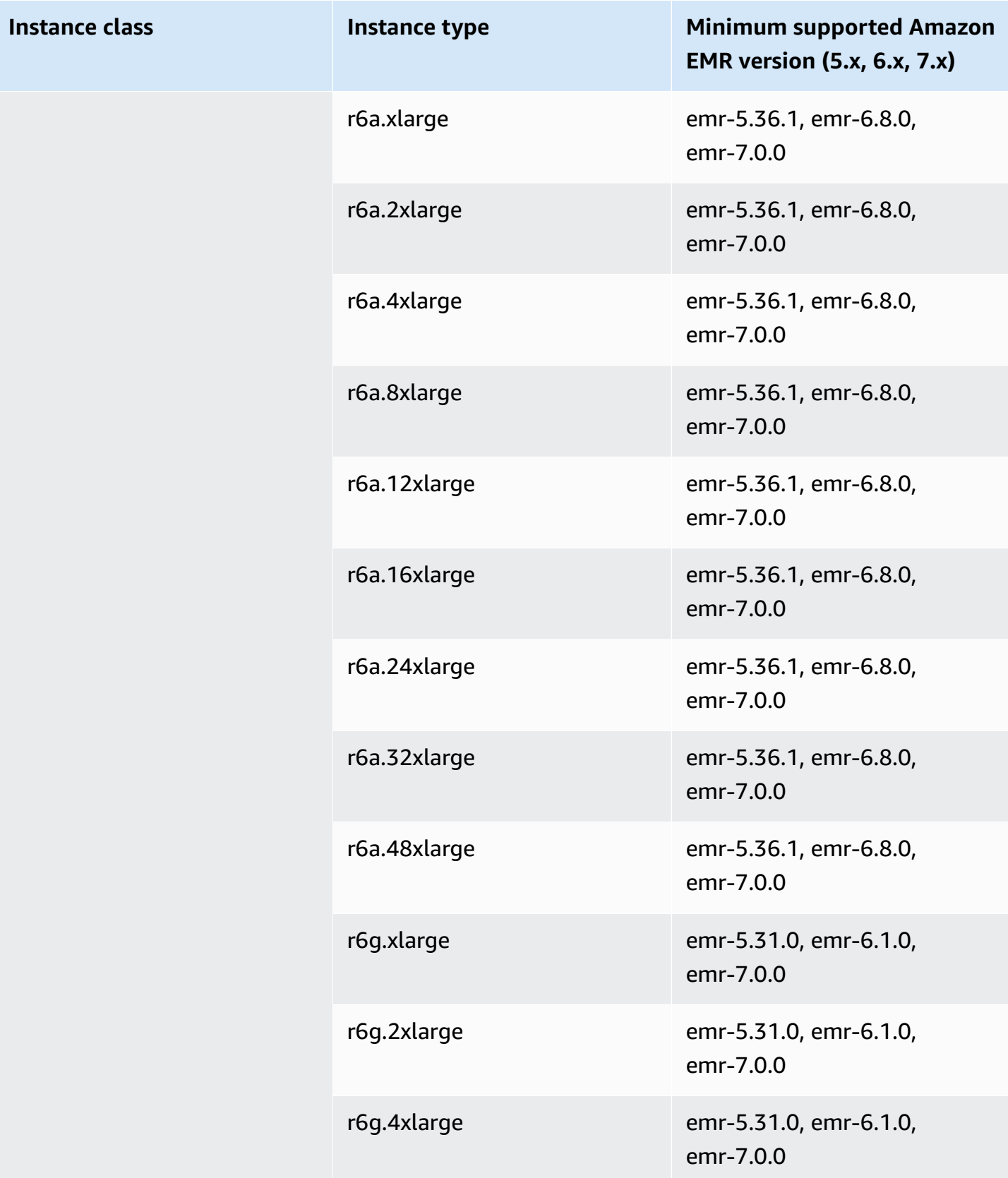

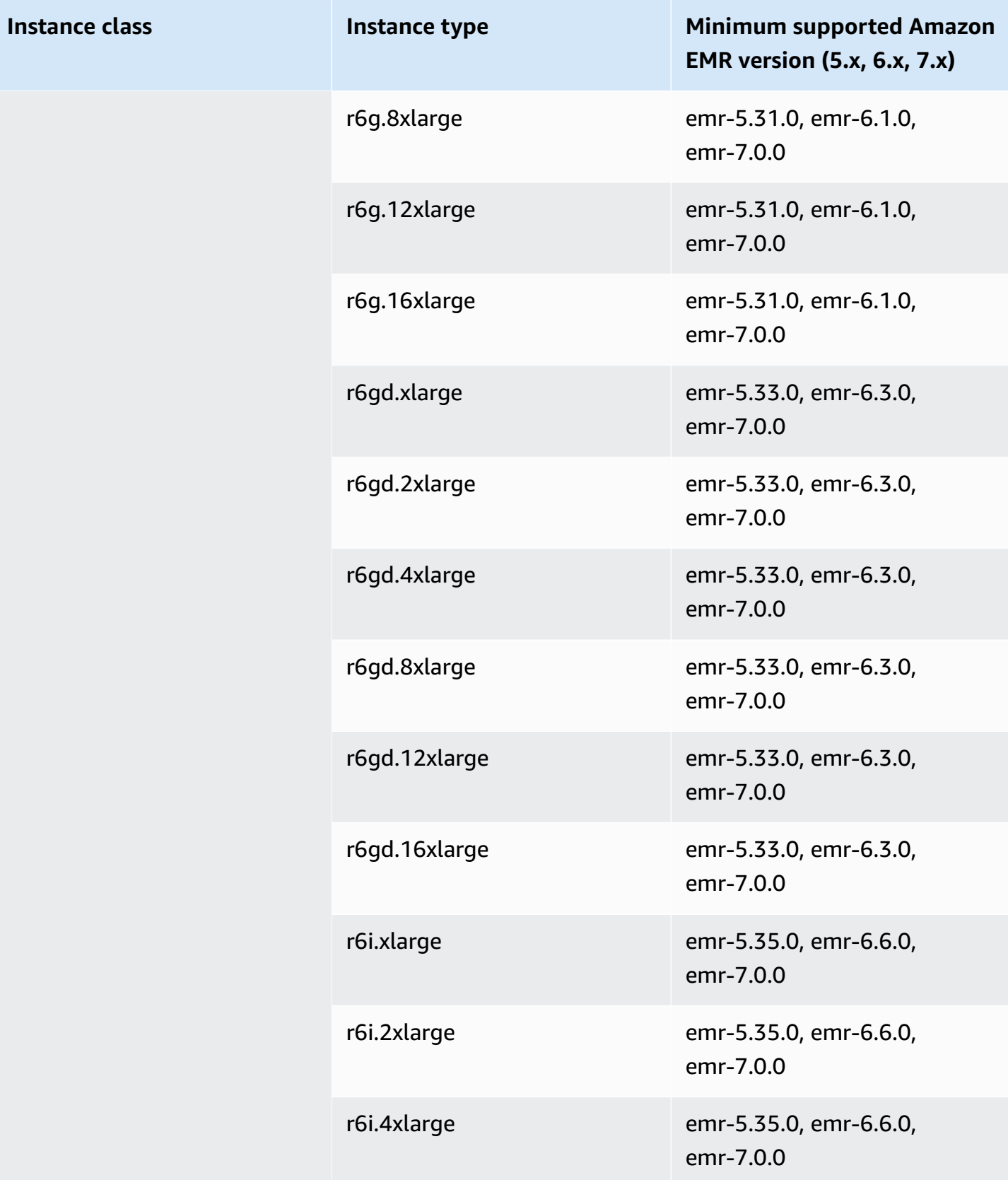

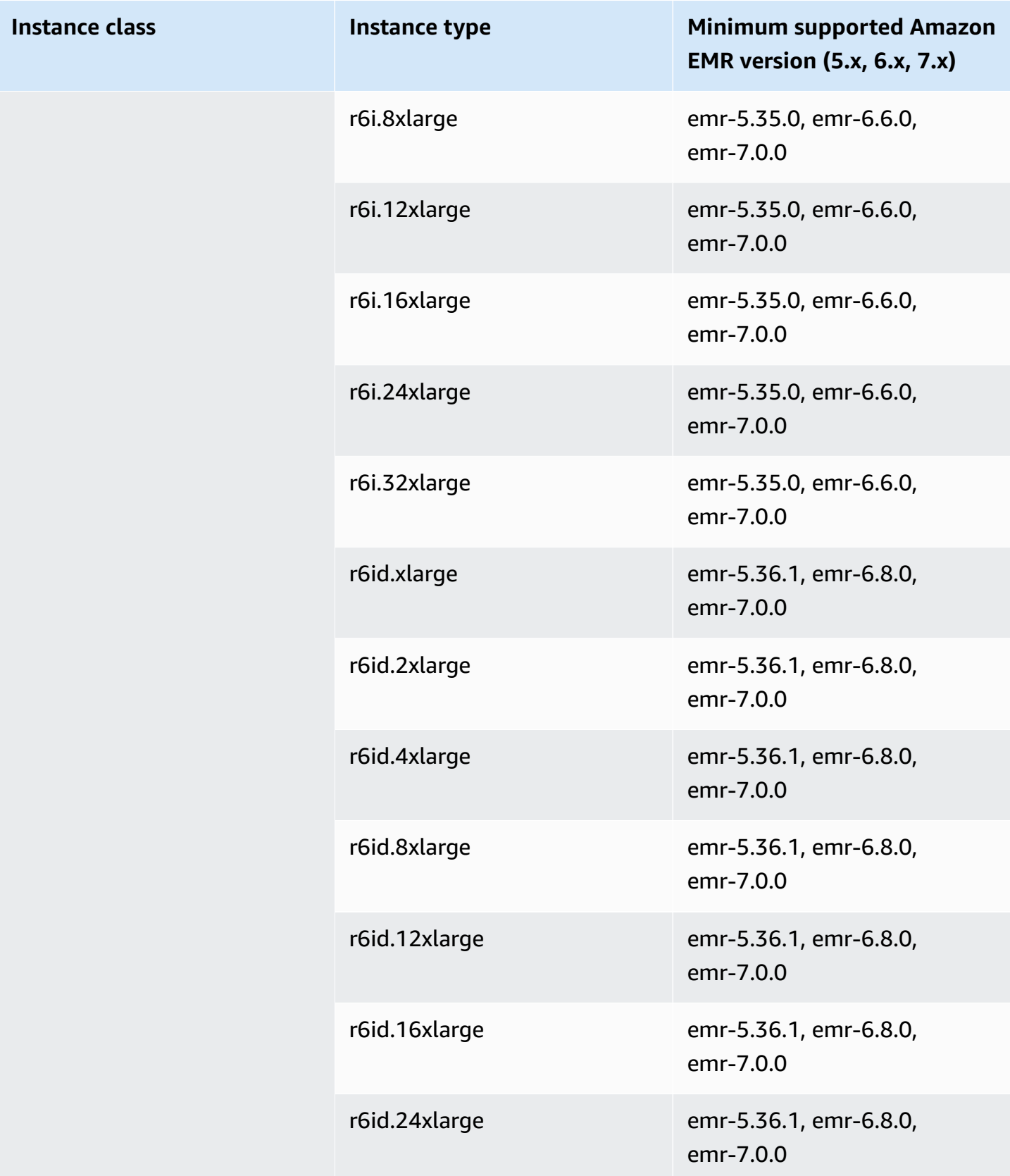

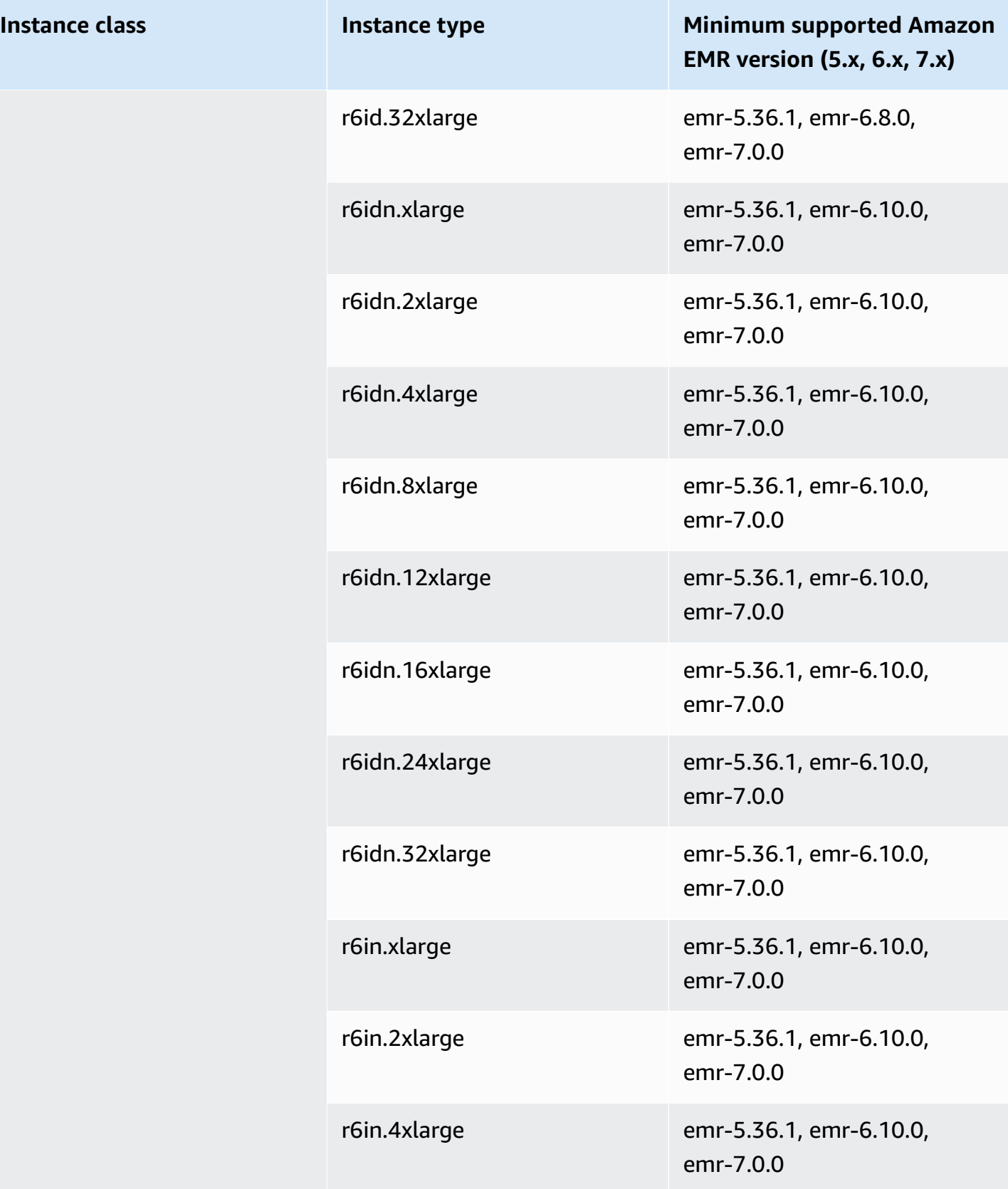

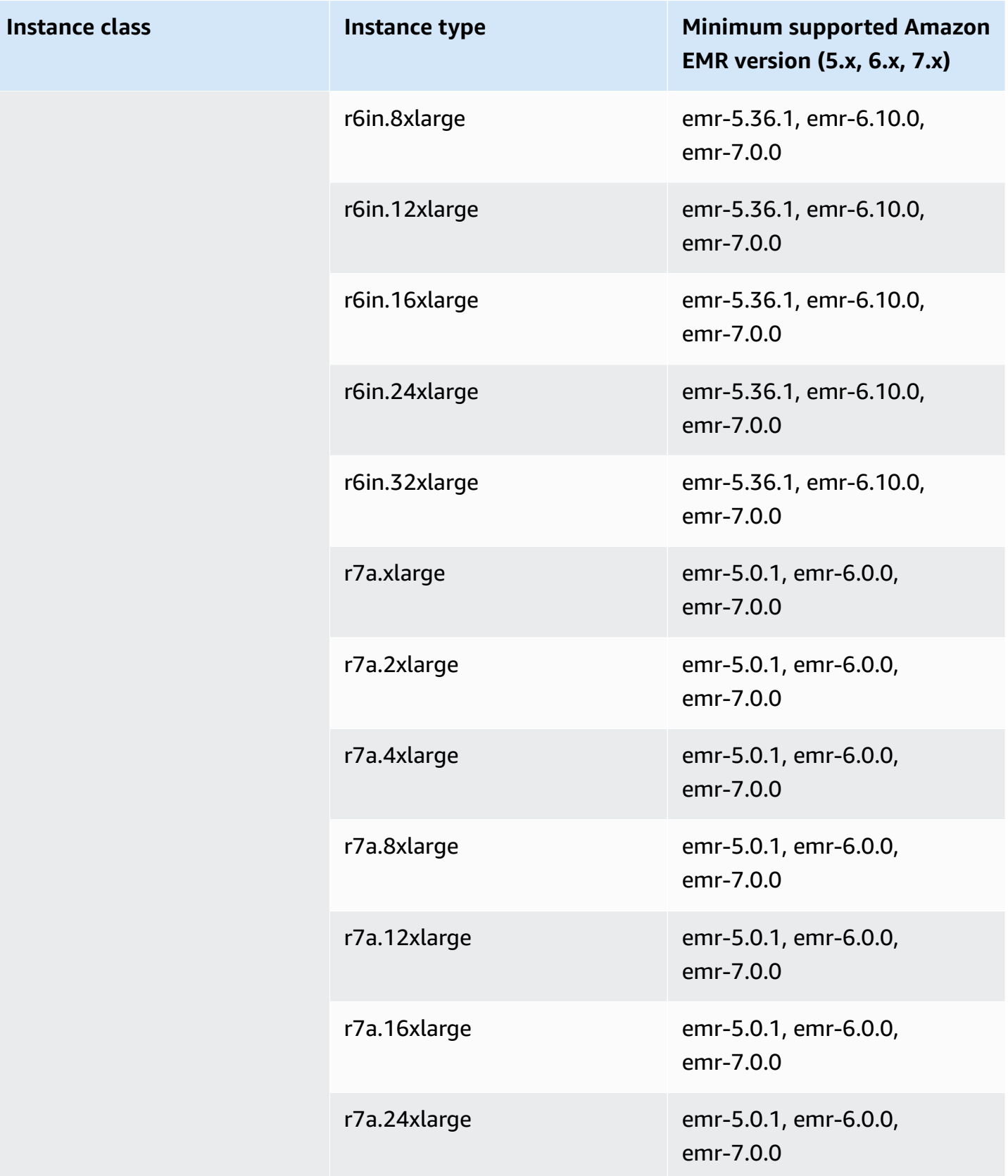

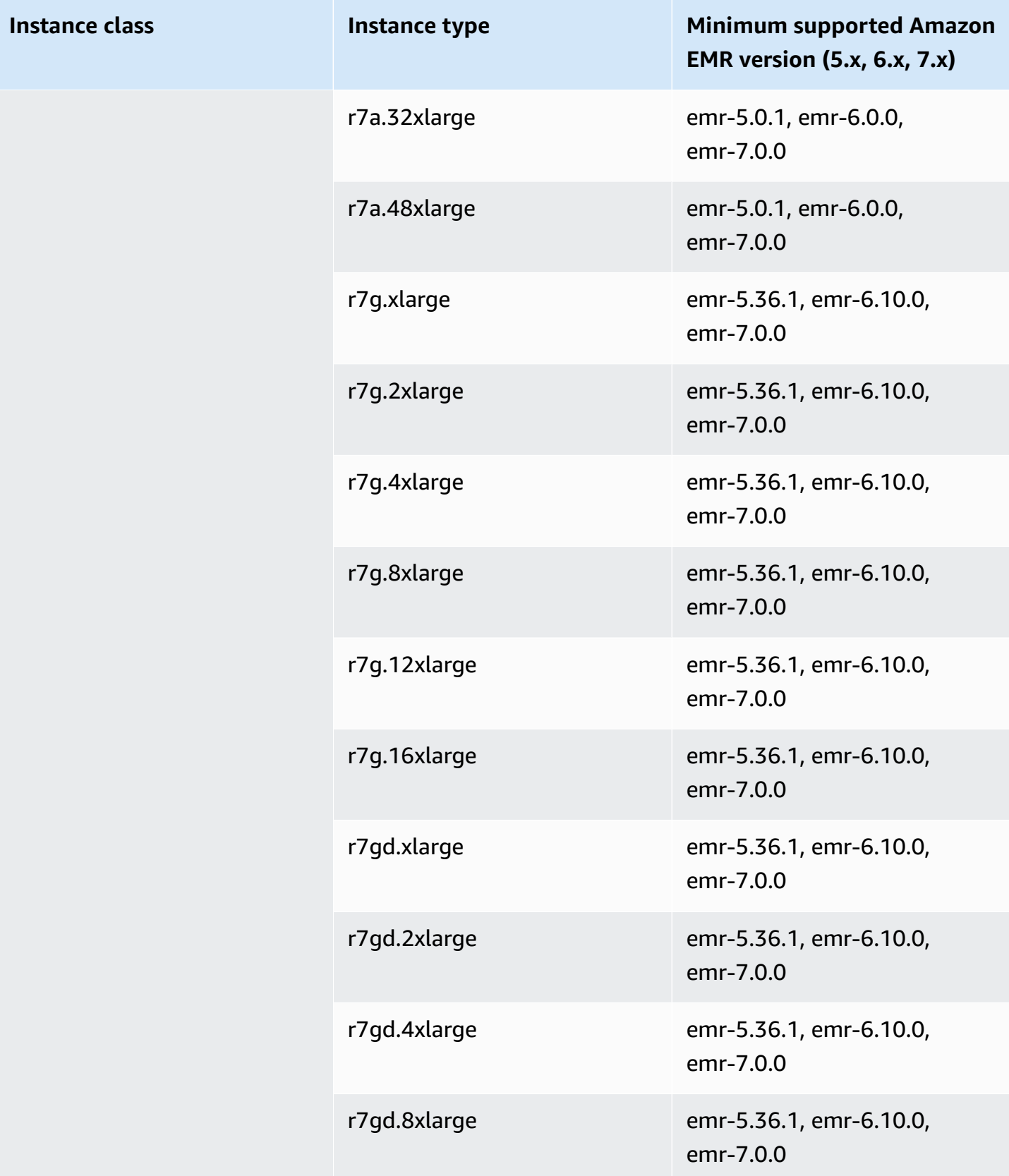

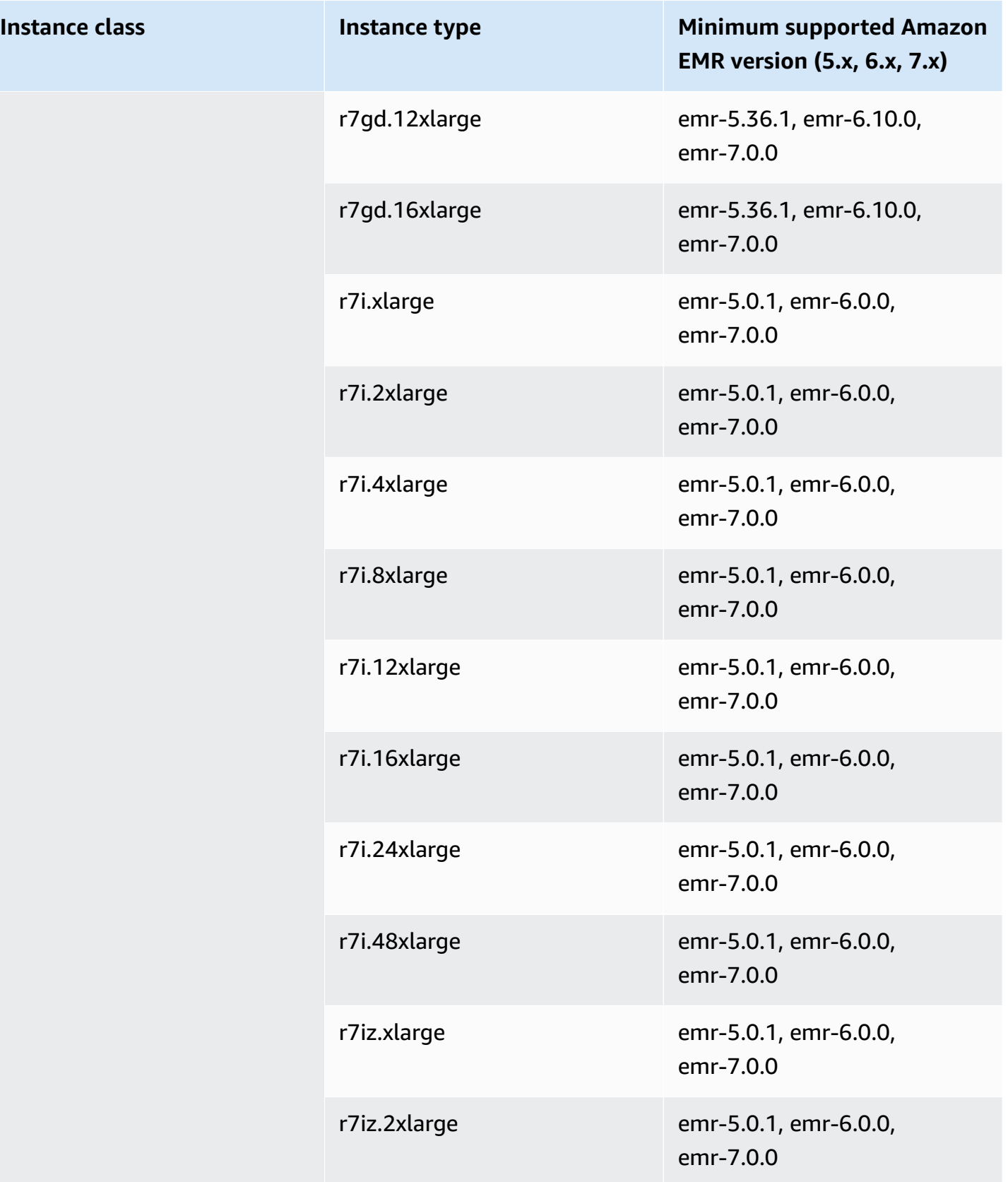

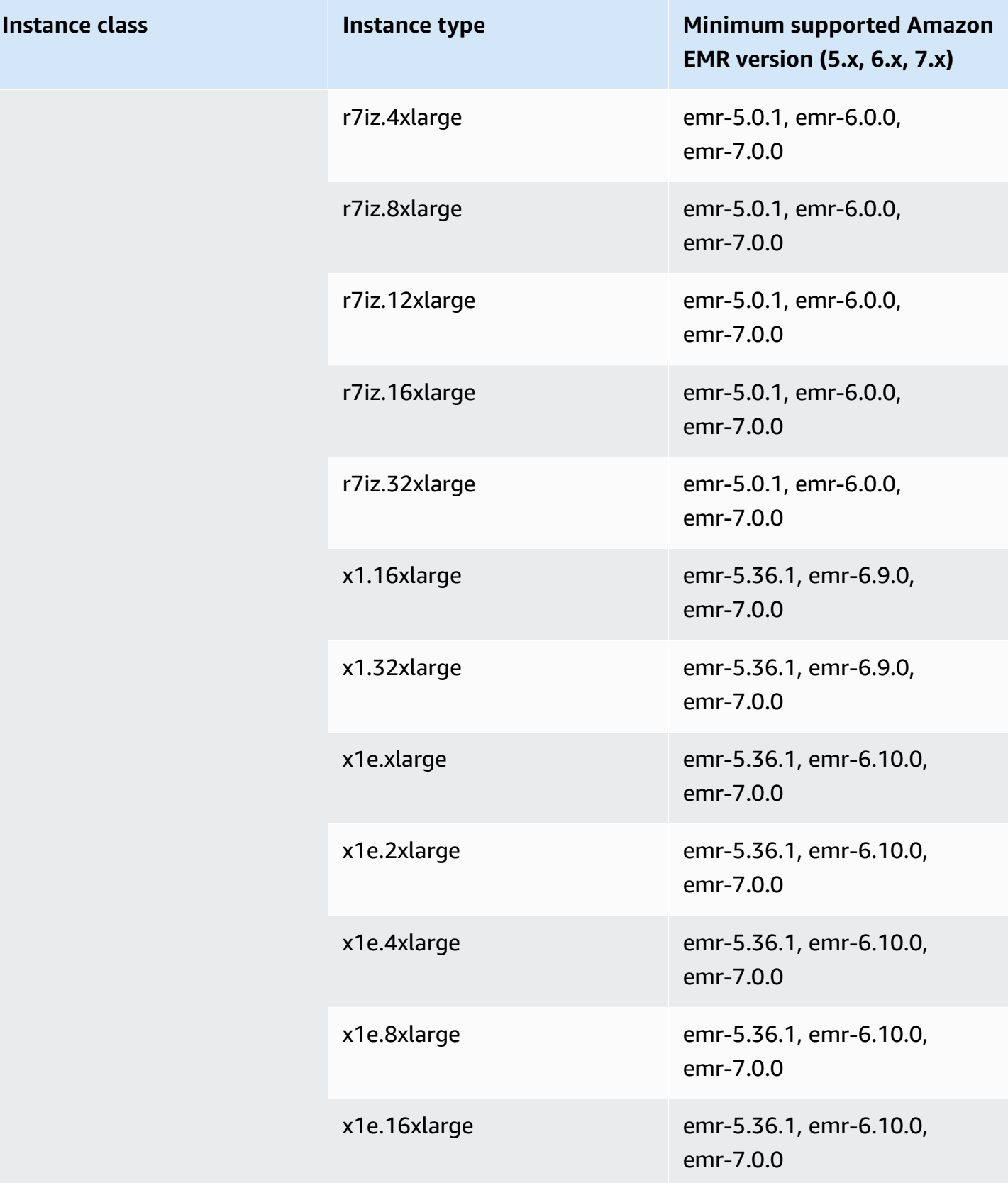

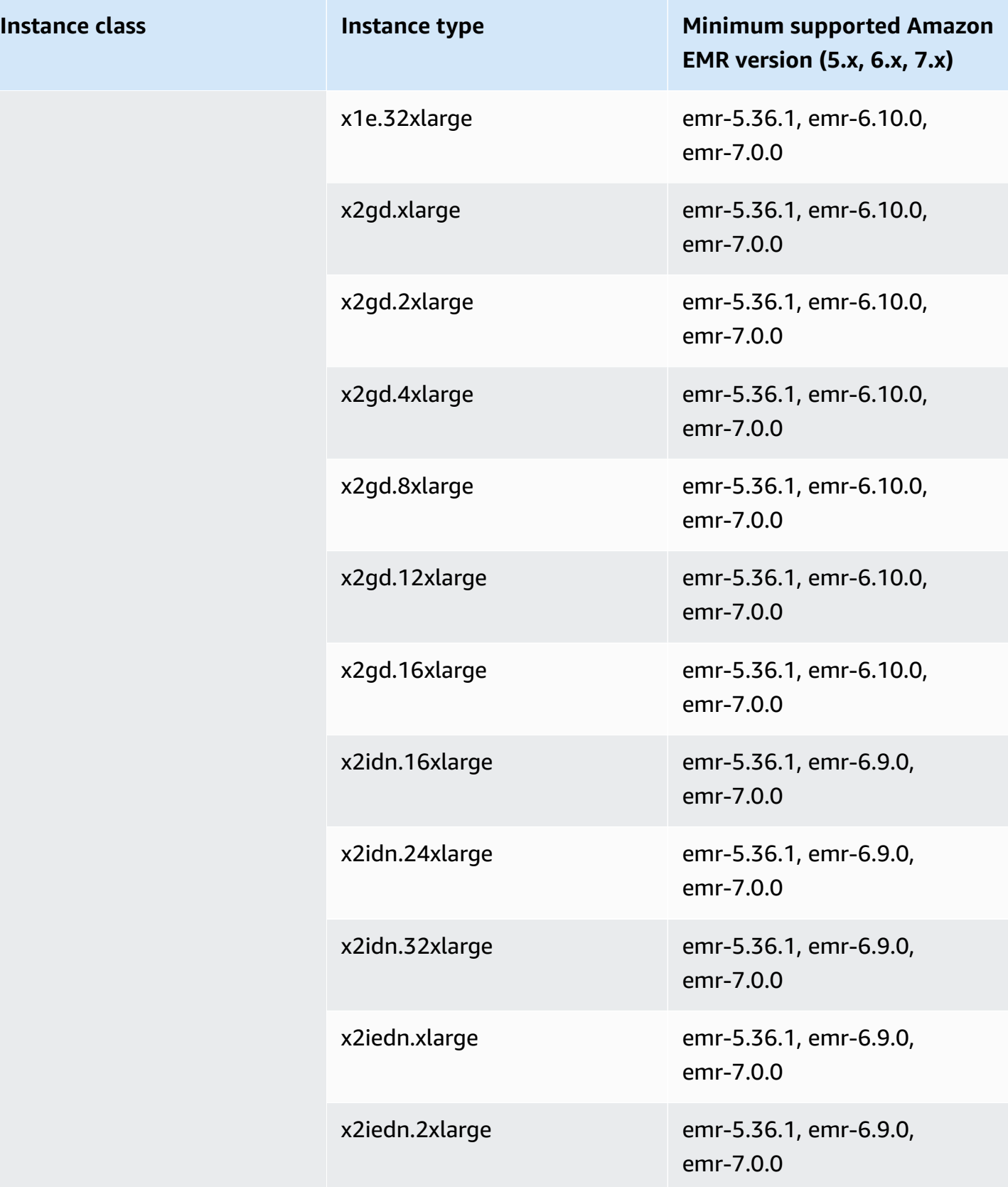

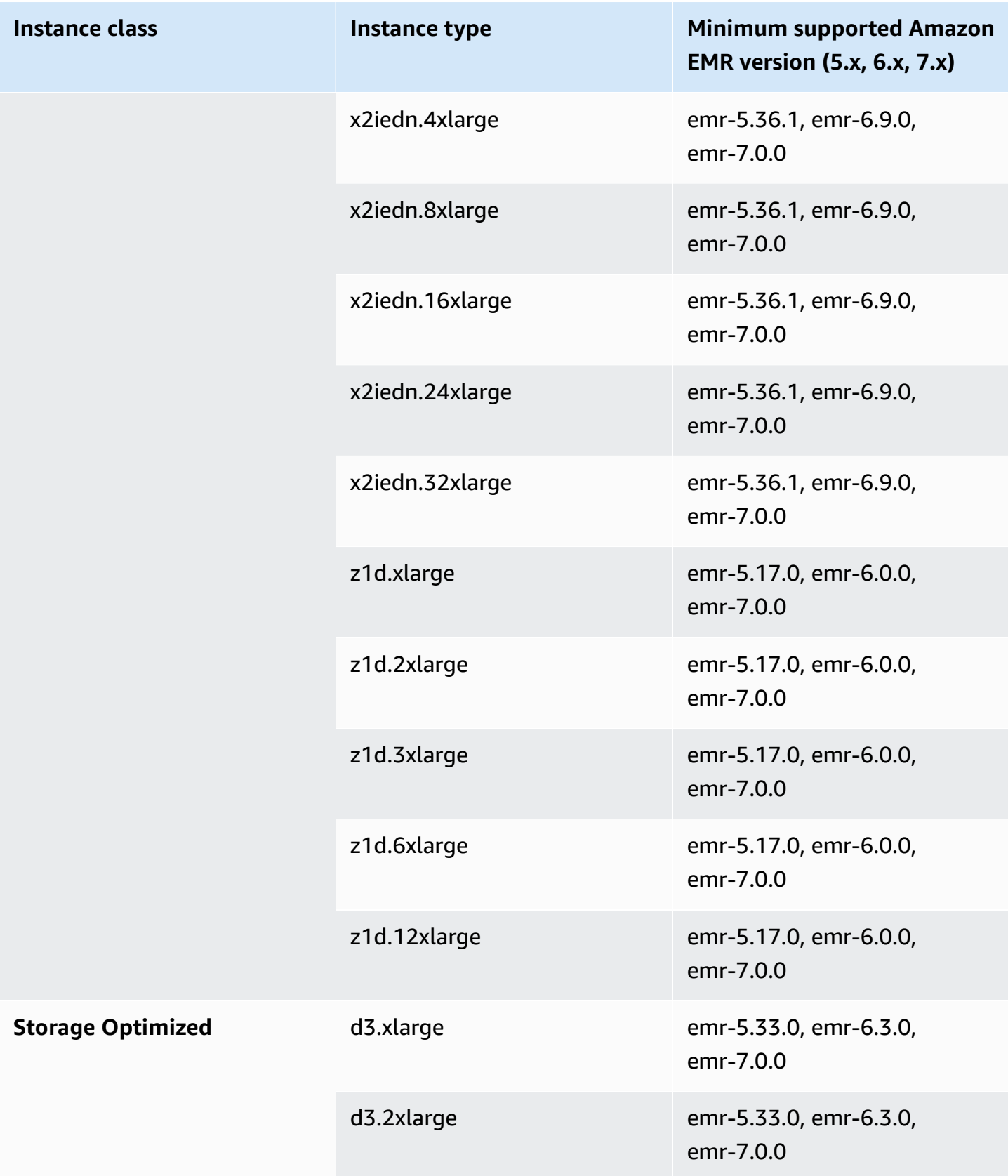

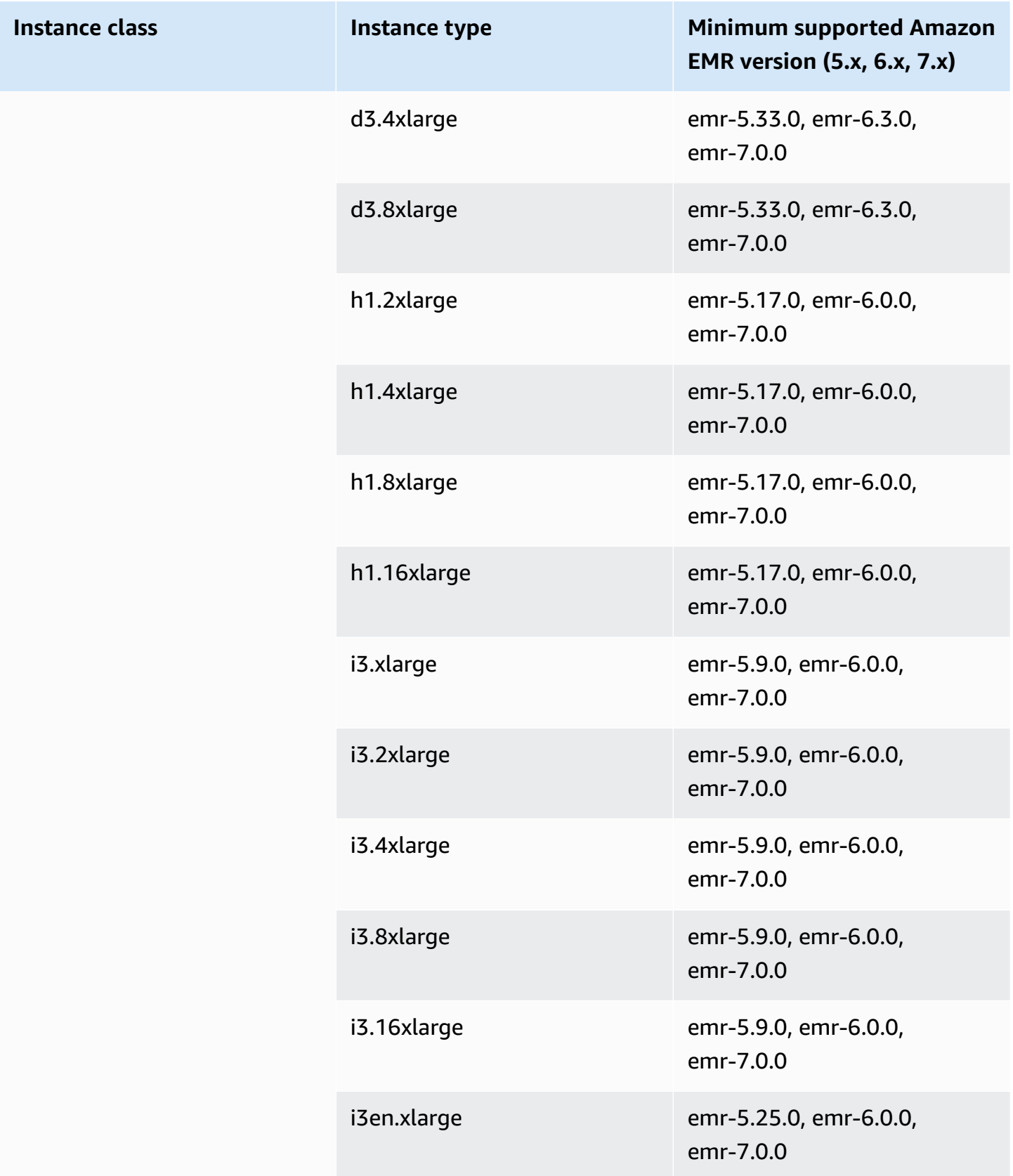
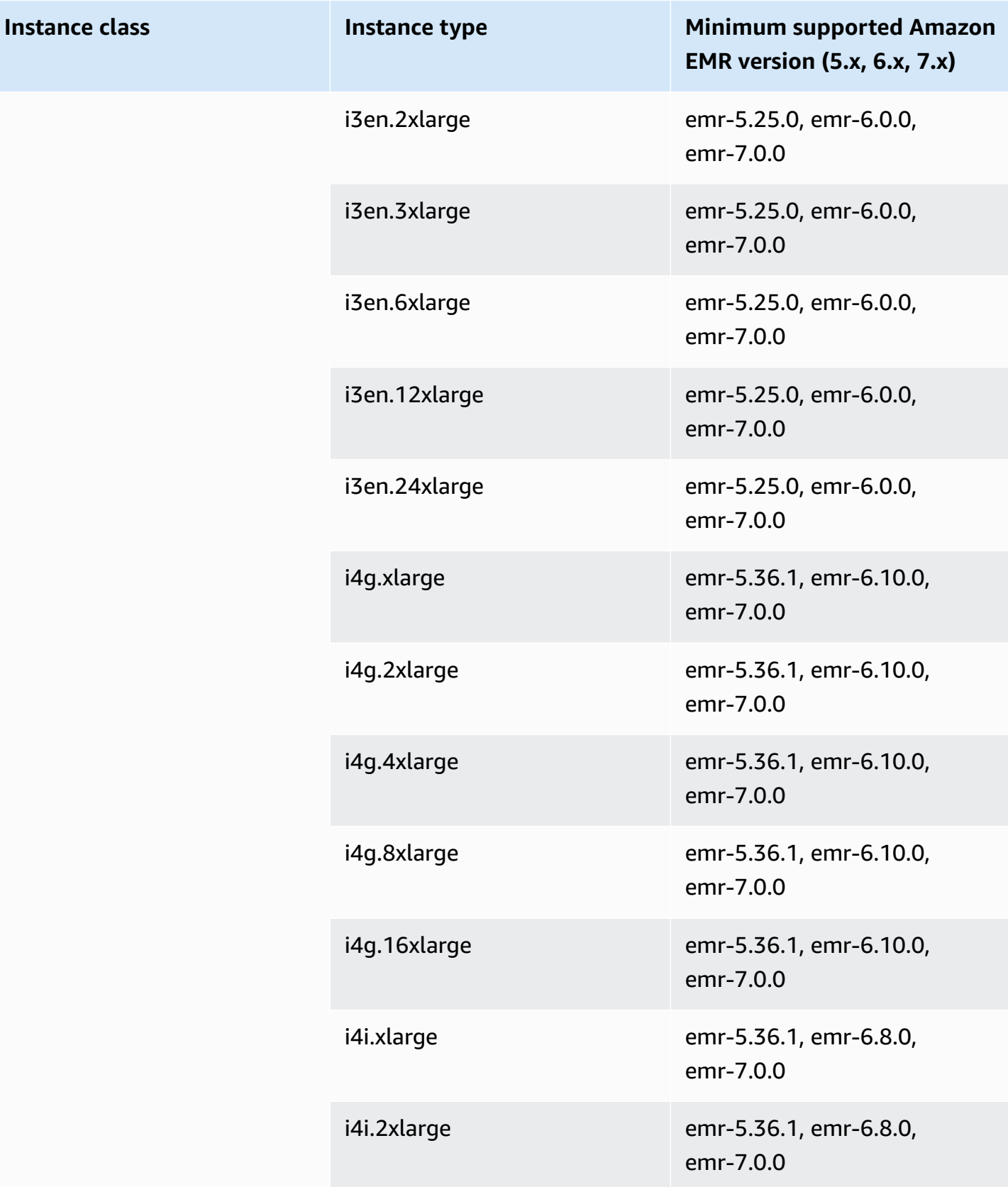

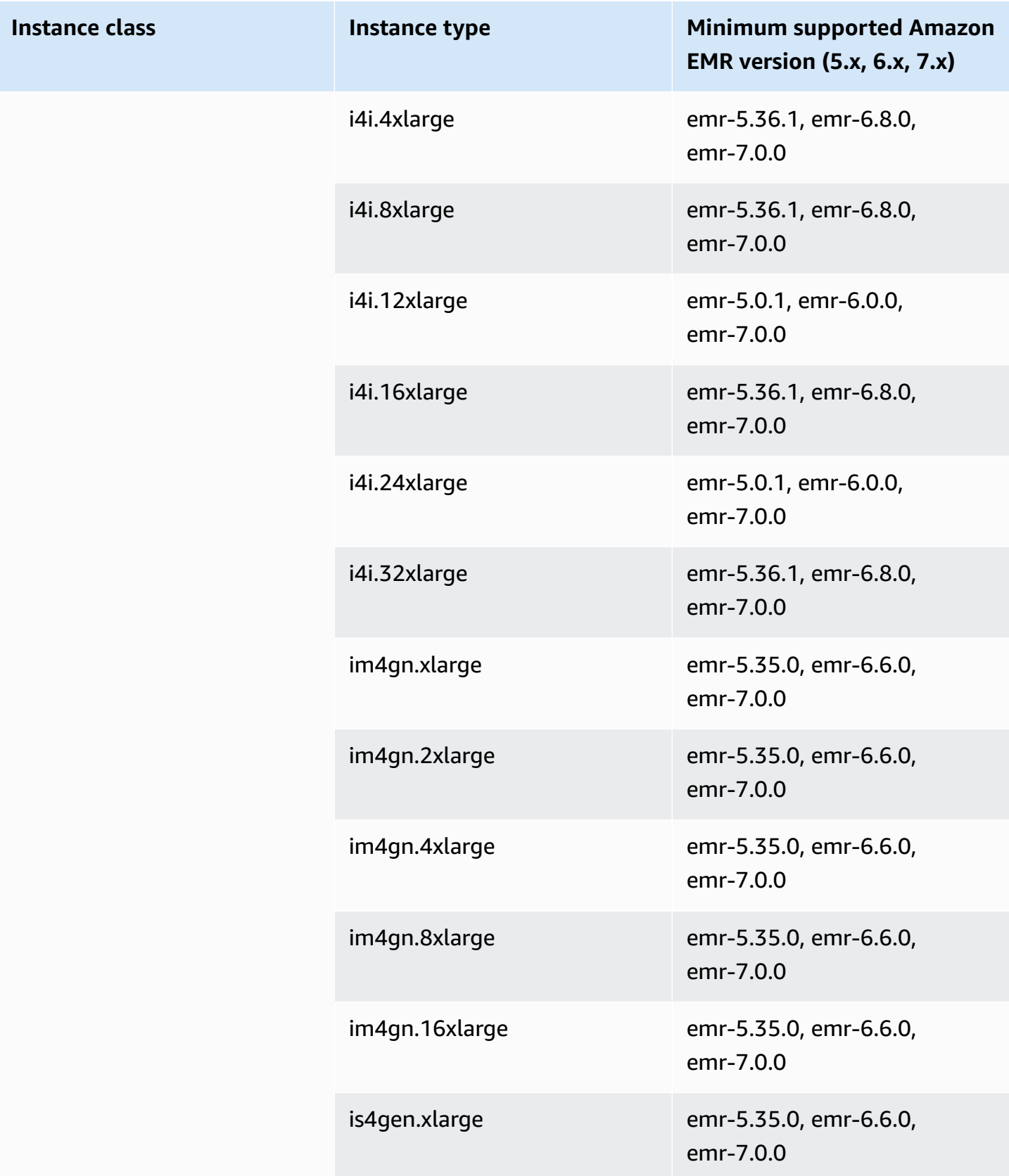

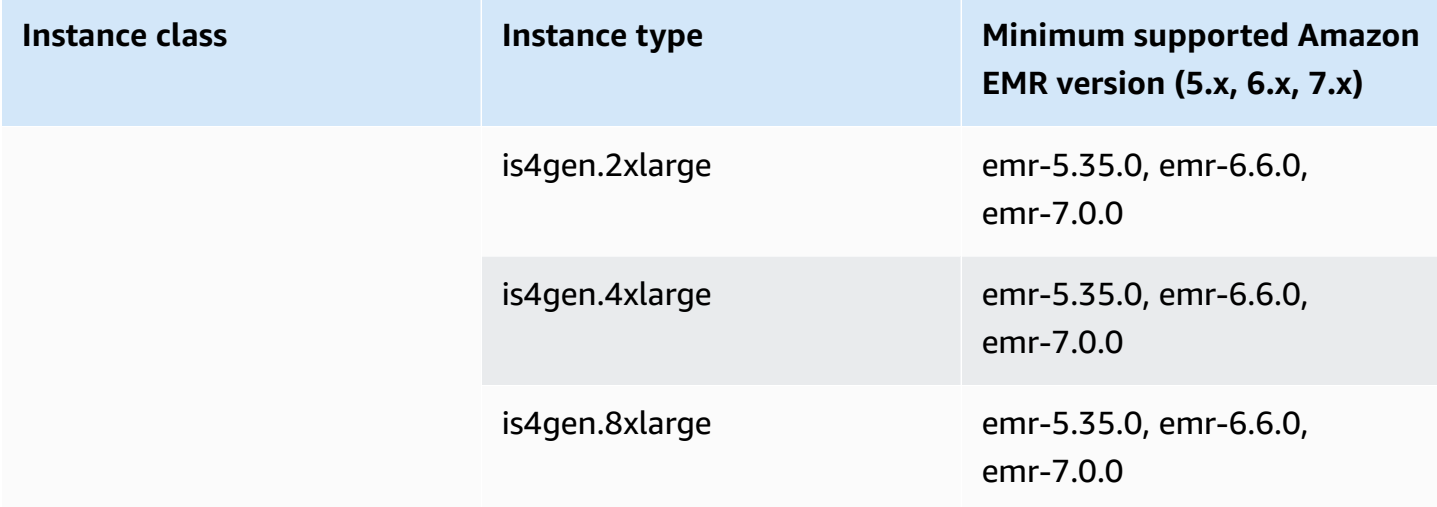

## **US West (N. California) - us-west-1**

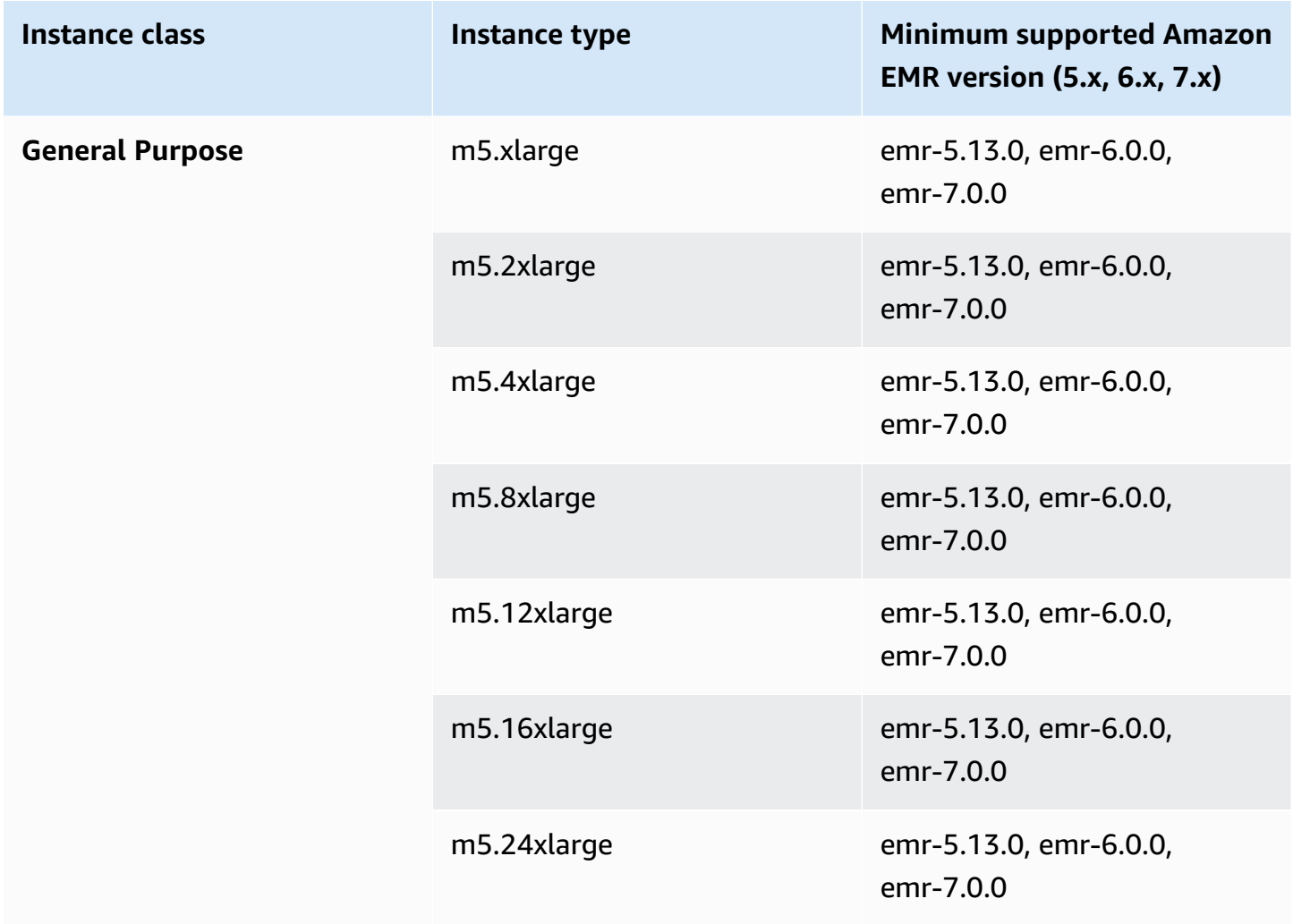

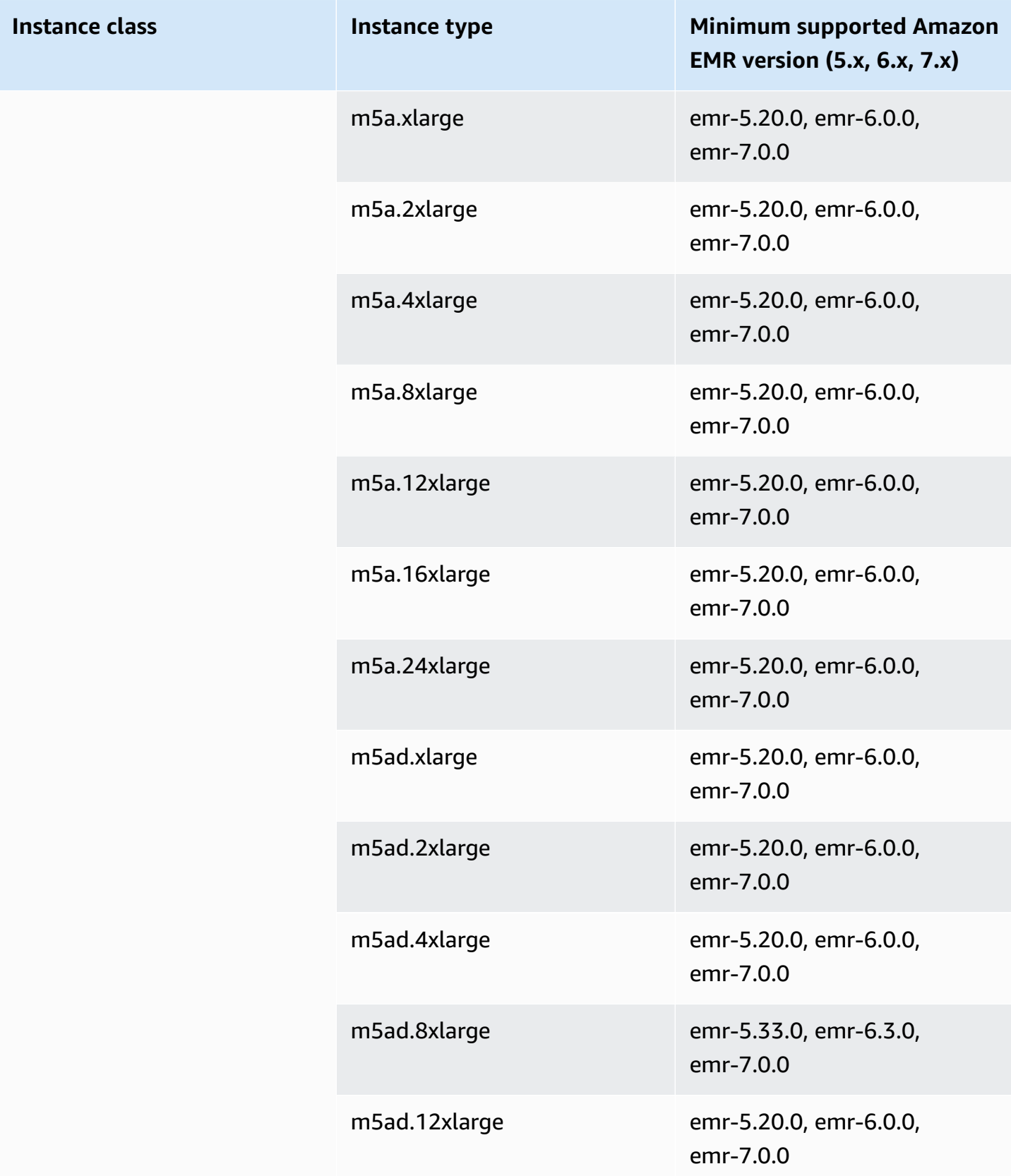

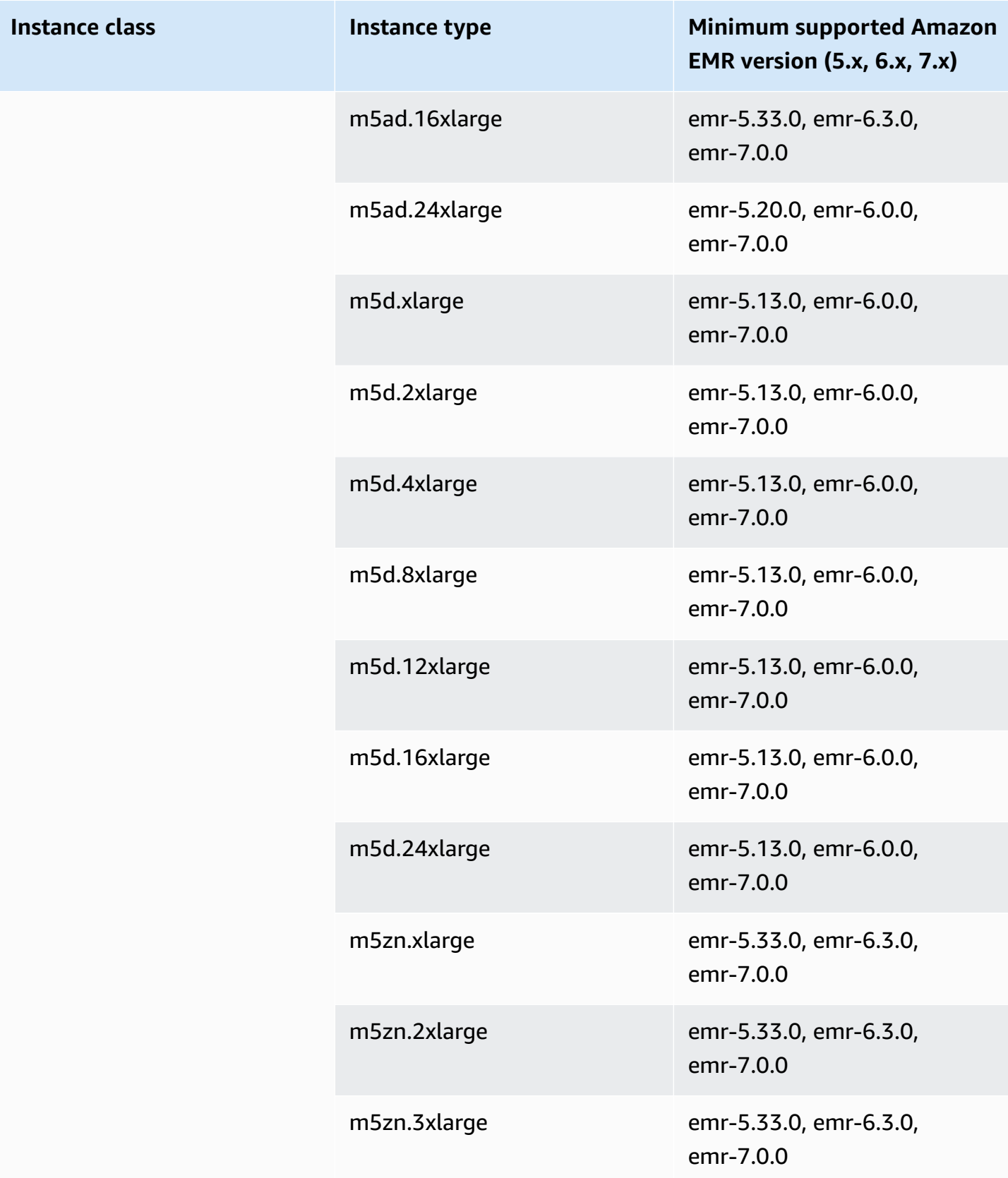

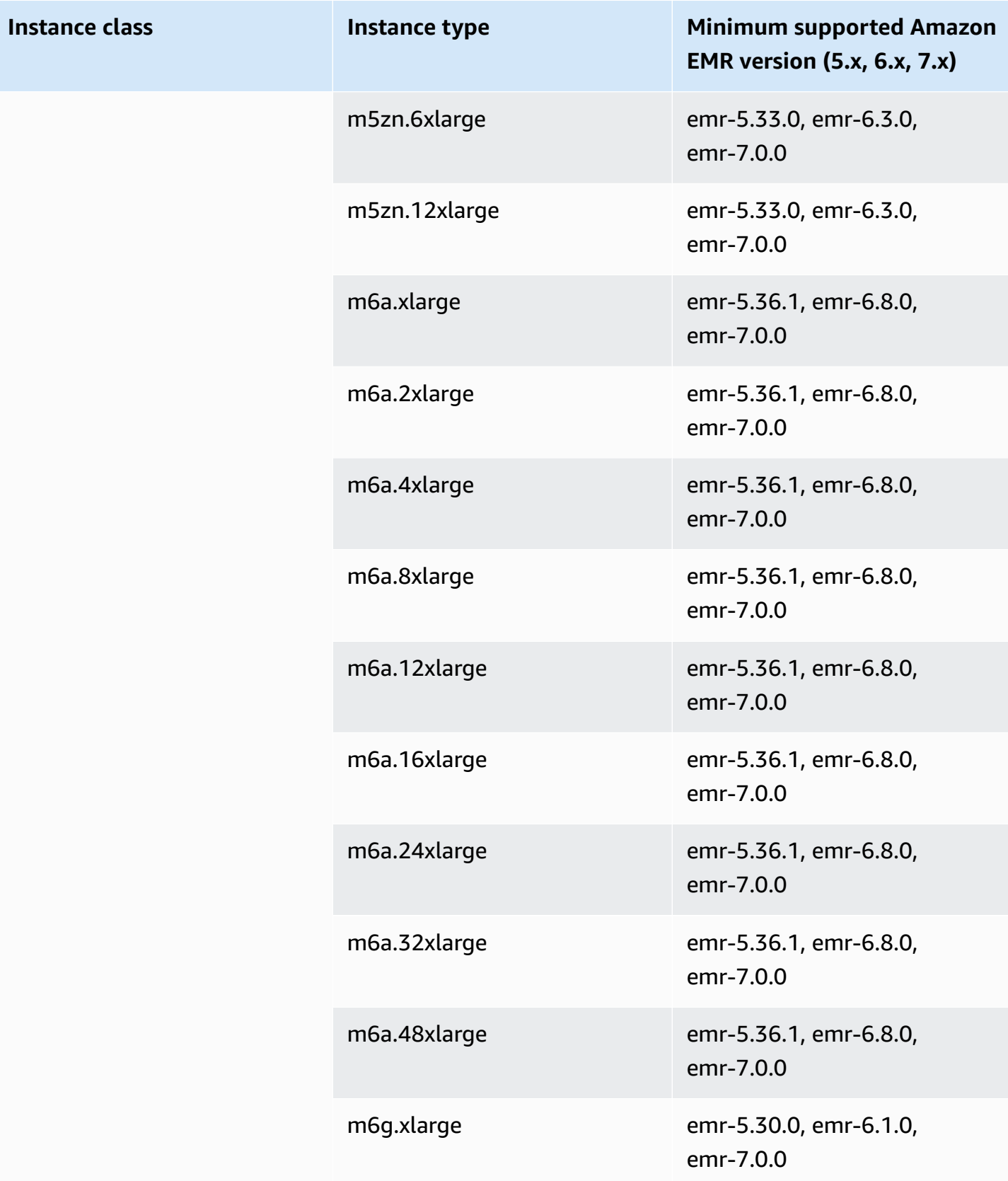

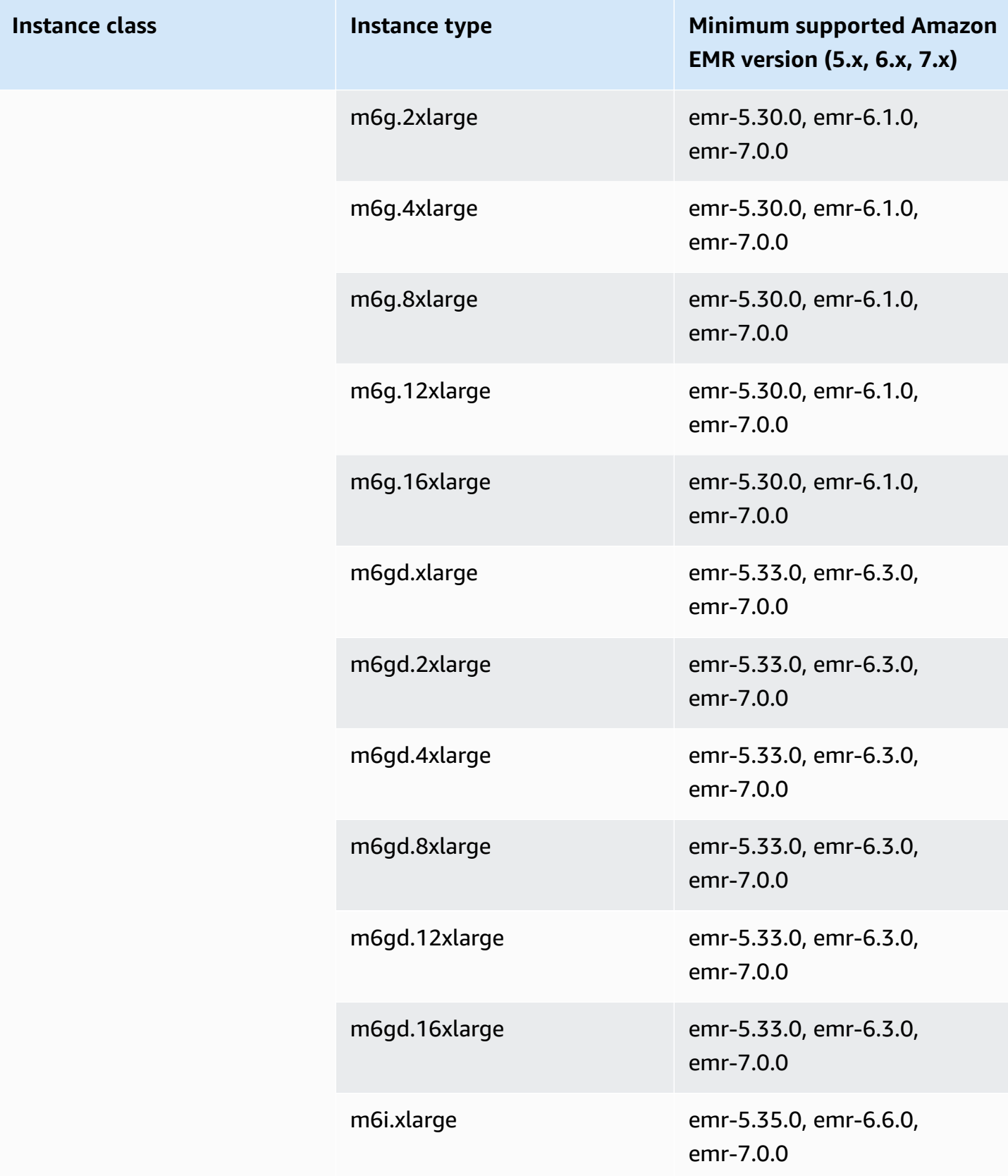

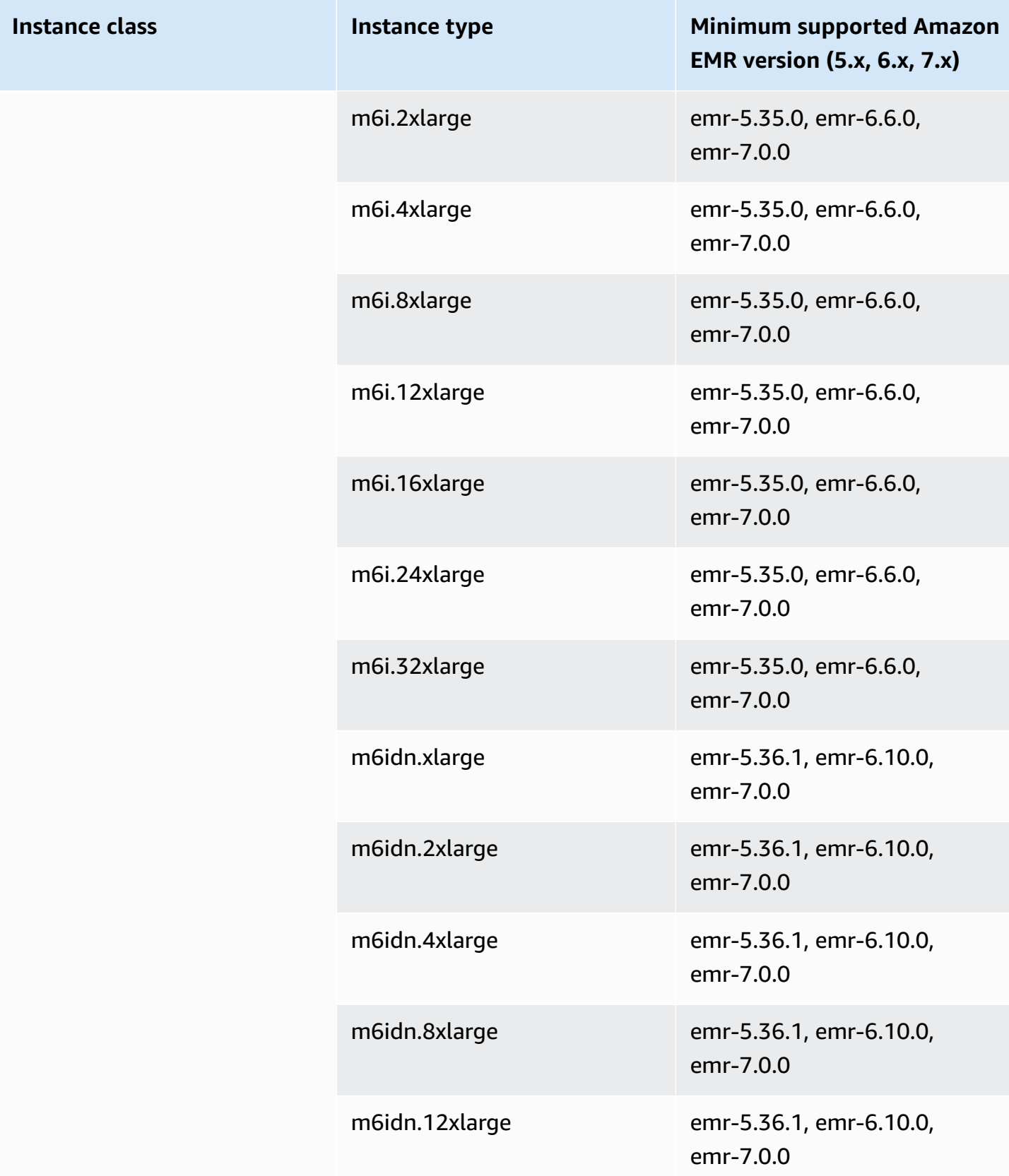

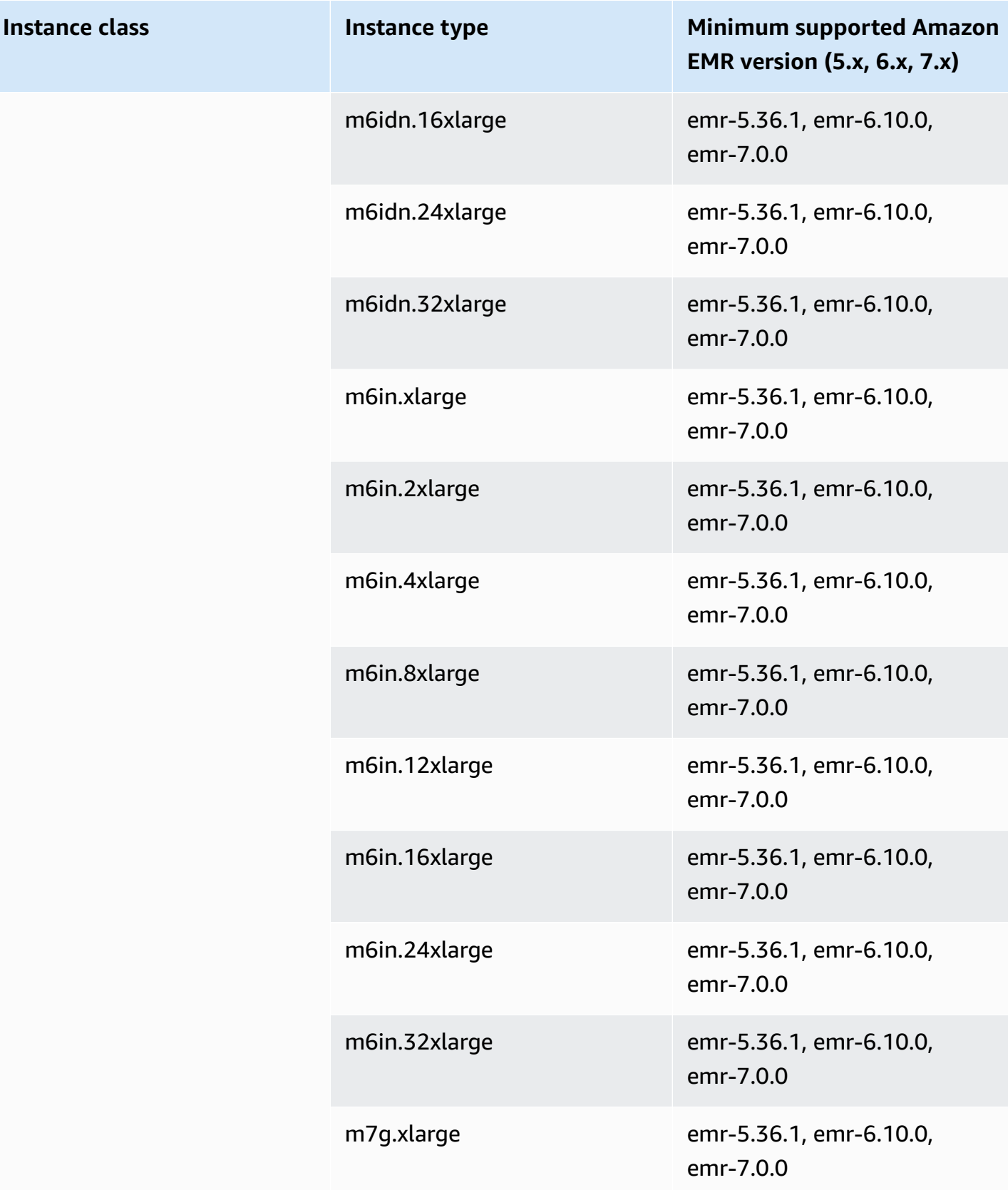

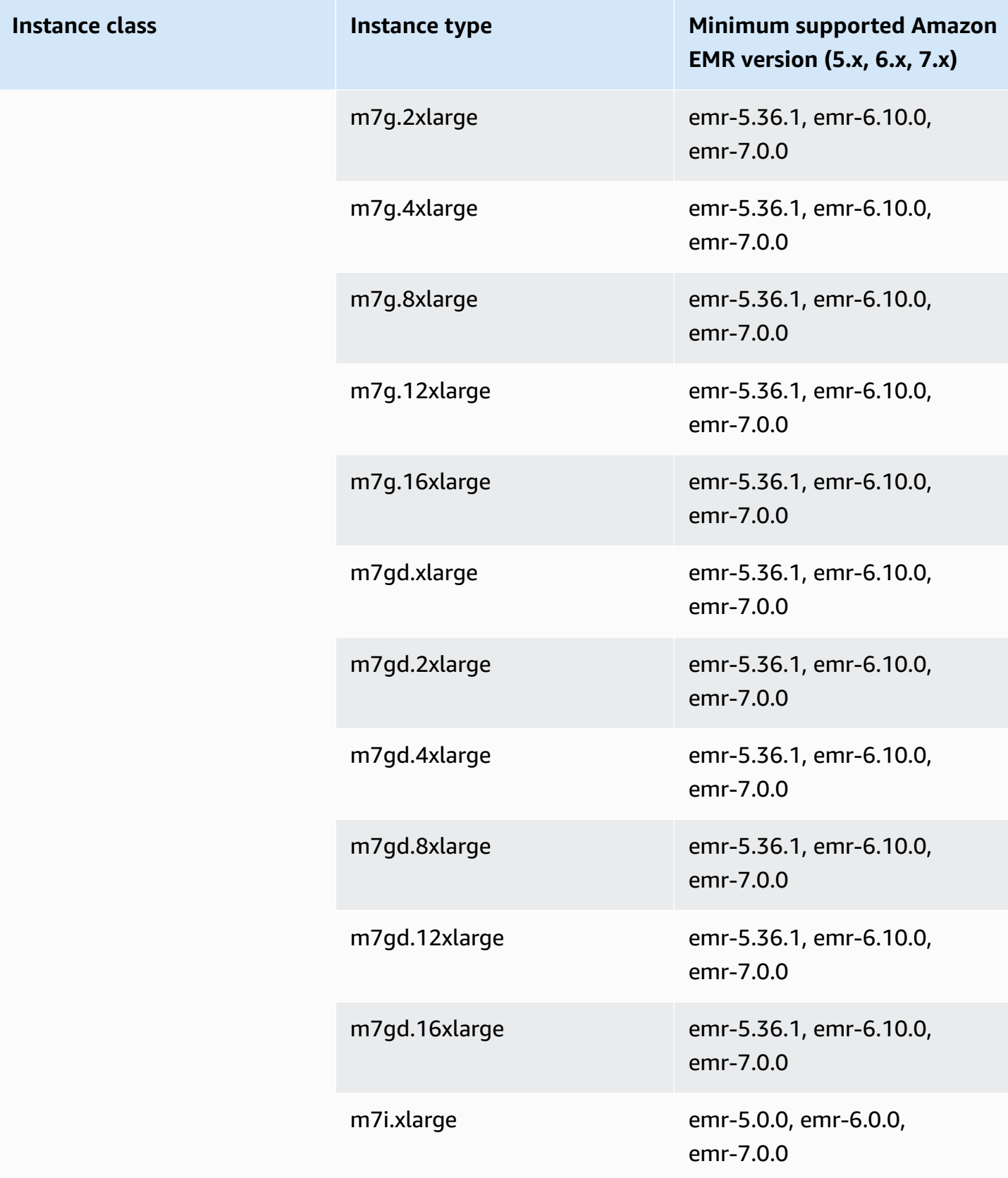

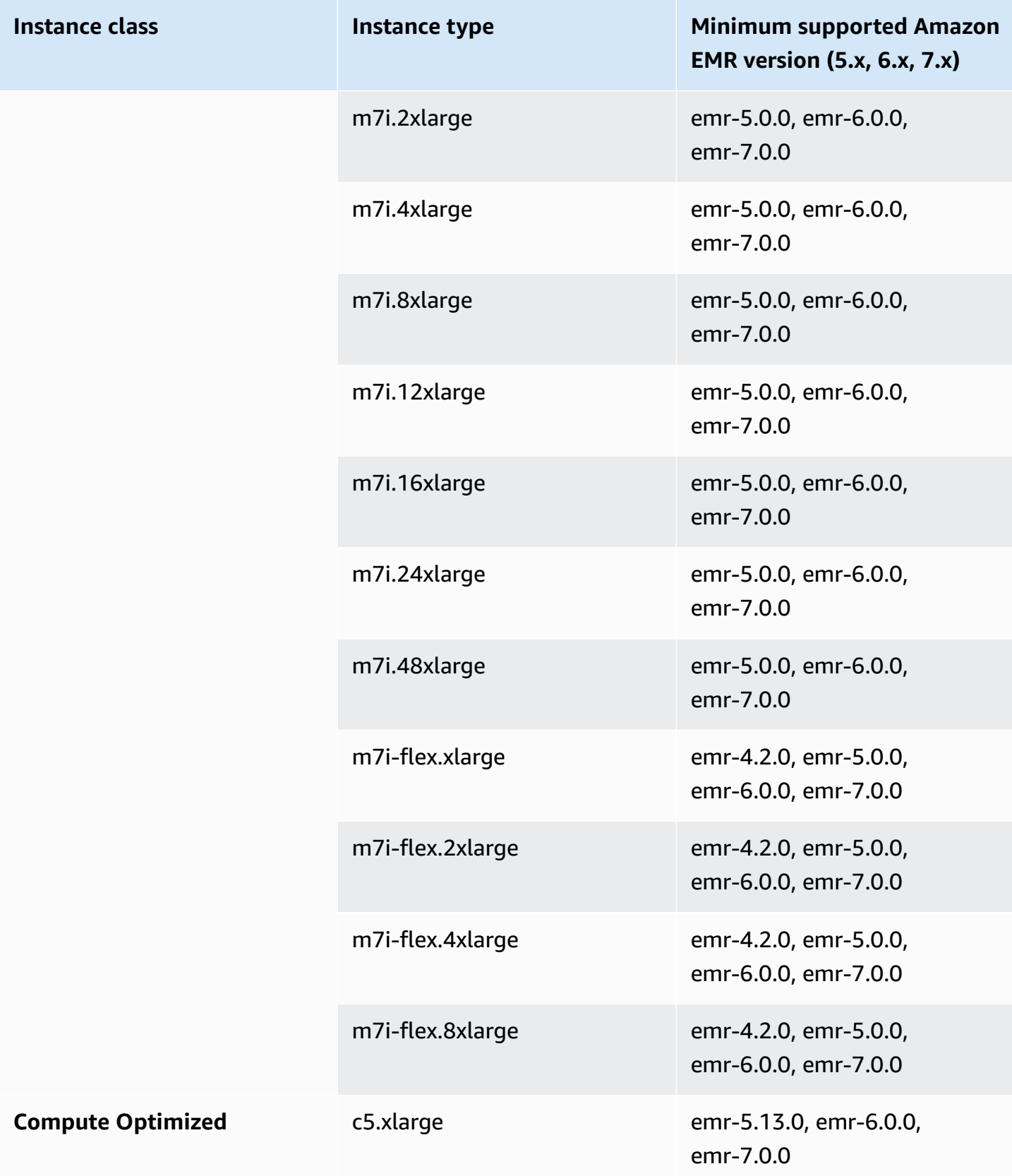

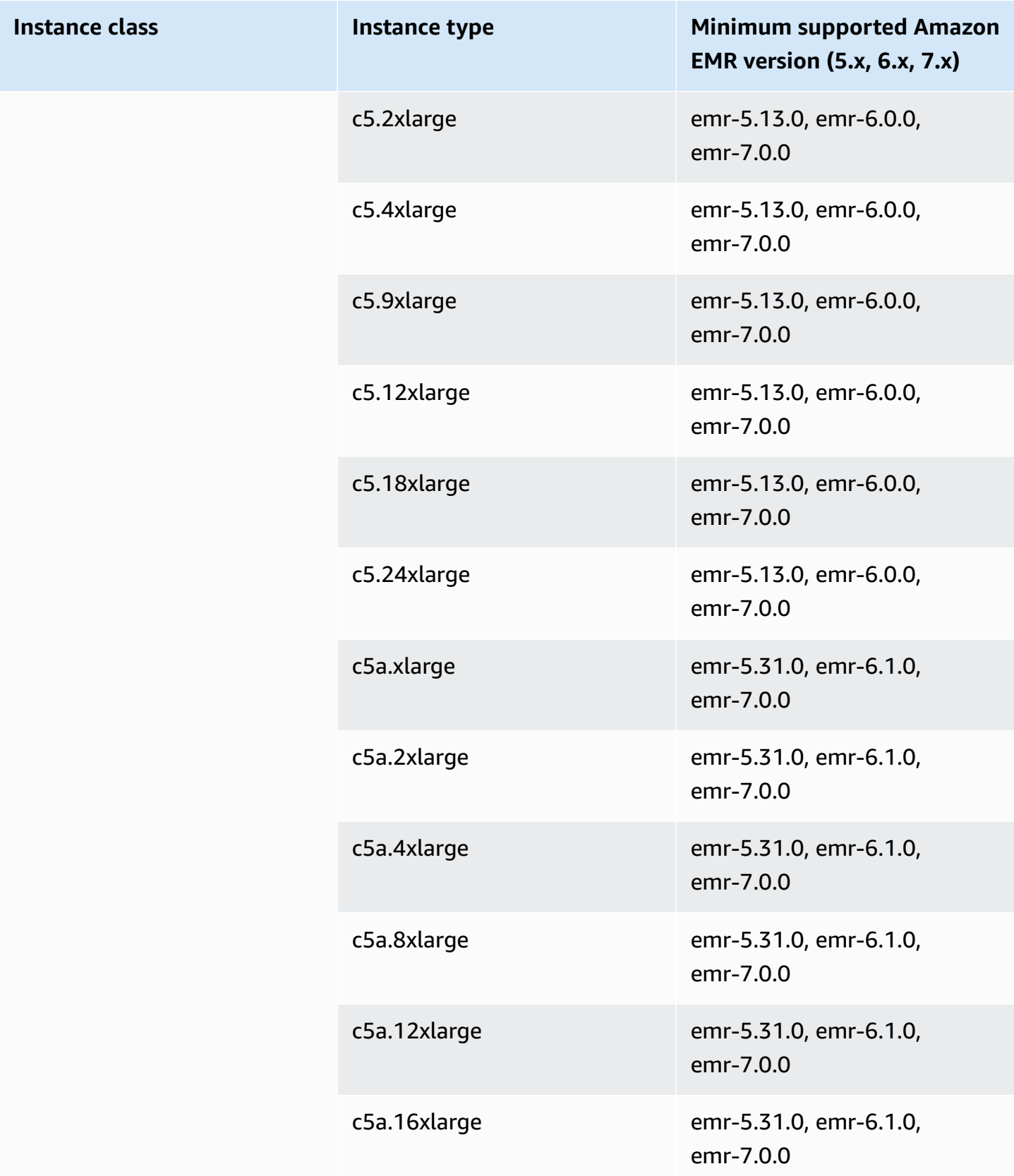

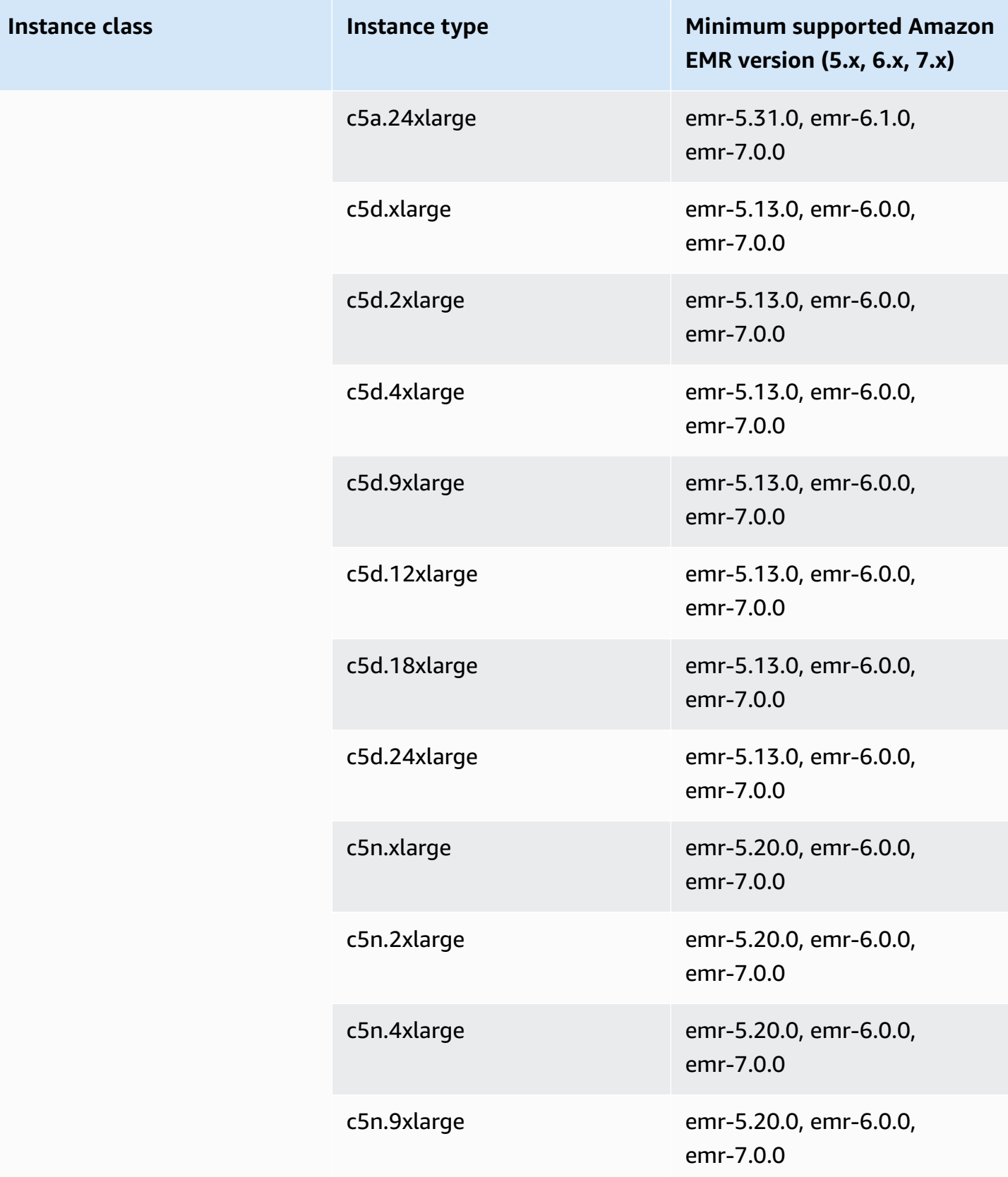

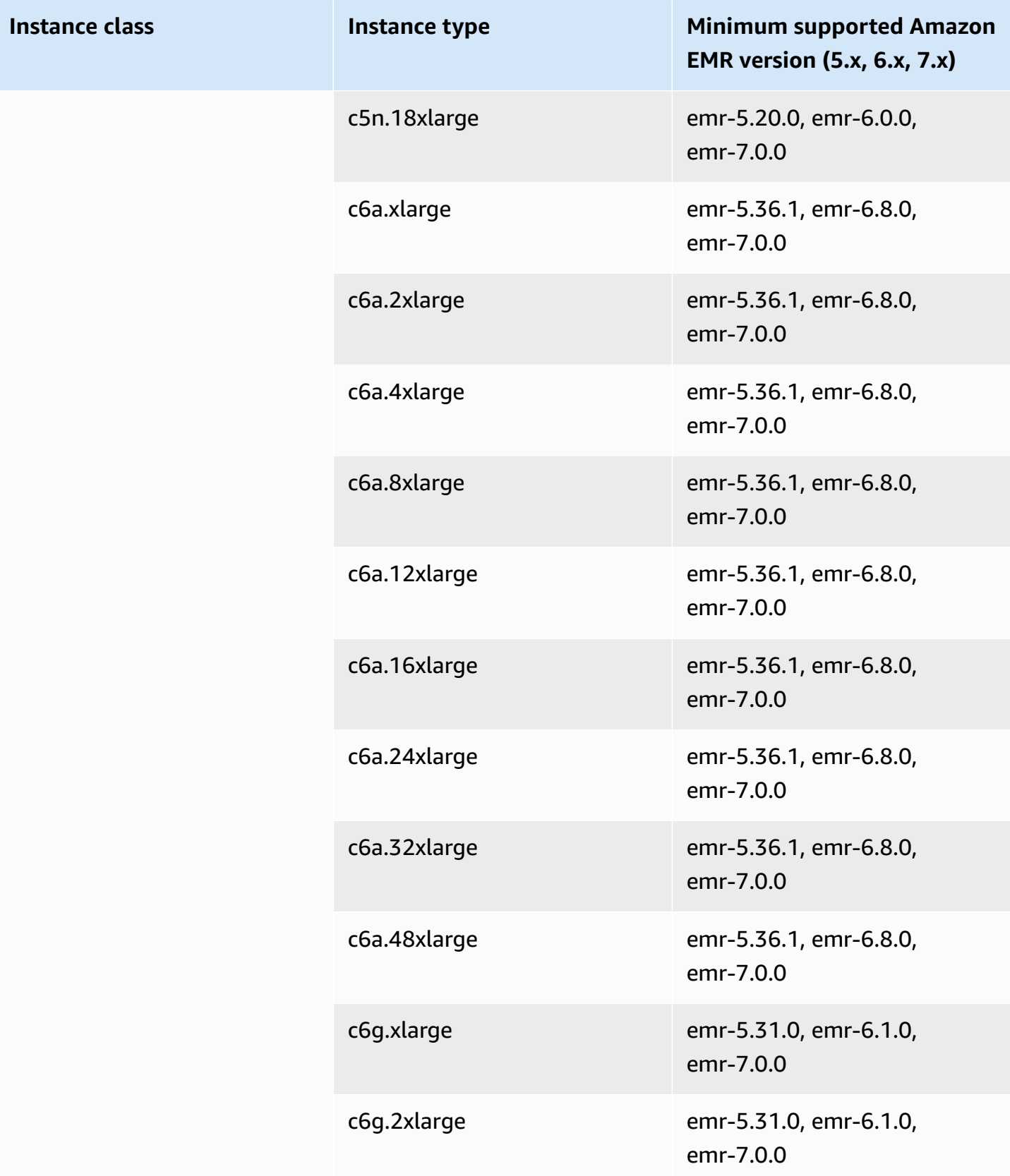

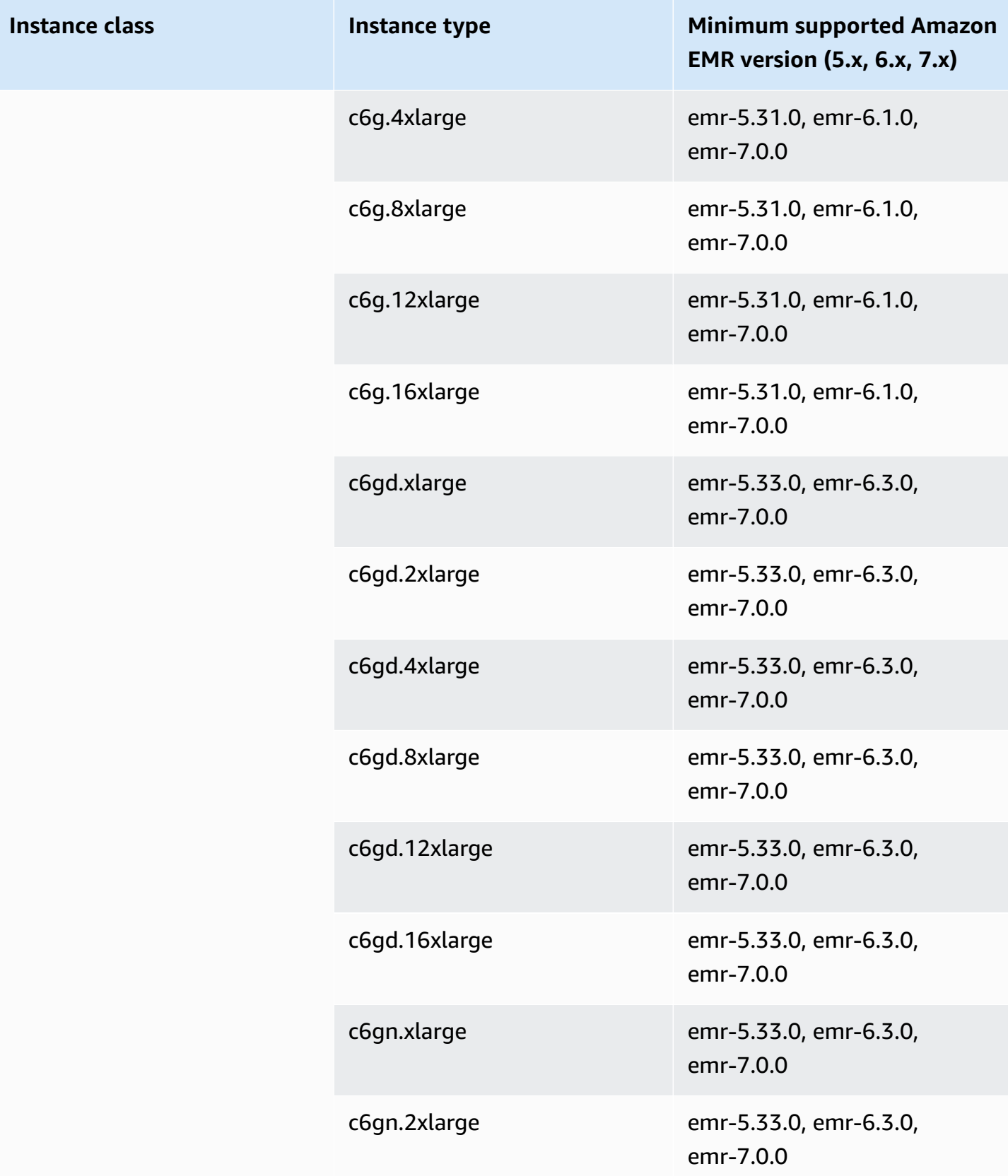

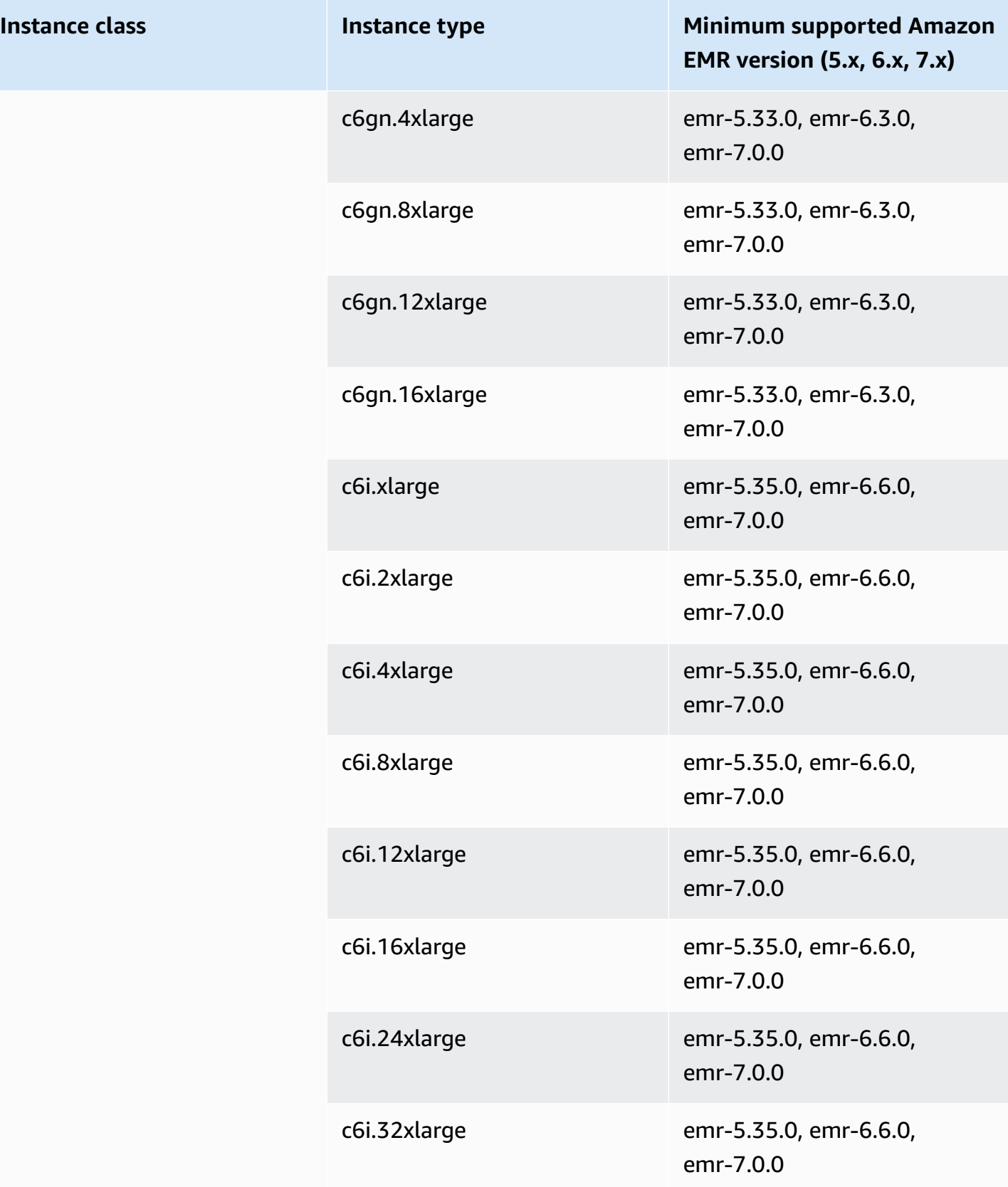

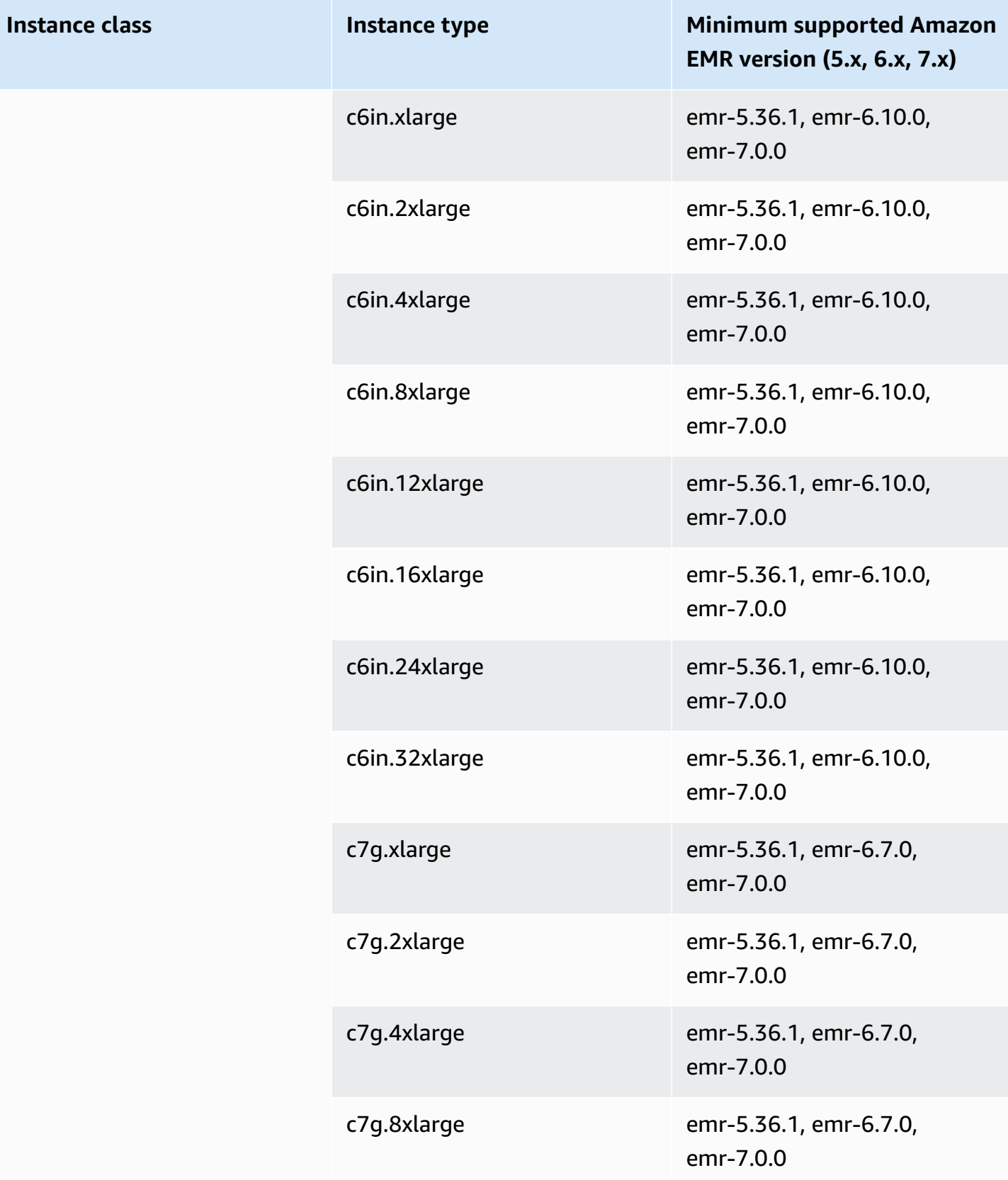

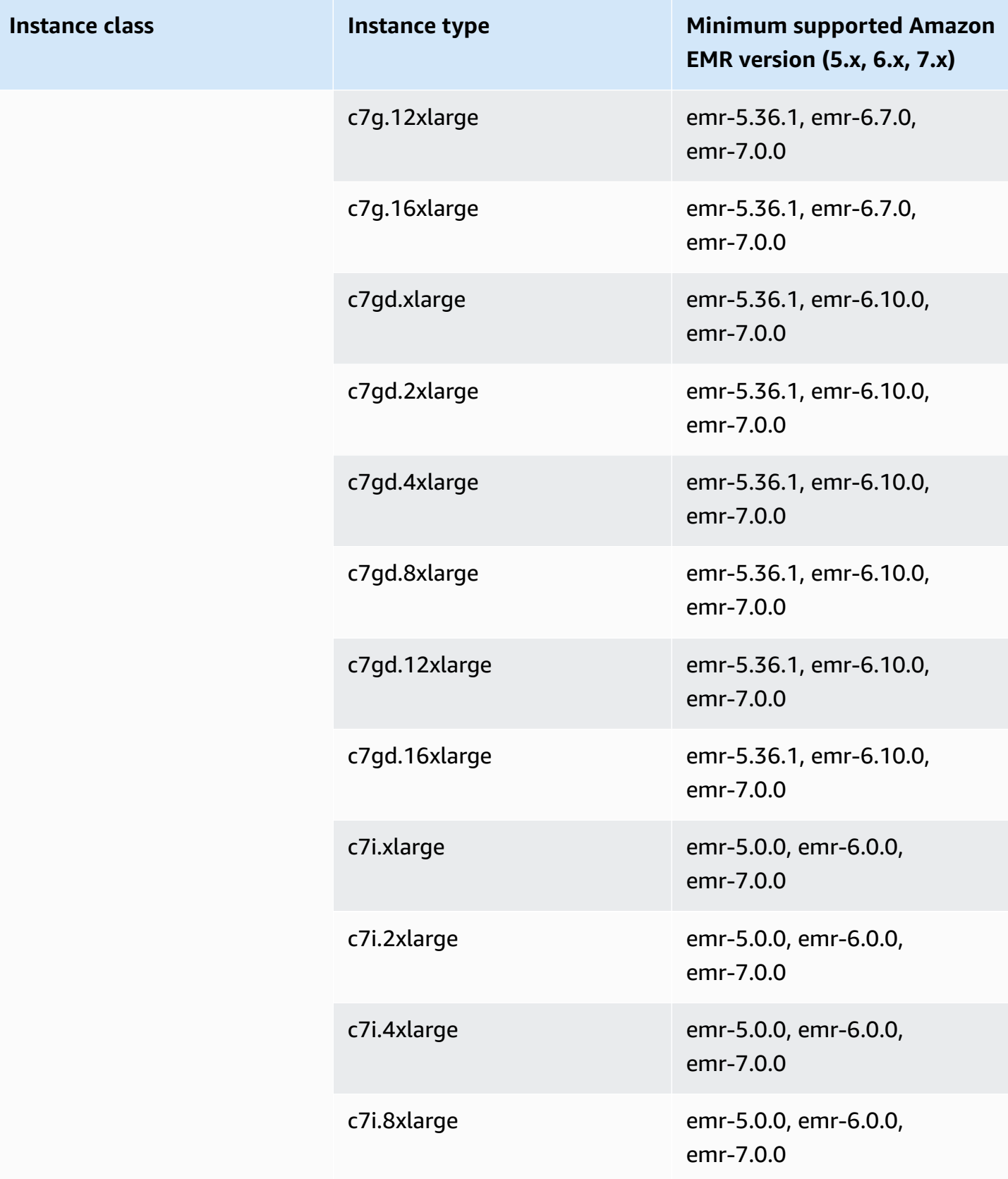

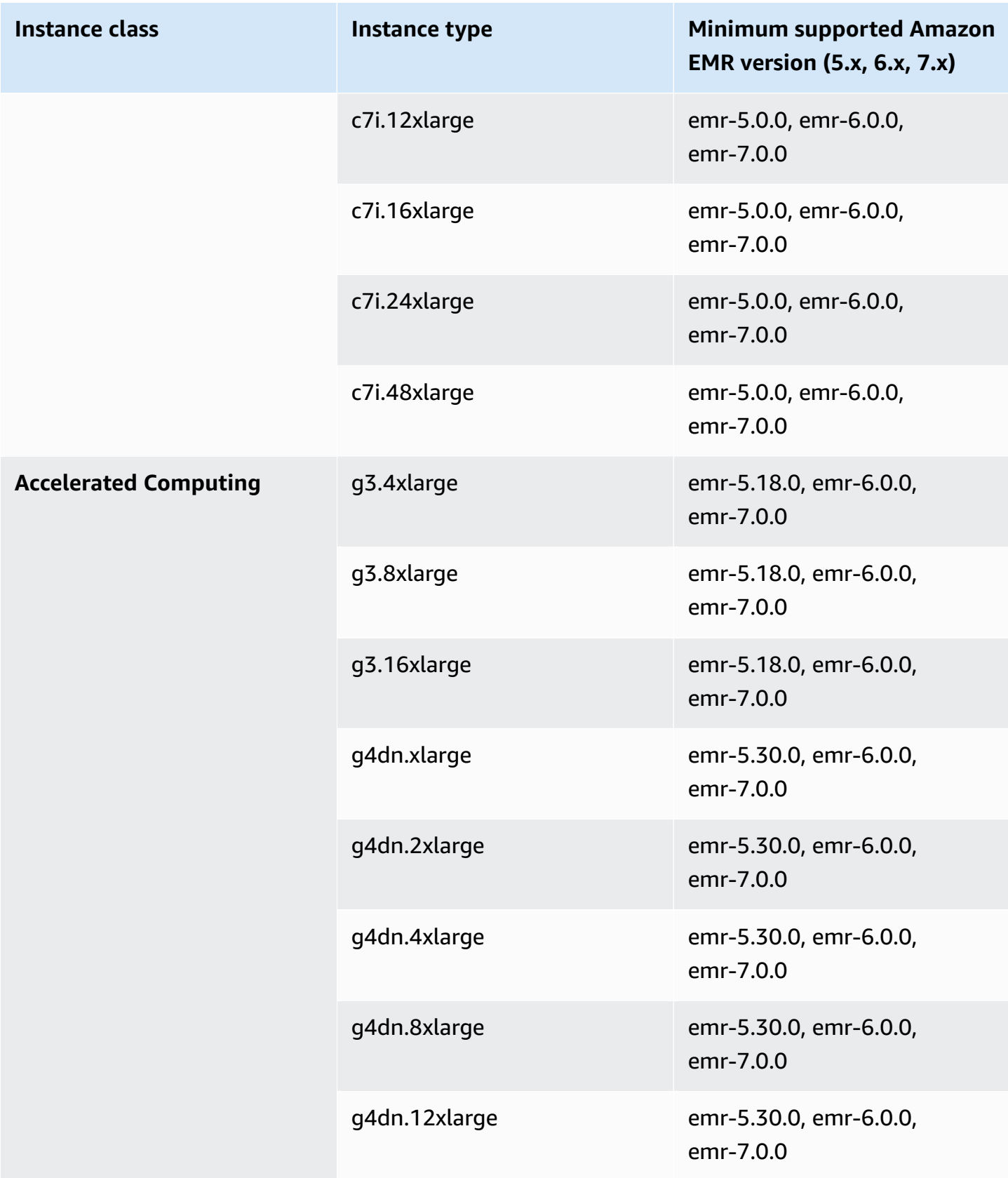

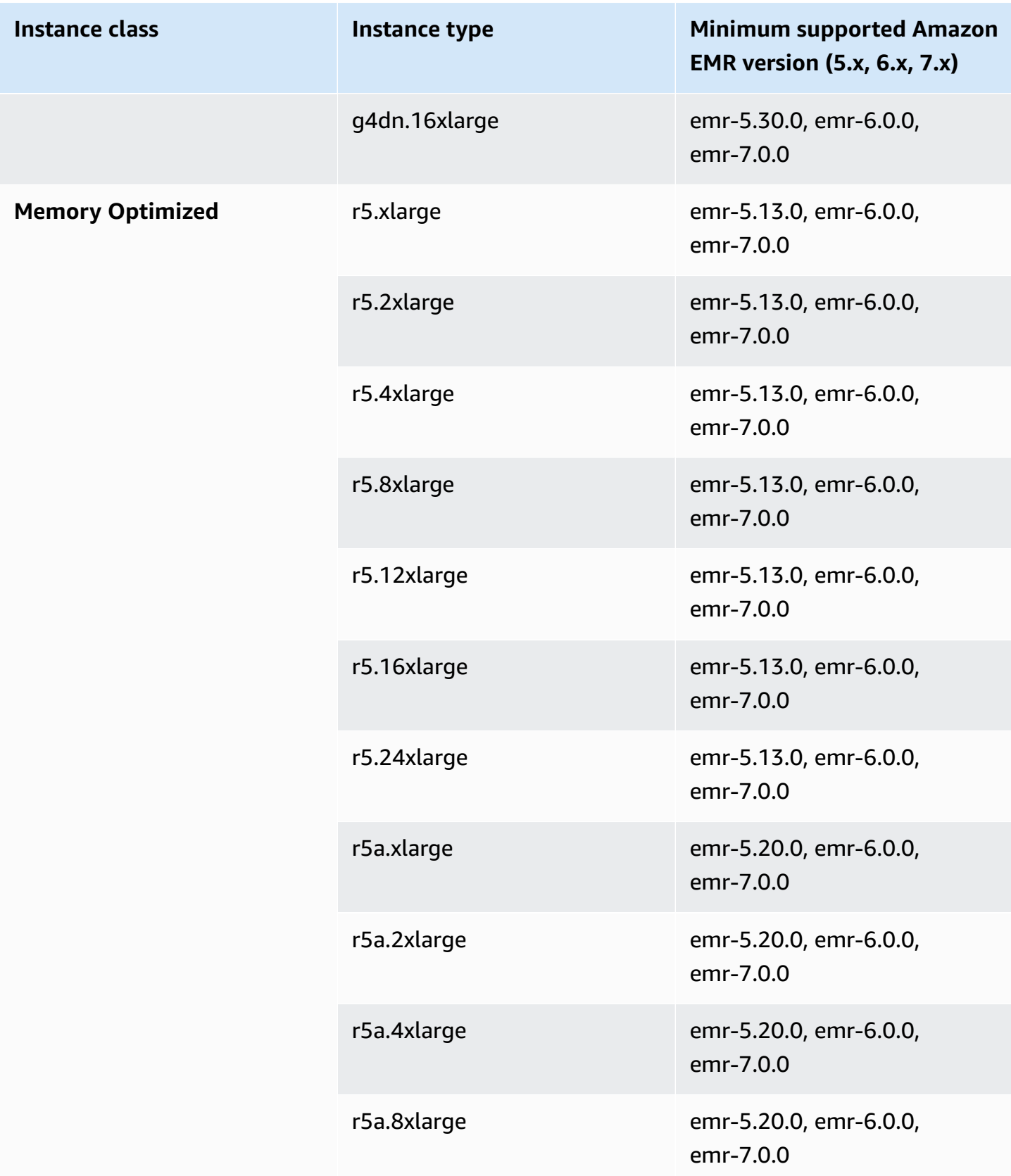

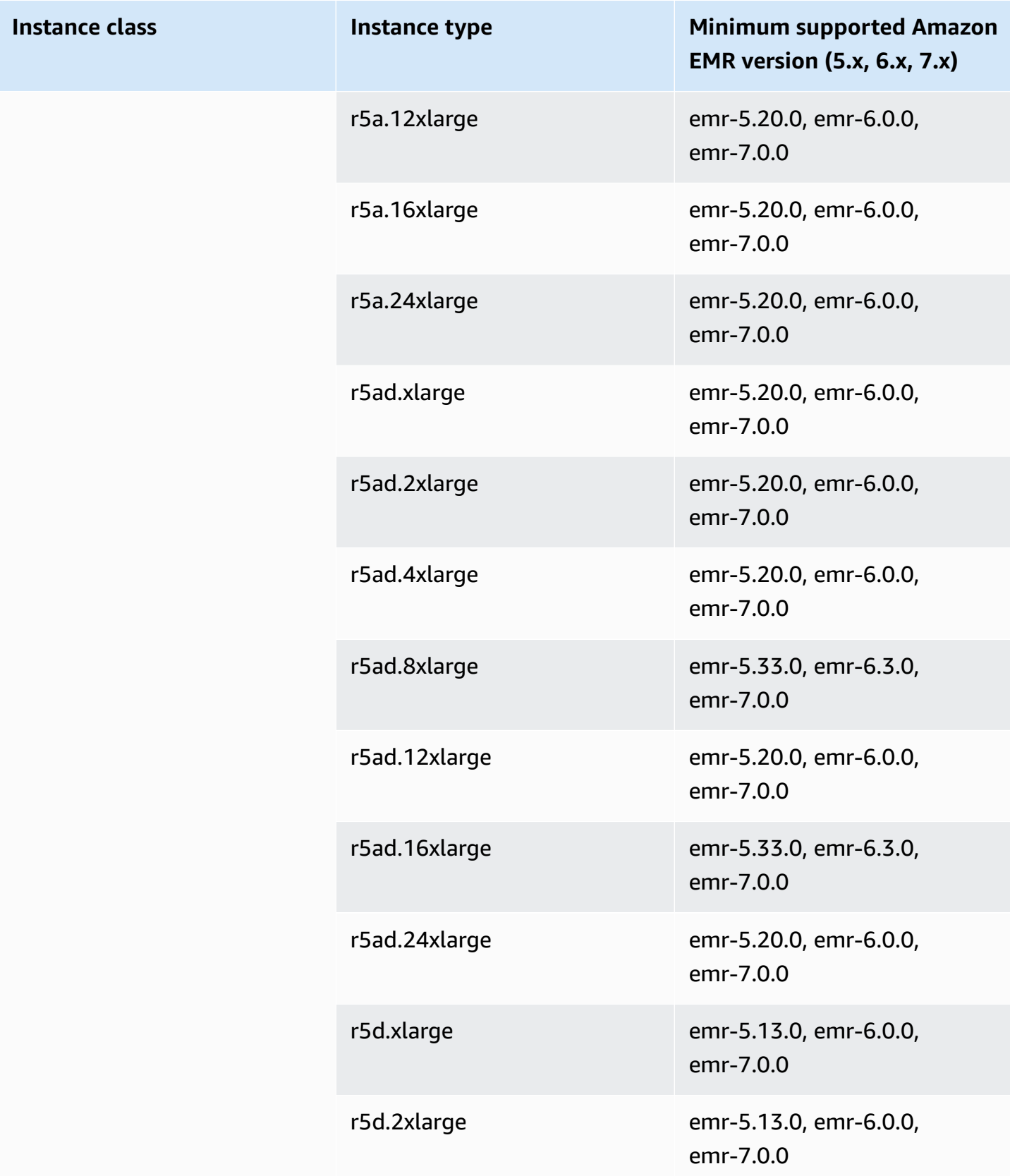

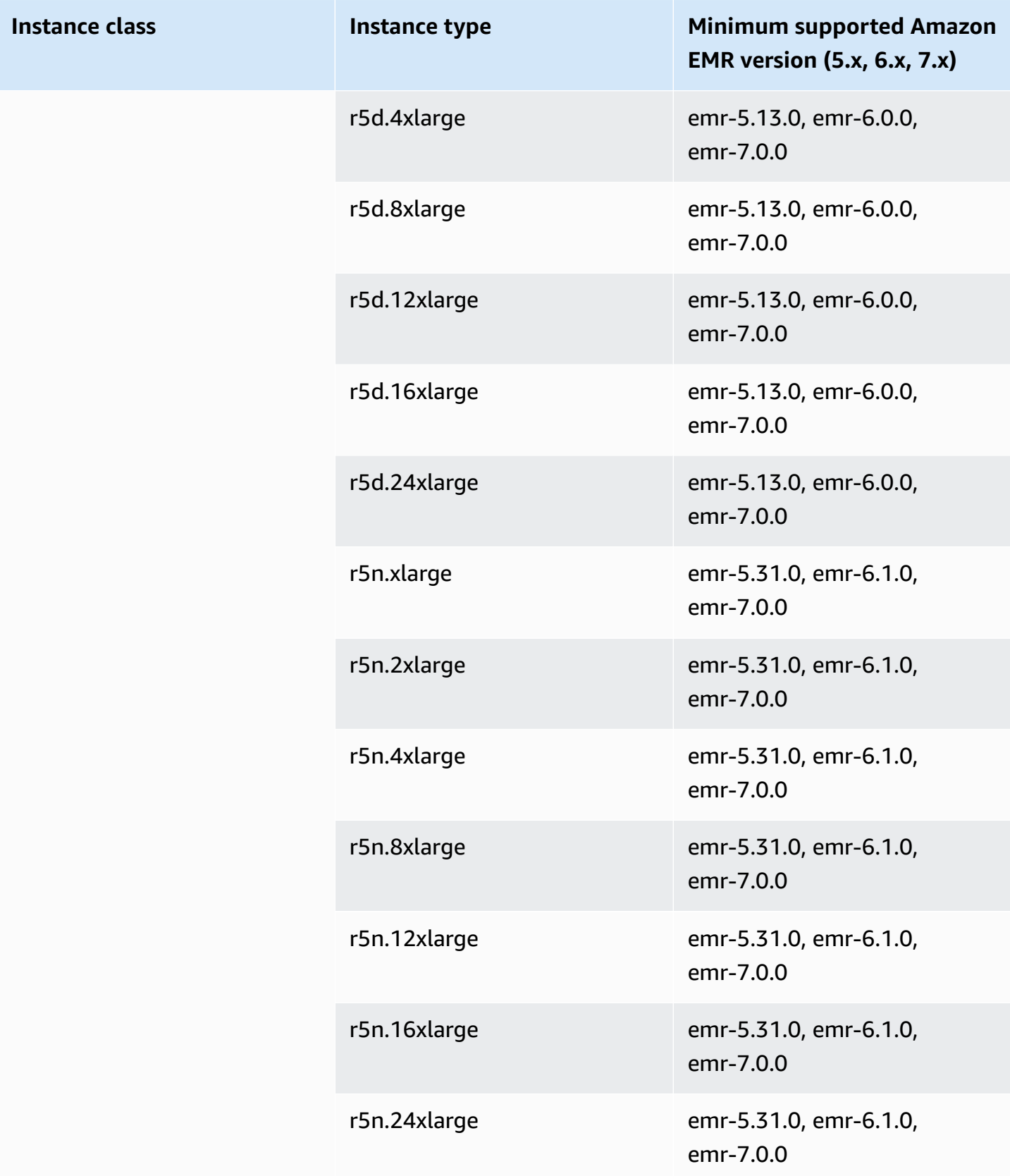

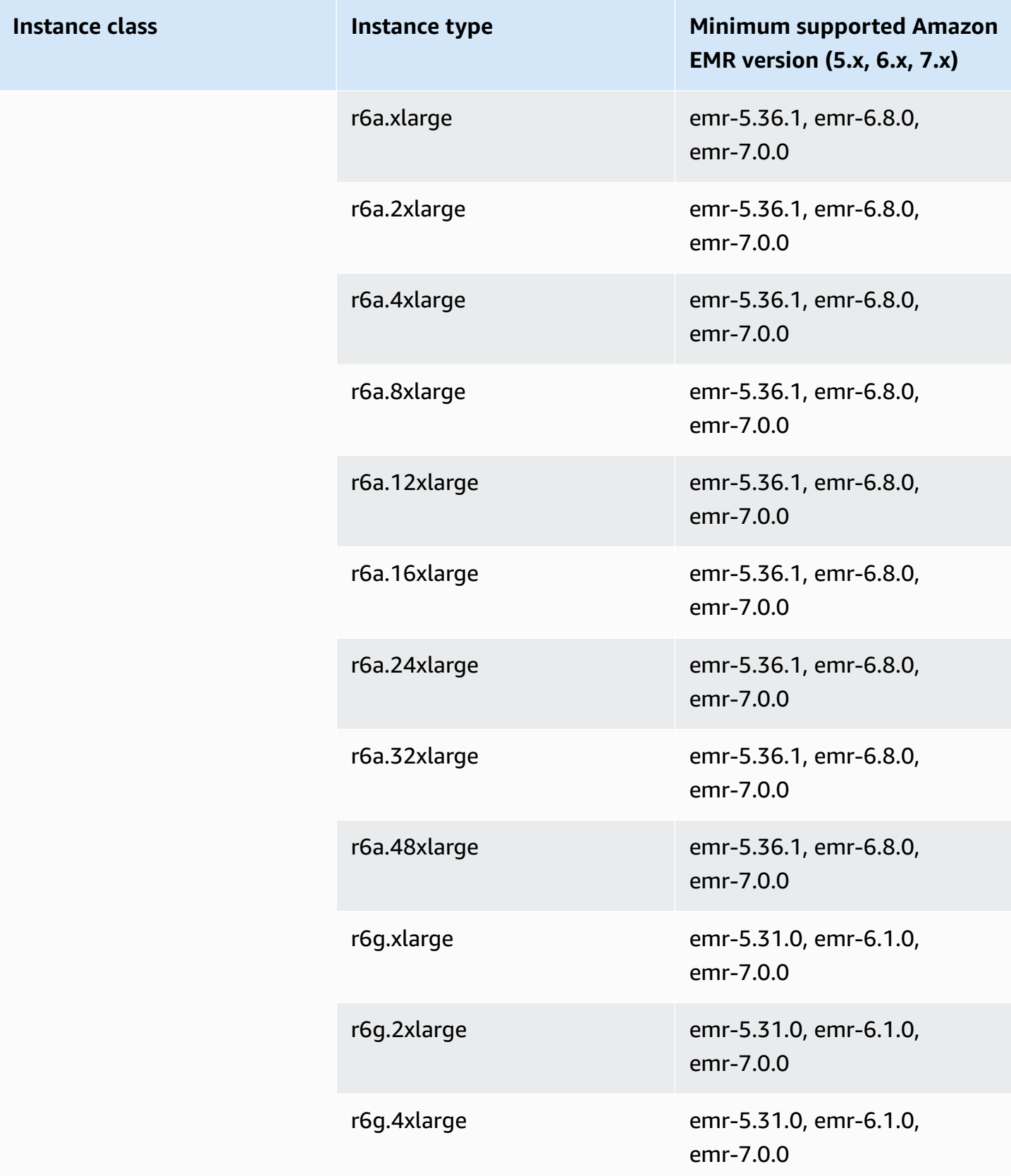

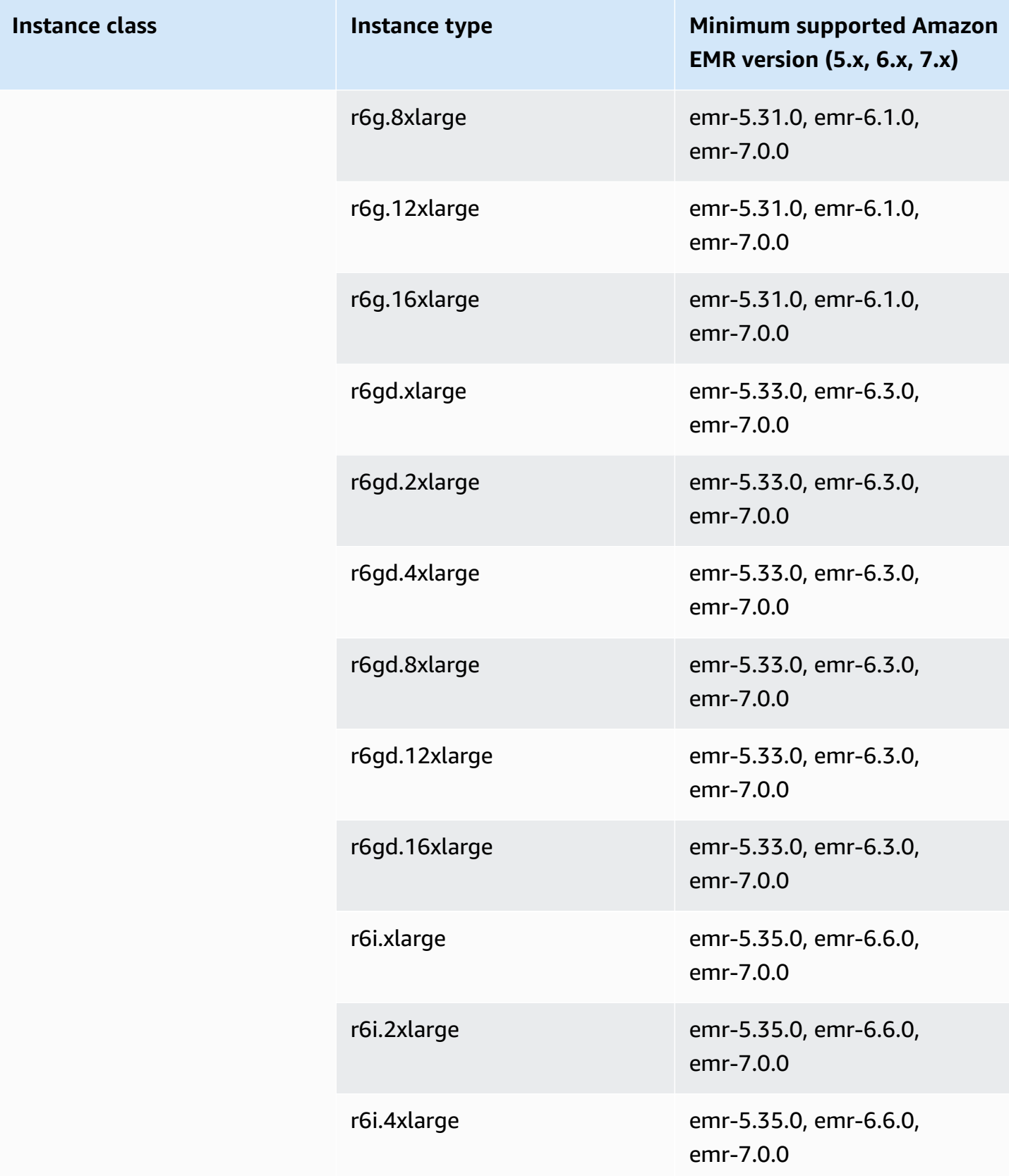

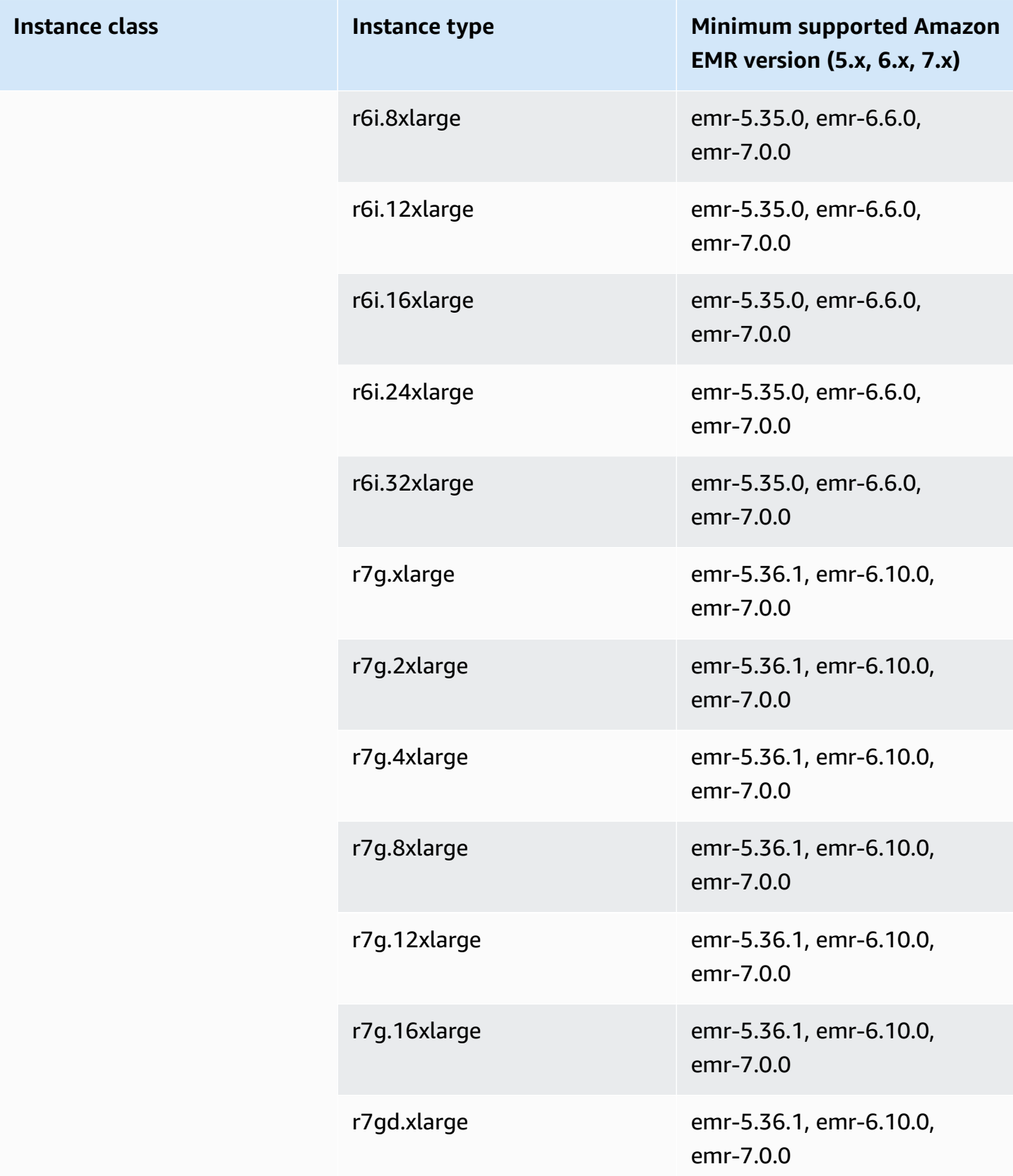

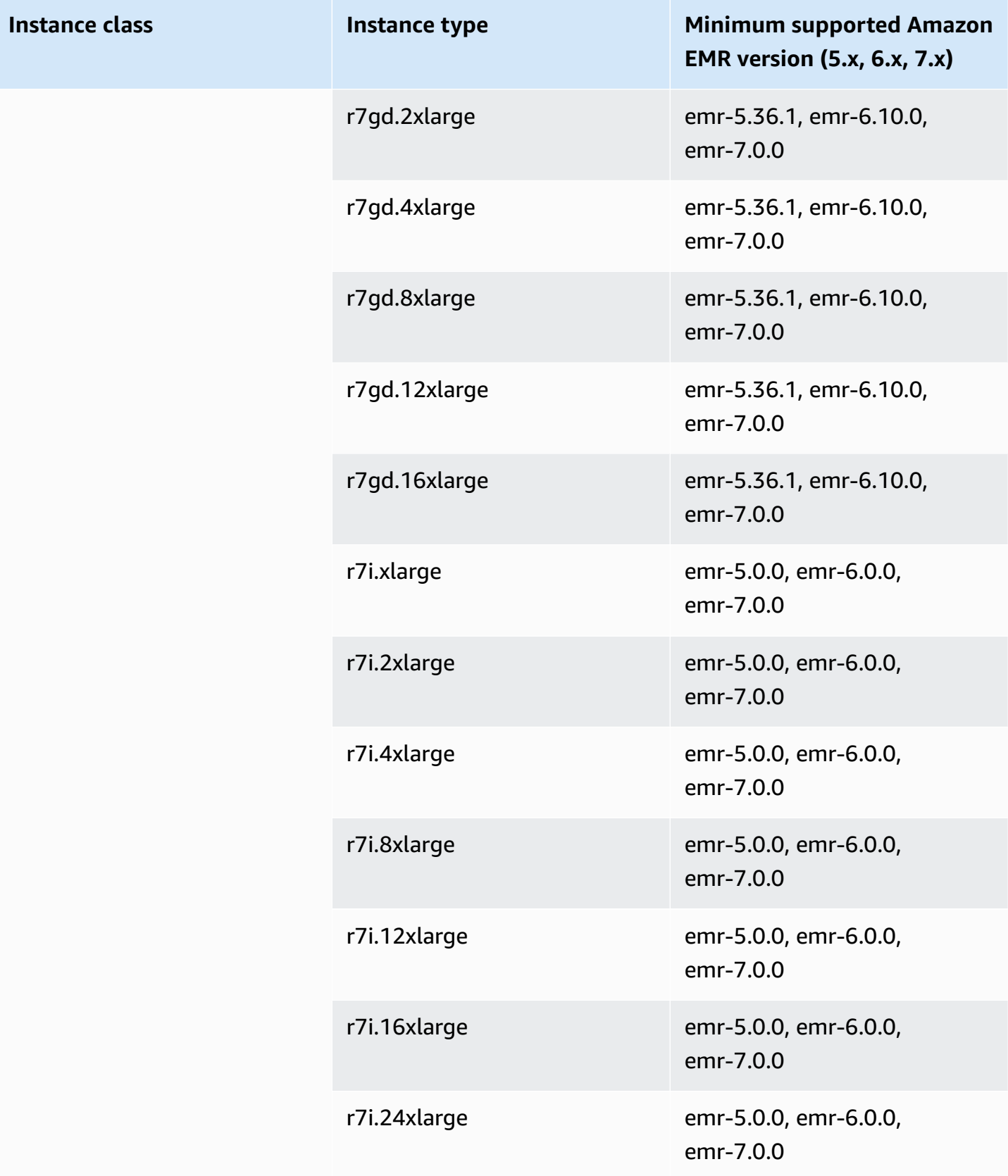

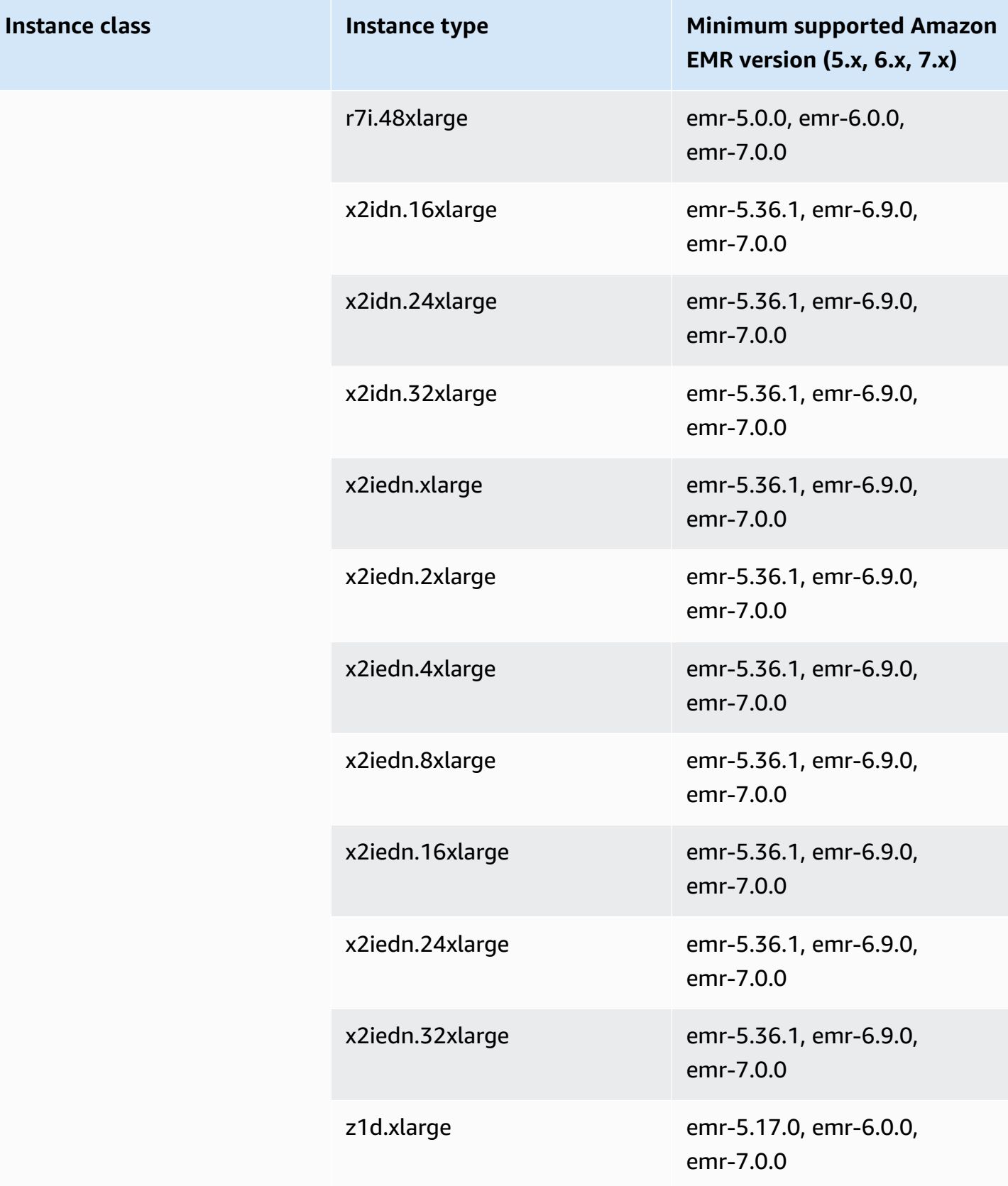

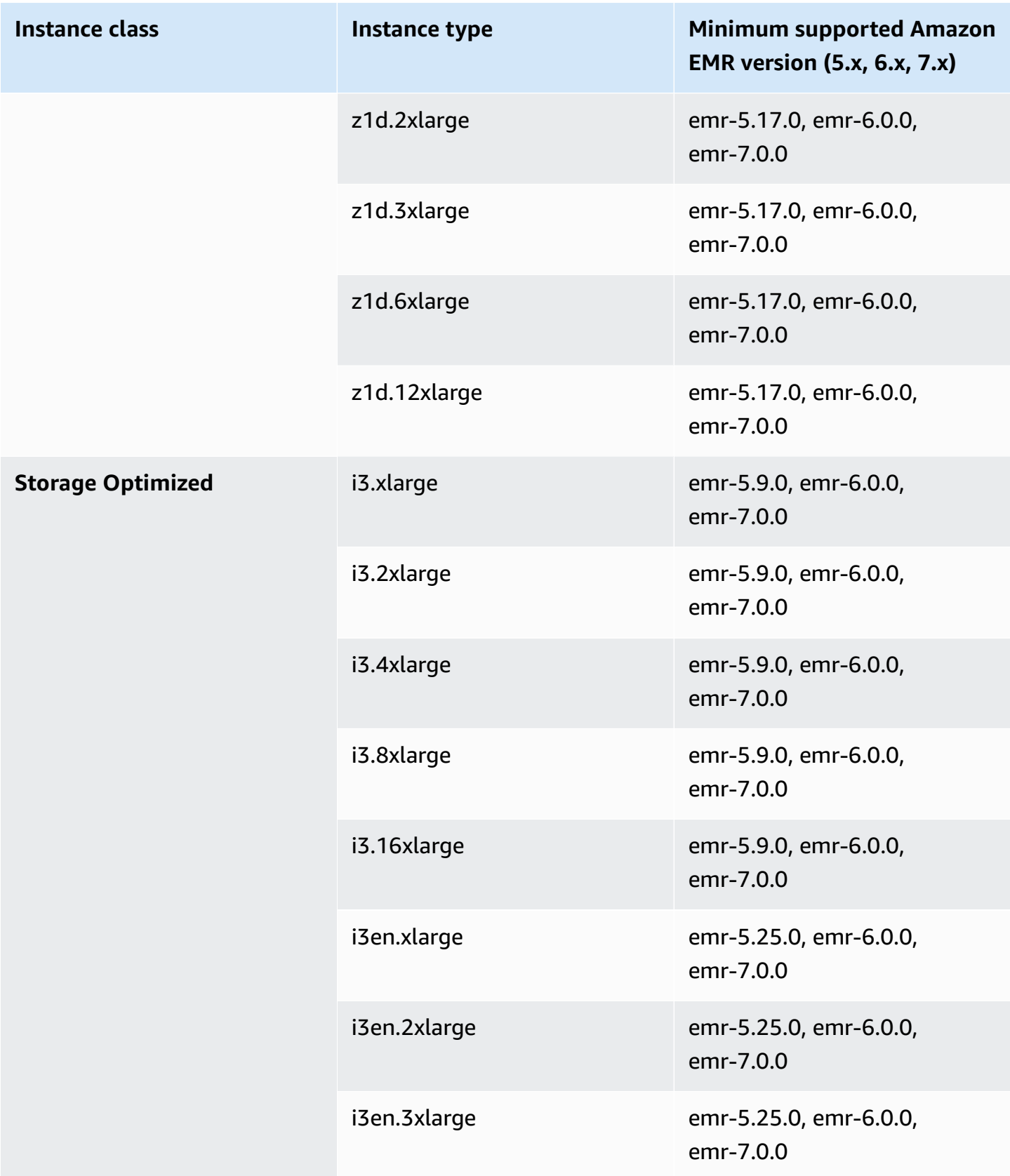

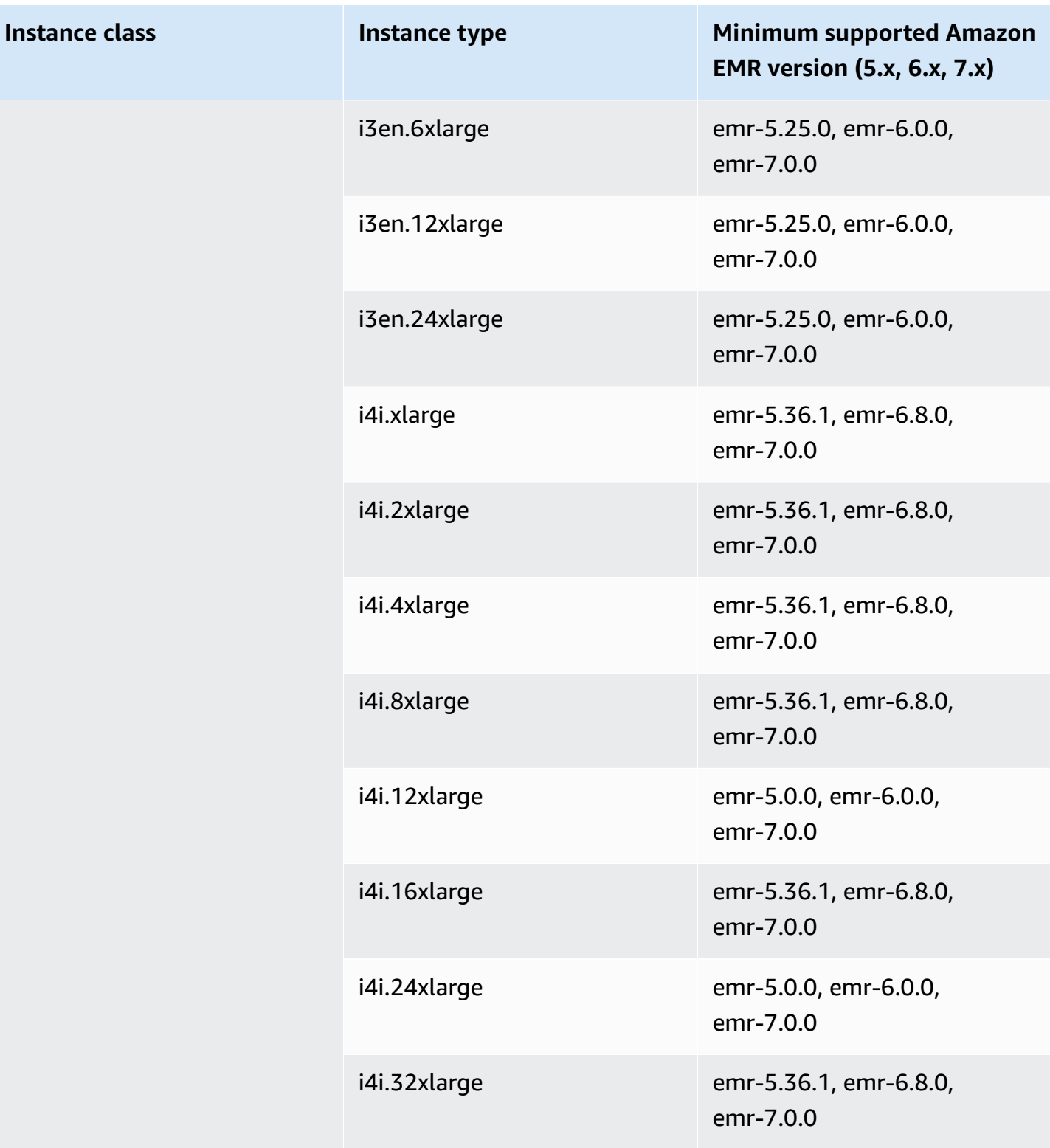

## **US West (Oregon) - us-west-2**

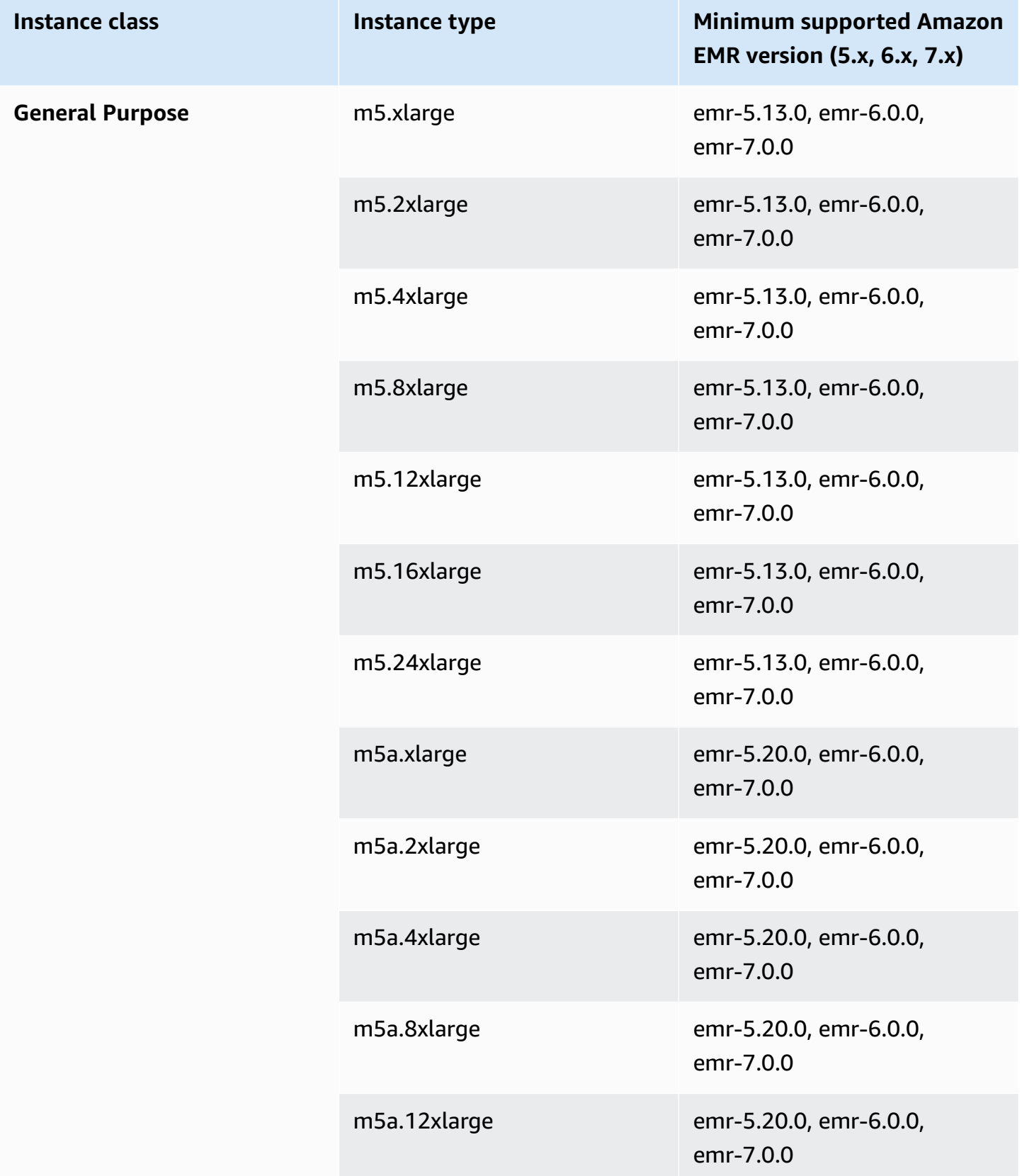

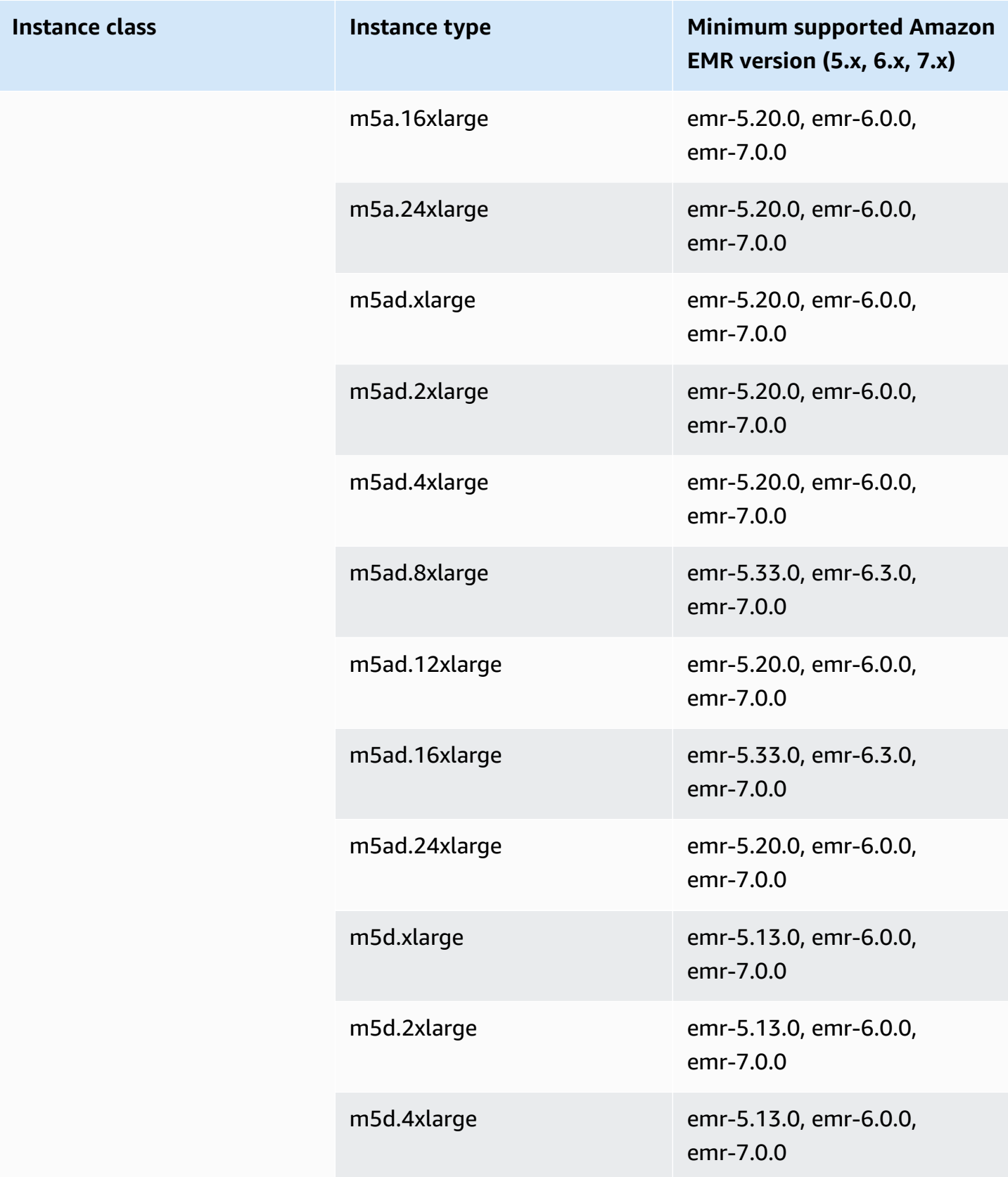

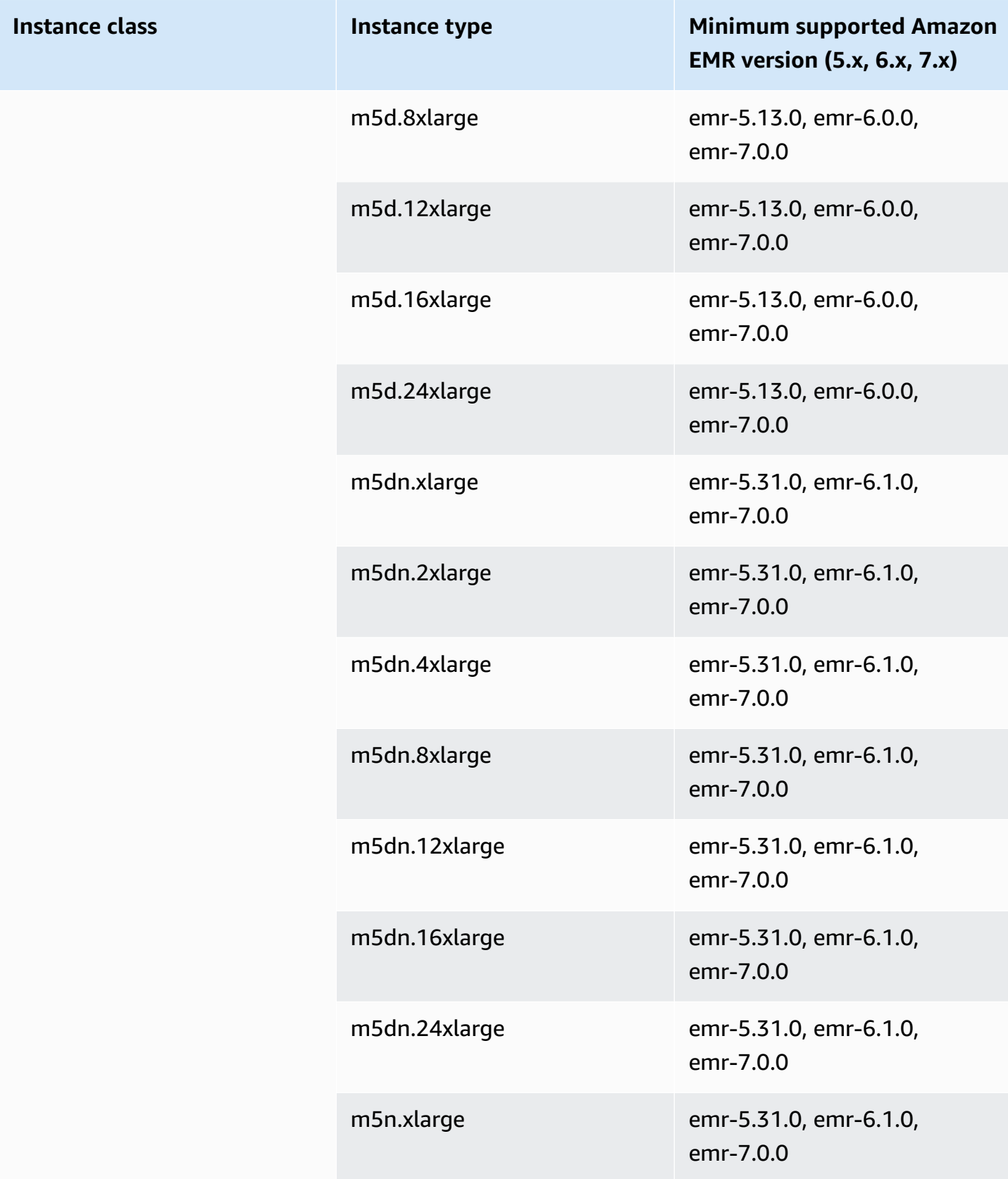

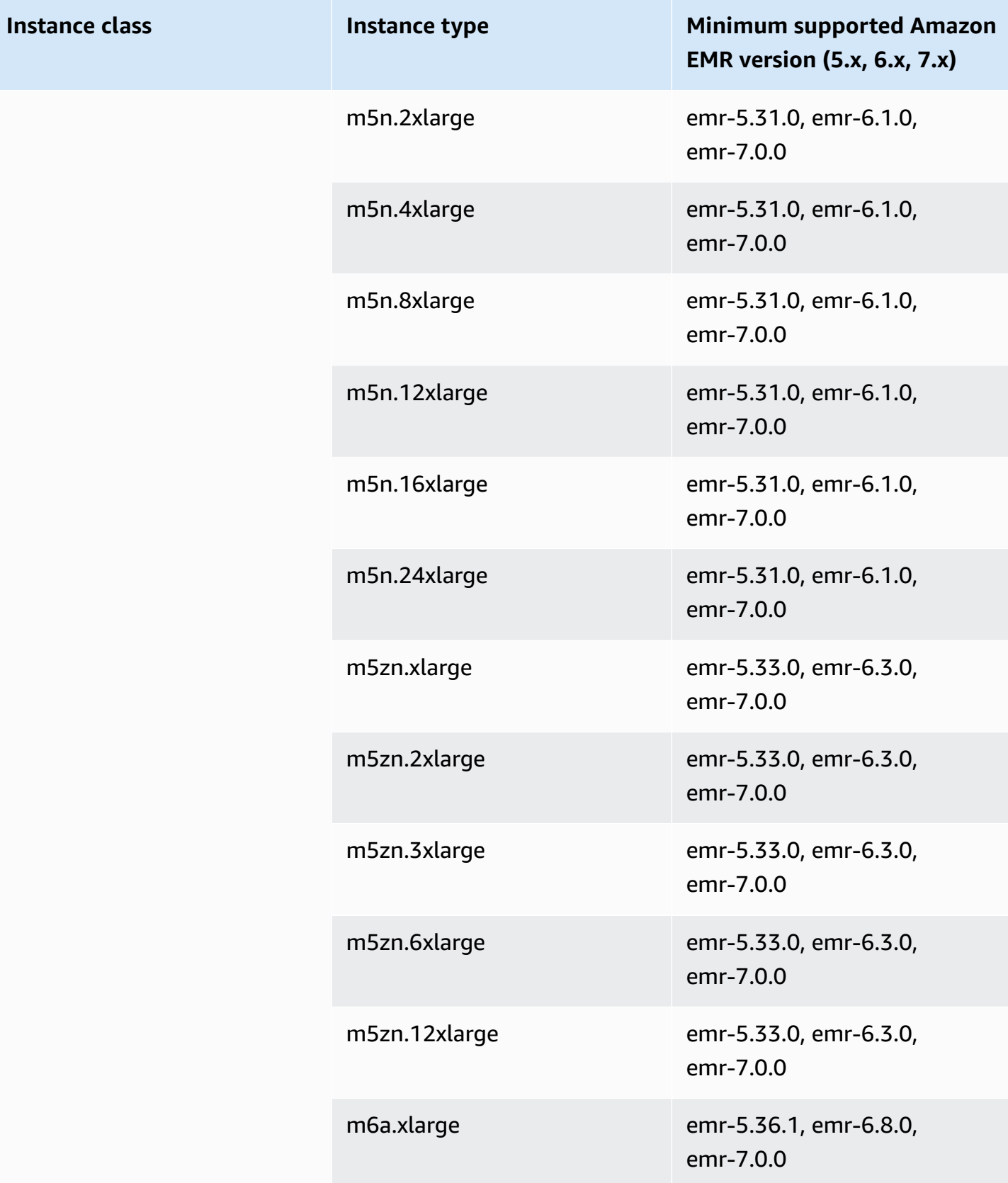

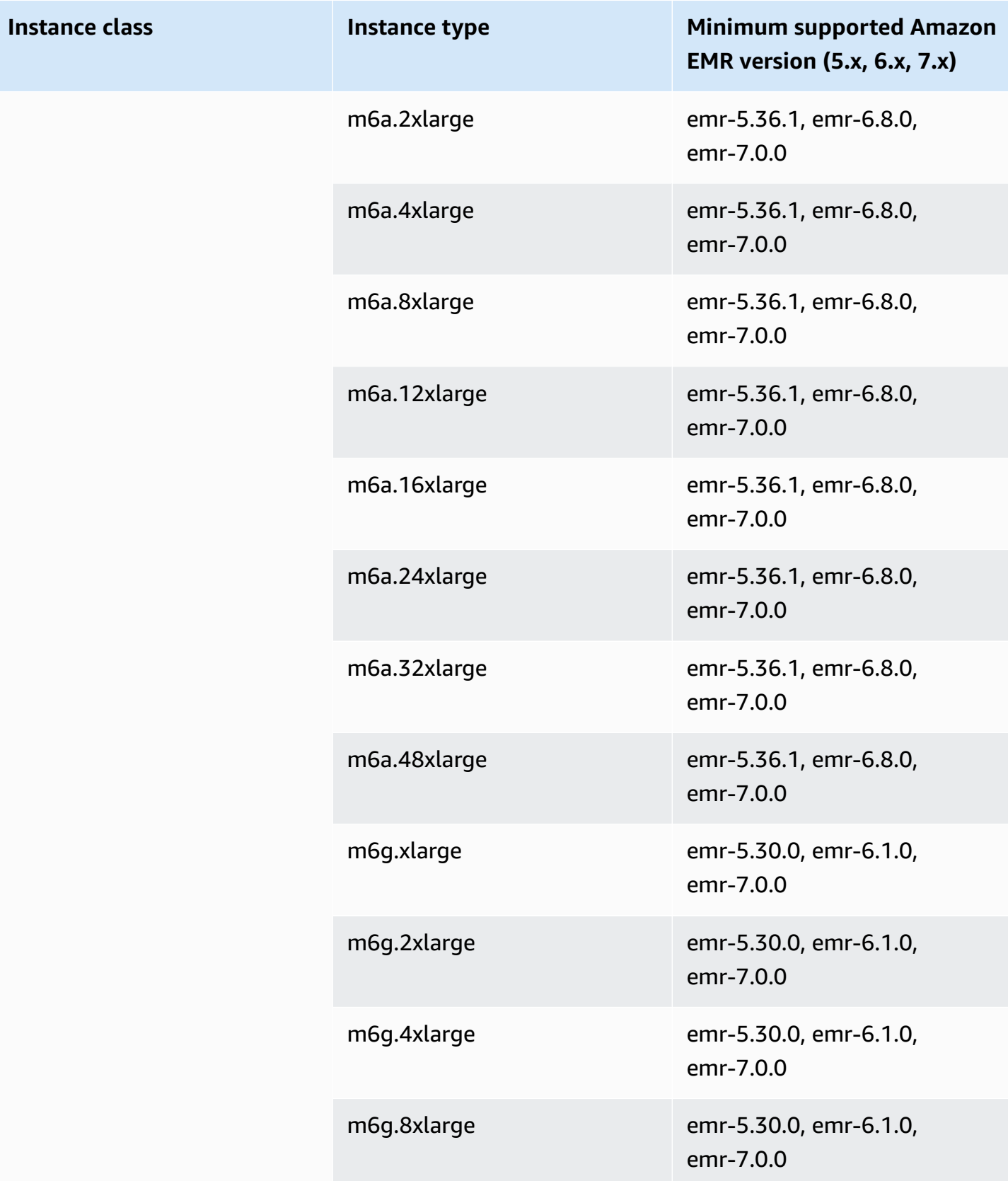

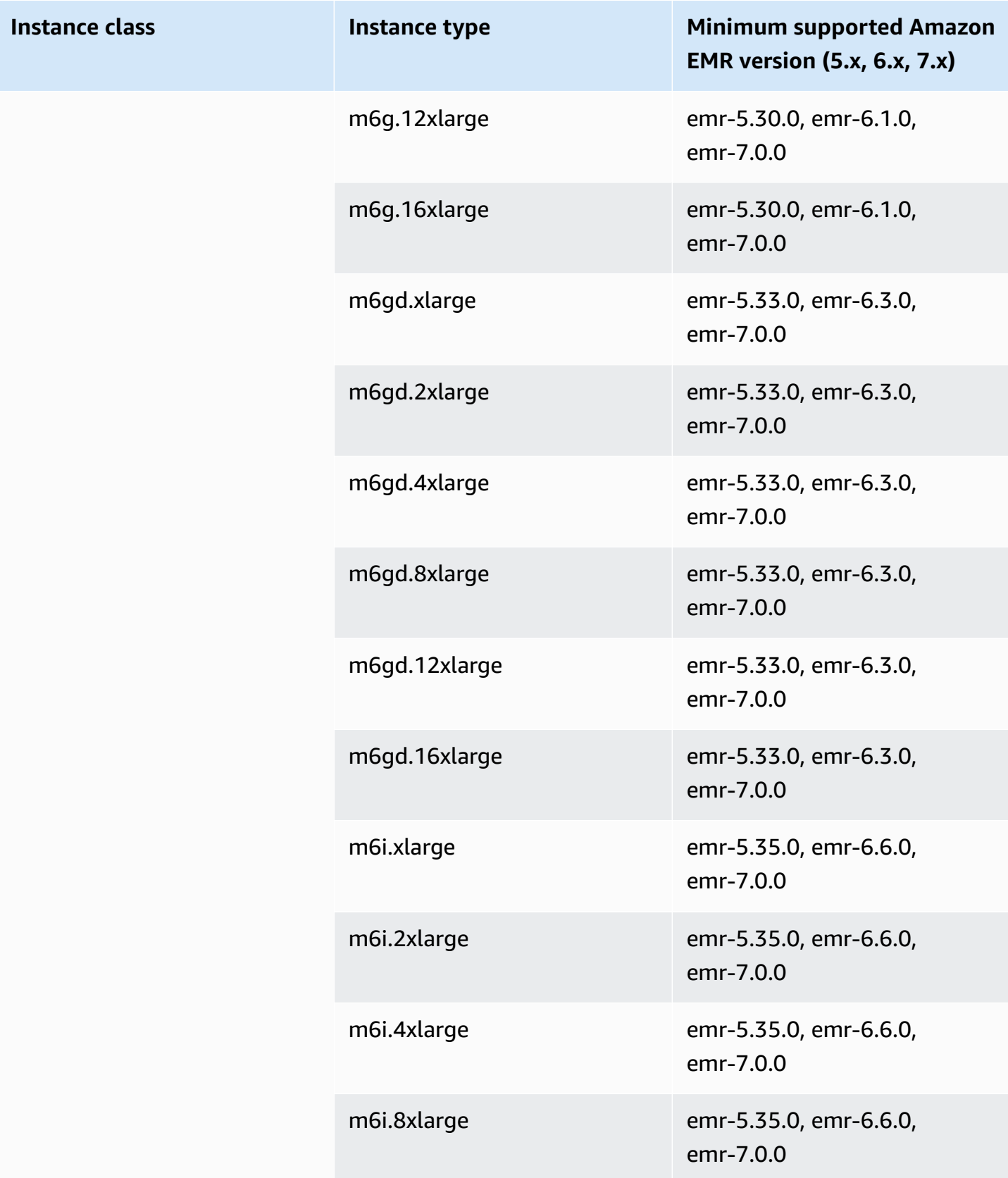

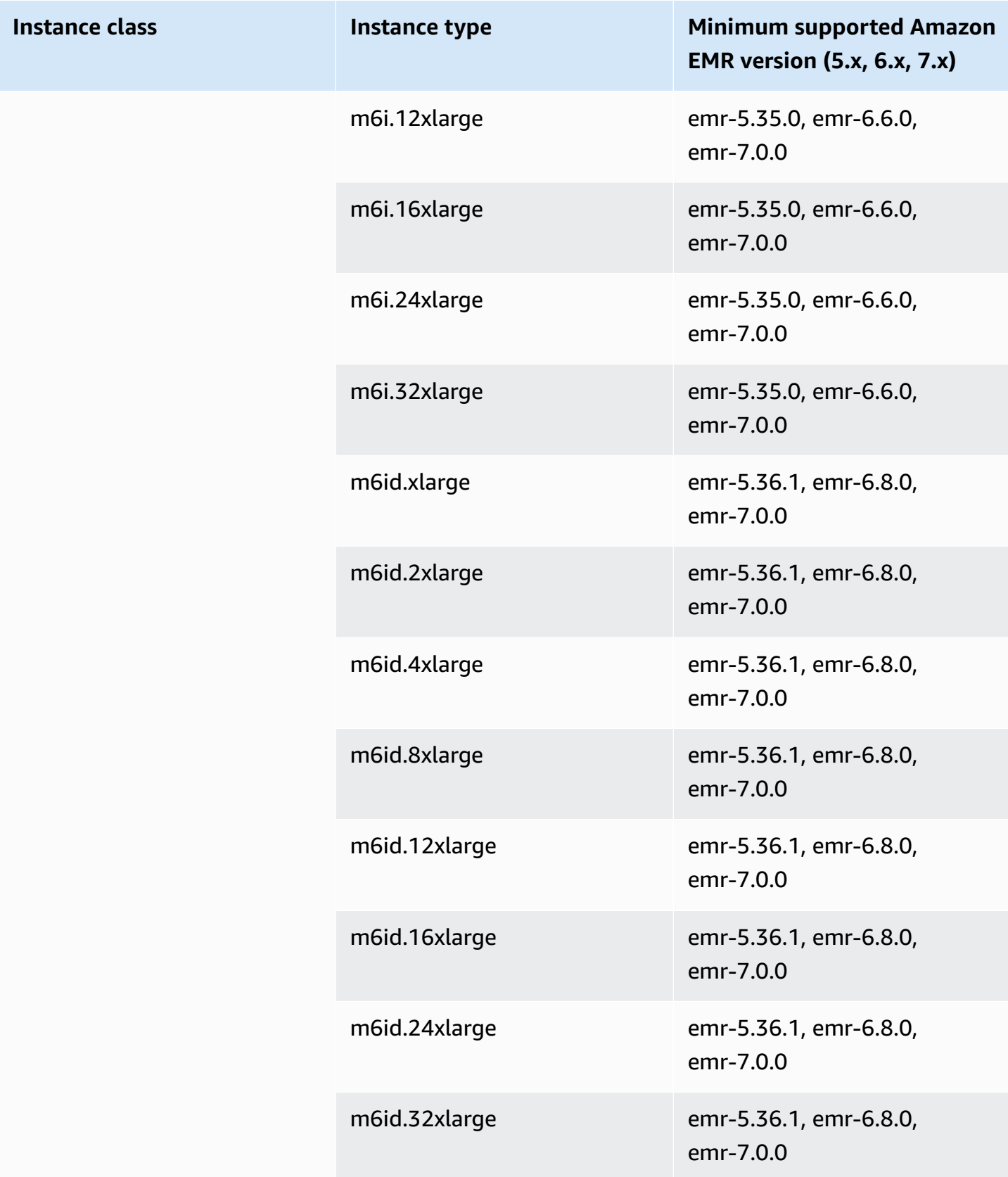
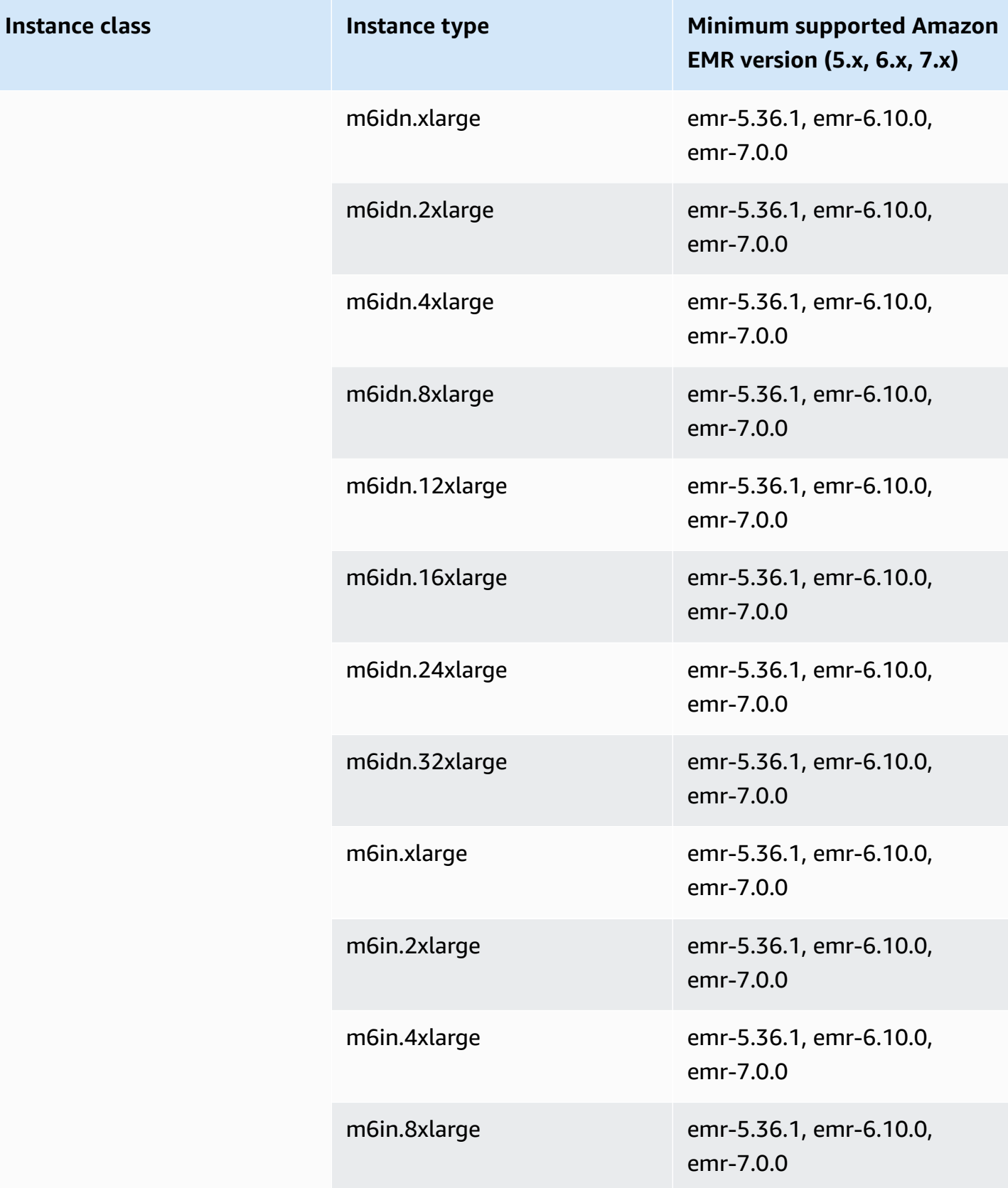

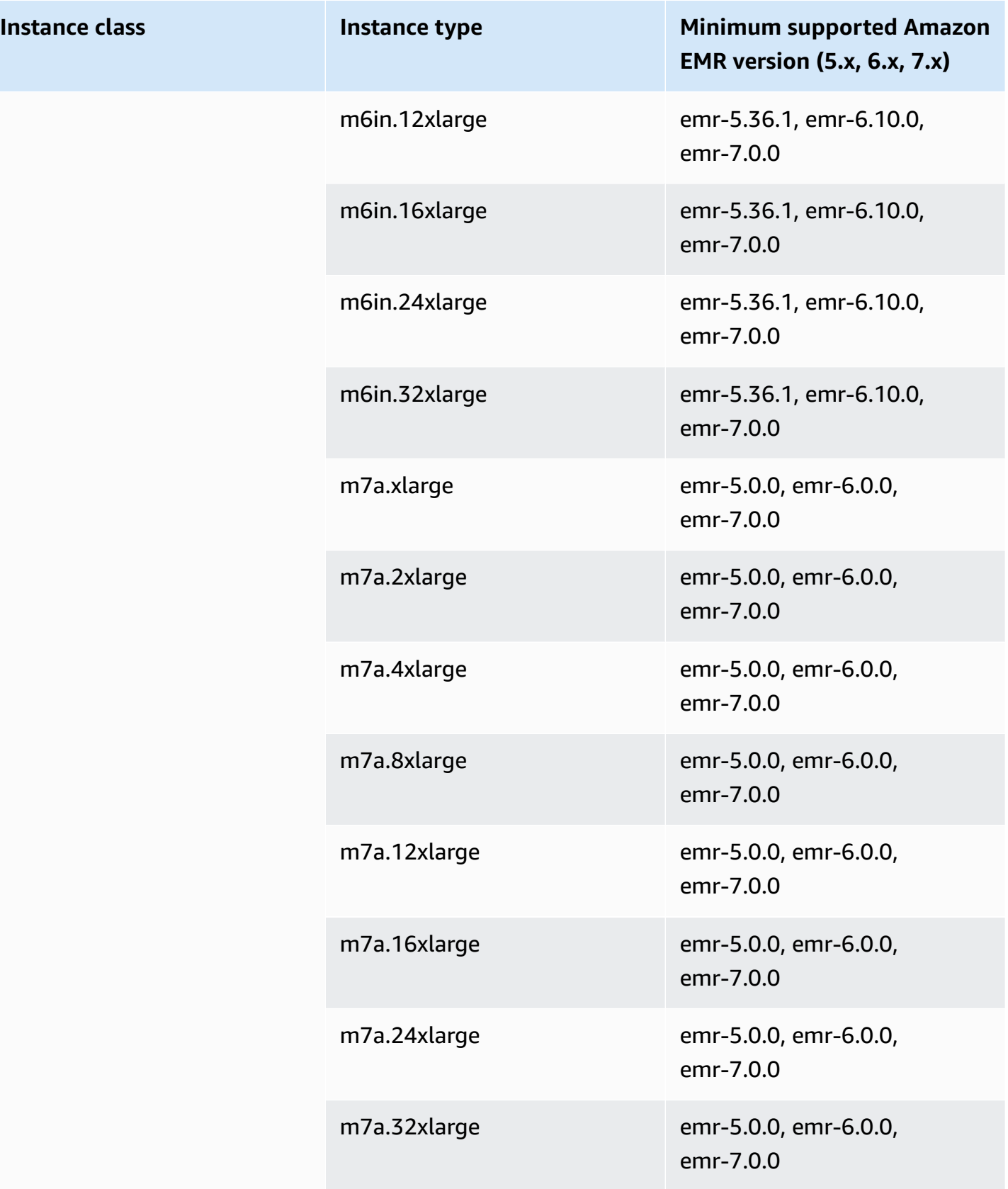

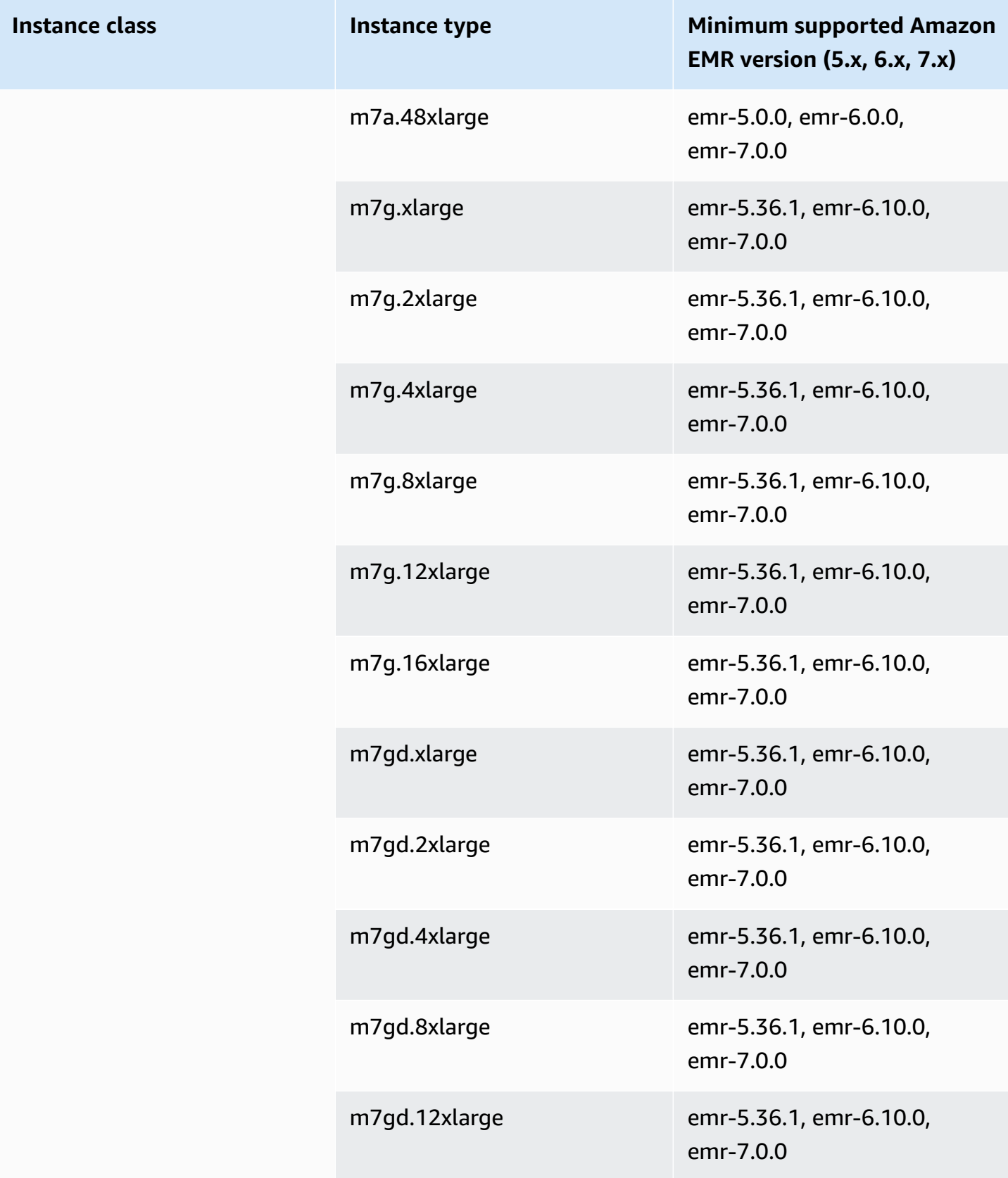

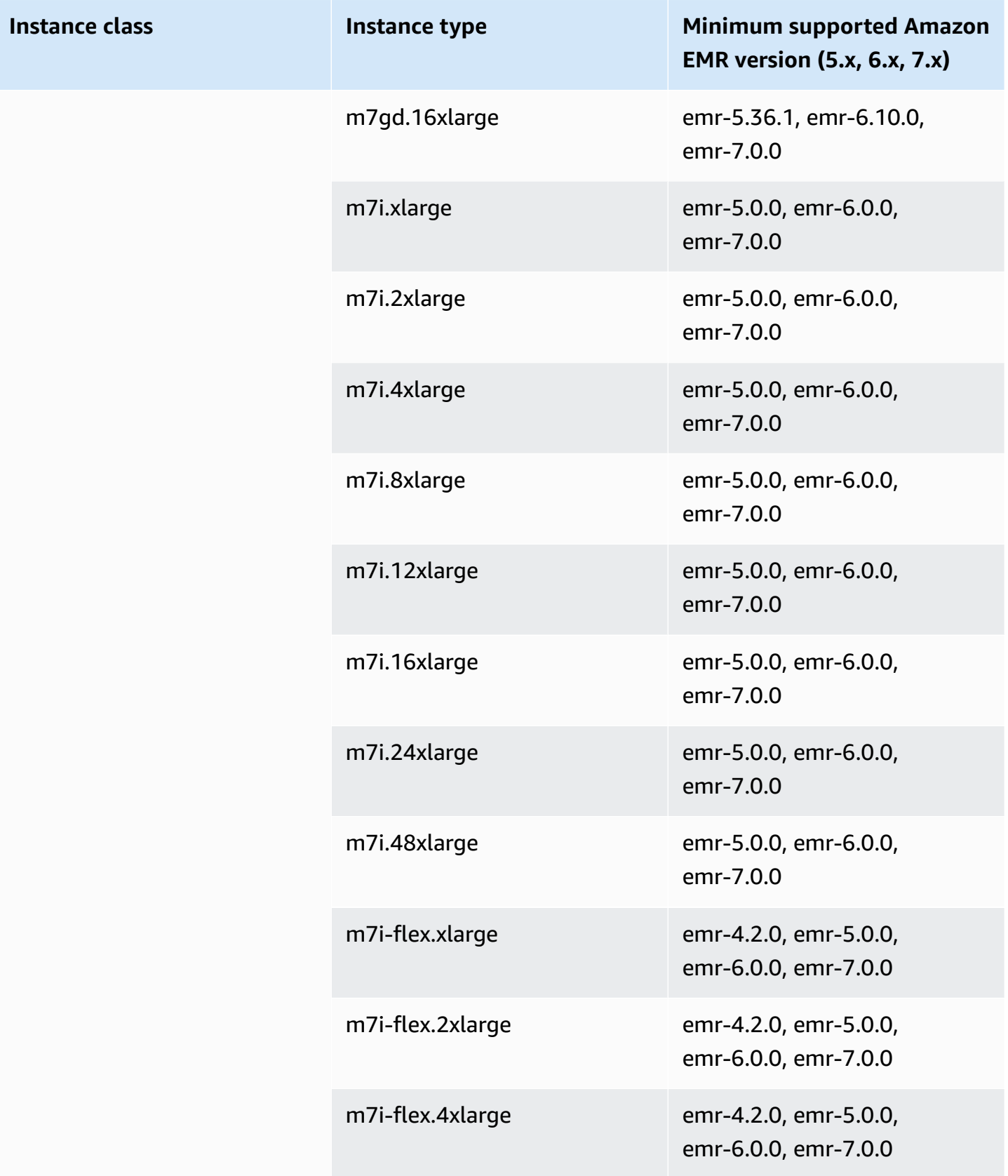

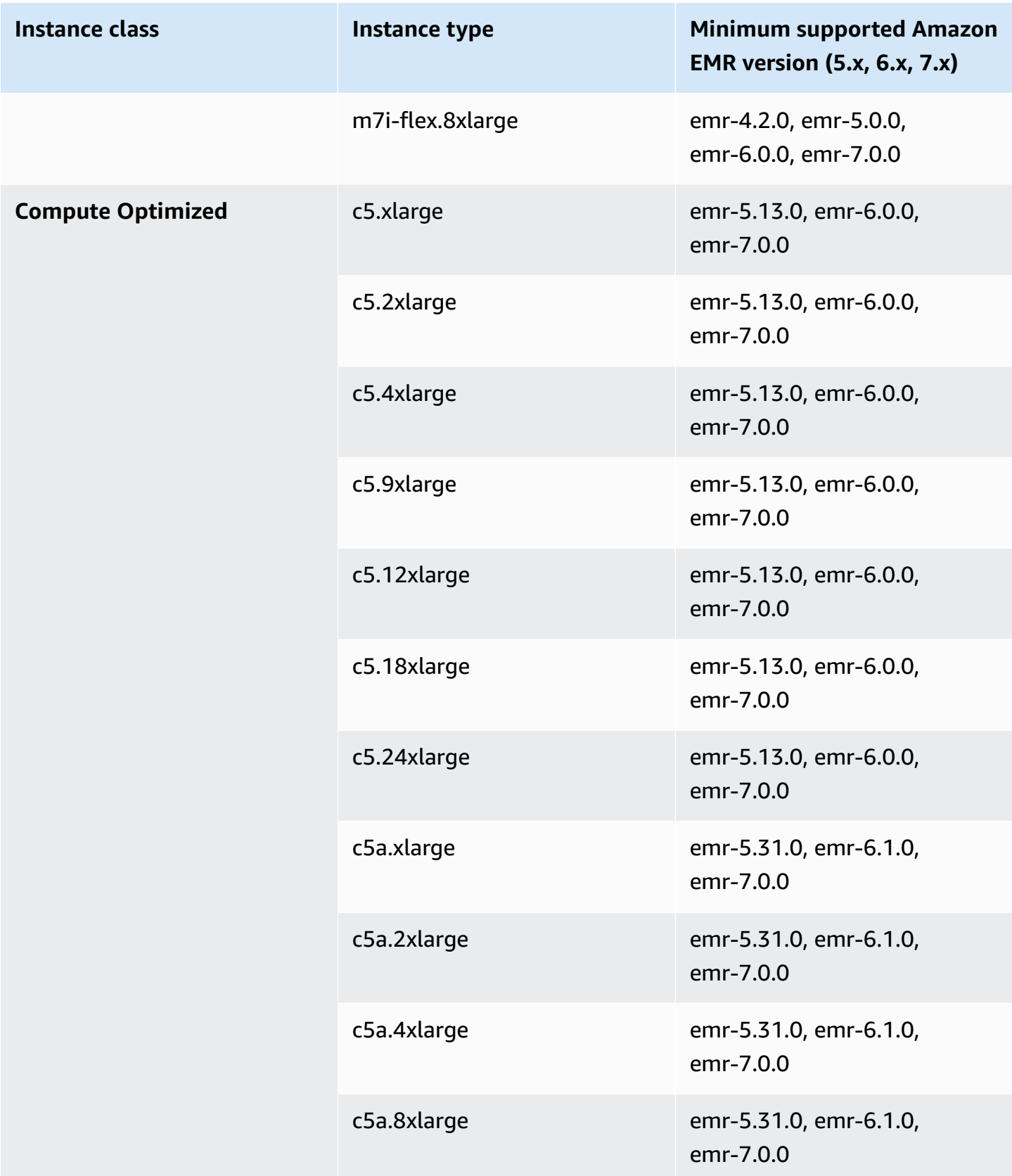

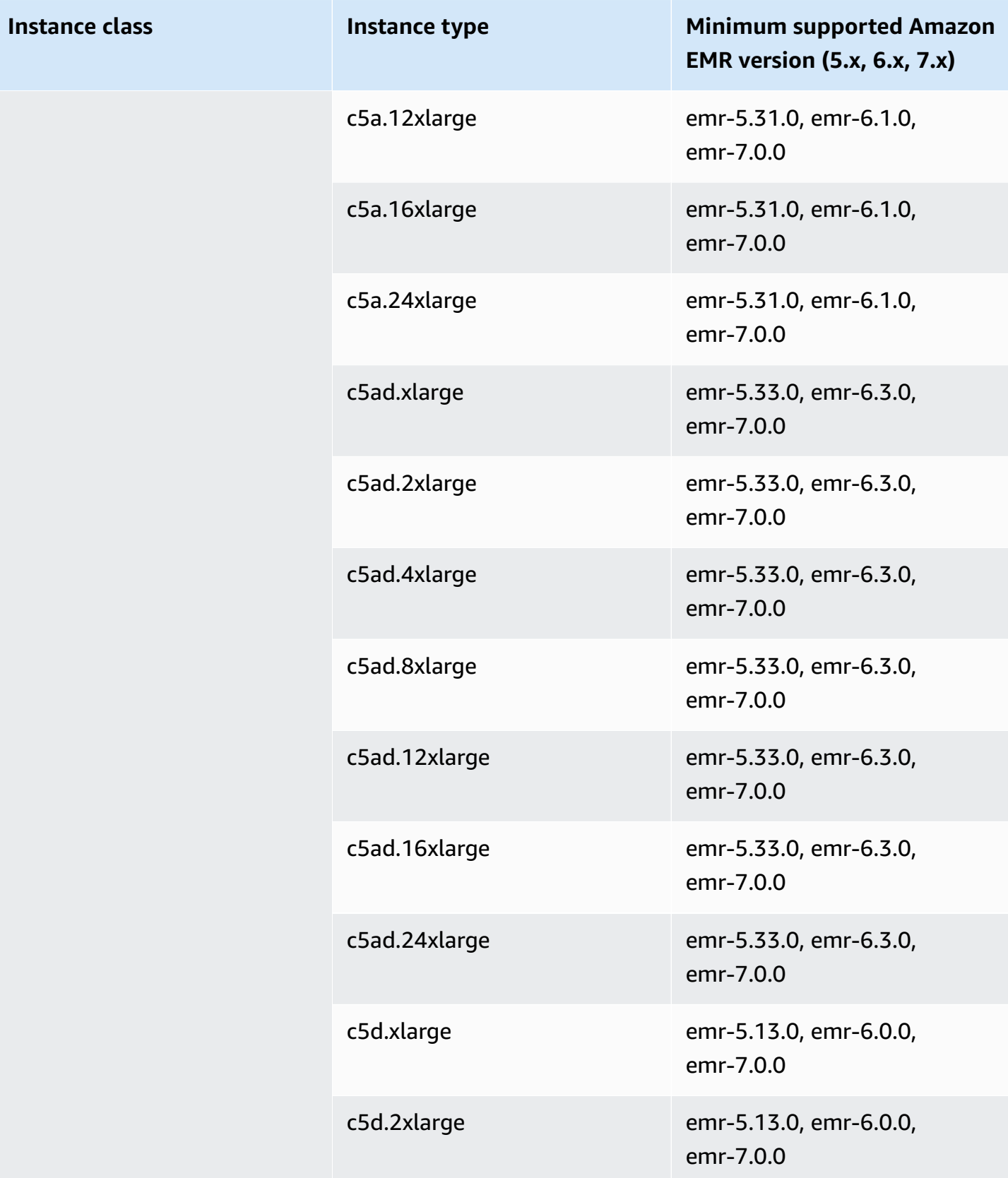

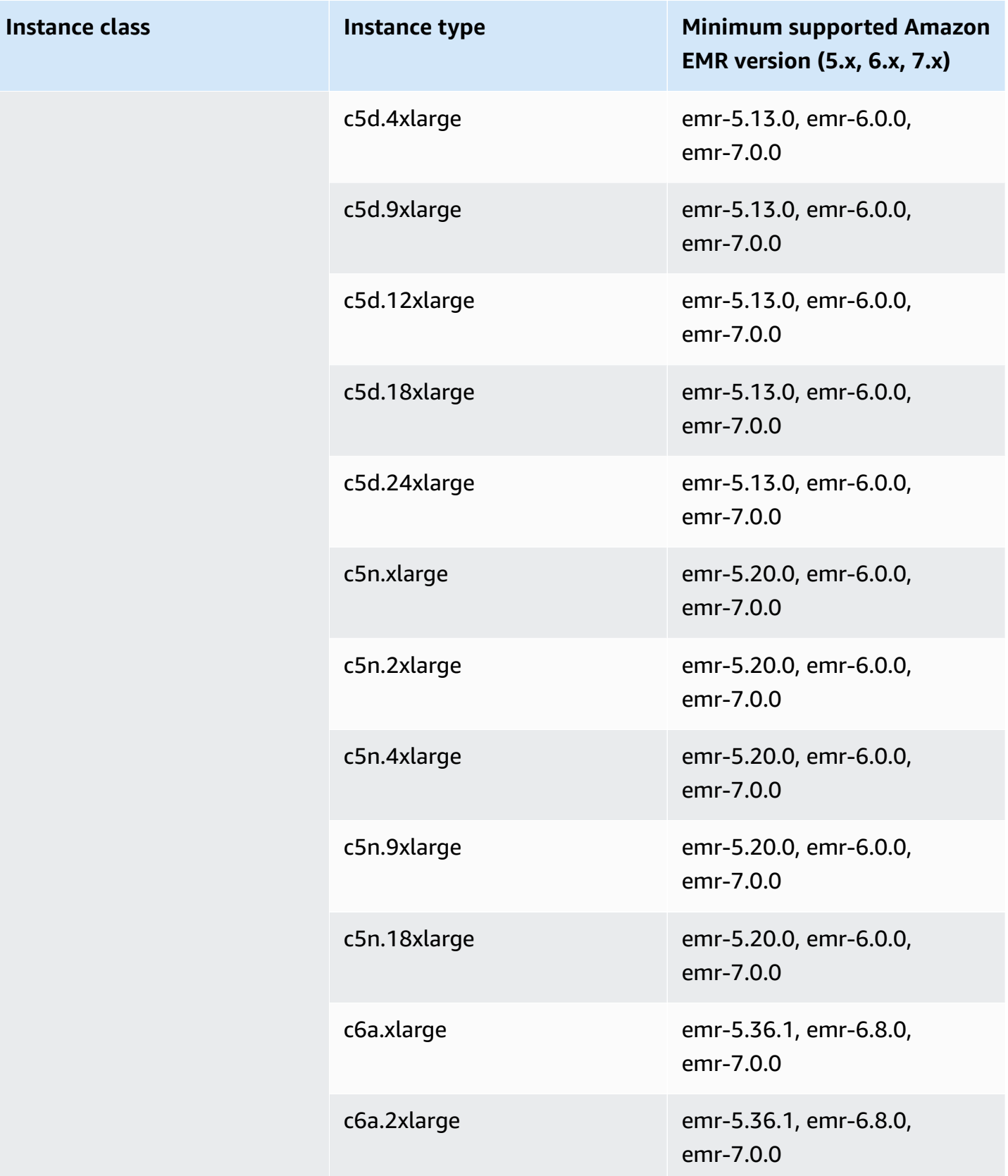

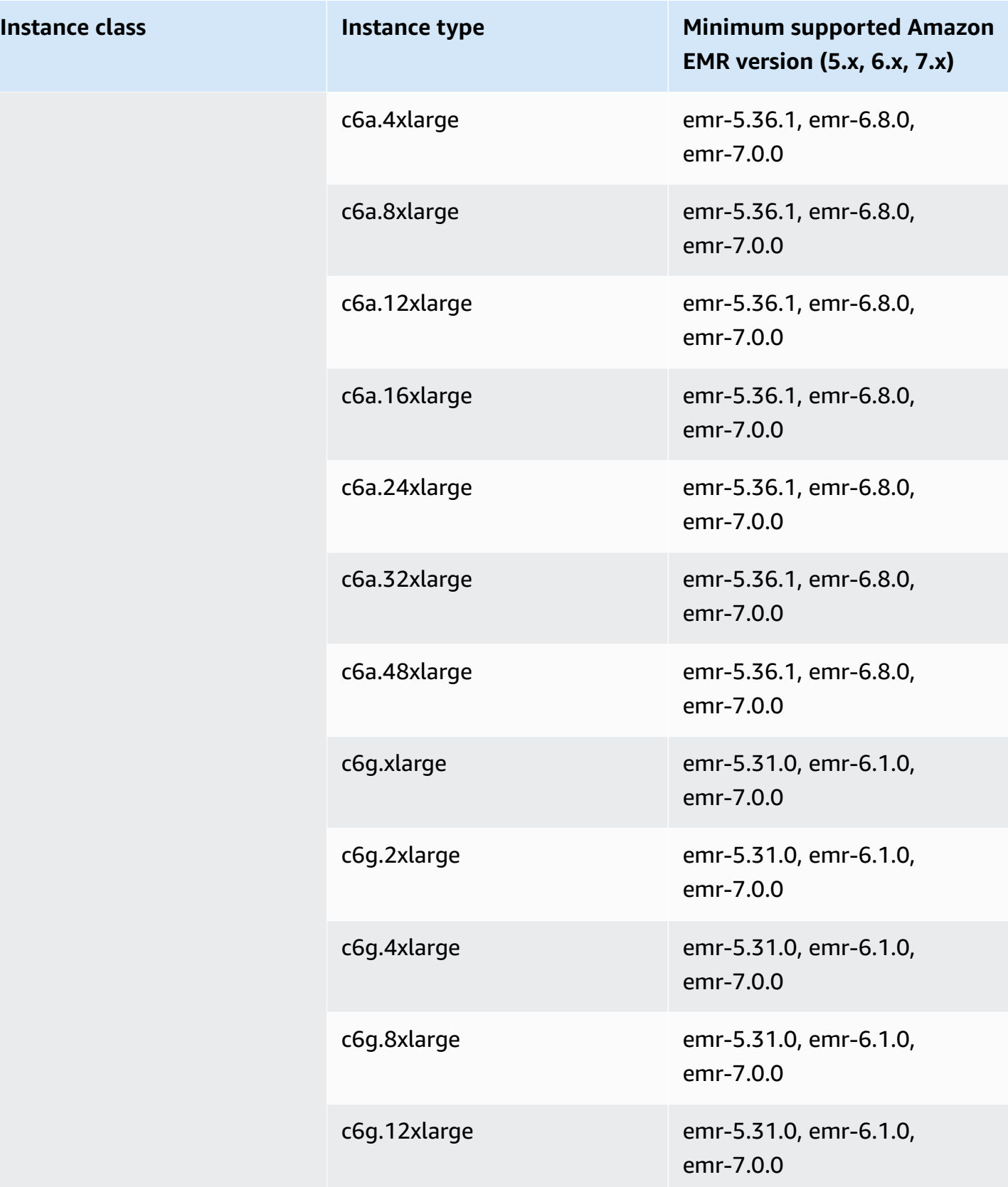

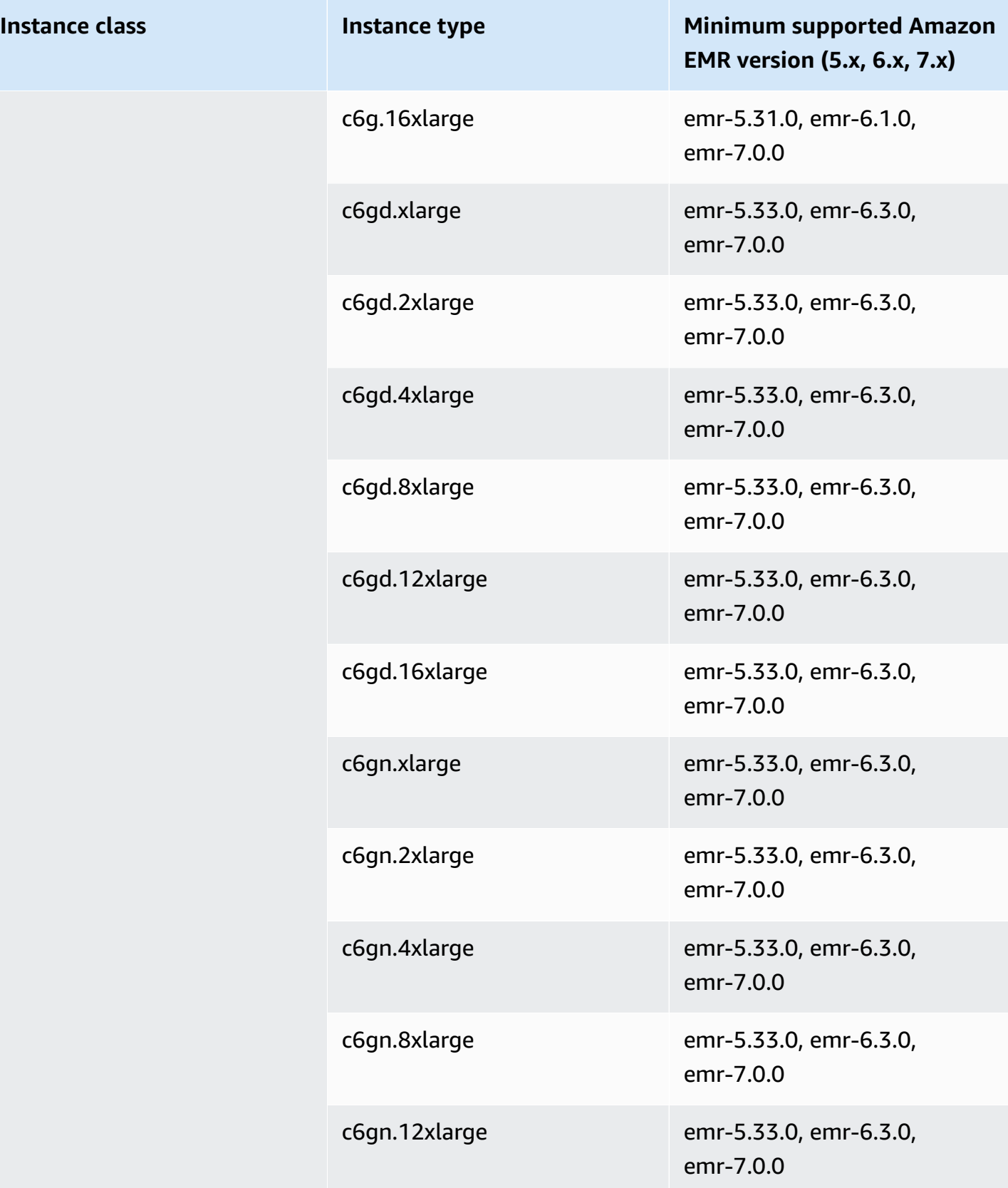

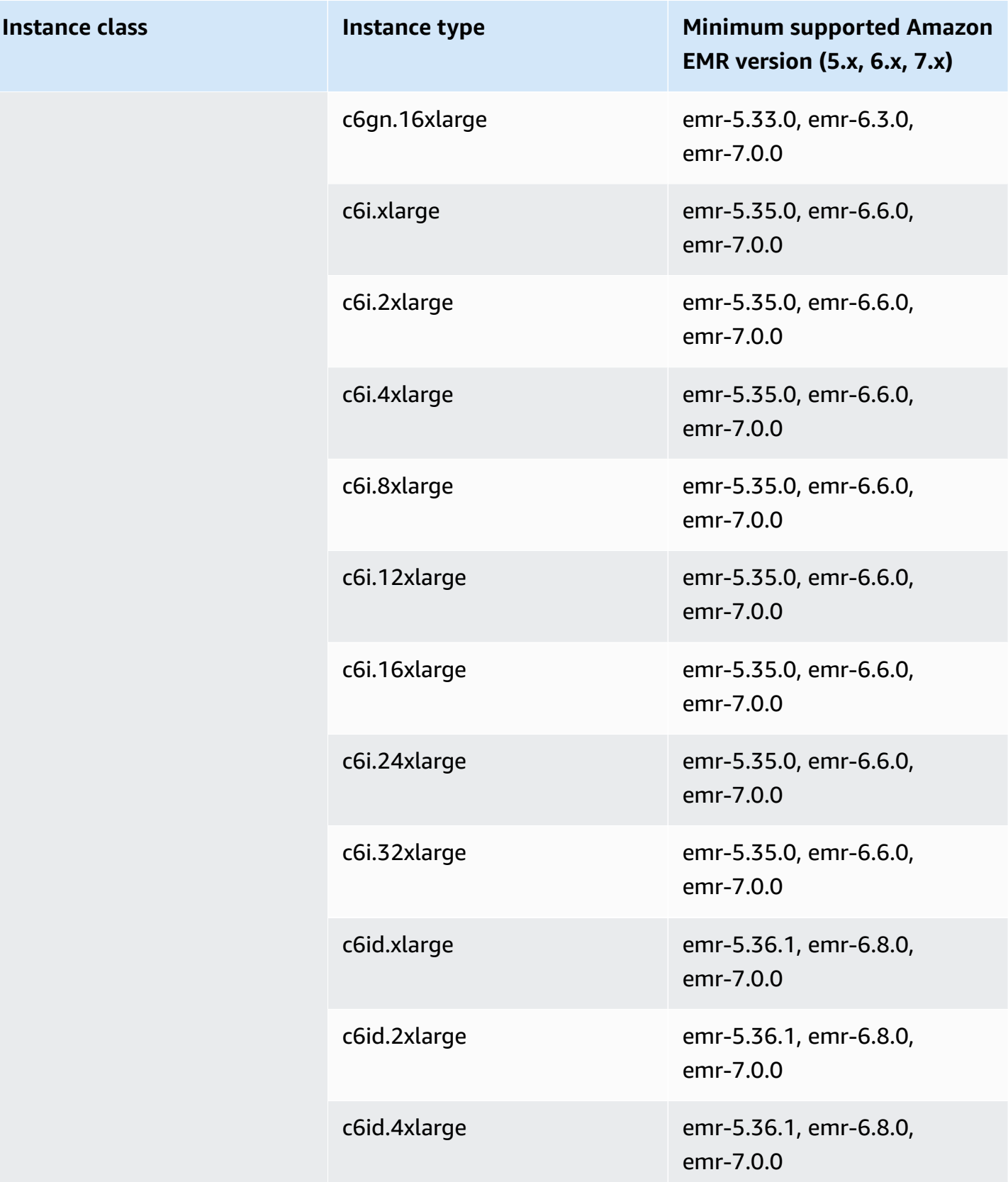

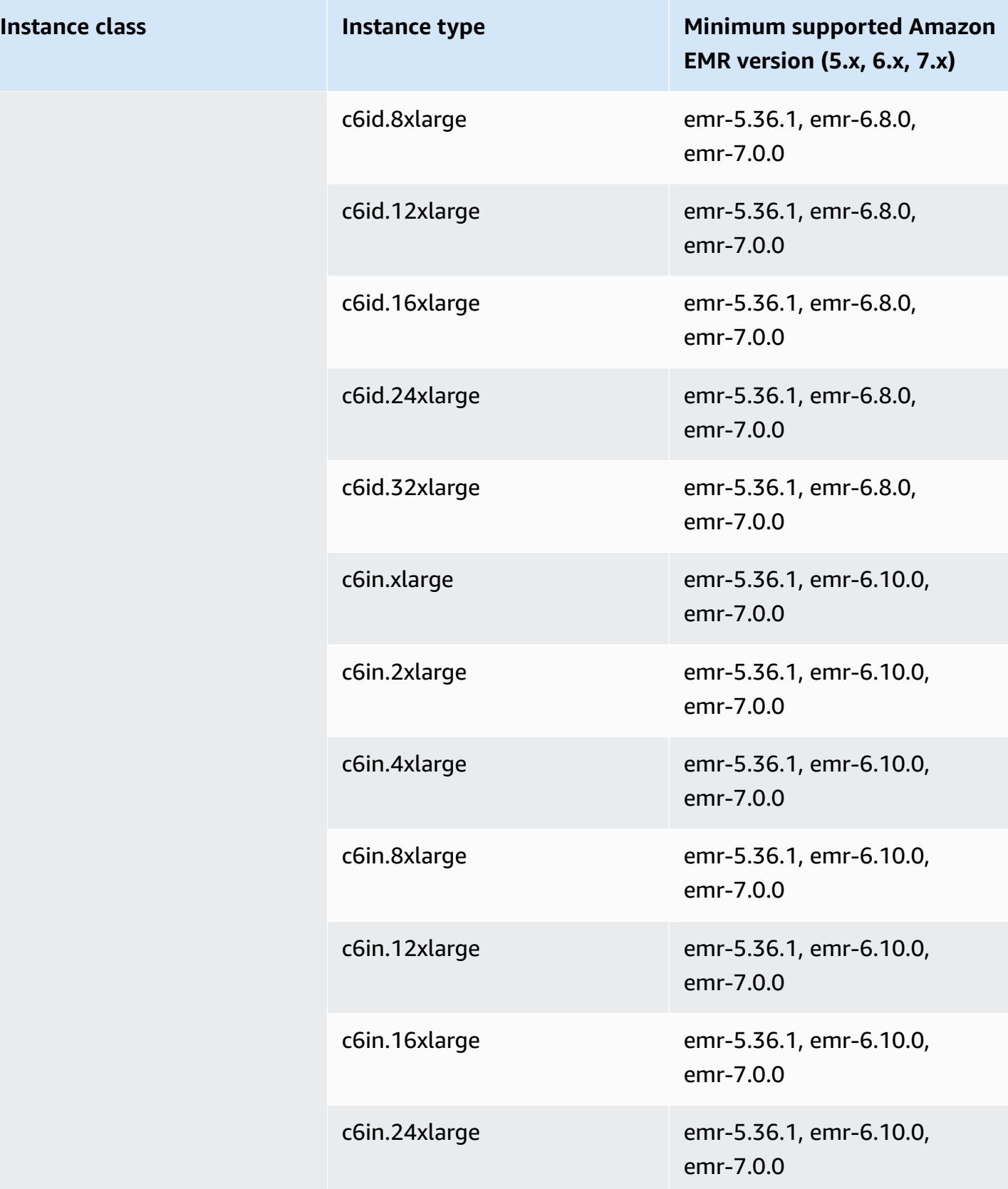

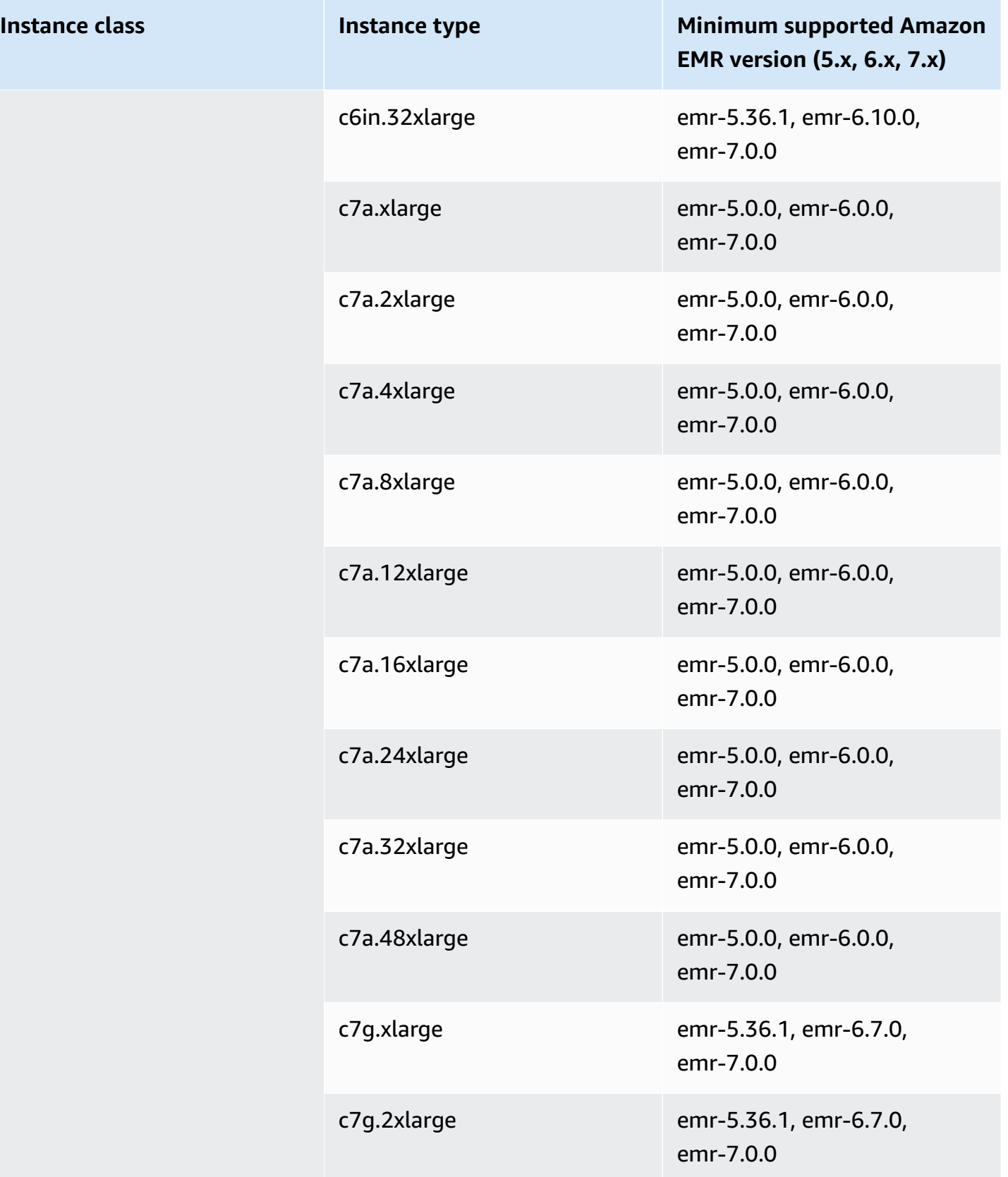

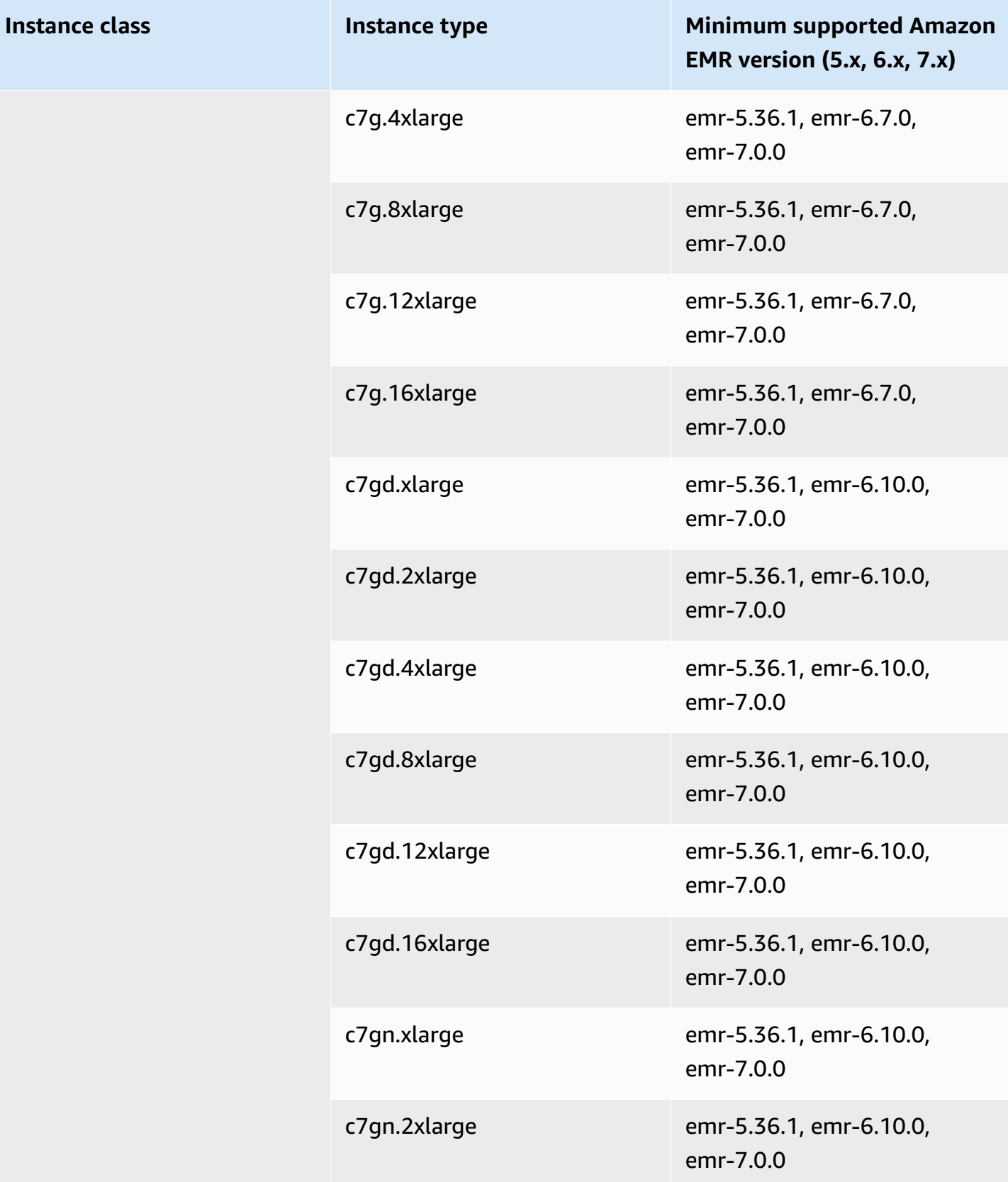

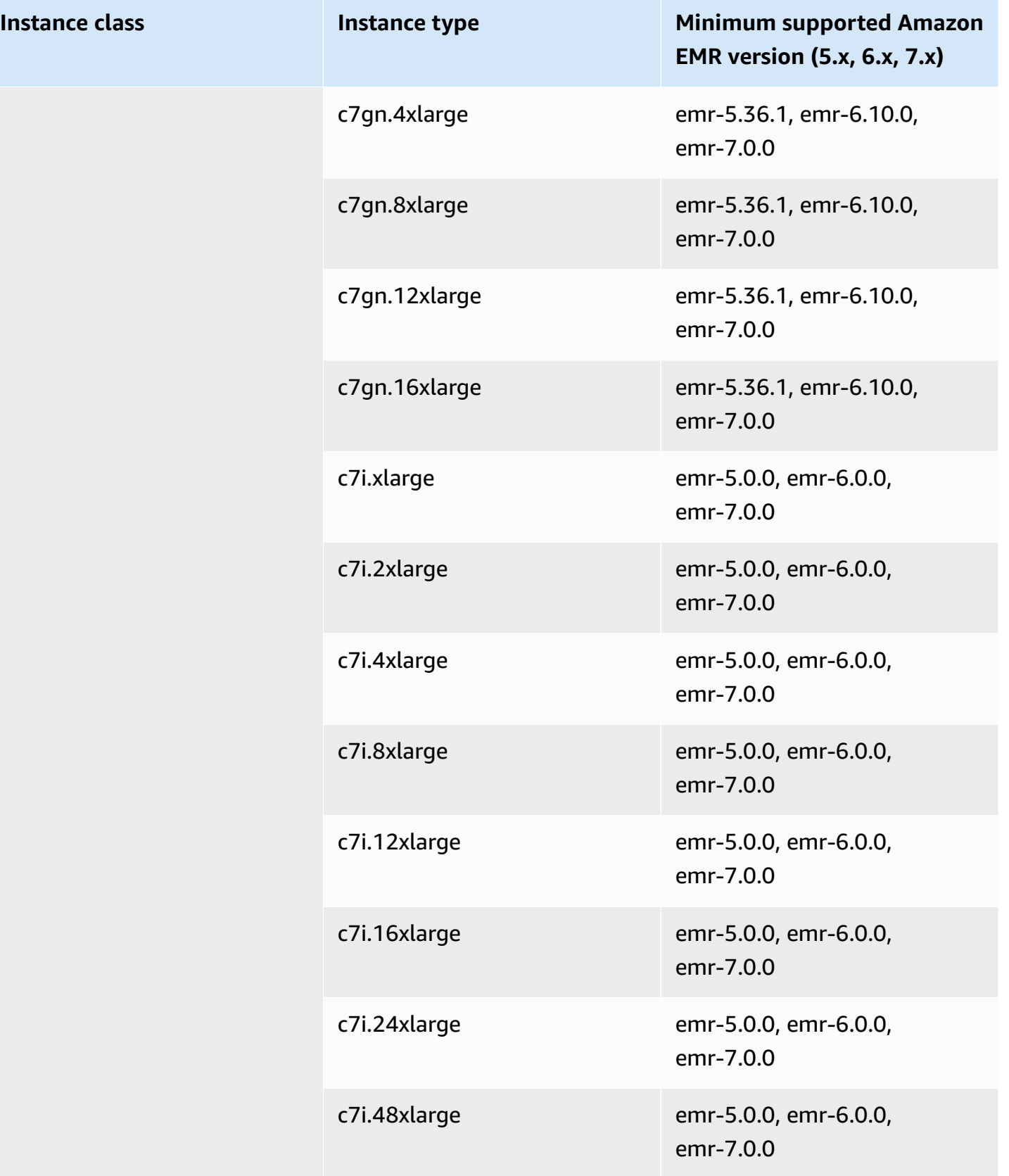

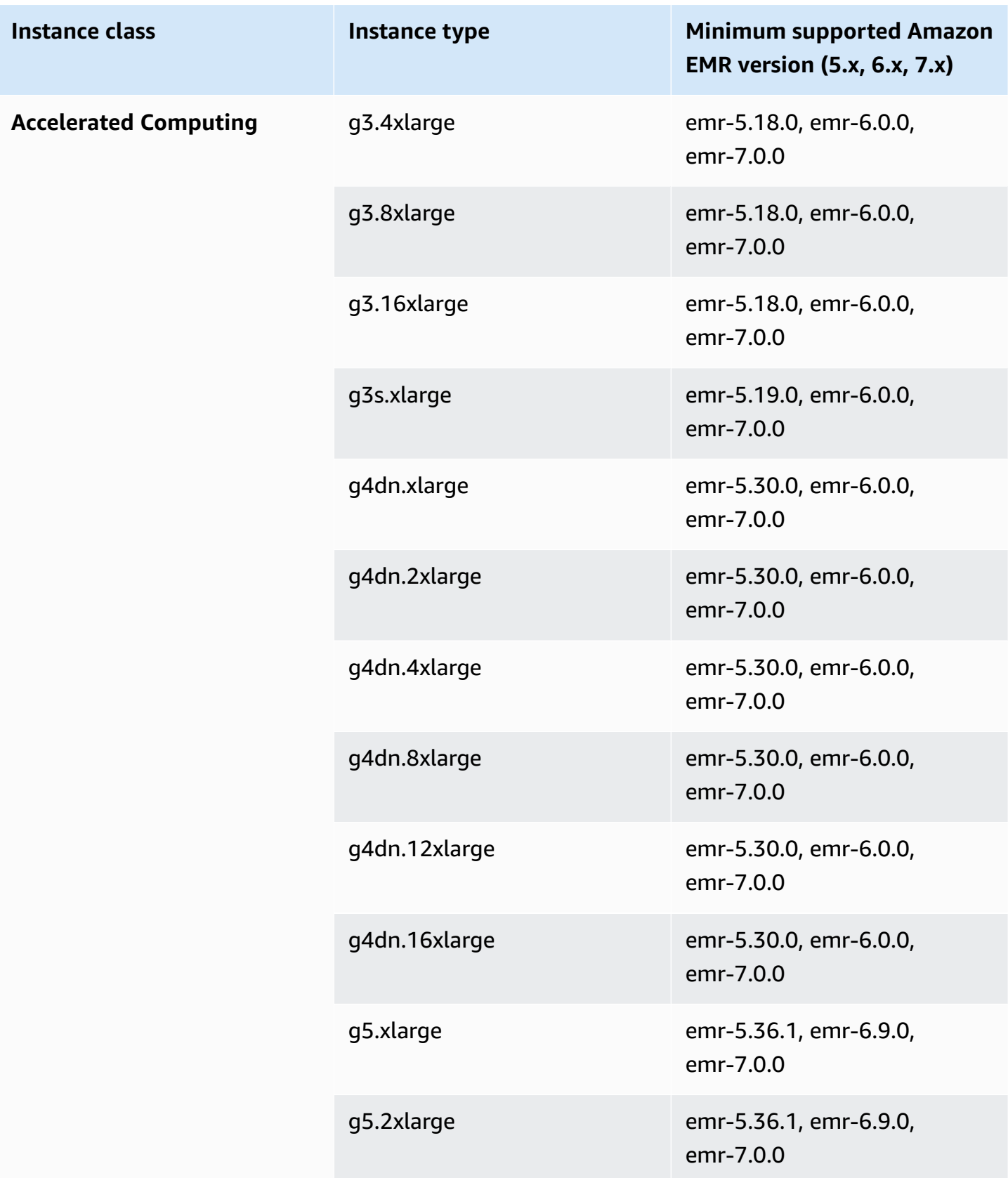

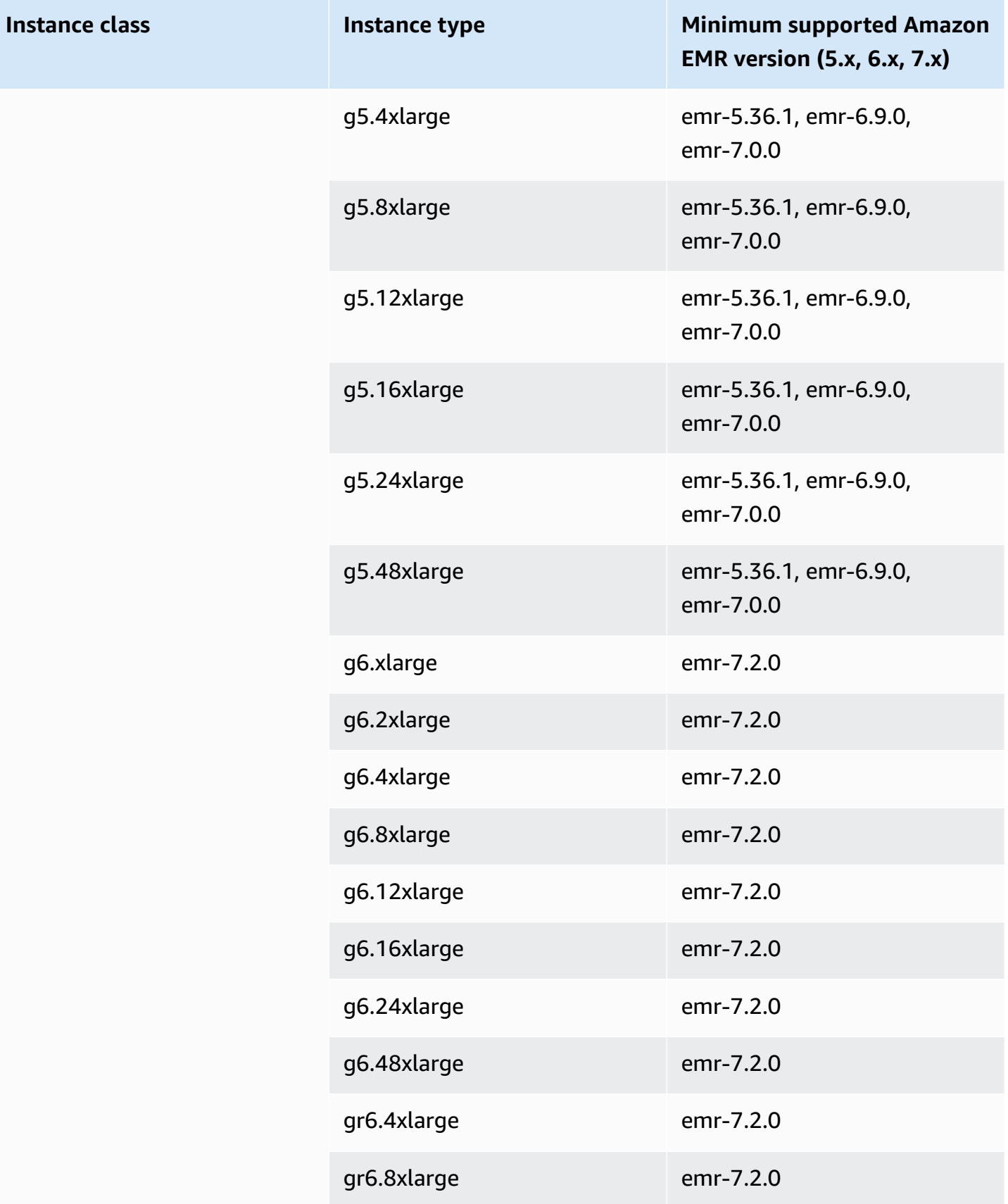

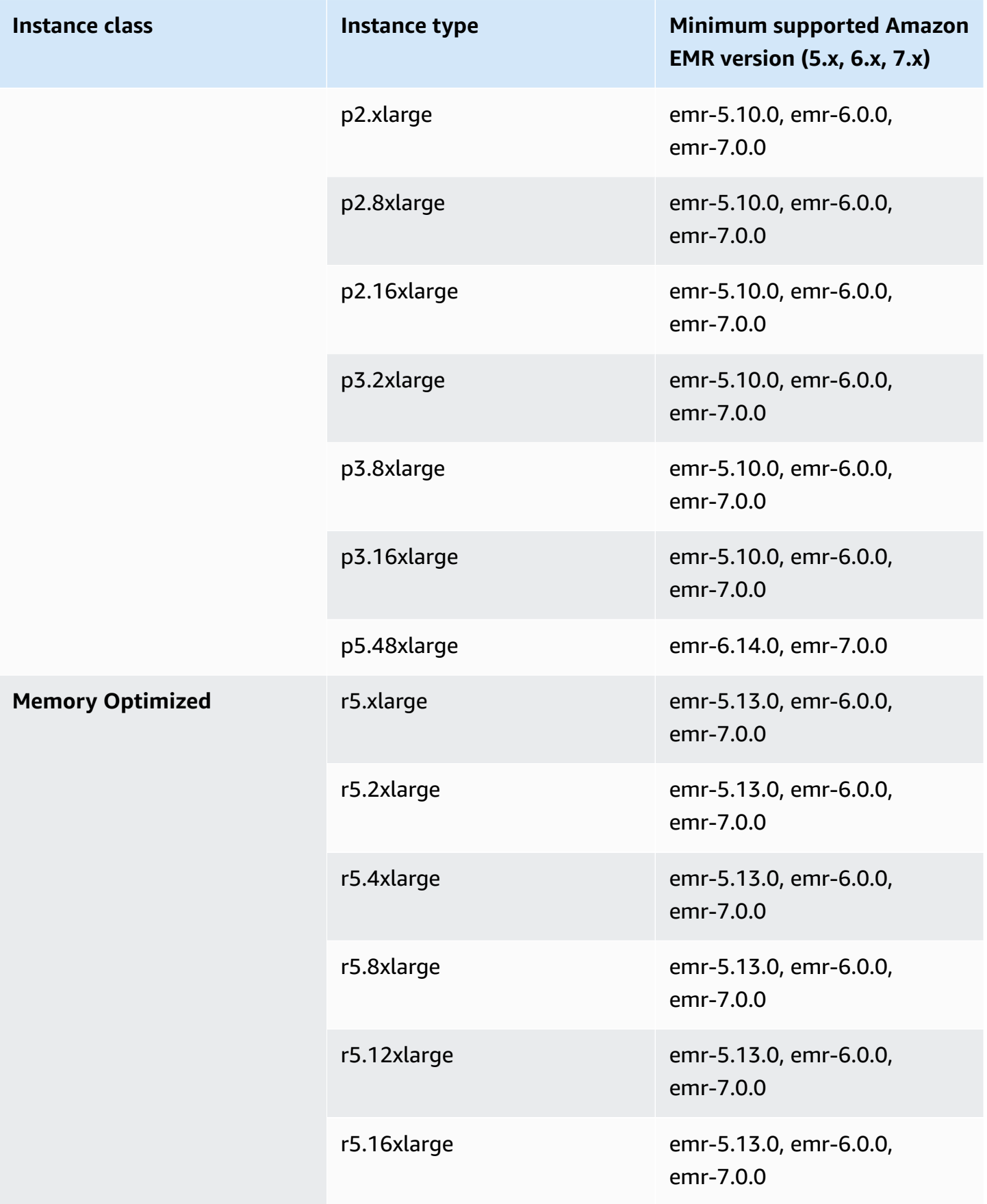

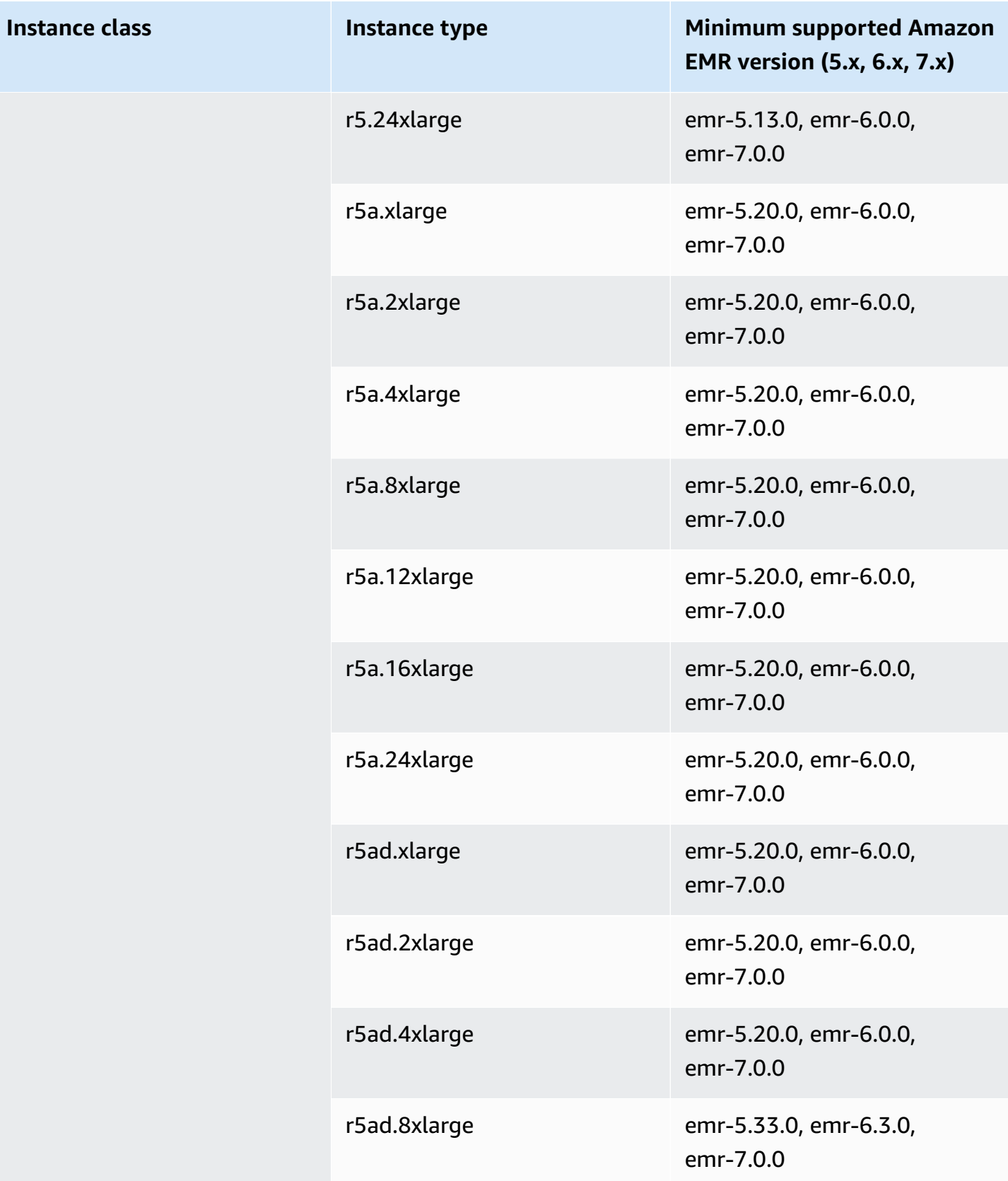

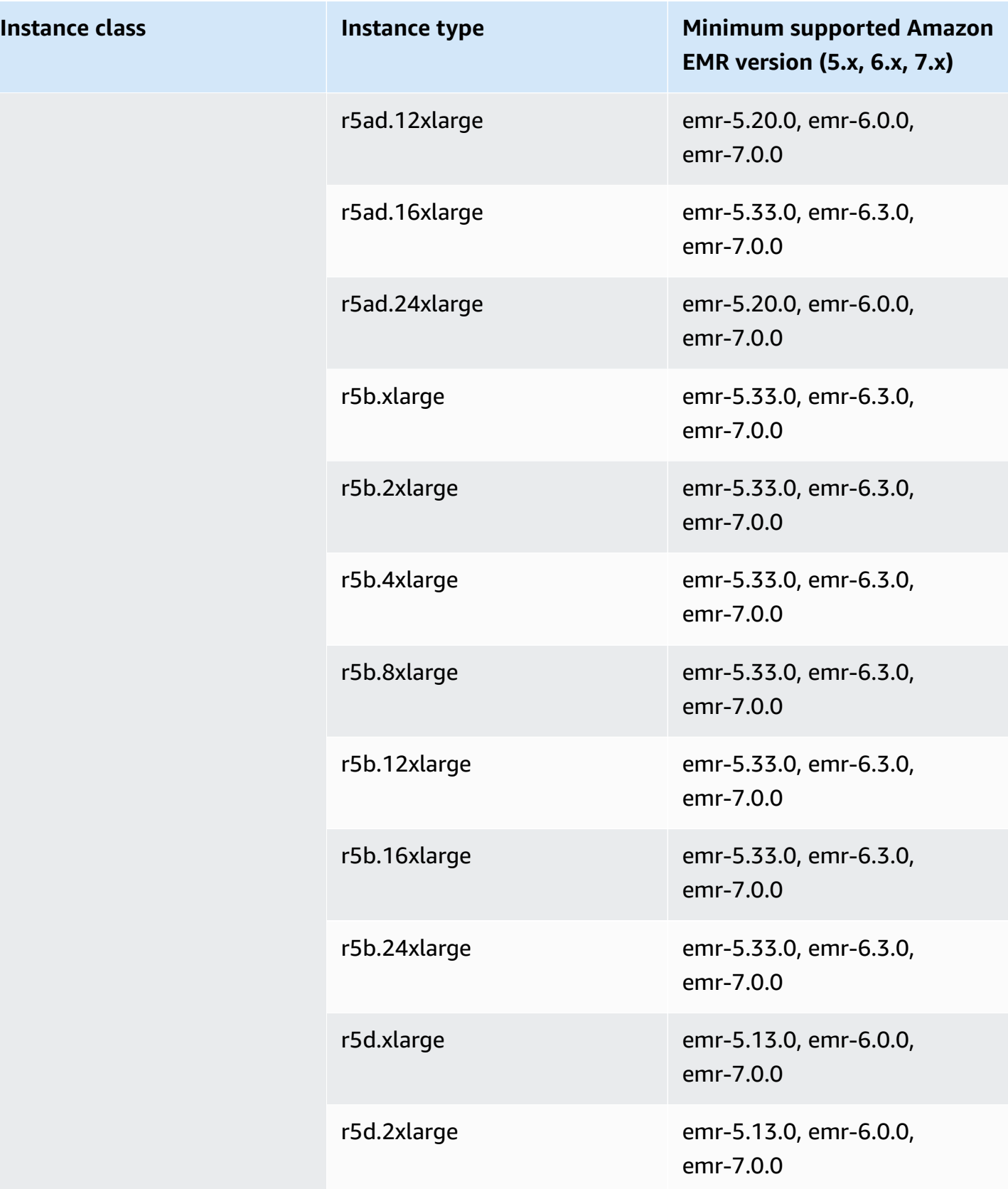

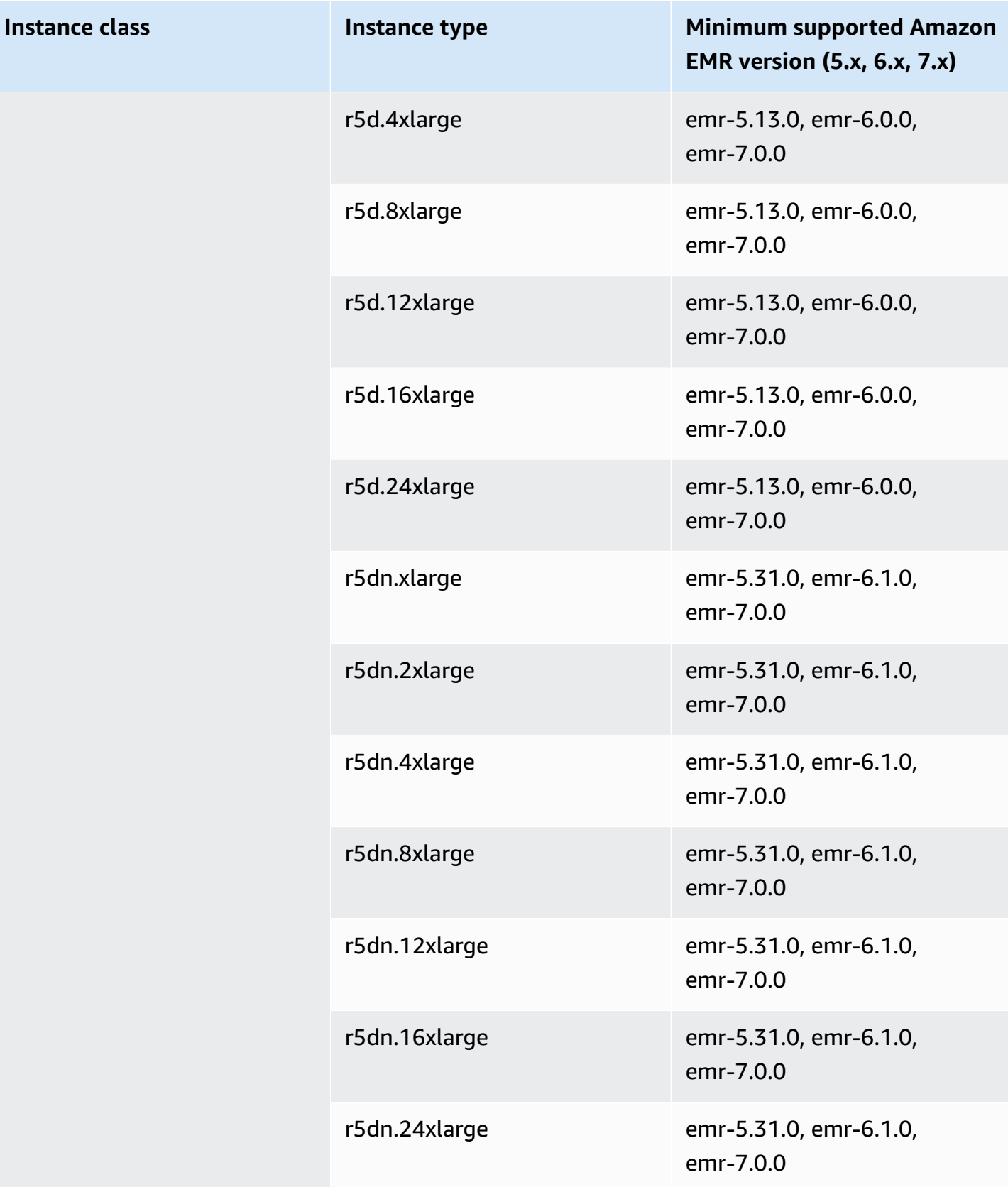

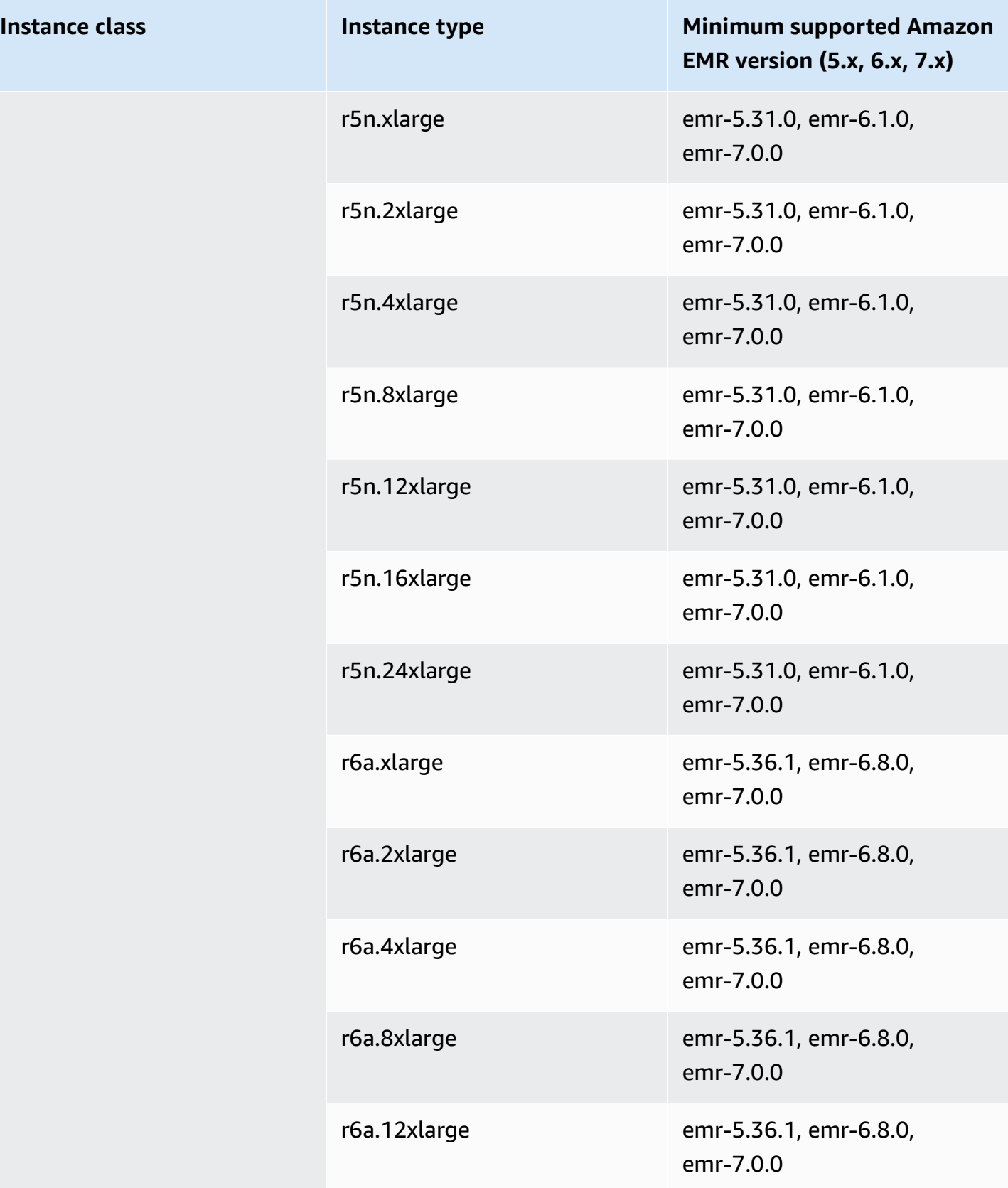

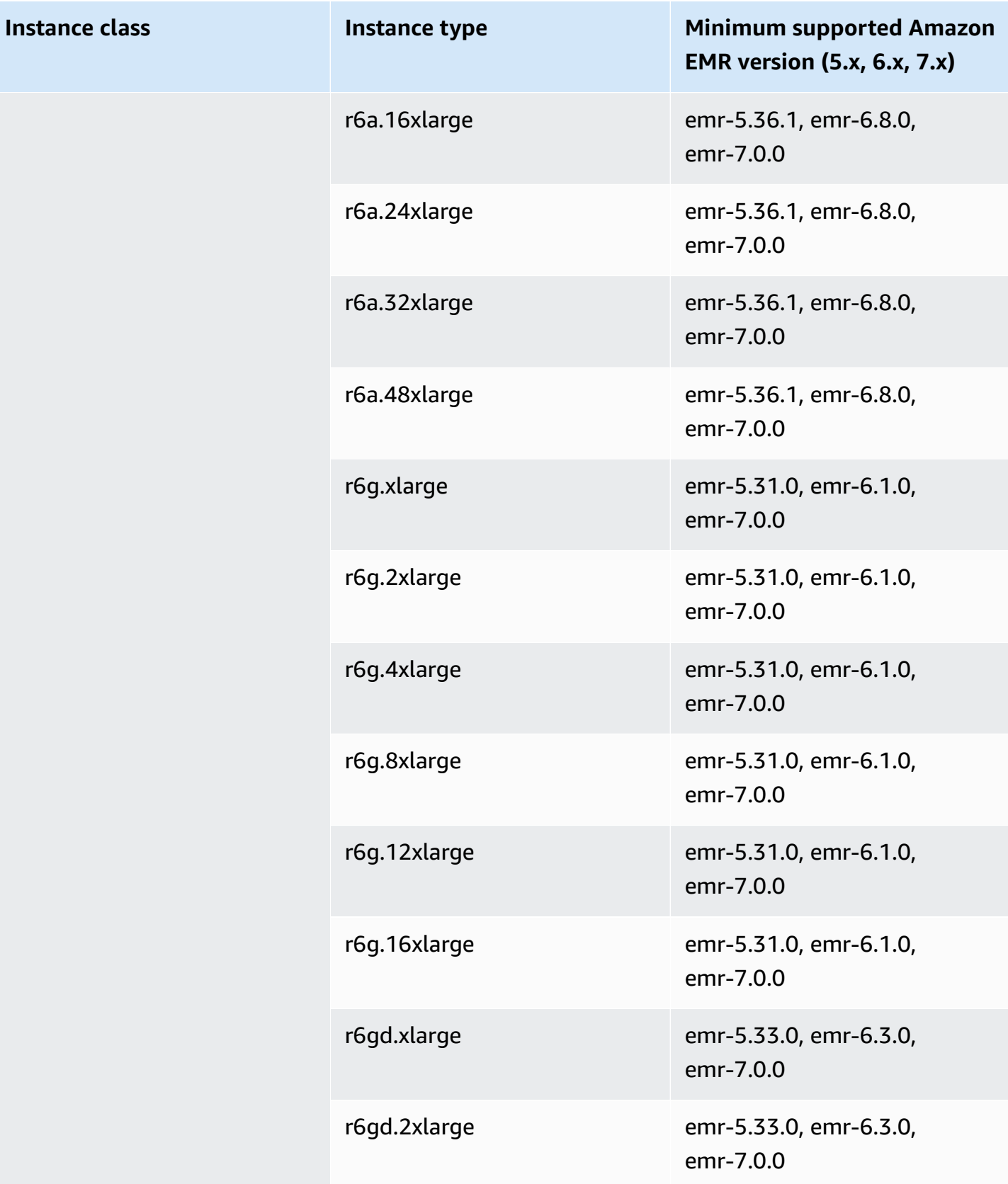

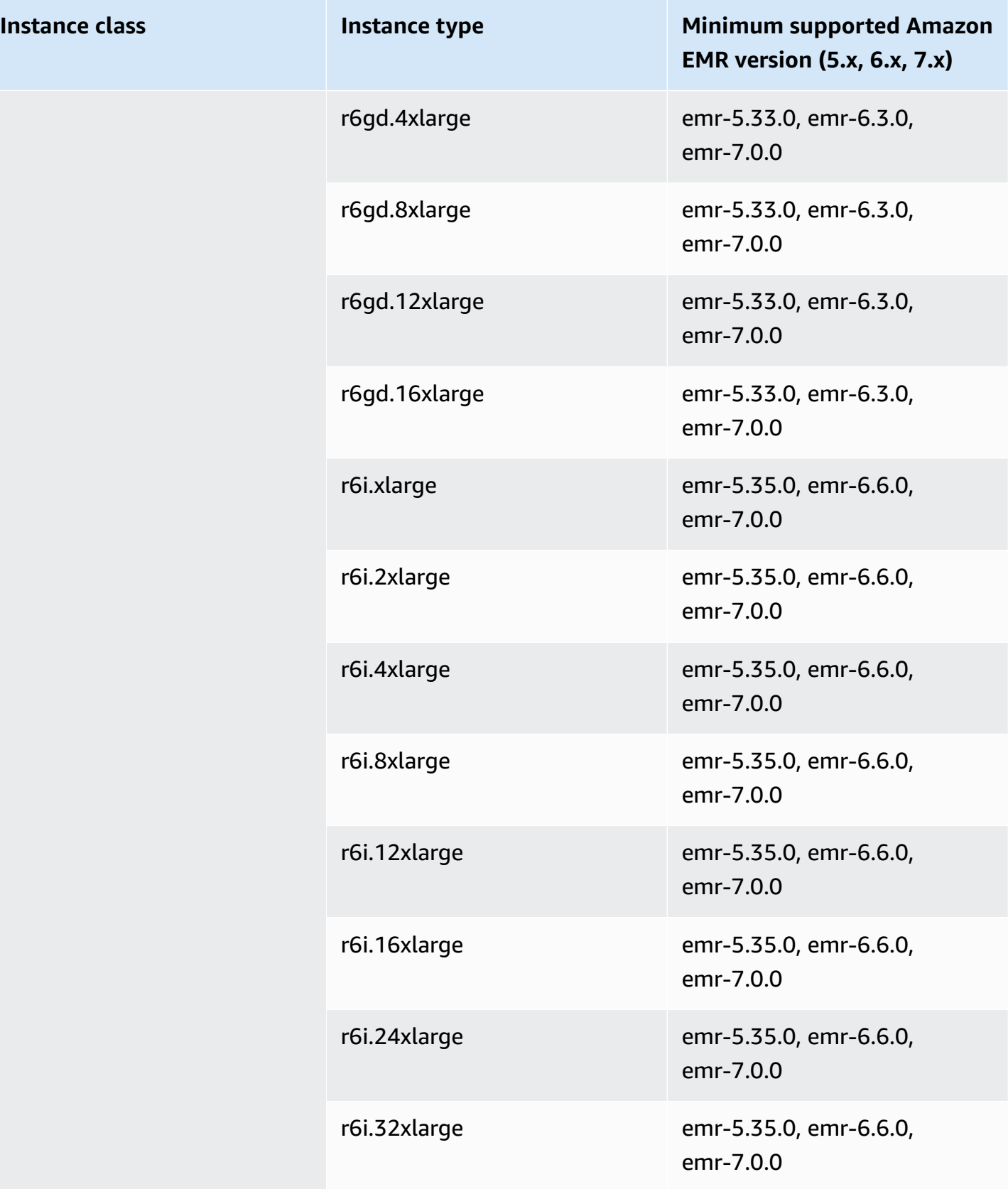

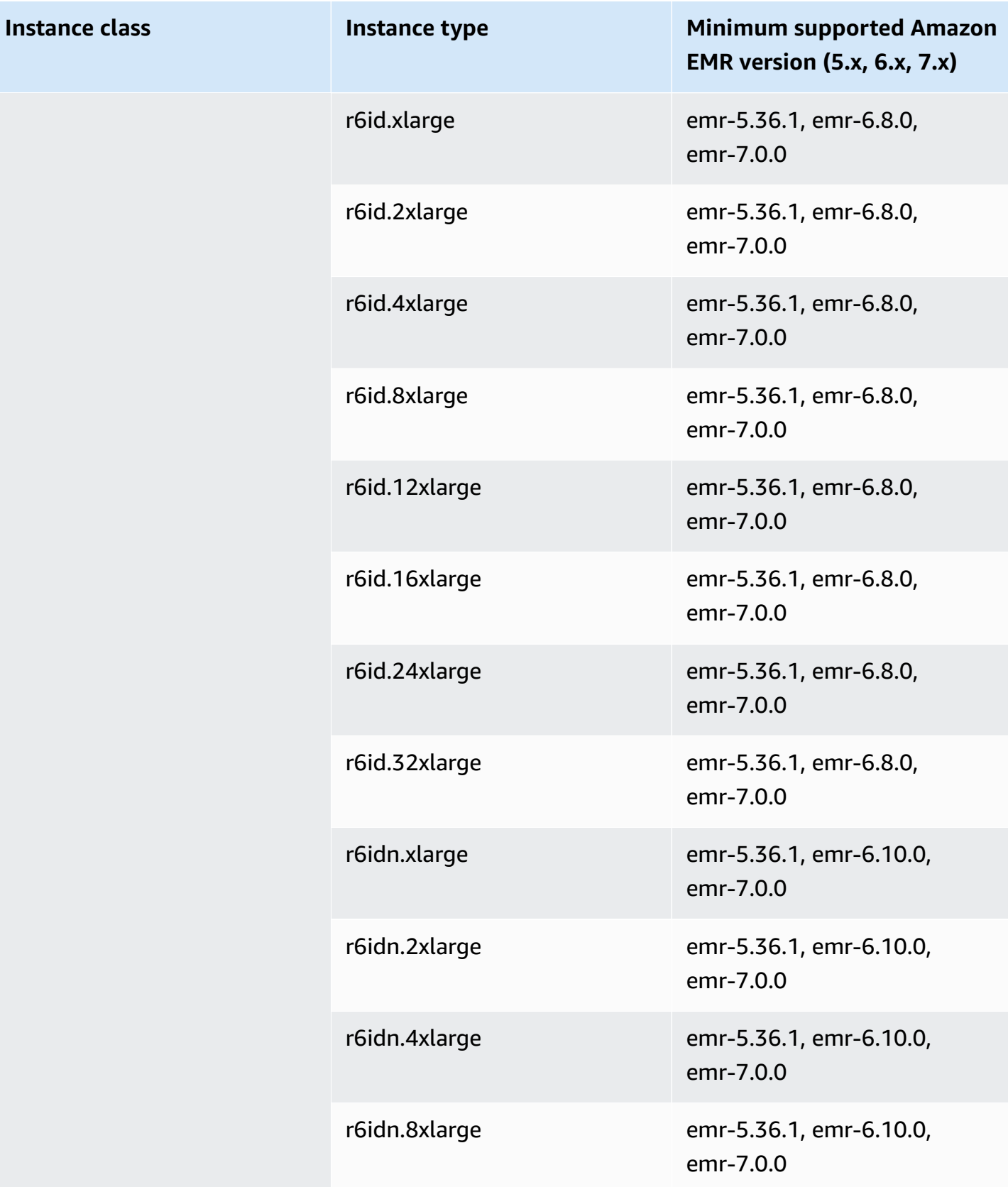

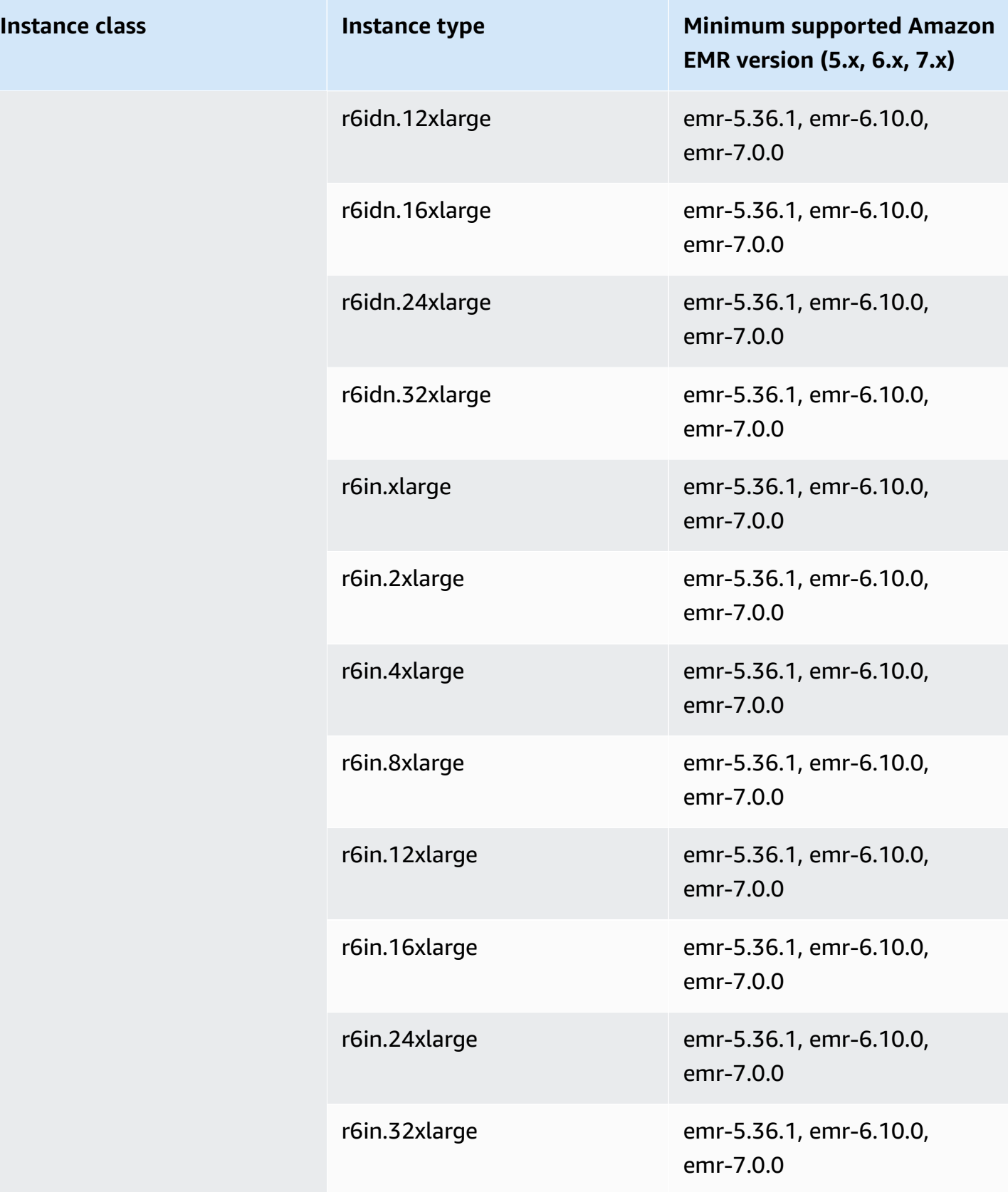

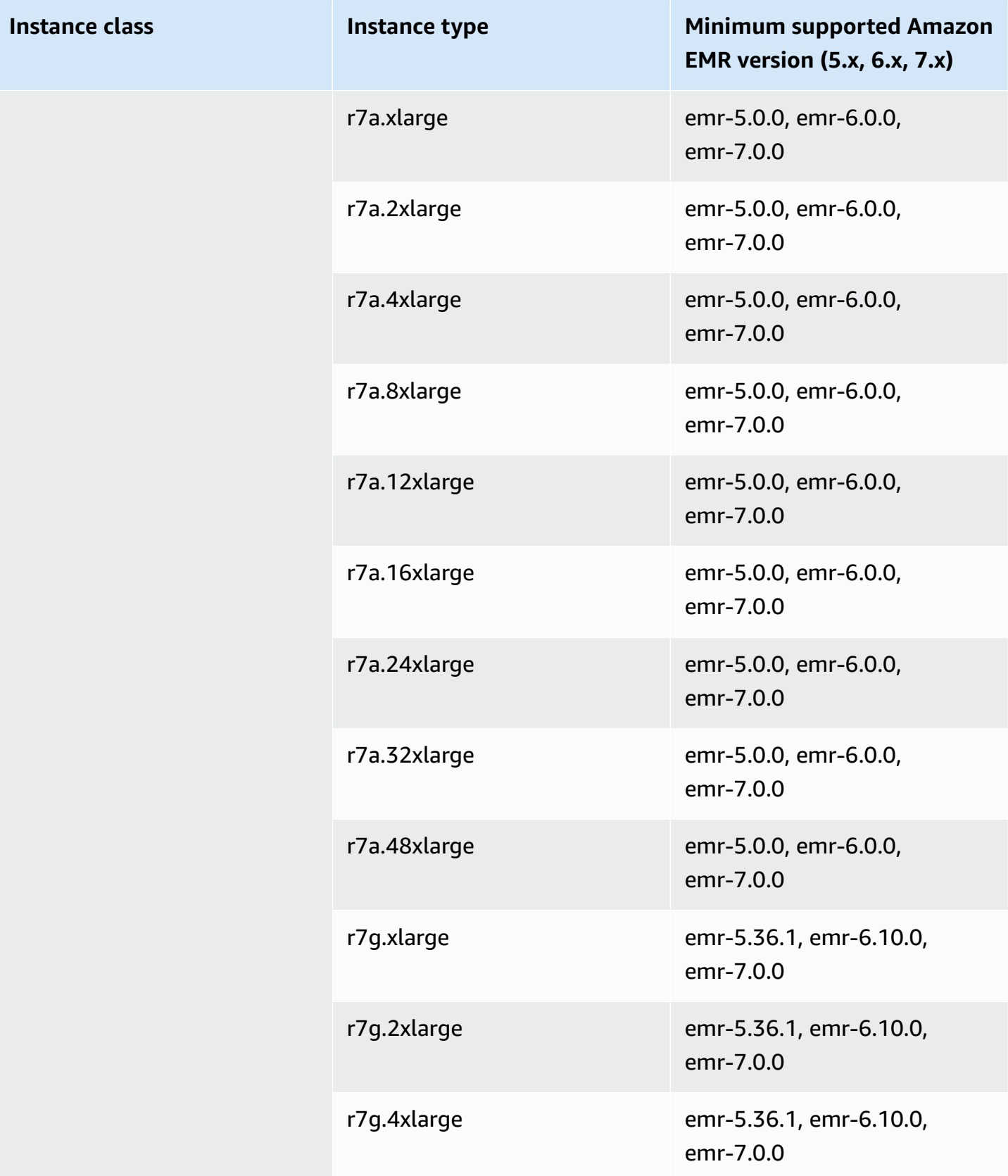

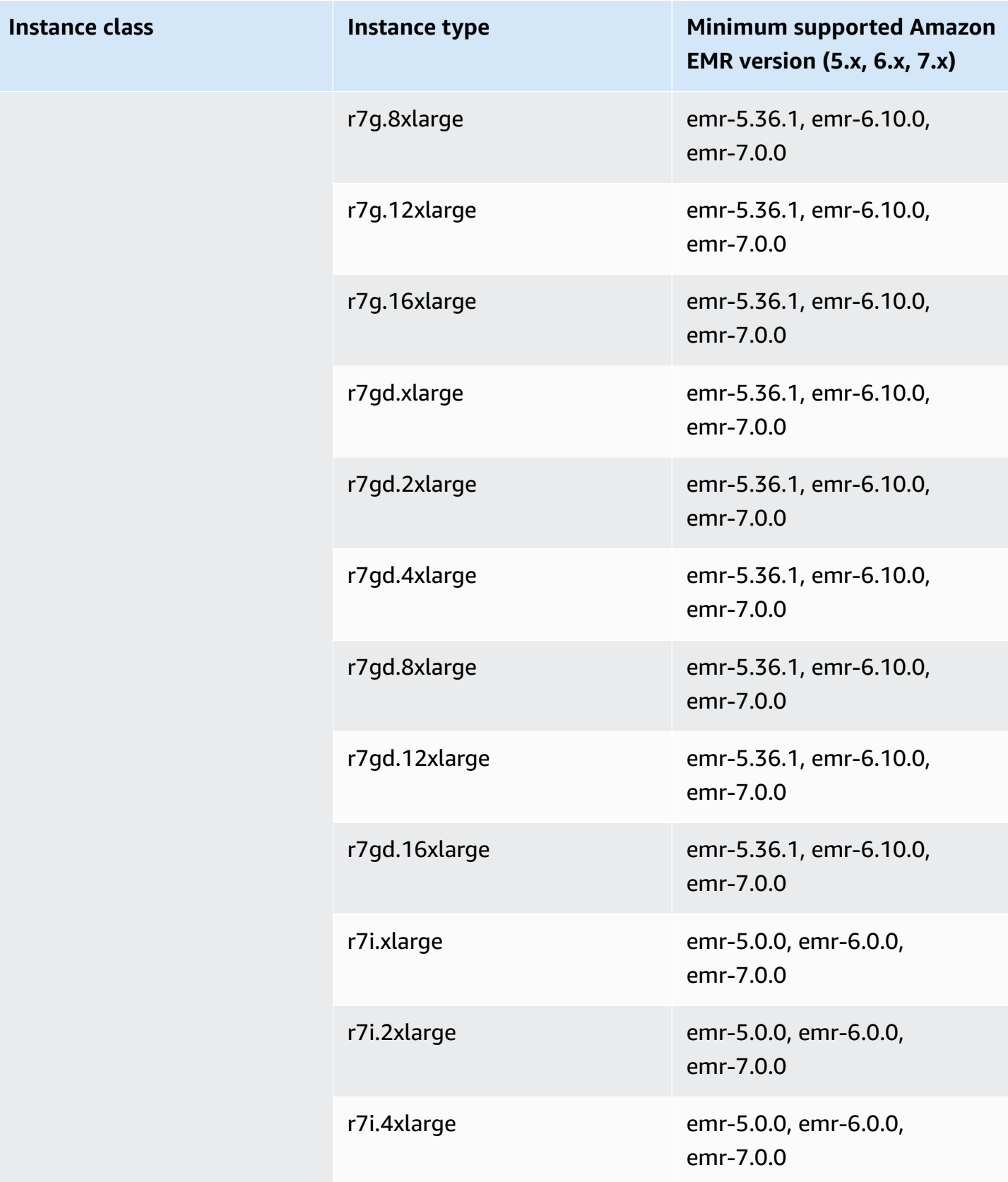

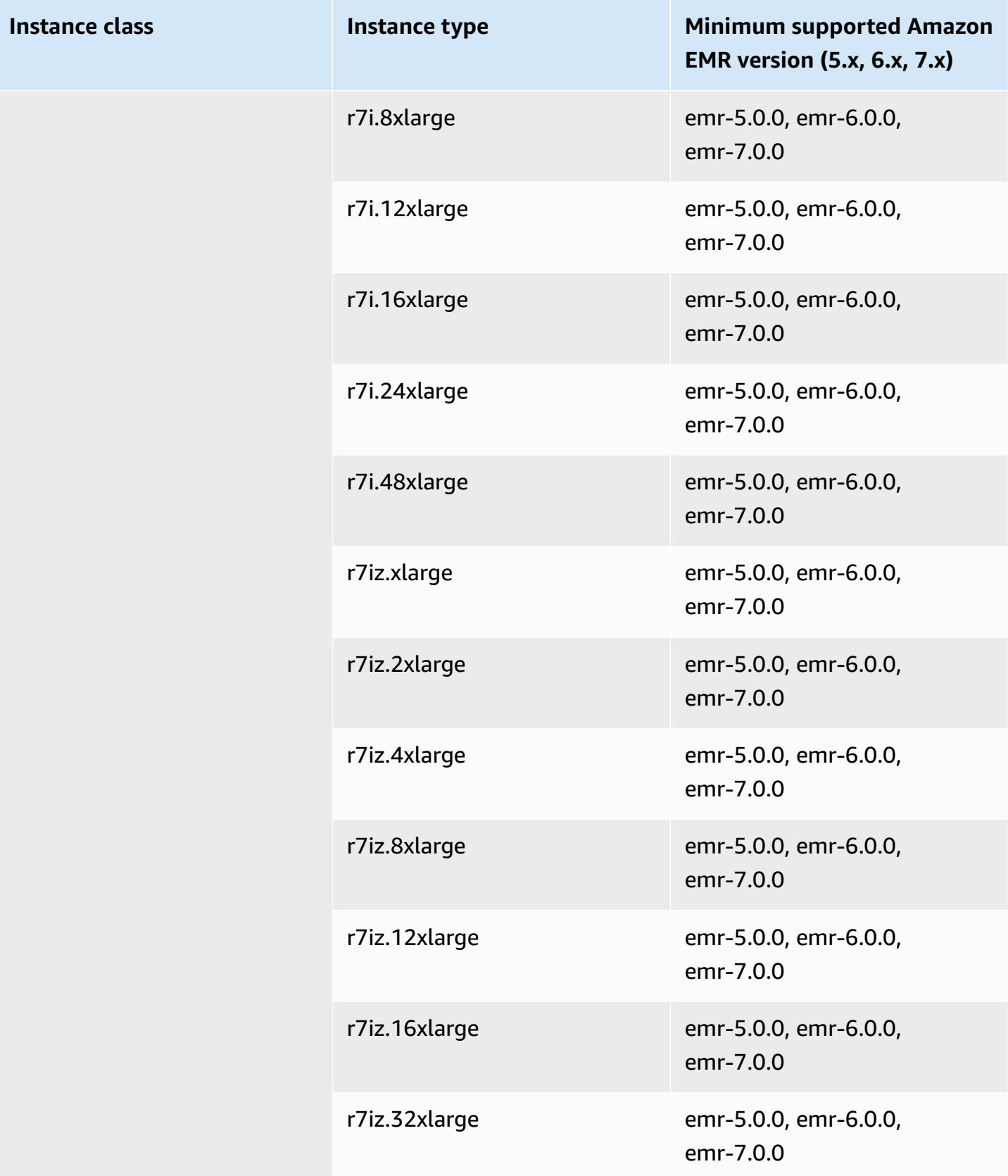

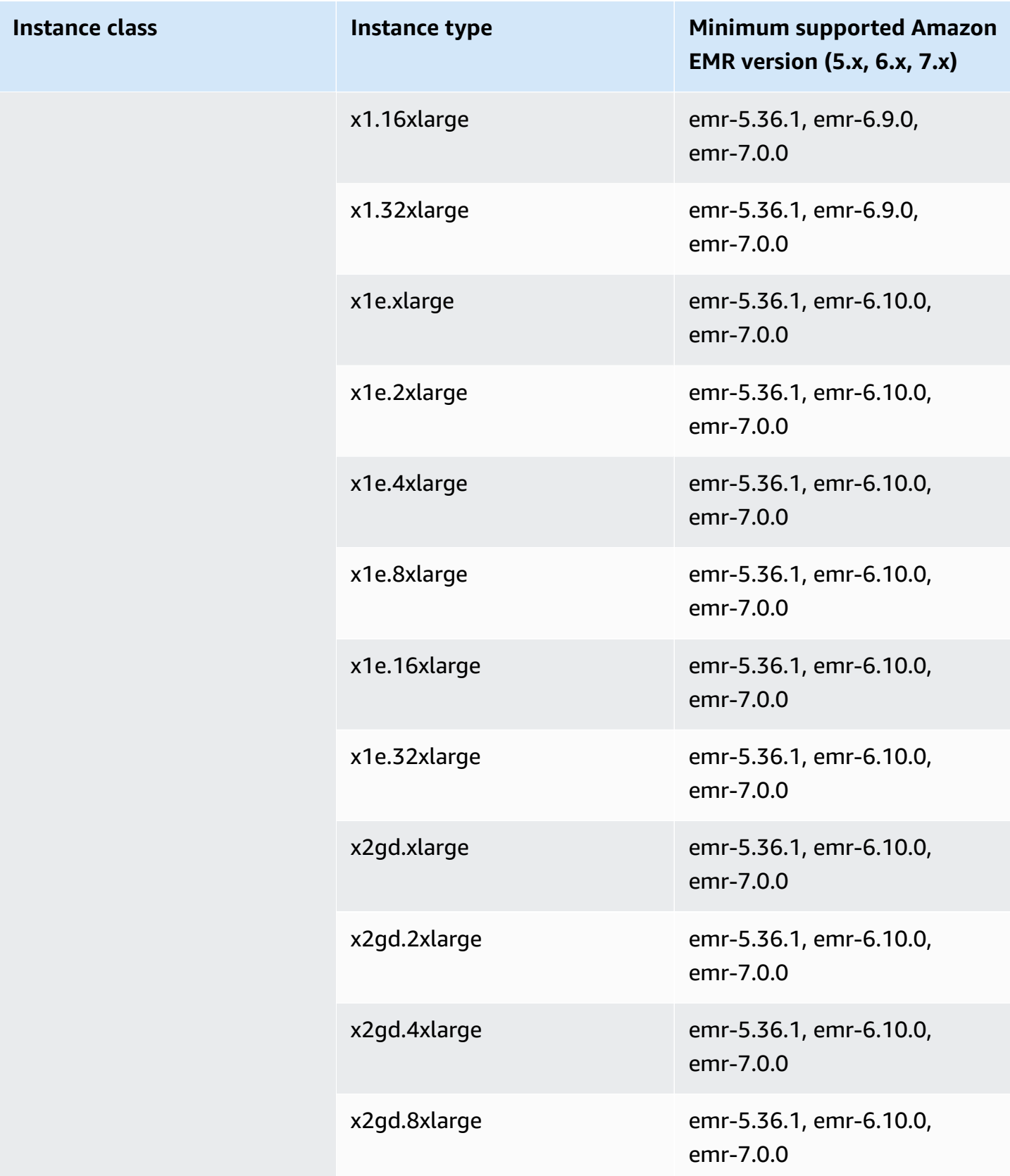

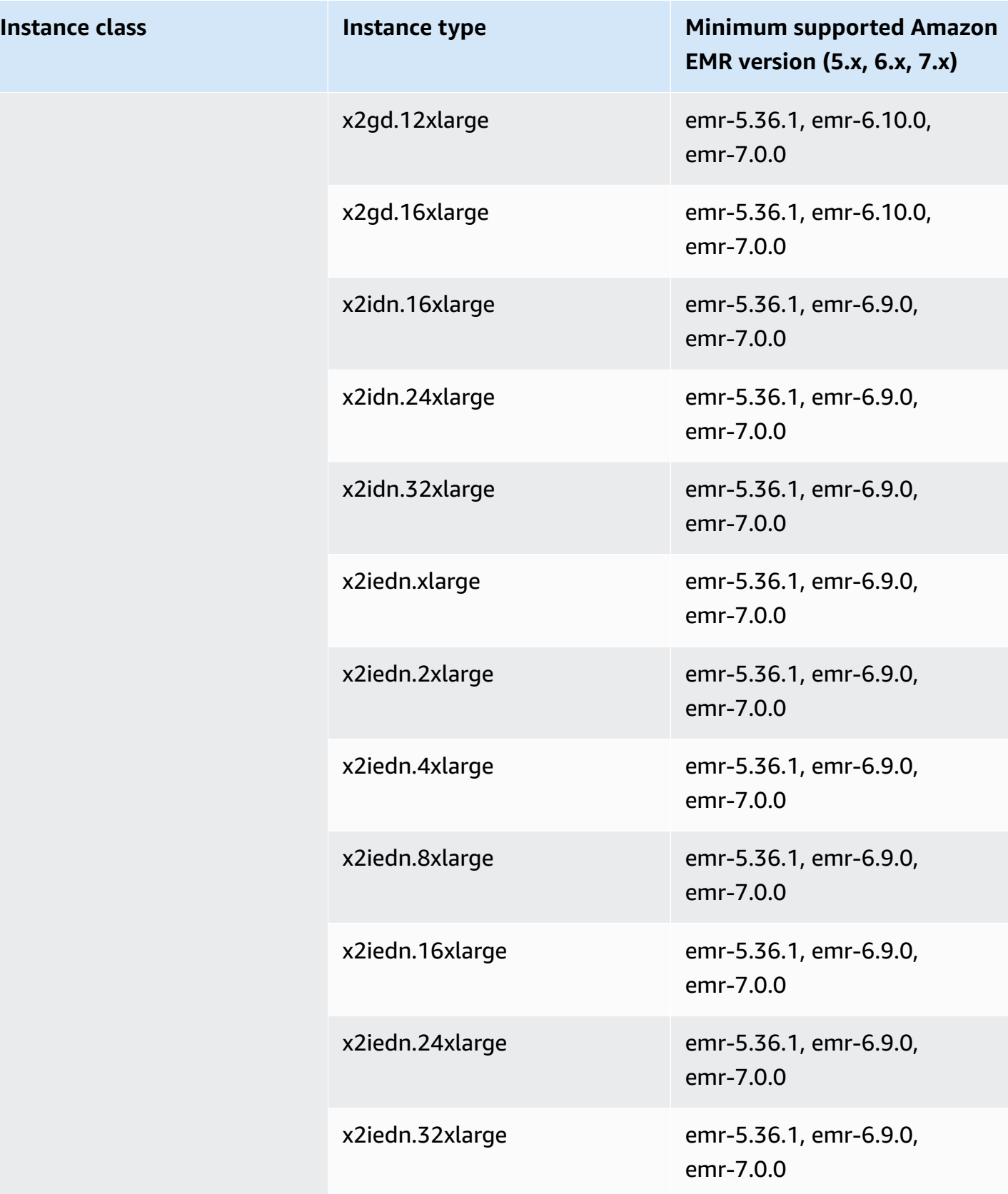

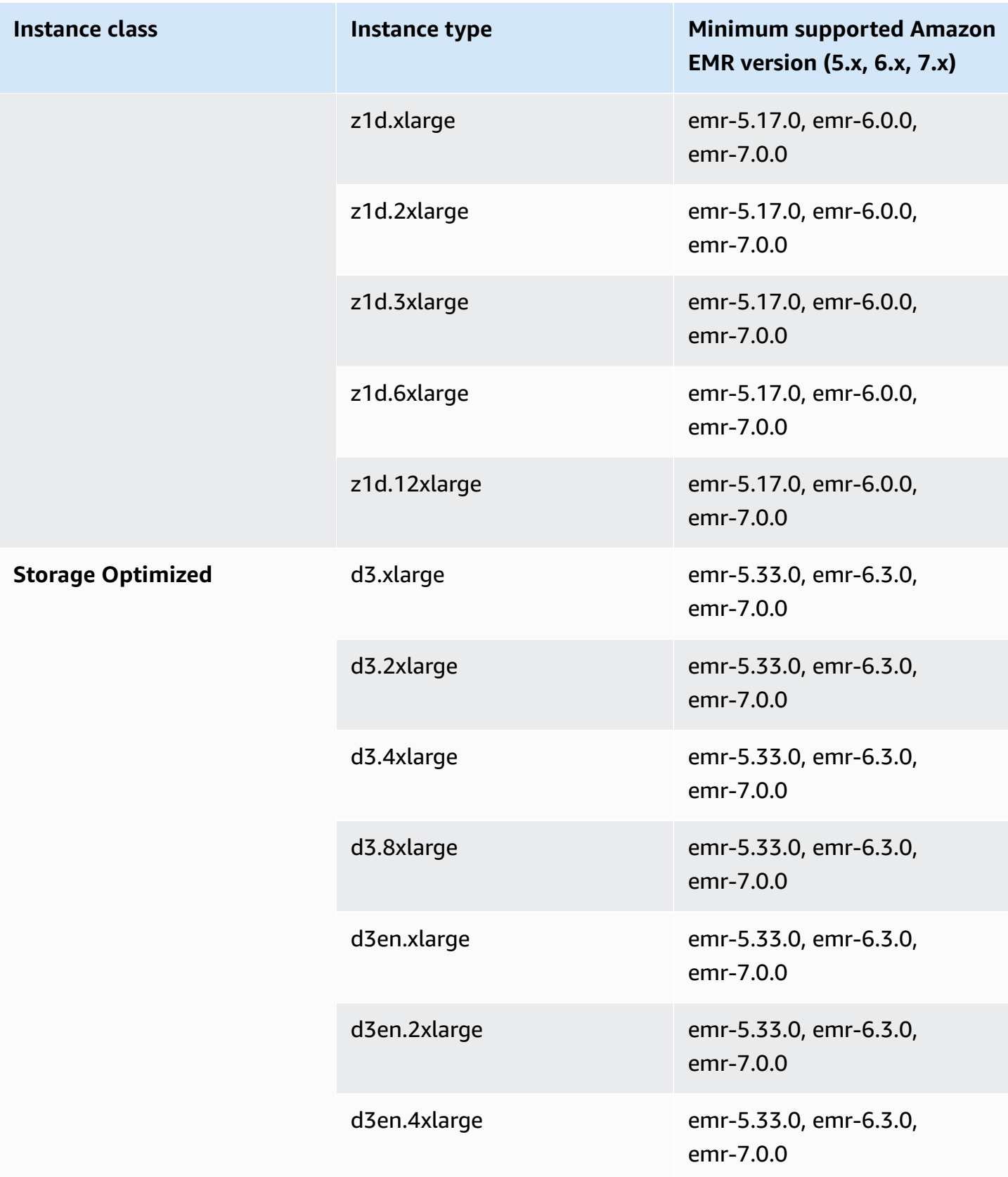

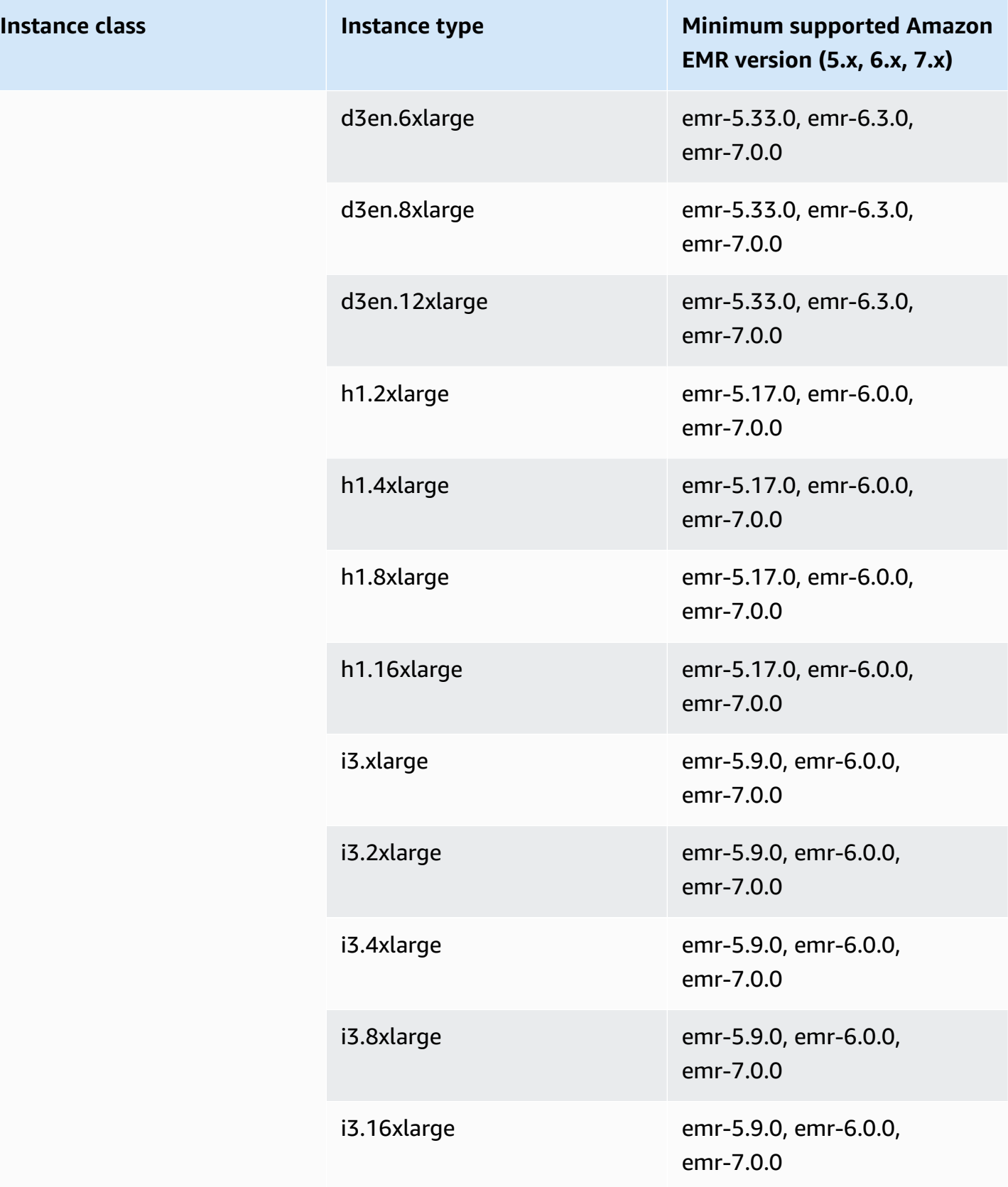

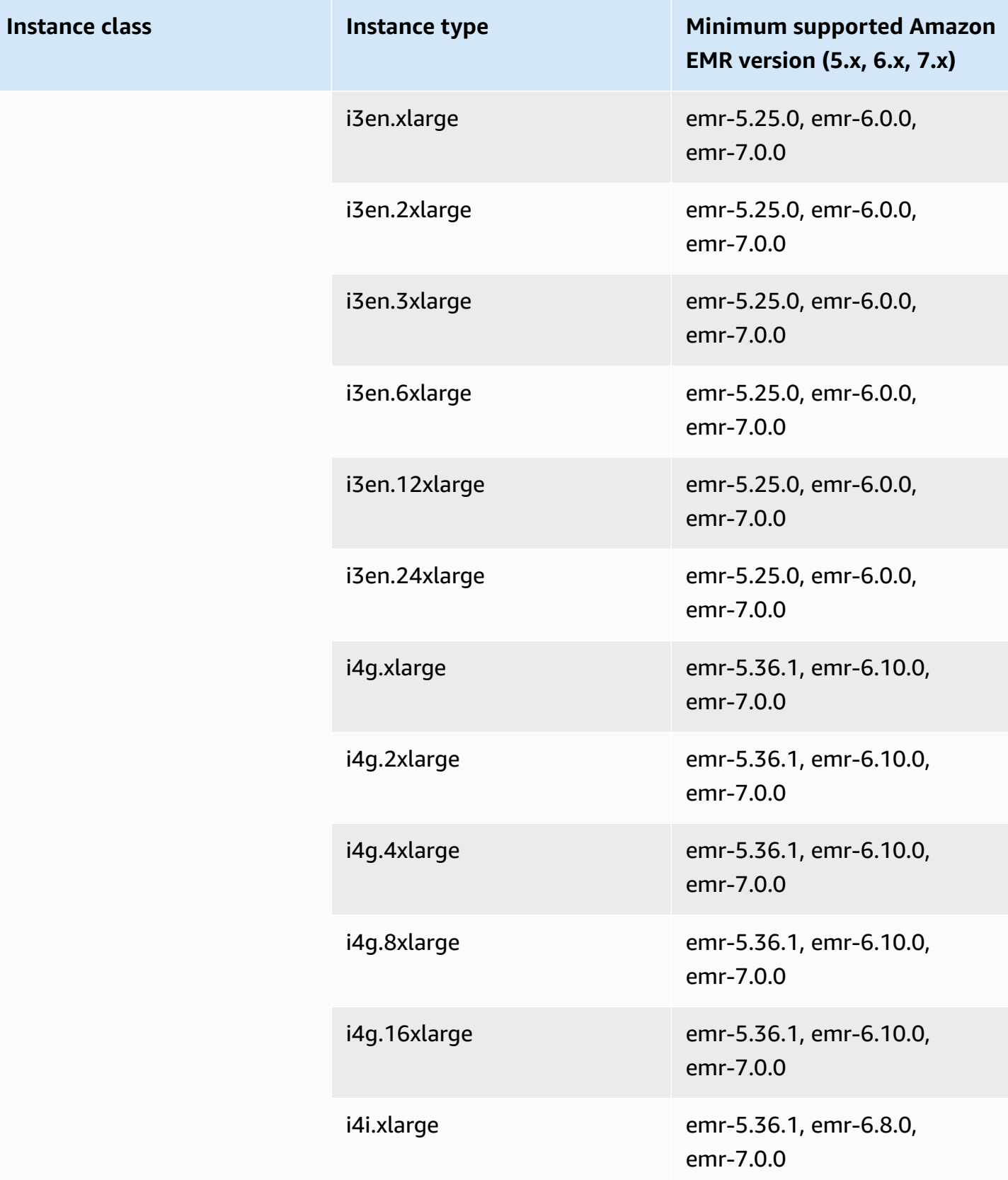

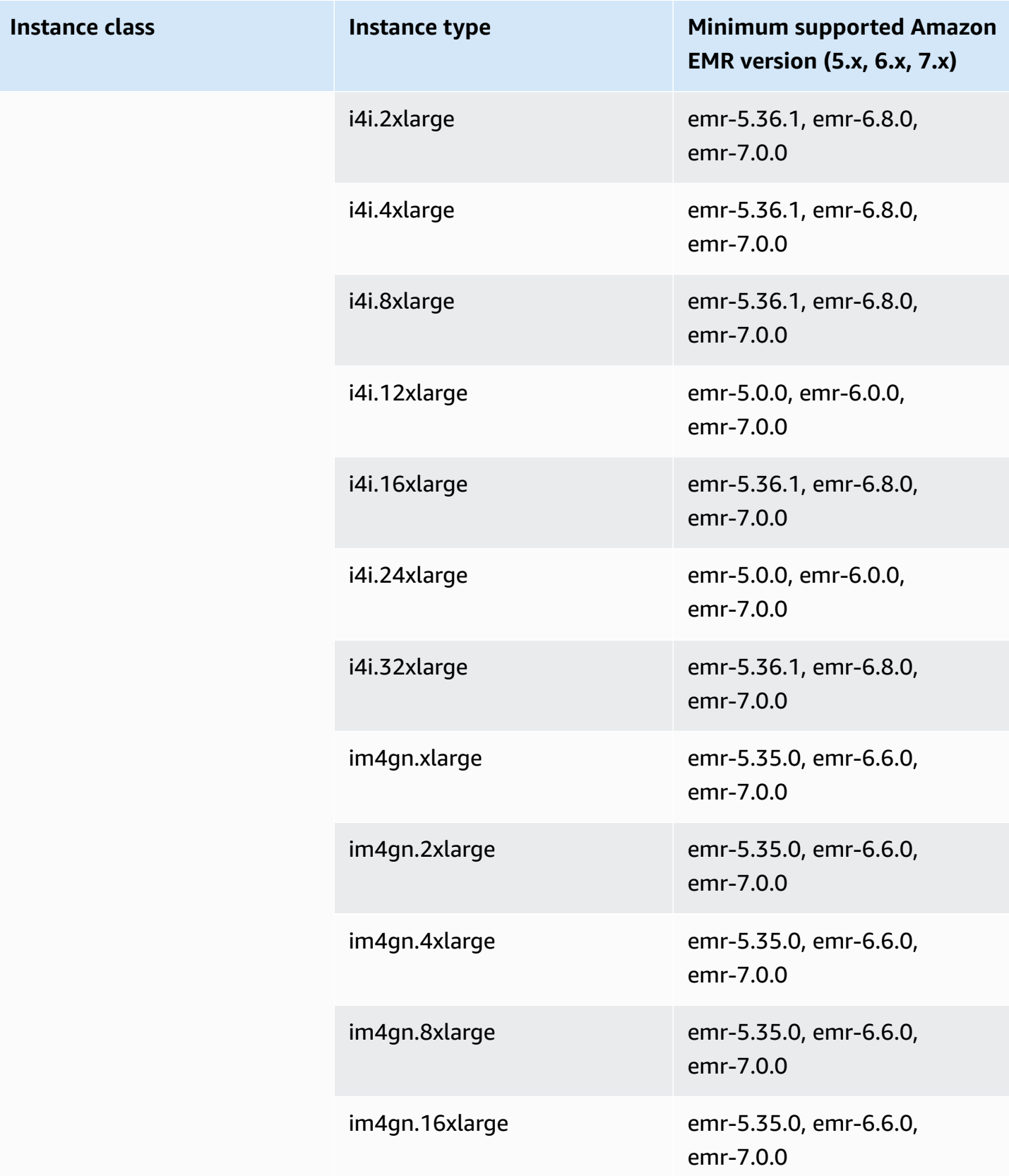

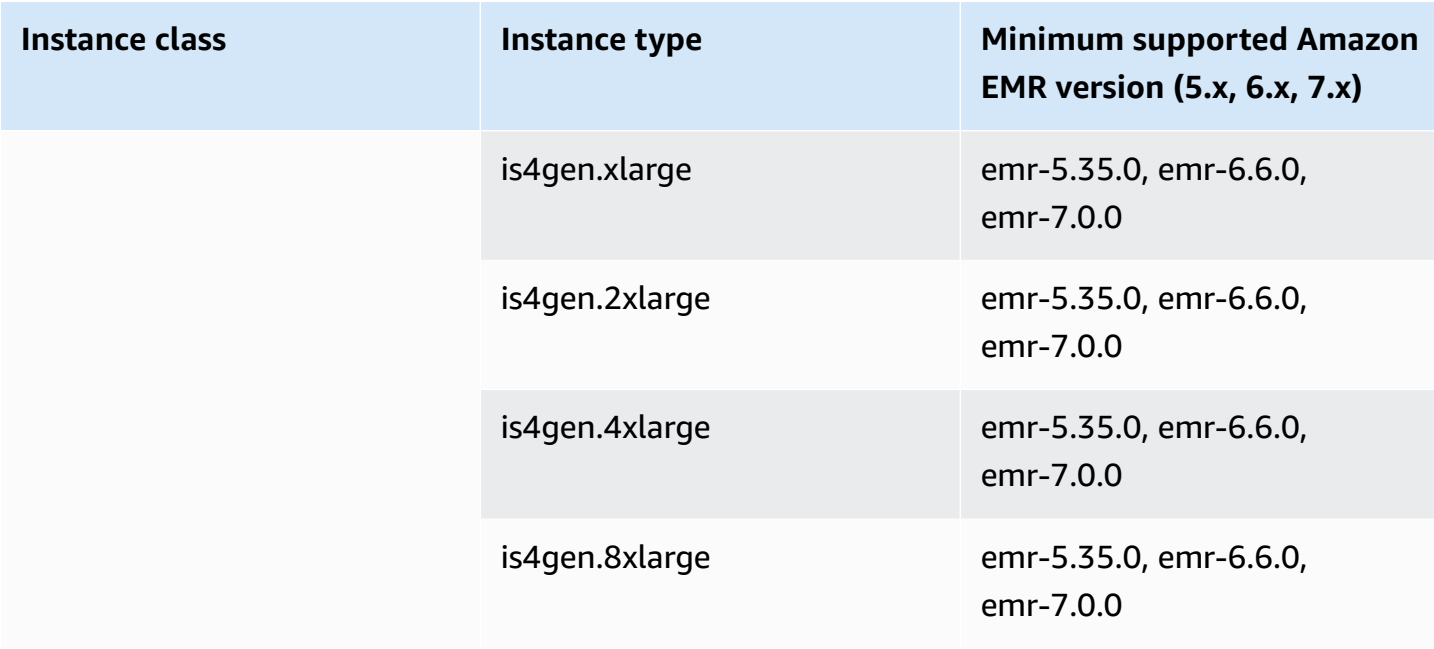

## **AWS GovCloud (US-West) - us-gov-west-1**

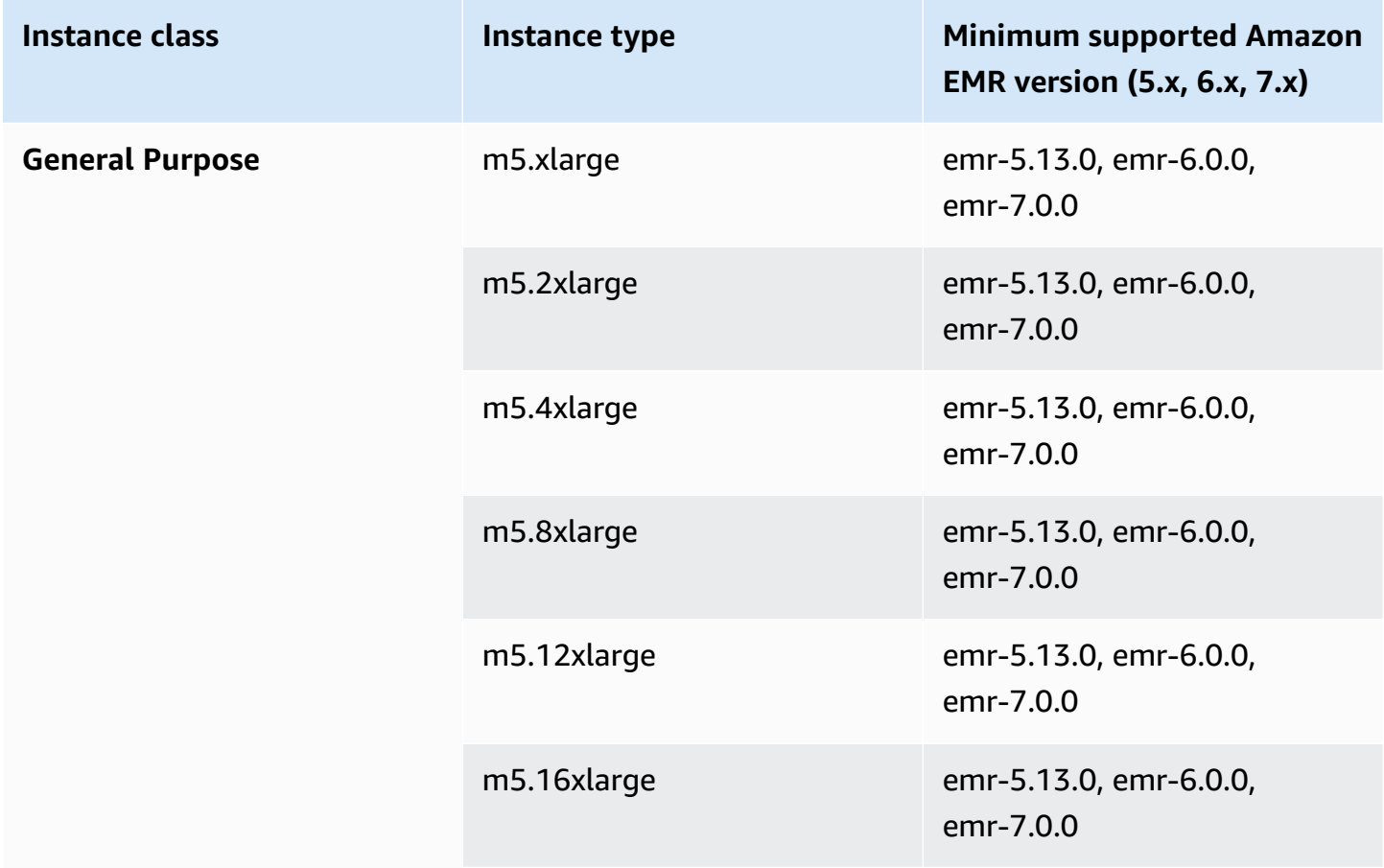

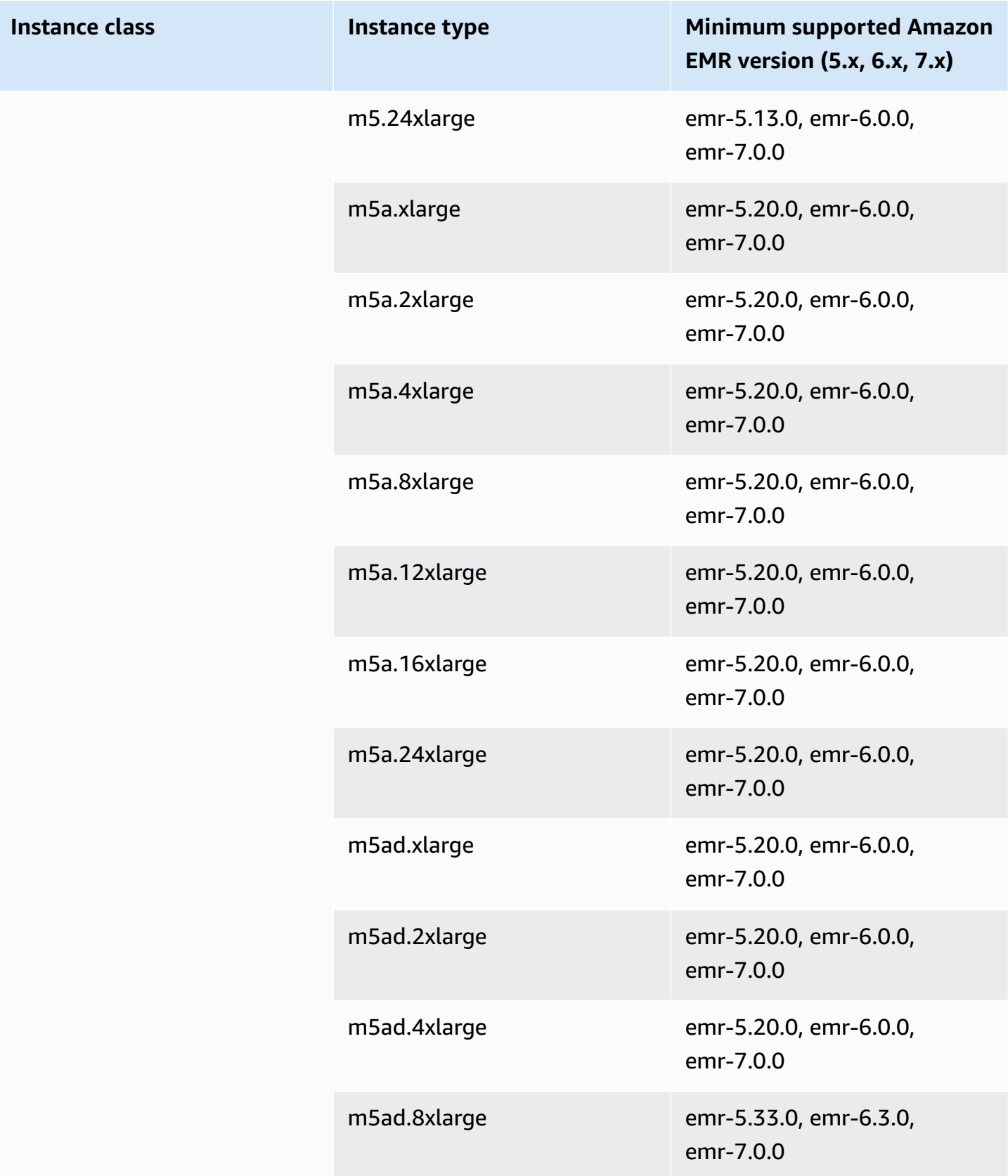
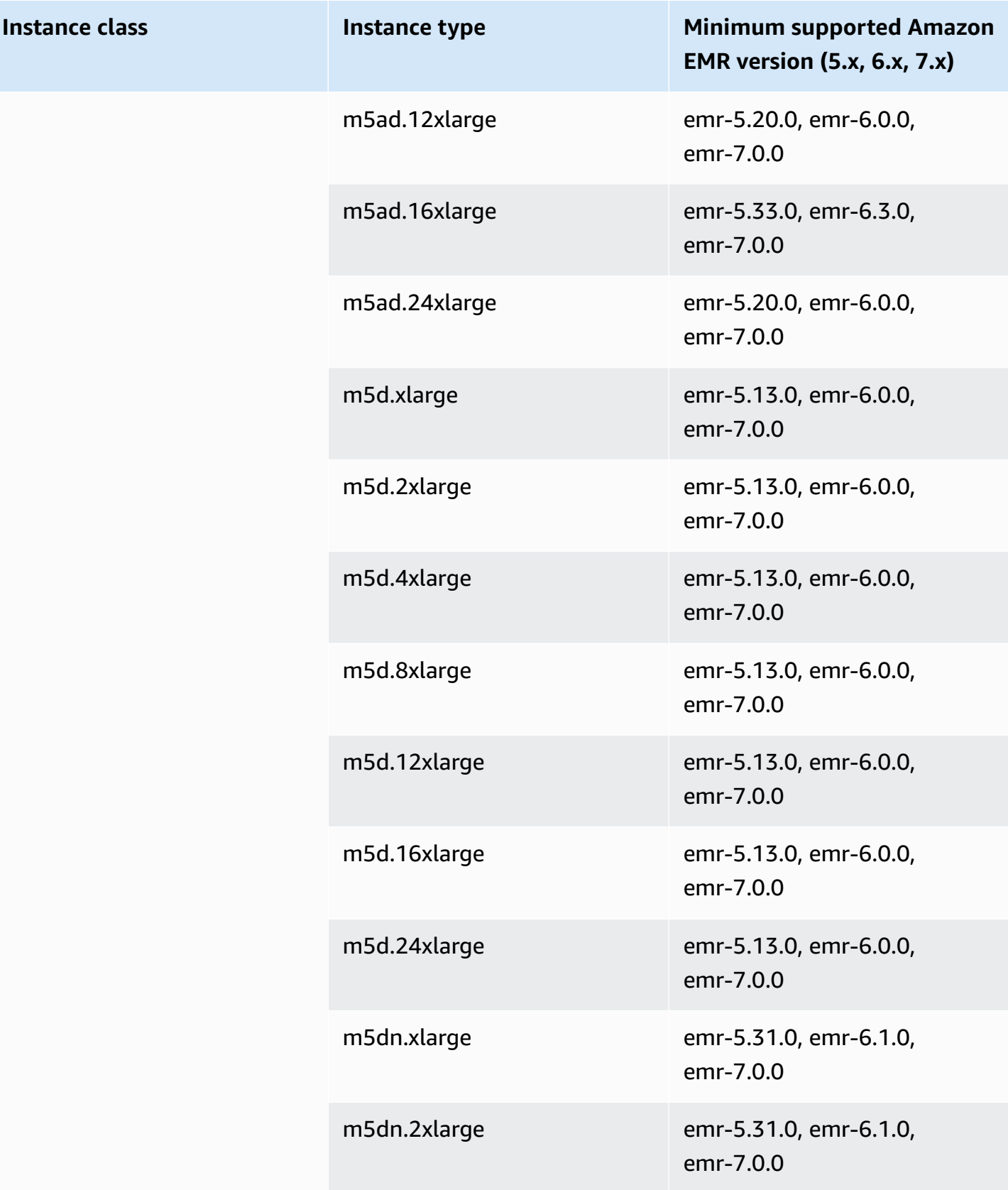

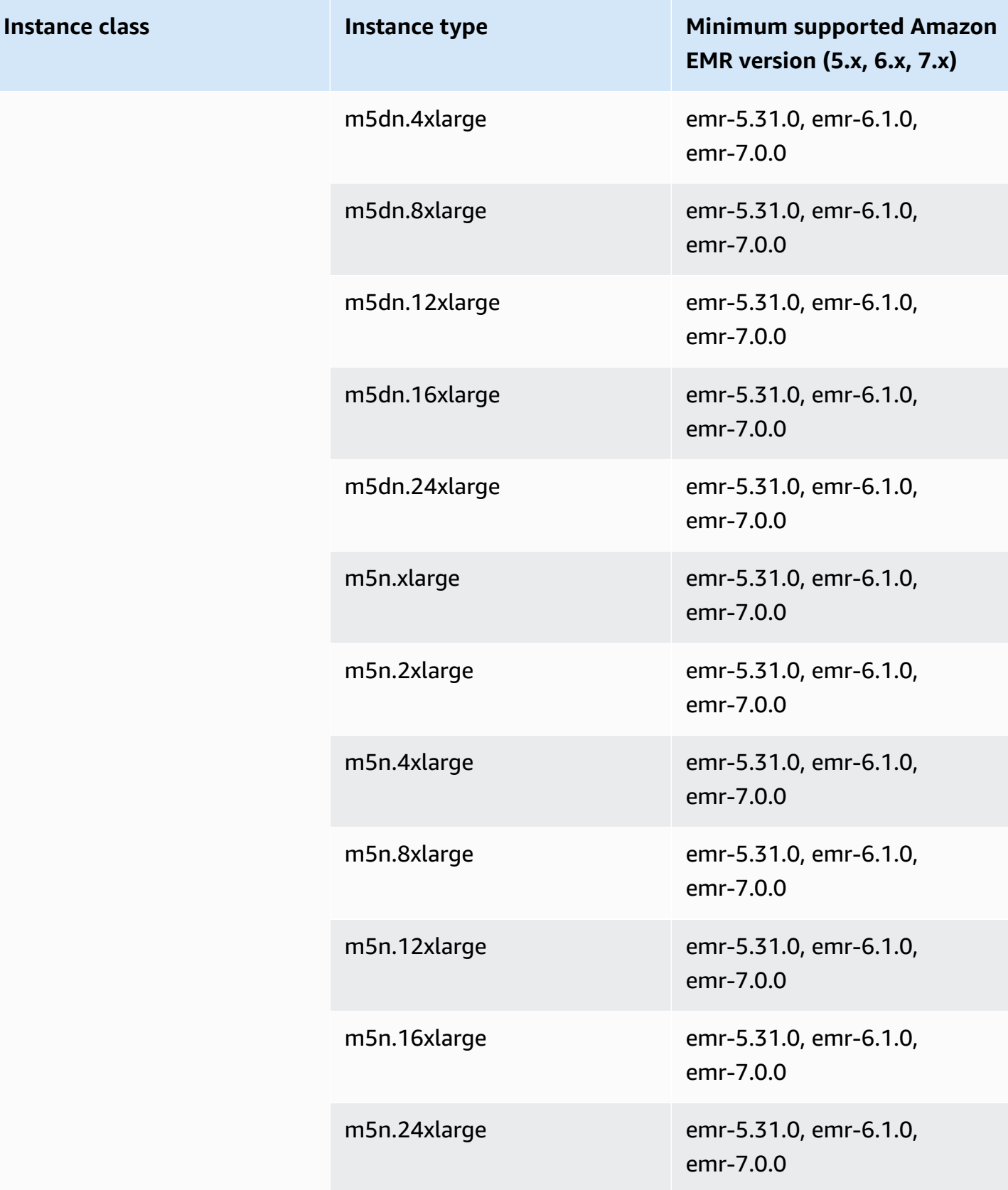

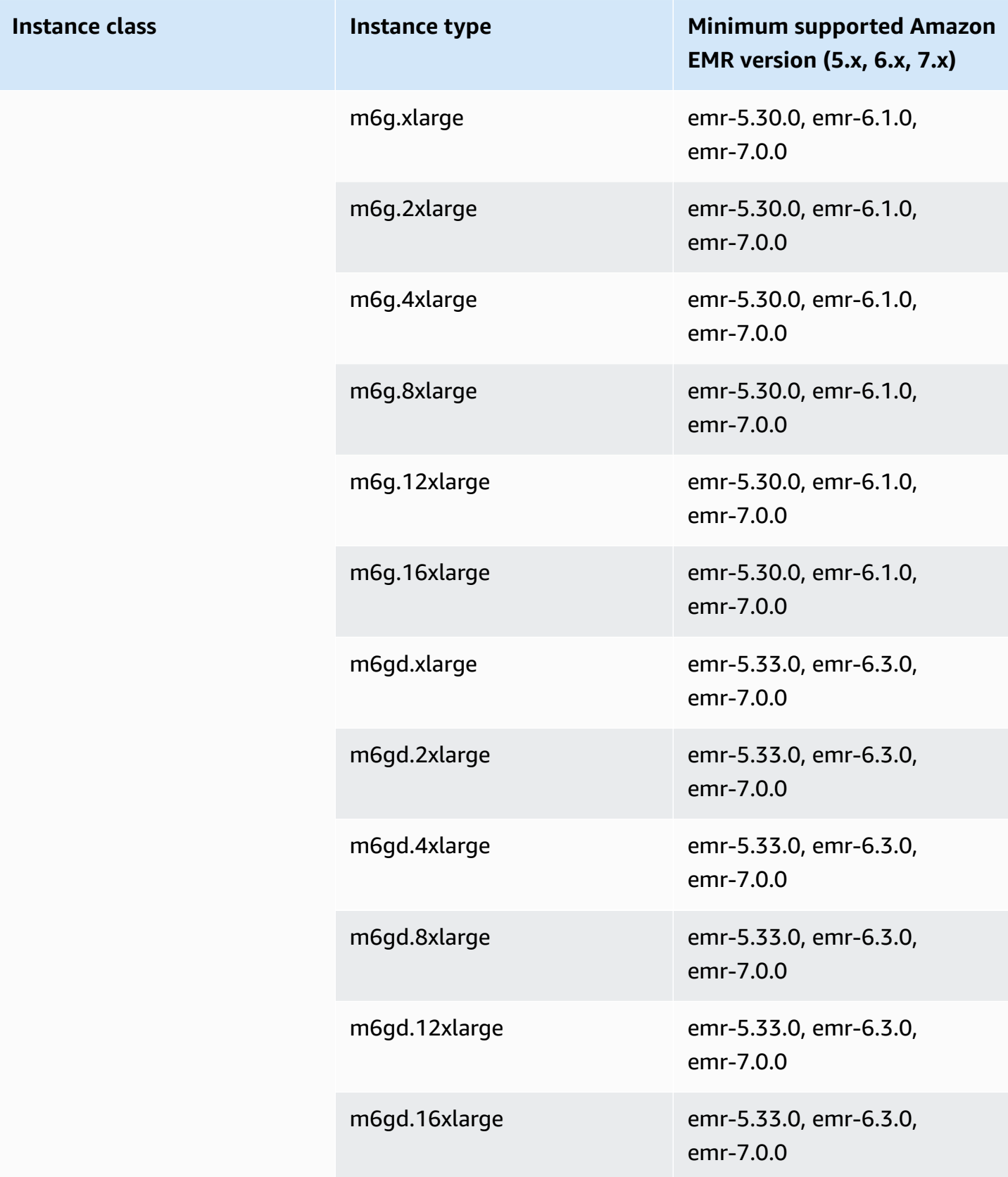

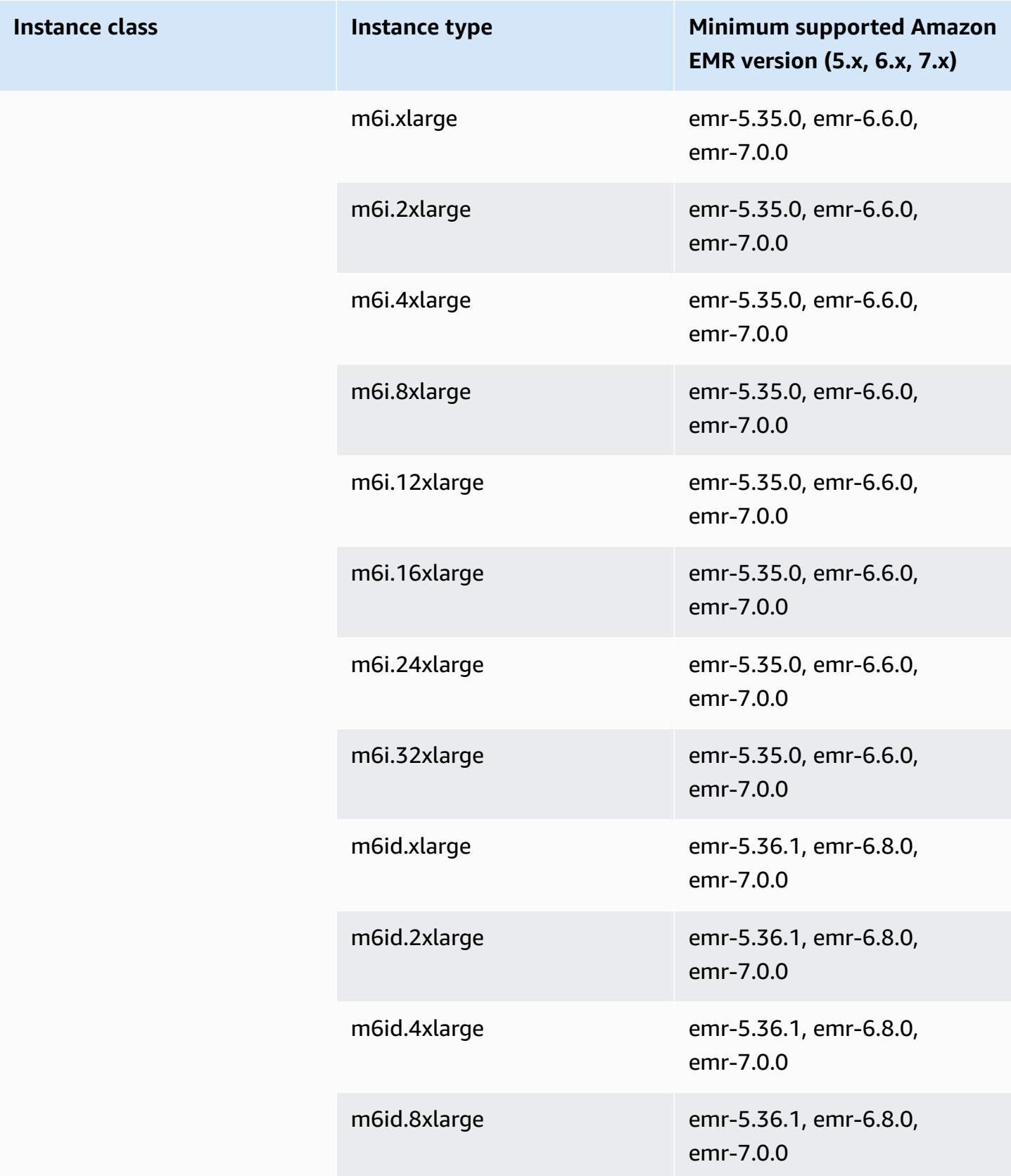

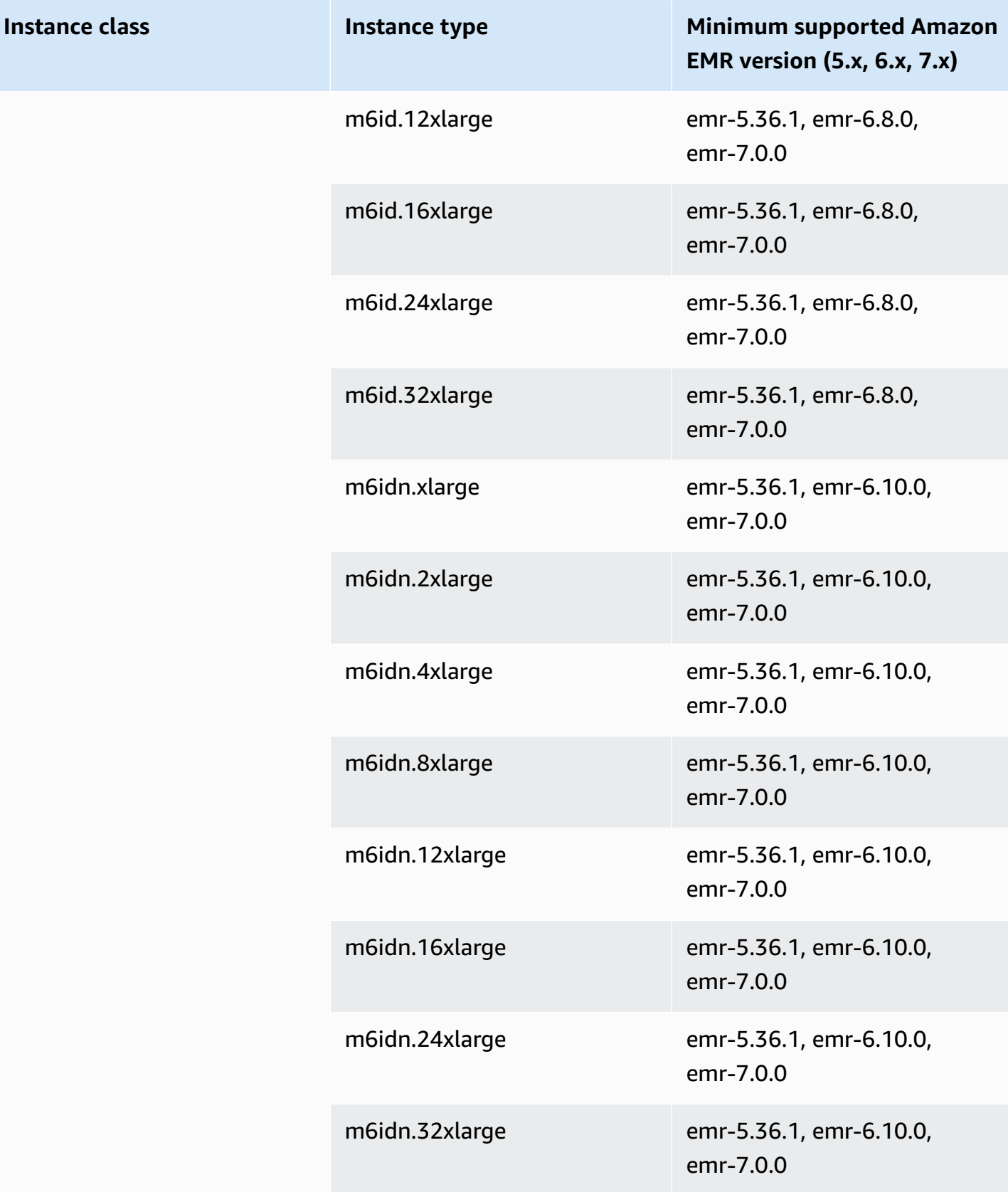

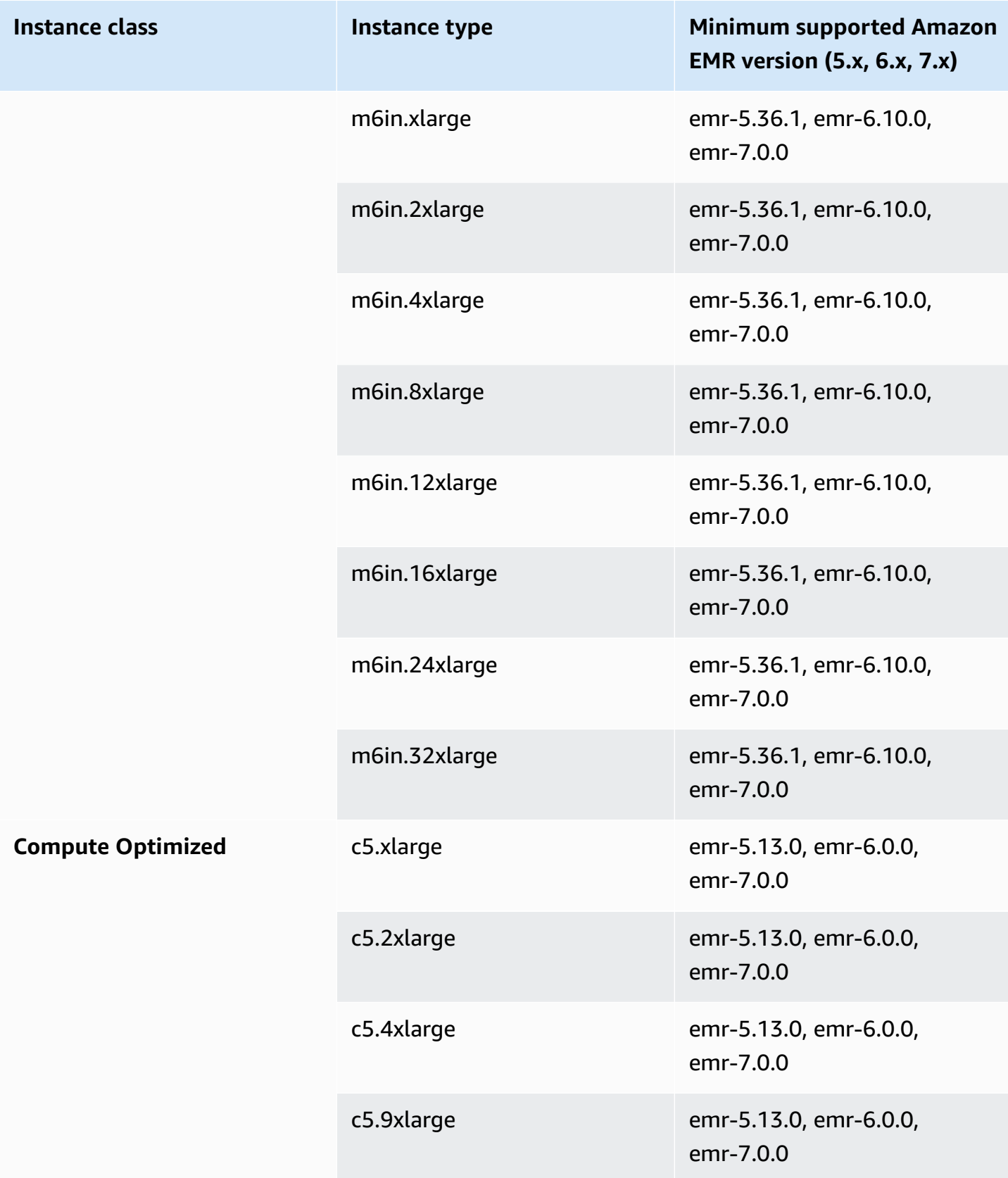

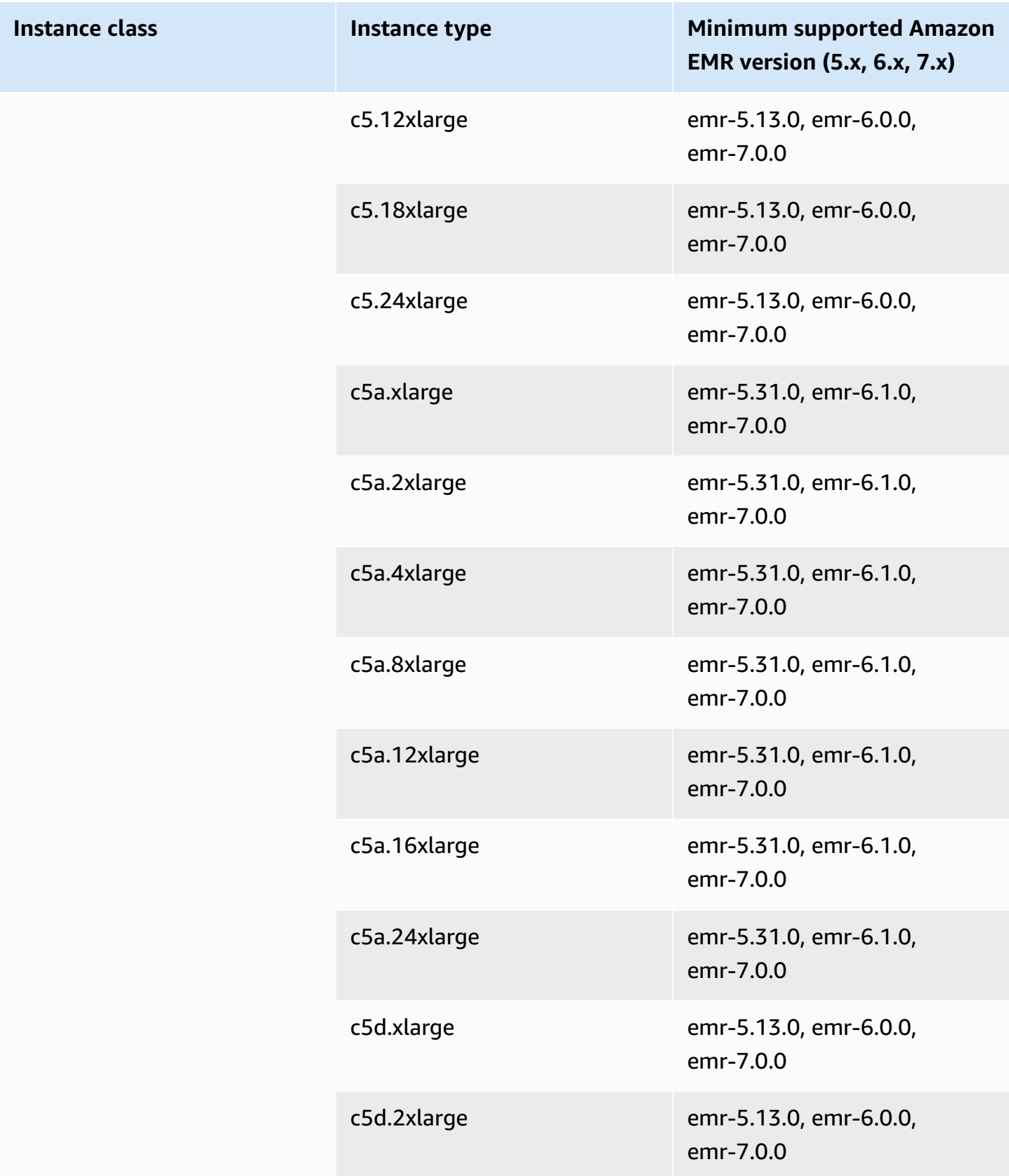

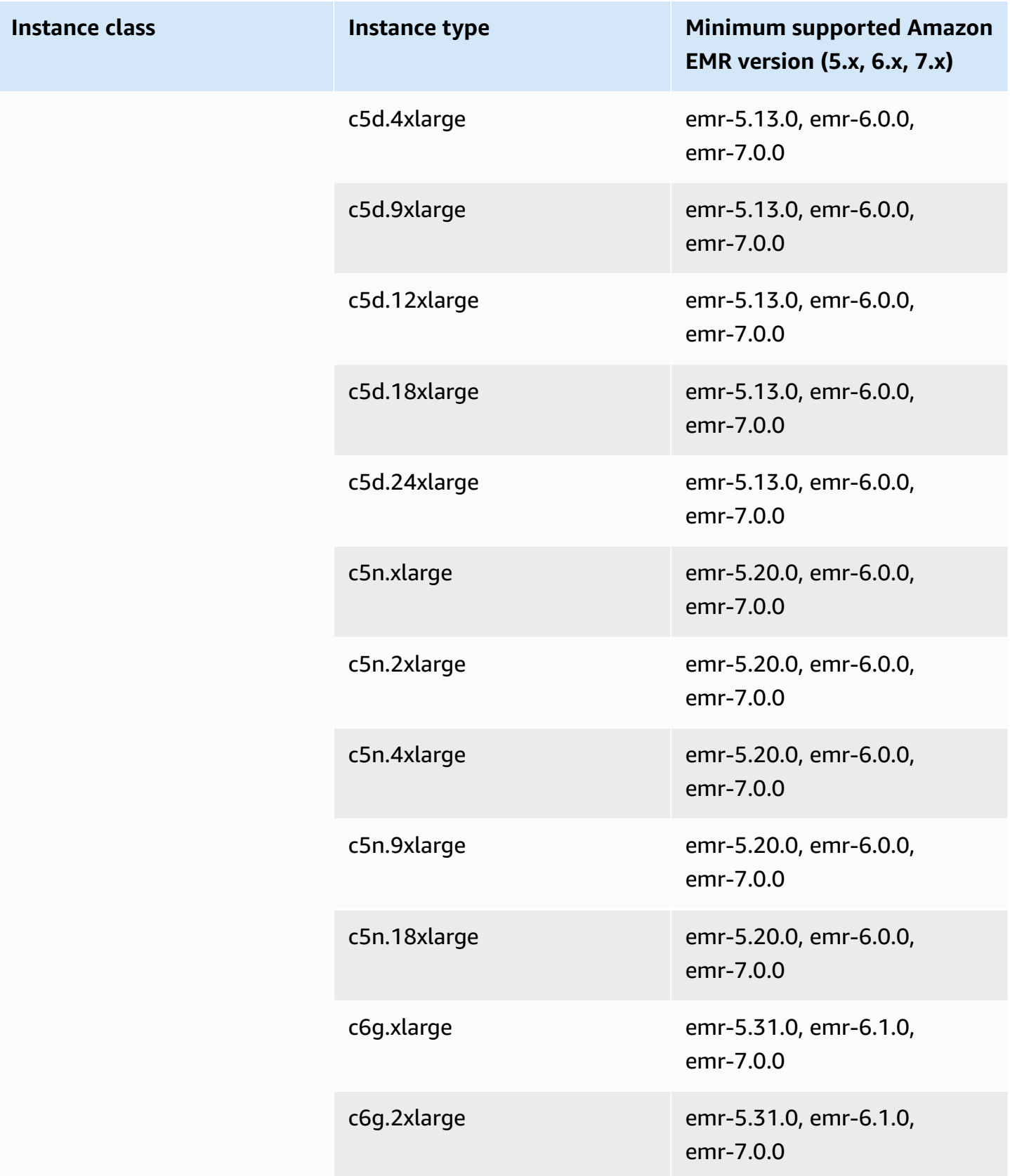

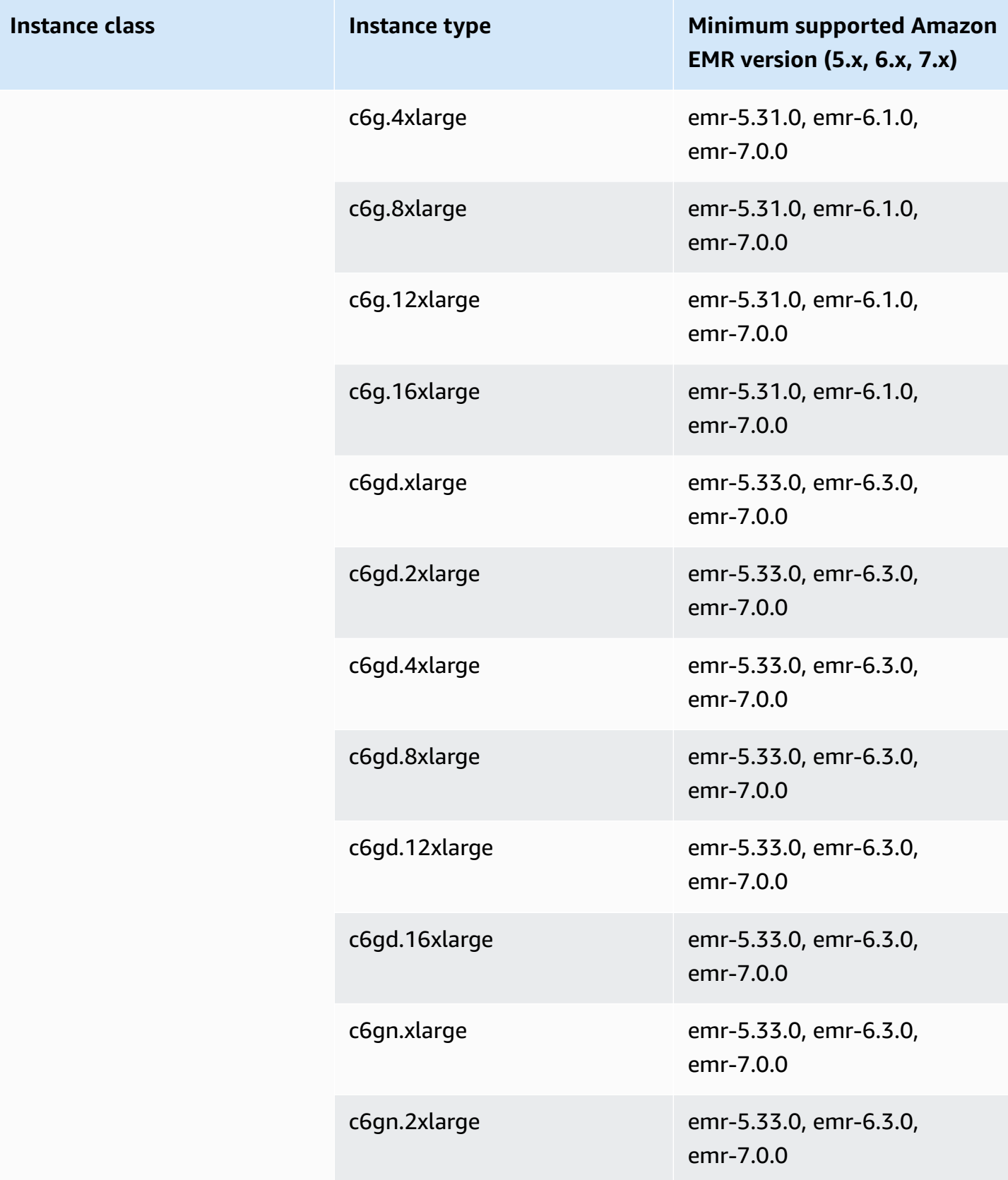

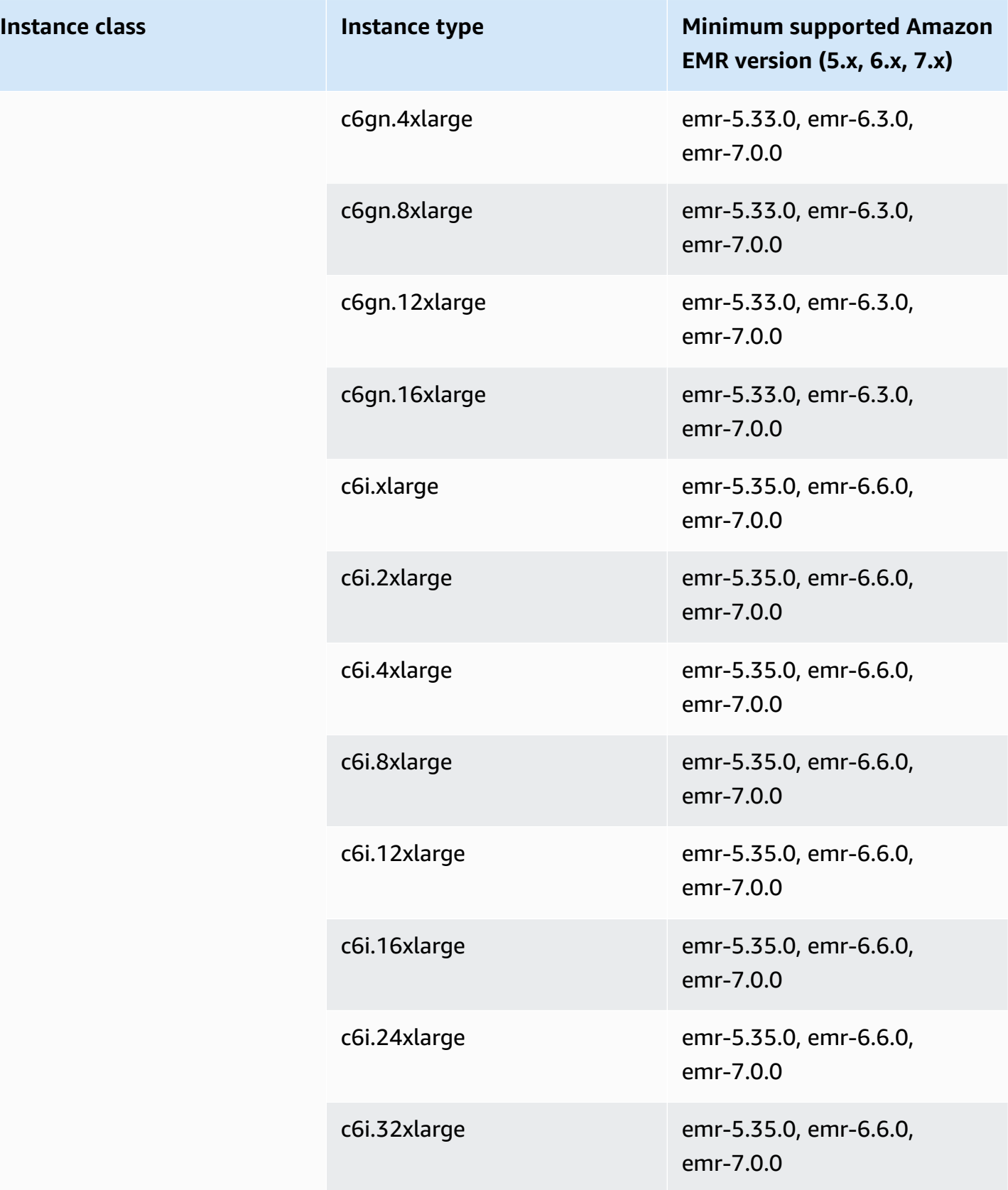

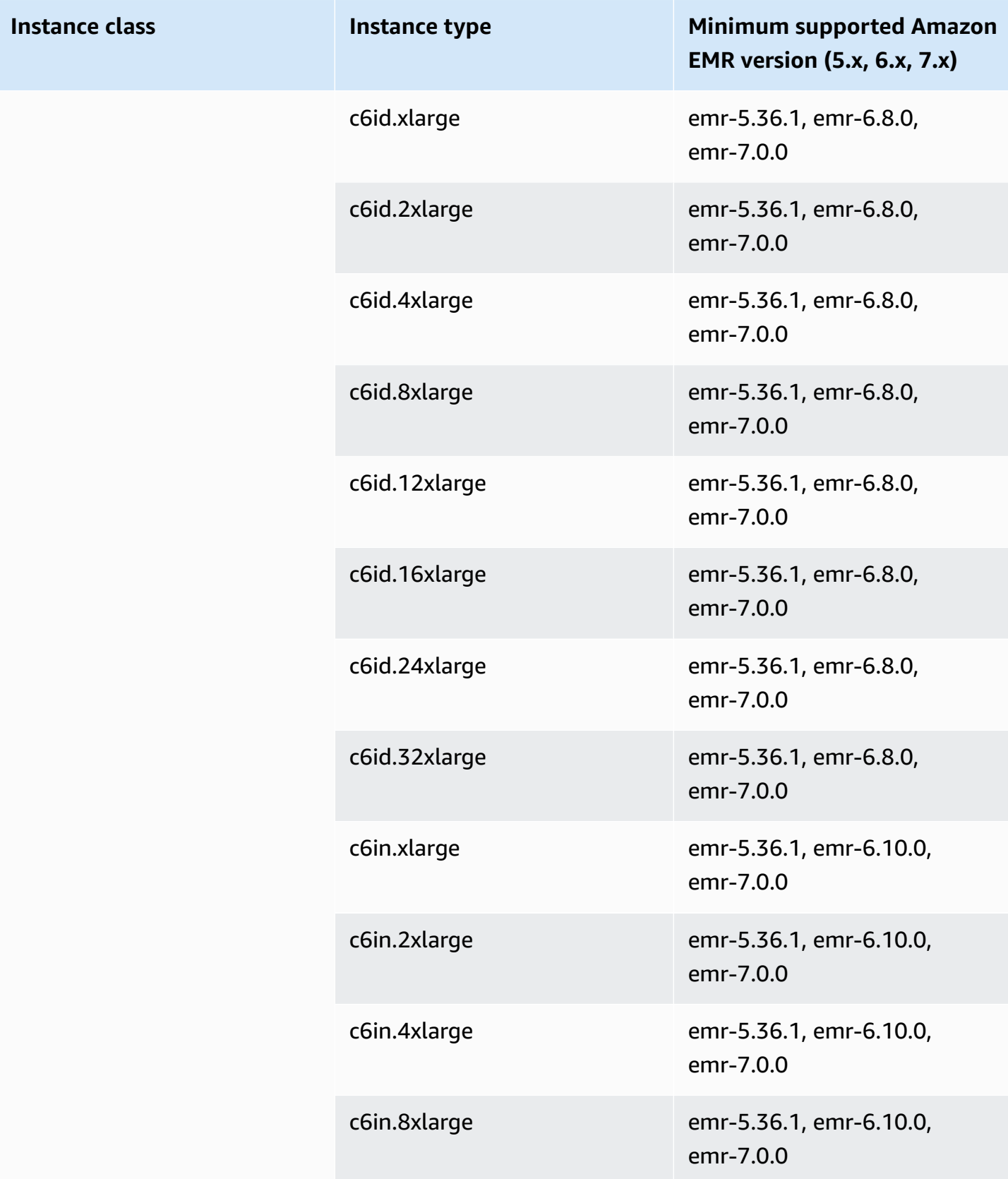

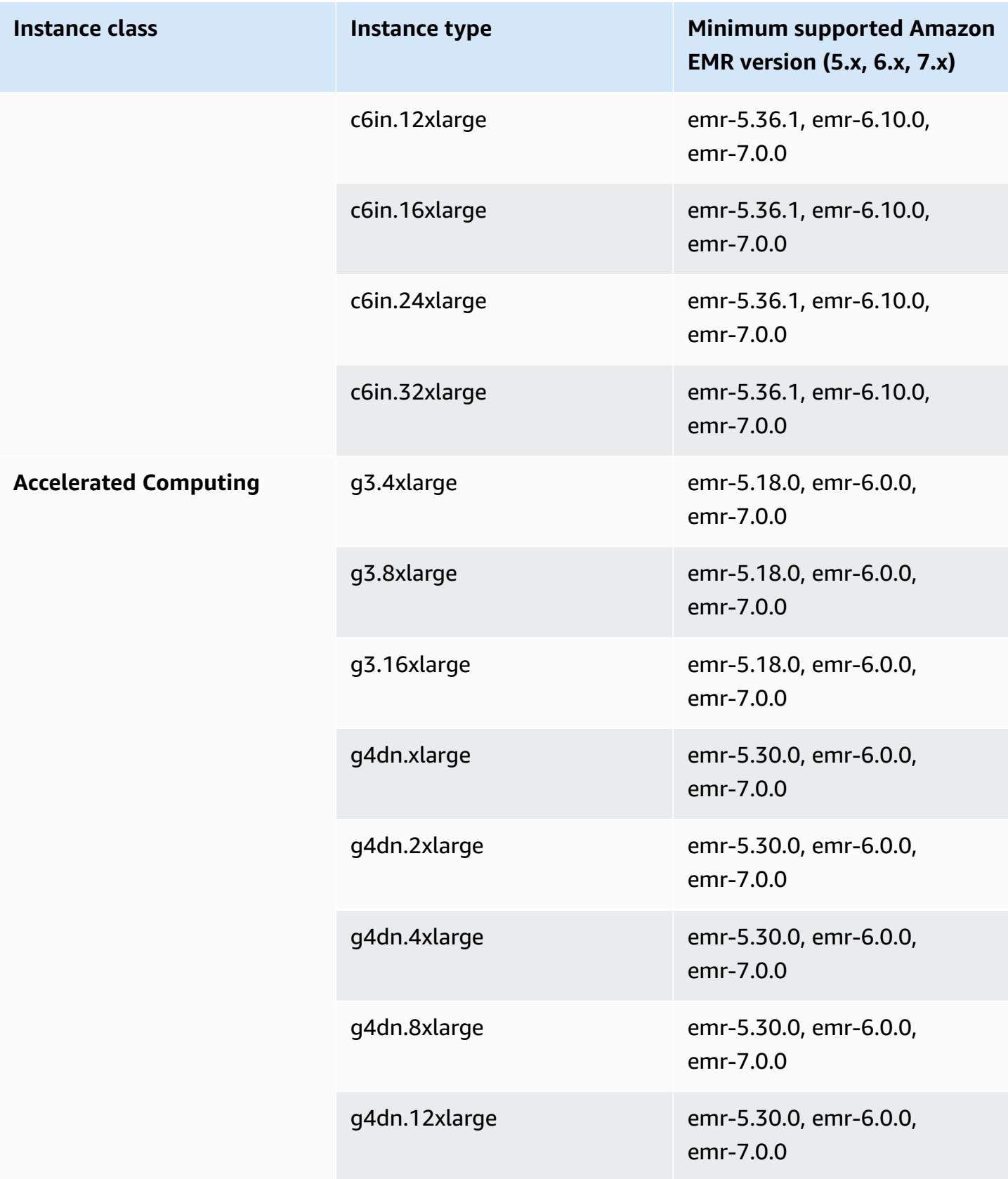

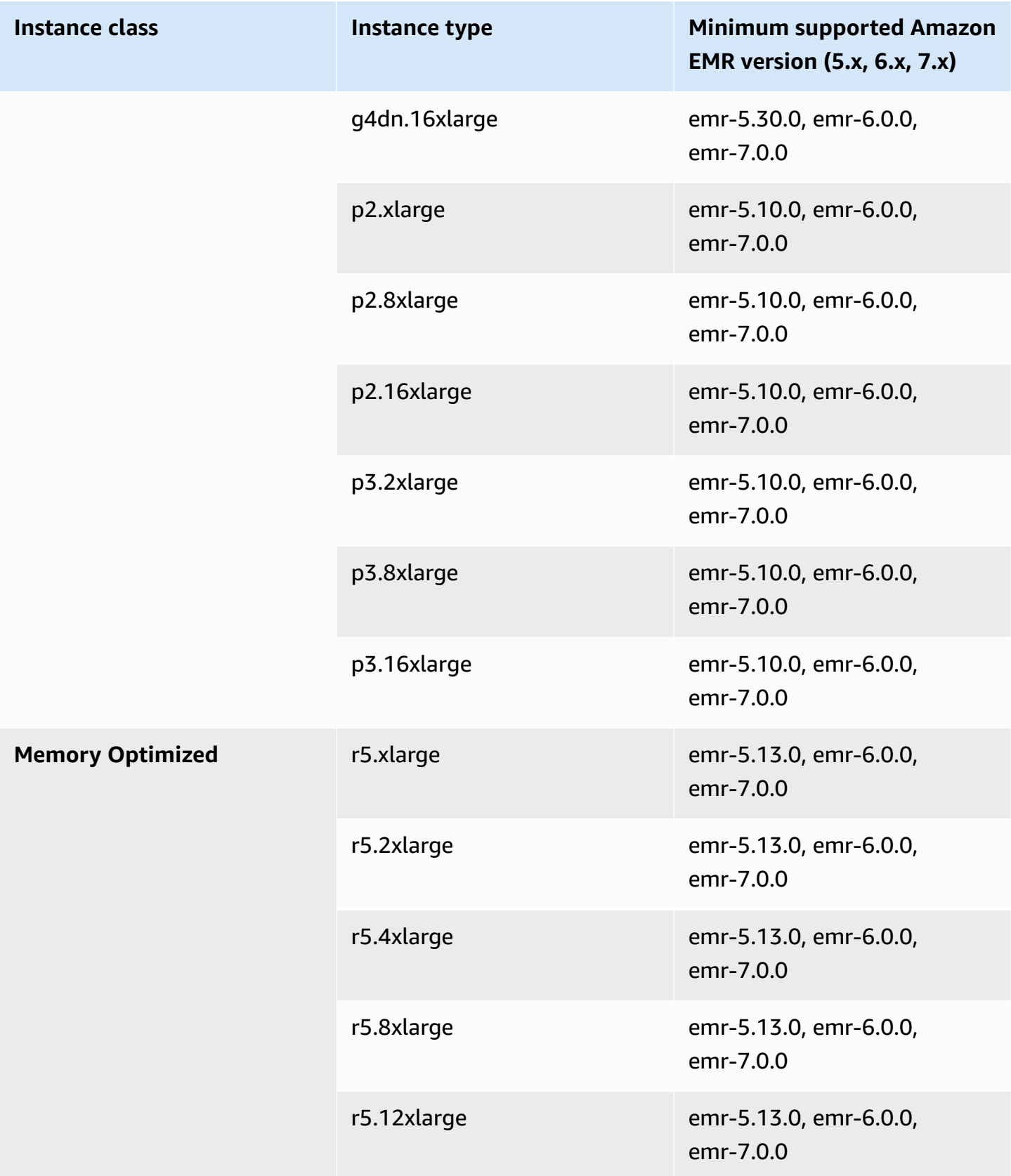

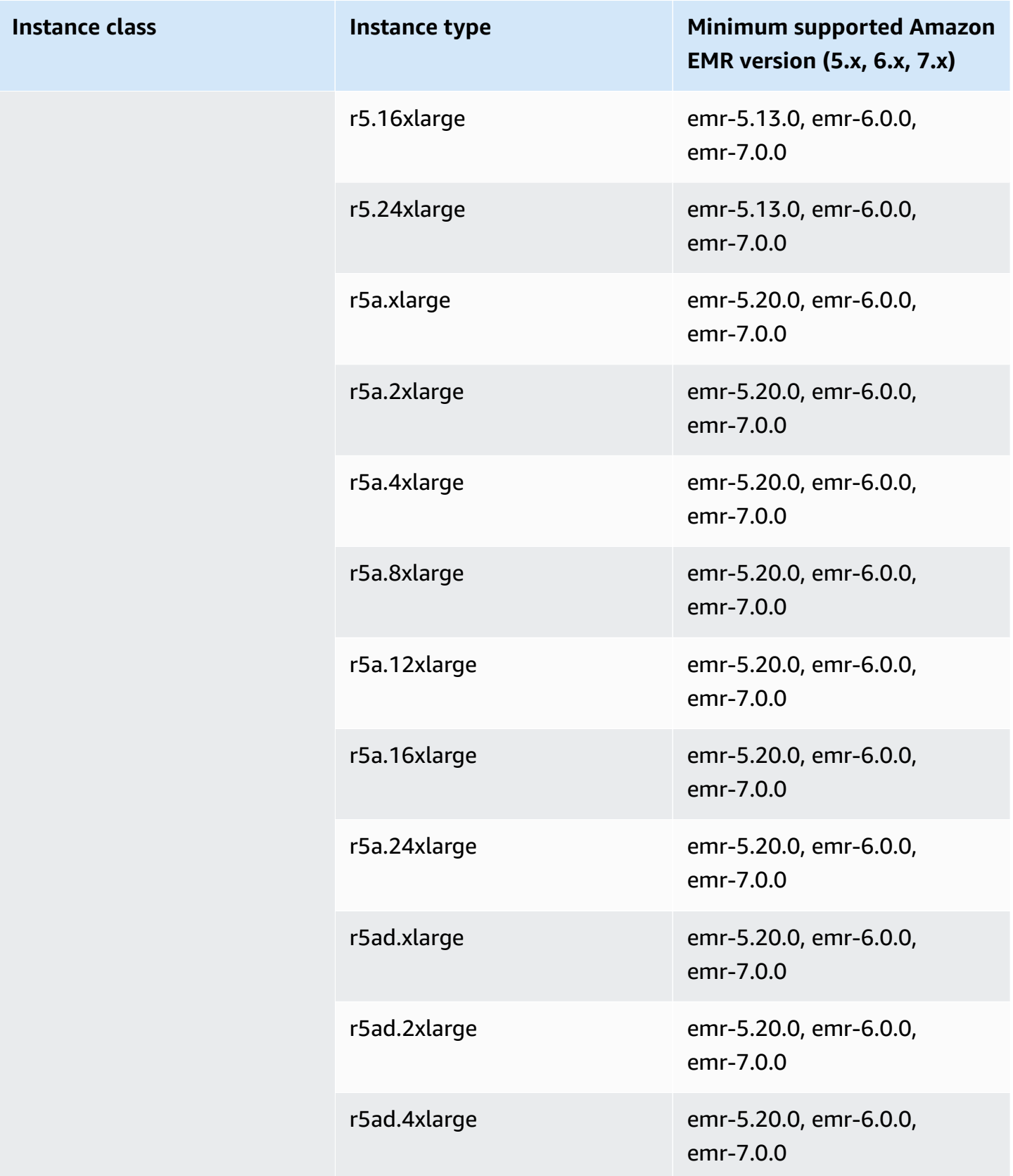

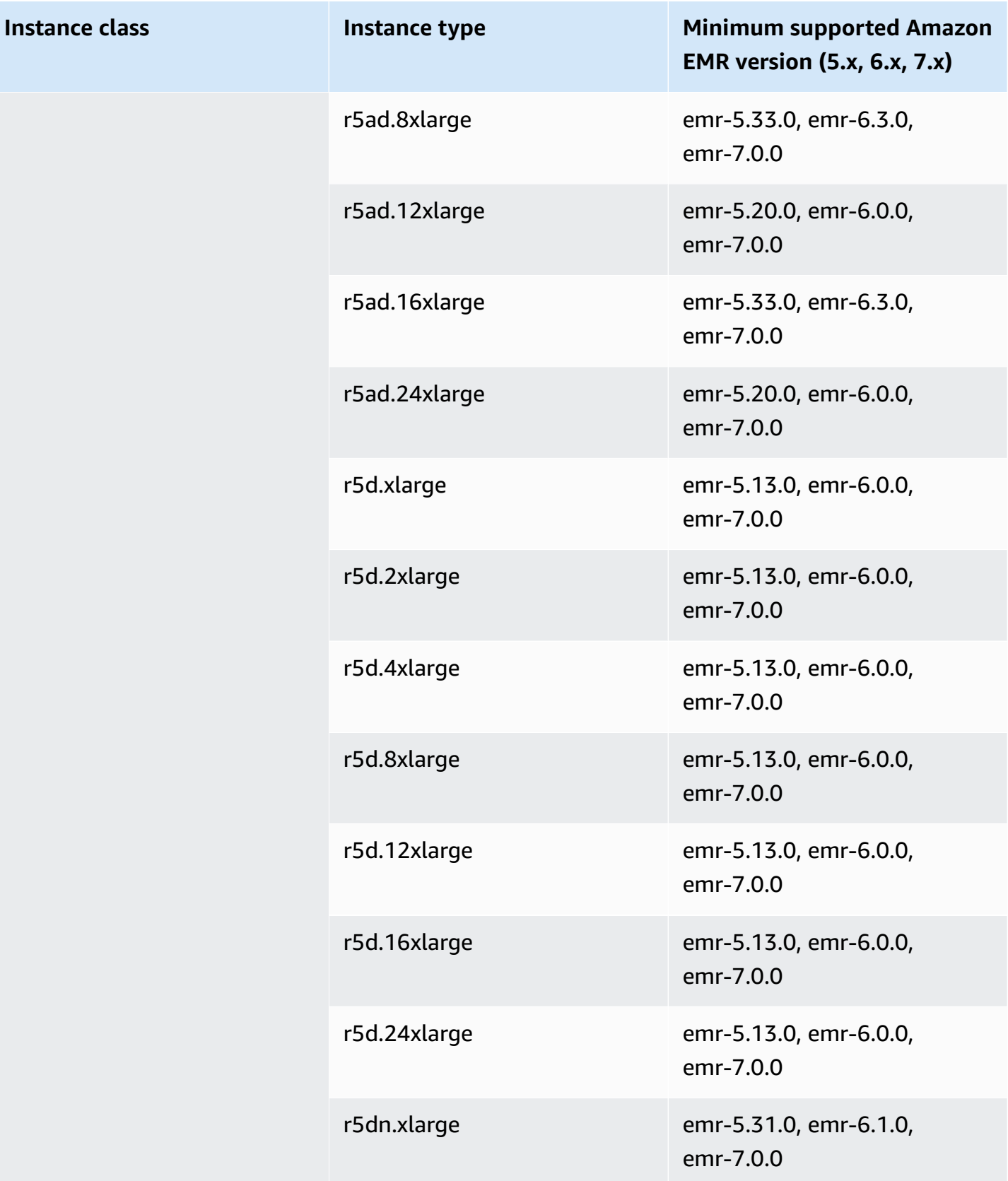

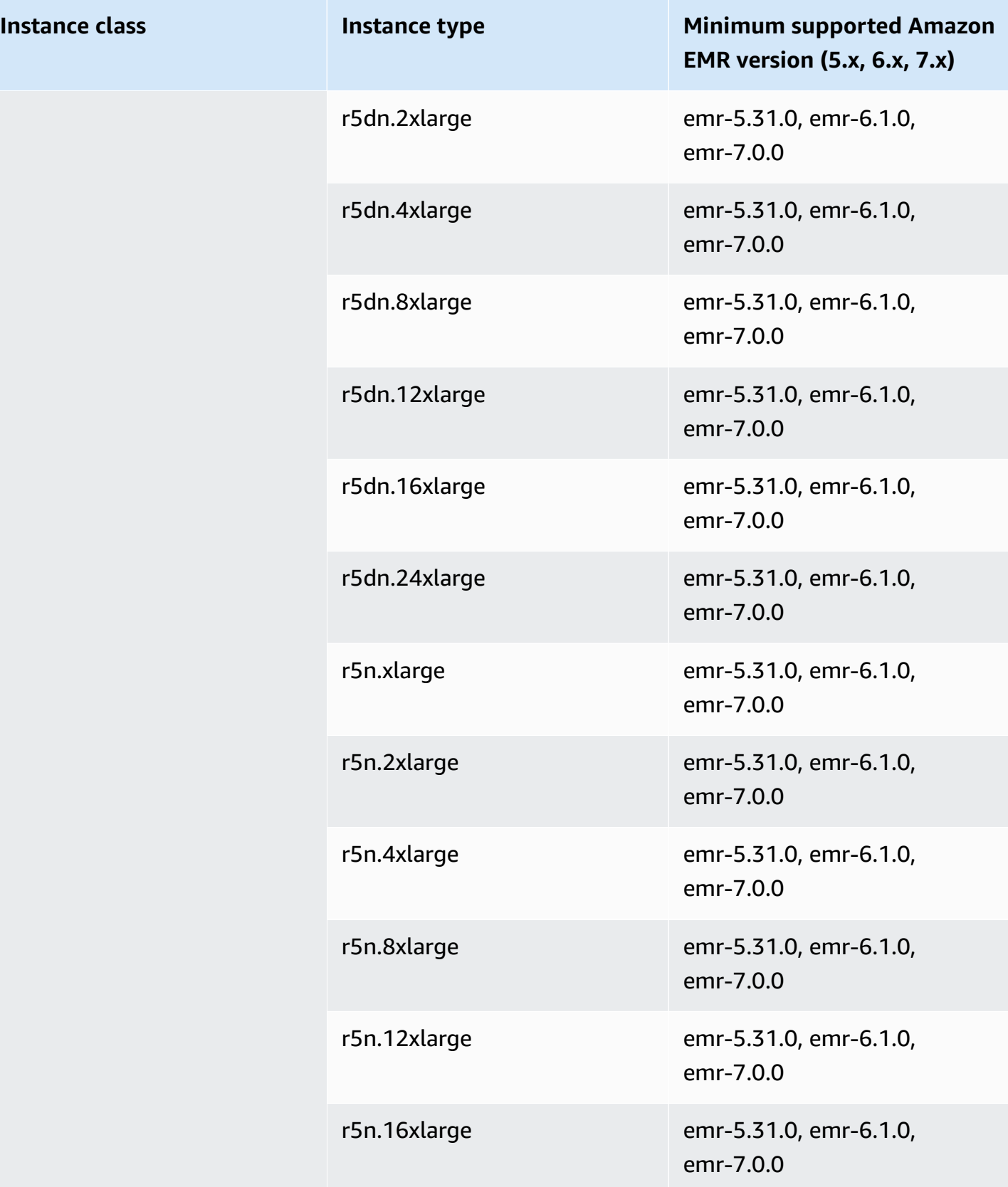

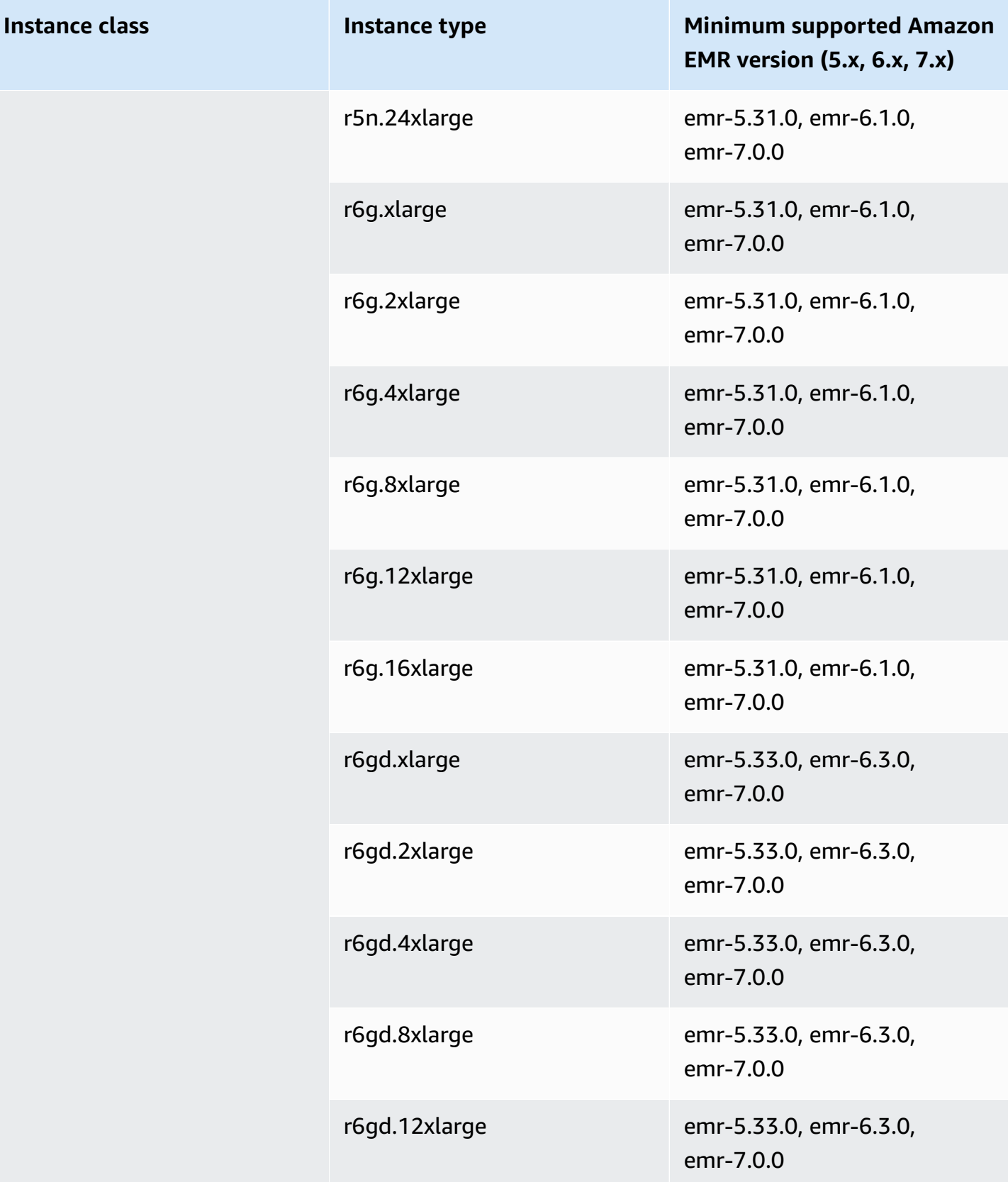

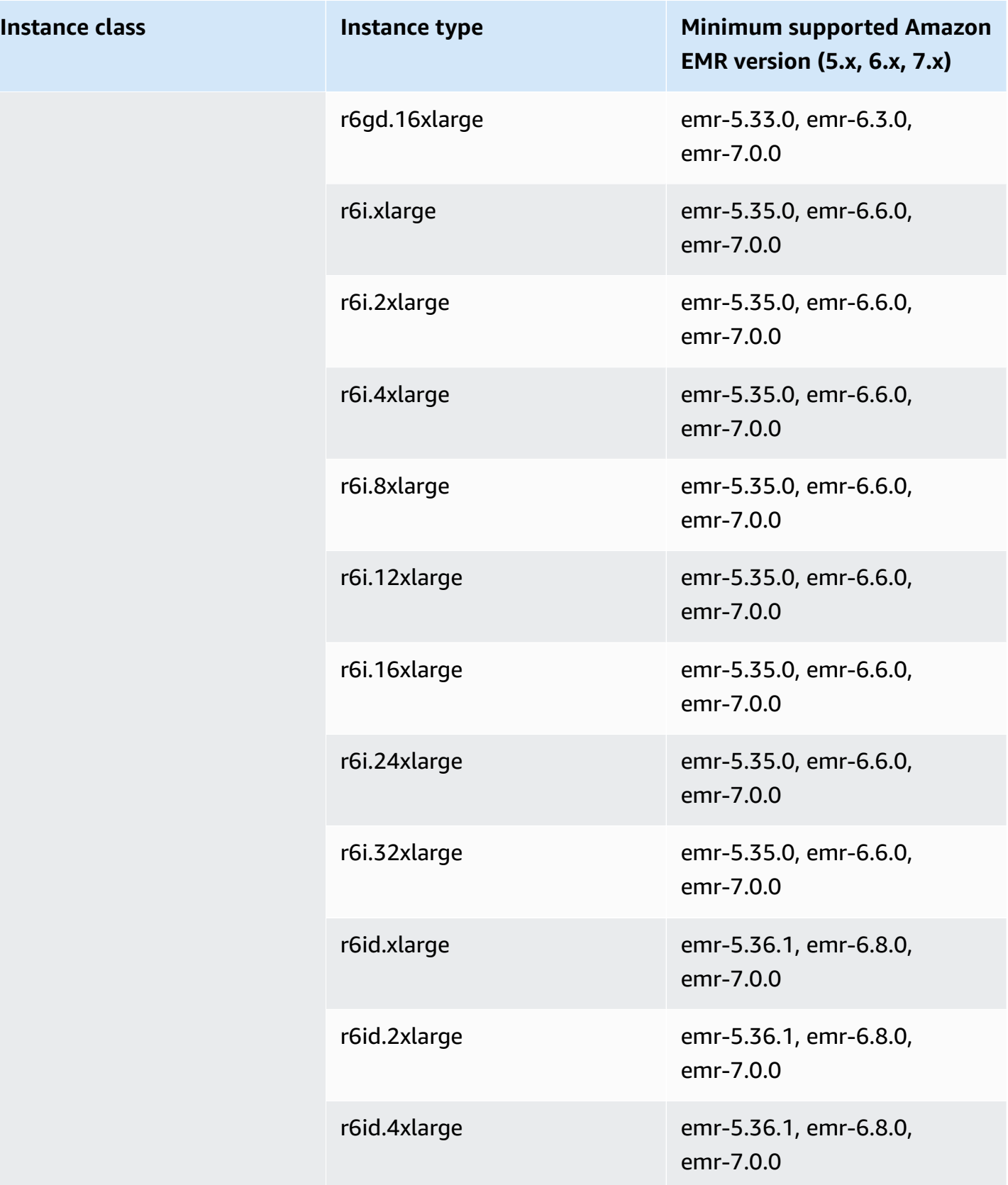

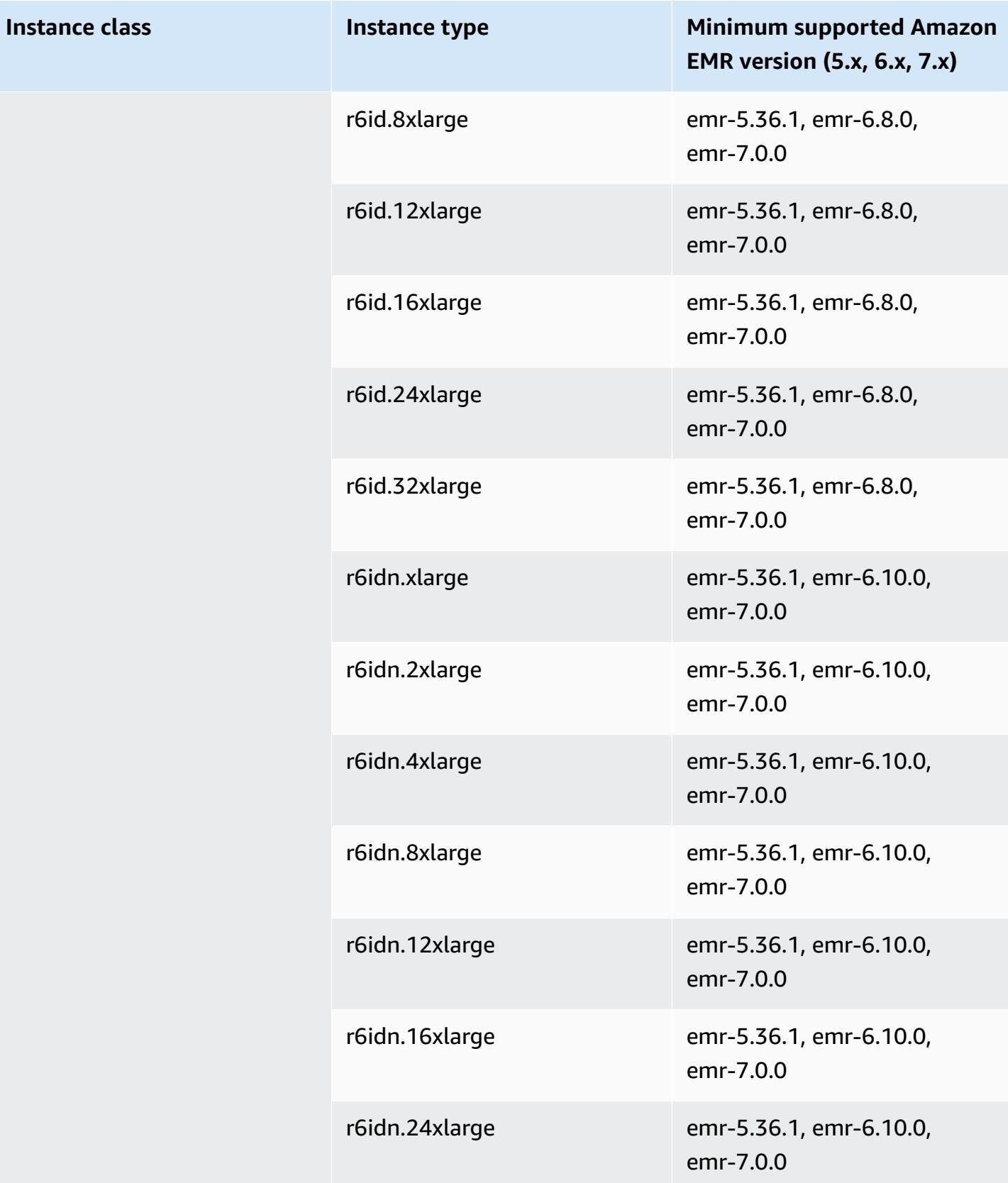

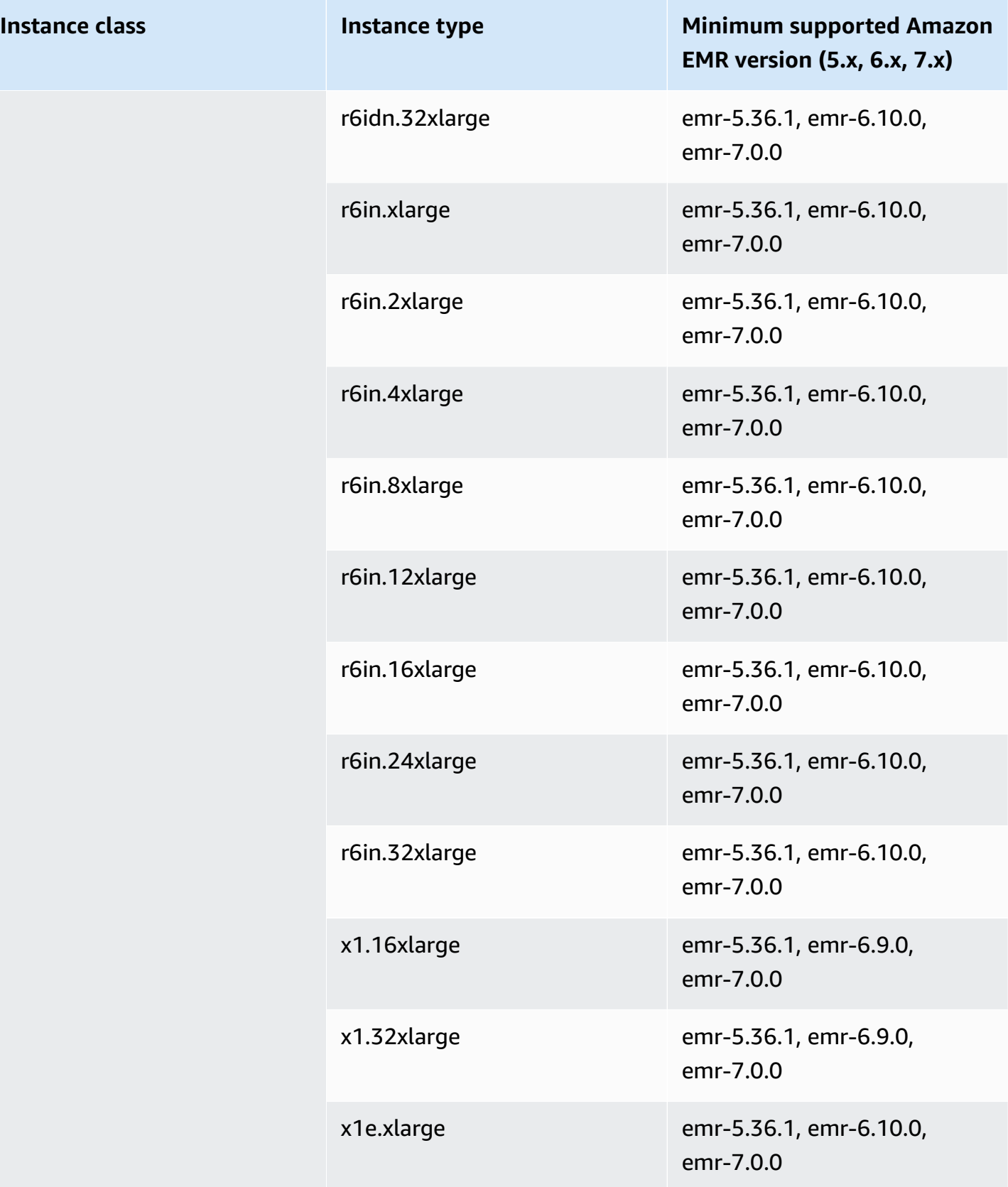

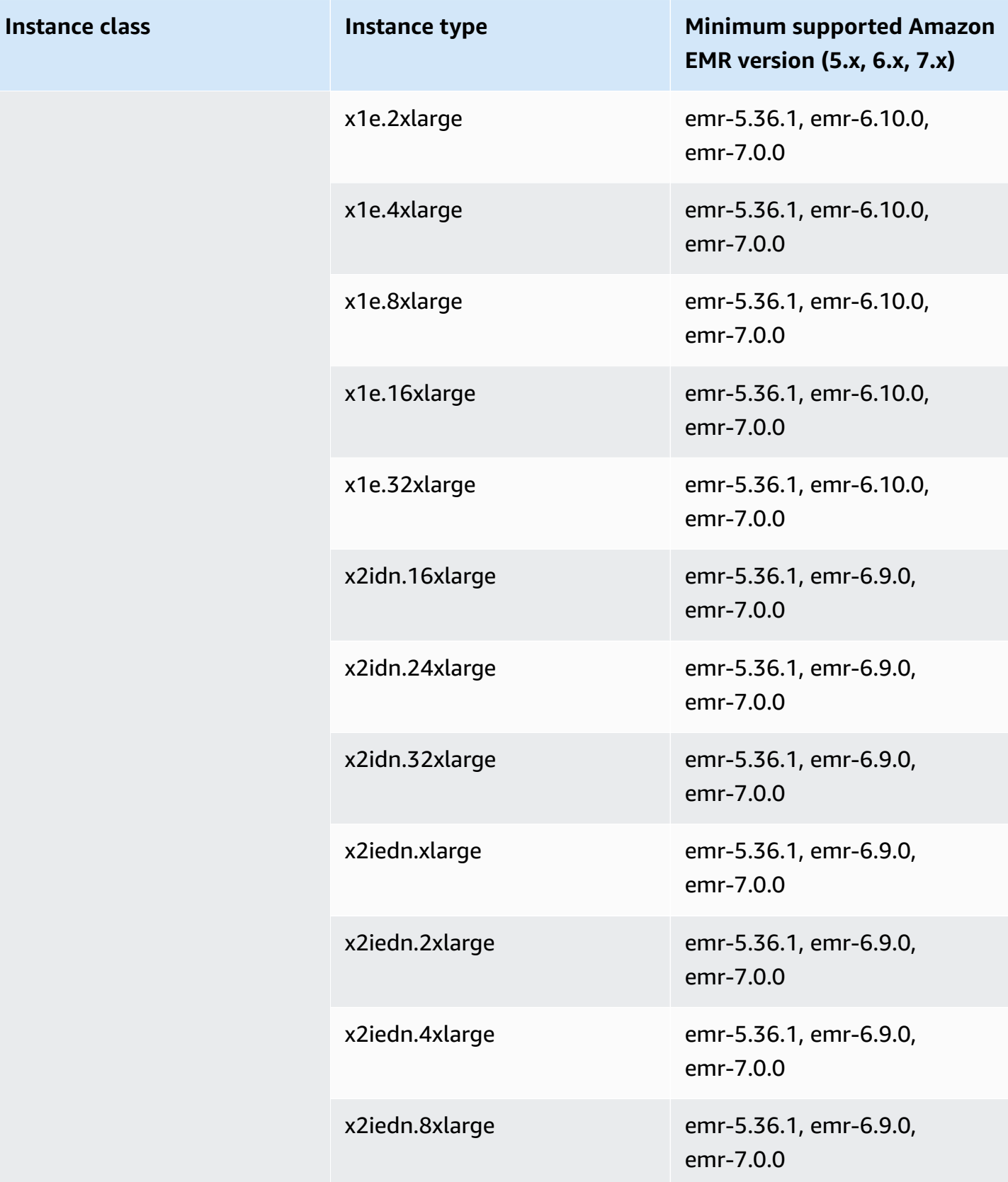

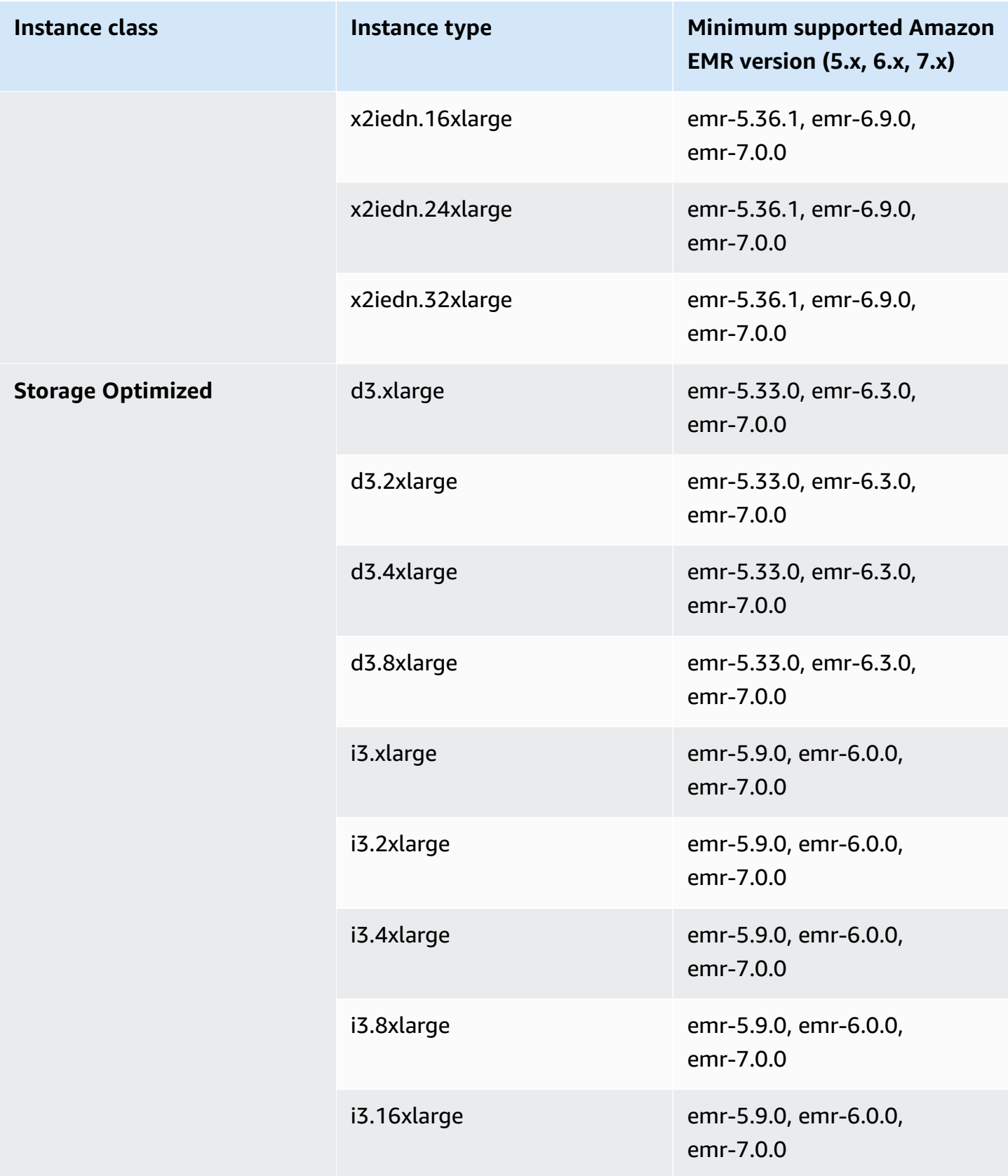

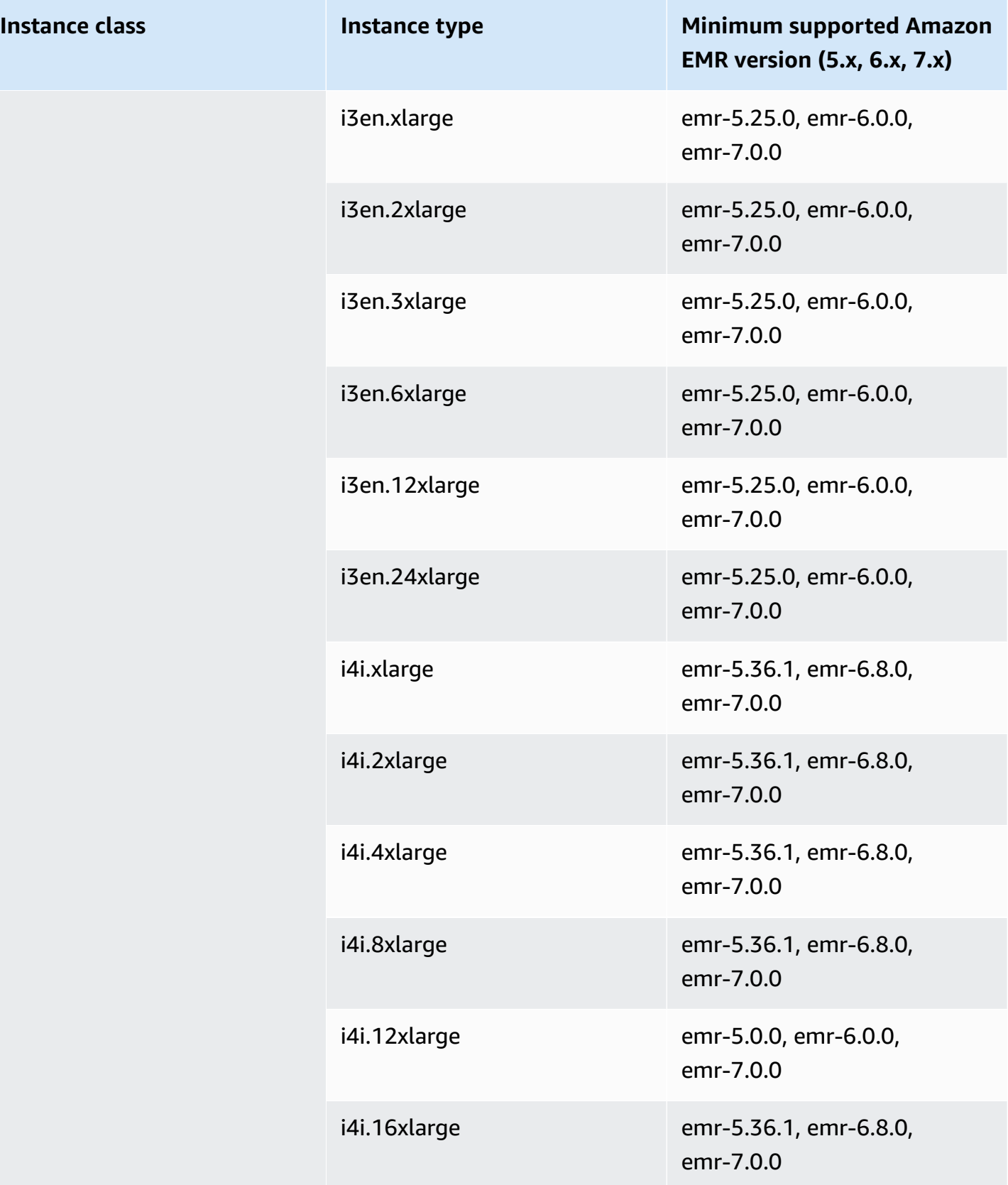

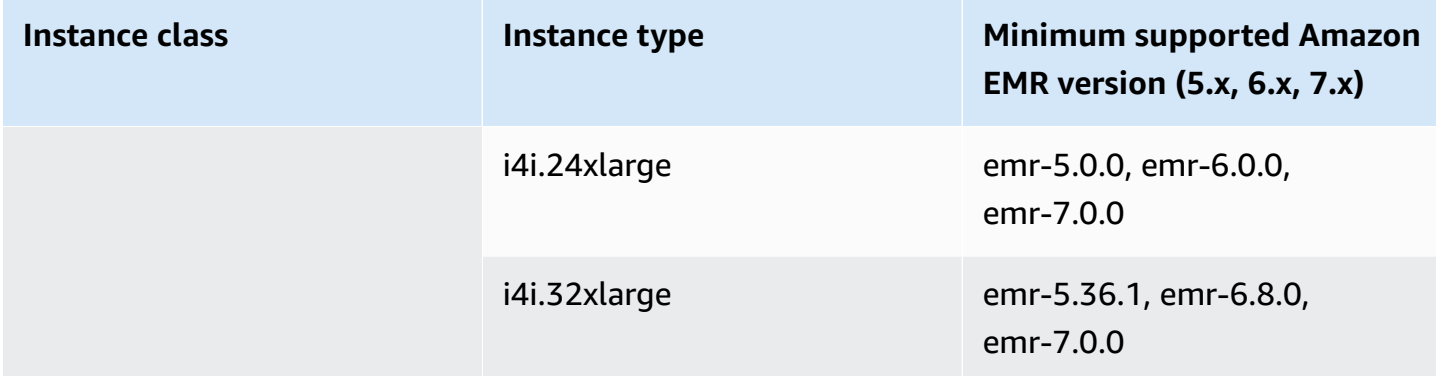

## **AWS GovCloud (US-East) - us-gov-east-1**

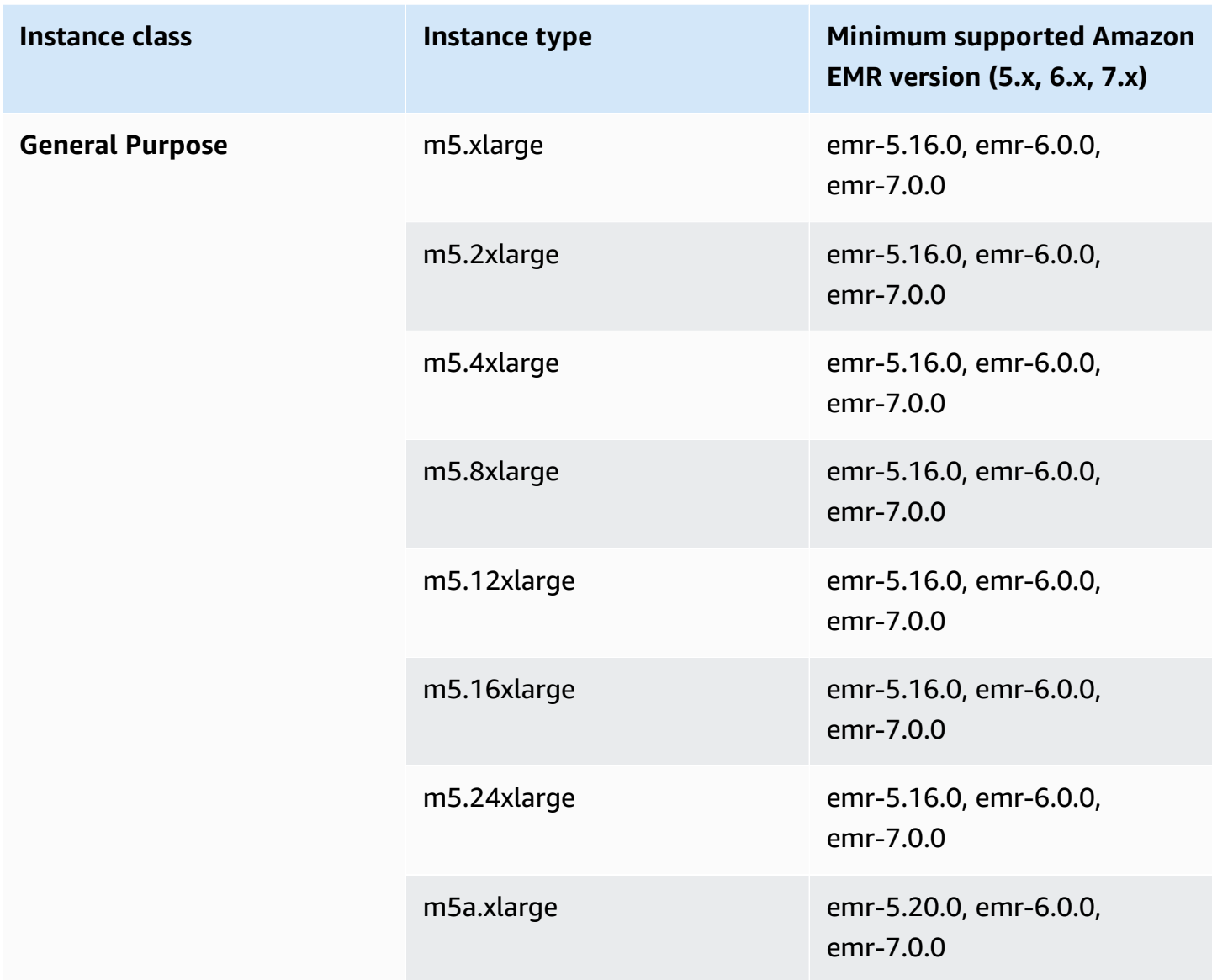

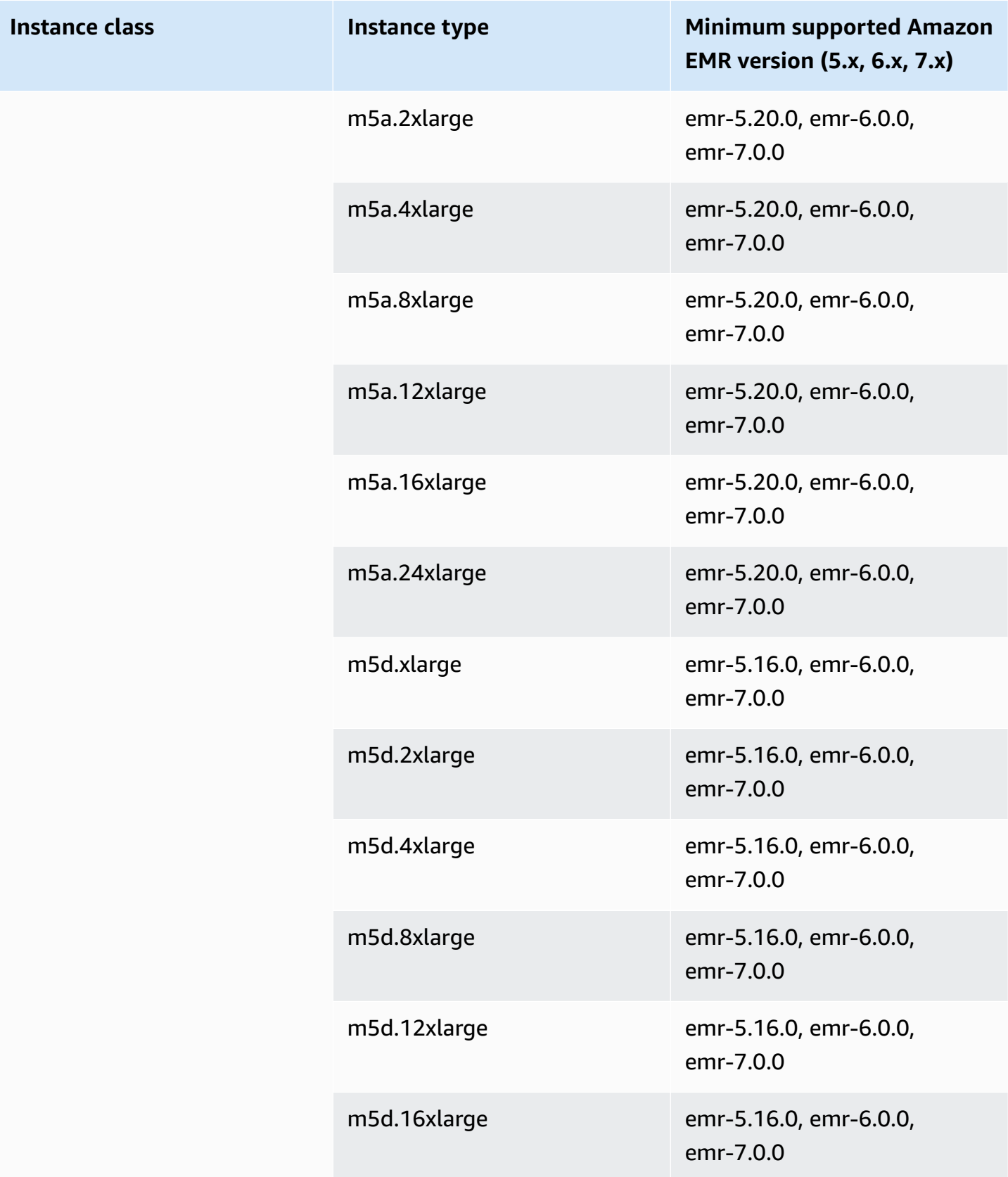

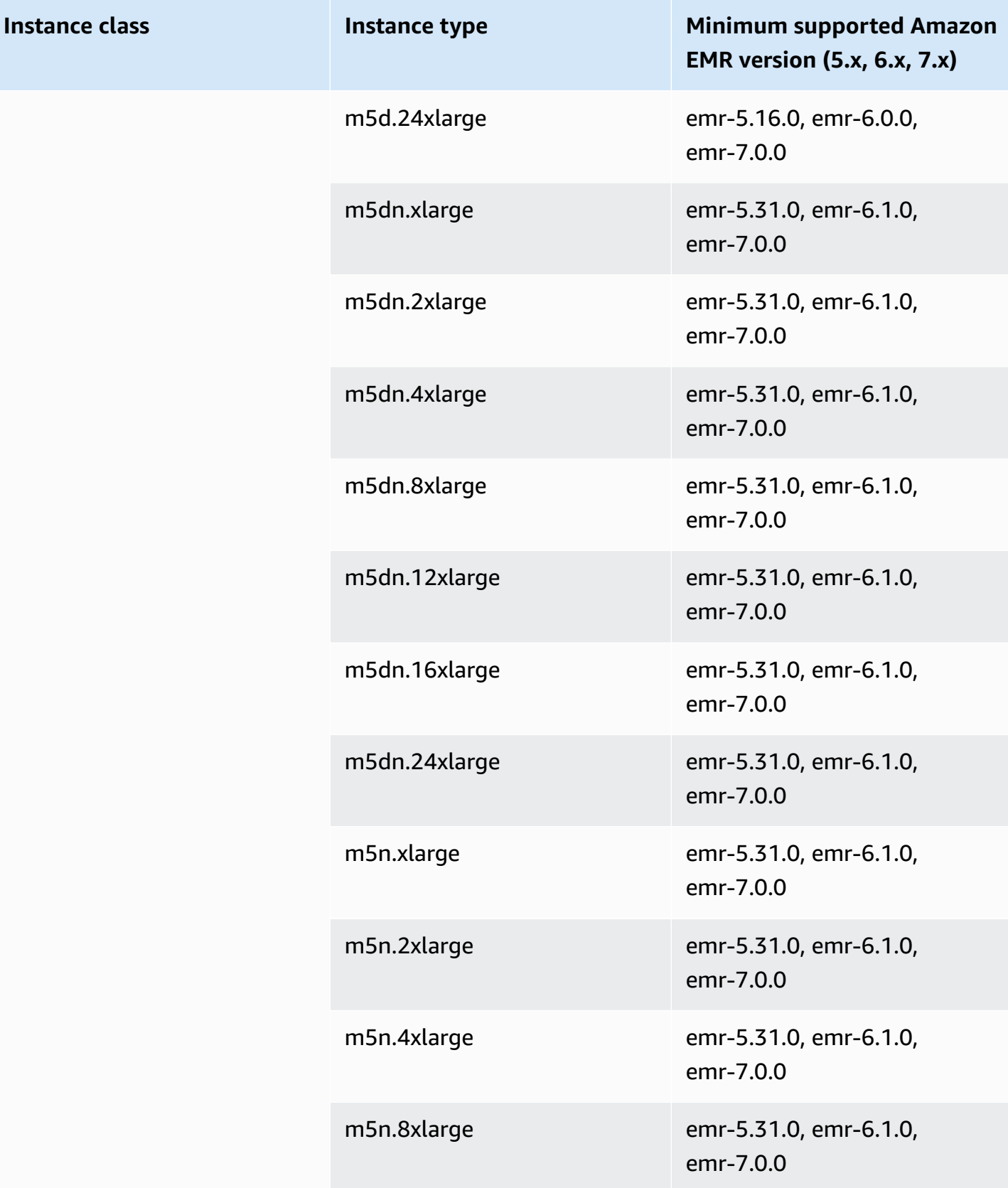

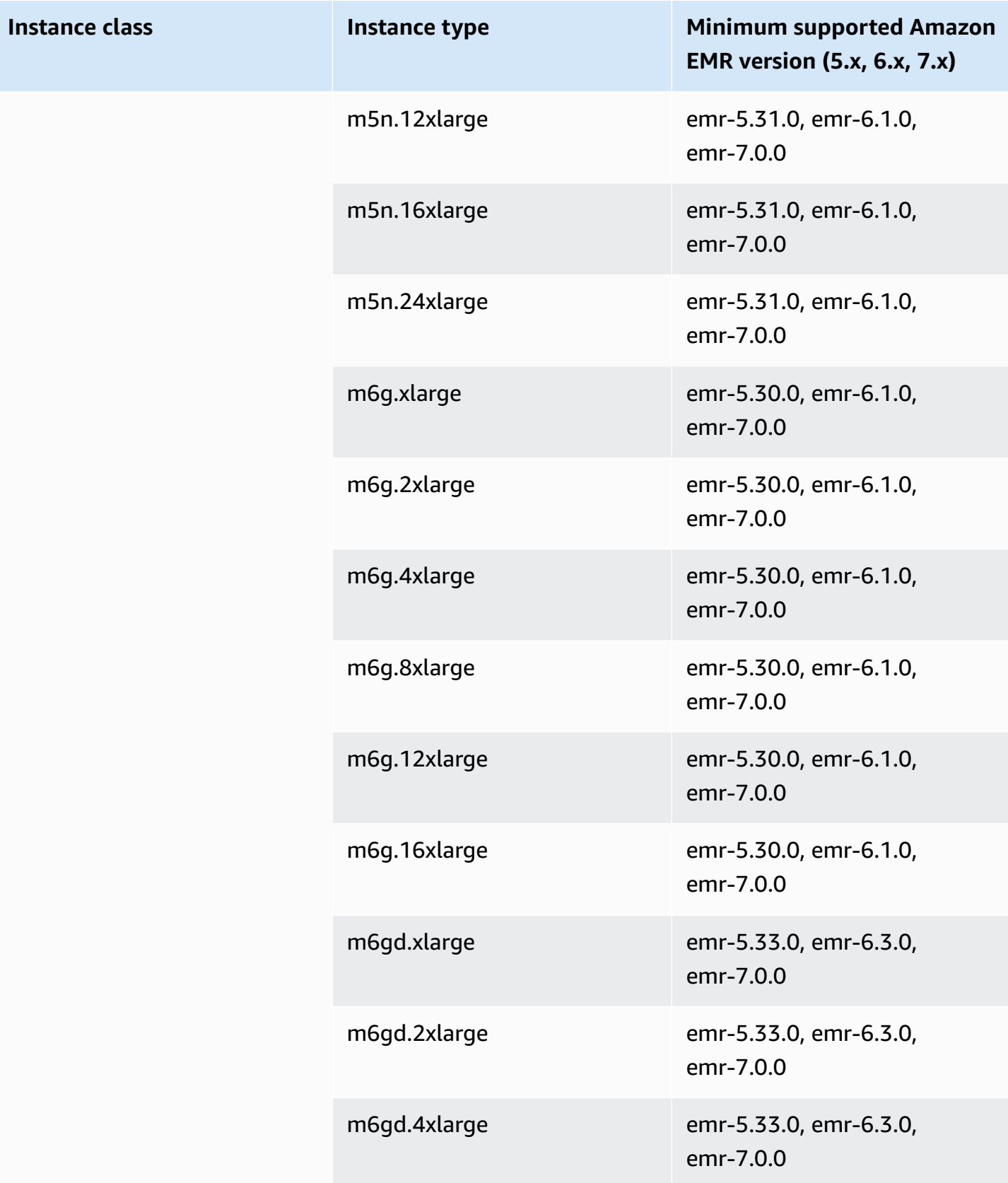

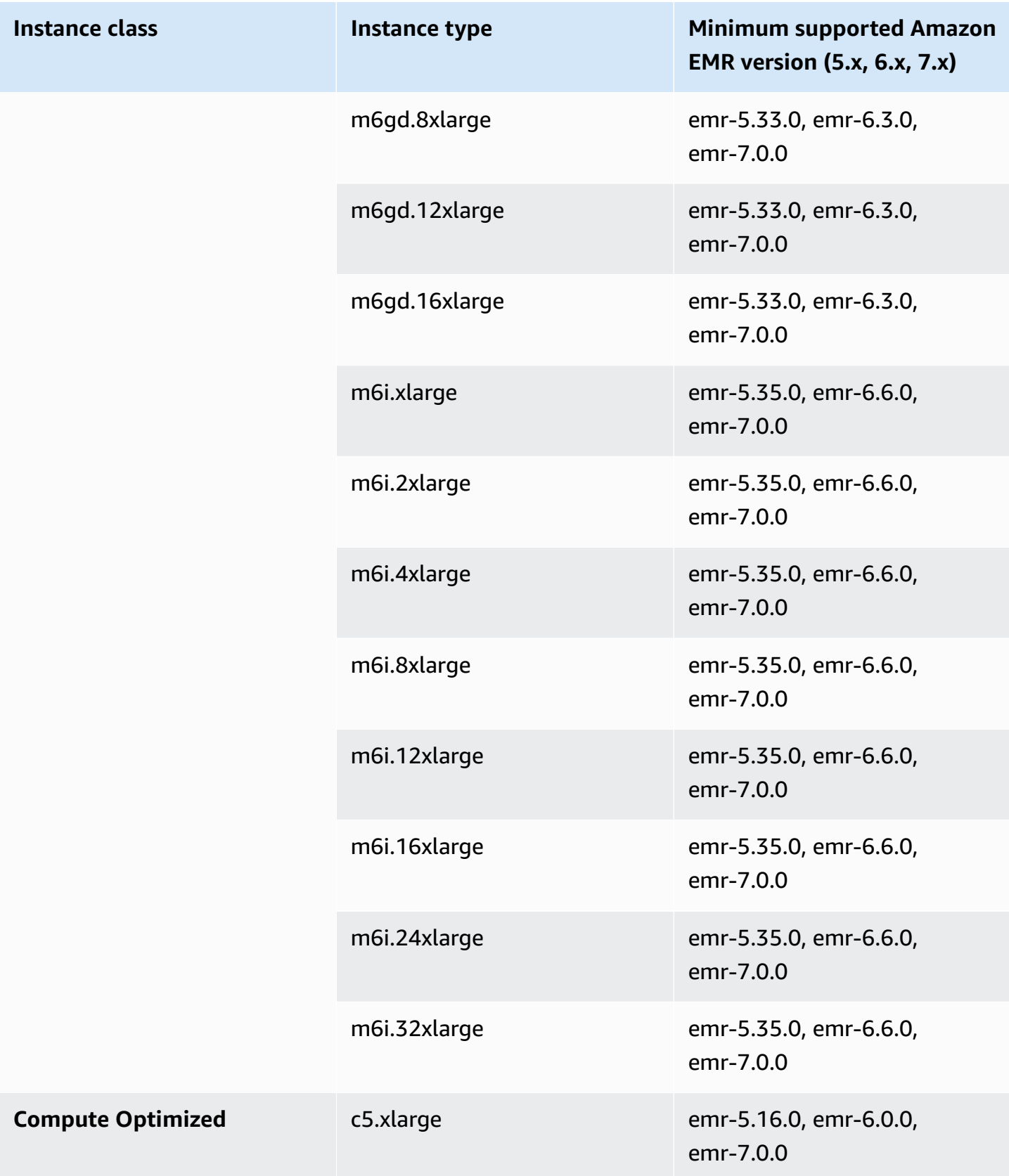

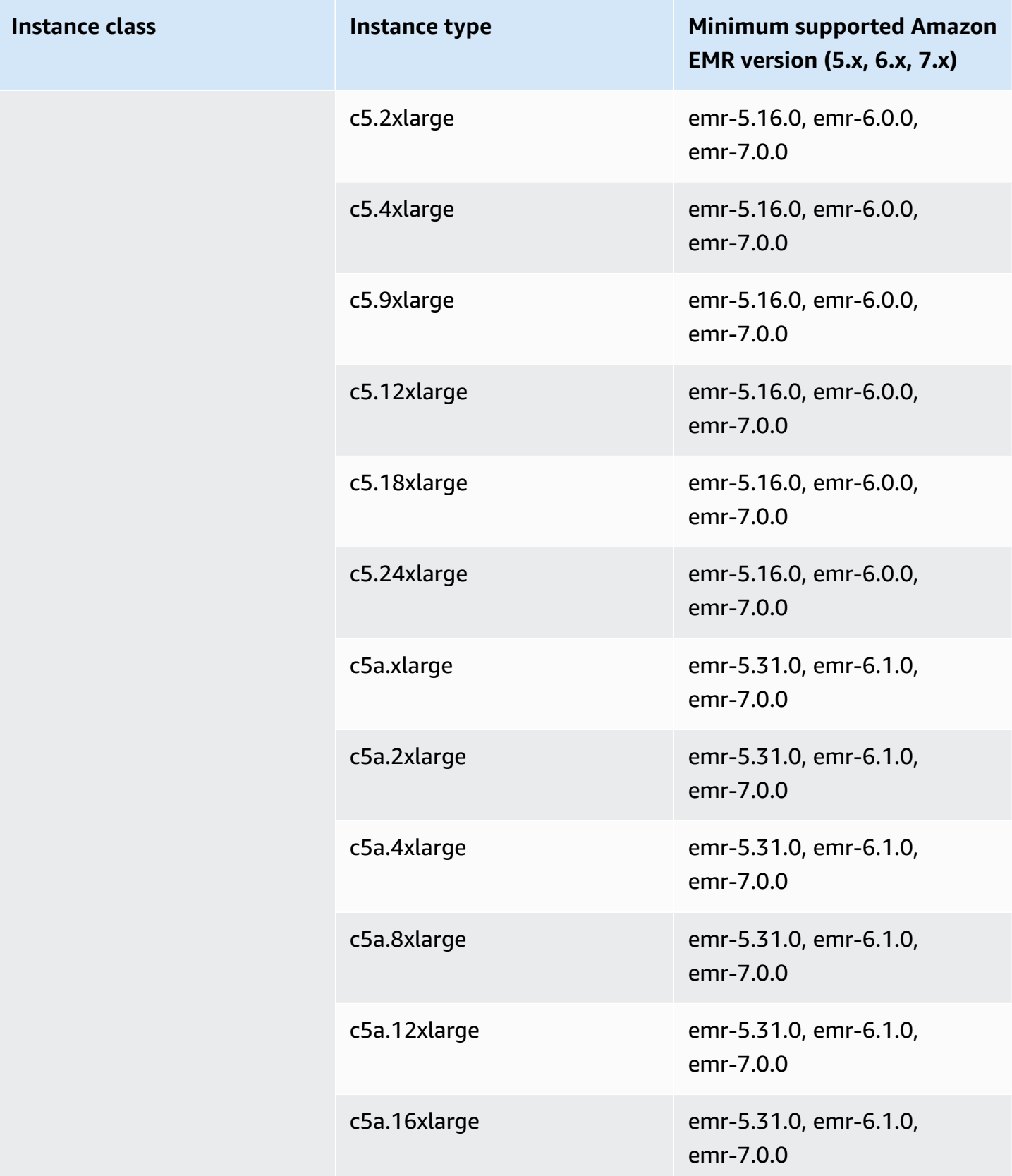

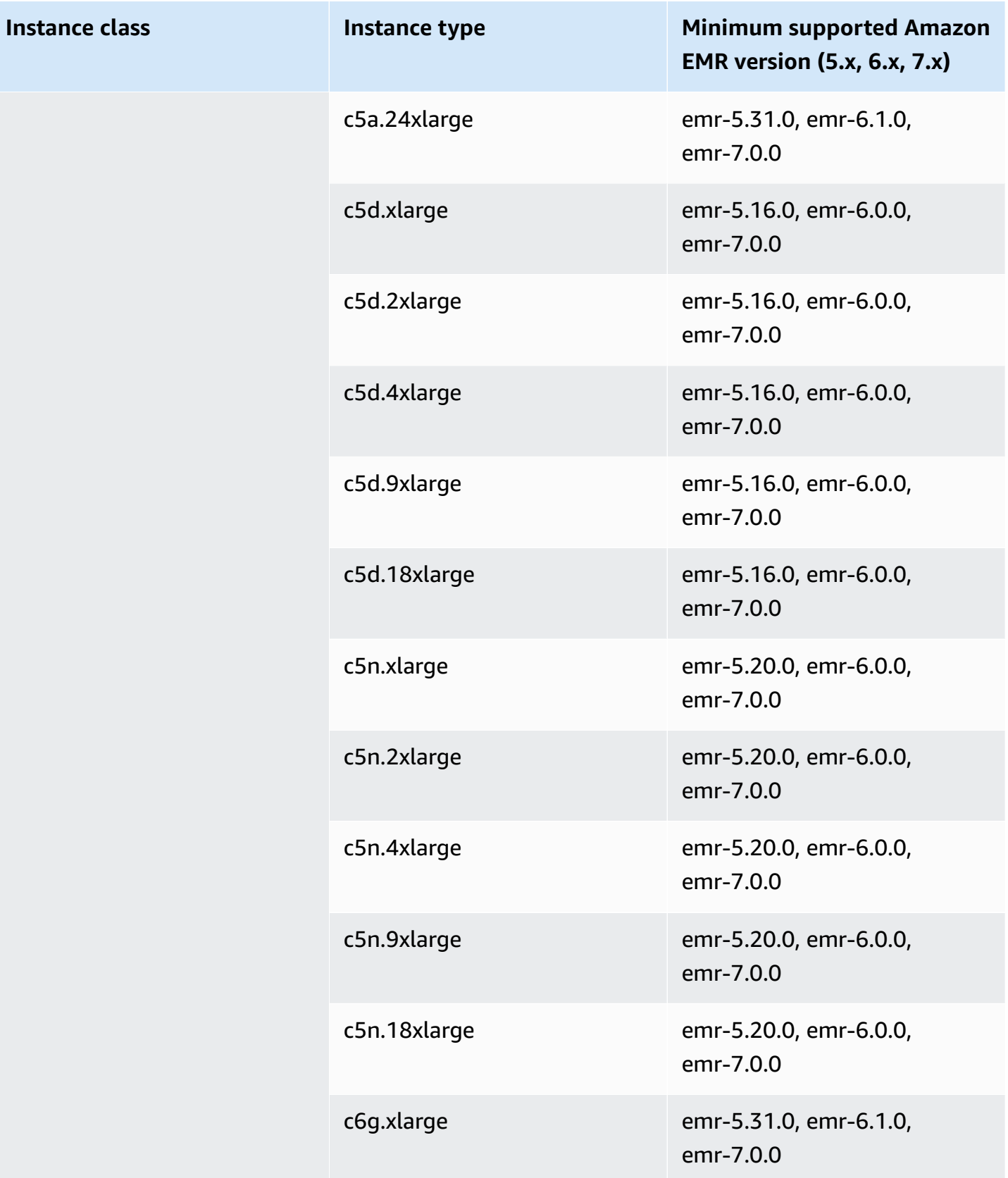

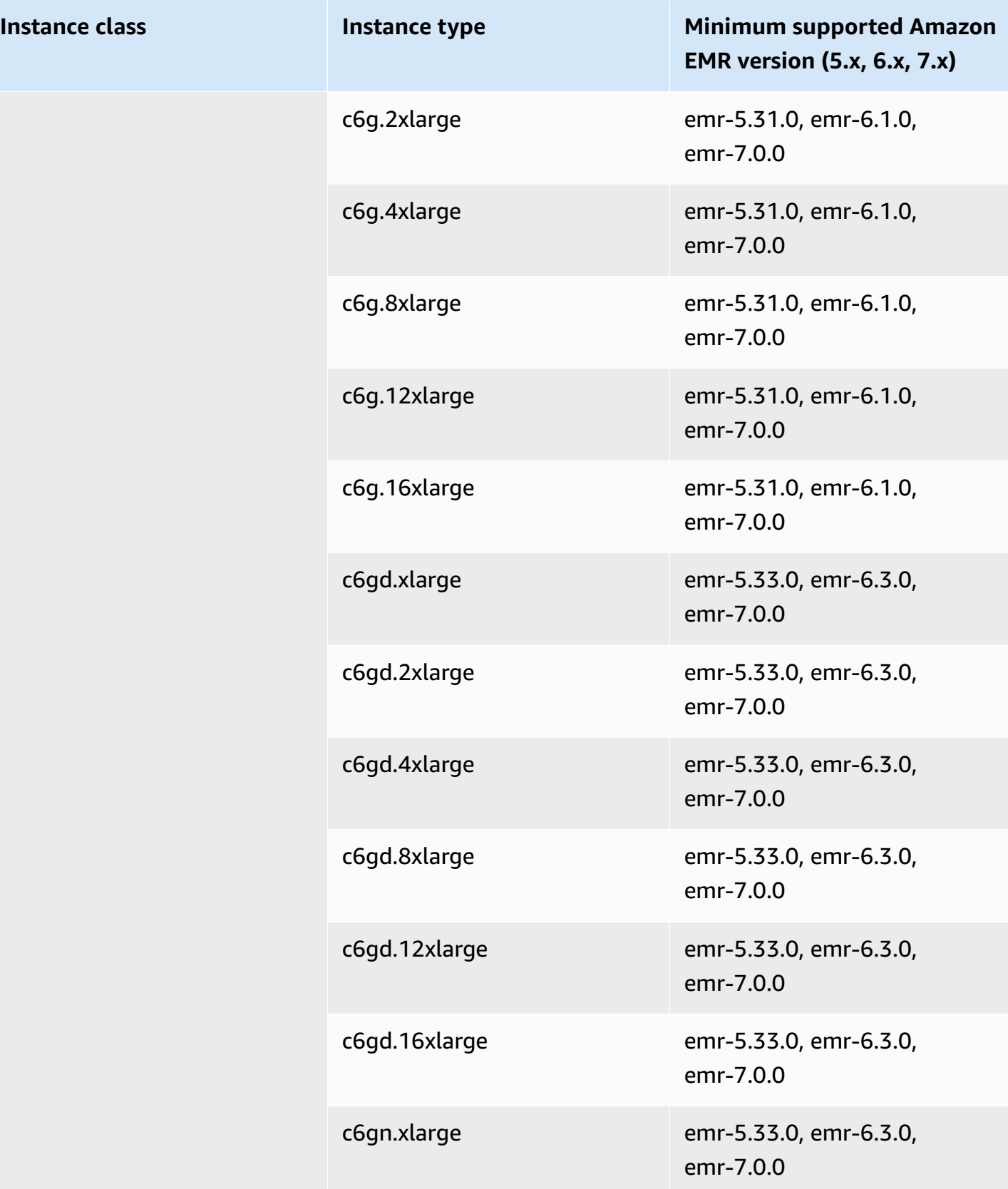

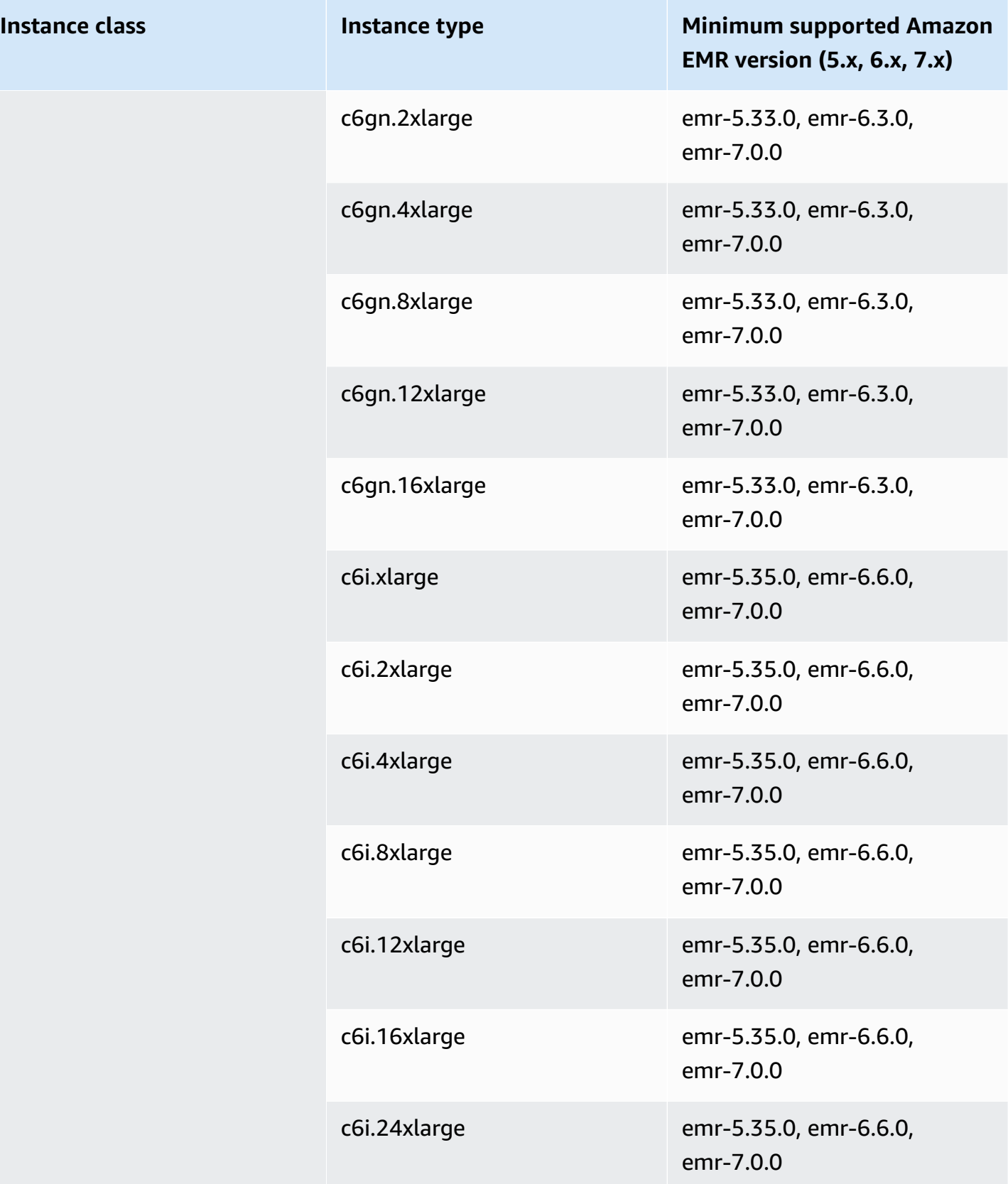

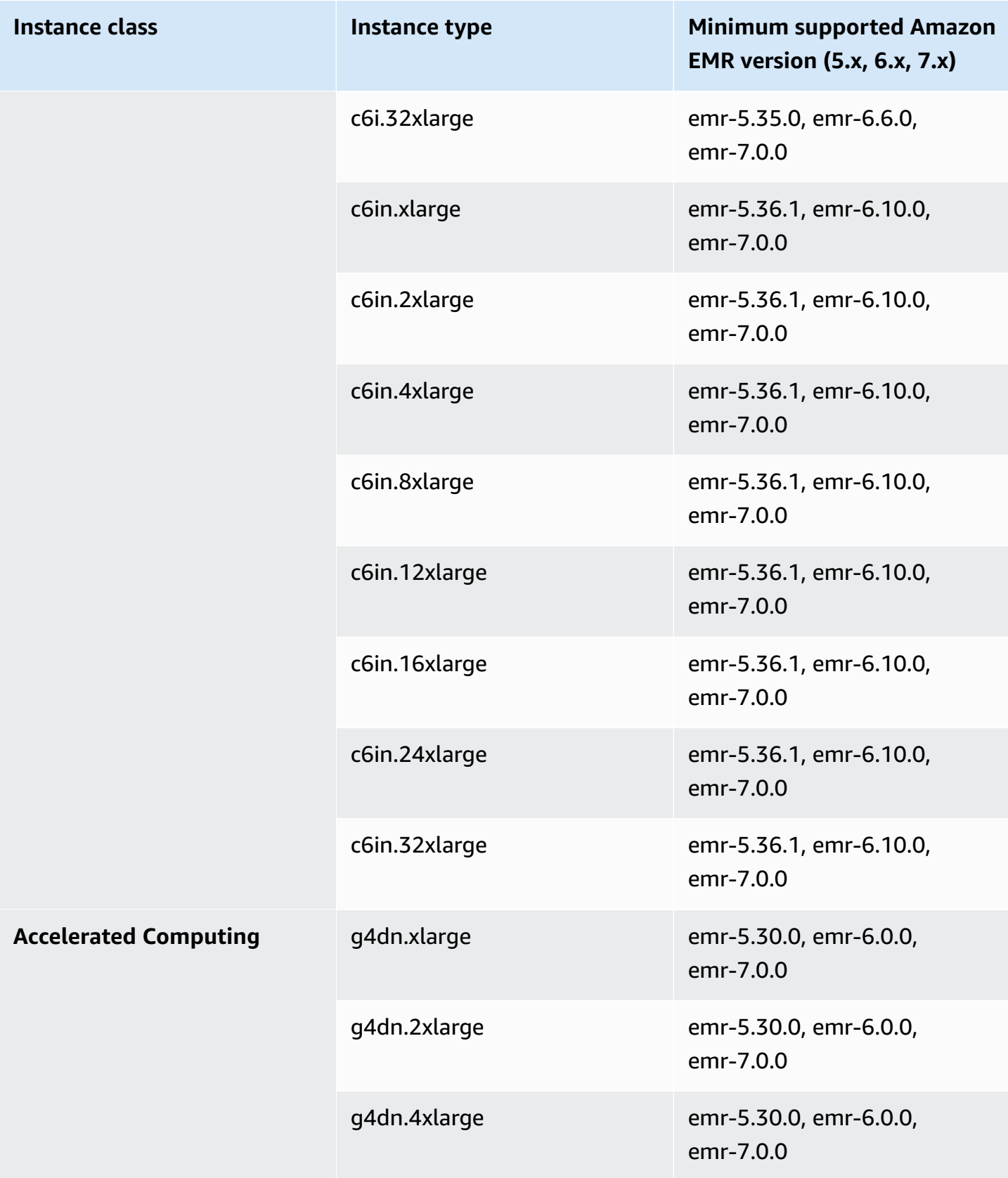

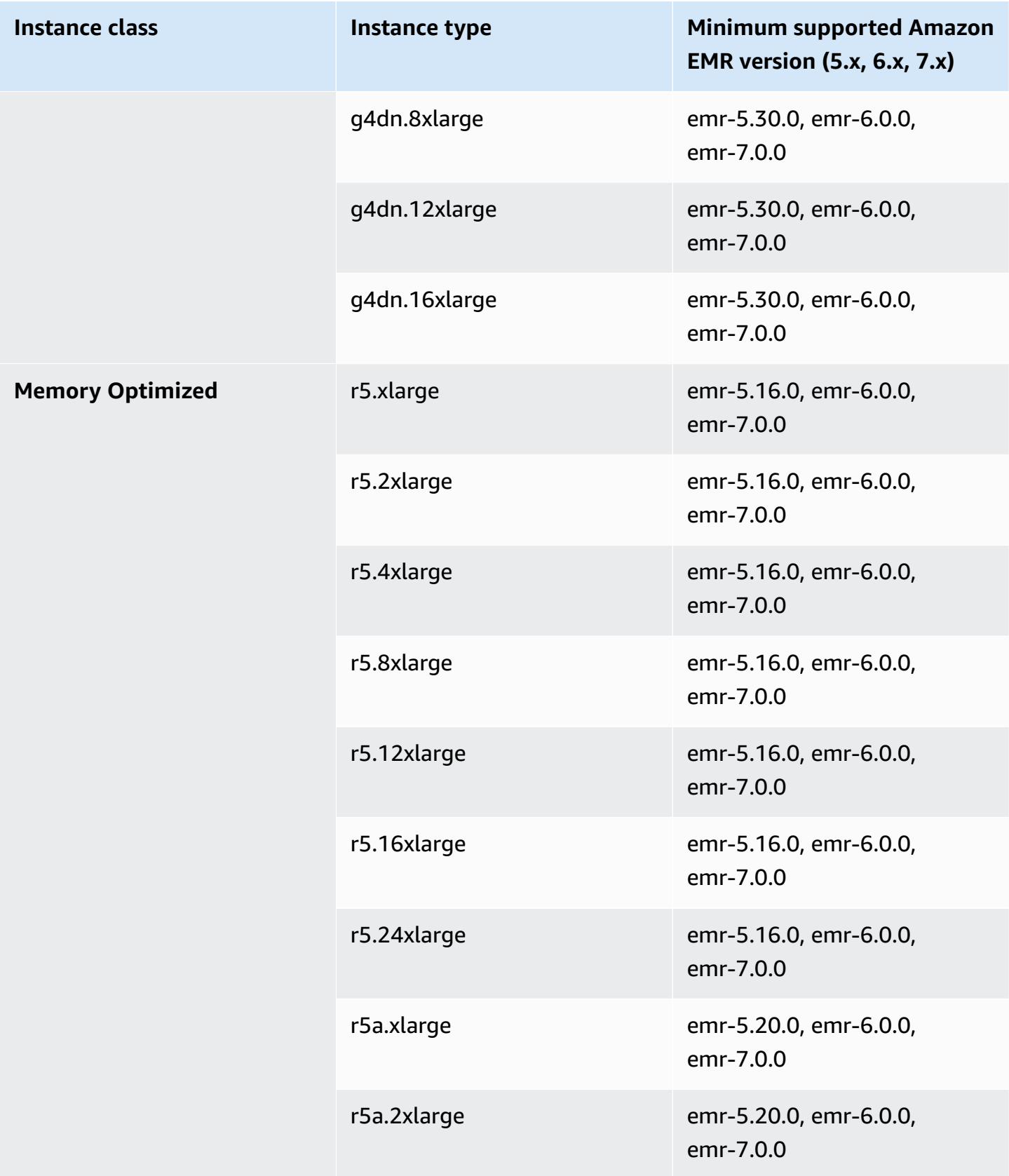

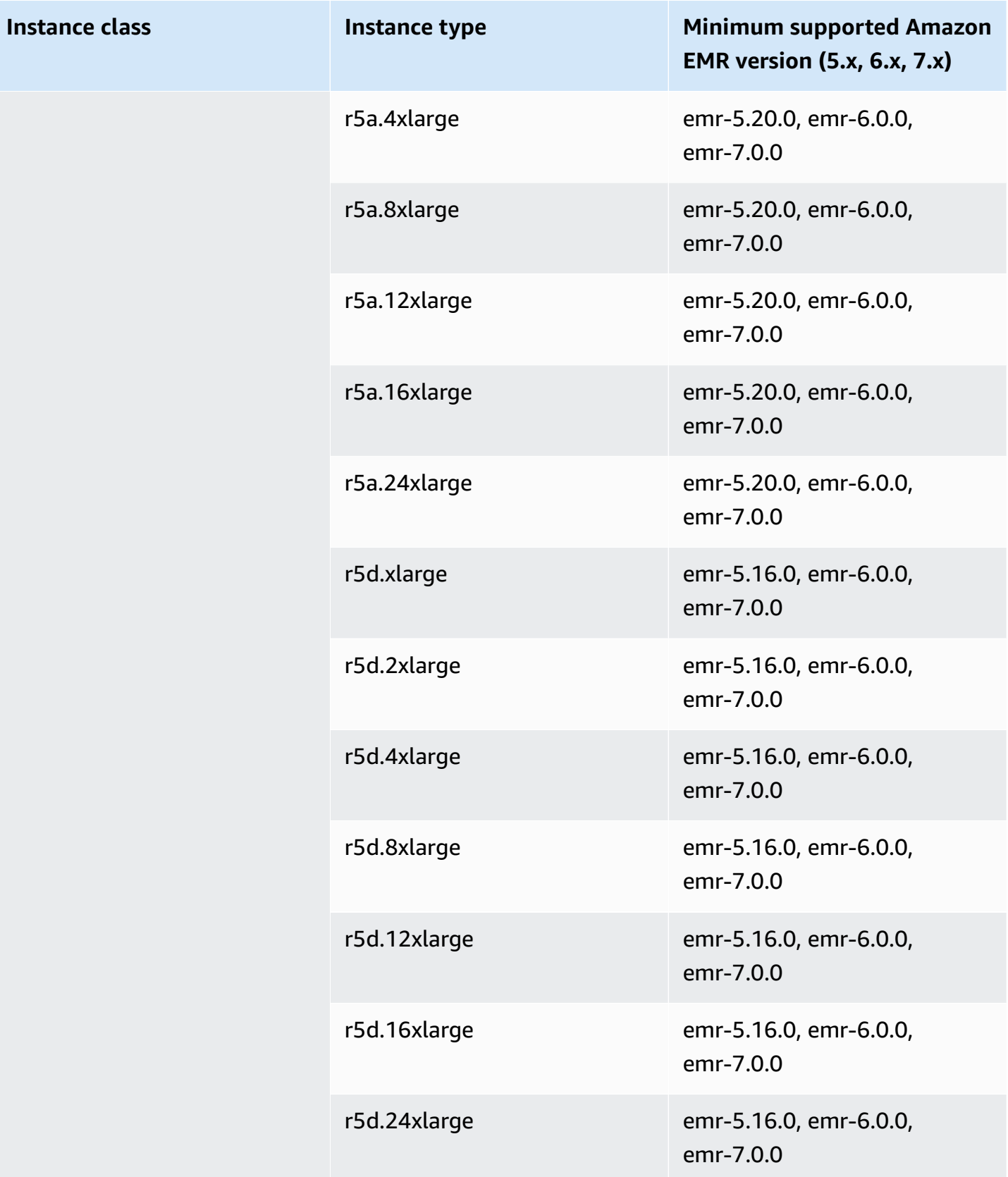

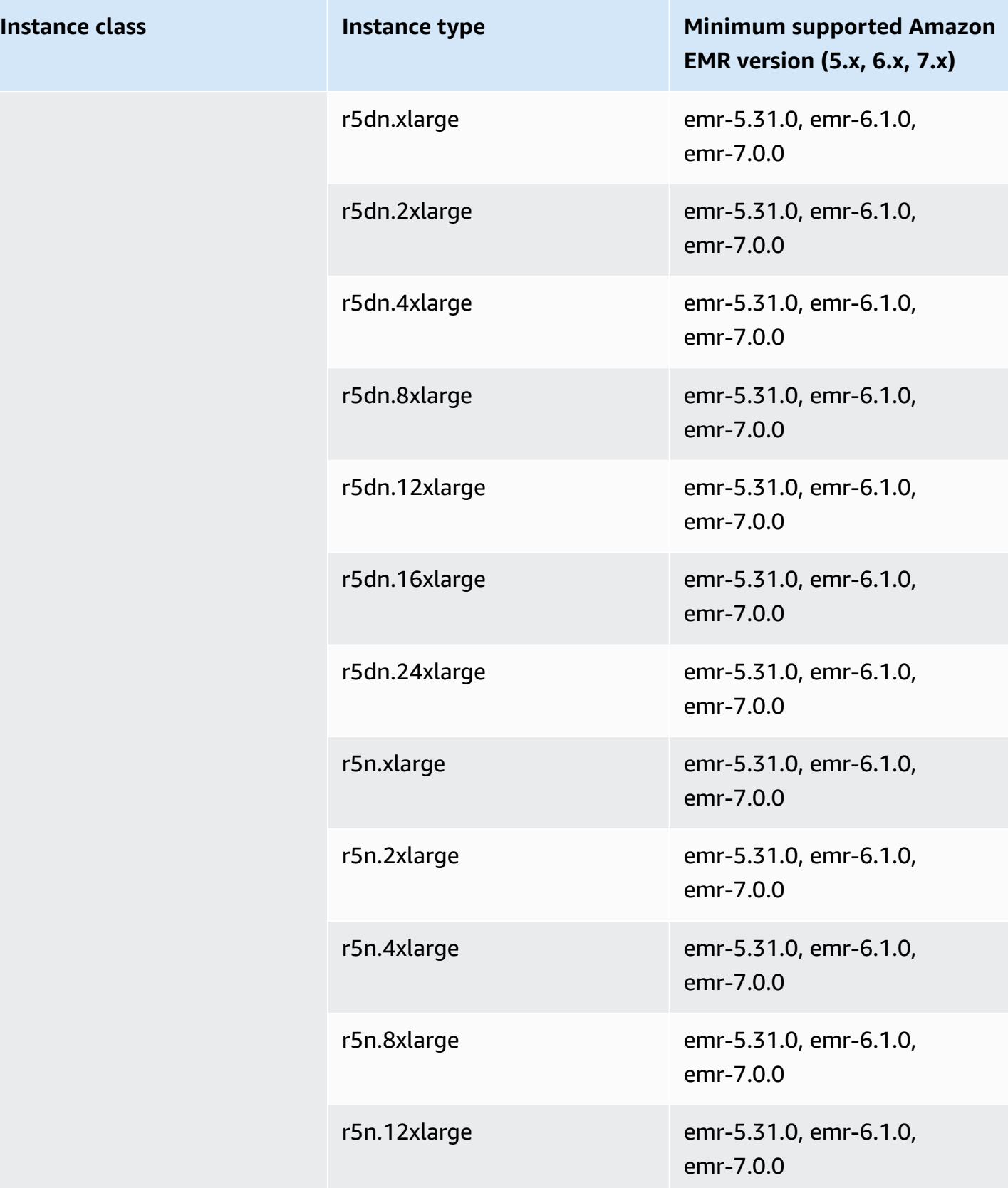
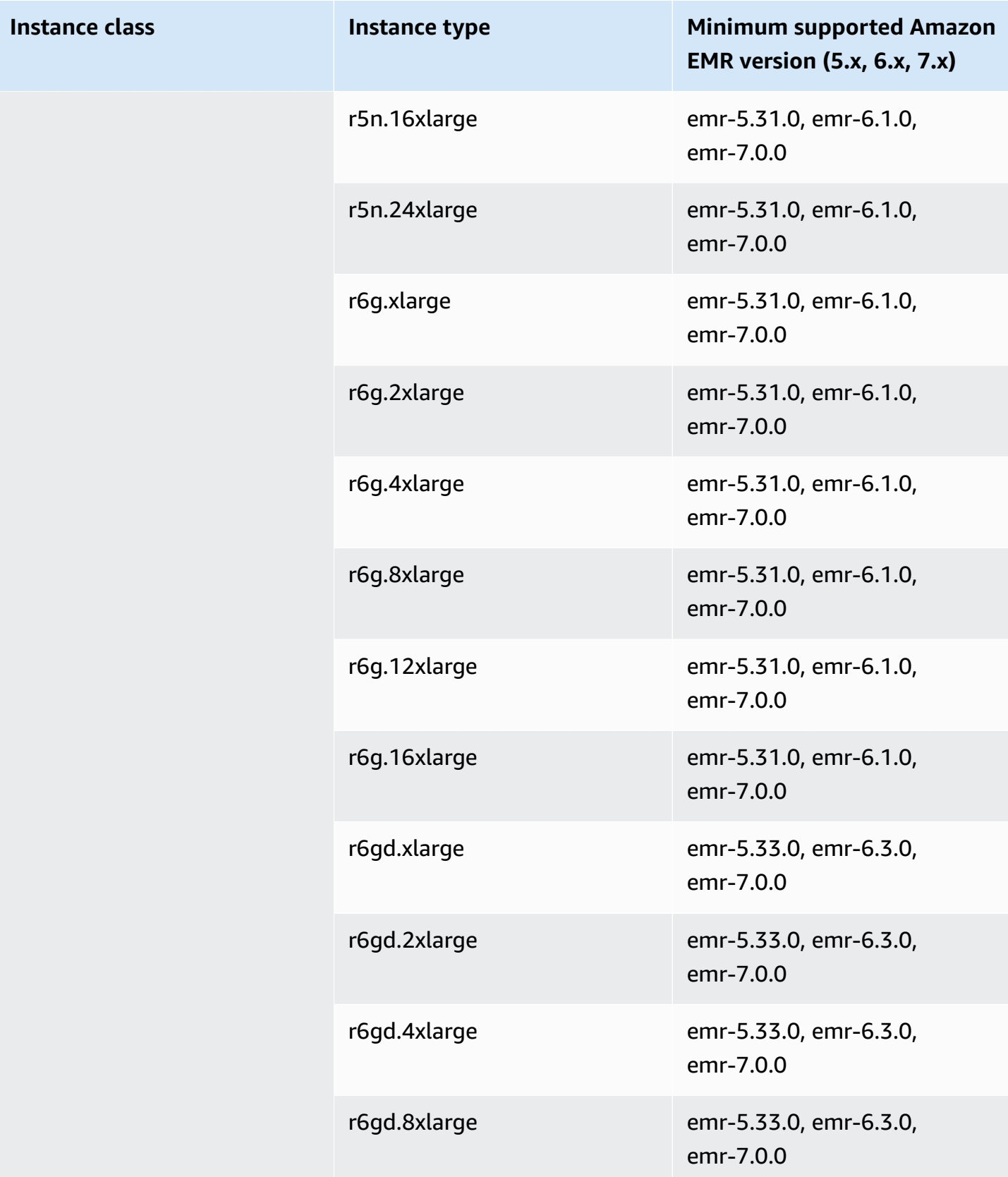

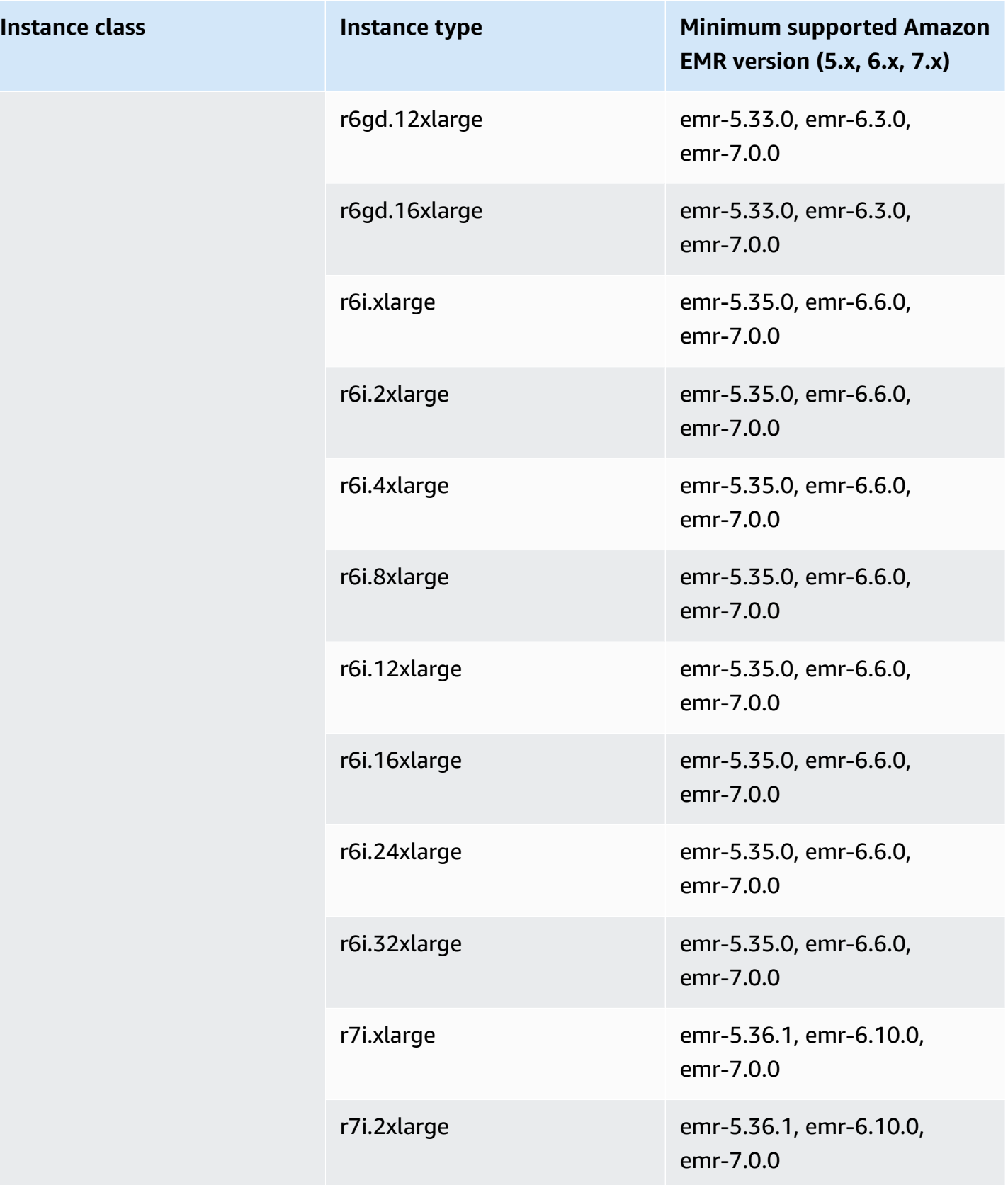

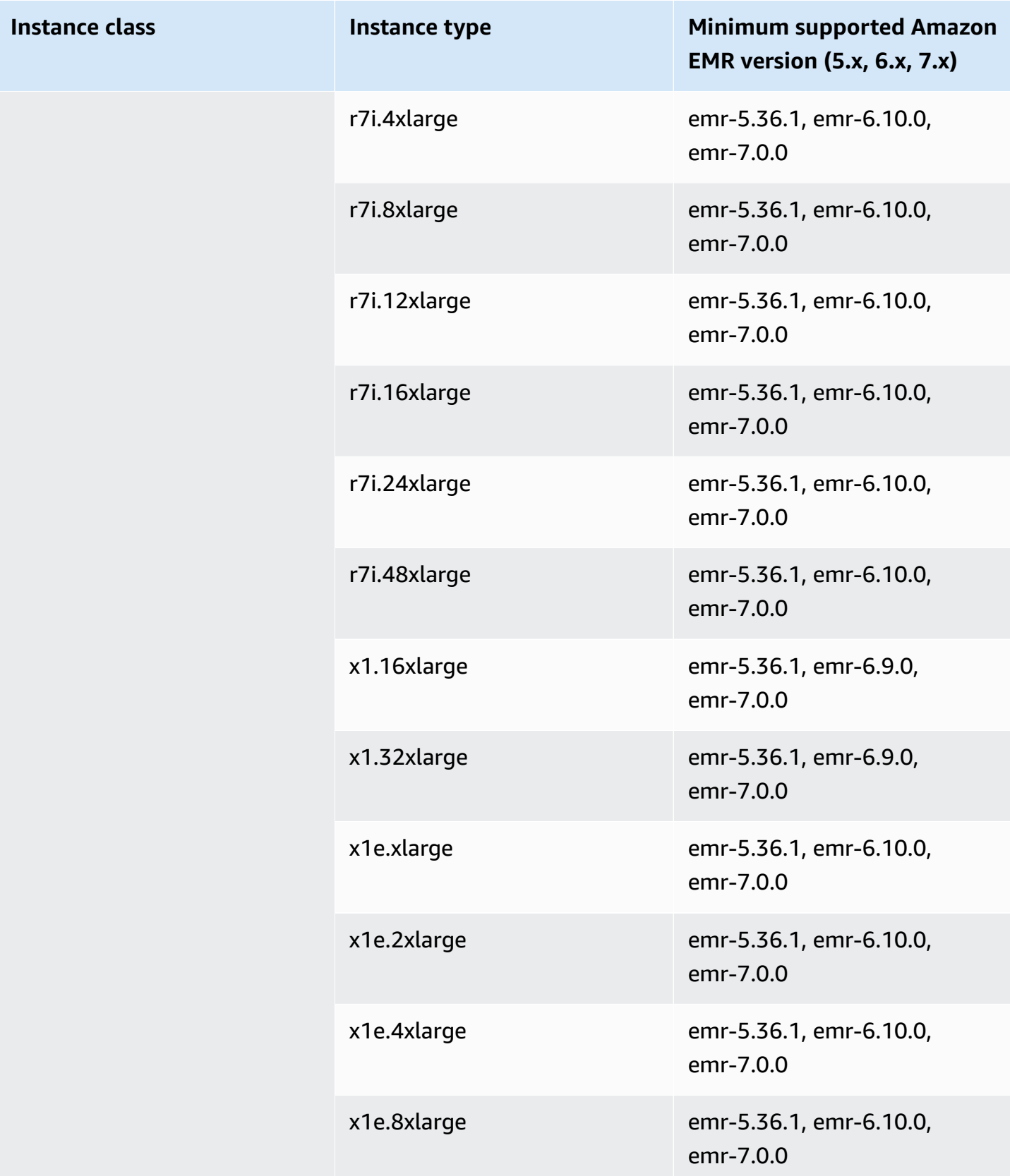

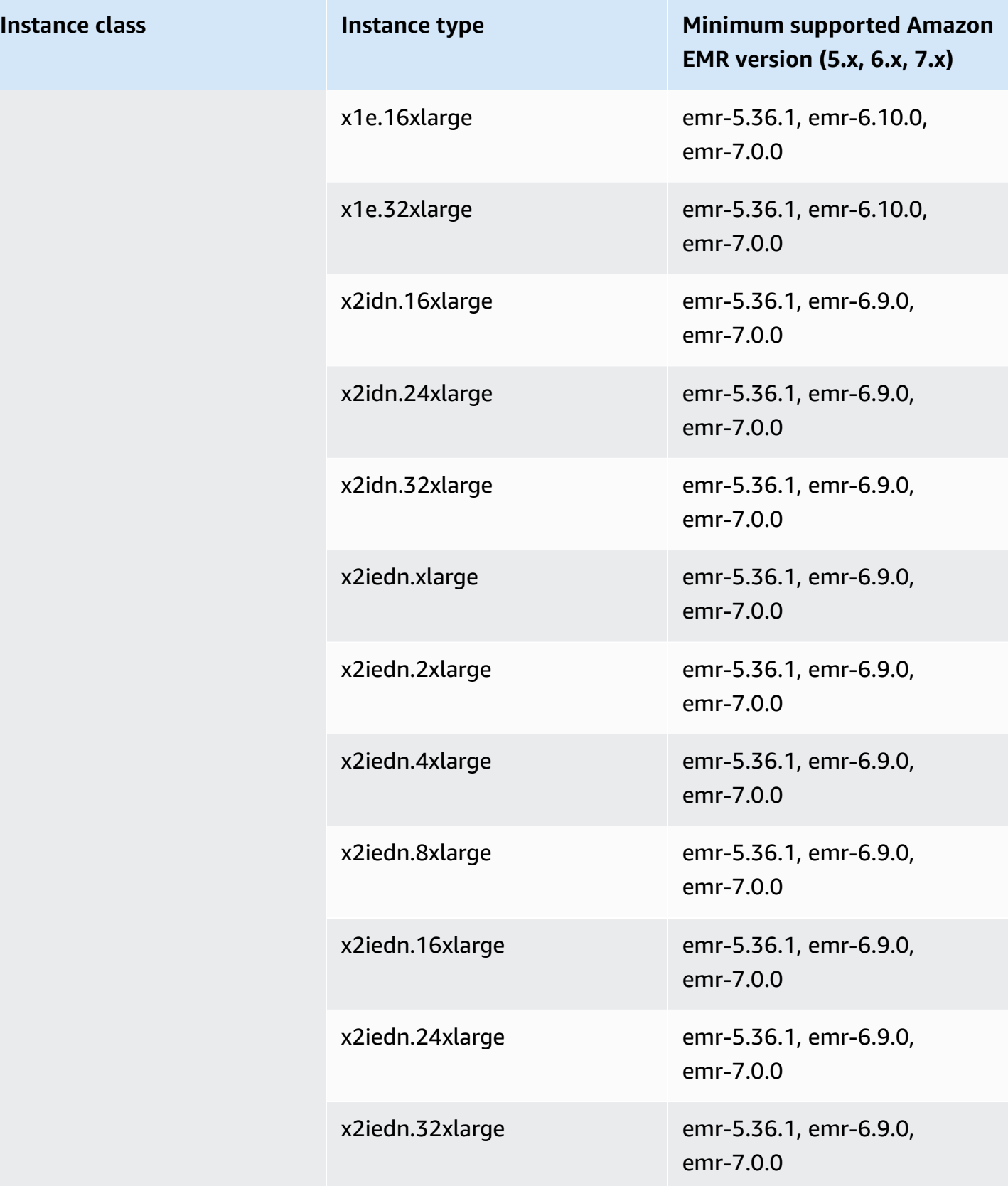

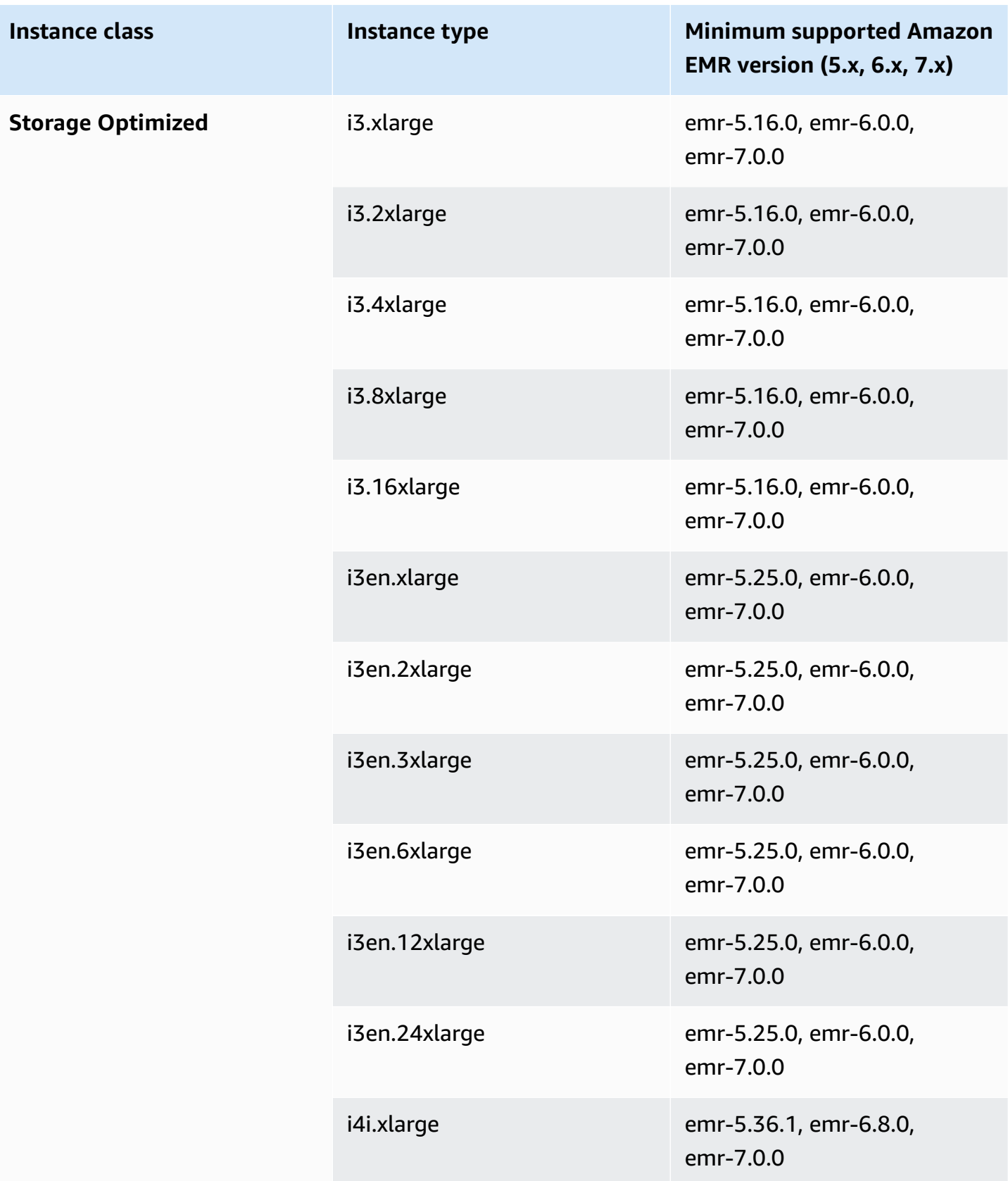

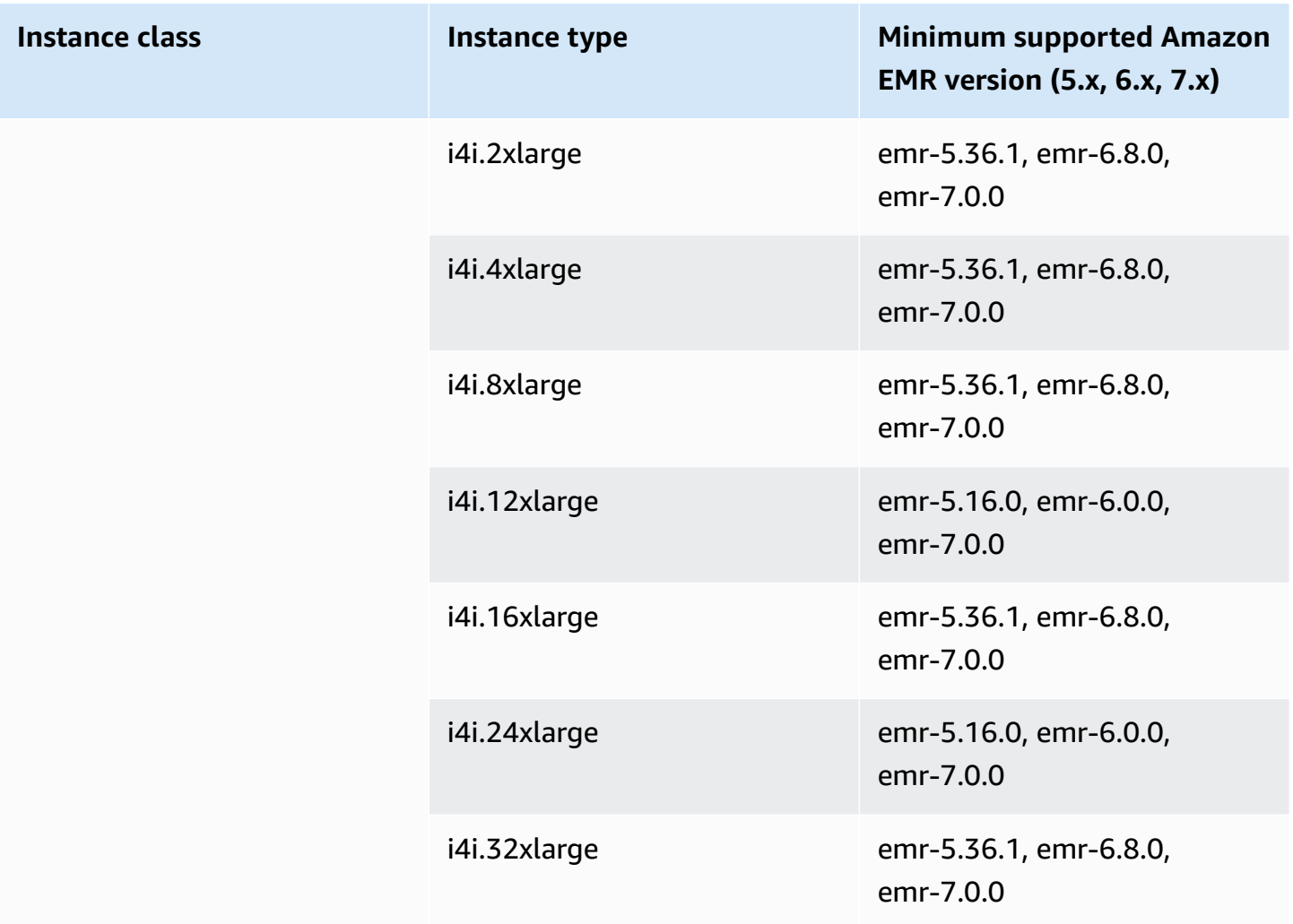

## **Africa (Cape Town) - af-south-1**

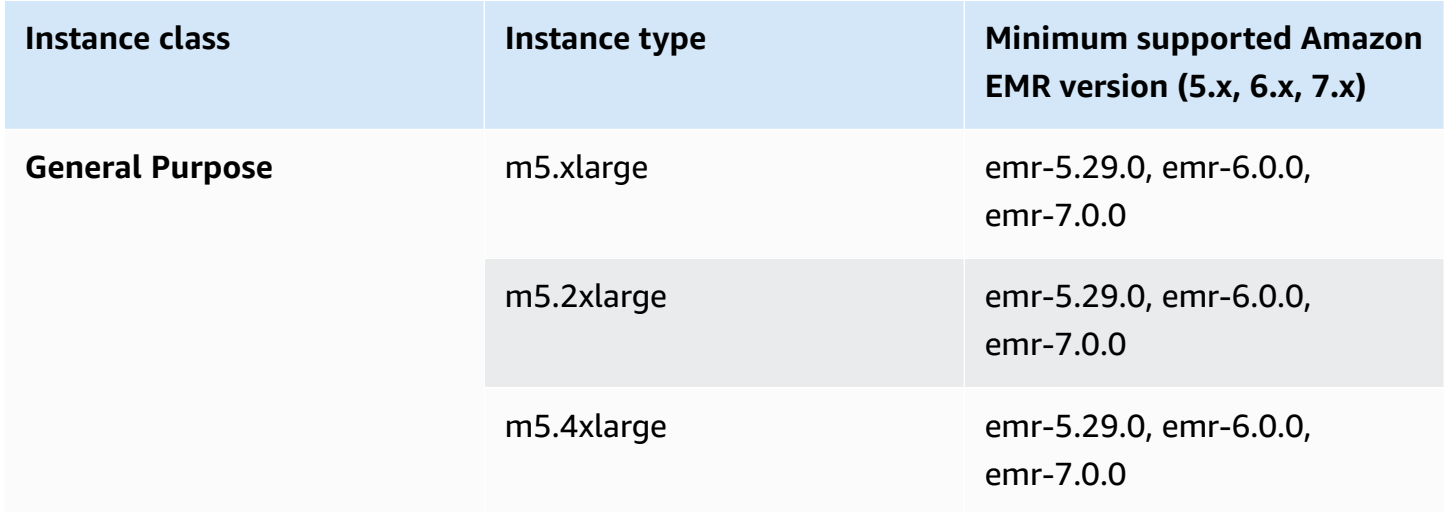

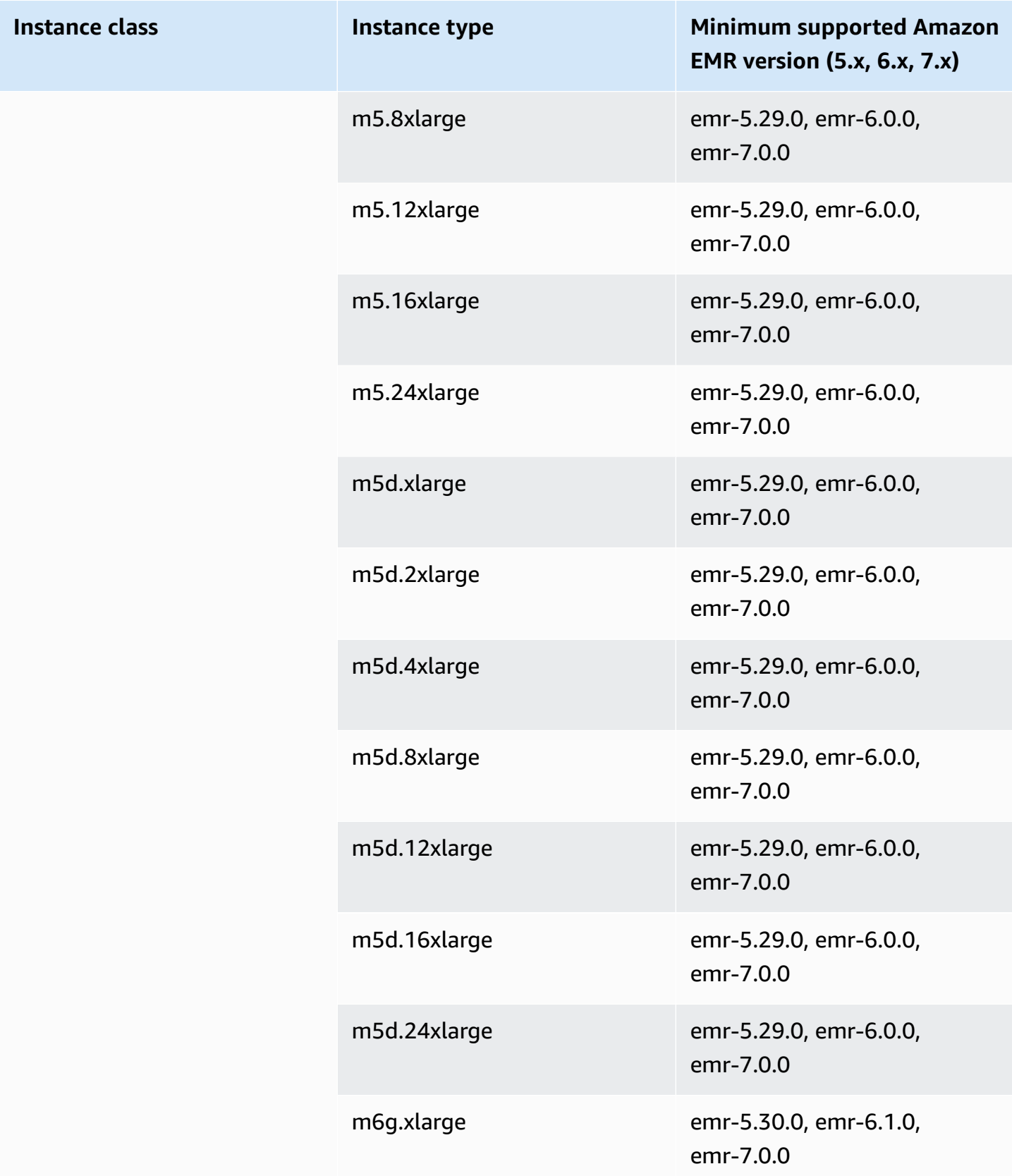

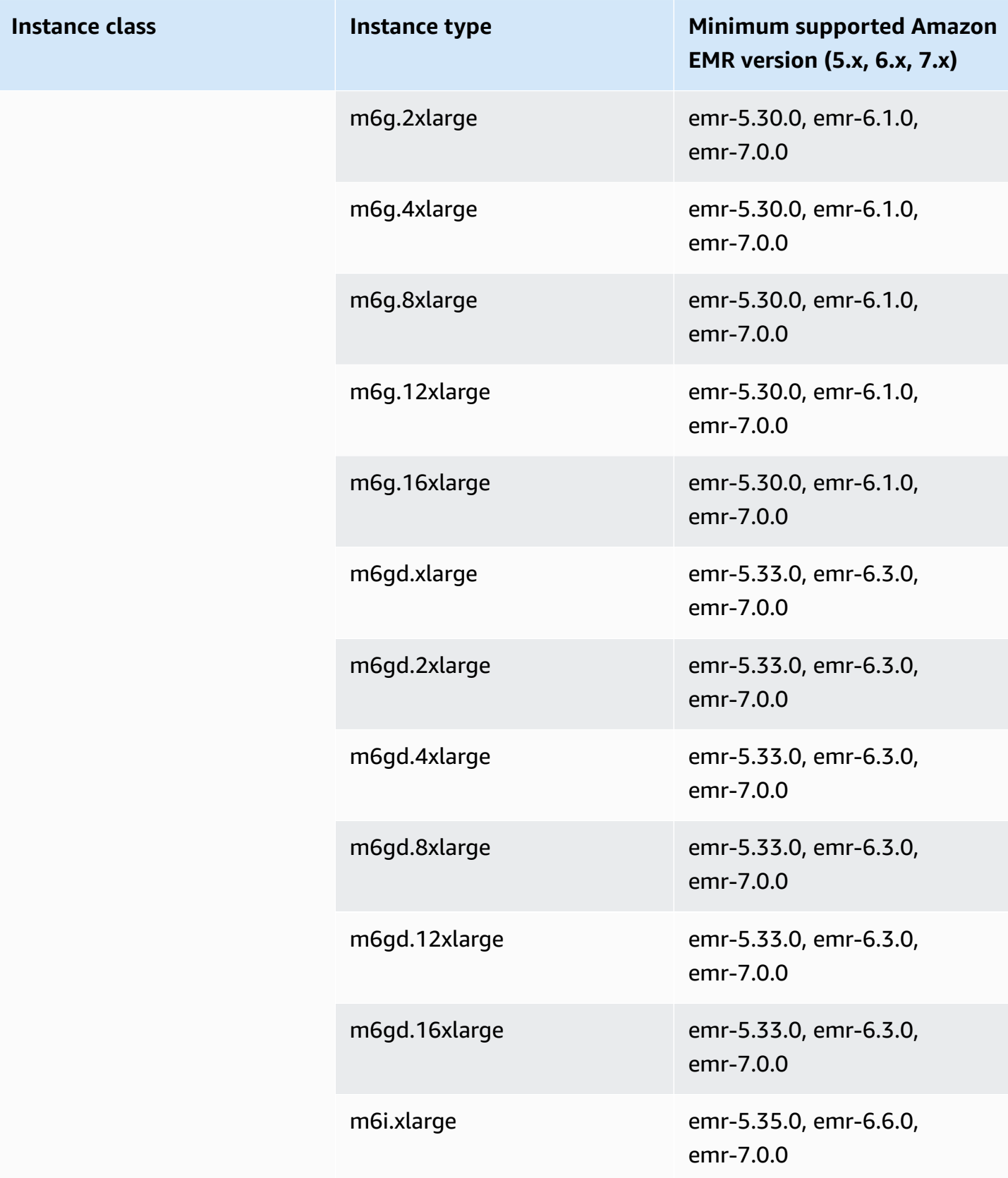

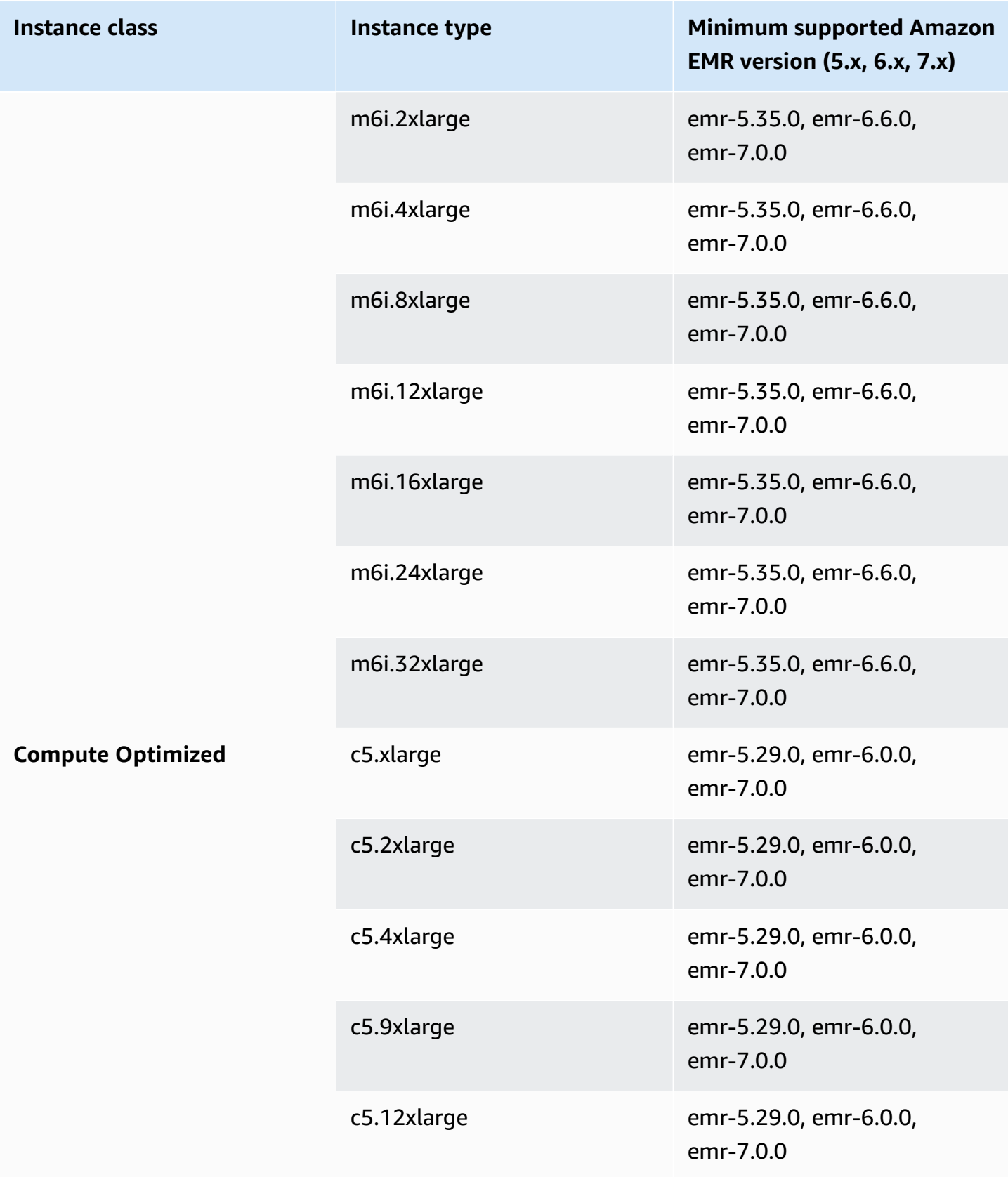

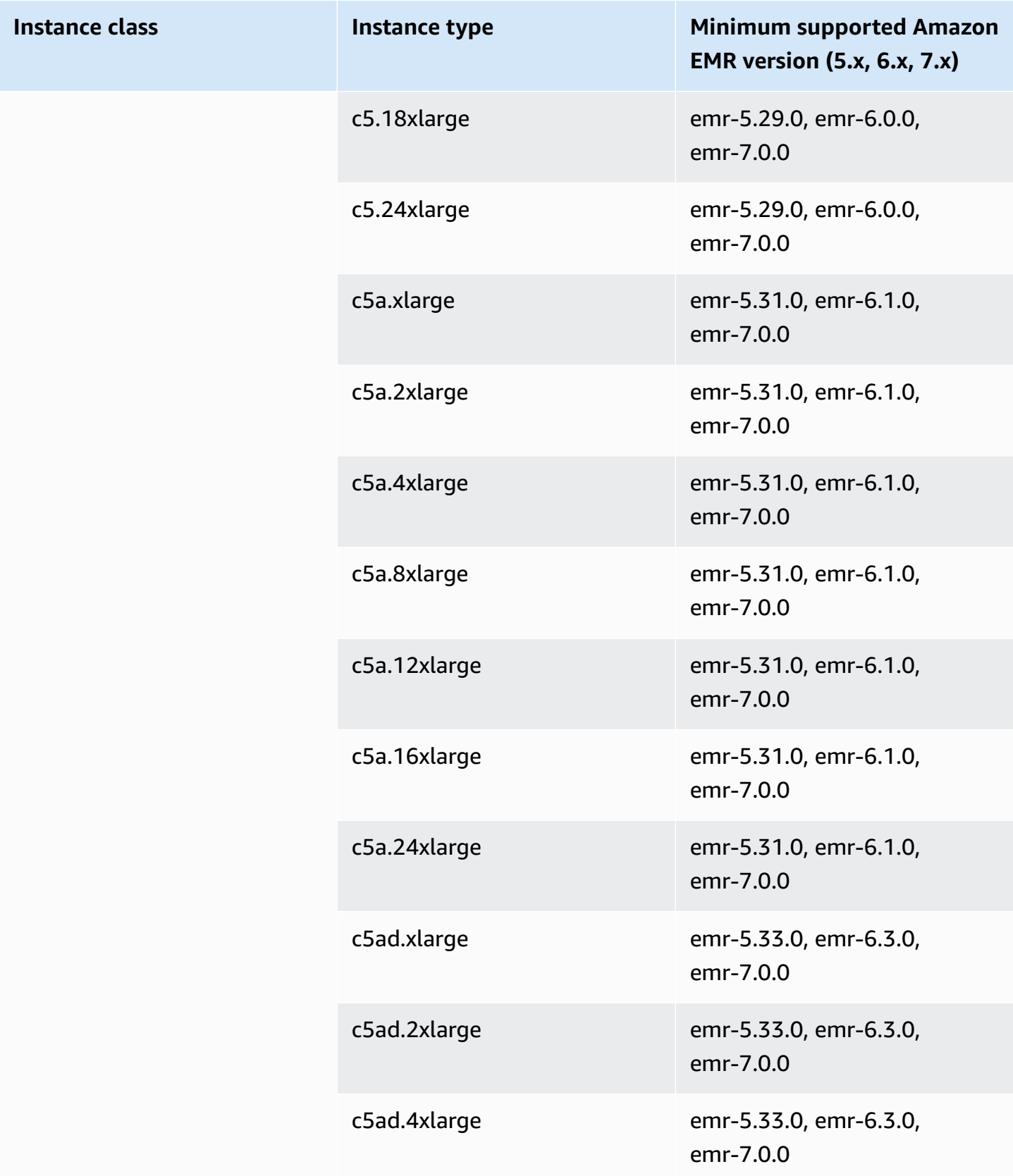

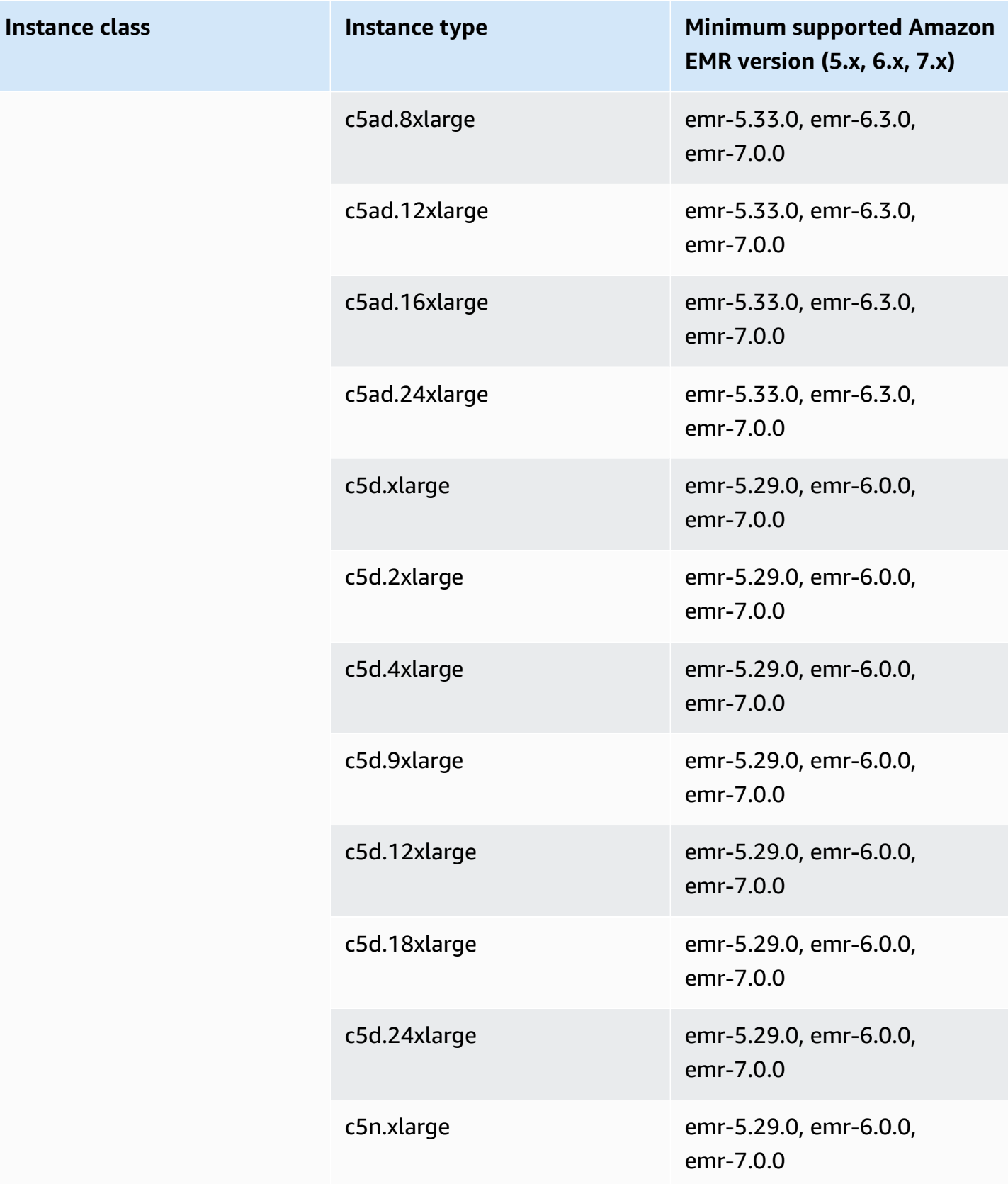

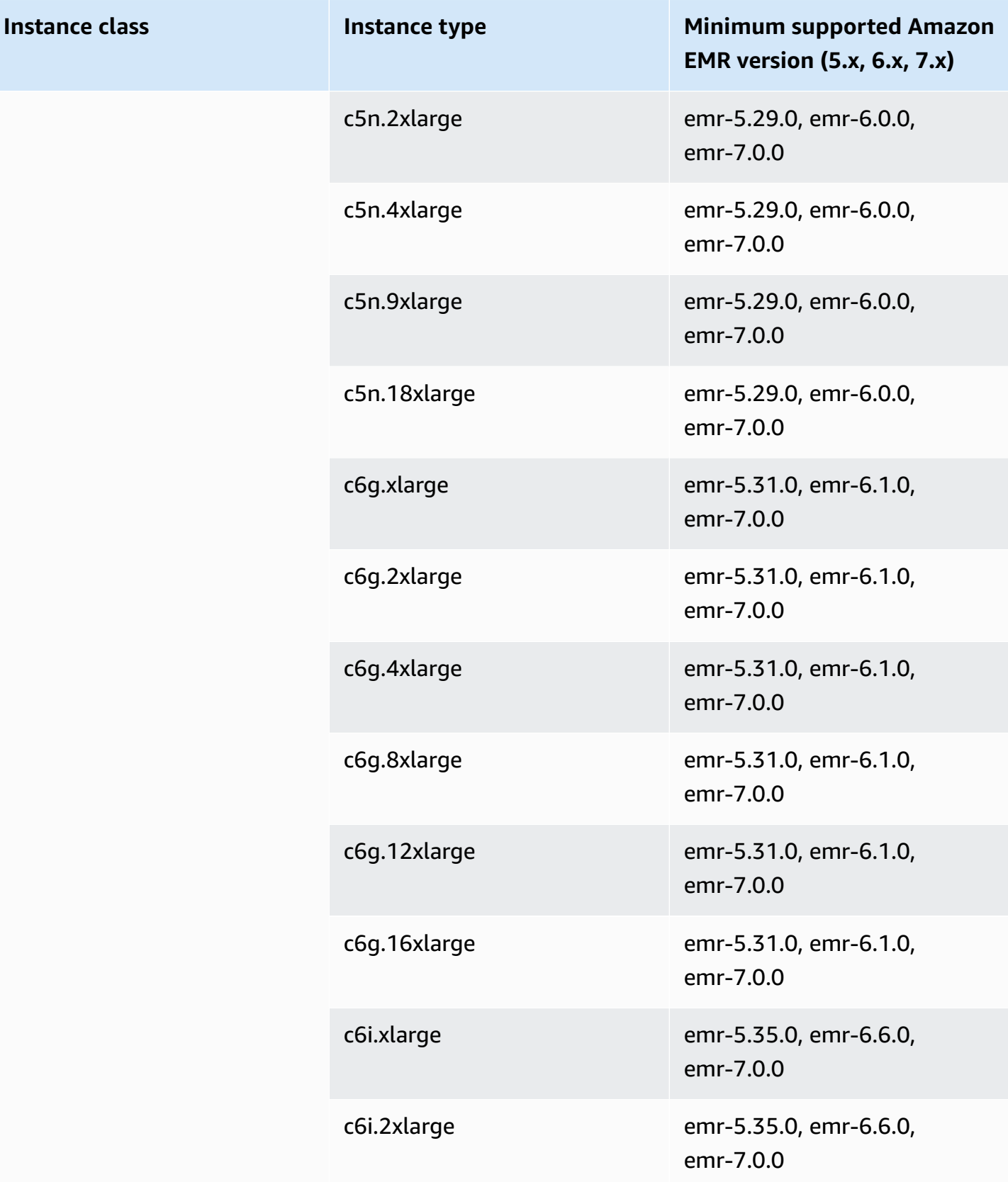

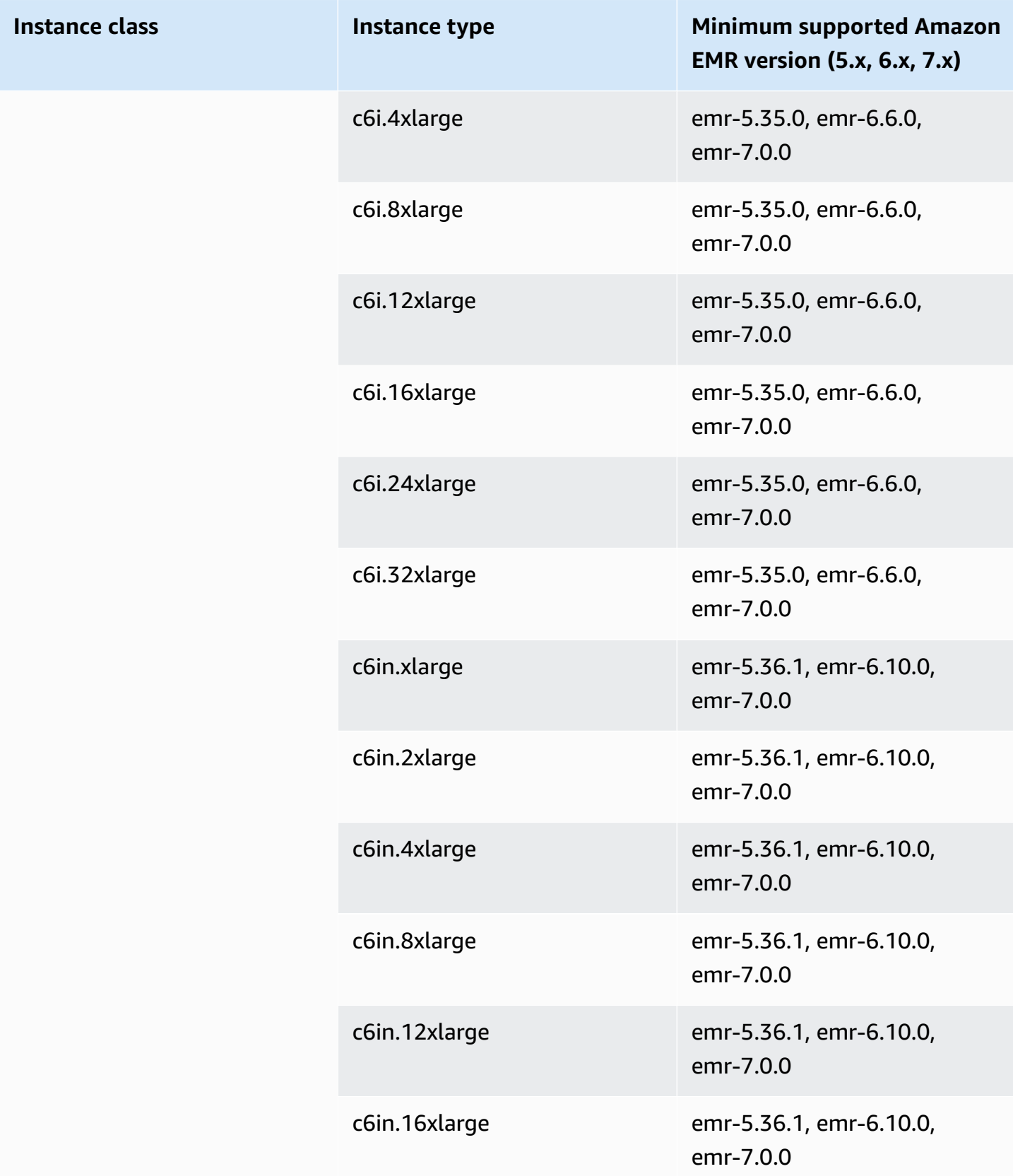

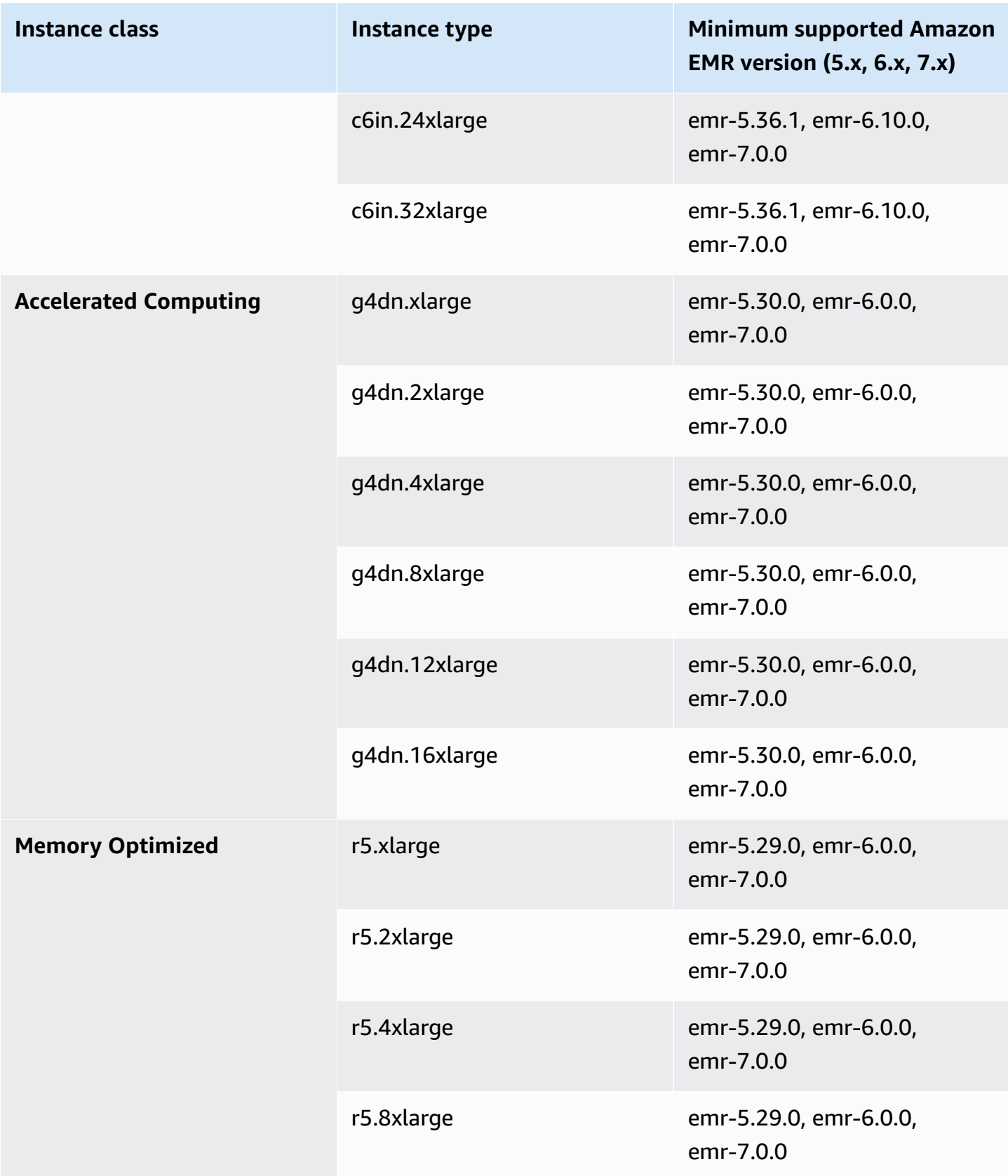

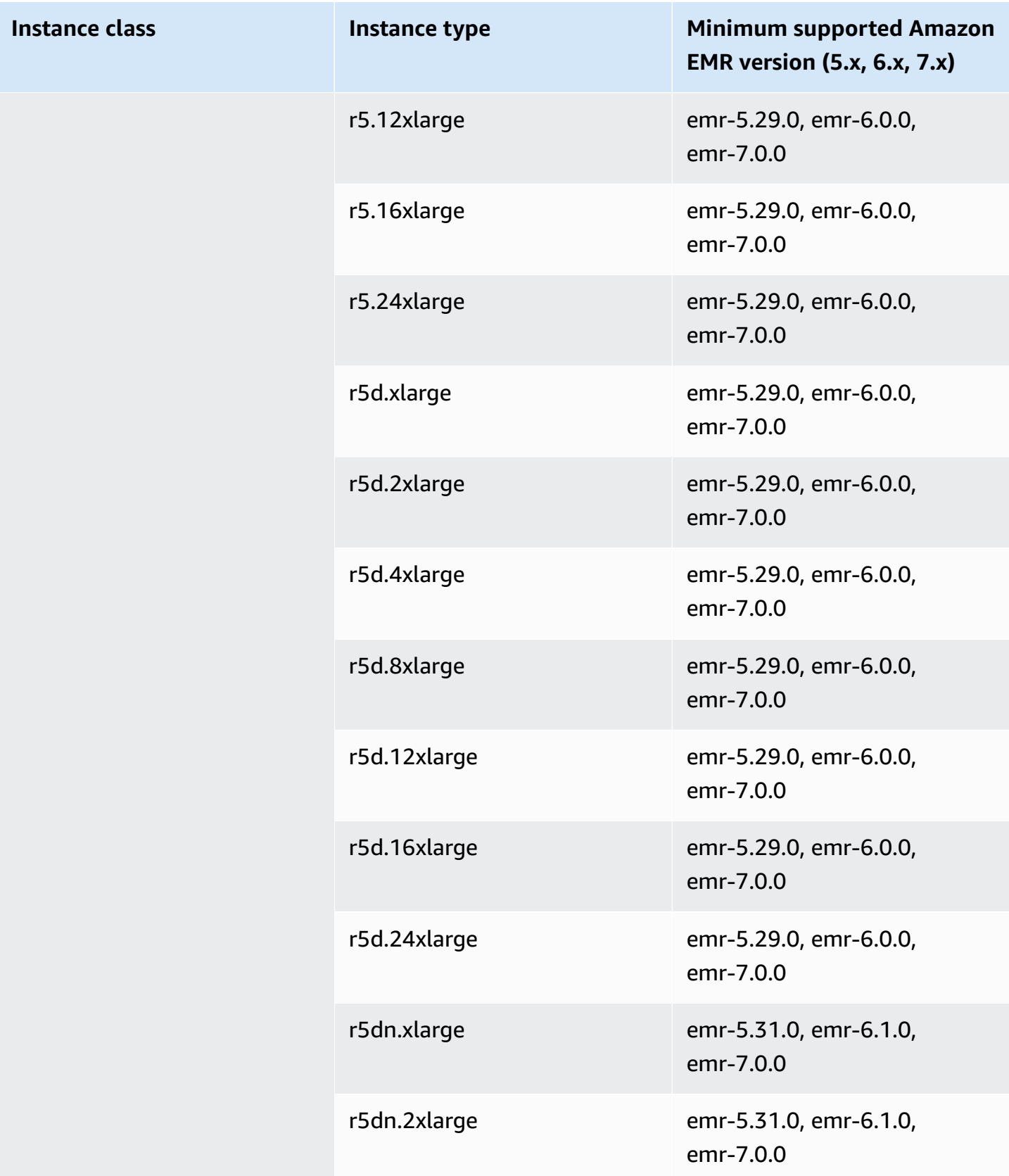

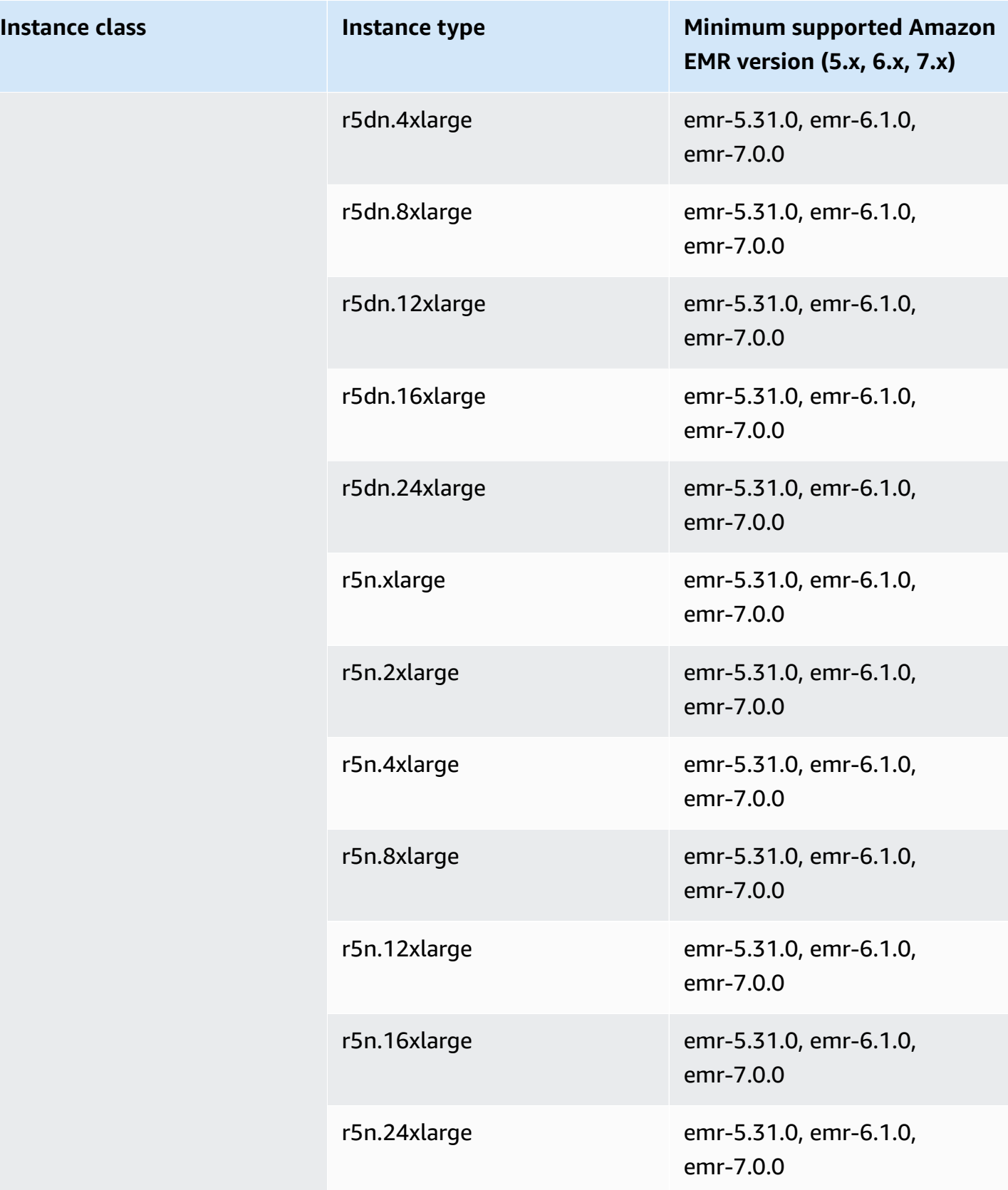

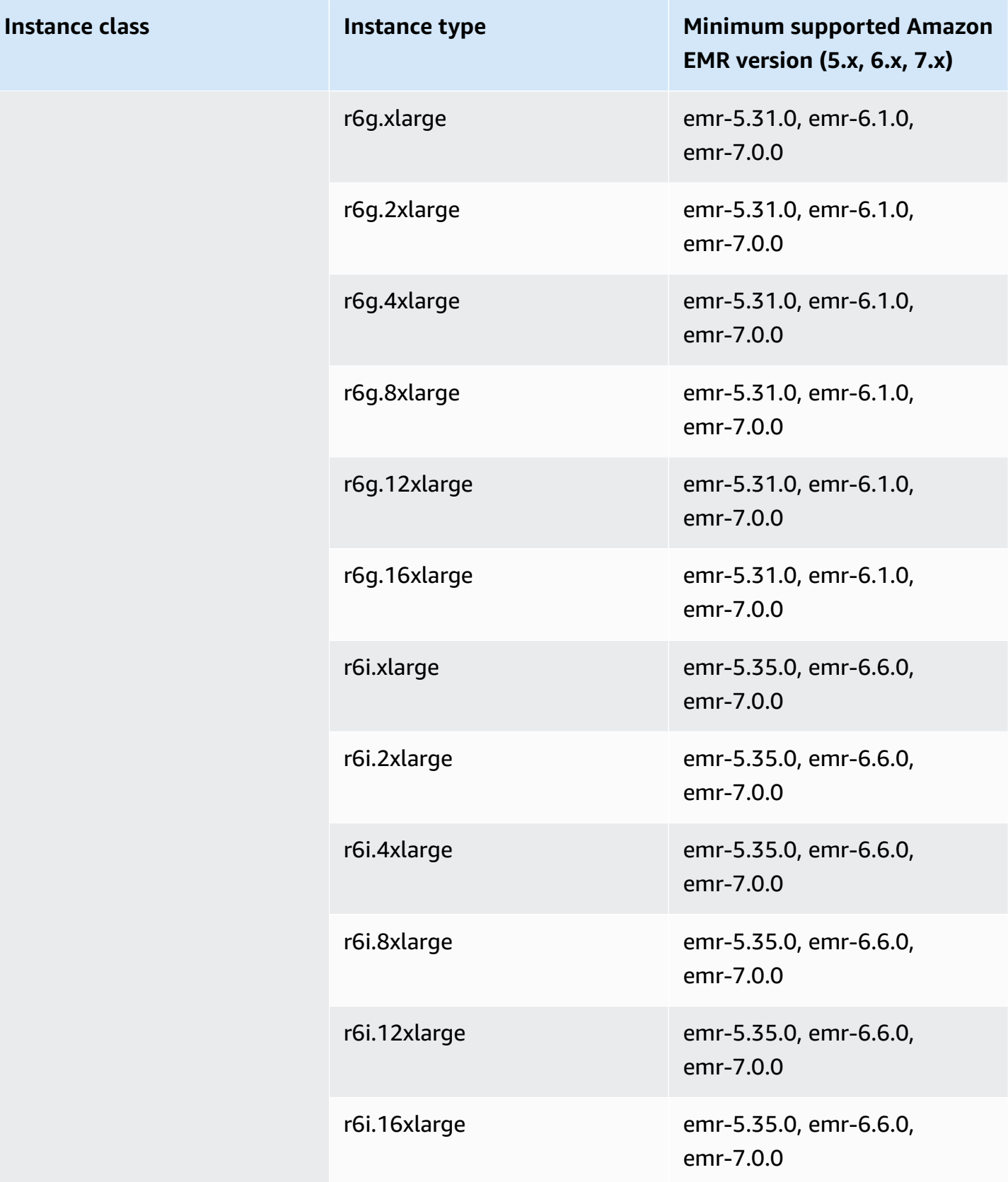

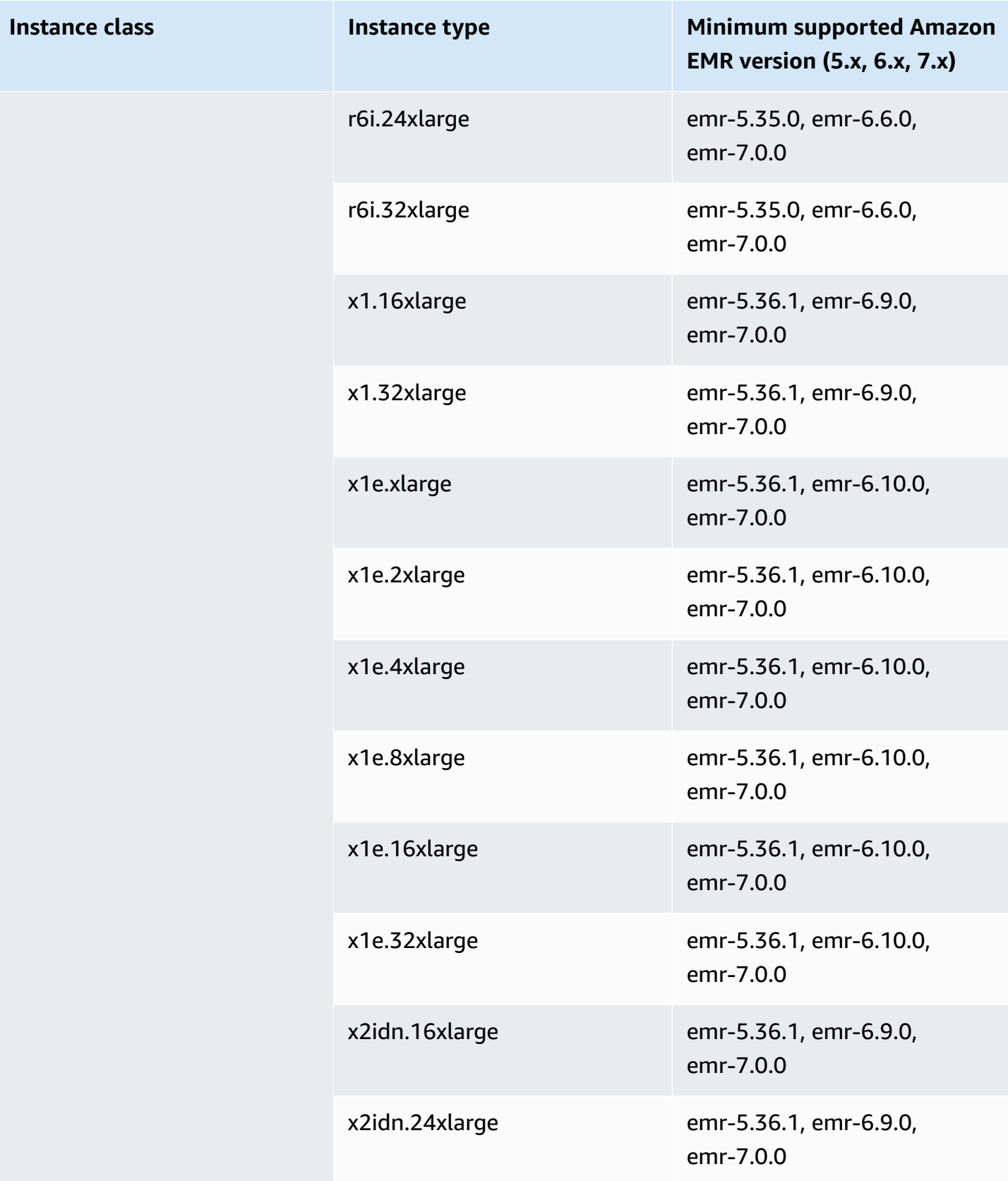

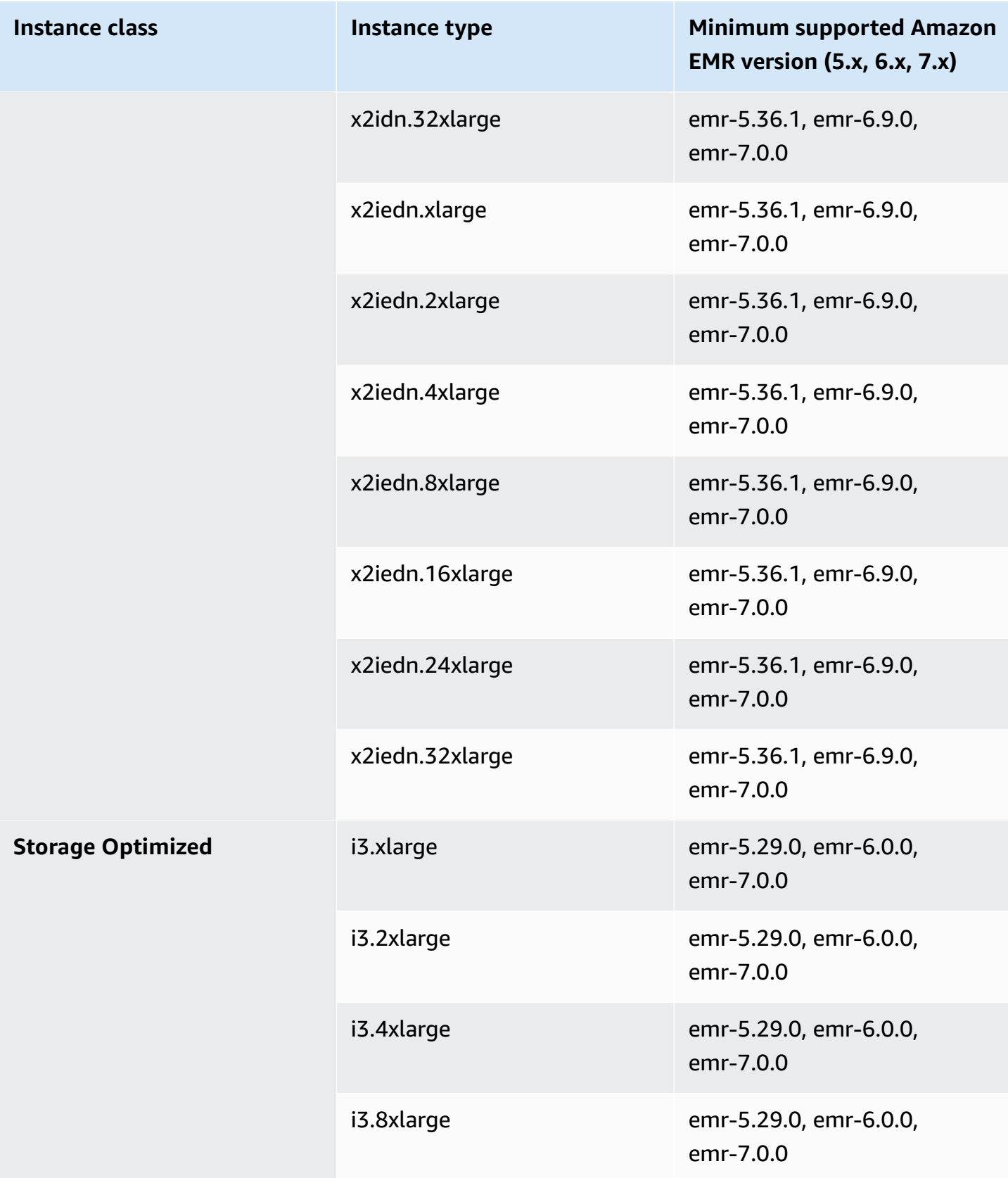

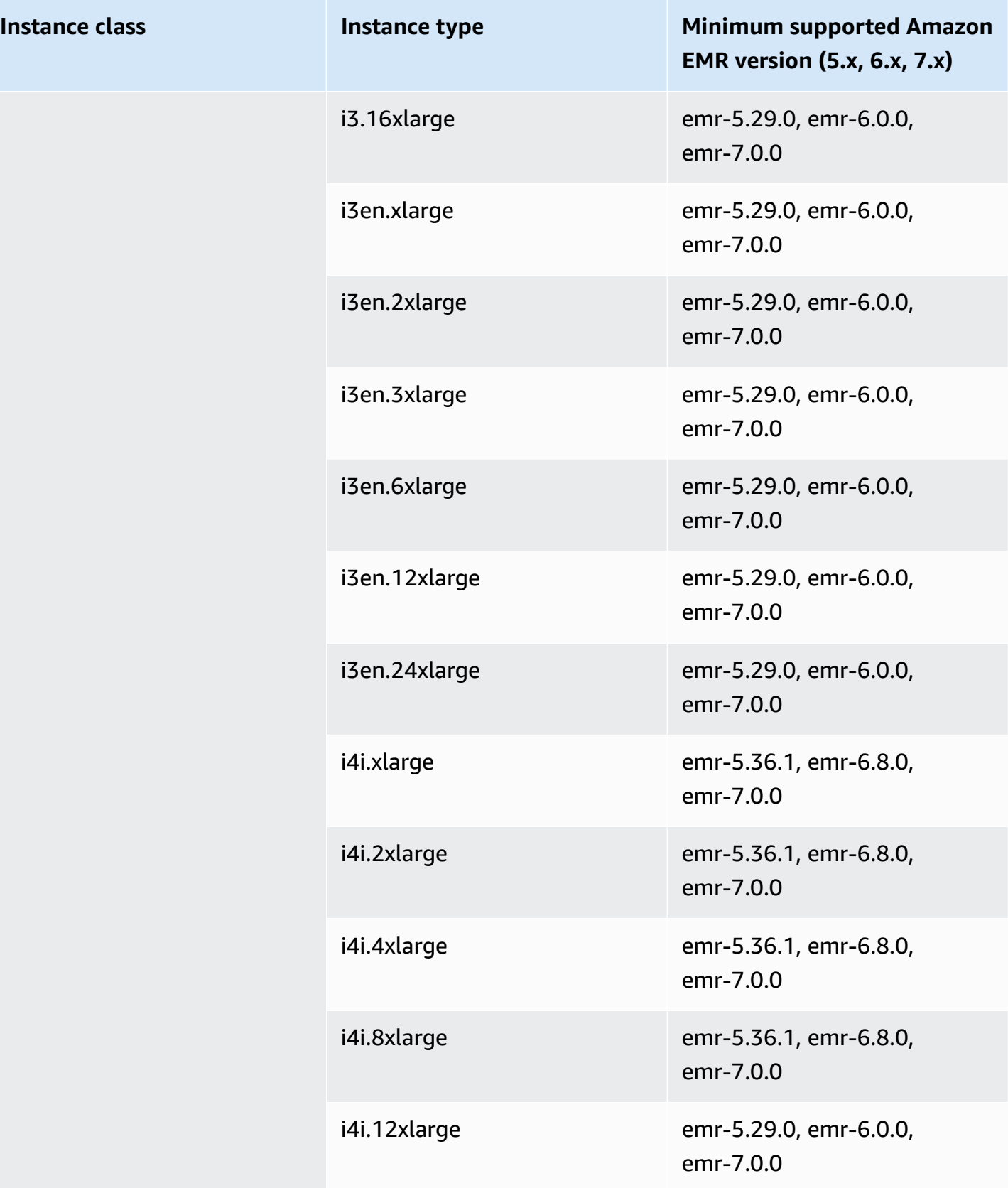

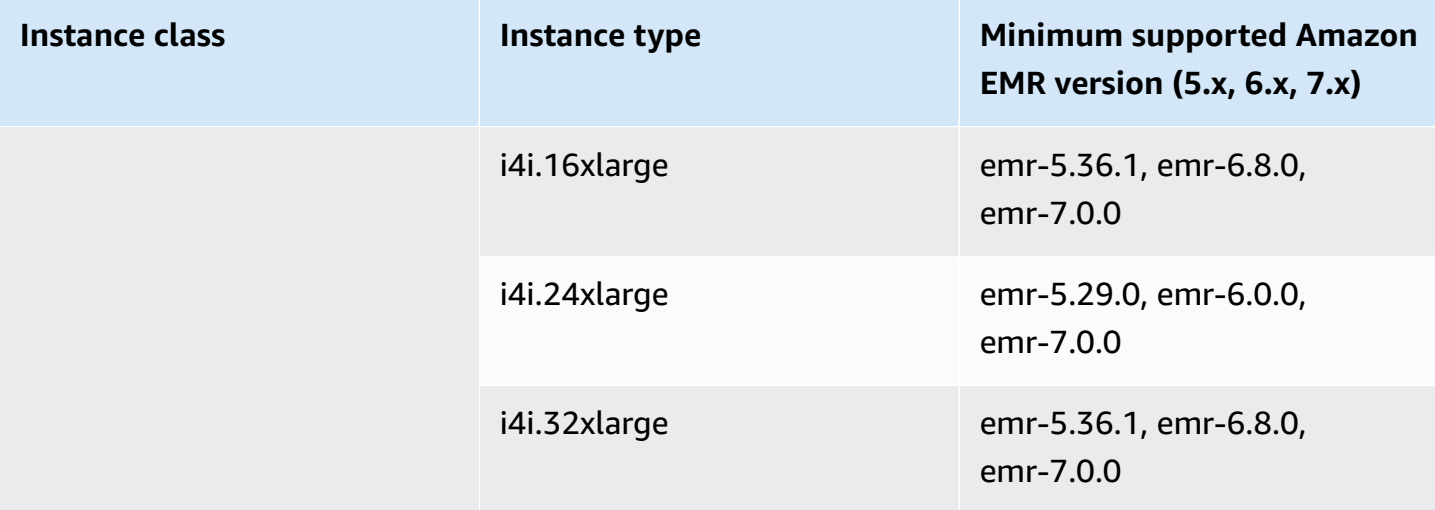

## **Asia Pacific (Hong Kong) - ap-east-1**

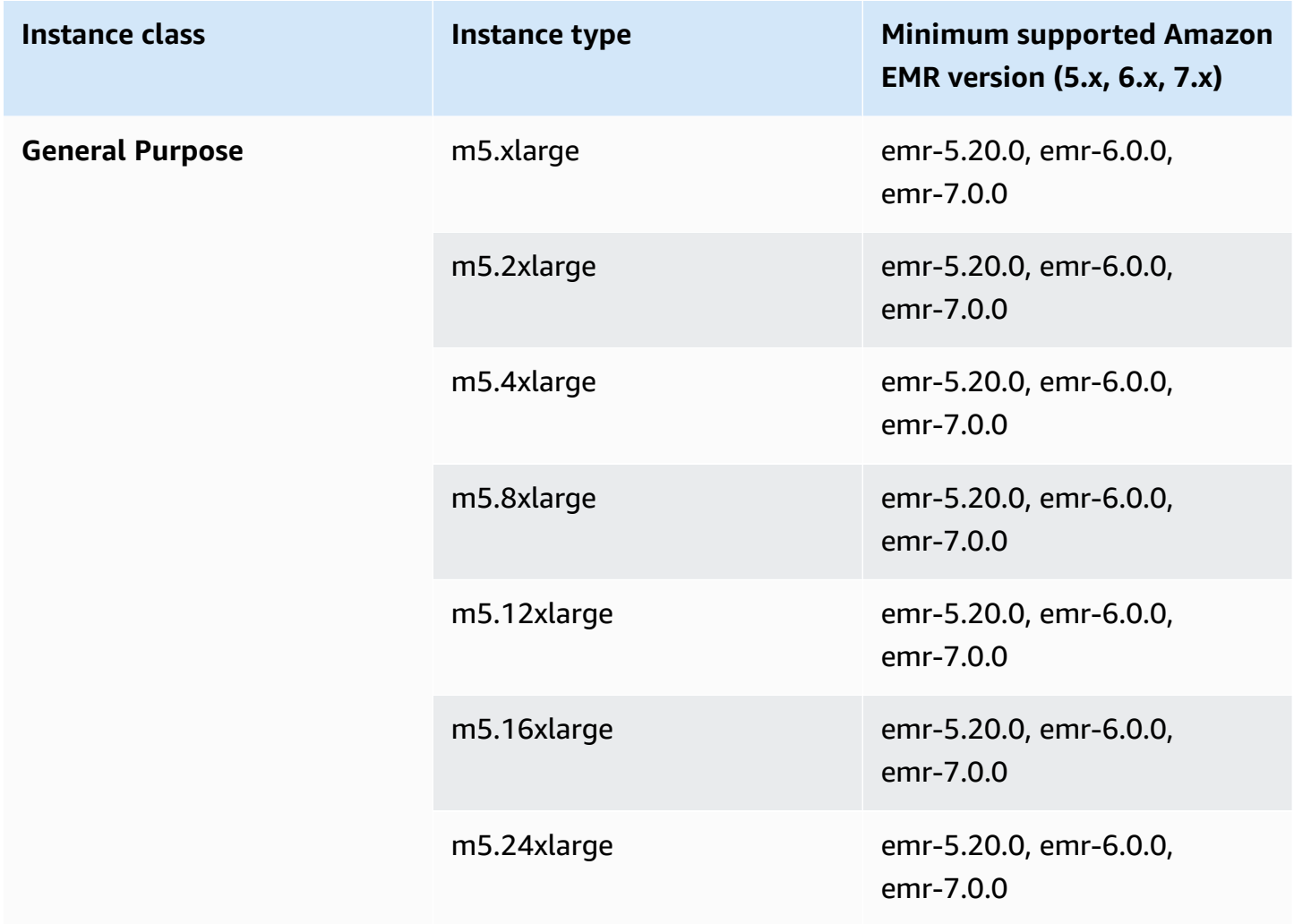

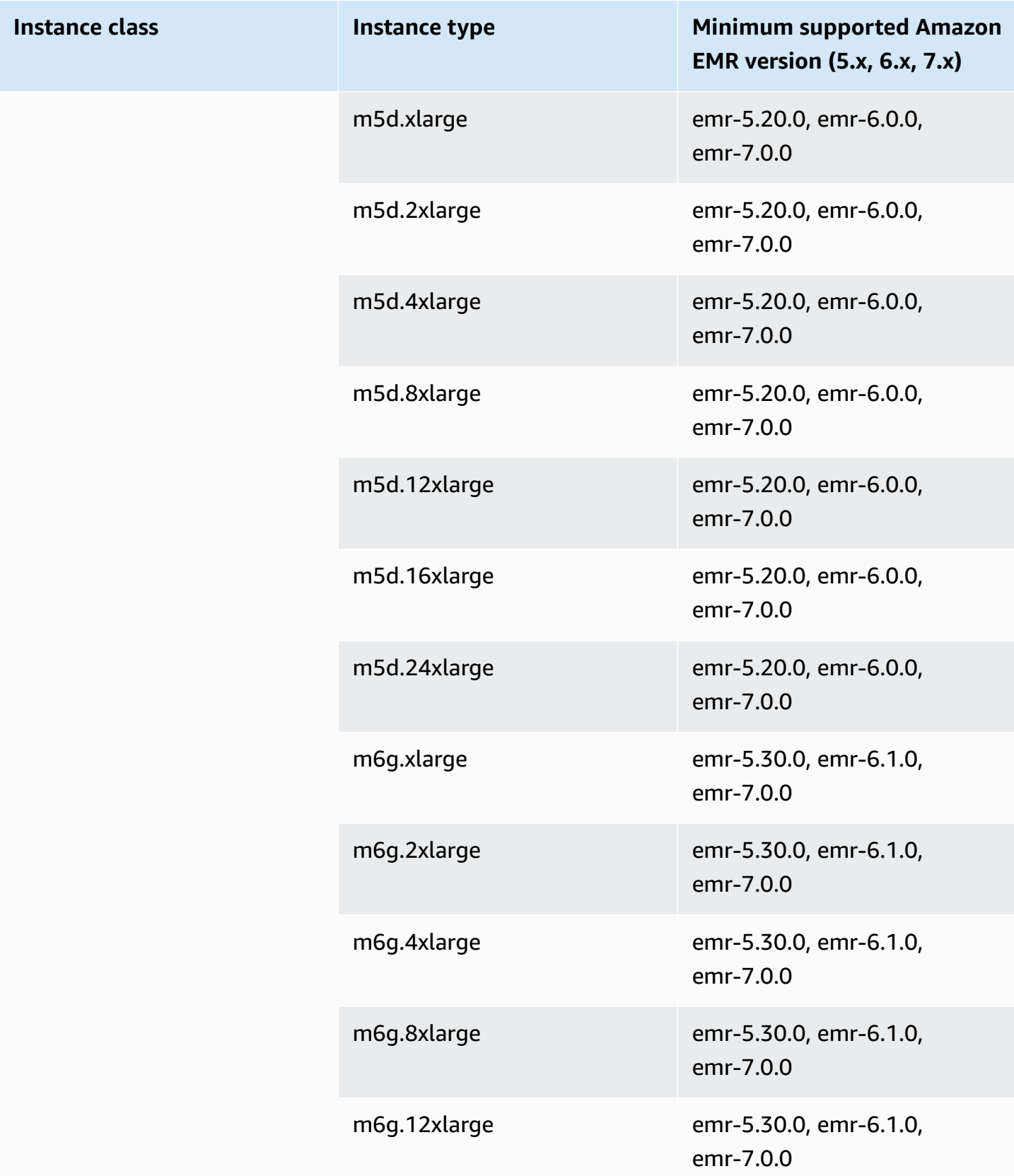

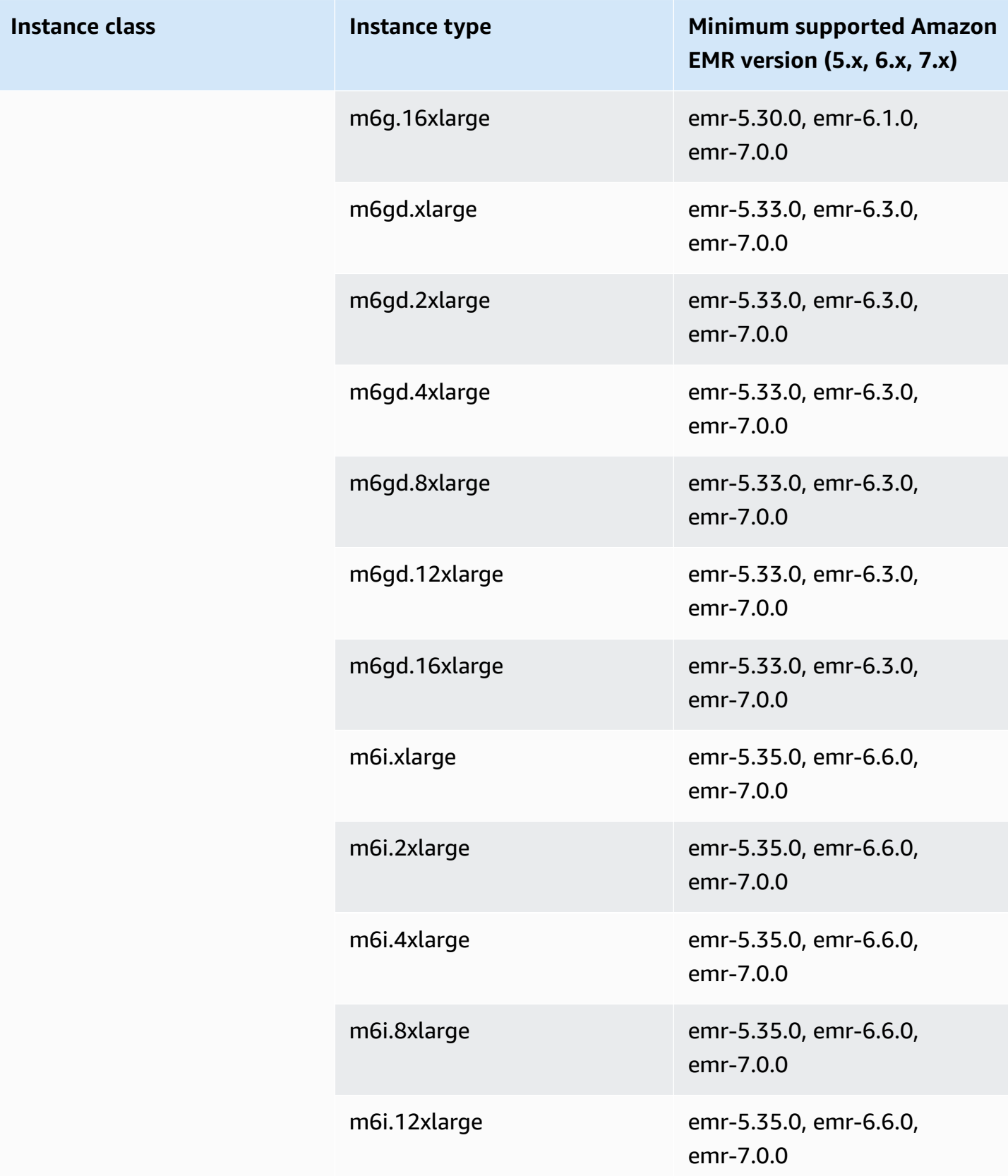

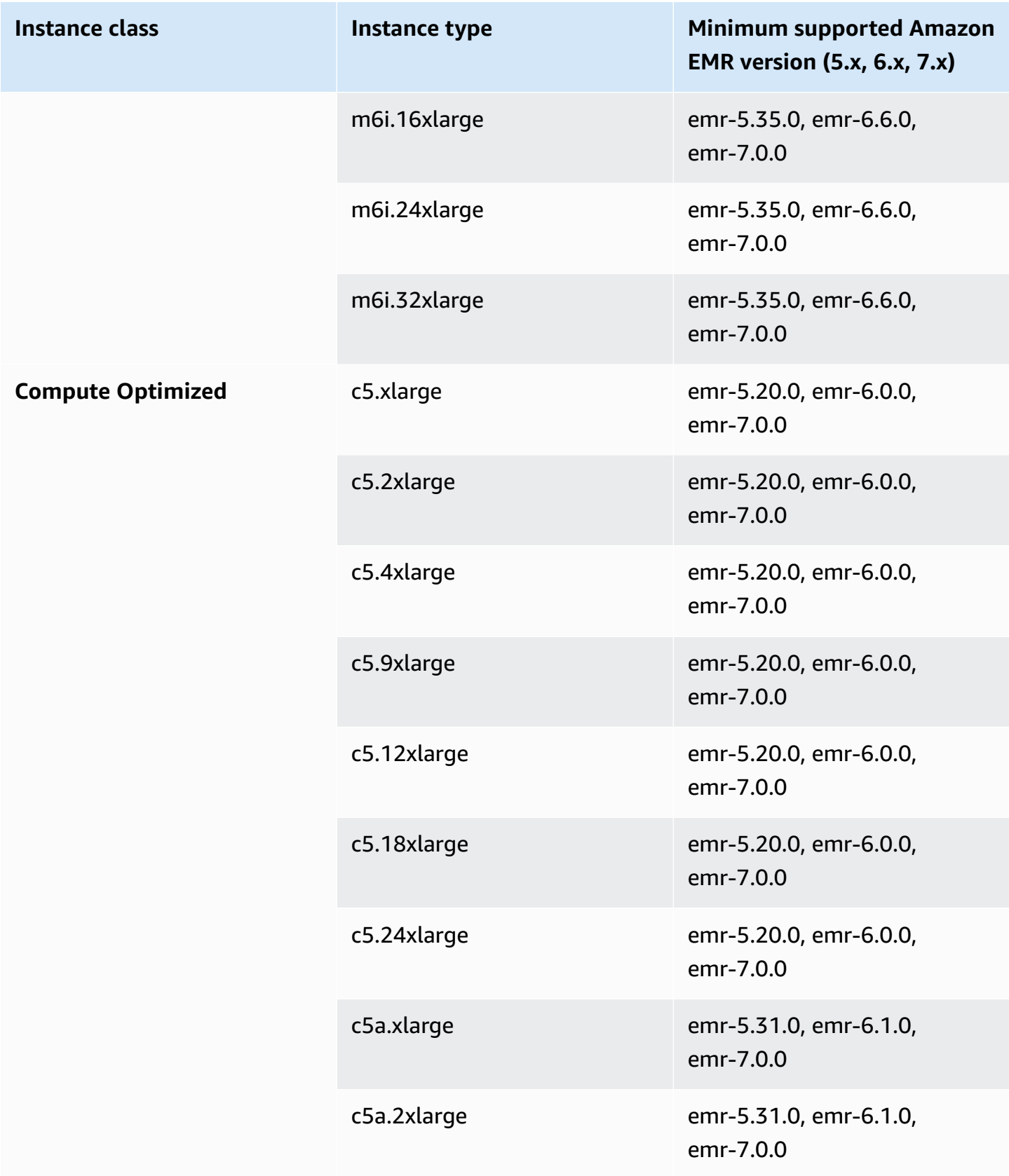

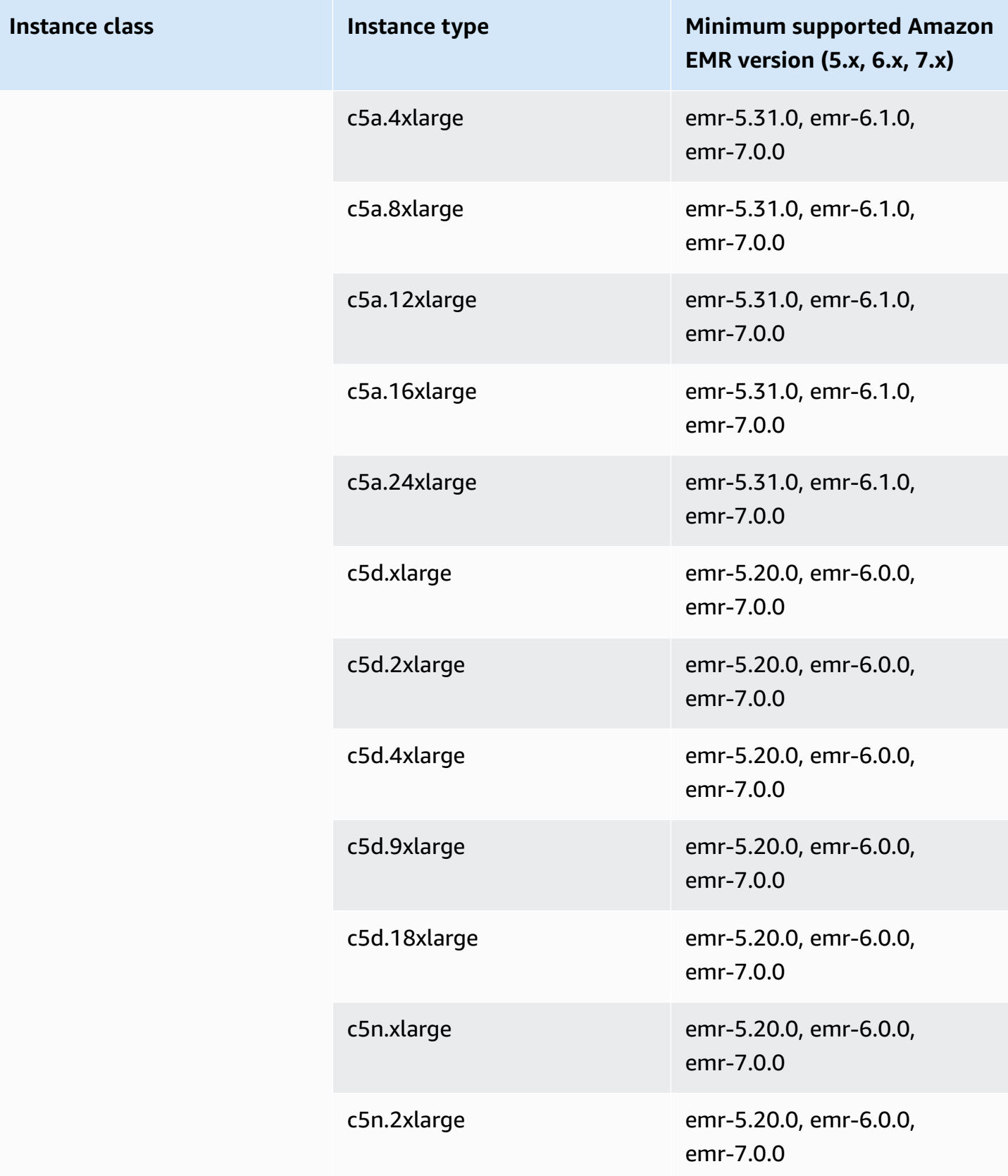

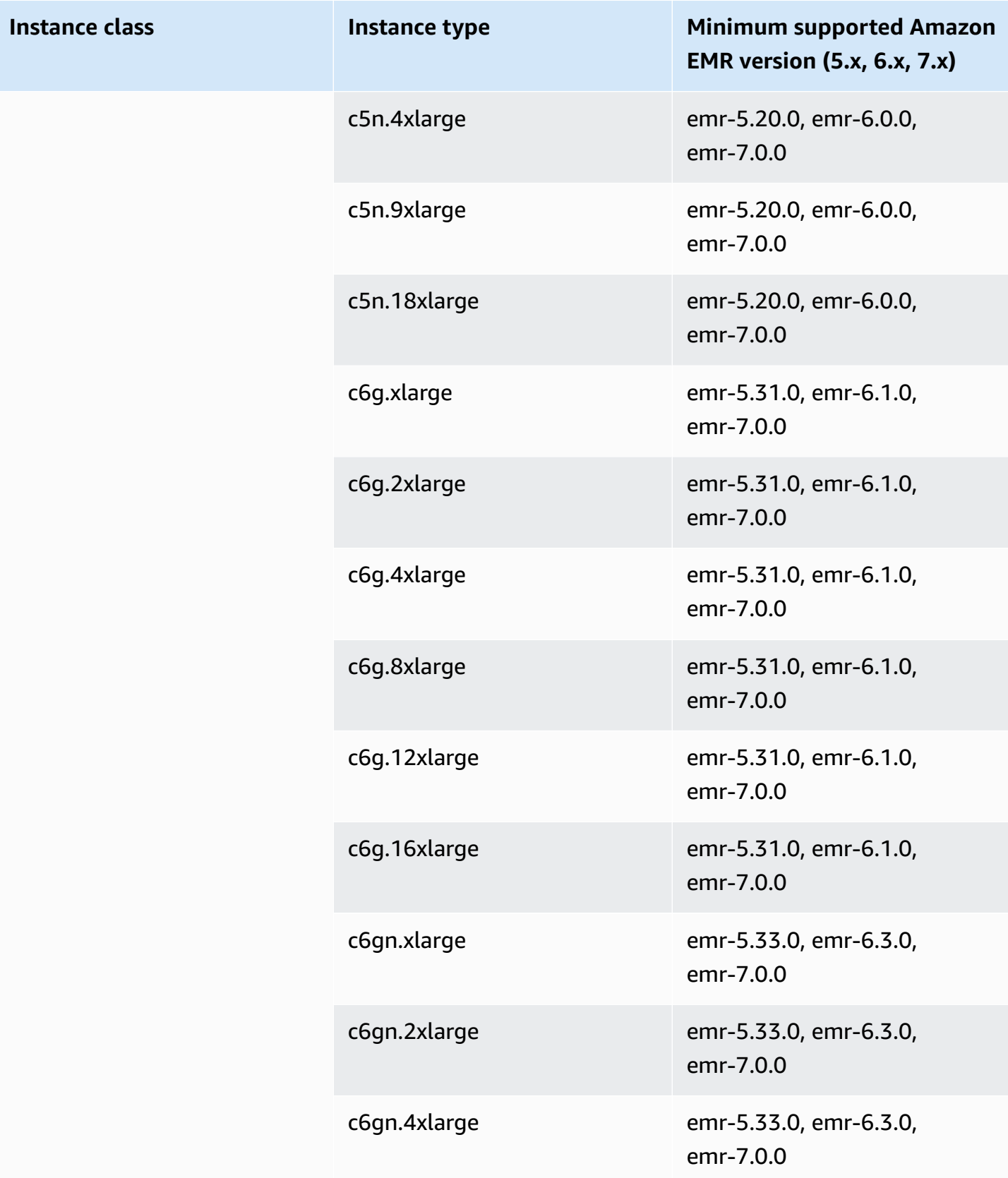

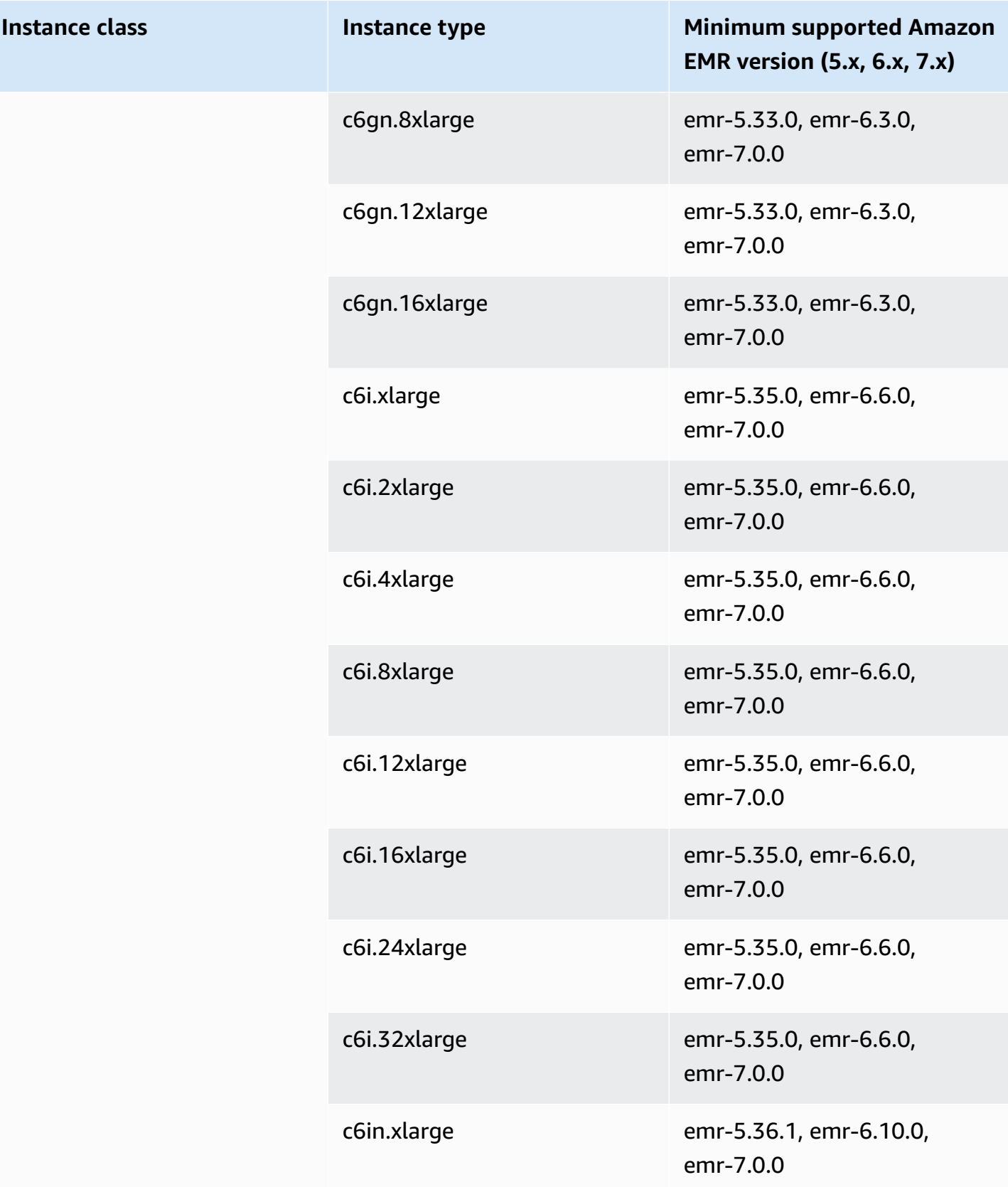

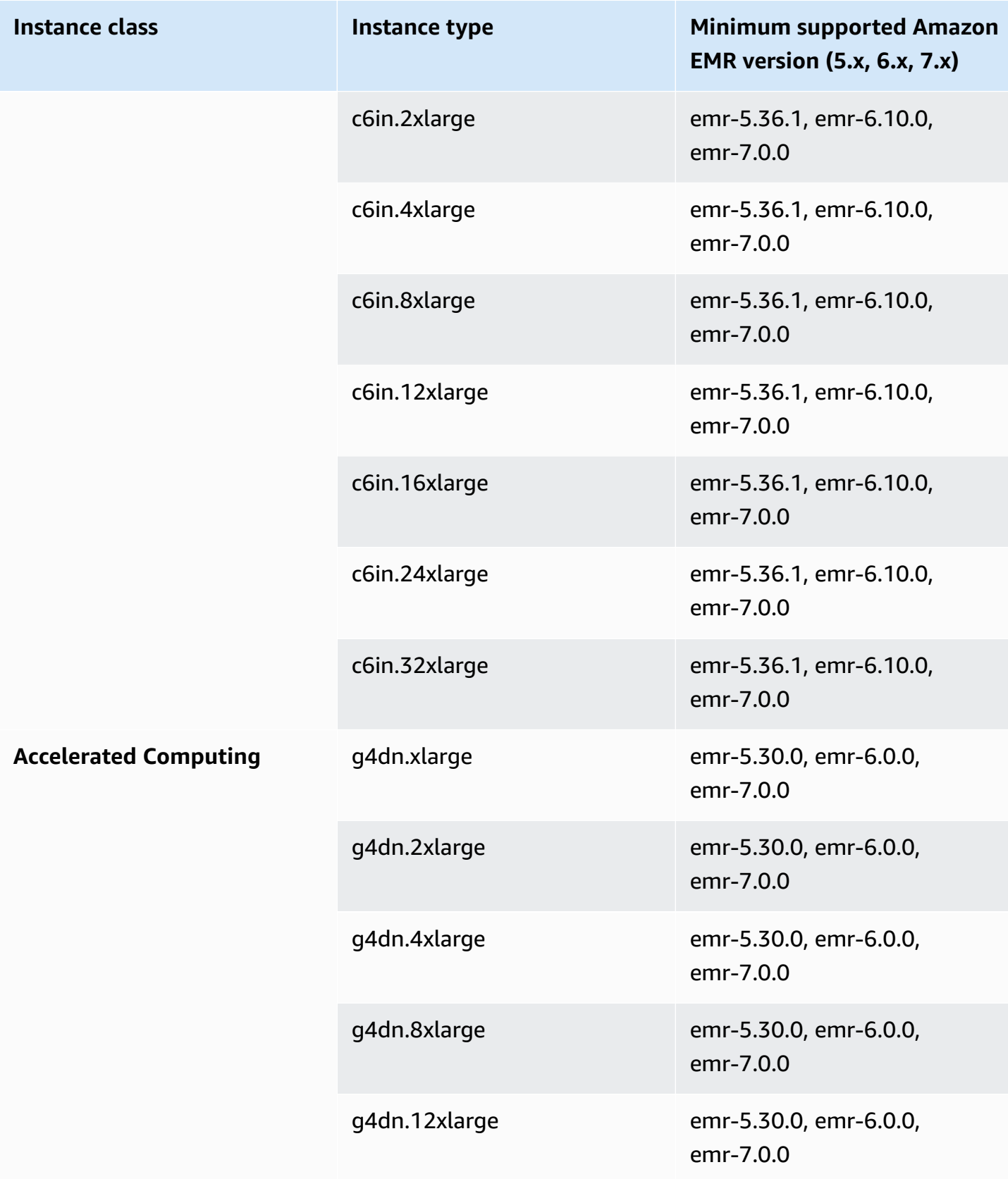

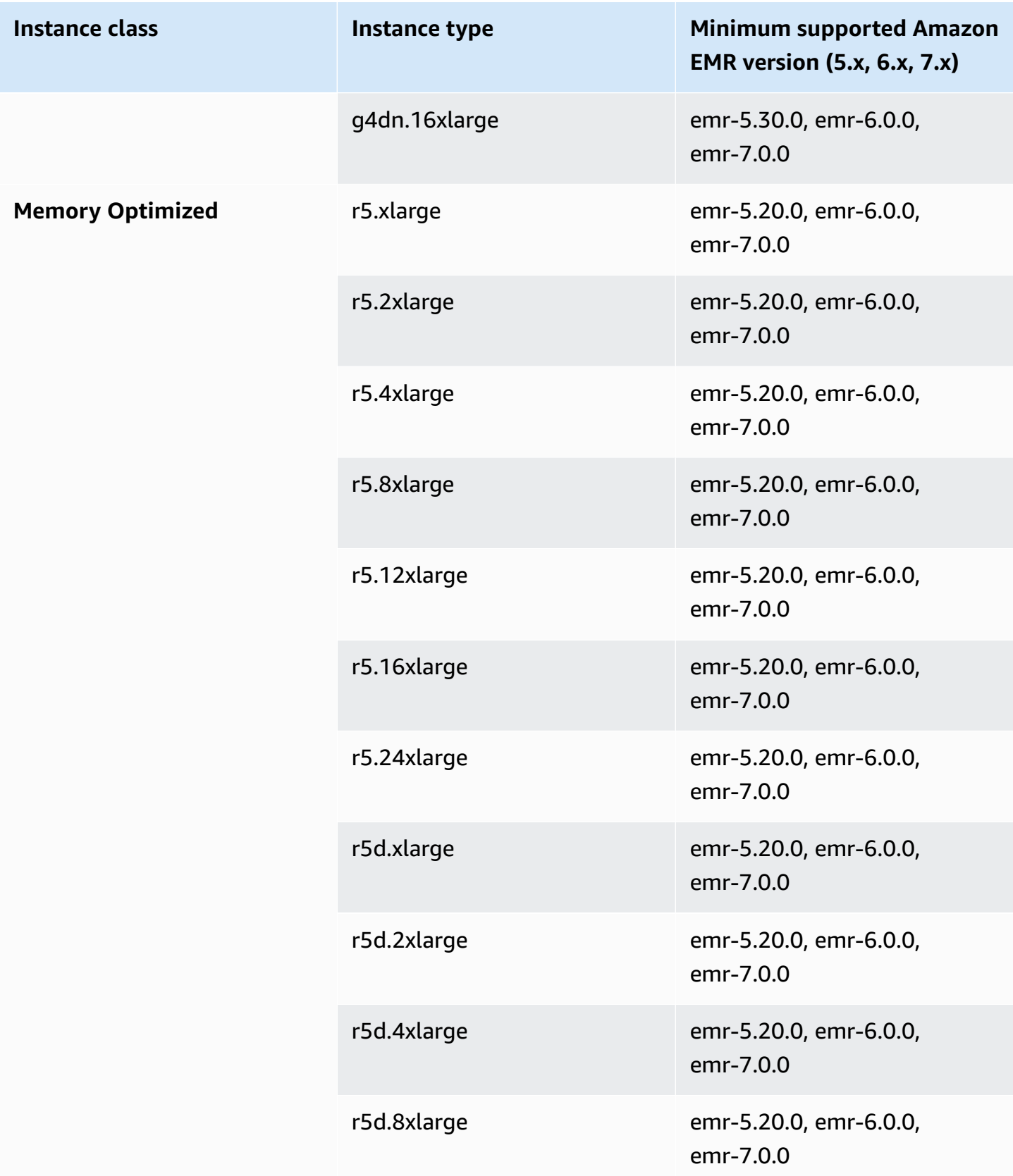

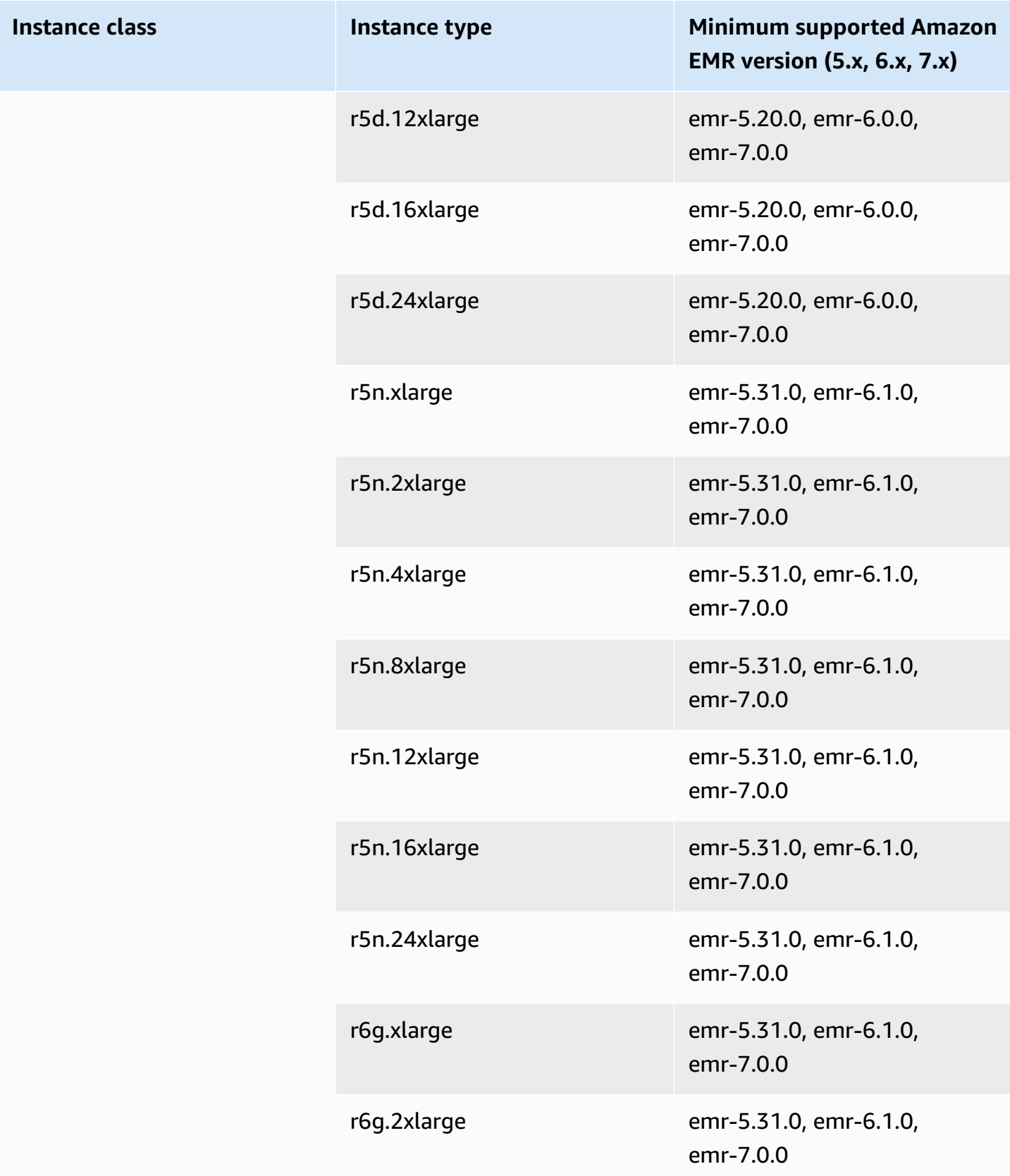

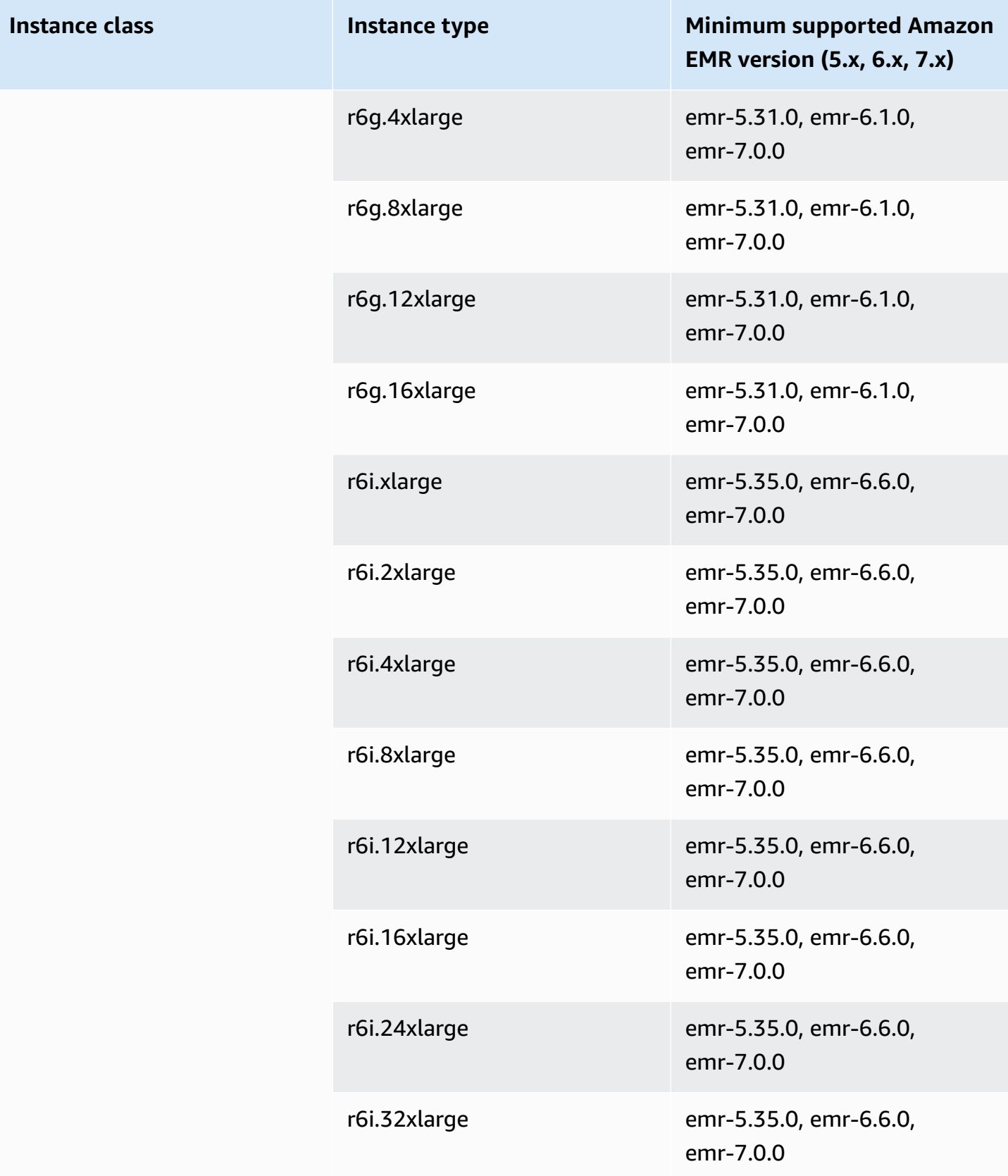

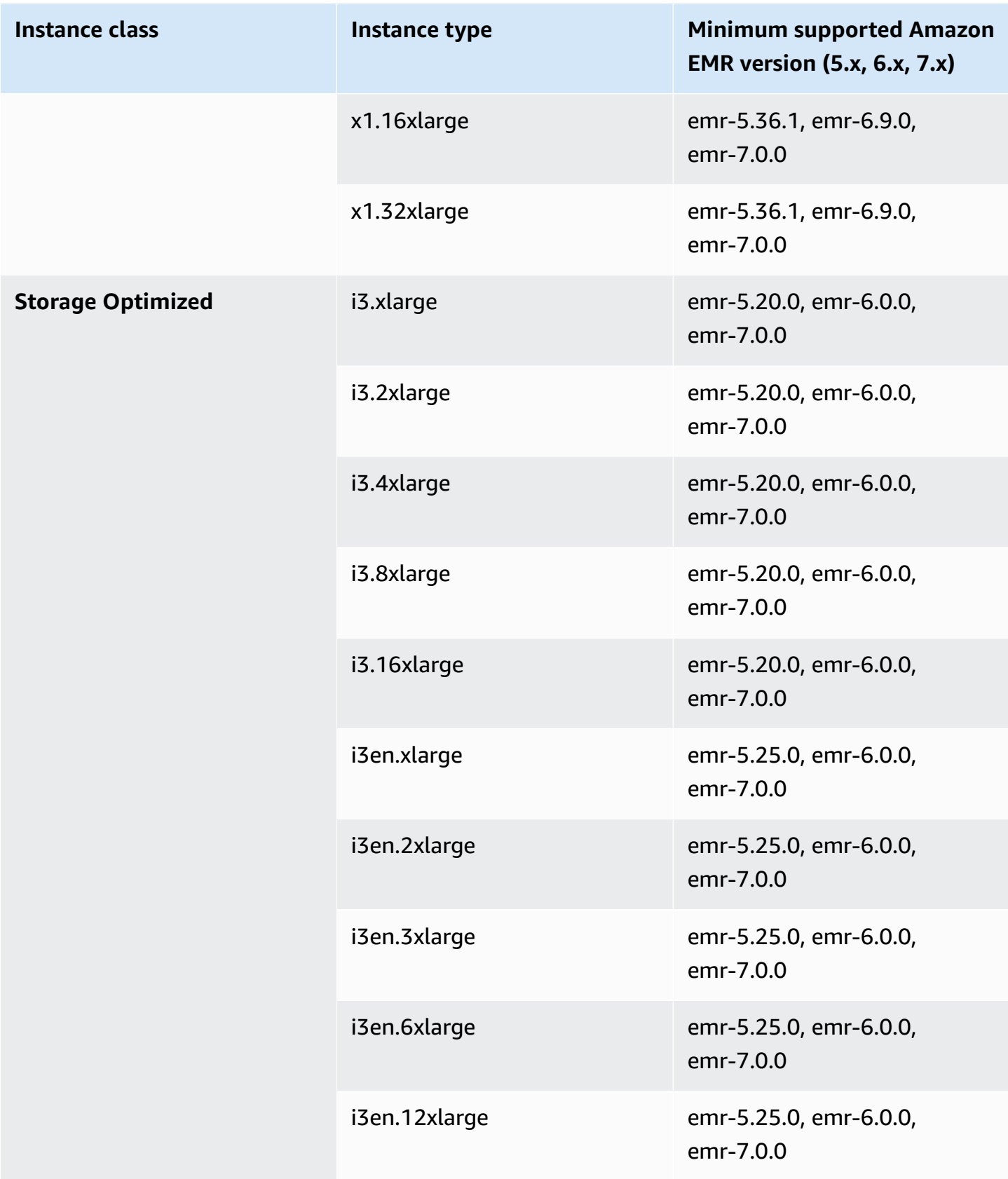

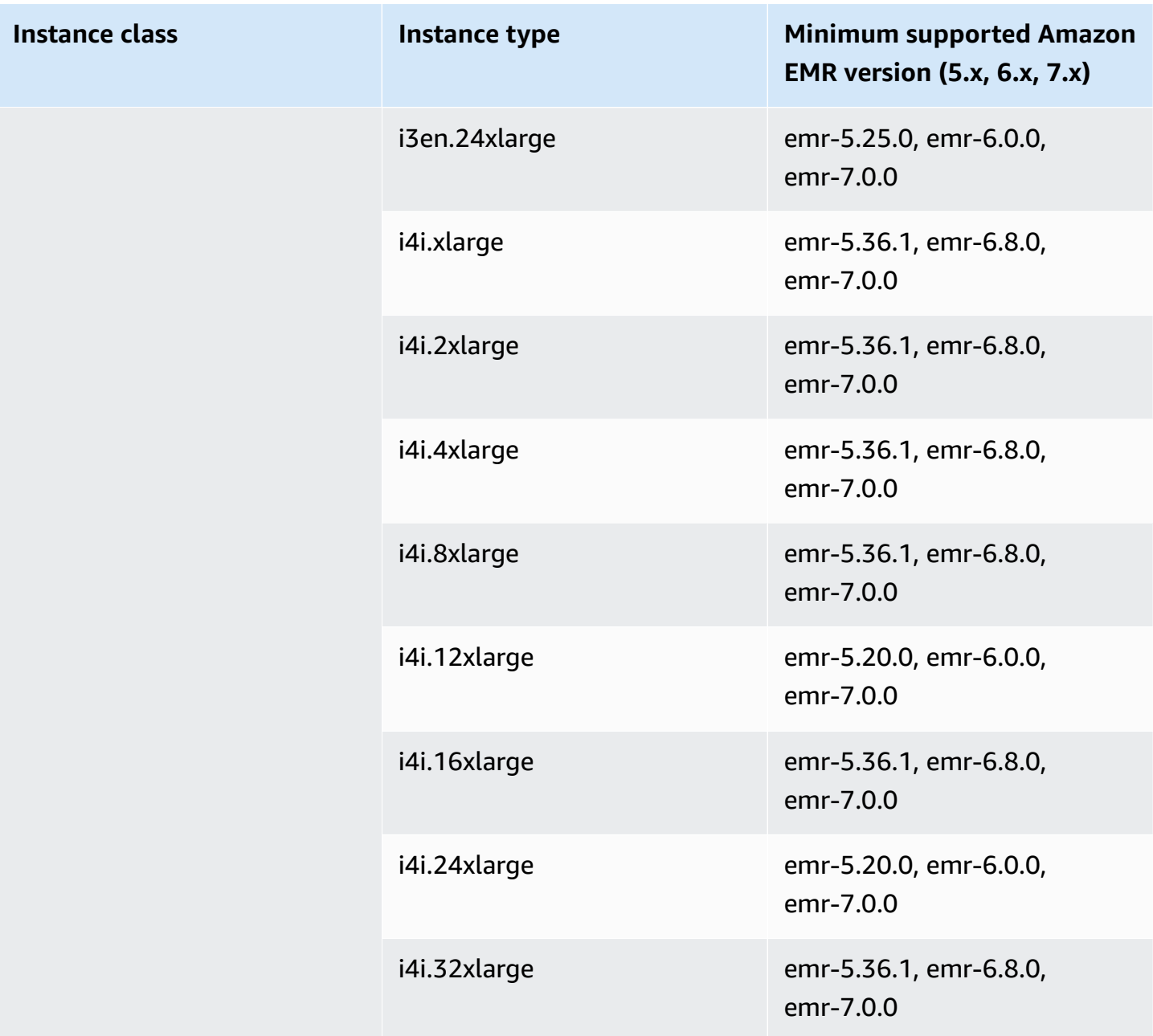

## **Asia Pacific (Jakarta) - ap-southeast-3**

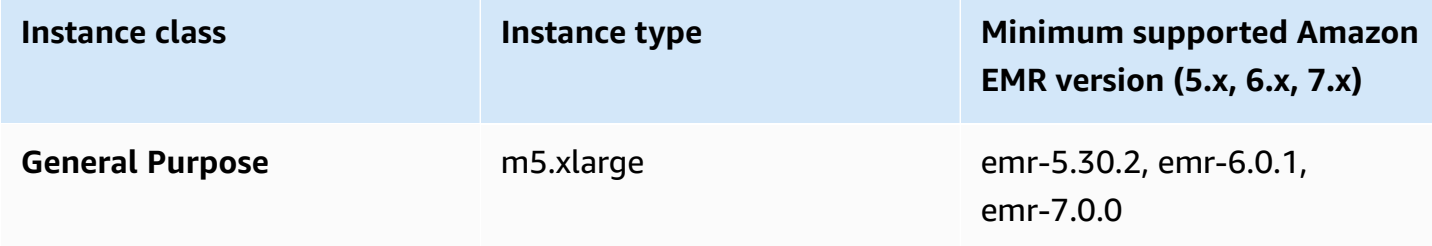

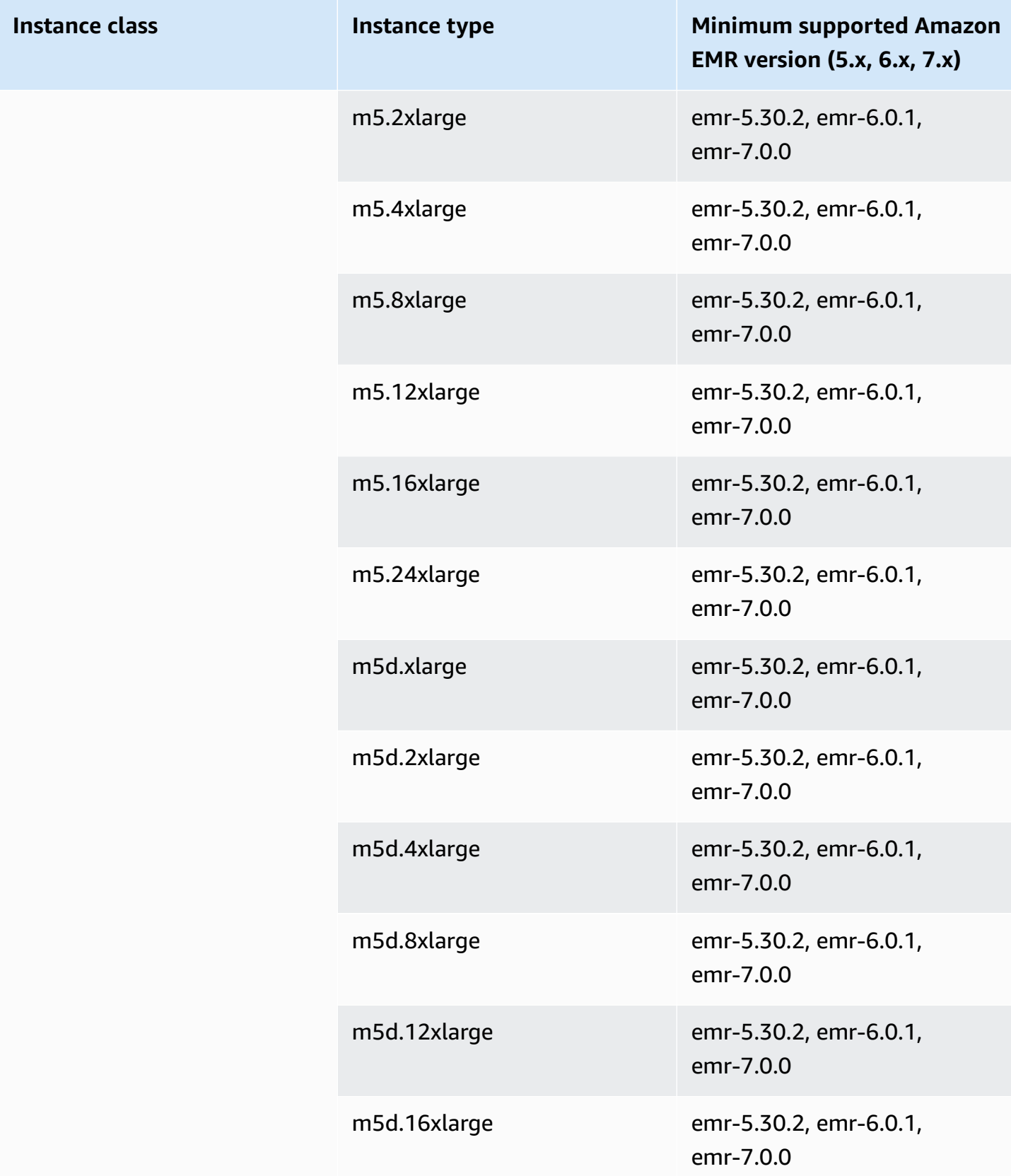

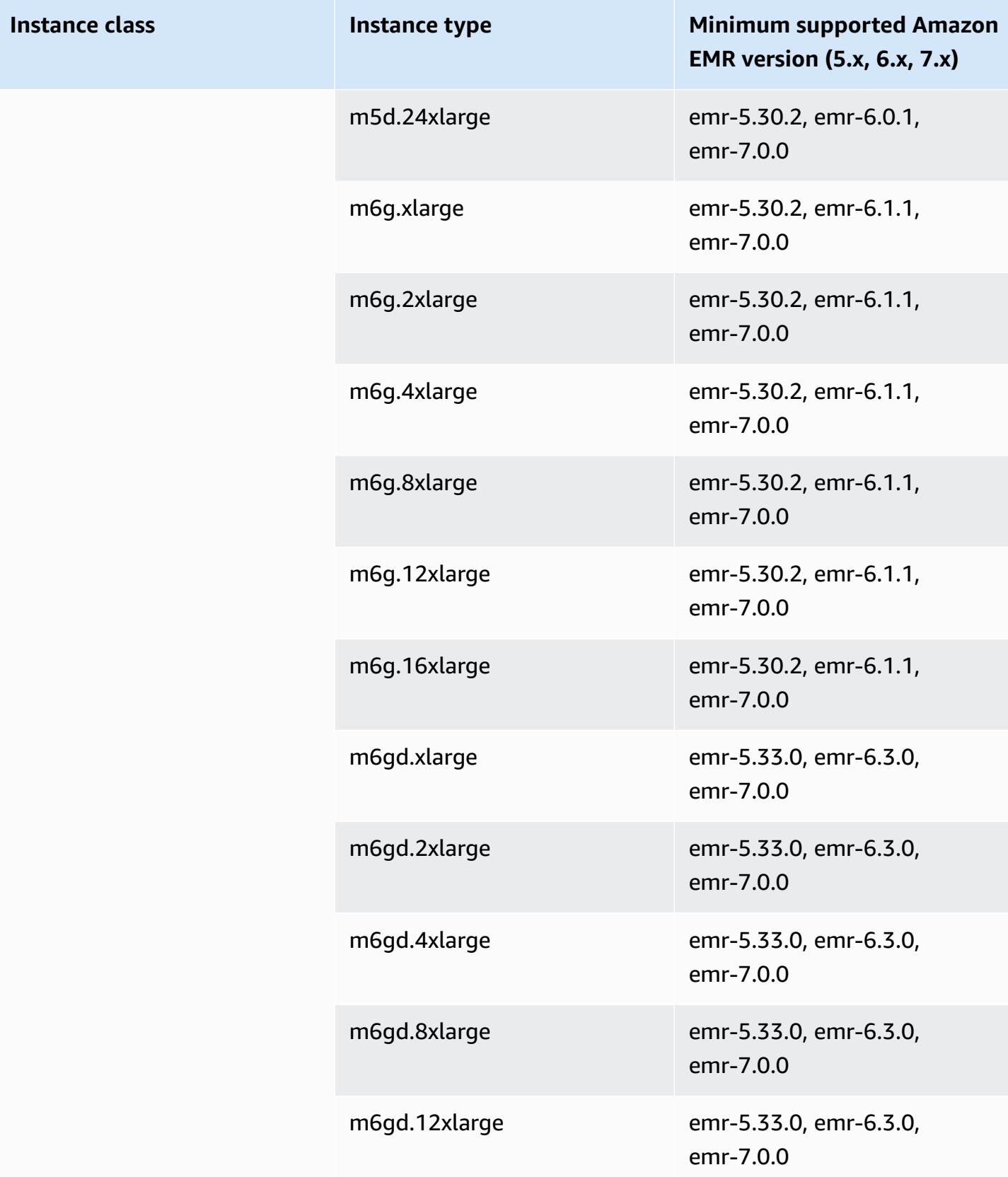

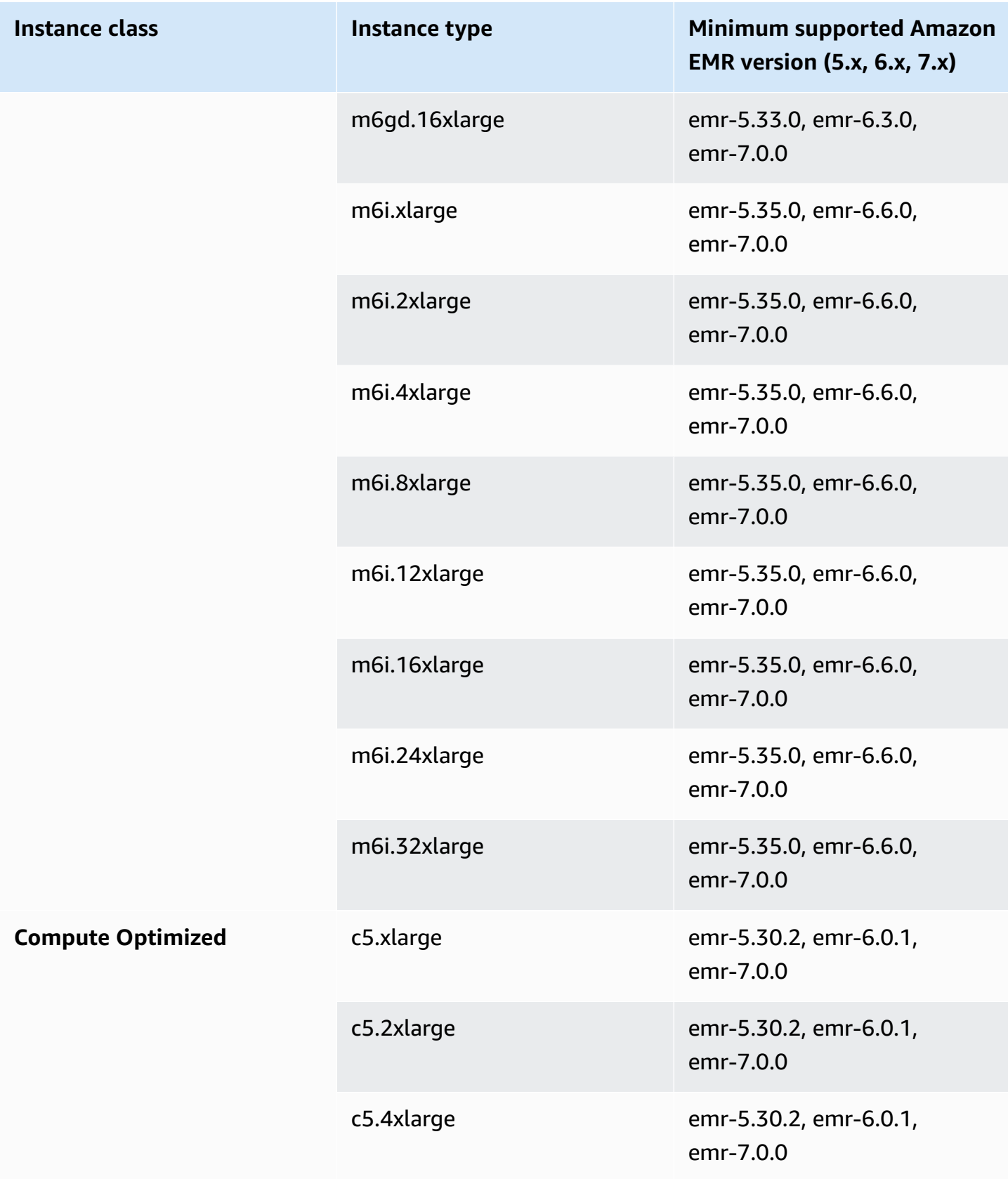
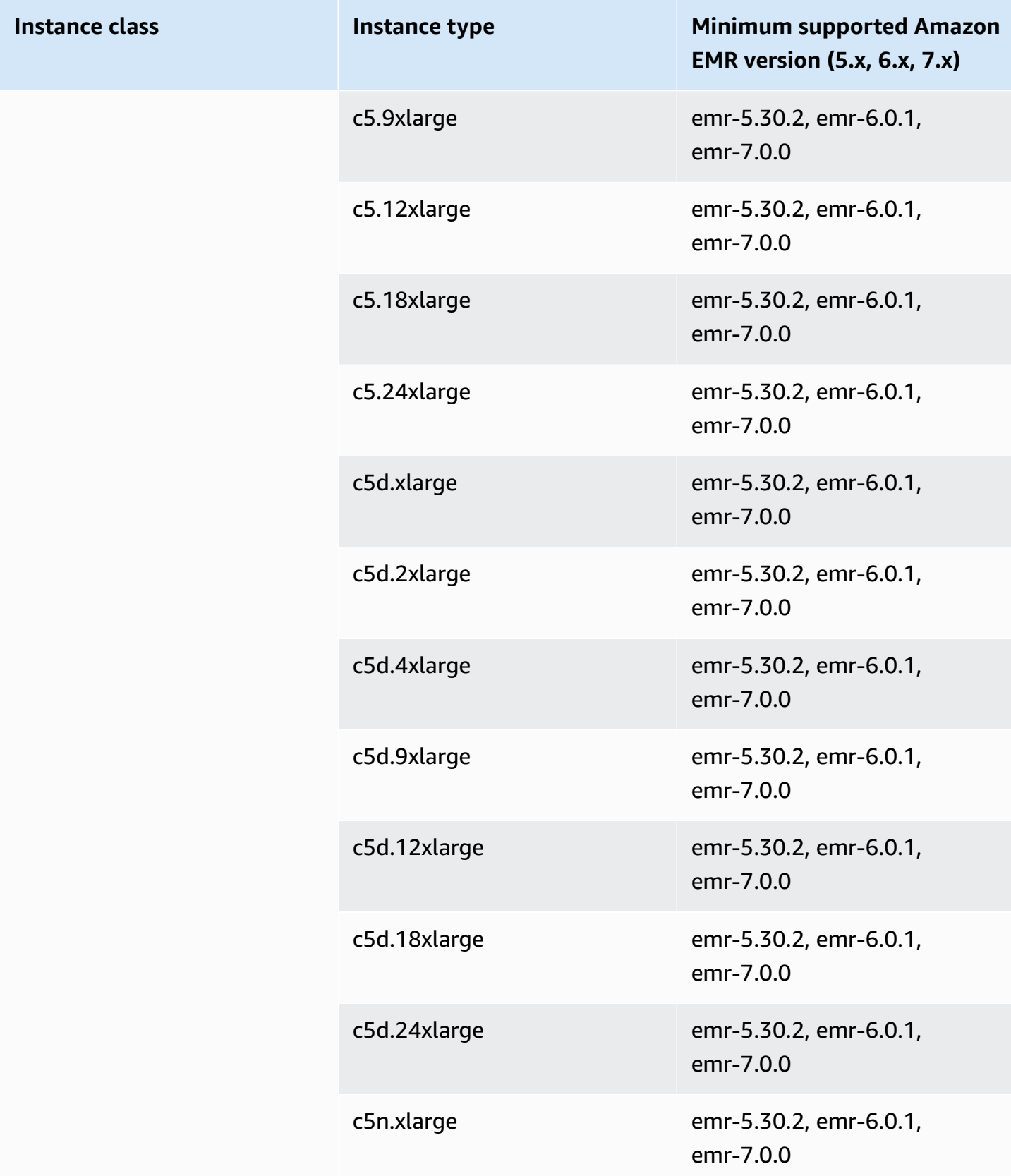

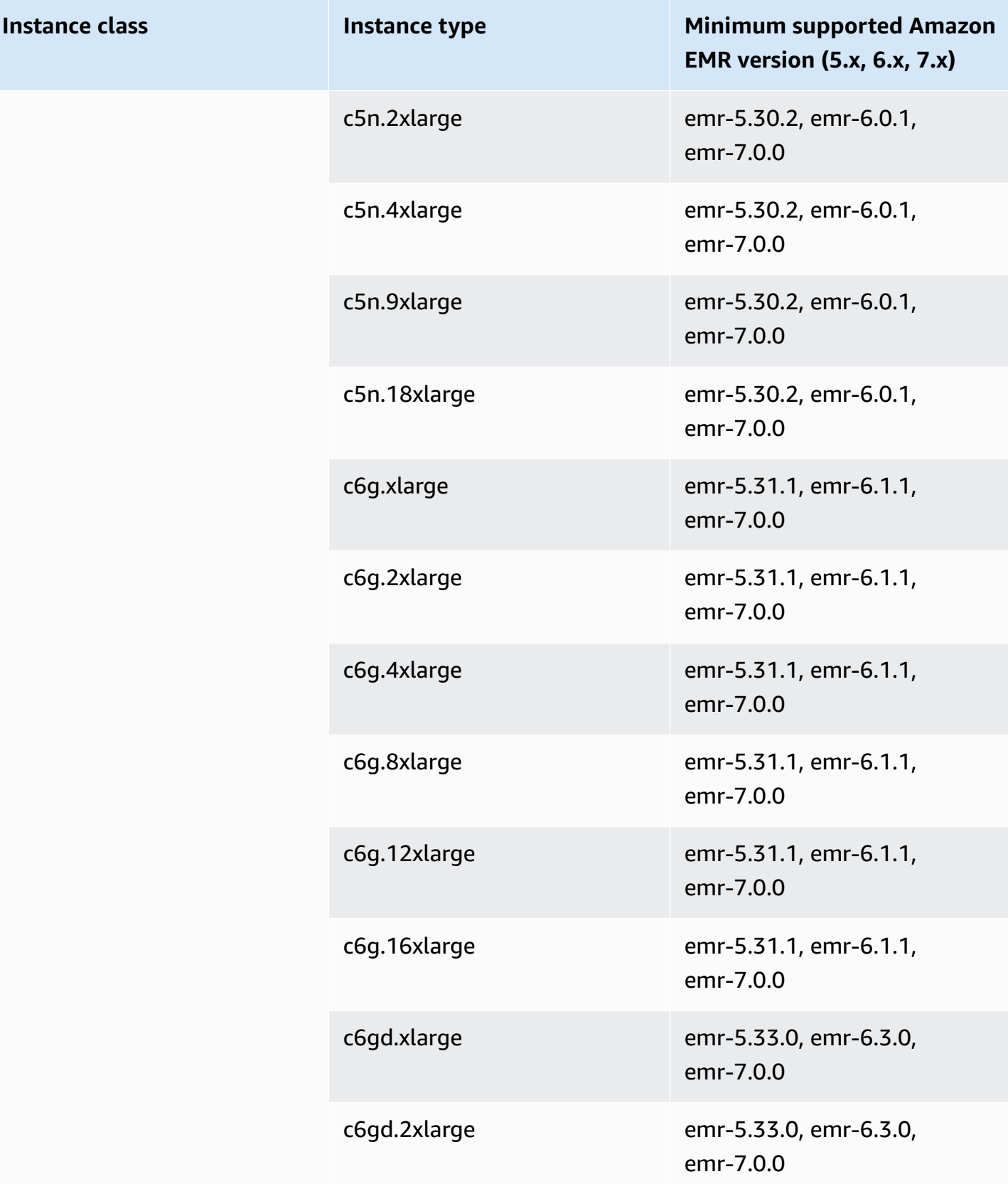

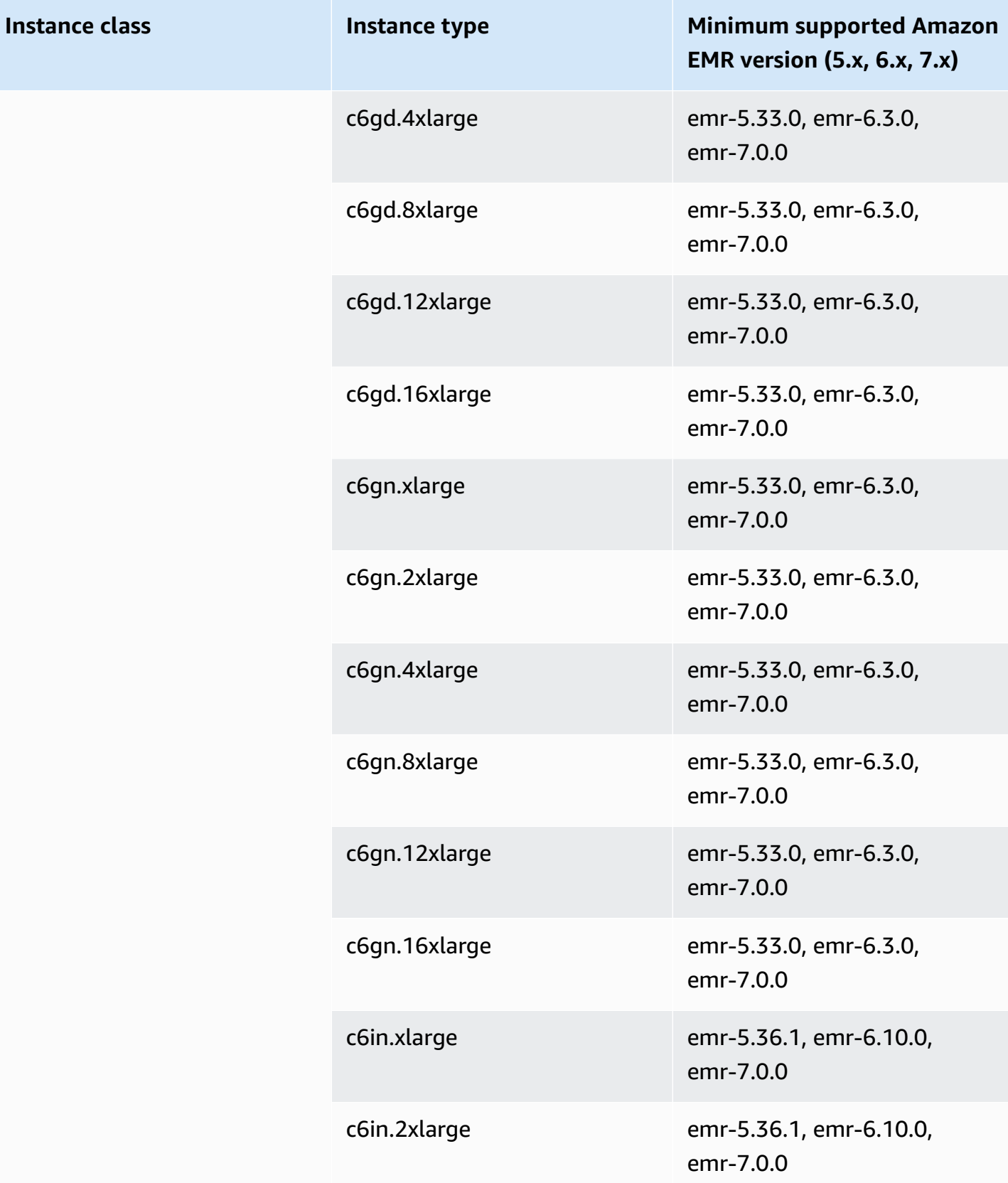

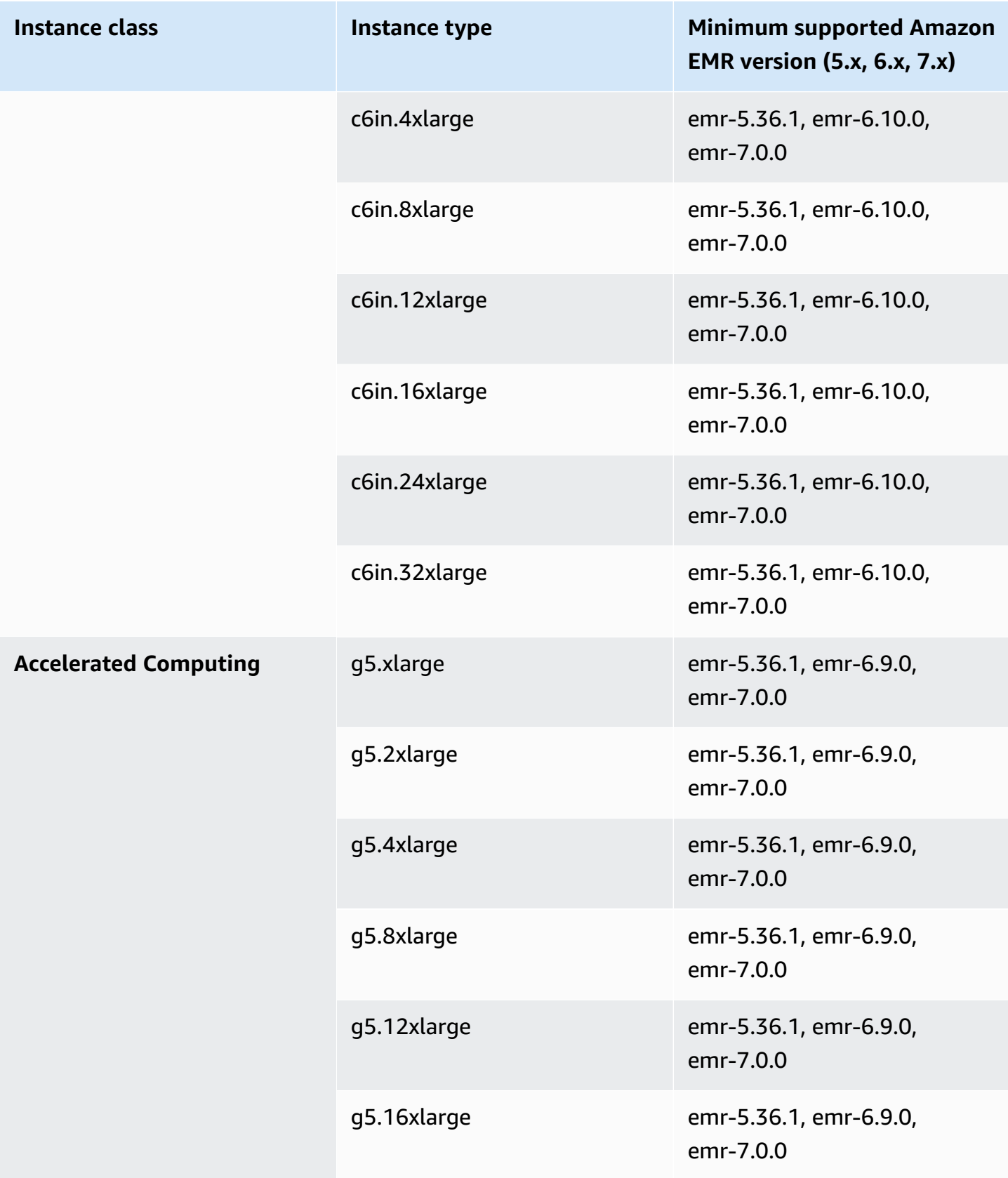

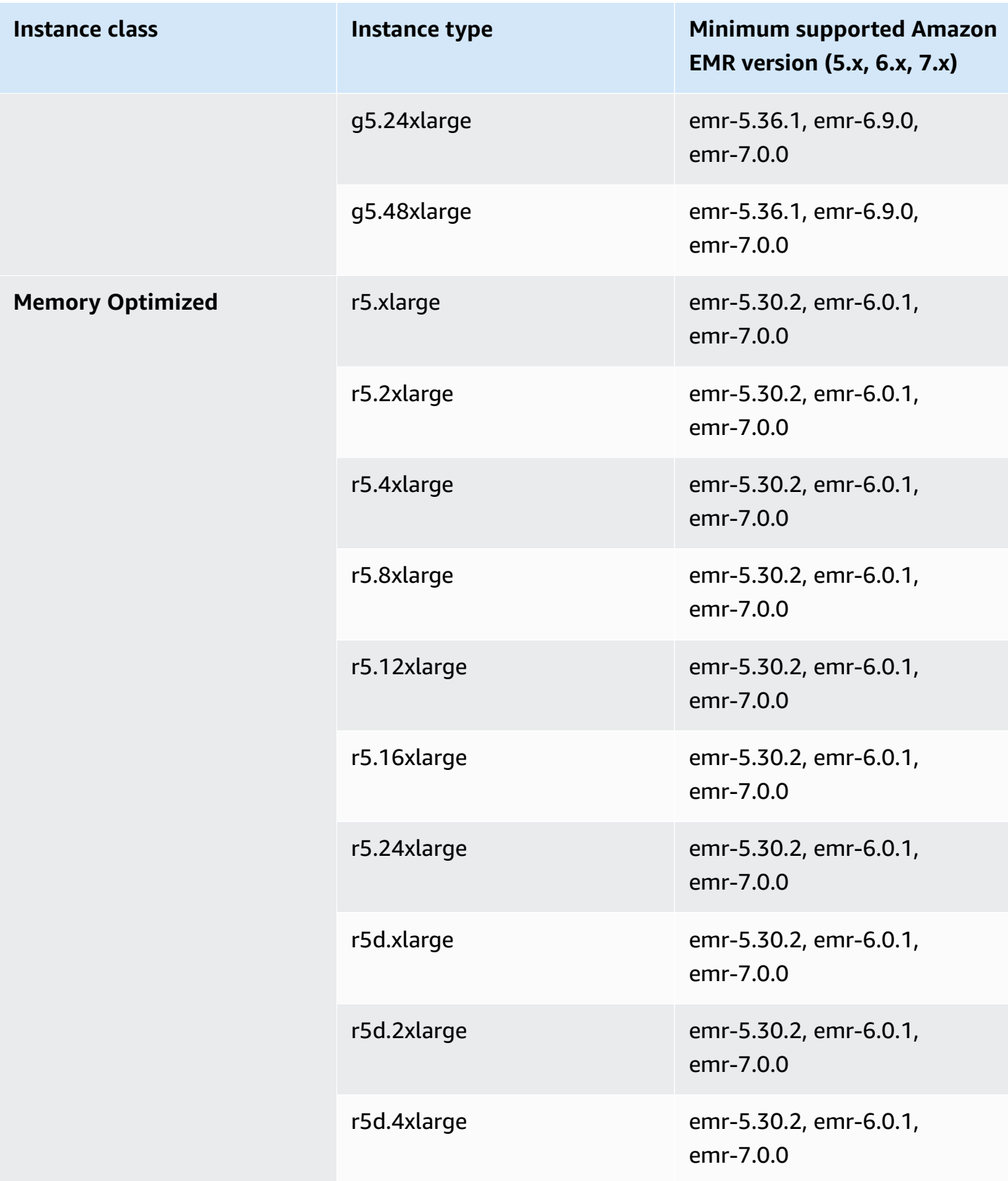

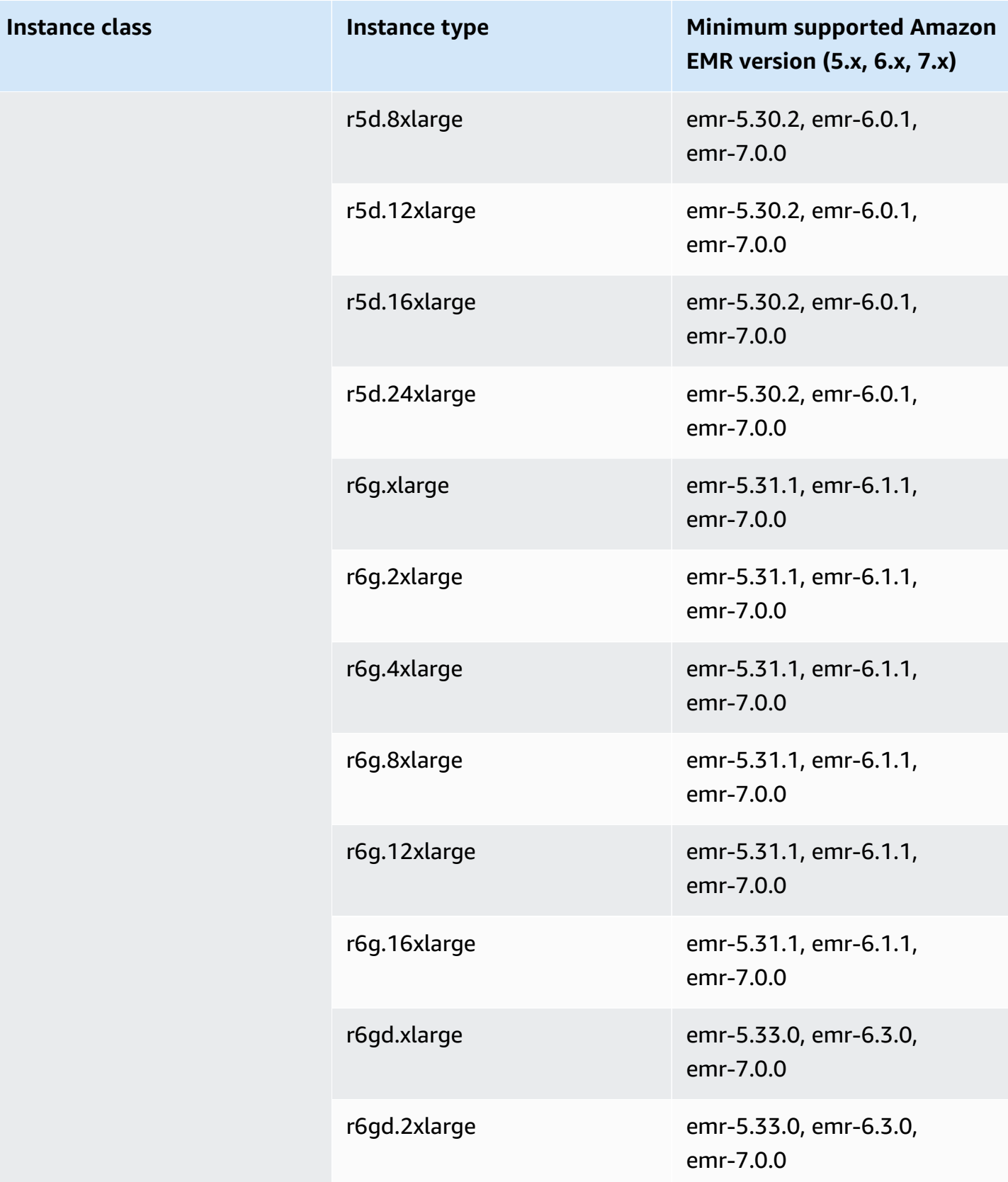

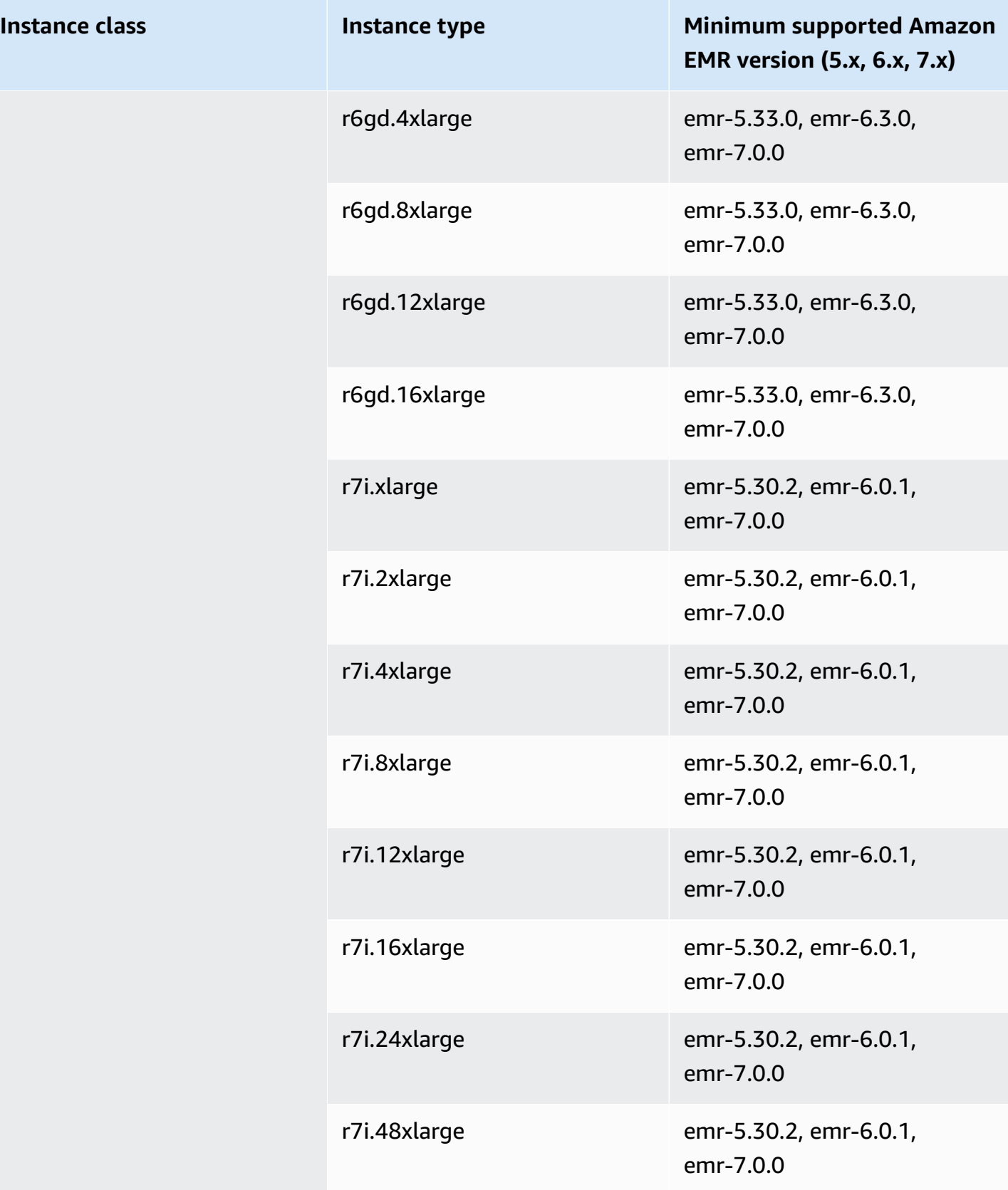

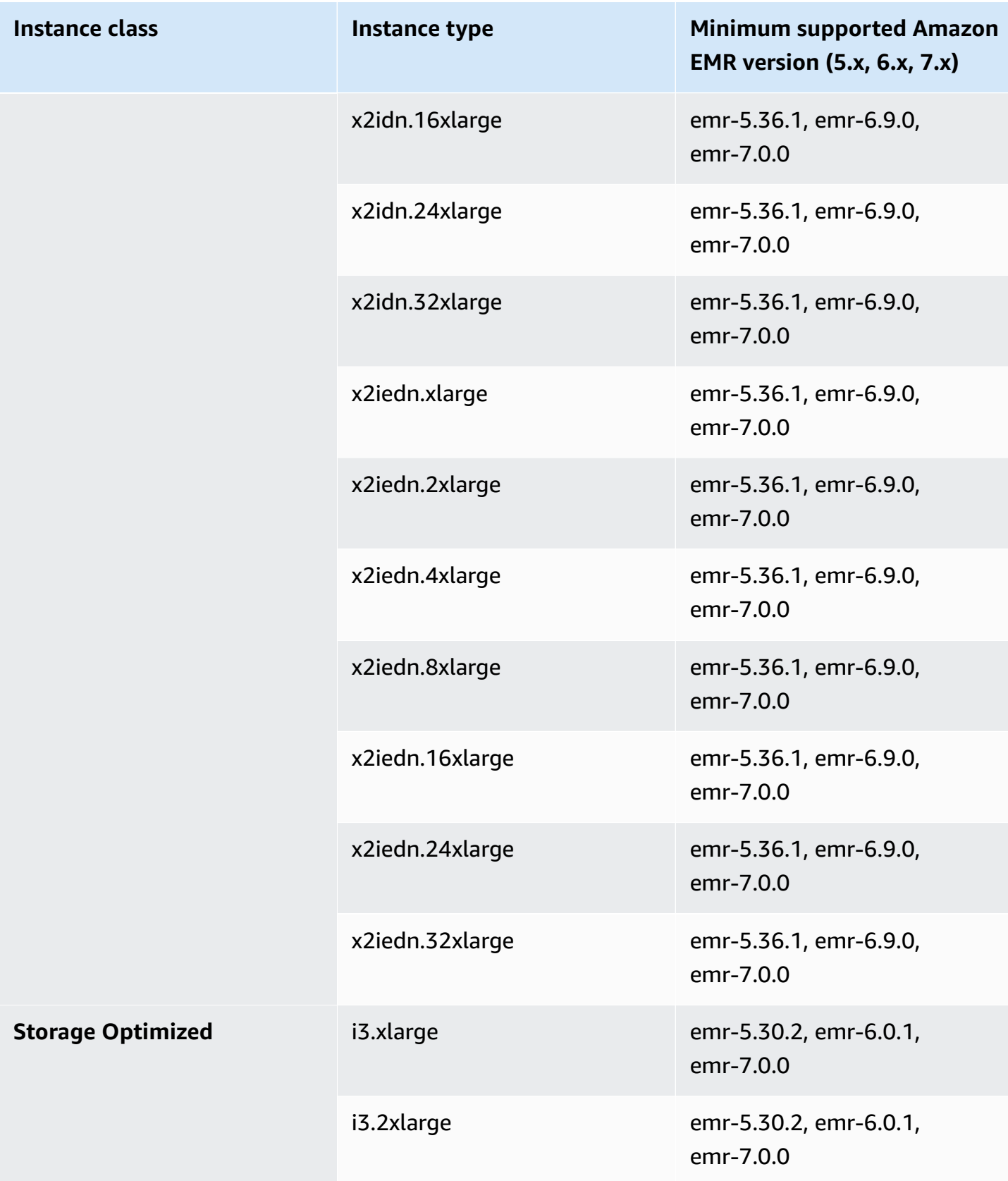

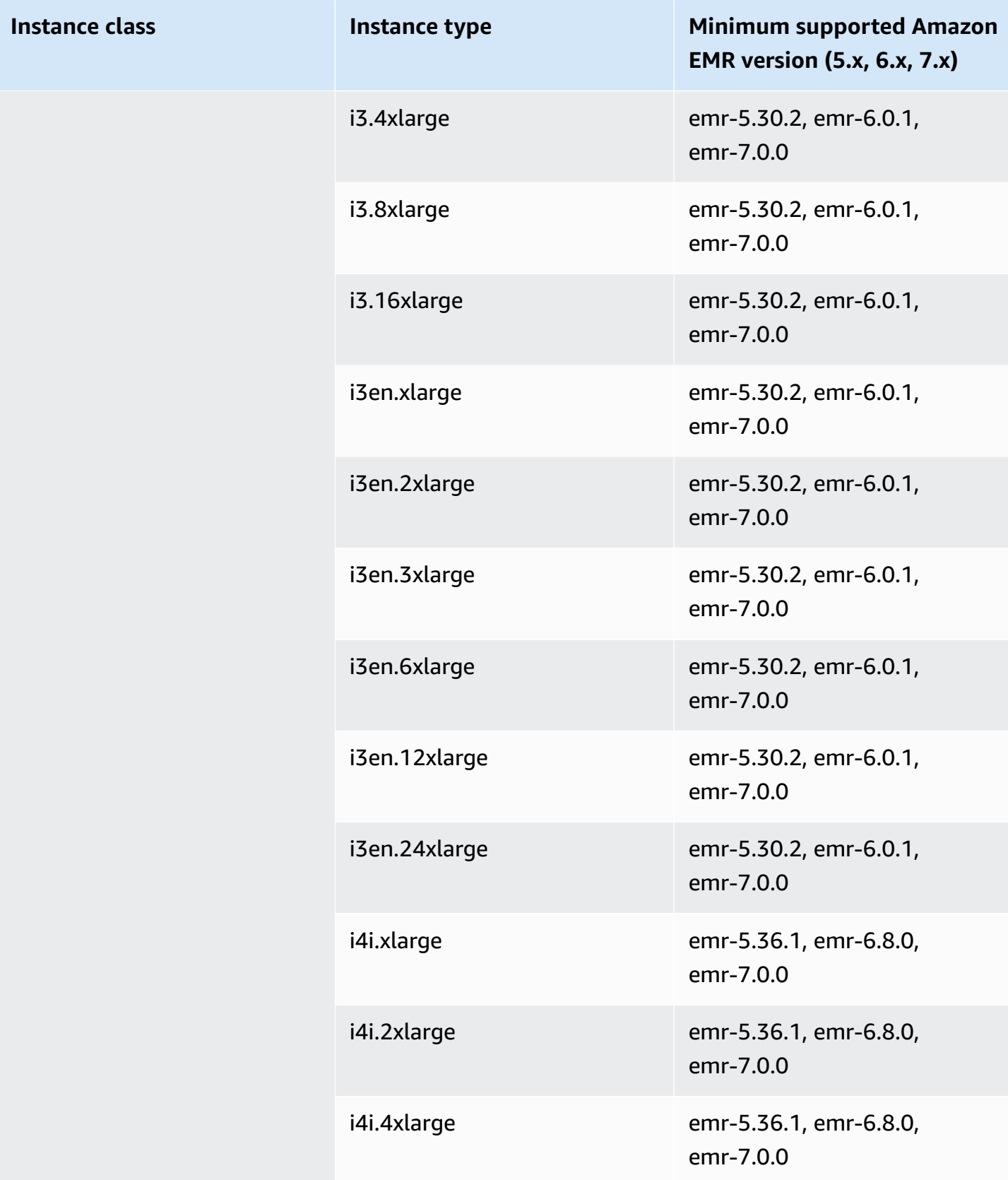

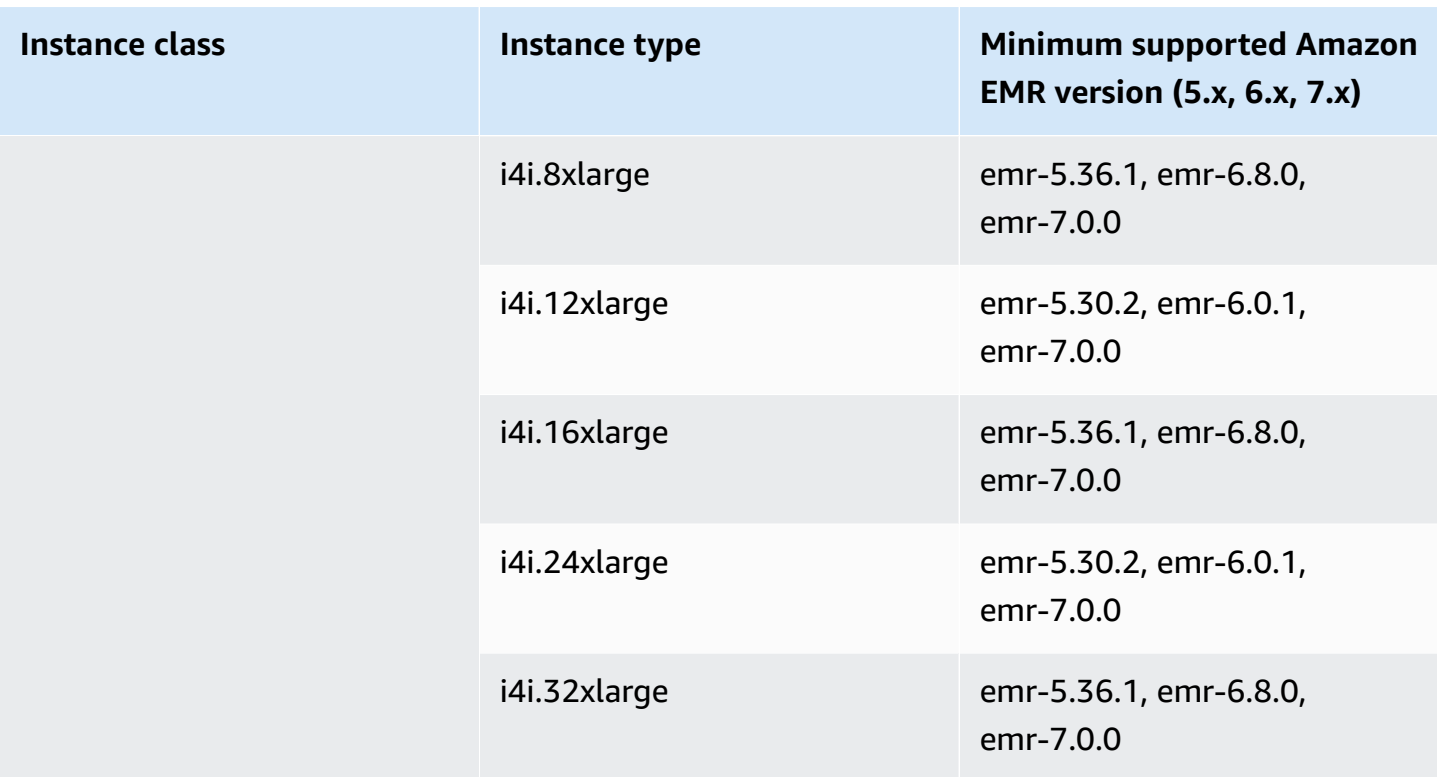

## **Asia Pacific (Mumbai) - ap-south-1**

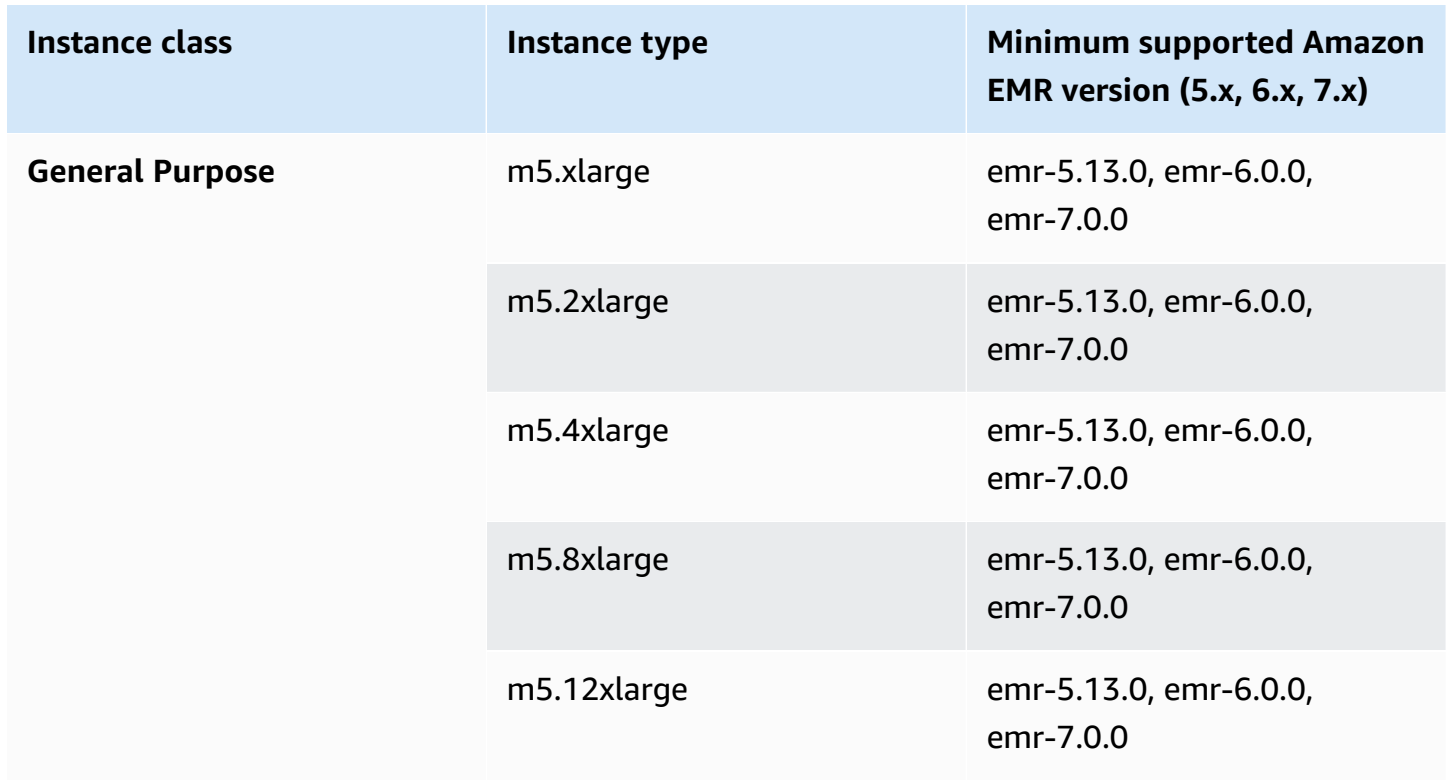

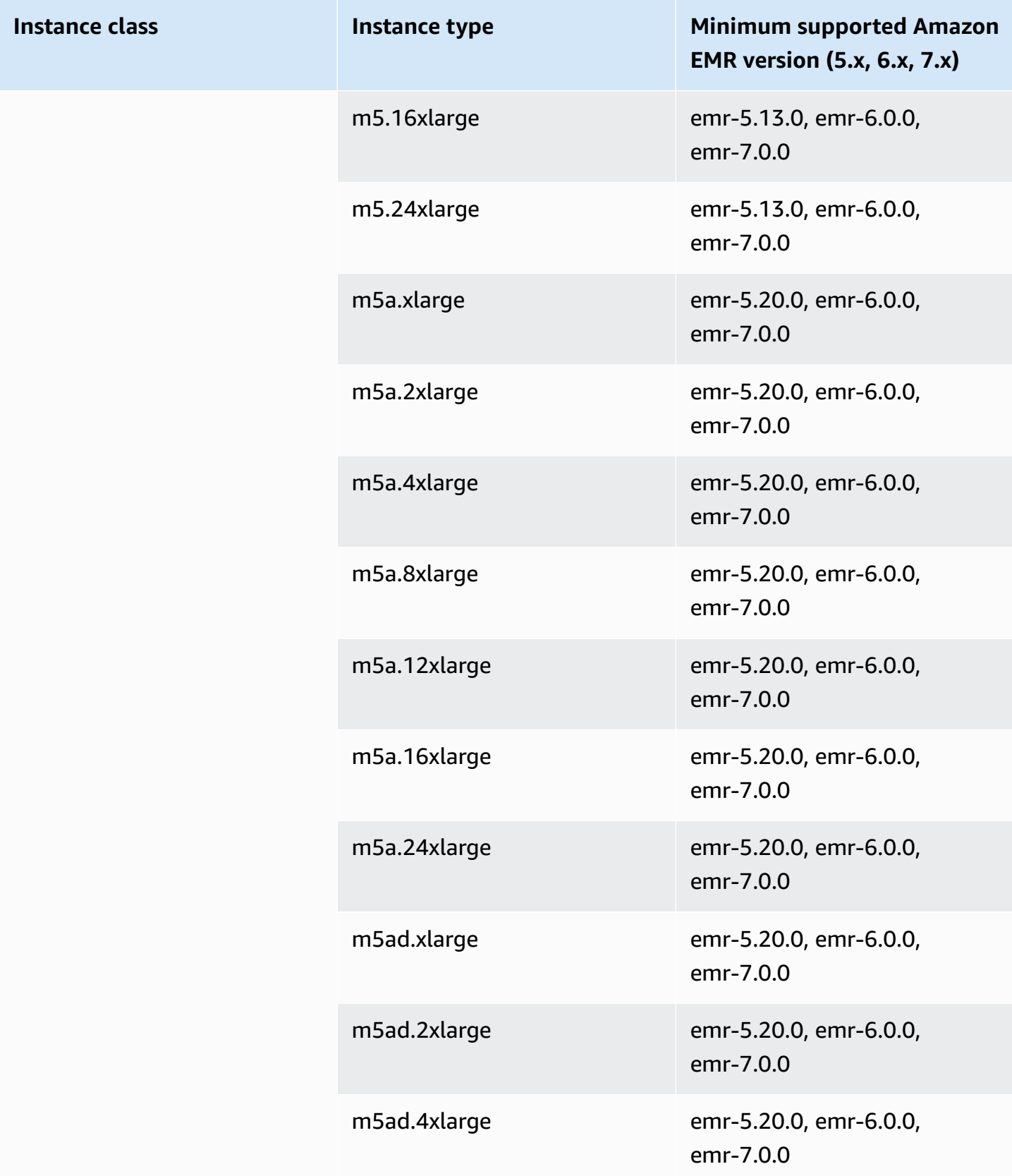

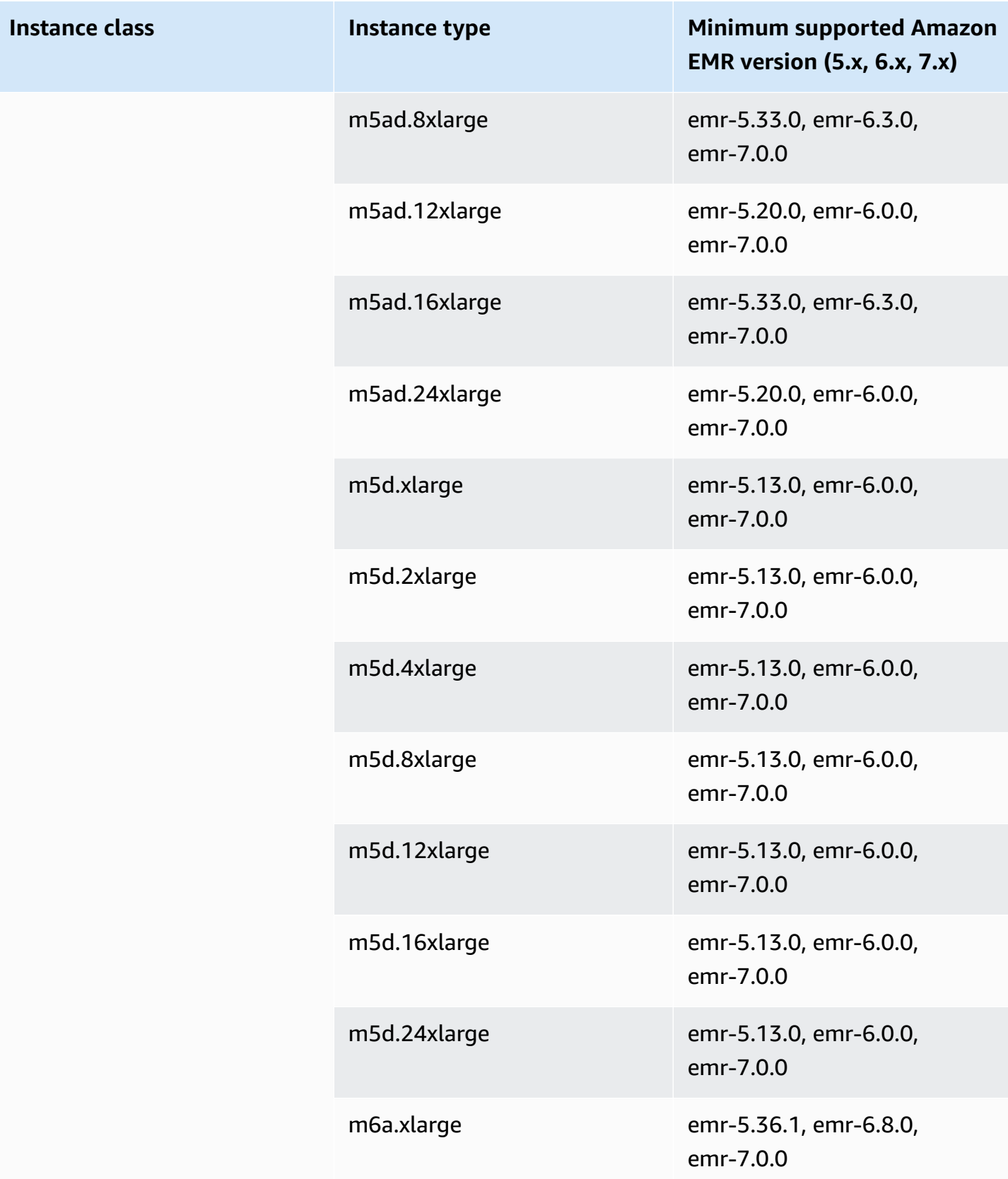

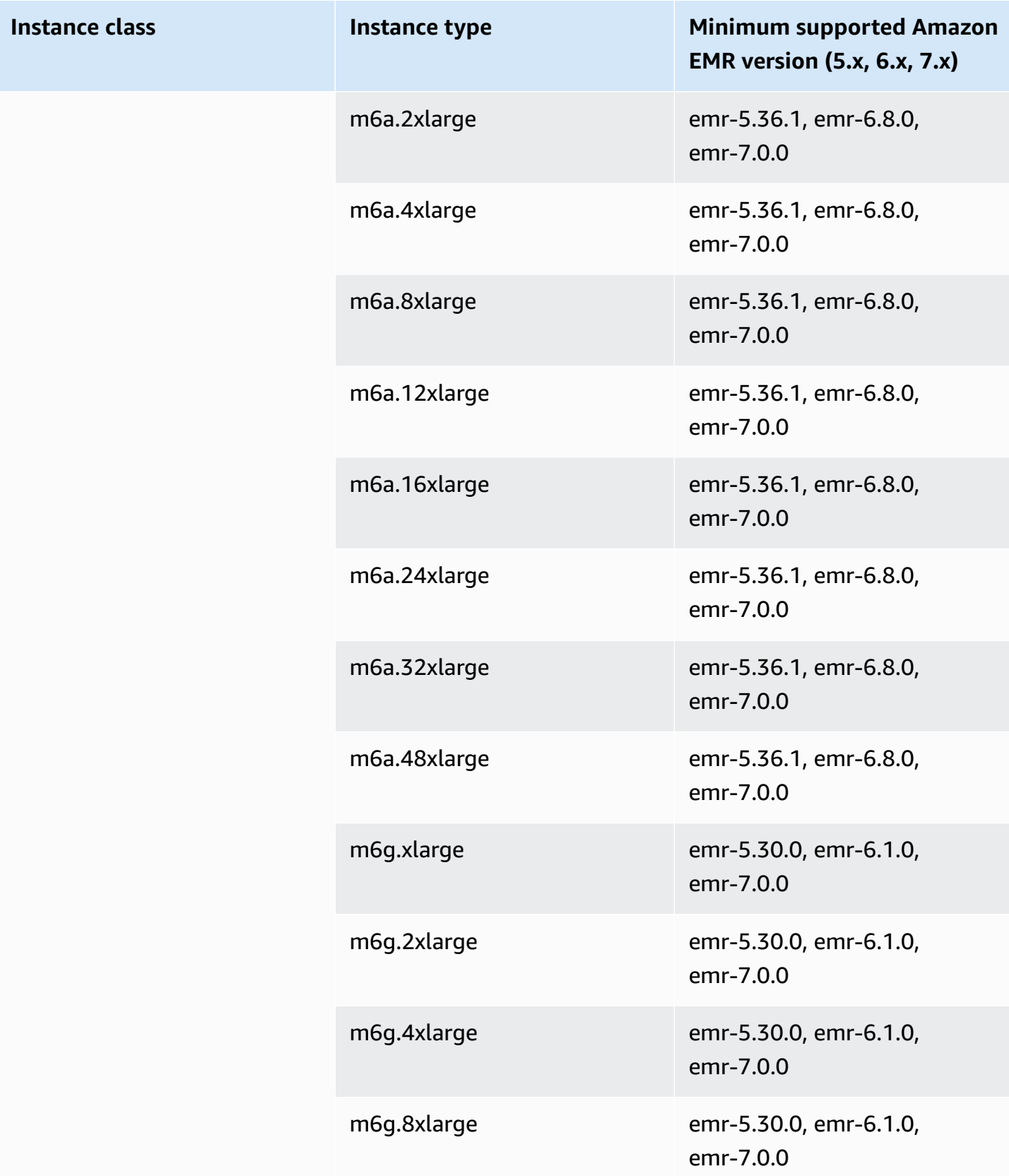

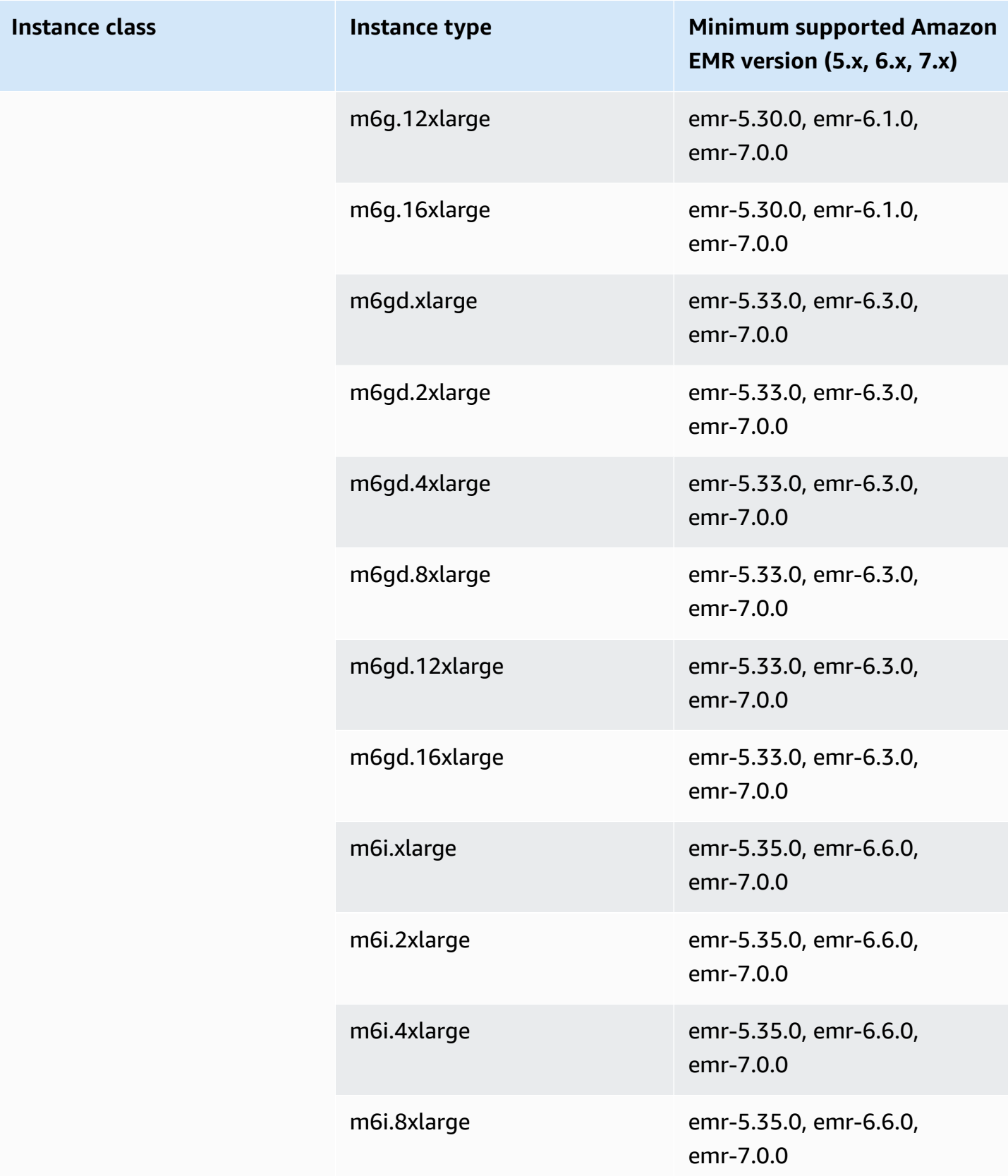

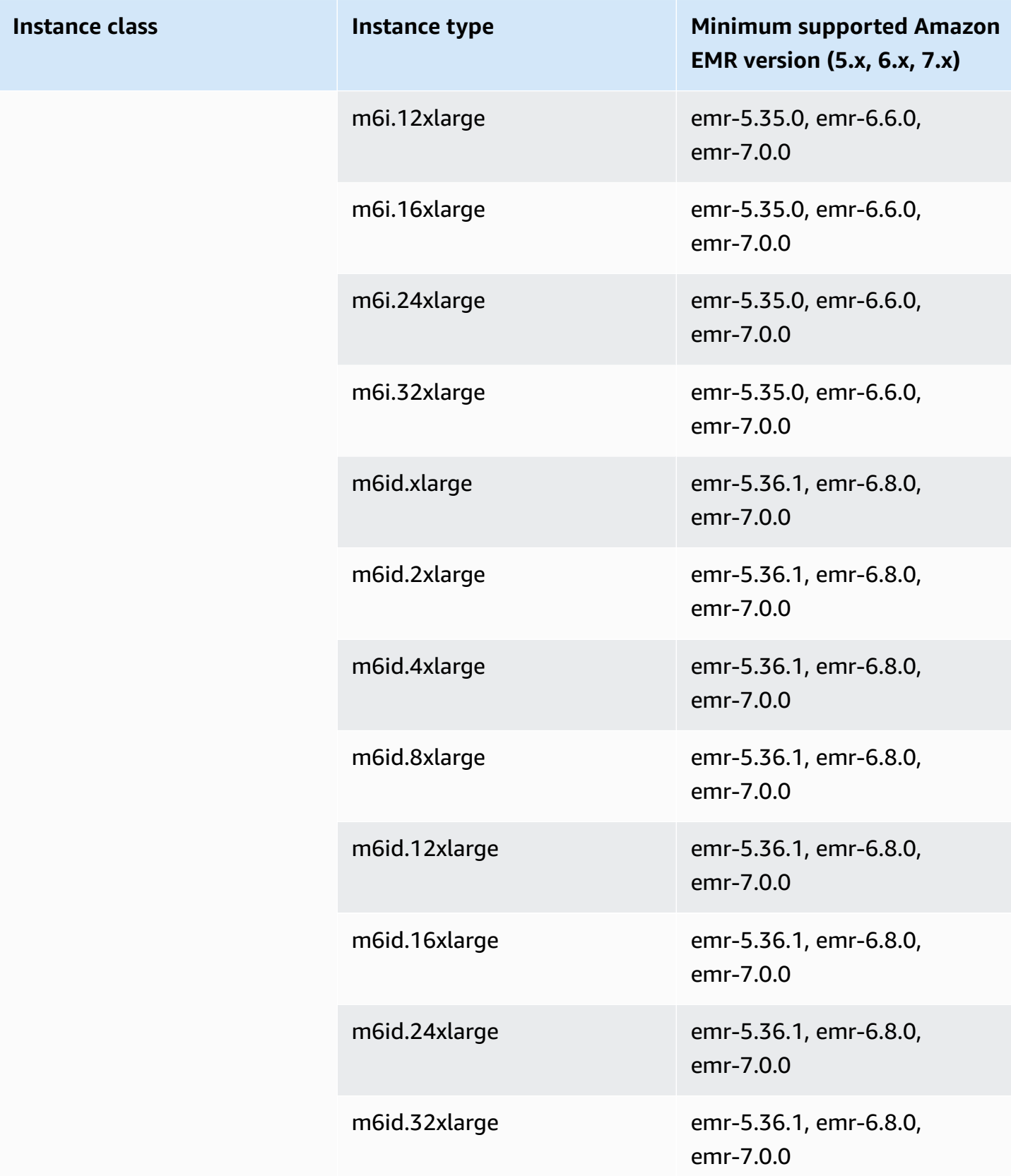

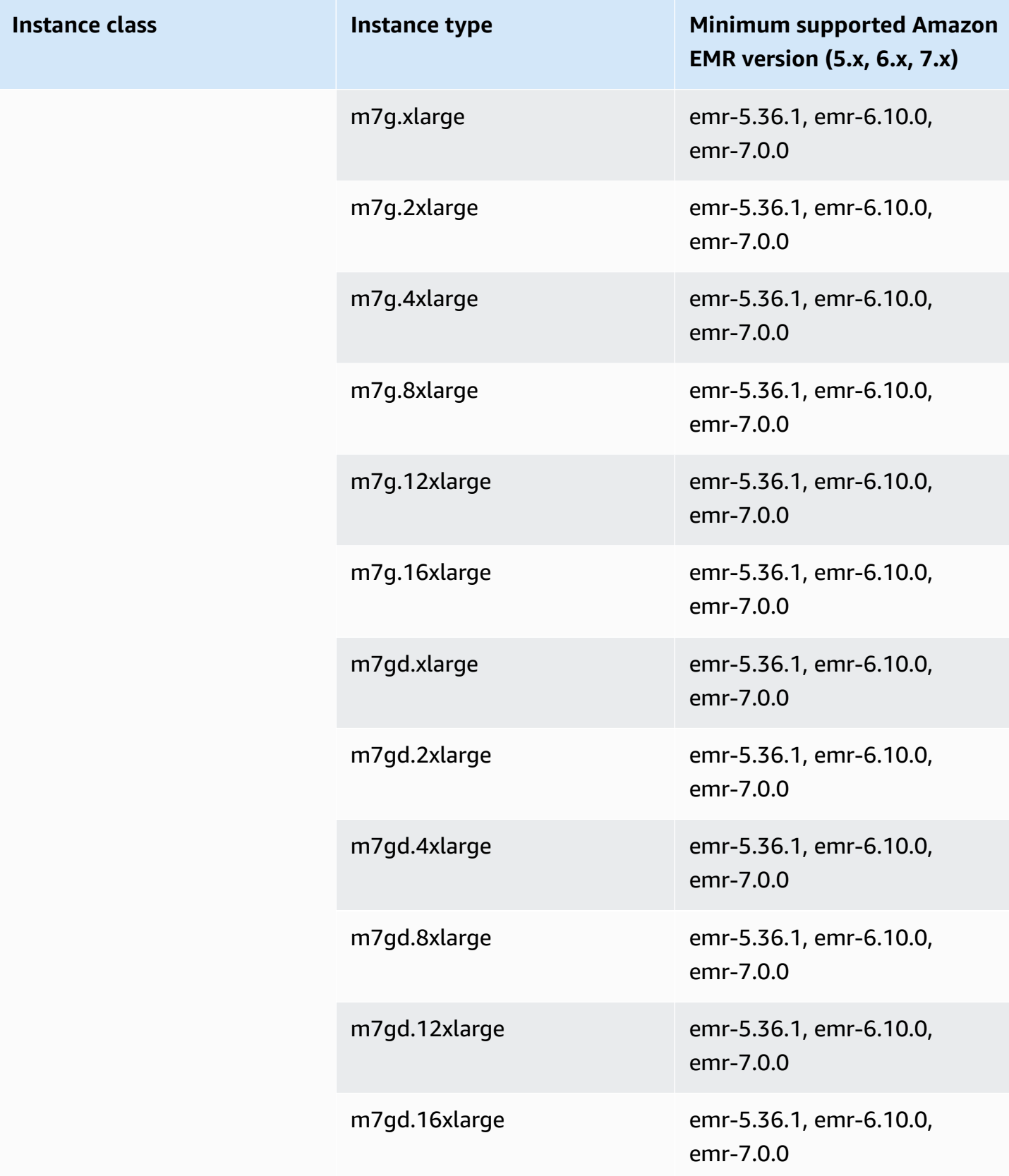

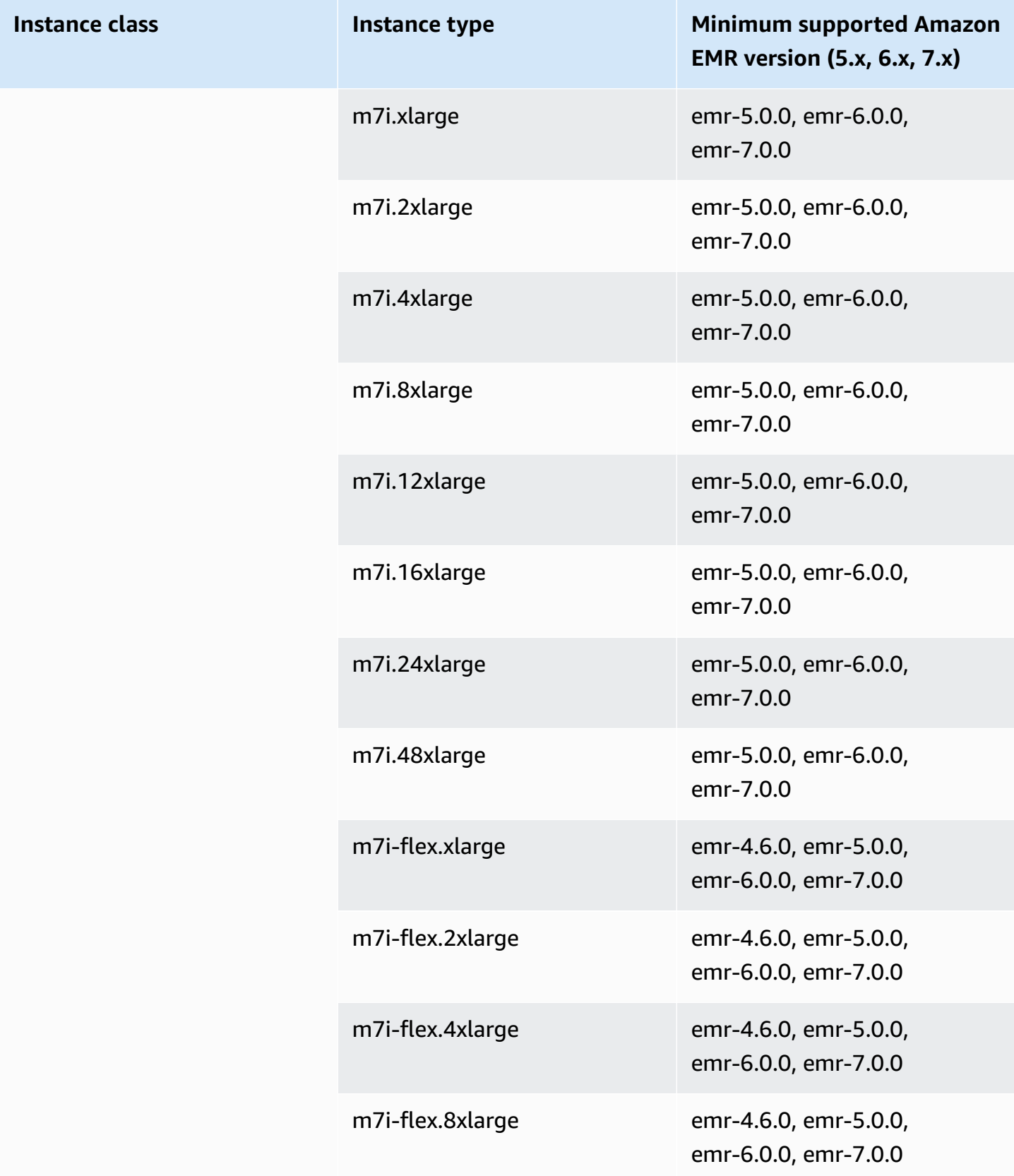

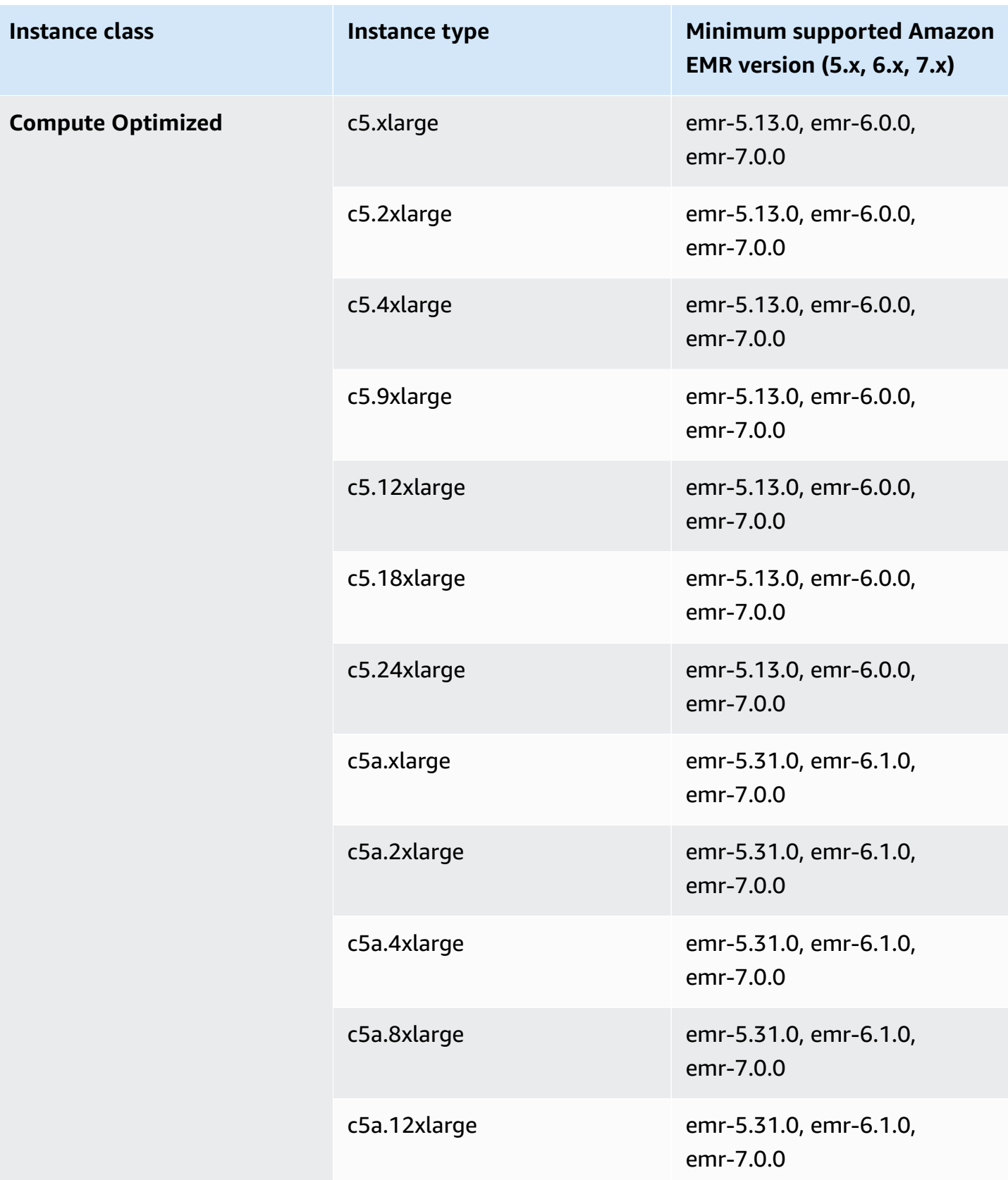

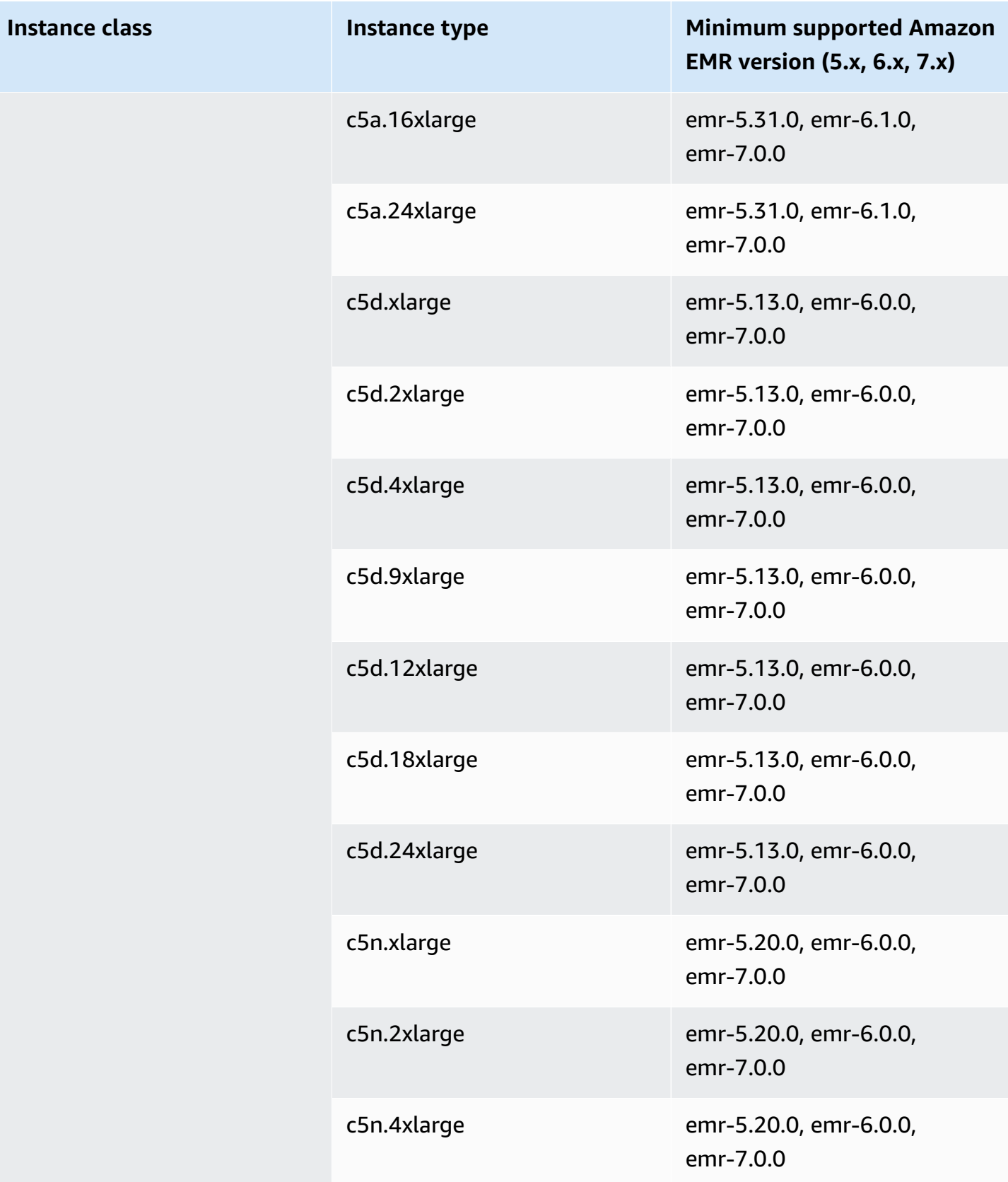

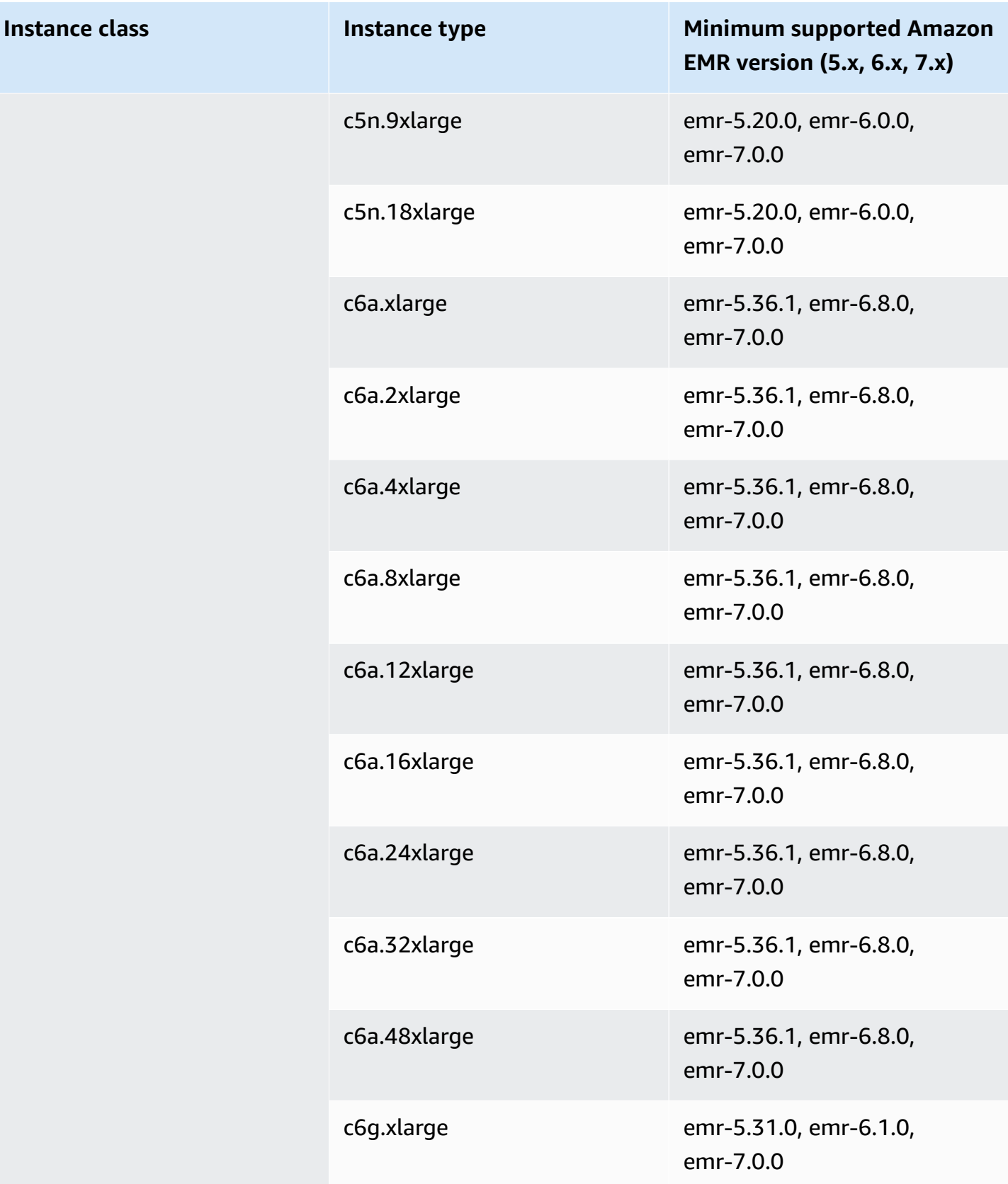

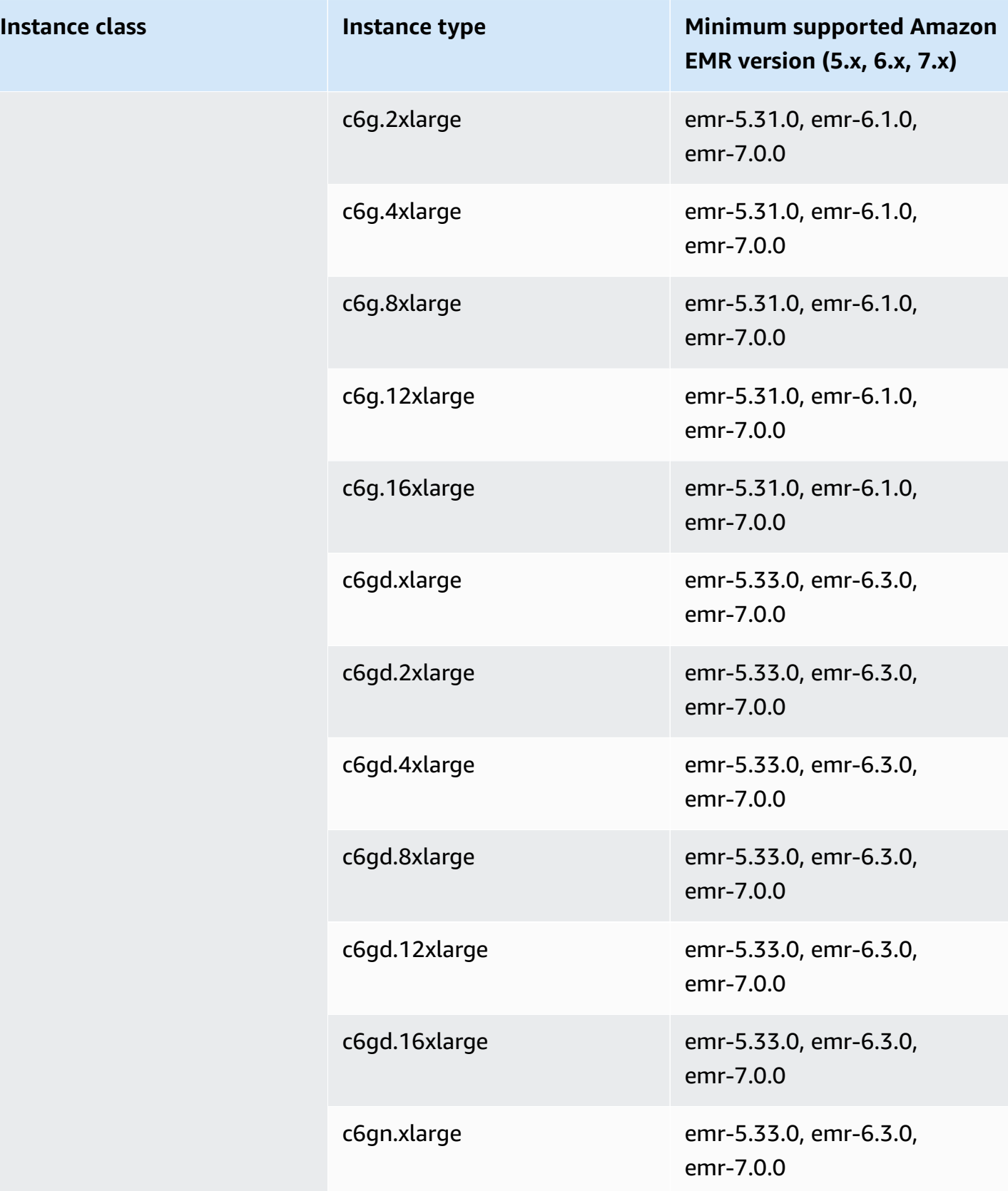

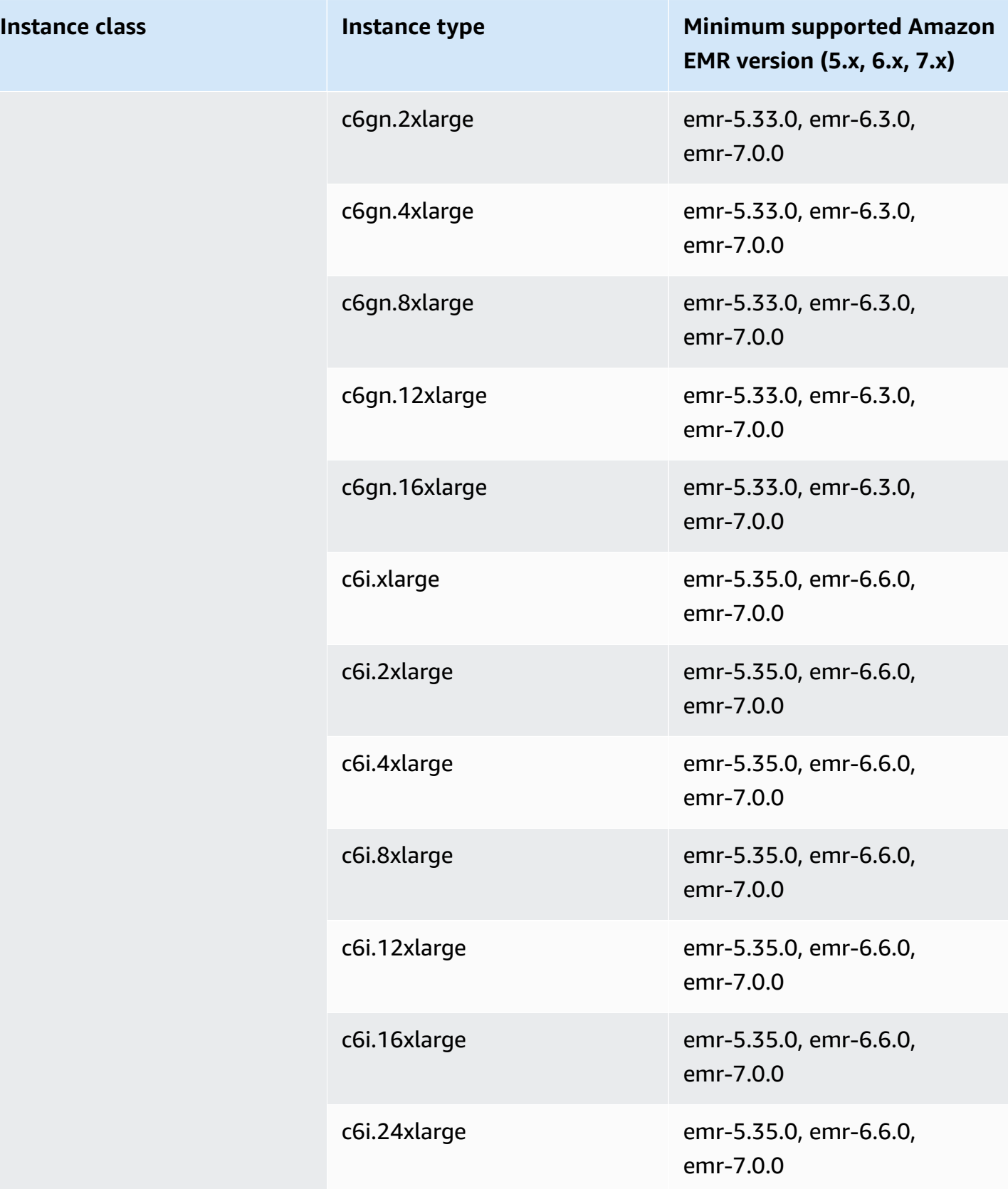

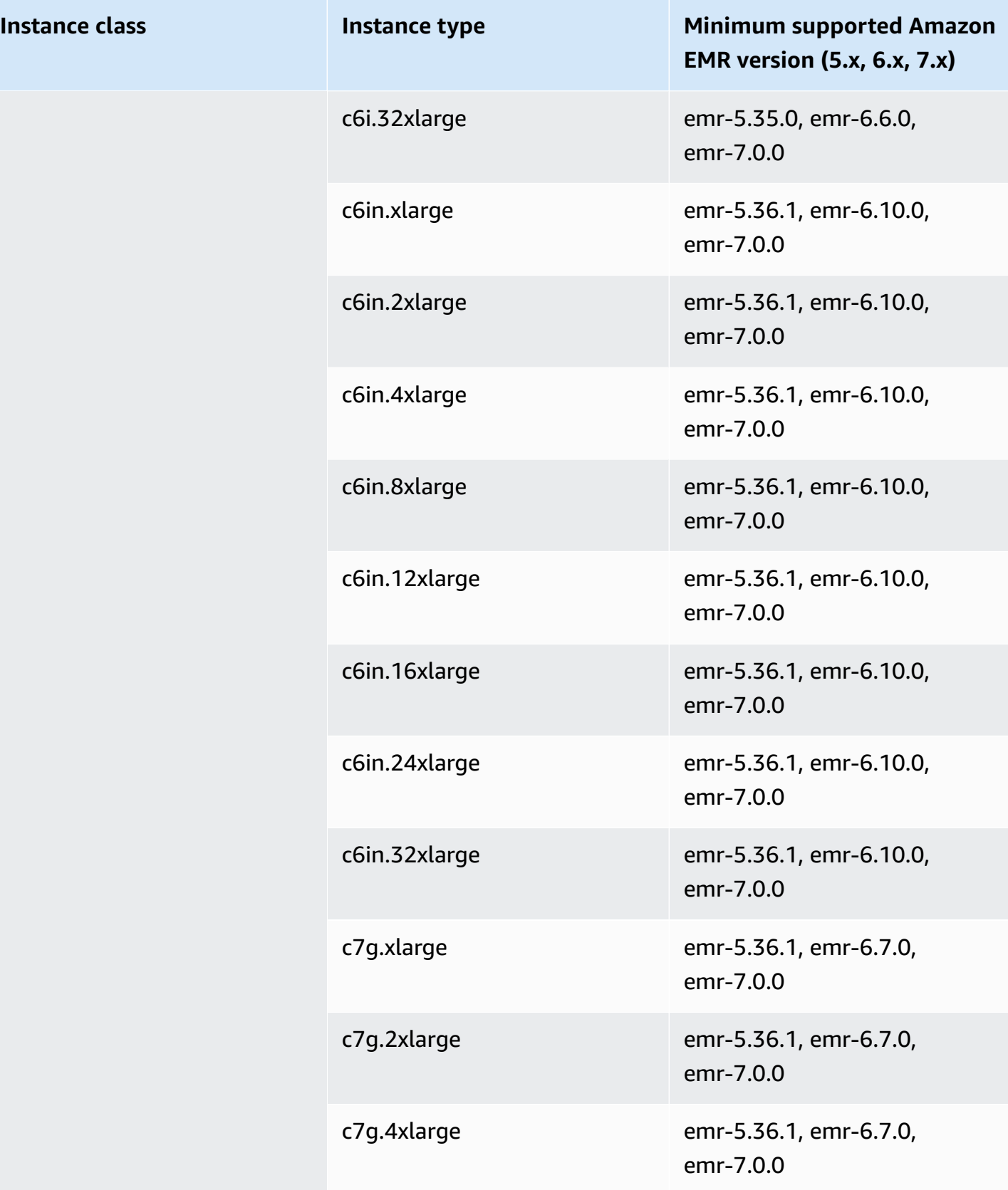

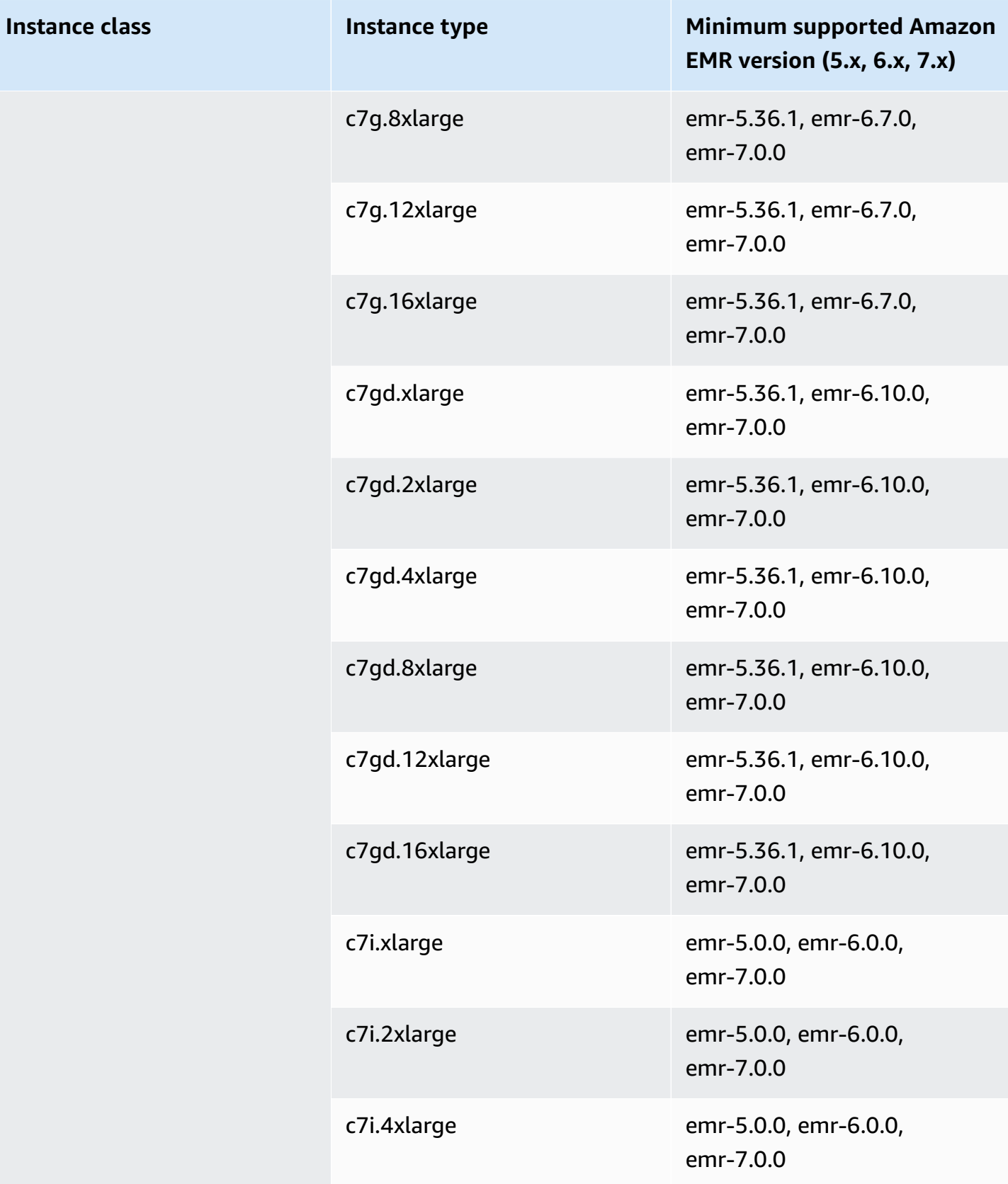

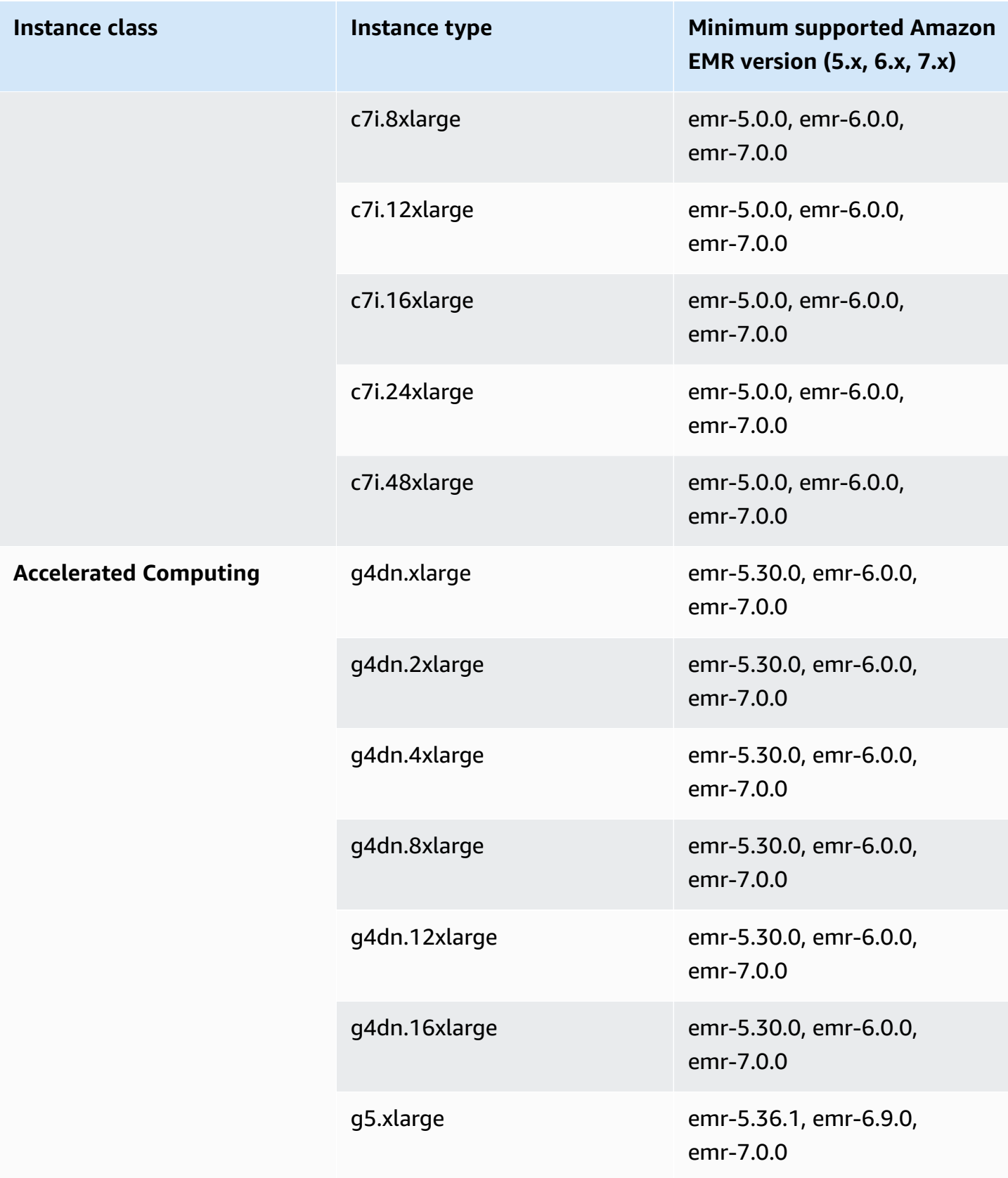

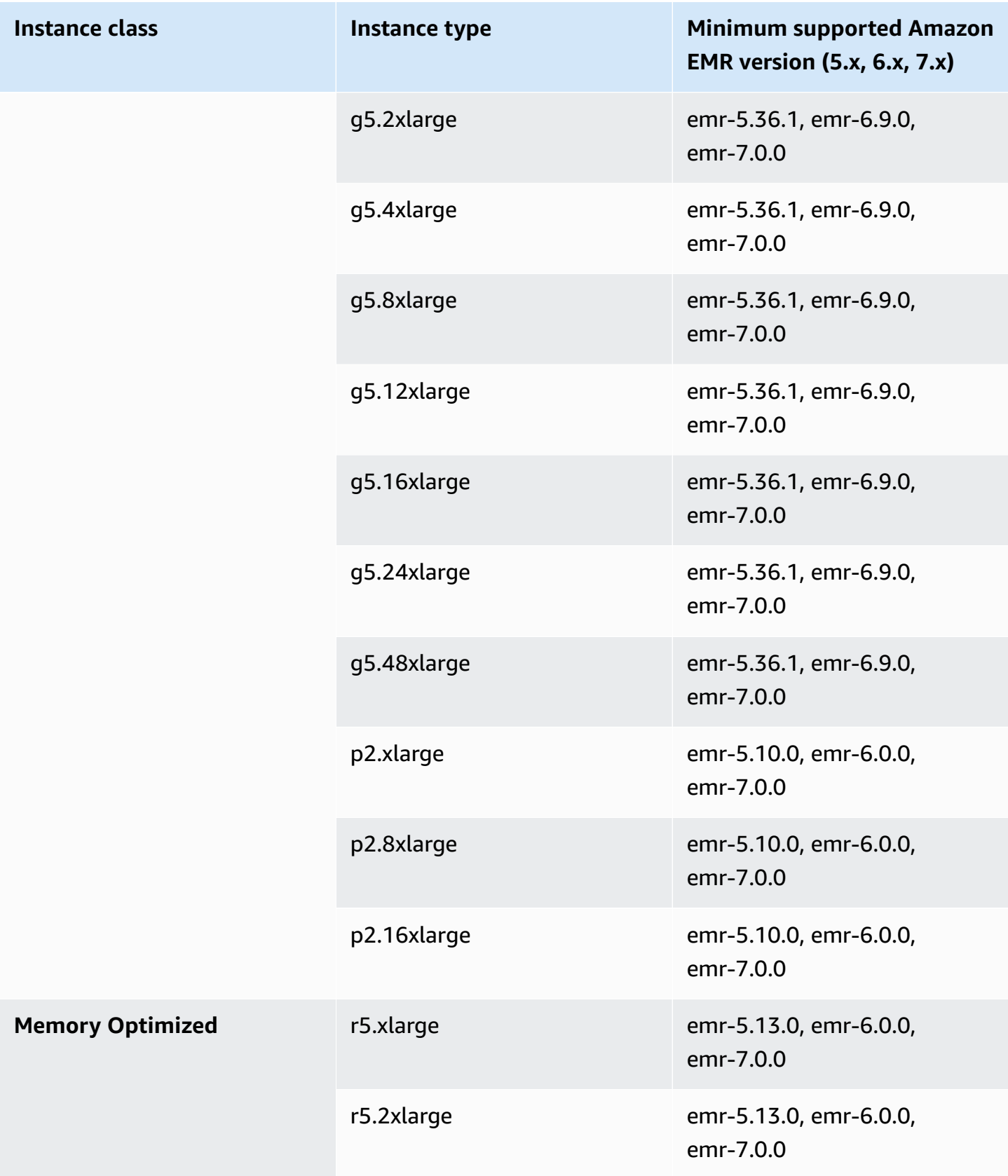

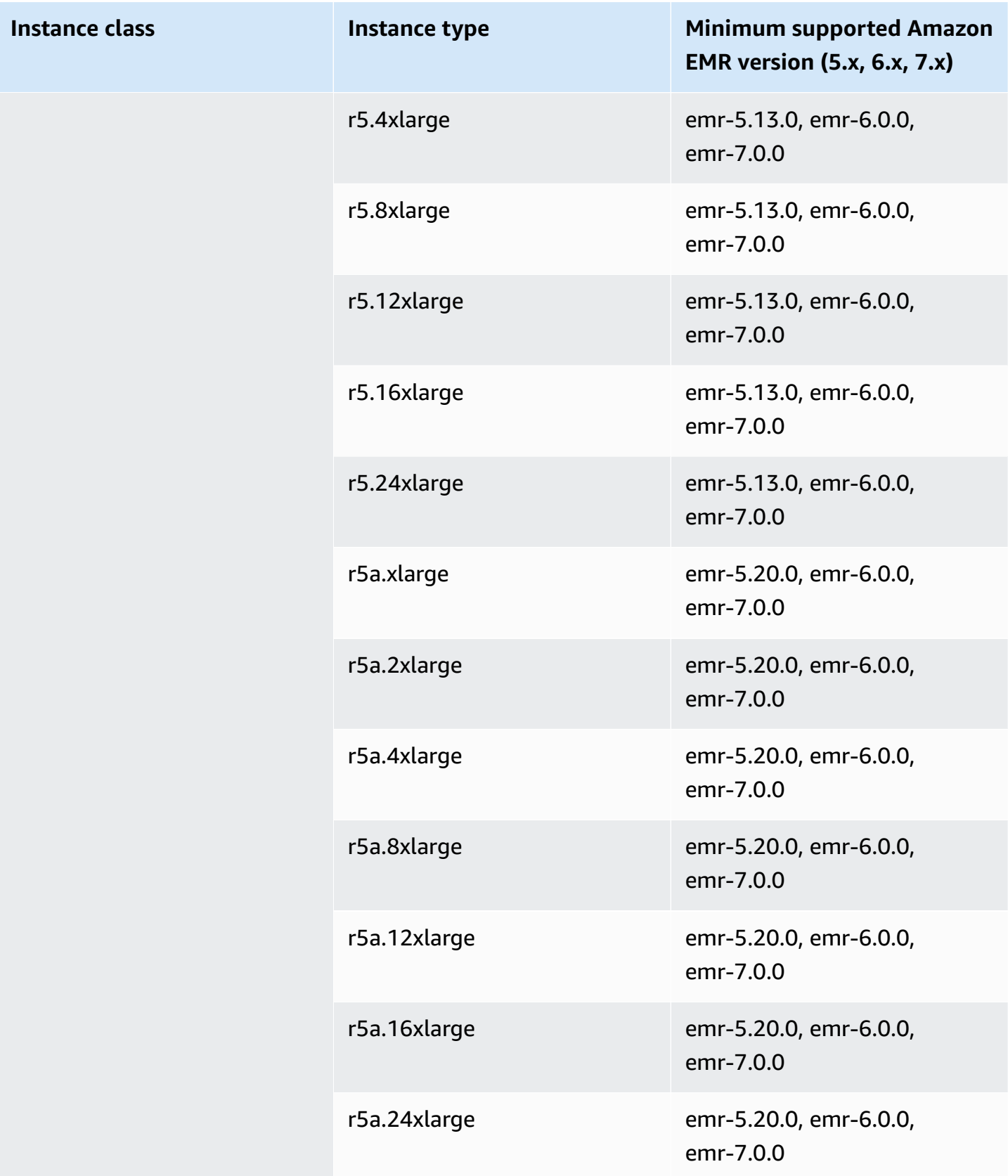

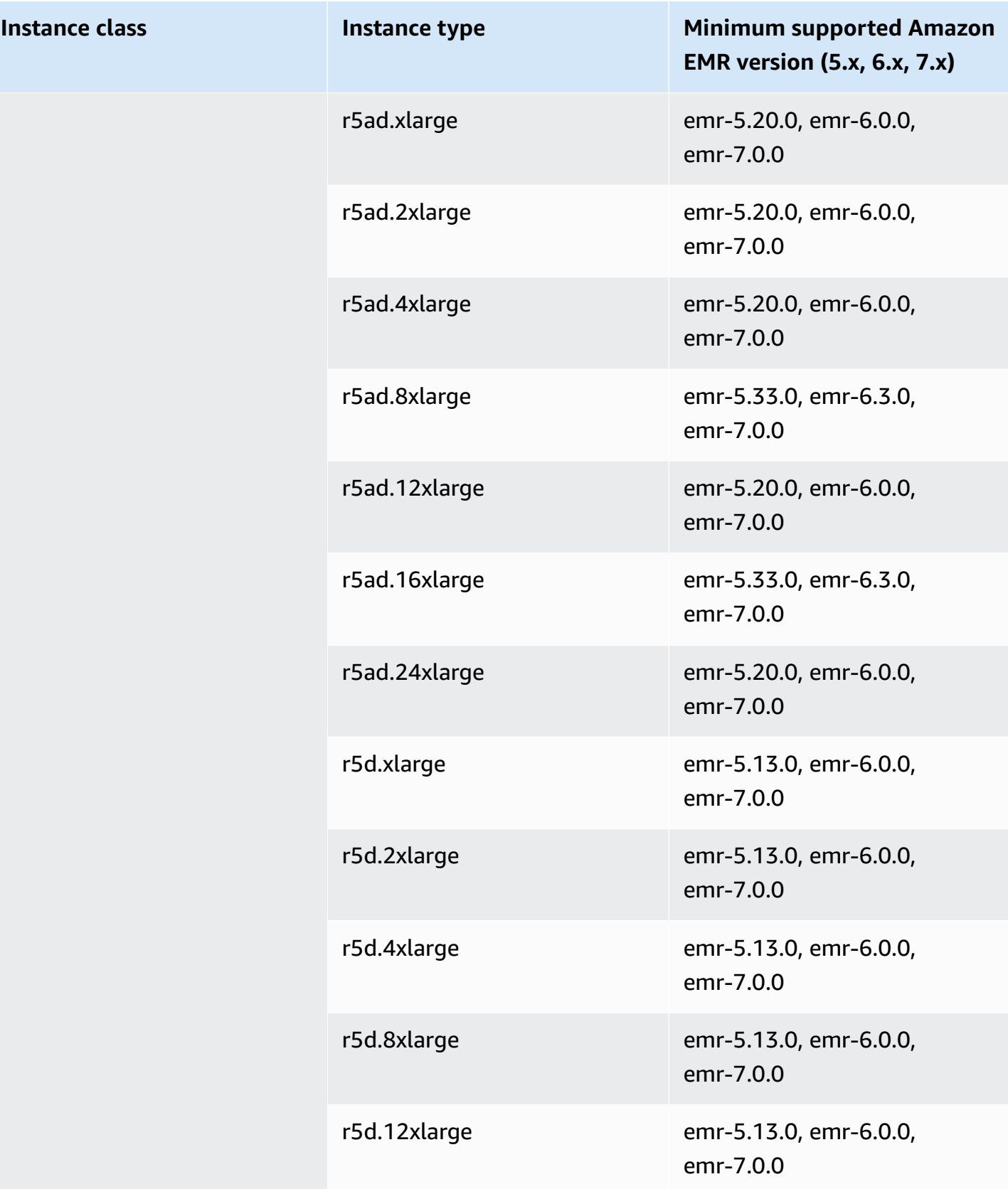

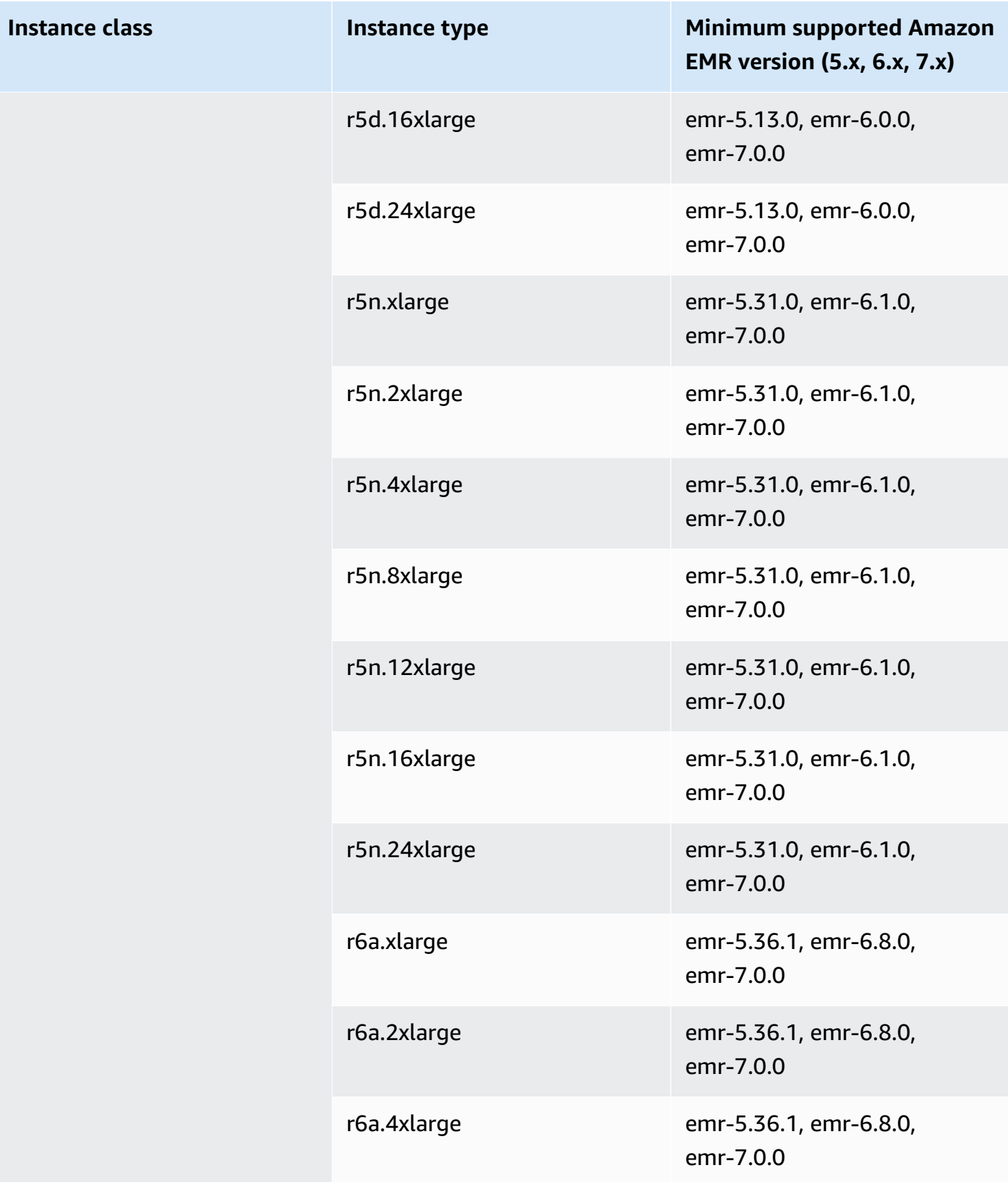

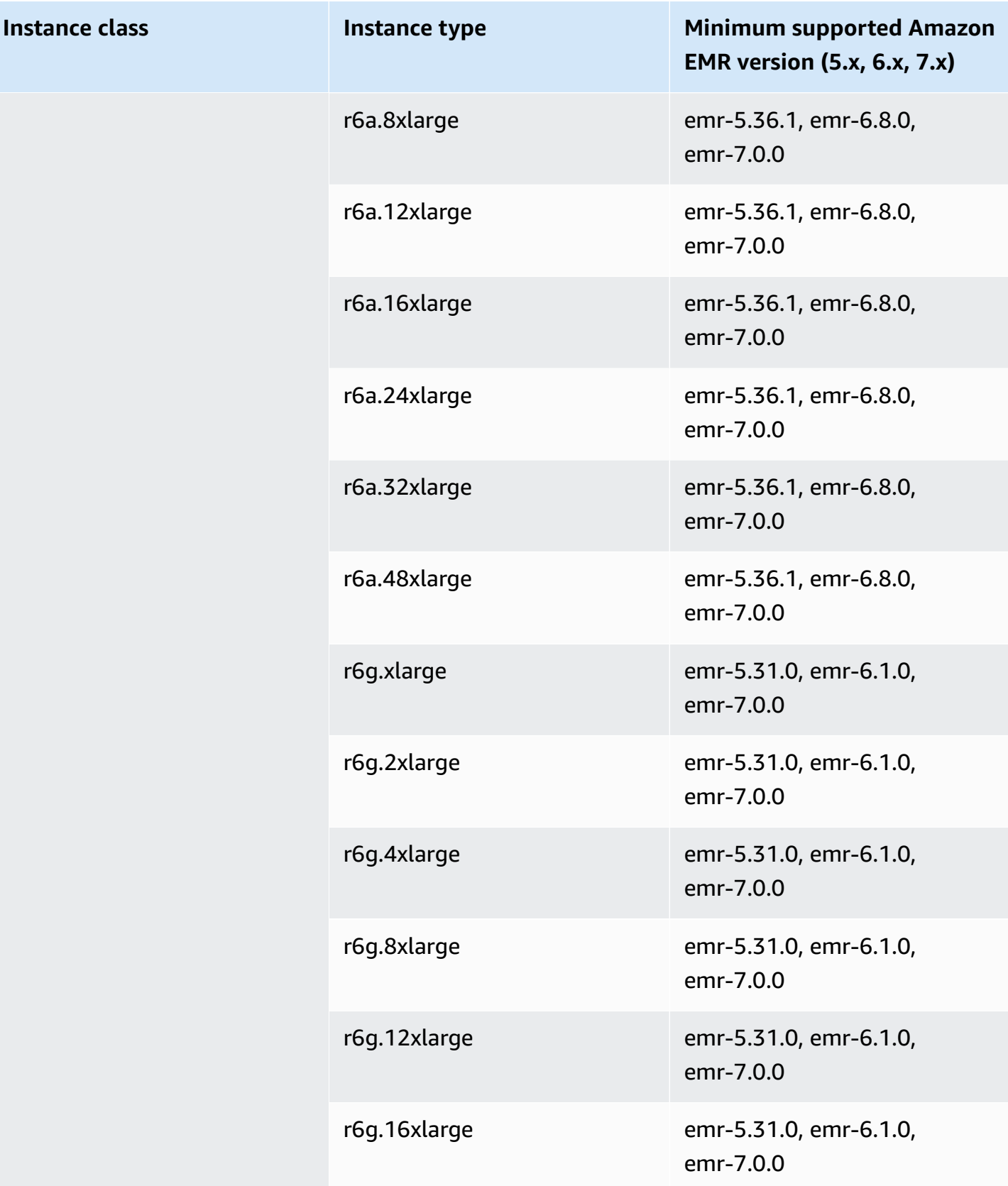

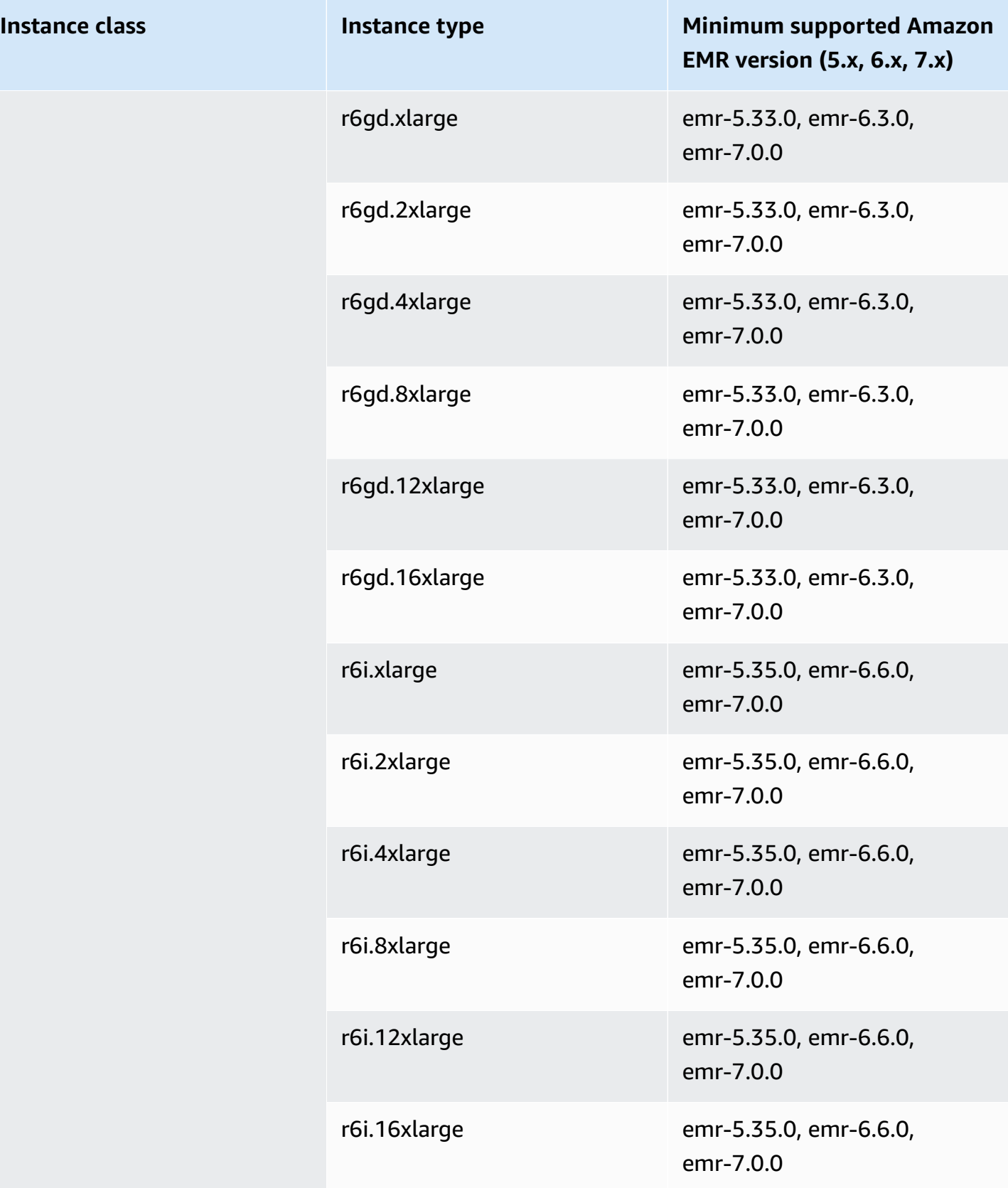

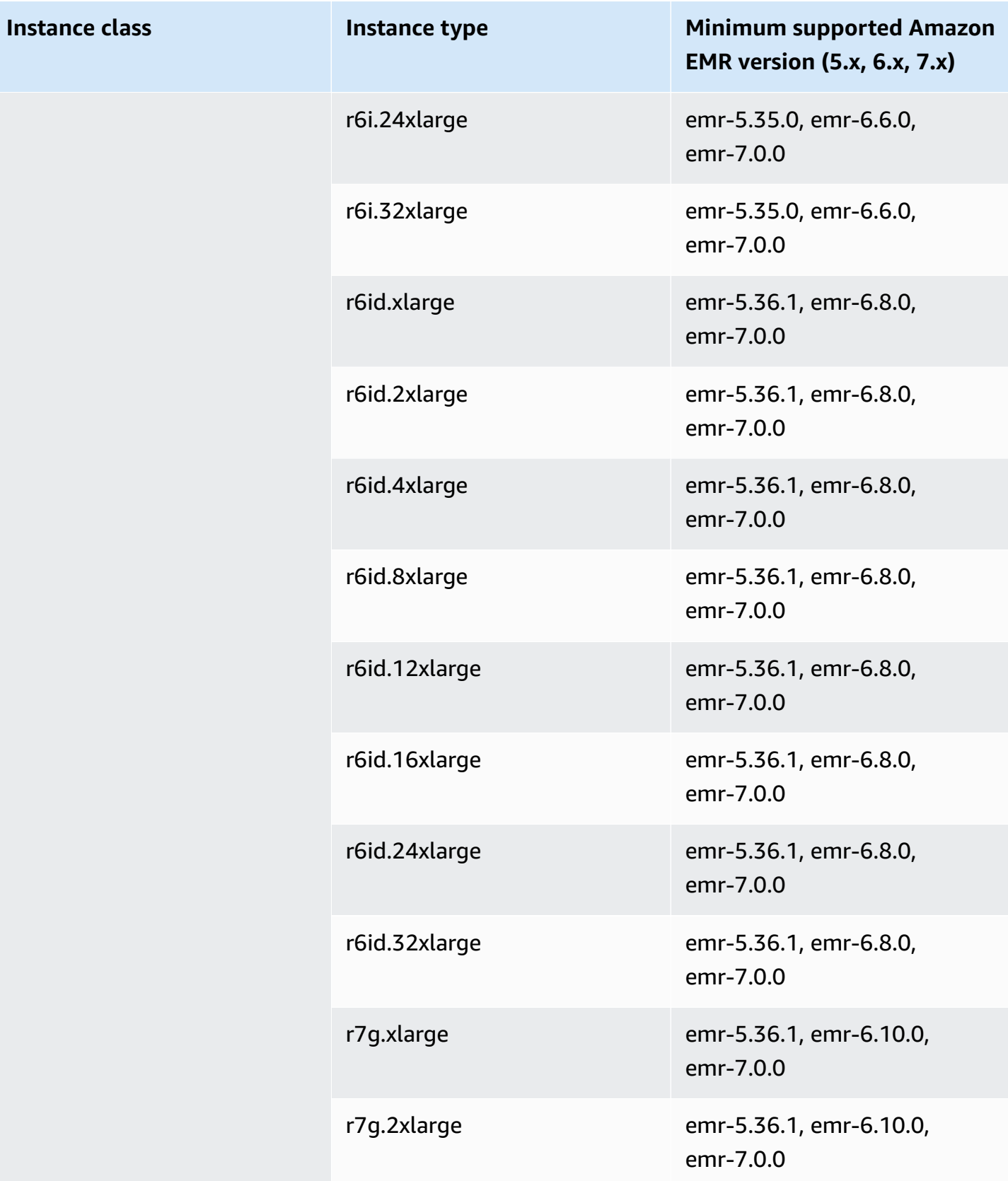

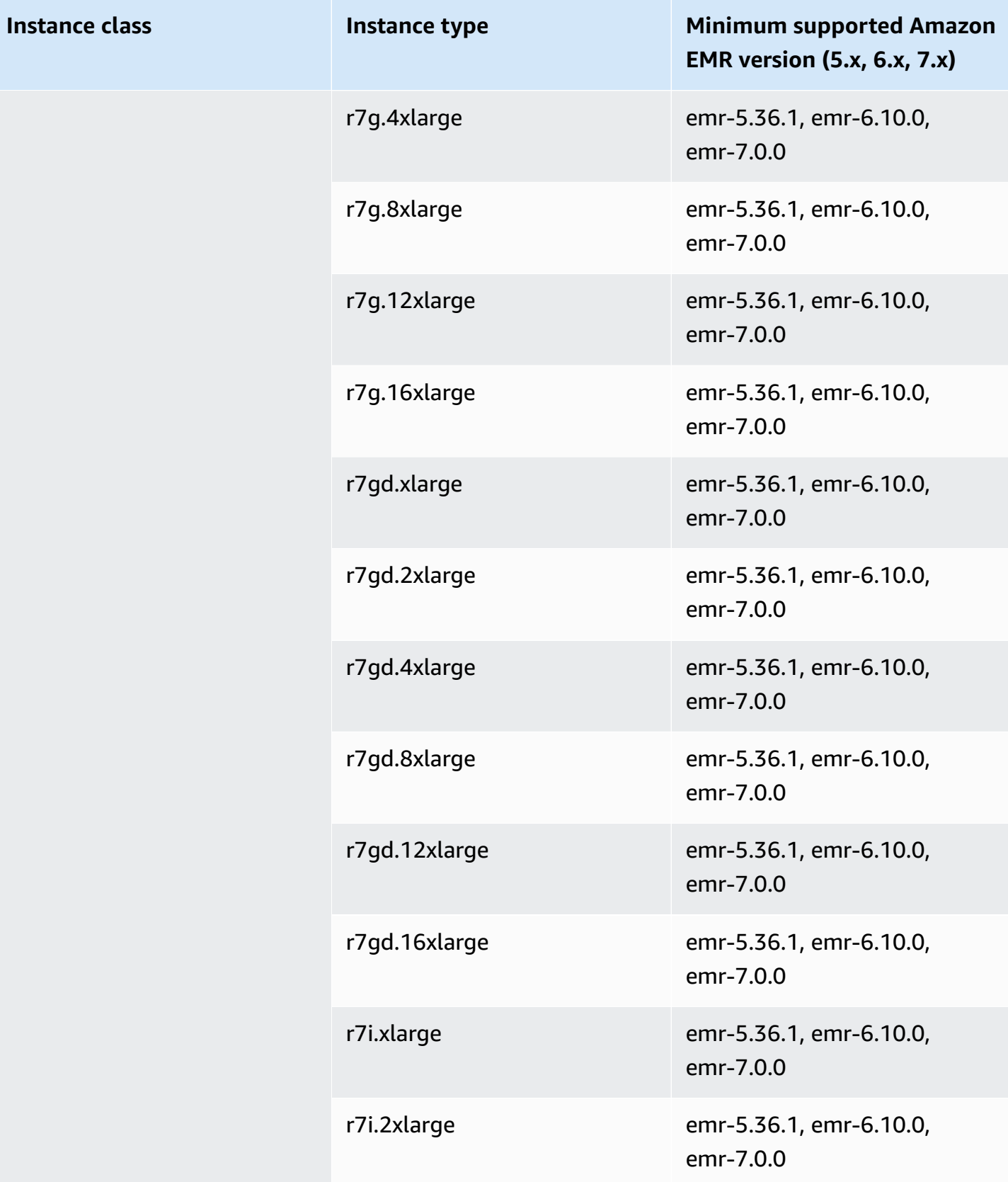

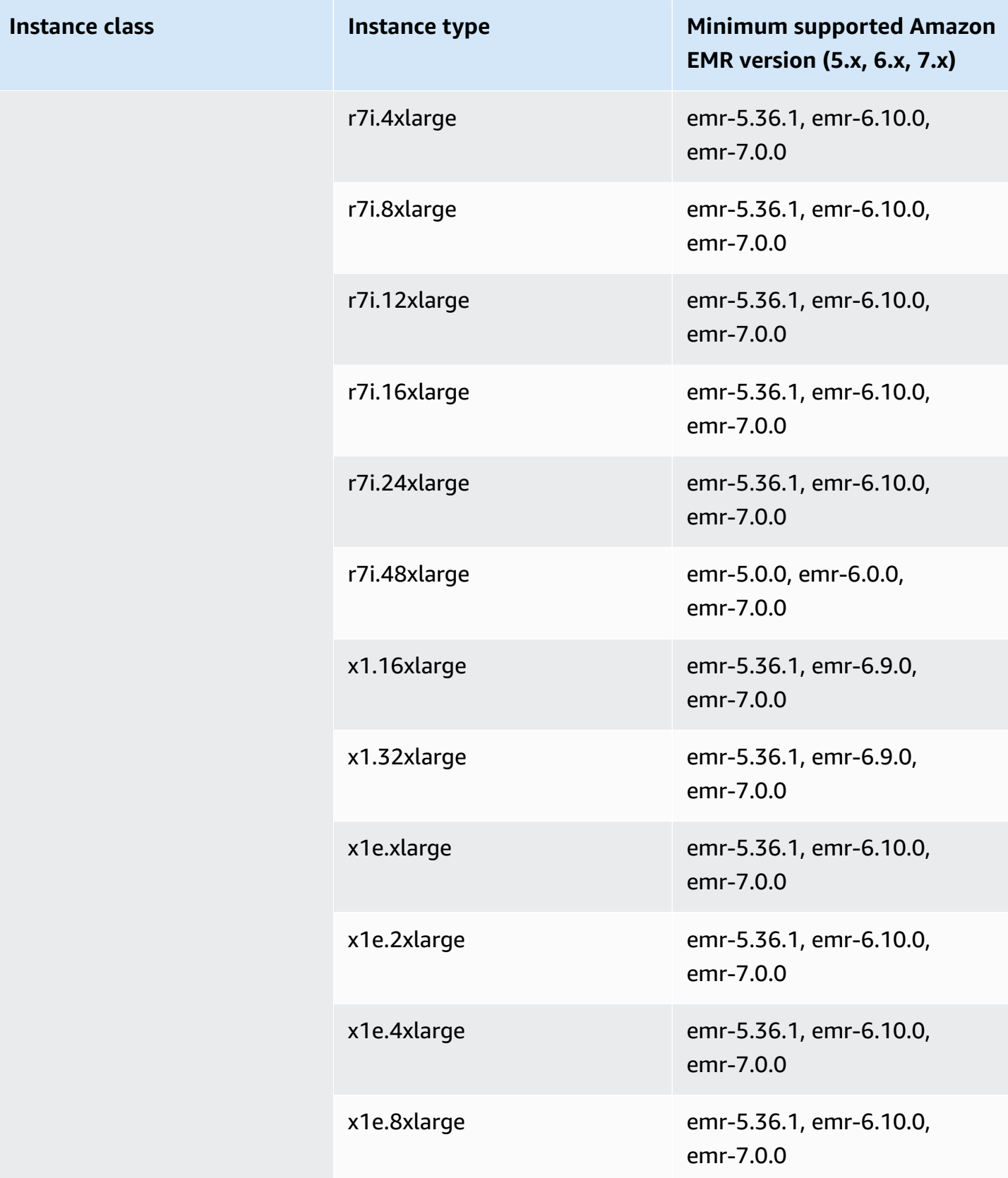

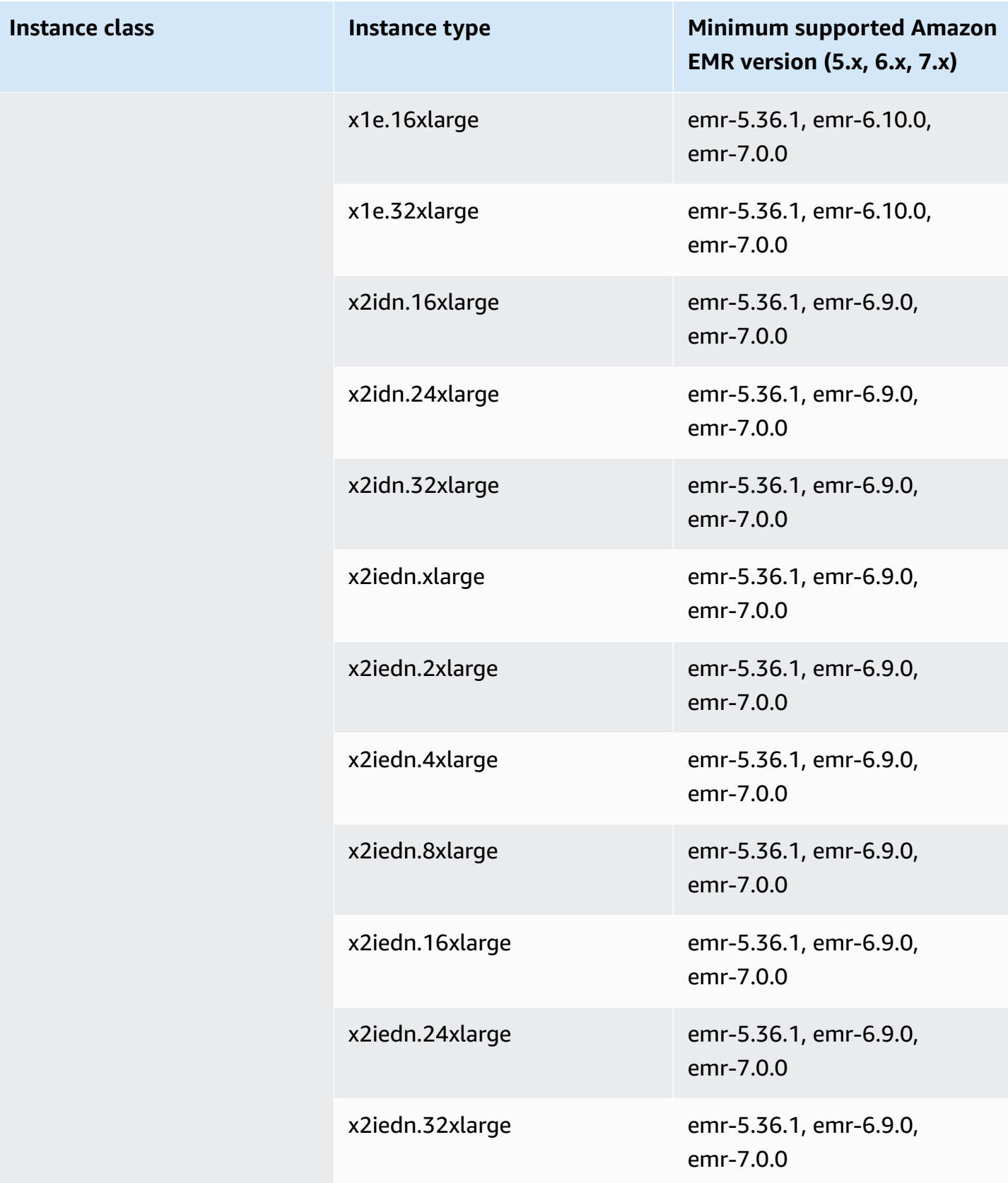

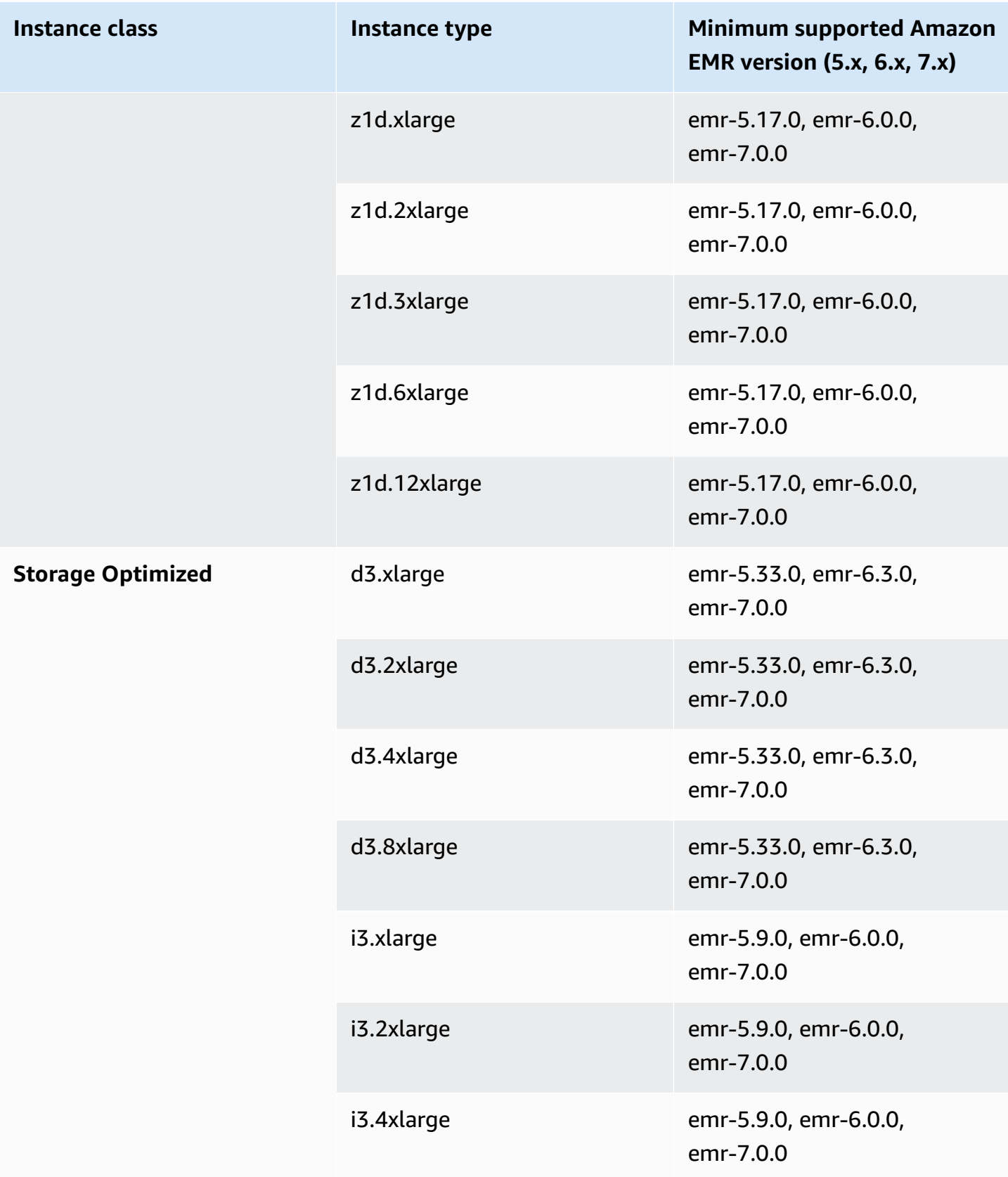
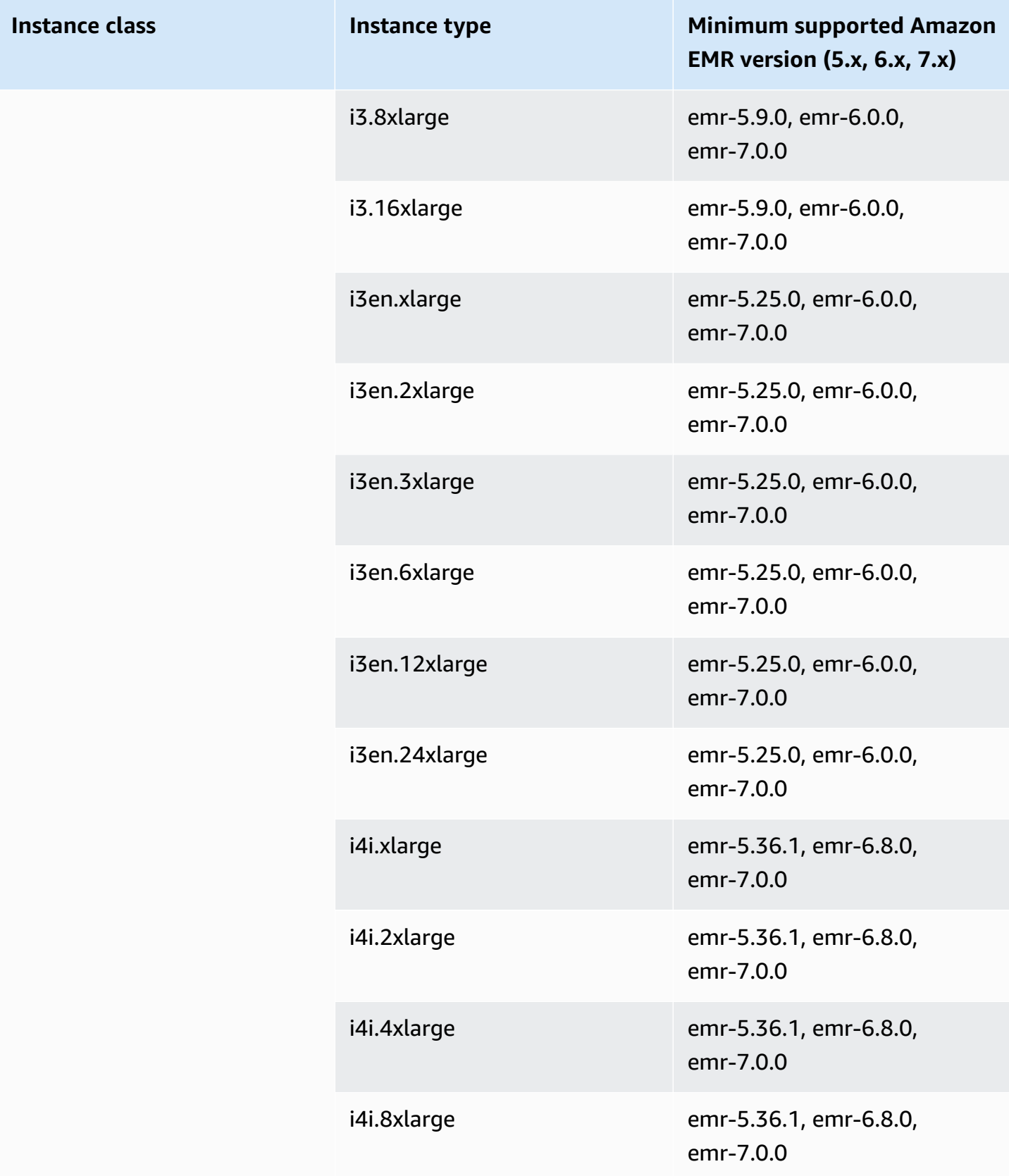

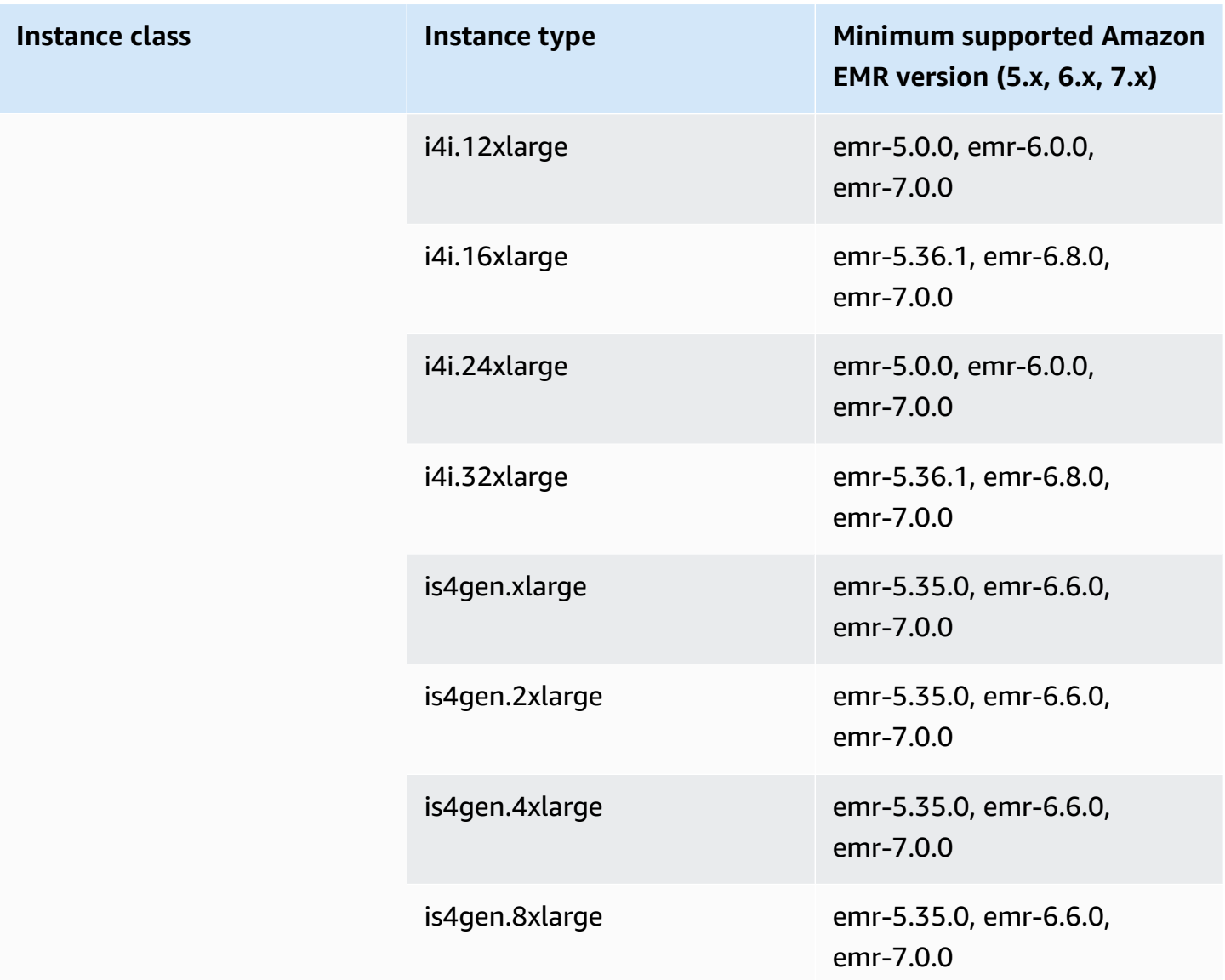

## **Asia Pacific (Hyderabad) - ap-south-2**

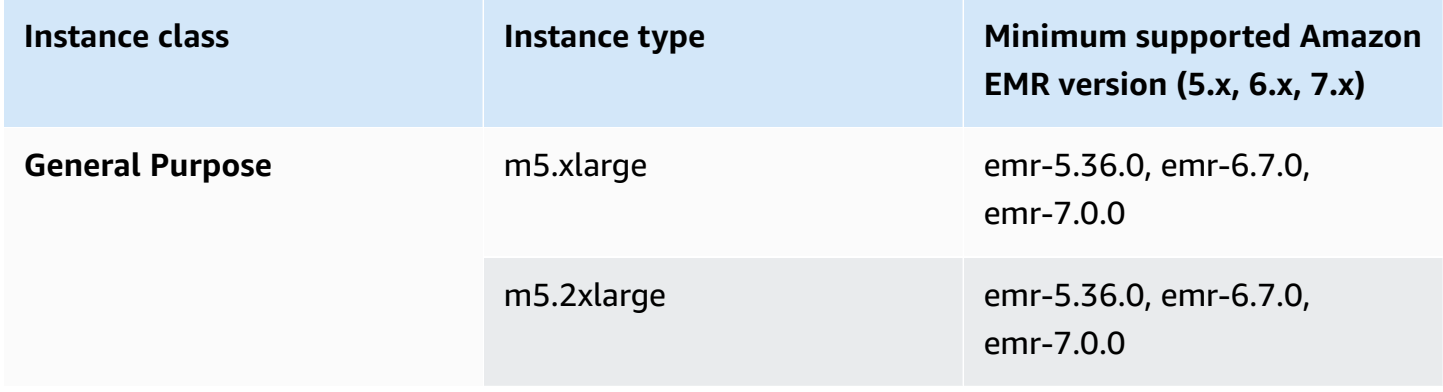

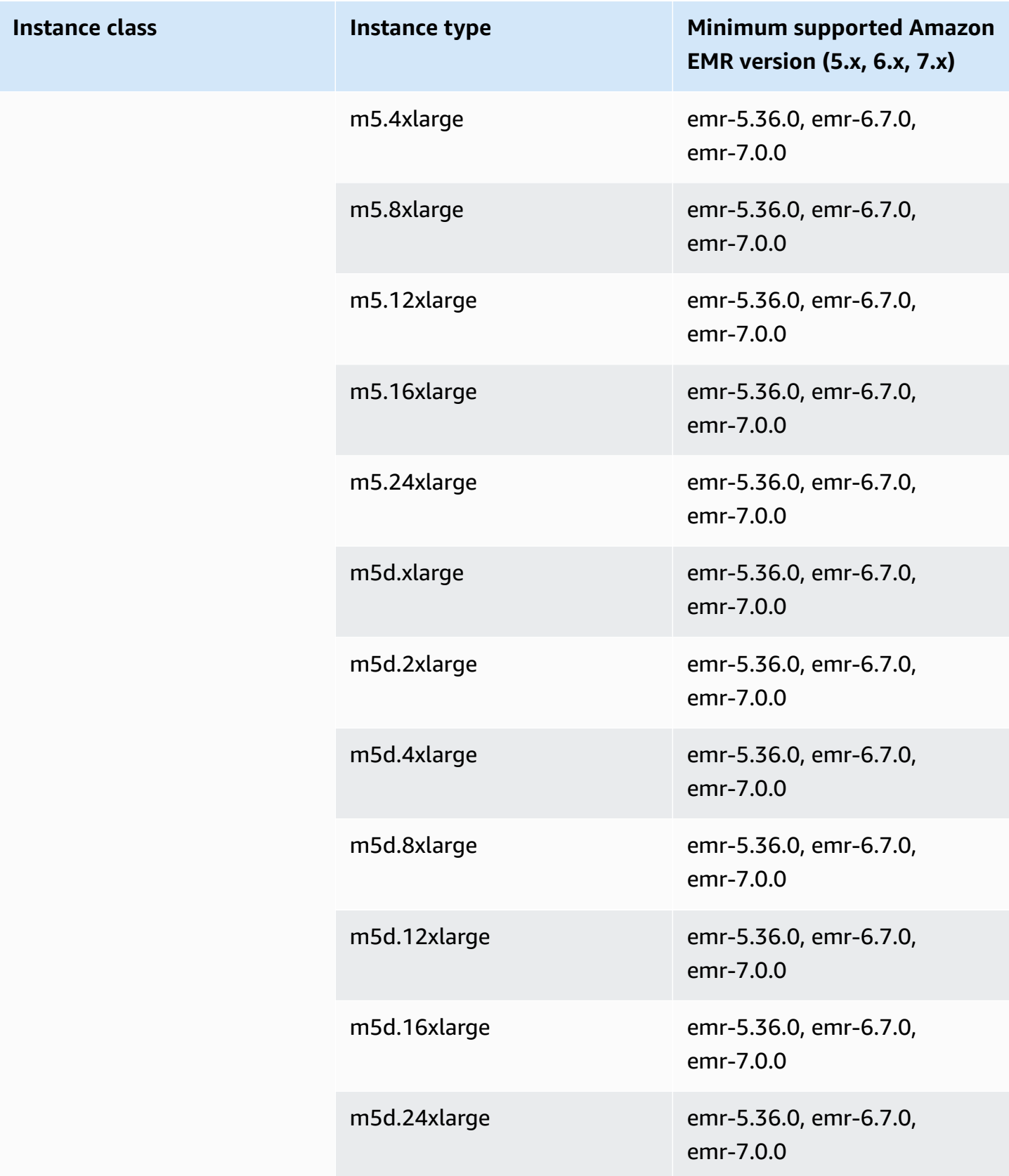

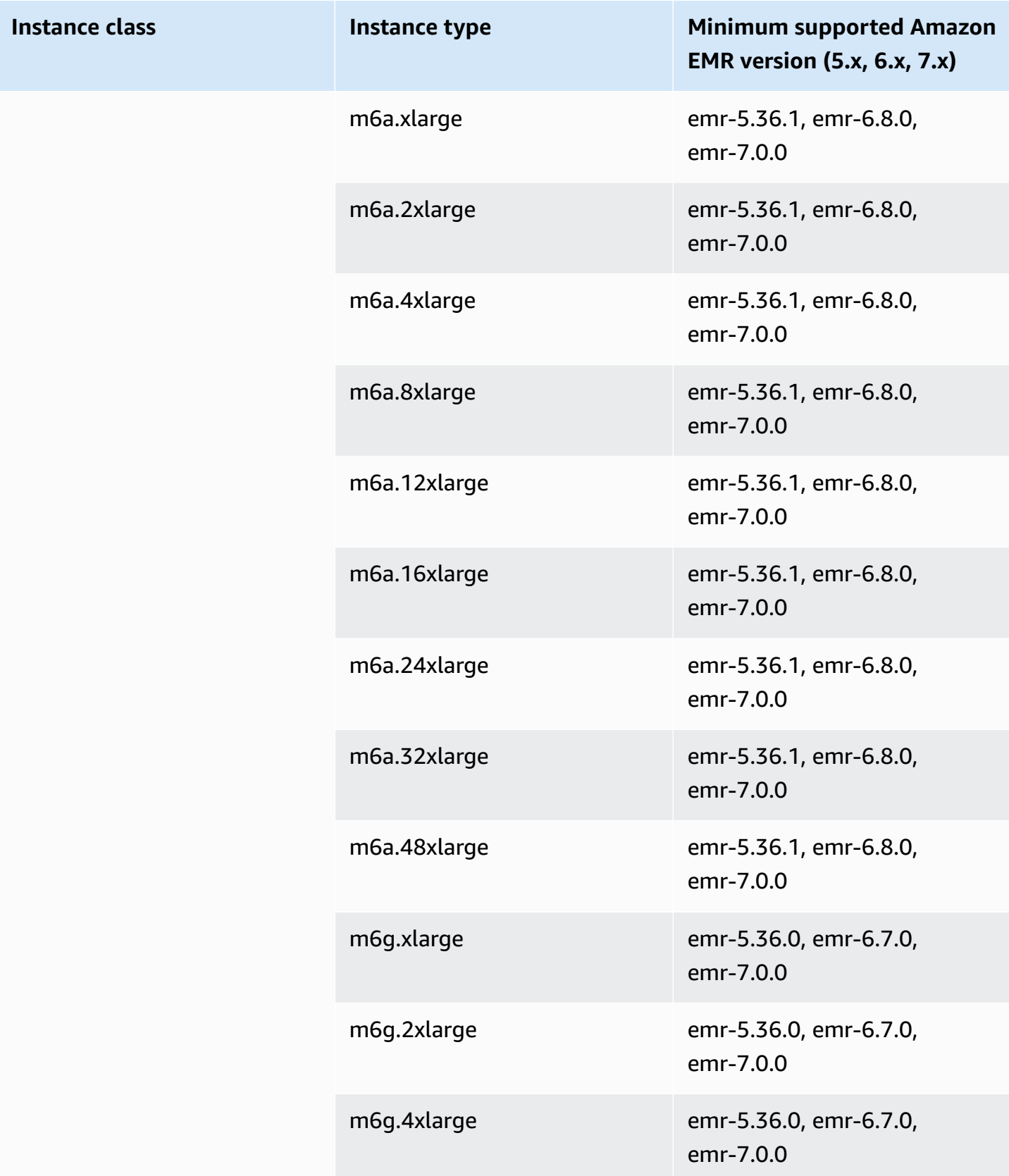

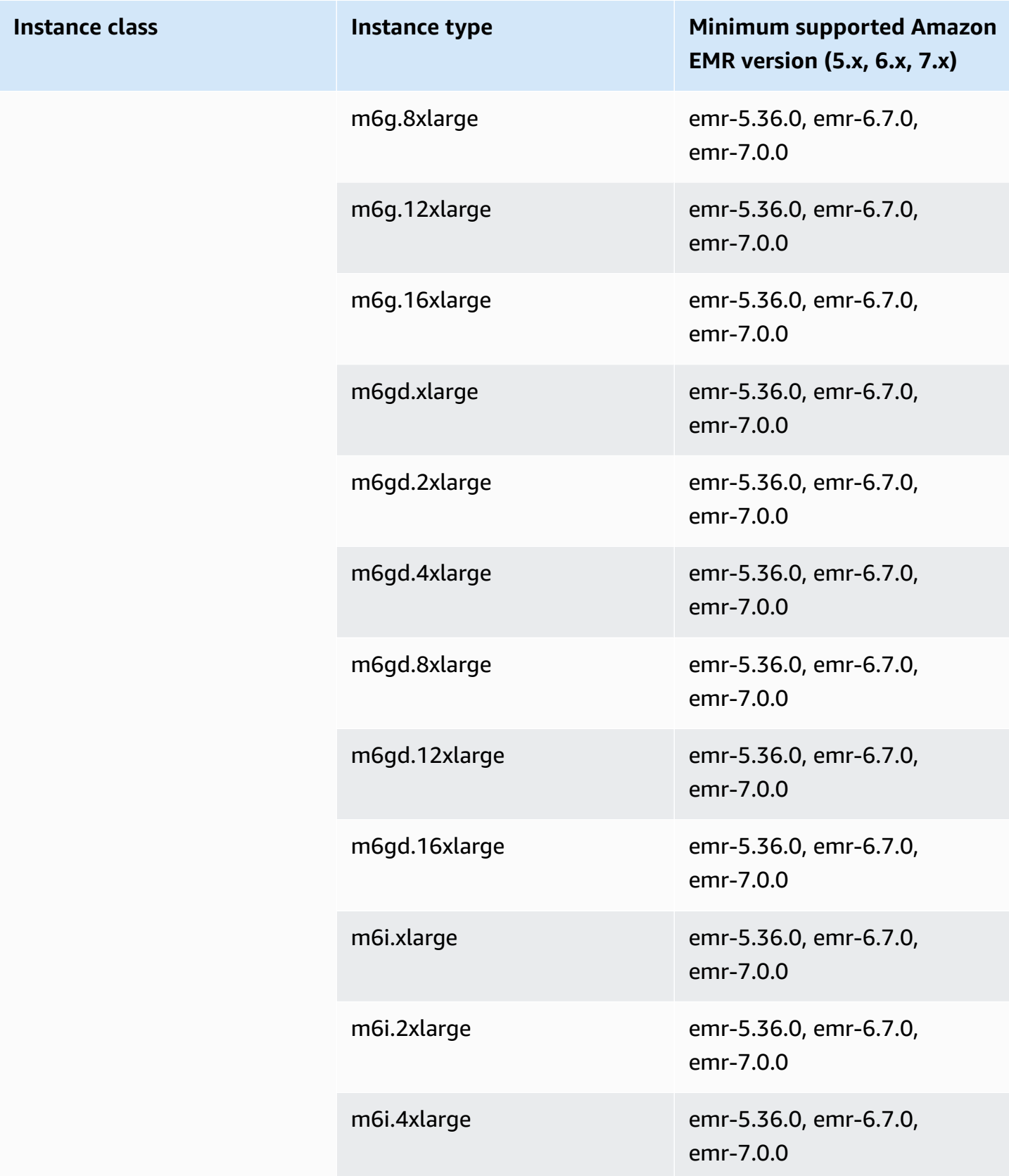

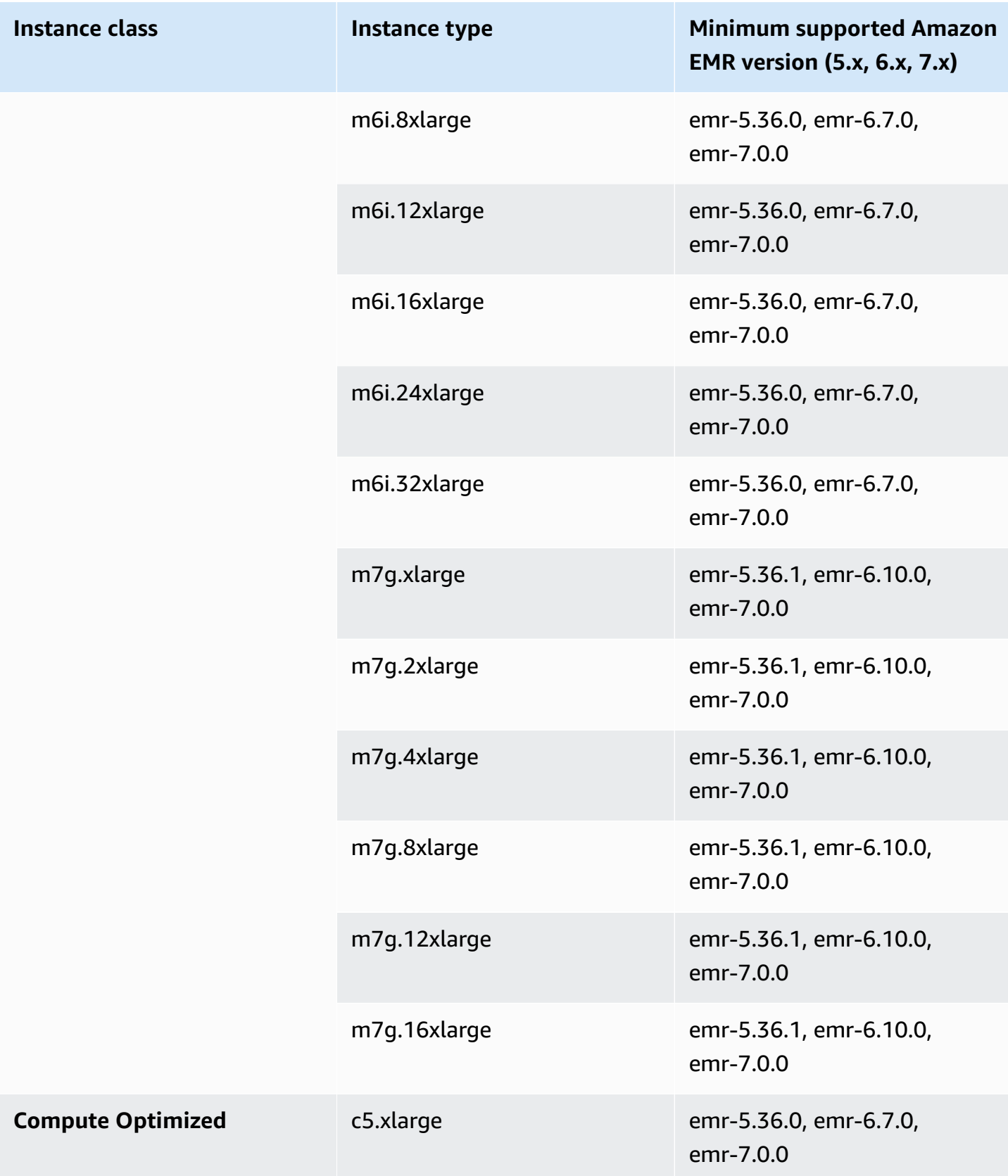

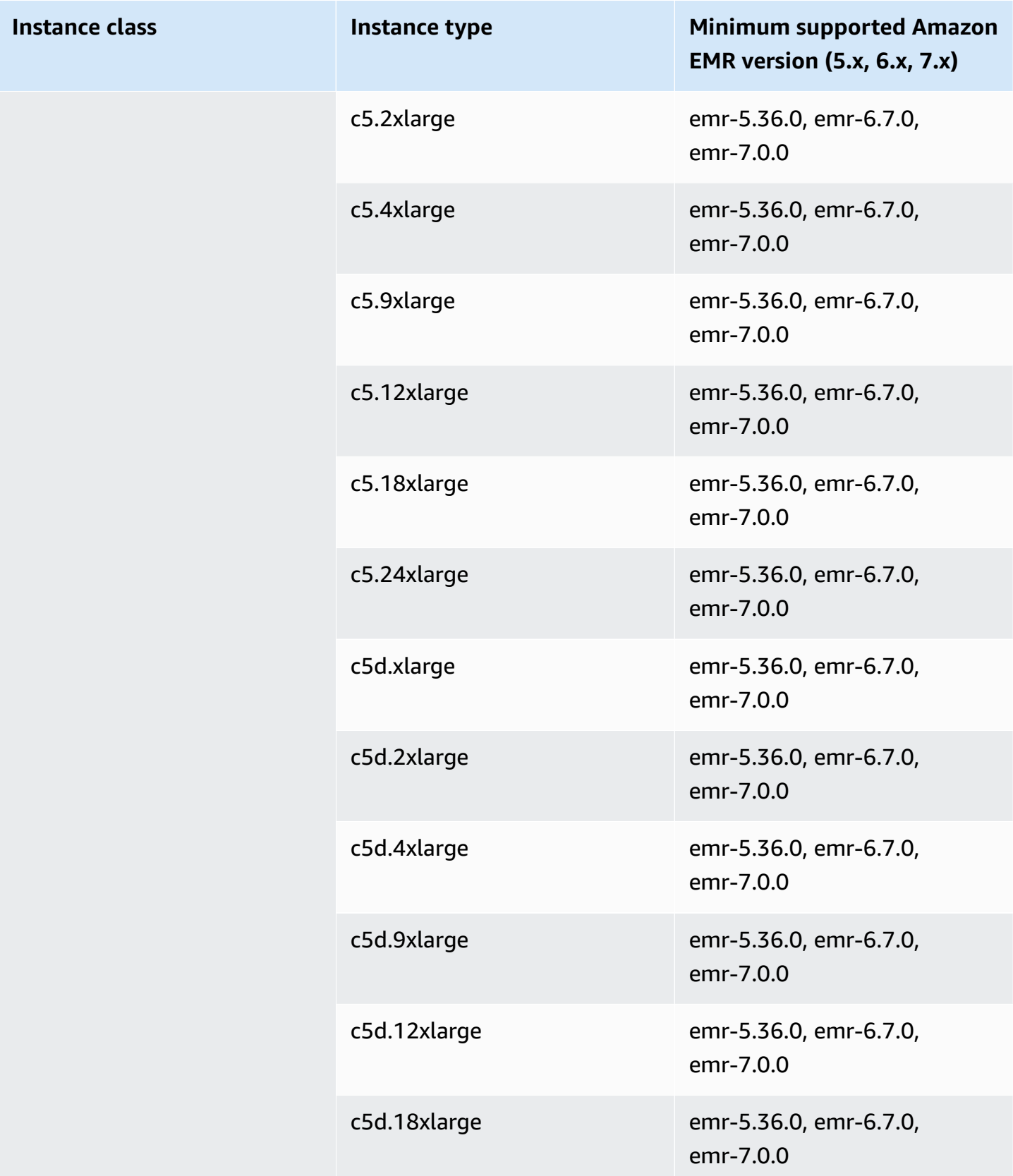

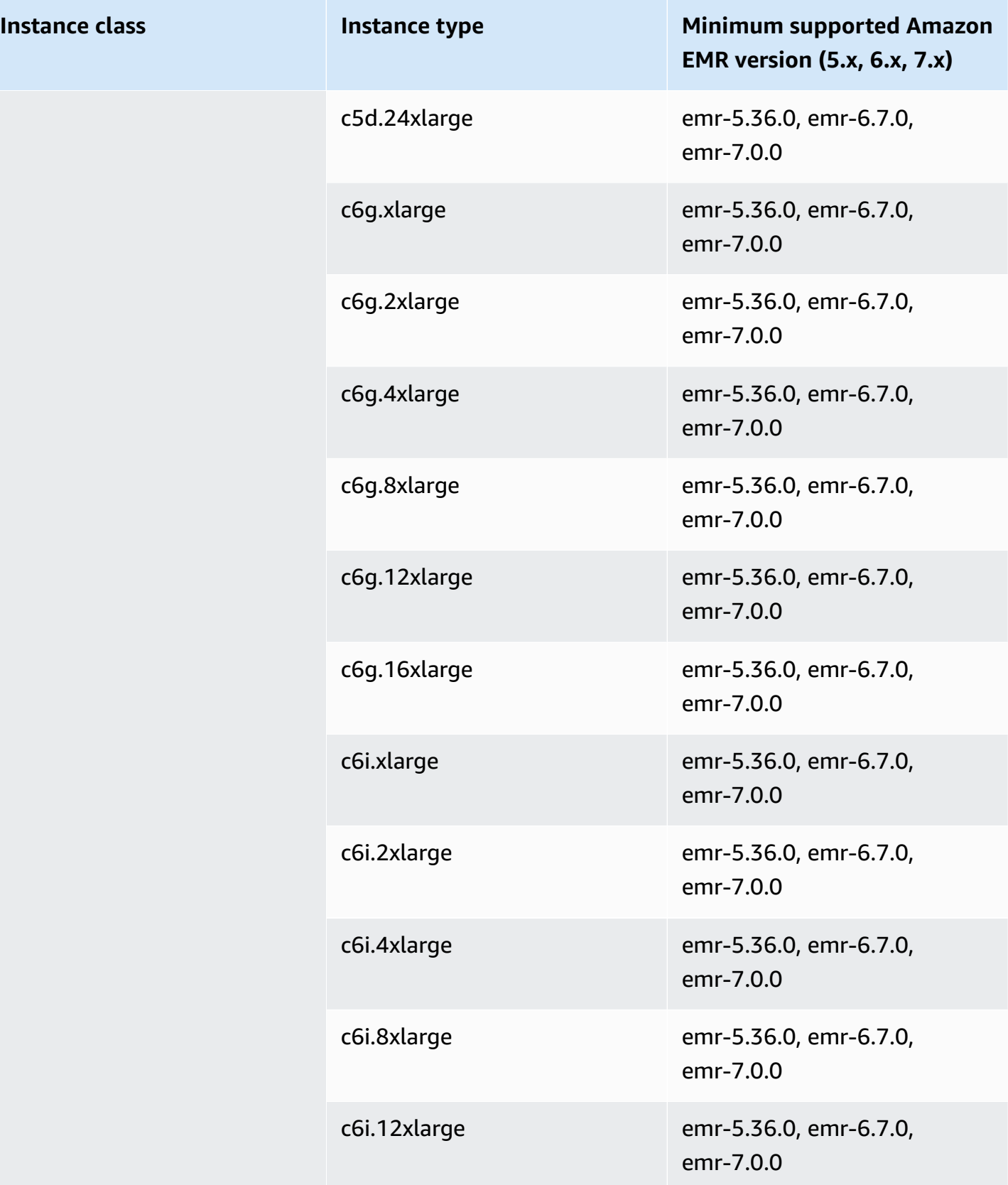

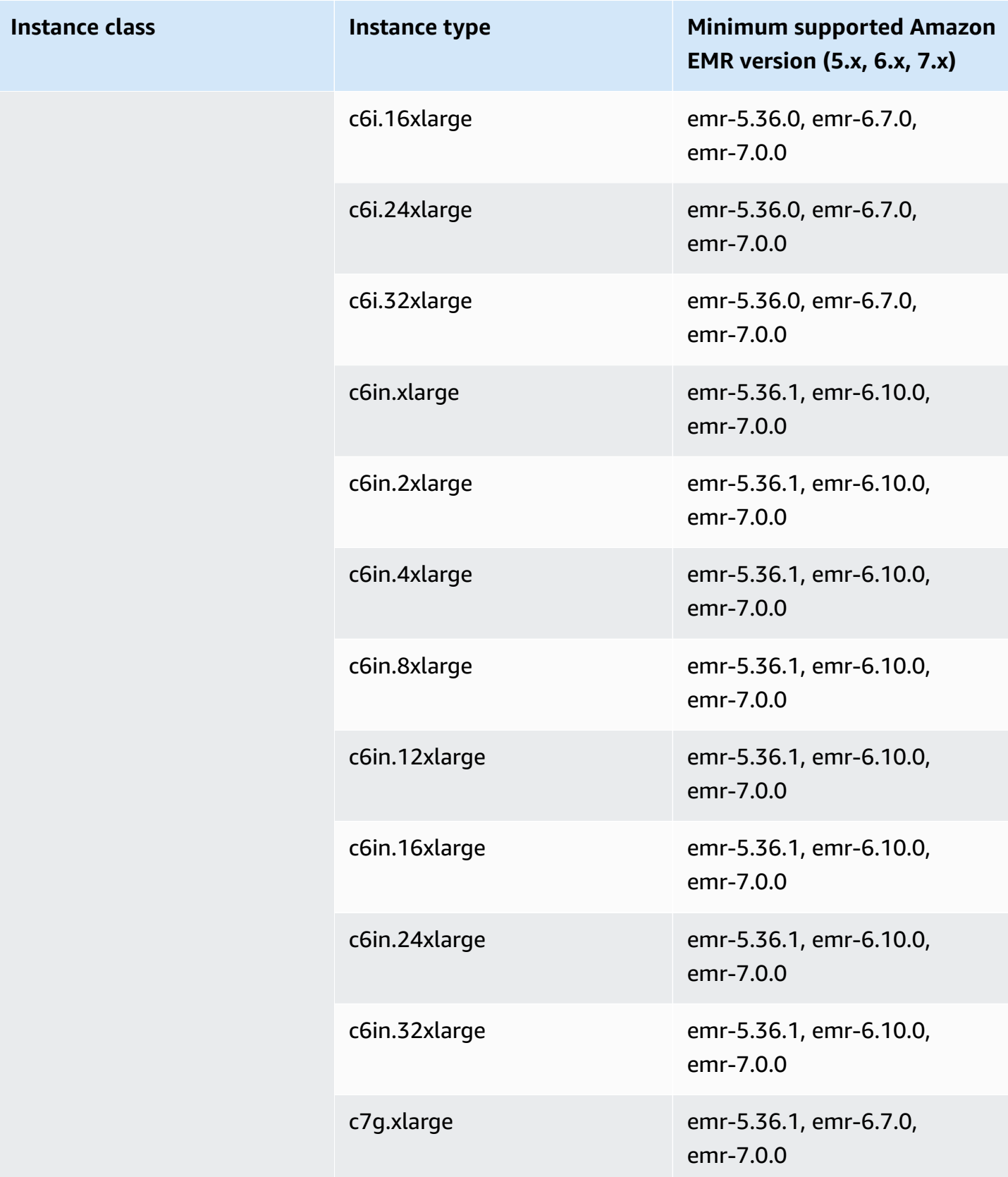

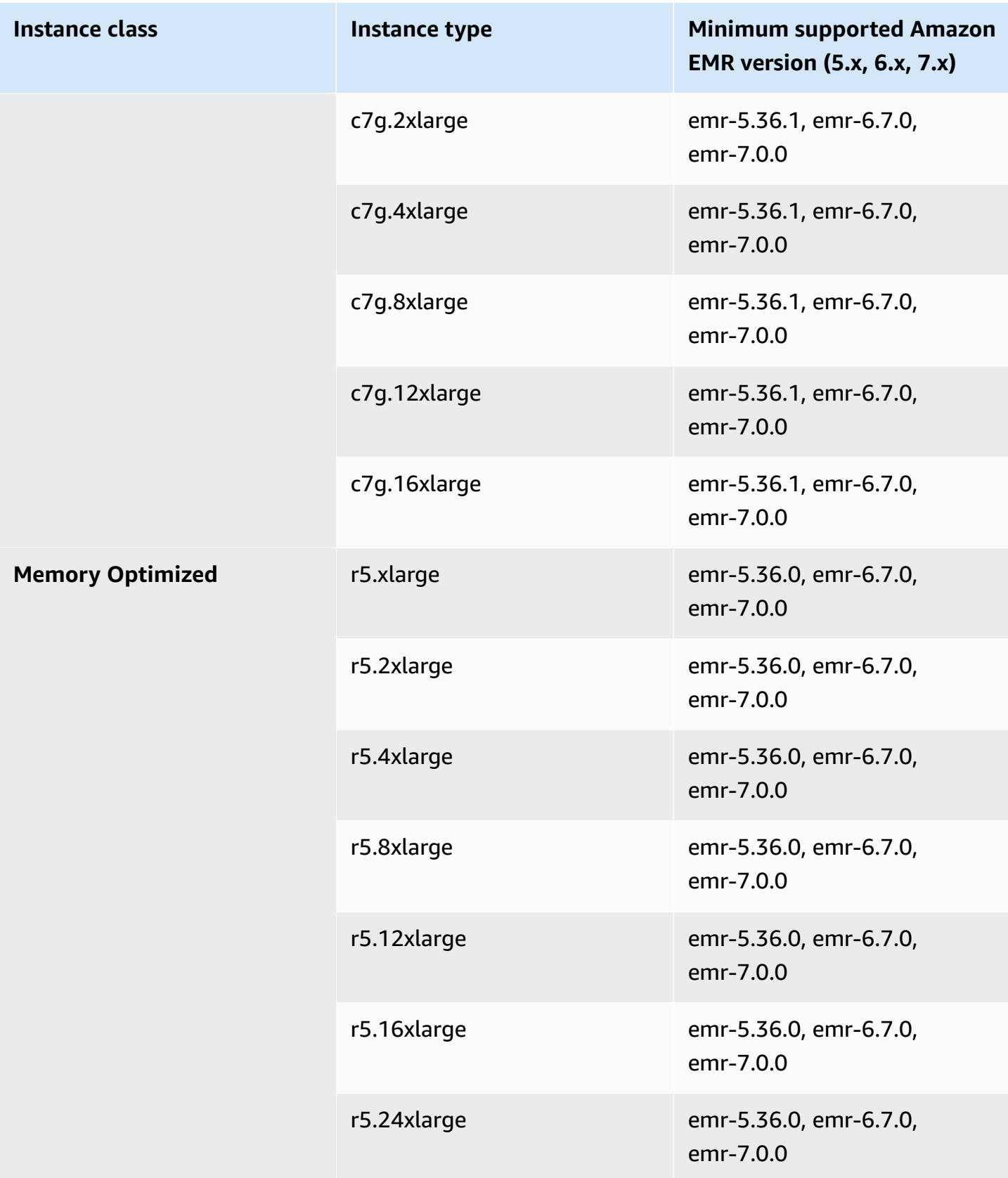

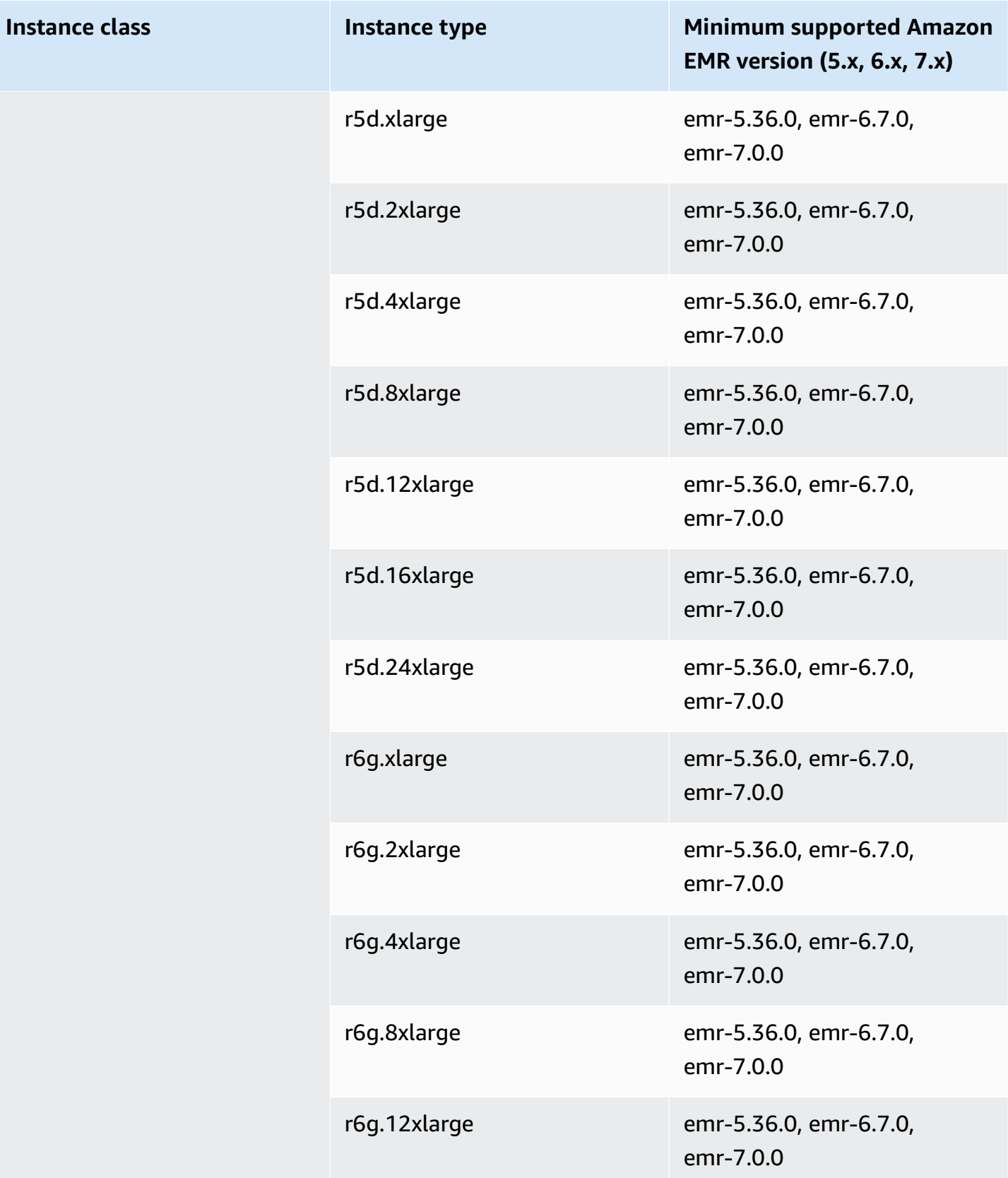

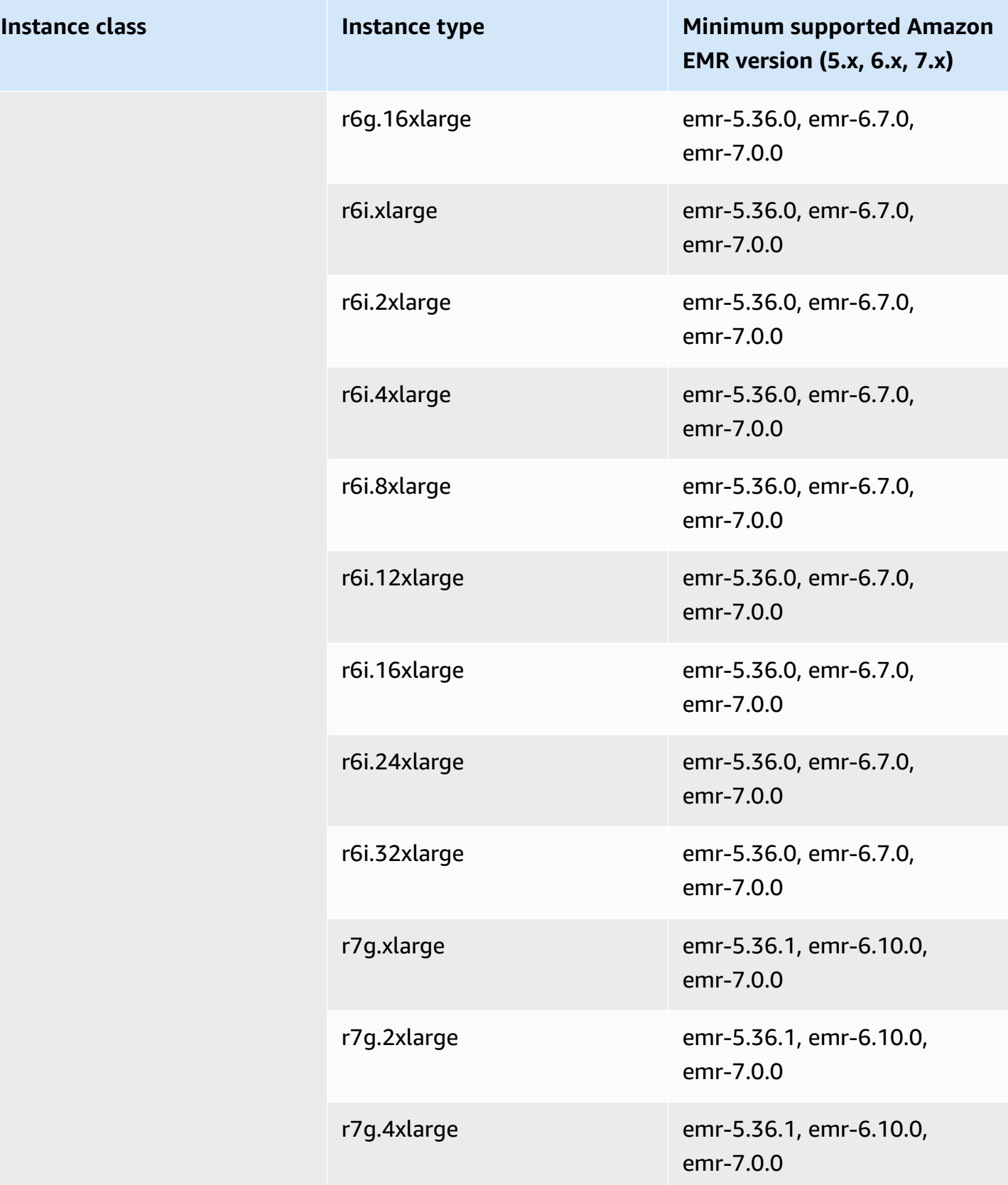

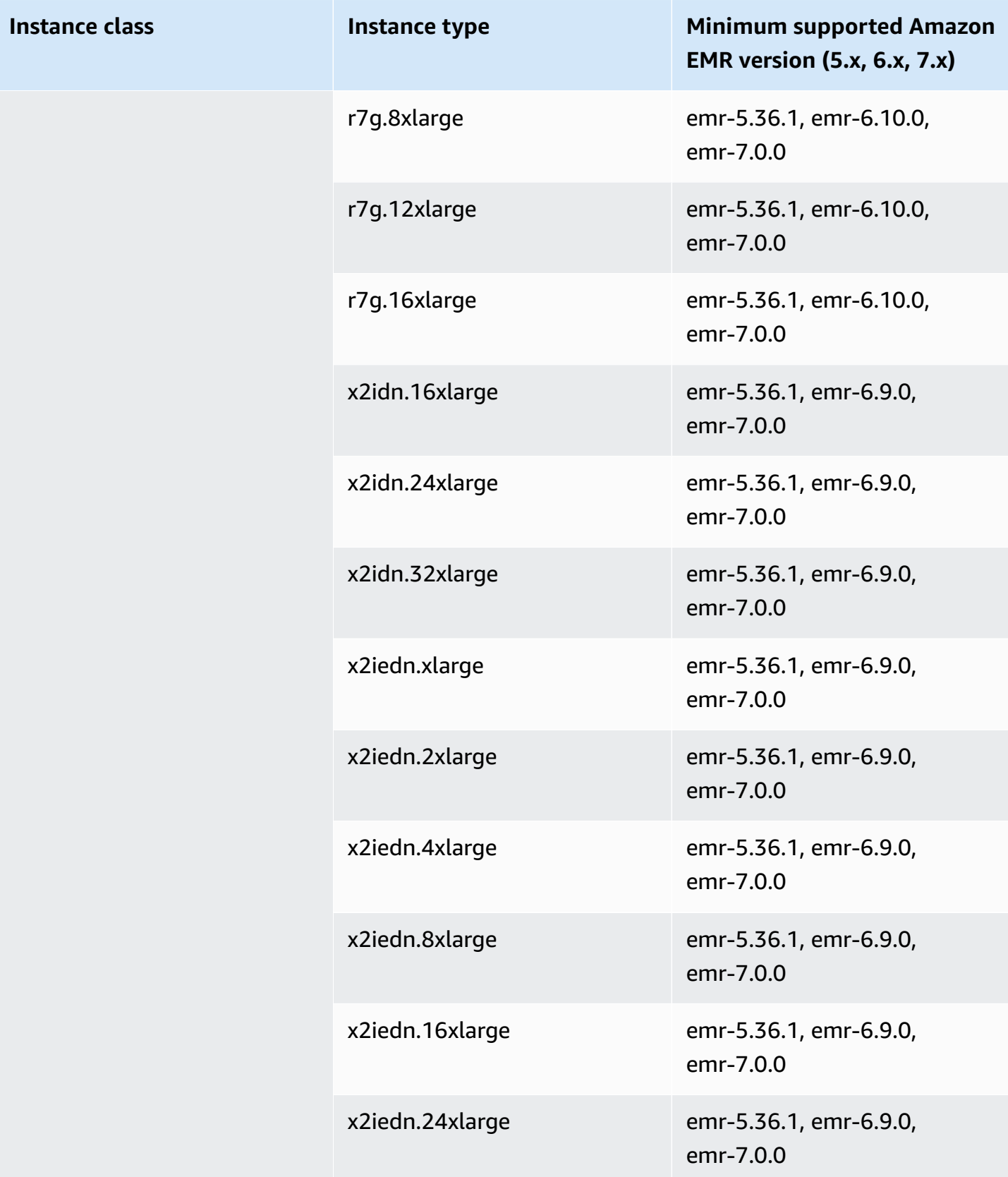

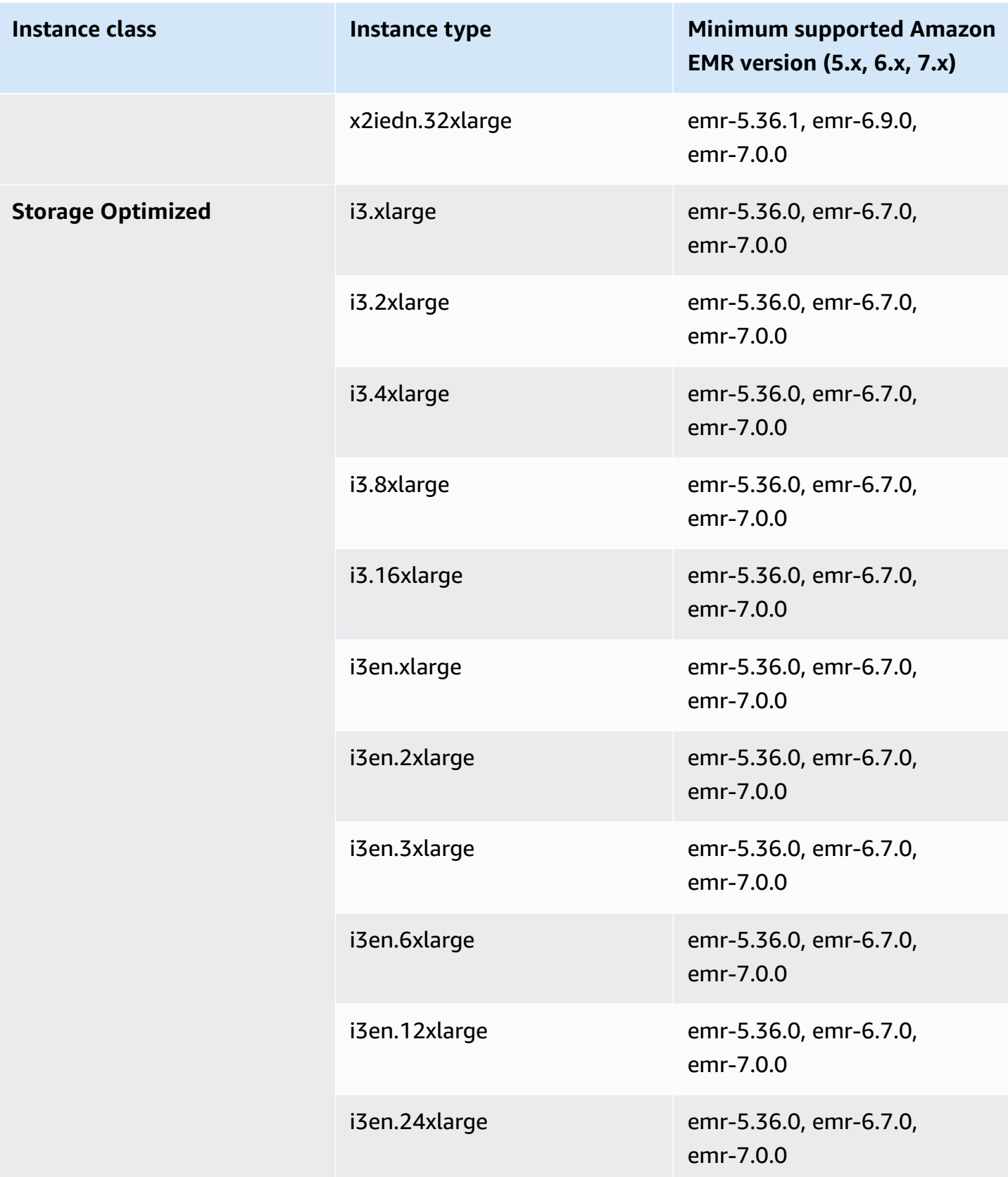

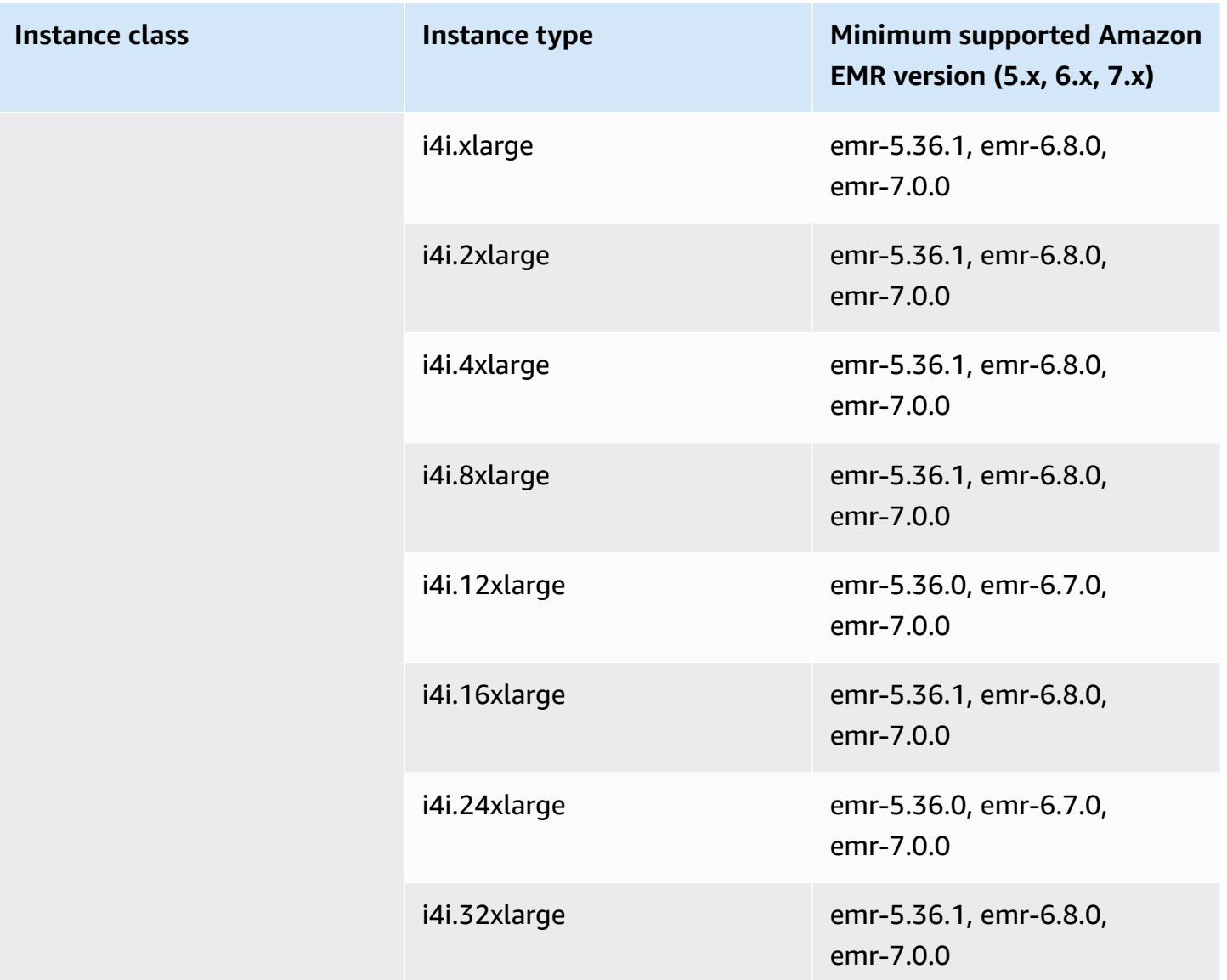

## **Asia Pacific (Osaka) - ap-northeast-3**

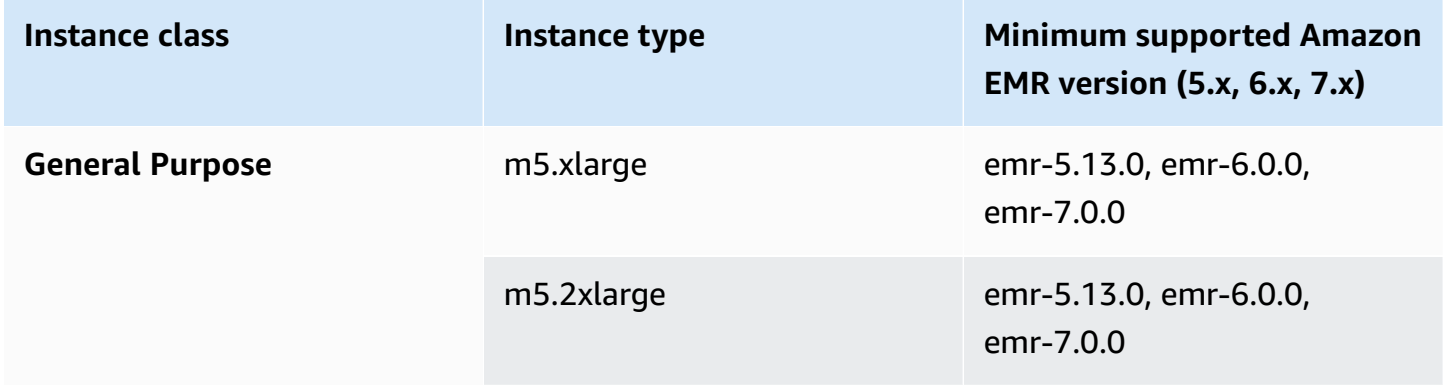

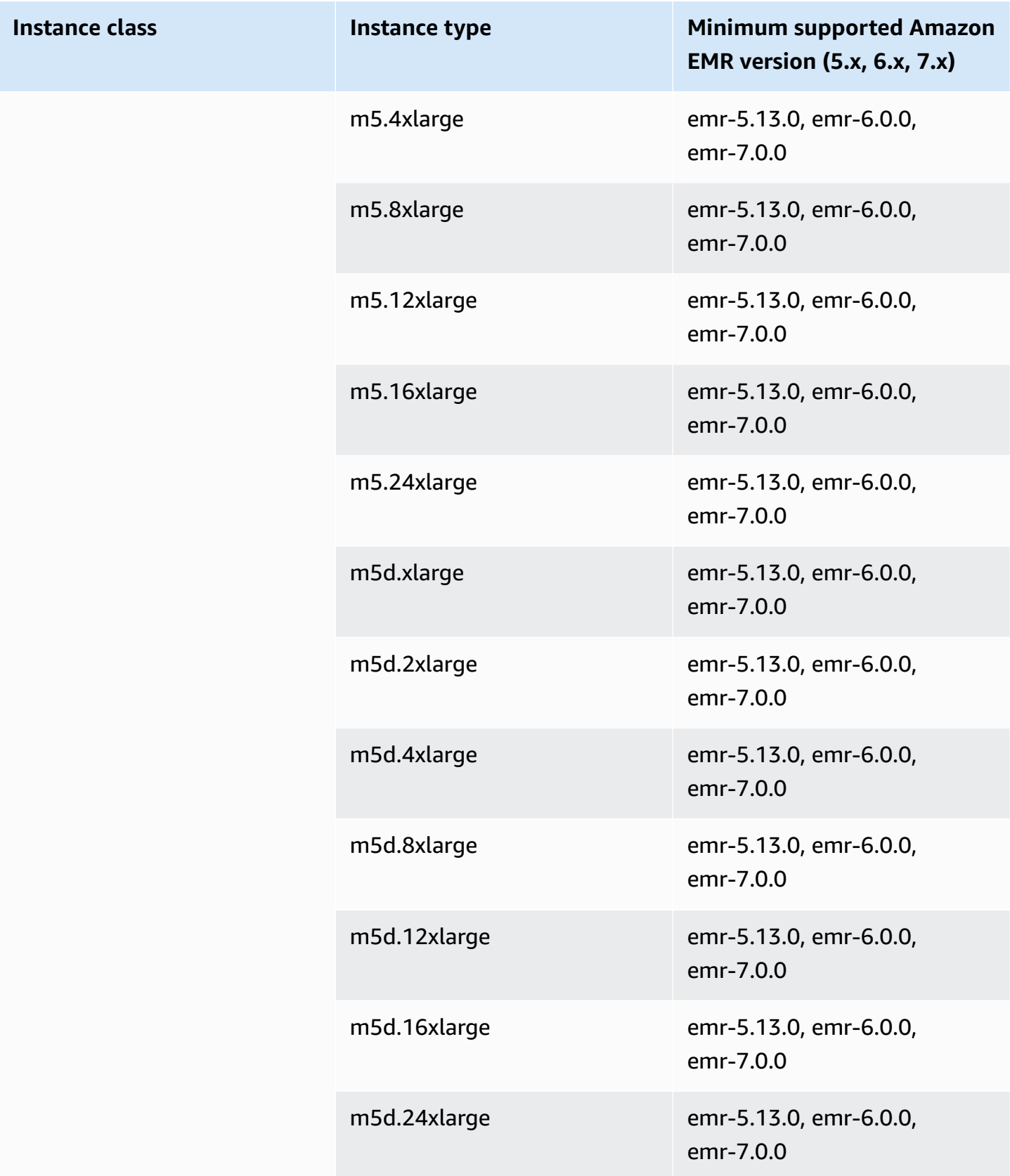

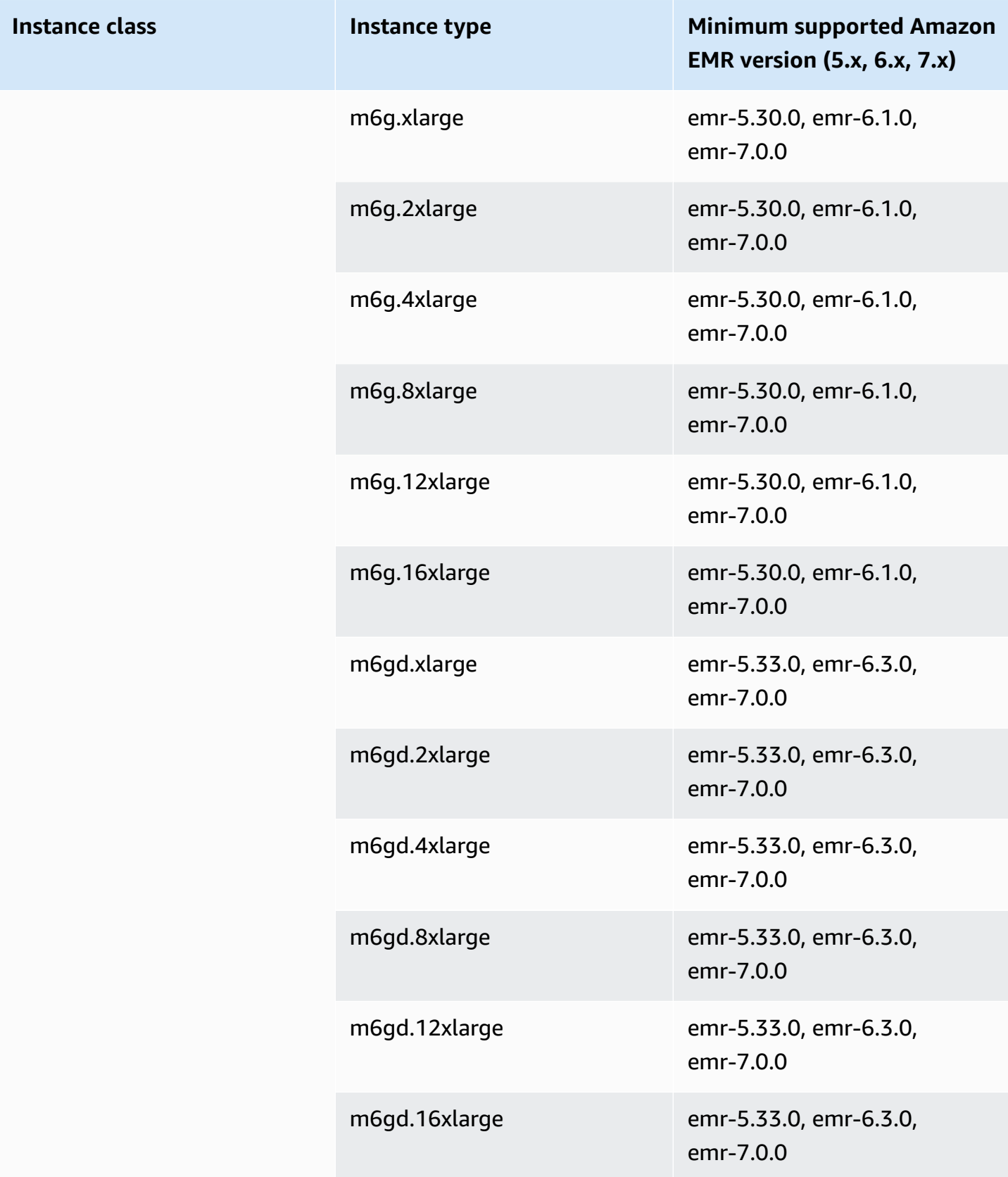

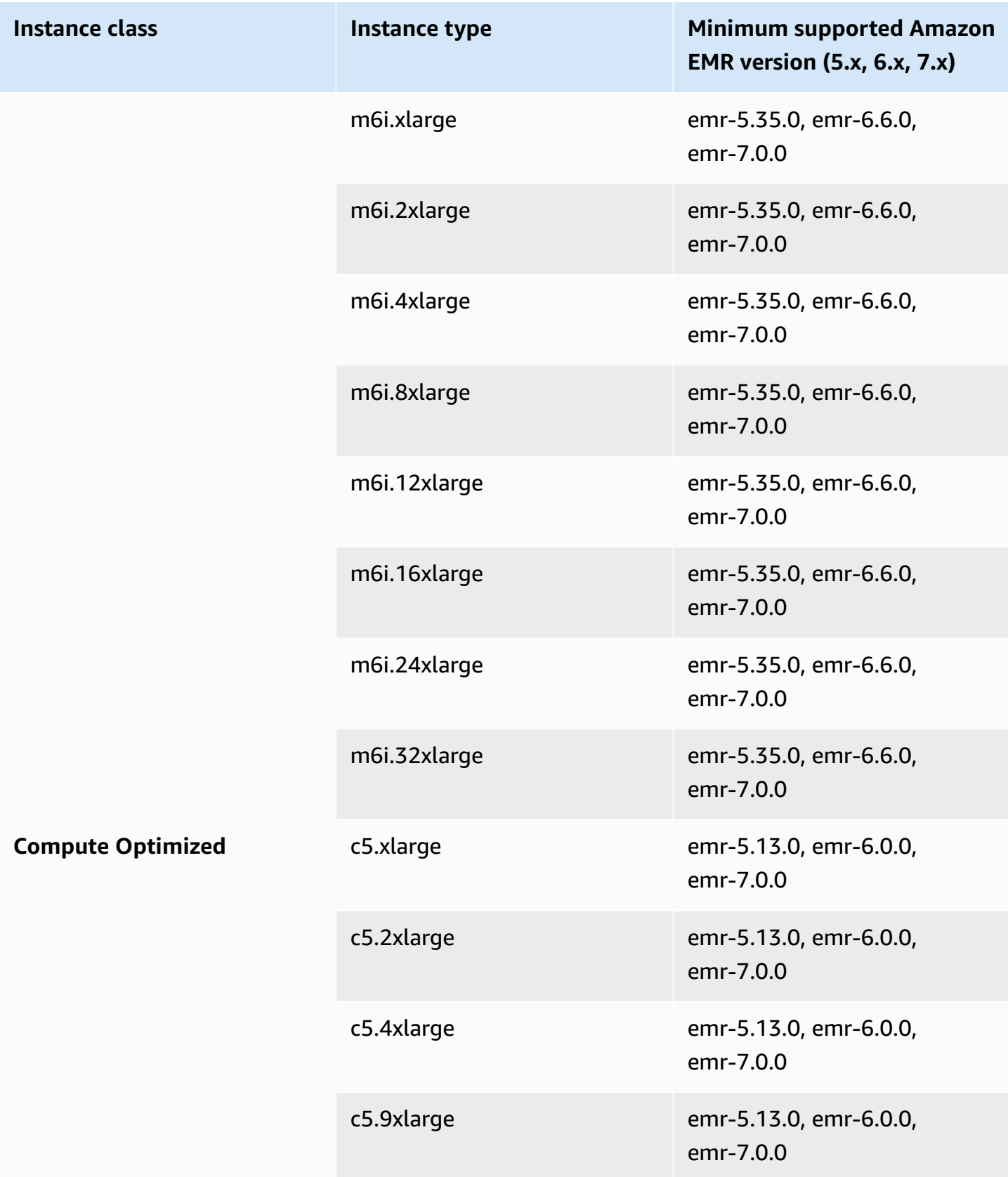

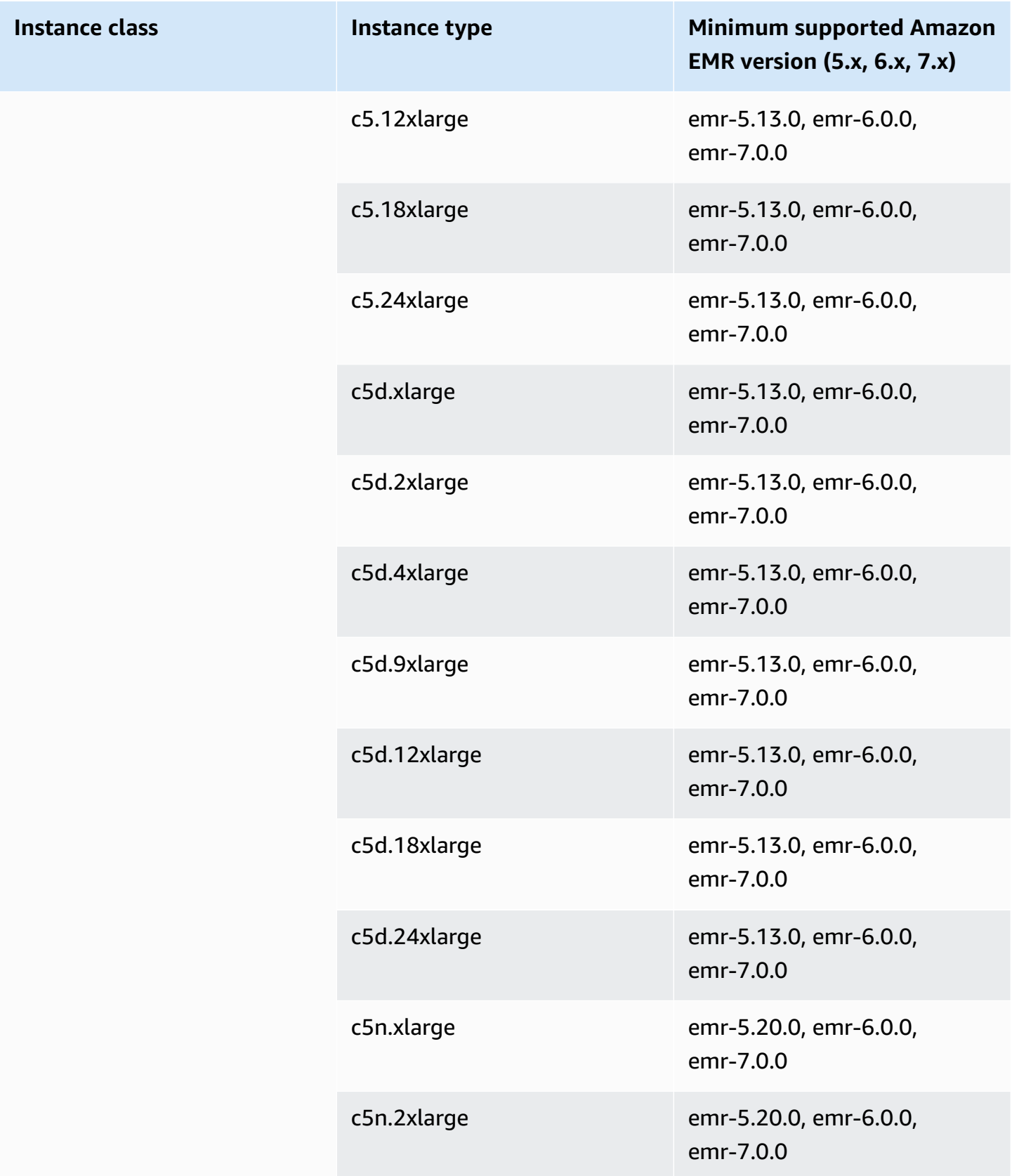

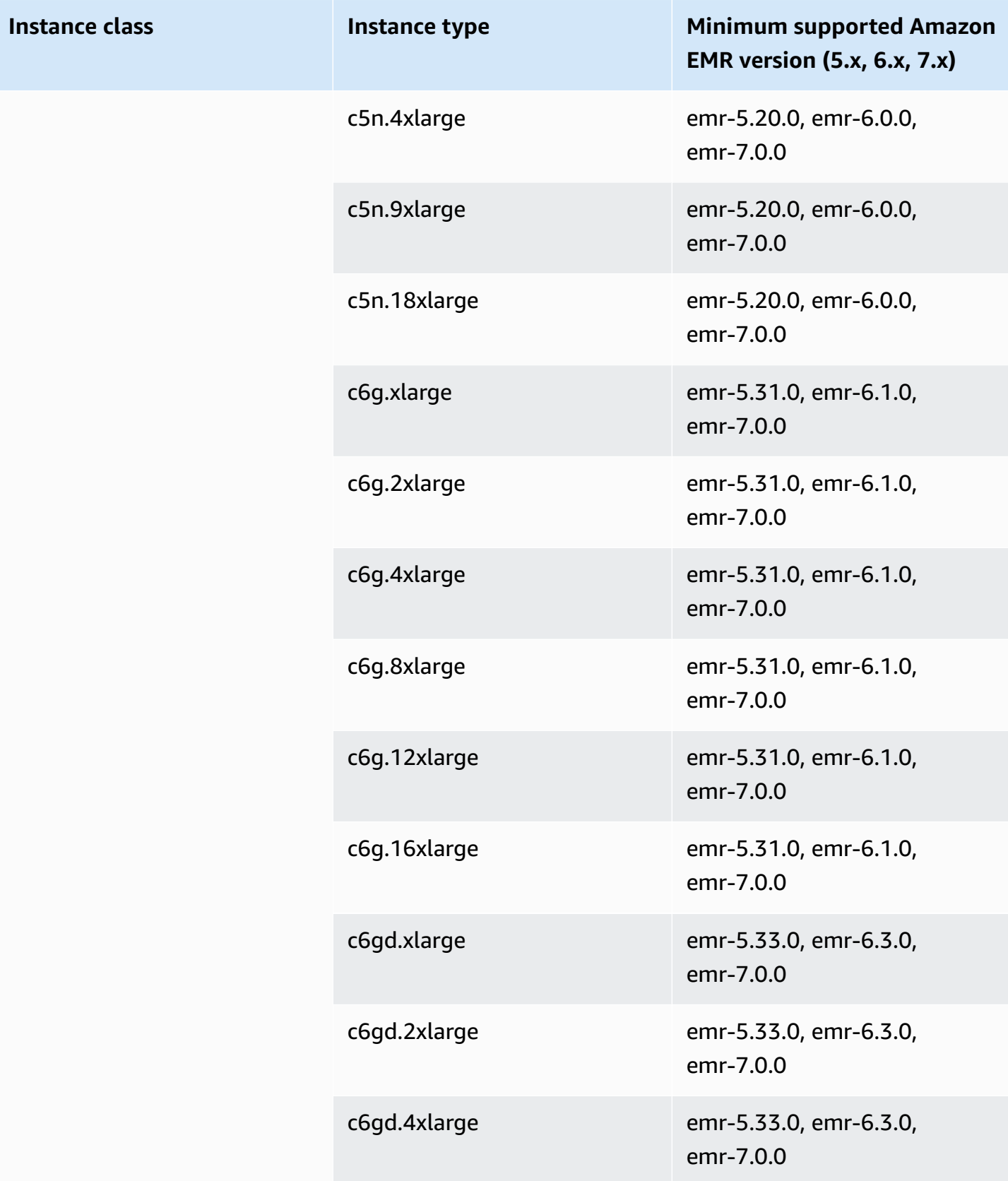

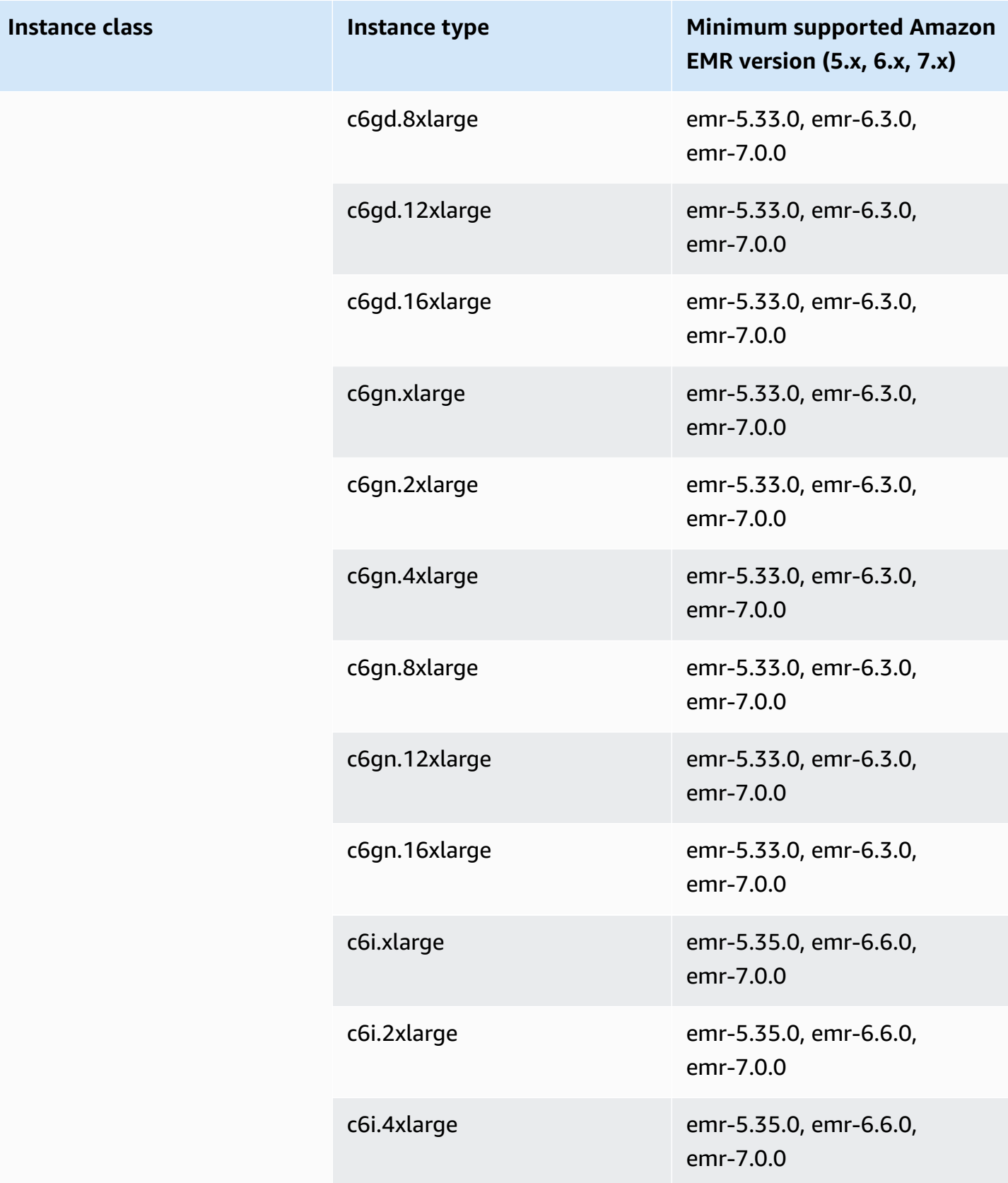

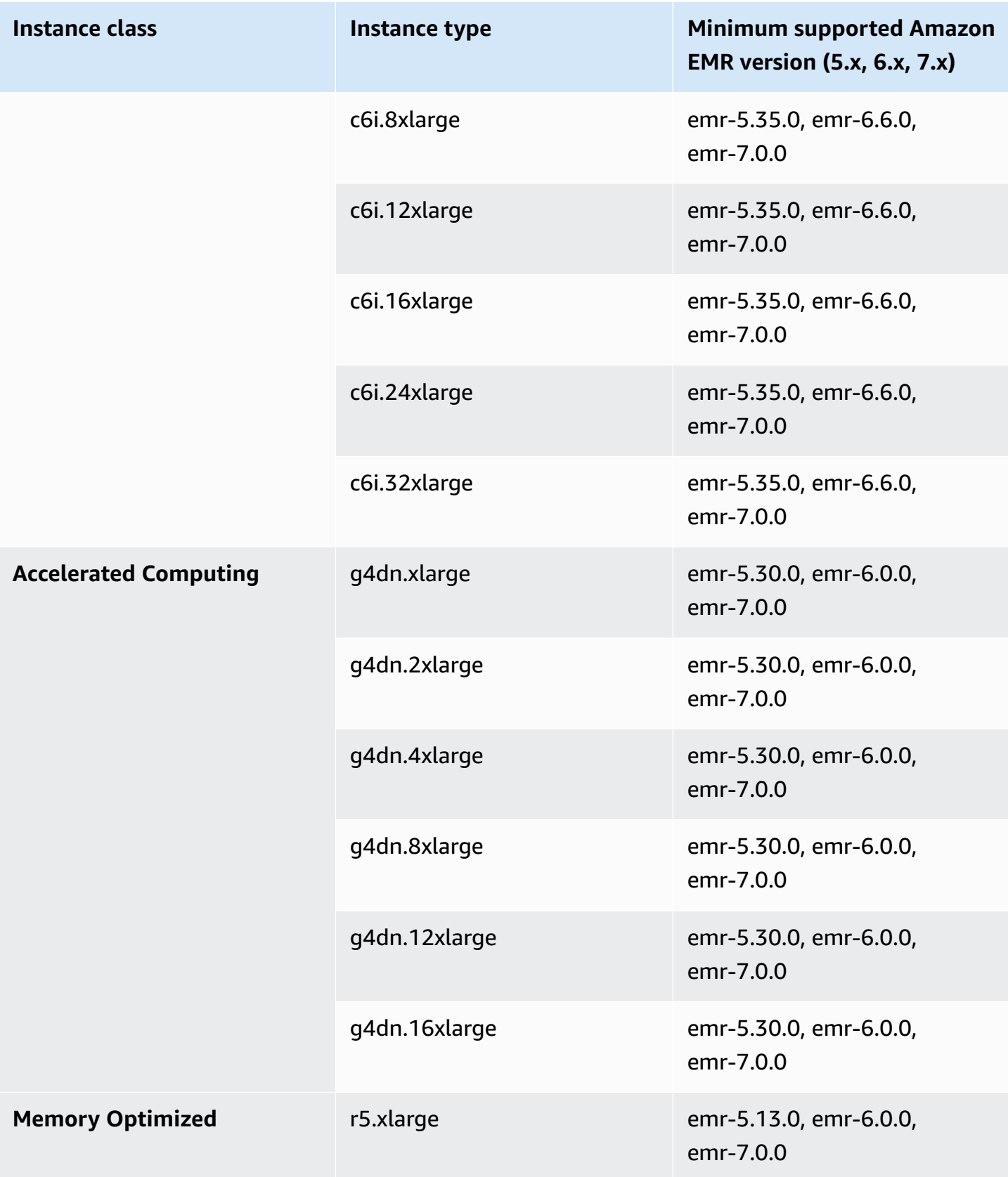

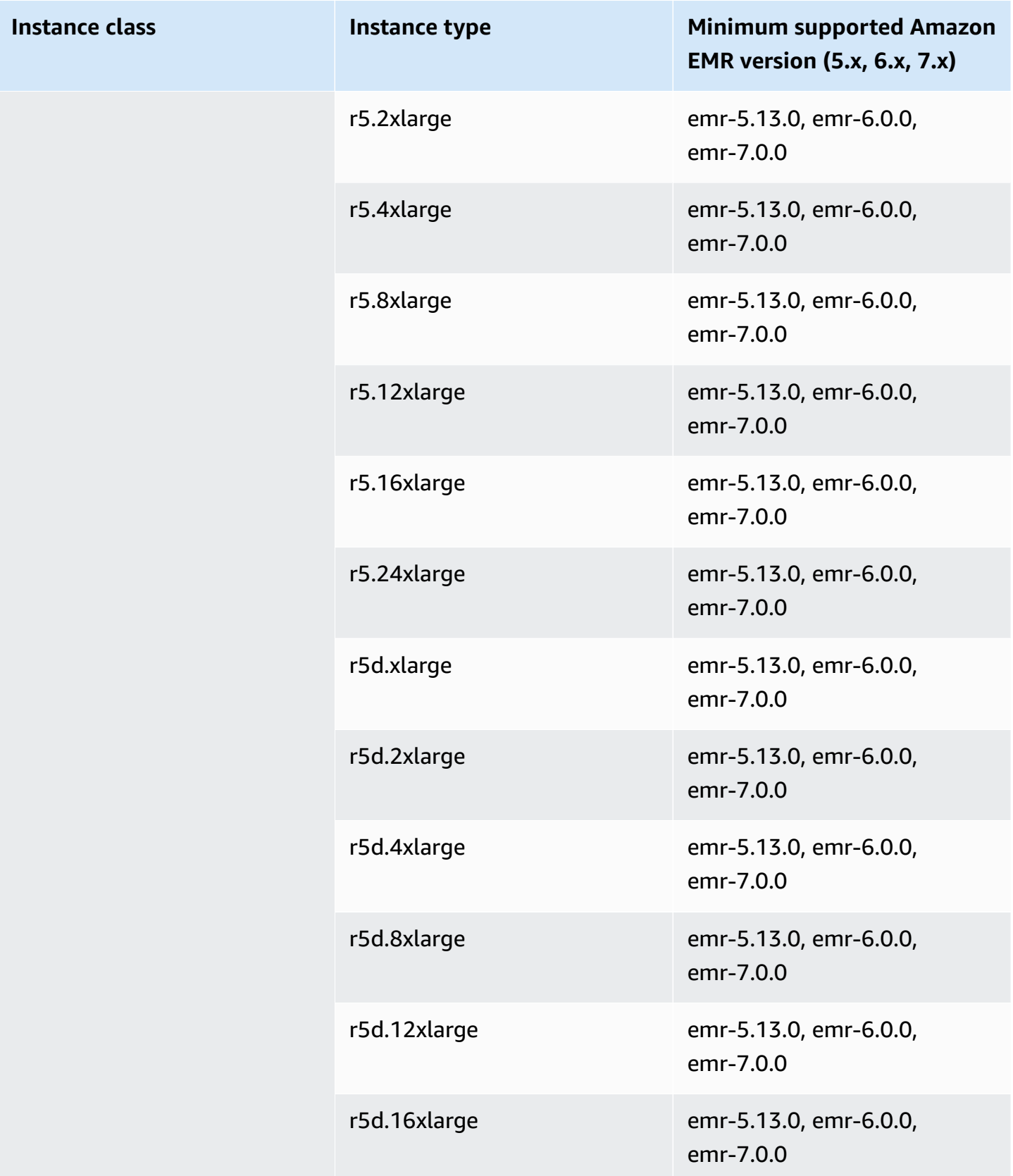

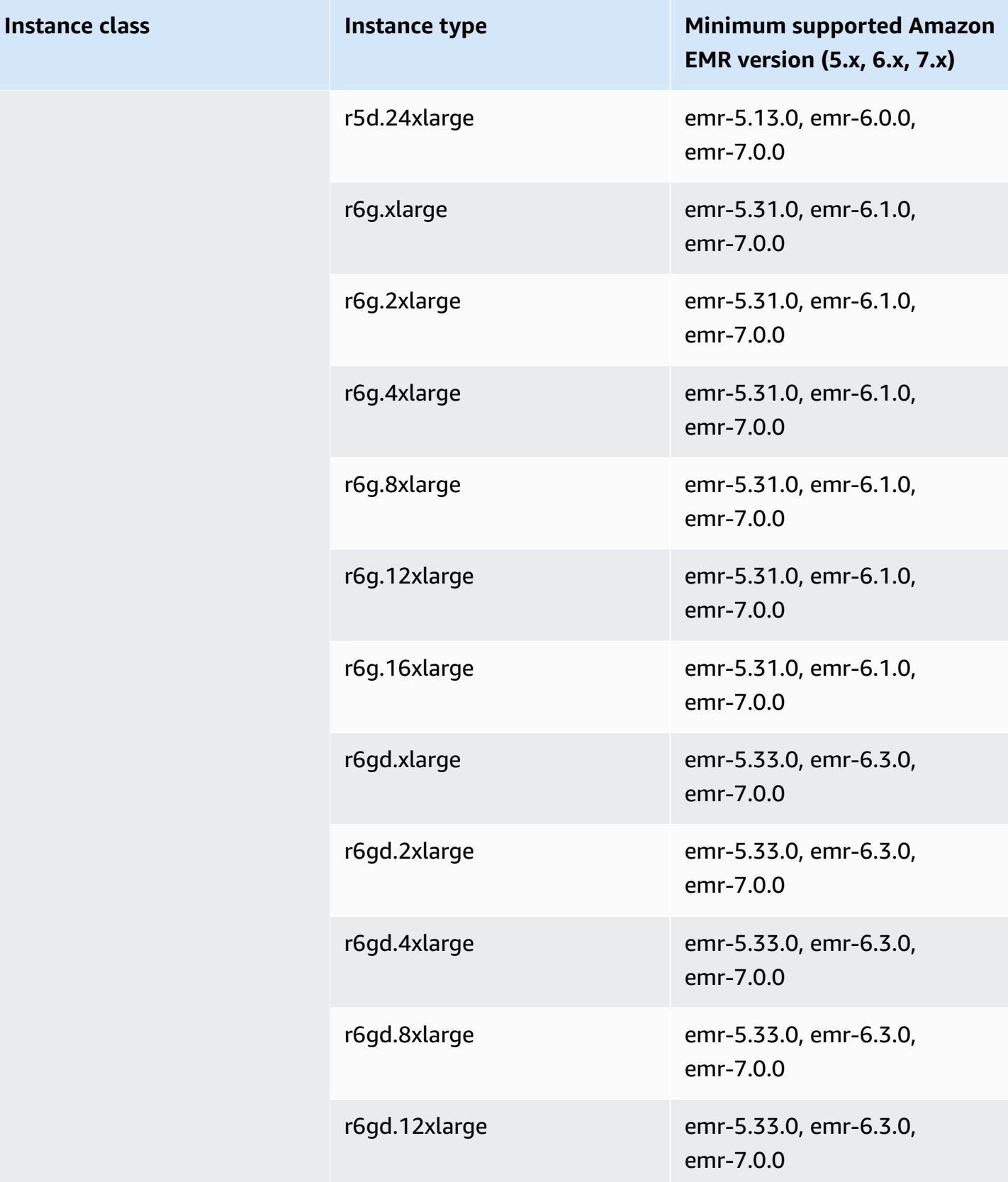

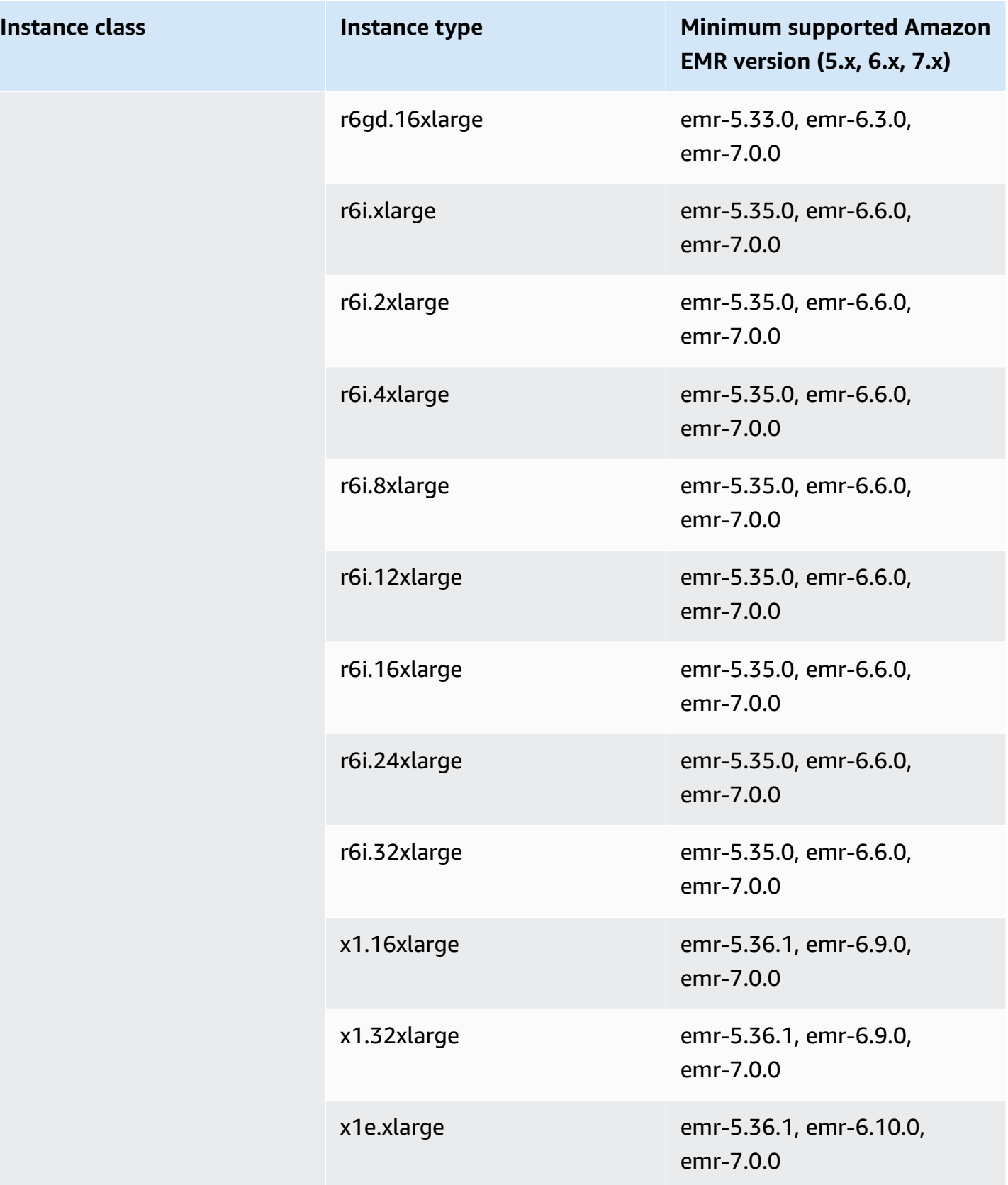

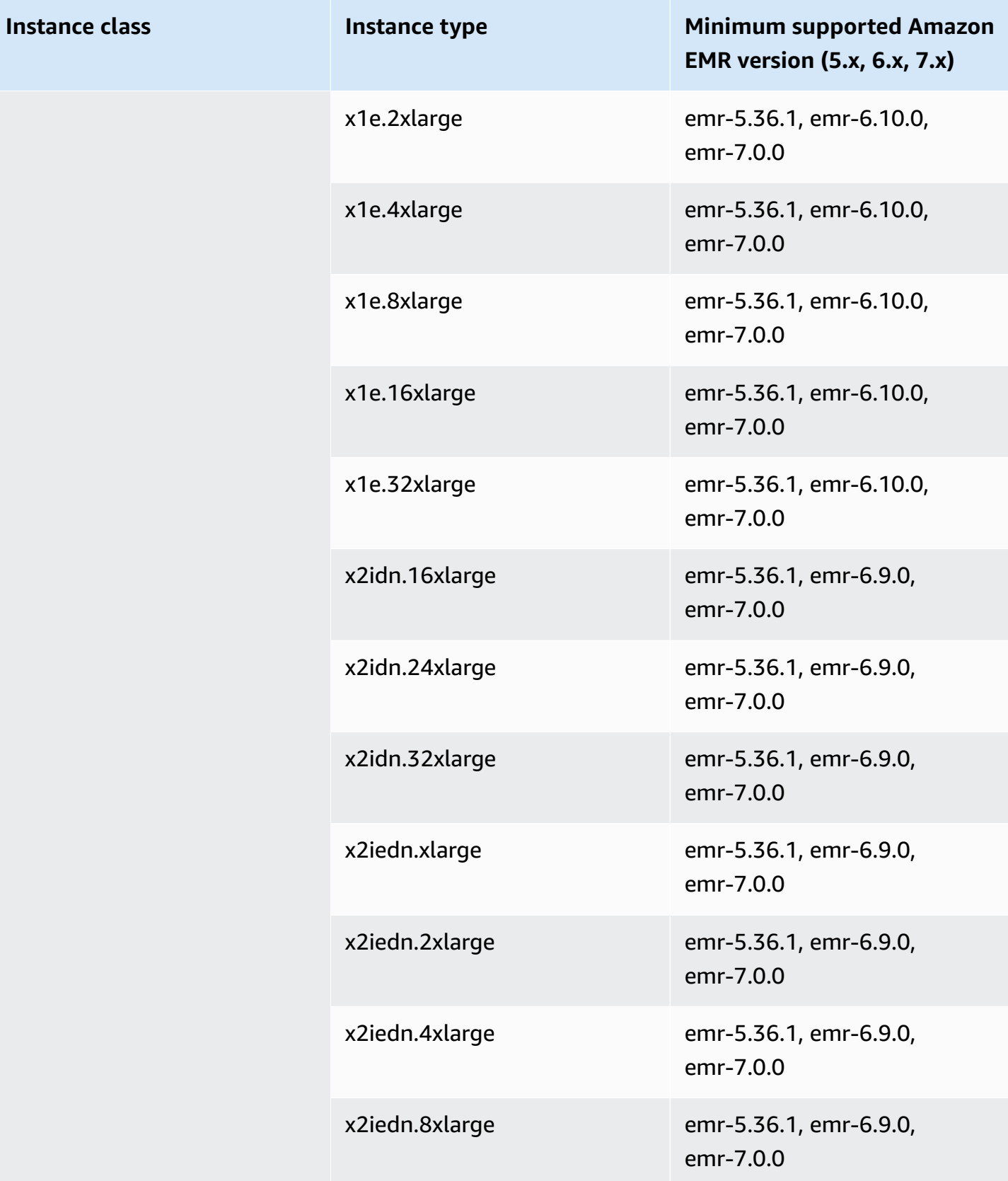

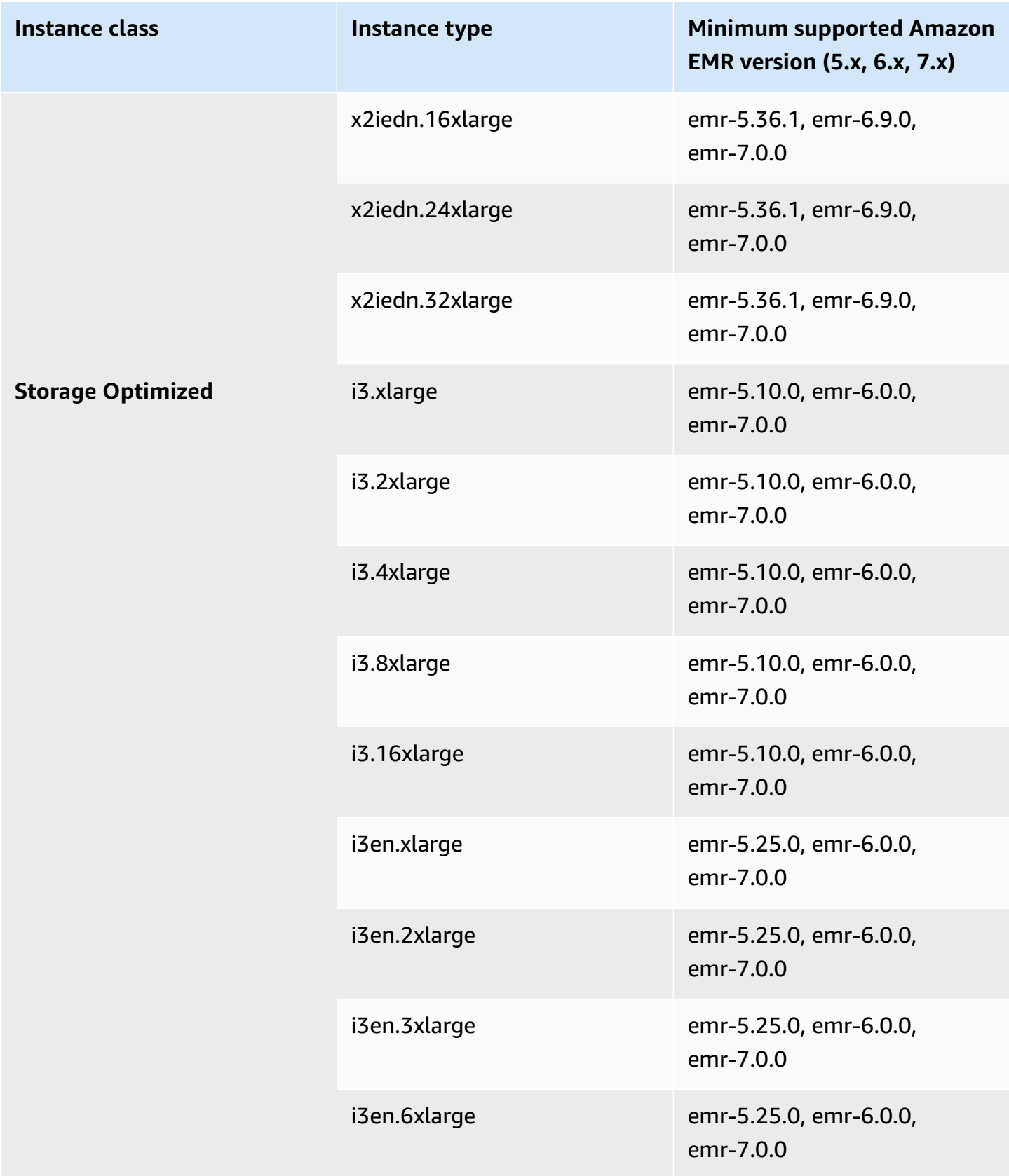

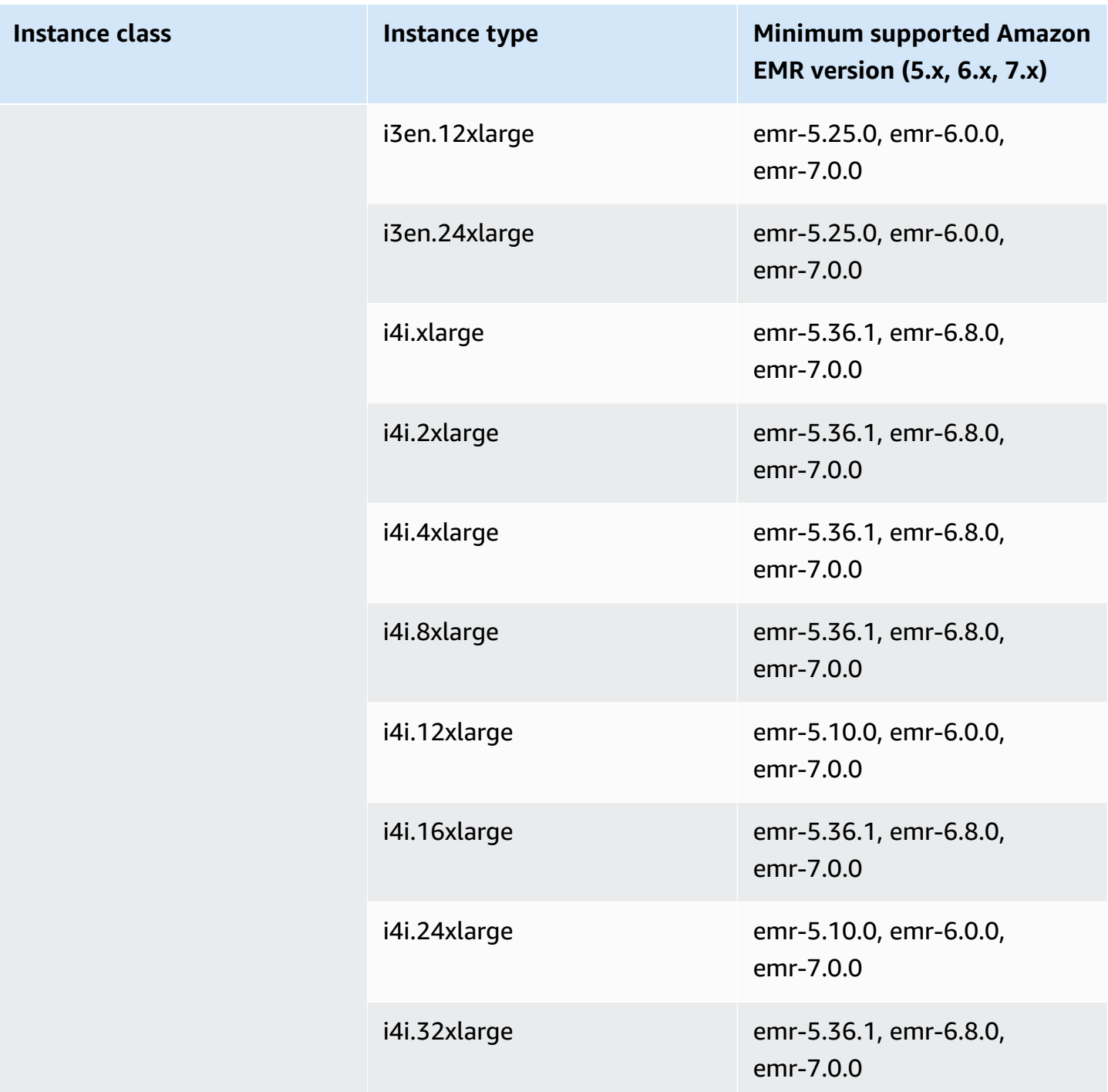

## **Asia Pacific (Seoul) - ap-northeast-2**

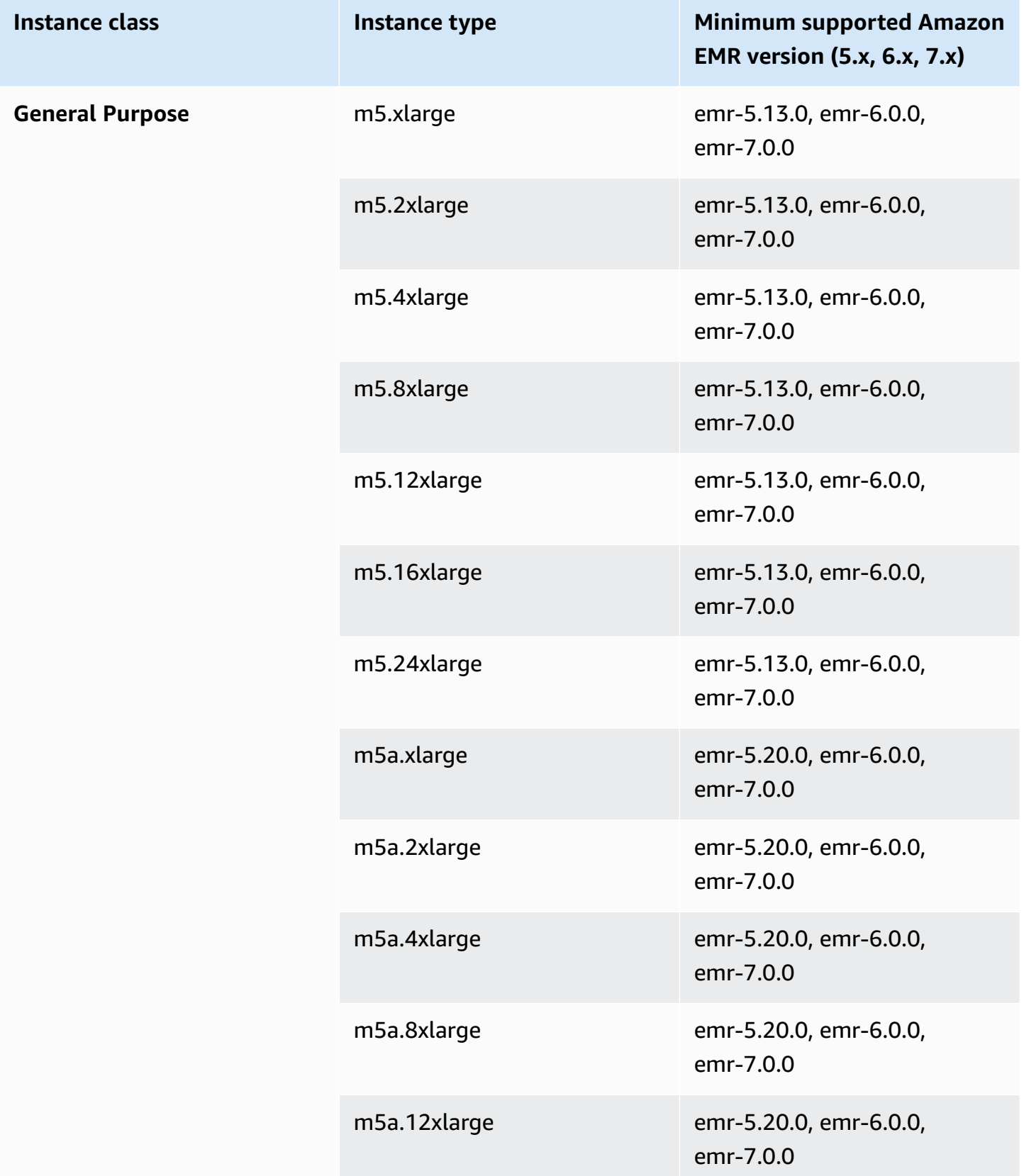

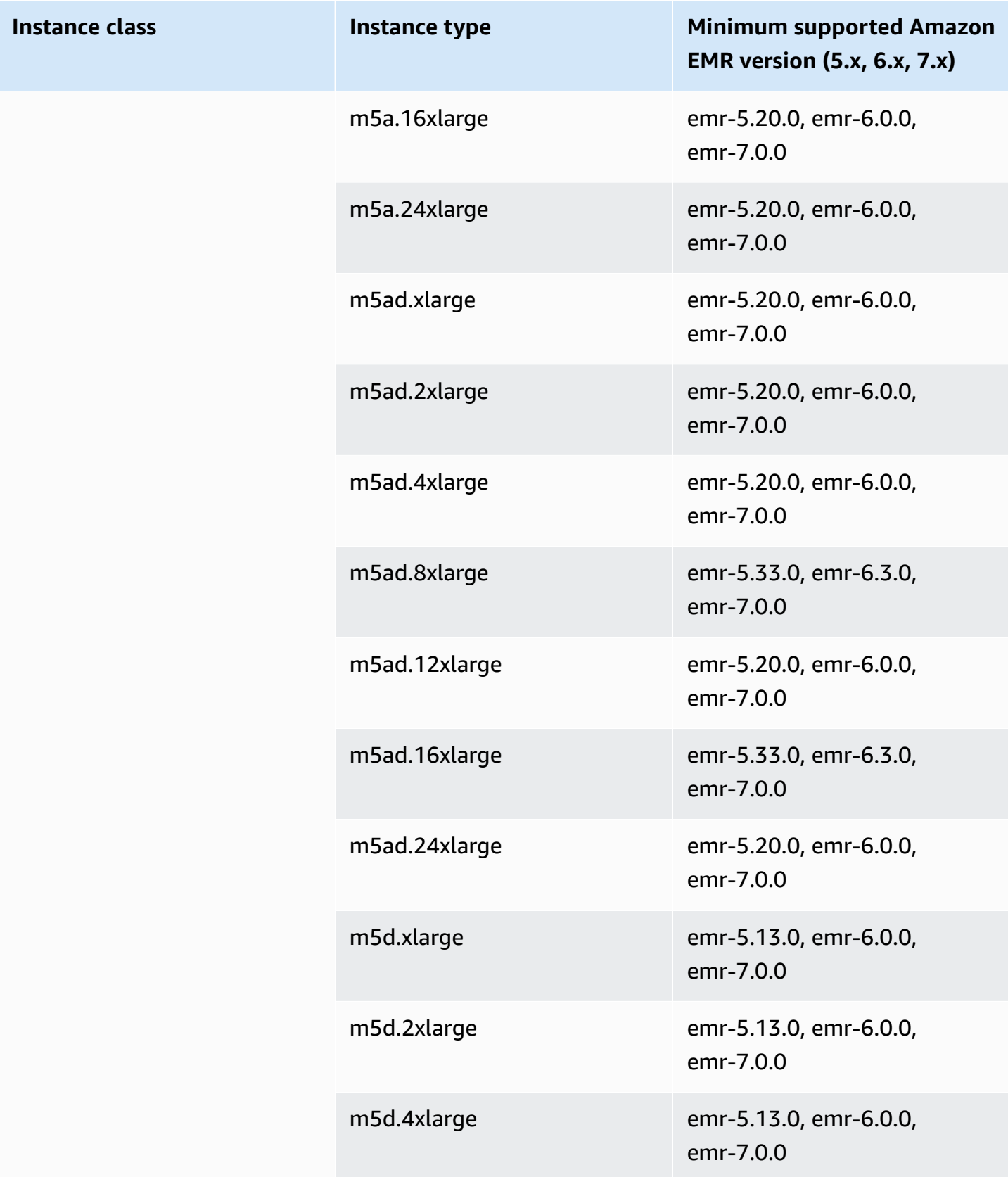

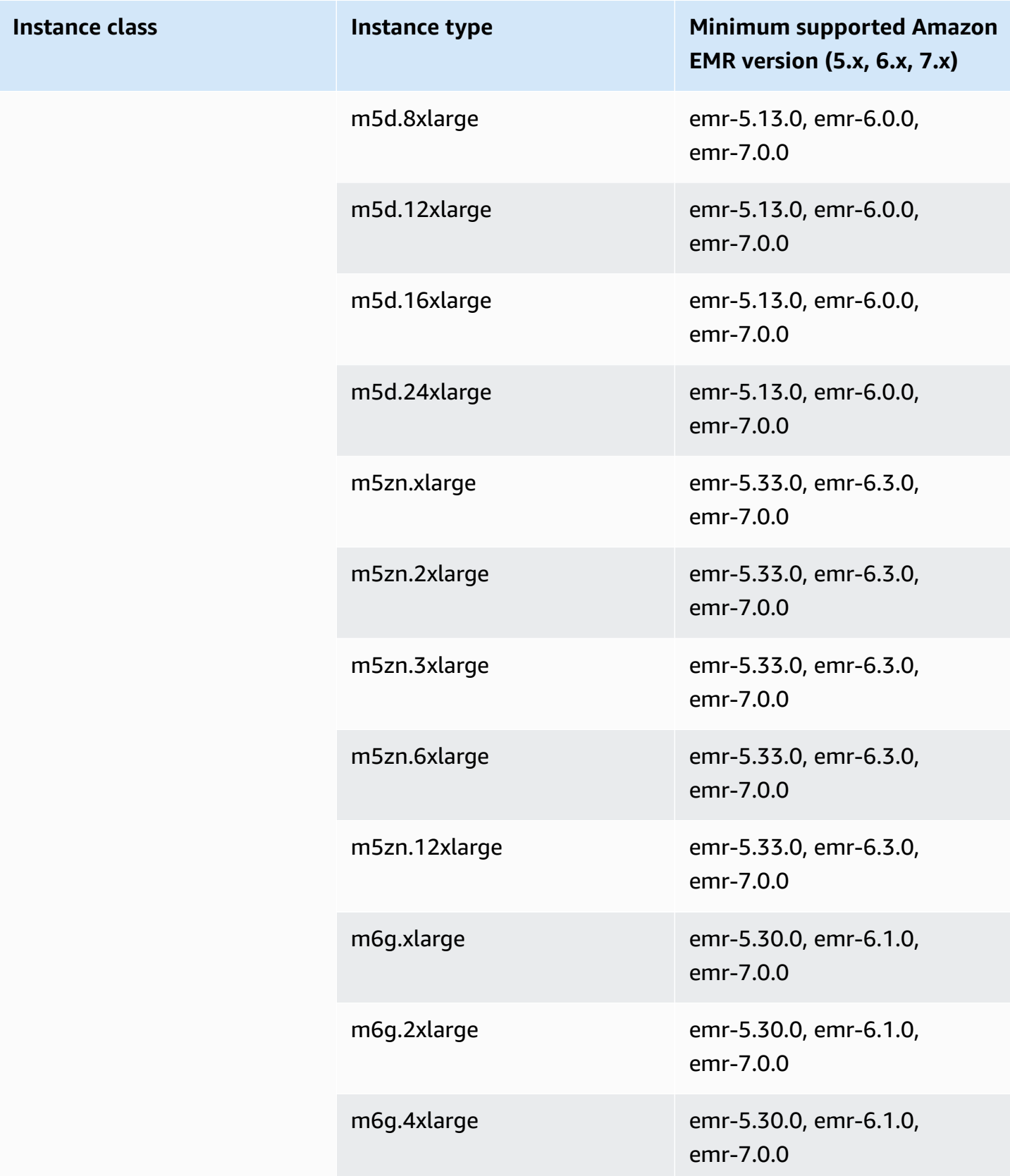

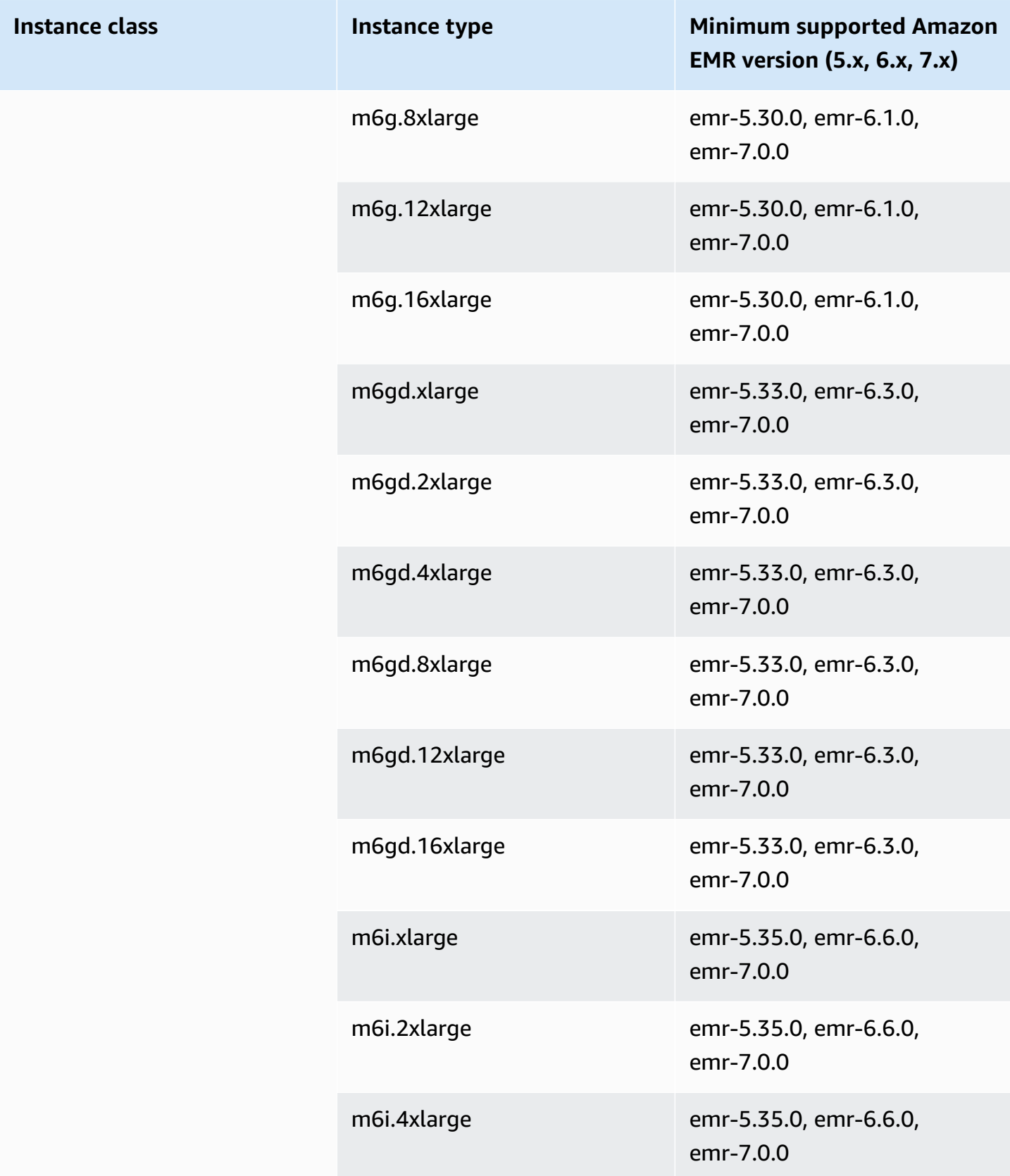

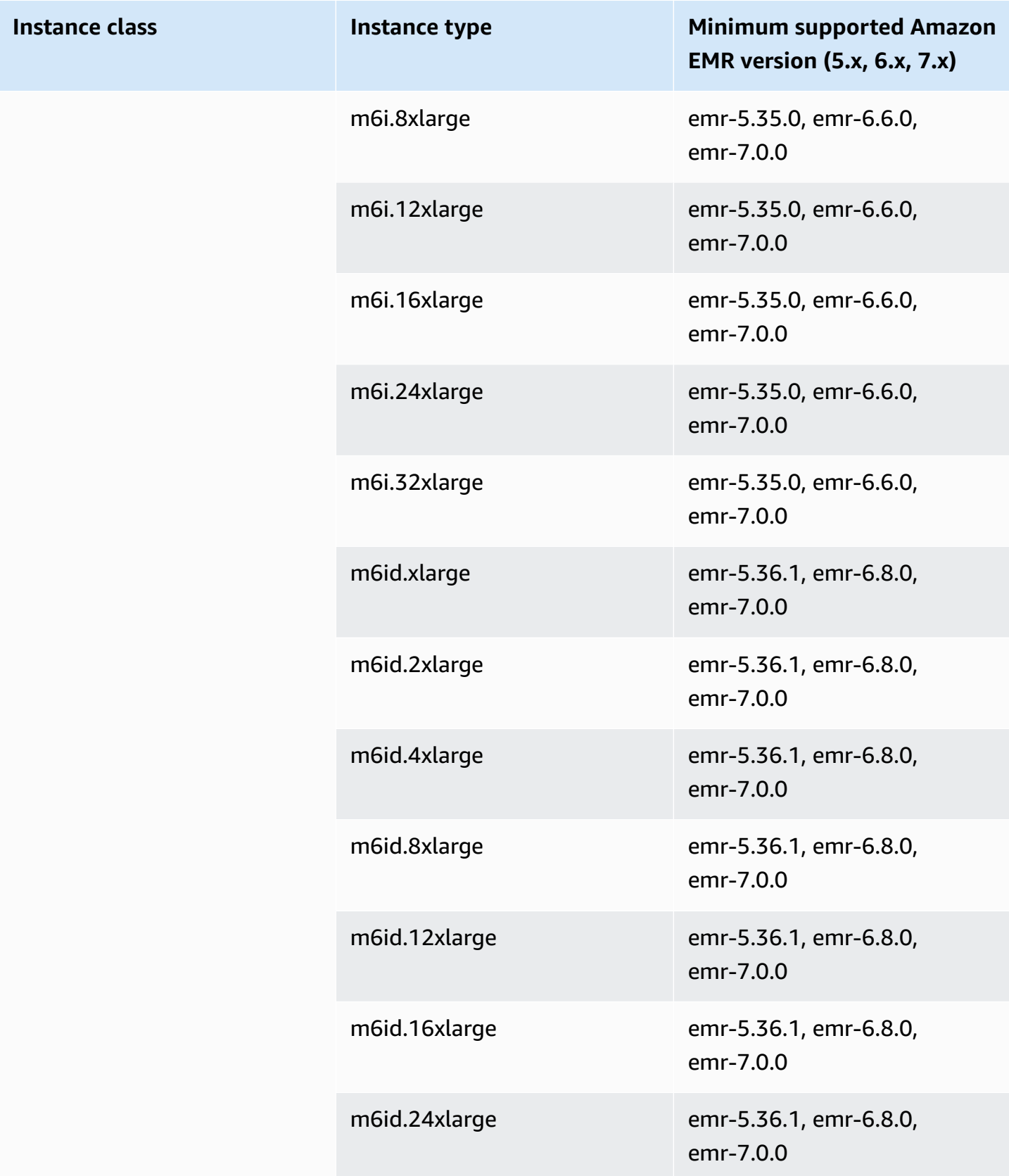

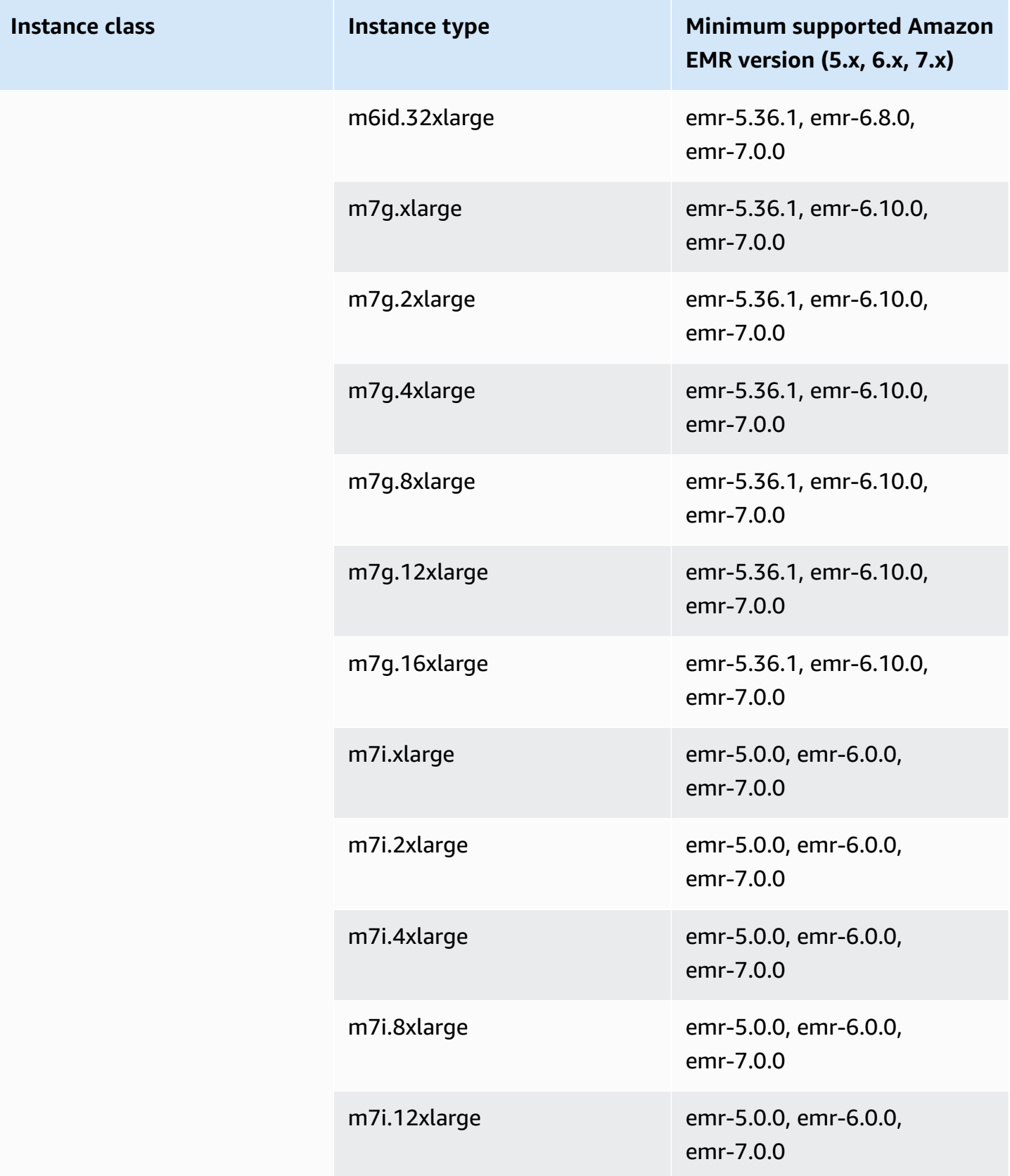

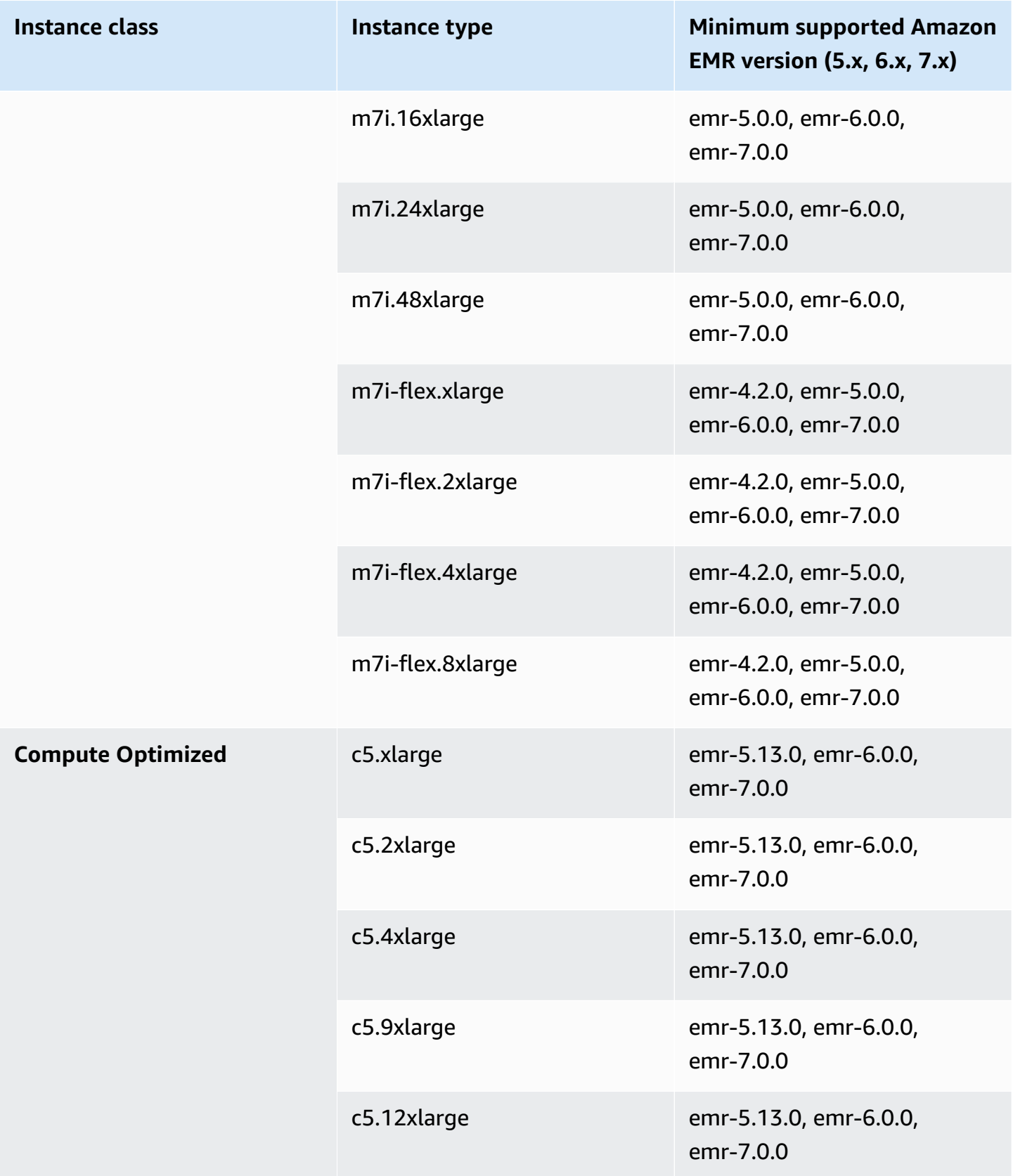

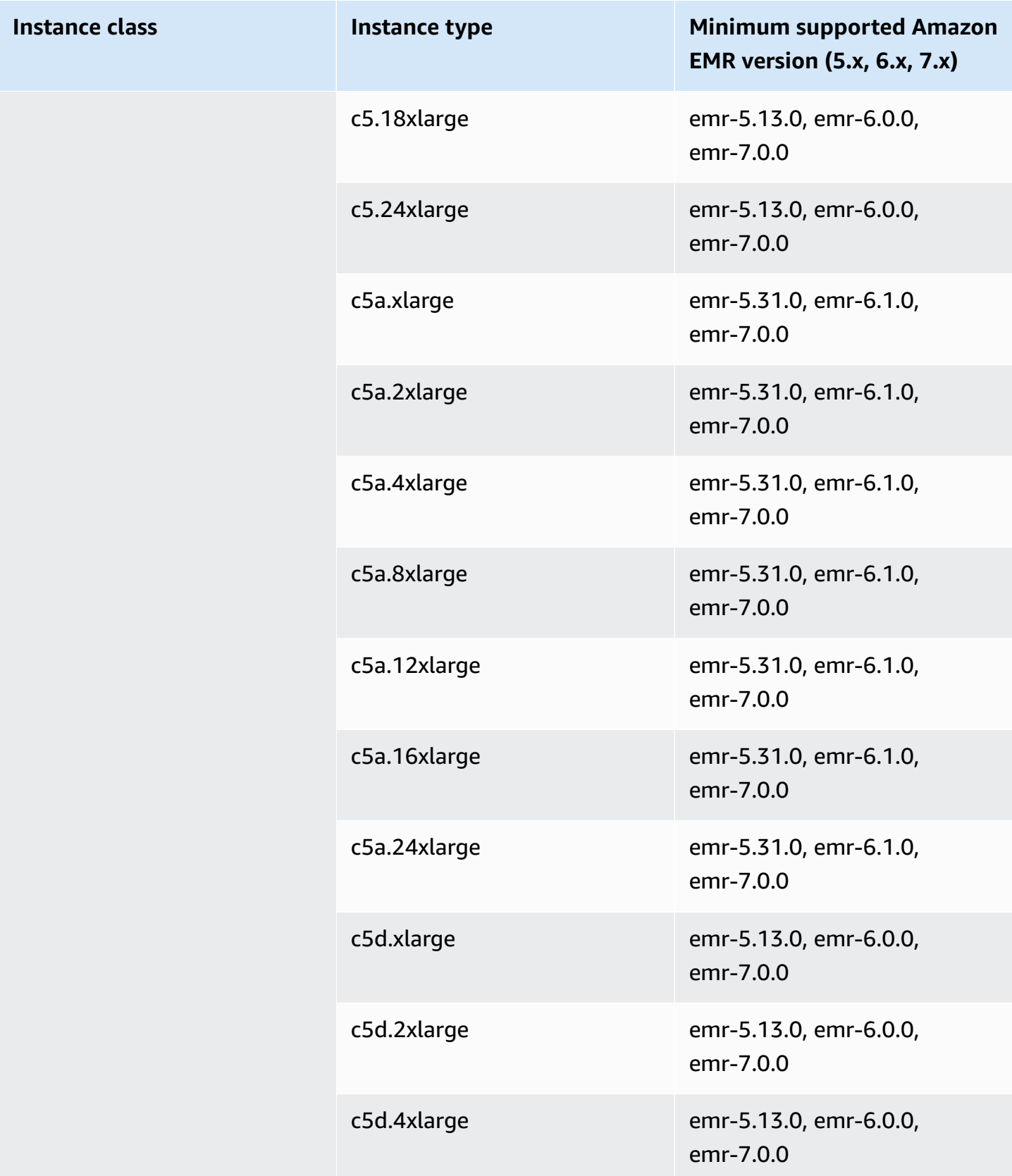
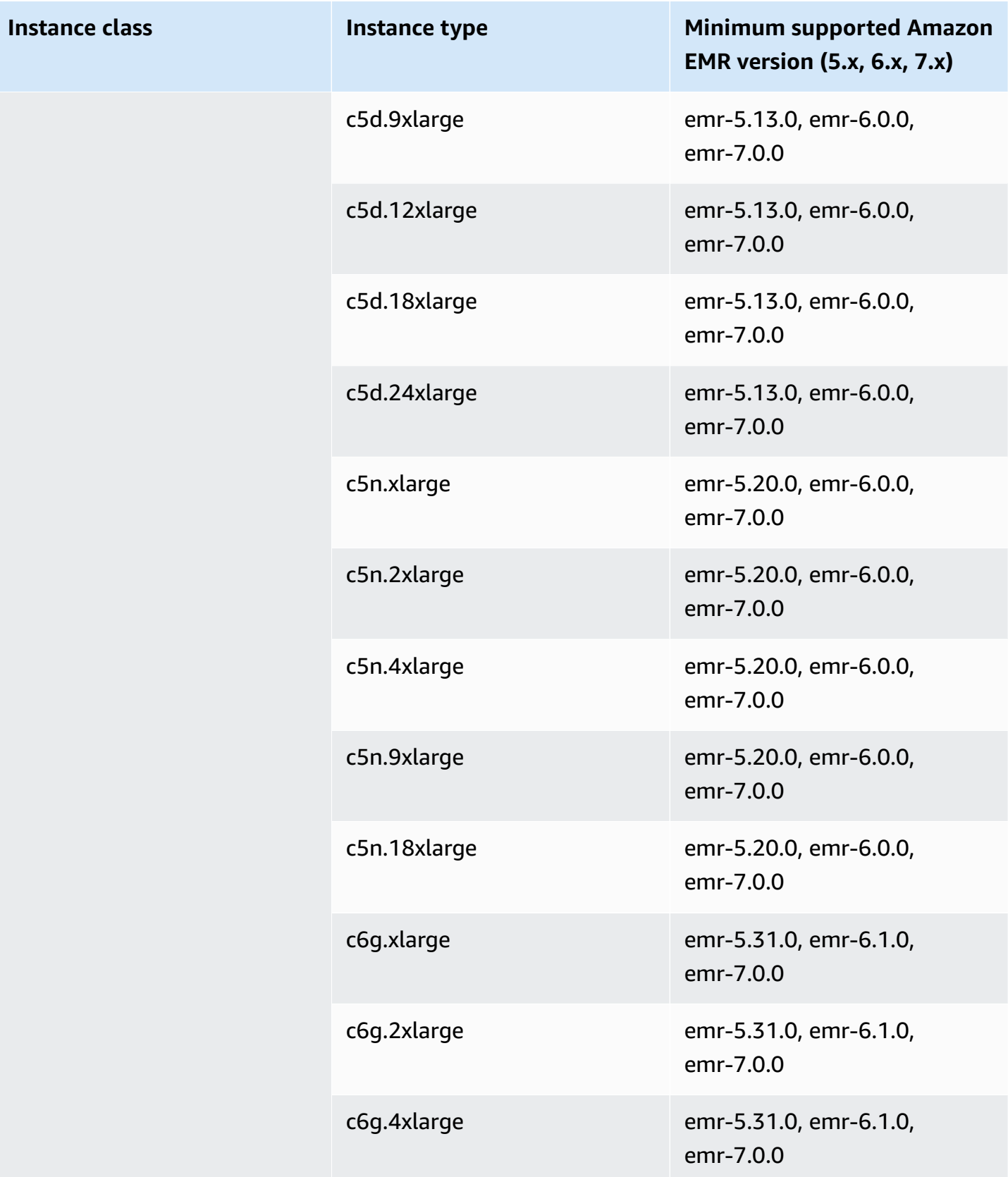

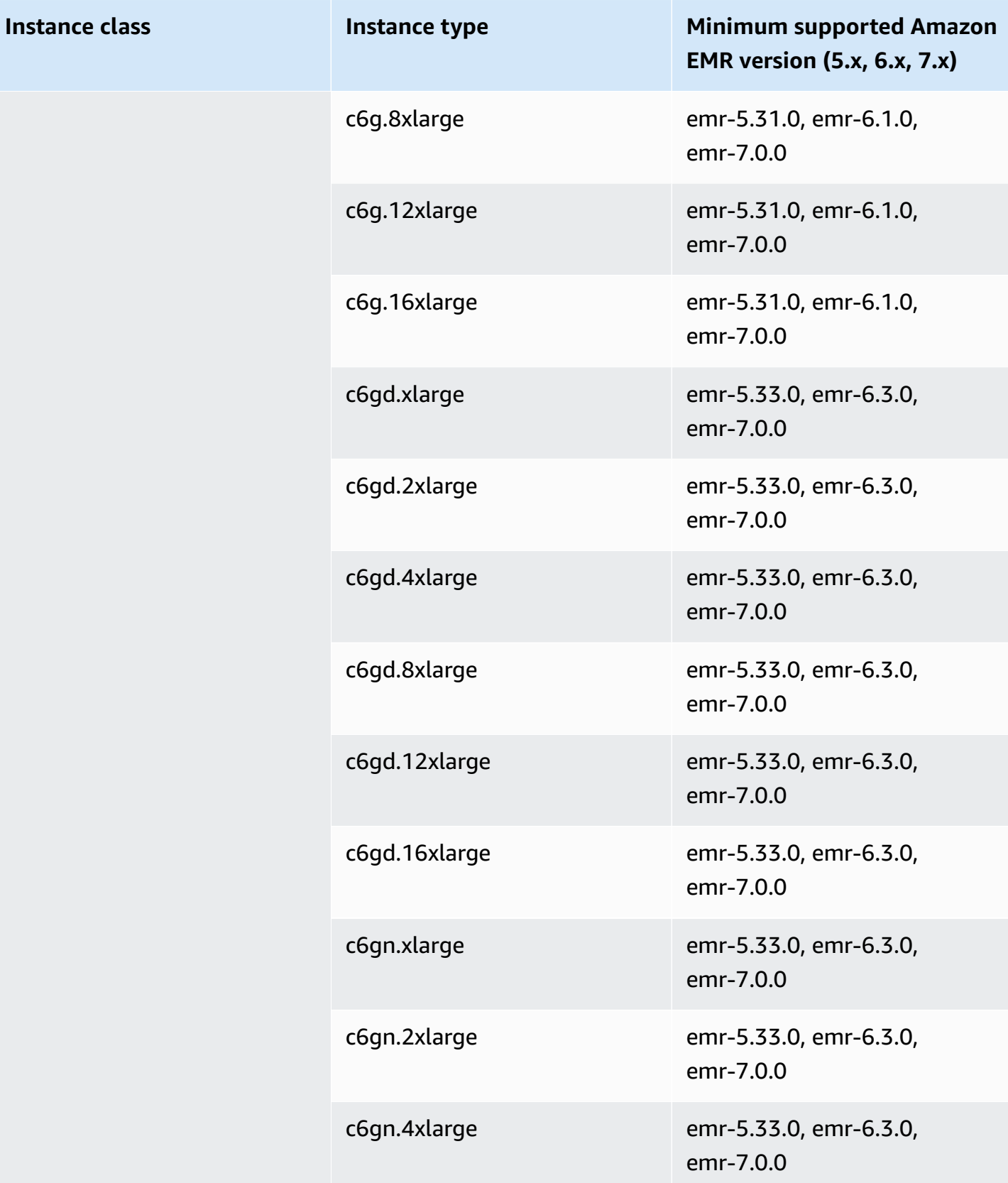

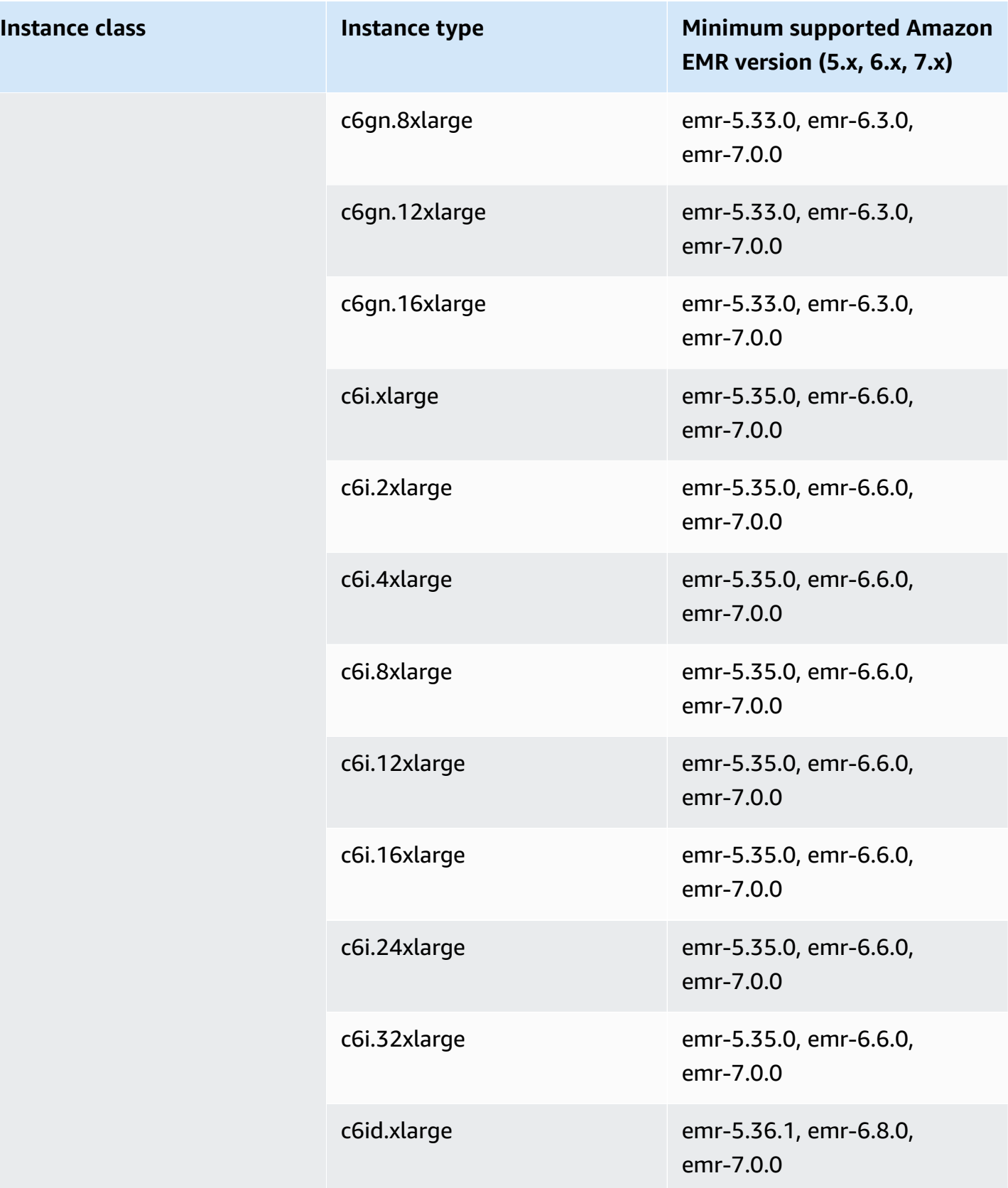

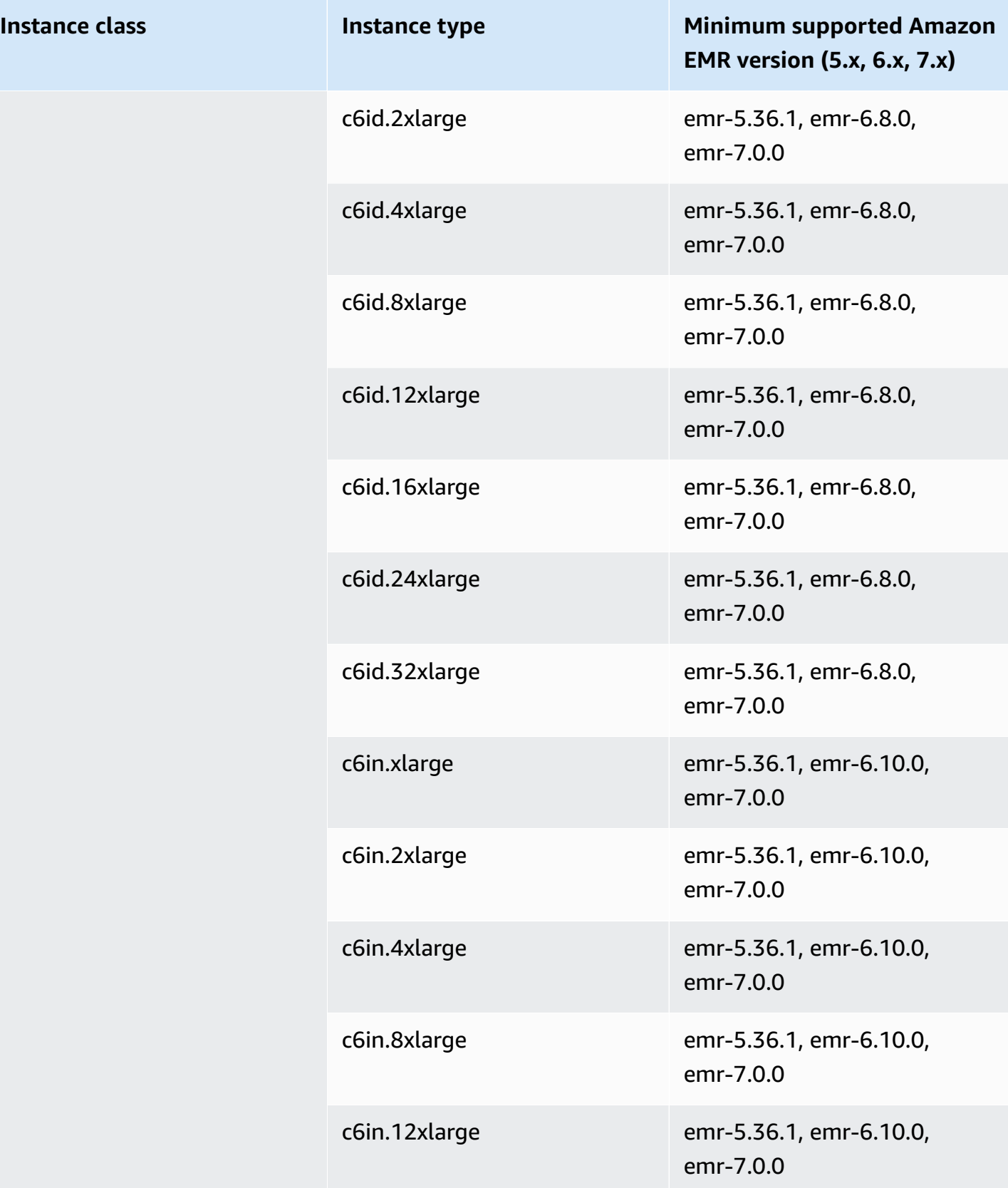

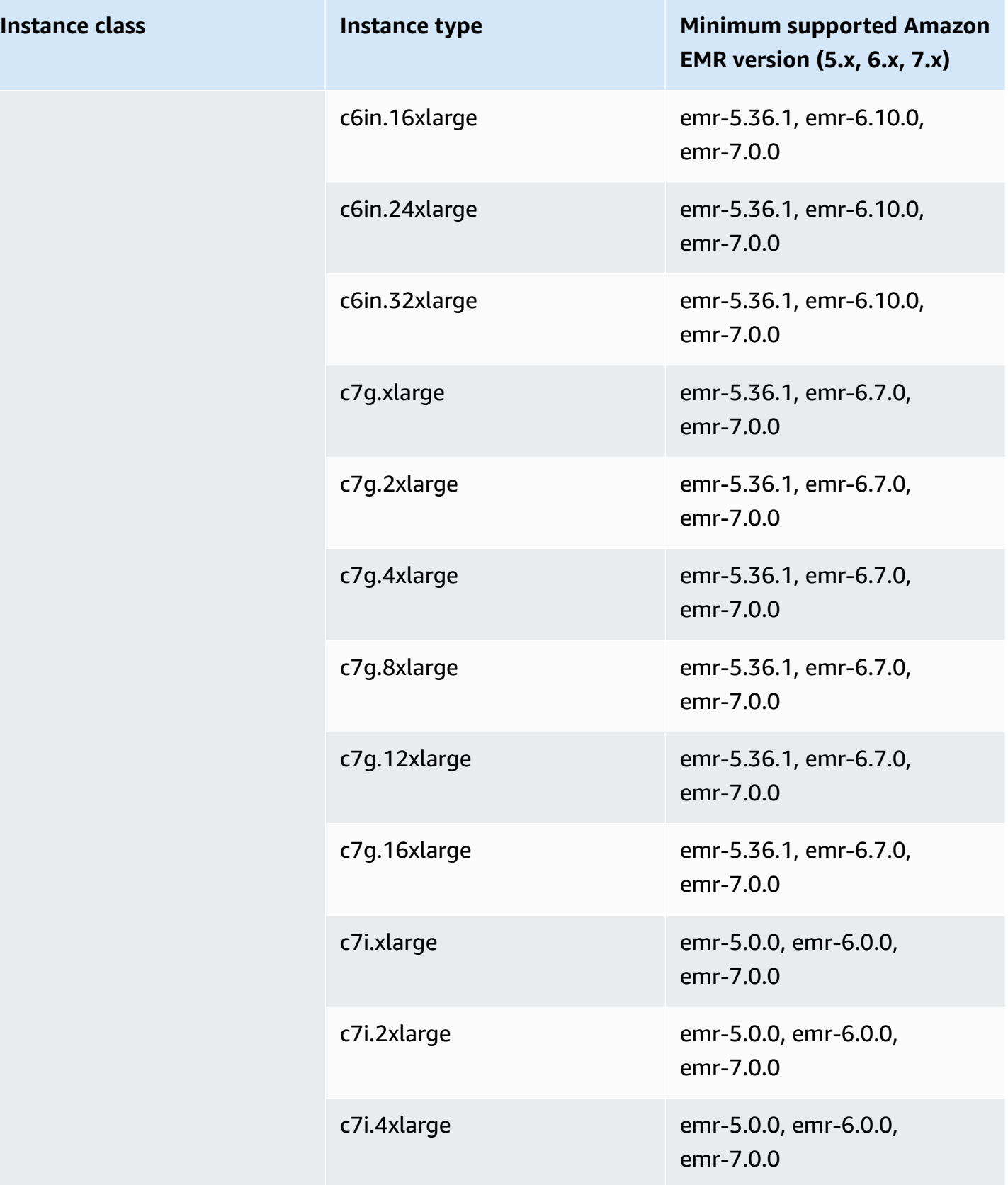

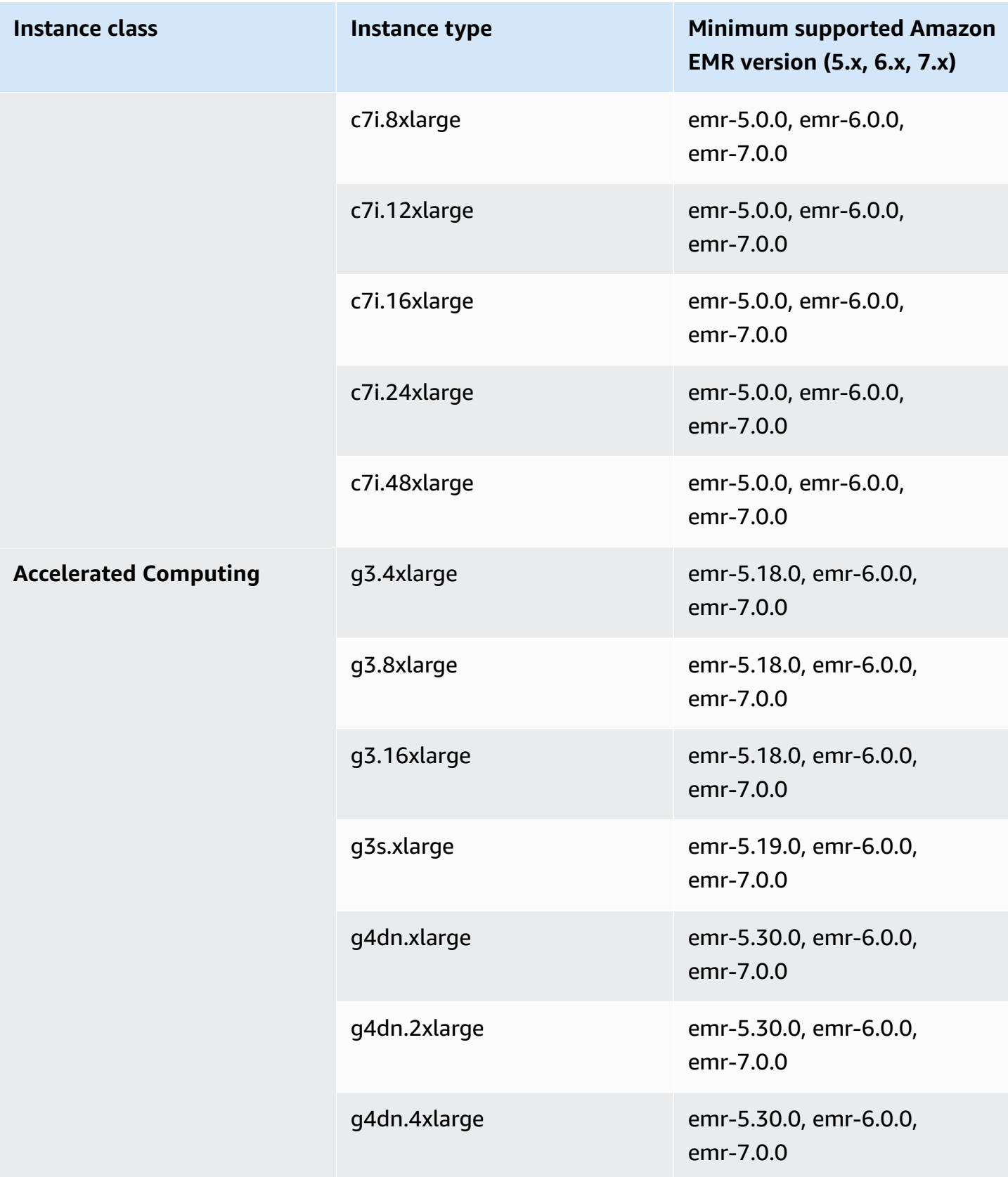

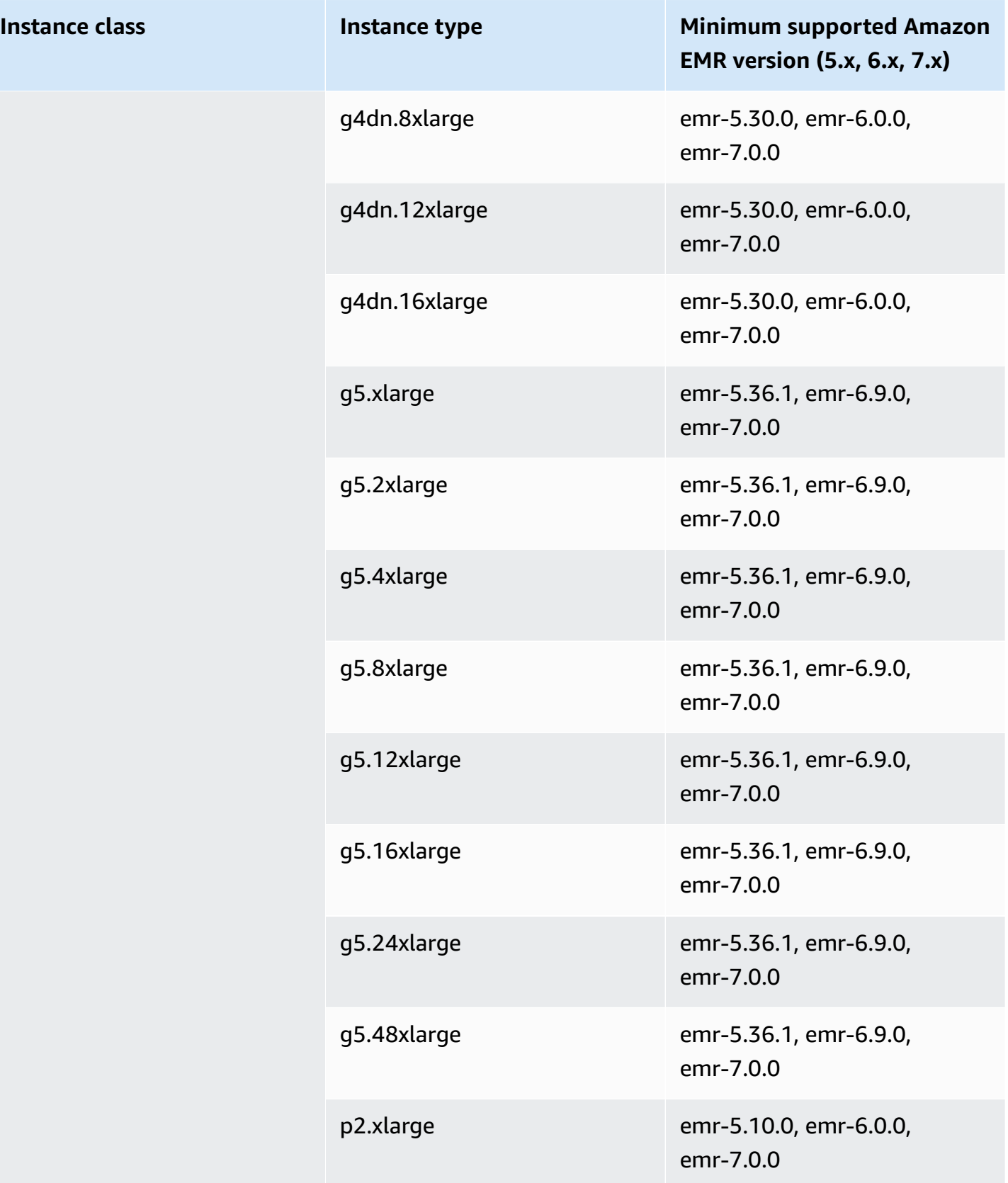

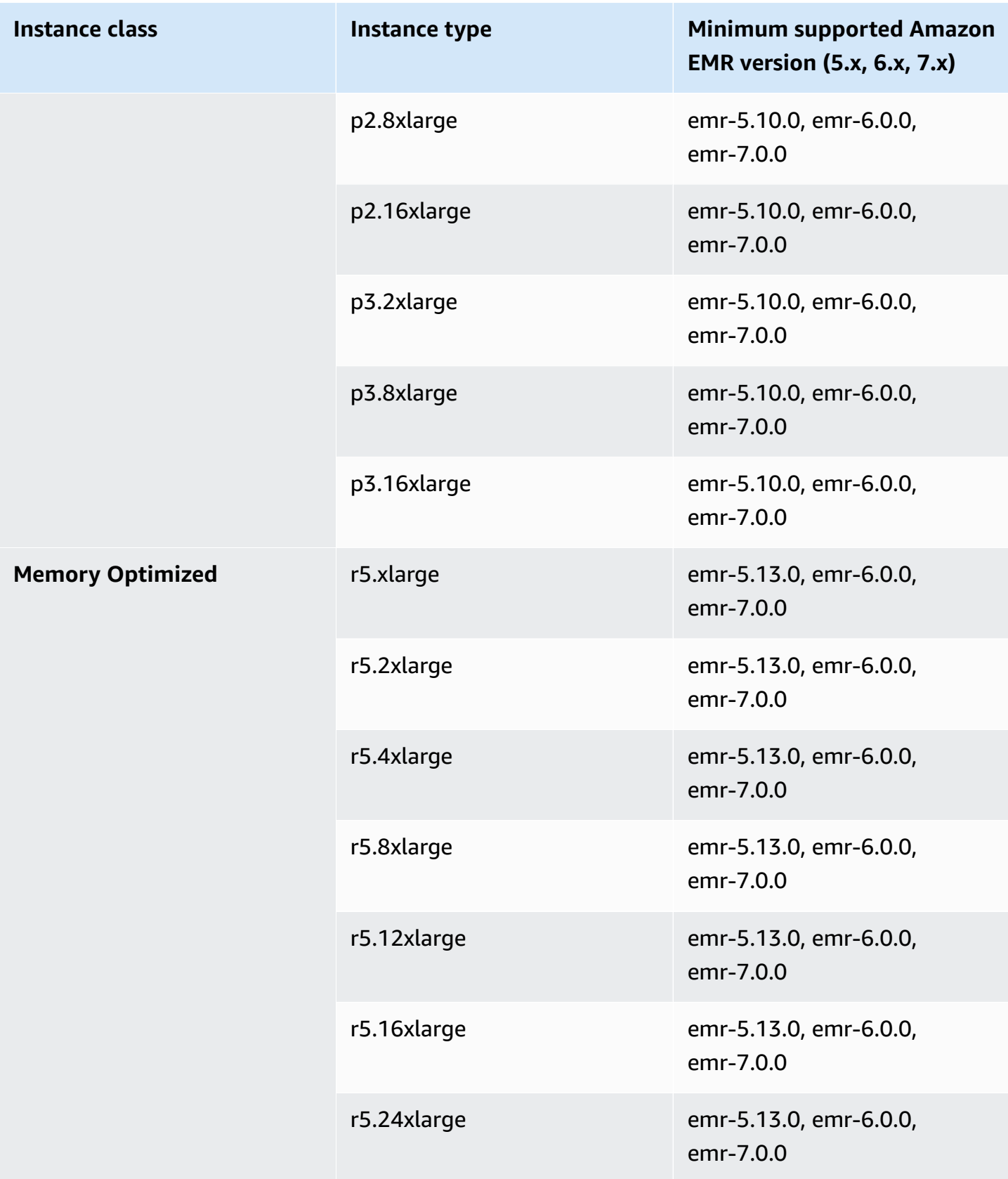

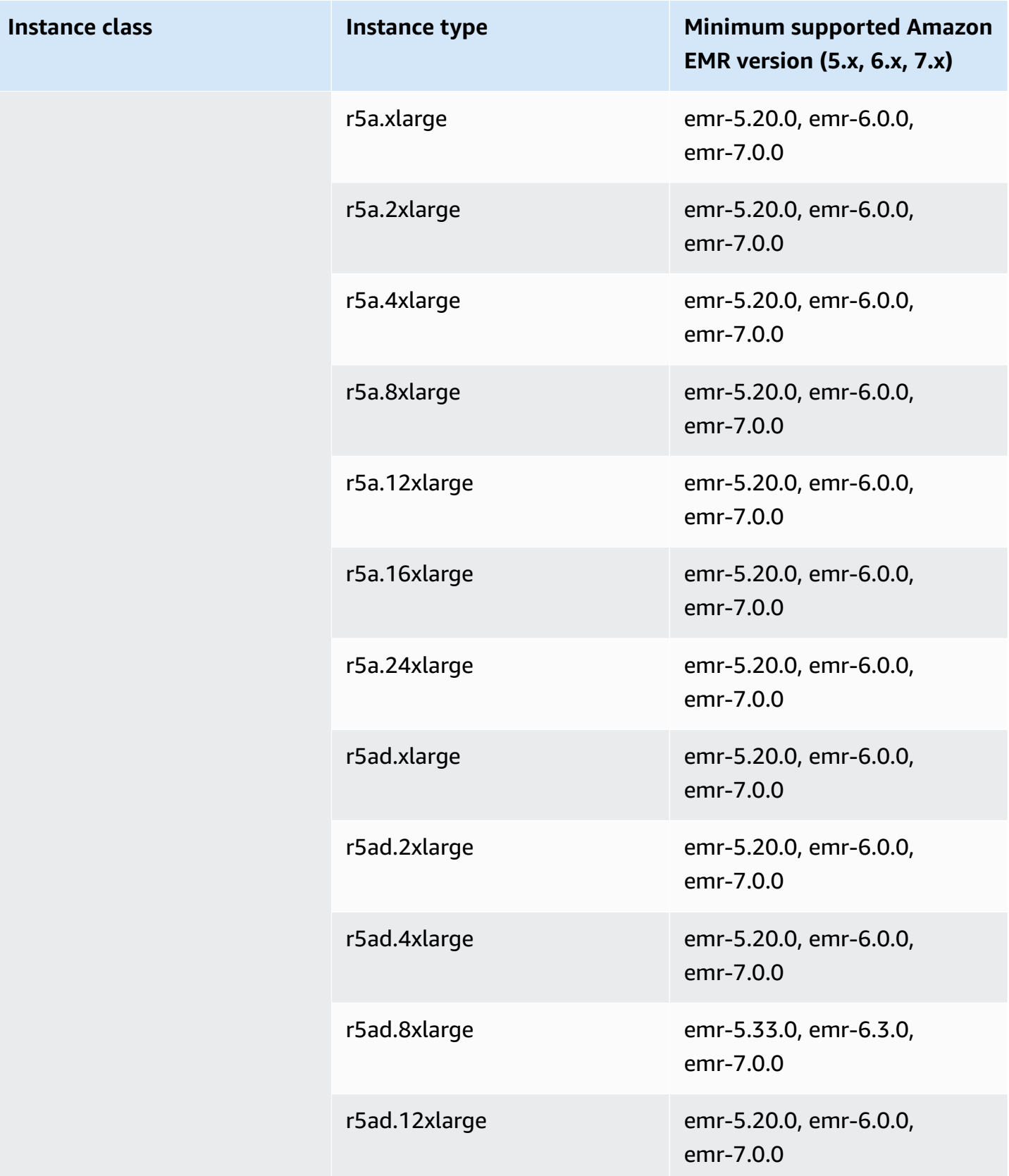

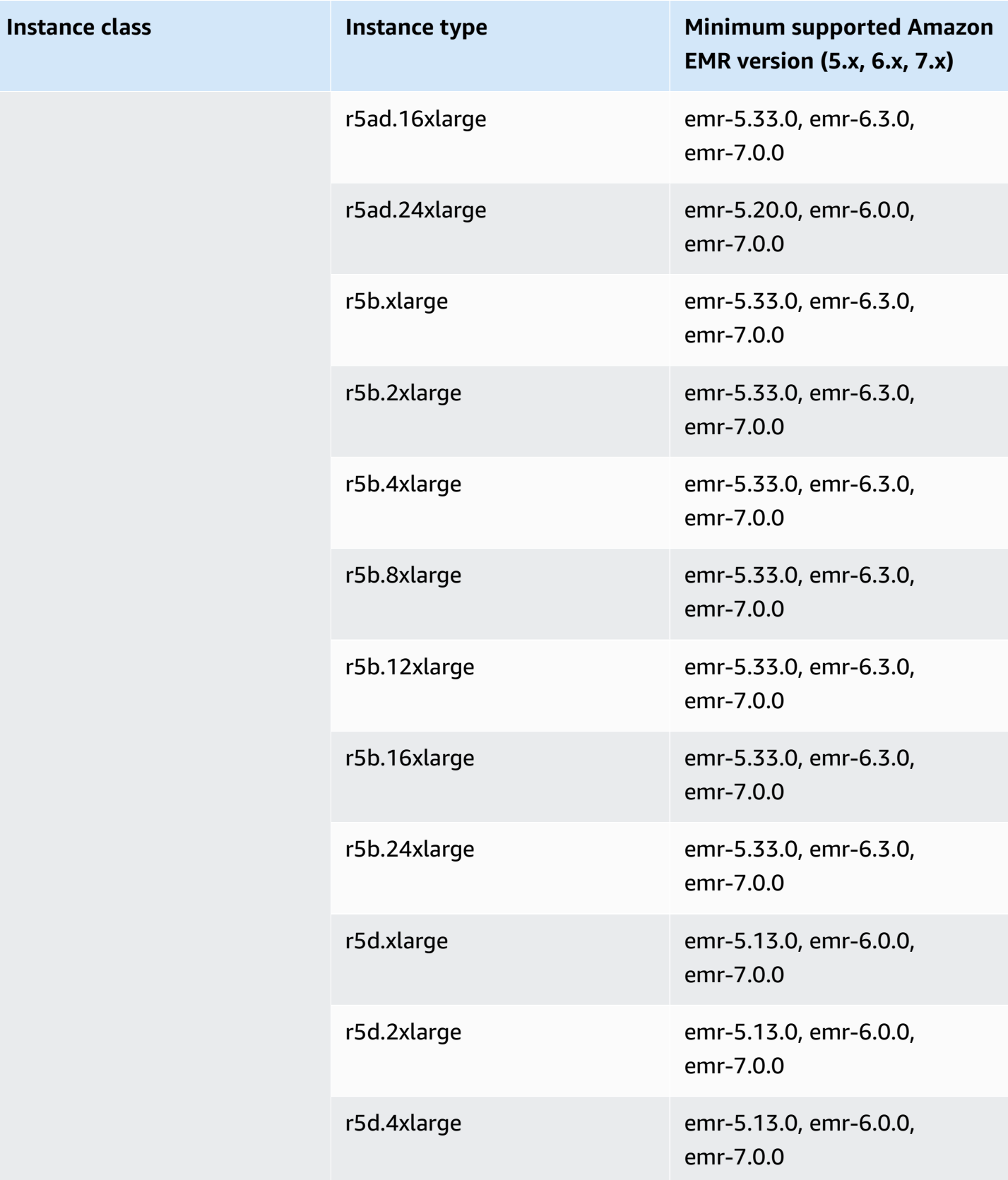

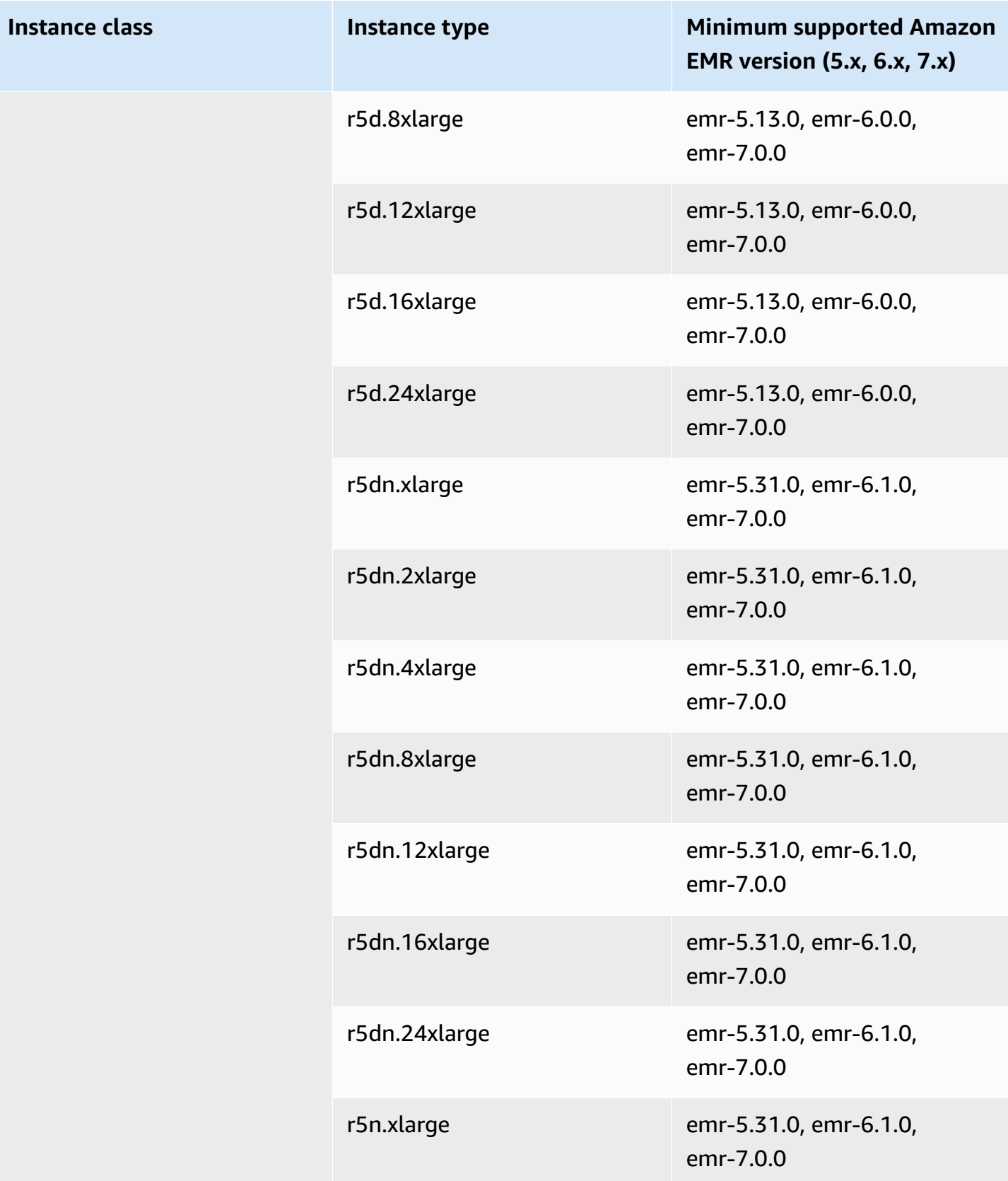

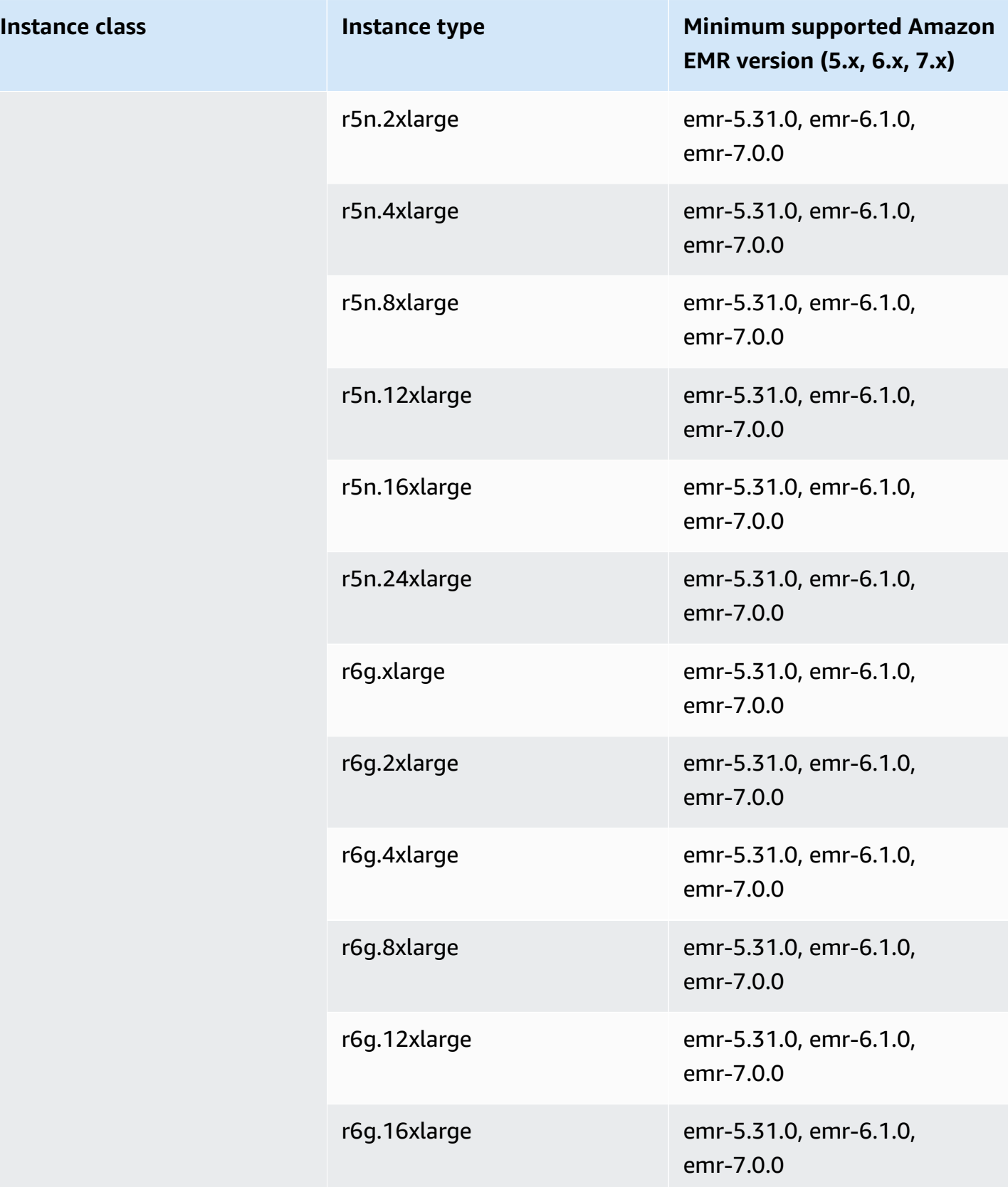

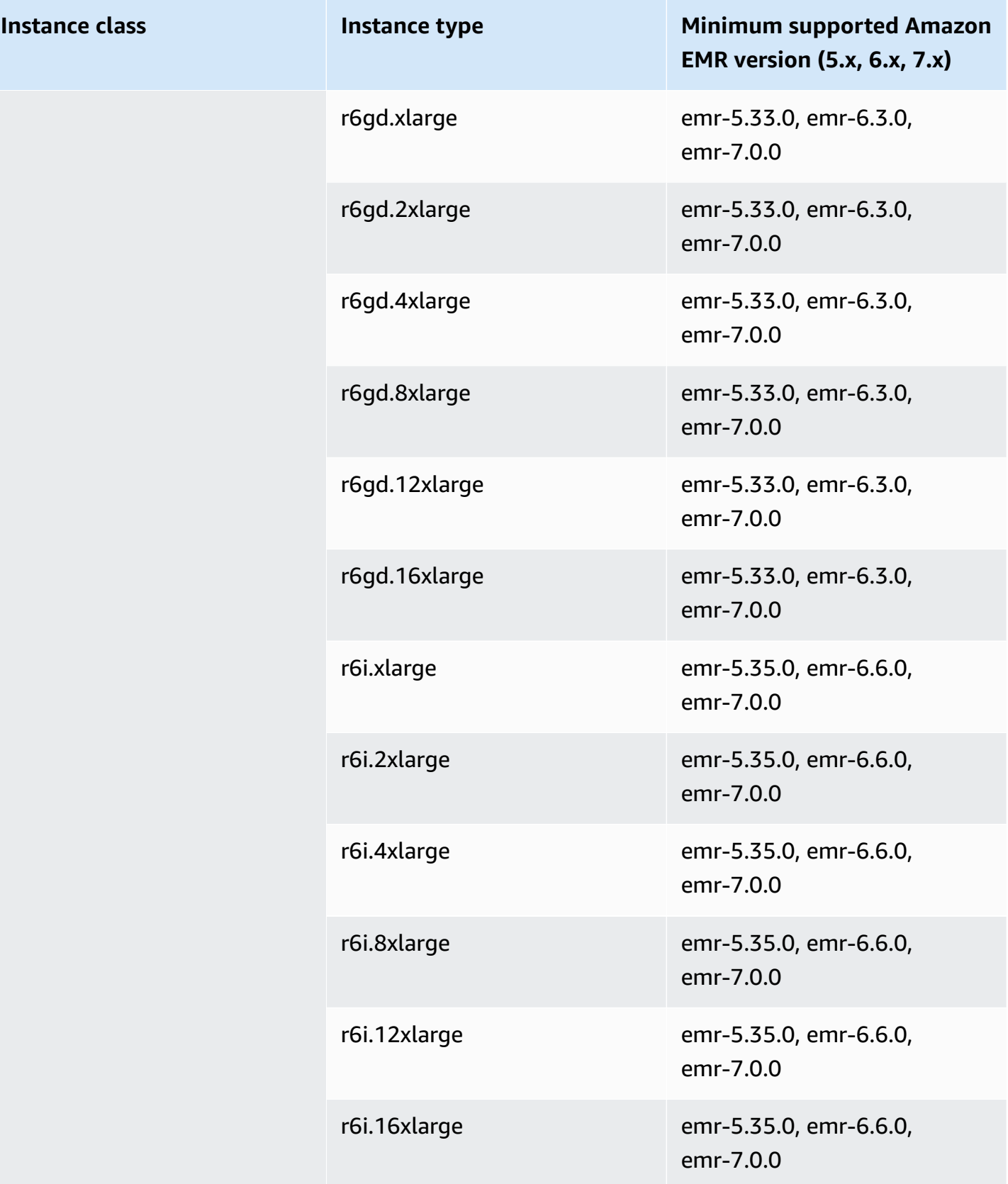

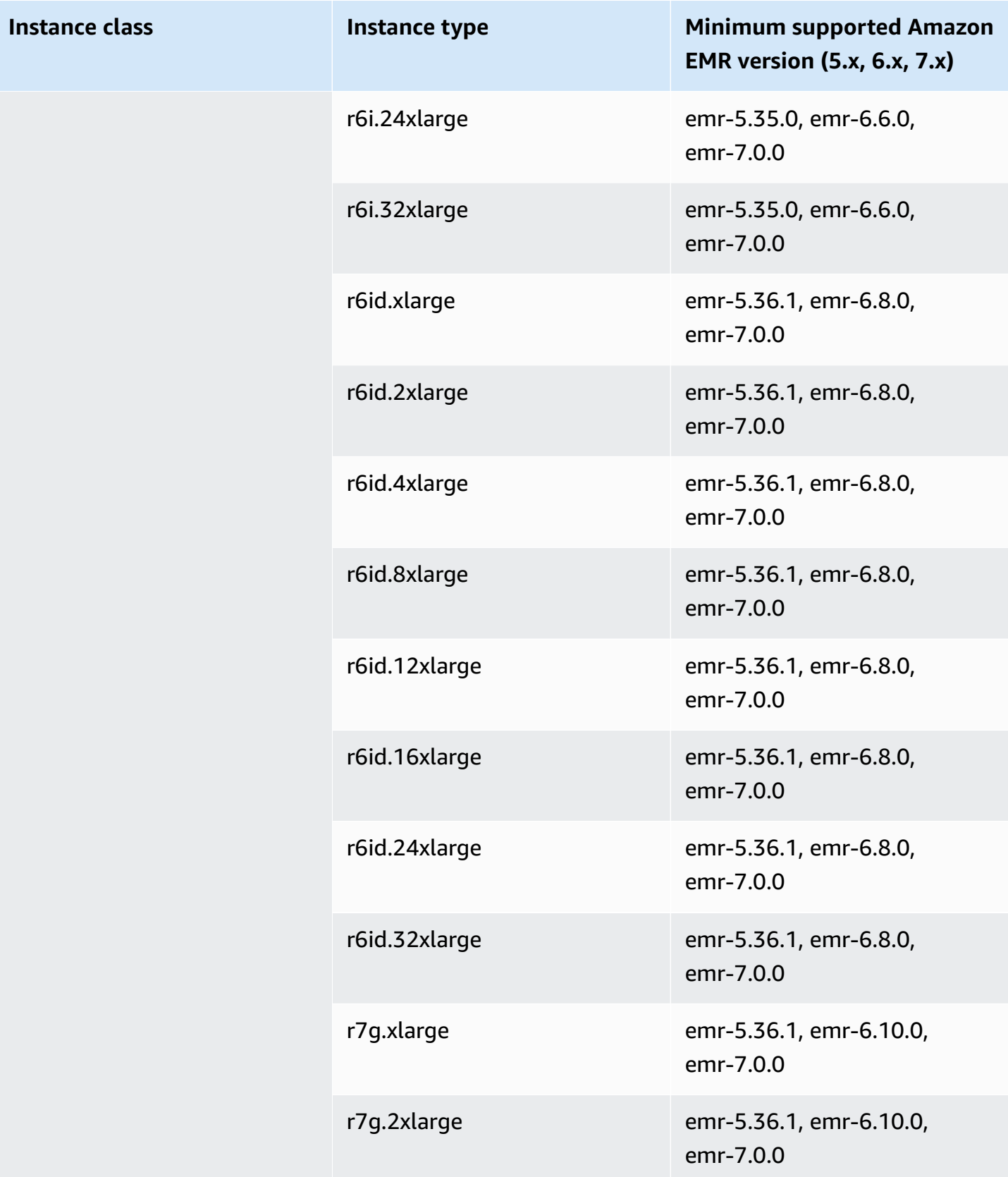

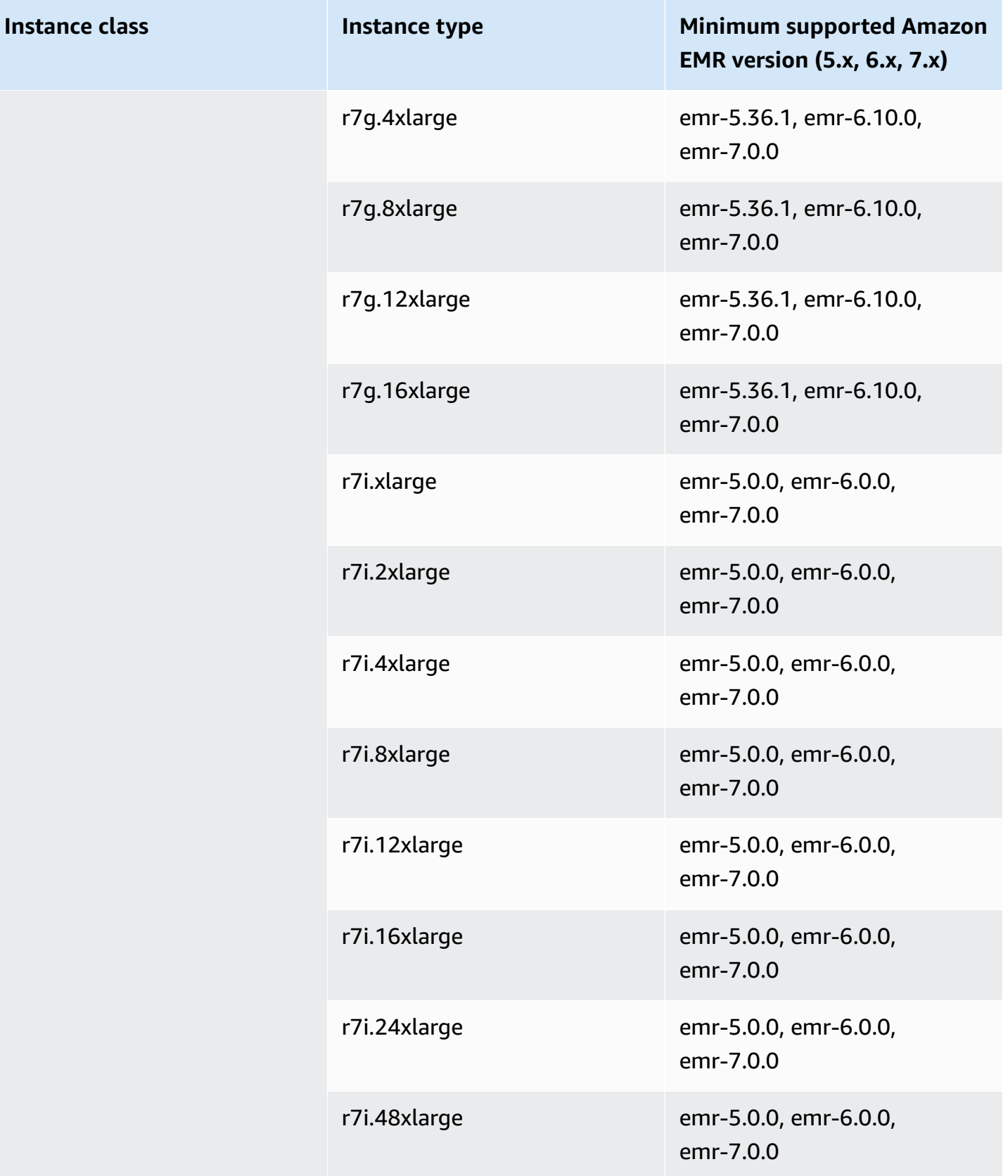

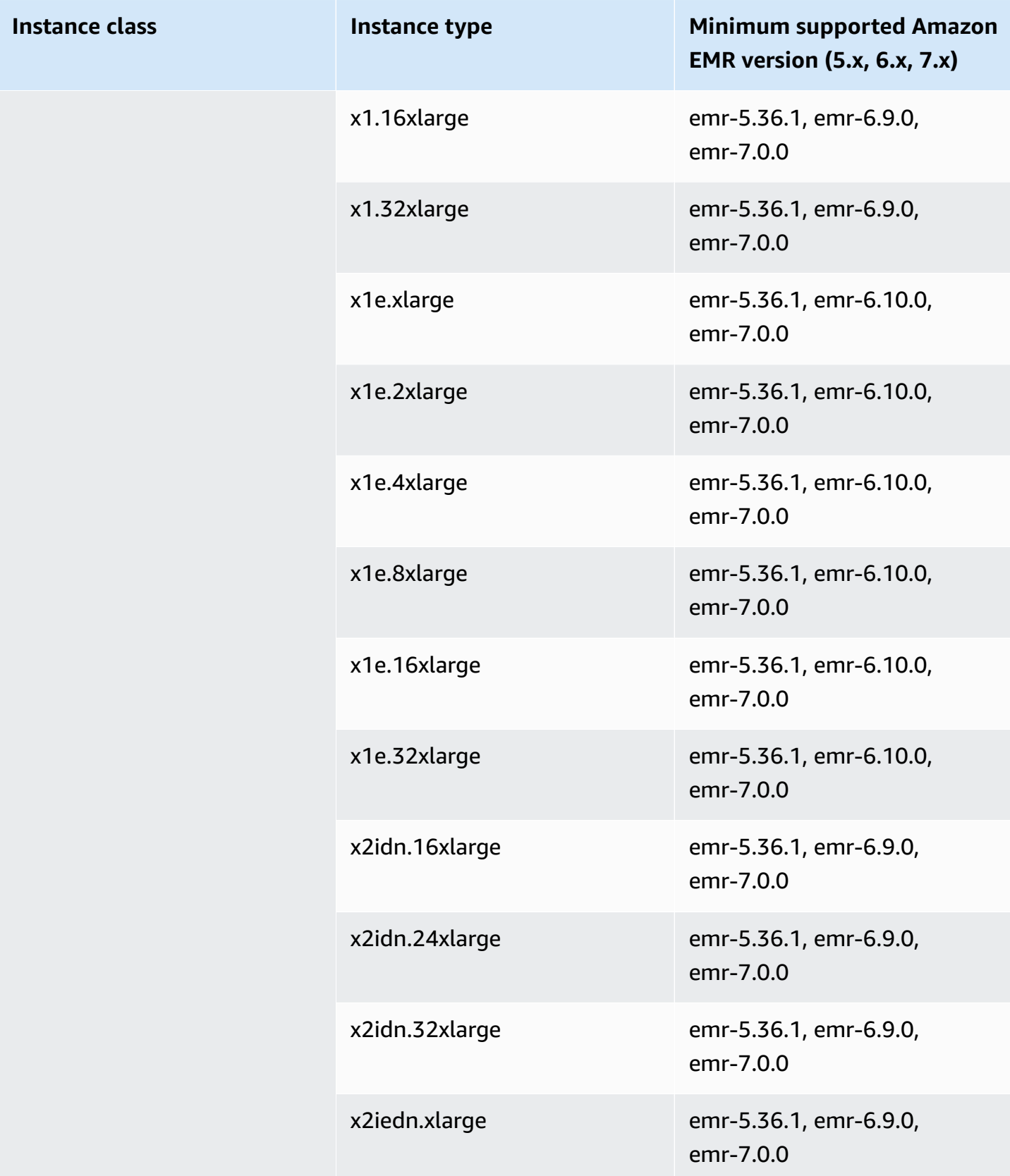

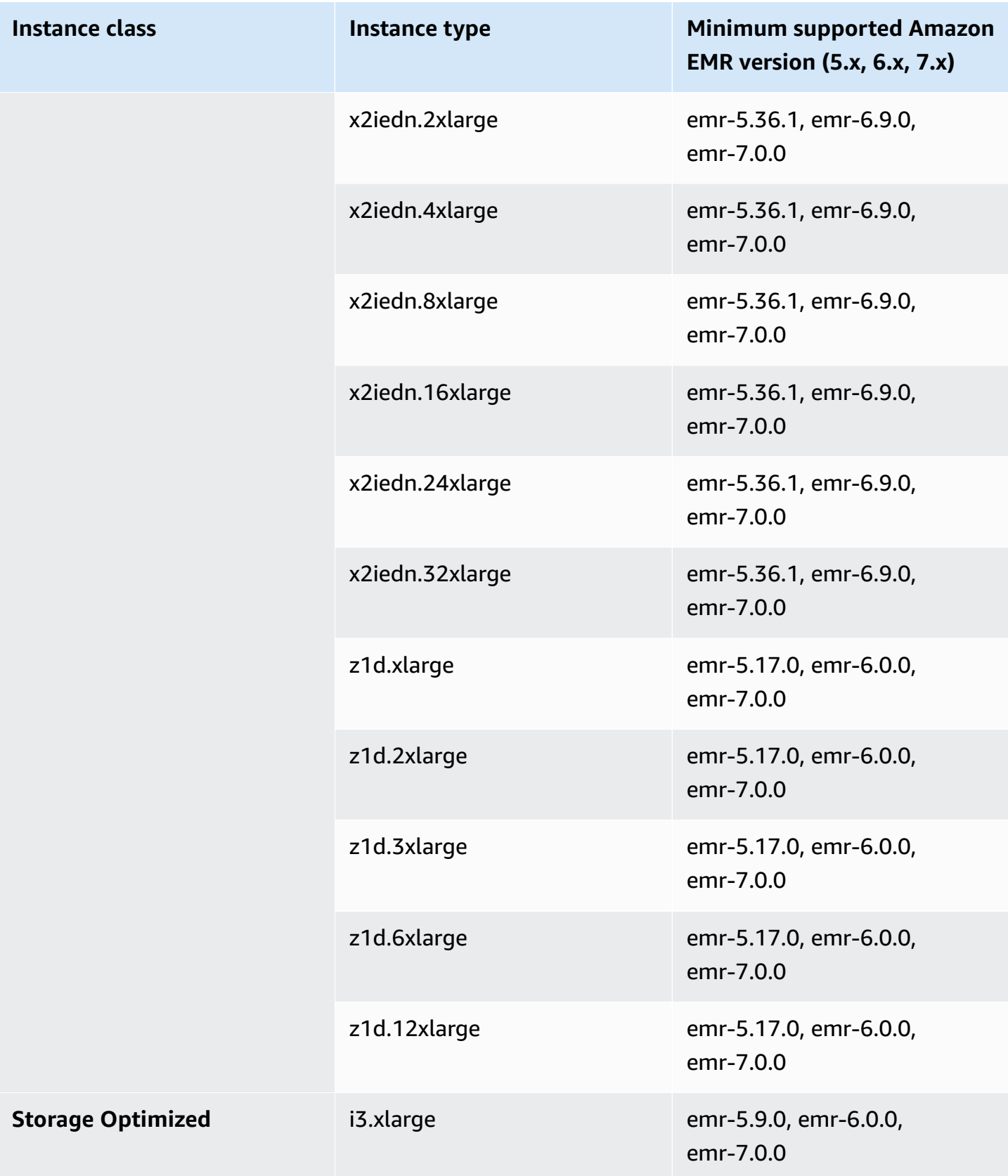

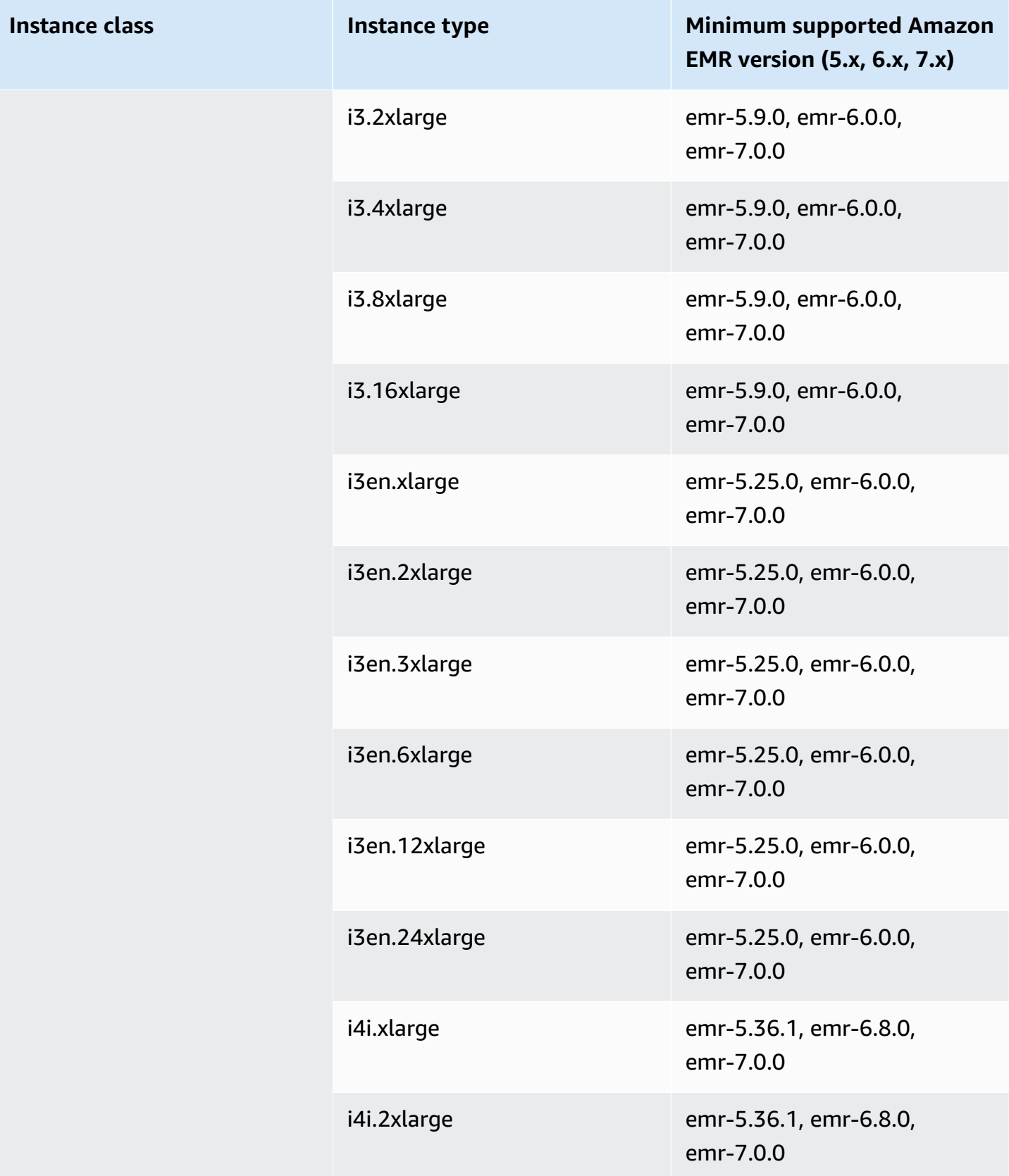

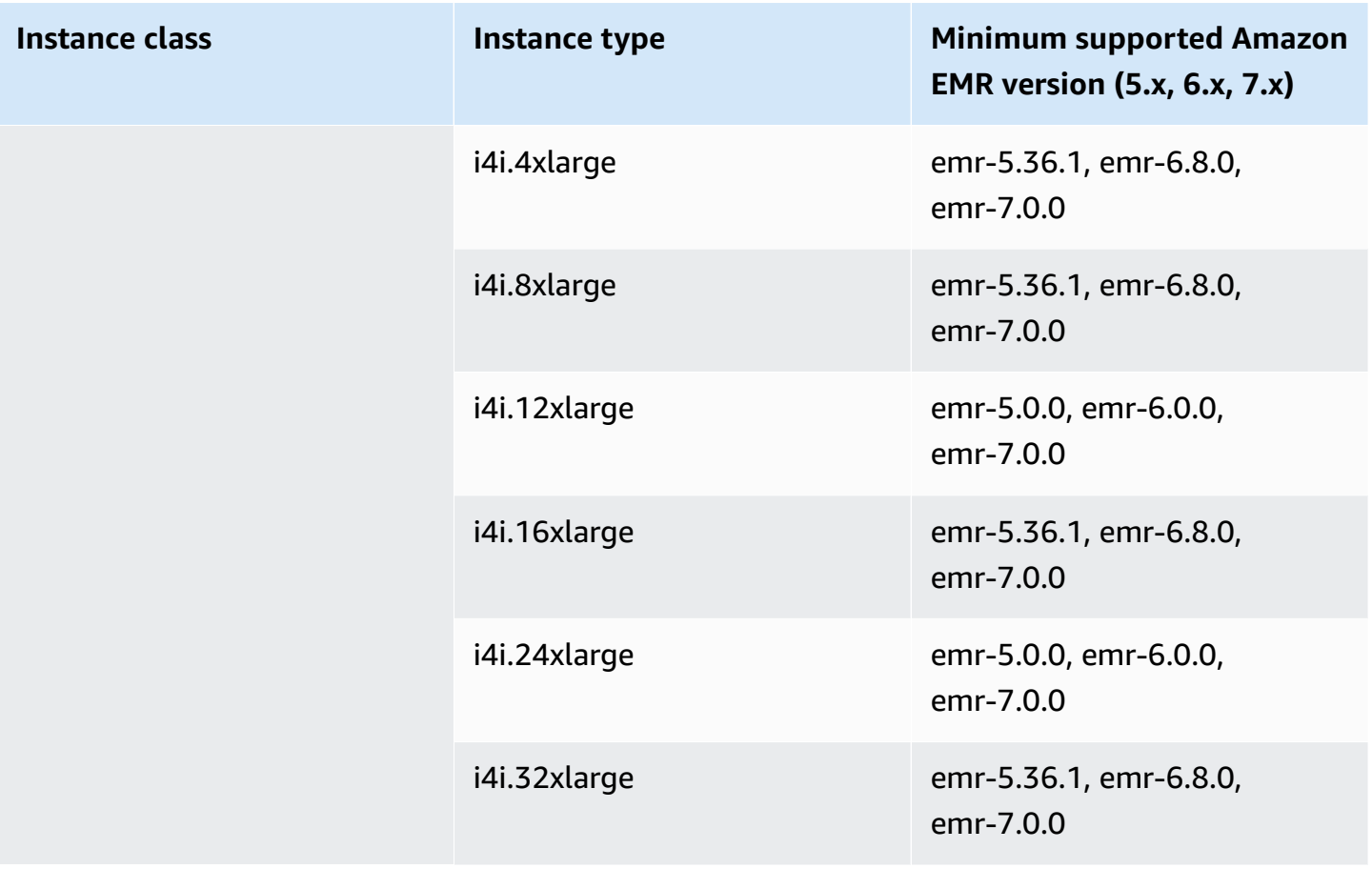

## **Asia Pacific (Singapore) - ap-southeast-1**

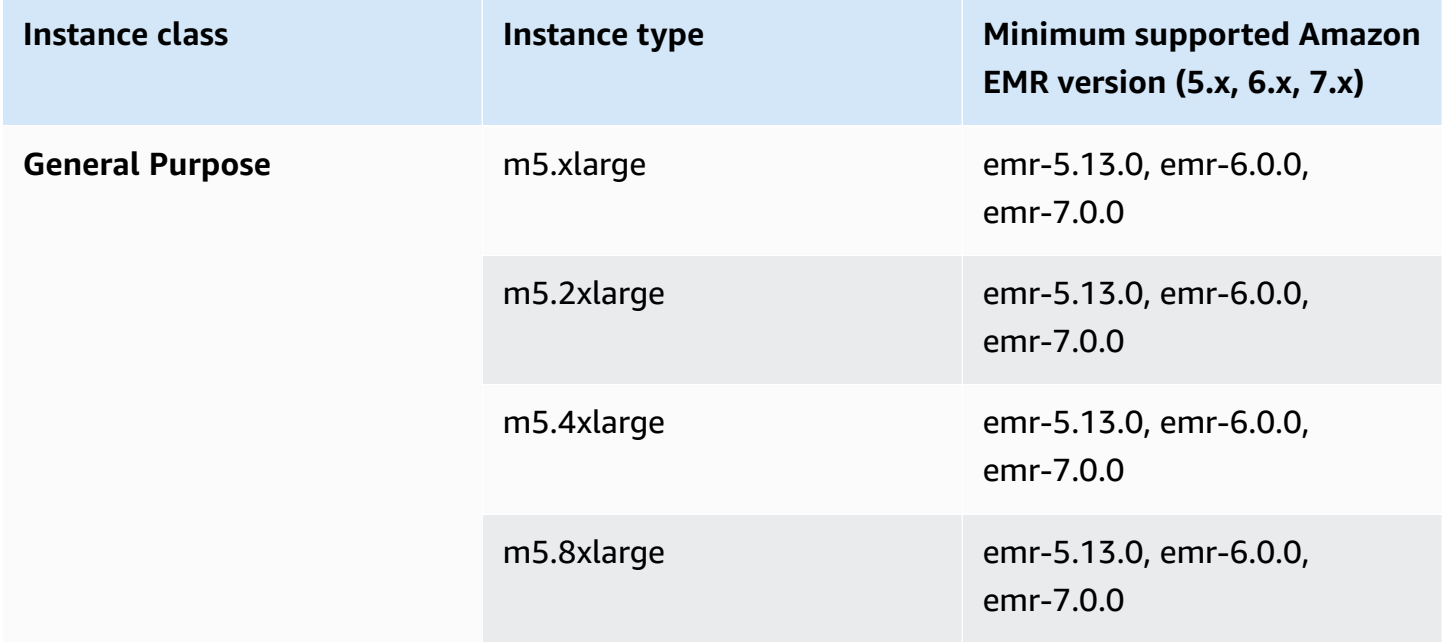

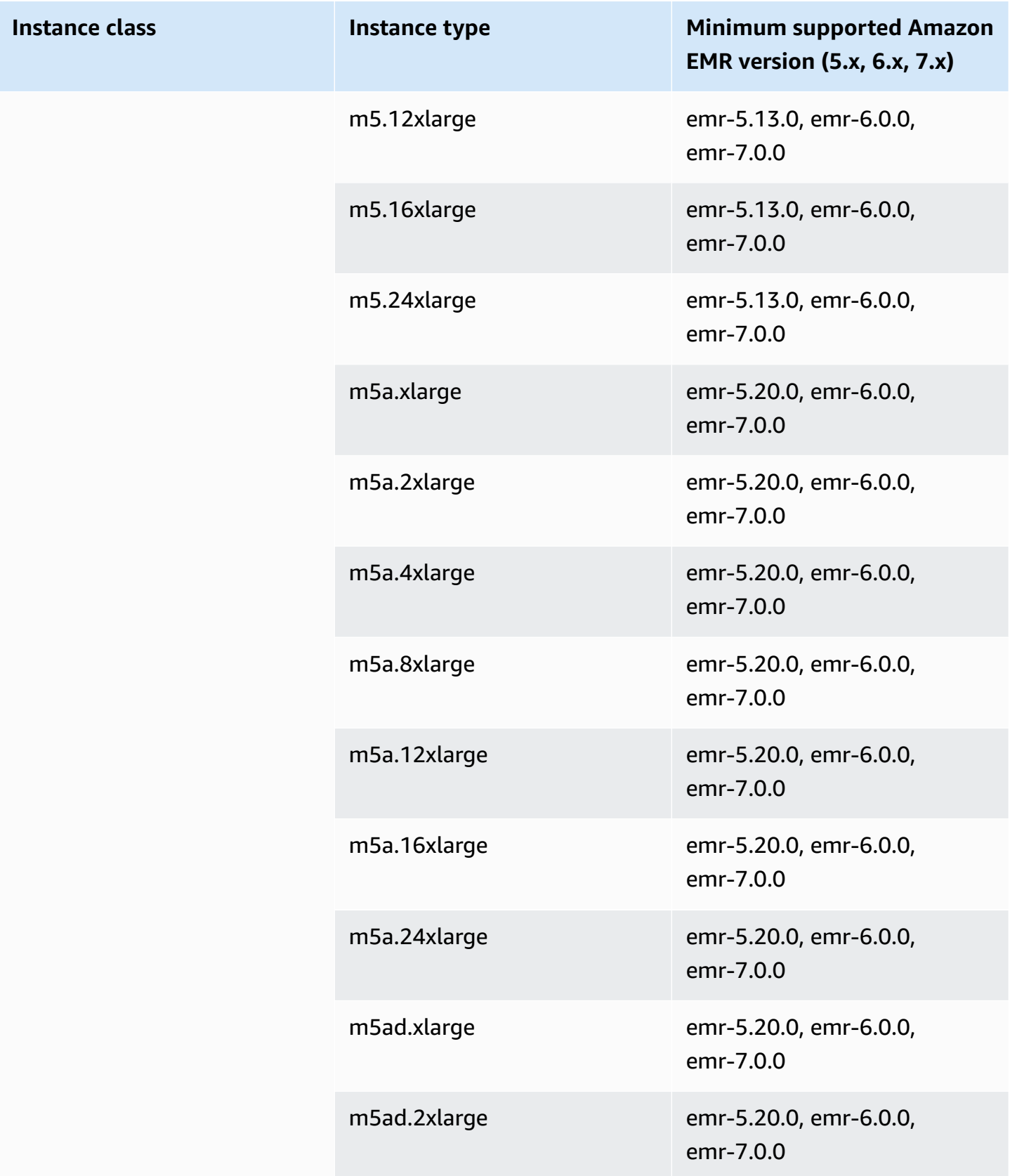

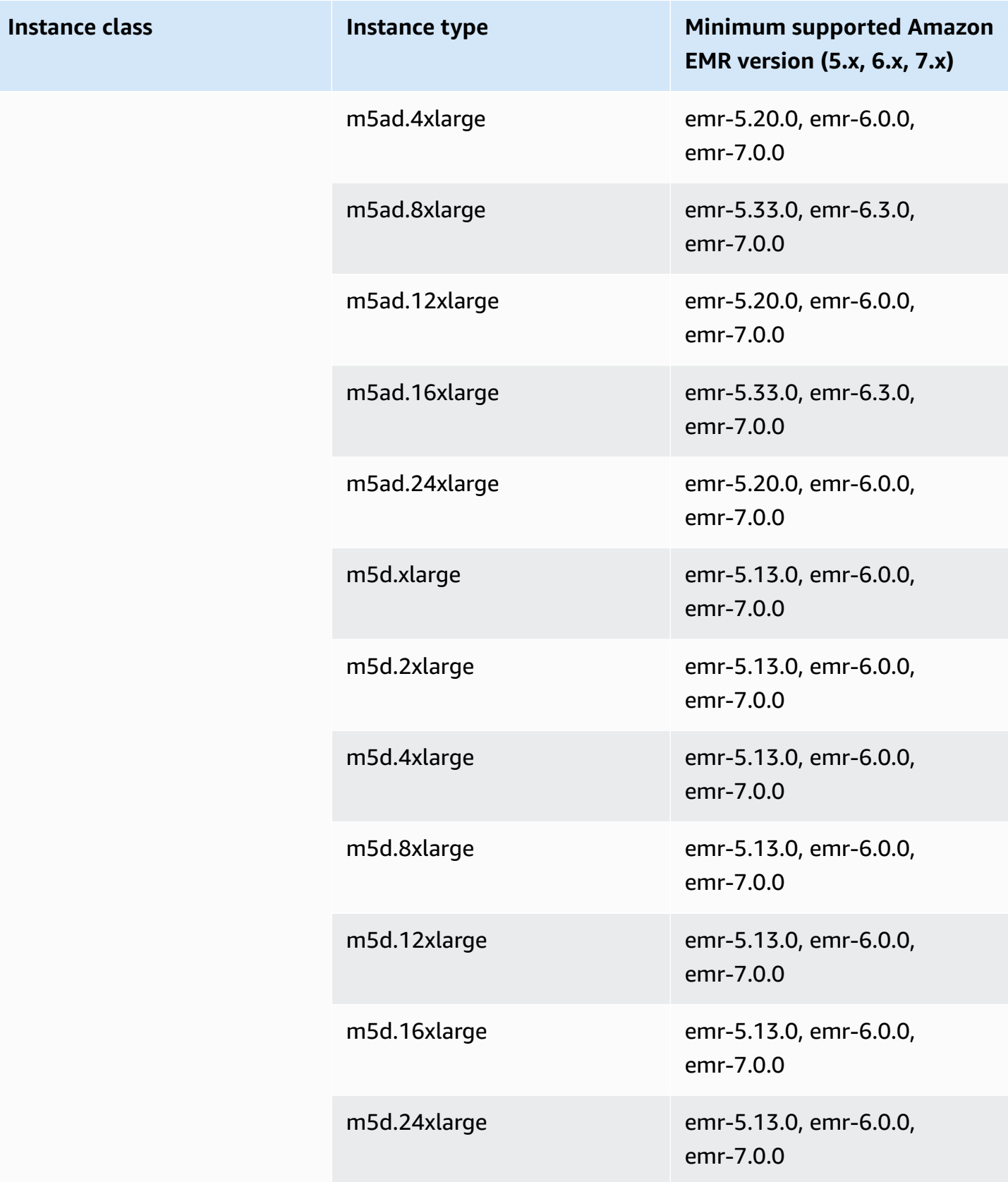

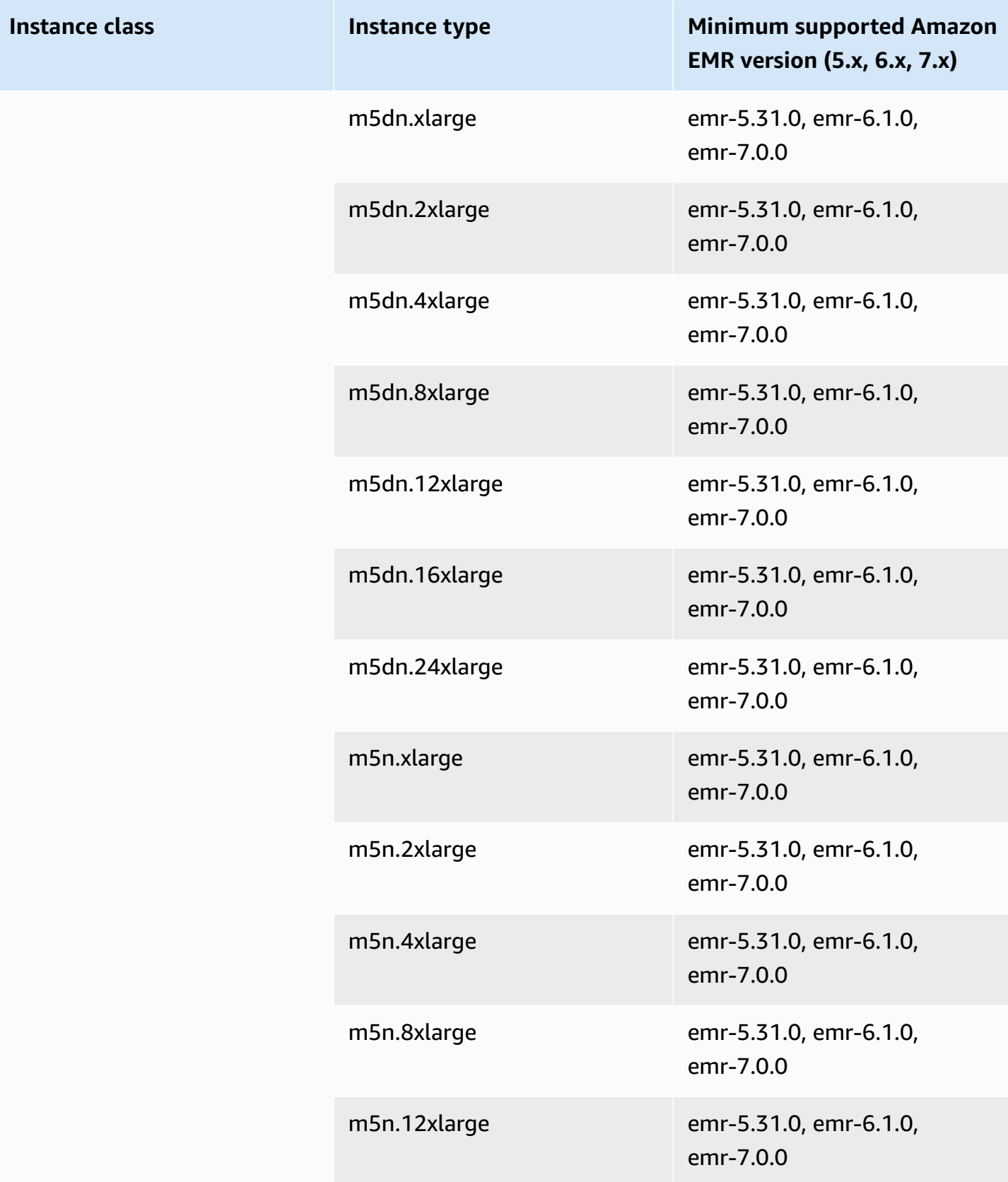

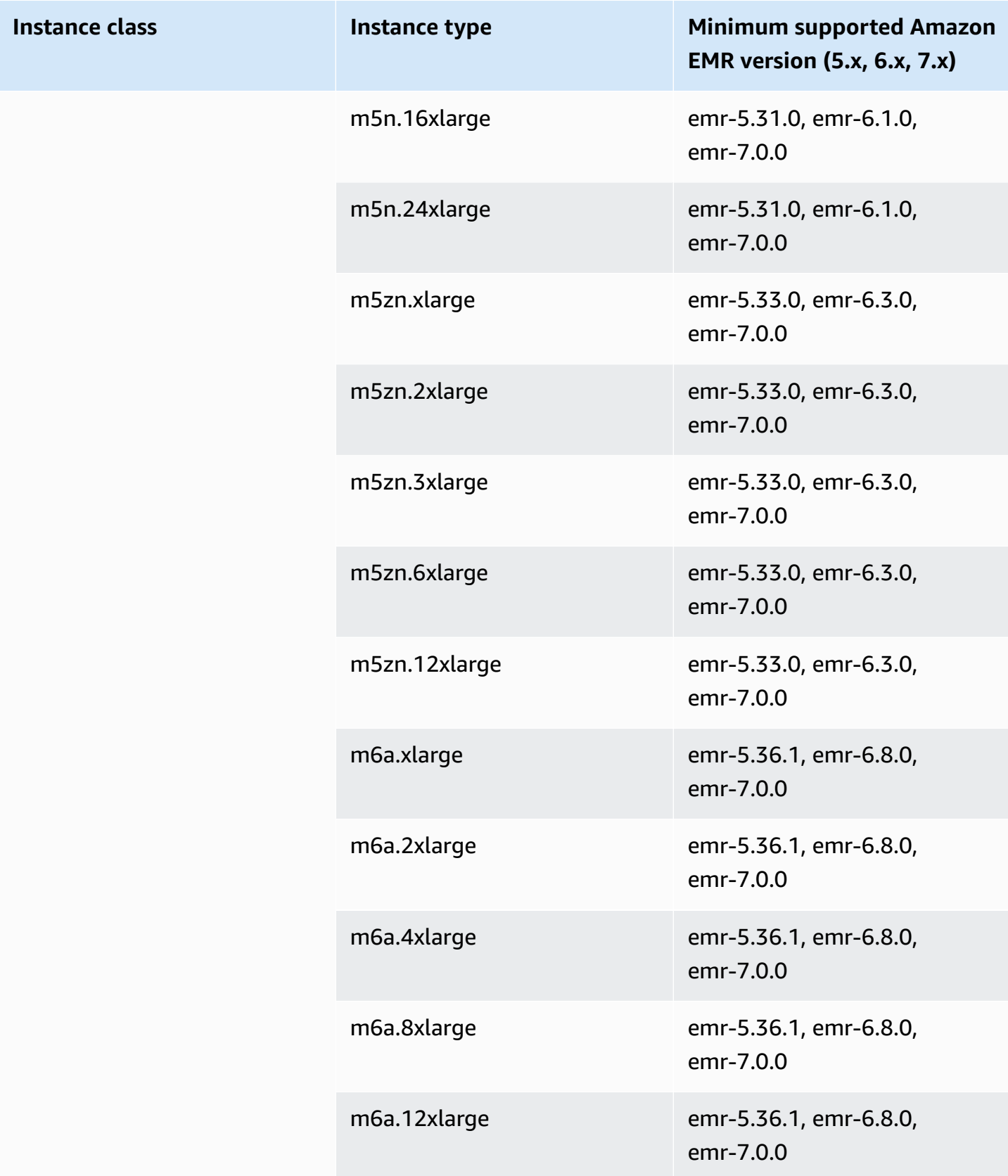

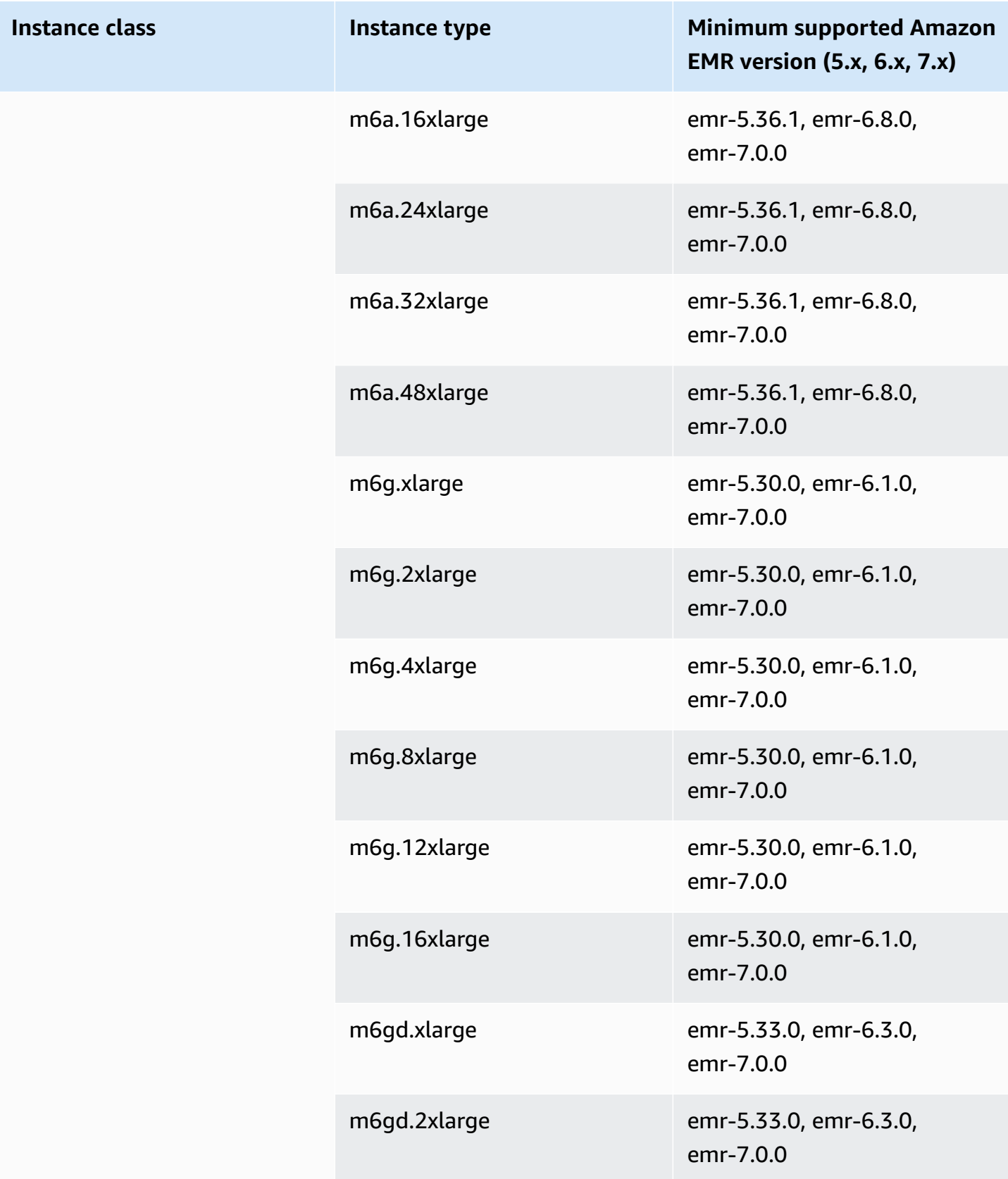

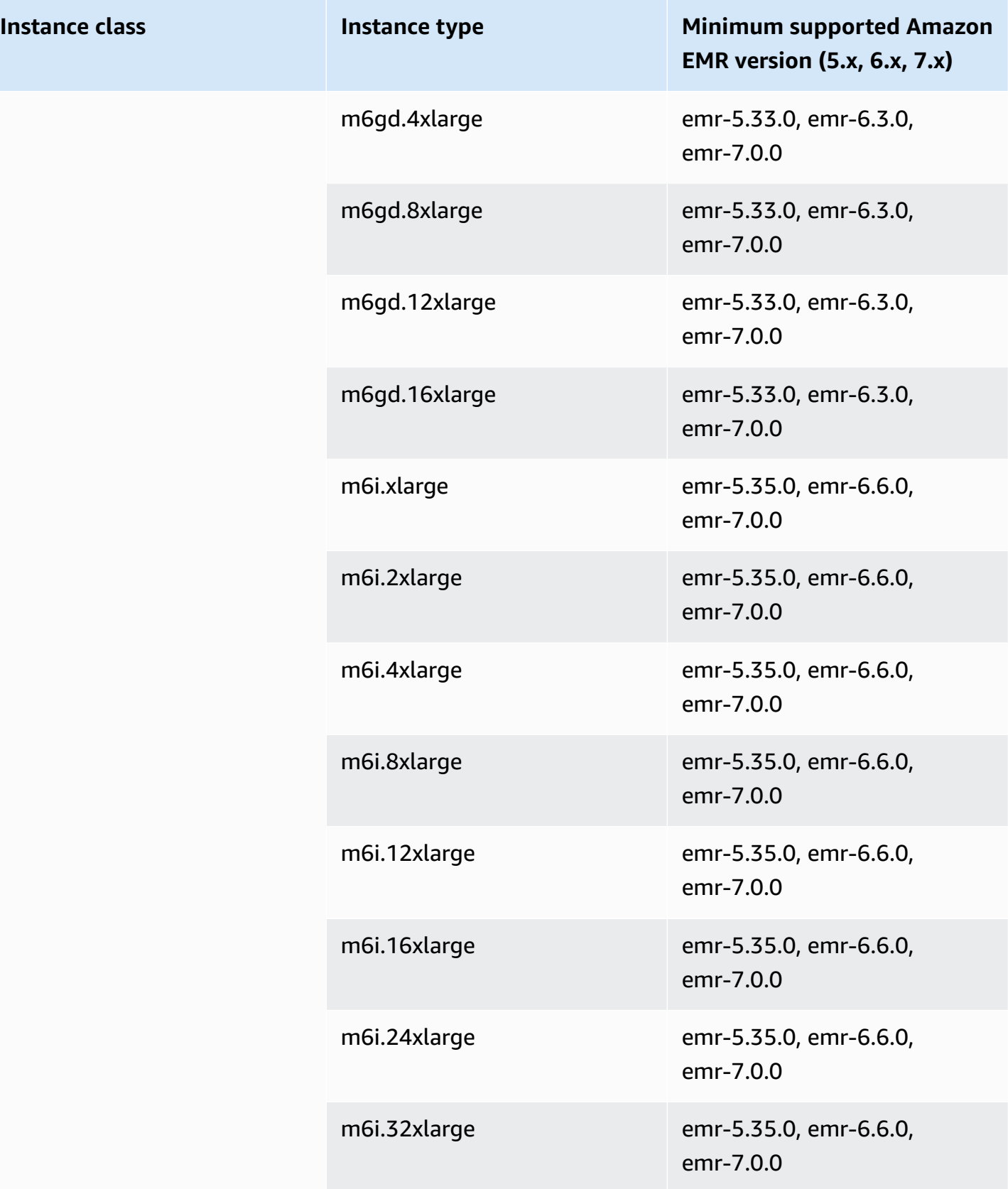

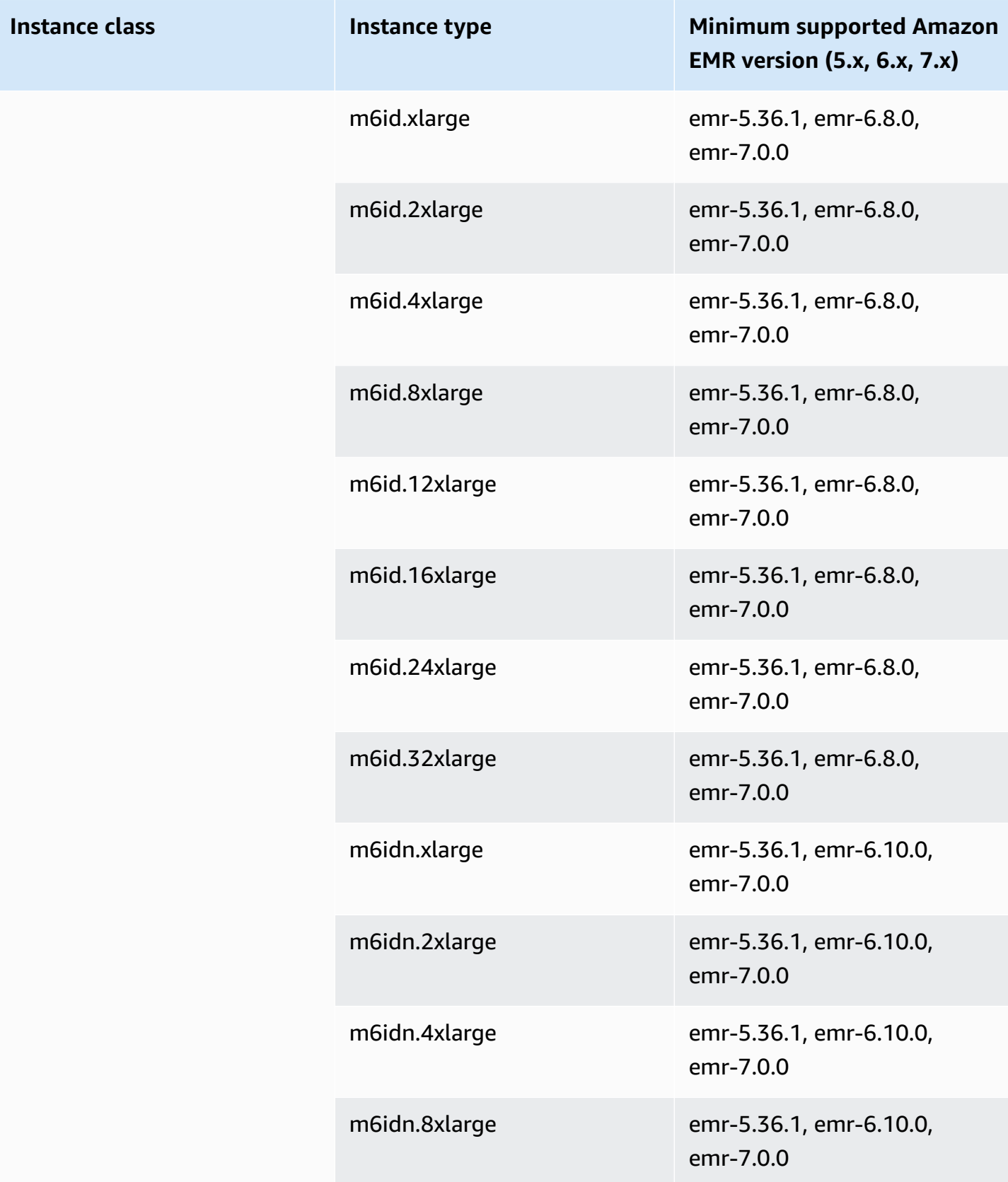

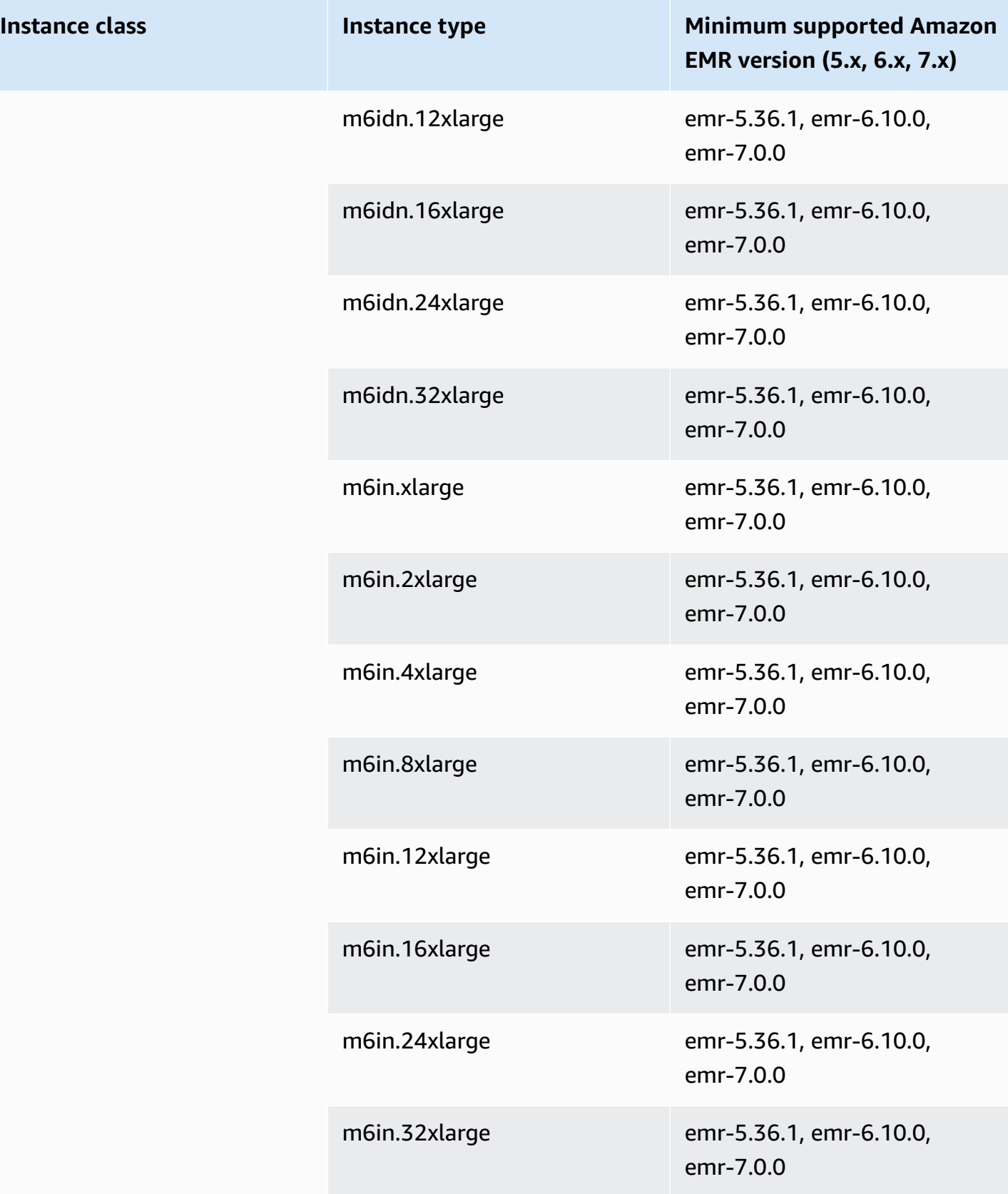

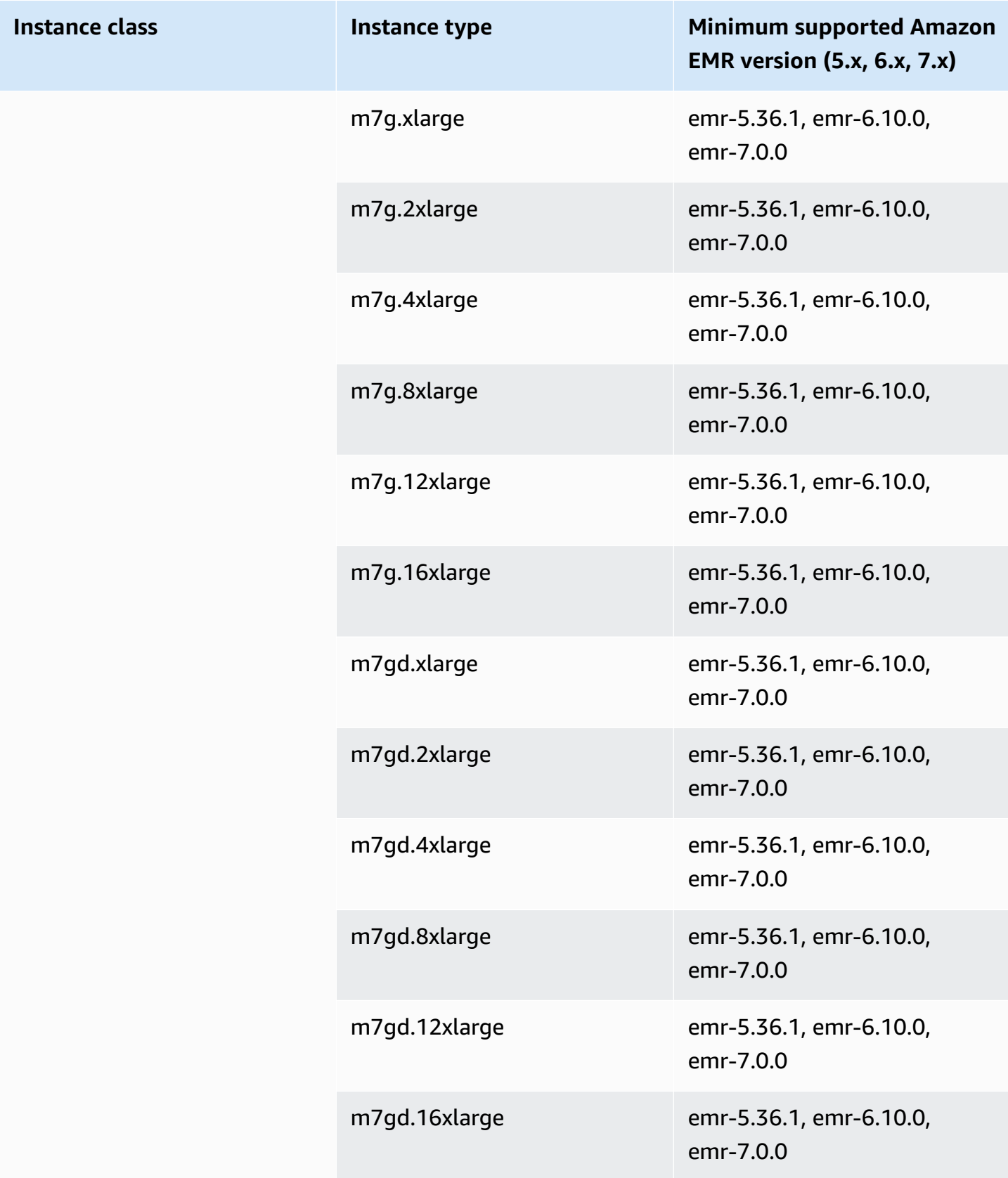

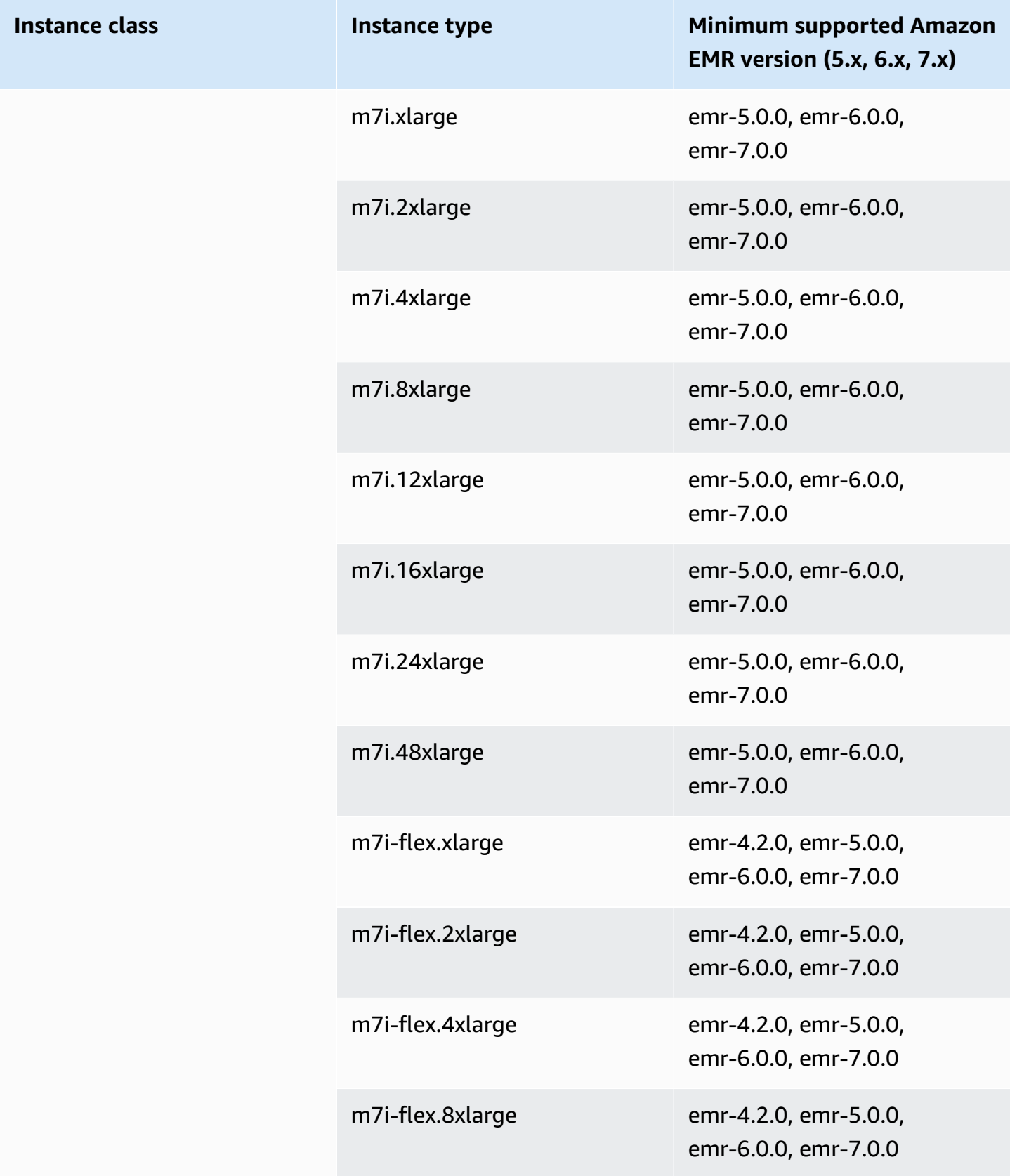

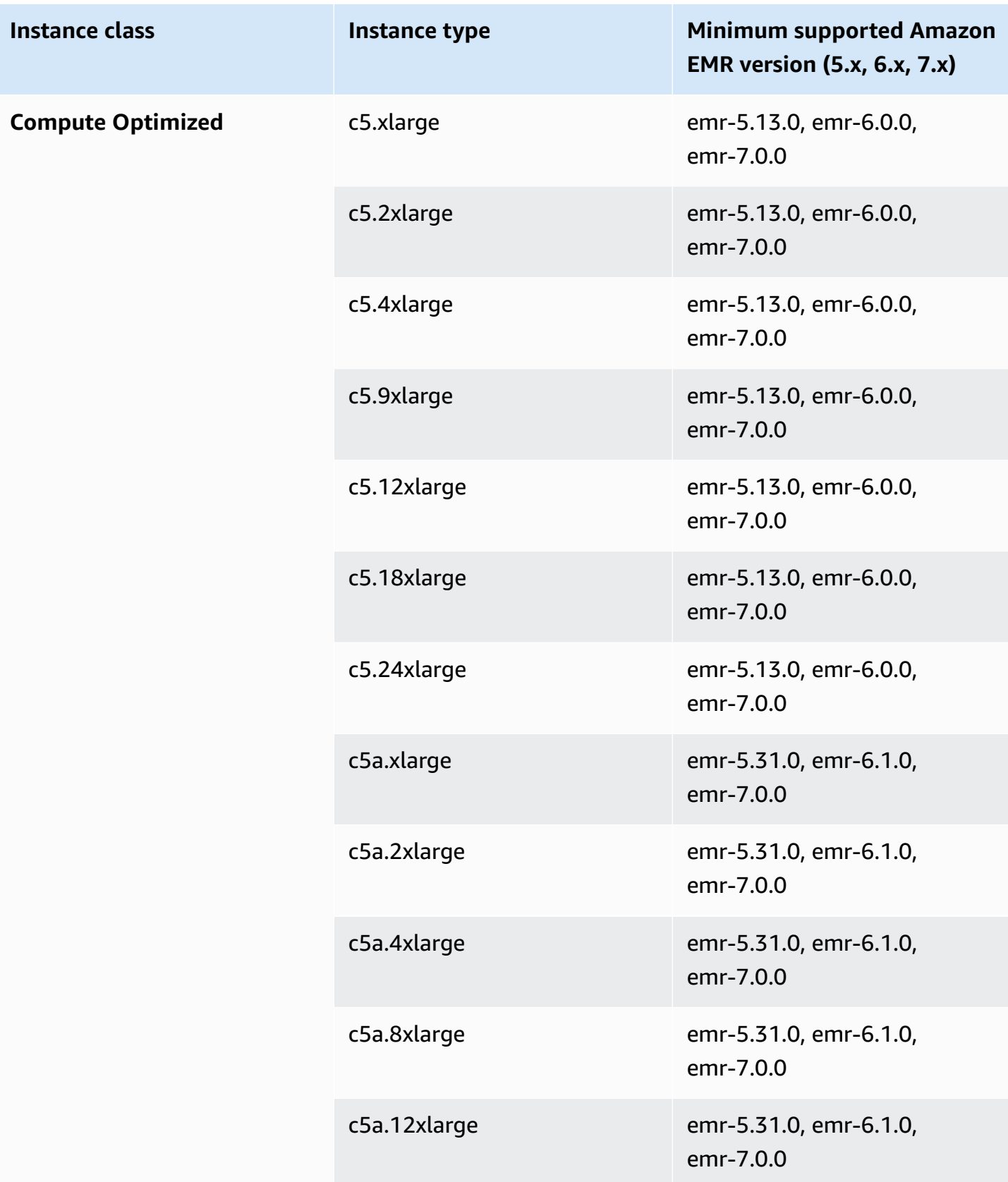

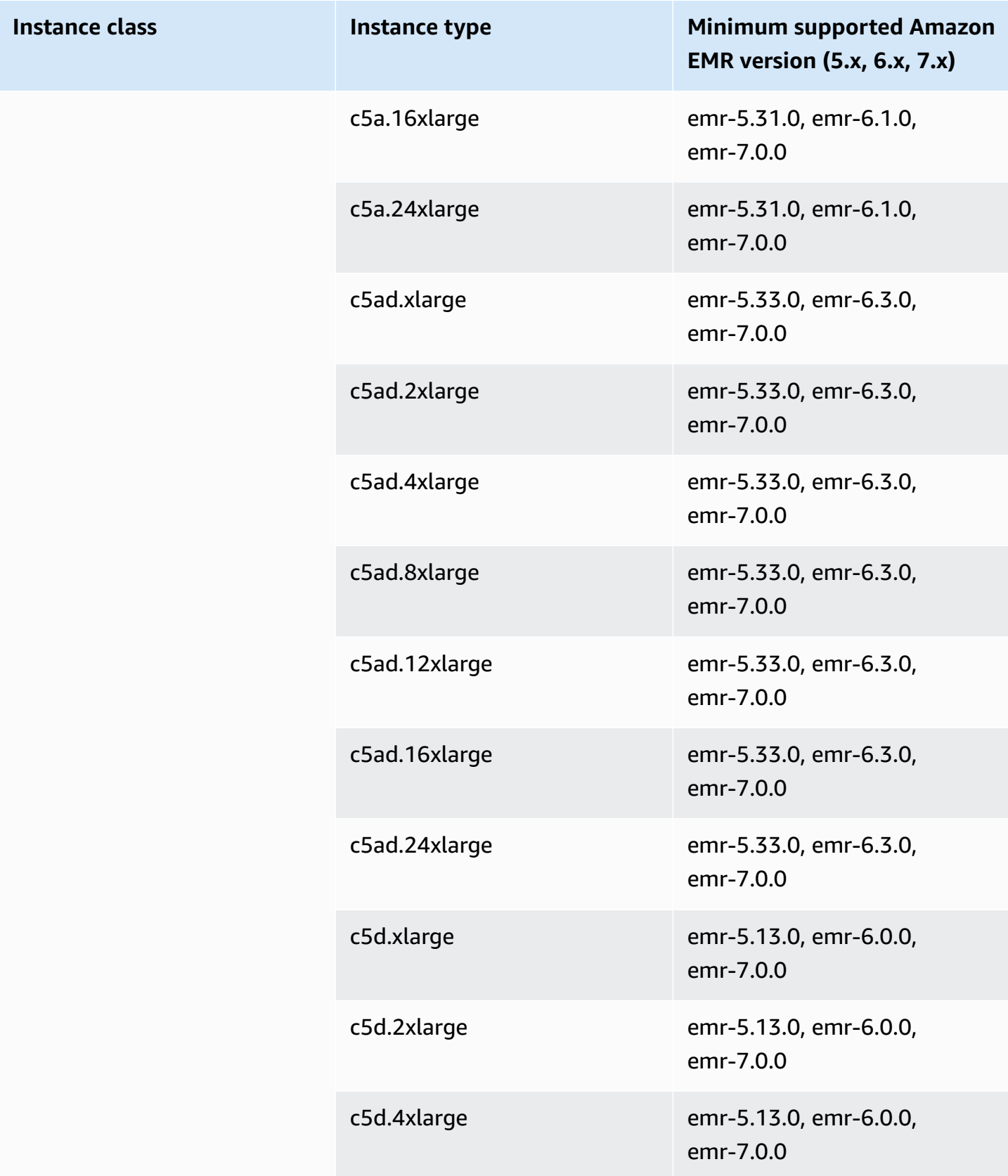

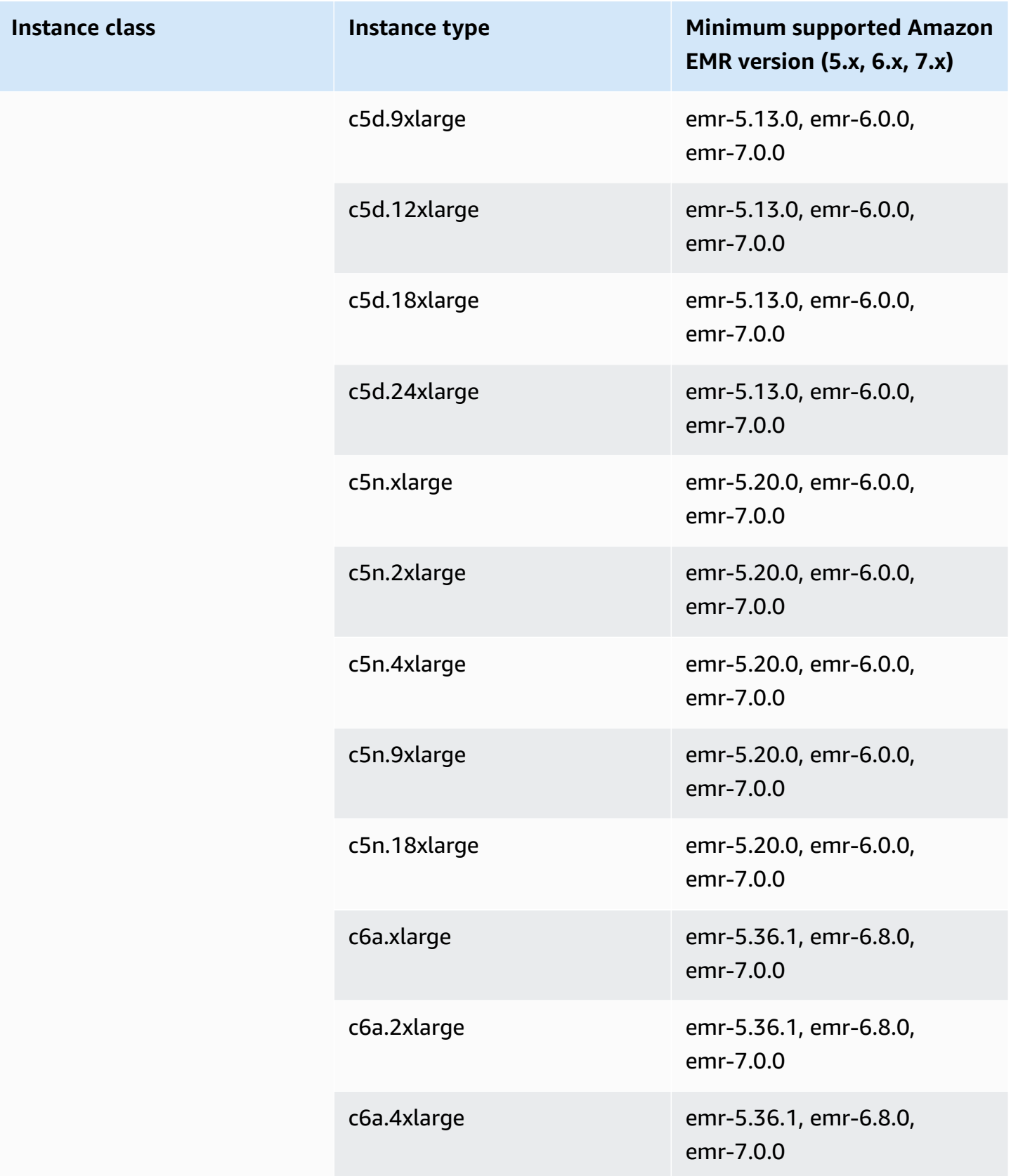

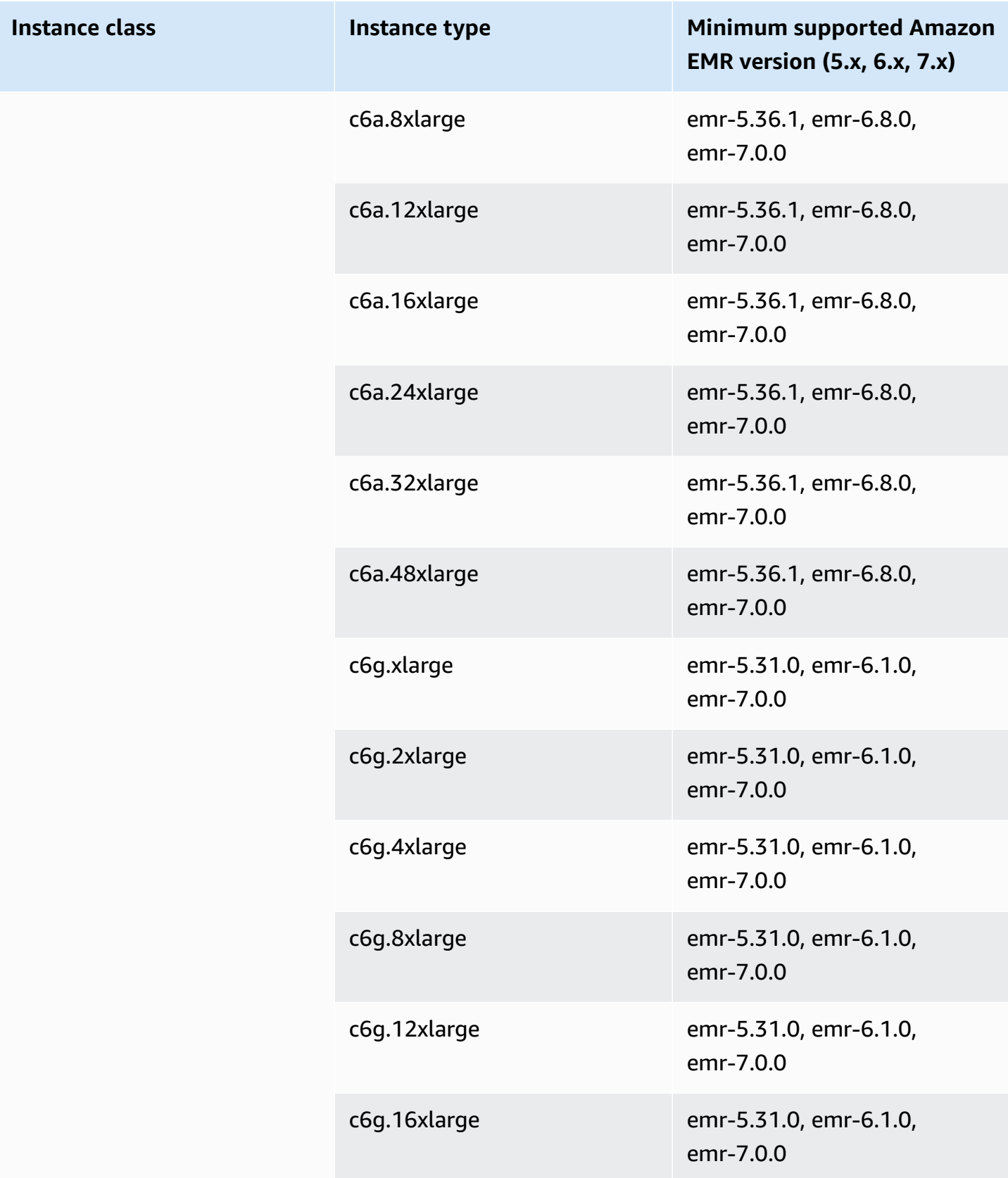

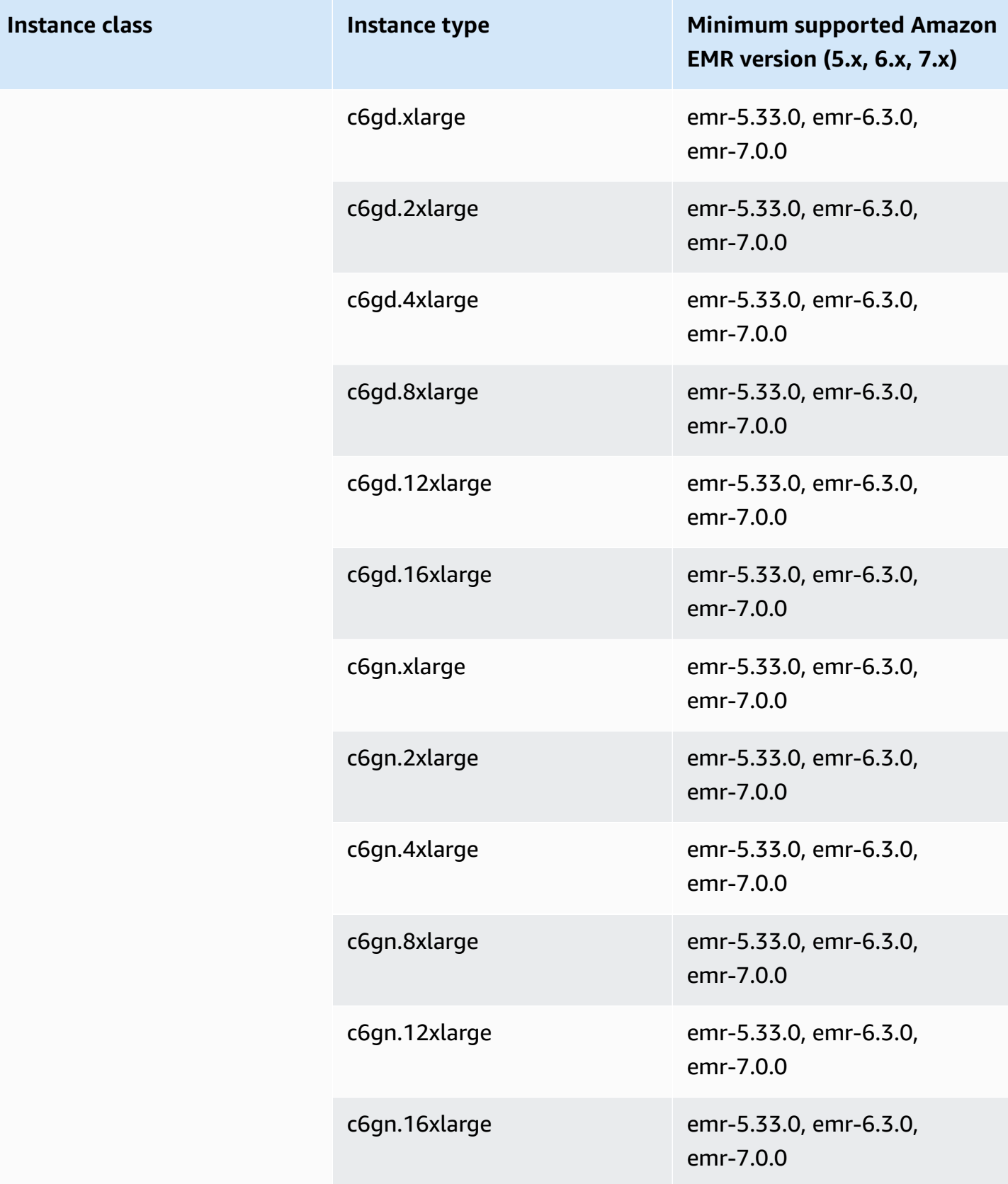

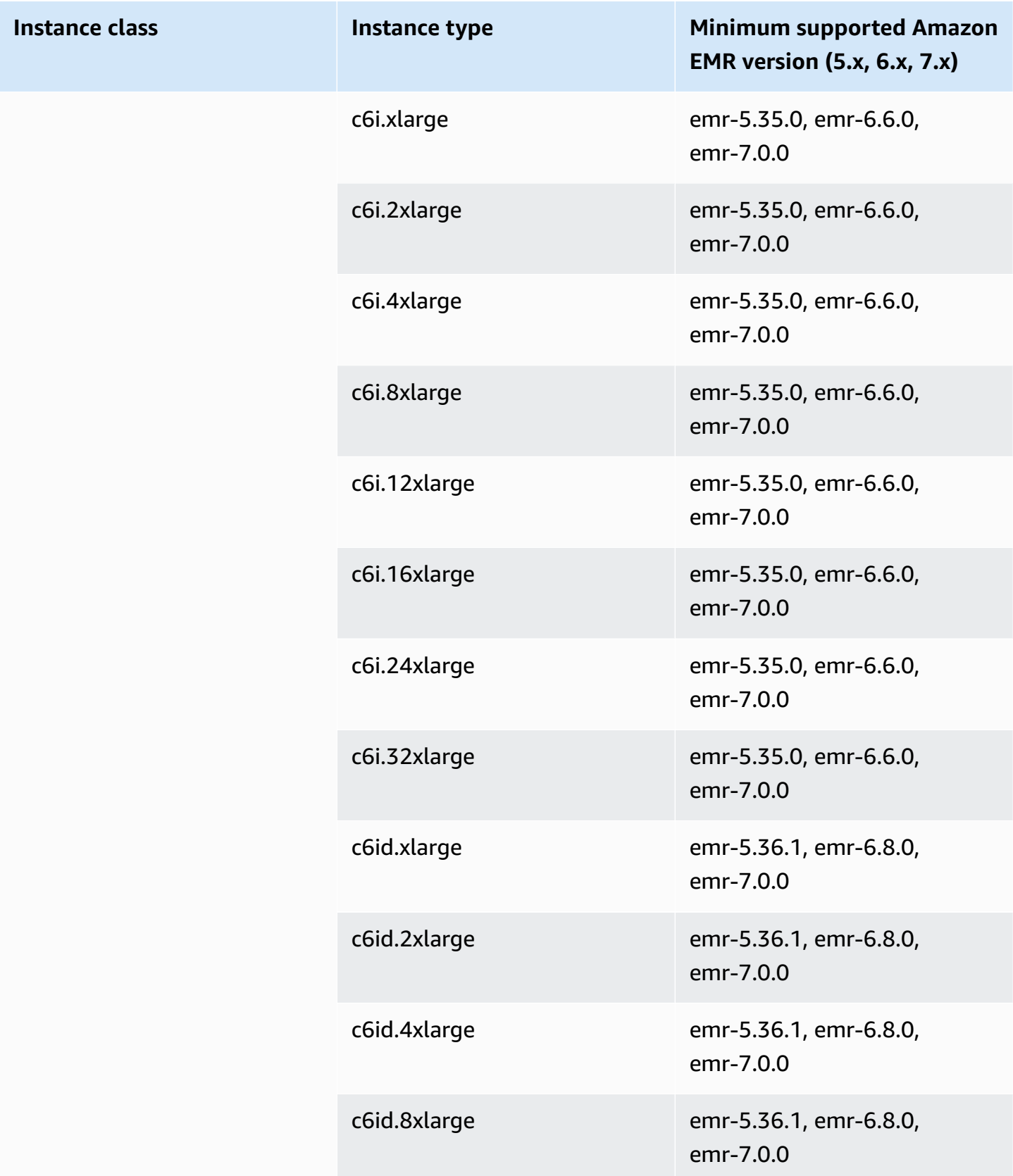

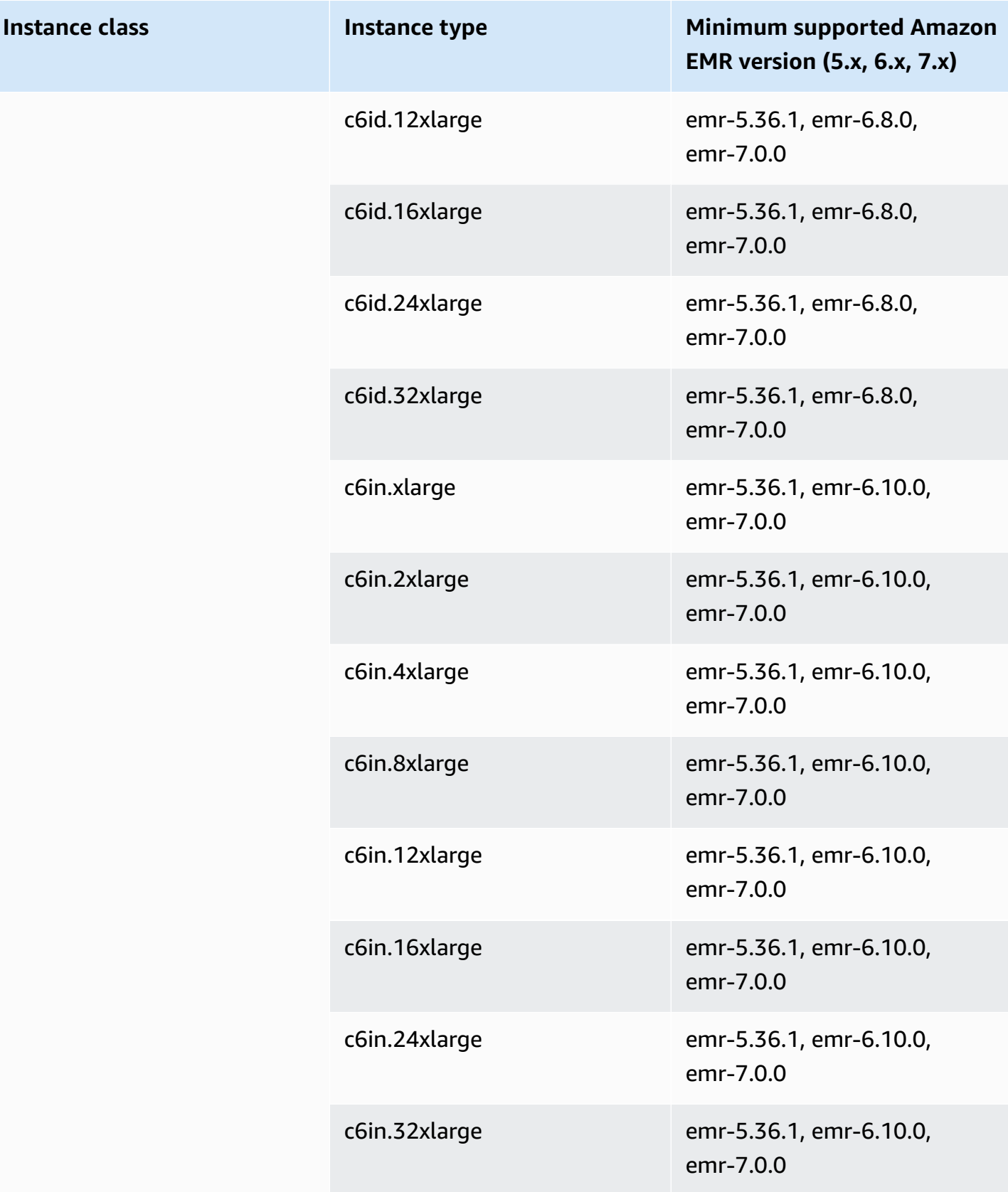
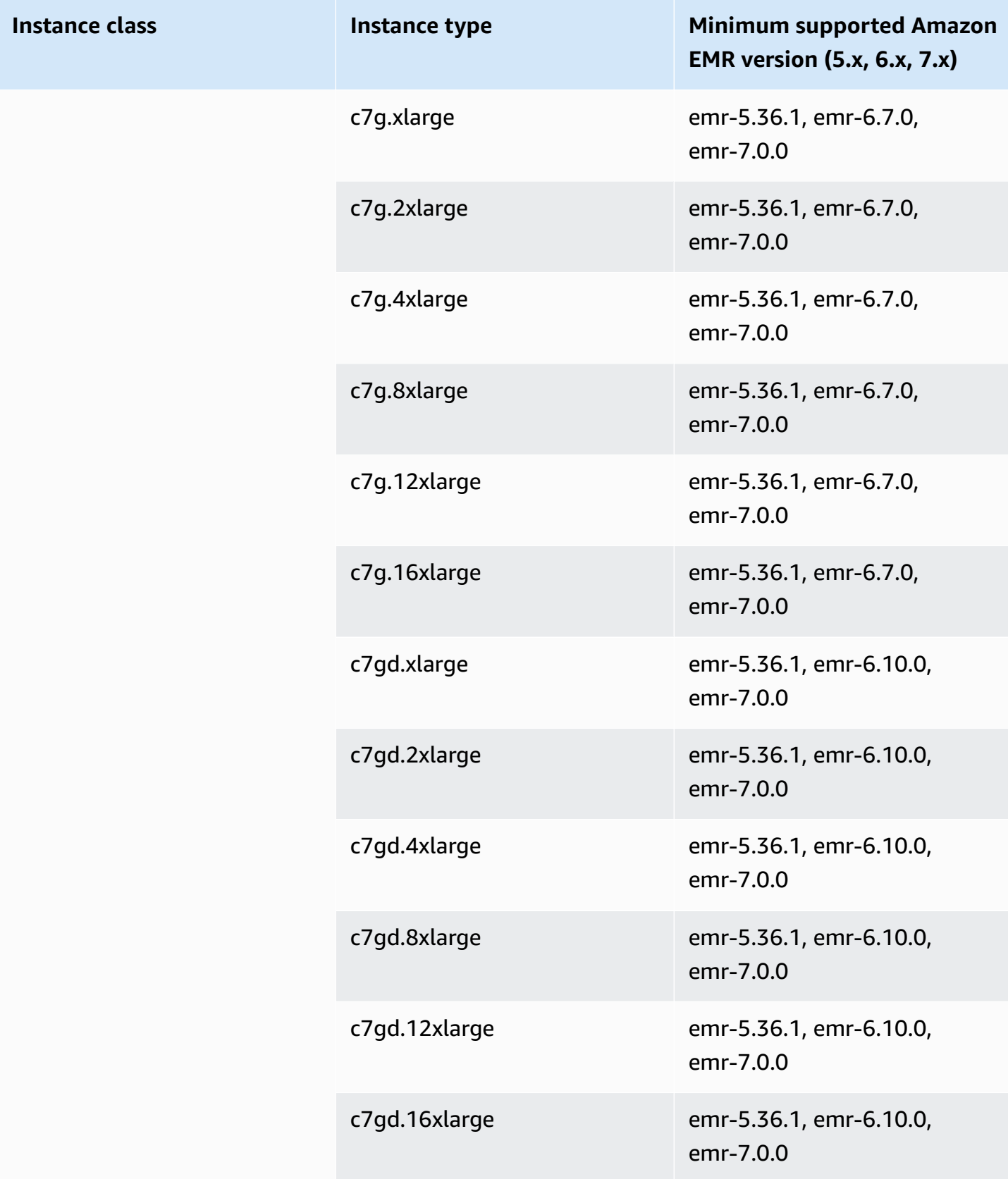

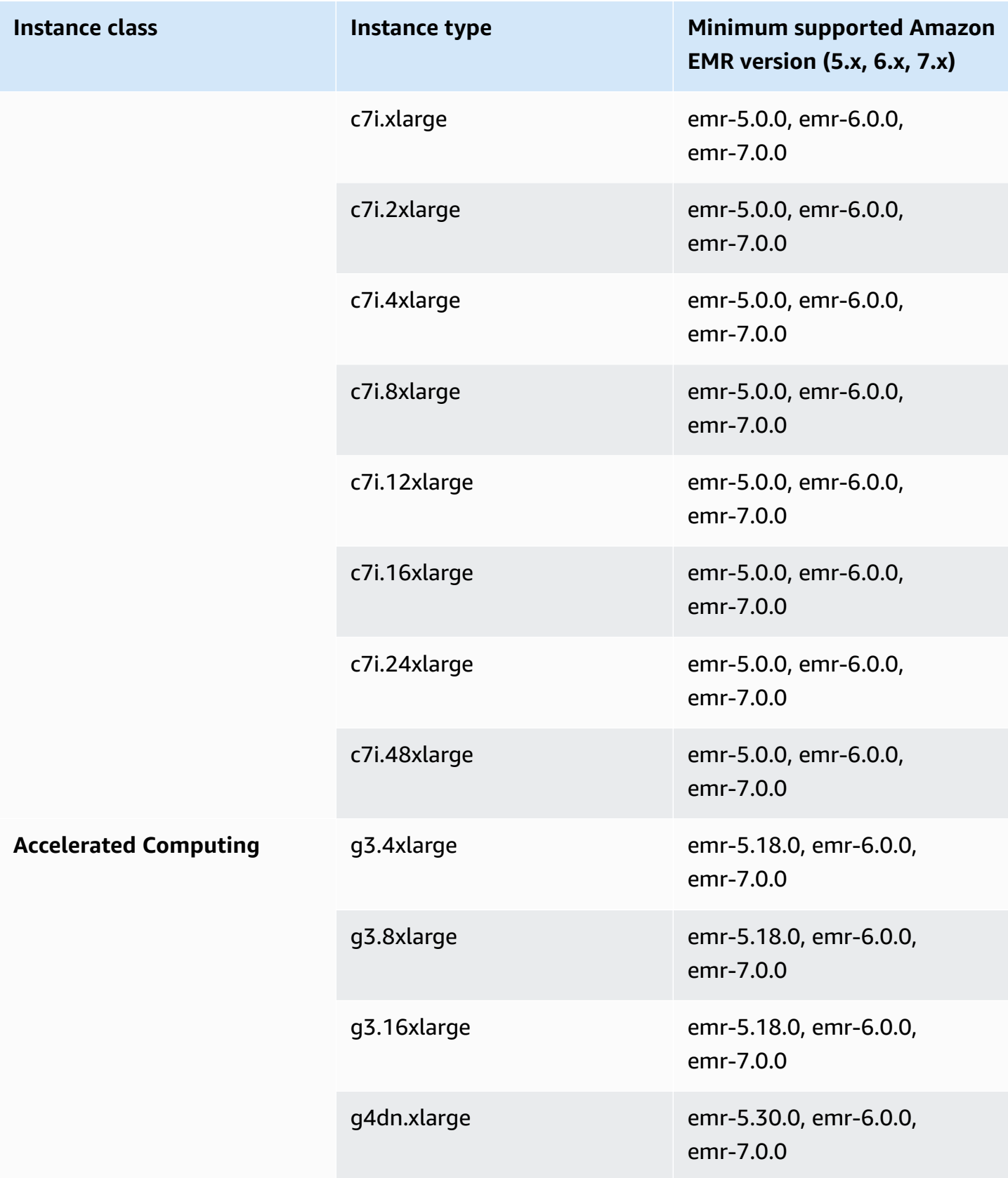

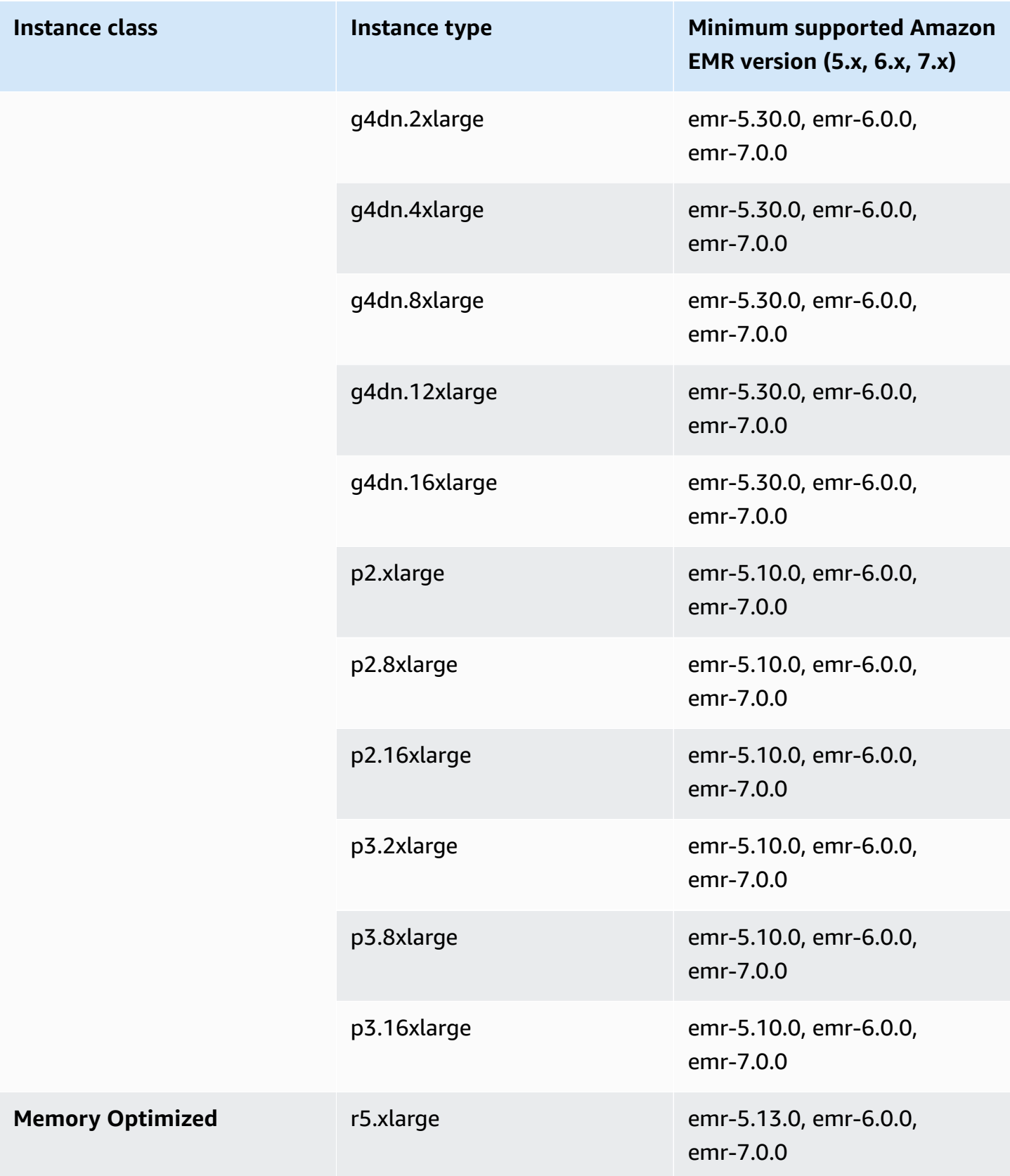

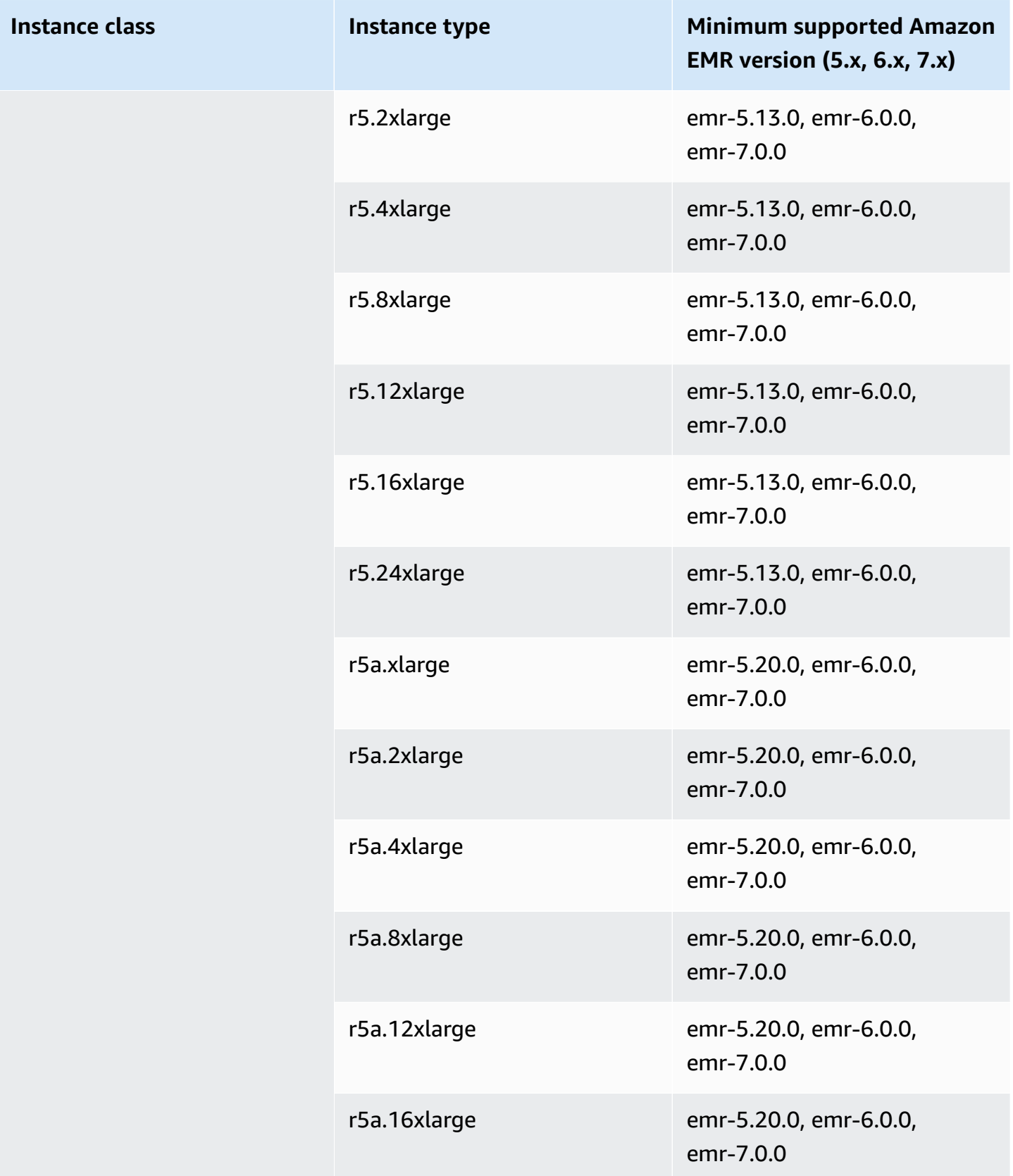

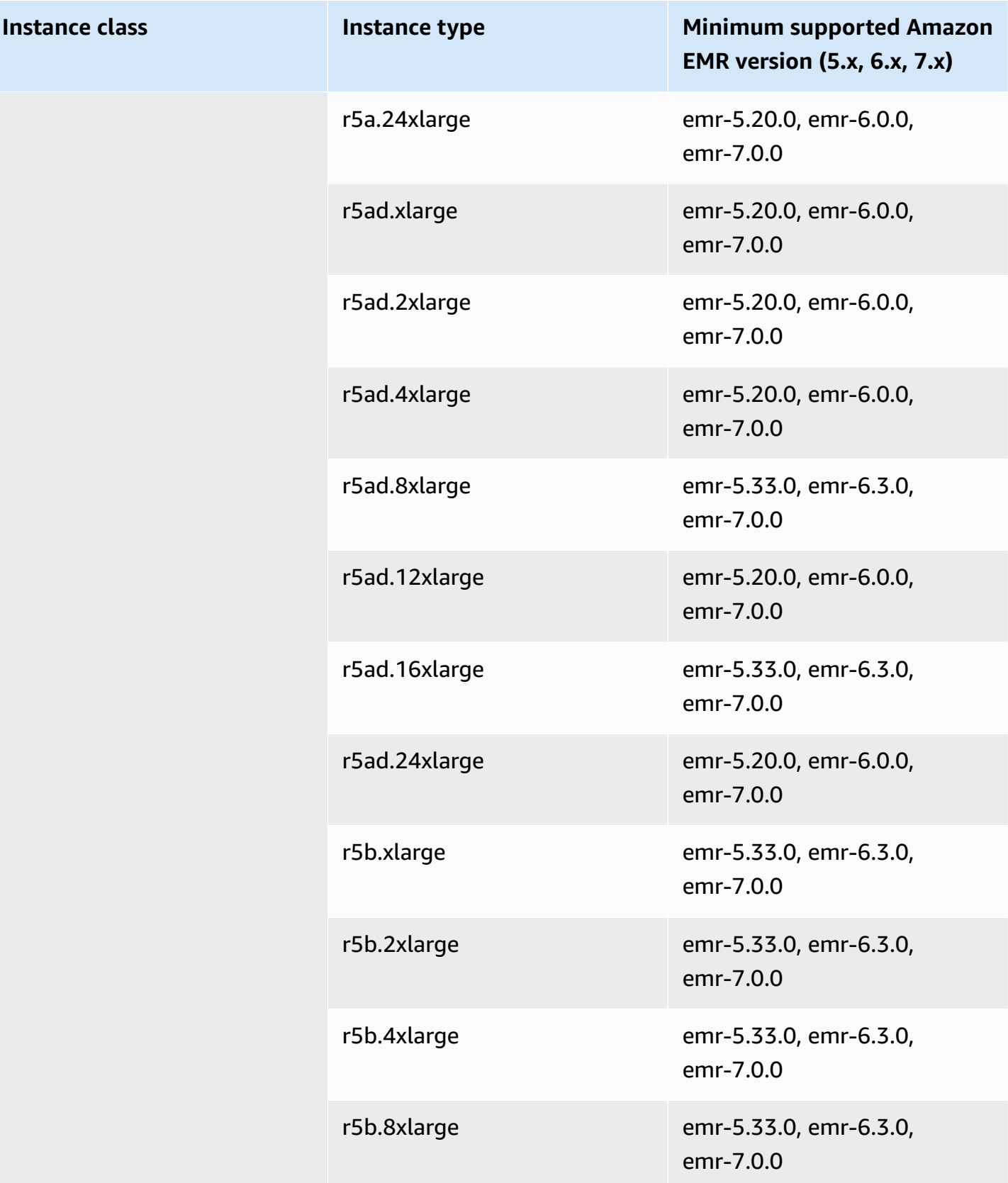

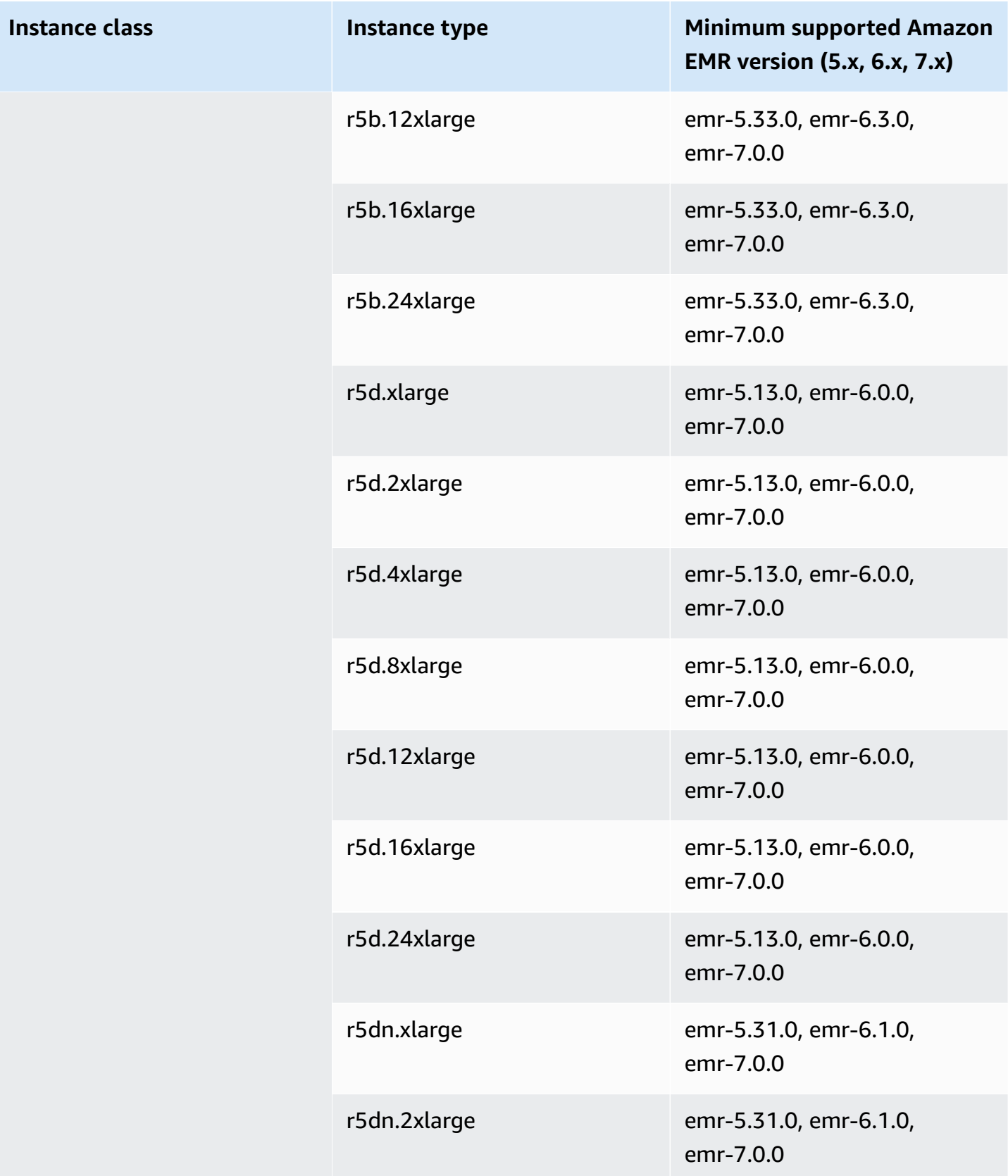

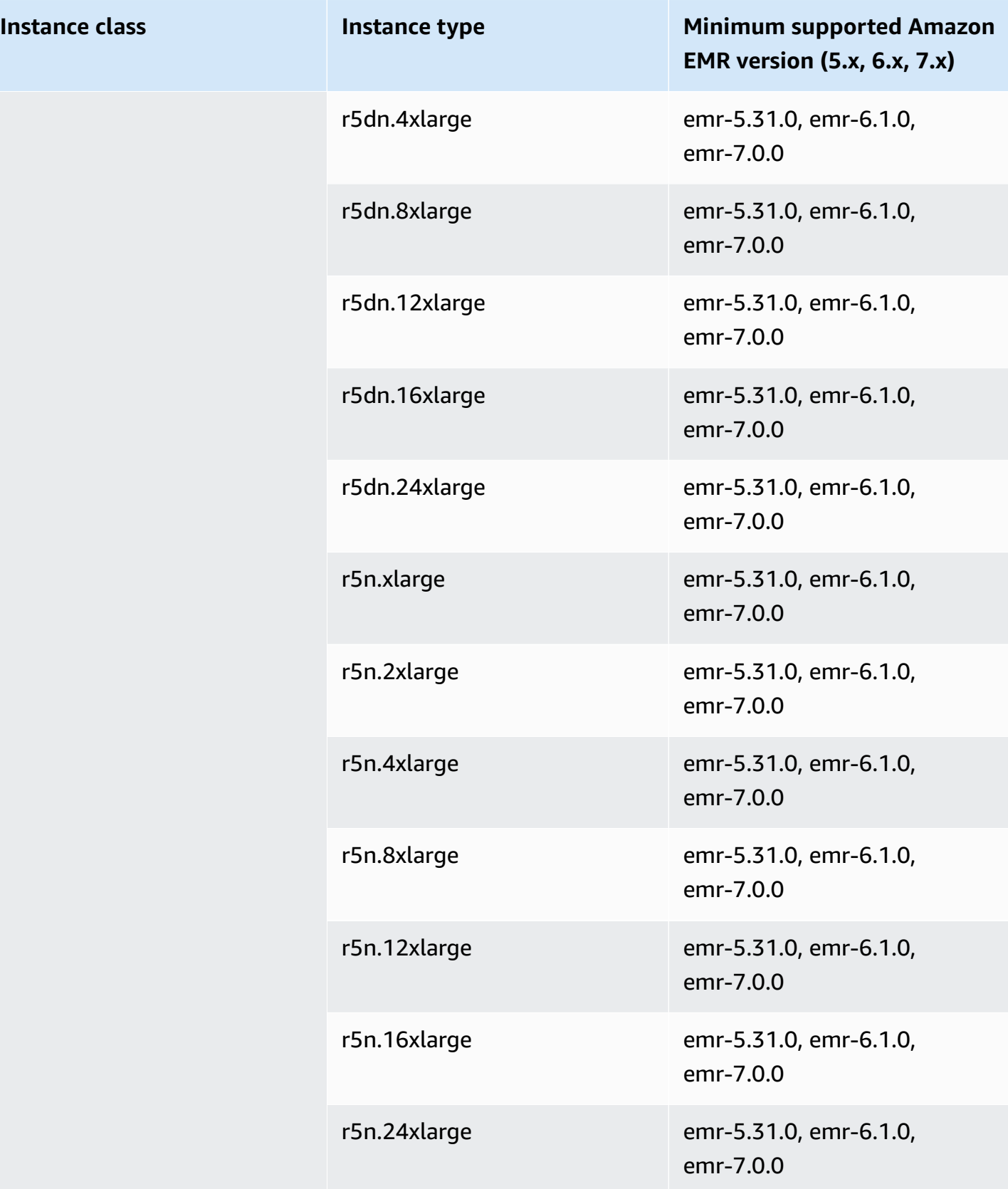

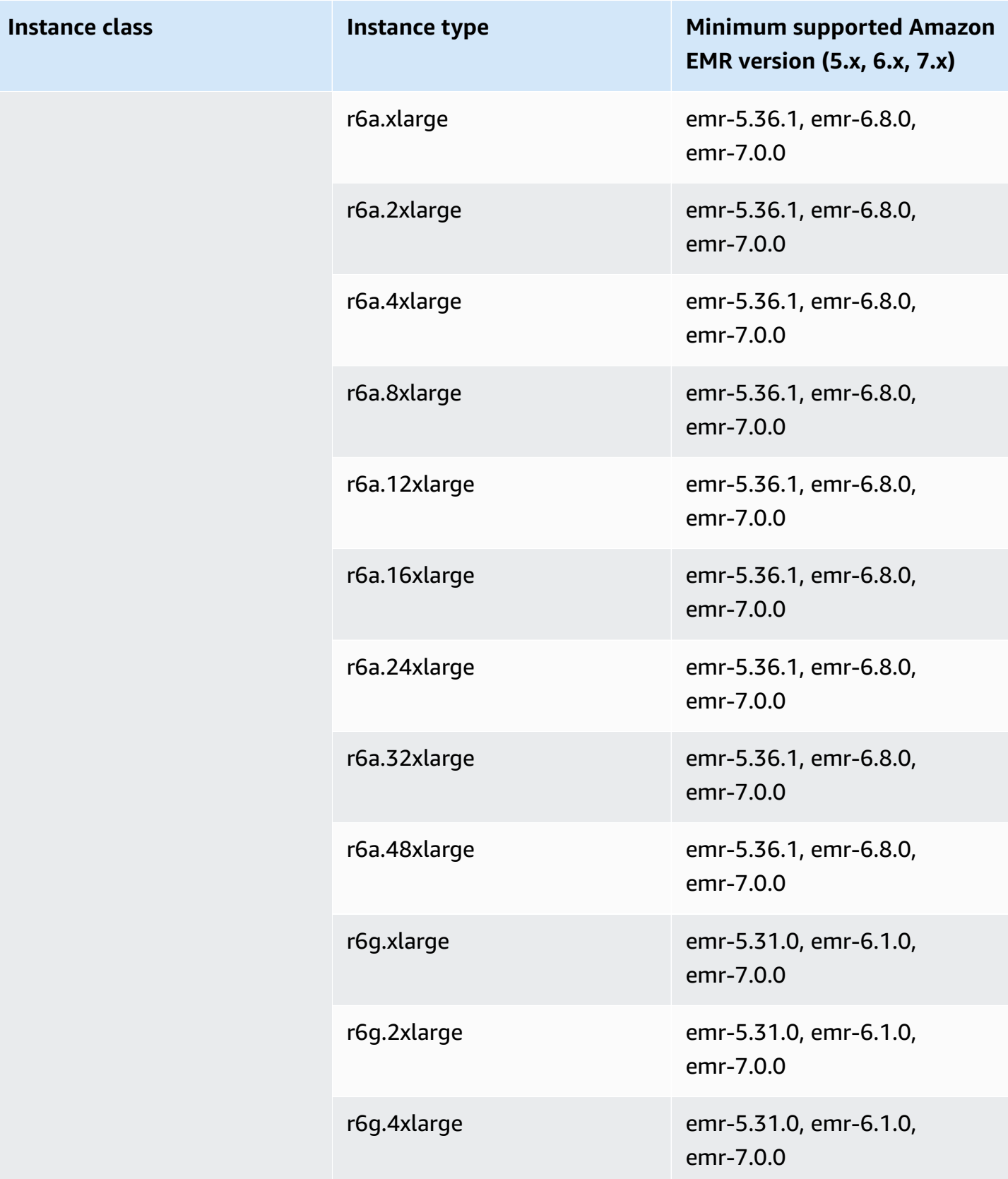

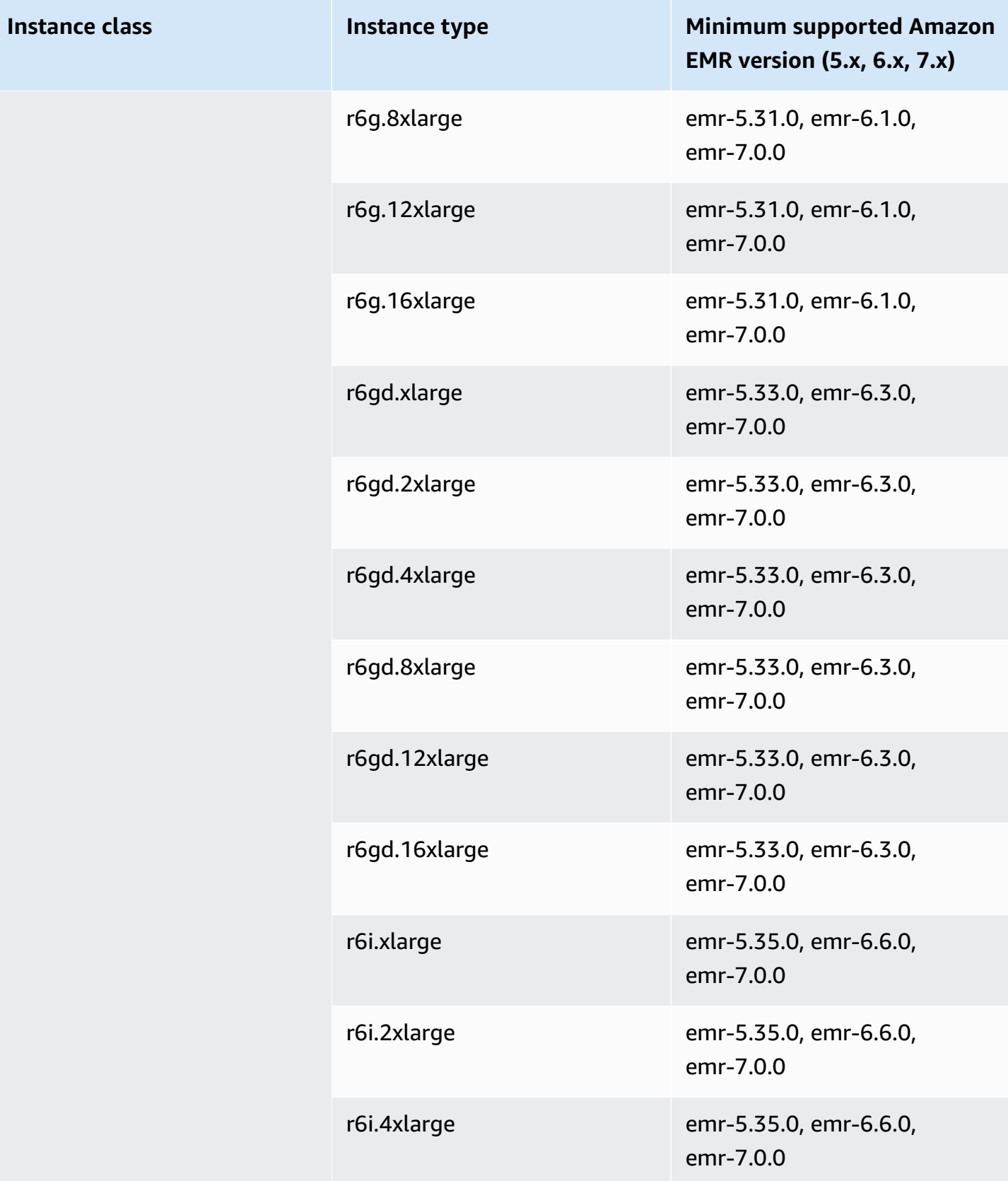

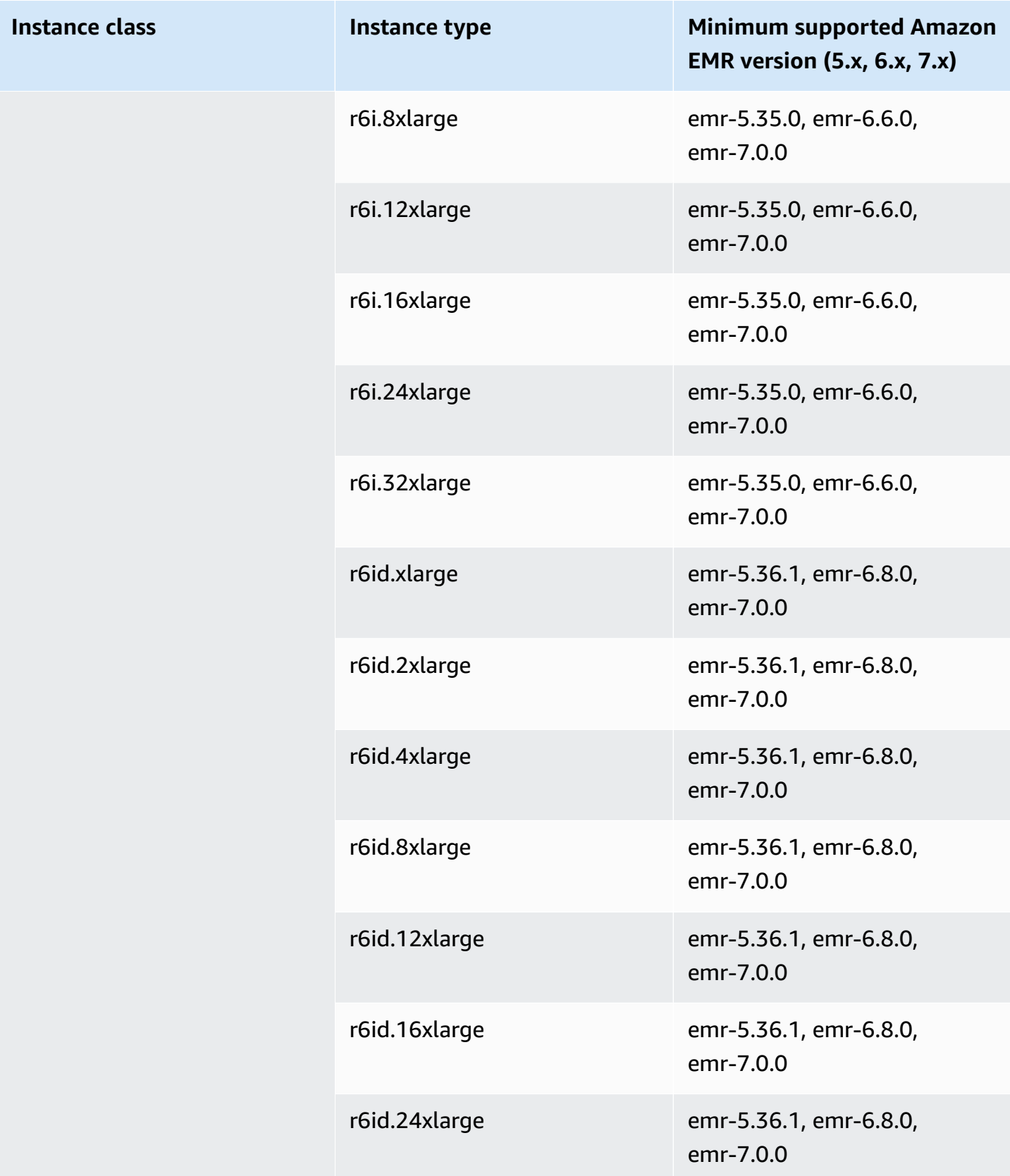

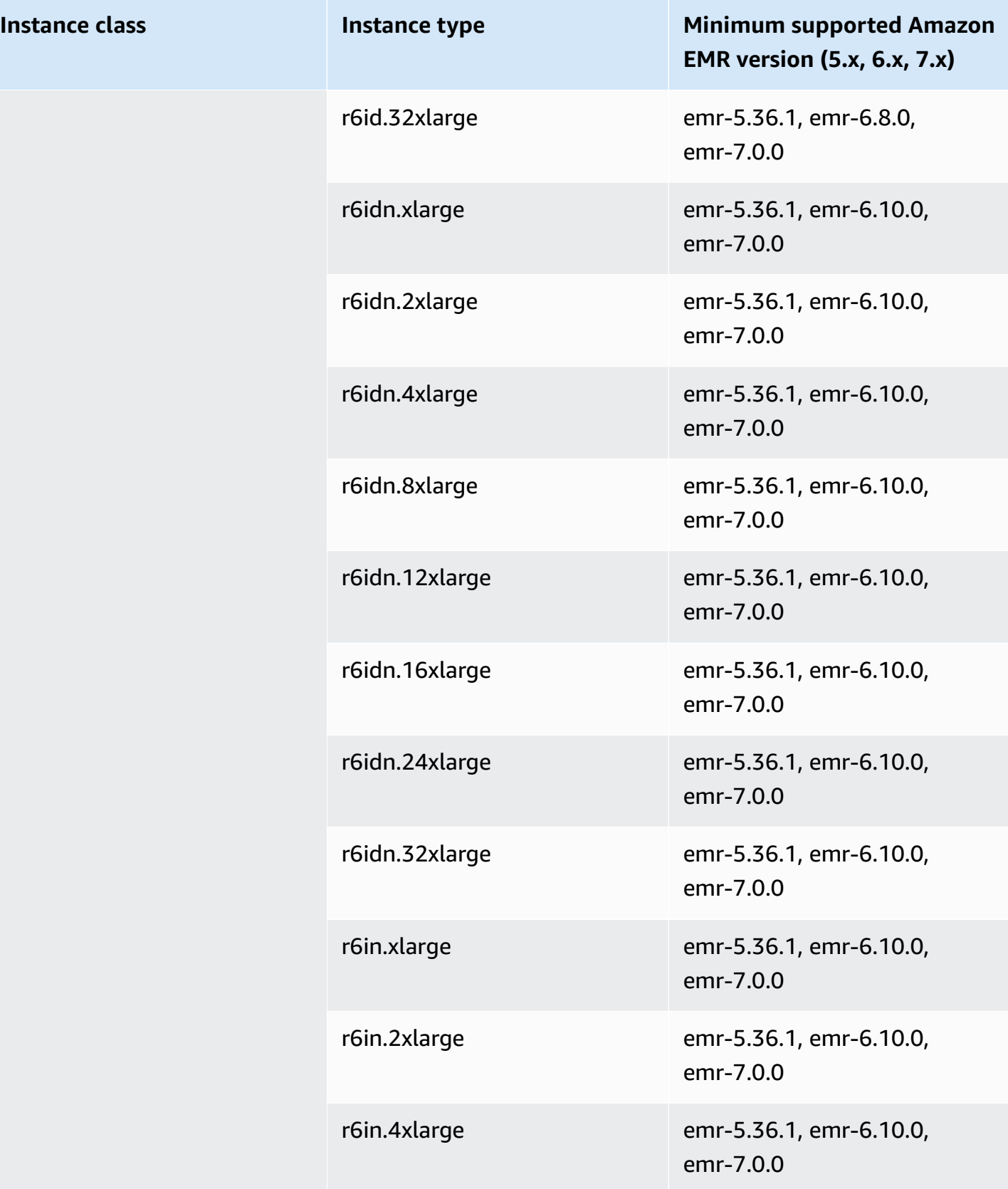

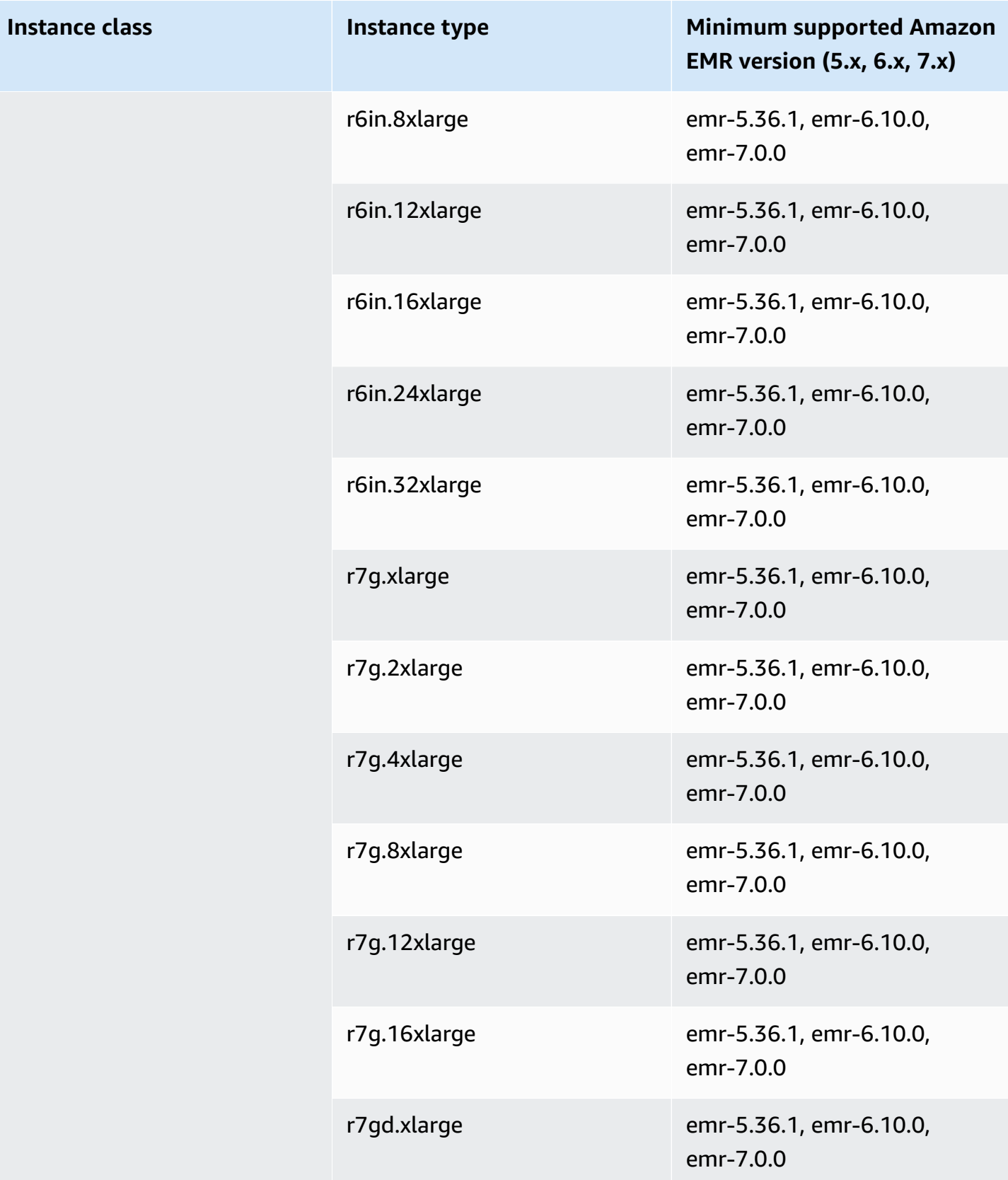

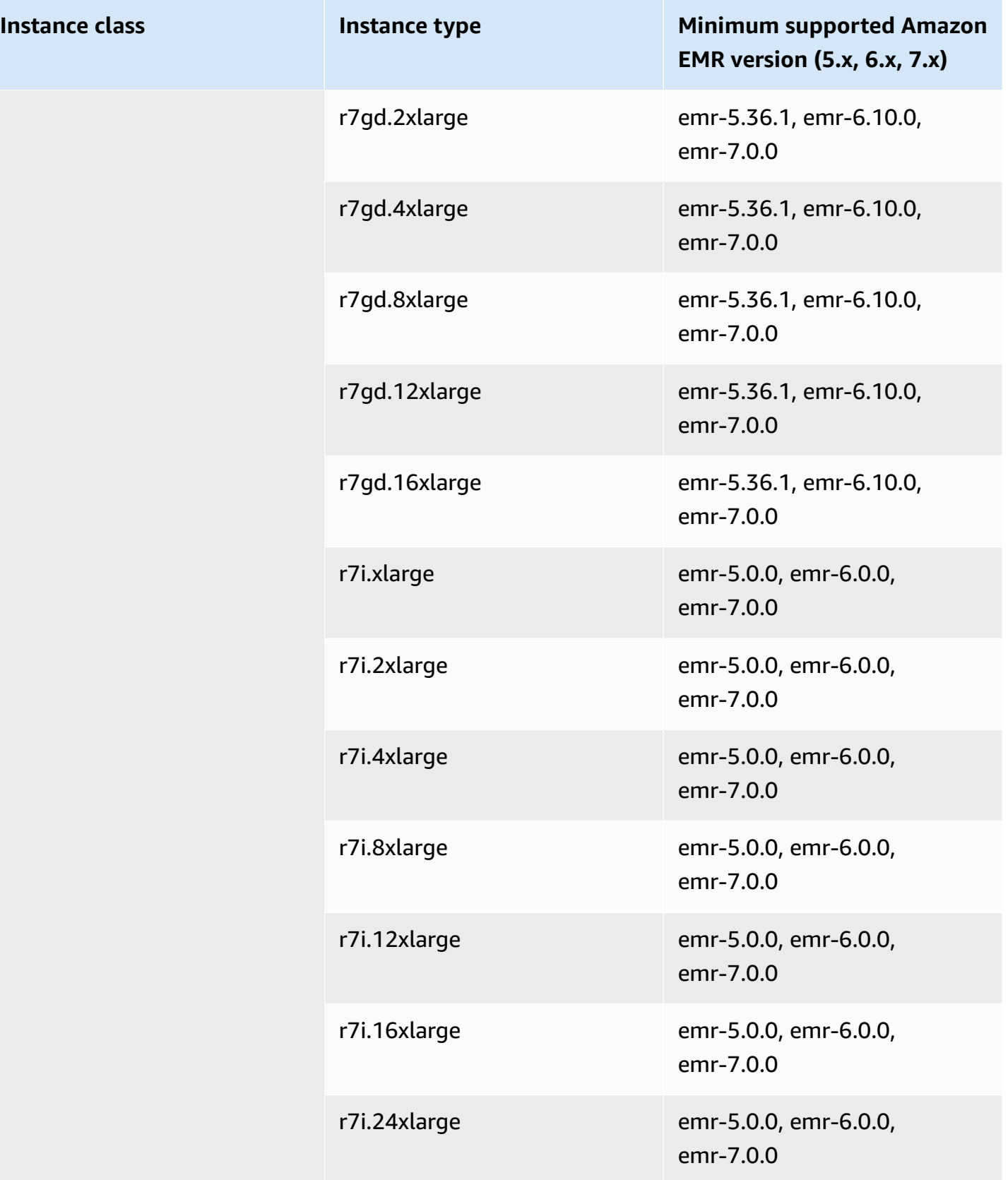

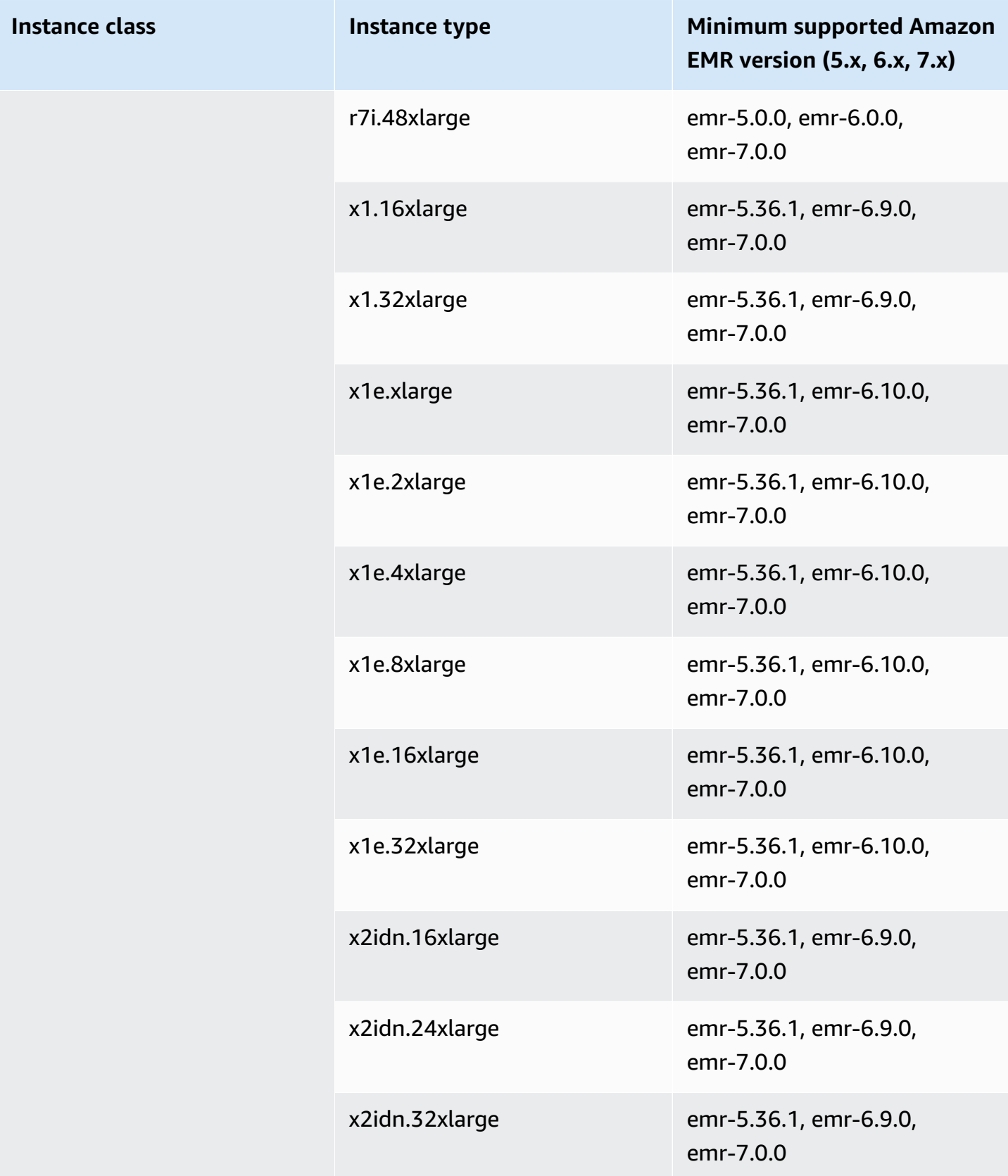

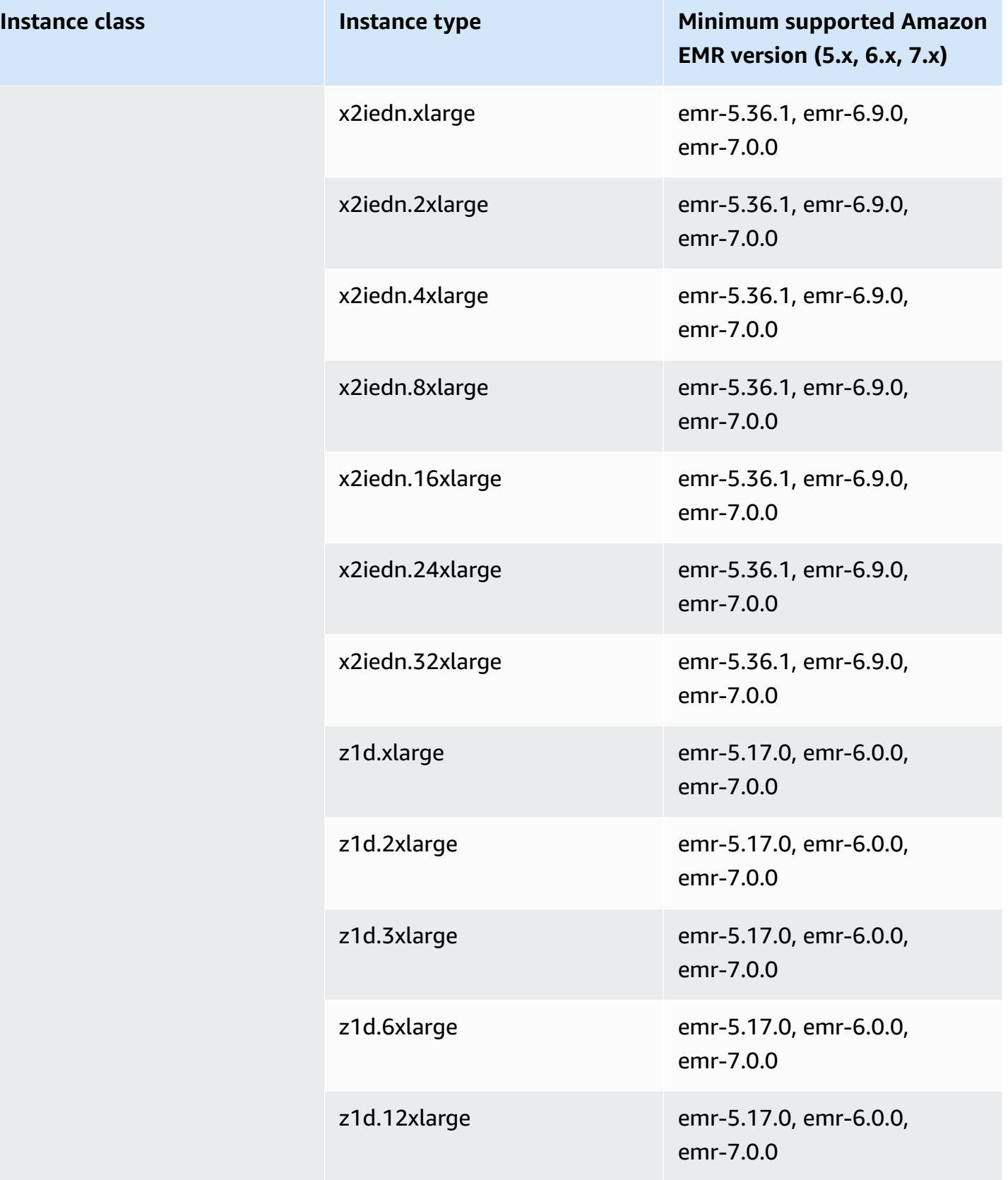

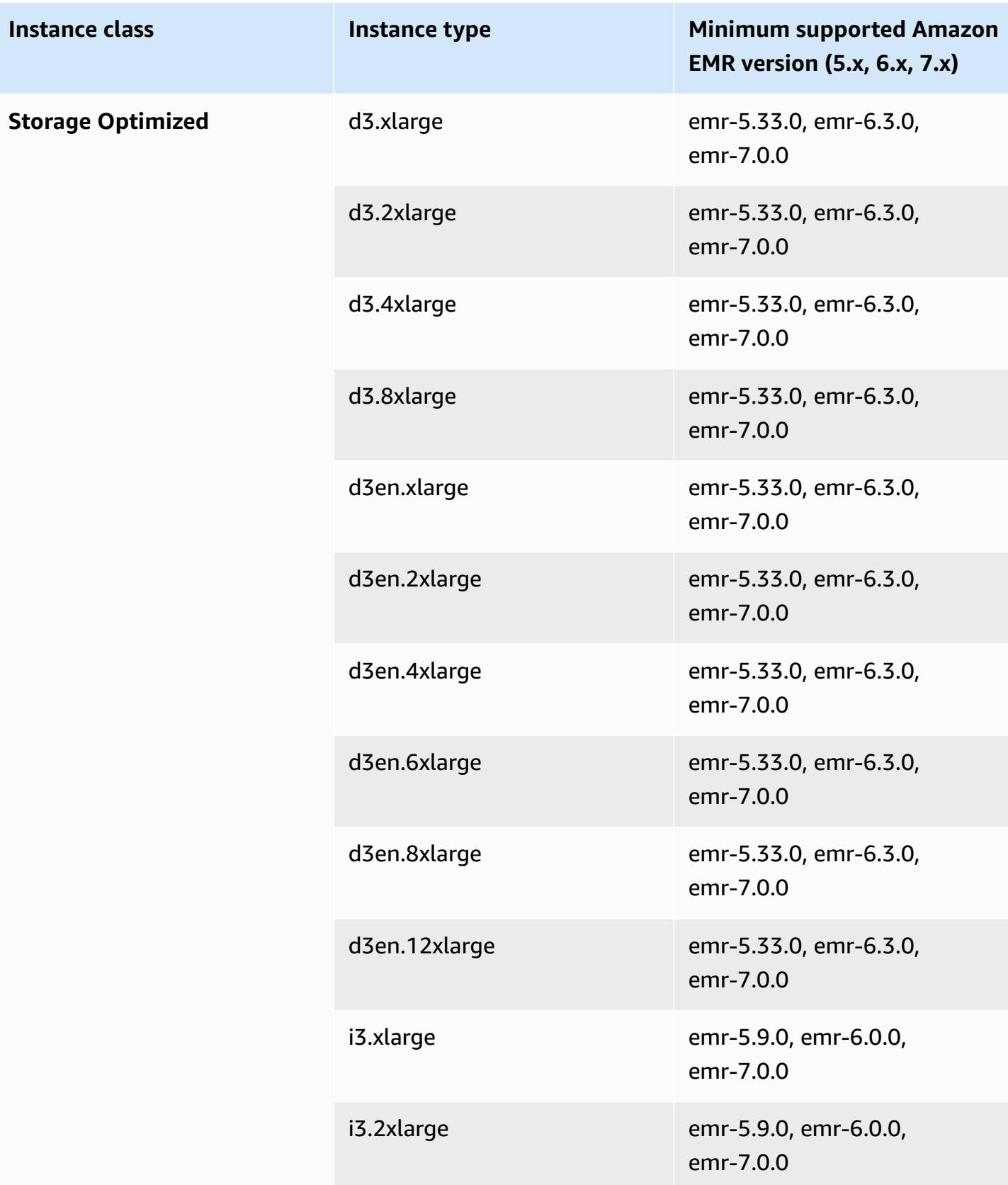

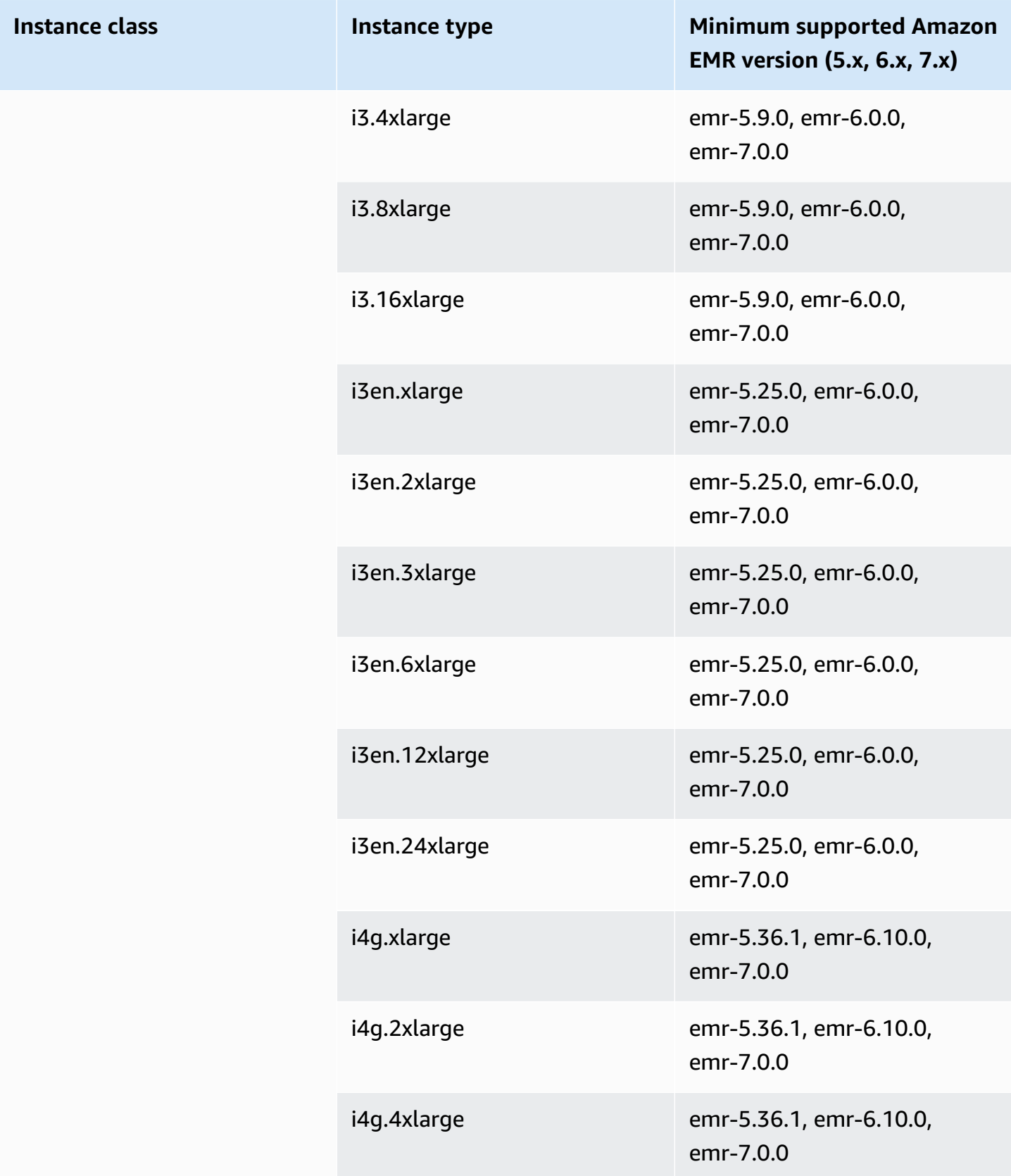

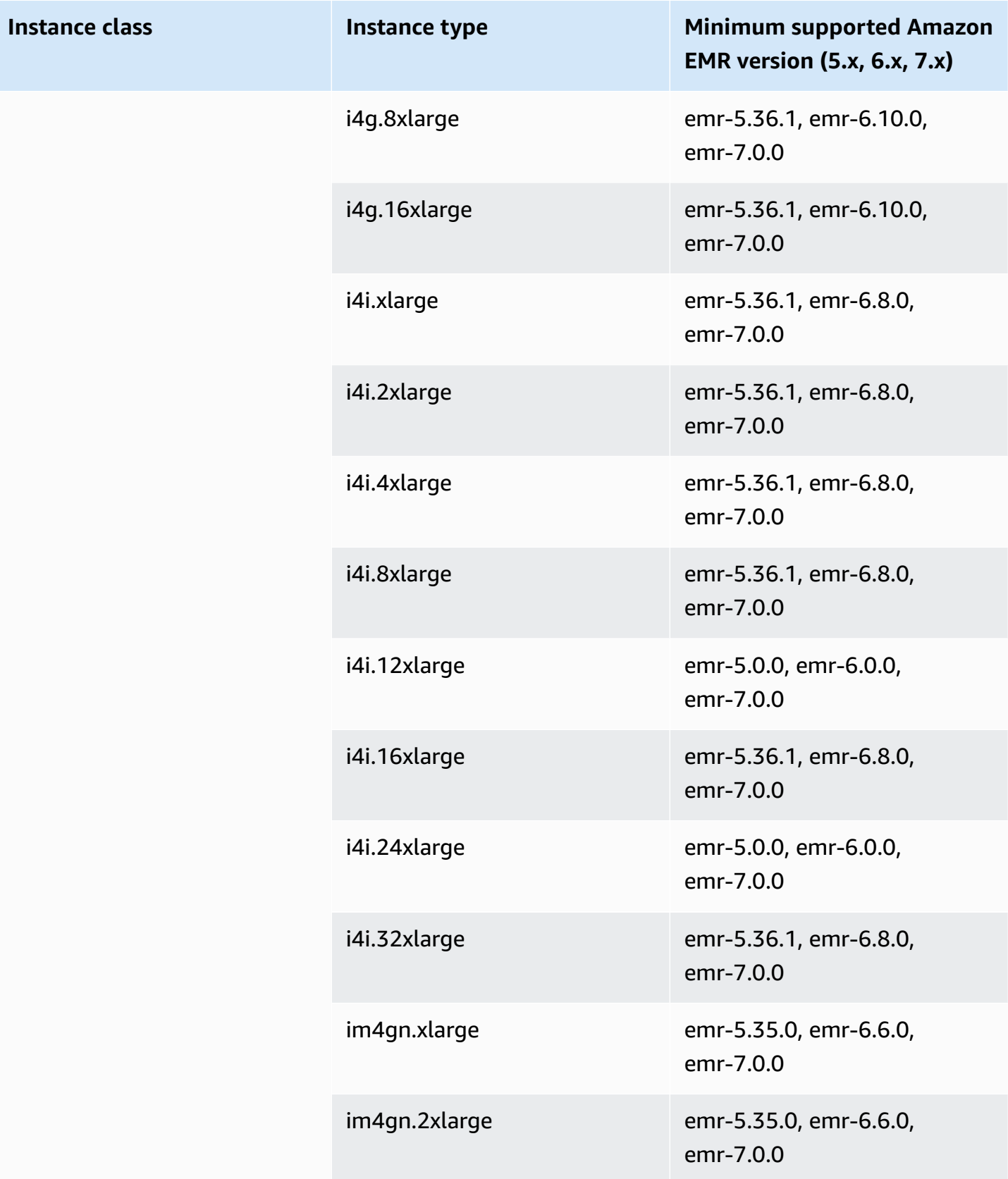

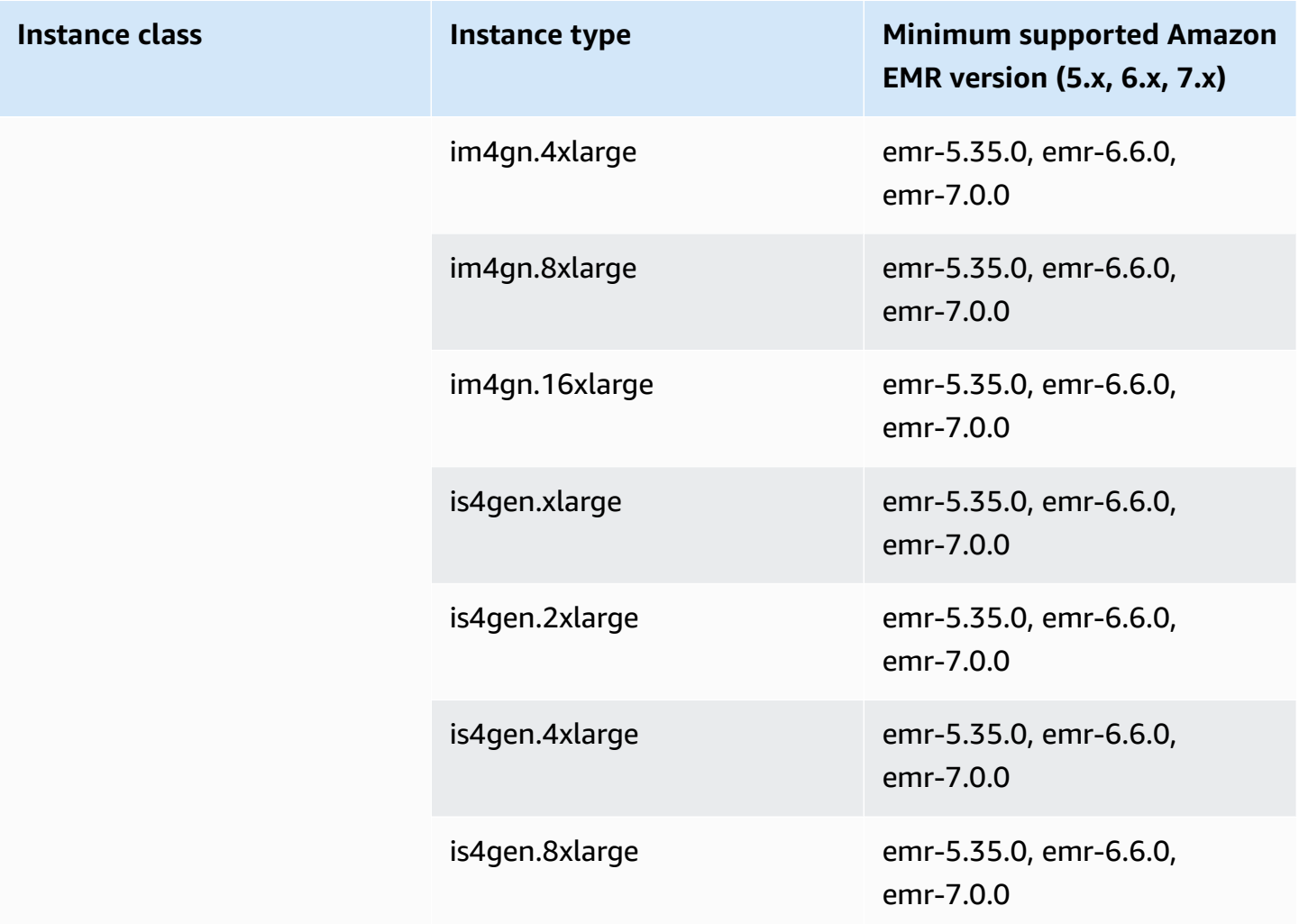

## **Asia Pacific (Sydney) - ap-southeast-2**

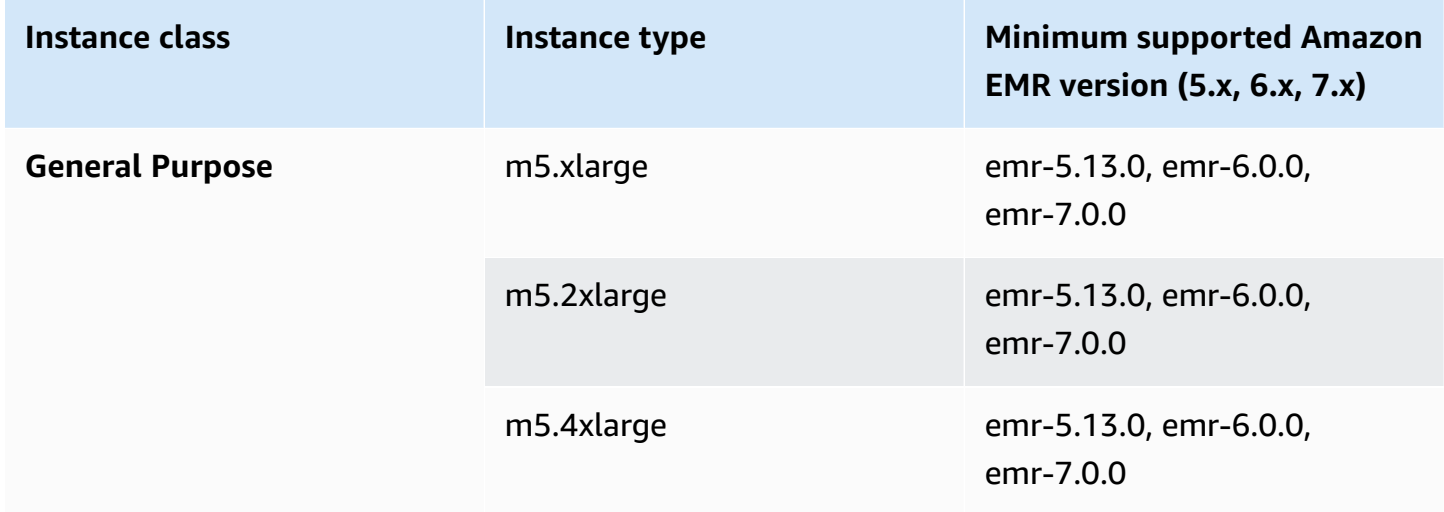

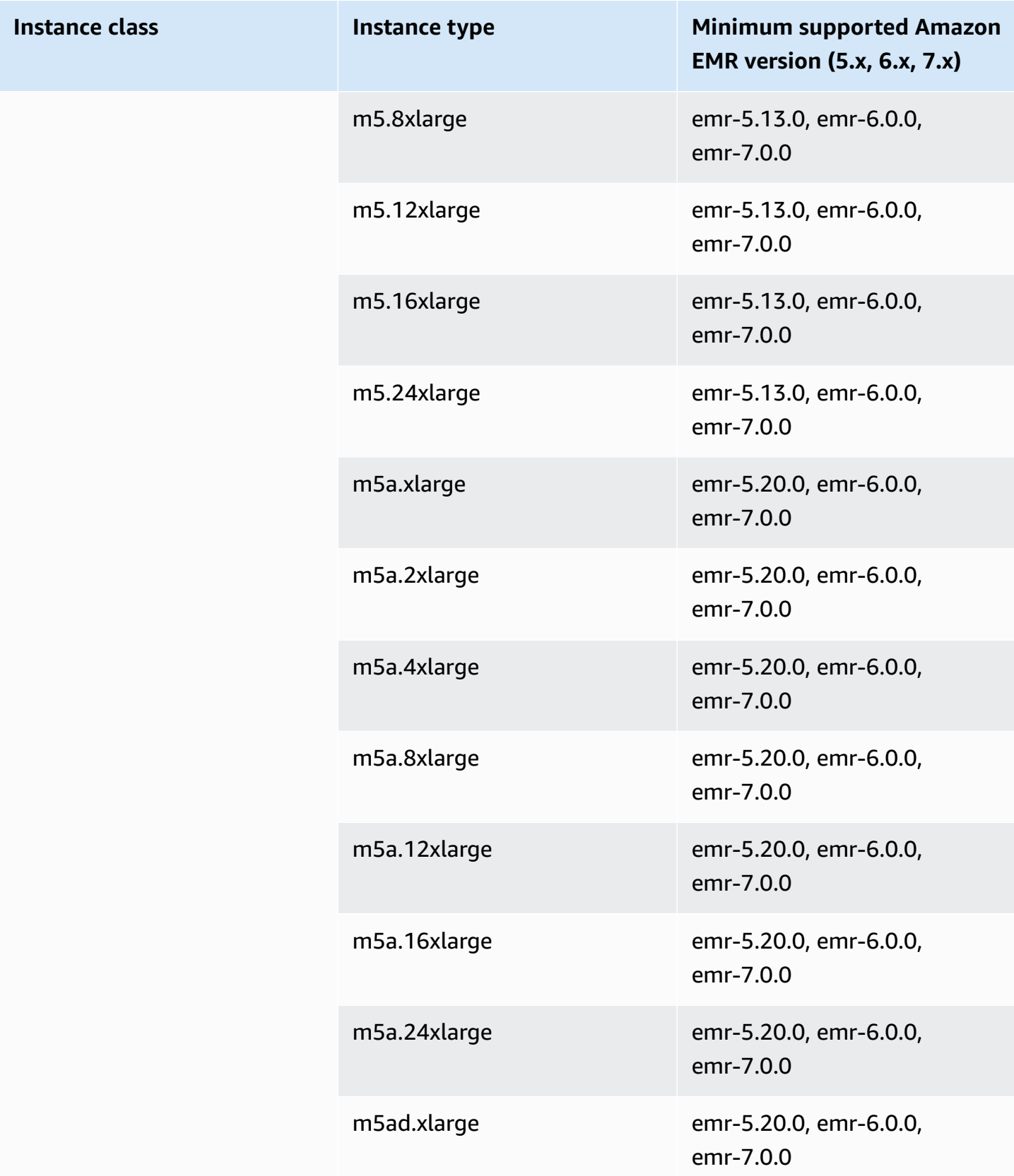

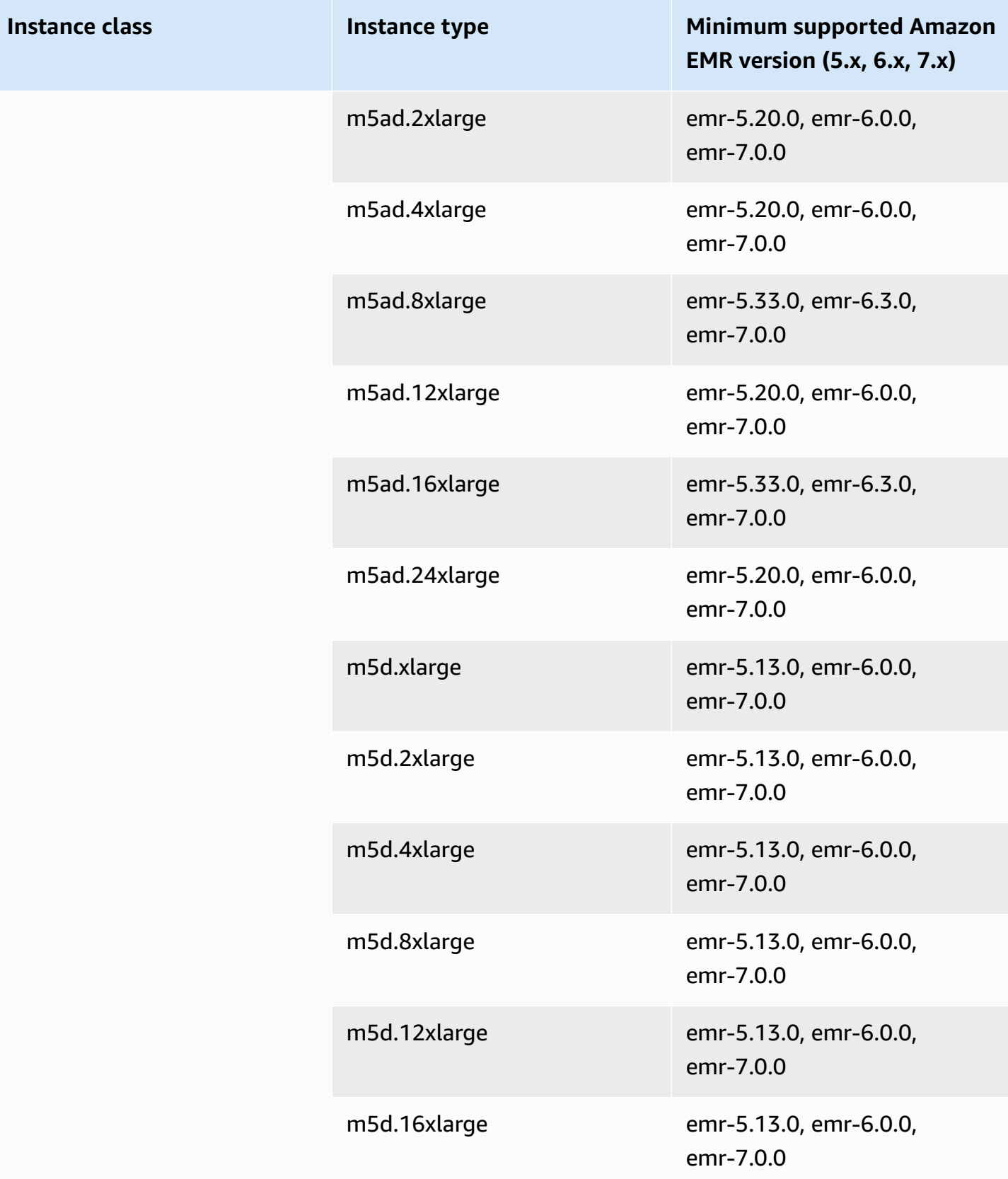

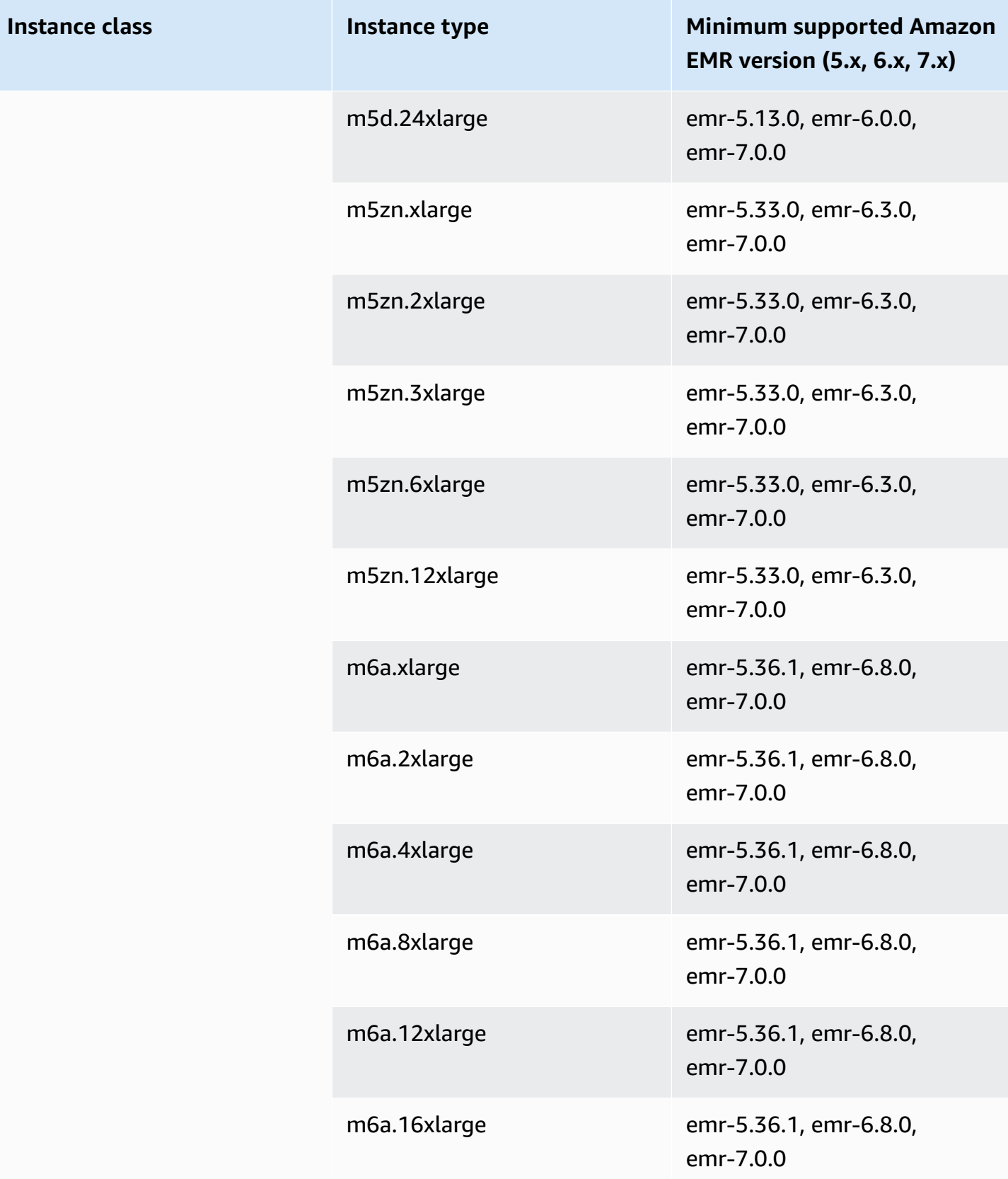

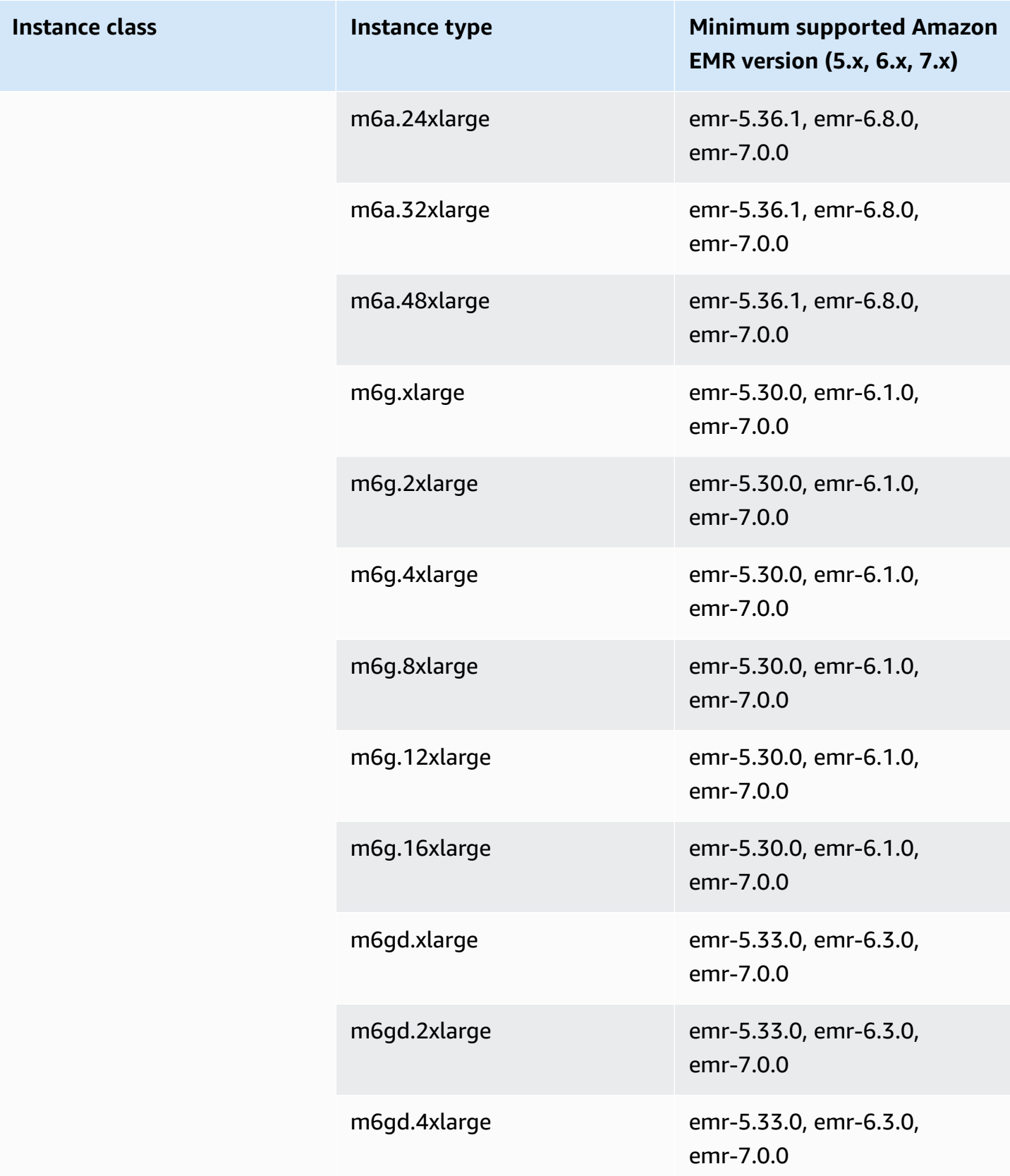

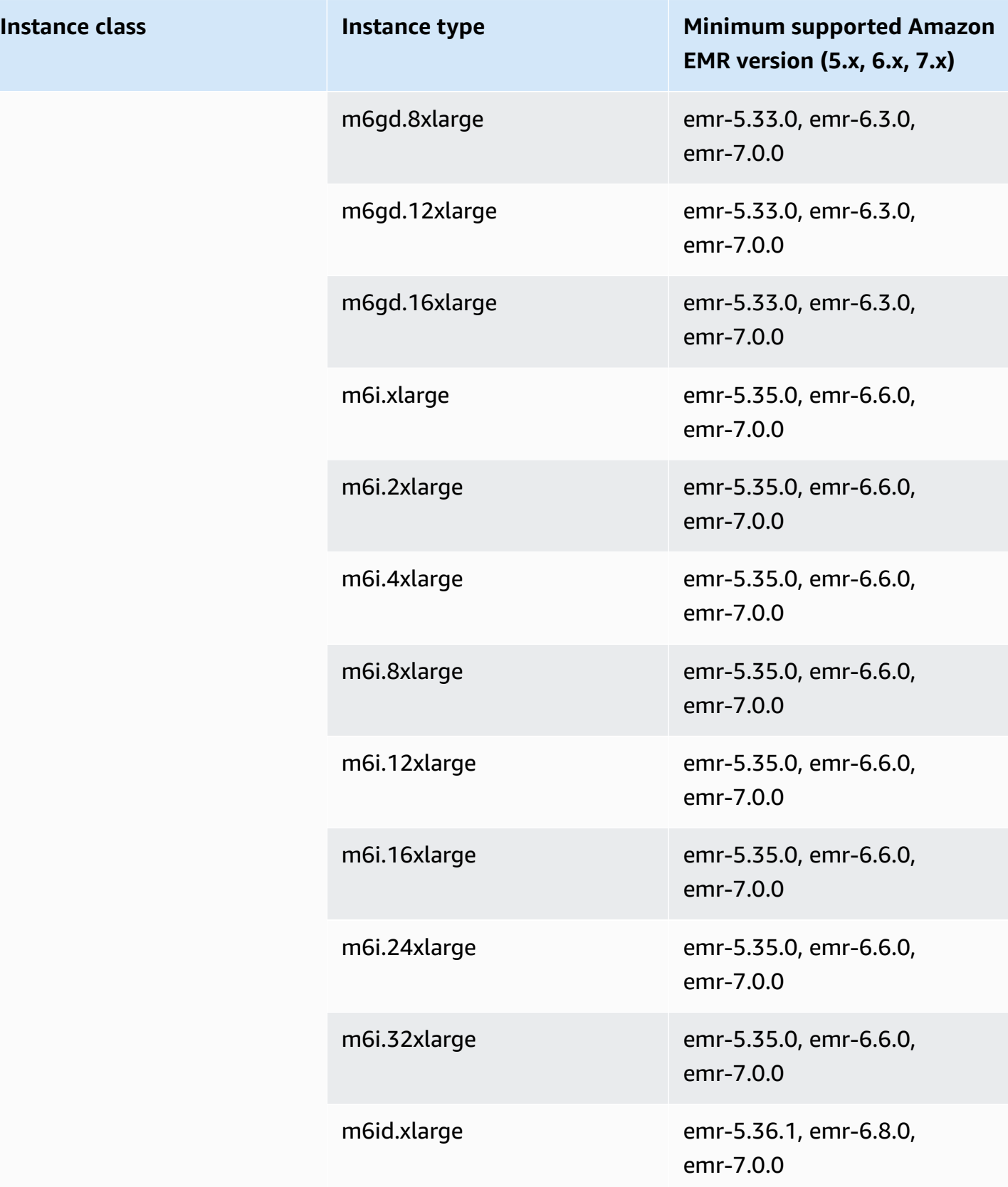

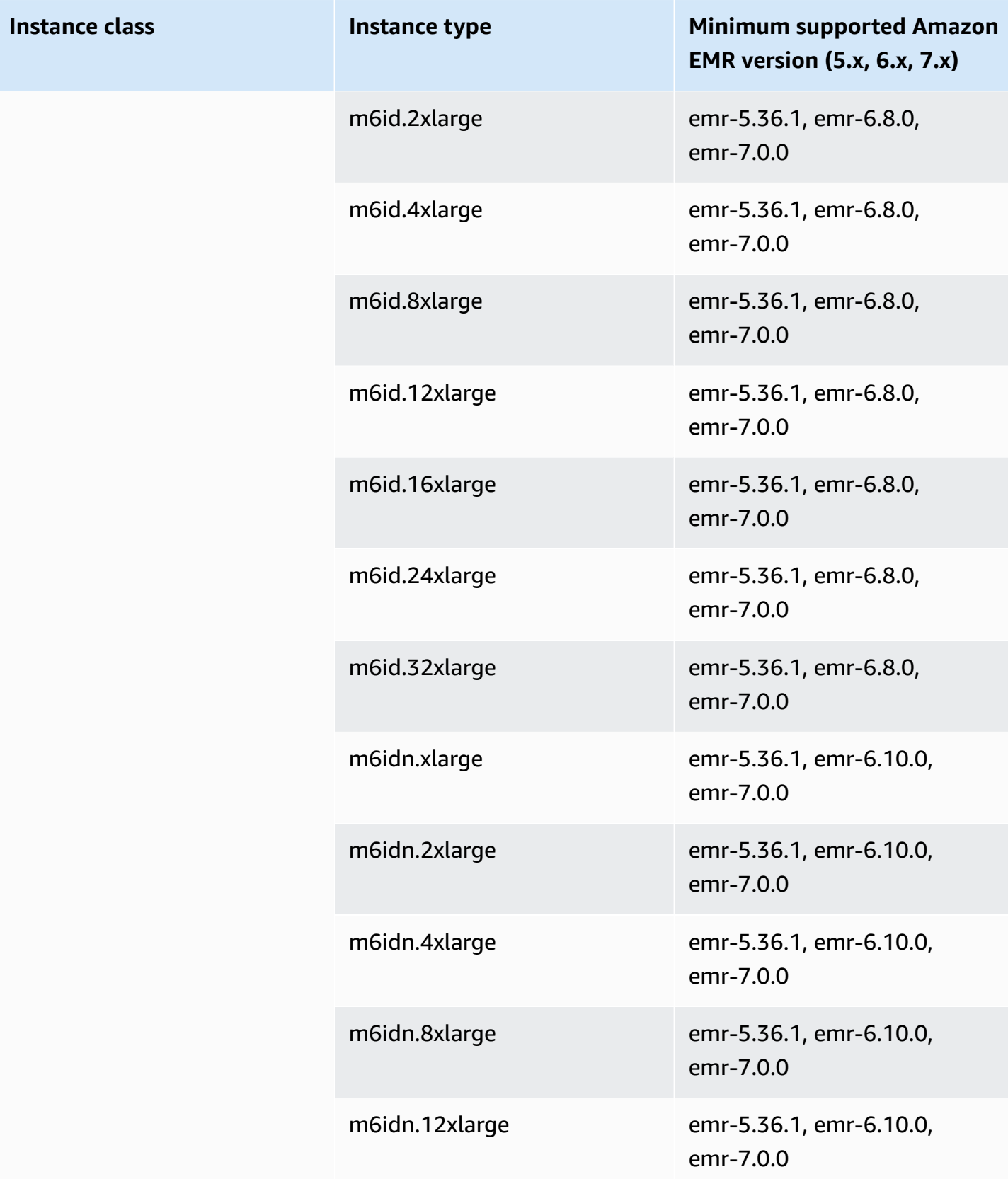

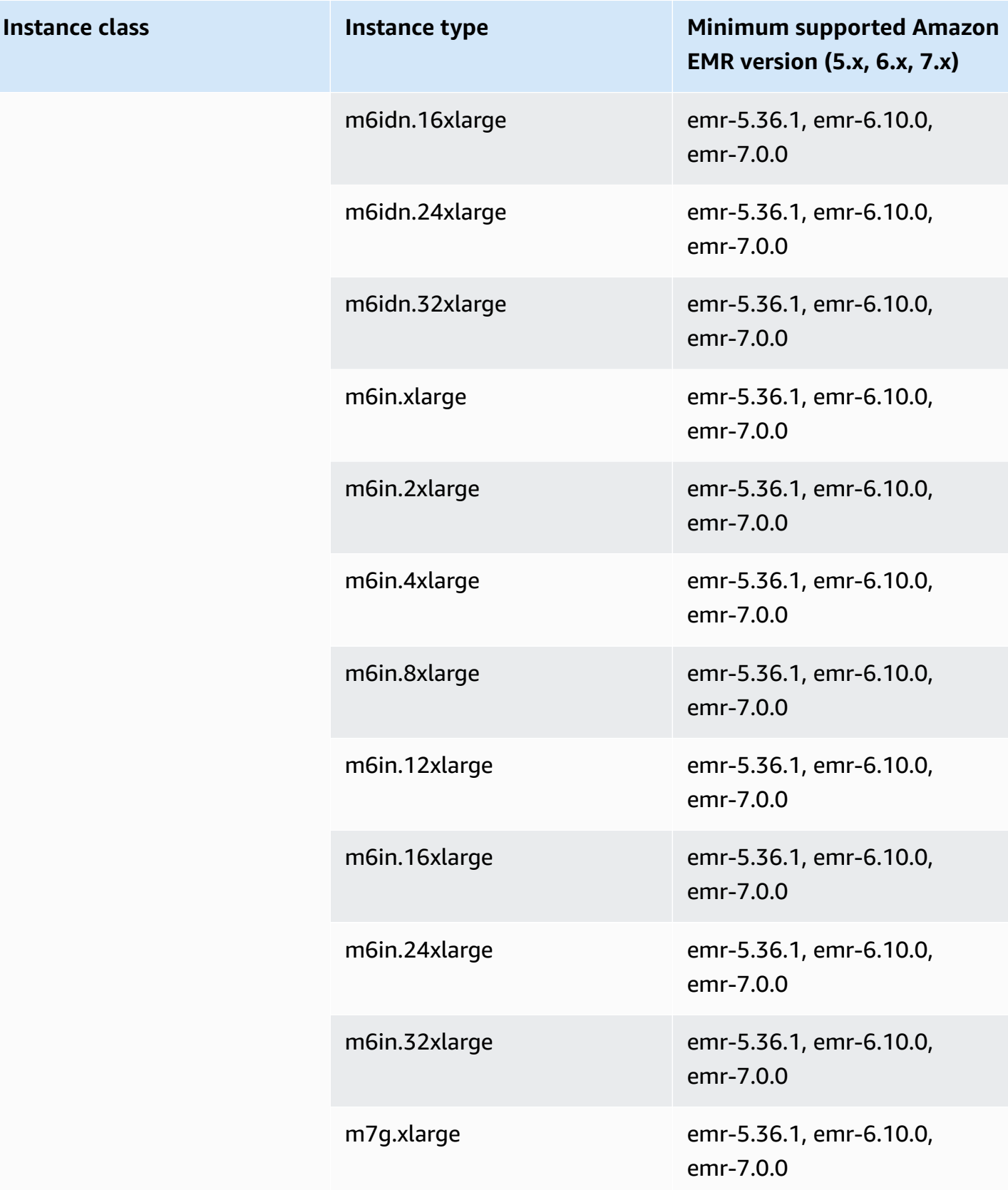

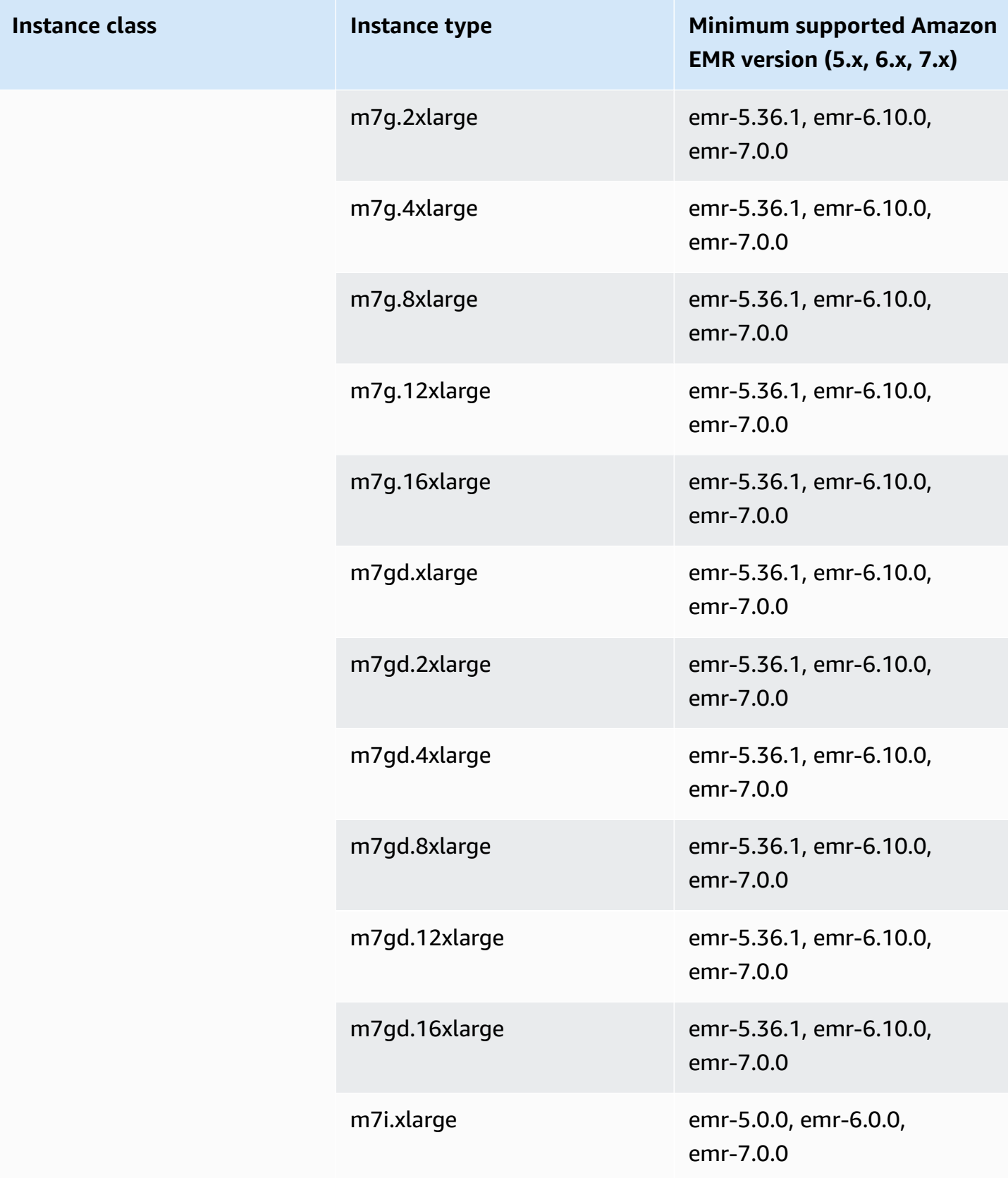

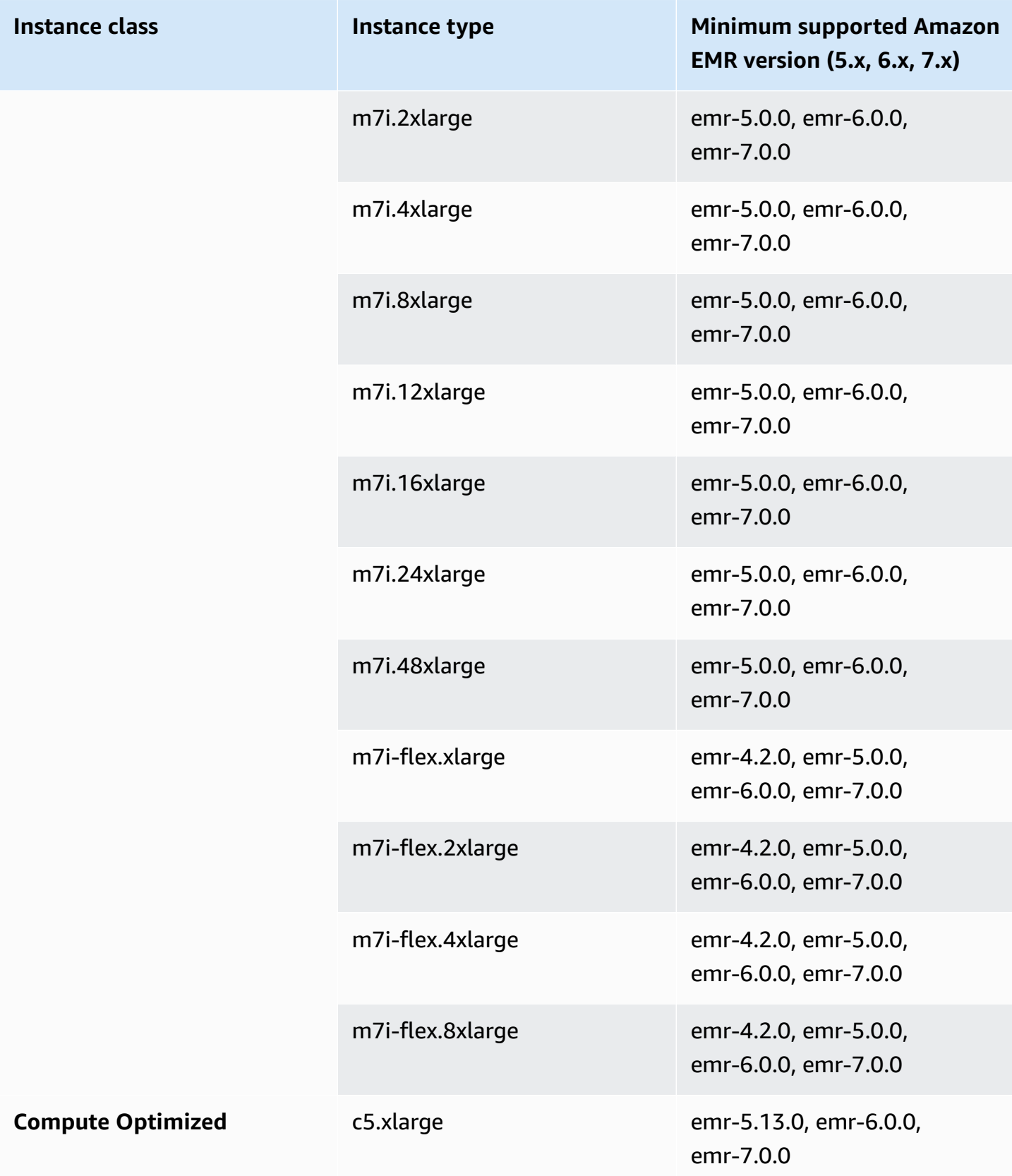

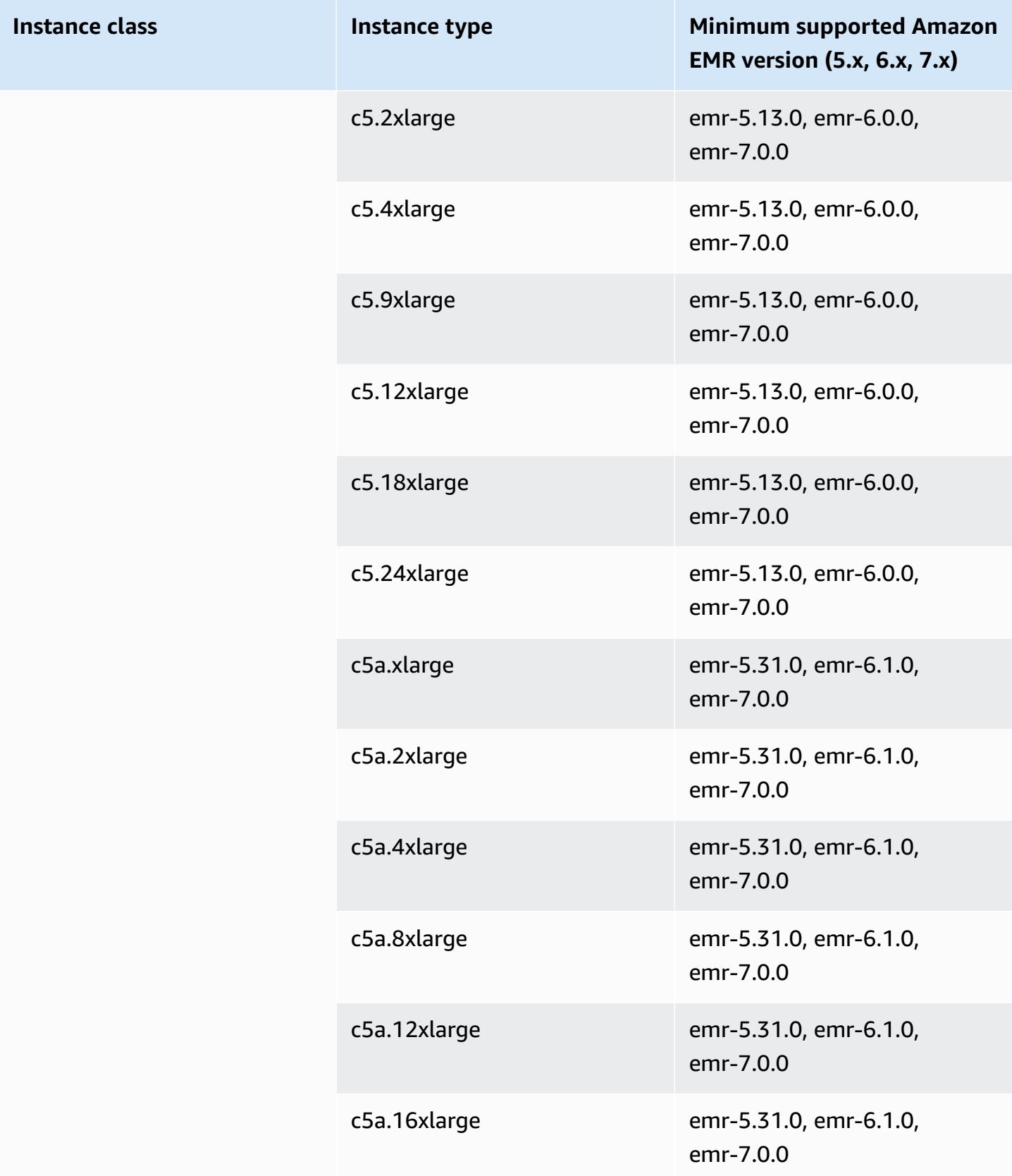

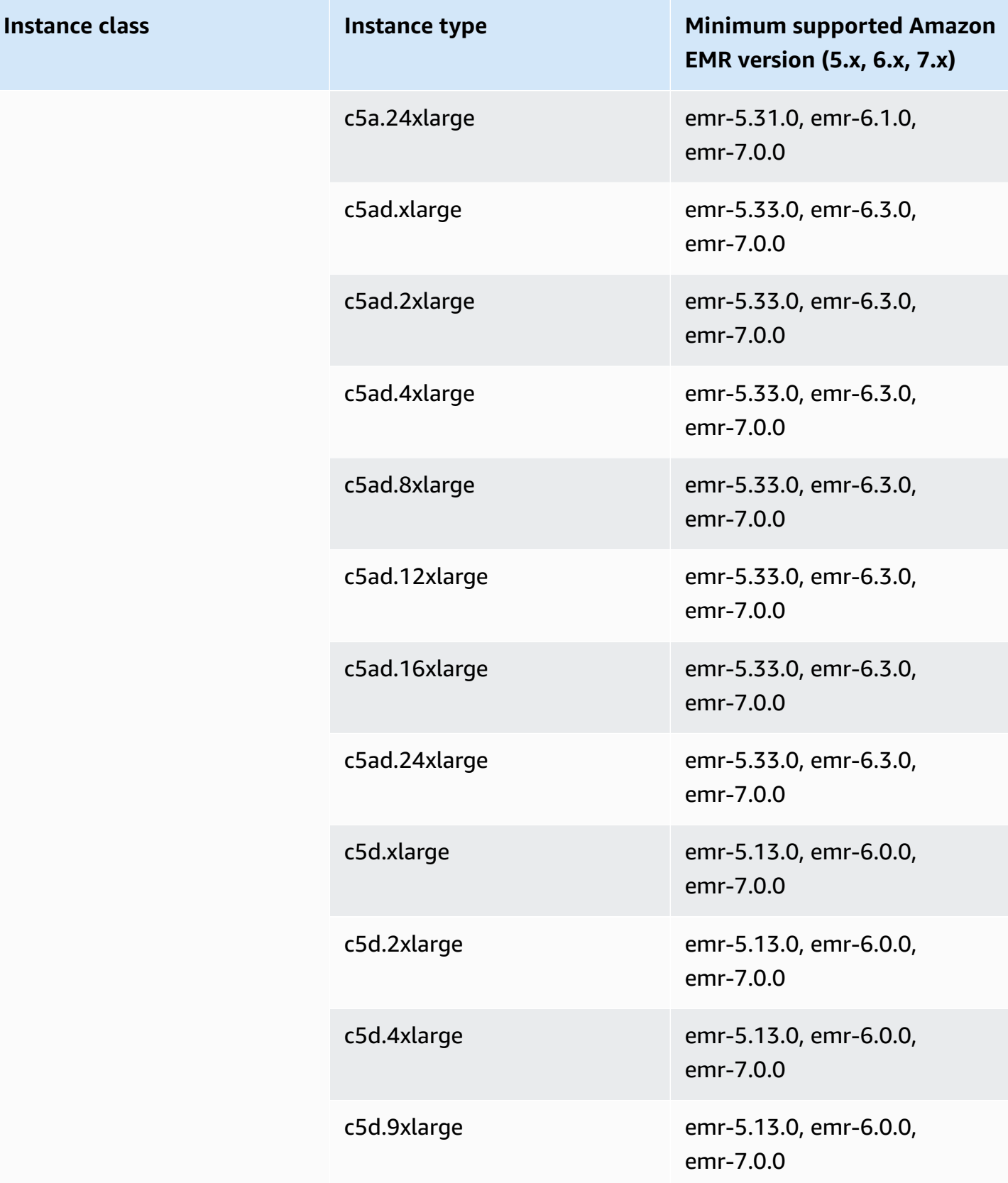

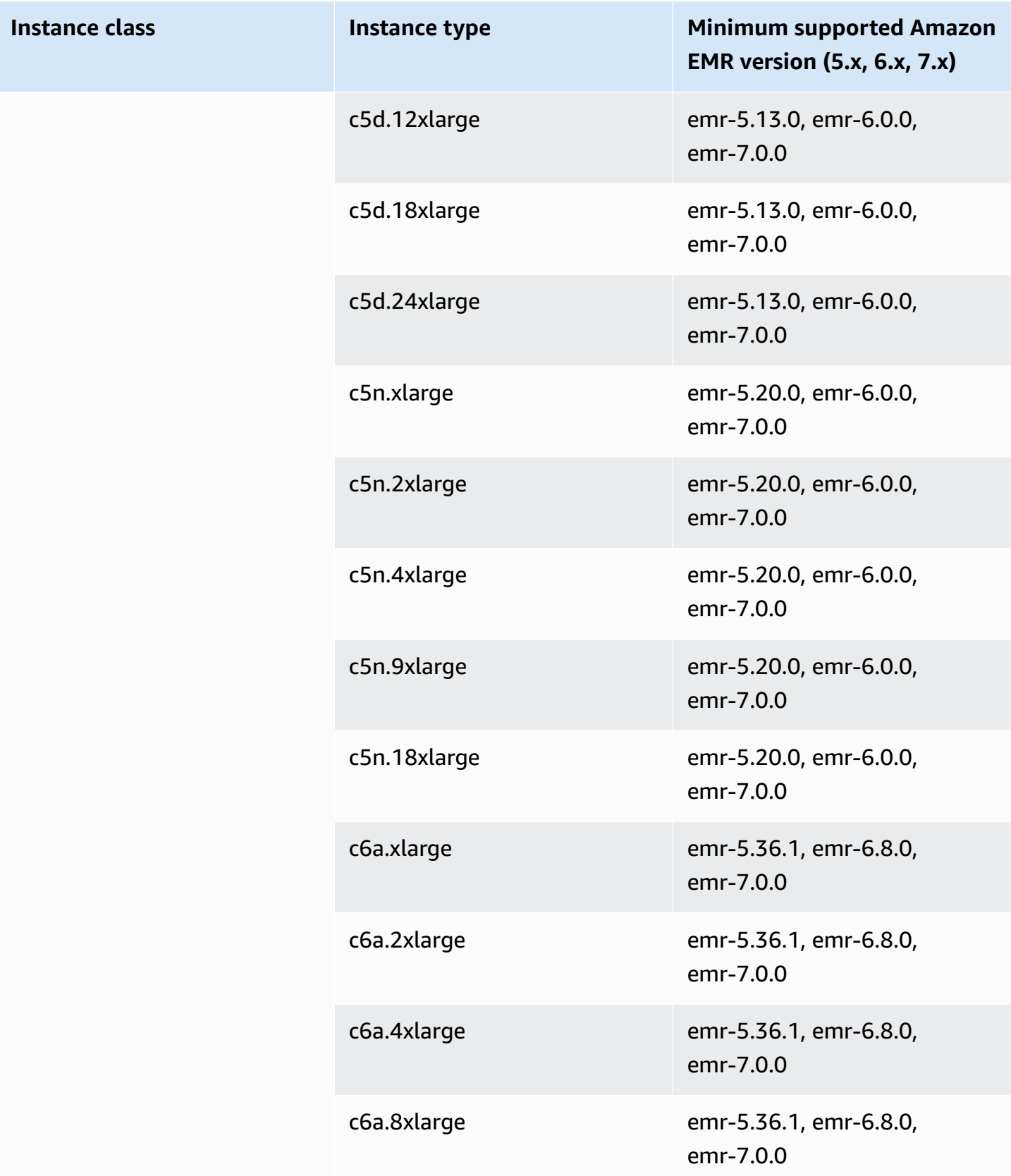

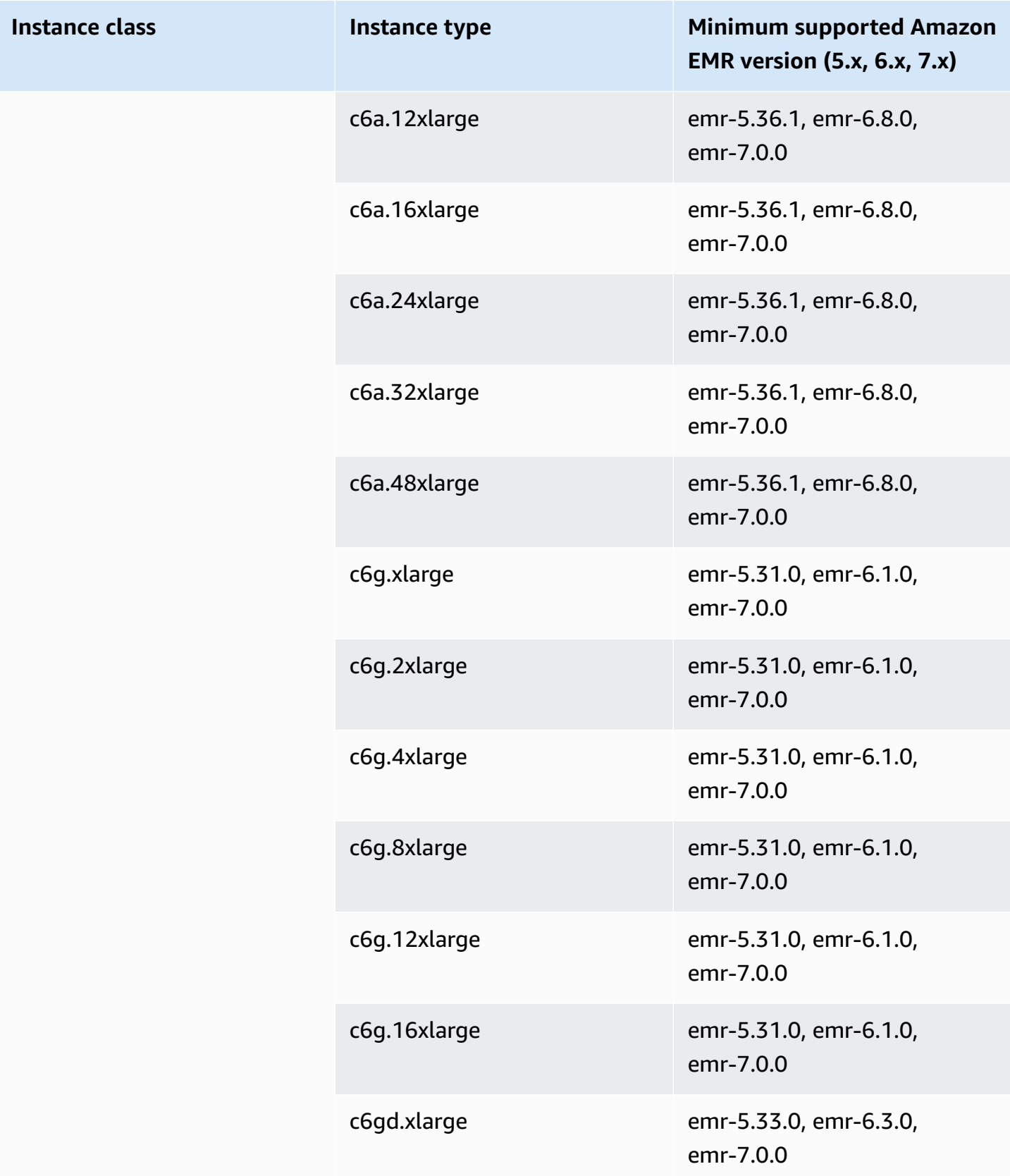

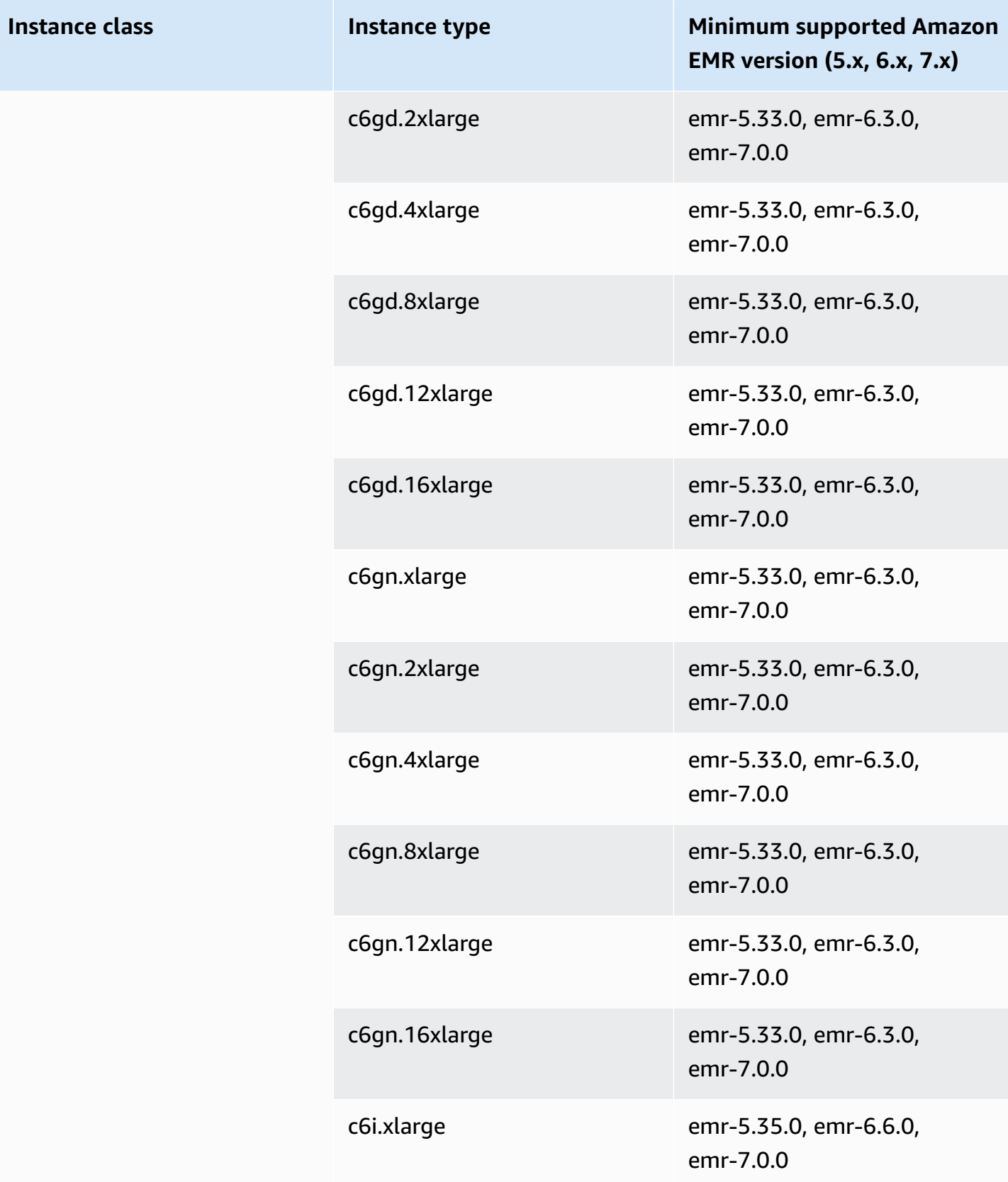

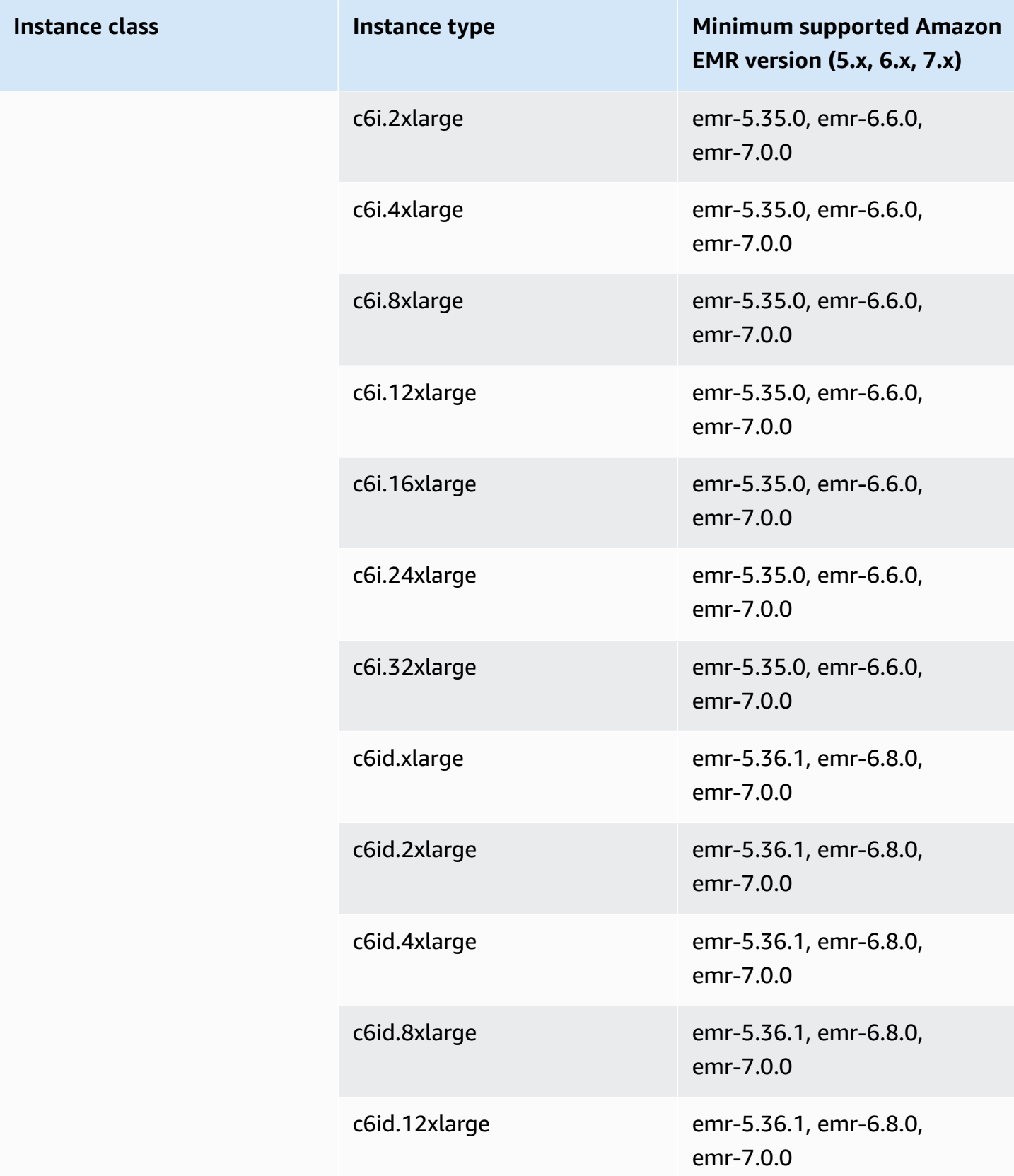

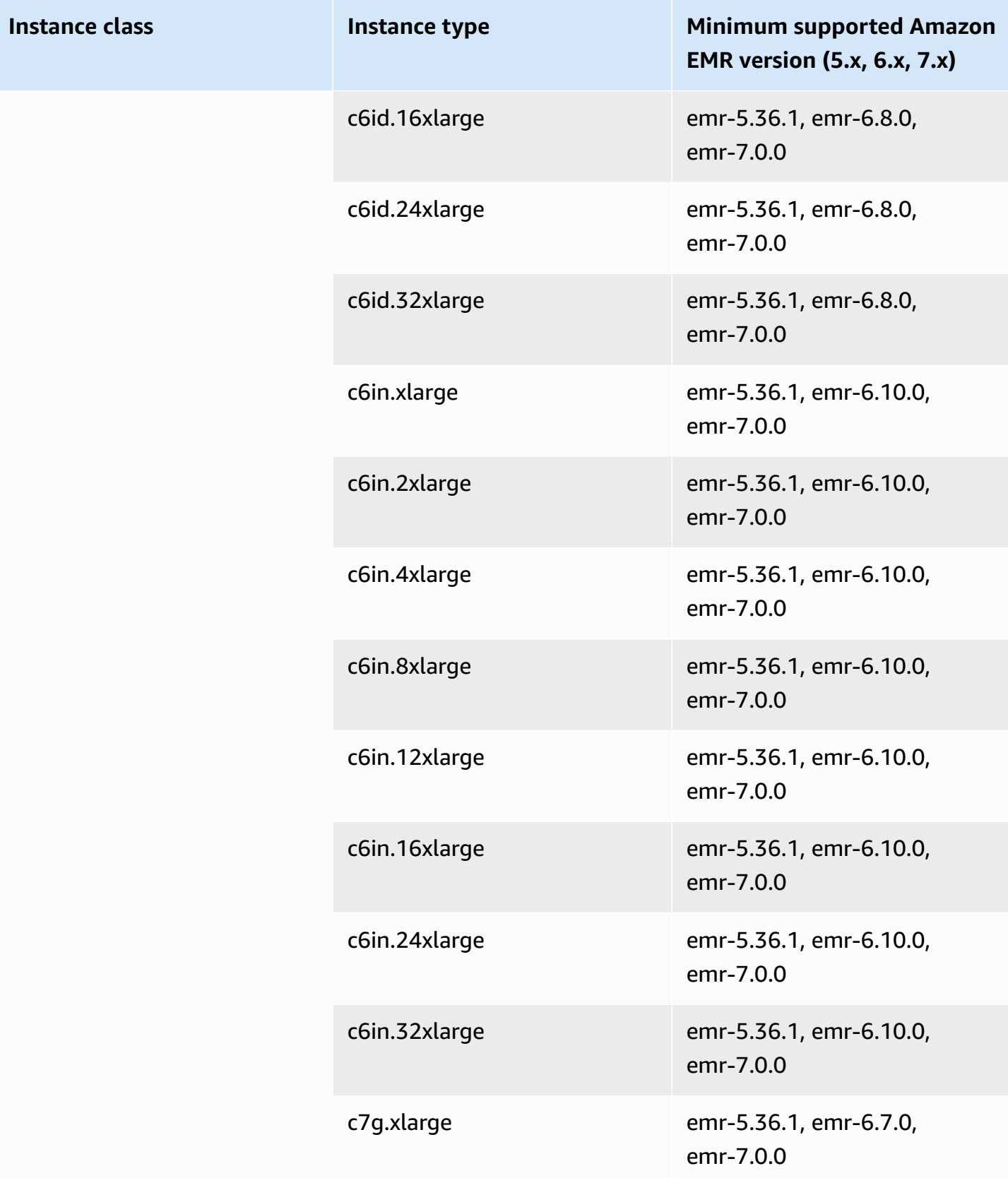

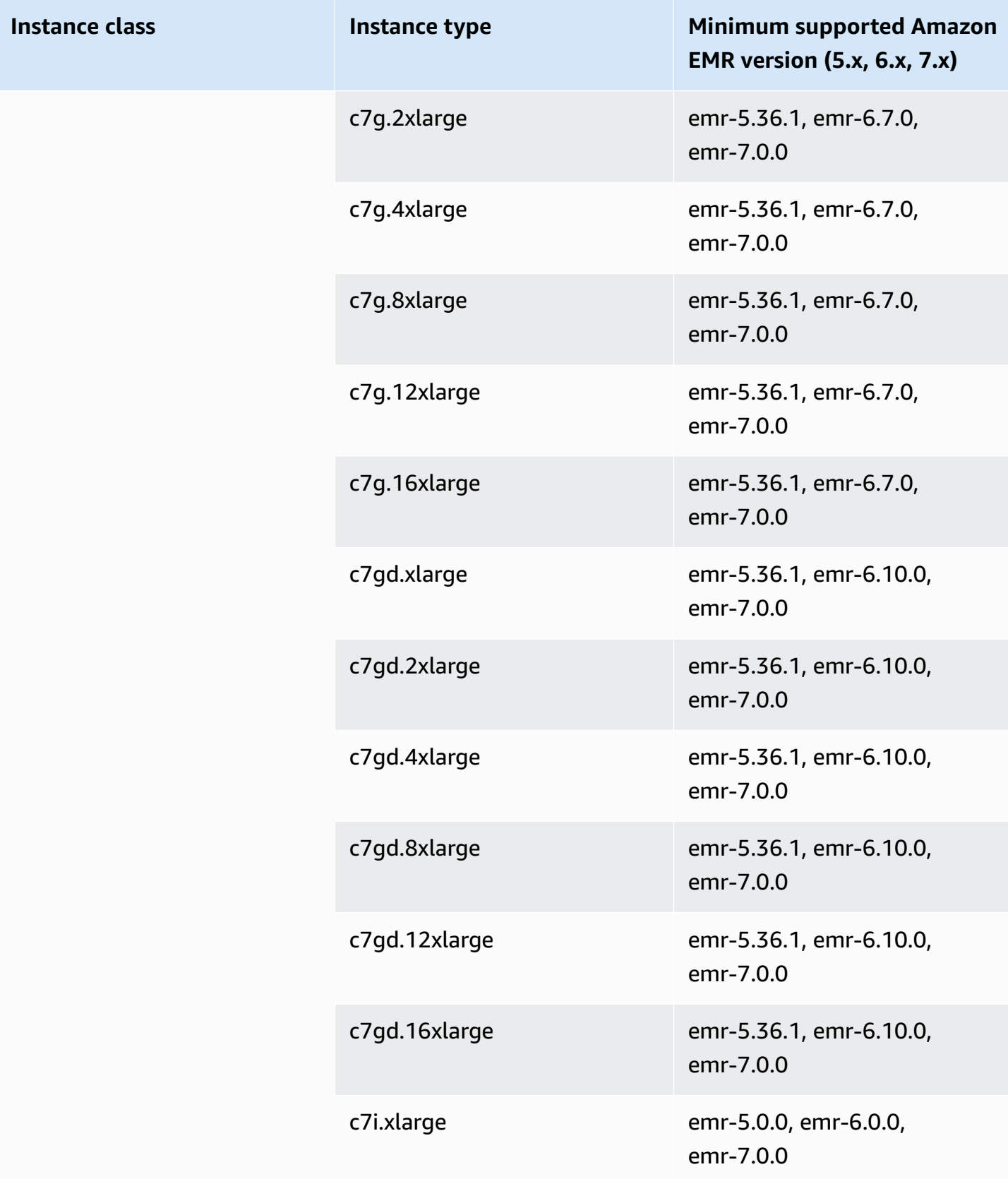
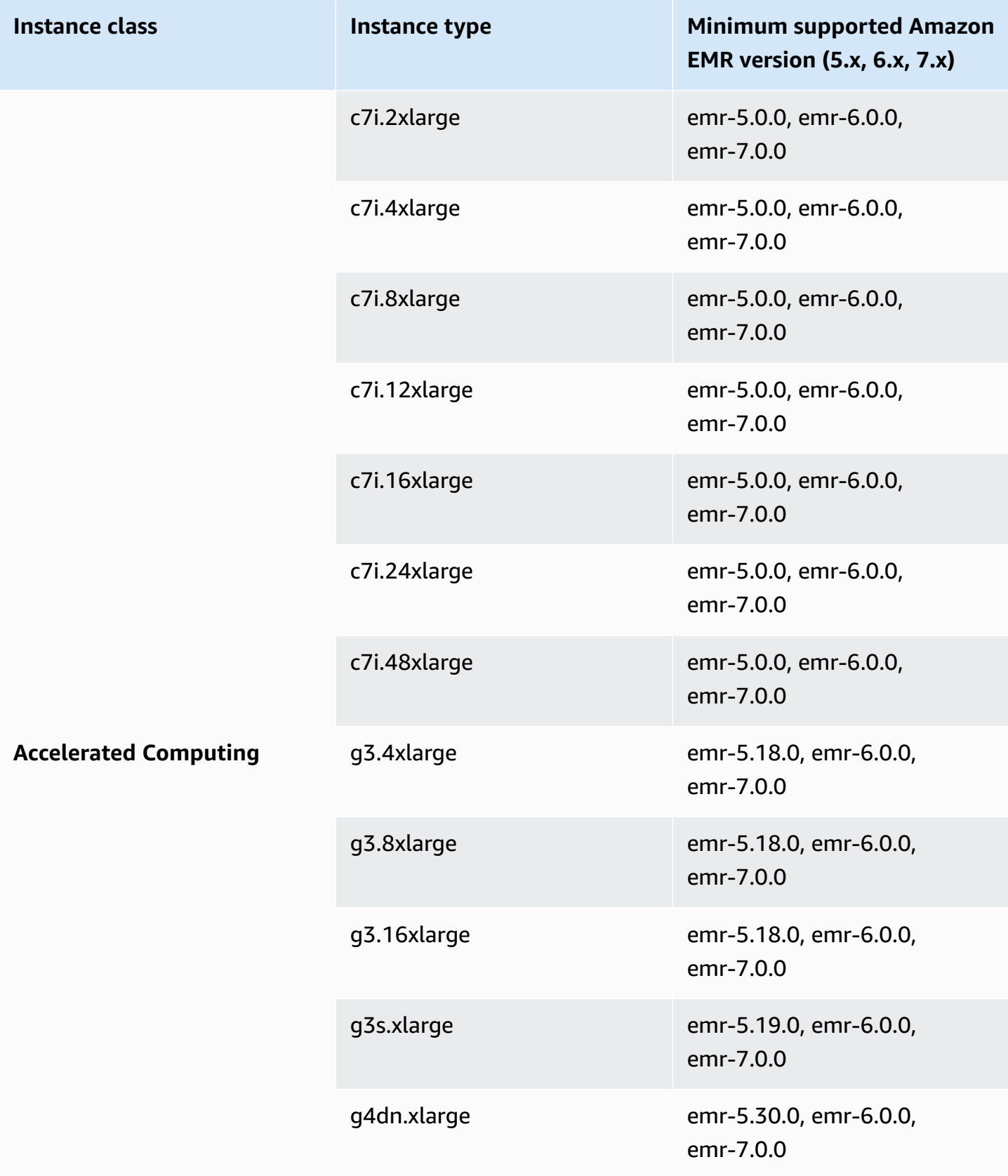

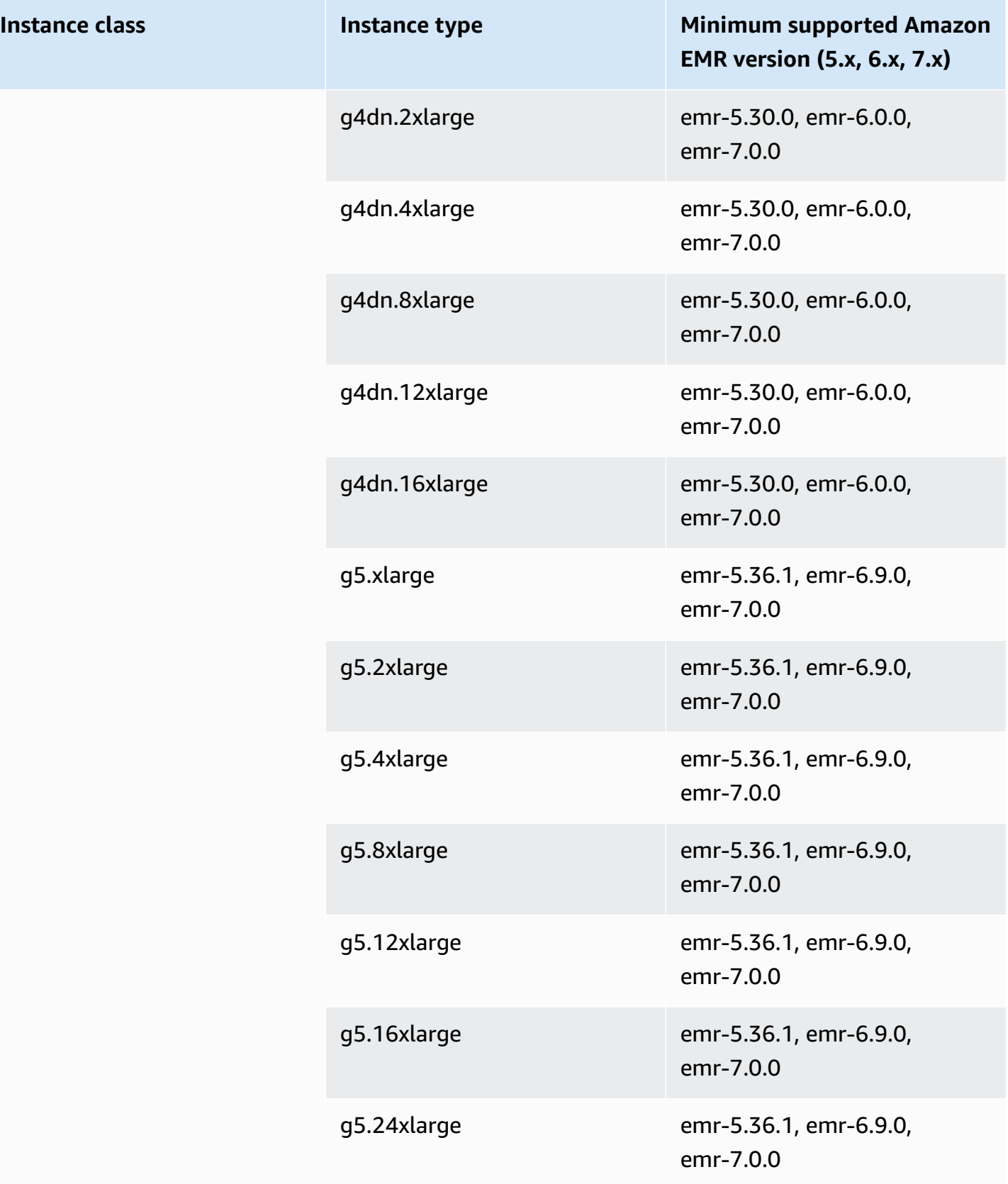

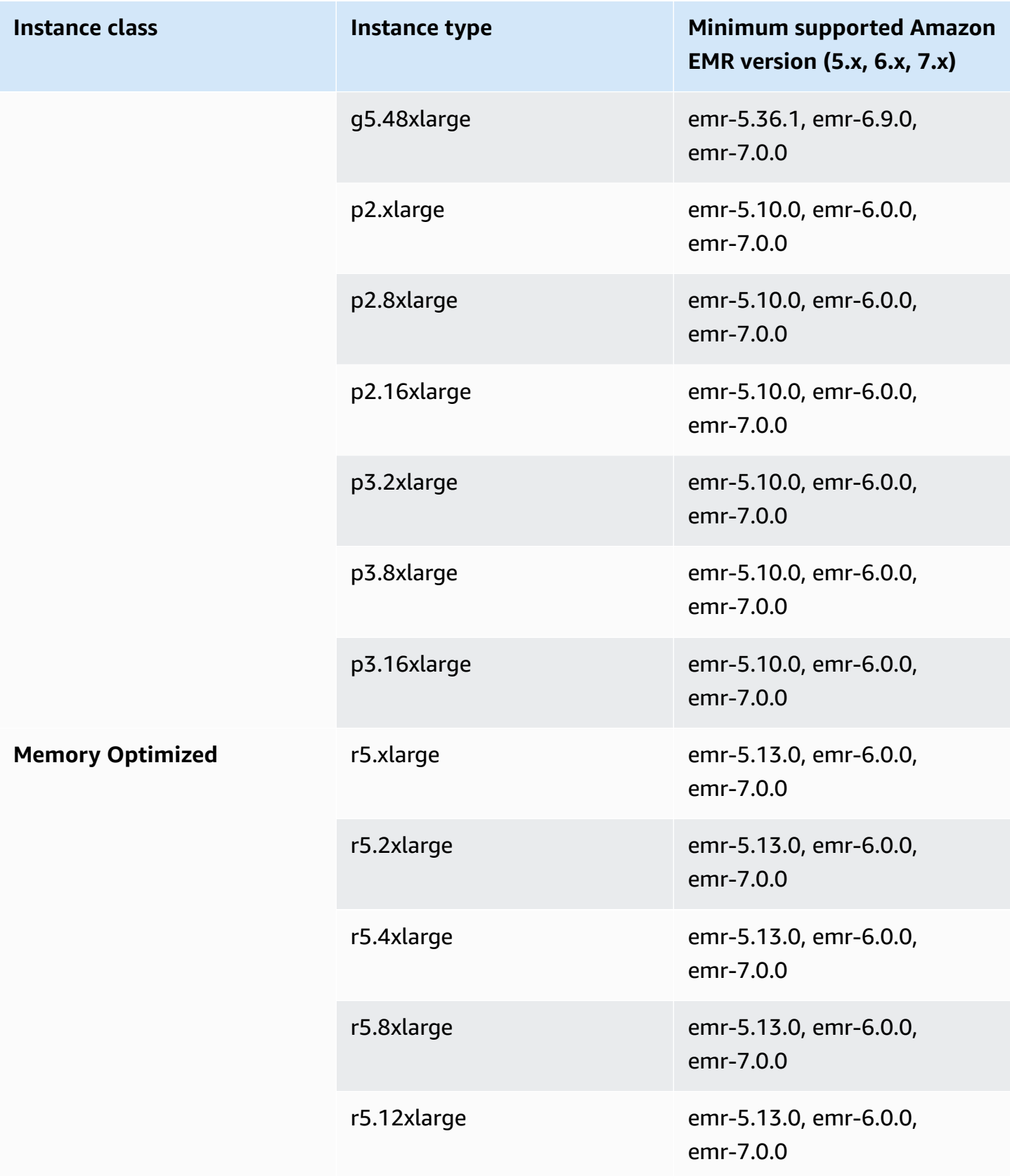

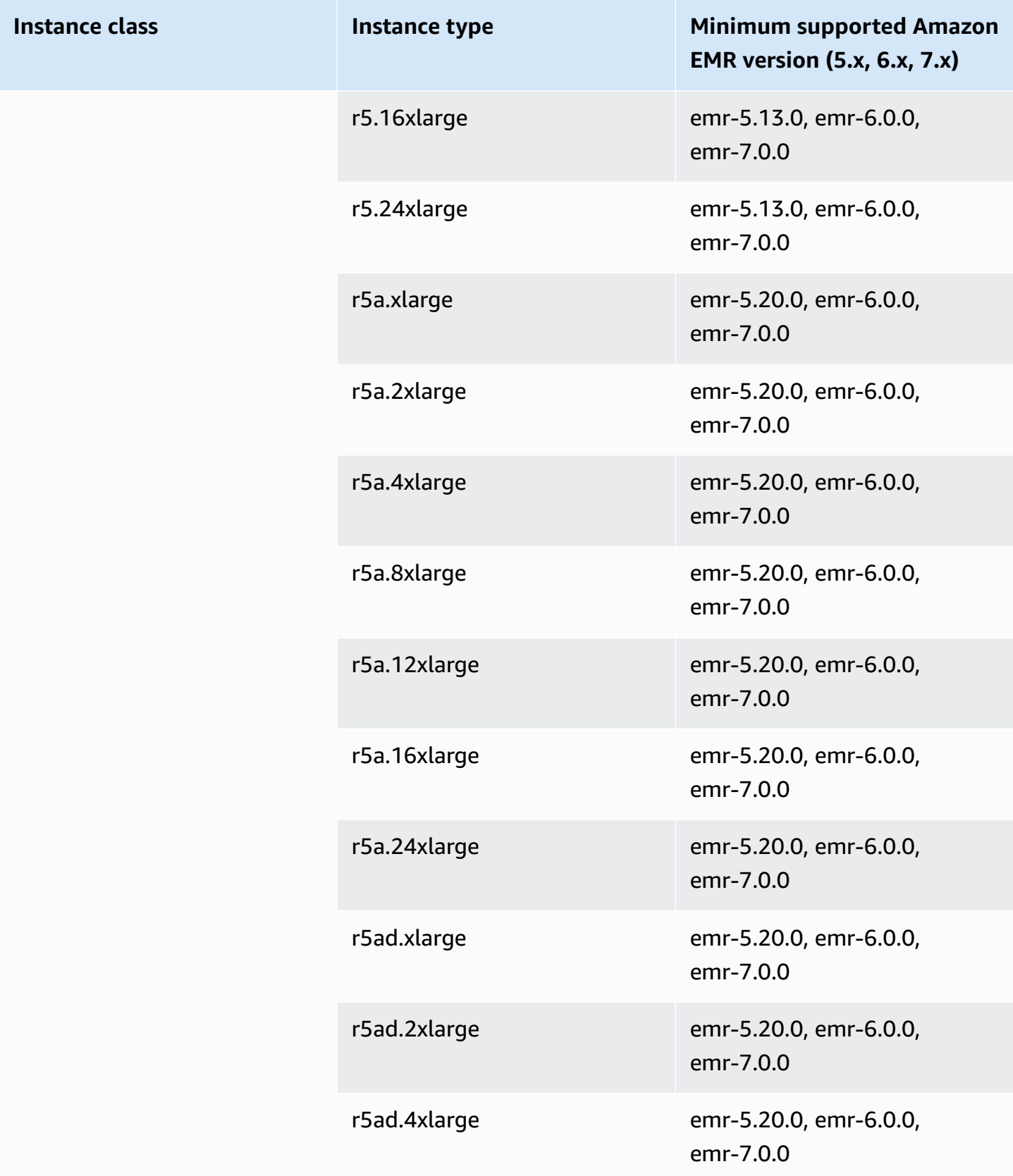

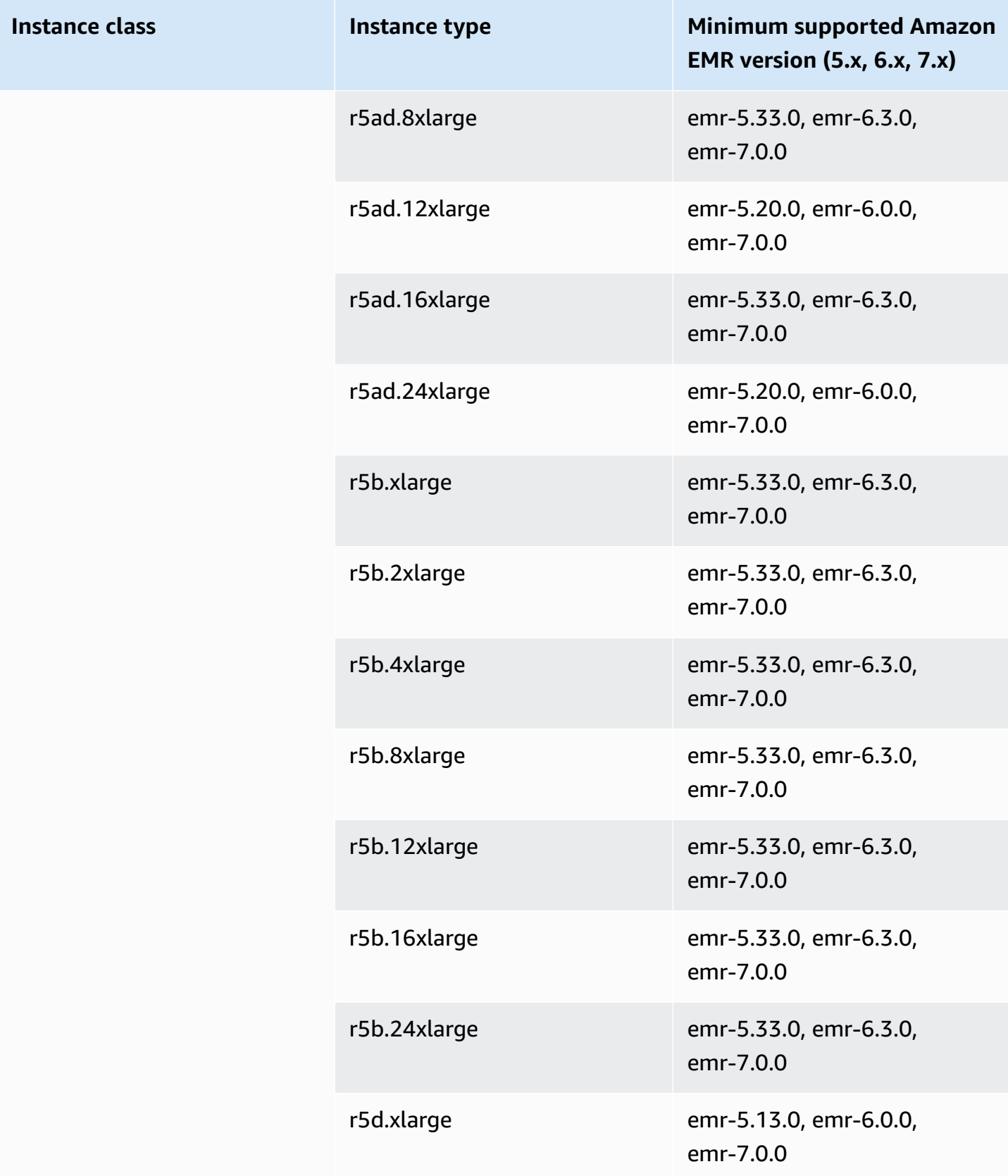

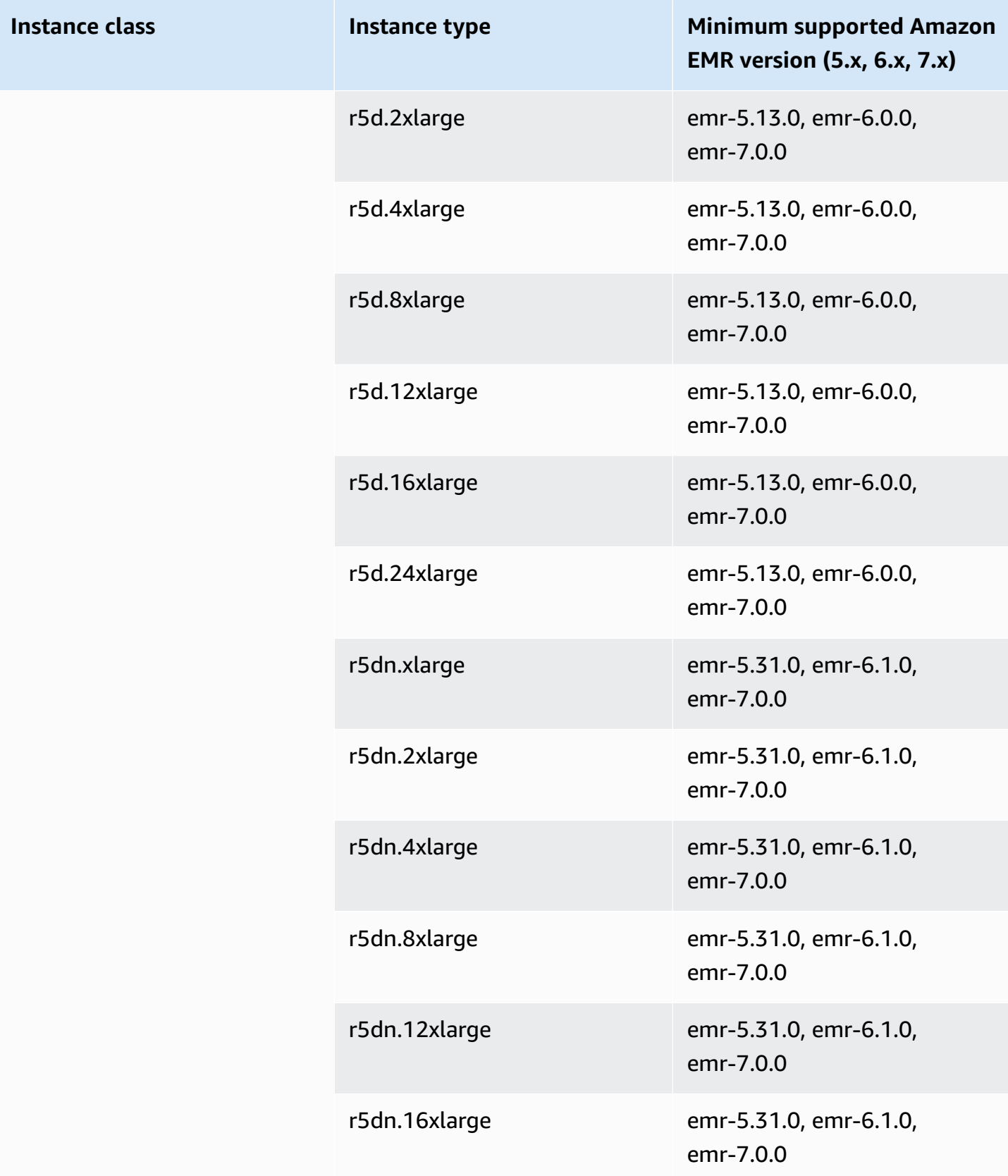

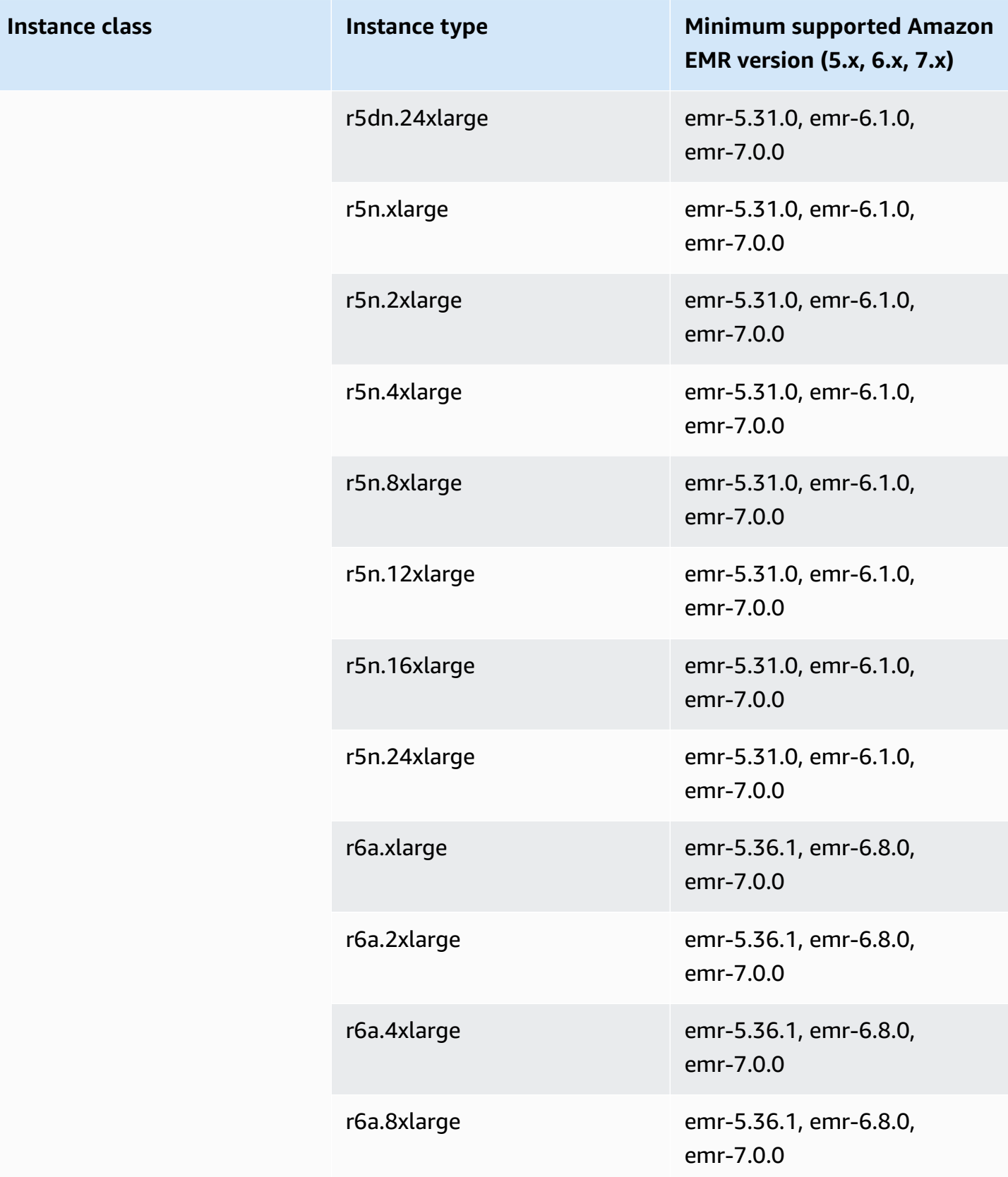

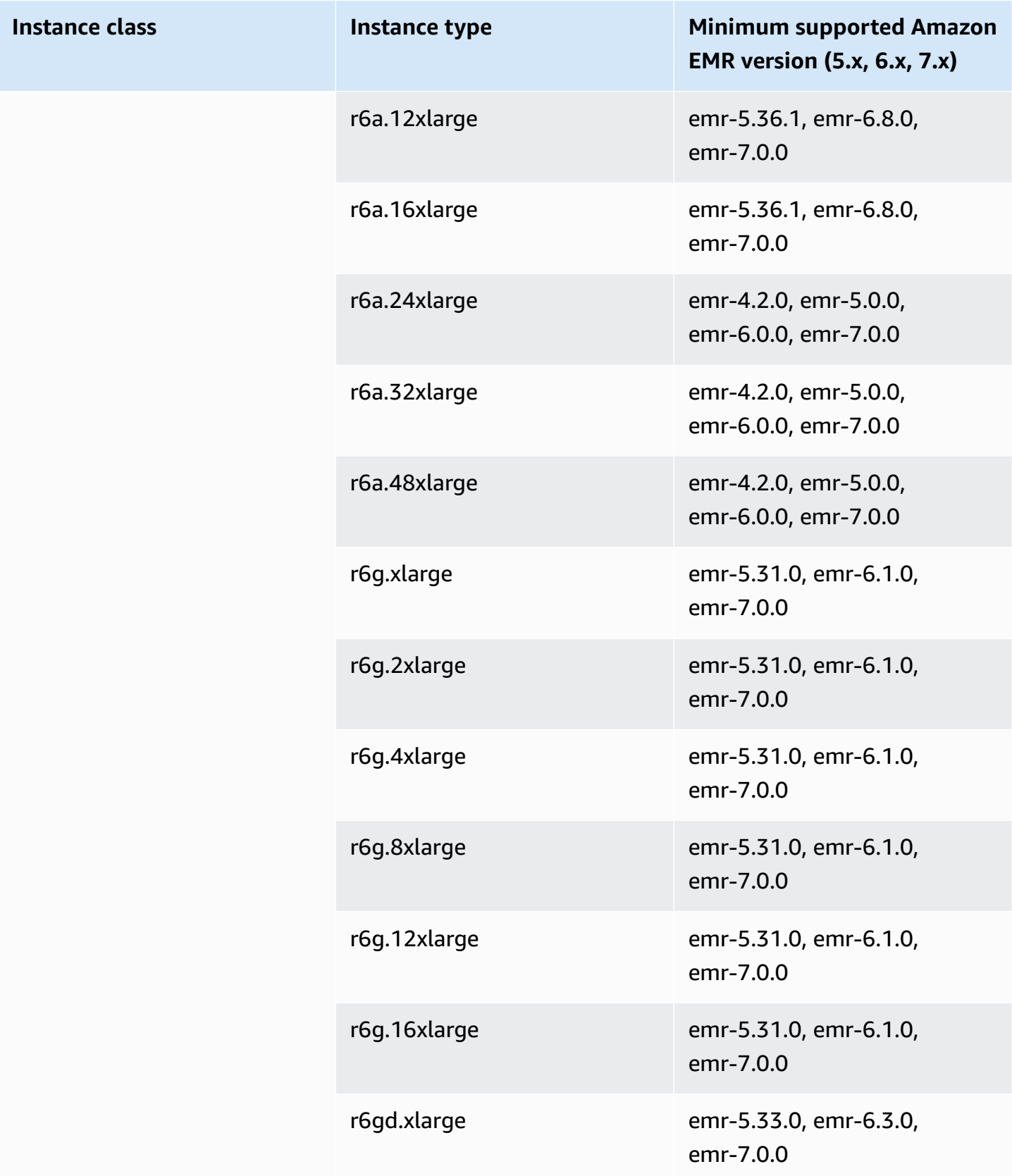

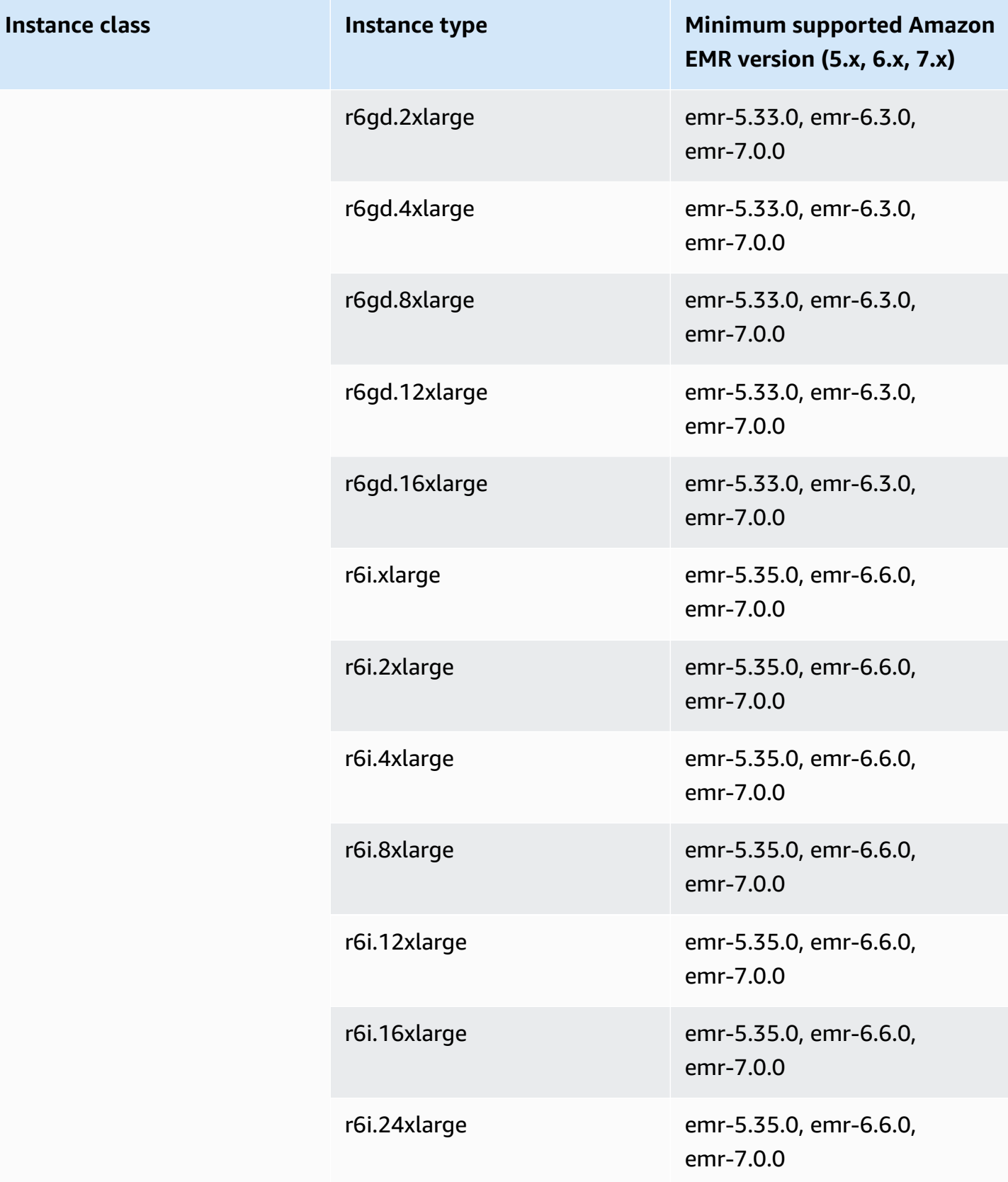

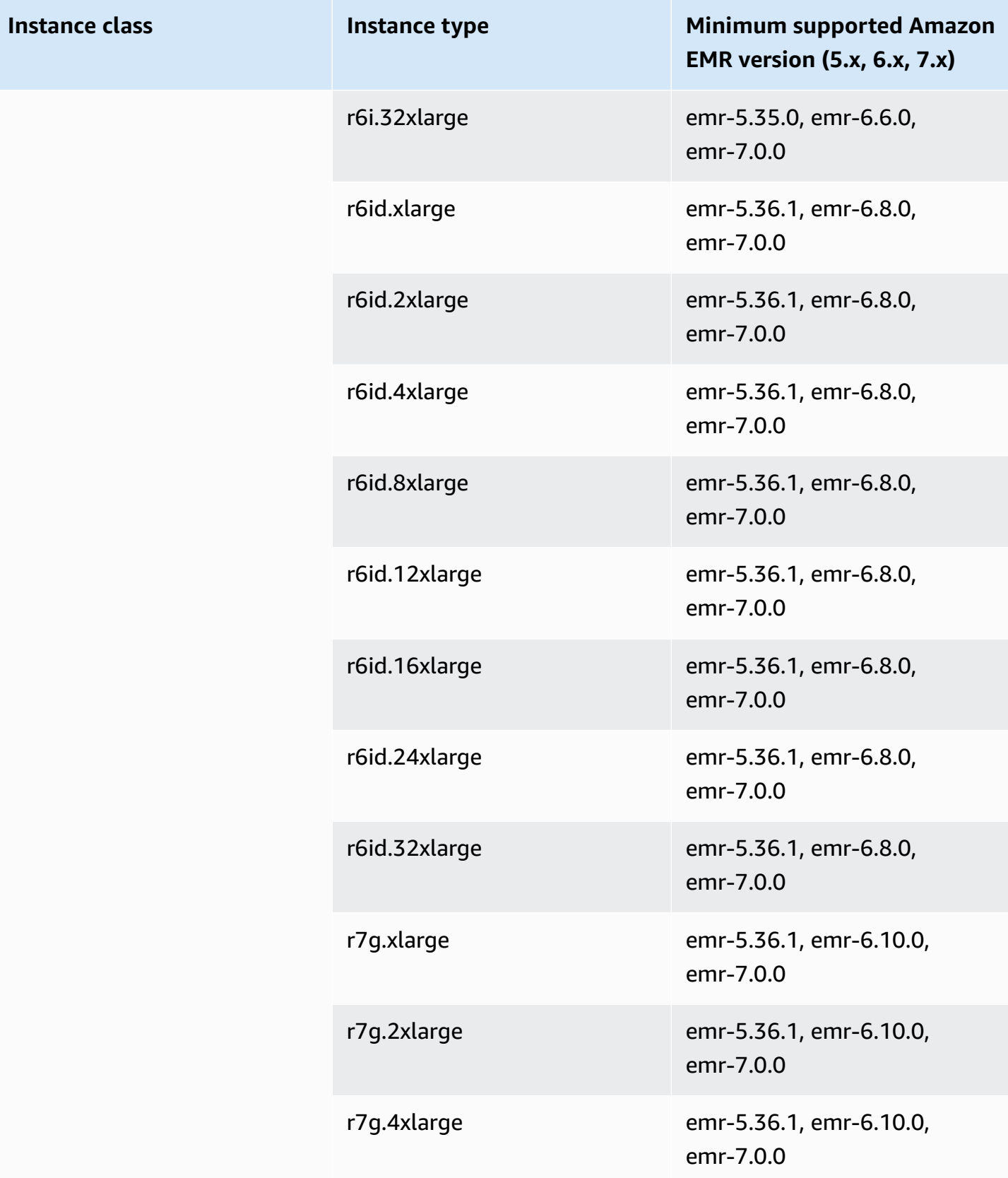

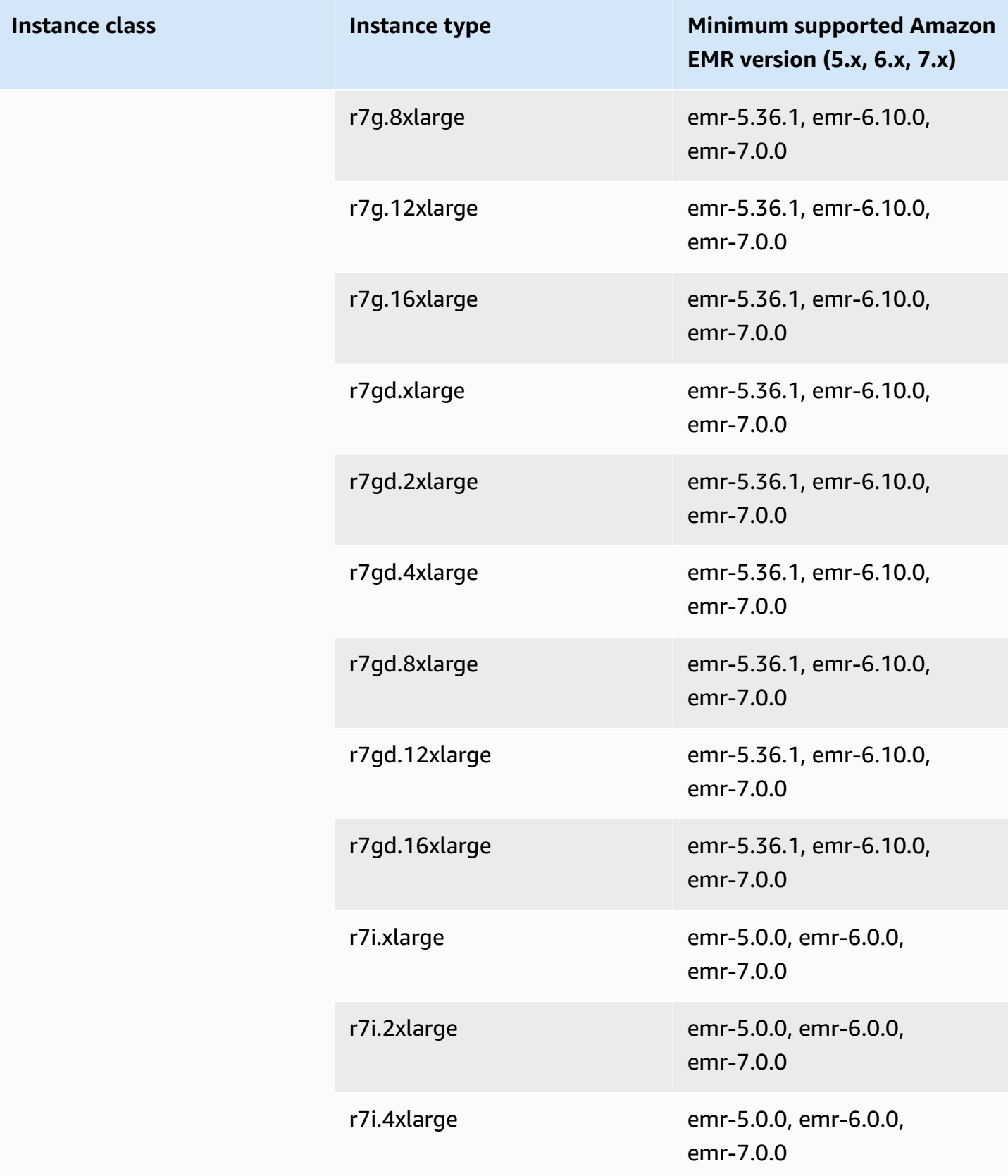

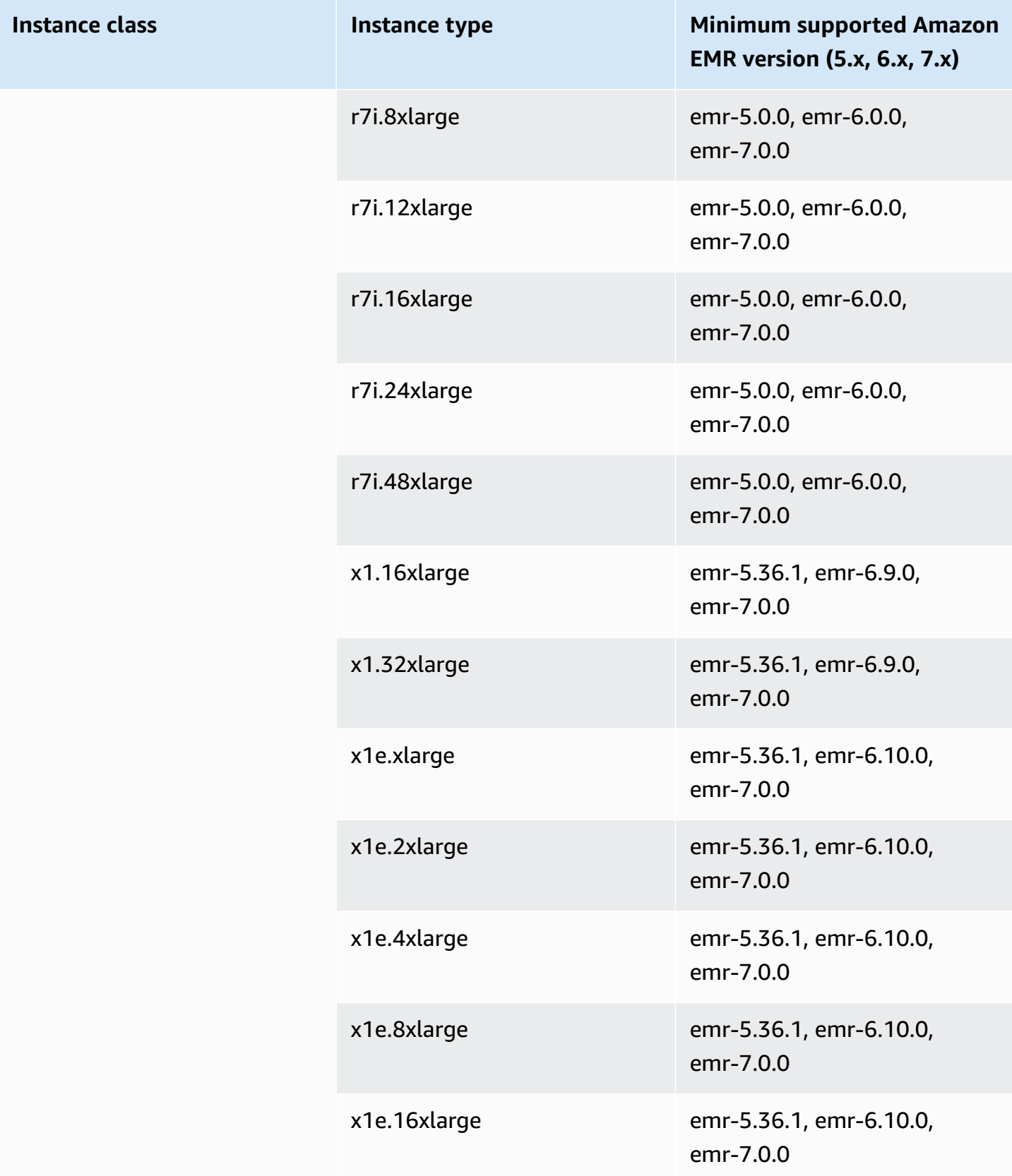

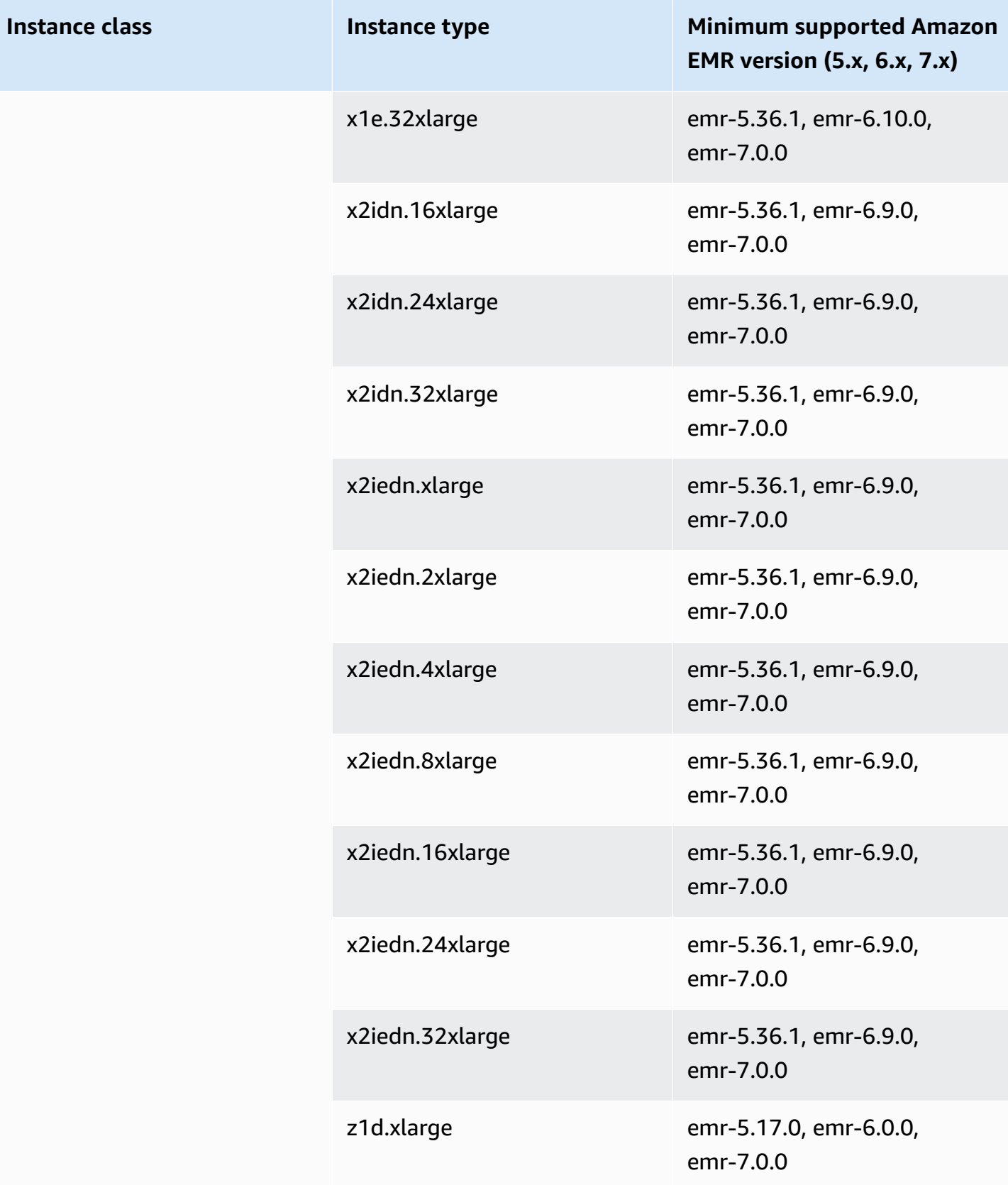

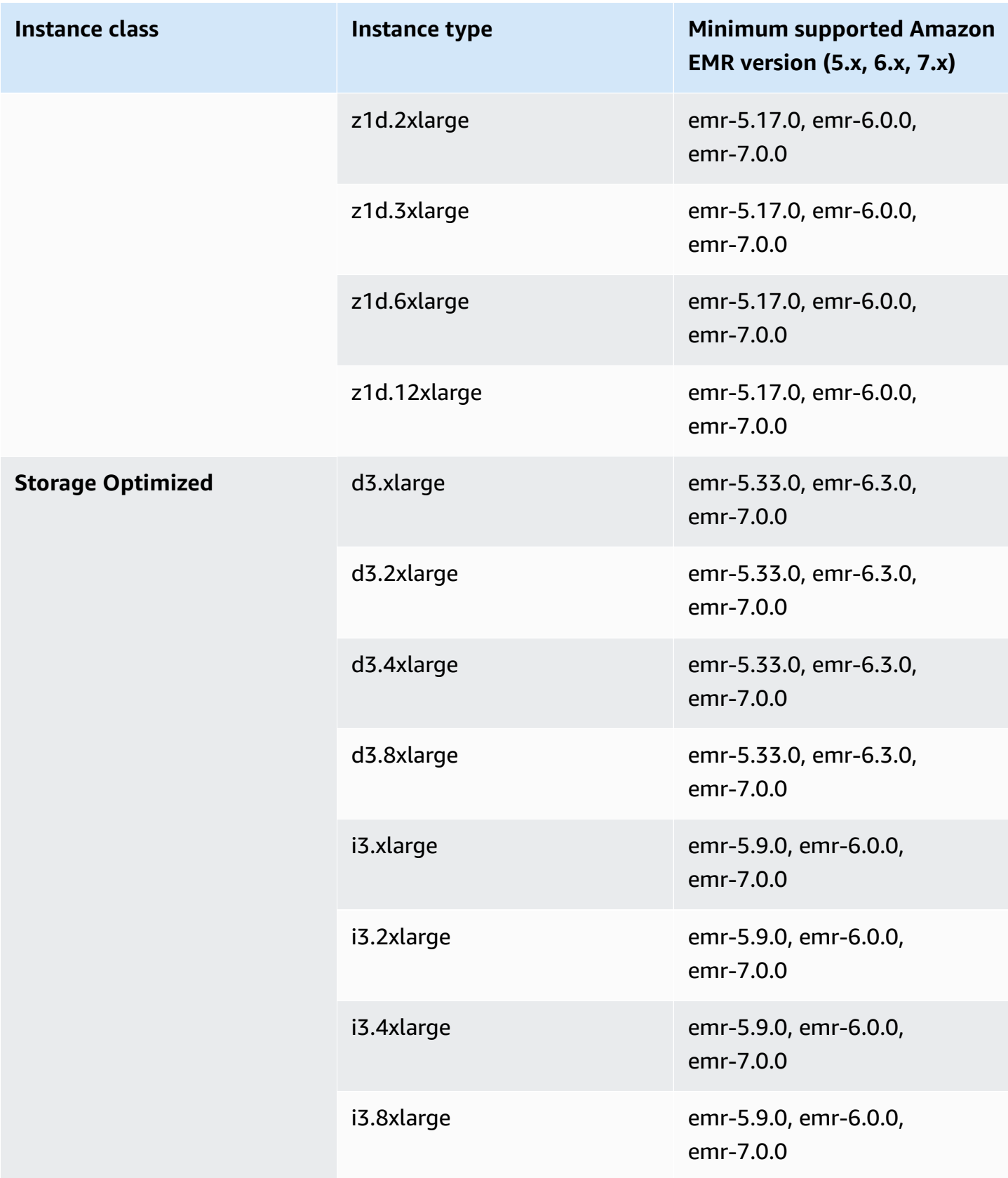

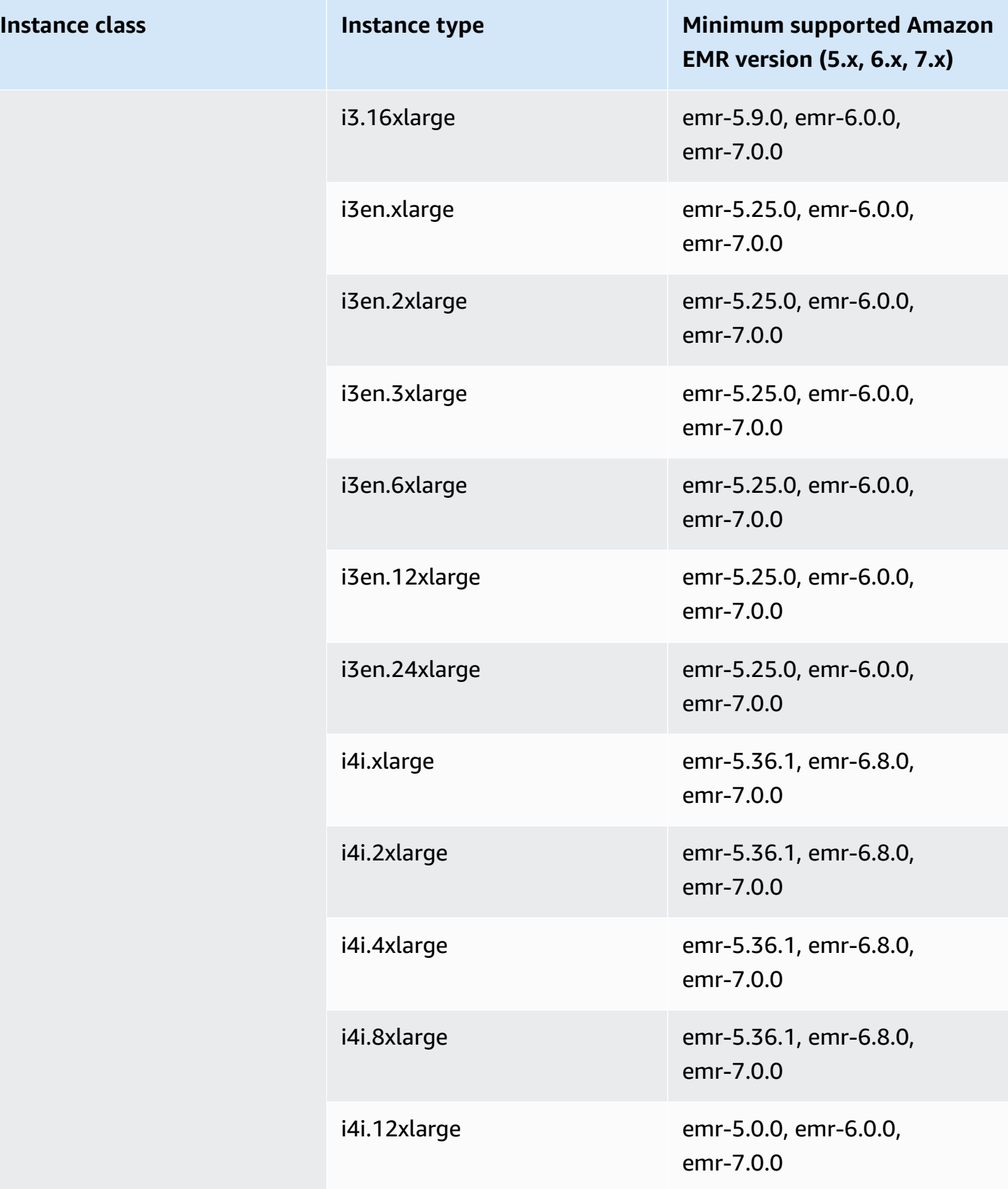

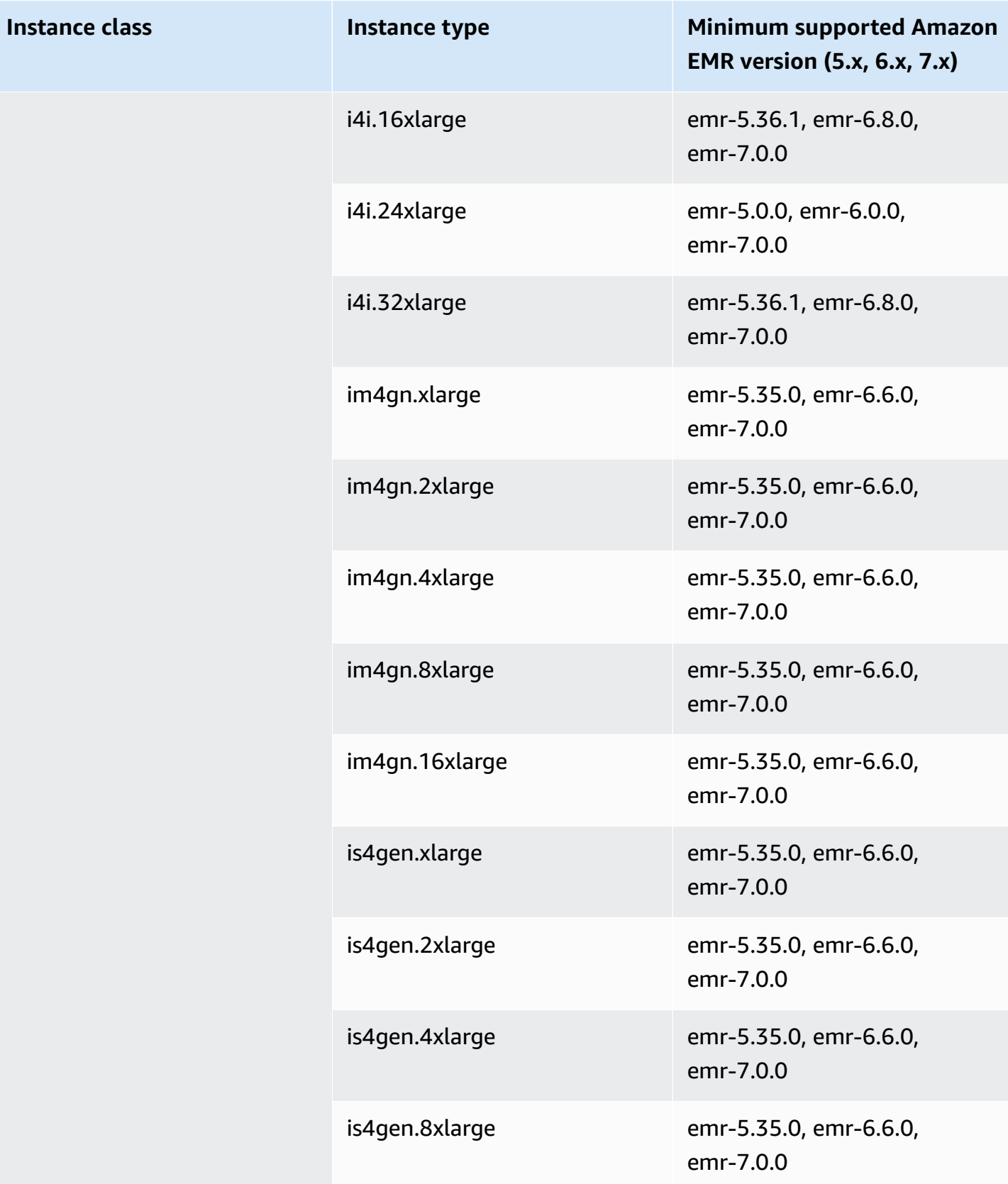

## **Asia Pacific (Tokyo) - ap-northeast-1**

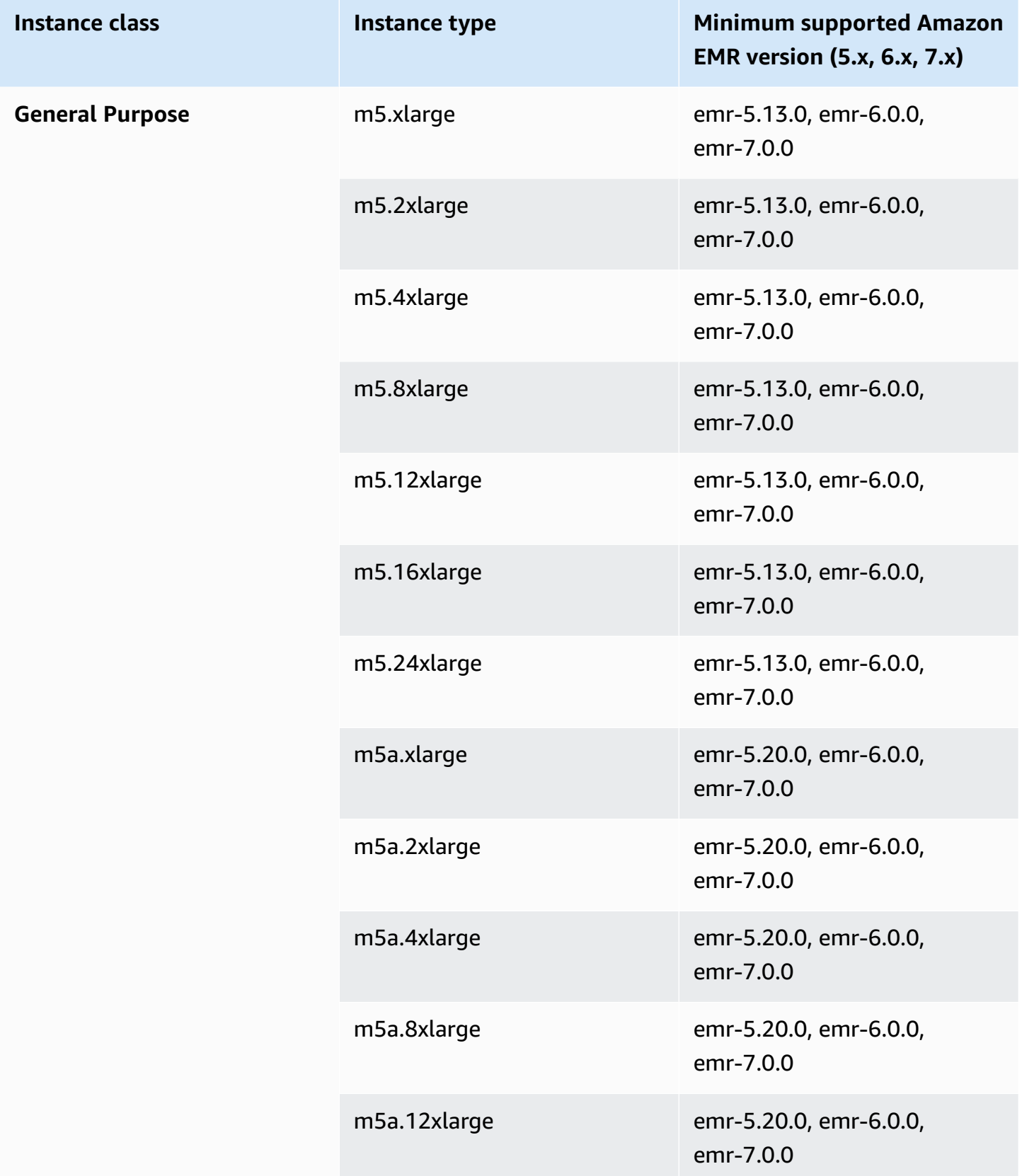

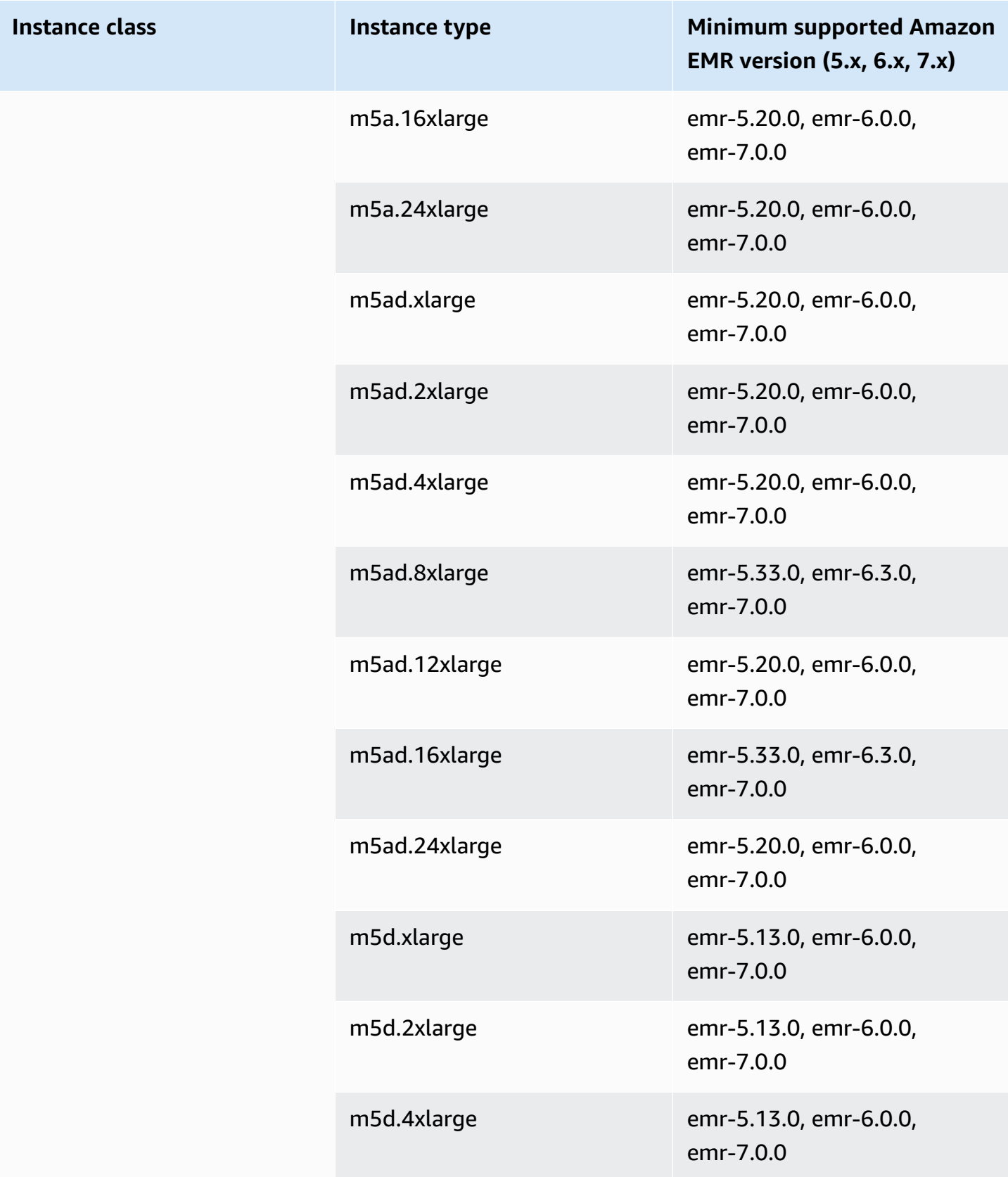

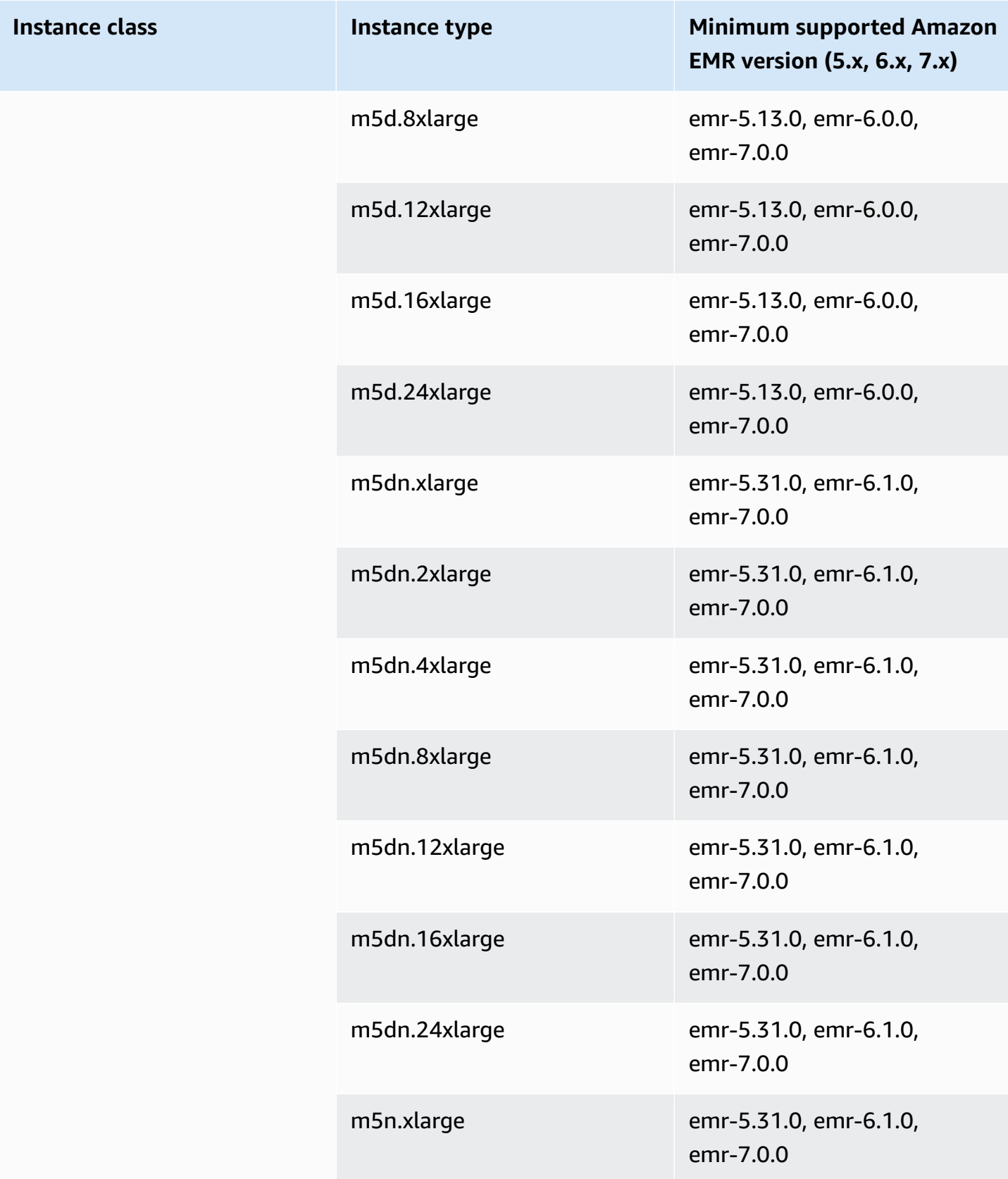

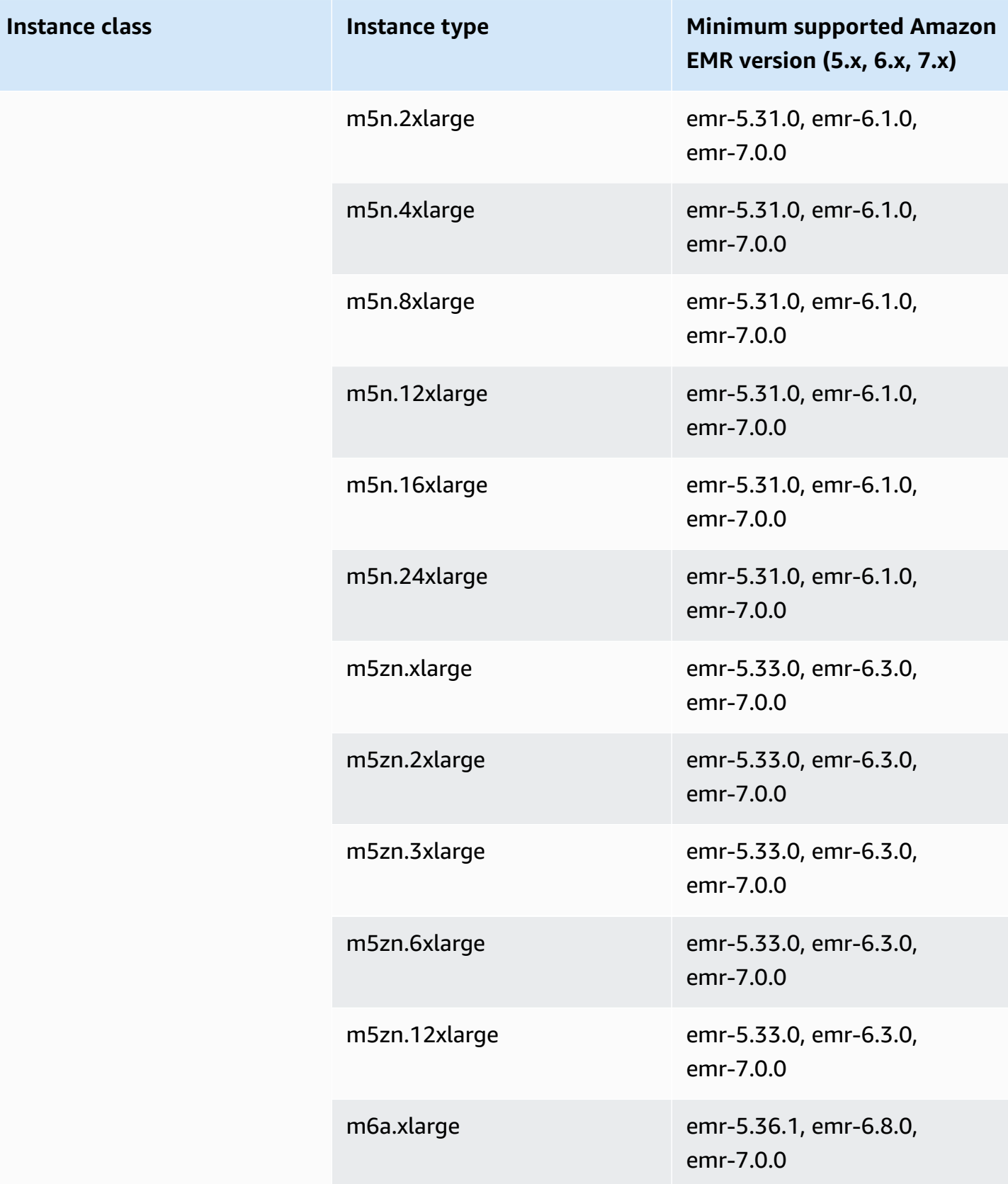

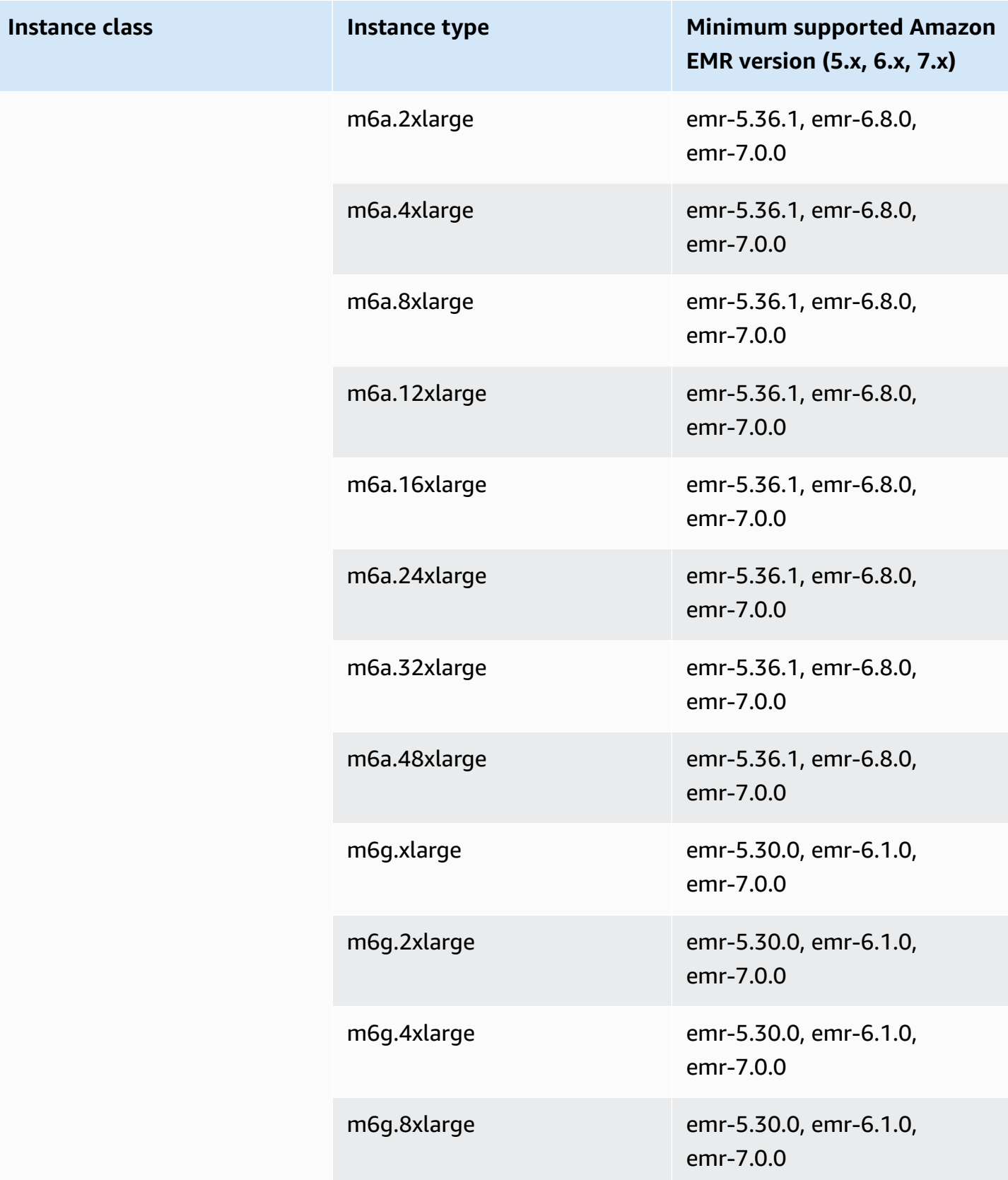

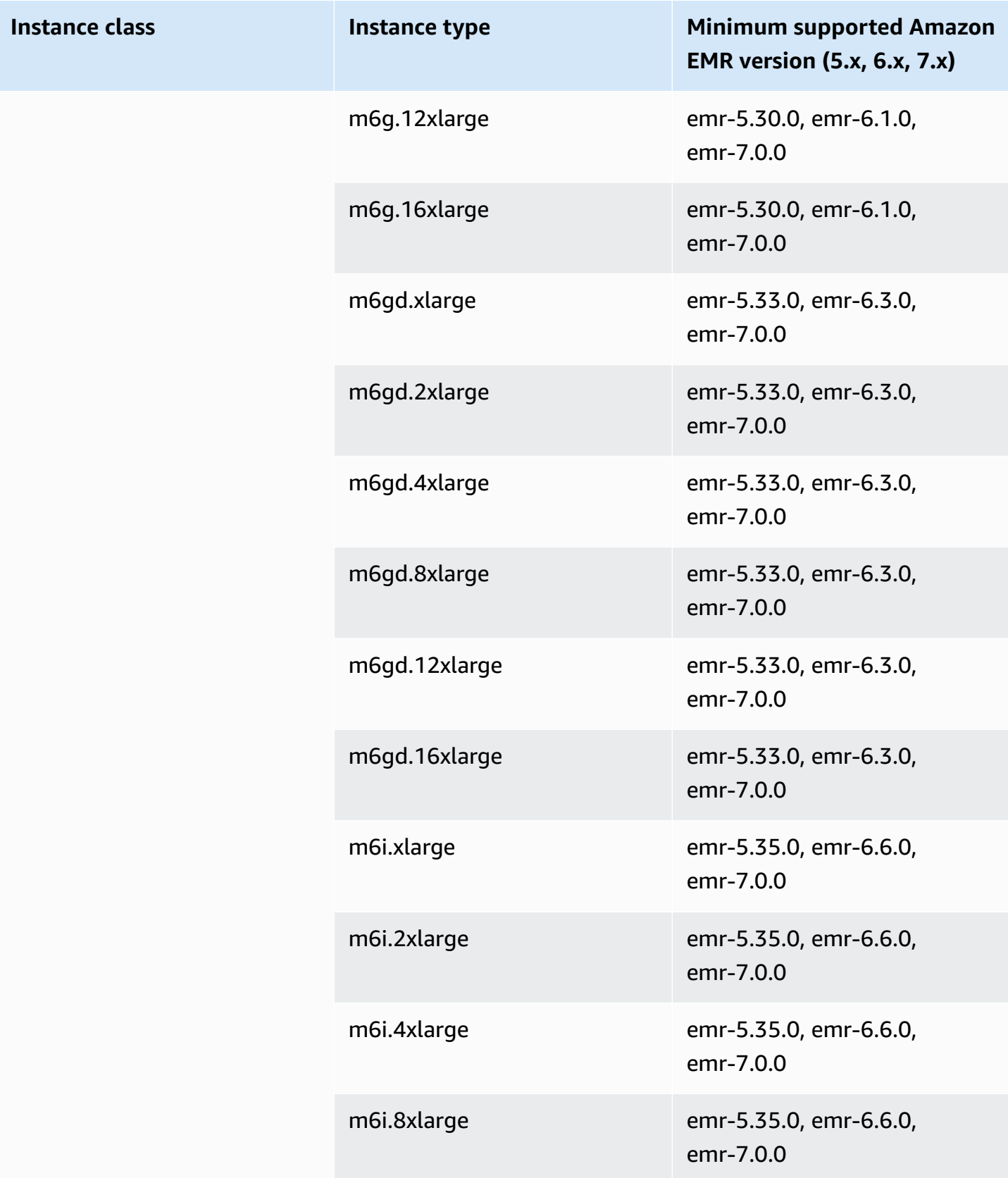

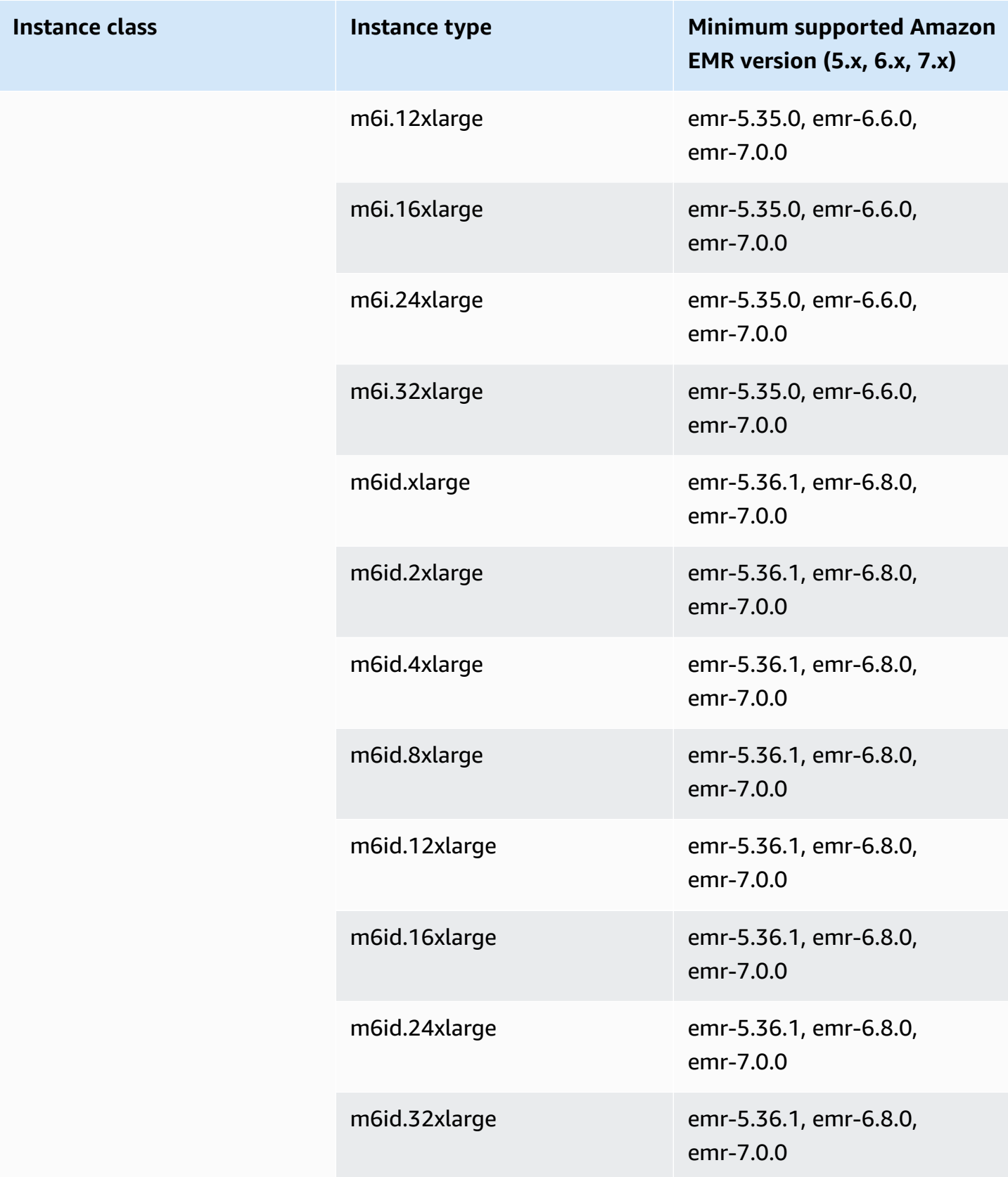

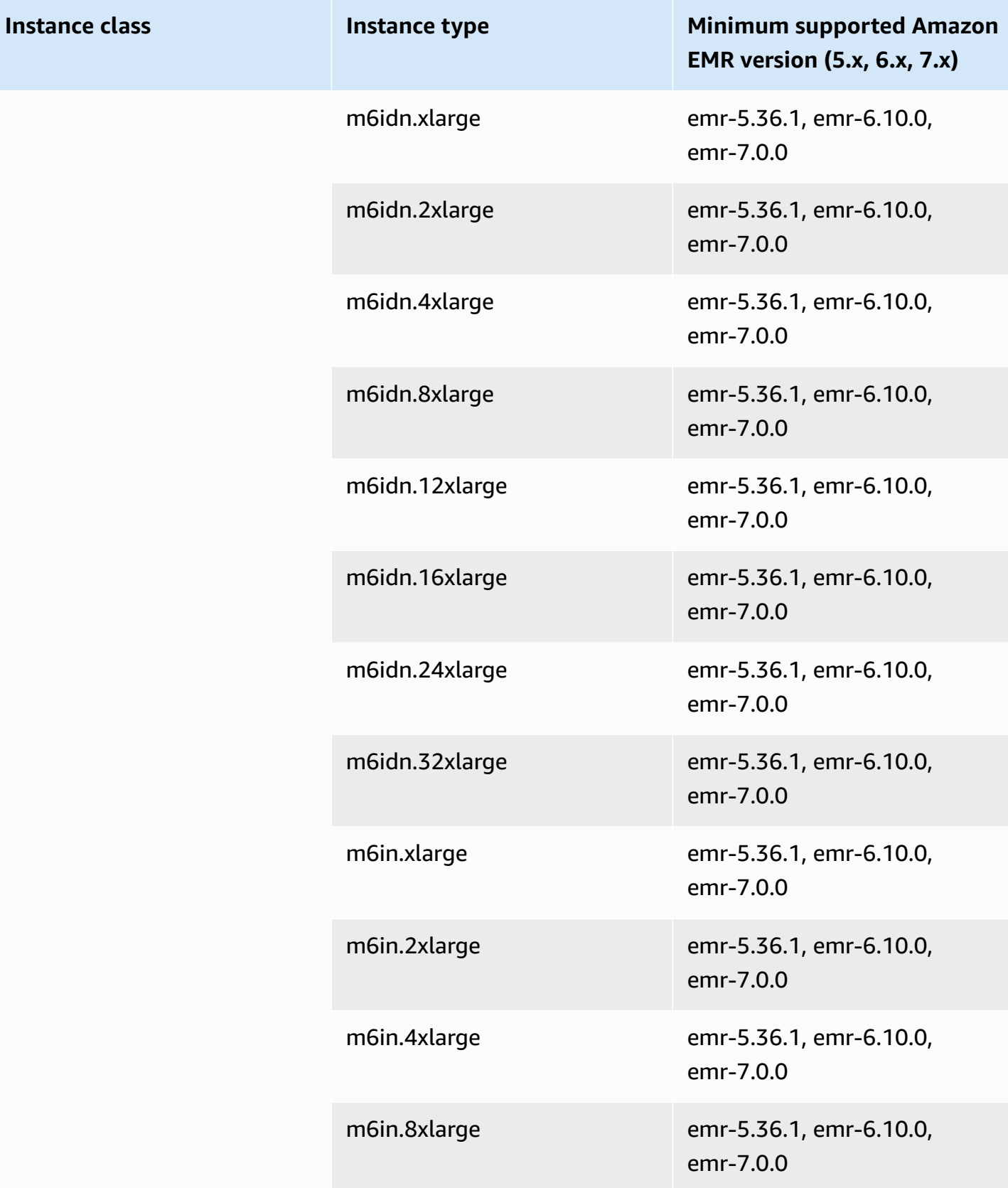

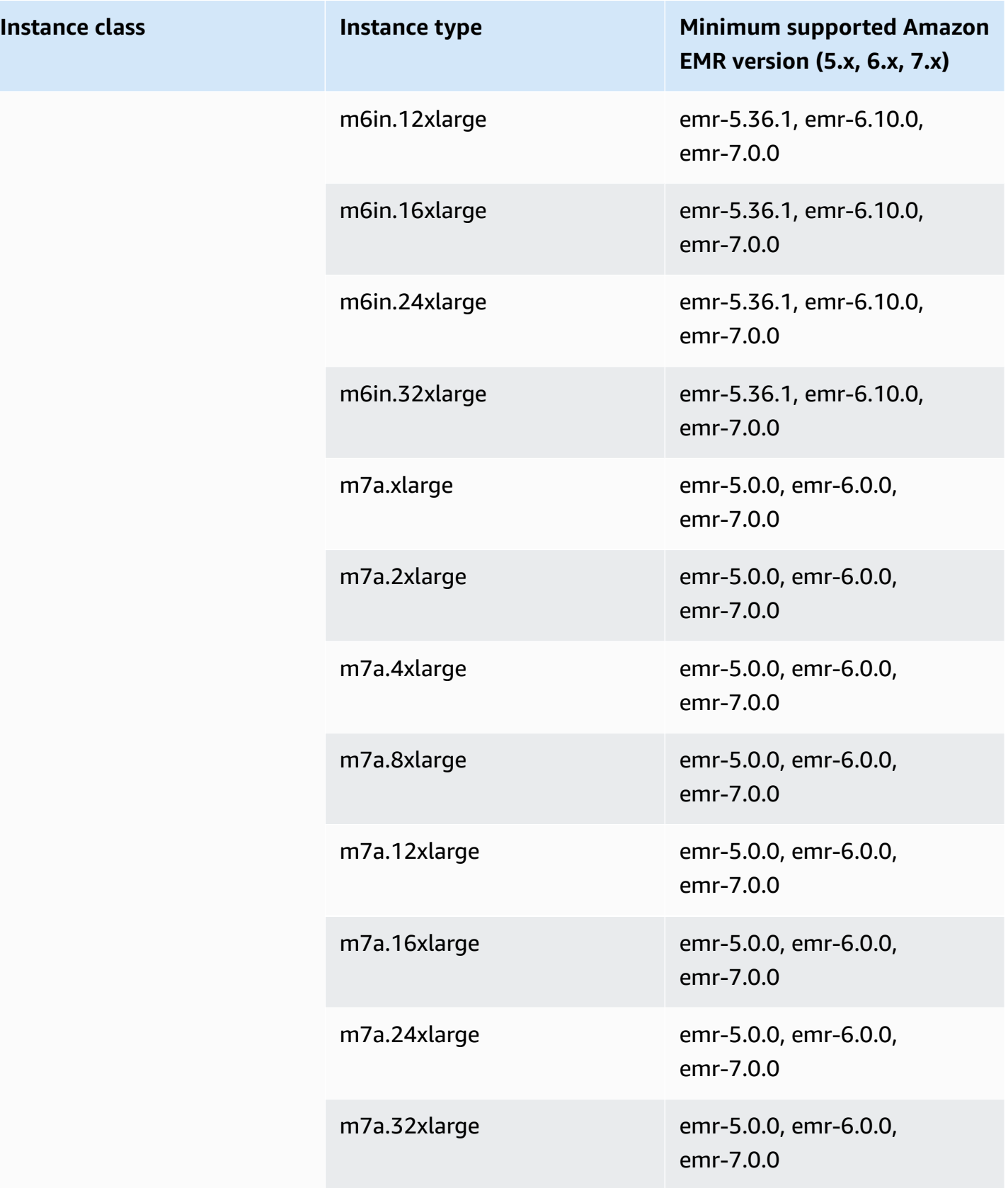

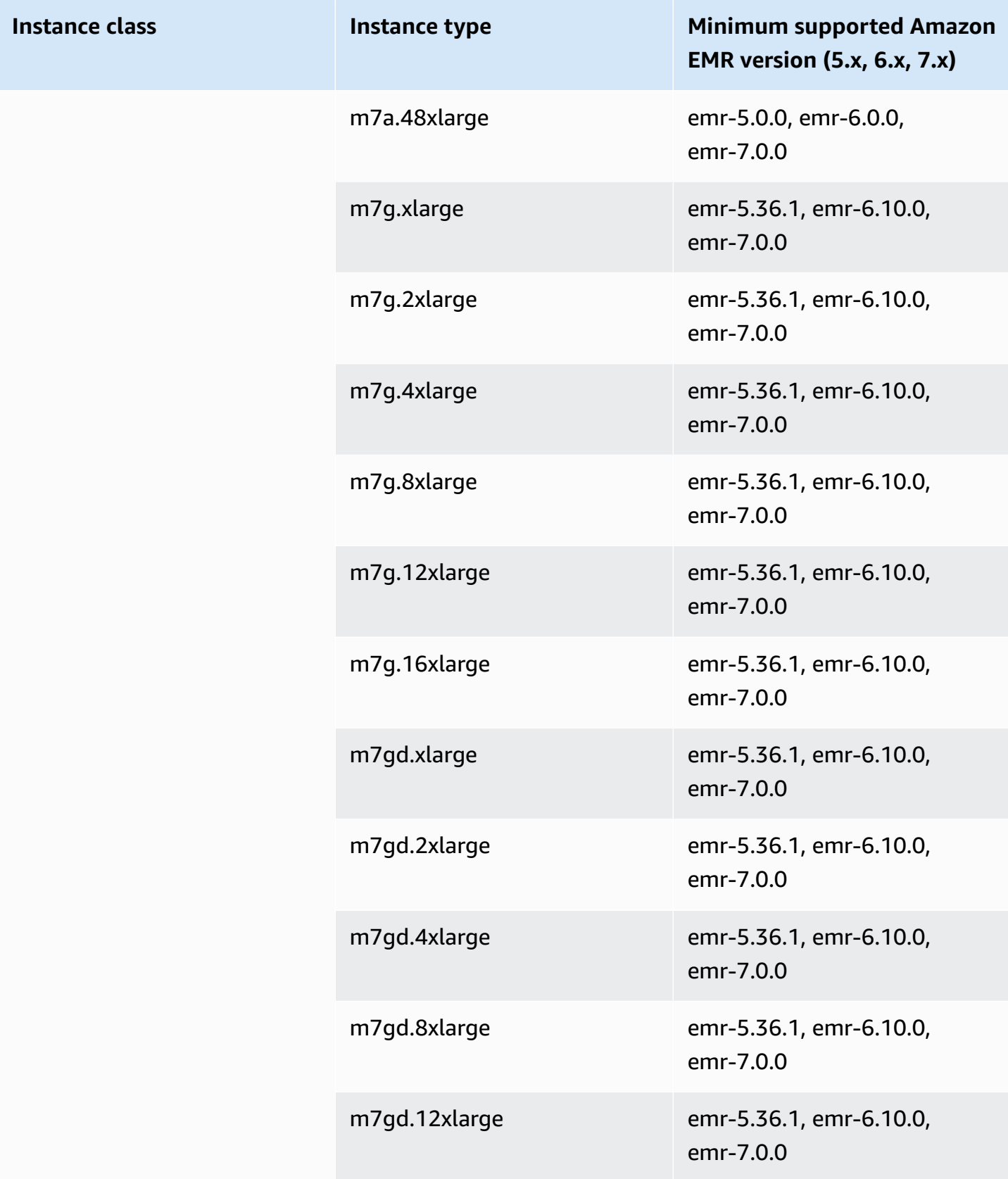

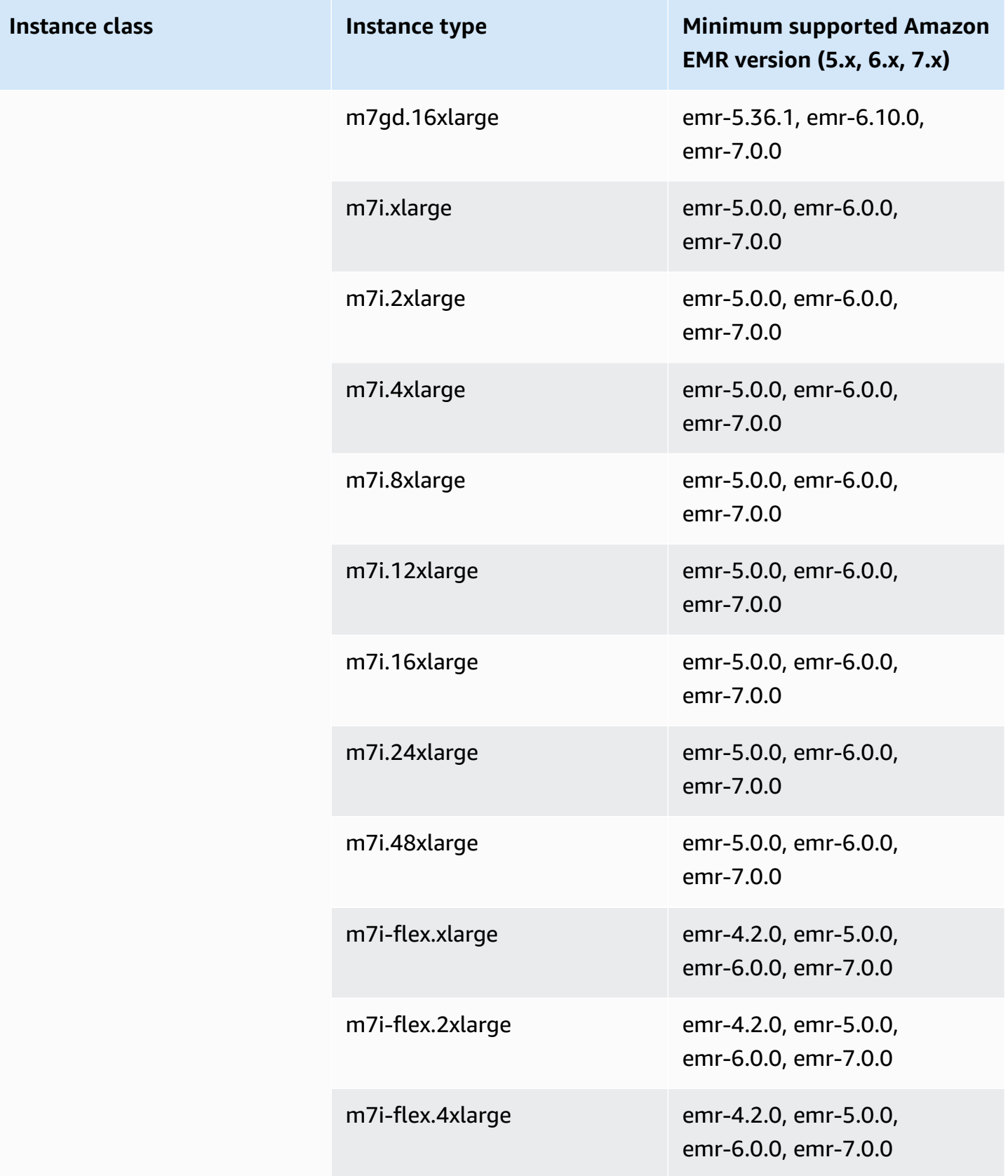

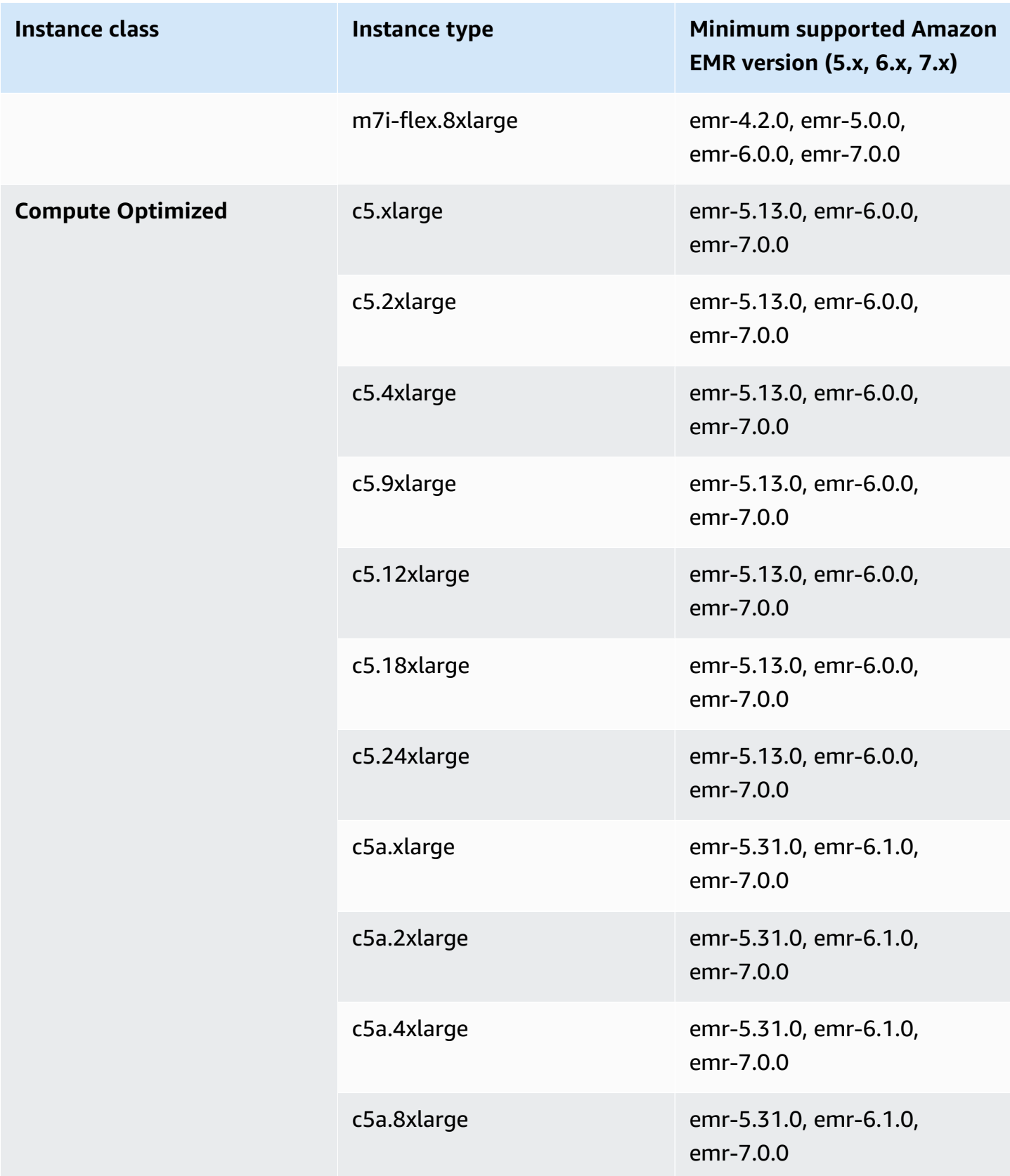

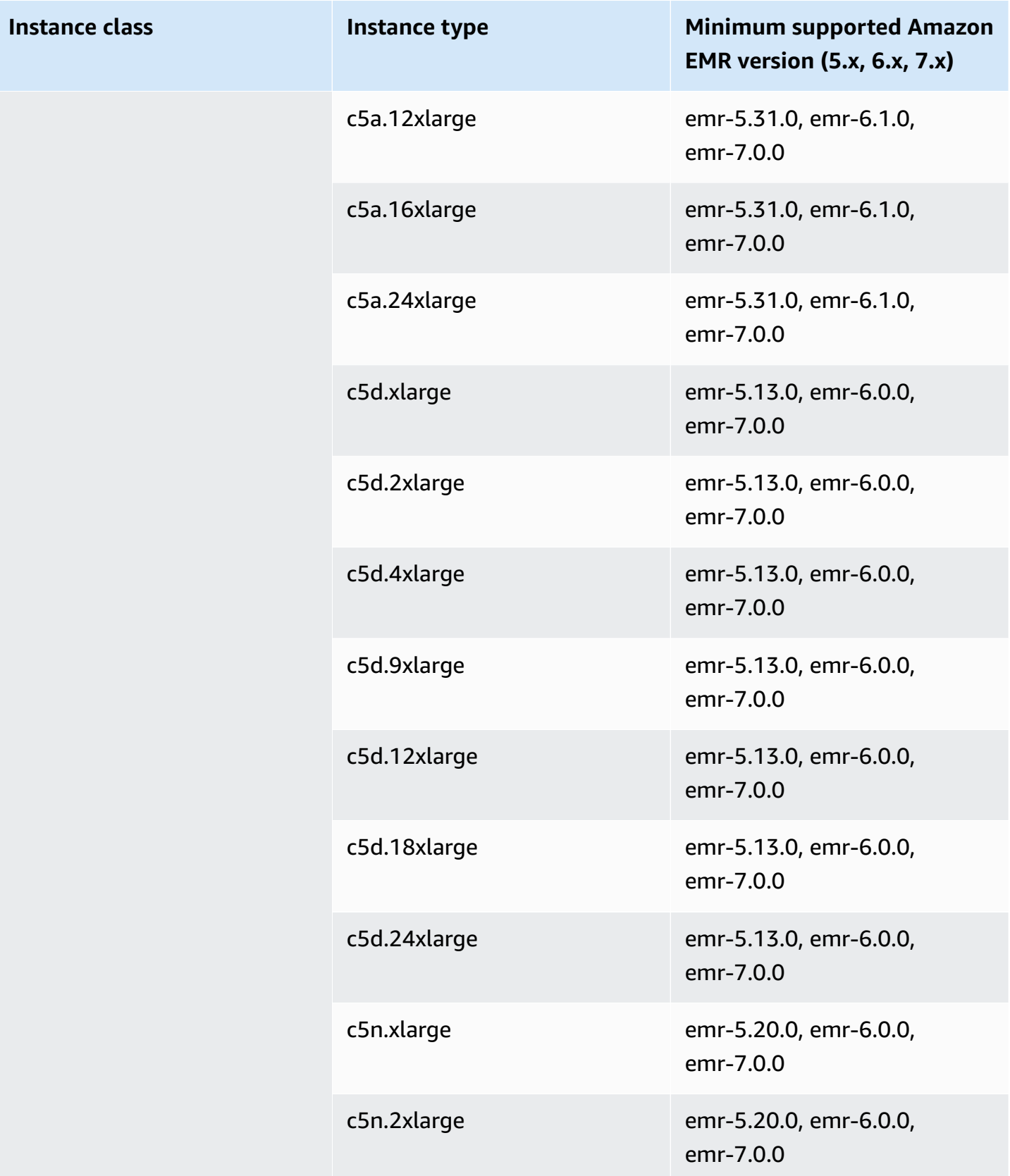

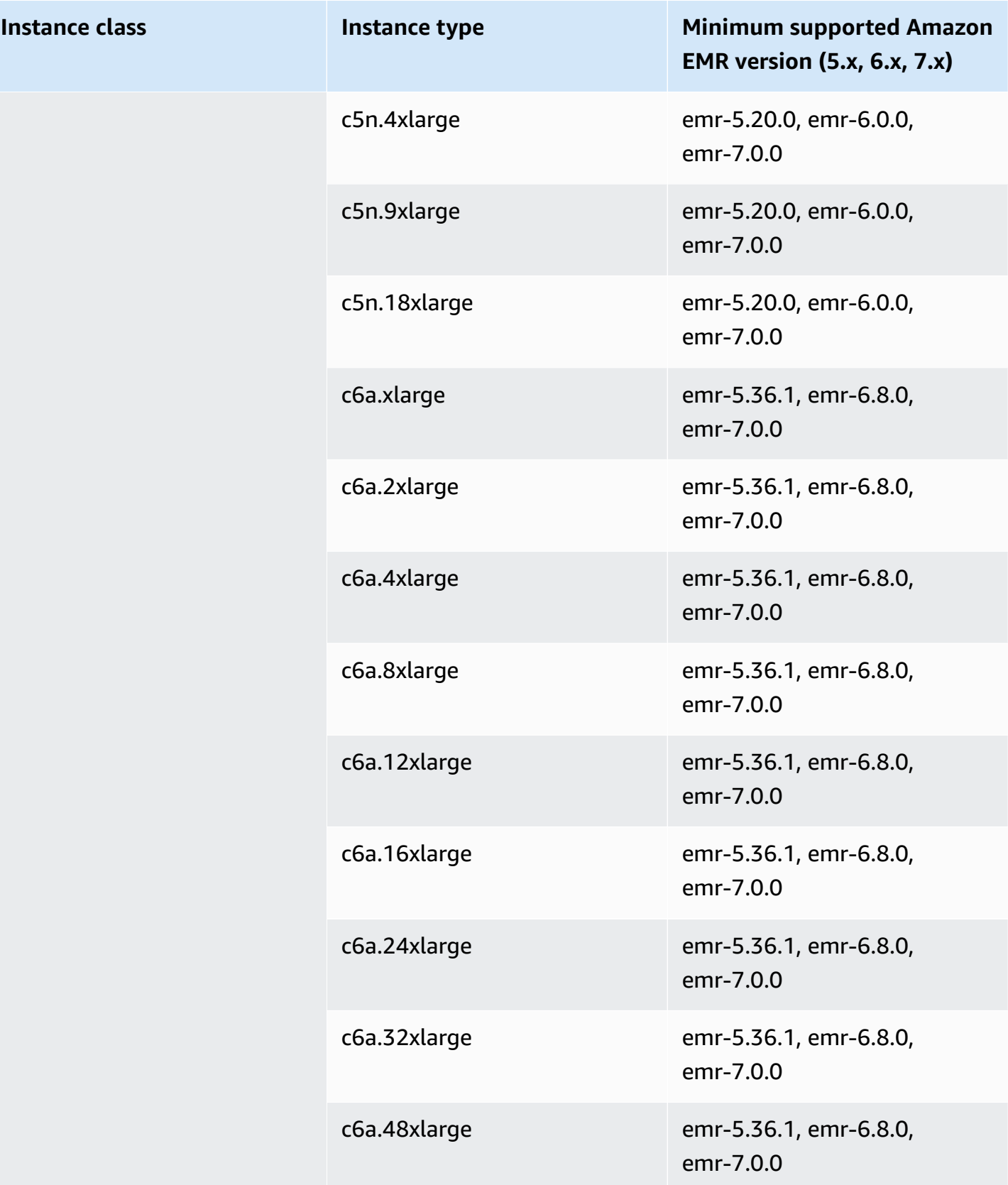

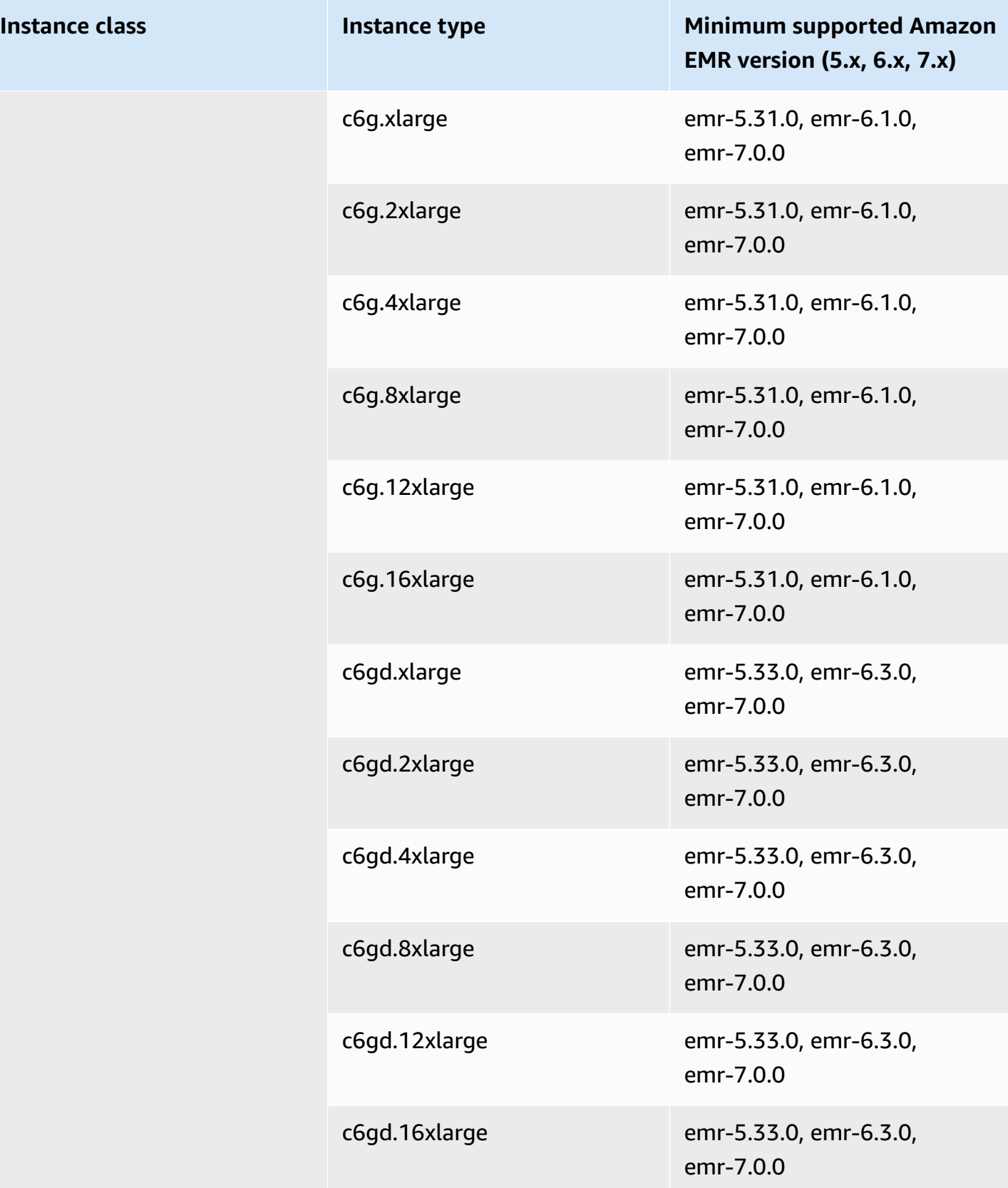

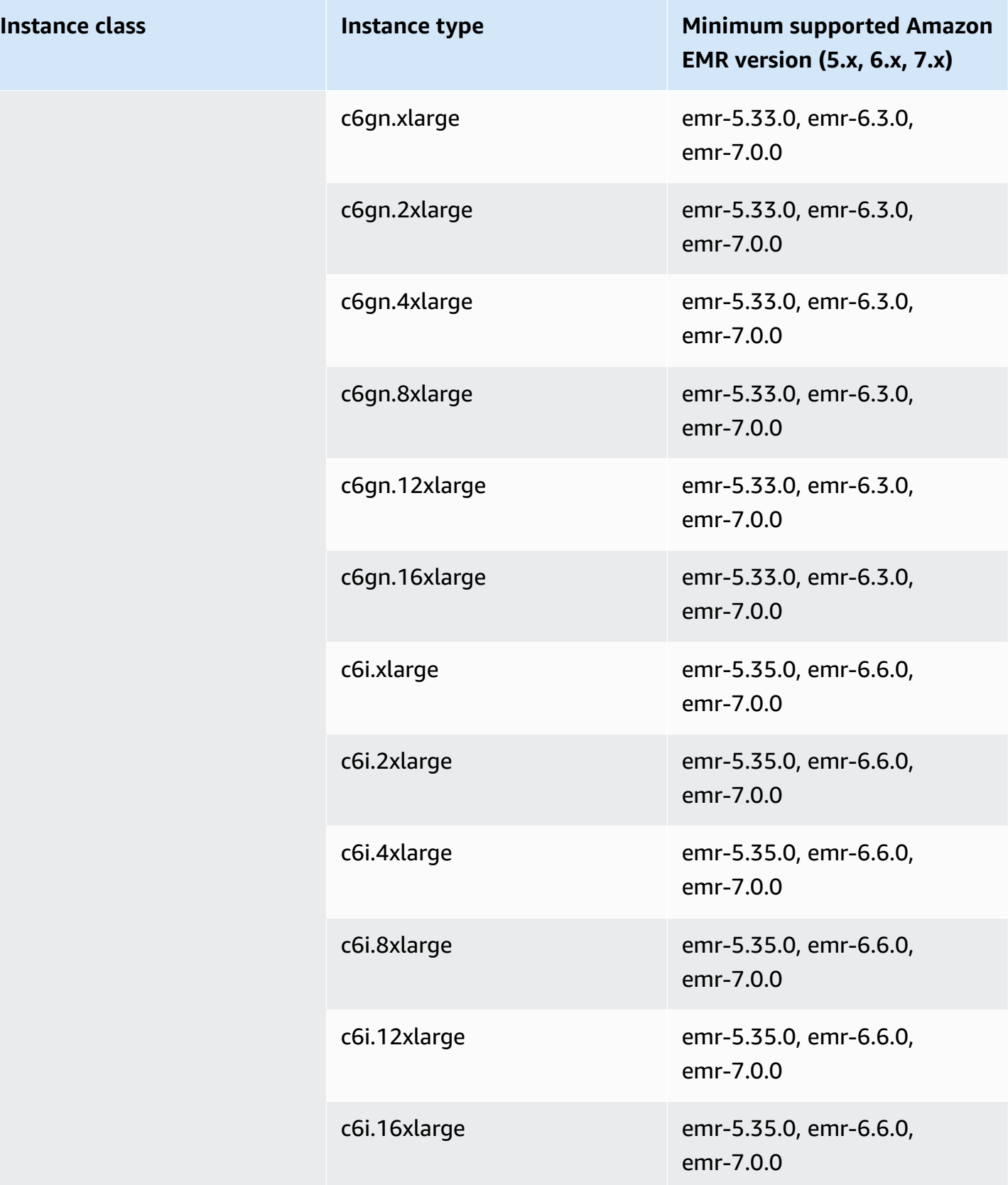

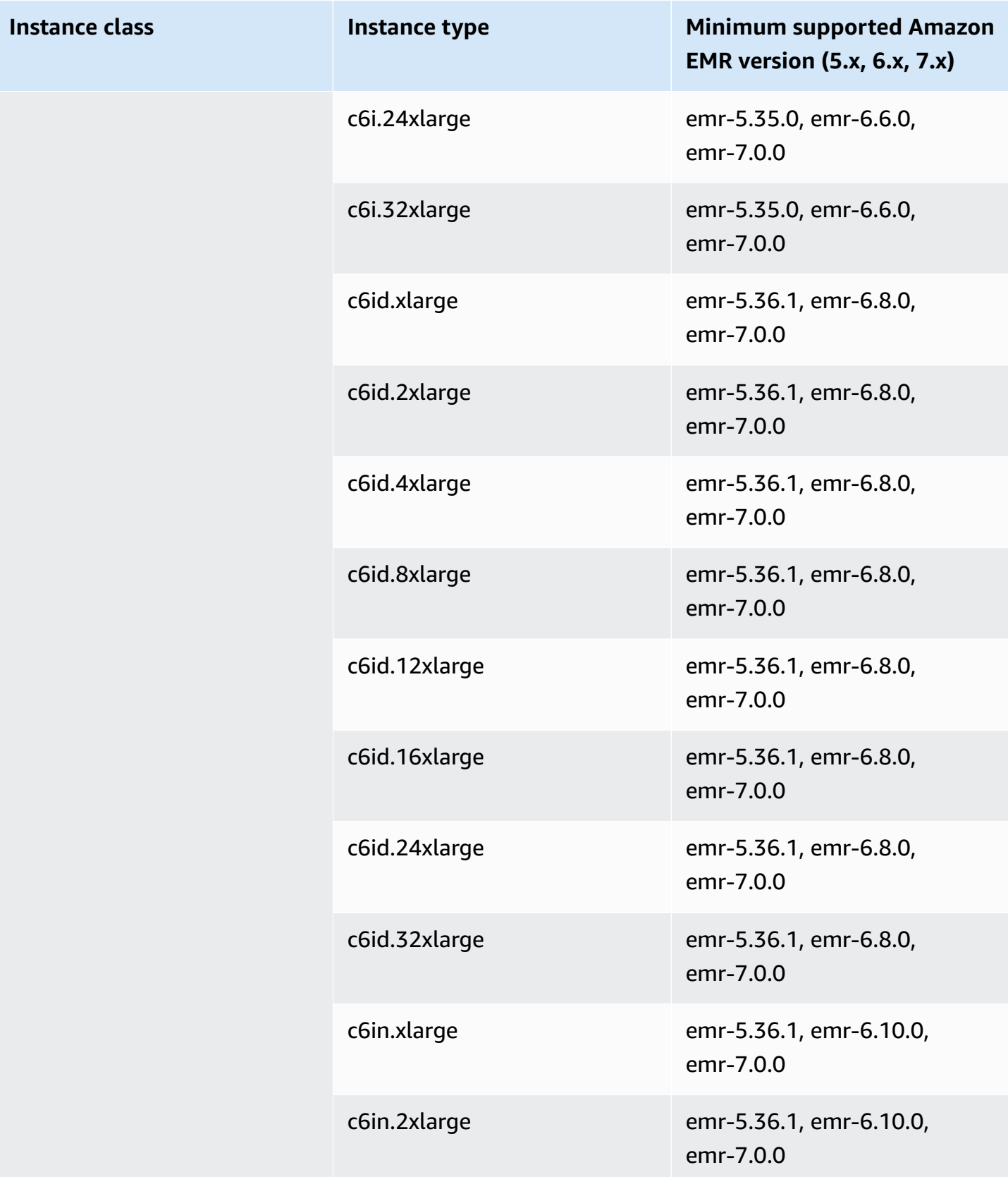

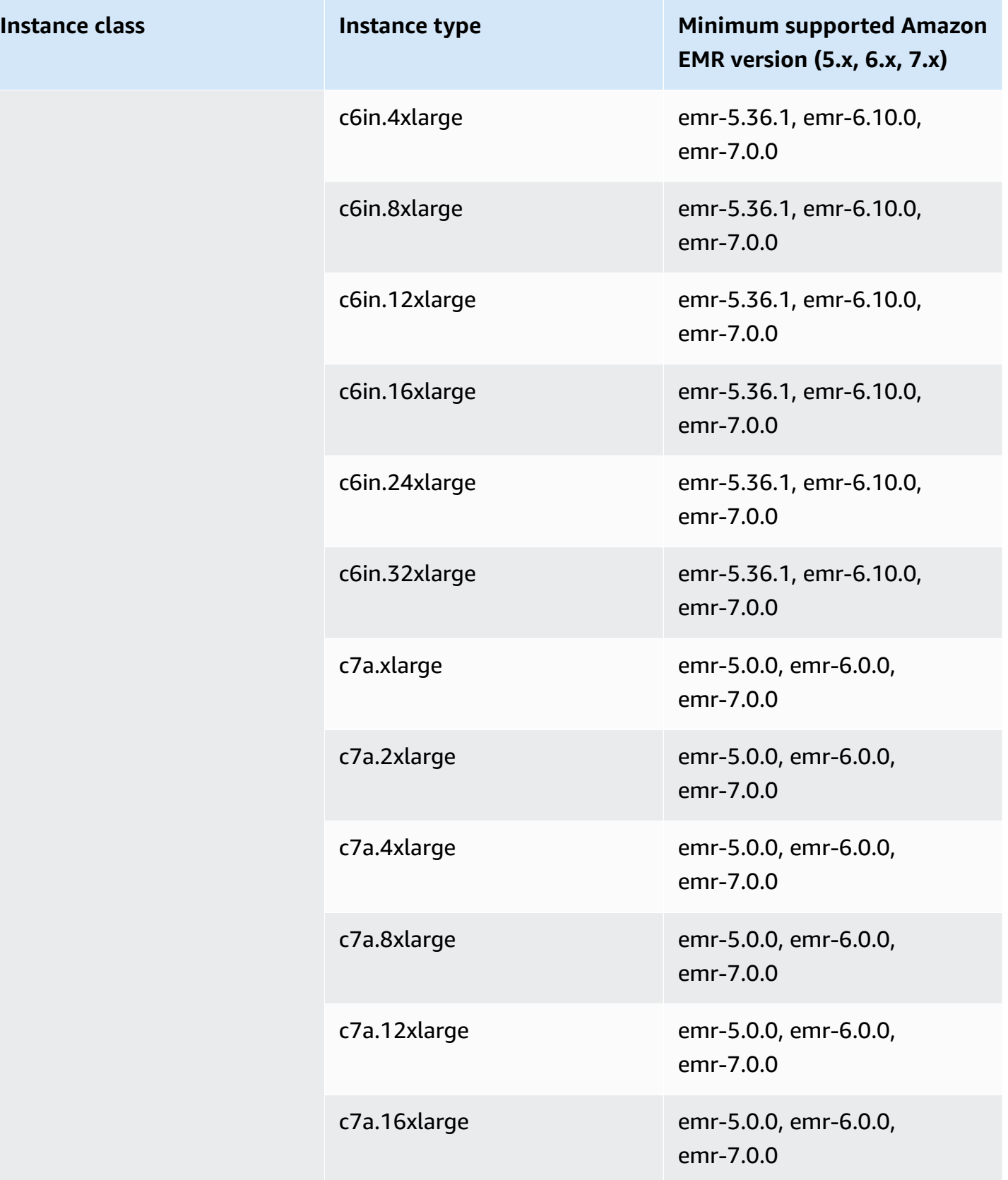

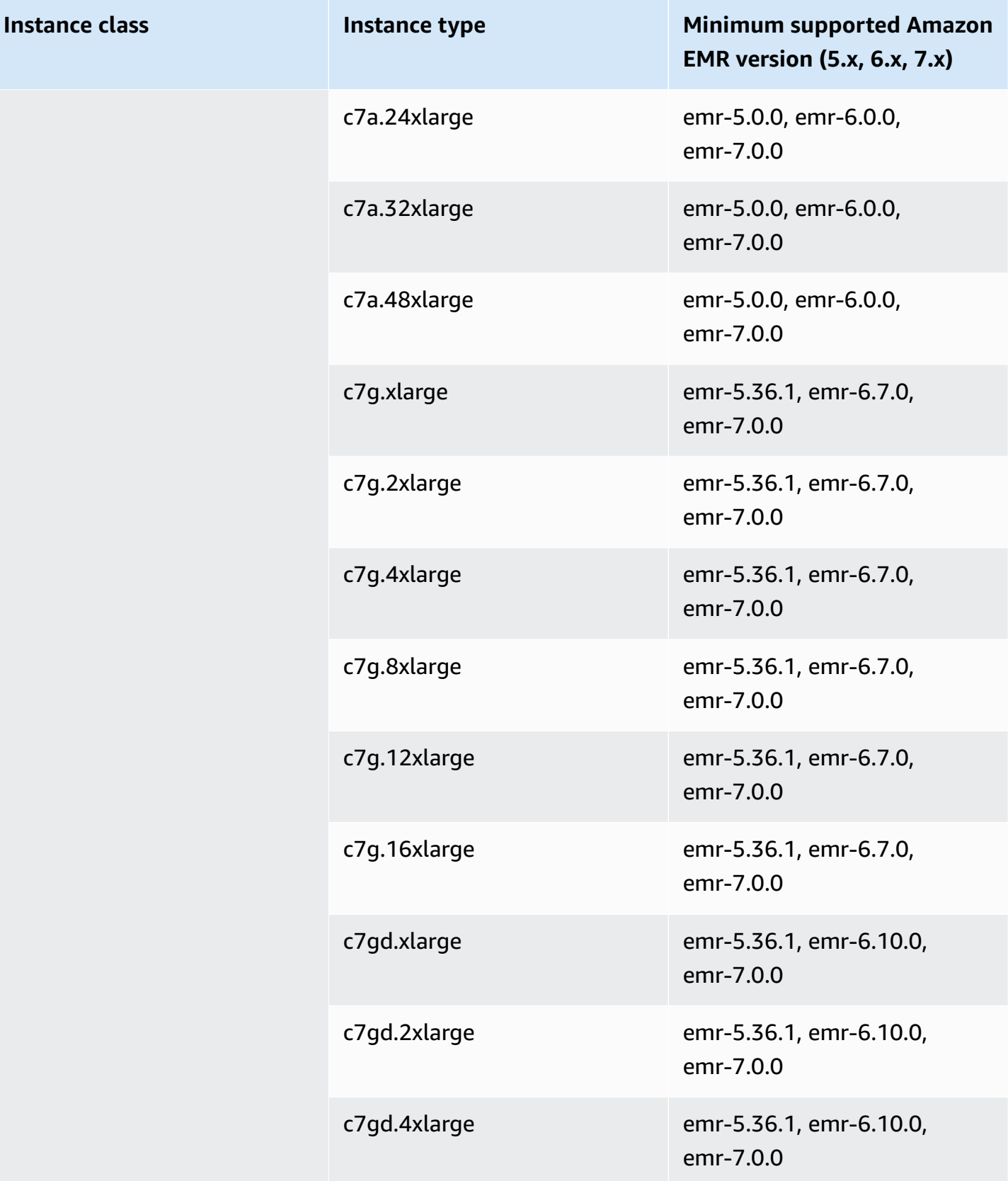

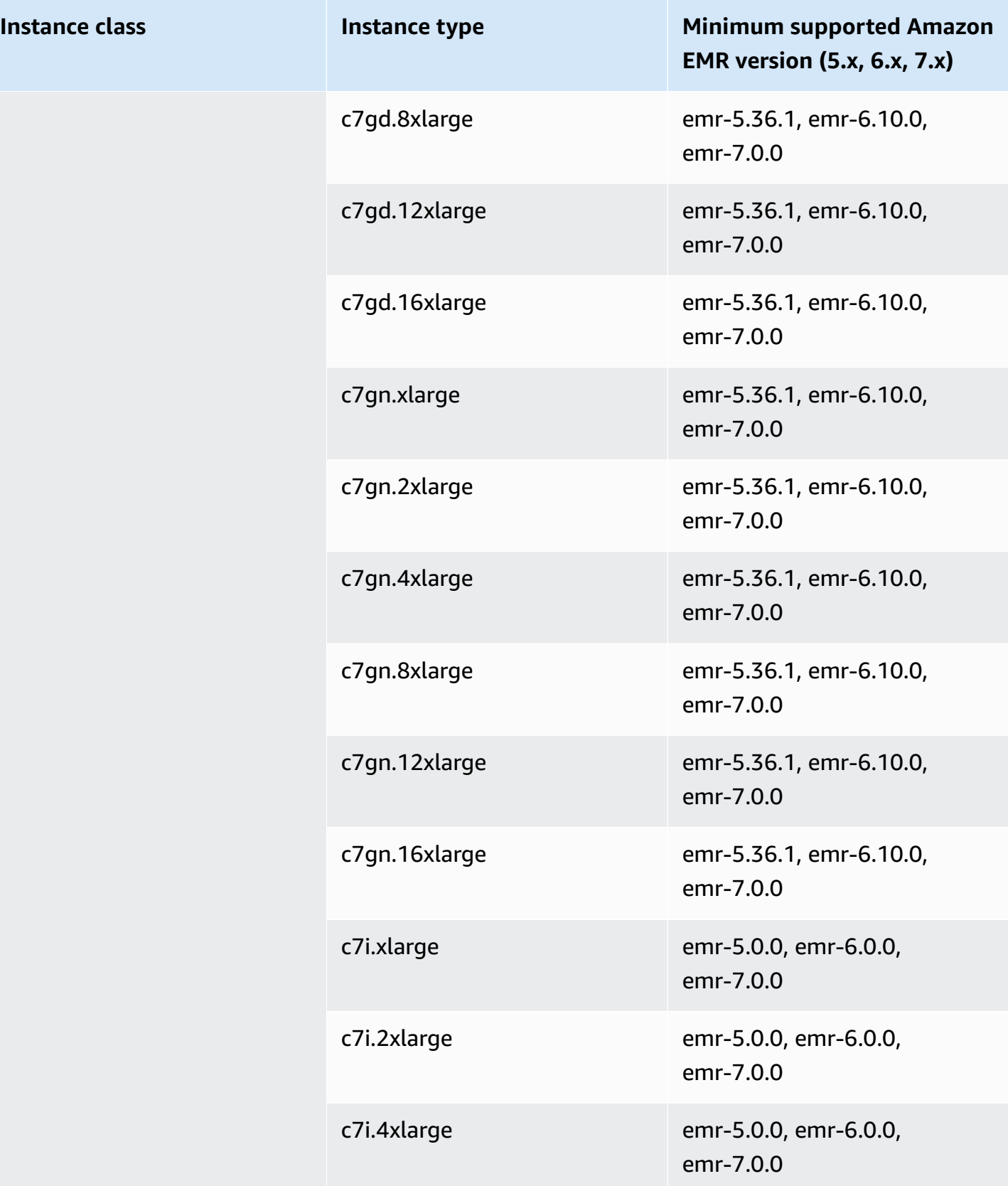
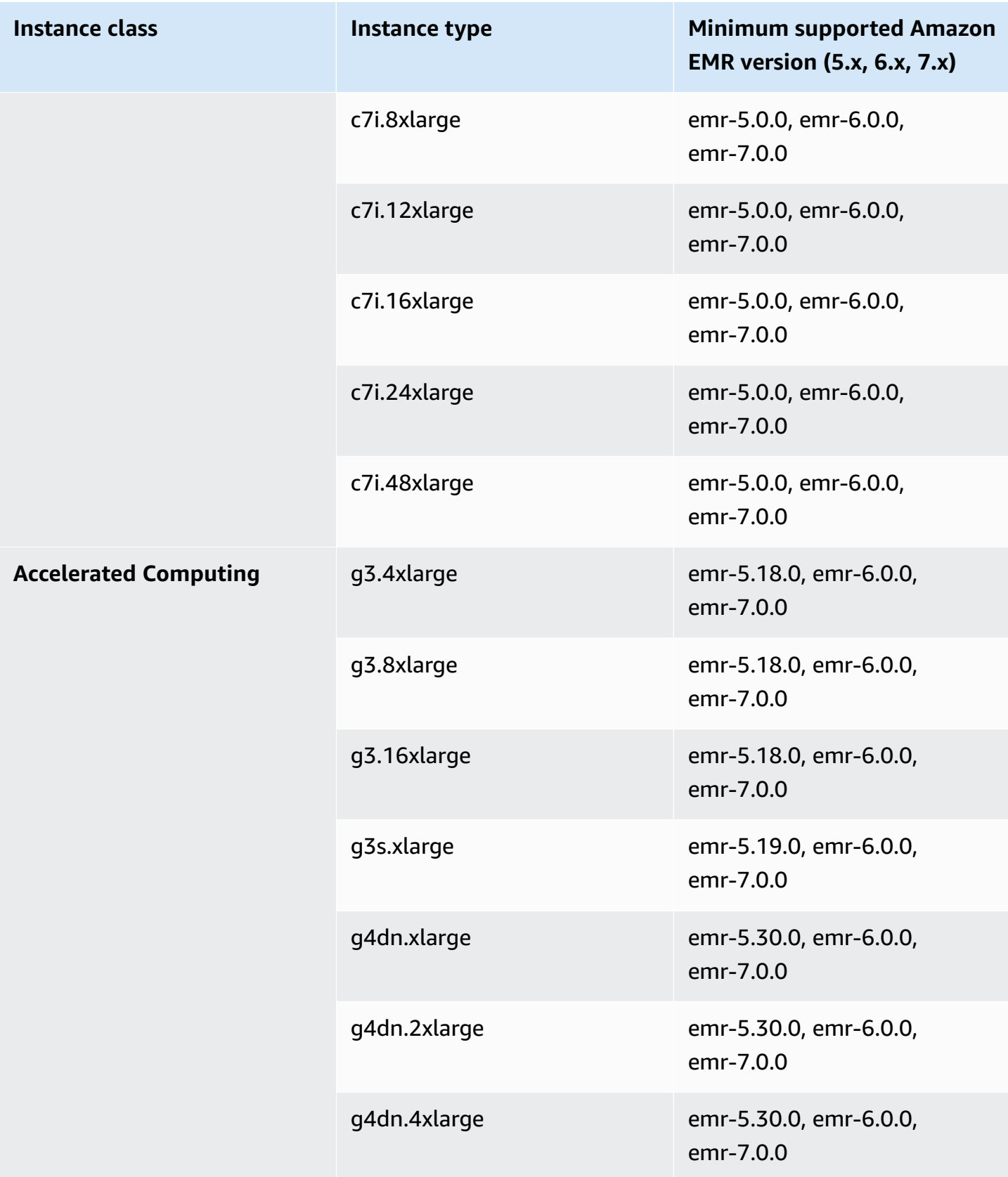

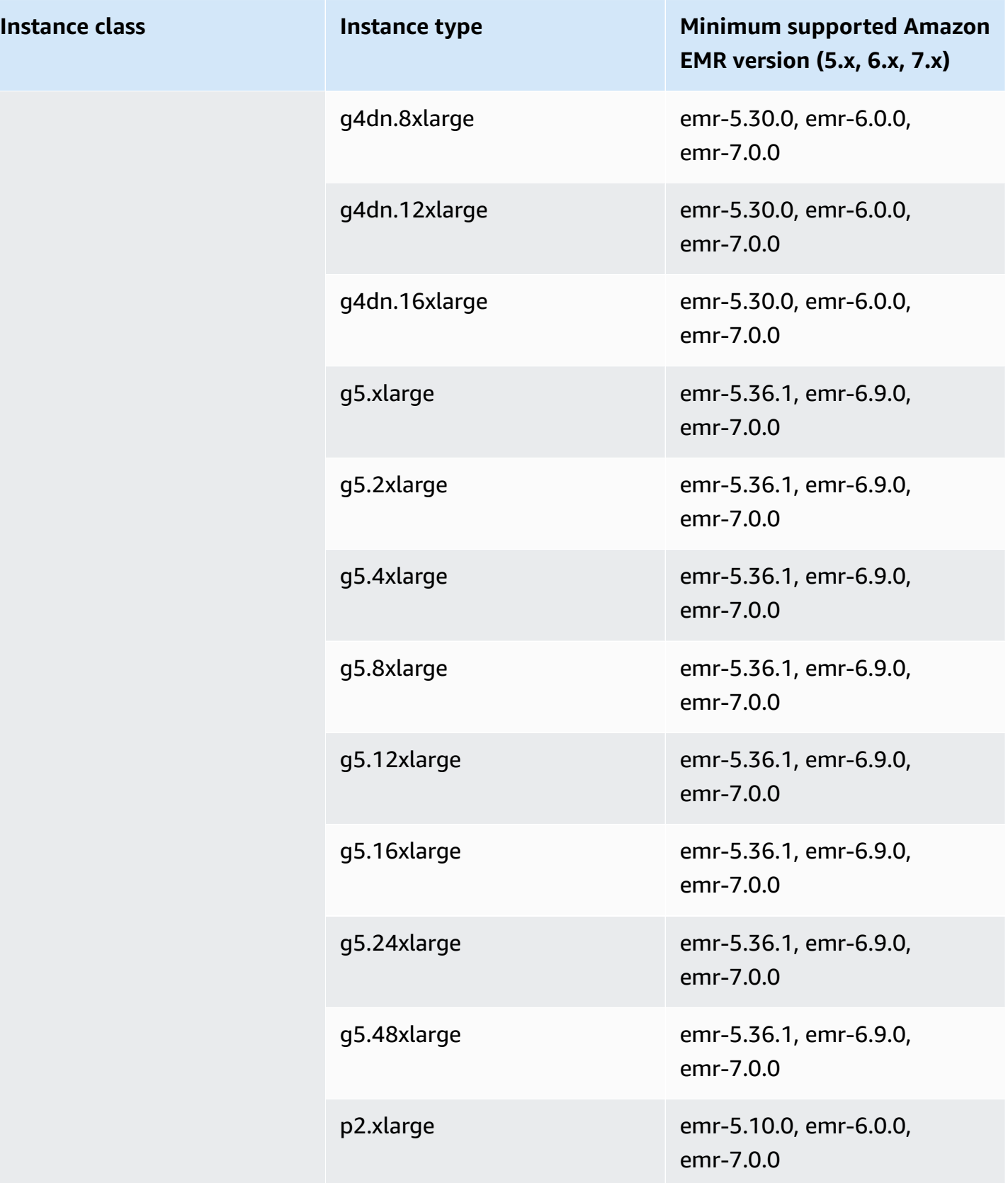

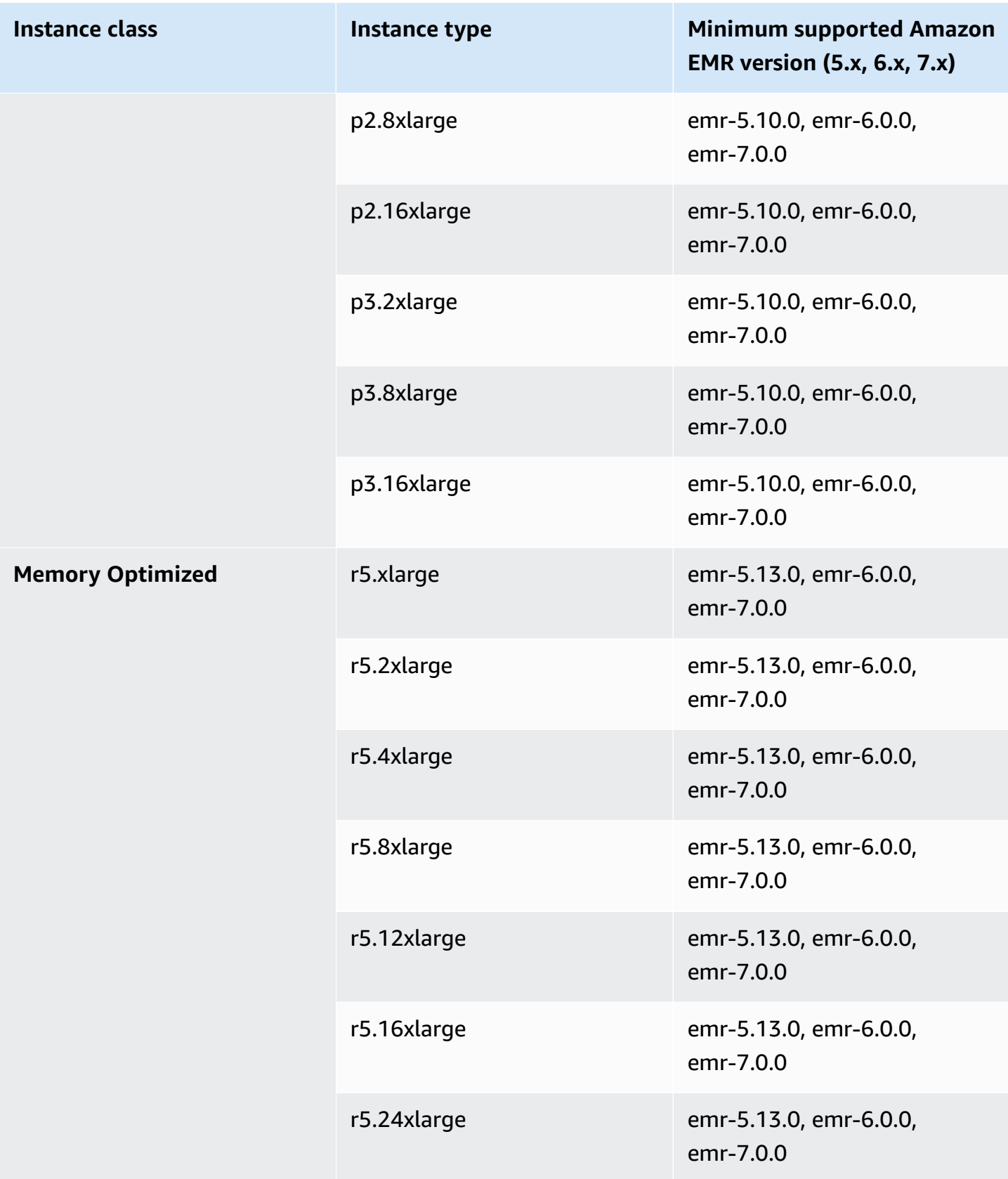

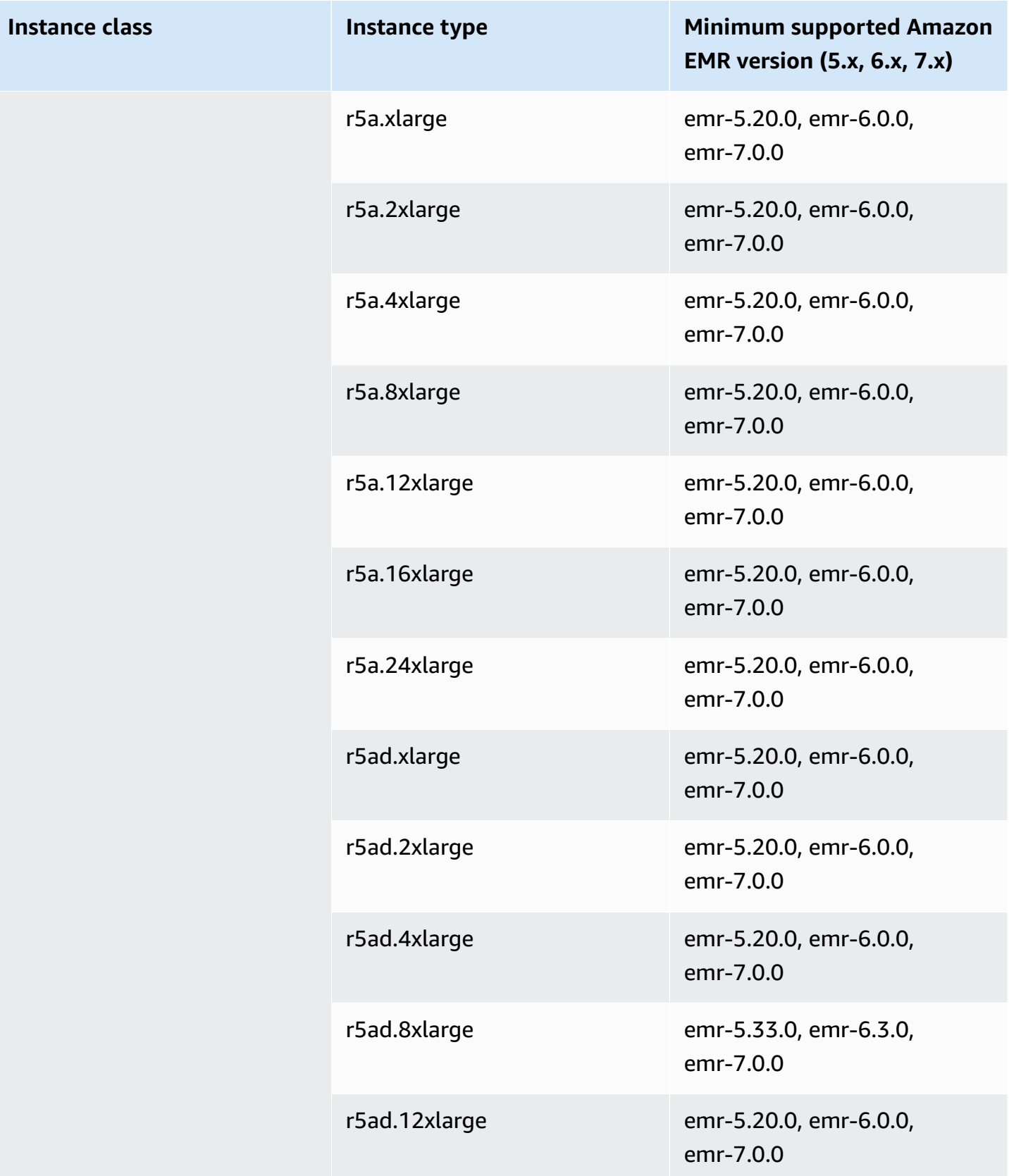

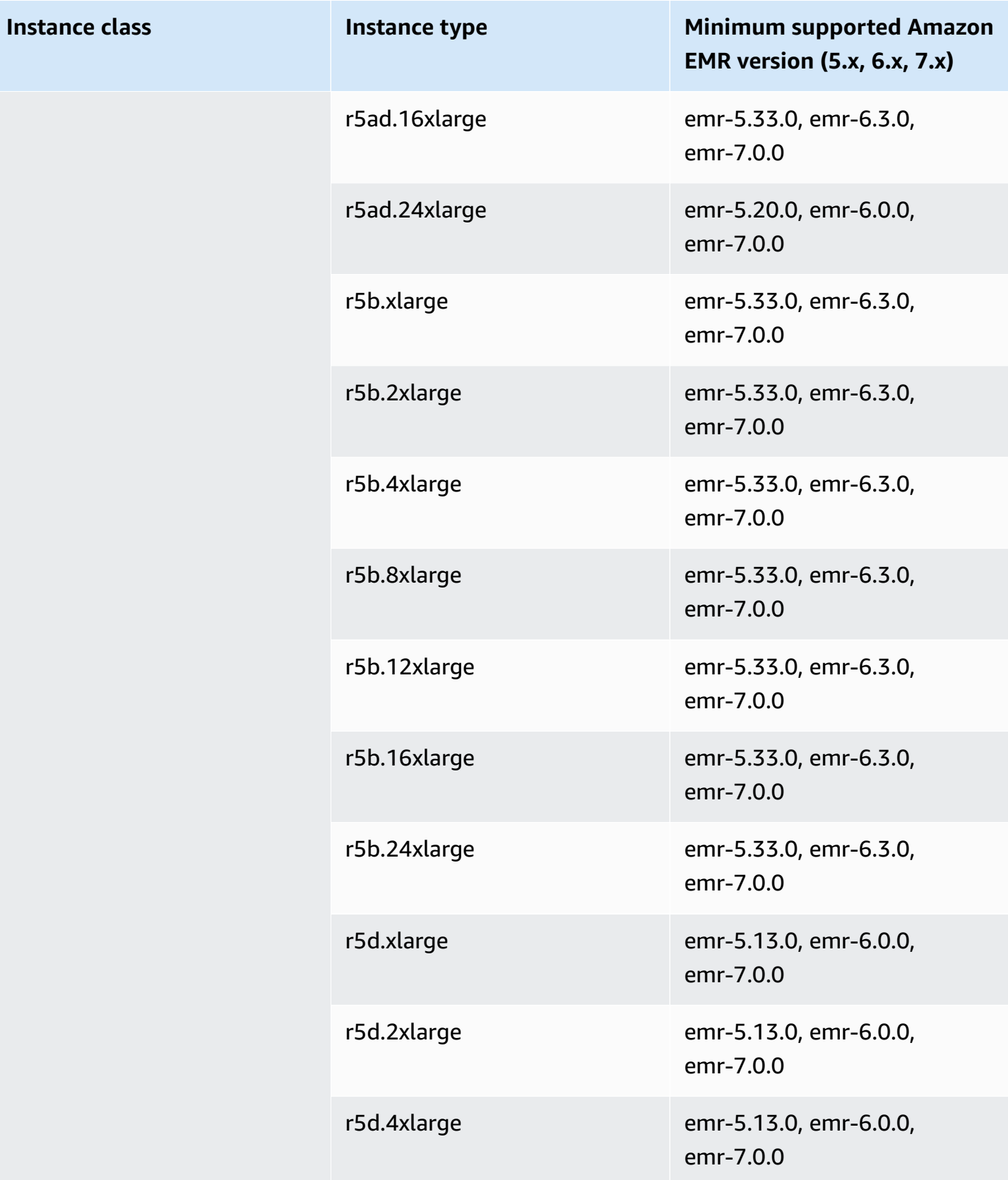

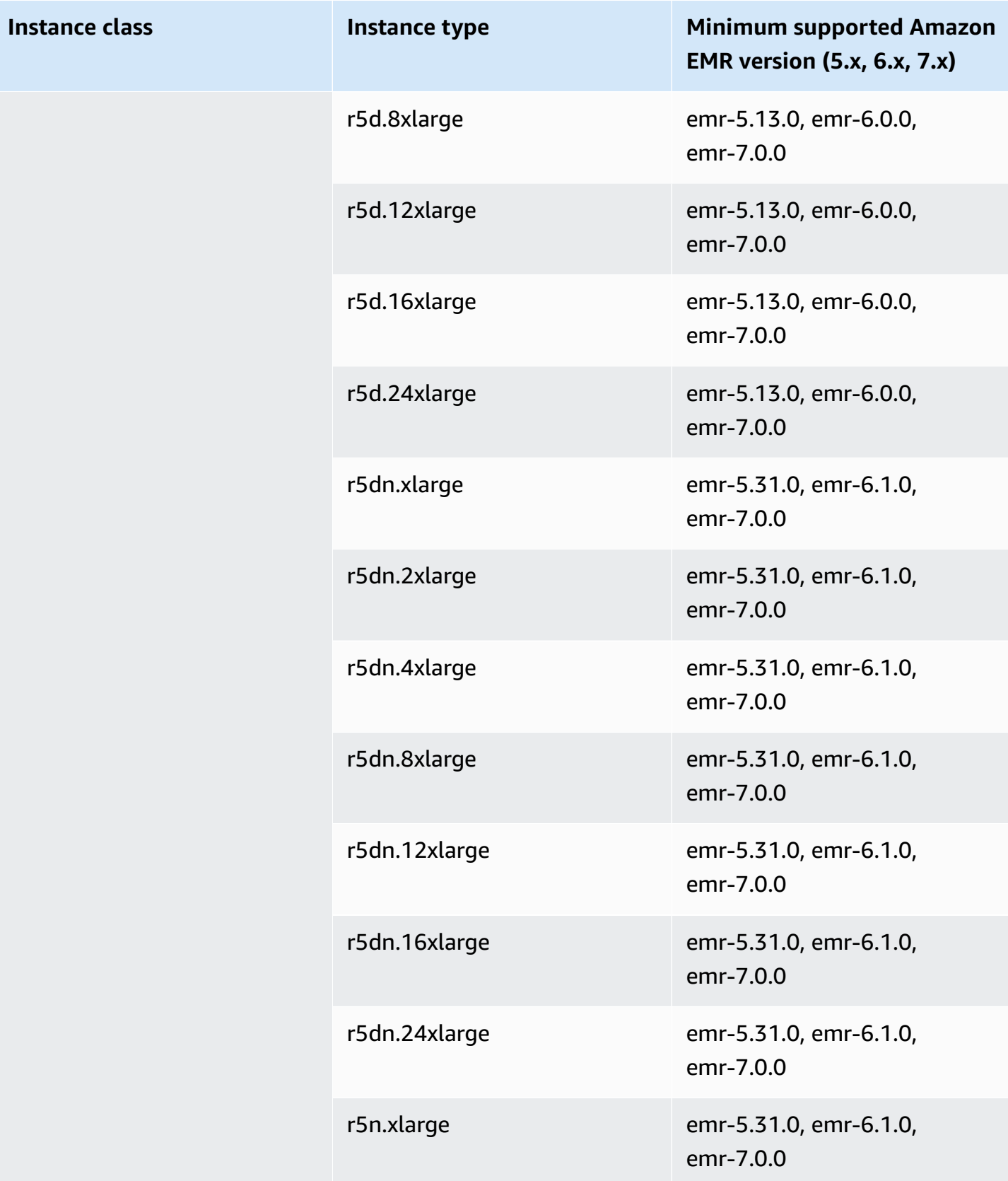

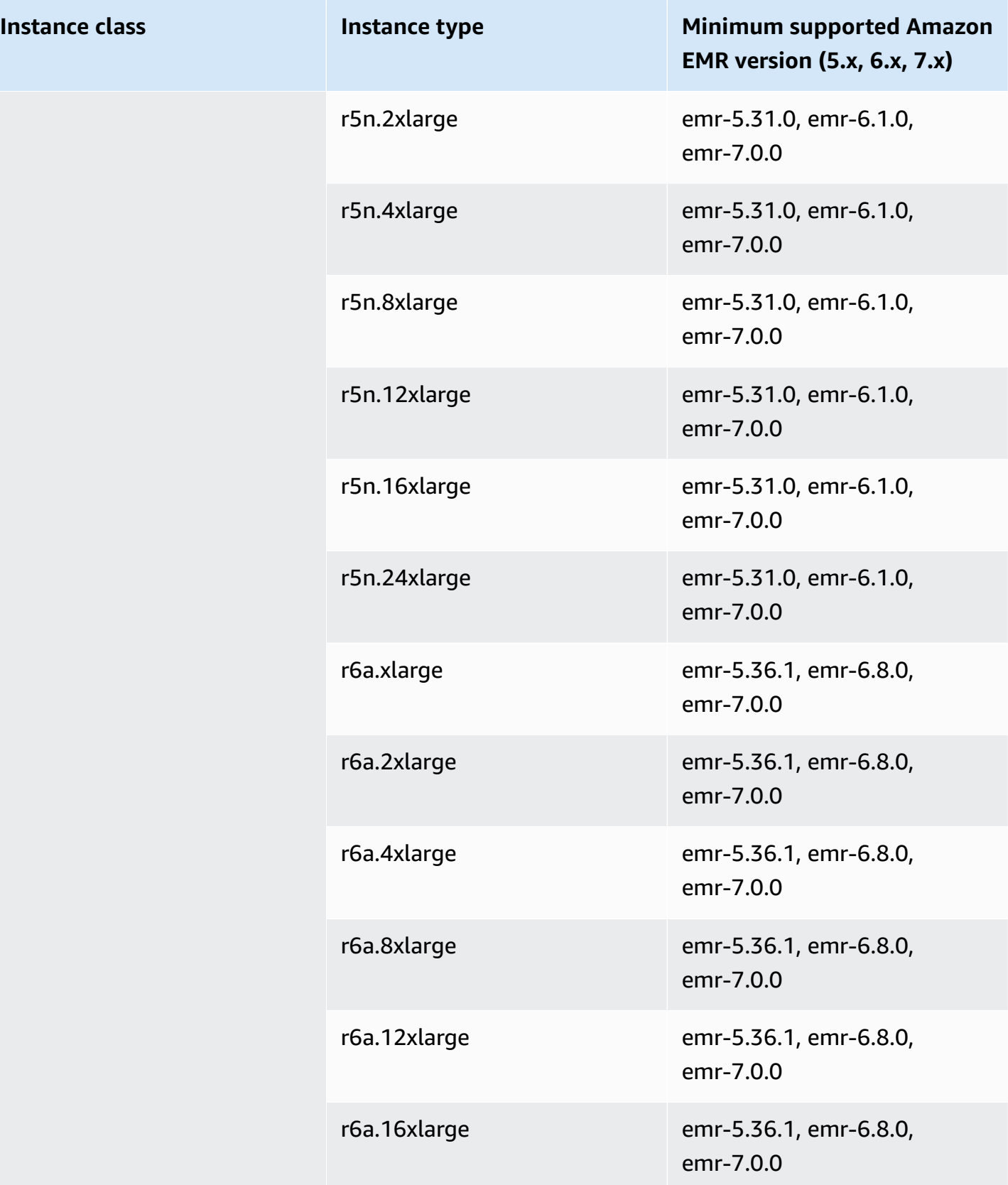

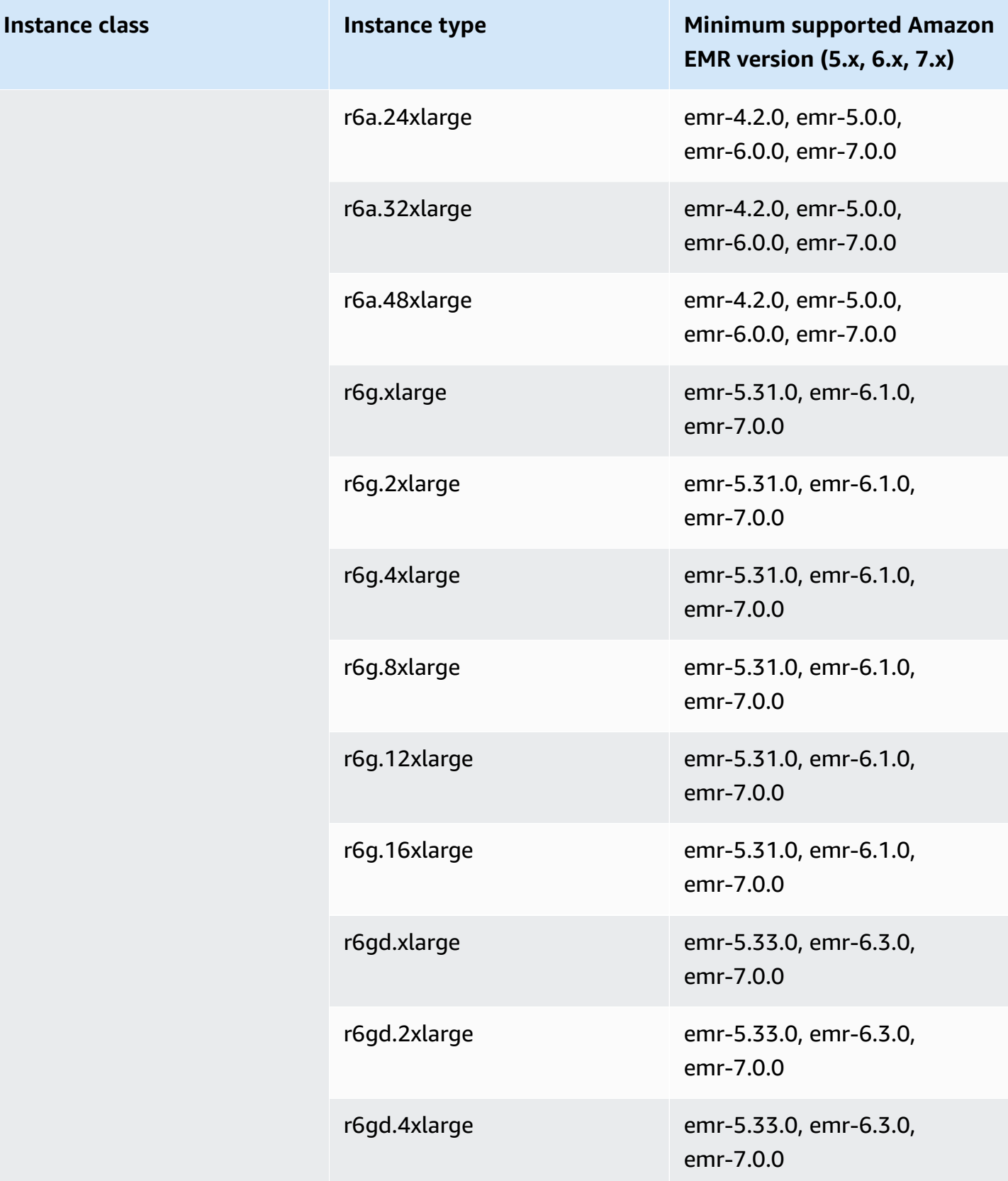

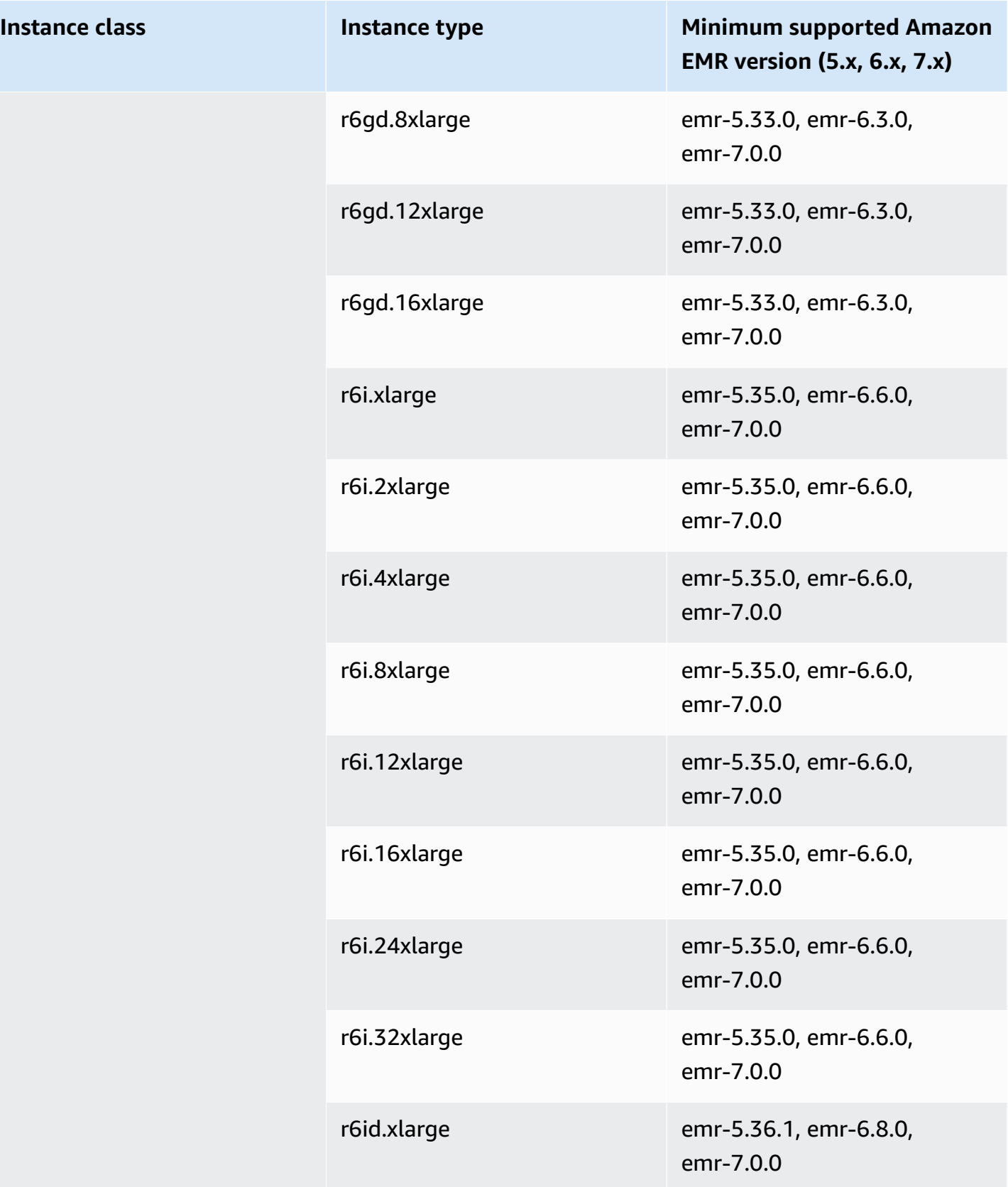

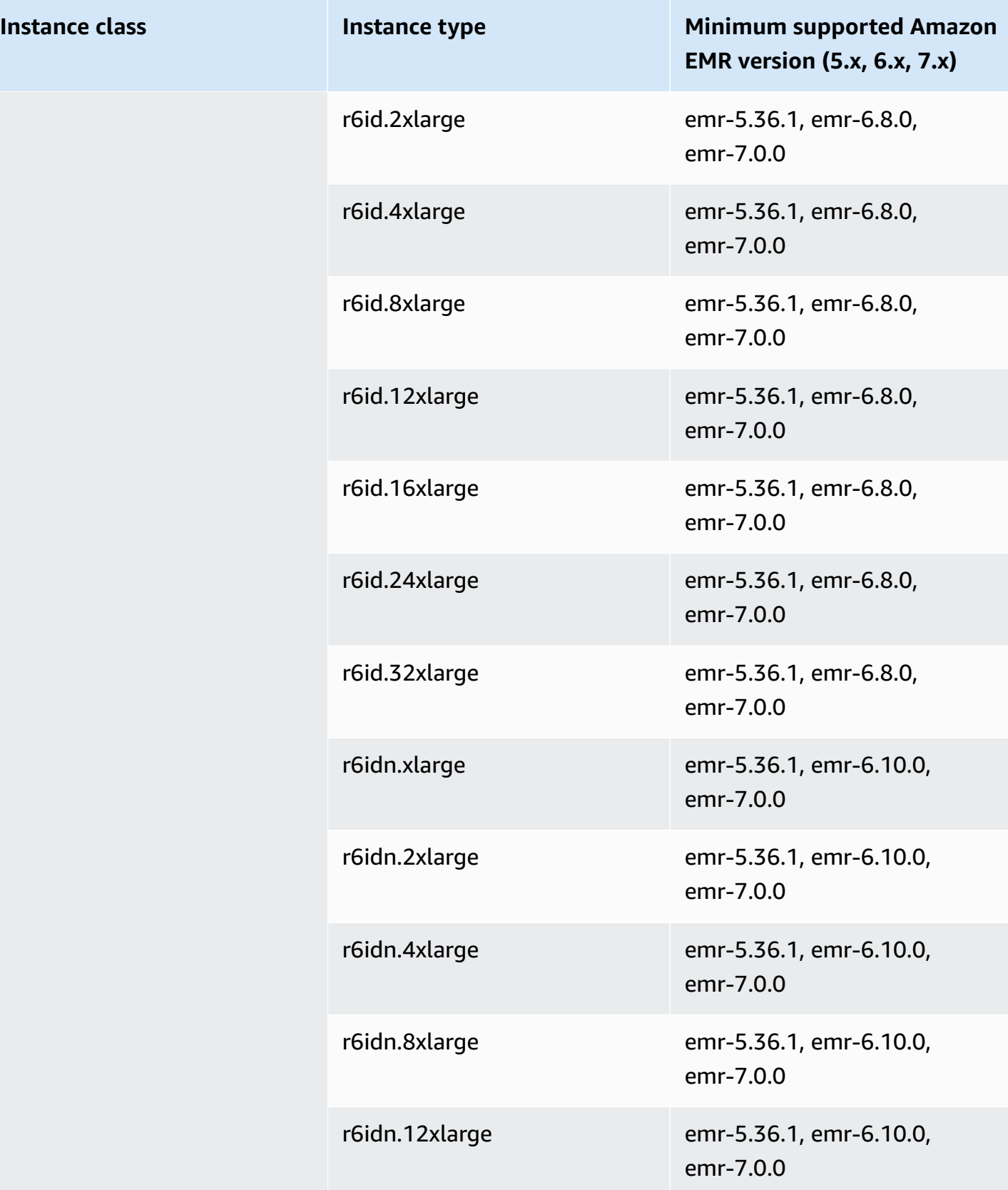

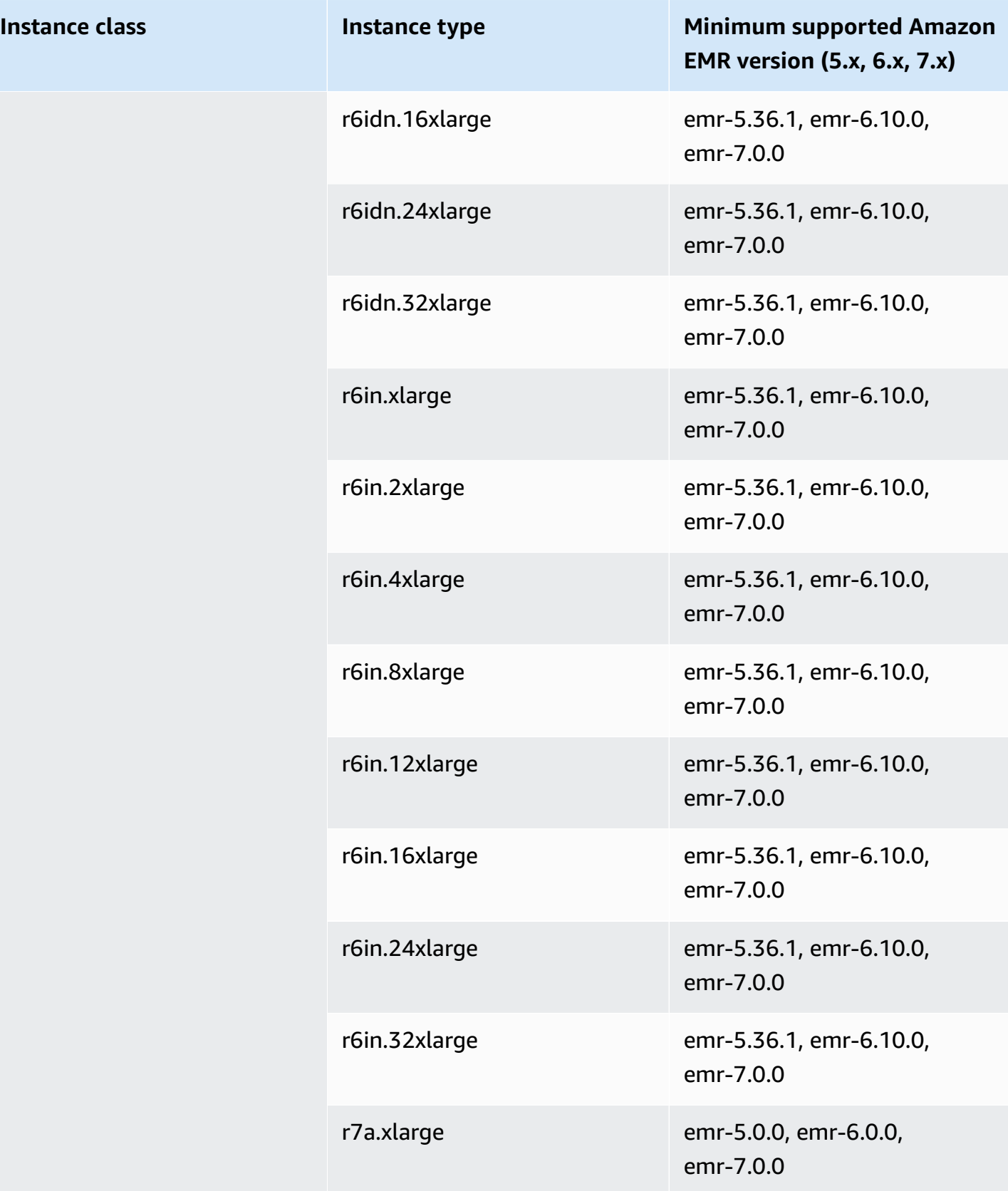

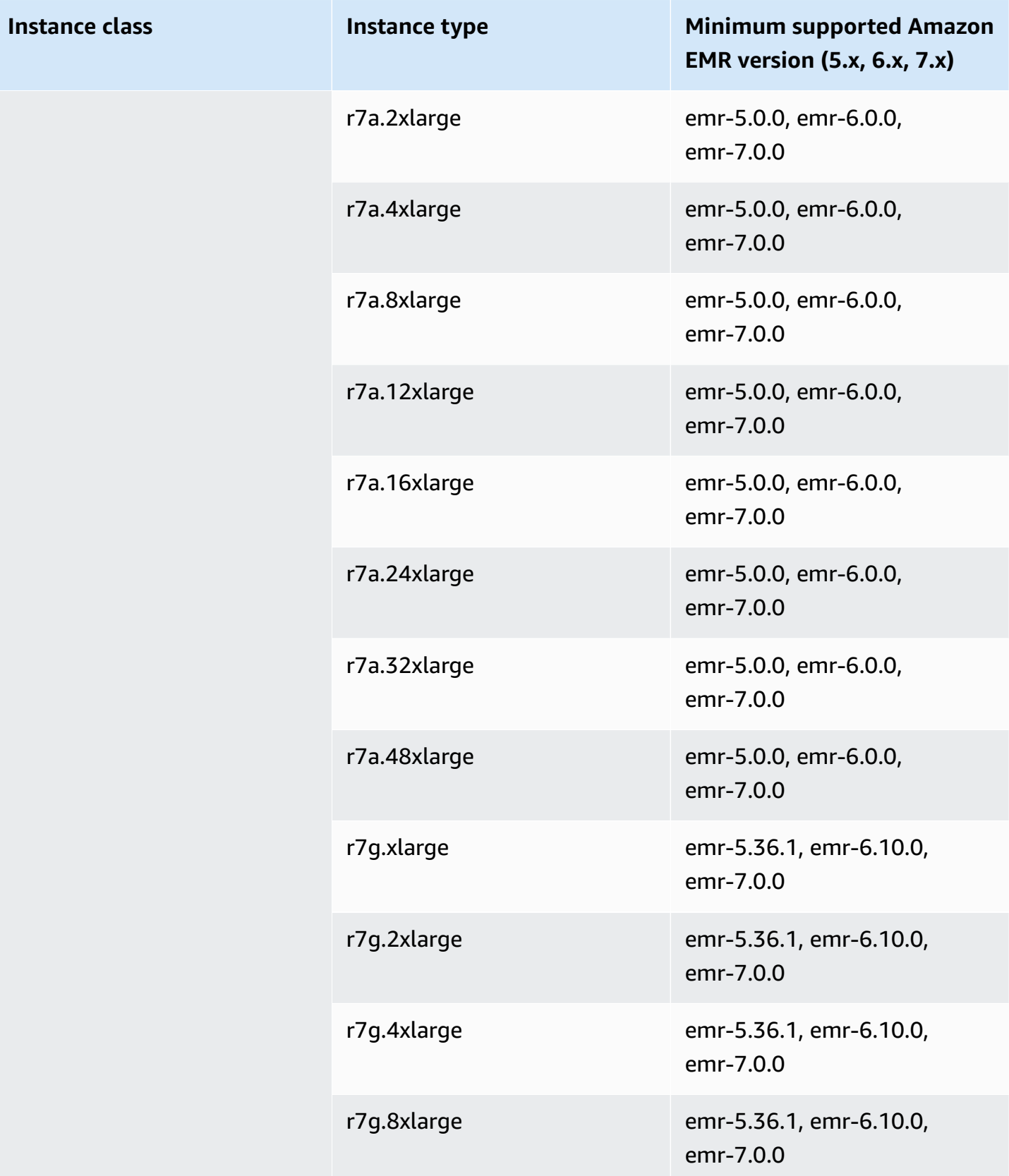

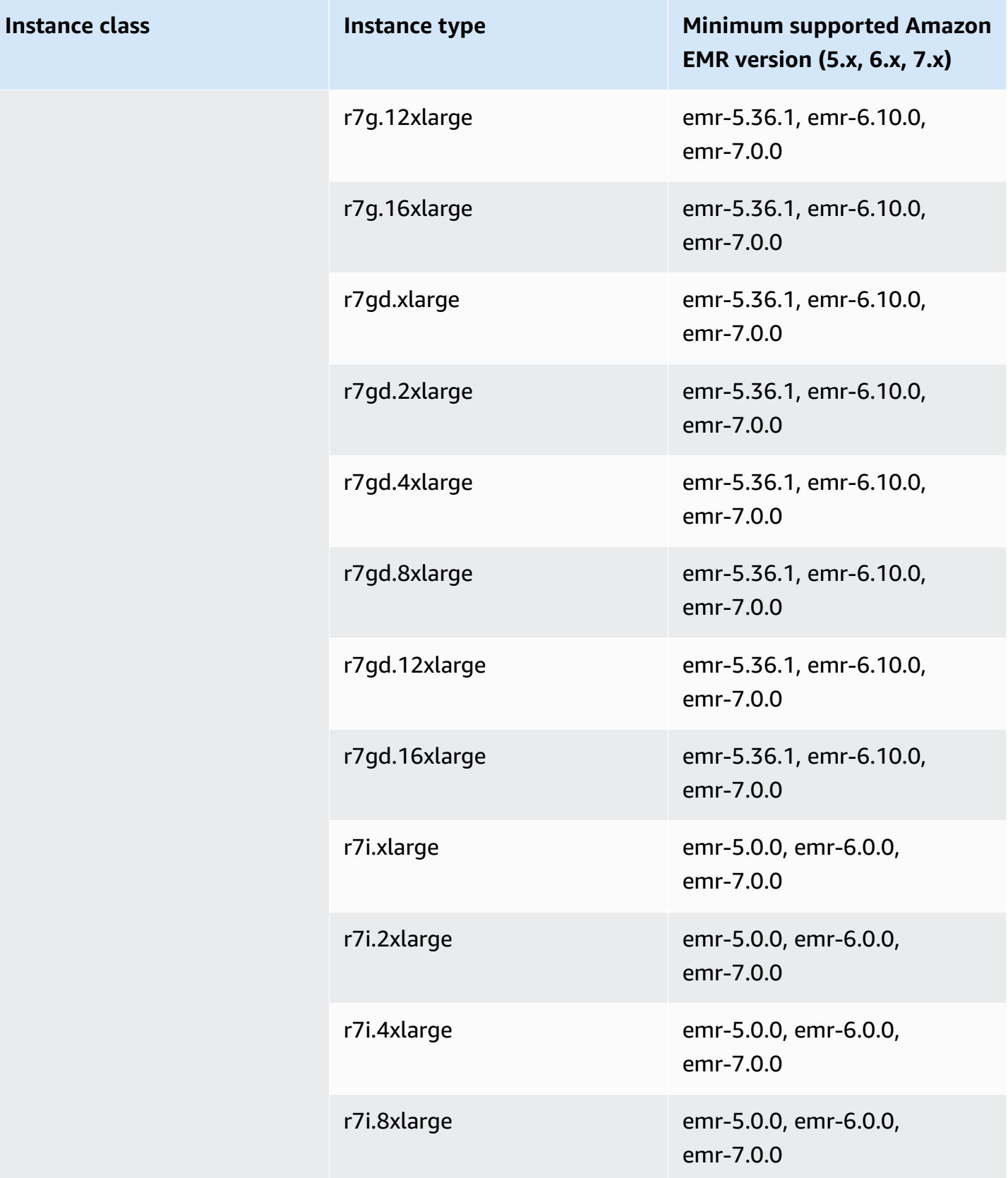

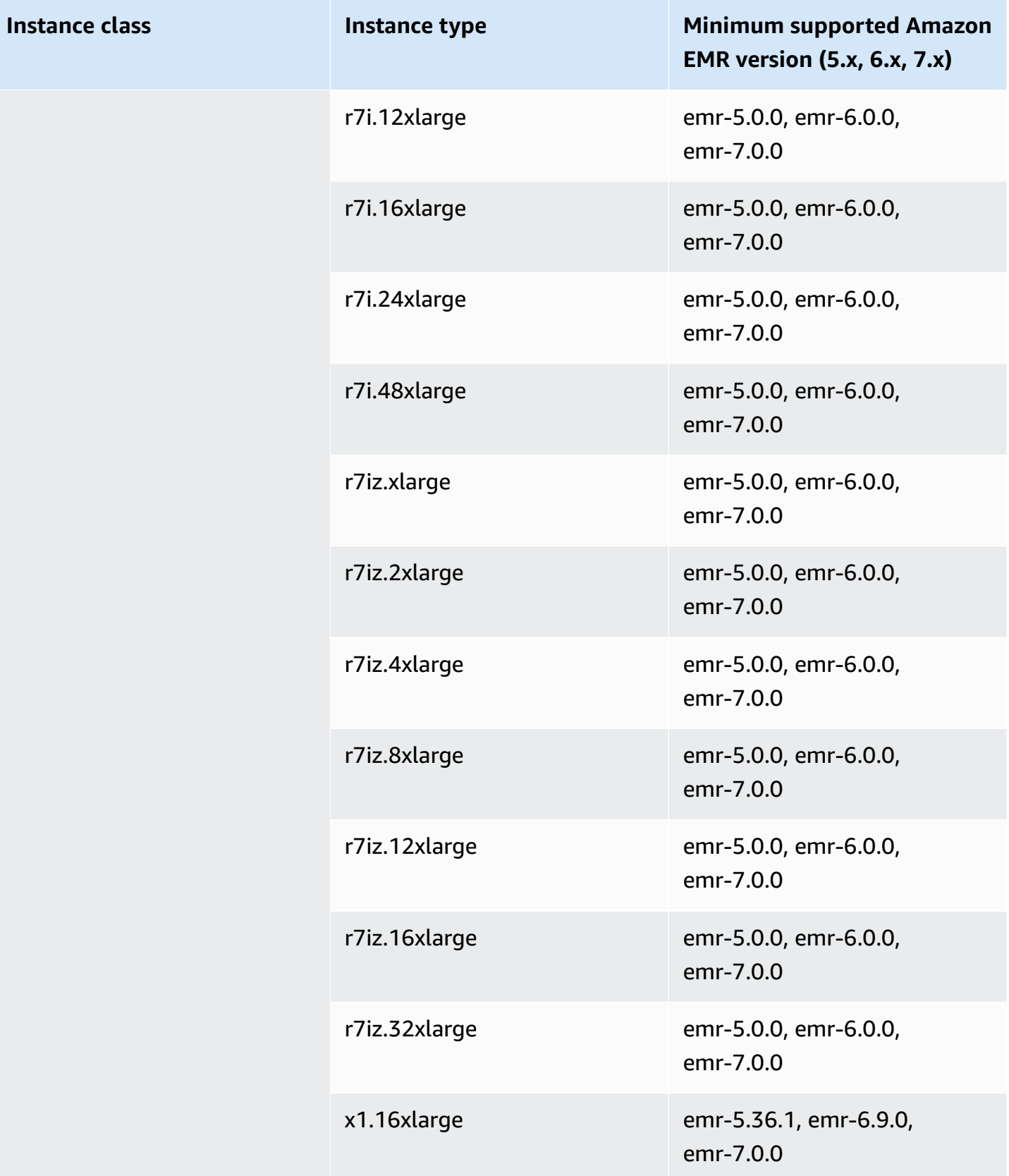

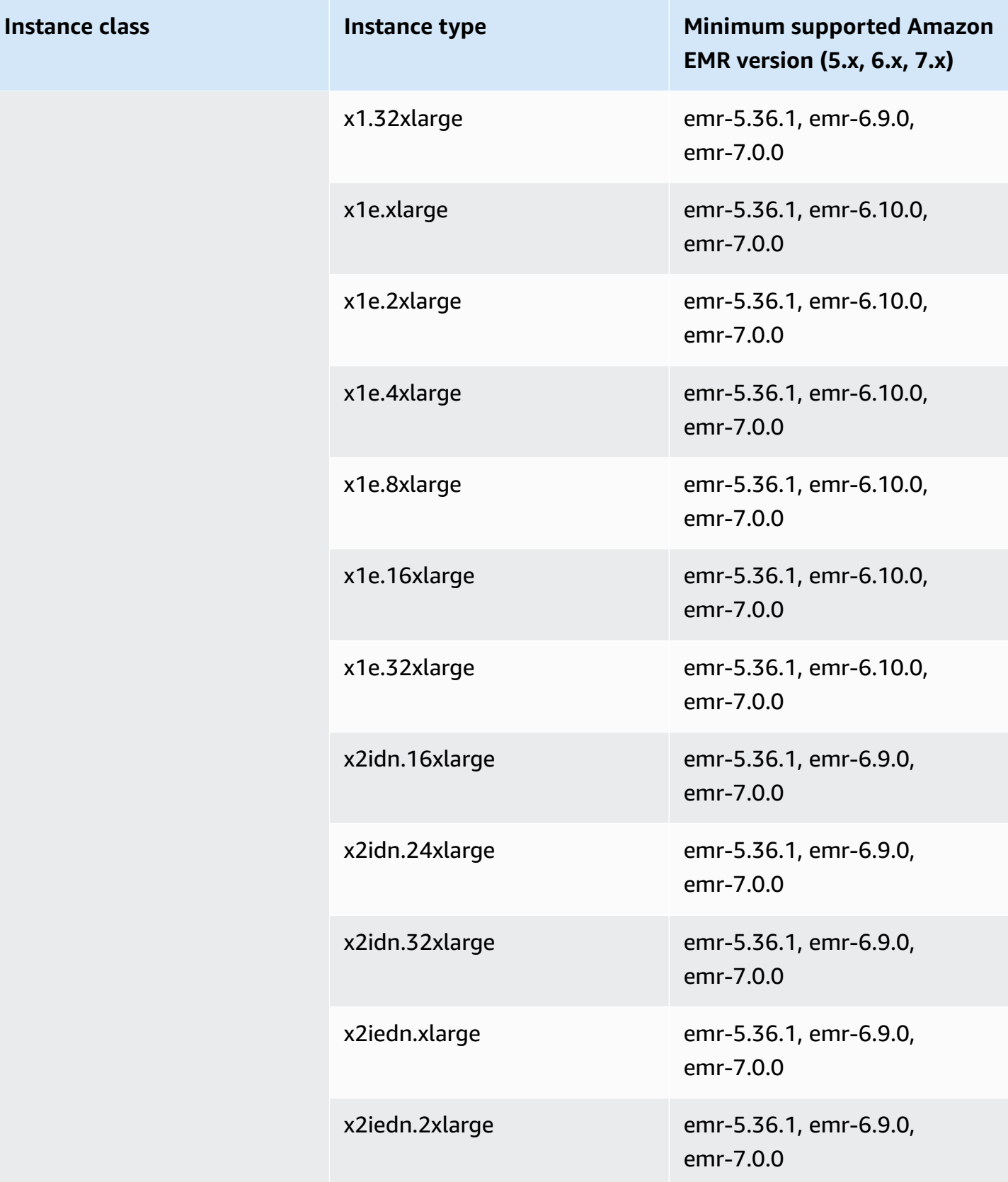

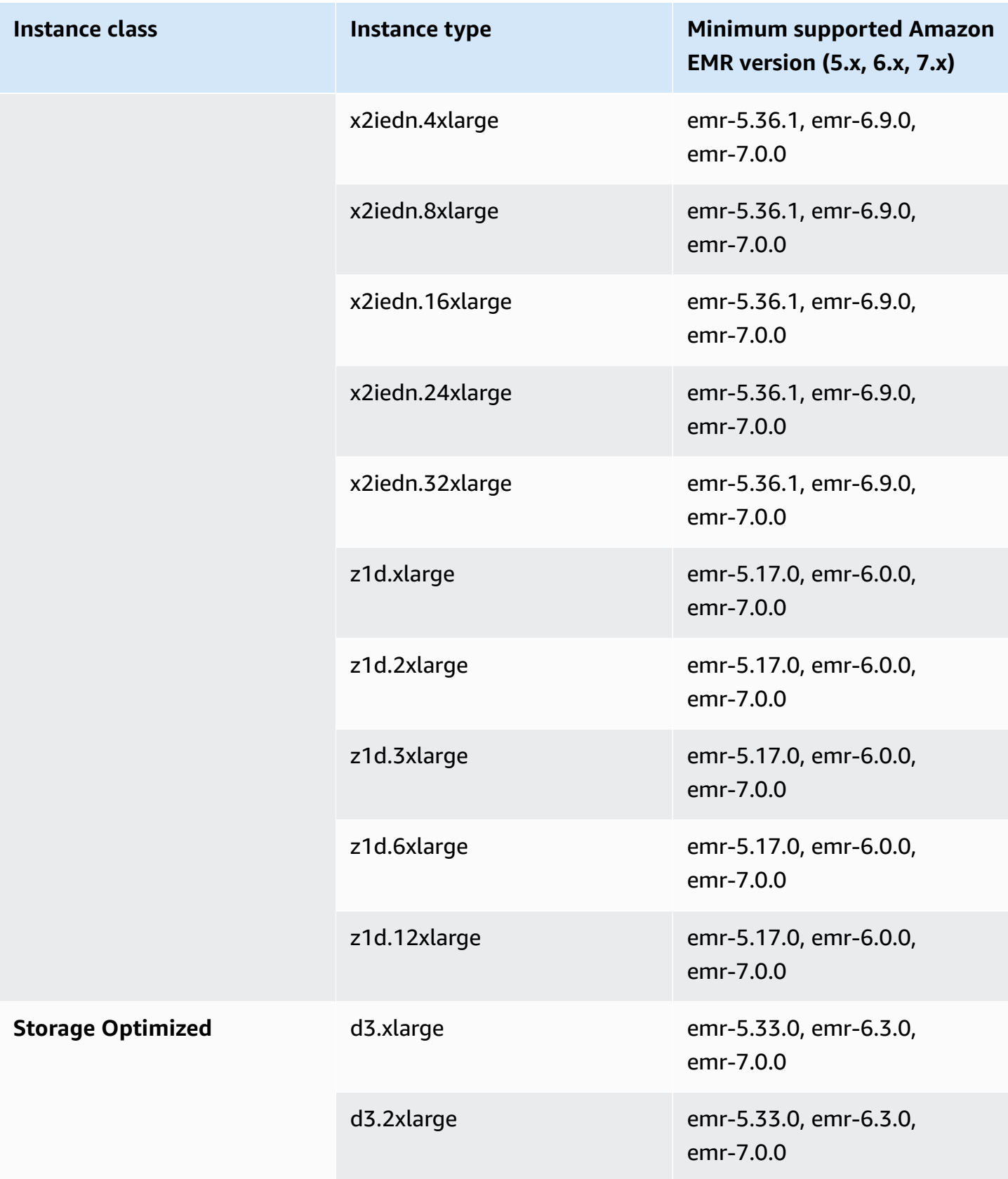

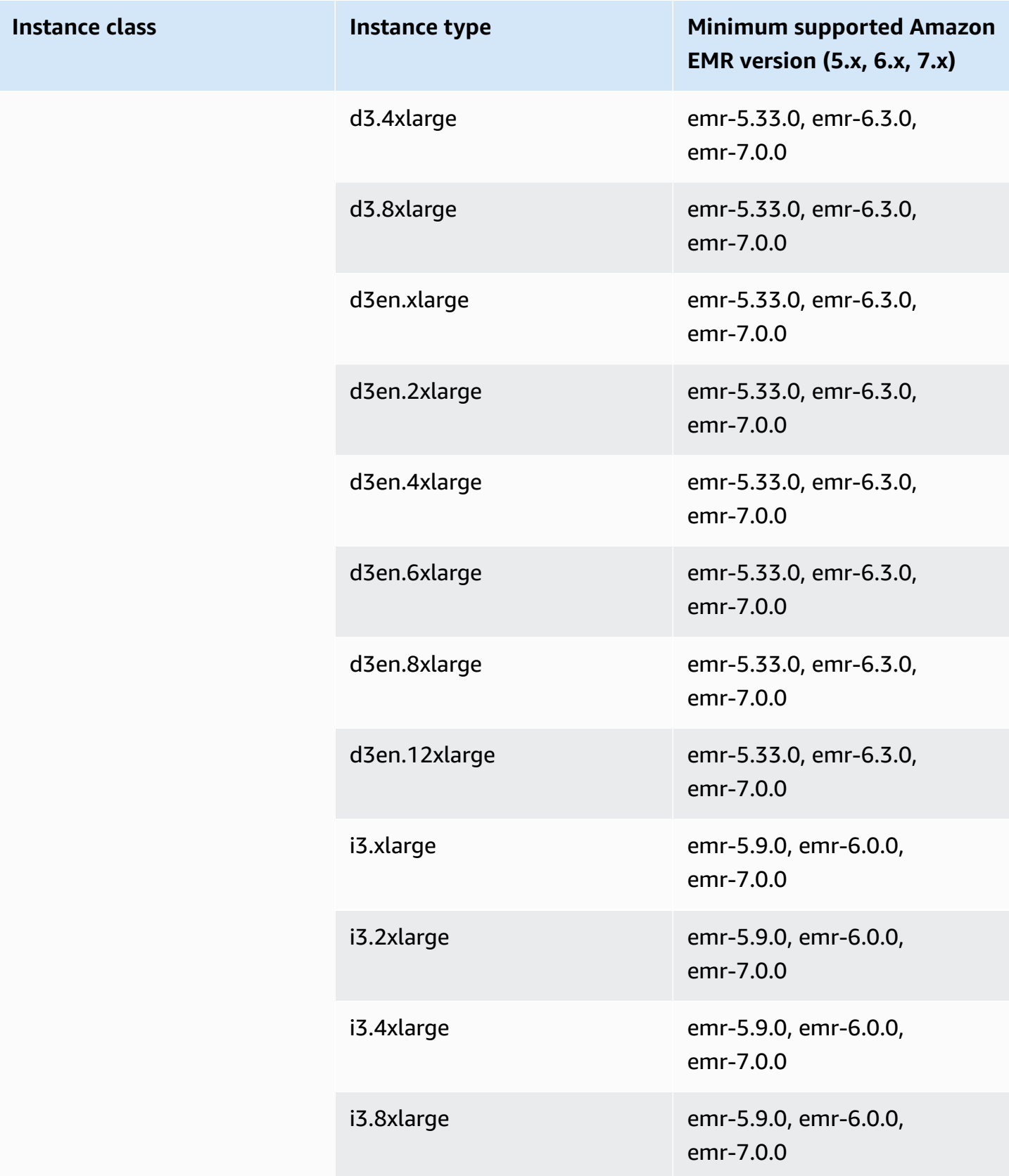

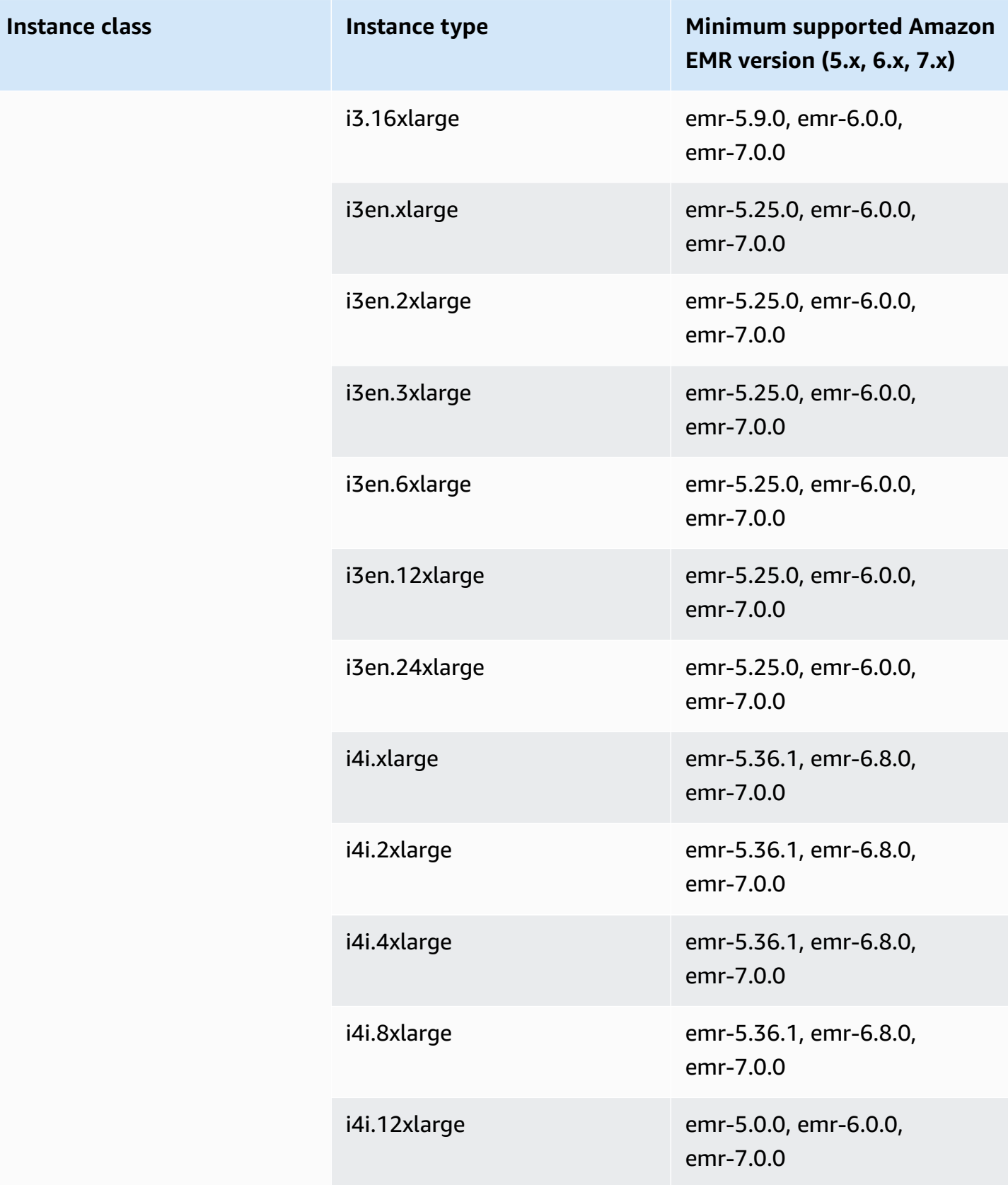

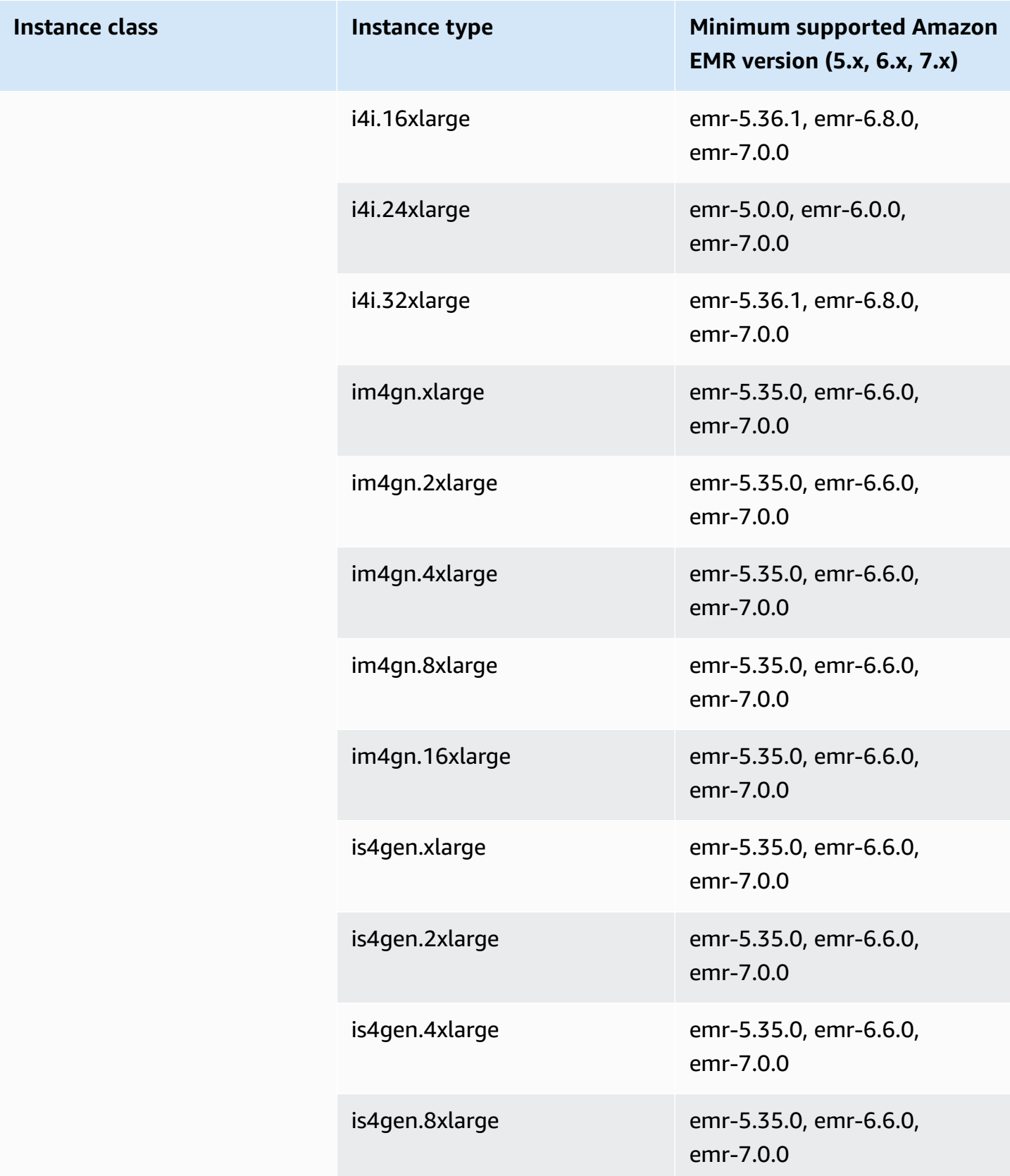

## **Canada (Central) - ca-central-1**

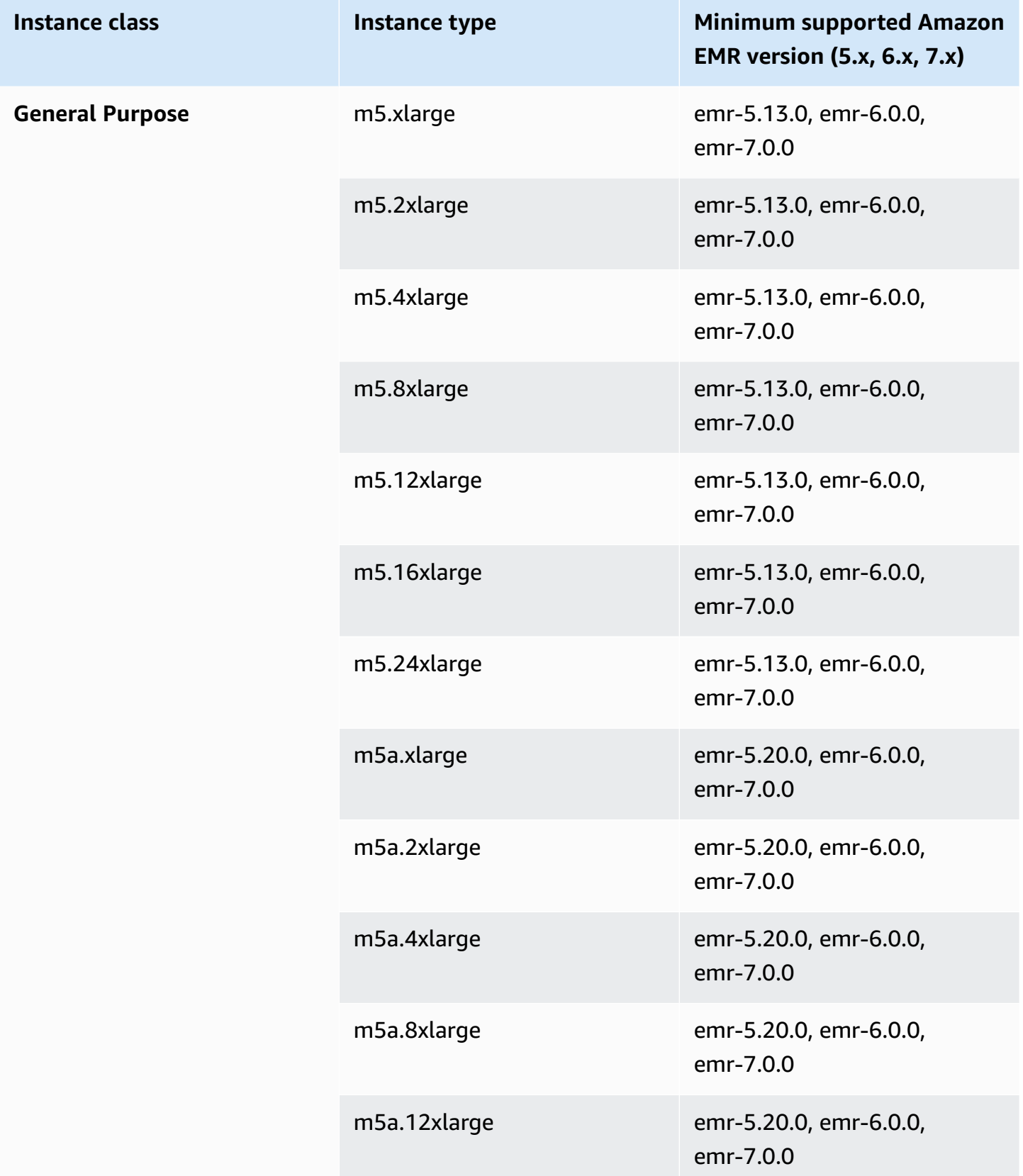

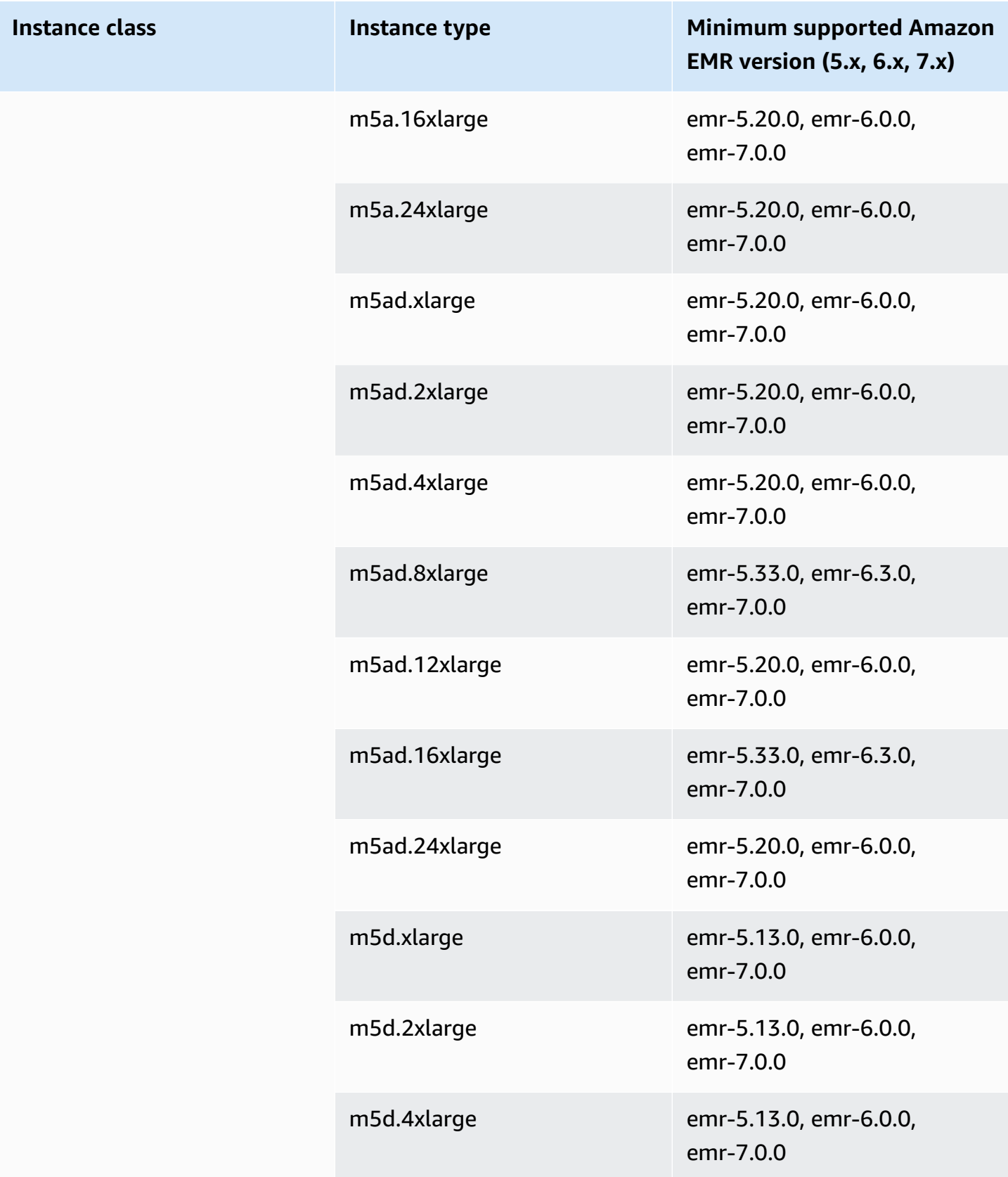

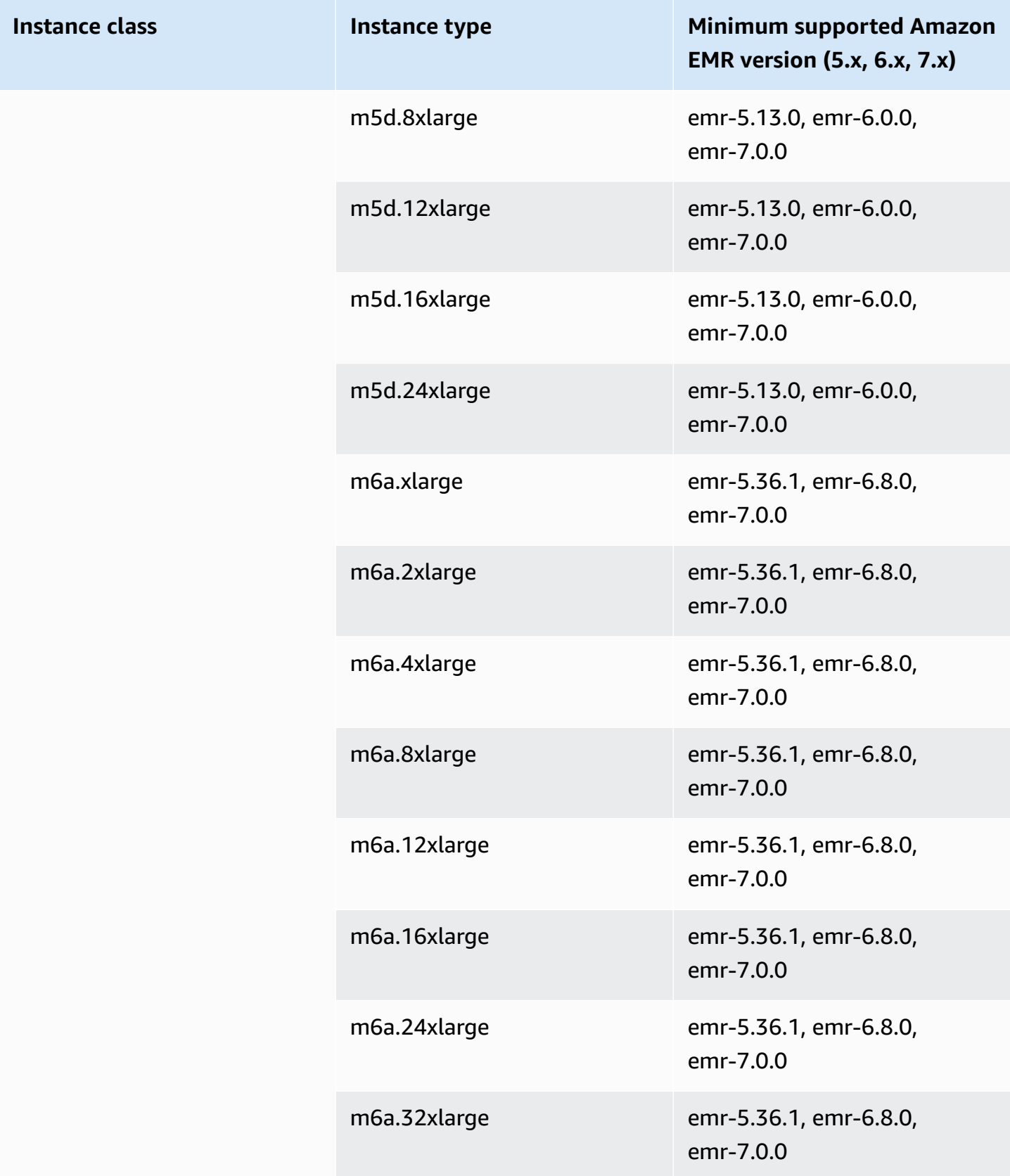

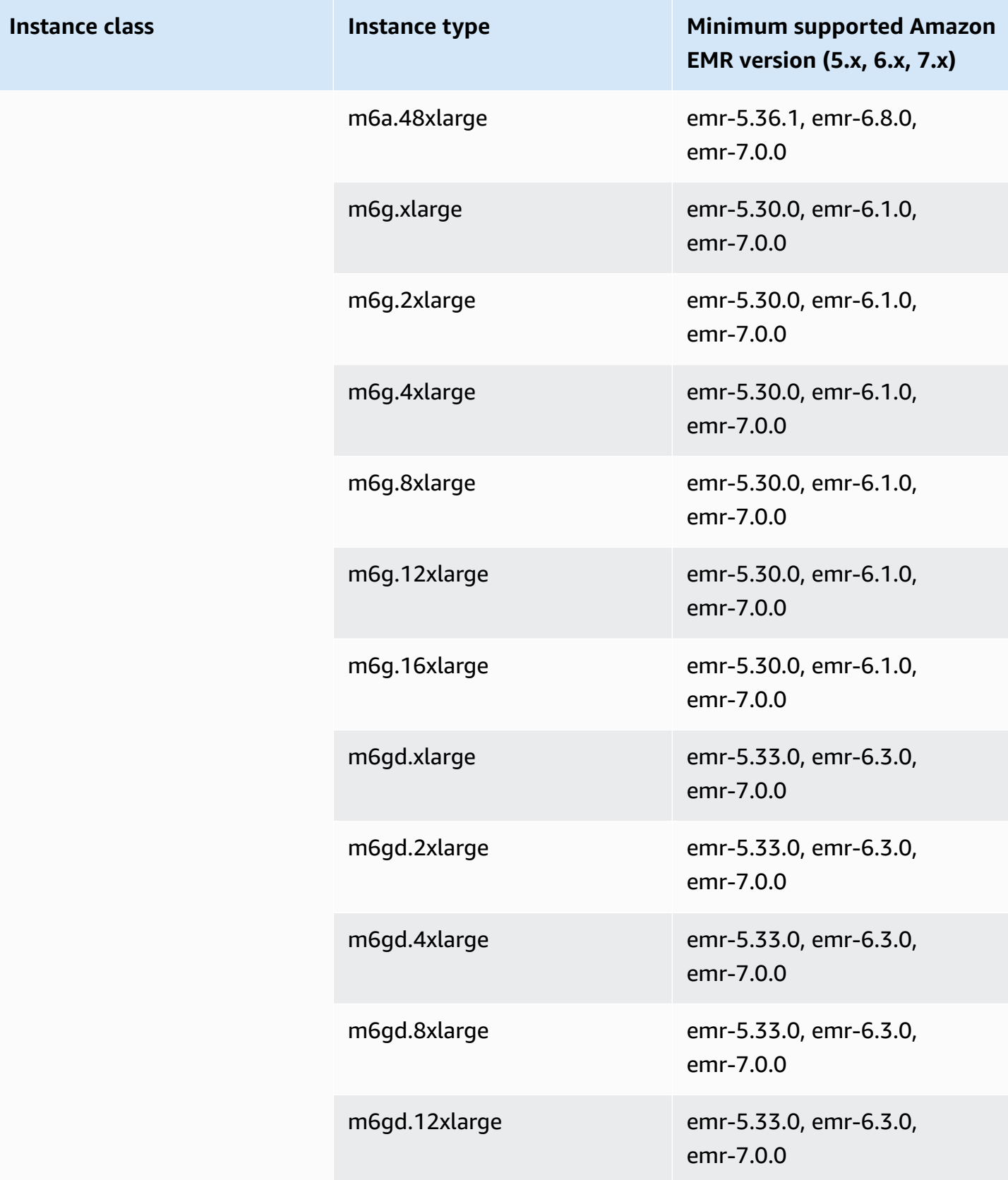

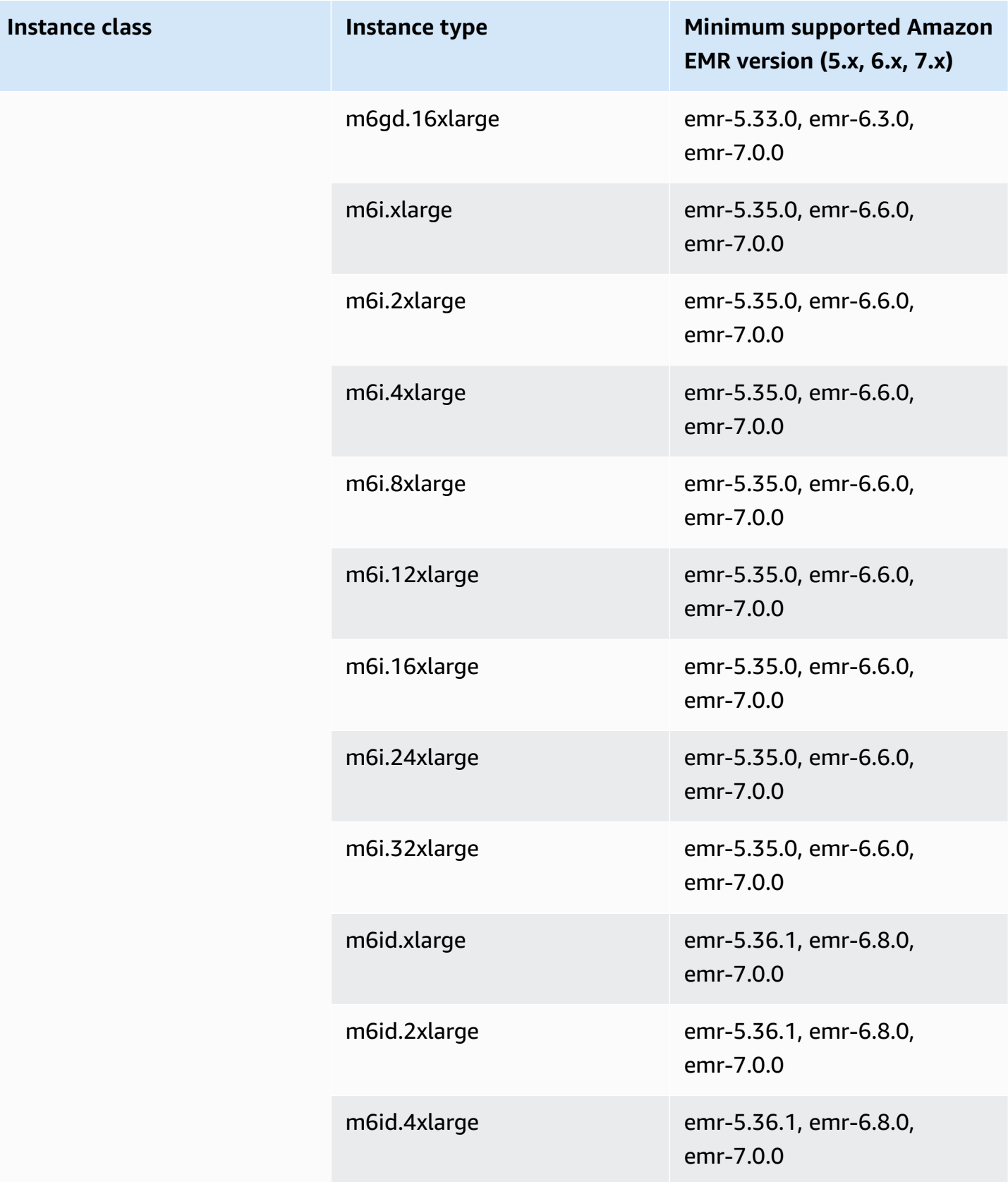

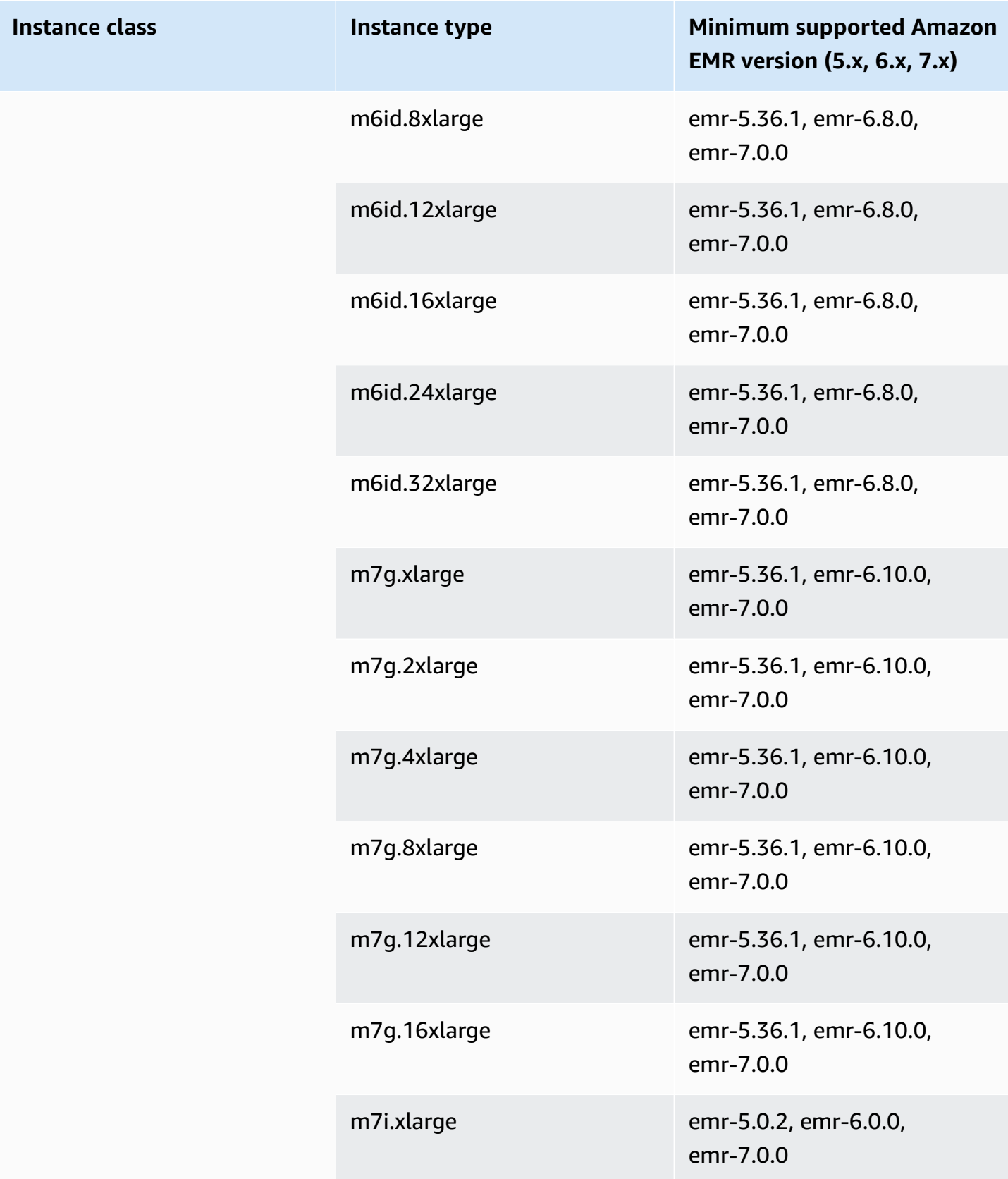

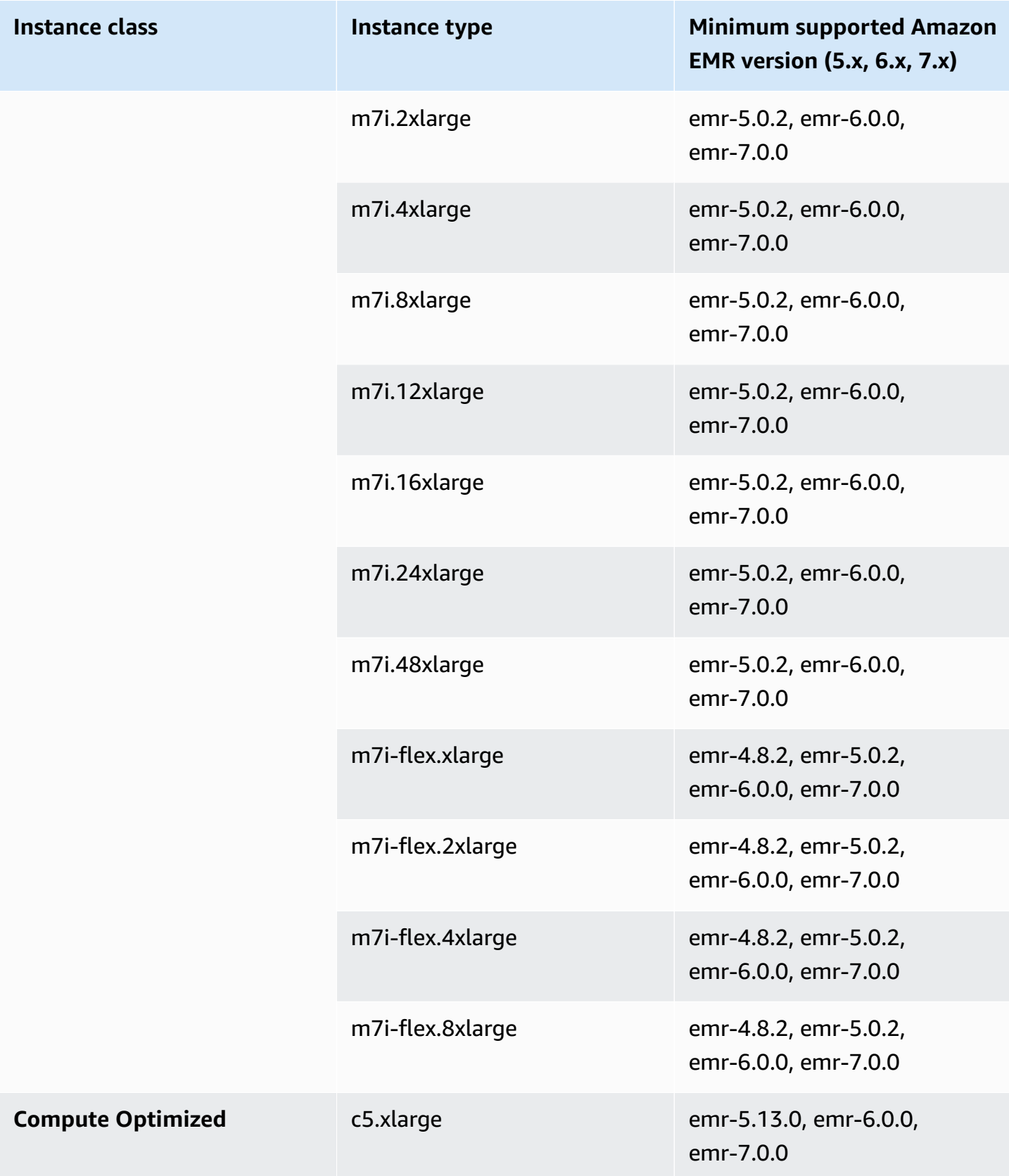

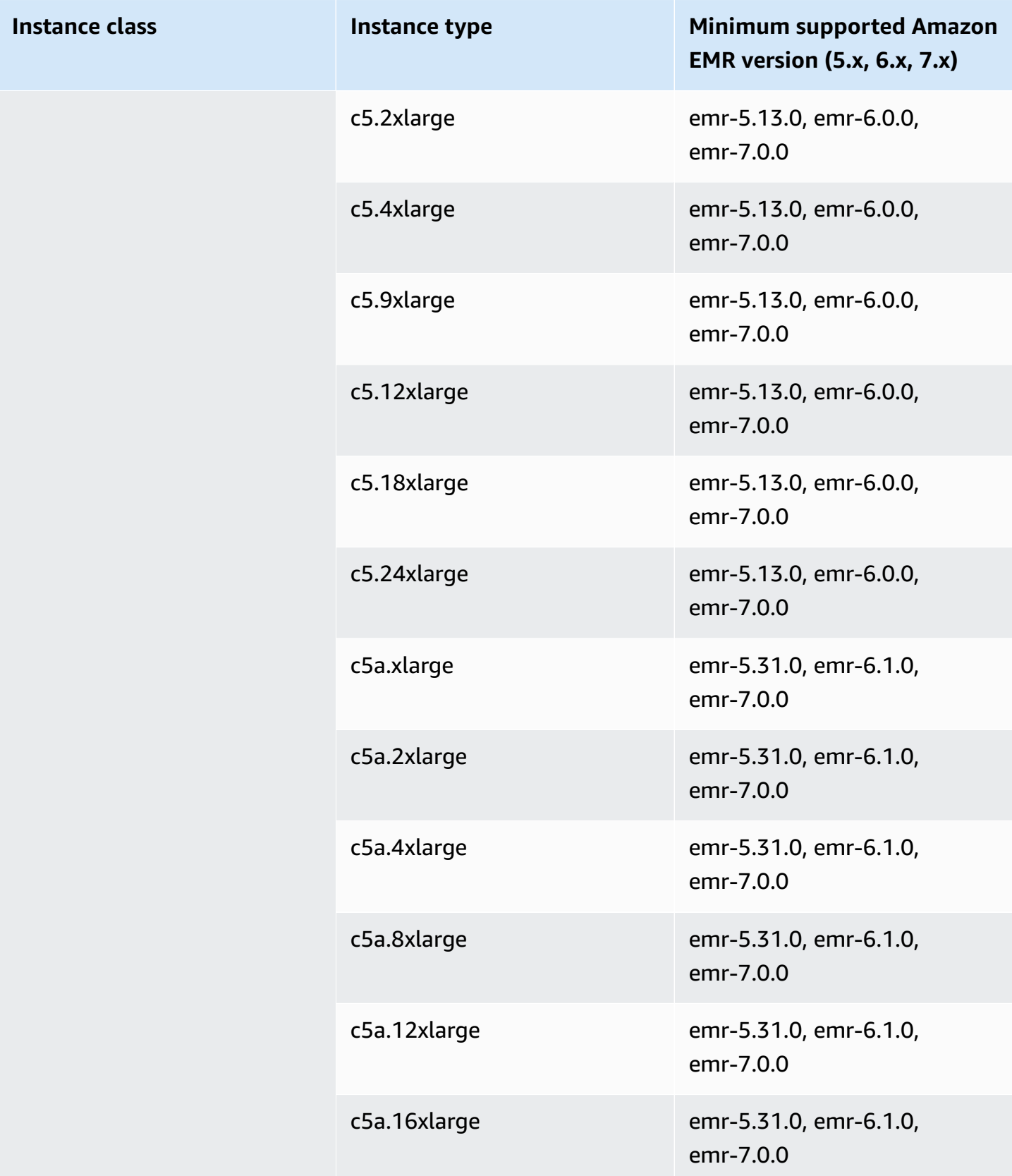

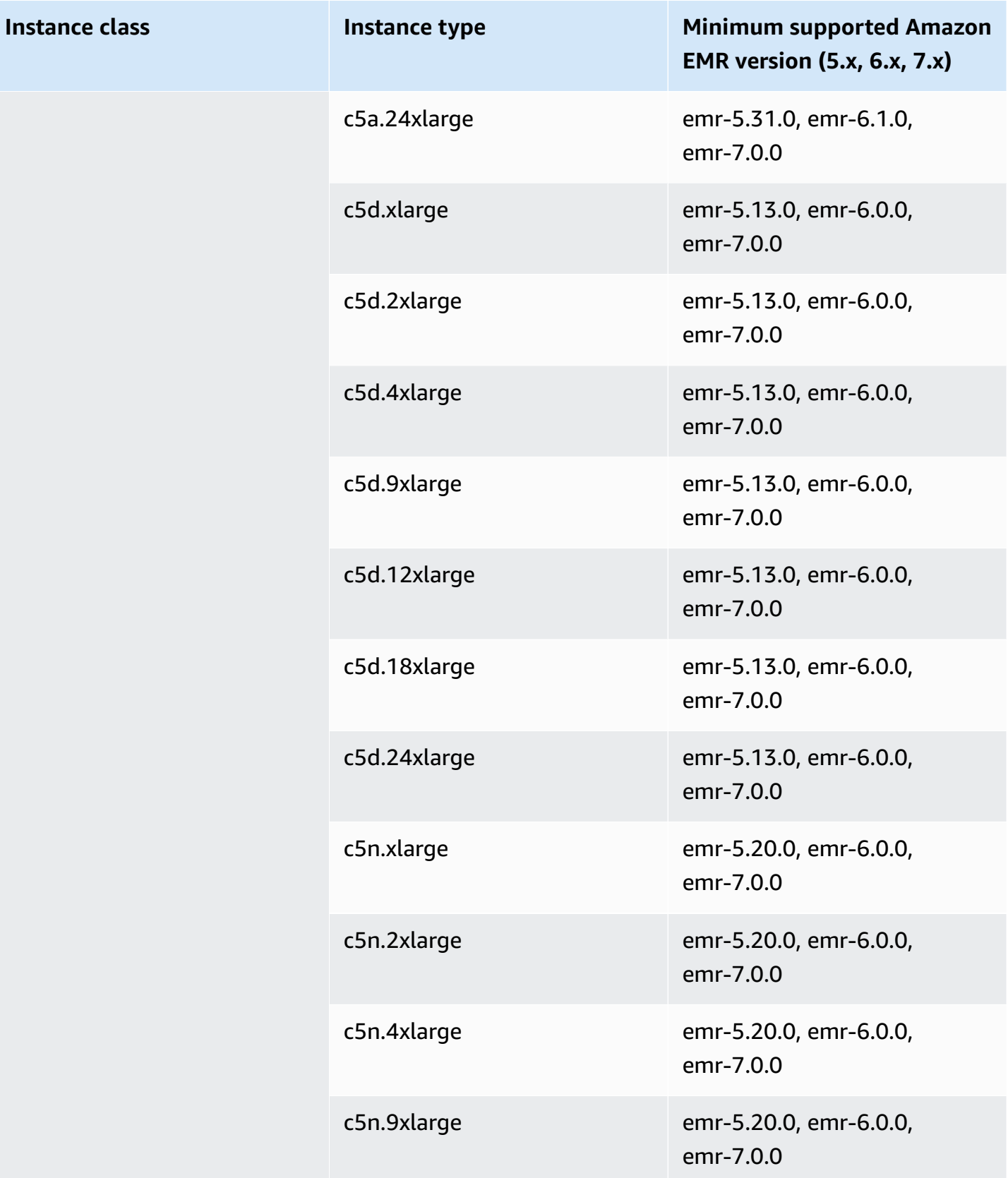

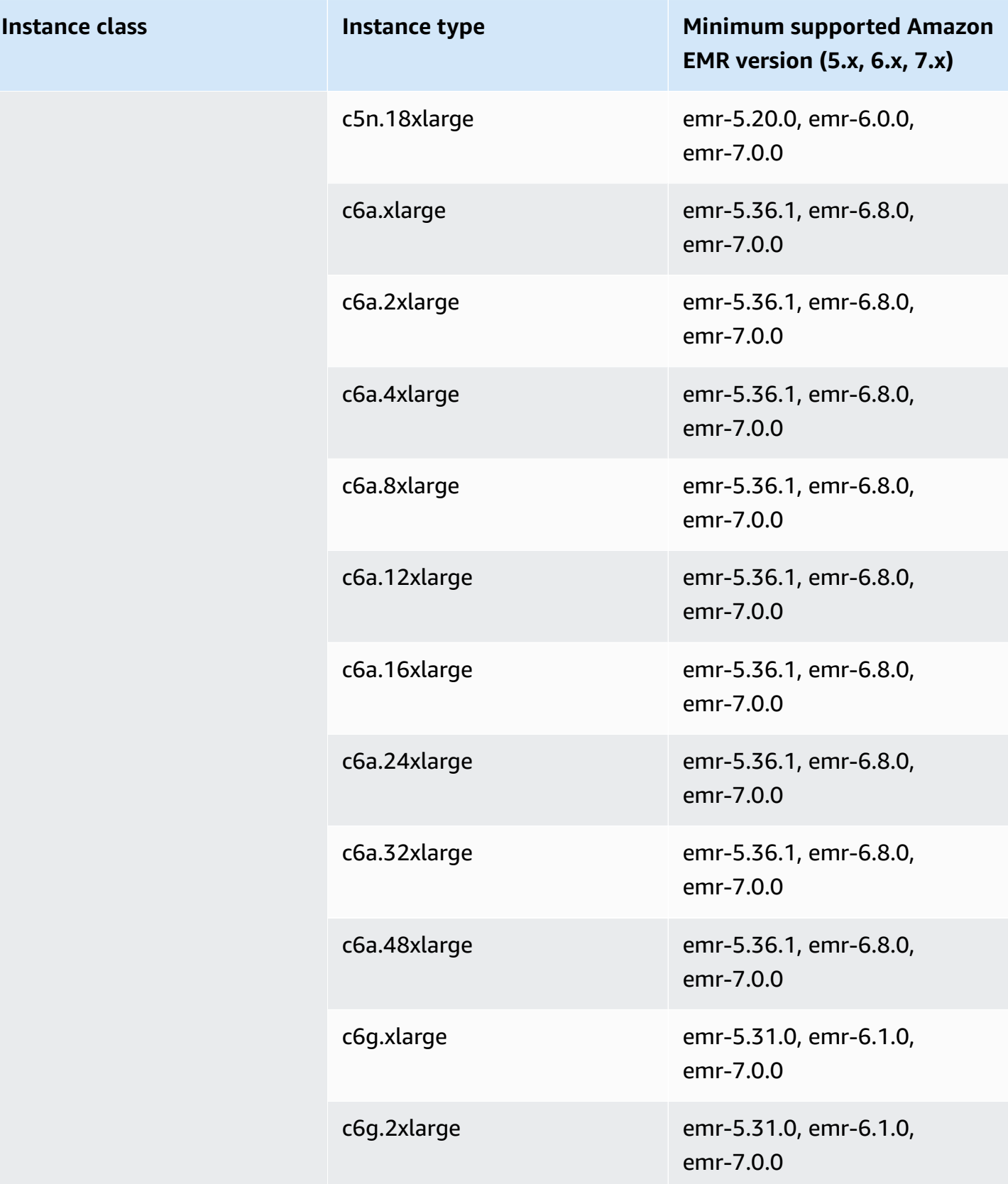

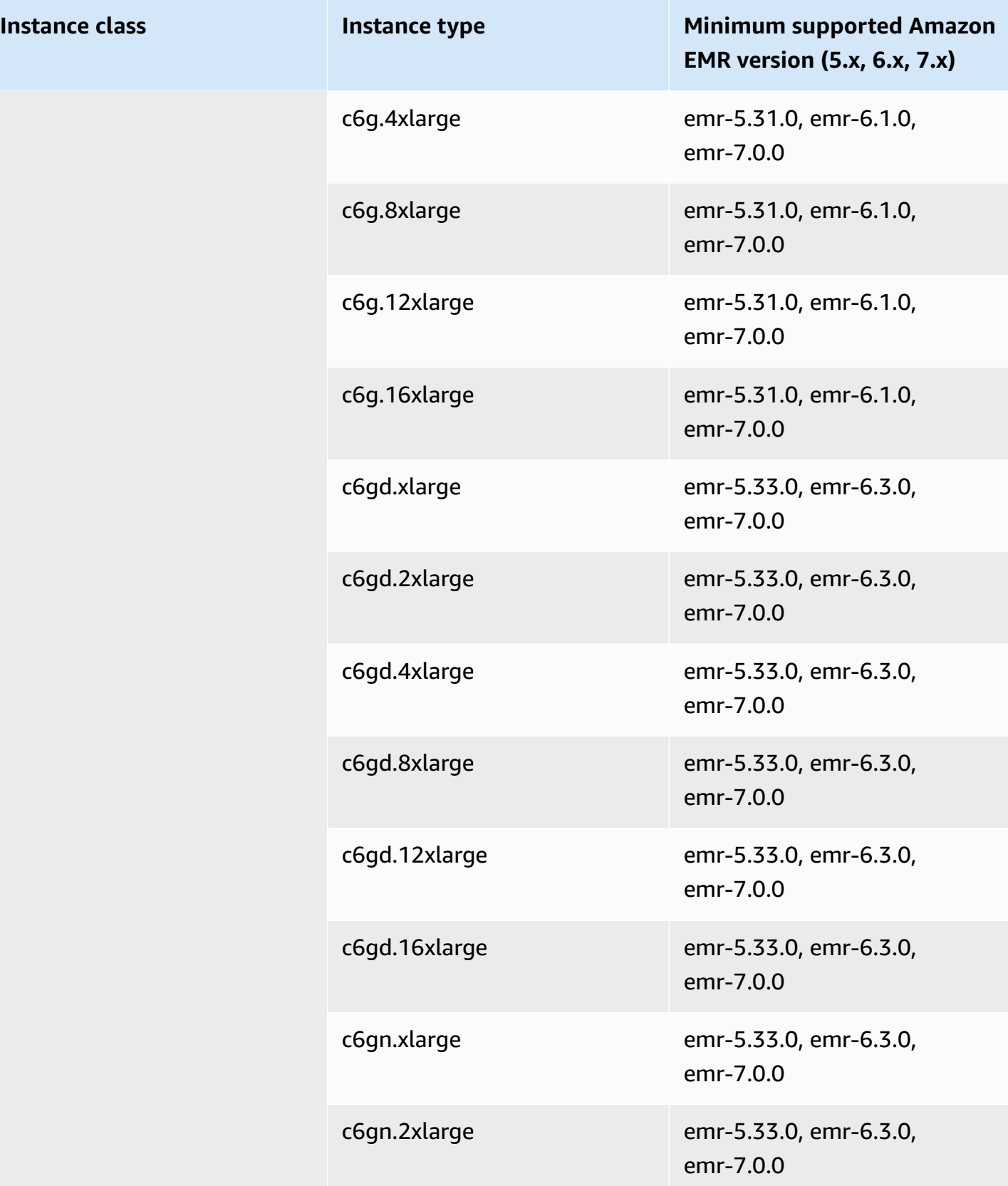

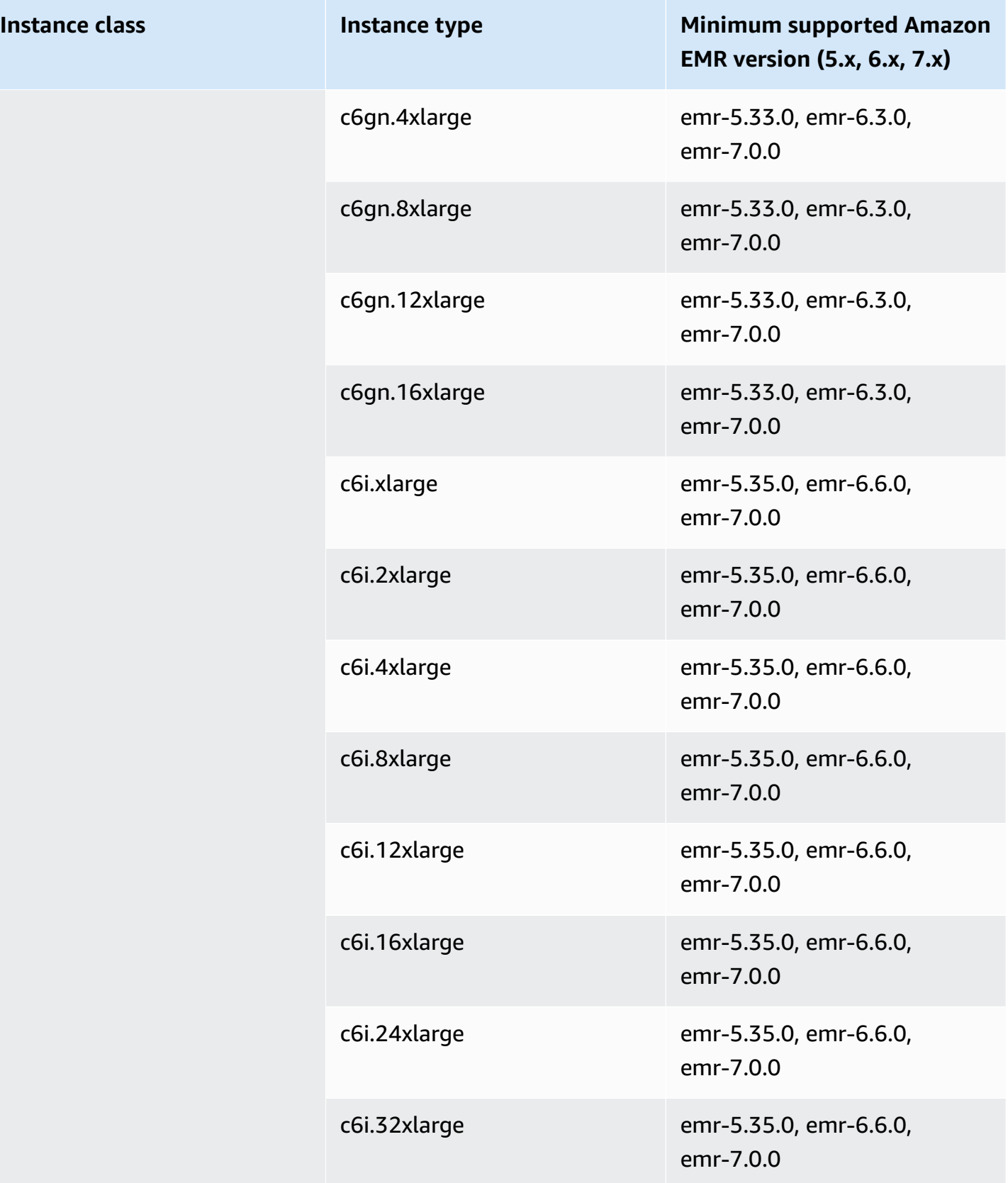

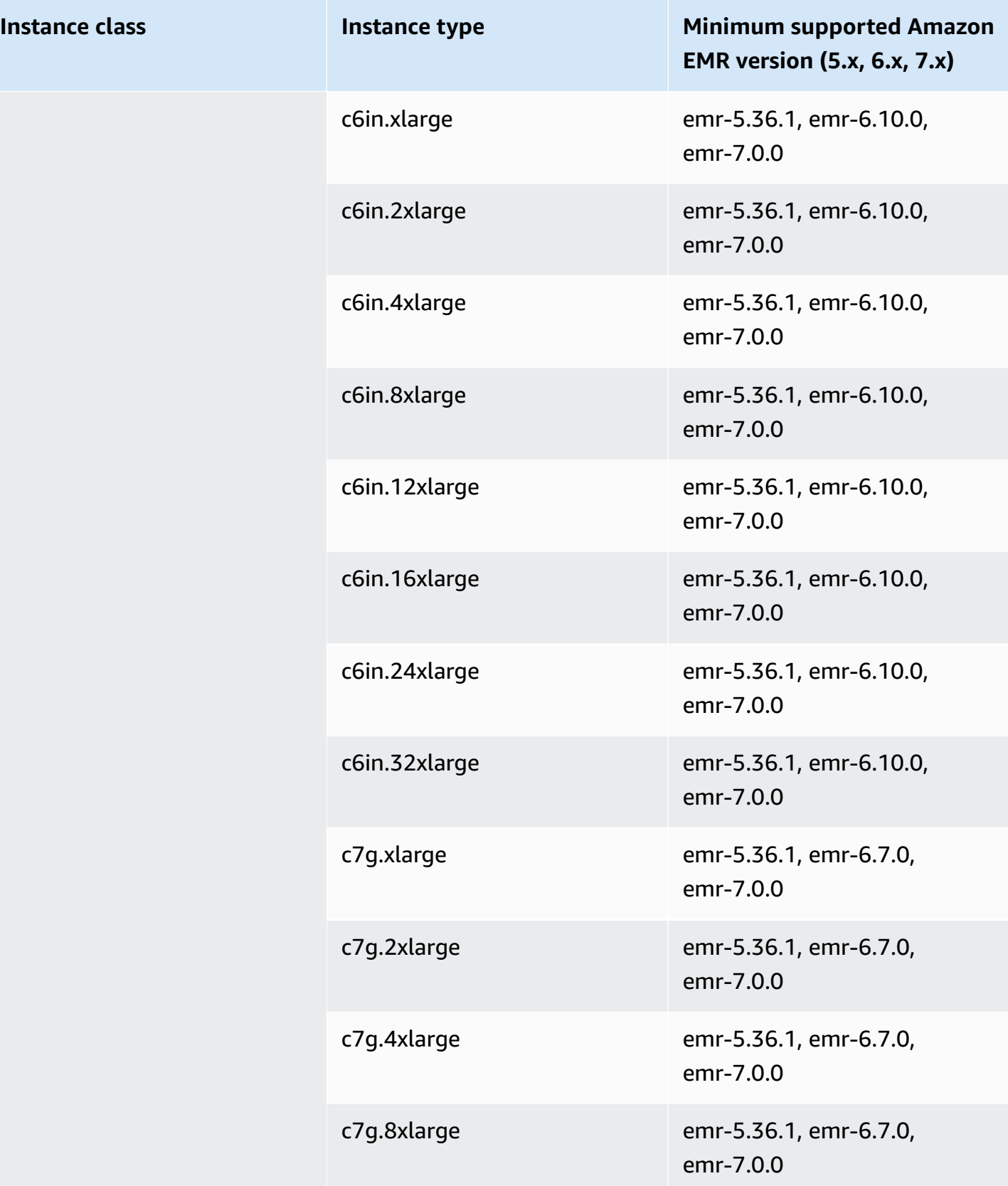

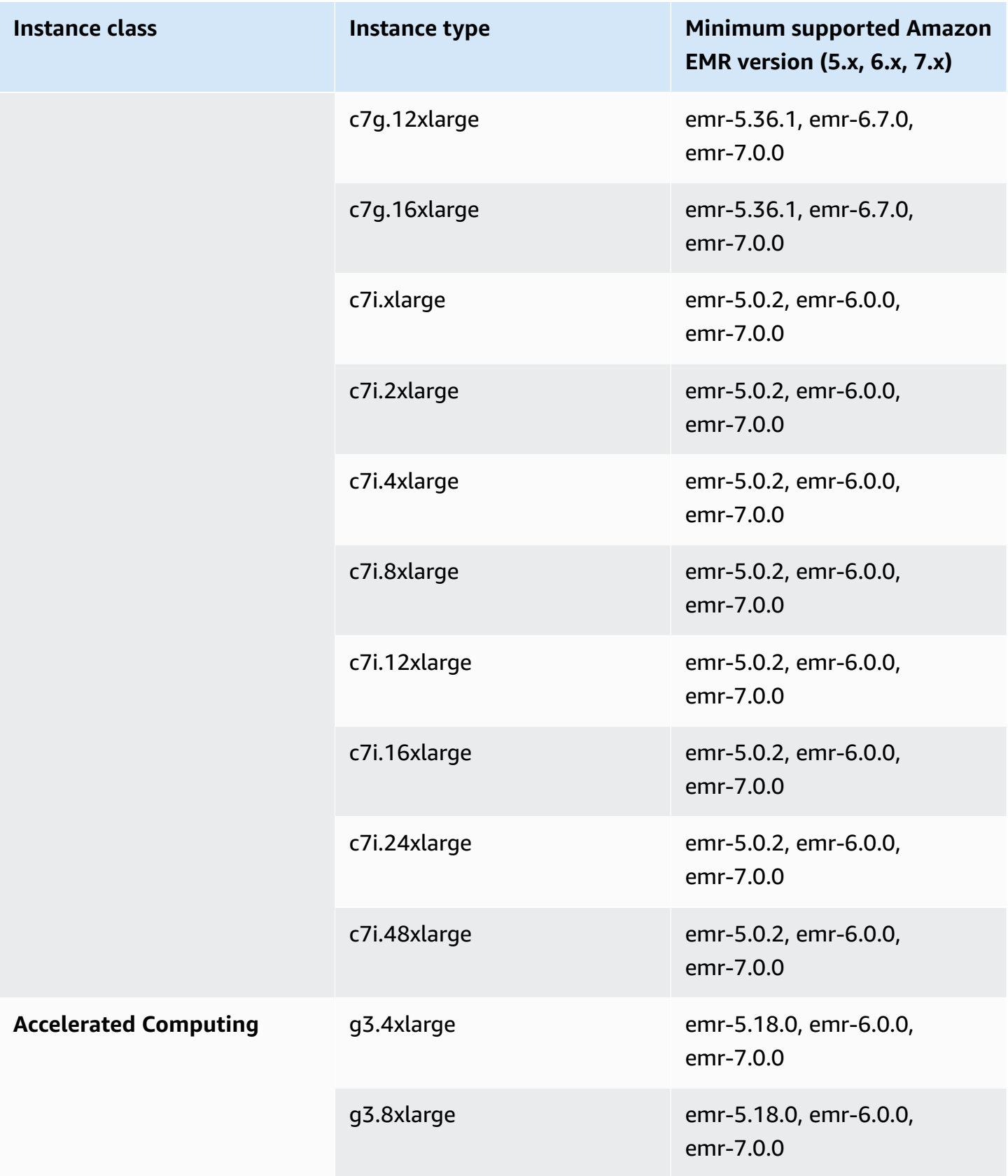

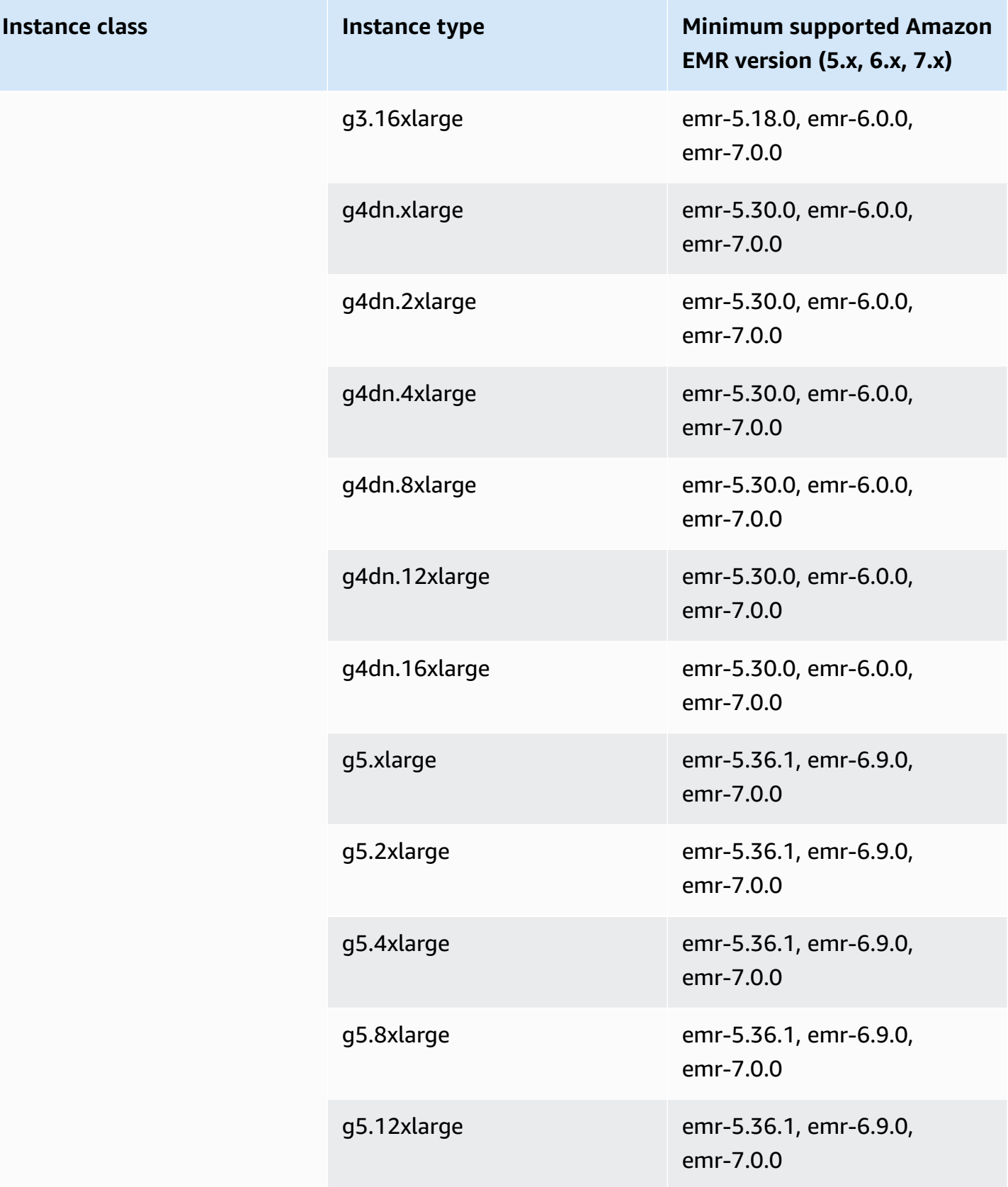

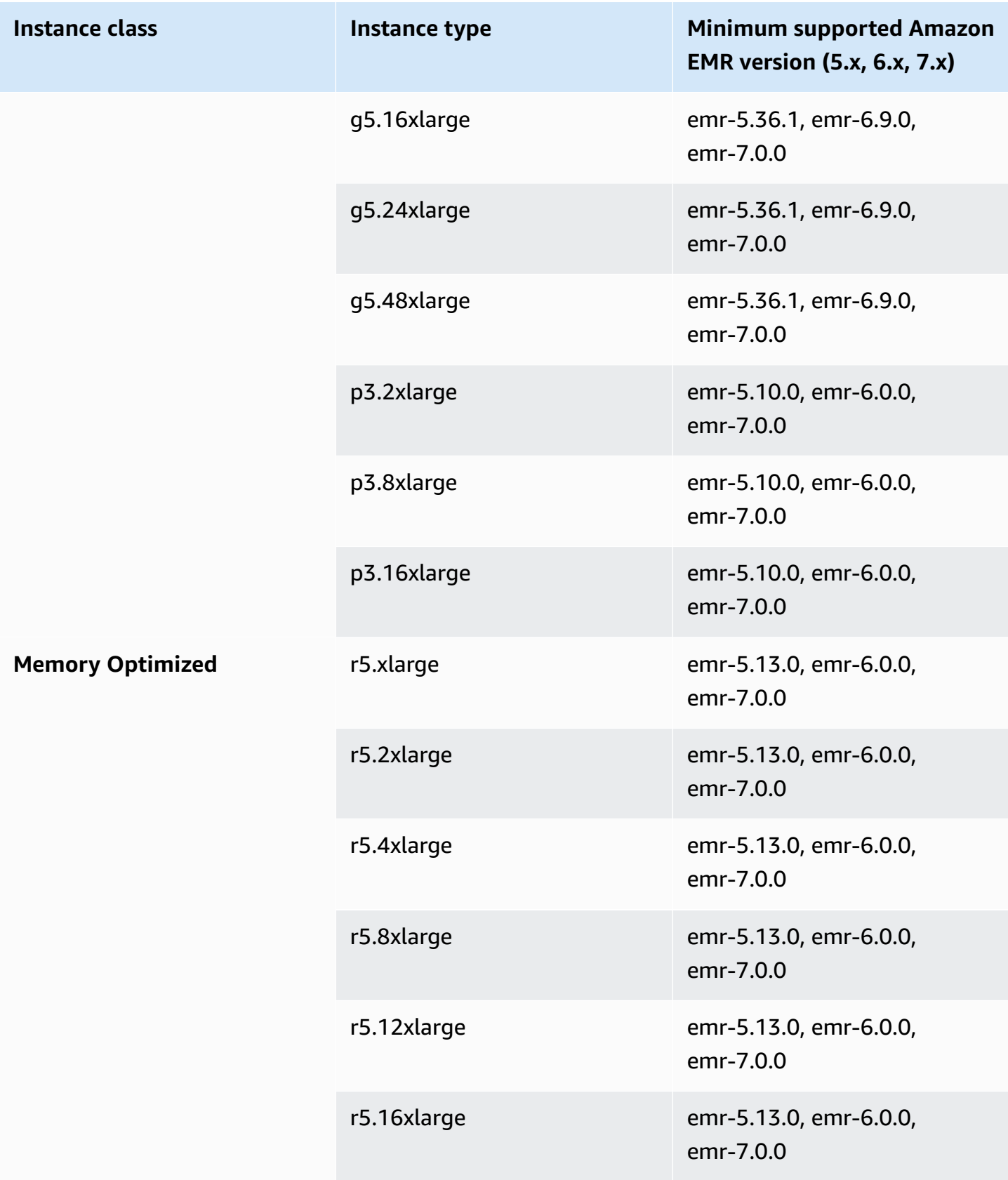

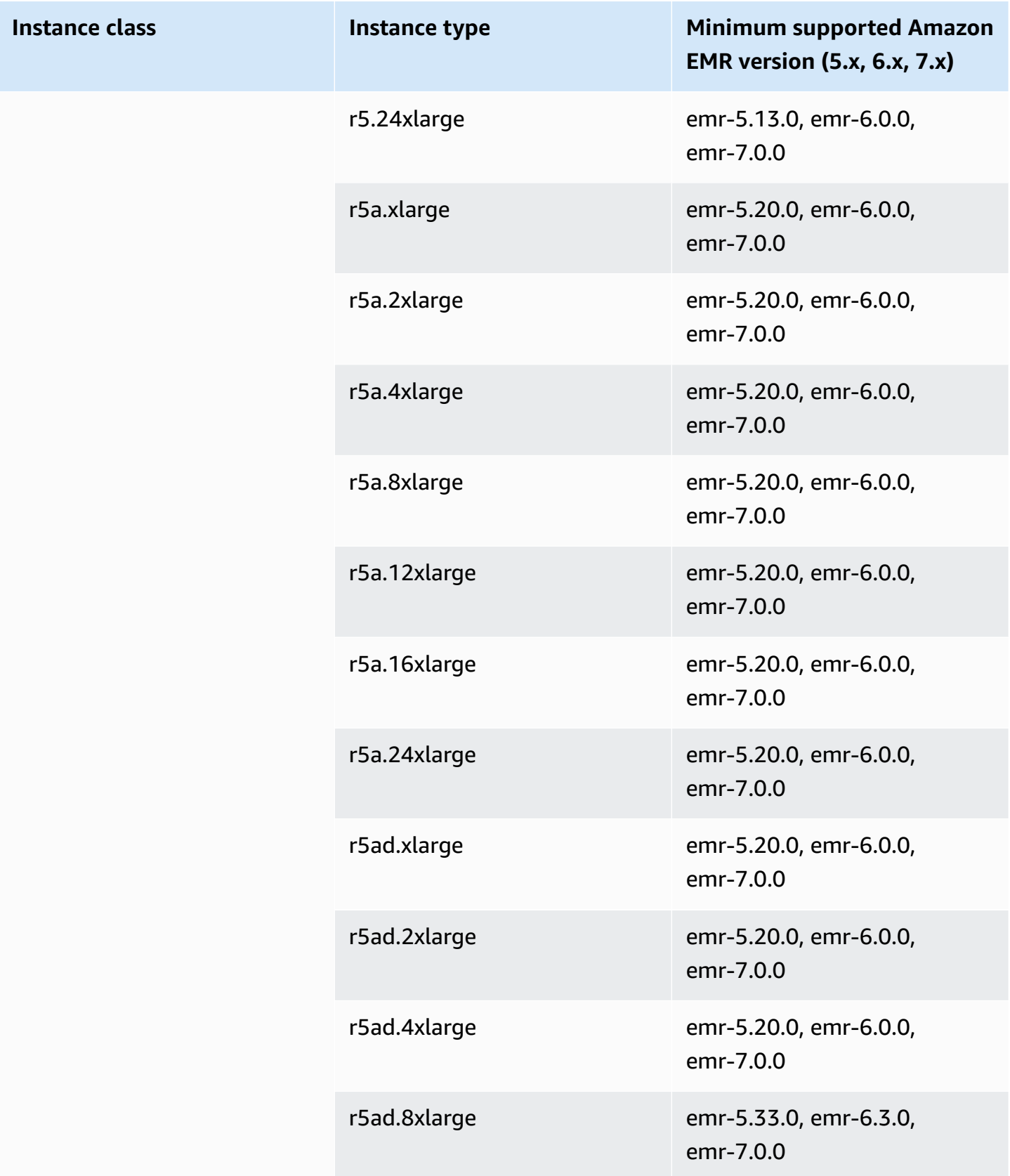
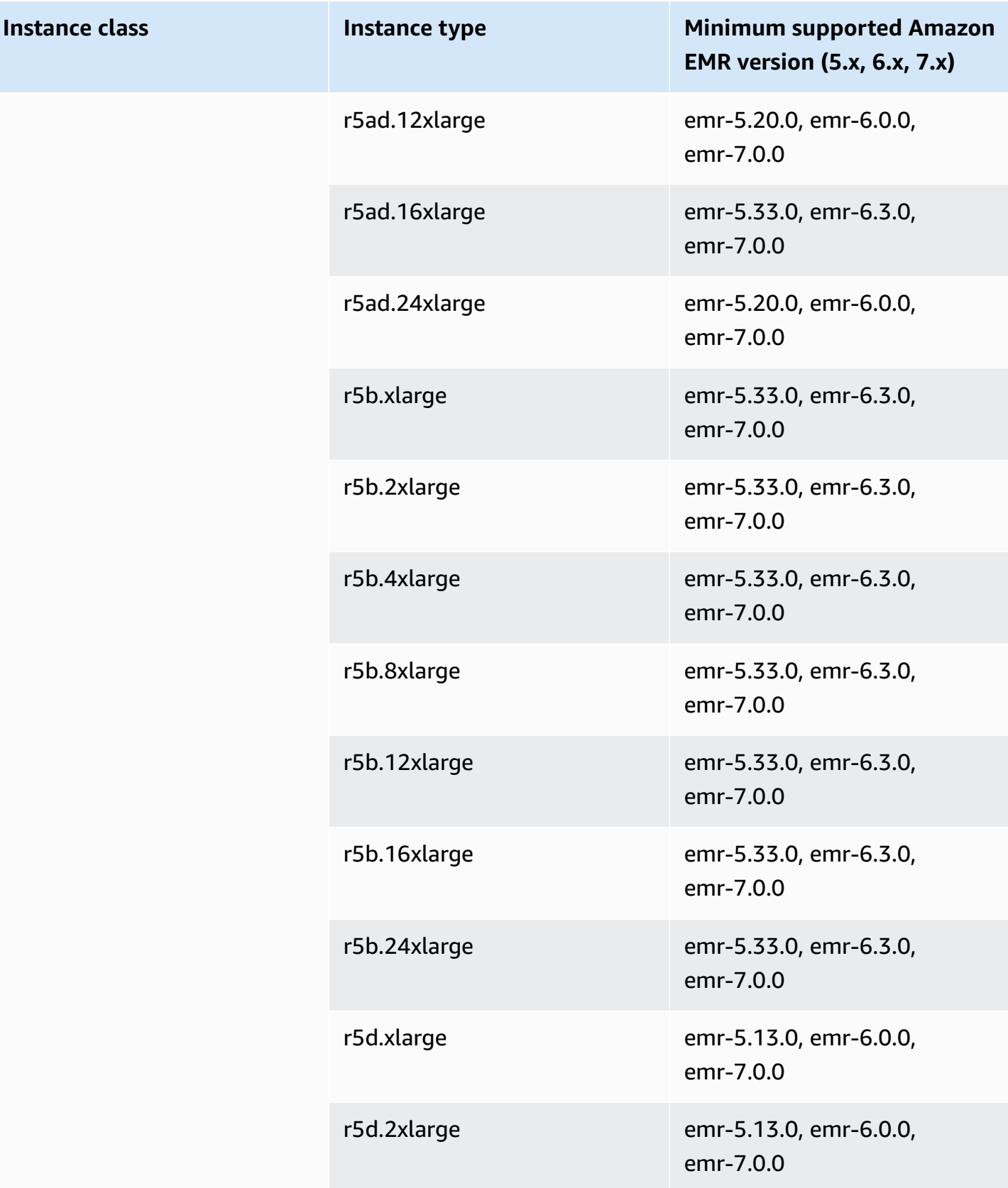

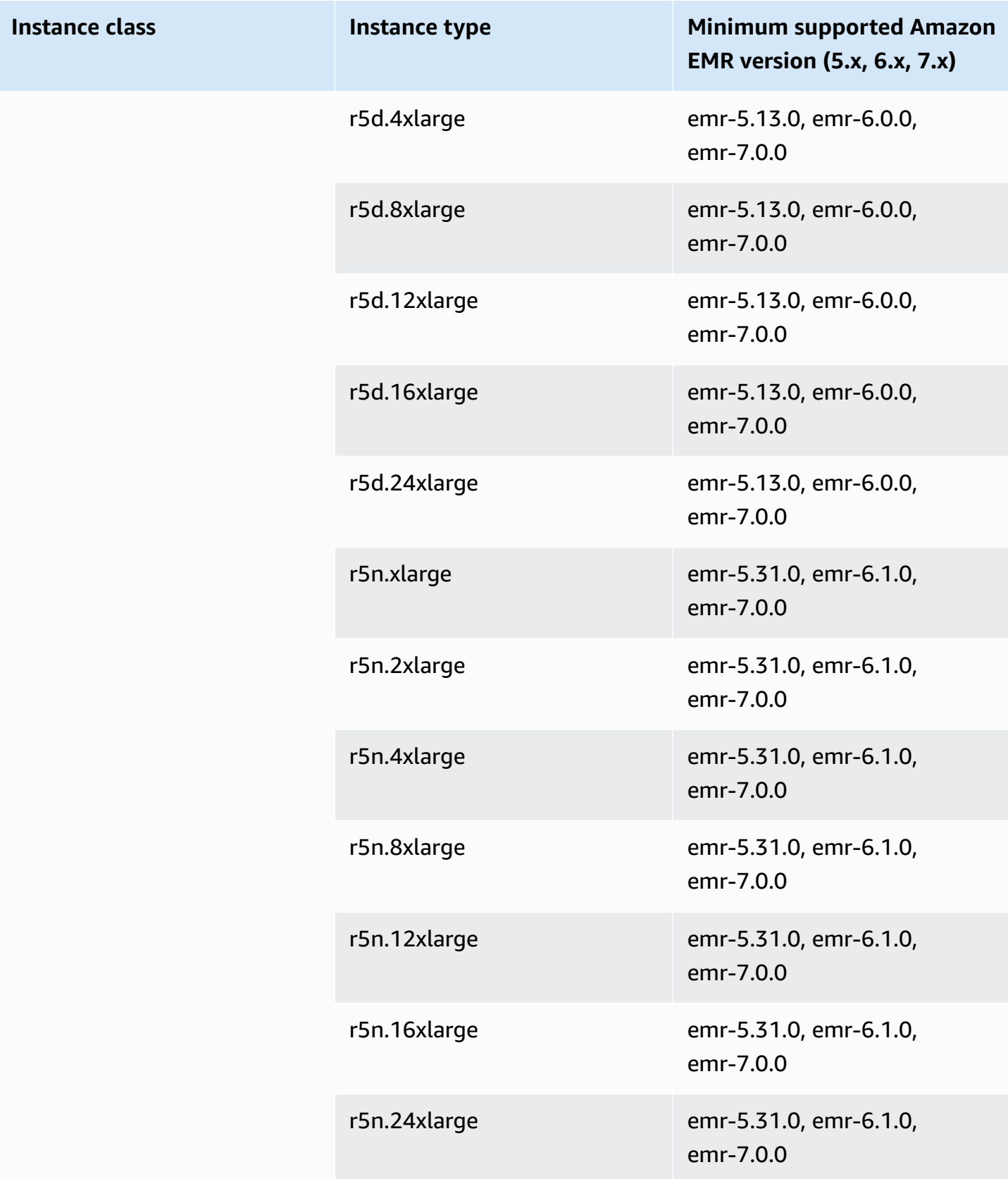

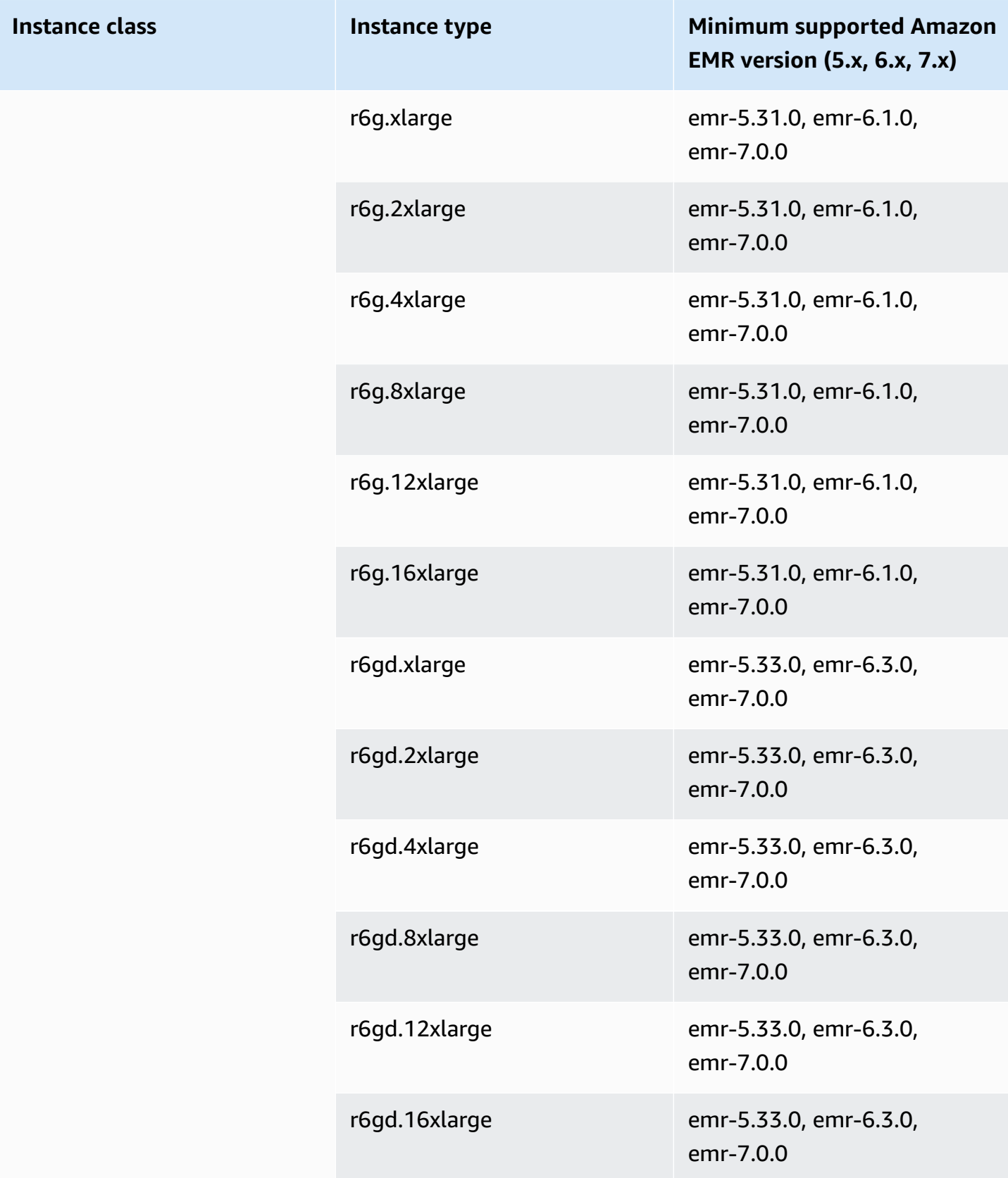

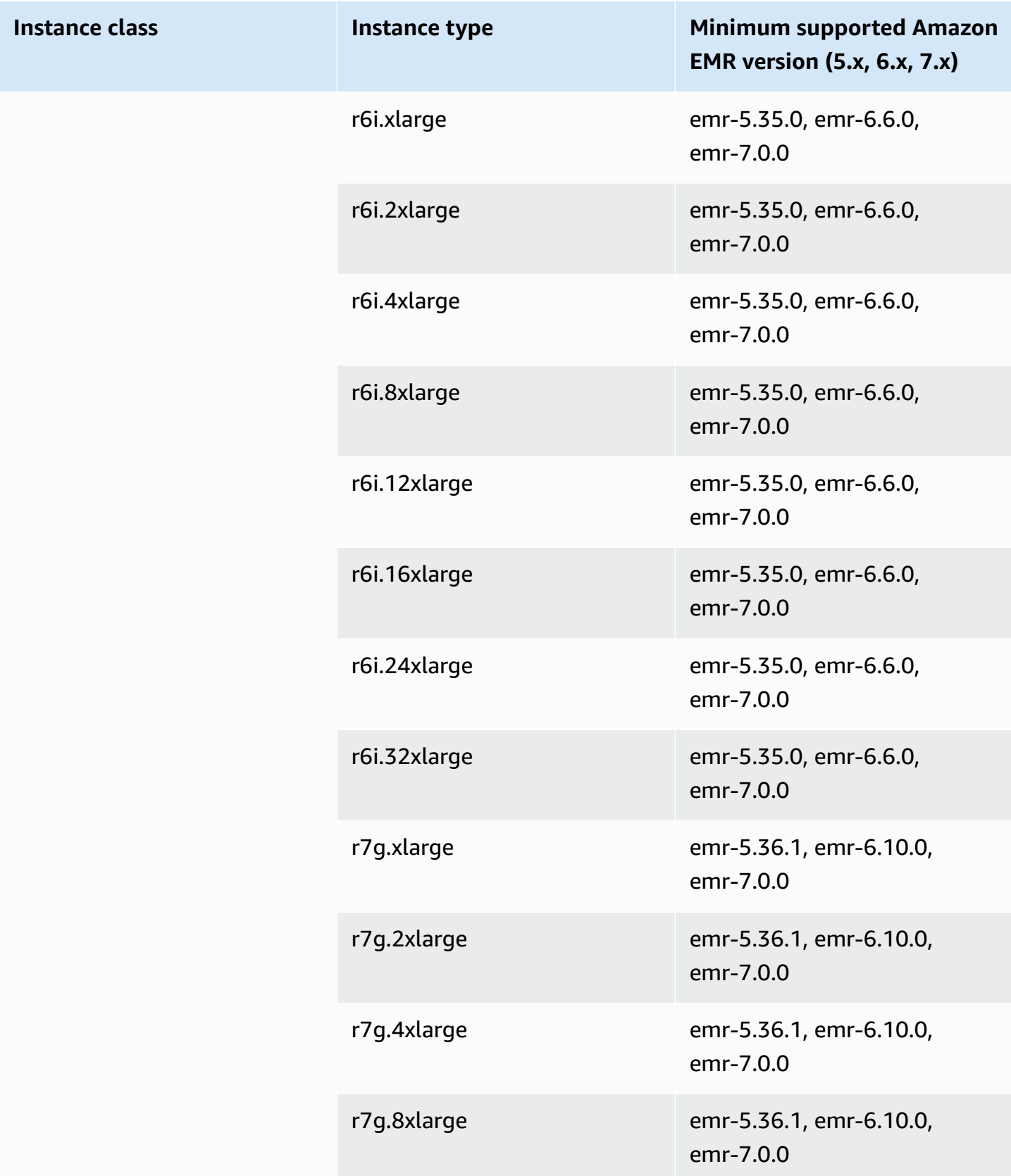

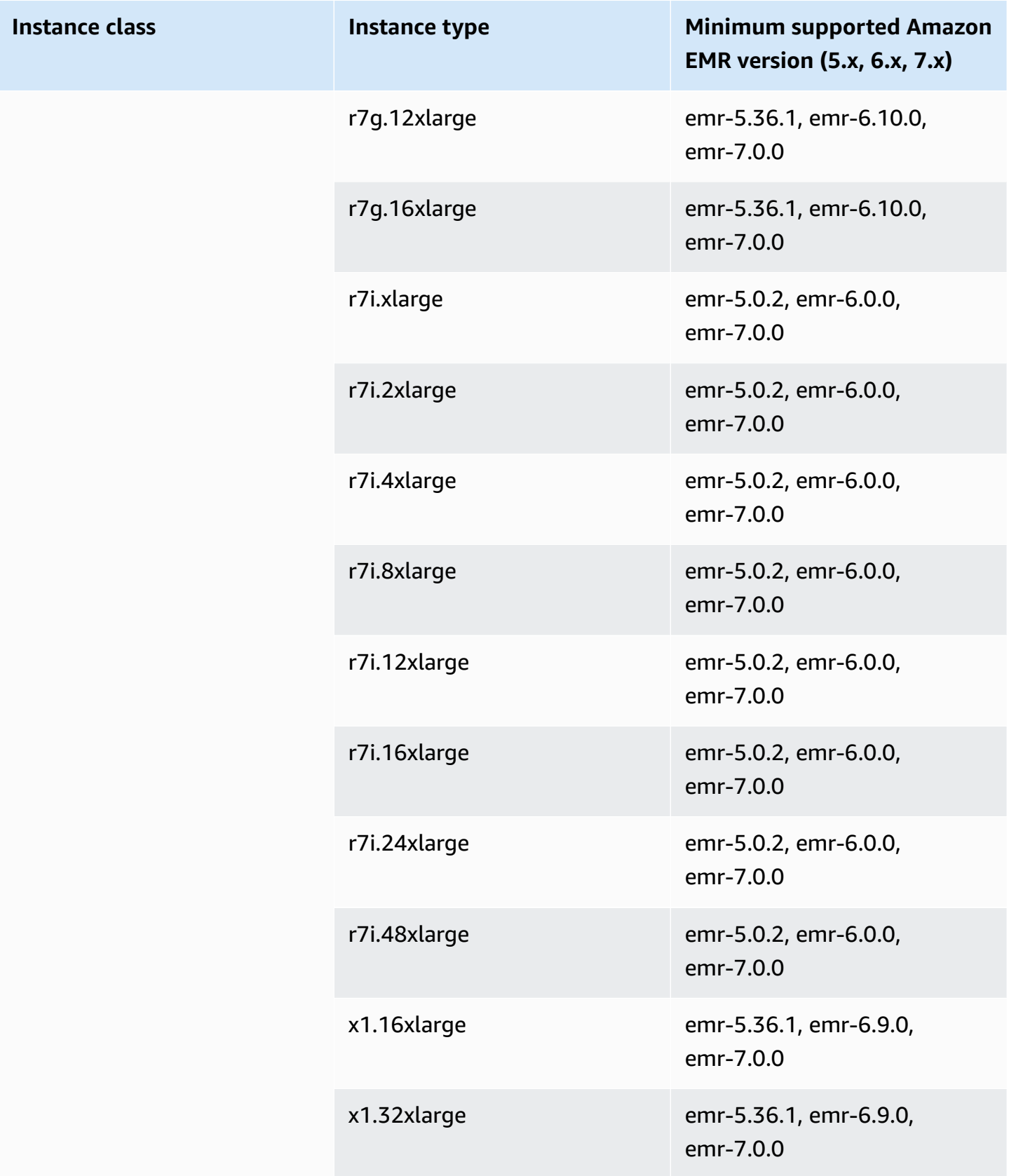

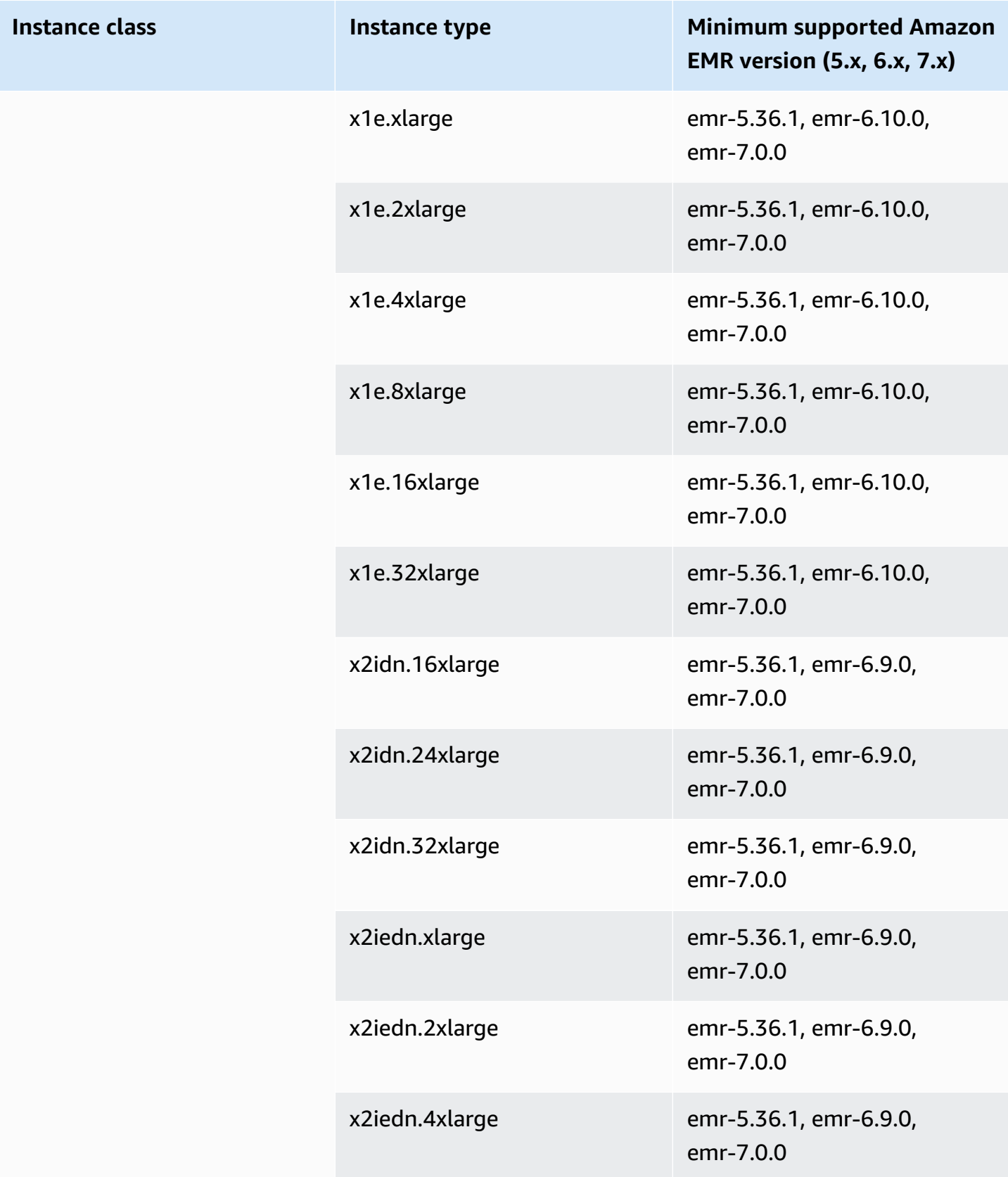

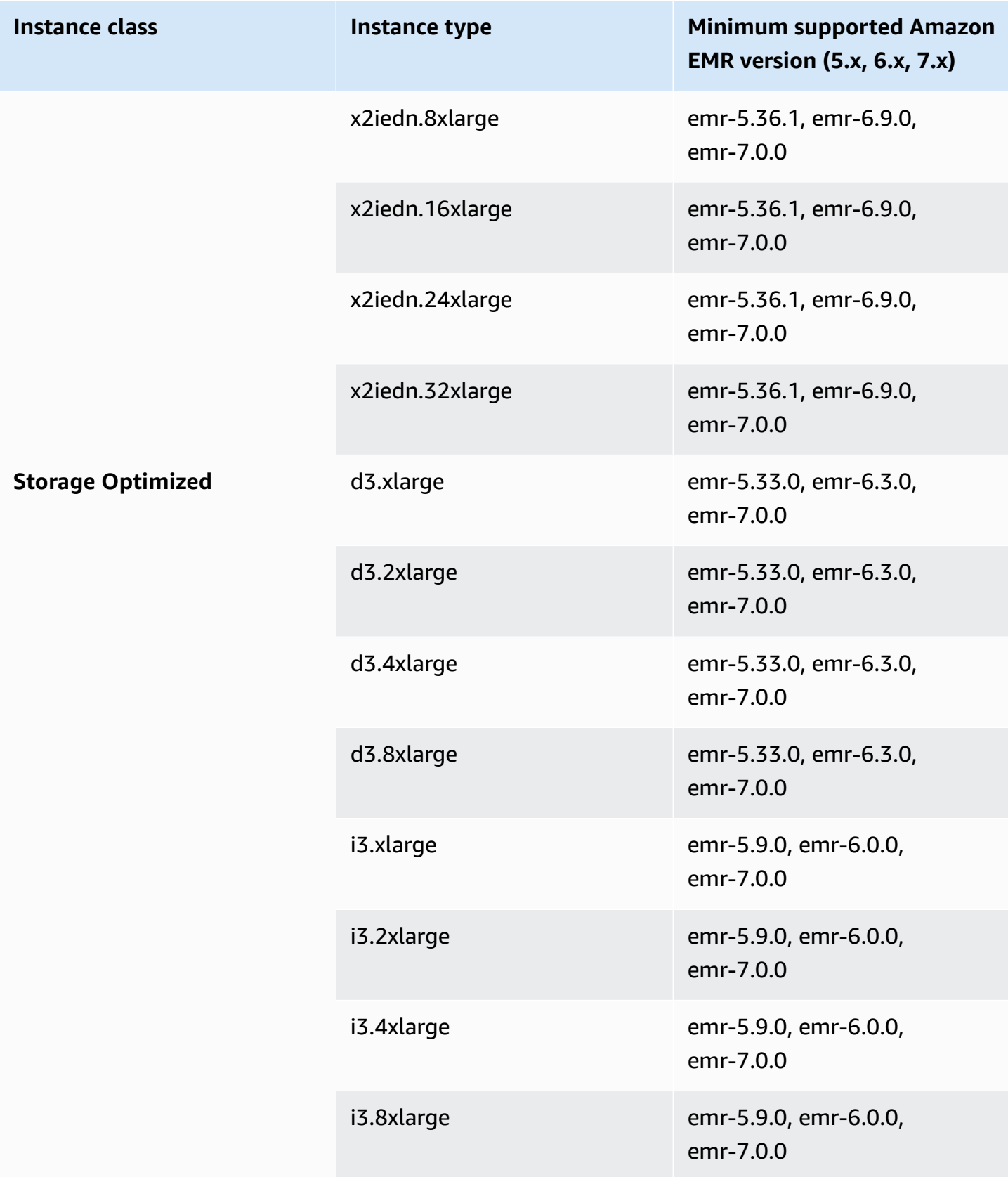

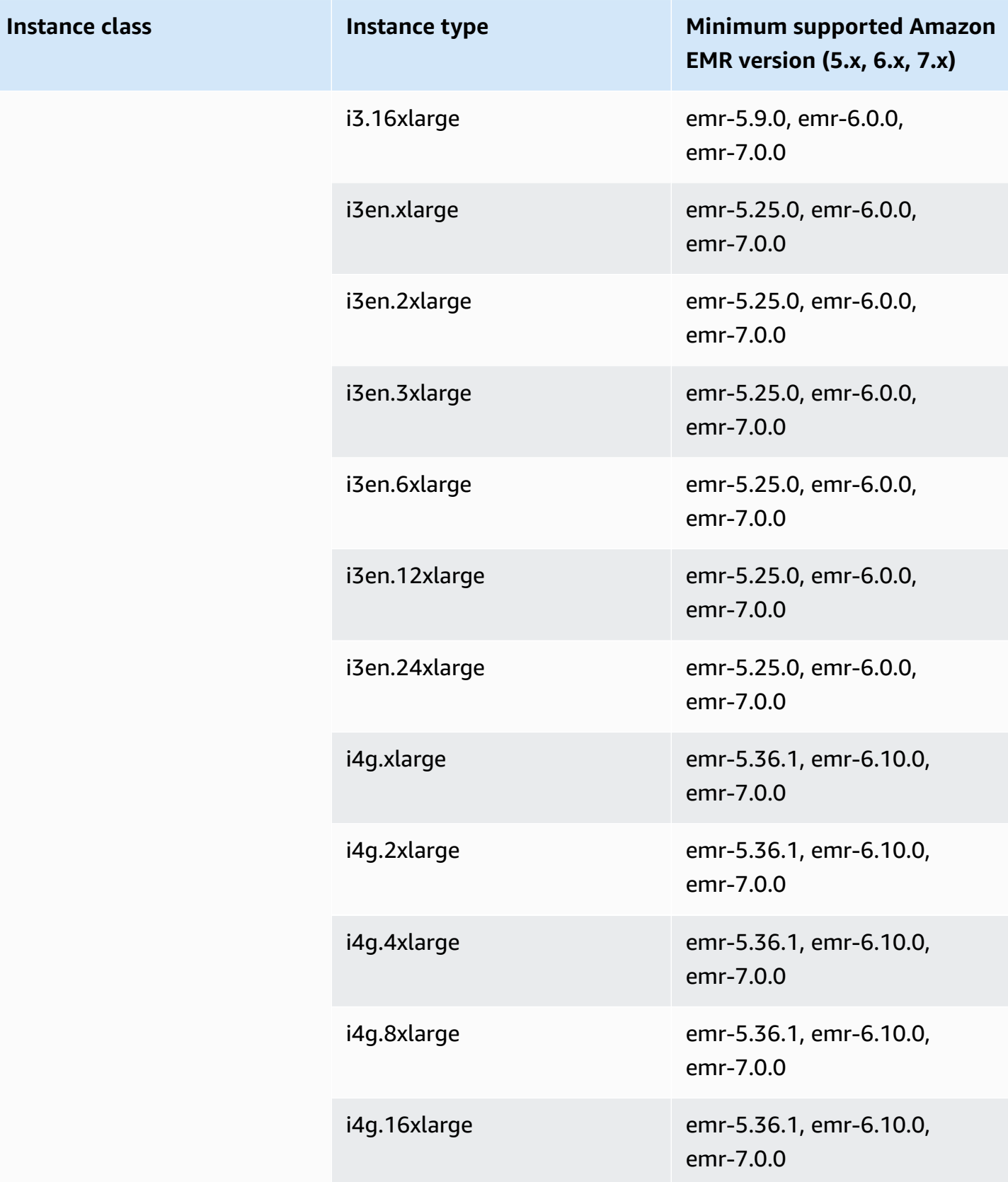

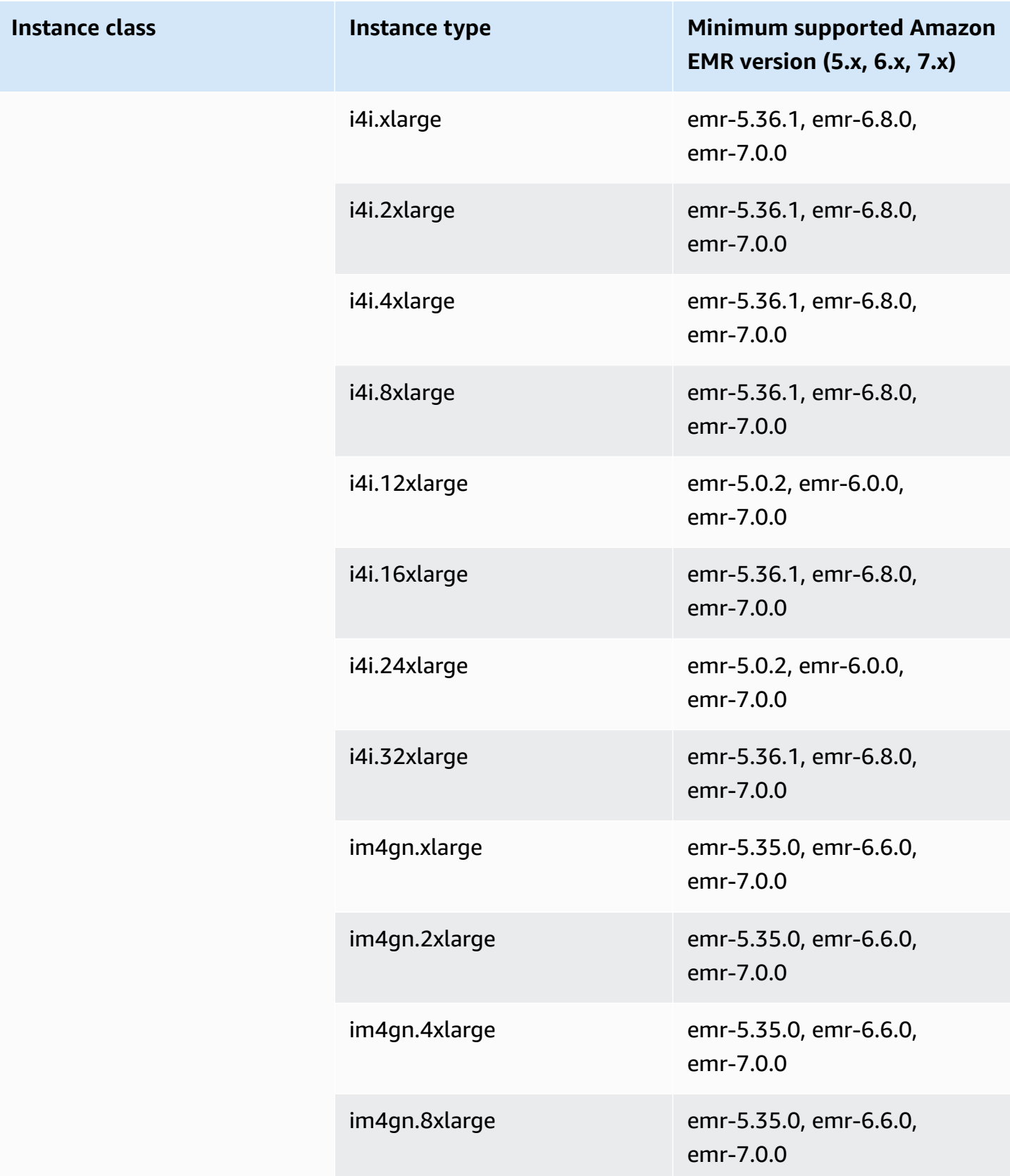

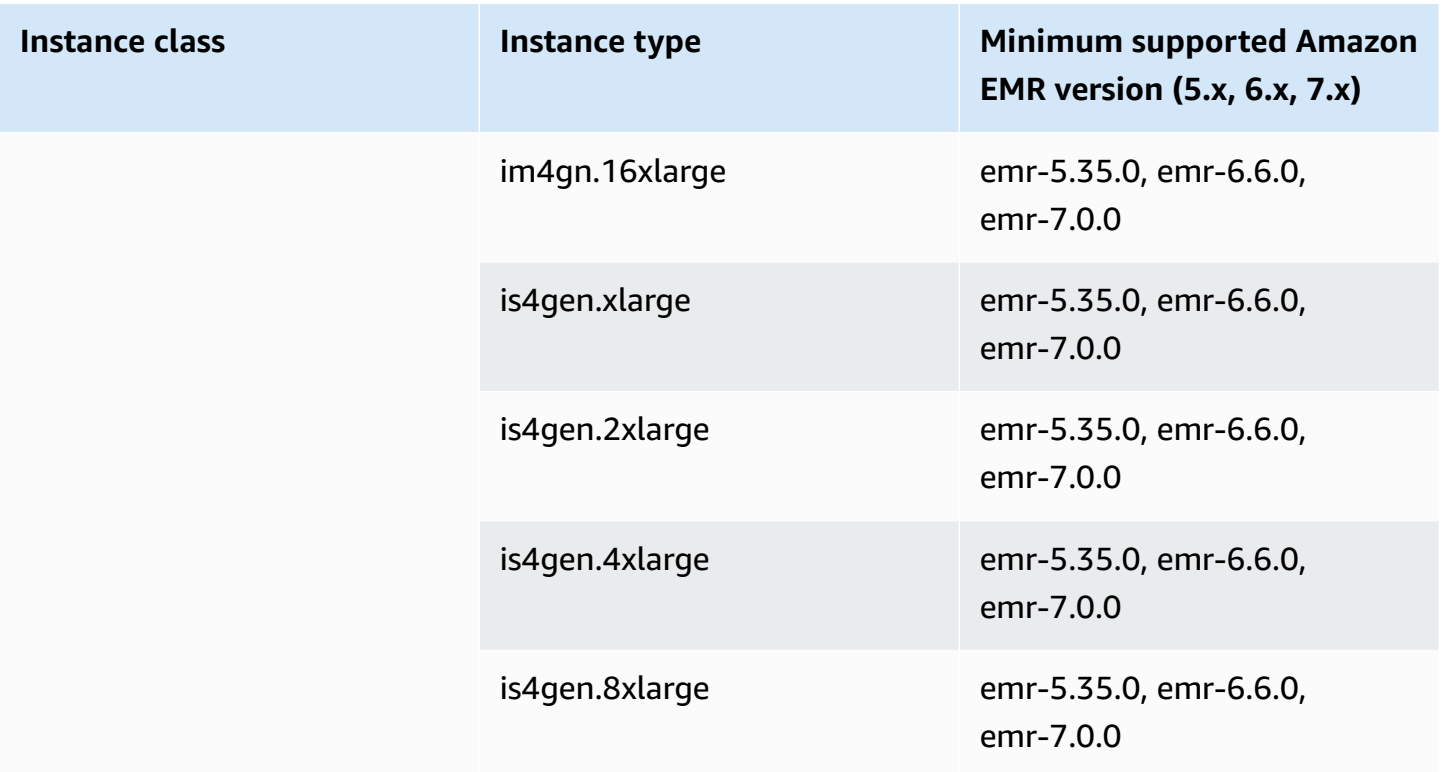

## **Canada West (Calgary) - ca-west-1**

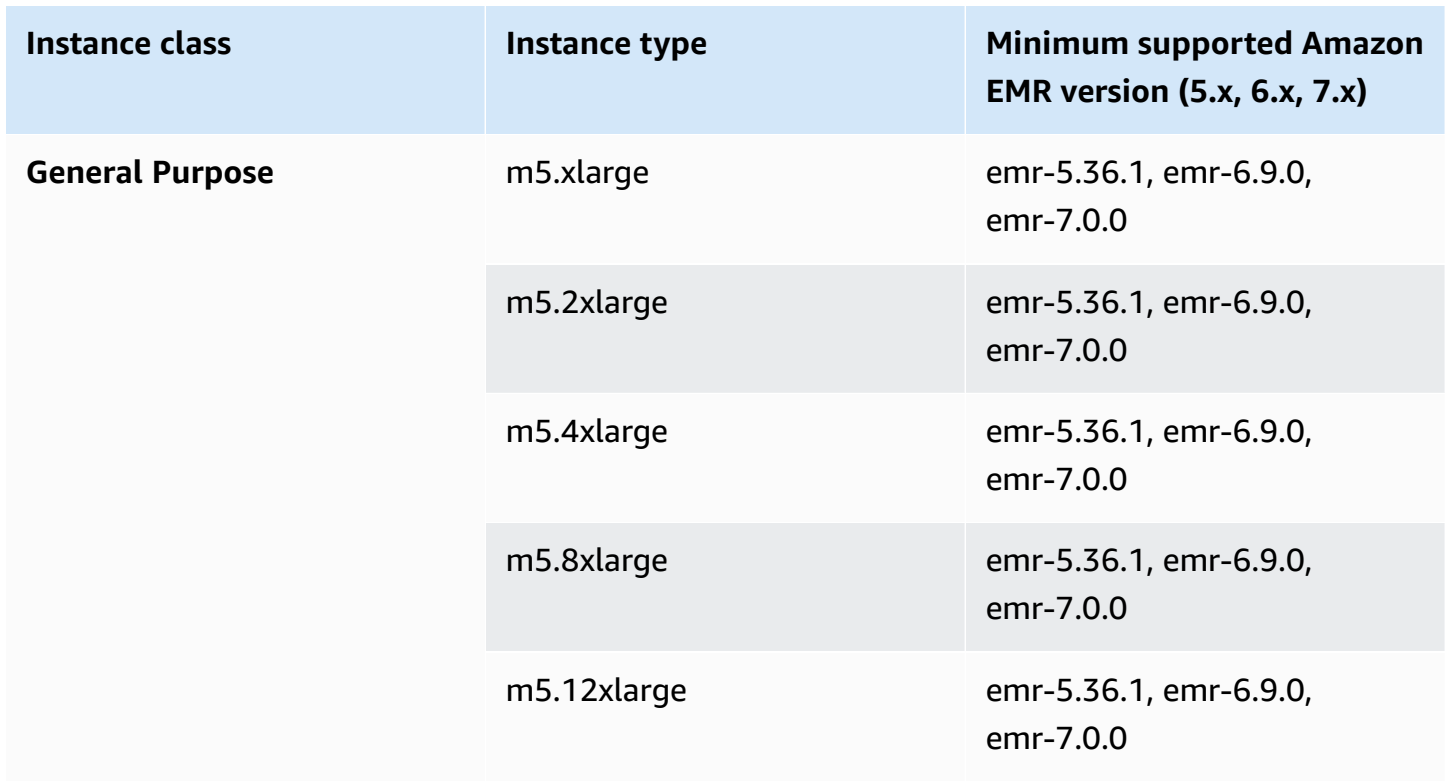

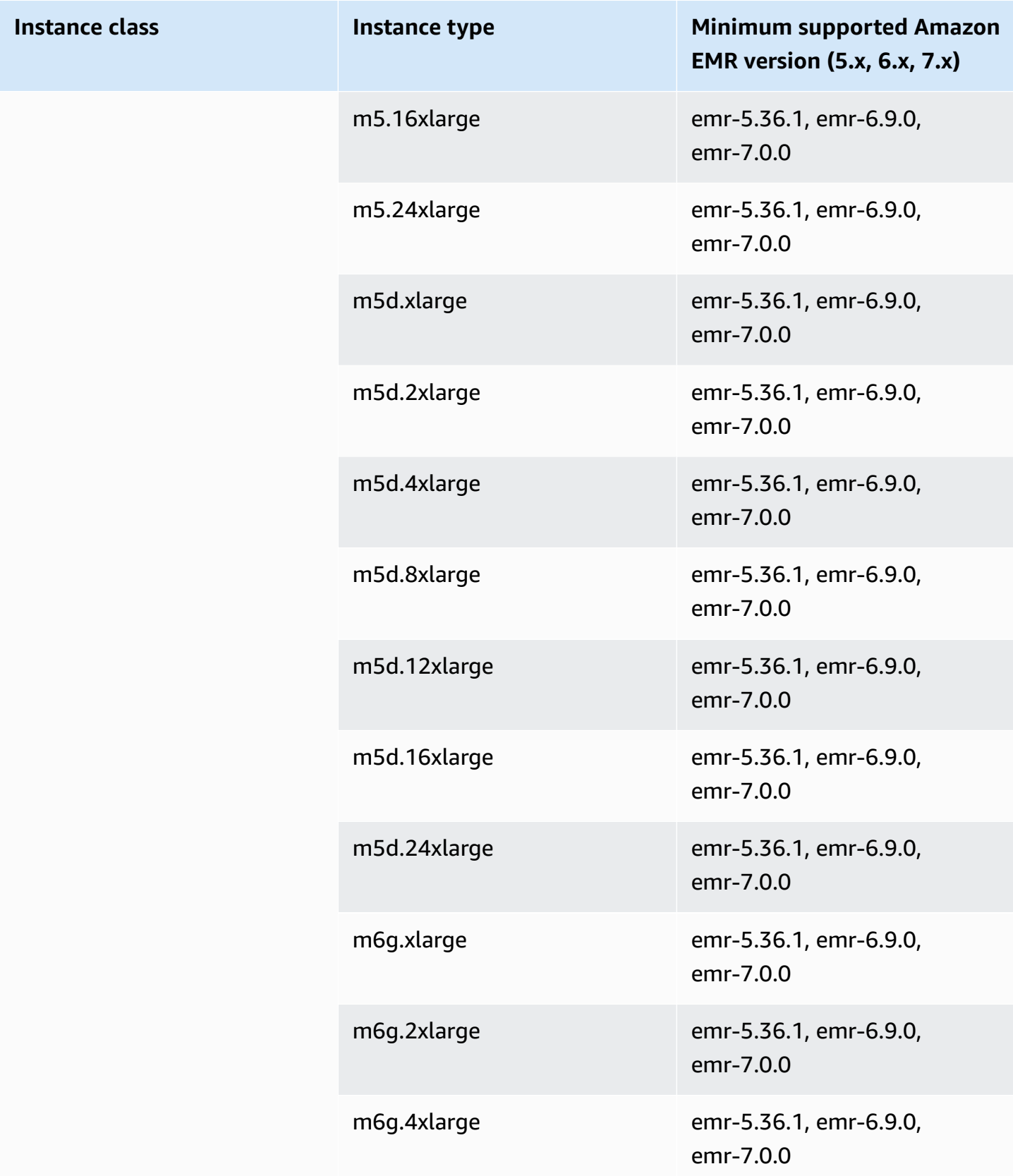

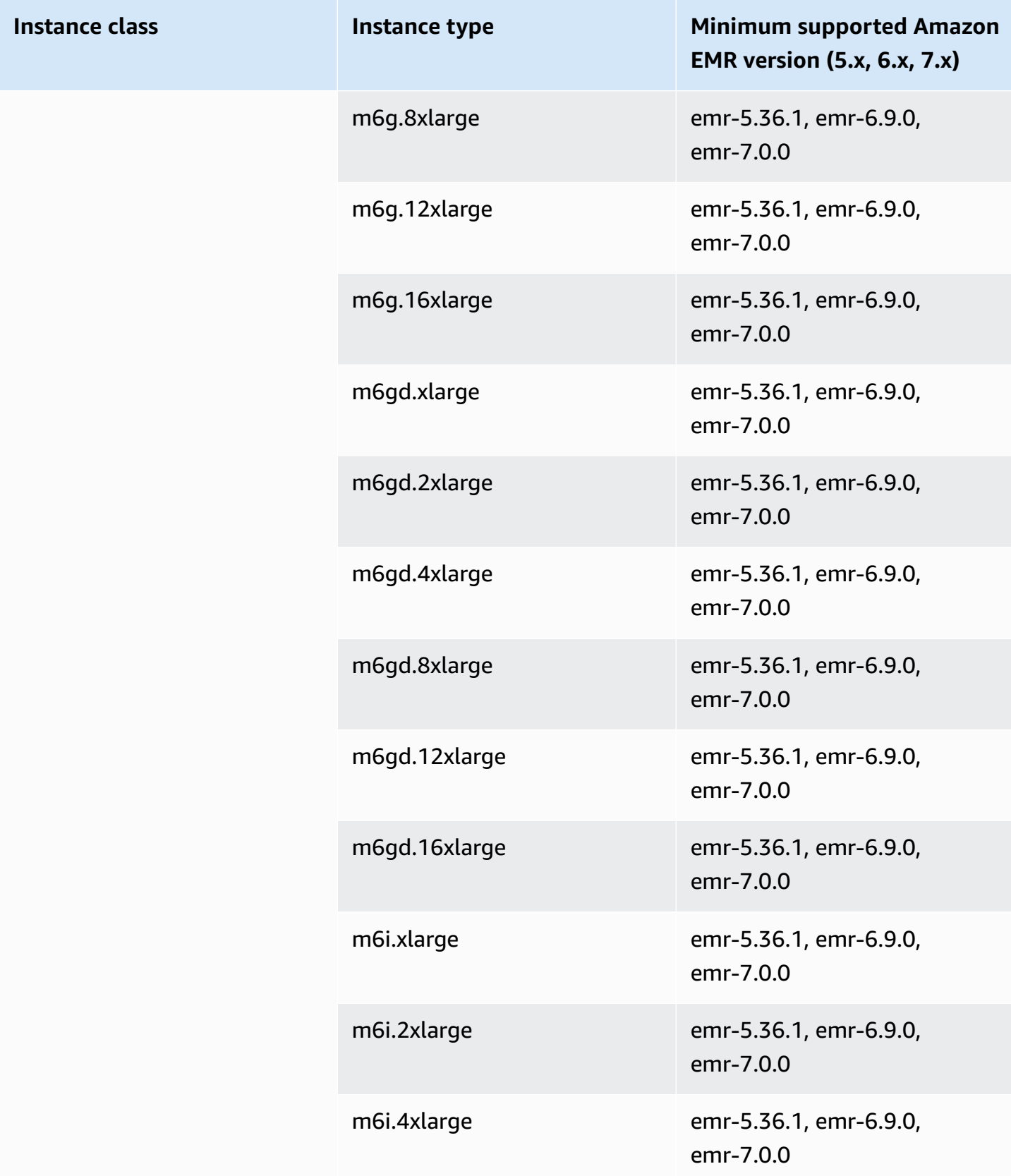

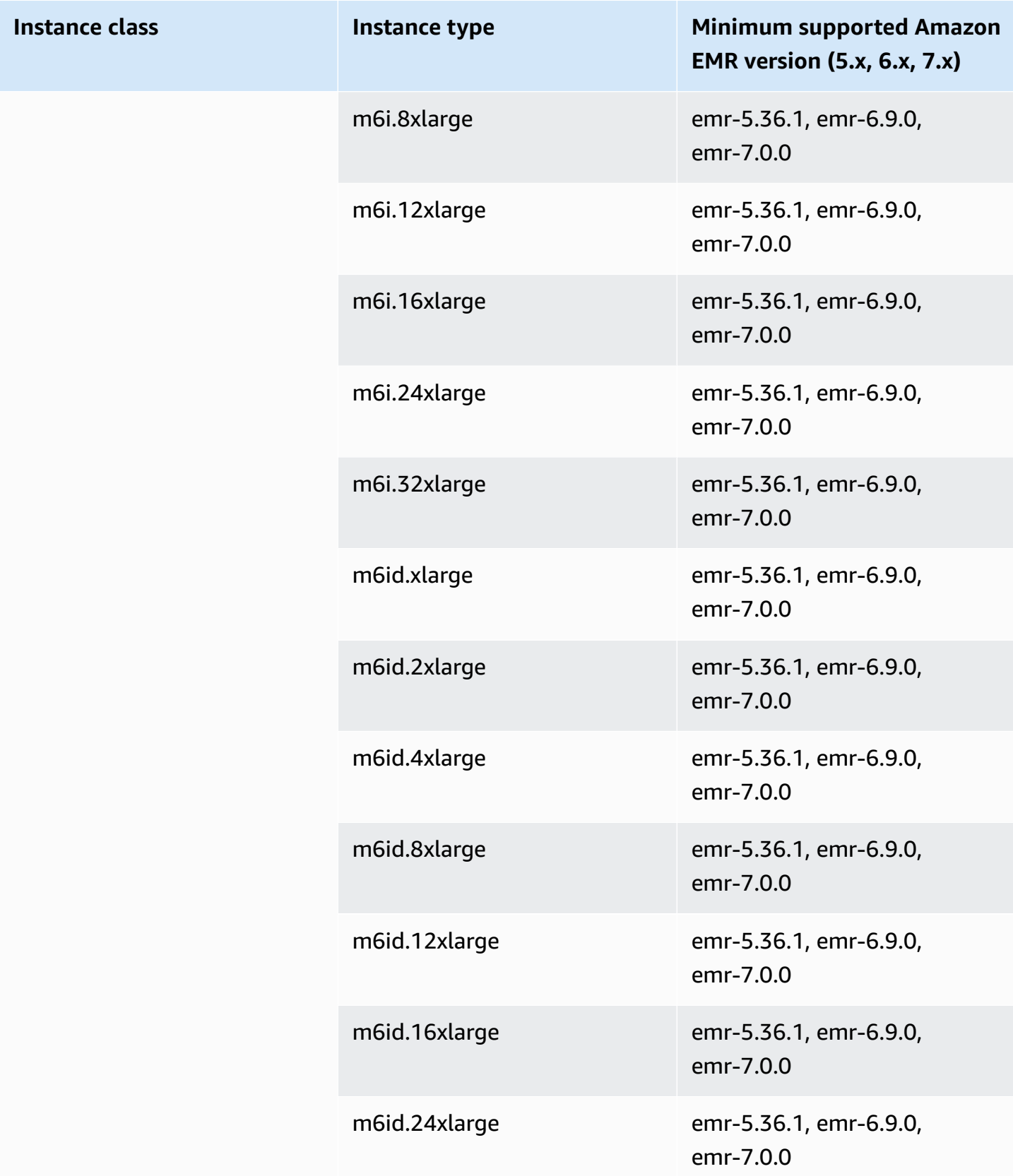

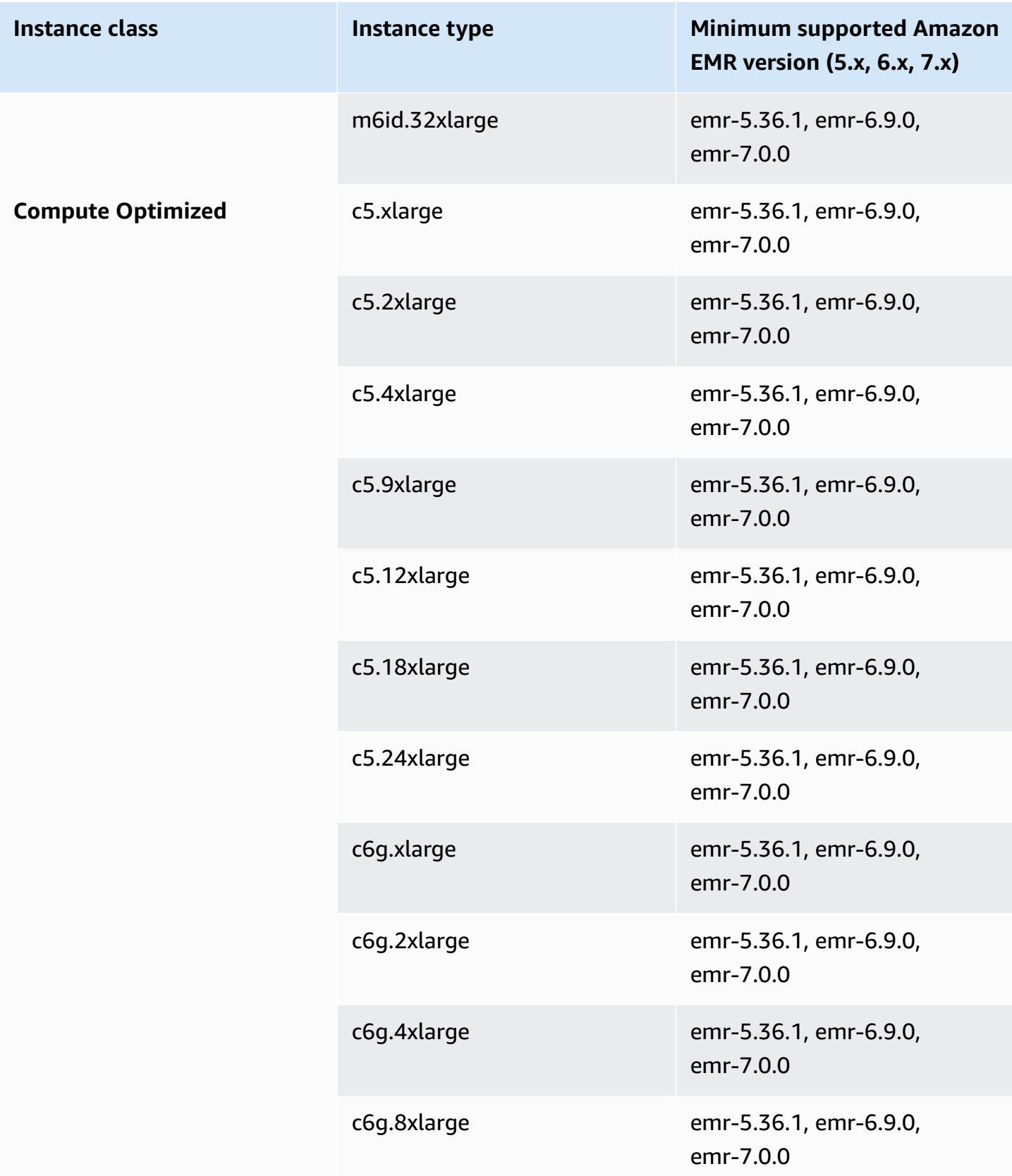

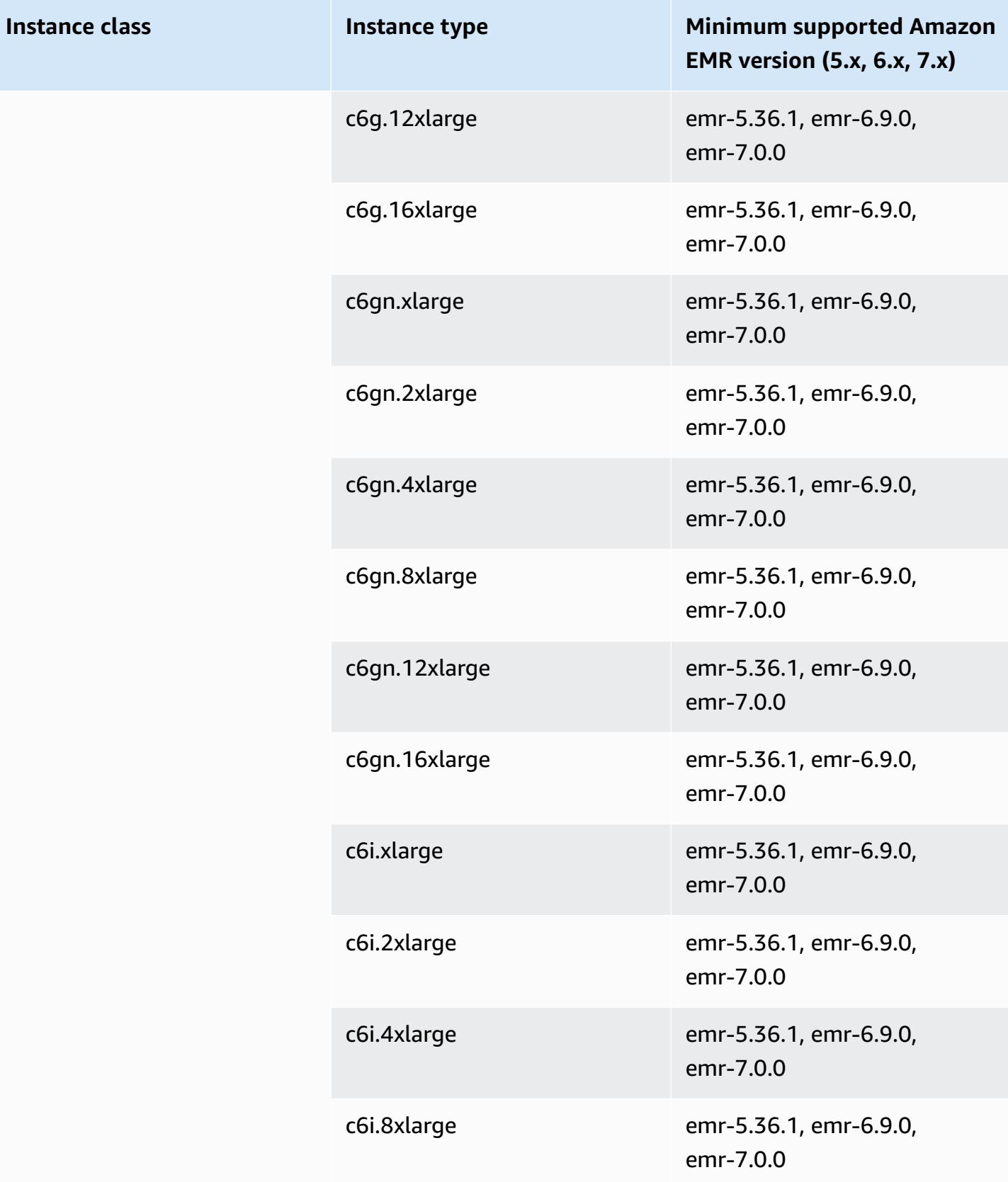

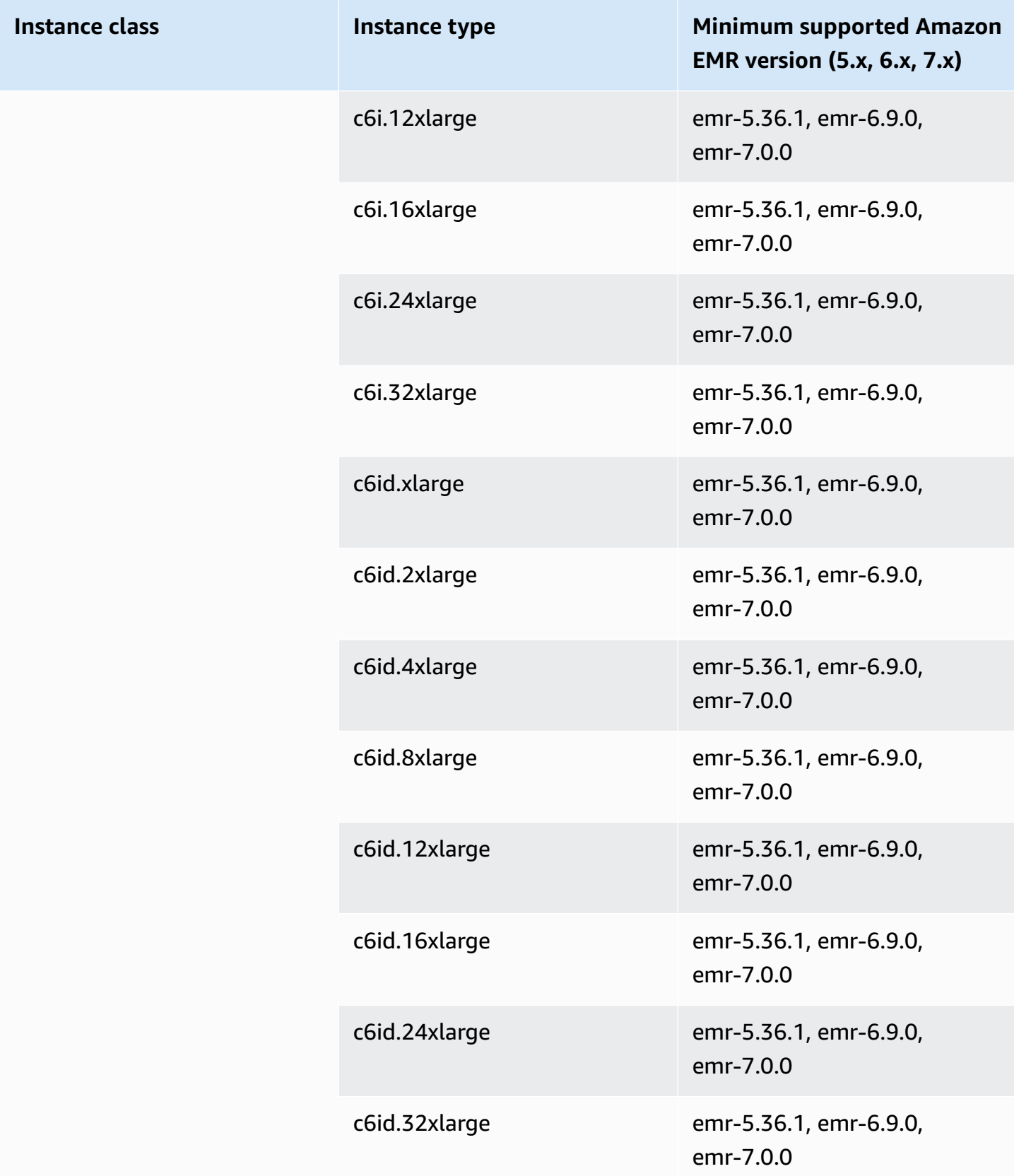

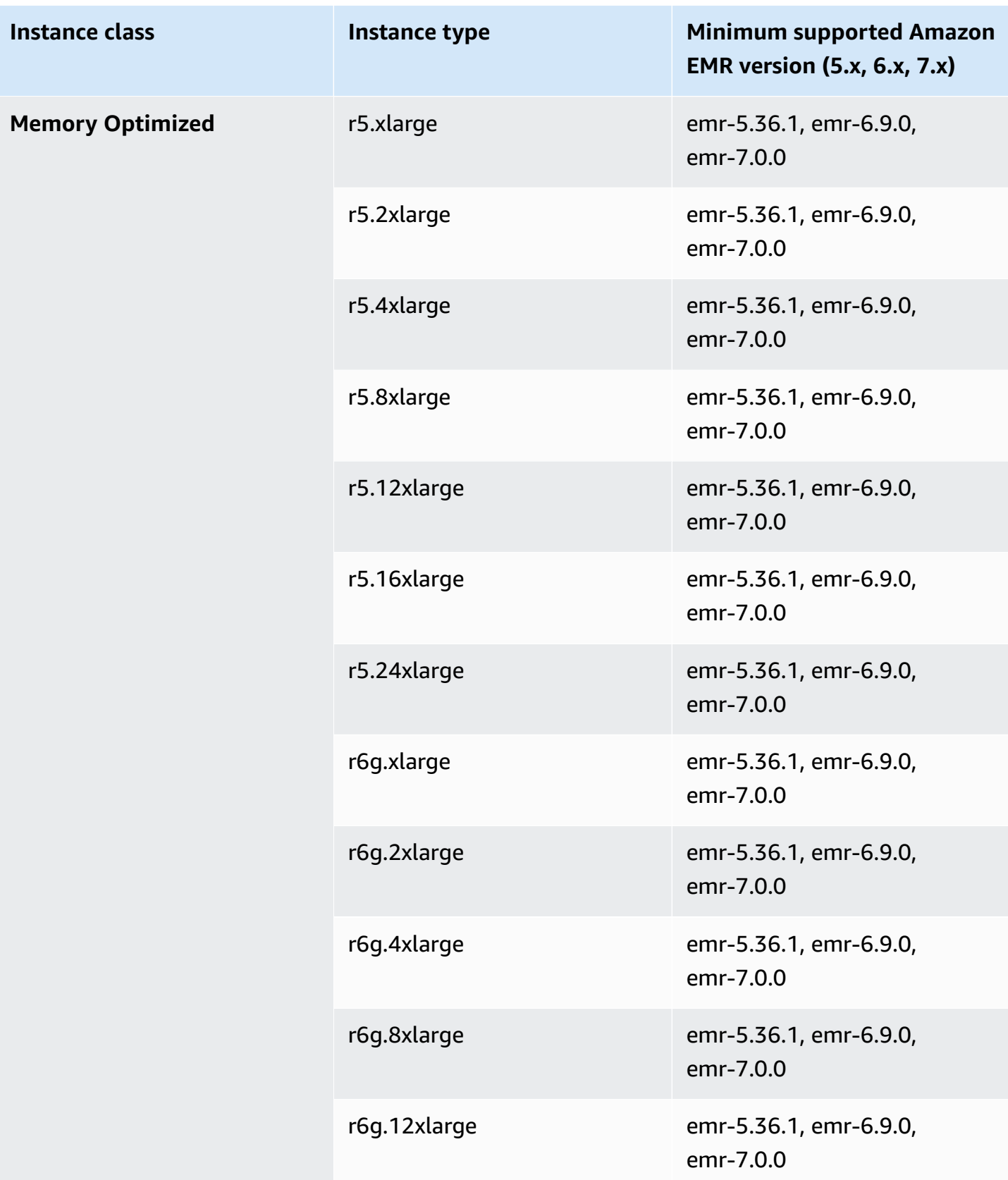

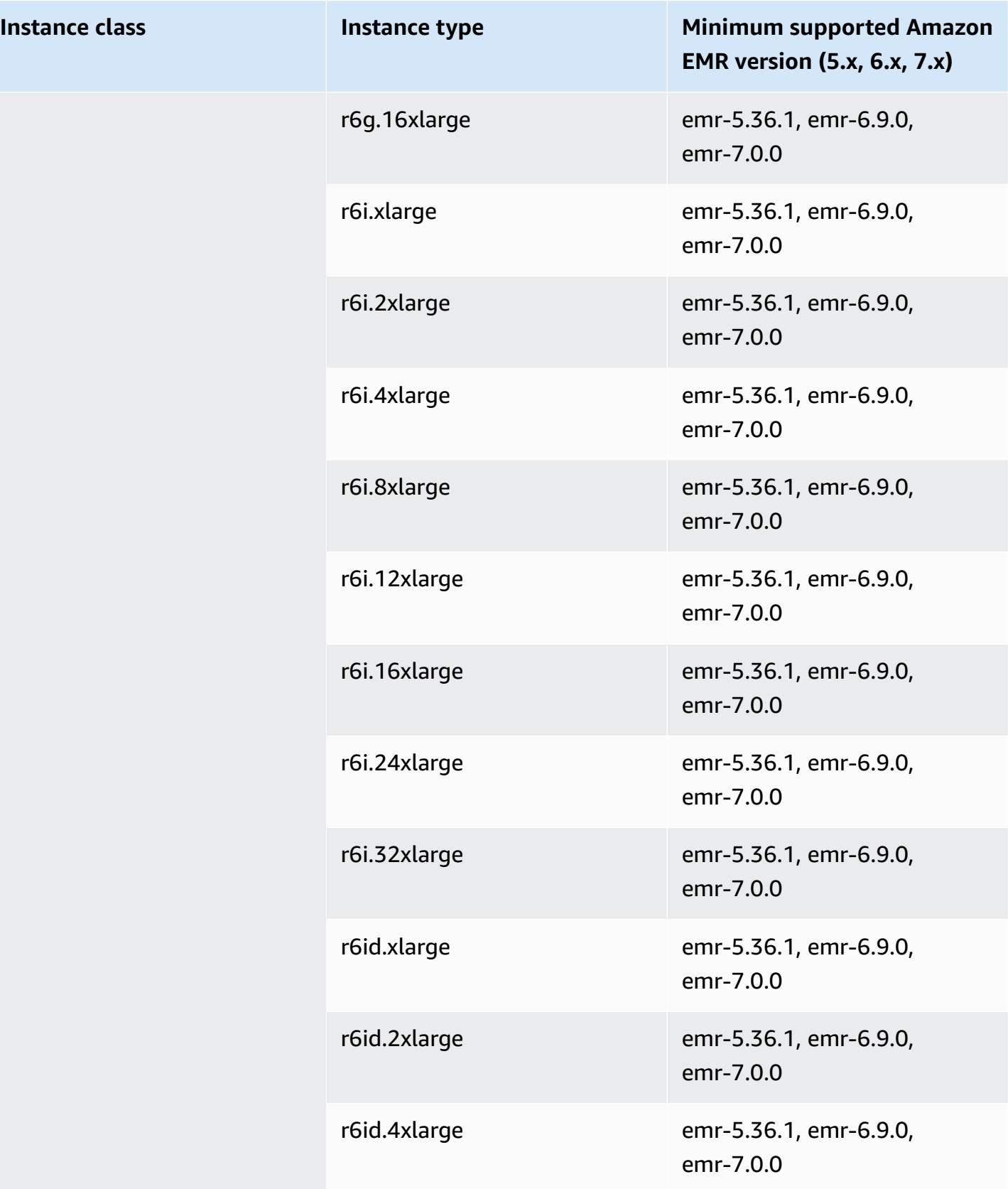

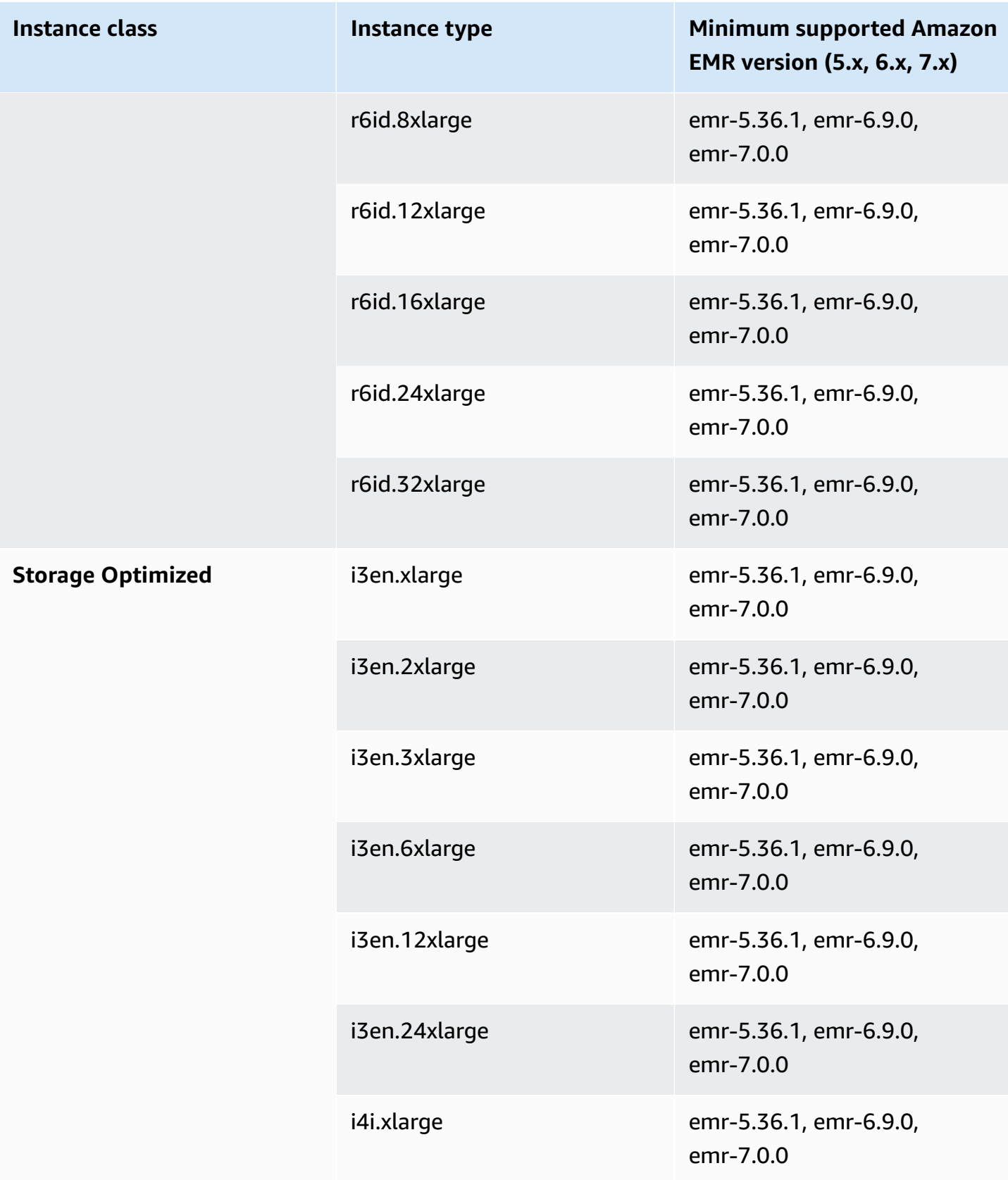

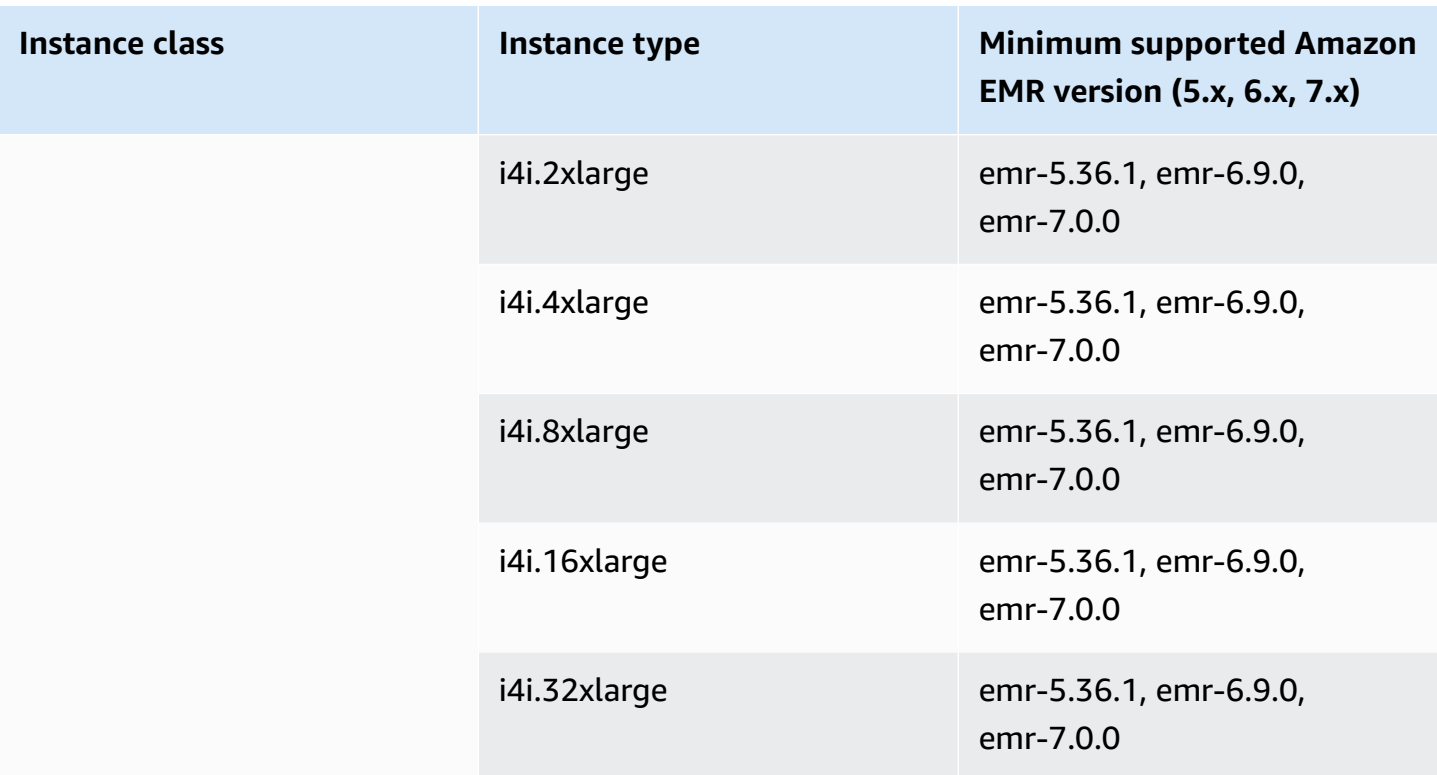

## **China (Ningxia) - cn-northwest-1**

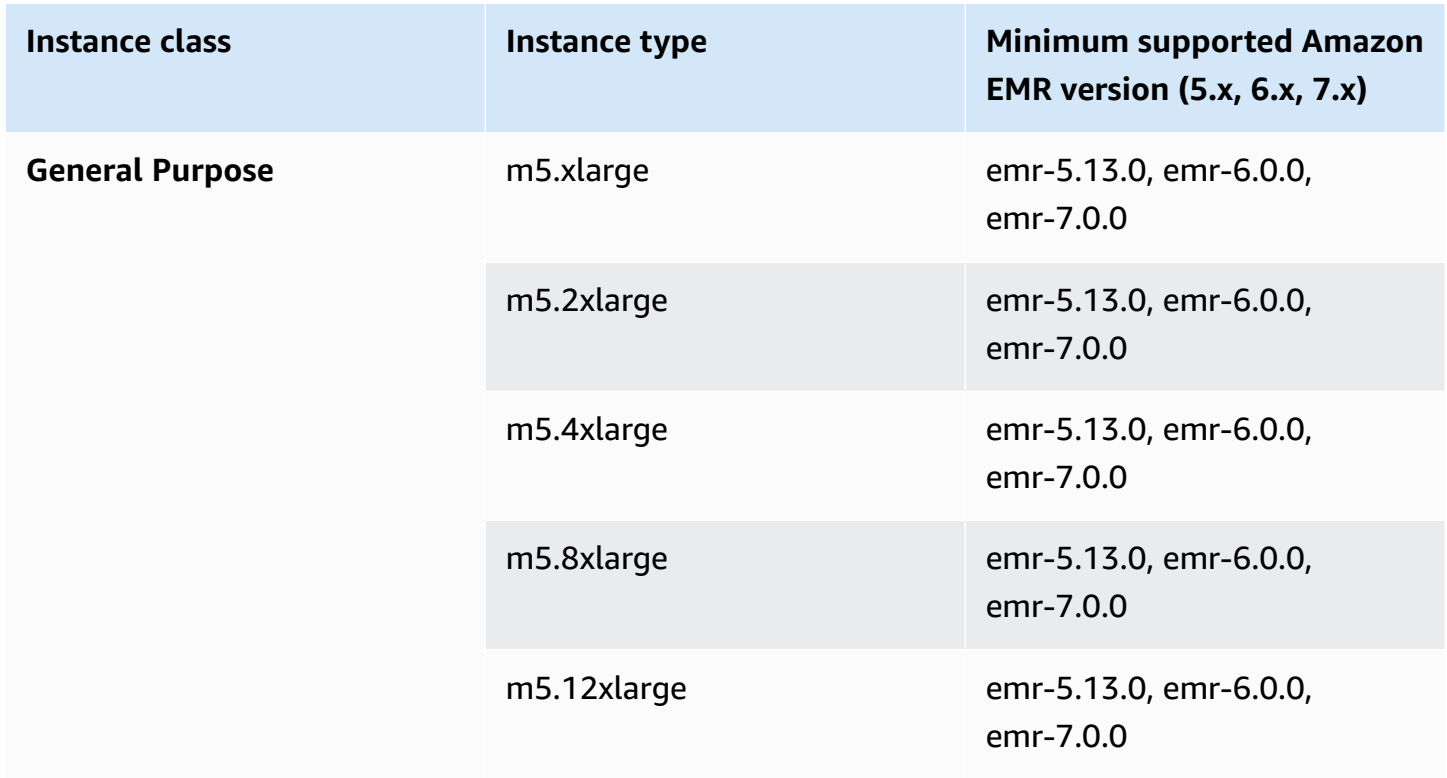

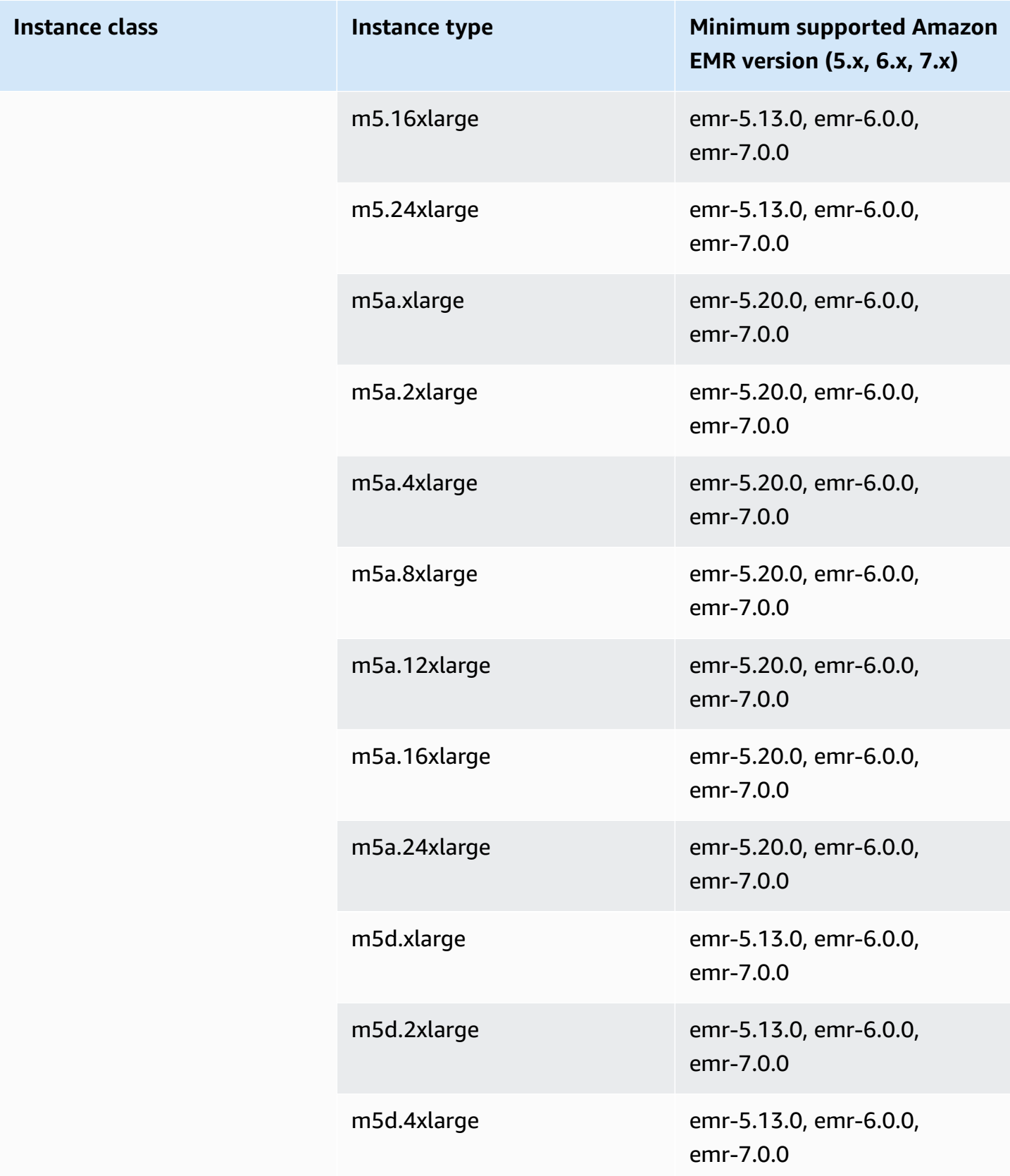

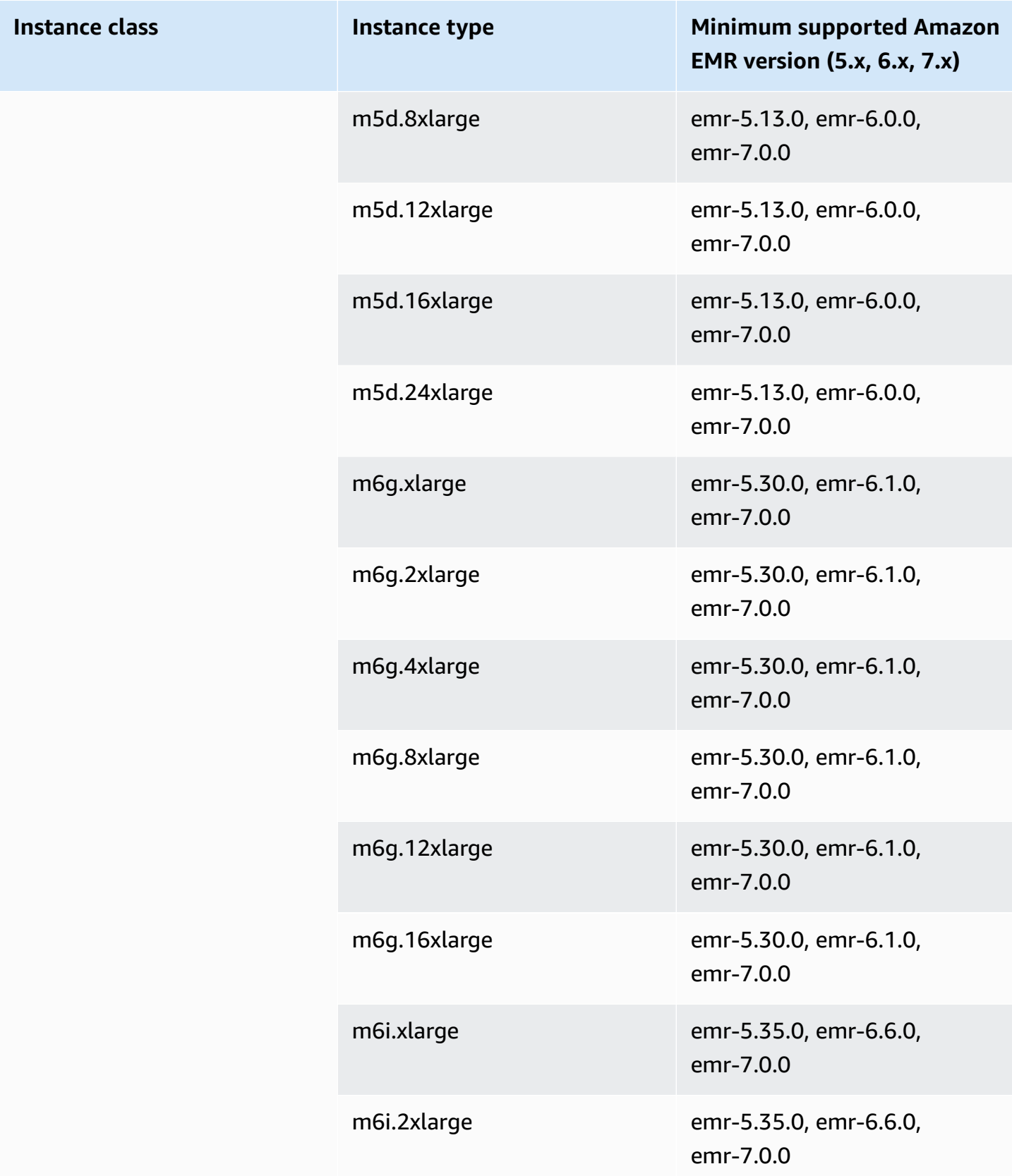

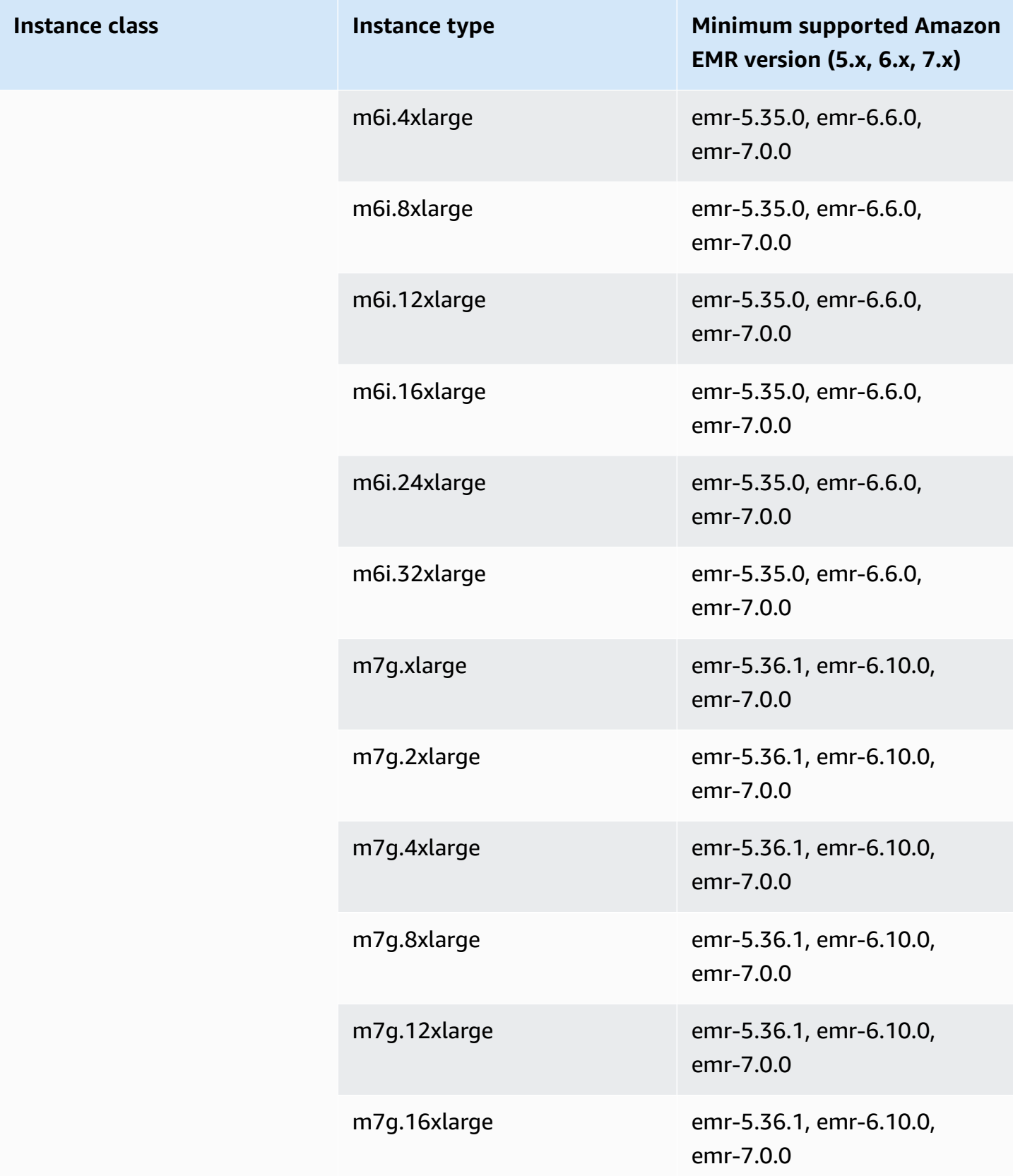

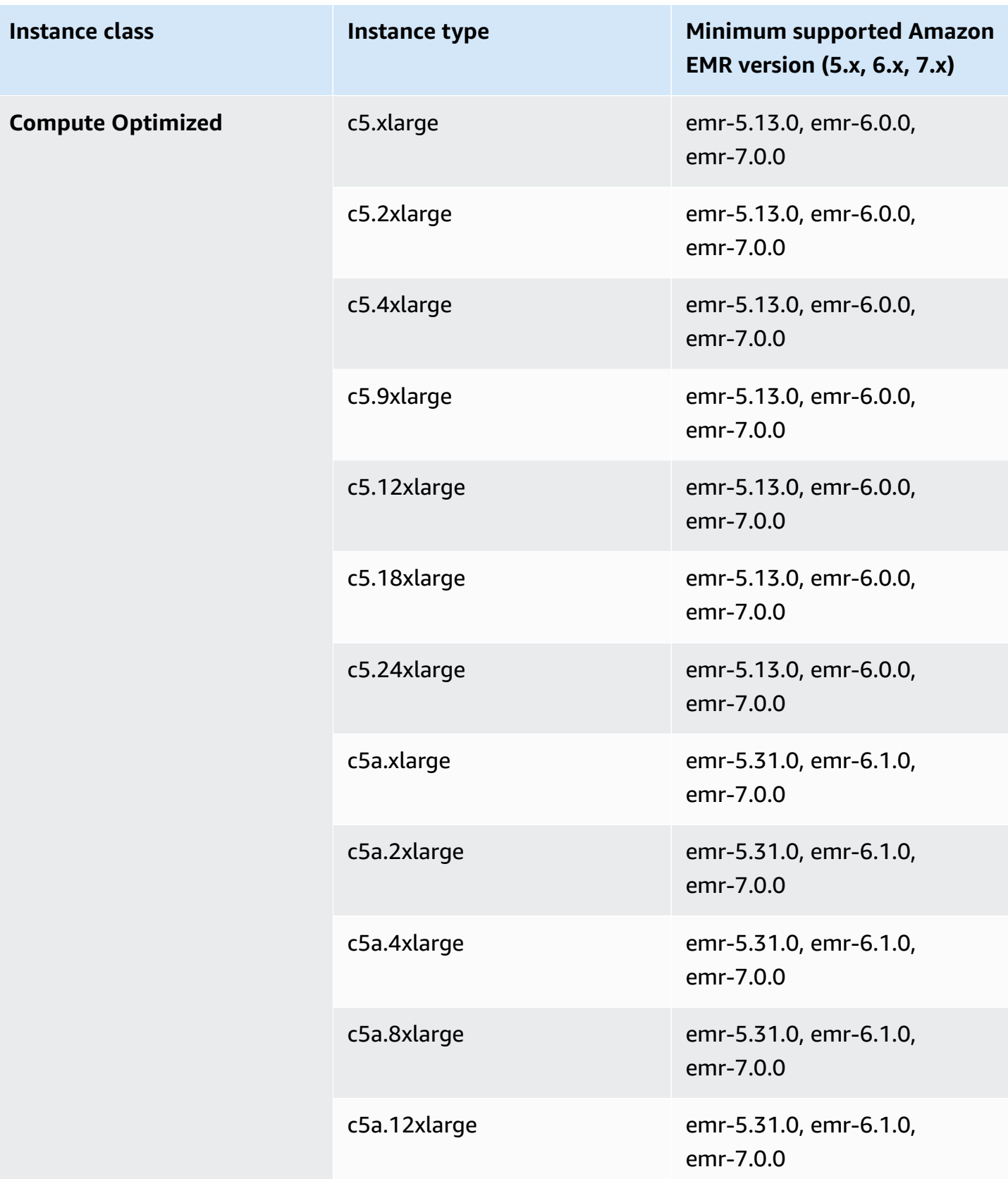

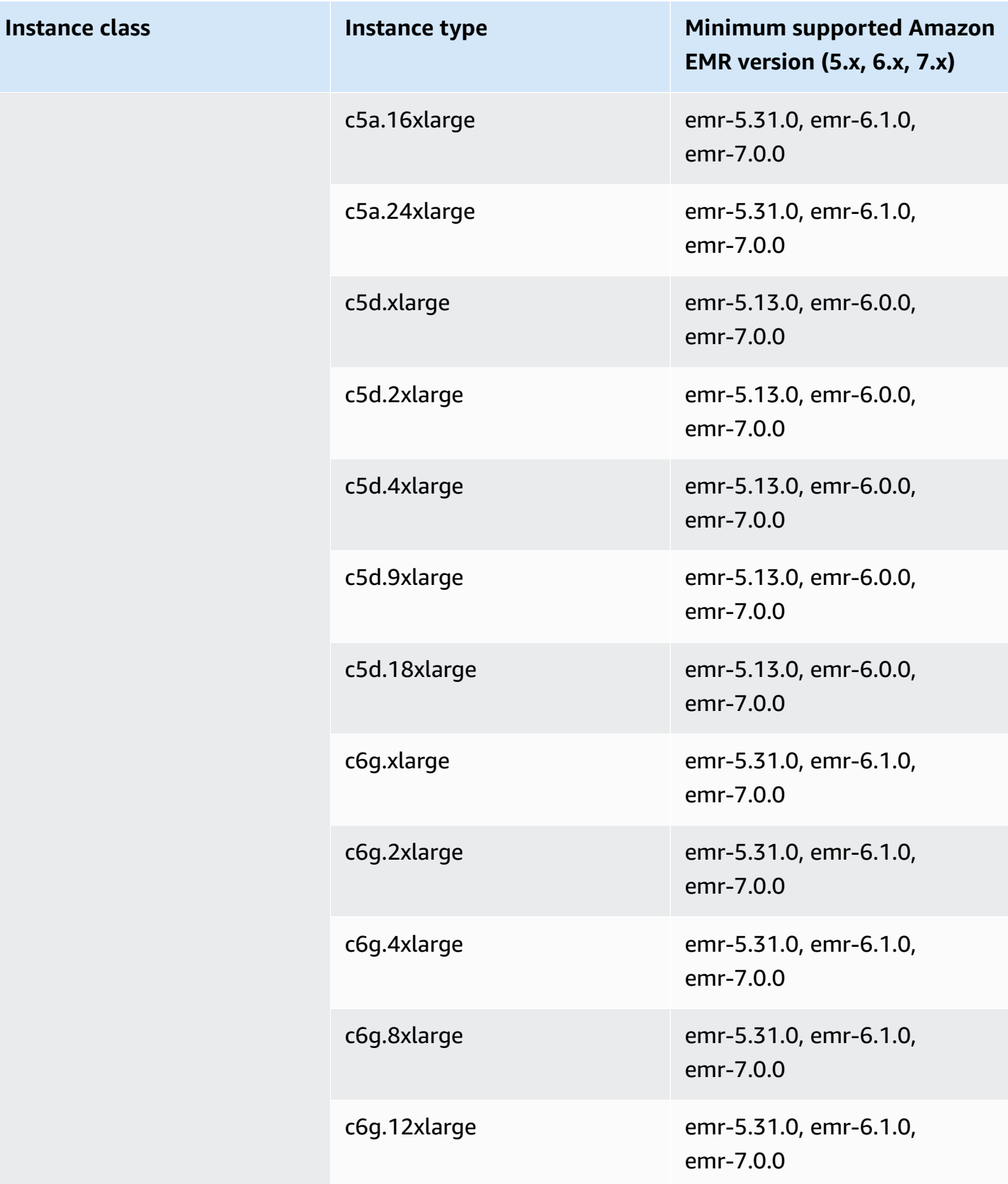

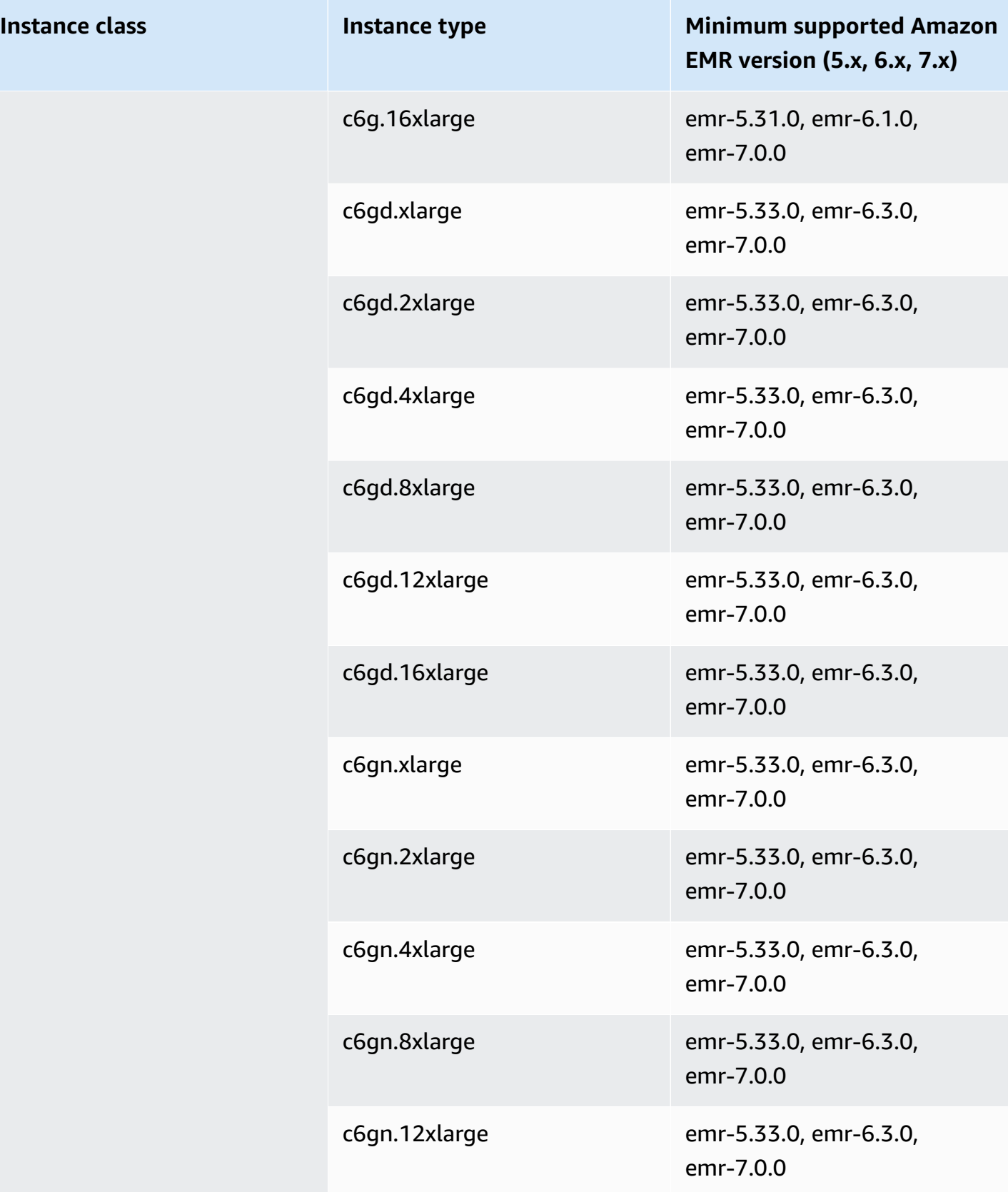

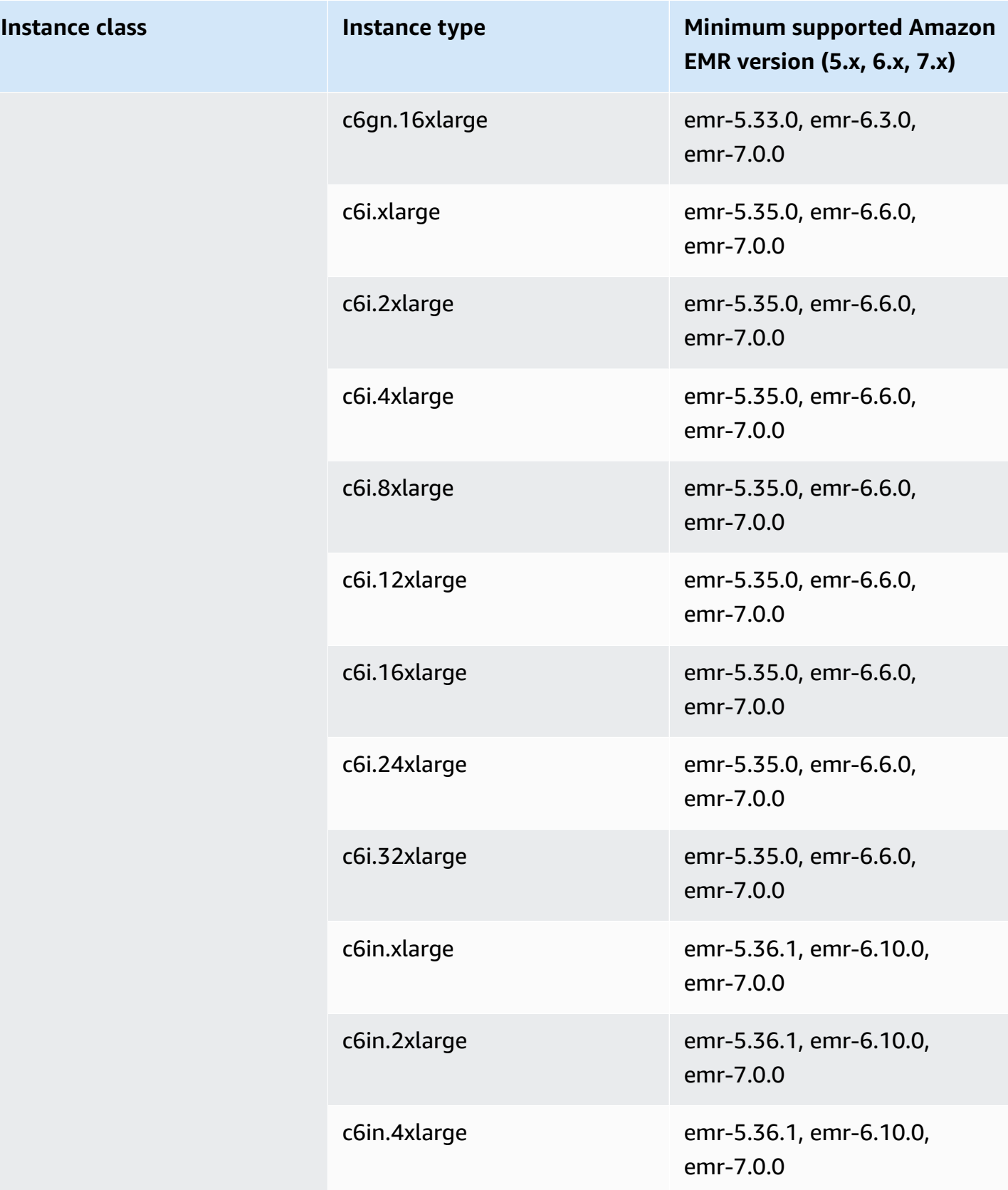

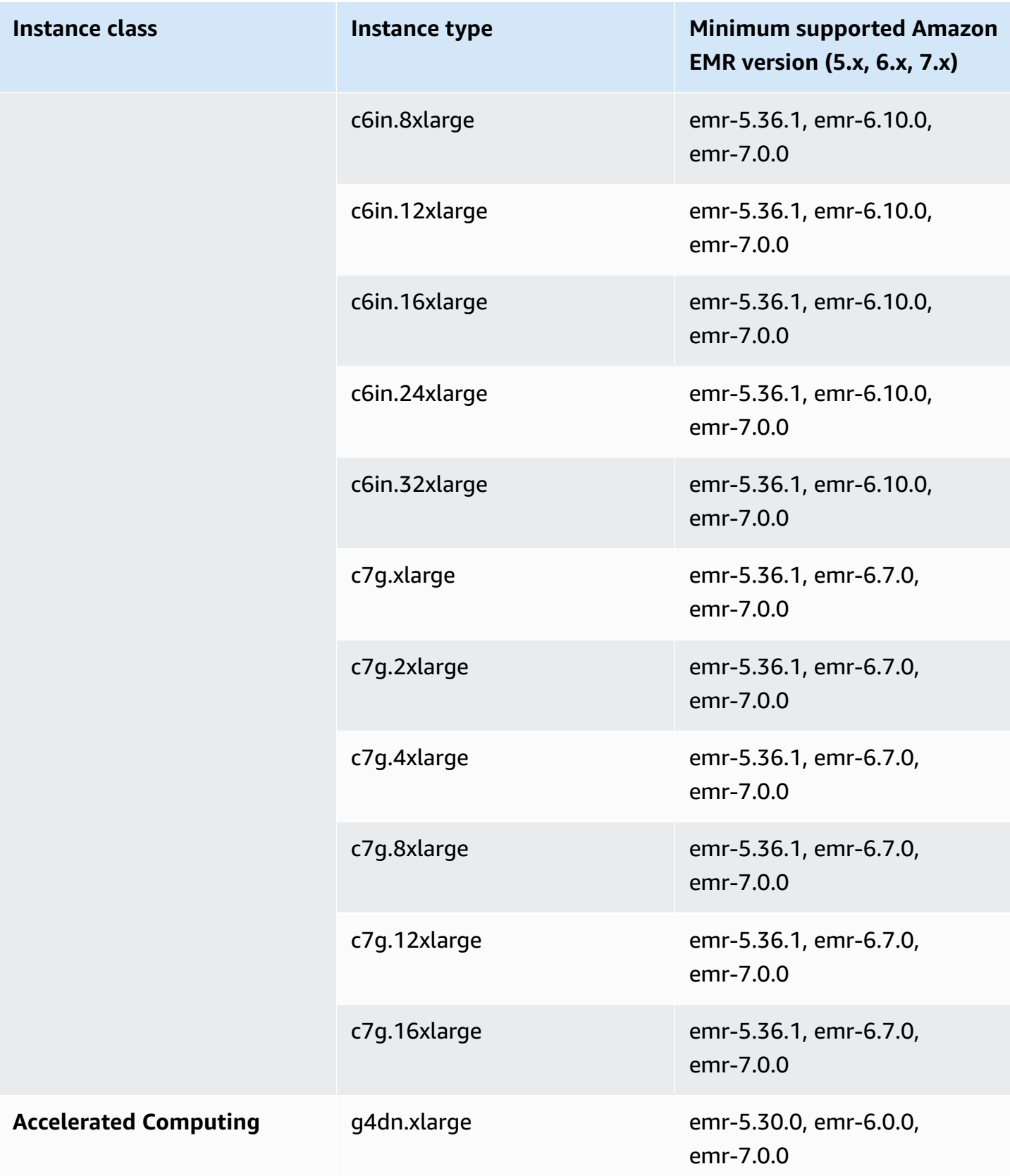

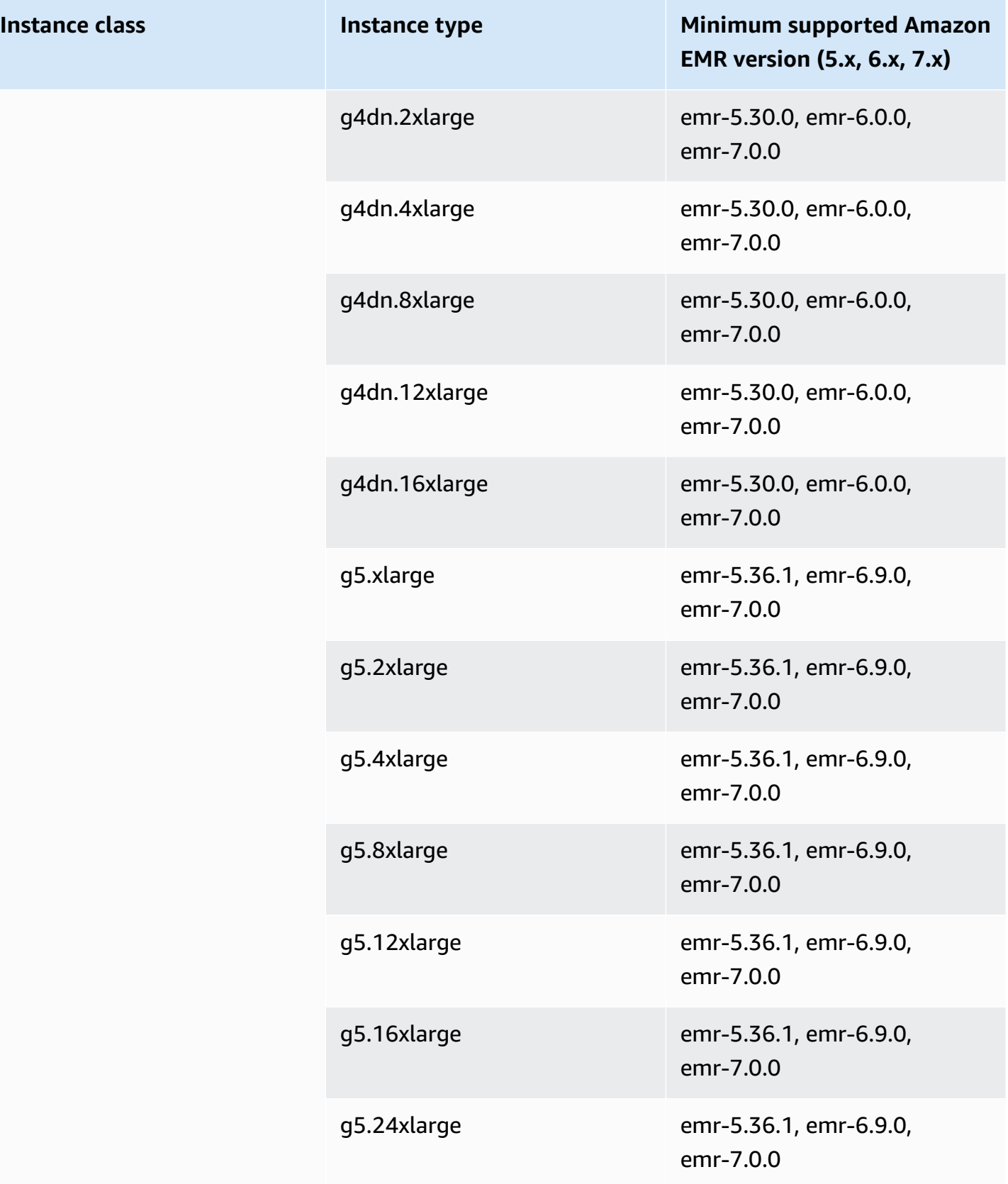

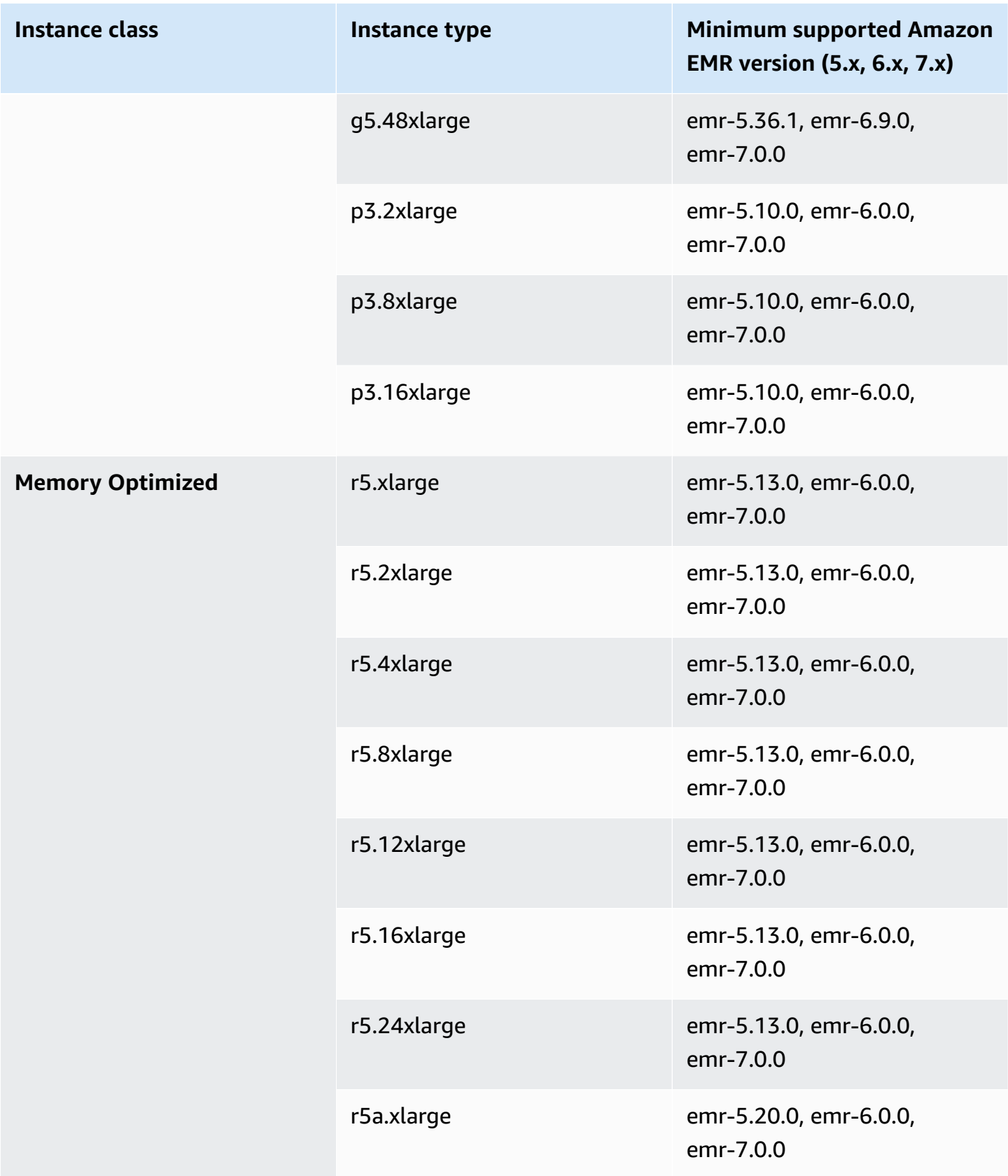

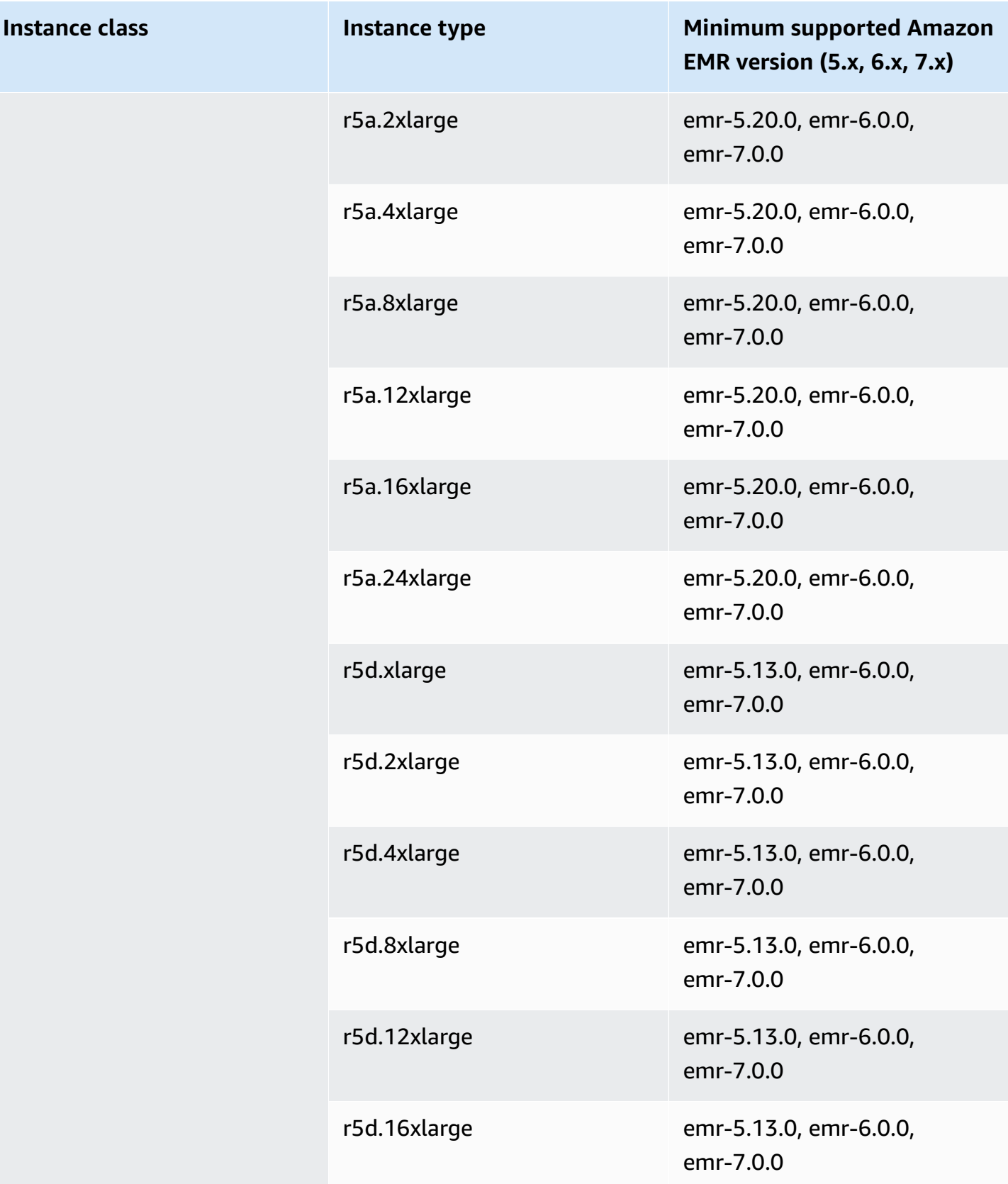

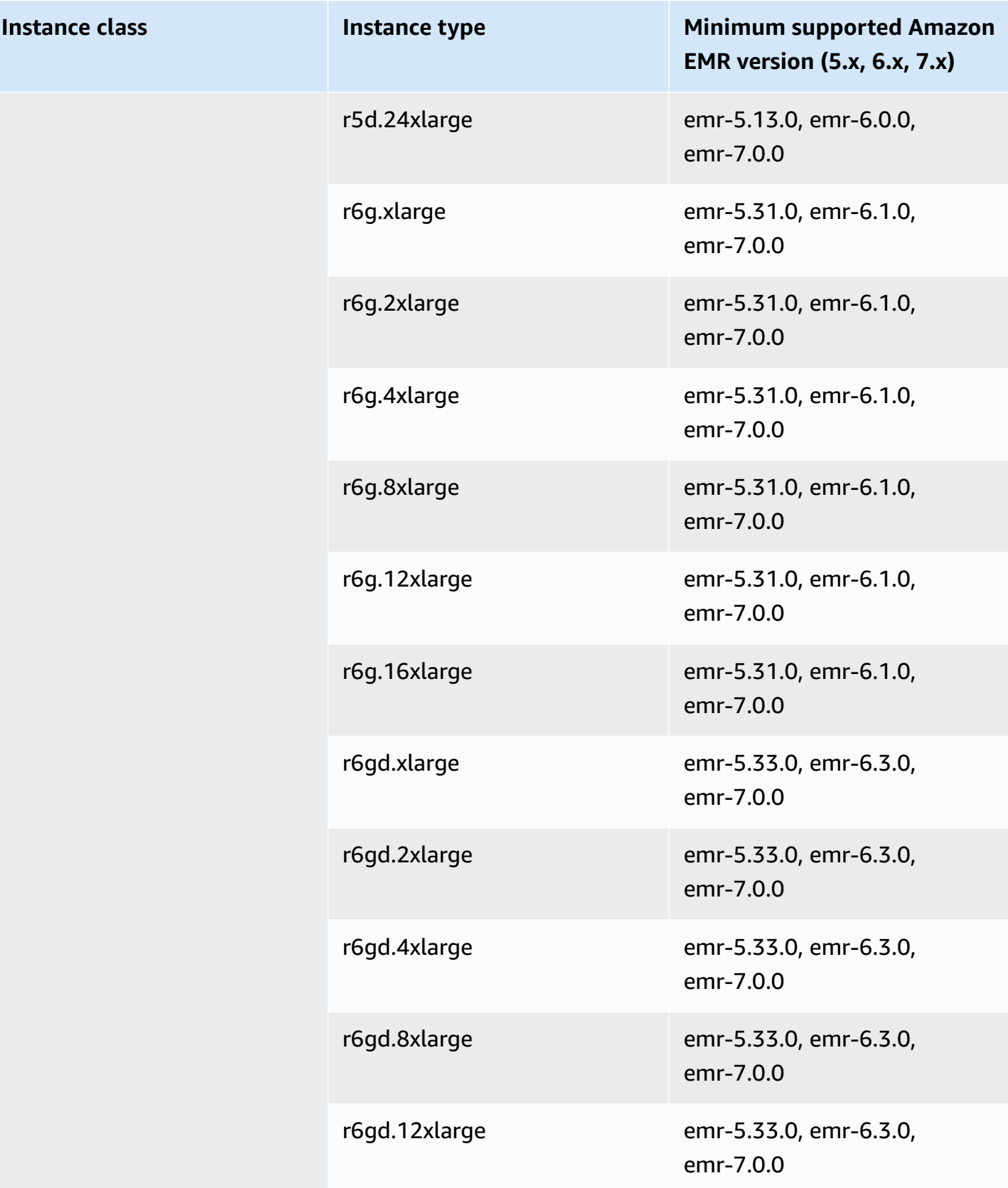

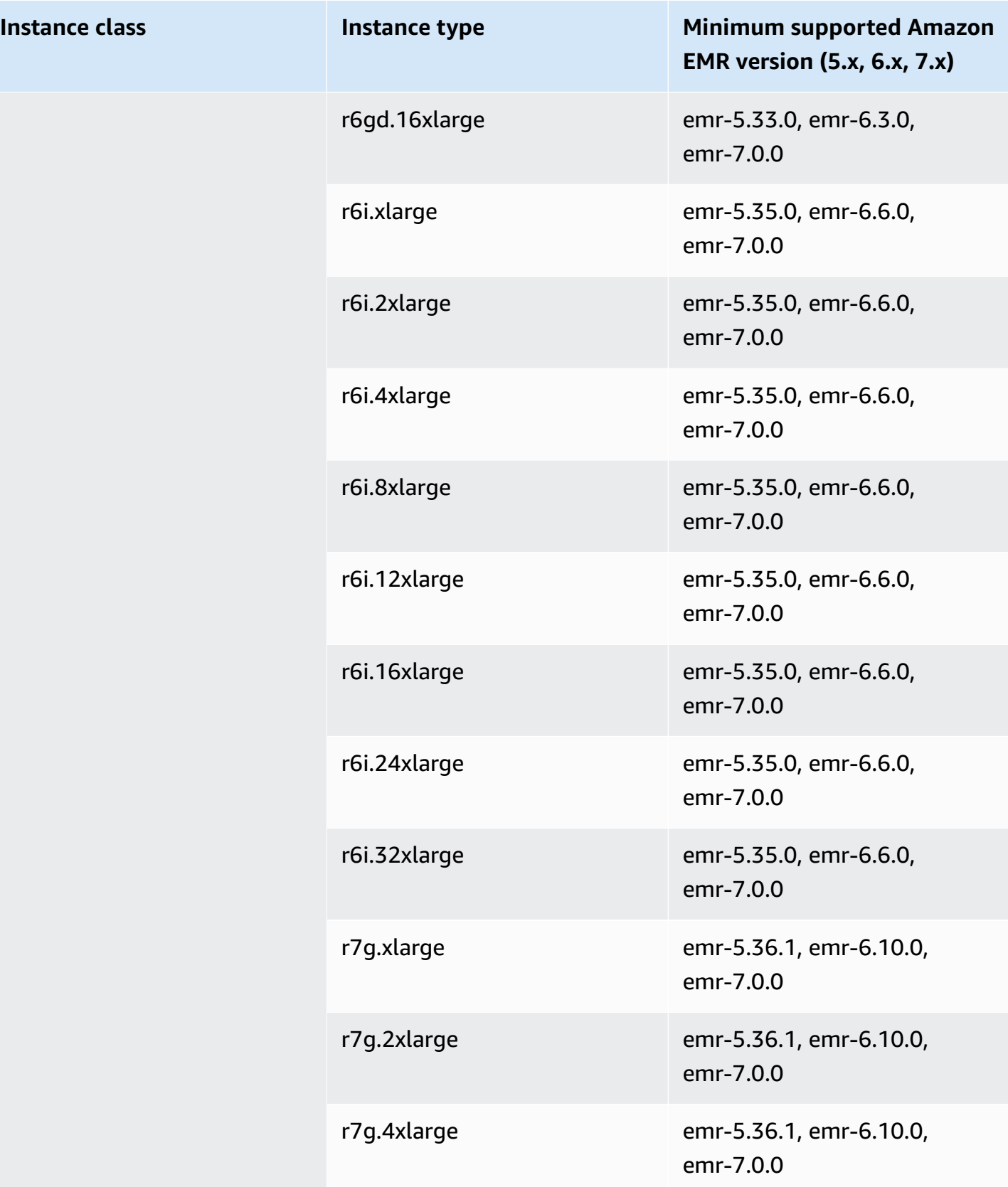

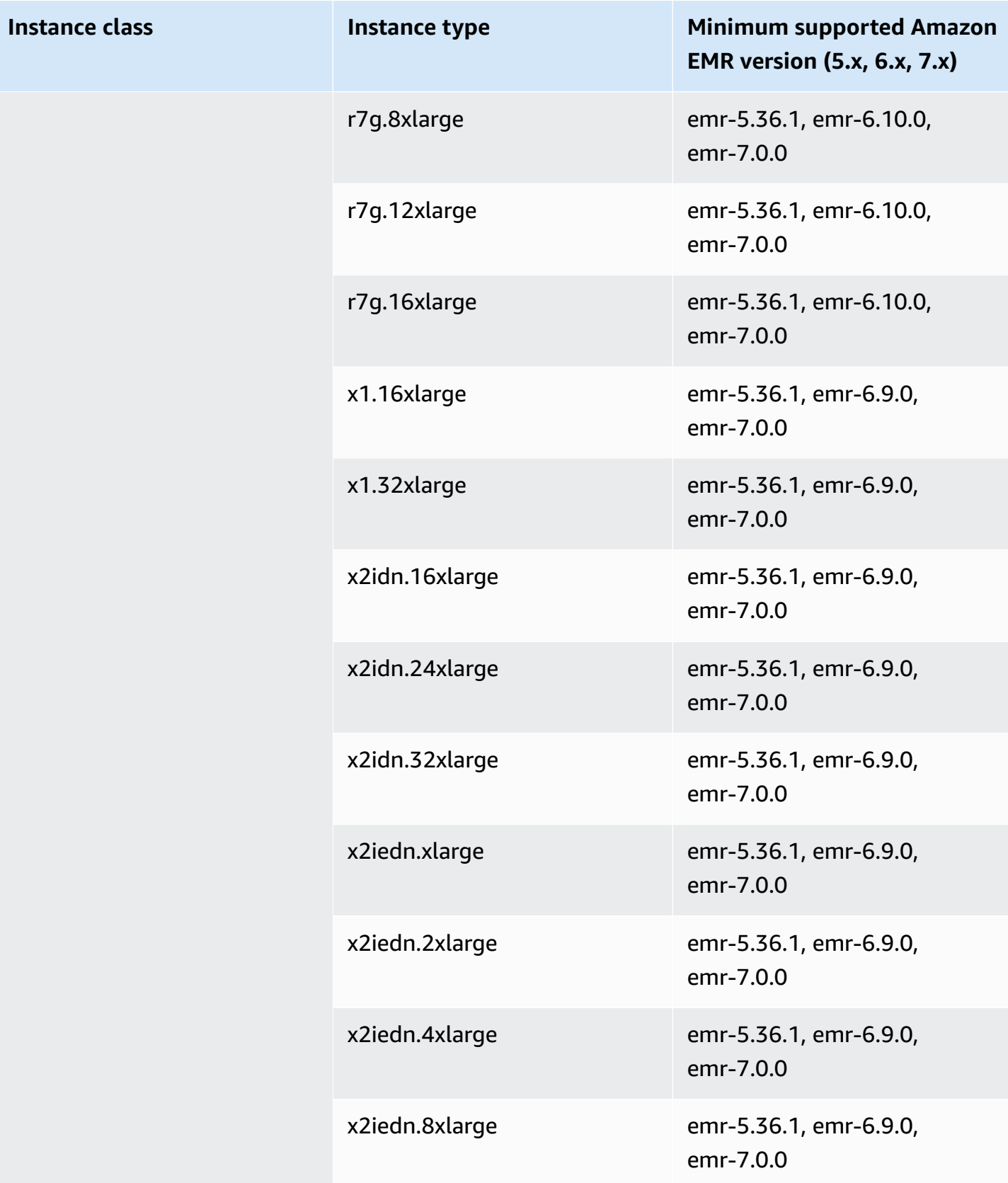

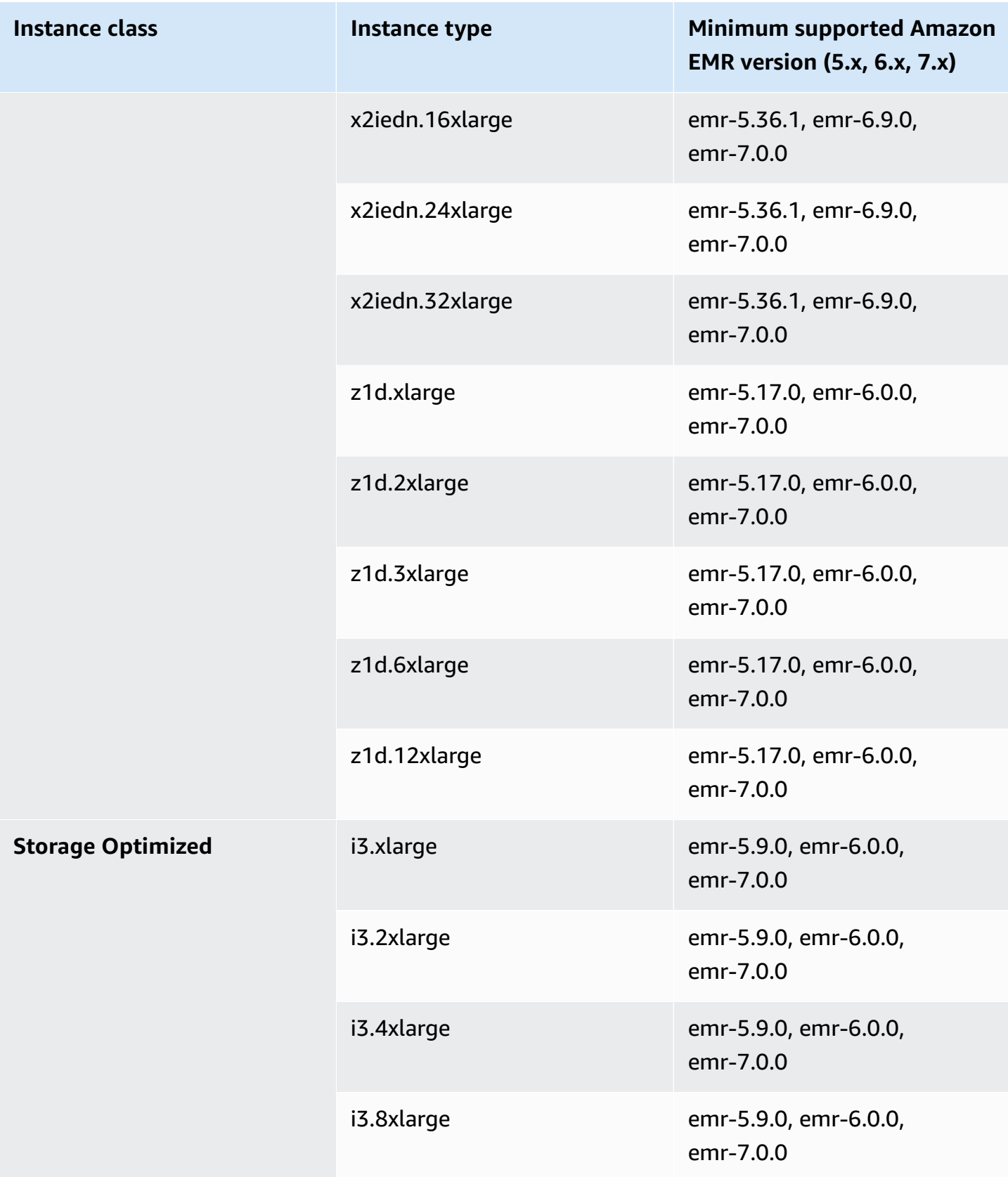

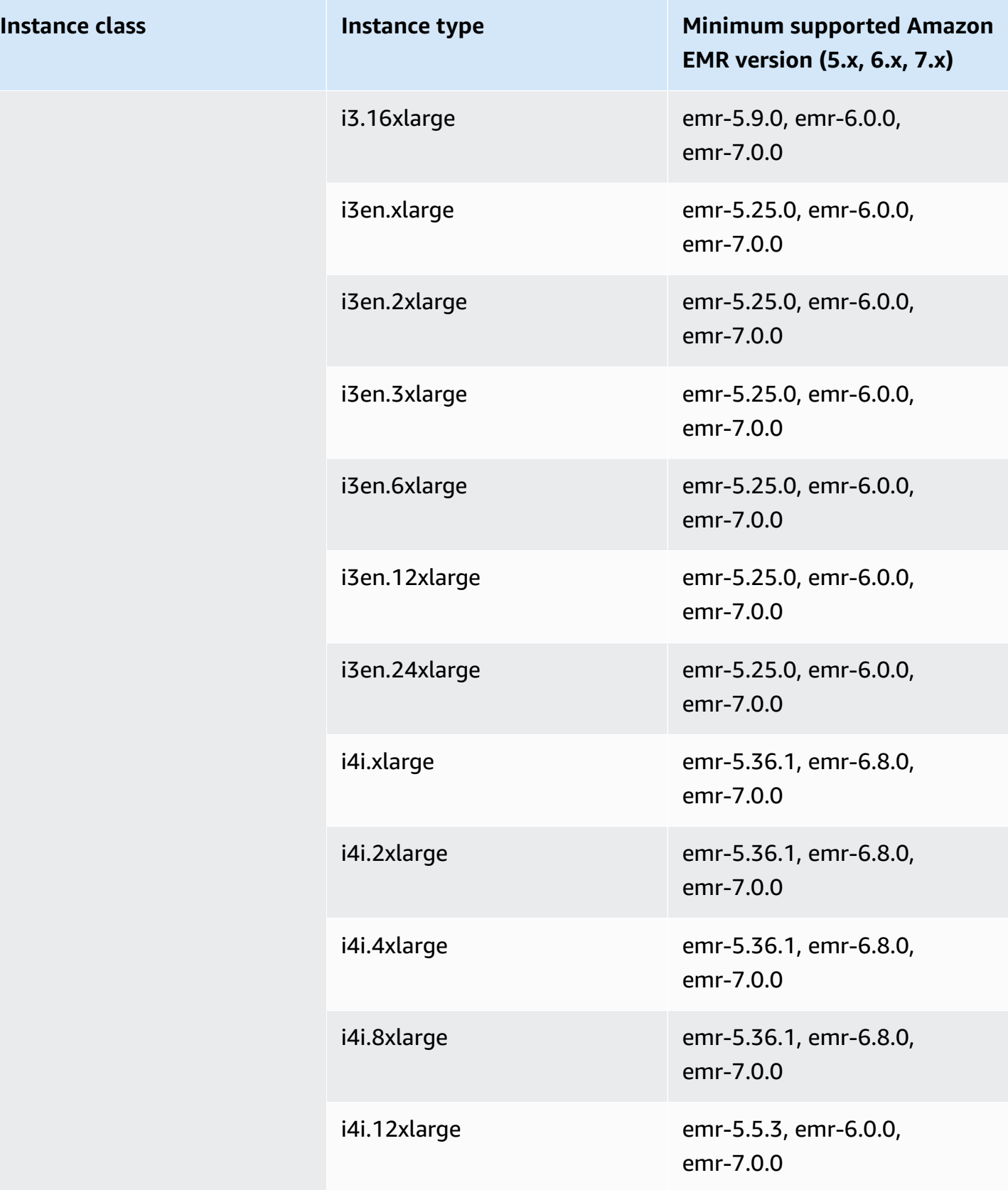
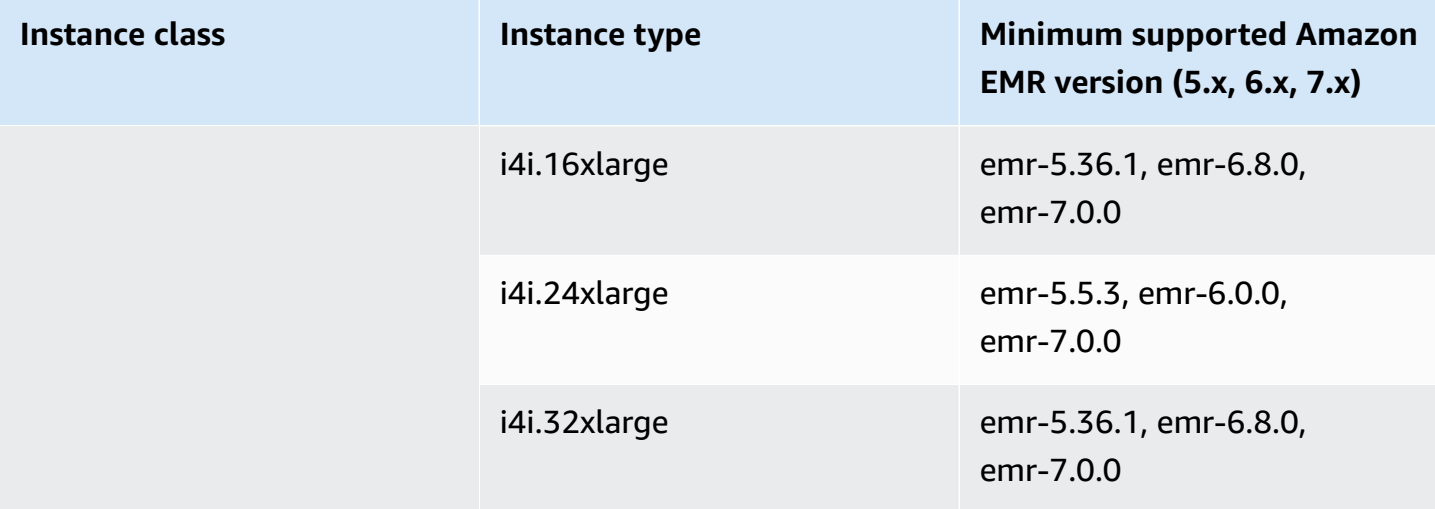

## **China (Beijing) - cn-north-1**

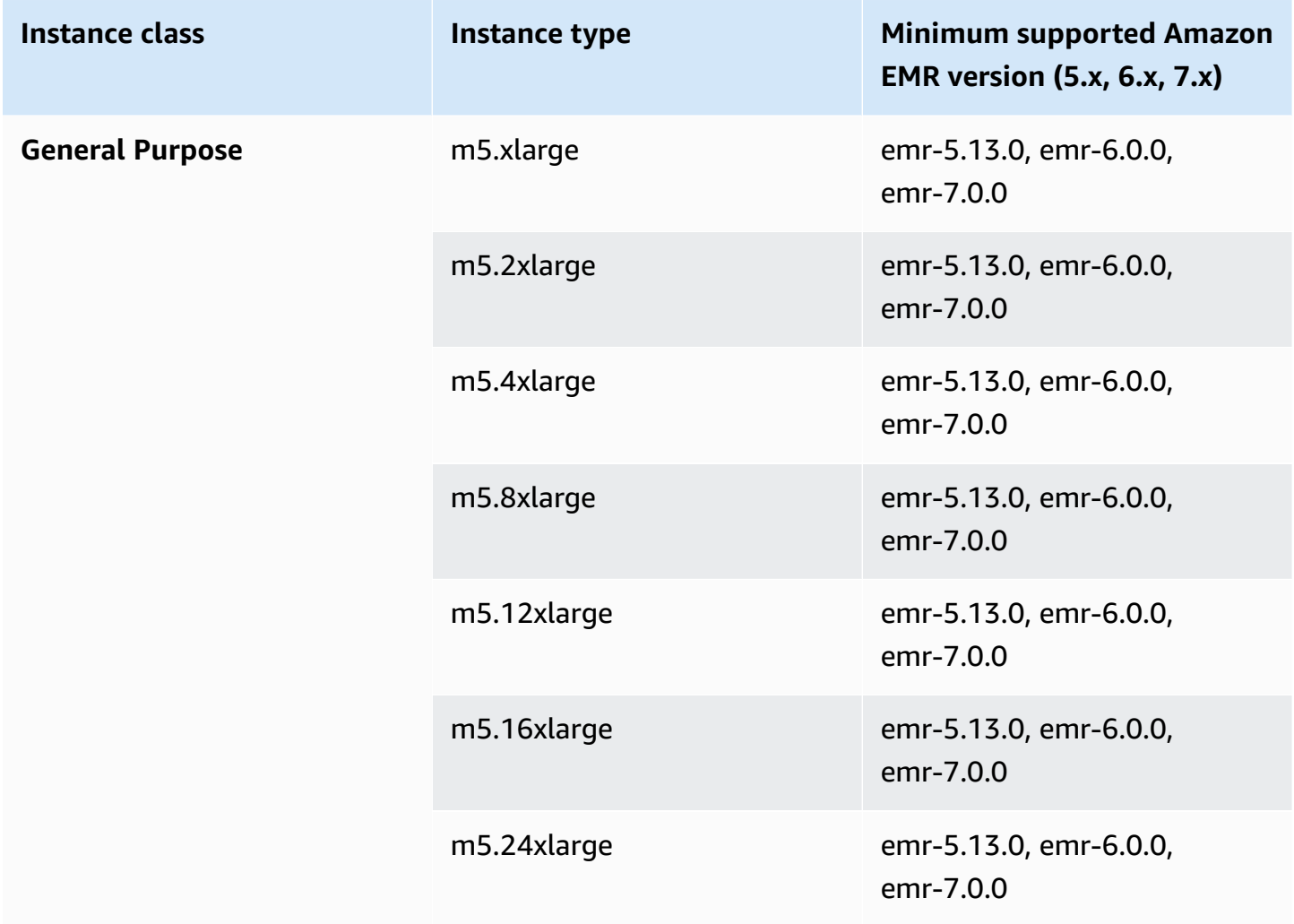

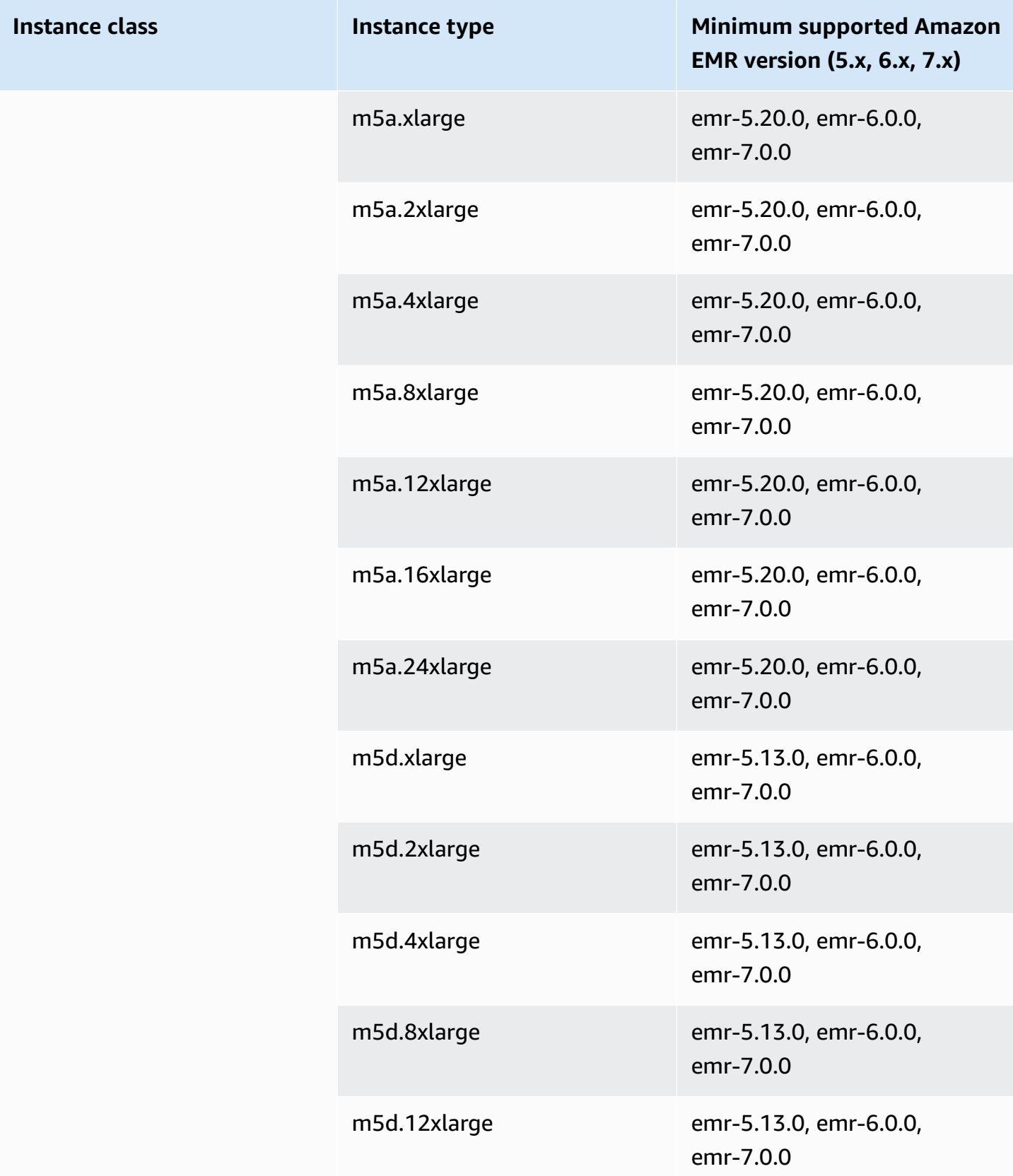

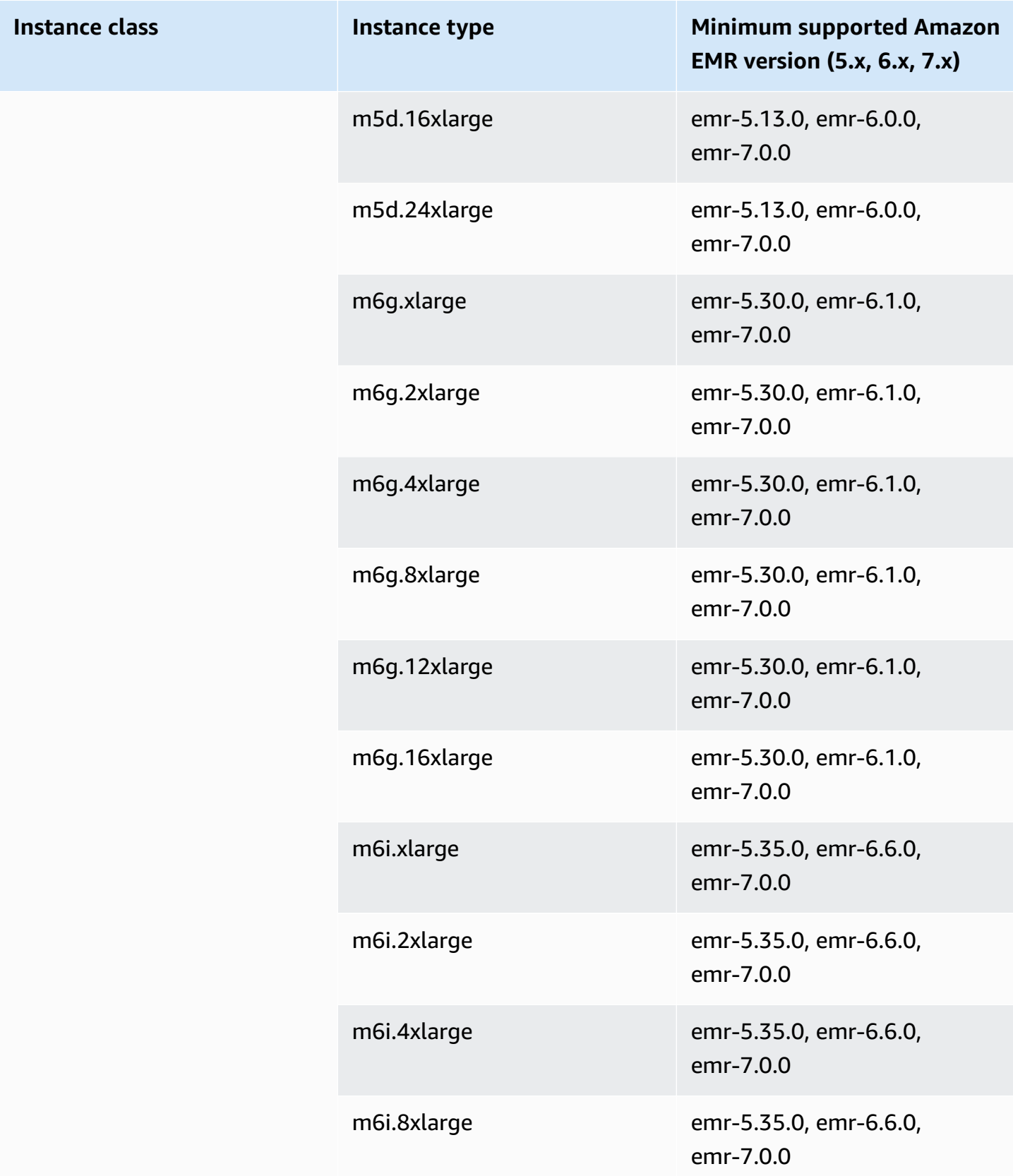

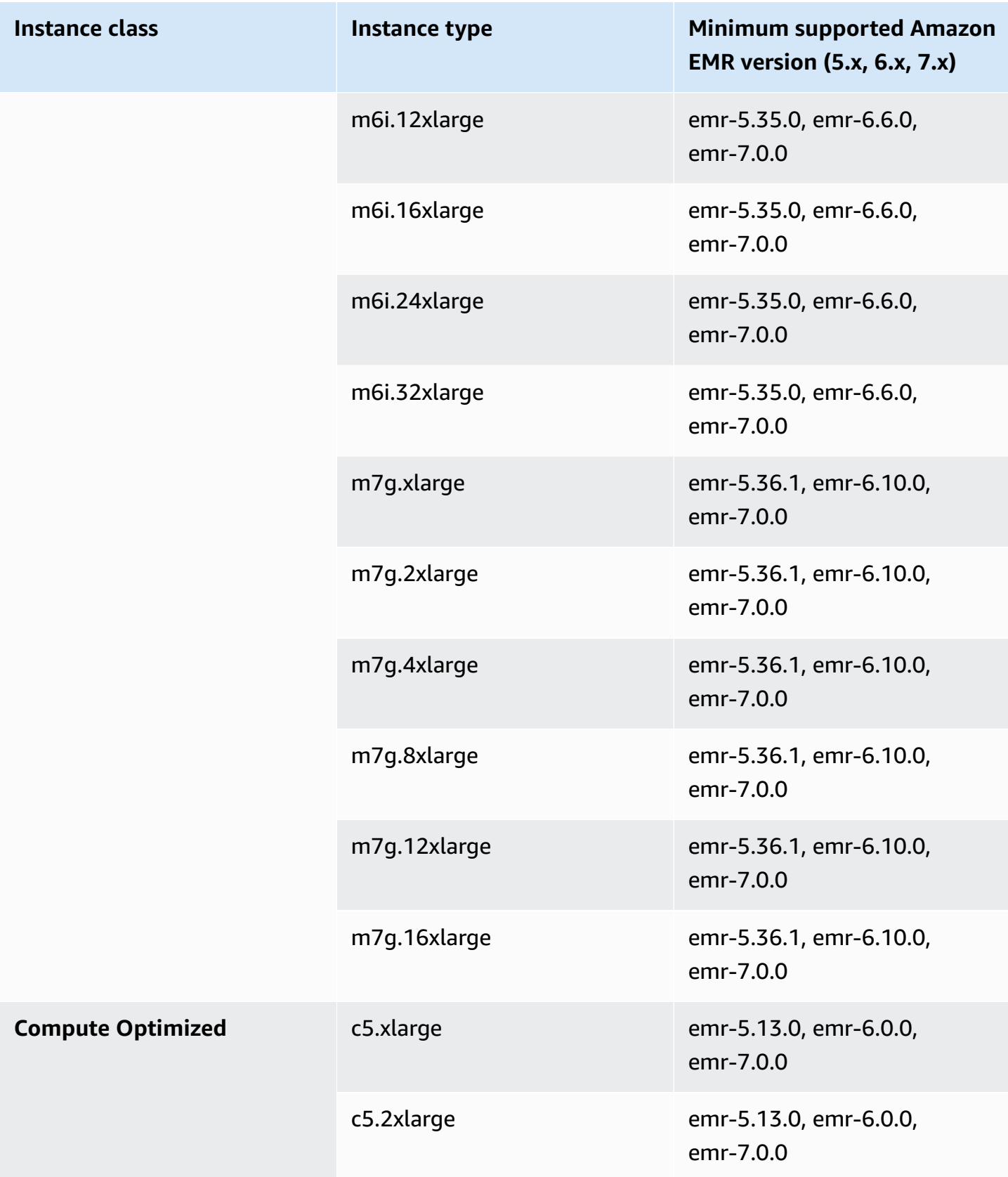

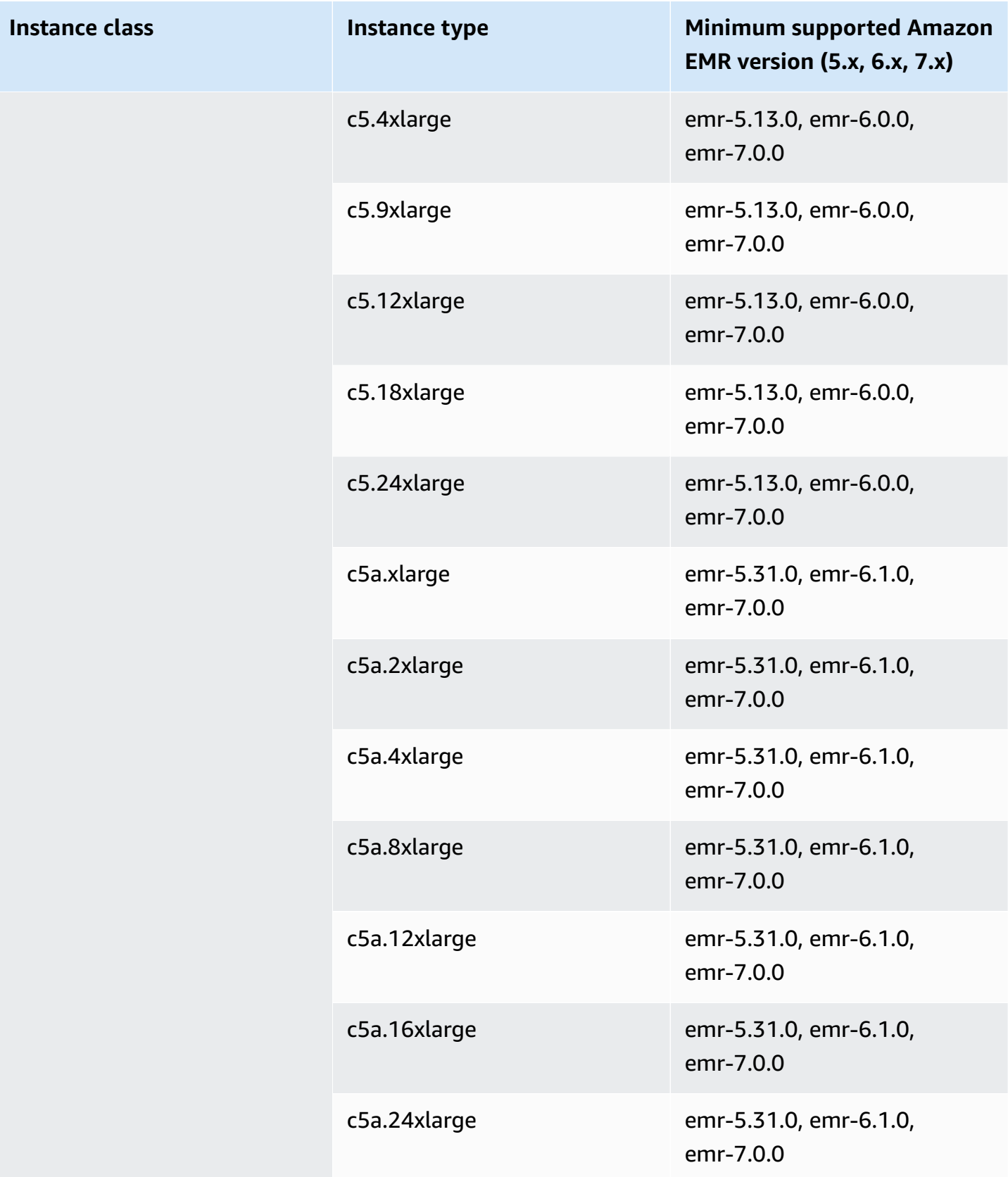

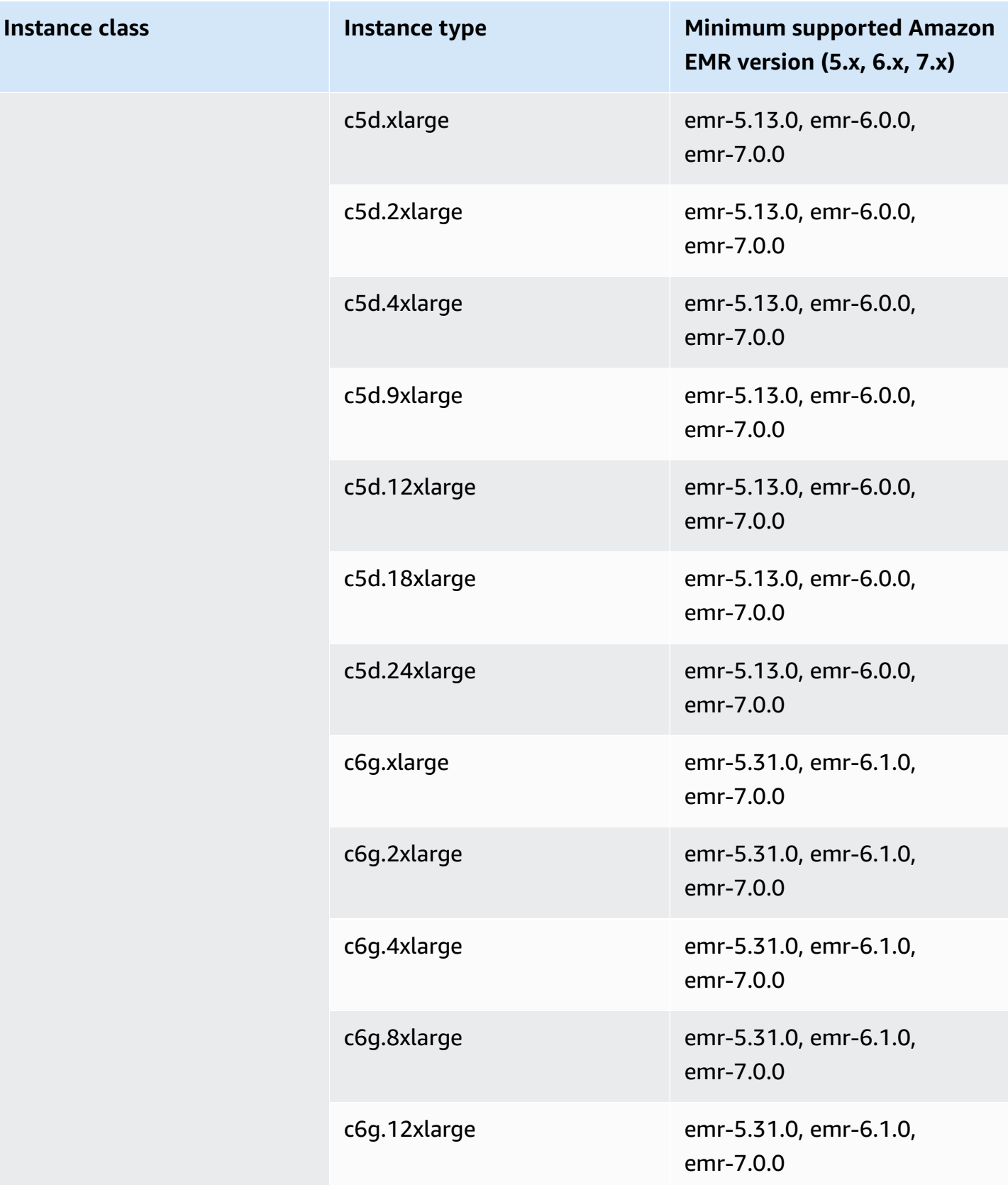

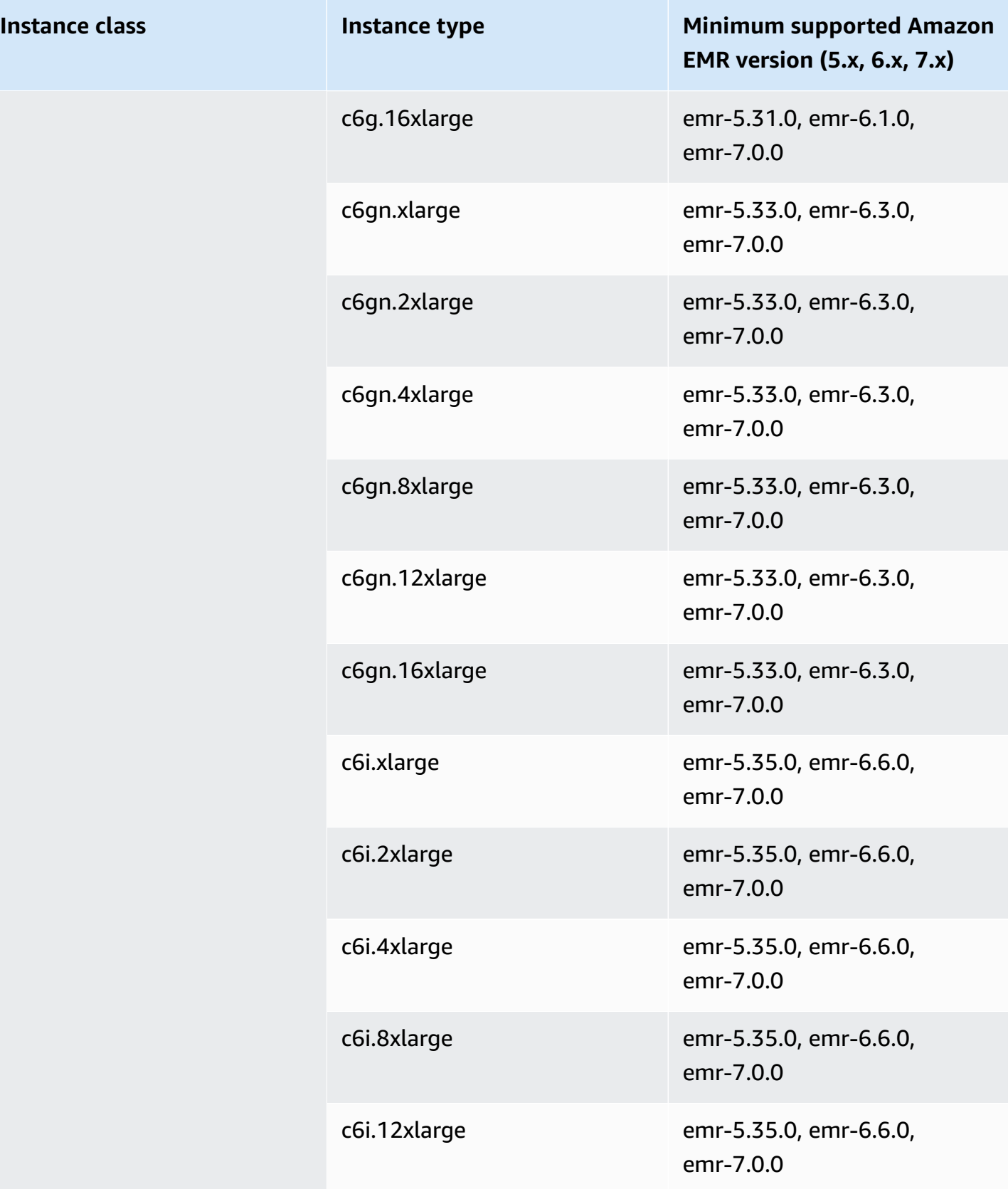

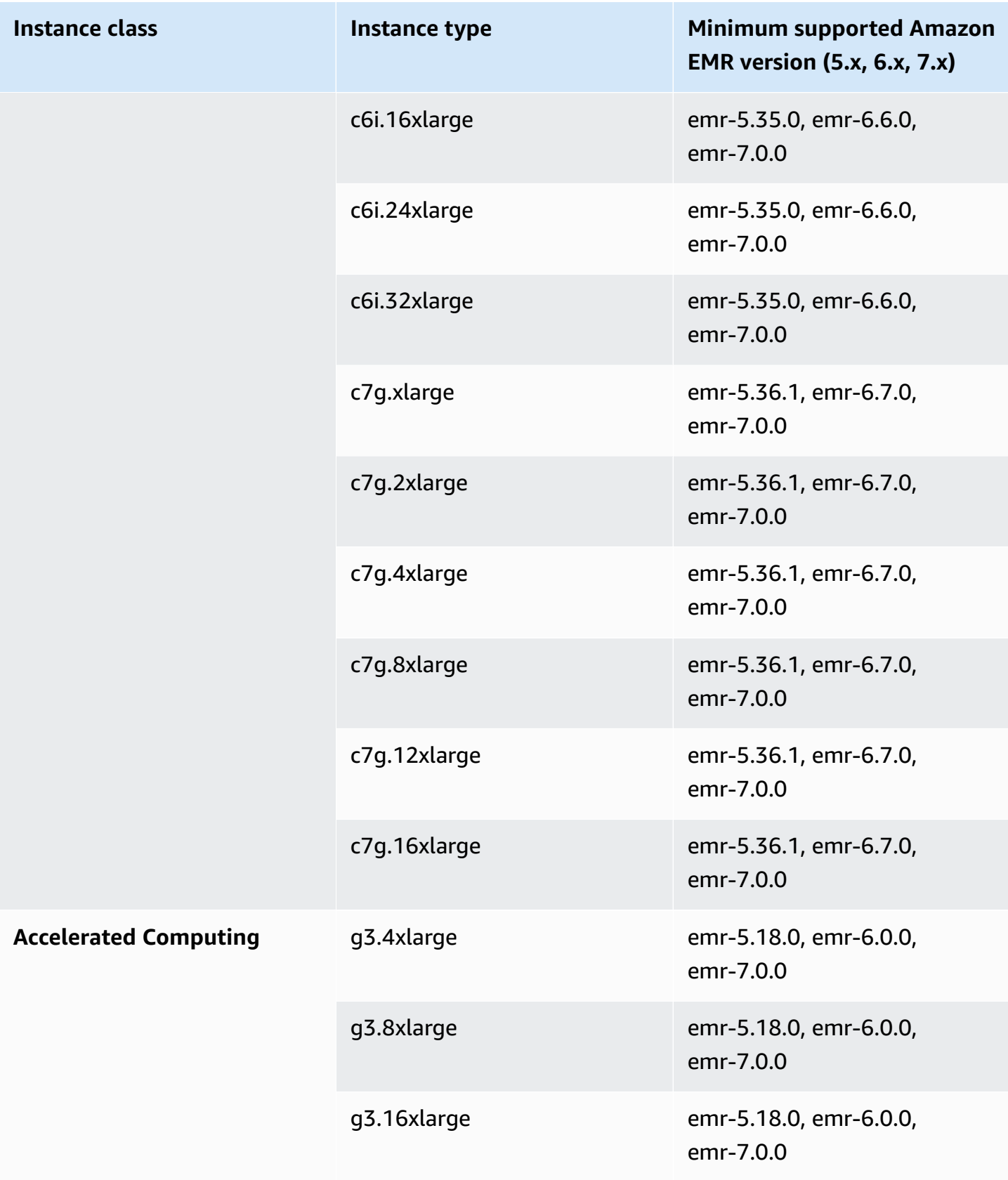

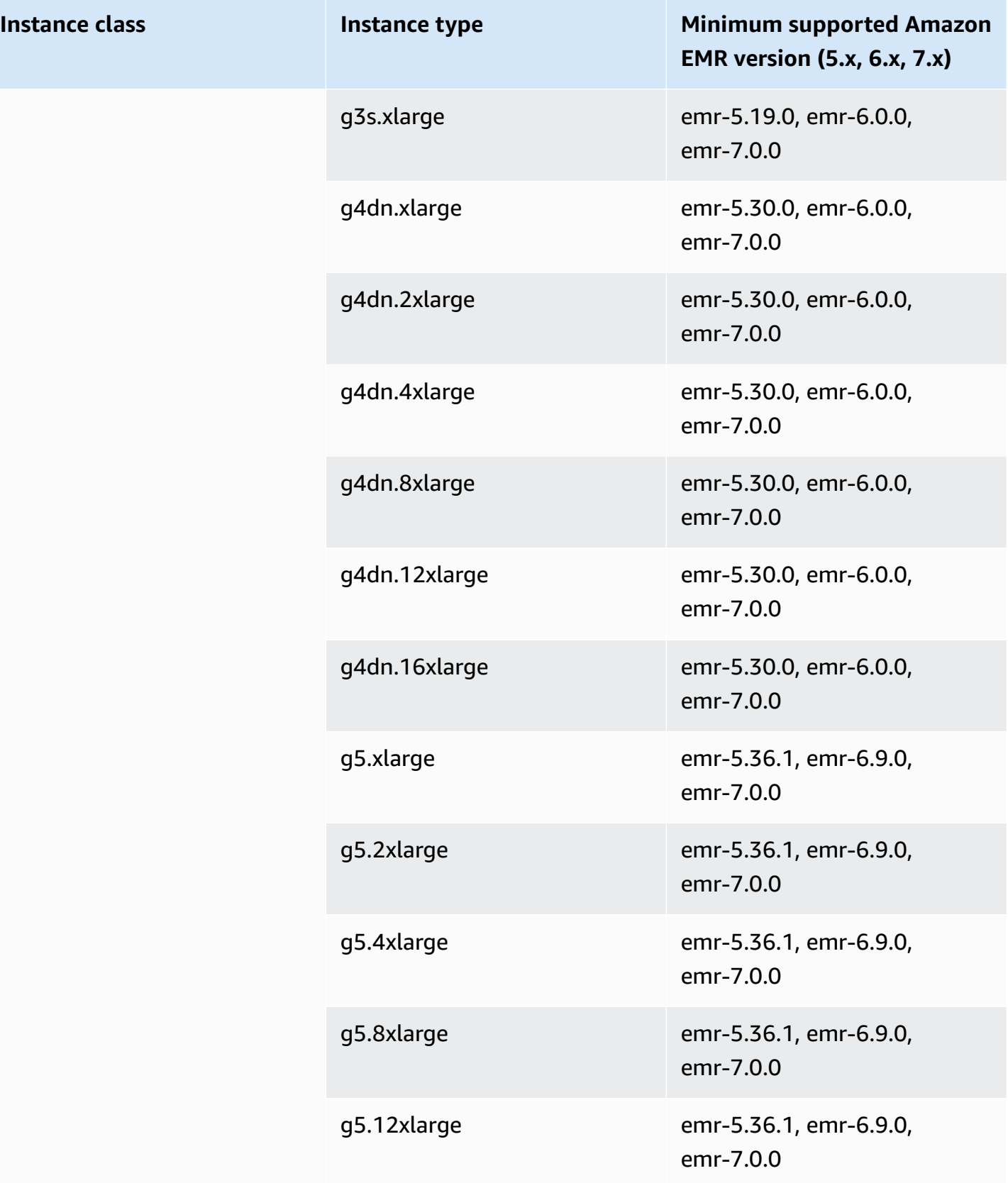

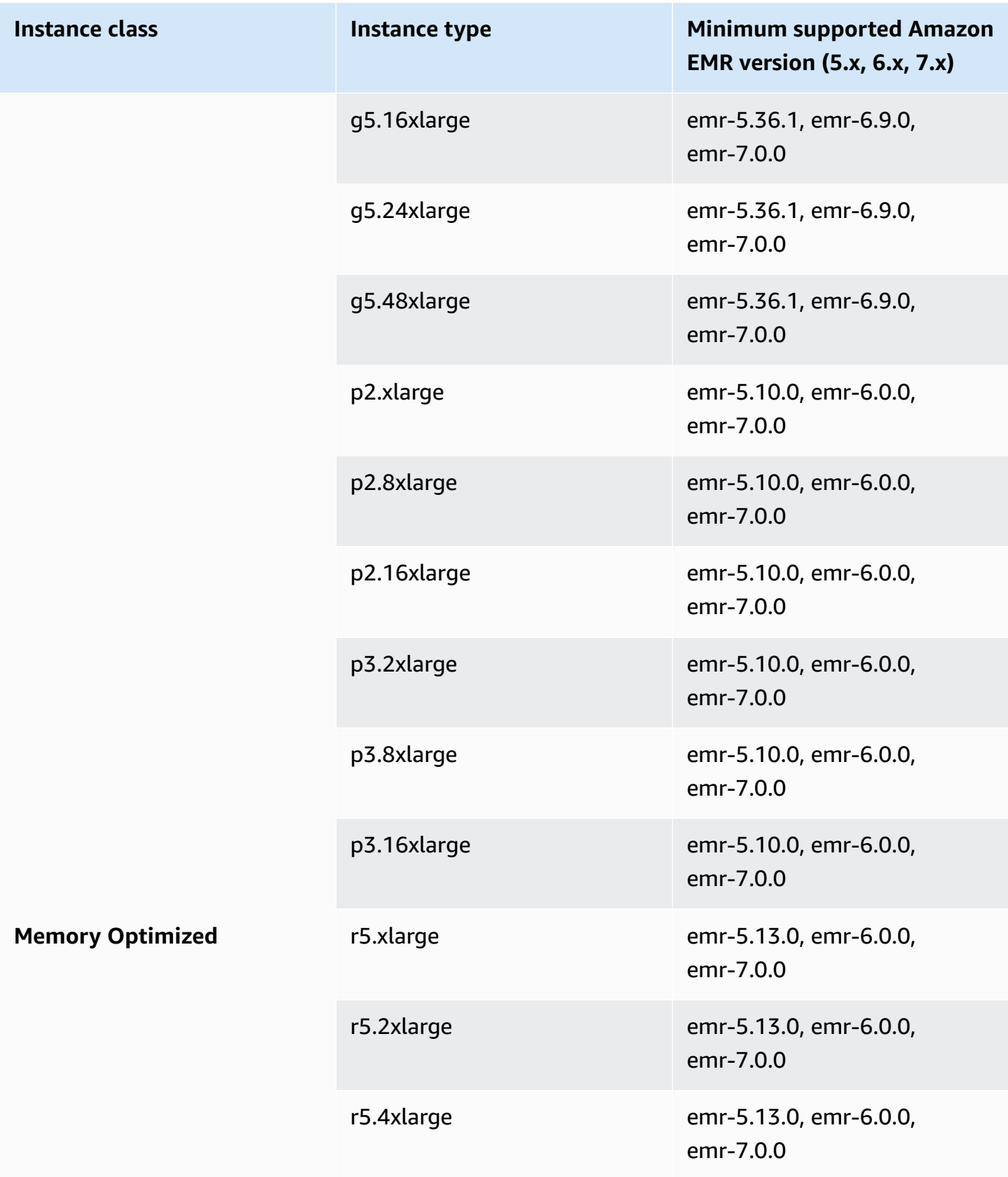

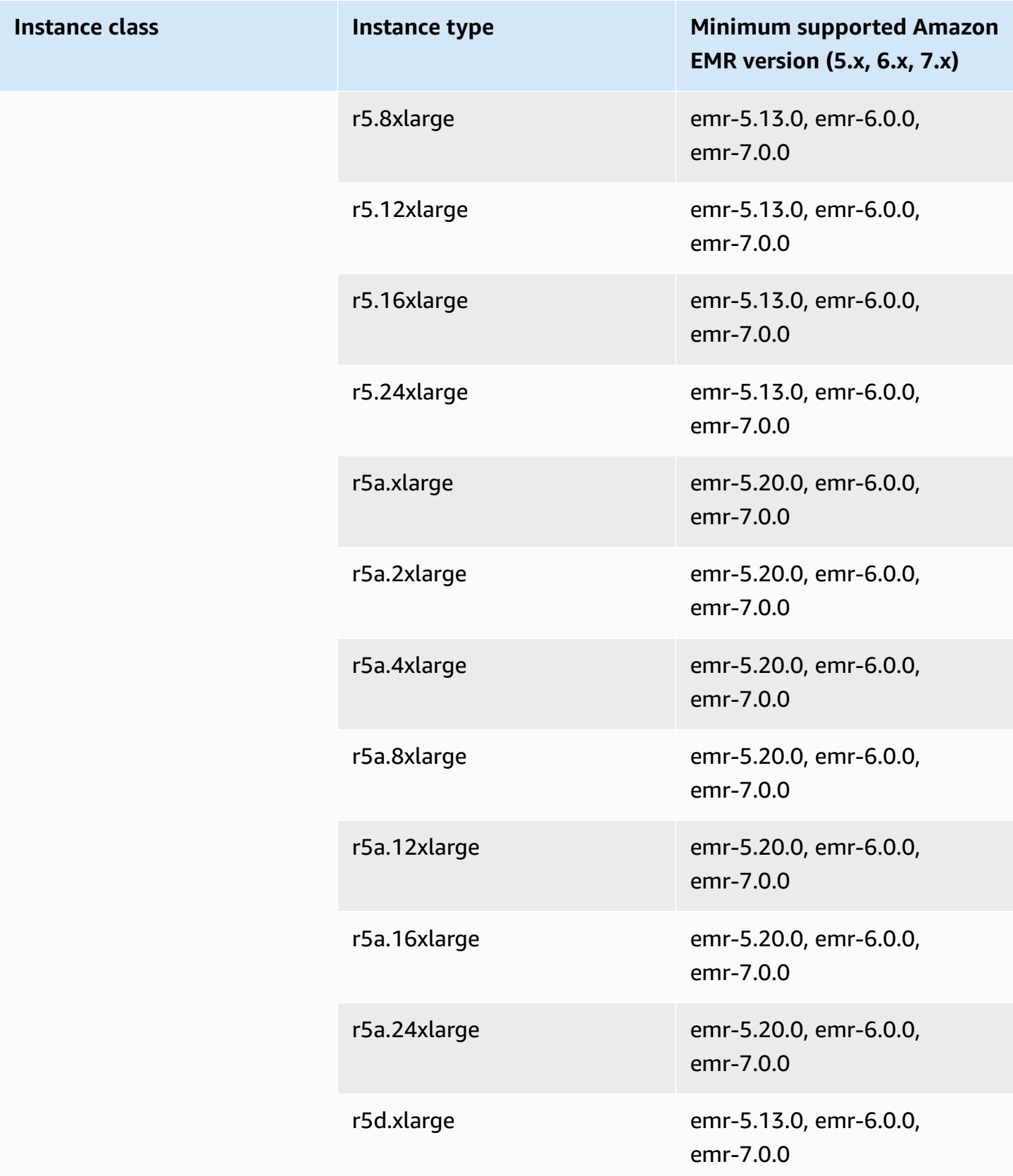

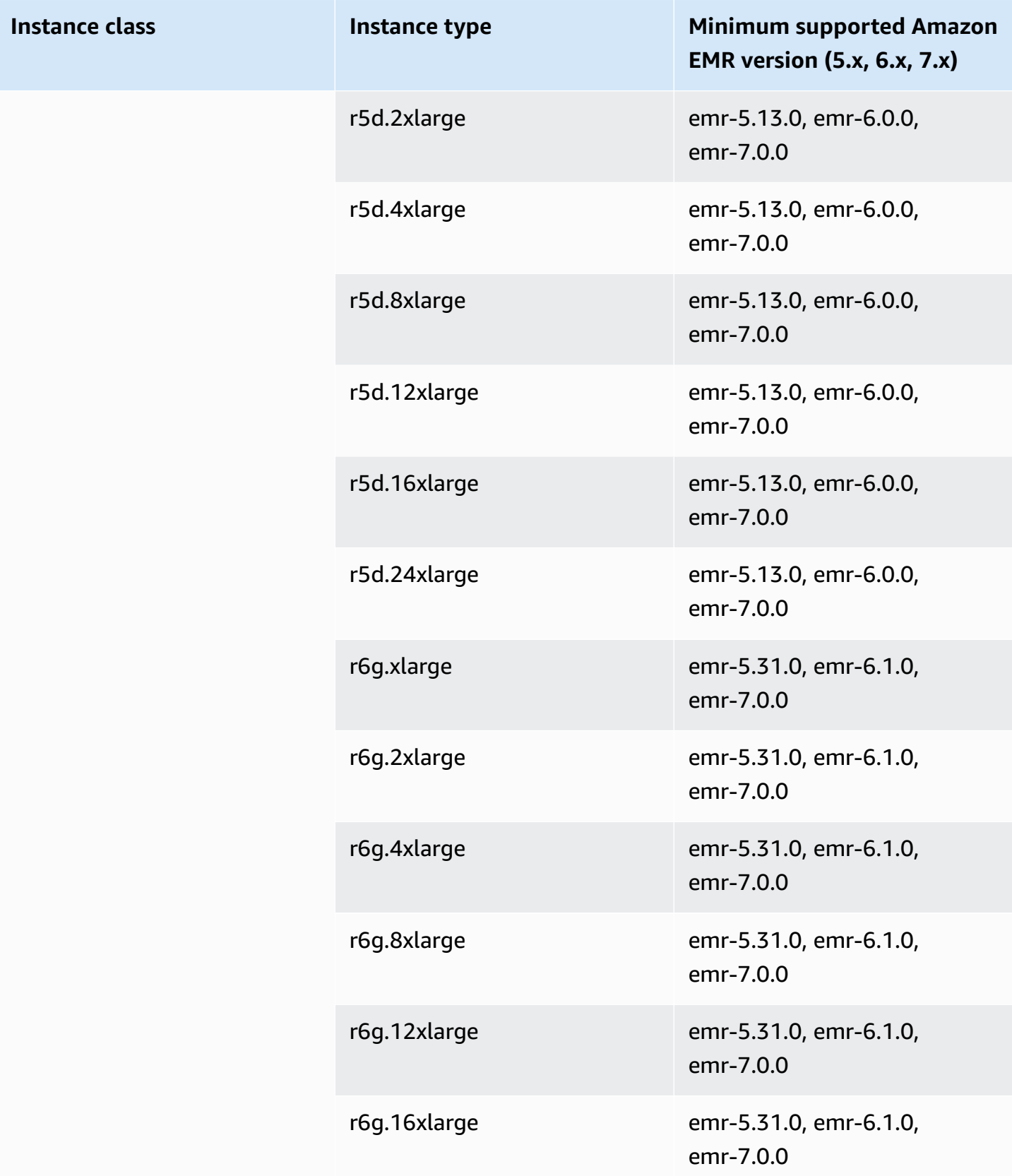

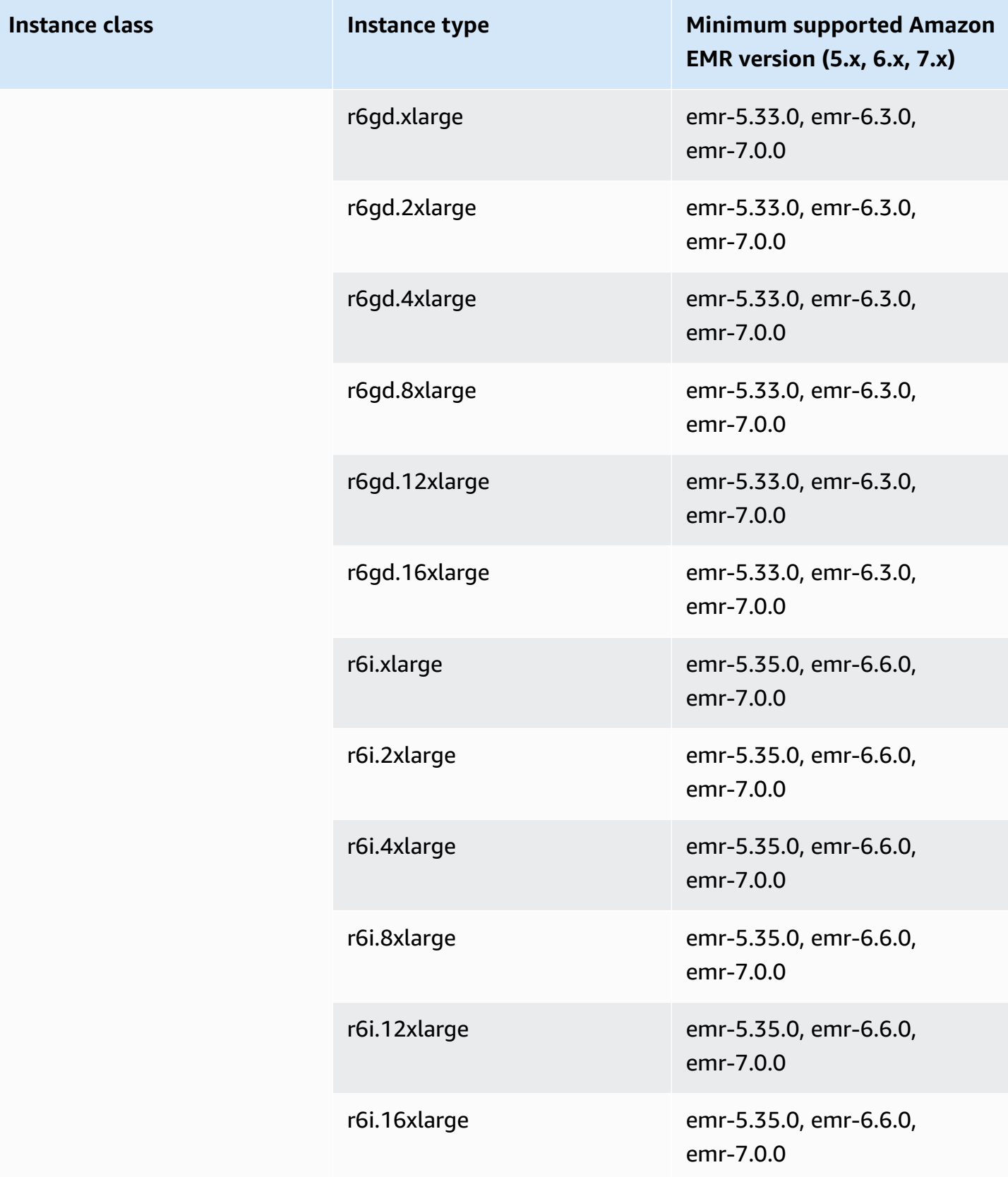

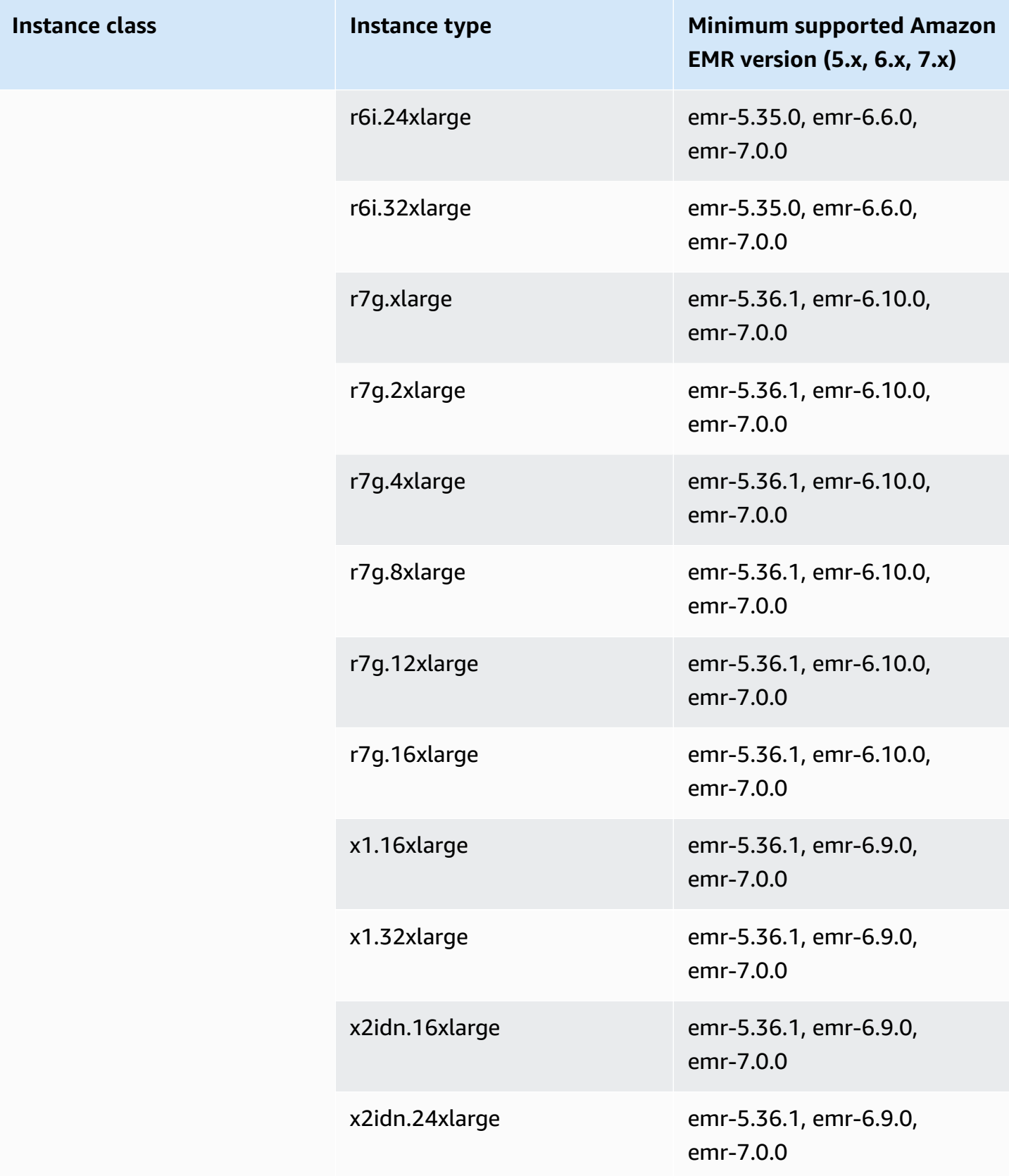

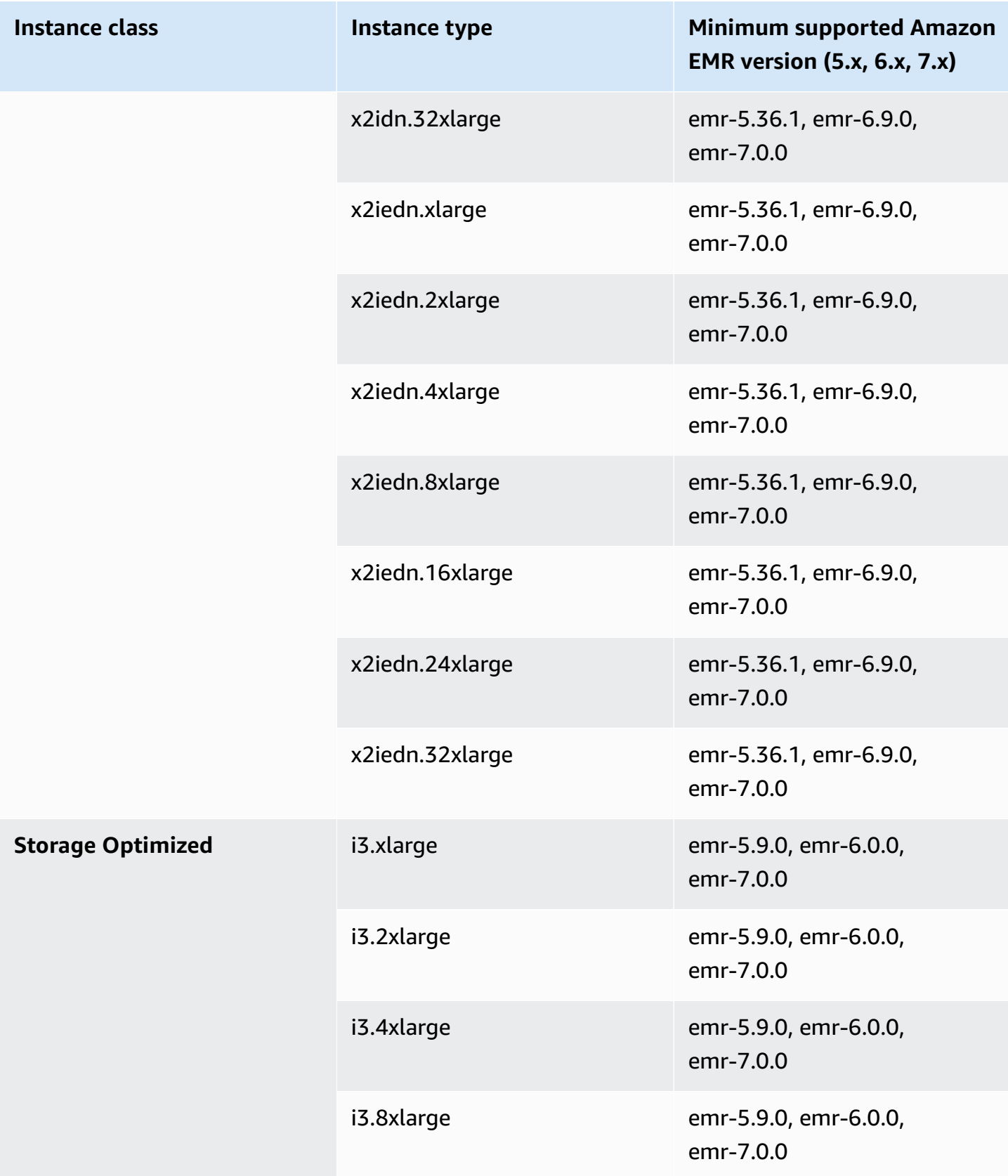

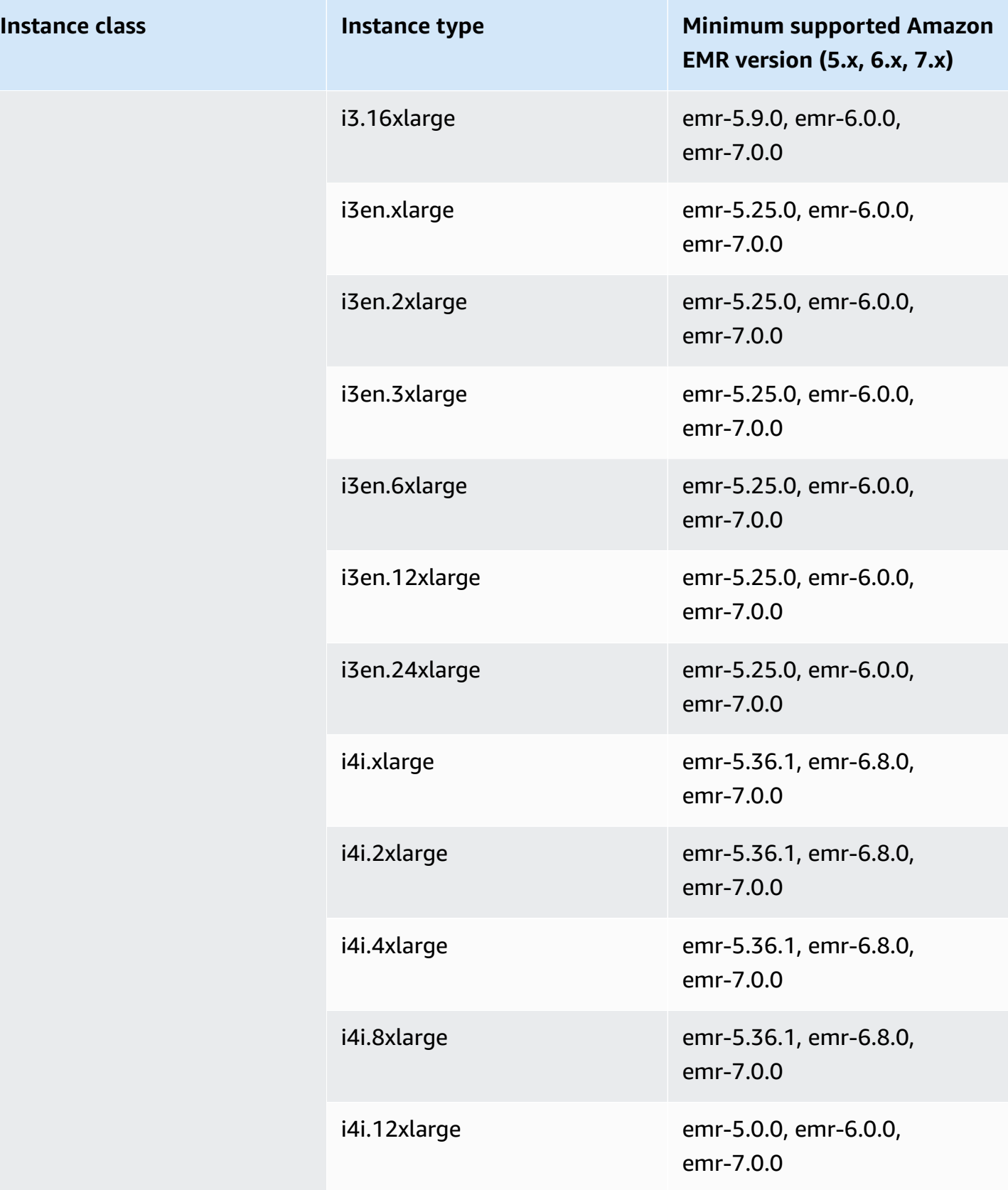

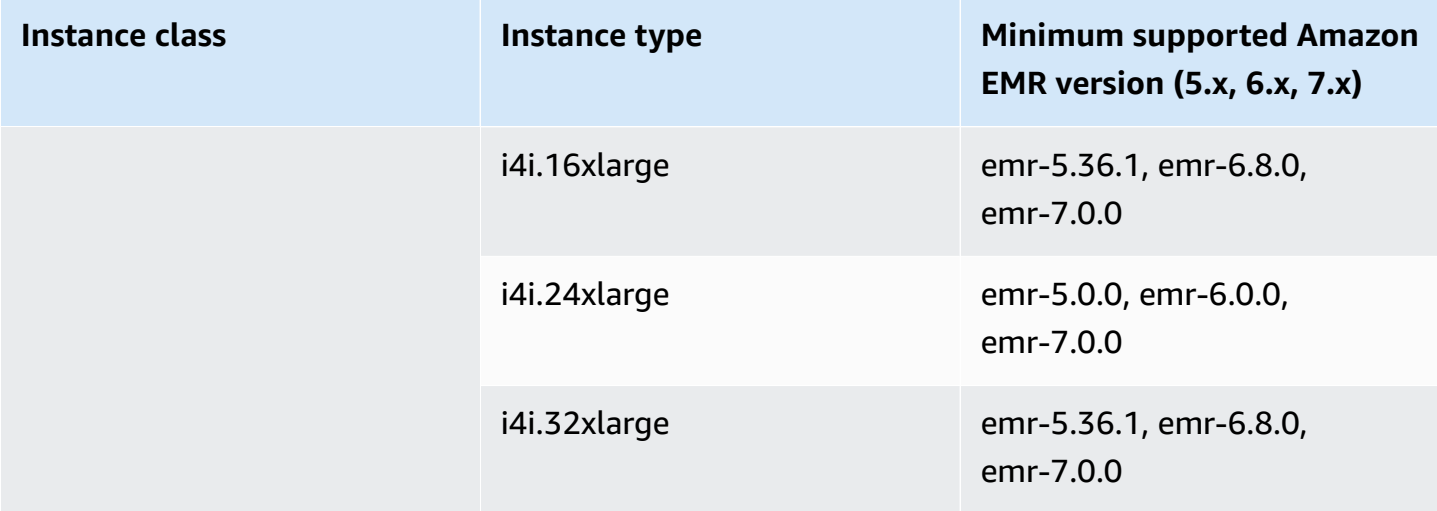

## **Europe (Frankfurt) - eu-central-1**

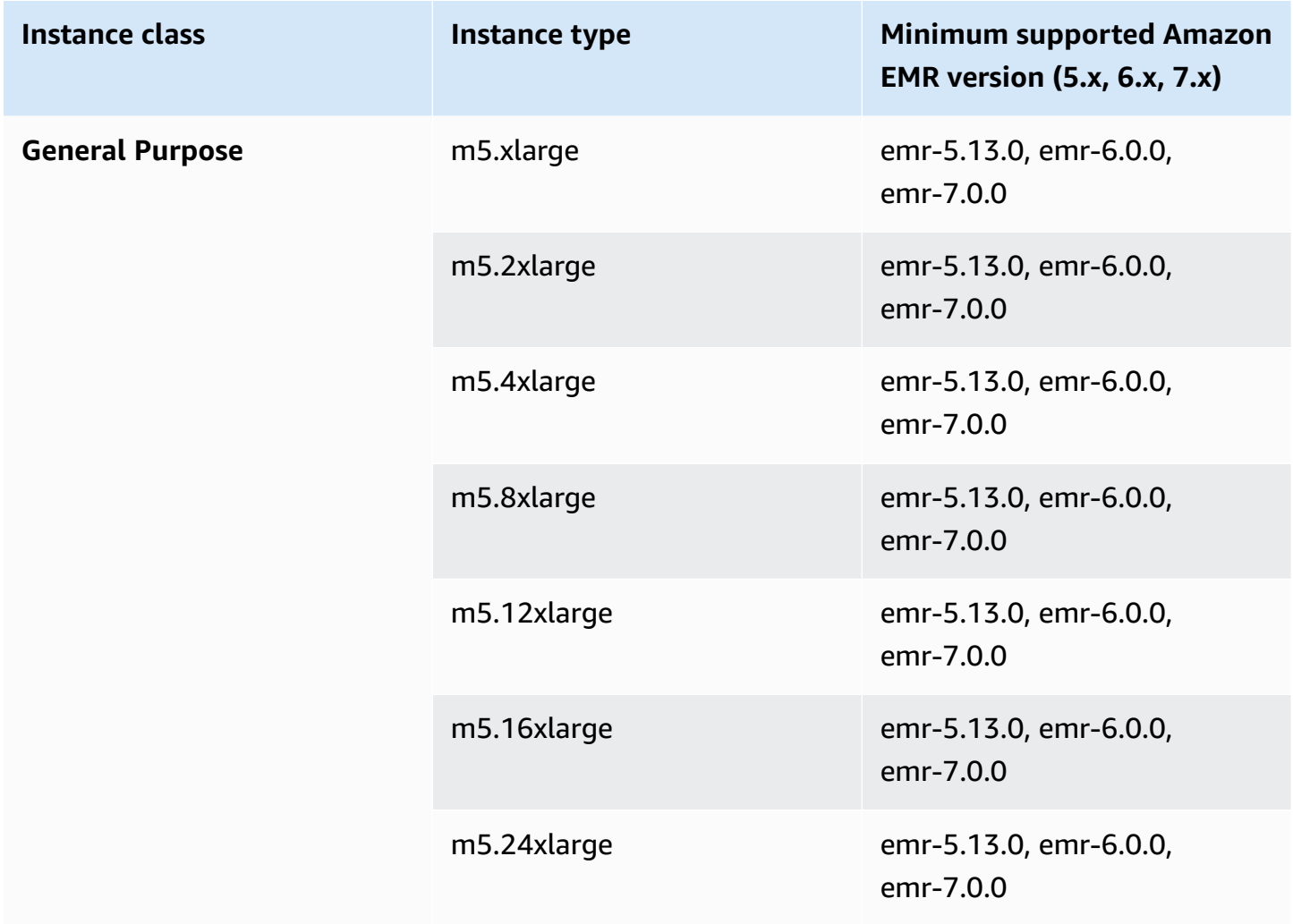

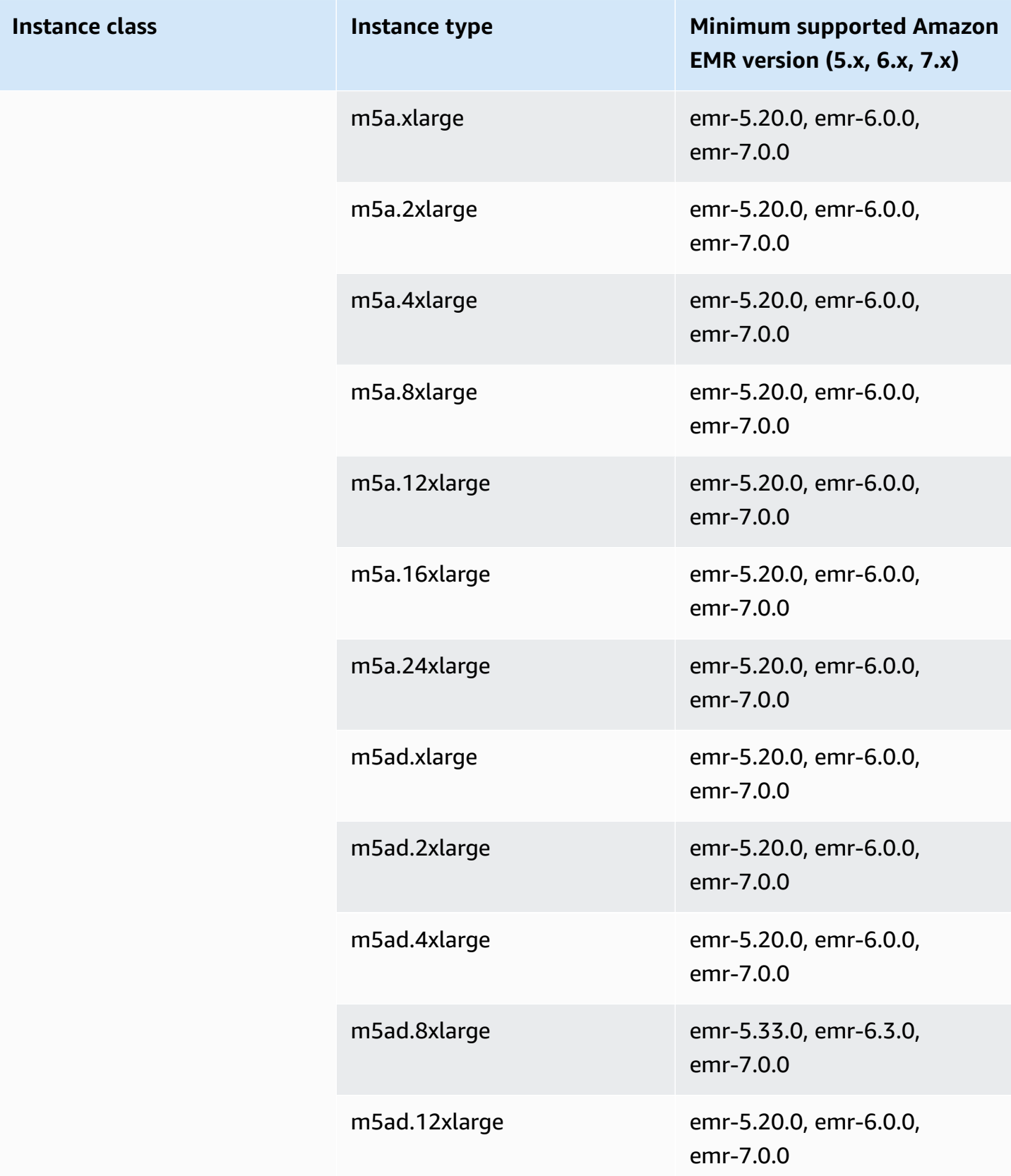

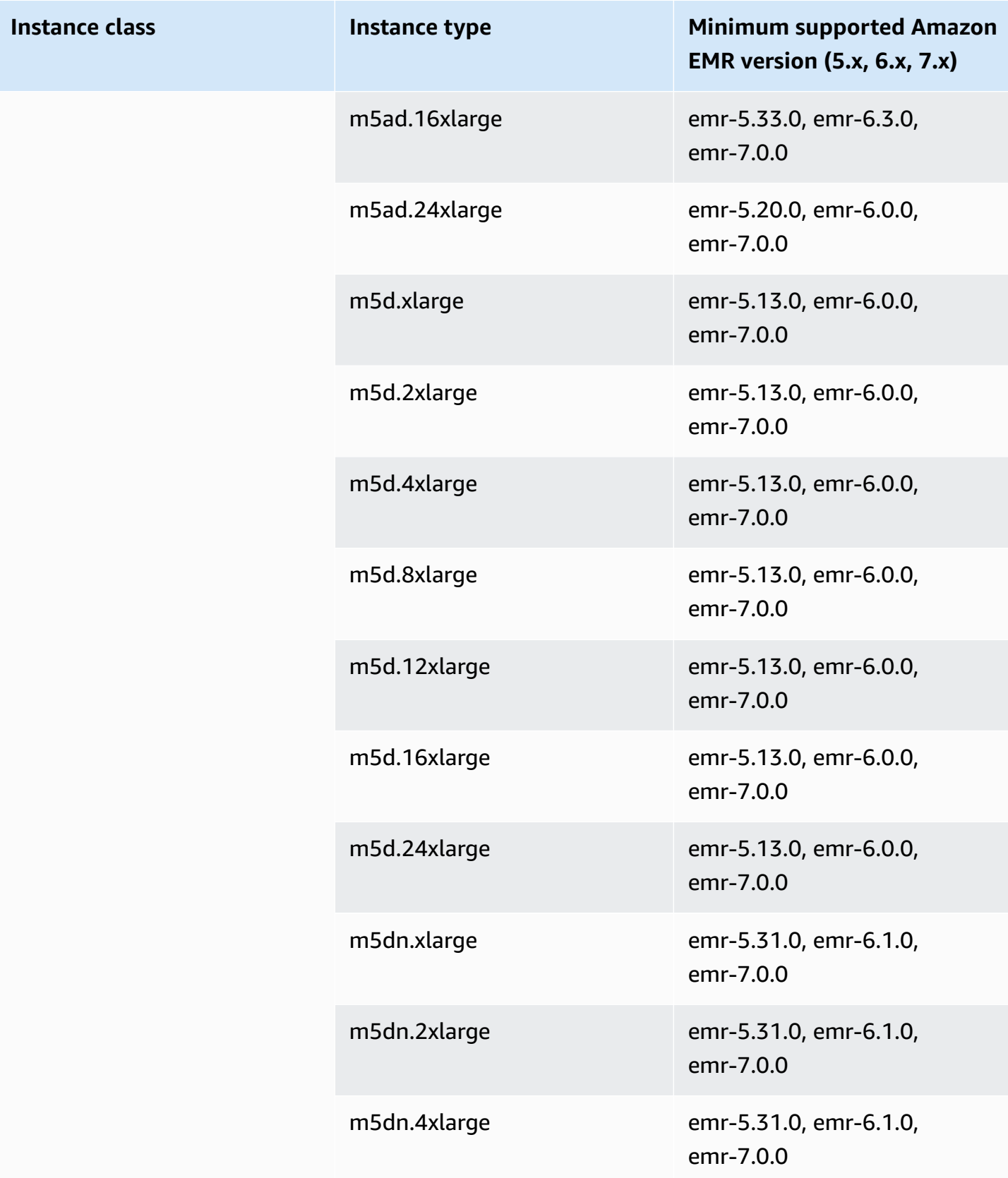

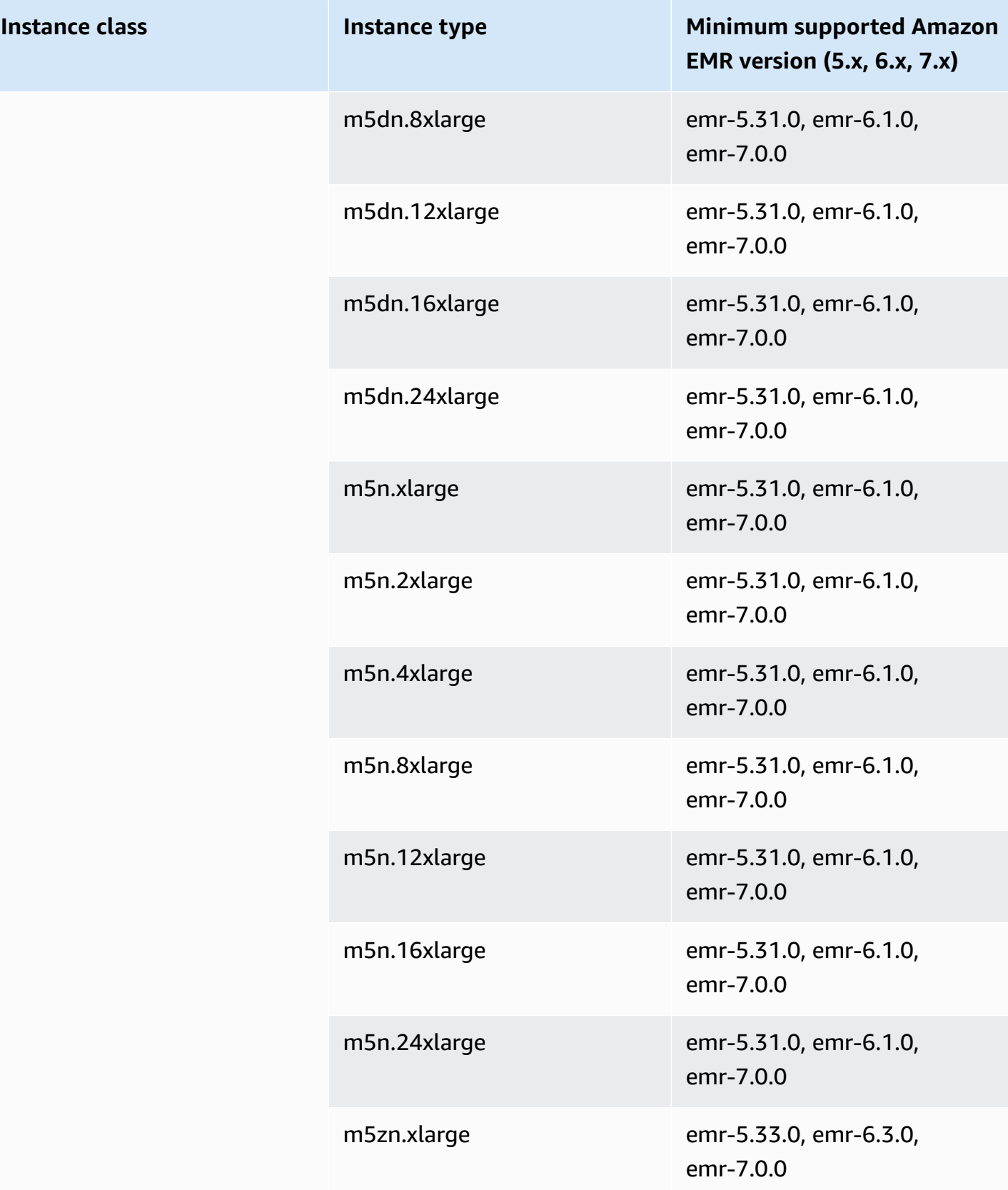

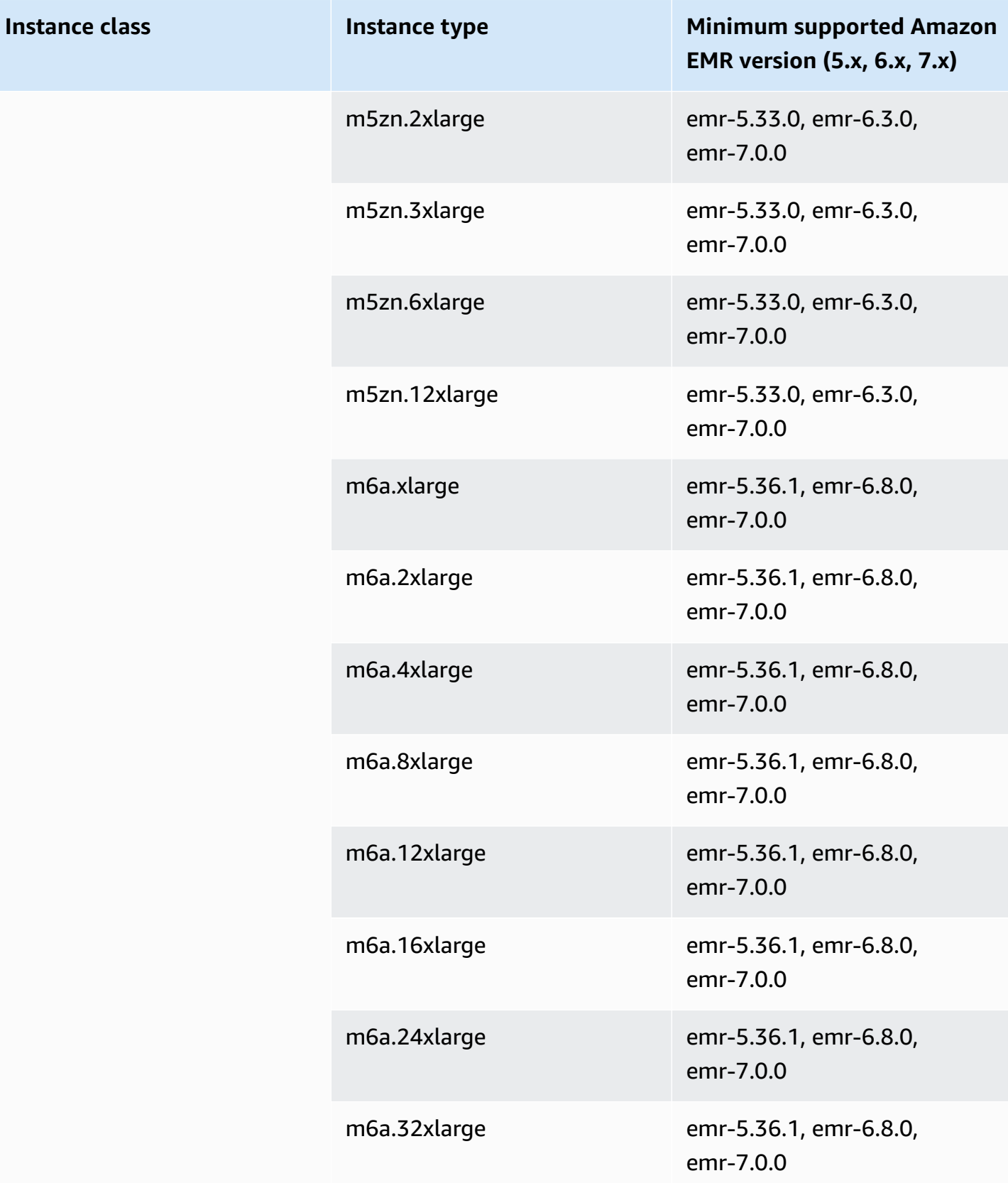

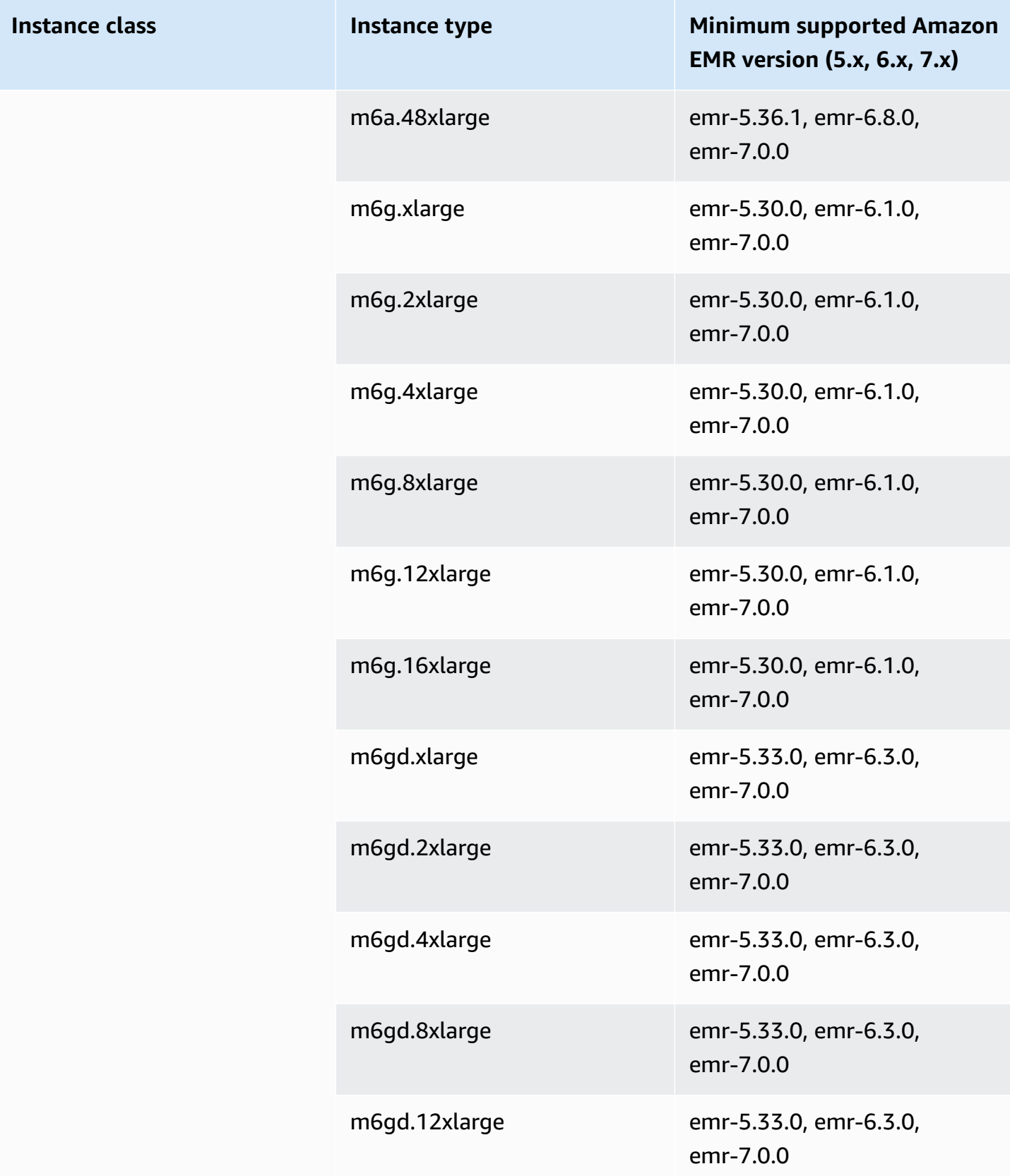

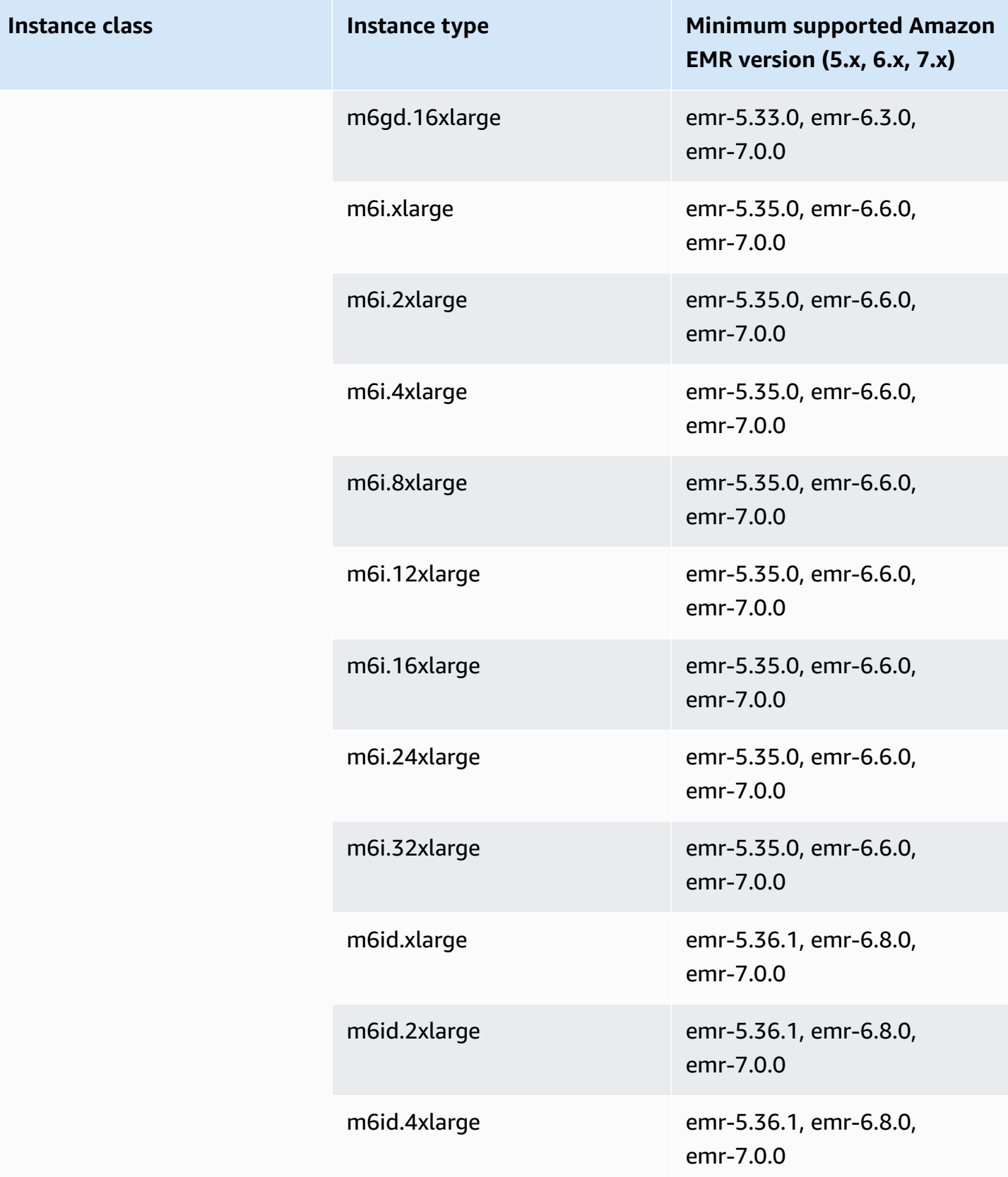

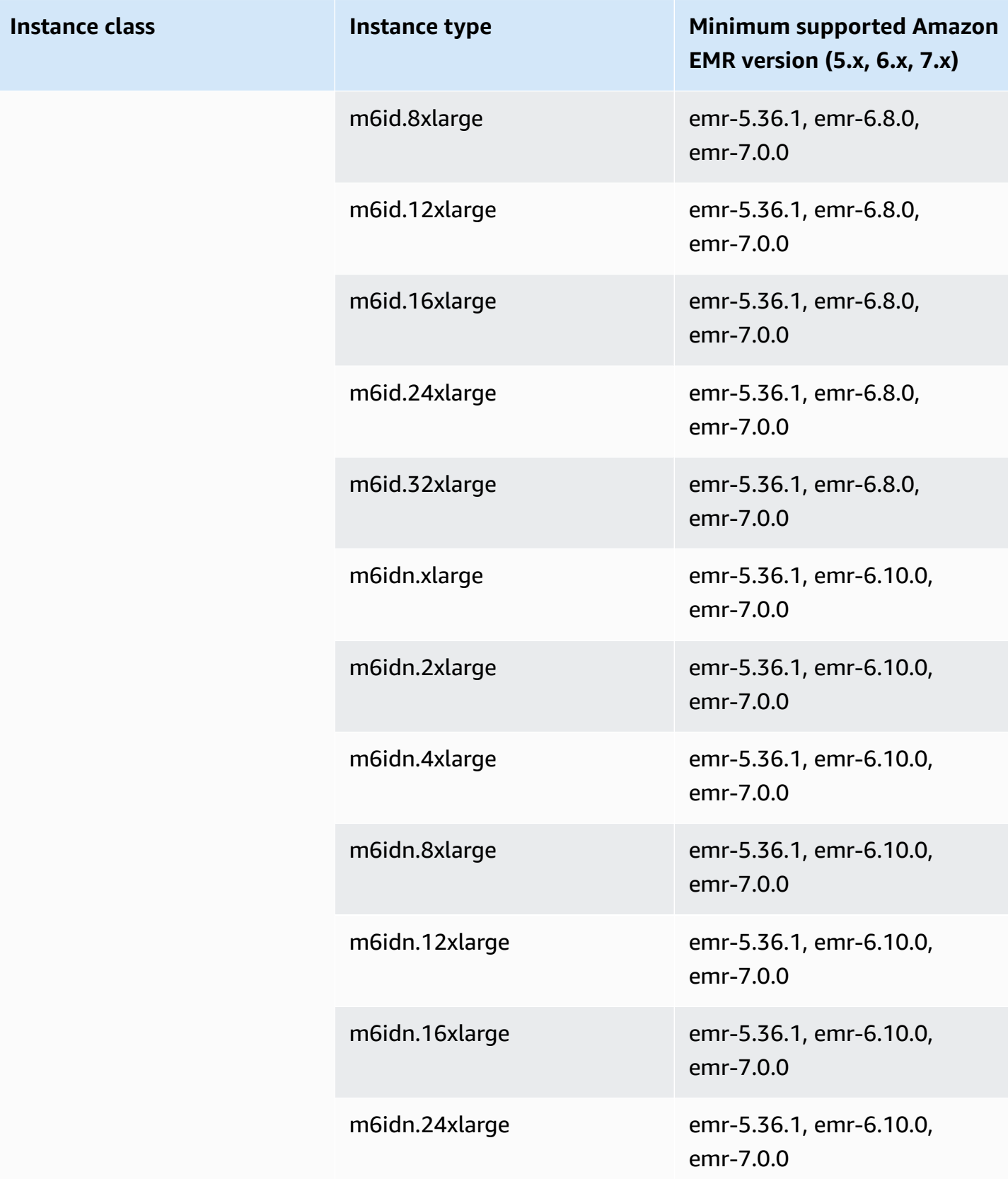

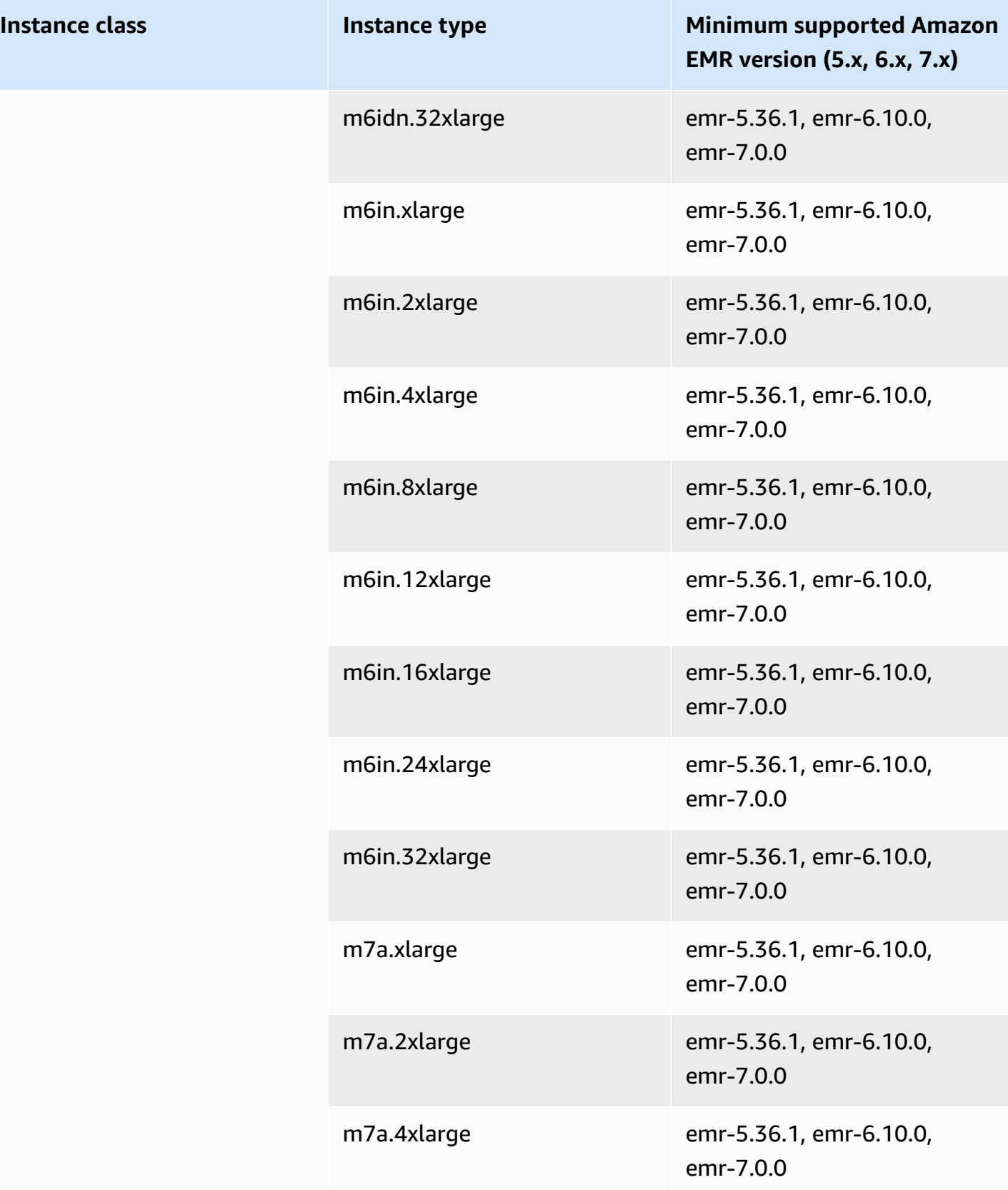

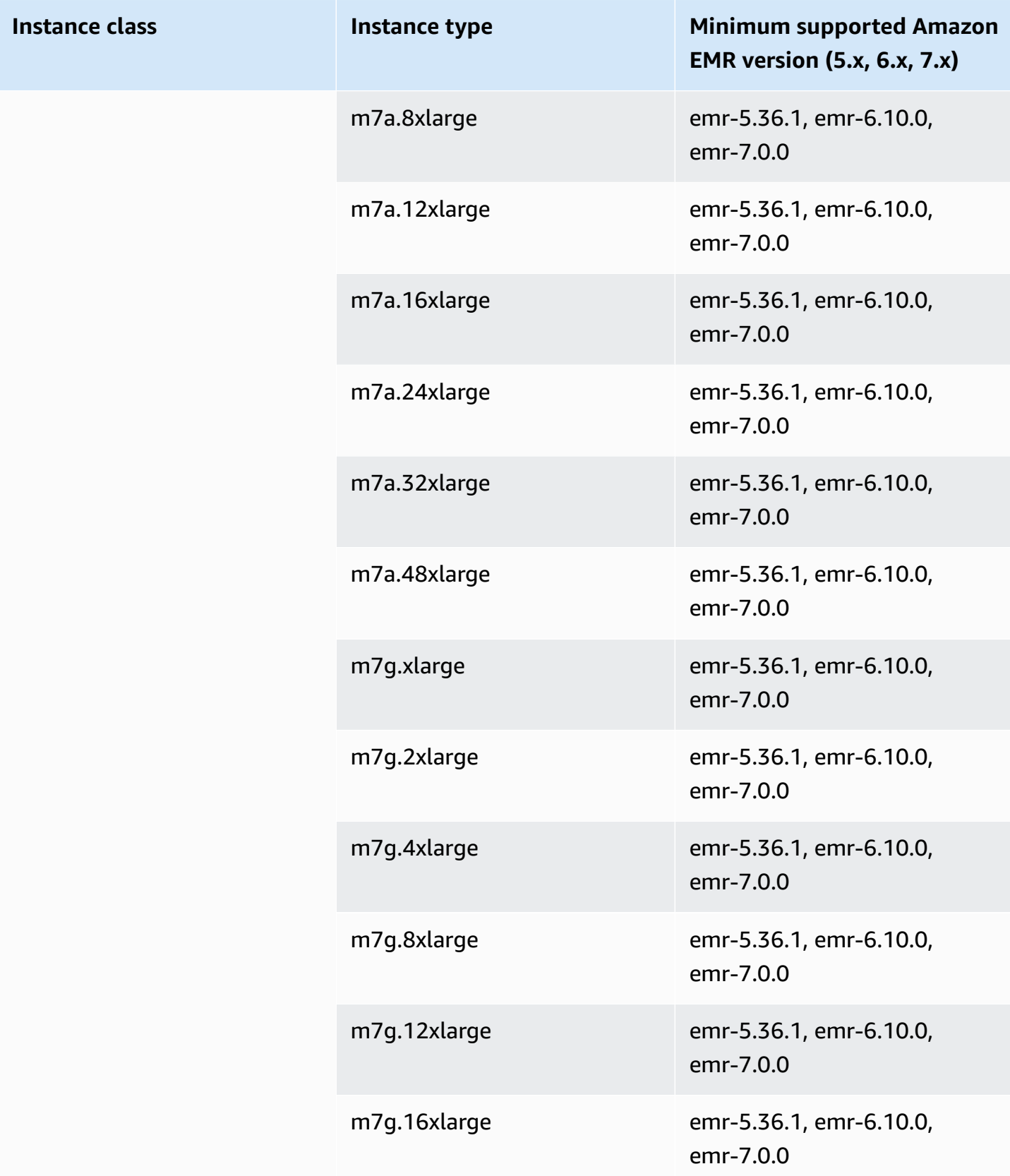

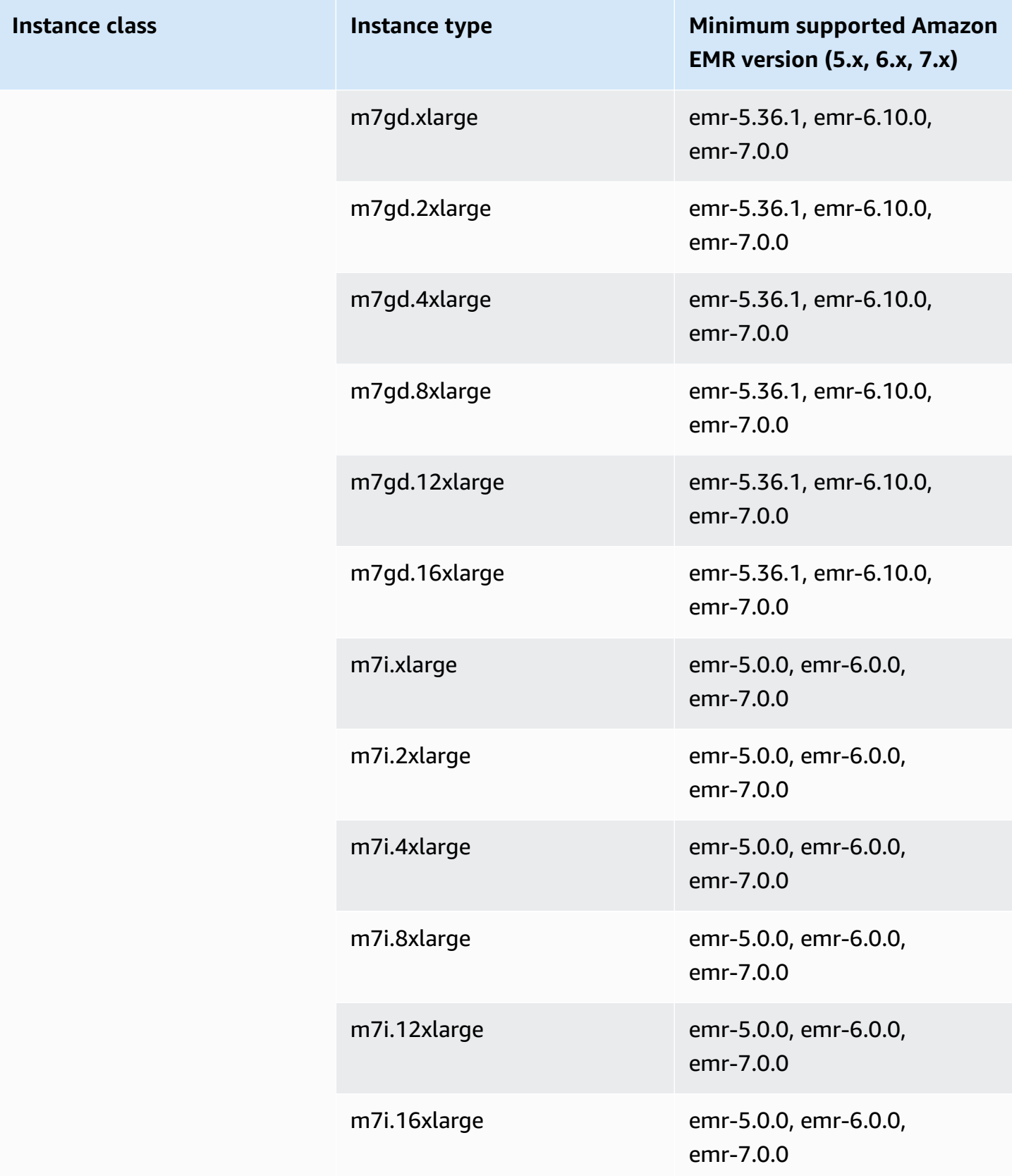

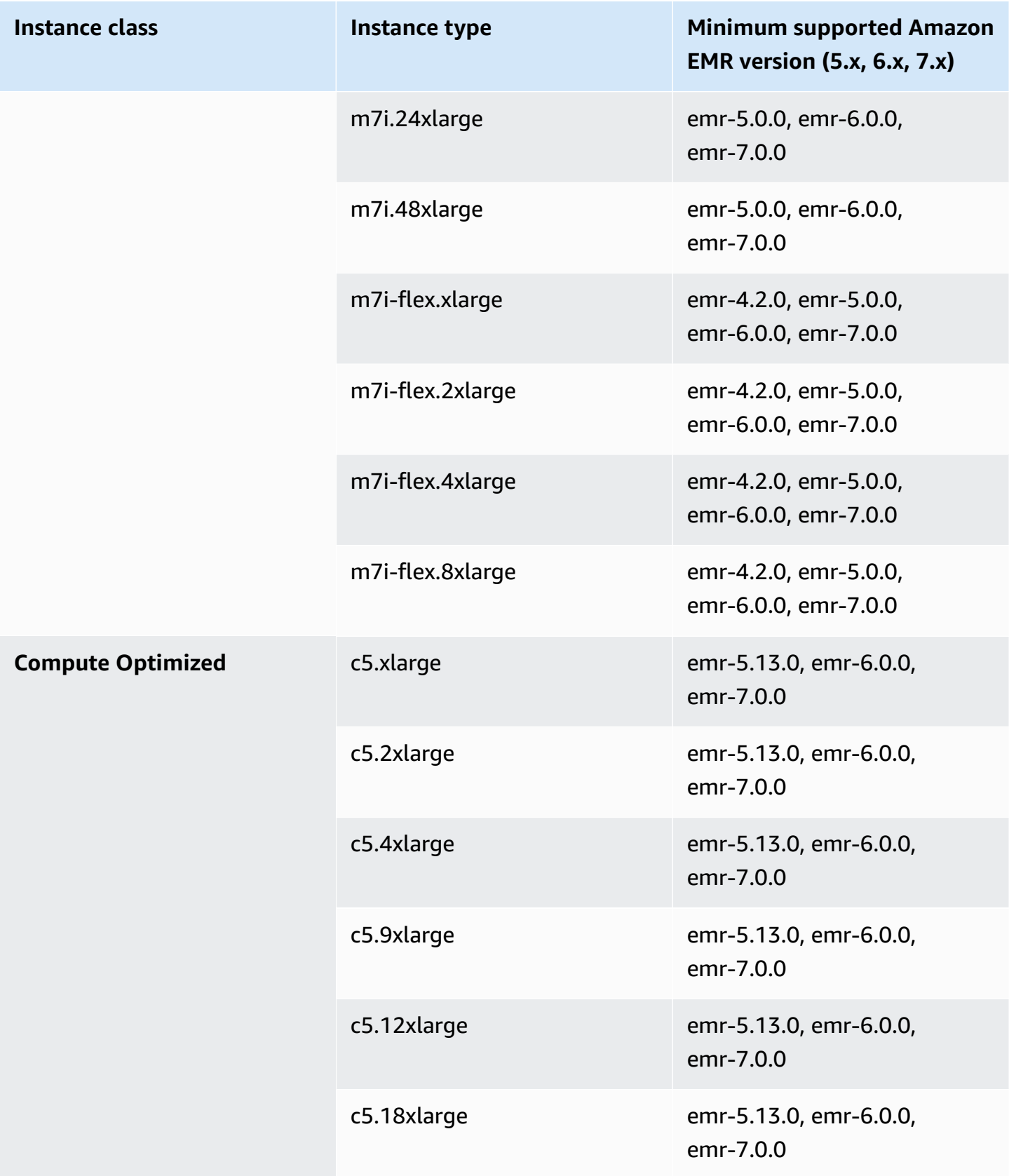

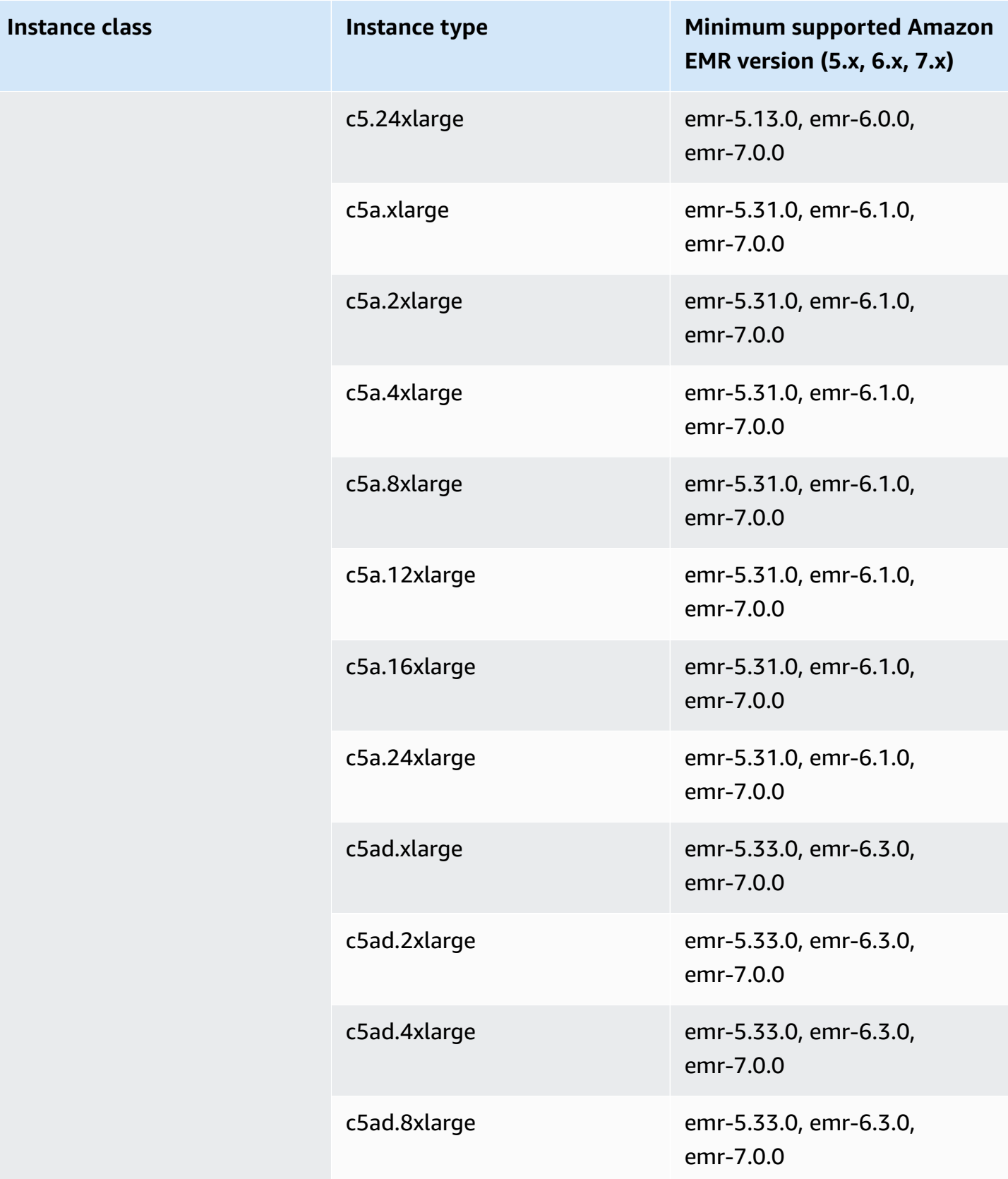

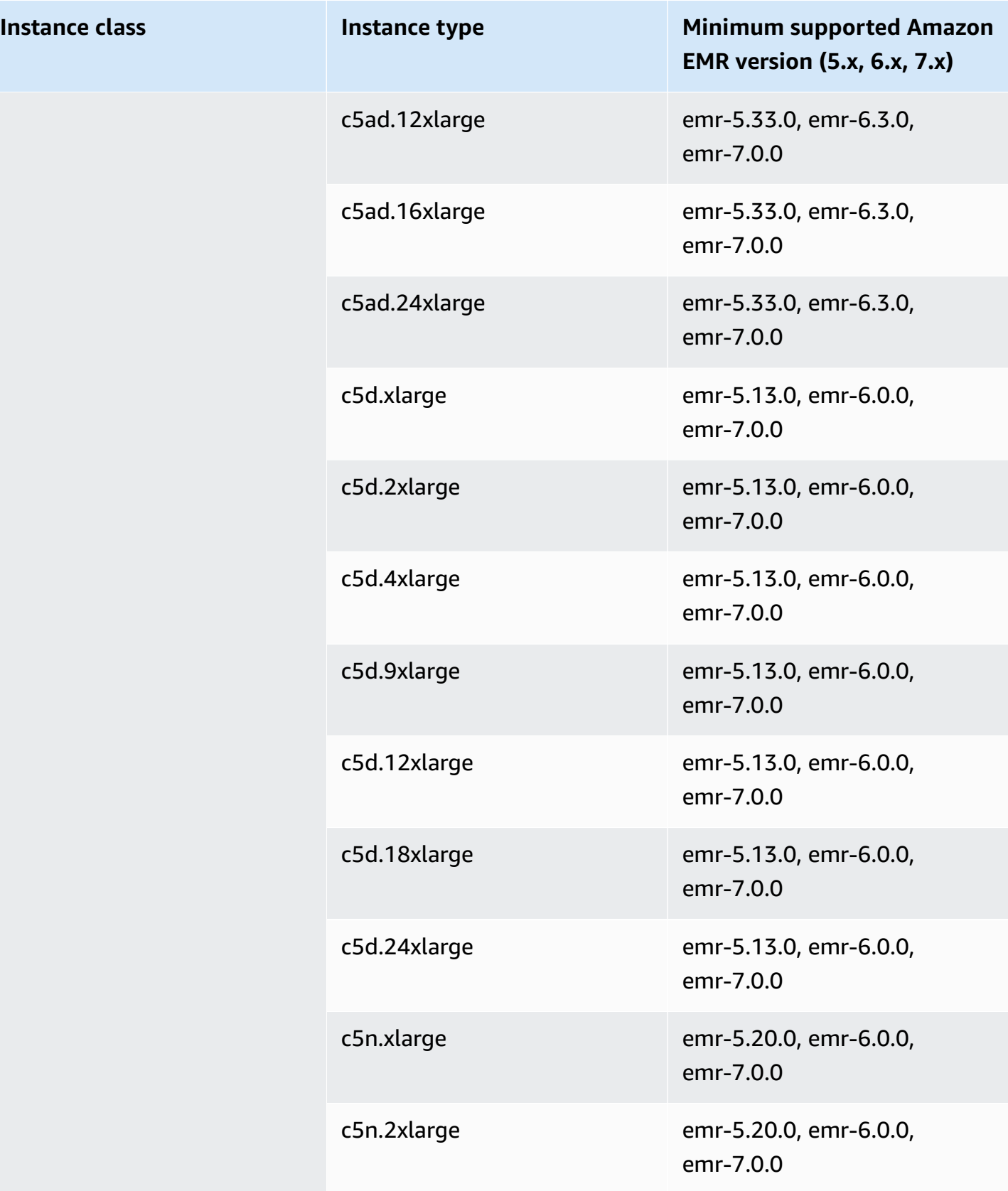

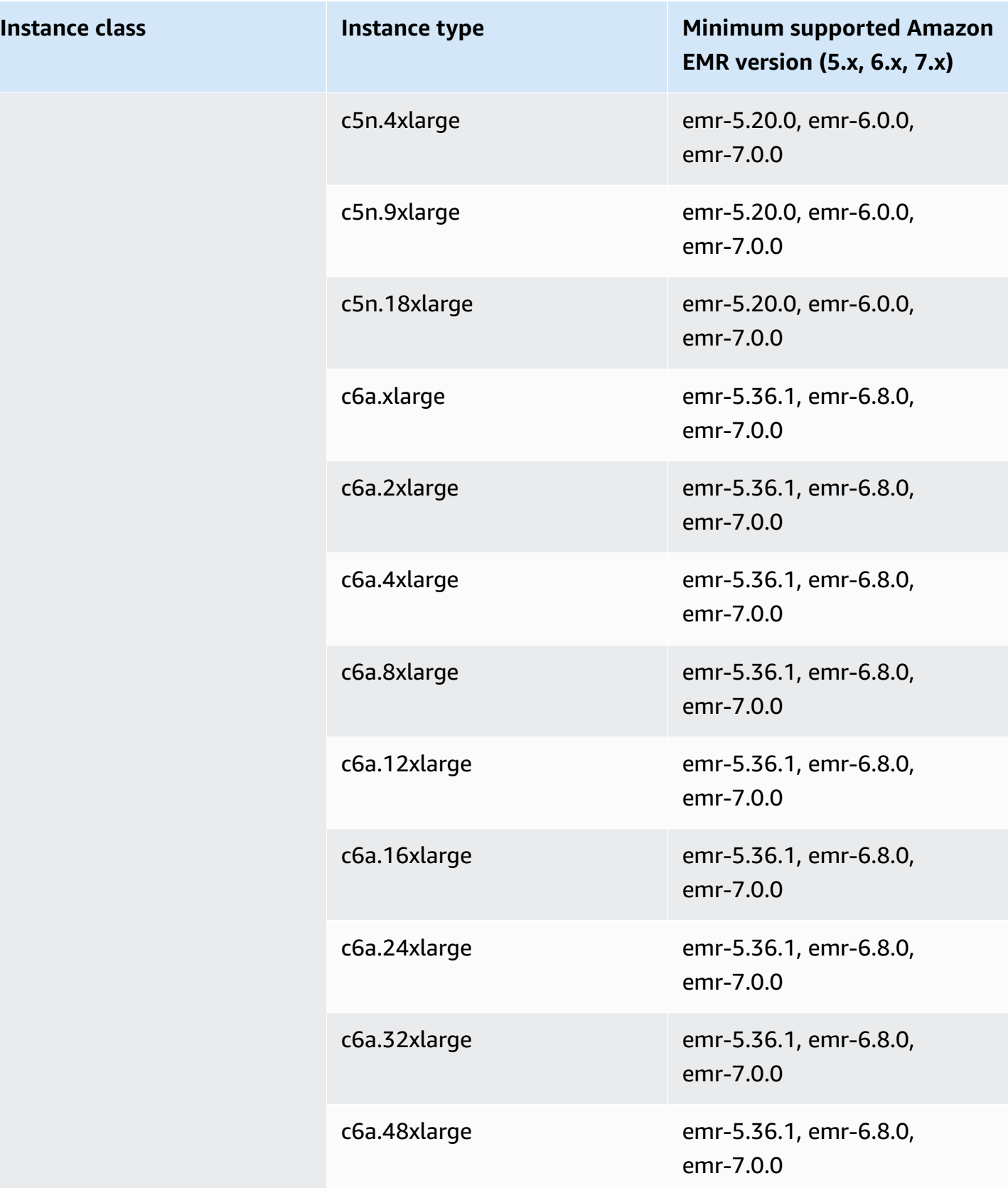

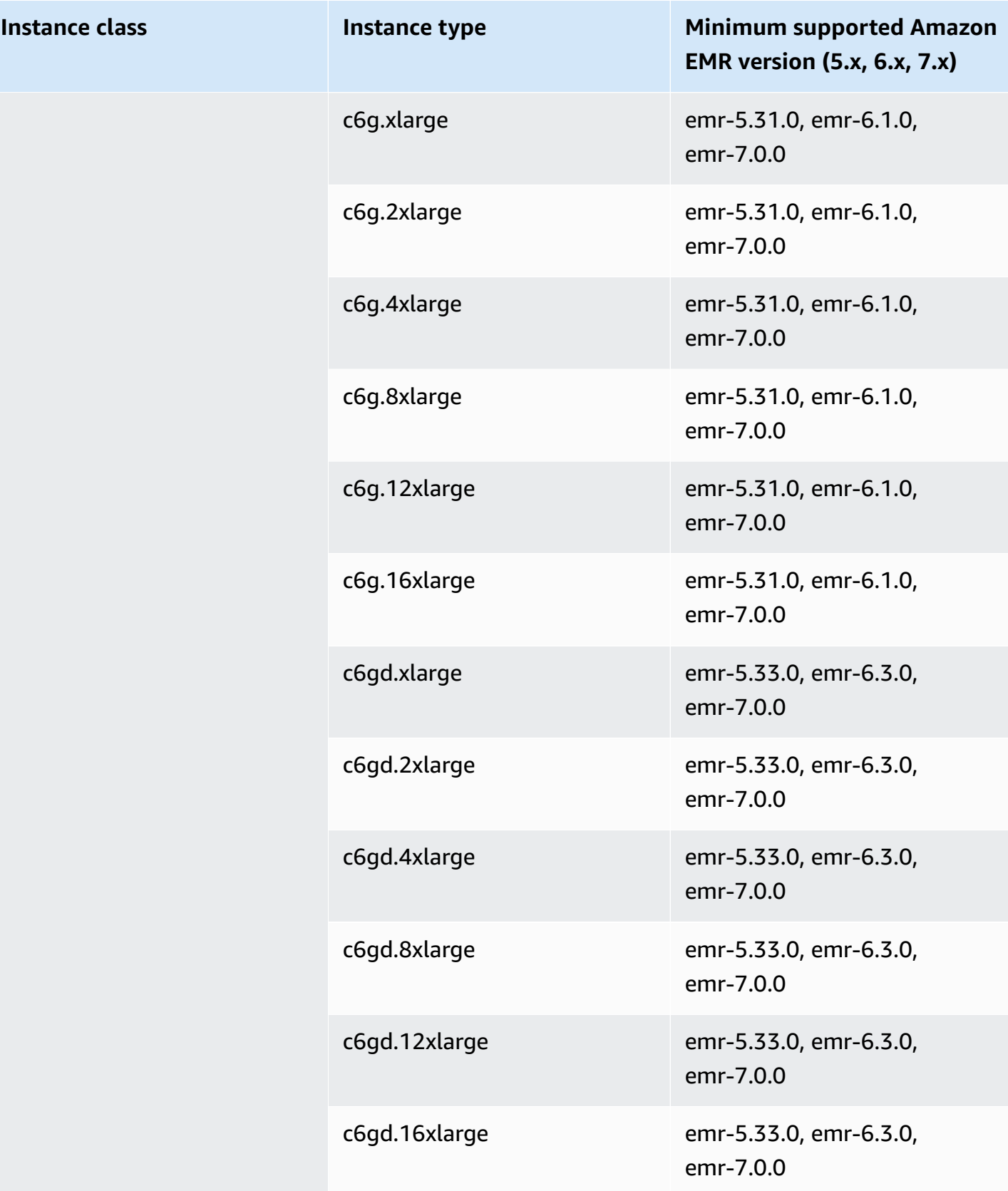

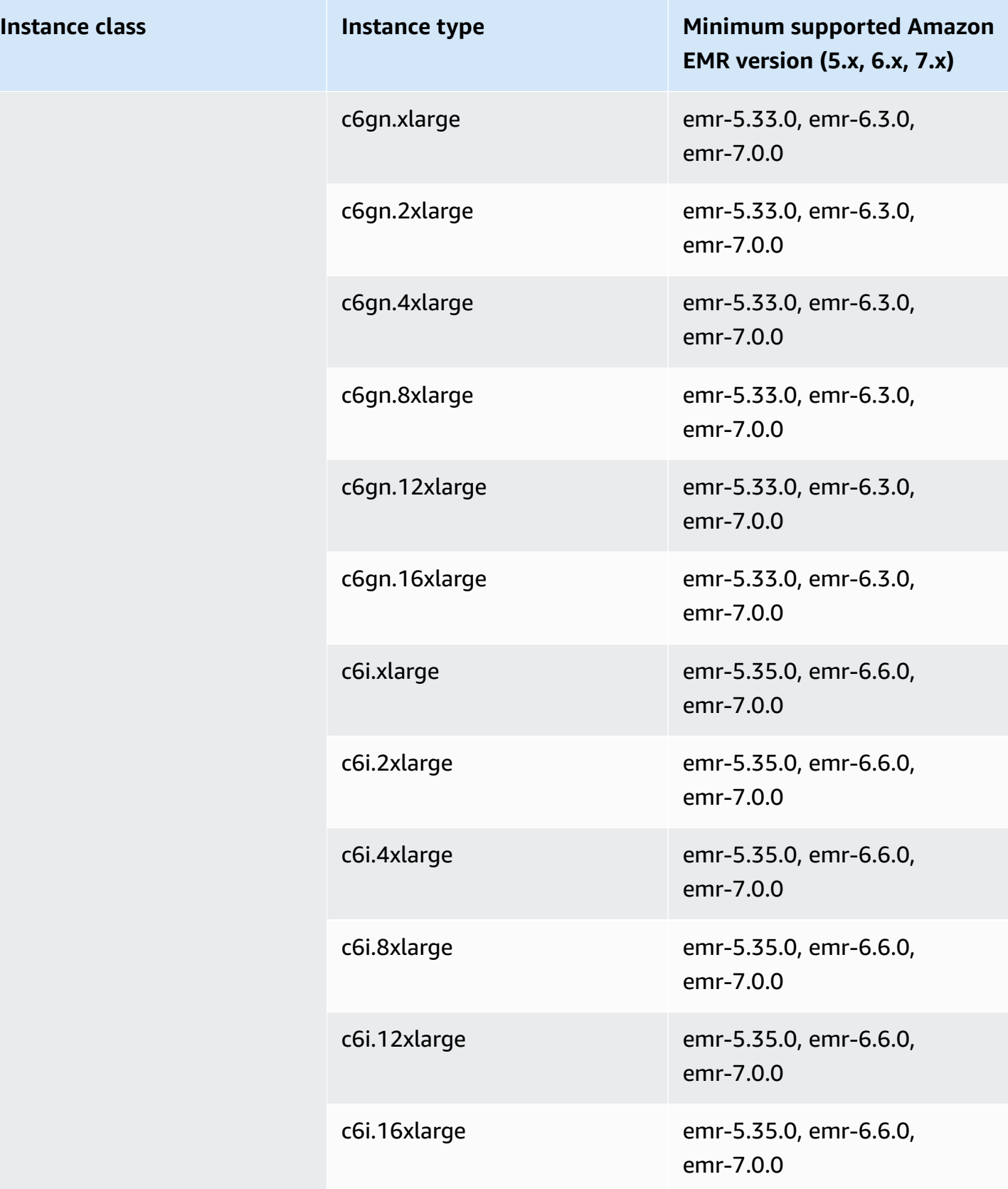

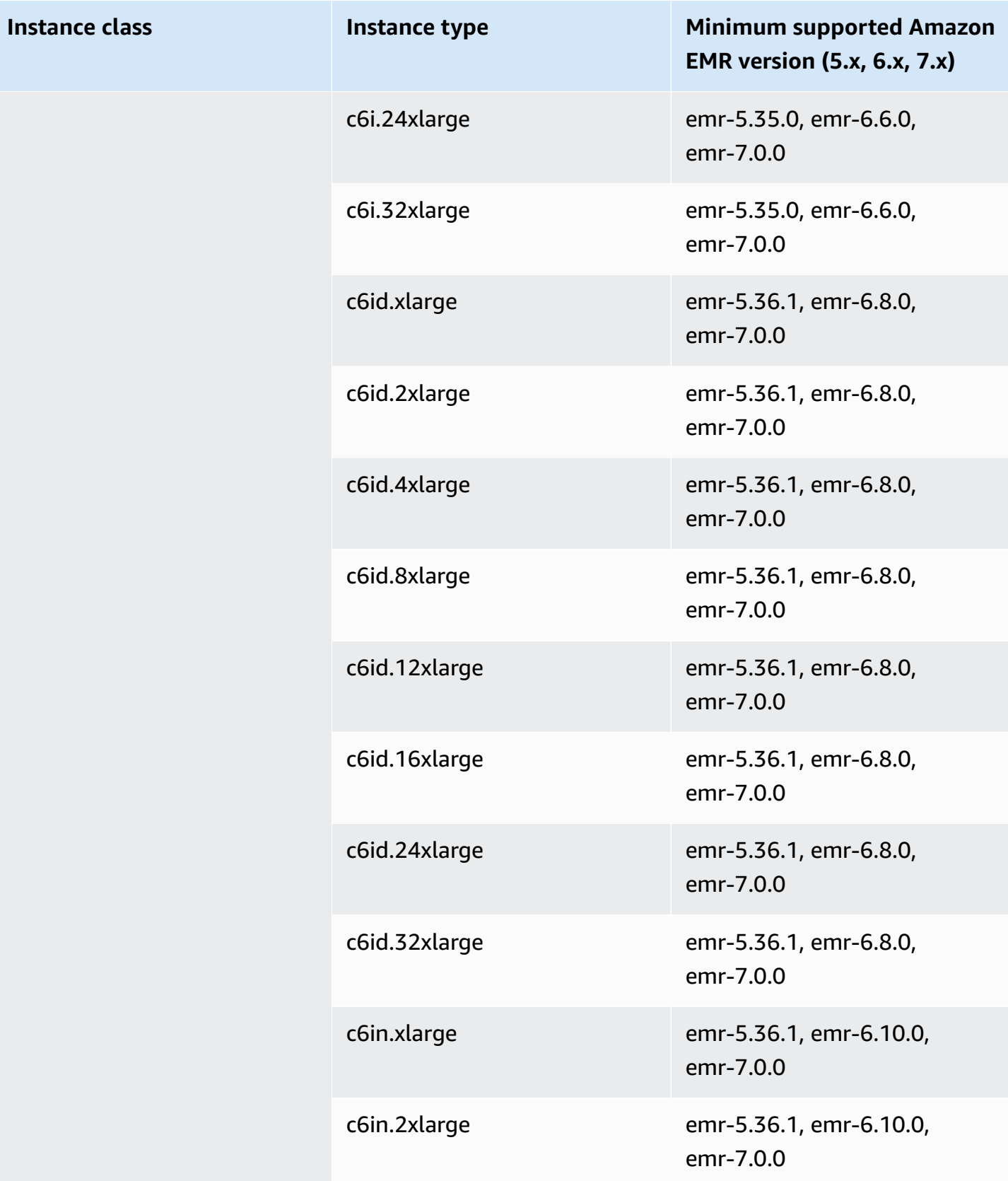

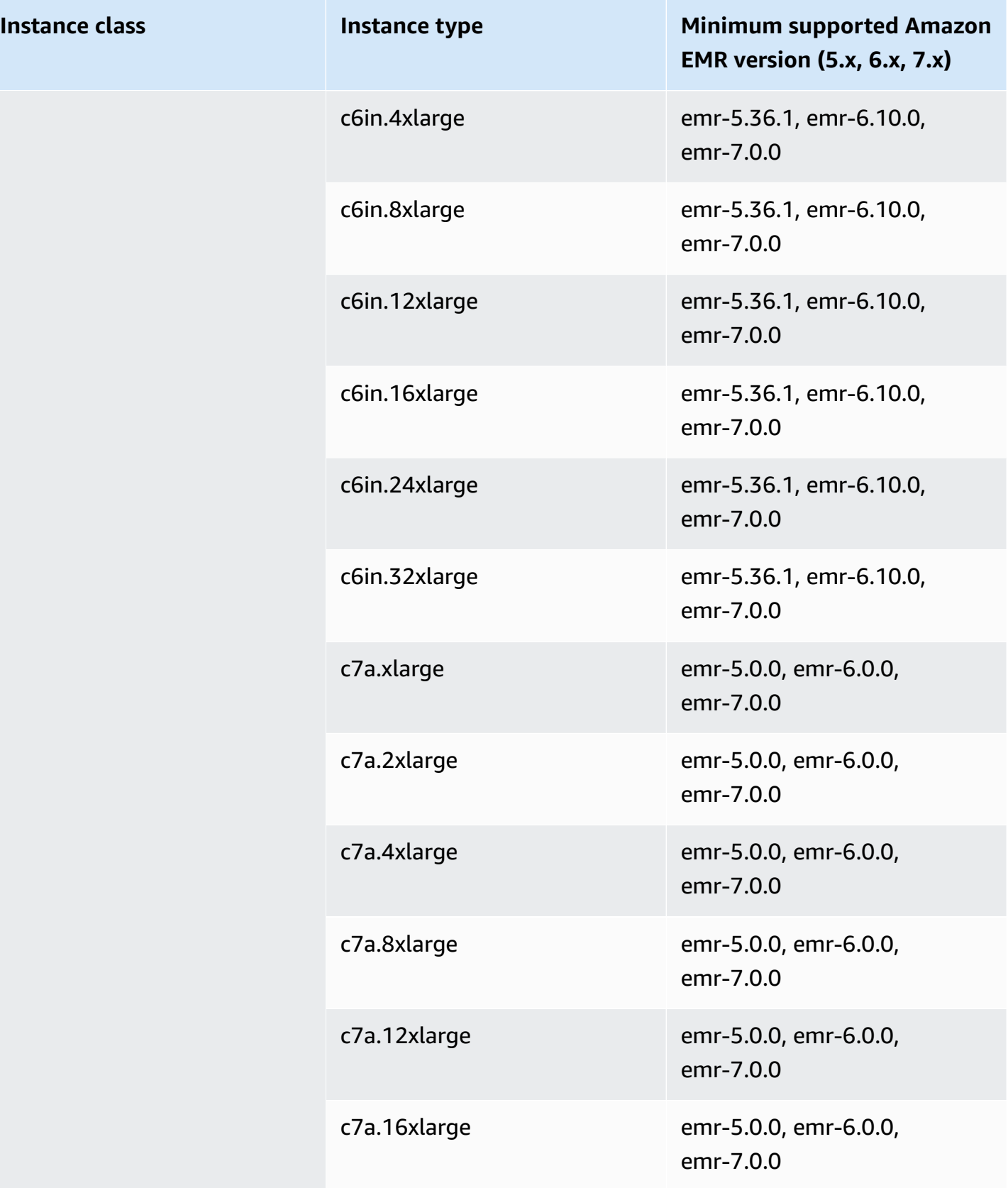

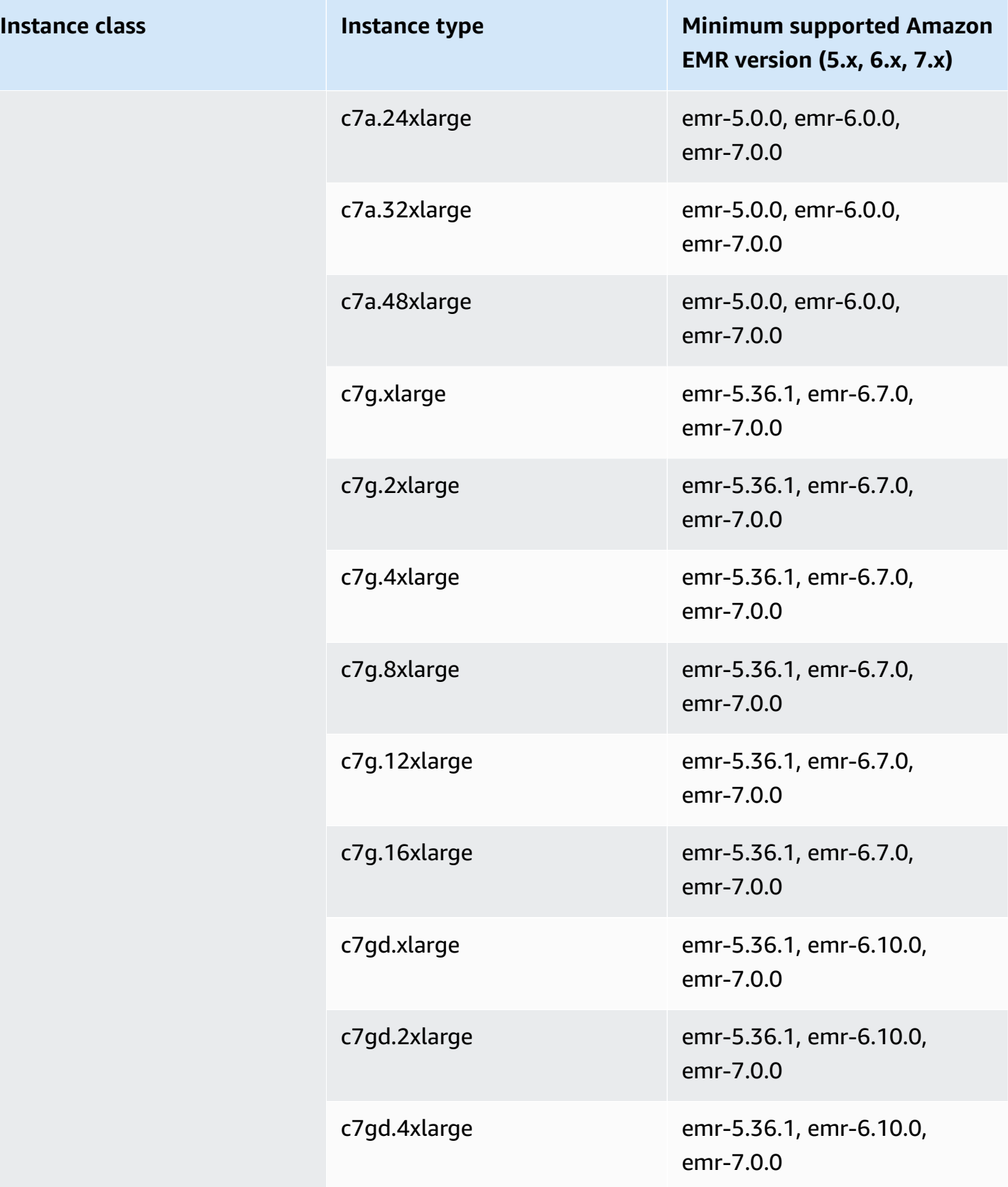
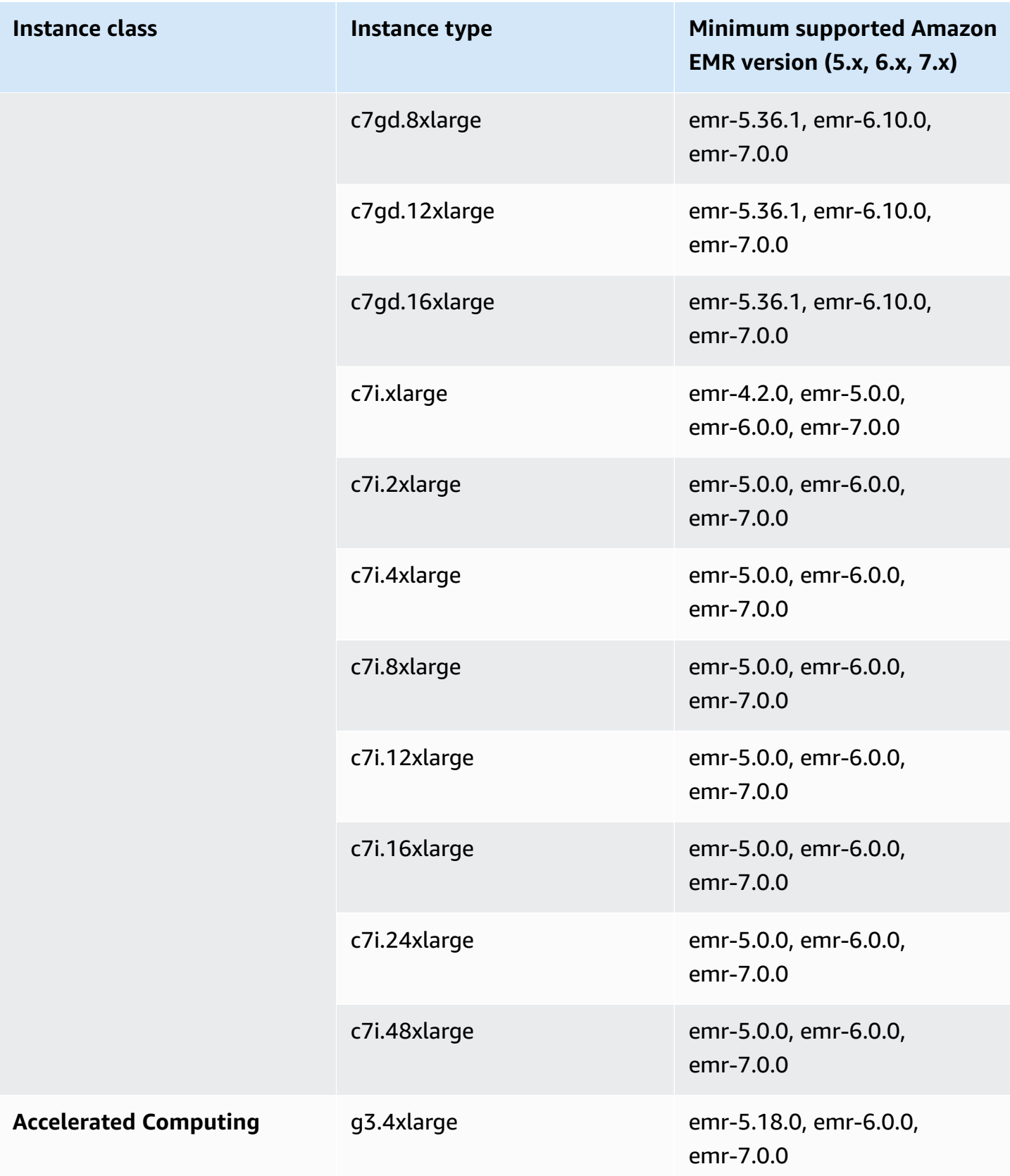

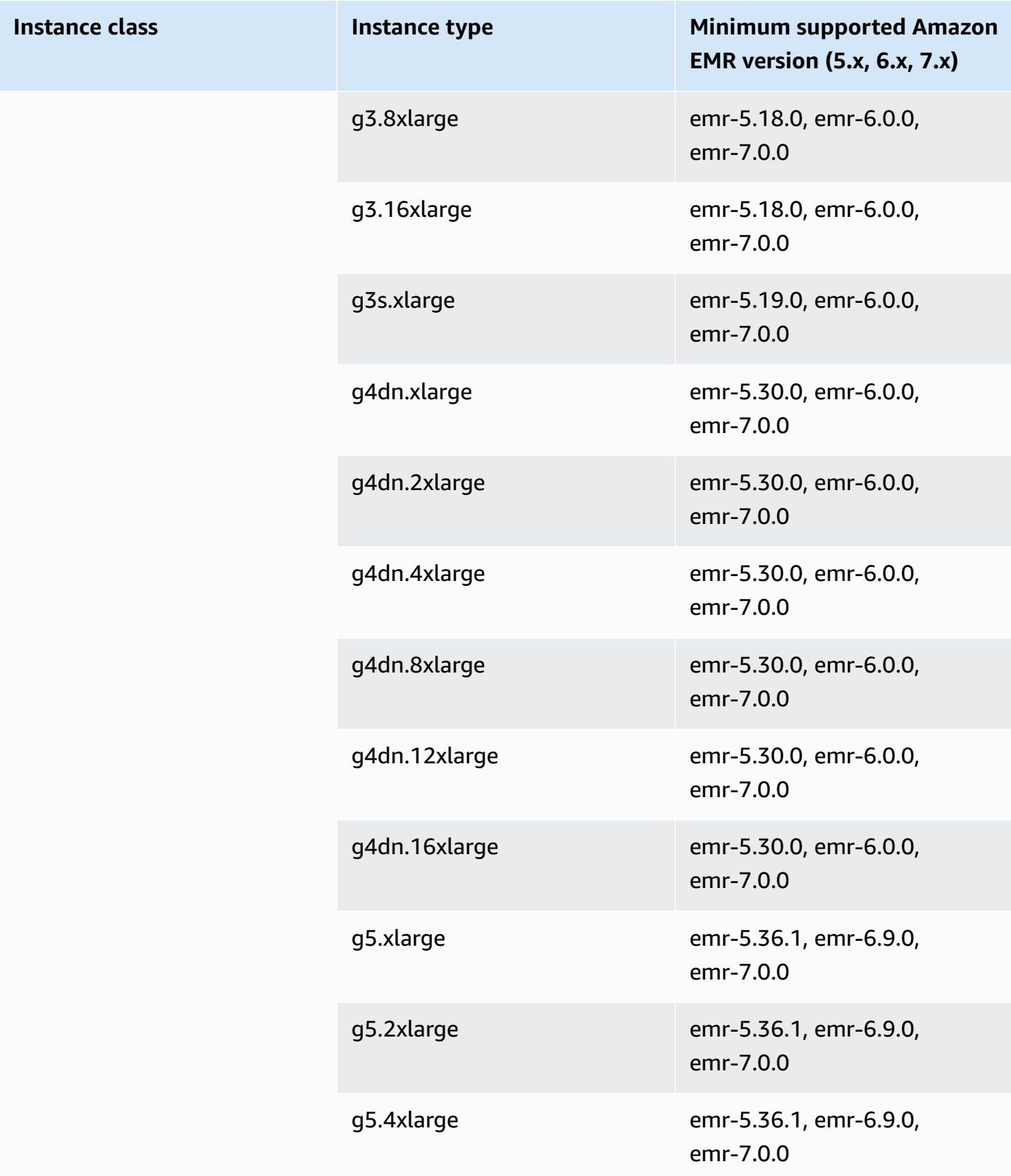

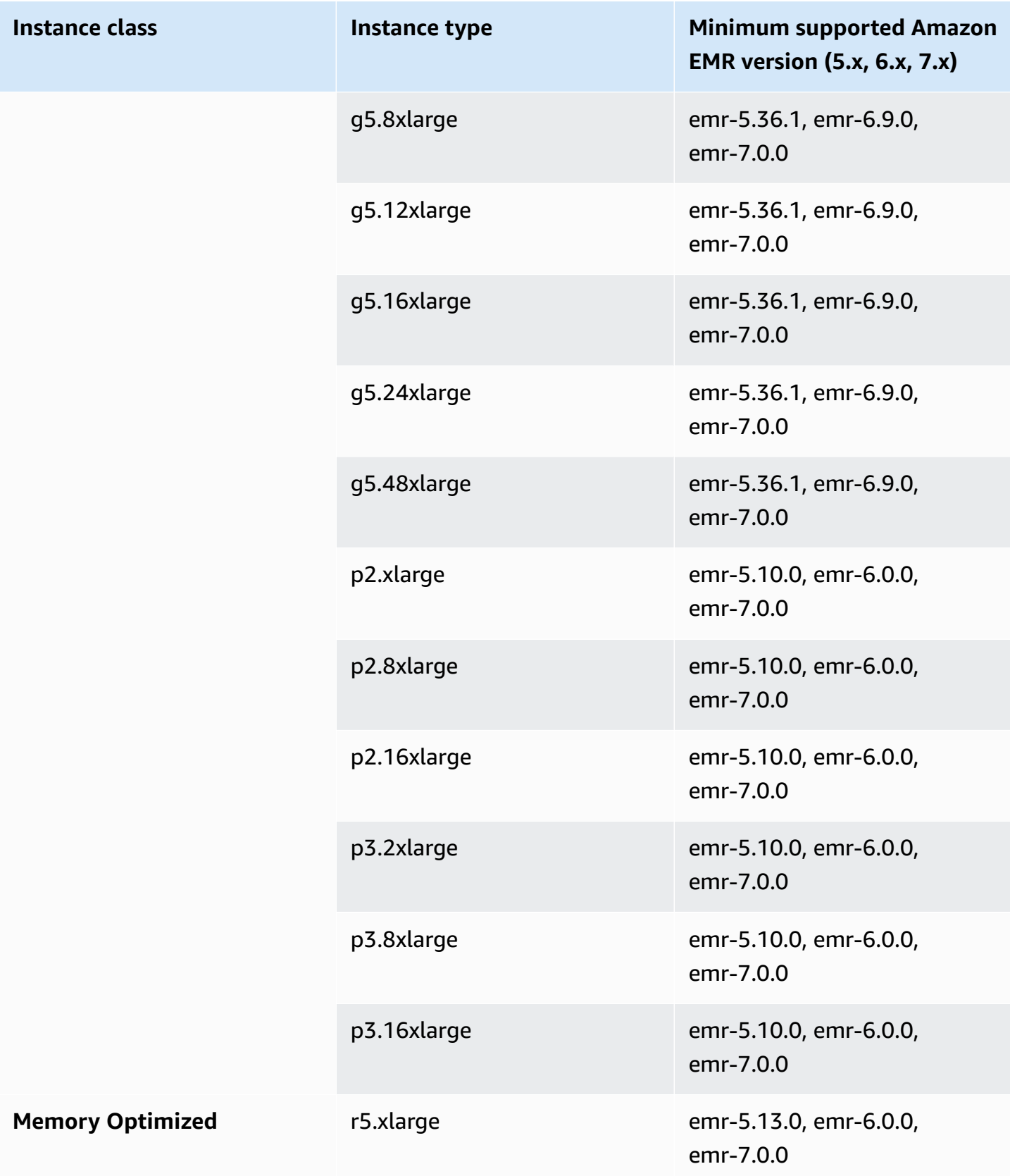

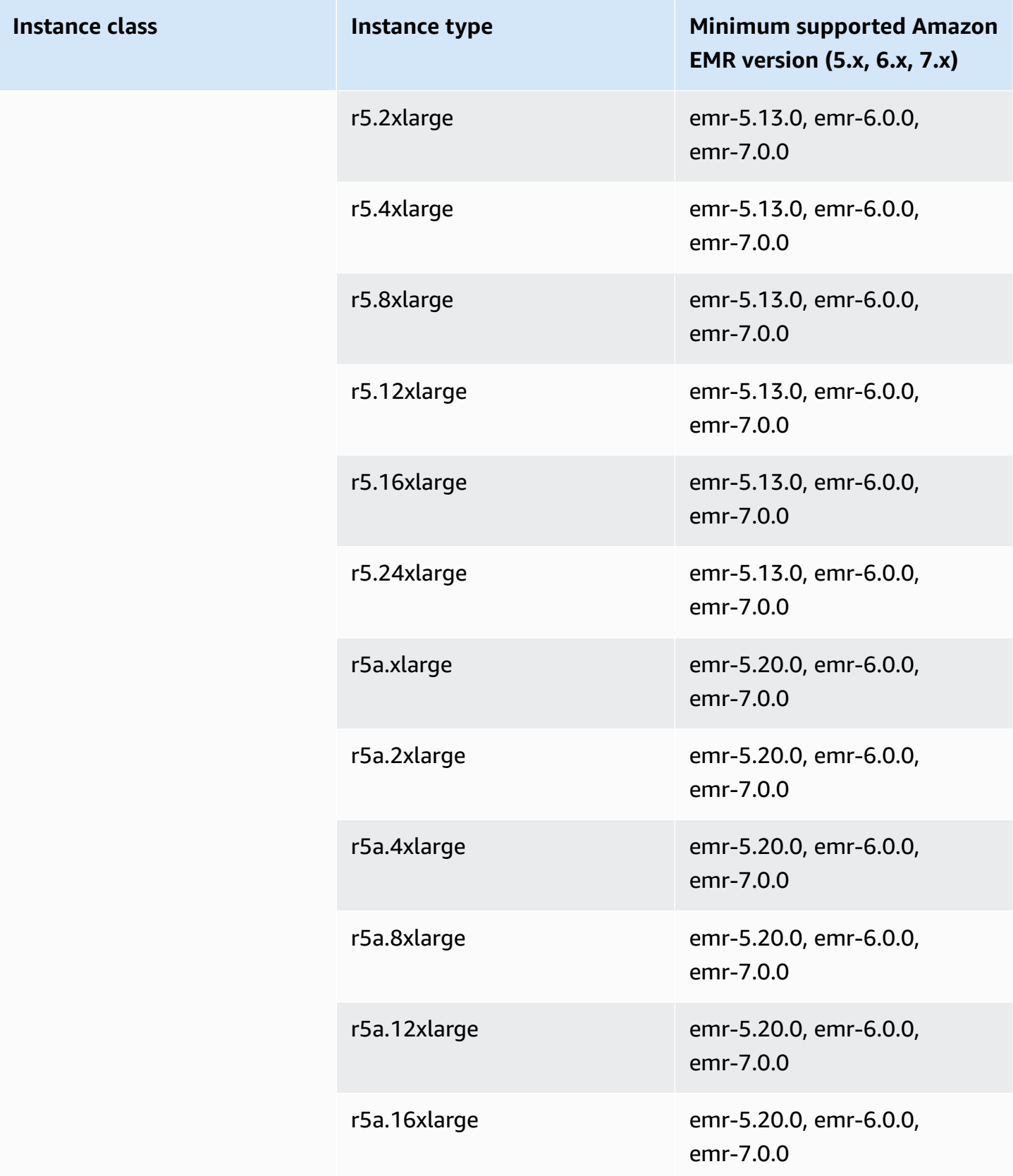

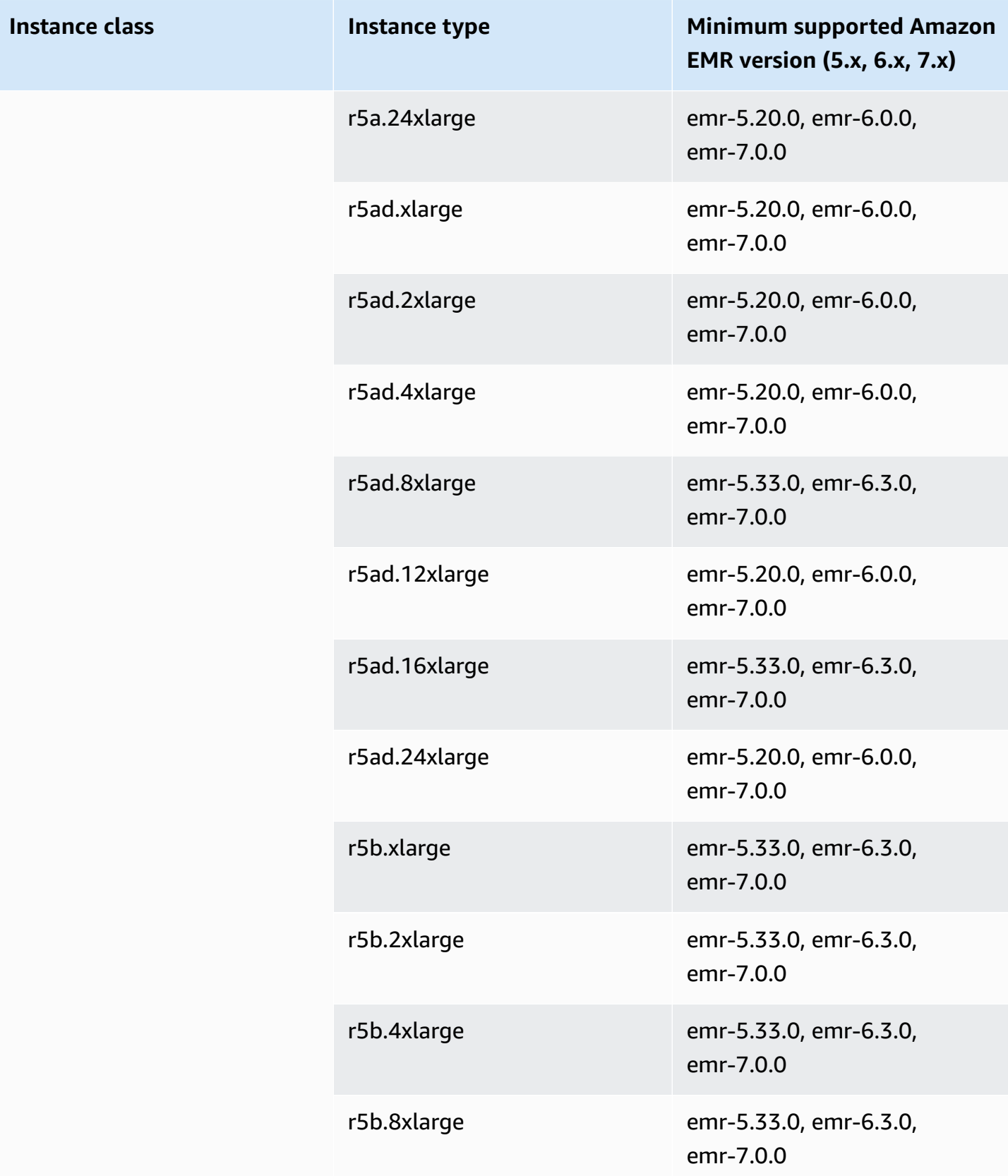

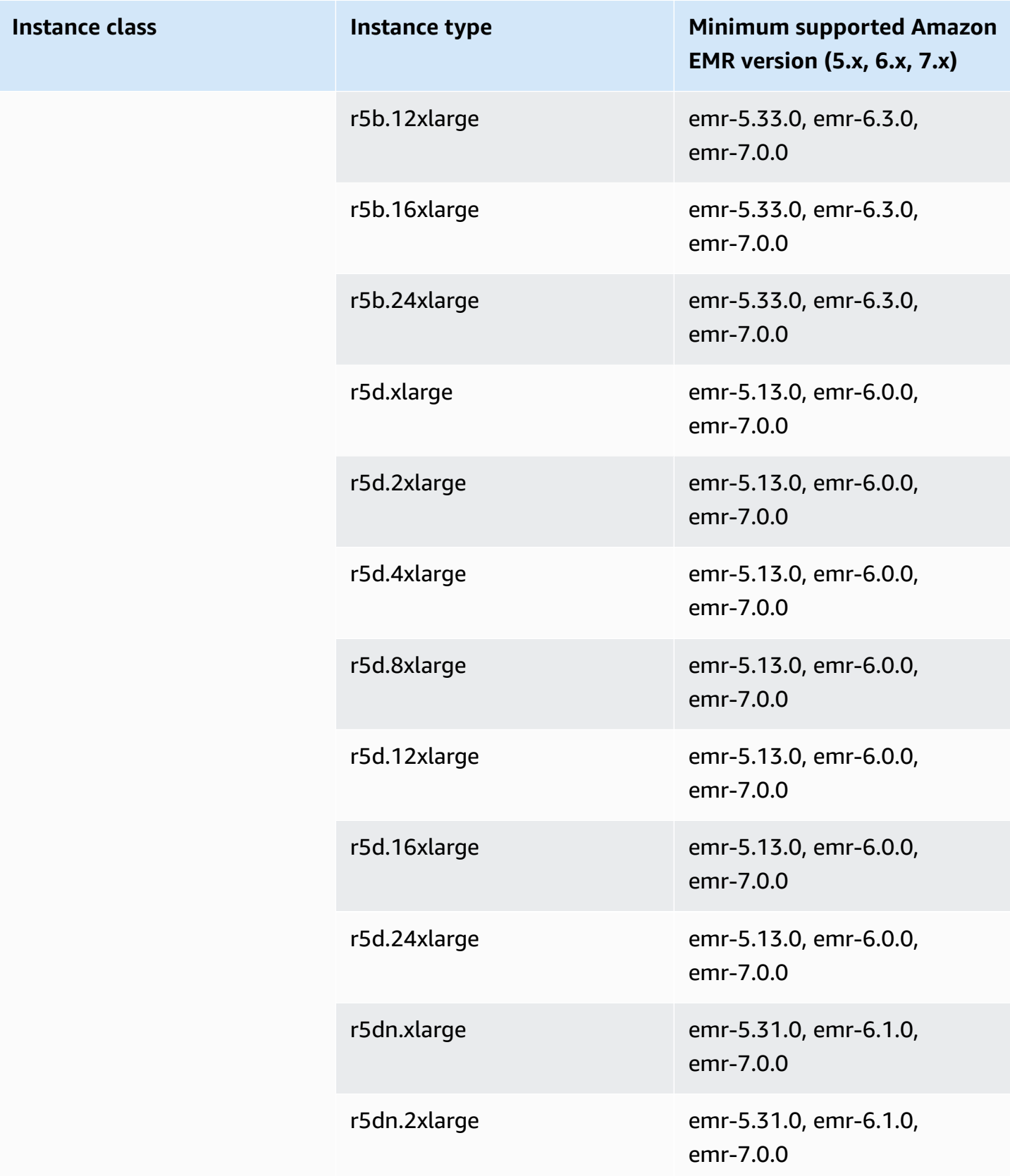

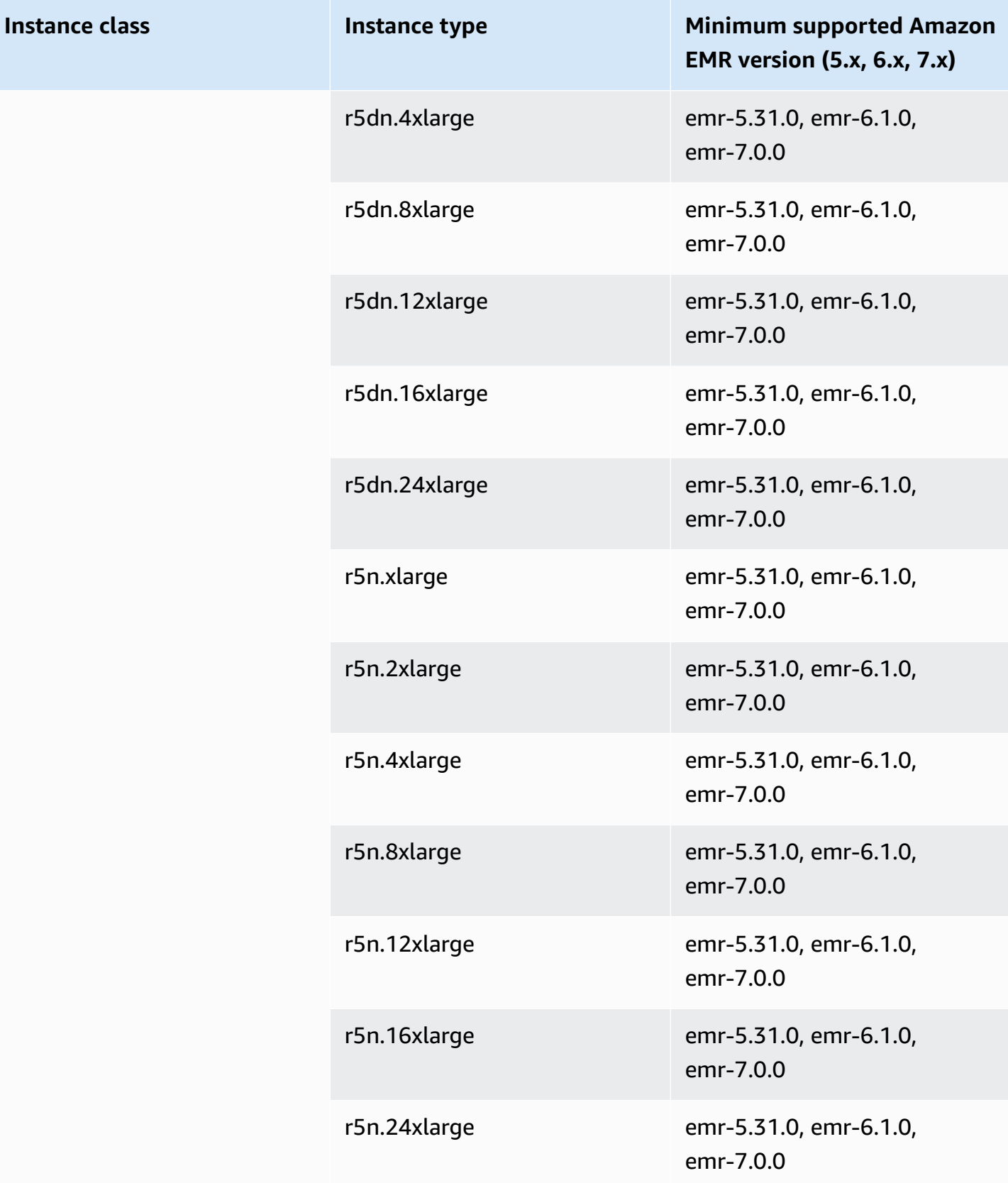

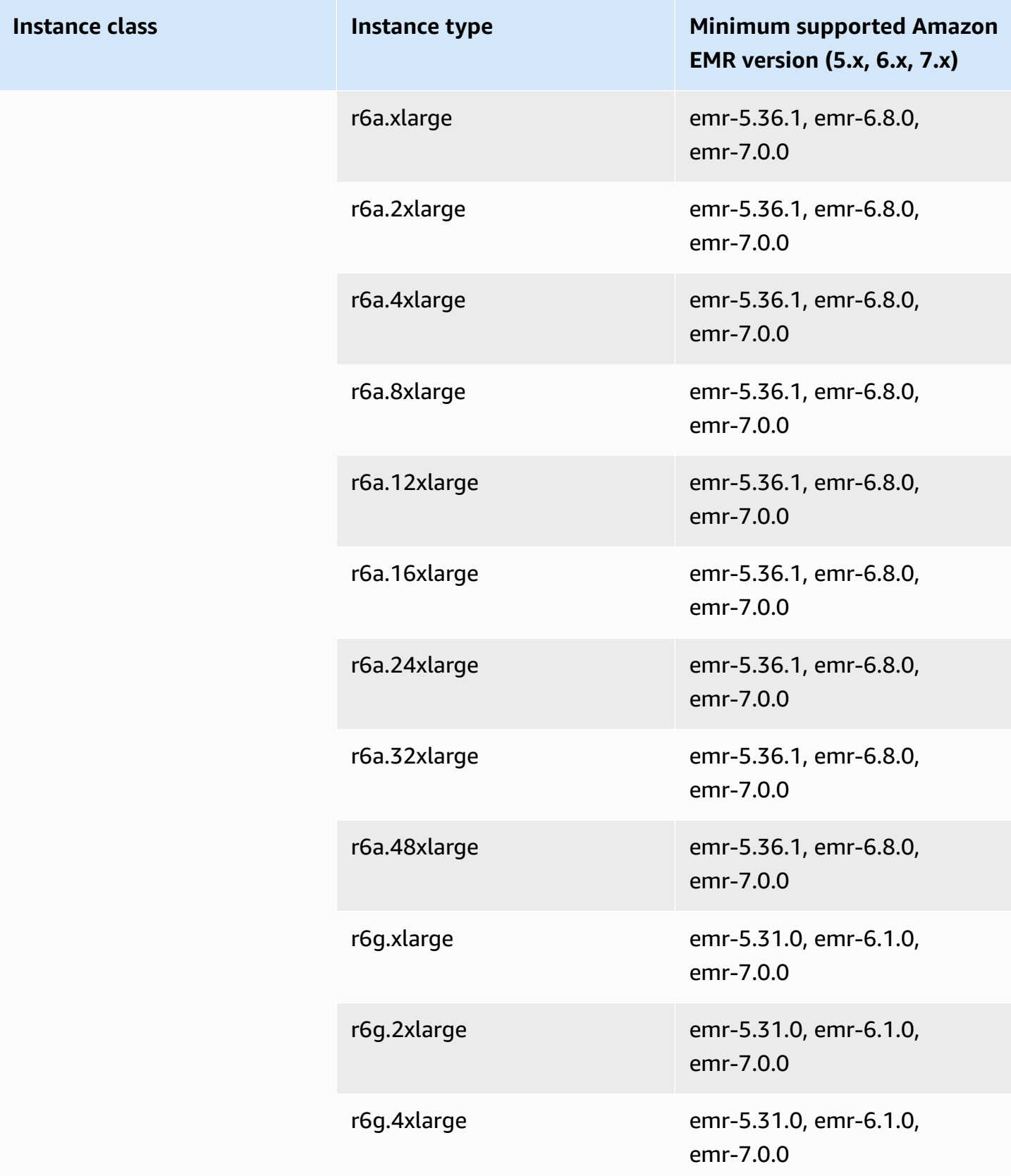

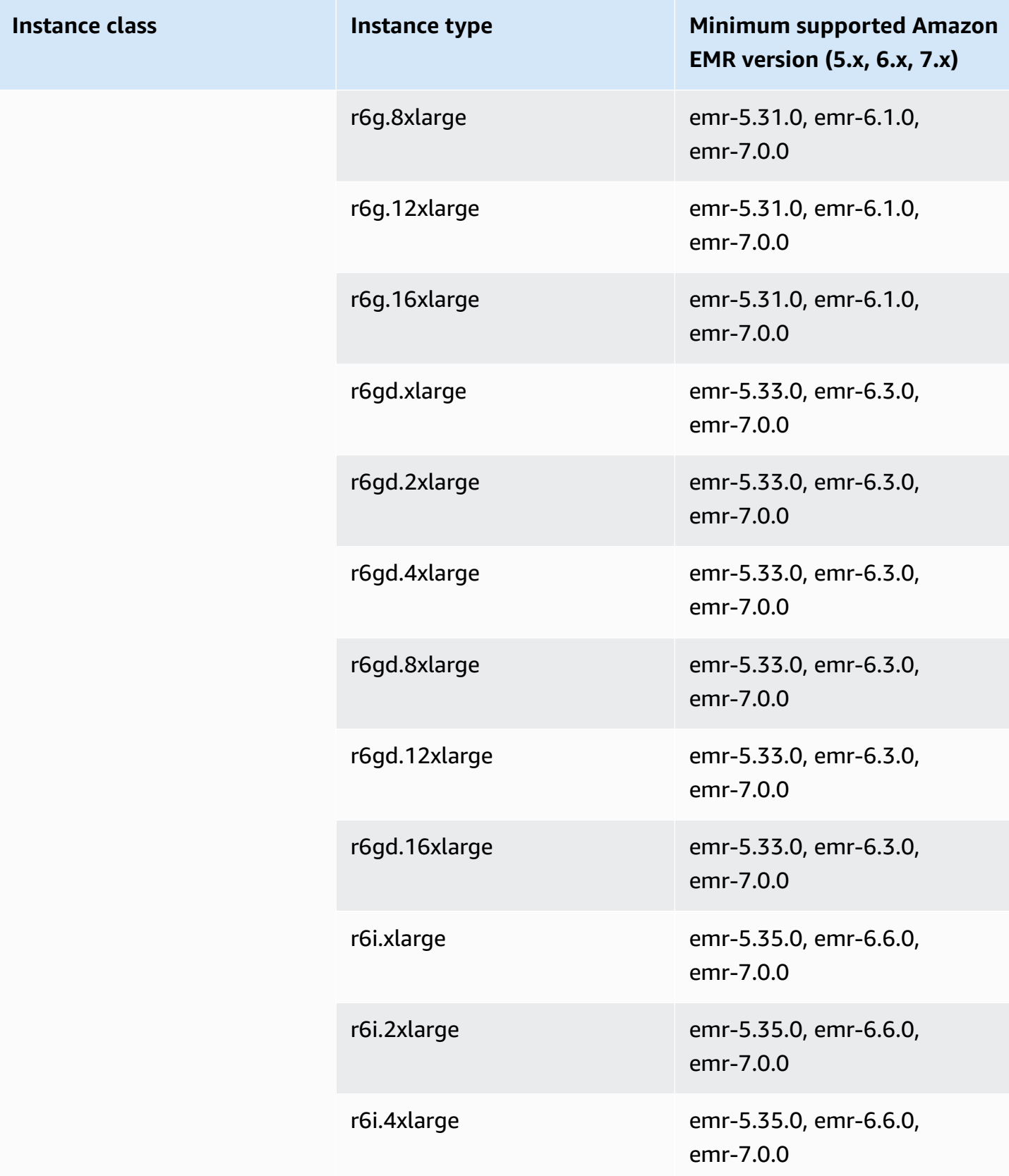

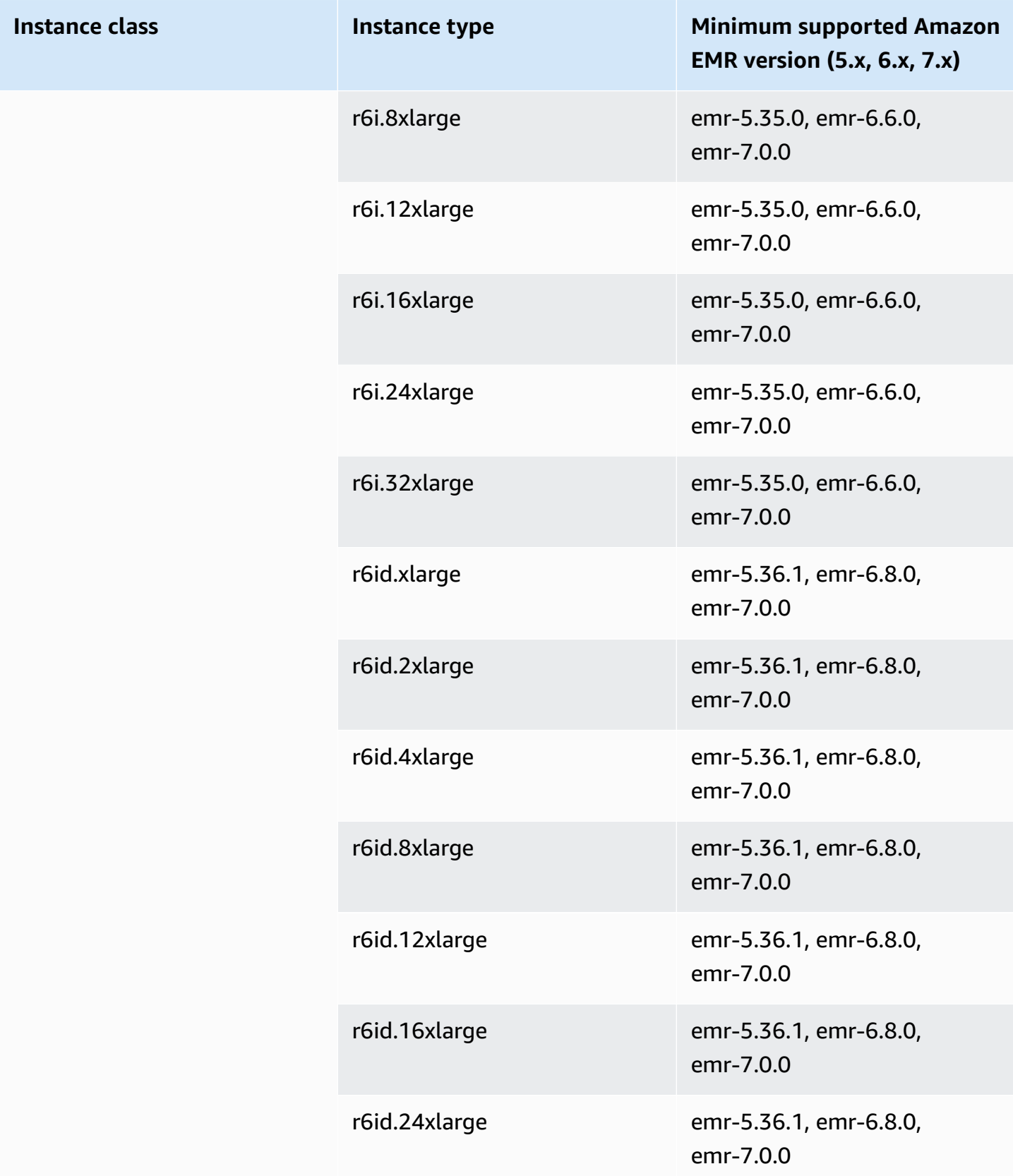

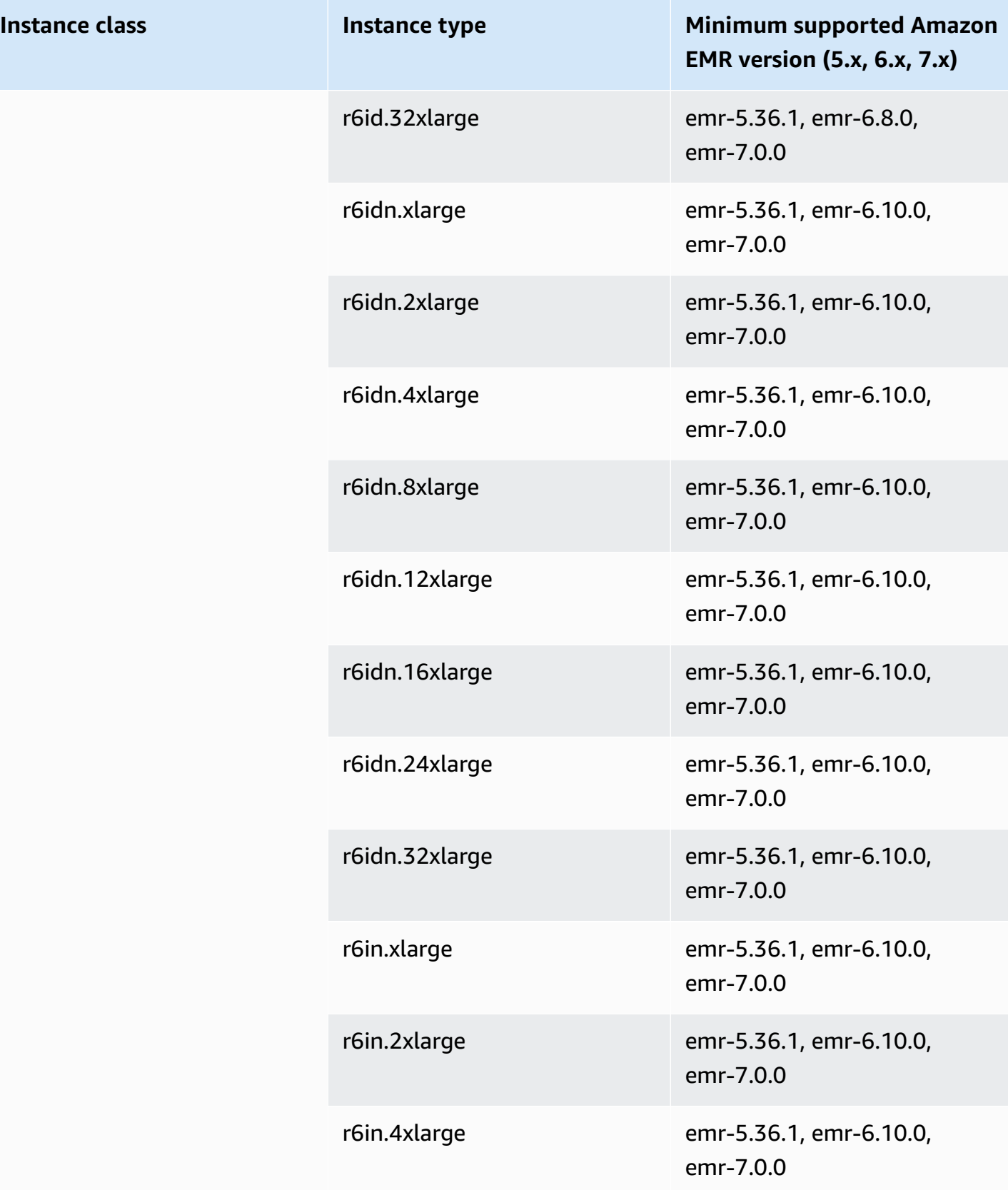

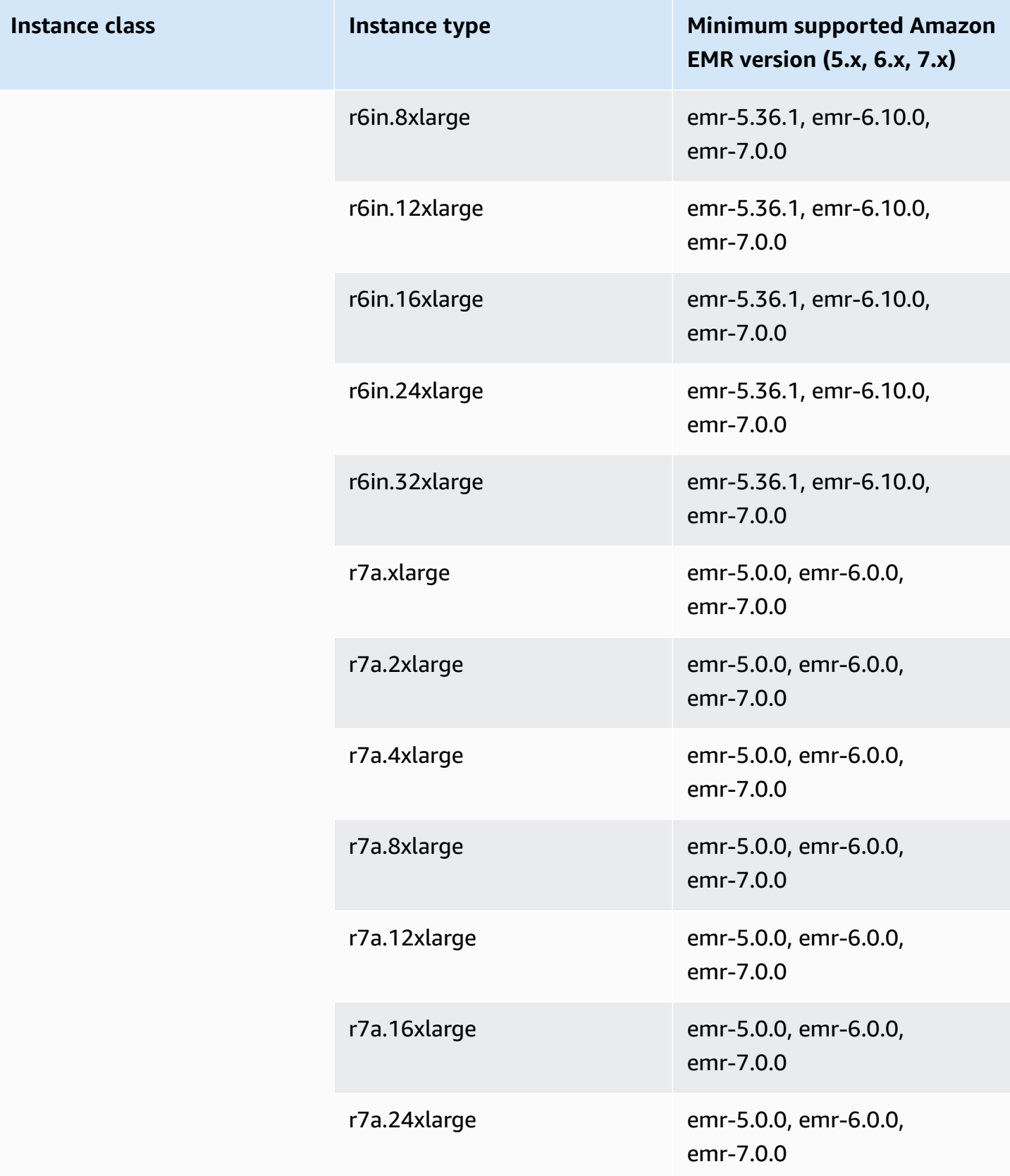

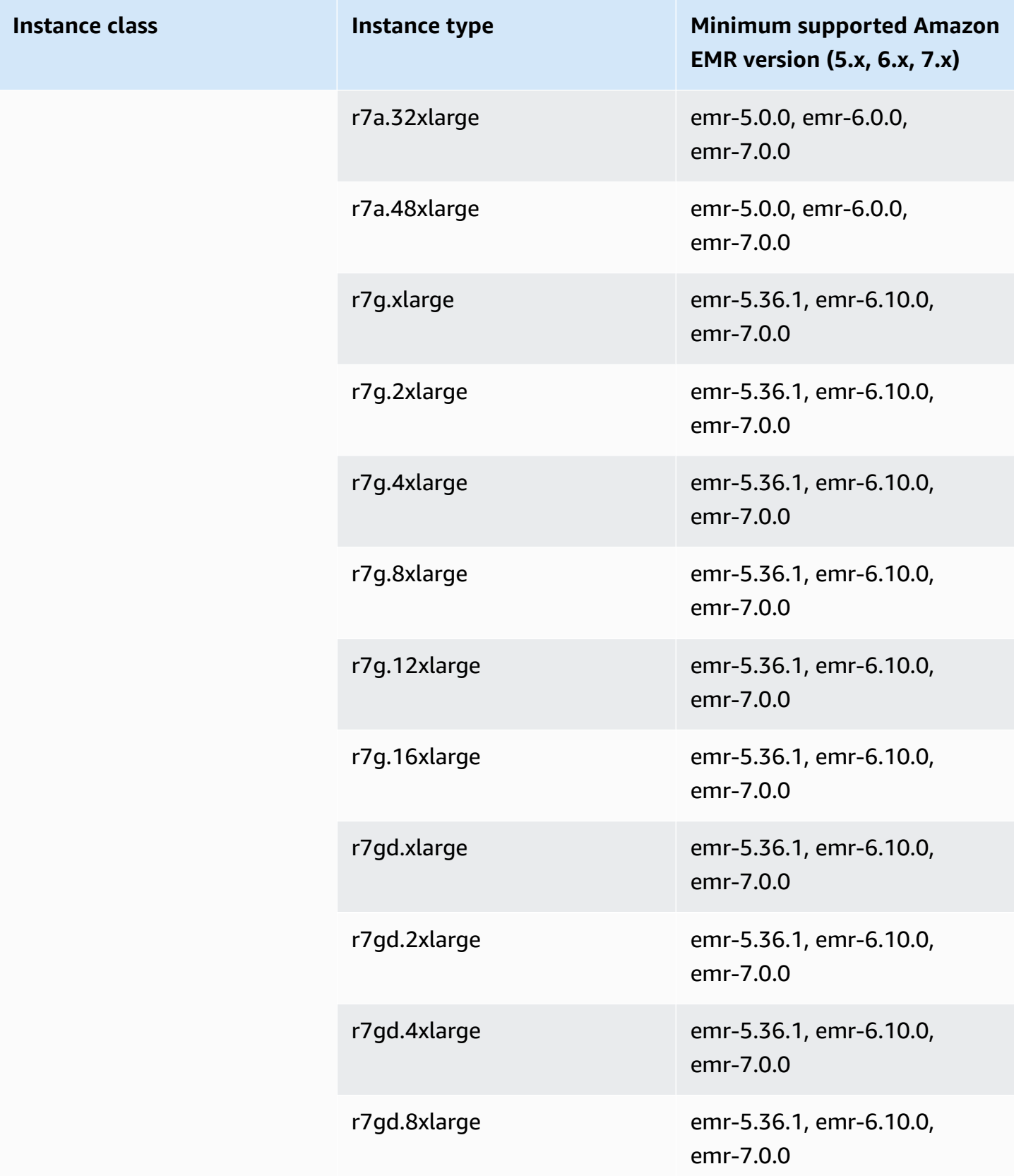

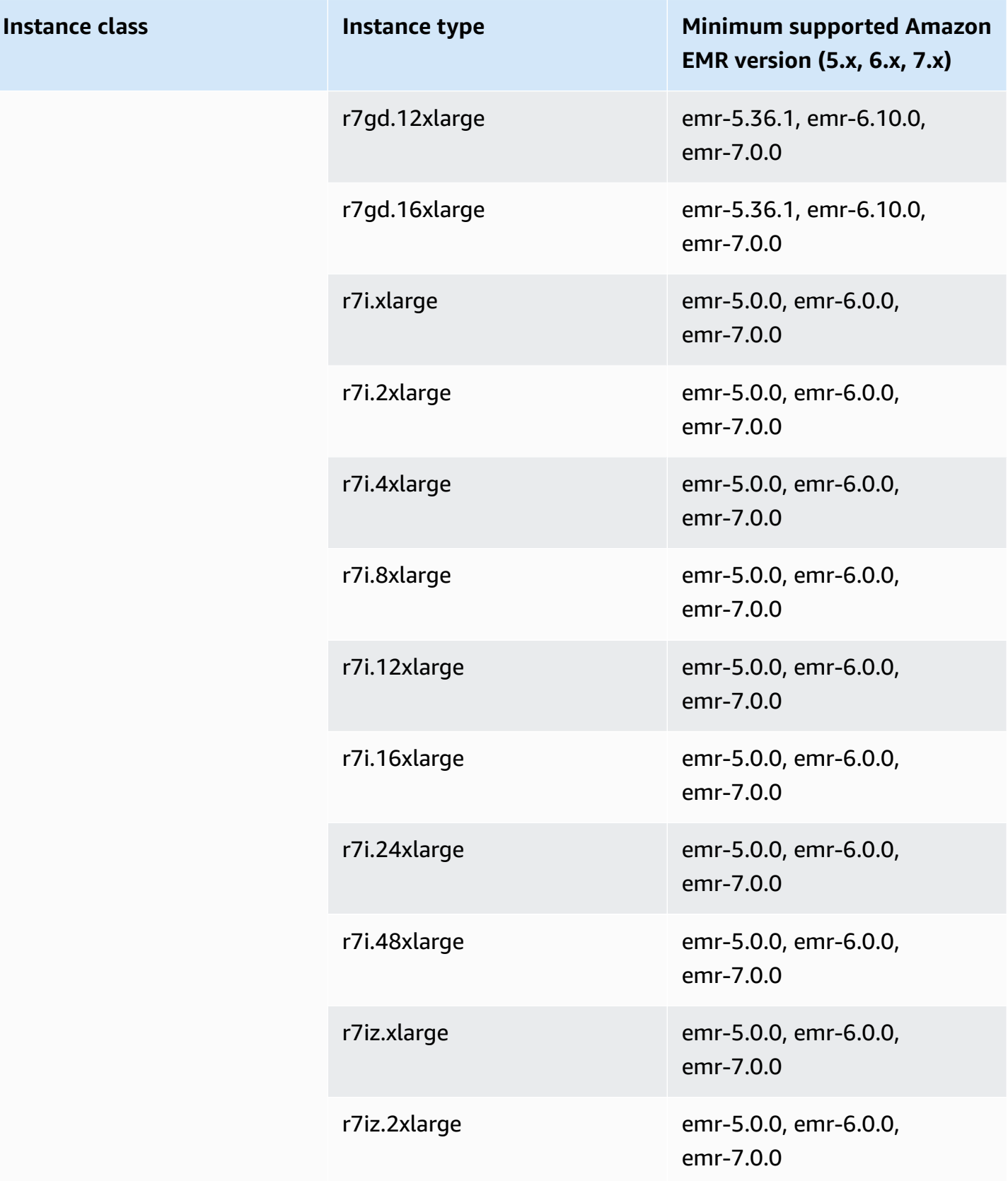

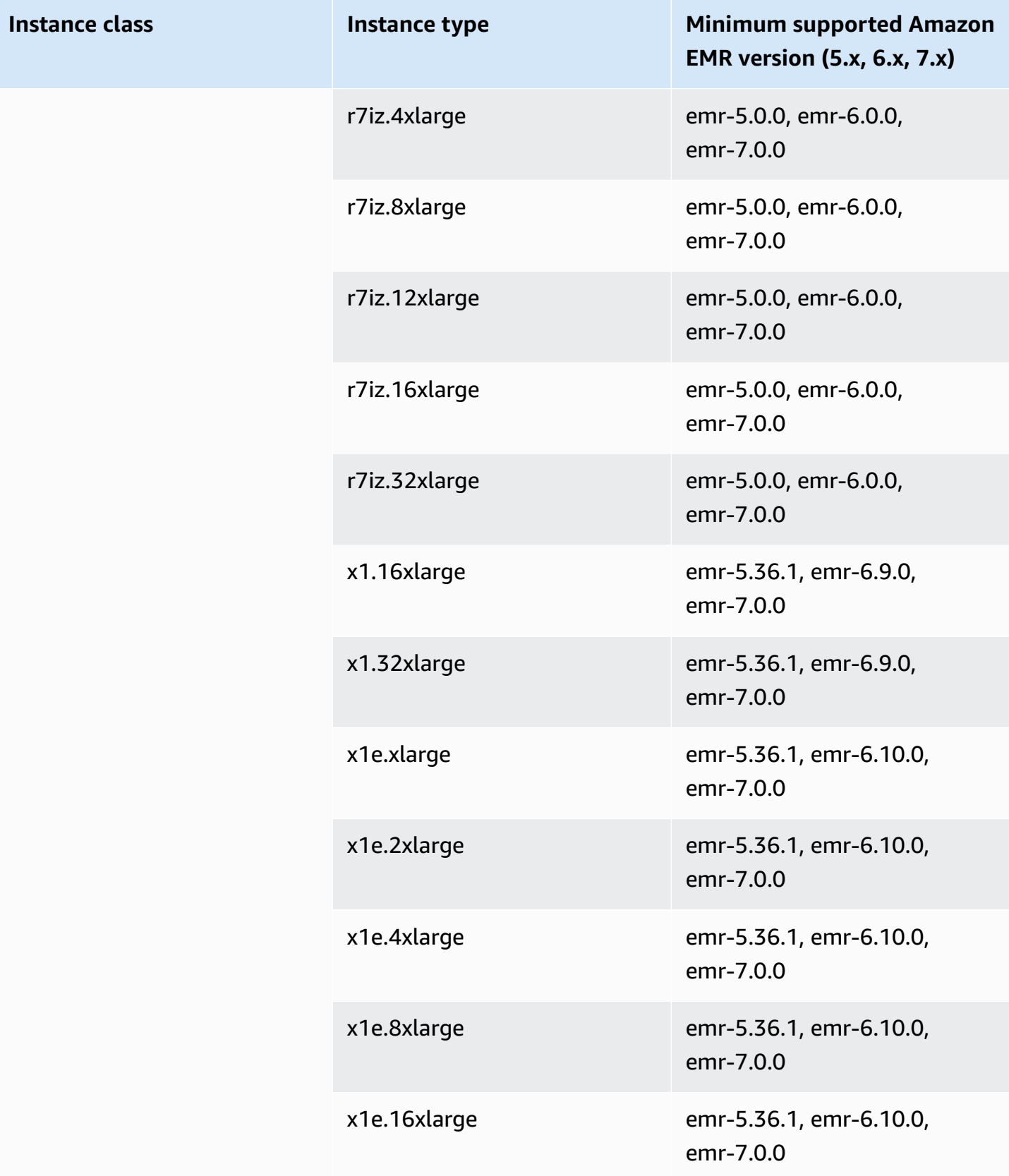

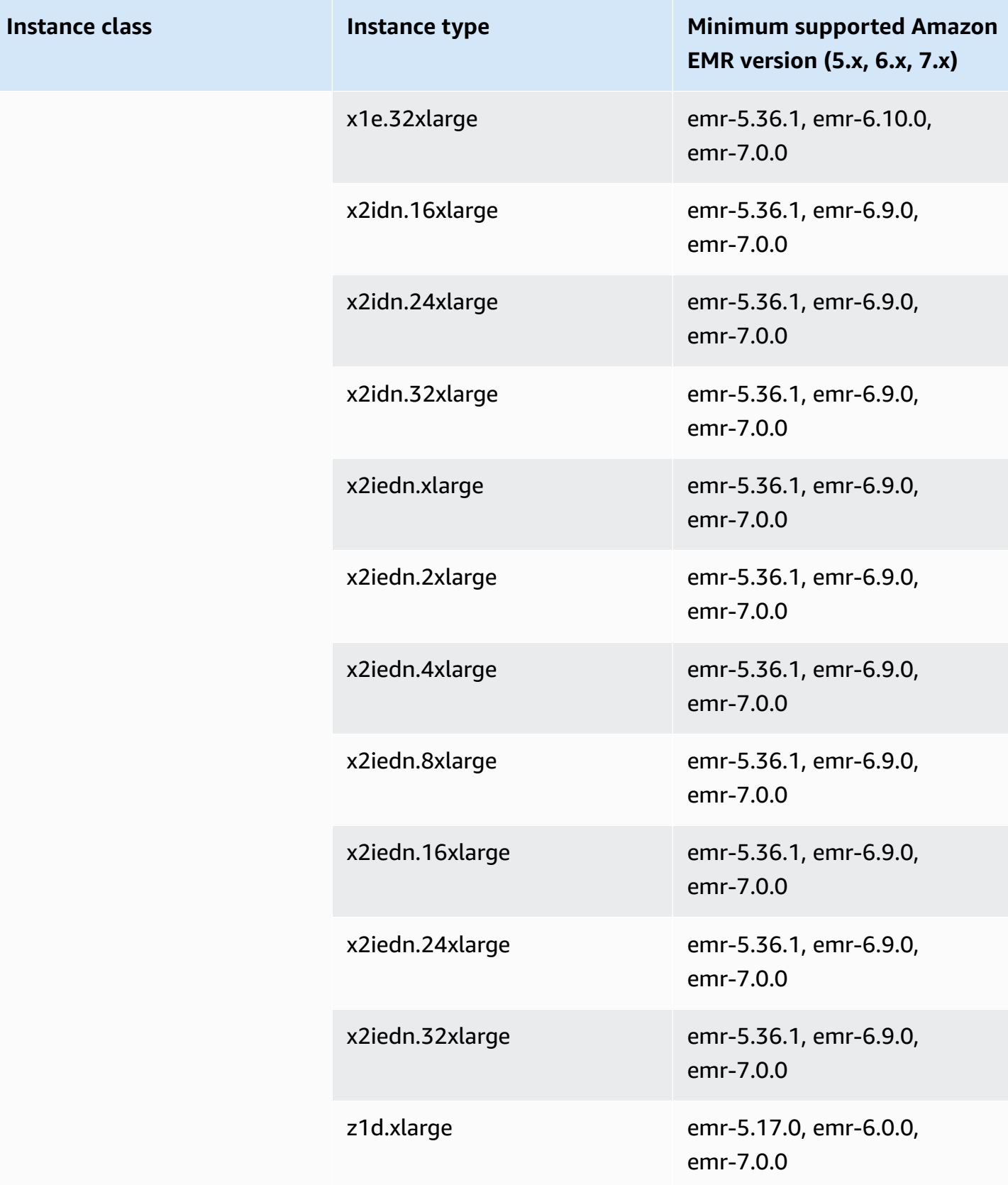

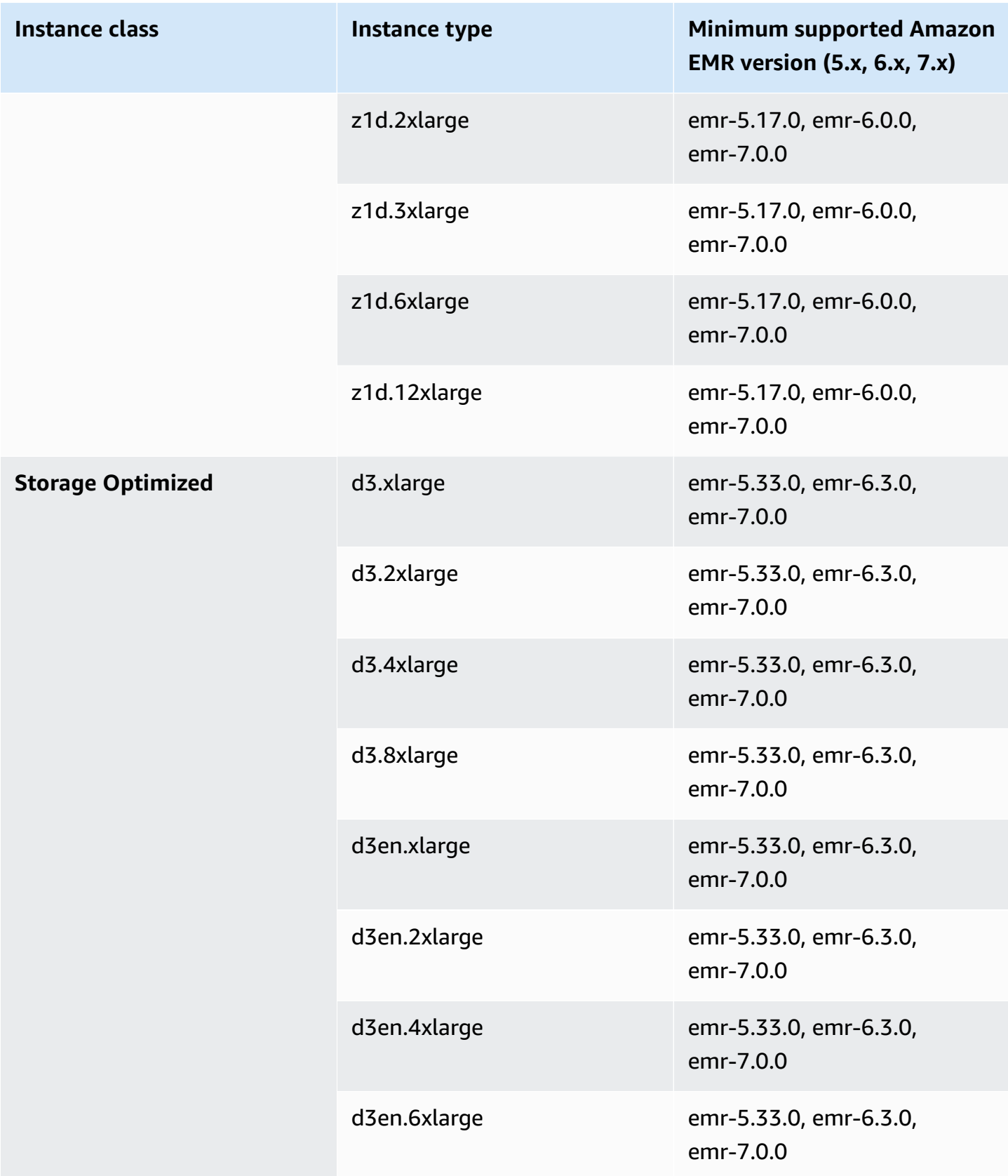

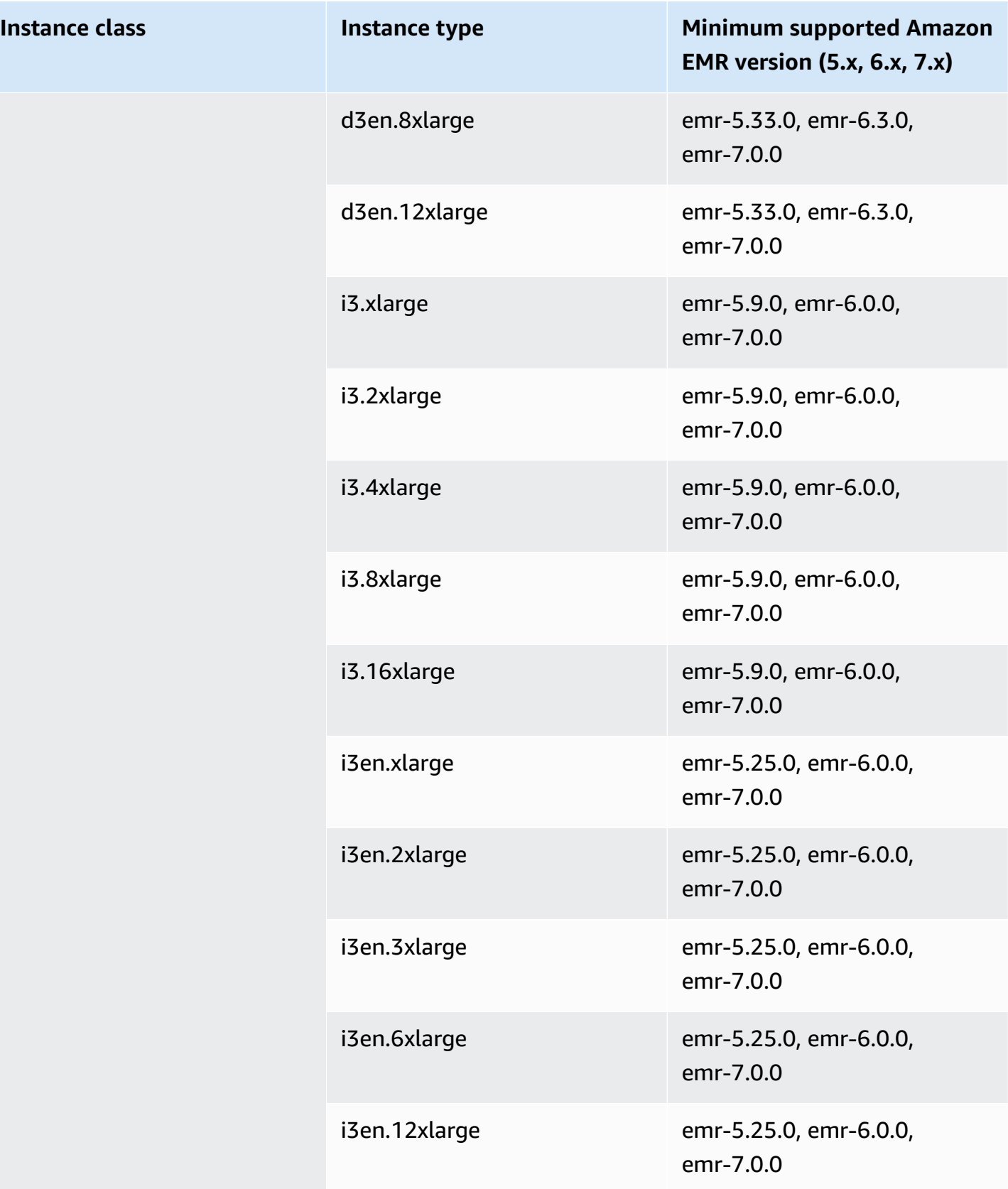

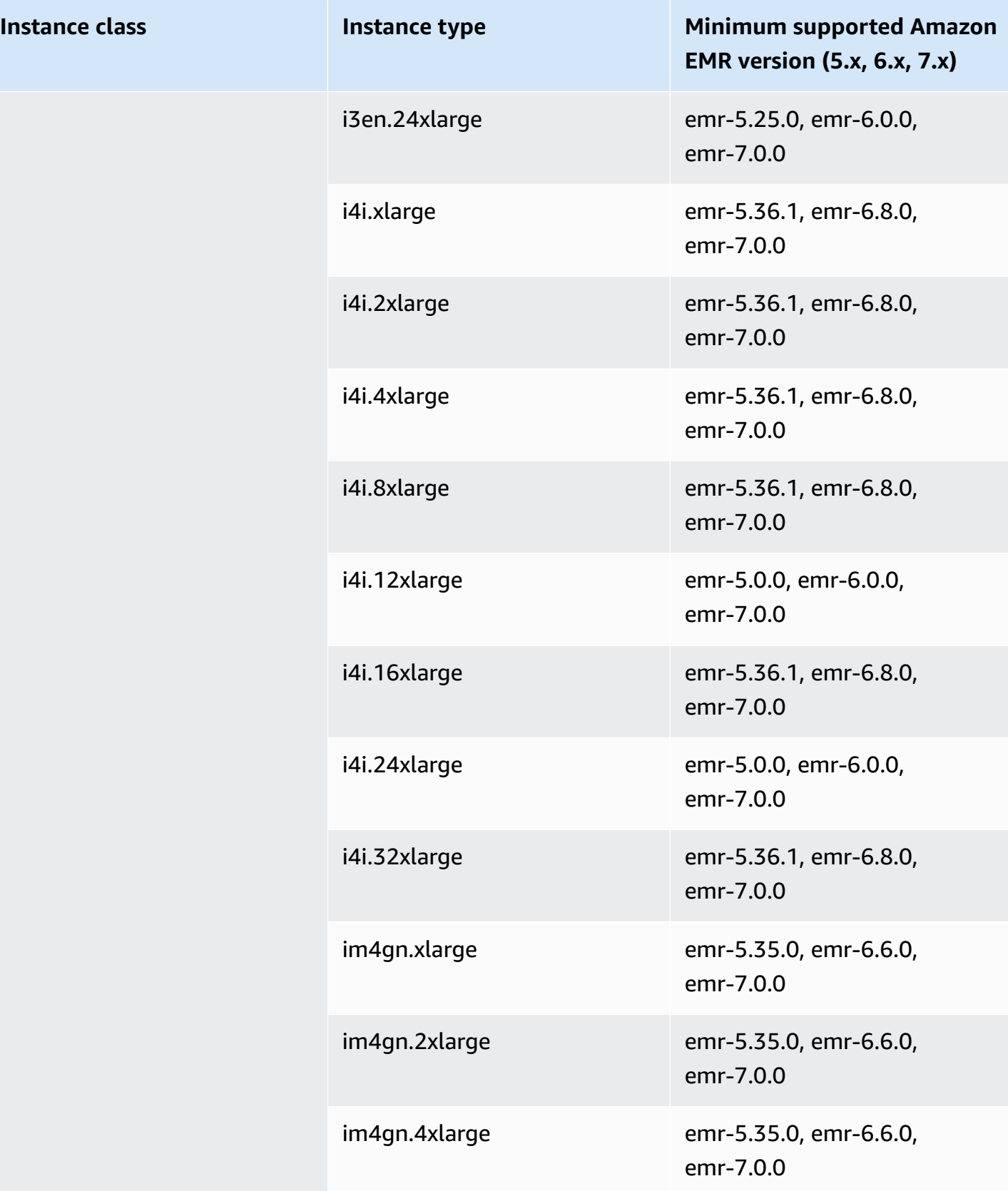

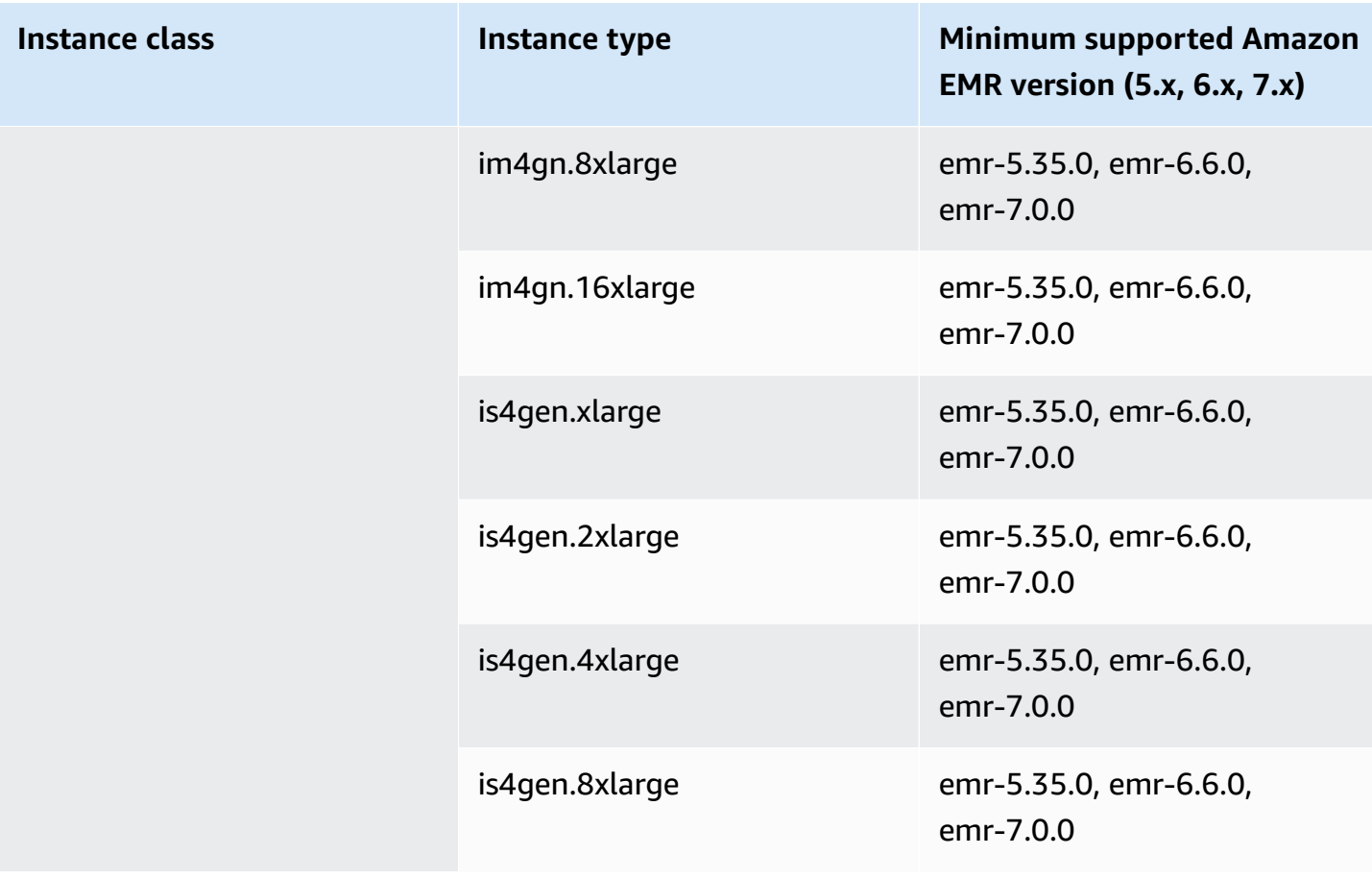

## **Europe (Zurich) - eu-central-2**

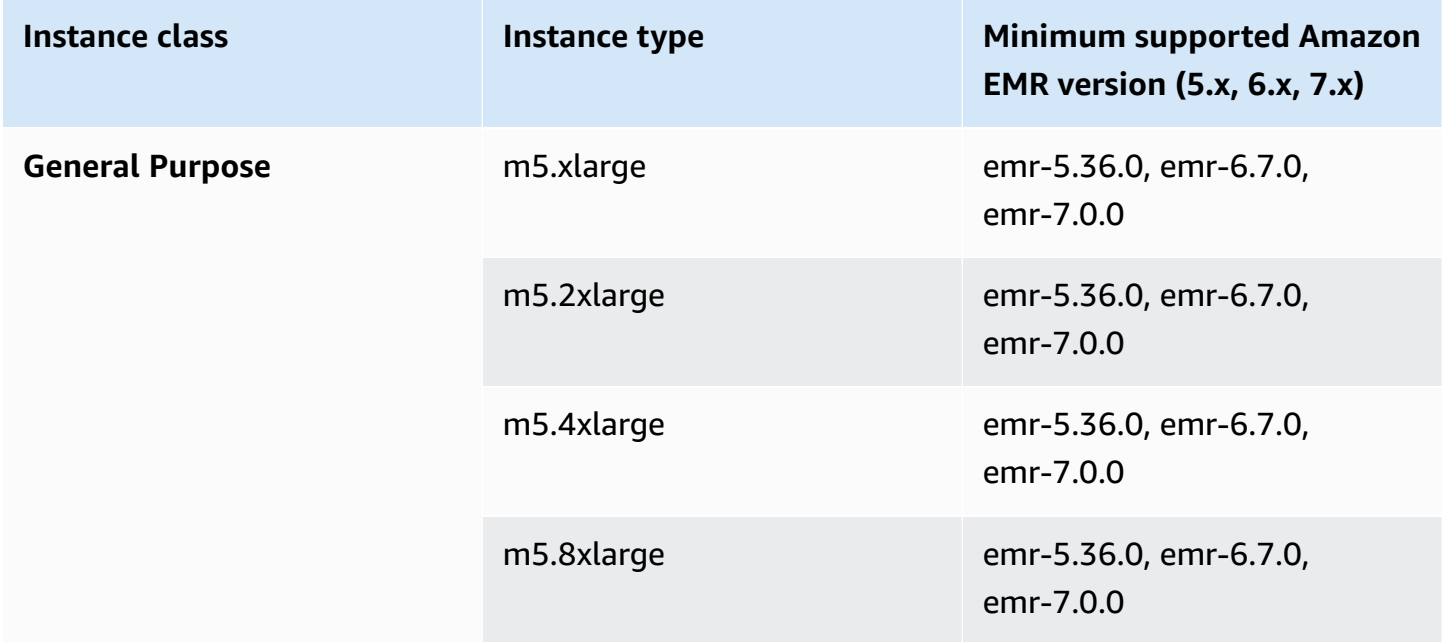

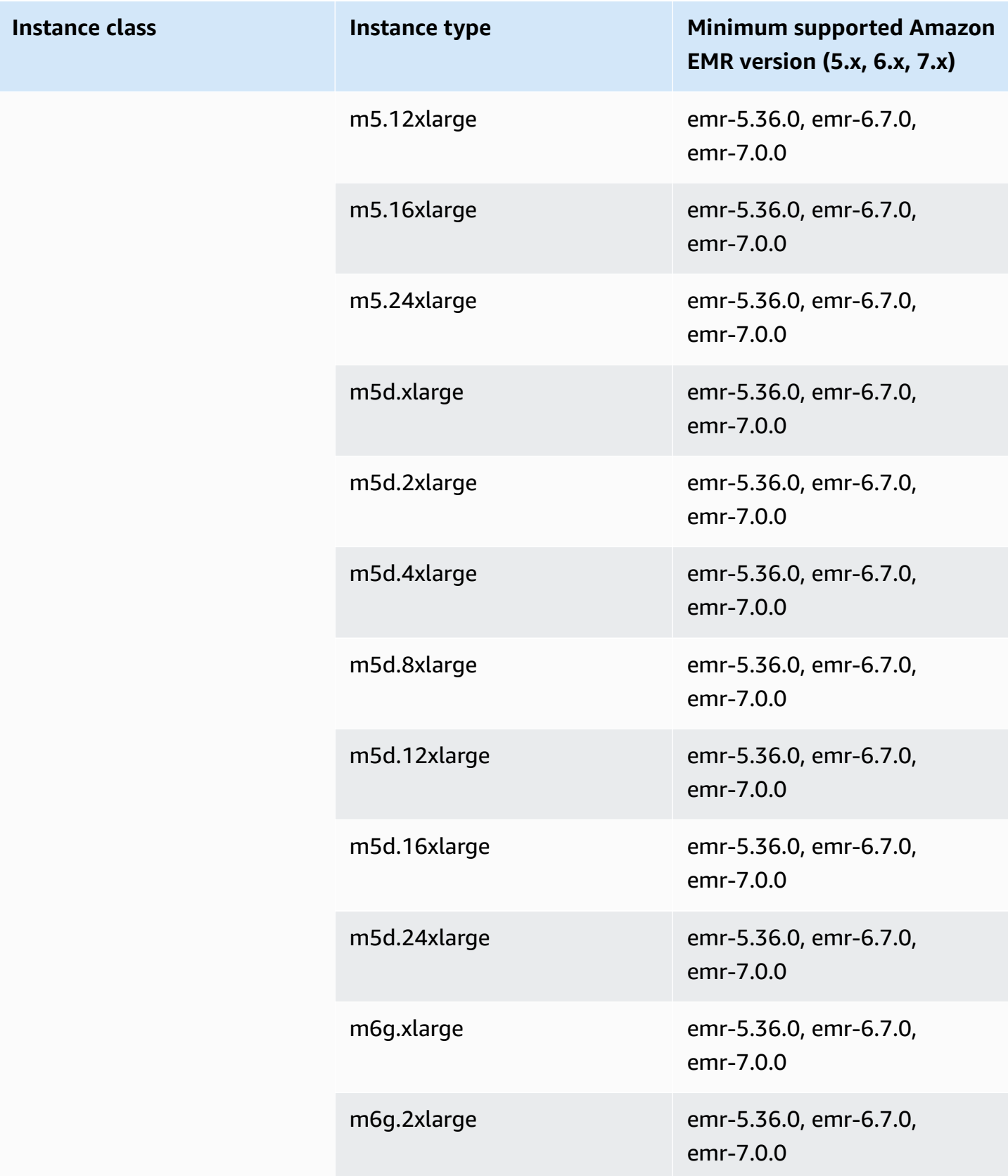

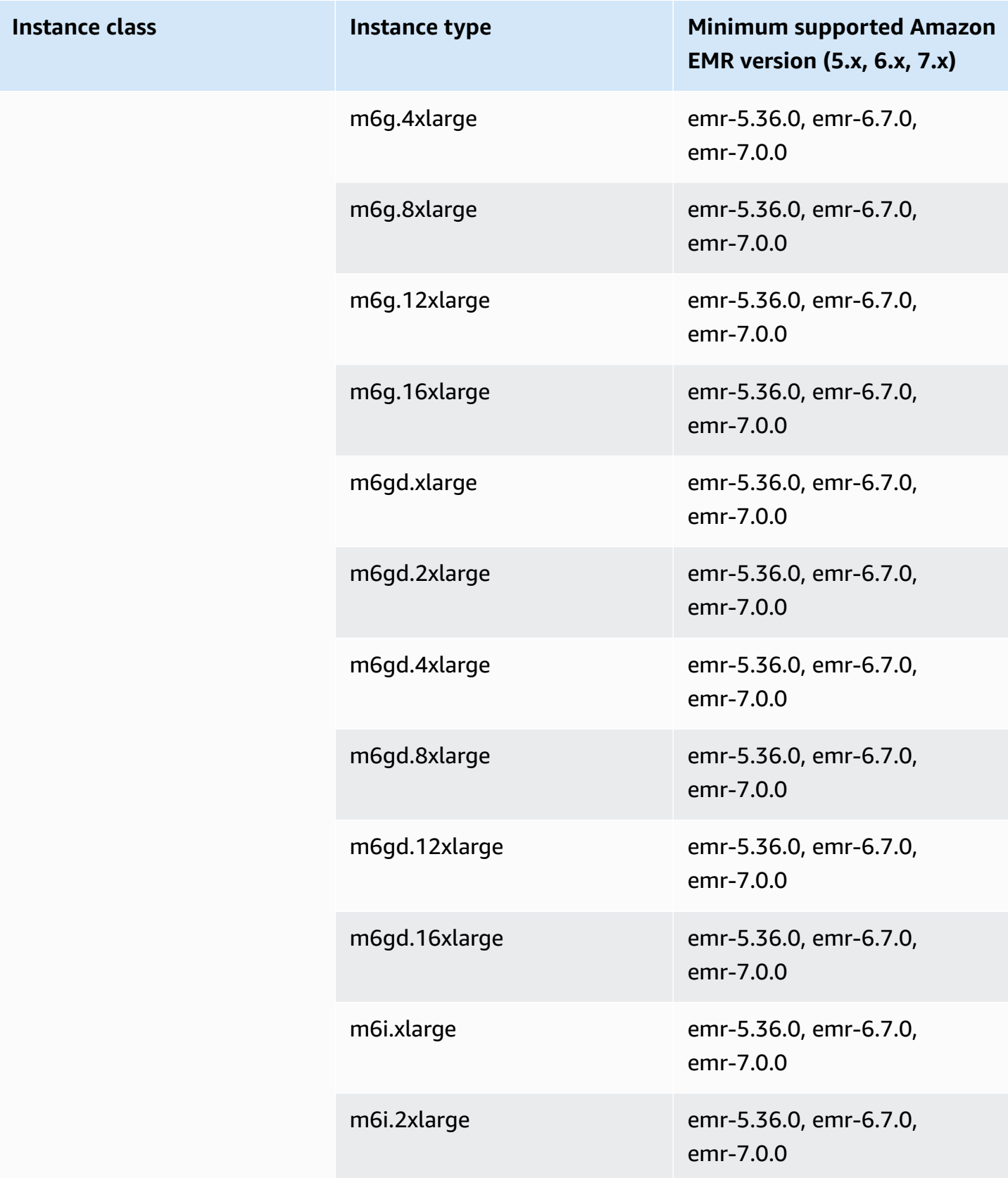

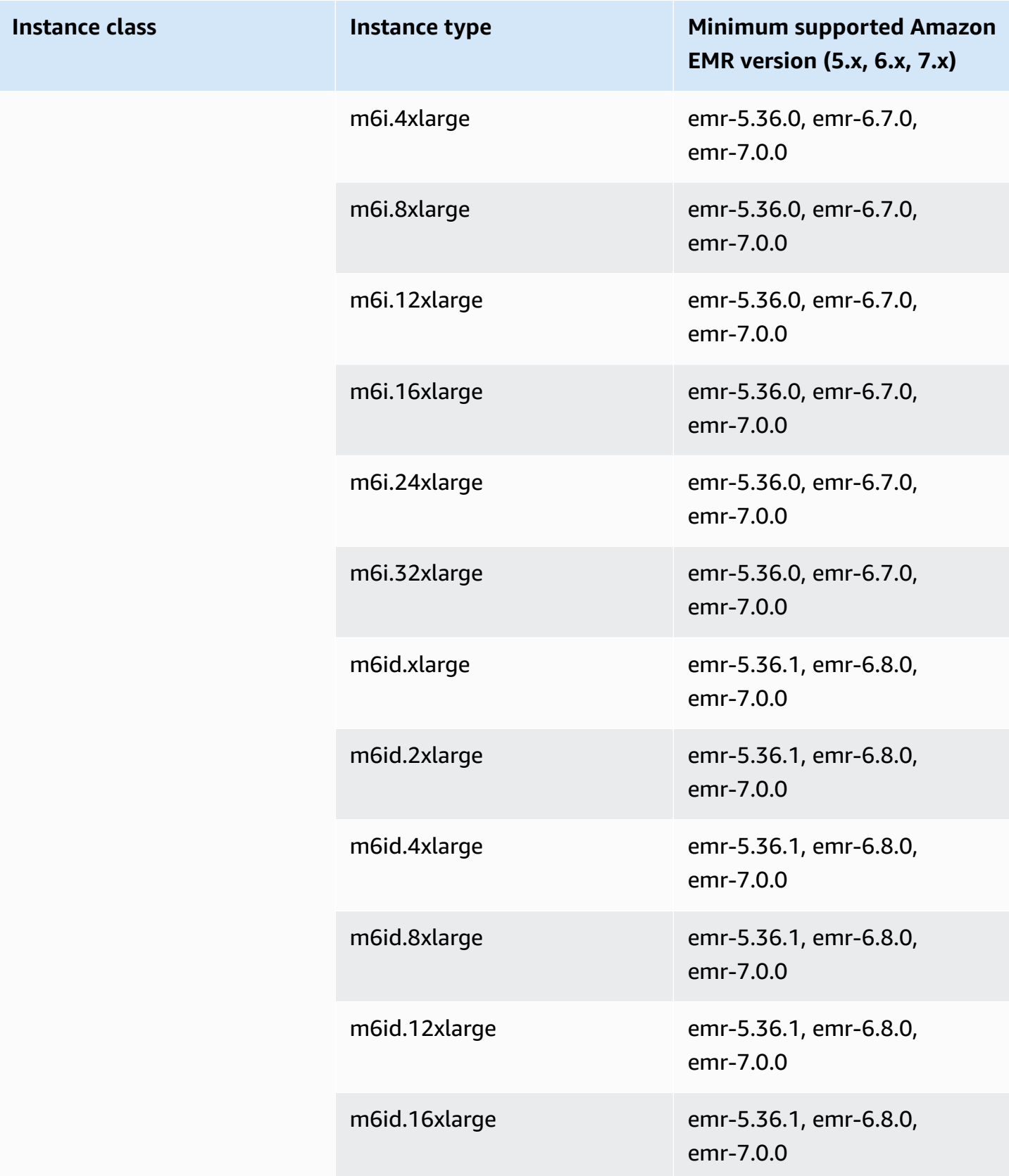

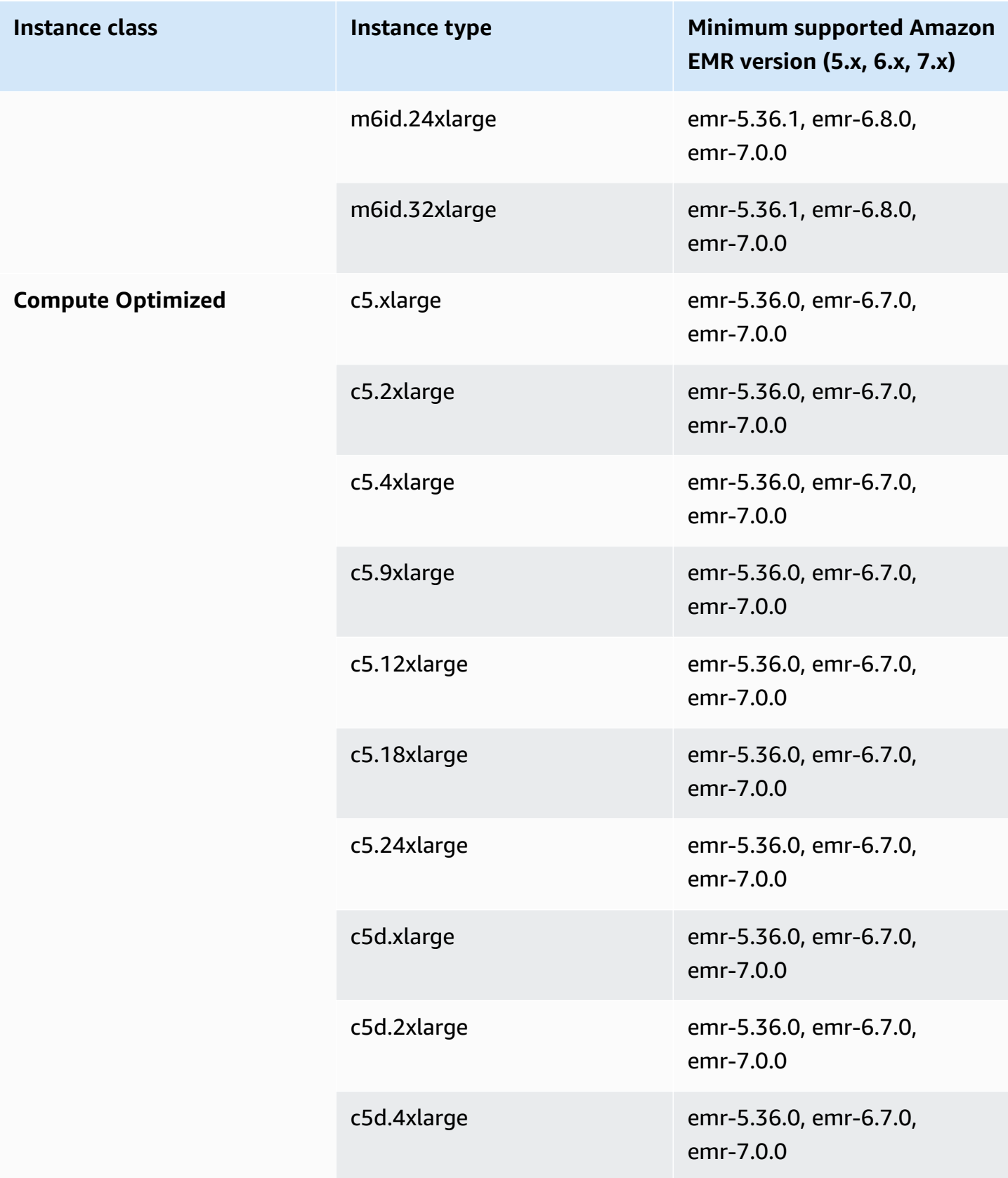

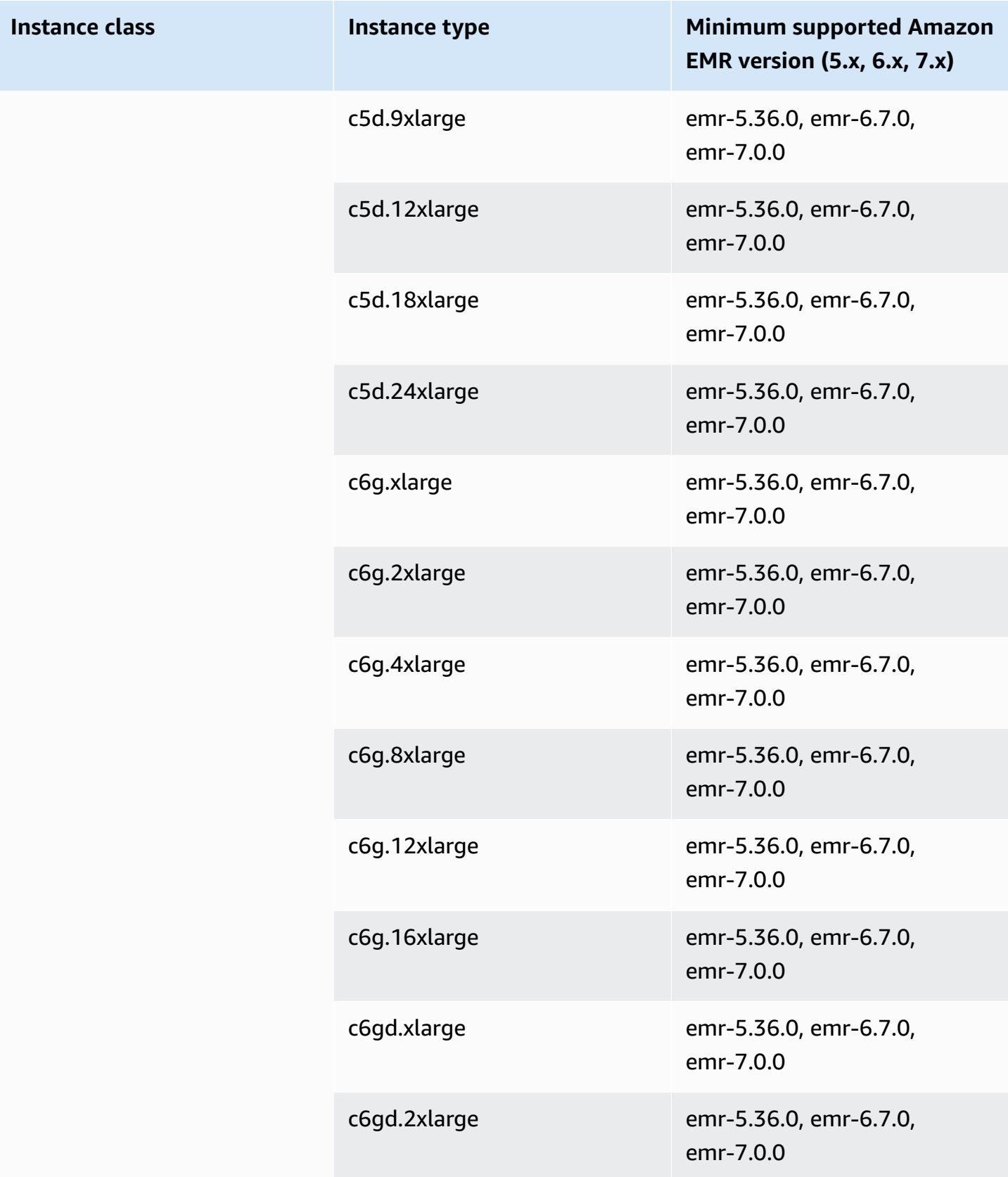

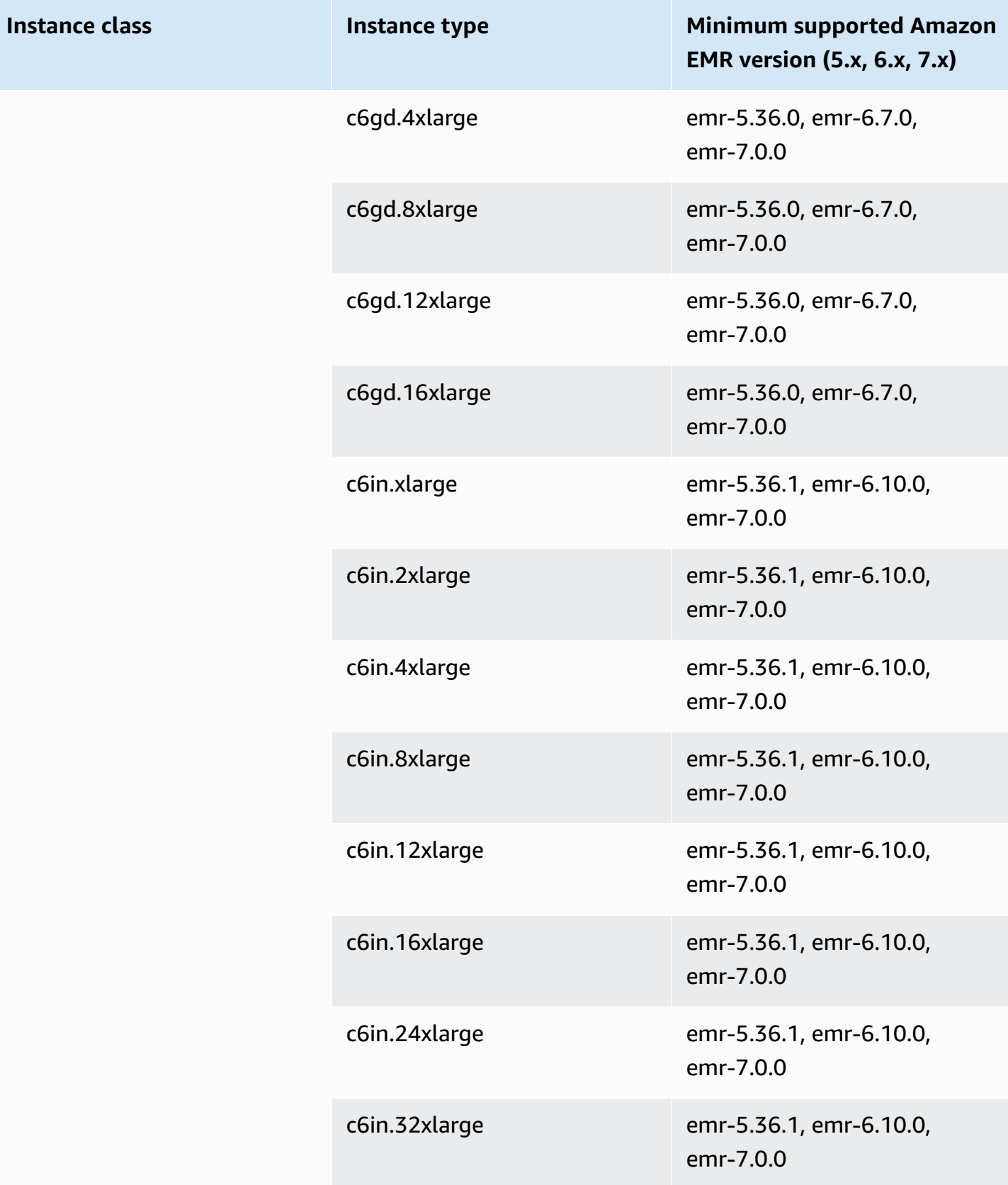

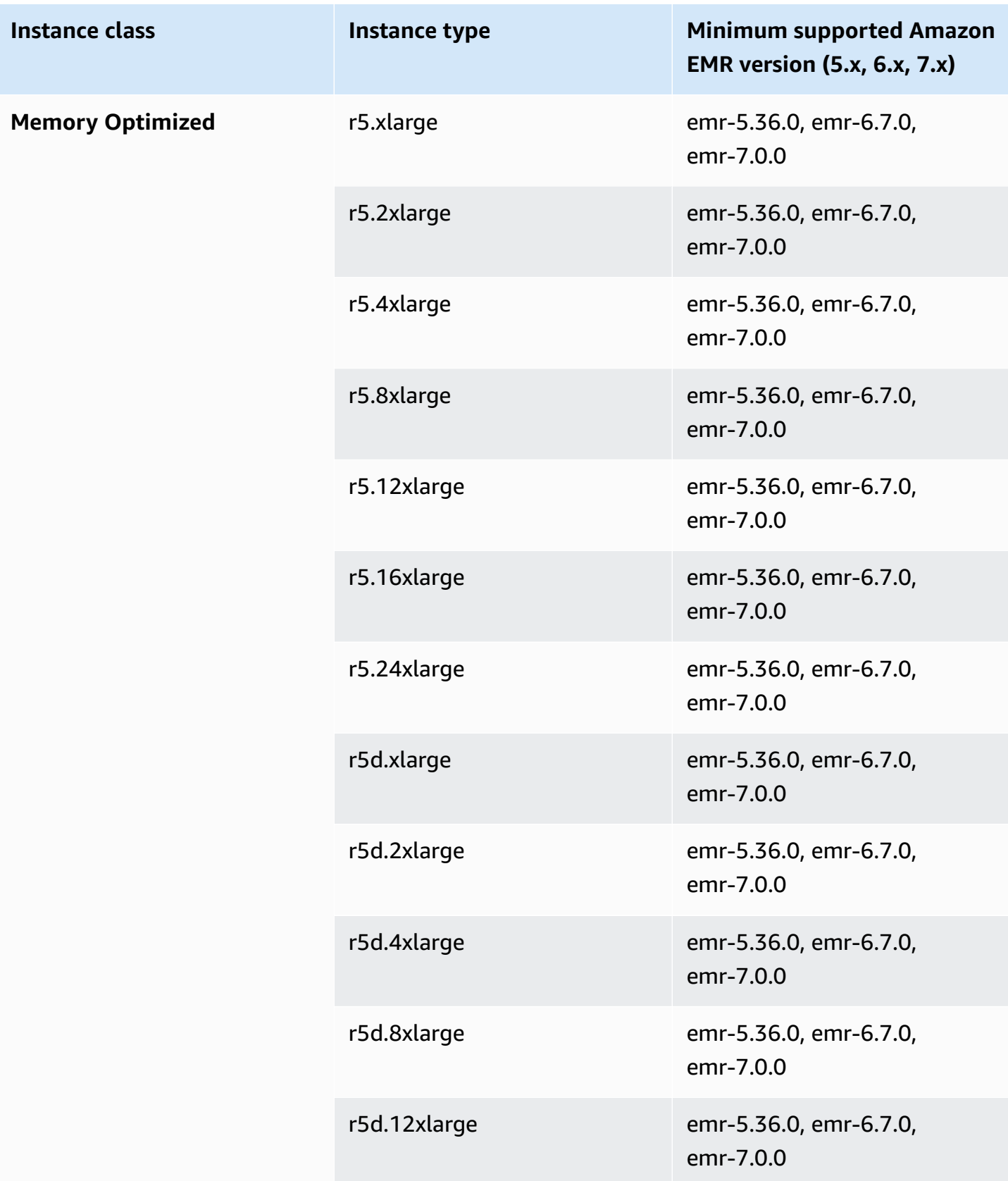

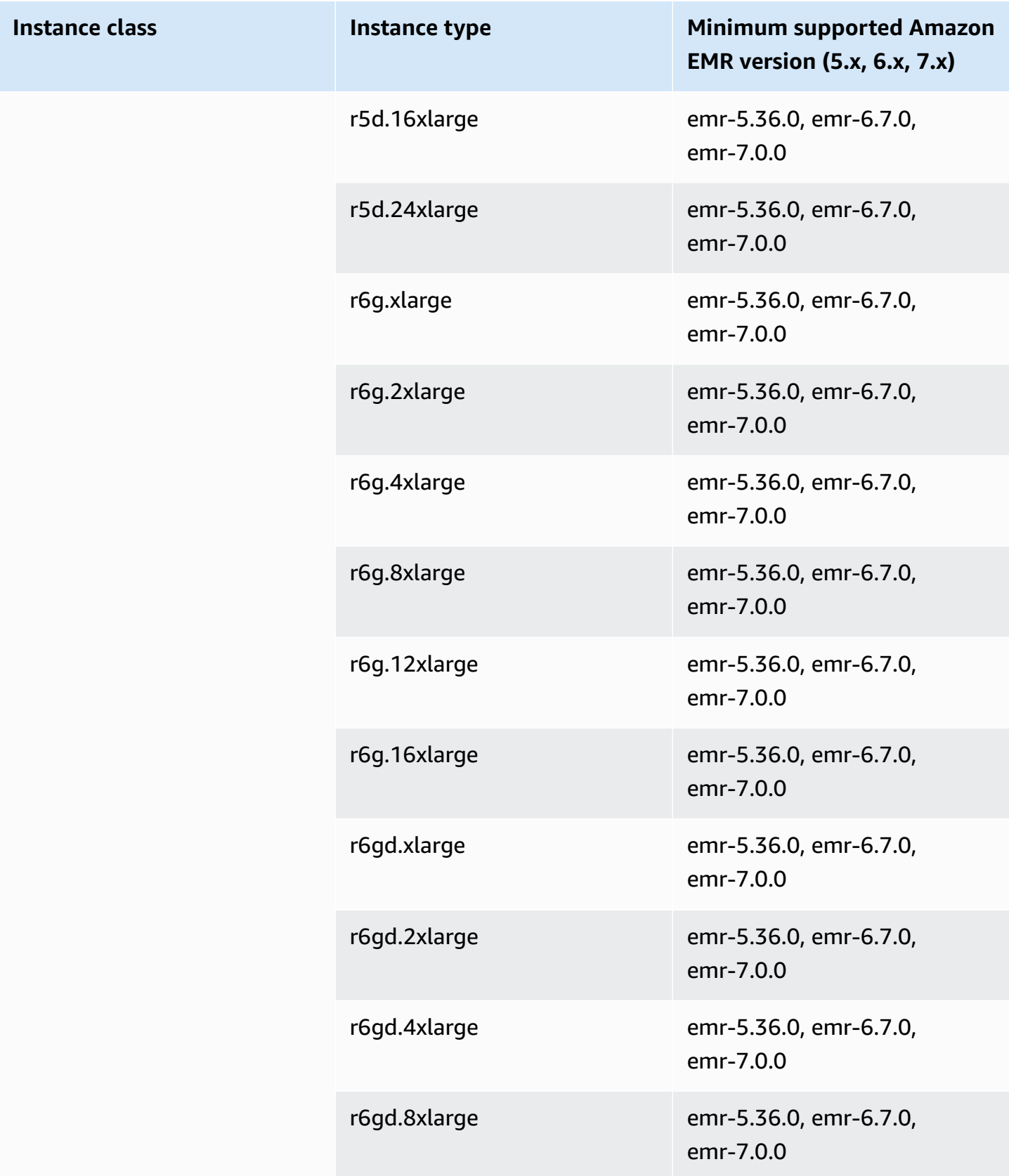

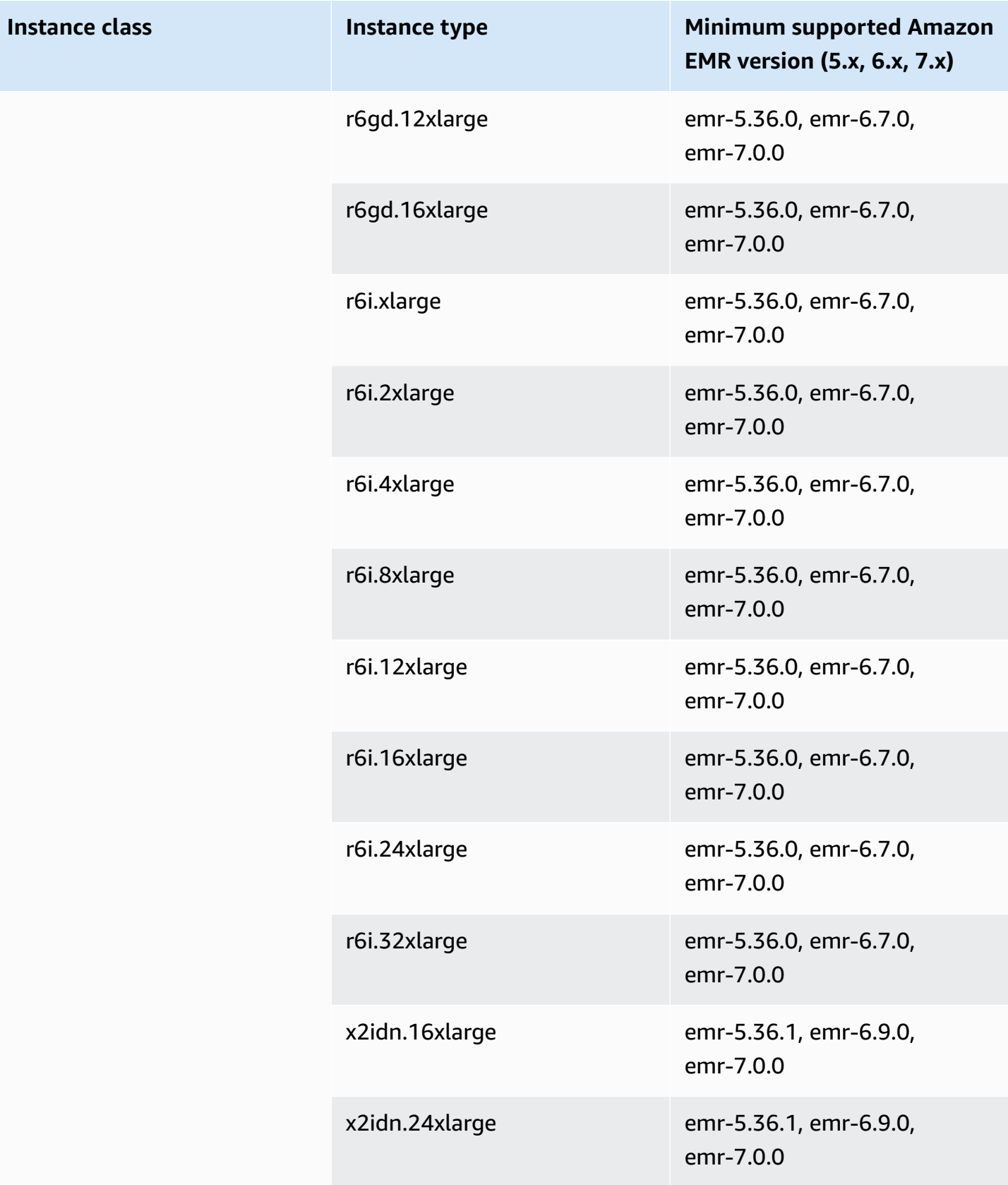

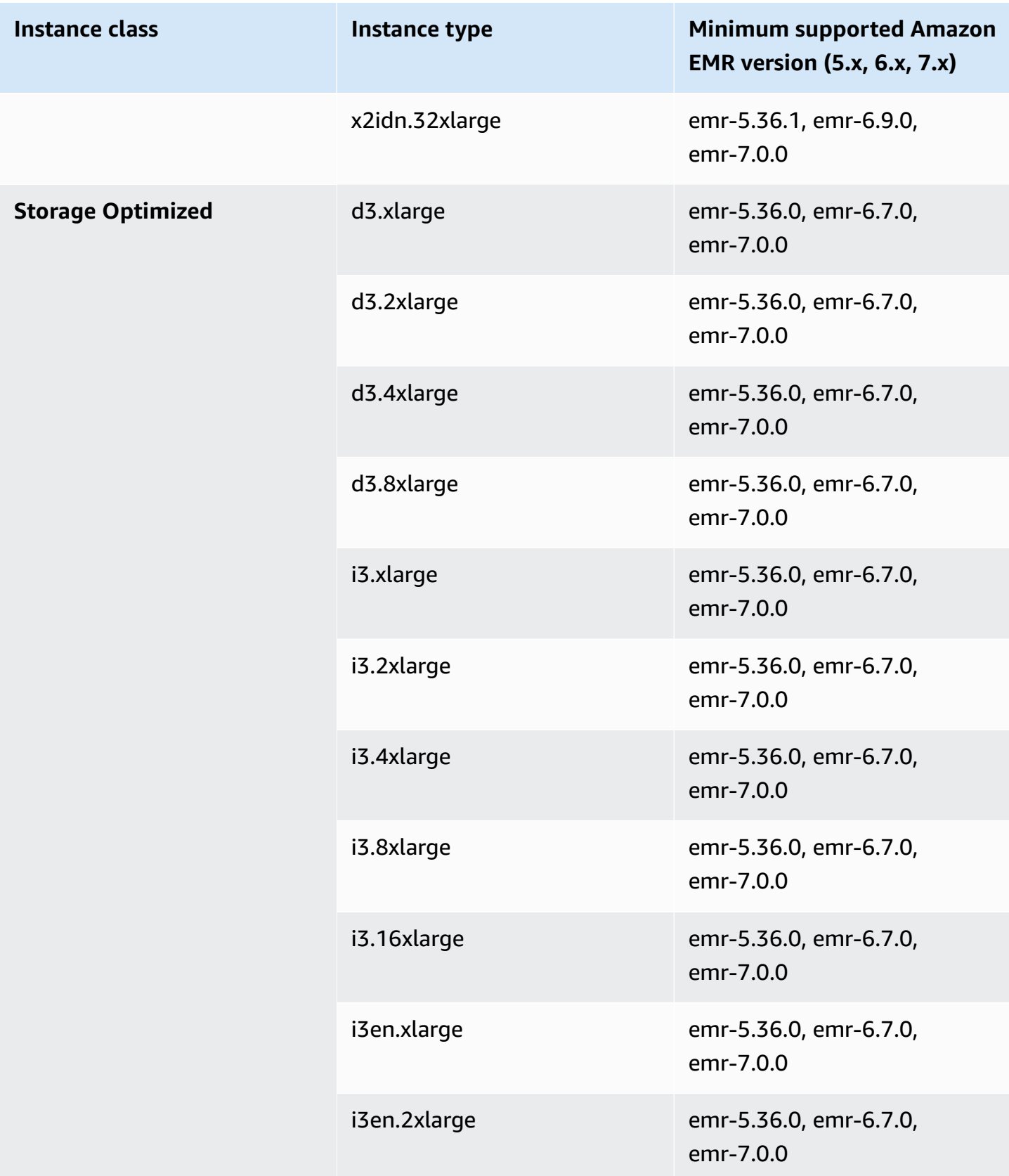

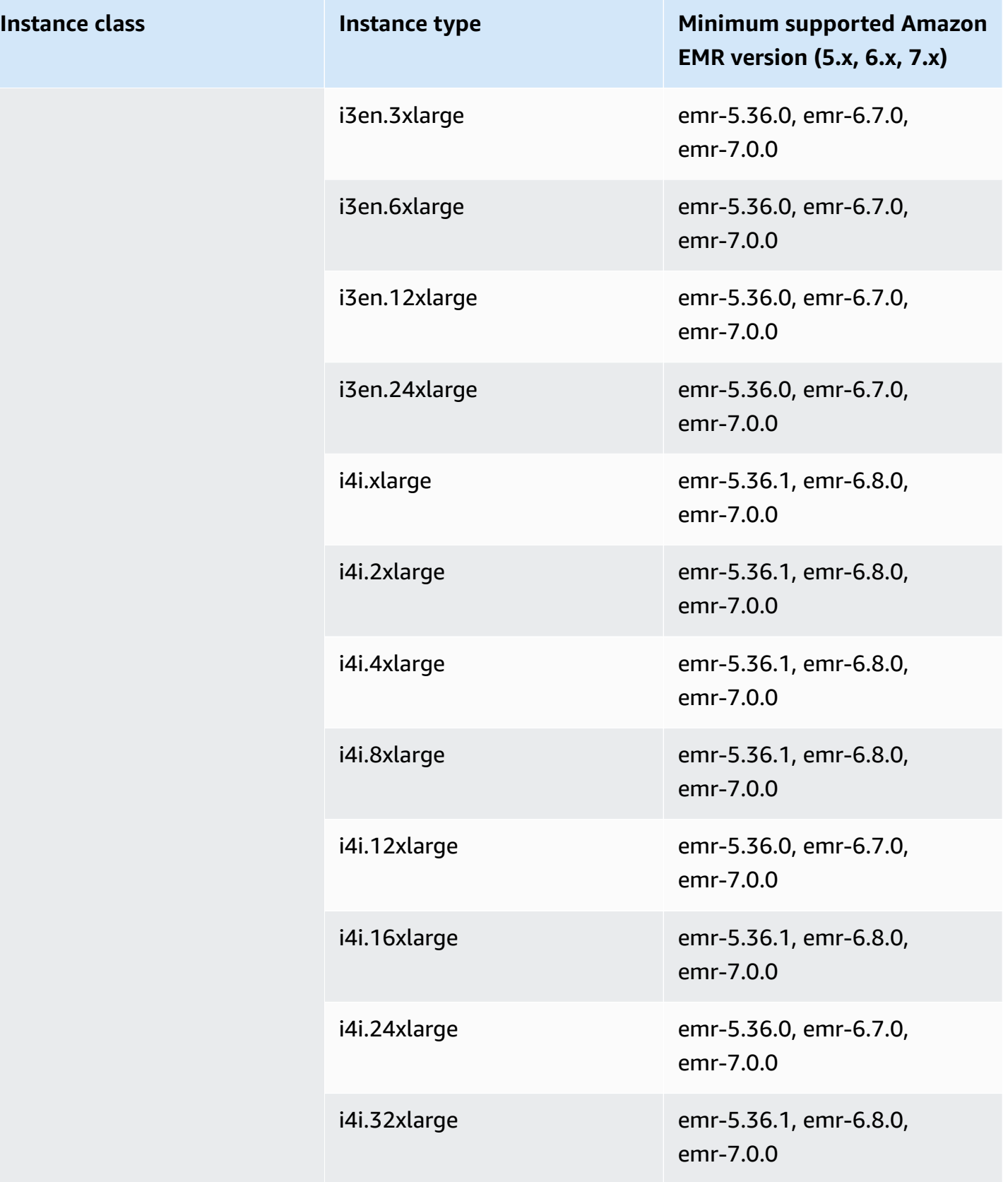

## **Europe (Ireland) - eu-west-1**

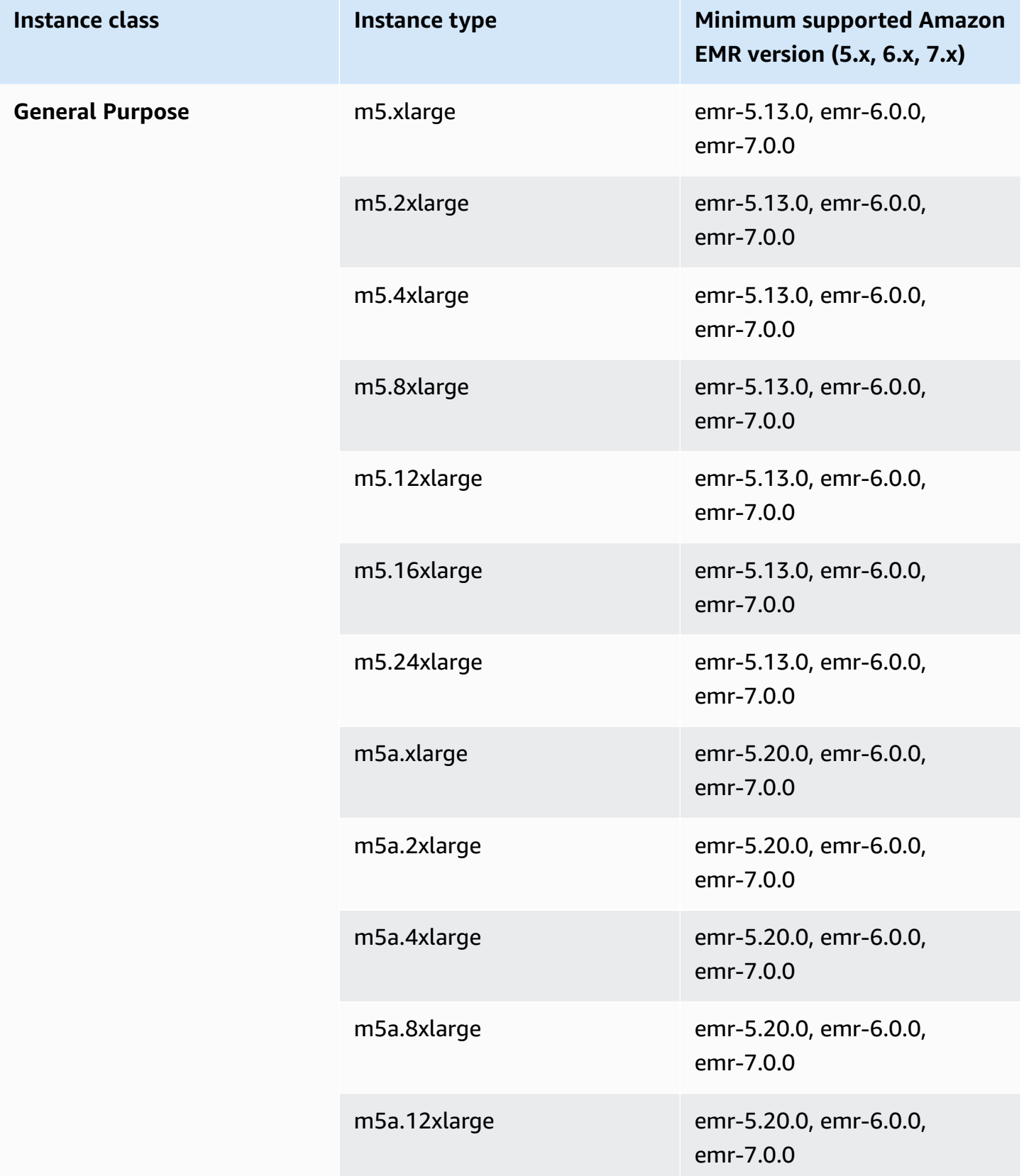

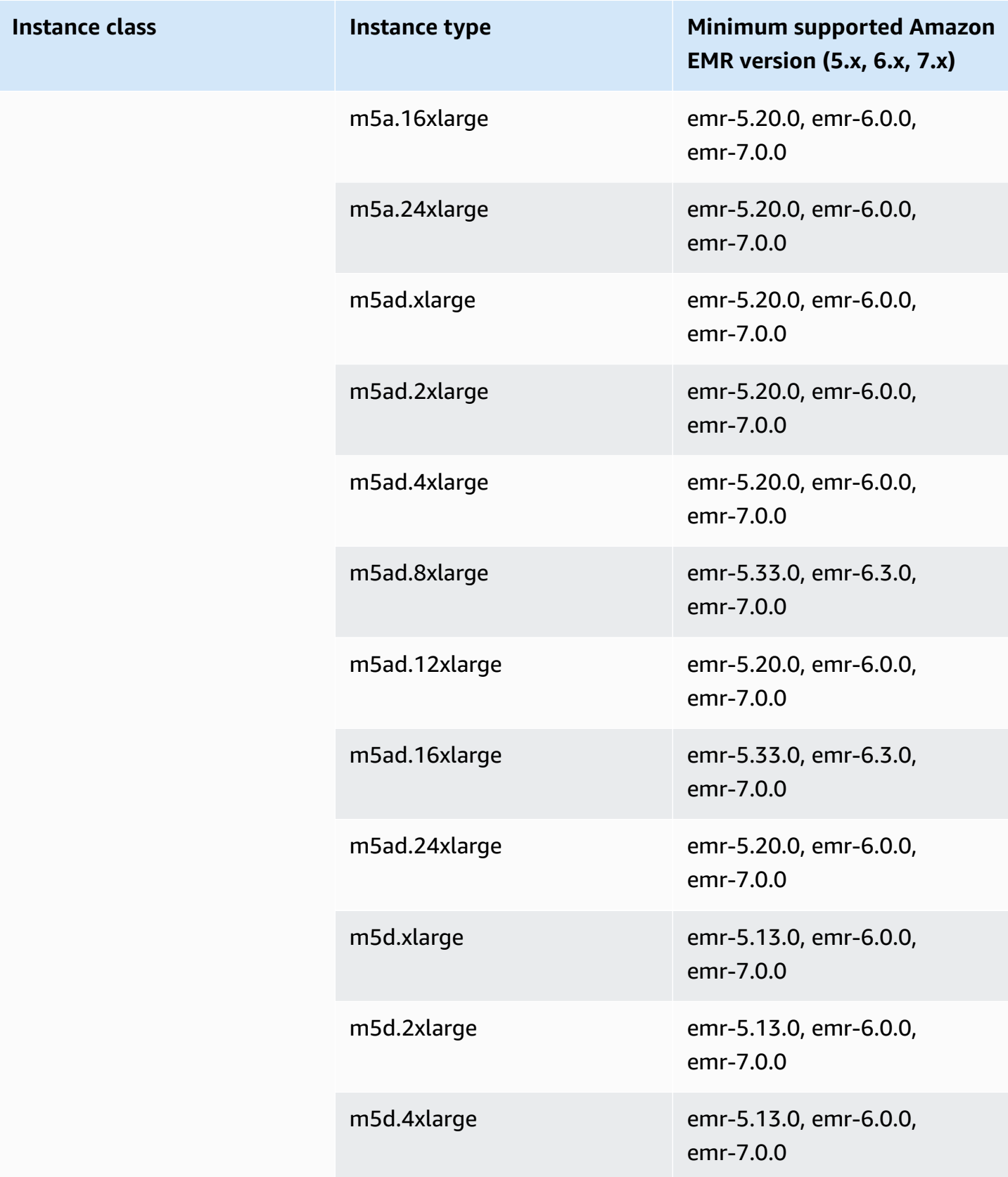

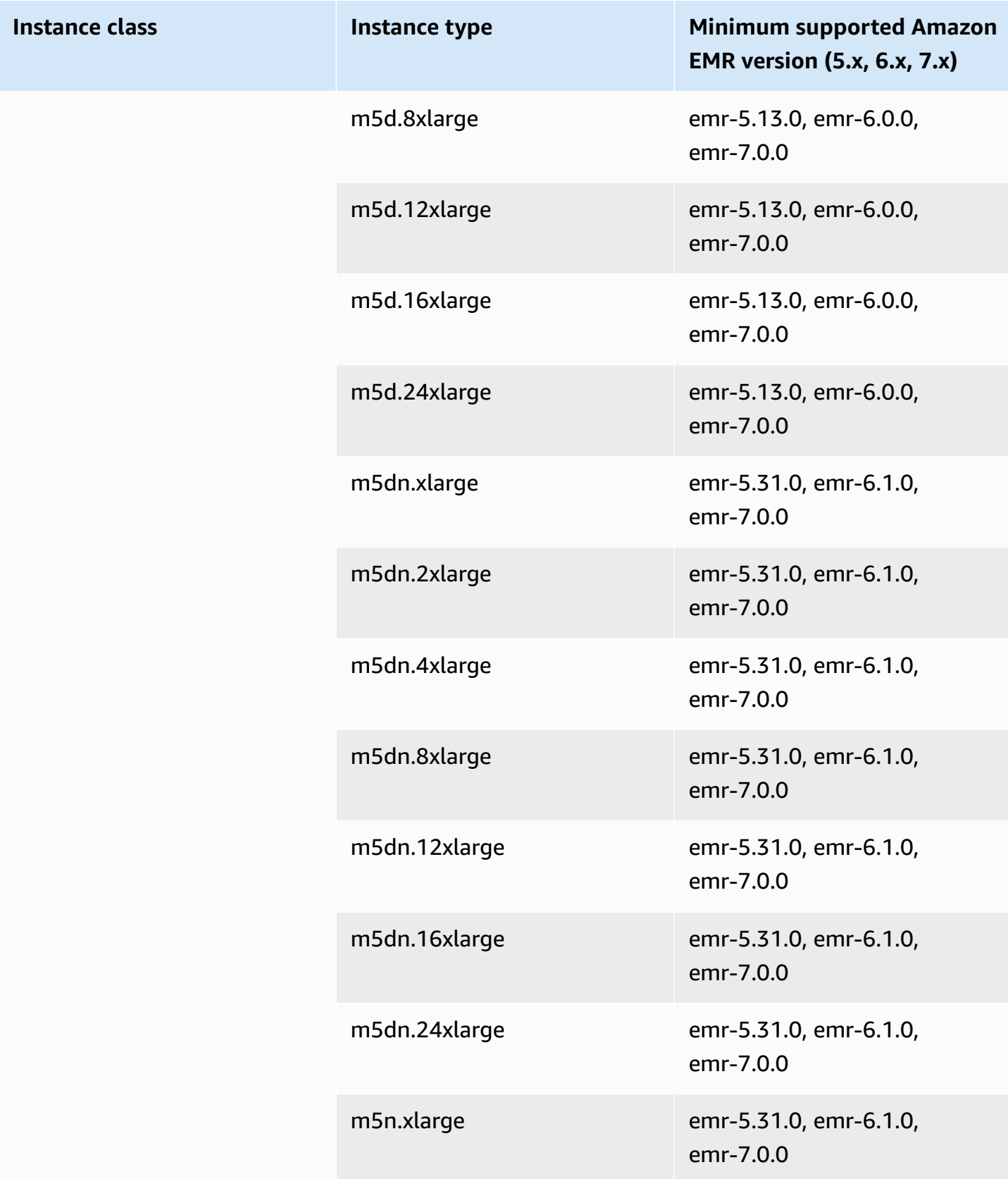

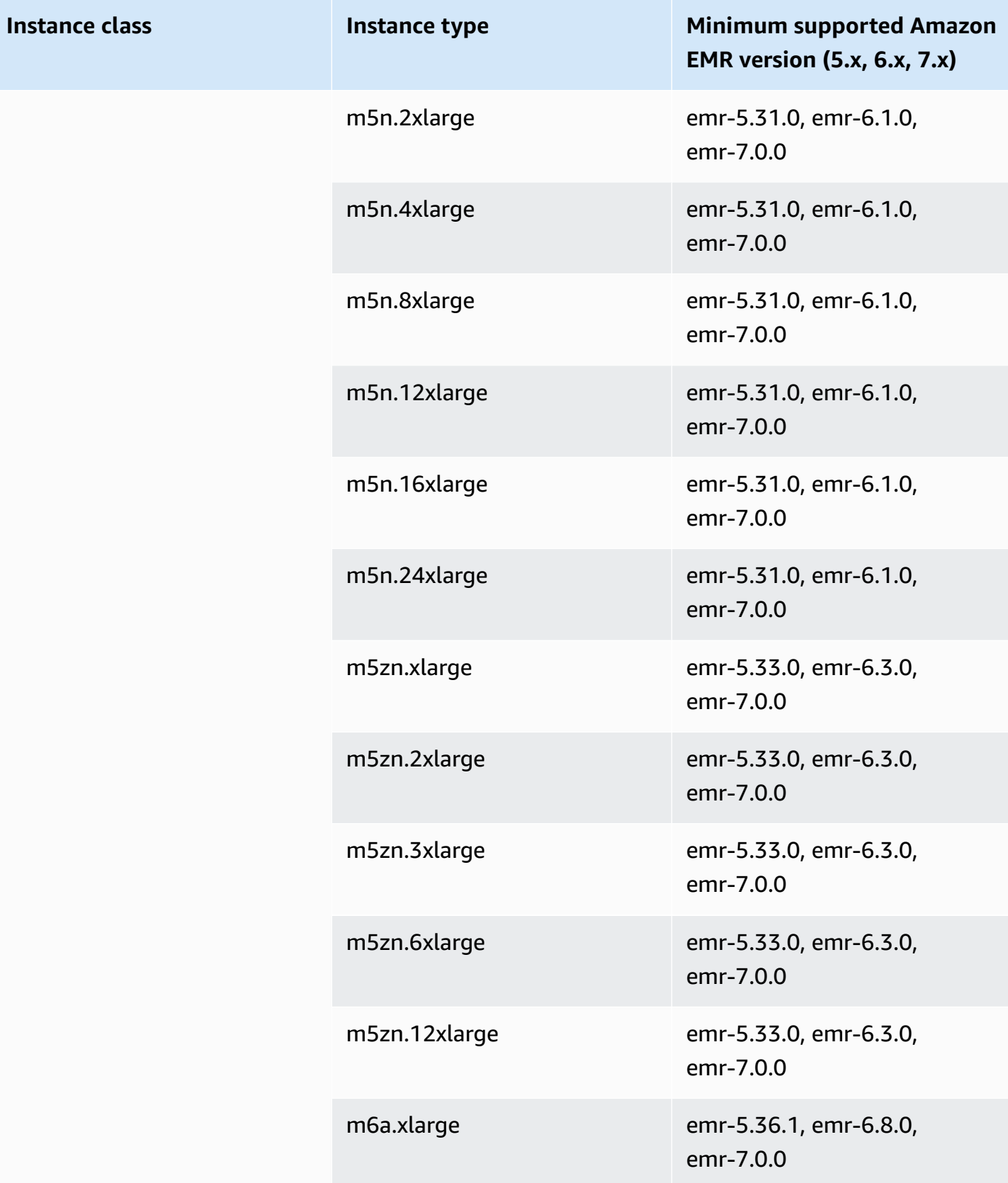

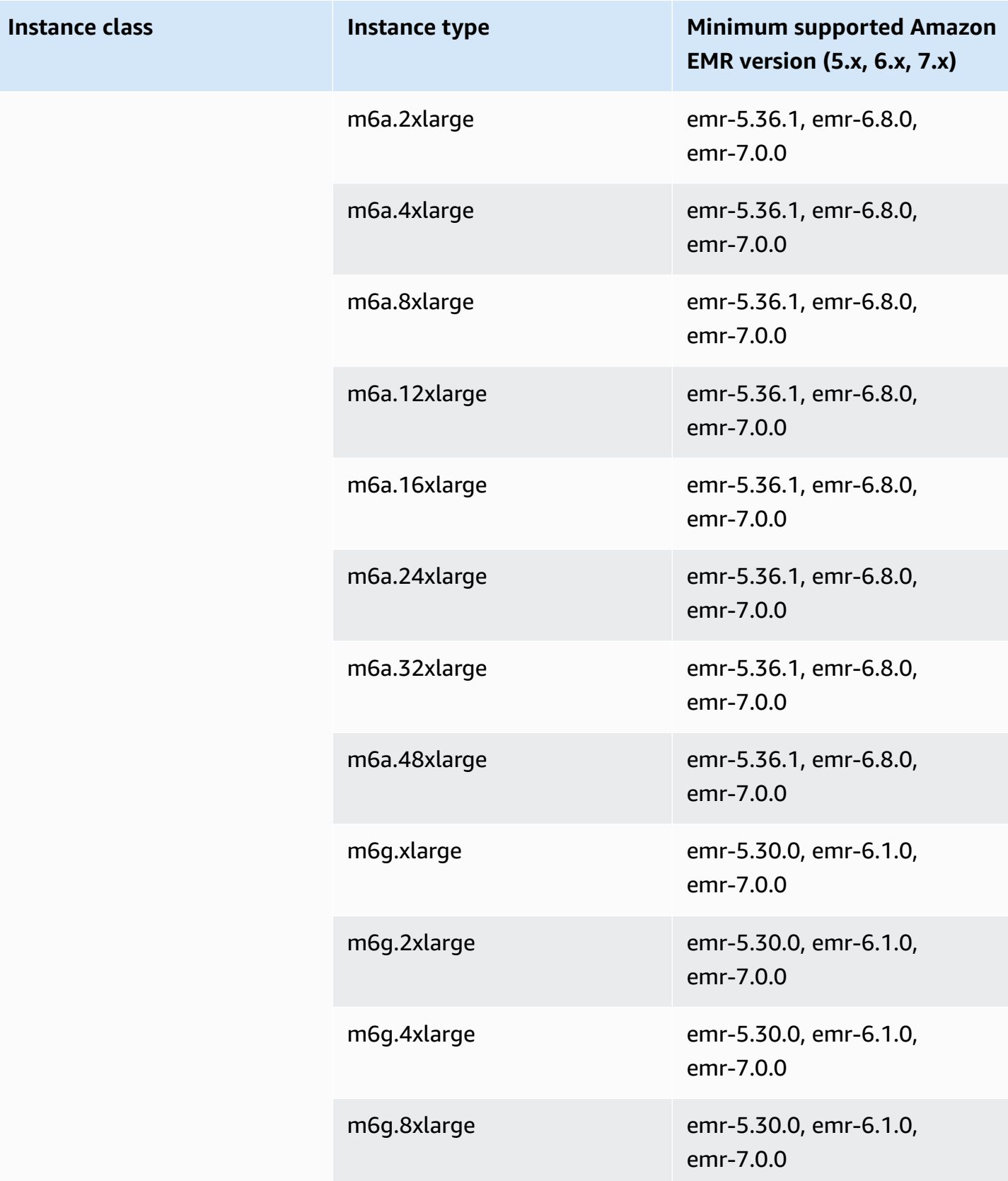
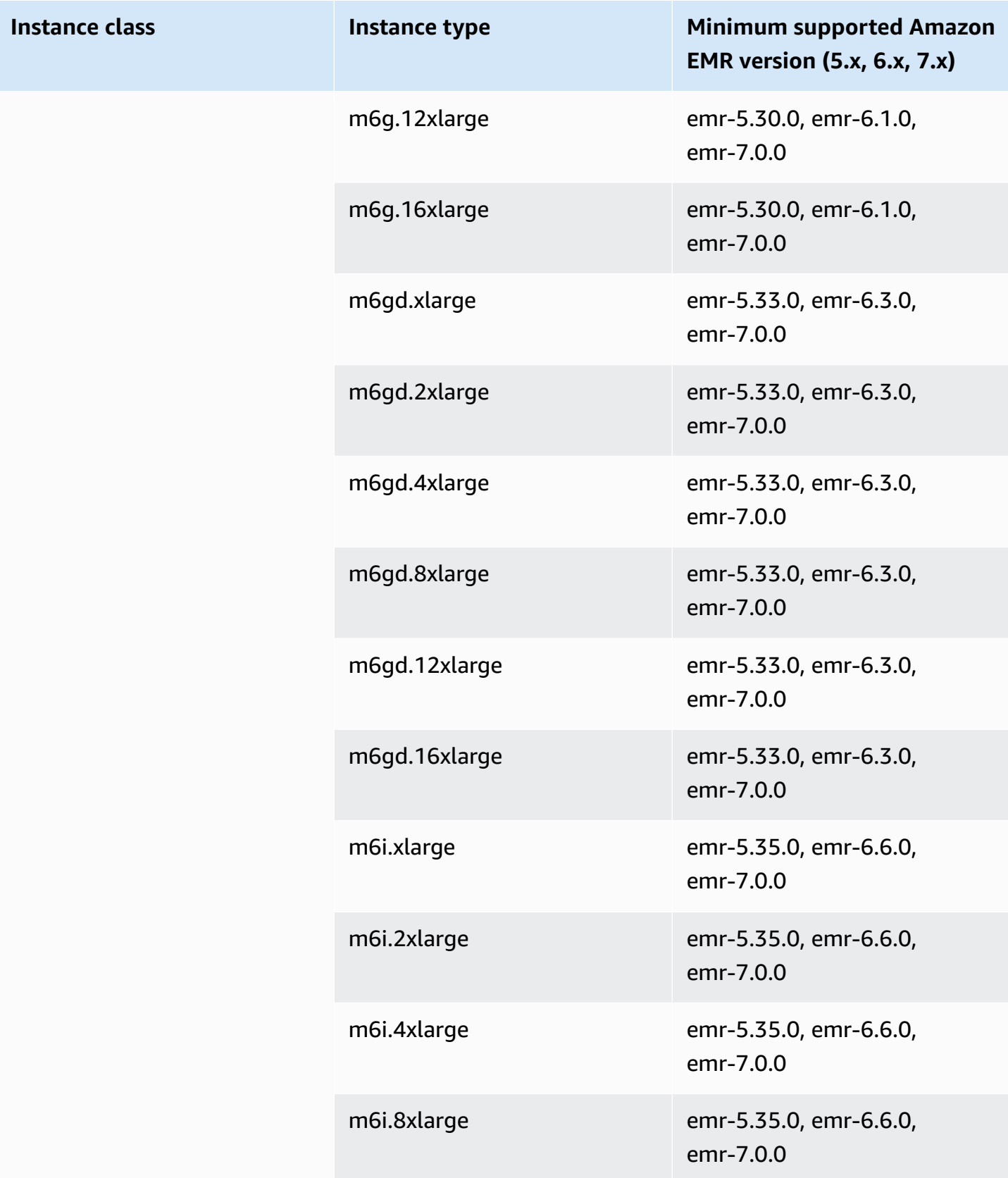

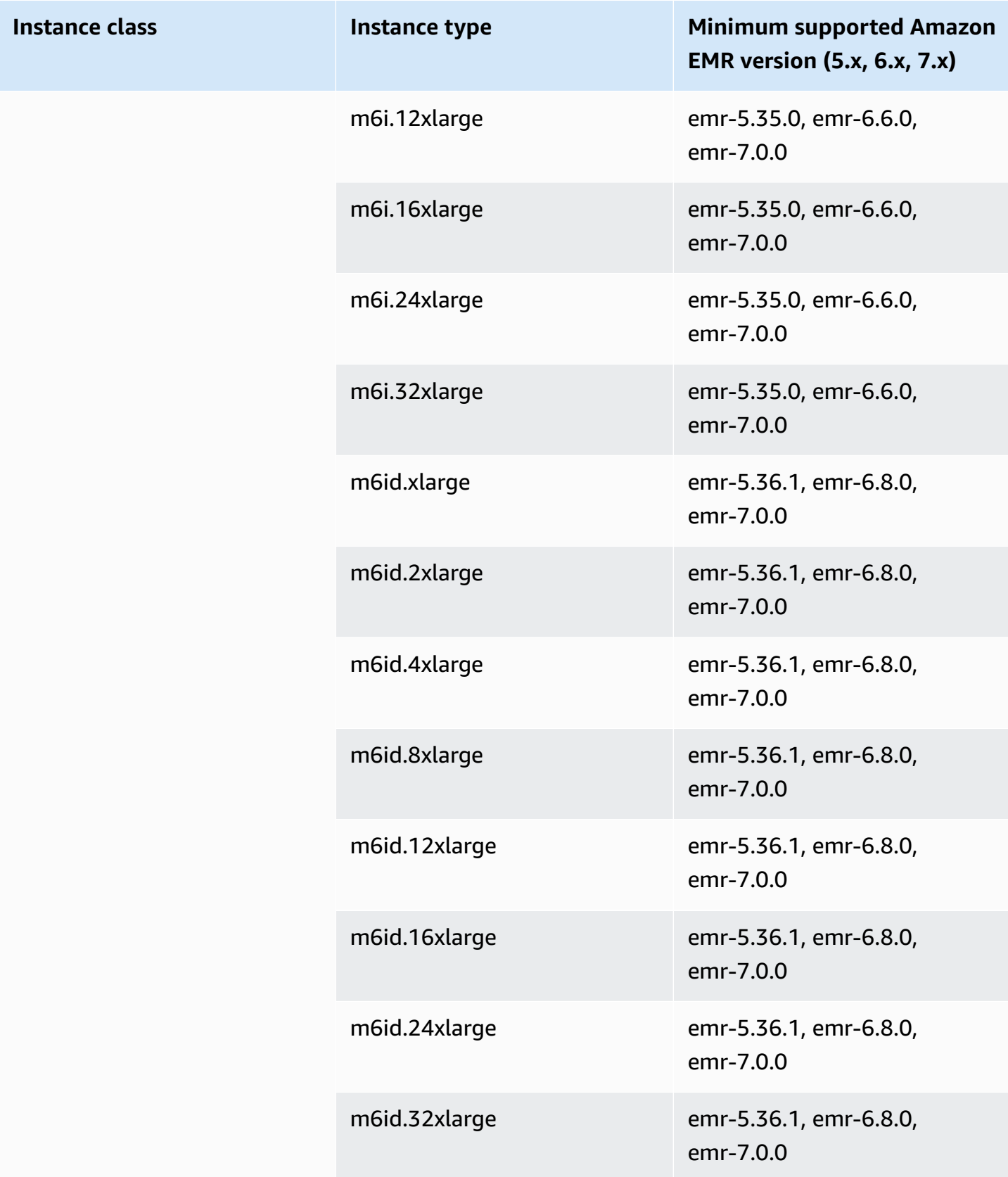

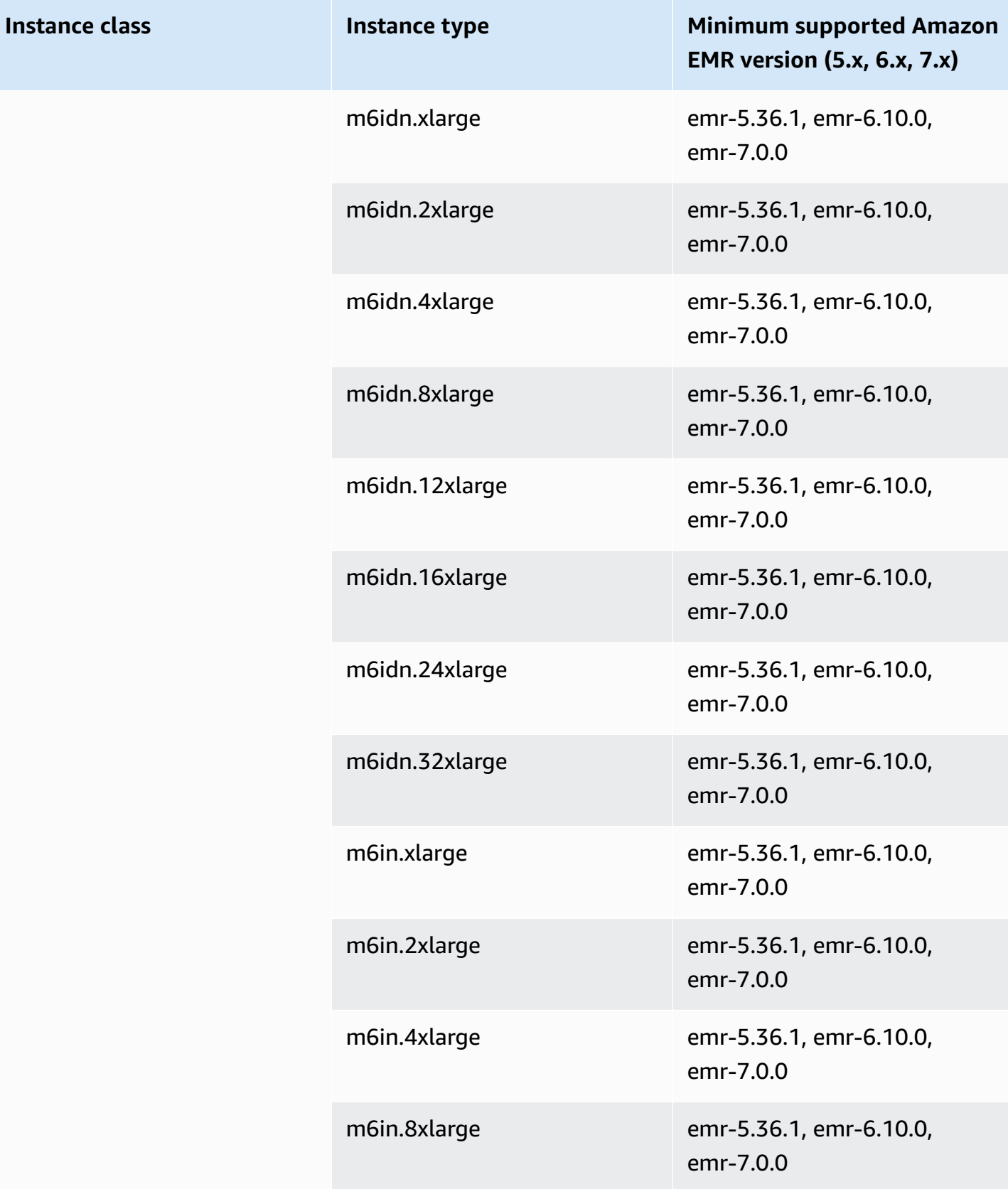

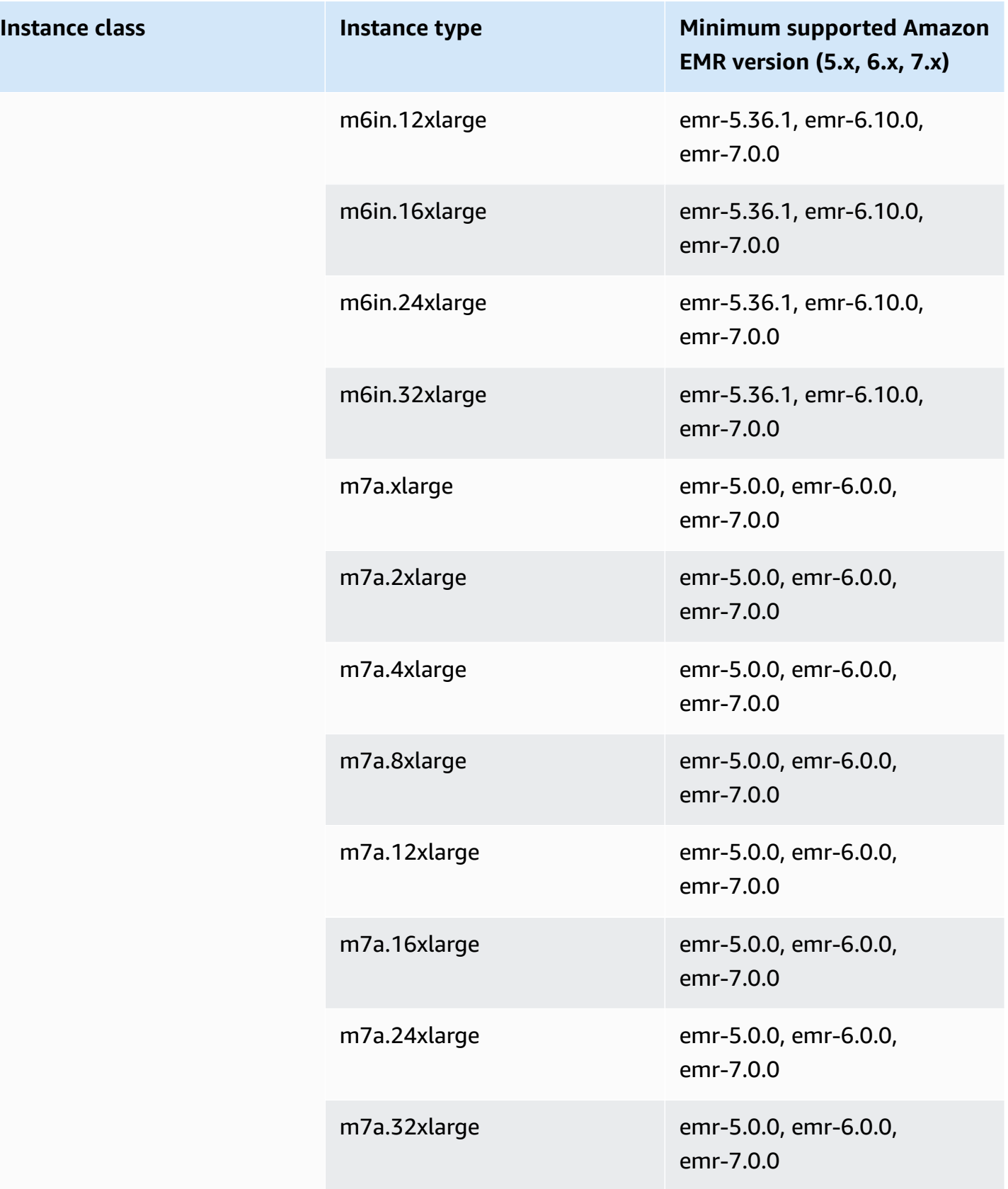

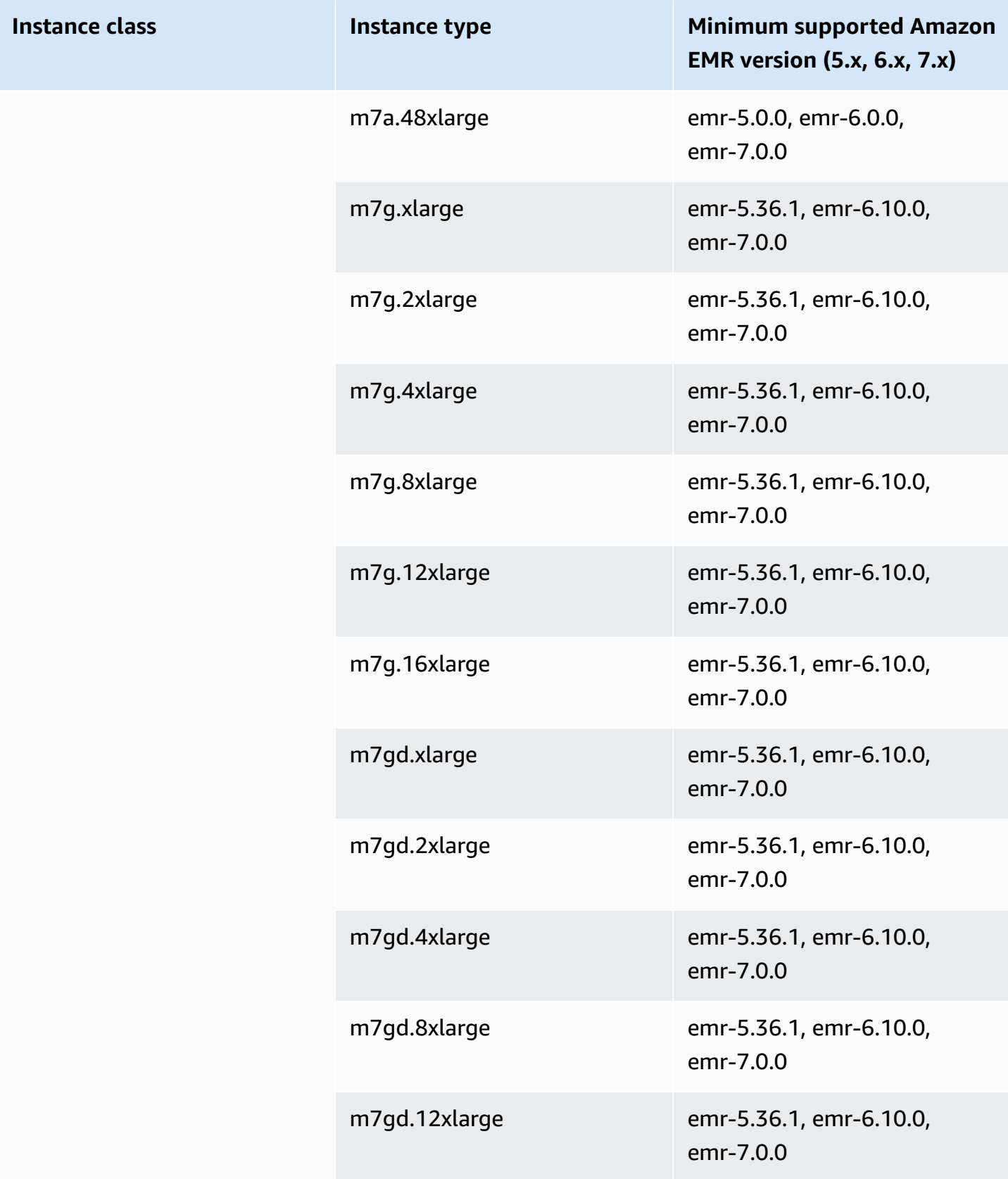

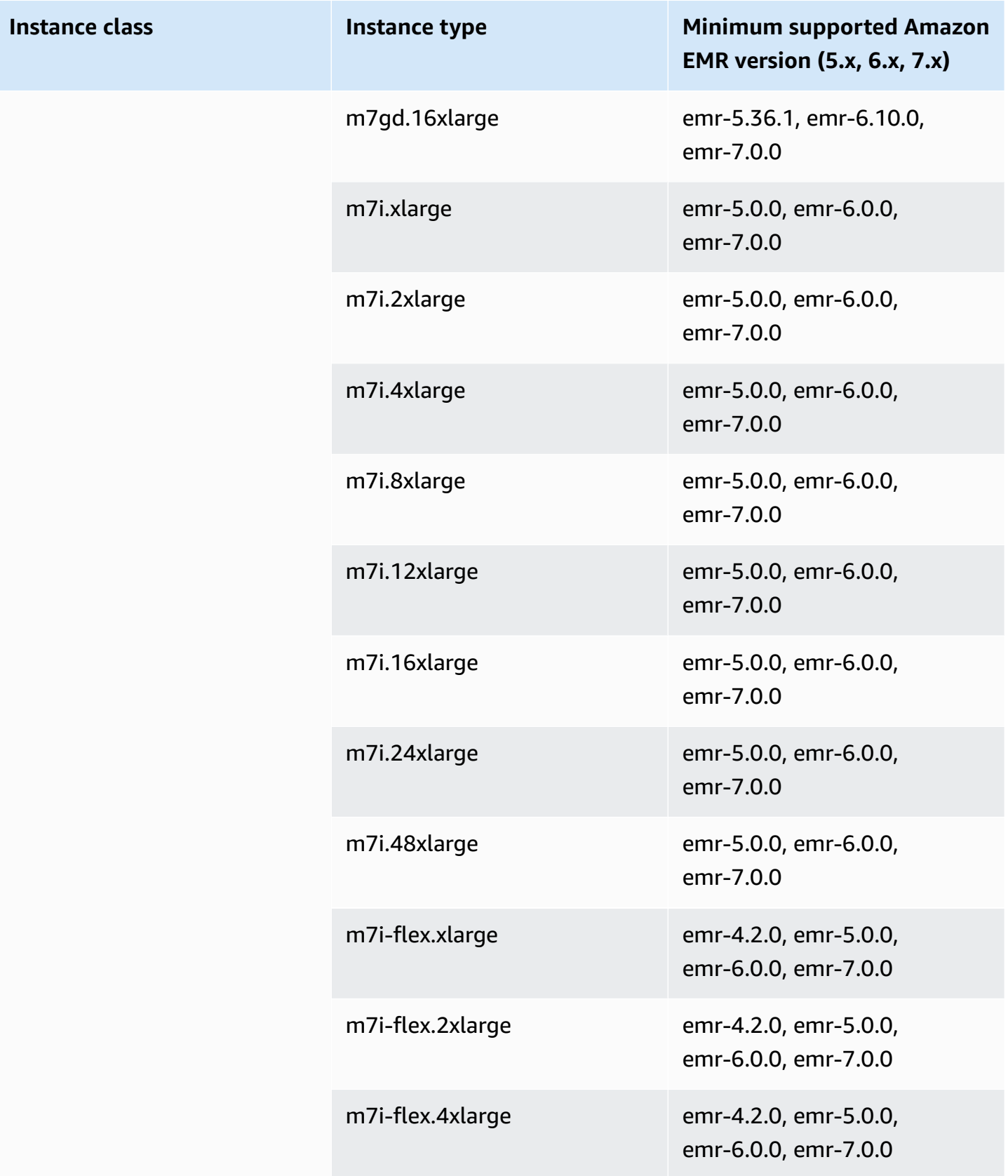

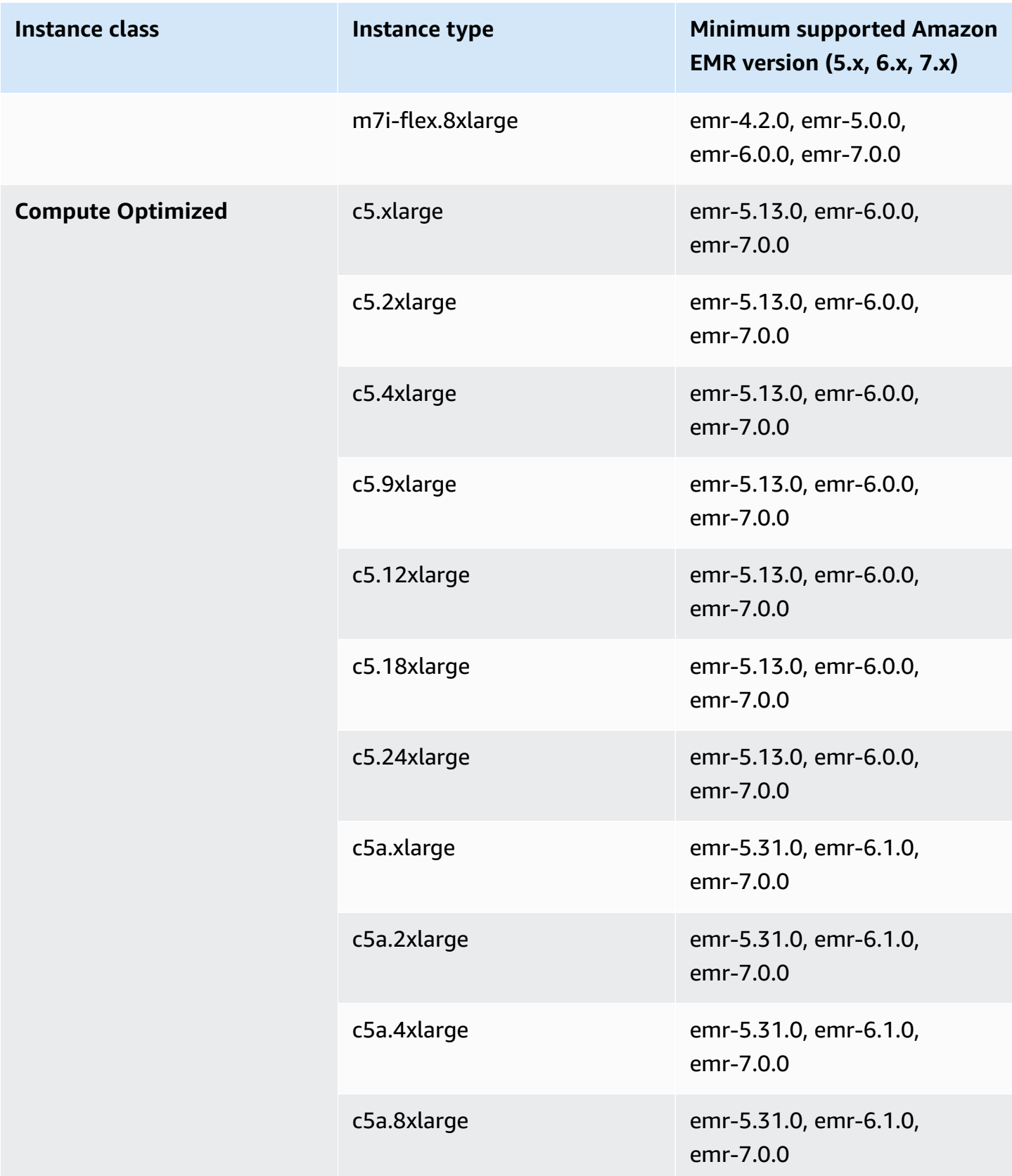

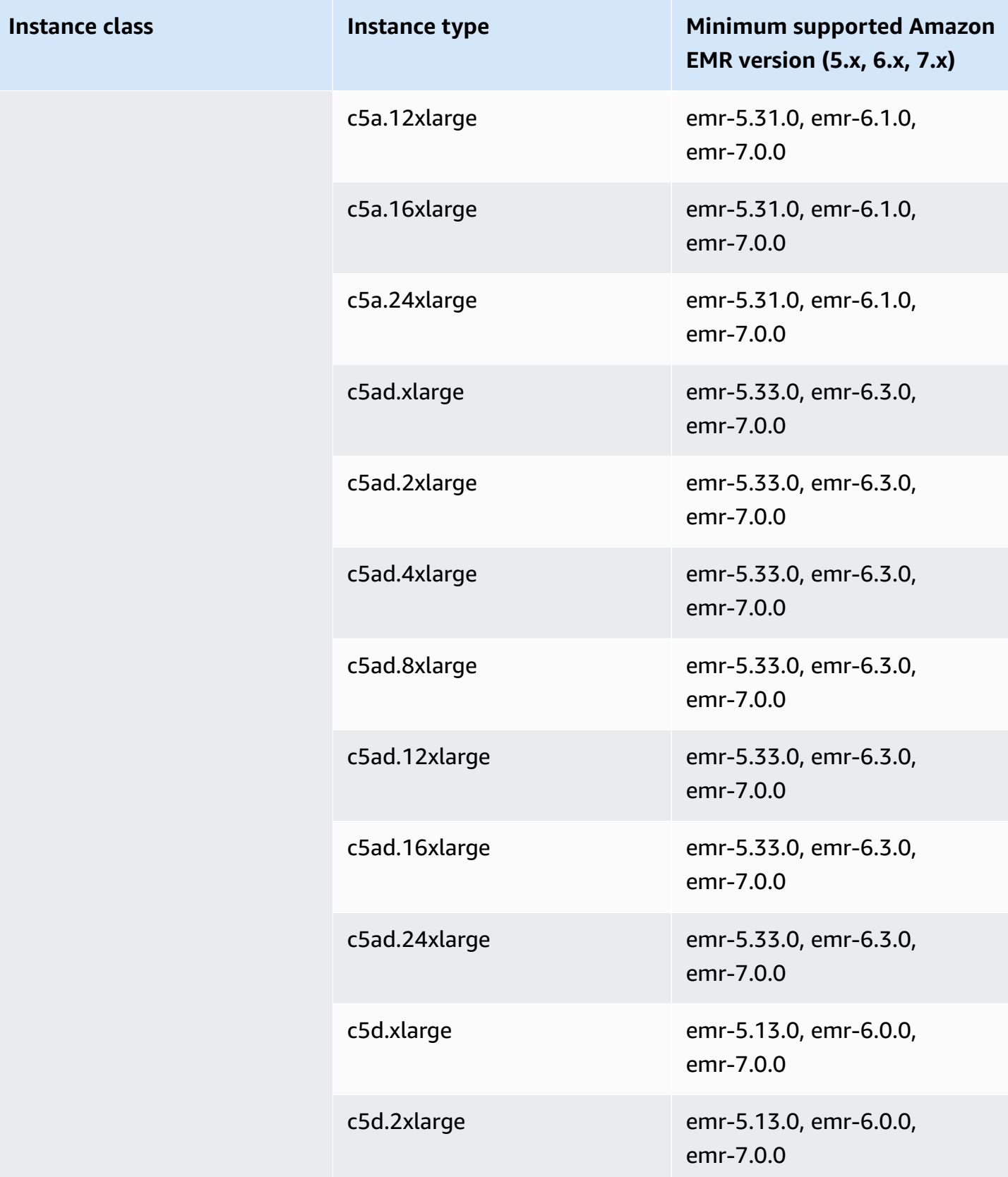

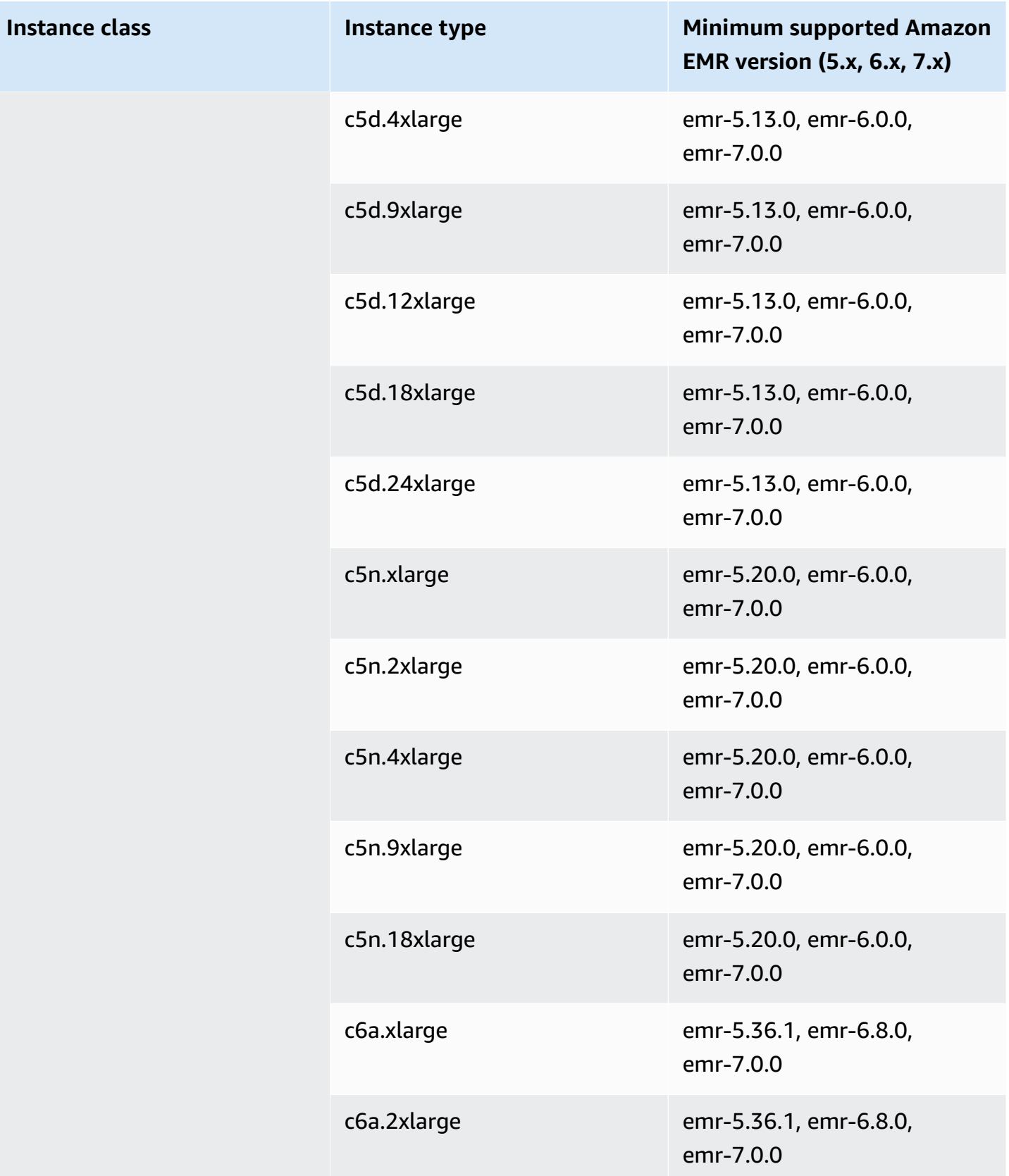

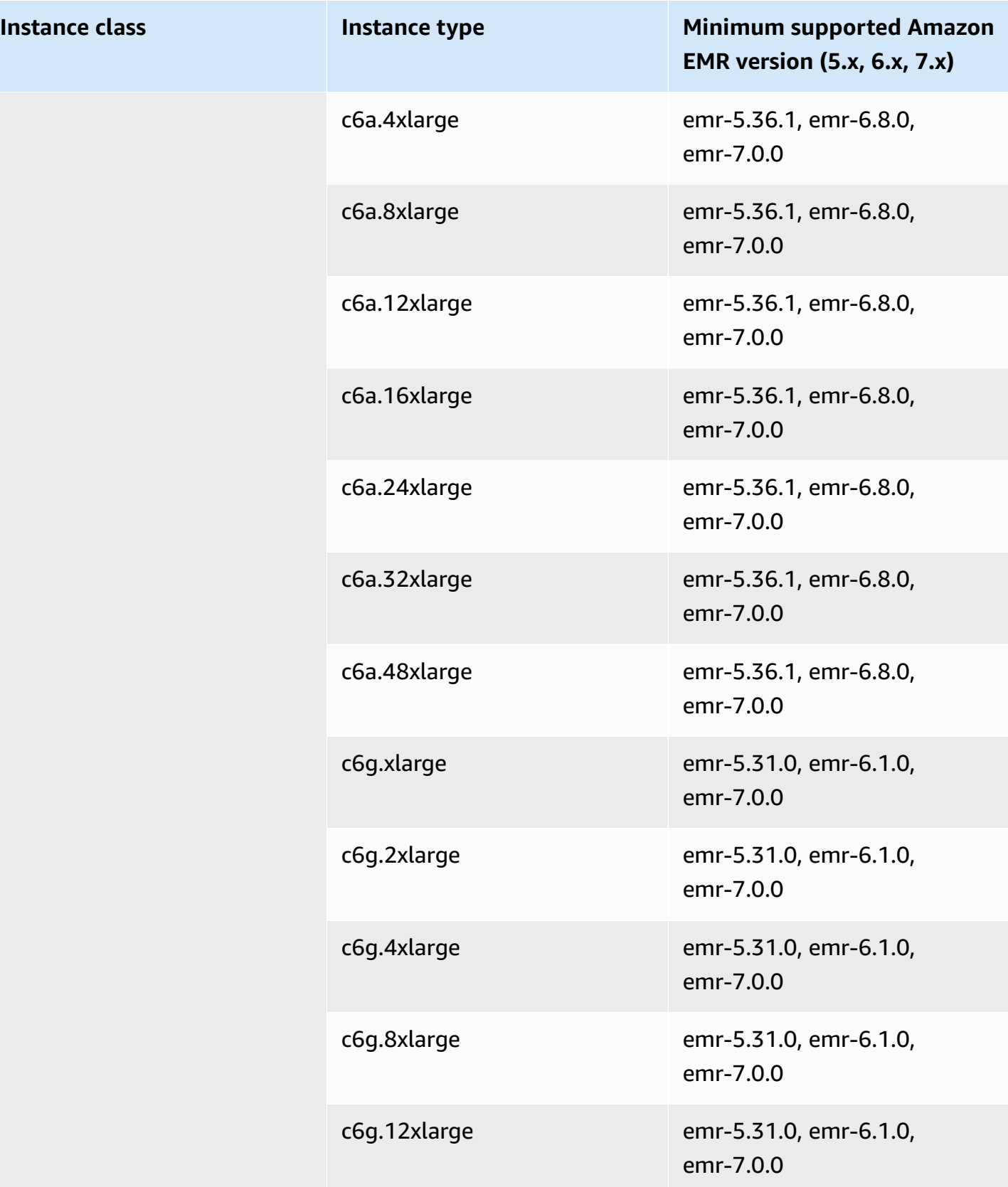

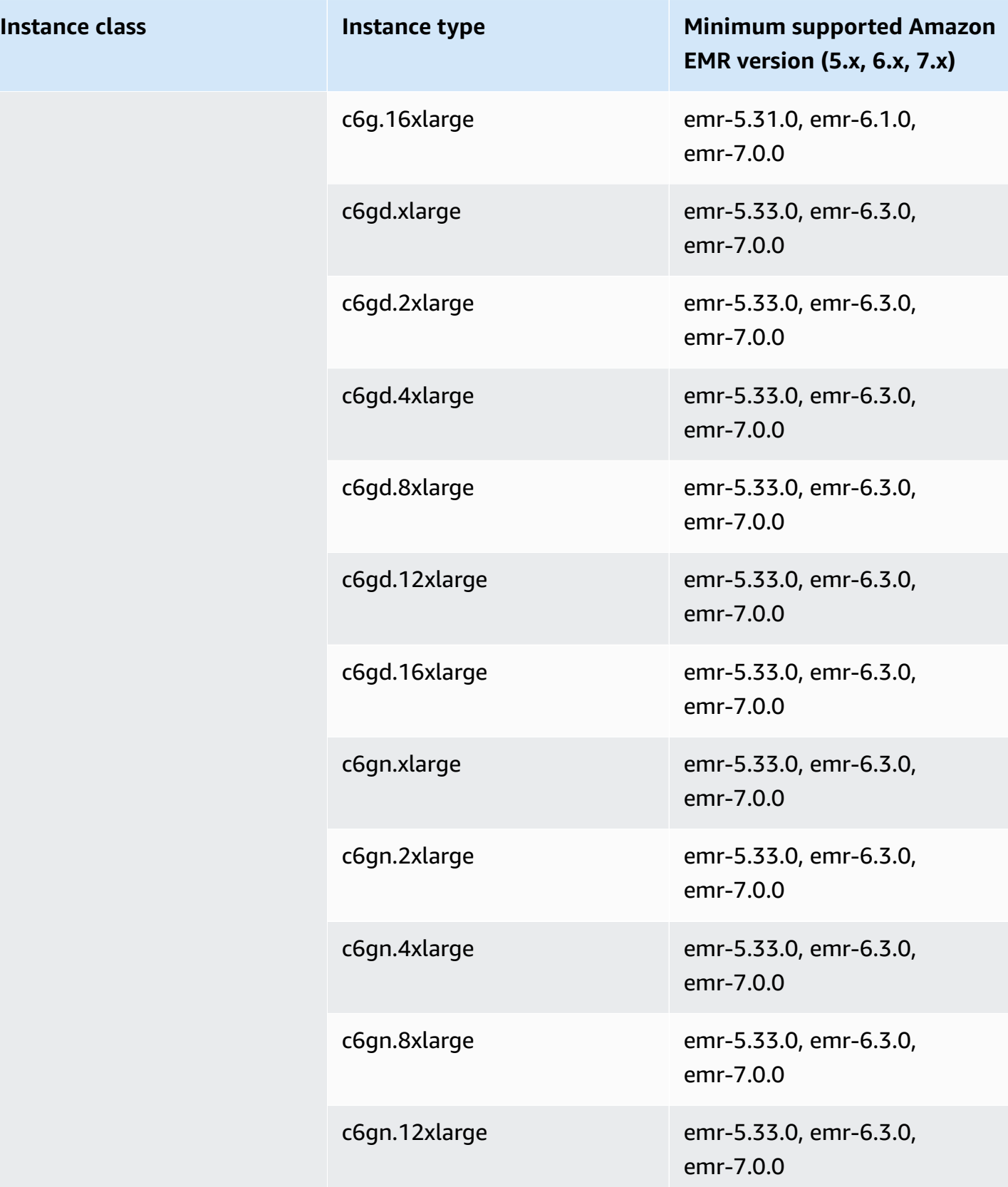

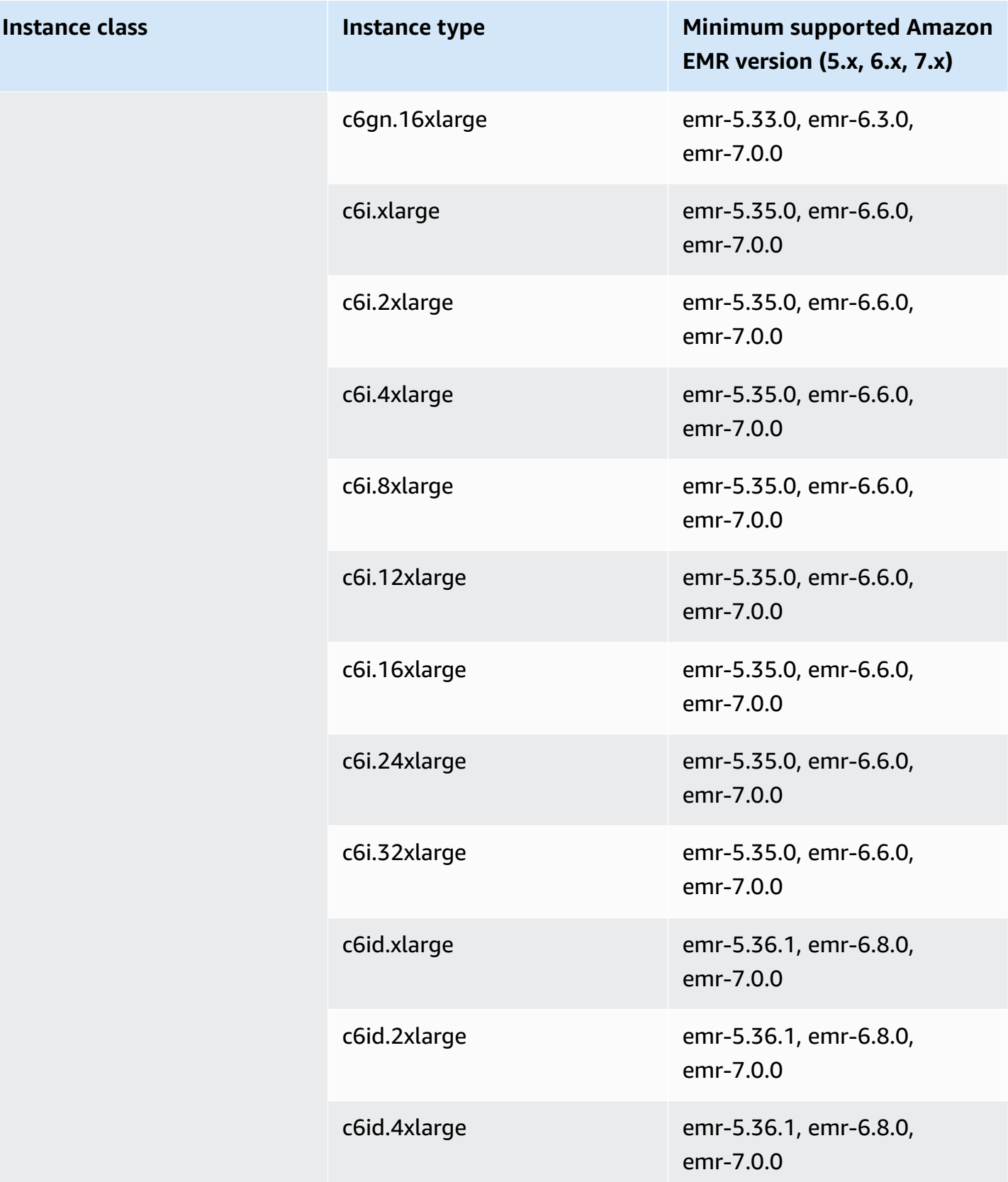

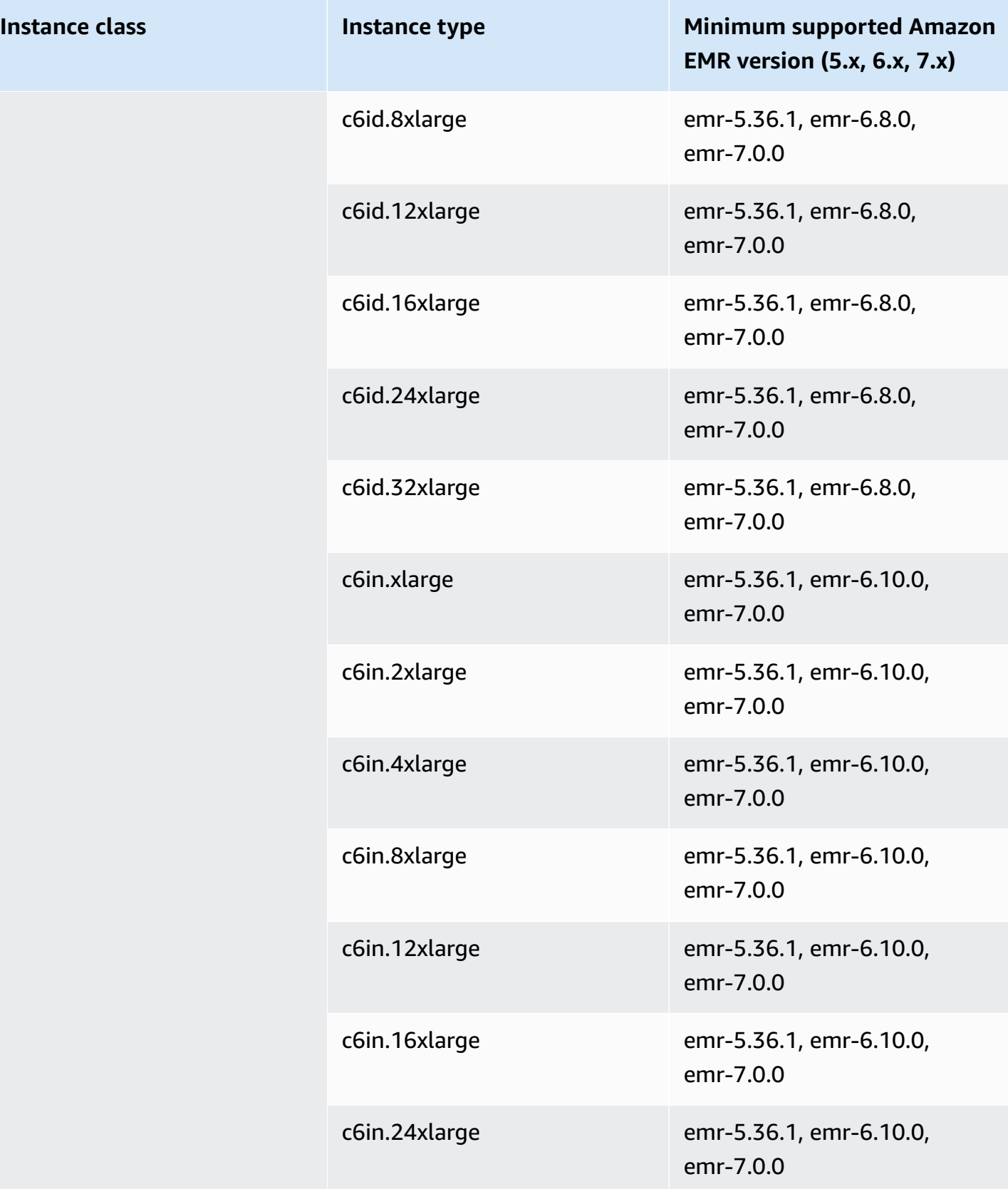

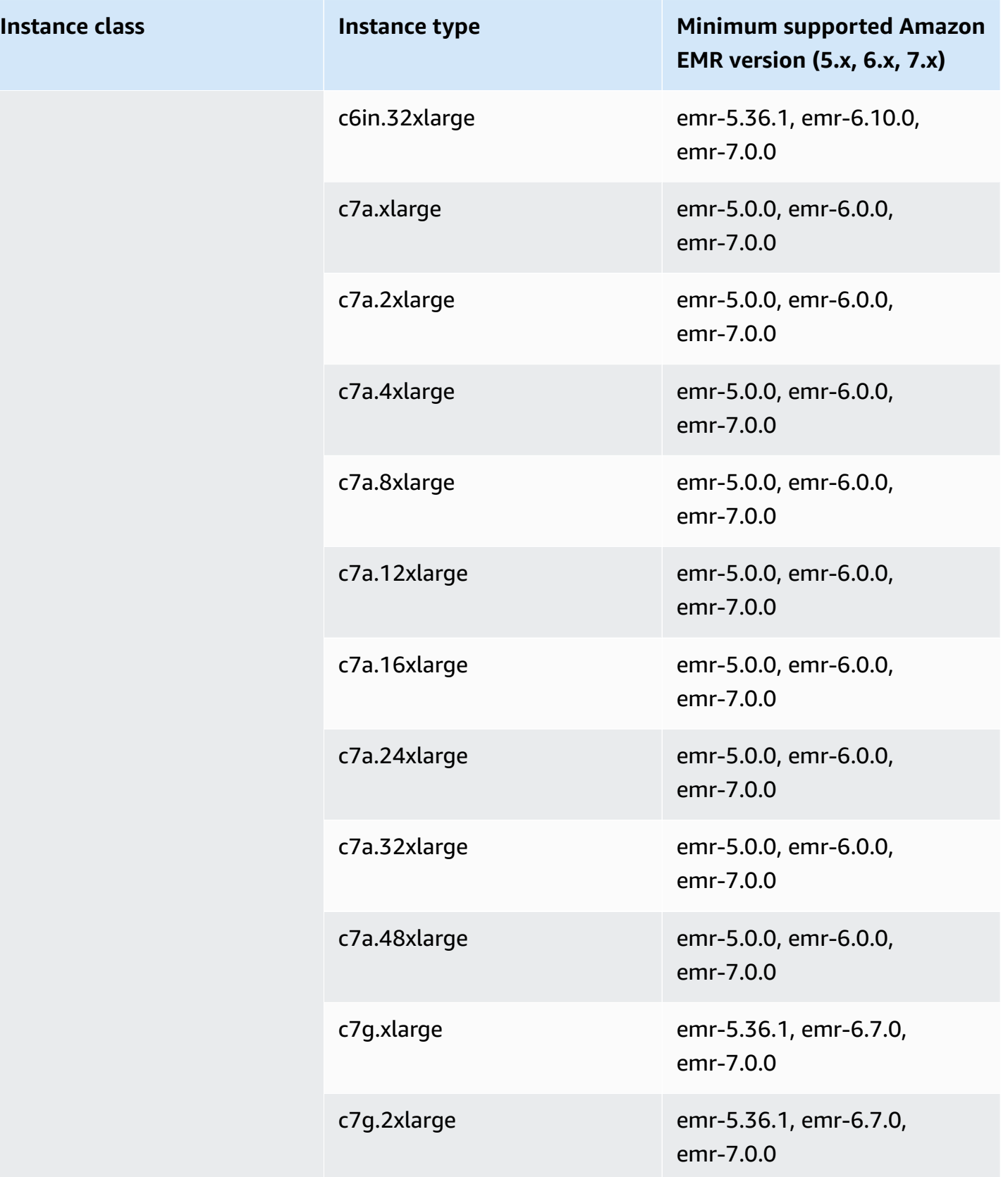

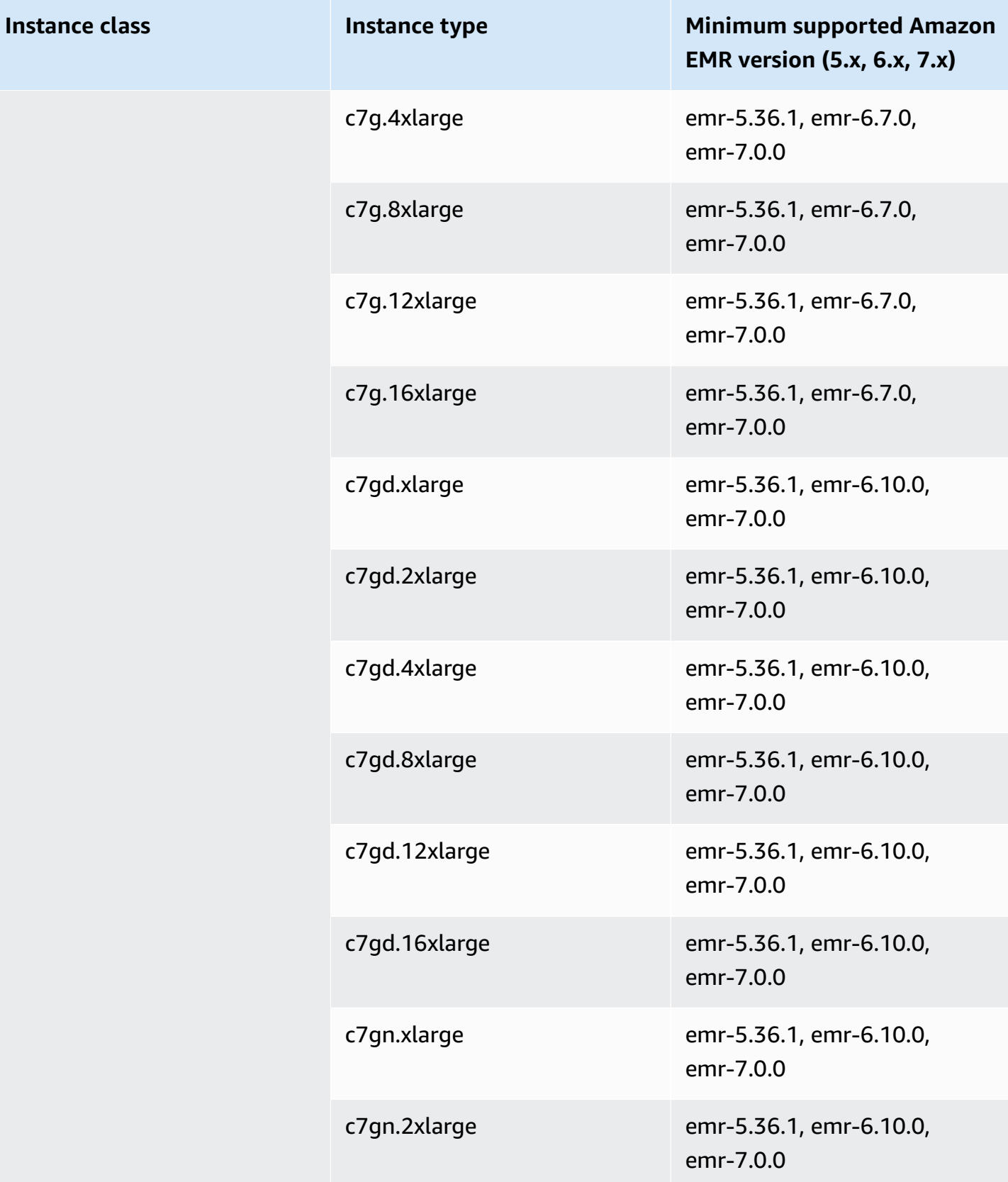

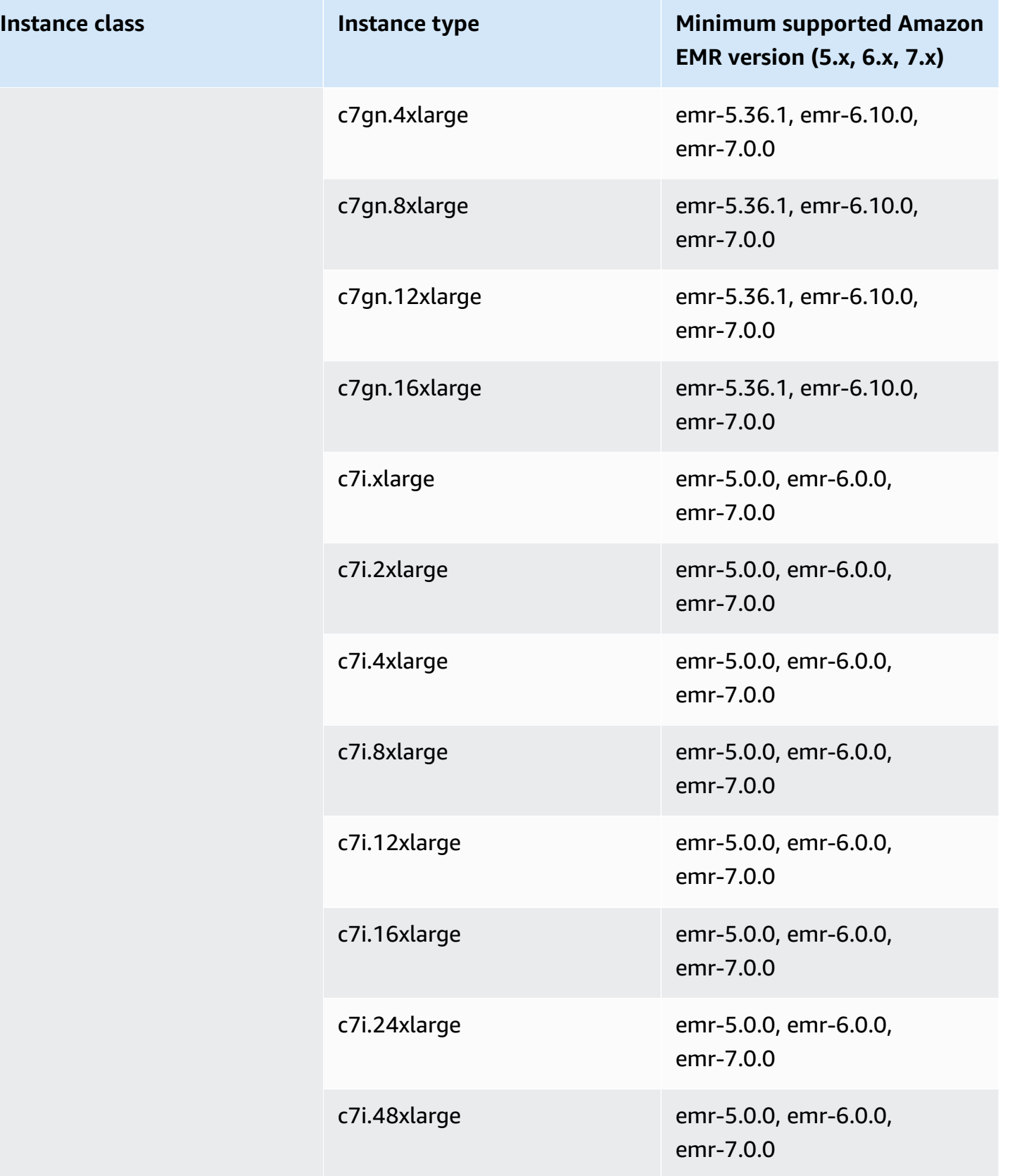

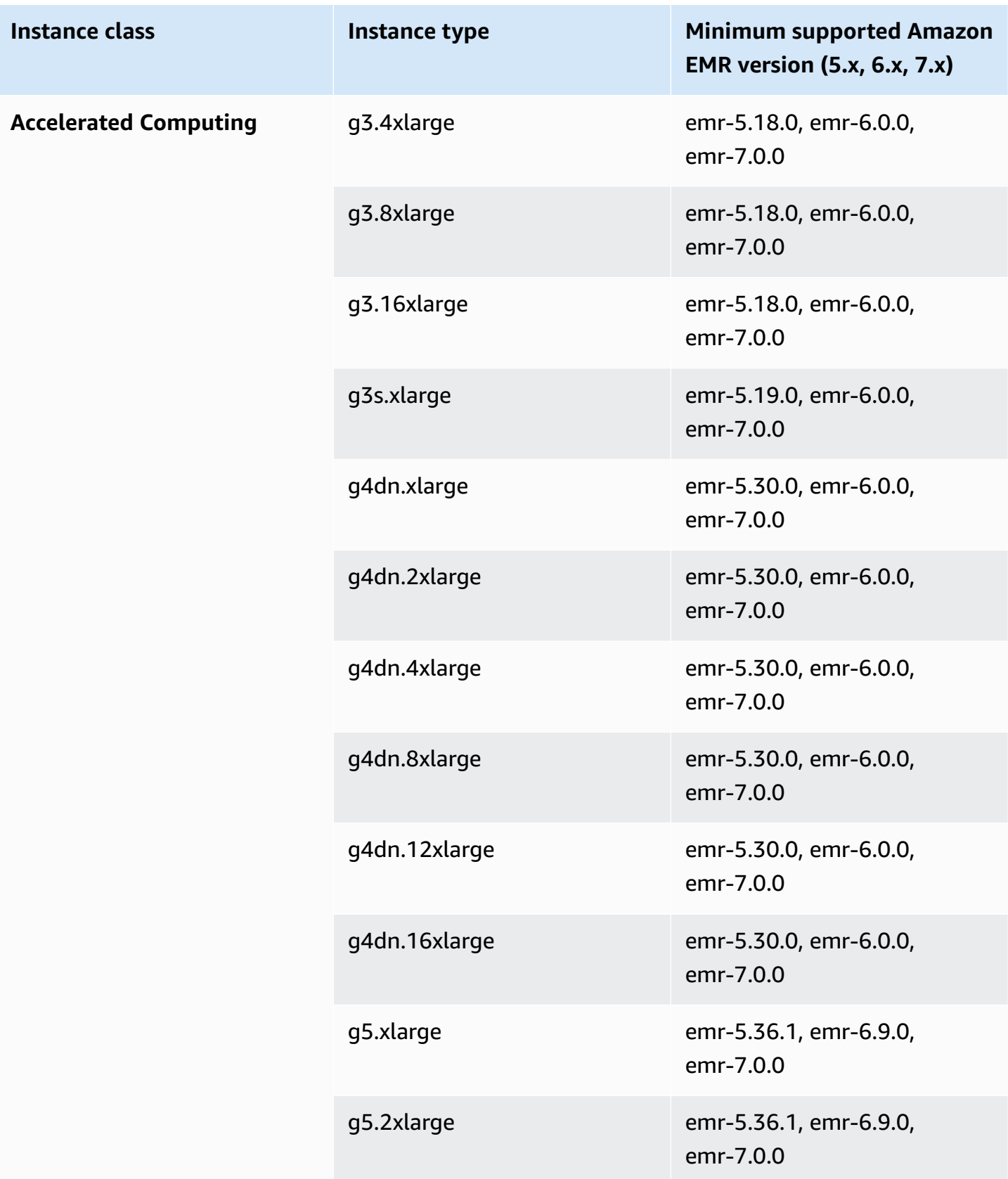

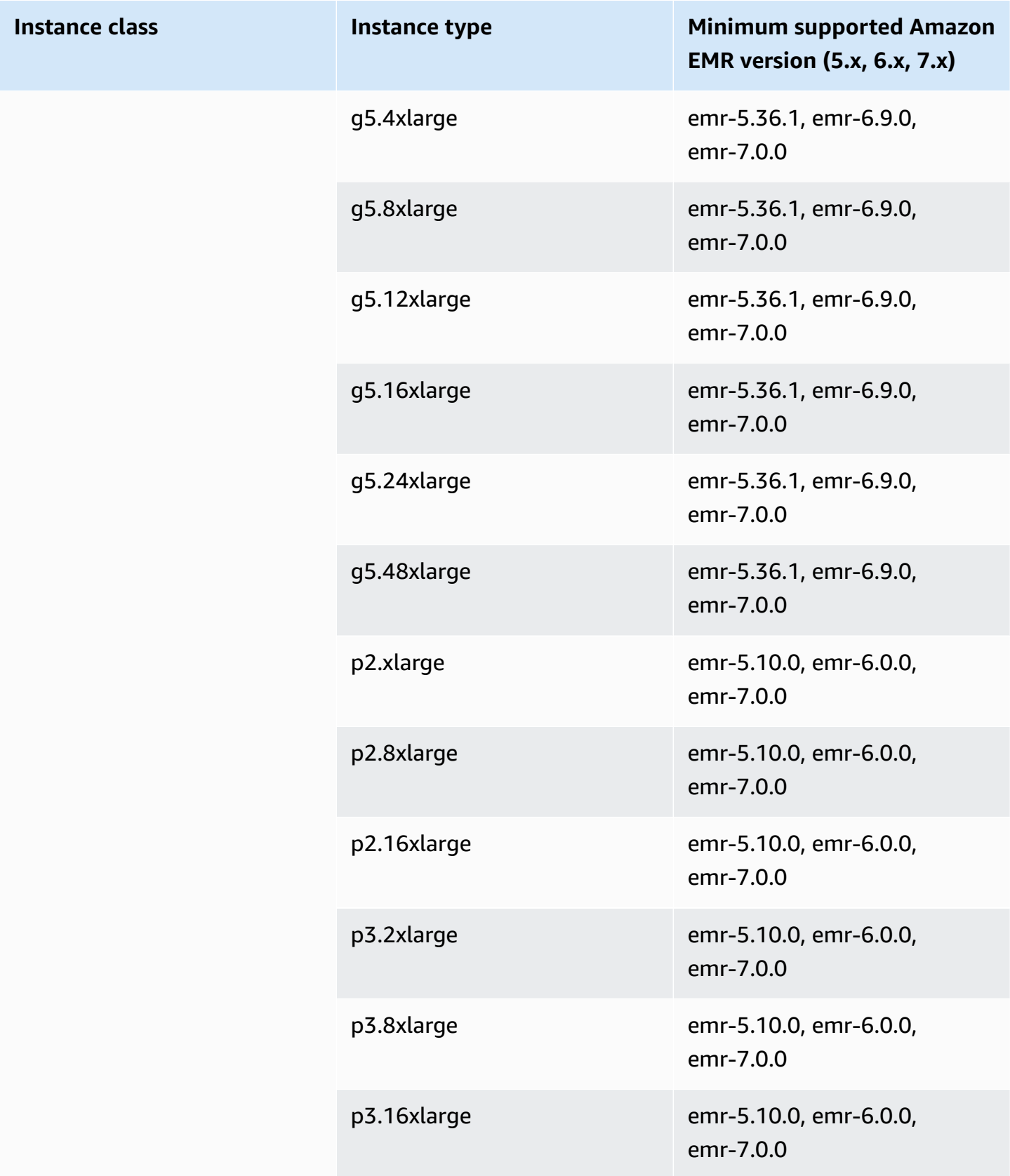

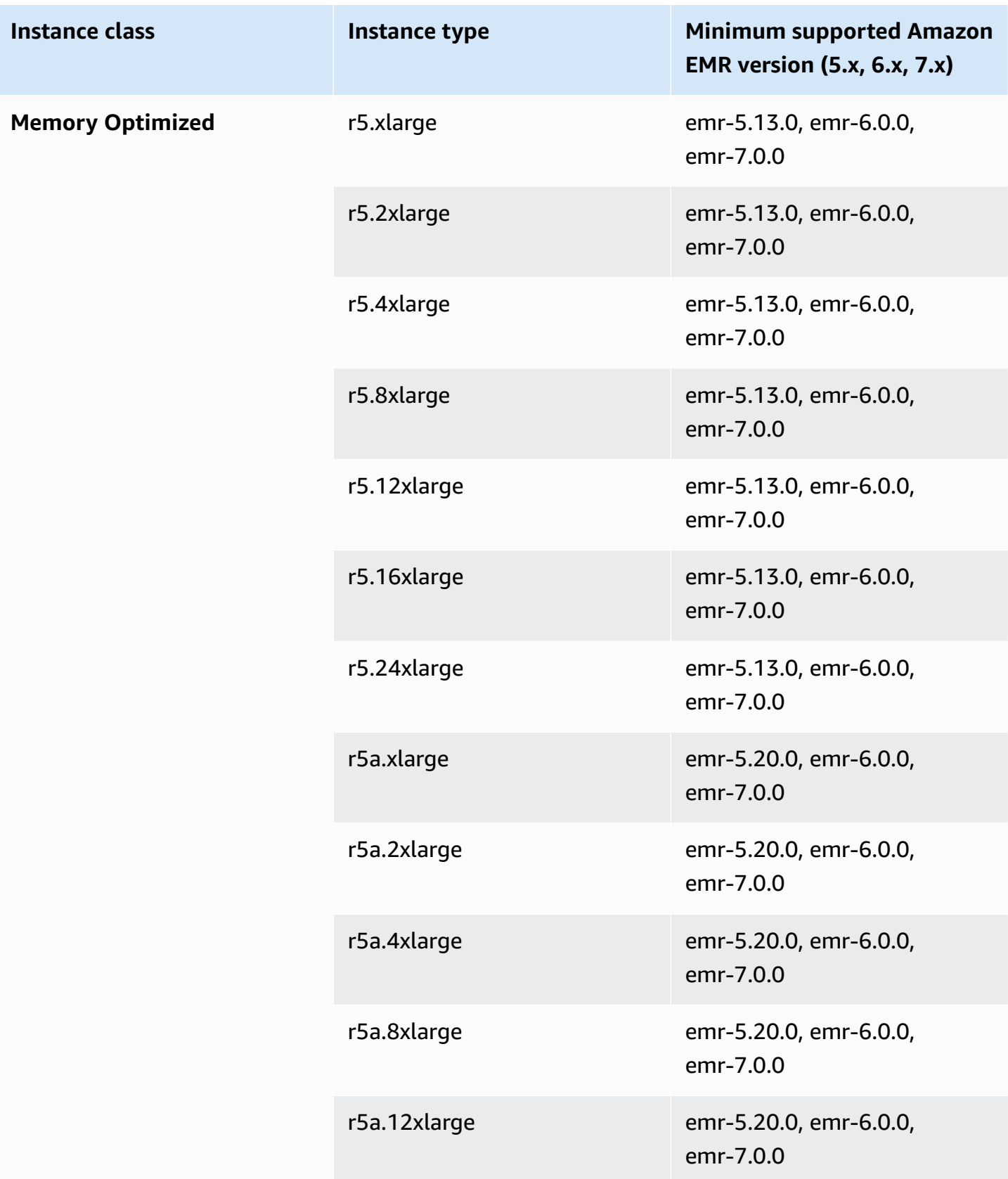

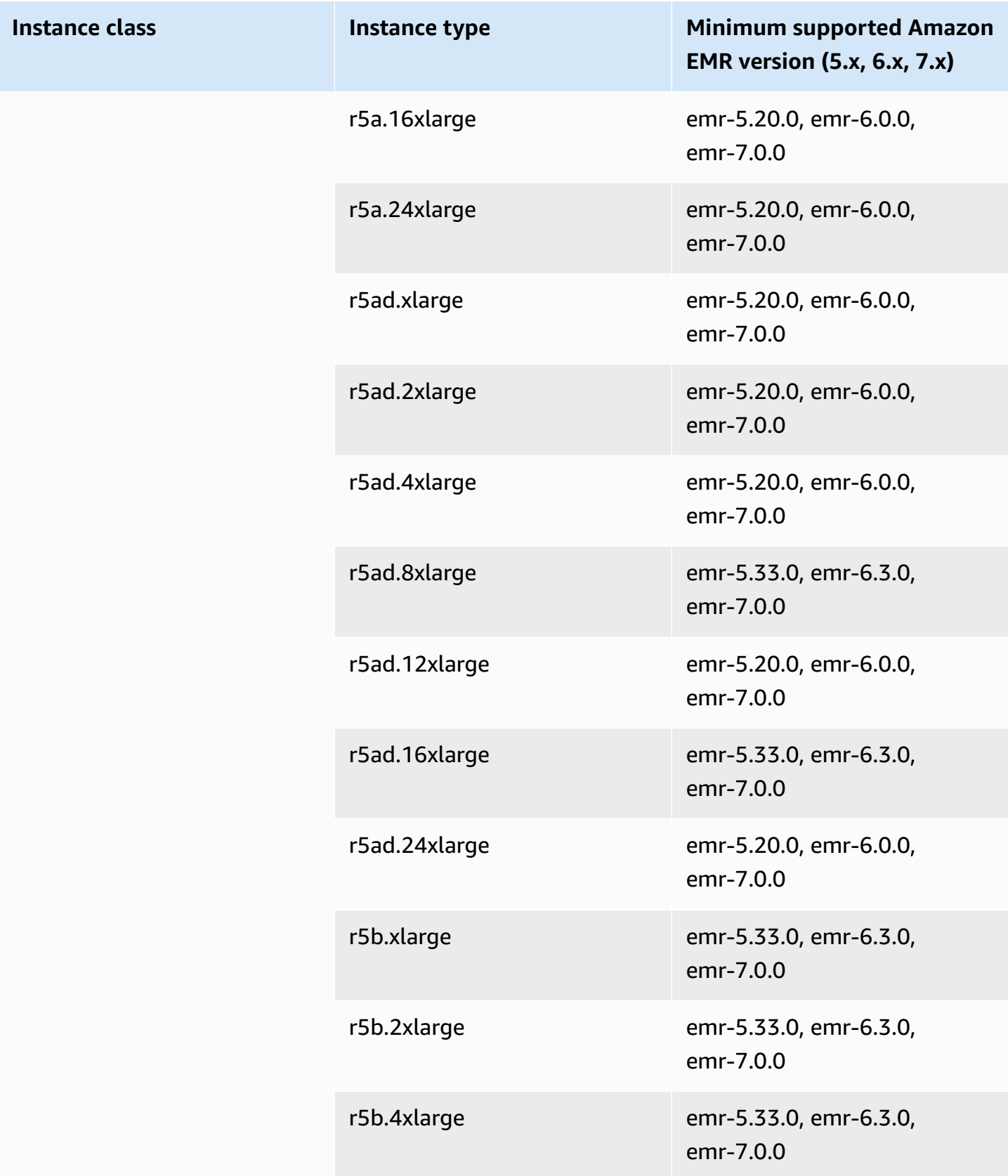

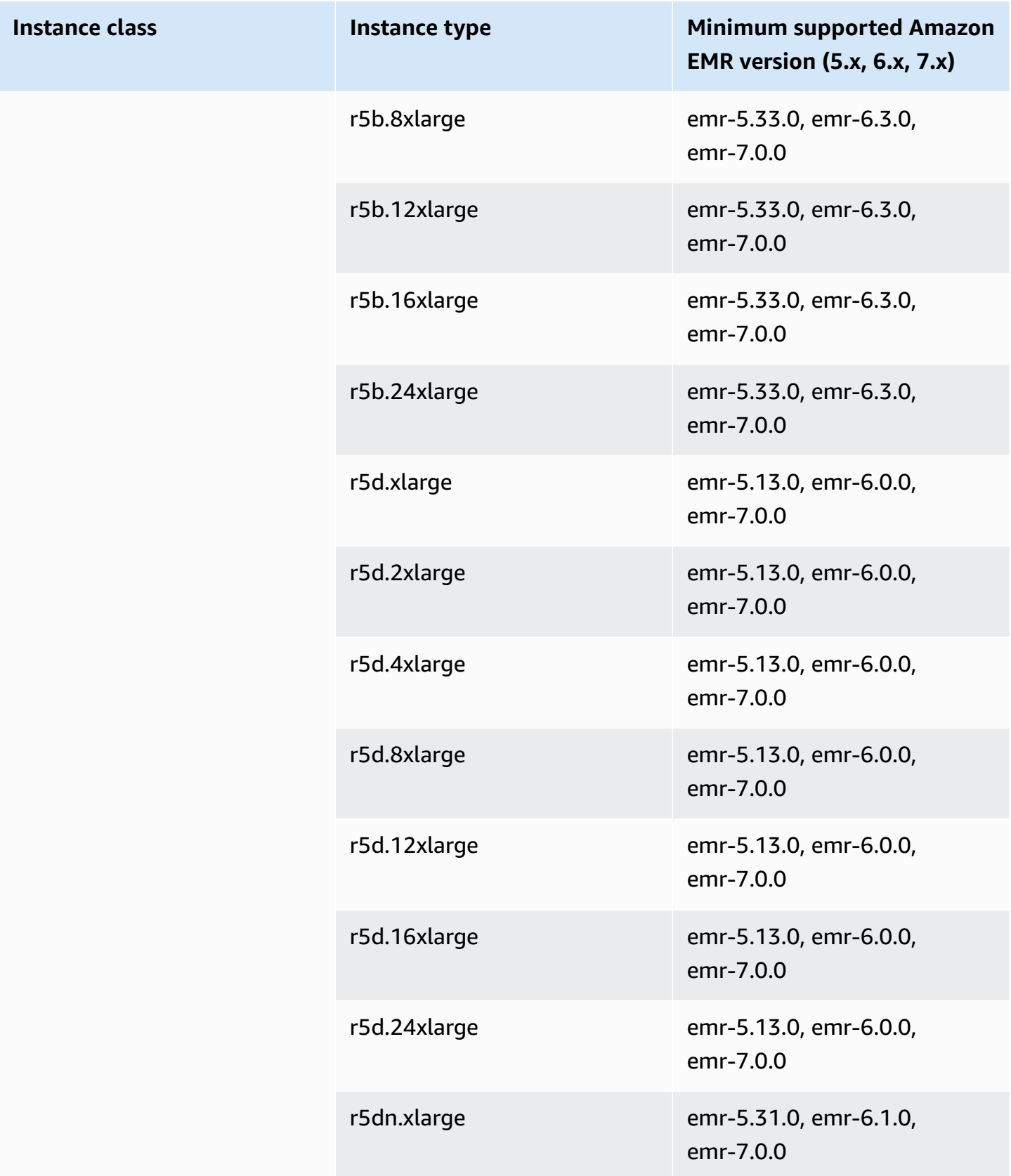

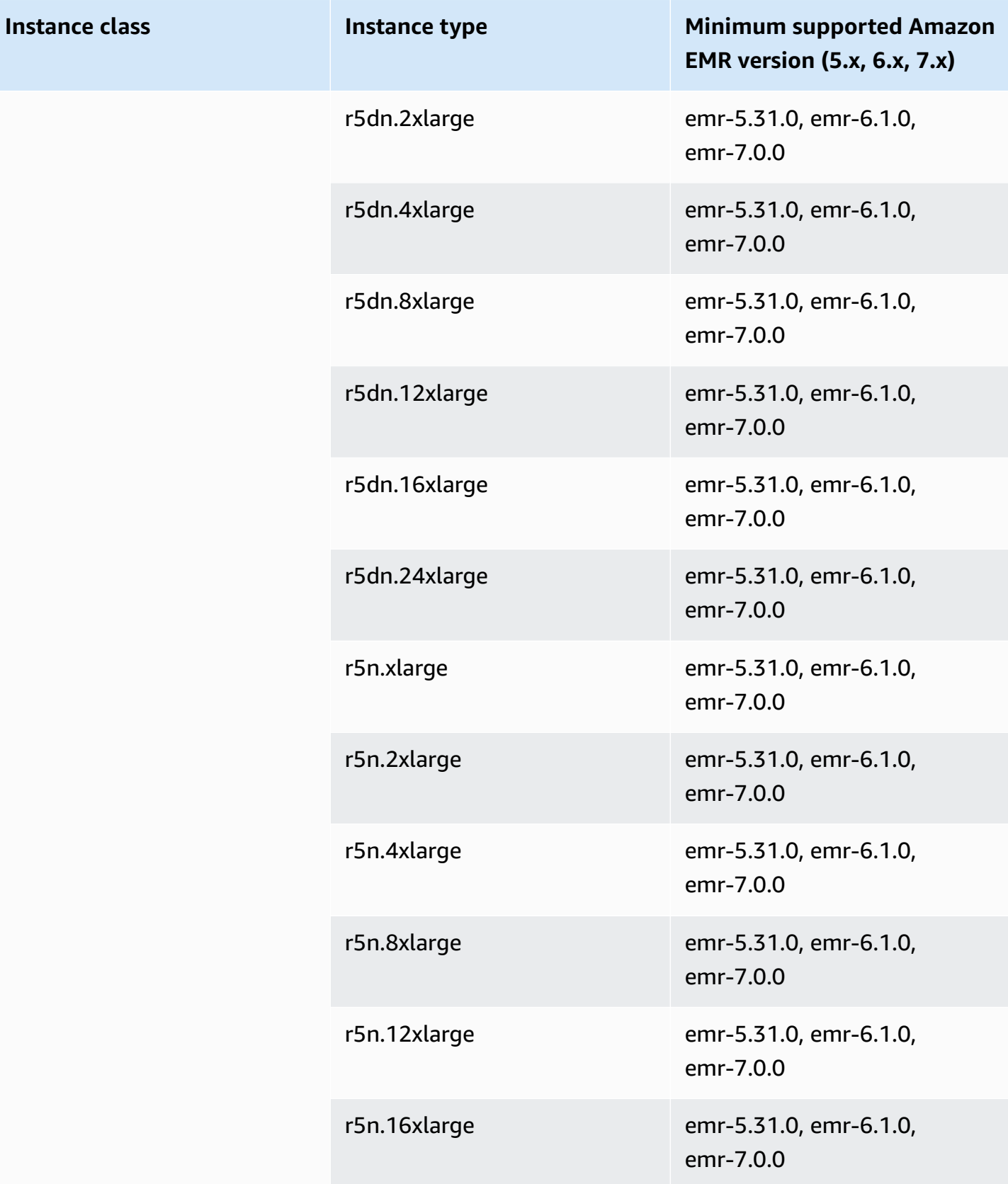

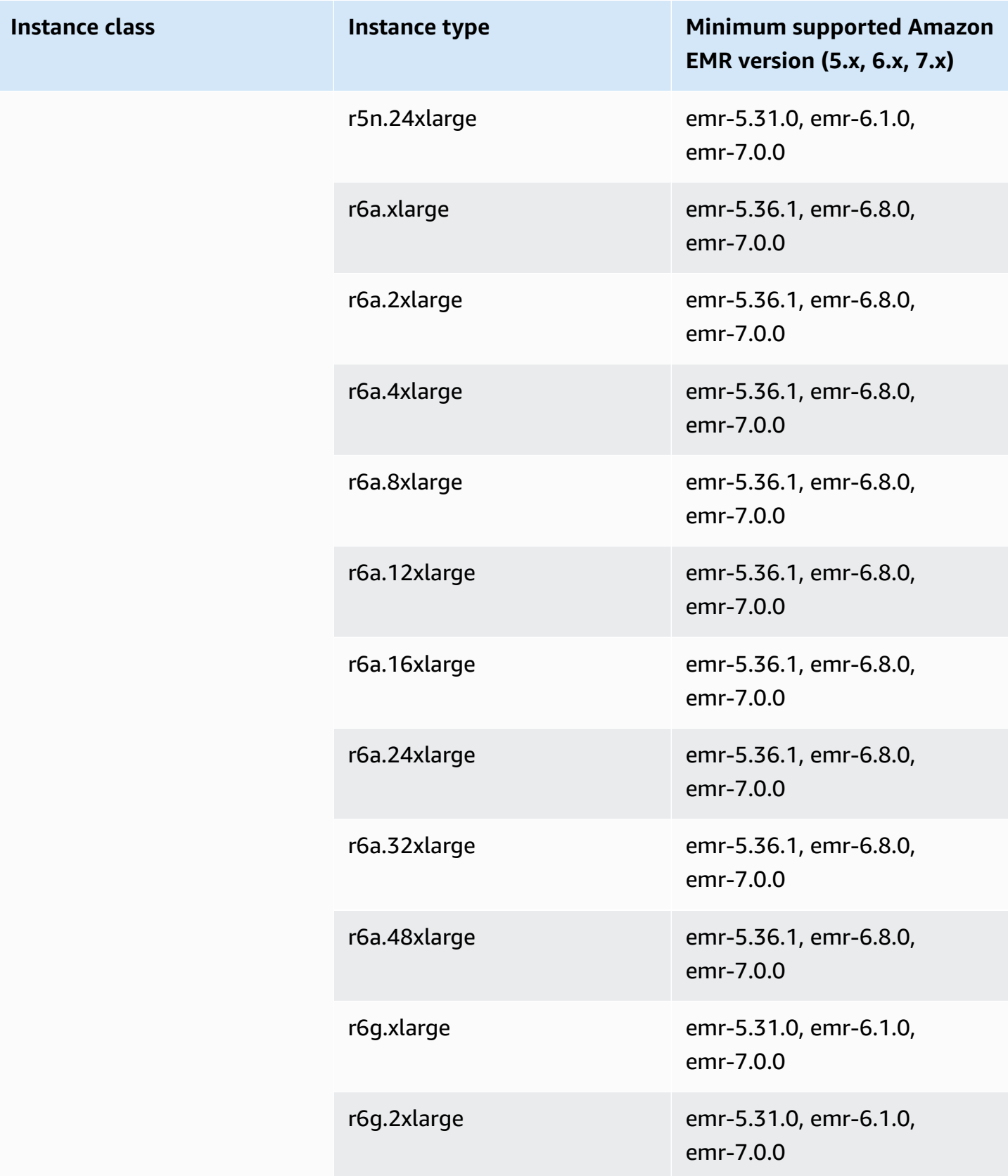

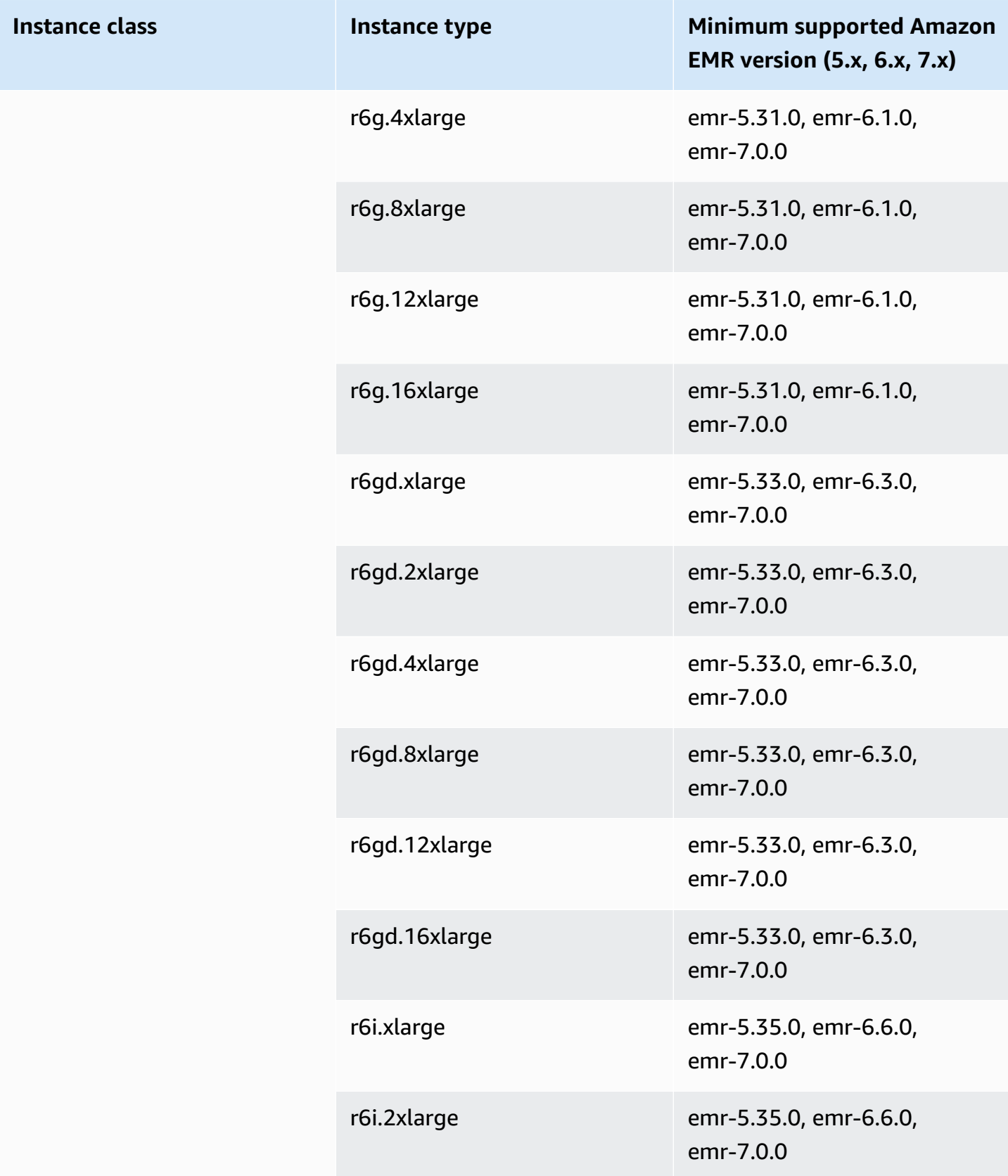

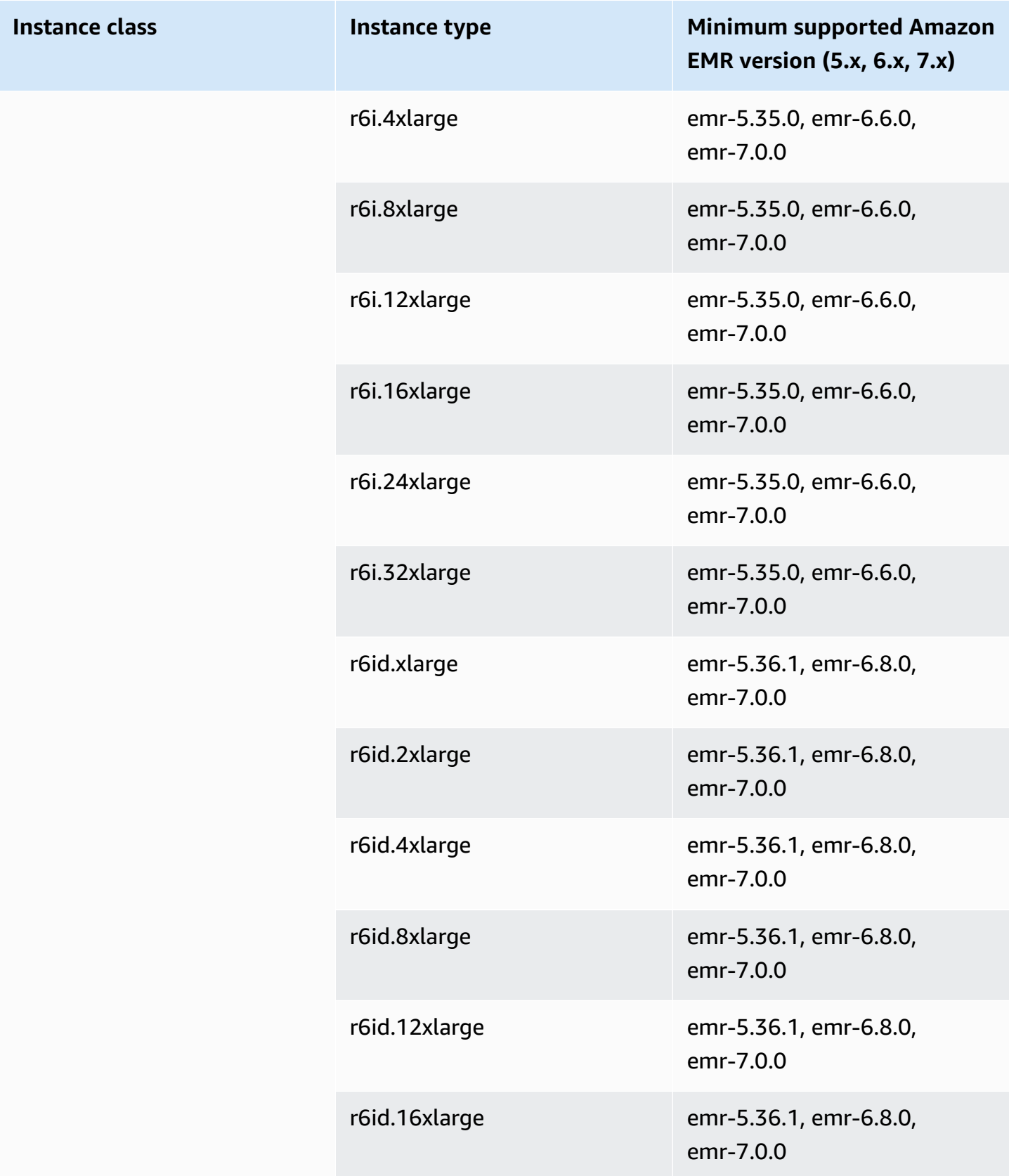

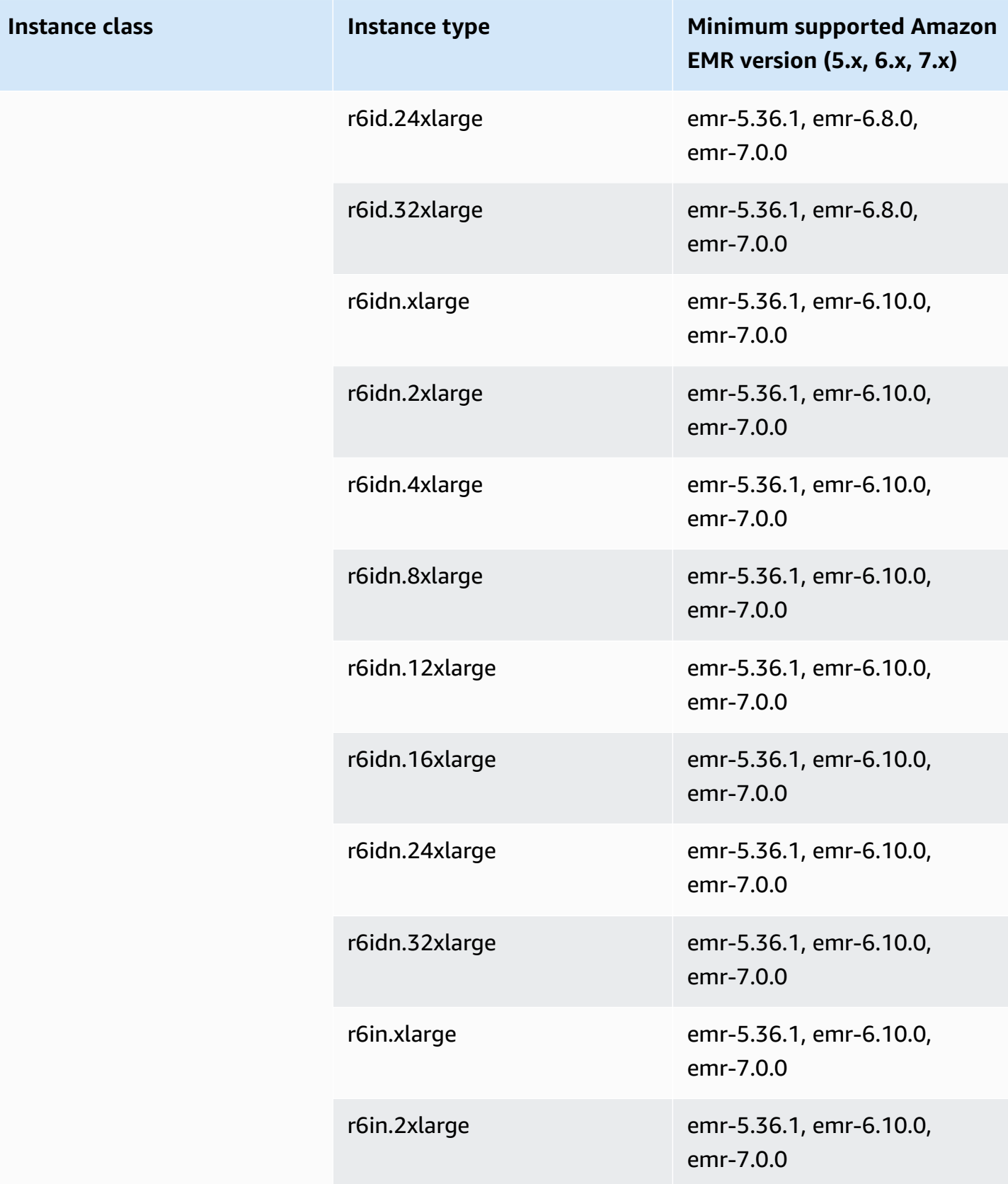

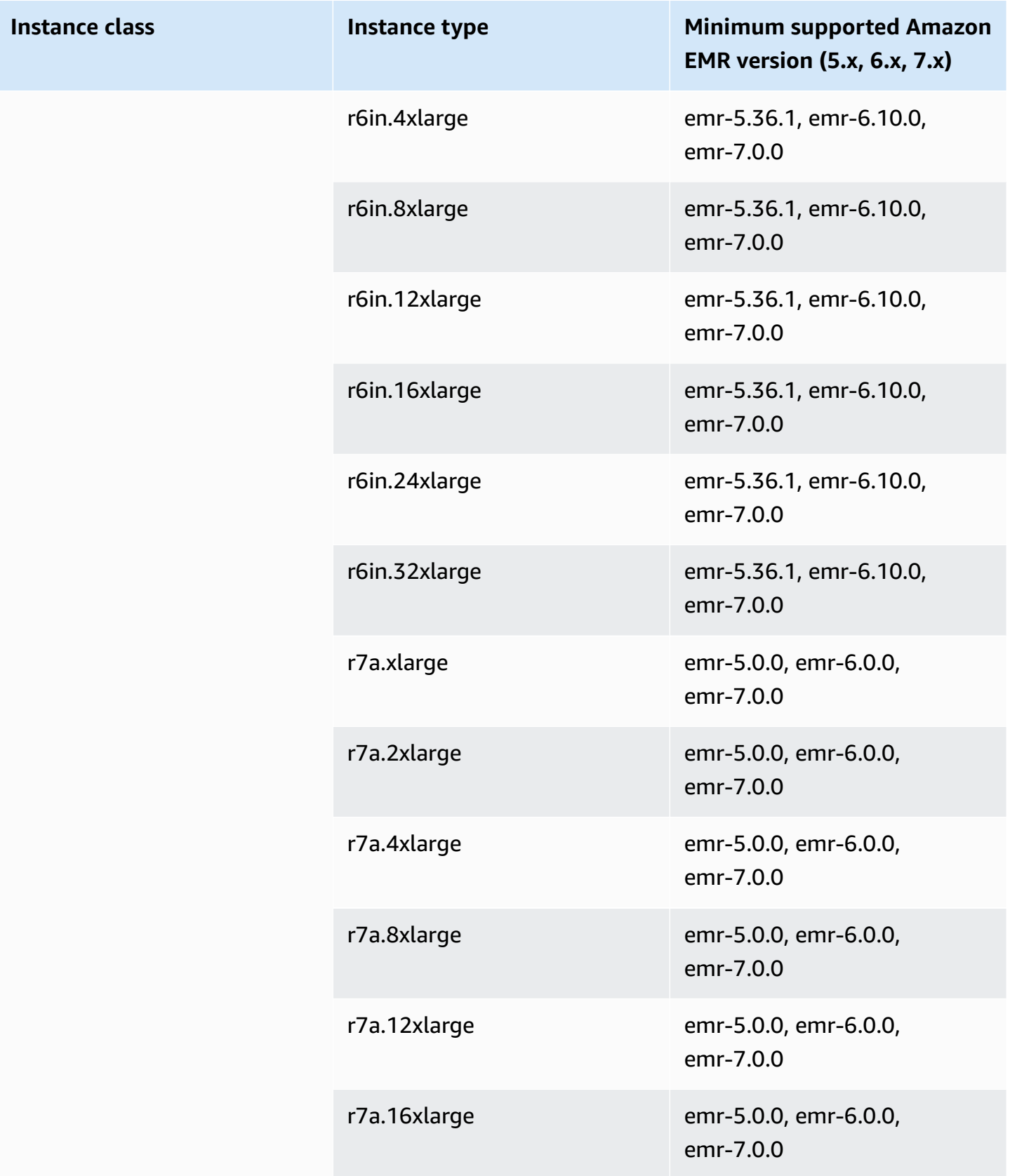

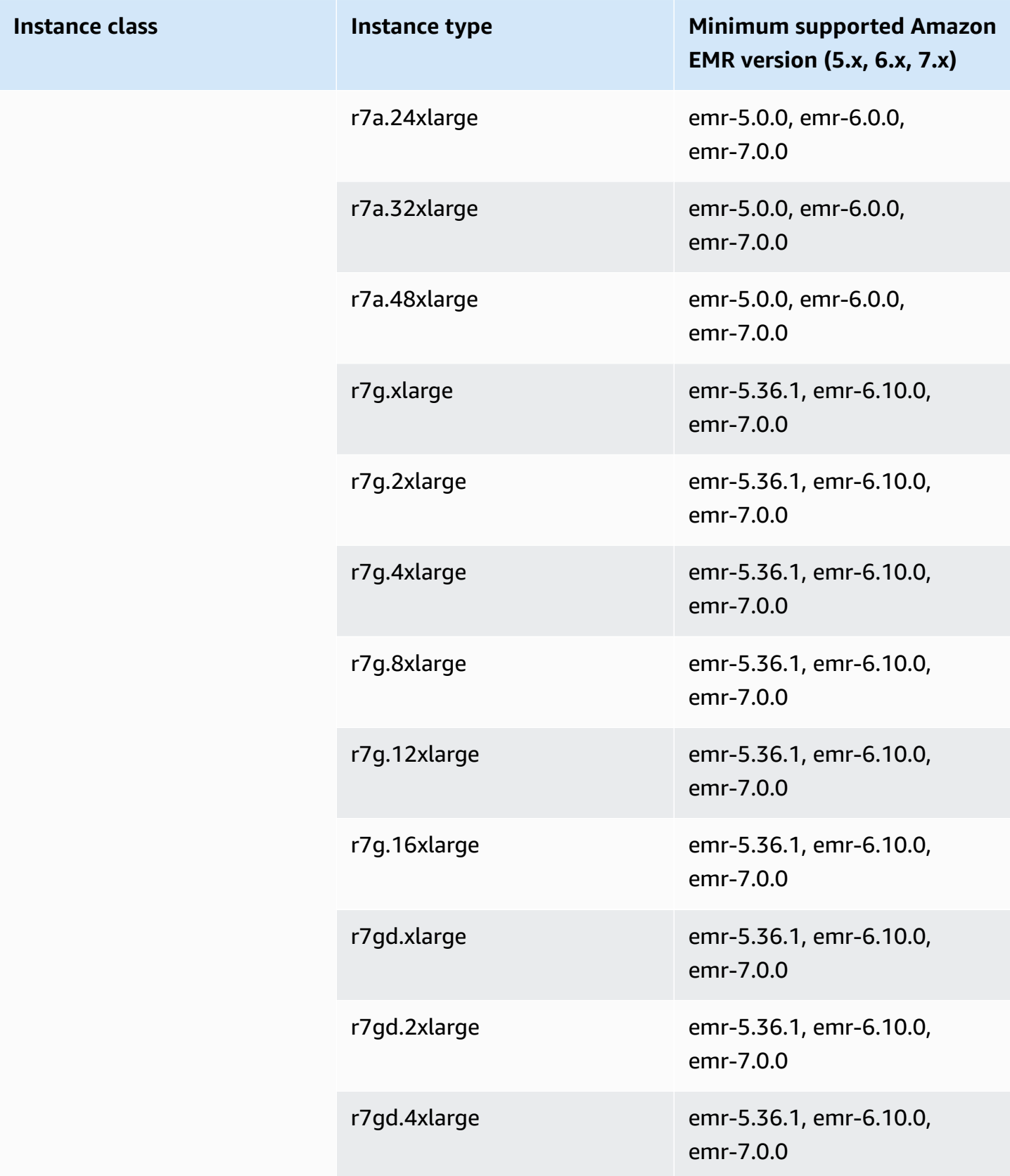

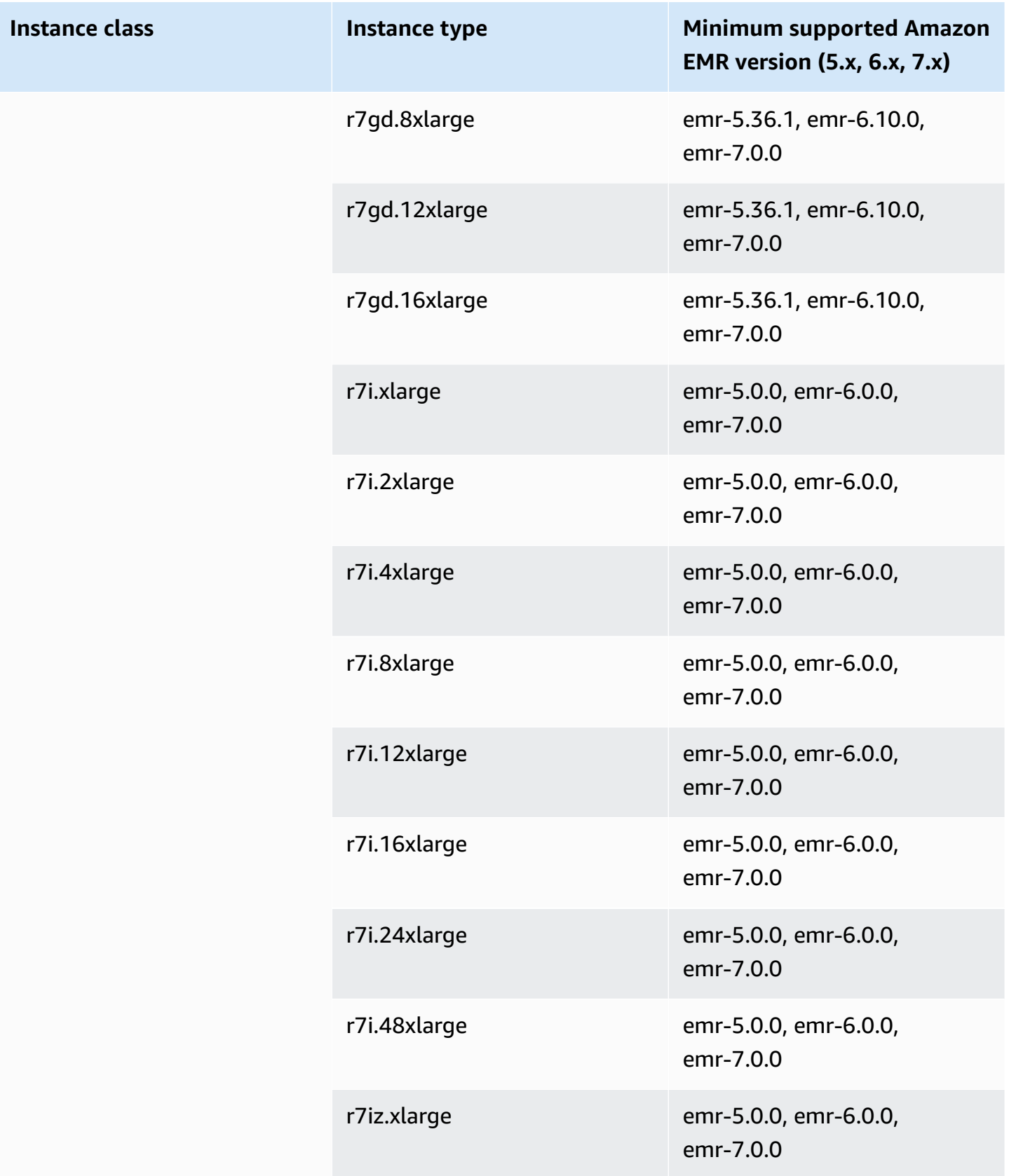

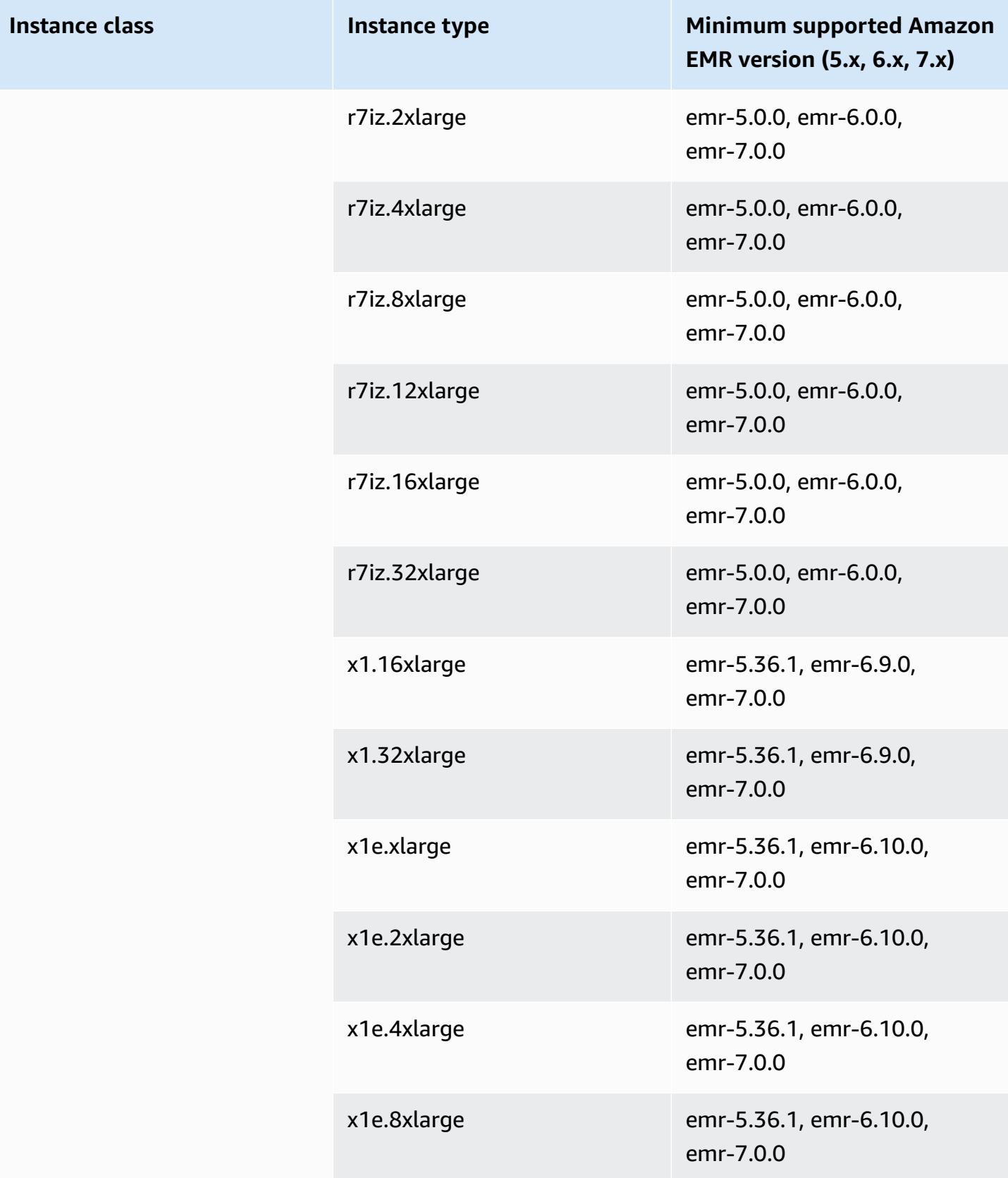

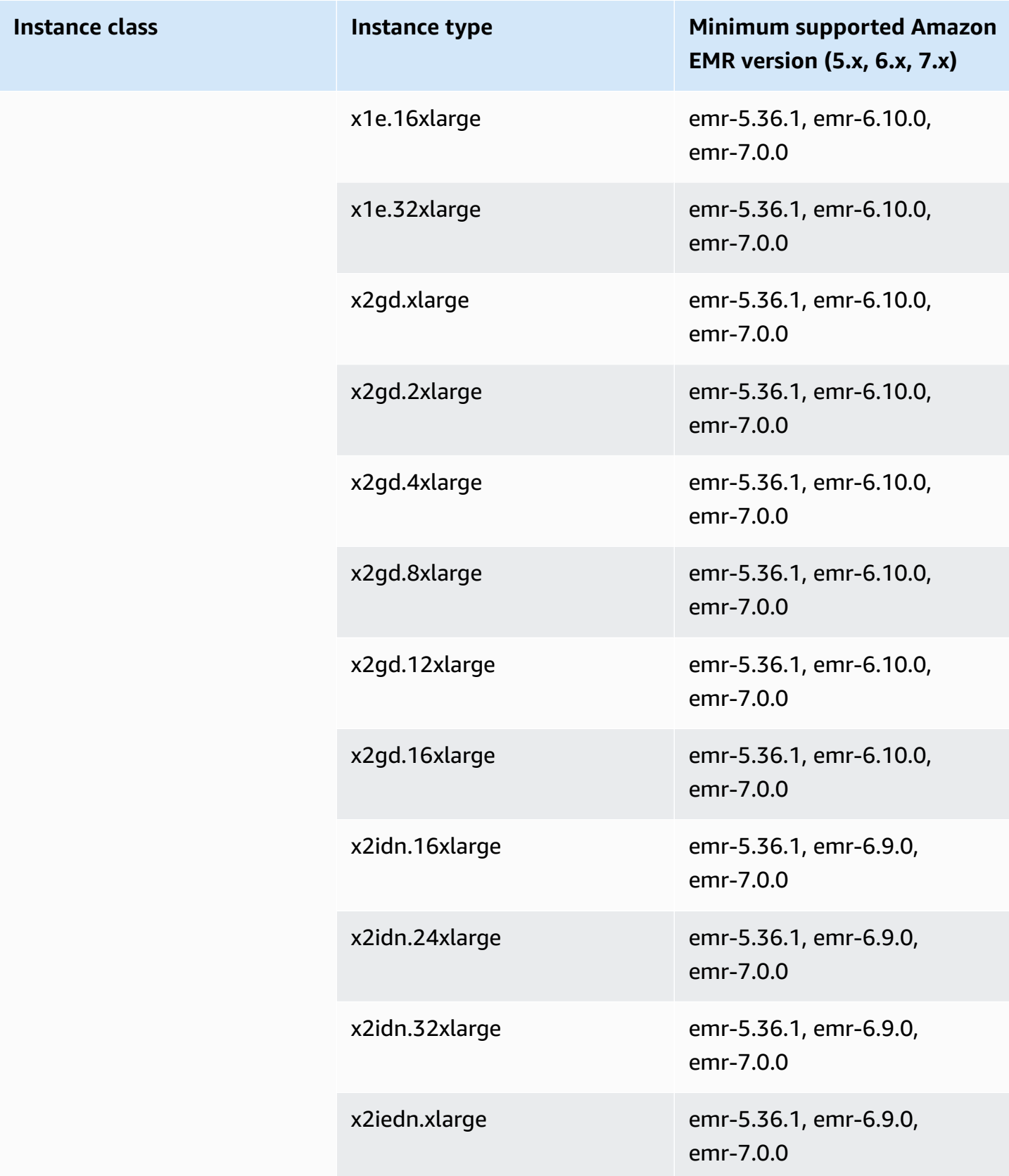

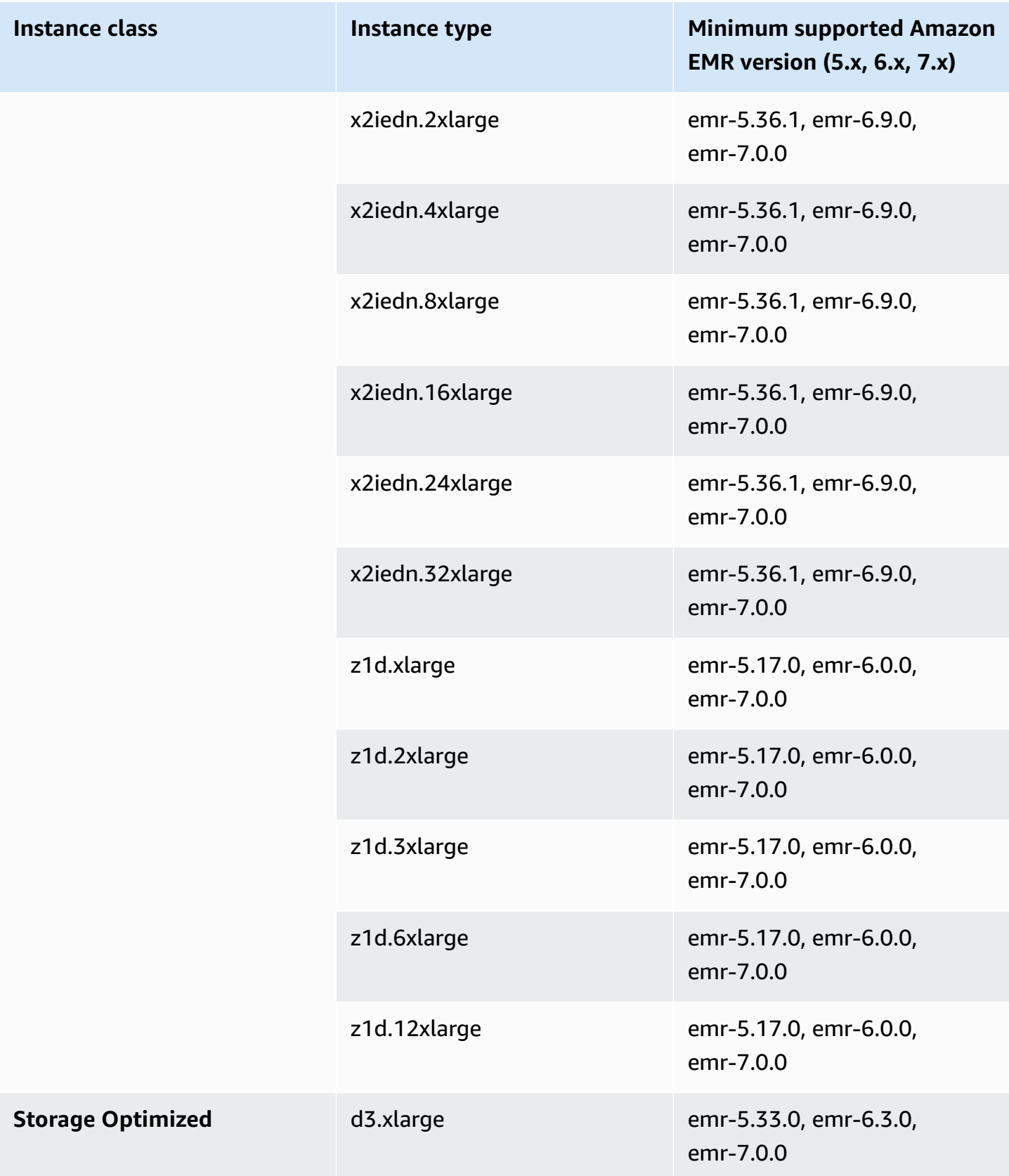

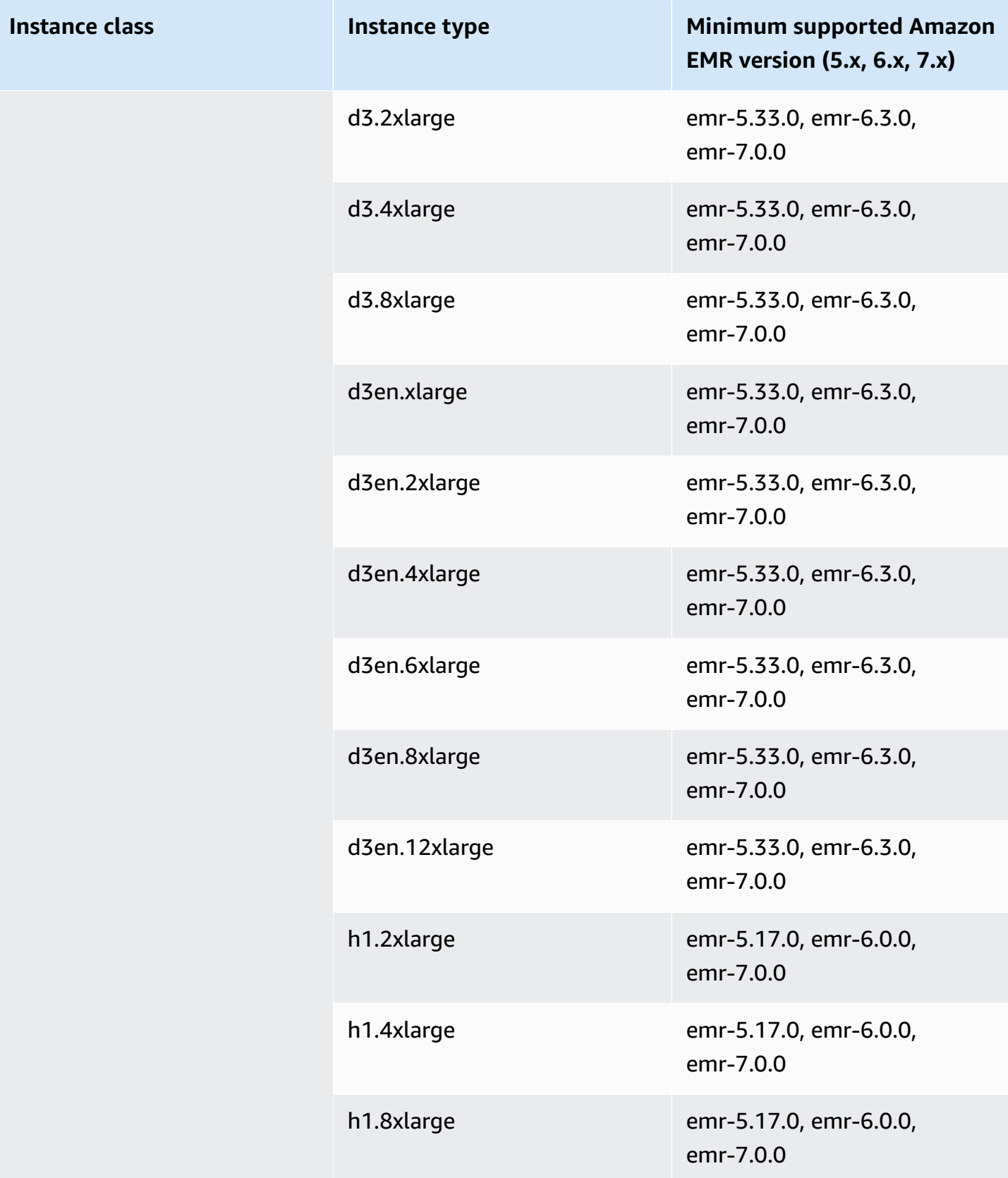

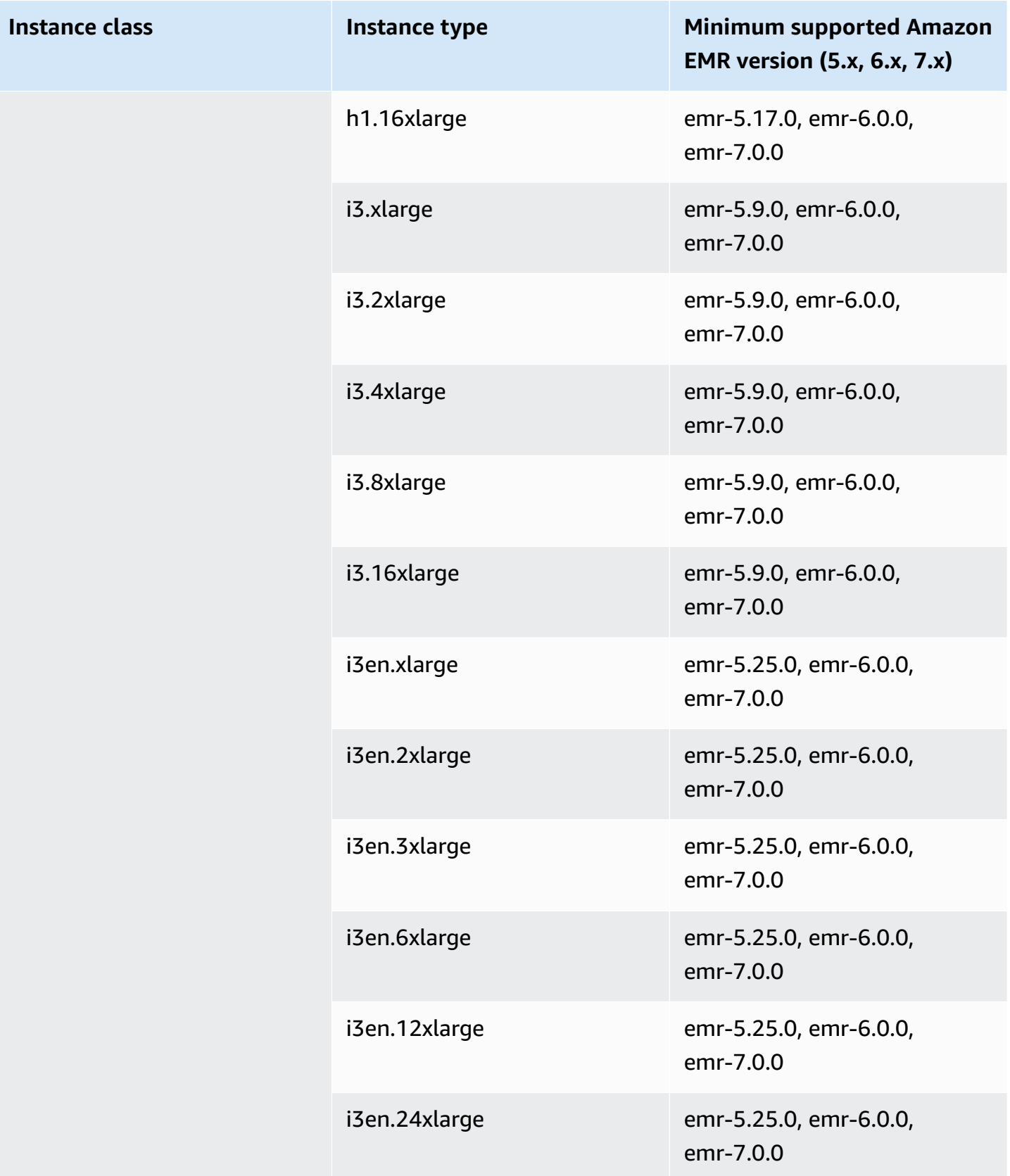

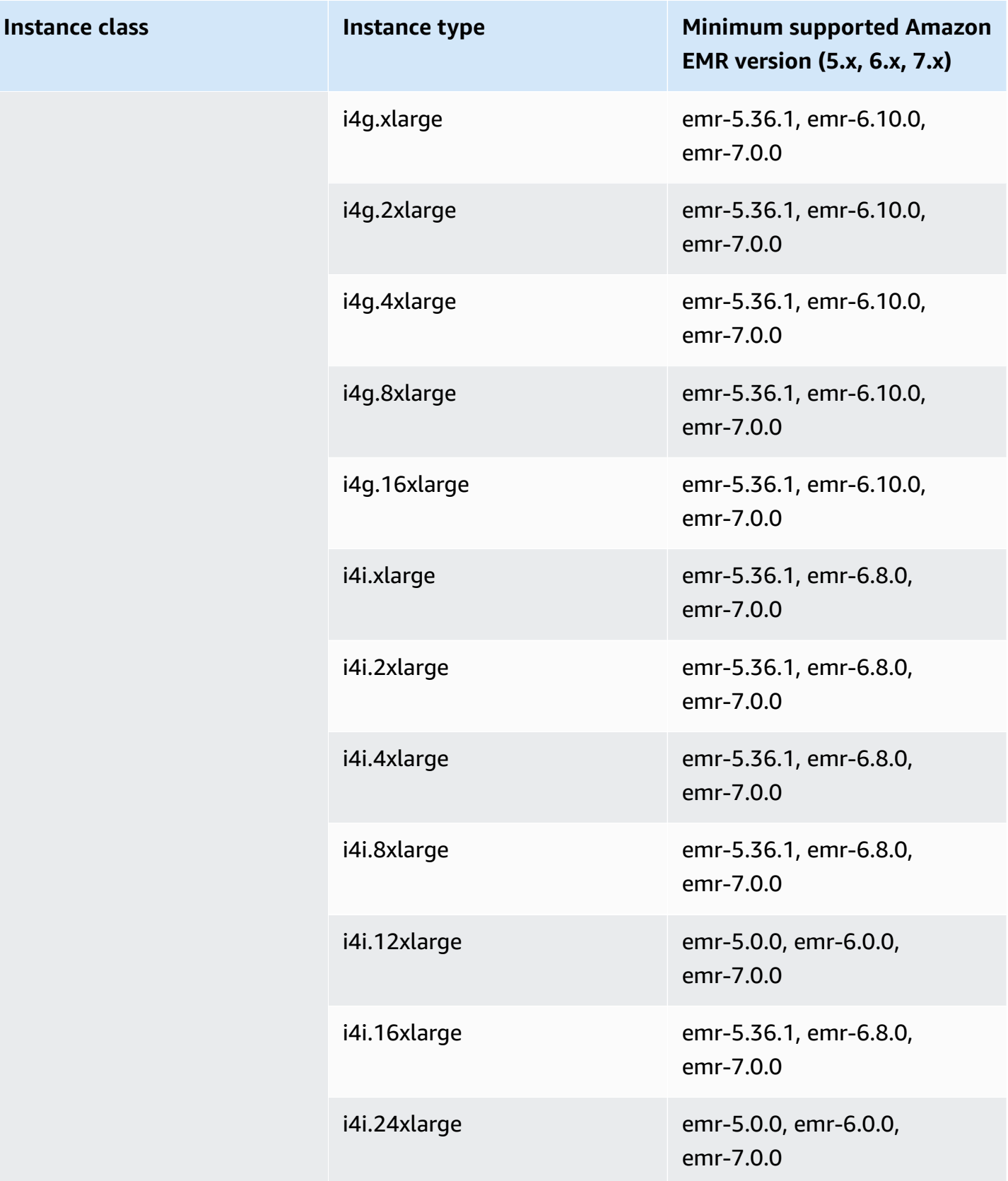

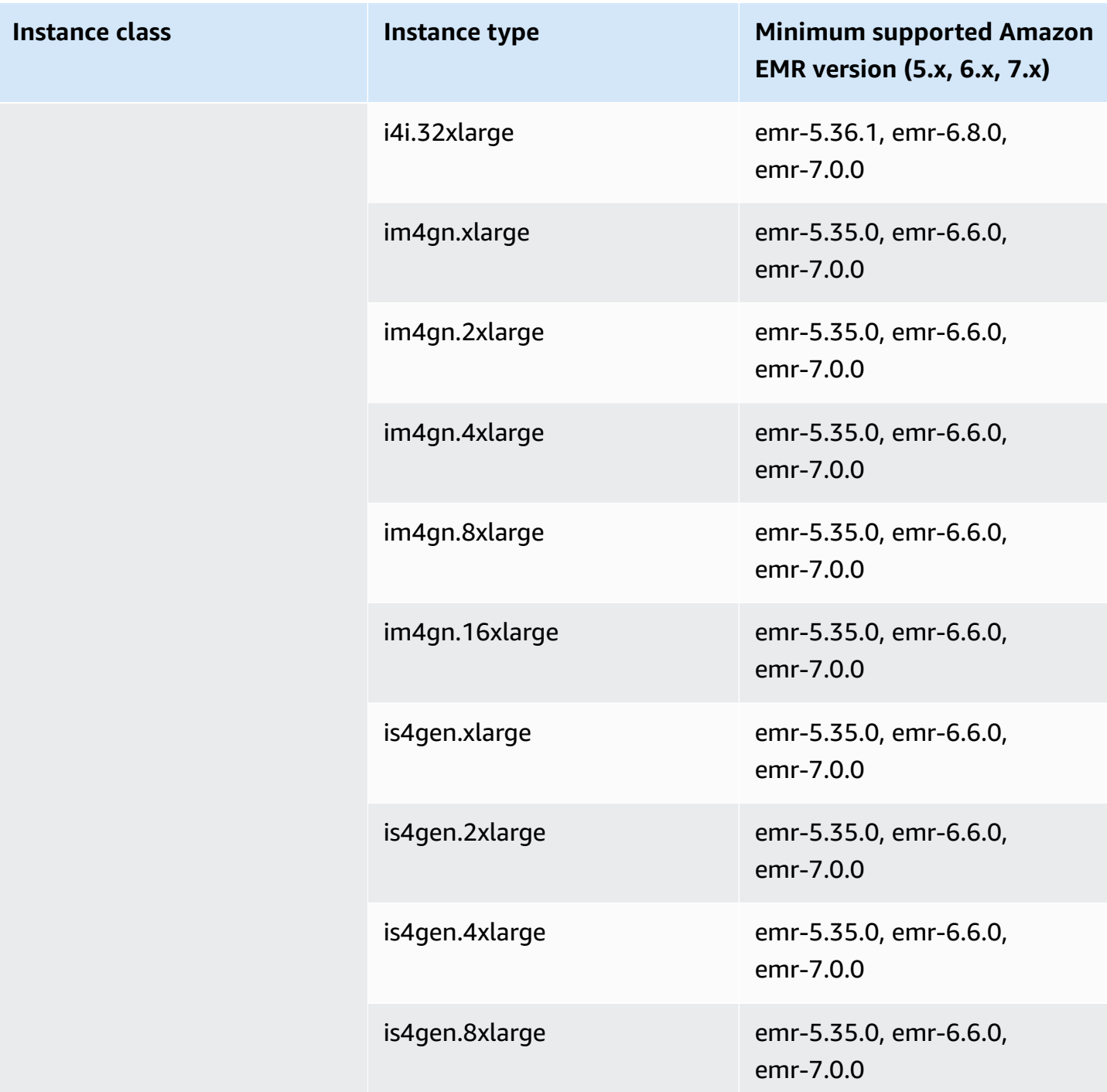
## **Europe (London) - eu-west-2**

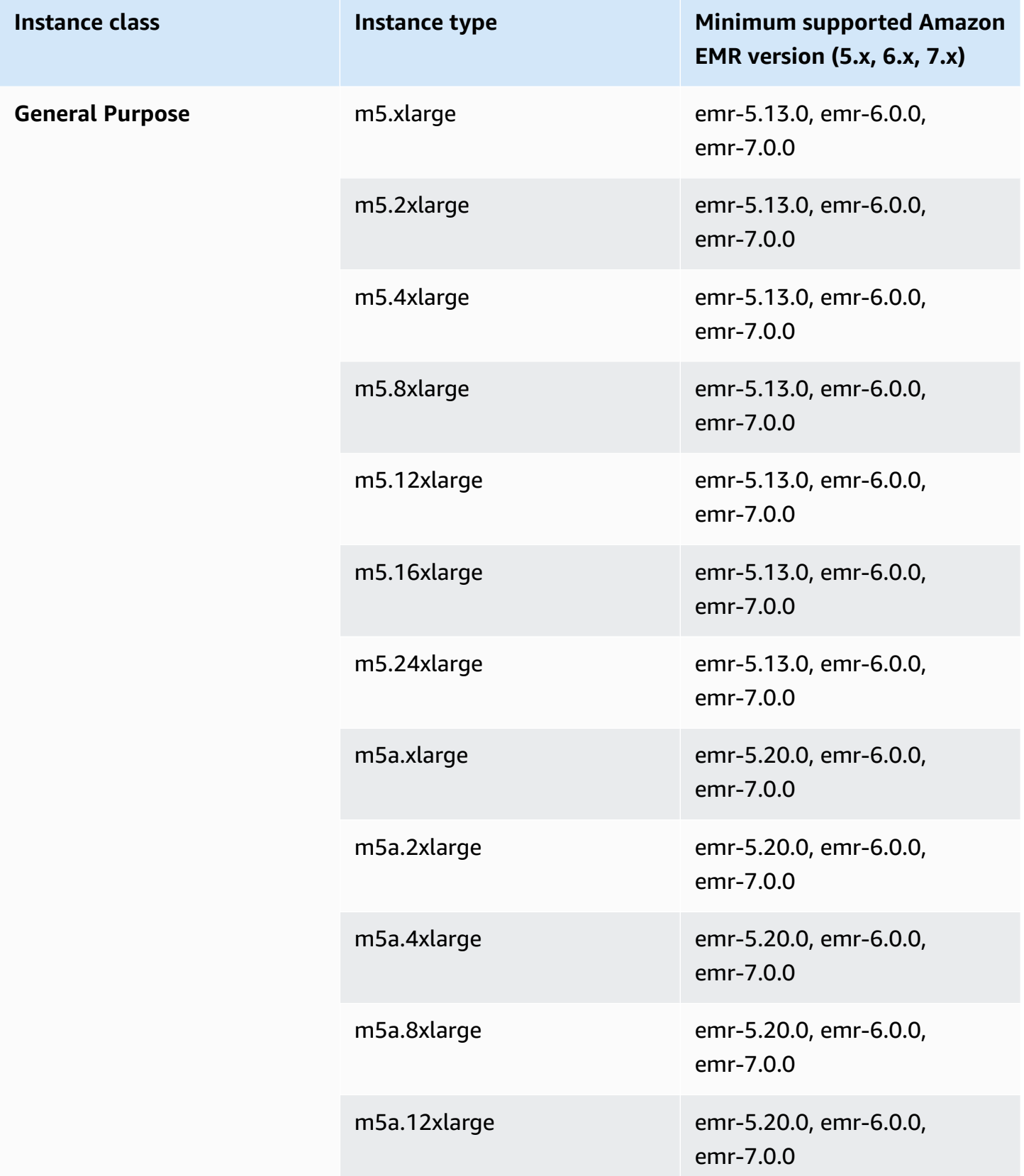

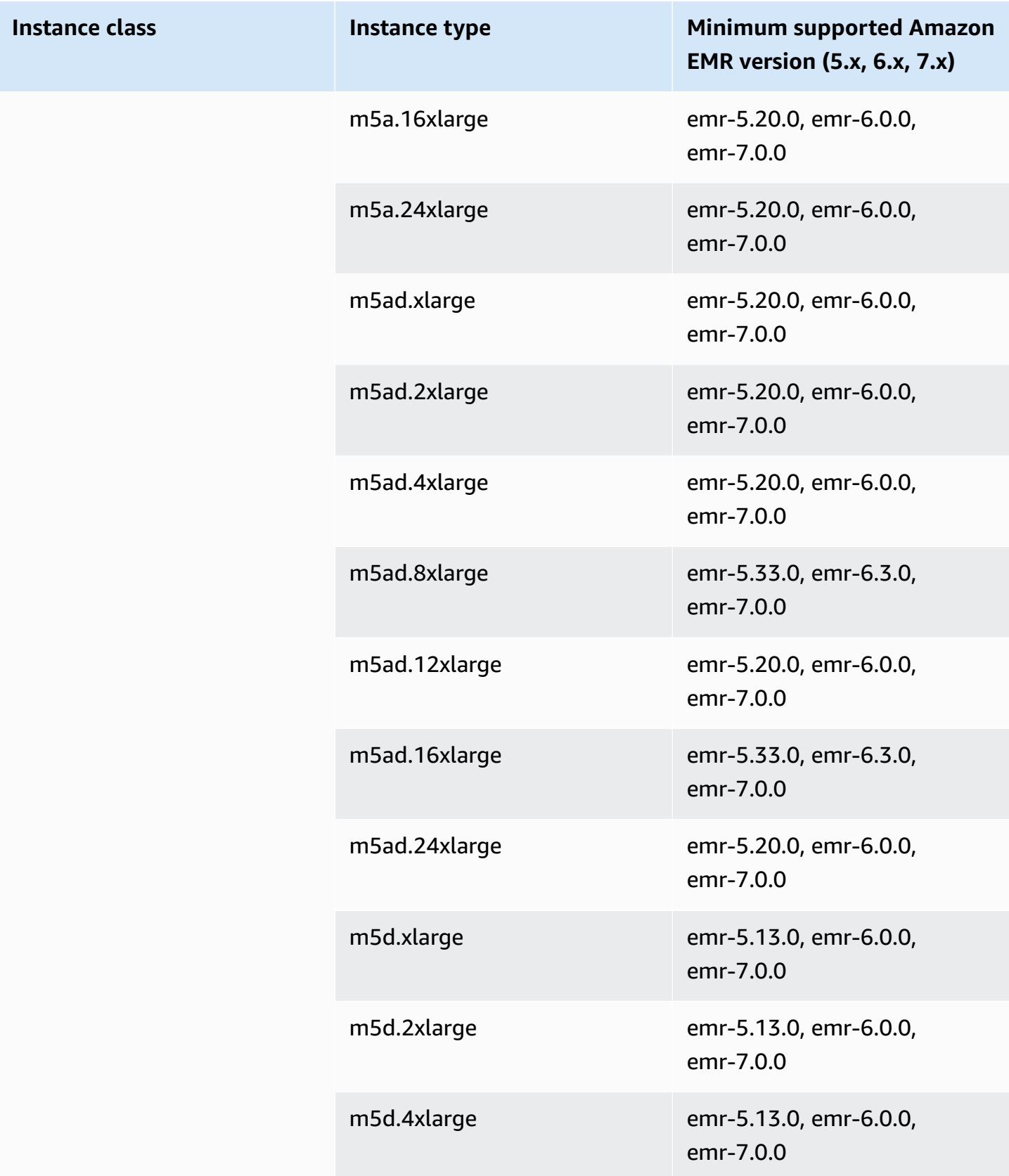

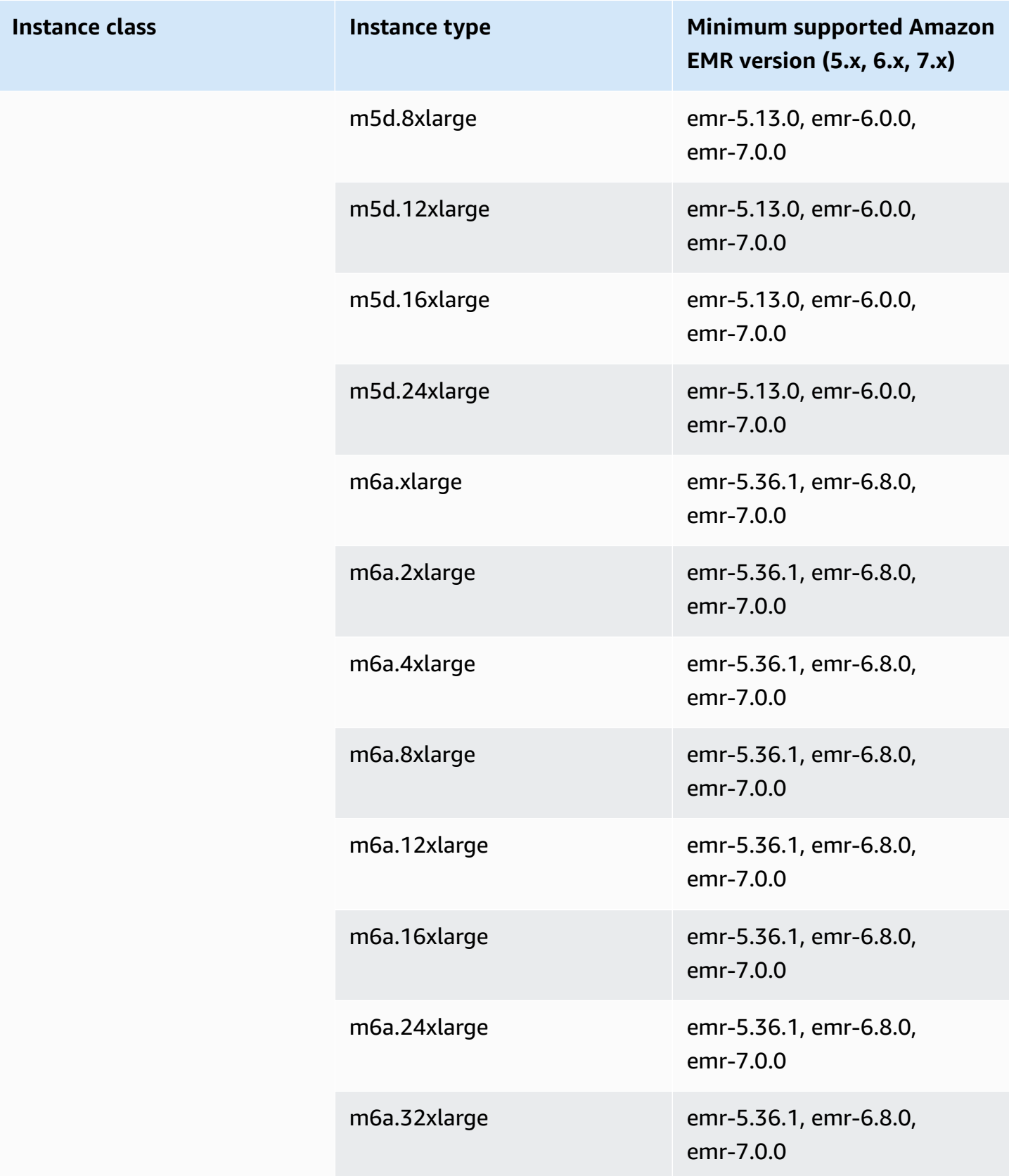

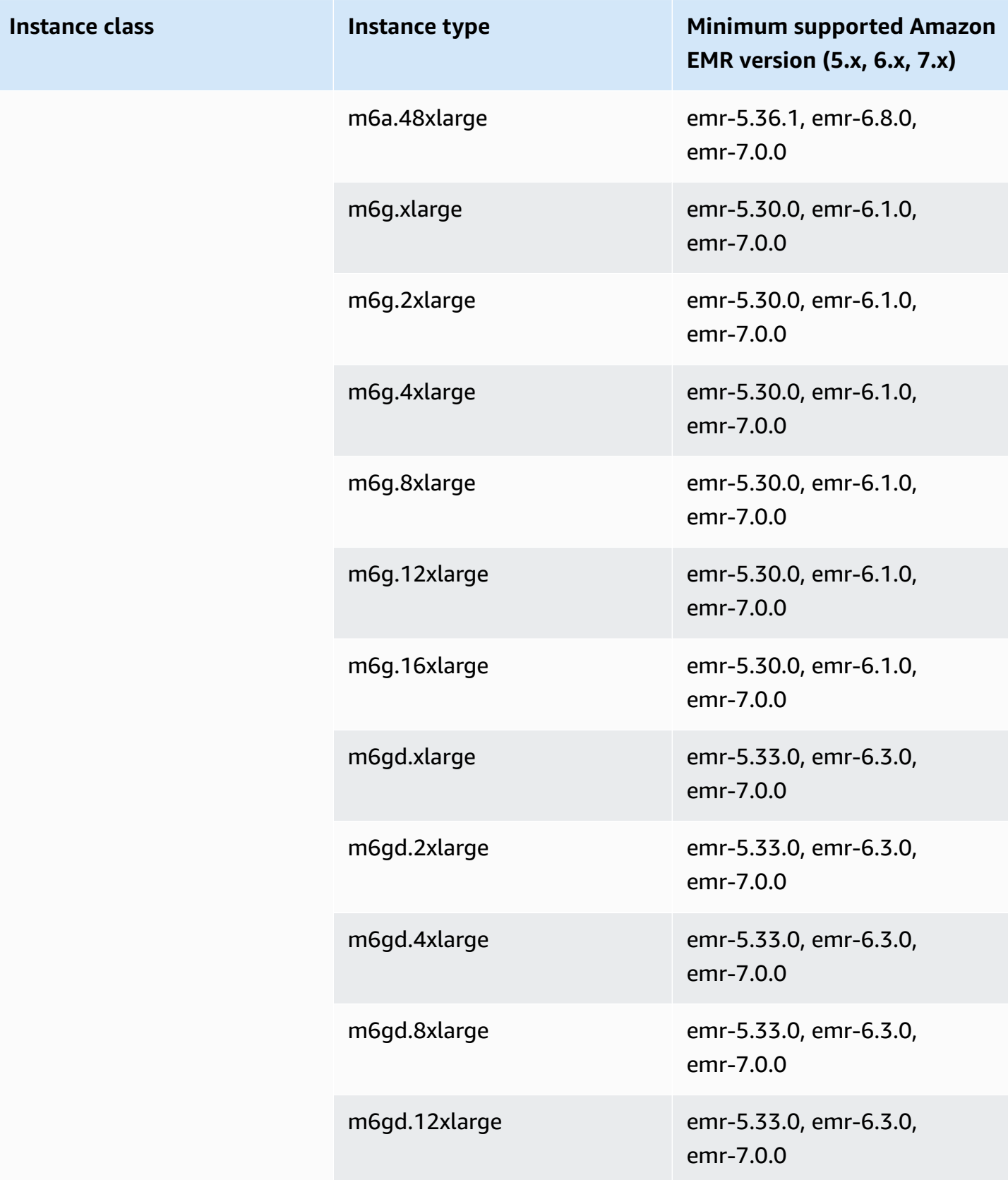

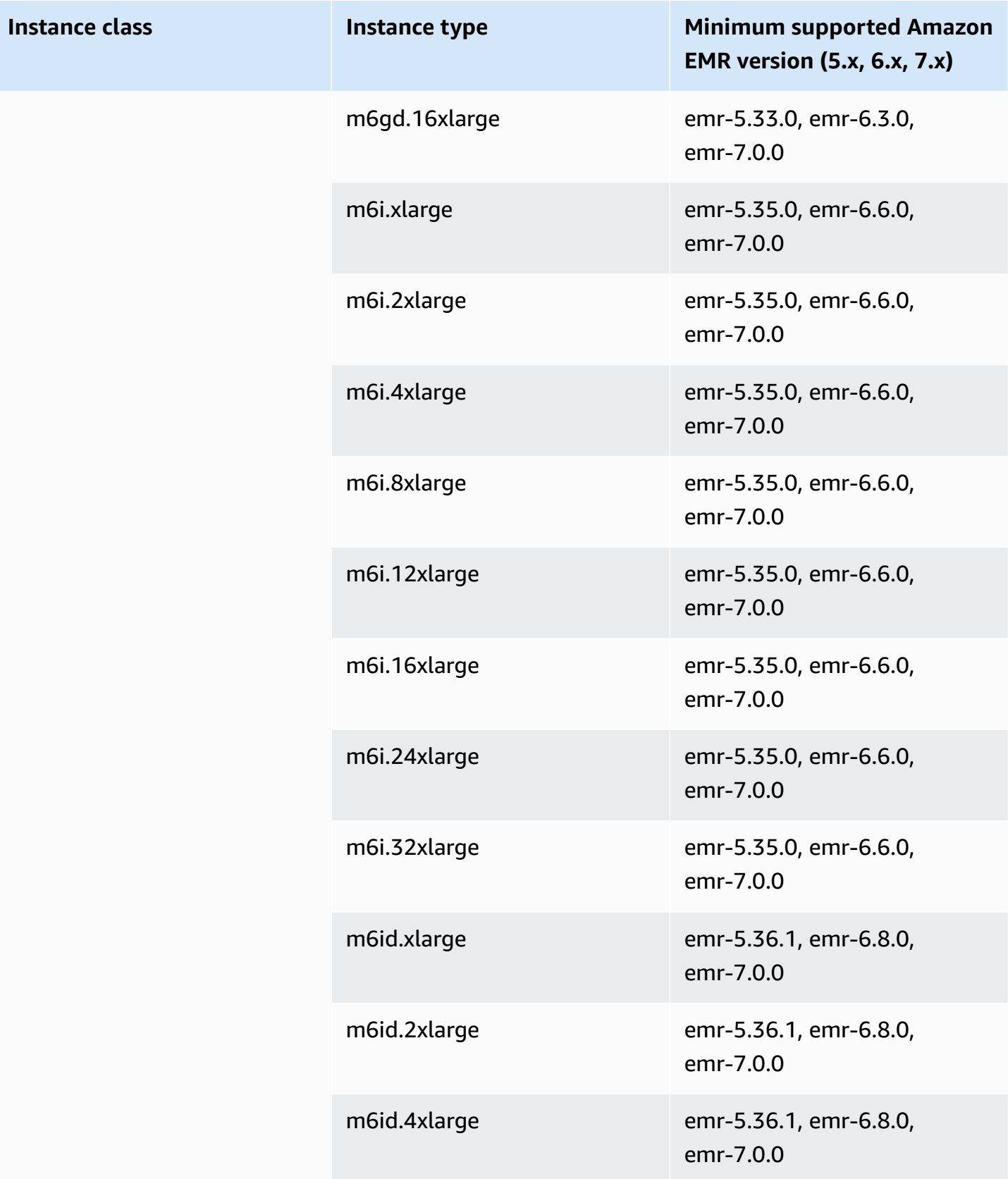

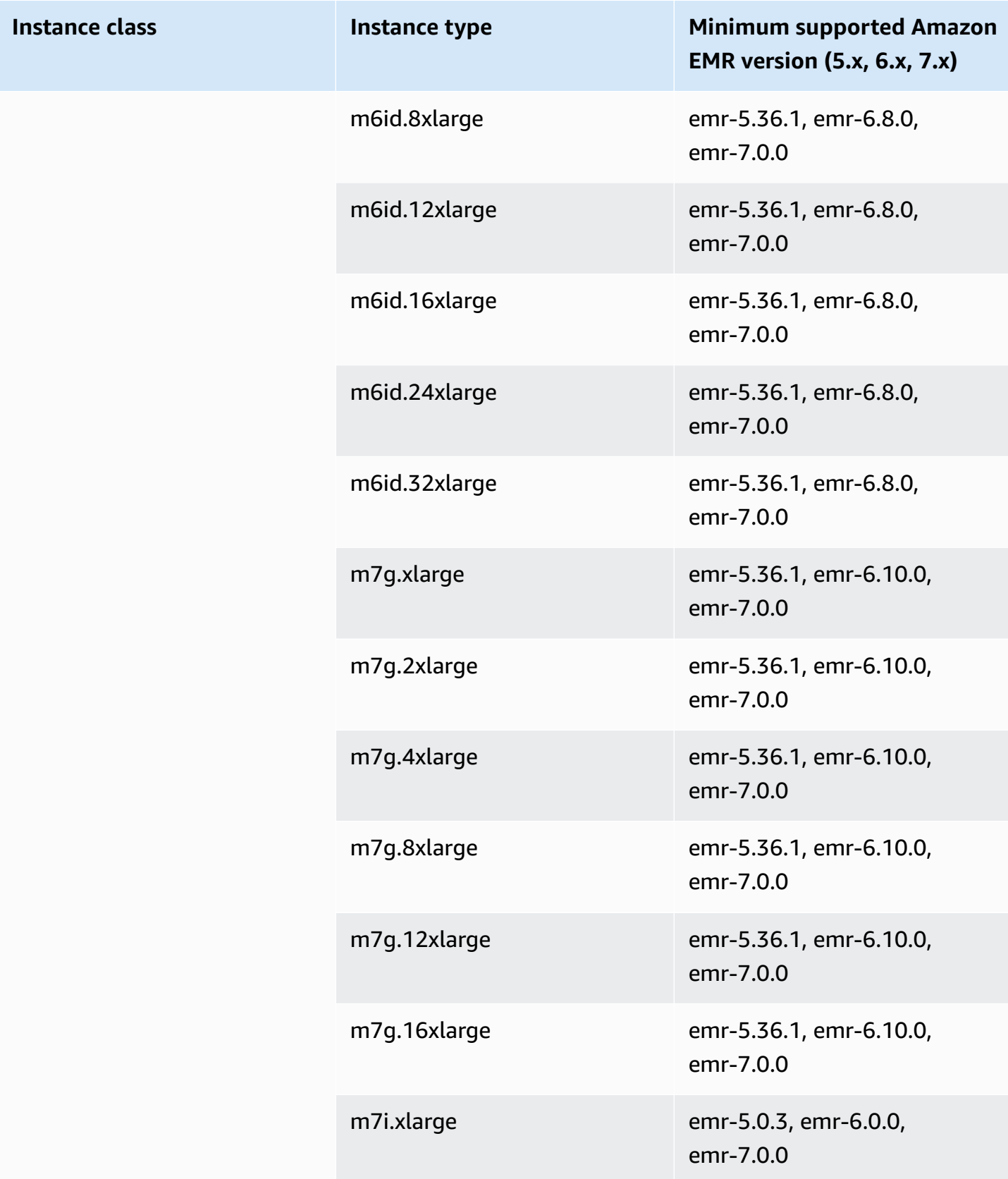

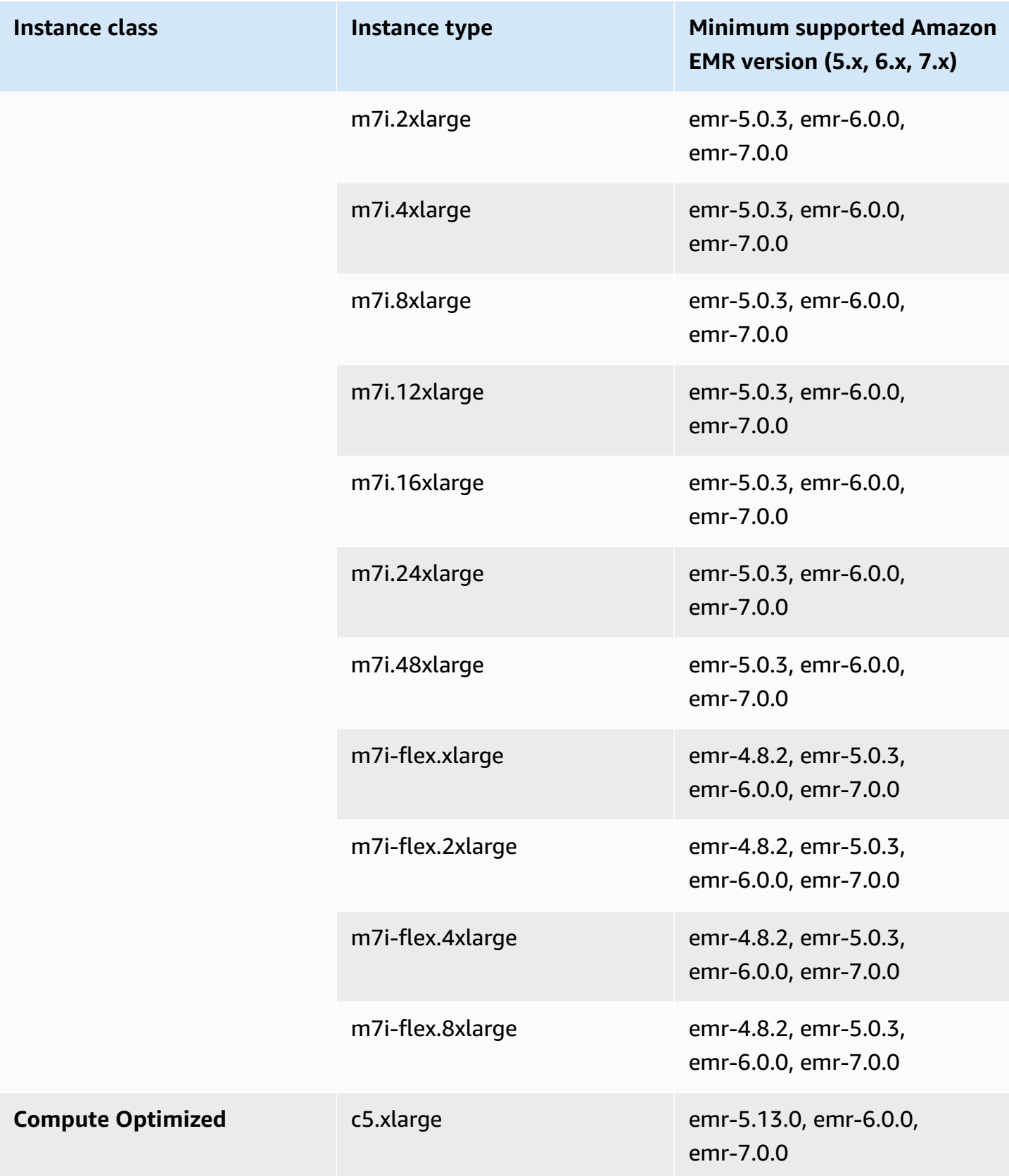

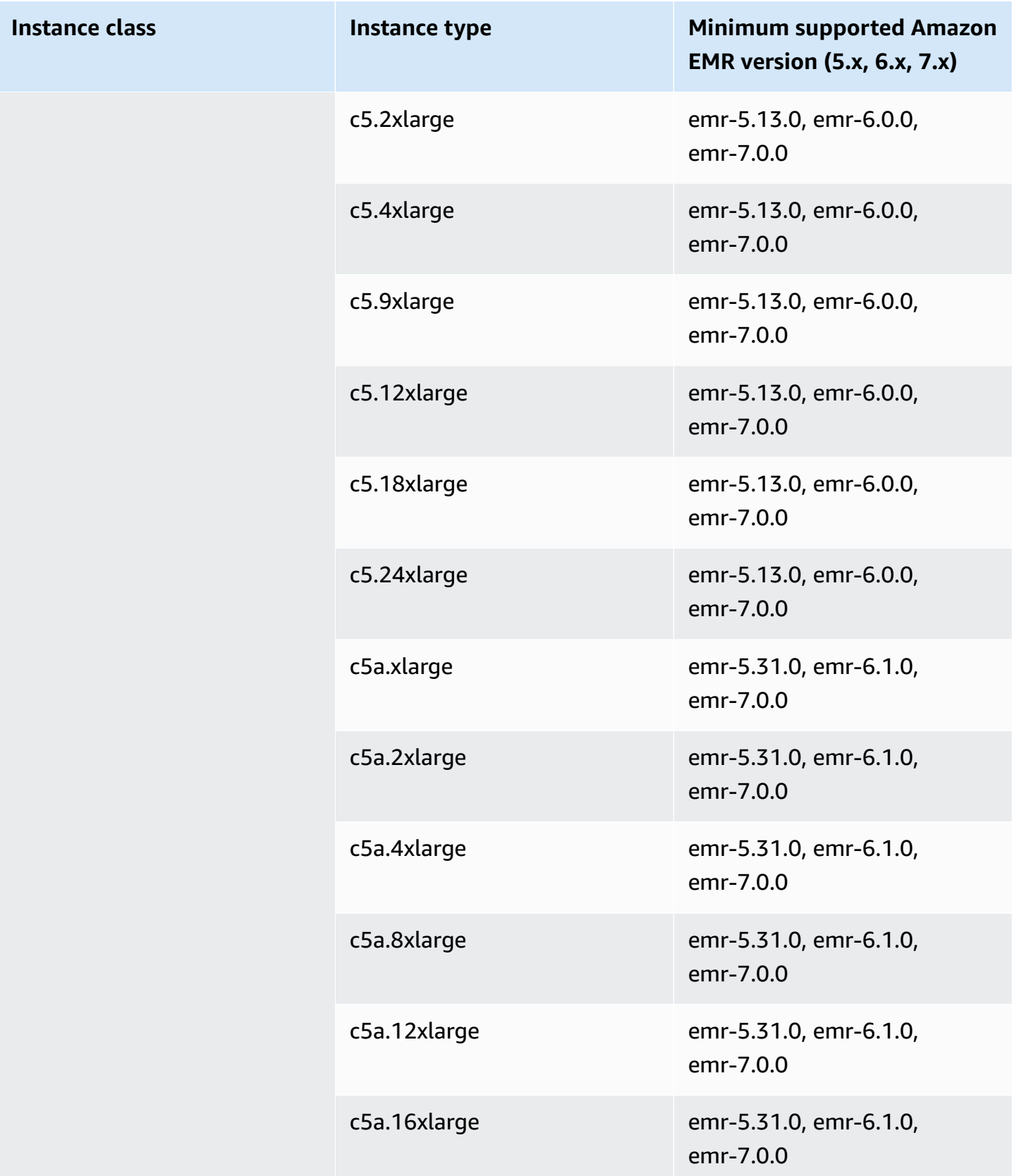

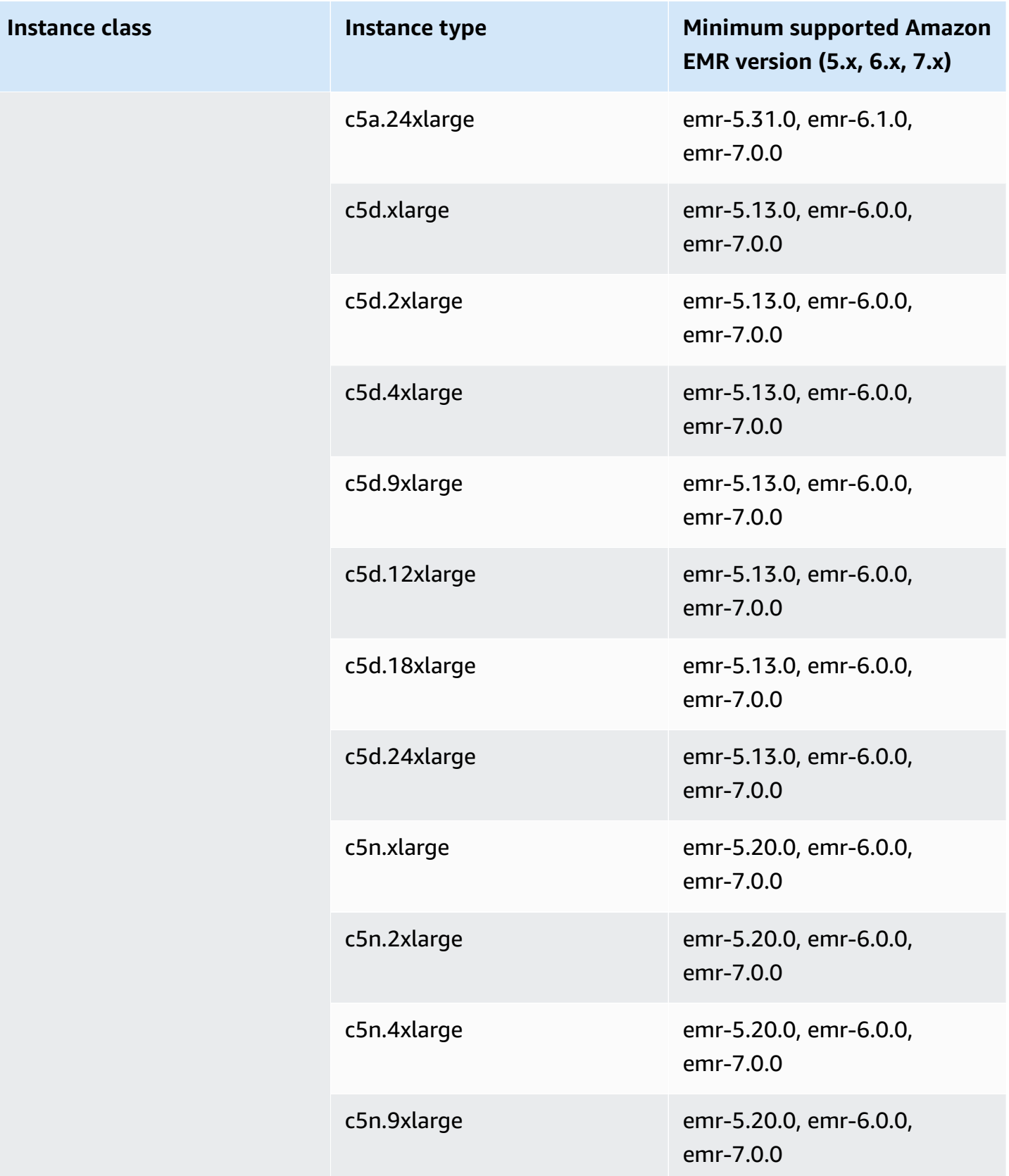

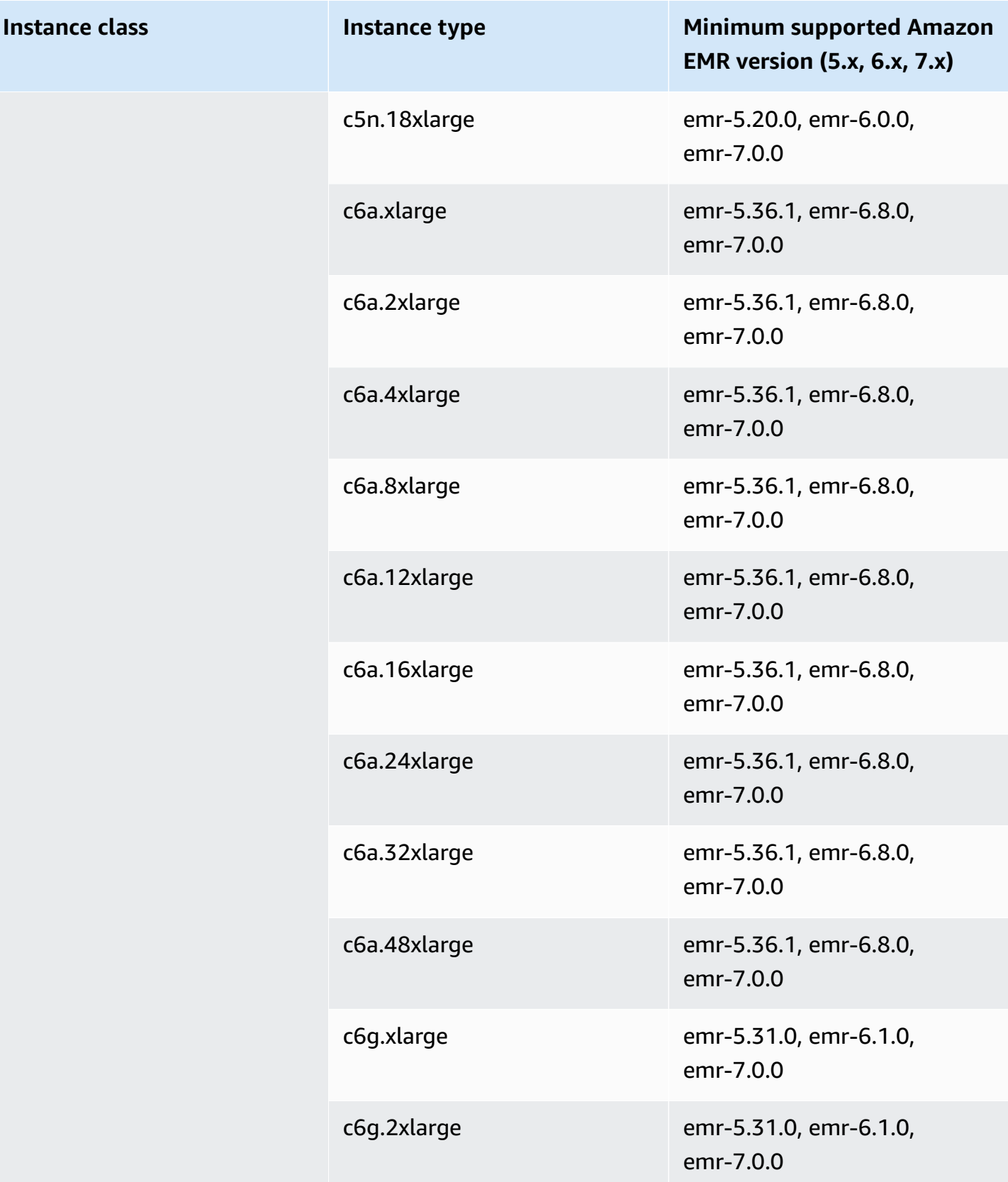

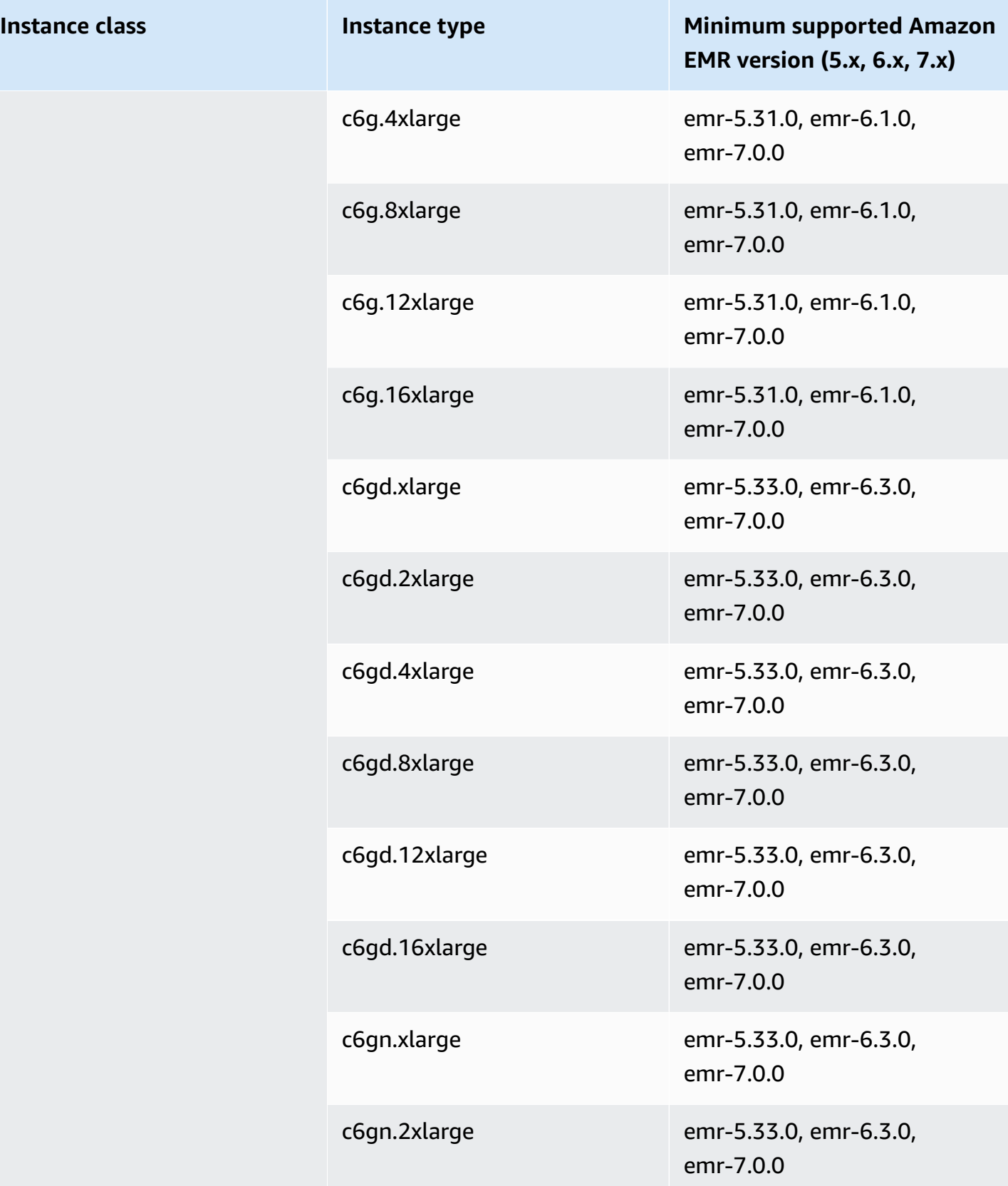

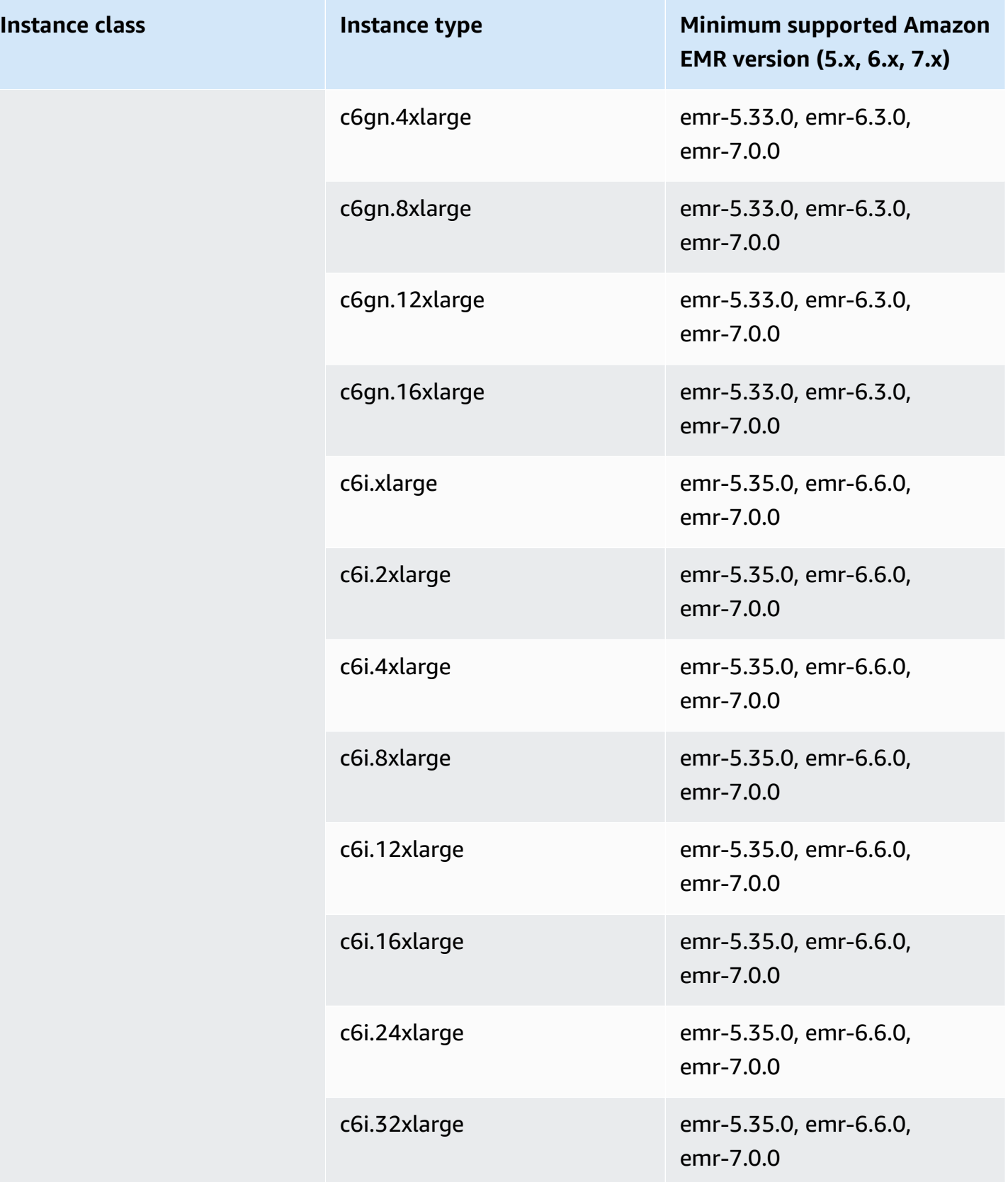

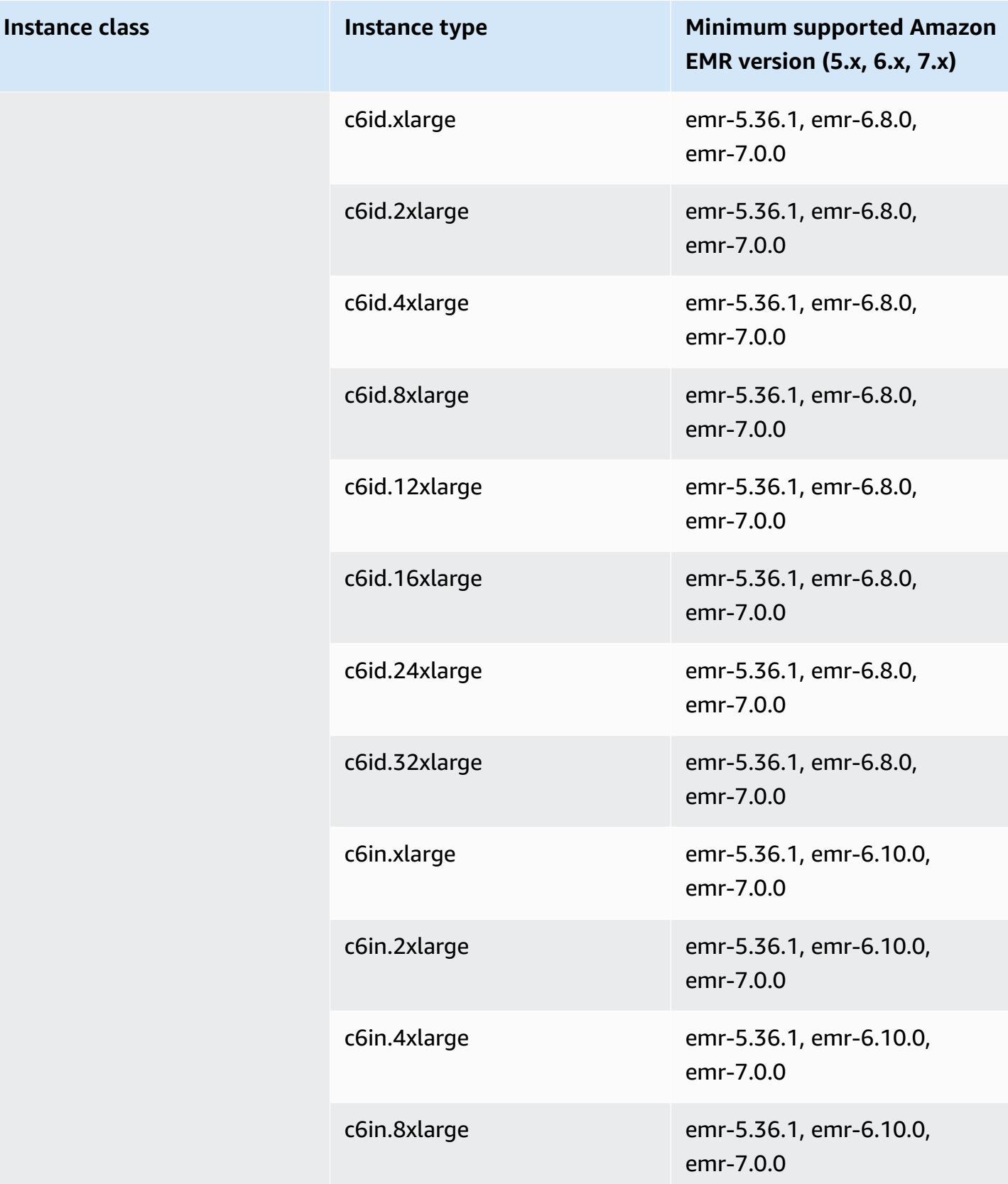

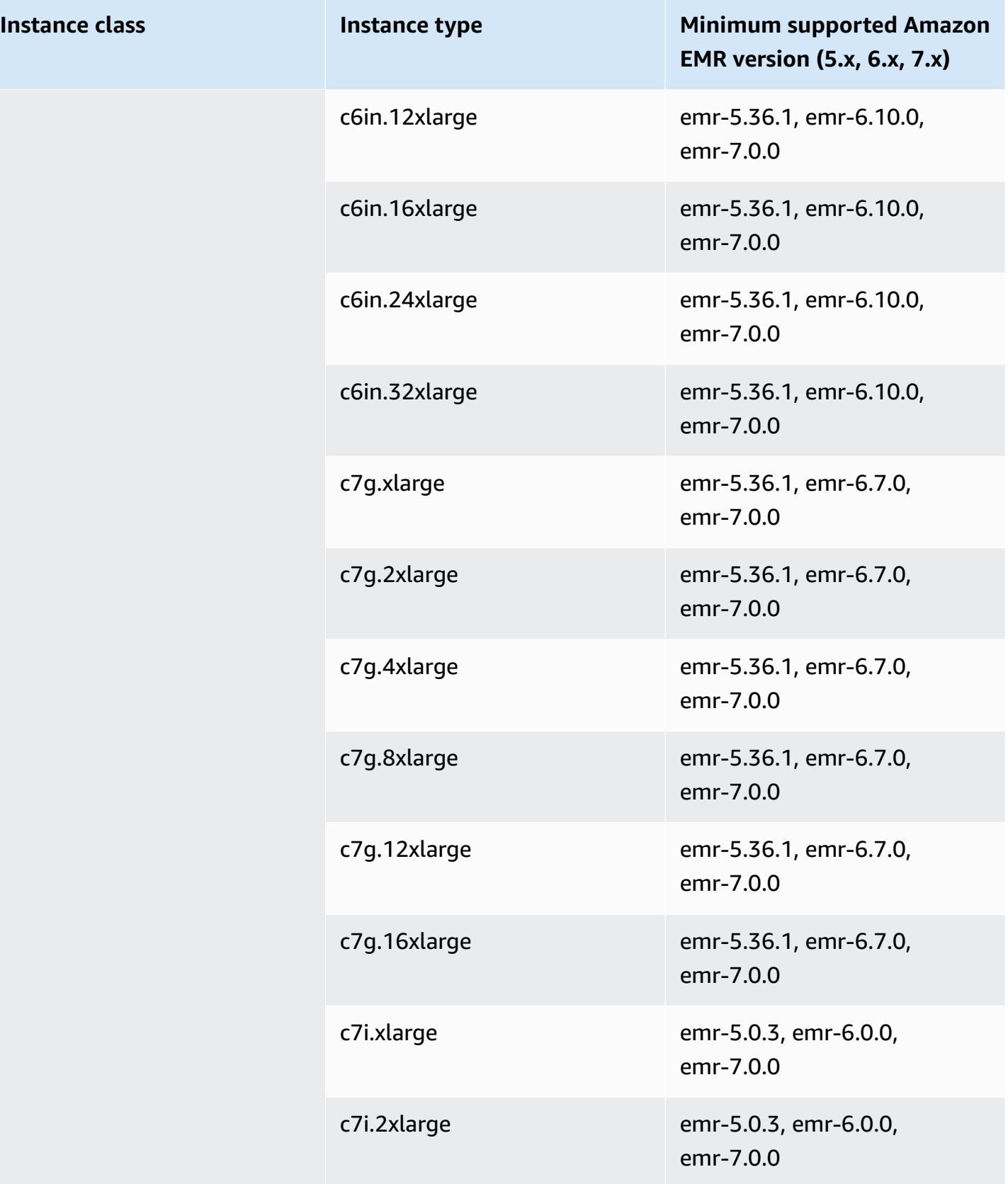

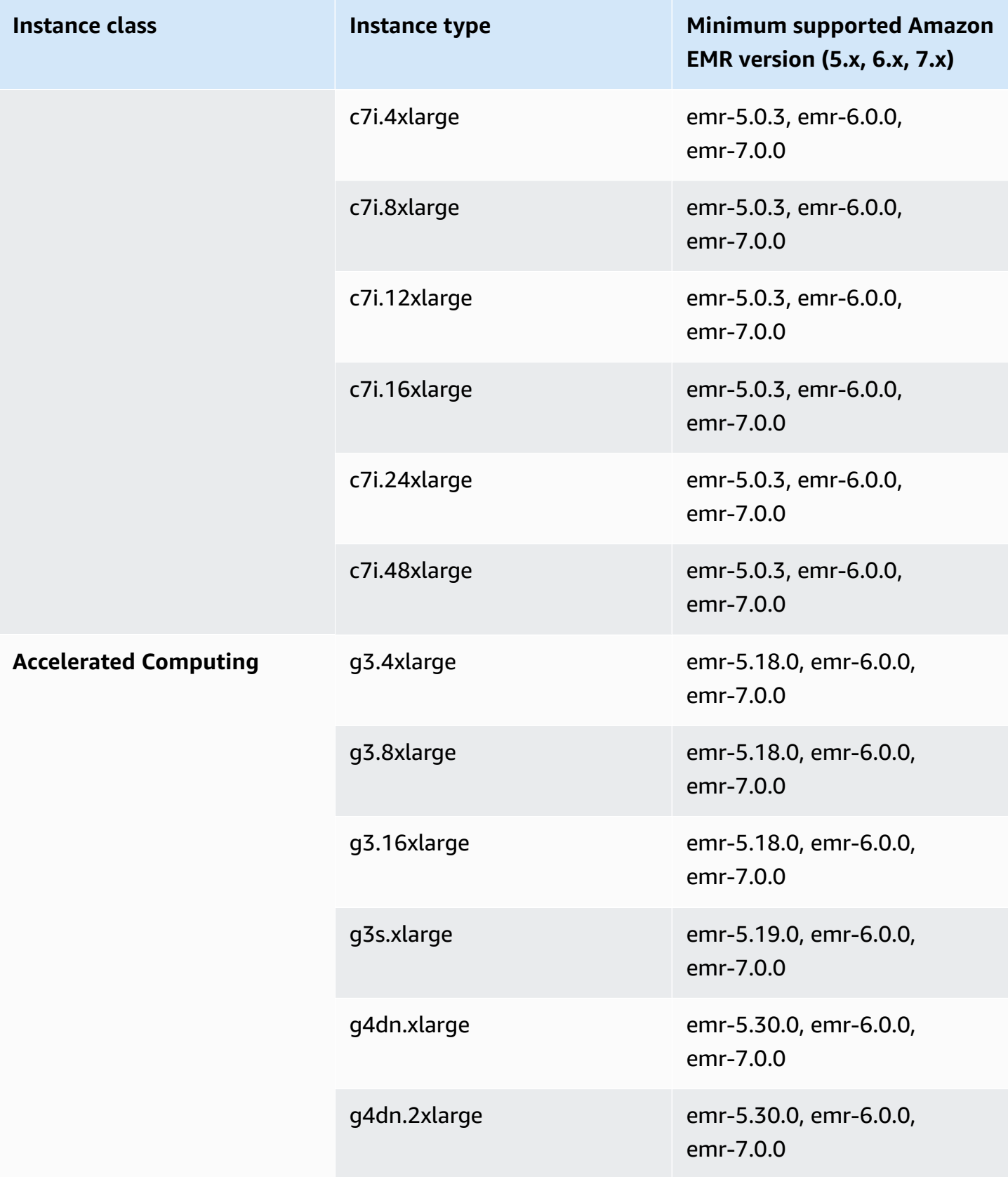

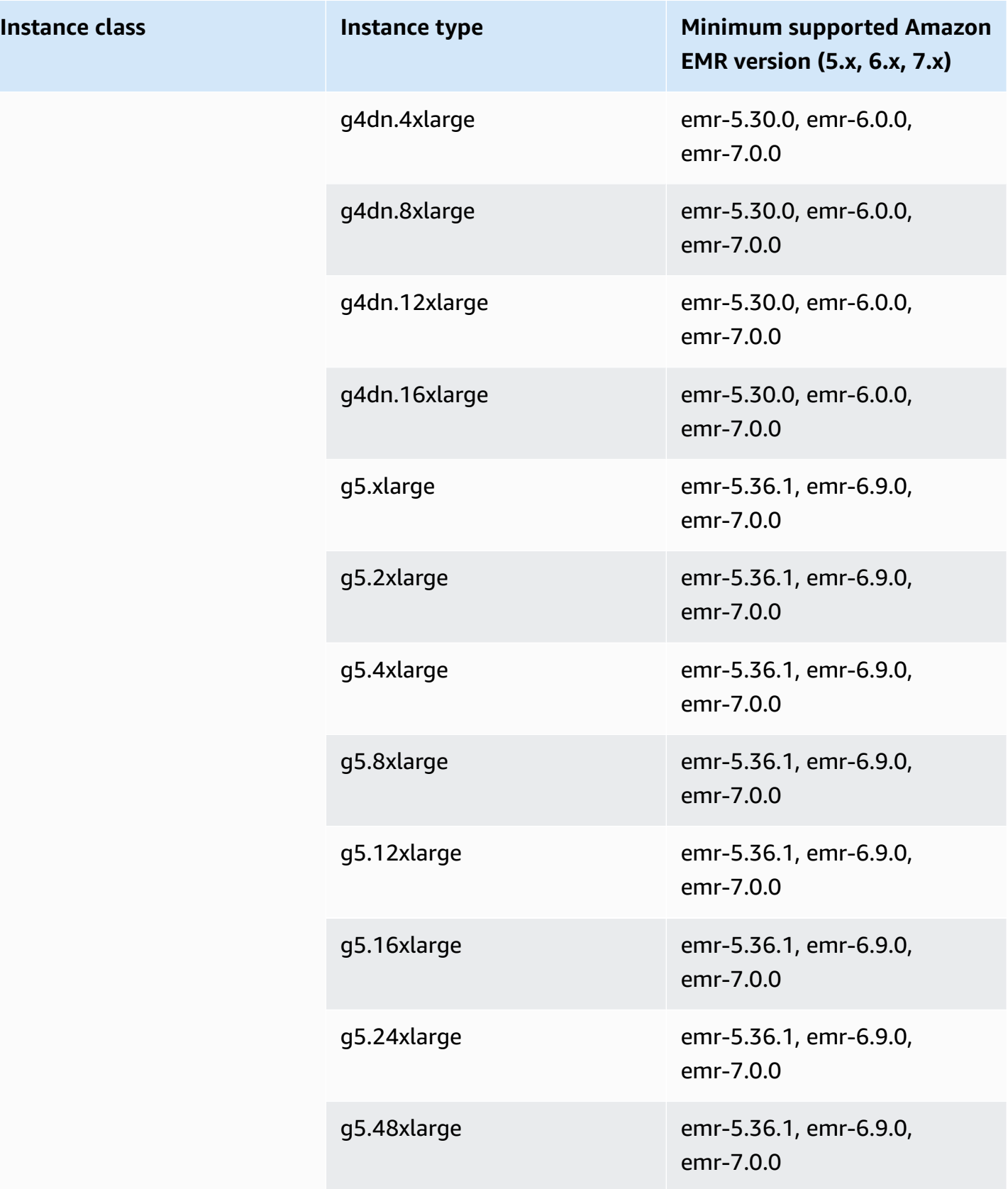

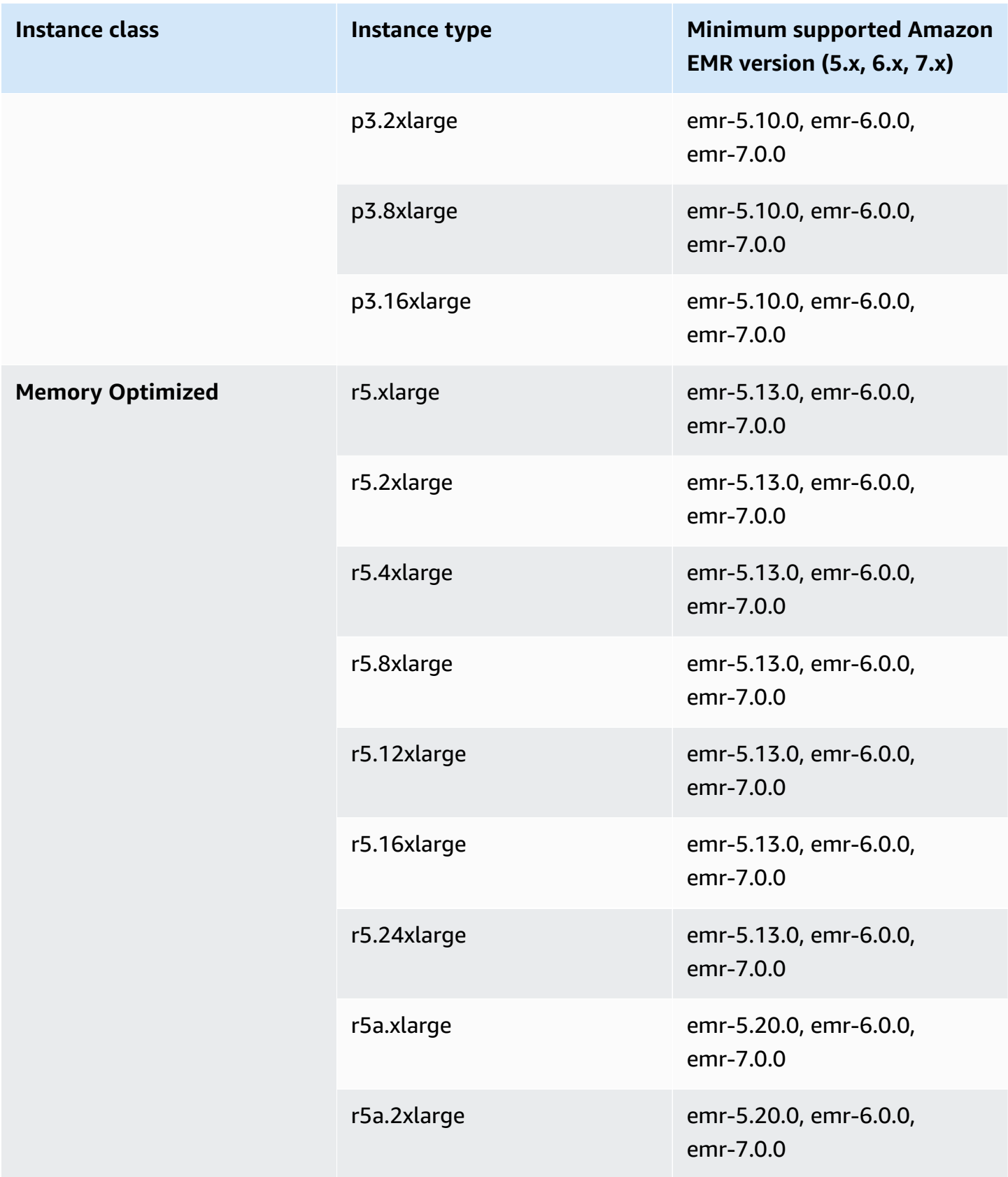

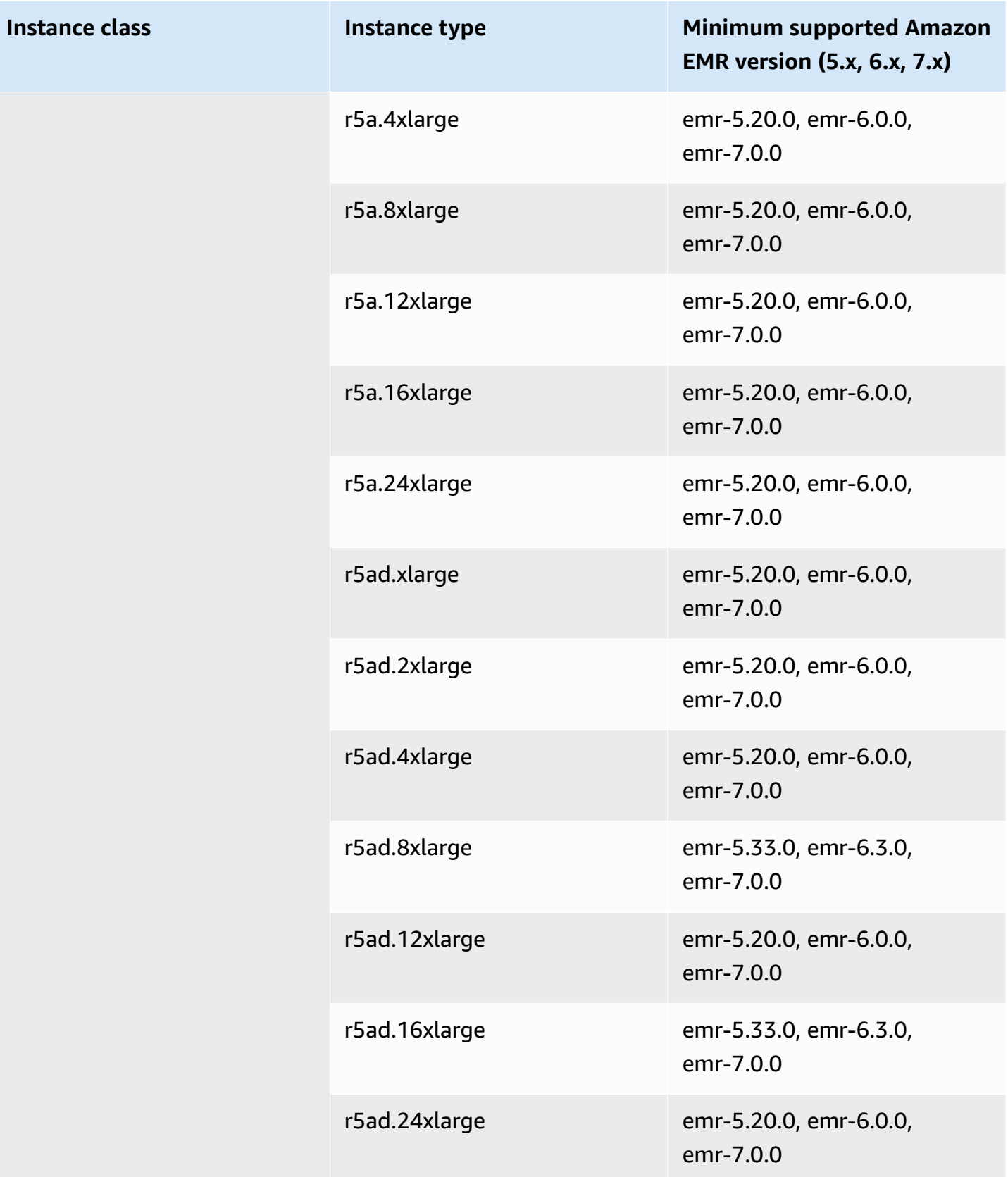

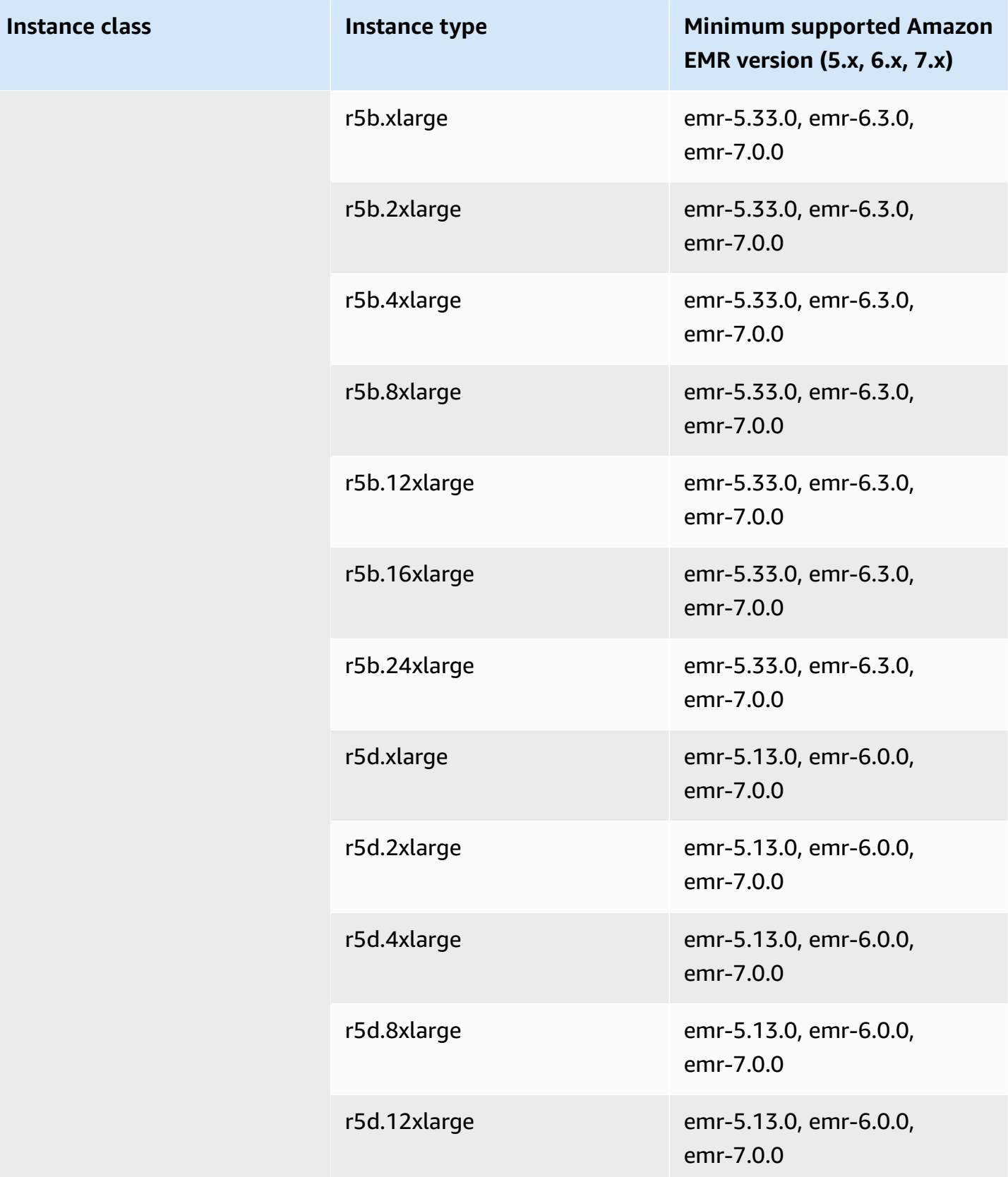

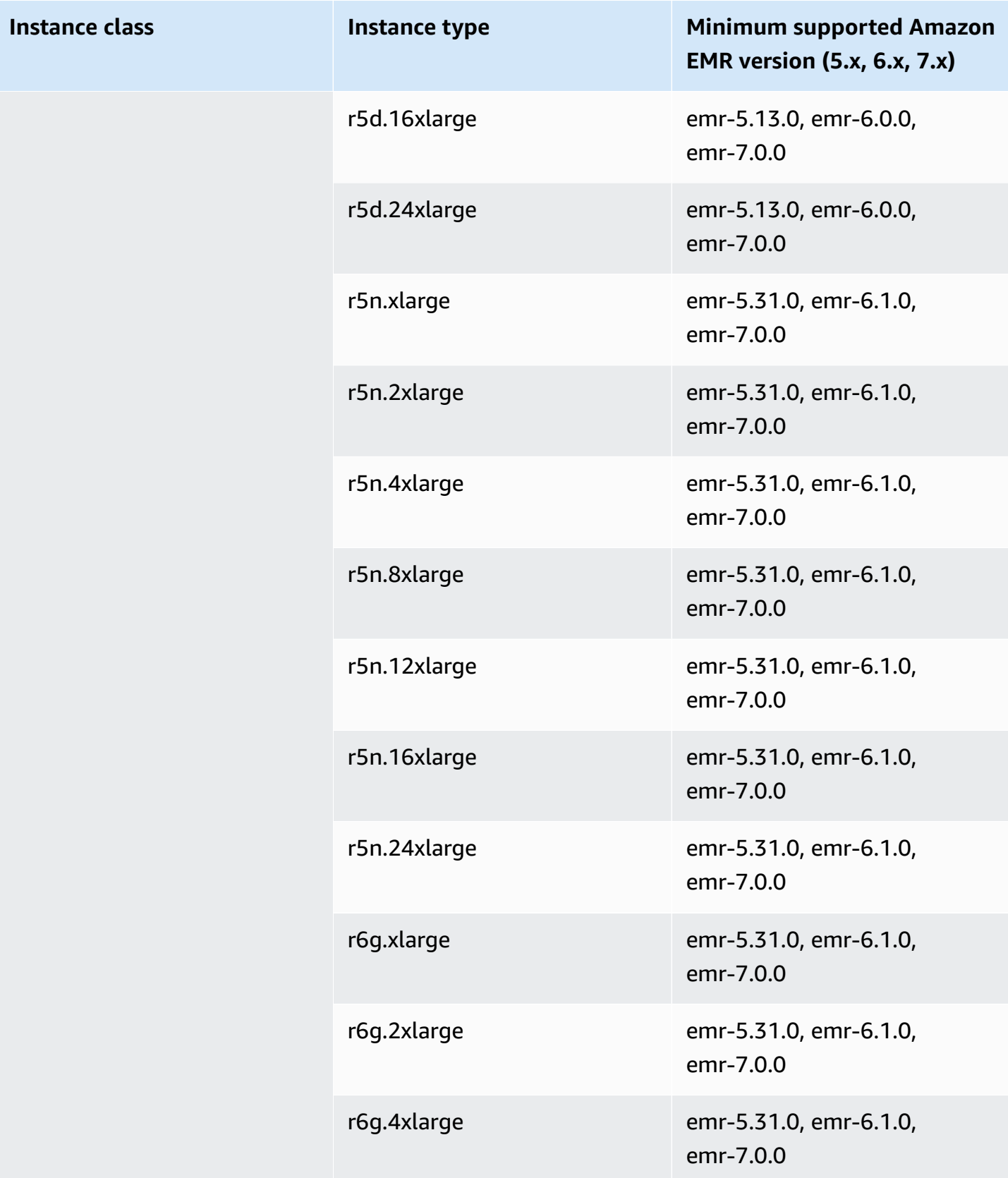

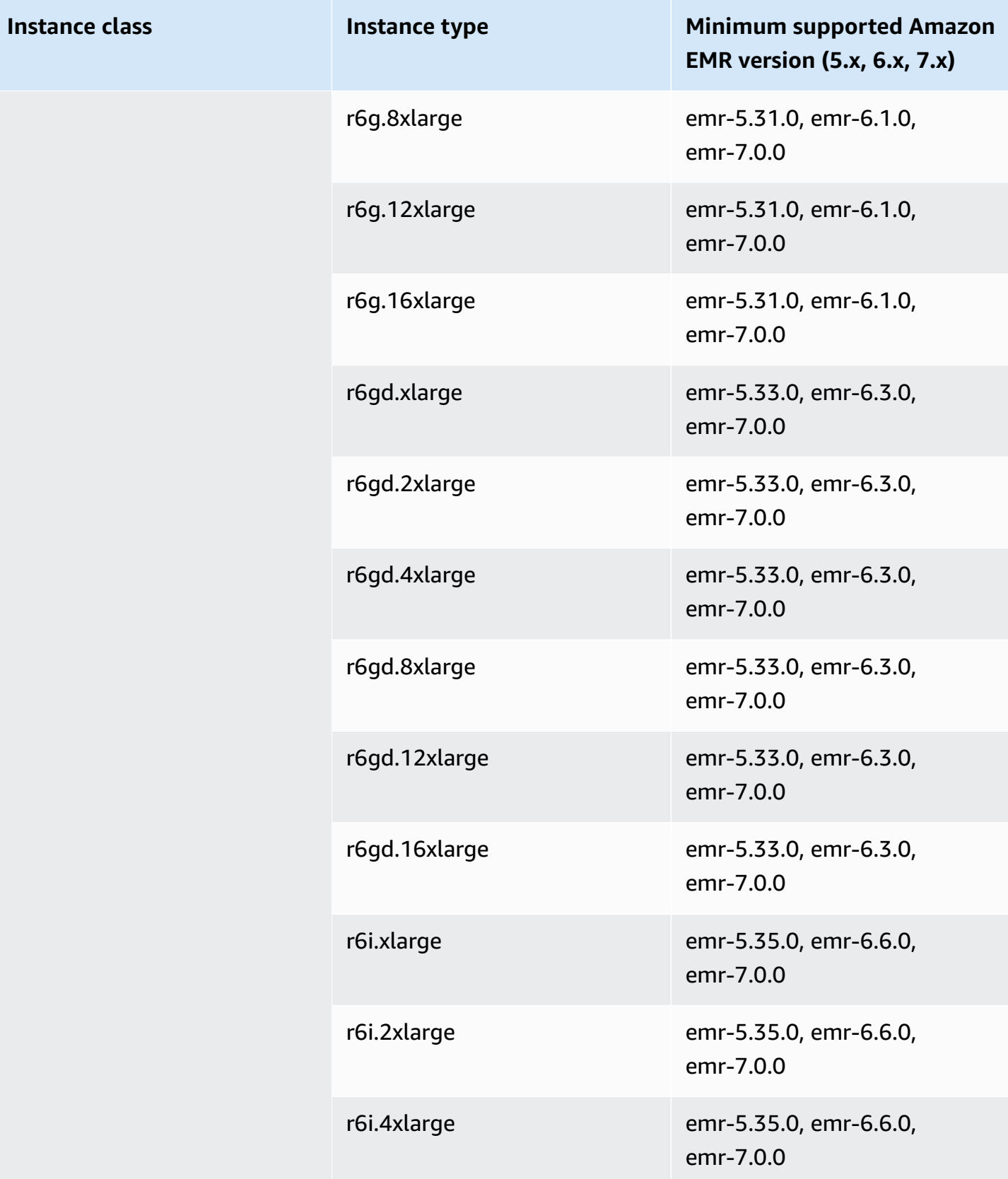

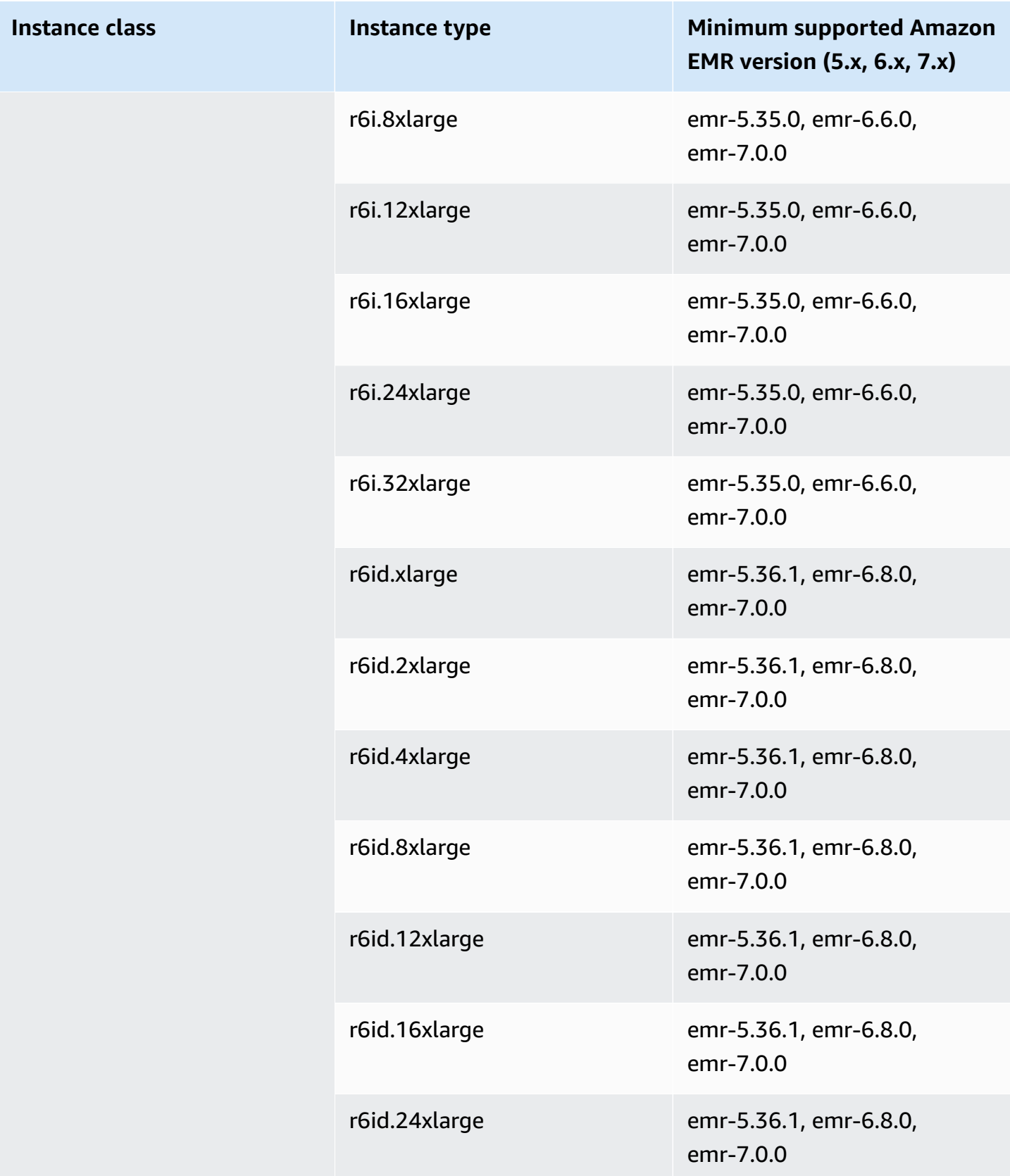

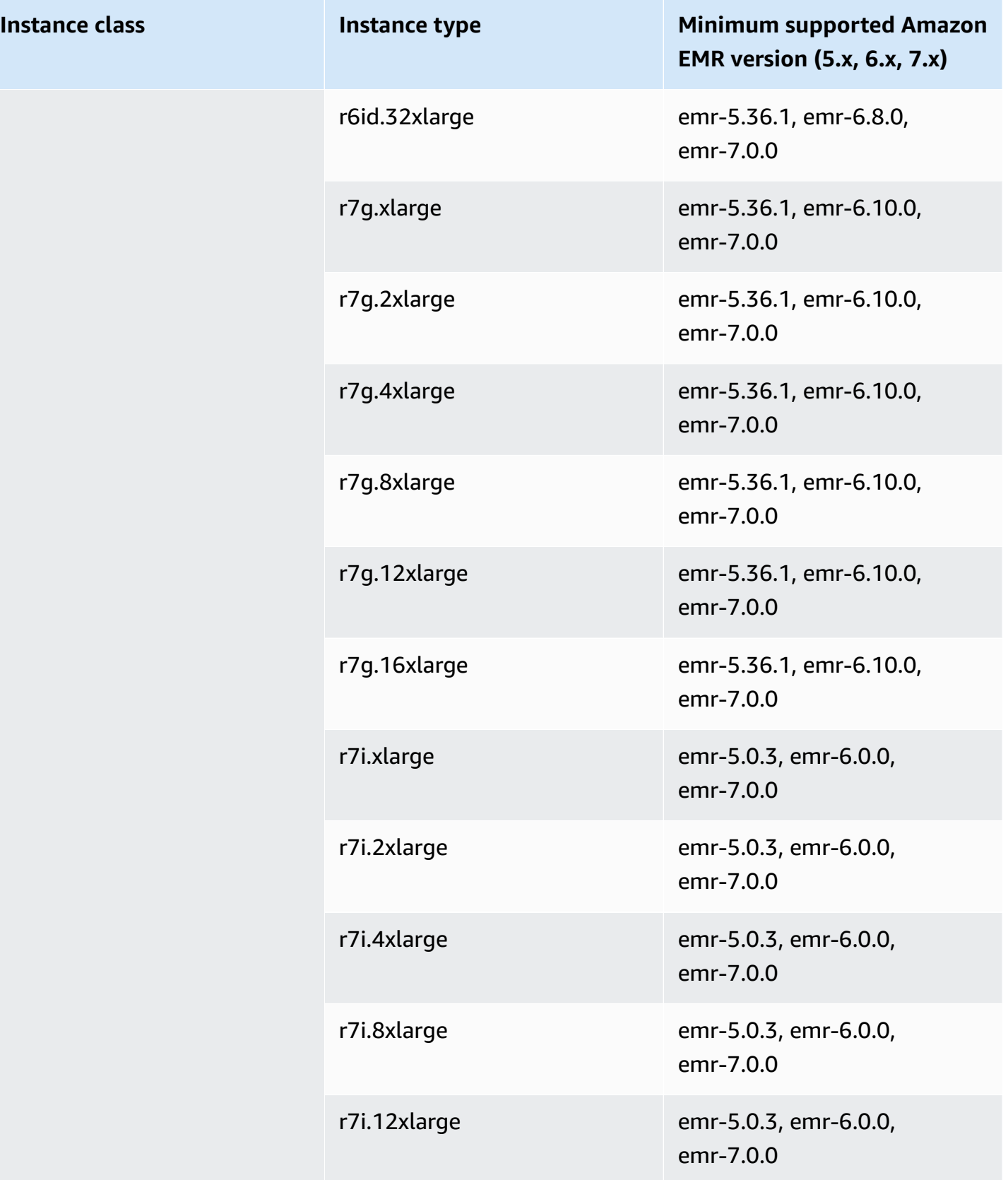

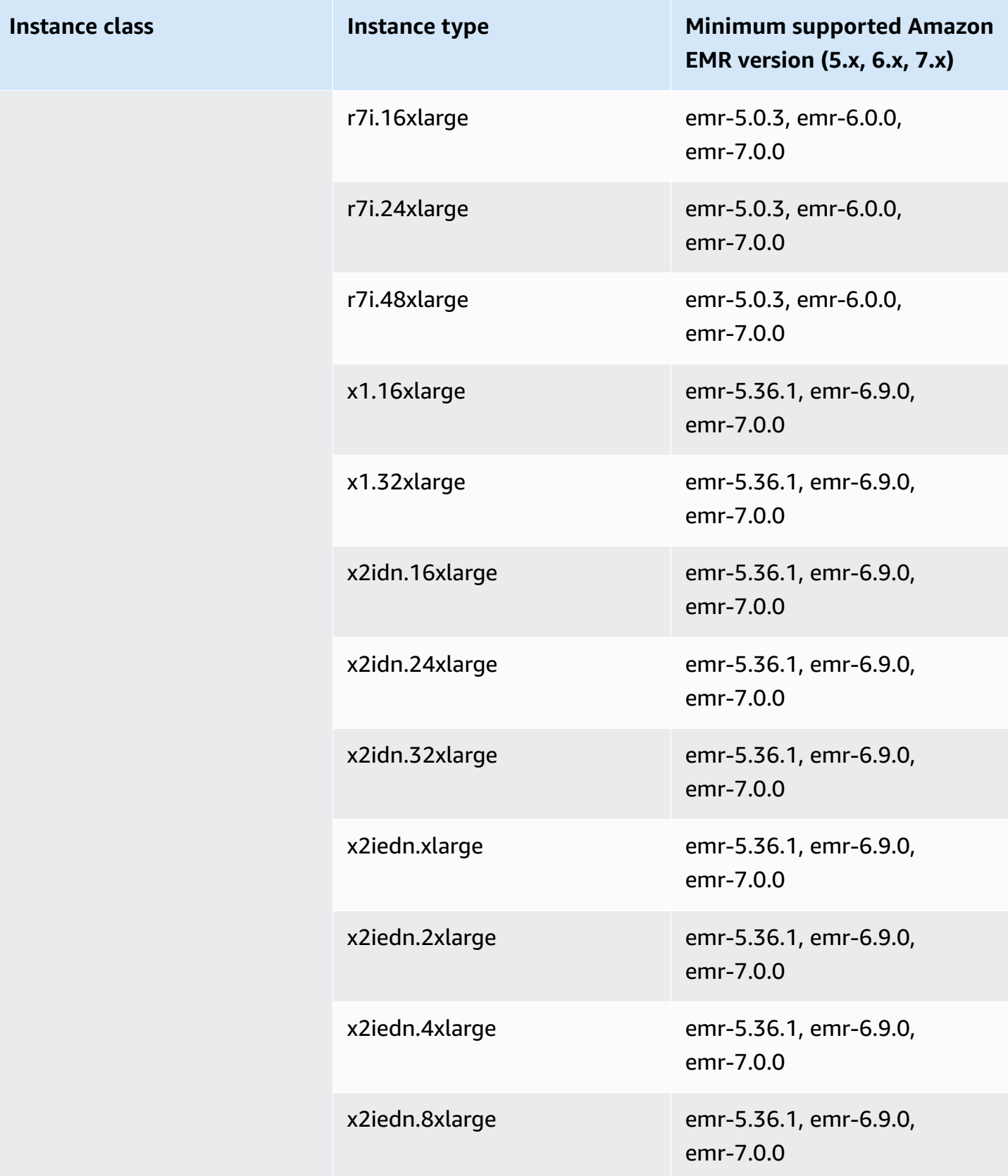

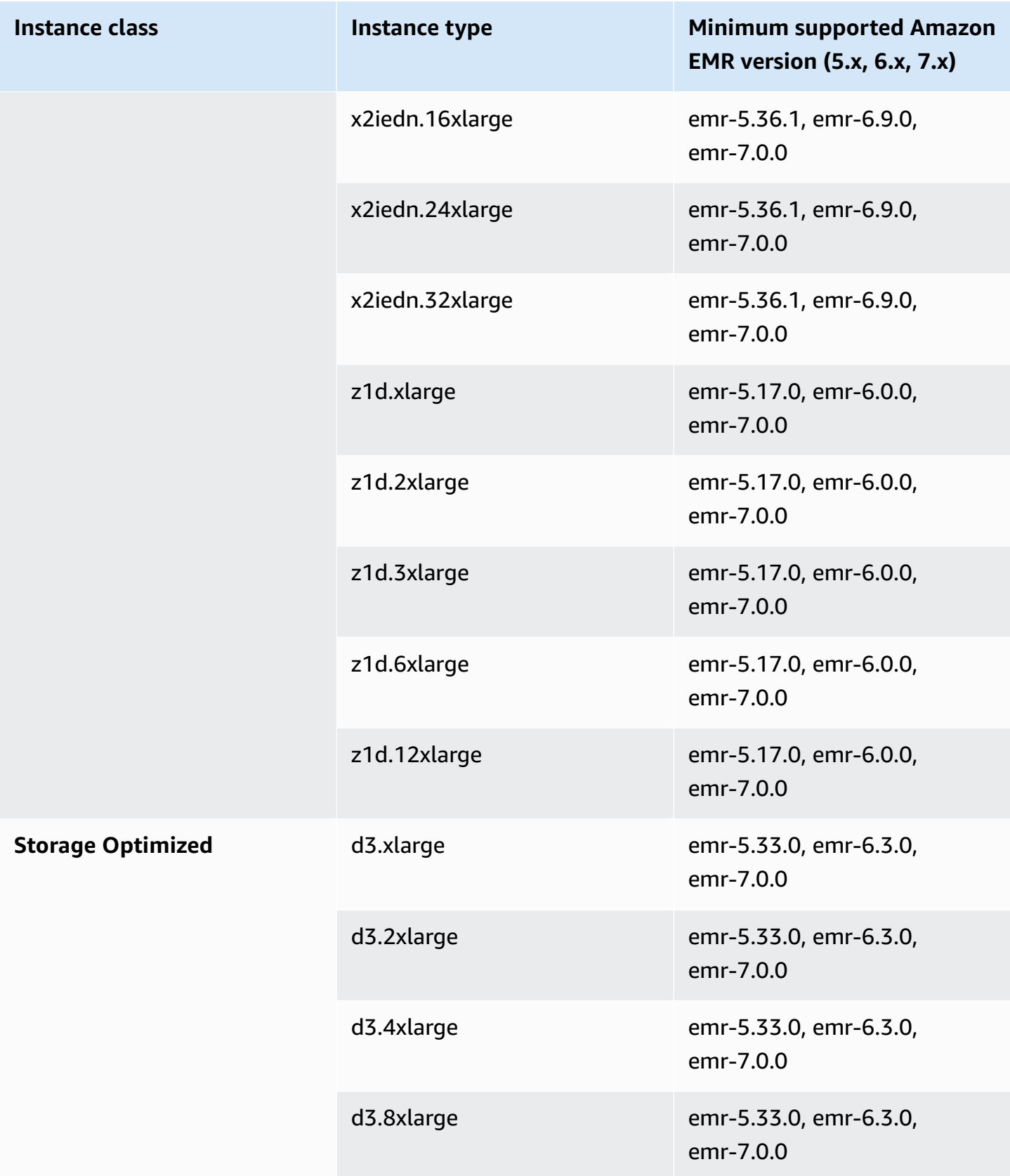

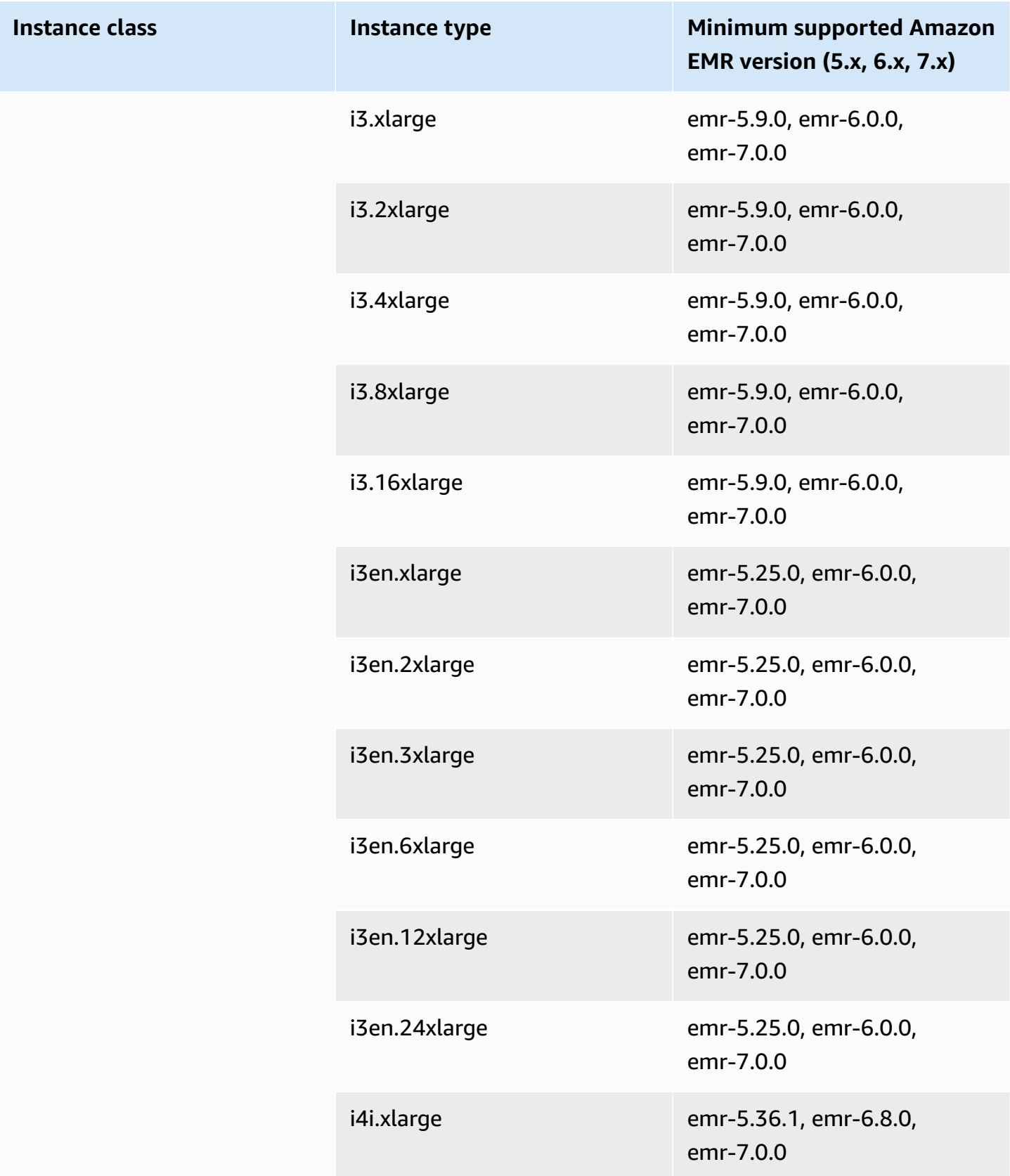

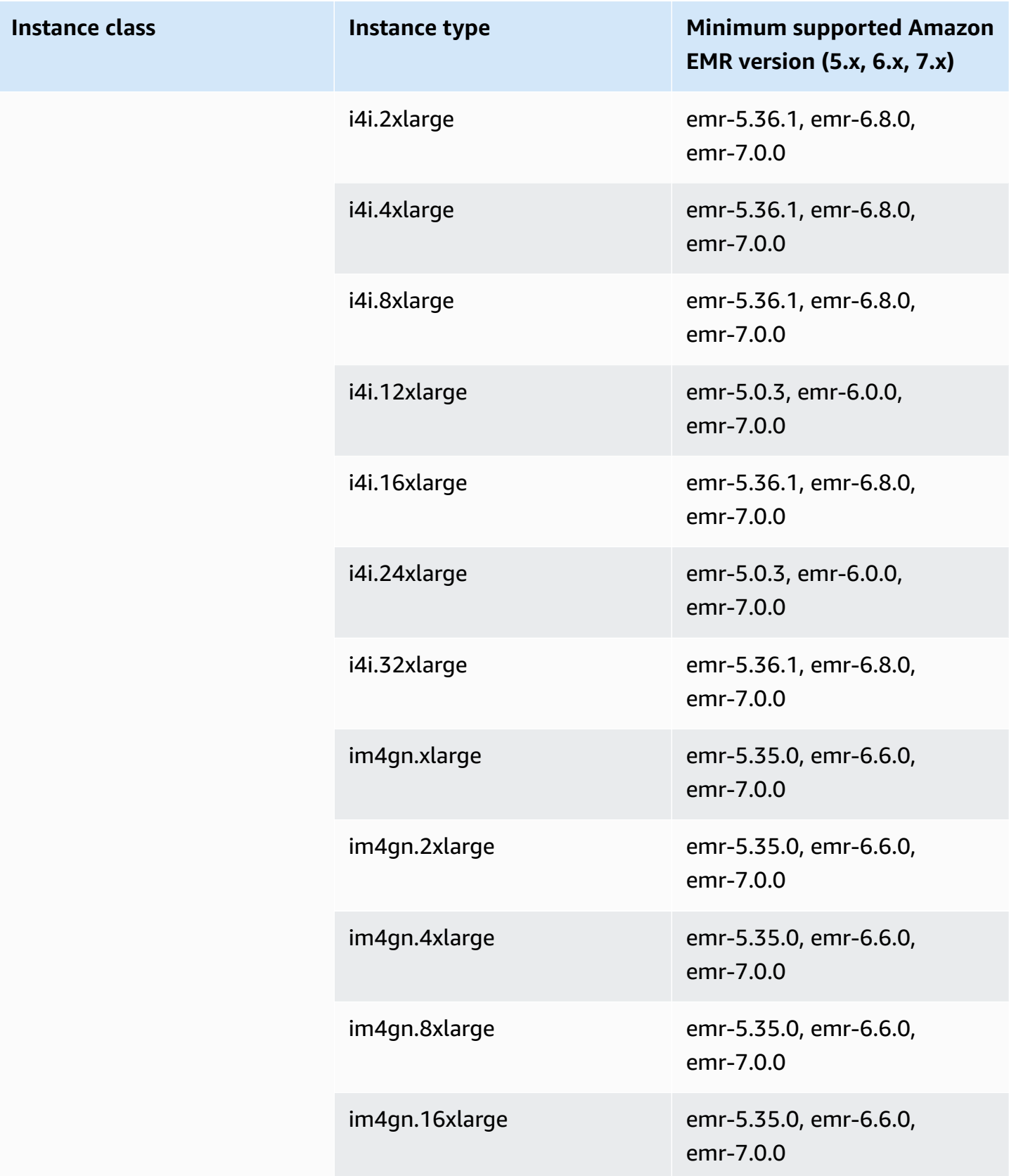

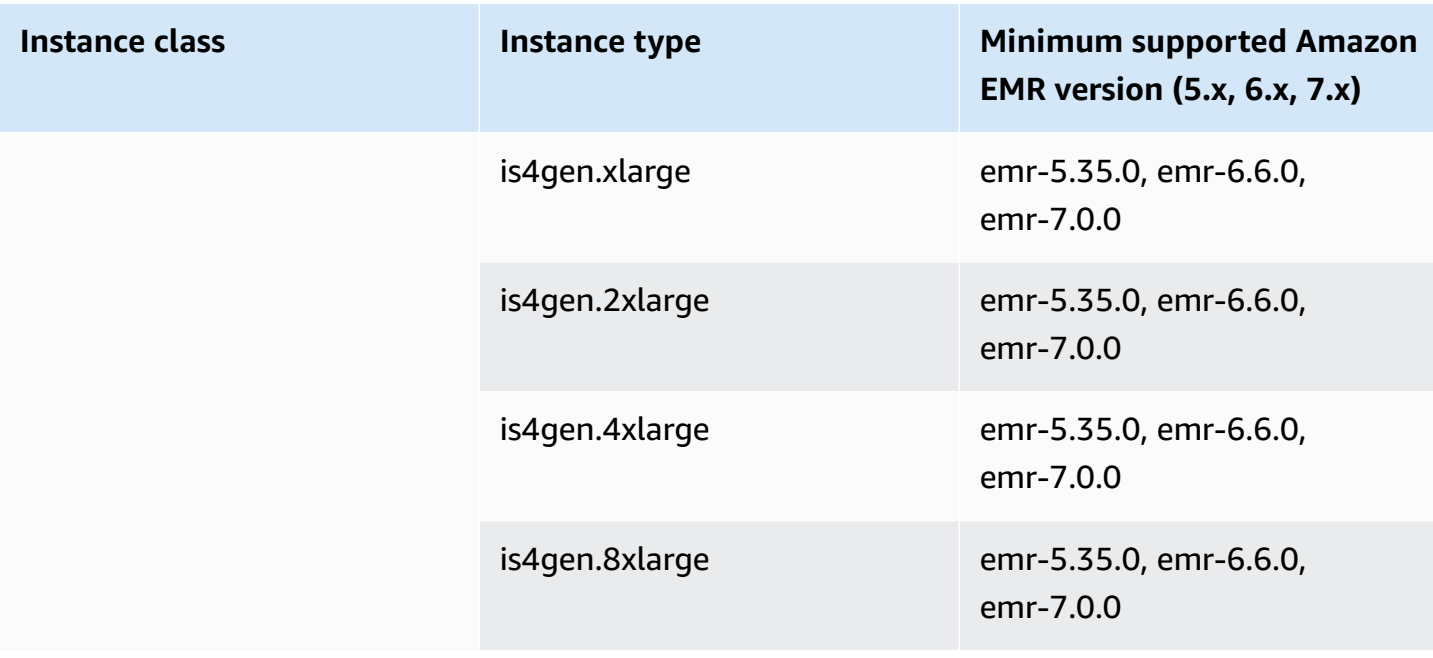

## **Europe (Milan) - eu-south-1**

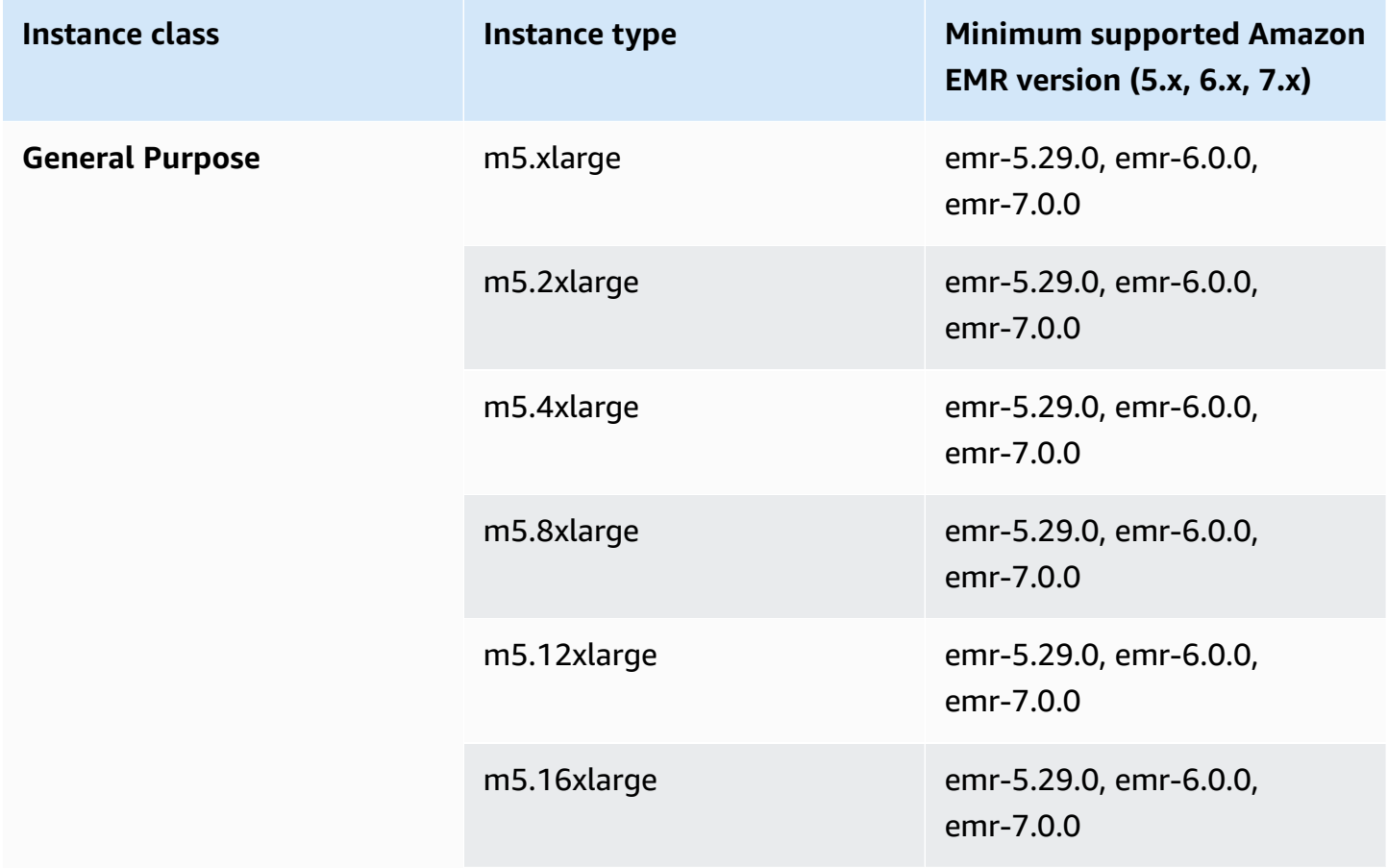

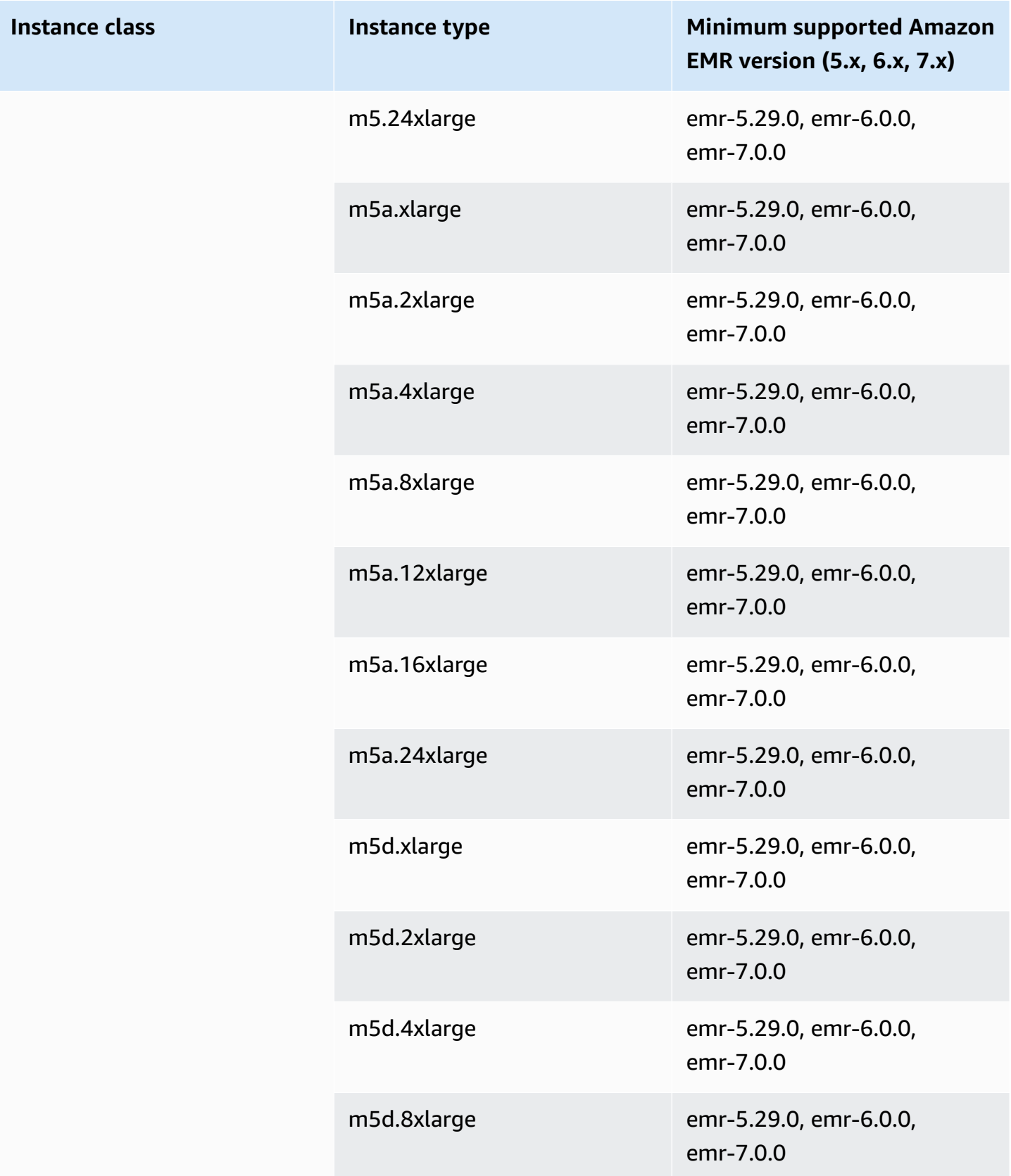

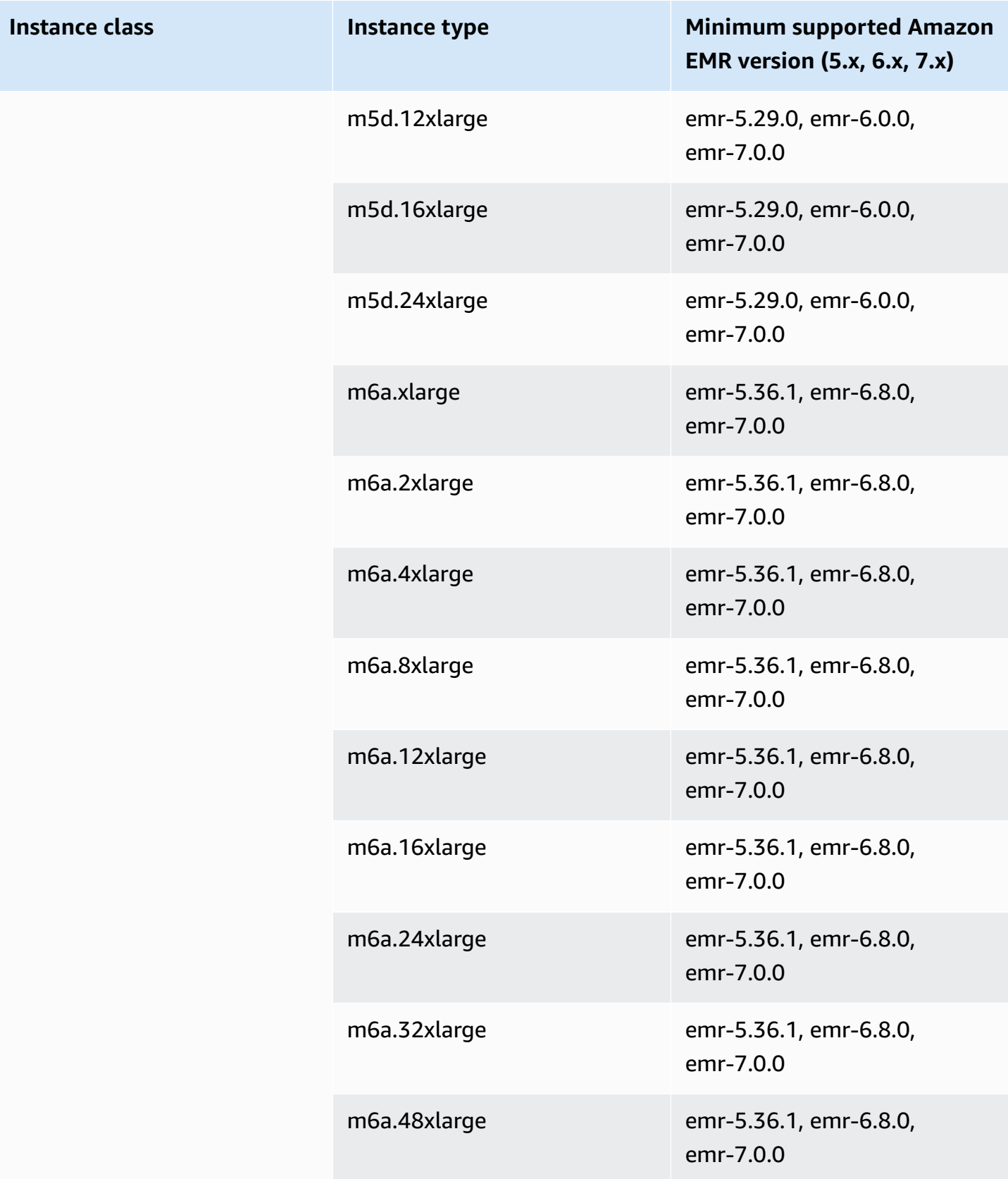

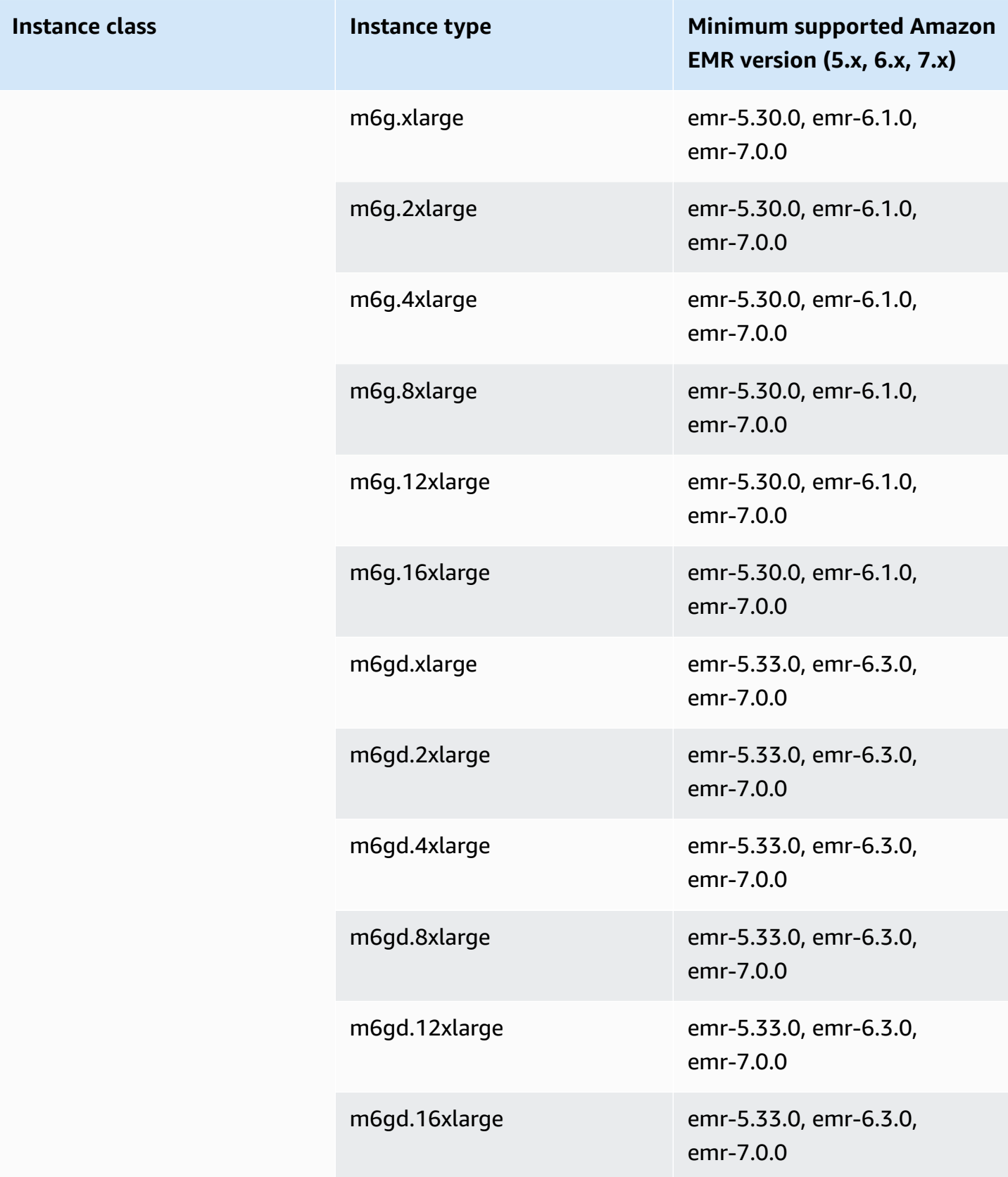

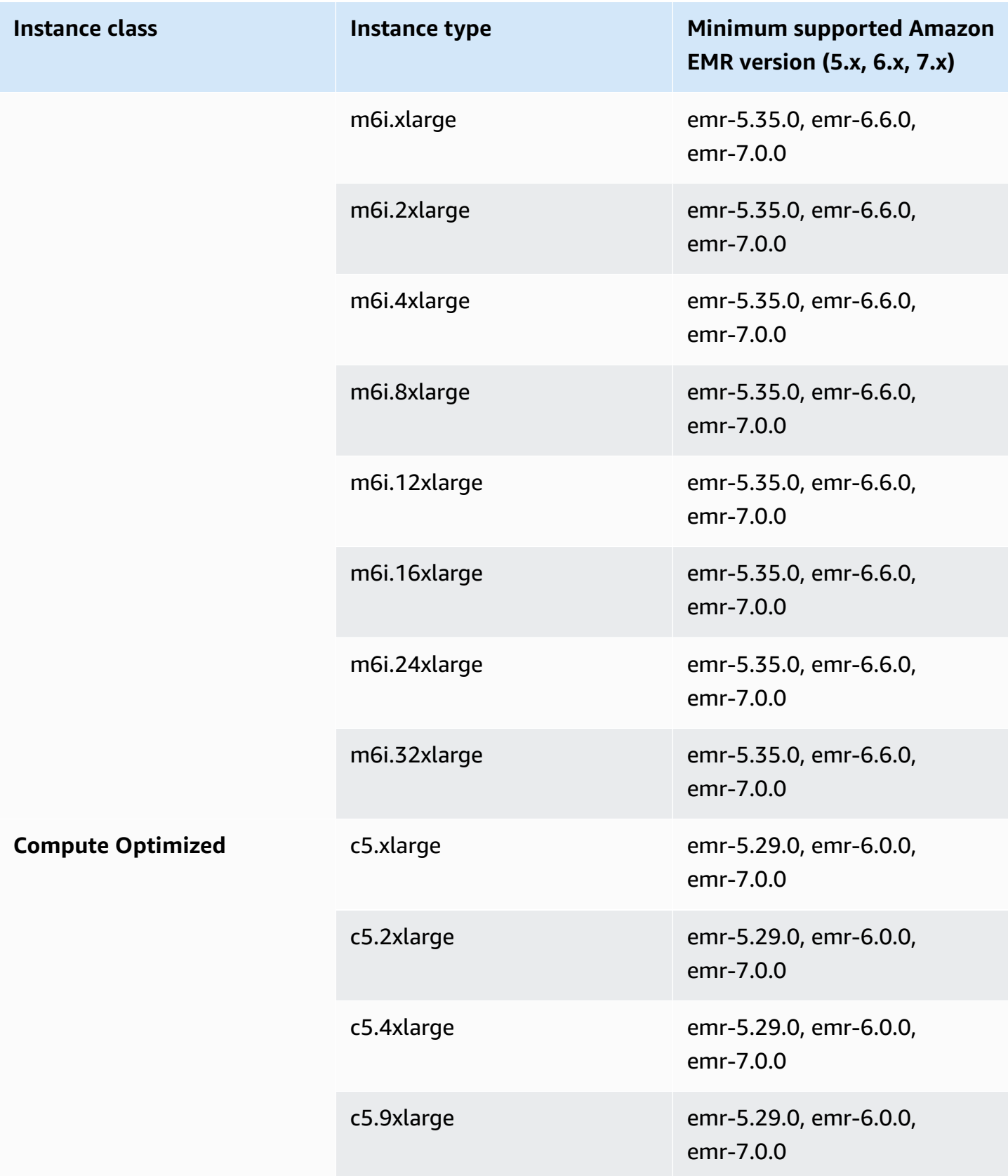

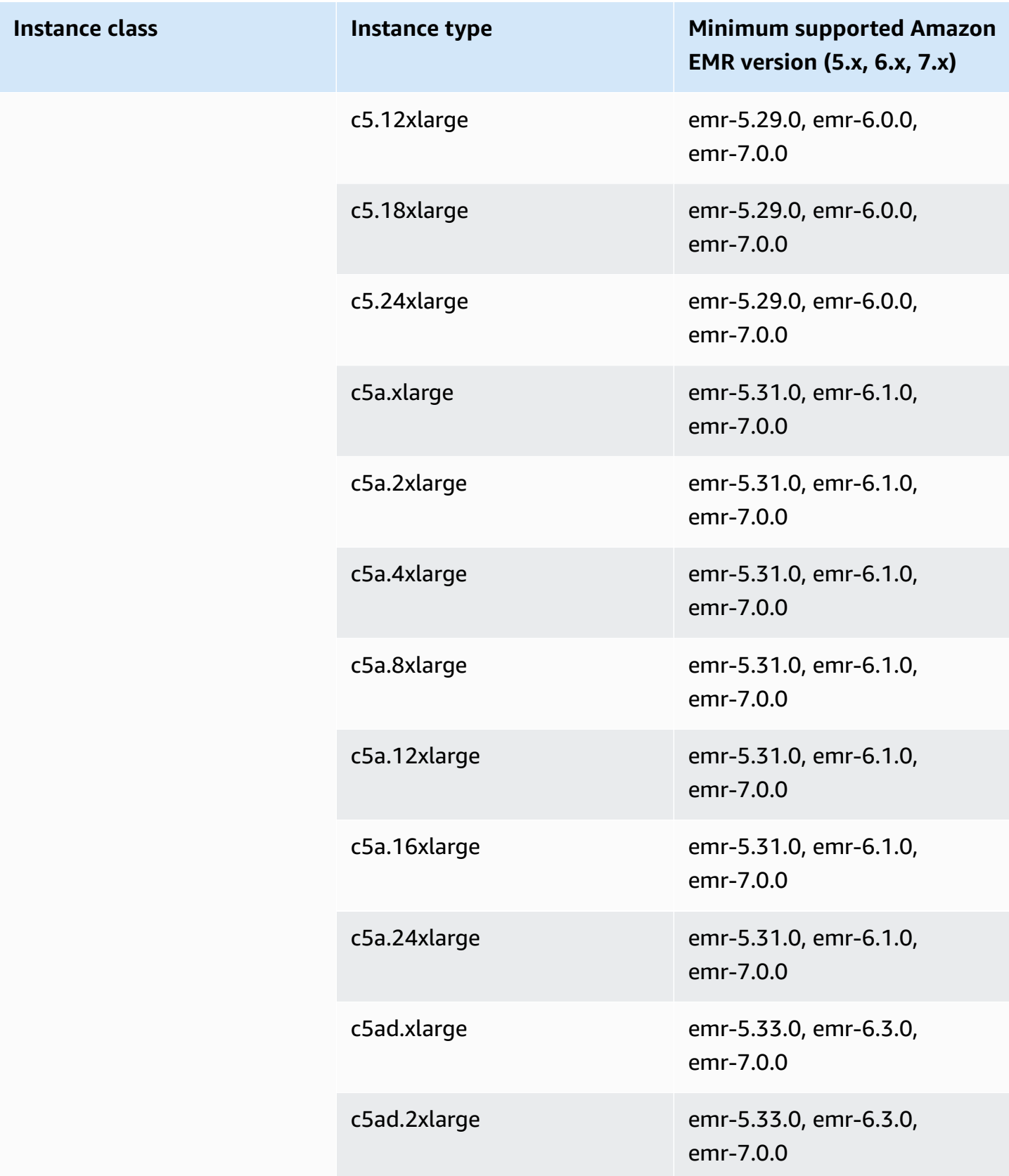

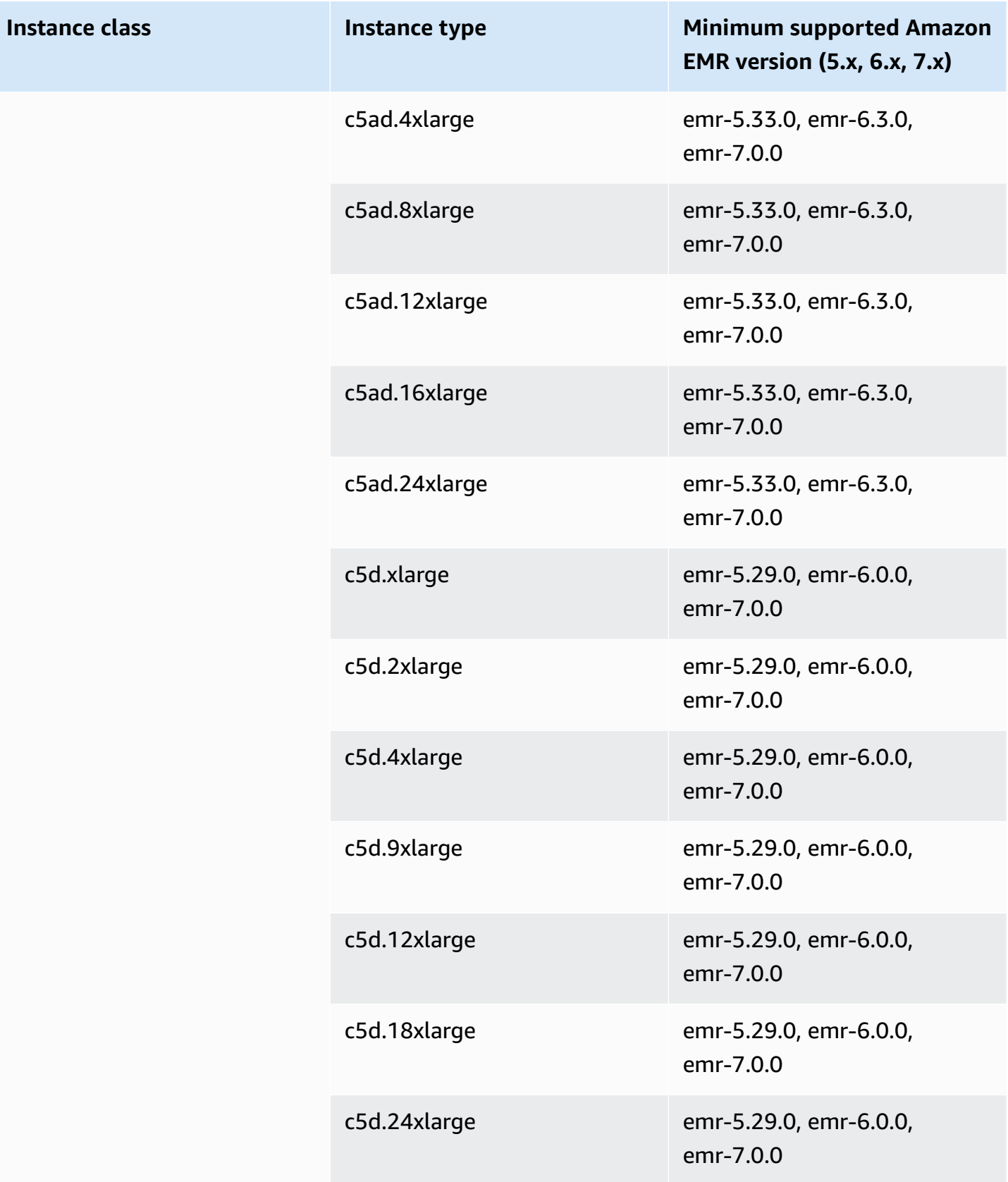

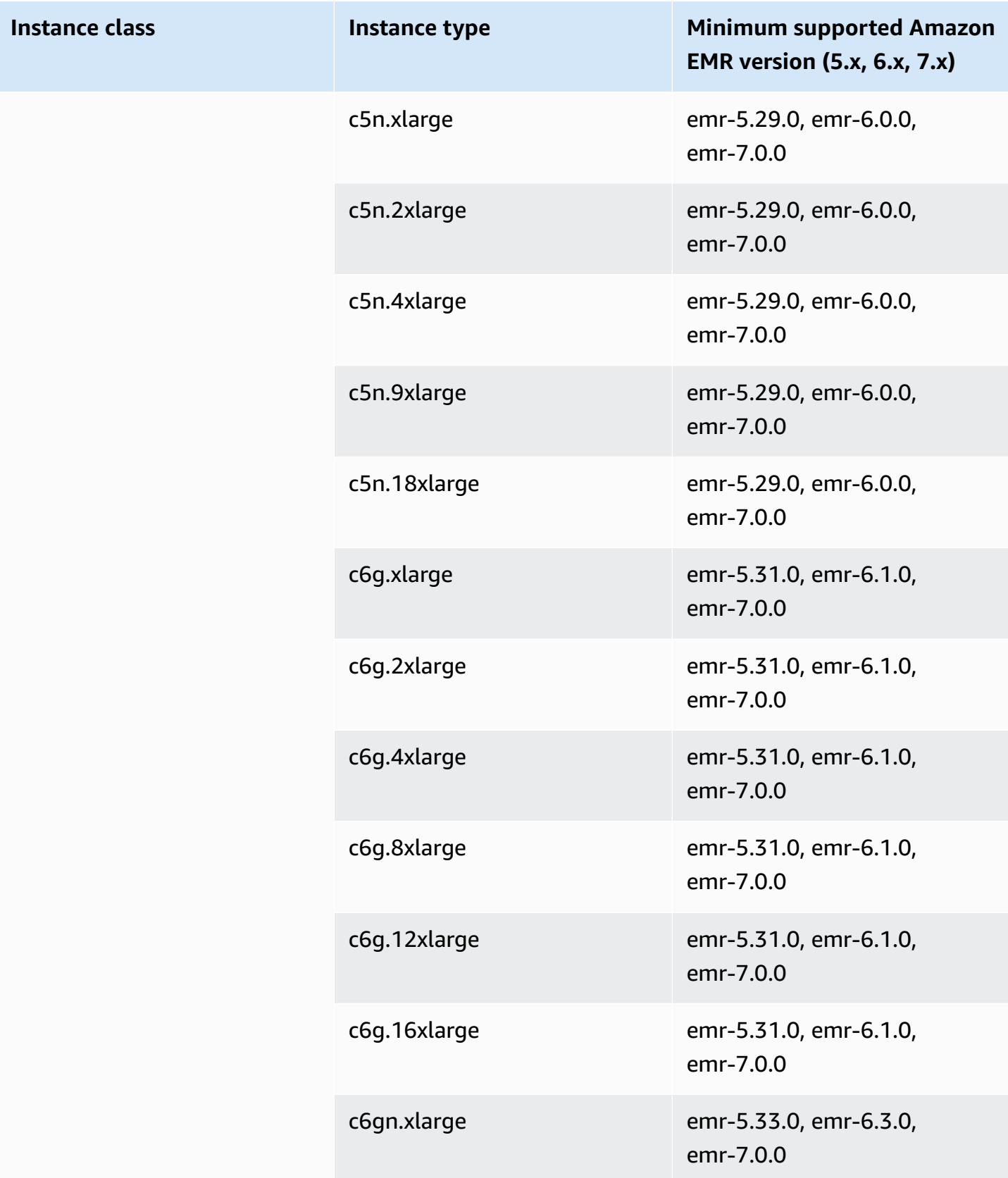

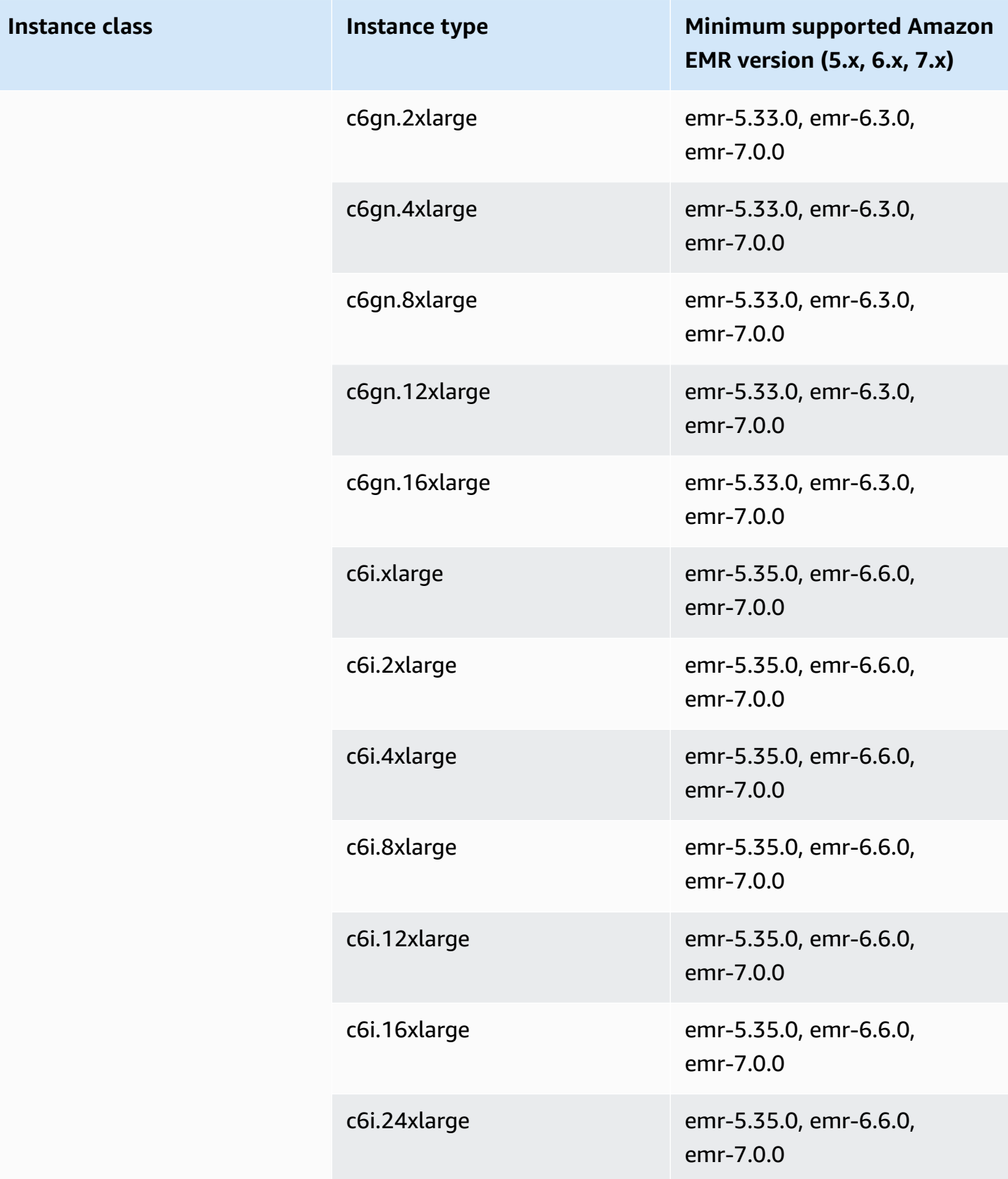
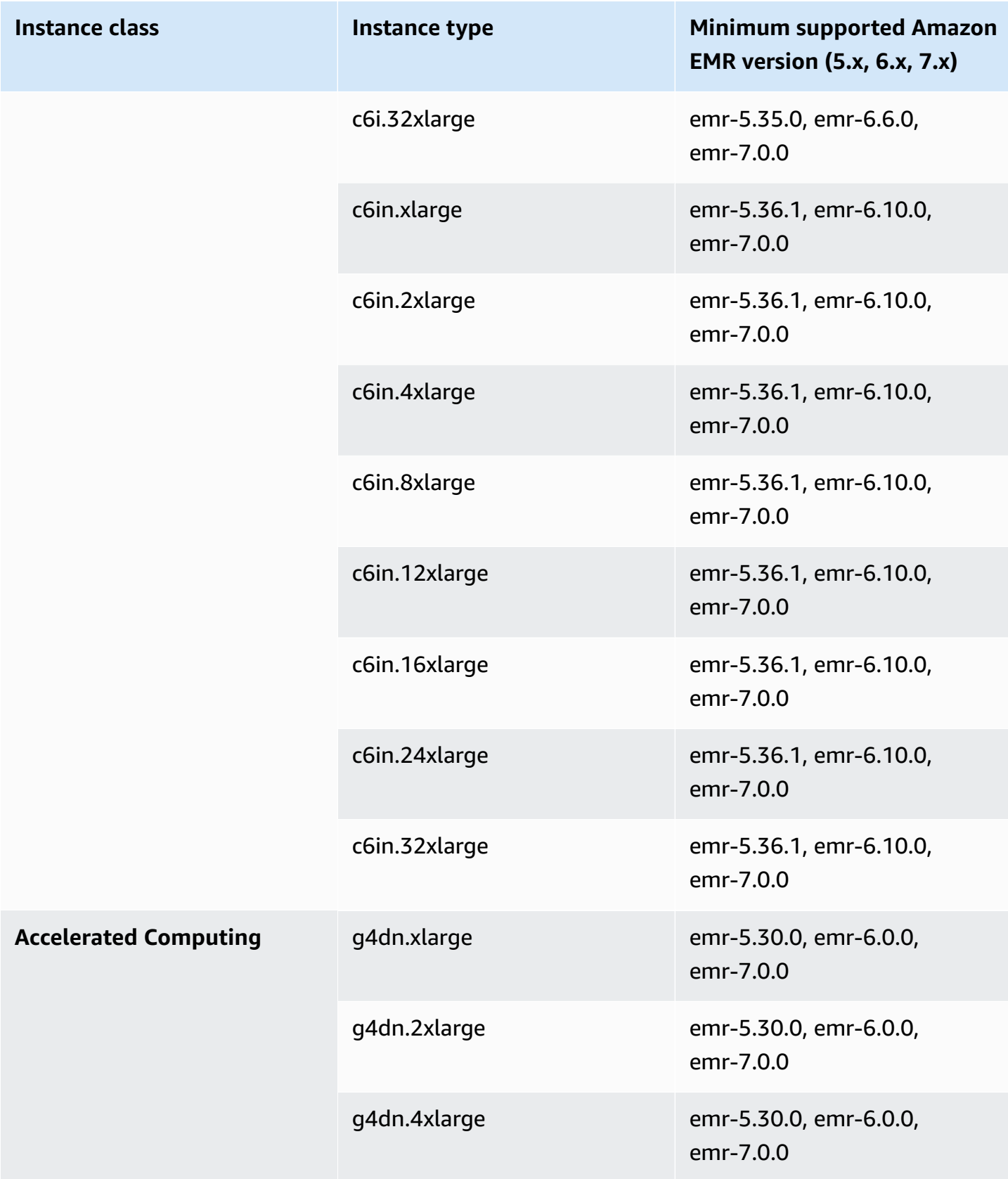

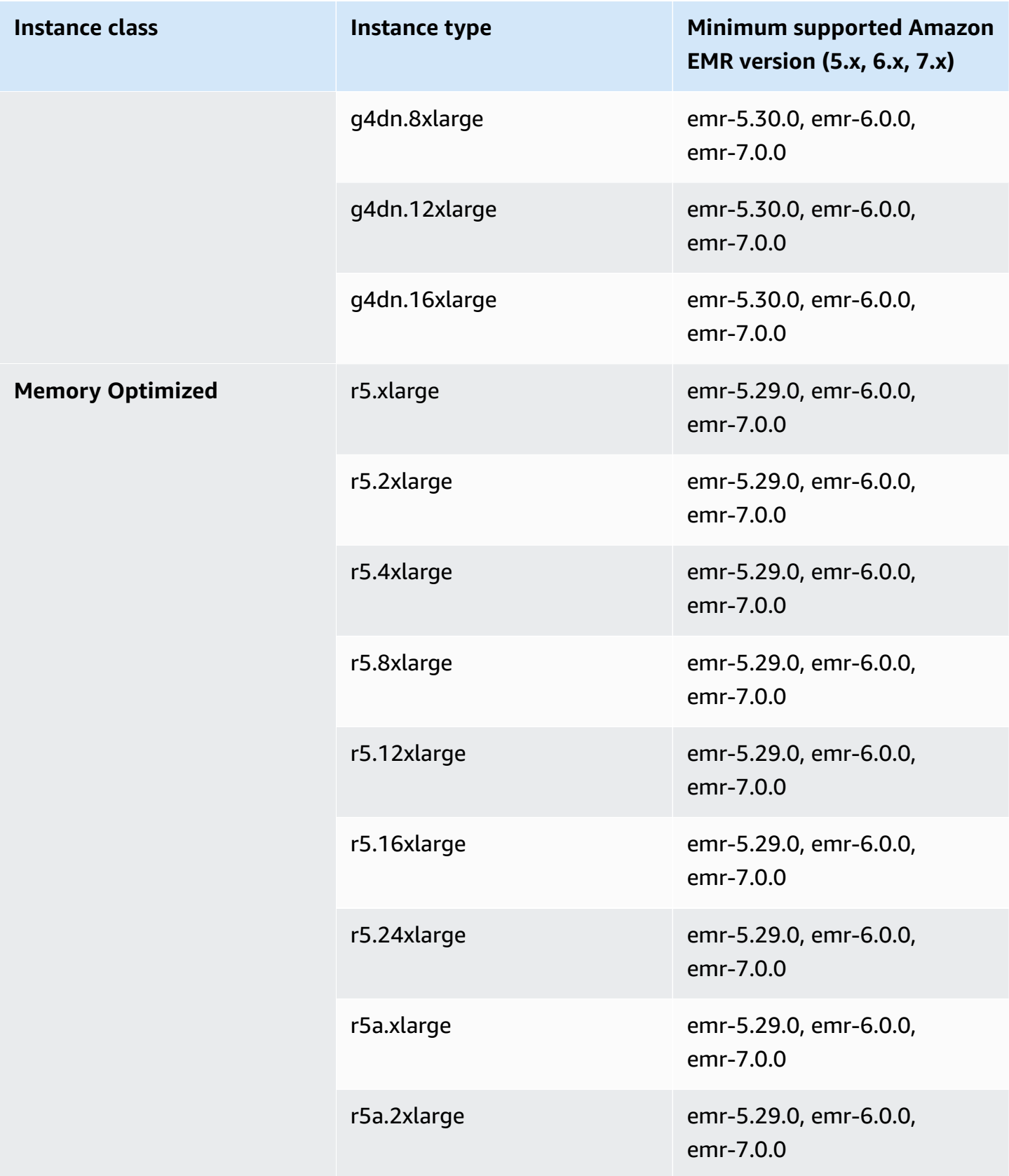

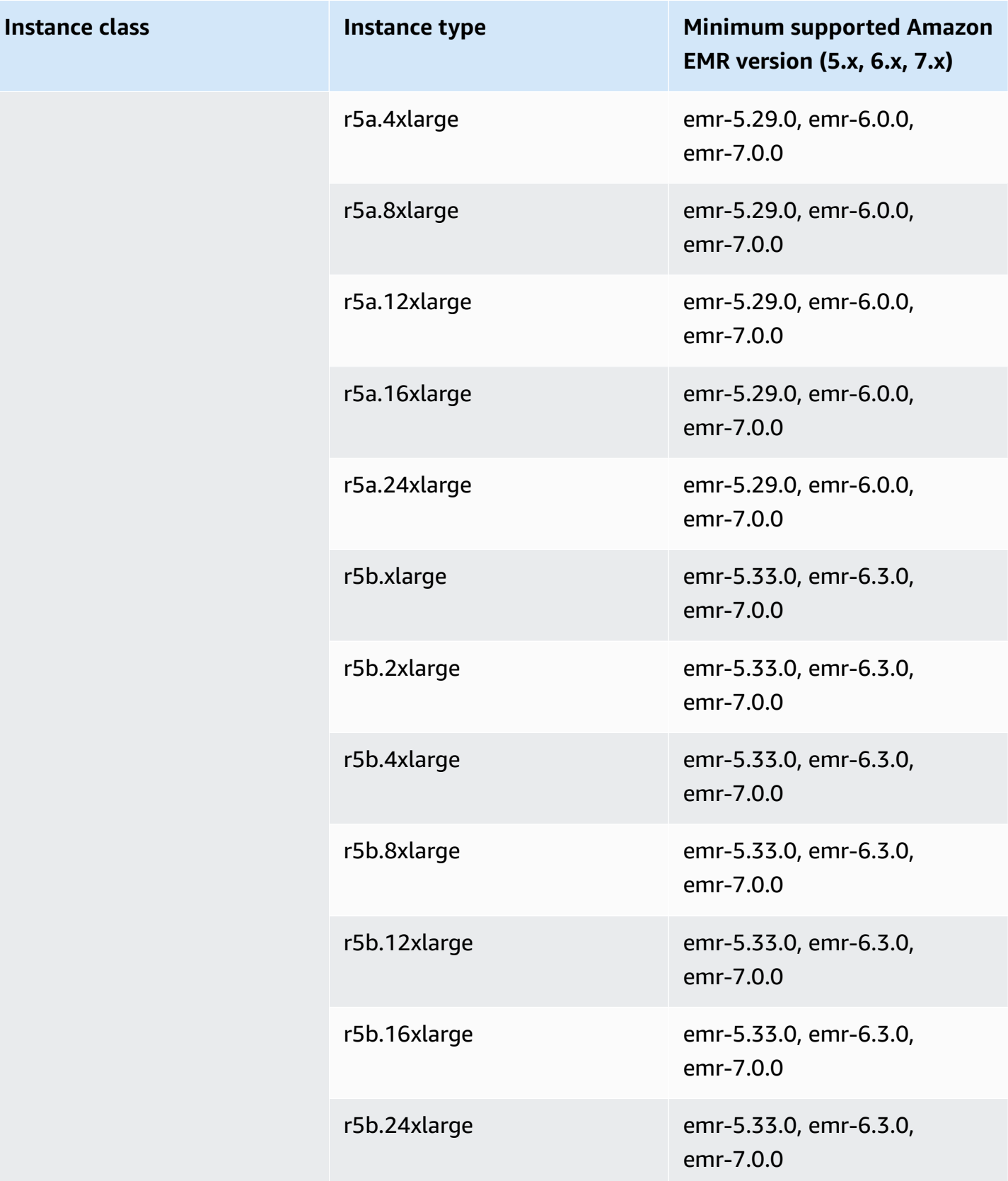

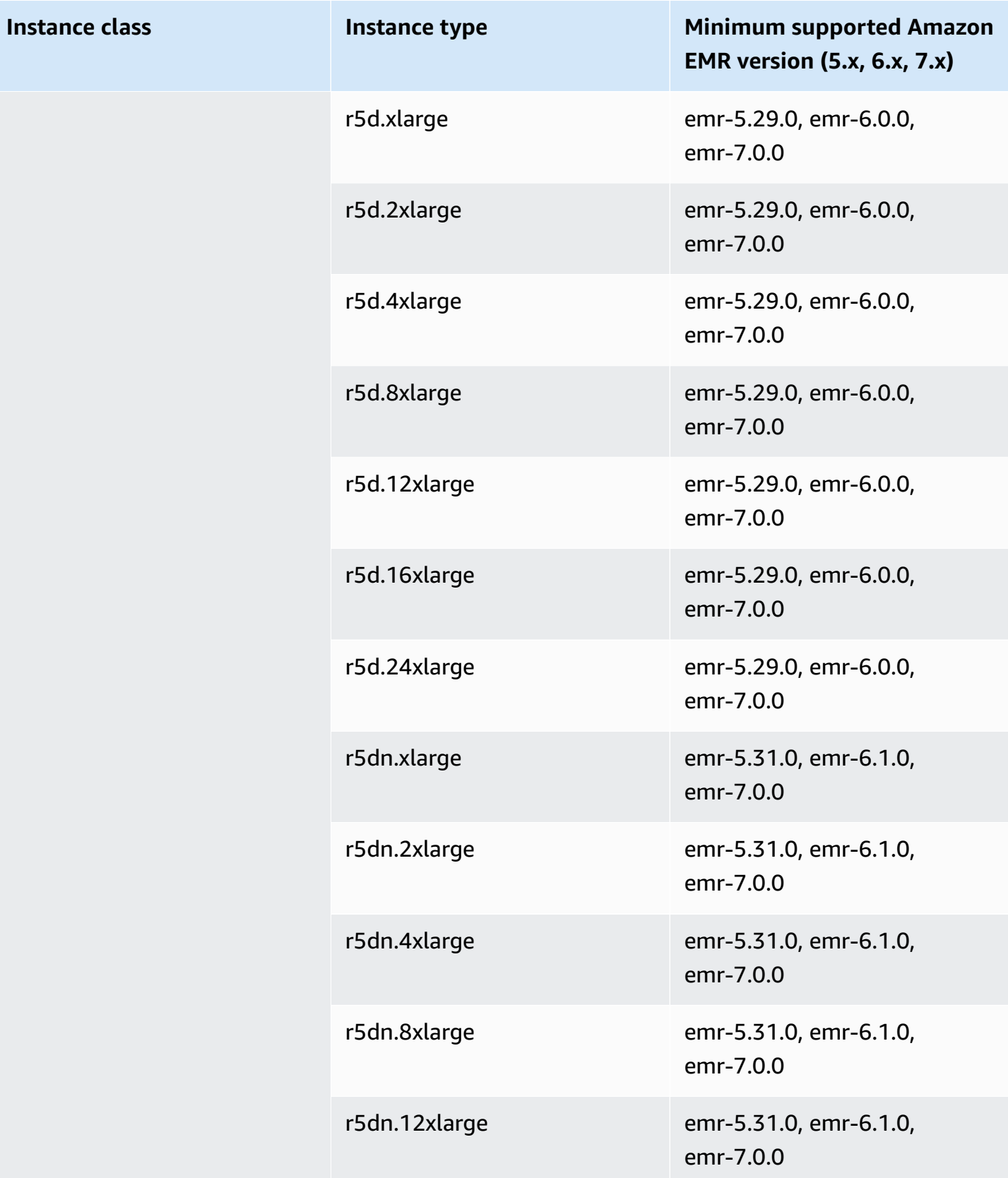

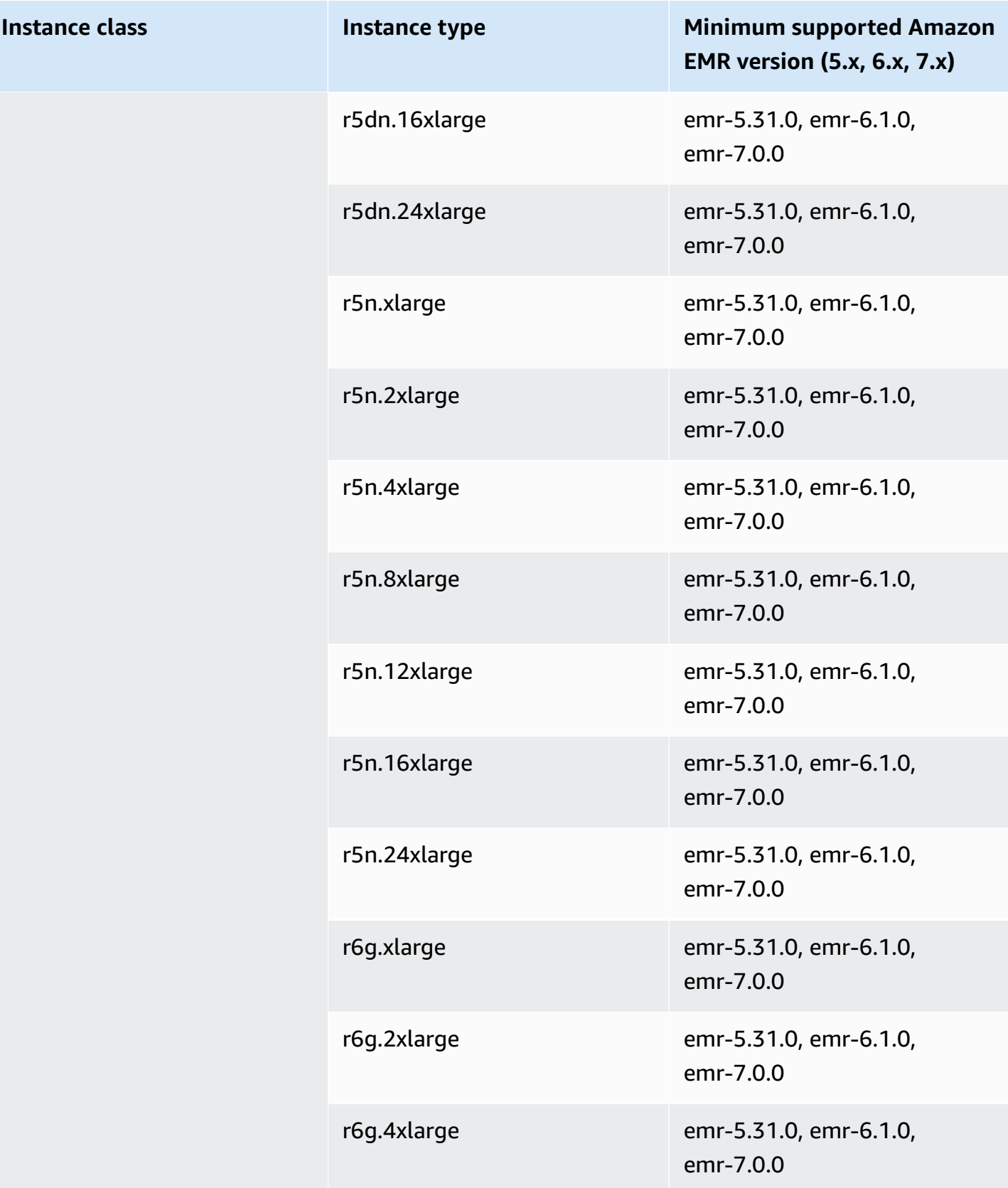

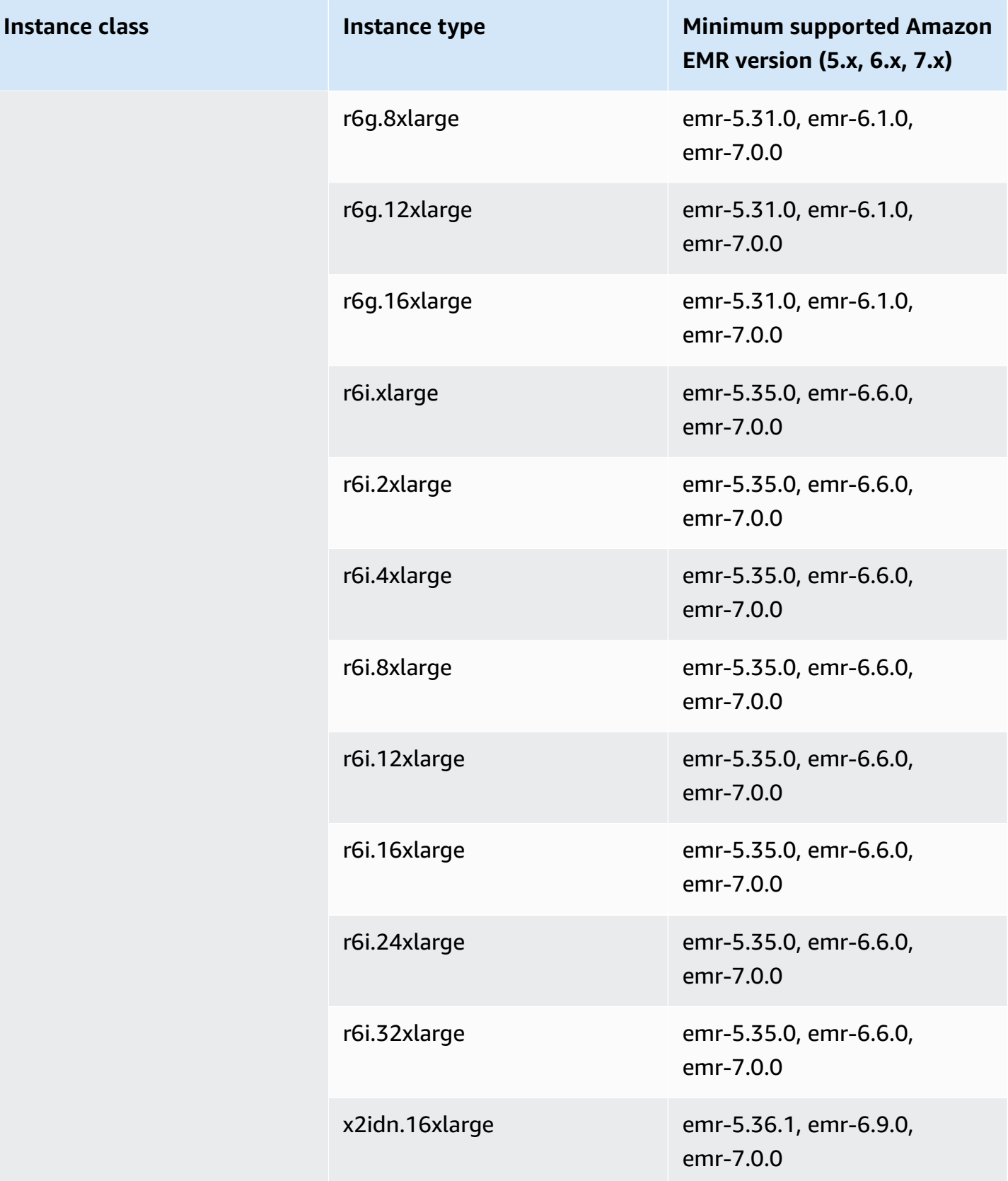

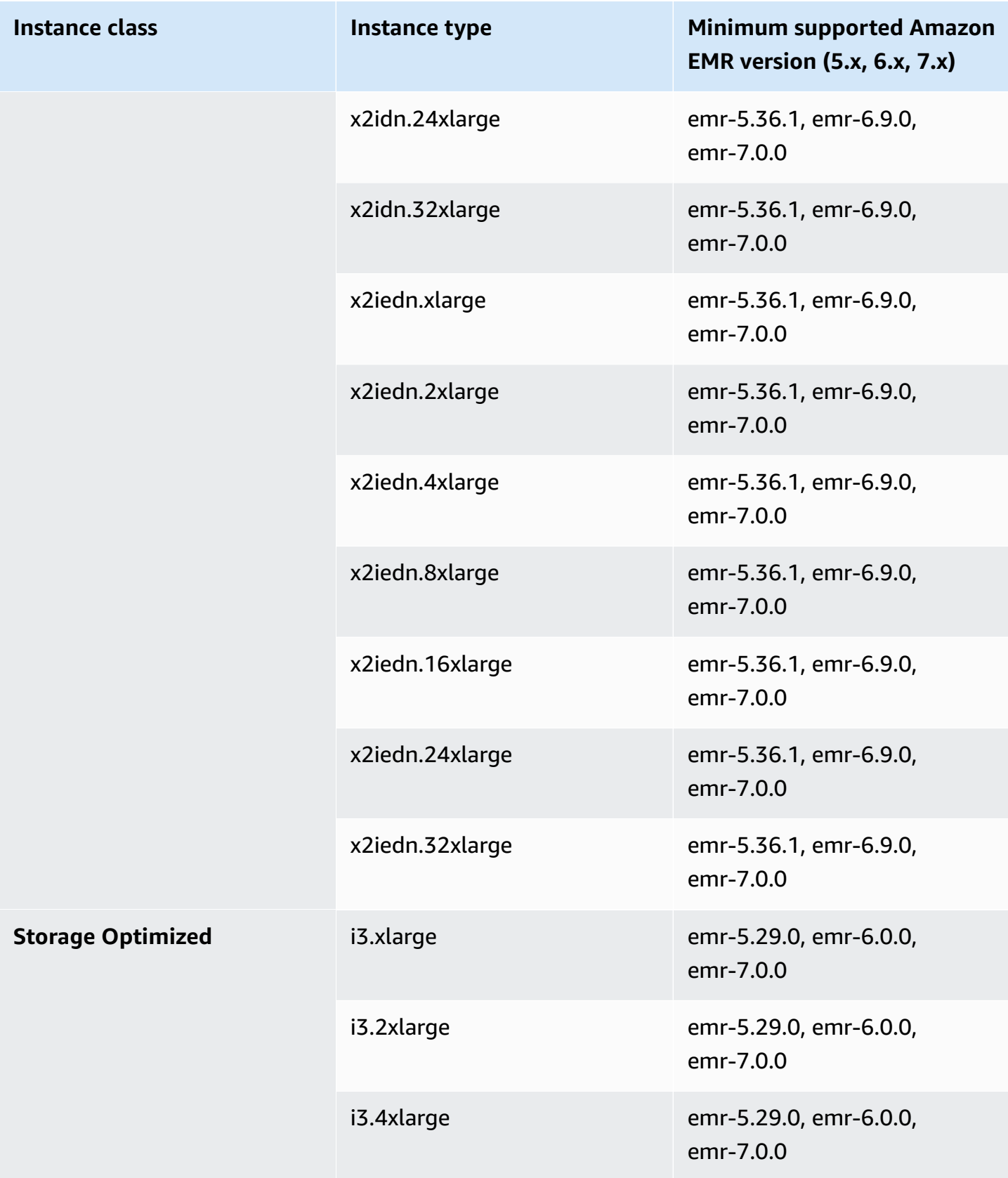

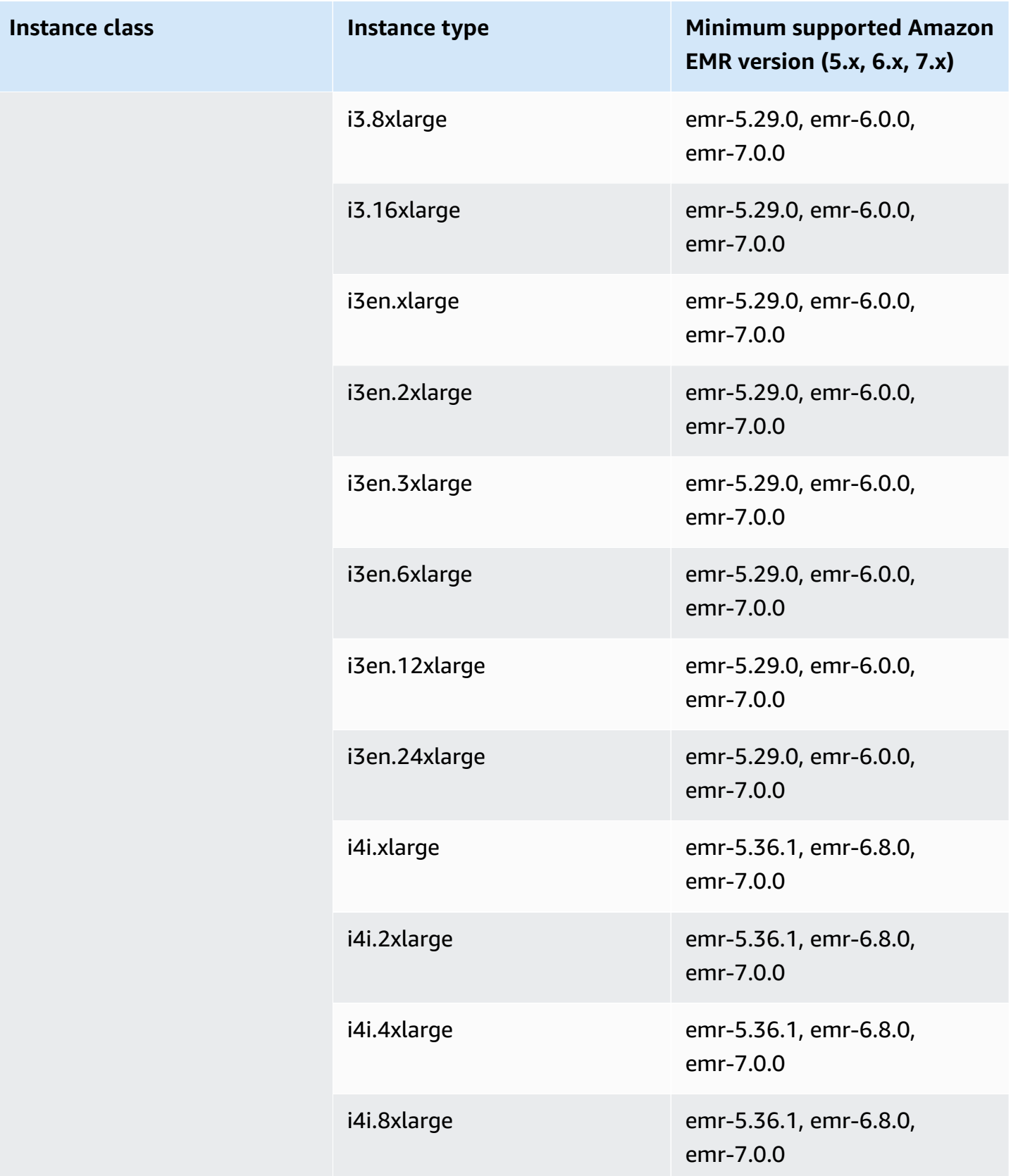

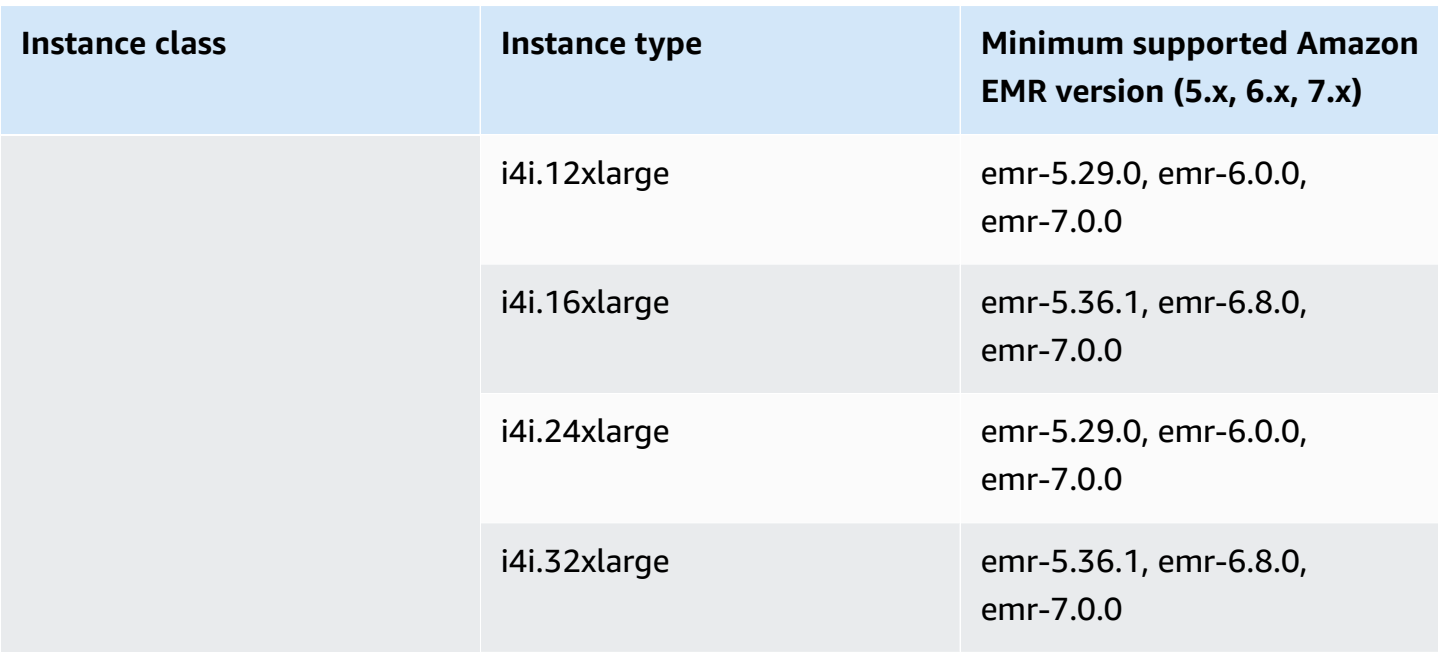

## **Europe (Spain) - eu-south-2**

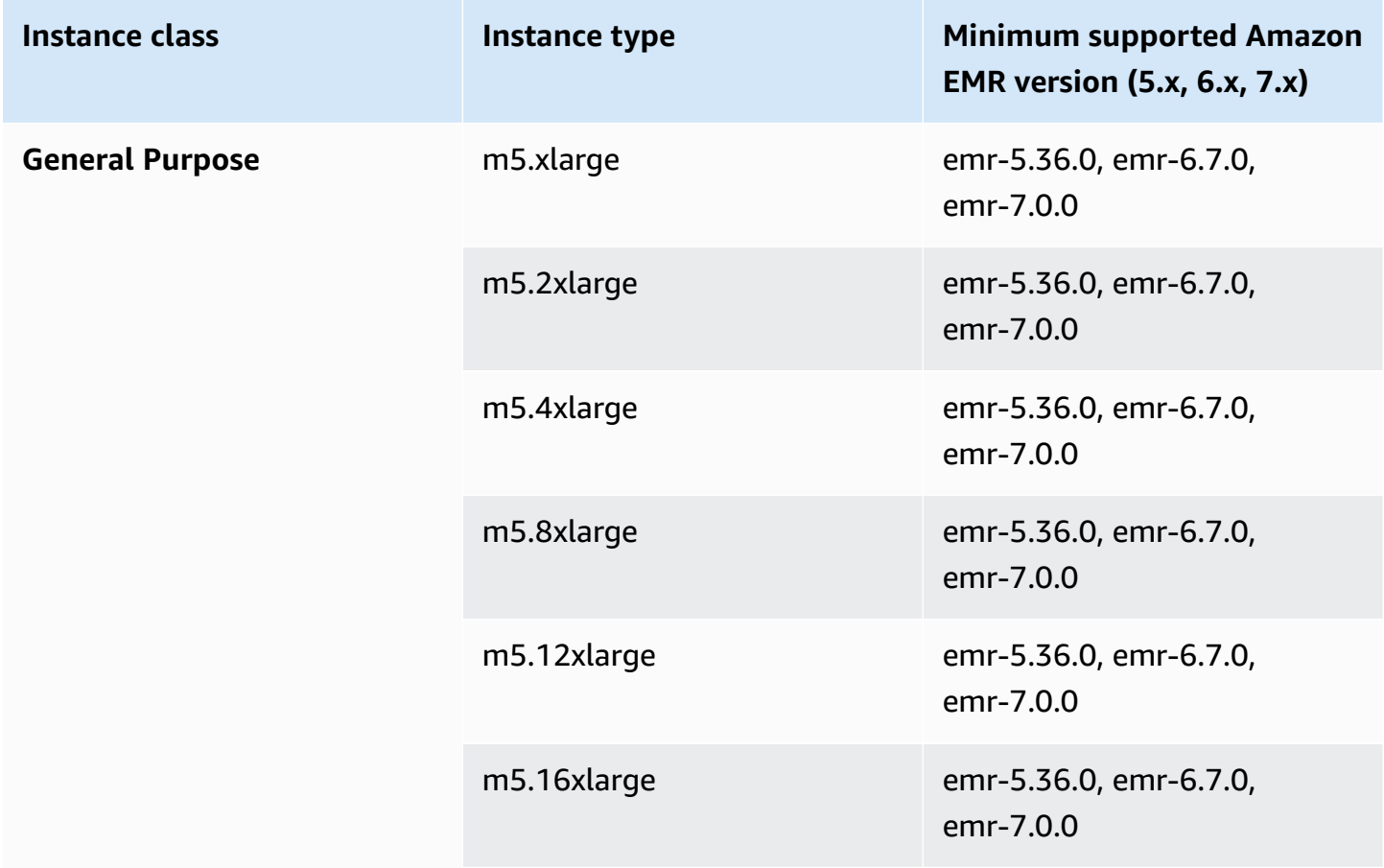

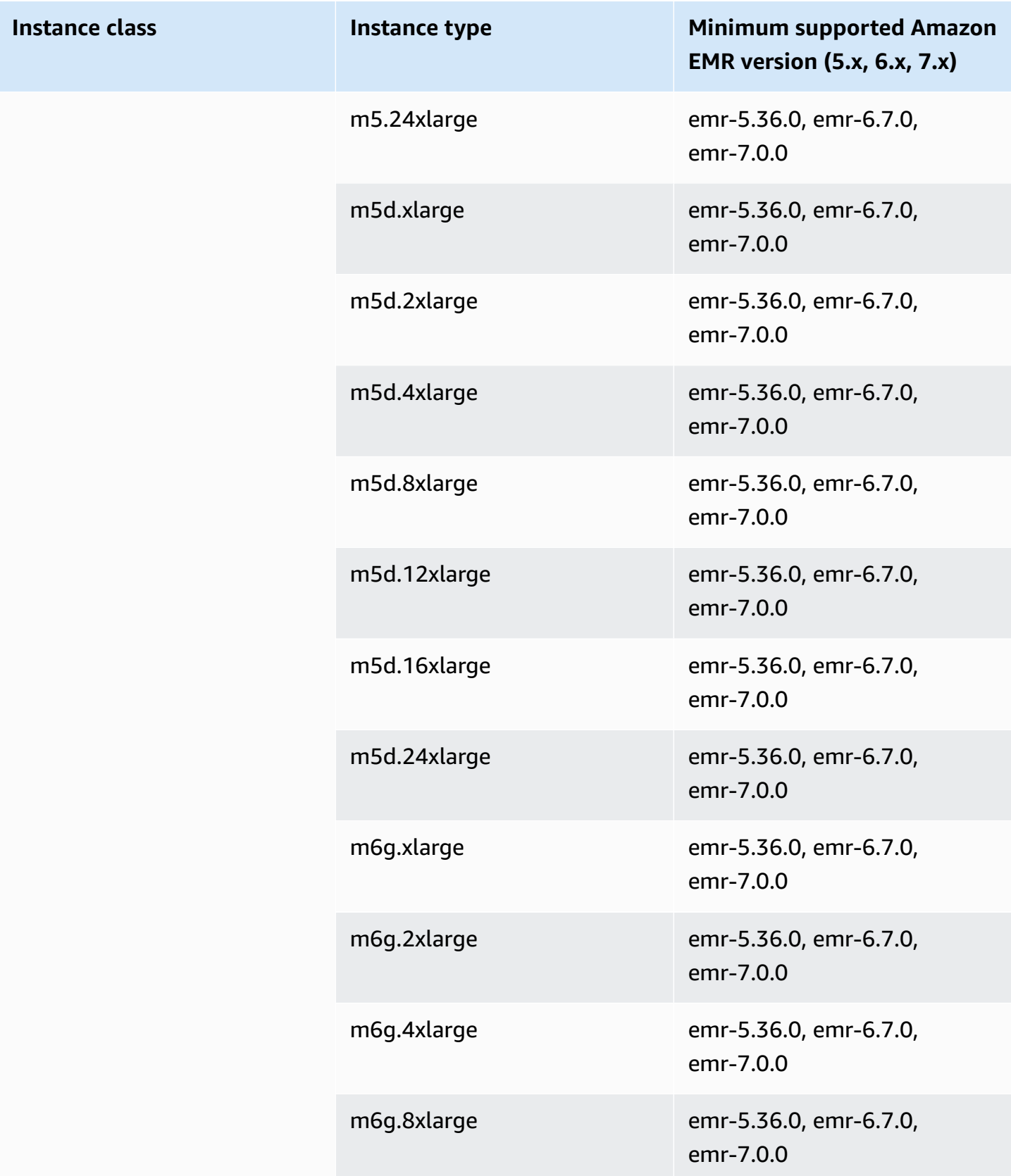

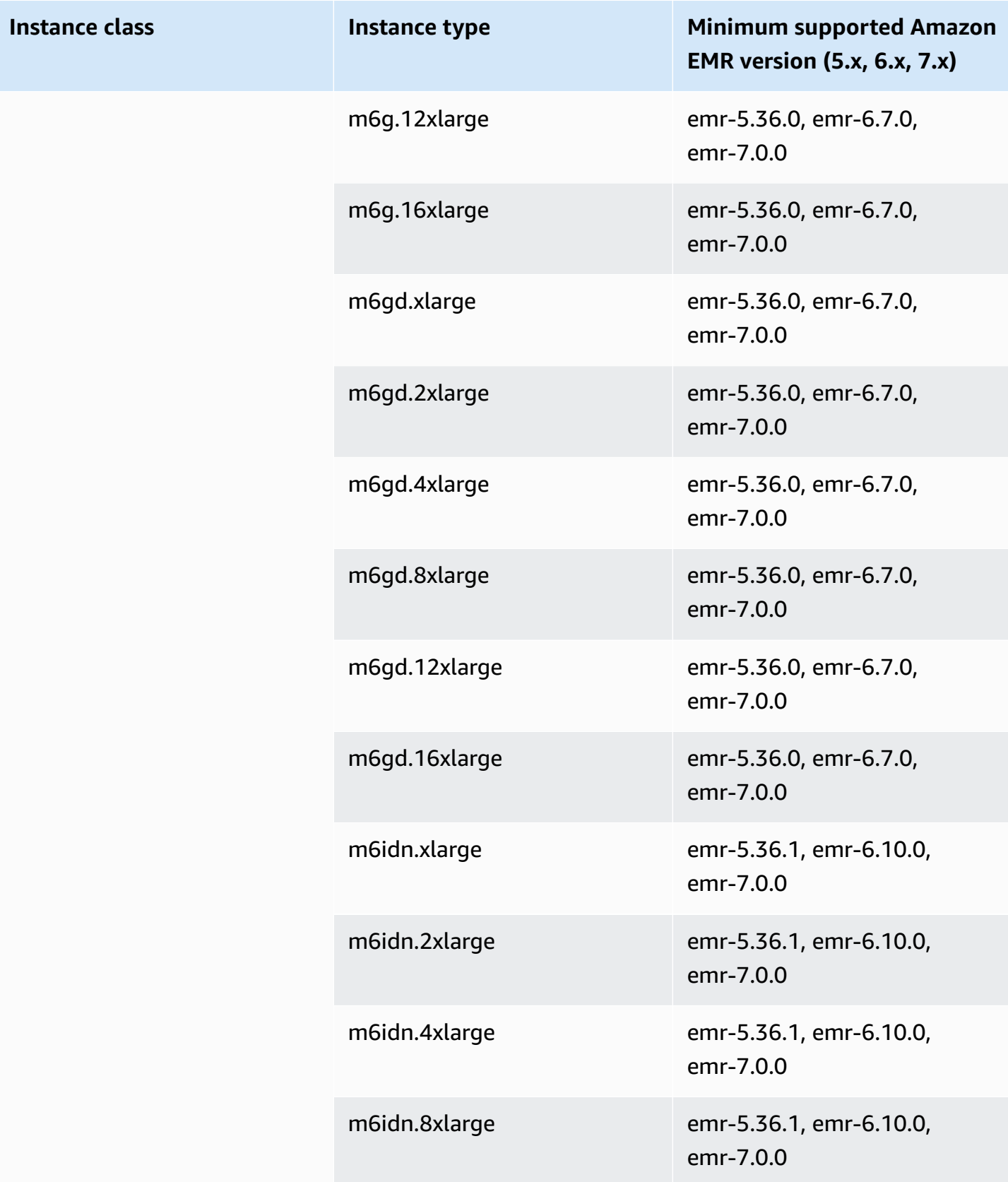

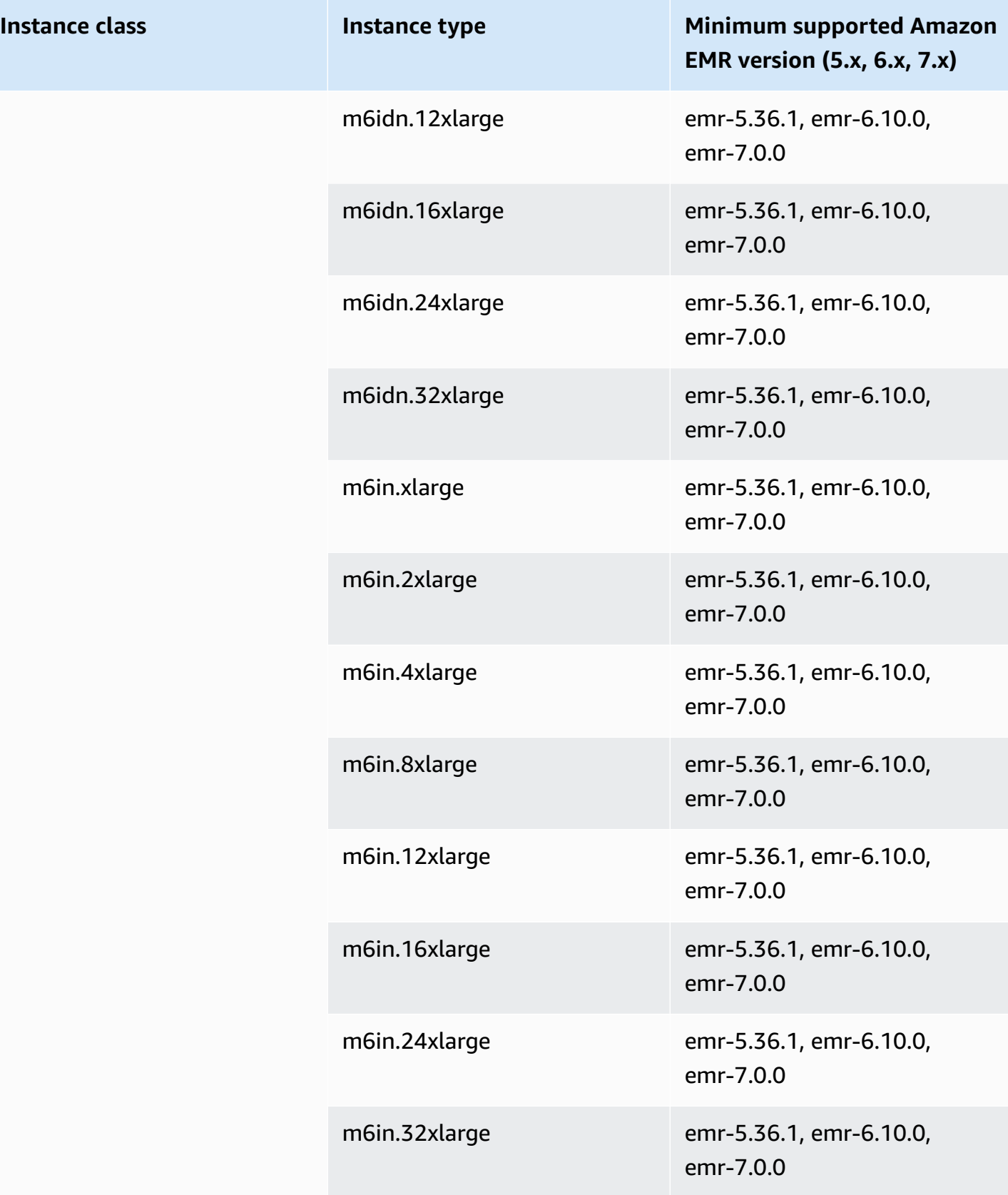

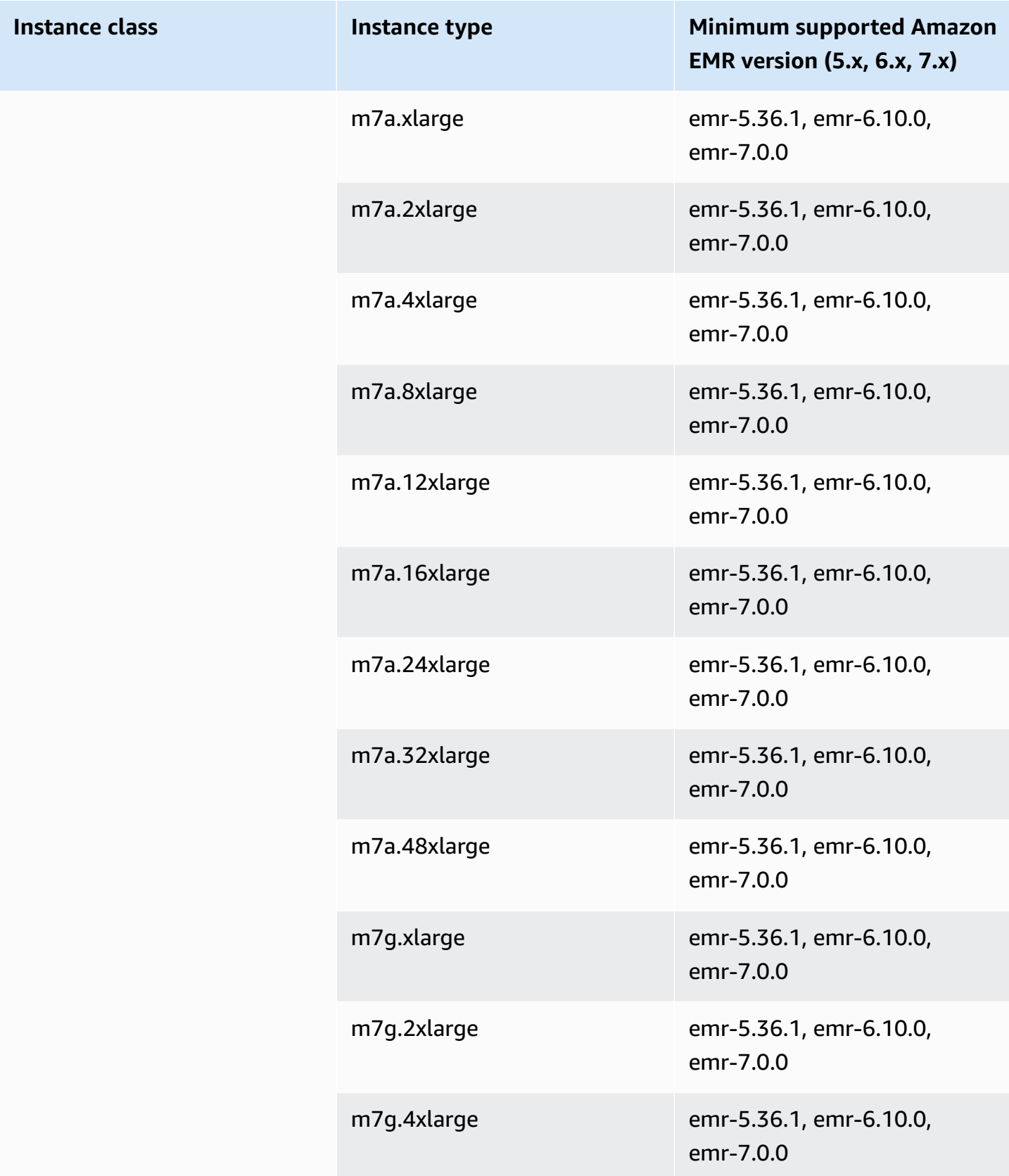

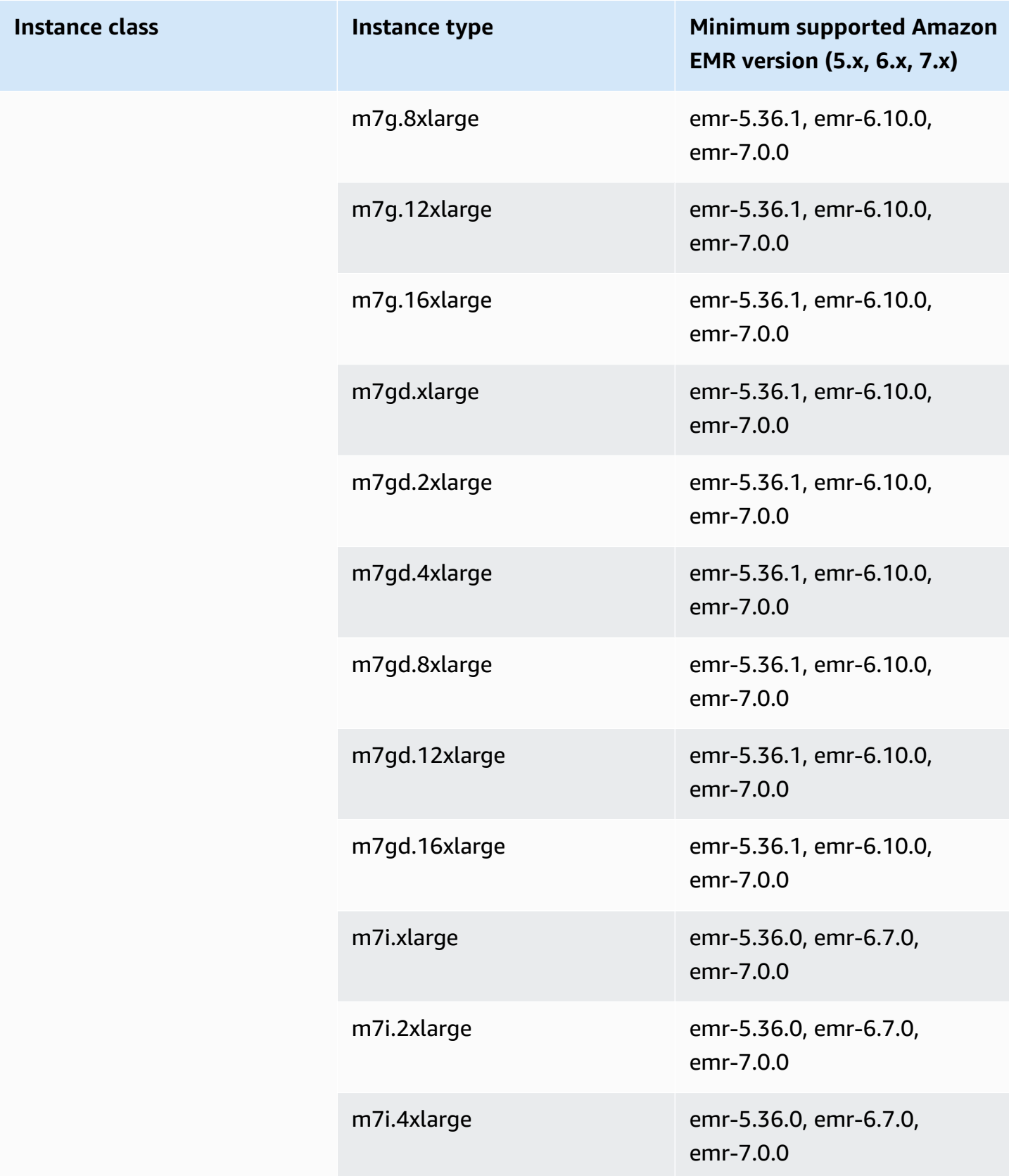

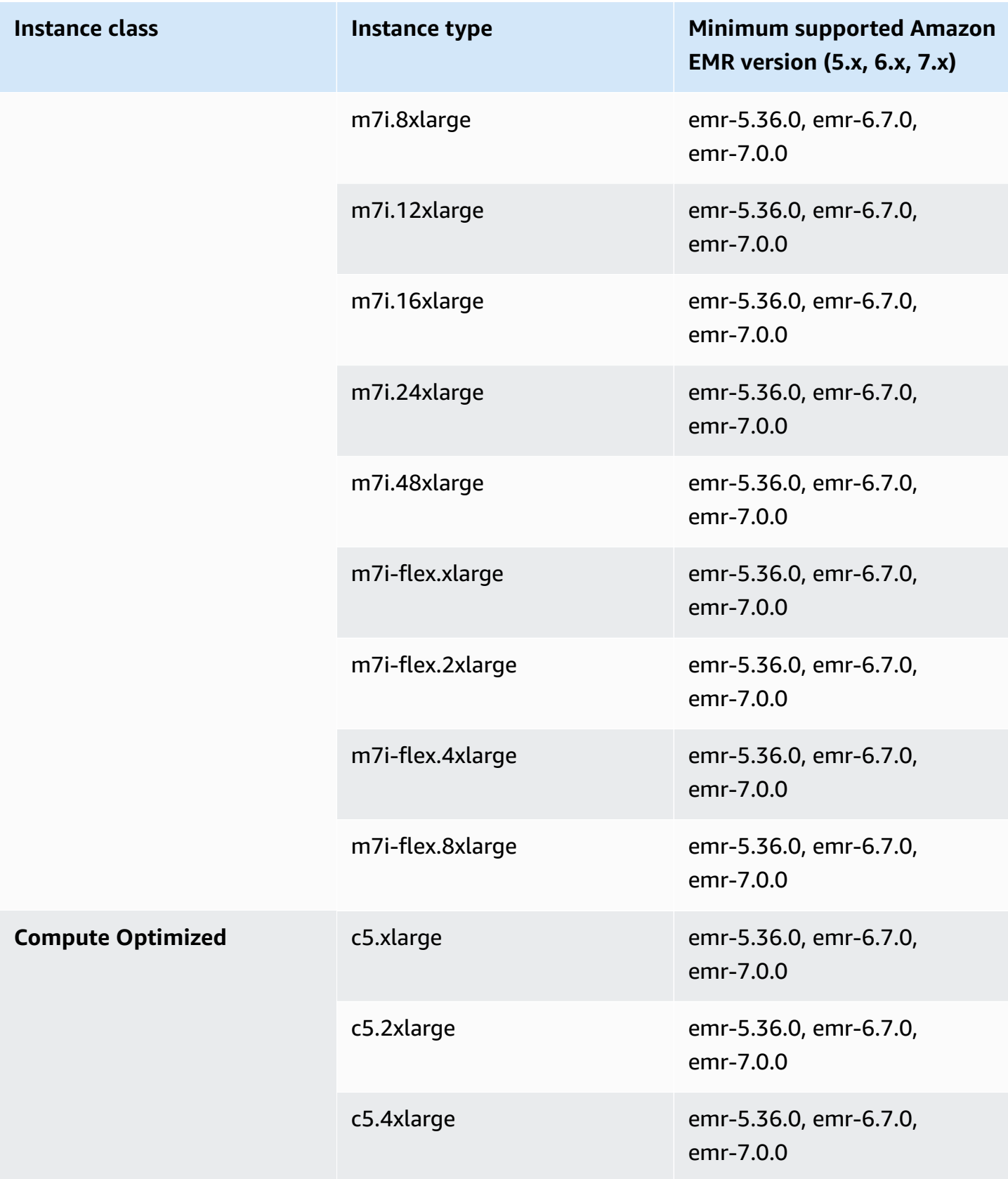

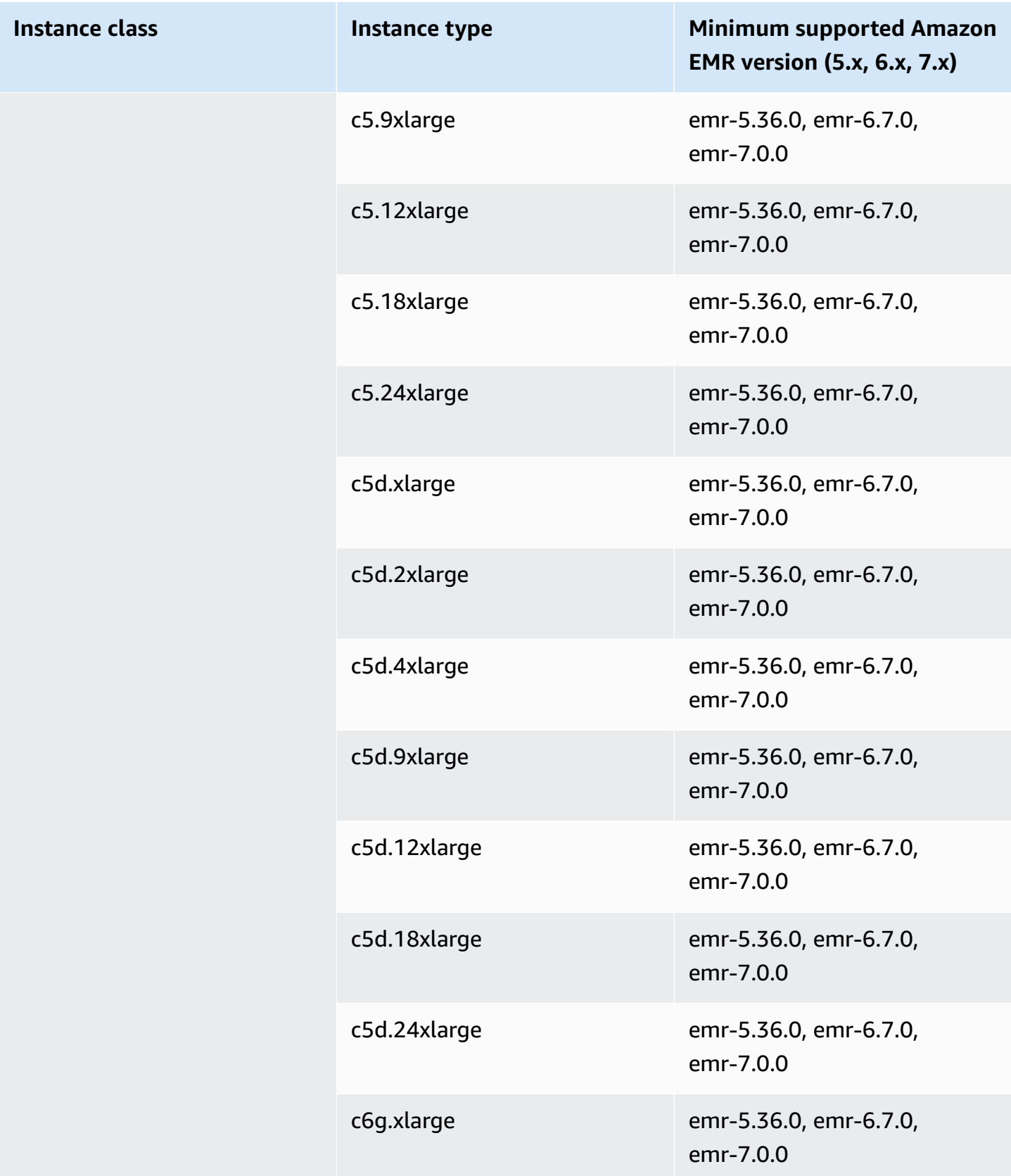

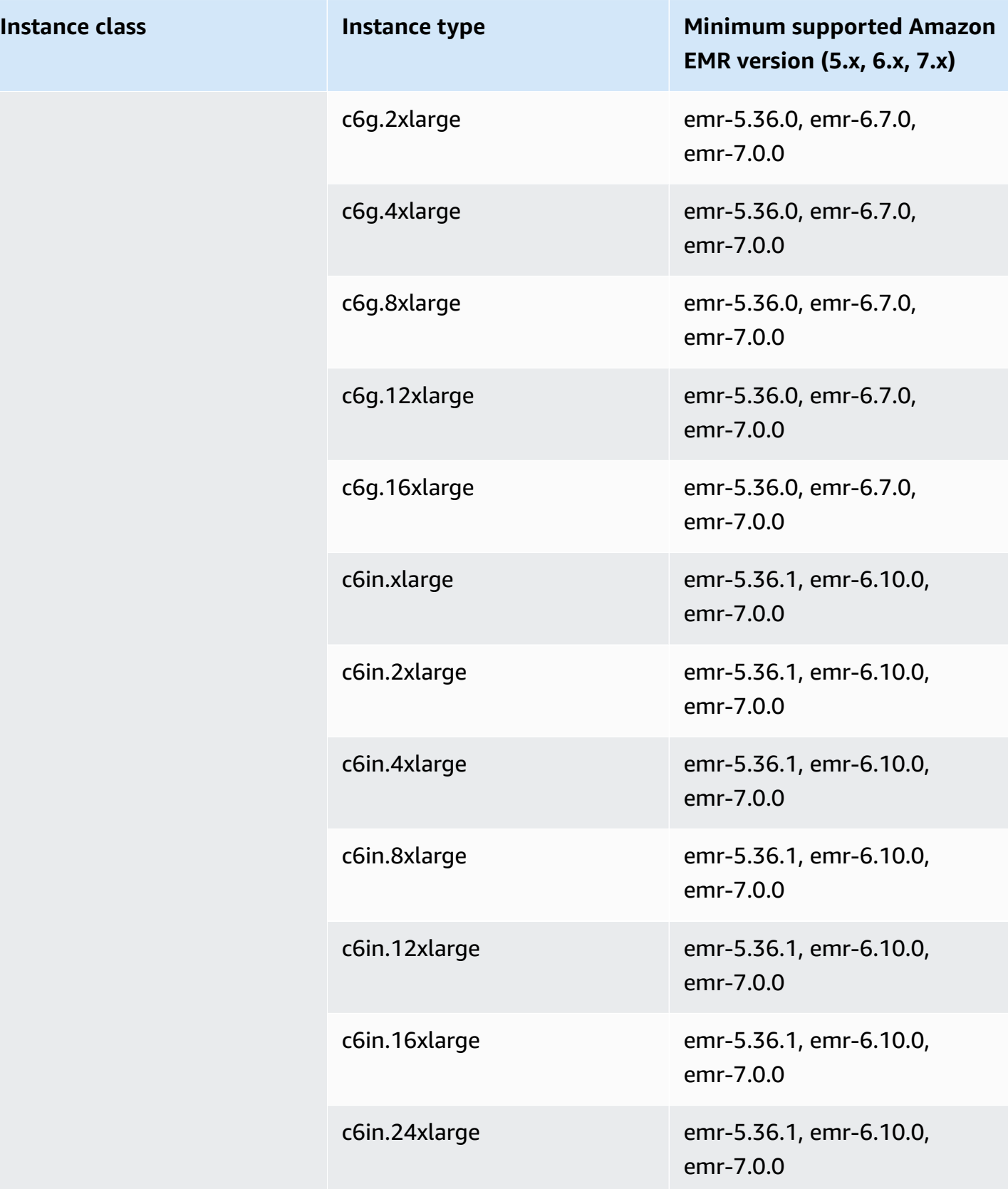

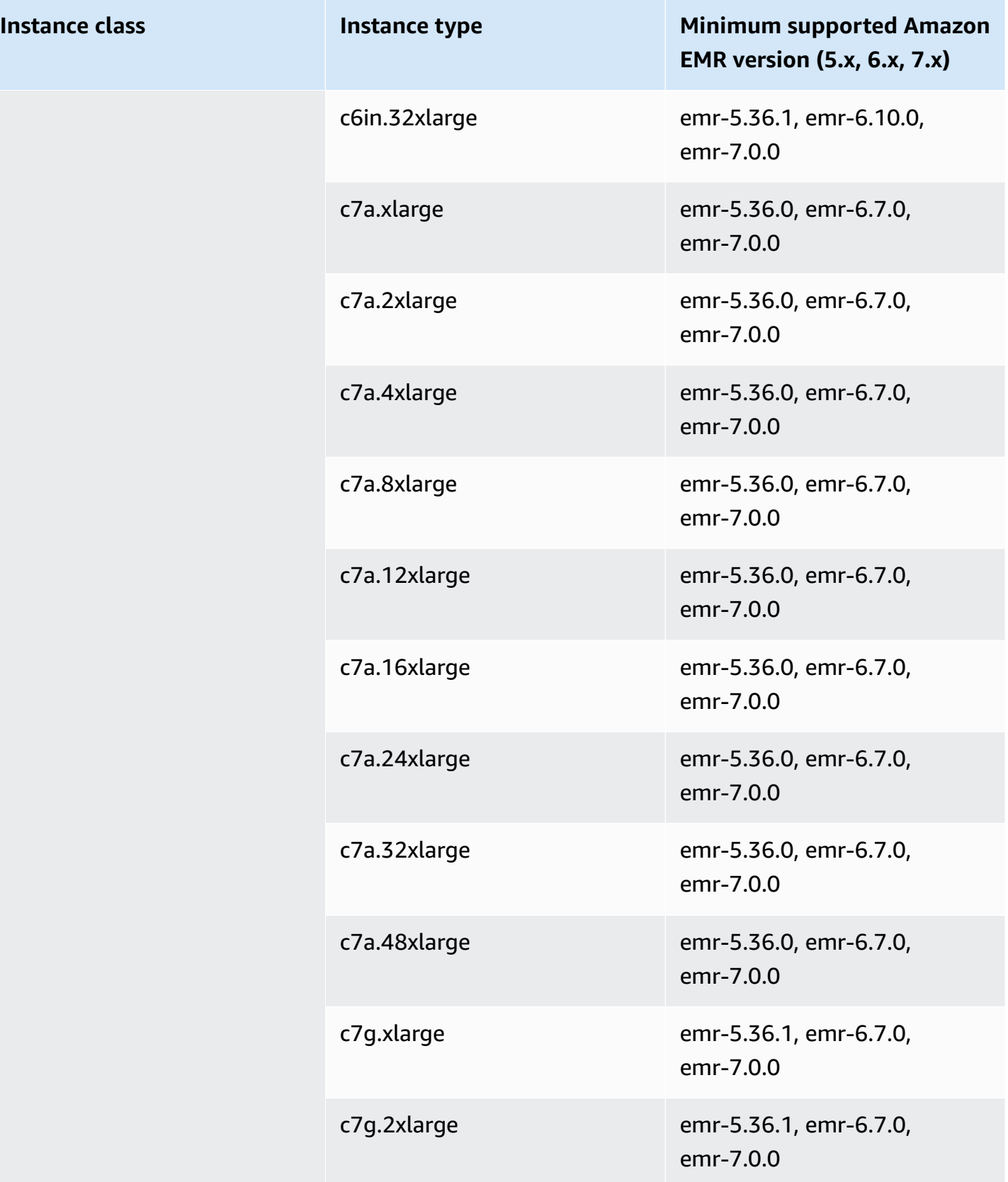

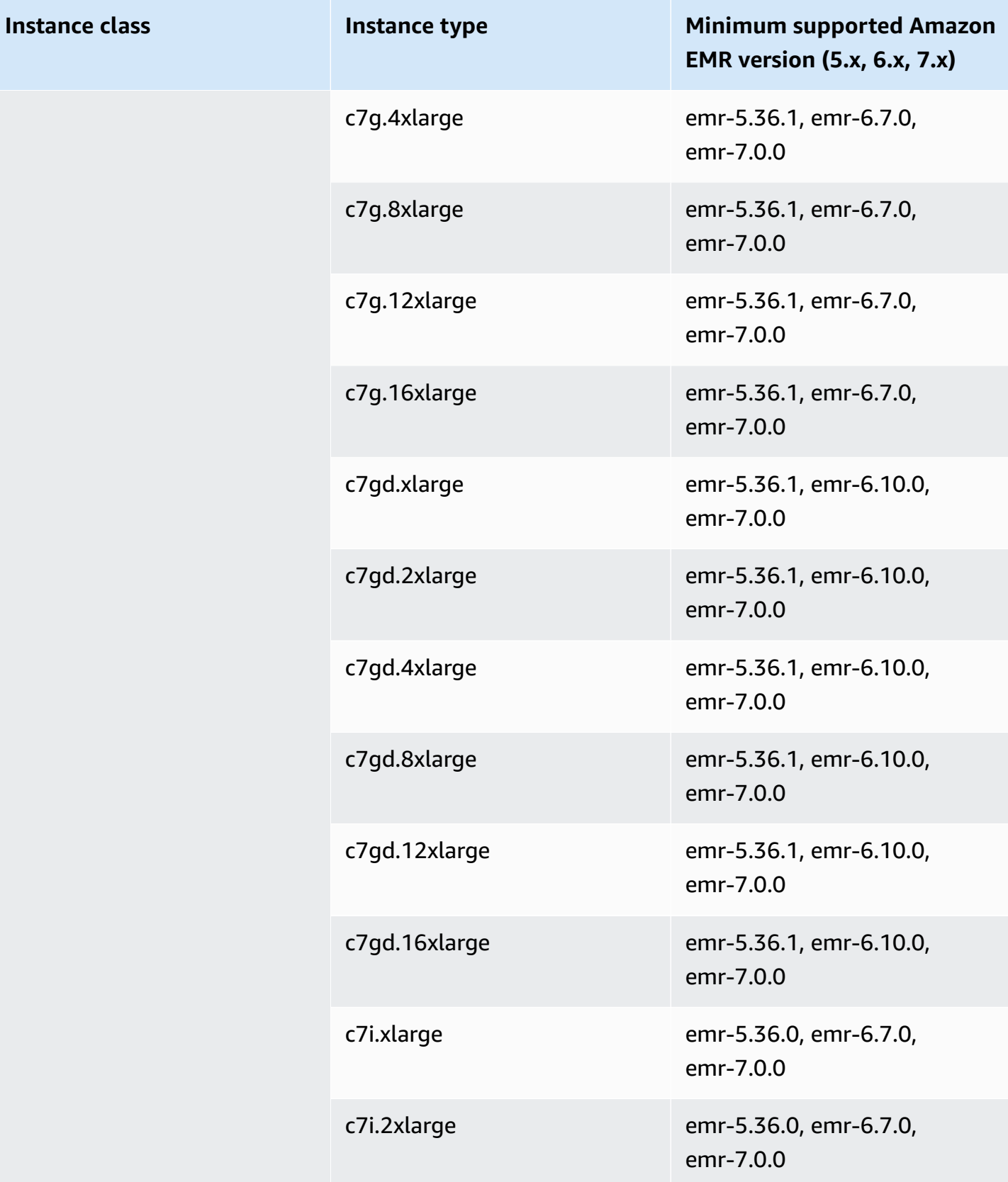

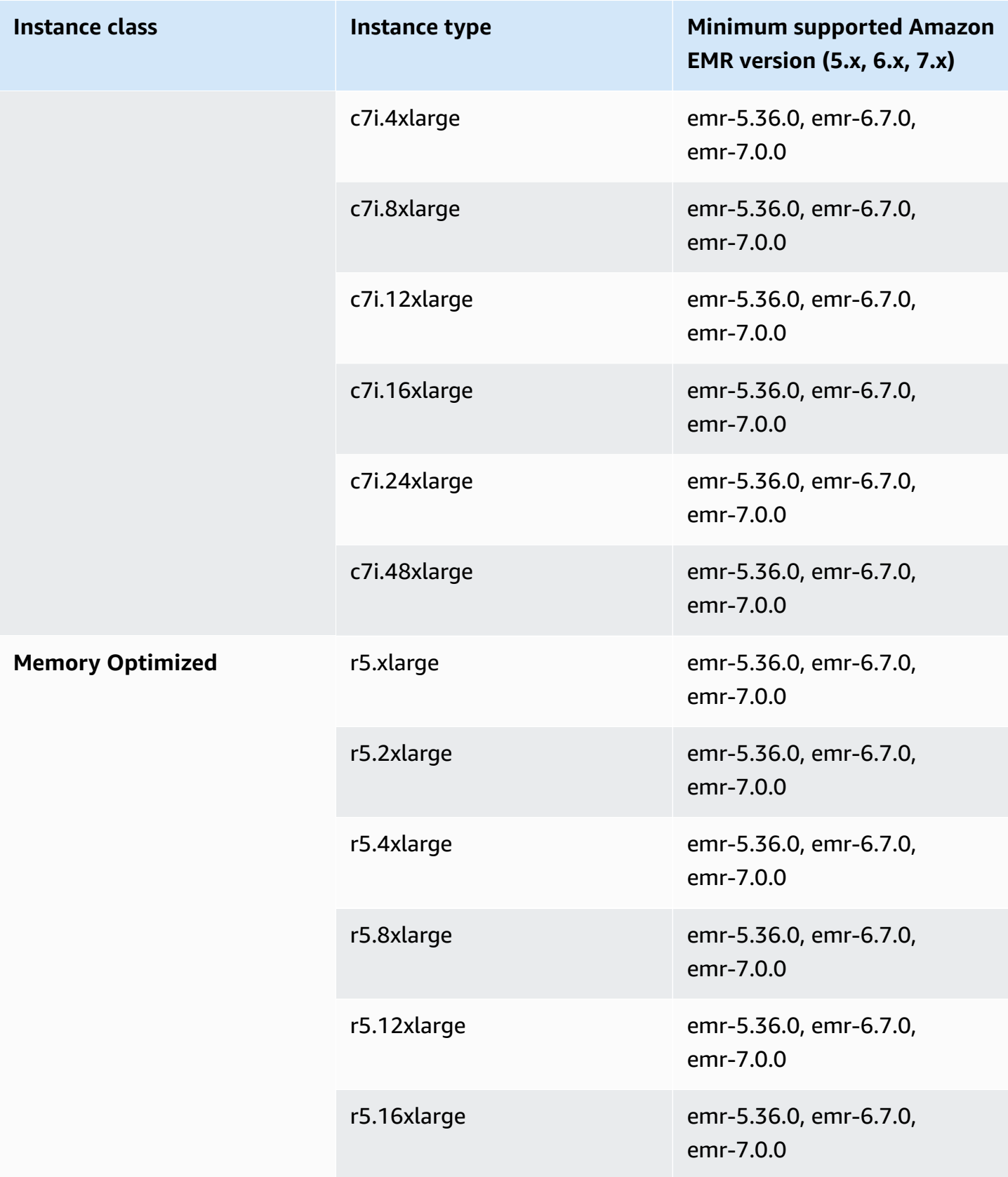

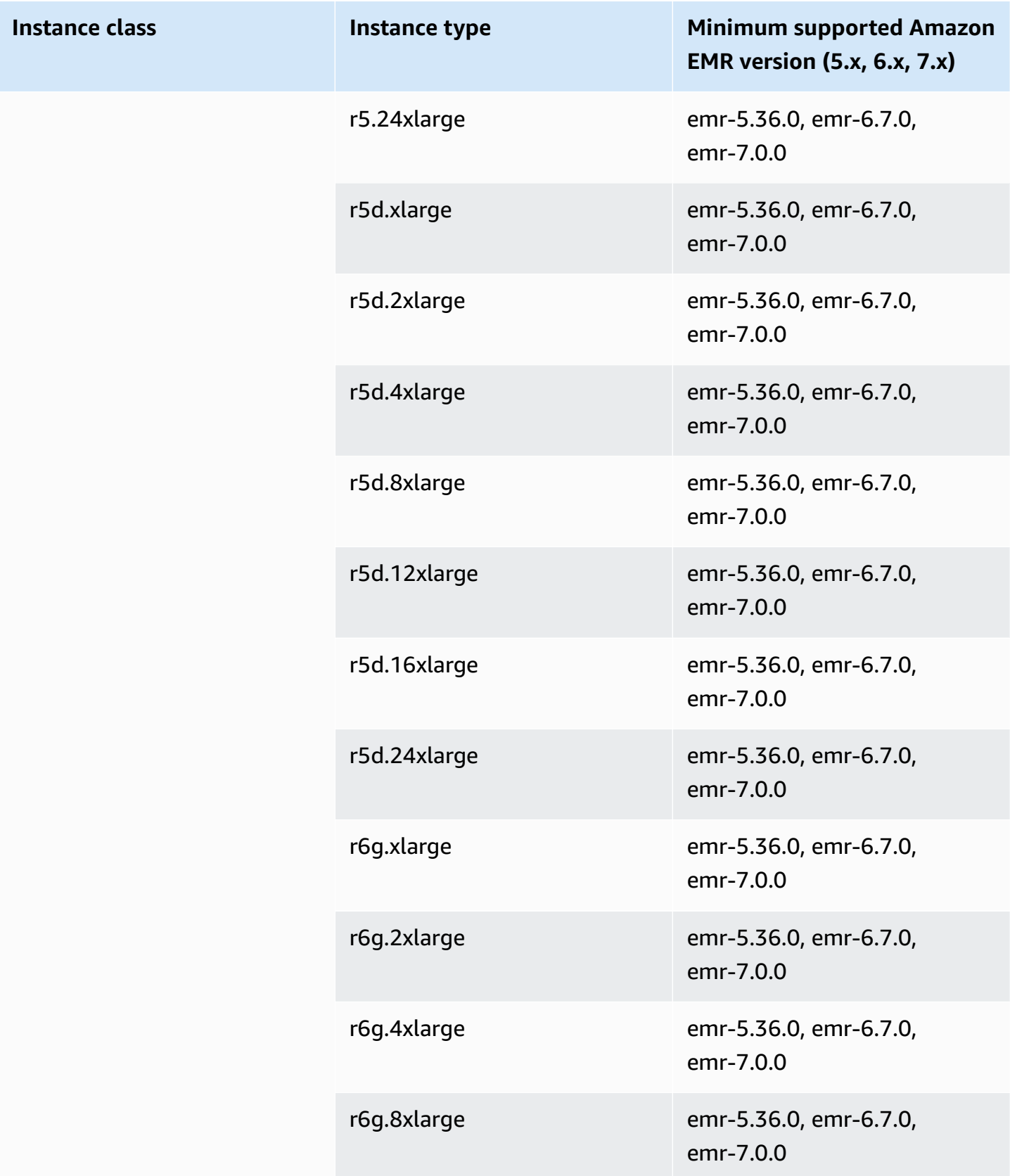

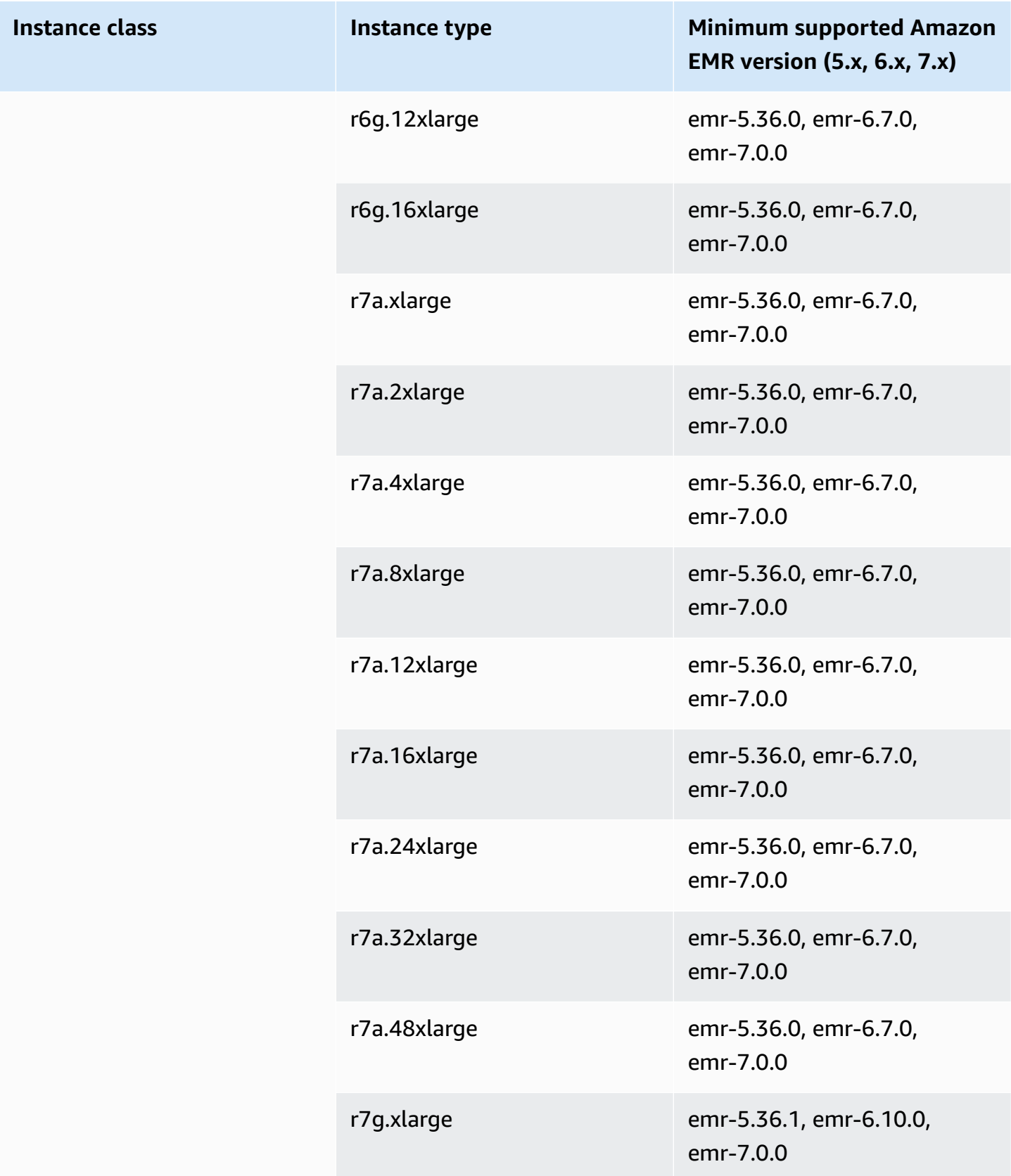

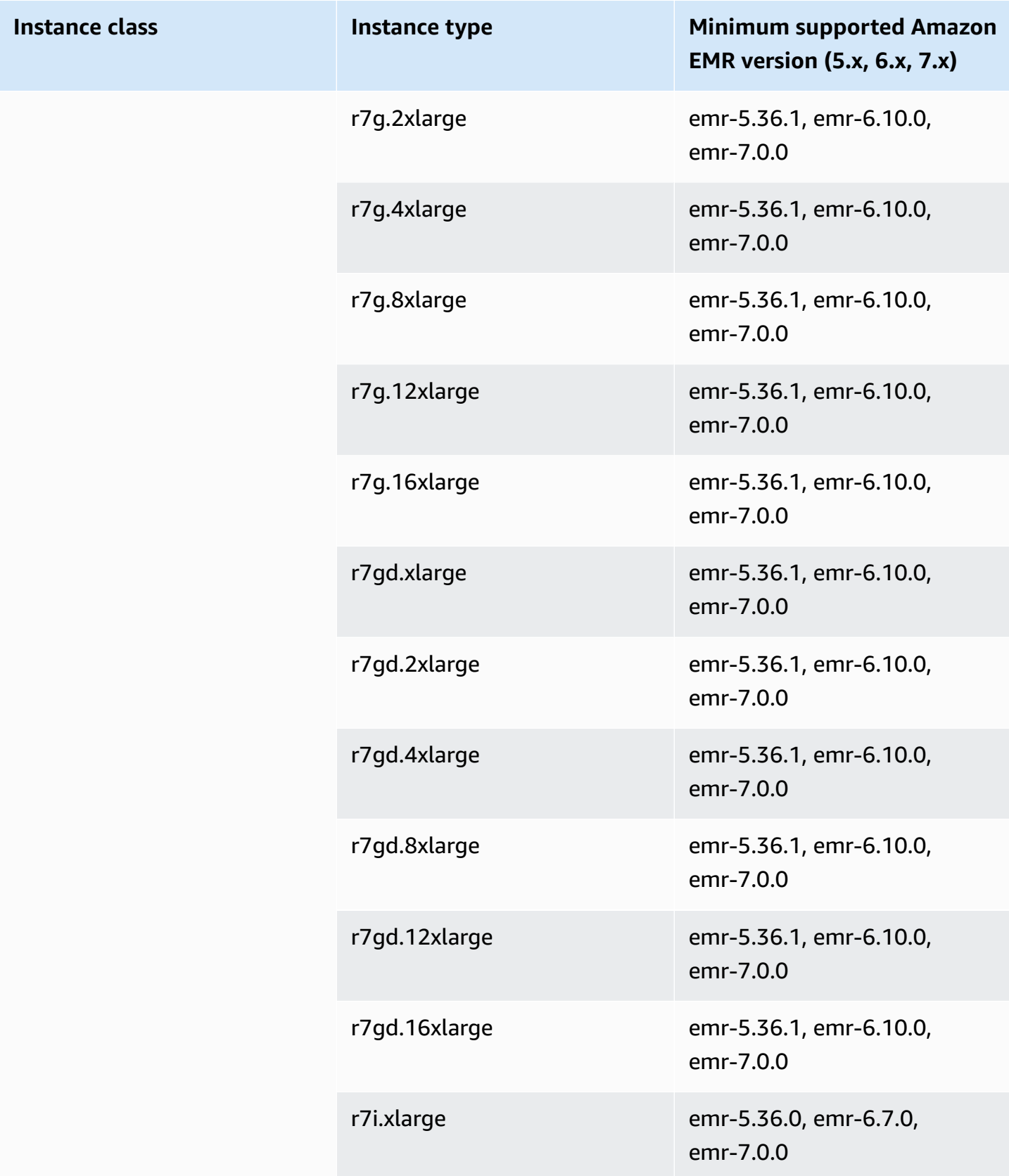

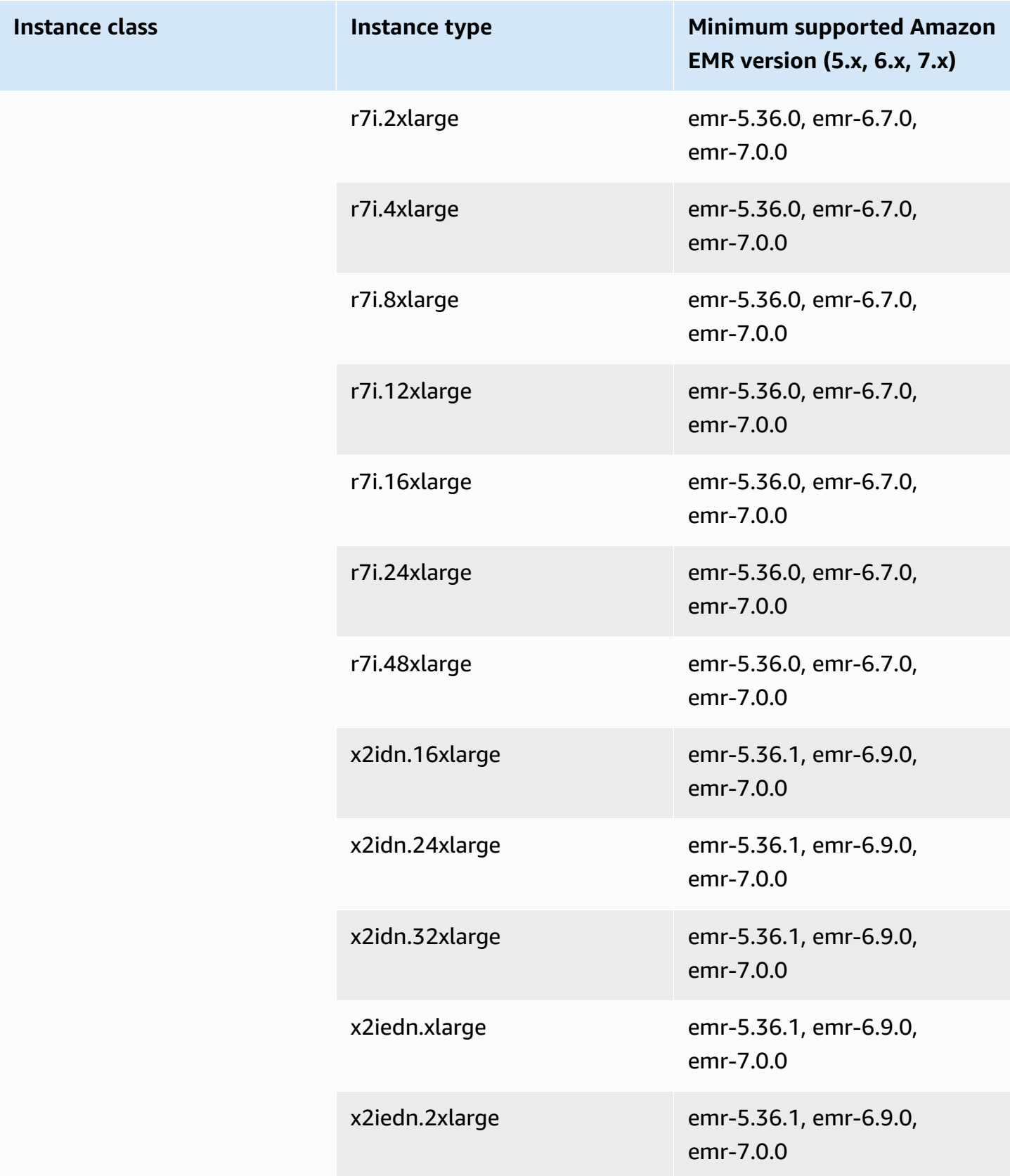

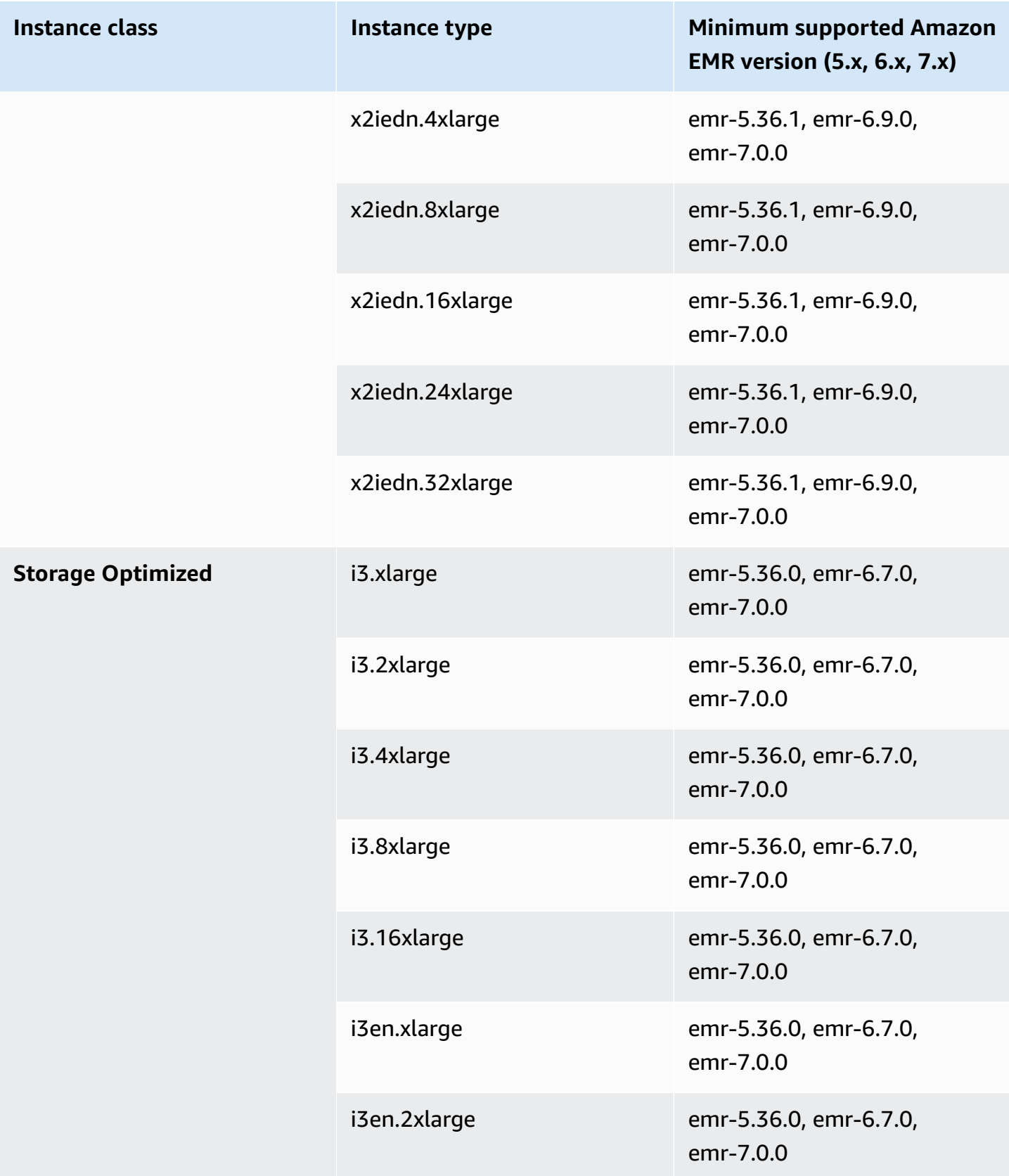

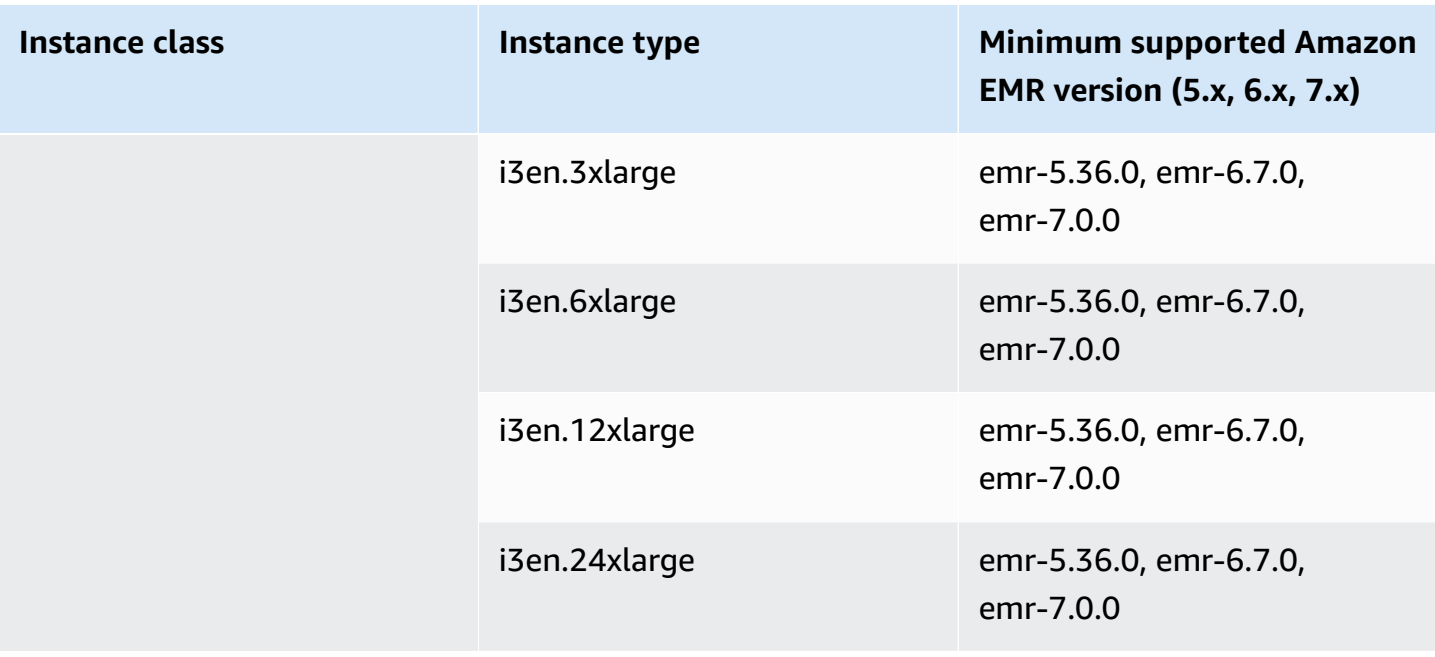

## **Europe (Paris) - eu-west-3**

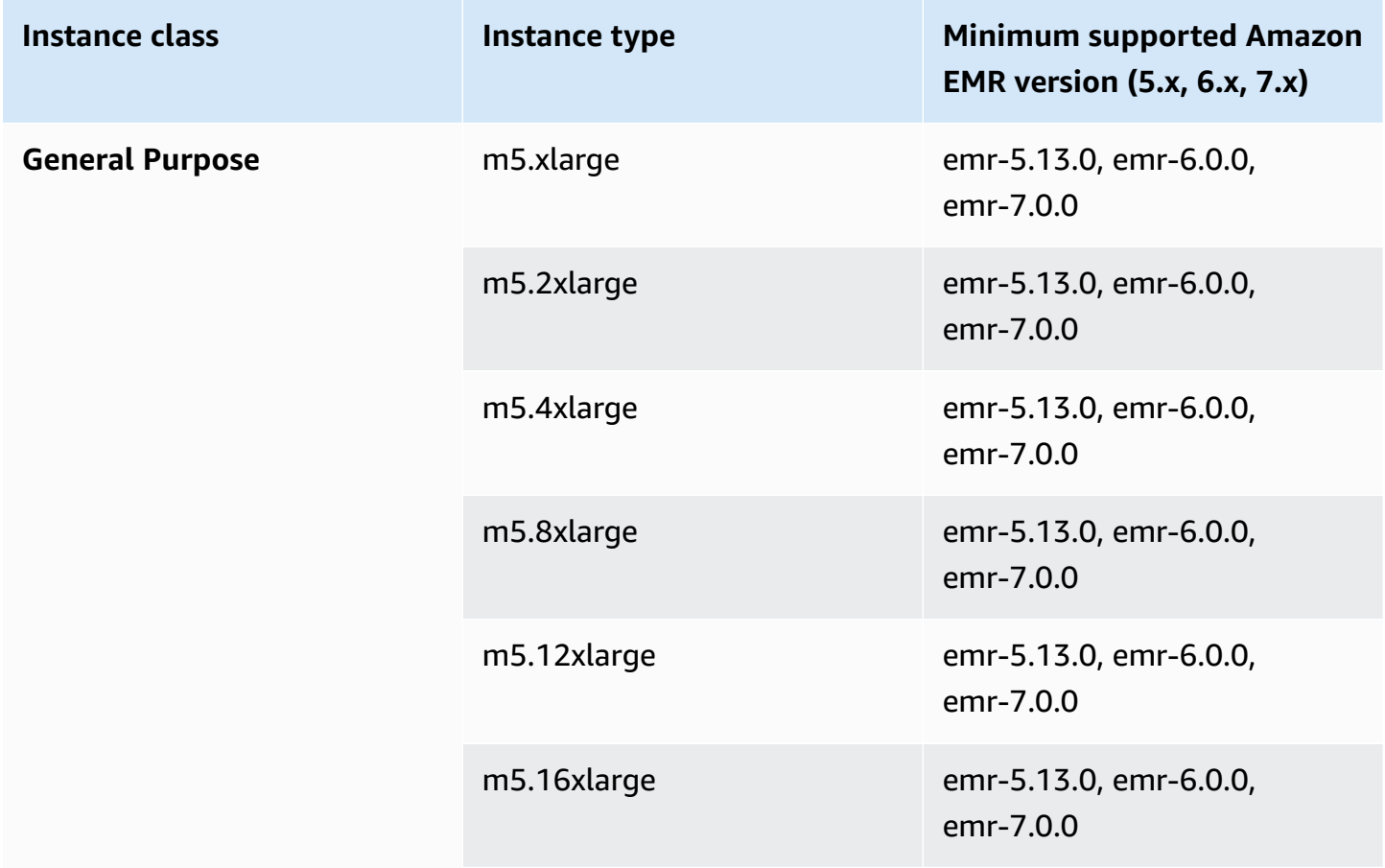

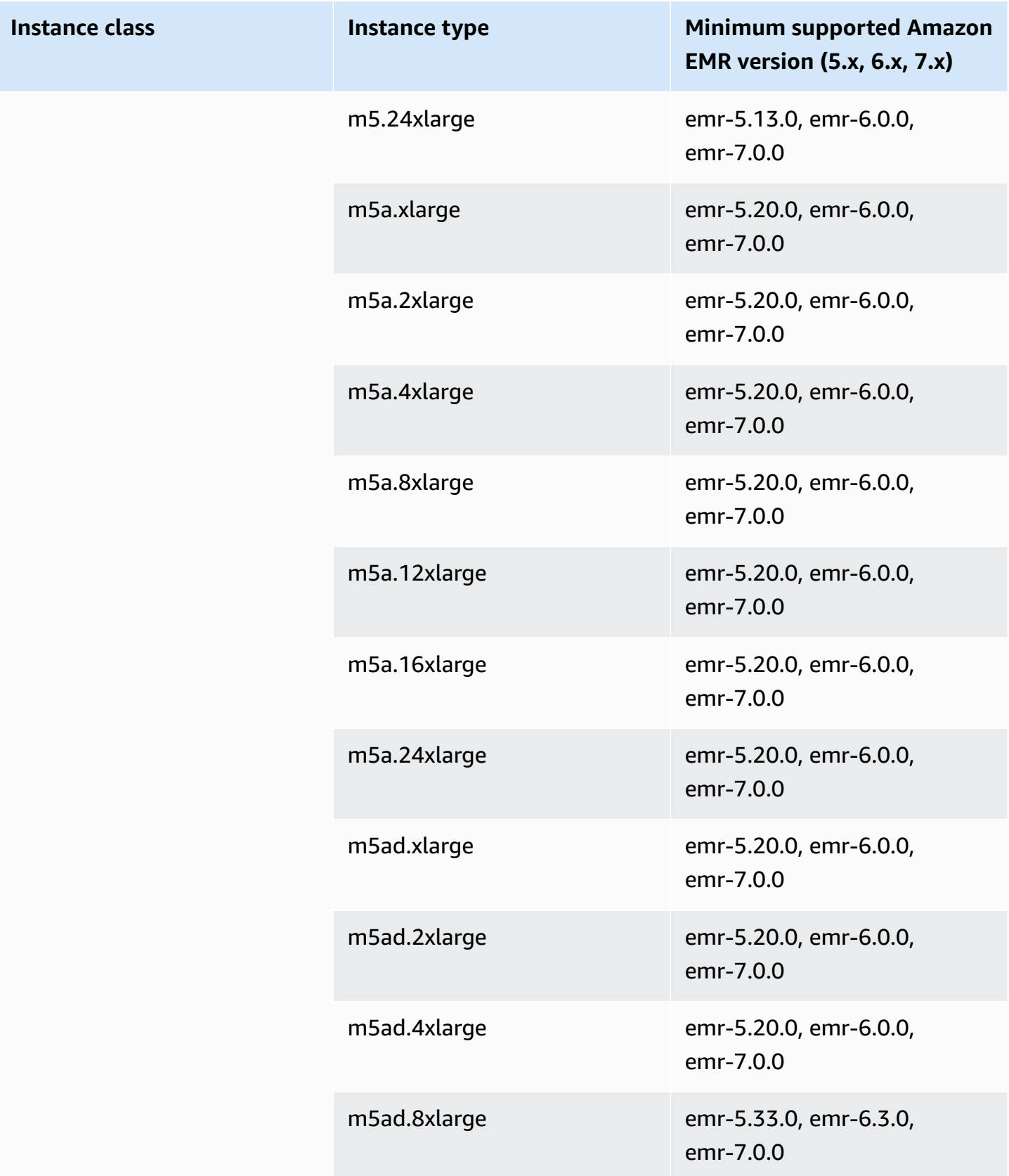

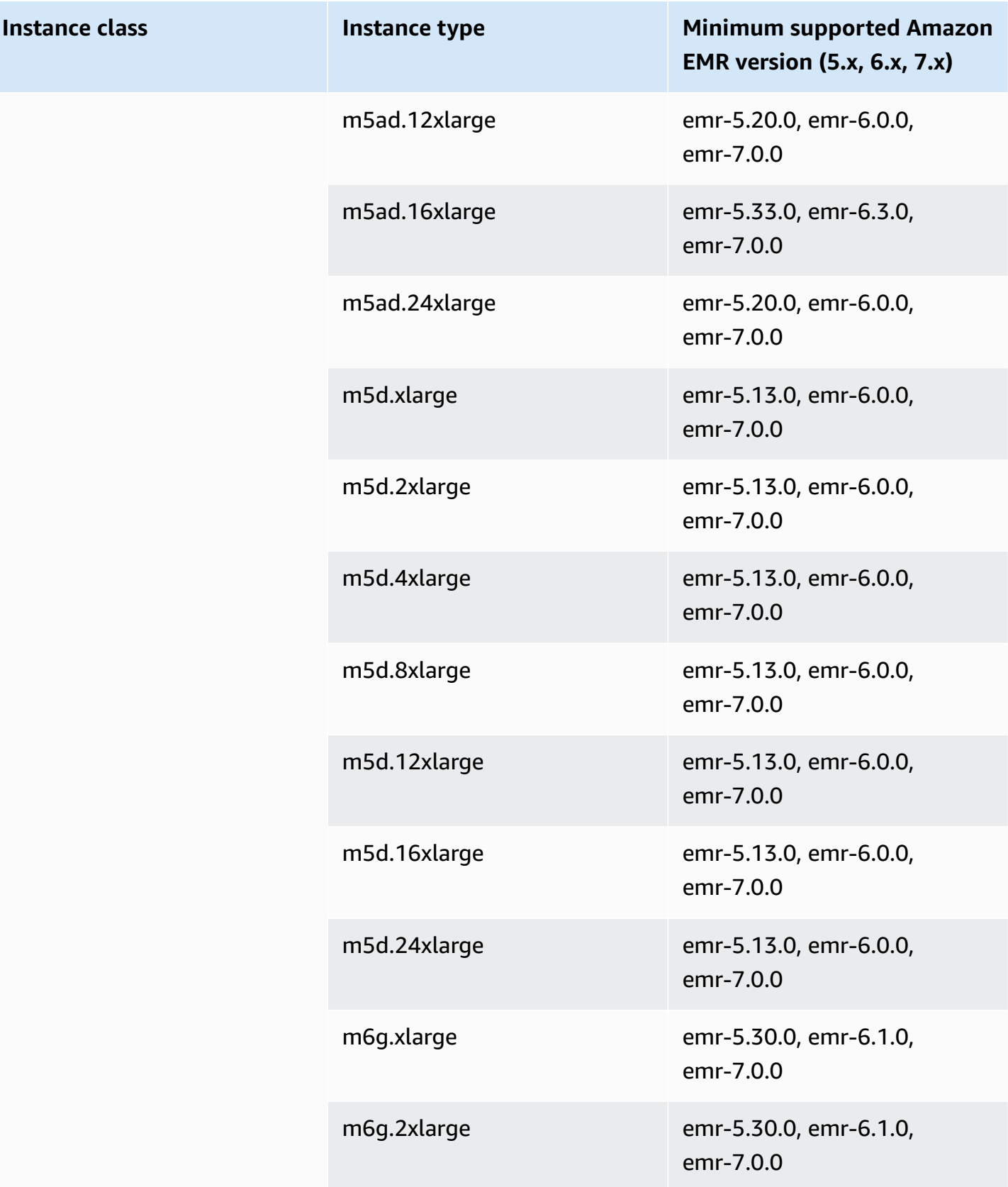

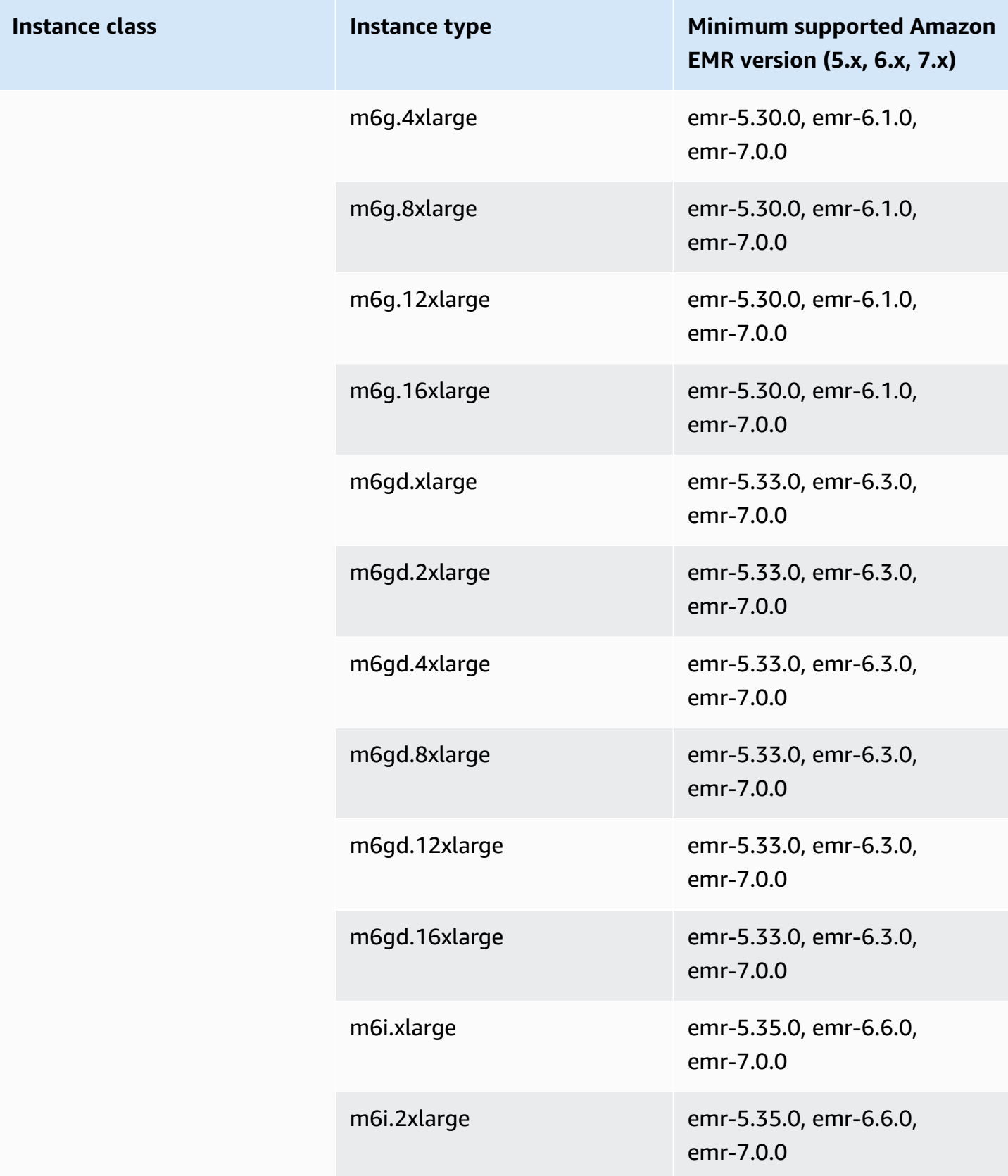

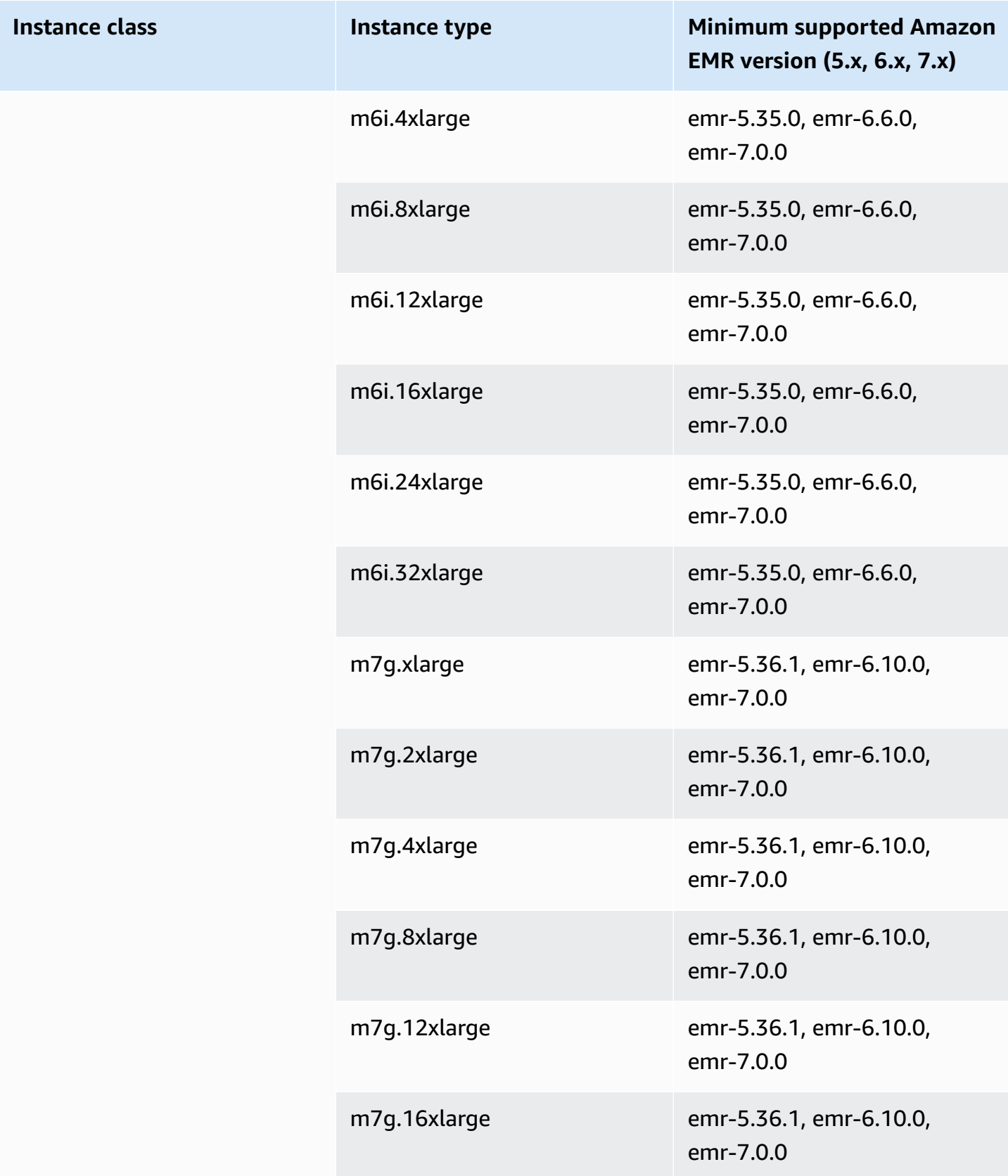

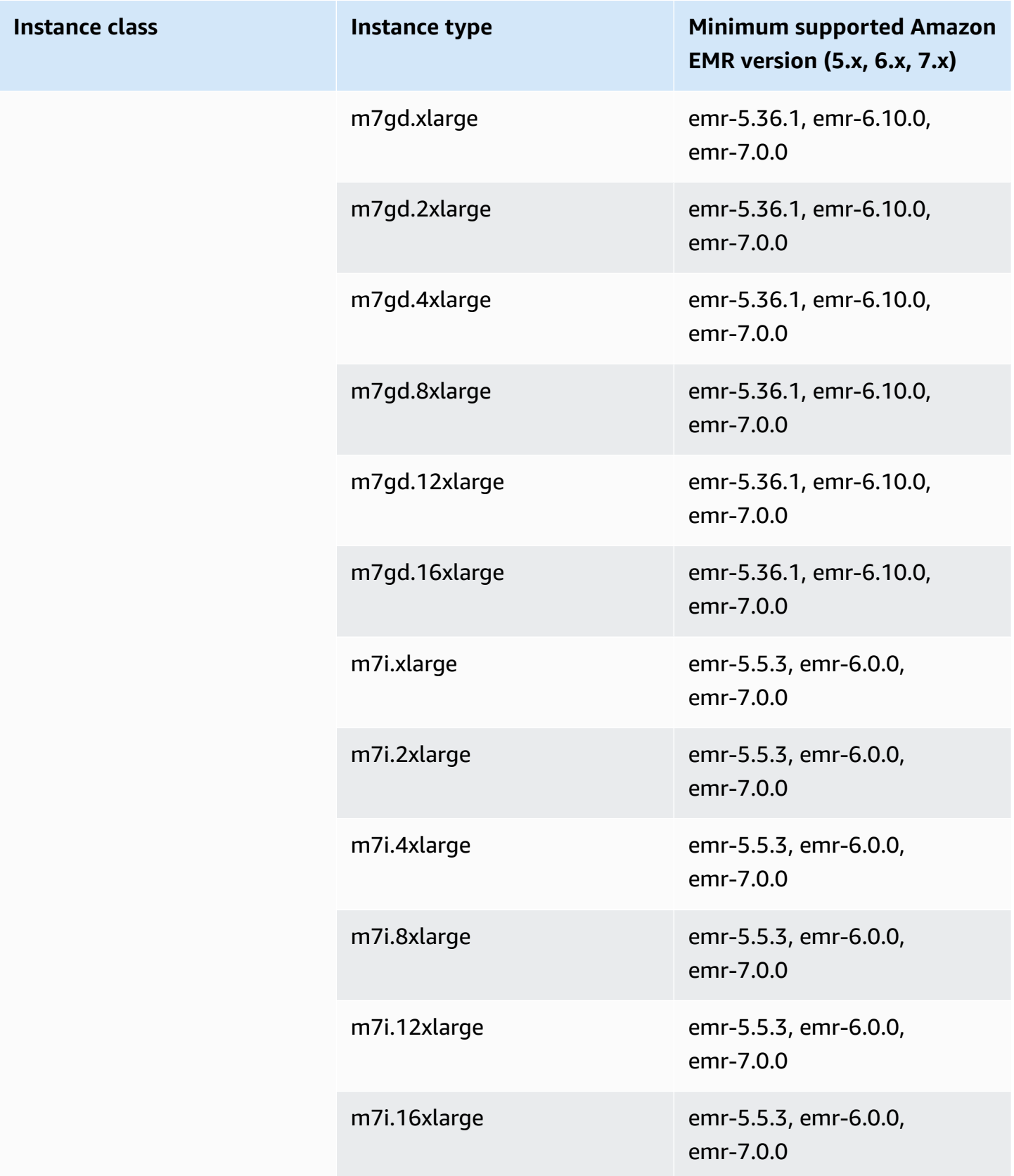

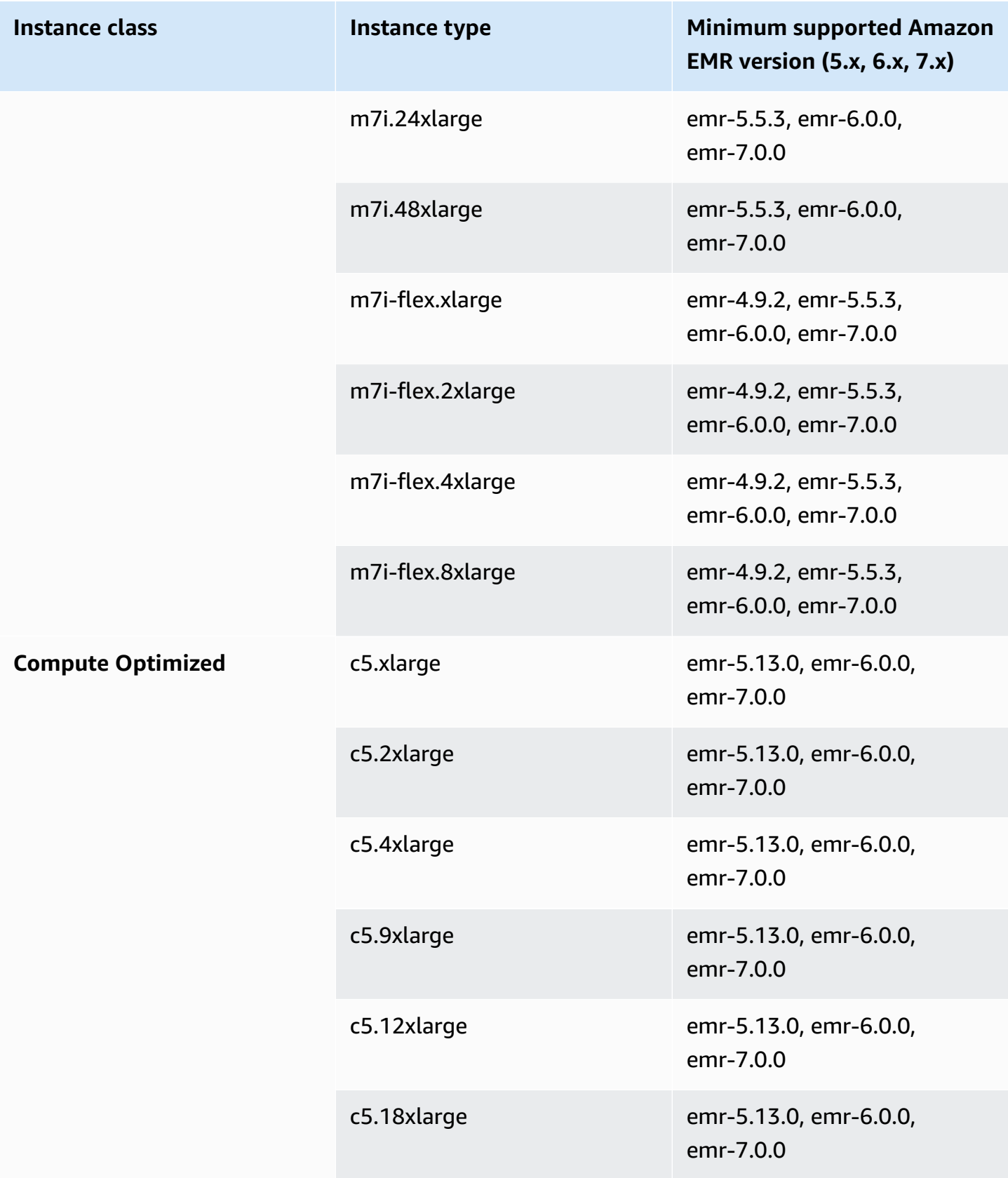

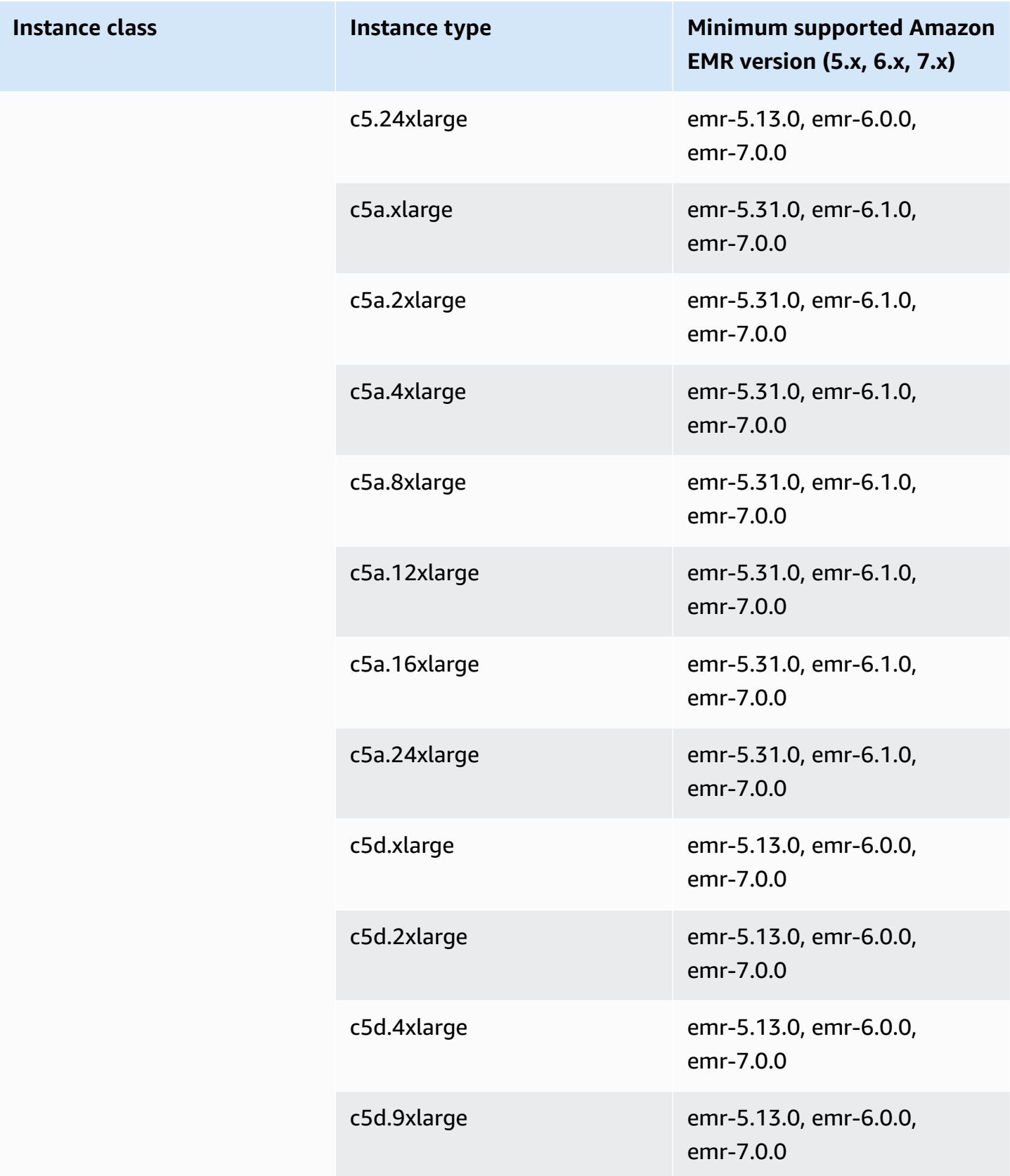

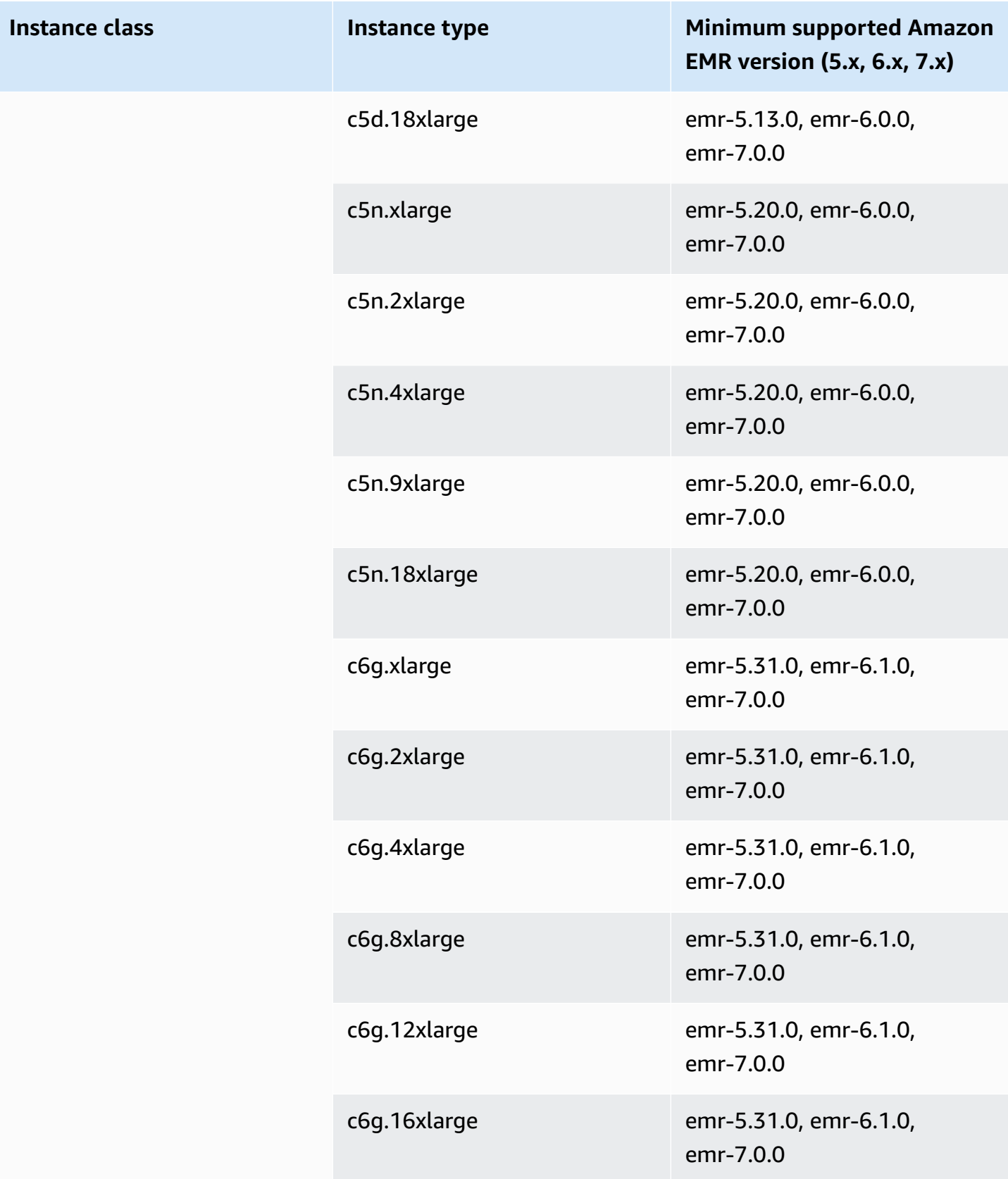

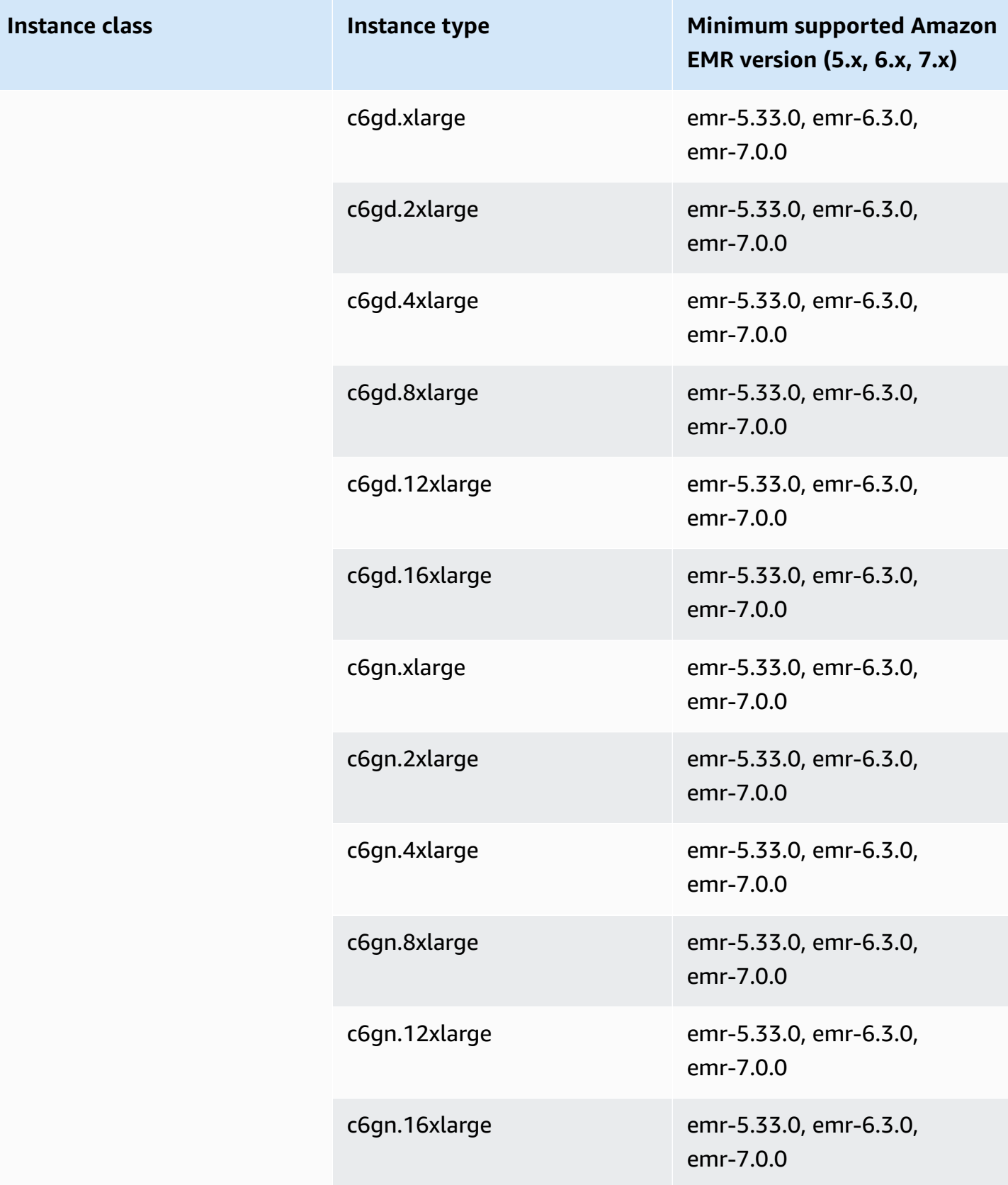

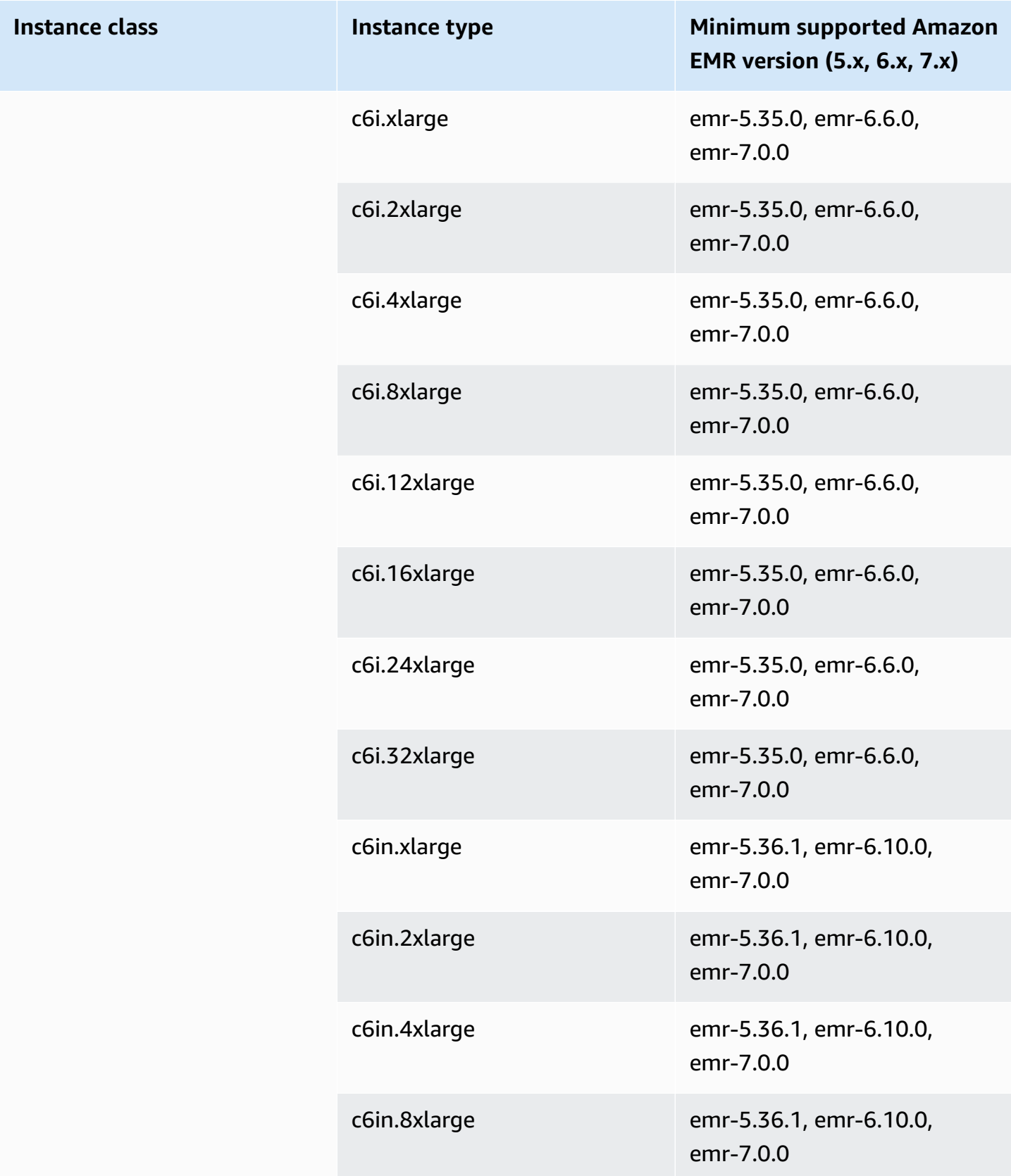
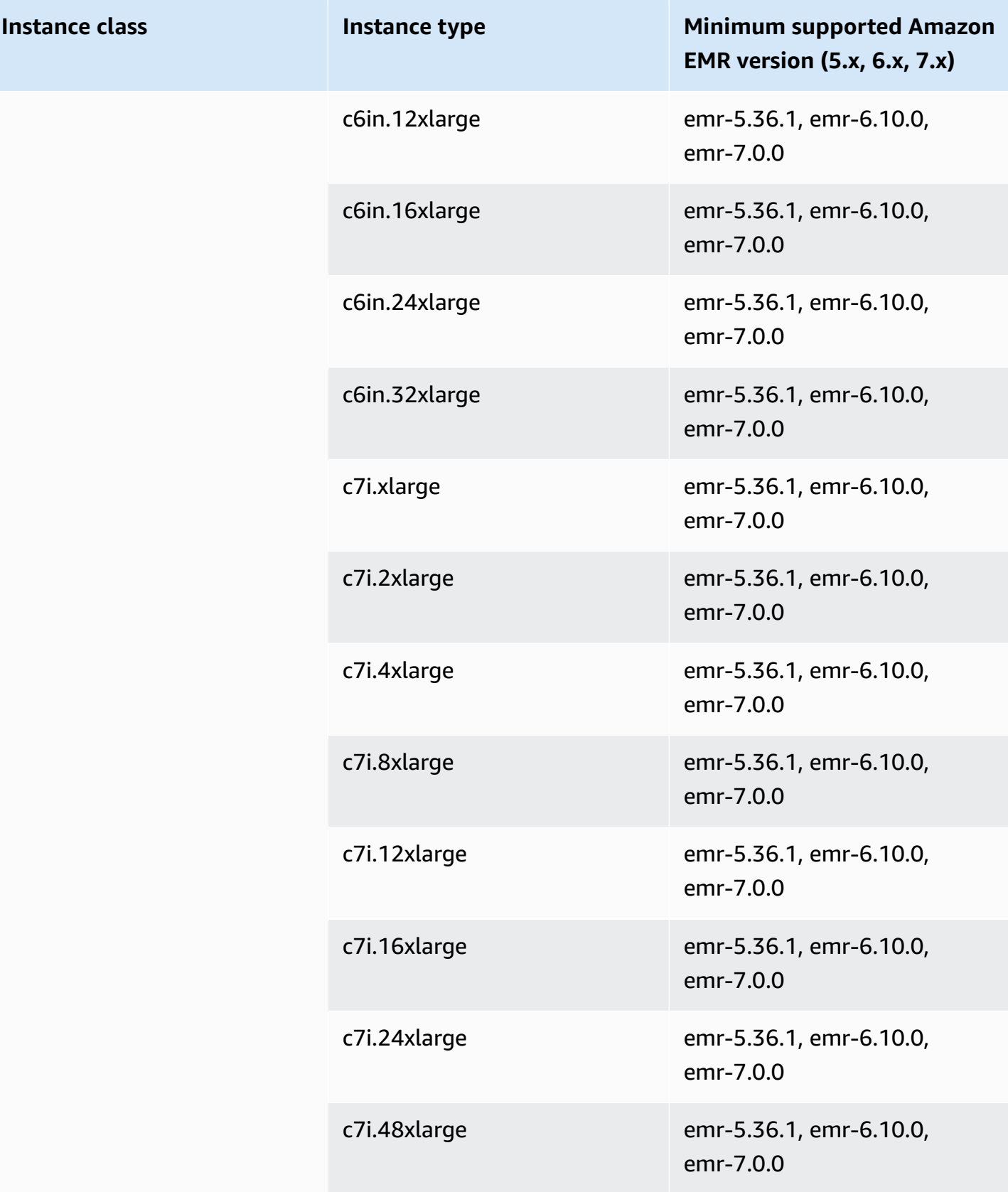

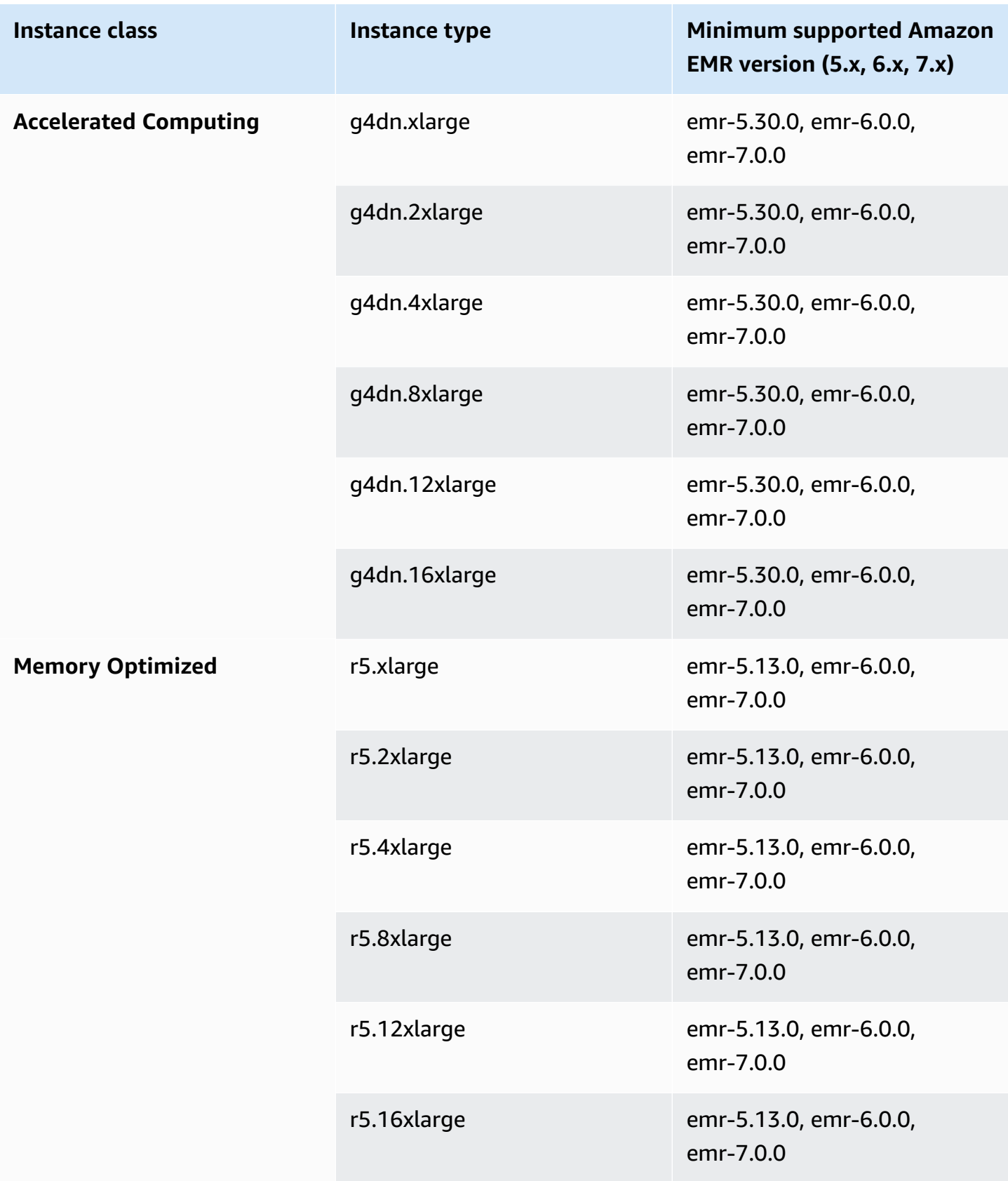

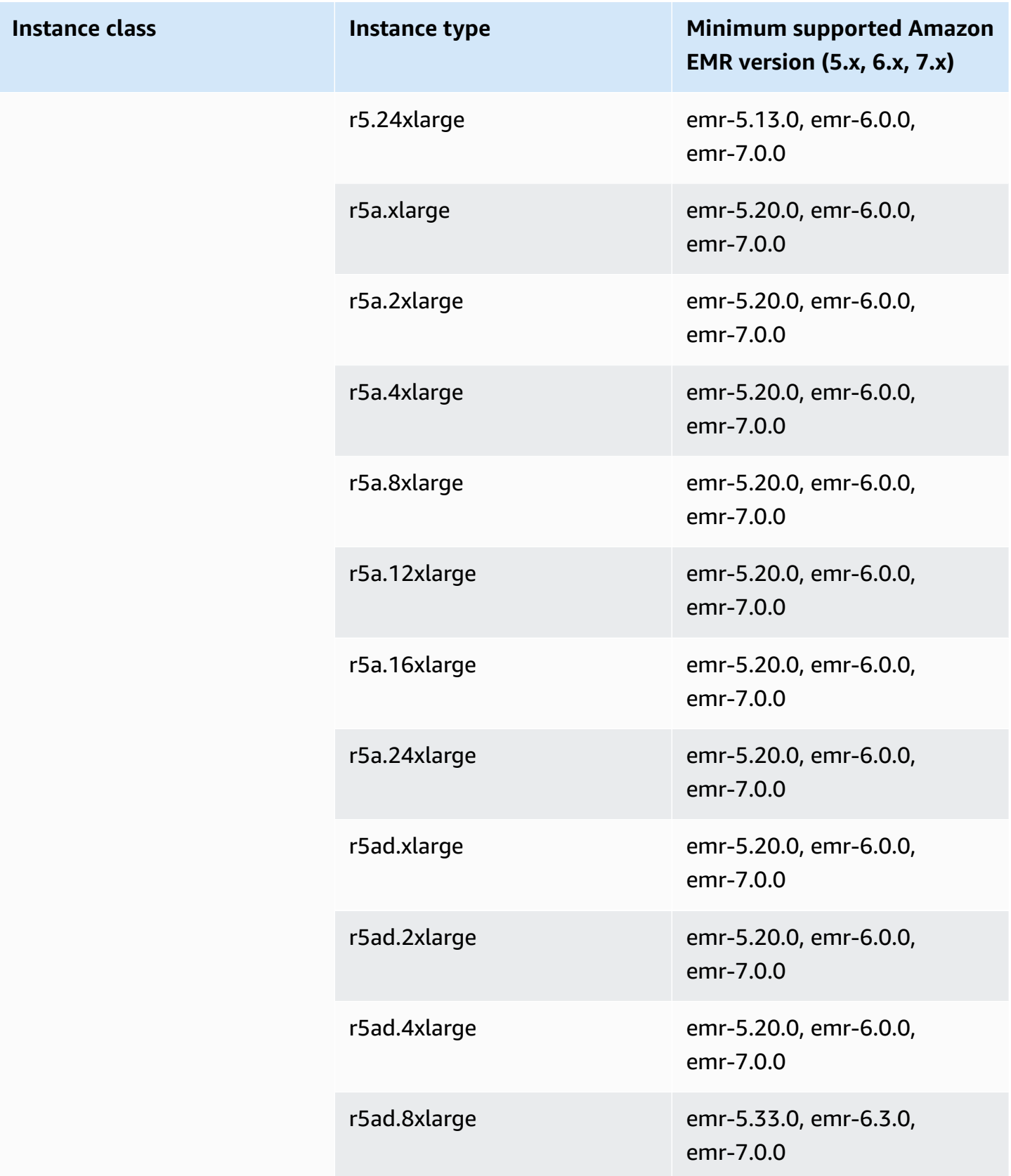

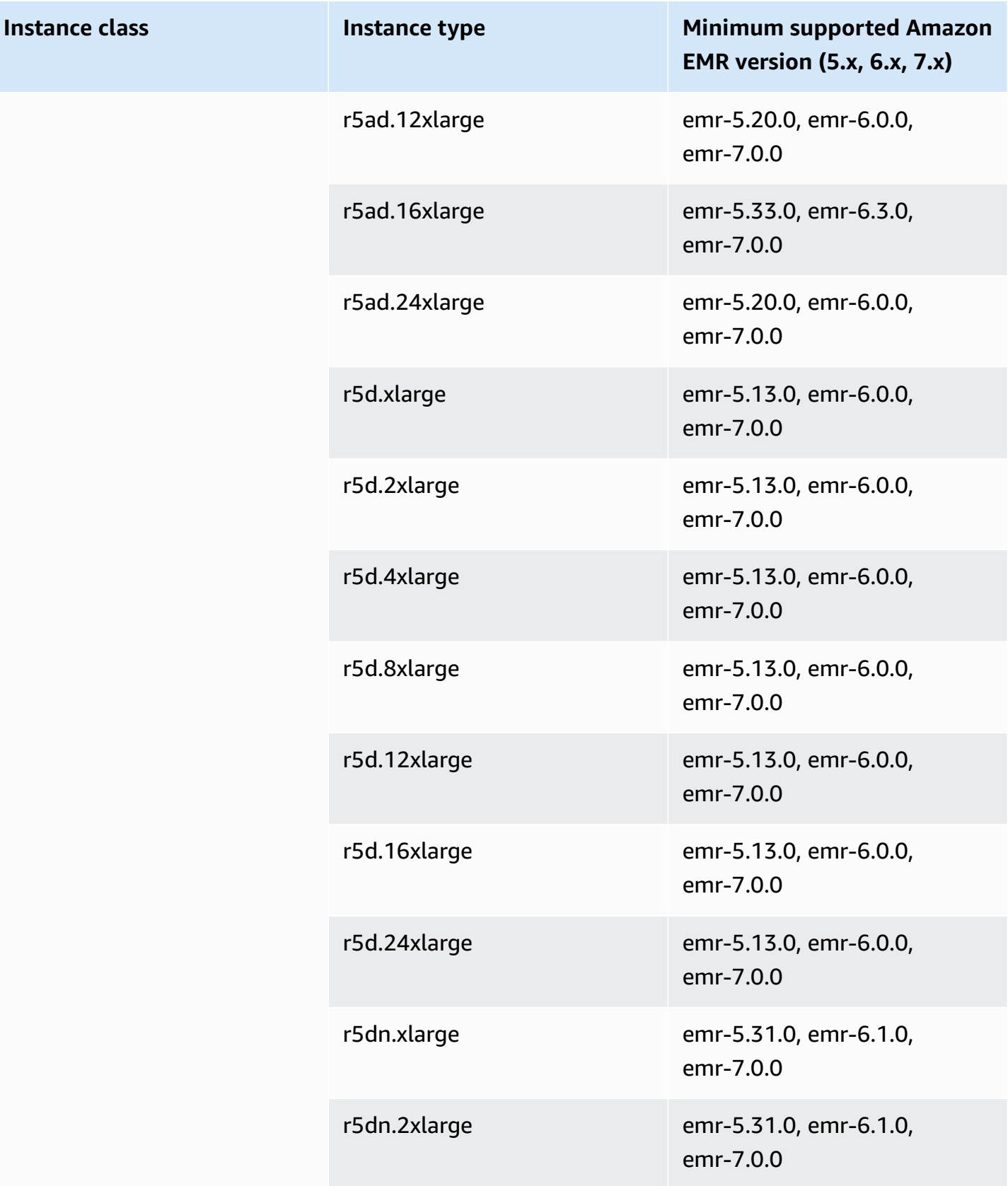

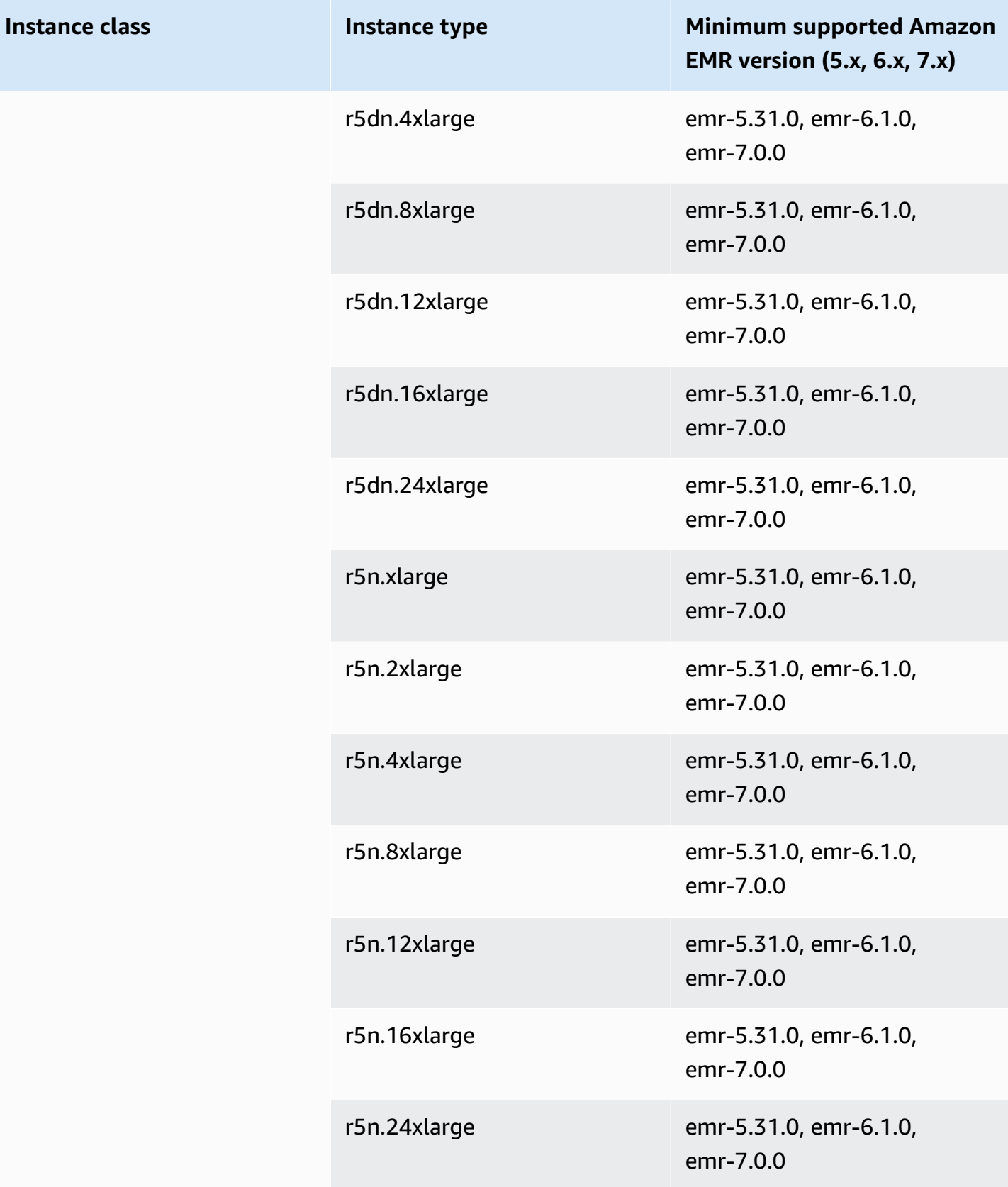

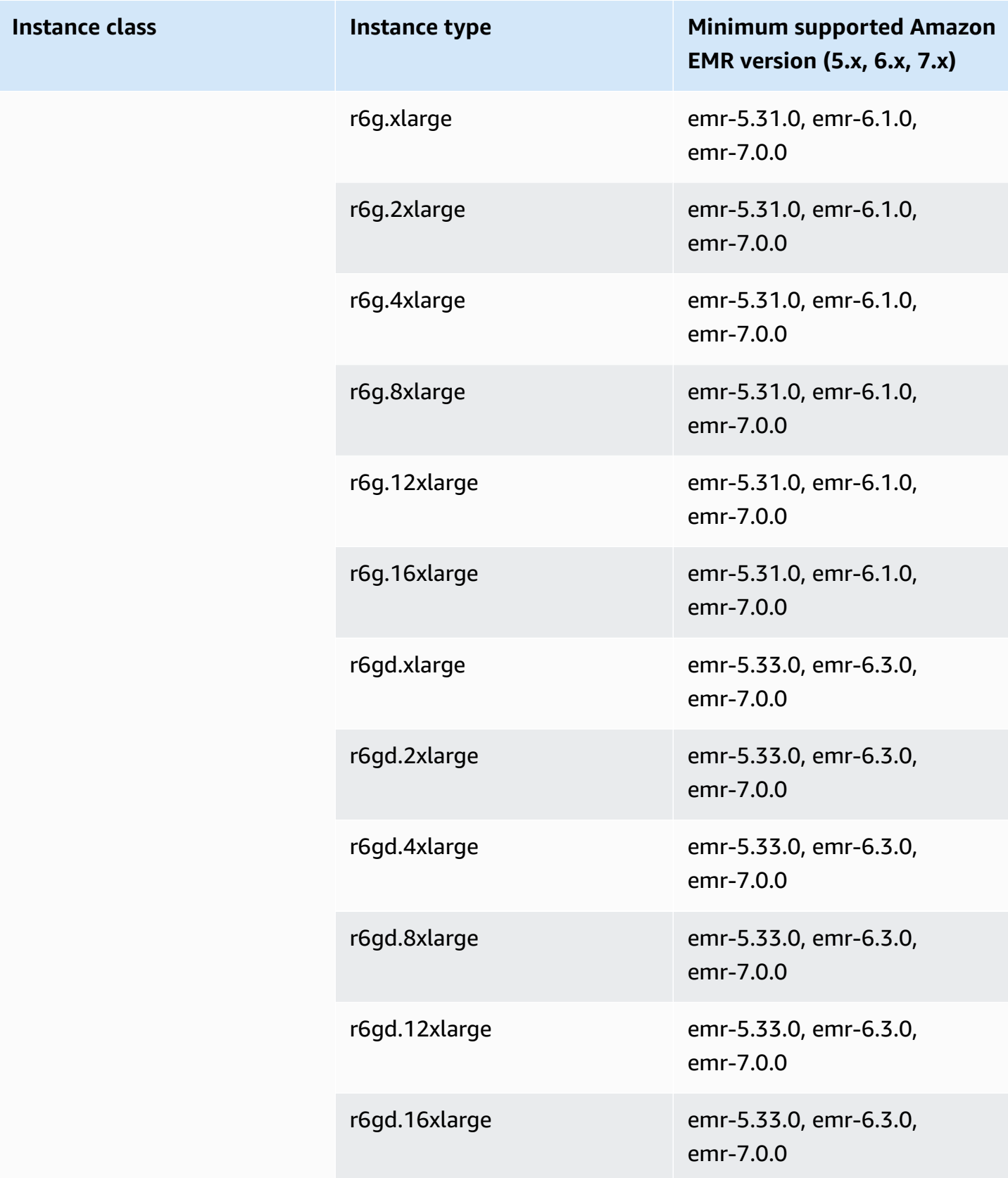

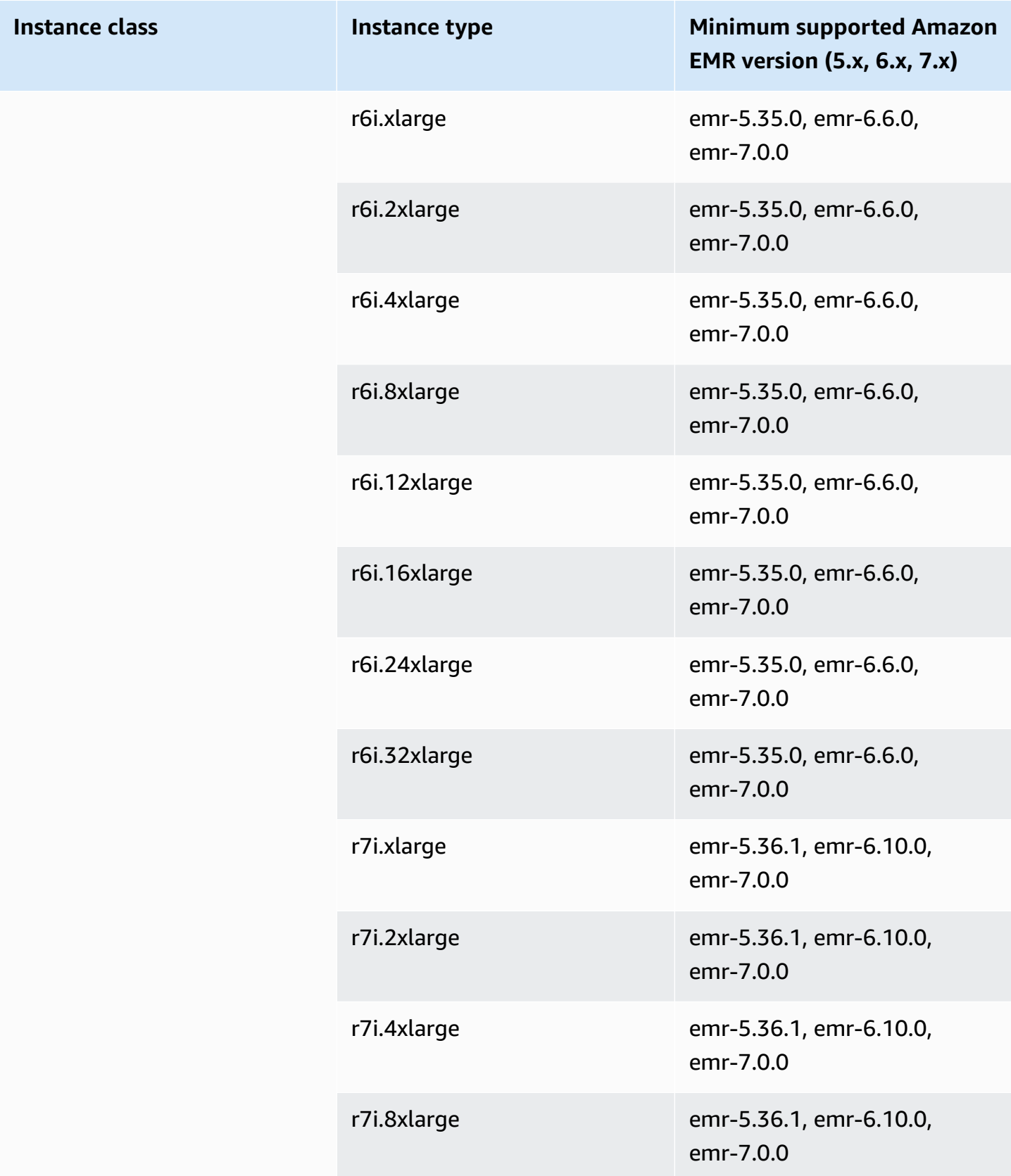

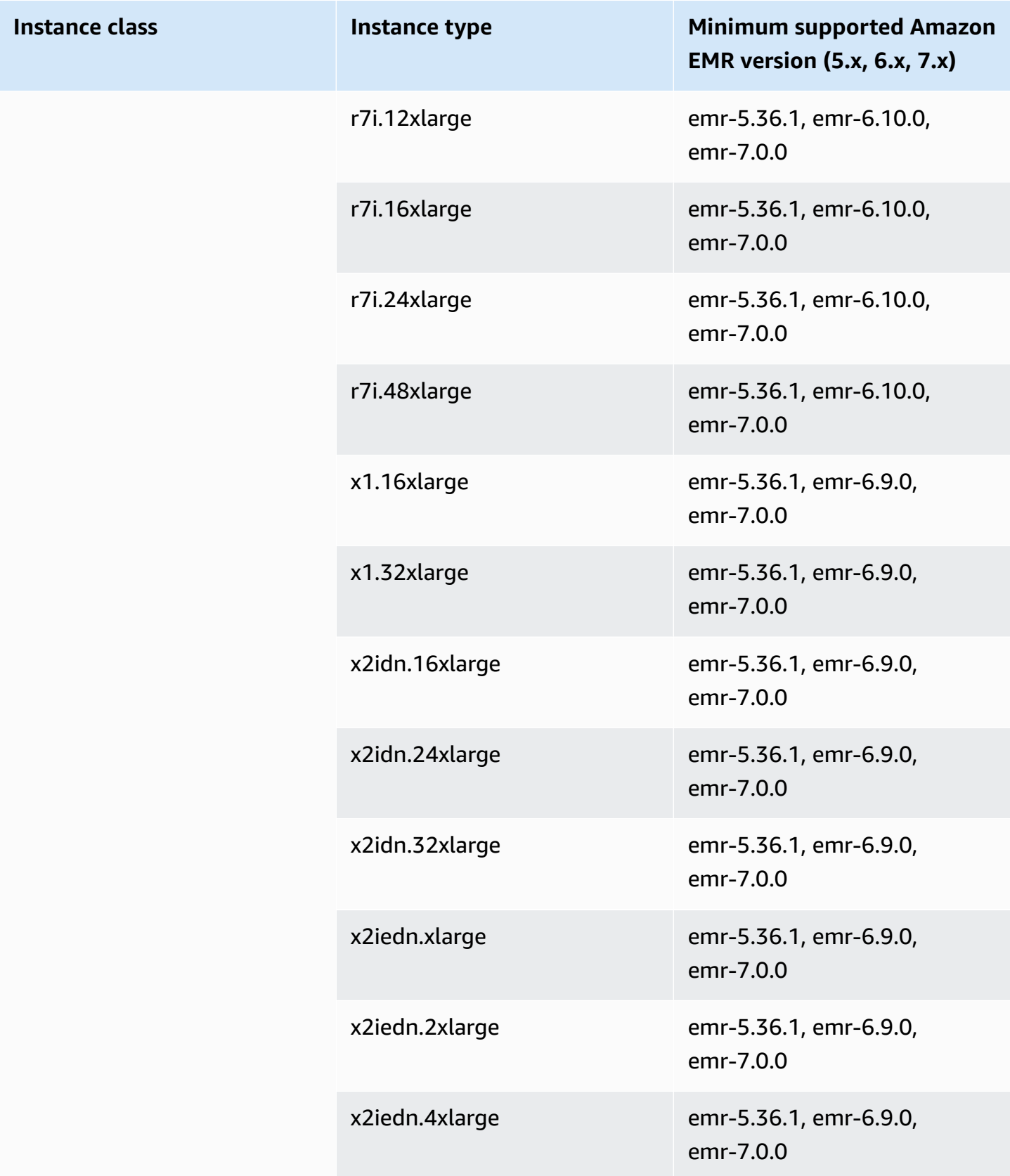

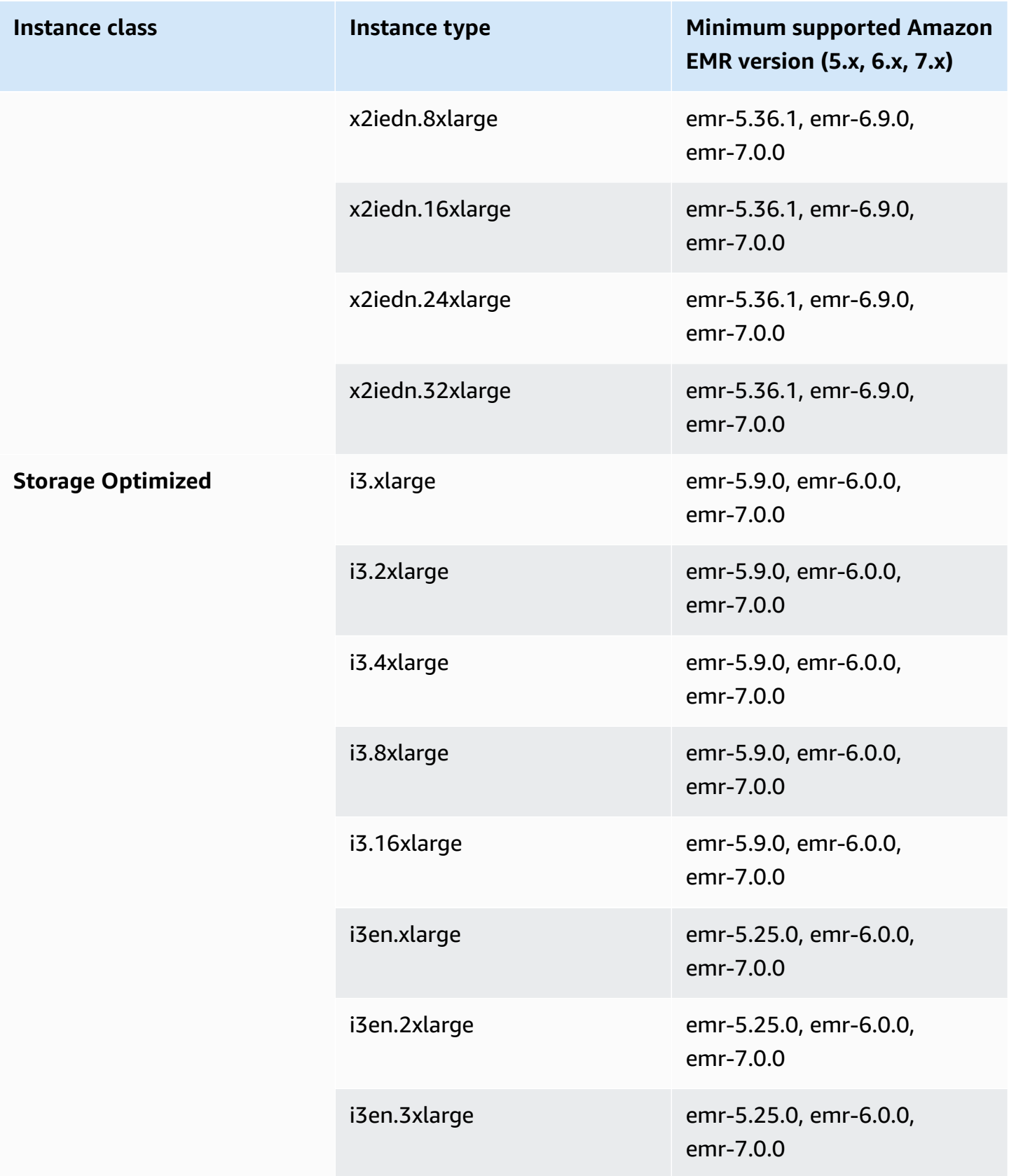

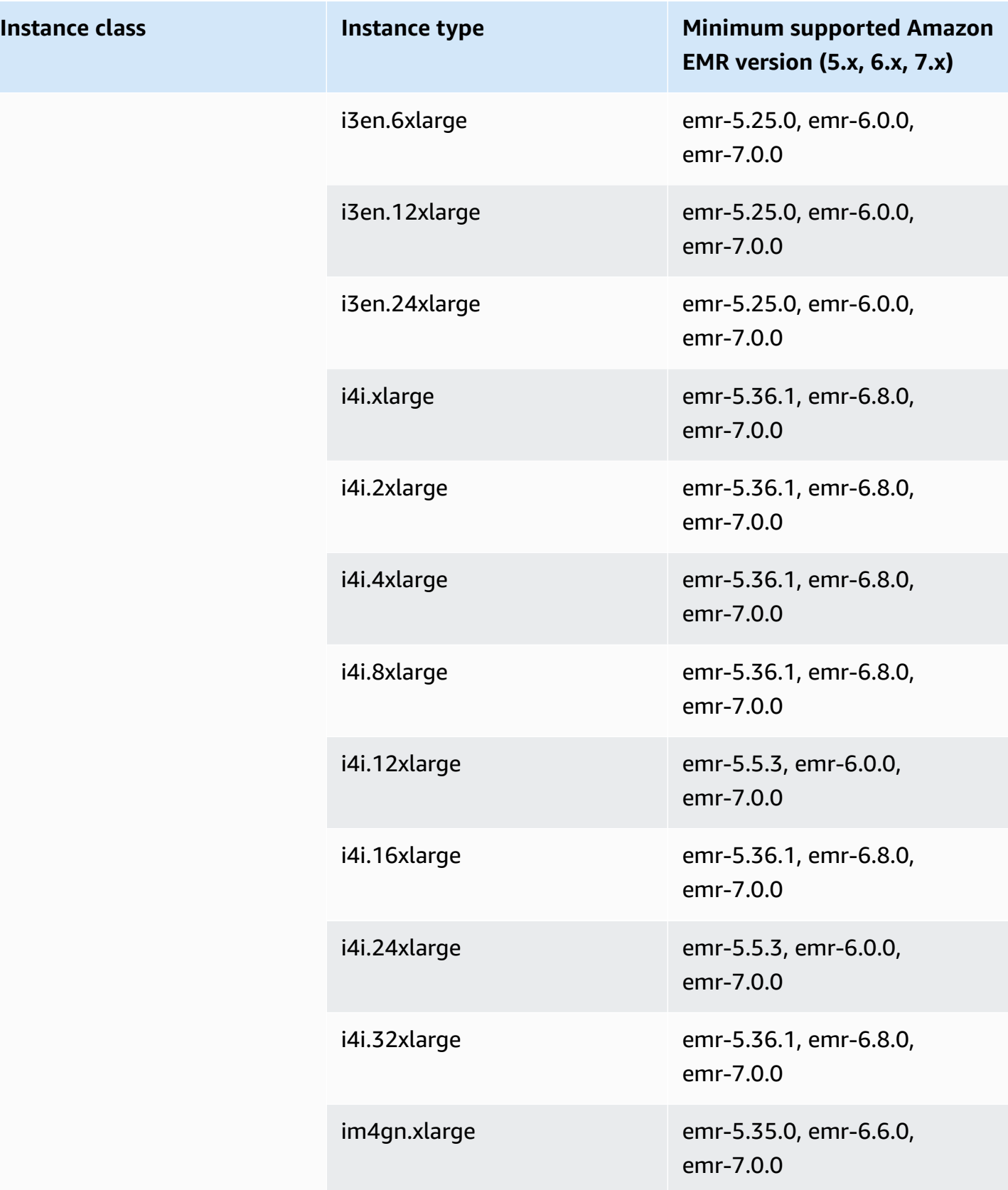

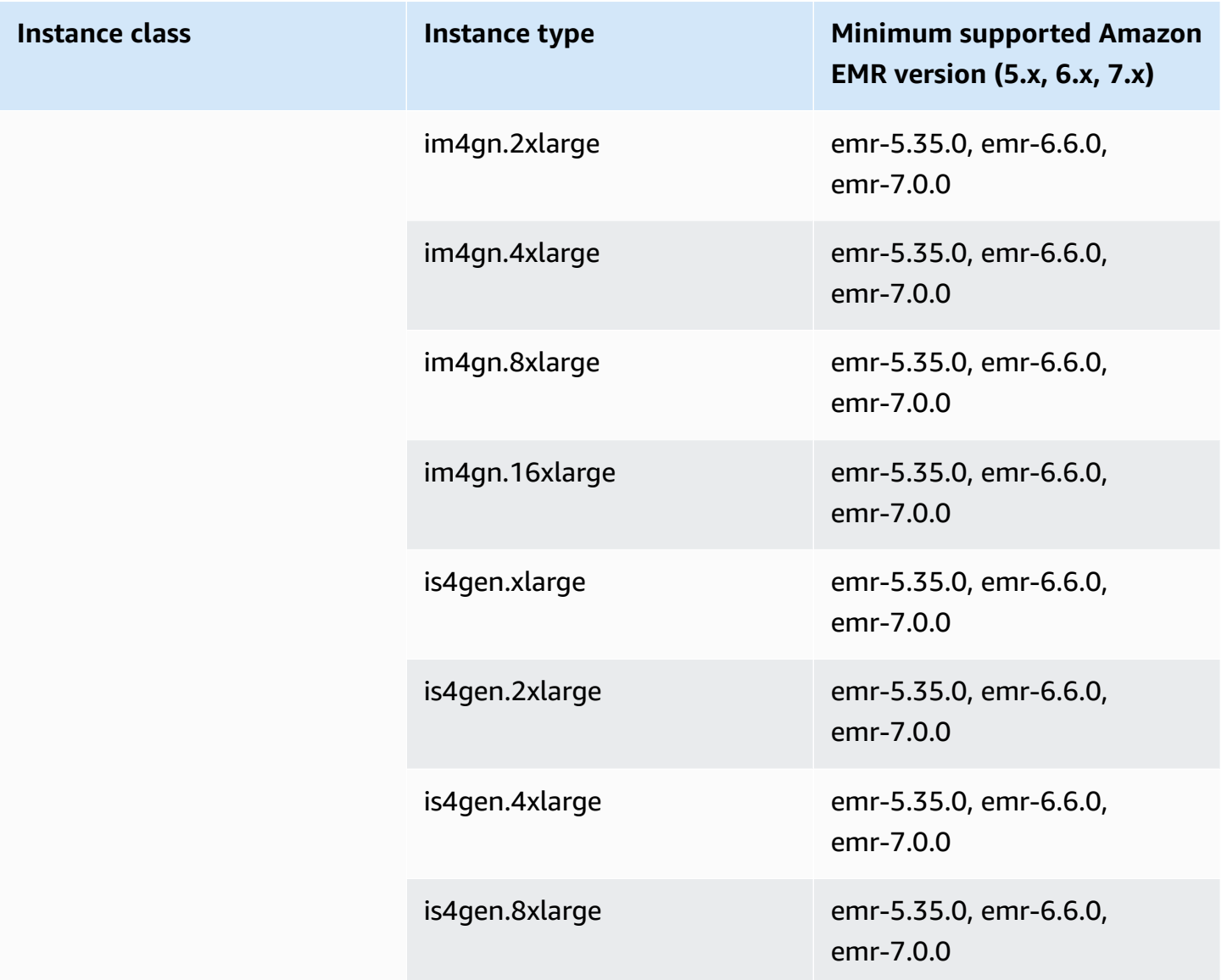

## **Europe (Stockholm) - eu-north-1**

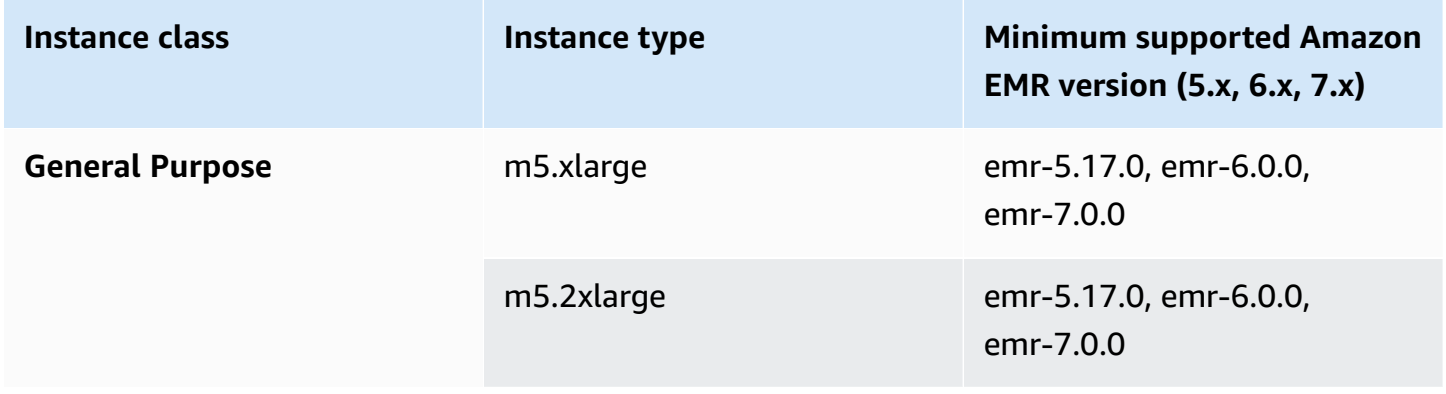

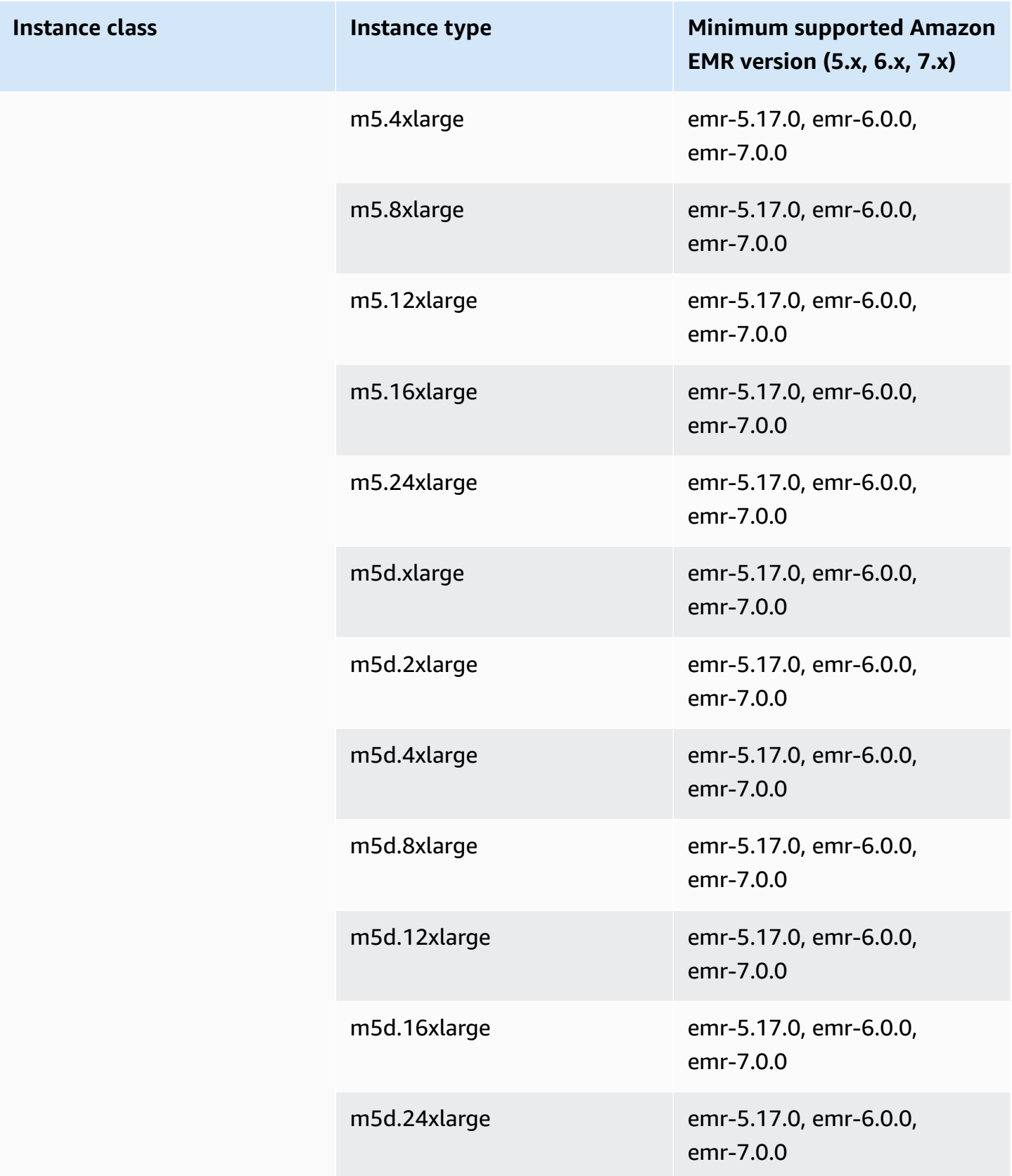

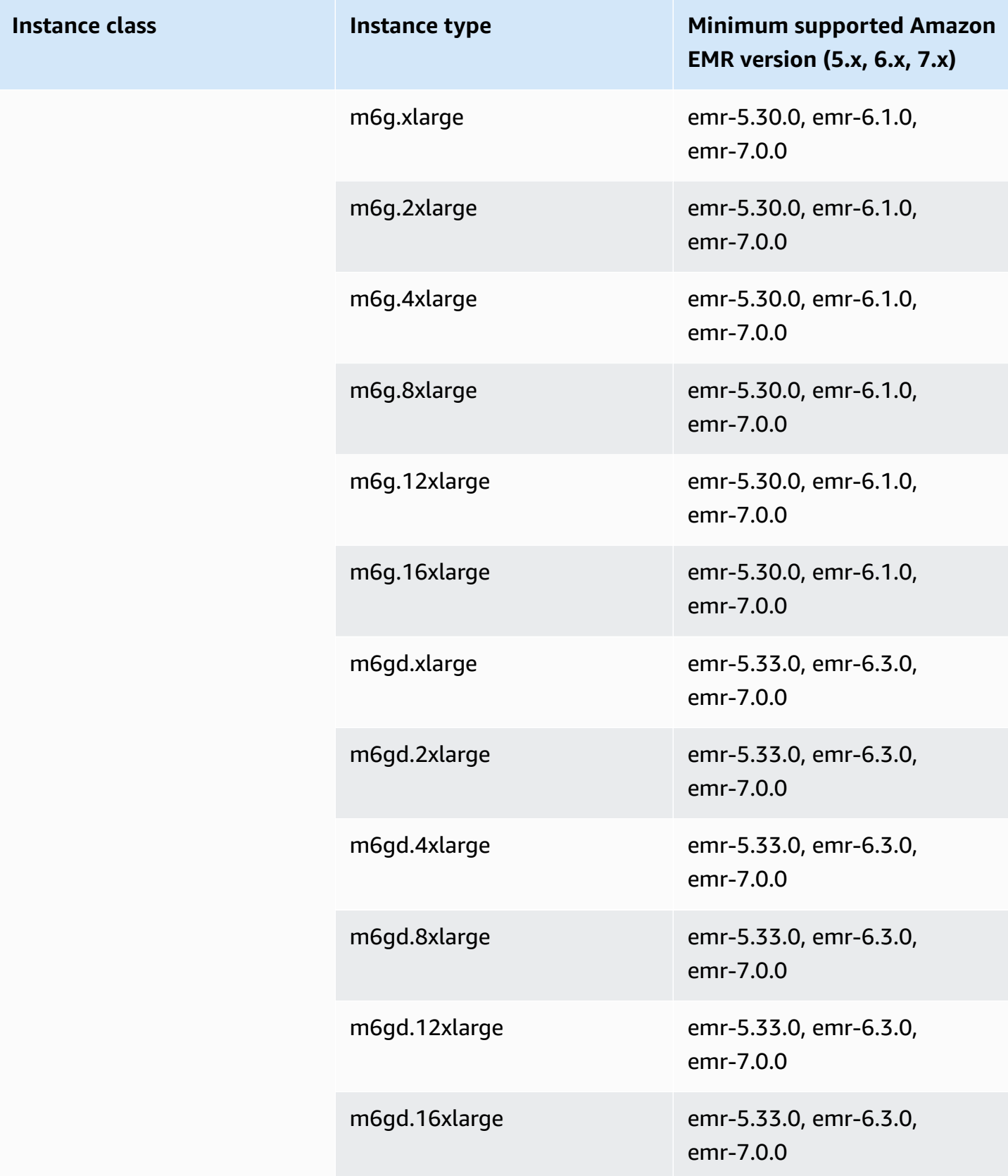

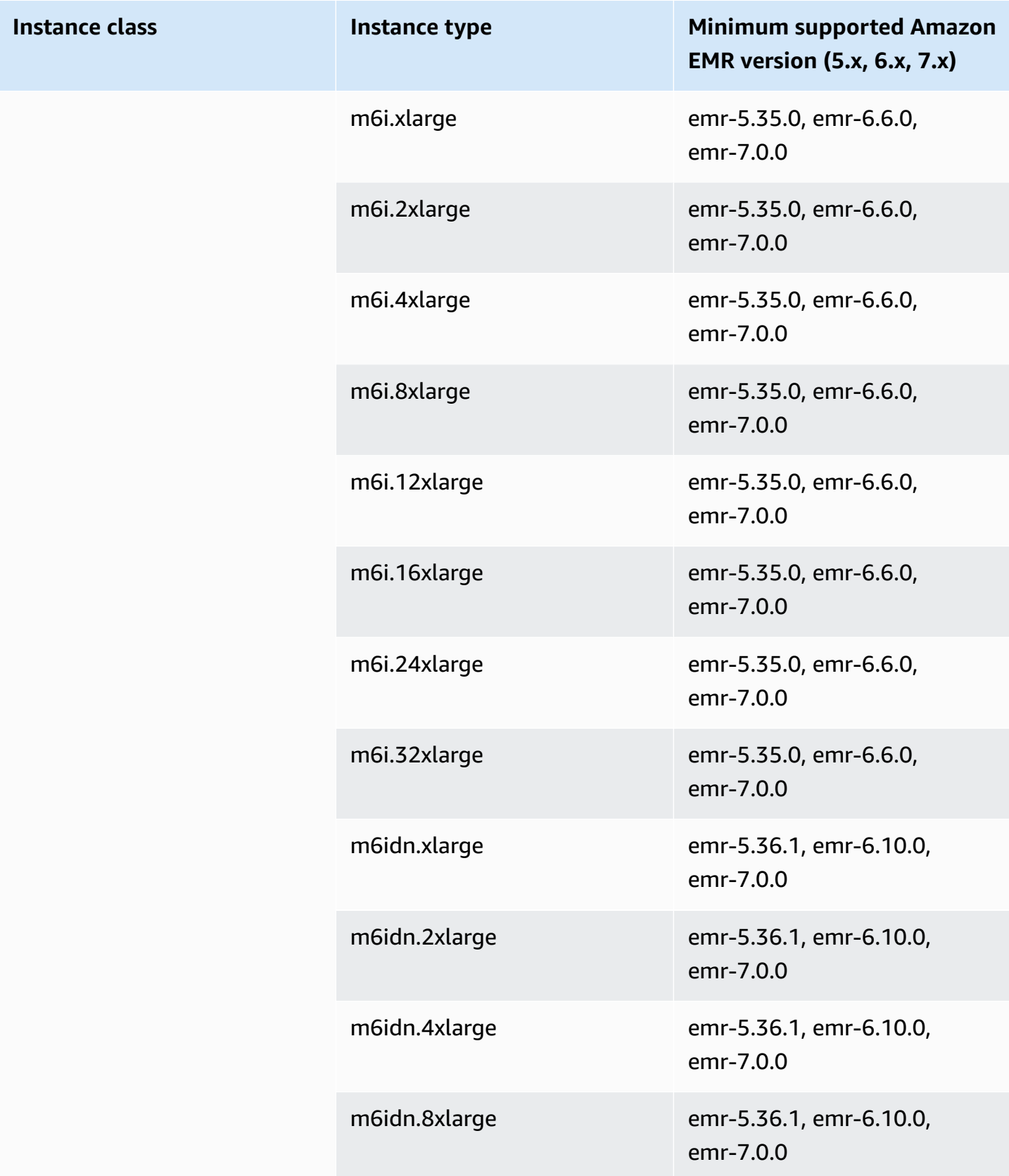

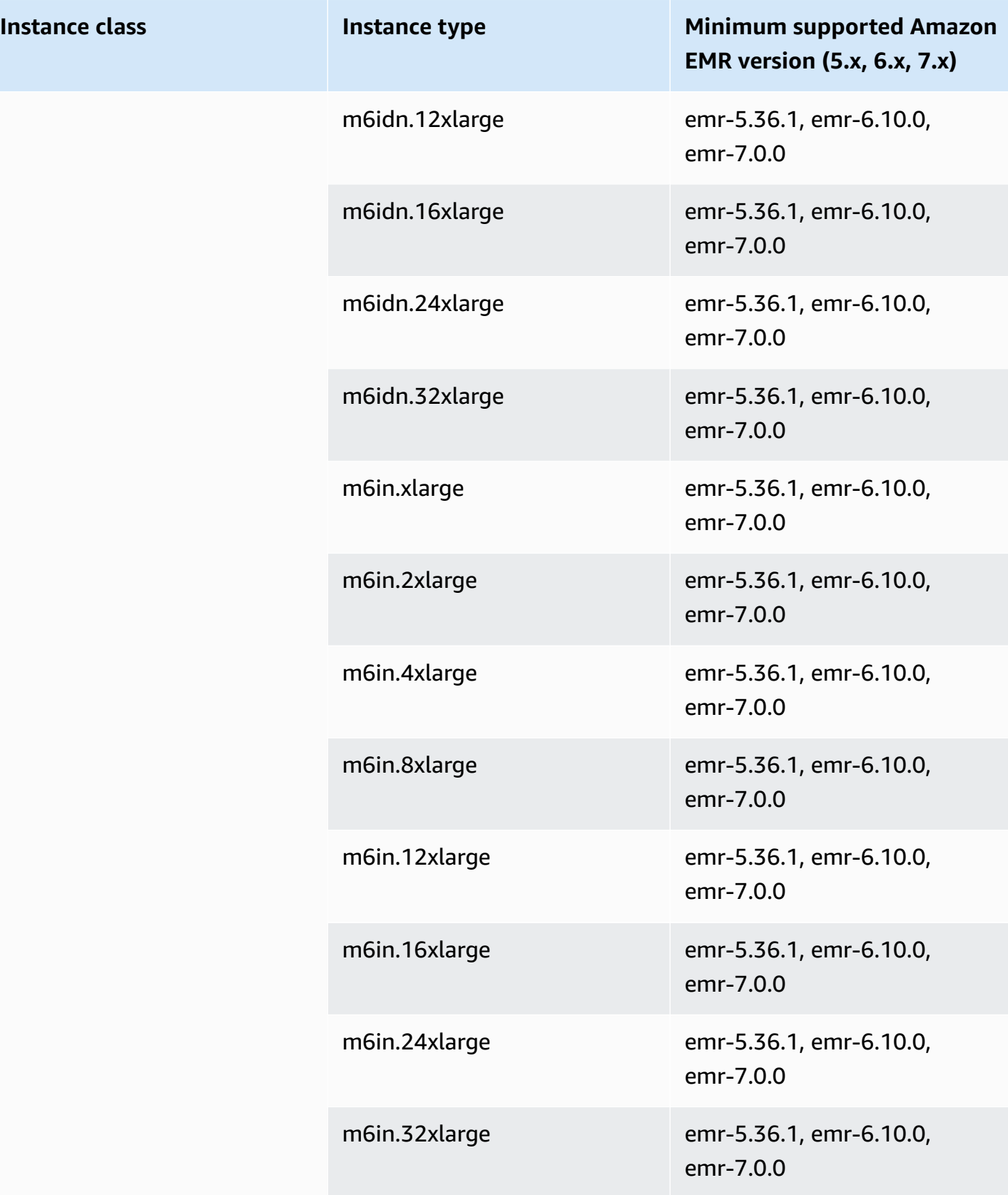

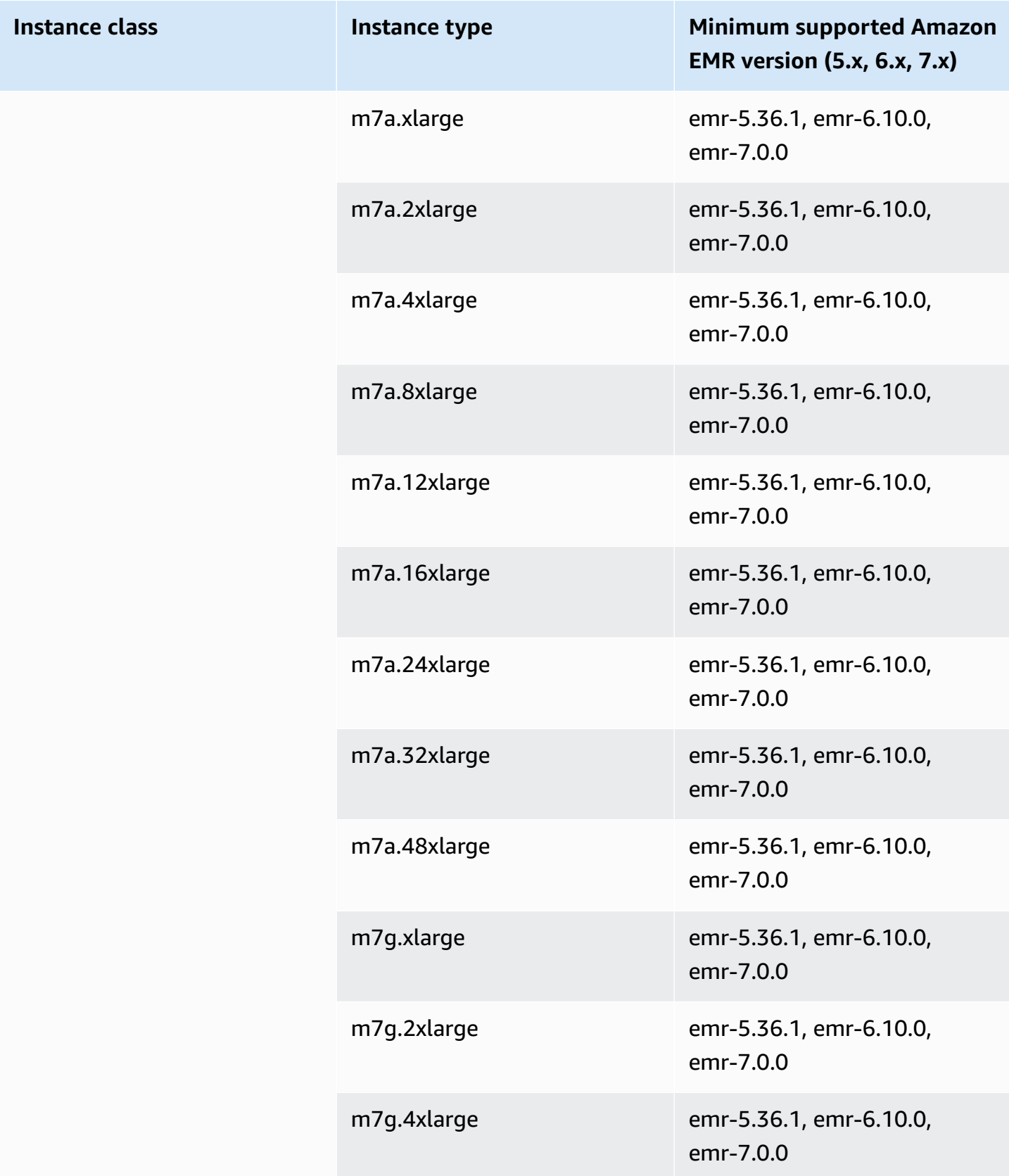

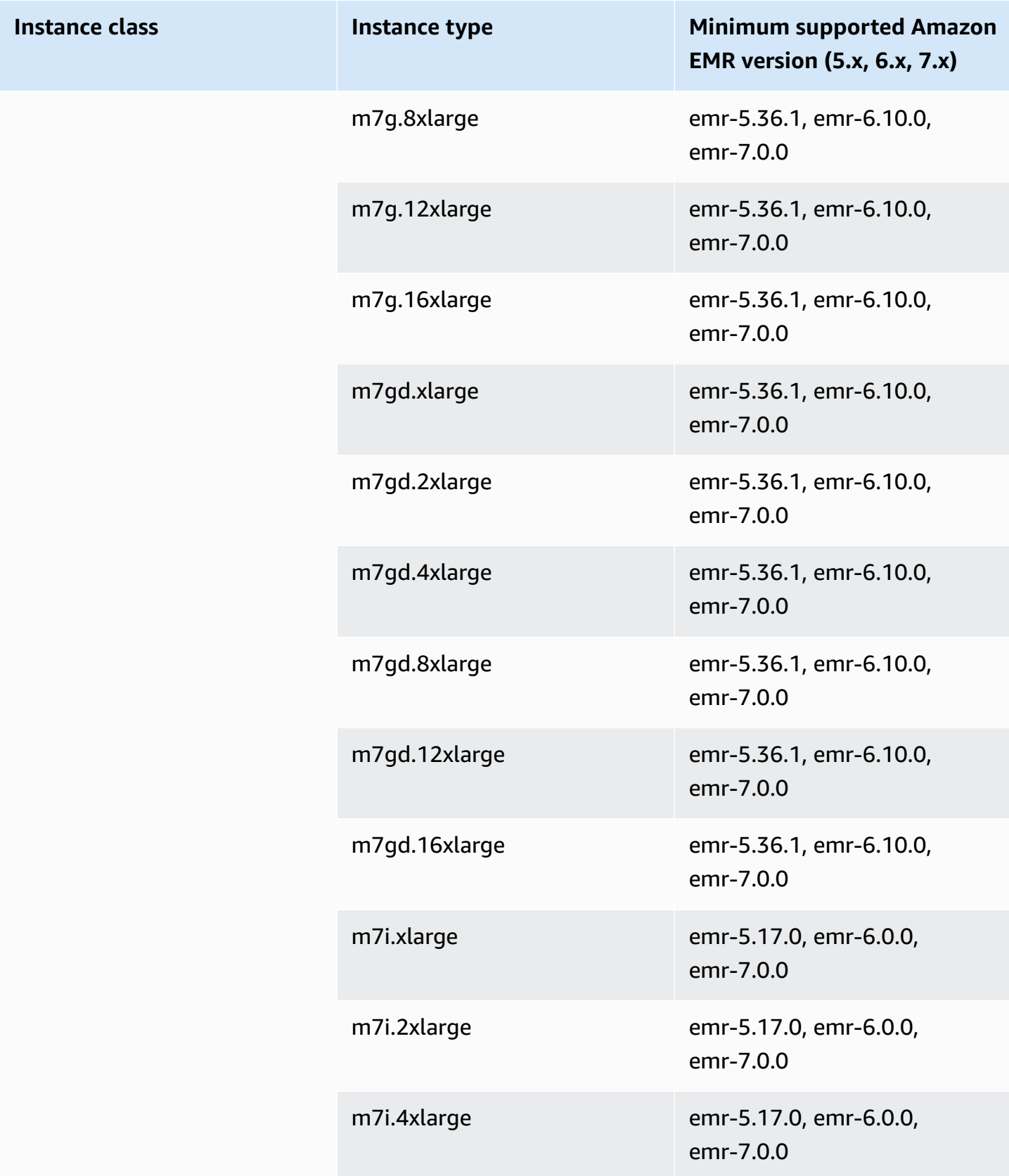

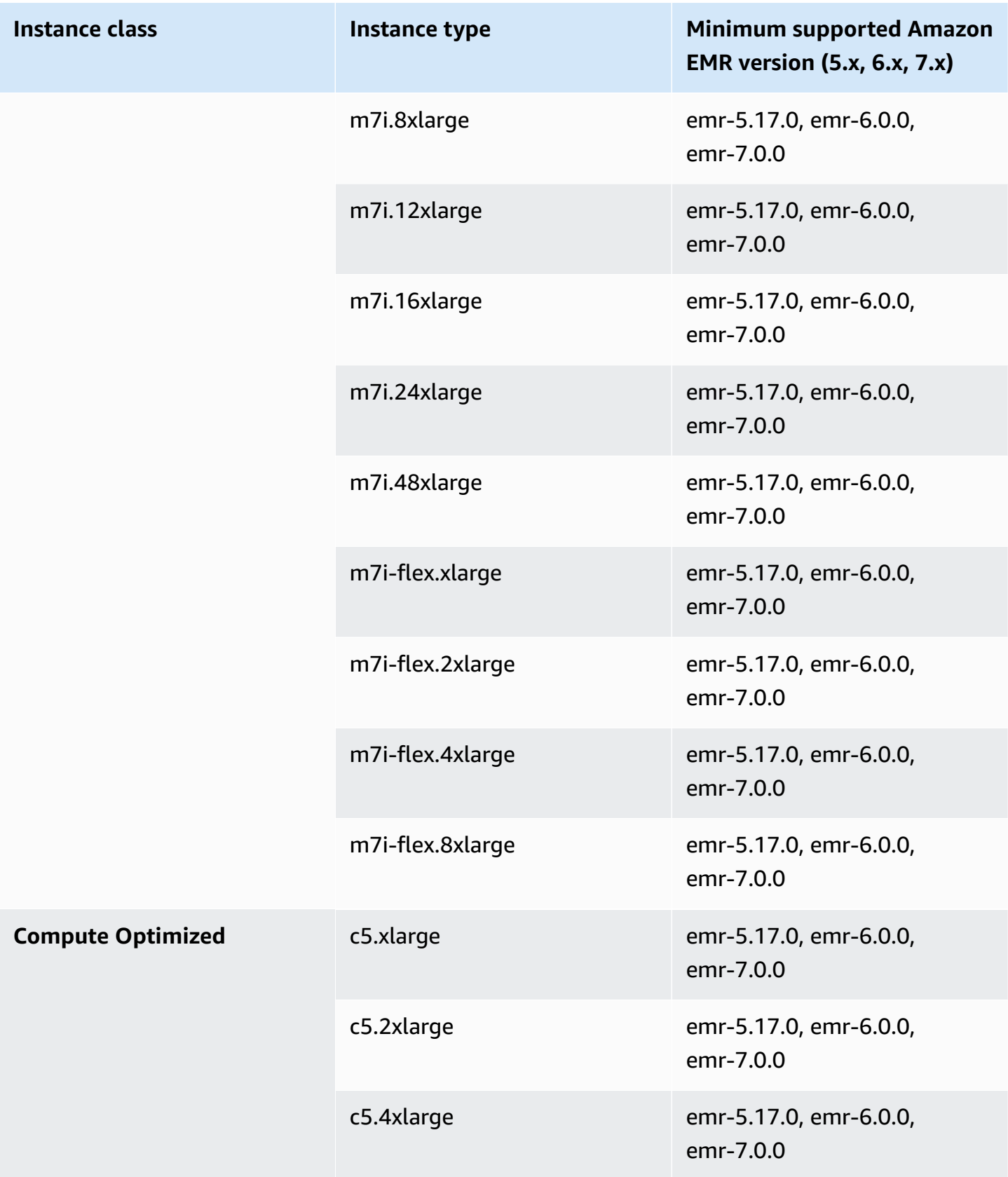

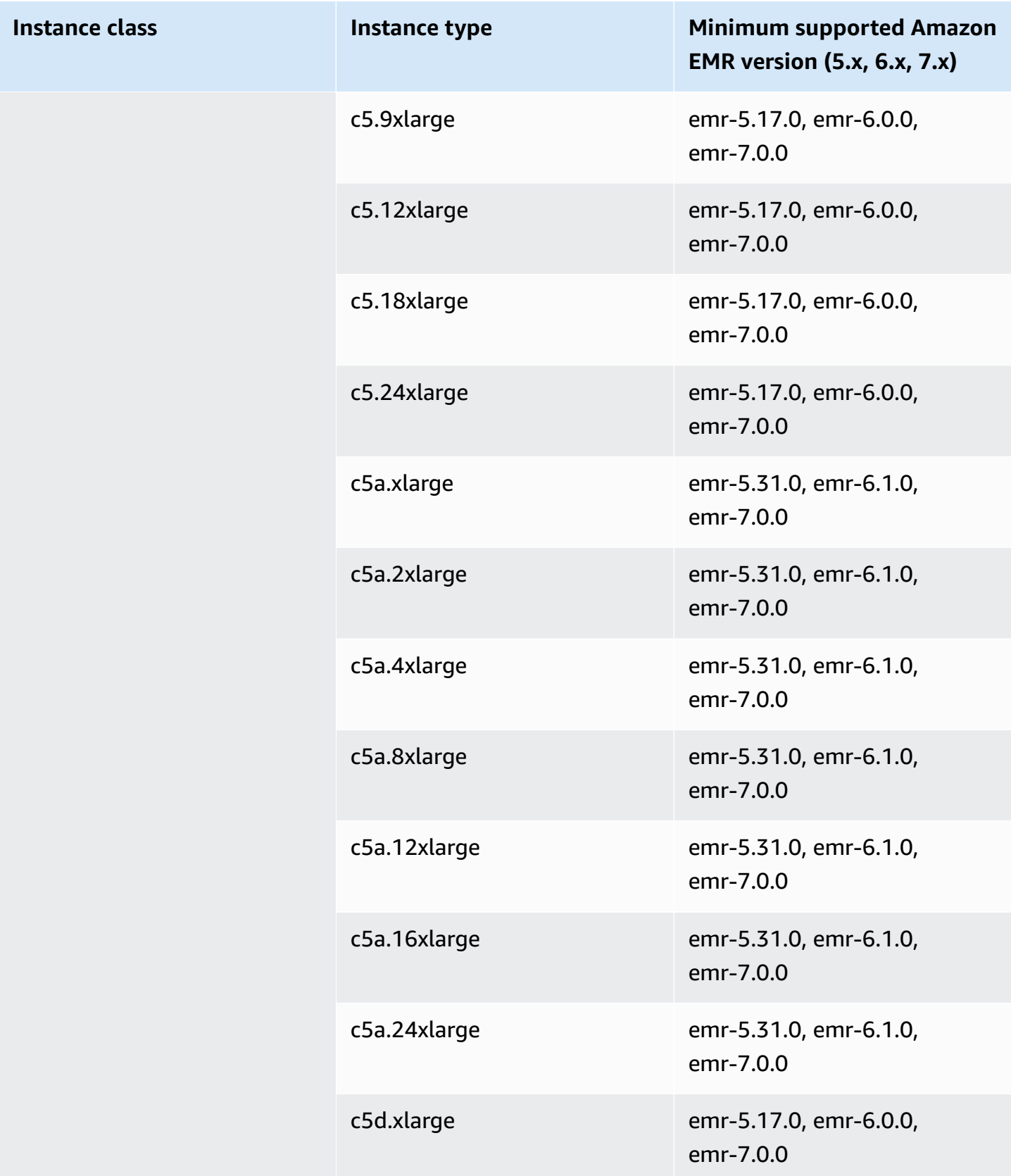

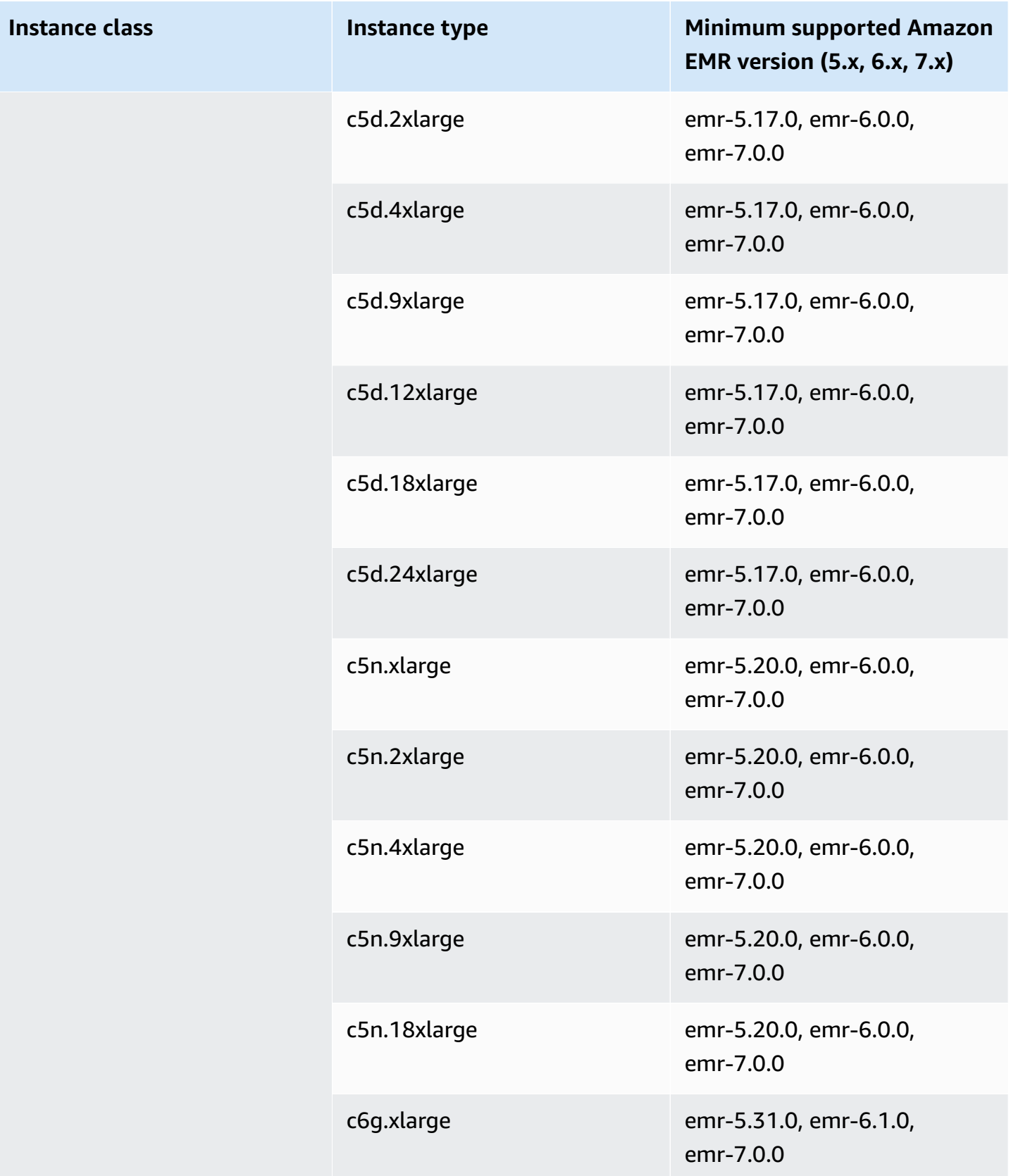

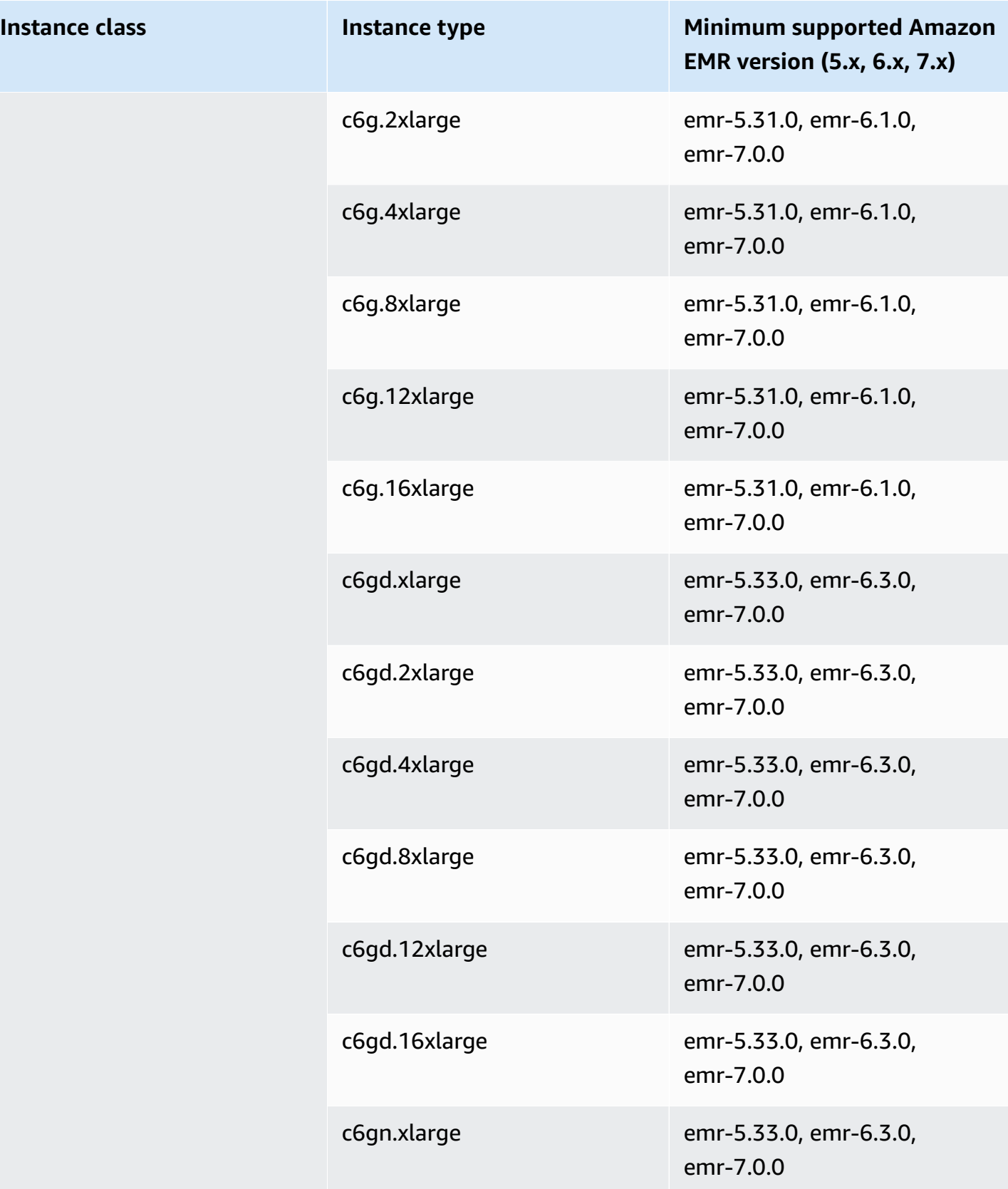

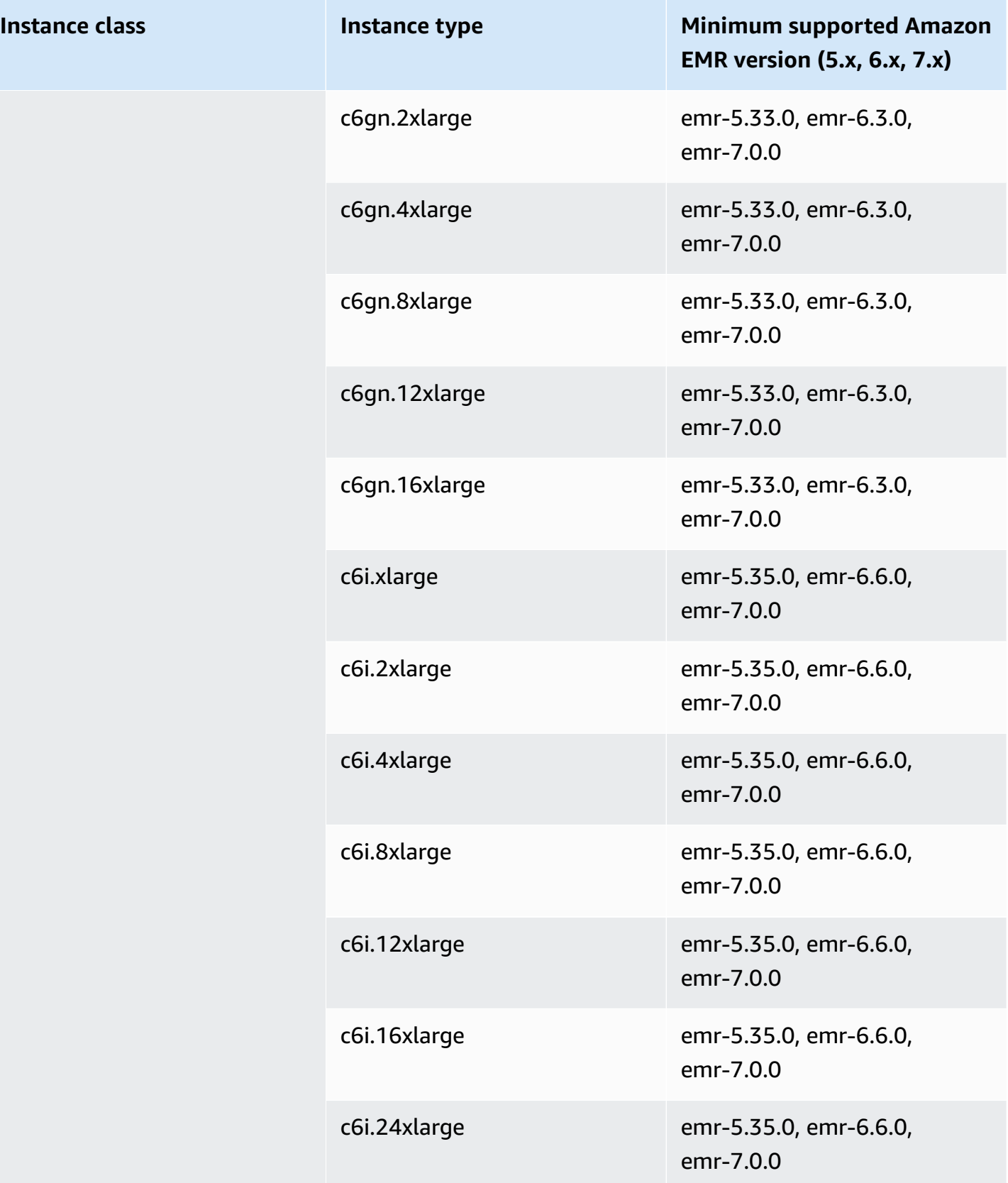

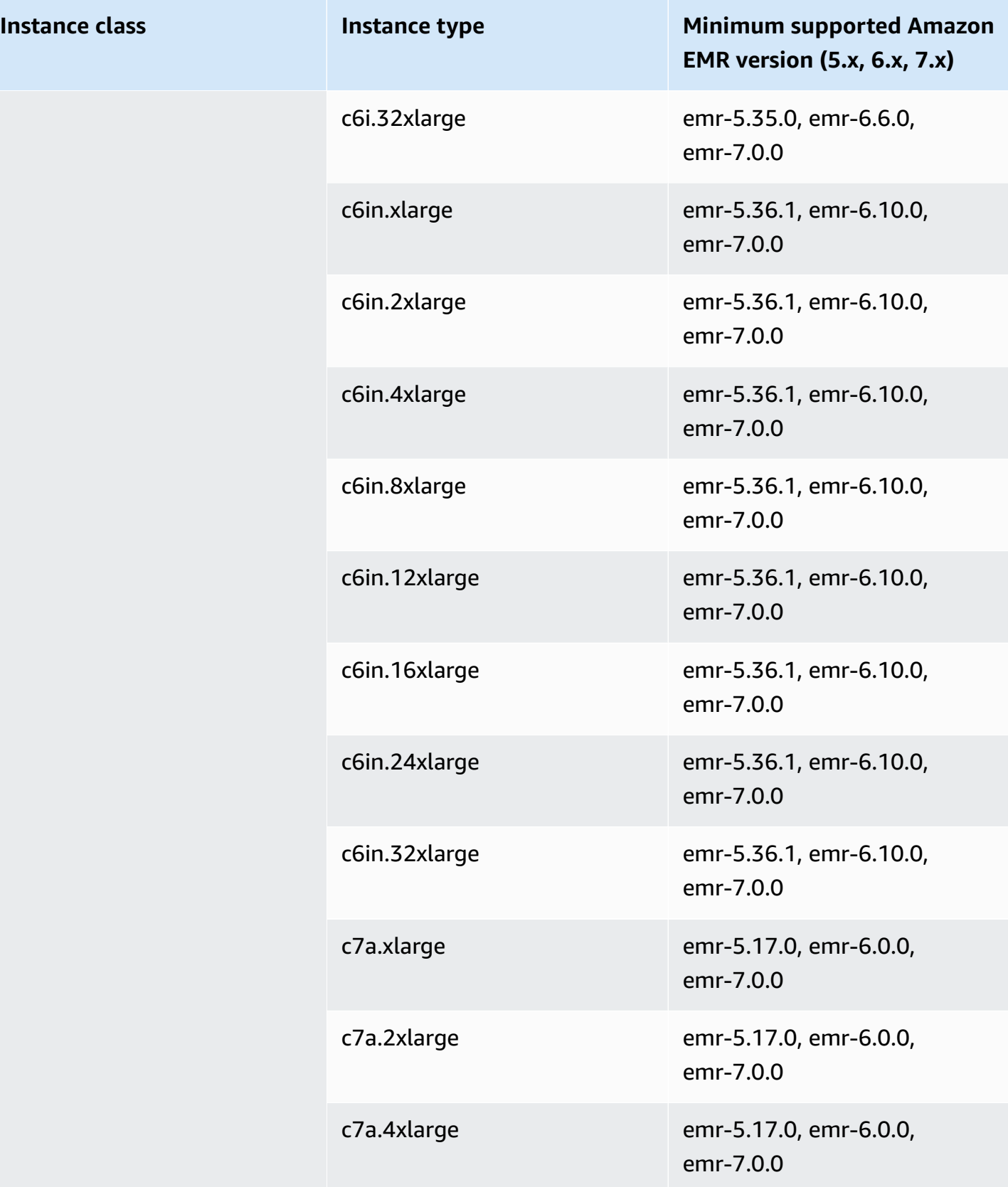

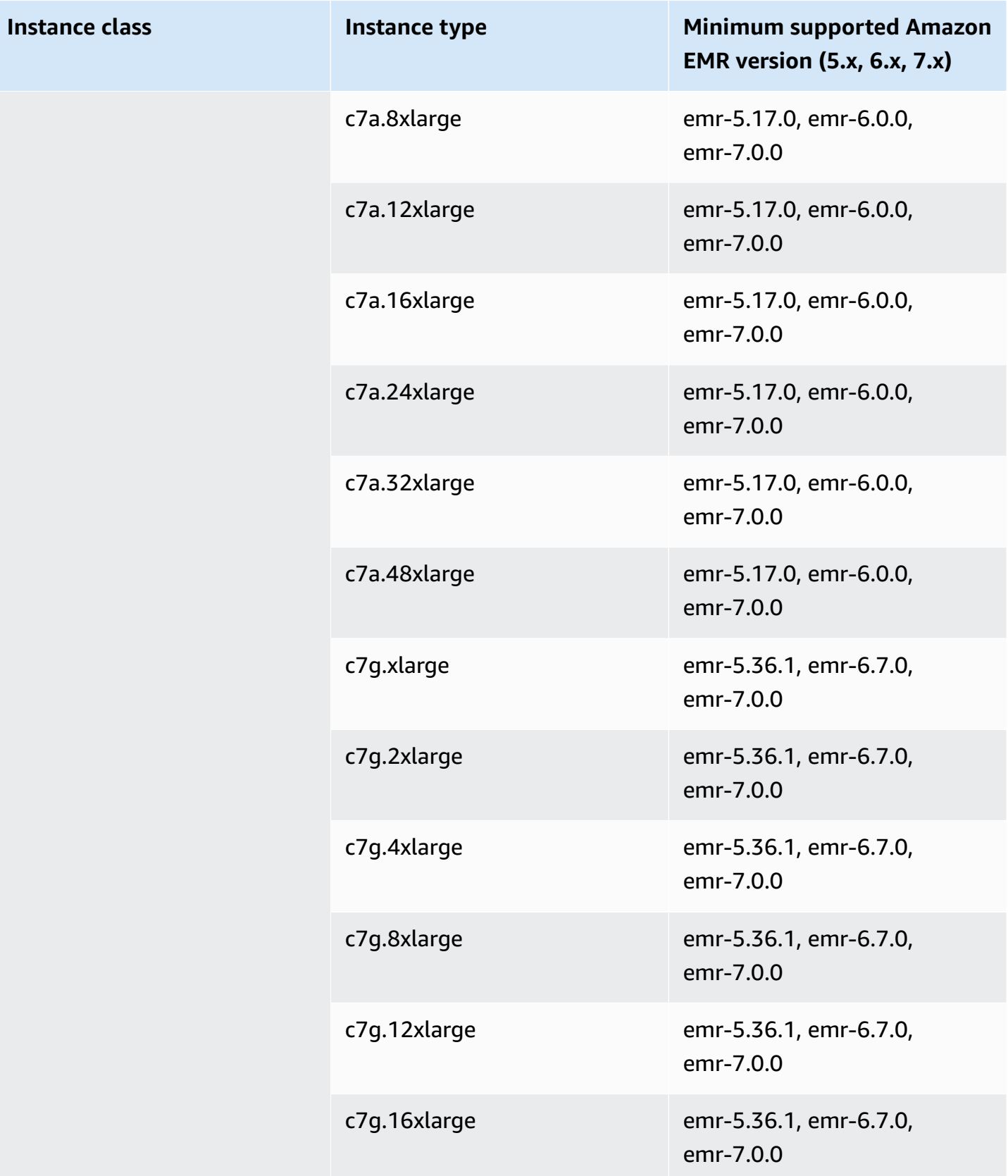

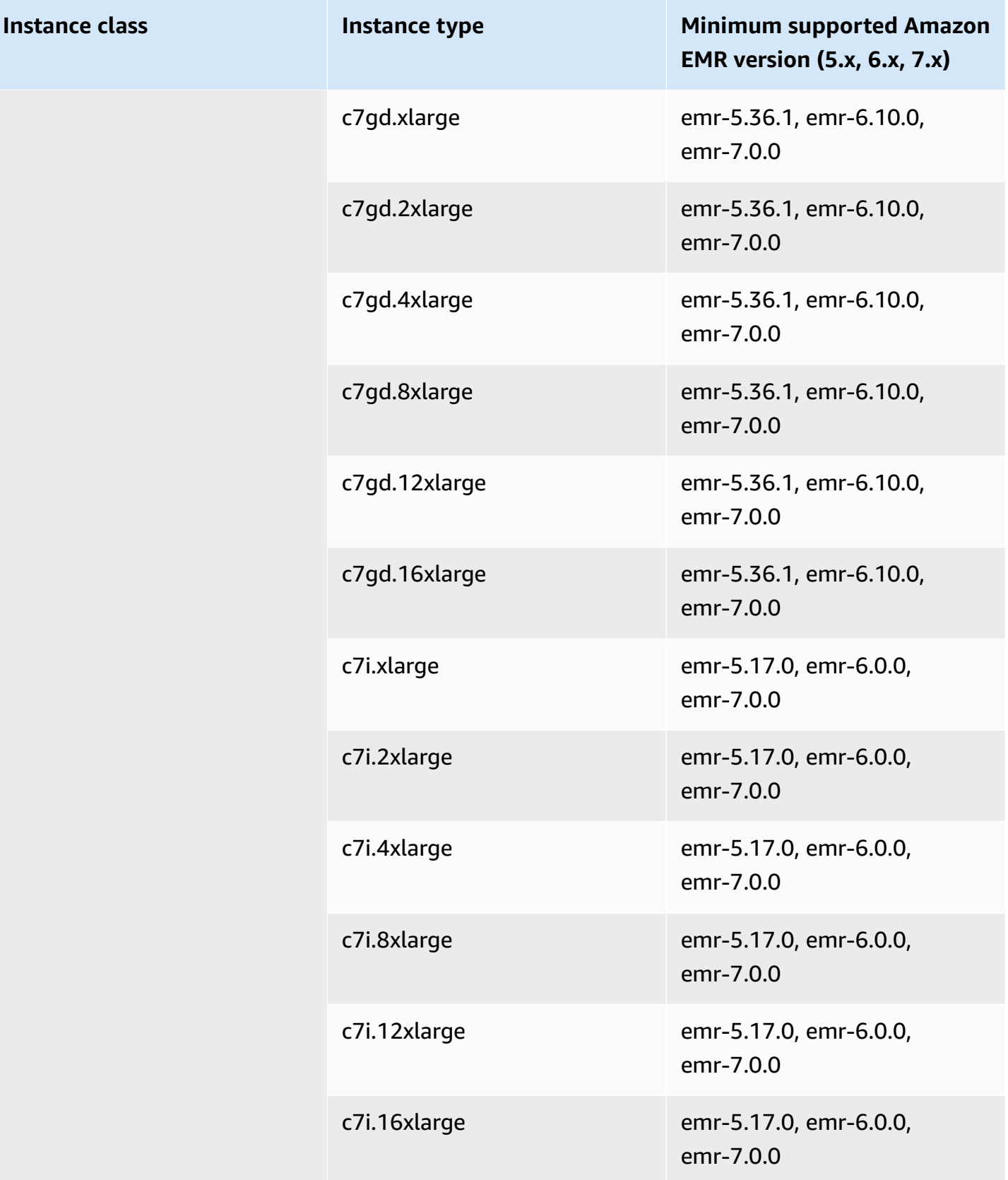

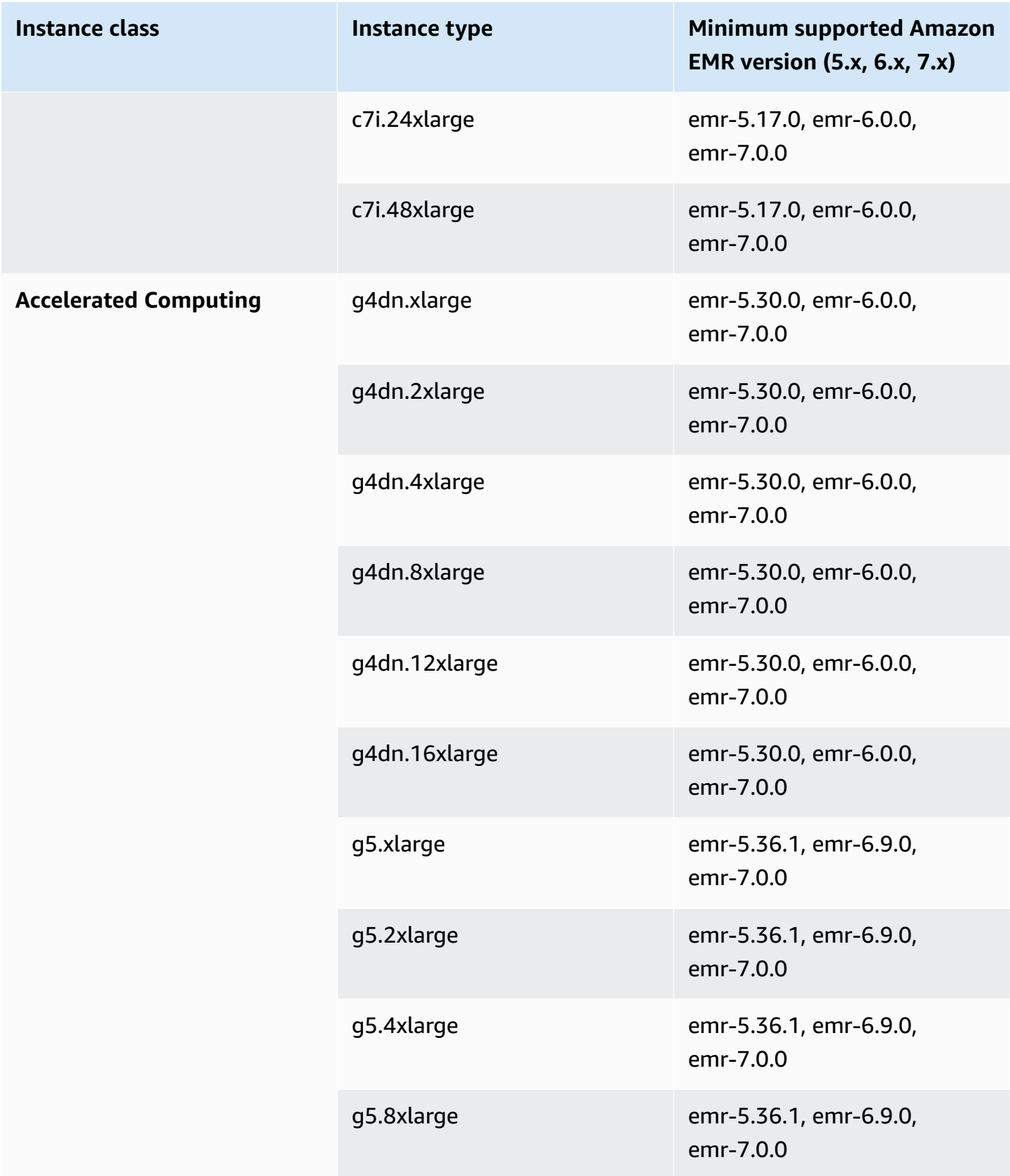

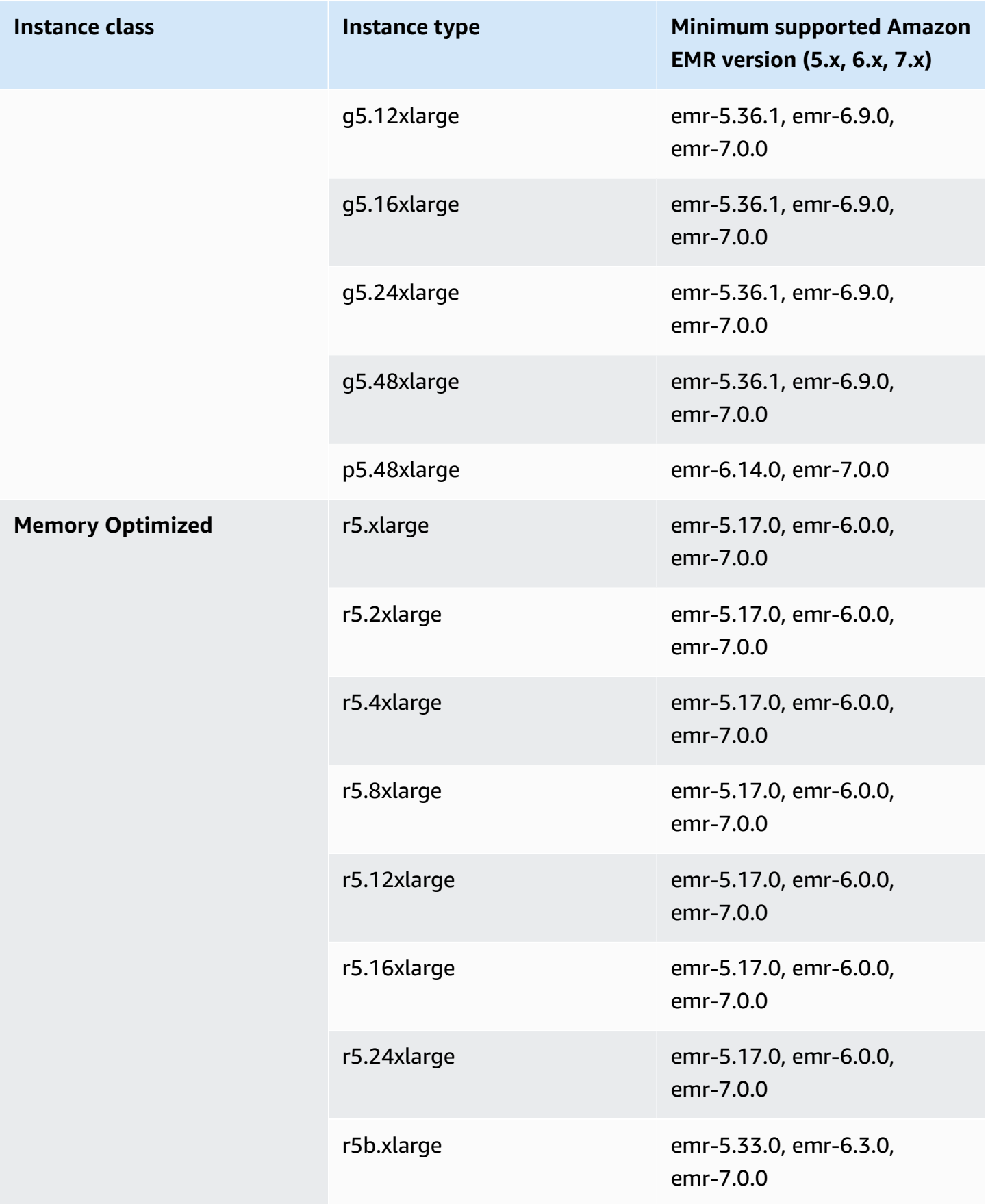

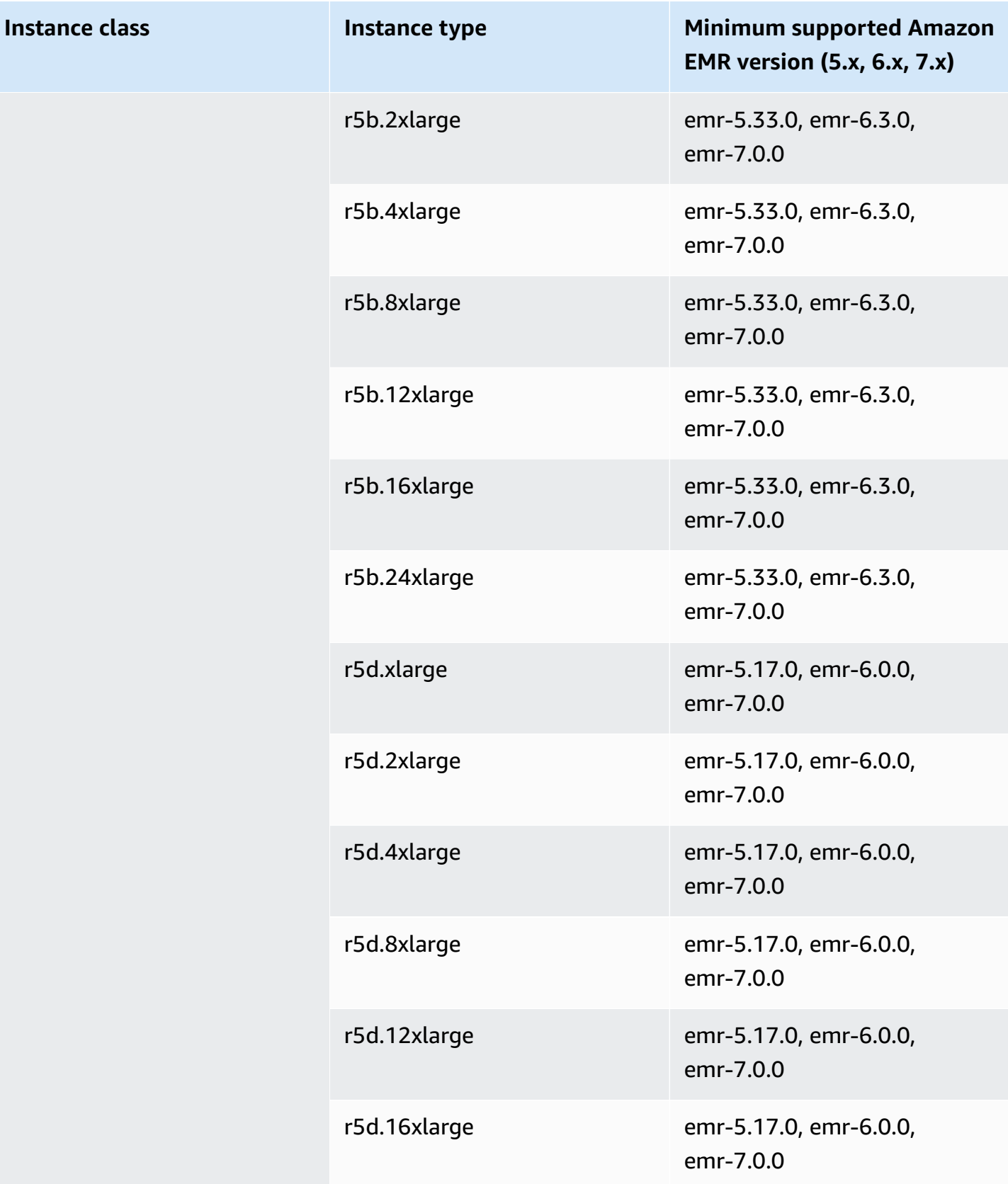

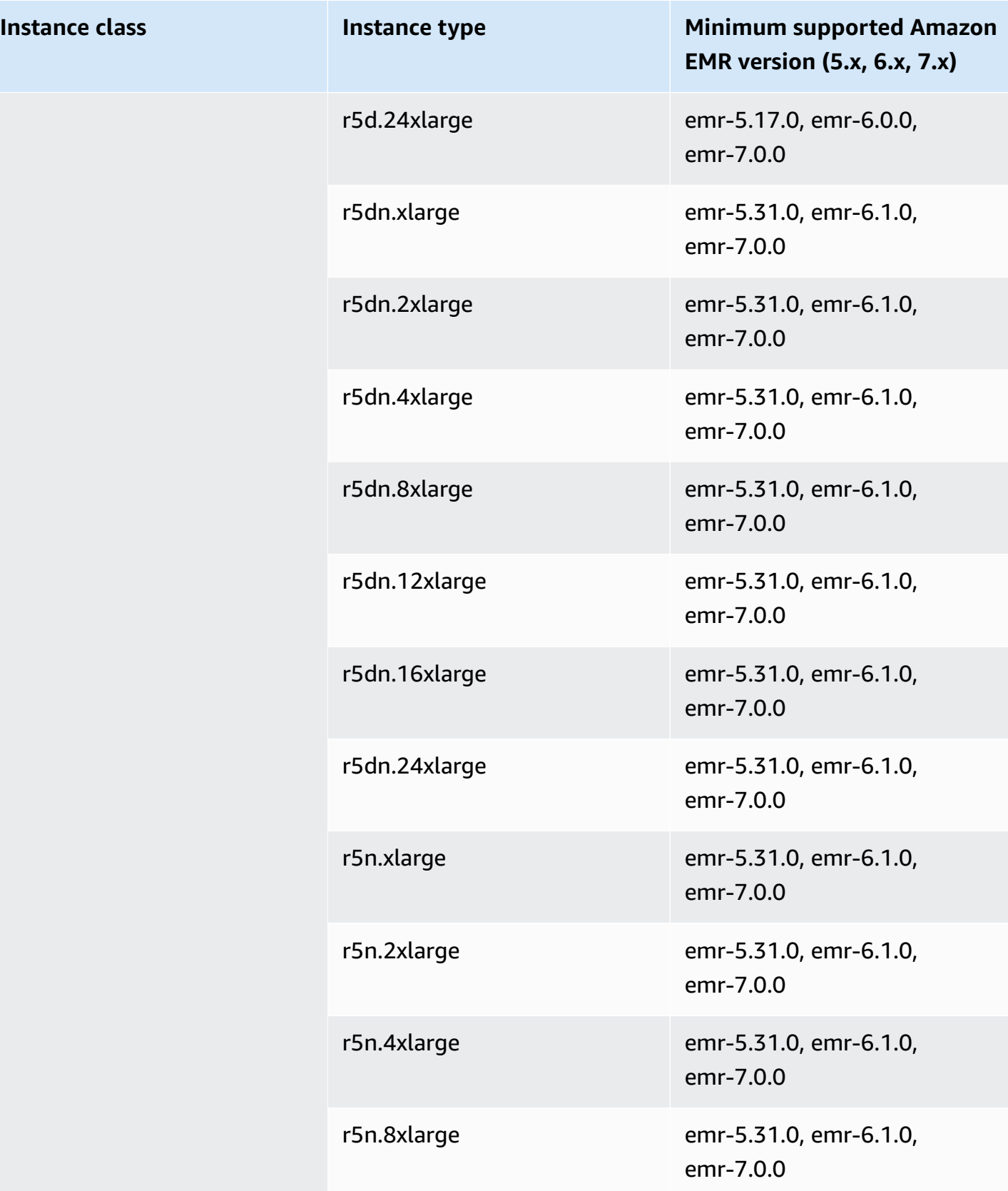

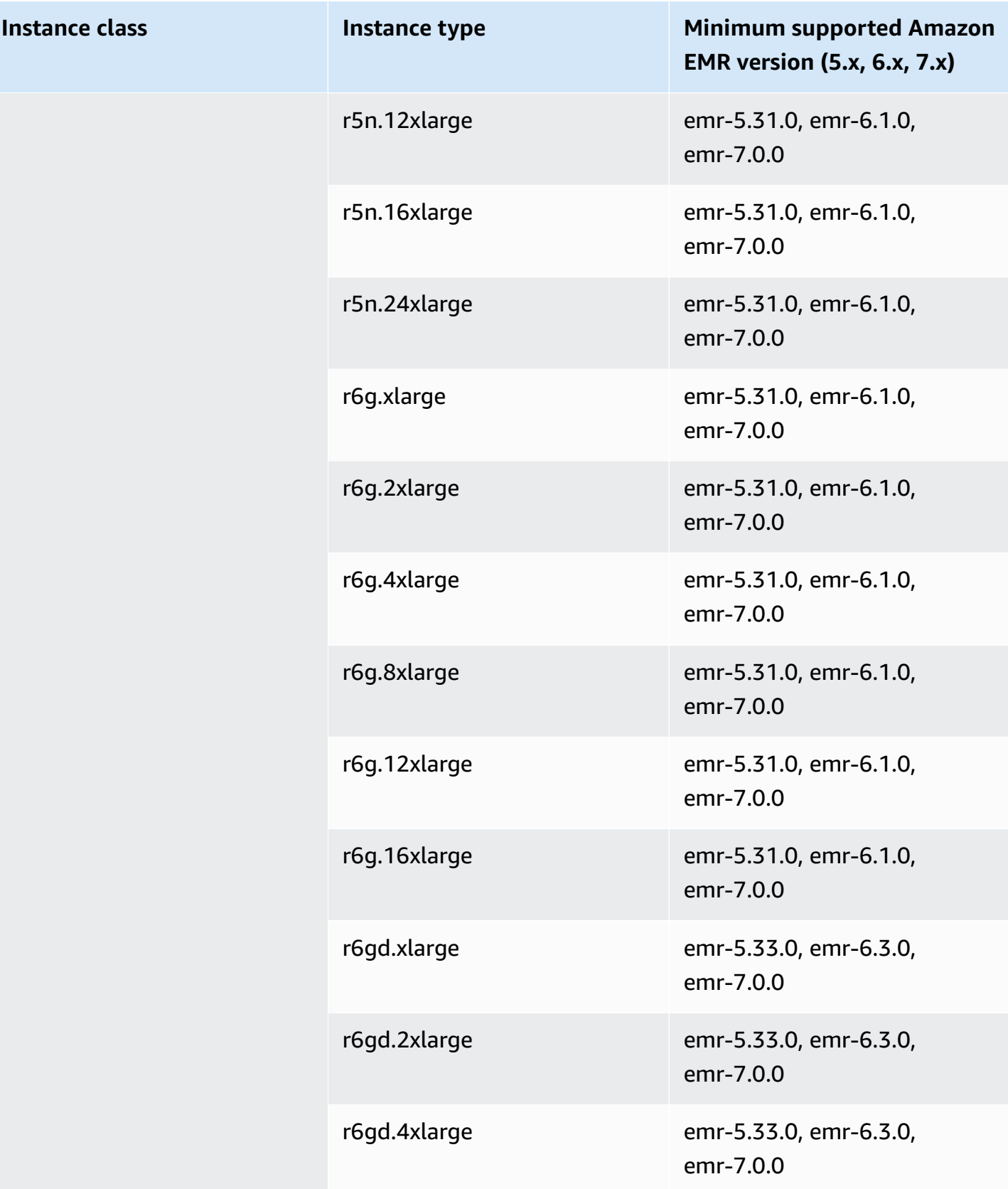

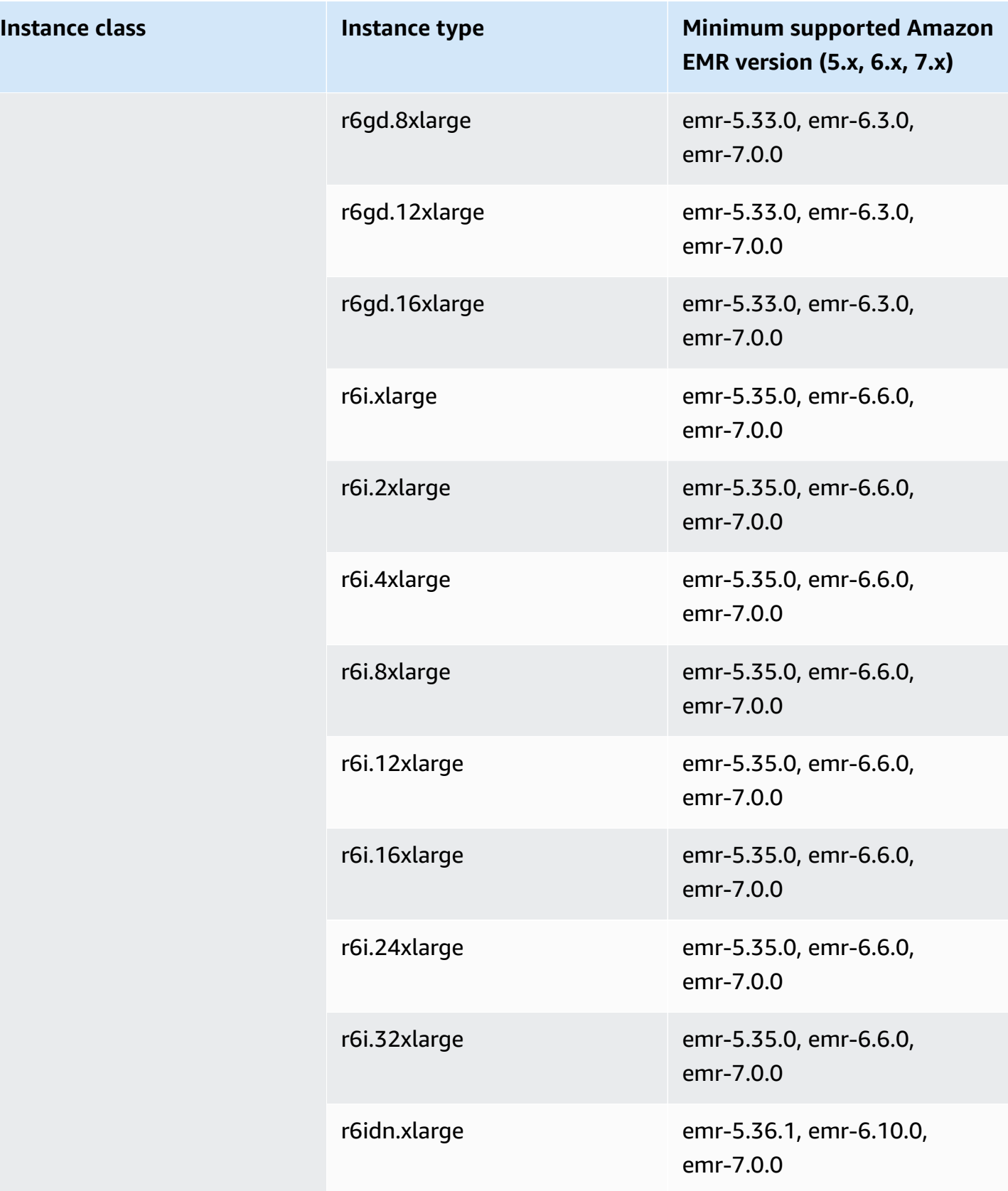

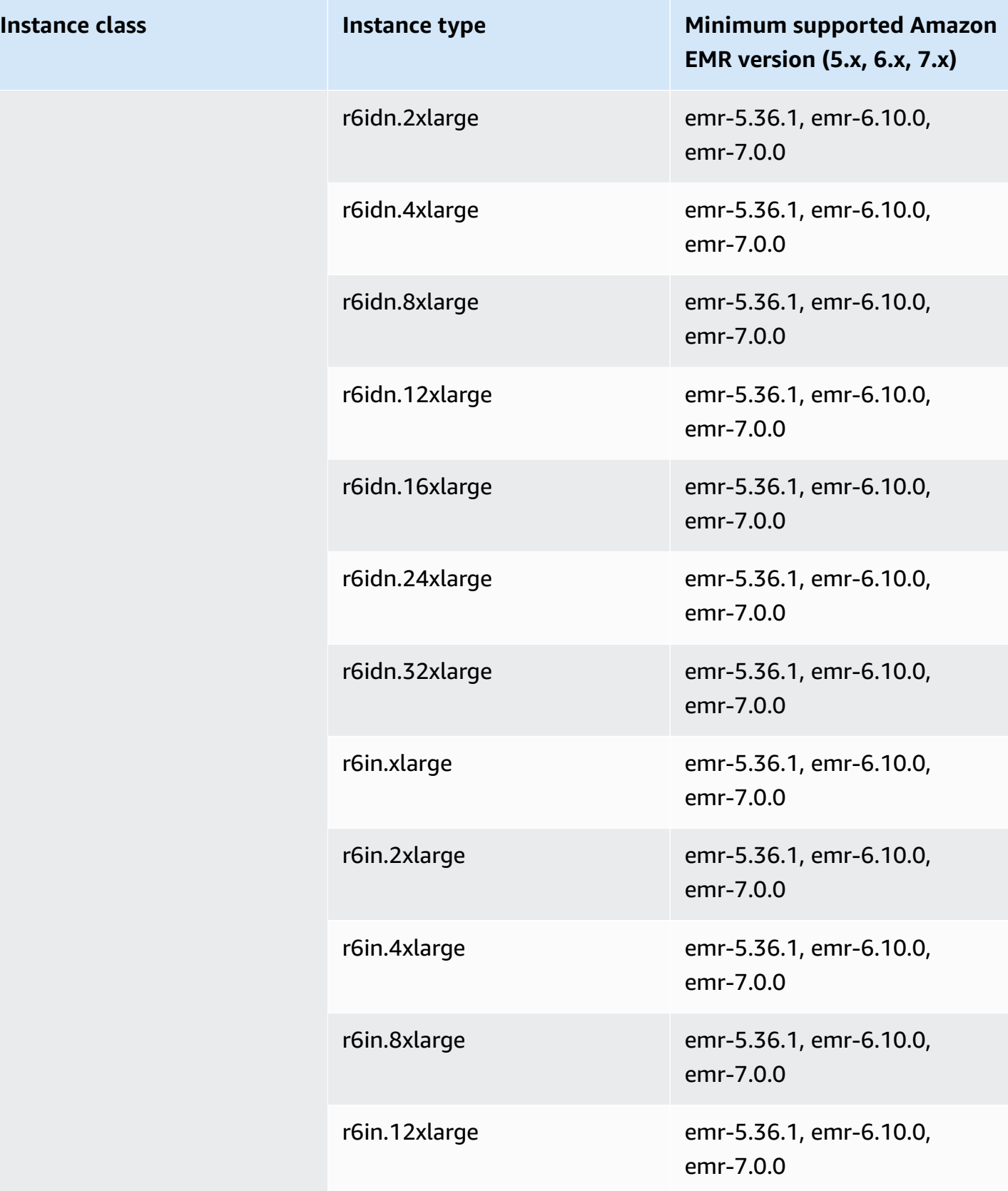

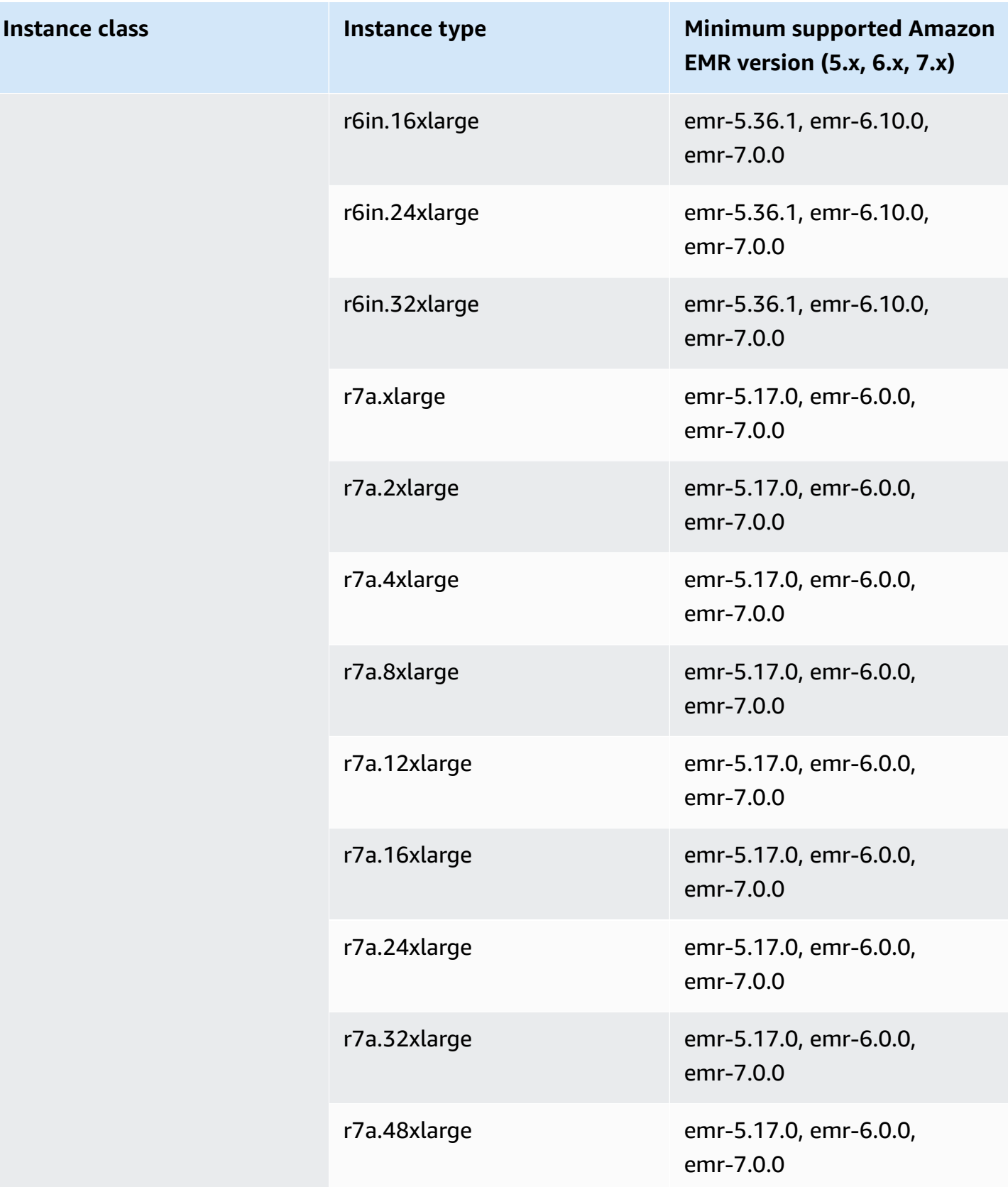

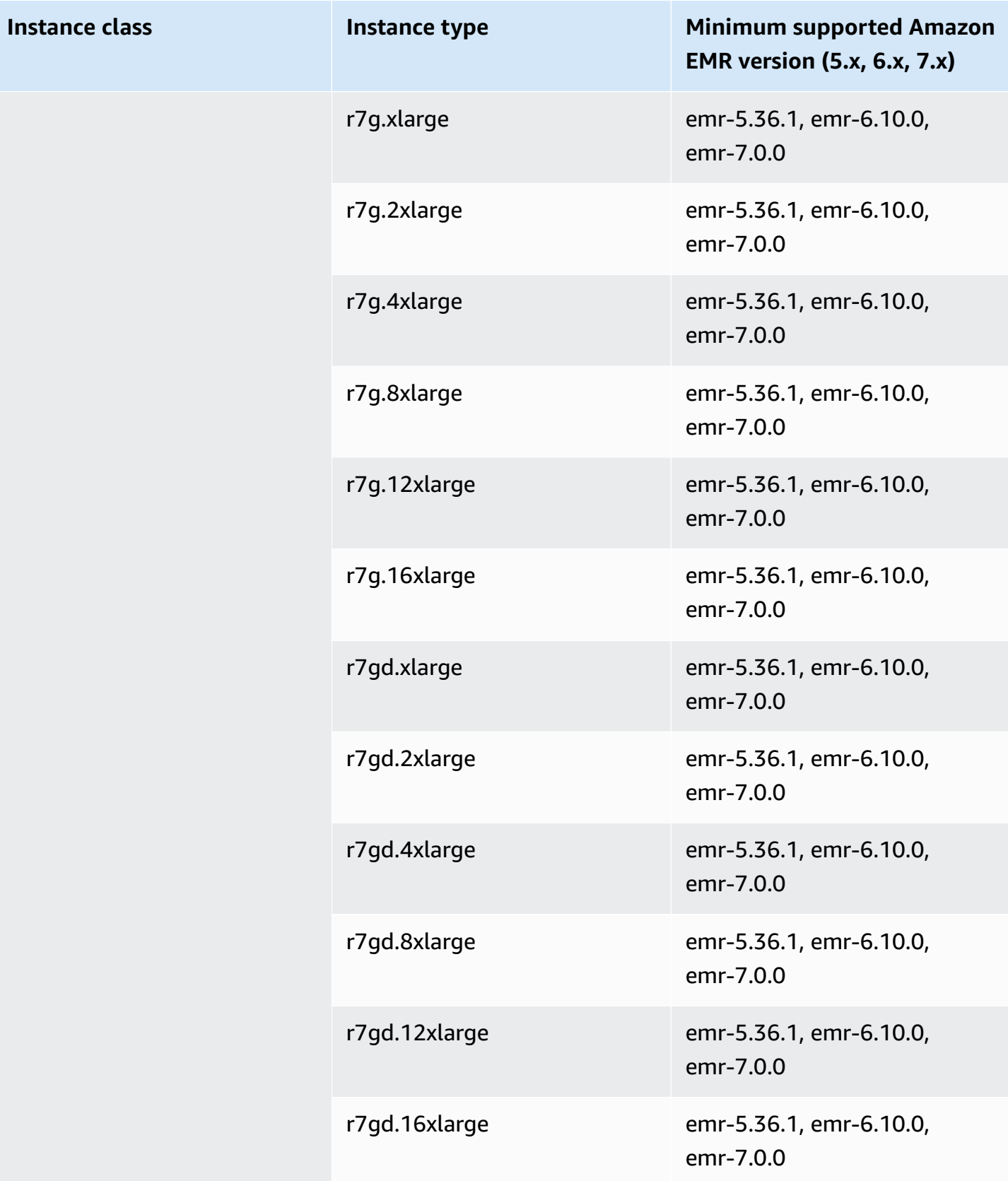

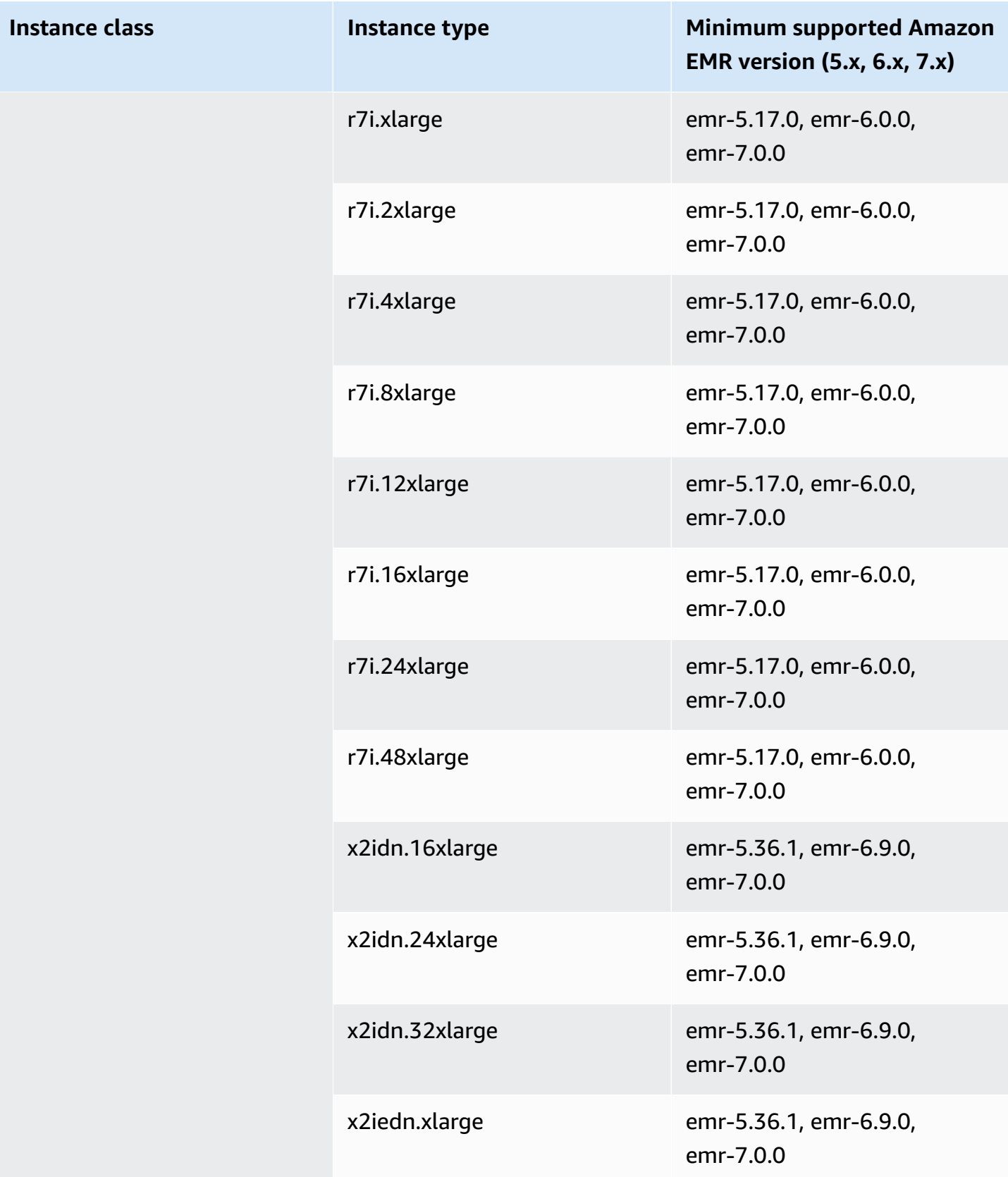

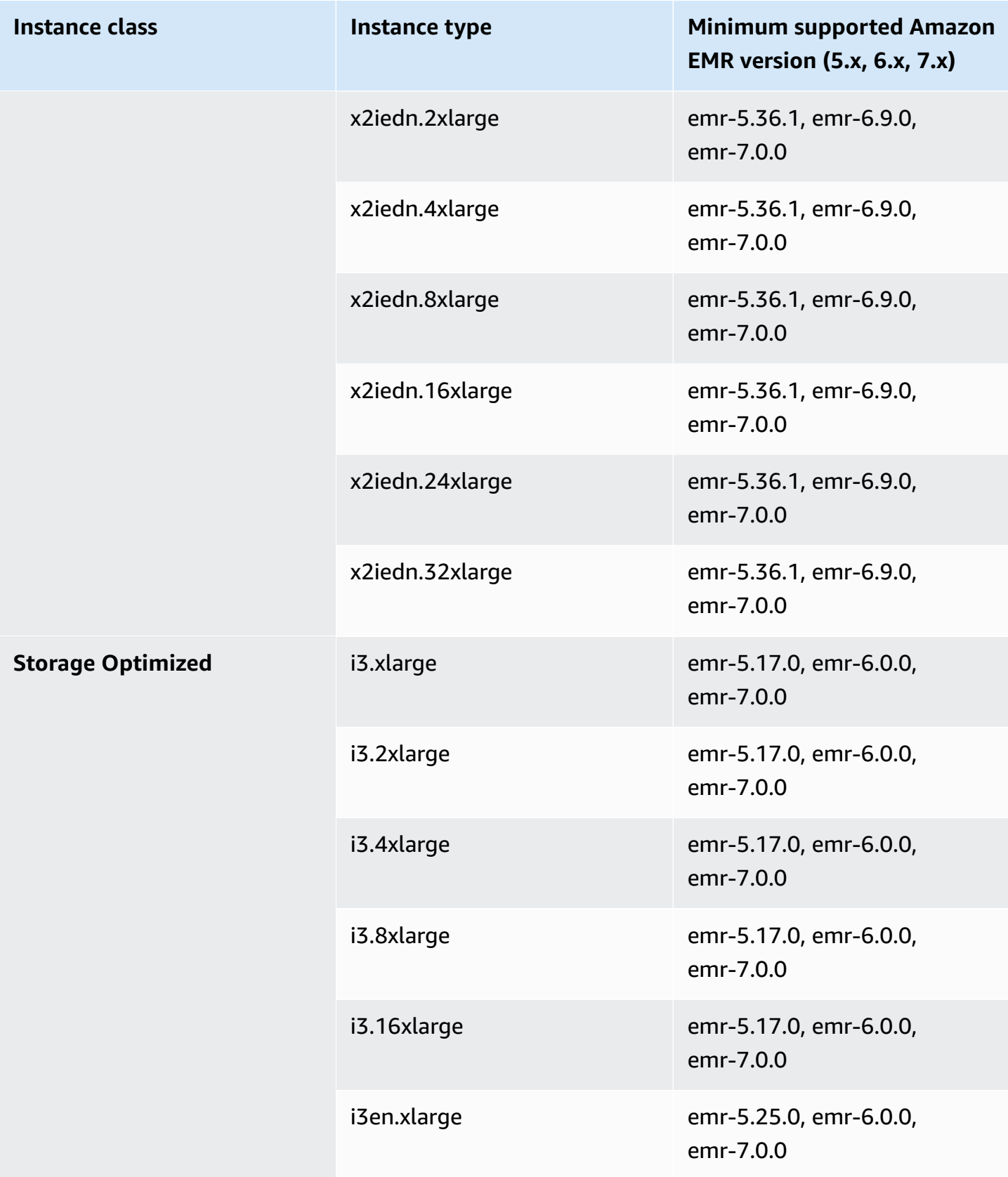
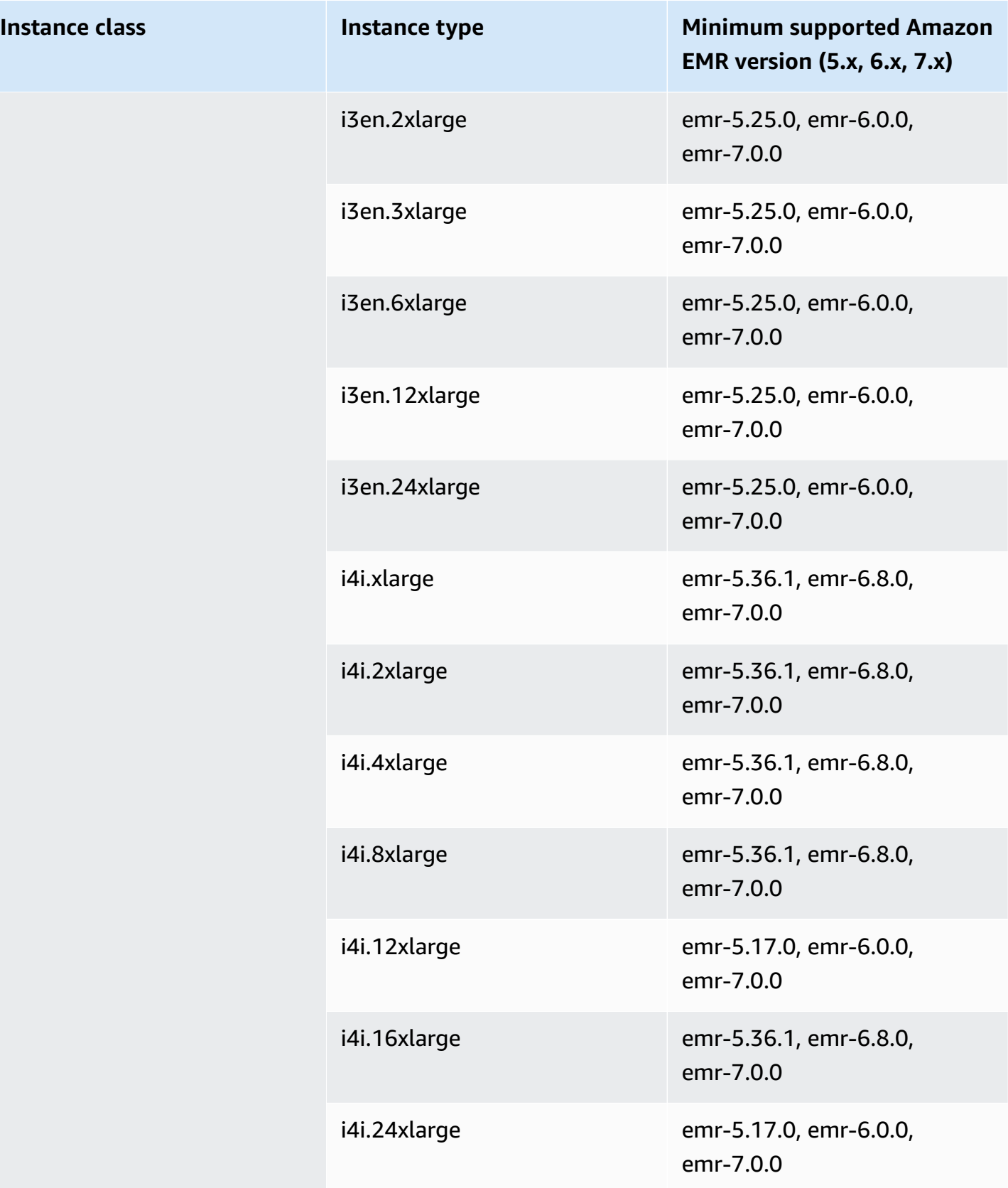

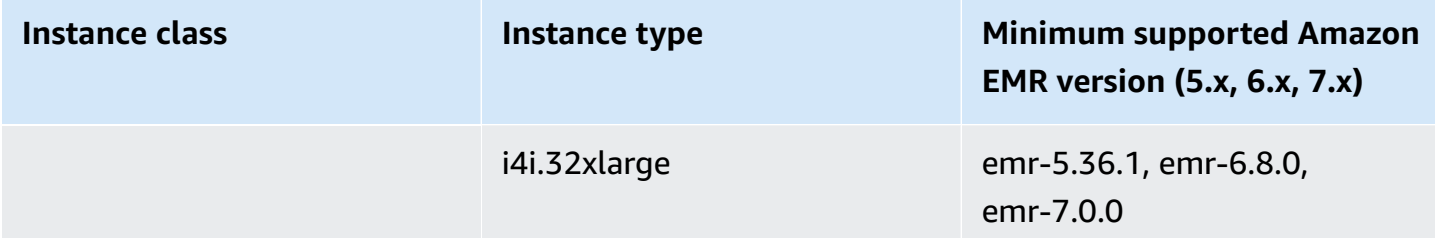

## **Middle East (Bahrain) - me-south-1**

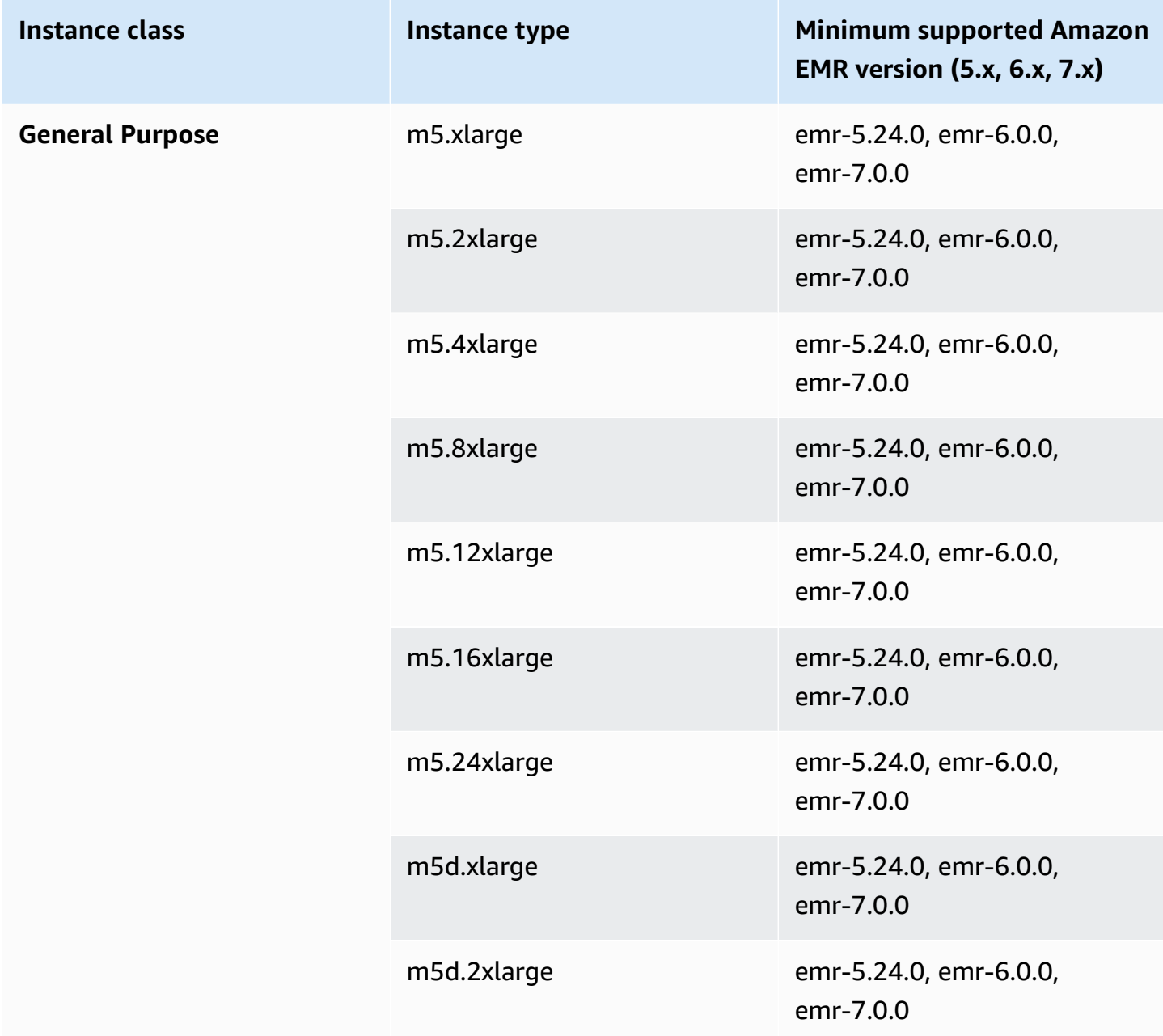

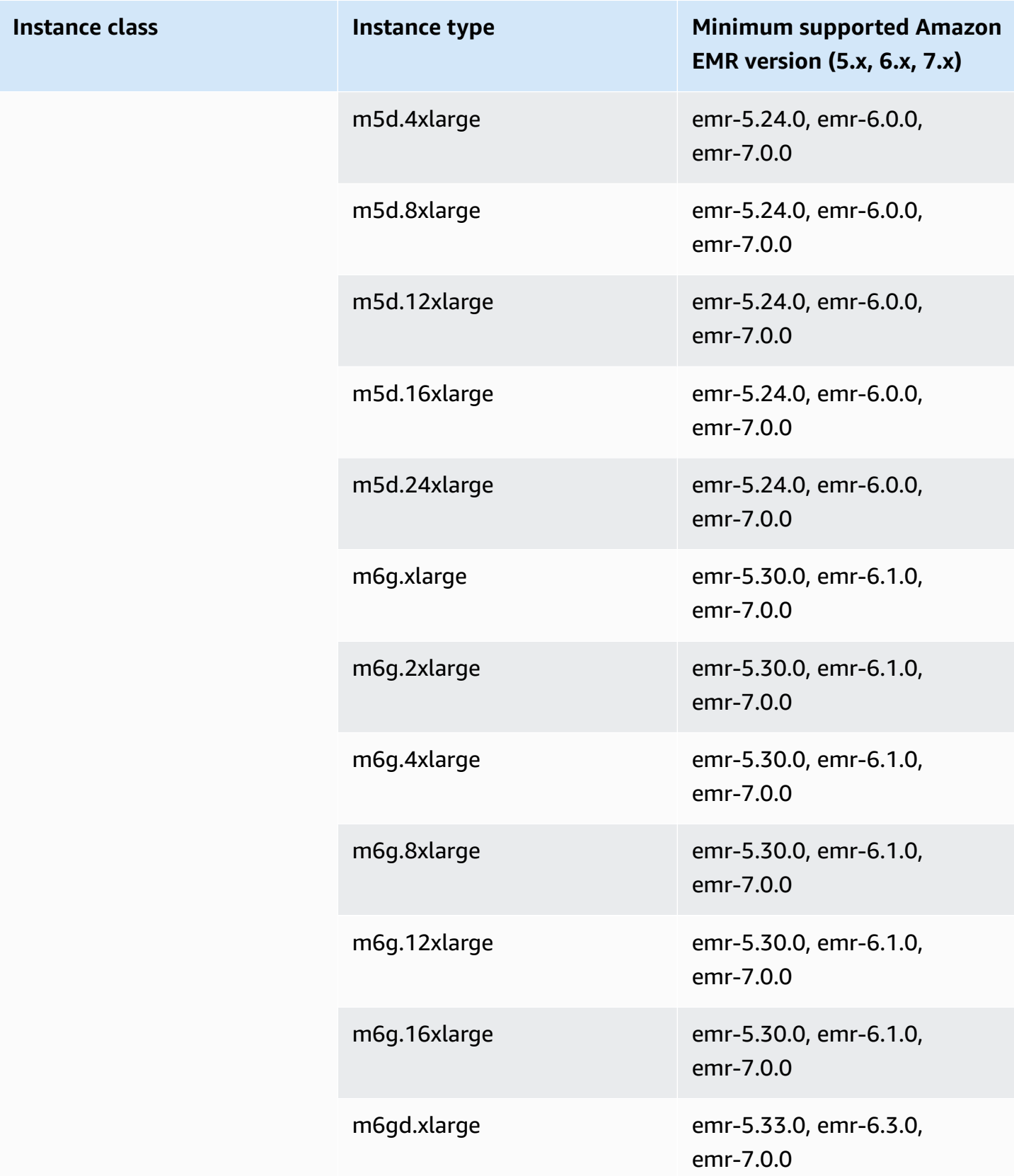

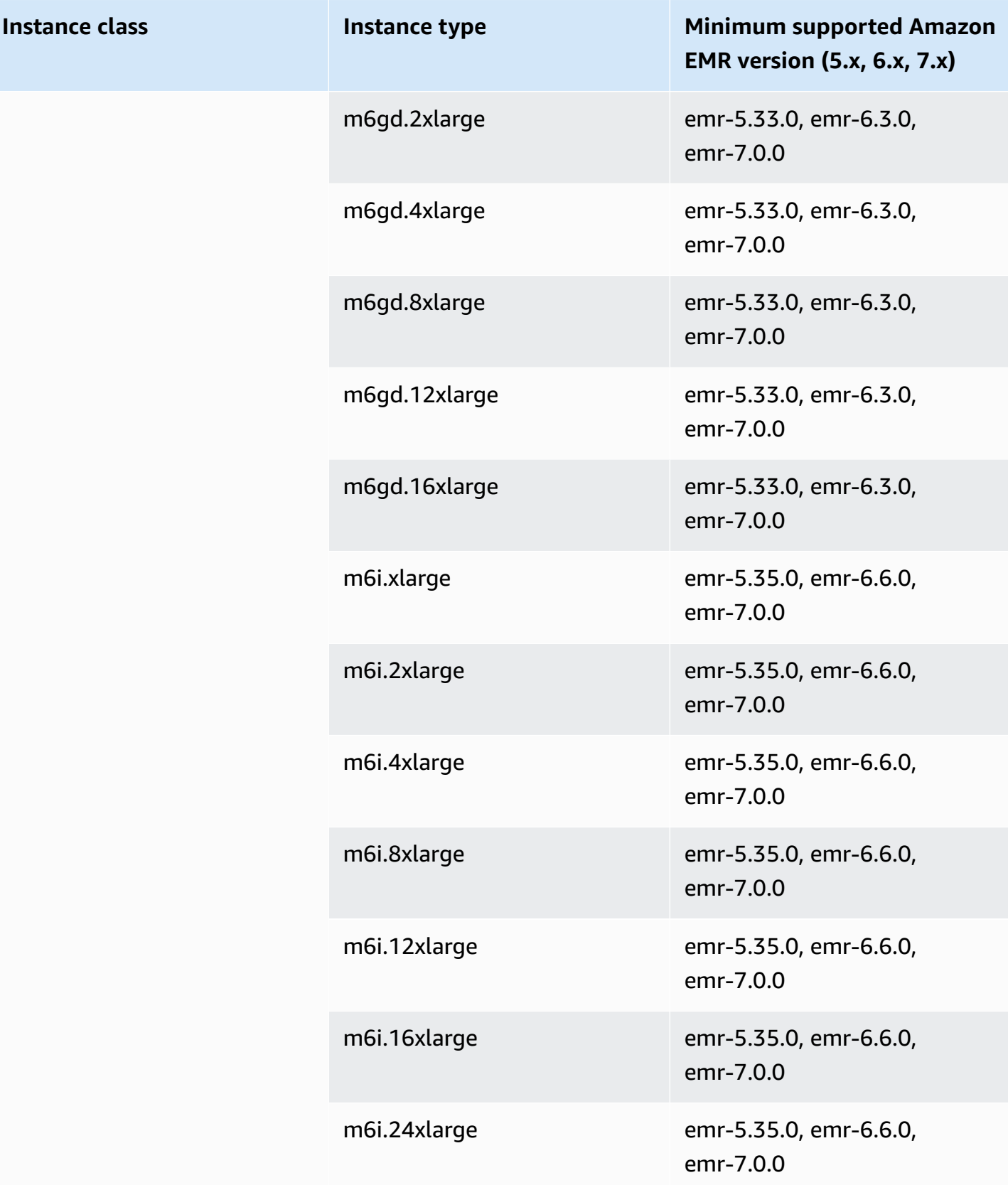

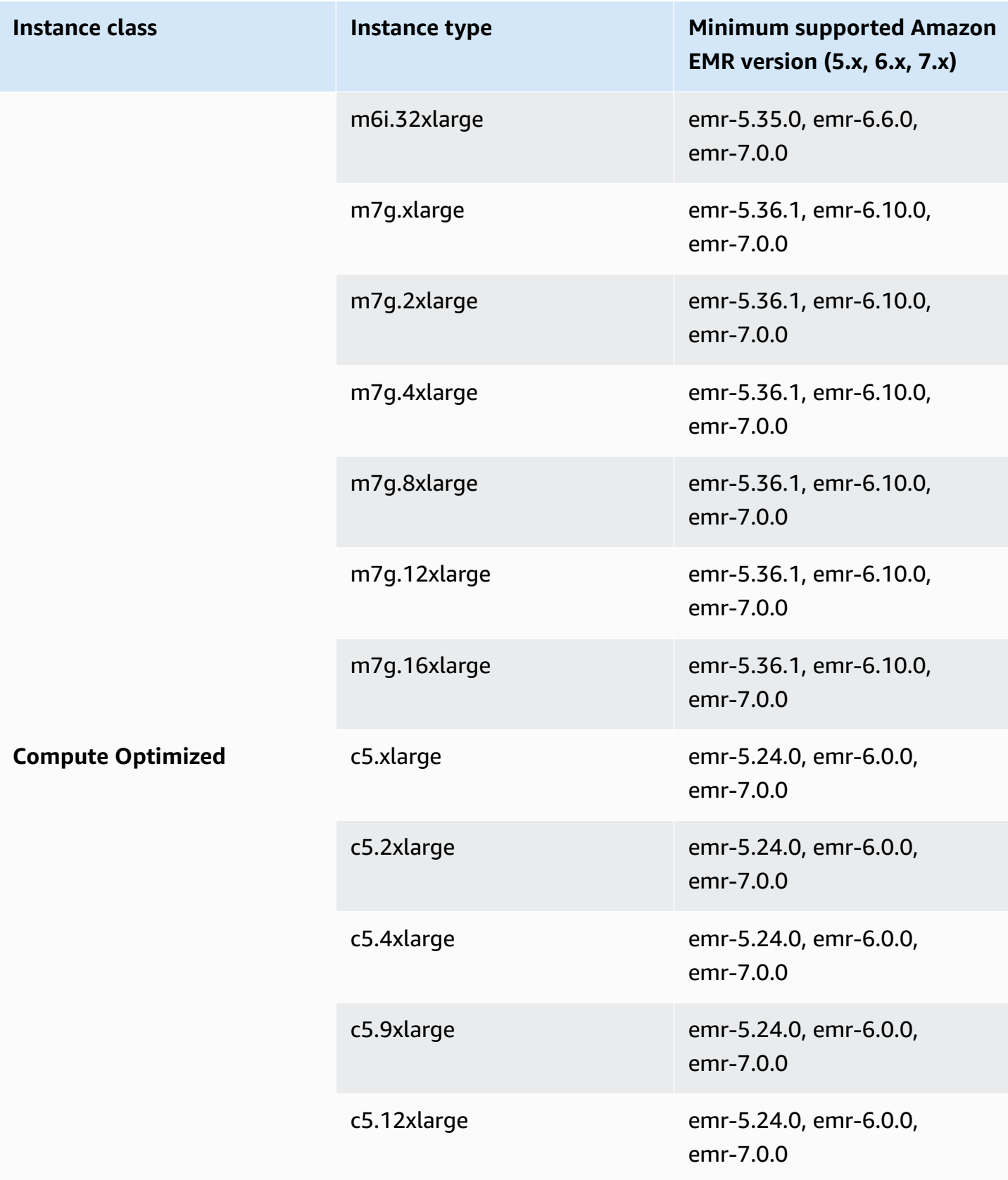

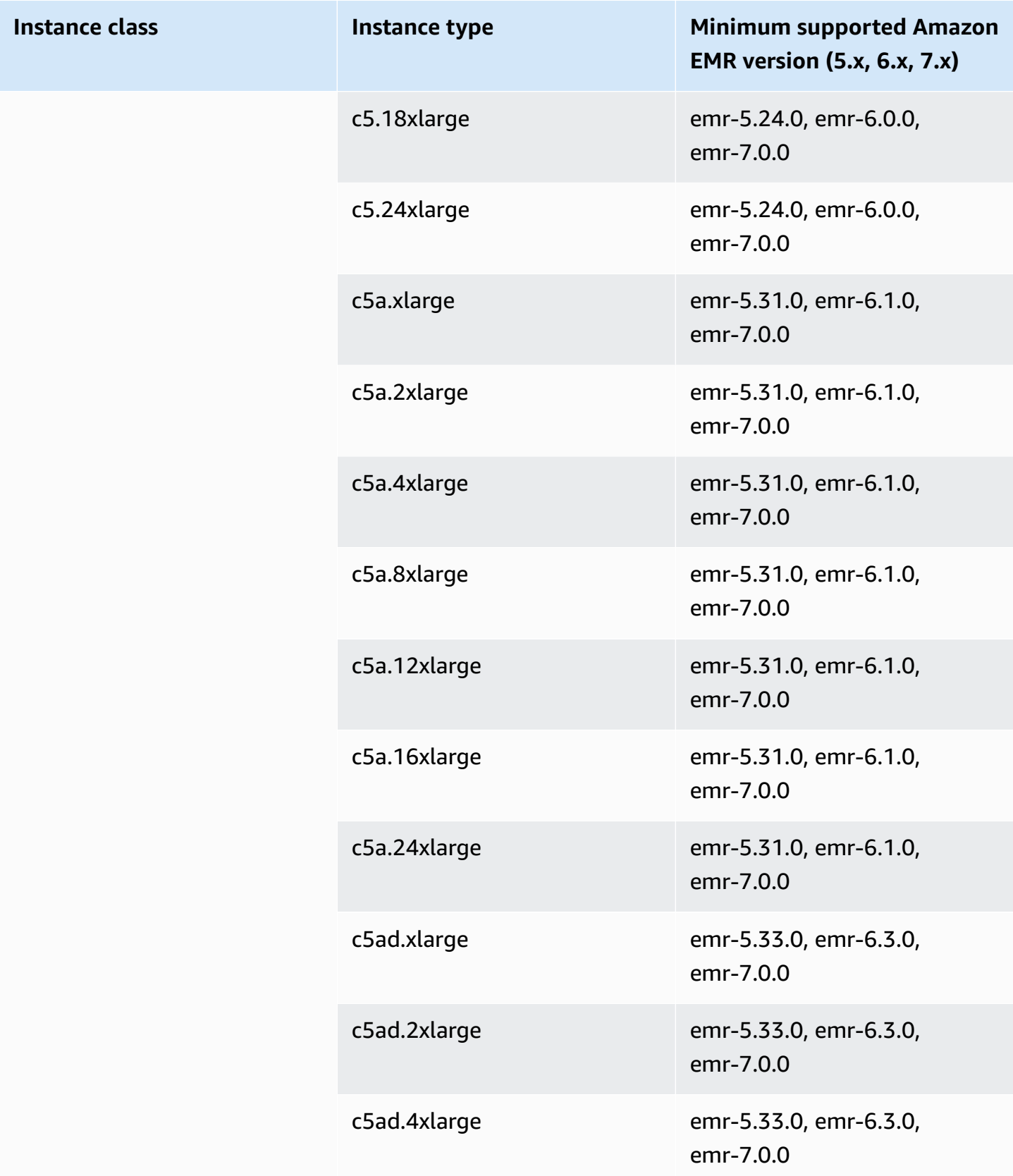

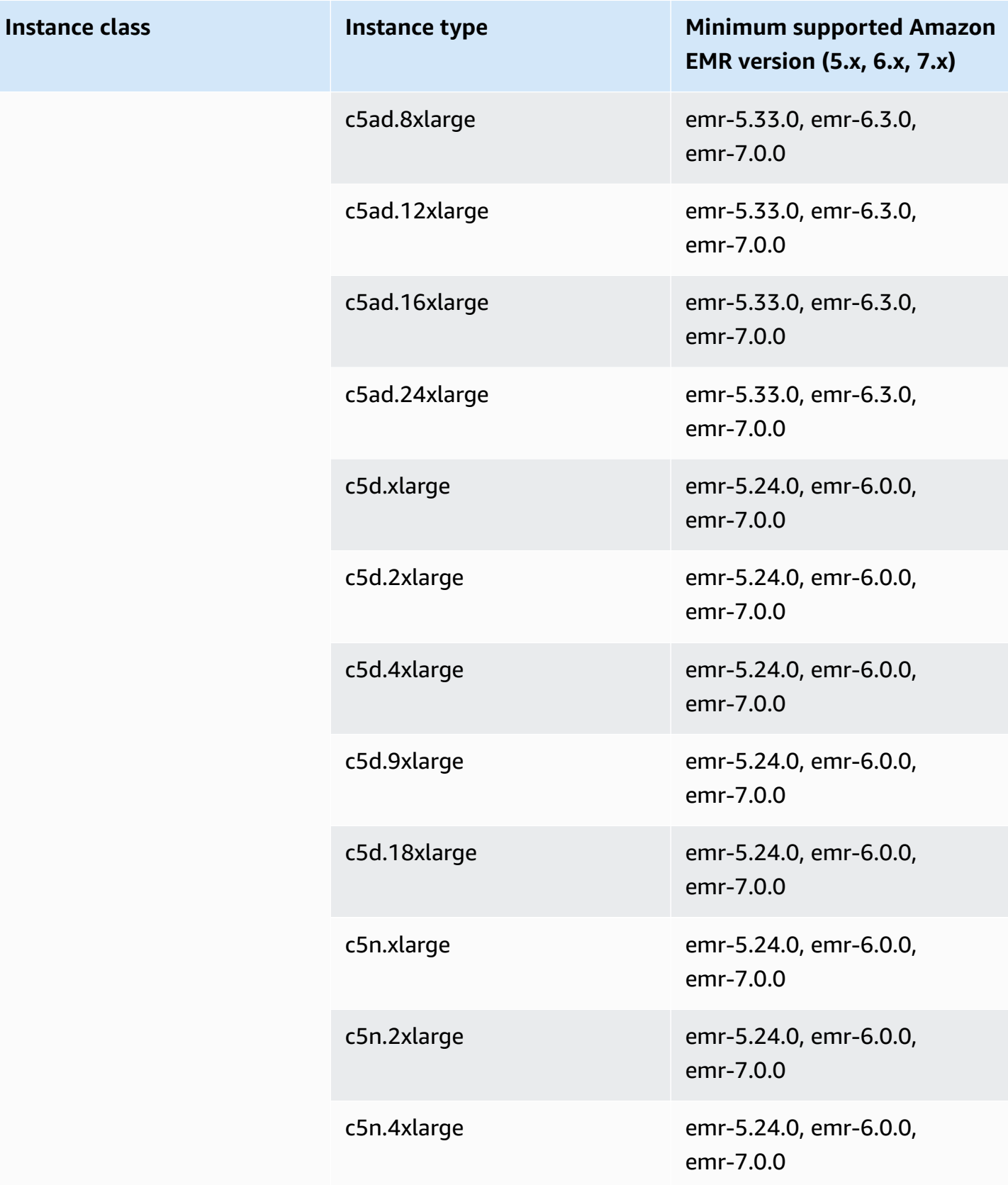

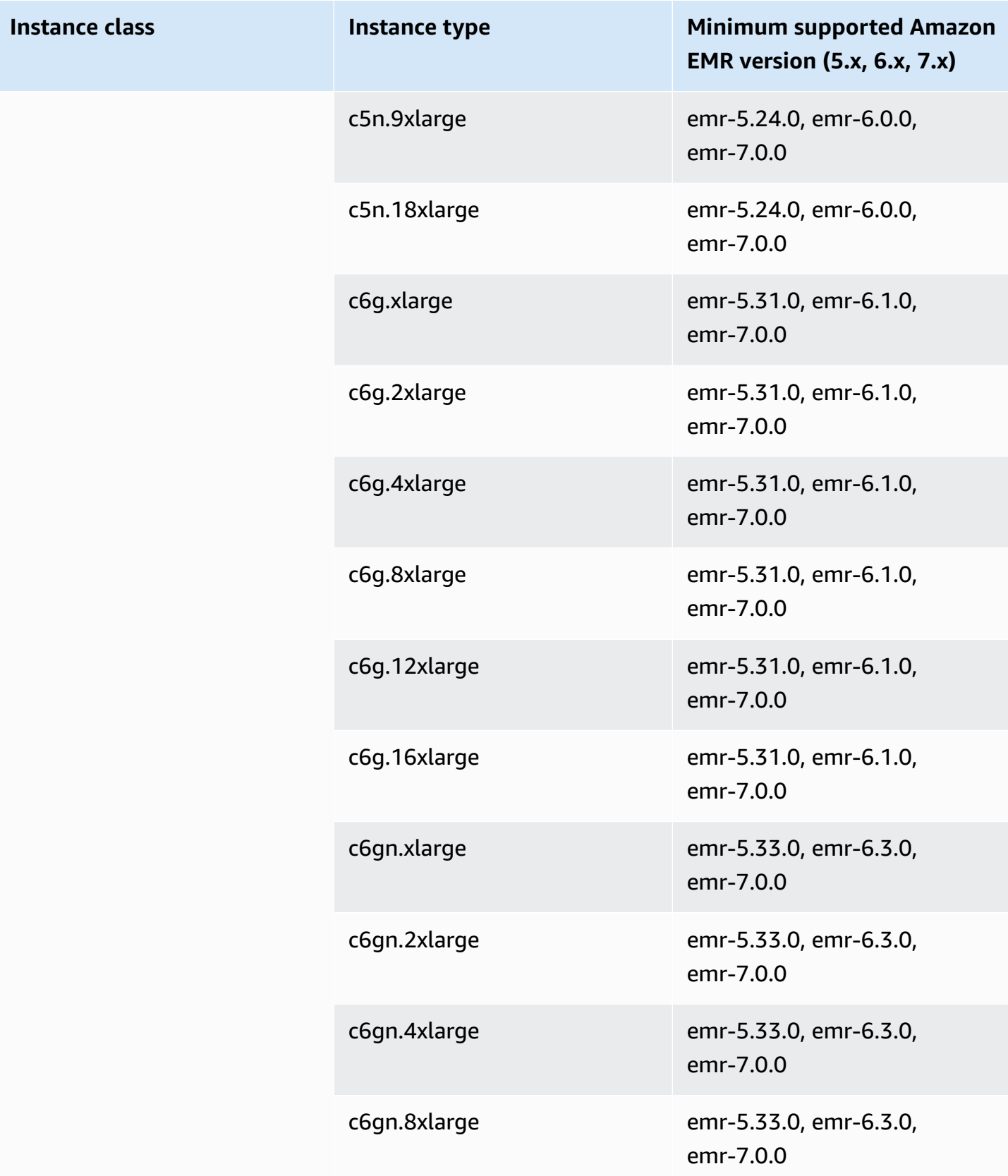

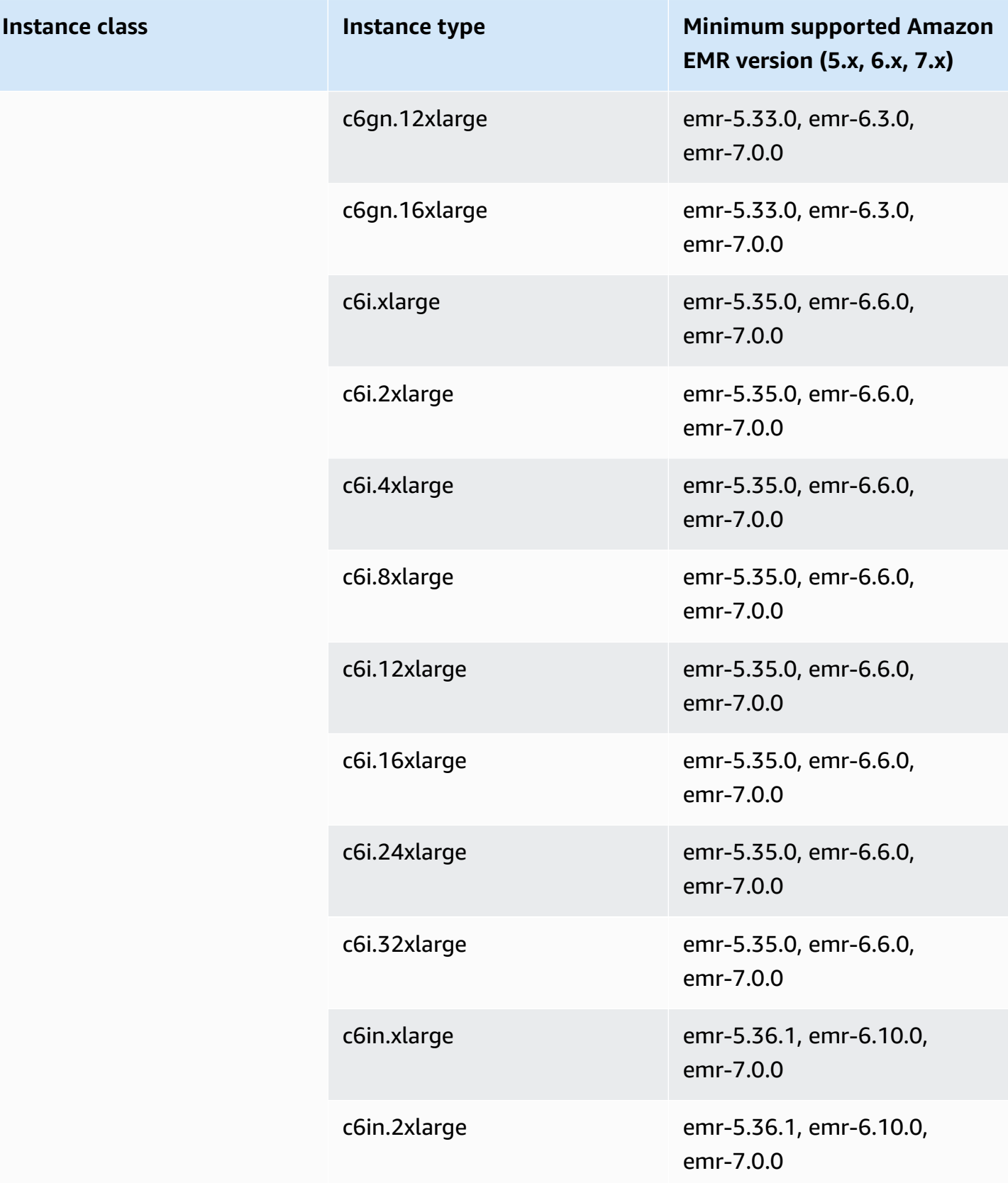

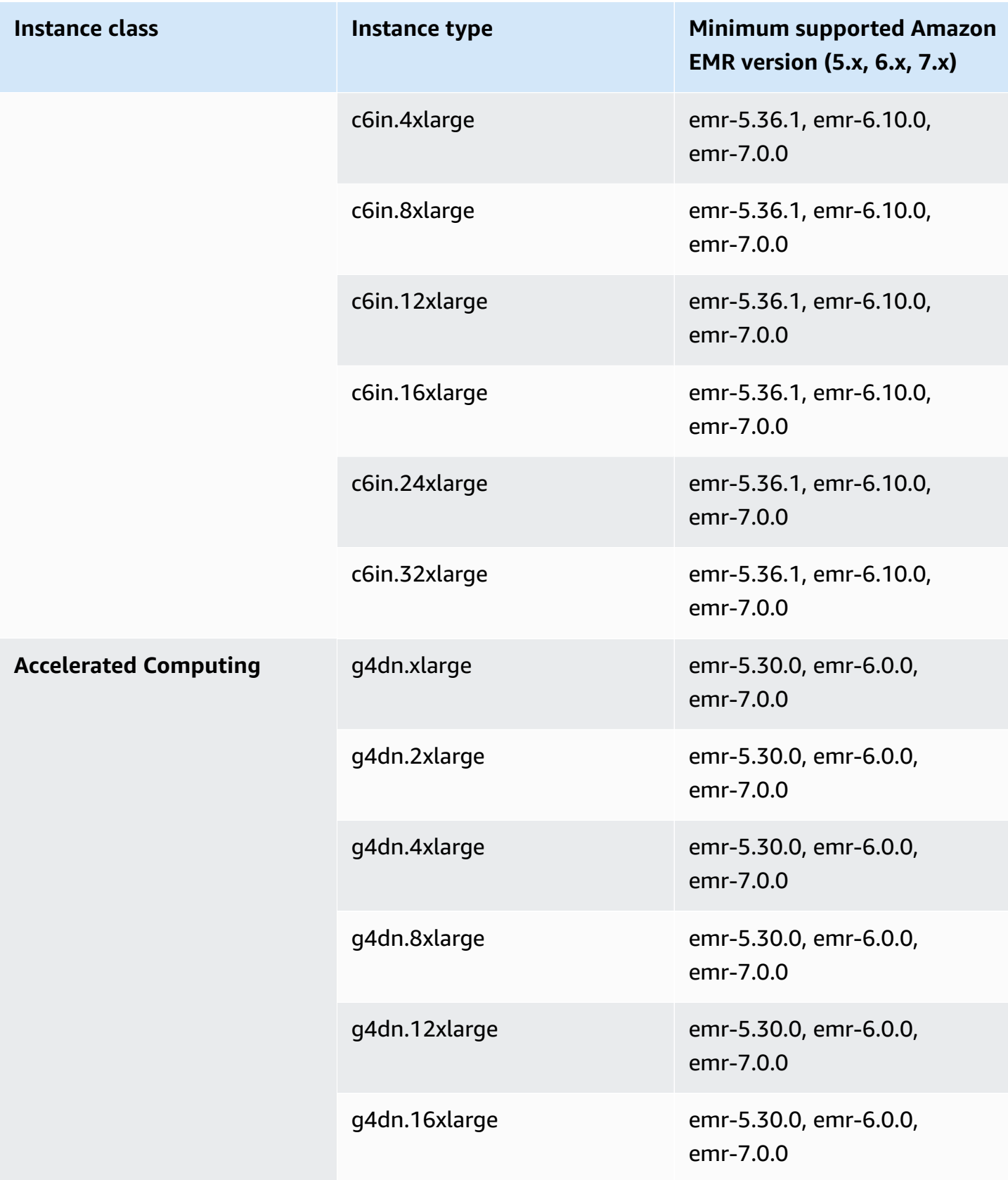

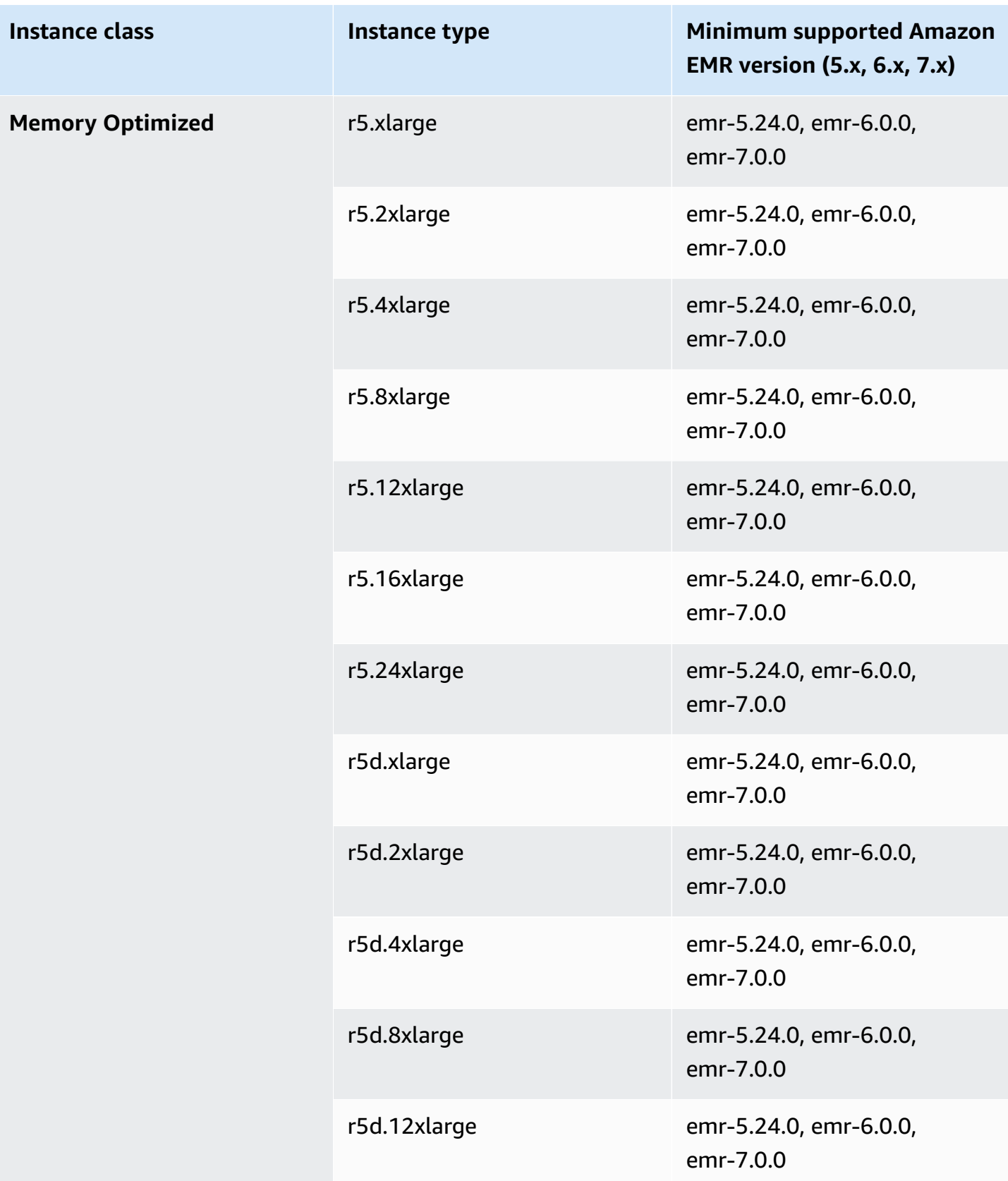

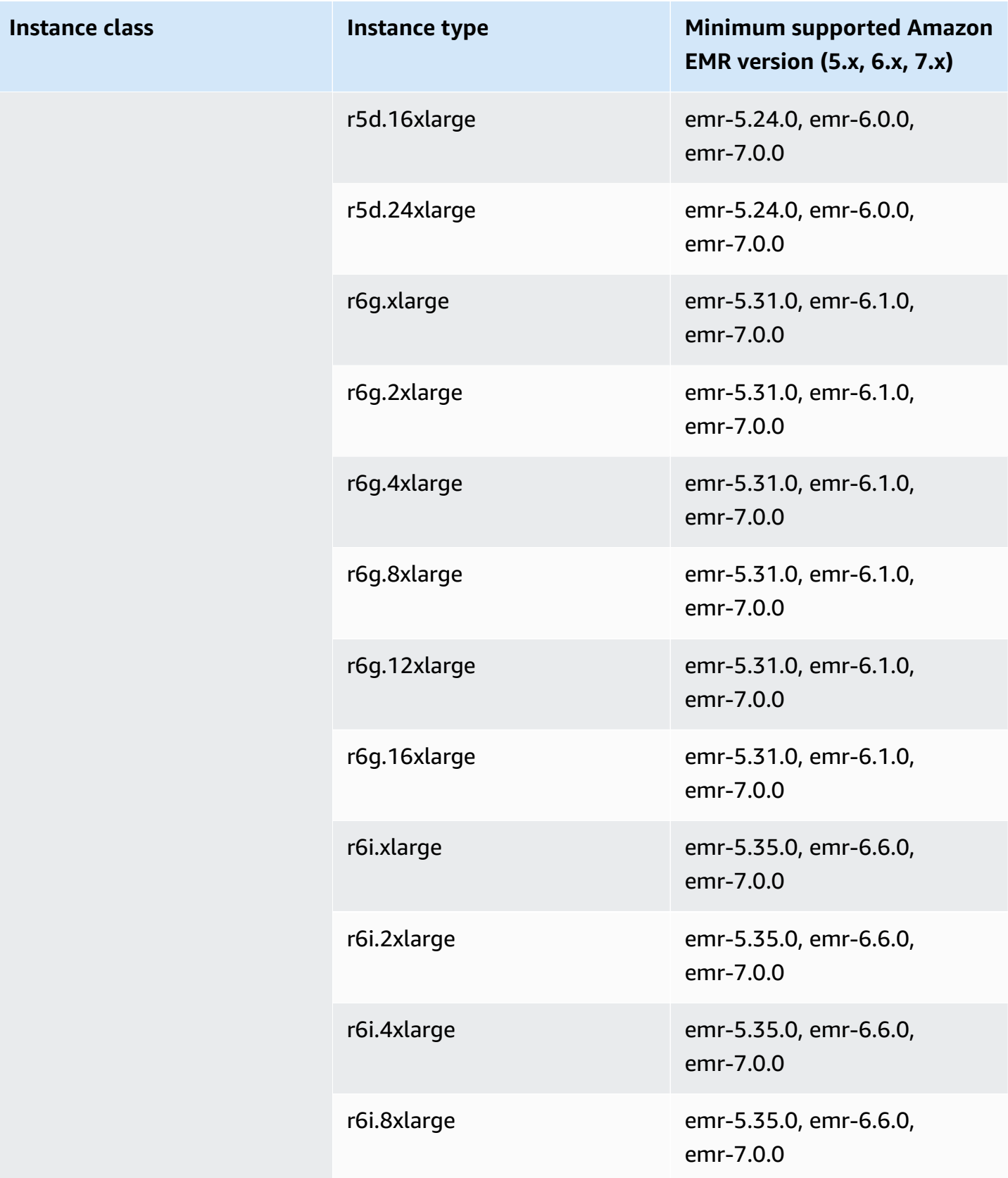

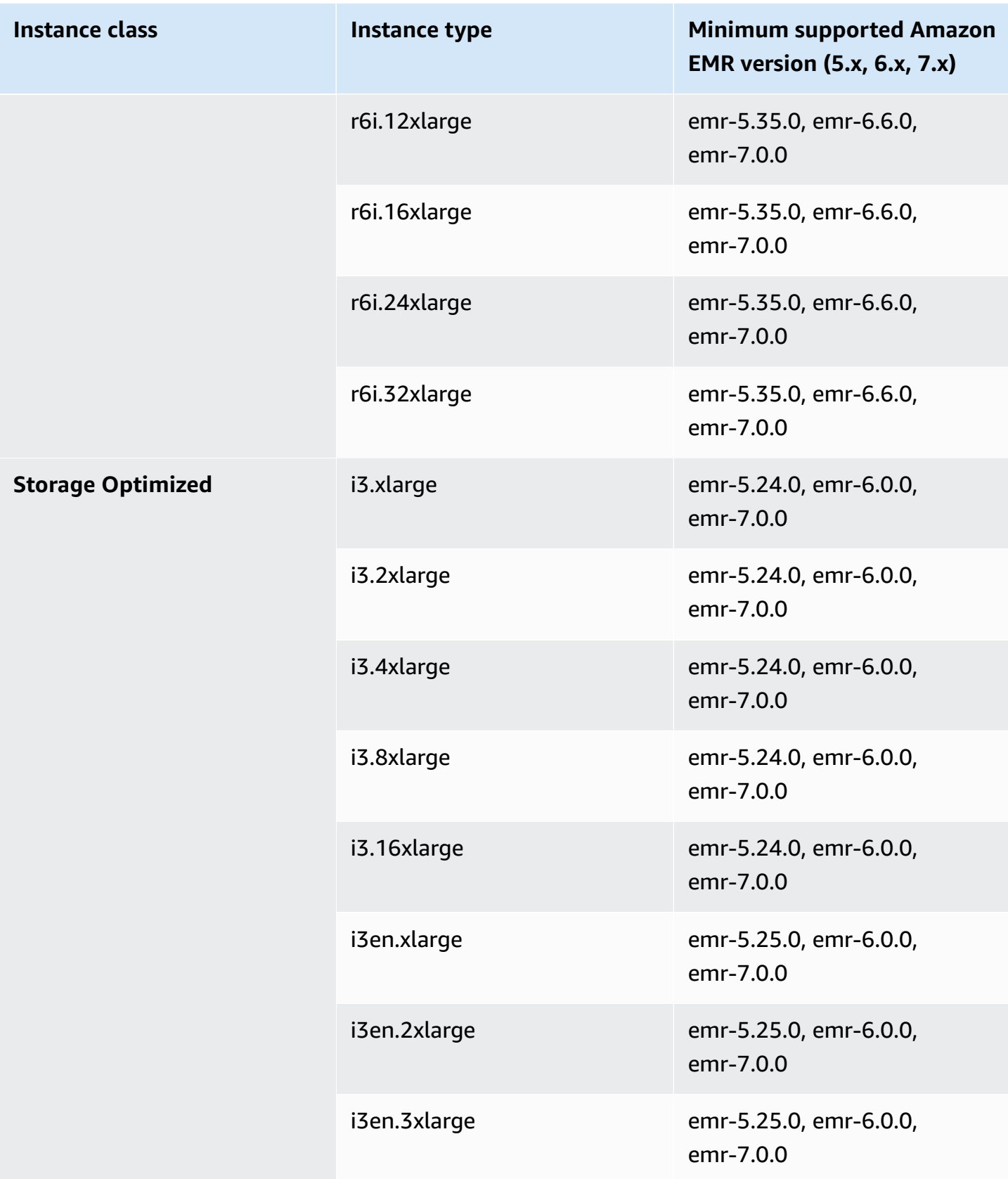

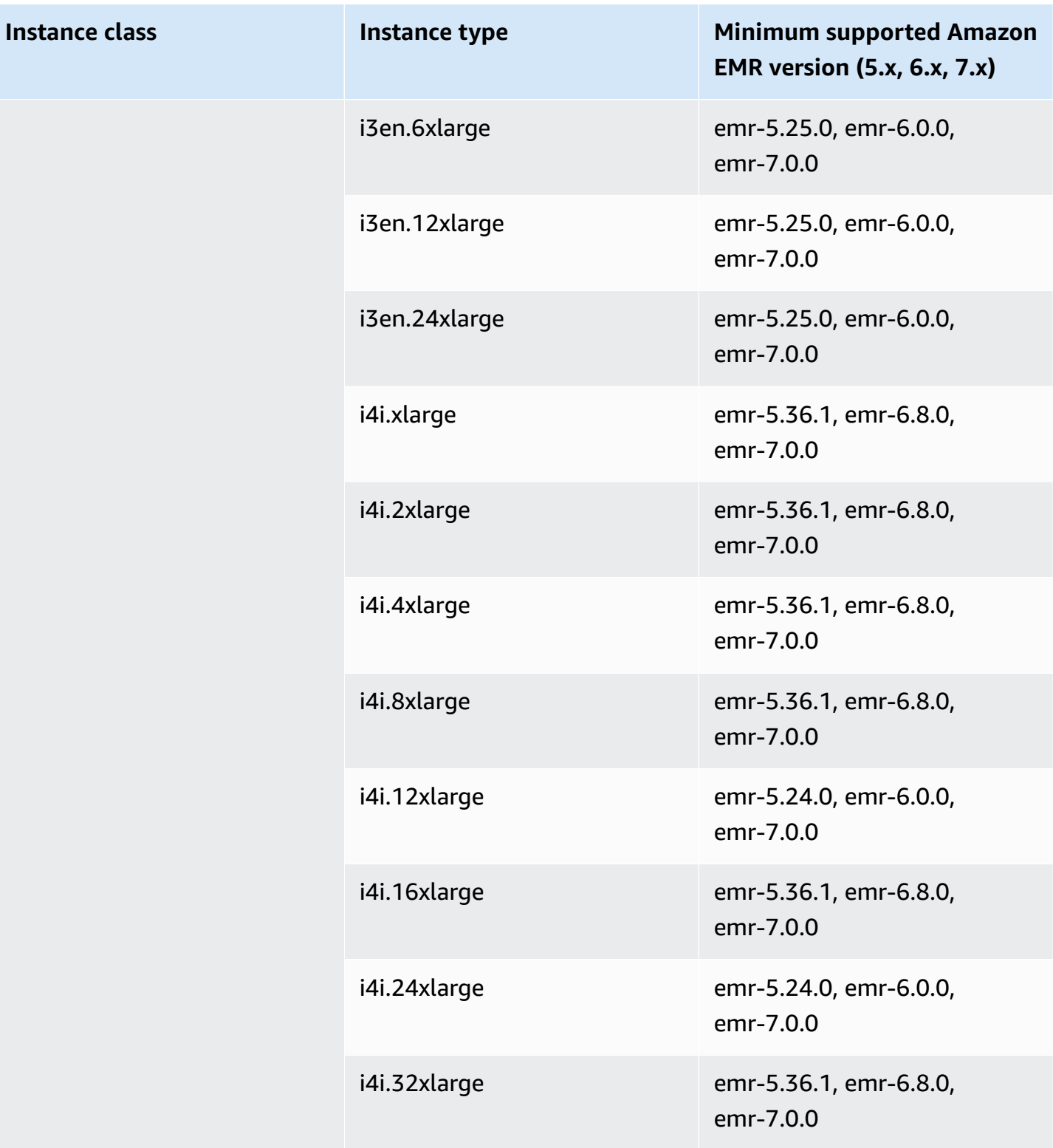

## **Middle East (UAE) - me-central-1**

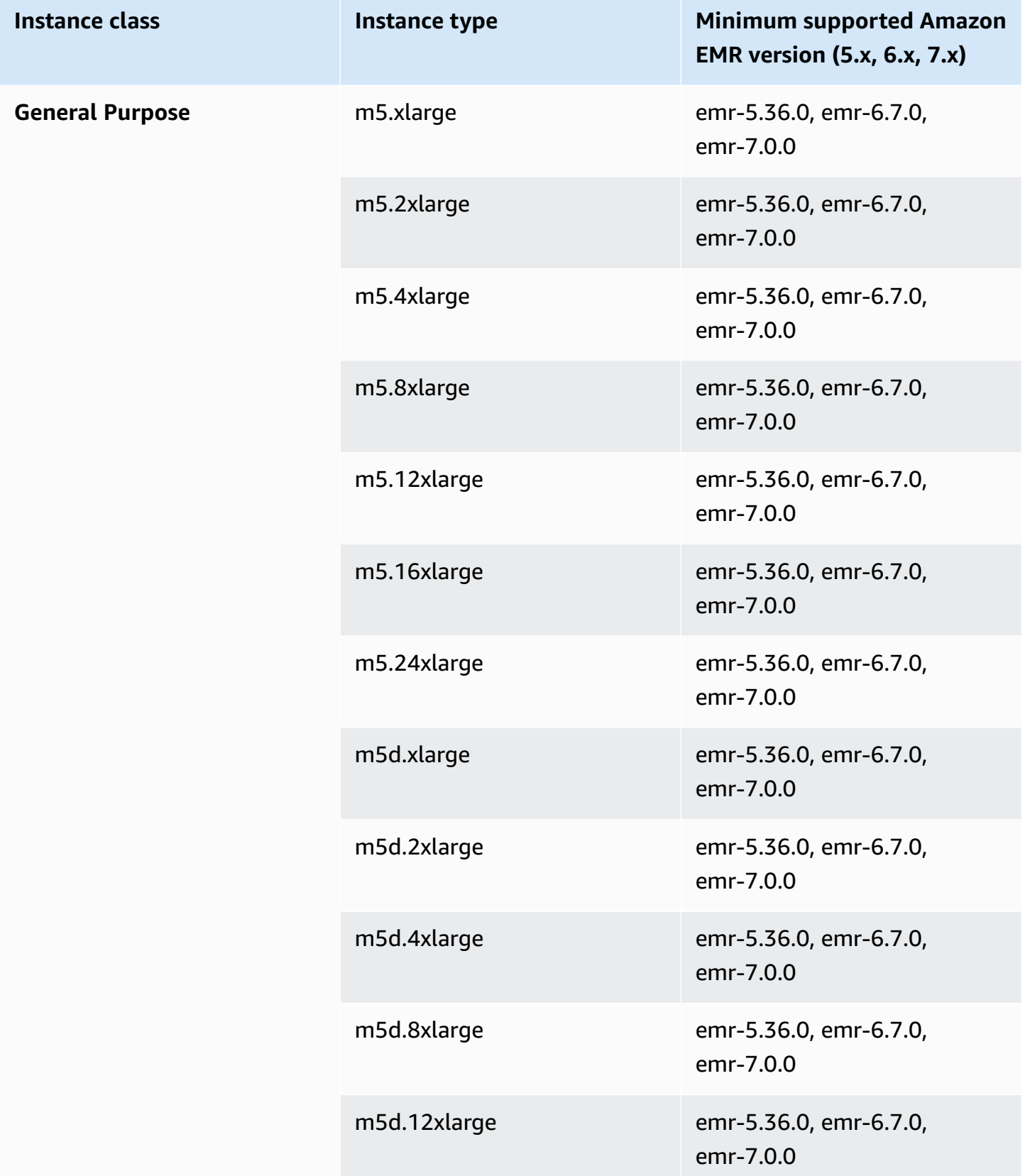

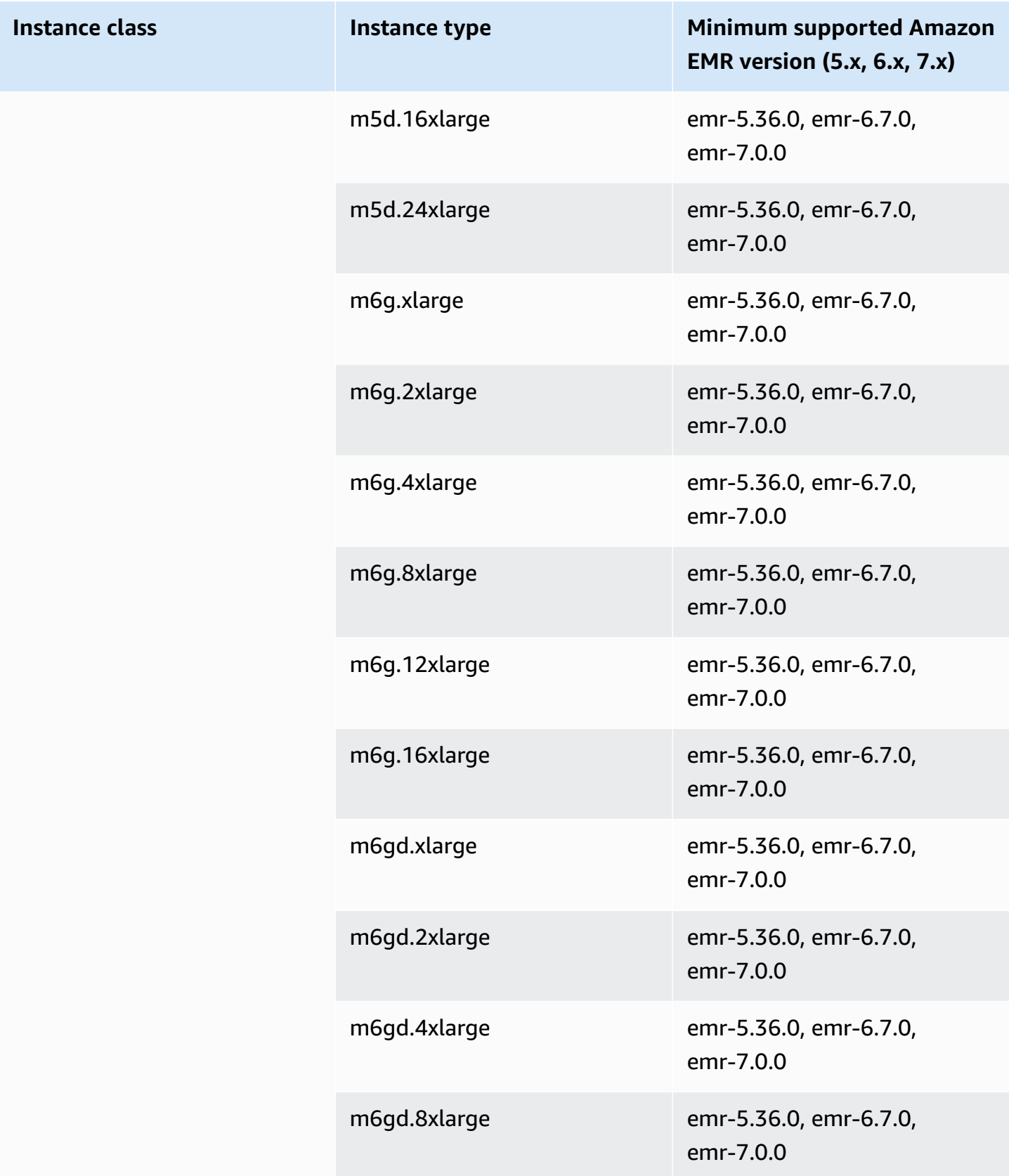

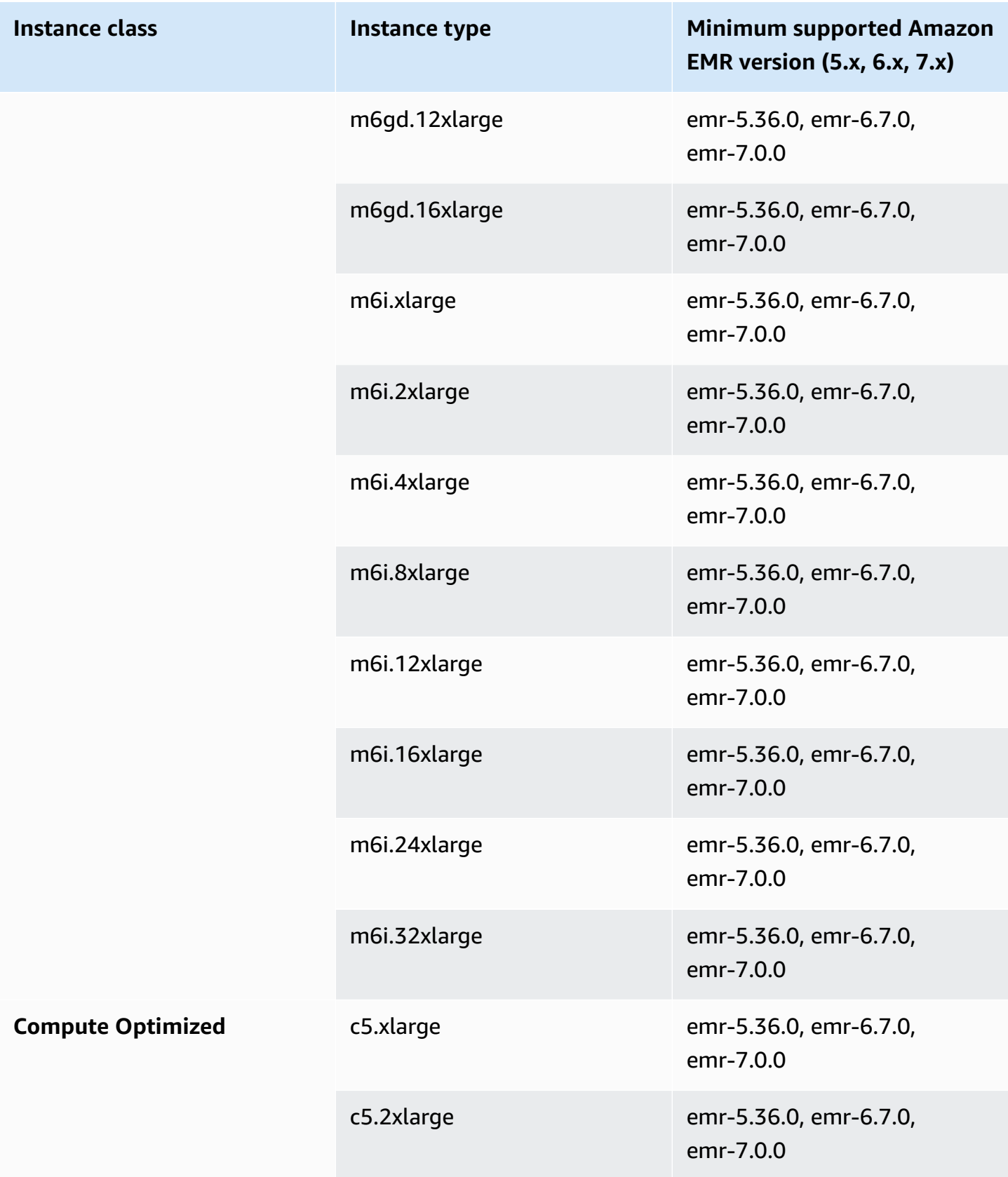

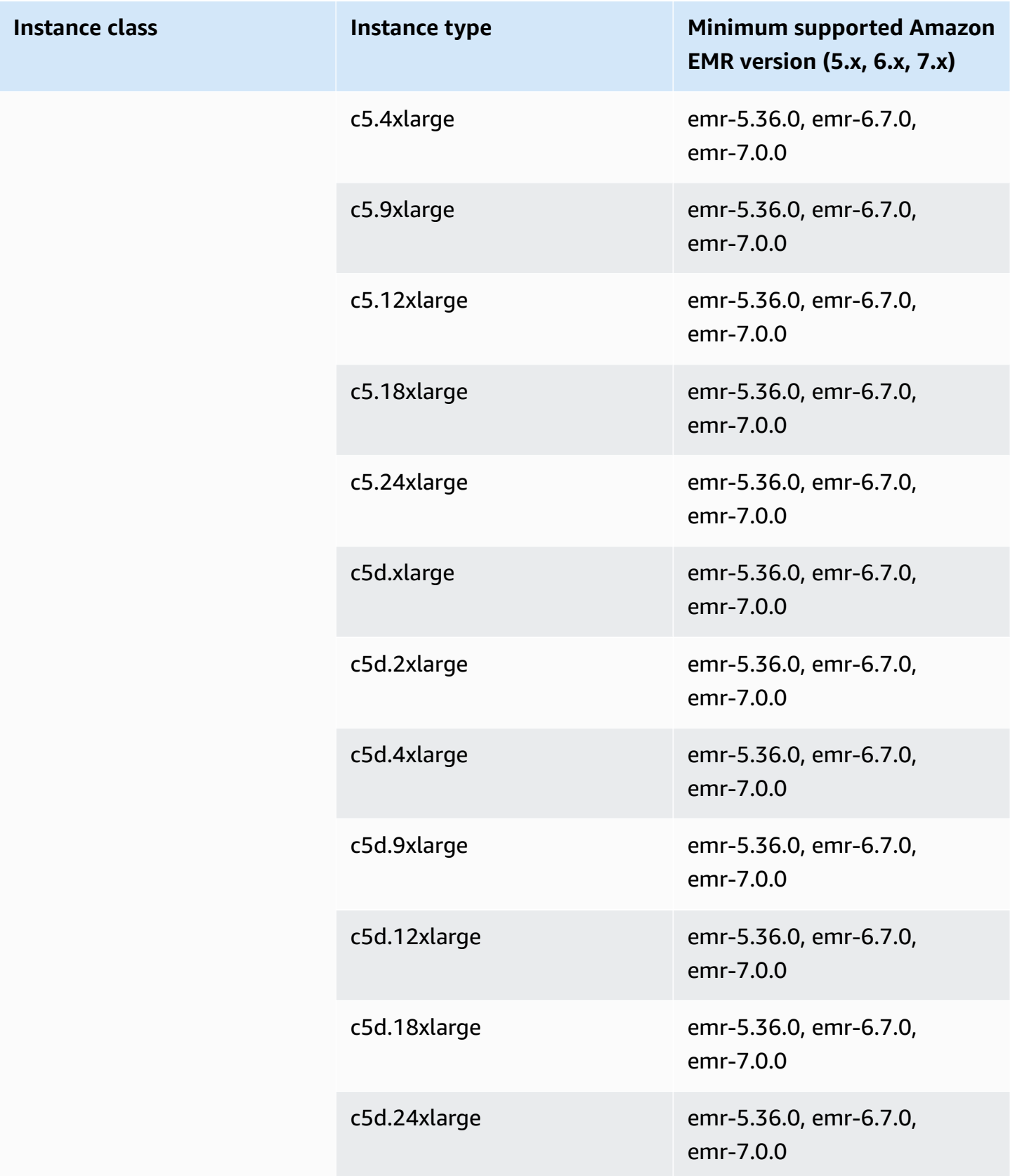

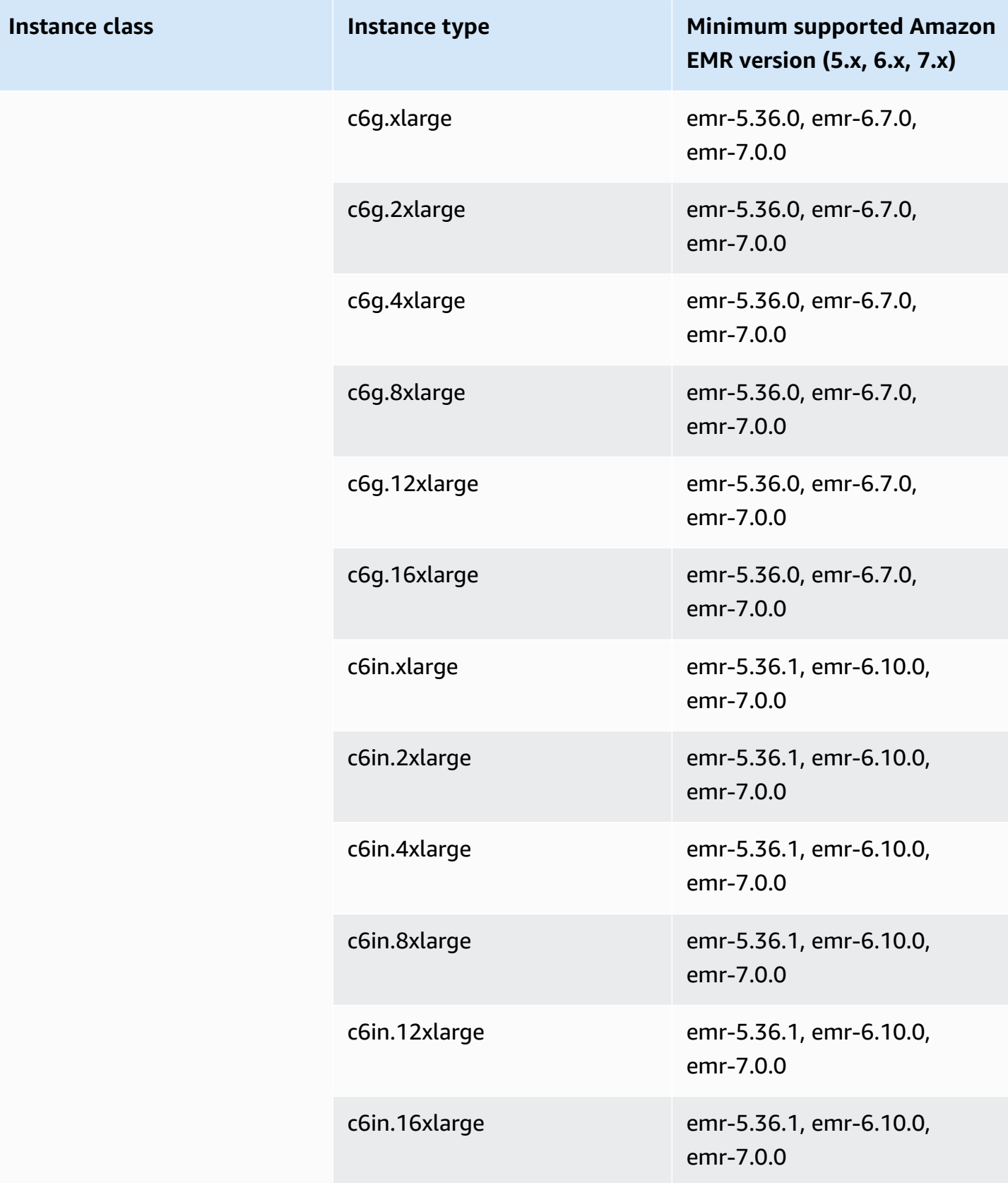

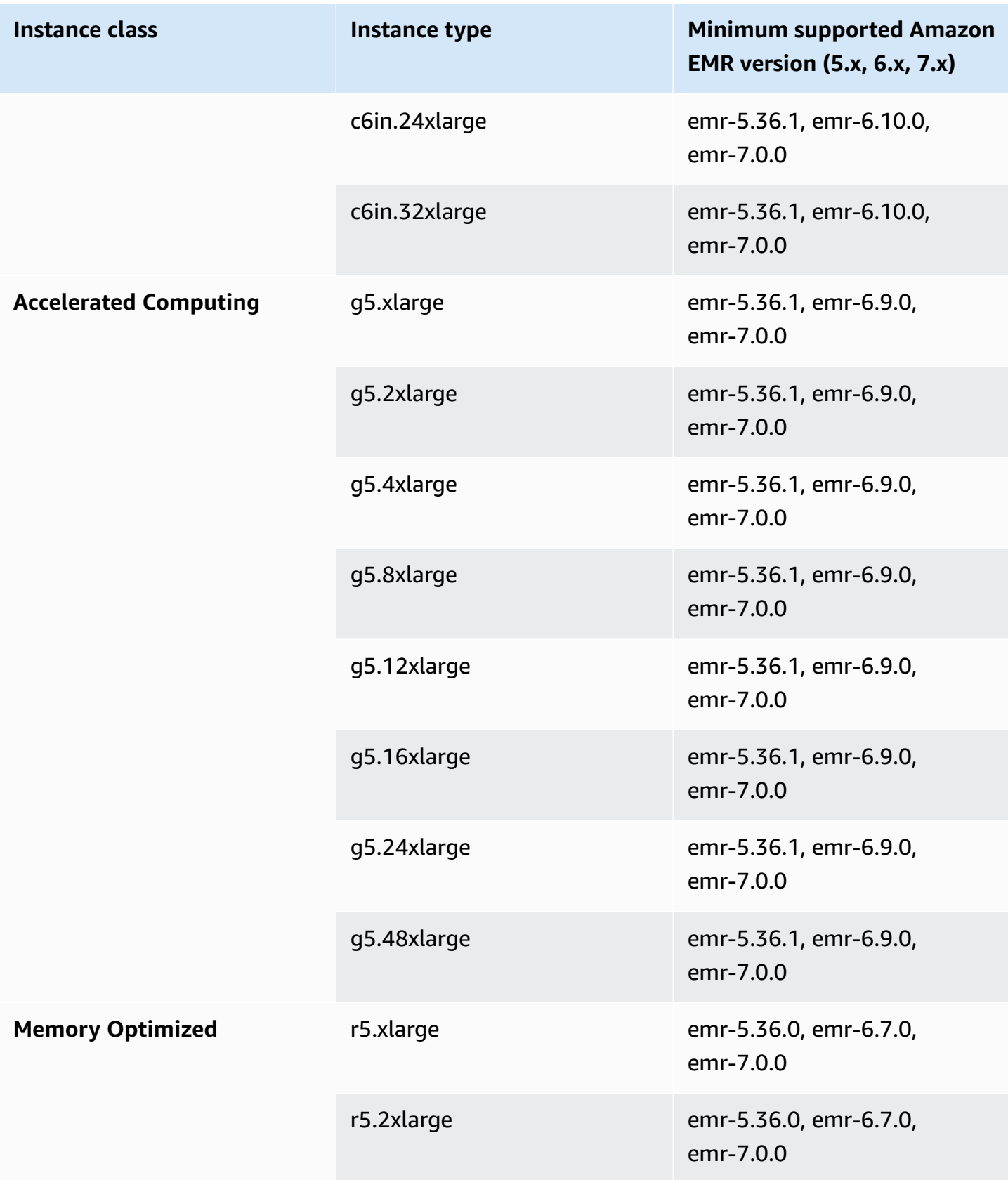

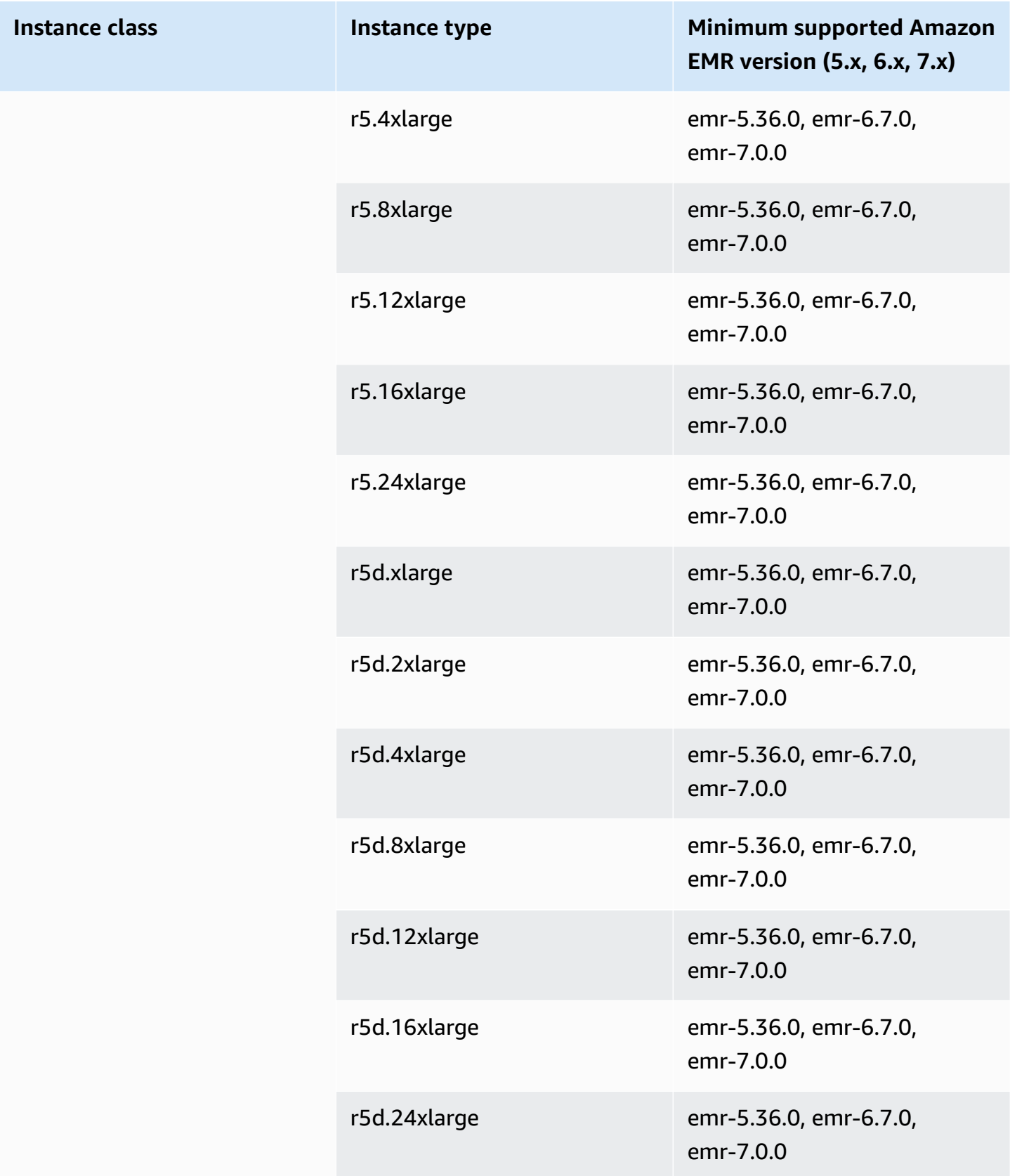

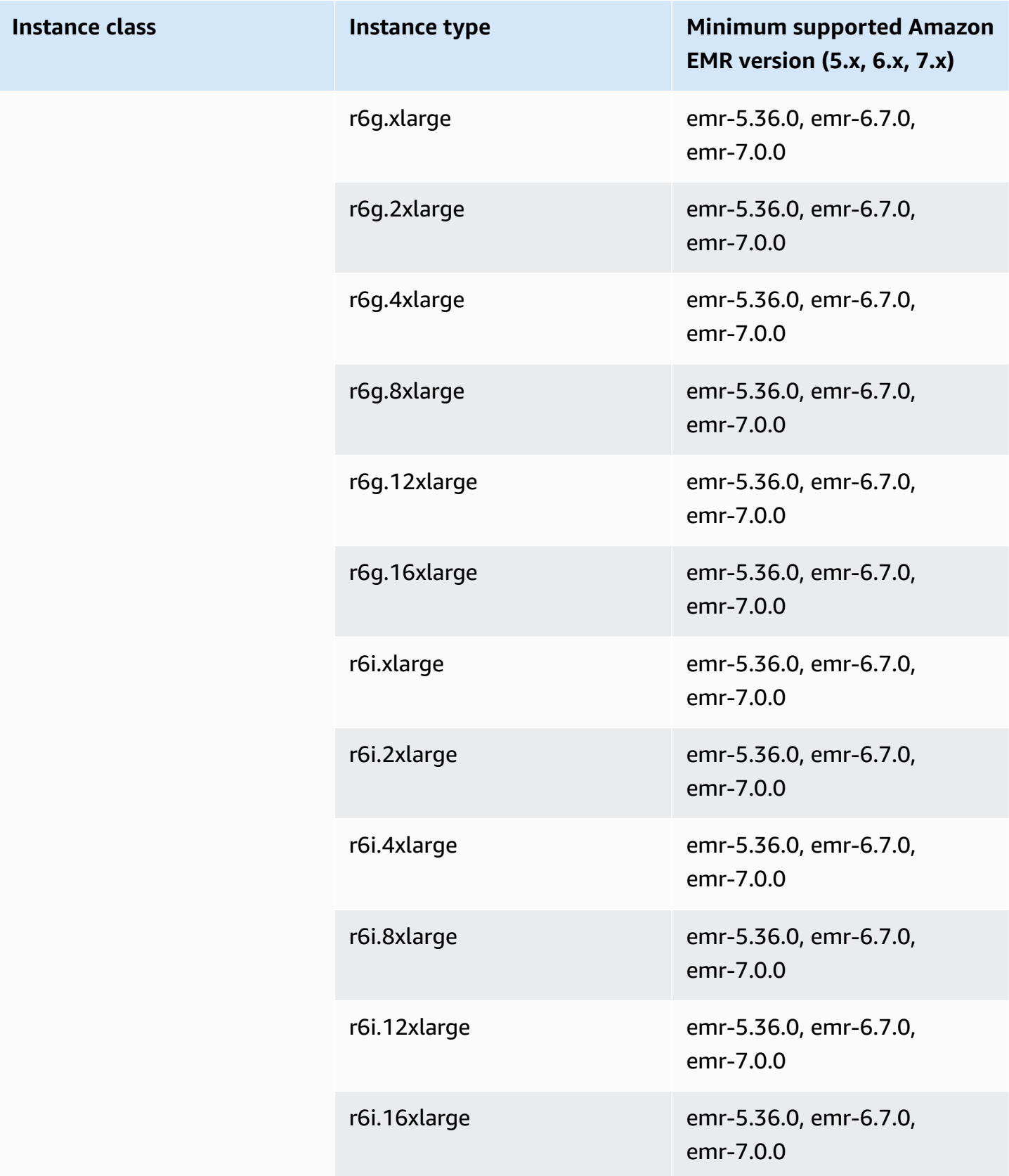

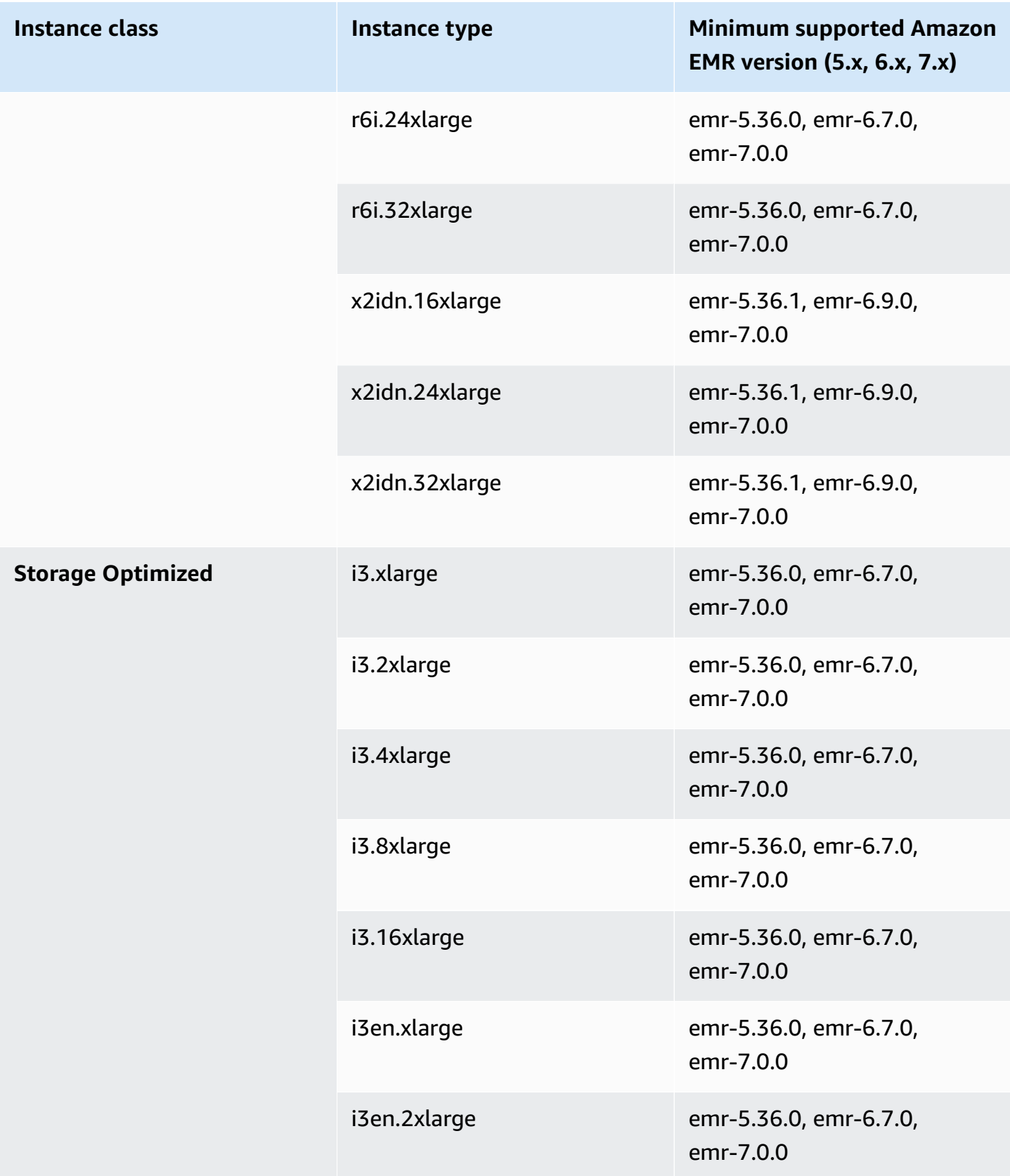

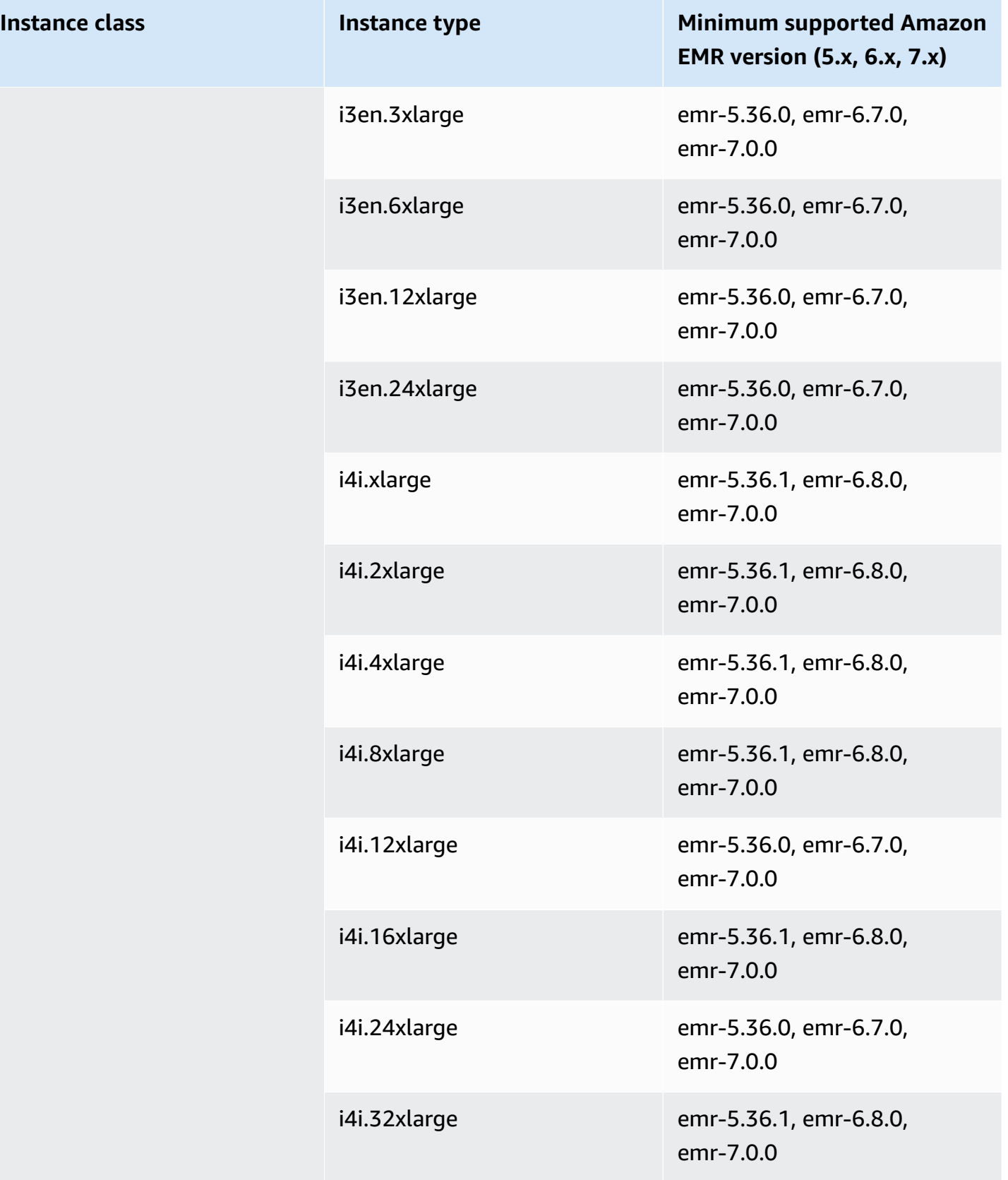

## **South America (São Paulo) - sa-east-1**

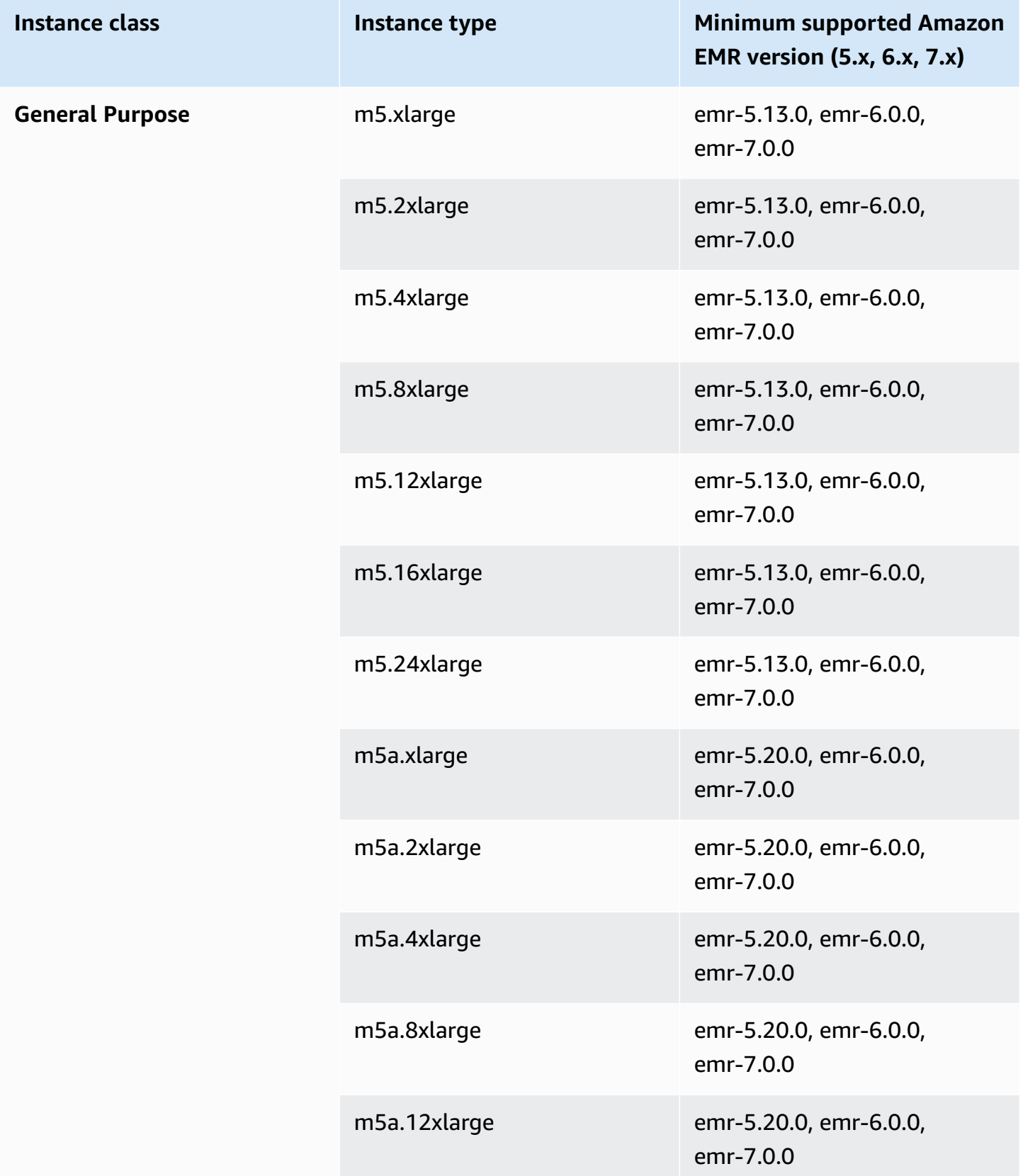

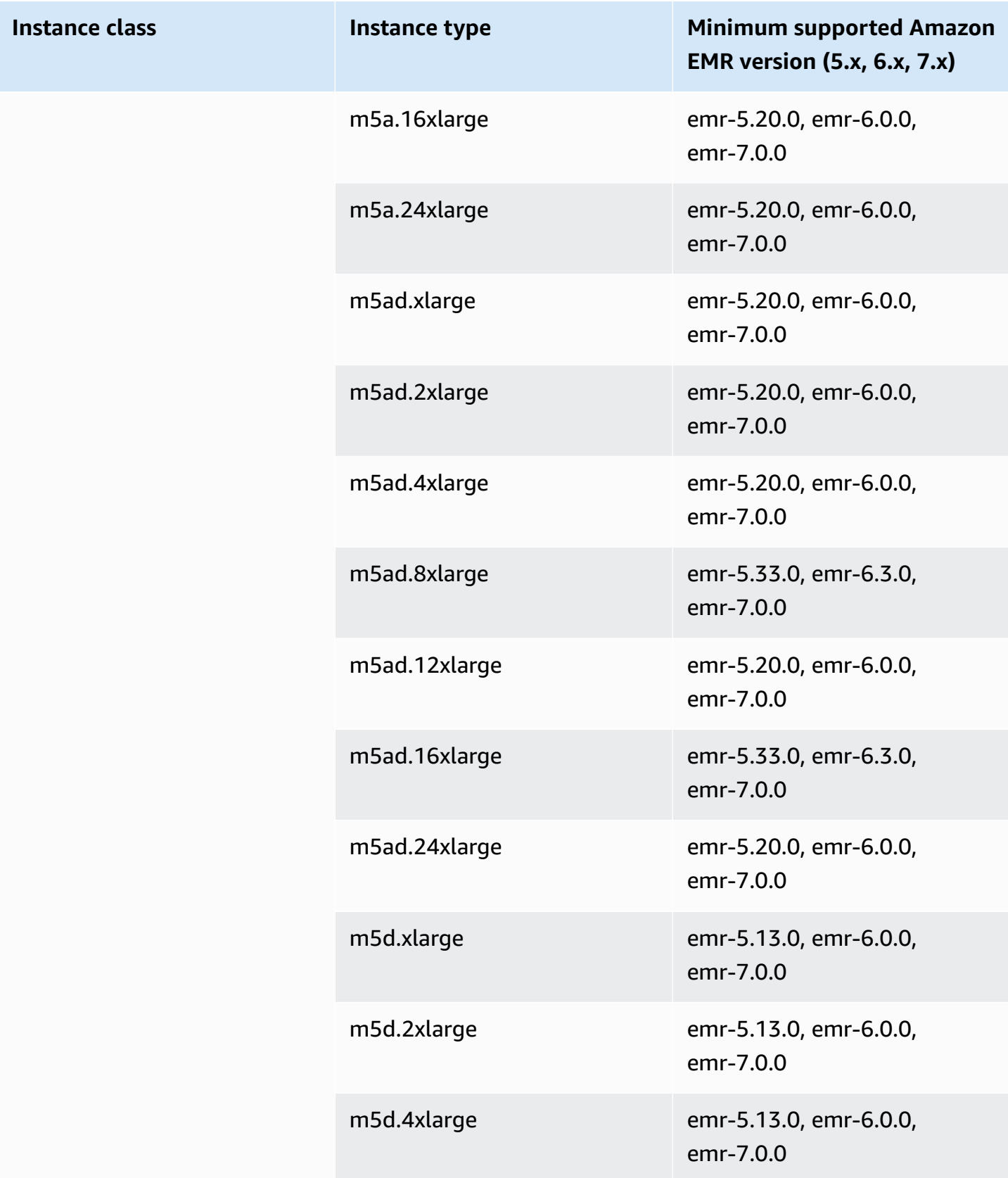

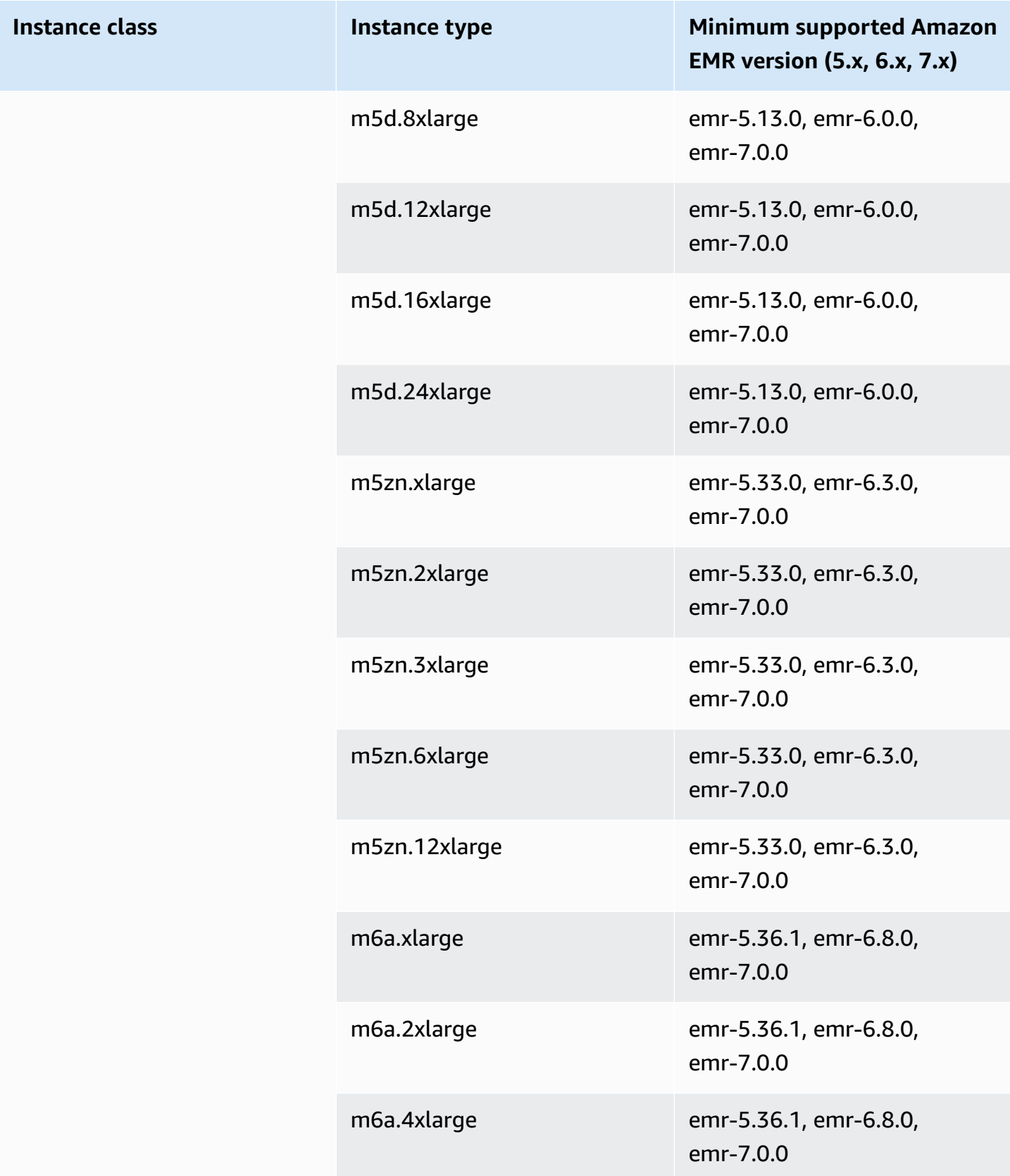

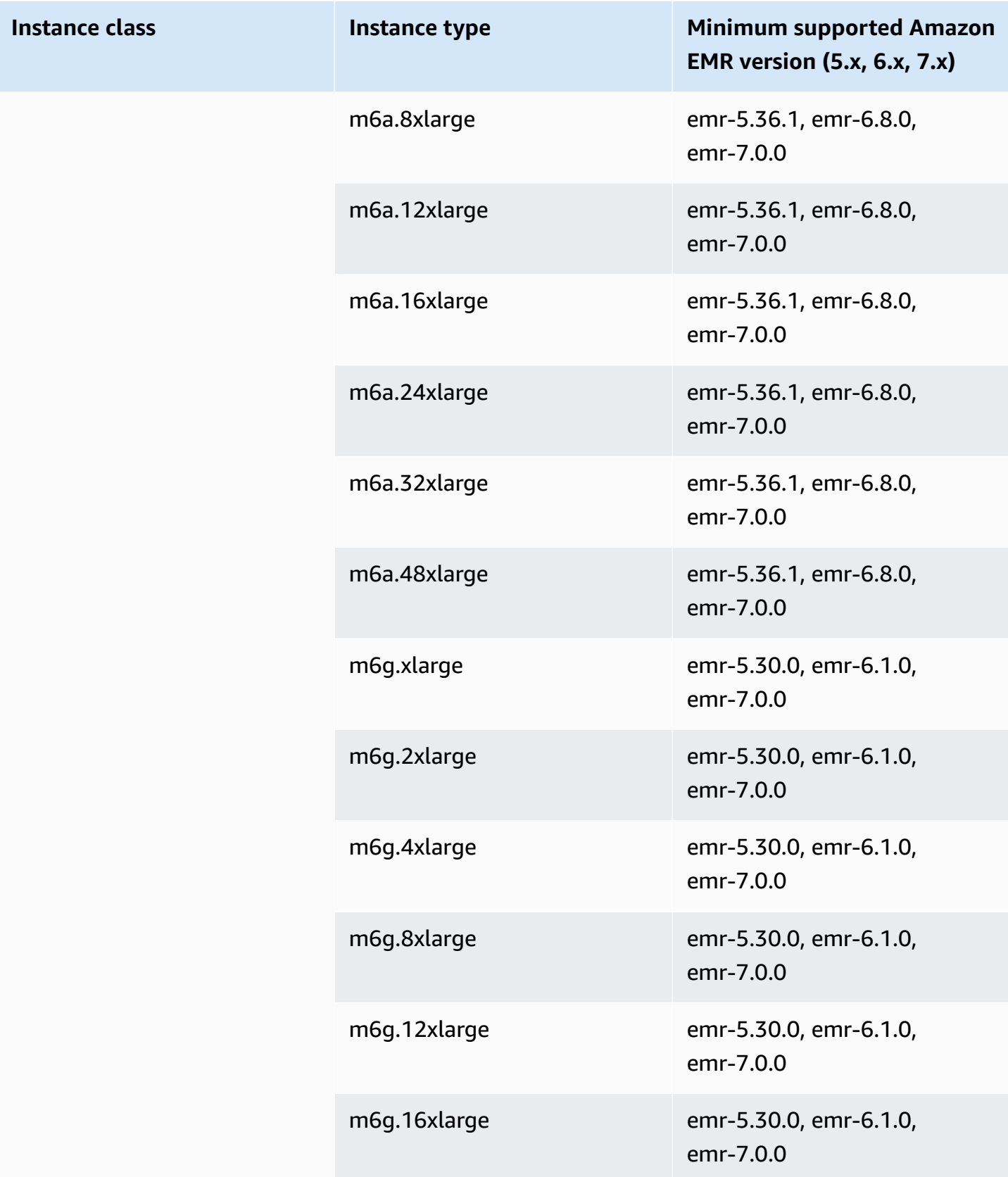

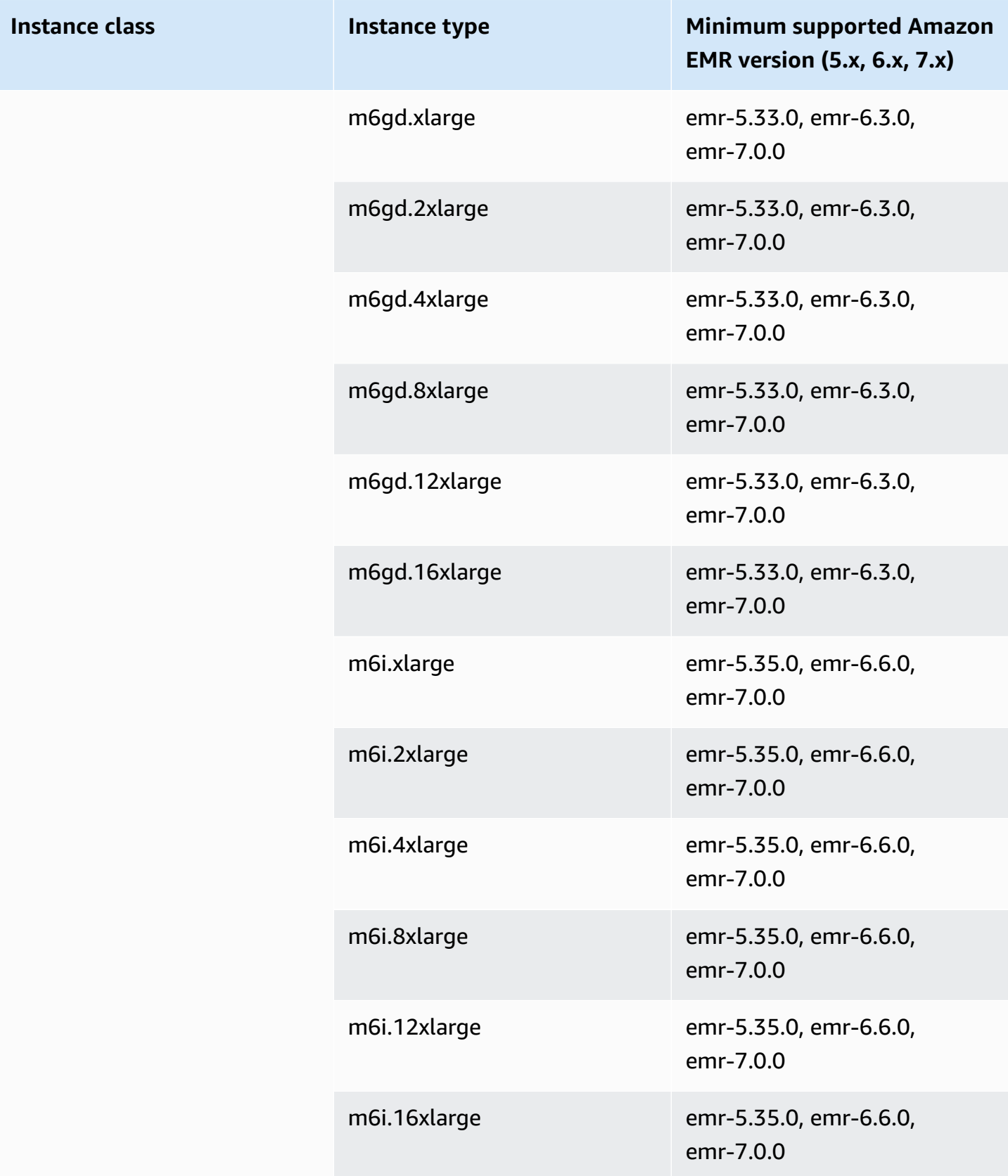

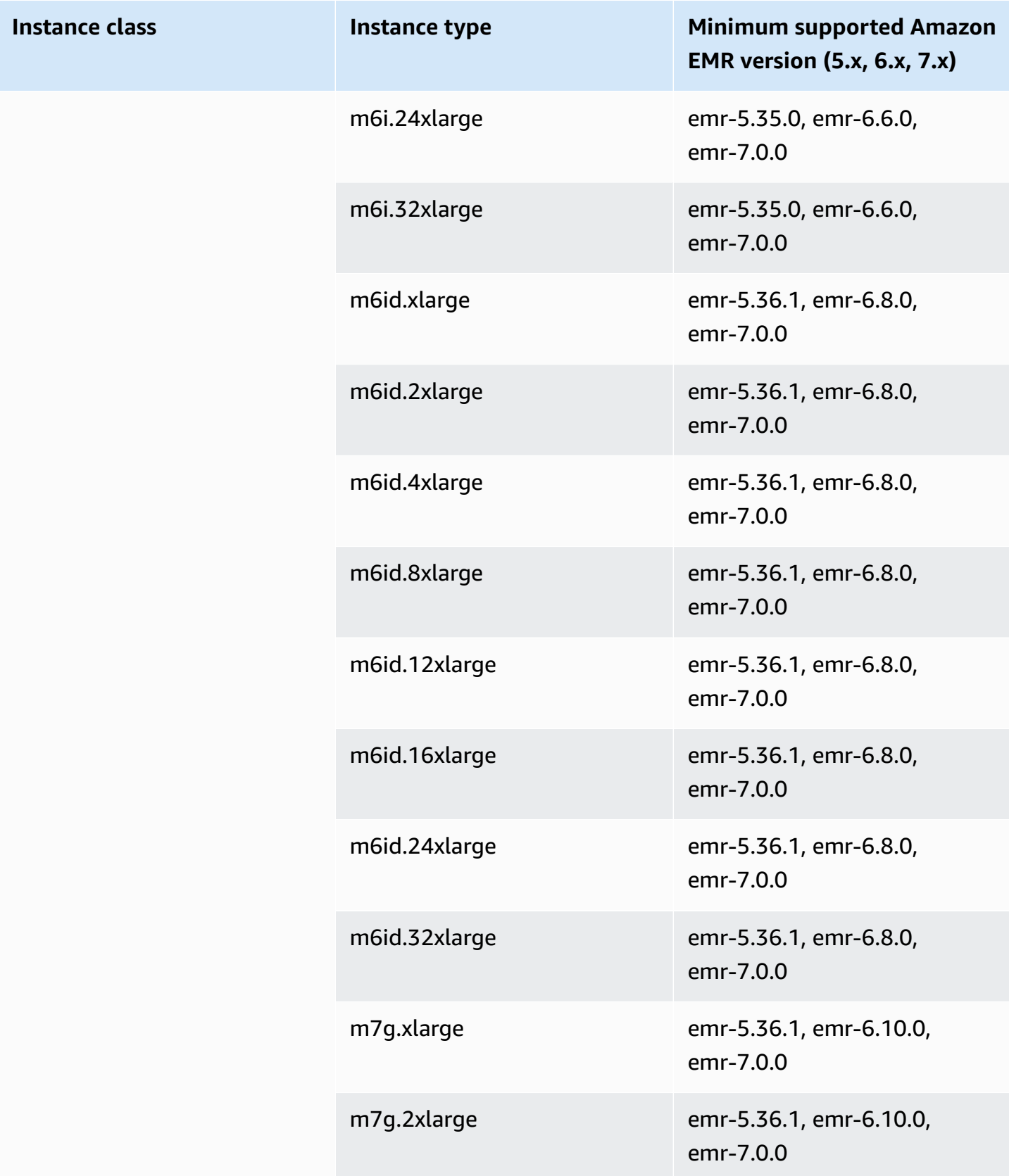

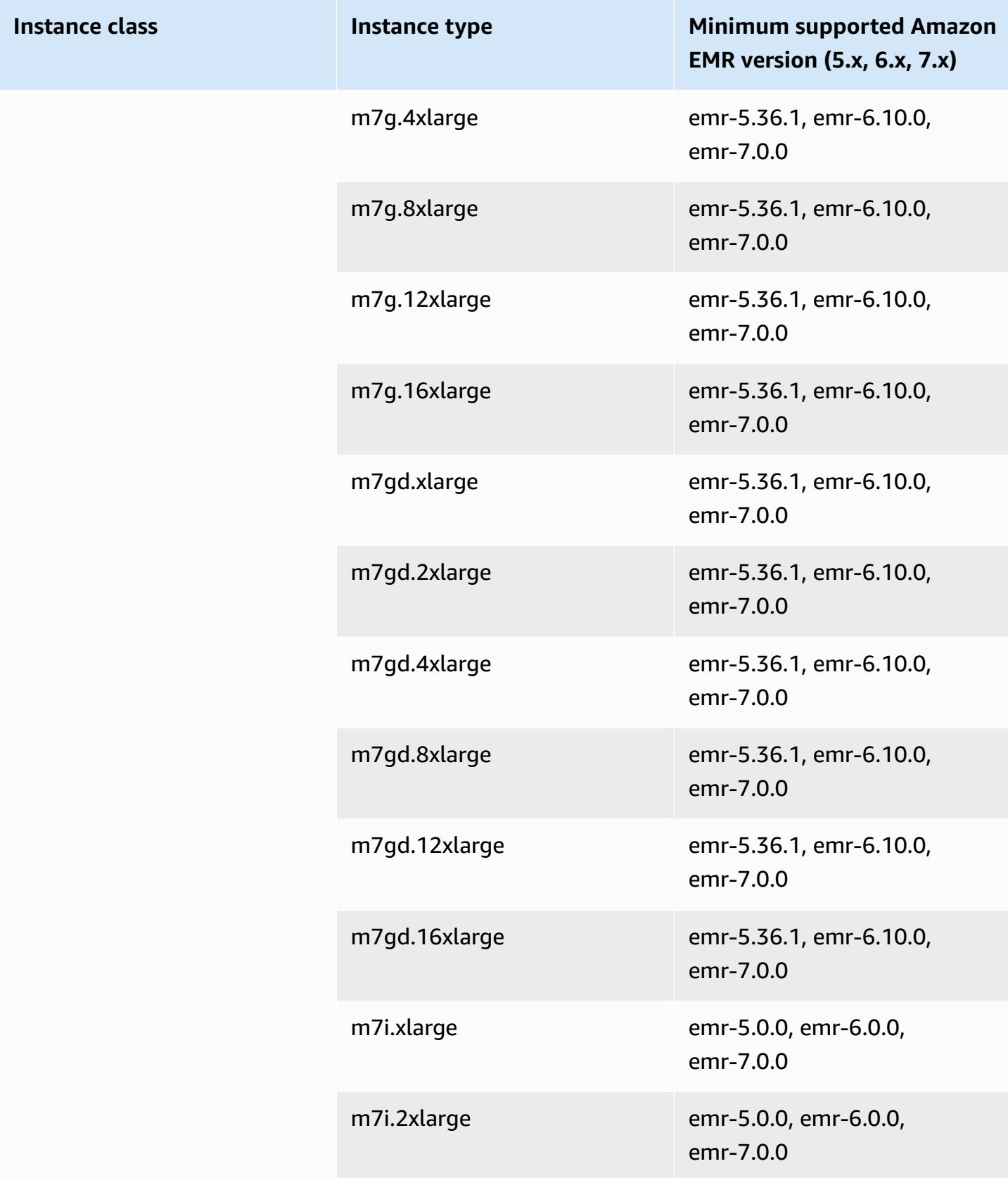

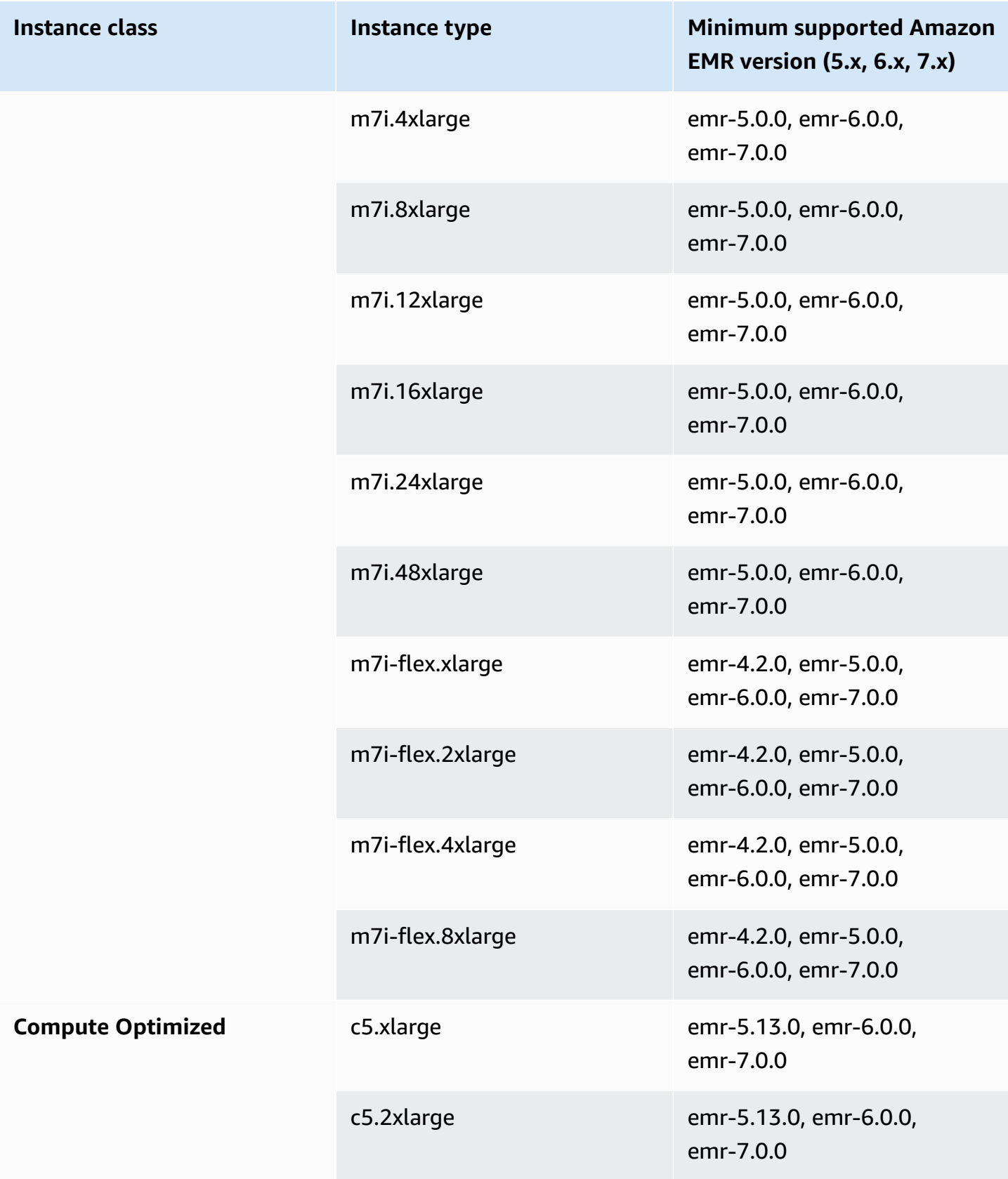

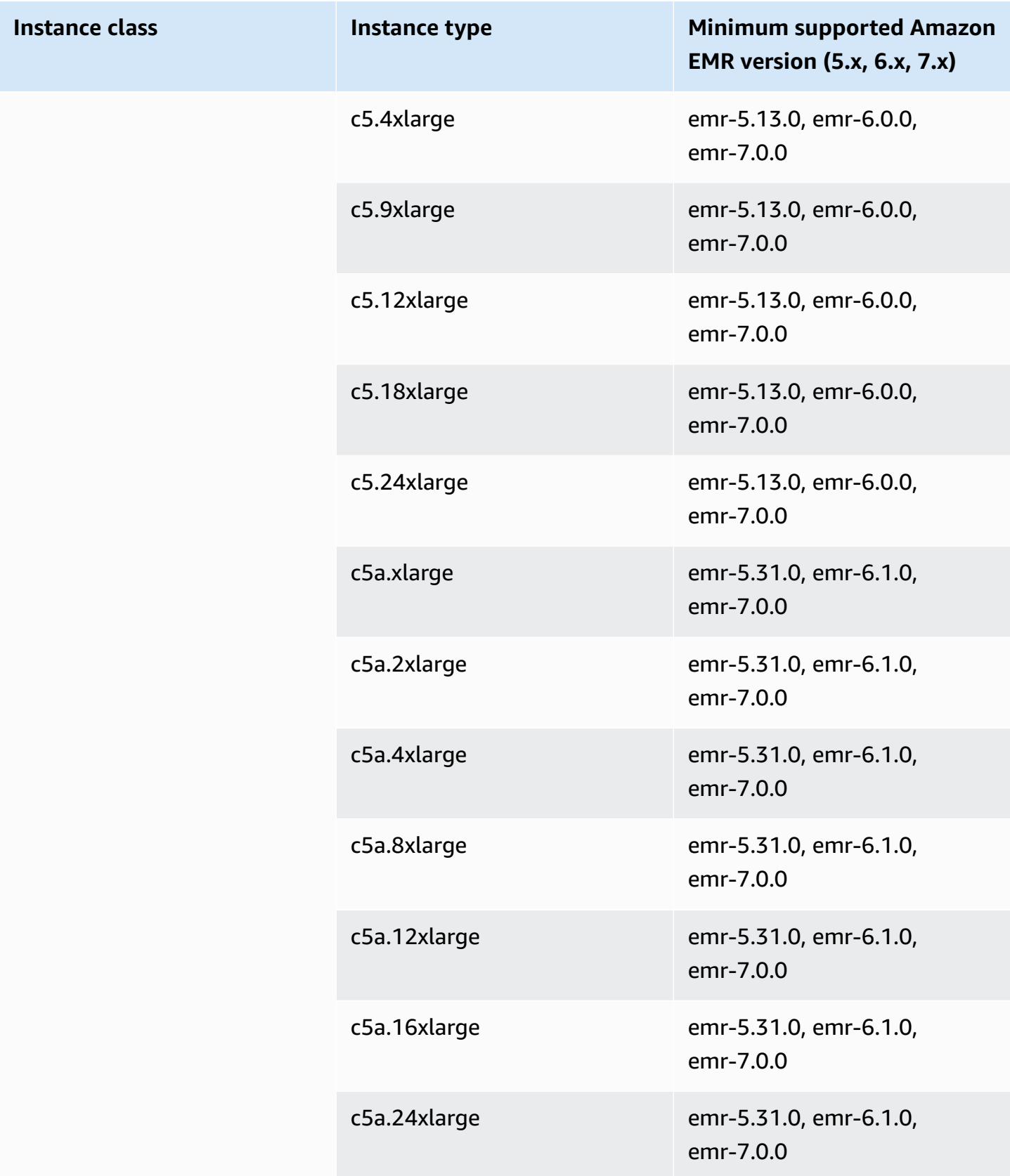

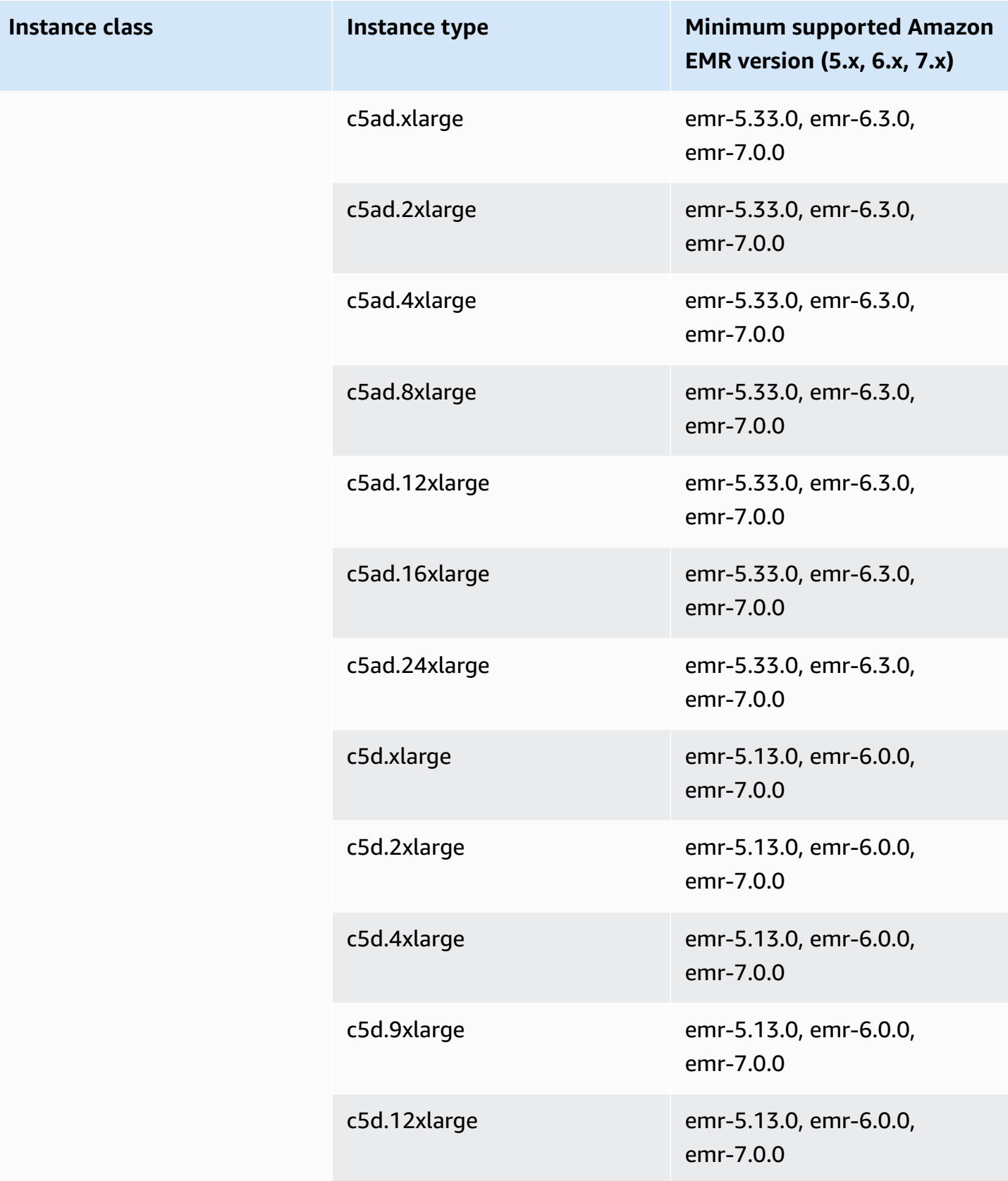

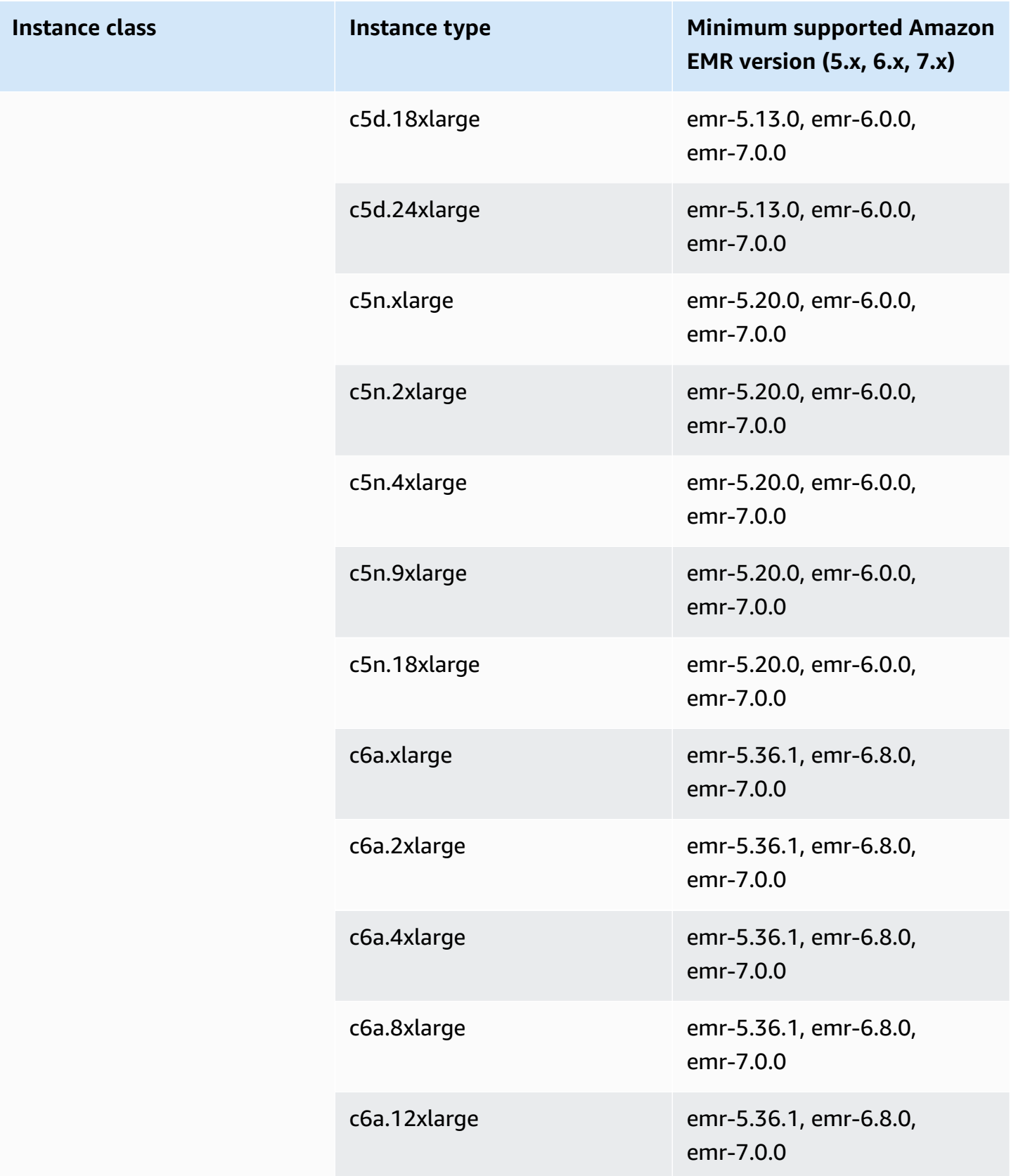

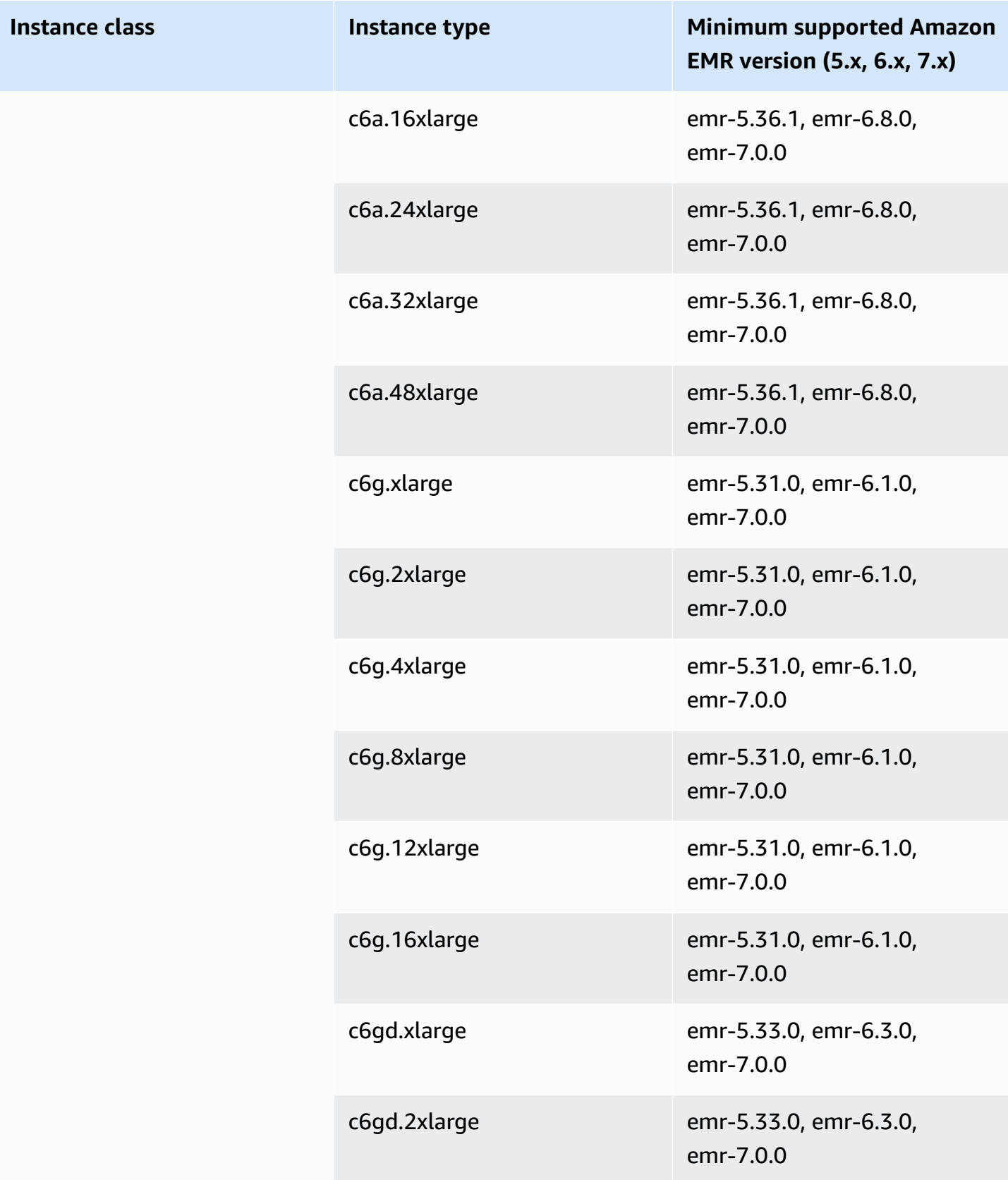
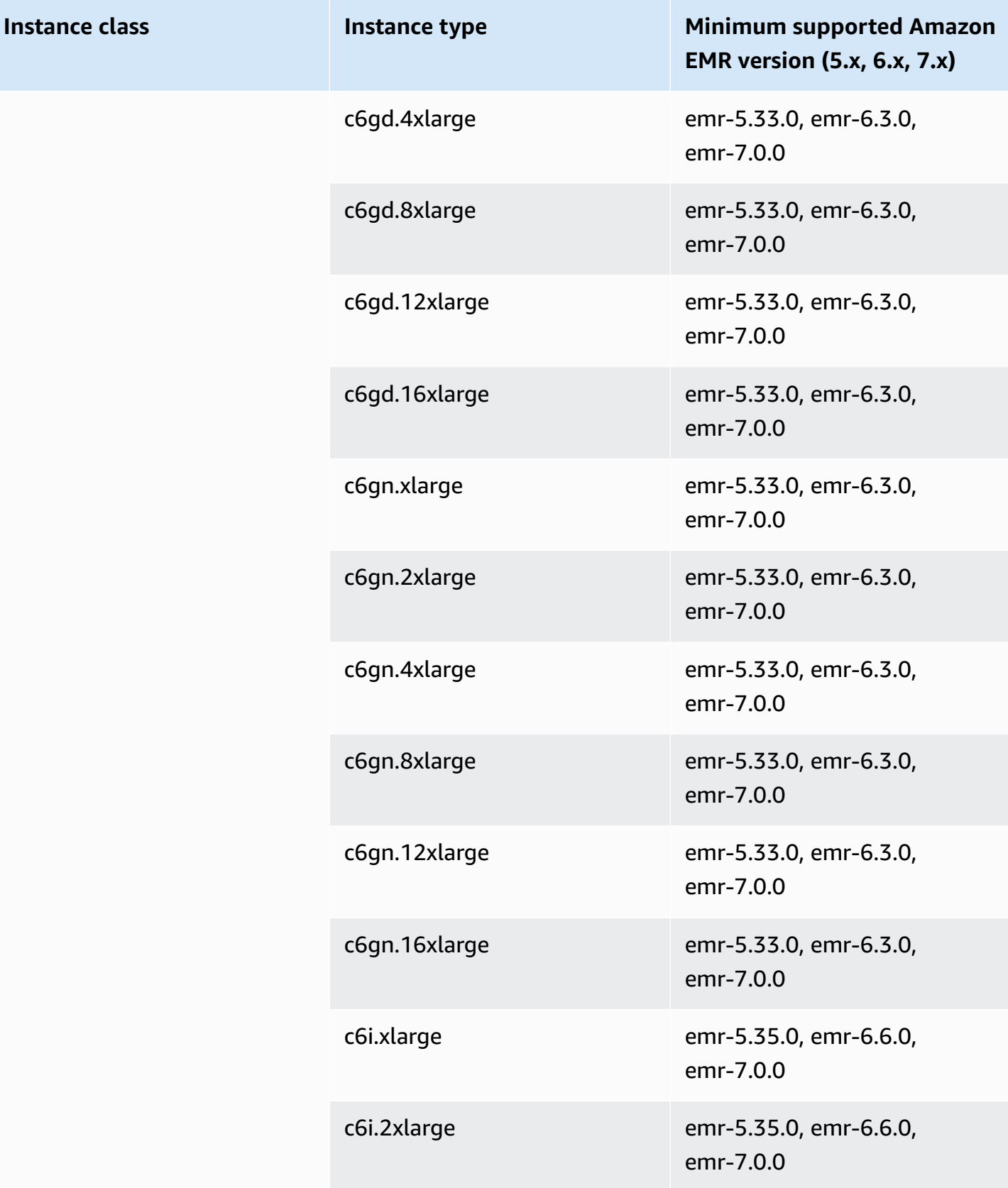

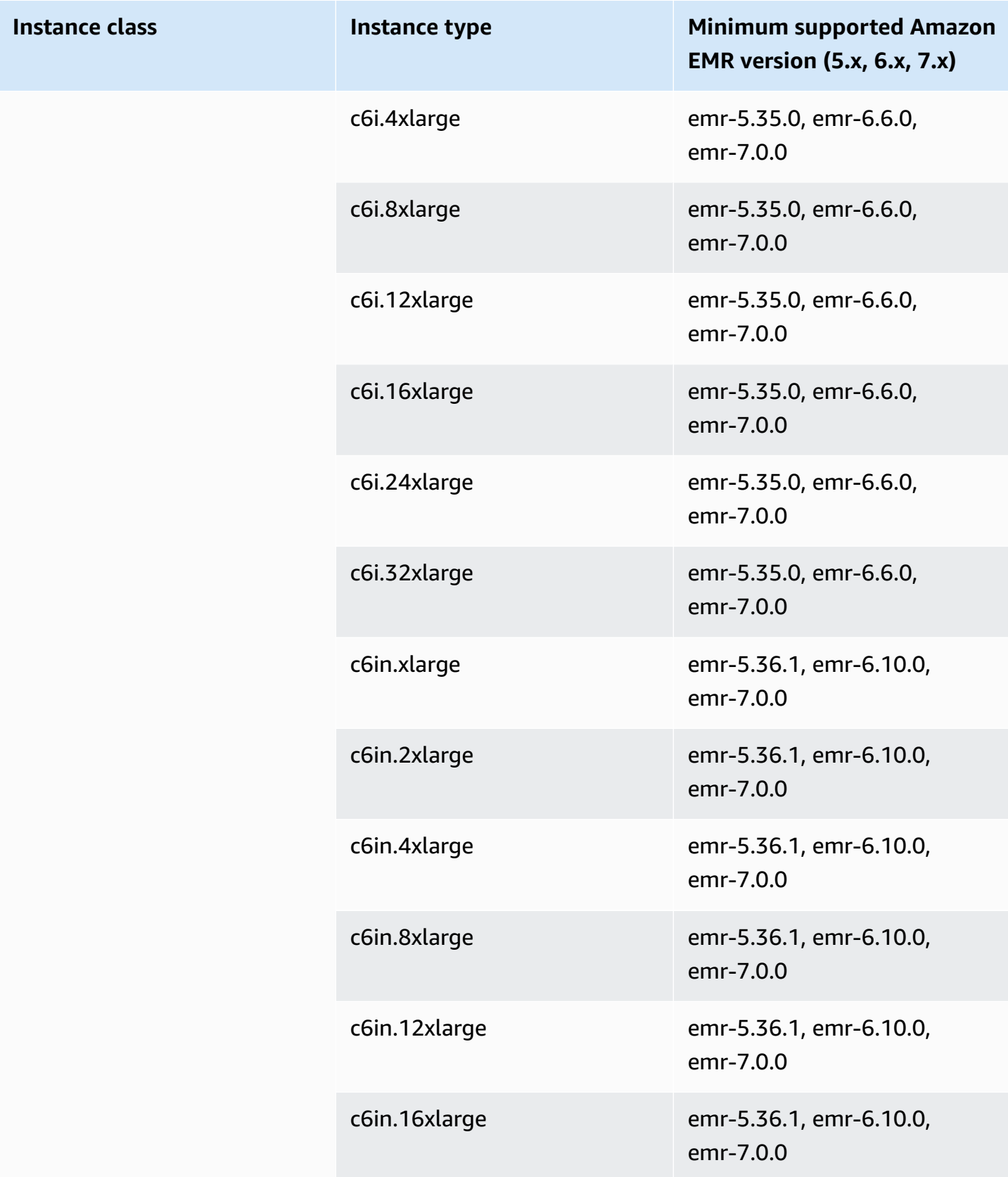

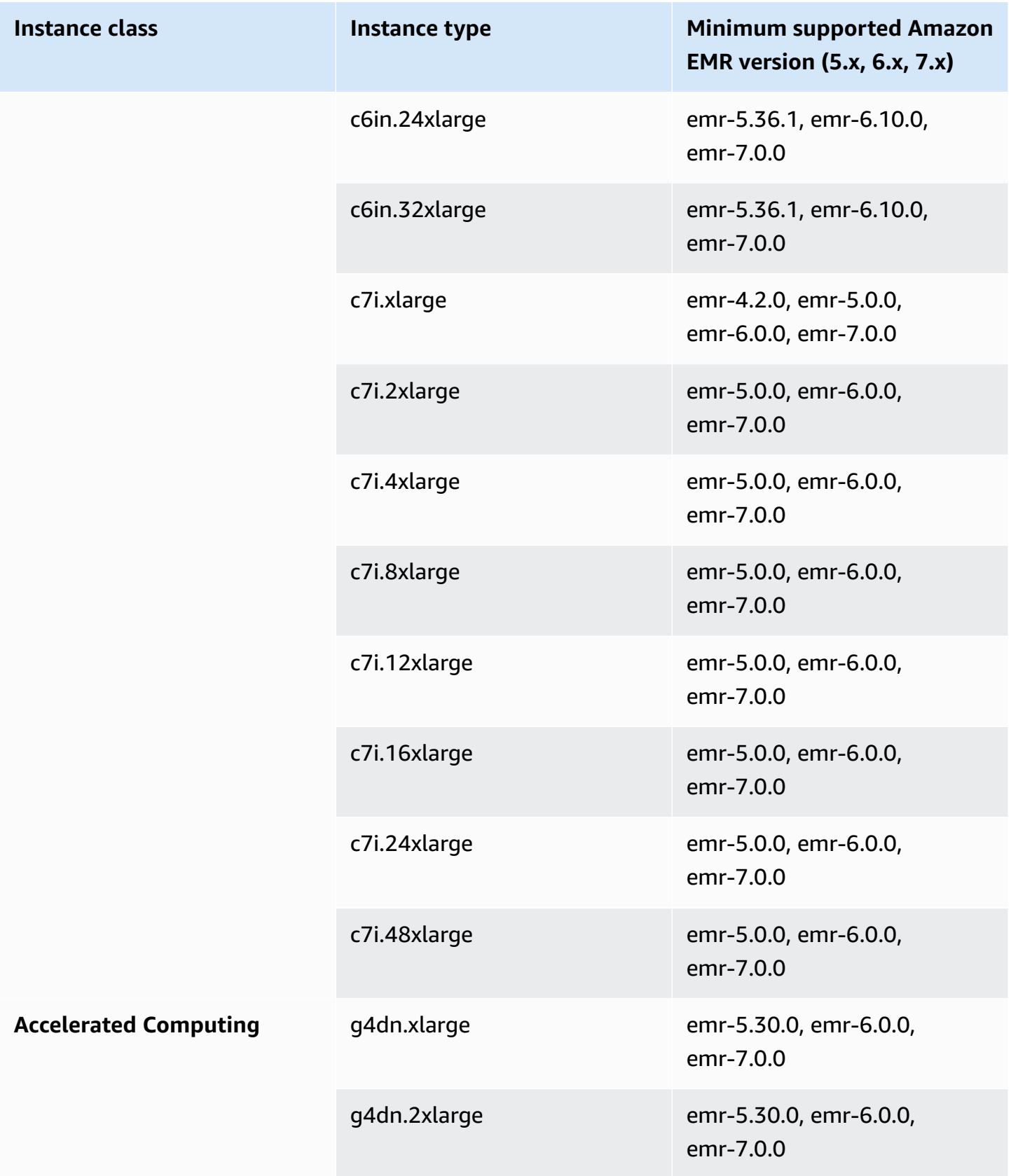

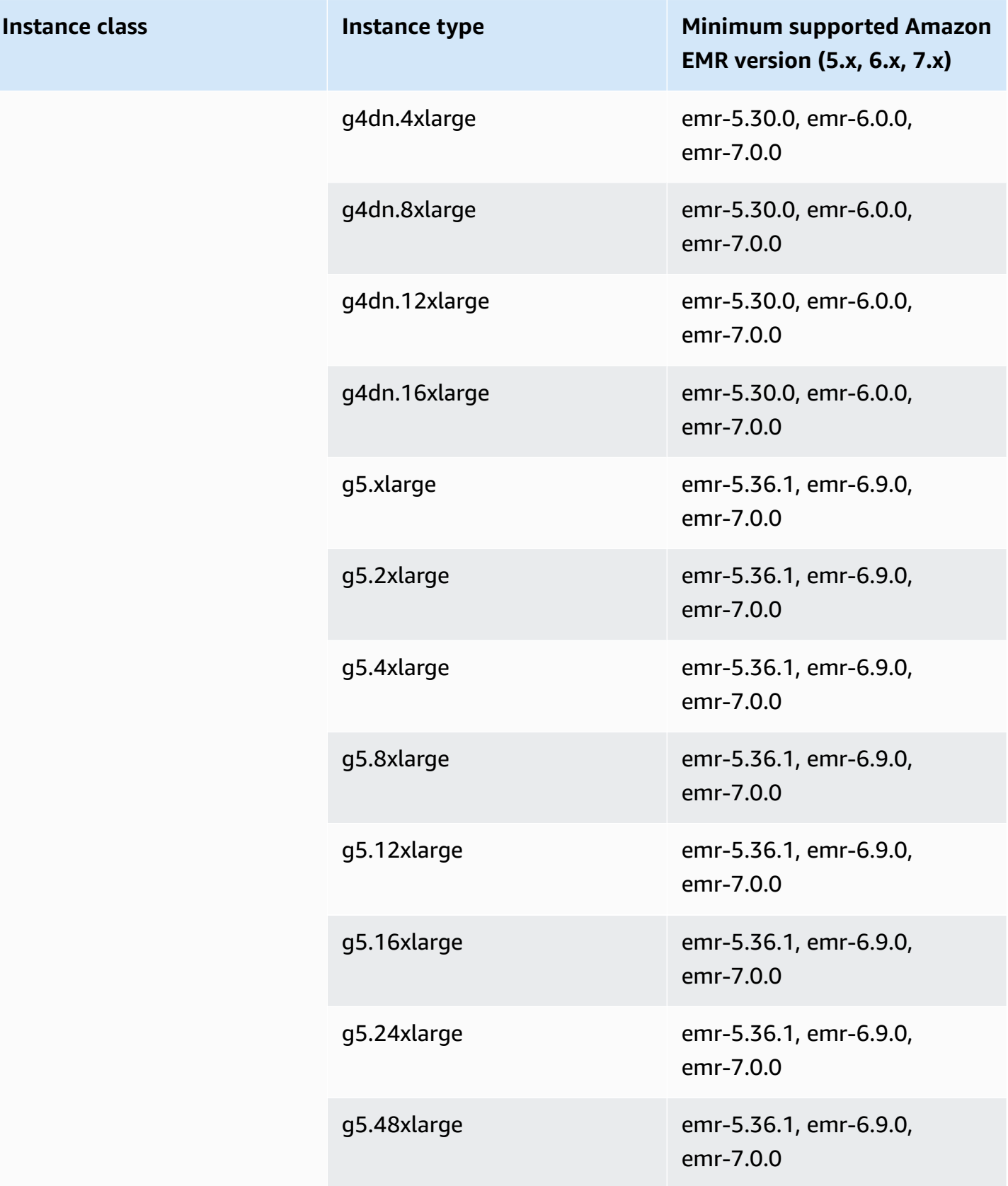

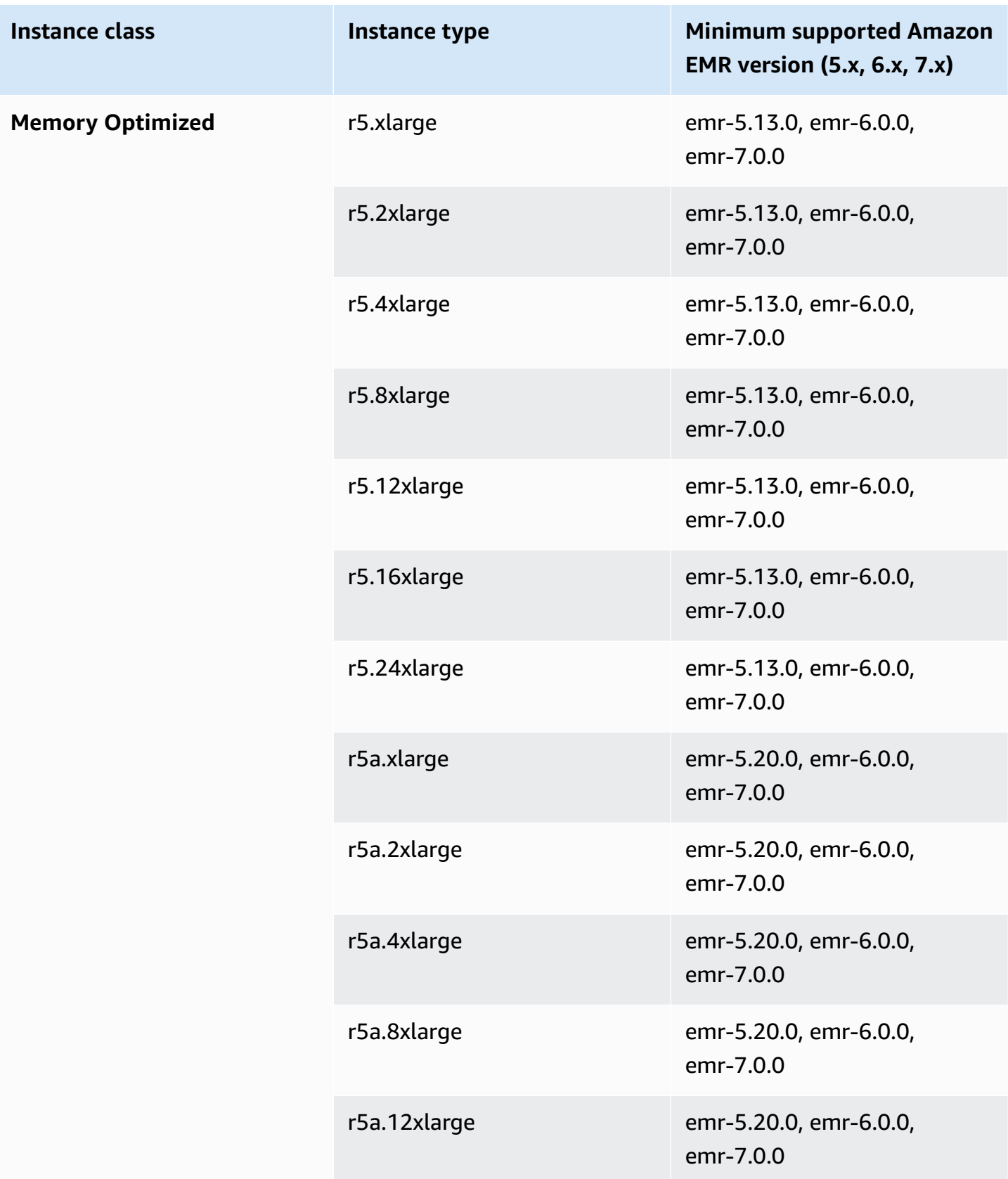

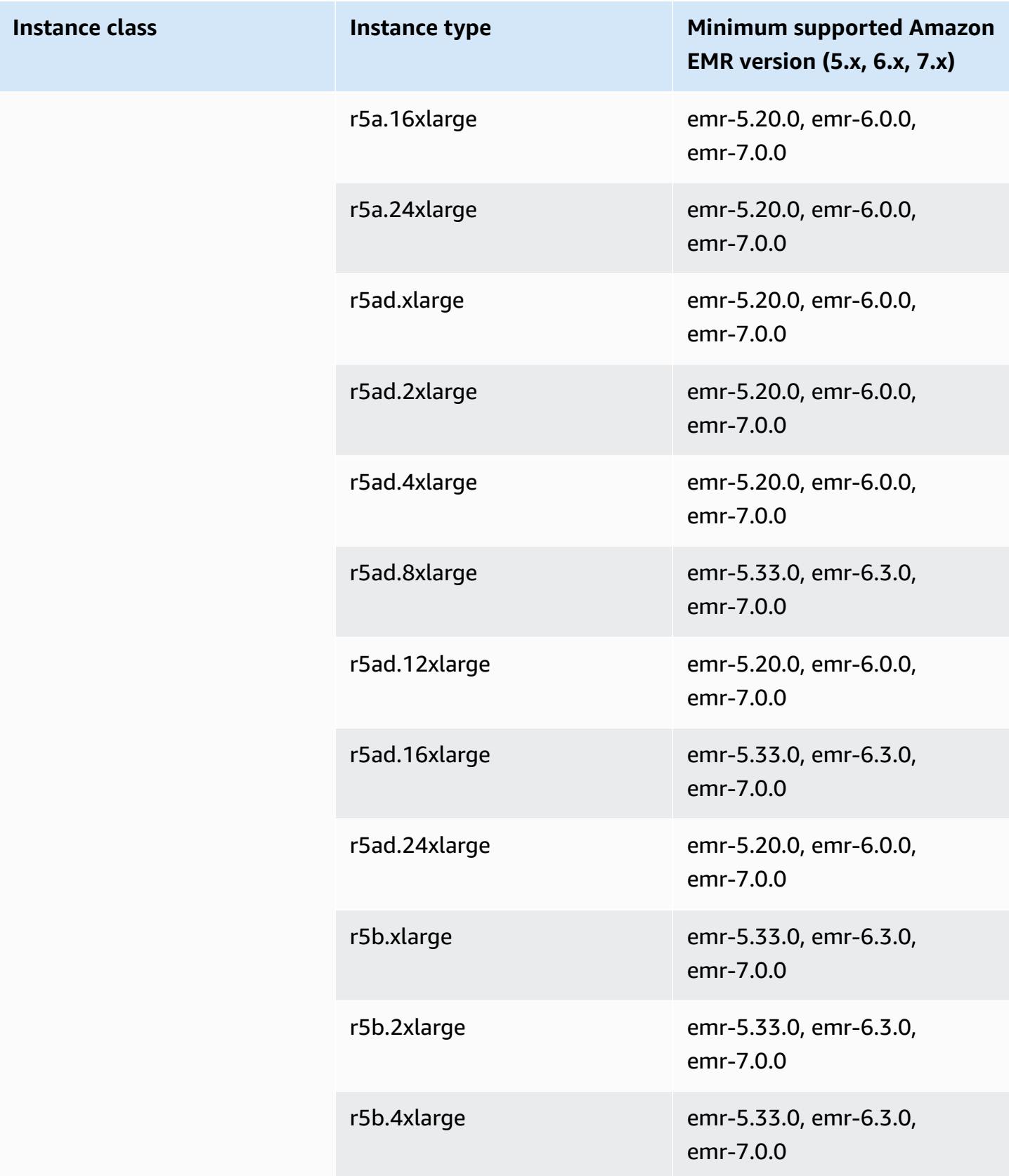

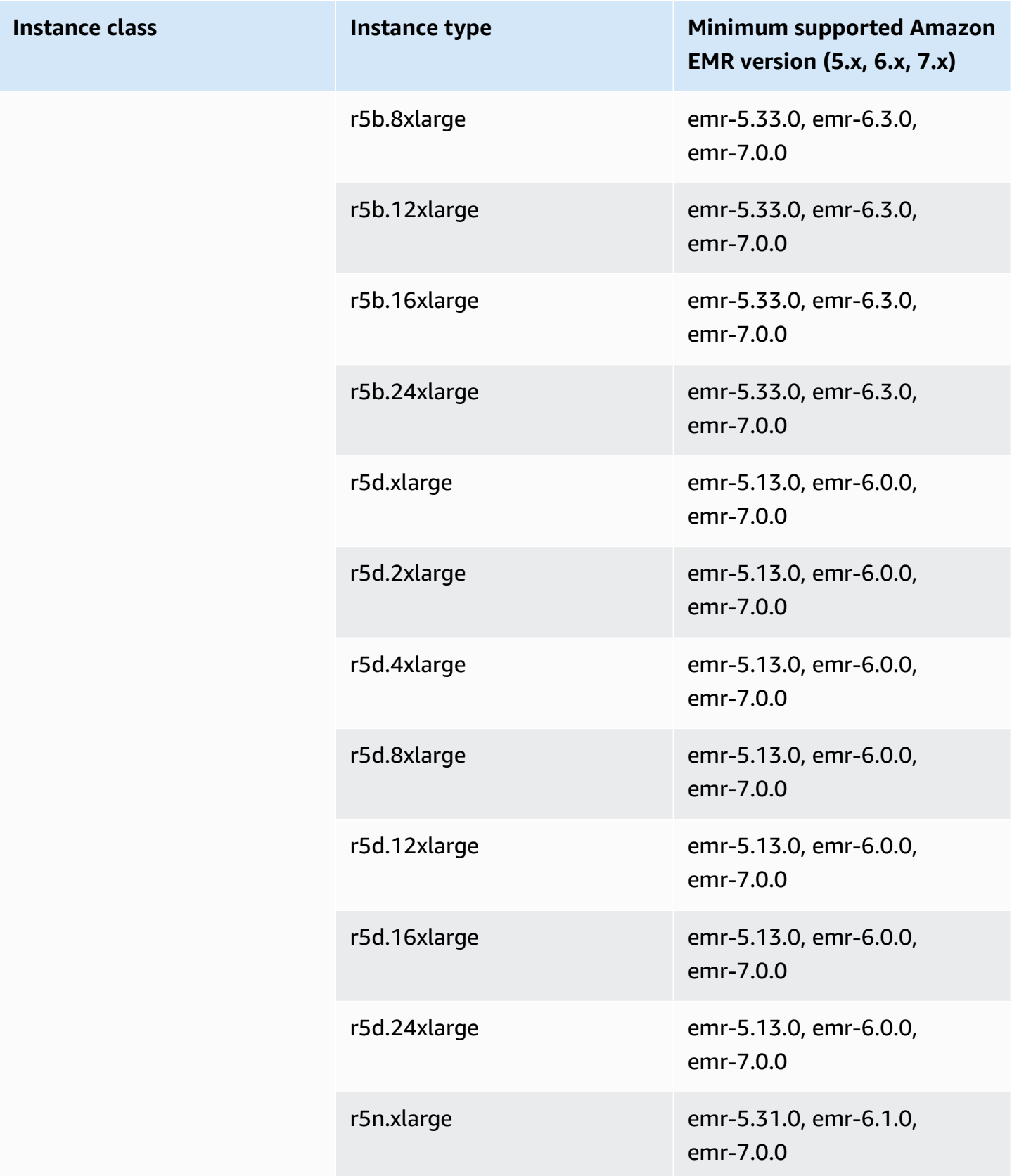

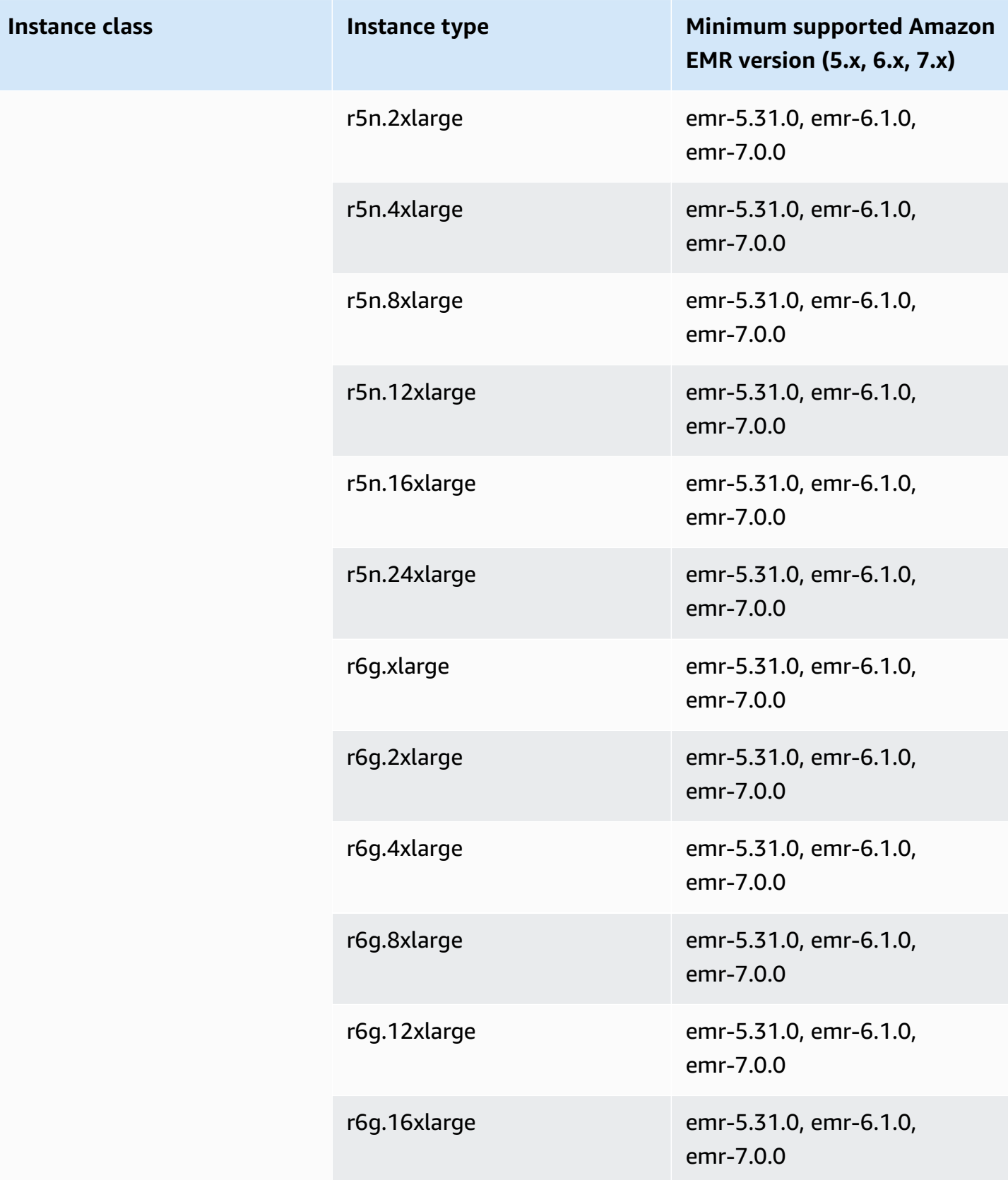

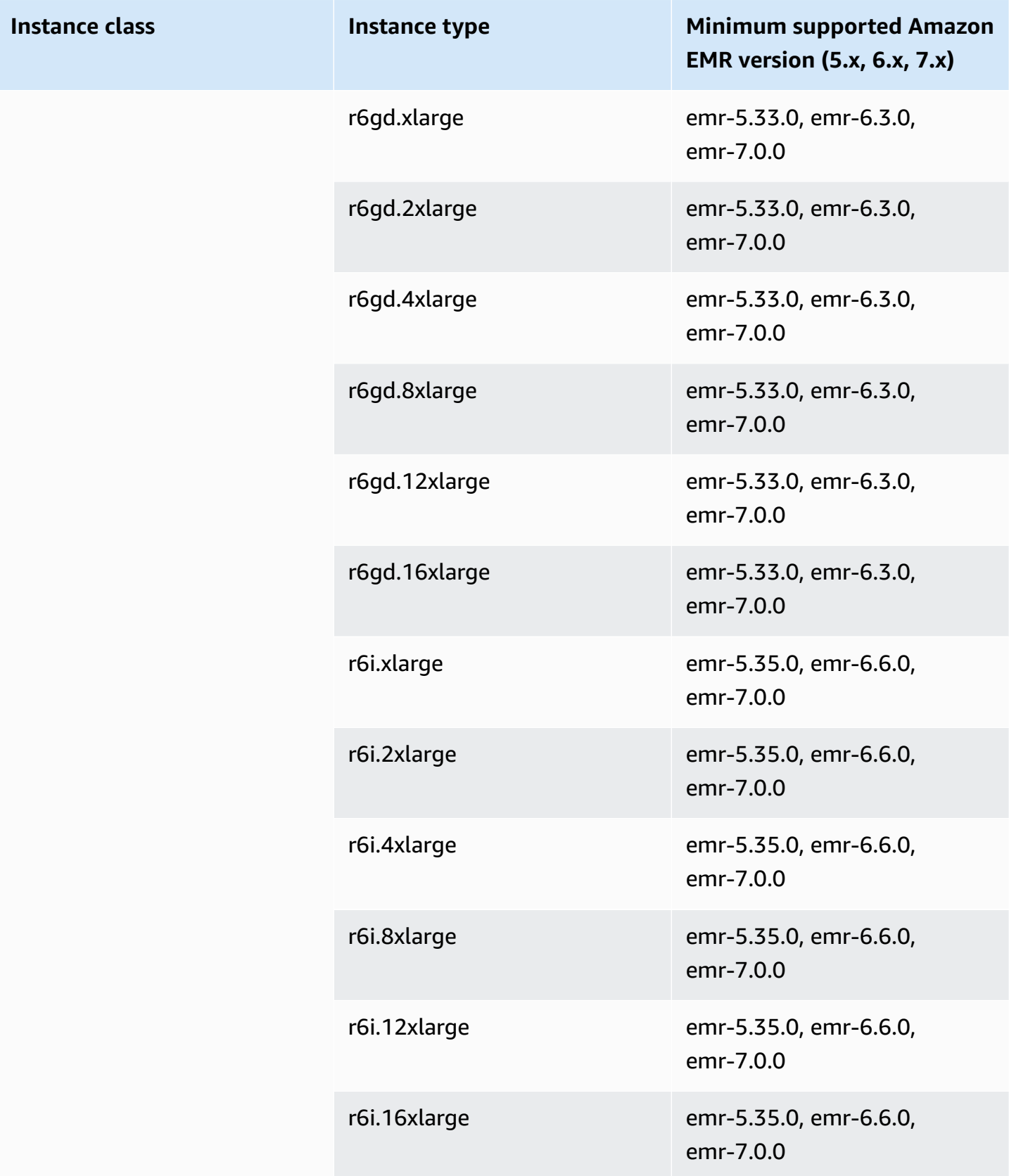

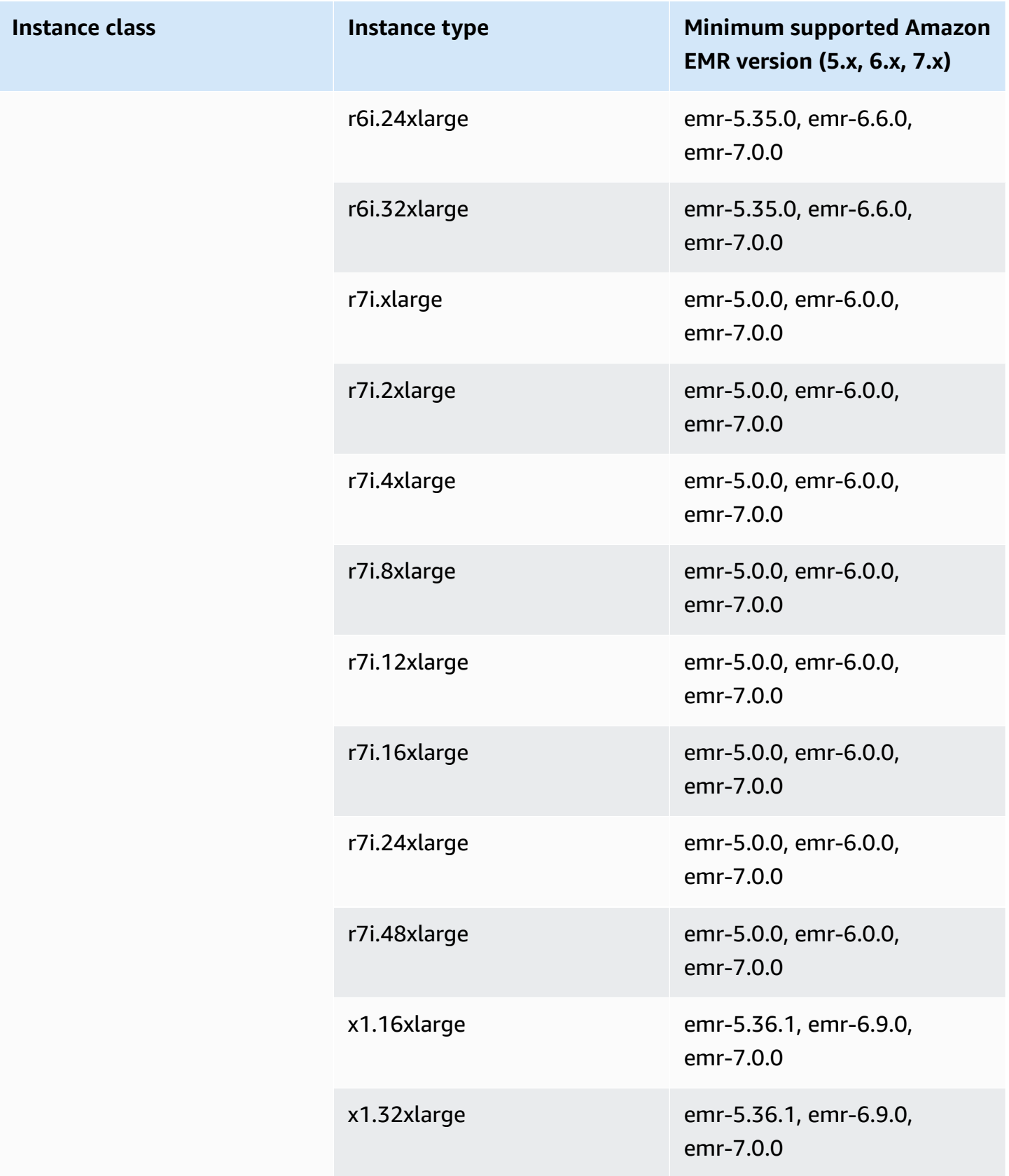

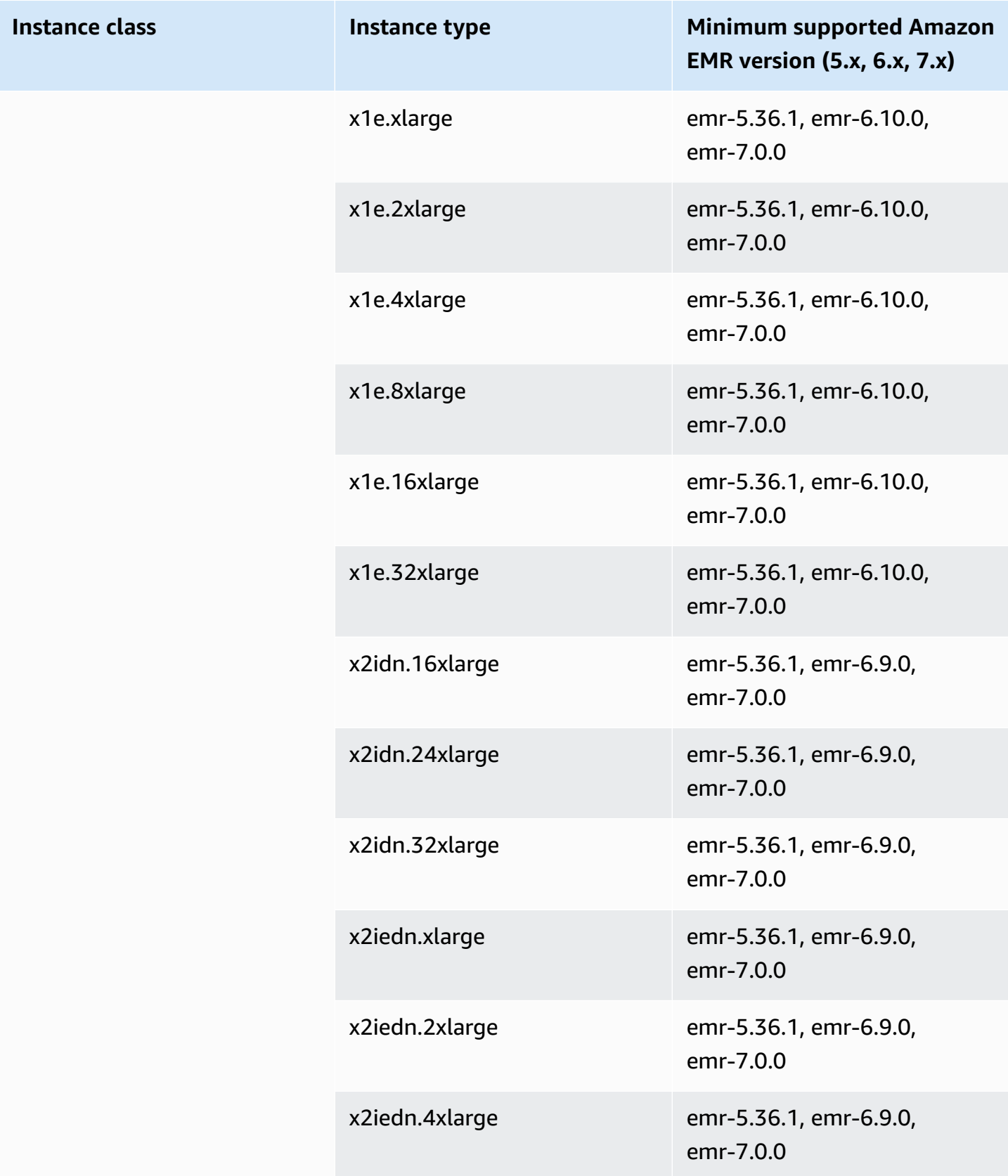

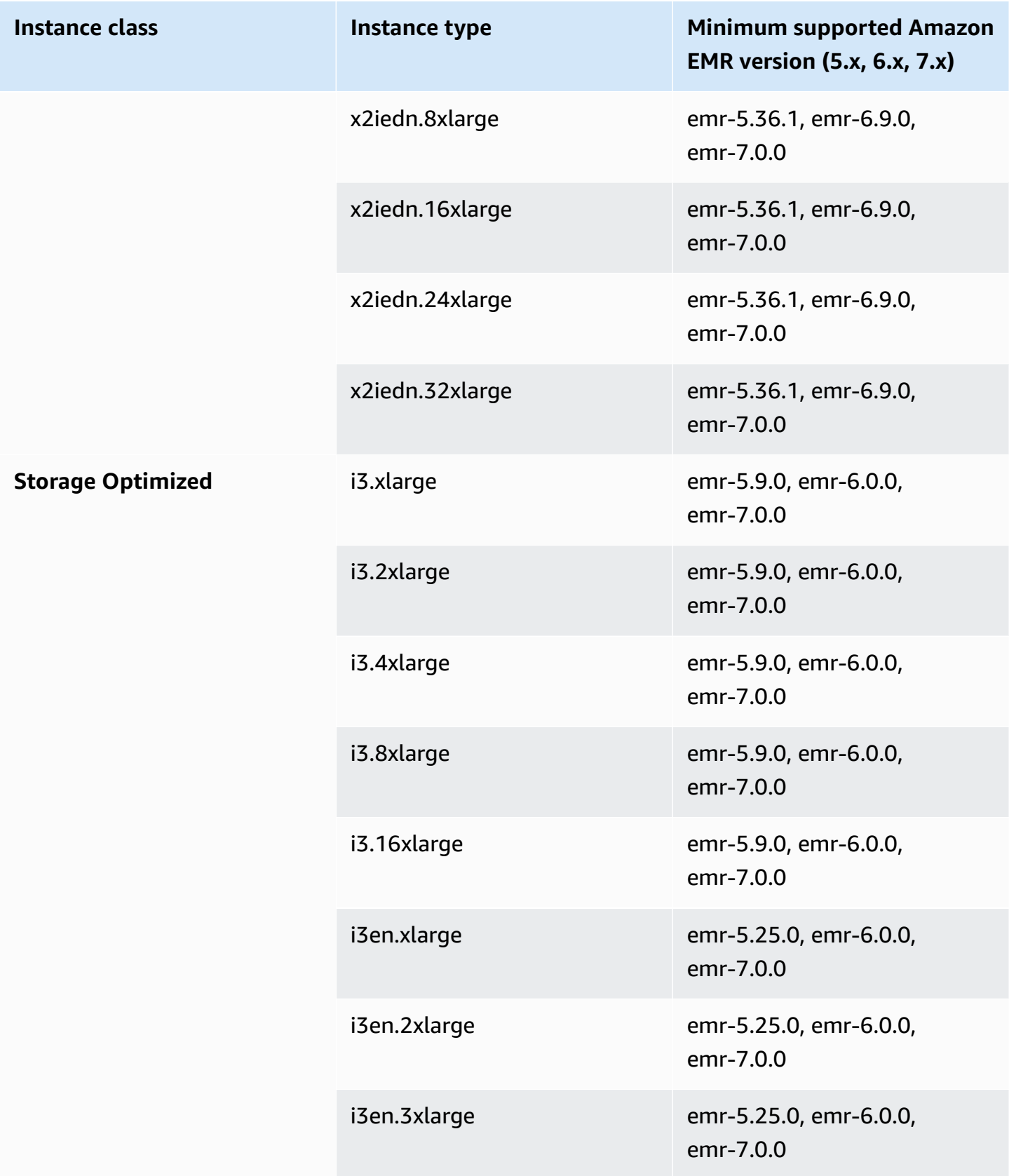

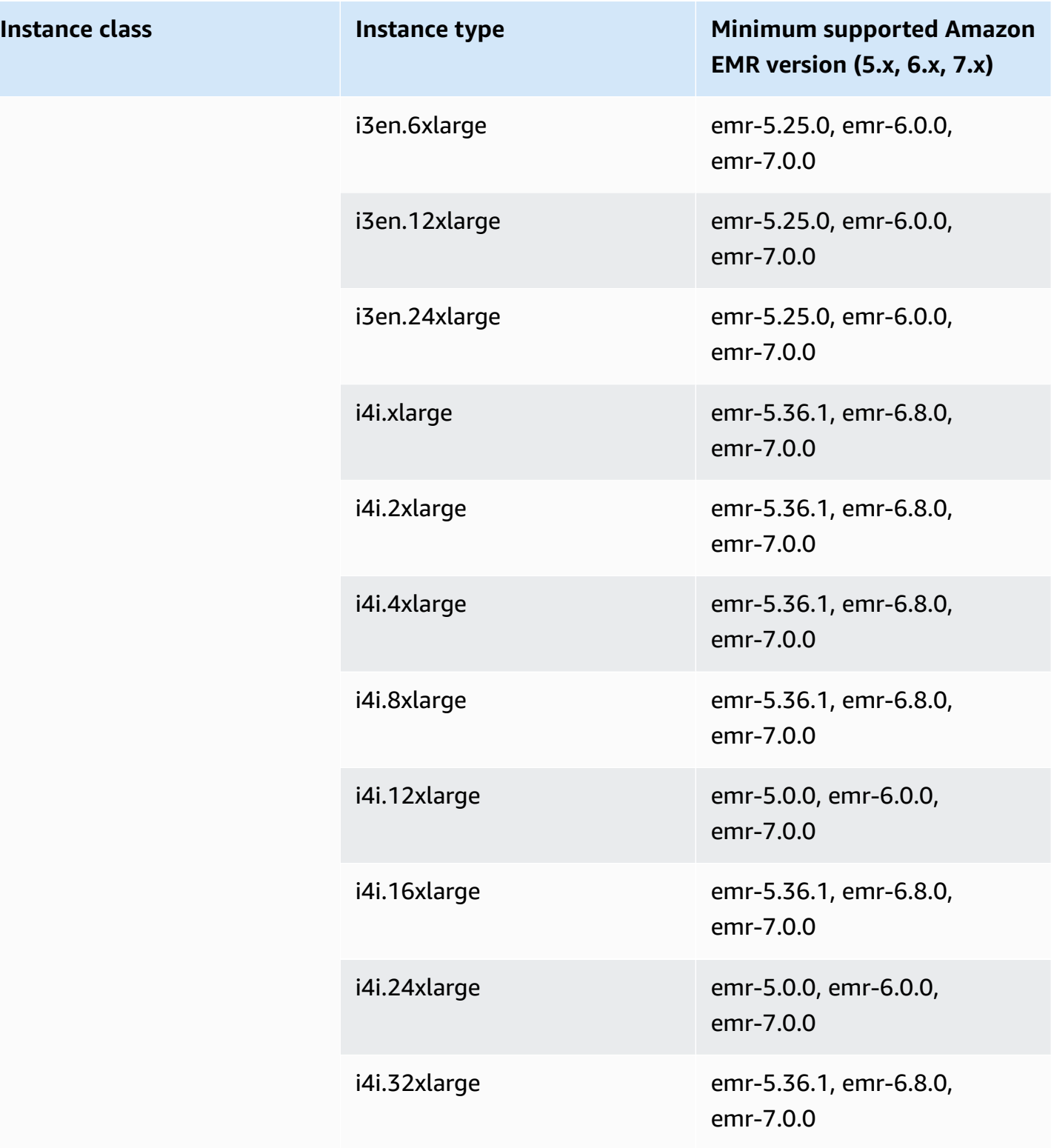

#### **Previous generation instances**

Amazon EMR supports previous generation instances to support applications that are optimized for these instances and have not yet been upgraded. For more information about these instance types and upgrade paths, see Previous [Generation](https://aws.amazon.com/ec2/previous-generation) Instances.

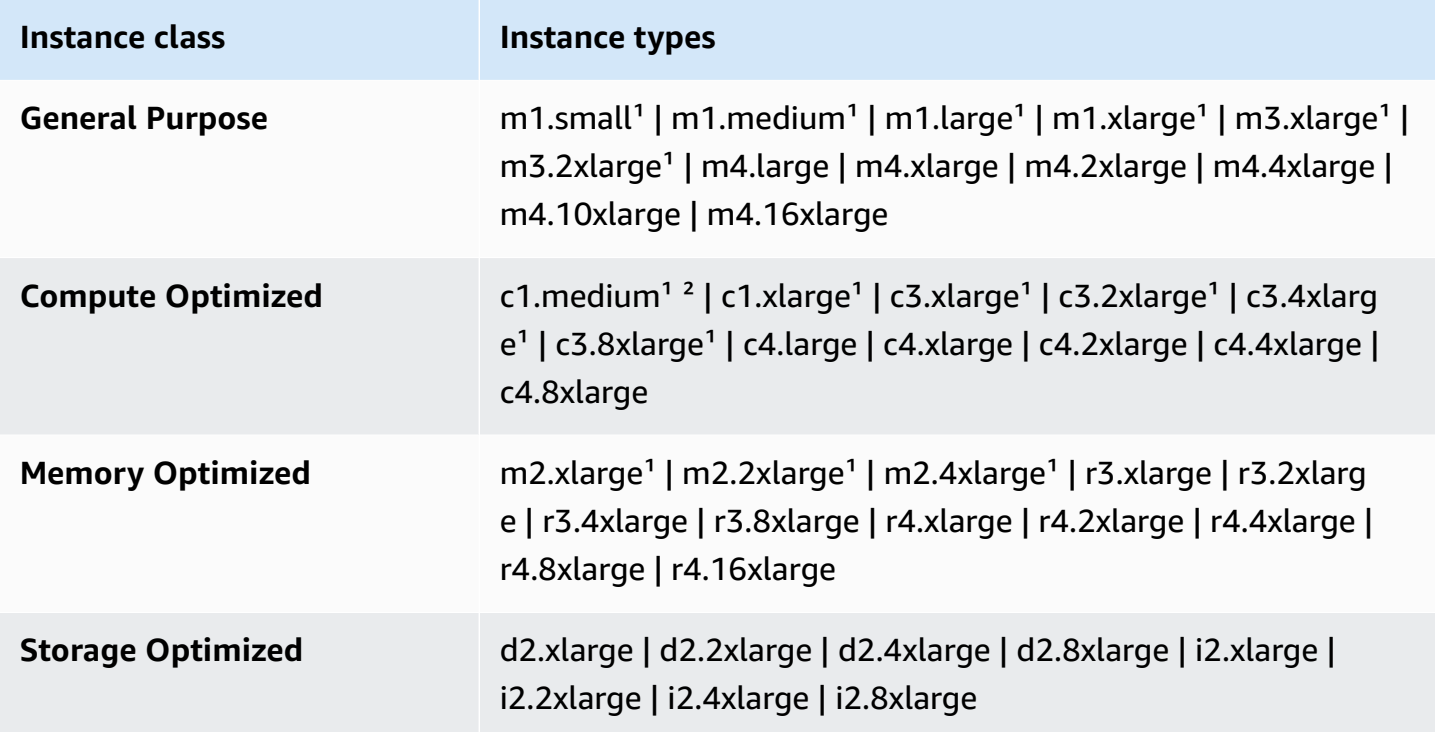

<sup>1</sup> Uses PVM virtualization AMI with Amazon EMR release versions earlier than 5.13.0. For more information, see Linux AMI [Virtualization](https://docs.aws.amazon.com/AWSEC2/latest/UserGuide/virtualization_types.html) Types.

² Not supported in release version 5.15.0.

#### **Instance purchasing options**

When you set up a cluster, you choose a purchasing option for Amazon EC2 instances. You can choose On-Demand Instances, Spot Instances, or both. Prices vary based on the instance type and Region. The Amazon EMR price is in addition to the Amazon EC2 price (the price for the underlying servers) and Amazon EBS price (if attaching Amazon EBS volumes). For current pricing, see [Amazon](https://aws.amazon.com/emr/pricing) [EMR Pricing.](https://aws.amazon.com/emr/pricing)

Your choice to use instance groups or instance fleets in your cluster determines how you can change instance purchasing options while a cluster is running. If you choose uniform instance

groups, you can only specify the purchasing option for an instance group when you create it, and the instance type and purchasing option apply to all Amazon EC2 instances in each instance group. If you choose instance fleets, you can change purchasing options after you create the instance fleet, and you can mix purchasing options to fulfill a target capacity that you specify. For more information about these configurations, see Create a cluster with [instance](#page-1223-0) fleets or uniform [instance](#page-1223-0) groups.

#### **On-Demand Instances**

With On-Demand Instances, you pay for compute capacity by the second. Optionally, you can have these On-Demand Instances use Reserved Instance or Dedicated Instance purchasing options. With Reserved Instances, you make a one-time payment for an instance to reserve capacity. Dedicated Instances are physically isolated at the host hardware level from instances that belong to other AWS accounts. For more information about purchasing options, see Instance [Purchasing](https://docs.aws.amazon.com/AWSEC2/latest/UserGuide/instance-purchasing-options.html) Options in the *Amazon EC2 User Guide*.

#### **Using Reserved Instances**

To use Reserved Instances in Amazon EMR, you use Amazon EC2 to purchase the Reserved Instance and specify the parameters of the reservation, including the scope of the reservation as applying to either a Region or an Availability Zone. For more information, see Amazon EC2 Reserved [Instances](https://aws.amazon.com/ec2/reserved-instances/) and Buying Reserved [Instances](https://docs.aws.amazon.com/AWSEC2/latest/UserGuide/ri-market-concepts-buying.html) in the *Amazon EC2 User Guide*. After you purchase a Reserved Instance, if all of the following conditions are true, Amazon EMR uses the Reserved Instance when a cluster launches:

- An On-Demand Instance is specified in the cluster configuration that matches the Reserved Instance specification.
- The cluster is launched within the scope of the instance reservation (the Availability Zone or Region).
- The Reserved Instance capacity is still available

For example, let's say you purchase one m5.xlarge Reserved Instance with the instance reservation scoped to the US-East Region. You then launch an Amazon EMR cluster in US-East that uses two m5.xlarge instances. The first instance is billed at the Reserved Instance rate and the other is billed at the On-Demand rate. Reserved Instance capacity is used before any On-Demand Instances are created.

#### **Using Dedicated Instances**

To use Dedicated Instances, you purchase Dedicated Instances using Amazon EC2 and then create a VPC with the **Dedicated** tenancy attribute. Within Amazon EMR, you then specify that a cluster should launch in this VPC. Any On-Demand Instances in the cluster that match the Dedicated Instance specification use available Dedicated Instances when the cluster launches.

#### *(i)* Note

Amazon EMR does not support setting the dedicated attribute on individual instances.

## **Spot Instances**

Spot Instances in Amazon EMR provide an option for you to purchase Amazon EC2 instance capacity at a reduced cost as compared to On-Demand purchasing. The disadvantage of using Spot Instances is that instances may terminate if Spot capacity becomes unavailable for the instance type you are running. For more information about when using Spot Instances may be appropriate for your application, see When should you use Spot [Instances?.](#page-1267-0)

When Amazon EC2 has unused capacity, it offers EC2 instances at a reduced cost, called the *Spot price*. This price fluctuates based on availability and demand, and is established by Region and Availability Zone. When you choose Spot Instances, you specify the maximum Spot price that you're willing to pay for each EC2 instance type. When the Spot price in the cluster's Availability Zone is below the maximum Spot price specified for that instance type, the instances launch. While instances run, you're charged at the current Spot price *not your maximum Spot price*.

#### **A** Note

Spot Instances with a defined duration (also known as Spot blocks) are no longer available to new customers from July 1, 2021. For customers who have previously used the feature, we will continue to support Spot Instances with a defined duration until December 31, 2022.

For current pricing, see Amazon EC2 Spot [Instances](https://aws.amazon.com/ec2/spot/pricing/) Pricing. For more information, see [Spot](https://docs.aws.amazon.com/AWSEC2/latest/UserGuide/using-spot-instances.html) [Instances](https://docs.aws.amazon.com/AWSEC2/latest/UserGuide/using-spot-instances.html) in the *Amazon EC2 User Guide*. When you create and configure a cluster, you specify network options that ultimately determine the Availability Zone where your cluster launches. For more information, see Configure [networking.](#page-1209-0)

# **Tip**

You can see the real-time Spot price in the console when you hover over the information tooltip next to the **Spot** purchasing option when you create a cluster using **Advanced Options**. The prices for each Availability Zone in the selected Region are displayed. The lowest prices are in the green-colored rows. Because of fluctuating Spot prices between Availability Zones, selecting the Availability Zone with the lowest initial price might not result in the lowest price for the life of the cluster. For optimal results, study the history of Availability Zone pricing before choosing. For more information, see Spot [Instance](https://docs.aws.amazon.com/AWSEC2/latest/UserGuide/using-spot-instances-history.html) Pricing [History](https://docs.aws.amazon.com/AWSEC2/latest/UserGuide/using-spot-instances-history.html) in the *Amazon EC2 User Guide*.

Spot Instance options depend on whether you use uniform instance groups or instance fleets in your cluster configuration.

## **Spot Instances in uniform instance groups**

When you use Spot Instances in a uniform instance group, all instances in an instance group must be Spot Instances. You specify a single subnet or Availability Zone for the cluster. For each instance group, you specify a single Spot Instance and a maximum Spot price. Spot Instances of that type launch if the Spot price in the cluster's Region and Availability Zone is below the maximum Spot price. Instances terminate if the Spot price is above your maximum Spot price. You set the maximum Spot price only when you configure an instance group. It can't be changed later. For more information, see Create a cluster with [instance](#page-1223-0) fleets or uniform instance groups.

## **Spot Instances in instance fleets**

When you use the instance fleets configuration, additional options give you more control over how Spot Instances launch and terminate. Fundamentally, instance fleets use a different method than uniform instance groups to launch instances. The way it works is you establish a *target capacity* for Spot Instances (and On-Demand Instances) and up to five instance types. You can also specify a *weighted capacity* for each instance type or use the vCPU (YARN vcores) of the instance type as weighted capacity. This weighted capacity counts toward your target capacity when an instance of that type is provisioned. Amazon EMR provisions instances with both purchasing options until the target capacity for each target is fulfilled. In addition, you can define a range of Availability Zones for Amazon EMR to choose from when launching instances. You also provide additional Spot options for each fleet, including a provisioning timeout. For more information, see [Configure](#page-1225-0) [instance](#page-1225-0) fleets.

#### **Instance storage**

#### **Overview**

Instance store and Amazon EBS volume storage is used for HDFS data and for buffers, caches, scratch data, and other temporary content that some applications might "spill" to the local file system.

Amazon EBS works differently within Amazon EMR than it does with regular Amazon EC2 instances. Amazon EBS volumes attached to Amazon EMR clusters are ephemeral: the volumes are deleted upon cluster and instance termination (for example, when shrinking instance groups), so you shouldn't expect data to persist. Although the data is ephemeral, it is possible that data in HDFS could be replicated depending on the number and specialization of nodes in the cluster. When you add Amazon EBS storage volumes, these are mounted as additional volumes. They are not a part of the boot volume. YARN is configured to use all the additional volumes, but you are responsible for allocating the additional volumes as local storage (for local log files, for example).

#### **Considerations**

Keep in mind these additional considerations when you use Amazon EBS with EMR clusters:

- You can't snapshot an Amazon EBS volume and then restore it within Amazon EMR. To create reusable custom configurations, use a custom AMI (available in Amazon EMR version 5.7.0 and later). For more information, see [Using a custom AMI.](#page-432-0)
- An encrypted Amazon EBS root device volume is supported only when using a custom AMI. For more information, see Creating a custom AMI with an [encrypted](#page-439-0) Amazon EBS root device [volume](#page-439-0).
- If you apply tags using the Amazon EMR API, those operations are applied to EBS volumes.
- There is a limit of 25 volumes per instance.
- The Amazon EBS volumes on core nodes cannot be less than 5 GB.

#### **Default Amazon EBS storage for instances**

For EC2 instances that have EBS-only storage, Amazon EMR allocates Amazon EBS gp2 or gp3 storage volumes to instances. When you create a cluster with Amazon EMR releases 5.22.0 and higher, the default amount of Amazon EBS storage increases relative to the size of the instance.

We split any increased storage across multiple volumes. This gives increased IOPS performance and, in turn, increased performance for some standardized workloads. If you want to use a

different Amazon EBS instance storage configuration, you can specify this when you create an EMR cluster or add nodes to an existing cluster. You can use Amazon EBS gp2 or gp3 volumes as root volumes, and add gp2 or gp3 volumes as additional volumes. For more information, see [Specifying](#page-1207-0) [additional](#page-1207-0) EBS storage volumes.

The following table identifies the default number of Amazon EBS gp2 storage volumes, sizes, and total sizes per instance type. For information about gp2 volumes compared to gp3, see [Comparing](#page-1208-0)  [Amazon](#page-1208-0) EBS volume types gp2 and gp3.

**Default Amazon EBS gp2 storage volumes and size by instance type for Amazon EMR 5.22.0 and higher**

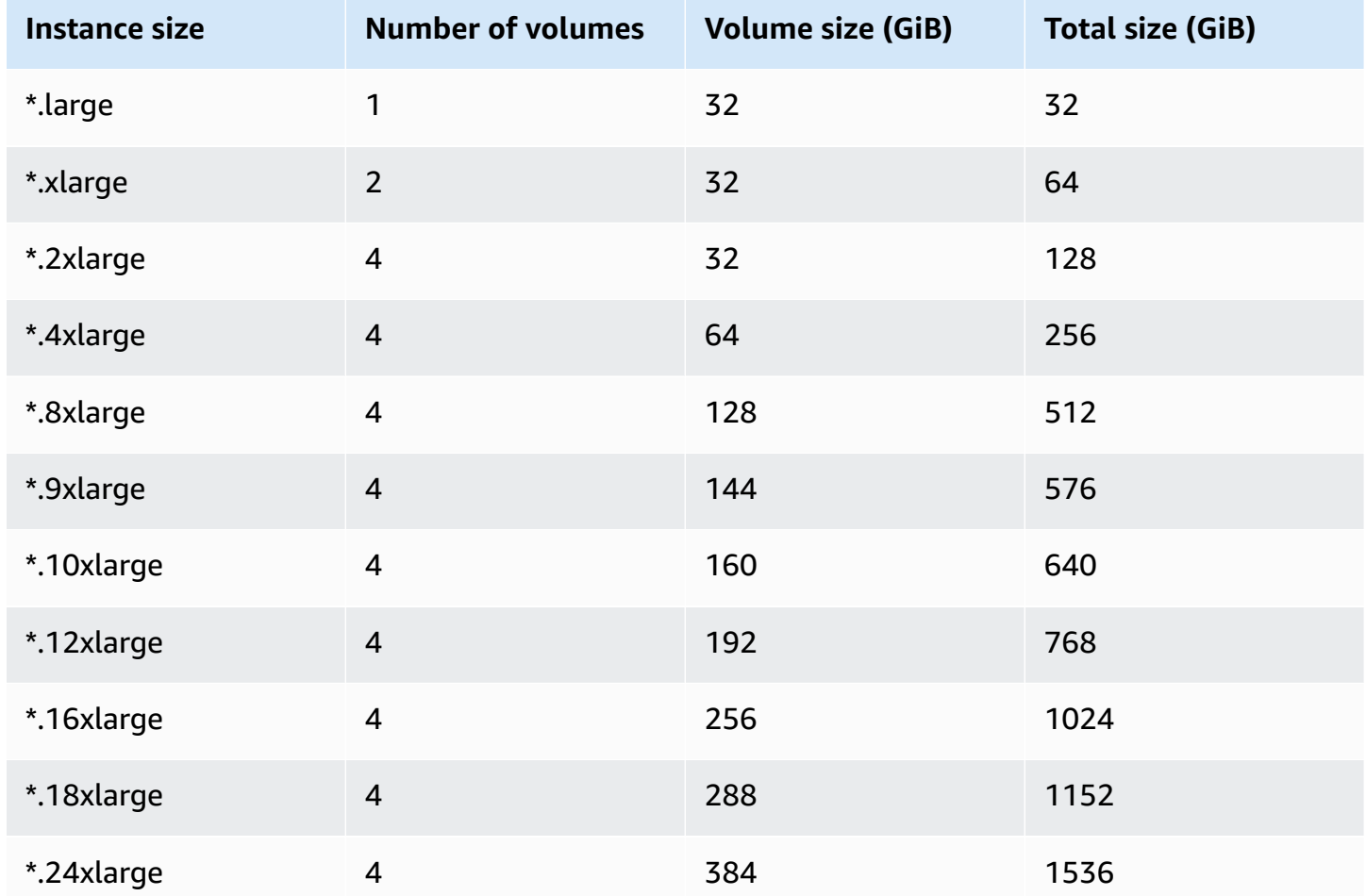

## **Default Amazon EBS root volume for instances**

With Amazon EMR releases 6.15 and higher, Amazon EMR automatically attaches an Amazon EBS General Purpose SSD (gp3) as the root device for its AMIs to enhance performance. With earlier releases, Amazon EMR attaches EBS General Purpose SSD (gp2) as the root device.

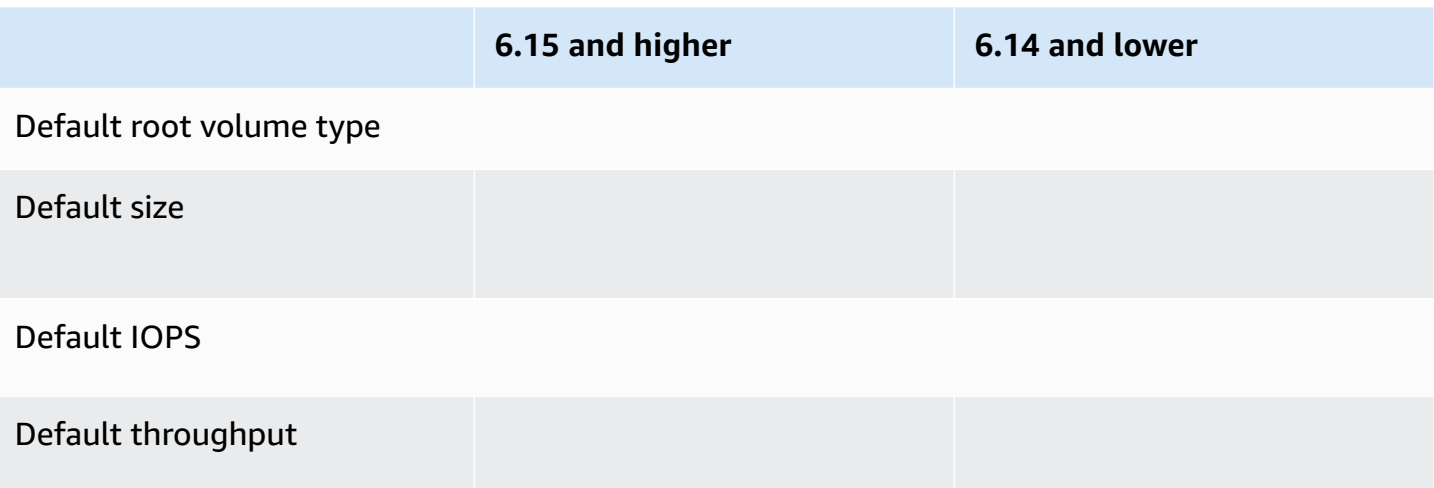

For information on how to customize the Amazon EBS root device volume, see [Specifying](#page-1207-0) [additional](#page-1207-0) EBS storage volumes.

## <span id="page-1207-0"></span>**Specifying additional EBS storage volumes**

When you configure instance types in Amazon EMR, you can specify additional EBS volumes to add capacity beyond the instance store (if present) and the default EBS volume. Amazon EBS provides the following volume types: General Purpose (SSD), Provisioned IOPS (SSD), Throughput Optimized (HDD), Cold (HDD), and Magnetic. They differ in performance characteristics and price, so you can tailor your storage to the analytic and business needs of your applications. For example, some applications might need to spill to disk while others can safely work in-memory or with Amazon S3.

You can only attach Amazon EBS volumes to instances at cluster startup time and when you add an extra task node instance group. If an instance in an Amazon EMR cluster fails, then both the instance and attached Amazon EBS volumes are replaced with new volumes. Consequently, if you manually detach an Amazon EBS volume, Amazon EMR treats that as a failure and replaces both instance storage (if applicable) and the volume stores.

Amazon EMR doesn't allow you to modify your volume type from gp2 to gp3 for an existing EMR cluster. To use gp3 for your workloads, launch a new EMR cluster. In addition, we don't recommend that you update the throughput and IOPS on a cluster that is in use or that is being provisioned, because Amazon EMR uses the throughput and IOPS values you specify at cluster launch time for any new instance that it adds during cluster scale-up. For more information, see [Comparing](#page-1208-0)  [Amazon](#page-1208-0) EBS volume types gp2 and gp3 and Selecting IOPS and [throughput](#page-1209-1) when migrating to [gp3](#page-1209-1).

## **Important**

To use a gp3 volume with your EMR cluster, you must launch a new cluster.

## <span id="page-1208-0"></span>**Comparing Amazon EBS volume types gp2 and gp3**

Here is a comparison of cost between gp2 and gp3 volumes in the US East (N. Virginia) Region. For the most up to date information, see the Amazon EBS General Purpose [Volumes](https://aws.amazon.com/ebs/general-purpose/) product page and the [Amazon](https://aws.amazon.com/ebs/pricing/) EBS Pricing Page.

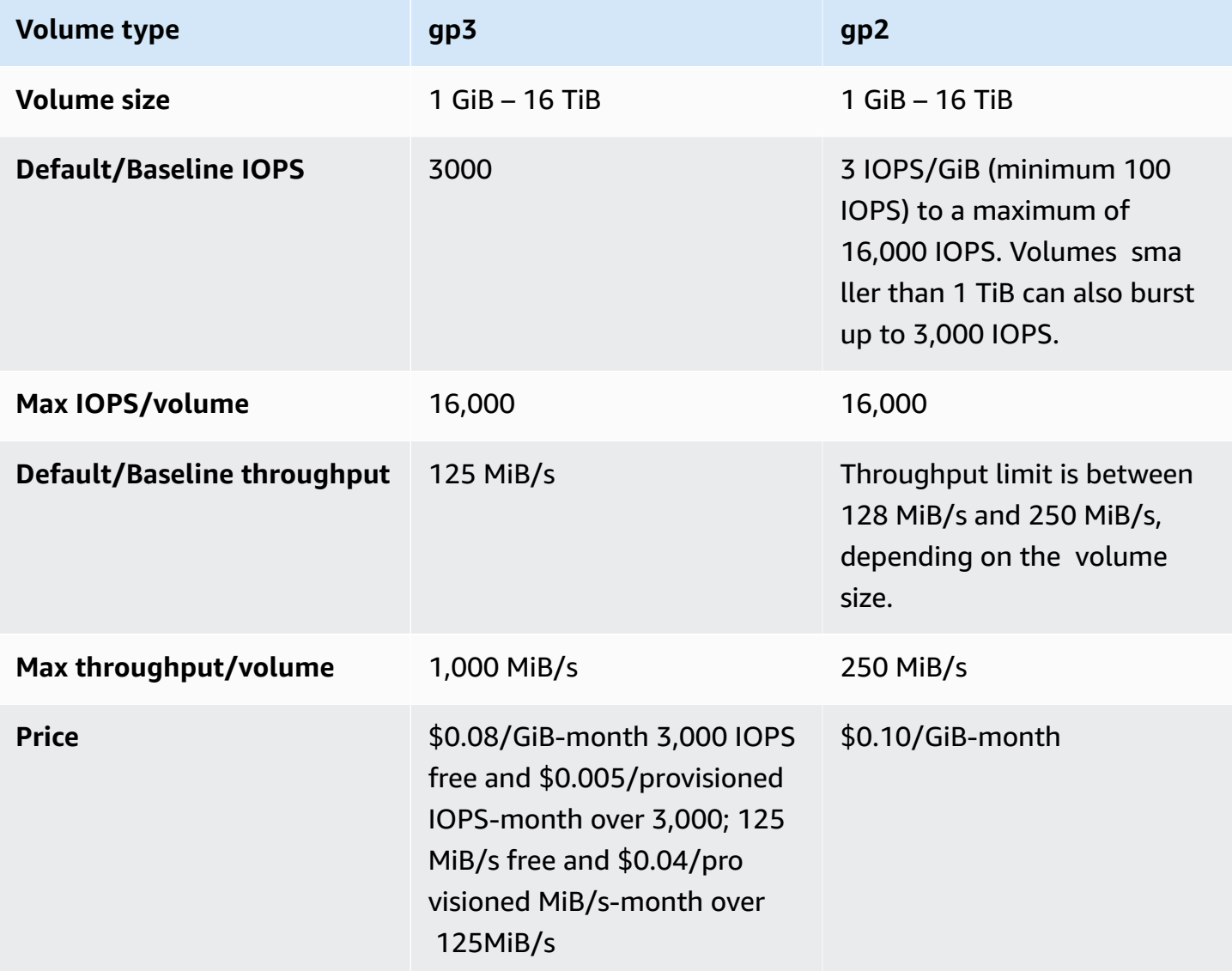

## <span id="page-1209-1"></span>**Selecting IOPS and throughput when migrating to gp3**

When provisioning a gp2 volume, you must figure out the size of the volume in order to get the proportional IOPS and throughput. With gp3, you don't have to provision a bigger volume to get higher performance. You can choose your desired size and performance according to application need. Selecting the right size and right performance parameters (IOPS, throughput) can provide you maximum cost reduction, without affecting performance.

Here is a table to help you select gp3 configuration options:

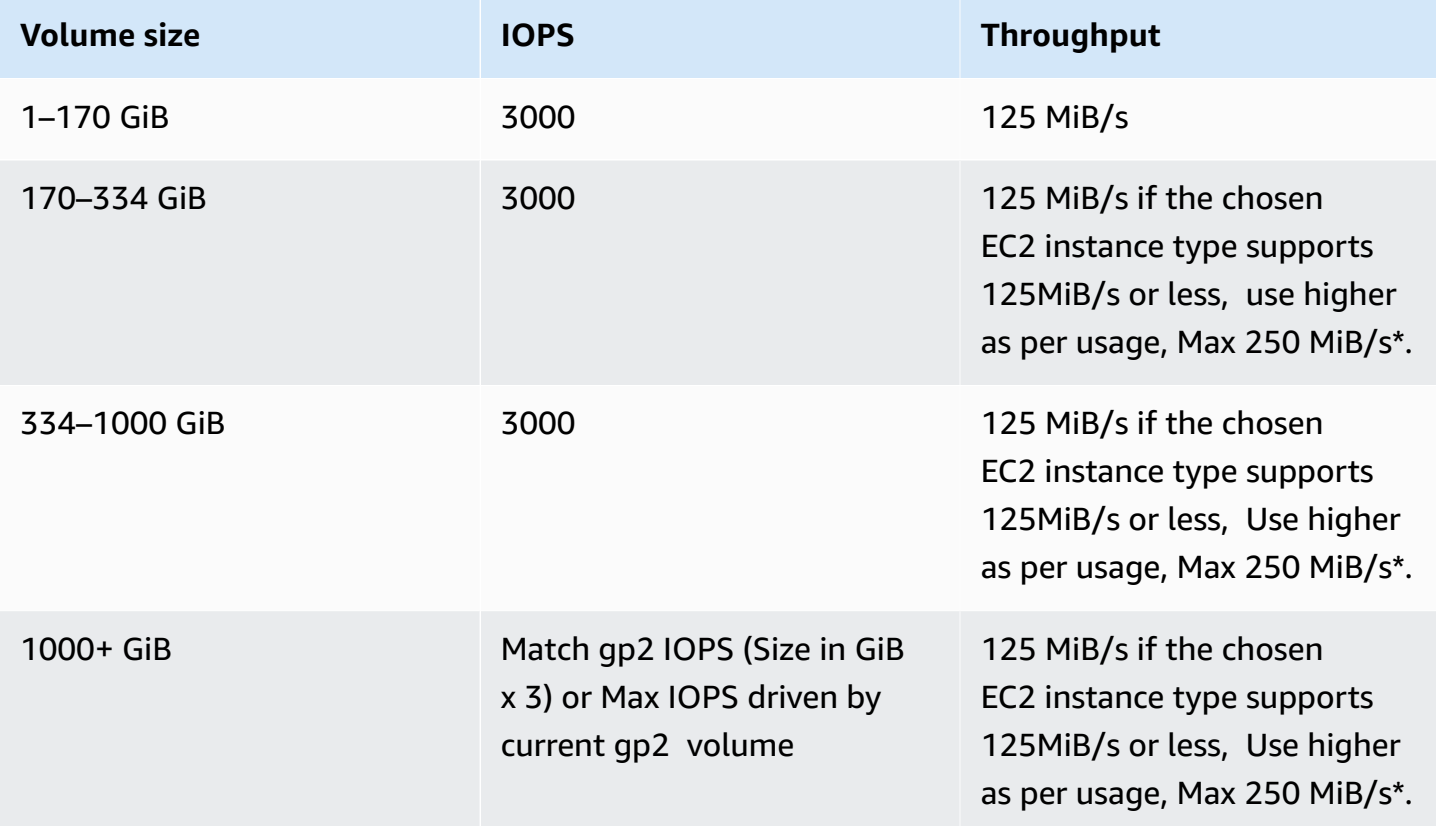

\*Gp3 has the capability to provide throughput up to 1000 MiB/s. Since gp2 provides a maximum of 250MiB/s throughput, you may not need to go beyond this limit when you use gp3.

## <span id="page-1209-0"></span>**Configure networking**

Most clusters launch into a virtual network using Amazon Virtual Private Cloud (Amazon VPC). A VPC is an isolated virtual network within AWS that is logically isolated within your AWS account. You can configure aspects such as private IP address ranges, subnets, routing tables, and network gateways. For more information, see the [Amazon](https://docs.aws.amazon.com/vpc/latest/userguide/) VPC User Guide.

VPC offers the following capabilities:

## • **Processing sensitive data**

Launching a cluster into a VPC is similar to launching the cluster into a private network with additional tools, such as routing tables and network ACLs, to define who has access to the network. If you are processing sensitive data in your cluster, you may want the additional access control that launching your cluster into a VPC provides. Furthermore, you can choose to launch your resources into a private subnet where none of those resources has direct internet connectivity.

## • **Accessing resources on an internal network**

If your data source is located in a private network, it may be impractical or undesirable to upload that data to AWS for import into Amazon EMR, either because of the amount of data to transfer or because of the sensitive nature of the data. Instead, you can launch the cluster into a VPC and connect your data center to your VPC through a VPN connection, enabling the cluster to access resources on your internal network. For example, if you have an Oracle database in your data center, launching your cluster into a VPC connected to that network by VPN makes it possible for the cluster to access the Oracle database.

#### **Public and private subnets**

You can launch Amazon EMR clusters in both public and private VPC subnets. This means you do not need internet connectivity to run an Amazon EMR cluster; however, you may need to configure network address translation (NAT) and VPN gateways to access services or resources located outside of the VPC, for example in a corporate intranet or public AWS service endpoints like AWS Key Management Service.

## **Important**

Amazon EMR only supports launching clusters in private subnets in release version 4.2 and later.

For more information about Amazon VPC, see the [Amazon](https://docs.aws.amazon.com/vpc/latest/userguide/) VPC User Guide.

## **Topics**

• [Amazon](#page-1211-0) VPC options

- [Set up a VPC to host clusters](#page-1216-0)
- [Launch clusters into a VPC](#page-1218-0)
- [Minimum](#page-1221-0) Amazon S3 policy for private subnet
- More [resources](#page-1223-1) for learning about VPCs

### <span id="page-1211-0"></span>**Amazon VPC options**

When you launch an Amazon EMR cluster within a VPC, you can launch it within either a public, private, or shared subnet. There are slight but notable differences in configuration, depending on the subnet type you choose for a cluster.

## **Public subnets**

EMR clusters in a public subnet require a connected internet gateway. This is because Amazon EMR clusters must access AWS services and Amazon EMR. If a service, such as Amazon S3, provides the ability to create a VPC endpoint, you can access those services using the endpoint instead of accessing a public endpoint through an internet gateway. Additionally, Amazon EMR cannot communicate with clusters in public subnets through a network address translation (NAT) device. An internet gateway is required for this purpose but you can still use a NAT instance or gateway for other traffic in more complex scenarios.

All instances in a cluster connect to Amazon S3 through either a VPC endpoint or internet gateway. Other AWS services which do not currently support VPC endpoints use only an internet gateway.

If you have additional AWS resources that you do not want connected to the internet gateway, you can launch those components in a private subnet that you create within your VPC.

Clusters running in a public subnet use two security groups: one for the primary node and another for core and task nodes. For more information, see Control [network](#page-1594-0) traffic with security groups.

The following diagram shows how an Amazon EMR cluster runs in a VPC using a public subnet. The cluster is able to connect to other AWS resources, such as Amazon S3 buckets, through the internet gateway.

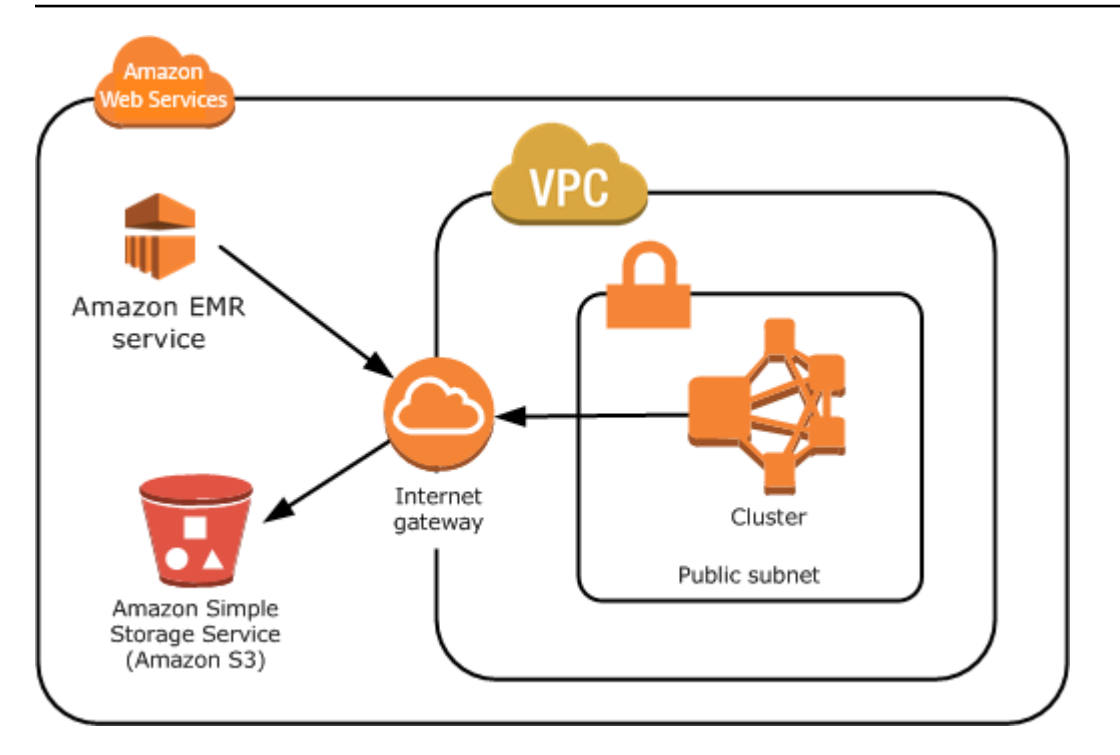

The following diagram shows how to set up a VPC so that a cluster in the VPC can access resources in your own network, such as an Oracle database.

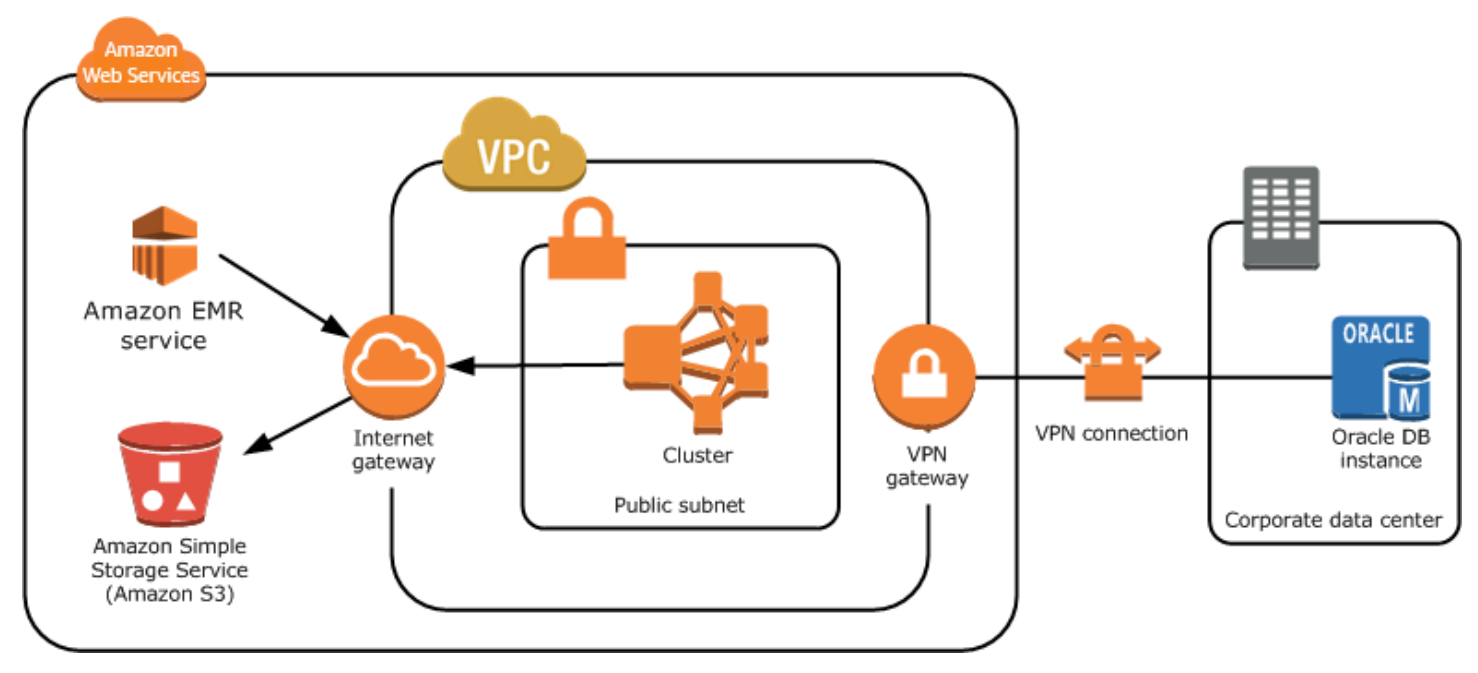

## **Private subnets**

A private subnet lets you launch AWS resources without requiring the subnet to have an attached internet gateway. Amazon EMR supports launching clusters in private subnets with release versions 4.2.0 or later.

## **A** Note

When you set up an Amazon EMR cluster in a private subnet, we recommend that you also set up VPC [endpoints](https://docs.aws.amazon.com/vpc/latest/privatelink/vpc-endpoints-s3.html) for Amazon S3. If your EMR cluster is in a private subnet without VPC endpoints for Amazon S3, you will incur additional NAT gateway charges that are associated with S3 traffic because the traffic between your EMR cluster and S3 will not stay within your VPC.

Private subnets differ from public subnets in the following ways:

- To access AWS services that do not provide a VPC endpoint, you still must use a NAT instance or an internet gateway.
- At a minimum, you must provide a route to the Amazon EMR service logs bucket and Amazon Linux repository in Amazon S3. For more information, see [Minimum](#page-1221-0) Amazon S3 policy for private [subnet](#page-1221-0)
- If you use EMRFS features, you need to have an Amazon S3 VPC endpoint and a route from your private subnet to DynamoDB.
- Debugging only works if you provide a route from your private subnet to a public Amazon SQS endpoint.
- Creating a private subnet configuration with a NAT instance or gateway in a public subnet is only supported using the AWS Management Console. The easiest way to add and configure NAT instances and Amazon S3 VPC endpoints for Amazon EMR clusters is to use the **VPC Subnets List** page in the Amazon EMR console. To configure NAT gateways, see NAT [Gateways](https://docs.aws.amazon.com/vpc/latest/userguide/vpc-nat-gateway.html) in the *Amazon VPC User Guide*.
- You cannot change a subnet with an existing Amazon EMR cluster from public to private or vice versa. To locate an Amazon EMR cluster within a private subnet, the cluster must be started in that private subnet.

Amazon EMR creates and uses different default security groups for the clusters in a private subnet: ElasticMapReduce-Master-Private, ElasticMapReduce-Slave-Private, and ElasticMapReduce-ServiceAccess. For more information, see Control [network](#page-1594-0) traffic with security groups.

For a complete listing of NACLs of your cluster, choose **Security groups for Primary** and **Security groups for Core & Task** on the Amazon EMR console **Cluster Details** page.

The following image shows how an Amazon EMR cluster is configured within a private subnet. The only communication outside the subnet is to Amazon EMR.

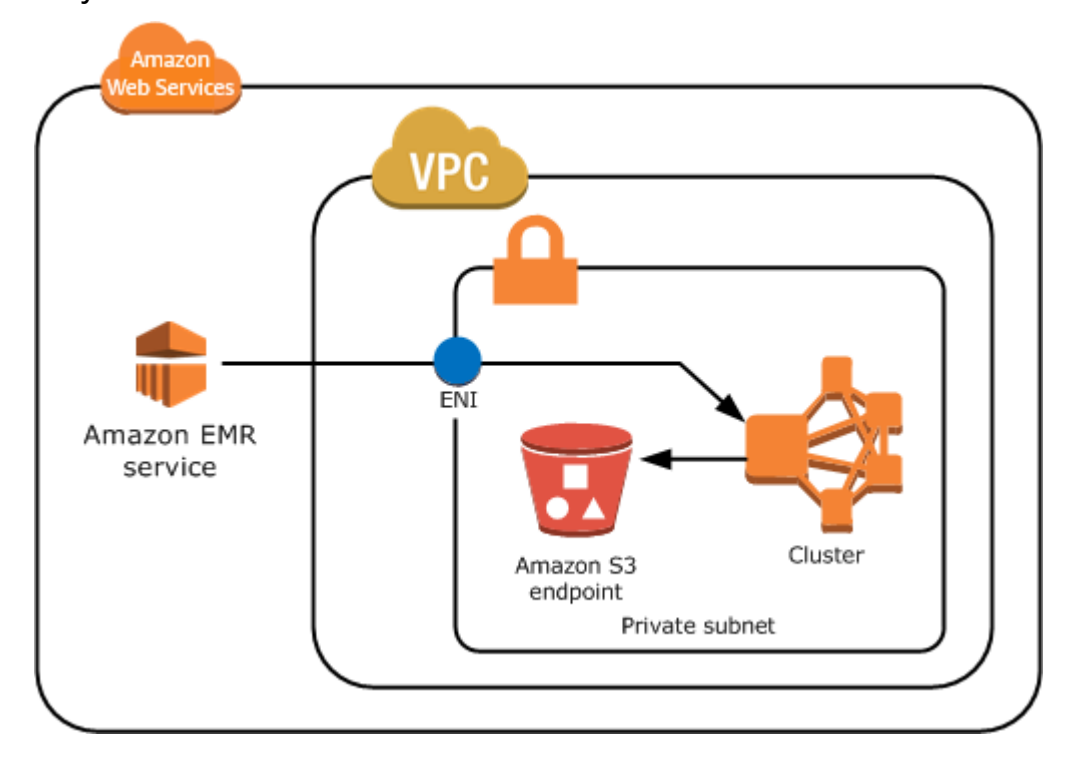

The following image shows a sample configuration for an Amazon EMR cluster within a private subnet connected to a NAT instance that is residing in a public subnet.

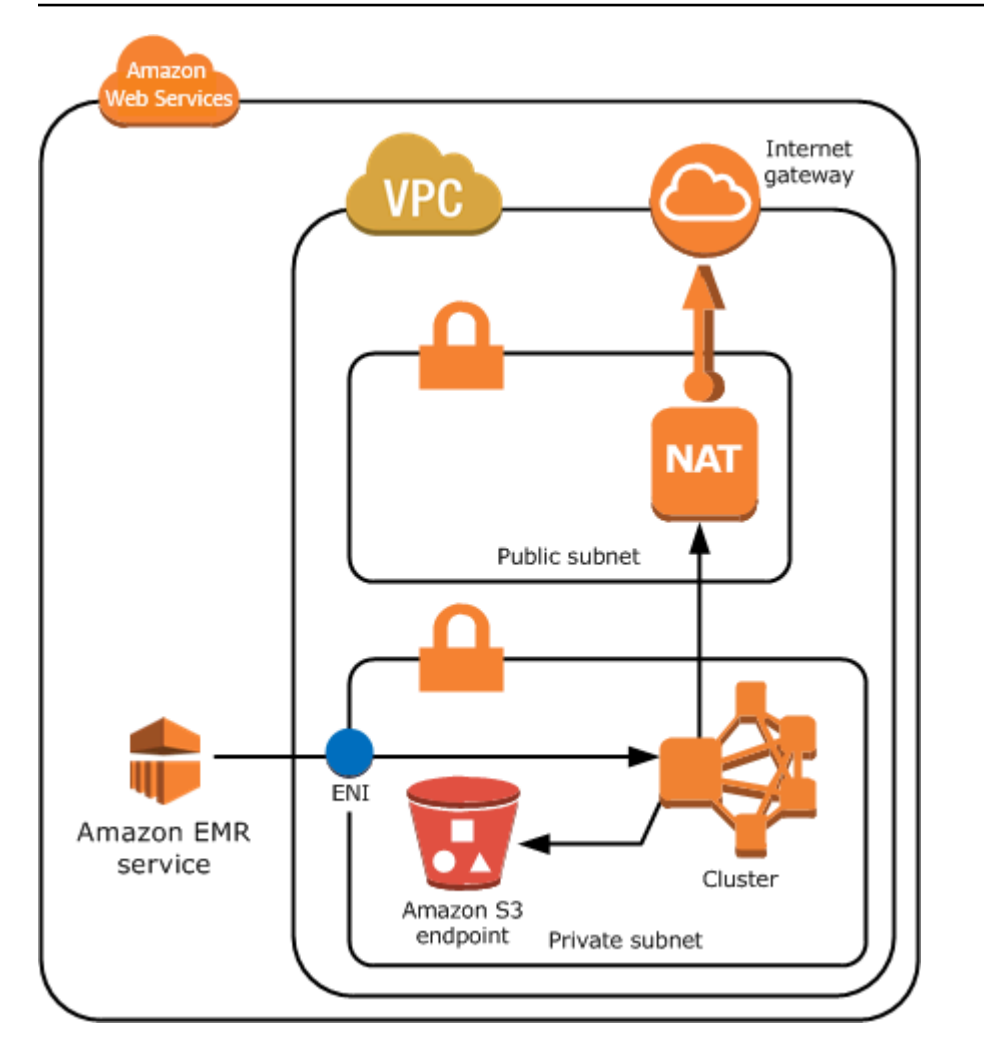

## **Shared subnets**

VPC sharing allows customers to share subnets with other AWS accounts within the same AWS Organization. You can launch Amazon EMR clusters into both public shared and private shared subnets, with the following caveats.

The subnet owner must share a subnet with you before you can launch an Amazon EMR cluster into it. However, shared subnets can later be unshared. For more information, see [Working](https://docs.aws.amazon.com/vpc/latest/userguide/vpc-sharing.html) with Shared [VPCs](https://docs.aws.amazon.com/vpc/latest/userguide/vpc-sharing.html). When a cluster is launched into a shared subnet and that shared subnet is then unshared, you can observe specific behaviors based on the state of the Amazon EMR cluster when the subnet is unshared.

• Subnet is unshared *before* the cluster is successfully launched - If the owner stops sharing the Amazon VPC or subnet while the participant is launching a cluster, the cluster could fail to start or be partially initialized without provisioning all requested instances.

• Subnet is unshared *after* the cluster is successfully launched - When the owner stops sharing a subnet or Amazon VPC with the participant, the participant's clusters will not be able to resize to add new instances or to replace unhealthy instances.

When you launch an Amazon EMR cluster, multiple security groups are created. In a shared subnet, the subnet participant controls these security groups. The subnet owner can see these security groups but cannot perform any actions on them. If the subnet owner wants to remove or modify the security group, the participant that created the security group must take the action.

#### **Control VPC permissions with IAM**

By default, all a users can see all of the subnets for the account, and any user can launch a cluster in any subnet.

When you launch a cluster into a VPC, you can use AWS Identity and Access Management (IAM) to control access to clusters and restrict actions using policies, just as you would with clusters launched into Amazon EC2 Classic. For more information about IAM, see [IAM User Guide](https://docs.aws.amazon.com/IAM/latest/UserGuide/).

You can also use IAM to control who can create and administer subnets. For example, you can create one account to administer subnets, and a second account that can launch clusters but cannot modify Amazon VPC settings. For more information about administering policies and actions in Amazon EC2 and Amazon VPC, see IAM Policies for [Amazon](https://docs.aws.amazon.com/AWSEC2/latest/UserGuide/iam-policies-for-amazon-ec2.html) EC2 in the *Amazon EC2 User Guide*.

## <span id="page-1216-0"></span>**Set up a VPC to host clusters**

Before you can launch clusters in a VPC, you must create a VPC and a subnet. For public subnets, you must create an internet gateway and attach it to the subnet. The following instructions describe how to create a VPC capable of hosting Amazon EMR clusters.

#### **To create a VPC with subnets for an Amazon EMR cluster**

- 1. Open the Amazon VPC console at <https://console.aws.amazon.com/vpc/>.
- 2. On the top-right of the page, choose the AWS [Region](https://docs.aws.amazon.com/AWSEC2/latest/UserGuide/using-regions-availability-zones.html) for your VPC.
- 3. Choose **Create VPC**.
- 4. On the **VPC settings** page, choose **VPC and more**.
- 5. Under **Name tag auto-generation**, enable **Auto-generate** and enter a name for your VPC. This helps you to identify the VPC and subnet in the Amazon VPC console after you've created them.
- 6. In the **IPv4 CIDR block** field, enter a private IP address space for your VPC to ensure proper DNS hostname resolution; otherwise, you may experience Amazon EMR cluster failures. This includes the following IP address ranges:
	- 10.0.0.0 10.255.255.255
	- 172.16.0.0 172.31.255.255
	- 192.168.0.0 192.168.255.255
- 7. Under **Number of Availability Zones (AZs)**, choose the number of Availability Zones you want to launch your subnets in.
- 8. Under **Number of public subnets**, choose a single public subnet to add to your VPC. If the data used by the cluster is available on the internet (for example, in Amazon S3 or Amazon RDS), you only need to use a public subnet and don't need to add a private subnet.
- 9. Under **Number of private subnets**, choose the number of private subnets you want to add to your VPC. Select one or more if the the data for your application is stored in your own network (for example, in an Oracle database). For a VPC in a private subnet, all Amazon EC2 instances must at minimum have a route to Amazon EMR through the elastic network interface. In the console, this is automatically configured for you.
- 10. Under **NAT gateways**, optionally choose to add NAT gateways. They are only necessary if you have private subnets that need to communicate with the internet.
- 11. Under **VPC endpoints**, optionally choose to add endpoints for Amazon S3 to your subnets.
- 12. Verify that **Enable DNS hostnames** and**Enable DNS resolution** are checked. For more information, see [Using](https://docs.aws.amazon.com/vpc/latest/userguide/vpc-dns.html) DNS with your VPC.
- 13. Choose **Create VPC**.
- 14. A status window shows the work in progress. When the work completes, choose **View VPC** to navigate to the **Your VPCs** page, which displays your default VPC and the VPC that you just created. The VPC that you created is a nondefault VPC, therefore the **Default VPC** column displays **No**.
- 15. If you want to associate your VPC with a DNS entry that does not include a domain name, navigate to **DHCP option sets**, choose **Create DHCP options set**, and omit a domain name. After you create your option set, navigate to your new VPC, choose **Edit DHCP options set** under the **Actions** menu, and select the new option set. You cannot edit the domain name using the console after the DNS option set has been created.

It is a best practice with Hadoop and related applications to ensure resolution of the fully qualified domain name (FQDN) for nodes. To ensure proper DNS resolution, configure a VPC that includes a DHCP options set whose parameters are set to the following values:

• **domain-name** = **ec2.internal**

Use **ec2.internal** if your Region is US East (N. Virginia). For other Regions, use *region-name***.compute.internal**. For examples in us-west-2, use **uswest-2.compute.internal**. For the AWS GovCloud (US-West) Region, use **us-govwest-1.compute.internal**.

• **domain-name-servers** = **AmazonProvidedDNS**

For more information, see [DHCP options sets](https://docs.aws.amazon.com/vpc/latest/userguide/VPC_DHCP_Options.html) in the *Amazon VPC User Guide*.

16. After the VPC is created, go to the **Subnets** page and note the **Subnet ID** of one of the subnets of your new VPC. You use this information when you launch the Amazon EMR cluster into the VPC.

## <span id="page-1218-0"></span>**Launch clusters into a VPC**

After you have a subnet that is configured to host Amazon EMR clusters, launch the cluster in that subnet by specifying the associated subnet identifier when creating the cluster.

#### *(b)* Note

Amazon EMR supports private subnets in release versions 4.2 and above.

When the cluster is launched, Amazon EMR adds security groups based on whether the cluster is launching into VPC private or public subnets. All security groups allow ingress at port 8443 to communicate to the Amazon EMR service, but IP address ranges vary for public and private subnets. Amazon EMR manages all of these security groups, and may need to add additional IP addresses to the AWS range over time. For more information, see Control [network](#page-1594-0) traffic with [security](#page-1594-0) groups.

To manage the cluster on a VPC, Amazon EMR attaches a network device to the primary node and manages it through this device. You can view this device using the Amazon EC2 API action [DescribeInstances](https://docs.aws.amazon.com/AWSEC2/latest/APIReference/ApiReference-query-DescribeInstances.html). If you modify this device in any way, the cluster may fail.

## **A** Note

We've redesigned the Amazon EMR console to make it easier to use. See [Amazon](#page-49-0) EMR [console](#page-49-0) to learn about the differences between the old and new console experiences.

### New console

## **To launch a cluster into a VPC with the new console**

- 1. Sign in to the AWS Management Console, and open the Amazon EMR console at [https://](https://console.aws.amazon.com/emr) [console.aws.amazon.com/emr.](https://console.aws.amazon.com/emr)
- 2. Under **EMR on EC2** in the left navigation pane, choose **Clusters**, and then choose **Create cluster**.
- 3. Under **Networking**, go to the **Virtual private cloud (VPC)** field. Enter the name of your VPC or choose **Browse** to select your VPC. Alternatively, choose **Create VPC** to create a VPC that you can use for your cluster.
- 4. Choose any other options that apply to your cluster.
- 5. To launch your cluster, choose **Create cluster**.

## Old console

#### **To launch a cluster into a VPC with the old console**

- 1. Navigate to the new Amazon EMR console and select **Switch to the old console** from the side navigation. For more information on what to expect when you switch to the old console, see Using the old [console](https://docs.aws.amazon.com/emr/latest/ManagementGuide/whats-new-in-console.html#console-opt-in).
- 2. Choose **Create cluster**.
- 3. Choose **Go to advanced options**.
- 4. In the **Hardware Configuration** section, for **Network**, select the ID of a VPC network that you created previously.
- 5. For **EC2 Subnet**, select the ID of a subnet that you created previously.
	- a. If your private subnet is properly configured with NAT instance and S3 endpoint options, it displays **(EMR Ready)** above the subnet names and identifiers.

b. If your private subnet does not have a NAT instance and/or S3 endpoint, you can configure this by choosing **Add S3 endpoint and NAT instance**, **Add S3 endpoint**, or **Add NAT instance**. Select the desired options for your NAT instance and S3 endpoint and choose **Configure**.

#### **Important**

In order to create a NAT instance from the Amazon EMR, you need ec2:CreateRoute, ec2:RevokeSecurityGroupEgress, ec2:AuthorizeSecurityGroupEgress, cloudformation:DescribeStackEvents and cloudformation:CreateStack permissions.

**A** Note

There is an additional cost for launching an Amazon EC2 instance for your NAT device.

6. Proceed with creating the cluster.

#### AWS CLI

#### **To launch a cluster into a VPC with the AWS CLI**

#### *(i)* Note

The AWS CLI does not provide a way to create a NAT instance automatically and connect it to your private subnet. However, to create a S3 endpoint in your subnet, you can use the Amazon VPC CLI commands. Use the console to create NAT instances and launch clusters in a private subnet.

After your VPC is configured, you can launch Amazon EMR clusters in it by using the createcluster subcommand with the --ec2-attributes parameter. Use the --ec2-attributes parameter to specify the VPC subnet for your cluster.

• To create a cluster in a specific subnet, type the following command, replace *myKey* with the name of your Amazon EC2 key pair, and replace *77XXXX03* with your subnet ID.

```
aws emr create-cluster --name "Test cluster" --release-label emr-4.2.0 --
applications Name=Hadoop Name=Hive Name=Pig --use-default-roles --ec2-attributes 
  KeyName=myKey,SubnetId=subnet-77XXXX03 --instance-type m5.xlarge --instance-
count 3
```
When you specify the instance count without using the --instance-groups parameter, a single primary node is launched, and the remaining instances are launched as core nodes. All nodes use the instance type specified in the command.

#### **Note**

If you have not previously created the default Amazon EMR service role and EC2 instance profile, type aws emr create-default-roles to create them before typing the create-cluster subcommand.

#### <span id="page-1221-0"></span>**Minimum Amazon S3 policy for private subnet**

For private subnets, at a minimum you must provide the ability for Amazon EMR to access Amazon Linux repositories. This private subnet policy is a part of the VPC endpoint policies for accessing Amazon S3. With Amazon EMR 5.25.0 or later, to enable one-click access to persistent Spark history server, you must allow Amazon EMR to access the system bucket that collects Spark event logs. If you enable logging, provide PUT permissions to a aws157-logs-\* bucket. For more information, see One-click access to [persistent](https://docs.aws.amazon.com/emr/latest/ManagementGuide/app-history-spark-UI.html) Spark History Server.

It is up to you to determine the policy restrictions that meet your business needs. For example, you can specify the Region packages.us-east-1.amazonaws.com to avoid an ambiguous Amazon S3 bucket name. The following example policy provides permissions to access Amazon Linux repositories and the Amazon EMR system bucket for collecting Spark event logs. Replace *MyRegion* with the Region where your log buckets reside, for example us-east-1.

For more information about using IAM policies with Amazon VPC endpoints, see [Endpoint policies](https://docs.aws.amazon.com/vpc/latest/privatelink/vpc-endpoints-s3.html#vpc-endpoints-policies-s3) for [Amazon](https://docs.aws.amazon.com/vpc/latest/privatelink/vpc-endpoints-s3.html#vpc-endpoints-policies-s3) S3.

```
 "Version": "2008-10-17",
```
{

```
 "Statement": [ 
         { 
             "Sid": "AmazonLinuxAMIRepositoryAccess", 
             "Effect": "Allow", 
             "Principal": "*", 
             "Action": "s3:GetObject", 
             "Resource": [ 
              "arn:aws:s3:::packages.MyRegion.amazonaws.com/*", 
              "arn:aws:s3:::repo.MyRegion.amazonaws.com/*", 
              "arn:aws:s3:::repo.MyRegion.emr.amazonaws.com/*" 
 ] 
         }, 
         { 
             "Sid": "EnableApplicationHistory", 
             "Effect": "Allow", 
             "Principal": "*", 
             "Action": [ 
                  "s3:Put*", 
                  "s3:Get*", 
                  "s3:Create*", 
                  "s3:Abort*", 
                  "s3:List*" 
             ], 
             "Resource": [ 
              "arn:aws:s3:::prod.MyRegion.appinfo.src/*" 
             ] 
         } 
    ]
}
```
The following example policy provides the permissions required to access Amazon Linux 2 repositories. Amazon Linux 2 AMI is the default.

```
{ 
    "Statement": [ 
        { 
             "Sid": "AmazonLinux2AMIRepositoryAccess", 
             "Effect": "Allow", 
             "Principal": "*", 
             "Action": "s3:GetObject", 
             "Resource": [ 
              "arn:aws:s3:::amazonlinux.MyRegion.amazonaws.com/*", 
              "arn:aws:s3:::amazonlinux-2-repos-MyRegion/*"
```
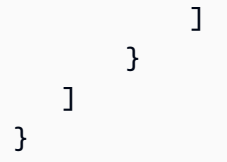

## <span id="page-1223-1"></span>**More resources for learning about VPCs**

Use the following topics to learn more about VPCs and subnets.

- Private Subnets in a VPC
	- [Scenario](https://docs.aws.amazon.com/vpc/latest/userguide/VPC_Scenario2.html) 2: VPC with Public and Private Subnets (NAT)
	- NAT [Instances](https://docs.aws.amazon.com/vpc/latest/userguide/VPC_NAT_Instance.html)
	- High [Availability](https://aws.amazon.com/articles/2781451301784570) for Amazon VPC NAT Instances: An Example
- Public Subnets in a VPC
	- [Scenario](https://docs.aws.amazon.com/vpc/latest/userguide/VPC_Scenario1.html) 1: VPC with a Single Public Subnet
- General VPC Information
	- [Amazon](https://docs.aws.amazon.com/vpc/latest/userguide/) VPC User Guide
	- VPC [Peering](https://docs.aws.amazon.com/vpc/latest/userguide/vpc-peering.html)
	- Using Elastic Network [Interfaces](https://docs.aws.amazon.com/vpc/latest/userguide/VPC_ElasticNetworkInterfaces.html) with Your VPC
	- Securely connect to Linux [instances](https://blogs.aws.amazon.com/security/post/Tx3N8GFK85UN1G6/Securely-connect-to-Linux-instances-running-in-a-private-Amazon-VPC) running in a private VPC

# <span id="page-1223-0"></span>**Create a cluster with instance fleets or uniform instance groups**

When you create a cluster and specify the configuration of the primary node, core nodes, and task nodes, you have two configuration options. You can use *instance fleets* or *uniform instance groups*. The configuration option you choose applies to all nodes, it applies for the lifetime of the cluster, and instance fleets and instance groups cannot coexist in a cluster. The instance fleets configuration is available in Amazon EMR version 4.8.0 and later, excluding 5.0.x versions.

You can use the Amazon EMR console, the AWS CLI, or the Amazon EMR API to create clusters with either configuration. When you use the create-cluster command from the AWS CLI, you use either the --instance-fleets parameters to create the cluster using instance fleets or, alternatively, you use the --instance-groups parameters to create it using uniform instance groups.
The same is true using the Amazon EMR API. You use either the InstanceGroups configuration to specify an array of InstanceGroupConfig objects, or you use the InstanceFleets configuration to specify an array of InstanceFleetConfig objects.

In the new Amazon EMR console, you can choose to use either instance groups or instance fleets when you create a cluster, and you have the option to use Spot Instances with each. With the old Amazon EMR console, if you use the default **Quick Options** settings when you create your cluster, Amazon EMR applies the uniform instance groups configuration to the cluster and uses On-Demand Instances. To use Spot Instances with uniform instance groups, or to configure instance fleets and other customizations, choose **Advanced Options**.

### **Instance fleets**

The instance fleets configuration offers the widest variety of provisioning options for Amazon EC2 instances. Each node type has a single instance fleet, and using a task instance fleet is optional. You can specify up to five EC2 instance types per fleet, or 30 EC2 instance types per fleet when you create a cluster using the AWS CLI or Amazon EMR API and an [allocation strategy](#page-1229-0) for On-Demand and Spot Instances. For the core and task instance fleets, you assign a *target capacity* for On-Demand Instances, and another for Spot Instances. Amazon EMR chooses any mix of the specified instance types to fulfill the target capacities, provisioning both On-Demand and Spot Instances.

For the primary node type, Amazon EMR chooses a single instance type from your list of instances, and you specify whether it's provisioned as an On-Demand or Spot Instance. Instance fleets also provide additional options for Spot Instance and On-Demand purchases. Spot Instance options include a timeout that specifies an action to take if Spot capacity can't be provisioned, and a preferred allocation strategy (capacity-optimized) for launching Spot Instance fleets. On-Demand Instance fleets can also be launched using the allocation strategy (lowest-price) option. If you use a service role that is not the EMR default service role, or use an EMR managed policy in your service role, you need to add additional permissions to the custom cluster service role to enable the allocation strategy option. For more information, see Service role for [Amazon](#page-1371-0) EMR (EMR role).

For more information about configuring instance fleets, see [Configure](#page-1225-0) instance fleets.

### **Uniform instance groups**

Uniform instance groups offer a simpler setup than instance fleets. Each Amazon EMR cluster can include up to 50 instance groups: one primary instance group that contains one Amazon EC2 instance, a core instance group that contains one or more EC2 instances, and up to 48 optional task instance groups. Each core and task instance group can contain any number of Amazon EC2

instances. You can scale each instance group by adding and removing Amazon EC2 instances manually, or you can set up automatic scaling. For information about adding and removing instances, see [Use cluster scaling.](#page-1760-0)

For more information about configuring uniform instance groups, see [Configure](#page-1256-0) uniform instance [groups](#page-1256-0).

### **Working with instance fleets and instance groups**

### **Topics**

- [Configure](#page-1225-0) instance fleets
- Use capacity [reservations](#page-1244-0) with instance fleets
- [Configure](#page-1256-0) uniform instance groups
- Best practices for instance and [Availability](#page-1262-0) Zone flexibility
- Best practices for cluster [configuration](#page-1265-0)

# <span id="page-1225-0"></span>**Configure instance fleets**

### *(i)* Note

The instance fleets configuration is available only in Amazon EMR releases 4.8.0 and later, excluding 5.0.0 and 5.0.3.

The instance fleet configuration for Amazon EMR clusters lets you select a wide variety of provisioning options for Amazon EC2 instances, and helps you develop a flexible and elastic resourcing strategy for each node type in your cluster.

In an instance fleet configuration, you specify a *target capacity* for [On-Demand](https://docs.aws.amazon.com/AWSEC2/latest/UserGuide/ec2-on-demand-instances.html) Instances and [Spot](https://docs.aws.amazon.com/AWSEC2/latest/UserGuide/using-spot-instances.html) [Instances](https://docs.aws.amazon.com/AWSEC2/latest/UserGuide/using-spot-instances.html) within each fleet. When the cluster launches, Amazon EMR provisions instances until the targets are fulfilled. When Amazon EC2 reclaims a Spot Instance in a running cluster because of a price increase or instance failure, Amazon EMR tries to replace the instance with any of the instance types that you specify. This makes it easier to regain capacity during a spike in Spot pricing.

You can specify a maximum of five Amazon EC2 instance types per fleet for Amazon EMR to use when fulfilling the targets, or a maximum of 30 Amazon EC2 instance types per fleet when you create a cluster using the AWS CLI or Amazon EMR API and an [allocation strategy](#page-1229-0) for On-Demand and Spot Instances.

You can also select multiple subnets for different Availability Zones. When Amazon EMR launches the cluster, it looks across those subnets to find the instances and purchasing options you specify. If Amazon EMR detects an AWS large-scale event in one or more of the Availability Zones, Amazon EMR automatically attempts to route traffic away from the impacted Availability Zones and tries to launch new clusters that you create in alternate Availability Zones according to your selections. Note that cluster Availability Zone selection happens only at cluster creation. Existing cluster nodes are not automatically re-launched in a new Availability Zone in the event of an Availability Zone outage.

# **Considerations**

Consider the following items when you use instance fleets with Amazon EMR.

- You can have one instance fleet, and only one, per node type (primary, core, task). You can specify up to five Amazon EC2 instance types for each fleet on the AWS Management Console (or a maximum of 30 types per instance fleet when you create a cluster using the AWS CLI or Amazon EMR API and an [Allocation](#page-1229-0) strategy for instance fleets).
- Amazon EMR chooses any or all of the specified Amazon EC2 instance types to provision with both Spot and On-Demand purchasing options.
- You can establish target capacities for Spot and On-Demand Instances for the core fleet and task fleet. Use vCPU or a generic unit assigned to each Amazon EC2 instance that counts toward the targets. Amazon EMR provisions instances until each target capacity is totally fulfilled. For the primary fleet, the target is always one.
- You can choose one subnet (Availability Zone) or a range. If you choose a range, Amazon EMR provisions capacity in the Availability Zone that is the best fit.
- When you specify a target capacity for Spot Instances:
	- For each instance type, specify a maximum Spot price. Amazon EMR provisions Spot Instances if the Spot price is below the maximum Spot price. You pay the Spot price, not necessarily the maximum Spot price.
	- For each fleet, define a timeout period for provisioning Spot Instances. If Amazon EMR can't provision Spot capacity, you can terminate the cluster or switch to provisioning On-Demand capacity instead. This only applies for provisioning clusters, not resizing them. If the timeout period ends during the cluster resizing process, unprovisioned Spot requests will be nullified without transferring to On-Demand capacity.
- For each fleet, you can specify one of the following allocation strategies for your Spot Instances: price-capacity optimized, capacity-optimized, lowest-price, or diversified across all pools.
- For each fleet, you can apply lowest-price allocation strategy for your On-Demand Instances; you can't customize the allocation strategy for On-Demand Instances.
- For each fleet with On-Demand allocation strategy lowest-price, you can choose to apply capacity reservation options.
- Check your subnet size before launching your cluster. When you provision a cluster with a task fleet and there aren't enough IP addresses available in the corresponding subnet, the fleet will go into a suspended state instead of terminating the cluster with an error. To avoid this issue, we recommend increasing the number of IP addresses in your subnets.

### **Instance fleet options**

Use the following guidelines to understand instance fleet options.

### **Topics**

- Setting target [capacities](#page-1227-0)
- [Launch options](#page-1228-0)
- Multiple subnet [\(Availability](#page-1229-1) Zones) options
- Master node [configuration](#page-1229-2)

## <span id="page-1227-0"></span>**Setting target capacities**

Specify the target capacities you want for the core fleet and task fleet. When you do, that determines the number of On-Demand Instances and Spot Instances that Amazon EMR provisions. When you specify an instance, you decide how much each instance counts toward the target. When an On-Demand Instance is provisioned, it counts toward the On-Demand target. The same is true for Spot Instances. Unlike core and task fleets, the primary fleet is always one instance. Therefore, the target capacity for this fleet is always one.

When you use the console, the vCPUs of the Amazon EC2 instance type are used as the count for target capacities by default. You can change this to **Generic units**, and then specify the count for each EC2 instance type. When you use the AWS CLI, you manually assign generic units for each instance type.

## **Important**

When you choose an instance type using the AWS Management Console, the number of **vCPU** shown for each **Instance type** is the number of YARN vcores for that instance type,

not the number of EC2 vCPUs for that instance type. For more information on the number of vCPUs for each instance type, see Amazon EC2 [Instance](https://aws.amazon.com/ec2/instance-types/) Types.

For each fleet, you specify up to five Amazon EC2 instance types. If you use an [Allocation strategy](#page-1229-0) for [instance](#page-1229-0) fleets and create a cluster using the AWS CLI or the Amazon EMR API, you can specify up to 30 EC2 instance types per instance fleet. Amazon EMR chooses any combination of these EC2 instance types to fulfill your target capacities. Because Amazon EMR wants to fill target capacity completely, an overage might happen. For example, if there are two unfulfilled units, and Amazon EMR can only provision an instance with a count of five units, the instance still gets provisioned, meaning that the target capacity is exceeded by three units.

If you reduce the target capacity to resize a running cluster, Amazon EMR attempts to complete application tasks and terminates instances to meet the new target. For more information, see Terminate at task [completion](#page-1813-0).

#### <span id="page-1228-0"></span>**Launch options**

For Spot Instances, you can specify a **Maximum Spot price** for each instance type in a fleet. You can set this price either as a percentage of the On-Demand price, or as a specific dollar amount. Amazon EMR provisions Spot Instances if the current Spot price in an Availability Zone is below your maximum Spot price. You pay the Spot price, not necessarily the maximum Spot price.

#### **A** Note

Spot Instances with a defined duration (also known as Spot blocks) are no longer available to new customers from July 1, 2021. For customers who have previously used the feature, we will continue to support Spot Instances with a defined duration until December 31, 2022.

Available in Amazon EMR 5.12.1 and later, you have the option to launch Spot and On-Demand Instance fleets with optimized capacity allocation. This allocation strategy option can be set in the old AWS Management Console or using the API RunJobFlow. Note that you can't customize allocation strategy in the new console. Using the allocation strategy option requires additional service role permissions. If you use the default Amazon EMR service role and managed policy ([EMR\\_DefaultRole](#page-1371-0) and AmazonEMRServicePolicy\_v2) for the cluster, the permissions for the allocation strategy option are already included. If you're not using the default Amazon EMR service role and managed policy, you must add them to use this option. See Service role for [Amazon](#page-1371-0) EMR [\(EMR](#page-1371-0) role).

For more information about Spot Instances, see Spot [Instances](https://docs.aws.amazon.com/AWSEC2/latest/UserGuide/using-spot-instances.html) in the Amazon EC2 User Guide. For more information about On-Demand Instances, see [On-Demand](https://docs.aws.amazon.com/AWSEC2/latest/UserGuide/ec2-on-demand-instances.html) Instances in the Amazon EC2 User Guide.

If you choose to launch On-Demand Instance fleets with the lowest-price allocation strategy, you have the option to use capacity reservations. Capacity reservation options can be set using the Amazon EMR API RunJobFlow. Capacity reservations require additional service role permissions which you must add to use these options. See [Allocation strategy permissions](#page-1232-0). Note that you can't customize capacity reservations in the new console.

# <span id="page-1229-1"></span>**Multiple subnet (Availability Zones) options**

When you use instance fleets, you can specify multiple Amazon EC2 subnets within a VPC, each corresponding to a different Availability Zone. If you use EC2-Classic, you specify Availability Zones explicitly. Amazon EMR identifies the best Availability Zone to launch instances according to your fleet specifications. Instances are always provisioned in only one Availability Zone. You can select private subnets or public subnets, but you can't mix the two, and the subnets you specify must be within the same VPC.

## <span id="page-1229-2"></span>**Master node configuration**

Because the primary instance fleet is only a single instance, its configuration is slightly different from core and task instance fleets. You only select either On-Demand or Spot for the primary instance fleet because it consists of only one instance. If you use the console to create the instance fleet, the target capacity for the purchasing option you select is set to 1. If you use the AWS CLI, always set either TargetSpotCapacity or TargetOnDemandCapacity to 1 as appropriate. You can still choose up to five instance types for the primary instance fleet (or a maximum of 30 when you use the allocation strategy option for On-Demand or Spot Instances). However, unlike core and task instance fleets, where Amazon EMR might provision multiple instances of different types, Amazon EMR selects a single instance type to provision for the primary instance fleet.

# <span id="page-1229-0"></span>**Allocation strategy for instance fleets**

With Amazon EMR versions 5.12.1 and later, you can use the allocation strategy option with On-Demand and Spot Instances for each cluster node. When you create a cluster using the AWS CLI, Amazon EMR API, or Amazon EMR console with an allocation strategy, you can specify up

to 30 Amazon EC2 instance types per fleet. With the default Amazon EMR cluster instance fleet configuration, you can have up to 5 instance types per fleet. We recommend that you use the allocation strategy option for faster cluster provisioning, more accurate Spot Instance allocation, and fewer Spot Instance interruptions.

### **Topics**

- Allocation strategy with [On-Demand](#page-1230-0) Instances
- [Allocation](#page-1230-1) strategy with Spot Instances
- [Allocation strategy permissions](#page-1231-0)
- Required IAM [permissions](#page-1232-0) for an allocation strategy

### <span id="page-1230-0"></span>**Allocation strategy with On-Demand Instances**

When you use allocation strategy, your *On-Demand Instances* use the lowest-price strategy. This launches the lowest-priced instances first. When you launch On-Demand Instances, you can use **open** or **targeted** capacity reservations in your accounts. You can use open capacity reservations for primary, core, and task nodes. You might experience insufficient capacity with On-Demand Instances with allocation strategy for instance fleets. We recommend that you specify a larger number of instance types to diversify and reduce the chance of experiencing insufficient capacity. For more information, see Use capacity [reservations](#page-1244-0) with instance fleets.

### <span id="page-1230-1"></span>**Allocation strategy with Spot Instances**

For *Spot Instances* you can choose from one of the following allocation strategies:

## **price-capacity-optimized (recommended)**

The price-capacity optimized allocation strategy launches Spot instances from the Spot instance pools that have the highest capacity available and the lowest price for the number of instances that are launching. As a result, the price-capacity optimized strategy typically has a higher chance of getting Spot capacity, and delivers lower interruption rates.

### **capacity-optimized**

The capacity-optimized allocation strategy launches Spot Instances into the most available pools with the lowest chance of interruption in the near term. This is a good option for workloads that might have a higher cost of interruption associated with work that gets restarted. This is the default strategy for Amazon EMR releases 6.9.0 and lower.

# **diversified**

With the diversified allocation strategy, Amazon EC2 distributes Spot Instances across all Spot capacity pools.

# **lowest-price**

The lowest-price allocation strategy launches Spot Instances from the lowest priced pool that has available capacity. If the lowest-priced pool doesn't have available capacity, the Spot Instances come from the next lowest priced pool that has available capacity. If a pool runs out of capacity before it fulfills your requested capacity, the Amazon EC2 fleet draws from the next lowest priced pool to continue to fulfill your request. To ensure that your desired capacity is met, you might receive Spot Instances from several pools. Because this strategy only considers instance price, and does not consider capacity availability, it might lead to high interruption rates.

# <span id="page-1231-0"></span>**Allocation strategy permissions**

The allocation strategy option requires several IAM permissions that are automatically included in the default Amazon EMR service role and Amazon EMR managed policy (EMR\_DefaultRole and AmazonEMRServicePolicy\_v2). If you use a custom service role or managed policy for your cluster, you must add these permissions before you create the cluster. For more information, see [Allocation strategy permissions](#page-1232-0).

Optional On-Demand Capacity Reservations (ODCRs) are available when you use the On-Demand allocation strategy option. Capacity reservation options let you specify a preference for using reserved capacity first for Amazon EMR clusters. You can use this to ensure that your critical workloads use the capacity you have already reserved using open or targeted ODCRs. For noncritical workloads, the capacity reservation preferences let you specify whether reserved capacity should be consumed.

Capacity reservations can only be used by instances that match their attributes (instance type, platform, and Availability Zone). By default, open capacity reservations are automatically used by Amazon EMR when provisioning On-Demand Instances that match the instance attributes. If you don't have any running instances that match the attributes of the capacity reservations, they remain unused until you launch an instance matching their attributes. If you don't want to use any capacity reservations when launching your cluster, you must set capacity reservation preference to **none** in launch options.

However, you can also target a capacity reservation for specific workflows. This enables you to explicitly control which instances are allowed to run in that reserved capacity. For more information about On-Demand capacity reservations, see Use capacity [reservations](#page-1244-0) with instance fleets.

#### <span id="page-1232-0"></span>**Required IAM permissions for an allocation strategy**

Your Service role for [Amazon](#page-1371-0) EMR (EMR role) requires additional permissions to create a cluster that uses the allocation strategy option for On-Demand or Spot Instance fleets.

We automatically include these permissions in the default Amazon EMR service role [EMR\\_DefaultRole](#page-1371-0) and the Amazon EMR managed policy [AmazonEMRServicePolicy\\_v2](#page-1425-0).

If you use a custom service role or managed policy for your cluster, you must add the following permissions:

```
{ 
  "Version": "2012-10-17", 
  "Statement": [ 
   { 
    "Effect": "Allow", 
    "Action": [ 
     "ec2:DeleteLaunchTemplate", 
     "ec2:CreateLaunchTemplate", 
     "ec2:DescribeLaunchTemplates", 
     "ec2:CreateLaunchTemplateVersion", 
     "ec2:CreateFleet" 
    ], 
    "Resource": "*" 
   }
}
```
The following service role permissions are required to create a cluster that uses open or targeted capacity reservations. You must include these permissions in addition to the permissions required for using the allocation strategy option.

### **Example Policy document for service role capacity reservations**

To use open capacity reservations, you must include the following additional permissions.

```
 "Version": "2012-10-17",
```
{

Amazon EMR Management Guide

```
 "Statement": [ 
          { 
               "Effect": "Allow", 
               "Action": [ 
                   "ec2:DescribeCapacityReservations", 
                   "ec2:DescribeLaunchTemplateVersions", 
                   "ec2:DeleteLaunchTemplateVersions" 
              ], 
               "Resource": "*" 
          } 
     ]
}
```
### **Example**

To use targeted capacity reservations, you must include the following additional permissions.

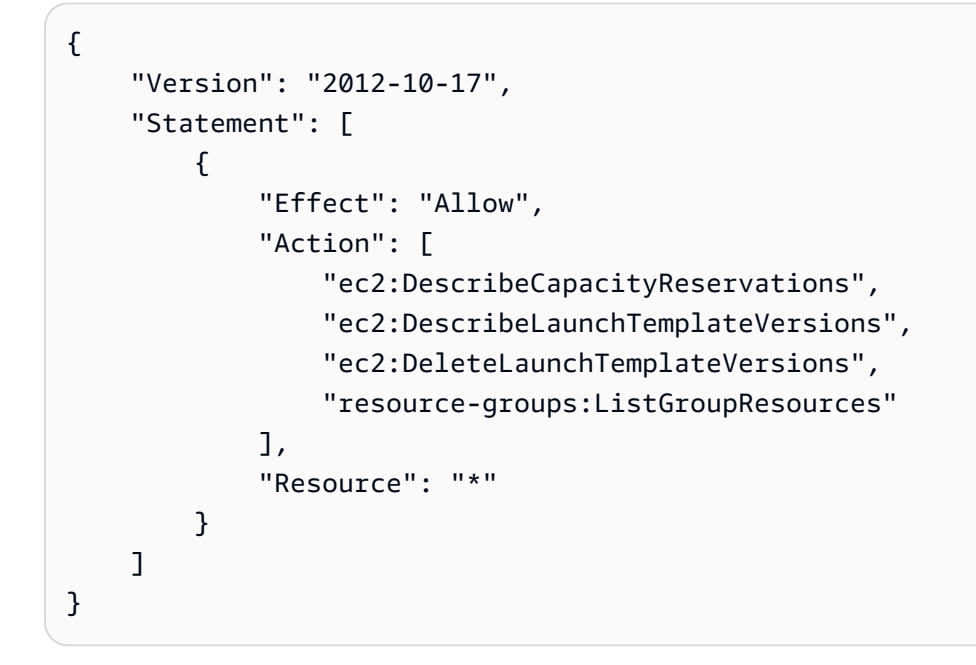

## **Configure instance fleets for your cluster**

## *A* Note

We've redesigned the Amazon EMR console to make it easier to use. See [Amazon](#page-49-0) EMR [console](#page-49-0) to learn about the differences between the old and new console experiences.

#### New console

#### **To create a cluster with instance fleets with the new console**

- 1. Sign in to the AWS Management Console, and open the Amazon EMR console at [https://](https://console.aws.amazon.com/emr) [console.aws.amazon.com/emr.](https://console.aws.amazon.com/emr)
- 2. Under **EMR on EC2** in the left navigation pane, choose **Clusters**, and choose **Create cluster**.
- 3. Under **Cluster configuration**, choose **Instance fleets**.
- 4. For each **Node group**, select **Add instance type** and choose up to 5 instance types for primary and core instance fleets and up to fifteen instance types for task instance fleets. Amazon EMR might provision any mix of these instance types when it launches the cluster.
- 5. Under each node group type, choose the **Actions** dropdown menu next to each instance to change these settings:

#### **Add EBS volumes**

Specify EBS volumes to attach to the instance type after Amazon EMR provisions it.

#### **Edit weighted capacity**

For the core node group, change this value to any number of units that fits your applications. The number of YARN vCores for each fleet instance type is used as the default weighted capacity units. You can't edit weighted capacity for the primary node.

### **Edit maximum Spot price**

Specify a maximum Spot price for each instance type in a fleet. You can set this price either as a percentage of the On-Demand price, or as a specific dollar amount. If the current Spot price in an Availability Zone is below your maximum Spot price, Amazon EMR provisions Spot Instances. You pay the Spot price, not necessarily the maximum Spot price.

- 6. Optionally, to add security groups for your nodes, expand **EC2 security groups (firewall)** in the **Networking** section and select your security group for each node type.
- 7. Optionally, select the check box next to **Apply allocation strategy** if you want to use the allocation strategy option, and select the allocation strategy that you want to specify for the Spot Instances. You shouldn't select this option if your Amazon EMR service role doesn't have the required permissions. For more information, see [Allocation](#page-1229-0) strategy for instance [fleets](#page-1229-0).
- 8. Choose any other options that apply to your cluster.

### 9. To launch your cluster, choose **Create cluster**.

# Old console

# **To create a cluster with instance fleets with the old console**

- 1. Navigate to the new Amazon EMR console and select **Switch to the old console** from the side navigation. For more information on what to expect when you switch to the old console, see Using the old [console](https://docs.aws.amazon.com/emr/latest/ManagementGuide/whats-new-in-console.html#console-opt-in).
- 2. Choose **Create cluster**.
- 3. At the top of the console window, choose **Go to advanced options**, enter **Software Configuration** options, and then choose **Next**.
- 4. Under **Cluster Composition**, choose **Instance fleets**. When you select the instance fleets option, you should see options to specify the **Target capacity** of On-demand and Spot Instances appear in the **Cluster Nodes and Instances** table.
- 5. For **Network**, enter a value. If you choose a VPC for **Network**, choose a single **EC2 Subnet** or CTRL + click to choose multiple Amazon EC2 subnets. The subnets you select must be the same type (public or private). If you choose only one, your cluster launches in that subnet. If you choose a group, the subnet with the best fit is selected from the group when the cluster launches.

## *(i)* Note

Your account and Region may give you the option to choose **Launch into EC2- Classic** for **Network**. If you choose that option, choose one or more from **EC2 Availability Zones** rather than **EC2 Subnets**. For more information, see [Amazon](https://docs.aws.amazon.com/AWSEC2/latest/UserGuide/using-vpc.html) EC2 and [Amazon](https://docs.aws.amazon.com/AWSEC2/latest/UserGuide/using-vpc.html) VPC in the *Amazon EC2 User Guide*.

- 6. Under **Allocation Strategy**, select the check box to apply allocation strategies if you want to use the allocation strategy option. For more information, see [Allocation strategy for](#page-1229-0)  [instance](#page-1229-0) fleets.
- 7. For each **Node type**, if you want to change the default name of an instance fleet, choose the pencil icon and then enter a friendly name. If want to remove the **Task** instance fleet, choose the X icon on the right side of the Task row.
- 8. Choose **Add/remove instance types to fleet** and choose up to five instance types from the list for primary and core instance fleets; add up to fifteen instance types for task instance

fleets. Amazon EMR may choose to provision any mix of these instance types when it launches the cluster.

- 9. For each core and task instance type, choose how you want to define the weighted capacity (**Each instance counts as X units**) for that instance. The number of YARN vCores for each Fleet instance type is used as the default weighted capacity units, but you can change the value to any units that make sense for your applications.
- 10. Under **Target capacity**, define the total number of On-Demand and Spot Instances you want per fleet. EMR ensures that instances in the fleet fulfill the requested units for On-Demand and Spot target capacity. If no On-Demand or Spot units are specified for a fleet, then no capacity is provisioned for that fleet.
- 11. If a fleet is configured with a Target capacity for Spot, you can enter your maximum Spot price as a % of On-Demand pricing, or you can enter a Dollars (\$) amount in USD.
- 12. To have EBS volumes attached to the instance type when it's provisioned, choose the pencil next to EBS Storage and then enter EBS configuration options.
- 13. If you established an instant count for **Spot units**, set **Advanced Spot options** according to the following guidelines:
	- **Provisioning timeout**—Use these settings to control what Amazon EMR does when it can't provision Spot Instances from among the **Fleet instance types** you specify. You enter a timeout period in minutes, and then choose whether to **Terminate the cluster** or **Switch to provisioning On-Demand Instances**. If you choose to switch to On-Demand Instances, the assigned capacity of On-Demand Instances counts toward the target capacity for Spot Instances, and Amazon EMR provisions On-Demand Instances until the target capacity for Spot Instances is fulfilled.
- 14. Choose **Next**, modify other cluster settings, and then choose **Next**.
- 15. If you selected to apply the new allocation strategy option, in the **Security Options** settings, select an **EMR role** and **EC2 instance profile** that contain the permissions required for the allocation strategy option. Otherwise, the cluster creation will fail.
- 16. Choose **Create Cluster**.

## AWS CLI

To create and launch a cluster with instance fleets with the AWS CLI, follow these guidelines:

• To create and launch a cluster with instance fleets, use the create-cluster command along with --instance-fleet parameters.

- To get configuration details about the instance fleets in a cluster, use the list-instancefleets command.
- To add multiple custom Amazon Linux AMIs to a cluster you're creating, use the CustomAmiId option with each InstanceType specification. You can configure instance fleet nodes with multiple instance types and multiple custom AMIs to fit your requirements. See Examples: Creating a cluster with the instance fleets [configuration.](#page-1237-0)
- To make changes to the target capacity for an instance fleet, use the modify-instancefleet command.
- To add a task instance fleet to a cluster that doesn't already have one, use the addinstance-fleet command.
- Multiple custom AMIs can be added to the task instance fleet using the CustomAmiId argument with the add-instance-fleet command. See [Examples:](#page-1237-0) Creating a cluster with the instance fleets [configuration.](#page-1237-0)
- To use the allocation strategy option when creating an instance fleet, update the service role to include the example policy document in the following section.
- To use the capacity reservations options when creating an instance fleet with On-Demand allocation strategy, update the service role to include the example policy document in the following section.
- The instance fleets are automatically included in the default EMR service role and Amazon EMR managed policy (EMR DefaultRole and AmazonEMRServicePolicy  $v2$ ). If you are using a custom service role or custom managed policy for your cluster, you must add the new permissions for allocation strategy in the following section.

# <span id="page-1237-0"></span>**Examples: Creating a cluster with the instance fleets configuration**

The following examples demonstrate create-cluster commands with a variety of options that you can combine.

### **(i)** Note

If you have not previously created the default Amazon EMR service role and EC2 instance profile, use aws emr create-default-roles to create them before using the createcluster command.

# **Example Example: On-Demand primary, On-Demand core with single instance type, Default VPC**

```
aws emr create-cluster --release-label emr-5.3.1 --service-role EMR_DefaultRole \
   --ec2-attributes InstanceProfile=EMR_EC2_DefaultRole \ 
   --instance-fleets \ 
 InstanceFleetType=MASTER,TargetOnDemandCapacity=1,InstanceTypeConfigs=['{InstanceType=m5.xlarg
 \setminus InstanceFleetType=CORE,TargetOnDemandCapacity=1,InstanceTypeConfigs=['{InstanceType=m5.xlarge}']
```
## **Example Example: Spot primary, Spot core with single instance type, default VPC**

```
aws emr create-cluster --release-label emr-5.3.1 --service-role EMR_DefaultRole \
   --ec2-attributes InstanceProfile=EMR_EC2_DefaultRole \ 
   --instance-fleets \ 
     InstanceFleetType=MASTER,TargetSpotCapacity=1,\
InstanceTypeConfigs=['{InstanceType=m5.xlarge,BidPrice=0.5}'] \ 
     InstanceFleetType=CORE,TargetSpotCapacity=1,\
InstanceTypeConfigs=['{InstanceType=m5.xlarge,BidPrice=0.5}']
```
# **Example Example: On-Demand primary, mixed core with single instance type, single EC2 subnet**

```
aws emr create-cluster --release-label emr-5.3.1 --service-role EMR_DefaultRole \ 
  --ec2-attributes InstanceProfile=EMR_EC2_DefaultRole,SubnetIds=['subnet-ab12345c'] \
   --instance-fleets \ 
     InstanceFleetType=MASTER,TargetOnDemandCapacity=1,\
InstanceTypeConfigs=['{InstanceType=m5.xlarge}'] \ 
     InstanceFleetType=CORE,TargetOnDemandCapacity=2,TargetSpotCapacity=6,\
InstanceTypeConfigs=['{InstanceType=m5.xlarge,BidPrice=0.5,WeightedCapacity=2}']
```
# **Example Example: On-Demand primary, spot core with multiple weighted instance Types, Timeout for Spot, Range of EC2 Subnets**

```
aws emr create-cluster --release-label emr-5.3.1 --service-role EMR_DefaultRole \
  --ec2-attributes InstanceProfile=EMR_EC2_DefaultRole,SubnetIds=['subnet-
ab12345c','subnet-de67890f'] \setminus --instance-fleets \ 
     InstanceFleetType=MASTER,TargetOnDemandCapacity=1,\
```

```
InstanceTypeConfigs=['{InstanceType=m5.xlarge}'] \ 
     InstanceFleetType=CORE,TargetSpotCapacity=11,\
InstanceTypeConfigs=['{InstanceType=m5.xlarge,BidPrice=0.5,WeightedCapacity=3}',\
'{InstanceType=m4.2xlarge,BidPrice=0.9,WeightedCapacity=5}'],\
LaunchSpecifications={SpotSpecification='{TimeoutDurationMinutes=120,TimeoutAction=SWITCH_TO_ON
```
# **Example Example: On-Demand primary, mixed core and task with multiple weighted instance types, timeout for core Spot Instances, range of EC2 subnets**

```
aws emr create-cluster --release-label emr-5.3.1 --service-role EMR_DefaultRole \ 
  --ec2-attributes InstanceProfile=EMR_EC2_DefaultRole,SubnetIds=['subnet-
ab12345c', 'subnet-de67890f'] \setminus --instance-fleets \ 
  InstanceFleetType=MASTER,TargetOnDemandCapacity=1,InstanceTypeConfigs=['{InstanceType=m5.xlarge}'] 
 \setminus InstanceFleetType=CORE,TargetOnDemandCapacity=8,TargetSpotCapacity=6,\
InstanceTypeConfigs=['{InstanceType=m5.xlarge,BidPrice=0.5,WeightedCapacity=3}',\
'{InstanceType=m4.2xlarge,BidPrice=0.9,WeightedCapacity=5}'],\
LaunchSpecifications={SpotSpecification='{TimeoutDurationMinutes=120,TimeoutAction=SWITCH_TO_ON
\lambda InstanceFleetType=TASK,TargetOnDemandCapacity=3,TargetSpotCapacity=3,\
InstanceTypeConfigs=['{InstanceType=m5.xlarge,BidPrice=0.5,WeightedCapacity=3}']
```
## **Example Example: Spot primary, no core or task, Amazon EBS configuration, default VPC**

```
aws emr create-cluster --release-label Amazon EMR 5.3.1 --service-role EMR_DefaultRole 
 \setminus --ec2-attributes InstanceProfile=EMR_EC2_DefaultRole \ 
   --instance-fleets \ 
     InstanceFleetType=MASTER,TargetSpotCapacity=1,\
LaunchSpecifications={SpotSpecification='{TimeoutDurationMinutes=60,TimeoutAction=TERMINATE_CLU
\setminusInstanceTypeConfigs=['{InstanceType=m5.xlarge,BidPrice=0.5,\
EbsConfiguration={EbsOptimized=true,EbsBlockDeviceConfigs=[{VolumeSpecification={VolumeType=gp2,
\setminusSizeIn GB=100}},{VolumeSpecification={VolumeType=io1,SizeInGB=100,Iop 
  s=100},VolumesPerInstance=4}]}}']
```
# **Example Example: Multiple custom AMIs, multiple instance types, on-demand primary, ondemand core**

```
aws emr create-cluster --release-label Amazon EMR 5.3.1 --service-role EMR_DefaultRole 
 \setminus --ec2-attributes InstanceProfile=EMR_EC2_DefaultRole \ 
   --instance-fleets \ 
     InstanceFleetType=MASTER,TargetOnDemandCapacity=1,\
InstanceTypeConfigs=['{InstanceType=m5.xlarge,CustomAmiId=ami-123456},
{InstanceType=m6g.xlarge, CustomAmiId=ami-234567}'] \ 
     InstanceFleetType=CORE,TargetOnDemandCapacity=1,\
InstanceTypeConfigs=['{InstanceType=m5.xlarge,CustomAmiId=ami-123456},
{InstanceType=m6g.xlarge, CustomAmiId=ami-234567}']
```
# **Example Example: Add a task node to a running cluster with multiple instance types and multiple custom AMIs**

```
aws emr add-instance-fleet --cluster-id j-123456 --release-label Amazon EMR 5.3.1 \setminus --service-role EMR_DefaultRole \ 
   --ec2-attributes InstanceProfile=EMR_EC2_DefaultRole \ 
   --instance-fleet \ 
     InstanceFleetType=Task,TargetSpotCapacity=1,\
InstanceTypeConfigs=['{InstanceType=m5.xlarge,CustomAmiId=ami-123456}',\
'{InstanceType=m6g.xlarge,CustomAmiId=ami-234567}']
```
### **Example Example: Use a JSON configuration file**

You can configure instance fleet parameters in a JSON file, and then reference the JSON file as the sole parameter for instance fleets. For example, the following command references a JSON configuration file, *my-fleet-config.json*:

```
aws emr create-cluster --release-label emr-5.30.0 --service-role EMR_DefaultRole \
--ec2-attributes InstanceProfile=EMR_EC2_DefaultRole \
--instance-fleets file://my-fleet-config.json
```
The *my-fleet-config.json* file specifies primary, core, and task instance fleets as shown in the following example. The core instance fleet uses a maximum Spot price (BidPrice) as a percentage of On-Demand, while the task and primary instance fleets use a maximum Spot price (BidPriceAsPercentageofOnDemandPrice) as a string in USD.

```
[
```

```
 { 
         "Name": "Masterfleet", 
         "InstanceFleetType": "MASTER", 
         "TargetSpotCapacity": 1, 
         "LaunchSpecifications": { 
             "SpotSpecification": { 
                  "TimeoutDurationMinutes": 120, 
                  "TimeoutAction": "SWITCH_TO_ON_DEMAND" 
 } 
         }, 
         "InstanceTypeConfigs": [ 
             { 
                  "InstanceType": "m5.xlarge", 
                  "BidPrice": "0.89" 
 } 
        \mathbf{I} }, 
     { 
         "Name": "Corefleet", 
         "InstanceFleetType": "CORE", 
         "TargetSpotCapacity": 1, 
         "TargetOnDemandCapacity": 1, 
         "LaunchSpecifications": { 
           "OnDemandSpecification": { 
             "AllocationStrategy": "lowest-price", 
             "CapacityReservationOptions": 
\{\hspace{.1cm} \} "UsageStrategy": "use-capacity-reservations-first", 
                  "CapacityReservationResourceGroupArn": "String" 
             } 
         }, 
             "SpotSpecification": { 
                  "AllocationStrategy": "capacity-optimized", 
                  "TimeoutDurationMinutes": 120, 
                  "TimeoutAction": "TERMINATE_CLUSTER" 
 } 
         }, 
         "InstanceTypeConfigs": [ 
\{\hspace{.1cm} \} "InstanceType": "m5.xlarge", 
                  "BidPriceAsPercentageOfOnDemandPrice": 100 
 } 
         ] 
     },
```
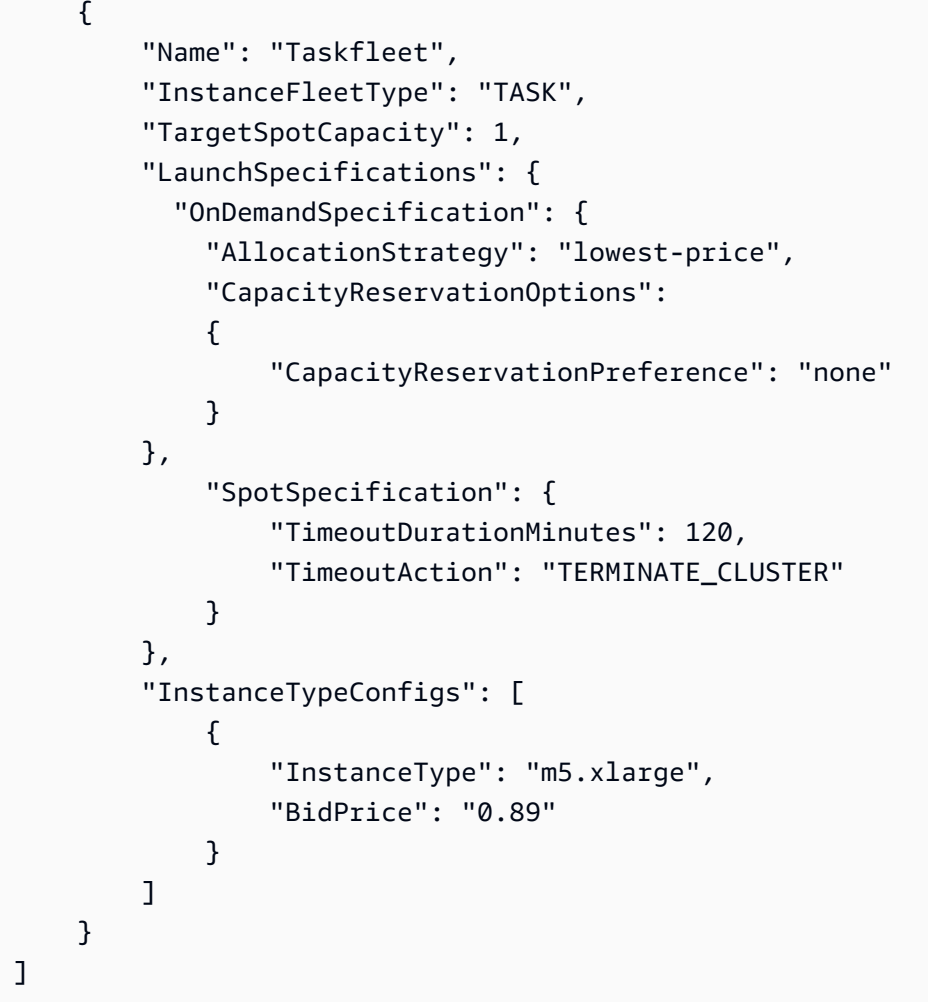

### **Modify target capacities for an instance fleet**

Use the modify-instance-fleet command to specify new target capacities for an instance fleet. You must specify the cluster ID and the instance fleet ID. Use the list-instance-fleets command to retrieve instance fleet IDs.

```
aws emr modify-instance-fleet --cluster-id <cluster-id> \ 
   --instance-fleet \ 
     InstanceFleetId='<instance-fleet-id>',TargetOnDemandCapacity=1,TargetSpotCapacity=1
```
## **Add a task instance fleet to a cluster**

If a cluster has only primary and core instance fleets, you can use the add-instance-fleet command to add a task instance fleet. You can only use this to add task instance fleets.

```
aws emr add-instance-fleet --cluster-id <cluster-id>
```

```
 --instance-fleet \ 
     InstanceFleetType=TASK,TargetSpotCapacity=1,\
LaunchSpecifications={SpotSpecification='{TimeoutDurationMinutes=20,TimeoutAction=TERMINATE_CLU
\setminusInstanceTypeConfigs=['{InstanceType=m5.xlarge,BidPrice=0.5}']
```
#### **Get configuration details of instance fleets in a cluster**

Use the list-instance-fleets command to get configuration details of the instance fleets in a cluster. The command takes a cluster ID as input. The following example demonstrates the command and its output for a cluster that contains a primary task instance group and a core task instance group. For full response syntax, see [ListInstanceFleets](https://docs.aws.amazon.com/ElasticMapReduce/latest/API/API_ListInstanceFleets.html) in the *Amazon EMR API Reference.*

```
list-instance-fleets --cluster-id <cluster-id>
```

```
{ 
     "InstanceFleets": [ 
         { 
              "Status": { 
                  "Timeline": { 
                      "ReadyDateTime": 1488759094.637, 
                      "CreationDateTime": 1488758719.817 
                  }, 
                  "State": "RUNNING", 
                  "StateChangeReason": { 
                      "Message": "" 
 } 
             }, 
              "ProvisionedSpotCapacity": 6, 
              "Name": "CORE", 
              "InstanceFleetType": "CORE", 
              "LaunchSpecifications": { 
                  "SpotSpecification": { 
                      "TimeoutDurationMinutes": 60, 
                      "TimeoutAction": "TERMINATE_CLUSTER" 
 } 
             }, 
              "ProvisionedOnDemandCapacity": 2, 
              "InstanceTypeSpecifications": [ 
\overline{\mathcal{L}} "BidPrice": "0.5", 
                      "InstanceType": "m5.xlarge",
```

```
 "WeightedCapacity": 2 
 } 
             ], 
             "Id": "if-1ABC2DEFGHIJ3" 
         }, 
         { 
             "Status": { 
                 "Timeline": { 
                      "ReadyDateTime": 1488759058.598, 
                      "CreationDateTime": 1488758719.811 
                 }, 
                 "State": "RUNNING", 
                 "StateChangeReason": { 
                      "Message": "" 
 } 
             }, 
             "ProvisionedSpotCapacity": 0, 
             "Name": "MASTER", 
             "InstanceFleetType": "MASTER", 
             "ProvisionedOnDemandCapacity": 1, 
             "InstanceTypeSpecifications": [ 
\overline{a} "BidPriceAsPercentageOfOnDemandPrice": 100.0, 
                      "InstanceType": "m5.xlarge", 
                      "WeightedCapacity": 1 
 } 
             ], 
            "Id": "if-2ABC4DEFGHIJ4" 
         } 
    \mathbf{I}}
```
### <span id="page-1244-0"></span>**Use capacity reservations with instance fleets**

To launch On-Demand Instance fleets with capacity reservations options, attach additional service role permissions which are required to use capacity reservation options. Since capacity reservation options must be used together with On-Demand allocation strategy, you also have to include the permissions required for allocation strategy in your service role and managed policy. For more information, see [Allocation strategy permissions](#page-1232-0).

Amazon EMR supports both open and targeted capacity reservations. The following topics show instance fleets configurations that you can use with the RunJobFlow action or create-cluster command to launch instance fleets using On-Demand Capacity Reservations.

### **Use open capacity reservations on a best-effort basis**

If the cluster's On-Demand Instances match the attributes of open capacity reservations (instance type, platform, tenancy and Availability Zone) available in your account, the capacity reservations are applied automatically. However, it is not guaranteed that your capacity reservations will be used. For provisioning the cluster, Amazon EMR evaluates all the instance pools specified in the launch request and uses the one with the lowest price that has sufficient capacity to launch all the requested core nodes. Available open capacity reservations that match the instance pool are applied automatically. If available open capacity reservations do not match the instance pool, they remain unused.

Once the core nodes are provisioned, the Availability Zone is selected and fixed. Amazon EMR provisions task nodes into instance pools, starting with the lowest-priced ones first, in the selected Availability Zone until all the task nodes are provisioned. Available open capacity reservations that match the instance pools are applied automatically.

The following are use cases of Amazon EMR capacity allocation logic for using open capacity reservations on a best-effort basis.

# **Example 1: Lowest-price instance pool in launch request has available open capacity reservations**

In this case, Amazon EMR launches capacity in the lowest-price instance pool with On-Demand Instances. Your available open capacity reservations in that instance pool are used automatically.

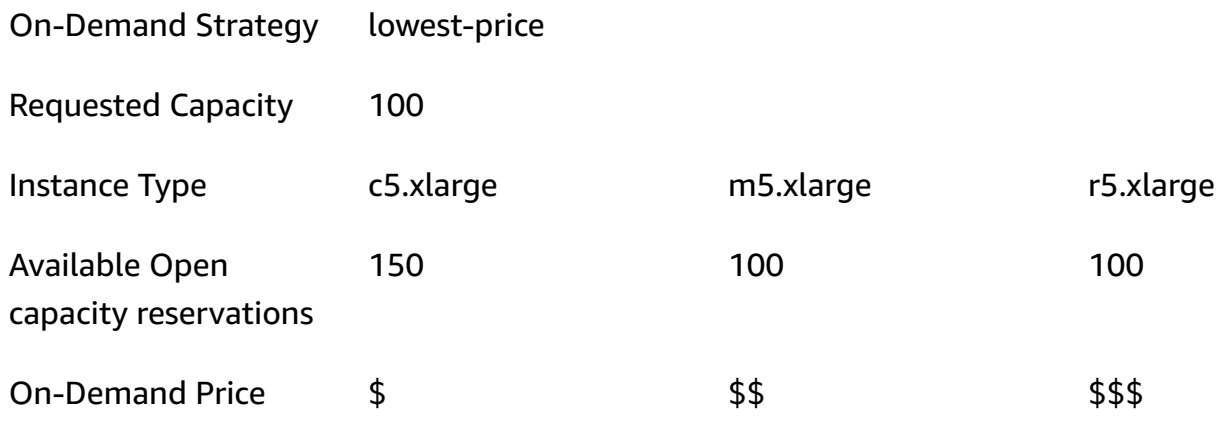

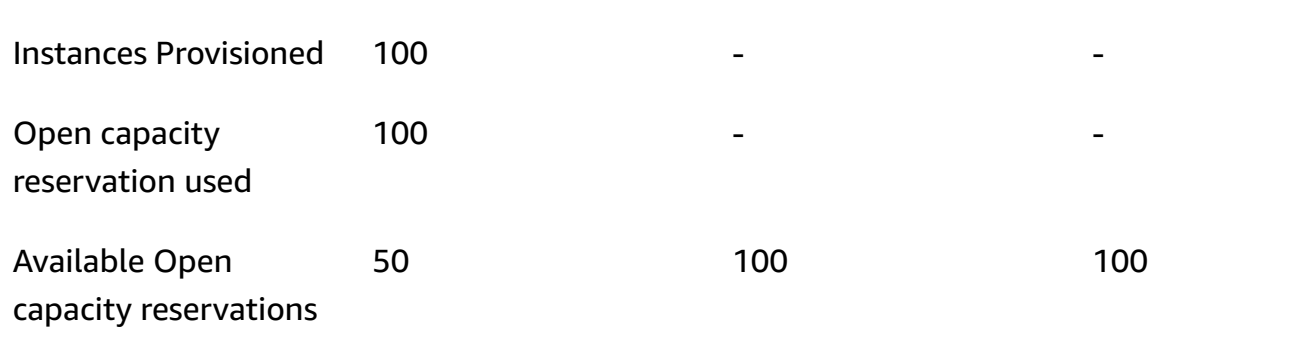

After the instance fleet is launched, you can run [describe-capacity-reservations](https://docs.aws.amazon.com/cli/latest/reference/ec2/describe-capacity-reservations.html) to see how many unused capacity reservations remain.

# **Example 2: Lowest-price instance pool in launch request does not have available open capacity reservations**

In this case, Amazon EMR launches capacity in the lowest-price instance pool with On-Demand Instances. However, your open capacity reservations remain unused.

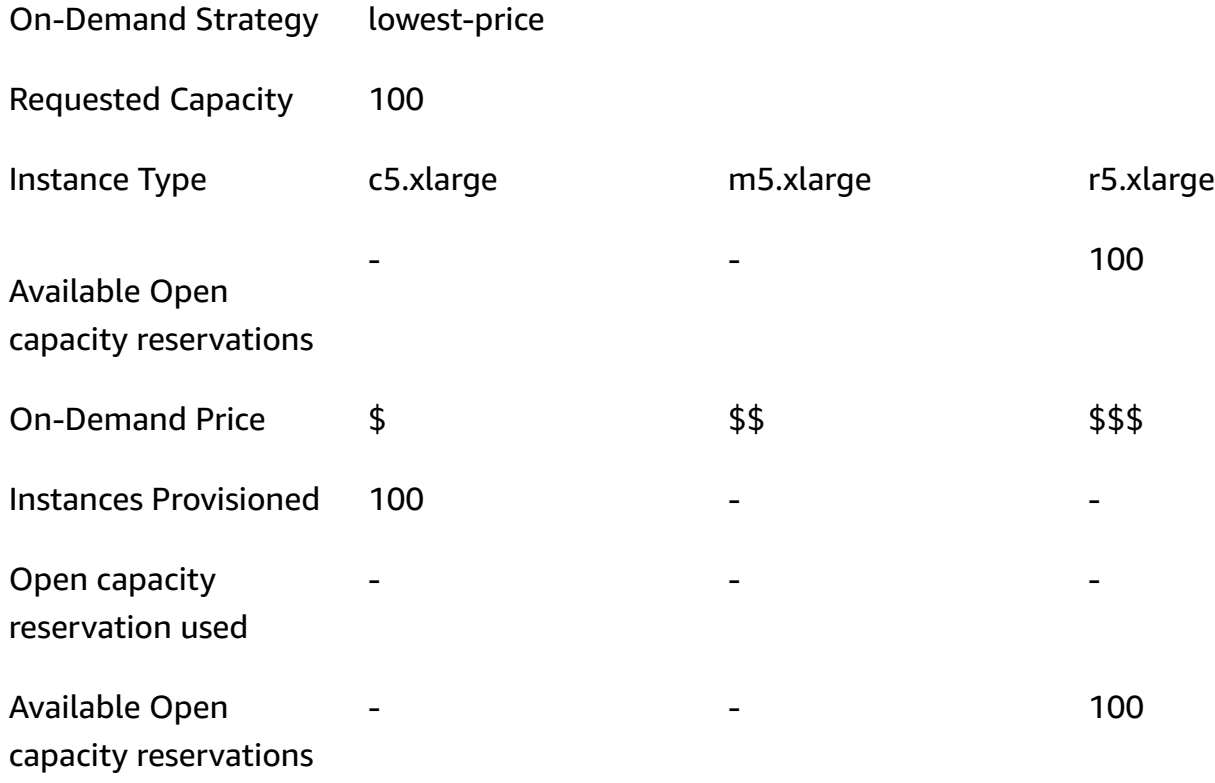

# **Configure Instance Fleets to use open capacity reservations on best-effort basis**

When you use the RunJobFlow action to create an instance fleet-based cluster, set the On-Demand allocation strategy to lowest-price and CapacityReservationPreference for capacity reservations options to open. Alternatively, if you leave this field blank, Amazon EMR defaults the On-Demand Instance's capacity reservation preference to open.

```
"LaunchSpecifications": 
     {"OnDemandSpecification": { 
          "AllocationStrategy": "lowest-price", 
          "CapacityReservationOptions": 
           { 
              "CapacityReservationPreference": "open" 
           } 
          } 
     }
```
You can also use the Amazon EMR CLI to create an instance fleet-based cluster using open capacity reservations.

```
aws emr create-cluster \ 
  --name 'open-ODCR-cluster' \ 
 --release-label emr-5.30.0 \ 
  --service-role EMR_DefaultRole \ 
--ec2-attributes SubnetId=subnet-22XXXX01, InstanceProfile=EMR_EC2_DefaultRole \
  --instance-fleets 
InstanceFleetType=MASTER,TargetOnDemandCapacity=1,InstanceTypeConfigs=['{InstanceType=c4.xlarg
\setminus InstanceFleetType=CORE,TargetOnDemandCapacity=100,InstanceTypeConfigs=['{InstanceType=c5.xlarge},
{InstanceType=m5.xlarge},{InstanceType=r5.xlarge}'],\ 
    LaunchSpecifications={OnDemandSpecification='{AllocationStrategy=lowest-
price,CapacityReservationOptions={CapacityReservationPreference=open}}'}
```
Where,

- open-ODCR-cluster is replaced with the name of the cluster using open capacity reservations.
- subnet-22XXXX01 is replaced with the subnet ID.

### **Use open capacity reservations first**

You can choose to override the lowest-price allocation strategy and prioritize using available open capacity reservations first while provisioning an Amazon EMR cluster. In this case, Amazon EMR

evaluates all the instance pools with capacity reservations specified in the launch request and uses the one with the lowest price that has sufficient capacity to launch all the requested core nodes. If none of the instance pools with capacity reservations have sufficient capacity for the requested core nodes, Amazon EMR falls back to the best-effort case described in the previous topic. That is, Amazon EMR re-evaluates all the instance pools specified in the launch request and uses the one with the lowest price that has sufficient capacity to launch all the requested core nodes. Available open capacity reservations that match the instance pool are applied automatically. If available open capacity reservations do not match the instance pool, they remain unused.

Once the core nodes are provisioned, the Availability Zone is selected and fixed. Amazon EMR provisions task nodes into instance pools with capacity reservations, starting with the lowestpriced ones first, in the selected Availability Zone until all the task nodes are provisioned. Amazon EMR uses the available open capacity reservations available across each instance pool in the selected Availability Zone first, and only if required, uses the lowest-price strategy to provision any remaining task nodes.

The following are use cases of Amazon EMR capacity allocation logic for using open capacity reservations first.

# **Example 1: Instance pool with available open capacity reservations in launch request has sufficient capacity for core nodes**

In this case, Amazon EMR launches capacity in the instance pool with available open capacity reservations regardless of instance pool price. As a result, your open capacity reservations are used whenever possible, until all core nodes are provisioned.

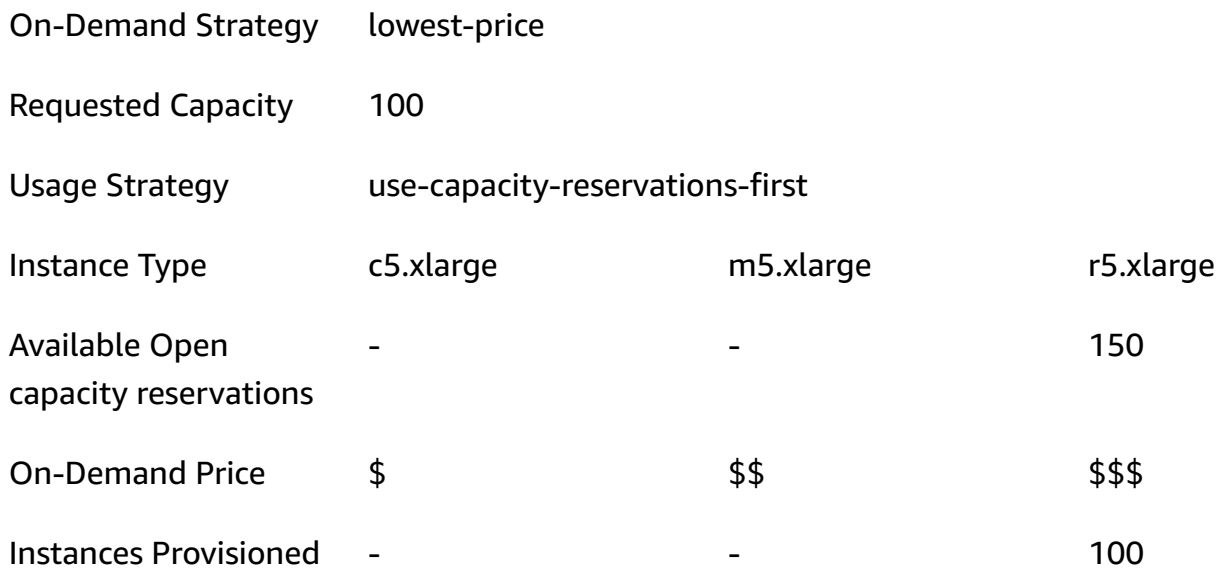

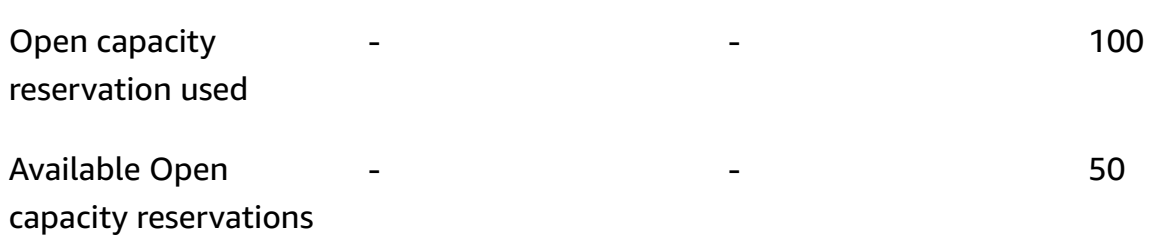

# **Example 2: Instance pool with available open capacity reservations in launch request does not have sufficient capacity for core nodes**

In this case, Amazon EMR falls back to launching core nodes using lowest-price strategy with a best-effort to use capacity reservations.

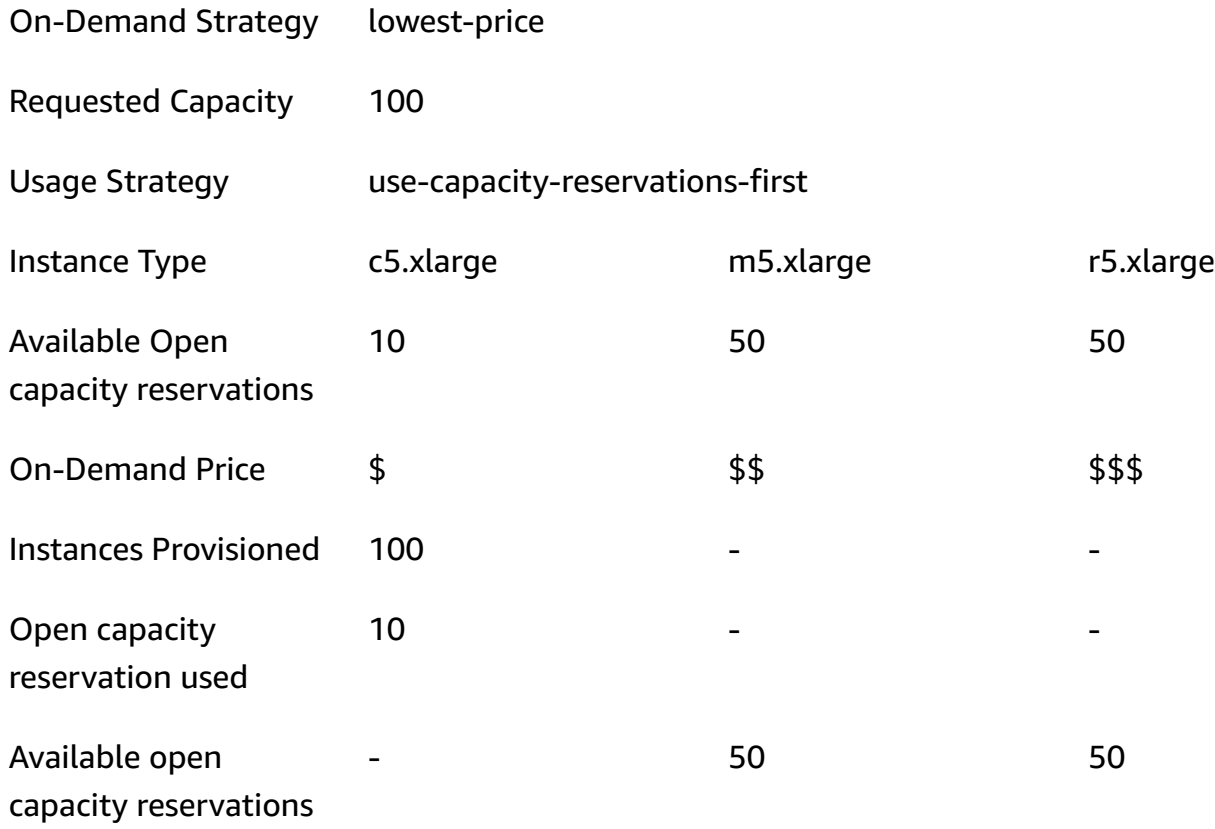

After the instance fleet is launched, you can run [describe-capacity-reservations](https://docs.aws.amazon.com/cli/latest/reference/ec2/describe-capacity-reservations.html) to see how many unused capacity reservations remain.

# **Configure Instance Fleets to use open capacity reservations first**

When you use the RunJobFlow action to create an instance fleet-based cluster, set the On-Demand allocation strategy to lowest-price and UsageStrategy for CapacityReservationOptions to use-capacity-reservations-first.

```
"LaunchSpecifications": 
     {"OnDemandSpecification": { 
          "AllocationStrategy": "lowest-price", 
         "CapacityReservationOptions": 
          \{ "UsageStrategy": "use-capacity-reservations-first" 
           } 
        } 
     }
```
You can also use the Amazon EMR CLI to create an instance-fleet based cluster using capacity reservations first.

```
aws emr create-cluster \ 
   --name 'use-CR-first-cluster' \ 
   --release-label emr-5.30.0 \ 
   --service-role EMR_DefaultRole \ 
  --ec2-attributes SubnetId=subnet-22XXXX01, InstanceProfile=EMR_EC2_DefaultRole \
   --instance-fleets \ 
  InstanceFleetType=MASTER,TargetOnDemandCapacity=1,InstanceTypeConfigs=['{InstanceType=c4.xlarge}'] 
 \setminus InstanceFleetType=CORE,TargetOnDemandCapacity=100,InstanceTypeConfigs=['{InstanceType=c5.xlarge},
{InstanceType=m5.xlarge},{InstanceType=r5.xlarge}'],\
LaunchSpecifications={OnDemandSpecification='{AllocationStrategy=lowest-
price,CapacityReservationOptions={UsageStrategy=use-capacity-reservations-first}}'}
```
#### Where,

- use-CR-first-cluster is replaced with the name of the cluster using open capacity reservations.
- subnet-22XXXX01 is replaced with the subnet ID.

### **Use targeted capacity reservations first**

When you provision an Amazon EMR cluster, you can choose to override the lowest-price allocation strategy and prioritize using available targeted capacity reservations first. In this case, Amazon EMR evaluates all the instance pools with targeted capacity reservations specified in the launch request and picks the one with the lowest price that has sufficient capacity to launch all the requested core nodes. If none of the instance pools with targeted capacity reservations have sufficient capacity for core nodes, Amazon EMR falls back to the best-effort case described earlier. That is, Amazon EMR re-evaluates all the instance pools specified in the launch request and selects the one with the lowest price that has sufficient capacity to launch all the requested core nodes. Available open capacity reservations which match the instance pool get applied automatically. However, targeted capacity reservations remain unused.

Once the core nodes are provisioned, the Availability Zone is selected and fixed. Amazon EMR provisions task nodes into instance pools with targeted capacity reservations, starting with the lowest-priced ones first, in the selected Availability Zone until all the task nodes are provisioned. Amazon EMR tries to use the available targeted capacity reservations available across each instance pool in the selected Availability Zone first. Then, only if required, Amazon EMR uses the lowestprice strategy to provision any remaining task nodes.

The following are use cases of Amazon EMR capacity allocation logic for using targeted capacity reservations first.

# **Example 1: Instance pool with available targeted capacity reservations in launch request has sufficient capacity for core nodes**

In this case, Amazon EMR launches capacity in the instance pool with available targeted capacity reservations regardless of instance pool price. As a result, your targeted capacity reservations are used whenever possible until all core nodes are provisioned.

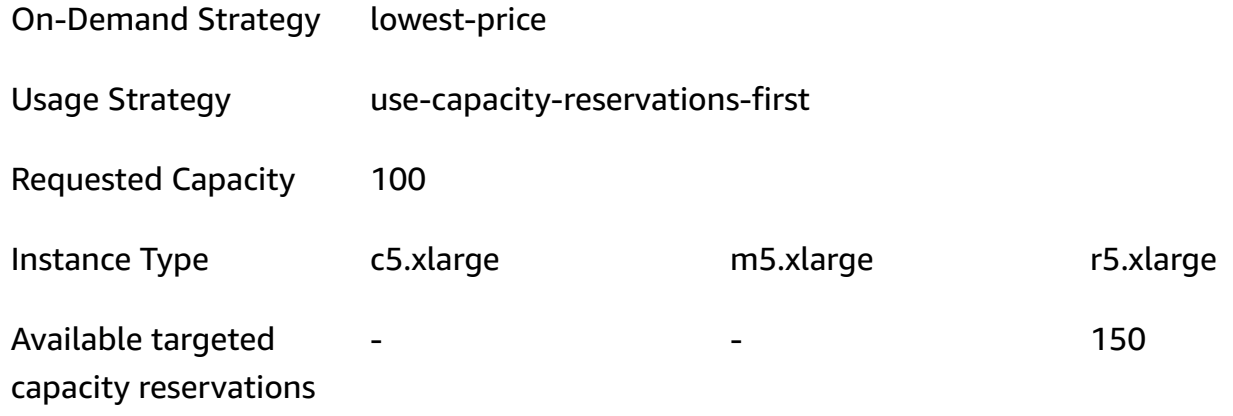

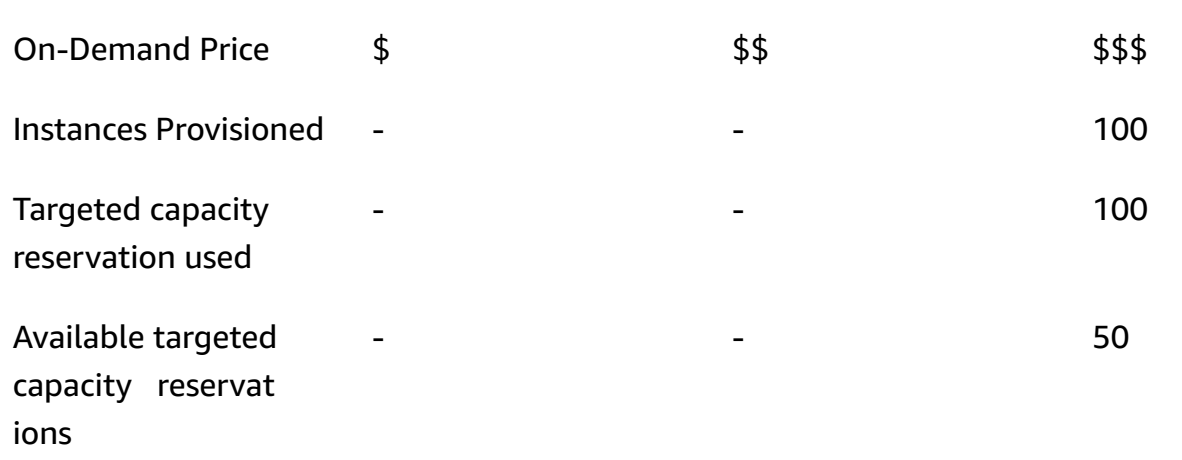

# **Example Example 2: Instance pool with available targeted capacity reservations in launch request does not have sufficient capacity for core nodes**

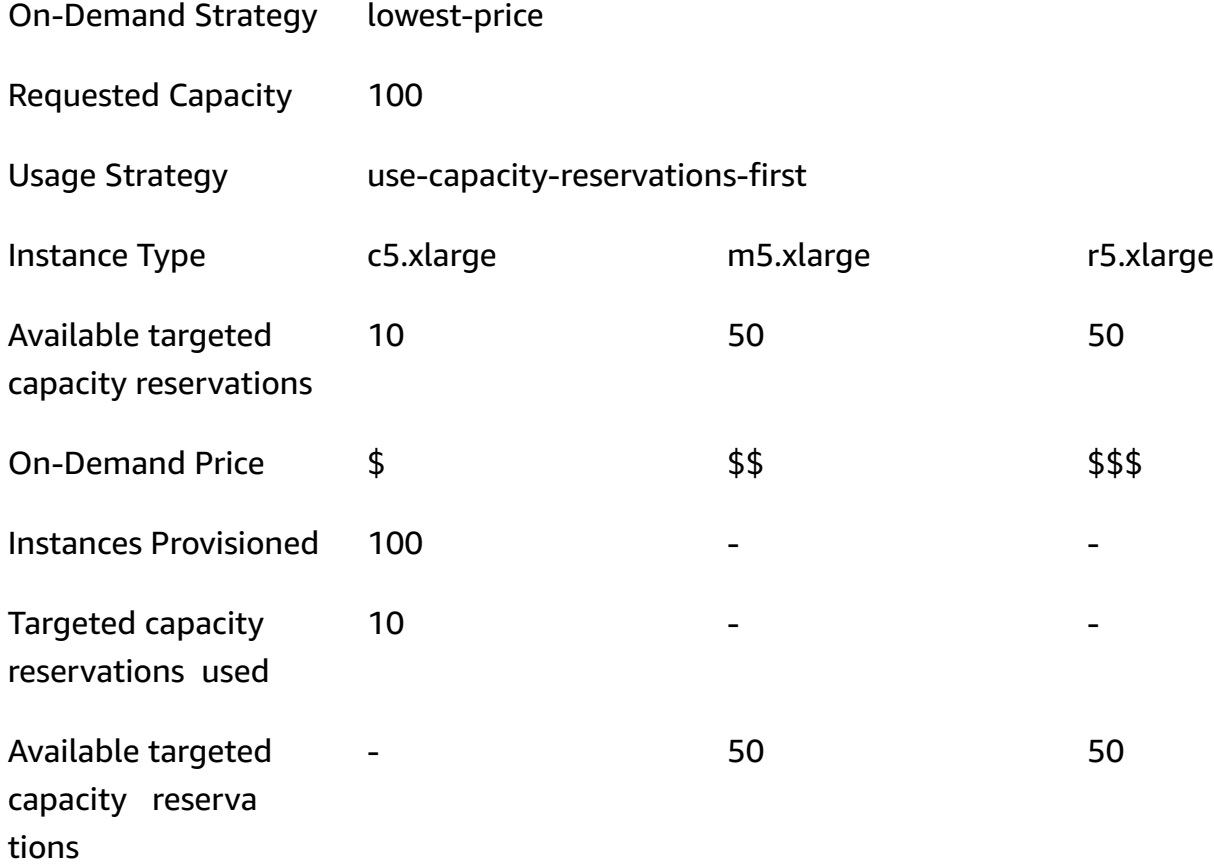

After the instance fleet is launched, you can run [describe-capacity-reservations](https://docs.aws.amazon.com/cli/latest/reference/ec2/describe-capacity-reservations.html) to see how many unused capacity reservations remain.

### **Configure Instance Fleets to use targeted capacity reservations first**

When you use the RunJobFlow action to create an instance-fleet based cluster, set the On-Demand allocation strategy to lowest-price, UsageStrategy for CapacityReservationOptions to use-capacity-reservations-first, and CapacityReservationResourceGroupArn for CapacityReservationOptions to <your resource group ARN>. For more information, see Work with capacity [reservations](https://docs.aws.amazon.com/AWSEC2/latest/UserGuide/capacity-reservations-using.html) in the *Amazon EC2 User Guide*.

```
"LaunchSpecifications": 
     {"OnDemandSpecification": { 
         "AllocationStrategy": "lowest-price", 
         "CapacityReservationOptions": 
         \{ "UsageStrategy": "use-capacity-reservations-first", 
             "CapacityReservationResourceGroupArn": "arn:aws:resource-groups:sa-
east-1:123456789012:group/MyCRGroup" 
 } 
        } 
     }
```
Where arn:aws:resource-groups:sa-east-1:123456789012:group/MyCRGroup is replaced with your resource group ARN.

You can also use the Amazon EMR CLI to create an instance fleet-based cluster using targeted capacity reservations.

```
aws emr create-cluster \ 
   --name 'targeted-CR-cluster' \ 
   --release-label emr-5.30.0 \ 
   --service-role EMR_DefaultRole \ 
  --ec2-attributes SubnetId=subnet-22XXXX01, InstanceProfile=EMR_EC2_DefaultRole \
   --instance-fleets 
 InstanceFleetType=MASTER,TargetOnDemandCapacity=1,InstanceTypeConfigs=['{InstanceType=c4.xlarg
 \setminus InstanceFleetType=CORE,TargetOnDemandCapacity=100,\
InstanceTypeConfigs=['{InstanceType=c5.xlarge},{InstanceType=m5.xlarge},
{InstanceType=r5.xlarge}'],\
LaunchSpecifications={OnDemandSpecification='{AllocationStrategy=lowest-
price,CapacityReservationOptions={UsageStrategy=use-capacity-reservations-
```

```
first,CapacityReservationResourceGroupArn=arn:aws:resource-groups:sa-
east-1:123456789012:group/MyCRGroup}}'}
```
Where,

- targeted-CR-cluster is replaced with the name of your cluster using targeted capacity reservations.
- subnet-22XXXX01 is replaced with the subnet ID.
- arn:aws:resource-groups:sa-east-1:123456789012:group/MyCRGroup is replaced with your resource group ARN.

#### **Avoid using available open capacity reservations**

#### **Example**

If you want to avoid unexpectedly using any of your open capacity reservations when launching an Amazon EMR cluster, set the On-Demand allocation strategy to lowest-price and CapacityReservationPreference for CapacityReservationOptions to none. Otherwise, Amazon EMR defaults the On-Demand Instance's capacity reservation preference to open and tries using available open capacity reservations on a best-effort basis.

```
"LaunchSpecifications": 
     {"OnDemandSpecification": { 
         "AllocationStrategy": "lowest-price", 
         "CapacityReservationOptions": 
          { 
              "CapacityReservationPreference": "none" 
           } 
        } 
     }
```
You can also use the Amazon EMR CLI to create an instance fleet-based cluster without using any open capacity reservations.

```
aws emr create-cluster \ 
  --name 'none-CR-cluster' \ 
  --release-label emr-5.30.0 \ 
   --service-role EMR_DefaultRole \ 
  --ec2-attributes SubnetId=subnet-22XXXX01, InstanceProfile=EMR_EC2_DefaultRole \
```

```
 --instance-fleets \
```

```
 InstanceFleetType=MASTER,TargetOnDemandCapacity=1,InstanceTypeConfigs=['{InstanceType=c4.xlarge}'] 
\setminus
```

```
 InstanceFleetType=CORE,TargetOnDemandCapacity=100,InstanceTypeConfigs=['{InstanceType=c5.xlarge},
{InstanceType=m5.xlarge},{InstanceType=r5.xlarge}'],\
LaunchSpecifications={OnDemandSpecification='{AllocationStrategy=lowest-
price,CapacityReservationOptions={CapacityReservationPreference=none}}'}
```
#### Where,

- none-CR-cluster is replaced with the name of your cluster that is not using any open capacity reservations.
- subnet-22XXXX01 is replaced with the subnet ID.

#### **Scenarios for using capacity reservations**

You can benefit from using capacity reservations in the following scenarios.

#### **Scenario 1: Rotate a long-running cluster using capacity reservations**

When rotating a long running cluster, you might have strict requirements on the instance types and Availability Zones for the new instances you provision. With capacity reservations, you can use capacity assurance to complete the cluster rotation without interruptions.

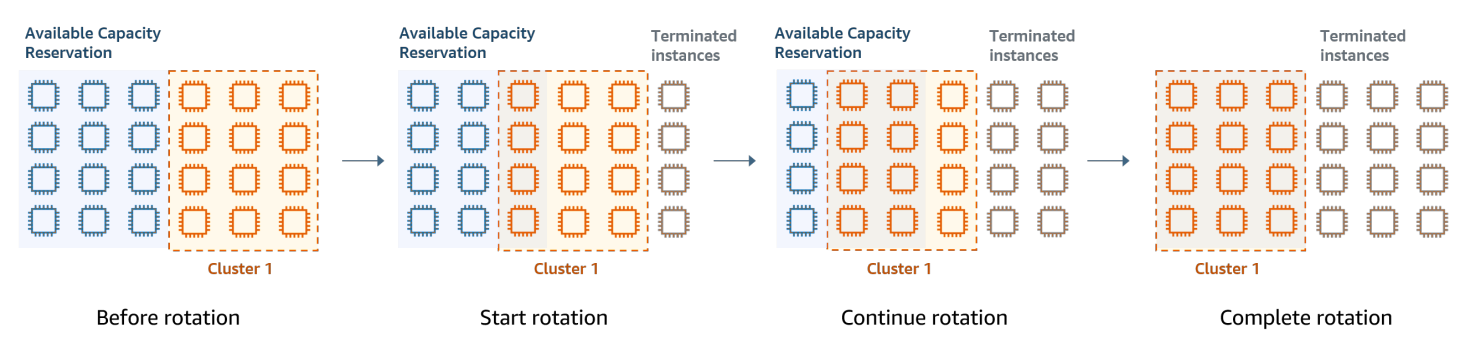

#### **Scenario 2: Provision successive short-lived clusters using capacity reservations**

You can also use capacity reservations to provision a group of successive, short-lived clusters for individual workloads so that when you terminate a cluster, the next cluster can use the capacity reservations. You can use targeted capacity reservations to ensure that only the intended clusters use the capacity reservations.

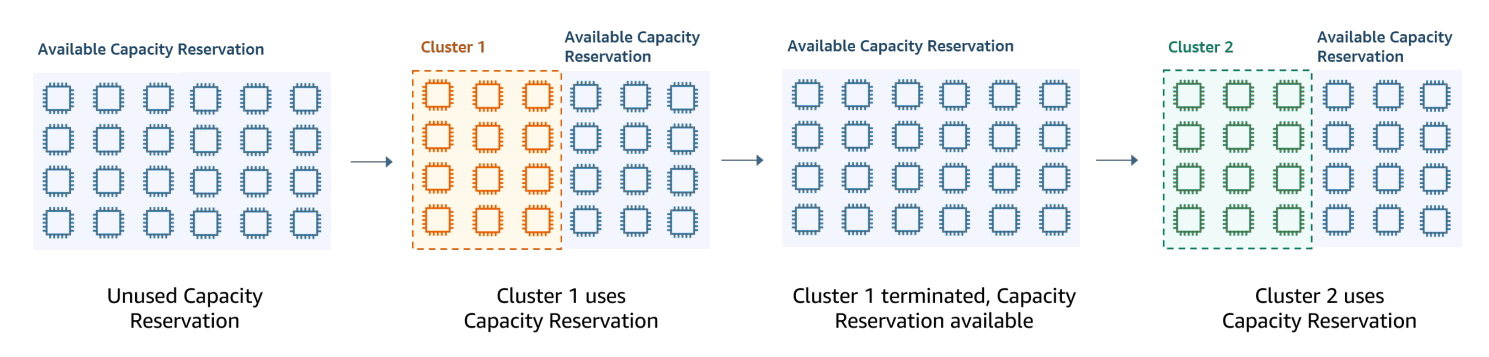

### <span id="page-1256-0"></span>**Configure uniform instance groups**

With the instance groups configuration, each node type (master, core, or task) consists of the same instance type and the same purchasing option for instances: On-Demand or Spot. You specify these settings when you create an instance group. They can't be changed later. You can, however, add instances of the same type and purchasing option to core and task instance groups. You can also remove instances.

If the cluster's On-Demand Instances match the attributes of open capacity reservations (instance type, platform, tenancy and Availability Zone) available in your account, the capacity reservations are applied automatically. You can use open capacity reservations for primary, core, and task nodes. However, you cannot use targeted capacity reservations or prevent instances from launching into open capacity reservations with matching attributes when you provision clusters using instance groups. If you want to use targeted capacity reservations or prevent instances from launching into open capacity reservations, use Instance Fleets instead. For more information, see Use capacity [reservations](#page-1244-0) with instance fleets.

To add different instance types after a cluster is created, you can add additional task instance groups. You can choose different instance types and purchasing options for each instance group. For more information, see [Use cluster scaling](#page-1760-0).

When launching instances, the On-Demand Instance's capacity reservation preference defaults to open, which enables it to run in any open capacity reservation that has matching attributes (instance type, platform, Availability Zone). For more information about On-Demand Capacity Reservations, see Use capacity [reservations](#page-1244-0) with instance fleets.

This section covers creating a cluster with uniform instance groups. For more information about modifying an existing instance group by adding or removing instances manually or with automatic scaling, see [Manage clusters.](#page-1625-0)

### **Use the console to configure uniform instance groups**

## *A* Note

We've redesigned the Amazon EMR console to make it easier to use. See [Amazon](#page-49-0) EMR [console](#page-49-0) to learn about the differences between the old and new console experiences.

### New console

## **To create a cluster with instance groups with the new console**

- 1. Sign in to the AWS Management Console, and open the Amazon EMR console at [https://](https://console.aws.amazon.com/emr) [console.aws.amazon.com/emr.](https://console.aws.amazon.com/emr)
- 2. Under **EMR on EC2** in the left navigation pane, choose **Clusters**, and choose **Create cluster**.
- 3. Under **Cluster configuration**, choose **Instance groups**.
- 4. Under **Node groups**, there is a section for each type of node group. For the primary node group, select the **Use multiple primary nodes** check box if you want to have 3 primary nodes. Select the **Use Spot purchasing option** check box if you want to use Spot purchasing.
- 5. For the primary and core node groups, select **Add instance type** and choose up to 5 instance types. For the task group, select **Add instance type** and choose up to fifteen instance types. Amazon EMR might provision any mix of these instance types when it launches the cluster.
- 6. Under each node group type, choose the **Actions** dropdown menu next to each instance to change these settings:

## **Add EBS volumes**

Specify EBS volumes to attach to the instance type after Amazon EMR provisions it.

# **Edit maximum Spot price**

Specify a maximum Spot price for each instance type in a fleet. You can set this price either as a percentage of the On-Demand price, or as a specific dollar amount. If the current Spot price in an Availability Zone is below your maximum Spot price, Amazon EMR provisions Spot Instances. You pay the Spot price, not necessarily the maximum Spot price.

- 7. Optionally, expand **Node configuration** to enter a JSON configuration or to load JSON from Amazon S3.
- 8. Choose any other options that apply to your cluster.
- 9. To launch your cluster, choose **Create cluster**.

# Old console

The following procedure covers **Advanced options** when you create a cluster. Using **Quick options** also creates a cluster with the instance groups configuration.

# **To create a cluster with uniform instance groups with the old console**

- 1. Navigate to the new Amazon EMR console and select **Switch to the old console** from the side navigation. For more information on what to expect when you switch to the old console, see Using the old [console](https://docs.aws.amazon.com/emr/latest/ManagementGuide/whats-new-in-console.html#console-opt-in).
- 2. Choose **Create cluster**.
- 3. Choose **Go to advanced options**, enter **Software Configuration** options, and then choose **Next**.
- 4. In the **Hardware Configuration** screen, leave **Uniform instance groups** selected.
- 5. Choose the **Network**, and then choose the **EC2 Subnet** for your cluster. The subnet that you choose is associated with an Availability Group, which is listed with each subnet. For more information, see Configure [networking.](#page-1209-0)

# **A** Note

Your account and Region may give you the option to choose **Launch into EC2- Classic** for **Network**. If you choose that option, choose an **EC2 Availability Zone** rather than an **EC2 Subnet**. For more information, see Amazon EC2 and [Amazon](https://docs.aws.amazon.com/AWSEC2/latest/UserGuide/using-vpc.html) [VPC](https://docs.aws.amazon.com/AWSEC2/latest/UserGuide/using-vpc.html) in the *Amazon EC2 User Guide*.

- 6. Within each **Node type** row:
	- Under **Node type**, if you want to change the default name of the instance group, choose the pencil icon and then enter a friendly name. If want to remove the **Task** instance group, choose the X icon. Choose **Add task instance group** to add additional **Task** instance groups.

• Under **Instance type**, choose the pencil icon and then choose the instance type you want to use for that node type.

# **Important**

When you choose an instance type using the AWS Management Console, the number of **vCPU** shown for each **Instance type** is the number of YARN vcores for that instance type, not the number of EC2 vCPUs for that instance type. For more information on the number of vCPUs for each instance type, see [Amazon](https://aws.amazon.com/ec2/instance-types/) EC2 [Instance](https://aws.amazon.com/ec2/instance-types/) Types.

- Under **Instance type**, choose the pencil icon for **Configurations** and then edit the configurations for applications for each instance group.
- Under **Instance count**, enter the number of instances to use for each node type.
- Under **Purchasing option,** choose **On-Demand** or **Spot**. If you choose **Spot**, select an option for the maximum price for Spot Instances. By default, **Use On-Demand as max price** is selected. You can select **Set max \$/hr** and then enter your maximum price. Availability Zone of the **EC2 Subnet** you chose is below the **Maximum Spot price**.

# **Tip**

Pause on the information tooltip for **Spot** to see the current Spot price for Availability Zones in the current Region. The lowest Spot price is in green. You might want to use this information to change your **EC2 Subnet** selection.

- Under **Auto Scaling for Core and Task node types**, choose the pencil icon, and then configure the automatic scaling options. For more information, see [Using automatic](#page-1788-0)  scaling with a custom policy for [instance](#page-1788-0) groups.
- 7. Choose **Add task instance group** as desired and configure settings as described in the previous step.
- 8. Choose **Next**, modify other cluster settings, and then launch the cluster.

# **Use the AWS CLI to create a cluster with uniform instance groups**

To specify the instance groups configuration for a cluster using the AWS CLI, use the createcluster command along with the --instance-groups parameter. Amazon EMR assumes the
On-Demand Instance option unless you specify the BidPrice argument for an instance group. For examples of create-cluster commands that launch uniform instance groups with On-Demand Instances and a variety of cluster options, type aws emr create-cluster help at the command line, or see [create-cluster](https://docs.aws.amazon.com/cli/latest/reference/emr/create-cluster.html) in the *AWS CLI Command Reference*.

You can use the AWS CLI to create uniform instance groups in a cluster that use Spot Instances. The offered Spot price depends on Availability Zone. When you use the CLI or API, you can specify the Availability Zone either with the AvailabilityZone argument (if you're using an EC2-classic network) or the SubnetID argument of the --ec2-attributes parameter. The Availability Zone or subnet that you select applies to the cluster, so it's used for all instance groups. If you don't specify an Availability Zone or subnet explicitly, Amazon EMR selects the Availability Zone with the lowest Spot price when it launches the cluster.

The following example demonstrates a create-cluster command that creates primary, core, and two task instance groups that all use Spot Instances. Replace *myKey* with the name of your Amazon EC2 key pair.

#### **A** Note

Linux line continuation characters (\) are included for readability. They can be removed or used in Linux commands. For Windows, remove them or replace with a caret (^).

```
aws emr create-cluster --name "MySpotCluster" \ 
  --release-label emr-7.1.0 \ 
   --use-default-roles \ 
   --ec2-attributes KeyName=myKey \ 
   --instance-groups \ 
    InstanceGroupType=MASTER,InstanceType=m5.xlarge,InstanceCount=1,BidPrice=0.25 \
     InstanceGroupType=CORE,InstanceType=m5.xlarge,InstanceCount=2,BidPrice=0.03 \ 
    InstanceGroupType=TASK, InstanceType=m5.xlarge, InstanceCount=4, BidPrice=0.03 \
     InstanceGroupType=TASK,InstanceType=m5.xlarge,InstanceCount=2,BidPrice=0.04
```
Using the CLI, you can create uniform instance group clusters that specify a unique custom AMI for each instance type in the instance group. This allows you to use different instance architectures in the same instance group. Each instance type must use a custom AMI with a matching architecture. For example, you would configure an m5.xlarge instance type with an x86\_64 architecture custom AMI, and an m6g.xlarge instance type with a corresponding AWS AARCH64 (ARM) architecture custom AMI.

The following example shows a uniform instance group cluster created with two instance types, each with its own custom AMI. Notice that the custom AMIs are specified only at the instance type level, not at the cluster level. This is to avoid conflicts between the instance type AMIs and an AMI at the cluster level, which would cause the cluster launch to fail.

```
aws emr create-cluster 
   --release-label emr-5.30.0 \ 
  --service-role EMR_DefaultRole \ 
  --ec2-attributes SubnetId=subnet-22XXXX01, InstanceProfile=EMR_EC2_DefaultRole \
   --instance-groups \ 
 InstanceGroupType=MASTER,InstanceType=m5.xlarge,InstanceCount=1,CustomAmiId=ami-123456 
\setminus InstanceGroupType=CORE,InstanceType=m6g.xlarge,InstanceCount=1,CustomAmiId=ami-234567
```
You can add multiple custom AMIs to an instance group that you add to a running cluster. The CustomAmiId argument can be used with the add-instance-groups command as shown in the following example.

```
aws emr add-instance-groups --cluster-id j-123456 \ 
   --instance-groups \
```
InstanceGroupType=Task,InstanceType=m5.xlarge,InstanceCount=1,CustomAmiId=ami-123456

## **Use the Java SDK to create an instance group**

You instantiate an InstanceGroupConfig object that specifies the configuration of an instance group for a cluster. To use Spot Instances, you set the withBidPrice and withMarket properties on the InstanceGroupConfig object. The following code shows how to define primary, core, and task instance groups that run Spot Instances.

```
InstanceGroupConfig instanceGroupConfigMaster = new InstanceGroupConfig() 
  .withInstanceCount(1) 
  .withInstanceRole("MASTER") 
  .withInstanceType("m4.large") 
  .withMarket("SPOT") 
  .withBidPrice("0.25"); 
InstanceGroupConfig instanceGroupConfigCore = new InstanceGroupConfig() 
  .withInstanceCount(4)
```

```
 .withInstanceRole("CORE") 
  .withInstanceType("m4.large") 
  .withMarket("SPOT") 
  .withBidPrice("0.03"); 
InstanceGroupConfig instanceGroupConfigTask = new InstanceGroupConfig() 
  .withInstanceCount(2) 
  .withInstanceRole("TASK") 
  .withInstanceType("m4.large") 
  .withMarket("SPOT") 
  .withBidPrice("0.10");
```
# **Best practices for instance and Availability Zone flexibility**

Each AWS Region has multiple, isolated locations known as Availability Zones. When you launch an instance, you can optionally specify an Availability Zone (AZ) in the AWS Region that you use. [Availability](#page-1262-0) Zone flexibility is the distribution of instances across multiple AZs. If one instance fails, you can design your application so that an instance in another AZ can handle requests. For more information on Availability Zones, see the [Region](https://docs.aws.amazon.com/AWSEC2/latest/UserGuide/using-regions-availability-zones.html#concepts-availability-zones) and zones documentation in the *Amazon EC2 User Guide*.

Instance [flexibility](#page-1263-0) is the use of multiple instance types to satisfy capacity requirements. When you express flexibility with instances, you can use aggregate capacity across instance sizes, families, and generations. Greater flexibility improves the chance to find and allocate your required amount of compute capacity when compared with a cluster that uses a single instance type.

Instance and Availability Zone flexibility reduces [insufficient](#page-1747-0) capacity errors (ICE) and Spot interruptions when compared to a cluster with a single instance type or AZ. Use the best practices covered here to determine which instances to diversify after you know the initial instance family and size. This approach maximizes availability to Amazon EC2 capacity pools with minimal performance and cost variance.

# <span id="page-1262-0"></span>**Being flexible about Availability Zones**

We recommend that you configure all Availability Zones for use in your virtual private cloud (VPC) and that you select them for your EMR cluster. Clusters must exist in only one Availability Zone, but with Amazon EMR instance fleets, you can select multiple subnets for different Availability Zones. When Amazon EMR launches the cluster, it looks across those subnets to find the instances and purchasing options that you specify. When you provision an EMR cluster for multiple subnets, your cluster can access a deeper Amazon EC2 capacity pool when compared to clusters in a single subnet.

If you must prioritize a certain number of Availability Zones for use in your virtual private cloud (VPC) for your EMR cluster, you can leverage the Spot placement score capability with Amazon EC2. With Spot placement scoring, you specify the compute requirements for your Spot Instances, then EC2 returns the top ten AWS Regions or Availability Zones scored on a scale from 1 to 10. A score of 10 indicates that your Spot request is highly likely to succeed; a score of 1 indicates that your Spot request is not likely to succeed. For more information on how to use Spot placement scoring, see Spot [placement](https://docs.aws.amazon.com/AWSEC2/latest/UserGuide/spot-placement-score.html) score in the *Amazon EC2 User Guide*.

# <span id="page-1263-0"></span>**Being flexible about instance types**

Instance flexibility is the use of multiple instance types to satisfy capacity requirements. Instance flexibility benefits both Amazon EC2 Spot and On-Demand Instance usage. With Spot Instances, instance flexibility lets Amazon EC2 launch instances from deeper capacity pools using real-time capacity data. It also predicts which instances are most available. This offers fewer interruptions and can reduce the overall cost of a workload. With On-Demand Instances, instance flexibility reduces insufficient capacity errors (ICE) when total capacity provisions across a greater number of instance pools.

For **Instance Group** clusters, you can specify up to 50 EC2 instance types. For **Instance Fleets** with allocation strategy, you can specify up to 30 EC2 instance types for each primary, core, and task node group. A broader range of instances improves the benefits of instance flexibility.

# **Expressing instance flexibility**

Consider the following best practices to express instance flexibility for your application.

# **Topics**

- [Determine](#page-1263-1) instance family and size
- Include [additional](#page-1264-0) instances

# <span id="page-1263-1"></span>**Determine instance family and size**

Amazon EMR supports several instance types for different use cases. These instance types are listed in the [Supported](#page-458-0) instance types documentation. Each instance type belongs to an instance family that describes what application the type is optimized for.

For new workloads, you should benchmark with instance types in the general purpose family, such as m5 or c5. Then, monitor the OS and YARN metrics from Ganglia and Amazon CloudWatch to

determine system bottlenecks at peak load. Bottlenecks include CPU, memory, storage, and I/O operations. After you identify the bottlenecks, choose compute optimized, memory optimized, storage optimized, or another appropriate instance family for your instance types. For more details, see the Determine right [infrastructure](https://github.com/aws/aws-emr-best-practices/blob/main/website/docs/bestpractices/5%20-%20Applications/Spark/best_practices.md#bp-512-----determine-right-infrastructure-for-your-spark-workloads) for your Spark workloads page in the Amazon EMR best practices guide on GitHub.

Next, identify the smallest YARN container or Spark executor that your application requires. This is the smallest instance size that fits the container and the minimum instance size for the cluster. Use this metric to determine instances that you can further diversify with. A smaller instance will allow for more instance flexibility.

For maximum instance flexibility, you should leverage as many instances as possible. We recommend that you diversify with instances that have similar hardware specifications. This maximizes access to EC2 capacity pools with minimal cost and performance variance. Diversify across sizes. To do so, prioritize AWS Graviton and previous generations first. As a general rule, try to be flexible across at least 15 instance types for each workload. We recommend that you start with general purpose, compute optimized, or memory optimized instances. These instance types will provide the greatest flexibility.

# <span id="page-1264-0"></span>**Include additional instances**

For maximum diversity, include additional instance types. Prioritize instance size, Graviton, and generation flexibility first. This allows access to additional EC2 capacity pools with similar cost and performance profiles. If you need further flexibility due to ICE or spot interruptions, consider variant and family flexibility. Each approach has tradeoffs that depend on your use case and requirements.

- **Size flexibility** First, diversify with instances of different sizes within the same family. Instances within the same family provide the same cost and performance, but can launch a different number of containers on each host. For example, if the minimum executor size that you need is 2vCPU and 8Gb memory, the minimum instance size is m5.xlarge. For size flexibility, include m5.xlarge, m5.2xlarge, m5.4xlarge, m5.8xlarge, m5.12xlarge, m5.16xlarge, and m5.24xlarge.
- **Graviton flexibility** In addition to size, you can diversify with Graviton instances. Graviton instances are powered by AWS Graviton2 processors that deliver the best price performance for cloud workloads in Amazon EC2. For example, with the minimum instance size of m5.xlarge, you can include m6g.xlarge, m6g.2xlarge, m6g.4xlarge, m6g.8xlarge, and m6g.16xlarge for Graviton flexibility.
- **Generation flexibility** Similar to Graviton and size flexibility, instances in previous generation families share the same hardware specifications. This results in a similar cost and performance profile with an increase in the total accessible Amazon EC2 pool. For generation flexibility, include m4.xlarge, m4.2xlarge, m4.10xlarge, and m4.16xlarge.
- **Family and variant flexibility**
	- **Capacity** To optimize for capacity, we recommend instance flexibility across instance families. Common instances from different instance families have deeper instance pools that can assist with meeting capacity requirements. However, instances from different families will have different vCPU to memory ratios. This results in under-utilization if the expected application container is sized for a different instance. For example, with m5.xlarge, include computeoptimized instances such as c5 or memory-optimized instances such as r5 for instance family flexibility.
	- **Cost** To optimize for cost, we recommend instance flexibility across variants. These instances have the same memory and vCPU ratio as the initial instance. The tradeoff with variant flexibility is that these instances have smaller capacity pools which might result in limited additional capacity or higher Spot interruptions. With m5.xlarge for example, include AMDbased instances (m5a), SSD-based instances (m5d) or network-optimized instances (m5n) for instance variant flexibility.

## **Best practices for cluster configuration**

Use the guidance in this section to help you determine the instance types, purchasing options, and amount of storage to provision for each node type in an EMR cluster.

## **What instance type should you use?**

There are several ways to add Amazon EC2 instances to a cluster. The method you should choose depends on whether you use the instance groups configuration or the instance fleets configuration for the cluster.

## • **Instance Groups**

- Manually add instances of the same type to existing core and task instance groups.
- Manually add a task instance group, which can use a different instance type.
- Set up automatic scaling in Amazon EMR for an instance group, adding and removing instances automatically based on the value of an Amazon CloudWatch metric that you specify. For more information, see [Use cluster scaling](#page-1760-0).

#### • **Instance Fleets**

- Add a single task instance fleet.
- Change the target capacity for On-Demand and Spot Instances for existing core and task instance fleets. For more information, see [Configure](#page-1225-0) instance fleets.

One way to plan the instances of your cluster is to run a test cluster with a representative sample set of data and monitor the utilization of the nodes in the cluster. For more information, see [View](#page-1664-0) [and monitor a cluster](#page-1664-0). Another way is to calculate the capacity of the instances you are considering and compare that value against the size of your data.

In general, the primary node type, which assigns tasks, doesn't require an EC2 instance with much processing power; Amazon EC2 instances for the core node type, which process tasks and store data in HDFS, need both processing power and storage capacity; Amazon EC2 instances for the task node type, which don't store data, need only processing power. For guidelines about available Amazon EC2 instances and their configuration, see [Configure](#page-458-1) Amazon EC2 instances.

The following guidelines apply to most Amazon EMR clusters.

- There is a vCPU limit for the total number of on-demand Amazon EC2 instances that you run on an AWS account per AWS Region. For more information about the vCPU limit and how to request a limit increase for your account, see [On-Demand](https://docs.aws.amazon.com/AWSEC2/latest/UserGuide/ec2-on-demand-instances.html) Instances in the *Amazon EC2 User Guide for Linux Instances*.
- The primary node does not typically have large computational requirements. For clusters with a large number of nodes, or for clusters with applications that are specifically deployed on the primary node (JupyterHub, Hue, etc.), a larger primary node may be required and can help improve cluster performance. For example, consider using an m5.xlarge instance for small clusters (50 or fewer nodes), and increasing to a larger instance type for larger clusters.
- The computational needs of the core and task nodes depend on the type of processing your application performs. Many jobs can be run on general purpose instance types, which offer balanced performance in terms of CPU, disk space, and input/output. Computation-intensive clusters may benefit from running on High CPU instances, which have proportionally more CPU than RAM. Database and memory-caching applications may benefit from running on High Memory instances. Network-intensive and CPU-intensive applications like parsing, NLP, and machine learning may benefit from running on cluster compute instances, which provide proportionally high CPU resources and increased network performance.
- If different phases of your cluster have different capacity needs, you can start with a small number of core nodes and increase or decrease the number of task nodes to meet your job flow's varying capacity requirements.
- The amount of data you can process depends on the capacity of your core nodes and the size of your data as input, during processing, and as output. The input, intermediate, and output datasets all reside on the cluster during processing.

# **When should you use Spot Instances?**

When you launch a cluster in Amazon EMR, you can choose to launch primary, core, or task instances on Spot Instances. Because each type of instance group plays a different role in the cluster, there are implications of launching each node type on Spot Instances. You can't change an instance purchasing option while a cluster is running. To change from On-Demand to Spot Instances or vice versa, for the primary and core nodes, you must terminate the cluster and launch a new one. For task nodes, you can launch a new task instance group or instance fleet, and remove the old one.

# **Topics**

- Amazon EMR settings to prevent job failure because of task node Spot Instance [termination](#page-1267-0)
- Primary node on a Spot [Instance](#page-1269-0)
- Core nodes on Spot [Instances](#page-1269-1)
- Task nodes on Spot [Instances](#page-1269-2)
- Instance [configurations](#page-1270-0) for application scenarios

# <span id="page-1267-0"></span>**Amazon EMR settings to prevent job failure because of task node Spot Instance termination**

Because Spot Instances are often used to run task nodes, Amazon EMR has default functionality for scheduling YARN jobs so that running jobs do not fail when task nodes running on Spot Instances are terminated. Amazon EMR does this by allowing application master processes to run only on core nodes. The application master process controls running jobs and needs to stay alive for the life of the job.

Amazon EMR release 5.19.0 and later uses the built-in YARN node [labels](https://hadoop.apache.org/docs/current/hadoop-yarn/hadoop-yarn-site/NodeLabel.html) feature to achieve this. (Earlier versions used a code patch). Properties in the yarn-site and capacity-scheduler configuration classifications are configured by default so that the YARN capacity-scheduler and fair-scheduler take advantage of node labels. Amazon EMR automatically labels core nodes with the CORE label, and sets properties so that application masters are scheduled only on nodes with the CORE label. Manually modifying related properties in the yarn-site and capacity-scheduler configuration classifications, or directly in associated XML files, could break this feature or modify this functionality.

Amazon EMR configures the following properties and values by default. Use caution when configuring these properties.

## *A* Note

Beginning with Amazon EMR 6.x release series, the YARN node labels feature is disabled by default. The application primary processes can run on both core and task nodes by default. You can enable the YARN node labels feature by configuring following properties:

- yarn.node-labels.enabled: true
- yarn.node-labels.am.default-node-label-expression: 'CORE'

## • **yarn-site (yarn-site.xml) On All Nodes**

- yarn.node-labels.enabled: true
- yarn.node-labels.am.default-node-label-expression: 'CORE'
- yarn.node-labels.fs-store.root-dir: '/apps/yarn/nodelabels'
- yarn.node-labels.configuration-type: 'distributed'
- **yarn-site (yarn-site.xml) On Primary And Core Nodes**
	- yarn.nodemanager.node-labels.provider: 'config'
	- yarn.nodemanager.node-labels.provider.configured-node-partition: 'CORE'
- **capacity-scheduler (capacity-scheduler.xml) On All Nodes**
	- yarn.scheduler.capacity.root.accessible-node-labels: '\*'
	- yarn.scheduler.capacity.root.accessible-node-labels.CORE.capacity: 100
	- yarn.scheduler.capacity.root.default.accessible-node-labels: '\*'
	- yarn.scheduler.capacity.root.default.accessible-nodelabels.CORE.capacity: 100

## <span id="page-1269-0"></span>**Primary node on a Spot Instance**

The primary node controls and directs the cluster. When it terminates, the cluster ends, so you should only launch the primary node as a Spot Instance if you are running a cluster where sudden termination is acceptable. This might be the case if you are testing a new application, have a cluster that periodically persists data to an external store such as Amazon S3, or are running a cluster where cost is more important than ensuring the cluster's completion.

When you launch the primary instance group as a Spot Instance, the cluster does not start until that Spot Instance request is fulfilled. This is something to consider when selecting your maximum Spot price.

You can only add a Spot Instance primary node when you launch the cluster. You can't add or remove primary nodes from a running cluster.

Typically, you would only run the primary node as a Spot Instance if you are running the entire cluster (all instance groups) as Spot Instances.

## <span id="page-1269-1"></span>**Core nodes on Spot Instances**

Core nodes process data and store information using HDFS. Terminating a core instance risks data loss. For this reason, you should only run core nodes on Spot Instances when partial HDFS data loss is tolerable.

When you launch the core instance group as Spot Instances, Amazon EMR waits until it can provision all of the requested core instances before launching the instance group. In other words, if you request six Amazon EC2 instances, and only five are available at or below your maximum Spot price, the instance group won't launch. Amazon EMR continues to wait until all six Amazon EC2 instances are available or until you terminate the cluster. You can change the number of Spot Instances in a core instance group to add capacity to a running cluster. For more information about working with instance groups, and how Spot Instances work with instance fleets, see the [section](#page-1223-0) called ["Configure](#page-1223-0) instance fleets or instance groups".

## <span id="page-1269-2"></span>**Task nodes on Spot Instances**

The task nodes process data but do not hold persistent data in HDFS. If they terminate because the Spot price has risen above your maximum Spot price, no data is lost and the effect on your cluster is minimal.

When you launch one or more task instance groups as Spot Instances, Amazon EMR provisions as many task nodes as it can, using your maximum Spot price. This means that if you request a task

instance group with six nodes, and only five Spot Instances are available at or below your maximum Spot price, Amazon EMR launches the instance group with five nodes, adding the sixth later if possible.

Launching task instance groups as Spot Instances is a strategic way to expand the capacity of your cluster while minimizing costs. If you launch your primary and core instance groups as On-Demand Instances, their capacity is guaranteed for the run of the cluster. You can add task instances to your task instance groups as needed, to handle peak traffic or speed up data processing.

You can add or remove task nodes using the console, AWS CLI, or API. You can also add additional task groups, but you cannot remove a task group after it is created.

# <span id="page-1270-0"></span>**Instance configurations for application scenarios**

The following table is a quick reference to node type purchasing options and configurations that are usually appropriate for various application scenarios. Choose the link to view more information about each scenario type.

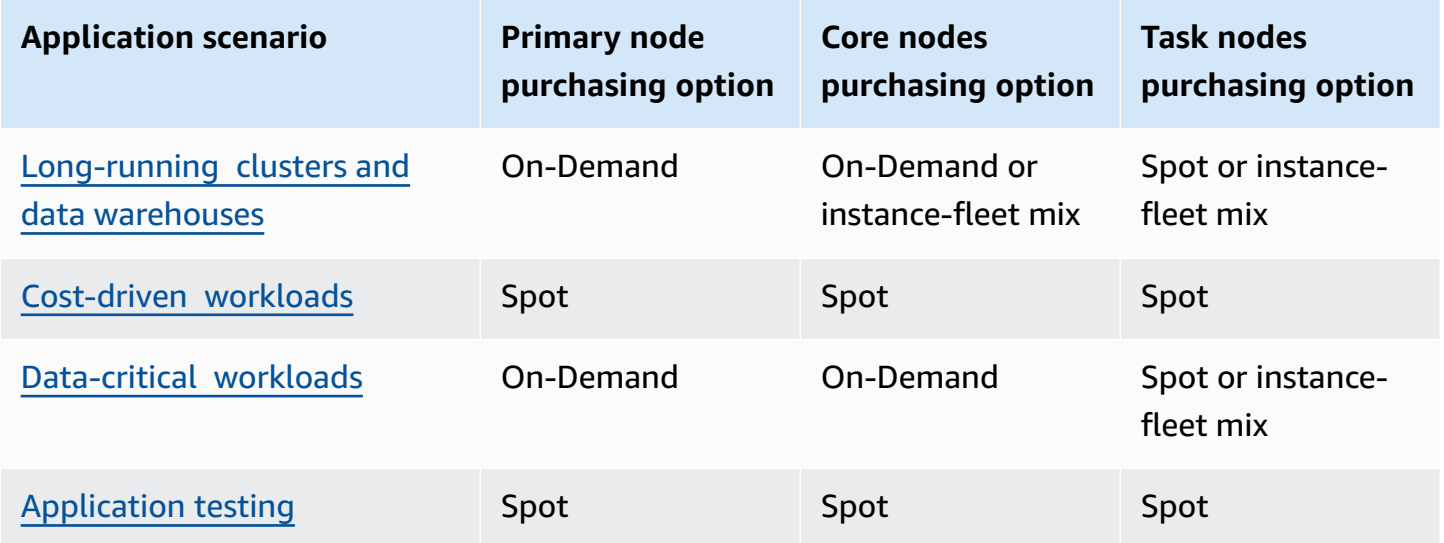

There are several scenarios in which Spot Instances are useful for running an Amazon EMR cluster.

# <span id="page-1270-1"></span>**Long-running clusters and data warehouses**

If you are running a persistent Amazon EMR cluster that has a predictable variation in computational capacity, such as a data warehouse, you can handle peak demand at lower cost with Spot Instances. You can launch your primary and core instance groups as On-Demand Instances to handle the normal capacity and launch the task instance group as Spot Instances to handle your peak load requirements.

## <span id="page-1271-0"></span>**Cost-driven workloads**

If you are running transient clusters for which lower cost is more important than the time to completion, and losing partial work is acceptable, you can run the entire cluster (primary, core, and task instance groups) as Spot Instances to benefit from the largest cost savings.

## <span id="page-1271-1"></span>**Data-critical workloads**

If you are running a cluster for which lower cost is more important than time to completion, but losing partial work is not acceptable, launch the primary and core instance groups as On-Demand Instances and supplement with one or more task instance groups of Spot Instances. Running the primary and core instance groups as On-Demand Instances ensures that your data is persisted in HDFS and that the cluster is protected from termination due to Spot market fluctuations, while providing cost savings that accrue from running the task instance groups as Spot Instances.

# <span id="page-1271-2"></span>**Application testing**

When you are testing a new application in order to prepare it for launch in a production environment, you can run the entire cluster (primary, core, and task instance groups) as Spot Instances to reduce your testing costs.

# **Calculating the required HDFS capacity of a cluster**

The amount of HDFS storage available to your cluster depends on the following factors:

- The number of Amazon EC2 instances used for core nodes.
- The capacity of the Amazon EC2 instance store for the instance type used. For more information on instance store volumes, see Amazon Amazon EC2 [instance](https://docs.aws.amazon.com/AWSEC2/latest/UserGuide/InstanceStorage.html) store in the *Amazon EC2 User Guide*.
- The number and size of Amazon EBS volumes attached to core nodes.
- A replication factor, which accounts for how each data block is stored in HDFS for RAID-like redundancy. By default, the replication factor is three for a cluster of 10 or more core nodes, two for a cluster of 4-9 core nodes, and one for a cluster of three or fewer nodes.

To calculate the HDFS capacity of a cluster, for each core node, add the instance store volume capacity to the Amazon EBS storage capacity (if used). Multiply the result by the number of core nodes, and then divide the total by the replication factor based on the number of core nodes. For example, a cluster with 10 core nodes of type i2.xlarge, which have 800 GB of instance storage

without any attached Amazon EBS volumes, has a total of approximately 2,666 GB available for HDFS (10 nodes x 800 GB  $\div$  3 replication factor).

If the calculated HDFS capacity value is smaller than your data, you can increase the amount of HDFS storage in the following ways:

- Creating a cluster with additional Amazon EBS volumes or adding instance groups with attached Amazon EBS volumes to an existing cluster
- Adding more core nodes
- Choosing an Amazon EC2 instance type with greater storage capacity
- Using data compression
- Changing the Hadoop configuration settings to reduce the replication factor

Reducing the replication factor should be used with caution as it reduces the redundancy of HDFS data and the ability of the cluster to recover from lost or corrupted HDFS blocks.

# **Configure cluster logging and debugging**

One of the things to decide as you plan your cluster is how much debugging support you want to make available. When you are first developing your data processing application, we recommend testing the application on a cluster processing a small, but representative, subset of your data. When you do this, you will likely want to take advantage of all the debugging tools that Amazon EMR offers, such as archiving log files to Amazon S3.

When you've finished development and put your data processing application into full production, you may choose to scale back debugging. Doing so can save you the cost of storing log file archives in Amazon S3 and reduce processing load on the cluster as it no longer needs to write state to Amazon S3. The trade off, of course, is that if something goes wrong, you'll have fewer tools available to investigate the issue.

# **Default log files**

By default, each cluster writes log files on the primary node. These are written to the /mnt/var/ log/ directory. You can access them by using SSH to connect to the primary node as described in [Connect](#page-1629-0) to the primary node using SSH.

## **A** Note

If you use Amazon EMR release 6.8.0 or earlier, log files are saved to Amazon S3 during cluster termination, so you can't access the log files once the primary node terminates. Amazon EMR releases 6.9.0 and later archive logs to Amazon S3 during cluster scale-down, so log files generated on the cluster persist even after the node is terminated.

You do not need to enable anything to have log files written on the primary node. This is the default behavior of Amazon EMR and Hadoop.

A cluster generates several types of log files, including:

- **Step logs** These logs are generated by the Amazon EMR service and contain information about the cluster and the results of each step. The log files are stored in /mnt/var/log/ hadoop/steps/ directory on the primary node. Each step logs its results in a separate numbered subdirectory: /mnt/var/log/hadoop/steps/s-*stepId1*/ for the first step, /mnt/ var/log/hadoop/steps/s-*stepId2*/, for the second step, and so on. The 13-character step identifiers (e.g. stepId1, stepId2) are unique to a cluster.
- **Hadoop and YARN component logs** The logs for components associated with both Apache YARN and MapReduce, for example, are contained in separate folders in /mnt/var/log. The log file locations for the Hadoop components under /mnt/var/log are as follows: hadoop-hdfs, hadoop-mapreduce, hadoop-httpfs, and hadoop-yarn. The hadoop-state-pusher directory is for the output of the Hadoop state pusher process.
- **Bootstrap action logs** If your job uses bootstrap actions, the results of those actions are logged. The log files are stored in /mnt/var/log/bootstrap-actions/ on the primary node. Each bootstrap action logs its results in a separate numbered subdirectory: /mnt/var/log/ bootstrap-actions/1/ for the first bootstrap action, /mnt/var/log/bootstrapactions/2/, for the second bootstrap action, and so on.
- **Instance state logs** These logs provide information about the CPU, memory state, and garbage collector threads of the node. The log files are stored in /mnt/var/log/instancestate/ on the primary node.

# <span id="page-1274-0"></span>**Archive log files to Amazon S3**

# **A** Note

You cannot currently use log aggregation to Amazon S3 with the yarn logs utility.

Amazon EMR releases 6.9.0 and later archive logs to Amazon S3 during cluster scale-down, so log files generated on the cluster persist even after the node is terminated. This behavior is enabled automatically, so you don't need to do anything to turn it on. For Amazon EMR releases 6.8.0 and earlier, you can configure a cluster to periodically archive the log files stored on the primary node to Amazon S3. This ensures that the log files are available after the cluster terminates, whether this is through normal shut down or due to an error. Amazon EMR archives the log files to Amazon S3 at 5 minute intervals.

To have the log files archived to Amazon S3 for Amazon EMR releases 6.8.0 and earlier, you must enable this feature when you launch the cluster. You can do this using the console, the CLI, or the API. By default, clusters launched using the console have log archiving enabled. For clusters launched using the CLI or API, logging to Amazon S3 must be manually enabled.

# *(i)* Note

We've redesigned the Amazon EMR console to make it easier to use. See [Amazon](#page-49-0) EMR [console](#page-49-0) to learn about the differences between the old and new console experiences.

# New console

## **To archive log files to Amazon S3 with the new console**

- 1. Sign in to the AWS Management Console, and open the Amazon EMR console at [https://](https://console.aws.amazon.com/emr) [console.aws.amazon.com/emr.](https://console.aws.amazon.com/emr)
- 2. Under **EMR on EC2** in the left navigation pane, choose **Clusters**, and then choose **Create cluster**.
- 3. Under **Cluster logs**, select the **Publish cluster-specific logs to Amazon S3** check box.
- 4. In the **Amazon S3 location** field, type (or browse to) an Amazon S3 path to store your logs. If you type the name of a folder that doesn't exist in the bucket, Amazon S3 creates it.

When you set this value, Amazon EMR copies the log files from the EC2 instances in the cluster to Amazon S3. This prevents the log files from being lost when the cluster ends and the EC2 terminates the instances hosting the cluster. These logs are useful for troubleshooting purposes. For more information, see [View log files.](https://docs.aws.amazon.com/emr/latest/ManagementGuide/emr-manage-view-web-log-files.html)

- 5. Optionally, select the **Encrypt cluster-specific logs** check box. Then, select an AWS KMS key from the list, enter a key ARN, or create a new key. This option is only available with Amazon EMR version 5.30.0 and later, excluding version 6.0.0. To use this option, add permission to AWS KMS for your EC2 instance profile and Amazon EMR role. For more information, see To encrypt log files stored in Amazon S3 with an AWS KMS [customer](#page-1277-0) [managed](#page-1277-0) key.
- 6. Choose any other options that apply to your cluster.
- 7. To launch your cluster, choose **Create cluster**.

# Old console

# **To archive log files to Amazon S3 with the old console**

- 1. Navigate to the new Amazon EMR console and select **Switch to the old console** from the side navigation. For more information on what to expect when you switch to the old console, see Using the old [console](https://docs.aws.amazon.com/emr/latest/ManagementGuide/whats-new-in-console.html#console-opt-in).
- 2. Choose **Create cluster**.
- 3. Choose **Go to advanced options**.
- 4. In the **General options** section, in the **Logging** field, accept the default option: **Enabled**.

This determines whether Amazon EMR captures detailed log data to Amazon S3. You can only set this when the cluster is created. For more information, see [View log files](#page-1684-0).

5. In the **S3 folder** field, type (or browse to) an Amazon S3 path to store your logs. You may also allow the console to generate an Amazon S3 path for you. If you type the name of a folder that does not exist in the bucket, it is created.

When this value is set, Amazon EMR copies the log files from the EC2 instances in the cluster to Amazon S3. This prevents the log files from being lost when the cluster ends and the EC2 instances hosting the cluster are terminated. These logs are useful for troubleshooting purposes.

For more information, see [View log files](https://docs.aws.amazon.com/emr/latest/ManagementGuide/emr-manage-view-web-log-files.html).

6. In the **Log encryption** field, select **Encrypt logs stored in S3 with an AWS KMS customer managed key**. Then select an AWS KMS key from the list or enter a key ARN. You may also create a new AWS KMS key.

This option is only available with Amazon EMR version 5.30.0 and later, excluding version 6.0.0. To use this option, add permission to AWS KMS for your EC2 instance profile and Amazon EMR role. For more information, see To encrypt log files stored in [Amazon](#page-1277-0) S3 with an AWS KMS customer [managed](#page-1277-0) key.

7. Proceed with creating the cluster as described in Plan and [configure](#page-263-0) clusters.

#### CLI

## **To archive log files to Amazon S3 with the AWS CLI**

To archive log files to Amazon S3 using the AWS CLI, type the create-cluster command and specify the Amazon S3 log path using the --log-uri parameter.

1. To log files to Amazon S3 type the following command and replace *myKey* with the name of your EC2 key pair.

```
aws emr create-cluster --name "Test cluster" --release-label emr-7.1.0 --log-
uri s3://DOC-EXAMPLE-BUCKET/logs --applications Name=Hadoop Name=Hive Name=Pig
  --use-default-roles --ec2-attributes KeyName=myKey --instance-type m5.xlarge --
instance-count 3
```
2. When you specify the instance count without using the --instance-groups parameter, a single primary node is launched, and the remaining instances are launched as core nodes. All nodes will use the instance type specified in the command.

#### **A** Note

If you have not previously created the default Amazon EMR service role and EC2 instance profile, enter aws emr create-default-roles to create them before typing the create-cluster subcommand.

# <span id="page-1277-0"></span>**To encrypt log files stored in Amazon S3 with an AWS KMS customer managed key**

With Amazon EMR version 5.30.0 and later (except Amazon EMR 6.0.0), you can encrypt log files stored in Amazon S3 with an AWS KMS customer managed key. To enable this option in the console, follow the steps in Archive log files to [Amazon](#page-1274-0) S3. Your Amazon EC2 instance profile and your Amazon EMR role must meet the following prerequisites:

- The Amazon EC2 instance profile used for your cluster must have permission to use kms:GenerateDataKey.
- The Amazon EMR role used for your cluster must have permission to use kms: DescribeKey.
- The Amazon EC2 instance profile and Amazon EMR role must be added to the list of key users for the specified AWS KMS customer managed key, as the following steps demonstrate:
	- 1. Open the AWS Key Management Service (AWS KMS) console at [https://](https://console.aws.amazon.com/kms) [console.aws.amazon.com/kms](https://console.aws.amazon.com/kms).
	- 2. To change the AWS Region, use the Region selector in the upper-right corner of the page.
	- 3. Select the alias of the KMS key to modify.
	- 4. On the key details page under **Key Users**, choose **Add**.
	- 5. In the **Add key users** dialog box, select your Amazon EC2 instance profile and Amazon EMR role.
	- 6. Choose **Add**.

For more information, see IAM service roles used by [Amazon](https://docs.aws.amazon.com/emr/latest/ManagementGuide/emr-iam-service-roles.html) EMR, and Using key [policies](https://docs.aws.amazon.com/kms/latest/developerguide/key-policies.html#key-policy-default-allow-users) in the AWS Key Management Service developer guide.

# **To aggregate logs in Amazon S3 using the AWS CLI**

# **A** Note

You cannot currently use log aggregation with the yarn logs utility. You can only use aggregation supported by this procedure.

Log aggregation (Hadoop 2.x) compiles logs from all containers for an individual application into a single file. To enable log aggregation to Amazon S3 using the AWS CLI, you use a bootstrap action at cluster launch to enable log aggregation and to specify the bucket to store the logs.

To enable log aggregation create the following configuration file called myConfig.json that contains the following:

```
\Gamma { 
     "Classification": "yarn-site", 
     "Properties": { 
       "yarn.log-aggregation-enable": "true", 
       "yarn.log-aggregation.retain-seconds": "-1", 
       "yarn.nodemanager.remote-app-log-dir": "s3:\/\/DOC-EXAMPLE-BUCKET\/logs" 
     } 
   }
]
```
Type the following command and replace *myKey* with the name of your EC2 key pair. You can additionally replace any of the red text with your own configurations.

```
aws emr create-cluster --name "Test cluster" \
--release-label emr-7.1.0 \
--applications Name=Hadoop \
--use-default-roles \
--ec2-attributes KeyName=myKey \
--instance-type m5.xlarge \
--instance-count 3 \
--configurations file://./myConfig.json
```
When you specify the instance count without using the --instance-groups parameter, a single primary node is launched, and the remaining instances are launched as core nodes. All nodes will use the instance type specified in the command.

#### *A* Note

If you have not previously created the default EMR service role and EC2 instance profile, run aws emr create-default-roles to create them before running the create-cluster subcommand.

For more information on using Amazon EMR commands in the AWS CLI, see AWS CLI [Command](https://docs.aws.amazon.com/cli/latest/reference/emr) [Reference.](https://docs.aws.amazon.com/cli/latest/reference/emr)

# **Log locations**

The following list includes all log types and their locations in Amazon S3. You can use these for troubleshooting Amazon EMR issues.

# **Step logs**

s3://*DOC-EXAMPLE-LOG-BUCKET*/*<cluster-id>*/steps/*<step-id>*/

# **Application logs**

s3://*DOC-EXAMPLE-LOG-BUCKET*/*<cluster-id>*/containers/

This location includes container stderr and stdout, directory.info, prelaunch.out, and launch\_container.sh logs.

## **Resource manager logs**

s3://*DOC-EXAMPLE-LOG-BUCKET*/*<cluster-id>*/node/*<leader-instance-id>*/

applications/hadoop-yarn/

# **Hadoop HDFS**

```
s3://DOC-EXAMPLE-LOG-BUCKET/<cluster-id>/node/<all-instance-id>/
applications/hadoop-hdfs/
```
This location includes NameNode, DataNode, and YARN TimelineServer logs.

# **Node manager logs**

```
s3://DOC-EXAMPLE-LOG-BUCKET/<cluster-id>/node/<all-instance-id>/
applications/hadoop-yarn/
```
## **Instance-state logs**

s3://*DOC-EXAMPLE-LOG-BUCKET*/*<cluster-id>*/node/*<all-instance-id>*/daemons/ instance-state/

# **Amazon EMR provisioning logs**

```
s3://DOC-EXAMPLE-LOG-BUCKET/<cluster-id>/node/<leader-instance-id>/
provision-node/*
```
# **Hive logs**

s3://*DOC-EXAMPLE-LOG-BUCKET*/*<cluster-id>*/node/*<leader-instance-id>*/ applications/hive/\*

- To find Hive logs on your cluster, remove the asterisk (\*) and append /var/log/hive/ to the above link.
- To find HiveServer2 logs, remove the asterisk (\*) and append var/log/hive/ hiveserver2.log to the above link.
- To find HiveCLI logs, remove the asterisk (\*) and append /var/log/hive/user/hadoop/ hive.log to the above link.
- To find Hive Metastore Server logs, remove the asterisk (\*) and append /var/log/hive/ user/hive/hive.log to the above link.

If your failure is in the primary or task node of your Tez application, provide logs of the appropriate Hadoop container.

# **Enable the debugging tool**

The debugging tool allows you to more easily browse log files from the Amazon EMR console. For more information, see [View log files in the debugging tool.](#page-1688-0) When you enable debugging on a cluster, Amazon EMR archives the log files to Amazon S3 and then indexes those files. You can then use the console to browse the step, job, task, and task-attempt logs for the cluster in an intuitive way.

To use the debugging tool in the Amazon EMR console, you must enable debugging when you launch the cluster using the console, the CLI, or the API. Note that the new Amazon EMR console doesn't offer the debugging tool.

# Old console

# **To turn on the debugging tool with the old console**

- 1. Navigate to the new Amazon EMR console and select **Switch to the old console** from the side navigation. For more information on what to expect when you switch to the old console, see Using the old [console](https://docs.aws.amazon.com/emr/latest/ManagementGuide/whats-new-in-console.html#console-opt-in).
- 2. Choose **Create cluster**.
- 3. Choose **Go to advanced options**.
- 4. In the **Cluster Configuration** section, in the **Logging** field, choose **Enabled**. You cannot enable debugging without enabling logging.
- 5. In the **Log folder S3 location** field, type an Amazon S3 path to store your logs.
- 6. In the **Debugging** field, choose **Enabled**. The debugging option creates an Amazon SQS exchange to publish debugging messages to the Amazon EMR service backend. Charges for publishing messages to the exchange may apply. For more information, see the [Amazon](https://aws.amazon.com/sqs) SQS [product](https://aws.amazon.com/sqs) page.
- 7. Proceed with creating the cluster as described in Plan and [configure](#page-263-0) clusters.

# AWS CLI

# **To turn on the debugging tool with the AWS CLI**

To enable debugging using the AWS CLI, type the create-cluster subcommand with the --enable-debugging parameter. You must also specify the --log-uri parameter when enabling debugging.

• To enable debugging using the AWS CLI, type the following command and replace *myKey* with the name of your EC2 key pair.

```
aws emr create-cluster --name "Test cluster" \
--release-label emr-7.1.0 \
--log-uri s3://DOC-EXAMPLE-BUCKET/logs \
--enable-debugging \
--applications Name=Hadoop Name=Hive Name=Pig \
--use-default-roles \
--ec2-attributes KeyName=myKey \
--instance-type m5.xlarge \
--instance-count 3
```
When you specify the instance count without using the --instance-groups parameter, a single primary node is launched, and the remaining instances are launched as core nodes. All nodes will use the instance type specified in the command.

# **A** Note

If you have not previously created the default EMR service role and EC2 instance profile, type aws emr create-default-roles to create them before typing the create-cluster subcommand.

#### API

# **To turn on the debugging tool with the Amazon EMR API**

• Enable debugging using the following Java SDK configuration.

```
 StepFactory stepFactory = new StepFactory(); 
 StepConfig enabledebugging = new StepConfig() 
     .withName("Enable debugging") 
     .withActionOnFailure("TERMINATE_JOB_FLOW") 
     .withHadoopJarStep(stepFactory.newEnableDebuggingStep());
```
In this example, new StepFactory() uses us-east-1 as the default region. If your cluster is launched in a different region, you need to specify the region by using new StepFactory("*region*.elasticmapreduce"), such as new StepFactory("apnortheast-2.elasticmapreduce").

# **Debugging option information**

Amazon EMR releases 4.1.0 through 5.27.0 support debugging in all Regions. Other Amazon EMR versions do not support the debugging option. Effective January 23, 2023, Amazon EMR will discontinue the debugging tool for all versions.

Amazon EMR creates an Amazon SQS queue to process debugging data. Message charges may apply. However, Amazon SQS does have Free Tier of up to 1,000,000 requests available. For more information, see <https://aws.amazon.com/sqs>.

Debugging requires the use of roles; your service role and instance profile must allow you to use all Amazon SQS API operations. If your roles are attached to Amazon EMR managed policies, you do not need to do anything to modify your roles. If you have custom roles, you need to add sqs:\* permissions. For more information, see Configure IAM service roles for Amazon EMR [permissions](#page-1364-0) to AWS services and [resources.](#page-1364-0)

# **Tag clusters**

It can be convenient to categorize your AWS resources in different ways; for example, by purpose, owner, or environment. You can achieve this in Amazon EMR by assigning custom metadata to your Amazon EMR clusters using tags. A tag consists of a key and a value, both of which you define. For

Amazon EMR, the cluster is the resource-level that you can tag. For example, you could define a set of tags for your account's clusters that helps you track each cluster's owner or identify a production cluster versus a testing cluster. We recommend that you create a consistent set of tags to meet your organization requirements.

When you add a tag to an Amazon EMR cluster, the tag is also propagated to each active Amazon EC2 instance associated with the cluster. Similarly, when you remove a tag from an Amazon EMR cluster, that tag is removed from each associated active Amazon EC2 instance.

## **Important**

Use the Amazon EMR console or CLI to manage tags on Amazon EC2 instances that are part of a cluster instead of the Amazon EC2 console or CLI, because changes that you make in Amazon EC2 do not synchronize back to the Amazon EMR tagging system.

You can identify an Amazon EC2 instance that is part of an Amazon EMR cluster by looking for the following system tags. In this example, *CORE* is the value for the instance group role and *j-12345678* is an example job flow (cluster) identifier value:

- aws:elasticmapreduce:instance-group-role=*CORE*
- aws:elasticmapreduce:job-flow-id=*j-12345678*

## **A** Note

Amazon EMR and Amazon EC2 interpret your tags as a string of characters with no semantic meaning.

You can work with tags using the AWS Management Console, the CLI, and the API.

You can add tags when creating a new Amazon EMR cluster and you can add, edit, or remove tags from a running Amazon EMR cluster. Editing a tag is a concept that applies to the Amazon EMR console, however using the CLI and API, to edit a tag you remove the old tag and add a new one. You can edit tag keys and values, and you can remove tags from a resource at any time a cluster is running. However, you cannot add, edit, or remove tags from a terminated cluster or terminated instances which were previously associated with a cluster that is still active. In addition, you can set a tag's value to the empty string, but you can't set a tag's value to null.

If you're using AWS Identity and Access Management (IAM) with your Amazon EC2 instances for resource-based permissions by tag, your IAM policies are applied to tags that Amazon EMR propagates to a cluster's Amazon EC2 instances. For Amazon EMR tags to propagate to your Amazon EC2 instances, your IAM policy for Amazon EC2 needs to allow permissions to call the Amazon EC2 CreateTags and DeleteTags APIs. Also, propagated tags can affect your Amazon EC2's resource-based permissions. Tags propagated to Amazon EC2 can be read as conditions in your IAM policy, just like other Amazon EC2 tags. Keep your IAM policy in mind when adding tags to your Amazon EMR clusters to avoid a users having incorrect permissions for a cluster. To avoid problems, make sure that your IAM policies do not include conditions on tags that you also plan to use on your Amazon EMR clusters. For more information, see [Controlling](https://docs.aws.amazon.com/AWSEC2/latest/UserGuide/UsingIAM.html) access to Amazon EC2 resources.

# **Tag restrictions**

The following basic restrictions apply to tags:

- Restrictions that apply to Amazon EC2 resources apply to Amazon EMR as well. For more information, see [https://docs.aws.amazon.com/AWSEC2/latest/UserGuide/](https://docs.aws.amazon.com/AWSEC2/latest/UserGuide/Using_Tags.html#tag-restrictions) [Using\\_Tags.html#tag-restrictions](https://docs.aws.amazon.com/AWSEC2/latest/UserGuide/Using_Tags.html#tag-restrictions).
- Do not use the aws: prefix in tag names and values because it is reserved for AWS use. In addition, you cannot edit or delete tag names or values with this prefix.
- You cannot change or edit tags on a terminated cluster.
- A tag value can be an empty string, but not null. In addition, a tag key cannot be an empty string.
- Keys and values can contain any alphabetic character in any language, any numeric character, white spaces, invisible separators, and the following symbols:  $\ldots$  / = + - @

For more information about tagging using the AWS Management Console, see [Working](https://docs.aws.amazon.com/AWSEC2/latest/UserGuide/Using_Tags.html#Using_Tags_Console) with tags in the [console](https://docs.aws.amazon.com/AWSEC2/latest/UserGuide/Using_Tags.html#Using_Tags_Console) in the *Amazon EC2 User Guide*. For more information about tagging using the Amazon EC2API or command line, see API and CLI [overview](https://docs.aws.amazon.com/AWSEC2/latest/UserGuide/Using_Tags.html#Using_Tags_CLI) in the *Amazon EC2 User Guide*.

# **Tag resources for billing**

You can use tags for organizing your AWS bill to reflect your own cost structure. To do this, sign up to get your AWS account bill with tag key values included. You can then organize your billing information by tag key values, to see the cost of your combined resources. Although Amazon EMR and Amazon EC2 have different billing statements, the tags on each cluster are also placed on each associated instance so you can use tags to link related Amazon EMR and Amazon EC2 costs.

For example, you can tag several resources with a specific application name, and then organize your billing information to see the total cost of that application across several services. For more information, see [Cost allocation and tagging](https://docs.aws.amazon.com/awsaccountbilling/latest/aboutv2/allocation.html) in the *AWS Billing User Guide*.

# **Add tags to a cluster**

You can add tags to a cluster when you create it.

#### *(i)* Note

We've redesigned the Amazon EMR console to make it easier to use. See [Amazon](#page-49-0) EMR [console](#page-49-0) to learn about the differences between the old and new console experiences.

## New console

## **To add tags when you create a cluster with the new console**

- 1. Sign in to the AWS Management Console, and open the Amazon EMR console at [https://](https://console.aws.amazon.com/emr) [console.aws.amazon.com/emr.](https://console.aws.amazon.com/emr)
- 2. Under **EMR on EC2** in the left navigation pane, choose **Clusters**, and then choose **Create cluster**.
- 3. Under **Tags**, choose **Add new tag**. Specify a tag in the **Key** field. Optionally, specify a tag in the **Value** field.
- 4. Choose any other options that apply to your cluster.
- 5. To launch your cluster, choose **Create cluster**.

# Old console

## **To add tags when you create a cluster with the old console**

- 1. Navigate to the new Amazon EMR console and select **Switch to the old console** from the side navigation. For more information on what to expect when you switch to the old console, see Using the old [console](https://docs.aws.amazon.com/emr/latest/ManagementGuide/whats-new-in-console.html#console-opt-in).
- 2. Choose **Create cluster**, **Go to advanced options**.
- 3. On the **Step 3: General Cluster Settings** page, in the **Tags** section, type a **Key** for your tag.

When you begin typing the **Key**, a new row automatically appears to provide space for the next new tag.

- 4. Optionally, type a **Value** for the tag.
- 5. Repeat the previous steps for each tag key/value pair to add to the cluster. When the cluster launches, any tags you enter are automatically associated with the cluster.

## AWS CLI

## **To add tags when you create a cluster with the the AWS CLI**

The following example demonstrates how to add a tag to a new cluster using the AWS CLI. To add tags when you create a cluster, type the create-cluster subcommand with the --tags parameter.

• To add a tag named *costCenter* with key value *marketing* when you create a cluster, type the following command and replace *myKey* with the name of your EC2 key pair.

```
aws emr create-cluster --name "Test cluster" --release-label emr-4.0.0 --
applications Name=Hadoop Name=Hive Name=Pig --tags "costCenter=marketing" --
use-default-roles --ec2-attributes KeyName=myKey --instance-type m5.xlarge --
instance-count 3
```
When you specify the instance count without using the --instance-groups parameter, a single Master node is launched, and the remaining instances are launched as core nodes. All nodes will use the instance type specified in the command.

## **Note**

If you have not previously created the default EMR service role and EC2 instance profile, type aws emr create-default-roles to create them before typing the create-cluster subcommand.

For more information on using Amazon EMR commands in the AWS CLI, see [https://](https://docs.aws.amazon.com/cli/latest/reference/emr) [docs.aws.amazon.com/cli/latest/reference/emr.](https://docs.aws.amazon.com/cli/latest/reference/emr)

You can also add tags to an existing cluster.

#### New console

## **To add tags to an existing cluster with the new console**

- 1. Sign in to the AWS Management Console, and open the Amazon EMR console at [https://](https://console.aws.amazon.com/emr) [console.aws.amazon.com/emr.](https://console.aws.amazon.com/emr)
- 2. Under **EMR on EC2** in the left navigation pane, choose **Clusters**, and select the cluster that you want to update.
- 3. On the **Tags** tab on the cluster details page, select **Manage tags**. Specify a tag in the **Key** field. Optionally, specify a tag in the **Value** field.
- 4. Select **Save changes**. The **Tags** tab updates with the new number of tags that you have on your cluster. For example, if you now have two tags, the label of your tab is **Tags (2)**.

#### Old console

## **To add tags to an existing cluster with the old console**

- 1. In the Amazon EMR console, select the **Cluster List** page and click a cluster to which to add tags.
- 2. On the **Cluster Details** page, in the **Tags** field, click **View All/Edit**.
- 3. On the **View All/Edit** page, click **Add**.
- 4. Click the empty field in the **Key** column and type the name of your key.
- 5. Optionally, click the empty field in the **Value** column and type the name of your value.
- 6. With each new tag you begin, another empty tag line appears under the tag you are currently editing. Repeat the previous steps on the new tag line for each tag to add.

#### AWS CLI

## **To add tags to a running cluster with the AWS CLI**

• Enter the add-tags subcommand with the --tag parameter to assign tags to the cluster ID. You can find the cluster ID using the console or the list-clusters command. The add-tags subcommand currently accepts only one resource ID.

For example, to add two tags to a running cluster one with a key named *costCenter* with a value of *marketing* and another named *other* with a value of *accounting*, enter the following command and replace *j-KT4XXXXXXXX1NM* with your cluster ID.

```
aws emr add-tags --resource-id j-KT4XXXXXXXX1NM --tag "costCenter=marketing" --
tag "other=accounting"
```
Note that when tags are added using the AWS CLI, there's no output from the command. For more information on using Amazon EMR commands in the AWS CLI, see [https://](https://docs.aws.amazon.com/cli/latest/reference/emr) [docs.aws.amazon.com/cli/latest/reference/emr.](https://docs.aws.amazon.com/cli/latest/reference/emr)

# **View tags on a cluster**

If you want to see all tags associated with a cluster, you can view them with the console or the AWS CLI.

## **A** Note

We've redesigned the Amazon EMR console to make it easier to use. See [Amazon](#page-49-0) EMR [console](#page-49-0) to learn about the differences between the old and new console experiences.

## New console

# **To view tags on a cluster with the new console**

- 1. Sign in to the AWS Management Console, and open the Amazon EMR console at [https://](https://console.aws.amazon.com/emr) [console.aws.amazon.com/emr.](https://console.aws.amazon.com/emr)
- 2. Under **EMR on EC2** in the left navigation pane, choose **Clusters**, and select the cluster that you want to update.
- 3. To view all of your tags, select the **Tags** tab on the cluster details page.

Old console

## **To view tags on a cluster with the old console**

1. In the Amazon EMR console, select the **Cluster List** page and click a cluster to view tags.

2. On the **Cluster Details** page, in the **Tags** field, some tags are displayed here. Click **View All/ Edit** to display all available tags on the cluster.

#### AWS CLI

#### **To view tags on a cluster with the AWS CLI**

To view the tags on a cluster using the AWS CLI, type the describe-cluster subcommand with the --query parameter.

• To view a cluster's tags, type the following command and replace *j-KT4XXXXXXXX1NM* with your cluster ID.

```
aws emr describe-cluster --cluster-id j-KT4XXXXXX1NM --query Cluster.Tags
```
The output displays all the tag information about the cluster similar to the following:

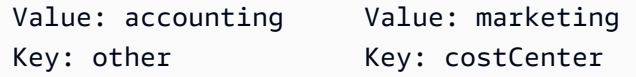

For more information on using Amazon EMR commands in the AWS CLI, see [https://](https://docs.aws.amazon.com/cli/latest/reference/emr) [docs.aws.amazon.com/cli/latest/reference/emr.](https://docs.aws.amazon.com/cli/latest/reference/emr)

# **Remove tags from a cluster**

If you no longer need a tag, you can remove it from the cluster.

#### **Note**

We've redesigned the Amazon EMR console to make it easier to use. See [Amazon](#page-49-0) EMR [console](#page-49-0) to learn about the differences between the old and new console experiences.

New console

#### **To remove tags on a cluster with the new console**

1. Sign in to the AWS Management Console, and open the Amazon EMR console at [https://](https://console.aws.amazon.com/emr) [console.aws.amazon.com/emr.](https://console.aws.amazon.com/emr)

- 2. Under **EMR on EC2** in the left navigation pane, choose **Clusters**, and select the cluster that you want to update.
- 3. On the **Tags** tab on the cluster details page, select **Manage tags**.
- 4. Choose **Remove** for each key-value pair that you want to remove.
- 5. Choose **Save changes**.

#### Old console

#### **To remove tags on a cluster with the old console**

- 1. In the Amazon EMR console, select the **Cluster List** page and click a cluster from which to remove tags.
- 2. On the **Cluster Details** page, in the **Tags** field, click **View All/Edit**.
- 3. In the **View All/Edit** dialog box, click the **X** icon next to the tag to delete and click **Save**.
- 4. (Optional) Repeat the previous step for each tag key-value pair to remove from the cluster.

#### AWS CLI

#### **To remove tags on a cluster with the AWS CLI**

Type the remove-tags subcommand with the --tag-keys parameter. When removing a tag, only the key name is required.

• To remove a tag from a cluster, type the following command and replace *j-KT4XXXXXXXX1NM* with your cluster ID.

aws emr remove-tags --resource-id *j-KT4XXXXXX1NM* --tag-keys *"costCenter"*

#### **A** Note

You cannot currently remove multiple tags using a single command.

For more information on using Amazon EMR commands in the AWS CLI, see [https://](https://docs.aws.amazon.com/cli/latest/reference/emr) [docs.aws.amazon.com/cli/latest/reference/emr.](https://docs.aws.amazon.com/cli/latest/reference/emr)

# **Drivers and third-party application integration**

You can run several popular big-data applications on Amazon EMR with utility pricing. This means you pay a nominal additional hourly fee for the third-party application while your cluster is running. It allows you to use the application without having to purchase an annual license. The following sections describe some of the tools you can use with EMR.

# **Topics**

• Use business [intelligence](#page-1291-0) tools with Amazon EMR

# <span id="page-1291-0"></span>**Use business intelligence tools with Amazon EMR**

You can use popular business intelligence tools like Microsoft Excel, MicroStrategy, QlikView, and Tableau with Amazon EMR to explore and visualize your data. Many of these tools require an ODBC (Open Database Connectivity) or JDBC (Java Database Connectivity) driver. To download and install the latest drivers, see [http://awssupportdatasvcs.com/bootstrap-actions/Simba/latest/.](http://awssupportdatasvcs.com/bootstrap-actions/Simba/latest/)

To find older versions of drivers, see <http://awssupportdatasvcs.com/bootstrap-actions/Simba/>.

# **Security in Amazon EMR**

Security and compliance is a responsibility you share with AWS. This shared responsibility model can help relieve your operational burden as AWS operates, manages, and controls the components from the host operating system and virtualization layer down to the physical security of the facilities in which EMR clusters operate. You assume responsibility, management, and updating Amazon EMR clusters, as well as configuring the application software and AWS provided security controls. This differentiation of responsibility is commonly referred to as security *of* the cloud versus security *in* the cloud.

- Security of the cloud AWS is responsible for protecting the infrastructure that runs AWS services in AWS. AWS also provides you with services that you can use securely. Third-party auditors regularly test and verify the effectiveness of our security as part of the AWS [compliance](https://aws.amazon.com/compliance/programs/) [programs](https://aws.amazon.com/compliance/programs/). To learn about the compliance programs that apply to Amazon EMR, see AWS [services](https://aws.amazon.com/compliance/services-in-scope/) in scope by [compliance](https://aws.amazon.com/compliance/services-in-scope/) program.
- Security in the cloud you are also responsible to perform all of the necessary security configuration and management tasks for securing an Amazon EMR cluster. Customers that deploy an Amazon EMR cluster are responsible for management of the application software installed on the instances, and the configuration of the AWS-provided features such as security groups, encryption and access control according to your requirements, applicable laws, and regulations.

This documentation helps you understand how to apply the shared responsibility model when using Amazon EMR. The topics in this chapter show you how to configure Amazon EMR and use other AWS services to meet your security and compliance objectives.

# **Network and infrastructure security**

As a managed service, Amazon EMR is protected by the AWS global network security procedures that are described in the Amazon Web Services: Overview of security [processes](https://d0.awsstatic.com/whitepapers/Security/AWS_Security_Whitepaper.pdf) whitepaper. AWS network and infrastructure protection services give you fine-grained protections at both the host and network-level boundaries. Amazon EMR supports AWS services and application features that address your network protection and compliance requirements.

- **Amazon EC2 security groups** act as a virtual firewall for Amazon EMR cluster instances, limiting inbound and outbound network traffic. For more information, see Control [network](https://docs.aws.amazon.com/emr/latest/ManagementGuide/emr-security-groups.html) traffic with [security](https://docs.aws.amazon.com/emr/latest/ManagementGuide/emr-security-groups.html) groups.
- **Amazon EMR block public access (BPA)** prevents you from launching a cluster in a public subnet if the cluster has a security configuration that allows inbound traffic from public IP addresses on a port. For more information, see Using [Amazon](https://docs.aws.amazon.com/emr/latest/ManagementGuide/emr-block-public-access.html) EMR block public access.
- **Secure Shell (SSH)** helps provide a secure way for users to connect to the command line on cluster instances. You can also use SSH to view web interfaces that applications host on the master node of a cluster. For more information, see Use an EC2 key pair for SSH [credentials](https://docs.aws.amazon.com/emr/latest/ManagementGuide/emr-plan-access-ssh.html) and [Connect](https://docs.aws.amazon.com/emr/latest/ManagementGuide/emr-connect-master-node.html) to a cluster.

# **Updates to the default Amazon Linux AMI for Amazon EMR**

# **Important**

EMR clusters that run Amazon Linux or Amazon Linux 2 Amazon Machine Images (AMIs) use default Amazon Linux behavior, and do not automatically download and install important and critical kernel updates that require a reboot. This is the same behavior as other Amazon EC2 instances that run the default Amazon Linux AMI. If new Amazon Linux software updates that require a reboot (such as kernel, NVIDIA, and CUDA updates) become available after an Amazon EMR release becomes available, EMR cluster instances that run the default AMI do not automatically download and install those updates. To get kernel updates, you can [customize](https://docs.aws.amazon.com/emr/latest/ManagementGuide/emr-custom-ami.html) your Amazon EMR AMI to use the latest [Amazon](https://docs.aws.amazon.com/AWSEC2/latest/UserGuide/finding-an-ami.html) Linux AMI.

Depending on the security posture of your application and the length of time that a cluster runs, you may choose to periodically reboot your cluster to apply security updates, or create a bootstrap action to customize package installation and updates. You may also choose to test and then install select security updates on running cluster instances. For more information, see Using the default Amazon Linux AMI for [Amazon](#page-352-0) EMR. Note that your networking configuration must allow for HTTP and HTTPS egress to Linux repositories in Amazon S3, otherwise security updates will not succeed.

# **AWS Identity and Access Management with Amazon EMR**

AWS Identity and Access Management (IAM) is an AWS service that helps an administrator securely control access to AWS resources. IAM administrators control who can be *authenticated* (signed

in) and *authorized* (have permissions) to use Amazon EMR resources. IAM identities include users, groups, and roles. An IAM role is similar to an IAM user, but is not associated with a specific person, and is intended to be assumable by any user who needs permissions. For more information, see AWS Identity and Access [Management](https://docs.aws.amazon.com/emr/latest/ManagementGuide/emr-plan-access-iam.html) for Amazon EMR. Amazon EMR uses multiple IAM roles to help you implement access controls for Amazon EMR clusters. IAM is an AWS service that you can use with no additional charge.

- **IAM role for Amazon EMR (EMR role)** controls how Amazon EMR service is able to access other AWS services on your behalf, such as provisioning Amazon EC2 instances when the Amazon EMR cluster launches. For more information, see [Configure](https://docs.aws.amazon.com/emr/latest/ManagementGuide/emr-iam-roles.html) IAM service roles for Amazon EMR [permissions](https://docs.aws.amazon.com/emr/latest/ManagementGuide/emr-iam-roles.html) to AWS services and resources.
- **IAM role for cluster EC2 instances (EC2 instance profile)** a role that is assigned to every EC2 instance in the Amazon EMR cluster when the instance launches. Application processes that run on the cluster use this role to interact with other AWS services, such as Amazon S3. For more information, see IAM role for cluster's EC2 [instances](https://docs.aws.amazon.com/emr/latest/ManagementGuide/emr-iam-role-for-ec2.html).
- **IAM role for applications (runtime role)** an IAM role that you can specify when you submit a job or query to an Amazon EMR cluster. The job or query that you submit to your Amazon EMR cluster uses the runtime role to access AWS resources, such as objects in Amazon S3. You can specify runtime roles with Amazon EMR for Spark and Hive jobs. Bu using runtime roles, you can isolate jobs running on the same cluster by using different IAM roles. For more information, see Using IAM role as runtime role with [Amazon](https://docs.aws.amazon.com/emr/latest/ManagementGuide/emr-steps-runtime-roles.html) EMR.

Workforce identities refer to users who build or operate workloads in AWS. Amazon EMR provides support for workforce identities with the following:

• **AWS IAM identity center (Idc)** is the recommended AWS service for managing user access to AWS resources. It is a single place where you can assign your workforce identities, consistent access to multiple AWS accounts and applications. Amazon EMR supports workforce identities through trusted identity propagation. With trusted identity propagation capability, a user can sign in to the application and that application can pass the identity of the user to other AWS services for authorizing access to data or resources. For more information see, Enabling support for AWS IAM identity center with [Amazon](https://docs.aws.amazon.com/emr/latest/ManagementGuide/emr-idc.html) EMR.

**Lightweight Directory Access Protocol (LDAP)** is an open, vendor-neutral, industry standard application protocol for accessing and maintaining information about users, systems, services, and applications over the network. LDAP is commonly used for user authentication against corporate identity servers such as Active Directory (AD) and OpenLDAP. By enabling LDAP with EMR clusters, you allow you users use their existing credentials to authenticate and access clusters. For more information see, [enabling](https://docs.aws.amazon.com/emr/latest/ManagementGuide/ldap.html) support for LDAP with Amazon EMR.

**Kerberos** is a network authentication protocol designed to provide strong authentication for client/server applications by using secret-key cryptography. When you use Kerberos, Amazon EMR configures Kerberos for the applications, components, and subsystems that it installs on the cluster so that they are authenticated with each other. To access a cluster with Kerberos configured, a kerberos principal must be present in the Kerberos Domain Controller (KDC). For more information, see enabling support for [Kerberos](https://docs.aws.amazon.com/emr/latest/ManagementGuide/emr-kerberos.html) with Amazon EMR.

# **Single-tenant and multi-tenant clusters**

A cluster is by default configured for a single tenancy with the EC2 Instance profile as the IAM identity. In a single-tenant cluster, every job has full and complete access to the cluster and access to all AWS services and resources is done on the basis of the EC2 instance profile. In a multi-tenant cluster, tenants are isolated from each other and the tenants don't have full and complete access to the clusters and EC2 Instances of the cluster. The identity on multi-tenant clusters is either the runtime roles or the workforce identifies. In a multi-tenant cluster, you can also enable support for fine-grained access control (FGAC) via AWS Lake Formation or Apache Ranger. A cluster that has runtime roles or FGAC enabled, access to the EC2 Instance profile is also disable via iptables.

## **Important**

Any users who have access to a single-tenant cluster can install any software on the Linux operating system (OS), change or remove software components installed by Amazon EMR and impact the EC2 Instances that are part of the cluster. If you want to ensure that users can't install or change configurations of an Amazon EMR cluster, we recommend that you enable multi-tenancy for the cluster. You can enable multi-tenancy on a cluster by enabling support for runtime role, AWS IAM identity center, Kerberos, or LDAP.

# **Data protection**

With AWS, you control your data by using AWS services and tools to determine how the data is secured and who has access to it. Services such as AWS Identity and Access Management (IAM) let you securely manage access to AWS services and resources. AWS CloudTrail enables detection and auditing. Amazon EMR makes it easy for you to encrypt data at rest in Amazon S3 by using keys
either managed by AWS or fully managed by you. Amazon EMR also support enabling encryption for data in transit. For more information, see [encrypt](https://docs.aws.amazon.com/emr/latest/ManagementGuide/emr-data-encryption.html) data at rest and in transit.

# **Data Access Control**

With data access control, you can control what data an IAM identity or a workforce identity can access. Amazon EMR supports the following access controls:

- **IAM identity-based policies** manage permissions for IAM roles that you use with Amazon EMR. IAM policies can be combined with tagging to control access on a cluster-by-cluster basis. For more information, see AWS Identity and Access [Management](https://docs.aws.amazon.com/emr/latest/ManagementGuide/emr-plan-access-iam.html) for Amazon EMR.
- **AWS Lake Formation** centralizes permissions management of your data and makes it easier to share across your organization and externally. You can use Lake Formation to enable finegrained, column-level access to databases and tables in the AWS Glue Data Catalog. For more information, see Using AWS Lake [Formation](https://docs.aws.amazon.com/emr/latest/ManagementGuide/emr-lake-formation.html) with Amazon EMR.
- **Amazon S3 access grants** map identities map identities in directories such as Active Directory, or AWS Identity and Access Management (IAM) principals, to datasets in S3. Additionally, S3 access grants log end-user identity and the application used to access S3 data in AWS CloudTrail. For more information, see Using Amazon S3 access grants with [Amazon](https://docs.aws.amazon.com/emr/latest/ManagementGuide/emr-access-grants.html) EMR.
- **Apache Ranger** is a framework to enable, monitor and manage comprehensive data security across the Hadoop platform. Amazon EMR supports Apache Ranger based fine-grained access control for Apache Hive Metastore and Amazon S3. For more information see [Integrate Apache](https://docs.aws.amazon.com/emr/latest/ManagementGuide/emr-ranger.html)  Ranger with [Amazon](https://docs.aws.amazon.com/emr/latest/ManagementGuide/emr-ranger.html) EMR.

# **Use security configurations to set up cluster security**

You can use Amazon EMR security configurations to configure data encryption, Kerberos authentication, and Amazon S3 authorization for EMRFS on your clusters. First, you create a security configuration. Then, the security configuration is available to use and re-use when you create clusters.

You can use the AWS Management Console, the AWS Command Line Interface (AWS CLI), or the AWS SDKs to create security configurations. You can also use an AWS CloudFormation template to create a security configuration. For more information, see AWS [CloudFormation](https://docs.aws.amazon.com/AWSCloudFormation/latest/UserGuide/) User Guide and the template reference for [AWS::EMR::SecurityConfiguration](https://docs.aws.amazon.com/AWSCloudFormation/latest/UserGuide/aws-resource-emr-securityconfiguration.html#cfn-emr-securityconfiguration-securityconfiguration).

# **Topics**

- Create a security [configuration](#page-1297-0)
- Specify a security [configuration](#page-1325-0) for a cluster

# <span id="page-1297-0"></span>**Create a security configuration**

This topic covers general procedures to create a security configuration with the Amazon EMR console and the AWS CLI, followed by a reference for the parameters that comprise encryption, authentication, and IAM roles for EMRFS. For more information about these features, see the following topics:

- [Encrypt](#page-1327-0) data at rest and in transit
- Use Kerberos for [authentication](#page-1466-0) with Amazon EMR
- [Configure](#page-1413-0) IAM roles for EMRFS requests to Amazon S3

#### **To create a security configuration using the console**

- 1. Open the Amazon EMR console at [https://console.aws.amazon.com/emr](https://console.aws.amazon.com/emr/).
- 2. In the navigation pane, choose **Security Configurations**, **Create security configuration**.
- 3. Type a **Name** for the security configuration.
- 4. Choose options for **Encryption** and **Authentication** as described in the sections below and then choose **Create**.

#### **To create a security configuration using the AWS CLI**

- Use the create-security-configuration command as shown in the following example.
	- For *SecConfigName*, specify the name of the security configuration. This is the name you specify when you create a cluster that uses this security configuration.
	- For *SecConfigDef*, specify an inline JSON structure or the path to a local JSON file, such as *file://MySecConfig.json*. The JSON parameters define options for **Encryption**, **IAM Roles for EMRFS access to Amazon S3**, and **Authentication** as described in the sections below.

```
aws emr create-security-configuration --name "SecConfigName" --security-
configuration SecConfigDef
```
# **Configure data encryption**

Before you configure encryption in a security configuration, create the keys and certificates that are used for encryption. For more information, see Providing keys for [encrypting](#page-1335-0) data at rest with [Amazon](#page-1335-0) EMR and Providing [certificates](#page-1339-0) for encrypting data in transit with Amazon EMR encryption.

When you create a security configuration, you specify two sets of encryption options: at-rest data encryption and in-transit data encryption. Options for at-rest data encryption include both Amazon S3 with EMRFS and local-disk encryption. In-transit encryption options enable the opensource encryption features for certain applications that support Transport Layer Security (TLS). Atrest options and in-transit options can be enabled together or separately. For more information, see [Encrypt](#page-1327-0) data at rest and in transit.

# **A** Note

When you use AWS KMS, charges apply for the storage and use of encryption keys. For more information, see AWS KMS [Pricing.](https://aws.amazon.com/kms/pricing/)

# **Specifying encryption options using the console**

Choose options under **Encryption** according to the following guidelines.

• Choose options under **At rest encryption** to encrypt data stored within the file system.

You can choose to encrypt data in Amazon S3, local disks, or both.

• Under **S3 data encryption**, for **Encryption mode**, choose a value to determine how Amazon EMR encrypts Amazon S3 data with EMRFS.

What you do next depends on the encryption mode you chose:

• **SSE-S3**

Specifies Server-side encryption with Amazon [S3-managed](https://docs.aws.amazon.com/AmazonS3/latest/dev/UsingServerSideEncryption.html) encryption keys. You don't need to do anything more because Amazon S3 handles keys for you.

• **SSE-KMS** or **CSE-KMS**

Specifies server-side encryption with AWS [KMS-managed](https://docs.aws.amazon.com/AmazonS3/latest/dev/UsingKMSEncryption.html) keys (SSE-KMS) or [client-side](https://docs.aws.amazon.com/AmazonS3/latest/dev/UsingClientSideEncryption.html) encryption with AWS [KMS-managed](https://docs.aws.amazon.com/AmazonS3/latest/dev/UsingClientSideEncryption.html) keys (CSE-KMS). For **AWS KMS key**, select a key. The key must exist in the same region as your EMR cluster. For key requirements, see [Using](#page-1335-1) AWS KMS keys for [encryption.](#page-1335-1)

# • **CSE-Custom**

Specifies client-side encryption using a custom client-side root key [\(CSE-custom\).](https://docs.aws.amazon.com/AmazonS3/latest/userguide/UsingClientSideEncryption.html#client-side-encryption-client-side-master-key-intro) For **S3 object**, enter the location in Amazon S3, or the Amazon S3 ARN, of your custom key-provider JAR file. Then, for **Key provider class**, enter the full class name of a class declared in your application that implements the EncryptionMaterialsProvider interface.

- Under **Local disk encryption**, choose a value for **Key provider type**.
	- **AWS KMS key**

Select this option to specify an AWS KMS key. For **AWS KMS key**, select a key. The key must exist in the same region as your EMR cluster. For more information about key requirements, see Using AWS KMS keys for [encryption](#page-1335-1).

# **EBS Encryption**

When you specify AWS KMS as your key provider, you can enable EBS encryption to encrypt EBS root device and storage volumes. To enable such option, you must grant the Amazon EMR service role EMR\_DefaultRole with permissions to use the AWS KMS key that you specify. For more information about key requirements, see Enabling EBS [encryption](#page-1336-0) by providing additional [permissions](#page-1336-0) for KMS keys.

# • **Custom**

Select this option to specify a custom key provider. For **S3 object**, enter the location in Amazon S3, or the Amazon S3 ARN, of your custom key-provider JAR file. For **Key provider class**, enter the full class name of a class declared in your application that implements the EncryptionMaterialsProvider interface. The class name you provide here must be different from the class name provided for CSE-Custom.

- Choose **In-transit encryption** to enable the open-source TLS encryption features for in-transit data. Choose a **Certificate provider type** according to the following guidelines:
	- **PEM**

Select this option to use PEM files that you provide within a zip file. Two artifacts are required within the zip file: privateKey.pem and certificateChain.pem. A third file, trustedCertificates.pem, is optional. See Providing [certificates](#page-1339-0) for encrypting data in transit with Amazon EMR [encryption](#page-1339-0) for details. For **S3 object**, specify the location in Amazon S3, or the Amazon S3 ARN, of the zip file field.

• **Custom**

Select this option to specify a custom certificate provider and then, for **S3 object**, enter the location in Amazon S3, or the Amazon S3 ARN, of your custom certificate-provider JAR file. For **Key provider class**, enter the full class name of a class declared in your application that implements the TLSArtifactsProvider interface.

# **Specifying encryption options using the AWS CLI**

The sections that follow use sample scenarios to illustrate well-formed **--security-configuration** JSON for different configurations and key providers, followed by a reference for the JSON parameters and appropriate values.

#### **Example in-transit data encryption options**

The example below illustrates the following scenario:

- In-transit data encryption is enabled and at-rest data encryption is disabled.
- A zip file with [certificates](#page-1339-0) in Amazon S3 is used as the key provider (see Providing certificates for encrypting data in transit with Amazon EMR [encryption](#page-1339-0) for certificate requirements.

```
aws emr create-security-configuration --name "MySecConfig" --security-configuration '{ 
  "EncryptionConfiguration": { 
   "EnableInTransitEncryption": true, 
   "EnableAtRestEncryption": false, 
   "InTransitEncryptionConfiguration": { 
    "TLSCertificateConfiguration": { 
     "CertificateProviderType": "PEM", 
     "S3Object": "s3://MyConfigStore/artifacts/MyCerts.zip" 
    } 
   } 
  }
}'
```
- In-transit data encryption is enabled and at-rest data encryption is disabled.
- A custom key provider is used (see Providing [certificates](#page-1339-0) for encrypting data in transit with Amazon EMR [encryption](#page-1339-0) for certificate requirements).

```
aws emr create-security-configuration --name "MySecConfig" --security-configuration '{ 
  "EncryptionConfiguration": { 
   "EnableInTransitEncryption": true, 
   "EnableAtRestEncryption": false, 
   "InTransitEncryptionConfiguration": { 
    "TLSCertificateConfiguration": { 
     "CertificateProviderType": "Custom", 
     "S3Object": "s3://MyConfig/artifacts/MyCerts.jar", 
     "CertificateProviderClass": "com.mycompany.MyCertProvider" 
    } 
   } 
   }
}'
```
#### **Example at-rest data encryption options**

- In-transit data encryption is disabled and at-rest data encryption is enabled.
- SSE-S3 is used for Amazon S3 encryption.
- Local disk encryption uses AWS KMS as the key provider.

```
aws emr create-security-configuration --name "MySecConfig" --security-configuration '{ 
  "EncryptionConfiguration": { 
   "EnableInTransitEncryption": false, 
   "EnableAtRestEncryption": true, 
   "AtRestEncryptionConfiguration": { 
    "S3EncryptionConfiguration": { 
     "EncryptionMode": "SSE-S3" 
    }, 
    "LocalDiskEncryptionConfiguration": { 
     "EncryptionKeyProviderType": "AwsKms", 
     "AwsKmsKey": "arn:aws:kms:us-
east-1:123456789012:key/12345678-1234-1234-1234-123456789012"
```
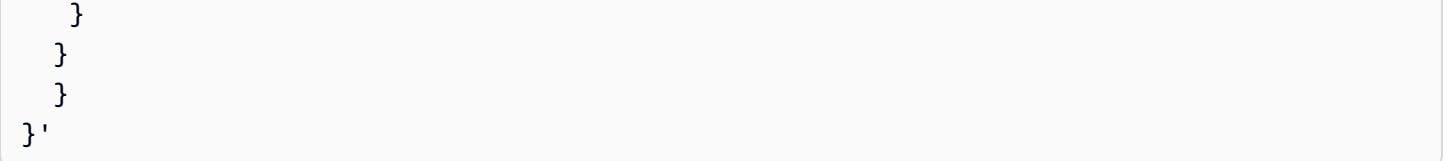

- In-transit data encryption is enabled and references a zip file with PEM certificates in Amazon S3, using the ARN.
- SSE-KMS is used for Amazon S3 encryption.
- Local disk encryption uses AWS KMS as the key provider.

```
aws emr create-security-configuration --name "MySecConfig" --security-configuration '{ 
  "EncryptionConfiguration": { 
   "EnableInTransitEncryption": true, 
   "EnableAtRestEncryption": true, 
   "InTransitEncryptionConfiguration": { 
    "TLSCertificateConfiguration": { 
     "CertificateProviderType": "PEM", 
     "S3Object": "arn:aws:s3:::MyConfigStore/artifacts/MyCerts.zip" 
    } 
   }, 
   "AtRestEncryptionConfiguration": { 
    "S3EncryptionConfiguration": { 
     "EncryptionMode": "SSE-KMS", 
     "AwsKmsKey": "arn:aws:kms:us-
east-1:123456789012:key/12345678-1234-1234-1234-123456789012" 
    }, 
    "LocalDiskEncryptionConfiguration": { 
     "EncryptionKeyProviderType": "AwsKms", 
     "AwsKmsKey": "arn:aws:kms:us-
east-1:123456789012:key/12345678-1234-1234-1234-123456789012" 
    } 
   } 
  }
}'
```
The example below illustrates the following scenario:

• In-transit data encryption is enabled and references a zip file with PEM certificates in Amazon S3.

- CSE-KMS is used for Amazon S3 encryption.
- Local disk encryption uses a custom key provider referenced by its ARN.

```
aws emr create-security-configuration --name "MySecConfig" --security-configuration '{ 
  "EncryptionConfiguration": { 
   "EnableInTransitEncryption": true, 
   "EnableAtRestEncryption": true, 
   "InTransitEncryptionConfiguration": { 
    "TLSCertificateConfiguration": { 
     "CertificateProviderType": "PEM", 
     "S3Object": "s3://MyConfigStore/artifacts/MyCerts.zip" 
    } 
   }, 
   "AtRestEncryptionConfiguration": { 
    "S3EncryptionConfiguration": { 
     "EncryptionMode": "CSE-KMS", 
     "AwsKmsKey": "arn:aws:kms:us-
east-1:123456789012:key/12345678-1234-1234-1234-123456789012" 
    }, 
    "LocalDiskEncryptionConfiguration": { 
     "EncryptionKeyProviderType": "Custom", 
     "S3Object": "arn:aws:s3:::artifacts/MyKeyProvider.jar", 
     "EncryptionKeyProviderClass": "com.mycompany.MyKeyProvider" 
    } 
   } 
  }
}'
```
- In-transit data encryption is enabled with a custom key provider.
- CSE-Custom is used for Amazon S3 data.
- Local disk encryption uses a custom key provider.

```
aws emr create-security-configuration --name "MySecConfig" --security-configuration '{ 
  "EncryptionConfiguration": { 
   "EnableInTransitEncryption": "true", 
   "EnableAtRestEncryption": "true",
```

```
 "InTransitEncryptionConfiguration": { 
    "TLSCertificateConfiguration": { 
     "CertificateProviderType": "Custom", 
     "S3Object": "s3://MyConfig/artifacts/MyCerts.jar", 
     "CertificateProviderClass": "com.mycompany.MyCertProvider" 
    } 
   }, 
   "AtRestEncryptionConfiguration": { 
    "S3EncryptionConfiguration": { 
     "EncryptionMode": "CSE-Custom", 
     "S3Object": "s3://MyConfig/artifacts/MyCerts.jar", 
     "EncryptionKeyProviderClass": "com.mycompany.MyKeyProvider" 
     }, 
    "LocalDiskEncryptionConfiguration": { 
     "EncryptionKeyProviderType": "Custom", 
     "S3Object": "s3://MyConfig/artifacts/MyCerts.jar", 
     "EncryptionKeyProviderClass": "com.mycompany.MyKeyProvider" 
    } 
   } 
  }
}'
```
- In-transit data encryption is disabled and at-rest data encryption is enabled.
- Amazon S3 encryption is enabled with SSE-KMS.
- Multiple AWS KMS keys are used, one per each S3 bucket, and encryption exceptions are applied to these individual S3 buckets.
- Local disk encryption is disabled.

```
aws emr create-security-configuration --name "MySecConfig" --security-configuration '{ 
    "EncryptionConfiguration": { 
      "AtRestEncryptionConfiguration": { 
              "S3EncryptionConfiguration": { 
            "EncryptionMode": "SSE-KMS", 
            "AwsKmsKey": "arn:aws:kms:us-
east-1:123456789012:key/12345678-1234-1234-1234-123456789012", 
            "Overrides": [ 
\overline{a} "BucketName": "sse-s3-bucket-name", 
                 "EncryptionMode": "SSE-S3"
```

```
 }, 
\overline{a} "BucketName": "cse-kms-bucket-name", 
                "EncryptionMode": "CSE-KMS", 
                "AwsKmsKey": "arn:aws:kms:us-
east-1:123456789012:key/12345678-1234-1234-1234-123456789012" 
              }, 
\overline{a} "BucketName": "sse-kms-bucket-name", 
                "EncryptionMode": "SSE-KMS", 
                "AwsKmsKey": "arn:aws:kms:us-
east-1:123456789012:key/12345678-1234-1234-1234-123456789012" 
 } 
 ] 
 } 
           }, 
      "EnableInTransitEncryption": false, 
       "EnableAtRestEncryption": true 
  }
}'
```
- In-transit data encryption is disabled and at-rest data encryption is enabled.
- Amazon S3 encryption is enabled with SSE-S3 and local disk encryption is disabled.

```
aws emr create-security-configuration --name "MyS3EncryptionConfig" --security-
configuration '{ 
     "EncryptionConfiguration": { 
         "EnableInTransitEncryption": false, 
         "EnableAtRestEncryption": true, 
         "AtRestEncryptionConfiguration": { 
             "S3EncryptionConfiguration": { 
                 "EncryptionMode": "SSE-S3" 
 } 
         } 
      }
}'
```
- In-transit data encryption is disabled and at-rest data encryption is enabled.
- Local disk encryption is enabled with AWS KMS as the key provider and Amazon S3 encryption is disabled.

```
aws emr create-security-configuration --name "MyLocalDiskEncryptionConfig" --security-
configuration '{ 
     "EncryptionConfiguration": { 
         "EnableInTransitEncryption": false, 
         "EnableAtRestEncryption": true, 
         "AtRestEncryptionConfiguration": { 
             "LocalDiskEncryptionConfiguration": { 
                  "EncryptionKeyProviderType": "AwsKms", 
                 "AwsKmsKey": "arn:aws:kms:us-
east-1:123456789012:key/12345678-1234-1234-1234-123456789012" 
 } 
         } 
      }
}'
```
- In-transit data encryption is disabled and at-rest data encryption is enabled.
- Local disk encryption is enabled with AWS KMS as the key provider and Amazon S3 encryption is disabled.
- EBS encryption is enabled.

```
aws emr create-security-configuration --name "MyLocalDiskEncryptionConfig" --security-
configuration '{ 
     "EncryptionConfiguration": { 
         "EnableInTransitEncryption": false, 
         "EnableAtRestEncryption": true, 
         "AtRestEncryptionConfiguration": { 
             "LocalDiskEncryptionConfiguration": { 
                 "EnableEbsEncryption": true, 
                 "EncryptionKeyProviderType": "AwsKms", 
                 "AwsKmsKey": "arn:aws:kms:us-
east-1:123456789012:key/12345678-1234-1234-1234-123456789012" 
 } 
 }
```
}

}'

The example below illustrates the following scenario:

SSE-EMR-WAL is used for EMR WAL encryption

```
aws emr create-security-configuration --name "MySecConfig" \ 
     --security-configuration '{ 
         "EncryptionConfiguration": { 
              "EMRWALEncryptionConfiguration":{ }, 
              "EnableInTransitEncryption":false, "EnableAtRestEncryption":false 
         } 
     }'
```
EnableInTransitEncryption and EnableAtRestEncryption still could be true, if want to enable related encryption.

The example below illustrates the following scenario:

- SSE-KMS-WAL is used for EMR WAL encryption
- Server side encryption uses AWS Key Management Service as the key provider

```
aws emr create-security-configuration --name "MySecConfig" \ 
     --security-configuration '{ 
         "EncryptionConfiguration": { 
              "EMRWALEncryptionConfiguration":{ 
                  "AwsKmsKey":"arn:aws:kms:us-
east-1:123456789012:key/12345678-1234-1234-1234-123456789012" 
\qquad \qquad \text{ } "EnableInTransitEncryption":false, "EnableAtRestEncryption":false 
         } 
     }'
```
EnableInTransitEncryption and EnableAtRestEncryption still could be true, if want to enable related encryption.

#### **JSON reference for encryption settings**

The following table lists the JSON parameters for encryption settings and provides a description of acceptable values for each parameter.

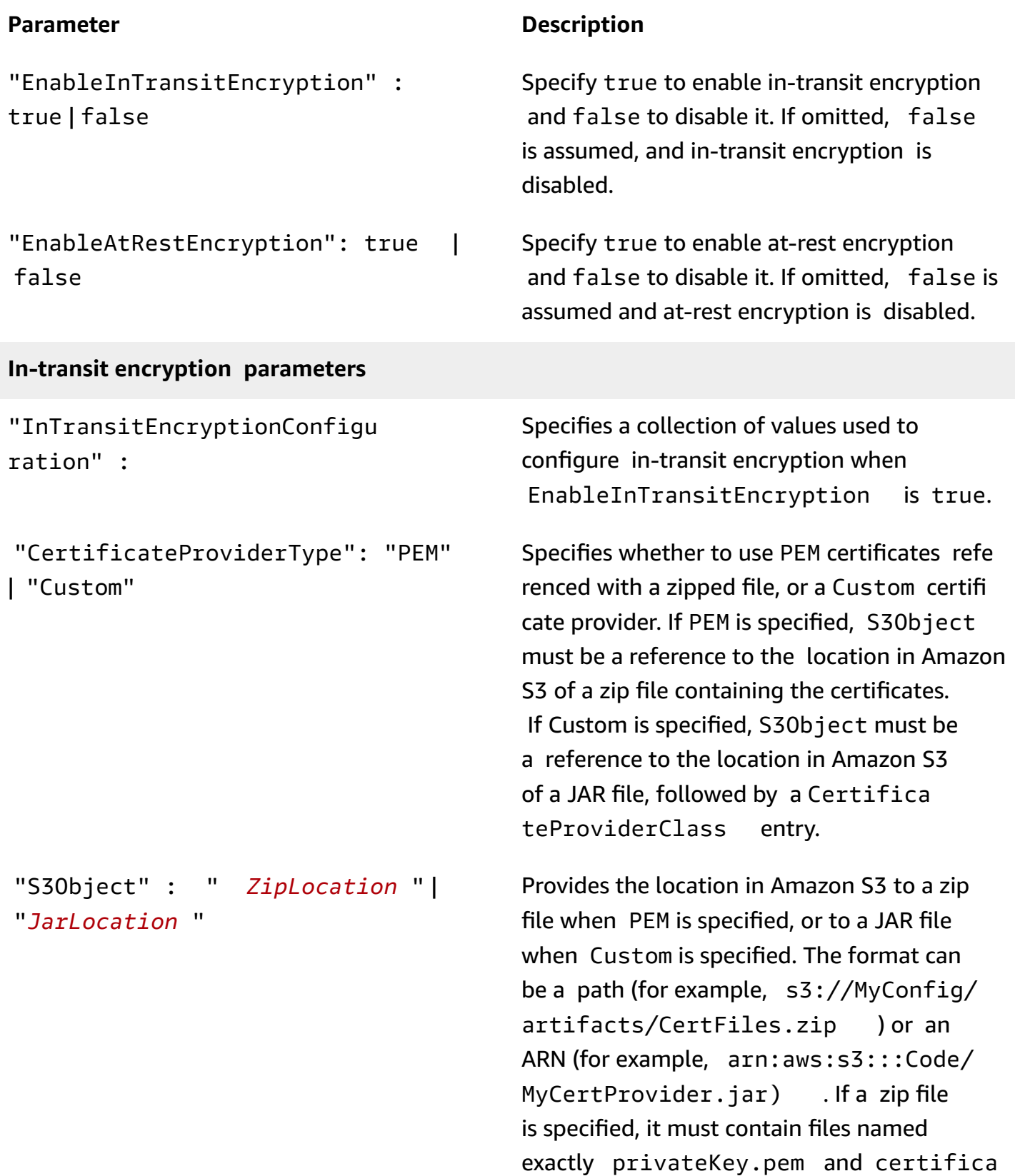

"CertificateProviderClass" : "*MyClassID* "

#### **Parameter Description**

teChain.pem . A file named trustedCe rtificates.pem is optional.

Required only if Custom is specified for CertificateProviderType . *MyClassID* specifies a full class name declared in the JAR file, which implements the TLSArtifactsProvider interface. For example, com.mycompany.MyCertProvider .

#### **At-rest encryption parameters**

"AtRestEncryptionConfigurat ion" :

Specifies a collection of values for at-rest encryption when EnableAtRestEncryp tion is true, including Amazon S3 encryption and local disk encryption.

#### **Amazon S3 encryption parameters**

"EncryptionMode" : "SSE-S3" | "SSE-KMS" | "CSE-KMS" | "CSE-Custom"

"S3EncryptionConfiguration" : Specifies a collection of values used for Amazon S3 encryption with the Amazon EMR File System (EMRFS).

> Specifies the type of Amazon S3 encryptio n to use. If SSE-S3 is specified, no further Amazon S3 encryption values are required. If either SSE-KMS or CSE-KMS is specified, an AWS KMS key ARN must be specified as the AwsKmsKey value. If CSE-Custom is specified, S3Object and Encryptio nKeyProviderClass values must be specified.

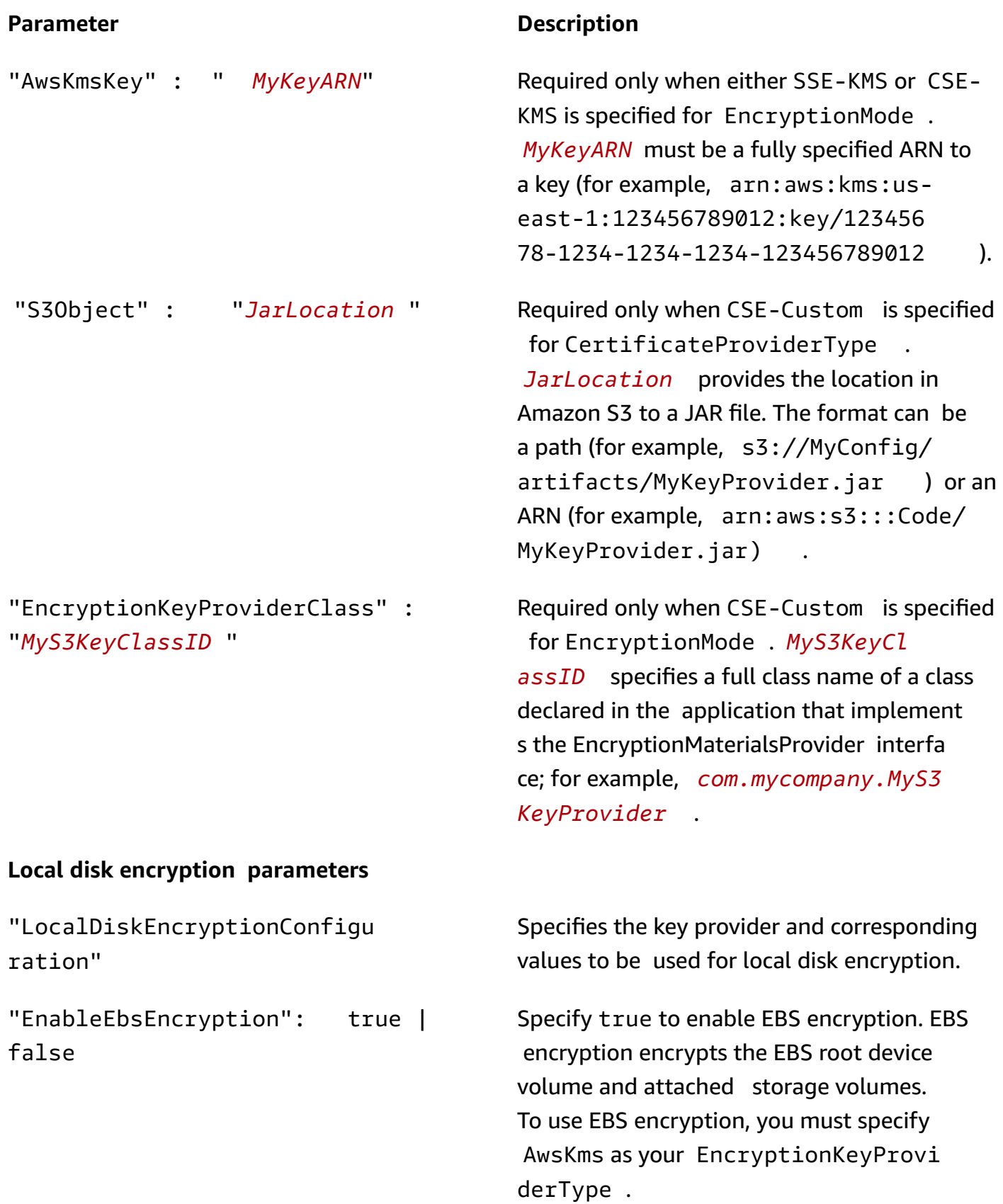

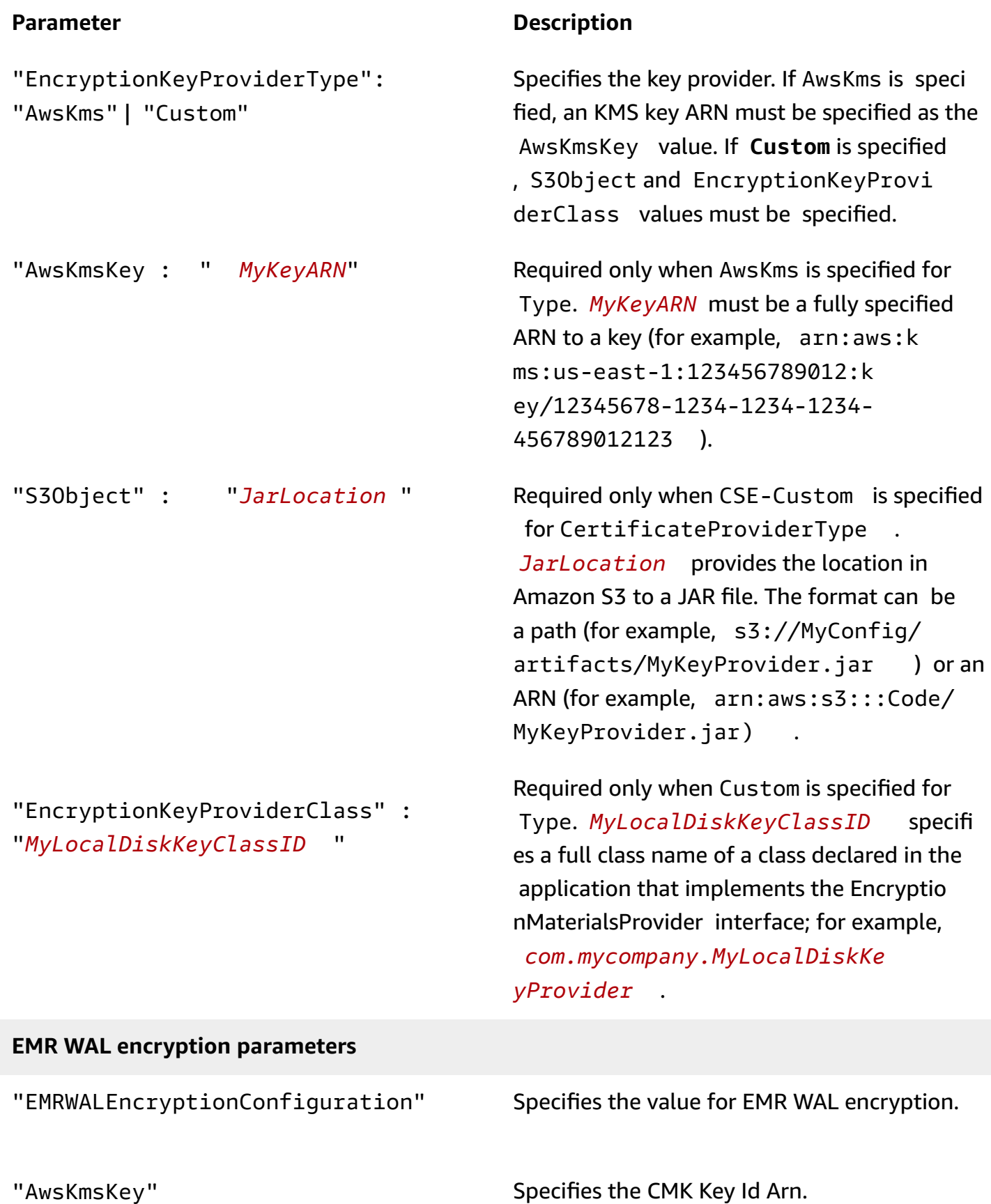

# **Configure Kerberos authentication**

A security configuration with Kerberos settings can only be used by a cluster that is created with Kerberos attributes or an error occurs. For more information, see Use Kerberos for [authentication](#page-1466-0) with [Amazon](#page-1466-0) EMR. Kerberos is only available in Amazon EMR release version 5.10.0 and later.

# **Specifying Kerberos settings using the console**

Choose options under **Kerberos authentication** according to the following guidelines.

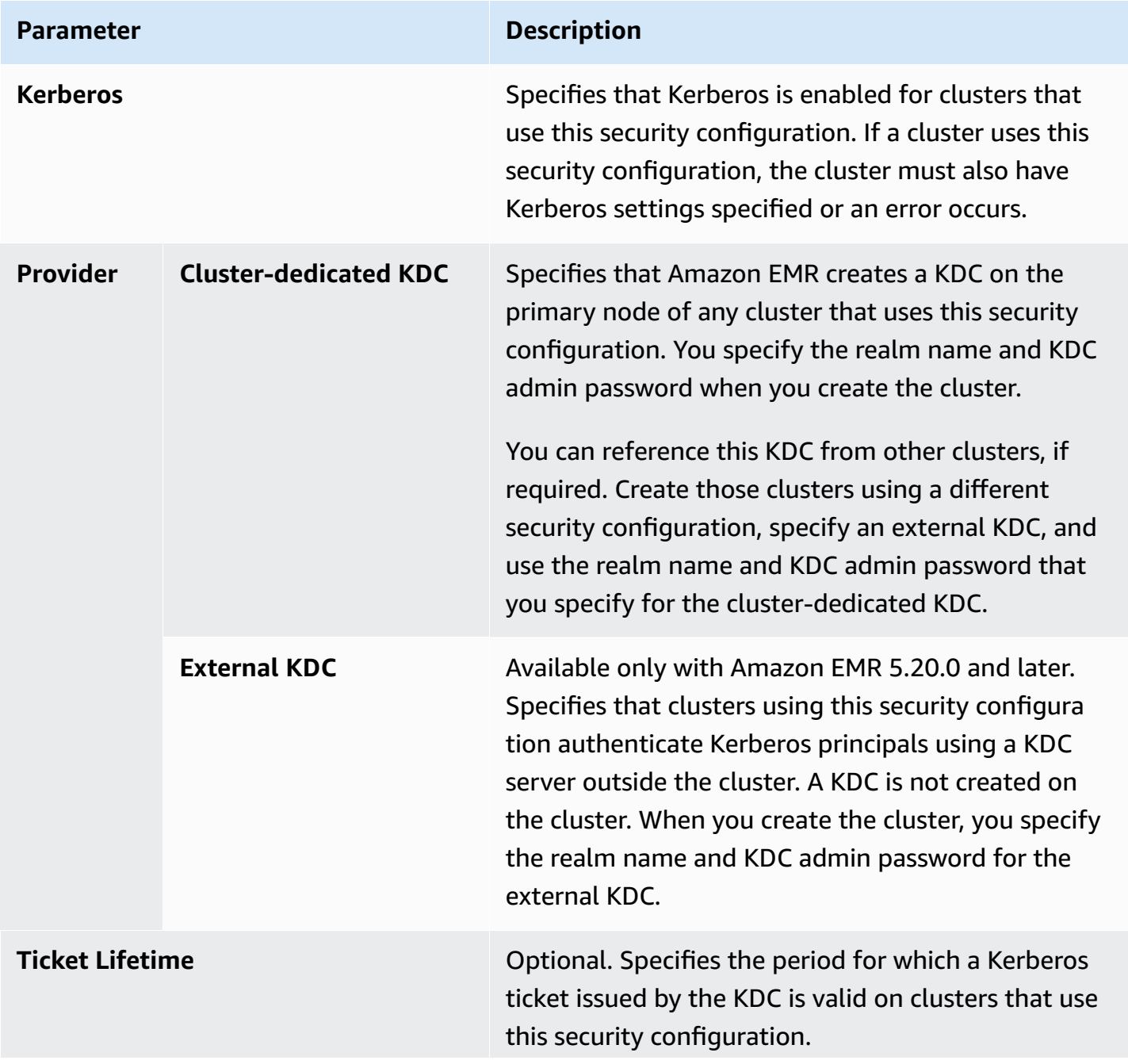

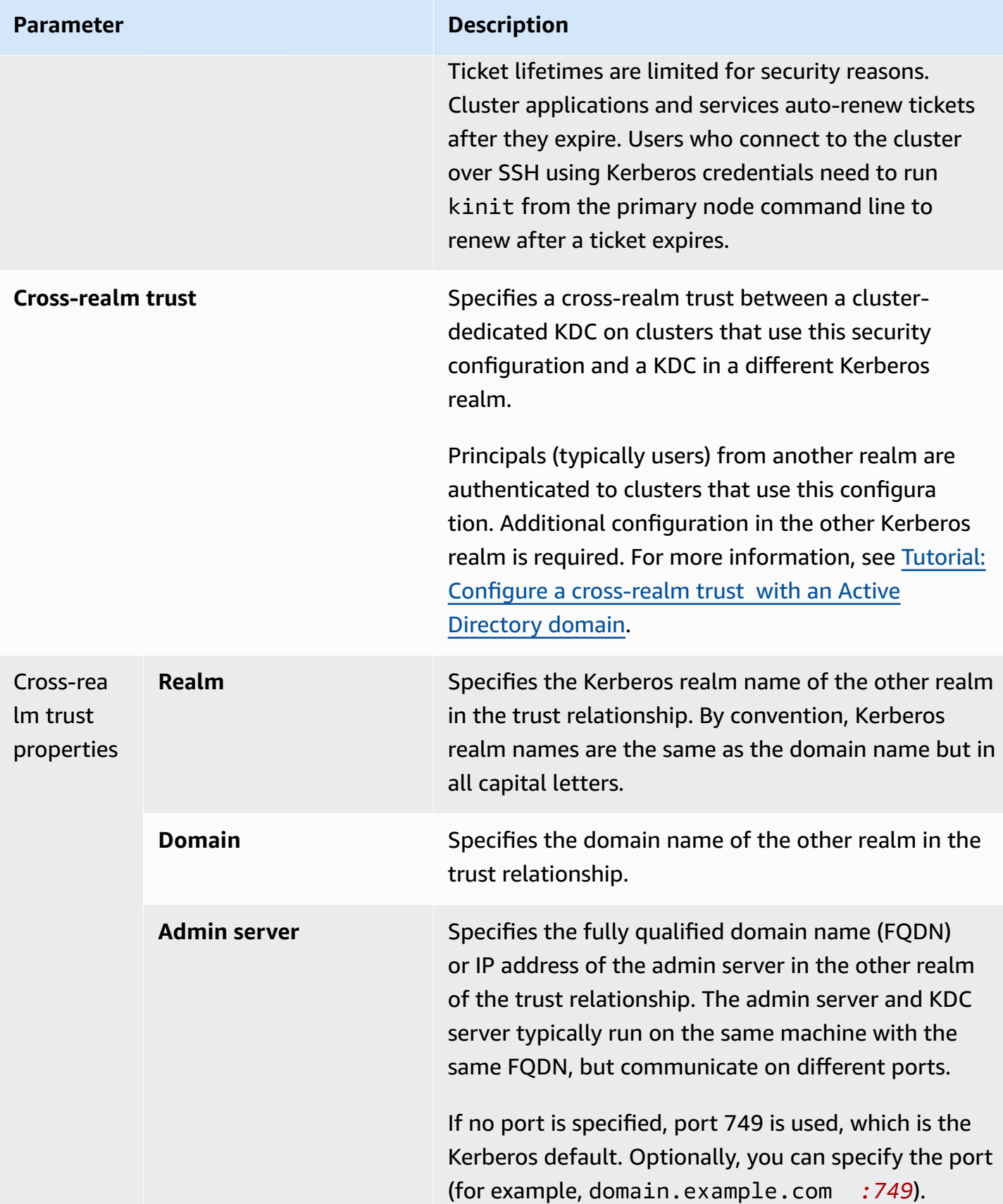

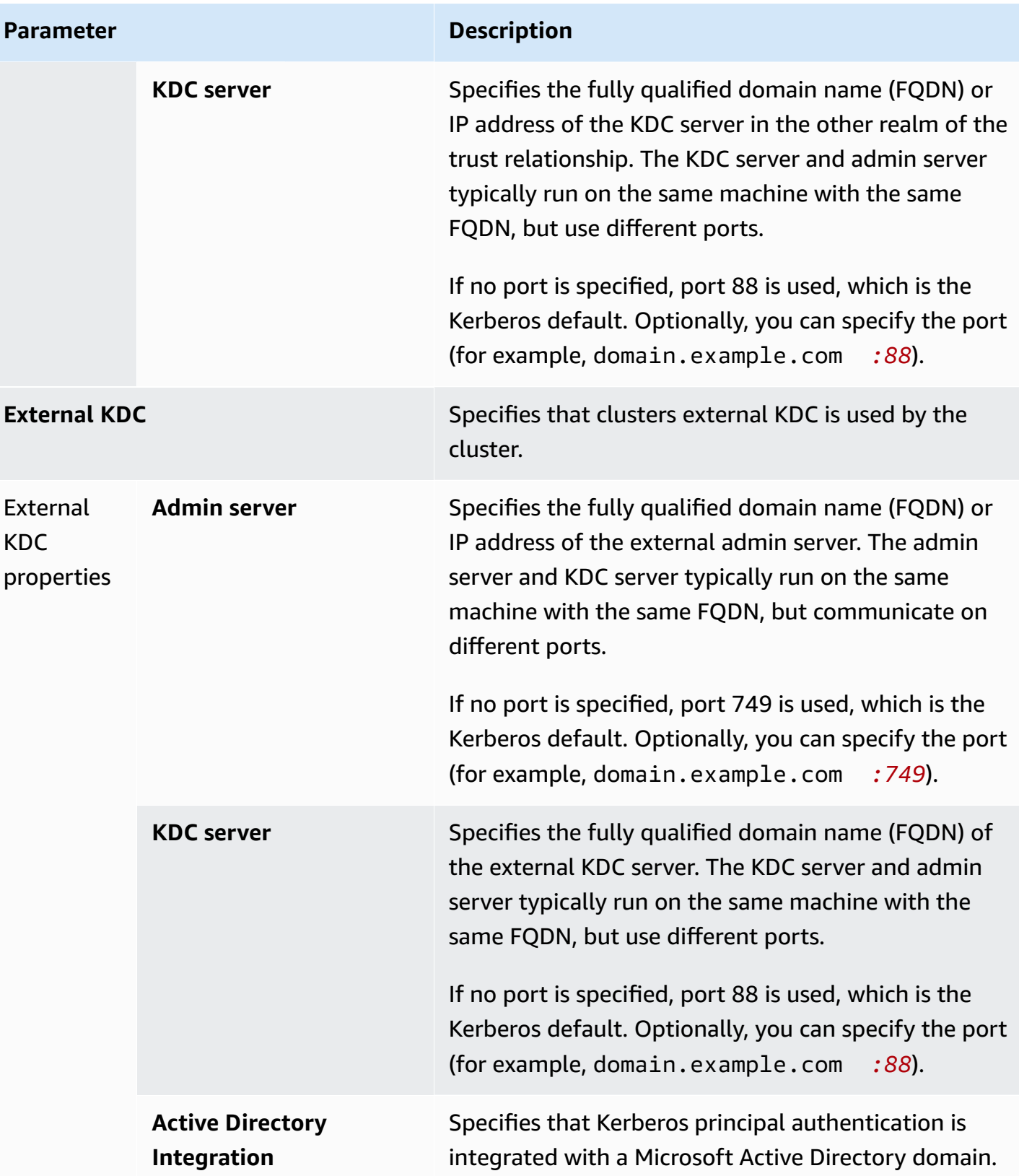

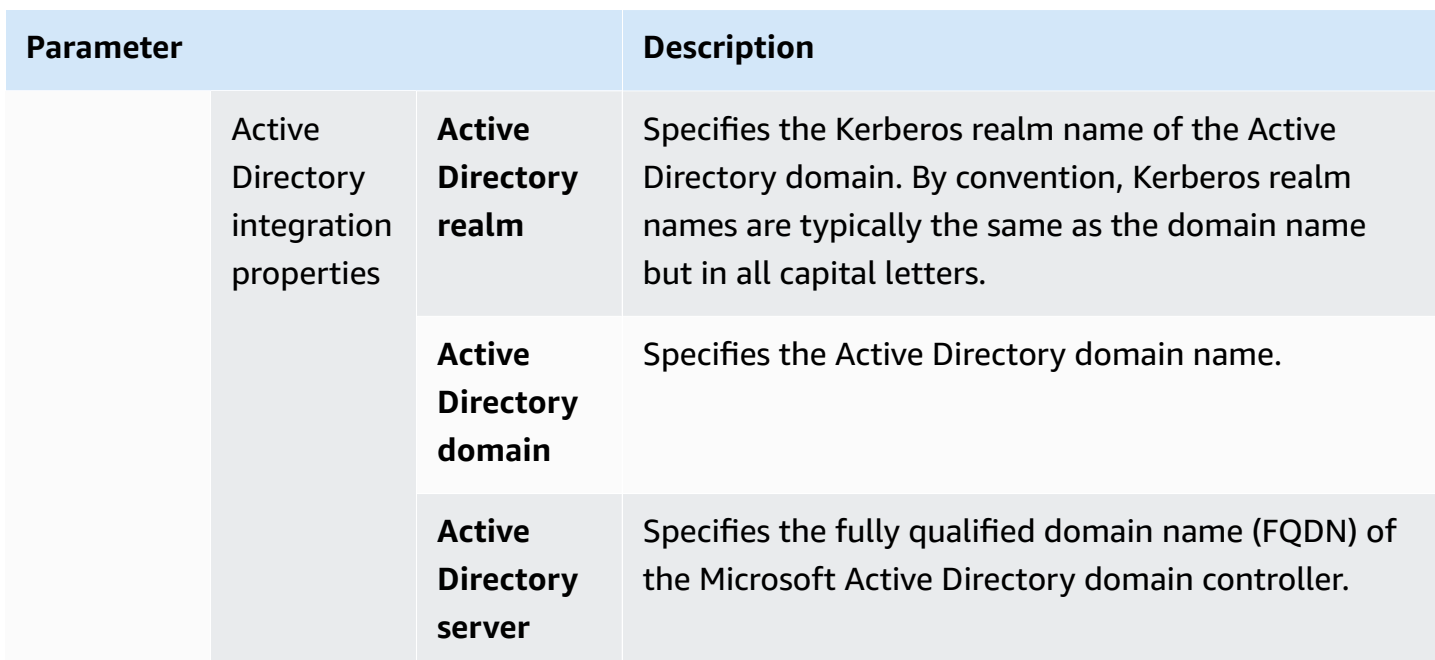

# **Specifying Kerberos settings using the AWS CLI**

The following reference table shows JSON parameters for Kerberos settings in a security configuration. For example configurations, see, [Configuration examples](#page-1485-0).

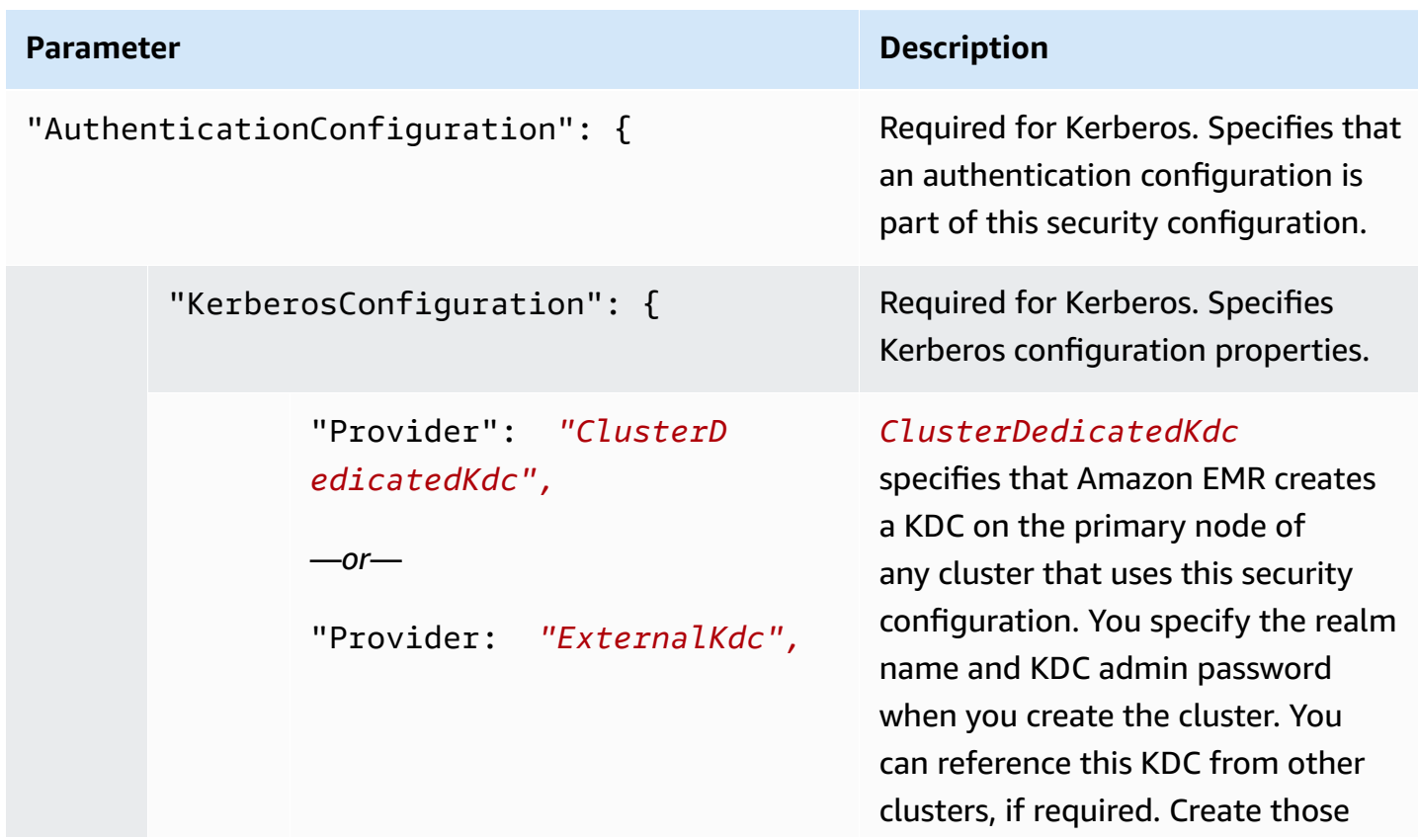

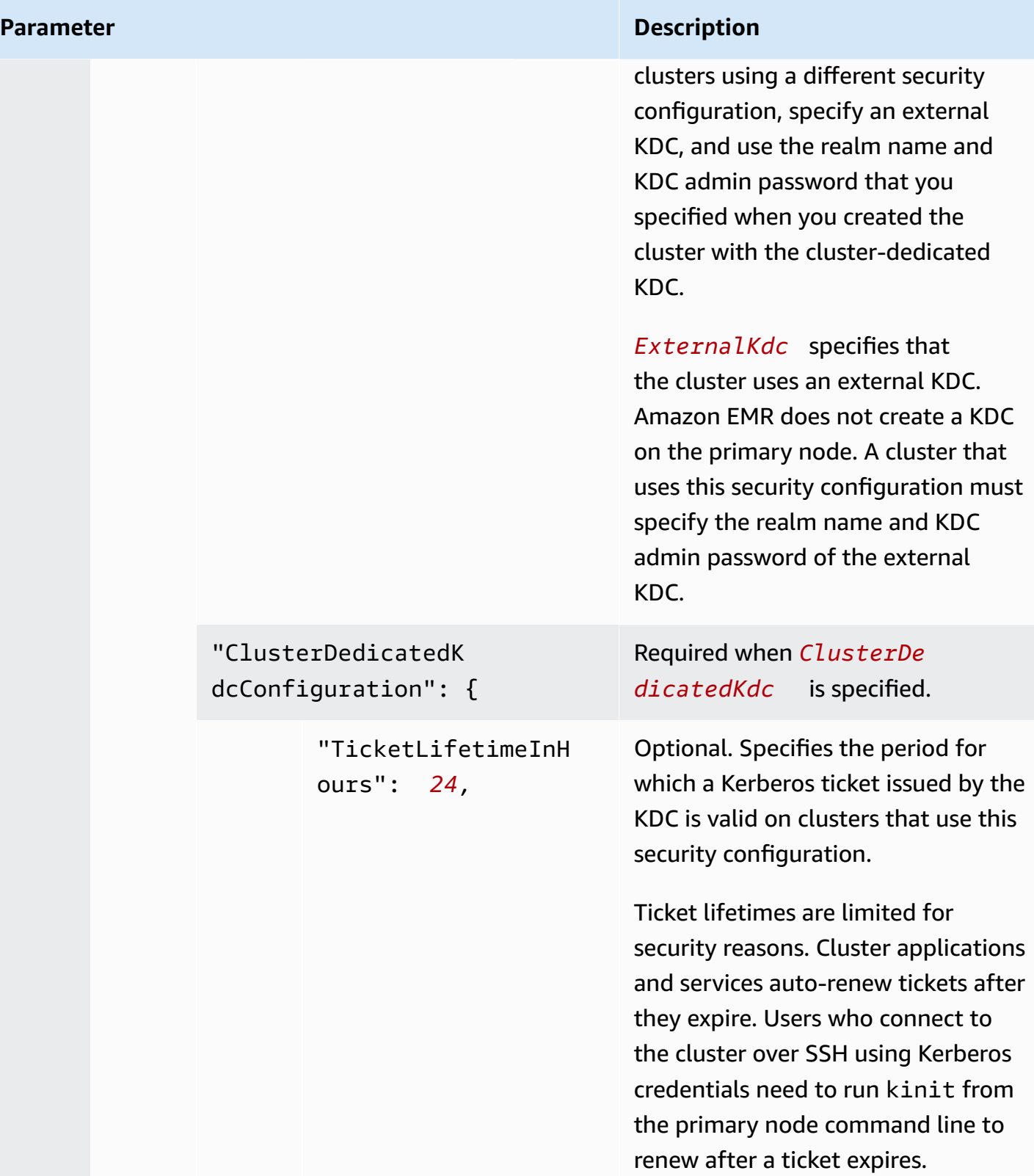

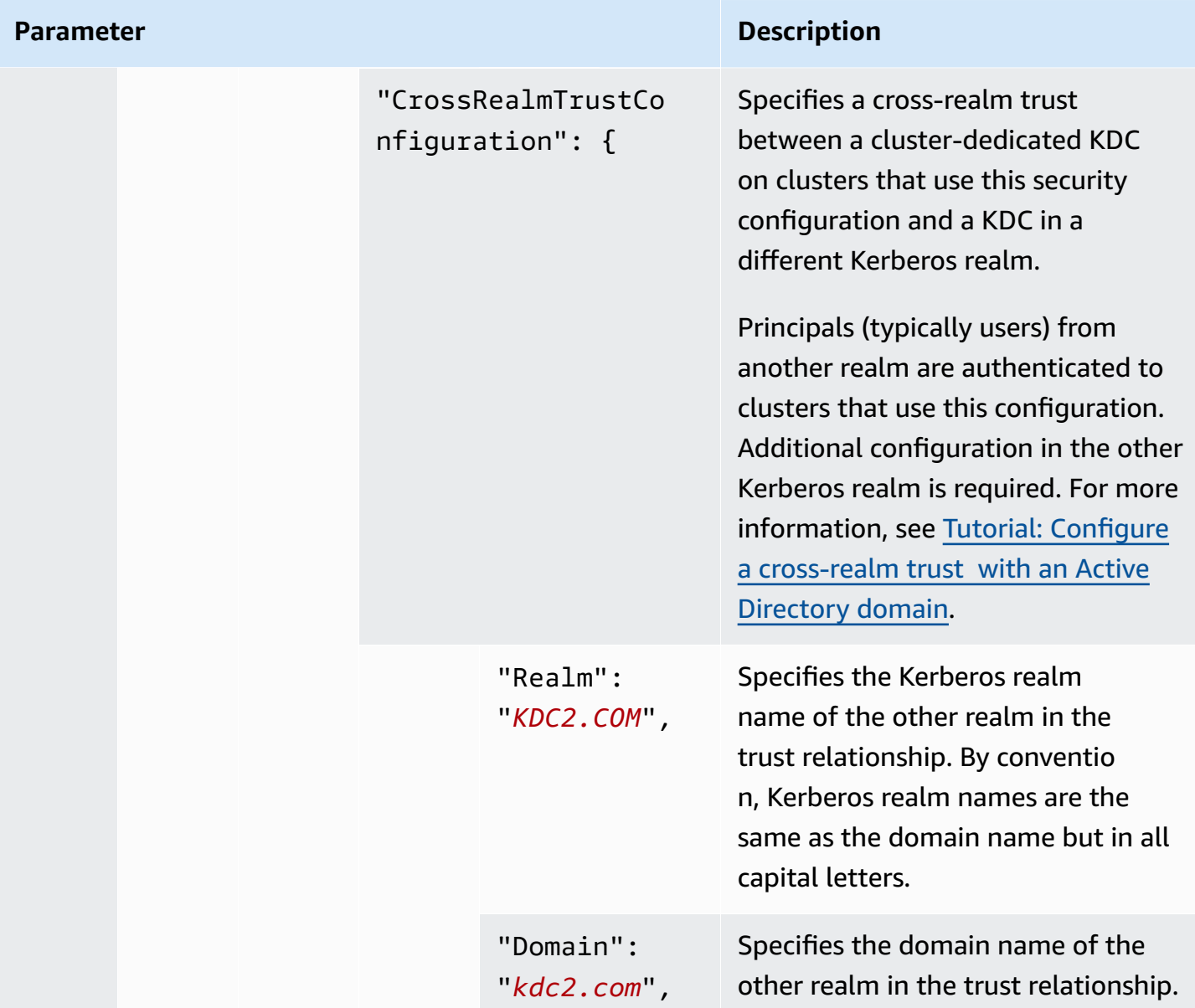

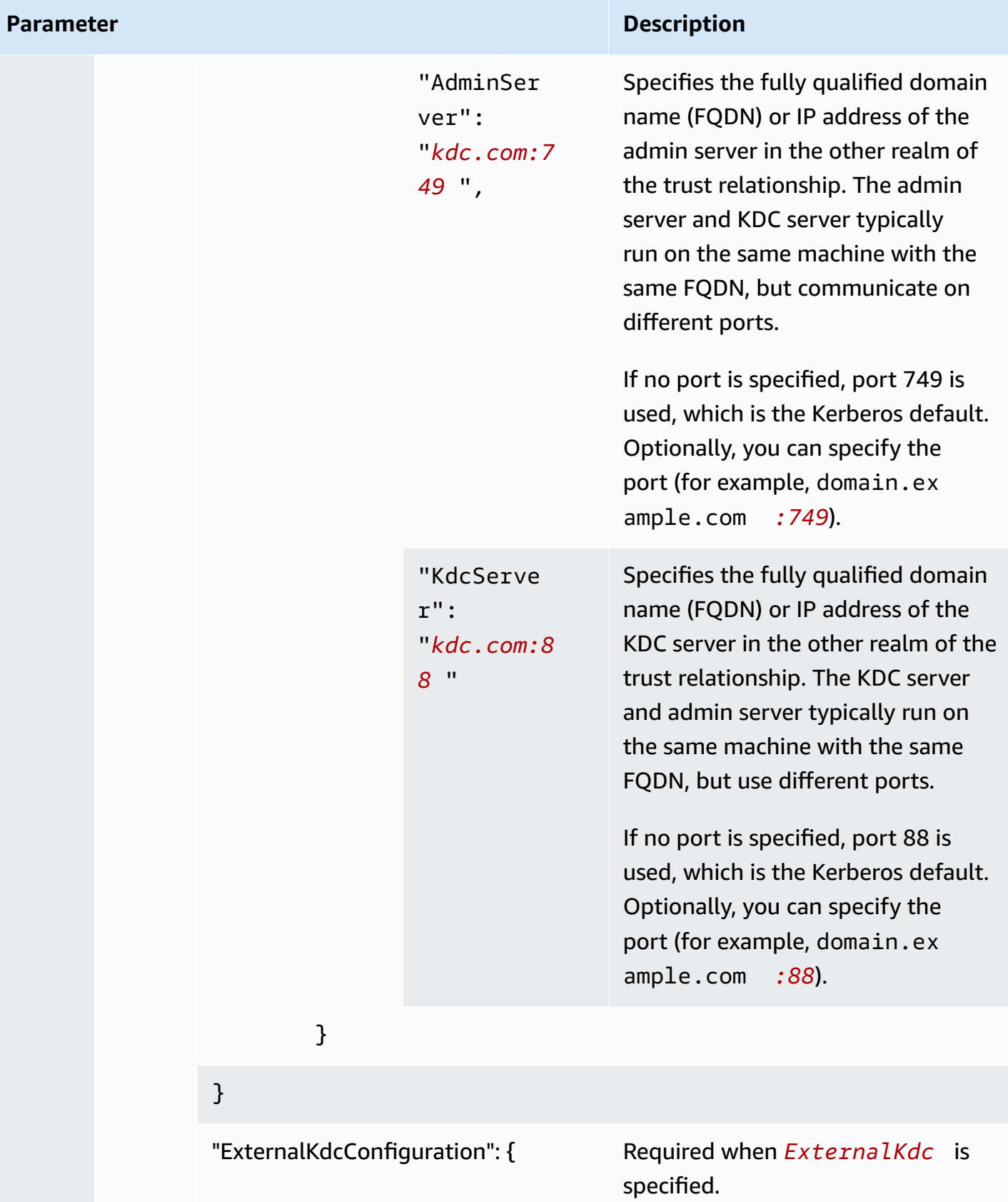

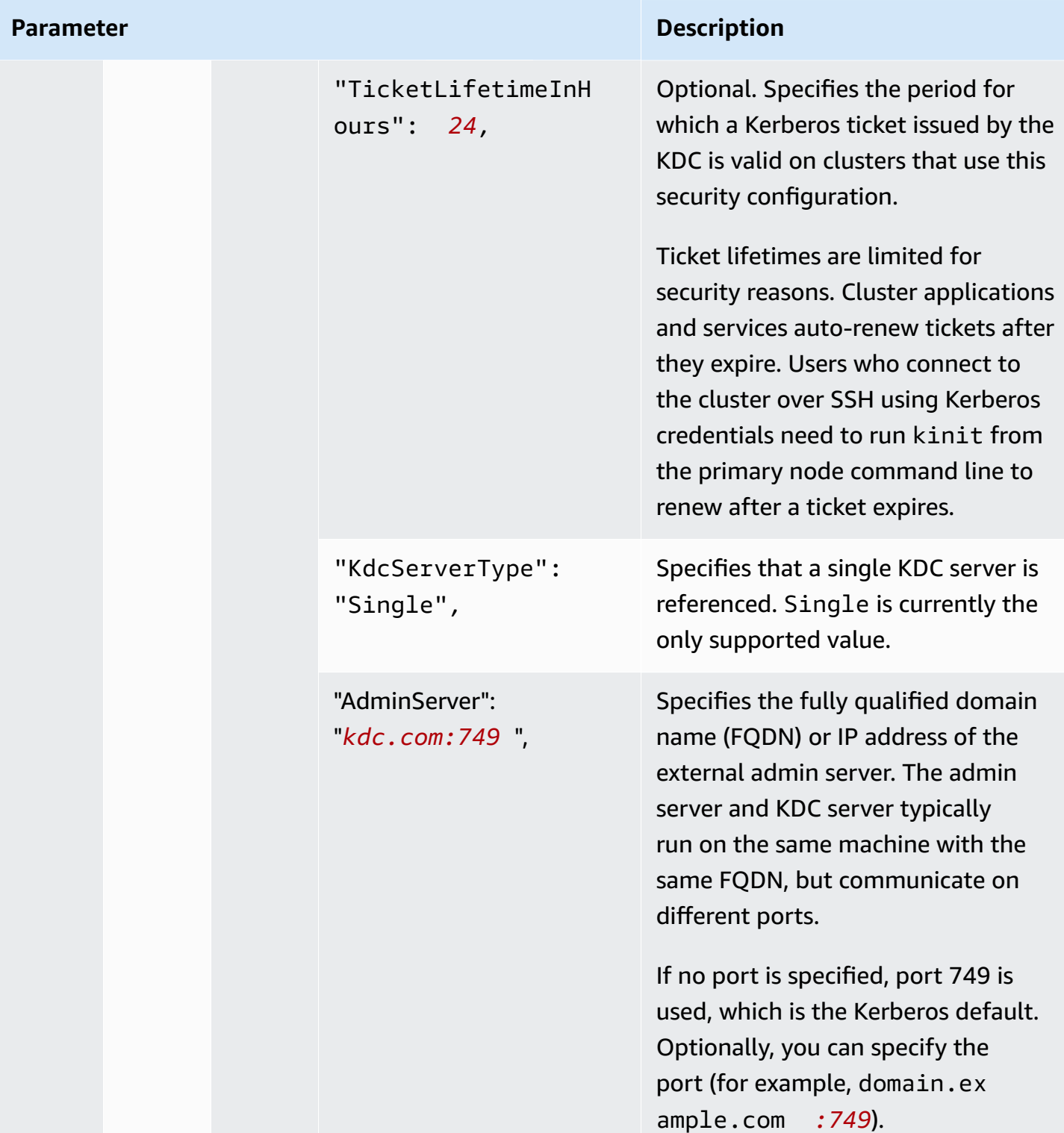

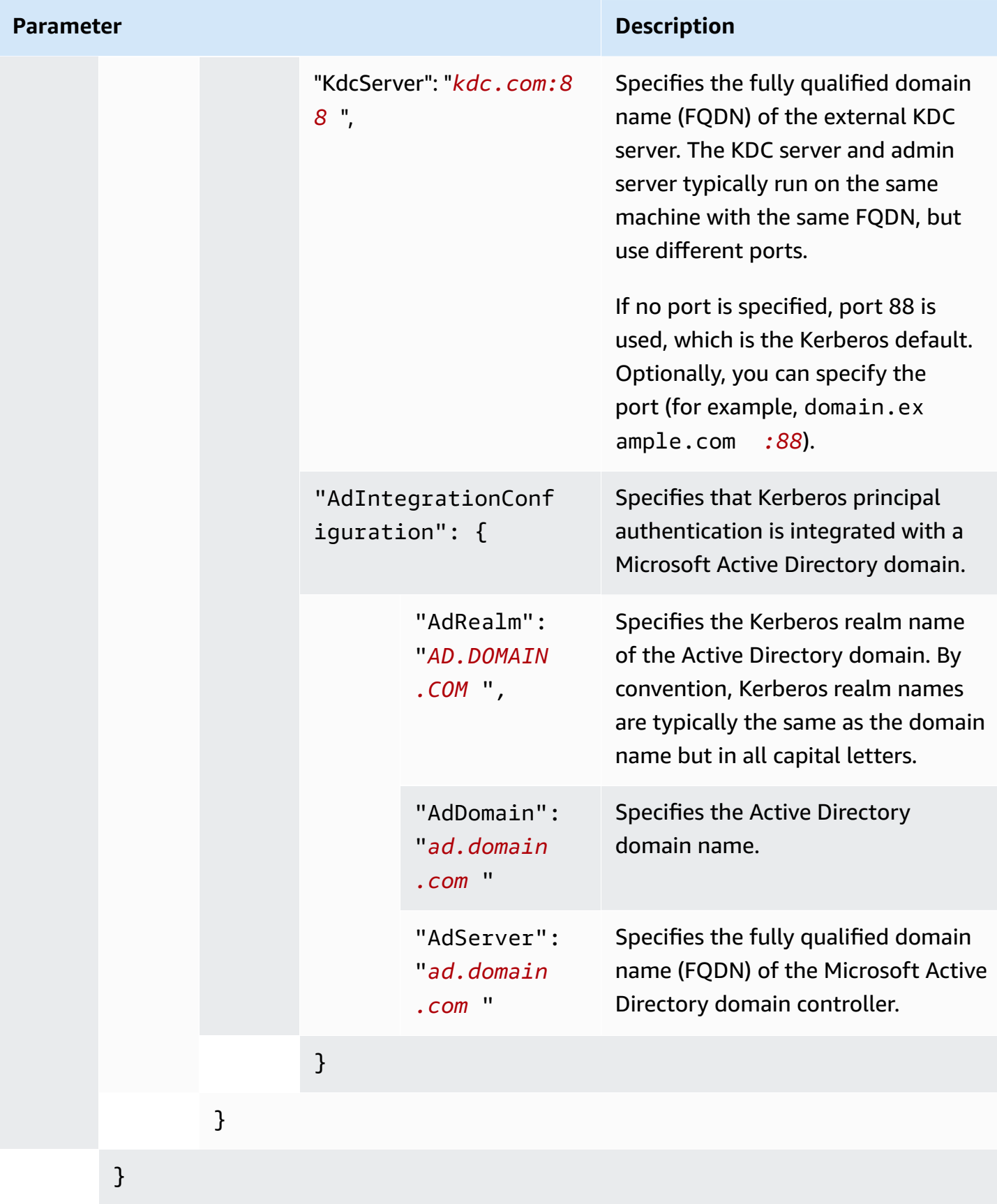

}

**Parameter Description** 

# **Configure IAM roles for EMRFS requests to Amazon S3**

IAM roles for EMRFS allow you to provide different permissions to EMRFS data in Amazon S3. You create mappings that specify an IAM role that is used for permissions when an access request contains an identifier that you specify. The identifier can be a Hadoop user or role, or an Amazon S3 prefix.

For more information, see [Configure](#page-1413-0) IAM roles for EMRFS requests to Amazon S3.

#### **Specifying IAM roles for EMRFS using the AWS CLI**

The following is an example JSON snippet for specifying custom IAM roles for EMRFS within a security configuration. It demonstrates role mappings for the three different identifier types, followed by a parameter reference.

```
{ 
   "AuthorizationConfiguration": { 
     "EmrFsConfiguration": { 
       "RoleMappings": [{ 
         "Role": "arn:aws:iam::123456789101:role/allow_EMRFS_access_for_user1", 
         "IdentifierType": "User", 
         "Identifiers": [ "user1" ] 
       },{ 
         "Role": "arn:aws:iam::123456789101:role/allow_EMRFS_access_to_MyBuckets", 
         "IdentifierType": "Prefix", 
         "Identifiers": [ "s3://MyBucket/","s3://MyOtherBucket/" ] 
       },{ 
         "Role": "arn:aws:iam::123456789101:role/allow_EMRFS_access_for_AdminGroup", 
         "IdentifierType": "Group", 
         "Identifiers": [ "AdminGroup" ] 
       }] 
     } 
   }
}
```
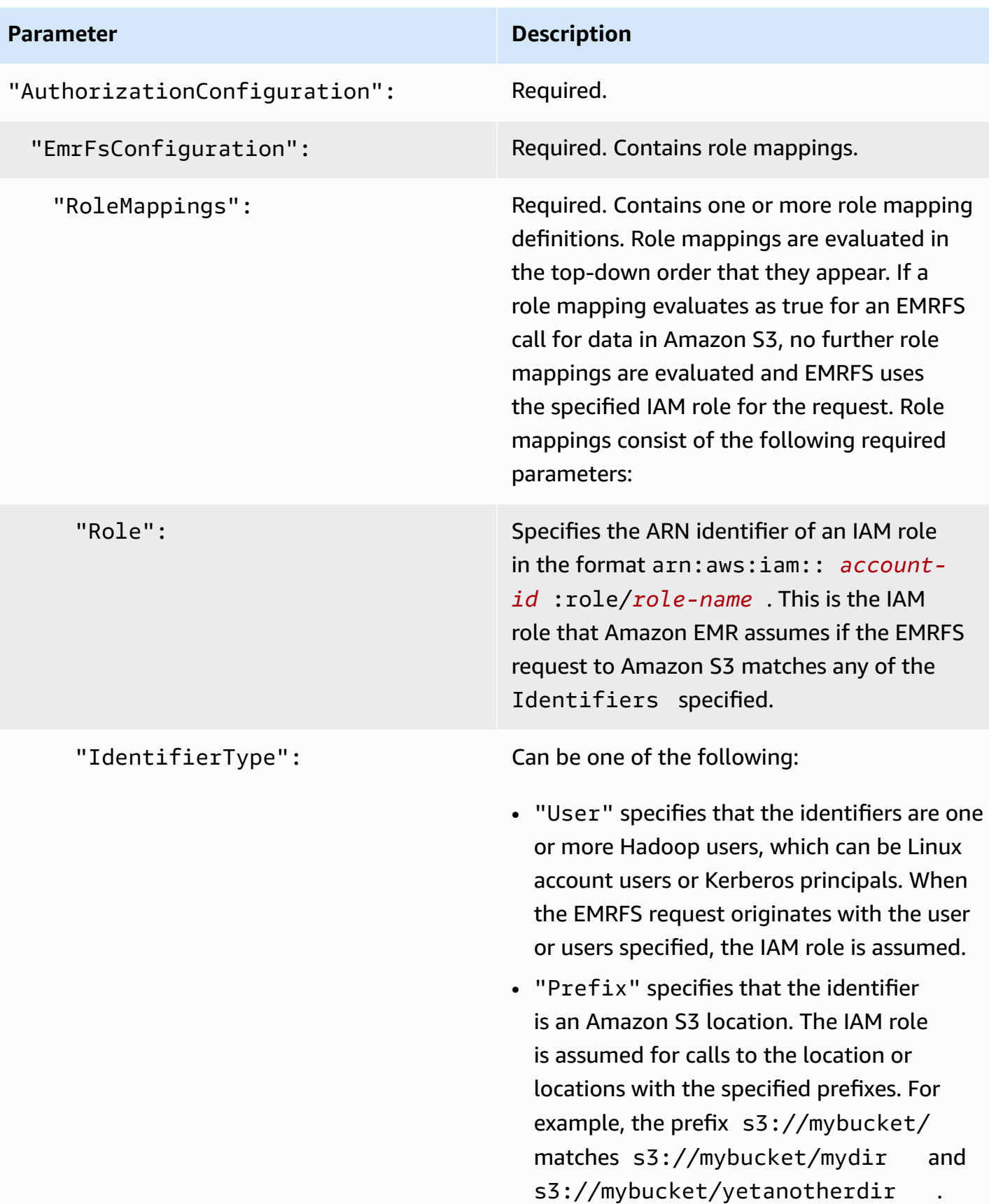

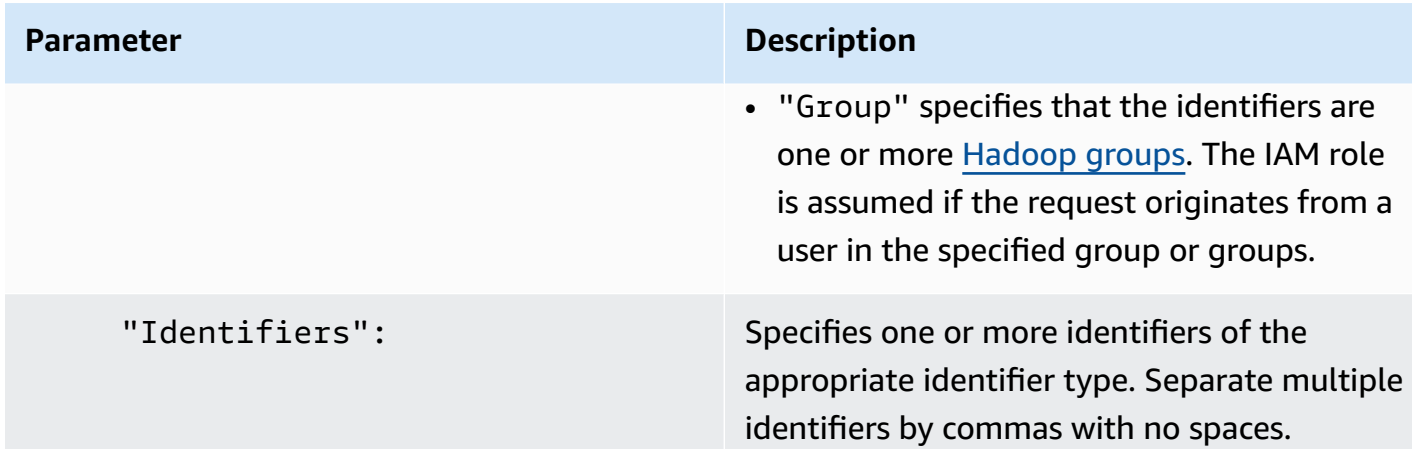

# **Configure metadata service requests to Amazon EC2 instances**

Instance metadata is data about your instance that you can use to configure or manage the running instance. You can access instance metadata from a running instance using one of the following methods:

- Instance Metadata Service Version 1 (IMDSv1) a request/response method
- Instance Metadata Service Version 2 (IMDSv2) a session-oriented method

While Amazon EC2 supports both IMDSv1 and IMDSv2, Amazon EMR supports IMDSv2 in Amazon EMR 5.23.1, 5.27.1, 5.32 or later, and 6.2 or later. In these releases, Amazon EMR components use IMDSv2 for all IMDS calls. For IMDS calls in your application code, you can use both IMDSv1 and IMDSv2, or configure the IMDS to use only IMDSv2 for added security. When you specify that IMDSv2 must be used, IMDSv1 no longer works.

For more information, see [Configure](https://docs.aws.amazon.com/AWSEC2/latest/UserGuide/configuring-instance-metadata-service.html) the instance metadata service in the *Amazon EC2 User Guide*.

#### **A** Note

In earlier Amazon EMR 5.x or 6.x releases, turning off IMDSv1 causes cluster startup failure as Amazon EMR components use IMDSv1 for all IMDS calls. When turning off IMDSv1, please ensure that any custom software that utilizes IMDSv1 is updated to IMDSv2.

# **Specifying instance metadata service configuration using the AWS CLI**

The following is an example JSON snippet for specifying Amazon EC2 instance metadata service (IMDS) within a security configuration. Using a custom security configuration is optional.

```
{ 
   "InstanceMetadataServiceConfiguration" : { 
       "MinimumInstanceMetadataServiceVersion": integer, 
       "HttpPutResponseHopLimit": integer 
    }
}
```
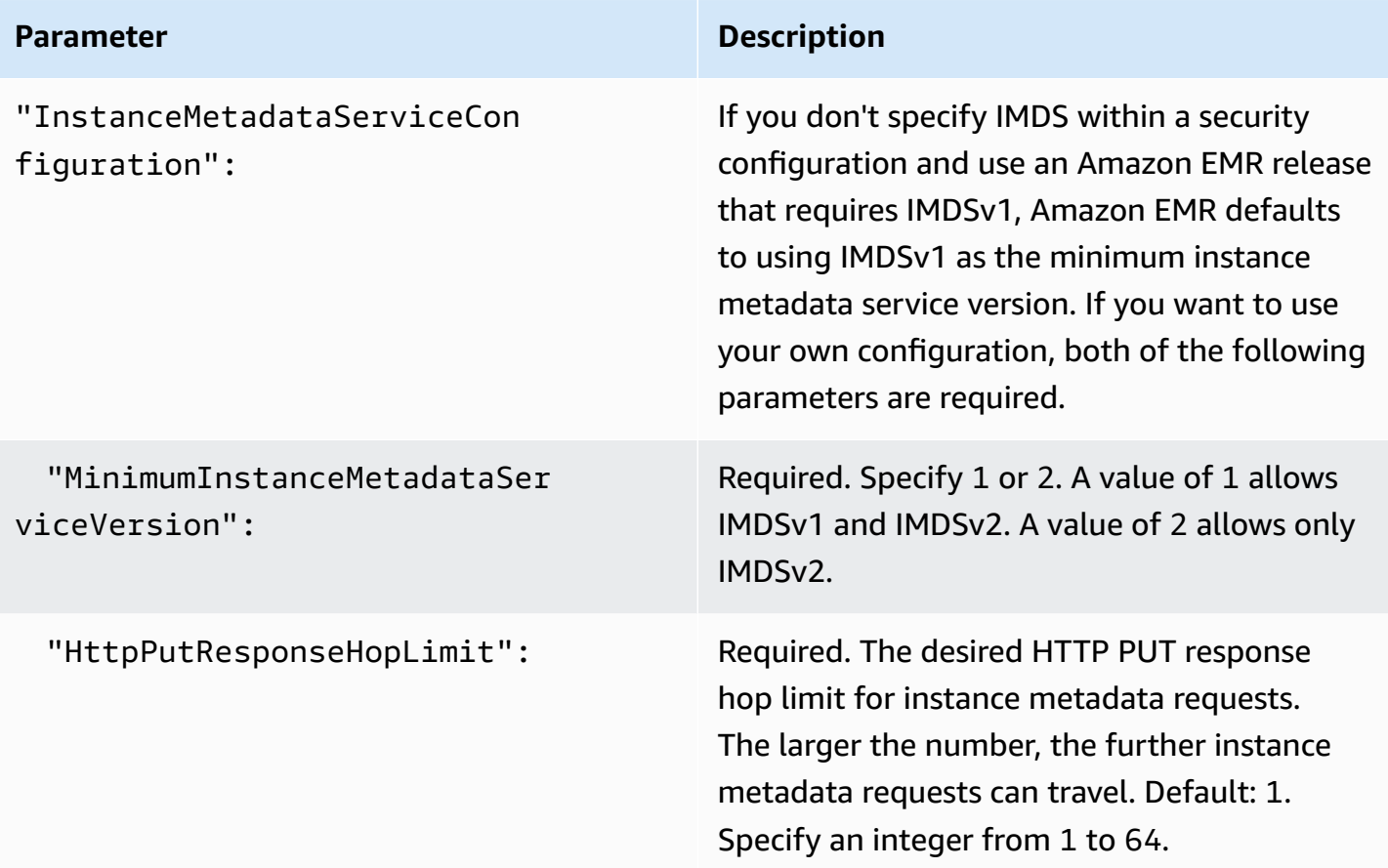

# **Specifying instance metadata service configuration using the console**

You can configure the use of IMDS for a cluster when you launch it from the Amazon EMR console. IMDS Security configurations controls in Amazon EMR console

### **To configure the use of IMDS using the console:**

- 1. When creating a new security configuration on the **Security configurations** page, select **Configure EC2 Instance metadata service** under the **EC2 Instance Metadata Service** setting. This configuration is supported only in Amazon EMR 5.23.1, 5.27.1, 5.32 or later, and 6.2 or later.
- 2. For the **Minimum Instance Metadata Service Version** option, select either:
	- **Turn off IMDSv1 and only allow IMDSv2**, if you want to allow only IMDSv2 on this cluster. See [Transition](https://docs.aws.amazon.com/AWSEC2/latest/UserGuide/configuring-instance-metadata-service.html#instance-metadata-transition-to-version-2) to using instance metadata service version 2 in the *Amazon EC2 User Guide*.
	- **Allow both IMDSv1 and IMDSv2 on cluster**, if you want to allow IMDSv1 and sessionoriented IMDSv2 on this cluster.
- 3. For IMDSv2, you can also configure the allowable number of network hops for the metadata token by setting the **HTTP put response hop limit** to an integer between 1 and 64.

For more information, see [Configure](https://docs.aws.amazon.com/AWSEC2/latest/UserGuide/configuring-instance-metadata-service.html) the instance metadata service in the *Amazon EC2 User Guide*.

See [Configure](https://docs.aws.amazon.com/AWSEC2/latest/UserGuide/launching-instance.html#configure_instance_details_step) instance details and [Configure](https://docs.aws.amazon.com/AWSEC2/latest/UserGuide/configuring-instance-metadata-service.html) the instance metadata service in the *Amazon EC2 User Guide*.

# <span id="page-1325-0"></span>**Specify a security configuration for a cluster**

You can specify encryption settings when you create a cluster by specifying the security configuration. You can use the AWS Management Console or the AWS CLI.

#### **(i)** Note

We've redesigned the Amazon EMR console to make it easier to use. See [Amazon](#page-49-0) EMR [console](#page-49-0) to learn about the differences between the old and new console experiences.

New console

# **To specify a security configuration with the new console**

- 1. Sign in to the AWS Management Console, and open the Amazon EMR console at [https://](https://console.aws.amazon.com/emr) [console.aws.amazon.com/emr.](https://console.aws.amazon.com/emr)
- 2. Under **EMR on EC2** in the left navigation pane, choose **Clusters**, and then choose **Create cluster**.
- 3. Under **Security configuration and permissions**, find the **Security configuration** field. Select the dropdown menu or choose **Browse** to select the name of a security configuration that you created previously. Alternatively, choose **Create security configuration** to create a configuration that you can use for your cluster.
- 4. Choose any other options that apply to your cluster.
- 5. To launch your cluster, choose **Create cluster**.

# Old console

# **To specify a security configuration with the old console**

- 1. Open the Amazon EMR console at [https://console.aws.amazon.com/emr](https://console.aws.amazon.com/emr/).
- 2. Choose **Create cluster**, **Go to advanced options**.
- 3. On the **Step 1: Software and Steps** screen, from the **Release** list, choose **emr-4.8.0** or a more recent release. Choose the settings you want and choose **Next**.
- 4. On the **Step 2: Hardware** screen, choose the settings you want and choose **Next**. Do the same for **Step 3: General Cluster Settings**.
- 5. On the **Step 4: Security** screen, under **Encryption Options**, choose a value for **Security configuration**.
- 6. Configure other security options as desired and choose **Create cluster**.

#### CLI

# **To specify a security configuration with the AWS CLI**

Use aws emr create-cluster to optionally apply a security configuration with -security-configuration *MySecConfig*, where *MySecConfig* is the name of the security configuration, as shown in the following example. The --release-label you specify must be 4.8.0 or later and the --instance-type can be any available.

aws emr create-cluster --instance-type *m5.xlarge* --release-label emr-5.0.0 - security-configuration *mySecConfig*

# **Data protection in Amazon EMR**

The AWS shared [responsibility](https://aws.amazon.com/compliance/shared-responsibility-model/) model applies to data protection in Amazon EMR. As described in this model, AWS is responsible for protecting the global infrastructure that runs all of the AWS Cloud. You are responsible for maintaining control over your content that is hosted on this infrastructure. This content includes the security configuration and management tasks for the AWS that you use. For more information about data privacy, see the Data [Privacy](https://aws.amazon.com/compliance/data-privacy-faq/) FAQ . For information about data protection in Europe, see the Amazon shared [responsibility](http://aws.amazon.com/blogs/security/the-aws-shared-responsibility-model-and-gdpr/) model and GDPR blog post on the AWS Security Blog.

For data protection purposes, we recommend that you protect AWS account credentials and set up individual accounts with AWS Identity and Access Management. That way each user is given only the permissions necessary to fulfill their job duties. We also recommend that you secure your data in the following ways:

- Use multi-factor authentication (MFA) with each account.
- Use TLS to communicate with AWS resources. We require TLS 1.2.
- Set up API and user activity logging with AWS CloudTrail.
- Use AWS encryption solutions, along with all default security controls within AWS services.
- Use advanced managed security services such as Amazon Macie, which assists in discovering and securing personal data that is stored in Amazon S3.
- If you require FIPS 140-2 validated cryptographic modules when accessing AWS through a command line interface or an API, use a FIPS endpoint. For more information about the available FIPS endpoints, see Federal [Information](https://aws.amazon.com/compliance/fips/) Processing Standard (FIPS) 140-2.

We strongly recommend that you never put sensitive identifying information, such as your customers' account numbers, into free-form fields such as a **Name** field. This includes when you work with Amazon EMR or other AWS services using the console, API, AWS CLI, or AWS SDKs. Any data that you enter into Amazon EMR or other services might get picked up for inclusion in diagnostic logs. When you provide a URL to an external server, don't include credentials information in the URL to validate your request to that server.

# <span id="page-1327-0"></span>**Encrypt data at rest and in transit**

Data encryption helps prevent unauthorized users from reading data on a cluster and associated data storage systems. This includes data saved to persistent media, known as data *at rest*, and data that may be intercepted as it travels the network, known as data *in transit*.

Beginning with Amazon EMR version 4.8.0, you can use Amazon EMR security configurations to configure data encryption settings for clusters more easily. Security configurations offer settings to enable security for data in-transit and data at-rest in Amazon Elastic Block Store (Amazon EBS) volumes and EMRFS on Amazon S3.

Optionally, beginning with Amazon EMR release version 4.1.0 and later, you can choose to configure transparent encryption in HDFS, which is not configured using security configurations. For more information, see [Transparent](https://docs.aws.amazon.com/emr/latest/ReleaseGuide/emr-encryption-tdehdfs.html) encryption in HDFS on Amazon EMR in the *Amazon EMR Release Guide*.

# **Topics**

- [Encryption](#page-1328-0) options
- Create keys and [certificates](#page-1335-2) for data encryption

# <span id="page-1328-0"></span>**Encryption options**

With Amazon EMR releases 4.8.0 and higher, you can use a security configuration to specify settings for encrypting data at rest, data in transit, or both. When you enable at-rest data encryption, you can choose to encrypt EMRFS data in Amazon S3, data in local disks, or both. Each security configuration that you create is stored in Amazon EMR rather than in the cluster configuration, so you can easily reuse a configuration to specify data encryption settings whenever you create a cluster. For more information, see Create a security [configuration.](#page-1297-0)

The following diagram shows the different data encryption options available with security configurations.

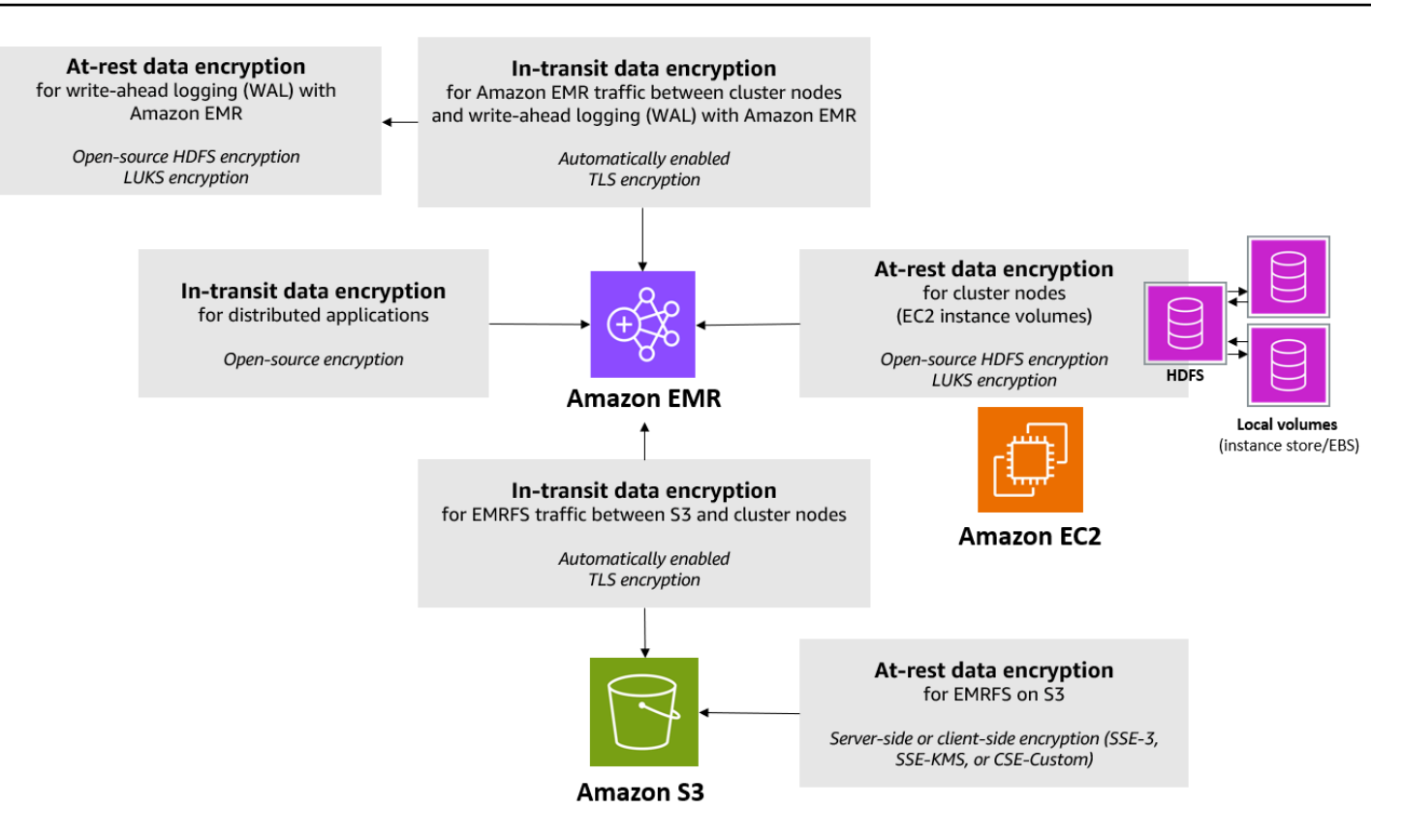

The following encryption options are also available and are not configured using a security configuration:

- Optionally, with Amazon EMR versions 4.1.0 and later, you can choose to configure transparent encryption in HDFS. For more information, see [Transparent](https://docs.aws.amazon.com/emr/latest/ReleaseGuide/emr-encryption-tdehdfs.html) encryption in HDFS on Amazon EMR in the *Amazon EMR Release Guide*.
- If you are using a release version of Amazon EMR that does not support security configurations, you can configure encryption for EMRFS data in Amazon S3 manually. For more information, see Specifying Amazon S3 [encryption](https://docs.aws.amazon.com/emr/latest/ReleaseGuide/emr-emrfs-encryption.html) using EMRFS properties.
- If you are using an Amazon EMR version earlier than 5.24.0, an encrypted EBS root device volume is supported only when using a custom AMI. For more information, see [Creating](https://docs.aws.amazon.com/emr/latest/ManagementGuide/emr-custom-ami.html#emr-custom-ami-encrypted) a custom AMI with an [encrypted](https://docs.aws.amazon.com/emr/latest/ManagementGuide/emr-custom-ami.html#emr-custom-ami-encrypted) Amazon EBS root device volume in the *Amazon EMR Management Guide*.

# *(i)* Note

Beginning with Amazon EMR version 5.24.0, you can use a security configuration option to encrypt EBS root device and storage volumes when you specify AWS KMS as your key provider. For more information, see Local disk [encryption](#page-1332-0).

Data encryption requires keys and certificates. A security configuration gives you the flexibility to choose from several options, including keys managed by AWS Key Management Service, keys managed by Amazon S3, and keys and certificates from custom providers that you supply. When using AWS KMS as your key provider, charges apply for the storage and use of encryption keys. For more information, see AWS KMS [pricing](https://aws.amazon.com/kms/pricing/).

Before you specify encryption options, decide on the key and certificate management systems you want to use, so you can first create the keys and certificates or the custom providers that you specify as part of encryption settings.

# **Encryption at rest for EMRFS data in Amazon S3**

Amazon S3 encryption works with the Amazon EMR File System (EMRFS) objects read from and written to Amazon S3. You specify Amazon S3 server-side encryption (SSE) or client-side encryption (CSE) as the **Default encryption mode** when you enable encryption at rest. Optionally, you can specify different encryption methods for individual buckets using **Per bucket encryption overrides**. Regardless of whether Amazon S3 encryption is enabled, Transport Layer Security (TLS) encrypts the EMRFS objects in transit between EMR cluster nodes and Amazon S3. For more information about Amazon S3 encryption, see Protecting data using [encryption](https://docs.aws.amazon.com/AmazonS3/latest/userguide/UsingEncryption.html) in the *Amazon Simple Storage Service User Guide*.

# **A** Note

When you use AWS KMS, charges apply for the storage and use of encryption keys. For more information, see AWS KMS [Pricing.](https://aws.amazon.com/kms/pricing/)

# **Amazon S3 server-side encryption**

When you set up Amazon S3 server-side encryption, Amazon S3 encrypts data at the object level as it writes the data to disk and decrypts the data when it is accessed. For more information about SSE, see Protecting data using [server-side](https://docs.aws.amazon.com/AmazonS3/latest/userguide/serv-side-encryption.html) encryption in the *Amazon Simple Storage Service User Guide*.

You can choose between two different key management systems when you specify SSE in Amazon EMR:

- **SSE-S3** Amazon S3 manages keys for you.
- **SSE-KMS** You use an AWS KMS key to set up with policies suitable for Amazon EMR. For more information about key requirements for Amazon EMR, see Using AWS KMS keys for [encryption](https://docs.aws.amazon.com/emr/latest/ManagementGuide/emr-encryption-enable.html#emr-awskms-keys).

SSE with customer-provided keys (SSE-C) is not available for use with Amazon EMR.

# **Amazon S3 client-side encryption**

With Amazon S3 client-side encryption, the Amazon S3 encryption and decryption takes place in the EMRFS client on your cluster. Objects are encrypted before being uploaded to Amazon S3 and decrypted after they are downloaded. The provider you specify supplies the encryption key that the client uses. The client can use keys provided by AWS KMS (CSE-KMS) or a custom Java class that provides the client-side root key (CSE-C). The encryption specifics are slightly different between CSE-KMS and CSE-C, depending on the specified provider and the metadata of the object being decrypted or encrypted. For more information about these differences, see [Protecting](https://docs.aws.amazon.com/AmazonS3/latest/userguide/UsingClientSideEncryption.html) data using client-side [encryption](https://docs.aws.amazon.com/AmazonS3/latest/userguide/UsingClientSideEncryption.html) in the *Amazon Simple Storage Service User Guide*.

# *(i)* Note

Amazon S3 CSE only ensures that EMRFS data exchanged with Amazon S3 is encrypted; not all data on cluster instance volumes is encrypted. Furthermore, because Hue does not use EMRFS, objects that the Hue S3 File Browser writes to Amazon S3 are not encrypted.

#### **Encryption at rest for data in Amazon EMR WAL**

When you set up server-side encryption (SSE) for write-ahead logging (WAL), Amazon EMR encrypts data at rest. You can choose from two different key management systems when you specify SSE in Amazon EMR:

### **SSE-EMR-WAL**

Amazon EMR manages keys for you. By default, Amazon EMR encrypts the data that you stored in Amazon EMR WAL with SSE-EMR-WAL.
#### **SSE-KMS-WAL**

You use an AWS KMS key to set up policies that apply to Amazon EMR WAL. For more information about key requirements for Amazon EMR, see Using AWS KMS keys for [encryption](#page-1335-0).

You can't use your own key with SSE when you enable WAL with Amazon EMR. For more information, see [Write-ahead](https://docs.aws.amazon.com/emr/latest/ReleaseGuide/emr-hbase-wal.html) logs (WAL) for Amazon EMR.

#### **Local disk encryption**

The following mechanisms work together to encrypt local disks when you enable local disk encryption using an Amazon EMR security configuration.

#### **Open-source HDFS encryption**

HDFS exchanges data between cluster instances during distributed processing. It also reads from and writes data to instance store volumes and the EBS volumes attached to instances. The following open-source Hadoop encryption options are activated when you enable local disk encryption:

- Secure [Hadoop](https://hadoop.apache.org/docs/r2.7.2/hadoop-project-dist/hadoop-common/SecureMode.html#Data_Encryption_on_RPC) RPC is set to Privacy, which uses Simple Authentication Security Layer (SASL).
- Data [encryption](https://hadoop.apache.org/docs/r2.7.2/hadoop-project-dist/hadoop-common/SecureMode.html#Data_Encryption_on_Block_data_transfer.) on HDFS block data transfer is set to true and is configured to use AES 256 encryption.

#### **(i)** Note

You can activate additional Apache Hadoop encryption by enabling in-transit encryption. For more information, see [Encryption](#page-1333-0) in transit. These encryption settings do not activate HDFS transparent encryption, which you can configure manually. For more information, see [Transparent](https://docs.aws.amazon.com/emr/latest/ReleaseGuide/emr-encryption-tdehdfs.html) encryption in HDFS on Amazon EMR in the *Amazon EMR Release Guide*.

#### **Instance store encryption**

For EC2 instance types that use NVMe-based SSDs as the instance store volume, NVMe encryption is used regardless of Amazon EMR encryption settings. For more information, see [NVMe](https://docs.aws.amazon.com/AWSEC2/latest/UserGuide/ssd-instance-store.html#nvme-ssd-volumes) SSD [volumes](https://docs.aws.amazon.com/AWSEC2/latest/UserGuide/ssd-instance-store.html#nvme-ssd-volumes) in the *Amazon EC2 User Guide*. For other instance store volumes, Amazon EMR uses LUKS to encrypt the instance store volume when local disk encryption is enabled regardless of whether EBS volumes are encrypted using EBS encryption or LUKS.

#### **EBS volume encryption**

If you create a cluster in a Region where Amazon EC2 encryption of EBS volumes is enabled by default for your account, EBS volumes are encrypted even if local disk encryption is not enabled. For more information, see [Encryption](https://docs.aws.amazon.com/AWSEC2/latest/UserGuide/EBSEncryption.html#encryption-by-default) by default in the *Amazon EC2 User Guide*. With local disk encryption enabled in a security configuration, the Amazon EMR settings take precedence over the Amazon EC2 encryption-by-default settings for cluster EC2 instances.

The following options are available to encrypt EBS volumes using a security configuration:

- **EBS encryption** Beginning with Amazon EMR version 5.24.0, you can choose to enable EBS encryption. The EBS encryption option encrypts the EBS root device volume and attached storage volumes. The EBS encryption option is available only when you specify AWS Key Management Service as your key provider. We recommend using EBS encryption.
- **LUKS encryption** If you choose to use LUKS encryption for Amazon EBS volumes, the LUKS encryption applies only to attached storage volumes, not to the root device volume. For more information about LUKS encryption, see the [LUKS on-disk specification.](https://gitlab.com/cryptsetup/cryptsetup/wikis/Specification)

For your key provider, you can set up an AWS KMS key with policies suitable for Amazon EMR, or a custom Java class that provides the encryption artifacts. When you use AWS KMS, charges apply for the storage and use of encryption keys. For more information, see AWS KMS [pricing.](https://aws.amazon.com/kms/pricing/)

#### **A** Note

To check if EBS encryption is enabled on your cluster, it is recommended that you use DescribeVolumes API call. For more information, see [DescribeVolumes.](https://docs.aws.amazon.com/AWSEC2/latest/APIReference/API_DescribeVolumes.html) Running lsblk on the cluster will only check the status of LUKS encryption, instead of EBS encryption.

### <span id="page-1333-0"></span>**Encryption in transit**

Several encryption mechanisms are enabled with in-transit encryption. These are open-source features, are application-specific, and may vary by Amazon EMR release. The following applicationspecific encryption features can be enabled using Apache application configurations. For more information, see Configure [applications](https://docs.aws.amazon.com/emr/latest/ReleaseGuide/emr-configure-apps.html).

#### Hadoop

• Hadoop [MapReduce](https://hadoop.apache.org/docs/r2.7.1/hadoop-mapreduce-client/hadoop-mapreduce-client-core/EncryptedShuffle.html) encrypted shuffle uses TLS.

- Secure [Hadoop](https://hadoop.apache.org/docs/r2.7.2/hadoop-project-dist/hadoop-common/SecureMode.html#Data_Encryption_on_RPC) RPC is set to "Privacy" and uses SASL (activated in Amazon EMR when at-rest encryption is enabled).
- Data [encryption](https://hadoop.apache.org/docs/r2.7.2/hadoop-project-dist/hadoop-common/SecureMode.html#Data_Encryption_on_Block_data_transfer.) on HDFS block data transfer uses AES 256 (activated in Amazon EMR when at-rest encryption is enabled in the security configuration).
- For more information, see [Hadoop](https://hadoop.apache.org/docs/r2.7.2/hadoop-project-dist/hadoop-common/SecureMode.html) in secure mode in the Apache Hadoop documentation.

### **HBase**

- When Kerberos is enabled, the hbase.rpc.protection property is set to privacy for encrypted communication.
- For more information, see Client-side [configuration](http://hbase.apache.org/0.94/book/security.html#d1984e4501) for secure operation in the Apache HBase documentation.
- For more information about Kerberos with Amazon EMR, see Use Kerberos for [authentication](#page-1466-0) with [Amazon](#page-1466-0) EMR.

### **Hive**

- JDBC/ODBC client communication with HiveServer2 (HS2) is encrypted using SSL configurations in Amazon EMR releases 6.9.0 and later.
- For more information, see the SSL [encryption](https://cwiki.apache.org/confluence/display/hive/setting+up+hiveserver2#SettingUpHiveServer2-SSLEncryption) section of the Apache Hive documentation.

# Spark

- Internal RPC communication between Spark components, such as the block transfer service and the external shuffle service, is encrypted using the AES-256 cipher in Amazon EMR versions 5.9.0 and later. In earlier releases, internal RPC communication is encrypted using SASL with DIGEST-MD5 as the cipher.
- HTTP protocol communication with user interfaces such as Spark History Server and HTTPSenabled file servers is encrypted using Spark's SSL configuration. For more information, see SSL [configuration](https://spark.apache.org/docs/latest/security.html#ssl-configuration) in Spark documentation.
- For more information, see Spark security [settings](http://spark.apache.org/docs/latest/security.html) section of the Apache Spark documentation.

#### Tez

• Tez shuffle [handler](https://tez.apache.org/releases/0.8.4/tez-runtime-library-javadocs/configs/TezRuntimeConfiguration.html) uses TLS (tez.runtime.ssl.enable).

### Presto

• Internal communication between Presto nodes uses SSL/TLS (Amazon EMR version 5.6.0 and later only).

You specify the encryption artifacts used for in-transit encryption in one of two ways: either by providing a zipped file of certificates that you upload to Amazon S3, or by referencing a custom Java class that provides encryption artifacts. For more information, see Providing [certificates](#page-1339-0) for encrypting data in transit with Amazon EMR [encryption.](#page-1339-0)

# **Create keys and certificates for data encryption**

Before you specify encryption options using a security configuration, decide on the provider you want to use for keys and encryption artifacts. For example, you can use AWS KMS or a custom provider that you create. Next, create the keys or key provider as described in this section.

### **Providing keys for encrypting data at rest with Amazon EMR**

You can use AWS Key Management Service (AWS KMS) or a custom key provider for at-rest data encryption in Amazon EMR. When you use AWS KMS, charges apply for the storage and use of encryption keys. For more information, see AWS KMS [pricing.](https://aws.amazon.com/kms/pricing/)

This topic provides key policy details for a KMS key to be used with Amazon EMR, as well as guidelines and code examples for writing a custom key provider class for Amazon S3 encryption. For more information about creating keys, see [Creating](https://docs.aws.amazon.com/kms/latest/developerguide/create-keys.html) keys in the *AWS Key Management Service Developer Guide*.

### <span id="page-1335-0"></span>**Using AWS KMS keys for encryption**

The AWS KMS encryption key must be created in the same Region as your Amazon EMR cluster instance and the Amazon S3 buckets used with EMRFS. If the key that you specify is in a different account from the one that you use to configure a cluster, you must specify the key using its ARN.

The role for the Amazon EC2 instance profile must have permissions to use the KMS key you specify. The default role for the instance profile in Amazon EMR is EMR\_EC2\_DefaultRole. If you use a different role for the instance profile, or you use IAM roles for EMRFS requests to Amazon S3, make sure that each role is added as a key user as appropriate. This gives the role permissions to use the KMS key. For more information, see Using Key [Policies](https://docs.aws.amazon.com/kms/latest/developerguide/key-policies.html#key-policy-default-allow-users) in the *AWS Key Management Service Developer Guide* and [Configure](https://docs.aws.amazon.com/emr/latest/ManagementGuide/emr-emrfs-iam-roles.html) IAM roles for EMRFS requests to Amazon S3.

You can use the AWS Management Console to add your instance profile or EC2 instance profile to the list of key users for the specified KMS key, or you can use the AWS CLI or an AWS SDK to attach an appropriate key policy.

Note that Amazon EMR supports only [symmetric](https://docs.aws.amazon.com/kms/latest/developerguide/concepts.html#symmetric-cmks) KMS keys. You cannot use an [asymmetric KMS](https://docs.aws.amazon.com/kms/latest/developerguide/symmetric-asymmetric.html#asymmetric-cmks)  [key](https://docs.aws.amazon.com/kms/latest/developerguide/symmetric-asymmetric.html#asymmetric-cmks) to encrypt data at rest in an Amazon EMR cluster. For help determining whether a KMS key is symmetric or asymmetric, see Identifying symmetric and [asymmetric](https://docs.aws.amazon.com/kms/latest/developerguide/find-symm-asymm.html) KMS keys.

The procedure below describes how to add the default Amazon EMR instance profile, EMR\_EC2\_DefaultRole as a *key user* using the AWS Management Console. It assumes that you have already created a KMS key. To create a new KMS key, see [Creating](https://docs.aws.amazon.com/kms/latest/developerguide/create-keys.html) Keys in the *AWS Key Management Service Developer Guide*.

## **To add the EC2 instance profile for Amazon EMR to the list of encryption key users**

- 1. Sign in to the AWS Management Console and open the AWS Key Management Service (AWS KMS) console at <https://console.aws.amazon.com/kms>.
- 2. To change the AWS Region, use the Region selector in the upper-right corner of the page.
- 3. Select the alias of the KMS key to modify.
- 4. On the key details page under **Key Users**, choose **Add**.
- 5. In the **Add key users** dialog box, select the appropriate role. The name of the default role is EMR\_EC2\_DefaultRole.
- 6. Choose **Add**.

# **Enabling EBS encryption by providing additional permissions for KMS keys**

Beginning with Amazon EMR version 5.24.0, you can encrypt EBS root device and storage volumes by using a security configuration option. To enable such option, you must specify AWS KMS as your key provider. Additionally, you must grant the service role EMR\_DefaultRole with permissions to use the AWS KMS key that you specify.

You can use the AWS Management Console to add the service role to the list of key users for the specified KMS key, or you can use the AWS CLI or an AWS SDK to attach an appropriate key policy. The following procedure describes how to use the AWS Management Console to add the default Amazon EMR service role EMR\_DefaultRole as a *key user*. It assumes that you have already created a KMS key. To create a new KMS key, see [Creating](https://docs.aws.amazon.com/kms/latest/developerguide/create-keys.html) keys in the *AWS Key Management Service Developer Guide*.

#### **To add the Amazon EMR service role to the list of encryption key users**

- 1. Sign in to the AWS Management Console and open the AWS Key Management Service (AWS KMS) console at <https://console.aws.amazon.com/kms>.
- 2. To change the AWS Region, use the Region selector in the upper-right corner of the page.
- 3. Choose **Customer managed keys** in the left sidebar.
- 4. Select the alias of the KMS key to modify.
- 5. On the key details page under **Key Users**, choose **Add**.
- 6. In the **Add key users** section, select the appropriate role. The name of the default service role for Amazon EMR is EMR\_DefaultRole.
- 7. Choose **Add**.

### **Creating a custom key provider**

When using a security configuration, you must specify a different provider class name for local disk encryption and Amazon S3 encryption. The requirements for custom key provider depend on whether you use local disk encryption and Amazon S3 encryption, as well as the Amazon EMR release version.

Depending on the type of encryption you use when creating a custom key provider, the application must also implement different EncryptionMaterialsProvider interfaces. Both interfaces are available in the AWS SDK for Java version 1.11.0 and later.

- To implement Amazon S3 encryption, use the [com.amazonaws.services.s3.model.EncryptionMaterialsProvider](https://docs.aws.amazon.com/AWSJavaSDK/latest/javadoc/com/amazonaws/services/s3/model/EncryptionMaterialsProvider.html) interface.
- To implement local disk encryption, use the [com.amazonaws.services.elasticmapreduce.spi.security.EncryptionMaterialsProvider](https://docs.aws.amazon.com/AWSJavaSDK/latest/javadoc/com/amazonaws/services/elasticmapreduce/spi/security/EncryptionMaterialsProvider.html) interface.

You can use any strategy to provide encryption materials for the implementation. For example, you might choose to provide static encryption materials or integrate with a more complex key management system.

If you're using Amazon S3 encryption, you must use the encryption algorithms **AES/GCM/ NoPadding** for custom encryption materials.

If you're using local disk encryption, the encryption algorithm to use for custom encryption materials varies by EMR release. For Amazon EMR 7.0.0 and lower, you must use **AES/GCM/ NoPadding**. For Amazon EMR 7.1.0 and higher, you must use **AES**.

The EncryptionMaterialsProvider class gets encryption materials by encryption context. Amazon EMR populates encryption context information at runtime to help the caller determine the correct encryption materials to return.

### **Example Example: Using a custom key provider for Amazon S3 encryption with EMRFS**

When Amazon EMR fetches the encryption materials from the EncryptionMaterialsProvider class to perform encryption, EMRFS optionally populates the materialsDescription argument with two fields: the Amazon S3 URI for the object and the JobFlowId of the cluster, which can be used by the EncryptionMaterialsProvider class to return encryption materials selectively.

For example, the provider may return different keys for different Amazon S3 URI prefixes. It is the description of the returned encryption materials that is eventually stored with the Amazon S3 object rather than the materialsDescription value that is generated by EMRFS and passed to the provider. While decrypting an Amazon S3 object, the encryption materials description is passed to the EncryptionMaterialsProvider class, so that it can, again, selectively return the matching key to decrypt the object.

An EncryptionMaterialsProvider reference implementation is provided below. Another custom provider, [EMRFSRSAEncryptionMaterialsProvider](https://github.com/awslabs/emr-sample-apps/tree/master/emrfs-plugins/EMRFSRSAEncryptionMaterialsProvider), is available from GitHub.

```
import com.amazonaws.services.s3.model.EncryptionMaterials;
import com.amazonaws.services.s3.model.EncryptionMaterialsProvider;
import com.amazonaws.services.s3.model.KMSEncryptionMaterials;
import org.apache.hadoop.conf.Configurable;
import org.apache.hadoop.conf.Configuration;
import java.util.Map;
/** 
  * Provides KMSEncryptionMaterials according to Configuration 
  */
public class MyEncryptionMaterialsProviders implements EncryptionMaterialsProvider, 
  Configurable{ 
   private Configuration conf;
```

```
 private String kmsKeyId; 
   private EncryptionMaterials encryptionMaterials; 
   private void init() { 
     this.kmsKeyId = conf.get("my.kms.key.id"); 
     this.encryptionMaterials = new KMSEncryptionMaterials(kmsKeyId); 
   } 
   @Override 
   public void setConf(Configuration conf) { 
     this.conf = conf; 
     init(); 
   } 
   @Override 
   public Configuration getConf() { 
     return this.conf; 
   } 
   @Override 
   public void refresh() { 
   } 
   @Override 
   public EncryptionMaterials getEncryptionMaterials(Map<String, String> 
  materialsDescription) { 
     return this.encryptionMaterials; 
   } 
   @Override 
   public EncryptionMaterials getEncryptionMaterials() { 
     return this.encryptionMaterials; 
   }
}
```
#### <span id="page-1339-0"></span>**Providing certificates for encrypting data in transit with Amazon EMR encryption**

With Amazon EMR release version 4.8.0 or later, you have two options for specifying artifacts for encrypting data in transit using a security configuration:

• You can manually create PEM certificates, include them in a .zip file, and then reference the .zip file in Amazon S3.

• You can implement a custom certificate provider as a Java class. You specify the JAR file of the application in Amazon S3, and then provide the full class name of the provider as declared in the application. The class must implement the [TLSArtifactsProvider](https://docs.aws.amazon.com/AWSJavaSDK/latest/javadoc/com/amazonaws/services/elasticmapreduce/spi/security/TLSArtifactsProvider.html) interface available beginning with the AWS SDK for Java version 1.11.0.

Amazon EMR automatically downloads artifacts to each node in the cluster and later uses them to implement the open-source, in-transit encryption features. For more information about available options, see [Encryption](#page-1333-0) in transit.

#### **Using PEM certificates**

When you specify a .zip file for in-transit encryption, the security configuration expects PEM files within the .zip file to be named exactly as they appear below:

### **In-transit encryption certificates**

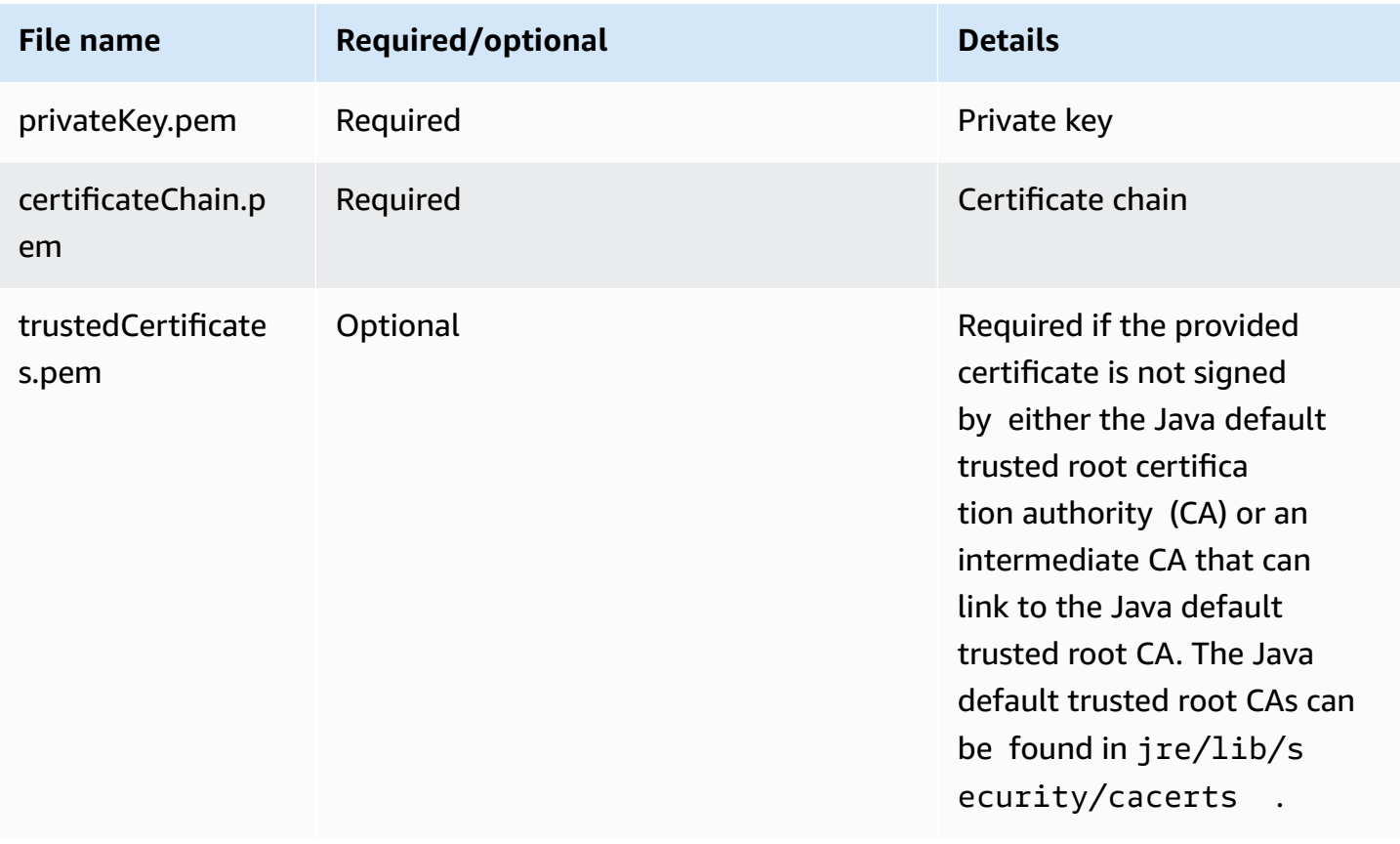

You likely want to configure the private key PEM file to be a wildcard certificate that enables access to the Amazon VPC domain in which your cluster instances reside. For example, if your cluster resides in us-east-1 (N. Virginia), you could specify a common name in the certificate

configuration that allows access to the cluster by specifying CN=\*.ec2.internal in the certificate subject definition. If your cluster resides in us-west-2 (Oregon), you could specify CN=\*.us-west-2.compute.internal.

If the provided PEM file in the encryption artifact doesn't have a wildcard character in the CN for the domain, you must change the value of hadoop.ssl.hostname.verifier to ALLOW\_ALL. This is done with the core-site classification when submitting configurations to a cluster or by adding this value in the core-site.xml file. This change is required because the default hostname verifier won't accept a hostname without the wildcard, resulting in an error. For more information about EMR cluster configuration within an Amazon VPC, see Configure [networking](#page-1209-0).

The following example demonstrates how to use [OpenSSL](https://www.openssl.org/) to generate a self-signed X.509 certificate with a 1024-bit RSA private key. The key allows access to the issuer's Amazon EMR cluster instances in the us-west-2 (Oregon) Region as specified by the *\*.uswest-2.compute.internal* domain name as the common name.

Other optional subject items, such as country (C), state (S), and Locale (L), are specified. Because a self-signed certificate is generated, the second command in the example copies the certificateChain.pem file to the trustedCertificates.pem file. The third command uses zip to create the my-certs.zip file that contains the certificates.

#### **A** Important

This example is a proof-of-concept demonstration only. Using self-signed certificates is not recommended and presents a potential security risk. For production systems, use a trusted certification authority (CA) to issue certificates.

\$ openssl req -x509 -newkey rsa:1024 -keyout privateKey.pem -out certificateChain.pem -days 365 -nodes -subj '/C=US/ST=Washington/L=Seattle/O=MyOrg/OU=MyDept/CN=\*.uswest-2.compute.internal' \$ cp certificateChain.pem trustedCertificates.pem \$ zip -r -X my-certs.zip certificateChain.pem privateKey.pem trustedCertificates.pem

# **AWS Identity and Access Management for Amazon EMR**

AWS Identity and Access Management (IAM) is an AWS service that helps an administrator securely control access to AWS resources. IAM administrators control who can be *authenticated* (signed in)

and *authorized* (have permissions) to use Amazon EMR resources. IAM is an AWS service that you can use with no additional charge.

### **Topics**

- [Audience](#page-1342-0)
- [Authenticating with identities](#page-1343-0)
- [Managing](#page-1346-0) access using policies
- How [Amazon](#page-1348-0) EMR works with IAM
- [Runtime](#page-1356-0) roles for Amazon EMR steps
- Configure IAM service roles for Amazon EMR [permissions](#page-1364-0) to AWS services and resources
- Amazon EMR [identity-based](#page-1422-0) policy examples

# <span id="page-1342-0"></span>**Audience**

How you use AWS Identity and Access Management (IAM) differs, depending on the work that you do in Amazon EMR.

**Service user** – If you use the Amazon EMR service to do your job, then your administrator provides you with the credentials and permissions that you need. As you use more Amazon EMR features to do your work, you might need additional permissions. Understanding how access is managed can help you request the right permissions from your administrator. If you cannot access a feature in Amazon EMR, see [Troubleshooting](#page-1458-0) Amazon EMR identity and access.

**Service administrator** – If you're in charge of Amazon EMR resources at your company, you probably have full access to Amazon EMR. It's your job to determine which Amazon EMR features and resources your service users should access. You must then submit requests to your IAM administrator to change the permissions of your service users. Review the information on this page to understand the basic concepts of IAM. To learn more about how your company can use IAM with Amazon EMR, see How [Amazon](#page-1348-0) EMR works with IAM.

**IAM administrator** – If you're an IAM administrator, you might want to learn details about how you can write policies to manage access to Amazon EMR. To view example Amazon EMR identity-based policies that you can use in IAM, see Amazon EMR [identity-based](#page-1422-0) policy examples.

# <span id="page-1343-0"></span>**Authenticating with identities**

Authentication is how you sign in to AWS using your identity credentials. You must be *authenticated* (signed in to AWS) as the AWS account root user, as an IAM user, or by assuming an IAM role.

You can sign in to AWS as a federated identity by using credentials provided through an identity source. AWS IAM Identity Center (IAM Identity Center) users, your company's single sign-on authentication, and your Google or Facebook credentials are examples of federated identities. When you sign in as a federated identity, your administrator previously set up identity federation using IAM roles. When you access AWS by using federation, you are indirectly assuming a role.

Depending on the type of user you are, you can sign in to the AWS Management Console or the AWS access portal. For more information about signing in to AWS, see How to sign in to your [AWS](https://docs.aws.amazon.com/signin/latest/userguide/how-to-sign-in.html) [account](https://docs.aws.amazon.com/signin/latest/userguide/how-to-sign-in.html) in the *AWS Sign-In User Guide*.

If you access AWS programmatically, AWS provides a software development kit (SDK) and a command line interface (CLI) to cryptographically sign your requests by using your credentials. If you don't use AWS tools, you must sign requests yourself. For more information about using the recommended method to sign requests yourself, see Signing AWS API [requests](https://docs.aws.amazon.com/IAM/latest/UserGuide/reference_aws-signing.html) in the *IAM User Guide*.

Regardless of the authentication method that you use, you might be required to provide additional security information. For example, AWS recommends that you use multi-factor authentication (MFA) to increase the security of your account. To learn more, see Multi-factor [authentication](https://docs.aws.amazon.com/singlesignon/latest/userguide/enable-mfa.html) in the *AWS IAM Identity Center User Guide* and Using multi-factor [authentication](https://docs.aws.amazon.com/IAM/latest/UserGuide/id_credentials_mfa.html) (MFA) in AWS in the *IAM User Guide*.

# **AWS account root user**

When you create an AWS account, you begin with one sign-in identity that has complete access to all AWS services and resources in the account. This identity is called the AWS account *root user* and is accessed by signing in with the email address and password that you used to create the account. We strongly recommend that you don't use the root user for your everyday tasks. Safeguard your root user credentials and use them to perform the tasks that only the root user can perform. For the complete list of tasks that require you to sign in as the root user, see Tasks that [require](https://docs.aws.amazon.com/IAM/latest/UserGuide/root-user-tasks.html) root user [credentials](https://docs.aws.amazon.com/IAM/latest/UserGuide/root-user-tasks.html) in the *IAM User Guide*.

# **Federated identity**

As a best practice, require human users, including users that require administrator access, to use federation with an identity provider to access AWS services by using temporary credentials.

A *federated identity* is a user from your enterprise user directory, a web identity provider, the AWS Directory Service, the Identity Center directory, or any user that accesses AWS services by using credentials provided through an identity source. When federated identities access AWS accounts, they assume roles, and the roles provide temporary credentials.

For centralized access management, we recommend that you use AWS IAM Identity Center. You can create users and groups in IAM Identity Center, or you can connect and synchronize to a set of users and groups in your own identity source for use across all your AWS accounts and applications. For information about IAM Identity Center, see What is IAM [Identity](https://docs.aws.amazon.com/singlesignon/latest/userguide/what-is.html) Center? in the *AWS IAM Identity Center User Guide*.

# **IAM users and groups**

An *[IAM user](https://docs.aws.amazon.com/IAM/latest/UserGuide/id_users.html)* is an identity within your AWS account that has specific permissions for a single person or application. Where possible, we recommend relying on temporary credentials instead of creating IAM users who have long-term credentials such as passwords and access keys. However, if you have specific use cases that require long-term credentials with IAM users, we recommend that you rotate access keys. For more information, see Rotate access keys [regularly](https://docs.aws.amazon.com/IAM/latest/UserGuide/best-practices.html#rotate-credentials) for use cases that require longterm [credentials](https://docs.aws.amazon.com/IAM/latest/UserGuide/best-practices.html#rotate-credentials) in the *IAM User Guide*.

An *[IAM group](https://docs.aws.amazon.com/IAM/latest/UserGuide/id_groups.html)* is an identity that specifies a collection of IAM users. You can't sign in as a group. You can use groups to specify permissions for multiple users at a time. Groups make permissions easier to manage for large sets of users. For example, you could have a group named *IAMAdmins* and give that group permissions to administer IAM resources.

Users are different from roles. A user is uniquely associated with one person or application, but a role is intended to be assumable by anyone who needs it. Users have permanent long-term credentials, but roles provide temporary credentials. To learn more, see When to [create](https://docs.aws.amazon.com/IAM/latest/UserGuide/id.html#id_which-to-choose) an IAM user [\(instead](https://docs.aws.amazon.com/IAM/latest/UserGuide/id.html#id_which-to-choose) of a role) in the *IAM User Guide*.

### **IAM roles**

An *[IAM role](https://docs.aws.amazon.com/IAM/latest/UserGuide/id_roles.html)* is an identity within your AWS account that has specific permissions. It is similar to an IAM user, but is not associated with a specific person. You can temporarily assume an IAM role in the AWS Management Console by [switching](https://docs.aws.amazon.com/IAM/latest/UserGuide/id_roles_use_switch-role-console.html) roles. You can assume a role by calling an AWS CLI or AWS API operation or by using a custom URL. For more information about methods for using roles, see [Using](https://docs.aws.amazon.com/IAM/latest/UserGuide/id_roles_use.html) IAM roles in the *IAM User Guide*.

IAM roles with temporary credentials are useful in the following situations:

- **Federated user access** To assign permissions to a federated identity, you create a role and define permissions for the role. When a federated identity authenticates, the identity is associated with the role and is granted the permissions that are defined by the role. For information about roles for federation, see Creating a role for a [third-party](https://docs.aws.amazon.com/IAM/latest/UserGuide/id_roles_create_for-idp.html) Identity Provider in the *IAM User Guide*. If you use IAM Identity Center, you configure a permission set. To control what your identities can access after they authenticate, IAM Identity Center correlates the permission set to a role in IAM. For information about permissions sets, see [Permission](https://docs.aws.amazon.com/singlesignon/latest/userguide/permissionsetsconcept.html) sets in the *AWS IAM Identity Center User Guide*.
- **Temporary IAM user permissions** An IAM user or role can assume an IAM role to temporarily take on different permissions for a specific task.
- **Cross-account access** You can use an IAM role to allow someone (a trusted principal) in a different account to access resources in your account. Roles are the primary way to grant crossaccount access. However, with some AWS services, you can attach a policy directly to a resource (instead of using a role as a proxy). To learn the difference between roles and resource-based policies for cross-account access, see Cross account [resource](https://docs.aws.amazon.com/IAM/latest/UserGuide/access_policies-cross-account-resource-access.html) access in IAM in the *IAM User Guide*.
- **Cross-service access** Some AWS services use features in other AWS services. For example, when you make a call in a service, it's common for that service to run applications in Amazon EC2 or store objects in Amazon S3. A service might do this using the calling principal's permissions, using a service role, or using a service-linked role.
	- **Forward access sessions (FAS)** When you use an IAM user or role to perform actions in AWS, you are considered a principal. When you use some services, you might perform an action that then initiates another action in a different service. FAS uses the permissions of the principal calling an AWS service, combined with the requesting AWS service to make requests to downstream services. FAS requests are only made when a service receives a request that requires interactions with other AWS services or resources to complete. In this case, you must have permissions to perform both actions. For policy details when making FAS requests, see [Forward](https://docs.aws.amazon.com/IAM/latest/UserGuide/access_forward_access_sessions.html) access sessions.
	- **Service role** A service role is an [IAM](https://docs.aws.amazon.com/IAM/latest/UserGuide/id_roles.html) role that a service assumes to perform actions on your behalf. An IAM administrator can create, modify, and delete a service role from within IAM. For more information, see Creating a role to delegate [permissions](https://docs.aws.amazon.com/IAM/latest/UserGuide/id_roles_create_for-service.html) to an AWS service in the *IAM User Guide*.
- **Service-linked role** A service-linked role is a type of service role that is linked to an AWS service. The service can assume the role to perform an action on your behalf. Service-linked roles appear in your AWS account and are owned by the service. An IAM administrator can view, but not edit the permissions for service-linked roles.
- **Applications running on Amazon EC2** You can use an IAM role to manage temporary credentials for applications that are running on an EC2 instance and making AWS CLI or AWS API requests. This is preferable to storing access keys within the EC2 instance. To assign an AWS role to an EC2 instance and make it available to all of its applications, you create an instance profile that is attached to the instance. An instance profile contains the role and enables programs that are running on the EC2 instance to get temporary credentials. For more information, see Using an IAM role to grant permissions to [applications](https://docs.aws.amazon.com/IAM/latest/UserGuide/id_roles_use_switch-role-ec2.html) running on Amazon EC2 instances in the *IAM User Guide*.

To learn whether to use IAM roles or IAM users, see When to create an IAM role [\(instead](https://docs.aws.amazon.com/IAM/latest/UserGuide/id.html#id_which-to-choose_role) of a user) in the *IAM User Guide*.

# <span id="page-1346-0"></span>**Managing access using policies**

You control access in AWS by creating policies and attaching them to AWS identities or resources. A policy is an object in AWS that, when associated with an identity or resource, defines their permissions. AWS evaluates these policies when a principal (user, root user, or role session) makes a request. Permissions in the policies determine whether the request is allowed or denied. Most policies are stored in AWS as JSON documents. For more information about the structure and contents of JSON policy documents, see [Overview](https://docs.aws.amazon.com/IAM/latest/UserGuide/access_policies.html#access_policies-json) of JSON policies in the *IAM User Guide*.

Administrators can use AWS JSON policies to specify who has access to what. That is, which **principal** can perform **actions** on what **resources**, and under what **conditions**.

By default, users and roles have no permissions. To grant users permission to perform actions on the resources that they need, an IAM administrator can create IAM policies. The administrator can then add the IAM policies to roles, and users can assume the roles.

IAM policies define permissions for an action regardless of the method that you use to perform the operation. For example, suppose that you have a policy that allows the iam:GetRole action. A user with that policy can get role information from the AWS Management Console, the AWS CLI, or the AWS API.

# **Identity-based policies**

Identity-based policies are JSON permissions policy documents that you can attach to an identity, such as an IAM user, group of users, or role. These policies control what actions users and roles can perform, on which resources, and under what conditions. To learn how to create an identity-based policy, see [Creating](https://docs.aws.amazon.com/IAM/latest/UserGuide/access_policies_create.html) IAM policies in the *IAM User Guide*.

Identity-based policies can be further categorized as *inline policies* or *managed policies*. Inline policies are embedded directly into a single user, group, or role. Managed policies are standalone policies that you can attach to multiple users, groups, and roles in your AWS account. Managed policies include AWS managed policies and customer managed policies. To learn how to choose between a managed policy or an inline policy, see Choosing between [managed](https://docs.aws.amazon.com/IAM/latest/UserGuide/access_policies_managed-vs-inline.html#choosing-managed-or-inline) policies and inline [policies](https://docs.aws.amazon.com/IAM/latest/UserGuide/access_policies_managed-vs-inline.html#choosing-managed-or-inline) in the *IAM User Guide*.

## **Resource-based policies**

Resource-based policies are JSON policy documents that you attach to a resource. Examples of resource-based policies are IAM *role trust policies* and Amazon S3 *bucket policies*. In services that support resource-based policies, service administrators can use them to control access to a specific resource. For the resource where the policy is attached, the policy defines what actions a specified principal can perform on that resource and under what conditions. You must specify a [principal](https://docs.aws.amazon.com/IAM/latest/UserGuide/reference_policies_elements_principal.html) in a resource-based policy. Principals can include accounts, users, roles, federated users, or AWS services.

Resource-based policies are inline policies that are located in that service. You can't use AWS managed policies from IAM in a resource-based policy.

# **Access control lists (ACLs)**

Access control lists (ACLs) control which principals (account members, users, or roles) have permissions to access a resource. ACLs are similar to resource-based policies, although they do not use the JSON policy document format.

Amazon S3, AWS WAF, and Amazon VPC are examples of services that support ACLs. To learn more about ACLs, see Access control list (ACL) [overview](https://docs.aws.amazon.com/AmazonS3/latest/dev/acl-overview.html) in the *Amazon Simple Storage Service Developer Guide*.

# **Other policy types**

AWS supports additional, less-common policy types. These policy types can set the maximum permissions granted to you by the more common policy types.

- **Permissions boundaries** A permissions boundary is an advanced feature in which you set the maximum permissions that an identity-based policy can grant to an IAM entity (IAM user or role). You can set a permissions boundary for an entity. The resulting permissions are the intersection of an entity's identity-based policies and its permissions boundaries. Resource-based policies that specify the user or role in the Principal field are not limited by the permissions boundary. An explicit deny in any of these policies overrides the allow. For more information about permissions boundaries, see [Permissions](https://docs.aws.amazon.com/IAM/latest/UserGuide/access_policies_boundaries.html) boundaries for IAM entities in the *IAM User Guide*.
- **Service control policies (SCPs)** SCPs are JSON policies that specify the maximum permissions for an organization or organizational unit (OU) in AWS Organizations. AWS Organizations is a service for grouping and centrally managing multiple AWS accounts that your business owns. If you enable all features in an organization, then you can apply service control policies (SCPs) to any or all of your accounts. The SCP limits permissions for entities in member accounts, including each AWS account root user. For more information about Organizations and SCPs, see How [SCPs](https://docs.aws.amazon.com/organizations/latest/userguide/orgs_manage_policies_about-scps.html) [work](https://docs.aws.amazon.com/organizations/latest/userguide/orgs_manage_policies_about-scps.html) in the *AWS Organizations User Guide*.
- **Session policies** Session policies are advanced policies that you pass as a parameter when you programmatically create a temporary session for a role or federated user. The resulting session's permissions are the intersection of the user or role's identity-based policies and the session policies. Permissions can also come from a resource-based policy. An explicit deny in any of these policies overrides the allow. For more information, see [Session policies](https://docs.aws.amazon.com/IAM/latest/UserGuide/access_policies.html#policies_session) in the *IAM User Guide*.

# **Multiple policy types**

When multiple types of policies apply to a request, the resulting permissions are more complicated to understand. To learn how AWS determines whether to allow a request when multiple policy types are involved, see Policy [evaluation](https://docs.aws.amazon.com/IAM/latest/UserGuide/reference_policies_evaluation-logic.html) logic in the *IAM User Guide*.

# <span id="page-1348-0"></span>**How Amazon EMR works with IAM**

Before you use IAM to manage access to Amazon EMR, learn what IAM features are available to use with Amazon EMR.

#### **IAM features you can use with Amazon EMR**

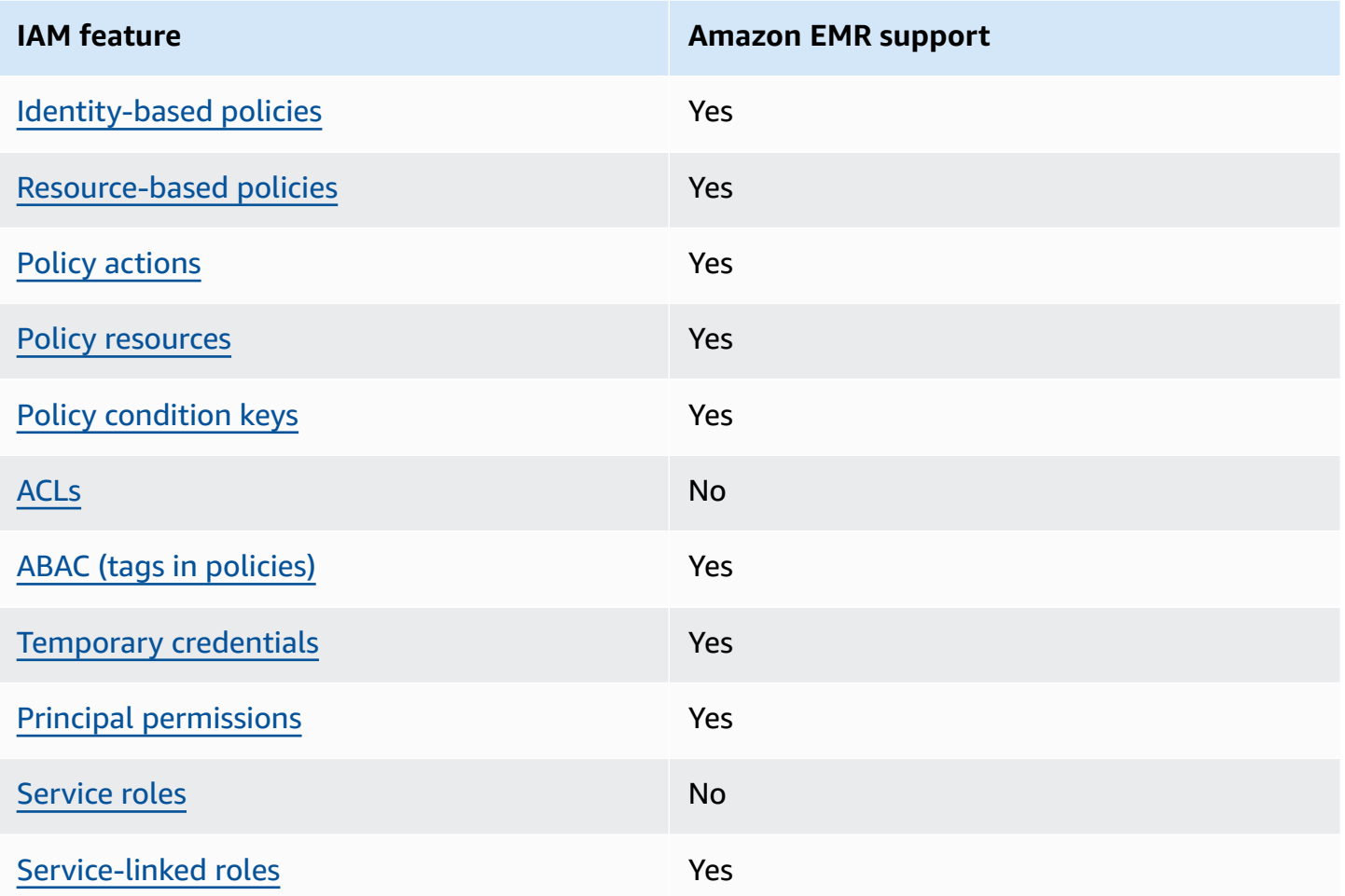

To get a high-level view of how Amazon EMR and other AWS services work with most IAM features, see AWS [services](https://docs.aws.amazon.com/IAM/latest/UserGuide/reference_aws-services-that-work-with-iam.html) that work with IAM in the *IAM User Guide*.

# <span id="page-1349-0"></span>**Identity-based policies for Amazon EMR**

Supports identity-based policies The Messing Control of the Yes

Identity-based policies are JSON permissions policy documents that you can attach to an identity, such as an IAM user, group of users, or role. These policies control what actions users and roles can perform, on which resources, and under what conditions. To learn how to create an identity-based policy, see [Creating](https://docs.aws.amazon.com/IAM/latest/UserGuide/access_policies_create.html) IAM policies in the *IAM User Guide*.

With IAM identity-based policies, you can specify allowed or denied actions and resources as well as the conditions under which actions are allowed or denied. You can't specify the principal in an identity-based policy because it applies to the user or role to which it is attached. To learn about all of the elements that you can use in a JSON policy, see IAM JSON policy elements [reference](https://docs.aws.amazon.com/IAM/latest/UserGuide/reference_policies_elements.html) in the *IAM User Guide*.

#### **Identity-based policy examples for Amazon EMR**

To view examples of Amazon EMR identity-based policies, see Amazon EMR [identity-based](#page-1422-0) policy [examples](#page-1422-0).

## <span id="page-1350-0"></span>**Resource-based policies within Amazon EMR**

Supports resource-based policies The Messing Supports resource-based policies

Resource-based policies are JSON policy documents that you attach to a resource. Examples of resource-based policies are IAM *role trust policies* and Amazon S3 *bucket policies*. In services that support resource-based policies, service administrators can use them to control access to a specific resource. For the resource where the policy is attached, the policy defines what actions a specified principal can perform on that resource and under what conditions. You must specify a [principal](https://docs.aws.amazon.com/IAM/latest/UserGuide/reference_policies_elements_principal.html) in a resource-based policy. Principals can include accounts, users, roles, federated users, or AWS services.

To enable cross-account access, you can specify an entire account or IAM entities in another account as the principal in a resource-based policy. Adding a cross-account principal to a resourcebased policy is only half of establishing the trust relationship. When the principal and the resource are in different AWS accounts, an IAM administrator in the trusted account must also grant the principal entity (user or role) permission to access the resource. They grant permission by attaching an identity-based policy to the entity. However, if a resource-based policy grants access to a principal in the same account, no additional identity-based policy is required. For more information, see Cross account [resource](https://docs.aws.amazon.com/IAM/latest/UserGuide/access_policies-cross-account-resource-access.html) access in IAM in the *IAM User Guide*.

# <span id="page-1350-1"></span>**Policy actions for Amazon EMR**

Supports policy actions Yes

Administrators can use AWS JSON policies to specify who has access to what. That is, which **principal** can perform **actions** on what **resources**, and under what **conditions**.

The Action element of a JSON policy describes the actions that you can use to allow or deny access in a policy. Policy actions usually have the same name as the associated AWS API operation. There are some exceptions, such as *permission-only actions* that don't have a matching API operation. There are also some operations that require multiple actions in a policy. These additional actions are called *dependent actions*.

Include actions in a policy to grant permissions to perform the associated operation.

To see a list of Amazon EMR actions, see Actions, [resources,](https://docs.aws.amazon.com/service-authorization/latest/reference/list_amazonemroneksemrcontainers.html) and condition keys for Amazon EMR in the *Service Authorization Reference*.

Policy actions in Amazon EMR use the following prefix before the action:

EMR

To specify multiple actions in a single statement, separate them with commas.

```
"Action": [ 
       "EMR:action1", 
       "EMR:action2" 
 ]
```
To view examples of Amazon EMR identity-based policies, see Amazon EMR [identity-based](#page-1422-0) policy [examples](#page-1422-0).

### <span id="page-1351-0"></span>**Policy resources for Amazon EMR**

Supports policy resources The Manuscript Control of the Yes

Administrators can use AWS JSON policies to specify who has access to what. That is, which **principal** can perform **actions** on what **resources**, and under what **conditions**.

The Resource JSON policy element specifies the object or objects to which the action applies. Statements must include either a Resource or a NotResource element. As a best practice,

specify a resource using its Amazon [Resource](https://docs.aws.amazon.com/general/latest/gr/aws-arns-and-namespaces.html) Name (ARN). You can do this for actions that support a specific resource type, known as *resource-level permissions*.

For actions that don't support resource-level permissions, such as listing operations, use a wildcard (\*) to indicate that the statement applies to all resources.

"Resource": "\*"

To see a list of Amazon EMR resource types and their ARNs, see [Resources](https://docs.aws.amazon.com/service-authorization/latest/reference/list_amazonelasticmapreduce.html#amazonelasticmapreduce-resources-for-iam-policies) Defined by Amazon [EMR](https://docs.aws.amazon.com/service-authorization/latest/reference/list_amazonelasticmapreduce.html#amazonelasticmapreduce-resources-for-iam-policies) in the *Service Authorization Reference*. To learn which actions you can specify the ARN of each resource, see Actions, [resources,](https://docs.aws.amazon.com/service-authorization/latest/reference/list_amazonemroneksemrcontainers.html) and condition keys for Amazon EMR.

To view examples of Amazon EMR identity-based policies, see Amazon EMR [identity-based](#page-1422-0) policy [examples](#page-1422-0).

## <span id="page-1352-0"></span>**Policy condition keys for Amazon EMR**

Supports service-specific policy condition keys Yes

Administrators can use AWS JSON policies to specify who has access to what. That is, which **principal** can perform **actions** on what **resources**, and under what **conditions**.

The Condition element (or Condition *block*) lets you specify conditions in which a statement is in effect. The Condition element is optional. You can create conditional expressions that use condition [operators,](https://docs.aws.amazon.com/IAM/latest/UserGuide/reference_policies_elements_condition_operators.html) such as equals or less than, to match the condition in the policy with values in the request.

If you specify multiple Condition elements in a statement, or multiple keys in a single Condition element, AWS evaluates them using a logical AND operation. If you specify multiple values for a single condition key, AWS evaluates the condition using a logical OR operation. All of the conditions must be met before the statement's permissions are granted.

You can also use placeholder variables when you specify conditions. For example, you can grant an IAM user permission to access a resource only if it is tagged with their IAM user name. For more information, see IAM policy [elements:](https://docs.aws.amazon.com/IAM/latest/UserGuide/reference_policies_variables.html) variables and tags in the *IAM User Guide*.

AWS supports global condition keys and service-specific condition keys. To see all AWS global condition keys, see AWS global [condition](https://docs.aws.amazon.com/IAM/latest/UserGuide/reference_policies_condition-keys.html) context keys in the *IAM User Guide*.

To see a list of Amazon EMR condition keys and to learn which actions and resources you can use a condition key, see Actions, [resources,](https://docs.aws.amazon.com/service-authorization/latest/reference/list_amazonemroneksemrcontainers.html) and condition keys for Amazon EMR in the *Service Authorization Reference*.

To view examples of Amazon EMR identity-based policies, see Amazon EMR [identity-based](#page-1422-0) policy [examples](#page-1422-0).

# <span id="page-1353-0"></span>**Access control lists (ACLs) in Amazon EMR**

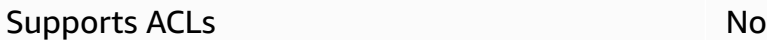

Access control lists (ACLs) control which principals (account members, users, or roles) have permissions to access a resource. ACLs are similar to resource-based policies, although they do not use the JSON policy document format.

# <span id="page-1353-1"></span>**Attribute-based access control (ABAC) with Amazon EMR**

Supports ABAC (tags in policies) Ves

Attribute-based access control (ABAC) is an authorization strategy that defines permissions based on attributes. In AWS, these attributes are called *tags*. You can attach tags to IAM entities (users or roles) and to many AWS resources. Tagging entities and resources is the first step of ABAC. Then you design ABAC policies to allow operations when the principal's tag matches the tag on the resource that they are trying to access.

ABAC is helpful in environments that are growing rapidly and helps with situations where policy management becomes cumbersome.

To control access based on tags, you provide tag information in the [condition](https://docs.aws.amazon.com/IAM/latest/UserGuide/reference_policies_elements_condition.html) element of a policy using the aws:ResourceTag/*key-name*, aws:RequestTag/*key-name*, or aws:TagKeys condition keys.

If a service supports all three condition keys for every resource type, then the value is **Yes** for the service. If a service supports all three condition keys for only some resource types, then the value is **Partial**.

For more information about ABAC, see What is [ABAC?](https://docs.aws.amazon.com/IAM/latest/UserGuide/introduction_attribute-based-access-control.html) in the *IAM User Guide*. To view a tutorial with steps for setting up ABAC, see Use [attribute-based](https://docs.aws.amazon.com/IAM/latest/UserGuide/tutorial_attribute-based-access-control.html) access control (ABAC) in the *IAM User Guide*.

# <span id="page-1354-0"></span>**Using Temporary credentials with Amazon EMR**

Supports temporary credentials Theorem Control of the Yes

Some AWS services don't work when you sign in using temporary credentials. For additional information, including which AWS services work with temporary credentials, see AWS [services](https://docs.aws.amazon.com/IAM/latest/UserGuide/reference_aws-services-that-work-with-iam.html) that [work](https://docs.aws.amazon.com/IAM/latest/UserGuide/reference_aws-services-that-work-with-iam.html) with IAM in the *IAM User Guide*.

You are using temporary credentials if you sign in to the AWS Management Console using any method except a user name and password. For example, when you access AWS using your company's single sign-on (SSO) link, that process automatically creates temporary credentials. You also automatically create temporary credentials when you sign in to the console as a user and then switch roles. For more information about switching roles, see [Switching](https://docs.aws.amazon.com/IAM/latest/UserGuide/id_roles_use_switch-role-console.html) to a role (console) in the *IAM User Guide*.

You can manually create temporary credentials using the AWS CLI or AWS API. You can then use those temporary credentials to access AWS. AWS recommends that you dynamically generate temporary credentials instead of using long-term access keys. For more information, see Temporary security [credentials](https://docs.aws.amazon.com/IAM/latest/UserGuide/id_credentials_temp.html) in IAM.

### <span id="page-1354-1"></span>**Cross-service principal permissions for Amazon EMR**

Supports forward access sessions (FAS) Yes

When you use an IAM user or role to perform actions in AWS, you are considered a principal. When you use some services, you might perform an action that then initiates another action in a different service. FAS uses the permissions of the principal calling an AWS service, combined with the requesting AWS service to make requests to downstream services. FAS requests are only made when a service receives a request that requires interactions with other AWS services or resources to complete. In this case, you must have permissions to perform both actions. For policy details when making FAS requests, see [Forward](https://docs.aws.amazon.com/IAM/latest/UserGuide/access_forward_access_sessions.html) access sessions.

### <span id="page-1354-2"></span>**Service roles for Amazon EMR**

Supports service roles No

## <span id="page-1355-0"></span>**Service-linked roles for Amazon EMR**

Supports service-linked roles The Manuscript Control of the Yes

For details about creating or managing service-linked roles, see AWS [services](https://docs.aws.amazon.com/IAM/latest/UserGuide/reference_aws-services-that-work-with-iam.html) that work with IAM. Find a service in the table that includes a Yes in the **Service-linked role** column. Choose the **Yes** link to view the service-linked role documentation for that service.

### **Use cluster and Notebook tags with IAM policies for access control**

Permission for Amazon EMR actions associated with EMR Notebooks and EMR clusters can be finetuned using tag-based access control with identity-based IAM policies. You can use *condition keys* within a Condition element (also called a Condition block) to allow certain actions only when a notebook, cluster, or both has a certain tag key or key-value combination. You can also limit the CreateEditor action (which creates an EMR notebook) and the RunJobFlow action (which creates a cluster) so that a request for a tag must be submitted when the resource is created.

In Amazon EMR, the condition keys that can be used in a Condition element apply only to those Amazon EMR API actions where ClusterID or NotebookID is a required request parameter. For example, the [ModifyInstanceGroups](https://docs.aws.amazon.com/ElasticMapReduce/latest/API/API_ModifyInstanceGroups.html) action does not support context keys because ClusterID is an optional parameter.

When you create an EMR notebook, a default tag is applied with a key string of creatorUserId set to the value of the IAM user ID who created the notebook. This is useful for limiting allowed actions for the notebook only to the creator.

The following condition keys are available in Amazon EMR:

- Use the elasticmapreduce:ResourceTag/*TagKeyString* condition context key to allow or deny user actions on clusters or notebooks with tags that have the *TagKeyString* that you specify. If an action passes both ClusterID and NotebookID, the condition applies to both the cluster and the notebook. This means that both resources must have the tag key string or keyvalue combination that you specify. You can use the Resource element to limit the statement so that it applies only to clusters or notebooks as required. For more information, see [Amazon](#page-1422-0) EMR [identity-based](#page-1422-0) policy examples.
- Use the elasticmapreduce:RequestTag/*TagKeyString* condition context key to require a specific tag with actions/API calls. For example, you can use this condition context key along with

the CreateEditor action to require that a key with *TagKeyString* is applied to a notebook when it is created.

## **Examples**

<span id="page-1356-0"></span>To see a list of Amazon EMR actions, see Actions Defined by [Amazon](https://docs.aws.amazon.com/IAM/latest/UserGuide/list_amazonelasticmapreduce.html#amazonelasticmapreduce-actions-as-permissions) EMR in the *IAM User Guide*.

# **Runtime roles for Amazon EMR steps**

A *runtime role* is an AWS Identity and Access Management (IAM) role that you can specify when you submit a job or query to an Amazon EMR cluster. The job or query that you submit to your Amazon EMR cluster uses the runtime role to access AWS resources, such as objects in Amazon S3. You can specify runtime roles with Amazon EMR for Spark and Hive jobs.

You can also specify runtime roles when you connect to Amazon EMR clusters in Amazon SageMaker and when you attach an Amazon EMR Studio Workspace to an EMR cluster. For more information, see [Connect](https://docs.aws.amazon.com/sagemaker/latest/dg/studio-notebooks-emr-cluster-connect.html) to an Amazon EMR cluster from Studio and [Run an EMR Studio](#page-174-0)  [Workspace](#page-174-0) with a runtime role.

Previously, Amazon EMR clusters ran Amazon EMR jobs or queries with permissions based on the IAM policy attached to the instance profile that you used to launch the cluster. This meant that the policies had to contain the union of all the permissions for all jobs and queries that ran on an Amazon EMR cluster. With runtime roles, you can now manage access control for each job or query individually, instead of sharing the Amazon EMR instance profile of the cluster.

On Amazon EMR clusters with runtime roles, you can also apply AWS Lake Formation based access control to Spark, Hive, and Presto jobs and queries against your data lakes. To learn more on how to integrate with AWS Lake Formation, see Integrate Amazon EMR with AWS Lake [Formation](#page-1523-0).

#### **A** Note

When you specify a runtime role for an Amazon EMR step, the jobs or queries that you submit can only access AWS resources that the policies attached to the runtime role allow. These jobs and queries can't access the Instance Metadata Service on the EC2 instances of the cluster or use the EC2 instance profile of the cluster to access any AWS resources.

# **Prerequisites for launching an Amazon EMR cluster with a runtime role**

### **Topics**

- Step 1: Set up security [configurations](#page-1357-0) in Amazon EMR
- Step 2: Set up an EC2 [instance](#page-1357-1) profile for the Amazon EMR cluster
- Step 3: Set up a trust [policy](#page-1358-0)

### <span id="page-1357-0"></span>**Step 1: Set up security configurations in Amazon EMR**

Use the following JSON structure to create a security configuration on the AWS Command Line Interface (AWS CLI), and set EnableApplicationScopedIAMRole to true. For more information about security configurations, see Use security [configurations](#page-1296-0) to set up cluster security.

```
{ 
     "AuthorizationConfiguration":{ 
          "IAMConfiguration":{ 
               "EnableApplicationScopedIAMRole":true 
          } 
     }
}
```
We recommend that you always enable the in-transit encryption options in the security configuration, so that data transferred over the internet is encrypted, rather than in plain text. You can skip these options if you don't want to connect to Amazon EMR clusters with runtime roles from SageMaker Runtime Studio or EMR Studio. To configure data encryption, see [Configure](https://docs.aws.amazon.com/emr/latest/ManagementGuide/emr-create-security-configuration.html#emr-security-configuration-encryption) data [encryption.](https://docs.aws.amazon.com/emr/latest/ManagementGuide/emr-create-security-configuration.html#emr-security-configuration-encryption)

Alternatively, you can create a security configuration with custom settings with the [AWS](https://console.aws.amazon.com/emr/home#/securityConfigs) [Management Console](https://console.aws.amazon.com/emr/home#/securityConfigs).

# <span id="page-1357-1"></span>**Step 2: Set up an EC2 instance profile for the Amazon EMR cluster**

Amazon EMR clusters use the Amazon EC2 instance profile role to assume the runtime roles. To use runtime roles with Amazon EMR steps, add the following policies to the IAM role that you plan to use as the instance profile role. To add policies to an IAM role or edit an existing inline or managed policy, see Adding and removing IAM identity [permissions.](https://docs.aws.amazon.com/IAM/latest/UserGuide/access_policies_manage-attach-detach.html)

```
 "Version":"2012-10-17", 
      "Statement":[ 
           { 
                "Sid":"AllowRuntimeRoleUsage", 
                "Effect":"Allow", 
                "Action":[ 
                     "sts:AssumeRole", 
                     "sts:TagSession" 
                ], 
                "Resource":[ 
                     <runtime-role-ARN>
                ] 
           } 
     \mathbf{I}}
```
### <span id="page-1358-0"></span>**Step 3: Set up a trust policy**

For each IAM role that you plan to use as a runtime role, set the following trust policy, replacing EMR\_EC2\_DefaultRole with your instance profile role. To modify the trust policy of an IAM role, see [Modifying](https://docs.aws.amazon.com/IAM/latest/UserGuide/roles-managingrole-editing-console.html) a role trust policy.

```
{ 
     "Sid":"AllowAssumeRole", 
     "Effect":"Allow", 
     "Principal":{ 
          "AWS":"arn:aws:iam::<AWS_ACCOUNT_ID>:role/EMR_EC2_DefaultRole" 
     }, 
     "Action":"sts:AssumeRole"
}
```
# **Launch an Amazon EMR cluster with role-based access control**

After you set up your configurations, you can launch an Amazon EMR cluster with the security configuration from Step 1: Set up security [configurations](#page-1357-0) in Amazon EMR. To use runtime roles with Amazon EMR steps, use release label emr-6.7.0 or later, and select Hive, Spark, or both as your cluster application. To connect from SageMaker Studio, use release emr-6.9.0 or later, and select Livy, Spark, Hive, or Presto as your cluster application. For instructions on how to launch your cluster, see Specify a security [configuration](#page-1325-0) for a cluster.

#### **Submit Spark jobs using Amazon EMR steps**

The following is an example of how to run the HdfsTest example included with Apache Spark. This API call only succeeds if the provided Amazon EMR runtime role can access the S3\_LOCATION.

```
RUNTIME_ROLE_ARN=<runtime-role-arn>
S3_LOCATION=<s3-path>
REGION=<aws-region>
CLUSTER_ID=<cluster-id>
aws emr add-steps --cluster-id $CLUSTER_ID \
--steps '[{ "Name": "Spark Example", "ActionOnFailure": "CONTINUE","HadoopJarStep": 
  { "Jar":"command-runner.jar","Args" : ["spark-example","HdfsTest", 
  "$S3_LOCATION"] } }]' \
--execution-role-arn $RUNTIME_ROLE_ARN \
--region $REGION
```
#### **Note**

We recommend that you turn off SSH access to the Amazon EMR cluster and only allow the Amazon EMR AddJobFlowSteps API to access to the cluster.

#### **Submit Hive jobs using Amazon EMR steps**

The following example uses Apache Hive with Amazon EMR steps to submit a job to run the QUERY\_FILE.hql file. This query only succeeds if the provided runtime role can access the Amazon S3 path of the query file.

```
RUNTIME_ROLE_ARN=<runtime-role-arn>
REGION=<aws-region>
CLUSTER_ID=<cluster-id>
aws emr add-steps --cluster-id $CLUSTER_ID \
--steps '[{ "Name": "Run hive query using command-runner.jar - simple 
 select","ActionOnFailure":"CONTINUE","HadoopJarStep": { "Jar": "command-
runner.jar","Args" :["hive -
f","s3://DOC_EXAMPLE_BUCKET/QUERY_FILE.hql"] } }]' \
--execution-role-arn $RUNTIME_ROLE_ARN \
--region $REGION
```
#### **Connect to Amazon EMR clusters with runtime roles from a SageMaker Studio notebook**

You can apply Amazon EMR runtime roles to queries that you run in Amazon EMR clusters from SageMaker Studio. To do so, go through the following steps.

- 1. Follow the instructions in Launch Amazon SageMaker Studio to create an SageMaker Studio.
- 2. In the SageMaker Studio UI, start a notebook with supported kernels. For example, start a SparkMagic image with a PySpark kernel.
- 3. Choose an Amazon EMR cluster in SageMaker Studio, and then choose **Connect**.
- 4. Choose a runtime role, and then choose **Connect**.

This will create an SageMaker notebook cell with magic commands to connect to your Amazon EMR cluster with the chosen Amazon EMR runtime role. In the notebook cell, you can enter and run queries with runtime role and Lake Formation based access control. For a more detailed example, see Apply [fine-grained](https://aws.amazon.com/blogs/machine-learning/apply-fine-grained-data-access-controls-with-aws-lake-formation-and-amazon-emr-from-amazon-sagemaker-studio) data access controls with AWS Lake Formation and Amazon EMR from Amazon [SageMaker](https://aws.amazon.com/blogs/machine-learning/apply-fine-grained-data-access-controls-with-aws-lake-formation-and-amazon-emr-from-amazon-sagemaker-studio) Studio.

#### **Control access to the Amazon EMR runtime role**

You can control access to the runtime role with the condition key elasticmapreduce:ExecutionRoleArn. The following policy allows an IAM principal to use an IAM role named Caller, or any IAM role that begins with the string CallerTeamRole, as the runtime role.

### **Important**

You must create a condition based on the elasticmapreduce:ExecutionRoleArn context key when you grant a caller access to call the AddJobFlowSteps or GetClusterSessionCredentials APIs, as the following example shows.

```
{ 
     "Sid":"AddStepsWithSpecificExecRoleArn", 
     "Effect":"Allow", 
     "Action":[ 
          "elasticmapreduce:AddJobFlowSteps" 
     ], 
     "Resource":"*",
```

```
 "Condition":{ 
         "StringEquals":{ 
             "elasticmapreduce:ExecutionRoleArn":[ 
                 "arn:aws:iam::<AWS_ACCOUNT_ID>:role/Caller" 
 ] 
         }, 
         "StringLike":{ 
             "elasticmapreduce:ExecutionRoleArn":[ 
                 "arn:aws:iam::<AWS_ACCOUNT_ID>:role/CallerTeamRole*" 
 ] 
         } 
     }
}
```
#### **Establish trust between runtime roles and Amazon EMR clusters**

Amazon EMR generates a unique identifier ExternalId for each security configuration with activated runtime role authorization. This authorization allows every user to own a set of runtime roles to use on clusters that belong to them. For example, in an enterprise, every department can use their external ID to update the trust policy on their own set of runtime roles.

You can find the external ID with the Amazon EMR DescribeSecurityConfiguration API, as shown in the following example.

```
aws emr describe-security-configuration --name 'iamconfig-with-lf'{"Name": "iamconfig-
with-lf", 
     "SecurityConfiguration": 
         "{\"AuthorizationConfiguration\":{\"IAMConfiguration\":
{\"EnableApplicationScopedIAMRole\ 
         ":true,\"ApplicationScopedIAMRoleConfiguration\":{\"PropagateSourceIdentity
\":true,\"Exter 
         nalId\":\"FXH5TSACFDWUCDSR3YQE2O7ETPUSM4OBCGLYWODSCUZDNZ4Y\"}},\"Lake 
         FormationConfiguration\":{\"AuthorizedSessionTagValue\":\"Amazon EMR\"}}}", 
     "CreationDateTime": "2022-06-03T12:52:35.308000-07:00"
}
```
For information about how to use an external ID, see How to use an external ID when [granting](https://docs.aws.amazon.com/IAM/latest/UserGuide/id_roles_create_for-user_externalid.html) access to your AWS [resources](https://docs.aws.amazon.com/IAM/latest/UserGuide/id_roles_create_for-user_externalid.html) to a third party.

#### **Audit**

To monitor and control actions that end users take with IAM roles, you can turn on the source identity feature. To learn more about source identity, see [Monitor](https://docs.aws.amazon.com/IAM/latest/UserGuide/id_credentials_temp_control-access_monitor) and control actions taken with [assumed](https://docs.aws.amazon.com/IAM/latest/UserGuide/id_credentials_temp_control-access_monitor) roles.

To track source identity, set ApplicationScopedIAMRoleConfiguration/ PropagateSourceIdentity to true in your security configuration, as follows.

```
{ 
     "AuthorizationConfiguration":{ 
         "IAMConfiguration":{ 
             "EnableApplicationScopedIAMRole":true, 
             "ApplicationScopedIAMRoleConfiguration":{ 
                  "PropagateSourceIdentity":true 
 } 
         } 
     }
}
```
When you set PropagateSourceIdentity to true, Amazon EMR applies the source identity from the calling credentials to a job or query session that you create with the runtime role. If no source identity is present in the calling credentials, Amazon EMR doesn't set the source identity.

To use this property, provide sts:SetSourceIdentity permissions to your instance profile, as follows.

```
{ // PropagateSourceIdentity statement 
     "Sid":"PropagateSourceIdentity", 
     "Effect":"Allow", 
     "Action":"sts:SetSourceIdentity", 
     "Resource":[ 
          <runtime-role-ARN>
     ], 
     "Condition":{ 
          "StringEquals":{ 
              "sts:SourceIdentity":<source-identity>
          } 
     }
}
```
You must also add the AllowSetSourceIdentity statement to the trust policy of your runtime roles.

```
{ // AllowSetSourceIdentity statement 
     "Sid":"AllowSetSourceIdentity", 
     "Effect":"Allow", 
     "Principal":{ 
          "AWS":"arn:aws:iam::<AWS_ACCOUNT_ID>:role/EMR_EC2_DefaultRole" 
     }, 
     "Action":[ 
          "sts:SetSourceIdentity", 
          "sts:AssumeRole" 
     ], 
     "Condition":{ 
          "StringEquals":{ 
              "sts:SourceIdentity":<source-identity>
          } 
     }
}
```
## **Additional considerations**

#### **(i)** Note

With Amazon EMR release emr-6.9.0, you might experience intermittent failures when you connect to Amazon EMR clusters from SageMaker Studio. To address this issue, you can install the patch with a bootstrap action when you launch the cluster. For patch details, see [Amazon](https://docs.aws.amazon.com/emr/latest/ReleaseGuide/emr-690-release.html#emr-690-relnotes) EMR release 6.9.0 known issues.

Additionally, consider the following when you configure runtime roles for Amazon EMR.

- Amazon EMR supports runtime roles in all commercial AWS Regions.
- Amazon EMR steps support Apache Spark and Apache Hive jobs with runtime roles when you use release emr-6.7.0 or later.
- SageMaker Studio supports Spark, Hive, and Presto queries with runtime roles when you use release emr-6.9.0 or later.
- The following notebook kernels in SageMaker support runtime roles:
	- DataScience Python 3 kernel
- DataScience 2.0 Python 3 kernel
- DataScience 3.0 Python 3 kernel
- SparkAnalytics 1.0 SparkMagic and PySpark kernels
- SparkAnalytics 2.0 SparkMagic and PySpark kernels
- SparkMagic PySpark kernel
- Amazon EMR supports steps that use RunJobFlow only at the time of cluster creation. This API doesn't support runtime roles.
- Amazon EMR doesn't support runtime roles on clusters that you configure to be highly-available.
- You must escape your Bash command arguments when running commands with the commandrunner.jar JAR file:

```
aws emr add-steps --cluster-id <cluster-id> --steps '[{"Name":"sample-
step","ActionOnFailure":"CONTINUE","Jar":"command-runner.jar","Properties":"","Args":
["bash","-c","\"aws s3 ls\""],"Type":"CUSTOM_JAR"}]' --execution-role-
arn <IAM_ROLE_ARN>
```
• Runtime roles don't provide support for controlling access to on-cluster resources, such as HDFS and HMS.

# <span id="page-1364-0"></span>**Configure IAM service roles for Amazon EMR permissions to AWS services and resources**

Amazon EMR and applications such as Hadoop and Spark need permissions to access other AWS resources and perform actions when they run. Each cluster in Amazon EMR must have a *service role* and a role for the Amazon EC2 *instance profile*. For more information, see IAM [roles](https://docs.aws.amazon.com/IAM/latest/UserGuide/id_roles.html) and Using [instance](https://docs.aws.amazon.com/IAM/latest/UserGuide/id_roles_use_switch-role-ec2_instance-profiles.html) profiles in the *IAM User Guide*. The IAM policies attached to these roles provide permissions for the cluster to interoperate with other AWS services on behalf of a user.

An additional role, the Auto Scaling role, is required if your cluster uses automatic scaling in Amazon EMR. The AWS service role for EMR Notebooks is required if you use EMR Notebooks.

Amazon EMR provides default roles and default managed policies that determine permissions for each role. Managed policies are created and maintained by AWS, so they are updated automatically if service requirements change. See AWS [managed](https://docs.aws.amazon.com/IAM/latest/UserGuide/access_policies_managed-vs-inline.html#aws-managed-policies.html) policies in the *IAM User Guide*.

If you are creating a cluster or notebook for the first time in an account, roles for Amazon EMR do not yet exist. After you create them, you can view the roles, the policies attached

to them, and the permissions allowed or denied by the policies in the IAM console [\(https://](https://console.aws.amazon.com/iam/) [console.aws.amazon.com/iam/](https://console.aws.amazon.com/iam/)). You can specify default roles for Amazon EMR to create and use, you can create your own roles and specify them individually when you create a cluster to customize permissions, and you can specify default roles to be used when you create a cluster using the AWS CLI. For more information, see [Customize](#page-1409-0) IAM roles.

# **Modifying identity-based policies for permissions to pass service roles for Amazon EMR**

The Amazon EMR full-permissions default managed policies incorporate iam:PassRole security configurations, including the following:

- iam:PassRole permissions only for specific default Amazon EMR roles.
- iam:PassedToService conditions that allow you to use the policy with only specified AWS services, such as elasticmapreduce.amazonaws.com and ec2.amazonaws.com.

You can view the JSON version of the [AmazonEMRFullAccessPolicy\\_v2](https://console.aws.amazon.com/iam/home#policies/arn:aws:iam::aws:policy/service-role/AmazonEMRFullAccessPolicy_v2) and [AmazonEMRServicePolicy\\_v2](https://console.aws.amazon.com/iam/home#policies/arn:aws:iam::aws:policy/service-role/AmazonEMRServicePolicy_v2) policies in the IAM console. We recommend that you create new clusters with the v2 managed policies.

# **Service role summary**

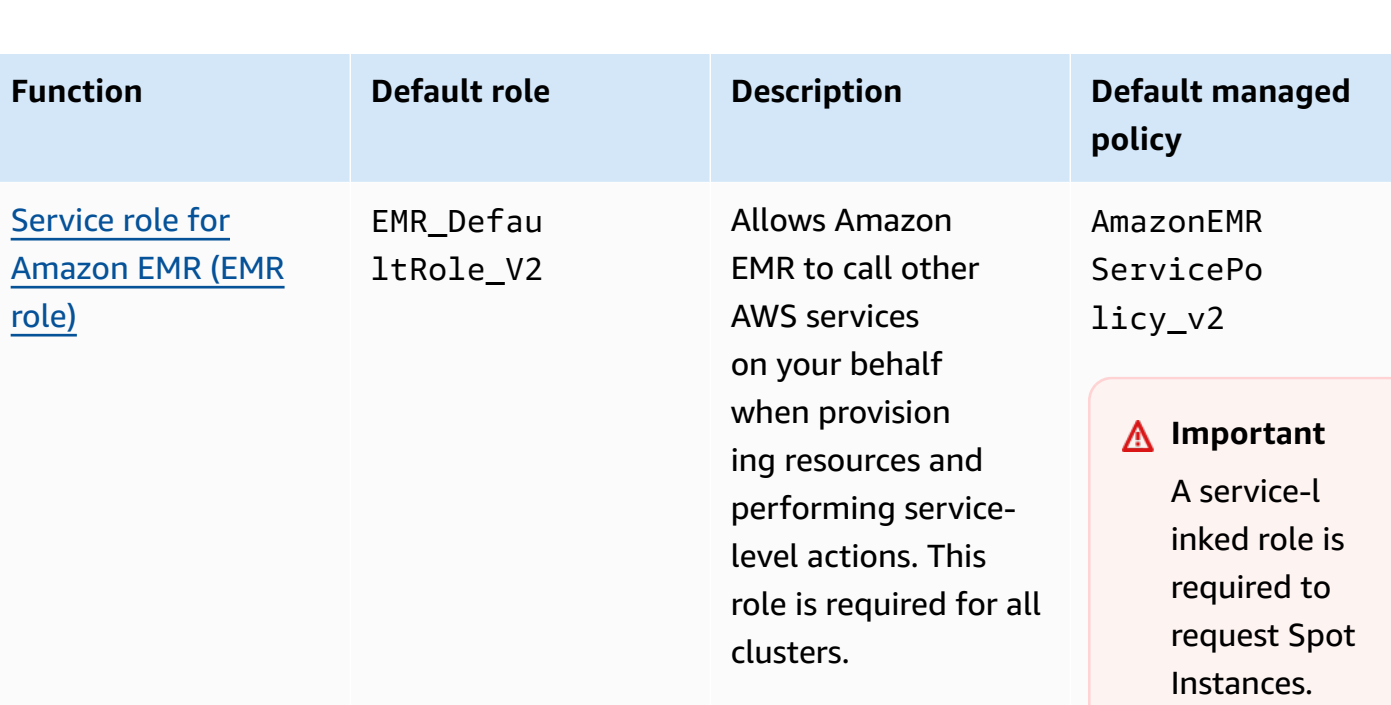

The following table lists the IAM service roles associated with Amazon EMR for quick reference.

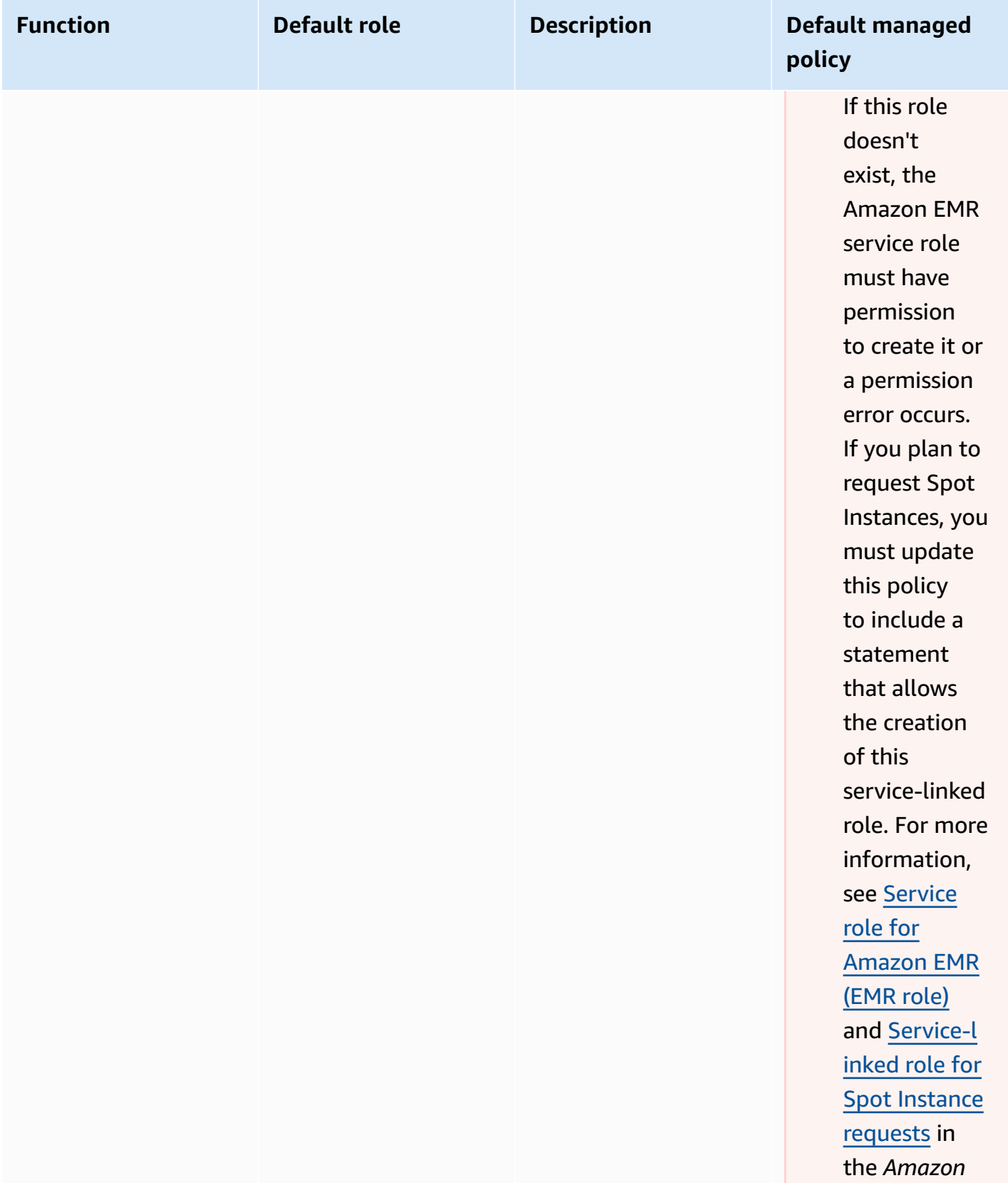

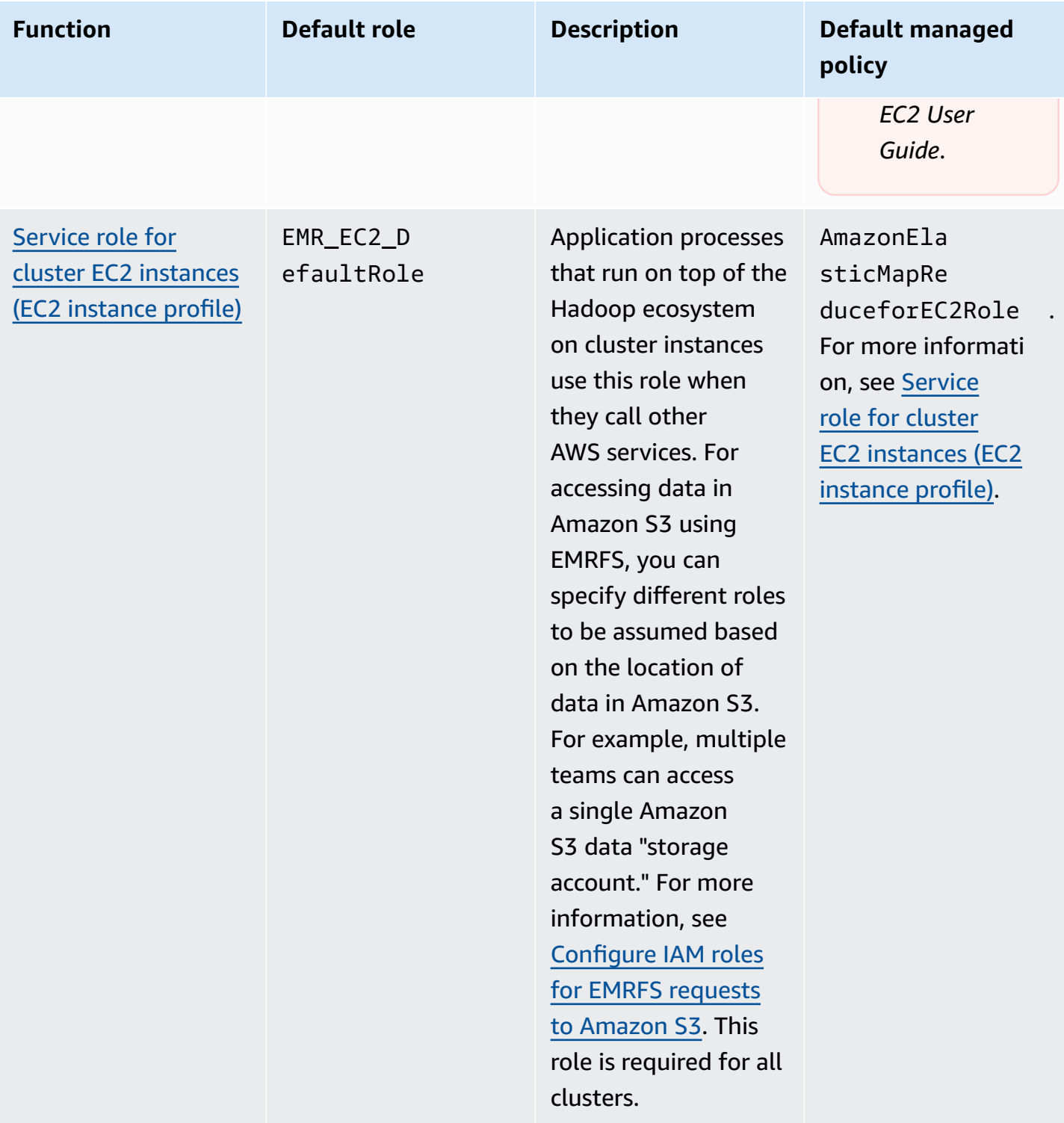
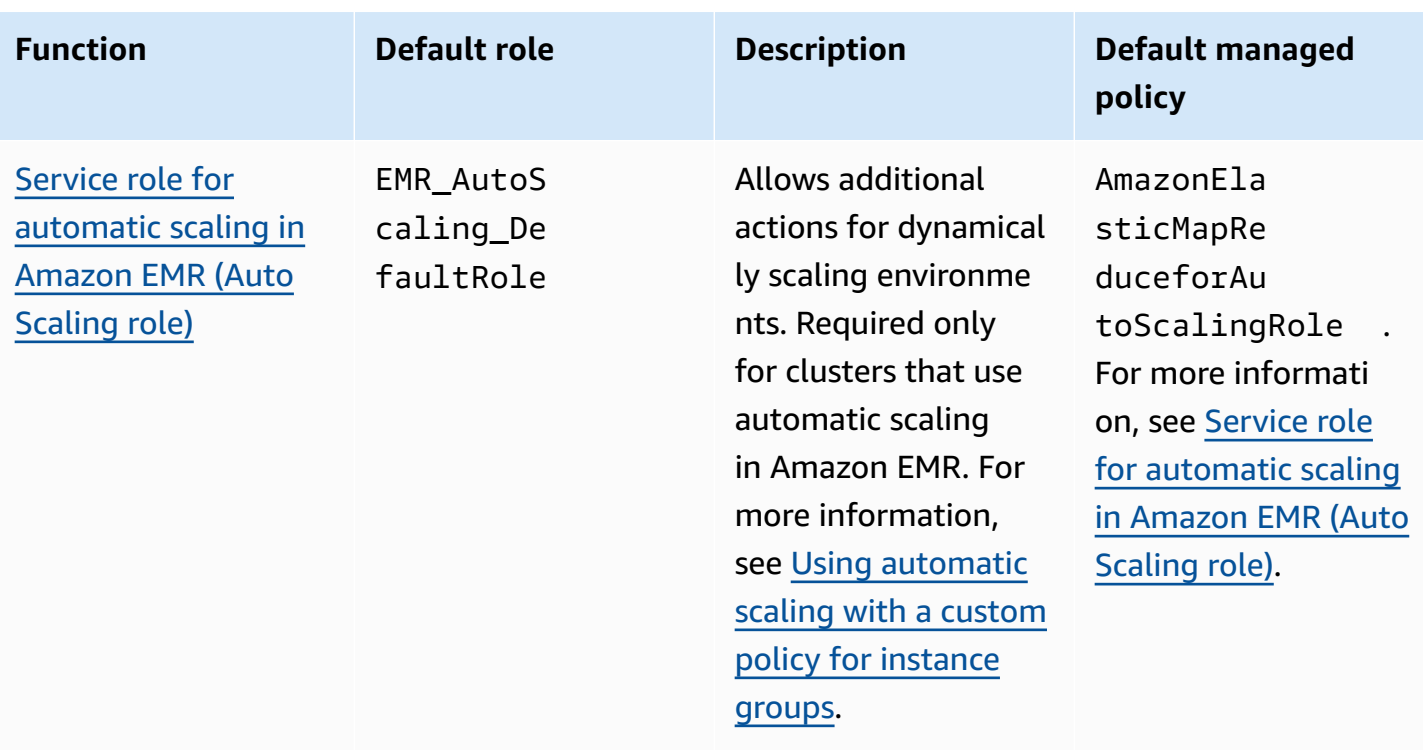

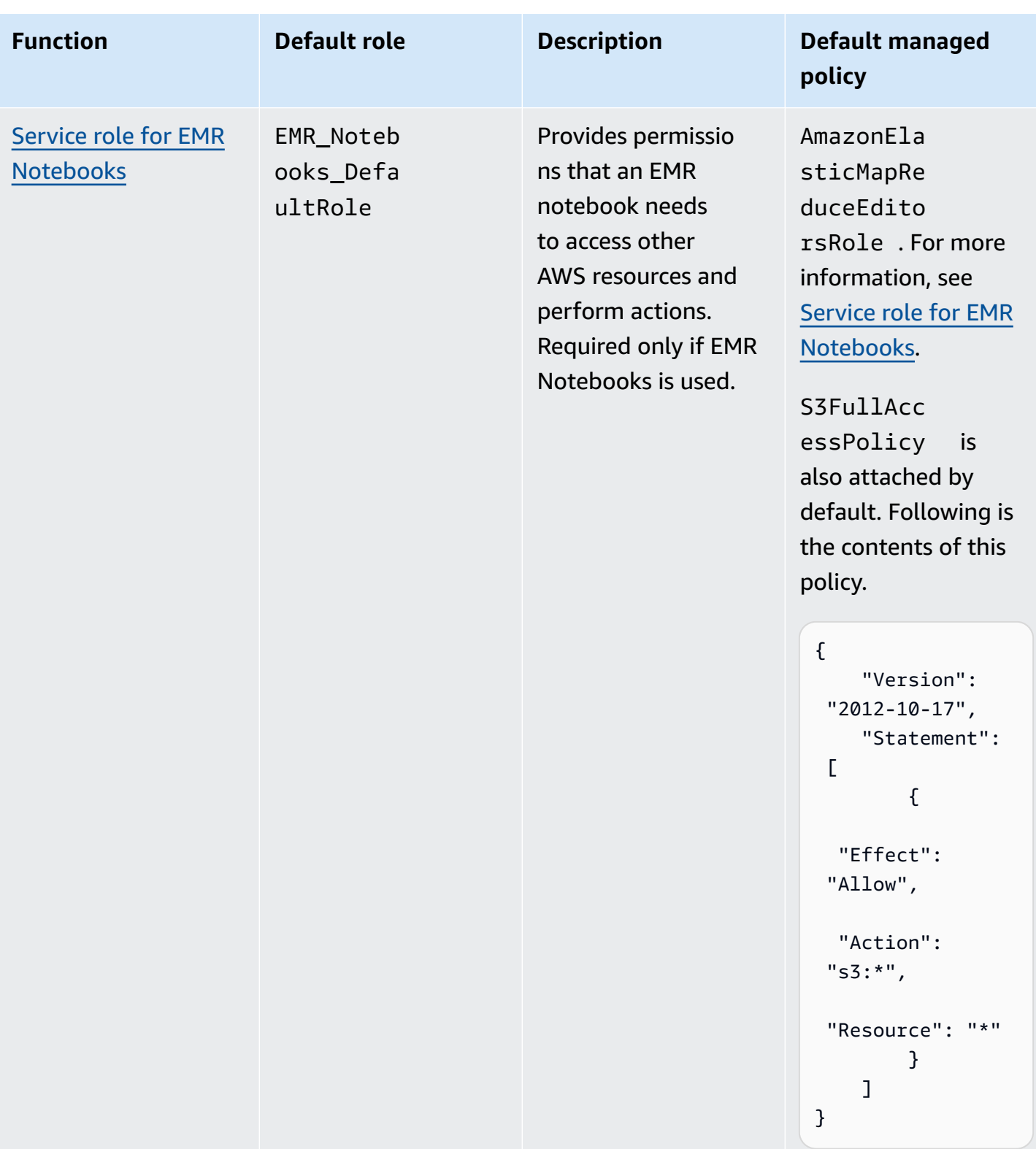

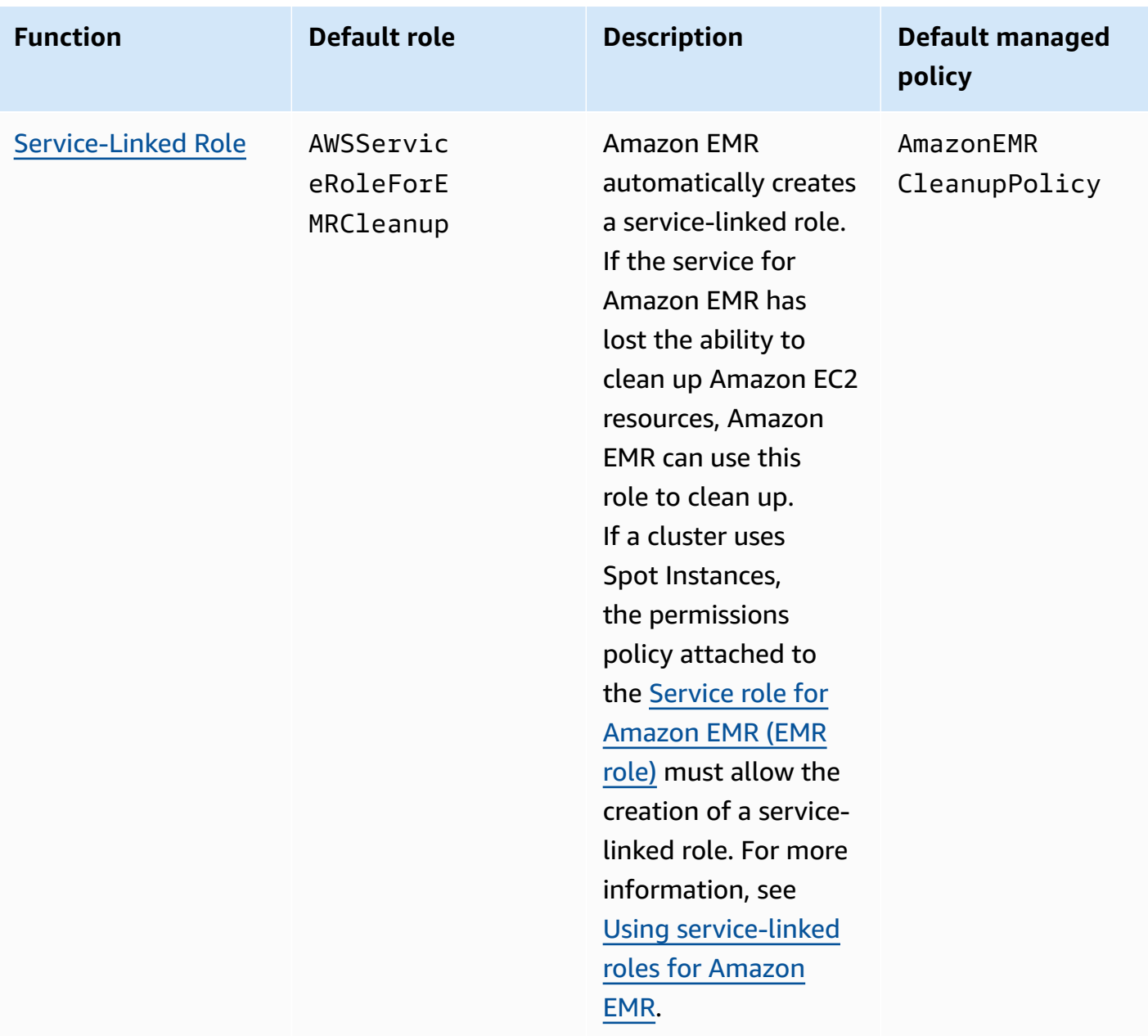

## **Topics**

- IAM service roles used by [Amazon](#page-1371-1) EMR
- [Customize](#page-1409-0) IAM roles
- [Configure](#page-1413-0) IAM roles for EMRFS requests to Amazon S3
- Use [resource-based](#page-1420-0) policies for Amazon EMR access to AWS Glue Data Catalog
- Use IAM roles with [applications](#page-1421-0) that call AWS services directly
- Allow users and groups to create and [modify](#page-1422-0) roles

# <span id="page-1371-1"></span>**IAM service roles used by Amazon EMR**

Amazon EMR uses IAM service roles to perform actions on your behalf when provisioning cluster resources, running applications, dynamically scaling resources, and creating and running EMR Notebooks. Amazon EMR uses the following roles when interacting with other AWS services. Each role has a unique function within Amazon EMR. The topics in this section describe the role function and provide the default roles and permissions policy for each role.

If you have application code on your cluster that calls AWS services directly, you may need to use the SDK to specify roles. For more information, see Use IAM roles with [applications](#page-1421-0) that call AWS [services](#page-1421-0) directly.

### **Topics**

- Service role for [Amazon](#page-1371-0) EMR (EMR role)
- Service role for cluster EC2 [instances](#page-1380-0) (EC2 instance profile)
- Service role for [automatic](#page-1388-0) scaling in Amazon EMR (Auto Scaling role)
- Service role for EMR [Notebooks](#page-1389-0)
- Using [service-linked](#page-1394-0) roles for Amazon EMR

## <span id="page-1371-0"></span>**Service role for Amazon EMR (EMR role)**

The Amazon EMR role defines the allowable actions for Amazon EMR when it provisions resources and performs service-level tasks that aren't performed in the context of an Amazon EC2 instance running within a cluster. For example, the service role is used to provision EC2 instances when a cluster launches.

- The default role name is EMR DefaultRole V2.
- The Amazon EMR scoped default managed policy attached to EMR\_DefaultRole\_V2 is AmazonEMRServicePolicy\_v2. This v2 policy replaces the deprecated default managed policy, AmazonElasticMapReduceRole.

AmazonEMRServicePolicy\_v2 depends on scoped down access to resources that Amazon EMR provisions or uses. When you use this policy, you need to pass the user tag for-use-withamazon-emr-managed-policies = true when provisioning the cluster. Amazon EMR will automatically propagate those tags. Additionally, you may need to manually add a user tag to

specific types of resources, such as EC2 security groups that were not created by Amazon EMR. See Tagging [resources](#page-1429-0) to use managed policies.

### **Important**

Amazon EMR uses this Amazon EMR service role and the [AWSServiceRoleForEMRCleanup](#page-1395-0) role to clean up cluster resources in your account that you no longer use, such as Amazon EC2 instances. You must include actions for the role policies to delete or terminate the resources. Otherwise, Amazon EMR can't perform these cleanup actions, and you might incur costs for unused resources that remain on the cluster.

The following shows the contents of the current AmazonEMRServicePolicy\_v2 policy. You can also see the current content of the [AmazonEMRServicePolicy\\_v2](https://console.aws.amazon.com/iam/home#policies/arn:aws:iam::aws:policy/service-role/AmazonEMRServicePolicy_v2) managed policy on the IAM console.

```
{ 
  "Version": "2012-10-17", 
  "Statement": [ 
  \{ "Sid": "CreateInTaggedNetwork", 
    "Effect": "Allow", 
    "Action": [ 
     "ec2:CreateNetworkInterface", 
     "ec2:RunInstances", 
     "ec2:CreateFleet", 
     "ec2:CreateLaunchTemplate", 
     "ec2:CreateLaunchTemplateVersion" 
    ], 
    "Resource": [ 
     "arn:aws:ec2:*:*:subnet/*", 
     "arn:aws:ec2:*:*:security-group/*" 
    ], 
    "Condition": { 
     "StringEquals": { 
      "aws:ResourceTag/for-use-with-amazon-emr-managed-policies": "true" 
     } 
    } 
   }, 
   { 
    "Sid": "CreateWithEMRTaggedLaunchTemplate",
```

```
 "Effect": "Allow", 
  "Action": [ 
   "ec2:CreateFleet", 
   "ec2:RunInstances", 
   "ec2:CreateLaunchTemplateVersion" 
  ], 
  "Resource": "arn:aws:ec2:*:*:launch-template/*", 
  "Condition": { 
   "StringEquals": { 
   "aws:ResourceTag/for-use-with-amazon-emr-managed-policies": "true" 
  } 
 } 
 }, 
 { 
  "Sid": "CreateEMRTaggedLaunchTemplate", 
  "Effect": "Allow", 
  "Action": "ec2:CreateLaunchTemplate", 
  "Resource": "arn:aws:ec2:*:*:launch-template/*", 
  "Condition": { 
   "StringEquals": { 
    "aws:RequestTag/for-use-with-amazon-emr-managed-policies": "true" 
  } 
  } 
 }, 
 { 
  "Sid": "CreateEMRTaggedInstancesAndVolumes", 
  "Effect": "Allow", 
  "Action": [ 
   "ec2:RunInstances", 
  "ec2:CreateFleet" 
  ], 
  "Resource": [ 
   "arn:aws:ec2:*:*:instance/*", 
  "arn:aws:ec2:*:*:volume/*" 
  ], 
  "Condition": { 
   "StringEquals": { 
    "aws:RequestTag/for-use-with-amazon-emr-managed-policies": "true" 
  } 
  } 
 }, 
 { 
  "Sid": "ResourcesToLaunchEC2", 
  "Effect": "Allow",
```

```
 "Action": [ 
   "ec2:RunInstances", 
   "ec2:CreateFleet", 
   "ec2:CreateLaunchTemplate", 
   "ec2:CreateLaunchTemplateVersion" 
  ], 
  "Resource": [ 
   "arn:aws:ec2:*:*:network-interface/*", 
   "arn:aws:ec2:*::image/ami-*", 
   "arn:aws:ec2:*:*:key-pair/*", 
   "arn:aws:ec2:*:*:capacity-reservation/*", 
   "arn:aws:ec2:*:*:placement-group/pg-*", 
   "arn:aws:ec2:*:*:fleet/*", 
   "arn:aws:ec2:*:*:dedicated-host/*", 
   "arn:aws:resource-groups:*:*:group/*" 
  ] 
 }, 
 { 
  "Sid": "ManageEMRTaggedResources", 
  "Effect": "Allow", 
  "Action": [ 
   "ec2:CreateLaunchTemplateVersion", 
   "ec2:DeleteLaunchTemplate", 
   "ec2:DeleteNetworkInterface", 
   "ec2:ModifyInstanceAttribute", 
   "ec2:TerminateInstances" 
  ], 
  "Resource": "*", 
  "Condition": { 
   "StringEquals": { 
    "aws:ResourceTag/for-use-with-amazon-emr-managed-policies": "true" 
  } 
 } 
 }, 
 { 
  "Sid": "ManageTagsOnEMRTaggedResources", 
  "Effect": "Allow", 
  "Action": [ 
   "ec2:CreateTags", 
   "ec2:DeleteTags" 
  ], 
  "Resource": [ 
   "arn:aws:ec2:*:*:instance/*", 
   "arn:aws:ec2:*:*:volume/*",
```

```
 "arn:aws:ec2:*:*:network-interface/*", 
   "arn:aws:ec2:*:*:launch-template/*" 
  ], 
  "Condition": { 
   "StringEquals": { 
    "aws:ResourceTag/for-use-with-amazon-emr-managed-policies": "true" 
   } 
 } 
 }, 
 { 
  "Sid": "CreateNetworkInterfaceNeededForPrivateSubnet", 
  "Effect": "Allow", 
  "Action": [ 
   "ec2:CreateNetworkInterface" 
  ], 
  "Resource": [ 
   "arn:aws:ec2:*:*:network-interface/*" 
  ], 
  "Condition": { 
   "StringEquals": { 
    "aws:RequestTag/for-use-with-amazon-emr-managed-policies": "true" 
   } 
  } 
 }, 
 { 
  "Sid": "TagOnCreateTaggedEMRResources", 
  "Effect": "Allow", 
  "Action": [ 
   "ec2:CreateTags" 
  ], 
  "Resource": [ 
   "arn:aws:ec2:*:*:network-interface/*", 
   "arn:aws:ec2:*:*:instance/*", 
   "arn:aws:ec2:*:*:volume/*", 
   "arn:aws:ec2:*:*:launch-template/*" 
  ], 
  "Condition": { 
   "StringEquals": { 
    "ec2:CreateAction": [ 
     "RunInstances", 
     "CreateFleet", 
     "CreateLaunchTemplate", 
     "CreateNetworkInterface" 
   \mathbf{I}
```

```
 } 
  } 
 }, 
 { 
  "Sid": "TagPlacementGroups", 
  "Effect": "Allow", 
  "Action": [ 
   "ec2:CreateTags", 
   "ec2:DeleteTags" 
  ], 
  "Resource": [ 
   "arn:aws:ec2:*:*:placement-group/pg-*" 
  ] 
 }, 
 { 
  "Sid": "ListActionsForEC2Resources", 
  "Effect": "Allow", 
  "Action": [ 
   "ec2:DescribeAccountAttributes", 
   "ec2:DescribeCapacityReservations", 
   "ec2:DescribeDhcpOptions", 
   "ec2:DescribeImages", 
   "ec2:DescribeInstances", 
   "ec2:DescribeInstanceTypeOfferings", 
   "ec2:DescribeLaunchTemplates", 
   "ec2:DescribeNetworkAcls", 
   "ec2:DescribeNetworkInterfaces", 
   "ec2:DescribePlacementGroups", 
   "ec2:DescribeRouteTables", 
   "ec2:DescribeSecurityGroups", 
   "ec2:DescribeSubnets", 
   "ec2:DescribeVolumes", 
   "ec2:DescribeVolumeStatus", 
   "ec2:DescribeVpcAttribute", 
   "ec2:DescribeVpcEndpoints", 
   "ec2:DescribeVpcs" 
  ], 
  "Resource": "*" 
 }, 
 { 
  "Sid": "CreateDefaultSecurityGroupWithEMRTags", 
  "Effect": "Allow", 
  "Action": [ 
   "ec2:CreateSecurityGroup"
```

```
 ], 
  "Resource": [ 
  "arn:aws:ec2:*:*:security-group/*" 
  ], 
  "Condition": { 
   "StringEquals": { 
    "aws:RequestTag/for-use-with-amazon-emr-managed-policies": "true" 
  } 
 } 
 }, 
 { 
  "Sid": "CreateDefaultSecurityGroupInVPCWithEMRTags", 
  "Effect": "Allow", 
  "Action": [ 
  "ec2:CreateSecurityGroup" 
  ], 
  "Resource": [ 
  "arn:aws:ec2:*:*:vpc/*" 
  ], 
  "Condition": { 
   "StringEquals": { 
    "aws:ResourceTag/for-use-with-amazon-emr-managed-policies": "true" 
   } 
 } 
 }, 
 { 
  "Sid": "TagOnCreateDefaultSecurityGroupWithEMRTags", 
  "Effect": "Allow", 
  "Action": [ 
   "ec2:CreateTags" 
  ], 
  "Resource": "arn:aws:ec2:*:*:security-group/*", 
  "Condition": { 
   "StringEquals": { 
    "aws:RequestTag/for-use-with-amazon-emr-managed-policies": "true", 
    "ec2:CreateAction": "CreateSecurityGroup" 
   } 
 } 
 }, 
 { 
  "Sid": "ManageSecurityGroups", 
  "Effect": "Allow", 
  "Action": [ 
   "ec2:AuthorizeSecurityGroupEgress",
```

```
 "ec2:AuthorizeSecurityGroupIngress", 
   "ec2:RevokeSecurityGroupEgress", 
   "ec2:RevokeSecurityGroupIngress" 
  ], 
  "Resource": "*", 
  "Condition": { 
   "StringEquals": { 
    "aws:ResourceTag/for-use-with-amazon-emr-managed-policies": "true" 
   } 
 } 
 }, 
\mathcal{L} "Sid": "CreateEMRPlacementGroups", 
  "Effect": "Allow", 
  "Action": [ 
   "ec2:CreatePlacementGroup" 
  ], 
  "Resource": "arn:aws:ec2:*:*:placement-group/pg-*" 
 }, 
 { 
  "Sid": "DeletePlacementGroups", 
  "Effect": "Allow", 
  "Action": [ 
   "ec2:DeletePlacementGroup" 
  ], 
  "Resource": "*" 
 }, 
 { 
  "Sid": "AutoScaling", 
  "Effect": "Allow", 
  "Action": [ 
   "application-autoscaling:DeleteScalingPolicy", 
   "application-autoscaling:DeregisterScalableTarget", 
   "application-autoscaling:DescribeScalableTargets", 
   "application-autoscaling:DescribeScalingPolicies", 
   "application-autoscaling:PutScalingPolicy", 
   "application-autoscaling:RegisterScalableTarget" 
  ], 
  "Resource": "*" 
 }, 
 { 
  "Sid": "ResourceGroupsForCapacityReservations", 
  "Effect": "Allow", 
  "Action": [
```

```
 "resource-groups:ListGroupResources" 
    ], 
    "Resource": "*" 
   }, 
   { 
    "Sid": "AutoScalingCloudWatch", 
    "Effect": "Allow", 
    "Action": [ 
     "cloudwatch:PutMetricAlarm", 
     "cloudwatch:DeleteAlarms", 
     "cloudwatch:DescribeAlarms" 
    ], 
    "Resource": "arn:aws:cloudwatch:*:*:alarm:*_EMR_Auto_Scaling" 
   }, 
   { 
    "Sid": "PassRoleForAutoScaling", 
    "Effect": "Allow", 
    "Action": "iam:PassRole", 
    "Resource": "arn:aws:iam::*:role/EMR_AutoScaling_DefaultRole", 
    "Condition": { 
     "StringLike": { 
      "iam:PassedToService": "application-autoscaling.amazonaws.com*" 
     } 
    } 
   }, 
   { 
    "Sid": "PassRoleForEC2", 
    "Effect": "Allow", 
    "Action": "iam:PassRole", 
    "Resource": "arn:aws:iam::*:role/EMR_EC2_DefaultRole", 
    "Condition": { 
     "StringLike": { 
      "iam:PassedToService": "ec2.amazonaws.com*" 
     } 
    } 
   } 
 \mathbf{1}}
```
Your service role should use the following trust policy.

## **Important**

The following trust policy includes the [aws:SourceArn](https://docs.aws.amazon.com/IAM/latest/UserGuide/reference_policies_condition-keys.html#condition-keys-sourcearn) and [aws:SourceAccount](https://docs.aws.amazon.com/IAM/latest/UserGuide/reference_policies_condition-keys.html#condition-keys-sourceaccount) global condition keys, which limit the permissions that you give Amazon EMR to particular resources in your account. Using them can protect you against the [confused](https://docs.aws.amazon.com/IAM/latest/UserGuide/confused-deputy.html) deputy [problem](https://docs.aws.amazon.com/IAM/latest/UserGuide/confused-deputy.html).

```
{ 
     "Version": "2008-10-17", 
     "Statement": [ 
        \{ "Sid": "", 
              "Effect": "Allow", 
              "Principal": { 
                  "Service": "elasticmapreduce.amazonaws.com" 
             }, 
              "Action": "sts:AssumeRole", 
              "Condition": { 
                  "StringEquals": { 
                      "aws:SourceAccount": "<account-id>" 
                  }, 
                  "ArnLike": { 
                      "aws:SourceArn": "arn:aws:elasticmapreduce:<region>:<account-id>:*" 
 } 
 } 
         } 
    \mathbf{I}}
```
## <span id="page-1380-0"></span>**Service role for cluster EC2 instances (EC2 instance profile)**

The service role for cluster EC2 instances (also called the EC2 instance profile for Amazon EMR) is a special type of service role that is assigned to every EC2 instance in an Amazon EMR cluster when the instance launches. Application processes that run on top of the Hadoop ecosystem assume this role for permissions to interact with other AWS services.

For more information about service roles for EC2 instances, see [Using](https://docs.aws.amazon.com/IAM/latest/UserGuide/id_roles_use_switch-role-ec2.html) an IAM role to grant permissions to [applications](https://docs.aws.amazon.com/IAM/latest/UserGuide/id_roles_use_switch-role-ec2.html) running on Amazon EC2 instances in the *IAM User Guide*.

## **Important**

The default service role for cluster EC2 instances and its associated AWS default managed policy, AmazonElasticMapReduceforEC2Role are on the path to deprecation, with no replacement AWS managed policies provided. You'll need to create and specify an instance profile to replace the deprecated role and default policy.

## **Default role and managed policy**

- The default role name is EMR\_EC2\_DefaultRole.
- The EMR\_EC2\_DefaultRole default managed policy,

AmazonElasticMapReduceforEC2Role, is nearing end of support. Instead of using a default managed policy for the EC2 instance profile, apply resource-based policies to S3 buckets and other resources that Amazon EMR needs, or use your own customer-managed policy with an IAM role as an instance profile. For more information, see [Creating](#page-1383-0) a service role for cluster EC2 instances with [least-privilege](#page-1383-0) permissions.

The following shows the contents of version 3 of AmazonElasticMapReduceforEC2Role.

```
{ 
     "Version": "2012-10-17", 
     "Statement": [ 
\overline{\mathcal{L}} "Effect": "Allow", 
              "Resource": "*", 
              "Action": [ 
                   "cloudwatch:*", 
                   "dynamodb:*", 
                   "ec2:Describe*", 
                   "elasticmapreduce:Describe*", 
                   "elasticmapreduce:ListBootstrapActions", 
                   "elasticmapreduce:ListClusters", 
                   "elasticmapreduce:ListInstanceGroups", 
                   "elasticmapreduce:ListInstances", 
                   "elasticmapreduce:ListSteps", 
                   "kinesis:CreateStream", 
                   "kinesis:DeleteStream", 
                   "kinesis:DescribeStream", 
                   "kinesis:GetRecords",
```
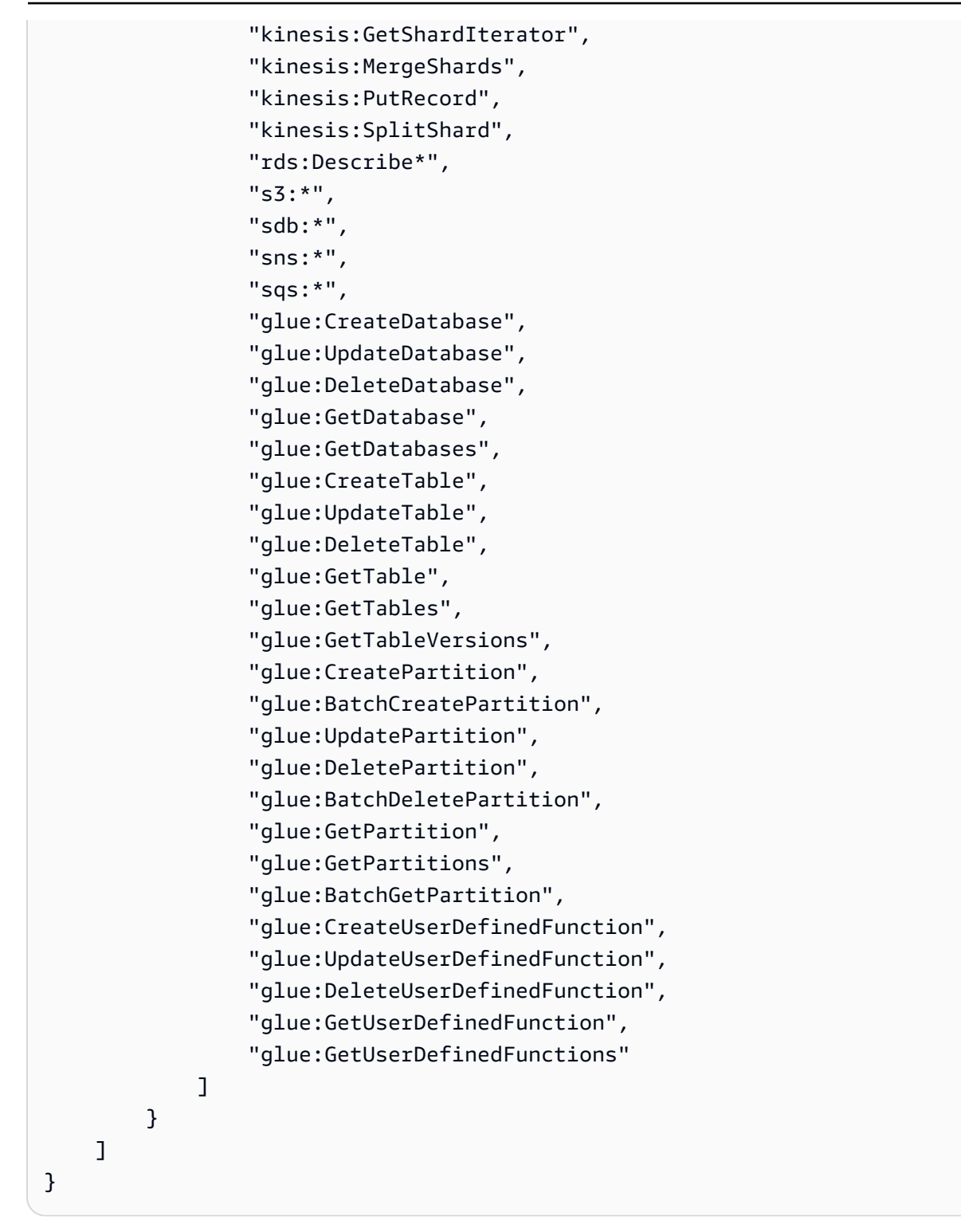

Your service role should use the following trust policy.

```
{ 
     "Version": "2008-10-17", 
     "Statement": [
```

```
 { 
                "Sid": "", 
                "Effect": "Allow", 
                "Principal": { 
                     "Service": "ec2.amazonaws.com" 
                }, 
                "Action": "sts:AssumeRole" 
           } 
     \mathbf{I}}
```
## <span id="page-1383-0"></span>**Creating a service role for cluster EC2 instances with least-privilege permissions**

As a best practice, we strongly recommend that you create a service role for cluster EC2 instances and permissions policy that has the minimum permissions to other AWS services required by your application.

The default managed policy, AmazonElasticMapReduceforEC2Role, provides permissions that make it easy to launch an initial cluster. However, AmazonElasticMapReduceforEC2Role is on the path to deprecation and Amazon EMR will not provide a replacement AWS managed default policy for the deprecated role. To launch an initial cluster, you need to provide a customer managed resource-based or ID-based policy.

The following policy statements provide examples of the permissions required for different features of Amazon EMR. We recommend that you use these permissions to create a permissions policy that restricts access to only those features and resources that your cluster requires. All example policy statements use the *us-west-2* Region and the fictional AWS account ID *123456789012*. Replace these as appropriate for your cluster.

For more information about creating and specifying custom roles, see [Customize](#page-1409-0) IAM roles.

### *(b)* Note

If you create a custom EMR role for EC2, follow the basic work flow, which automatically creates an instance profile of the same name. Amazon EC2 allows you to create instance profiles and roles with different names, but Amazon EMR does not support this configuration, and it results in an "invalid instance profile" error when you create the cluster.

#### **Reading and writing data to Amazon S3 using EMRFS**

When an application running on an Amazon EMR cluster references data using the s3://*mydata* format, Amazon EMR uses the EC2 instance profile to make the request. Clusters typically read and write data to Amazon S3 in this way, and Amazon EMR uses the permissions attached to the service role for cluster EC2 instances by default. For more information, see [Configure](#page-1413-0) IAM roles for EMRFS [requests](#page-1413-0) to Amazon S3.

Because IAM roles for EMRFS will fall back to the permissions attached to the service role for cluster EC2 instances, as a best practice, we recommend that you use IAM roles for EMRFS, and limit the EMRFS and Amazon S3 permissions attached to the service role for cluster EC2 instances.

The sample statement below demonstrates the permissions that EMRFS requires to make requests to Amazon S3.

- *my-data-bucket-in-s3-for-emrfs-reads-and-writes* specifies the bucket in Amazon S3 where the cluster reads and writes data and all sub-folders using */\**. Add only those buckets and folders that your application requires.
- The policy statement that allows dynamodb actions is required only if EMRFS consistent view is enabled. *EmrFSMetadata* specifies the default folder for EMRFS consistent view.

```
{ 
     "Version": "2012-10-17", 
     "Statement": [ 
          { 
              "Effect": "Allow", 
               "Action": [ 
                   "s3:AbortMultipartUpload", 
                   "s3:CreateBucket", 
                   "s3:DeleteObject", 
                   "s3:GetBucketVersioning", 
                   "s3:GetObject", 
                   "s3:GetObjectTagging", 
                   "s3:GetObjectVersion", 
                   "s3:ListBucket", 
                   "s3:ListBucketMultipartUploads", 
                   "s3:ListBucketVersions", 
                   "s3:ListMultipartUploadParts", 
                   "s3:PutBucketVersioning", 
                   "s3:PutObject",
```

```
 "s3:PutObjectTagging" 
     ], 
     "Resource": [ 
          "arn:aws:s3:::my-data-bucket-in-s3-for-emrfs-reads-and-writes", 
          "arn:aws:s3:::my-data-bucket-in-s3-for-emrfs-reads-and-writes/*" 
     ] 
 }, 
 { 
     "Effect": "Allow", 
     "Action": [ 
          "dynamodb:CreateTable", 
          "dynamodb:BatchGetItem", 
          "dynamodb:BatchWriteItem", 
          "dynamodb:PutItem", 
          "dynamodb:DescribeTable", 
          "dynamodb:DeleteItem", 
          "dynamodb:GetItem", 
          "dynamodb:Scan", 
          "dynamodb:Query", 
          "dynamodb:UpdateItem", 
          "dynamodb:DeleteTable", 
          "dynamodb:UpdateTable" 
     ], 
     "Resource": "arn:aws:dynamodb:us-west-2:123456789012:table/EmrFSMetadata" 
 }, 
 { 
     "Effect": "Allow", 
     "Action": [ 
          "cloudwatch:PutMetricData", 
          "dynamodb:ListTables", 
          "s3:ListBucket" 
     ], 
     "Resource": "*" 
 }, 
 { 
     "Effect": "Allow", 
     "Action": [ 
          "sqs:GetQueueUrl", 
          "sqs:ReceiveMessage", 
          "sqs:DeleteQueue", 
          "sqs:SendMessage", 
          "sqs:CreateQueue" 
     ], 
     "Resource": "arn:aws:sqs:us-west-2:123456789012:EMRFS-Inconsistency-*"
```
 }  $\mathbf{I}$ }

## **Archiving log files to Amazon S3**

The following policy statement allows the Amazon EMR cluster to archive log files to the Amazon S3 location specified. In the example below, when the cluster was created, *s3:// MyLoggingBucket/MyEMRClusterLogs* was specified using the **Log folder S3 location** in the console, using the --log-uri option from the AWS CLI, or using the LogUri parameter in the RunJobFlow command. For more information, see Archive log files to [Amazon](#page-1274-0) S3.

```
{ 
     "Version": "2012-10-17", 
     "Statement": [ 
          { 
               "Effect": "Allow", 
               "Action": "s3:PutObject", 
               "Resource": "arn:aws:s3:::MyLoggingBucket/MyEMRClusterLogs/*" 
          } 
     ]
}
```
## **Using the debugging tools**

The following policy statement allows actions that are required if you enable the Amazon EMR debugging tool. Archiving log files to Amazon S3, and the associated permissions shown in the example above, are required for debugging. For more information, see [Enable the debugging tool](#page-1280-0).

```
{ 
     "Version": "2012-10-17", 
     "Statement": [ 
          { 
               "Effect": "Allow", 
               "Action": [ 
                   "sqs:GetQueueUrl", 
                   "sqs:SendMessage" 
               ], 
               "Resource": "arn:aws:sqs:us-west-2:123456789012:AWS-ElasticMapReduce-*" 
          } 
     ]
```
}

## **Using the AWS Glue Data Catalog**

The following policy statement allows actions that are required if you use the AWS Glue Data Catalog as the metastore for applications. For more information, see [Using](https://docs.aws.amazon.com/emr/latest/ReleaseGuide/emr-spark-glue.html) the AWS Glue Data Catalog as the [metastore](https://docs.aws.amazon.com/emr/latest/ReleaseGuide/emr-spark-glue.html) for Spark SQL, Using the AWS Glue Data Catalog as the [metastore](https://docs.aws.amazon.com/emr/latest/ReleaseGuide/emr-hive-metastore-glue.html) for [Hive](https://docs.aws.amazon.com/emr/latest/ReleaseGuide/emr-hive-metastore-glue.html), and Using Presto with the AWS Glue Data [Catalog](https://docs.aws.amazon.com/emr/latest/ReleaseGuide/emr-presto-glue.html) in the *Amazon EMR Release Guide*.

```
{ 
     "Version": "2012-10-17", 
     "Statement": [ 
          { 
              "Effect": "Allow", 
              "Action": [ 
                   "glue:CreateDatabase", 
                   "glue:UpdateDatabase", 
                   "glue:DeleteDatabase", 
                   "glue:GetDatabase", 
                   "glue:GetDatabases", 
                   "glue:CreateTable", 
                   "glue:UpdateTable", 
                   "glue:DeleteTable", 
                   "glue:GetTable", 
                   "glue:GetTables", 
                   "glue:GetTableVersions", 
                   "glue:CreatePartition", 
                   "glue:BatchCreatePartition", 
                   "glue:UpdatePartition", 
                   "glue:DeletePartition", 
                   "glue:BatchDeletePartition", 
                   "glue:GetPartition", 
                   "glue:GetPartitions", 
                   "glue:BatchGetPartition", 
                   "glue:CreateUserDefinedFunction", 
                   "glue:UpdateUserDefinedFunction", 
                   "glue:DeleteUserDefinedFunction", 
                   "glue:GetUserDefinedFunction", 
                   "glue:GetUserDefinedFunctions" 
              ], 
              "Resource": "*", 
          } 
     ]
```
}

## <span id="page-1388-0"></span>**Service role for automatic scaling in Amazon EMR (Auto Scaling role)**

The Auto Scaling role for Amazon EMR performs a similar function as the service role, but allows additional actions for dynamically scaling environments.

- The default role name is EMR\_AutoScaling\_DefaultRole.
- The default managed policy attached to EMR\_AutoScaling\_DefaultRole is AmazonElasticMapReduceforAutoScalingRole.

The contents of version 1 of AmazonElasticMapReduceforAutoScalingRole are shown below.

```
{ 
      "Version": "2012-10-17", 
      "Statement": [ 
\overline{\mathcal{L}} "Action": [ 
                    "cloudwatch:DescribeAlarms", 
                    "elasticmapreduce:ListInstanceGroups", 
                    "elasticmapreduce:ModifyInstanceGroups" 
               ], 
               "Effect": "Allow", 
               "Resource": "*" 
          } 
      ]
}
```
Your service role should use the following trust policy.

### **Important**

The following trust policy includes the [aws:SourceArn](https://docs.aws.amazon.com/IAM/latest/UserGuide/reference_policies_condition-keys.html#condition-keys-sourcearn) and [aws:SourceAccount](https://docs.aws.amazon.com/IAM/latest/UserGuide/reference_policies_condition-keys.html#condition-keys-sourceaccount) global condition keys, which limit the permissions that you give Amazon EMR to particular resources in your account. Using them can protect you against the [confused](https://docs.aws.amazon.com/IAM/latest/UserGuide/confused-deputy.html) deputy [problem](https://docs.aws.amazon.com/IAM/latest/UserGuide/confused-deputy.html).

```
 "Version": "2012-10-17", 
     "Statement": [ 
         { 
             "Effect": "Allow", 
             "Principal": { 
                  "Service": "application-autoscaling.amazonaws.com" 
             }, 
             "Action": "sts:AssumeRole", 
             "Condition": { 
                 "StringEquals": { 
                      "aws:SourceAccount": "<account-id>" 
\qquad \qquad \text{ } "ArnLike": { 
                      "aws:SourceArn": "arn:aws:application-
autoscaling:<region>:<account-id>:scalable-target/*" 
 } 
 } 
         } 
     ]
}
```
### <span id="page-1389-0"></span>**Service role for EMR Notebooks**

Each EMR notebook needs permissions to access other AWS resources and perform actions. The IAM policies attached to this service role provide permissions for the notebook to interoperate with other AWS services. When you create a notebook using the AWS Management Console, you specify an *AWS service role*. You can use the default role, EMR\_Notebooks\_DefaultRole, or specify a role that you create. If a notebook has not been created before, you can choose to create the default role.

- The default role name is EMR\_Notebooks\_DefaultRole.
- The default managed policies attached to EMR\_Notebooks\_DefaultRole are AmazonElasticMapReduceEditorsRole and S3FullAccessPolicy.

Your service role should use the following trust policy.

## **Important**

The following trust policy includes the [aws:SourceArn](https://docs.aws.amazon.com/IAM/latest/UserGuide/reference_policies_condition-keys.html#condition-keys-sourcearn) and [aws:SourceAccount](https://docs.aws.amazon.com/IAM/latest/UserGuide/reference_policies_condition-keys.html#condition-keys-sourceaccount) global condition keys, which limit the permissions that you give Amazon EMR to particular

```
resources in your account. Using them can protect you against the confused deputy
problem.
```

```
{ 
     "Version": "2012-10-17", 
     "Statement": [ 
         { 
             "Effect": "Allow", 
             "Principal": { 
                 "Service": "elasticmapreduce.amazonaws.com" 
             }, 
             "Action": "sts:AssumeRole", 
             "Condition": { 
                 "StringEquals": { 
                      "aws:SourceAccount": "<account-id>" 
                 }, 
                 "ArnLike": { 
                      "aws:SourceArn": "arn:aws:elasticmapreduce:<region>:<account-id>:*" 
 } 
 } 
         } 
     ]
}
```
The contents of version 1 of AmazonElasticMapReduceEditorsRole are as follows.

```
{ 
     "Version": "2012-10-17", 
     "Statement": [ 
          { 
              "Effect": "Allow", 
              "Action": [ 
                  "ec2:AuthorizeSecurityGroupEgress", 
                  "ec2:AuthorizeSecurityGroupIngress", 
                  "ec2:CreateSecurityGroup", 
                  "ec2:DescribeSecurityGroups", 
                  "ec2:RevokeSecurityGroupEgress", 
                  "ec2:CreateNetworkInterface", 
                  "ec2:CreateNetworkInterfacePermission", 
                  "ec2:DeleteNetworkInterface", 
                  "ec2:DeleteNetworkInterfacePermission",
```

```
 "ec2:DescribeNetworkInterfaces", 
                        "ec2:ModifyNetworkInterfaceAttribute", 
                        "ec2:DescribeTags", 
                        "ec2:DescribeInstances", 
                        "ec2:DescribeSubnets", 
                        "ec2:DescribeVpcs", 
                        "elasticmapreduce:ListInstances", 
                        "elasticmapreduce:DescribeCluster", 
                        "elasticmapreduce:ListSteps" 
                  ], 
                  "Resource": "*" 
            }, 
            { 
                  "Effect": "Allow", 
                  "Action": "ec2:CreateTags", 
                  "Resource": "arn:aws:ec2:*:*:network-interface/*", 
                  "Condition": { 
                        "ForAllValues:StringEquals": { 
                              "aws:TagKeys": [ 
                                    "aws:elasticmapreduce:editor-id", 
                                    "aws:elasticmapreduce:job-flow-id" 
\sim 100 \sim 100 \sim 100 \sim 100 \sim 100 \sim 100 \sim 100 \sim 100 \sim 100 \sim 100 \sim 100 \sim 100 \sim 100 \sim 100 \sim 100 \sim 100 \sim 100 \sim 100 \sim 100 \sim 100 \sim 100 \sim 100 \sim 100 \sim 100 \sim 
 } 
                  } 
            } 
      ]
}
```
Following is the contents of the S3FullAccessPolicy. The S3FullAccessPolicy allows your service role for EMR Notebooks to perform all Amazon S3 actions on objects in your AWS account. When you create a custom service role for EMR Notebooks, you must give your service role Amazon S3 permissions.

```
{ 
      "Version": "2012-10-17", 
      "Statement": [ 
           { 
                "Effect": "Allow", 
                "Action": "s3:*", 
                "Resource": "*" 
           } 
      ]
```
#### }

You can scope down read and write access for your service role to the Amazon S3 location where you want to save your notebook files. Use the following minimum set of Amazon S3 permissions.

```
"s3:PutObject",
"s3:GetObject",
"s3:GetEncryptionConfiguration",
"s3:ListBucket",
"s3:DeleteObject"
```
If your Amazon S3 bucket is encrypted, you must include the following permissions for AWS Key Management Service.

```
"kms:Decrypt",
"kms:GenerateDataKey",
"kms:ReEncryptFrom",
"kms:ReEncryptTo",
"kms:DescribeKey"
```
When you link Git repositories to your notebook and need to create a secret for the repository, you must add the secretsmanager:GetSecretValue permission in the IAM policy attached to the service role for Amazon EMR notebooks. An example policy is demonstrated below:

```
{ 
     "Version": "2012-10-17", 
     "Statement": [ 
          { 
               "Sid": "VisualEditor0", 
               "Effect": "Allow", 
               "Action": "secretsmanager:GetSecretValue", 
               "Resource": "*" 
          } 
     ]
}
```
### **EMR Notebooks service role permissions**

This table lists the actions that EMR Notebooks takes using the service role, along with the permissions that are needed for each action.

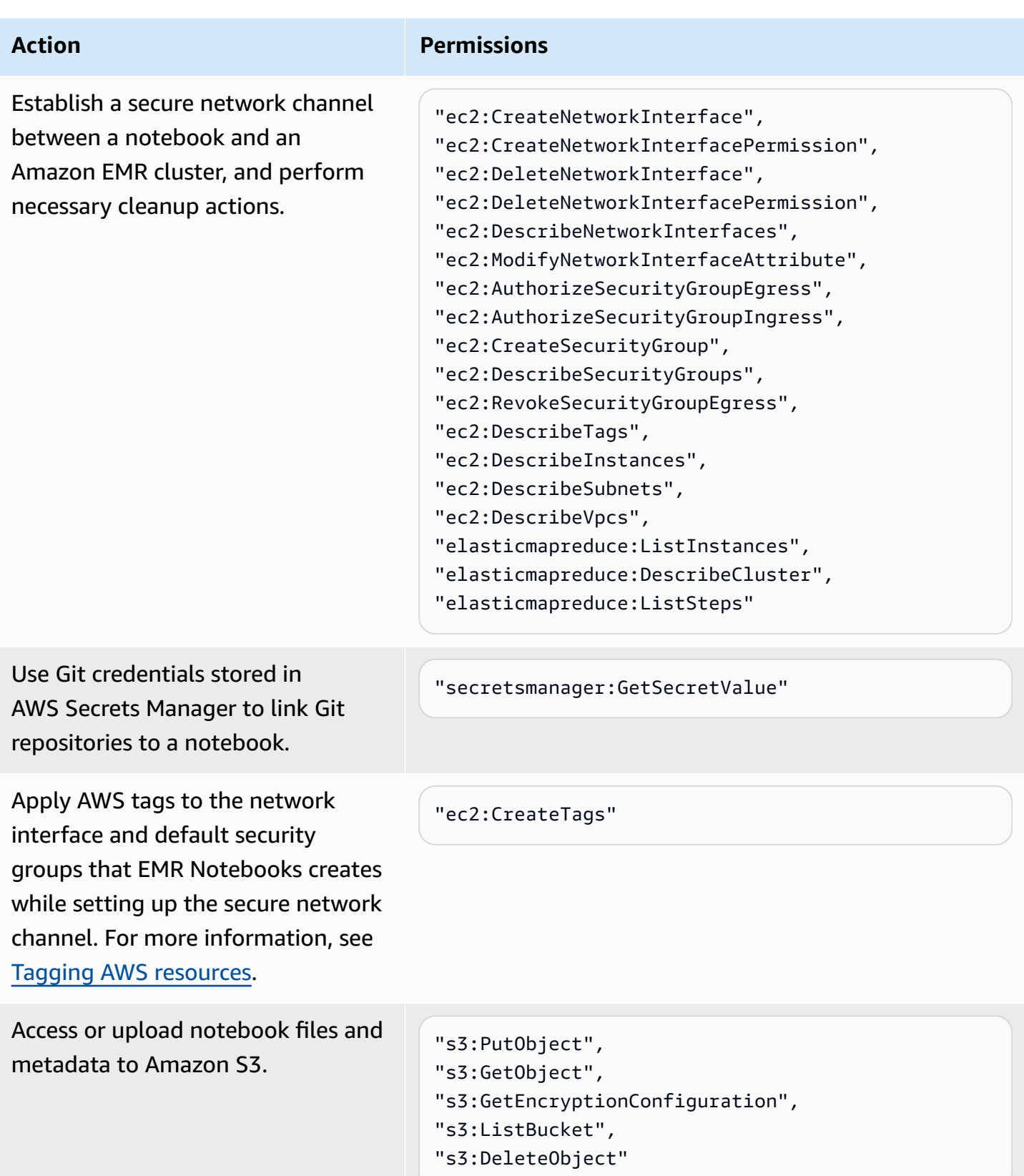

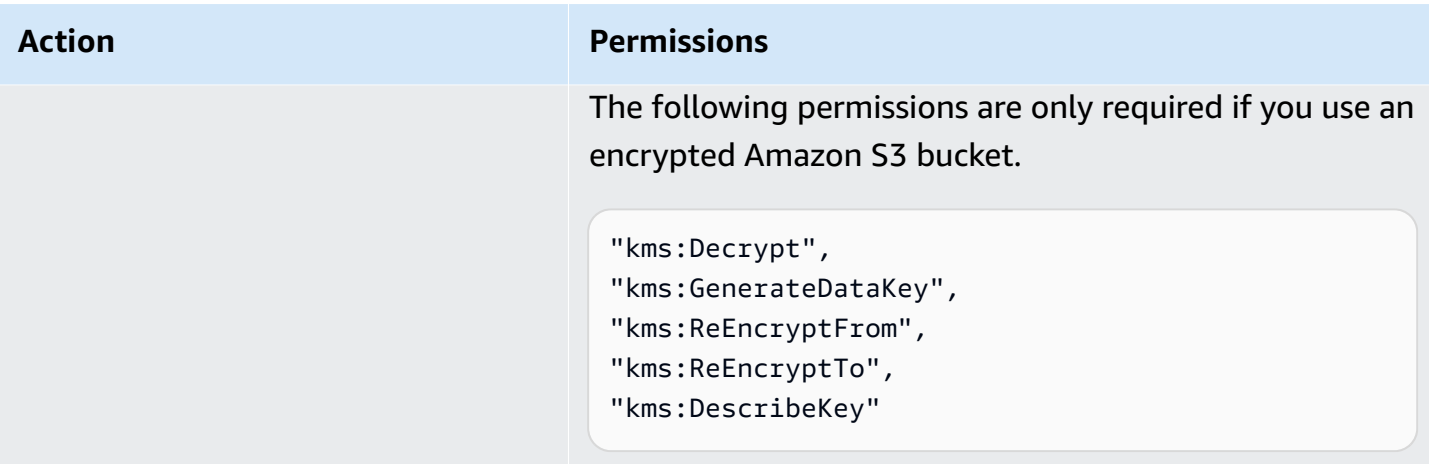

## **EMR Notebooks updates to AWS managed policies**

View details about updates to AWS managed policies for EMR Notebooks since March 1, 2021.

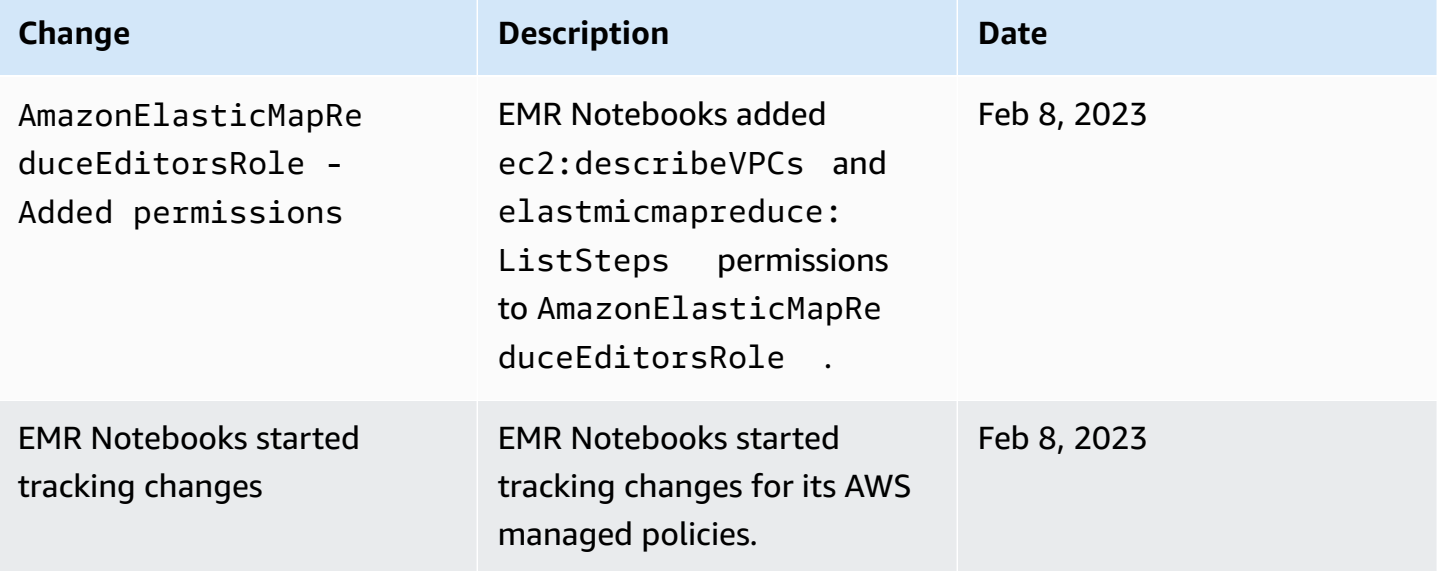

## <span id="page-1394-0"></span>**Using service-linked roles for Amazon EMR**

Amazon EMR uses AWS Identity and Access Management (IAM) [service-linked](https://docs.aws.amazon.com/IAM/latest/UserGuide/id_roles_terms-and-concepts.html#iam-term-service-linked-role) roles. A servicelinked role is a unique type of IAM role that is linked directly to Amazon EMR. Service-linked roles are predefined by Amazon EMR and include all the permissions that the service requires to call other AWS services on your behalf.

### **Topics**

• Using [service-linked](#page-1395-1) roles for cleanup

## • Using [service-linked](#page-1401-0) roles for write-ahead logging

For information about other services that support service-linked roles, see AWS [services](https://docs.aws.amazon.com/IAM/latest/UserGuide/reference_aws-services-that-work-with-iam.html) that work [with IAM](https://docs.aws.amazon.com/IAM/latest/UserGuide/reference_aws-services-that-work-with-iam.html) and look for the services that have **Yes** in the **Service-linked roles** column. Choose a **Yes** with a link to view the service-linked role documentation for that service.

## <span id="page-1395-1"></span>**Using service-linked roles for cleanup**

Amazon EMR uses AWS Identity and Access Management (IAM) [service-linked](https://docs.aws.amazon.com/IAM/latest/UserGuide/id_roles_terms-and-concepts.html#iam-term-service-linked-role) roles. A servicelinked role is a unique type of IAM role that is linked directly to Amazon EMR. Service-linked roles are predefined by Amazon EMR and include all the permissions that the service requires to call other AWS services on your behalf.

Service-linked roles work together with the Amazon EMR service role and Amazon EC2 instance profile for Amazon EMR. For more information about the service role and instance profile, see Configure IAM service roles for Amazon EMR [permissions](#page-1364-0) to AWS services and resources.

A service-linked role makes setting up Amazon EMR easier because you don't have to manually add the necessary permissions. Amazon EMR defines the permissions of its service-linked roles, and unless defined otherwise, only Amazon EMR can assume its roles. The defined permissions include the trust policy and the permissions policy, and that permissions policy cannot be attached to any other IAM entity.

You can delete this service-linked role for Amazon EMR only after you delete any related resources and terminate all EMR clusters in the account. This protects your Amazon EMR resources so that you can't inadvertently remove permission to access the resources.

### <span id="page-1395-0"></span>**Using service-linked roles for cleanup**

Amazon EMR uses the service-based **AWSServiceRoleForEMRCleanup** role to grant Amazon EMR permission to terminate and delete Amazon EC2 resources on your behalf if the Amazon EMR service-linked role loses that capability. Amazon EMR creates the service-linked role automatically during cluster creation if it doesn't already exist.

The AWSServiceRoleForEMRCleanup service-linked role trusts the following services to assume the role:

• elasticmapreduce.amazonaws.com

The AWSServiceRoleForEMRCleanup service-linked role permissions policy allows Amazon EMR to complete the following actions on the specified resources:

- Action: DescribeInstances on ec2
- Action: DescribeSpotInstanceRequests on ec2
- Action: ModifyInstanceAttribute on ec2
- Action: TerminateInstances on ec2
- Action: CancelSpotInstanceRequests on ec2
- Action: DeleteNetworkInterface on ec2
- Action: DescribeInstanceAttribute on ec2
- Action: DescribeVolumeStatus on ec2
- Action: DescribeVolumes on ec2
- Action: DetachVolume on ec2
- Action: DeleteVolume on ec2

You must configure permissions to allow an IAM entity (such as a user, group, or role) to create, edit, or delete a service-linked role.

## **Creating a service-linked role for Amazon EMR**

You don't need to manually create the AWSServiceRoleForEMRCleanup role. When you launch a cluster, either for the first time or when the AWSServiceRoleForEMRCleanup service-linked role is not present, Amazon EMR creates the AWSServiceRoleForEMRCleanup service-linked role for you. You must have permissions to create a service-linked role. For an example statement that adds this capability to the permissions policy of an IAM entity (such as a user, group, or role), see [Using](#page-1395-1)  [service-linked](#page-1395-1) roles for cleanup.

## **Important**

If you used Amazon EMR before October 24, 2017, when service-linked roles weren't supported, then Amazon EMR created the AWSServiceRoleForEMRCleanup service-linked role in your account. For more information, see A new role [appeared](https://docs.aws.amazon.com/IAM/latest/UserGuide/troubleshoot_roles.html#troubleshoot_roles_new-role-appeared) in my IAM account.

### **Editing a service-linked role for Amazon EMR**

Amazon EMR doesn't allow you to edit the AWSServiceRoleForEMRCleanup service-linked role. After you create a service-linked role, you can't change the name of the service-linked role because various entities might reference the service-linked role. However, you can edit the description of the service-linked role using IAM.

## **Editing a service-linked role description (IAM console)**

You can use the IAM console to edit the description of a service-linked role.

## **To edit the description of a service-linked role (console)**

- 1. In the navigation pane of the IAM console, choose **Roles**.
- 2. Choose the name of the role to modify.
- 3. To the right of the **Role description**, choose **Edit**.
- 4. Enter a new description in the box and choose **Save changes**.

## **Editing a service-linked role description (IAM CLI)**

You can use IAM commands from the AWS Command Line Interface to edit the description of a service-linked role.

## **To change the description of a service-linked role (CLI)**

1. (Optional) To view the current description for a role, use the following commands:

\$ **aws iam get-role --role-name** *role-name*

Use the role name, not the ARN, to refer to roles with the CLI commands. For example, if a role has the following ARN: arn:aws:iam::123456789012:role/myrole, you refer to the role as **myrole**.

2. To update a service-linked role's description, use one of the following commands:

\$ **aws iam update-role-description --role-name** *role-name* **--description** *description*

### **Editing a service-linked role description (IAM API)**

You can use the IAM API to edit the description of a service-linked role.

### **To change the description of a service-linked role (API)**

1. (Optional) To view the current description for a role, use the following command:

### IAM API: [GetRole](https://docs.aws.amazon.com/IAM/latest/APIReference/API_GetRole.html)

2. To update a role's description, use the following command:

IAM API: [UpdateRoleDescription](https://docs.aws.amazon.com/IAM/latest/APIReference/API_UpdateRoleDescription.html)

### **Deleting a service-linked role for Amazon EMR**

If you no longer need to use a feature or service that requires a service-linked role, we recommend that you delete that service-linked role. That way, you don't have an unused entity that is not being actively monitored or maintained. However, you must clean up your service-linked role before you can delete it.

### **Cleaning up a service-linked role**

Before you can use IAM to delete a service-linked role, you must first confirm that the servicelinked role has no active sessions and remove any resources used by the service-linked role.

## **To check whether the service-linked role has an active session in the IAM console**

- 1. Open the IAM console at <https://console.aws.amazon.com/iam/>.
- 2. In the navigation pane, choose **Roles**. Select the name (not the check box) of the AWSServiceRoleForEMRCleanup service-linked role.
- 3. On the **Summary** page for the selected service-linked role, choose **Access Advisor**.
- 4. On the **Access Advisor** tab, review the recent activity for the service-linked role.

### **A** Note

If you are unsure whether Amazon EMR is using the AWSServiceRoleForEMRCleanup service-linked role, you can try to delete the service-linked role. If the service is using the service-linked role, then the deletion fails and you can view the Regions where the service-linked role is being used. If the service-linked role is being used, then you must

wait for the session to end before you can delete the service-linked role. You cannot revoke the session for a service-linked role.

### **To remove Amazon EMR resources used by the AWSServiceRoleForEMRCleanup**

[Terminate](#page-1815-0) all clusters in your account. For more information, see Terminate a cluster.

## **Deleting a service-linked role (IAM console)**

You can use the IAM console to delete a service-linked role.

## **To delete a service-linked role (console)**

- 1. Open the IAM console at <https://console.aws.amazon.com/iam/>.
- 2. In the navigation pane, choose **Roles**. Select the check box next to AWSServiceRoleForEMRCleanup, not the name or row itself.
- 3. For **Role actions** at the top of the page, choose **Delete role**.
- 4. In the confirmation dialog box, review the service last accessed data, which shows when each of the selected roles last accessed an AWS service. This helps you to confirm whether the role is currently active. To proceed, choose **Yes, Delete**.
- 5. Watch the IAM console notifications to monitor the progress of the service-linked role deletion. Because the IAM service-linked role deletion is asynchronous, after you submit the service-linked role for deletion, the deletion task can succeed or fail. If the task fails, you can choose **View details** or **View Resources** from the notifications to learn why the deletion failed. If the deletion fails because there are resources in the service that are being used by the role, then the reason for the failure includes a list of resources.

### **Deleting a service-linked role (IAM CLI)**

You can use IAM commands from the AWS Command Line Interface to delete a service-linked role. Because a service-linked role cannot be deleted if it is being used or has associated resources, you must submit a deletion request. If these conditions are not met, that request can be denied.

### **To delete a service-linked role (CLI)**

1. To check the status of the deletion task, you must capture the deletion-task-id from the response. Type the following command to submit a service-linked role deletion request:

\$ **aws iam [delete-service-linked-role](https://docs.aws.amazon.com/cli/latest/reference/iam/delete-service-linked-role.html) --role-name AWSServiceRoleForEMRCleanup**

2. Type the following command to check the status of the deletion task:

\$ **aws iam [get-service-linked-role-deletion-status](https://docs.aws.amazon.com/cli/latest/reference/iam/get-service-linked-role-deletion-status.html) --deletion-task-id** *deletion-taskid*

The status of the deletion task can be NOT\_STARTED, IN\_PROGRESS, SUCCEEDED, or FAILED. If the deletion fails, the call returns the reason that it failed so that you can troubleshoot.

#### **Deleting a service-linked role (IAM API)**

You can use the IAM API to delete a service-linked role. Because a service-linked role cannot be deleted if it is being used or has associated resources, you must submit a deletion request. If these conditions are not met, that request can be denied.

#### **To delete a service-linked role (API)**

1. To submit a deletion request for a service-linked role, call [DeleteServiceLinkedRole](https://docs.aws.amazon.com/IAM/latest/APIReference/API_DeleteServiceLinkedRole.html). In the request, specify the AWSServiceRoleForEMRCleanup role name.

To check the status of the deletion task, you must capture the DeletionTaskId from the response.

2. To check the status of the deletion, call [GetServiceLinkedRoleDeletionStatus](https://docs.aws.amazon.com/IAM/latest/APIReference/API_GetServiceLinkedRoleDeletionStatus.html). In the request, specify the DeletionTaskId.

The status of the deletion task can be NOT\_STARTED, IN\_PROGRESS, SUCCEEDED, or FAILED. If the deletion fails, the call returns the reason that it failed so that you can troubleshoot.

#### **Supported Regions for AWSServiceRoleForEMRCleanup**

Amazon EMR supports using the AWSServiceRoleForEMRCleanup service-linked role in the following Regions.

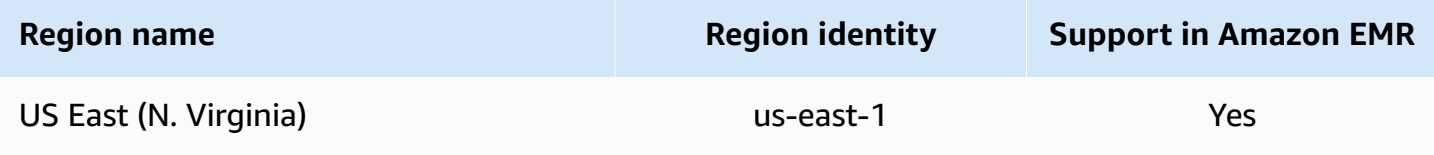

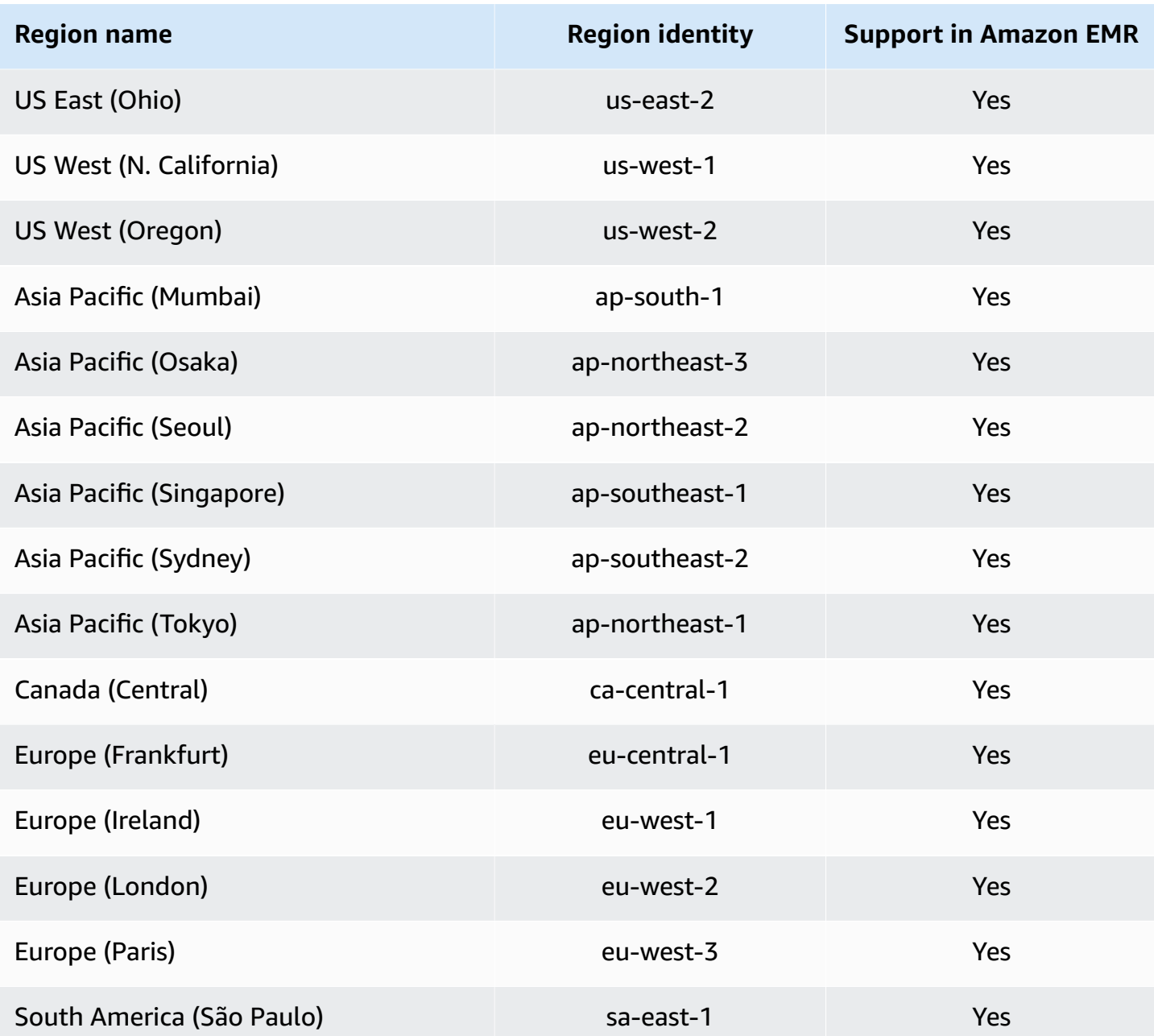

## <span id="page-1401-0"></span>**Using service-linked roles for write-ahead logging**

Amazon EMR uses AWS Identity and Access Management (IAM) [service-linked](https://docs.aws.amazon.com/IAM/latest/UserGuide/id_roles_terms-and-concepts.html#iam-term-service-linked-role) roles. A servicelinked role is a unique type of IAM role that is linked directly to Amazon EMR. Service-linked roles are predefined by Amazon EMR and include all the permissions that the service requires to call other AWS services on your behalf.

Service-linked roles work together with the Amazon EMR service role and Amazon EC2 instance profile for Amazon EMR. For more information about the service role and instance profile, see Configure IAM service roles for Amazon EMR [permissions](#page-1364-0) to AWS services and resources.

A service-linked role makes setting up Amazon EMR easier because you don't have to manually add the necessary permissions. Amazon EMR defines the permissions of its service-linked roles, and unless defined otherwise, only Amazon EMR can assume its roles. The defined permissions include the trust policy and the permissions policy, and that permissions policy cannot be attached to any other IAM entity.

You can delete this service-linked role for Amazon EMR only after you delete their related resources and terminate all EMR clusters in the account. This protects your Amazon EMR resources so that you can't inadvertently remove permission to access the resources.

## **Service-linked role permissions for write-ahead logging (WAL)**

Amazon EMR uses the service-linked role **AWSServiceRoleForEMRWAL** to retrieve a cluster status.

The AWSServiceRoleForEMRWAL service-linked role trusts the following services to assume the role:

• emrwal.amazonaws.com

The [EMRDescribeClusterPolicyForEMRWAL](#page-1439-0) permissions policy for the service-linked role allows Amazon EMR to complete the following actions on the specified resources:

• Action: DescribeCluster on \*

You must configure permissions to allow an IAM entity (in this case, Amazon EMR WAL) to create, edit, or delete a service-linked role. Add the following statements as needed to the permissions policy for your instance profile:

## **CreateServiceLinkedRole**

## **To allow an IAM entity to create the AWSServiceRoleForEMRWAL service-linked role**

Add the following statement to the permissions policy for the IAM entity that needs to create the service-linked role:

{

```
 "Effect": "Allow", 
     "Action": [ 
         "iam:CreateServiceLinkedRole", 
         "iam:PutRolePolicy" 
     ], 
     "Resource": "arn:aws:iam::*:role/aws-service-role/emrwal.amazonaws.com*/
AWSServiceRoleForEMRWAL*", 
     "Condition": { 
         "StringLike": { 
              "iam:AWSServiceName": [ 
                  "emrwal.amazonaws.com", 
                  "elasticmapreduce.amazonaws.com.cn" 
 ] 
         } 
     }
}
```
## **UpdateRoleDescription**

## **To allow an IAM entity to edit the description of the AWSServiceRoleForEMRWAL service-linked role**

Add the following statement to the permissions policy for the IAM entity that needs to edit the description of a service-linked role:

```
{ 
     "Effect": "Allow", 
     "Action": [ 
         "iam:UpdateRoleDescription" 
     ], 
     "Resource": "arn:aws:iam::*:role/aws-service-role/emrwal.amazonaws.com*/
AWSServiceRoleForEMRWAL*", 
     "Condition": { 
         "StringLike": { 
              "iam:AWSServiceName": [ 
                  "emrwal.amazonaws.com", 
                  "elasticmapreduce.amazonaws.com.cn" 
 ] 
         } 
     }
}
```
# **DeleteServiceLinkedRole**

# **To allow an IAM entity to delete the AWSServiceRoleForEMRWAL service-linked role**

Add the following statement to the permissions policy for the IAM entity that needs to delete a service-linked role:

```
{ 
     "Effect": "Allow", 
     "Action": [ 
         "iam:DeleteServiceLinkedRole", 
         "iam:GetServiceLinkedRoleDeletionStatus" 
     ], 
     "Resource": "arn:aws:iam::*:role/aws-service-role/elasticmapreduce.amazonaws.com*/
AWSServiceRoleForEMRCleanup*", 
     "Condition": { 
         "StringLike": { 
              "iam:AWSServiceName": [ 
                  "emrwal.amazonaws.com", 
                  "elasticmapreduce.amazonaws.com.cn" 
 ] 
         } 
     }
}
```
# **Creating a service-linked role for Amazon EMR**

You don't need to manually create the AWSServiceRoleForEMRWAL role. Amazon EMR creates this service-linked role automatically when you create a WAL workspace with the EMRWAL CLI or from AWS CloudFormation, or HBase will create the service-linked role when you configure a workspace for Amazon EMR WAL and the service-linked role doesn't yet exist. You must have permissions to create a service-linked role. For example statements that add this capability to the permissions policy of an IAM entity (such as a user, group, or role), see the prior section, [Service-linked](#page-1402-0) role permissions for [write-ahead](#page-1402-0) logging (WAL).

## **Editing a service-linked role for Amazon EMR**

Amazon EMR doesn't allow you to edit the AWSServiceRoleForEMRWAL service-linked role. After you create a service-linked role, you can't change the name of the service-linked role because various entities might reference the service-linked role. However, you can edit the description of the service-linked role using IAM.

#### **Editing a service-linked role description (IAM console)**

You can use the IAM console to edit the description of a service-linked role.

#### **To edit the description of a service-linked role (console)**

- 1. In the navigation pane of the IAM console, choose **Roles**.
- 2. Choose the name of the role to modify.
- 3. To the right of the **Role description**, choose **Edit**.
- 4. Enter a new description in the box and choose **Save changes**.

#### **Editing a service-linked role description (IAM CLI)**

You can use IAM commands from the AWS Command Line Interface to edit the description of a service-linked role.

#### **To change the description of a service-linked role (CLI)**

1. (Optional) To view the current description for a role, use the following commands:

\$ **aws iam get-role --role-name** *role-name*

Use the role name, not the ARN, to refer to roles with the CLI commands. For example, if a role has the following ARN: arn:aws:iam::123456789012:role/myrole, you refer to the role as **myrole**.

2. To update a service-linked role's description, use one of the following commands:

\$ **aws iam update-role-description --role-name** *role-name* **--description** *description*

#### **Editing a service-linked role description (IAM API)**

You can use the IAM API to edit the description of a service-linked role.

#### **To change the description of a service-linked role (API)**

1. (Optional) To view the current description for a role, use the following command:

#### IAM API: [GetRole](https://docs.aws.amazon.com/IAM/latest/APIReference/API_GetRole.html)

2. To update a role's description, use the following command:

IAM API: [UpdateRoleDescription](https://docs.aws.amazon.com/IAM/latest/APIReference/API_UpdateRoleDescription.html)

#### **Deleting a service-linked role for Amazon EMR**

If you no longer need to use a feature or service that requires a service-linked role, we recommend that you delete that service-linked role. That way, you don't have an unused entity that is not being actively monitored or maintained. However, you must clean up your service-linked role before you can delete it.

#### **A** Note

The write-ahead logging operation isn't affected if you delete the AWSServiceRoleForEMRWAL role, but Amazon EMR won't auto-delete the logs that it created once your EMR cluster terminates. Therefore, you'll need to manually delete the Amazon EMR WAL logs if you delete the service-linked role.

#### **Cleaning up a service-linked role**

Before you can use IAM to delete a service-linked role, you must first confirm that the role has no active sessions and remove any resources used by the role.

# **To check whether the service-linked role has an active session in the IAM console**

- 1. Open the IAM console at <https://console.aws.amazon.com/iam/>.
- 2. In the navigation pane, choose **Roles**. Select the name (not the check box) of the AWSServiceRoleForEMRWAL role.
- 3. On the **Summary** page for the selected role, choose **Access Advisor**.
- 4. On the **Access Advisor** tab, review the recent activity for the service-linked role.

#### *(i)* Note

If you are unsure whether Amazon EMR is using the AWSServiceRoleForEMRWAL role, you can try to delete the service-linked role. If the service is using the role, then the deletion fails and you can view the Regions where the service-linked role is being used. If the service-linked role is being used, then you must wait for the session to

end before you can delete the service-linked role. You cannot revoke the session for a service-linked role.

#### **To remove Amazon EMR resources used by the AWSServiceRoleForEMRWAL**

[Terminate](#page-1815-0) all clusters in your account. For more information, see Terminate a cluster.

## **Deleting a service-linked role (IAM console)**

You can use the IAM console to delete a service-linked role.

#### **To delete a service-linked role (console)**

- 1. Open the IAM console at <https://console.aws.amazon.com/iam/>.
- 2. In the navigation pane, choose **Roles**. Select the check box next to AWSServiceRoleForEMRWAL, not the name or row itself.
- 3. For **Role actions** at the top of the page, choose **Delete role**.
- 4. In the confirmation dialog box, review the service last accessed data, which shows when each of the selected roles last accessed an AWS service. This helps you to confirm whether the role is currently active. To proceed, choose **Yes, Delete**.
- 5. Watch the IAM console notifications to monitor the progress of the service-linked role deletion. Because the IAM service-linked role deletion is asynchronous, after you submit the role for deletion, the deletion task can succeed or fail. If the task fails, you can choose **View details** or **View Resources** from the notifications to learn why the deletion failed. If the deletion fails because there are resources in the service that are being used by the role, then the reason for the failure includes a list of resources.

## **Deleting a service-linked role (IAM CLI)**

You can use IAM commands from the AWS Command Line Interface to delete a service-linked role. Because a service-linked role cannot be deleted if it is being used or has associated resources, you must submit a deletion request. If these conditions are not met, that request can be denied.

## **To delete a service-linked role (CLI)**

1. To check the status of the deletion task, you must capture the deletion-task-id from the response. Type the following command to submit a service-linked role deletion request:

\$ **aws iam [delete-service-linked-role](https://docs.aws.amazon.com/cli/latest/reference/iam/delete-service-linked-role.html) --role-name AWSServiceRoleForEMRWAL**

2. Type the following command to check the status of the deletion task:

\$ **aws iam [get-service-linked-role-deletion-status](https://docs.aws.amazon.com/cli/latest/reference/iam/get-service-linked-role-deletion-status.html) --deletion-task-id** *deletion-taskid*

The status of the deletion task can be NOT\_STARTED, IN\_PROGRESS, SUCCEEDED, or FAILED. If the deletion fails, the call returns the reason that it failed so that you can troubleshoot.

#### **Deleting a service-linked role (IAM API)**

You can use the IAM API to delete a service-linked role. Because a service-linked role cannot be deleted if it is being used or has associated resources, you must submit a deletion request. If these conditions are not met, that request can be denied.

#### **To delete a service-linked role (API)**

1. To submit a deletion request for a service-linked role, call [DeleteServiceLinkedRole](https://docs.aws.amazon.com/IAM/latest/APIReference/API_DeleteServiceLinkedRole.html). In the request, specify the AWSServiceRoleForEMRWAL role name.

To check the status of the deletion task, you must capture the DeletionTaskId from the response.

2. To check the status of the deletion, call [GetServiceLinkedRoleDeletionStatus](https://docs.aws.amazon.com/IAM/latest/APIReference/API_GetServiceLinkedRoleDeletionStatus.html). In the request, specify the DeletionTaskId.

The status of the deletion task can be NOT\_STARTED, IN\_PROGRESS, SUCCEEDED, or FAILED. If the deletion fails, the call returns the reason that it failed so that you can troubleshoot.

#### **Supported Regions for AWSServiceRoleForEMRWAL**

Amazon EMR supports using the AWSServiceRoleForEMRWAL service-linked role in the following Regions.

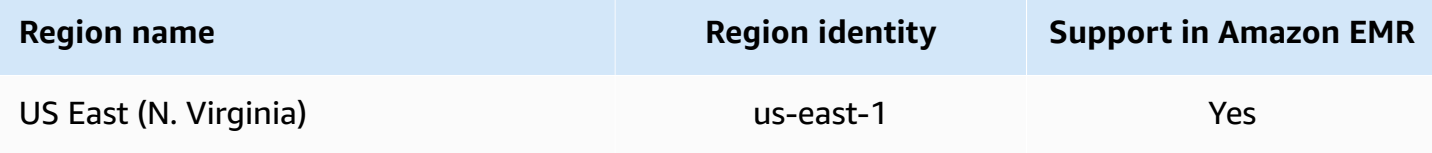

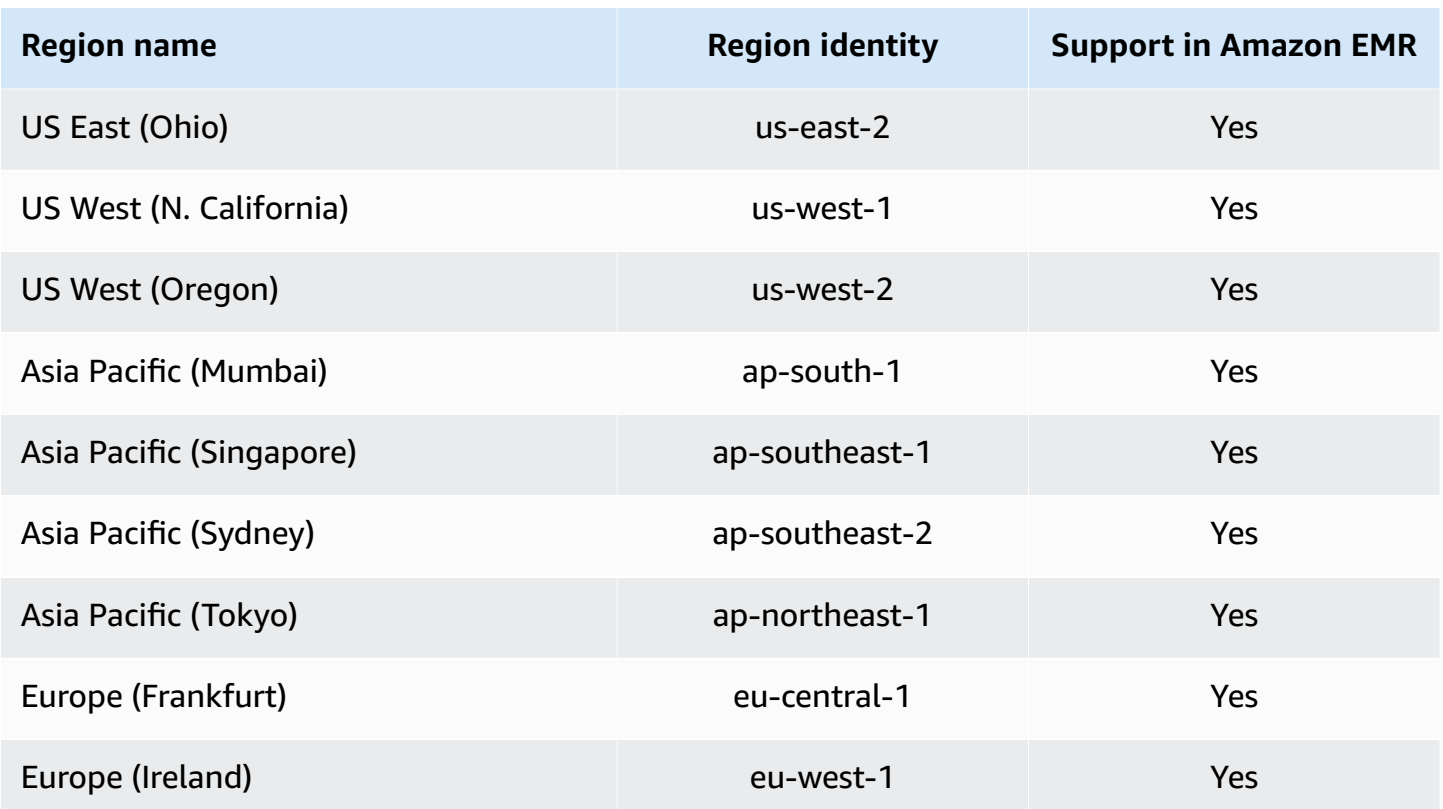

# <span id="page-1409-0"></span>**Customize IAM roles**

You may want to customize the IAM service roles and permissions to limit privileges according to your security requirements. To customize permissions, we recommend that you create new roles and policies. Begin with the permissions in the managed policies for the default roles (for example, AmazonElasticMapReduceforEC2Role and AmazonElasticMapReduceRole). Then, copy and paste the contents to new policy statements, modify the permissions as appropriate, and attach the modified permissions policies to the roles that you create. You must have the appropriate IAM permissions to work with roles and policies. For more information, see Allow users and [groups](#page-1422-0) to create and [modify](#page-1422-0) roles.

If you create a custom EMR role for EC2, follow the basic work flow, which automatically creates an instance profile of the same name. Amazon EC2 allows you to create instance profiles and roles with different names, but Amazon EMR does not support this configuration, and it results in an "invalid instance profile" error when you create the cluster.

# **Important**

Inline policies are not automatically updated when service requirements change. If you create and attach inline policies, be aware that service updates might occur that suddenly cause permissions errors. For more information, see [Managed](https://docs.aws.amazon.com/IAM/latest/UserGuide/policies_managed-vs-inline.html) Policies and Inline Policies in the *IAM User Guide* and [Specify](#page-1410-0) custom IAM roles when you create a cluster.

For more information about working with IAM roles, see the following topics in the *IAM User Guide*:

- Creating a role to delegate [permissions](https://docs.aws.amazon.com/IAM/latest/UserGuide/id_roles_create_for-service.html) to an AWS service
- [Modifying](https://docs.aws.amazon.com/IAM/latest/UserGuide/modifying-role.html) a role
- [Deleting](https://docs.aws.amazon.com/IAM/latest/UserGuide/deleting-roles.html) a role

# <span id="page-1410-0"></span>**Specify custom IAM roles when you create a cluster**

You specify the service role for Amazon EMR and the role for the Amazon EC2 instance profile when you create a cluster. The user who is creating clusters needs permissions to retrieve and assign roles to Amazon EMR and EC2 instances. Otherwise, a **account is not authorized to call EC2** error occurs. For more information, see Allow users and groups to create and [modify](#page-1422-0) roles.

## **Use the console to specify custom roles**

When you create a cluster, you can specify a custom service role for Amazon EMR, a custom role for the EC2 instance profile, and a custom Auto Scaling role using **Advanced options**. When you use **Quick options**, the default service role and the default role for the EC2 instance profile are specified. For more information, see IAM service roles used by [Amazon](#page-1371-0) EMR.

## **A** Note

We've redesigned the Amazon EMR console to make it easier to use. See [Amazon](#page-49-0) EMR [console](#page-49-0) to learn about the differences between the old and new console experiences.

#### New console

#### **To specify custom IAM roles with the new console**

When you create a cluster with the new console, you must specify a custom service role for Amazon EMR and a custom role for the EC2 instance profile. For more information, see [IAM](#page-1371-0) service roles used by [Amazon](#page-1371-0) EMR.

- 1. Sign in to the AWS Management Console, and open the Amazon EMR console at [https://](https://console.aws.amazon.com/emr) [console.aws.amazon.com/emr.](https://console.aws.amazon.com/emr)
- 2. Under **EMR on EC2** in the left navigation pane, choose **Clusters**, and then choose **Create cluster**.
- 3. Under **Security configuration and permissions**, find the **IAM role for instance profile** and **Service role for Amazon EMR** fields. For each role type, select a role from the list. Only roles within your account that have the appropriate trust policy for that role type are listed.
- 4. Choose any other options that apply to your cluster.
- 5. To launch your cluster, choose **Create cluster**.

#### Old console

## **To specify custom IAM roles with the old console**

When you create a cluster with the old console, you can specify a custom service role for Amazon EMR, a custom role for the EC2 instance profile, and a custom Auto Scaling role using **Advanced options**. When you use **Quick options**, the default service role and the default role for the EC2 instance profile are specified. For more information, see IAM [service](#page-1371-0) roles used by [Amazon](#page-1371-0) EMR.

- 1. Navigate to the new Amazon EMR console and select **Switch to the old console** from the side navigation. For more information on what to expect when you switch to the old console, see Using the old [console](https://docs.aws.amazon.com/emr/latest/ManagementGuide/whats-new-in-console.html#console-opt-in).
- 2. Choose **Create cluster**, **Go to advanced options**.
- 3. Choose the cluster settings appropriate for your application until you reach **Security Options**. Under **Permissions**, the **Default** roles for Amazon EMR are selected.
- 4. Choose **Custom**.
- 5. For each role type, select a role from the list. Only roles within your account that have the appropriate trust policy for that role type are listed.

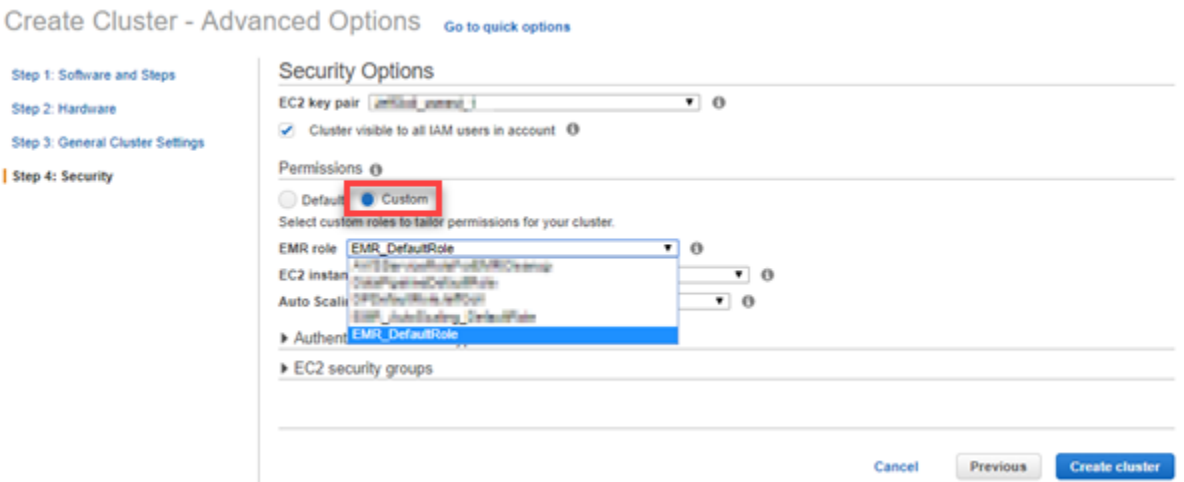

6. Choose other options as appropriate for your cluster and then choose **Create Cluster**.

#### **Use the AWS CLI to specify custom roles**

You can specify a service role for Amazon EMR and a service role for cluster EC2 instances explicitly using options with the create-cluster command from the AWS CLI. Use the --servicerole option to specify the service role. Use the InstanceProfile argument of the --ec2 attributes option to specify the role for the EC2 instance profile.

The Auto Scaling role is specified using a separate option, --auto-scaling-role. For more information, see Using [automatic](#page-1788-0) scaling with a custom policy for instance groups.

#### **To specify custom IAM roles using the AWS CLI**

• The following command specifies the custom service role, *MyCustomServiceRoleForEMR*, and a custom role for the EC2 instance profile, *MyCustomServiceRoleForClusterEC2Instances*, when launching a cluster. This example uses the default Amazon EMR role.

#### **(i)** Note

Linux line continuation characters (\) are included for readability. They can be removed or used in Linux commands. For Windows, remove them or replace with a caret (^).

```
aws emr create-cluster --name "Test cluster" --release-label emr-7.1.0 \
--applications Name=Hive Name=Pig --service-role MyCustomServiceRoleForEMR \
```

```
--ec2-attributes InstanceProfile=MyCustomServiceRoleForClusterEC2Instances,\
KeyName=myKey --instance-type m5.xlarge --instance-count 3
```
You can use these options to specify default roles explicitly rather than using the --usedefault-roles option. The --use-default-roles option specifies the service role and the role for the EC2 instance profile defined in the config file for the AWS CLI.

The following example demonstrates the contents of a config file for the AWS CLI the specifies custom roles for Amazon EMR. With this configuration file, when the --use-default-roles option is specified, the cluster is created using the *MyCustomServiceRoleForEMR* and *MyCustomServiceRoleForClusterEC2Instances*. By default, the config file specifies the default service\_role as AmazonElasticMapReduceRole and the default instance\_profile as EMR\_EC2\_DefaultRole.

```
[default]
output = jsonregion = us-west-1aws_access_key_id = myAccessKeyID
aws_secret_access_key = mySecretAccessKey
emr = 
     service_role = MyCustomServiceRoleForEMR
      instance_profile = MyCustomServiceRoleForClusterEC2Instances
```
# **Configure IAM roles for EMRFS requests to Amazon S3**

#### **(i)** Note

The EMRFS role mapping capability described on this page has been improved upon with the introduction of Amazon S3 Access Grants in Amazon EMR 6.15.0. For a scalable access control solution for your data in Amazon S3, we recommend that you use S3 Access [Grants](#page-1460-0) with [Amazon](#page-1460-0) EMR.

When an application running on a cluster references data using the s3://*mydata* format, Amazon EMR uses EMRFS to make the request. To interact with Amazon S3, EMRFS assumes the permissions policies that are attached to your Amazon EC2 [instance](#page-1380-0) profile. The same Amazon EC2 instance profile is used regardless of the user or group running the application or the location of the data in Amazon S3.

If you have a cluster with multiple users who need different levels of access to data in Amazon S3 through EMRFS, you can set up a security configuration with IAM roles for EMRFS. EMRFS can assume a different service role for cluster EC2 instances based on the user or group making the request, or based on the location of data in Amazon S3. Each IAM role for EMRFS can have different permissions for data access in Amazon S3. For more information about the service role for cluster EC2 instances, see Service role for cluster EC2 [instances](#page-1380-0) (EC2 instance profile).

Using custom IAM roles for EMRFS is supported in Amazon EMR versions 5.10.0 and later. If you use an earlier version or have requirements beyond what IAM roles for EMRFS provide, you can create a custom credentials provider instead. For more information, see [Authorizing](https://docs.aws.amazon.com/emr/latest/ReleaseGuide/emr-plan-credentialsprovider) access to EMRFS data in [Amazon](https://docs.aws.amazon.com/emr/latest/ReleaseGuide/emr-plan-credentialsprovider) S3.

When you use a security configuration to specify IAM roles for EMRFS, you set up role mappings. Each role mapping specifies an IAM role that corresponds to identifiers. These identifiers determine the basis for access to Amazon S3 through EMRFS. The identifiers can be users, groups, or Amazon S3 prefixes that indicate a data location. When EMRFS makes a request to Amazon S3, if the request matches the basis for access, EMRFS has cluster EC2 instances assume the corresponding IAM role for the request. The IAM permissions attached to that role apply instead of the IAM permissions attached to the service role for cluster EC2 instances.

The users and groups in a role mapping are Hadoop users and groups that are defined on the cluster. Users and groups are passed to EMRFS in the context of the application using it (for example, YARN user impersonation). The Amazon S3 prefix can be a bucket specifier of any depth (for example, s3://mybucket or s3://mybucket/myproject/mydata). You can specify multiple identifiers within a single role mapping, but they all must be of the same type.

## **Important**

IAM roles for EMRFS provide application-level isolation between users of the application. It does not provide host level isolation between users on the host. Any user with access to the cluster can bypass the isolation to assume any of the roles.

When a cluster application makes a request to Amazon S3 through EMRFS, EMRFS evaluates role mappings in the top-down order that they appear in the security configuration. If a request made through EMRFS doesn't match any identifier, EMRFS falls back to using the service role for cluster EC2 instances. For this reason, we recommend that the policies attached to this role limit permissions to Amazon S3. For more information, see Service role for cluster EC2 [instances](#page-1380-0) (EC2 [instance](#page-1380-0) profile).

## **Configure roles**

Before you set up a security configuration with IAM roles for EMRFS, plan and create the roles and permission policies to attach to the roles. For more information, see How do roles for EC2 [instances](https://docs.aws.amazon.com/IAM/latest/UserGuide/id_roles_use_switch-role-ec2.html) [work?](https://docs.aws.amazon.com/IAM/latest/UserGuide/id_roles_use_switch-role-ec2.html) in the *IAM User Guide*. When creating permissions policies, we recommend that you start with the managed policy attached to the default Amazon EMR role for EC2, and then edit this policy according to your requirements. The default role name is EMR\_EC2\_DefaultRole, and the default managed policy to edit is AmazonElasticMapReduceforEC2Role. For more information, see Service role for cluster EC2 [instances](#page-1380-0) (EC2 instance profile).

## **Updating trust policies to assume role permissions**

Each role that EMRFS uses must have a trust policy that allows the cluster's Amazon EMR role for EC2 to assume it. Similarly, the cluster's Amazon EMR role for EC2 must have a trust policy that allows EMRFS roles to assume it.

The following example trust policy is attached to roles for EMRFS. The statement allows the default Amazon EMR role for EC2 to assume the role. For example, if you have two fictitious EMRFS roles, EMRFSRole\_First and EMRFSRole\_Second, this policy statement is added to the trust policies for each of them.

```
{ 
    "Version":"2012-10-17", 
    "Statement":[ 
        { 
           "Effect":"Allow", 
           "Principal":{ 
               "AWS":"arn:aws:iam::AWSAcctID:role/EMR_EC2_DefaultRole" 
           }, 
           "Action":"sts:AssumeRole" 
        } 
    ]
}
```
In addition, the following example trust policy statement is added to the EMR\_EC2\_DefaultRole to allow the two fictitious EMRFS roles to assume it.

```
{ 
    "Version":"2012-10-17", 
    "Statement":[ 
       \{ "Effect":"Allow", 
           "Principal":{ 
               "AWS": ["arn:aws:iam::AWSAcctID:role/EMRFSRole_First", 
  "arn:aws:iam::AWSAcctID:role/EMRFSRole_Second"] 
           }, 
           "Action":"sts:AssumeRole" 
        } 
    ]
}
```
## **To update the trust policy of an IAM role**

Open the IAM console at <https://console.aws.amazon.com/iam/>.

- 1. Choose **Roles**, enter the name of the role in **Search**, and then select its **Role name**.
- 2. Choose **Trust relationships**, **Edit trust relationship**.
- 3. Add a trust statement according to the **Policy document** according to the guidelines above, and then choose **Update trust policy**.

## **Specifying a role as a key user**

If a role allows access to a location in Amazon S3 that is encrypted using an AWS KMS key, make sure that the role is specified as a key user. This gives the role permission to use the KMS key. For more information, see Key [policies](https://docs.aws.amazon.com/kms/latest/developerguide/key-policies.html#key-policy-default-allow-users) in AWS KMS in the *AWS Key Management Service Developer Guide*.

## **Set up a security configuration with IAM roles for EMRFS**

#### **Important**

If none of the IAM roles for EMRFS that you specify apply, EMRFS falls back to the Amazon EMR role for EC2. Consider customizing this role to restrict permissions to Amazon S3 as appropriate for your application and then specifying this custom role instead of EMR EC2 DefaultRole when you create a cluster. For more information, see [Customize](#page-1409-0) IAM [roles](#page-1409-0) and [Specify](#page-1410-0) custom IAM roles when you create a cluster.

#### **To specify IAM roles for EMRFS requests to Amazon S3 using the console**

- 1. Create a security configuration that specifies role mappings:
	- a. In the Amazon EMR console, select **Security configurations**, **Create**.
	- b. Type a **Name** for the security configuration. You use this name to specify the security configuration when you create a cluster.
	- c. Choose **Use IAM roles for EMRFS requests to Amazon S3**.
	- d. Select an **IAM role** to apply, and under **Basis for access** select an identifier type (**Users**, **Groups**, or **S3 prefixes**) from the list and enter corresponding identifiers. If you use multiple identifiers, separate them with a comma and no space. For more information about each identifier type, see the JSON [configuration](#page-1417-0) reference below.
	- e. Choose **Add role** to set up additional role mappings as described in the previous step.
	- f. Set up other security configuration options as appropriate and choose **Create**. For more information, see Create a security [configuration](#page-1297-0).
- 2. Specify the security configuration you created above when you create a cluster. For more information, see Specify a security [configuration](#page-1325-0) for a cluster.

## **To specify IAM roles for EMRFS requests to Amazon S3 using the AWS CLI**

1. Use the aws emr create-security-configuration command, specifying a name for the security configuration, and the security configuration details in JSON format.

The example command shown below creates a security configuration with the name EMRFS\_Roles\_Security\_Configuration. It is based on a JSON structure in the file MyEmrfsSecConfig.json, which is saved in the same directory where the command is executed.

```
aws emr create-security-configuration --name EMRFS_Roles_Security_Configuration --
security-configuration file://MyEmrFsSecConfig.json.
```
<span id="page-1417-0"></span>Use the following guidelines for the structure of the MyEmrFsSecConfig.json file. You can specify this structure along with structures for other security configuration options. For more information, see Create a security [configuration](#page-1297-0).

The following is an example JSON snippet for specifying custom IAM roles for EMRFS within a security configuration. It demonstrates role mappings for the three different identifier types, followed by a parameter reference.

```
{ 
   "AuthorizationConfiguration": { 
     "EmrFsConfiguration": { 
       "RoleMappings": [{ 
         "Role": "arn:aws:iam::123456789101:role/allow_EMRFS_access_for_user1", 
         "IdentifierType": "User", 
         "Identifiers": [ "user1" ] 
       },{ 
         "Role": "arn:aws:iam::123456789101:role/allow_EMRFS_access_to_MyBuckets", 
         "IdentifierType": "Prefix", 
         "Identifiers": [ "s3://MyBucket/","s3://MyOtherBucket/" ] 
       },{ 
         "Role": "arn:aws:iam::123456789101:role/allow_EMRFS_access_for_AdminGroup", 
         "IdentifierType": "Group", 
         "Identifiers": [ "AdminGroup" ] 
       }] 
     } 
   }
}
```
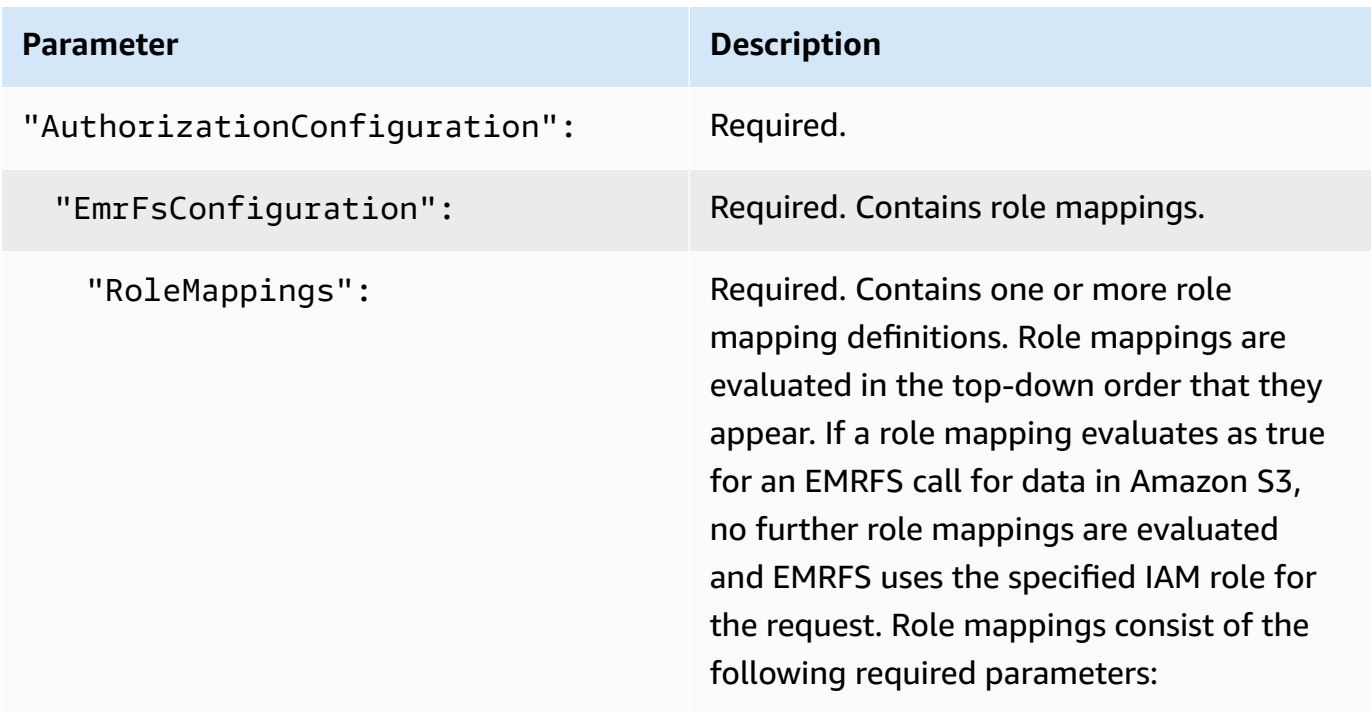

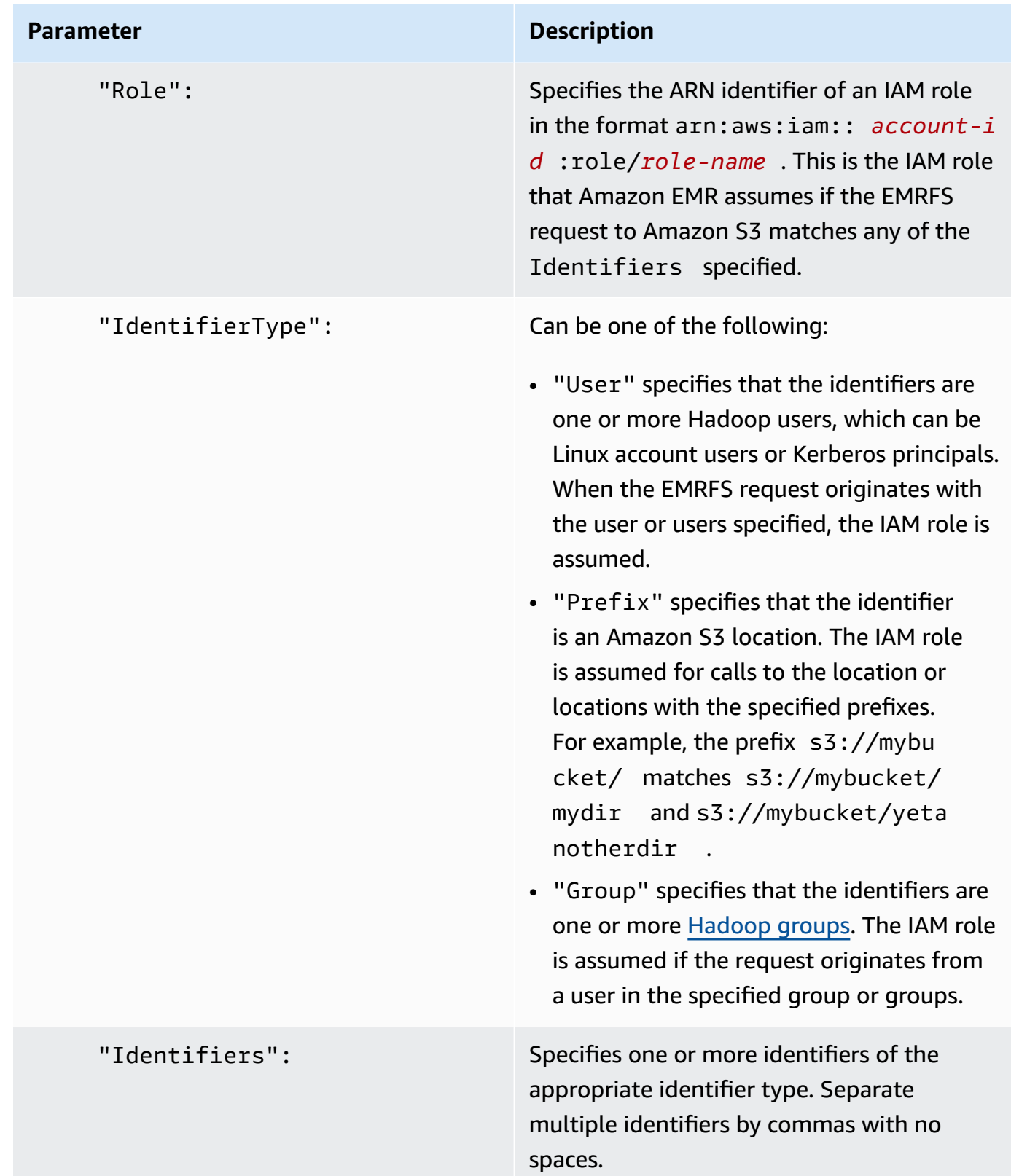

2. Use the aws emr create-cluster command to create a cluster and specify the security configuration you created in the previous step.

The following example creates a cluster with default core Hadoop applications installed. The cluster uses the security configuration created above as EMRFS\_Roles\_Security\_Configuration and also uses a custom Amazon EMR role for EC2, EC2\_Role\_EMR\_Restrict\_S3, which is specified using the InstanceProfile argument of the --ec2-attributes parameter.

#### **A** Note

Linux line continuation characters (\) are included for readability. They can be removed or used in Linux commands. For Windows, remove them or replace with a caret (^).

```
aws emr create-cluster --name MyEmrFsS3RolesCluster \
--release-label emr-7.1.0 --ec2-attributes 
 InstanceProfile=EC2_Role_EMR_Restrict_S3,KeyName=MyKey \
--instance-type m5.xlarge --instance-count 3 \
--security-configuration EMRFS_Roles_Security_Configuration
```
# **Use resource-based policies for Amazon EMR access to AWS Glue Data Catalog**

If you use AWS Glue in conjunction with Hive, Spark, or Presto in Amazon EMR, AWS Glue supports resource-based policies to control access to Data Catalog resources. These resources include databases, tables, connections, and user-defined functions. For more information, see [AWS](https://docs.aws.amazon.com/glue/latest/dg/glue-resource-policies.html) Glue [Resource](https://docs.aws.amazon.com/glue/latest/dg/glue-resource-policies.html) Policies in the *AWS Glue Developer Guide*.

When using resource-based policies to limit access to AWS Glue from within Amazon EMR, the principal that you specify in the permissions policy must be the role ARN associated with the EC2 instance profile that is specified when a cluster is created. For example, for a resource-based policy attached to a catalog, you can specify the role ARN for the default service role for cluster EC2 instances, *EMR\_EC2\_DefaultRole* as the Principal, using the format shown in the following example:

```
arn:aws:iam::acct-id:role/EMR_EC2_DefaultRole
```
The *acct-id* can be different from the AWS Glue account ID. This enables access from EMR clusters in different accounts. You can specify multiple principals, each from a different account.

# **Use IAM roles with applications that call AWS services directly**

Applications running on the EC2 instances of a cluster can use the EC2 instance profile to obtain temporary security credentials when calling AWS services.

The versions of Hadoop available with Amazon EMR release 2.3.0 and later have already been updated to make use of IAM roles. If your application runs strictly on top of the Hadoop architecture, and does not directly call any service in AWS, it should work with IAM roles with no modification.

If your application calls services in AWS directly, you need to update it to take advantage of IAM roles. This means that instead of obtaining account credentials from /etc/hadoop/conf/coresite.xml on the EC2 instances in the cluster, your application uses an SDK to access the resources using IAM roles, or calls the EC2 instance metadata to obtain the temporary credentials.

## **To access AWS resources with IAM roles using an SDK**

- The following topics show how to use several of the AWS SDKs to access temporary credentials using IAM roles. Each topic starts with a version of an application that does not use IAM roles and then walks you through the process of converting that application to use IAM roles.
	- Using IAM roles for Amazon EC2 [instances](https://docs.aws.amazon.com/sdk-for-java/latest/developer-guide/java-dg-roles.html) with the SDK for Java in the *AWS SDK for Java Developer Guide*
	- Using IAM roles for Amazon EC2 [instances](https://docs.aws.amazon.com/sdk-for-net/latest/developer-guide/net-dg-roles.html) with the SDK for .NET in the *AWS SDK for .NET Developer Guide*
	- Using IAM roles for Amazon EC2 [instances](https://docs.aws.amazon.com/sdk-for-php/latest/developer-guide/php-dg-roles.html) with the SDK for PHP in the *AWS SDK for PHP Developer Guide*
	- Using IAM roles for Amazon EC2 [instances](https://docs.aws.amazon.com/sdk-for-ruby/latest/developer-guide/ruby-dg-roles.html) with the SDK for Ruby in the *AWS SDK for Ruby Developer Guide*

## **To obtain temporary credentials from EC2 instance metadata**

• Call the following URL from an EC2 instance that is running with the specified IAM role, which returns the associated temporary security credentials (AccessKeyId, SecretAccessKey, SessionToken, and Expiration). The following example uses the default instance profile for Amazon EMR, EMR\_EC2\_DefaultRole.

```
GET http://169.254.169.254/latest/meta-data/iam/security-
credentials/EMR_EC2_DefaultRole
```
For more information about writing applications that use IAM roles, see [Granting applications that](https://docs.aws.amazon.com/IAM/latest/UserGuide/role-usecase-ec2app.html)  run on Amazon EC2 instances access to AWS [resources](https://docs.aws.amazon.com/IAM/latest/UserGuide/role-usecase-ec2app.html).

For more information about temporary security credentials, see Using [temporary](https://docs.aws.amazon.com/STS/latest/UsingSTS/using-temp-creds.html) security [credentials](https://docs.aws.amazon.com/STS/latest/UsingSTS/using-temp-creds.html) in the *Using Temporary Security Credentials* guide.

# <span id="page-1422-0"></span>**Allow users and groups to create and modify roles**

IAM principals (users and groups) who create, modify, and specify roles for a cluster, including default roles, must be allowed to perform the following actions. For details about each action, see [Actions](https://docs.aws.amazon.com/IAM/latest/APIReference/API_Operations.html) in the *IAM API Reference*.

- iam:CreateRole
- iam:PutRolePolicy
- iam:CreateInstanceProfile
- iam:AddRoleToInstanceProfile
- iam:ListRoles
- iam:GetPolicy
- iam:GetInstanceProfile
- iam:GetPolicyVersion
- iam:AttachRolePolicy
- iam:PassRole

The iam:PassRole permission allows cluster creation. The remaining permissions allow the creation of the default roles.

For information about assigning permissions to a user, see [Changing permissions for a user](https://docs.aws.amazon.com/IAM/latest/UserGuide/id_users_change-permissions.html) in the *IAM User Guide*.

# **Amazon EMR identity-based policy examples**

By default, a users and roles don't have permission to create or modify Amazon EMR resources. They also can't perform tasks using the AWS Management Console, AWS CLI, or AWS API. An IAM administrator must create IAM policies that grant users and roles permission to perform specific API operations on the specified resources they need. The administrator must then attach those policies to the a users or groups that require those permissions.

To learn how to create an IAM identity-based policy using these example JSON policy documents, see [Creating](https://docs.aws.amazon.com/IAM/latest/UserGuide/access_policies_create.html#access_policies_create-json-editor) policies on the JSON tab in the *IAM User Guide*.

#### **Topics**

- Policy best [practices](#page-1423-0) for Amazon EMR
- Allow users to view their own [permissions](#page-1424-0)
- Amazon EMR [managed](#page-1425-0) policies
- IAM policies for tag-based access to clusters and EMR [notebooks](#page-1443-0)
- Denying the [ModifyInstanceGroup](#page-1455-0) action
- [Troubleshooting](#page-1458-0) Amazon EMR identity and access

# <span id="page-1423-0"></span>**Policy best practices for Amazon EMR**

Identity-based policies are very powerful. They determine whether someone can create, access, or delete Amazon EMR resources in your account. These actions can incur costs for your AWS account. When you create or edit identity-based policies, follow these guidelines and recommendations:

- **Get Started Using AWS Managed Policies** To start using Amazon EMR quickly, use AWS managed policies to give your employees the permissions they need. These policies are already available in your account and are maintained and updated by AWS. For more information, see Get started using [permissions](https://docs.aws.amazon.com/IAM/latest/UserGuide/best-practices.html#bp-use-aws-defined-policies) with AWS managed policies in the *IAM User Guide* and [Amazon](#page-1425-0) [EMR managed policies.](#page-1425-0)
- **Grant Least Privilege** When you create custom policies, grant only the permissions required to perform a task. Start with a minimum set of permissions and grant additional permissions as necessary. Doing so is more secure than starting with permissions that are too lenient and then trying to tighten them later. For more information, see [Grant least privilege](https://docs.aws.amazon.com/IAM/latest/UserGuide/best-practices.html#grant-least-privilege) in the *IAM User Guide*.
- **Enable MFA for Sensitive Operations** For extra security, require a users to use multi-factor authentication (MFA) to access sensitive resources or API operations. For more information, see Using multi-factor [authentication](https://docs.aws.amazon.com/IAM/latest/UserGuide/id_credentials_mfa.html) (MFA) in AWS in the *IAM User Guide*.
- **Use Policy Conditions for Extra Security** To the extent that it's practical, define the conditions under which your identity-based policies allow access to a resource. For example, you can write

conditions to specify a range of allowable IP addresses that a request must come from. You can also write conditions to allow requests only within a specified date or time range, or to require the use of SSL or MFA. For more information, see IAM JSON policy elements: [Condition](https://docs.aws.amazon.com/IAM/latest/UserGuide/reference_policies_elements_condition.html) in the *IAM User Guide*.

# <span id="page-1424-0"></span>**Allow users to view their own permissions**

This example shows how you might create a policy that allows a users to view the inline and managed policies that are attached to their user identity. This policy includes permissions to complete this action on the console or programmatically using the AWS CLI or AWS API.

```
{ 
    "Version":"2012-10-17", 
    "Statement":[ 
        { 
           "Sid":"ViewOwnUserInfo", 
           "Effect":"Allow", 
           "Action":[ 
               "iam:GetUser", 
               "iam:GetUserPolicy", 
               "iam:ListAttachedUserPolicies", 
               "iam:ListGroupsForUser", 
               "iam:ListUserPolicies" 
           ], 
           "Resource":[ 
               "arn:aws:iam::*:user/${aws:username}" 
          \mathbf{I} }, 
        { 
           "Sid":"NavigateInConsole", 
           "Effect":"Allow", 
           "Action":[ 
               "iam:GetGroupPolicy", 
               "iam:GetPolicy", 
               "iam:GetPolicyVersion", 
               "iam:ListAttachedGroupPolicies", 
               "iam:ListGroupPolicies", 
               "iam:ListGroups", 
               "iam:ListPolicies", 
               "iam:ListPolicyVersions", 
               "iam:ListUsers" 
           ],
```

```
 "Resource":"*" 
         } 
     ]
}
```
# <span id="page-1425-0"></span>**Amazon EMR managed policies**

The easiest way to grant full access or read-only access to required Amazon EMR actions is to use the IAM managed policies for Amazon EMR. Managed policies offer the benefit of updating automatically if permission requirements change. If you use inline policies, service changes may occur that cause permission errors to appear.

Amazon EMR will be deprecating existing managed policies (v1 policies) in favor of new managed policies (v2 policies). The new managed policies have been scoped-down to align with AWS best practices. After the existing v1 managed policies are deprecated, you will not be able to attach these policies to any new IAM roles or users. Existing roles and users that use deprecated policies can continue to use them. The v2 managed policies restrict access using tags. They allow only specified Amazon EMR actions and require cluster resources that are tagged with an EMR-specific key. We recommend that you carefully review the documentation before using the new v2 policies.

The v1 policies will be marked deprecated with a warning icon next to them in the **Policies** list in the IAM console. The deprecated policies will have the following characteristics:

- They will continue to work for all currently attached users, groups, and roles. Nothing breaks.
- They cannot be attached to new users, groups, or roles. If you detach one of the policies from a current entity, you cannot reattach it.
- After you detach a v1 policy from all current entities, the policy will no longer be visible and can no longer be used.

The following table summarizes the changes between current policies (v1) and v2 policies.

#### **Amazon EMR managed policy changes**

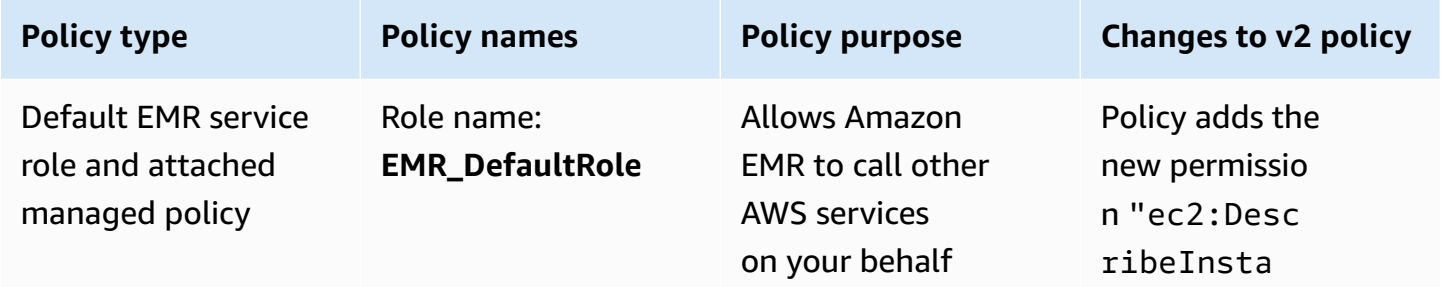

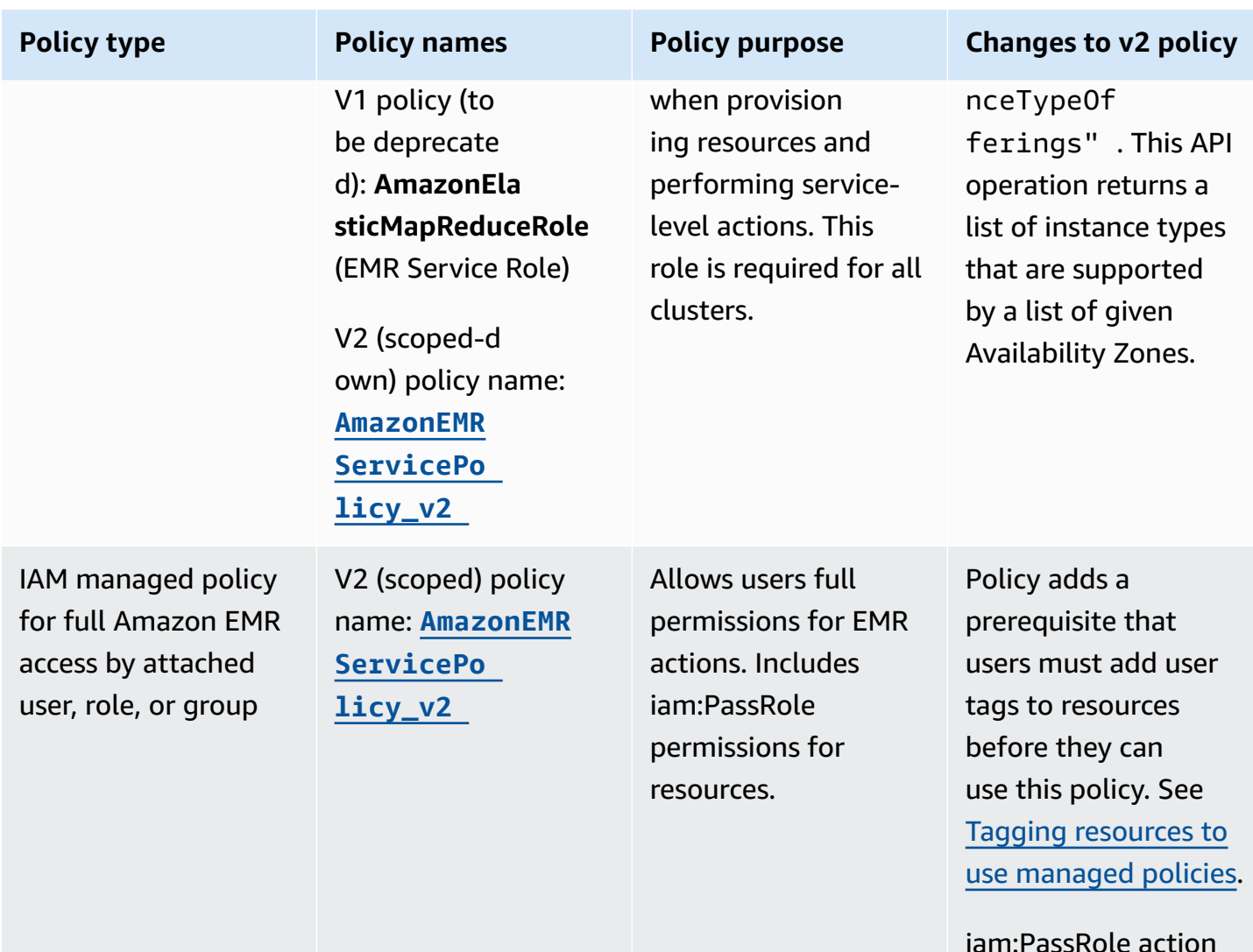

iam:PassRole action requires iam:Passe dToService condition set to specified service. Access to Amazon EC2, Amazon S3, and other services is not allowed by default. See [IAM](#page-1432-0)  [Managed](#page-1432-0) Policy for Full [Access](#page-1432-0) (v2 [Managed Default](#page-1432-0) [Policy\).](#page-1432-0)

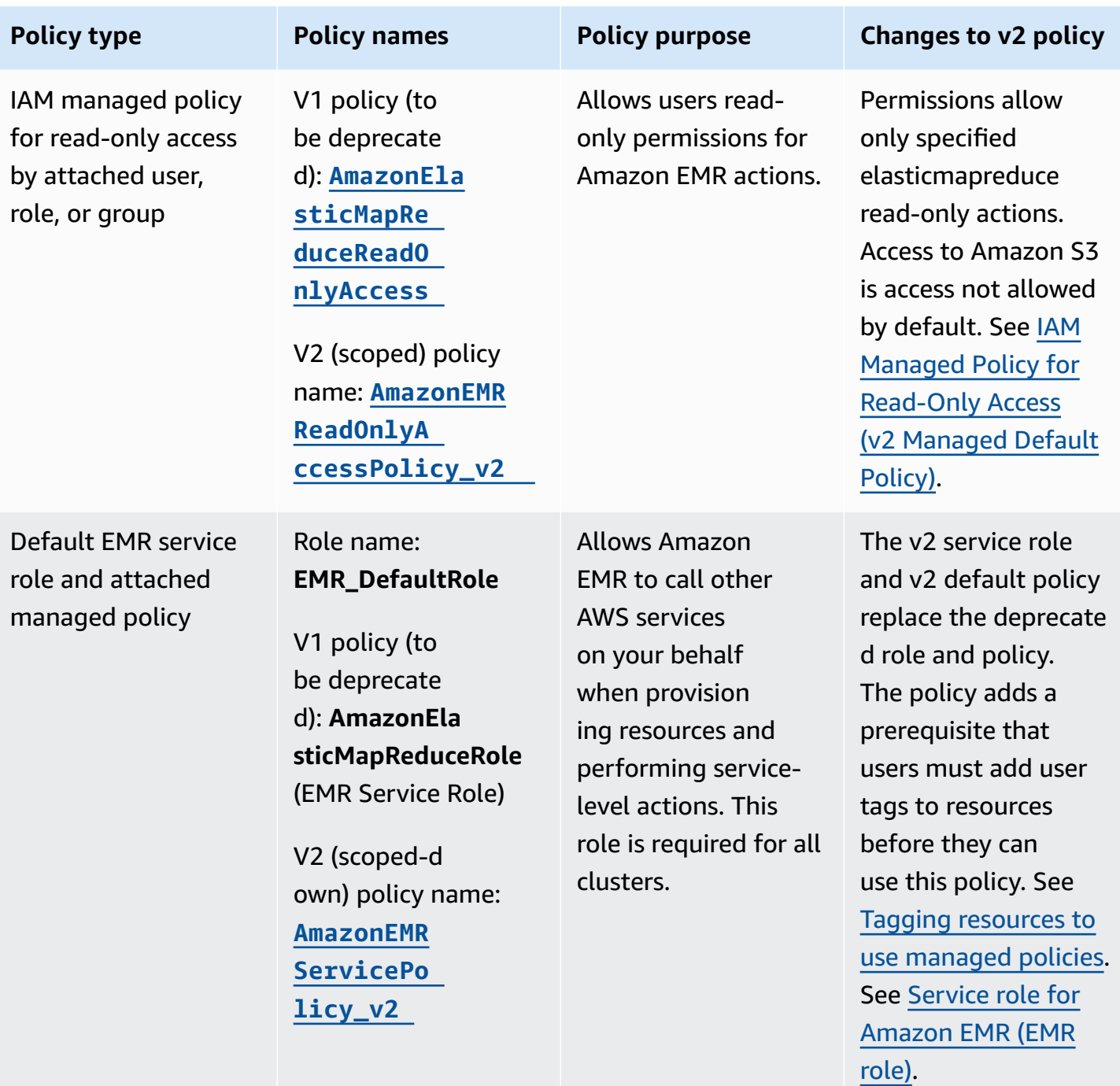

Amazon EMR Management Guide

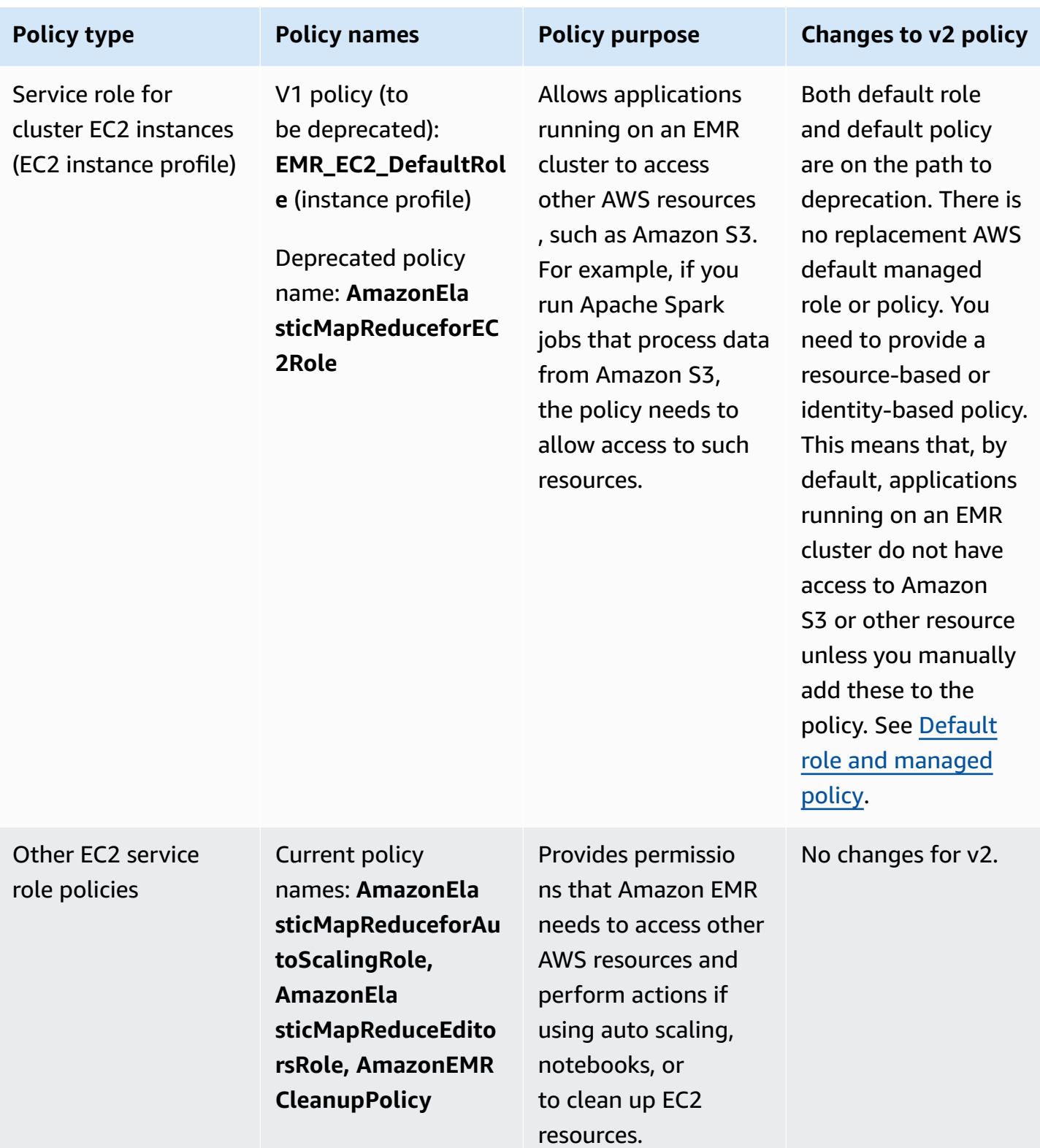

#### **Securing iam:PassRole**

The Amazon EMR full-permissions default managed policies incorporate iam:PassRole security configurations, including the following:

- iam:PassRole permissions only for specific default Amazon EMR roles.
- iam:PassedToService conditions that allow you to use the policy with only specified AWS services, such as elasticmapreduce.amazonaws.com and ec2.amazonaws.com.

You can view the JSON version of the AmazonEMRFullAccessPolicy v2 and [AmazonEMRServicePolicy\\_v2](https://console.aws.amazon.com/iam/home#policies/arn:aws:iam::aws:policy/service-role/AmazonEMRServicePolicy_v2) policies in the IAM console. We recommend that you create new clusters with the v2 managed policies.

To create custom policies, we recommend that you begin with the managed policies and edit them according to your requirements.

For information about how to attach policies to a users (principals), see Working with [managed](https://docs.aws.amazon.com/IAM/latest/UserGuide/access_policies_managed-using.html#policies_using-managed-console) policies using the AWS [Management](https://docs.aws.amazon.com/IAM/latest/UserGuide/access_policies_managed-using.html#policies_using-managed-console) Console in the *IAM User Guide*.

#### <span id="page-1429-0"></span>**Tagging resources to use managed policies**

**AmazonEMRServicePolicy\_v2** and **AmazonEMRFullAccessPolicy\_v2** depend on scoped-down access to resources that Amazon EMR provisions or uses. The scope down is achieved by restricting access to only those resources that have a predefined user tag associated with them. When you use either of these two policies, you must pass the predefined user tag for-use-withamazon-emr-managed-policies = true when you provision the cluster. Amazon EMR will then automatically propagate that tag. Additionally, you must add a user tag to the resources listed in the following section. If you use the Amazon EMR console to launch your cluster, see [Considerations](#page-1431-0) for using the Amazon EMR console to launch clusters with v2 managed policies.

To use managed policies, pass the user tag for-use-with-amazon-emr-managed-policies = true when you provision a cluster with the CLI, SDK, or another method.

When you pass the tag, Amazon EMR propagates the tag to private subnet ENI, EC2 instance, and EBS volumes that it creates. Amazon EMR also automatically tags security groups that it creates. However, if you want Amazon EMR to launch with a certain security group, you must tag it. For resources that are not created by Amazon EMR, you must add tags to those resources. For example, you must tag Amazon EC2 subnets, EC2 security groups (if not created by Amazon EMR), and VPCs (if you want Amazon EMR to create security groups). To launch clusters with v2 managed policies

in VPCs, you must tag those VPCs with the predefined user tag. See, [Considerations for using the](#page-1431-0) Amazon EMR console to launch clusters with v2 [managed](#page-1431-0) policies.

#### **Propagated user-specified tagging**

Amazon EMR tags resources that it creates using the Amazon EMR tags that you specify when creating a cluster. Amazon EMR applies tags to the resources it creates during the lifetime of the cluster.

Amazon EMR propagates user tags for the following resources:

- Private Subnet ENI (service access elastic network interfaces)
- EC2 Instances
- EBS Volumes
- EC2 Launch Template

## **Automatically-tagged security groups**

Amazon EMR tags EC2 security groups that it creates with the tag that is required for v2 managed policies for Amazon EMR, for-use-with-amazon-emr-managed-policies, regardless of which tags you specify in the create cluster command. For a security group that was created before the introduction of v2 managed policies, Amazon EMR does not automatically tag the security group. If you want to use v2 managed policies with the default security groups that already exist in the account, you need to tag the security groups manually with for-use-with-amazon-emrmanaged-policies = true.

## **Manually-tagged cluster resources**

You must manually tag some cluster resources so that they can be accessed by Amazon EMR default roles.

- You must manually tag EC2 security groups and EC2 subnets with the Amazon EMR managed policy tag for-use-with-amazon-emr-managed-policies.
- You must manually tag a VPC if you want Amazon EMR to create default security groups. EMR will try to create a security group with the specific tag if the default security group doesn't already exist.

Amazon EMR automatically tags the following resources:

• EMR-created EC2 Security Groups

You must manually tag the following resources:

- EC2 Subnet
- EC2 Security Groups

Optionally, you can manually tag the following resources:

• VPC - only when you want Amazon EMR to create security groups

#### <span id="page-1431-0"></span>**Considerations for using the Amazon EMR console to launch clusters with v2 managed policies**

You can provision clusters with v2 managed policies using the Amazon EMR console. Here are some considerations when you use the console to launch Amazon EMR clusters.

#### **A** Note

We've redesigned the Amazon EMR console. The auto-tagging capability is not yet available in the new console, and the new console does not show you which resources (VPC/Subnets) need to be tagged, either. See [Amazon](#page-49-0) EMR console to learn more about the differences between the old and new console experiences.

- You do not need to pass the predefined tag. Amazon EMR automatically adds the tag and propagates it to the appropriate components.
- For components that need to be manually tagged, the old Amazon EMR console tries to automatically tag them if you have the required permissions to tag resources. If you don't have the permissions to tag resources or if you want to use the new console, ask your administrator to tag those resources.
- You cannot launch clusters with v2 managed policies unless all the prerequisites are met.
- The old Amazon EMR console shows you which resources (VPC/Subnets) need to be tagged.

#### <span id="page-1432-0"></span>**IAM managed policy for full access (v2 managed default policy)**

The v2 scoped EMR default managed policies grant specific access privileges to users. They require a predefined Amazon EMR resource tag and iam:PassRole condition keys to resources used by Amazon EMR, such as the Subnet and SecurityGroup you use to launch your cluster.

To grant required actions scoped for Amazon EMR, attach the AmazonEMRFullAccessPolicy\_v2 managed policy. This updated default managed policy replaces the [AmazonElasticMapReduceFullAccess](#page-1436-0) managed policy.

AmazonEMRFullAccessPolicy\_v2 depends on scoped-down access to resources that Amazon EMR provisions or uses. When you use this policy, you need to pass the user tag for-use-withamazon-emr-managed-policies = true when provisioning the cluster. Amazon EMR will automatically propagate the tag. Additionally, you may need to manually add a user tag to specific types of resources, such as EC2 security groups that were not created by Amazon EMR. For more information, see Tagging [resources](#page-1429-0) to use managed policies.

The [AmazonEMRFullAccessPolicy\\_v2](https://console.aws.amazon.com/iam/home#policies/arn:aws:iam::aws:policy/AmazonEMRFullAccessPolicy_v2) policy secures resources by doing the following:

- Requires resources to be tagged with the pre-defined Amazon EMR managed policies tag foruse-with-amazon-emr-managed-policies for cluster creation and Amazon EMR access.
- Restricts the iam:PassRole action to specific default roles and iam:PassedToService access to specific services.
- No longer provides access to Amazon EC2, Amazon S3, and other services by default.

Following are the contents of this policy.

#### *(i)* Note

You can also use the console link [AmazonEMRFullAccessPolicy\\_v2](https://console.aws.amazon.com/iam/home#policies/arn:aws:iam::aws:policy/AmazonEMRFullAccessPolicy_v2) to view the policy.

```
{ 
     "Version": "2012-10-17", 
     "Statement": [ 
          { 
               "Sid": "RunJobFlowExplicitlyWithEMRManagedTag", 
               "Effect": "Allow", 
               "Action": [
```

```
 "elasticmapreduce:RunJobFlow" 
             ], 
             "Resource": "*", 
             "Condition": { 
                 "StringEquals": { 
                      "aws:RequestTag/for-use-with-amazon-emr-managed-policies": "true" 
 } 
 } 
         }, 
         { 
             "Sid": "ElasticMapReduceActions", 
             "Effect": "Allow", 
             "Action": [ 
                  "elasticmapreduce:AddInstanceFleet", 
                 "elasticmapreduce:AddInstanceGroups", 
                 "elasticmapreduce:AddJobFlowSteps", 
                 "elasticmapreduce:AddTags", 
                 "elasticmapreduce:CancelSteps", 
                 "elasticmapreduce:CreateEditor", 
                 "elasticmapreduce:CreateSecurityConfiguration", 
                 "elasticmapreduce:DeleteEditor", 
                 "elasticmapreduce:DeleteSecurityConfiguration", 
                 "elasticmapreduce:DescribeCluster", 
                 "elasticmapreduce:DescribeEditor", 
                 "elasticmapreduce:DescribeJobFlows", 
                 "elasticmapreduce:DescribeSecurityConfiguration", 
                 "elasticmapreduce:DescribeStep", 
                 "elasticmapreduce:DescribeReleaseLabel", 
                 "elasticmapreduce:GetBlockPublicAccessConfiguration", 
                 "elasticmapreduce:GetManagedScalingPolicy", 
                 "elasticmapreduce:GetAutoTerminationPolicy", 
                 "elasticmapreduce:ListBootstrapActions", 
                 "elasticmapreduce:ListClusters", 
                 "elasticmapreduce:ListEditors", 
                 "elasticmapreduce:ListInstanceFleets", 
                 "elasticmapreduce:ListInstanceGroups", 
                 "elasticmapreduce:ListInstances", 
                 "elasticmapreduce:ListSecurityConfigurations", 
                 "elasticmapreduce:ListSteps", 
                 "elasticmapreduce:ListSupportedInstanceTypes", 
                 "elasticmapreduce:ModifyCluster", 
                 "elasticmapreduce:ModifyInstanceFleet", 
                 "elasticmapreduce:ModifyInstanceGroups", 
                 "elasticmapreduce:OpenEditorInConsole",
```

```
 "elasticmapreduce:PutAutoScalingPolicy", 
                  "elasticmapreduce:PutBlockPublicAccessConfiguration", 
                  "elasticmapreduce:PutManagedScalingPolicy", 
                  "elasticmapreduce:RemoveAutoScalingPolicy", 
                  "elasticmapreduce:RemoveManagedScalingPolicy", 
                  "elasticmapreduce:RemoveTags", 
                  "elasticmapreduce:SetTerminationProtection", 
                  "elasticmapreduce:StartEditor", 
                  "elasticmapreduce:StopEditor", 
                  "elasticmapreduce:TerminateJobFlows", 
                  "elasticmapreduce:ViewEventsFromAllClustersInConsole" 
             ], 
             "Resource": "*" 
         }, 
         { 
             "Sid": "ViewMetricsInEMRConsole", 
             "Effect": "Allow", 
             "Action": [ 
                  "cloudwatch:GetMetricStatistics" 
             ], 
             "Resource": "*" 
         }, 
         { 
             "Sid": "PassRoleForElasticMapReduce", 
             "Effect": "Allow", 
             "Action": "iam:PassRole", 
             "Resource": [ 
                  "arn:aws:iam::*:role/EMR_DefaultRole", 
                  "arn:aws:iam::*:role/EMR_DefaultRole_V2" 
             ], 
             "Condition": { 
                  "StringLike": { 
                      "iam:PassedToService": "elasticmapreduce.amazonaws.com*" 
 } 
 } 
         }, 
         { 
             "Sid": "PassRoleForEC2", 
             "Effect": "Allow", 
             "Action": "iam:PassRole", 
             "Resource": "arn:aws:iam::*:role/EMR_EC2_DefaultRole", 
             "Condition": { 
                  "StringLike": { 
                      "iam:PassedToService": "ec2.amazonaws.com*"
```

```
 } 
 } 
          }, 
          { 
               "Sid": "PassRoleForAutoScaling", 
               "Effect": "Allow", 
               "Action": "iam:PassRole", 
               "Resource": "arn:aws:iam::*:role/EMR_AutoScaling_DefaultRole", 
               "Condition": { 
                    "StringLike": { 
                         "iam:PassedToService": "application-autoscaling.amazonaws.com*" 
 } 
 } 
          }, 
          { 
               "Sid": "ElasticMapReduceServiceLinkedRole", 
               "Effect": "Allow", 
               "Action": "iam:CreateServiceLinkedRole", 
               "Resource": "arn:aws:iam::*:role/aws-service-role/
elasticmapreduce.amazonaws.com*/AWSServiceRoleForEMRCleanup*", 
               "Condition": { 
                    "StringEquals": { 
                         "iam:AWSServiceName": [ 
                              "elasticmapreduce.amazonaws.com", 
                              "elasticmapreduce.amazonaws.com.cn" 
\sim 100 \sim 100 \sim 100 \sim 100 \sim 100 \sim 100 \sim 100 \sim 100 \sim 100 \sim 100 \sim 100 \sim 100 \sim 100 \sim 100 \sim 100 \sim 100 \sim 100 \sim 100 \sim 100 \sim 100 \sim 100 \sim 100 \sim 100 \sim 100 \sim 
 } 
 } 
          }, 
          { 
               "Sid": "ConsoleUIActions", 
               "Effect": "Allow", 
               "Action": [ 
                    "ec2:DescribeAccountAttributes", 
                    "ec2:DescribeAvailabilityZones", 
                    "ec2:DescribeImages", 
                    "ec2:DescribeKeyPairs", 
                    "ec2:DescribeNatGateways", 
                    "ec2:DescribeRouteTables", 
                    "ec2:DescribeSecurityGroups", 
                    "ec2:DescribeSubnets", 
                    "ec2:DescribeVpcs", 
                    "ec2:DescribeVpcEndpoints", 
                    "s3:ListAllMyBuckets",
```

```
 "iam:ListRoles" 
                   ], 
                    "Resource": "*" 
             } 
      \mathbf{I}}
```
# <span id="page-1436-0"></span>**IAM managed policy for full access (on path to deprecation)**

The AmazonElasticMapReduceFullAccess and AmazonEMRFullAccessPolicy\_v2 AWS Identity and Access Management (IAM) managed policies grant all the required actions for Amazon EMR and other services.

# **Important**

The AmazonElasticMapReduceFullAccess managed policy is on the path to deprecation, and no longer recommended for use with Amazon EMR. Instead, use [AmazonEMRFullAccessPolicy\\_v2](#page-1432-0). When the IAM service eventually deprecates the v1 policy, you won't be able to attach it to a role. However, you can attach an existing role to a cluster even if that role uses the deprecated policy.

The Amazon EMR full-permissions default managed policies incorporate iam:PassRole security configurations, including the following:

- iam:PassRole permissions only for specific default Amazon EMR roles.
- iam:PassedToService conditions that allow you to use the policy with only specified AWS services, such as elasticmapreduce.amazonaws.com and ec2.amazonaws.com.

You can view the JSON version of the [AmazonEMRFullAccessPolicy\\_v2](https://console.aws.amazon.com/iam/home#policies/arn:aws:iam::aws:policy/service-role/AmazonEMRFullAccessPolicy_v2) and [AmazonEMRServicePolicy\\_v2](https://console.aws.amazon.com/iam/home#policies/arn:aws:iam::aws:policy/service-role/AmazonEMRServicePolicy_v2) policies in the IAM console. We recommend that you create new clusters with the v2 managed policies.

You can view the contents of the deprecated v1 policy in the AWS Management Console at [AmazonElasticMapReduceFullAccess](https://console.aws.amazon.com/iam/home#policies/arn:aws:iam::aws:policy/AmazonElasticMapReduceFullAccess). The ec2:TerminateInstances action in the policy grants permission to the a user or role to terminate any of the Amazon EC2 instances associated with the IAM account. This includes instances that are not part of an EMR cluster.

# <span id="page-1437-0"></span>**IAM managed policy for read-only access (v2 managed default policy)**

To grant read-only privileges to Amazon EMR, attach the **AmazonEMRReadOnlyAccessPolicy\_v2** managed policy. This default managed policy replaces the [AmazonElasticMapReduceReadOnlyAccess](#page-1438-0) managed policy. The content of this policy statement is shown in the following snippet. Compared with the AmazonElasticMapReduceReadOnlyAccess policy, the AmazonEMRReadOnlyAccessPolicy\_v2 policy does not use wildcard characters for the elasticmapreduce element. Instead, the default v2 policy scopes the allowable elasticmapreduce actions.

#### **(i)** Note

You can also use the AWS Management Console link [AmazonEMRReadOnlyAccessPolicy\\_v2](https://console.aws.amazon.com/iam/home#policies/arn:aws:iam::aws:policy/AmazonEMRReadOnlyAccessPolicy_v2) to view the policy.

```
{ 
     "Version": "2012-10-17", 
     "Statement": [ 
         { 
              "Sid": "ElasticMapReduceActions", 
              "Effect": "Allow", 
              "Action": [ 
                  "elasticmapreduce:DescribeCluster", 
                  "elasticmapreduce:DescribeEditor", 
                  "elasticmapreduce:DescribeJobFlows", 
                  "elasticmapreduce:DescribeSecurityConfiguration", 
                  "elasticmapreduce:DescribeStep", 
                  "elasticmapreduce:DescribeReleaseLabel", 
                  "elasticmapreduce:GetBlockPublicAccessConfiguration", 
                  "elasticmapreduce:GetManagedScalingPolicy", 
                  "elasticmapreduce:GetAutoTerminationPolicy", 
                  "elasticmapreduce:ListBootstrapActions", 
                  "elasticmapreduce:ListClusters", 
                  "elasticmapreduce:ListEditors", 
                  "elasticmapreduce:ListInstanceFleets", 
                  "elasticmapreduce:ListInstanceGroups", 
                  "elasticmapreduce:ListInstances", 
                  "elasticmapreduce:ListSecurityConfigurations", 
                  "elasticmapreduce:ListSteps",
```

```
 "elasticmapreduce:ListSupportedInstanceTypes", 
                    "elasticmapreduce:ViewEventsFromAllClustersInConsole" 
               ], 
               "Resource": "*" 
          }, 
          { 
               "Sid": "ViewMetricsInEMRConsole", 
               "Effect": "Allow", 
               "Action": [ 
                    "cloudwatch:GetMetricStatistics" 
               ], 
               "Resource": "*" 
          } 
    \mathbf{I}}
```
## <span id="page-1438-0"></span>**IAM managed policy for read-only access (on path to deprecation)**

The AmazonElasticMapReduceReadOnlyAccess managed policy is on the path to deprecation. You cannot attach this policy when launching new clusters. AmazonElasticMapReduceReadOnlyAccess has been replaced with AmazonEMRReadOnlyAccessPolicy v2 as the Amazon EMR default managed policy. The content of this policy statement is shown in the following snippet. Wildcard characters for the elasticmapreduce element specify that only actions that begin with the specified strings are allowed. Keep in mind that because this policy does not explicitly deny actions, a different policy statement may still be used to grant access to specified actions.

#### **A** Note

You can also use the AWS Management Console to view the policy.

```
{ 
   "Version": "2012-10-17", 
   "Statement": [ 
     { 
       "Effect": "Allow", 
       "Action": [ 
          "elasticmapreduce:Describe*", 
          "elasticmapreduce:List*", 
          "elasticmapreduce:ViewEventsFromAllClustersInConsole",
```

```
 "s3:GetObject", 
          "s3:ListAllMyBuckets", 
          "s3:ListBucket", 
          "sdb:Select", 
          "cloudwatch:GetMetricStatistics" 
        ], 
        "Resource": "*" 
     } 
   ]
}
```
#### **AWS managed policy: EMRDescribeClusterPolicyForEMRWAL**

You can't attach EMRDescribeClusterPolicyForEMRWAL to your IAM entities. This policy is attached to a service-linked role that allows Amazon EMR to perform actions on your behalf. For more information on this service-linked role, see Using [service-linked](#page-1401-0) roles for write-ahead logging.

This policy grants read-only permissions that allow the WAL service for Amazon EMR to find and return the status of a cluster. For more information about Amazon EMR WAL, see [Write-ahead](https://docs.aws.amazon.com/emr/latest/ReleaseGuide/emr-hbase-wal.html) logs (WAL) for [Amazon](https://docs.aws.amazon.com/emr/latest/ReleaseGuide/emr-hbase-wal.html) EMR.

#### **Permissions details**

This policy includes the following permissions:

• emr – Allows principals to describe cluster status from Amazon EMR. This is required so that Amazon EMR can confirm when a cluster has terminated and then, after thirty days, clean up any WAL logs left behind by the cluster.

```
{ 
   "Version": "2012-10-17", 
   "Statement": [ 
     { 
        "Effect": "Allow", 
        "Action": [ 
          "elasticmapreduce:DescribeCluster" 
        ], 
        "Resource": "*" 
     } 
   ]
}
```
### **AWS managed policies for Amazon EMR**

An AWS managed policy is a standalone policy that is created and administered by AWS. AWS managed policies are designed to provide permissions for many common use cases so that you can start assigning permissions to users, groups, and roles.

Keep in mind that AWS managed policies might not grant least-privilege permissions for your specific use cases because they're available for all AWS customers to use. We recommend that you reduce permissions further by defining [customer managed policies](https://docs.aws.amazon.com/IAM/latest/UserGuide/access_policies_managed-vs-inline.html#customer-managed-policies) that are specific to your use cases.

You cannot change the permissions defined in AWS managed policies. If AWS updates the permissions defined in an AWS managed policy, the update affects all principal identities (users, groups, and roles) that the policy is attached to. AWS is most likely to update an AWS managed policy when a new AWS service is launched or new API operations become available for existing services.

For more information, see AWS [managed](https://docs.aws.amazon.com/IAM/latest/UserGuide/access_policies_managed-vs-inline.html#aws-managed-policies) policies in the *IAM User Guide*.

### **Amazon EMR updates to AWS managed policies**

View details about updates to AWS managed policies for Amazon EMR since this service began tracking these changes.

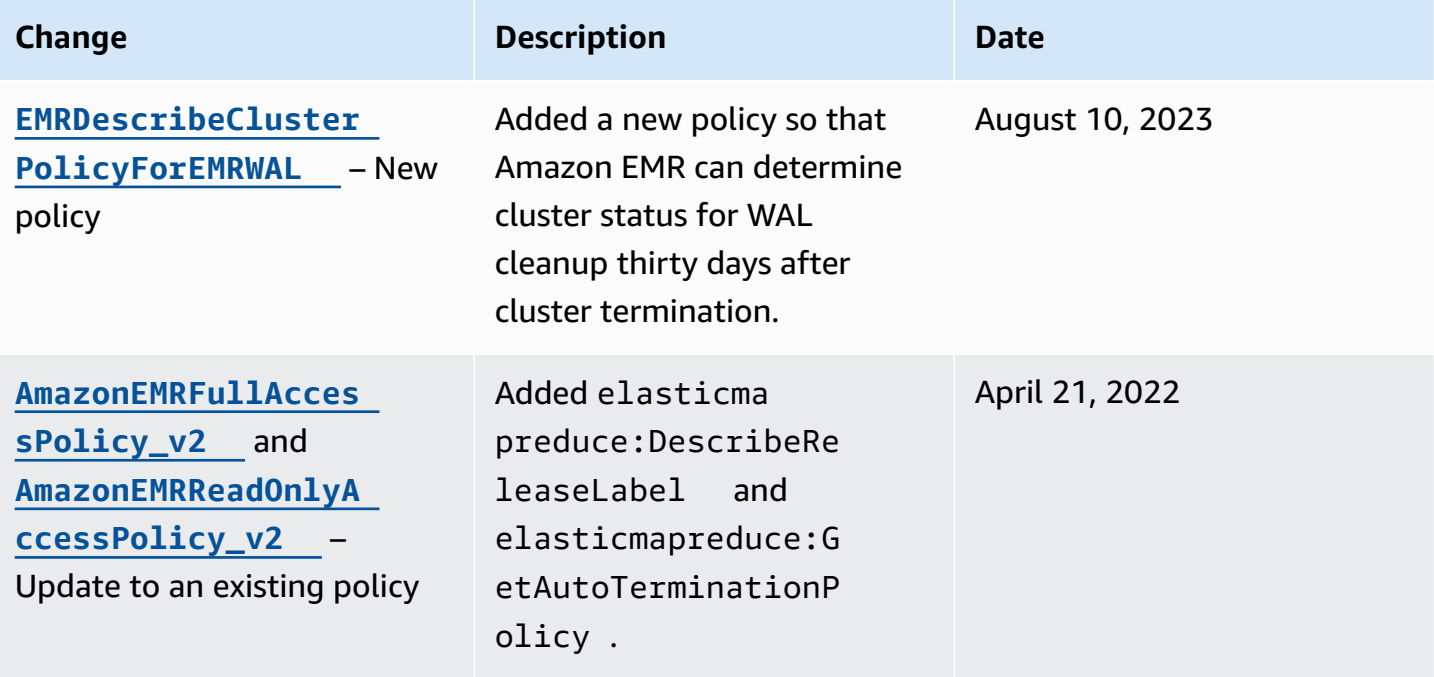

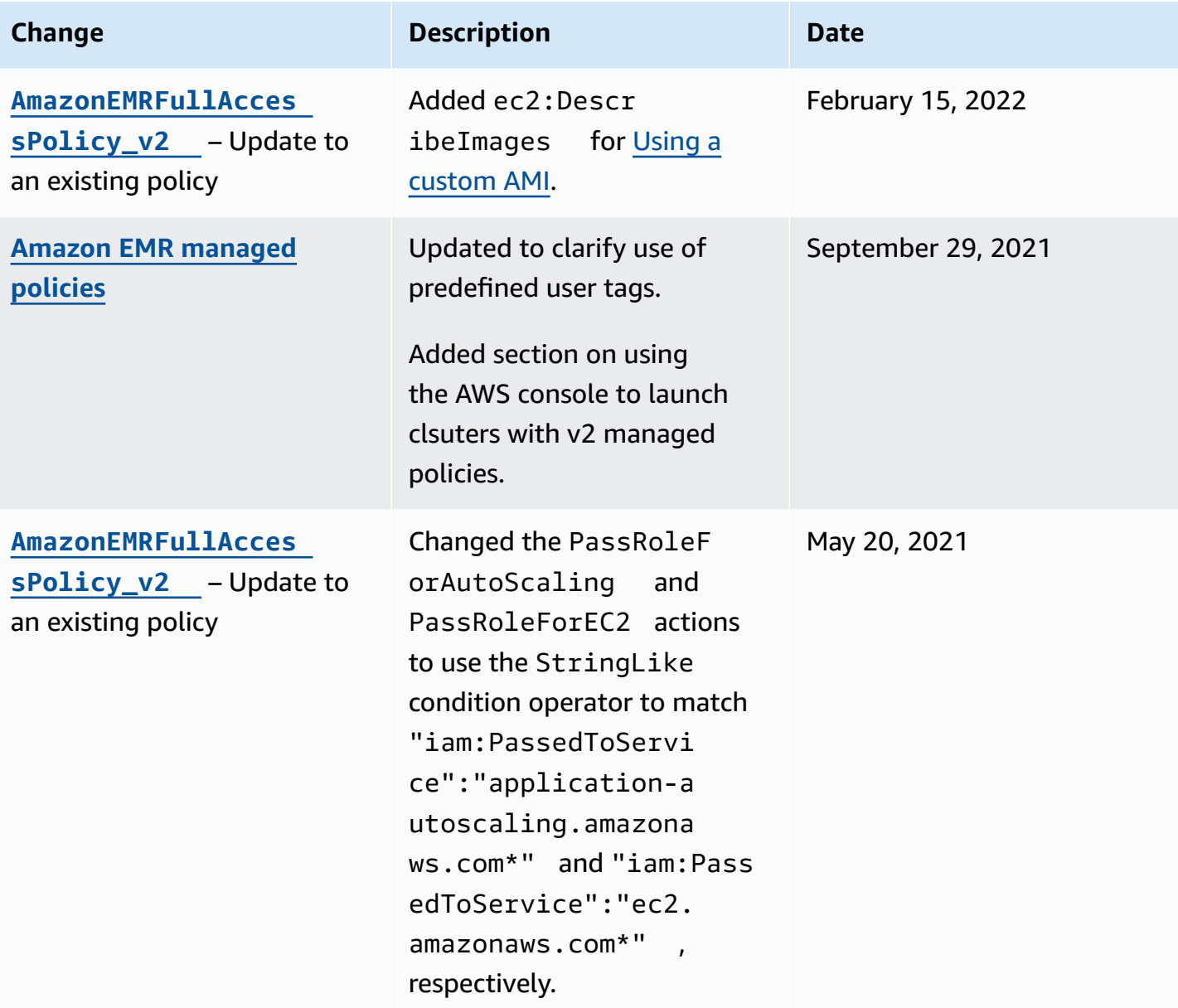

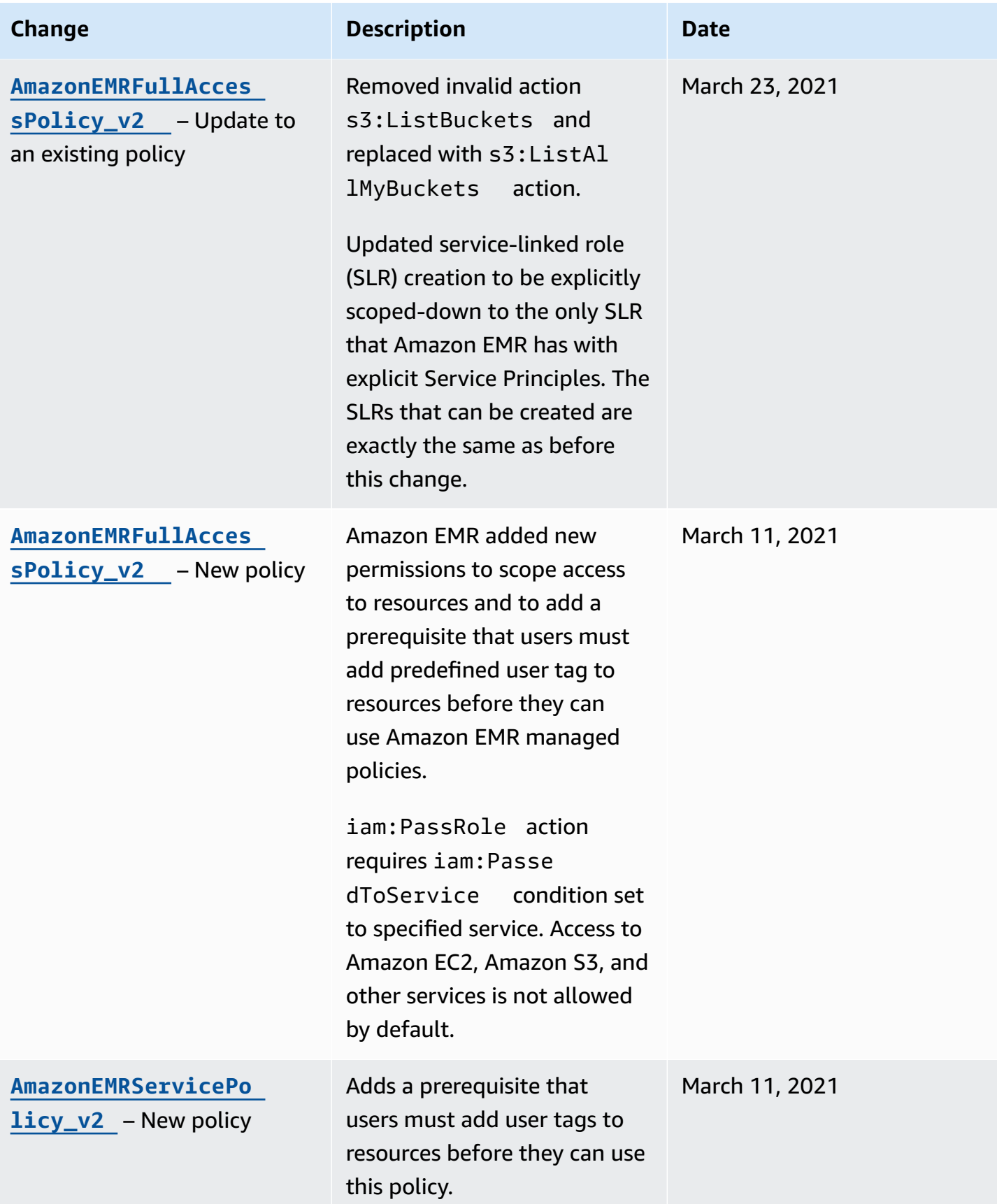

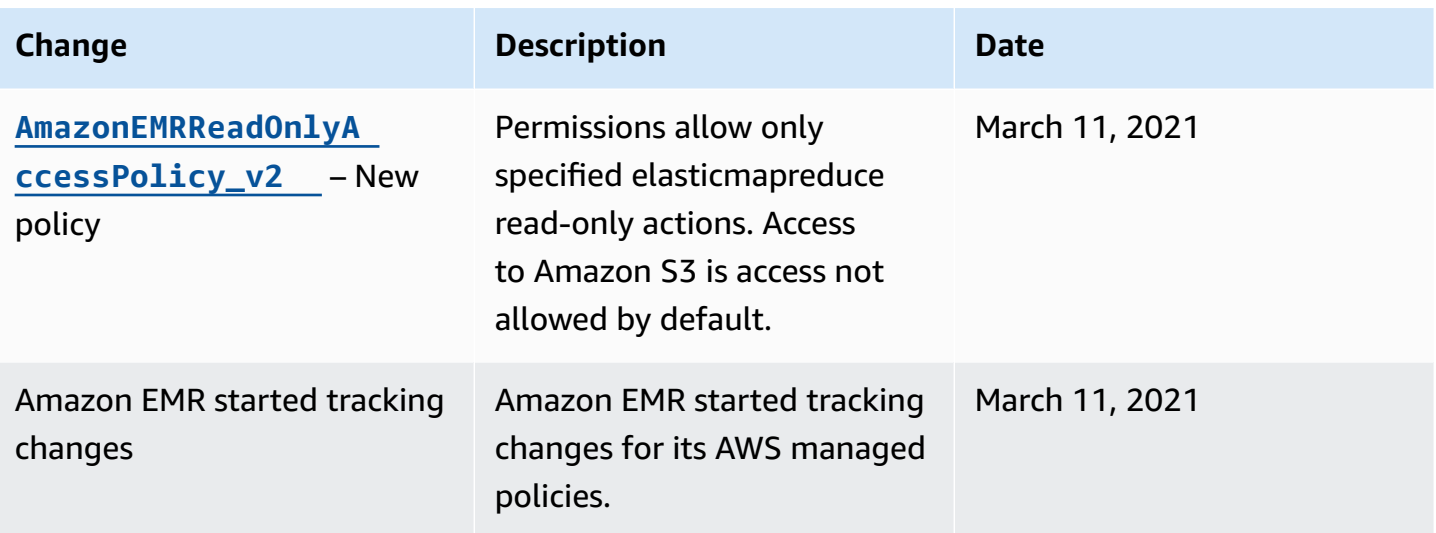

# **IAM policies for tag-based access to clusters and EMR notebooks**

You can use conditions in your identity-based policy to control access to clusters and EMR notebooks based on tags.

For more information about adding tags to clusters, see [Tagging](https://docs.aws.amazon.com/emr/latest/ManagementGuide/emr-plan-tags.html) EMR clusters.

The following examples demonstrate different scenarios and ways to use condition operators with Amazon EMR condition keys. These IAM policy statements are intended for demonstration purposes only and should not be used in production environments. There are multiple ways to combine policy statements to grant and deny permissions according to your requirements. For more information about planning and testing IAM policies, see the [IAM User Guide.](https://docs.aws.amazon.com/IAM/latest/UserGuide/)

### **Important**

Explicitly denying permission for tagging actions is an important consideration. This prevents users from tagging a resource and thereby granting themselves permissions that you did not intend to grant. If you don't deny tagging actions for a resource, a user can modify tags and circumvent the intention of the tag-based policies.

### **Example identity-based policy statements for clusters**

The following examples demonstrate identity-based permissions policies that are used to control the actions that are allowed with EMR clusters.

# **Important**

The ModifyInstanceGroup action in Amazon EMR does not require that you specify a cluster ID. For that reason, denying this action based on cluster tags requires additional consideration. For more information, see Denying the [ModifyInstanceGroup](#page-1455-0) action.

### **Topics**

- Allow actions only on [clusters](#page-1444-0) with specific tag values
- Require cluster [tagging](#page-1445-0) when a cluster is created
- Allow actions on clusters with a specific tag, [regardless](#page-1447-0) of tag value

# <span id="page-1444-0"></span>**Allow actions only on clusters with specific tag values**

The following examples demonstrate a policy that allows a user to perform actions based on the cluster tag *department* with the value *dev* and also allows a user to tag clusters with that same tag. The final policy example demonstrates how to deny privileges to tag EMR clusters with anything but that same tag.

In the following policy example, the StringEquals condition operator tries to match *dev* with the value for the tag *department*. If the tag *department* hasn't been added to the cluster, or doesn't contain the value *dev*, the policy doesn't apply, and the actions aren't allowed by this policy. If no other policy statements allow the actions, the user can only work with clusters that have this tag with this value.

```
{ 
   "Version": "2012-10-17", 
   "Statement": [ 
    \{ "Sid": "Stmt12345678901234", 
       "Effect": "Allow", 
       "Action": [ 
         "elasticmapreduce:DescribeCluster", 
         "elasticmapreduce:ListSteps", 
         "elasticmapreduce:TerminateJobFlows", 
         "elasticmapreduce:SetTerminationProtection", 
         "elasticmapreduce:ListInstances", 
         "elasticmapreduce:ListInstanceGroups", 
         "elasticmapreduce:ListBootstrapActions",
```

```
 "elasticmapreduce:DescribeStep" 
        ], 
         "Resource": [ 
\mathbf{u} \star \mathbf{u} ], 
         "Condition": { 
           "StringEquals": { 
              "elasticmapreduce:ResourceTag/department": "dev" 
           } 
        } 
      } 
   ]
}
```
You can also specify multiple tag values using a condition operator. For example, to allow all actions on clusters where the *department* tag contains the value *dev* or *test*, you could replace the condition block in the earlier example with the following.

```
 "Condition": { 
             "StringEquals": { 
              "elasticmapreduce:ResourceTag/department":["dev", "test"] 
 } 
 }
```
# <span id="page-1445-0"></span>**Require cluster tagging when a cluster is created**

As in the prior example, the following policy example looks for the same matching tag: the value *dev* for the *department* tag. But in this example, the RequestTag condition key specifies that the policy applies during tag creation. So you must create a cluster with a tag that matches the specified value.

To create a cluster with a tag, you must also have permission for the elasticmapredue:AddTags action. For this statement, the elasticmapreduce:ResourceTag condition key ensures that IAM only grants access to tag resources with the value *dev* on the *department* tag. The Resource element is used to limit this permission to cluster resources.

For the PassRole resources, you must provide the AWS account ID or alias, the service role name in the PassRoleForEMR statement, and the instance profile name in the PassRoleForEC2 statement. For more information about the IAM ARN format, see [IAM ARNs](https://docs.aws.amazon.com/IAM/latest/UserGuide/reference_identifiers.html#identifiers-arns) in the *IAM User Guide*. For more information about matching tag-key values, see [aws:RequestTag/tag-key](https://docs.aws.amazon.com/IAM/latest/UserGuide/reference_policies_condition-keys.html#condition-keys-requesttag) in the *IAM User Guide*.

```
{ 
     "Version": "2012-10-17", 
     "Statement": [ 
      \{ "Sid": "RunJobFlowExplicitlyWithTag", 
          "Effect": "Allow", 
          "Action": [ 
            "elasticmapreduce:RunJobFlow" 
          ], 
          "Resource": "*", 
          "Condition": { 
            "StringEquals": { 
              "aws:RequestTag/department": "dev" 
            } 
          } 
       }, 
        { 
          "Sid": "AddTagsForDevClusters", 
          "Effect": "Allow", 
          "Action": "elasticmapreduce:AddTags", 
          "Resource": "arn:aws:elasticmapreduce:*:*:cluster/*", 
          "Condition": { 
            "StringEquals": { 
              "elasticmapreduce:ResourceTag/department": "dev" 
            } 
          } 
       }, 
       { 
          "Sid": "PassRoleForEMR", 
          "Effect": "Allow", 
          "Action": "iam:PassRole", 
          "Resource": "arn:aws:iam::AccountId:role/Role-Name-With-Path", 
          "Condition": { 
            "StringLike": { 
              "iam:PassedToService": "elasticmapreduce.amazonaws.com*" 
            } 
          } 
       }, 
        { 
          "Sid": "PassRoleForEC2",
```

```
 "Effect": "Allow", 
         "Action": "iam:PassRole", 
         "Resource": "arn:aws:iam::AccountId:role/Role-Name-With-Path", 
         "Condition": { 
            "StringLike": { 
              "iam:PassedToService": "ec2.amazonaws.com*" 
 } 
         } 
       } 
     ]
}
```
#### <span id="page-1447-0"></span>**Allow actions on clusters with a specific tag, regardless of tag value**

You can also allow actions only on clusters that have a particular tag, regardless of the tag value. To do this, you can use the Null operator. For more information, see [Condition operator to check](https://docs.aws.amazon.com/IAM/latest/UserGuide/reference_policies_elements.html#Conditions_Null) existence of [condition](https://docs.aws.amazon.com/IAM/latest/UserGuide/reference_policies_elements.html#Conditions_Null) keys in the *IAM User Guide*. For example, to allow actions only on EMR clusters that have the *department* tag, regardless of the value it contains, you could replace the Condition blocks in the earlier example with the following one. The Null operator looks for the presence of the tag *department* on an EMR cluster. If the tag exists, the Null statement evaluates to false, matching the condition specified in this policy statement, and the appropriate actions are allowed.

```
"Condition": { 
   "Null": { 
     "elasticmapreduce:ResourceTag/department":"false" 
   }
}
```
The following policy statement allows a user to create an EMR cluster only if the cluster will have a *department* tag, which can contain any value. For the PassRole resource, you need to provide the AWS account ID or alias, and the service role name. For more information about the IAM ARN format, see [IAM ARNs](https://docs.aws.amazon.com/IAM/latest/UserGuide/reference_identifiers.html#identifiers-arns) in the *IAM User Guide*.

For more information specifying the null ("false") condition operator, see [Condition operator to](https://docs.aws.amazon.com/IAM/latest/UserGuide/reference_policies_elements_condition_operators.html#Conditions_Null) check existence of [condition](https://docs.aws.amazon.com/IAM/latest/UserGuide/reference_policies_elements_condition_operators.html#Conditions_Null) keys in the *IAM User Guide*.

```
 "Version": "2012-10-17",
```
{

```
 "Statement": [ 
         { 
             "Sid": "CreateClusterTagNullCondition", 
             "Effect": "Allow", 
             "Action": [ 
                 "elasticmapreduce:RunJobFlow" 
             ], 
             "Resource": [ 
\mathbf{u} \star \mathbf{u} ], 
             "Condition": { 
                 "Null": { 
                     "aws:RequestTag/department": "false" 
 } 
 } 
         }, 
         { 
             "Sid": "AddTagsNullCondition", 
             "Effect": "Allow", 
             "Action": "elasticmapreduce:AddTags", 
             "Resource": "arn:aws:elasticmapreduce:*:*:cluster/*", 
             "Condition": { 
                 "Null": { 
                     "elasticmapreduce:ResourceTag/department": "false" 
 } 
 } 
         }, 
         { 
             "Sid": "PassRoleForElasticMapReduce", 
             "Effect": "Allow", 
             "Action": "iam:PassRole", 
             "Resource": "arn:aws:iam::AccountId:role/Role-Name-With-Path", 
             "Condition": { 
                 "StringLike": { 
                     "iam:PassedToService": "elasticmapreduce.amazonaws.com*" 
 } 
 } 
         }, 
         { 
             "Sid": "PassRoleForEC2", 
             "Effect": "Allow", 
             "Action": "iam:PassRole", 
             "Resource": "arn:aws:iam::AccountId:role/Role-Name-With-Path", 
             "Condition": {
```

```
 "StringLike": { 
                  "iam:PassedToService": "ec2.amazonaws.com*" 
 } 
 } 
       } 
    ]
}
```
### **Example identity-based policy statements for EMR Notebooks**

The example IAM policy statements in this section demonstrate common scenarios for using keys to limit allowed actions using EMR Notebooks. As long as no other policy associated with the principal (user) allows the actions, the condition context keys limit allowed actions as indicated.

### **Example – Allow access only to EMR Notebooks that a user creates based on tagging**

The following example policy statement, when attached to a role or user, allows the a user to work only with notebooks that they have created. This policy statement uses the default tag applied when a notebook is created.

In the example, the StringEquals condition operator tries to match a variable representing the current users a user ID ({aws:userId}) with the value of the tag creatorUserID. If the tag creatorUserID hasn't been added to the notebook, or doesn't contain the value of the current user's ID, the policy doesn't apply, and the actions aren't allowed by this policy. If no other policy statements allow the actions, the user can only work with notebooks that have this tag with this value.

```
{ 
     "Version": "2012-10-17", 
     "Statement": [ 
          { 
              "Action": [ 
                   "elasticmapreduce:DescribeEditor", 
                   "elasticmapreduce:StartEditor", 
                   "elasticmapreduce:StopEditor", 
                   "elasticmapreduce:DeleteEditor", 
                   "elasticmapreduce:OpenEditorInConsole" 
              ], 
              "Effect": "Allow", 
              "Resource": "*", 
              "Condition": { 
                   "StringEquals": {
```
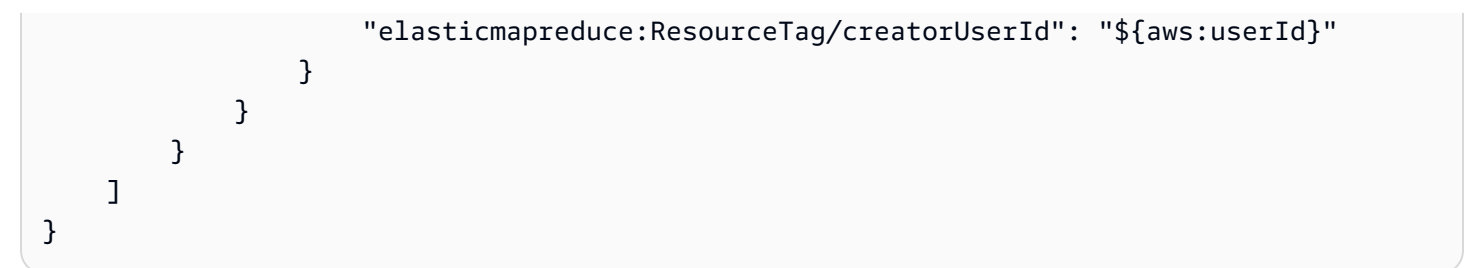

### **Example –Require notebook tagging when a notebook is created**

In this example, the RequestTag context key is used. The CreateEditor action is allowed only if the user does not change or delete the creatorUserID tag is added by default. The variable \${aws:userId}, specifies the currently active user's User ID, which is the default value of the tag.

The policy statement can be used to help ensure that users do not remove the createUserId tag or change its value.

```
{ 
     "Version": "2012-10-17", 
     "Statement": [ 
         { 
              "Action": [ 
                  "elasticmapreduce:CreateEditor" 
             ], 
              "Effect": "Allow", 
              "Resource": "*", 
              "Condition": { 
                  "StringEquals": { 
                      "elasticmapreduce:RequestTag/creatorUserId": "${aws:userid}" 
 } 
 } 
         } 
    \mathbf{I}}
```
This example requires that the user create the cluster with a tag having the key string dept and a value set to one of the following: datascience, analytics, operations.

```
{ 
      "Version": "2012-10-17", 
      "Statement": [ 
           { 
                "Action": [
```

```
 "elasticmapreduce:CreateEditor" 
                       ], 
                       "Effect": "Allow", 
                       "Resource": "*", 
                       "Condition": { 
                               "StringEquals": { 
                                      "elasticmapreduce:RequestTag/dept": [ 
                                              "datascience", 
                                              "analytics", 
                                              "operations" 
\sim 100 \sim 100 \sim 100 \sim 100 \sim 100 \sim 100 \sim 100 \sim 100 \sim 100 \sim 100 \sim 100 \sim 100 \sim 100 \sim 100 \sim 100 \sim 100 \sim 100 \sim 100 \sim 100 \sim 100 \sim 100 \sim 100 \sim 100 \sim 100 \sim 
 } 
 } 
                } 
        ]
}
```
### **Example –Limit notebook creation to tagged clusters, and require notebook tags**

This example allows notebook creation only if the notebook is created with a tag that has the key string owner set to one of the specified values. In addition, the notebook can be created only if the cluster has a tag with the key string department set to one of the specified values.

```
{ 
        "Version": "2012-10-17", 
        "Statement": [ 
               { 
                     "Action": [ 
                            "elasticmapreduce:CreateEditor" 
                     ], 
                     "Effect": "Allow", 
                     "Resource": "*", 
                     "Condition": { 
                            "StringEquals": { 
                                   "elasticmapreduce:RequestTag/owner": [ 
                                          "owner1", 
                                          "owner2", 
                                          "owner3" 
 ], 
                                   "elasticmapreduce:ResourceTag/department": [ 
                                          "dep1", 
                                          "dep3" 
\sim 100 \sim 100 \sim 100 \sim 100 \sim 100 \sim 100 \sim 100 \sim 100 \sim 100 \sim 100 \sim 100 \sim 100 \sim 100 \sim 100 \sim 100 \sim 100 \sim 100 \sim 100 \sim 100 \sim 100 \sim 100 \sim 100 \sim 100 \sim 100 \sim
```

```
 } 
 } 
    } 
  ]
}
```
### **Example –Limit the ability to start a notebook based on tags**

This example limits the ability to start notebooks only to those notebooks that have a tag with the key string owner set to one of the specified values. Because the Resource element is used to specify only the editor, the condition does not apply to the cluster, and it does not need to be tagged.

```
{ 
     "Version": "2012-10-17", 
     "Statement": [ 
         { 
             "Action": [ 
                 "elasticmapreduce:StartEditor" 
             ], 
             "Effect": "Allow", 
             "Resource": "arn:aws:elasticmapreduce:*:123456789012:editor/*", 
             "Condition": { 
                 "StringEquals": { 
                     "elasticmapreduce:ResourceTag/owner": [ 
                         "owner1", 
                         "owner2" 
 ] 
 } 
 } 
         } 
    \mathbf{I}}
```
This example is similar to one above. However, the limit only applies to tagged clusters, not notebooks.

```
{ 
      "Version": "2012-10-17", 
      "Statement": [ 
           { 
                "Action": [
```

```
 "elasticmapreduce:StartEditor" 
                      ], 
                      "Effect": "Allow", 
                      "Resource": "arn:aws:elasticmapreduce:*:123456789012:cluster/*", 
                      "Condition": { 
                             "StringEquals": { 
                                    "elasticmapreduce:ResourceTag/department": [ 
                                            "dep1", 
                                            "dep3" 
\sim 100 \sim 100 \sim 100 \sim 100 \sim 100 \sim 100 \sim 100 \sim 100 \sim 100 \sim 100 \sim 100 \sim 100 \sim 100 \sim 100 \sim 100 \sim 100 \sim 100 \sim 100 \sim 100 \sim 100 \sim 100 \sim 100 \sim 100 \sim 100 \sim 
 } 
 } 
               } 
        ]
}
```
This example uses a different set of notebook and cluster tags. It allows a notebook to be started only if:

• The notebook has a tag with the key string owner set to any of the specified values

—and—

• The cluster has a tag with the key string department set to any of the specified values

```
{ 
        "Version": "2012-10-17", 
        "Statement": [ 
              { 
                     "Action": [ 
                            "elasticmapreduce:StartEditor" 
                     ], 
                     "Effect": "Allow", 
                     "Resource": "arn:aws:elasticmapreduce:*:123456789012:editor/*", 
                     "Condition": { 
                            "StringEquals": { 
                                  "elasticmapreduce:ResourceTag/owner": [ 
                                         "user1", 
                                         "user2" 
\sim 100 \sim 100 \sim 100 \sim 100 \sim 100 \sim 100 \sim 100 \sim 100 \sim 100 \sim 100 \sim 100 \sim 100 \sim 100 \sim 100 \sim 100 \sim 100 \sim 100 \sim 100 \sim 100 \sim 100 \sim 100 \sim 100 \sim 100 \sim 100 \sim 
 } 
 } 
              },
```

```
 { 
                      "Action": [ 
                            "elasticmapreduce:StartEditor" 
                     ], 
                      "Effect": "Allow", 
                      "Resource": "arn:aws:elasticmapreduce:*:123456789012:cluster/*", 
                      "Condition": { 
                            "StringEquals": { 
                                   "elasticmapreduce:ResourceTag/department": [ 
                                          "datascience", 
                                          "analytics" 
\sim 100 \sim 100 \sim 100 \sim 100 \sim 100 \sim 100 \sim 100 \sim 100 \sim 100 \sim 100 \sim 100 \sim 100 \sim 100 \sim 100 \sim 100 \sim 100 \sim 100 \sim 100 \sim 100 \sim 100 \sim 100 \sim 100 \sim 100 \sim 100 \sim 
 } 
 } 
              } 
       ]
}
```
### **Example –Limit the ability to open the notebook editor based on tags**

This example allows the notebook editor to be opened only if:

• The notebook has a tag with the key string owner set to any of the specified values.

—and—

• The cluster has a tag with the key string department set to any of the specified values.

```
{ 
        "Version": "2012-10-17", 
        "Statement": [ 
              \{ "Action": [ 
                              "elasticmapreduce:OpenEditorInConsole" 
                      ], 
                       "Effect": "Allow", 
                       "Resource": "arn:aws:elasticmapreduce:*:123456789012:editor/*", 
                       "Condition": { 
                              "StringEquals": { 
                                     "elasticmapreduce:ResourceTag/owner": [ 
                                             "user1", 
                                             "user2" 
\sim 100 \sim 100 \sim 100 \sim 100 \sim 100 \sim 100 \sim 100 \sim 100 \sim 100 \sim 100 \sim 100 \sim 100 \sim 100 \sim 100 \sim 100 \sim 100 \sim 100 \sim 100 \sim 100 \sim 100 \sim 100 \sim 100 \sim 100 \sim 100 \sim
```

```
 } 
 } 
             }, 
              { 
                    "Action": [ 
                          "elasticmapreduce:OpenEditorInConsole" 
                   ], 
                    "Effect": "Allow", 
                    "Resource": "arn:aws:elasticmapreduce:*:123456789012:cluster/*", 
                    "Condition": { 
                          "StringEquals": { 
                                "elasticmapreduce:ResourceTag/department": [ 
                                       "datascience", 
                                       "analytics" 
\sim 100 \sim 100 \sim 100 \sim 100 \sim 100 \sim 100 \sim 100 \sim 100 \sim 100 \sim 100 \sim 100 \sim 100 \sim 100 \sim 100 \sim 100 \sim 100 \sim 100 \sim 100 \sim 100 \sim 100 \sim 100 \sim 100 \sim 100 \sim 100 \sim 
 } 
 } 
             } 
       ]
}
```
# <span id="page-1455-0"></span>**Denying the ModifyInstanceGroup action**

The [ModifyInstanceGroups](https://docs.aws.amazon.com/emr/latest/APIReference/API_ModifyInstanceGroups.html) action in Amazon EMR does not require that you provide a cluster ID with the action. Instead, you can specify only an instance group ID. For this reason, an apparently simple deny policy for this action based on cluster ID or a cluster tag may not have the intended effect. Consider the following example policy.

```
{ 
  "Version": "2012-10-17", 
     "Statement": [ 
          { 
               "Action": [ 
                    "elasticmapreduce:ModifyInstanceGroups" 
               ], 
               "Effect": "Allow", 
               "Resource": "*" 
          }, 
          { 
               "Action": [ 
                    "elasticmapreduce:ModifyInstanceGroups" 
               ], 
               "Effect": "Deny",
```

```
 "Resource": "arn:aws:elasticmapreduce:us-east-1:123456789012:cluster/
j-12345ABCDEFG67" 
          } 
    \overline{1}}
```
If a user with this policy attached performs a ModifyInstanceGroup action and specifies only the instance group ID, the policy does not apply. Because the action is allowed on all other resources, the action is successful.

A solution to this issue is to attach a policy statement to the identity that uses a [NotResource](https://docs.aws.amazon.com/IAM/latest/UserGuide/reference_policies_elements_notresource.html) element to deny any ModifyInstanceGroup action issued without a cluster ID. The following example policy adds such a deny statement so that any ModifyInstanceGroups request fails unless a cluster ID is specified. Because an identity must specify a cluster ID with the action, deny statements based on cluster ID are therefore effective.

```
{ 
  "Version": "2012-10-17", 
     "Statement": [ 
          { 
              "Action": [ 
                   "elasticmapreduce:ModifyInstanceGroups" 
              ], 
              "Effect": "Allow", 
              "Resource": "*" 
          }, 
          { 
              "Action": [ 
                   "elasticmapreduce:ModifyInstanceGroups" 
              ], 
              "Effect": "Deny", 
              "Resource": "arn:aws:elasticmapreduce:us-east-1:123456789012:cluster/
j-12345ABCDEFG67" 
          }, 
          { 
              "Action": [ 
                   "elasticmapreduce:ModifyInstanceGroups" 
              ], 
              "Effect": "Deny", 
               "NotResource": "arn:*:elasticmapreduce:*:*:cluster/*" 
          }
```
 $\mathbf{I}$ 

}

A similar issue exists when you want to deny the ModifyInstanceGroups action based on the value associated with a cluster tag. The solution is similar. In addition to a deny statement that specifies the tag value, you can add a policy statement that denies the ModifyInstanceGroup action if the tag that you specify is not present, regardless of value.

The following example demonstrates a policy that, when attached to an identity, denies the identity the ModifyInstanceGroups action any cluster with the tag department set to dev. This statement is only effective because of the deny statement that uses the StringNotLike condition to deny the action unless the department tag is present.

```
{ 
     "Version": "2012-10-17", 
     "Statement": [ 
          { 
              "Action": [ 
                   "elasticmapreduce:ModifyInstanceGroups" 
              ], 
              "Effect": "Allow", 
              "Resource": "*" 
          }, 
          { 
              "Action": [ 
                   "elasticmapreduce:ModifyInstanceGroups" 
              ], 
              "Condition": { 
                   "StringEquals": { 
                       "aws:ResourceTag/department": "dev" 
 } 
              }, 
              "Effect": "Deny", 
              "Resource": "*" 
          }, 
          { 
              "Action": [ 
                   "elasticmapreduce:ModifyInstanceGroups" 
              ], 
              "Condition": { 
                   "StringNotLike": {
```

```
 "aws:ResourceTag/department": "?*" 
 } 
             }, 
             "Effect": "Deny", 
             "Resource": "*" 
         } 
     ],
}
```
# **Troubleshooting Amazon EMR identity and access**

Use the following information to help you diagnose and fix common issues that you might encounter when working with Amazon EMR and IAM.

### **Topics**

- I am not [authorized](#page-1458-0) to perform an action in Amazon EMR
- I am not authorized to perform [iam:PassRole](#page-1458-1)
- I want to allow people outside of my AWS account to access my Amazon EMR [resources](#page-1459-0)

### <span id="page-1458-0"></span>**I am not authorized to perform an action in Amazon EMR**

If the AWS Management Console tells you that you're not authorized to perform an action, then you must contact your administrator for assistance. Your administrator is the person that provided you with your user name and password.

The following example error occurs when the mateojackson user tries to use the console to view details about a fictional *my-example-widget* resource but does not have the fictional EMR:*GetWidget* permissions.

```
User: arn:aws:iam::123456789012:user/mateojackson is not authorized to perform: 
  EMR:GetWidget on resource: my-example-widget
```
In this case, Mateo asks his administrator to update his policies to allow him to access the *myexample-widget* resource using the EMR:*GetWidget* action.

### <span id="page-1458-1"></span>**I am not authorized to perform iam:PassRole**

If you receive an error that you're not authorized to perform the iam:PassRole action, your policies must be updated to allow you to pass a role to Amazon EMR.

Some AWS services allow you to pass an existing role to that service instead of creating a new service role or service-linked role. To do this, you must have permissions to pass the role to the service.

The following example error occurs when an IAM user named marymajor tries to use the console to perform an action in Amazon EMR. However, the action requires the service to have permissions that are granted by a service role. Mary does not have permissions to pass the role to the service.

```
User: arn:aws:iam::123456789012:user/marymajor is not authorized to perform: 
  iam:PassRole
```
In this case, Mary's policies must be updated to allow her to perform the iam:PassRole action.

If you need help, contact your AWS administrator. Your administrator is the person who provided you with your sign-in credentials.

### <span id="page-1459-0"></span>**I want to allow people outside of my AWS account to access my Amazon EMR resources**

You can create a role that users in other accounts or people outside of your organization can use to access your resources. You can specify who is trusted to assume the role. For services that support resource-based policies or access control lists (ACLs), you can use those policies to grant people access to your resources.

To learn more, consult the following:

- To learn whether Amazon EMR supports these features, see How [Amazon](#page-1348-0) EMR works with IAM.
- To learn how to provide access to your resources across AWS accounts that you own, see [Providing](https://docs.aws.amazon.com/IAM/latest/UserGuide/id_roles_common-scenarios_aws-accounts.html) access to an IAM user in another AWS account that you own in the *IAM User Guide*.
- To learn how to provide access to your resources to third-party AWS accounts, see [Providing](https://docs.aws.amazon.com/IAM/latest/UserGuide/id_roles_common-scenarios_third-party.html) access to AWS [accounts](https://docs.aws.amazon.com/IAM/latest/UserGuide/id_roles_common-scenarios_third-party.html) owned by third parties in the *IAM User Guide*.
- To learn how to provide access through identity federation, see Providing access to [externally](https://docs.aws.amazon.com/IAM/latest/UserGuide/id_roles_common-scenarios_federated-users.html) [authenticated](https://docs.aws.amazon.com/IAM/latest/UserGuide/id_roles_common-scenarios_federated-users.html) users (identity federation) in the *IAM User Guide*.
- To learn the difference between using roles and resource-based policies for cross-account access, see Cross account [resource](https://docs.aws.amazon.com/IAM/latest/UserGuide/access_policies-cross-account-resource-access.html) access in IAM in the *IAM User Guide*.

# **Using Amazon S3 Access Grants with Amazon EMR**

# **S3 Access Grants overview for Amazon EMR**

With Amazon EMR releases 6.15.0 and higher, Amazon S3 Access Grants provide a scalable access control solution that you can use to augment access to your Amazon S3 data from Amazon EMR. If you have a complex or large permission configuration for your S3 data, you can use Access Grants to scale S3 data permissions for users, roles, and applications on your cluster.

Use S3 Access Grants to augment access to Amazon S3 data beyond the permissions that are granted by the runtime role or the IAM roles that are attached to the identities with access to your EMR cluster. For more information, see [Managing](https://docs.aws.amazon.com/AmazonS3/latest/userguide/access-grants.html) access with S3 Access Grants in the *Amazon S3 User Guide*.

For steps to use S3 Access Grants with other Amazon EMR deployments, see the following documentation:

- Using S3 Access Grants with [Amazon](https://docs.aws.amazon.com/emr/latest/EMR-on-EKS-DevelopmentGuide/access-grants.html) EMR on EKS
- Using S3 Access Grants with Amazon EMR [Serverless](https://docs.aws.amazon.com/emr/latest/EMR-Serverless-UserGuide/access-grants.html)

# **How Amazon EMR works with S3 Access Grants**

Amazon EMR releases 6.15.0 and higher provide a native integration with S3 Access Grants. You can enable S3 Access Grants on Amazon EMR and run Spark jobs. When a Spark job makes a request for S3 data, Amazon S3 provides temporary credentials that are scoped to the specific bucket, prefix, or object.

The following is a high-level overview of how Amazon EMR gets access to data that's protected by S3 Access Grants.

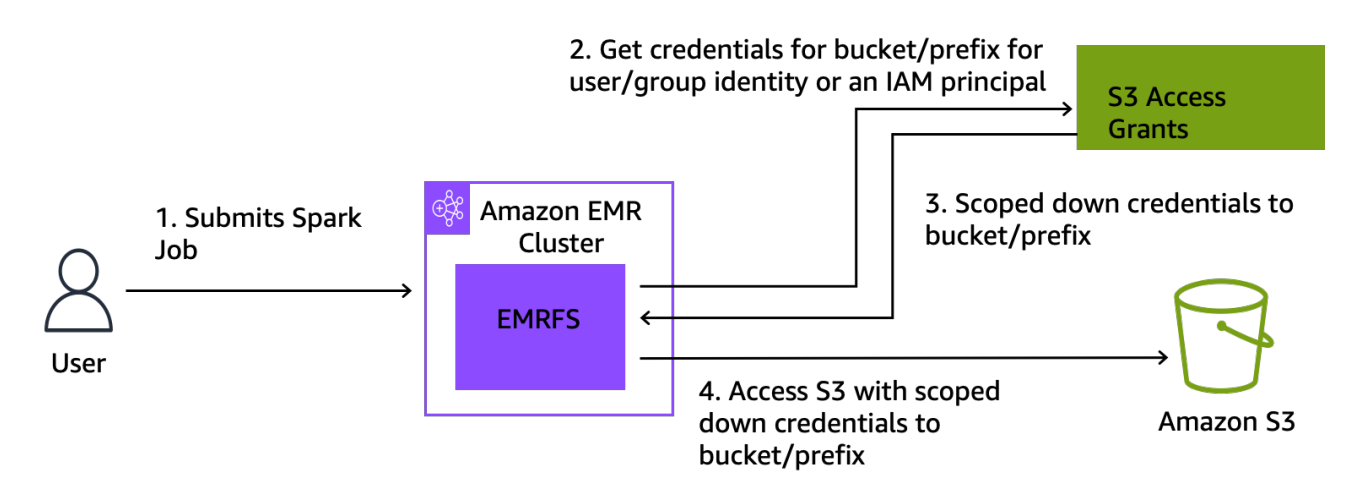

- 1. A user submits an Amazon EMR Spark job that uses data stored in Amazon S3.
- 2. Amazon EMR makes a request for S3 Access Grants to allow access to the bucket, prefix, or object on behalf of that user.
- 3. Amazon S3 returns temporary credentials in the form of an AWS Security Token Service (STS) token for the user. The token is scoped to access the S3 bucket, prefix, or object.
- 4. Amazon EMR uses the STS token to retrieve data from S3.
- 5. Amazon EMR receives the data from S3 and returns the results to the user.

# **S3 Access Grants considerations with Amazon EMR**

Take note of the following behaviors and limitations when you use S3 Access Grants with Amazon EMR.

# **Feature support**

- S3 Access Grants is supported with Amazon EMR releases 6.15.0 and higher.
- Spark is the only supported query engine when you use S3 Access Grants with Amazon EMR.
- Delta Lake and Hudi are the only supported open-table formats when you use S3 Access Grants with Amazon EMR.
- The following Amazon EMR capabilities are not supported for use with S3 Access Grants:
	- Apache Iceberg tables
	- LDAP native authentication
	- Apache Ranger native authentication
	- AWS CLI requests to Amazon S3 that use IAM roles
- S3 access through the open-source S3A protocol
- The fallbackToIAM option isn't supported for EMR clusters that use trusted identity propagation with IAM Identity Center.
- S3 Access Grants with AWS Lake [Formation](#page-1463-0) is only supported with Amazon EMR clusters that run on Amazon EC2.

# **Behavioral considerations**

- The Apache Ranger native integration with Amazon EMR holds functionality that is congruent with S3 Access Grants as part of the EMRFS S3 Apache Ranger plugin. If you use Apache Ranger for fine-grained access control (FGAC), we recommend that you use that plugin instead of S3 Access Grants.
- Amazon EMR provides a credentials cache in EMRFS to ensure that a user doesn't need to make repeated requests for the same credentials within a Spark job. Therefore, Amazon EMR always requests the default-level privilege when it requests credentials. For more information, see [Request](https://docs.aws.amazon.com/AmazonS3/latest/userguide/access-grants-credentials.html) access to S3 data in the *Amazon S3 User Guide*.
- In the case that a user performs an action that S3 Access Grants doesn't support, Amazon EMR is set to use the IAM role that was specified for job execution. For more information, see Fall [back](#page-1464-0) to IAM [roles](#page-1464-0).

# **Launch an Amazon EMR cluster with S3 Access Grants**

This section describes how to launch an EMR cluster that runs on Amazon EC2, and uses S3 Access Grants to manage access to data in Amazon S3. For steps to use S3 Access Grants with other Amazon EMR deployments, see the following documentation:

- Using S3 Access Grants with [Amazon](https://docs.aws.amazon.com/emr/latest/EMR-on-EKS-DevelopmentGuide/access-grants.html) EMR on EKS
- Using S3 Access Grants with EMR [Serverless](https://docs.aws.amazon.com/emr/latest/EMR-Serverless-UserGuide/access-grants.html)

Use the following steps to launch an EMR cluster that runs on Amazon EC2, and uses S3 Access Grants to manage access to data in Amazon S3.

1. Set up a job execution role for your EMR cluster. Include the required IAM permissions that you need to run Spark jobs, s3:GetDataAccess and s3:GetAccessGrantsInstanceForPrefix:

```
{ 
     "Effect": "Allow", 
     "Action": [ 
     "s3:GetDataAccess", 
     "s3:GetAccessGrantsInstanceForPrefix" 
     ], 
    "Resource": [ //LIST ALL INSTANCE ARNS THAT THE ROLE IS ALLOWED TO QUERY
           "arn:aws_partition:s3:Region:account-id1:access-grants/default", 
           "arn:aws_partition:s3:Region:account-id2:access-grants/default" 
    \mathbf{I}}
```
## **(i)** Note

With Amazon EMR, S3 Access Grants augment the permissions that are set in IAM roles. If the IAM roles that you specify for job execution contain permissions to access S3 directly, then users might be able to access more data than just the data that you define in S3 Access Grants.

2. Next, use the AWS CLI to create a cluster with Amazon EMR 6.15 or higher and the emrfssite classification to enable S3 Access Grants, similar to the following example:

```
aws emr create-cluster 
   --release-label emr-6.15.0 \ 
   --instance-count 3 \ 
   --instance-type m5.xlarge \ 
   --configurations '[{"Classification":"emrfs-site", 
  "Properties":{"fs.s3.s3AccessGrants.enabled":"true", 
  "fs.s3.s3AccessGrants.fallbackToIAM":"false"}}]'
```
# <span id="page-1463-0"></span>**S3 Access Grants with AWS Lake Formation**

If you use Amazon EMR with the AWS Lake Formation [integration,](#page-1523-0) you can use Amazon S3 Access Grants for direct or tabular access to data in Amazon S3.

#### **A** Note

S3 Access Grants with AWS Lake Formation is only supported with Amazon EMR clusters that run on Amazon EC2.

#### **Direct access**

Direct access involves all calls to access S3 data that don't invoke the API for the AWS Glue service that Lake Formation uses as a metastore with Amazon EMR, for example, to call spark.read:

```
spark.read.csv("s3://...")
```
When you use S3 Access Grants with AWS Lake Formation on Amazon EMR, all direct access patterns go through S3 Access Grants to get temporary S3 credentials.

#### **Tabular access**

Tabular access occurs when Lake Formation invokes the metastore API to access your S3 location, for example, to query table data:

```
spark.sql("select * from test_tbl")
```
When you use S3 Access Grants with AWS Lake Formation on Amazon EMR, all tabular access patterns go through Lake Formation.

# <span id="page-1464-0"></span>**Fall back to IAM roles**

If a user attempts to perform an action that S3 Access Grants doesn't support, Amazon EMR defaults to the IAM role that was specified for job execution when the fallbackToIAM configuration is true. This allows users to fall back on their job execution role to give credentials for S3 access in scenarios that S3 Access Grants doesn't cover.

With fallbackToIAM enabled, users can access the data that the Access Grant allows. If there isn't an S3 Access Grants token for the target data, then Amazon EMR checks for the permission on their job execution role.

## **A** Note

We recommend that you test your access permissions with the fallbackToIAM configuration enabled even if you plan to disable the option for production workloads. With Spark jobs, there are other ways that users might be able to access all permission sets with their IAM credentials. When enabled on EMR clusters, grants from S3 give Spark jobs access to S3 locations. You should ensure that you protect these S3 locations from access outside of EMRFS. For example, you should protect the S3 locations from access by S3 clients used in notebooks, or by applications that aren't supported by S3 Access Grants such as Hive or Presto.

# **Authenticate to Amazon EMR cluster nodes**

SSH clients can use an Amazon EC2 key pair to authenticate to cluster instances. Alternatively, with Amazon EMR releases 5.10.0 and higher, you can configure Kerberos to authenticate users and SSH connections to the primary node. And with Amazon EMR releases 5.12.0 and higher, you can authenticate with LDAP.

# **Topics**

- Use an EC2 key pair for SSH [credentials](#page-1465-0)
- Use Kerberos for [authentication](#page-1466-0) with Amazon EMR
- Use Active Directory or LDAP servers for [authentication](#page-1502-0) with Amazon EMR

# <span id="page-1465-0"></span>**Use an EC2 key pair for SSH credentials**

Amazon EMR cluster nodes run on Amazon EC2 instances. You can connect to cluster nodes in the same way that you can connect to Amazon EC2 instances. You can use Amazon EC2 to create a key pair, or you can import a key pair. When you create a cluster, you can specify the Amazon EC2 key pair that will be used for SSH connections to all cluster instances. You can also create a cluster without a key pair. This is usually done with transient clusters that start, run steps, and then terminate automatically.

The SSH client that you use to connect to the cluster needs to use the private key file associated with this key pair. This is a .pem file for SSH clients using Linux, Unix and macOS. You must set permissions so that only the key owner has permission to access the file. This is a .ppk file for SSH clients using Windows, and the .ppk file is usually created from the .pem file.

- For more information about creating an Amazon EC2 key pair, see [Amazon](https://docs.aws.amazon.com/AWSEC2/latest/UserGuide/ec2-key-pairs.html) EC2 key pairs in the *Amazon EC2 User Guide*.
- For instructions about using PuTTYgen to create a .ppk file from a .pem file, see [Converting](https://docs.aws.amazon.com/AWSEC2/latest/UserGuide/putty.html#putty-private-key) your private key using [PuTTYgen](https://docs.aws.amazon.com/AWSEC2/latest/UserGuide/putty.html#putty-private-key) in the *Amazon EC2 User Guide*.
- For more information about setting .pem file permissions and how to connect to an EMR cluster's primary node using different methods - including ssh from Linux or macOS, PuTTY from Windows, or the AWS CLI from any supported operating system, see [Connect](#page-1629-0) to the primary node [using](#page-1629-0) SSH.

# <span id="page-1466-0"></span>**Use Kerberos for authentication with Amazon EMR**

Amazon EMR releases 5.10.0 and higher support Kerberos. Kerberos is a network authentication protocol that uses secret-key cryptography to provide strong authentication so that passwords or other credentials aren't sent over the network in an unencrypted format.

In Kerberos, services and users that need to authenticate are known as *principals*. Principals exist within a Kerberos *realm*. Within the realm, a Kerberos server known as the *key distribution center (KDC)* provides the means for principals to authenticate. The KDC does this by issuing *tickets* for authentication. The KDC maintains a database of the principals within its realm, their passwords, and other administrative information about each principal. A KDC can also accept authentication credentials from principals in other realms, which is known as a *cross-realm trust*. In addition, an EMR cluster can use an external KDC to authenticate principals.

A common scenario for establishing a cross-realm trust or using an external KDC is to authenticate users from an Active Directory domain. This allows users to access an EMR cluster with their domain account when they use SSH to connect to a cluster or work with big data applications.

When you use Kerberos authentication, Amazon EMR configures Kerberos for the applications, components, and subsystems that it installs on the cluster so that they are authenticated with each other.

# **Important**

Amazon EMR does not support AWS Directory Service for Microsoft Active Directory in a cross-realm trust or as an external KDC.

Before you configure Kerberos using Amazon EMR, we recommend that you become familiar with Kerberos concepts, the services that run on a KDC, and the tools for administering Kerberos services. For more information, see MIT Kerberos [documentation](http://web.mit.edu/kerberos/krb5-latest/doc/), which is published by the Kerberos [consortium.](http://kerberos.org/)

### **Topics**

- Supported [applications](#page-1467-0)
- Kerberos [architecture](#page-1468-0) options
- [Configuring](#page-1478-0) Kerberos on Amazon EMR
- Using SSH to connect to [Kerberized](#page-1490-0) clusters
- Tutorial: Configure a [cluster-dedicated](#page-1493-0) KDC
- Tutorial: Configure a [cross-realm](#page-1495-0) trust with an Active Directory domain

# <span id="page-1467-0"></span>**Supported applications**

Within an EMR cluster, Kerberos principals are the big data application services and subsystems that run on all cluster nodes. Amazon EMR can configure the applications and components listed below to use Kerberos. Each application has a Kerberos user principal associated with it.

Amazon EMR does not support cross-realm trusts with AWS Directory Service for Microsoft Active Directory.

Amazon EMR only configures the open-source Kerberos authentication features for the applications and components listed below. Any other applications installed are not Kerberized, which can result in an inability to communicate with Kerberized components and cause application errors. Applications and components that are not Kerberized do not have authentication enabled. Supported applications and components may vary for different Amazon EMR releases.

The Livy user interface is the only web user interface hosted on the cluster that is Kerberized.

- **Hadoop MapReduce**
- **Hbase**
- **HCatalog**
- **HDFS**
- **Hive**
- Do not enable Hive with LDAP authentication. This may cause issues communicating with Kerberized YARN.
- **Hue**
	- Hue user authentication isn't set automatically and can be configured using the configuration API.
	- Hue server is Kerberized. The Hue front-end (UI) is not configured for authentication. LDAP authentication can be configured for the Hue UI.
- **Livy**
	- Livy impersonation with Kerberized clusters is supported in Amazon EMR releases 5.22.0 and higher.
- **Oozie**
- **Phoenix**
- **Presto**
	- Presto supports Kerberos authentication in Amazon EMR releases 6.9.0 and higher.
	- To use Kerberos authentication for Presto, you must enable in-transit [encryption.](#page-1333-0)
- **Spark**
- **Tez**
- **Trino**
	- Trino supports Kerberos authentication in Amazon EMR releases 6.11.0 and higher.
	- To use Kerberos authentication for Trino, you must enable in-transit [encryption.](#page-1333-0)
- **YARN**
- **Zeppelin**
	- Zeppelin is only configured to use Kerberos with the Spark interpreter. It is not configured for other interpreters.
	- User impersonation is not supported for Kerberized Zeppelin interpreters other than Spark.
- **Zookeeper**
	- Zookeeper client is not supported.

# <span id="page-1468-0"></span>**Kerberos architecture options**

When you use Kerberos with Amazon EMR, you can choose from the architectures listed in this section. Regardless of the architecture that you choose, you configure Kerberos using the same steps. You create a security configuration, you specify the security configuration and compatible cluster-specific Kerberos options when you create the cluster, and you create HDFS directories for Linux users on the cluster that match user principals in the KDC. For an explanation of configuration options and example configurations for each architecture, see [Configuring](#page-1478-0) Kerberos on [Amazon](#page-1478-0) EMR.

### <span id="page-1469-0"></span>**Cluster-dedicated KDC (KDC on primary node)**

This configuration is available with Amazon EMR releases 5.10.0 and higher.

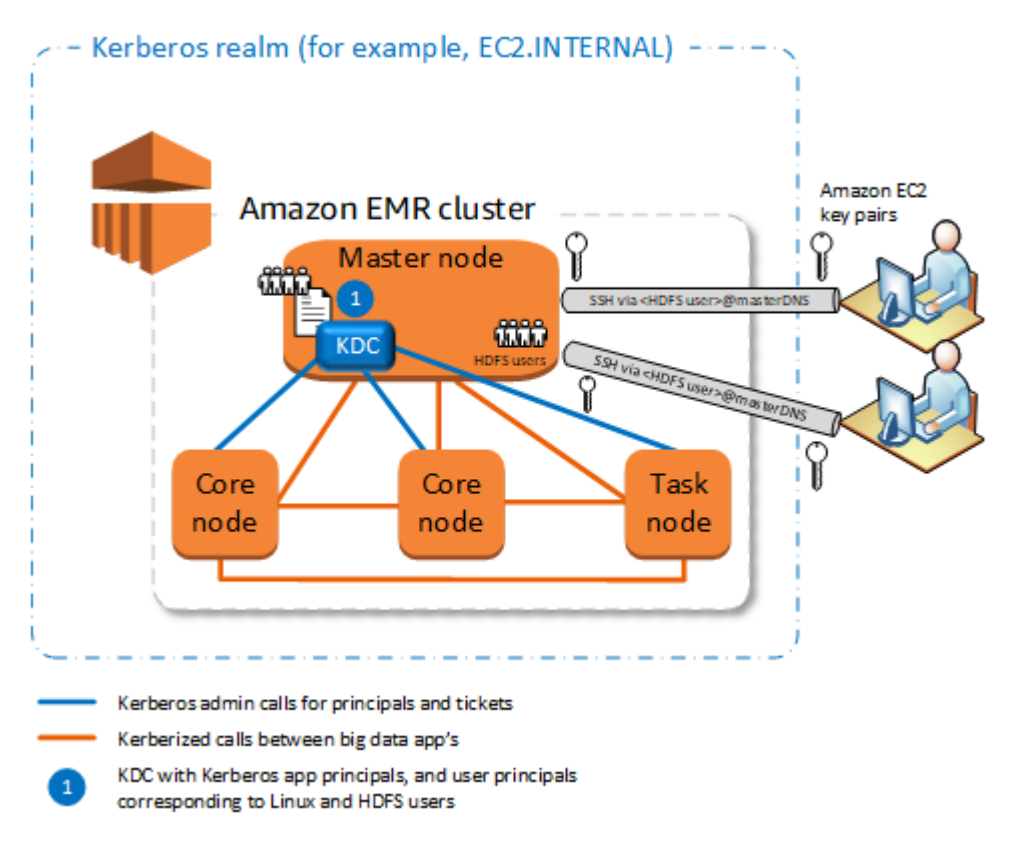

### **Advantages**

- Amazon EMR has full ownership of the KDC.
- The KDC on the EMR cluster is independent from centralized KDC implementations such as Microsoft Active Directory or AWS Managed Microsoft AD.
- Performance impact is minimal because the KDC manages authentication only for local nodes within the cluster.
- Optionally, other Kerberized clusters can reference the KDC as an external KDC. For more information, see External [KDC—primary](#page-1474-0) node on a different cluster.

### **Considerations and limitations**

- Kerberized clusters can not authenticate to one another, so applications can not interoperate. If cluster applications need to interoperate, you must establish a cross-realm trust between clusters, or set up one cluster as the external KDC for other clusters. If a cross-realm trust is established, the KDCs must have different Kerberos realms.
- You must create Linux users on the EC2 instance of the primary node that correspond to KDC user principals, along with the HDFS directories for each user.
- User principals must use an EC2 private key file and kinit credentials to connect to the cluster using SSH.

#### **Cross-realm trust**

In this configuration, principals (usually users) from a different Kerberos realm authenticate to application components on a Kerberized EMR cluster, which has its own KDC. The KDC on the primary node establishes a trust relationship with another KDC using a *cross-realm principal* that exists in both KDCs. The principal name and the password match precisely in each KDC. Crossrealm trusts are most common with Active Directory implementations, as shown in the following diagram. Cross-realm trusts with an external MIT KDC or a KDC on another Amazon EMR cluster are also supported.

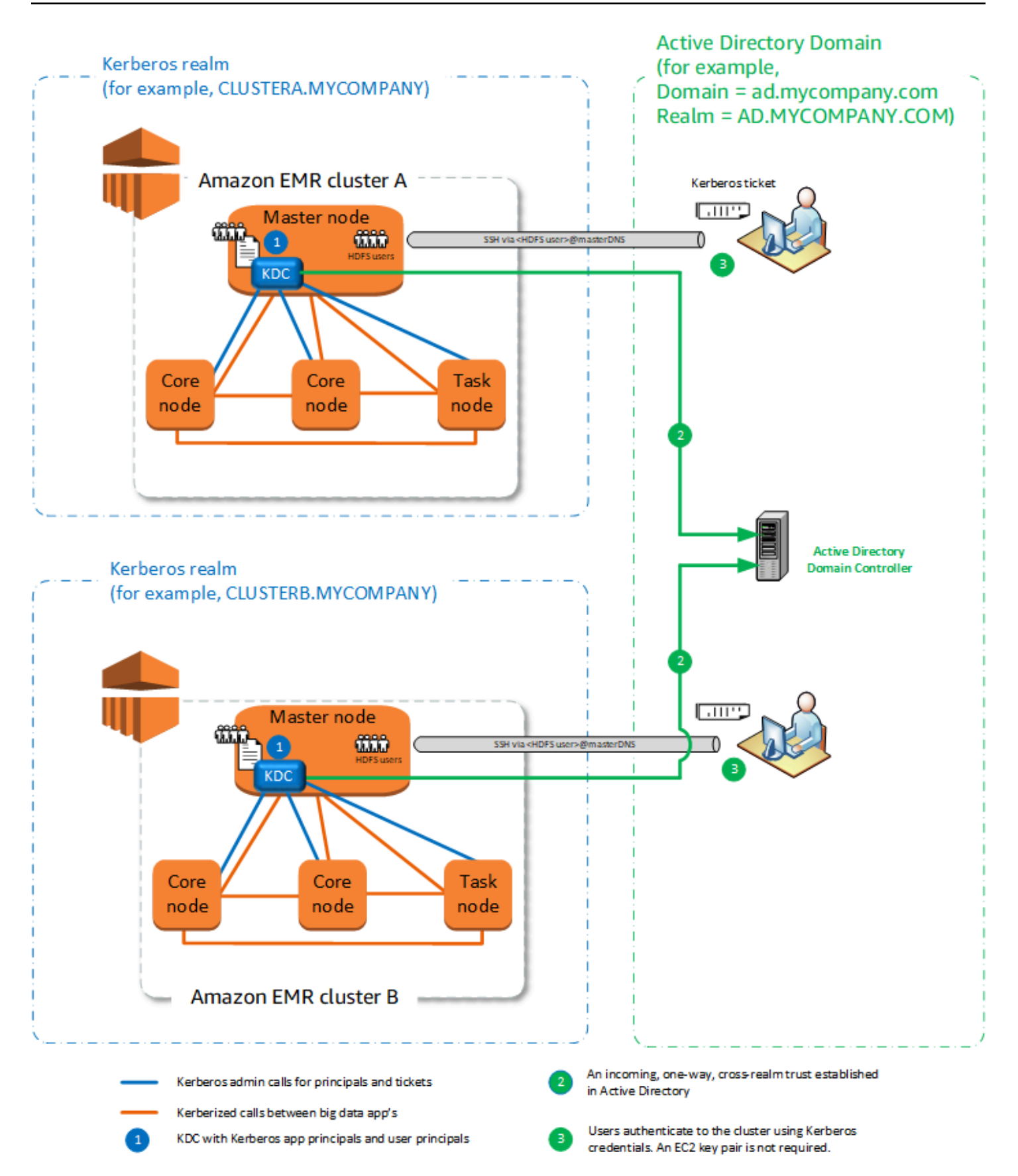

#### **Advantages**

- The EMR cluster on which the KDC is installed maintains full ownership of the KDC.
- With Active Directory, Amazon EMR automatically creates Linux users that correspond to user principals from the KDC. You still must create HDFS directories for each user. In addition, user principals in the Active Directory domain can access Kerberized clusters using kinit credentials, without the EC2 private key file. This eliminates the need to share the private key file among cluster users.
- Because each cluster KDC manages authentication for the nodes in the cluster, the effects of network latency and processing overhead for a large number of nodes across clusters is minimized.

#### **Considerations and limitations**

- If you are establishing a trust with an Active Directory realm, you must provide an Active Directory user name and password with permissions to join principals to the domain when you create the cluster.
- Cross-realm trusts cannot be established between Kerberos realms with the same name.
- Cross-realm trusts must be established explicitly. For example, if Cluster A and Cluster B both establish a cross-realm trust with a KDC, they do not inherently trust one another and their applications cannot authenticate to one another to interoperate.
- KDCs must be maintained independently and coordinated so that credentials of user principals match precisely.

#### **External KDC**

Configurations with an External KDC are supported with Amazon EMR 5.20.0 and later.

- External [KDC—MIT](#page-1472-0) KDC
- External [KDC—primary](#page-1474-0) node on a different cluster
- External [KDC—cluster](#page-1476-0) KDC on a different cluster with Active Directory cross-realm trust

#### <span id="page-1472-0"></span>**External KDC—MIT KDC**

This configuration allows one or more EMR clusters to use principals defined and maintained in an MIT KDC server.

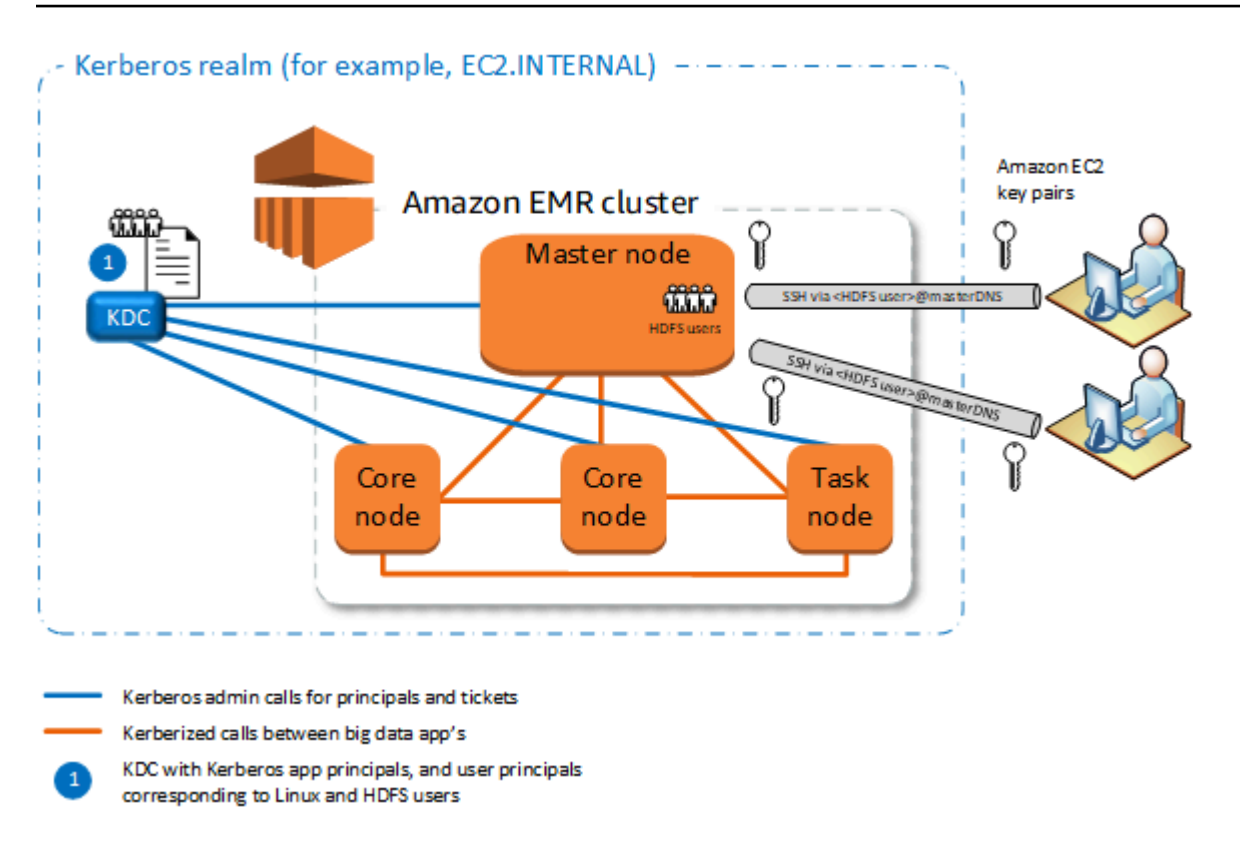

### **Advantages**

- Managing principals is consolidated in a single KDC.
- Multiple clusters can use the same KDC in the same Kerberos realm. For more information, see [Requirements](#page-1478-1) for using multiple clusters with the same KDC.
- The primary node on a Kerberized cluster does not have the performance burden associated with maintaining the KDC.

### **Considerations and limitations**

- You must create Linux users on the EC2 instance of each Kerberized cluster's primary node that correspond to KDC user principals, along with the HDFS directories for each user.
- User principals must use an EC2 private key file and kinit credentials to connect to Kerberized clusters using SSH.
- Each node in Kerberized EMR clusters must have a network route to the KDC.
- Each node in Kerberized clusters places an authentication burden on the external KDC, so the configuration of the KDC affects cluster performance. When you configure the hardware

of the KDC server, consider the maximum number of Amazon EMR nodes to be supported simultaneously.

- Cluster performance is dependent on the network latency between nodes in Kerberized clusters and the KDC.
- Troubleshooting can be more difficult because of interdependencies.

## <span id="page-1474-0"></span>**External KDC—primary node on a different cluster**

This configuration is nearly identical to the external MIT KDC implementation above, except that the KDC is on the primary node of an EMR cluster. For more information, see [Cluster-dedicated](#page-1469-0) KDC (KDC on [primary](#page-1469-0) node) and Tutorial: Configure a [cross-realm](#page-1495-0) trust with an Active Directory [domain](#page-1495-0).

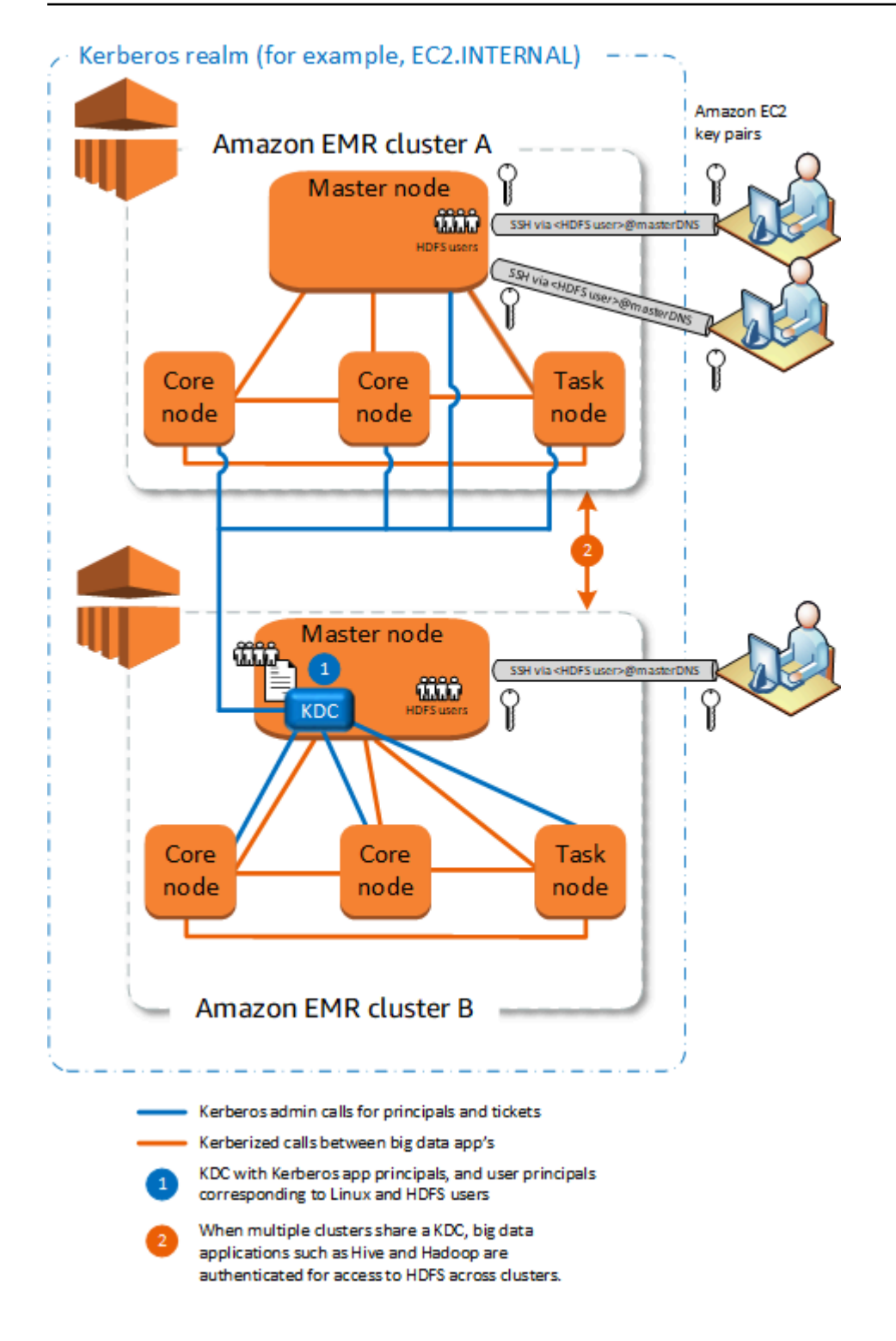

### **Advantages**

- Managing principals is consolidated in a single KDC.
- Multiple clusters can use the same KDC in the same Kerberos realm. For more information, see [Requirements](#page-1478-1) for using multiple clusters with the same KDC.
# **Considerations and limitations**

- You must create Linux users on the EC2 instance of each Kerberized cluster's primary node that correspond to KDC user principals, along with the HDFS directories for each user.
- User principals must use an EC2 private key file and kinit credentials to connect to Kerberized clusters using SSH.
- Each node in each EMR cluster must have a network route to the KDC.
- Each Amazon EMR node in Kerberized clusters places an authentication burden on the external KDC, so the configuration of the KDC affects cluster performance. When you configure the hardware of the KDC server, consider the maximum number of Amazon EMR nodes to be supported simultaneously.
- Cluster performance is dependent on the network latency between nodes in the clusters and the KDC.
- Troubleshooting can be more difficult because of interdependencies.

# <span id="page-1476-0"></span>**External KDC—cluster KDC on a different cluster with Active Directory cross-realm trust**

In this configuration, you first create a cluster with a cluster-dedicated KDC that has a one-way cross-realm trust with Active Directory. For a detailed tutorial, see Tutorial: Configure a [cross-realm](#page-1495-0) trust with an Active [Directory](#page-1495-0) domain. You then launch additional clusters, referencing the cluster KDC that has the trust as an external KDC. For an example, see [External](#page-1486-0) cluster KDC with Active Directory [cross-realm](#page-1486-0) trust. This allows each Amazon EMR cluster that uses the external KDC to authenticate principals defined and maintained in a Microsoft Active Directory domain.

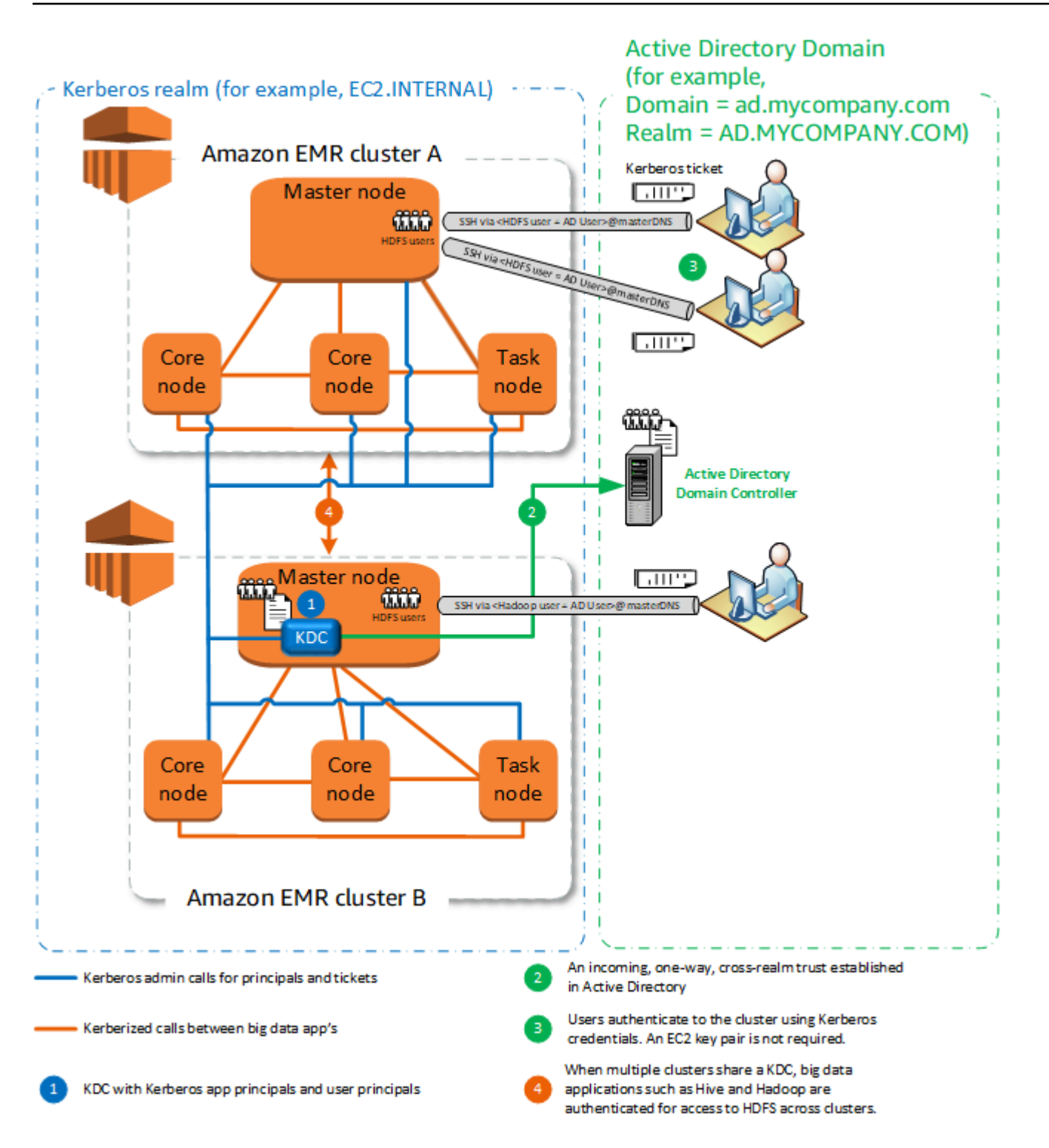

### **Advantages**

- Managing principals is consolidated in the Active Directory domain.
- Amazon EMR joins the Active Directory realm, which eliminates the need to create Linux users that correspond Active Directory users. You still must create HDFS directories for each user.
- Multiple clusters can use the same KDC in the same Kerberos realm. For more information, see [Requirements](#page-1478-0) for using multiple clusters with the same KDC.
- User principals in the Active Directory domain can access Kerberized clusters using kinit credentials, without the EC2 private key file. This eliminates the need to share the private key file among cluster users.
- Only one Amazon EMR primary node has the burden of maintaining the KDC, and only that cluster must be created with Active Directory credentials for the cross-realm trust between the KDC and Active Directory.

# **Considerations and limitations**

- Each node in each EMR cluster must have a network route to the KDC and the Active Directory domain controller.
- Each Amazon EMR node places an authentication burden on the external KDC, so the configuration of the KDC affects cluster performance. When you configure the hardware of the KDC server, consider the maximum number of Amazon EMR nodes to be supported simultaneously.
- Cluster performance is dependent on the network latency between nodes in the clusters and the KDC server.
- Troubleshooting can be more difficult because of interdependencies.

# <span id="page-1478-0"></span>**Requirements for using multiple clusters with the same KDC**

Multiple clusters can use the same KDC in the same Kerberos realm. However, if the clusters concurrently run, then the clusters might fail if they use Kerberos ServicePrincipal names that conflict.

If you have multiple concurrent clusters with the same external KDC, then ensure that the clusters use different Kerberos realms. If the clusters must use the same Kerberos realm, then ensure that the clusters are in different subnets, and that their CIDR ranges don't overlap.

# **Configuring Kerberos on Amazon EMR**

This section provides configuration details and examples for setting up Kerberos with common architectures. Regardless of the architecture you choose, the configuration basics are the same and done in three steps. If you use an external KDC or set up a cross-realm trust, you must ensure that

every node in a cluster has a network route to the external KDC, including the configuration of applicable security groups to allow inbound and outbound Kerberos traffic.

### **Step 1: Create a security configuration with Kerberos properties**

The security configuration specifies details about the Kerberos KDC, and allows the Kerberos configuration to be re-used each time you create a cluster. You can create a security configuration using the Amazon EMR console, the AWS CLI, or the EMR API. The security configuration can also contain other security options, such as encryption. For more information about creating security configurations and specifying a security configuration when you create a cluster, see Use [security](#page-1296-0) [configurations](#page-1296-0) to set up cluster security. For information about Kerberos properties in a security configuration, see Kerberos settings for security [configurations.](#page-1480-0)

# **Step 2: Create a cluster and specify cluster-specific Kerberos attributes**

When you create a cluster, you specify a Kerberos security configuration along with cluster-specific Kerberos options. When you use the Amazon EMR console, only the Kerberos options compatible with the specified security configuration are available. When you use the AWS CLI or Amazon EMR API, ensure that you specify Kerberos options compatible with the specified security configuration. For example, if you specify a principal password for a cross-realm trust when you create a cluster using the CLI, and the specified security configuration is not configured with cross-realm trust parameters, an error occurs. For more information, see [Kerberos](#page-1483-0) settings for clusters.

### **Step 3: Configure the cluster primary node**

Depending on the requirements of your architecture and implementation, additional set up on the cluster may be required. You can do this after you create it or using steps or bootstrap actions during the creation process.

For each Kerberos-authenticated user that connects to the cluster using SSH, you must ensure that Linux accounts are created that correspond to the Kerberos user. If user principals are provided by an Active Directory domain controller, either as the external KDC or through a cross-realm trust, Amazon EMR creates Linux accounts automatically. If Active Directory is not used, you must create principals for each user that correspond to their Linux user. For more information, see [Configuring](#page-1487-0)  a cluster for [Kerberos-authenticated](#page-1487-0) HDFS users and SSH connections.

Each user also must also have an HDFS user directory that they own, which you must create. In addition, SSH must be configured with GSSAPI enabled to allow connections from Kerberosauthenticated users. GSSAPI must be enabled on the primary node, and the client SSH application must be configured to use GSSAPI. For more information, see [Configuring](#page-1487-0) a cluster for Kerberos[authenticated](#page-1487-0) HDFS users and SSH connections.

# **Security configuration and cluster settings for Kerberos on Amazon EMR**

When you create a Kerberized cluster, you specify the security configuration together with Kerberos attributes that are specific to the cluster. You can't specify one set without the other, or an error occurs.

This topic provides an overview of the configuration parameters available for Kerberos when you create a security configuration and a cluster. In addition, CLI examples for creating compatible security configurations and clusters are provided for common architectures.

# <span id="page-1480-0"></span>**Kerberos settings for security configurations**

You can create a security configuration that specifies Kerberos attributes using the Amazon EMR console, the AWS CLI, or the EMR API. The security configuration can also contain other security options, such as encryption. For more information, see Create a security [configuration](#page-1297-0).

Use the following references to understand the available security configuration settings for the Kerberos architecture that you choose. Amazon EMR console settings are shown. For corresponding CLI options, see [Specifying](#page-1315-0) Kerberos settings using the AWS CLI or [Configuration examples](#page-1485-0).

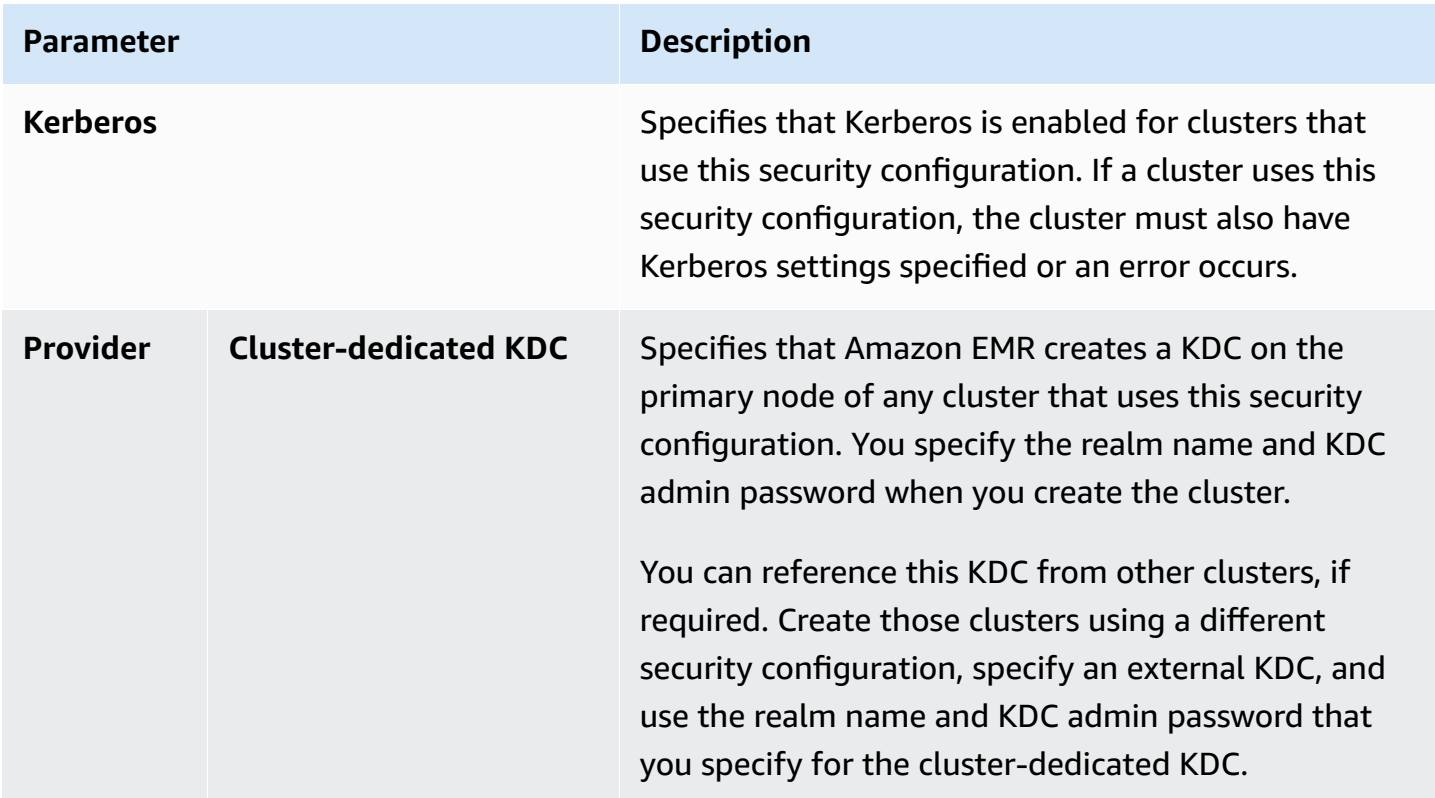

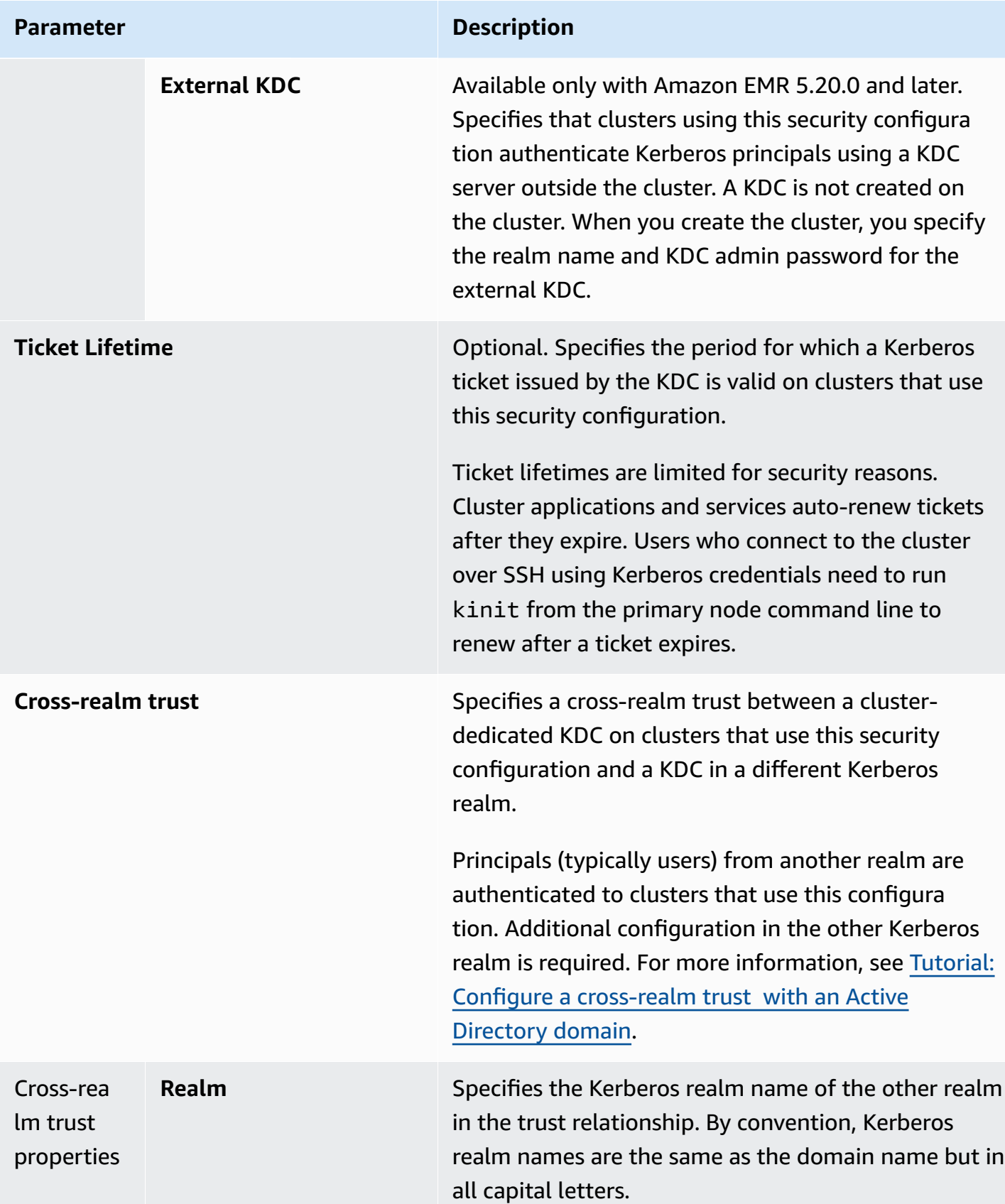

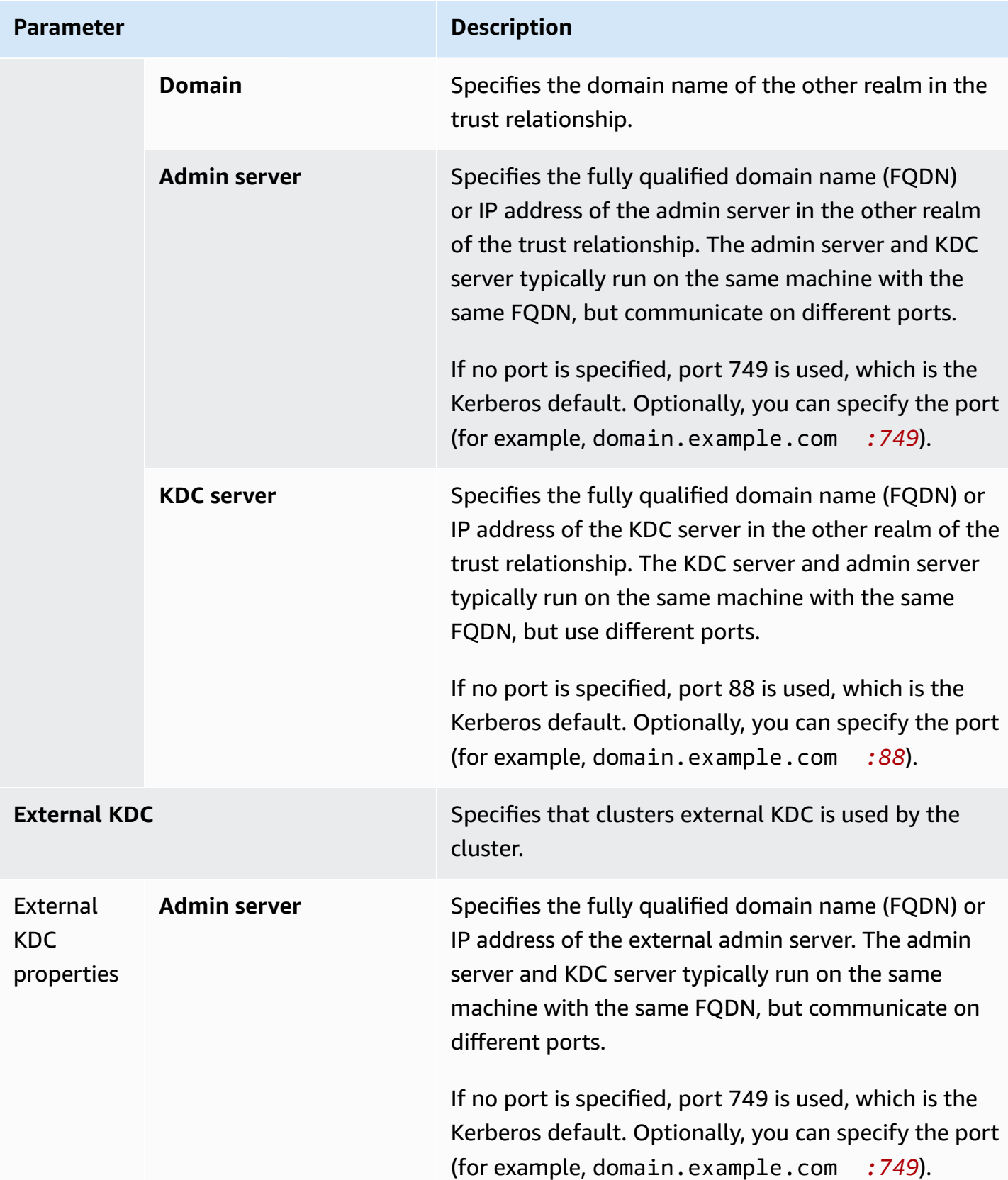

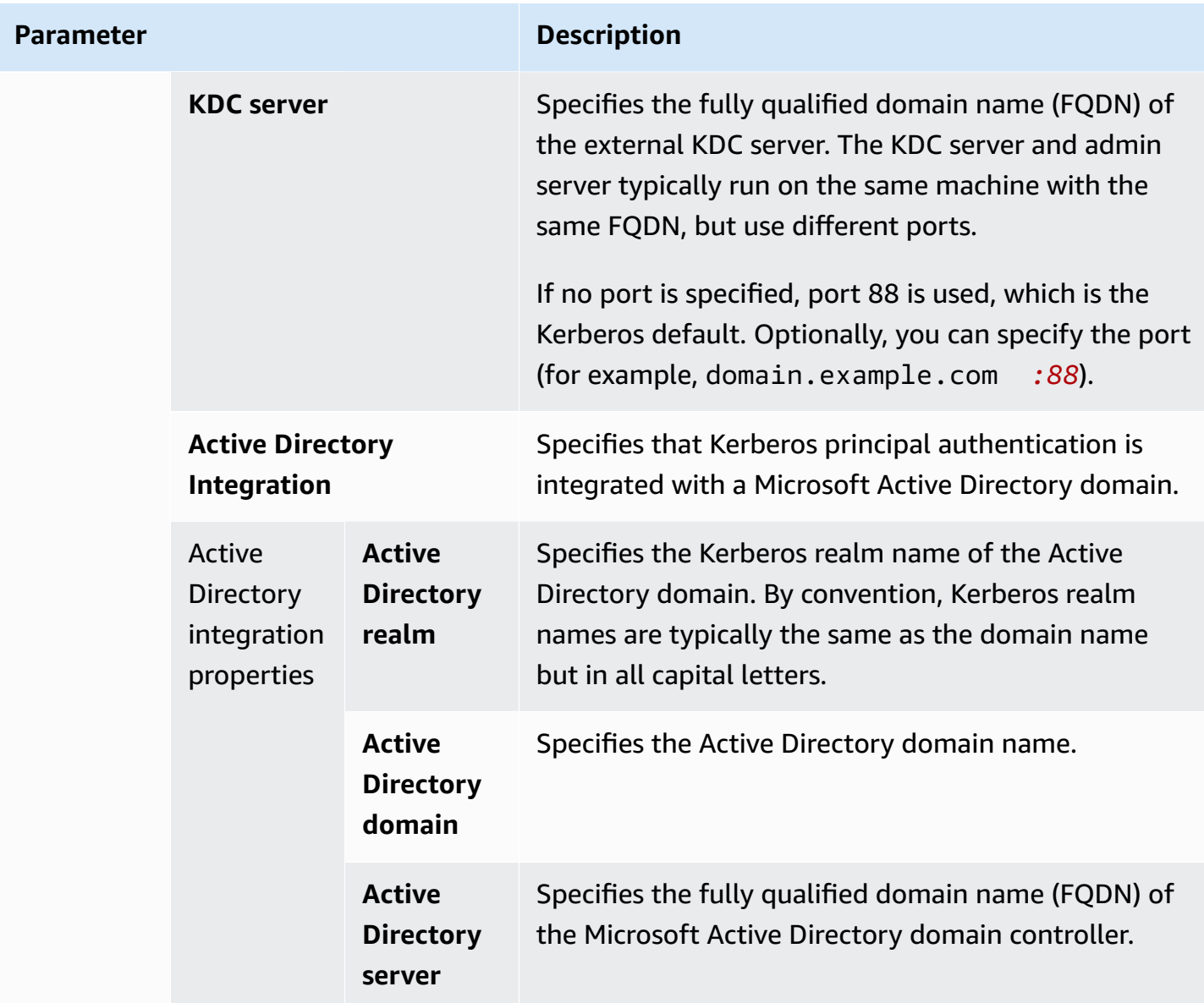

# <span id="page-1483-0"></span>**Kerberos settings for clusters**

You can specify Kerberos settings when you create a cluster using the Amazon EMR console, the AWS CLI, or the EMR API.

Use the following references to understand the available cluster configuration settings for the Kerberos architecture that you choose. Amazon EMR console settings are shown. For corresponding CLI options, see [Configuration examples.](#page-1485-0)

**Parameter Description** 

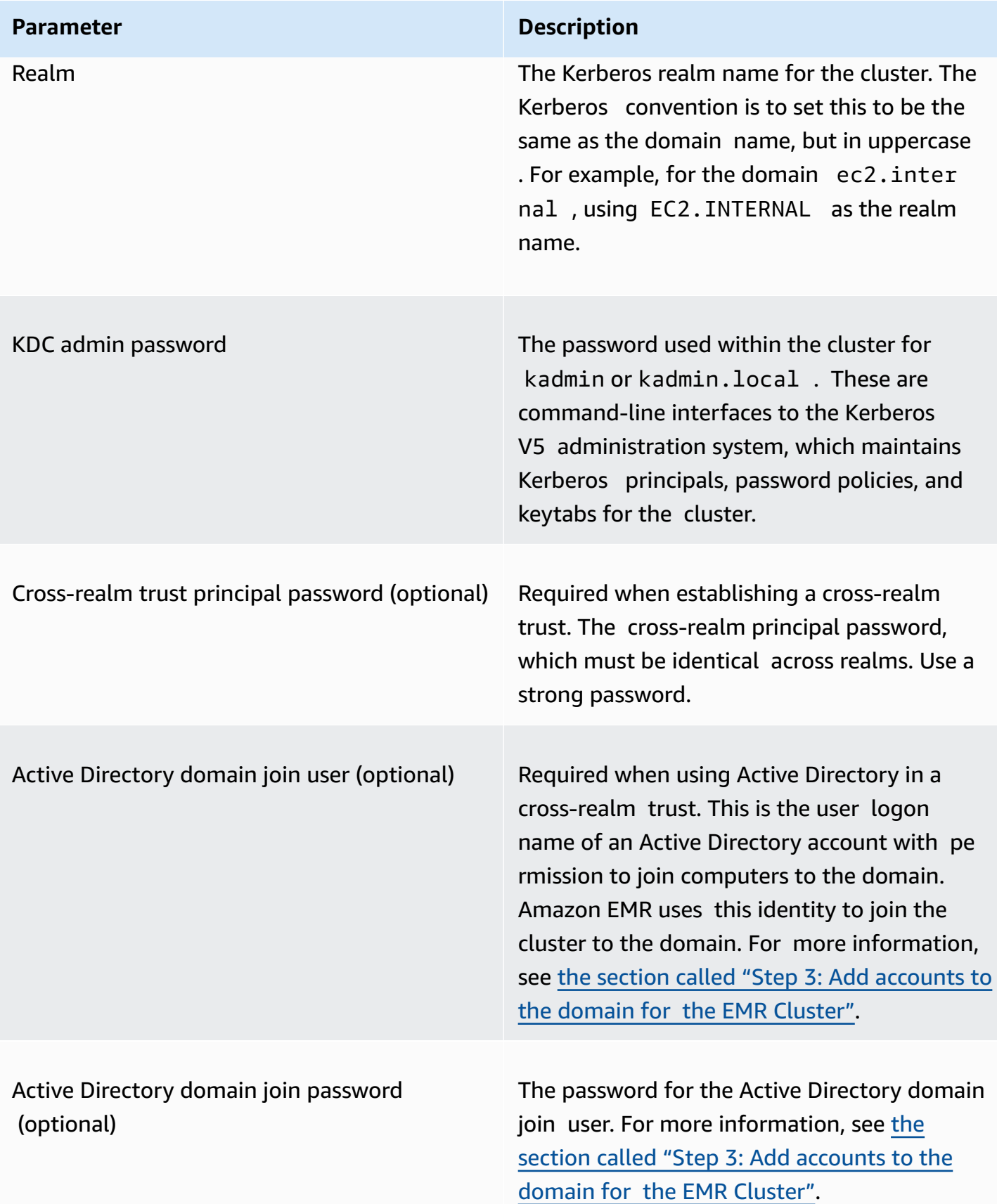

### <span id="page-1485-0"></span>**Configuration examples**

The following examples demonstrate security configurations and cluster configurations for common scenarios. AWS CLI commands are shown for brevity.

### **Local KDC**

The following commands create a cluster with a cluster-dedicated KDC running on the primary node. Additional configuration on the cluster is required. For more information, see [Configuring a](#page-1487-0)  cluster for [Kerberos-authenticated](#page-1487-0) HDFS users and SSH connections.

### **Create Security Configuration**

```
aws emr create-security-configuration --name LocalKDCSecurityConfig \
--security-configuration '{"AuthenticationConfiguration": \
{"KerberosConfiguration": {"Provider": "ClusterDedicatedKdc",\
"ClusterDedicatedKdcConfiguration": {"TicketLifetimeInHours": 24 }}}}'
```
# **Create Cluster**

```
aws emr create-cluster --release-label emr-7.1.0 \
--instance-count 3 --instance-type m5.xlarge \
--applications Name=Hadoop Name=Hive --ec2-attributes 
 InstanceProfile=EMR_EC2_DefaultRole,KeyName=MyEC2Key \
--service-role EMR_DefaultRole \
--security-configuration LocalKDCSecurityConfig \
--kerberos-attributes Realm=EC2.INTERNAL,KdcAdminPassword=MyPassword
```
### **Cluster-dedicated KDC with Active Directory cross-realm trust**

The following commands create a cluster with a cluster-dedicated KDC running on the primary node with a cross-realm trust to an Active Directory domain. Additional configuration on the cluster and in Active Directory is required. For more information, see Tutorial: [Configure](#page-1495-0) a crossrealm trust with an Active [Directory](#page-1495-0) domain.

### **Create Security Configuration**

```
aws emr create-security-configuration --name LocalKDCWithADTrustSecurityConfig \
--security-configuration '{"AuthenticationConfiguration": \
{"KerberosConfiguration": {"Provider": "ClusterDedicatedKdc", \
"ClusterDedicatedKdcConfiguration": {"TicketLifetimeInHours": 24, \
"CrossRealmTrustConfiguration": {"Realm":"AD.DOMAIN.COM", \
```

```
"Domain":"ad.domain.com", "AdminServer":"ad.domain.com", \
"KdcServer":"ad.domain.com"}}}}}'
```
### **Create Cluster**

```
aws emr create-cluster --release-label emr-7.1.0 \
--instance-count 3 --instance-type m5.xlarge --applications Name=Hadoop Name=Hive \
--ec2-attributes InstanceProfile=EMR_EC2_DefaultRole,KeyName=MyEC2Key \
--service-role EMR_DefaultRole --security-configuration KDCWithADTrustSecurityConfig \
--kerberos-attributes Realm=EC2.INTERNAL,KdcAdminPassword=MyClusterKDCAdminPassword,\
ADDomainJoinUser=ADUserLogonName,ADDomainJoinPassword=ADUserPassword,\
CrossRealmTrustPrincipalPassword=MatchADTrustPassword
```
### **External KDC on a different cluster**

The following commands create a cluster that references a cluster-dedicated KDC on the primary node of a different cluster to authenticate principals. Additional configuration on the cluster is required. For more information, see Configuring a cluster for [Kerberos-authenticated](#page-1487-0) HDFS users and SSH [connections](#page-1487-0).

### **Create Security Configuration**

```
aws emr create-security-configuration --name ExtKDCOnDifferentCluster \
--security-configuration '{"AuthenticationConfiguration": \
{"KerberosConfiguration": {"Provider": "ExternalKdc", \
"ExternalKdcConfiguration": {"KdcServerType": "Single", \
"AdminServer": "MasterDNSOfKDCMaster:749", \
"KdcServer": "MasterDNSOfKDCMaster:88"}}}}'
```
### **Create Cluster**

```
aws emr create-cluster --release-label emr-7.1.0 \
--instance-count 3 --instance-type m5.xlarge \
--applications Name=Hadoop Name=Hive \
--ec2-attributes InstanceProfile=EMR_EC2_DefaultRole,KeyName=MyEC2Key \
--service-role EMR_DefaultRole --security-configuration ExtKDCOnDifferentCluster \
--kerberos-attributes Realm=EC2.INTERNAL,KdcAdminPassword=KDCOnMasterPassword
```
### <span id="page-1486-0"></span>**External cluster KDC with Active Directory cross-realm trust**

The following commands create a cluster with no KDC. The cluster references a cluster-dedicated KDC running on the primary node of another cluster to authenticate principals. That KDC has

a cross-realm trust with an Active Directory domain controller. Additional configuration on the primary node with the KDC is required. For more information, see Tutorial: Configure a [cross-realm](#page-1495-0) trust with an Active [Directory](#page-1495-0) domain.

### **Create Security Configuration**

```
aws emr create-security-configuration --name ExtKDCWithADIntegration \
--security-configuration '{"AuthenticationConfiguration": \
{"KerberosConfiguration": {"Provider": "ExternalKdc", \
"ExternalKdcConfiguration": {"KdcServerType": "Single", \
"AdminServer": "MasterDNSofClusterKDC:749", \
"KdcServer": "MasterDNSofClusterKDC.com:88", \
"AdIntegrationConfiguration": {"AdRealm":"AD.DOMAIN.COM", \
"AdDomain":"ad.domain.com", \
"AdServer":"ad.domain.com"}}}}}'
```
# **Create Cluster**

```
aws emr create-cluster --release-label emr-7.1.0 \
--instance-count 3 --instance-type m5.xlarge --applications Name=Hadoop Name=Hive \
--ec2-attributes InstanceProfile=EMR_EC2_DefaultRole,KeyName=MyEC2Key \
--service-role EMR_DefaultRole --security-configuration ExtKDCWithADIntegration \
--kerberos-attributes Realm=EC2.INTERNAL,KdcAdminPassword=KDCOnMasterPassword,\
ADDomainJoinUser=MyPrivilegedADUserName,ADDomainJoinPassword=PasswordForADDomainJoinUser
```
# <span id="page-1487-0"></span>**Configuring a cluster for Kerberos-authenticated HDFS users and SSH connections**

Amazon EMR creates Kerberos-authenticated user clients for the applications that run on the cluster—for example, the hadoop user, spark user, and others. You can also add users who are authenticated to cluster processes using Kerberos. Authenticated users can then connect to the cluster with their Kerberos credentials and work with applications. For a user to authenticate to the cluster, the following configurations are required:

- A Linux account matching the Kerberos principal in the KDC must exist on the cluster. Amazon EMR does this automatically in architectures that integrate with Active Directory.
- You must create an HDFS user directory on the primary node for each user, and give the user permissions to the directory.
- You must configure the SSH service so that GSSAPI is enabled on the primary node. In addition, users must have an SSH client with GSSAPI enabled.

# **Adding Linux users and Kerberos principals to the primary node**

If you do not use Active Directory, you must create Linux accounts on the cluster primary node and add principals for these Linux users to the KDC. This includes a principal in the KDC for the primary node. In addition to the user principals, the KDC running on the primary node needs a principal for the local host.

When your architecture includes Active Directory integration, Linux users and principals on the local KDC, if applicable, are created automatically. You can skip this step. For more information, see [Cross-realm](#page-1470-0) trust and External [KDC—cluster](#page-1476-0) KDC on a different cluster with Active Directory cross[realm](#page-1476-0) trust.

# **Important**

The KDC, along with the database of principals, is lost when the primary node terminates because the primary node uses ephemeral storage. If you create users for SSH connections, we recommend that you establish a cross-realm trust with an external KDC configured for high-availability. Alternatively, if you create users for SSH connections using Linux accounts, automate the account creation process using bootstrap actions and scripts so that it can be repeated when you create a new cluster.

Submitting a step to the cluster after you create it or when you create the cluster is the easiest way to add users and KDC principals. Alternatively, you can connect to the primary node using an EC2 key pair as the default hadoop user to run the commands. For more information, see [Connect](#page-1629-0) to the [primary](#page-1629-0) node using SSH.

The following example submits a bash script configureCluster.sh to a cluster that already exists, referencing its cluster ID. The script is saved to Amazon S3.

```
aws emr add-steps --cluster-id <j-2AL4XXXXXX5T9> \
--steps Type=CUSTOM_JAR,Name=CustomJAR,ActionOnFailure=CONTINUE,\
Jar=s3://region.elasticmapreduce/libs/script-runner/script-runner.jar,\
Args=["s3://DOC-EXAMPLE-BUCKET/configureCluster.sh"]
```
The following example demonstrates the contents of the configureCluster.sh script. The script also handles creating HDFS user directories and enabling GSSAPI for SSH, which are covered in the following sections.

```
#!/bin/bash
#Add a principal to the KDC for the primary node, using the primary node's returned 
 host name
sudo kadmin.local -q "ktadd -k /etc/krb5.keytab host/`hostname -f`"
#Declare an associative array of user names and passwords to add
declare -A arr
arr=([lijuan]=pwd1 [marymajor]=pwd2 [richardroe]=pwd3)
for i in ${!arr[@]}; do 
     #Assign plain language variables for clarity 
      name=${i} 
      password=${arr[${i}]} 
      # Create a principal for each user in the primary node and require a new password 
  on first logon 
      sudo kadmin.local -q "addprinc -pw $password +needchange $name" 
      #Add hdfs directory for each user 
      hdfs dfs -mkdir /user/$name 
      #Change owner of each user's hdfs directory to that user 
      hdfs dfs -chown $name:$name /user/$name
done
# Enable GSSAPI authentication for SSH and restart SSH service
sudo sed -i 's/^.*GSSAPIAuthentication.*$/GSSAPIAuthentication yes/' /etc/ssh/
sshd_config
sudo sed -i 's/^.*GSSAPICleanupCredentials.*$/GSSAPICleanupCredentials yes/' /etc/ssh/
sshd_config
sudo systemctl restart sshd
```
### **Adding user HDFS directories**

To allow your users to log in to the cluster to run Hadoop jobs, you must add HDFS user directories for their Linux accounts, and grant each user ownership of their directory.

Submitting a step to the cluster after you create it or when you create the cluster is the easiest way to create HDFS directories. Alternatively, you could connect to the primary node using an EC2 key pair as the default hadoop user to run the commands. For more information, see [Connect](#page-1629-0) to the [primary](#page-1629-0) node using SSH.

The following example submits a bash script AddHDFSUsers. Sh to a cluster that already exists, referencing its cluster ID. The script is saved to Amazon S3.

```
aws emr add-steps --cluster-id <j-2AL4XXXXXX5T9> \
--steps Type=CUSTOM_JAR,Name=CustomJAR,ActionOnFailure=CONTINUE,\
Jar=s3://region.elasticmapreduce/libs/script-runner/script-runner.jar,Args=["s3://DOC-
EXAMPLE-BUCKET/AddHDFSUsers.sh"]
```
The following example demonstrates the contents of the AddHDFSUsers.sh script.

```
#!/bin/bash
# AddHDFSUsers.sh script
# Initialize an array of user names from AD, or Linux users created manually on the 
  cluster
ADUSERS=("lijuan" "marymajor" "richardroe" "myusername")
# For each user listed, create an HDFS user directory
# and change ownership to the user
for username in ${ADUSERS[@]}; do 
      hdfs dfs -mkdir /user/$username 
      hdfs dfs -chown $username:$username /user/$username
done
```
#### <span id="page-1490-0"></span>**Enabling GSSAPI for SSH**

For Kerberos-authenticated users to connect to the primary node using SSH, the SSH service must have GSSAPI authentication enabled. To enable GSSAPI, run the following commands from the primary node command line or use a step to run it as a script. After reconfiguring SSH, you must restart the service.

```
sudo sed -i 's/^.*GSSAPIAuthentication.*$/GSSAPIAuthentication yes/' /etc/ssh/
sshd_config
sudo sed -i 's/^.*GSSAPICleanupCredentials.*$/GSSAPICleanupCredentials yes/' /etc/ssh/
sshd_config
sudo systemctl restart sshd
```
# <span id="page-1490-1"></span>**Using SSH to connect to Kerberized clusters**

This section demonstrates the steps for a Kerberos-authenticated user to connect to the primary node of an EMR cluster.

Each computer that is used for an SSH connection must have SSH client and Kerberos client applications installed. Linux computers most likely include these by default. For example, OpenSSH is installed on most Linux, Unix, and macOS operating systems. You can check for an SSH client by typing **ssh** at the command line. If your computer does not recognize the command, install an SSH client to connect to the primary node. The OpenSSH project provides a free implementation of the full suite of SSH tools. For more information, see the [OpenSSH](http://www.openssh.org/) website. Windows users can use applications such as [PuTTY](http://www.chiark.greenend.org.uk/~sgtatham/putty/) as an SSH client.

For more information about SSH connections, see [Connect](#page-1625-0) to a cluster.

SSH uses GSSAPI for authenticating Kerberos clients, and you must enable GSSAPI authentication for the SSH service on the cluster primary node. For more information, see [Enabling](#page-1490-0) GSSAPI for [SSH](#page-1490-0). SSH clients must also use GSSAPI.

In the following examples, for *MasterPublicDNS* use the value that appears for **Master public DNS** on the **Summary** tab of the cluster details pane—for example, *ec2-11-222-33-44.compute-1.amazonaws.com*.

# **Prerequisite for krb5.conf (non-Active Directory)**

When using a configuration without Active Directory integration, in addition to the SSH client and Kerberos client applications, each client computer must have a copy of the /etc/krb5.conf file that matches the /etc/krb5.conf file on the cluster primary node.

# **To copy the krb5.conf file**

- 1. Use SSH to connect to the primary node using an EC2 key pair and the default hadoop user for example, hadoop@*MasterPublicDNS*. For detailed instructions, see [Connect](#page-1625-0) to a cluster.
- 2. From the primary node, copy the contents of the /etc/krb5.conf file . For more information, see [Connect](#page-1625-0) to a cluster.
- 3. On each client computer that will connect to the cluster, create an identical /etc/krb5.conf file based on the copy that you made in the previous step.

# **Using kinit and SSH**

Each time a user connects from a client computer using Kerberos credentials, the user must first renew Kerberos tickets for their user on the client computer. In addition, the SSH client must be configured to use GSSAPI authentication.

# **To use SSH to connect to a Kerberized EMR cluster**

1. Use kinit to renew your Kerberos tickets as shown in the following example

kinit *user1*

2. Use an ssh client along with the principal that you created in the cluster-dedicated KDC or Active Directory user name. Make sure that GSSAPI authentication is enabled as shown in the following examples.

### **Example: Linux users**

The -K option specifies GSSAPI authentication.

ssh -K *user1*@*MasterPublicDNS*

### **Example: Windows users (PuTTY)**

Make sure that the GSSAPI authentication option for the session is enabled as shown:

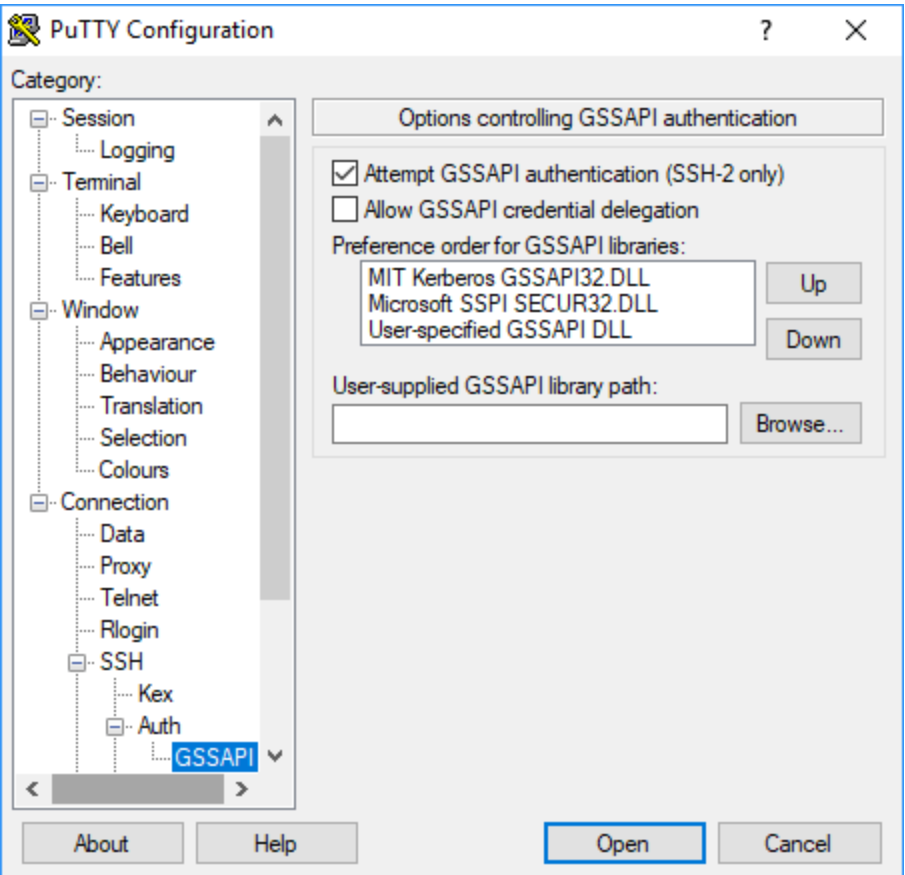

# **Tutorial: Configure a cluster-dedicated KDC**

This topic guides you through creating a cluster with a cluster-dedicated *key distribution center (KDC)*, manually adding Linux accounts to all cluster nodes, adding Kerberos principals to the KDC on the primary node, and ensuring that client computers have a Kerberos client installed.

For more information on Amazon EMR support for Kerberos and KDC, as well as links to MIT Kerberos Documentation, see Use Kerberos for [authentication](#page-1466-0) with Amazon EMR.

### **Step 1: Create the Kerberized cluster**

1. Create a security configuration that enables Kerberos. The following example demonstrates a create-security-configuration command using the AWS CLI that specifies the security configuration as an inline JSON structure. You can also reference a file saved locally.

```
aws emr create-security-configuration --name MyKerberosConfig \
--security-configuration '{"AuthenticationConfiguration": {"KerberosConfiguration": 
{"Provider": "ClusterDedicatedKdc", "ClusterDedicatedKdcConfiguration": 
 {"TicketLifetimeInHours": 24}}}}'
```
2. Create a cluster that references the security configuration, establishes Kerberos attributes for the cluster, and adds Linux accounts using a bootstrap action. The following example demonstrates a create-cluster command using the AWS CLI. The command references the security configuration that you created above, MyKerberosConfig. It also references a simple script, createlinuxusers.sh, as a bootstrap action, which you create and upload to Amazon S3 before creating the cluster.

```
aws emr create-cluster --name "MyKerberosCluster" \
--release-label emr-7.1.0 \
--instance-type m5.xlarge \
--instance-count 3 \
--ec2-attributes InstanceProfile=EMR_EC2_DefaultRole,KeyName=MyEC2KeyPair \
--service-role EMR_DefaultRole \
--security-configuration MyKerberosConfig \
--applications Name=Hadoop Name=Hive Name=Oozie Name=Hue Name=HCatalog Name=Spark \
--kerberos-attributes Realm=EC2.INTERNAL,\
KdcAdminPassword=MyClusterKDCAdminPwd \
--bootstrap-actions Path=s3://DOC-EXAMPLE-BUCKET/createlinuxusers.sh
```
The following code demonstrates the contents of the createlinuxusers.sh script, which adds user1, user2, and user3 to each node in the cluster. In the next step, you add these users as KDC principals.

#!/bin/bash sudo adduser user1 sudo adduser user2 sudo adduser user3

### **Step 2: Add principals to the KDC, create HDFS user directories, and configure SSH**

The KDC running on the primary node needs a principal added for the local host and for each user that you create on the cluster. You may also create HDFS directories for each user if they need to connect to the cluster and run Hadoop jobs. Similarly, configure the SSH service to enable GSSAPI authentication, which is required for Kerberos. After you enable GSSAPI, restart the SSH service.

The easiest way to accomplish these tasks is to submit a step to the cluster. The following example submits a bash script configurekdc.sh to the cluster you created in the previous step, referencing its cluster ID. The script is saved to Amazon S3. Alternatively, you can connect to the primary node using an EC2 key pair to run the commands or submit the step during cluster creation.

```
aws emr add-steps --cluster-id <j-2AL4XXXXXX5T9> --steps 
  Type=CUSTOM_JAR,Name=CustomJAR,ActionOnFailure=CONTINUE,Jar=s3://
myregion.elasticmapreduce/libs/script-runner/script-runner.jar,Args=["s3://DOC-EXAMPLE-
BUCKET/configurekdc.sh"]
```
The following code demonstrates the contents of the configurekdc.sh script.

```
#!/bin/bash
#Add a principal to the KDC for the primary node, using the primary node's returned 
  host name
sudo kadmin.local -q "ktadd -k /etc/krb5.keytab host/`hostname -f`"
#Declare an associative array of user names and passwords to add
declare -A arr
arr=([user1]=pwd1 [user2]=pwd2 [user3]=pwd3)
for i in ${!arr[@]}; do 
     #Assign plain language variables for clarity 
      name=${i}
```

```
 password=${arr[${i}]} 
      # Create principal for sshuser in the primary node and require a new password on 
  first logon 
      sudo kadmin.local -q "addprinc -pw $password +needchange $name" 
      #Add user hdfs directory 
      hdfs dfs -mkdir /user/$name 
      #Change owner of user's hdfs directory to user 
      hdfs dfs -chown $name:$name /user/$name
done
# Enable GSSAPI authentication for SSH and restart SSH service
sudo sed -i 's/^.*GSSAPIAuthentication.*$/GSSAPIAuthentication yes/' /etc/ssh/
sshd_config
sudo sed -i 's/^.*GSSAPICleanupCredentials.*$/GSSAPICleanupCredentials yes/' /etc/ssh/
sshd_config
sudo systemctl restart sshd
```
The users that you added should now be able to connect to the cluster using SSH. For more information, see Using SSH to connect to [Kerberized](#page-1490-1) clusters.

# <span id="page-1495-0"></span>**Tutorial: Configure a cross-realm trust with an Active Directory domain**

When you set up a cross-realm trust, you allow principals (usually users) from a different Kerberos realm to authenticate to application components on the EMR cluster. The cluster-dedicated *key distribution center (KDC)* establishes a trust relationship with another KDC using a *cross-realm principal* that exists in both KDCs. The principal name and the password match precisely.

A cross-realm trust requires that the KDCs can reach one another over the network and resolve each other's domain names. Steps for establishing a cross-realm trust relationship with a Microsoft AD domain controller running as an EC2 instance are provided below, along with an example network setup that provides the required connectivity and domain-name resolution. Any network setup that allows the required network traffic between KDCs is acceptable.

Optionally, after you establish a cross-realm trust with Active Directory using a KDC on one cluster, you can create another cluster using a different security configuration to reference the KDC on the first cluster as an external KDC. For an example security configuration and cluster set up, see External cluster KDC with Active Directory [cross-realm](#page-1486-0) trust.

For more information on Amazon EMR support for Kerberos and KDC, as well as links to MIT Kerberos Documentation, see Use Kerberos for [authentication](#page-1466-0) with Amazon EMR.

### **Important**

Amazon EMR does not support cross-realm trusts with AWS Directory Service for Microsoft Active Directory.

# [Step 1: Set up the VPC and subnet](#page-1496-0)

Step 2: Launch and install the Active Directory domain [controller](#page-1498-1)

Step 3: Add [accounts](#page-1498-0) to the domain for the EMR Cluster

Step 4: [Configure](#page-1499-0) an incoming trust on the Active Directory domain controller

Step 5: Use a DHCP option set to specify the Active Directory domain [controller](#page-1499-1) as a VPC DNS [server](#page-1499-1)

Step 6: Launch a [Kerberized](#page-1499-2) EMR Cluster

<span id="page-1496-0"></span>Step 7: Create HDFS users and set [permissions](#page-1501-0) on the cluster for Active Directory accounts

### **Step 1: Set up the VPC and subnet**

The following steps demonstrate creating a VPC and subnet so that the cluster-dedicated KDC can reach the Active Directory domain controller and resolve its domain name. In these steps, domainname resolution is provided by referencing the Active Directory domain controller as the domain name server in the DHCP option set. For more information, see [Step 5: Use a DHCP option set to](#page-1499-1) specify the Active Directory domain [controller](#page-1499-1) as a VPC DNS server.

The KDC and the Active Directory domain controller must be able to resolve one other's domain names. This allows Amazon EMR to join computers to the domain and automatically configure corresponding Linux accounts and SSH parameters on cluster instances.

If Amazon EMR can't resolve the domain name, you can reference the trust using the Active Directory domain controller's IP address. However, you must manually add Linux accounts, add corresponding principals to the cluster-dedicated KDC, and configure SSH.

### **To set up the VPC and subnet**

1. [Create](https://docs.aws.amazon.com/AmazonVPC/latest/GettingStartedGuide/getting-started-ipv4.html#getting-started-create-vpc) an Amazon VPC with a single public subnet. For more information, see Step 1: Create [the VPC](https://docs.aws.amazon.com/AmazonVPC/latest/GettingStartedGuide/getting-started-ipv4.html#getting-started-create-vpc) in the *Amazon VPC Getting Started Guide*.

# **Important**

When you use a Microsoft Active Directory domain controller, choose a CIDR block for the EMR cluster so that all IPv4 addresses are fewer than nine characters in length (for example, 10.0.0.0/16). This is because the DNS names of cluster computers are used when the computers join the Active Directory directory. AWS assigns [DNS hostnames](https://docs.aws.amazon.com/vpc/latest/userguide/vpc-dns.html#vpc-dns-hostnames) based on IPv4 address in a way that longer IP addresses may result in DNS names longer than 15 characters. Active Directory has a 15-character limit for registering joined computer names, and truncates longer names, which can cause unpredictable errors.

- 2. Remove the default DHCP option set assigned to the VPC. For more information, see [Changing](https://docs.aws.amazon.com/vpc/latest/userguide/VPC_DHCP_Options.html#DHCP_Use_No_Options) [a VPC to use No DHCP options](https://docs.aws.amazon.com/vpc/latest/userguide/VPC_DHCP_Options.html#DHCP_Use_No_Options). Later on, you add a new one that specifies the Active Directory domain controller as the DNS server.
- 3. Confirm that DNS support is enabled for the VPC, that is, that DNS Hostnames and DNS Resolution are both enabled. They are enabled by default. For more information, see [Updating](https://docs.aws.amazon.com/vpc/latest/userguide/vpc-dns.html#vpc-dns-updating)  DNS [support](https://docs.aws.amazon.com/vpc/latest/userguide/vpc-dns.html#vpc-dns-updating) for your VPC.
- 4. Confirm that your VPC has an internet gateway attached, which is the default. For more information, see Creating and [attaching](https://docs.aws.amazon.com/vpc/latest/userguide/VPC_Internet_Gateway.html#Add_IGW_Attach_Gateway) an internet gateway.

### *(i)* Note

An internet gateway is used in this example because you are establishing a new domain controller for the VPC. An internet gateway may not be required for your application. The only requirement is that the cluster-dedicated KDC can access the Active Directory domain controller.

- 5. Create a custom route table, add a route that targets the Internet Gateway, and then attach it to your subnet. For more information, see Create a [custom](https://docs.aws.amazon.com/vpc/latest/userguide/VPC_Internet_Gateway.html#Add_IGW_Routing) route table.
- 6. When you launch the EC2 instance for the domain controller, it must have a static public IPv4 address for you to connect to it using RDP. The easiest way to do this is to configure your subnet to auto-assign public IPv4 addresses. This is not the default setting when a

subnet is created. For more information, see Modifying the public IPv4 [addressing](https://docs.aws.amazon.com/vpc/latest/userguide/vpc-ip-addressing.html#subnet-public-ip) attribute of your [subnet.](https://docs.aws.amazon.com/vpc/latest/userguide/vpc-ip-addressing.html#subnet-public-ip) Optionally, you can assign the address when you launch the instance. For more information, see [Assigning](https://docs.aws.amazon.com/vpc/latest/userguide/using-instance-addressing.html#public-ip-addresses) a public IPv4 address during instance launch.

7. When you finish, make a note of your VPC and subnet IDs. You use them later when you launch the Active Directory domain controller and the cluster.

# <span id="page-1498-1"></span>**Step 2: Launch and install the Active Directory domain controller**

- 1. Launch an EC2 instance based on the Microsoft Windows Server 2016 Base AMI. We recommend an m4.xlarge or better instance type. For more information, see Launching an AWS [Marketplace](https://docs.aws.amazon.com/AWSEC2/latest/WindowsGuide/launch-marketplace-console.html) [instance](https://docs.aws.amazon.com/AWSEC2/latest/WindowsGuide/launch-marketplace-console.html) in the *Amazon EC2 User Guide*.
- 2. Make a note of the Group ID of the security group associated with the EC2 instance. You need it for Step 6: Launch a [Kerberized](#page-1499-2) EMR Cluster. We use *sg-012xrlmdomain345*. Alternatively, you can specify different security groups for the EMR cluster and this instance that allows traffic between them. For more information, see Amazon EC2 security groups for Linux [instances](https://docs.aws.amazon.com/AWSEC2/latest/UserGuide/using-network-security.html) in the *Amazon EC2 User Guide*.
- 3. Connect to the EC2 instance using RDP. For more information, see [Connecting](https://docs.aws.amazon.com/AWSEC2/latest/WindowsGuide/connecting_to_windows_instance.html) to your Windows [instance](https://docs.aws.amazon.com/AWSEC2/latest/WindowsGuide/connecting_to_windows_instance.html) in the *Amazon EC2 User Guide*.
- 4. Start **Server Manager** to install and configure the Active Directory domain Services role on the server. Promote the server to a domain controller and assign a domain name (the example we use here is *ad.domain.com*). Make a note of the domain name because you need it later when you create the EMR security configuration and cluster. If you are new to setting up Active Directory, you can follow the instructions in How to set up Active [Directory](https://ittutorials.net/microsoft/windows-server-2016/setting-up-active-directory-ad-in-windows-server-2016/) (AD) in Windows [Server](https://ittutorials.net/microsoft/windows-server-2016/setting-up-active-directory-ad-in-windows-server-2016/) 2016.

The instance restarts when you finish.

# <span id="page-1498-0"></span>**Step 3: Add accounts to the domain for the EMR Cluster**

RDP to the Active Directory domain controller to create accounts in Active Directory Users and Computers for each cluster user. For more information, see Create a User [Account](https://technet.microsoft.com/en-us/library/dd894463(v=ws.10).aspx) in Active Directory Users and [Computers](https://technet.microsoft.com/en-us/library/dd894463(v=ws.10).aspx) on the *Microsoft Learn* site. Make a note of each user's **User logon name**. You need these later when you configure the cluster.

In addition, create a account with sufficient privileges to join computers to the domain. You specify this account when you create a cluster. Amazon EMR uses it to join cluster instances to the domain. You specify this account and its password in Step 6: Launch a [Kerberized](#page-1499-2) EMR Cluster. To delegate

computer join privileges to the account, we recommend that you create a group with join privileges and then assign the user to the group. For instructions, see [Delegating](https://docs.aws.amazon.com/directoryservice/latest/admin-guide/directory_join_privileges.html) directory join privileges in the *AWS Directory Service Administration Guide*.

### <span id="page-1499-0"></span>**Step 4: Configure an incoming trust on the Active Directory domain controller**

The example commands below create a trust in Active Directory, which is a one-way, incoming, non-transitive, realm trust with the cluster-dedicated KDC. The example we use for the cluster's realm is *EC2.INTERNAL*. Replace the *KDC-FQDN* with the **Public DNS** name listed for the Amazon EMR primary node hosting the KDC. The passwordt parameter specifies the **cross-realm principal password**, which you specify along with the cluster **realm** when you create a cluster. The realm name is derived from the default domain name in us-east-1 for the cluster. The Domain is the Active Directory domain in which you are creating the trust, which is lower case by convention. The example uses *ad.domain.com*

Open the Windows command prompt with administrator privileges and type the following commands to create the trust relationship on the Active Directory domain controller:

C:\Users\Administrator> ksetup /addkdc *EC2.INTERNAL KDC-FQDN* C:\Users\Administrator> netdom trust *EC2.INTERNAL* /Domain:*ad.domain.com* /add /realm / passwordt:*MyVeryStrongPassword* C:\Users\Administrator> ksetup /SetEncTypeAttr EC2.INTERNAL AES256-CTS-HMAC-SHA1-96

# <span id="page-1499-1"></span>**Step 5: Use a DHCP option set to specify the Active Directory domain controller as a VPC DNS server**

Now that the Active Directory domain controller is configured, you must configure the VPC to use it as a domain name server for name resolution within your VPC. To do this, attach a DHCP options set. Specify the **Domain name** as the domain name of your cluster - for example, ec2.internal if your cluster is in us-east-1 or *region*.compute.internal for other regions. For **Domain name servers**, you must specify the IP address of the Active Directory domain controller (which must be reachable from the cluster) as the first entry, followed by **AmazonProvidedDNS** (for example, *xx.xx.xx.xx***,AmazonProvidedDNS**). For more information, see [Changing DHCP option sets](https://docs.aws.amazon.com/vpc/latest/userguide/VPC_DHCP_Options.html#DHCPOptions).

# <span id="page-1499-2"></span>**Step 6: Launch a Kerberized EMR Cluster**

1. In Amazon EMR, create a security configuration that specifies the Active Directory domain controller you created in the previous steps. An example command is shown below. Replace the domain, *ad.domain.com*, with the name of the domain you specified in [Step 2: Launch and](#page-1498-1)  install the Active Directory domain [controller.](#page-1498-1)

```
aws emr create-security-configuration --name MyKerberosConfig \
--security-configuration '{ 
   "AuthenticationConfiguration": { 
     "KerberosConfiguration": { 
       "Provider": "ClusterDedicatedKdc", 
       "ClusterDedicatedKdcConfiguration": { 
         "TicketLifetimeInHours": 24, 
         "CrossRealmTrustConfiguration": { 
            "Realm": "AD.DOMAIN.COM", 
            "Domain": "ad.domain.com", 
            "AdminServer": "ad.domain.com", 
            "KdcServer": "ad.domain.com" 
         } 
       } 
     } 
   }
}'
```
- 2. Create the cluster with the following attributes:
	- Use the --security-configuration option to specify the security configuration that you created. We use *MyKerberosConfig* in the example.
	- Use the SubnetId property of the --ec2-attributes option to specify the subnet that you created in [Step 1: Set up the VPC and subnet.](#page-1496-0) We use *step1-subnet* in the example.
	- Use the AdditionalMasterSecurityGroups and AdditionalSlaveSecurityGroups of the --ec2-attributes option to specify that the security group associated with the AD domain controller from Step 2: Launch and install the Active [Directory](#page-1498-1) domain [controller](#page-1498-1) is associated with the cluster primary node as well as core and task nodes. We use *sg-012xrlmdomain345* in the example.

Use --kerberos-attributes to specify the following cluster-specific Kerberos attributes:

- The realm for the cluster that you specified when you set up the Active Directory domain controller.
- The cross-realm trust principal password that you specified as passwordt in Step 4: [Configure](#page-1499-0) an incoming trust on the Active Directory domain [controller.](#page-1499-0)
- A KdcAdminPassword, which you can use to administer the cluster-dedicated KDC.
- The user logon name and password of the Active Directory account with computer join privileges that you created in Step 3: Add [accounts](#page-1498-0) to the domain for the EMR Cluster.

The following example launches a Kerberized cluster.

```
aws emr create-cluster --name "MyKerberosCluster" \
--release-label emr-5.10.0 \
--instance-type m5.xlarge \
--instance-count 3 \
--ec2-attributes InstanceProfile=EMR_EC2_DefaultRole,KeyName=MyEC2KeyPair,\
SubnetId=step1-subnet, AdditionalMasterSecurityGroups=sg-012xrlmdomain345,
AdditionalSlaveSecurityGroups=sg-012xrlmdomain345\
--service-role EMR_DefaultRole \
--security-configuration MyKerberosConfig \
--applications Name=Hadoop Name=Hive Name=Oozie Name=Hue Name=HCatalog Name=Spark \
--kerberos-attributes Realm=EC2.INTERNAL,\
KdcAdminPassword=MyClusterKDCAdminPwd,\
ADDomainJoinUser=ADUserLogonName,ADDomainJoinPassword=ADUserPassword,\
CrossRealmTrustPrincipalPassword=MatchADTrustPwd
```
### <span id="page-1501-0"></span>**Step 7: Create HDFS users and set permissions on the cluster for Active Directory accounts**

When setting up a trust relationship with Active Directory, Amazon EMR creates Linux users on the cluster for each Active Directory account. For example, the user logon name LiJuan in Active Directory has a Linux account of lijuan. Active Directory user names can contain upper-case letters, but Linux does not honor Active Directory casing.

To allow your users to log in to the cluster to run Hadoop jobs, you must add HDFS user directories for their Linux accounts, and grant each user ownership of their directory. To do this, we recommend that you run a script saved to Amazon S3 as a cluster step. Alternatively, you can run the commands in the script below from the command line on the primary node. Use the EC2 key pair that you specified when you created the cluster to connect to the primary node over SSH as the Hadoop user. For more information, see Use an EC2 key pair for SSH [credentials.](#page-1465-0)

Run the following command to add a step to the cluster that runs a script, *AddHDFSUsers.sh*.

```
aws emr add-steps --cluster-id <j-2AL4XXXXXX5T9> \
--steps Type=CUSTOM_JAR,Name=CustomJAR,ActionOnFailure=CONTINUE,\
Jar=s3://region.elasticmapreduce/libs/script-runner/script-runner.jar,Args=["s3://DOC-
EXAMPLE-BUCKET/AddHDFSUsers.sh"]
```
The contents of the file *AddHDFSUsers.sh* is as follows.

```
#!/bin/bash
# AddHDFSUsers.sh script
# Initialize an array of user names from AD or Linux users and KDC principals created 
 manually on the cluster
ADUSERS=("lijuan" "marymajor" "richardroe" "myusername")
# For each user listed, create an HDFS user directory
# and change ownership to the user
for username in ${ADUSERS[@]}; do 
      hdfs dfs -mkdir /user/$username 
      hdfs dfs -chown $username:$username /user/$username
done
```
# **Active Directory groups mapped to Hadoop groups**

Amazon EMR uses System Security Services Daemon (SSD) to map Active Directory groups to Hadoop groups. To confirm group mappings, after you log in to the primary node as described in Using SSH to connect to [Kerberized](#page-1490-1) clusters, you can use the hdfs groups command to confirm that Active Directory groups to which your Active Directory account belongs have been mapped to Hadoop groups for the corresponding Hadoop user on the cluster. You can also check other users' group mappings by specifying one or more user names with the command, for example hdfs groups *lijuan*. For more information, see [groups](https://hadoop.apache.org/docs/r2.7.1/hadoop-project-dist/hadoop-hdfs/HDFSCommands.html#groups) in the [Apache HDFS Commands Guide](https://hadoop.apache.org/docs/r2.7.1/hadoop-project-dist/hadoop-hdfs/HDFSCommands.html).

# **Use Active Directory or LDAP servers for authentication with Amazon EMR**

With Amazon EMR releases 6.12.0 and higher, you can use the LDAP over SSL (LDAPS) protocol to launch a cluster that natively integrates with your corporate identity server. LDAP (Lightweight Directory Access Protocol) is an open, vendor-neutral application protocol that accesses and maintains data. LDAP is commonly used for user authentication against corporate identity servers that are hosted on applications such as Active Directory (AD) and OpenLDAP. With this native integration, you can use your LDAP server to authenticate users on Amazon EMR.

Highlights of the Amazon EMR LDAP integration include:

• Amazon EMR configures the supported applications to authenticate with LDAP authentication on your behalf.

- Amazon EMR configures and maintains security for the supported applications with the Kerberos protocol. You don't need to input any commands or scripts.
- You get fine-grained access control (FGAC) through Apache Ranger authorization for Hive Metastore database and tables. See [Integrate](#page-1536-0) Amazon EMR with Apache Ranger for more information.
- When you require LDAP credentials to access a cluster, you get fine-grained access control (FGAC) over who can access your EMR clusters through SSH.

The following pages provide a conceptual overview, prerequisites, and steps to launch an EMR cluster with the Amazon EMR LDAP integration.

# **Topics**

- [Overview](#page-1503-0) of LDAP with Amazon EMR
- LDAP [components](#page-1504-0) for Amazon EMR
- Application support and [considerations](#page-1505-0) with LDAP for Amazon EMR
- [Configure](#page-1506-0) and launch an EMR cluster with LDAP
- [Examples](#page-1511-0) using LDAP with Amazon EMR

# <span id="page-1503-0"></span>**Overview of LDAP with Amazon EMR**

Lightweight Directory Access Protocol (LDAP) is a software protocol that network administrators use to manage and control access to data by authenticating users within a company's network. The LDAP protocol stores information in a hierarchical, tree directory structure. For more information, see Basic LDAP [Concepts](https://ldap.com/basic-ldap-concepts/) on *LDAP.com*.

Within a company's network, many applications might use the LDAP protocol to authenticate users. With the Amazon EMR LDAP integration, EMR clusters can natively use the same LDAP protocol with an added security configuration.

There are two major implementations of the LDAP protocol that Amazon EMR supports: **Active Directory** and **OpenLDAP**. While other implementations are possible, most fit the same authentication protocols as Active Directory or OpenLDAP.

# **Active Directory (AD)**

Active Directory (AD) is a directory service from Microsoft for Windows domain networks. AD is included on most Windows Server operating systems, and can communicate with clients over the LDAP and LDAPS protocols. For authentication, Amazon EMR attempts a user-bind with your AD instance with the User Principal Name (UPN) as the distinguished name and password. The UPN uses the standard format username@domain\_name.

### **OpenLDAP**

OpenLDAP is a free, open-source implementation of the LDAP protocol. For authentication, Amazon EMR attempts a user-bind with your OpenLDAP instance with the fully qualified domain name (FQDN) as the distinguished name and password. The FQDN uses the standard format username\_attribute=username,LDAP\_user\_search\_base. Commonly, the username\_attribute value is uid, and the LDAP\_user\_search\_base value contains the attributes of the tree that leads to the user. For example, ou=People, dc=example, dc=com.

Other free and open-source implementations of the LDAP protocol typically follow a similar FQDN as OpenLDAP for the distinguished names of their users.

# <span id="page-1504-0"></span>**LDAP components for Amazon EMR**

You can use your LDAP server to authenticate with Amazon EMR and any applications that the user directly utilizes on the EMR cluster through the following components.

### **Secret Agent**

The *Secret Agent* is an on-cluster process that authenticates all user requests. The Secret Agent creates the user bind to your LDAP server on behalf of the supported applications on the EMR cluster. The Secret Agent runs as the emrsecretagent user, and it writes logs to the / emr/secretagent/log directory. These logs provide details about the state of each user's authentication request and any errors that might surface during user authentication.

# **System Security Services Daemon (SSSD)**

*SSSD* is a daemon that runs on each node of an LDAP-enabled EMR cluster. SSSD creates and manages a UNIX user to sync your remote corporate identity to each node. YARN-based applications such as Hive and Spark require that a local UNIX user exists on every node that runs a query for a user.

# <span id="page-1505-0"></span>**Application support and considerations with LDAP for Amazon EMR**

# <span id="page-1505-1"></span>**Supported applications with LDAP for Amazon EMR**

# **Important**

The applications listed on this page are the only applications that Amazon EMR supports for LDAP. To ensure cluster security, you can only include LDAP-compatible applications when you create an EMR cluster with LDAP enabled. If you attempt to install other, unsupported applications, Amazon EMR will reject your request for a new cluster.

The Amazon EMR releases 6.12 and higher support LDAP integration with the following applications:

- Apache Livy
- Apache Hive through HiveServer2 (HS2)
- Trino
- Presto
- Hue

You can also install the following applications on an EMR cluster and configure them to meet your security needs:

- Apache Spark
- Apache Hadoop

# **Supported features with LDAP for Amazon EMR**

You can use the following Amazon EMR features with the LDAP integration:

# **A** Note

To keep LDAP credentials secure, you must use in-transit encryption to secure the flow of data on and off the cluster. For more information about in-transit encryption, see [Encrypt](#page-1327-0) data at rest and in [transit](#page-1327-0).

- Encryption in transit (required) and at rest
- Instance groups, instance fleets, and Spot Instances
- Reconfiguration of applications on a running cluster
- EMRFS server-side encryption (SSE)

# **Unsupported features**

Consider the following limitations when you use the Amazon EMR LDAP integration:

- Amazon EMR disables steps for clusters with LDAP enabled.
- Amazon EMR doesn't support runtime roles and AWS Lake Formation integrations for clusters with LDAP enabled.
- Amazon EMR doesn't support LDAP with StartTLS.
- Amazon EMR doesn't support high-availability mode (clusters with multiple primary nodes) for clusters with LDAP enabled.
- You can't rotate bind credentials or certificates for clusters with LDAP enabled. If any of those fields were rotated, we recommend that you start a new cluster with the updated bind credentials or certificates.
- You must use exact search bases with LDAP. The LDAP user and group search base doesn't support LDAP search filters.

# <span id="page-1506-0"></span>**Configure and launch an EMR cluster with LDAP**

This section covers how to configure Amazon EMR for use with LDAP authentication.

### **Topics**

- Add AWS Secrets Manager [permissions](#page-1506-1) to the Amazon EMR instance role
- Create the Amazon EMR security [configuration](#page-1508-0) for LDAP integration
- Launch an EMR cluster that [authenticates](#page-1510-0) with LDAP

### <span id="page-1506-1"></span>**Add AWS Secrets Manager permissions to the Amazon EMR instance role**

Amazon EMR uses an IAM service role to perform actions on your behalf to provision and manage clusters. The service role for cluster EC2 instances, also called *the EC2 instance profile for Amazon*

*EMR*, is a special type of service role that Amazon EMR assigns to every EC2 instance in a cluster at launch.

To define permissions for an EMR cluster to interact with Amazon S3 data and other AWS services, define a custom Amazon EC2 instance profile instead of the EMR\_EC2\_DefaultRole when you launch your cluster. For more information, see Service role for cluster EC2 [instances](#page-1380-0) (EC2 instance [profile\)](#page-1380-0) and [Customize](#page-1409-0) IAM roles.

Add the following statements to the default EC2 instance profile to allow Amazon EMR to tag sessions and access the AWS Secrets Manager that stores LDAP certificates.

```
 { 
       "Sid": "AllowAssumeOfRolesAndTagging", 
       "Effect": "Allow", 
       "Action": ["sts:TagSession", "sts:AssumeRole"], 
       "Resource": [ 
         "arn:aws:iam::111122223333:role/LDAP_DATA_ACCESS_ROLE_NAME", 
         "arn:aws:iam::111122223333:role/LDAP_USER_ACCESS_ROLE_NAME" 
       ] 
     }, 
     { 
         "Sid": "AllowSecretsRetrieval", 
         "Effect": "Allow", 
         "Action": "secretsmanager:GetSecretValue", 
         "Resource": [ 
              "arn:aws:secretsmanager:us-east-1:111122223333:secret:LDAP_SECRET_NAME*", 
              "arn:aws:secretsmanager:us-
east-1:111122223333:secret:ADMIN_LDAP_SECRET_NAME*" 
        \mathbf 1 }
```
### **A** Note

Your cluster requests will fail if you forget the wildcard \* character at the end of the secret name when you set Secrets Manager permissions. The wildcard represents the secret versions.

You should aslo limit the scope of the AWS Secrets Manager policy to only the certificates that your cluster needs to provision instances.

# <span id="page-1508-0"></span>**Create the Amazon EMR security configuration for LDAP integration**

Before you can launch an EMR cluster with LDAP integration, use the steps in [Create](#page-1297-0) a security [configuration](#page-1297-0) to create an Amazon EMR security configuration for the cluster. Complete the following configurations in the LDAPConfiguration block under AuthenticationConfiguration, or the in corresponding fields in the Amazon EMR console **Security Configurations** section:

# **EnableLDAPAuthentication**

# Console option: **Authentication protocol: LDAP**

To use the LDAP integration, set this option to true or select it as your authentication protocol when you create a cluster in the console. By default, EnableLDAPAuthentication is true when you create a security configuration in the Amazon EMR console.

### **LDAPServerURL**

### Console option: **LDAP server location**

The location of the LDAP server including the prefix: ldaps://*location\_of\_server*.

# **BindCertificateARN**

### Console option: **LDAP SSL certificate**

The AWS Secrets Manager ARN that contains the certificate to sign the SSL certificate that the LDAP server uses. If your LDAP server is signed by a public Certificate Authority (CA), you can provide an AWS Secrets Manager ARN with a blank file. For more information on how to store your certificate in Secrets Manager, see Store TLS [certificates](#page-1552-0) in AWS Secrets Manager.

### **BindCredentialsARN**

### Console option: **LDAP server bind credentials**

An AWS Secrets Manager ARN that contains the LDAP admin user bind credentials. The credentials are stored as a JSON object. There is only one key-value pair in this secret; the key in the pair is the username, and the value is the password. For example, {"uid=admin,cn=People,dc=example,dc=com": "AdminPassword1"}. This is an optional field unless you enable SSH login for your EMR cluster. In many configurations, Active Directory instances require bind credentials to allow SSSD to sync users.

### **LDAPAccessFilter**

### Console option: **LDAP access filter**

Specifies the subset of objects within your LDAP server that can authenticate. For example, if all you want to grant access to all users with the posixAccount object class in your LDAP server, define the access filter as (objectClass=posixAccount).

### **LDAPUserSearchBase**

# Console option: **LDAP user search base**

The search base that your users belong under within your LDAP server. For example, cn=People,dc=example,dc=com.

# **LDAPGroupSearchBase**

# Console option: **LDAP group search base**

The search base that your groups belong under within your LDAP server. For example, cn=Groups,dc=example,dc=com.

# **EnableSSHLogin**

# Console option: **SSH login**

Specifies whether or not to allow password authentication with LDAP credentials. We don't recommend that you enable this option. Key pairs are a more secure route to allow access into EMR clusters. This field is optional and defaults to false.

### **LDAPServerType**

### Console option: **LDAP server type**

Specifies the type of LDAP server that Amazon EMR connects to. Supported options are Active Directory and OpenLDAP. Other LDAP server types might work, but Amazon EMR doesn't officially support other server types. For more information, see LDAP [components](#page-1504-0) for Amazon [EMR](#page-1504-0).

# **ActiveDirectoryConfigurations**

A required sub-block for security configurations that use the Active Directory server type.

### **ADDomain**

# Console option: **Active Directory domain**

The domain name used to create the User Principal Name (UPN) for user authentication with security configurations that use the Active Directory server type.

# **Considerations for security configurations with LDAP and Amazon EMR**

- To create a security configuration with Amazon EMR LDAP integration, you must use in-transit encryption. For information about in-transit encryption, see [Encrypt](#page-1327-0) data at rest and in transit.
- You can't define Kerberos configuration in the same security configuration. Amazon EMR provisions a KDC thar is dedicated to the automatically, and manages the admin password for this KDC. Users can't access this admin password.
- You can't define IAM runtime roles and AWS Lake Formation in the same security configuration.
- The LDAPServerURL must have the ldaps:// protocol in its value.
- The LDAPAccessFilter can't be empty.

# **Use LDAP with the Apache Ranger integration for Amazon EMR**

With the LDAP integration for Amazon EMR, you can further integrate with Apache Ranger. When you pull .your LDAP users into Ranger, you can then associate those users with an Apache Ranger policy server to integrate with Amazon EMR and other applications. To do this, define the RangerConfiguration field within AuthorizationConfiguration in the security configuration that you use with your LDAP cluster. For more information on how to set up the security configuration, see Create the EMR security [configuration](#page-1549-0).

When you use LDAP with Amazon EMR, you don't need to provide a KerberosConfiguration with the Amazon EMR integration for Apache Ranger.

# <span id="page-1510-0"></span>**Launch an EMR cluster that authenticates with LDAP**

Use the following steps to launch an EMR cluster with LDAP or Active Directory.

- 1. Set up your environment:
	- Make sure that the nodes on your EMR cluster can communicate with Amazon S3 and AWS Secrets Manager. For more information on how to modify your EC2 instance profile role to communicate with these services, see Add AWS Secrets Manager [permissions](#page-1506-1) to the Amazon EMR [instance](#page-1506-1) role.
	- If you plan to run your EMR cluster in a private subnet, you should use AWS PrivateLink and Amazon VPC endpoints, or use network address transalation (NAT) to configure the VPC to communicate with S3 and Secrets Manager. For more information, see AWS [PrivateLink](https://docs.aws.amazon.com/vpc/latest/userguide/endpoint-services-overview.html) and [VPC endpoints](https://docs.aws.amazon.com/vpc/latest/userguide/endpoint-services-overview.html) and NAT [instances](https://docs.aws.amazon.com/vpc/latest/userguide/VPC_NAT_Instance.html) in the *Amazon VPC Getting Started Guide*.
- Make sure that there is network connectivity between your EMR cluster and the LDAP server. Your EMR clusters must access your LDAP server over the network. The primary, core, and task nodes for the cluster communicate with the LDAP server to sync user data. If your LDAP server runs on Amazon EC2, update the EC2 security group to accept traffic from the EMR cluster. For more information, see Add AWS Secrets Manager [permissions](#page-1506-1) to the Amazon EMR [instance](#page-1506-1) role.
- 2. Create an Amazon EMR security configuration for the LDAP integration. For more information, see Create the Amazon EMR security [configuration](#page-1508-0) for LDAP integration.
- 3. Now that you're set up, use the steps in Launch an [Amazon](#page-34-0) EMR cluster to launch your cluster with the following configurations:
	- Select Amazon EMR release 6.12 or higher. We recommend that you use the latest Amazon EMR release.
	- Only specify or select applications for your cluster that support LDAP. For a list of LDAPsupported applications with Amazon EMR, see Application support and [considerations](#page-1505-0) with LDAP for [Amazon](#page-1505-0) EMR.
	- Apply the security configuration that you created in the previous step.

# <span id="page-1511-0"></span>**Examples using LDAP with Amazon EMR**

Once you [provision](#page-1510-0) an EMR cluster that uses LDAP integration, you can provide your LDAP credentials to any supported [application](#page-1505-1) through its built-in username and password authentication mechanism. This page shows some examples.

# **Using LDAP authentication with Apache Hive**

# **Example - Apache Hive**

The following example command starts an Apache Hive session through HiveServer2 and Beeline:

```
beeline -u "jdbc:hive2://$HOSTNAME:10000/default;ssl=true;sslTrustStore=
$TRUSTSTORE_PATH;trustStorePassword=$TRUSTSTORE_PASS" -n LDAP_USERNAME -
p LDAP_PASSWORD
```
### **Using LDAP authentication with Apache Livy**

### **Example - Apache Livy**

The following example command starts a Livy session through cURL. Replace *ENCODED-KEYPAIR* with a Base64-encoded string for username:password.

```
curl -X POST --data '{"proxyUser":"LDAP_USERNAME","kind": "pyspark"}' -H "Content-Type: 
  application/json" -H "Authorization: Basic ENCODED-KEYPAIR" DNS_OF_PRIMARY_NODE:8998/
sessions
```
### **Using LDAP authentication with Presto**

### **Example - Presto**

The following example command starts a Presto session through the Presto CLI:

presto-cli --user "*LDAP\_USERNAME*" --password --catalog hive

After you run this command, enter the LDAP password at the prompt.

### **Using LDAP authentication with Trino**

### **Example - Trino**

The following example command starts a Trino session through the Trino CLI:

trino-cli --user "*LDAP\_USERNAME*" --password --catalog hive

After you run this command, enter the LDAP password at the prompt.

### **Using LDAP authentication with Hue**

You can access Hue UI through an SSH tunnel that you create on the cluster, or you can set a proxy server to publicly broadcast the connection to Hue. Because Hue doesn't run in HTTPS mode by default, we recommend that you use an additional encryption layer to ensure that communication between clients and the Hue UI is encrypted with HTTPS. This reduces the chance that you might accidentally expose user credentials in plain text.

To use the Hue UI, open the Hue UI in your browser and enter your LDAP username password to log in. If the credentials are correct, Hue logs you in and uses your identity to authenticate you with all supported applications.

### **Using SSH for password authentication and Kerberos tickets for other applications**

### **Important**

We don't recommend that you use password authentication to SSH into an EMR cluster.

You can use your LDAP credentials to SSH to an EMR cluster. To do this, set the EnableSSHLogin configuration to true in the Amazon EMR security configuration that you use to start the cluster. Then, use the following command to SSH to the cluster once its been launched:

ssh *username*@*EMR\_PRIMARY\_DNS\_NAME*

After you run this command, enter the LDAP password at the prompt.

Amazon EMR includes an on-cluster script that allows users to generate a Kerberos keytab file and ticket to use with supported applications that don't accept LDAP credentials directly. Some of these applications include spark-submit, Spark SQL, and PySpark.

Run ldap-kinit and follow the prompts. If the authentication succeeds, the Kerberos keytab file appears in your home directory with a valid Kerberos ticket. Use the Kerberos ticket to run applications as you would on any Kerberized environment.

# **Integrate Amazon EMR with AWS IAM Identity Center**

With Amazon EMR releases 6.15.0 and higher, you can use identities from AWS IAM Identity Center to authenticate with an Amazon EMR cluster. The following sections provides a conceptual overview, prerequisites, and steps required to launch an EMR cluster with Identity Center integration.

### **Topics**

- [Overview](#page-1514-0)
- [Features](#page-1514-1) and benefits
- Getting started with AWS IAM Identity Center [integration](#page-1514-2) for Amazon EMR
- [Considerations](#page-1521-0) and limitations for Amazon EMR with the Identity Center integration

# <span id="page-1514-0"></span>**Overview**

*Trusted identity propagation* through IAM Identity Center can help you securely create or connect your workforce identities, and centrally manage their access across AWS accounts and applications. With this capability, a user can sign in to the application that uses trusted identity propagation, and that application can pass the identity of the user in requests that it makes to access data in AWS services that also use trusted identity propagation. Because access is managed based on a user's identity, users don't need to use database local user credentials or assume an IAM role to access data.

Identity Center is the recommended approach for workforce authentication and authorization on AWS for organizations of any size and type. With Identity Center, you can create and manage user identities in AWS, or connect your existing identity source, including Microsoft Active Directory, Okta, Ping Identity, JumpCloud, Google Workspace, and Microsoft Entra ID (formerly Azure AD).

For more information, see What is AWS IAM [Identity](https://docs.aws.amazon.com/singlesignon/latest/userguide/what-is.html) Center? and Trusted identity [propagation](https://docs.aws.amazon.com/singlesignon/latest/userguide/trustedidentitypropagation.html) across [applications](https://docs.aws.amazon.com/singlesignon/latest/userguide/trustedidentitypropagation.html) in the *AWS IAM Identity Center User Guide*.

# <span id="page-1514-1"></span>**Features and benefits**

The Amazon EMR integration with IAM Identity Center provides the following benefits:

- Amazon EMR provides credentials to relay your Identity Center Identity to an EMR cluster.
- Amazon EMR configures all supported applications to authenticate with the cluster credentials.
- Amazon EMR configures and maintains the supported application security with the Kerberos protocol and no commands or scripts required by you.
- The ability to enforce Amazon S3 prefix-level authorization with Identity Center identities on S3 Access Grants-managed S3 prefixes.
- The ability to enforce table-level authorization with Identity Center identities on AWS Lake Formation managed AWS Glue tables.

# <span id="page-1514-2"></span>**Getting started with AWS IAM Identity Center integration for Amazon EMR**

This section helps you configure Amazon EMR to integrate with AWS IAM Identity Center.

### **Topics**

- Create an Identity Center [instance](#page-1515-0)
- Create an IAM role for [Identity](#page-1515-1) Center
- Create an Identity Center enabled security [configuration](#page-1516-0)
- Create and launch an Identity Center [enabled](#page-1518-0) cluster
- Configure Lake [Formation](#page-1518-1) for an IAM Identity Center enabled EMR cluster
- [Working](#page-1520-0) with S3 Access Grants on an IAM Identity Center enabled EMR cluster

### <span id="page-1515-0"></span>**Create an Identity Center instance**

If you don't already have one, create an Identity Center instance in the AWS Region where you want to launch your EMR cluster. An Identity Center instance can only exist in a single Region for an AWS account.

Use the following AWS CLI command to create a new instance named *MyInstance*:

```
aws sso-admin create-instance --name MyInstance
```
### <span id="page-1515-1"></span>**Create an IAM role for Identity Center**

To integrate Amazon EMR with AWS IAM Identity Center, create an IAM role that authenticates with Identity Center from the EMR cluster. Under the hood, Amazon EMR uses SigV4 credentials to relay the Identity Center identity to downstream services such as AWS Lake Formation. Your role should also have the respective permissions to invoke the downstream services.

When you create the role, use the following permissions policy:

```
{ 
   "Statement": [ 
     { 
        "Sid": "IdCPermissions", 
        "Effect": "Allow", 
        "Action": [ 
          "sso-oauth:*" 
        ], 
        "Resource": "*" 
     }, 
    \{ "Sid": "GlueandLakePermissions", 
        "Effect": "Allow",
```

```
 "Action": [ 
          "glue:*", 
          "lakeformation:GetDataAccess" 
        ], 
        "Resource": "*" 
     }, 
     { 
        "Sid": "AccessGrantsPermissions", 
        "Effect": "Allow", 
        "Action": [ 
          "s3:GetDataAccess", 
          "s3:GetAccessGrantsInstanceForPrefix" 
        ], 
        "Resource": "*" 
     } 
   ]
}
```
The trust policy for this role allows the InstanceProfile role to let it assume the role.

```
{ 
    "Sid": "AssumeRole", 
    "Effect": "Allow", 
    "Principal": { 
          "AWS": "arn:aws:iam::12345678912:role/EMR_EC2_DefaultRole" 
     }, 
     "Action": [ 
                   "sts:AssumeRole", 
                   "sts:SetContext" 
    \mathbf{I} }
```
### <span id="page-1516-0"></span>**Create an Identity Center enabled security configuration**

To launch an EMR cluster with IAM Identity Center integration, use the following example command to create an Amazon EMR security configuration that has Identity Center enabled. Each configuration is explained below.

```
aws emr create-security-configuration --name "IdentityCenterConfiguration-with-lf-
accessgrants" --region "us-west-2" --security-configuration '{ 
  "AuthenticationConfiguration":{ 
   "IdentityCenterConfiguration":{
```

```
 "EnableIdentityCenter":true, 
    "IdentityCenterApplicationAssigmentRequired":false, 
    "IdentityCenterInstanceARN": "arn:aws:sso:::instance/ssoins-123xxxxxxxxxx789", 
    "IAMRoleForEMRIdentityCenterApplicationARN": "arn:aws:iam::123456789012:role/tip-
role" 
      } 
  }, 
  "AuthorizationConfiguration": { 
   "LakeFormationConfiguration": { 
    "EnableLakeFormation": true 
   } 
  }, 
  "EncryptionConfiguration": { 
   "EnableInTransitEncryption": true, 
   "EnableAtRestEncryption": false, 
   "InTransitEncryptionConfiguration": { 
    "TLSCertificateConfiguration": { 
     "CertificateProviderType": "PEM", 
     "S3Object": "s3://my-bucket/cert/my-certs.zip" 
    } 
   } 
  }
}'
```
- **EnableIdentityCenter** (required) Enables Identity Center integration.
- **IdentityCenterApplicationARN** (required) The Identity Center instance ARN.
- **IAMRoleForEMRIdentityCenterApplicationARN** (required) The IAM role that procures Identity Center tokens from the cluster.
- **IdentityCenterApplicationAssignmentRequired**  (boolean) Governs if an assignment will be required to use the Identity Center application. The default value is true.
- **AuthorizationConfiguration / LakeFormationConfiguration** Optionally, configure authorization:
	- **EnableLakeFormation** Enable Lake Formation authorization on the cluster.

To enable Identity Center integration with Amazon EMR, you must specify EncryptionConfiguration and IntransitEncryptionConfiguration.

### <span id="page-1518-0"></span>**Create and launch an Identity Center enabled cluster**

Now that you've set up the IAM role that authenticates with Identity Center, and created an Amazon EMR security configuration that has Identity Center enabled, you can create and launch your identity-aware cluster. For steps to launch your cluster with the required security configuration, see Specify a security [configuration](#page-1325-0) for a cluster.

Optionally, refer to the following section if you want to use your Identity Center enabled cluster with other security options that Amazon EMR supports:

- [Working](#page-1520-0) with S3 Access Grants on an IAM Identity Center enabled EMR cluster
- Configure Lake [Formation](#page-1518-1) for an IAM Identity Center enabled EMR cluster

### <span id="page-1518-1"></span>**Configure Lake Formation for an IAM Identity Center enabled EMR cluster**

You can integrate AWS Lake [Formation](https://docs.aws.amazon.com/lake-formation/latest/dg/) with your AWS IAM Identity Center enabled EMR cluster.

First, be sure you have an Identity Center instance set up in the same Region as your cluster. For more information, see Create an Identity Center [instance](#page-1515-0). You can find the instance ARN in the IAM Identity Center console when you view the instance details, or use the following command to view details for all your instances from the CLI:

aws sso-admin list-instances

Then use the ARN and your AWS account ID with the following command to configure Lake Formation to be compatible with IAM Identity Center:

```
aws lakeformation create-lake-formation-identity-center-configuration --cli-input-json 
  file://create-lake-fromation-idc-config.json 
json input:
{ 
     "CatalogId": "account-id/org-account-id", 
     "InstanceArn": "identity-center-instance-arn"
}
```
Now, call put-data-lake-settings and enable AllowFullTableExternalDataAccess with Lake Formation:

```
aws lakeformation put-data-lake-settings --cli-input-json file://put-data-lake-
settings.json
```

```
json input:
{ 
     "DataLakeSettings": { 
         "DataLakeAdmins": [ 
\{\hspace{.1cm} \} "DataLakePrincipalIdentifier": "admin-ARN" 
 } 
         ], 
         "CreateDatabaseDefaultPermissions": [...], 
         "CreateTableDefaultPermissions": [...], 
         "AllowExternalDataFiltering": true, 
         "AllowFullTableExternalDataAccess": true 
     }
}
```
Finally, grant full table permissions to the identity ARN for the user that accesses the EMR cluster. The ARN contains the user ID from Identity Center. Navigate to Identity Center in the console, select **Users**, and then select the user to view their **General information** settings.

Copy the User ID and paste it into the following ARN for *user-id*:

```
arn:aws:identitystore:::user/user-id
```
### **A** Note

Queries on the EMR cluster only work if the IAM Identity Center identity has full table access on the Lake Formation protected table. If the identity doesn't have full table access, then the query will fail.

Use the following command to grant the user full table access:

```
aws lakeformation grant-permissions --cli-input-json file://grantpermissions.json
json input:
{ 
     "Principal": { 
         "DataLakePrincipalIdentifier": "arn:aws:identitystore:::user/user-id" 
     }, 
     "Resource": { 
         "Table": { 
              "DatabaseName": "tip_db",
```

```
 "Name": "tip_table" 
           } 
      }, 
      "Permissions": [ 
           "ALL" 
      ], 
      "PermissionsWithGrantOption": [ 
           "ALL" 
      ]
}
```
### <span id="page-1520-0"></span>**Working with S3 Access Grants on an IAM Identity Center enabled EMR cluster**

You can integrate S3 Access [Grants](https://docs.aws.amazon.com/AmazonS3/latest/userguide/access-grants.html) with your AWS IAM Identity Center enabled EMR cluster.

Use S3 Access Grants to authorize access to your data sets from clusters that use Identity Center. Create grants to augment the permissions that you set for IAM users, groups, roles, or for a corporate directory. For more information, see Using S3 Access Grants with [Amazon](https://docs.aws.amazon.com/emr/latest/ManagementGuide/emr-access-grants.html) EMR.

### **Topics**

- Create an S3 Access Grants [instance](#page-1520-1) and location
- Create grants for Identity Center [identities](#page-1521-1)

### <span id="page-1520-1"></span>**Create an S3 Access Grants instance and location**

If you don't already have one, create an S3 Access Grants instance in the AWS Region where you want to launch your EMR cluster.

Use the following AWS CLI command to create a new instance named *MyInstance*:

```
aws s3control-access-grants create-access-grants-instance \
--account-id 12345678912 \
--identity-center-arn "identity-center-instance-arn" \
```
Then, create an S3 Access Grants location, replacing the red values with your own:

```
aws s3control-access-grants create-access-grants-location \
--account-id 12345678912 \
--location-scope s3:// \
--iam-role-arn "access-grant-role-arn" \
--region aa-example-1
```
#### **A** Note

Define the iam-role-arn parameter as the accessGrantRole ARN.

### <span id="page-1521-1"></span>**Create grants for Identity Center identities**

Finally, create the grants for the identities that have access to your cluster:

```
aws s3control-access-grants create-access-grant \
--account-id 12345678912 \
--access-grants-location-id "default" \
--access-grants-location-configuration S3SubPrefix="s3-bucket-prefix"
--permission READ \
--grantee GranteeType=DIRECTORY_USER,GranteeIdentifier="your-identity-center-user-id"
```
Example Output:

```
{
"CreatedAt": "2023-09-21T23:47:24.870000+00:00",
"AccessGrantId": "1234-12345-1234-1234567",
"AccessGrantArn": "arn:aws:s3:aa-example-1-1:123456789012:access-grants/default/grant/
xxxx1234-1234-5678-1234-1234567890",
"Grantee": {
"GranteeType": "DIRECTORY_USER",
"GranteeIdentifier": "5678-56789-5678-567890"
},
"AccessGrantsLocationId": "default",
"AccessGrantsLocationConfiguration": {
"S3SubPrefix": "myprefix/*"
},
"Permission": "READ",
"GrantScope": "s3://myprefix/*"
}
```
# <span id="page-1521-0"></span>**Considerations and limitations for Amazon EMR with the Identity Center integration**

Consider the following points when you use IAM Identity Center with Amazon EMR:

- Trusted identity propagation through Identity Center is supported on Amazon EMR 6.15.0 and higher, and only with Apache Spark.
- To enable EMR clusters with trusted identity propagation, you must use the AWS CLI to create a security configuration that has trusted identity propagation enabled, and use that security configuration when you launch your cluster. For more information, see Create an [Identity](#page-1516-0) Center enabled security [configuration.](#page-1516-0)
- EMR clusters that use trusted identity propagation can only invoke services that also use trusted identity propagation.
- Only table-level access control based on AWS Lake Formation is available for EMR clusters that use trusted identity propagation.
- With EMR clusters that use trusted identity propagation, operations that support access control based on Lake Formation with Apache Spark include SELECT, ALTER TABLE, and DROP TABLE.
- With EMR clusters that use trusted identity propagation, Lake Formation based access controls that are not supported with Apache Spark include INSERT statements.
- Trusted identity propagation with Amazon EMR is supported in the following AWS Regions:
	- ap-east-1 Asia Pacific (Hong Kong)
	- ap-northeast-1 Asia Pacific (Tokyo)
	- ap-northeast-2 Asia Pacific (Seoul)
	- ap-south-1 Asia Pacific (Mumbai)
	- ap-southeast-1 Asia Pacific (Singapore)
	- ap-southeast-2 Asia Pacific (Sydney)
	- ca-central-1 Canada (Central)
	- eu-central-1 Europe (Frankfurt)
	- eu-north-1 Europe (Stockholm)
	- eu-west-1 Europe (Ireland)
	- eu-west-2 Europe (London)
	- eu-west-3 Europe (Paris)
	- me-south-1 Middle East (Bahrain)
	- sa-east-1 South America (São Paulo)
	- us-east-1 US East (N. Virginia)
	- us-east-2 US East (Ohio)
	- us-west-1 US West (N. California)

• us-west-2 – US West (Oregon)

# **Integrate Amazon EMR with AWS Lake Formation**

AWS Lake Formation is a managed service that helps you discover, catalog, cleanse, and secure data in an Amazon Simple Storage Service (S3) data lake. Lake Formation provides fine-grained, column-level access to databases and tables in the AWS Glue Data Catalog. For more information, see What is AWS Lake [Formation?](https://docs.aws.amazon.com/lake-formation/latest/dg/what-is-lake-formation.html)

With Amazon EMR release 6.7.0 and later, you can apply Lake Formation based access control to Spark, Hive, and Presto jobs that you submit to Amazon EMR clusters. To integrate with Lake Formation, you must create an EMR cluster with a *runtime role*. A runtime role is an AWS Identity and Access Management (IAM) role that you associate with Amazon EMR jobs or queries. Amazon EMR then uses this role to access AWS resources. For more information, see [Runtime](#page-1356-0) roles for [Amazon](#page-1356-0) EMR steps.

# **How Amazon EMR works with Lake Formation**

After you integrate Amazon EMR with Lake Formation, you can execute queries to Amazon EMR clusters with the [Step](https://docs.aws.amazon.com/emr/latest/APIReference/API_Step.html) API or with SageMaker Studio. Then, Lake Formation provides access to data through temporary credentials for Amazon EMR. This process is called credential vending. For more information, see What is AWS Lake [Formation?](https://docs.aws.amazon.com/lake-formation/latest/dg/what-is-lake-formation.html)

The following is a high-level overview of how Amazon EMR gets access to data protected by Lake Formation security policies.

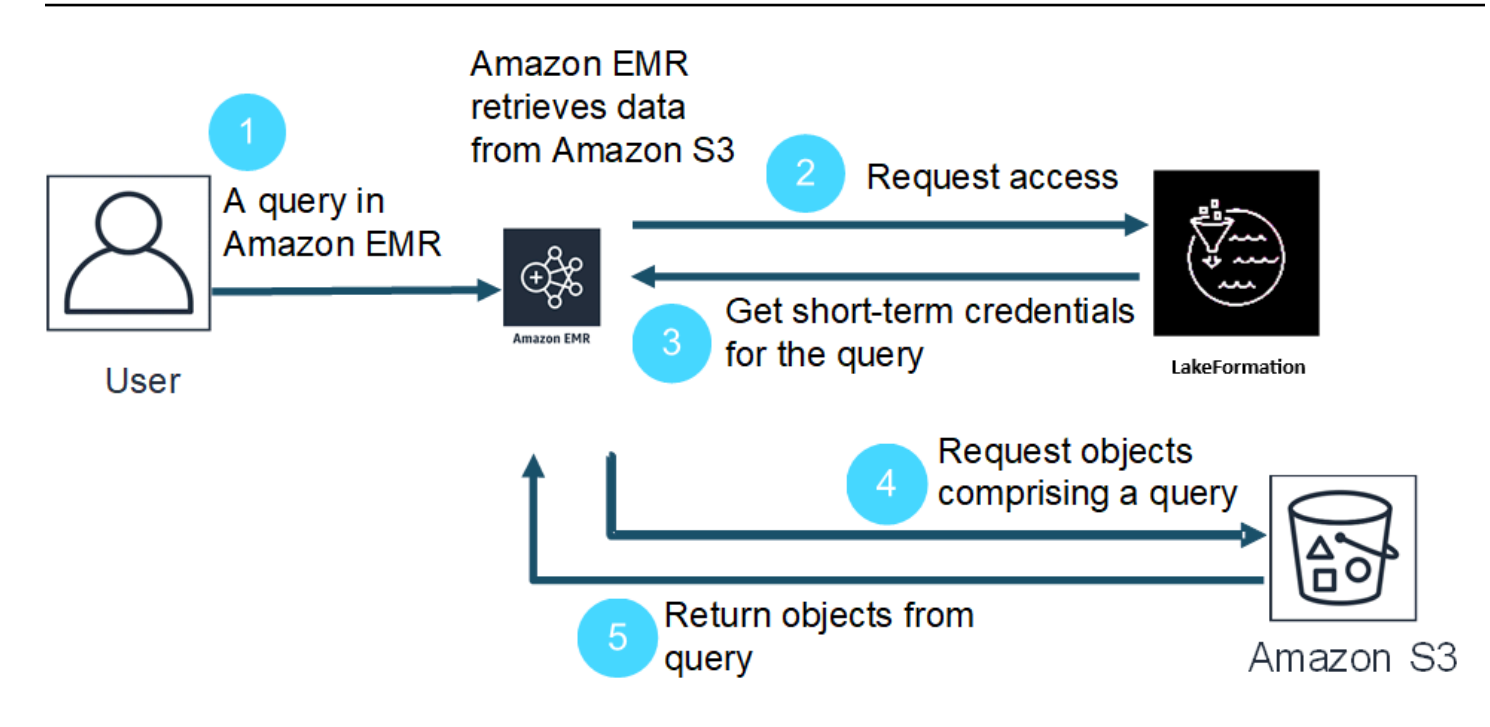

- 1. A user submits an Amazon EMR query for data in Lake Formation.
- 2. Amazon EMR requests temporary credentials from Lake Formation to give the user data access.
- 3. Lake Formation returns temporary credentials.
- 4. Amazon EMR sends the query request to retrieve data from Amazon S3.
- 5. Amazon EMR receives the data from Amazon S3, filters it, and returns results based on the user permissions that the user defined in Lake Formation.

For more information about adding users and groups to Lake Formation policies, see [Granting Data](https://docs.aws.amazon.com/lake-formation/latest/dg/granting-catalog-permissions.html)  [Catalog permissions](https://docs.aws.amazon.com/lake-formation/latest/dg/granting-catalog-permissions.html).

# **Prerequisites**

You must meet the following requirements before you integrate Amazon EMR and Lake Formation:

- Turn on runtime role authorization on your Amazon EMR cluster.
- Use the AWS Glue Data Catalog as your metadata store.
- Define and manage permissions in Lake Formation to access databases, tables, and columns in AWS Glue Data Catalog. For more information, see What is AWS Lake [Formation?](https://docs.aws.amazon.com/lake-formation/latest/dg/what-is-lake-formation.html)

### **Topics**

- Enable Lake [Formation](#page-1525-0) with Amazon EMR
- Apache Hudi and Lake [Formation](#page-1530-0)
- Apache Iceberg and Lake [Formation](#page-1532-0)
- Delta Lake and Lake [Formation](#page-1533-0)
- [Considerations](#page-1535-0) for Amazon EMR with Lake Formation

# <span id="page-1525-0"></span>**Enable Lake Formation with Amazon EMR**

With Amazon EMR 6.15.0 and higher, when you run Spark jobs on Amazon EMR on EC2 clusters that access data in the AWS Glue Data Catalog, you can use AWS Lake Formation to apply table, row, column, and cell level permissions on Hudi, Iceberg, or Delta Lake based tables.

In this section, we cover how to create a security configuration and set up Lake Formation to work with Amazon EMR. We also go over how to launch a cluster with the security configuration that you created for Lake Formation.

# **Step 1: Set up a runtime role for your EMR cluster**

To use a runtime role for your EMR cluster, you must create a security configuration. With a security configuration, you can apply consistent security, authorization, and authentication options across your clusters.

1. Create a file called lf-runtime-roles-sec-cfg.json with the following security configuration.

```
{ 
     "AuthorizationConfiguration": { 
         "IAMConfiguration": { 
              "EnableApplicationScopedIAMRole": true, 
             "ApplicationScopedIAMRoleConfiguration": { 
                  "PropagateSourceIdentity": true 
 } 
         }, 
         "LakeFormationConfiguration": { 
              "AuthorizedSessionTagValue": "Amazon EMR" 
         } 
     }, 
     "EncryptionConfiguration": { 
              "EnableInTransitEncryption": true,
```

```
 "InTransitEncryptionConfiguration": { 
              "TLSCertificateConfiguration": {<certificate-configuration>} 
         } 
     }
}
```
- 2. Next, to ensure that the session tag can authorize Lake Formation, set the LakeFormationConfiguration/AuthorizedSessionTagValue property to Amazon EMR.
- 3. Use the following command to create the Amazon EMR security configuration.

```
aws emr create-security-configuration \
--name 'iamconfig-with-iam-lf' \
--security-configuration file://lf-runtime-roles-sec-cfg.json
```
Alternatively, you can use the [Amazon](https://console.aws.amazon.com/emr) EMR console to create a security configuration with custom settings.

### **Step 2: Launch an Amazon EMR cluster**

Now you're ready to launch an EMR cluster with the security configuration that you created in the previous step. For more information on security configurations, see Use security [configurations](#page-1296-0) to set up cluster [security](#page-1296-0) and [Runtime](#page-1356-0) roles for Amazon EMR steps.

# <span id="page-1526-0"></span>**Step 3a: Set up Lake Formation-based table-level permissions with Amazon EMR runtime roles**

If you don't require fine-grained access control at the column, row, or cell level, you can set up table-level permissions with Glue Data Catalog. To enable table-level access, navigate to the AWS Lake Formation console and select the **Application integration settings** option from the **Administration** section in the sidebar. Then, enable the following option and choose **Save**:

### **Allow external engines to access data in Amazon S3 locations with full table access**

# AWS Lake Formation > Application integration settings Application integration settings Learn more E **Application integration settings** Use the options below to control which third-party engines are allowed to read and filter data in Amazon S3 locations registered with Lake Formation.  $\Box$  Allow external engines to filter data in Amazon S3 locations registered with Lake Formation Check this box to allow third-party engines to access data in Amazon S3 locations that are registered with Lake Formation. I allow external engines to access data in Amazon S3 locations with full table access When you enable this option, Lake Formation will return credentials to the integrated application directly without IAM session tag validation. Cancel **Save**

# <span id="page-1527-0"></span>**Step 3b: Set up Lake Formation-based column, row, or cell-level permissions with Amazon EMR runtime roles**

To apply table and column level permissions with Lake Formation, the data lake administrator for Lake Formation must set Amazon EMR as the value for the session tag configuration, AuthorizedSessionTagValue. Lake Formation uses this session tag to authorize callers and provide access to the data lake. You can set this session tag in the **External data filtering** section of the Lake Formation console. Replace *123456789012* with your own AWS account ID.

Lake Formation > External data filtering

# **External data filtering**

### **External data filtering settings**

Use the options below to control which third-party engines are allowed to read and filter data in Amazon S3 locations registered with Lake Formation.

#### Allow external engines to filter data in Amazon S3 locations registered with Lake Formation

Check this box to allow third-party engines to access data in Amazon S3 locations that are registered with Lake Formation.

#### Session tag values

Enter one or more strings that match the LakeFormationAuthorizedCaller session tag defined for third-party engines.

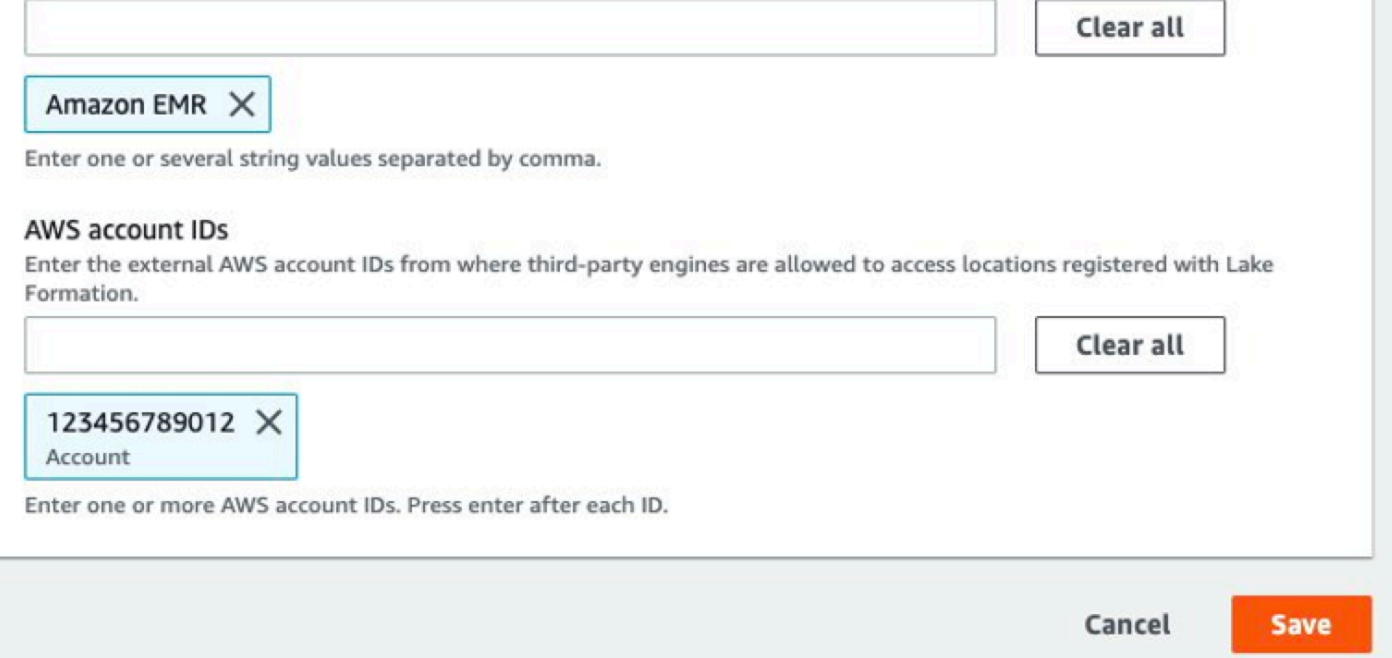

# **Step 4: Configure AWS Glue and Lake Formation grants for Amazon EMR runtime roles**

To continue with your setup of Lake Formation based access control with Amazon EMR runtime roles, you must configure AWS Glue and Lake Formation grants for Amazon EMR runtime roles. To allow your IAM runtime roles to interact with Lake Formation, grant them access with lakeformation:GetDataAccess and glue:Get\*.

Lake Formation permissions control access to AWS Glue Data Catalog resources, Amazon S3 locations, and the underlying data at those locations. IAM permissions control access to the Lake Formation and AWS Glue APIs and resources. Although you might have the Lake Formation permission to access a table in the data catalog (SELECT), your operation fails if you don't have the IAM permission on the glue:Get\* API. For more details about Lake Formation access control, see Lake [Formation](https://docs.aws.amazon.com/lake-formation/latest/dg/access-control-overview.html) access control overview.

1. Create the emr-runtime-roles-lake-formation-policy.json file with the following content.

```
{ 
     "Version": "2012-10-17", 
     "Statement": { 
          "Sid": "LakeFormationManagedAccess", 
          "Effect": "Allow", 
          "Action": [ 
               "lakeformation:GetDataAccess", 
               "glue:Get*", 
               "glue:Create*", 
               "glue:Update*" 
          ], 
          "Resource": "*" 
     }
}
```
2. Create the related IAM policy.

```
aws iam create-policy \
--policy-name emr-runtime-roles-lake-formation-policy \
--policy-document file://emr-runtime-roles-lake-formation-policy.json
```
3. To assign this policy to your IAM runtime roles, follow the steps in [Managing](https://docs.aws.amazon.com/lake-formation/latest/dg/lake-formation-permissions.html) AWS Lake Formation [permissions.](https://docs.aws.amazon.com/lake-formation/latest/dg/lake-formation-permissions.html)

You can now use runtime roles and Lake Formation to apply table and column level permissions. You can also use a source identity to control actions and monitor operations with AWS CloudTrail. For a detailed, end-to-end example, see [Introducing](https://aws.amazon.com/blogs/big-data/introducing-runtime-roles-for-amazon-emr-steps-use-iam-roles-and-aws-lake-formation-for-access-control-with-amazon-emr/) runtime roles for Amazon EMR steps.

# <span id="page-1530-0"></span>**Apache Hudi and Lake Formation**

Amazon EMR releases 6.15.0 and higher include support for fine-grained access control based on AWS Lake Formation with Apache Hudi when you read and write data with Spark SQL. Amazon EMR supports table, row, column, and cell-level access control with Apache Hudi. With this feature, you can run snapshot queries on copy-on-write tables to query the latest snapshot of the table at a given commit or compaction instant.

Currently, a Lake Formation-enabled Amazon EMR cluster must retrieve Hudi's commit time column to perform incremental queries and time travel queries. It doesn't support Spark's timestamp as of syntax and the Spark.read() function. The correct syntax is select \* from table where \_hoodie\_commit\_time <= point\_in\_time. For more information, see Point in time [Time-](https://cwiki.apache.org/confluence/display/HUDI/RFC+-+07+%3A+Point+in+time+Time-Travel+queries+on+Hudi+table)Travel [queries](https://cwiki.apache.org/confluence/display/HUDI/RFC+-+07+%3A+Point+in+time+Time-Travel+queries+on+Hudi+table) on Hudi table.

The following support matrix lists some core features of Apache Hudi with Lake Formation:

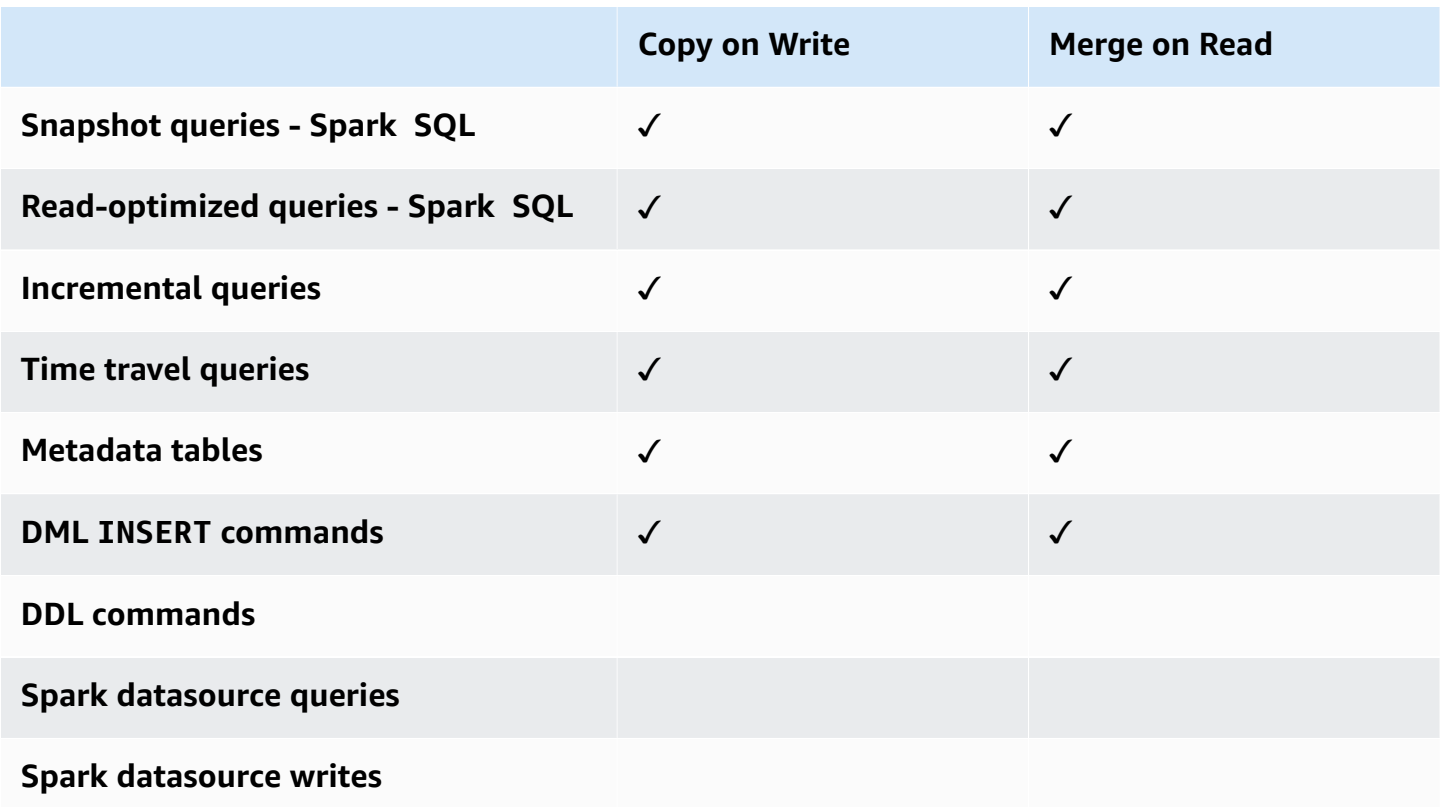

## **Querying Hudi tables**

This section shows how you can run the supported queries described above on a Lake Formation enabled cluster. The table should be a registered catalog table.

1. To start the Spark shell, use the following commands.

```
 spark-sql 
 --jars /usr/lib/hudi/hudi-spark-bundle.jar \ 
--conf spark.serializer=org.apache.spark.serializer.KryoSerializer \
 --conf 
 spark.sql.catalog.spark_catalog=org.apache.spark.sql.hudi.catalog.HoodieCatalog \ 
 --conf 
spark.sql.extensions=org.apache.spark.sql.hudi.HoodieSparkSessionExtension,com.amazonaws.em
\setminus --conf spark.sql.catalog.spark_catalog.lf.managed=true
```
If you want Lake Formation to use record server to manage your Spark catalog, set spark.sql.catalog.<managed\_catalog\_name>.lf.managed to true.

2. To query the latest snapshot of copy-on-write tables, use the following commands.

```
SELECT * FROM my_hudi_cow_table
```

```
spark.read.table("my_hudi_cow_table")
```
3. To query the latest compacted data of MOR tables, you can query the read-optimized table that is suffixed with \_ro:

```
SELECT * FROM my_hudi_mor_table_ro
```

```
spark.read.table("my_hudi_mor_table_ro")
```
### **(i)** Note

The performance of reads on Lake Formation clusters might be slower because of optimizations that are not supported. These features include file listing based on Hudi metadata, and data skipping. We recommend that you test your application performance to ensure that it meets your requirements.

# <span id="page-1532-0"></span>**Apache Iceberg and Lake Formation**

Amazon EMR releases 6.15.0 and higher include support for fine-grained access control based on AWS Lake Formation with Apache Iceberg when you read and write data with Spark SQL. Amazon EMR supports table, row, column, and cell-level access control with Apache Iceberg. With this feature, you can run snapshot queries on copy-on-write tables to query the latest snapshot of the table at a given commit or compaction instant.

If you want to use Iceberg format, set the following configurations. Replace *DB\_LOCATION* with the Amazon S3 path where your Iceberg tables are located, and replace the Region and account ID placeholders with your own values.

```
spark-sql \
--conf 
 spark.sql.extensions=org.apache.iceberg.spark.extensions.IcebergSparkSessionExtensions,dom.ama
--conf spark.sql.catalog.iceberg_catalog=org.apache.iceberg.spark.SparkCatalog 
--conf spark.sql.catalog.iceberg_catalog.warehouse=s3://DB_LOCATION
--conf spark.sql.catalog.iceberg_catalog.catalog-
impl=org.apache.iceberg.aws.glue.GlueCatalog 
--conf spark.sql.catalog.iceberg_catalog.io-impl=org.apache.iceberg.aws.s3.S3FileIO 
--conf spark.sql.catalog.iceberg_catalog.glue.account-id=ACCOUNT_ID
--conf spark.sql.catalog.iceberg_catalog.glue.id=ACCOUNT_ID
--conf spark.sql.catalog.iceberg_catalog.client.assume-role.region=AWS_REGION
--conf spark.sql.secureCatalog=iceberg_catalog
```
If you want Lake Formation to use record server to manage your Spark catalog, set spark.sql.catalog.<managed\_catalog\_name>.lf.managed to true.

You should also **be careful NOT to pass** the following assume role settings:

```
--conf spark.sql.catalog.my_catalog.client.assume-role.region 
--conf spark.sql.catalog.my_catalog.client.assume-role.arn 
--conf spark.sql.catalog.my_catalog.client.assume-
role.tags.LakeFormationAuthorizedCaller
```
The following support matrix lists some core features of Apache Iceberg with Lake Formation:

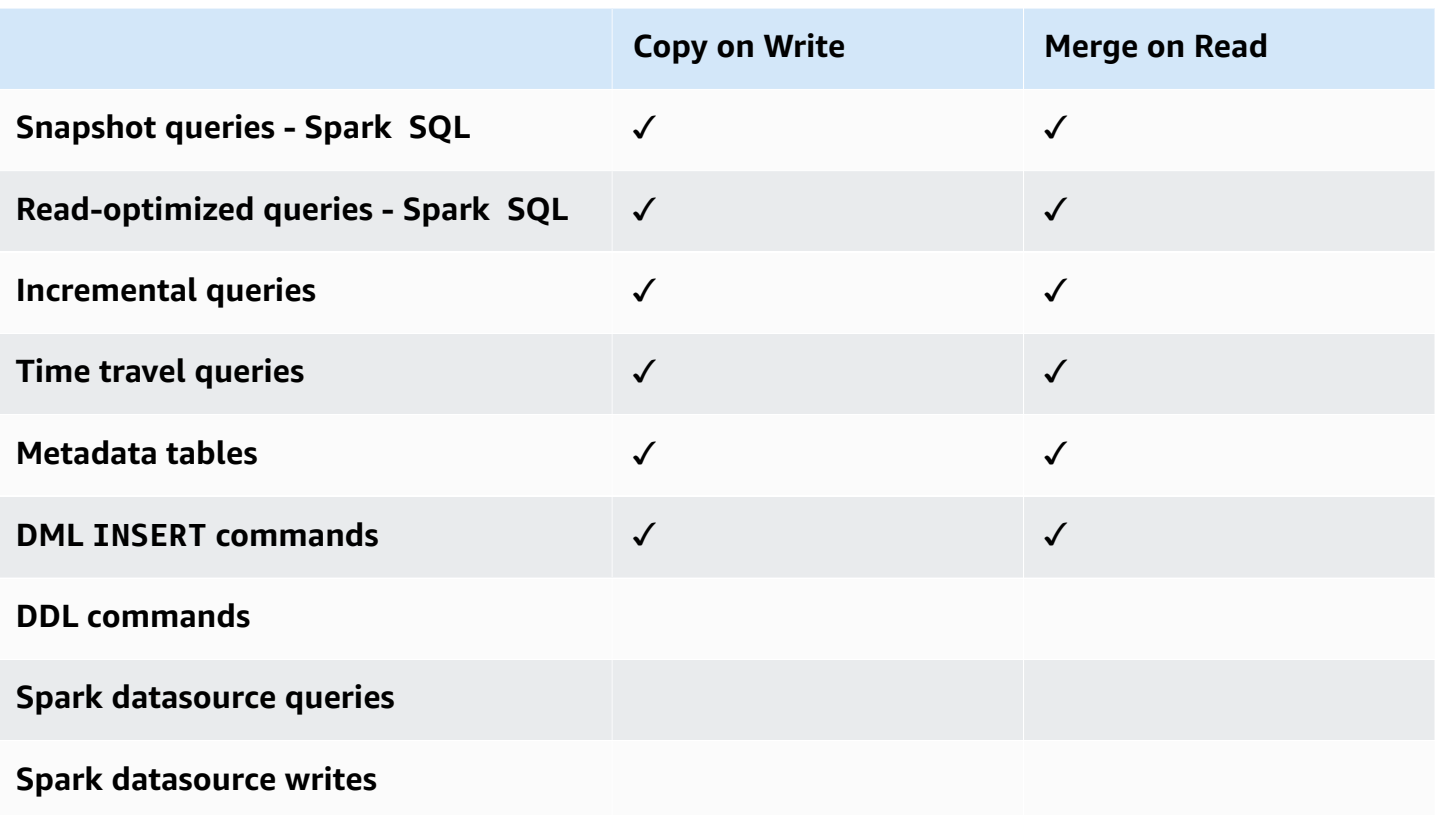

# <span id="page-1533-0"></span>**Delta Lake and Lake Formation**

Amazon EMR releases 6.15.0 and higher include support for fine-grained access control based on AWS Lake Formation with Delta Lake when you read and write data with Spark SQL. Amazon EMR supports table, row, column, and cell-level access control with Delta Lake. With this feature, you can run snapshot queries on copy-on-write tables to query the latest snapshot of the table at a given commit or compaction instant.

To use Delta Lake with Lake Formation, run the following command.

```
spark-sql \setminus--conf 
spark.sql.extensions=io.delta.sql.DeltaSparkSessionExtension,com.amazonaws.emr.recordserver.co
\setminus--conf spark.sql.catalog.spark_catalog=org.apache.spark.sql.delta.catalog.DeltaCatalog 
\setminus--conf spark.sql.catalog.spark_catalog.lf.managed=true
```
If you want Lake Formation to use record server to manage your Spark catalog, set spark.sql.catalog.<managed\_catalog\_name>.lf.managed to true.

#### The following support matrix lists some core features of Delta Lake with Lake Formation:

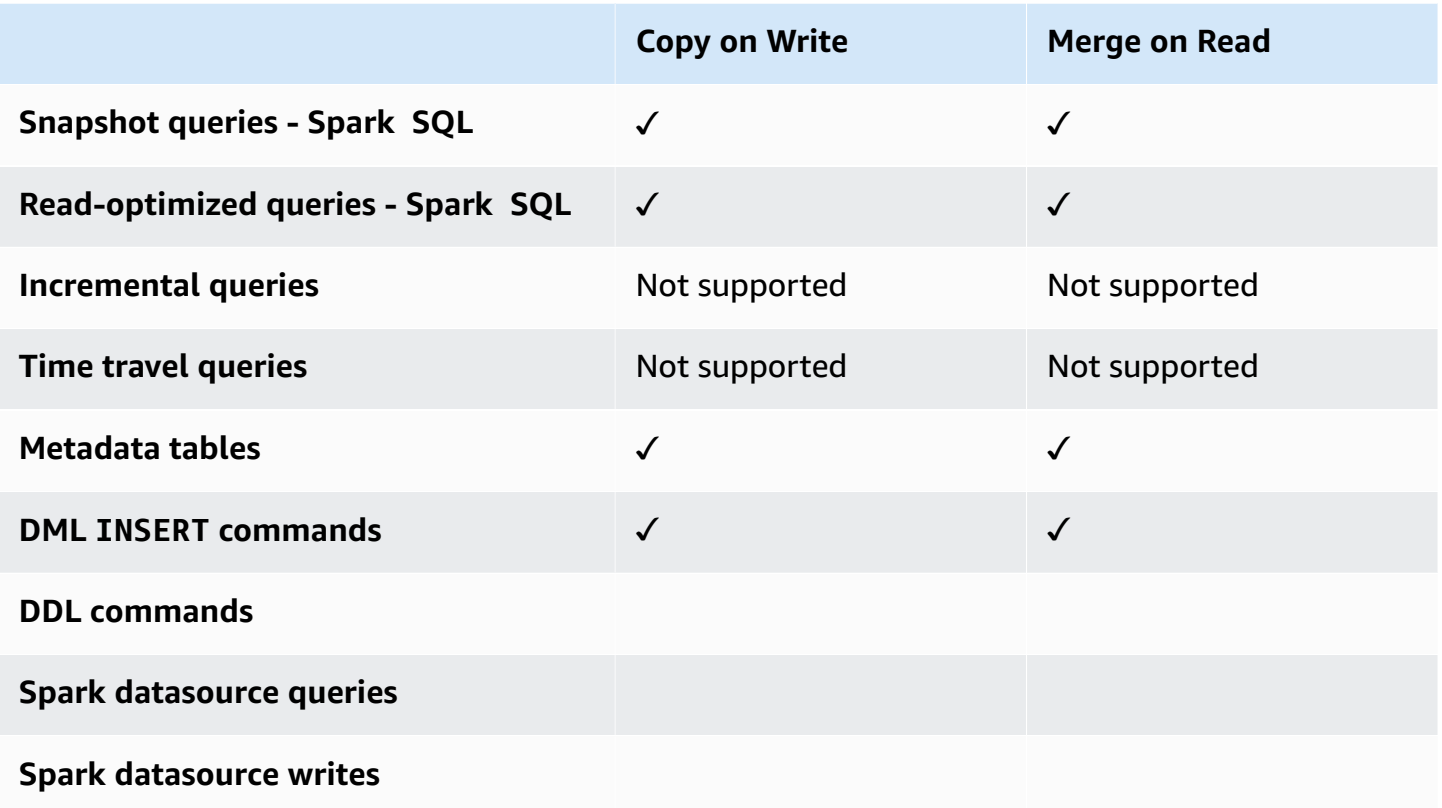

### **Creating a Delta Lake table in AWS Glue Data Catalog**

Amazon EMR with Lake Formation doesn't support DDL commands and Delta table creation. Follow these steps to create tables in the AWS Glue Data Catalog.

1. Use the following example to create a Delta table. Make sure that your S3 location exists.

```
spark-sql \
--conf "spark.sql.extensions=io.delta.sql.DeltaSparkSessionExtension" \
--conf 
  "spark.sql.catalog.spark_catalog=org.apache.spark.sql.delta.catalog.DeltaCatalog"
> CREATE DATABASE if not exists <DATABASE_NAME> LOCATION 's3://<S3_LOCATION>/
transactionaldata/native-delta/<DATABASE_NAME>/';
> CREATE TABLE <TABLE_NAME> (x INT, y STRING, z STRING) USING delta;
> INSERT INTO <TABLE_NAME> VALUES (1, 'a1', 'b1');
```
2. To see the details of your table, go to <https://console.aws.amazon.com/glue/>.

- 3. In the left navigation, expand **Data Catalog**, choose **Tables**, then choose the table you created. Under **Schema**, you should see that the Delta table you created with Spark stores all columns in a data type of array<string> in AWS Glue.
- 4. To define column and cell-level filters in Lake Formation, remove the col column from your schema, and then add the columns that are in your table schema. In this example, add the columns x, y, and z.

# <span id="page-1535-0"></span>**Considerations for Amazon EMR with Lake Formation**

Consider the following when using Amazon EMR with AWS Lake Formation.

- [Table-level](#page-1526-0) access control is available on clusters with Amazon EMR releases 6.13 and higher.
- [Fine-grained](#page-1527-0) access control at row, column, and cell level is available on clusters with Amazon EMR releases 6.15 and higher.
- Users with access to a table can access all the properties of that table. If you have Lake Formation based access control on a table, review the table to make sure that the properties don't contain any sensitive data or information.
- Amazon EMR clusters with Lake Formation don't support Spark's fallback to HDFS when Spark collects table statistics. This ordinarily helps optimize query performance.
- Operations that support access controls based on Lake Formation with non-governed Apache Spark tables include INSERT INTO and INSERT OVERWRITE.
- Operations that support access controls based on Lake Formation with Apache Spark and Apache Hive include SELECT, DESCRIBE, SHOW DATABASE, SHOW TABLE, SHOW COLUMN, and SHOW PARTITION.
- Amazon EMR doesn't support access control to the following Lake Formation based operations:
	- Writes to governed tables
	- Amazon EMR doesn't support CREATE TABLE. Amazon EMR 6.10.0 and higher supports ALTER TABLE.
	- DML statements other than INSERT commands.
- There are performance differences between the same query with and without Lake Formation based access control.

# **Integrate Amazon EMR with Apache Ranger**

Beginning with Amazon EMR 5.32.0, you can launch a cluster that natively integrates with Apache Ranger. Apache Ranger is an open-source framework to enable, monitor, and manage comprehensive data security across the Hadoop platform. For more information, see [Apache](https://ranger.apache.org/)  [Ranger.](https://ranger.apache.org/) With native integration, you can bring your own Apache Ranger to enforce fine-grained data access control on Amazon EMR.

This section provides a conceptual overview of Amazon EMR integration with Apache Ranger. It also includes the prerequisites and steps required to launch an Amazon EMR cluster integrated with Apache Ranger.

Natively integrating Amazon EMR with Apache Ranger provides the following key benefits:

- Fine-grained access control to Hive Metastore databases and tables, which enables you to define data filtering policies at the level of database, table, and column for Apache Spark and Apache Hive applications. Row-level filtering and data masking are supported with Hive applications.
- The ability to use your existing Hive policies directly with Amazon EMR for Hive applications.
- Access control to Amazon S3 data at the prefix and object level, which enables you to define data filtering policies for access to S3 data using the EMR File System.
- The ability to use CloudWatch Logs for centralized auditing.
- Amazon EMR installs and manages the Apache Ranger plugins on your behalf.

# **Apache Ranger**

Apache Ranger is a framework to enable, monitor, and manage comprehensive data security across the Hadoop platform.

Apache Ranger has the following features:

- Centralized security administration to manage all security related tasks in a central UI or using REST APIs.
- Fine-grained authorization to do a specific action or operation with a Hadoop component or tool, managed through a central administration tool.
- A standardized authorization method across all Hadoop components.
- Enhanced support for various authorization methods.

• Centralized auditing of user access and administrative actions (security related) within all the components of Hadoop.

Apache Ranger uses two key components for authorization:

- **Apache Ranger policy admin server** This server allows you to define the authorization policies for Hadoop applications. When integrating with Amazon EMR, you are able to define and enforce policies for Apache Spark and Hive to access Hive Metastore, and accessing Amazon S3 data [EMR](https://docs.aws.amazon.com/emr/latest/ReleaseGuide/emr-fs) File System [\(EMRFS\).](https://docs.aws.amazon.com/emr/latest/ReleaseGuide/emr-fs) You can set up a new or use an existing Apache Ranger policy admin server to integrate with Amazon EMR.
- **Apache Ranger plugin** This plugin validates the access of a user against the authorization policies defined in the Apache Ranger policy admin server. Amazon EMR installs and configures the Apache Ranger plugin automatically for each Hadoop application selected in the Apache Ranger configuration.

### **Topics**

- [Architecture](#page-1538-0) of Amazon EMR integration with Apache Ranger
- Amazon EMR [components](#page-1538-1)

## <span id="page-1538-0"></span>**Architecture of Amazon EMR integration with Apache Ranger**

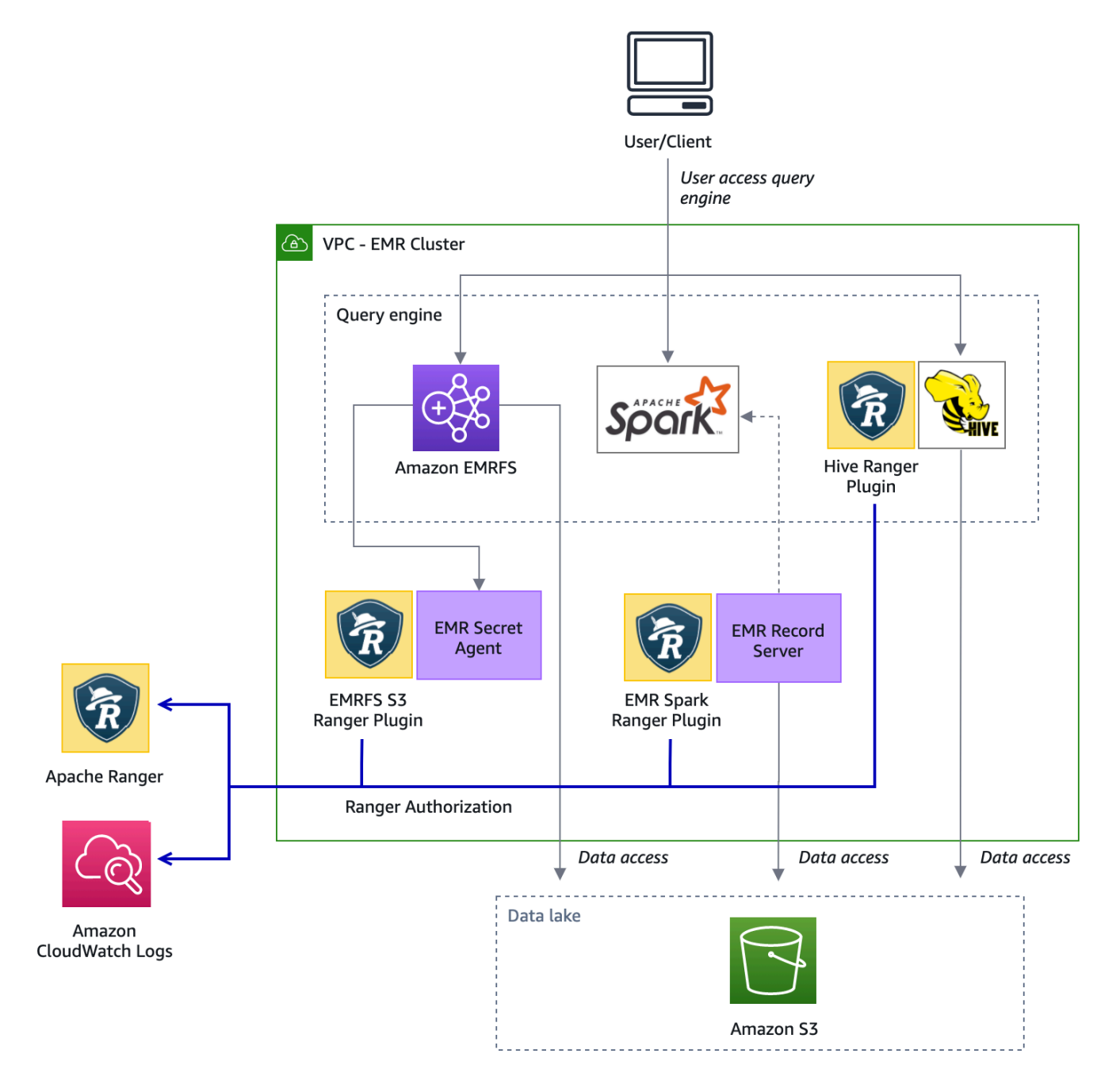

### <span id="page-1538-1"></span>**Amazon EMR components**

Amazon EMR enables fine-grained access control with Apache Ranger through the following components. See the [architecture](#page-1538-0) diagram for a visual representation of these Amazon EMR components with the Apache Ranger plugins.

**Secret agent** – The secret agent securely stores secrets and distributes secrets to other Amazon EMR components or applications. The secrets can include temporary user credentials, encryption keys, or Kerberos tickets. The secret agent runs on every node in the cluster and intercepts calls to the Instance Metadata Service. For requests to the instance profile role credentials, the Secret Agent vends credentials depending on the requesting user and requested resources after authorizing the request with the EMRFS S3 Ranger plugin. The secret agent runs as the *emrsecretagent* user, and it writes logs to the /emr/secretagent/log directory. The process relies on a specific set of iptables rules to function. It is important to ensure that iptables is not disabled. If you customize iptables configuration, the NAT table rules must be preserved and left unaltered.

**EMR record server** – The record server receives requests to access data from Spark. It then authorizes requests by forwarding the requested resources to the Spark Ranger plugin for Amazon EMR. The record server reads data from Amazon S3 and returns filtered data that the user is authorized to access based on Ranger policy. The record server runs on every node in the cluster as the emr\_record\_server user and writes logs to the /var/log/emr-record-server directory.

# **Application support and limitations**

# **Supported applications**

The integration between Amazon EMR and Apache Ranger in which EMR installs Ranger plugins currently supports the following applications:

- Apache Spark (Available with EMR 5.32+ and EMR 6.3+)
- Apache Hive (Available with EMR 5.32+ and EMR 6.3+)
- S3 Access through EMRFS (Available with EMR 5.32+ and EMR 6.3+)

The following applications can be installed on an EMR cluster and may need to be configured to meet your security needs:

- Apache Hadoop (Available with EMR 5.32+ and EMR 6.3+ including YARN and HDFS)
- Apache Livy (Available with EMR 5.32+ and EMR 6.3+)
- Apache Zeppelin (Available with EMR 5.32+ and EMR 6.3+)
- Apache Hue (Available with EMR 5.32+ and EMR 6.3+)
- Ganglia (Available with EMR 5.32+ and EMR 6.3+)
- HCatalog (Available with EMR 5.32+ and EMR 6.3+)
- Mahout (Available with EMR 5.32+ and EMR 6.3+)
- MXNet (Available with EMR 5.32+ and EMR 6.3+)
- TensorFlow (Available with EMR 5.32+ and EMR 6.3+)
- Tez (Available with EMR 5.32+ and EMR 6.3+)
- Trino (Available with EMR 6.7+)
- ZooKeeper (Available with EMR 5.32+ and EMR 6.3+)

### **Important**

Applications listed above are the only applications that are currently supported. To ensure cluster security, you are allowed to create an EMR cluster with only the applications in the above list when Apache Ranger is enabled.

Other applications are currently not supported. To ensure the security of your cluster, attempting to install other applications will cause the rejection your cluster.

### **Supported Features**

The following Amazon EMR features can be used with Amazon EMR and Apache Ranger:

- Encryption at rest and in transit
- Kerberos authentication (required)
- Instance groups, instance fleets, and Spot Instances
- Reconfiguration of applications on a running cluster
- EMRFS server-side encryption (SSE)

### **(i)** Note

Amazon EMR encryption settings govern SSE. For more information, see [Encryption](#page-1328-0) [Options](#page-1328-0).

## **Application limitations**

There are several limitations to keep in mind when you integrate Amazon EMR and Apache Ranger:

- You cannot currently use the console to create a security configuration that specifies the AWS Ranger integration option in the AWS GovCloud (US) Region. Security configuration can be done using the CLI.
- Kerberos must be installed on your cluster.
- Application UIs (user interfaces) such as the YARN Resource Manager UI, HDFS NameNode UI, and Livy UI are not set with authentication by default.
- The HDFS default permissions umask are configured so that objects created are set to world wide readable by default.
- Amazon EMR doesn't support high-availability (multiple primary) mode with Apache Ranger.
- For additional limitations, see limitations for each application.

### *A* Note

Amazon EMR encryption settings govern SSE. For more information, see [Encryption](#page-1328-0) [Options](#page-1328-0).

### **Plugin limitations**

Each plugin has specific limitations. For the Apache Hive plugin's limitations, see [Apache](https://docs.aws.amazon.com/emr/latest/ManagementGuide/emr-ranger-hive.html#emr-ranger-hive-limitations) Hive [plugin limitations.](https://docs.aws.amazon.com/emr/latest/ManagementGuide/emr-ranger-hive.html#emr-ranger-hive-limitations) For the Apache Spark plugin's limitations, see [Apache Spark plugin limitations](https://docs.aws.amazon.com/emr/latest/ManagementGuide/emr-ranger-spark.html#emr-ranger-spark-limitations). For the EMRFS S3 plugin's limitations, see [EMRFS S3 plugin limitations.](https://docs.aws.amazon.com/emr/latest/ManagementGuide/emr-ranger-emrfs.html#emr-ranger-emrfs-limitations)

# **Set up Amazon EMR for Apache Ranger**

Before you install Apache Ranger, review the information in this section to make sure that Amazon EMR is properly configured.

### **Topics**

- Set up [Ranger](#page-1542-0) Admin server
- IAM roles for native [integration](#page-1545-0) with Apache Ranger
- Create the EMR security [configuration](#page-1549-0)
- Store TLS [certificates](#page-1552-0) in AWS Secrets Manager
- Start an EMR [cluster](#page-1554-0)
- Configure Zeppelin for Apache [Ranger-enabled](#page-1555-0) Amazon EMR clusters

• [Known](#page-1557-0) issues

### <span id="page-1542-0"></span>**Set up Ranger Admin server**

For Amazon EMR integration, the Apache Ranger application plugins must communicate with the Admin server using TLS/SSL.

### **Prerequisite: Ranger Admin Server SSL Enablement**

Apache Ranger on Amazon EMR requires two-way SSL communication between plugins and the Ranger Admin server. To ensure that plugins communicate with the Apache Ranger server over SSL, enable the following attribute within ranger-admin-site.xml on the Ranger Admin server.

```
<property> 
     <name>ranger.service.https.attrib.ssl.enabled</name> 
     <value>true</value>
</property>
```
In addition, the following configurations are needed.

```
<property> 
     <name>ranger.https.attrib.keystore.file</name> 
     <value>_<PATH_TO_KEYSTORE>_</value>
</property>
<property> 
     <name>ranger.service.https.attrib.keystore.file</name> 
     <value>_<PATH_TO_KEYSTORE>_</value>
</property>
<property> 
     <name>ranger.service.https.attrib.keystore.pass</name> 
     <value>_<KEYSTORE_PASSWORD>_</value>
</property>
<property> 
     <name>ranger.service.https.attrib.keystore.keyalias</name> 
     <value><PRIVATE_CERTIFICATE_KEY_ALIAS></value>
</property>
<property> 
     <name>ranger.service.https.attrib.clientAuth</name>
```

```
 <value>want</value>
</property>
<property> 
     <name>ranger.service.https.port</name> 
     <value>6182</value>
</property>
```
#### **TLS certificates**

Apache Ranger integration with Amazon EMR requires that traffic from Amazon EMR nodes to the Ranger Admin server is encrypted using TLS, and that Ranger plugins authenticate to the Apache Ranger server using two-way mutual TLS authentication. Amazon EMR service needs the public certificate of your Ranger Admin server (specified in the previous example) and the private certificate.

### **Apache Ranger plugin certificates**

Apache Ranger plugin public TLS certificates must be accessible to the Apache Ranger Admin server to validate when the plugins connect. There are three different methods to do this.

### **Method 1: Configure a truststore in Apache Ranger Admin server**

Fill in the following configurations in ranger-admin-site.xml to configure a truststore.

```
<property> 
     <name>ranger.truststore.file</name> 
     <value><LOCATION TO TRUSTSTORE></value>
</property>
<property> 
     <name>ranger.truststore.password</name> 
     <value><PASSWORD FOR TRUSTSTORE></value>
</property>
```
### **Method 2: Load the certificate into Java cacerts truststore**

If your Ranger Admin server doesn't specify a truststore in its JVM options, then you can put the plugin public certificates in the default cacerts store.

### **Method 3: Create a truststore and specify as part of JVM Options**

Within {RANGER\_HOME\_DIRECTORY}/ews/ranger-admin-services.sh, modify JAVA\_OPTS to include "-Djavax.net.ssl.trustStore=*<TRUSTSTORE\_LOCATION>*" and "- Djavax.net.ssl.trustStorePassword=*<TRUSTSTORE\_PASSWORD>*". For example, add the following line after the existing JAVA\_OPTS.

```
JAVA_OPTS=" ${JAVA_OPTS} -Djavax.net.ssl.trustStore=${RANGER_HOME}/truststore/
truststore.jck -Djavax.net.ssl.trustStorePassword=changeit"
```
### **A** Note

This specification may expose the truststore password if any user is able to log into the Apache Ranger Admin server and see running processes, such as when using the ps command.

### **Using Self-Signed Certificates**

Self-signed certificates are not recommended as certificates. Self-signed certificates may not be revoked, and self-signed certificates may not conform to internal security requirements.

### **Service definition installation**

A service definition is used by the Ranger Admin server to describe the attributes of policies for an application. The policies are then stored in a policy repository for clients to download.

To be able to configure service definitions, REST calls must be made to the Ranger Admin server. See [Apache Ranger PublicAPIsv2](https://ranger.apache.org/apidocs/resource_PublicAPIsv2.html#resource_PublicAPIsv2_createServiceDef_POST)for APIs required in the following section.

### **Installing Apache Spark's Service Definition**

To install Apache Spark's service definition, see [Apache Spark plugin](#page-1563-0).

### **Installing EMRFS Service Definition**

To install the S3 service definition for Amazon EMR, see [EMRFS S3 plugin](#page-1570-0).

### **Using Hive Service Definition**

Apache Hive can use the existing Ranger service definition that ships with Apache Ranger 2.0 and later. For more information, see [Apache](#page-1559-0) Hive plugin.

#### **Network traffic rules**

When Apache Ranger is integrated with your EMR cluster, the cluster needs to communicate with additional servers and AWS.

All Amazon EMR nodes, including core and task nodes, must be able to communicate with the Apache Ranger Admin servers to download policies. If your Apache Ranger Admin is running on Amazon EC2, you need to update the security group to be able to take traffic from the EMR cluster.

In addition to communicating with the Ranger Admin server, all nodes need to be able to communicate with the following AWS services:

- Amazon S3
- AWS KMS (if using EMRFS SSE-KMS)
- Amazon CloudWatch
- AWS STS

If you are planning to run your EMR cluster within a private subnet, configure the VPC to be able to communicate with these services using either AWS [PrivateLink](https://docs.aws.amazon.com/vpc/latest/userguide/endpoint-services-overview.html) and VPC endpoints in the *Amazon VPC User Guide* or using network address [translation](https://docs.aws.amazon.com/vpc/latest/userguide/VPC_NAT_Instance.html) (NAT) instance in the *Amazon VPC User Guide*.

### <span id="page-1545-0"></span>**IAM roles for native integration with Apache Ranger**

The integration between Amazon EMR and Apache Ranger relies on three key roles that you should create before you launch your cluster:

- A custom Amazon EC2 instance profile for Amazon EMR
- An IAM role for Apache Ranger Engines
- An IAM role for other AWS services

This section gives an overview of these roles and the policies that you need to include for each IAM role. For information about creating these roles, see Set up [Ranger](#page-1542-0) Admin server.

### **EC2 instance profile**

Amazon EMR uses an IAM service role to perform actions on your behalf to provision and manage clusters. The service role for cluster EC2 instances, also called the EC2 instance profile for Amazon EMR, is a special type of service role assigned to every EC2 instance in a cluster at launch.

To define permissions for EMR cluster interaction with Amazon S3 data and with Hive metastore protected by Apache Ranger and other AWS services, define a custom EC2 instance profile to use instead of the EMR\_EC2\_DefaultRole when you launch your cluster.

For more information, see Service role for cluster EC2 [instances](#page-1380-0) (EC2 instance profile) and [Customize](#page-1409-0) IAM roles.

You need to add the following statements to the default EC2 Instance Profile for Amazon EMR to be able to tag sessions and access the AWS Secrets Manager that stores TLS certificates.

```
 { 
       "Sid": "AllowAssumeOfRolesAndTagging", 
       "Effect": "Allow", 
       "Action": ["sts:TagSession", "sts:AssumeRole"], 
       "Resource": [ 
         "arn:aws:iam::<AWS_ACCOUNT_ID>:role/<RANGER_ENGINE-
PLUGIN_DATA_ACCESS_ROLE_NAME>", 
         "arn:aws:iam::<AWS_ACCOUNT_ID>:role/<RANGER_USER_ACCESS_ROLE_NAME>" 
      \mathbf{I} }, 
     { 
         "Sid": "AllowSecretsRetrieval", 
         "Effect": "Allow", 
         "Action": "secretsmanager:GetSecretValue", 
         "Resource": [ 
  "arn:aws:secretsmanager:<REGION>:<AWS_ACCOUNT_ID>:secret:<PLUGIN_TLS_SECRET_NAME>*", 
  "arn:aws:secretsmanager:<REGION>:<AWS_ACCOUNT_ID>:secret:<ADMIN_RANGER_SERVER_TLS_SECRET_NAME>*" 
         ] 
     }
```
### **A** Note

For the Secrets Manager permissions, do not forget the wildcard ("\*") at the end of the secret name or your requests will fail. The wildcard is for secret versions.

### **A** Note

Limit the scope of the AWS Secrets Manager policy to only the certificates that are required for provisioning.

### **IAM role for Apache Ranger**

This role provides credentials for trusted execution engines, such as Apache Hive and Amazon EMR Record Server to access Amazon S3 data. Use only this role to access Amazon S3 data, including any KMS keys, if you are using S3 SSE-KMS.

This role must be created with the minimum policy stated in the following example.

```
{ 
   "Version": "2012-10-17", 
   "Statement": [ 
     { 
        "Sid": "CloudwatchLogsPermissions", 
        "Action": [ 
          "logs:CreateLogGroup", 
          "logs:CreateLogStream", 
          "logs:PutLogEvents" 
       ], 
        "Effect": "Allow", 
        "Resource": [ 
  "arn:aws:logs:<REGION>:<AWS_ACCOUNT_ID>:<CLOUDWATCH_LOG_GROUP_NAME_IN_SECURITY_CONFIGURATION>:*" 
        ] 
     }, 
     { 
        "Sid": "BucketPermissionsInS3Buckets", 
        "Action": [ 
          "s3:CreateBucket", 
          "s3:DeleteBucket", 
          "s3:ListAllMyBuckets", 
          "s3:ListBucket" 
       ], 
        "Effect": "Allow", 
       "Resource": [ 
  *"arn:aws:s3:::bucket1", 
          "arn:aws:s3:::bucket2"*
```
```
 ] 
     }, 
     { 
        "Sid": "ObjectPermissionsInS3Objects", 
        "Action": [ 
          "s3:GetObject", 
          "s3:DeleteObject", 
          "s3:PutObject" 
        ], 
        "Effect": "Allow", 
        "Resource": [ 
  *"arn:aws:s3:::bucket1/*", 
            "arn:aws:s3:::bucket2/*"
\star ]
     } 
   ]
}
```
#### **Important**

The asterisk "\*" at the end of the CloudWatch Log Resource must be included to provide permission to write to the log streams.

#### **A** Note

If you are using EMRFS consistency view or S3-SSE encryption, add permissions to the DynamoDB tables and KMS keys so that execution engines can interact with those engines.

The IAM role for Apache Ranger is assumed by the EC2 Instance Profile Role. Use the following example to create a trust policy that allows the IAM role for Apache Ranger to be assumed by the EC2 instance profile role.

```
 { 
      "Sid": "", 
      "Effect": "Allow", 
      "Principal": { 
         "AWS": "arn:aws:iam::<AWS_ACCOUNT_ID>:role/<EC2 INSTANCE PROFILE ROLE NAME eg. 
 EMR_EC2_DefaultRole>" 
      },
```

```
 "Action": ["sts:AssumeRole", "sts:TagSession"] 
 }
```
#### **IAM role for other AWS services**

This role provides users who are not trusted execution engines with credentials to interact with AWS services, if needed. Do not use this IAM role to allow access to Amazon S3 data, unless it's data that should be accessible by all users.

This role will be assumed by the EC2 Instance Profile Role. Use the following example to create a trust policy that allows the IAM role for Apache Ranger to be assumed by the EC2 instance profile role.

```
 { 
      "Sid": "", 
      "Effect": "Allow", 
      "Principal": { 
         "AWS": "arn:aws:iam::<AWS_ACCOUNT_ID>:role/<EC2 INSTANCE PROFILE ROLE NAME eg. 
 EMR_EC2_DefaultRole>" 
      }, 
      "Action": ["sts:AssumeRole", "sts:TagSession"] 
    }
```
#### **Validate your permissions**

See Apache Ranger [troubleshooting](#page-1585-0) for instructions on validating permissions.

## <span id="page-1549-0"></span>**Create the EMR security configuration**

## **Creating an Amazon EMR Security Configuration for Apache Ranger**

Before you launch an Amazon EMR cluster integrated with Apache Ranger, create a security configuration.

Console

## **To create a security configuration that specifies the AWS Ranger integration option**

- 1. In the Amazon EMR console, select **Security configurations**, then **Create**.
- 2. Type a **Name** for the security configuration. You use this name to specify the security configuration when you create a cluster.
- 3. Under **AWS Ranger Integration**, select **Enable fine-grained access control managed by Apache Ranger**.
- 4. Select your **IAM role for Apache Ranger** to apply. For more information, see IAM [roles](#page-1545-0) for native [integration](#page-1545-0) with Apache Ranger.
- 5. Select your **IAM role for other AWS services** to apply.
- 6. Configure the plugins to connect to the Ranger Admin server by entering the Secret Manager ARN for the Admin server and the address.
- 7. Select the applications to configure Ranger plugins. Fill in the Secret Manager ARN that contain the private TLS certificate for the plugin.

If you do not configure Apache Spark or Apache Hive, and they are selected as an application for your cluster, the request fails.

8. Set up other security configuration options as appropriate and choose **Create**. You must enable Kerberos authentication using the cluster-dedicated or external KDC.

#### **A** Note

You cannot currently use the console to create a security configuration that specifies the AWS Ranger integration option in the AWS GovCloud (US) Region. Security configuration can be done using the CLI.

## CLI

## **To create a security configuration for Apache Ranger integration**

- 1. Replace *<ACCOUNT ID>* with your AWS account ID.
- 2. Replace *<REGION>* with the Region that the resource is in.
- 3. Specify a value for TicketLifetimeInHours to determine the period for which a Kerberos ticket issued by the KDC is valid.
- 4. Specify the address of the Ranger Admin server for AdminServerURL.

 "AuthenticationConfiguration": { "KerberosConfiguration": {

{

```
 "Provider": "ClusterDedicatedKdc", 
             "ClusterDedicatedKdcConfiguration": { 
                 "TicketLifetimeInHours": 24 
 } 
         } 
     }, 
     "AuthorizationConfiguration":{ 
       "RangerConfiguration":{ 
          "AdminServerURL":"https://_<RANGER ADMIN SERVER IP>_:6182", 
          "RoleForRangerPluginsARN":"arn:aws:iam::_<ACCOUNT ID>_:role/_<RANGER PLUGIN 
 DATA ACCESS ROLE NAME>_", 
          "RoleForOtherAWSServicesARN":"arn:aws:iam::_<ACCOUNT ID>_:role/_<USER 
 ACCESS ROLE NAME>_", 
          "AdminServerSecretARN":"arn:aws:secretsmanager:_<REGION>_:_<ACCOUNT 
 ID>_:secret:_<SECRET NAME THAT PROVIDES ADMIN SERVERS PUBLIC TLS CERTIFICATE 
 WITHOUT VERSION>_", 
          "RangerPluginConfigurations":[ 
\{\hspace{.1cm} \} "App":"Spark", 
                "ClientSecretARN":"arn:aws:secretsmanager:_<REGION>_:_<ACCOUNT 
 ID>_:secret:_<SECRET NAME THAT PROVIDES SPARK PLUGIN PRIVATE TLS CERTIFICATE 
 WITHOUT VERSION>_", 
                "PolicyRepositoryName":"<SPARK SERVICE NAME eg. amazon-emr-spark>" 
             }, 
             { 
                "App":"Hive", 
                "ClientSecretARN":"arn:aws:secretsmanager:_<REGION>_:_<ACCOUNT 
 ID>_:secret:_<SECRET NAME THAT PROVIDES Hive PLUGIN PRIVATE TLS CERTIFICATE WITHOUT 
 VERSION>_", 
                "PolicyRepositoryName":"<HIVE SERVICE NAME eg. Hivedev>" 
             }, 
\{\hspace{.1cm} \} "App":"EMRFS-S3", 
                "ClientSecretARN":"arn:aws:secretsmanager:_<REGION>_:_<ACCOUNT 
 ID>_:secret:_<SECRET NAME THAT PROVIDES EMRFS S3 PLUGIN PRIVATE TLS CERTIFICATE 
 WITHOUT VERSION>_", 
                "PolicyRepositoryName":"<EMRFS S3 SERVICE NAME eg amazon-emr-emrfs>" 
             }, 
        { 
                "App":"Trino", 
                "ClientSecretARN":"arn:aws:secretsmanager:_<REGION>_:_<ACCOUNT 
 ID>_:secret:_<SECRET NAME THAT PROVIDES TRINO PLUGIN PRIVATE TLS CERTIFICATE 
 WITHOUT VERSION>_", 
                "PolicyRepositoryName":"<TRINO SERVICE NAME eg amazon-emr-trino>"
```

```
 } 
         ], 
         "AuditConfiguration":{ 
            "Destinations":{ 
               "AmazonCloudWatchLogs":{ 
                  "CloudWatchLogGroup":"arn:aws:logs:<REGION>:_<ACCOUNT ID>_:log-
group:_<LOG GROUP NAME FOR AUDIT EVENTS>_" 
 } 
 } 
         } 
      } 
   }
}
```
The PolicyRespositoryNames are the service names that are specified in your Apache Ranger Admin.

Create an Amazon EMR security configuration with the following command. Replace securityconfiguration with a name of your choice. Select this configuration by name when you create your cluster.

```
aws emr create-security-configuration \
--security-configuration file://./security-configuration.json \
--name security-configuration
```
## **Configure Additional Security Features**

To securely integrate Amazon EMR with Apache Ranger, configure the following EMR security features:

- Enable Kerberos authentication using the cluster-dedicated or external KDC. For instructions, see Use Kerberos for [authentication](#page-1466-0) with Amazon EMR.
- (Optional) Enable encryption in transit or at rest. For more information, see [Encryption](#page-1328-0) options.

For more information, see Security in [Amazon](#page-1292-0) EMR.

## **Store TLS certificates in AWS Secrets Manager**

The Ranger plugins installed on an Amazon EMR cluster and the Ranger Admin server must communicate over TLS to ensure that policy data and other information sent cannot be read if they are intercepted. EMR also mandates that the plugins authenticate to the Ranger Admin server by providing its own TLS certificate and perform two-way TLS authentication. This setup required four certificates to be created: two pairs of private and public TLS certificates. For instructions on installing the certificate to your Ranger Admin server, see Set up [Ranger](#page-1542-0) Admin server. To complete the setup, the Ranger plugins installed on the EMR cluster need two certificates: the public TLS certificate of your admin server, and the private certificate that the plugin will use to authenticate against the Ranger Admin server. To provide these TLS certificates, they must be in the AWS Secrets Manager and provided in a EMR Security Configuration.

#### *(b)* Note

It is strongly recommended, but not required, to create a certificate pair for each of your applications to limit impact if one of the plugin certificates becomes compromised.

#### **A** Note

You need to track and rotate certificates prior to their expiration date.

#### **Certificate format**

Importing the certificates to the AWS Secrets Manager is the same regardless of whether it is the private plugin certificate or the public Ranger admin certificate. Before importing the TLS certificates, the certificates must be in 509x PEM format.

An example of a public certificate is in the format:

```
-----BEGIN CERTIFICATE-----
...Certificate Body...
-----END CERTIFICATE-----
```
An example of a private certificate is in the format:

```
-----BEGIN PRIVATE KEY-----
...Private Certificate Body...
-----END PRIVATE KEY-----
-----BEGIN CERTIFICATE-----
```

```
...Trust Certificate Body...
-----END CERTIFICATE-----
```
The private certificate should also contain a trust certificate as well.

You can validate that the certificates are in the correct format by running the following command:

openssl x509 -in <**PEM FILE**> -text

#### **Importing a certificate to the AWS Secrets Manager**

When creating your Secret in the Secrets Manager, choose **Other type of secrets** under **secret type** and paste your PEM encoded certificate in the **Plaintext** field.

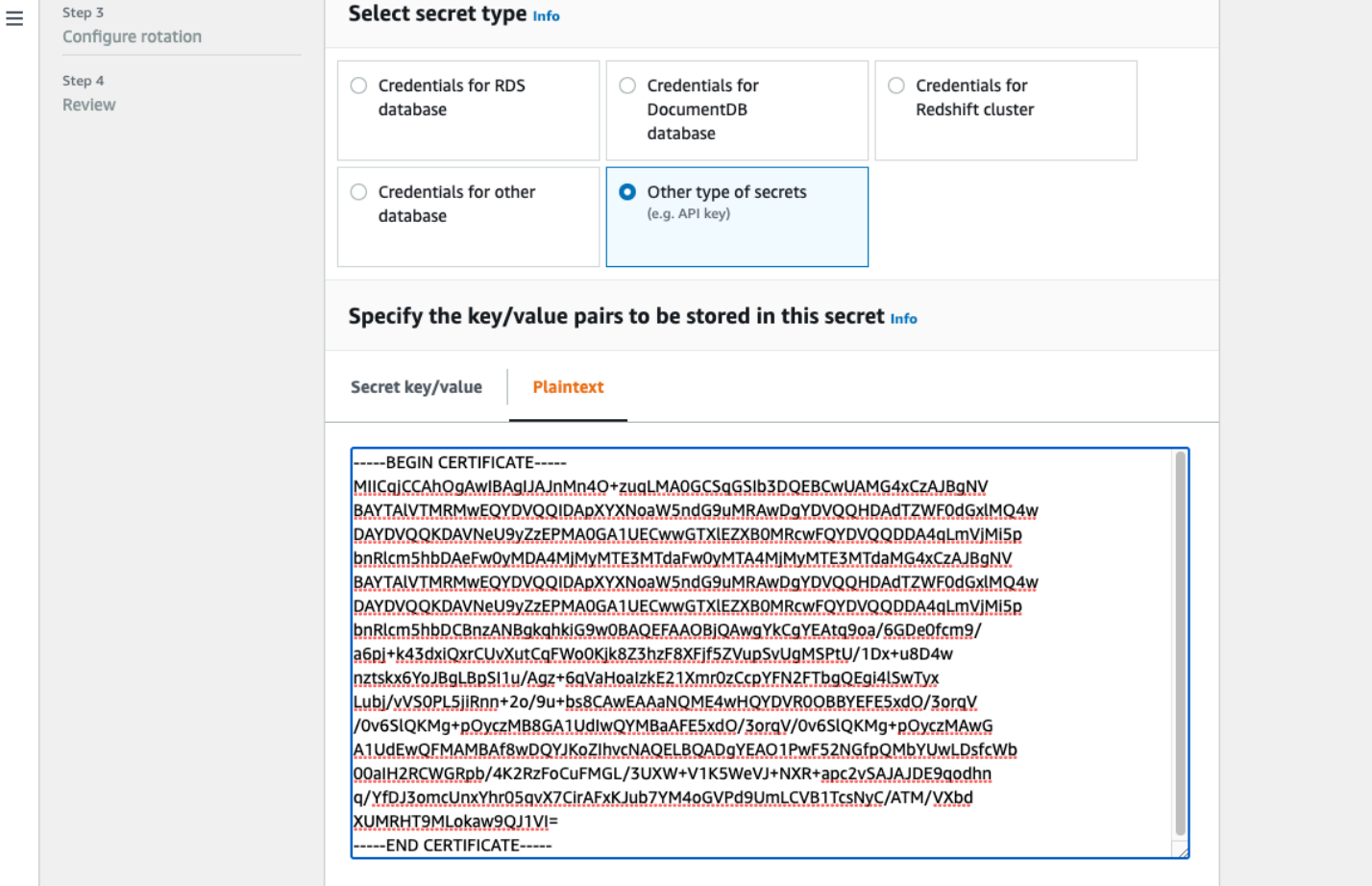

## **Start an EMR cluster**

Before you launch an Amazon EMR cluster with Apache Ranger, make sure each component meets the following minimum version requirement:

- Amazon EMR 5.32.0 or later, or 6.3.0 or later. We recommend that you use the latest Amazon EMR release version.
- Apache Ranger Admin server 2.x.

Complete the following steps.

- Install Apache Ranger if you haven't already. For more information, see [Apache Ranger 0.5.0](https://cwiki.apache.org/confluence/display/RANGER/Apache+Ranger+0.5.0+Installation) [installation](https://cwiki.apache.org/confluence/display/RANGER/Apache+Ranger+0.5.0+Installation).
- Make sure there is network connectivity between your Amazon EMR cluster and the Apache Ranger Admin server. See Set up [Ranger](#page-1542-0) Admin server
- Create the necessary IAM Roles. See IAM roles for native [integration](#page-1545-0) with Apache Ranger.
- Create a EMR security configuration for Apache Ranger installation. See more information, see Create the EMR security [configuration.](#page-1549-0)

## **Configure Zeppelin for Apache Ranger-enabled Amazon EMR clusters**

The topic covers how to configure Apache [Zeppelin](https://zeppelin.apache.org/) for an Apache Ranger-enabled Amazon EMR cluster so that you can use Zeppelin as a notebook for interactive data exploration. Zeppelin is included in Amazon EMR release versions 5.0.0 and later. Earlier release versions include Zeppelin as a sandbox application. For more information, see Amazon EMR 4.x release [versions](https://docs.aws.amazon.com/emr/latest/ReleaseGuide/emr-release-4x.html) in the *Amazon EMR Release Guide*.

By default, Zeppelin is configured with a default login and password which is not secure in a multitenant environment.

To configure Zeppelin, complete the following steps.

## 1. **Modify the authentication mechanism**.

Modify the shiro.ini file to implement your preferred authentication mechanism. Zeppelin supports Active Directory, LDAP, PAM, and Knox SSO. See Apache Shiro [authentication](https://zeppelin.apache.org/docs/0.8.2/setup/security/shiro_authentication.html) for Apache [Zeppelin](https://zeppelin.apache.org/docs/0.8.2/setup/security/shiro_authentication.html) for more information.

## 2. **Configure Zeppelin to impersonate the end user**

When you allow Zeppelin to impersonate the end user, jobs submitted by Zeppelin can be run as that end user. Add the following configuration to core-site.xml:

```
\Gamma { 
     "Classification": "core-site", 
     "Properties": { 
        "hadoop.proxyuser.zeppelin.hosts": "*", 
        "hadoop.proxyuser.zeppelin.groups": "*" 
     }, 
     "Configurations": [ 
     ] 
   }
]
```
Next, add the following configuration to hadoop-kms-site.xml located in /etc/hadoop/ conf:

```
\Gamma { 
      "Classification": "hadoop-kms-site", 
      "Properties": { 
        "hadoop.kms.proxyuser.zeppelin.hosts": "*", 
        "hadoop.kms.proxyuser.zeppelin.groups": "*" 
      }, 
      "Configurations": [ 
     \mathbf 1 }
\mathbf{I}
```
You can also add these configurations to your Amazon EMR cluster using the console by following the steps in [Reconfigure](https://docs.aws.amazon.com/emr/latest/ReleaseGuide/emr-configure-apps-running-cluster.html#emr-configure-apps-running-cluster-console) an instance group in the console.

#### 3. **Allow Zeppelin to sudo as the end user**

Create a file /etc/sudoers.d/90-zeppelin-user that contains the following:

zeppelin ALL=(ALL) NOPASSWD:ALL

## 4. **Modify interpreters settings to run user jobs in their own processes**.

For all interpreters, configure them to instantiate the interpreters "Per User" in "isolated" processes.

```
Spark %spark, %spark.sql, %spark.dep, %spark.pyspark, %spark.ipyspark, %spark.r.
Option
The interpreter will be instantiated Per User \overline{\bullet} in solated \overline{\bullet} process \overline{\bullet} +
V User Impersonate
Connect to existing process
Set permission
```
## 5. **Modify zeppelin-env.sh**

Add the following to zeppelin-env. sh so that Zeppelin starts launch interpreters as the end user:

```
ZEPPELIN_IMPERSONATE_USER=`echo ${ZEPPELIN_IMPERSONATE_USER} | cut -d @ -f1`
export ZEPPELIN_IMPERSONATE_CMD='sudo -H -u ${ZEPPELIN_IMPERSONATE_USER} bash -c'
```
Add the following to zeppelin-env.sh to change the default notebook permissions to readonly to the creator only:

export ZEPPELIN\_NOTEBOOK\_PUBLIC="false"

Finally, add the following to zeppelin-env.sh to include the EMR RecordServer class path after the first CLASSPATH statement:

```
export CLASSPATH="$CLASSPATH:/usr/share/aws/emr/record-server/lib/aws-emr-record-
server-connector-common.jar:/usr/share/aws/emr/record-server/lib/aws-emr-record-
server-spark-connector.jar:/usr/share/aws/emr/record-server/lib/aws-emr-record-
server-client.jar:/usr/share/aws/emr/record-server/lib/aws-emr-record-server-
common.jar:/usr/share/aws/emr/record-server/lib/jars/secret-agent-interface.jar"
```
#### 6. **Restart Zeppelin.**

Run the following command to restart Zeppelin:

sudo systemctl restart zeppelin

### **Known issues**

#### **Known Issues**

Set up Amazon EMR for Apache Ranger 1546

There is a known issue within Amazon EMR release 5.32 in which the permissions for hivesite.xml was changed so that only privileged users can read it as there may be credentials stored within it. This could prevent Hue from reading hive-site.xml and cause webpages to continuously reload. If you experience this issue, add the following configuration to fix the issue:

```
\Gamma { 
     "Classification": "hue-ini", 
     "Properties": {}, 
     "Configurations": [ 
        { 
          "Classification": "desktop", 
          "Properties": { 
             "server_group":"hive_site_reader" 
           }, 
          "Configurations":[ 
 ] 
        } 
    \mathbf 1 }
]
```
There is a known issue that the EMRFS S3 plugin for Apache Ranger currently does not support Apache Ranger's Security Zone feature. Access control restrictions defined using the Security Zone feature are not applied on your Amazon EMR clusters.

#### **Application UIs**

By default, Application UI's do not perform authentication. This includes the ResourceManager UI, NodeManager UI, Livy UI, among others. In addition, any user that has the ability to access the UIs is able to view information about all other users' jobs.

If this behavior is not desired, you should ensure that a security group is used to restrict access to the application UIs by users.

#### **HDFS Default Permissions**

By default, the objects that users create in HDFS are given world readable permissions. This can potentially cause data readable by users that should not have access to it. To change this behavior such that the default file permissions are set to read and write only by the creator of the job, perform these steps.

## When creating your EMR cluster, provide the following configuration:

```
\Gamma { 
     "Classification": "hdfs-site", 
     "Properties": { 
        "dfs.namenode.acls.enabled": "true", 
        "fs.permissions.umask-mode": "077", 
        "dfs.permissions.superusergroup": "hdfsadmingroup" 
     } 
   }
]
```
In addition, run the following bootstrap action:

```
--bootstrap-actions Name='HDFS UMask Setup',Path=s3://elasticmapreduce/hdfs/umask/
umask-main.sh
```
# **Apache Ranger plugins**

Apache Ranger plugins validate the access of a user against the authorization policies defined in the Apache Ranger policy admin server.

#### **Topics**

- [Apache](#page-1559-0) Hive plugin
- [Apache Spark plugin](#page-1563-0)
- [EMRFS S3 plugin](#page-1570-0)
- Trino [plugin](#page-1580-0)

## <span id="page-1559-0"></span>**Apache Hive plugin**

Apache Hive is a popular execution engine within the Hadoop ecosystem. Amazon EMR provides an Apache Ranger plugin to be able to provide fine-grained access controls for Hive. The plugin is compatible with open source Apache Ranger Admin server version 2.0 and later.

#### **Topics**

• [Supported](#page-1560-0) features

- Installation of service [configuration](#page-1560-1)
- **[Considerations](#page-1563-1)**
- [Limitations](#page-1563-2)

#### <span id="page-1560-0"></span>**Supported features**

The Apache Ranger plugin for Hive on EMR supports all the functionality of the open source plugin, which includes database, table, column level access controls and row filtering and data masking. For a table of Hive commands and associated Ranger permissions, see Hive [commands](https://cwiki.apache.org/confluence/display/RANGER/Hive+Commands+to+Ranger+Permission+Mapping) to Ranger [permission mapping.](https://cwiki.apache.org/confluence/display/RANGER/Hive+Commands+to+Ranger+Permission+Mapping)

#### <span id="page-1560-1"></span>**Installation of service configuration**

The Apache Hive plugin is compatible with the existing Hive service definition within Apache Hive Hadoop SQL.

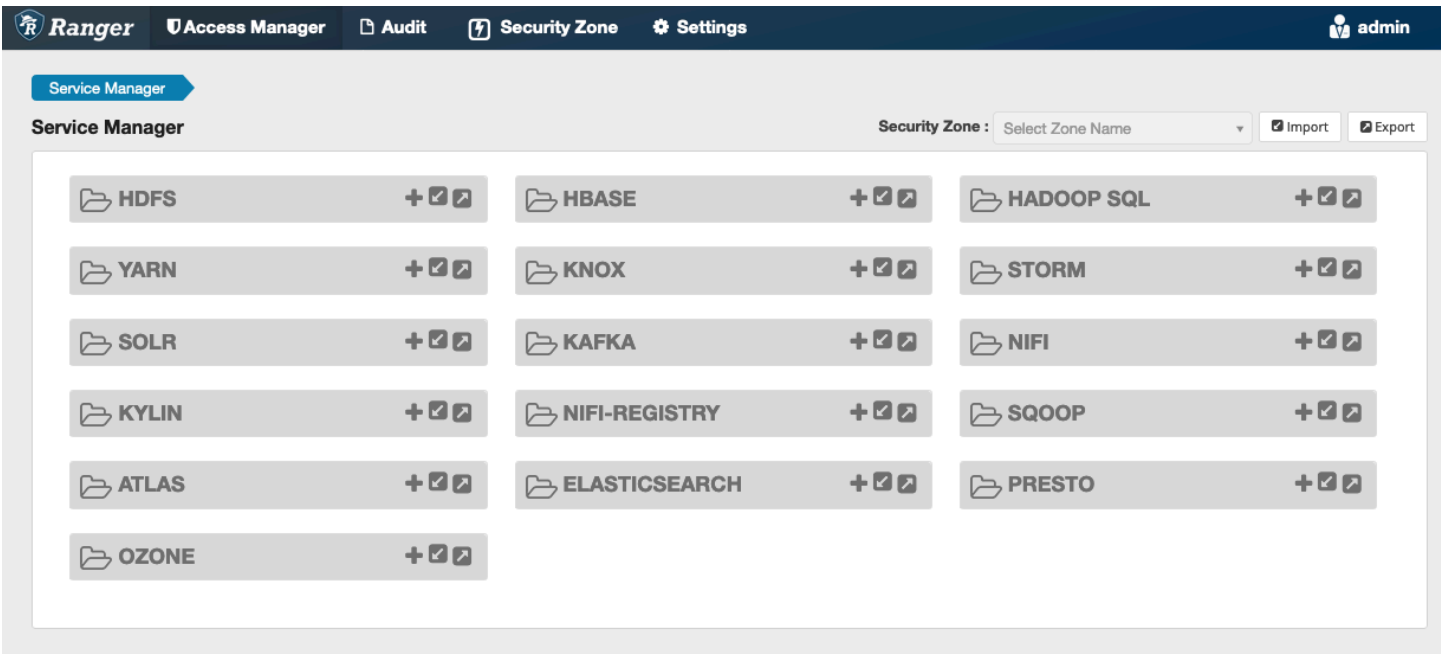

If you do not have an instance of the service under Hadoop SQL, like shown above, you can create one. Click on the **+** next to Hadoop SQL.

- 1. **Service Name (If displayed)**: Enter the service name. The suggested value is **amazonemrhive**. Make a note of this service name -- it's needed when creating an EMR security configuration.
- 2. **Display Name**: Enter the name to be displayed for the service. The suggested value is **amazonemrhive**.

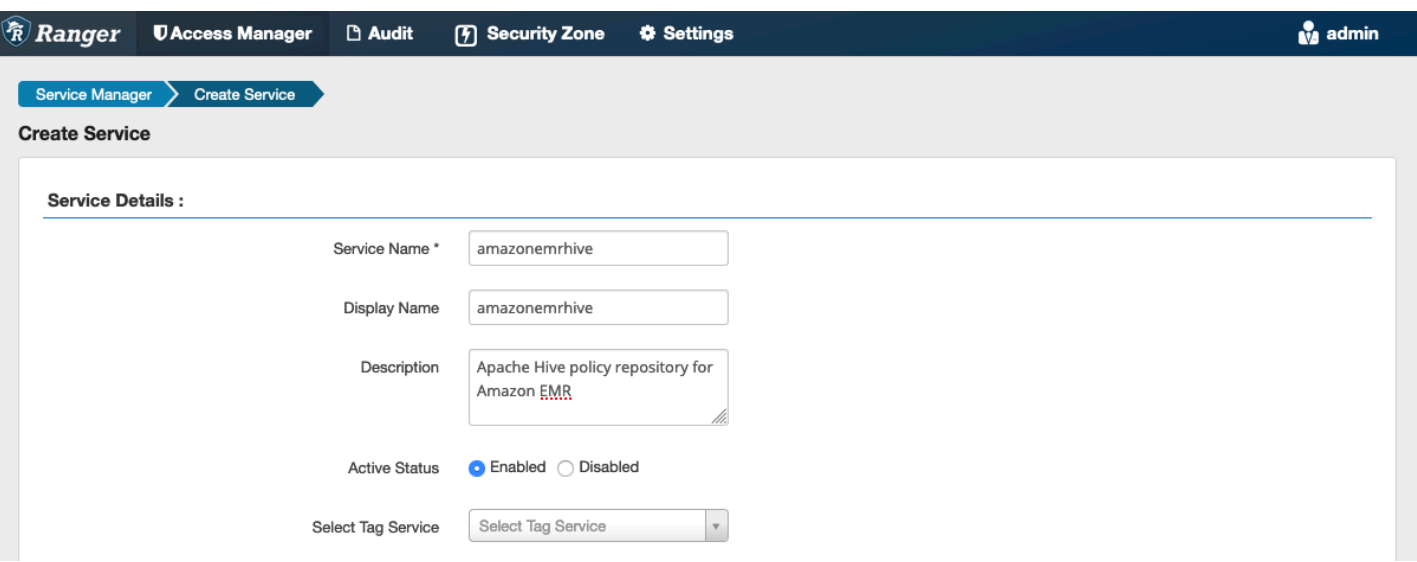

The Apache Hive Config Properties are used to establish a connection to your Apache Ranger Admin server with a HiveServer2 to implement auto complete when creating policies. The properties below are not required to be accurate if you do not have a persistent HiveServer2 process and can be filled with any information.

- **Username**: Enter a user name for the JDBC connection to an instance of an HiveServer2 instance.
- **Password**: Enter the password for the user name above.
- **jdbc.driver.ClassName**: Enter the class name of JDBC class for Apache Hive connectivity. The default value can be used.
- **jdbc.url**: Enter the JDBC connection string to use when connecting to HiveServer2.
- **Common Name for Certificate**: The CN field within the certificate used to connect to the admin server from a client plugin. This value must match the CN field in your TLS certificate that was created for the plugin.

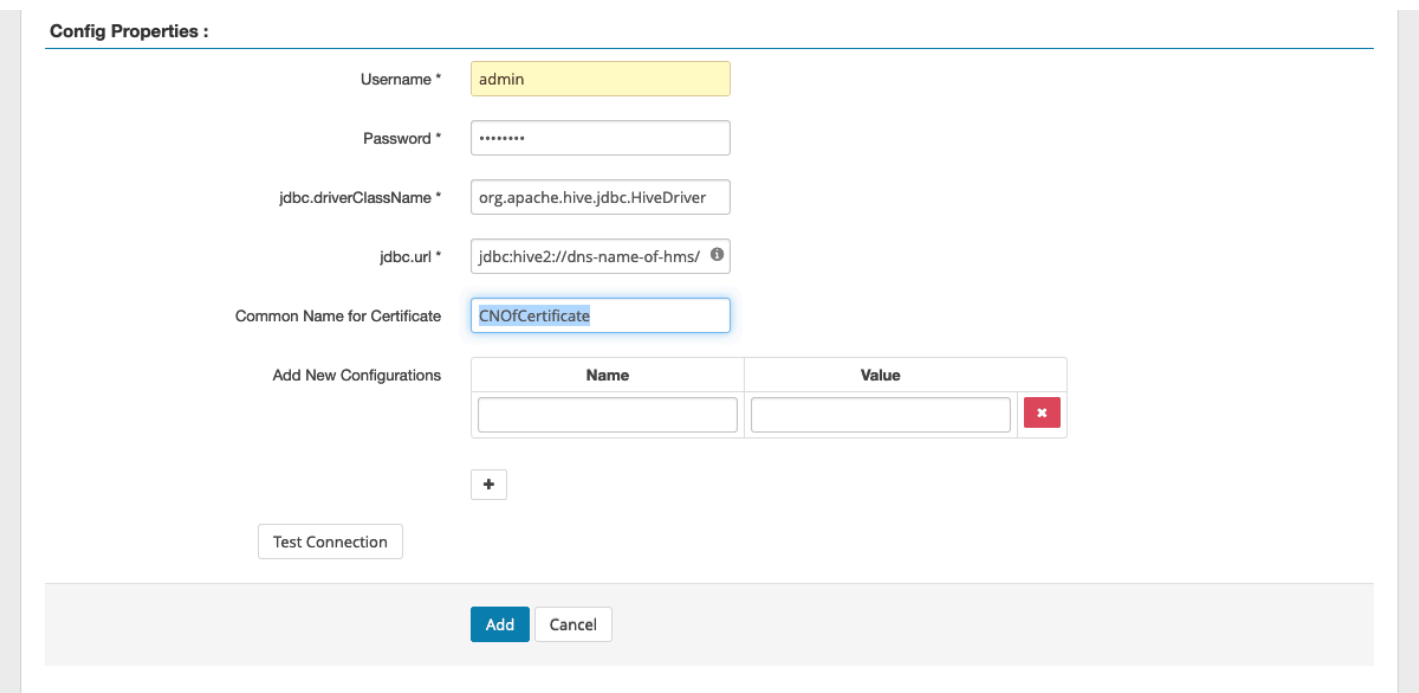

The **Test Connection** button tests whether the values above can be used to successfully connect to the HiveServer2 instance. Once the service is successfully created, the Service Manager should look like below:

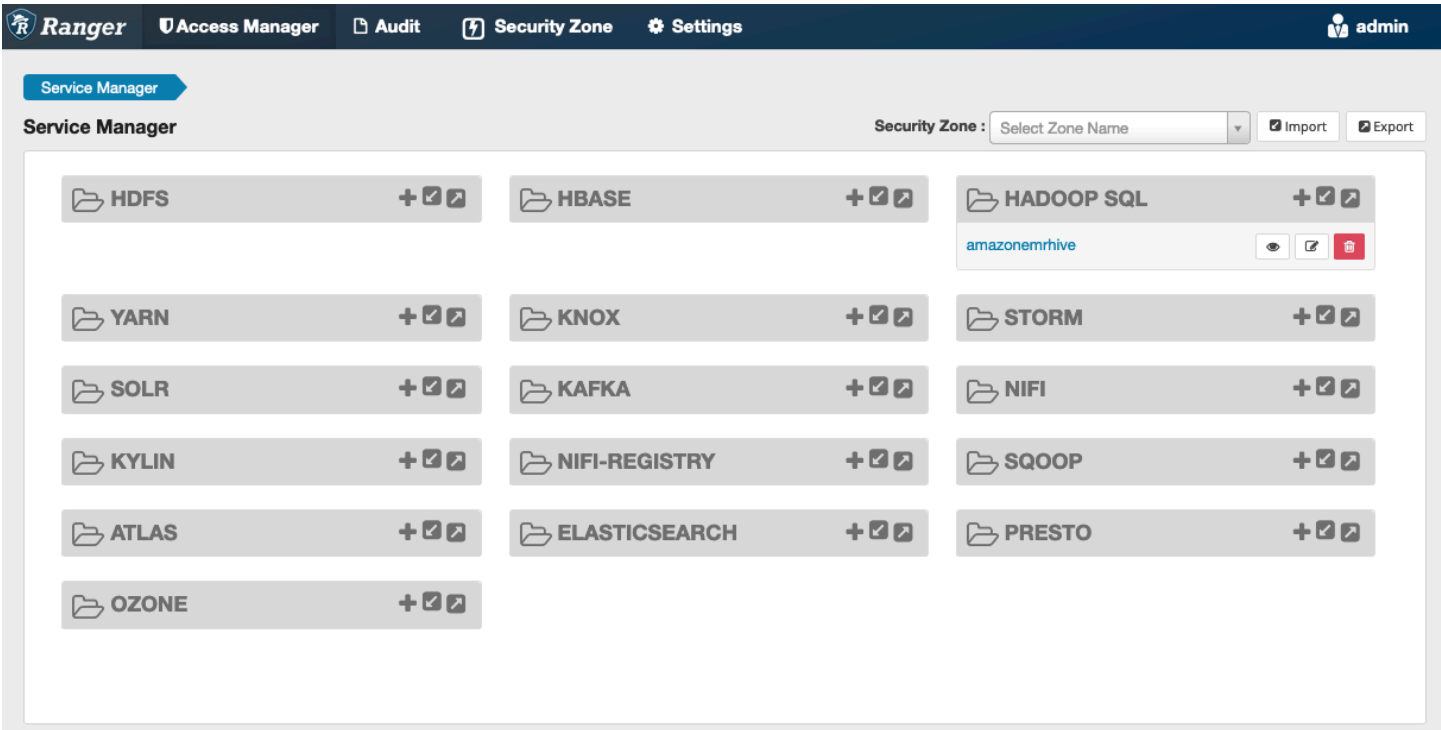

## <span id="page-1563-1"></span>**Considerations**

#### **Hive metadata server**

The Hive metadata server can only be accessed by trusted engines, specifically Hive and emr record server, to protect against unauthorized access. The Hive metadata server is also accessed by all nodes on the cluster. The required port 9083 provides all nodes access to the main node.

## **Authentication**

By default, Apache Hive is configured to authenticate using Kerberos as configured in the EMR Security configuration. HiveServer2 can be configured to authenticate users using LDAP as well. See Implementing LDAP [authentication](https://aws.amazon.com/blogs/big-data/implementing-ldap-authentication-for-hive-on-a-multi-tenant-amazon-emr-cluster/) for Hive on a multi-tenant Amazon EMR cluster for information.

## <span id="page-1563-2"></span>**Limitations**

The following are current limitations for the Apache Hive plugin on Amazon EMR 5.x:

- Hive roles are not currently supported. Grant, Revoke statements are not supported.
- Hive CLI is not supported. JDBC/Beeline is the only authorized way to connect Hive.
- hive.server2.builtin.udf.blacklist configuration should be populated with UDFs that you deem unsafe.

## <span id="page-1563-0"></span>**Apache Spark plugin**

Amazon EMR has integrated EMR RecordServer to provide fine-grained access control for SparkSQL. EMR's RecordServer is a privileged process running on all nodes on an Apache Rangerenabled cluster. When a Spark driver or executor runs a SparkSQL statement, all metadata and data requests go through the RecordServer. To learn more about EMR RecordServer, see the Amazon EMR [components](#page-1538-0) page.

## **Topics**

- [Supported](#page-1564-0) features
- Redeploy service definition to use INSERT, ALTER, or DDL [statements](#page-1565-0)
- [Installation](#page-1566-0) of service definition
- Creating [SparkSQL](#page-1568-0) policies
- [Considerations](#page-1570-1)
- [Limitations](#page-1570-2)

## <span id="page-1564-0"></span>**Supported features**

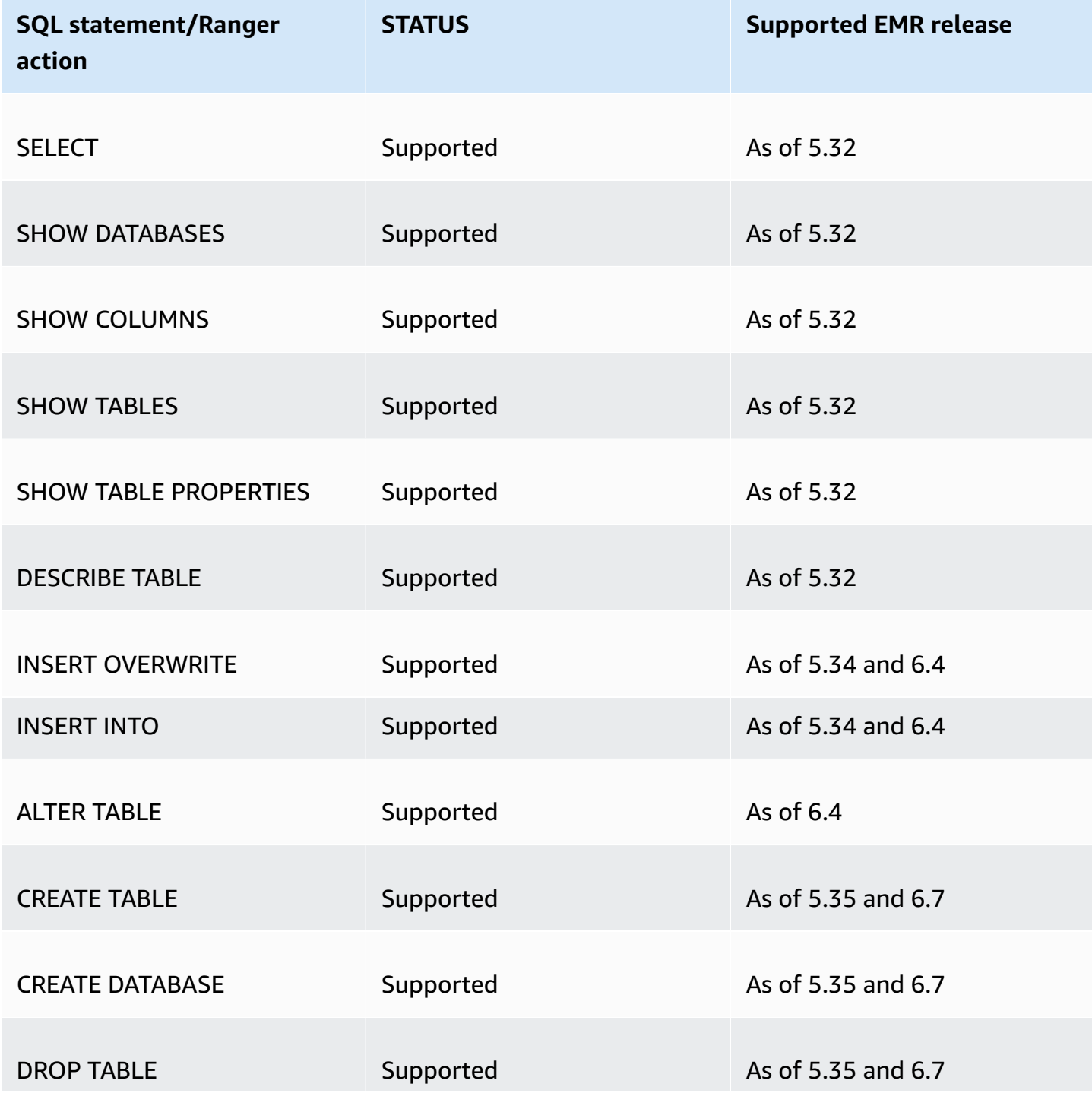

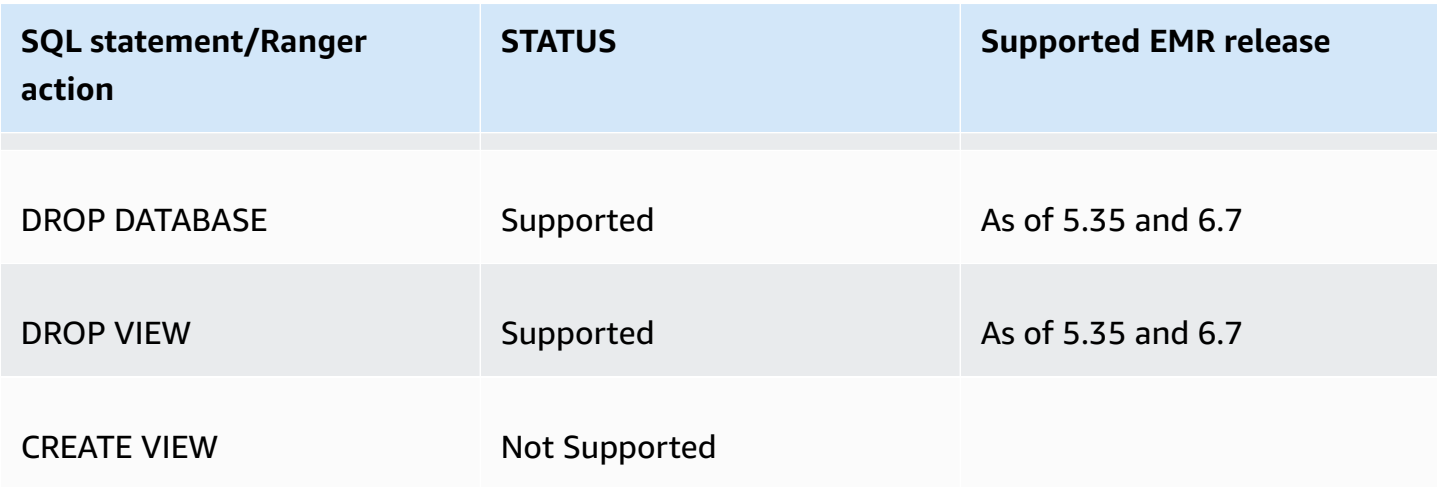

The following features are supported when using SparkSQL:

- Fine-grained access control on tables within the Hive Metastore, and policies can be created at a database, table, and column level.
- Apache Ranger policies can include grant policies and deny policies to users and groups.
- Audit events are submitted to CloudWatch Logs.

# Download the latest Service definition

## <span id="page-1565-0"></span>**Redeploy service definition to use INSERT, ALTER, or DDL statements**

#### *(b)* Note

Starting with Amazon EMR 6.4, you can use Spark SQL with the statements: INSERT INTO, INSERT OVERWRITE, or ALTER TABLE. Starting with Amazon EMR 6.7, you can use Spark SQL to create or drop databases and tables. If you have an existing installation on Apache Ranger server with Apache Spark service definitions deployed, use the following code to redeploy the service definitions.

```
# Get existing Spark service definition id calling Ranger REST API and JSON 
  processor
curl --silent -f -u <admin_user_login>:<password_for_ranger_admin_user> \
-H "Accept: application/json" \
-H "Content-Type: application/json" \
-k 'https://*<RANGER SERVER ADDRESS>*:6182/service/public/v2/api/servicedef/
name/amazon-emr-spark' | jq .id
```

```
wget https://s3.amazonaws.com/elasticmapreduce/ranger/service-definitions/
version-2.0/ranger-servicedef-amazon-emr-spark.json
# Update the service definition using the Ranger REST API
curl -u <admin_user_login>:<password_for_ranger_admin_user> -X PUT -d @ranger-
servicedef-amazon-emr-spark.json \
-H "Accept: application/json" \
-H "Content-Type: application/json" \
-k 'https://*<RANGER SERVER ADDRESS>*:6182/service/public/v2/api/
servicedef/<Spark service definition id from step 1>'
```
## <span id="page-1566-0"></span>**Installation of service definition**

The installation of EMR's Apache Spark service definition requires the Ranger Admin server to be setup. See Set up [Ranger](#page-1542-0) Admin server.

Follow these steps to install the Apache Spark service definition:

## **Step 1: SSH into the Apache Ranger Admin server**

For example:

```
ssh ec2-user@ip-xxx-xxx-xxx-xxx.ec2.internal
```
## **Step 2: Download the service definition and Apache Ranger Admin server plugin**

In a temporary directory, download the service definition. This service definition is supported by Ranger 2.x versions.

```
mkdir /tmp/emr-spark-plugin/
cd /tmp/emr-spark-plugin/
wget https://s3.amazonaws.com/elasticmapreduce/ranger/service-definitions/version-2.0/
ranger-spark-plugin-2.x.jar
wget https://s3.amazonaws.com/elasticmapreduce/ranger/service-definitions/version-2.0/
ranger-servicedef-amazon-emr-spark.json
```
#### **Step 3: Install the Apache Spark plugin for Amazon EMR**

export RANGER\_HOME=.. # Replace this Ranger Admin's home directory eg /usr/lib/ranger/ ranger-2.0.0-admin

```
mkdir $RANGER_HOME/ews/webapp/WEB-INF/classes/ranger-plugins/amazon-emr-spark
mv ranger-spark-plugin-2.x.jar $RANGER_HOME/ews/webapp/WEB-INF/classes/ranger-plugins/
amazon-emr-spark
```
## **Step 4: Register the Apache Spark service definition for Amazon EMR**

```
curl -u *<admin users login>*:*_<_**_password_ **_for_** _ranger admin user_**_>_* -X
  POST -d @ranger-servicedef-amazon-emr-spark.json \
-H "Accept: application/json" \
-H "Content-Type: application/json" \
-k 'https://*<RANGER SERVER ADDRESS>*:6182/service/public/v2/api/servicedef'
```
If this command runs successfully, you see a new service in your Ranger Admin UI called "AMAZON-EMR-SPARK", as shown in the following image (Ranger version 2.0 is shown).

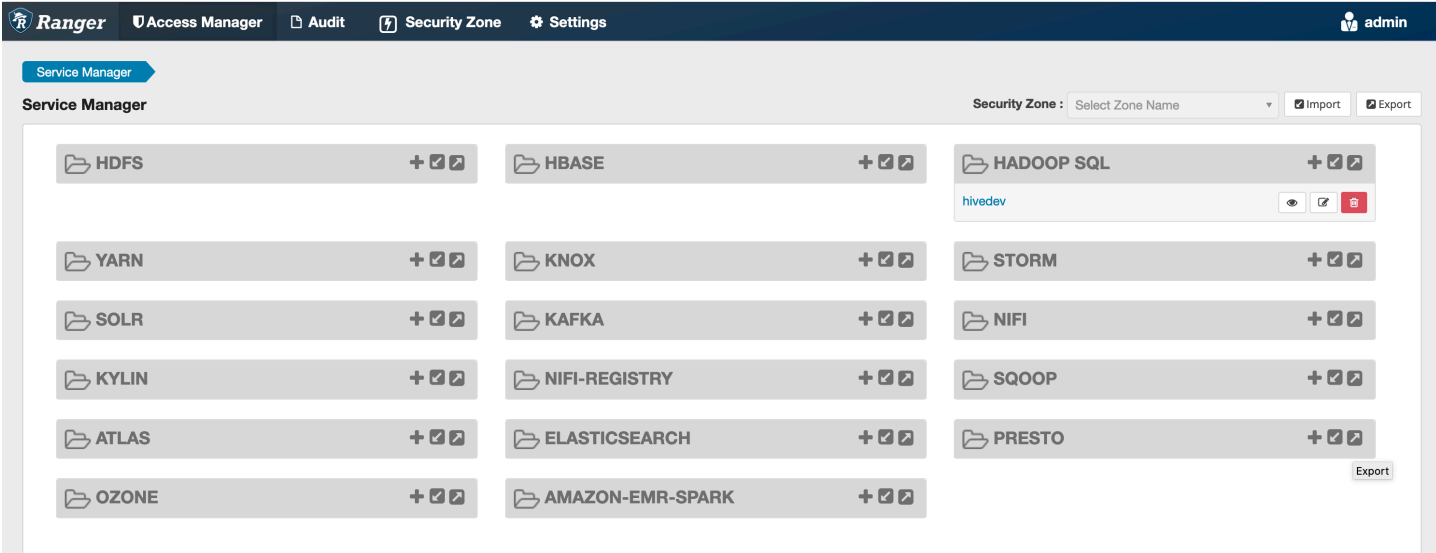

#### **Step 5: Create an instance of the AMAZON-EMR-SPARK application**

**Service Name (If displayed):** The service name that will be used. The suggested value is **amazonemrspark**. Note this service name as it will be needed when creating an EMR security configuration.

**Display Name:** The name to be displayed for this instance. The suggested value is **amazonemrspark**.

**Common Name For Certificate:** The CN field within the certificate used to connect to the admin server from a client plugin. This value must match the CN field in your TLS certificate that was created for the plugin.

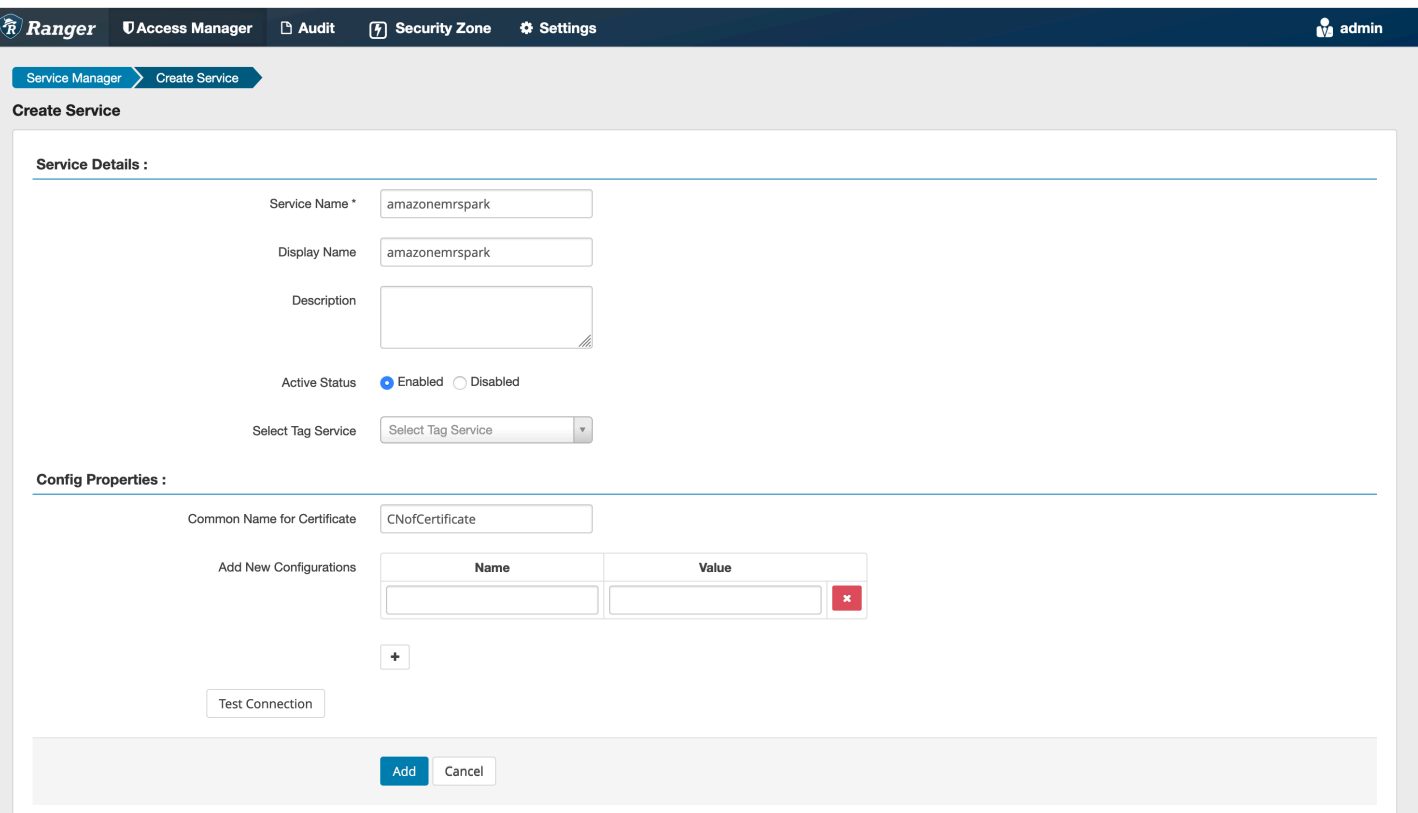

#### *(b)* Note

The TLS certificate for this plugin should have been registered in the trust store on the Ranger Admin server. See TLS [certificates](#page-1543-0) for more details.

## <span id="page-1568-0"></span>**Creating SparkSQL policies**

When creating a new policy, the fields to fill in are:

**Policy Name**: The name of this policy.

**Policy Label**: A label that you can put on this policy.

**Database**: The database that this policy applies to. The wildcard "\*" represents all databases.

**Table**: The tables that this policy applies to. The wildcard "\*" represents all tables.

**EMR Spark Column**: The columns that this policy applies to. The wildcard "\*" represents all columns.

## **Description**: A description of this policy.

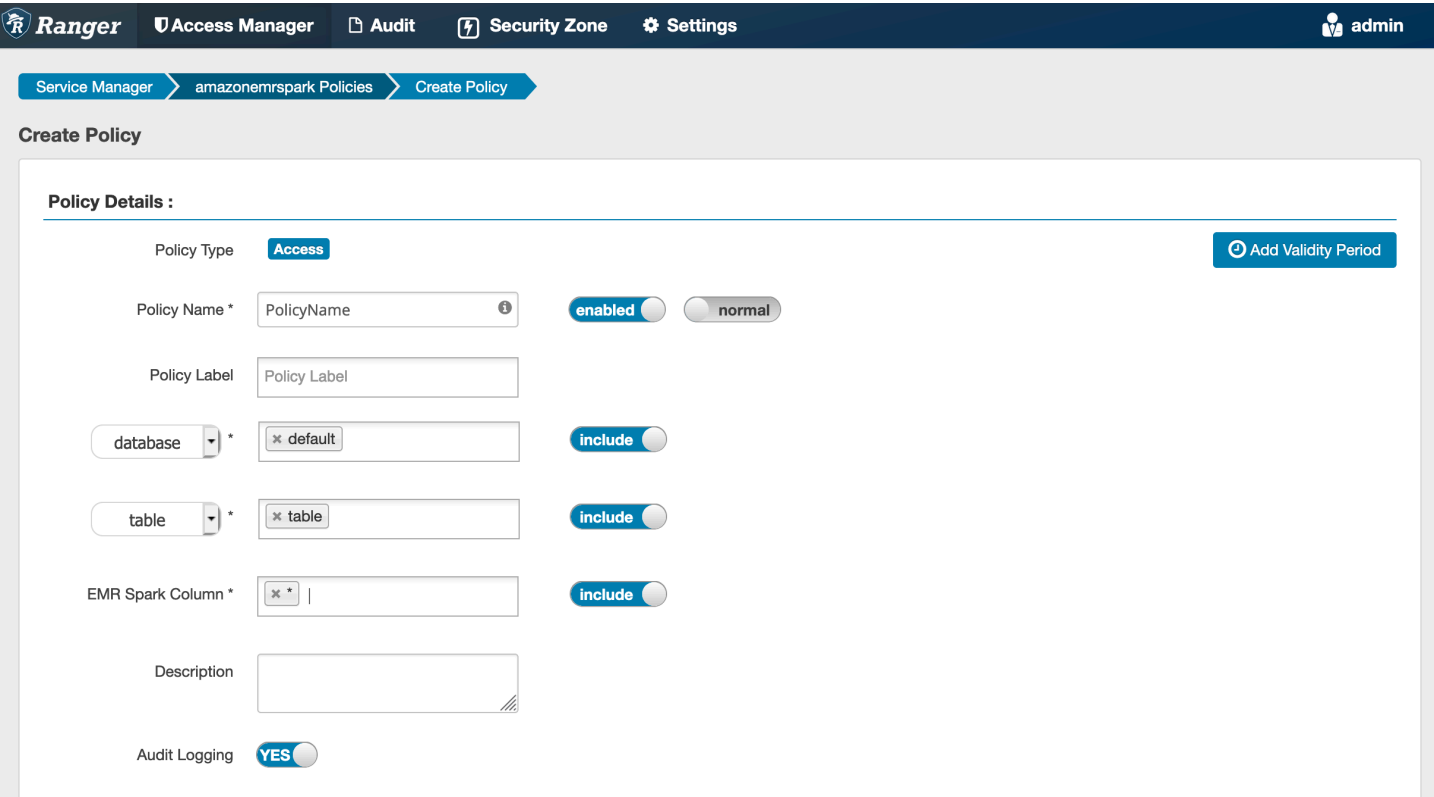

To specify the users and groups, enter the users and groups below to grant permissions. You can also specify exclusions for the **allow** conditions and **deny** conditions.

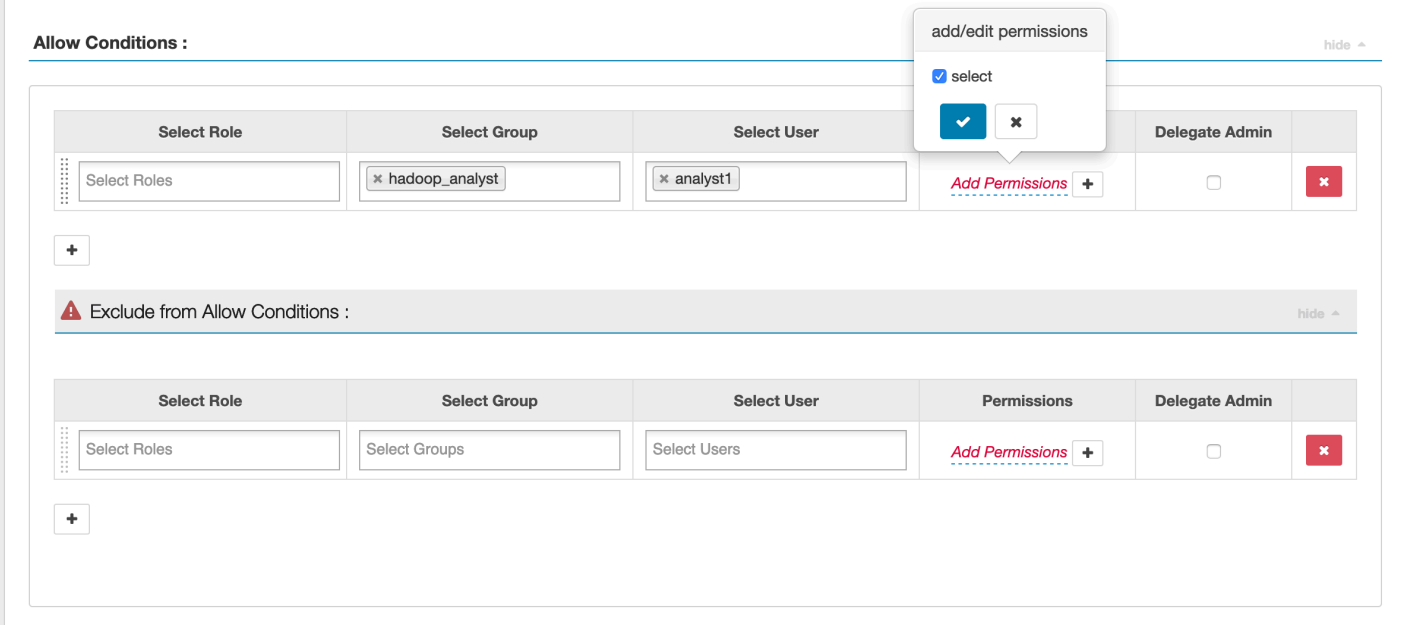

After specifying the allow and deny conditions, click **Save**.

## <span id="page-1570-1"></span>**Considerations**

<span id="page-1570-2"></span>Each node within the EMR cluster must be able to connect to the main node on port 9083.

#### **Limitations**

The following are current limitations for the Apache Spark plugin:

- Record Server will always connect to HMS running on an Amazon EMR cluster. Configure HMS to connect to Remote Mode, if required. You should not put config values inside the Apache Spark Hive-site.xml configuration file.
- Tables created using Spark datasources on CSV or Avro are not readable using EMR RecordServer. Use Hive to create and write data, and read using Record.
- Delta Lake and Hudi tables are not supported.
- Users must have access to the default database. This is a requirement for Apache Spark.
- Ranger Admin server does not support auto-complete.
- The SparkSQL plugin for Amazon EMR does not support row filters or data masking.
- When using ALTER TABLE with Spark SQL, a partition location must be the child directory of a table location. Inserting data into a partition where the partition location is different from the table location is not supported.

## <span id="page-1570-0"></span>**EMRFS S3 plugin**

To make it easier to provide access controls against objects in S3 on a multi-tenant cluster, the EMRFS S3 plugin provides access controls to the data within S3 when accessing it through EMRFS. You can allow access to S3 resources at a user and group level.

To achieve this, when your application attempts to access data within S3, EMRFS sends a request for credentials to the Secret Agent process, where the request is authenticated and authorized against an Apache Ranger plugin. If the request is authorized, then the Secret Agent assumes the IAM role for Apache Ranger Engines with a restricted policy to generate credentials that only have access to the Ranger policy that allowed the access. The credentials are then passed back to EMRFS to access S3.

## **Topics**

• [Supported](#page-1571-0) features

- Installation of service [configuration](#page-1571-1)
- [Creating](#page-1574-0) EMRFS S3 policies
- [EMRFS S3 policies usage notes](#page-1576-0)
- [Limitations](#page-1579-0)

### <span id="page-1571-0"></span>**Supported features**

EMRFS S3 plugin provides storage level authorization. Policies can be created to provide access to users and groups to S3 buckets and prefixes. Authorization is done only against EMRFS.

## <span id="page-1571-1"></span>**Installation of service configuration**

To install the EMRFS service definition, you must set up the Ranger Admin server. To set up the server, see Set up [Ranger](#page-1542-0) Admin server.

Follow these steps to install the EMRFS service definition.

## **Step 1: SSH into the Apache Ranger Admin server**.

For example:

```
ssh ec2-user@ip-xxx-xxx-xxx-xxx.ec2.internal
```
#### **Step 2: Download the EMRFS service definition**.

In a temporary directory, download the Amazon EMR service definition. This service definition is supported by Ranger 2.x versions.

```
wget https://s3.amazonaws.com/elasticmapreduce/ranger/service-definitions/version-2.0/
ranger-servicedef-amazon-emr-emrfs.json
```
#### **Step 3: Register EMRFS S3 service definition**.

```
curl -u *<admin users login>*:*_<_**_password_ **_for_** _ranger admin user_**_>_* -X 
  POST -d @ranger-servicedef-amazon-emr-emrfs.json \
-H "Accept: application/json" \
-H "Content-Type: application/json" \
-k 'https://*<RANGER SERVER ADDRESS>*:6182/service/public/v2/api/servicedef'
```
If this command runs successfully, you see a new service in the Ranger Admin UI called "AMAZON-EMR-S3", as shown in the following image (Ranger version 2.0 is shown).

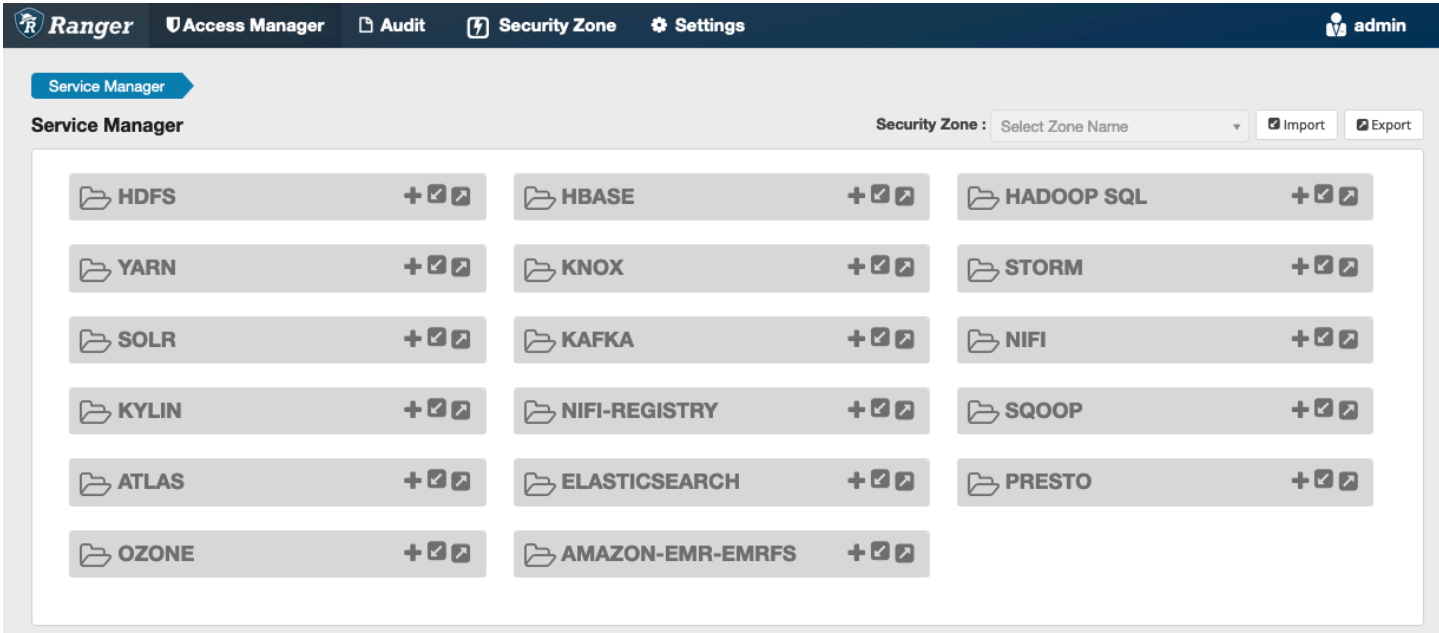

## **Step 4: Create an instance of the AMAZON-EMR-EMRFS application**.

Create an instance of the service definition.

• Click on the **+** next to AMAZON-EMR-EMRFS.

Fill in the following fields:

**Service Name (If displayed)**: The suggested value is **amazonemrspark**. Note this service name as it will be needed when creating an EMR security configuration.

**Display Name**: The name displayed for this service. The suggested value is **amazonemrspark**.

**Common Name For Certificate**: The CN field within the certificate used to connect to the admin server from a client plugin. This value must match the CN field in the TLS certificate that was created for the plugin.

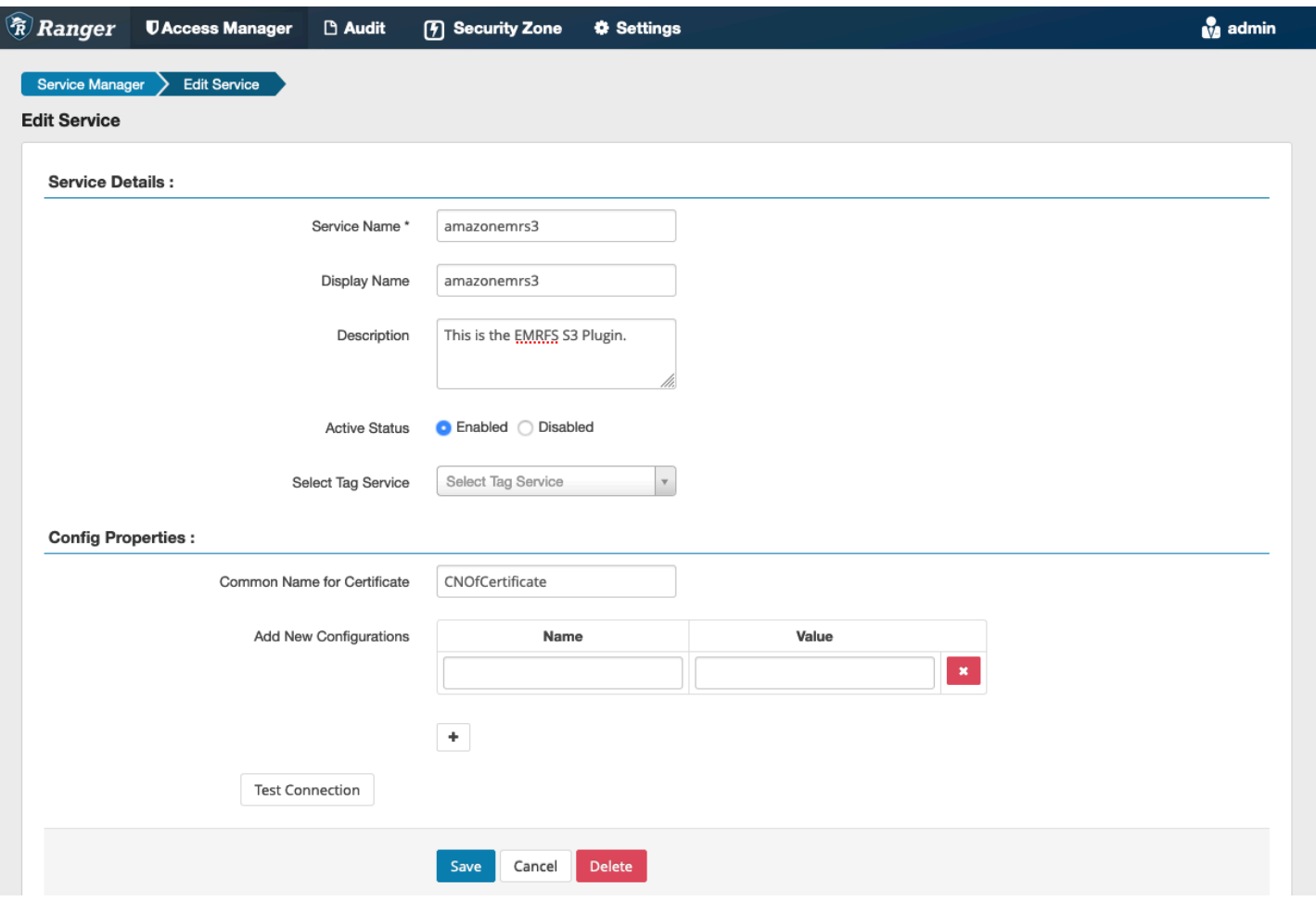

## *C* Note

The TLS certificate for this plugin should have been registered in the trust store on the Ranger Admin server. See TLS [certificates](#page-1543-0) for more details.

When the service is created, the Service Manager includes "AMAZON-EMR-EMRFS", as shown in the following image.

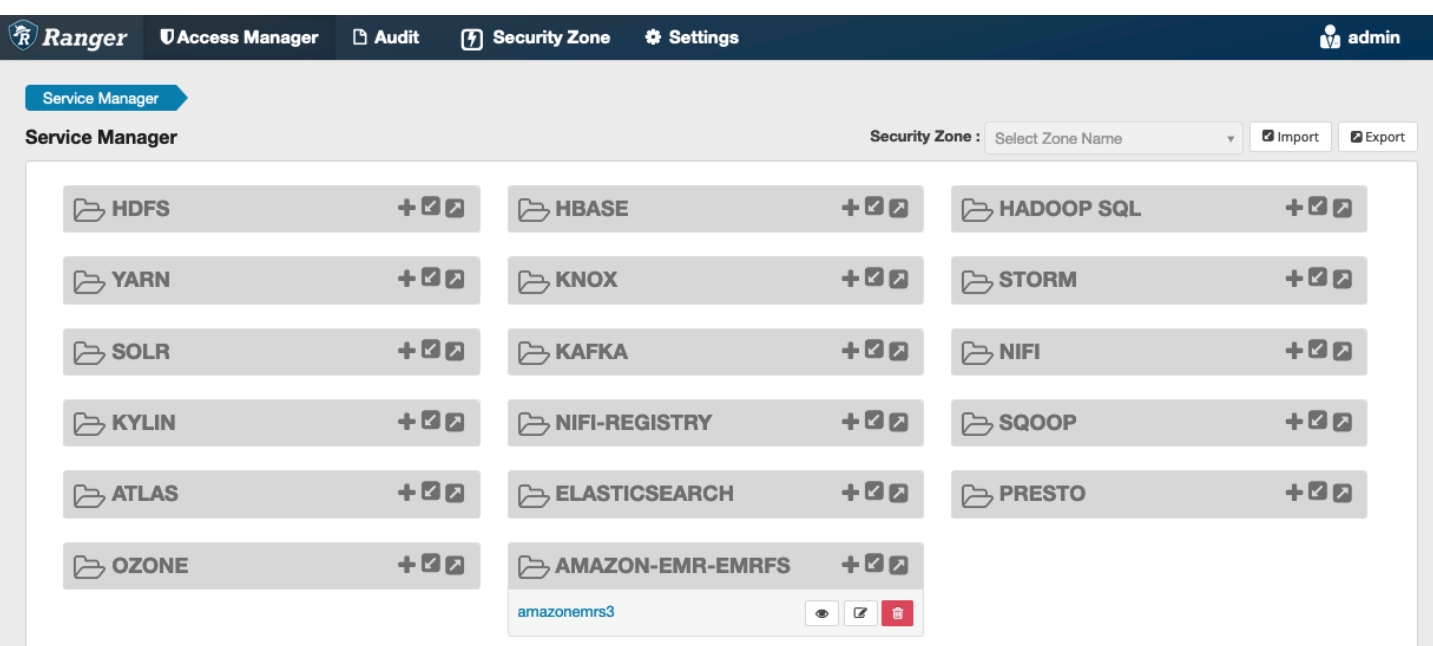

## <span id="page-1574-0"></span>**Creating EMRFS S3 policies**

To create a new policy in the **Create policy** page of the Service Manager, fill in the following fields.

**Policy Name**: The name of this policy.

**Policy Label**: A label that you can put on this policy.

**S3 Resource**: A resource starting with the bucket and optional prefix. See [EMRFS S3 policies usage](#page-1576-0) [notes](#page-1576-0) for information on best practices. Resources in Ranger Admin server should not contain **s3://**, **s3a://** or **s3n://**.

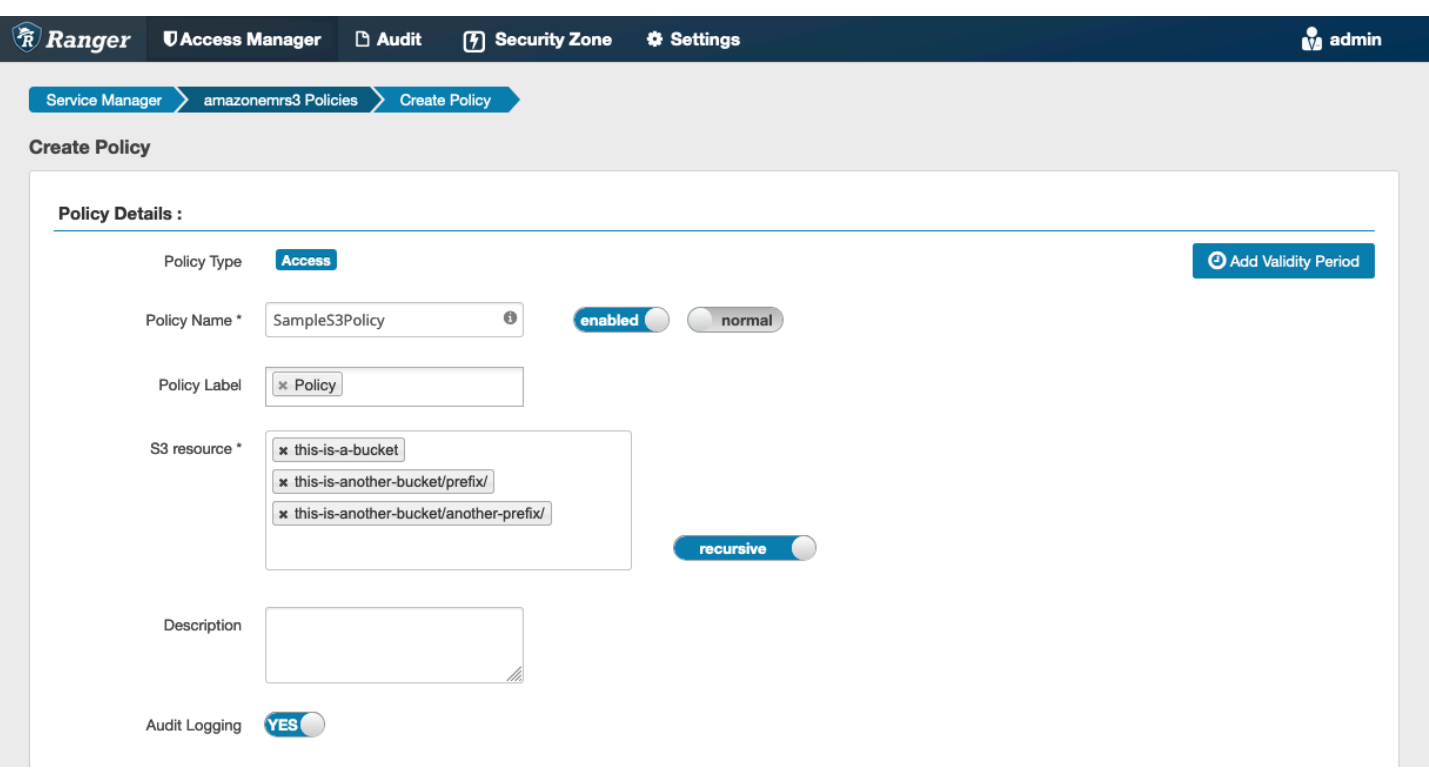

You can specify users and groups to grant permissions. You can also specify exclusions for **allow** conditions and **deny** conditions.

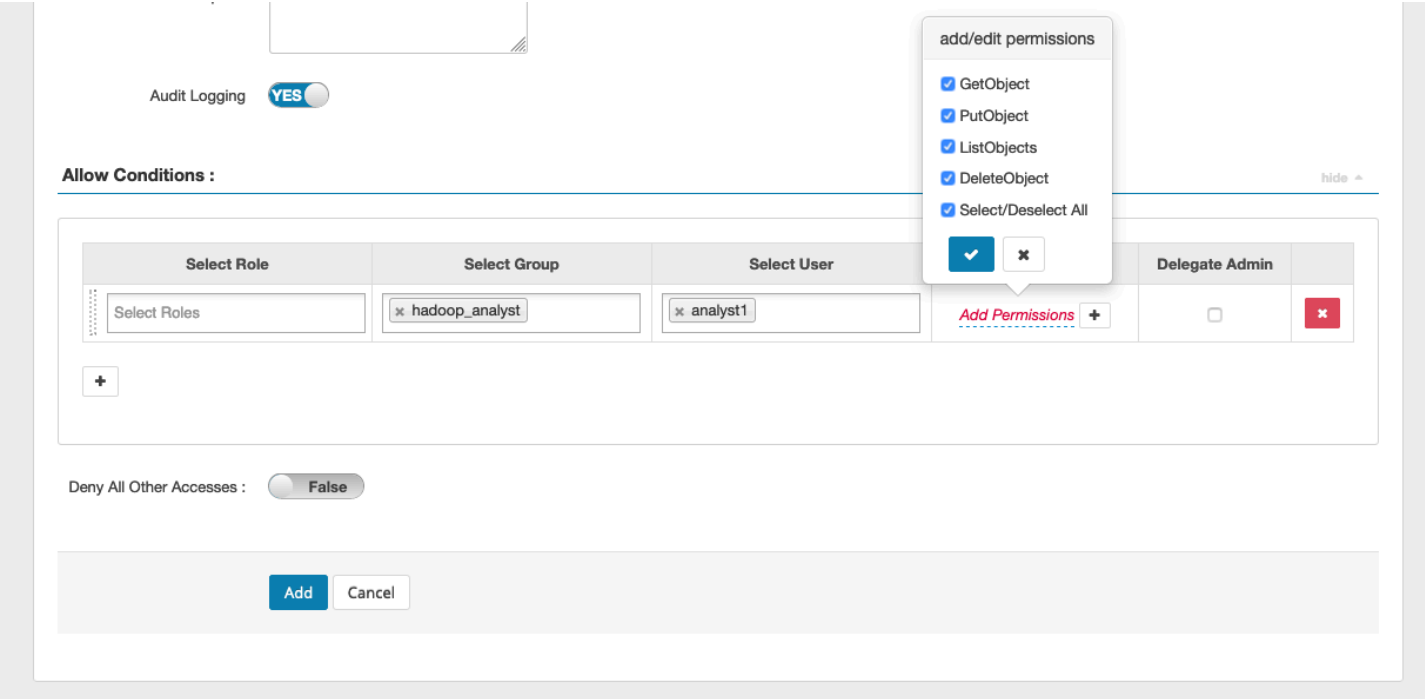

## **A** Note

A maximum of three resources are allowed for each policy. Adding more than three resources may result in an error when this policy is used on an EMR cluster. Adding more than three policies displays a reminder about the policy limit.

## <span id="page-1576-0"></span>**EMRFS S3 policies usage notes**

When creating S3 policies within Apache Ranger, there are some usage considerations to be aware of.

## **Permissions to multiple S3 objects**

You can use recursive policies and wildcard expressions to give permissions to multiple S3 objects with common prefixes. Recursive policies give permissions to all objects with a common prefix. Wildcard expressions select multiple prefixes. Together, they give permissions to all objects with multiple common prefixes as shown in the following examples.

## **Example Using a recursive policy**

Suppose you want permissions to list all the parquet files in an S3 bucket organized as follows.

```
s3://sales-reports/americas/ 
     +- year=2000 
             | +- data-q1.parquet 
             | +- data-q2.parquet 
     +- year=2019 
     | +- data-q1.json 
            | +- data-q2.json 
     | +- data-q3.json 
             | +- data-q4.json 
 | 
     +- year=2020 
     | +- data-q1.parquet 
     | +- data-q2.parquet 
            | +- data-q3.parquet 
             | +- data-q4.parquet 
             | +- annual-summary.parquet 
     +- year=2021
```
First, consider the parquet files with the prefix s3://sales-reports/americas/year=2000. You can grant GetObject permissions to all of them in two ways:

**Using non-recursive policies**: One option is to use two separate non-recursive policies, one for the directory and the other for the files.

The first policy grants permission to the prefix s3://sales-reports/americas/year=2020 (there is no trailing /).

```
- S3 resource = "sales-reports/americas/year=2000"
- permission = "GetObject"
- user = "analyst"
```
The second policy uses wildcard expression to grant permissions all the files with prefix salesreports/americas/year=2020/ (note the trailing /).

```
- S3 resource = "sales-reports/americas/year=2020/*"
- permission = "GetObject"
- user = "analyst"
```
**Using a recursive policy**: A more convenient alternative is to use a single recursive policy and grant recursive permission to the prefix.

```
 - S3 resource = "sales-reports/americas/year=2020" 
 - permission = "GetObject" 
 - user = "analyst" 
 - is recursive = "True"
```
So far, only the parquet files with the prefix s3://sales-reports/americas/year=2000 have been included. You can now also include the parquet files with a different prefix, s3:// sales-reports/americas/year=2020, into the same recursive policy by introducing a wildcard expression as follows.

```
 - S3 resource = "sales-reports/americas/year=20?0"
```

```
 - permission = "GetObject"
```

```
 - user = "analyst"
```

```
 - is recursive = "True"
```
### **Policies for PutObject and DeleteObject permissions**

Writing policies for PutObject and DeleteObject permissions to files on EMRFS need special care because, unlike GetObject permissions, they need additional recursive permissions granted to the prefix.

## **Example Policies for PutObject and DeleteObject permissions**

For example, deleting the file annual-summary.parquet requires not only a DeleteObject permission to the actual file.

```
- S3 resource = "sales-reports/americas/year=2020/annual-summary.parquet"
- permission = "DeleteObject"
- user = "analyst"
```
It also requires a policy granting recursive GetObject and PutObject permissions to its prefix.

Similarly, modifying the file annual-summary.parquet, requires not only a PutObject permission to the actual file.

```
- S3 resource = "sales-reports/americas/year=2020/annual-summary.parquet"
- permission = "PutObject"
- user = "analyst"
```
It also requires a policy granting recursive GetObject permission to its prefix.

```
- S3 resource = "sales-reports/americas/year=2020"
- permission = "GetObject"
- user = "analyst"
- is recursive = "True"
```
#### **Wildcards in policies**

There are two areas in which wildcards can be specified. When specifying an S3 resource, the "\*" and "?" can be used. The "\*" provides matching against an S3 path and matches everything after the prefix. For example, the following policy.

S3 resource = "sales-reports/americas/\*"

This matches the following S3 paths.

```
sales-reports/americas/year=2020/
sales-reports/americas/year=2019/
sales-reports/americas/year=2019/month=12/day=1/afile.parquet 
sales-reports/americas/year=2018/month=6/day=1/afile.parquet 
sales-reports/americas/year=2017/afile.parquet
```
The "?" wildcard matches only a single character. For example, for the policy.

```
S3 resource = "sales-reports/americas/year=201?/"
```
This matches the following S3 paths.

```
sales-reports/americas/year=2019/
sales-reports/americas/year=2018/
sales-reports/americas/year=2017/
```
#### **Wildcards in users**

There are two built-in wildcards when assigning users to provide access to users. The first is the "{USER}" wildcard that provides access to all users. The second wildcard is "{OWNER}", which provides access to the owner of a particular object or directly. However, the "{USER}" wildcard is currently not supported.

#### <span id="page-1579-0"></span>**Limitations**

The following are current limitations of the EMRFS S3 plugin:

- Apache Ranger policies can have at most three policies.
- Access to S3 must be done through EMRFS and can be used with Hadoop-related applications. The following is not supported:
	- Boto3 libraries
	- AWS SDK and AWK CLI
	- S3A open source connector
- Apache Ranger deny policies are not supported.
- Operations on S3 with keys having CSE-KMS encryption are currently not supported.
- Cross-Region support is not supported.
- Apache Ranger's Security Zone feature is not supported. Access control restrictions defined using the Security Zone feature are not applied on your Amazon EMR clusters.
- The Hadoop user does not generate any audit events as Hadoop always accesses the EC2 Instance Profile.
- It's recommended that you disable Amazon EMR Consistency View. S3 is strongly consistent, so it's no longer needed. See Amazon S3 strong [consistency](https://aws.amazon.com/s3/consistency/) for more information.
- The EMRFS S3 plugin makes numerous STS calls. It's advised that you do load testing on a development account and monitor STS call volume. It is also recommended that you make an STS request to raise AssumeRole service limits.
- The Ranger Admin server doesn't support auto-complete.

## <span id="page-1580-0"></span>**Trino plugin**

Trino (previously PrestoSQL) is a SQL query engine that you can use to run queries on data sources such as HDFS, object storage, relational databases, and NoSQL databases. It eliminates the need to migrate data into a central location and allows you to query the data from whenever it sits. Amazon EMR provides an Apache Ranger plugin to provide fine-grained access controls for Trino. The plugin is compatible with open source Apache Ranger Admin server version 2.0 and later.

## **Topics**

- [Supported](#page-1580-1) features
- Installation of service [configuration](#page-1581-0)
- [Creating](#page-1583-0) Trino policies
- **[Considerations](#page-1585-1)**
- **[Limitations](#page-1585-2)**

## <span id="page-1580-1"></span>**Supported features**

The Apache Ranger plugin for Trino on Amazon EMR supports all the functionality of the Trino query engine that is protected by fine-grained access control. This includes database, table, column level access controls and row filtering and data masking. Apache Ranger policies can include grant policies and deny policies to users and groups. Audit events are also submitted to CloudWatch logs.

### <span id="page-1581-0"></span>**Installation of service configuration**

The installation of the Trino service definition requires that the Ranger Admin server be set up. To set up the Ranger Admin sever, see Set up [Ranger](#page-1542-0) Admin server.

Follow these steps to install the Trino service definition.

1. SSH into the Apache Ranger Admin server.

```
ssh ec2-user@ip-xxx-xxx-xxx-xxx.ec2.internal
```
2. Uninstall the Presto server plugin, if it exists. Run the following command. If this errors out with a "Service not found" error, this means the Presto server plugin wasn't installed on your server. Proceed to the next step.

```
curl -f -u *<admin users login>*:*_<_**_password_ **_for_** _ranger admin
 user_**_>_* -X DELETE -k 'https://*<RANGER SERVER ADDRESS>*:6182/service/public/
v2/api/servicedef/name/presto'
```
3. Download the service definition and Apache Ranger Admin server plugin. In a temporary directory, download the service definition. This service definition is supported by Ranger 2.x versions.

```
wget https://s3.amazonaws.com/elasticmapreduce/ranger/service-definitions/
version-2.0/ranger-servicedef-amazon-emr-trino.json
```
4. Register the Apache Trino service definition for Amazon EMR.

```
curl -u *<admin users login>*:*_<_**_password_ **_for_** _ranger admin user_**_>_* 
 -X POST -d @ranger-servicedef-amazon-emr-trino.json \
-H "Accept: application/json" \
-H "Content-Type: application/json" \
-k 'https://*<RANGER SERVER ADDRESS>*:6182/service/public/v2/api/servicedef'
```
If this command runs successfully, you see a new service in your Ranger Admin UI called TRINO, as shown in the following image.

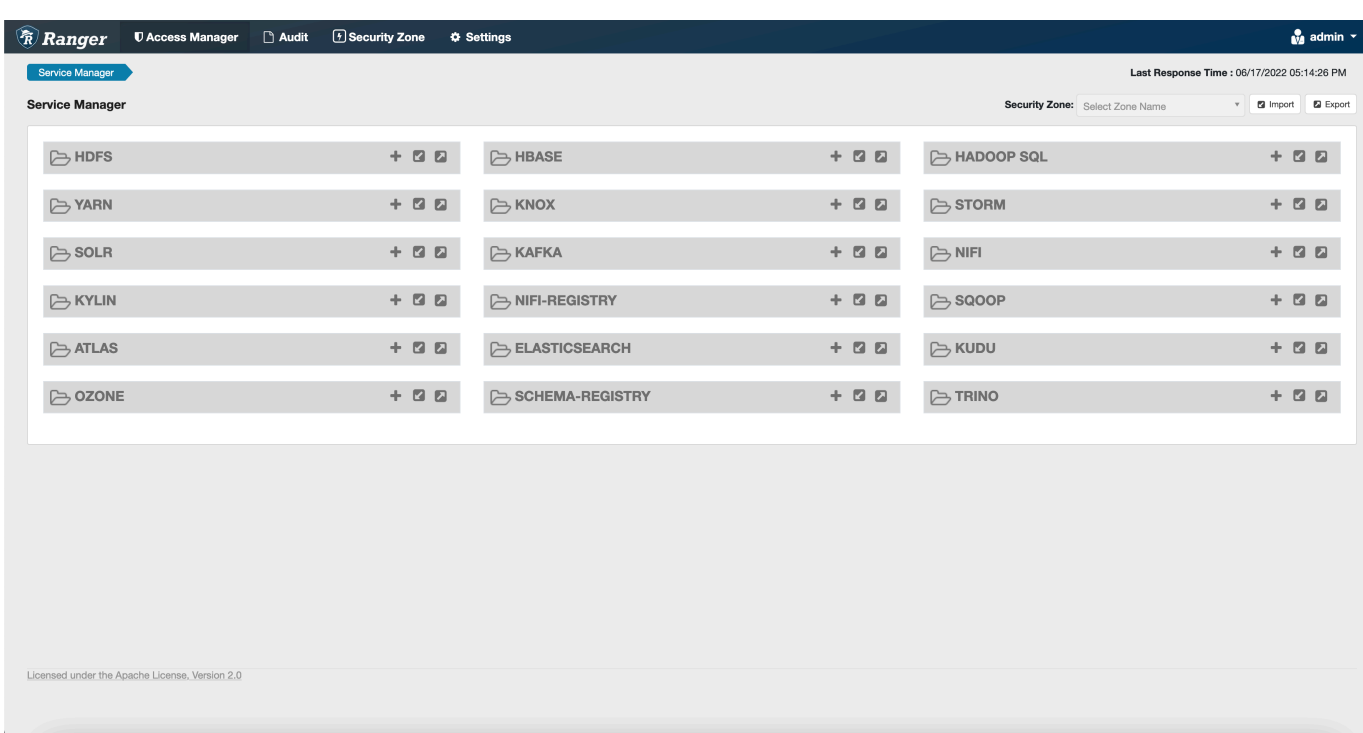

5. Create an instance of the TRINO application, entering the following information.

**Service Name**: The service name that you'll use. The suggested value is amazonemrtrino. Note this service name, as it will be needed when creating an Amazon EMR security configuration.

**Display Name**: The name to be displayed for this instance. The suggested value is amazonemrtrino.

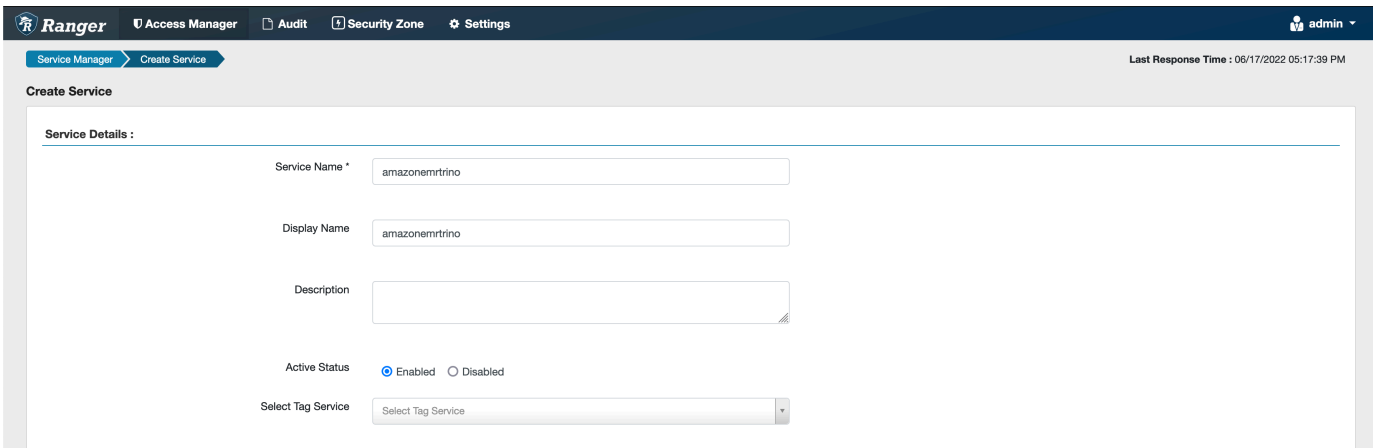

**jdbc.driver.ClassName**: The class name of JDBC class for Trino connectivity. You can use the default value.

**jdbc.url**: The JDBC connection string to use when connecting to Trino coordinator.

**Common Name For Certificate**: The CN field within the certificate used to connect to the admin server from a client plugin. This value must match the CN field in your TLS certificate that was created for the plugin.

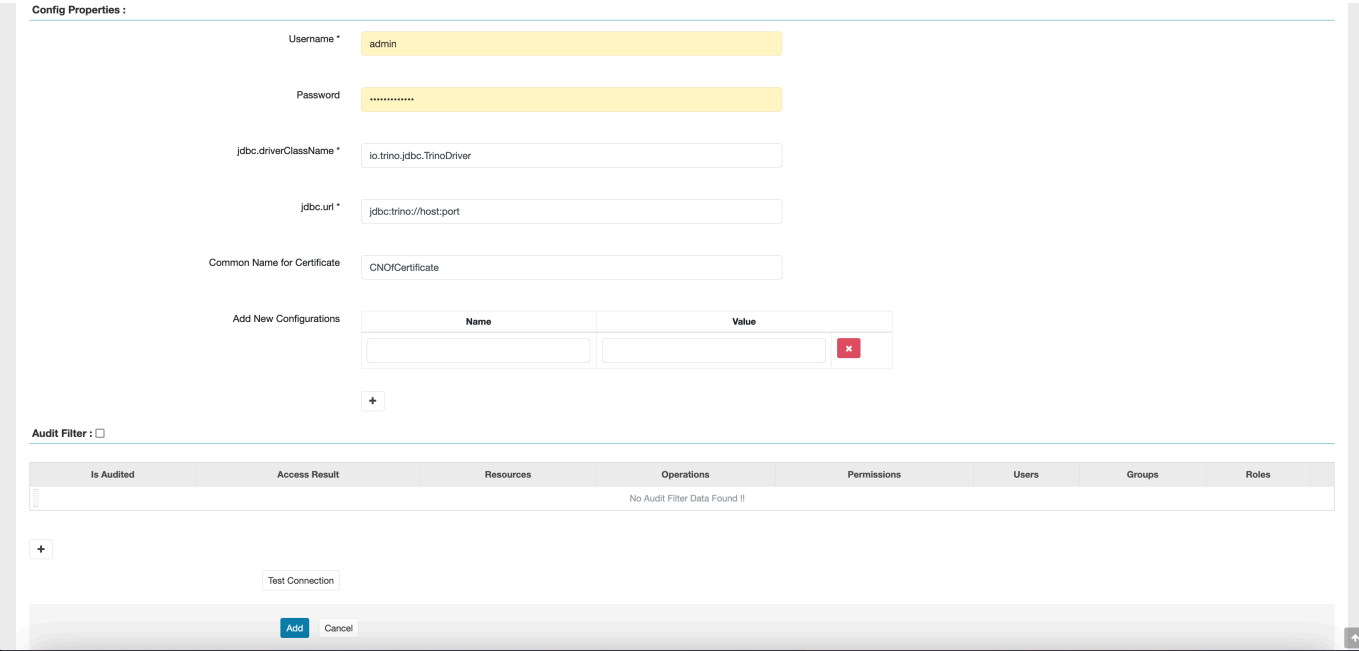

Note that the TLS certificate for this plugin should have been registered in the trust store on the Ranger Admin server. For more information, see TLS [certificates](https://docs.aws.amazon.com/emr/latest/ManagementGuide/emr-ranger-admin-tls.html).

#### <span id="page-1583-0"></span>**Creating Trino policies**

When you create a new policy, fill in the following fields.

**Policy Name**: The name of this policy.

**Policy Label**: A label that you can put on this policy.

**Catalog**: The catalog that this policy applies to. The wildcard "\*" represents all catalogs.

**Schema**: The schemas that this policy applies to. The wildcard "\*" represents all schemas.

**Table**: The tables that this policy applies to. The wildcard "\*" represents all tables.

**Column**: The columns that this policy applies to. The wildcard "\*" represents all columns.

**Description**: A description of this policy.
Other types of policies exist for the **Trino User** (for user impersonation access), the **Trino System/ Session Property** (for altering engine system or session properties), **Functions/Procedures** (for allowing function or procedure calls), and the **URL** (for granting read/write access to the engine on data locations).

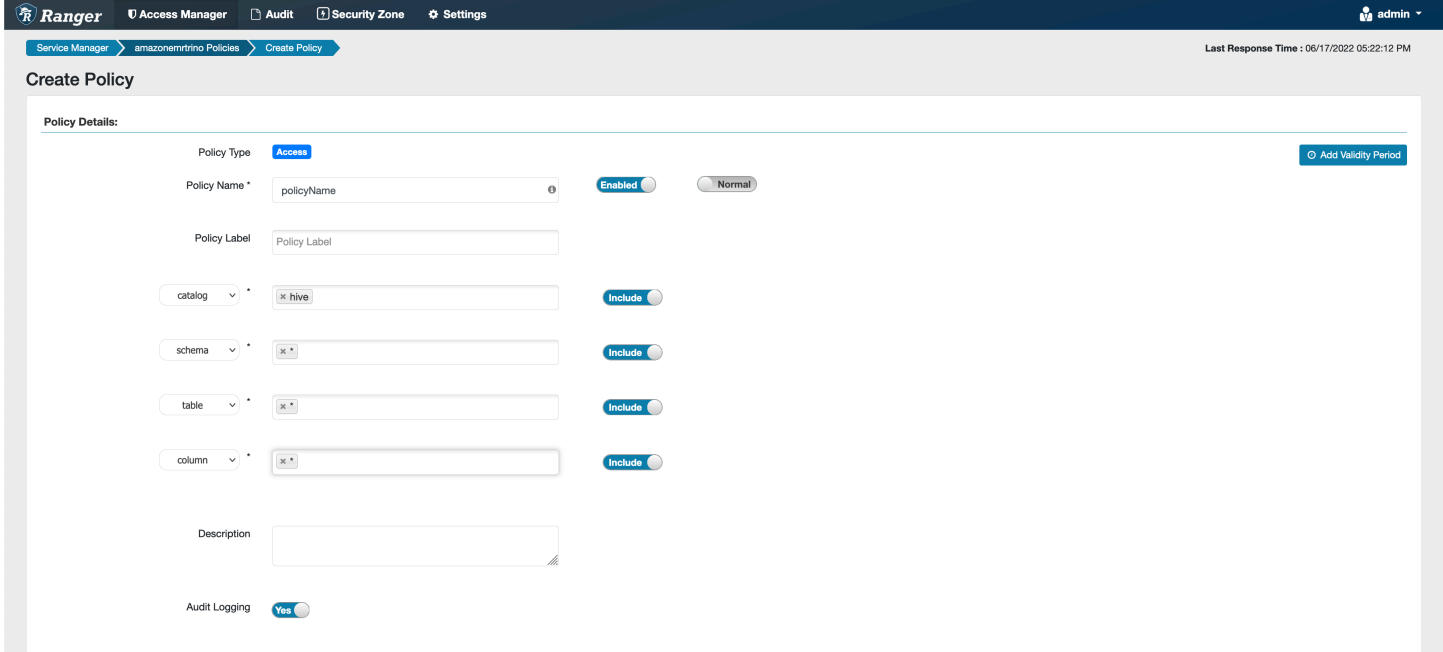

To grant permissions to specific users and groups, enter the users and groups. You can also specify exclusions for **allow** conditions and **deny** conditions.

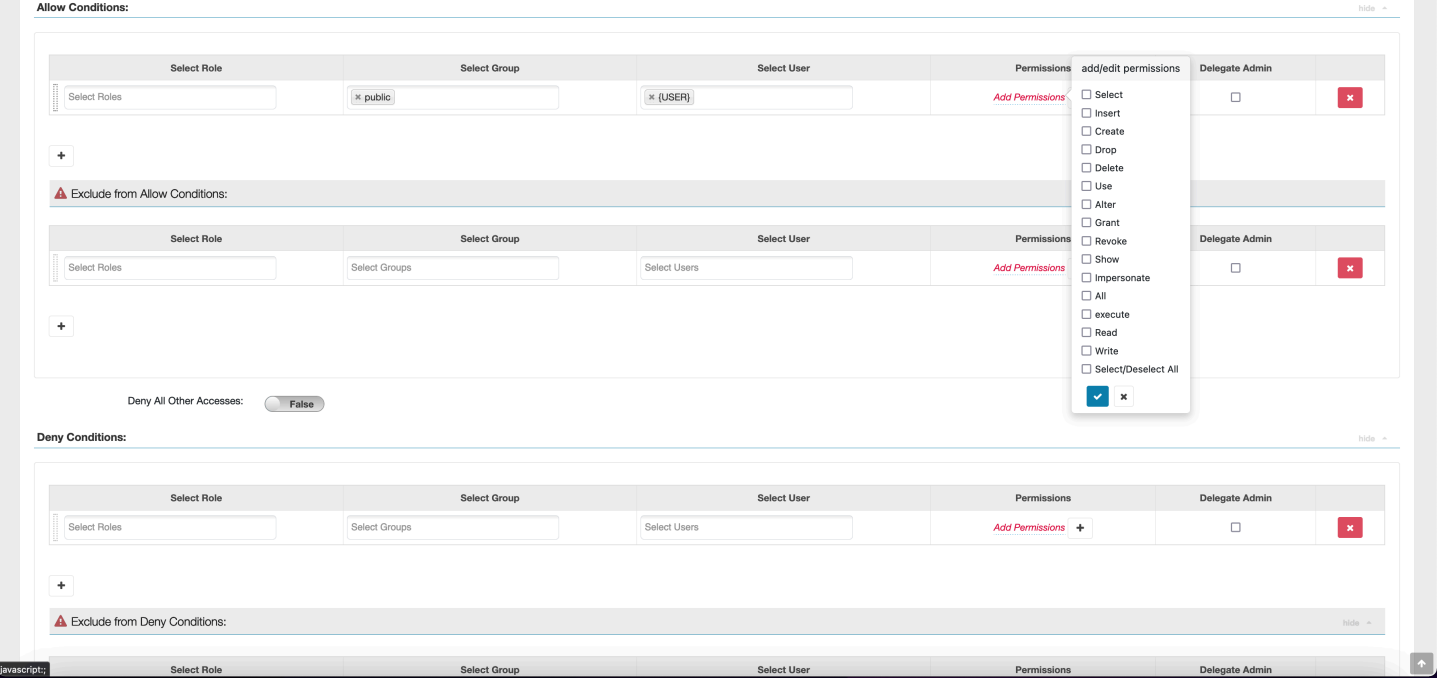

After specifying the allow and deny conditions, choose **Save**.

### **Considerations**

When creating Trino policies within Apache Ranger, there are some usage considerations to be aware of.

#### **Hive metadata server**

The Hive metadata server can only be accessed by trusted engines, specifically the Trino engine, to protect against unauthorized access. The Hive metadata server is also accessed by all nodes on the cluster. The required port 9083 provides all nodes access to the main node.

### **Authentication**

By default, Trino is configured to authenticate using Kerberos as configured in the Amazon EMR security configuration.

### **In-transit encryption required**

The Trino plugin requires you to have in-transit encryption enabled in the Amazon EMR security configuration. To enable encryption, see [Encryption](#page-1333-0) in transit.

### **Limitations**

The following are current limitations of the Trino plugin:

• Ranger Admin server doesn't support auto-complete.

## **Apache Ranger troubleshooting**

Here are some commonly diagnosed issues related to using Apache Ranger.

### **Recommendations**

- **Test using a single main node cluster:** Single node master clusters provision quicker than a multi-node cluster which can decrease the time for each testing iteration.
- **Set development mode on the cluster.** When starting your EMR cluster, set the additional-info" parameter to:

### '{"clusterType":"development"}'

This parameter can only be set through the AWS CLI or AWS SDK and is not available through the Amazon EMR console. When this flag is set, and the master fails to provision, the Amazon EMR service keeps the cluster alive for some time before it decommissions it. This time is very useful for probing various log files before the cluster is terminated.

### **EMR cluster failed to provision**

There are several reasons why an Amazon EMR cluster may fail to start. Here are a few ways to diagnose the issue.

### **Check EMR provisioning logs**

Amazon EMR uses Puppet to install and configure applications on a cluster. Looking at the logs will provide details as to if there are any errors during the provisioning phase of a cluster. The logs are accessible on cluster or S3 if logs are configured to be pushed to S3.

The logs are stored in /var/log/provision-node/apps-phase/0/{UUID}/puppet.log on the disk and s3://<LOG LOCATION>/<CLUSTER ID>/node/<EC2 INSTANCE ID>/ provision-node/apps-phase/0/{UUID}/puppet.log.gz.

### **Common Error Messages**

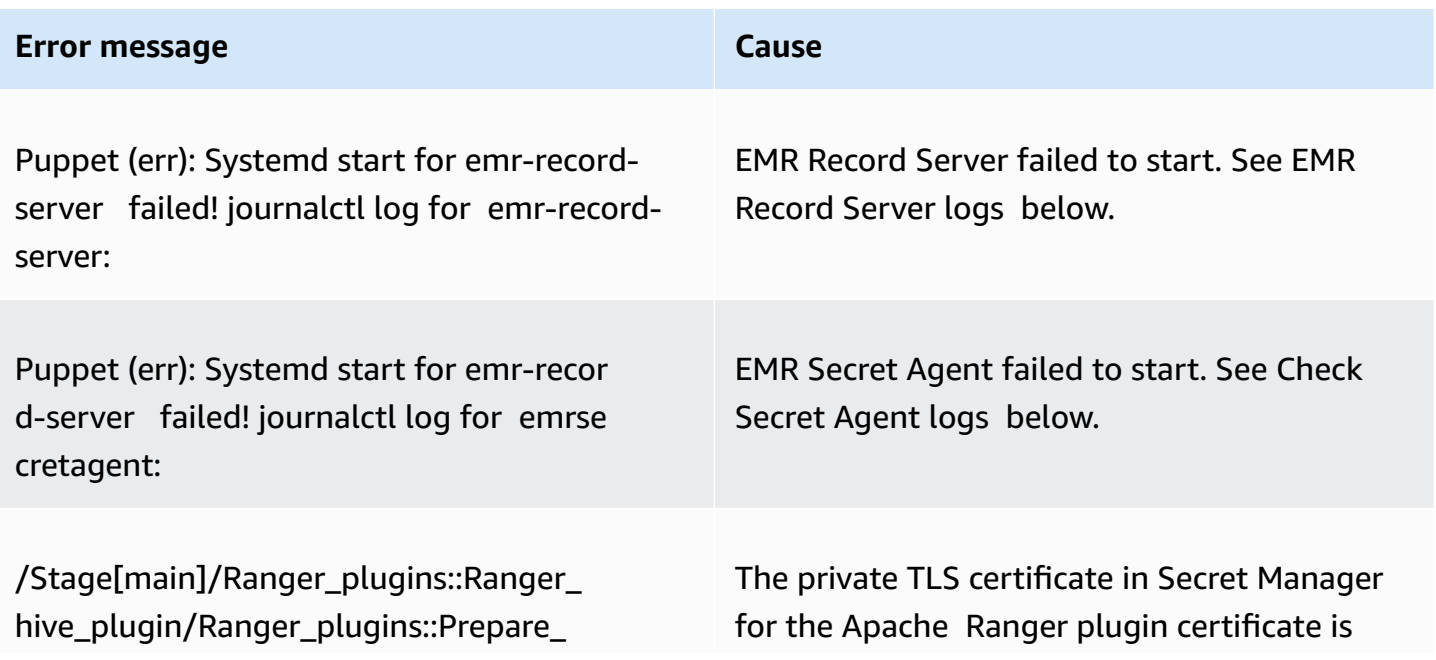

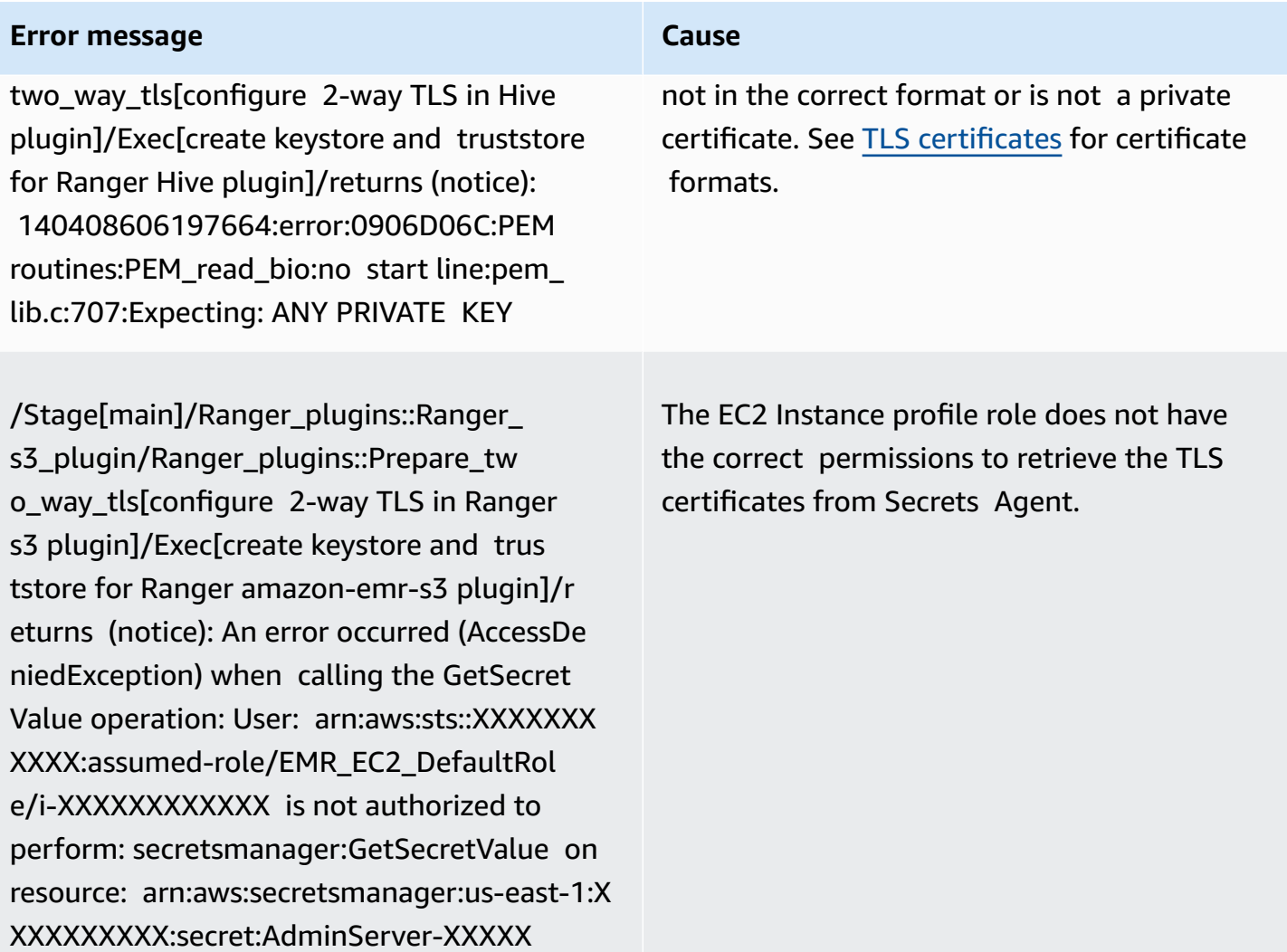

### **Check SecretAgent logs**

Secret Agent logs are located at /emr/secretagent/log/ on an EMR node, or in the s3://<LOG LOCATION>/<CLUSTER ID>/node/<EC2 INSTANCE ID>/daemons/secretagent/ directory in S3.

### **Common Error Messages**

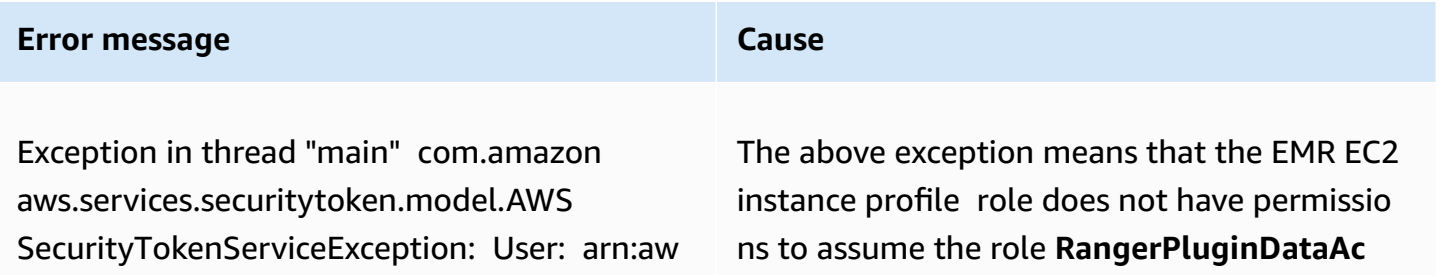

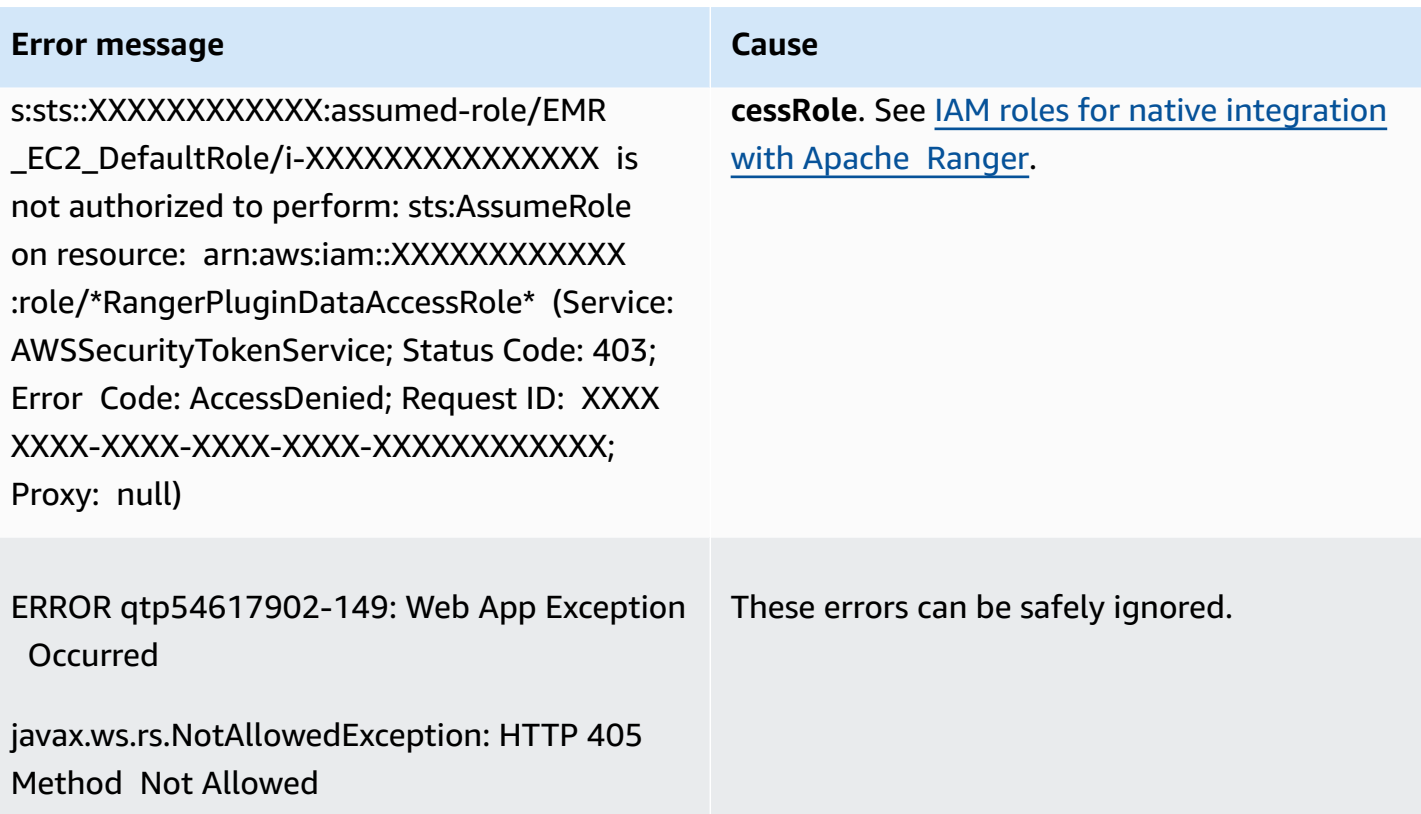

### **Check Record Server Logs (for SparkSQL)**

EMR Record Server logs are available at /var/log/emr-record-server/ on an EMR node, or they can be found in the s3://<LOG LOCATION>/<CLUSTER ID>/node/<EC2 INSTANCE ID>/daemons/emrrecord-server/ directory in S3.

### **Common Error Messages**

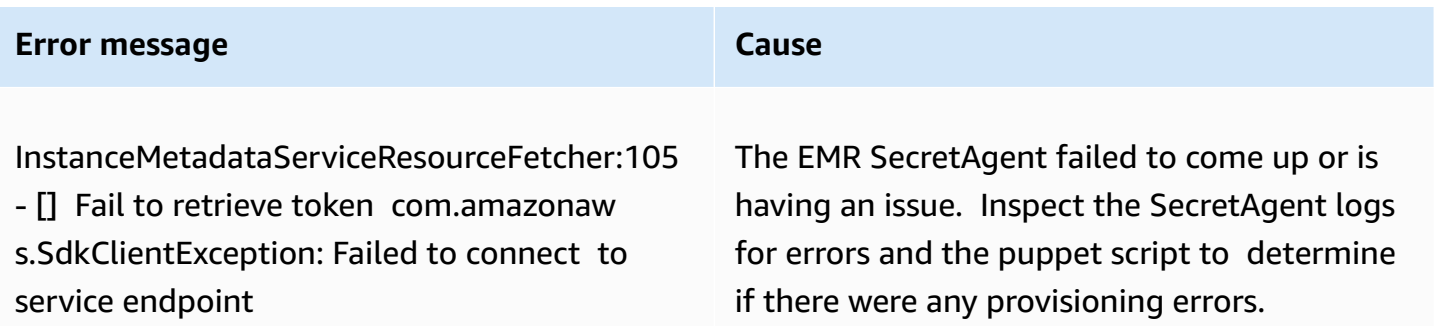

## **Queries are unexpectedly failing**

**Check Apache Ranger plugin logs (Apache Hive, EMR RecordServer, EMR SecretAgent, etc., logs)**

This section is common across all applications that integrate with the Ranger plugin, such as Apache Hive, EMR Record Server, and EMR SecretAgent.

#### **Common Error Messages**

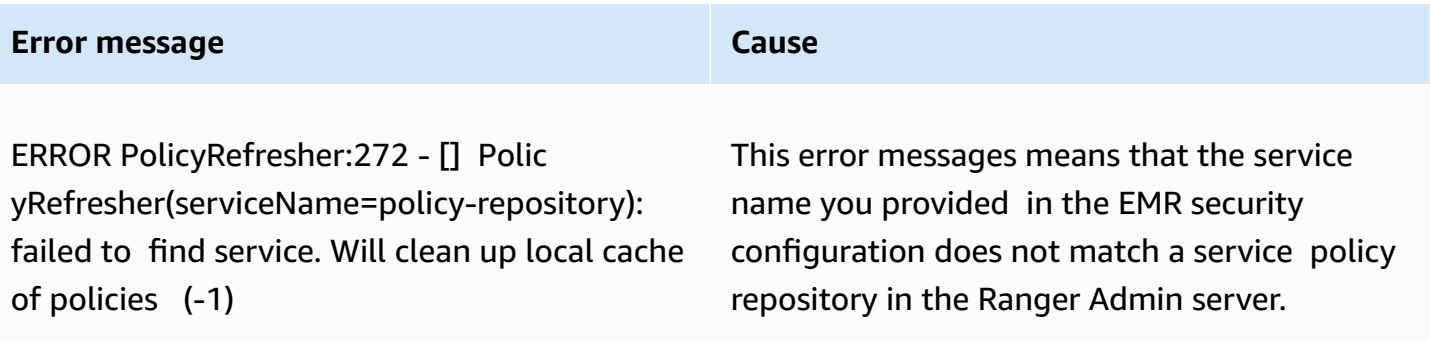

If within Ranger Admin server your AMAZON-EMR-SPARK service looks like the following, then you should enter **amazonemrspark** as the service name.

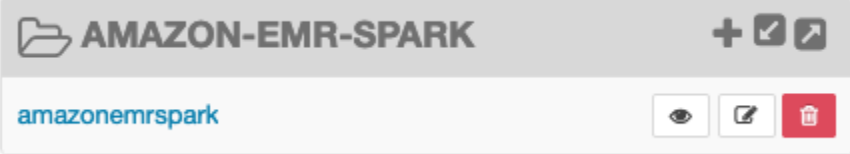

# **Working with AWS Glue Data Catalog views (preview)**

### **A** Note

AWS Glue Data Catalog views in Amazon EMR are in preview release and is subject to change. The feature is provided as a **Preview** service as defined in the AWS [Service](https://aws.amazon.com/service-terms/#2._Betas_and_Previews) Terms.

You can create and manage single common views in the AWS Glue Data Catalog. Single common views are useful because they support multiple SQL query engines, so you can access the same view across different AWS services, such as Amazon EMR Amazon Athena, and Amazon Redshift.

By creating a view in the Data Catalog, you can use resource grants and tag-based access controls in AWS Lake Formation to grant access to a Data Catalog view. Using this method of access control, you don't have to configure additional access to the tables you referenced when creating the view. This method of granting permissions is called *definer* semantics, and these views are called *definer*

views. For more information about access control in Lake Formation, see [Granting](https://docs.aws.amazon.com/lake-formation/latest/dg/granting-catalog-permissions.html) and revoking [permissions](https://docs.aws.amazon.com/lake-formation/latest/dg/granting-catalog-permissions.html) on Data Catalog resources. in the AWS Lake Formation Developer Guide.

Data Catalog views are useful for the following use cases:

- **Granular access control** create a view that restricts data access based on the permissions the user needs. For example, you can use views in the Data Catalog to prevent employees who don't work in the HR department from seeing personally identifiable information (PII).
- **Complete view definition** by applying certain filters onto your view in the Data Catalog, you make sure that data records inside a view in the Data Catalog are always complete.
- **Enhanced security** query definition used to create the view must be complete. This benefit means that views in the Data Catalog are less susceptible to SQL commands from malicious players.
- **Simple sharing data** share data with other AWS accounts without moving any data. For more information, see [Cross-account](https://docs.aws.amazon.com/lake-formation/latest/dg/cross-account-permissions.html) data sharing in Lake Formation.

## **Creating a Data Catalog view**

### **Important**

During this preview release, Amazon EMR doesn't validate the Spark-SQL that you use when you create the view. To lower risks, we recommend that you limit the users to whom you grant view creation permissions.

To create a Data Catalog view, you must use an IAM role that has the full SELECT permission with Grantable options on all of the tables you want to reference when creating the view. This role is called the *definer* role. For a full list of permissions and prerequisites required to create a Data Catalog view, see [Working](https://docs.aws.amazon.com/lake-formation/latest/dg/working-with-views.html#views-prereqs) with views in the AWS Lake Formation Developer Guide. You must use the AWS CLI to configure your IAM role. See Use an IAM role in the [AWS](https://docs.aws.amazon.com/cli/latest/userguide/cli-configure-role.html) CLI for more information.

Follow these steps to create a Data Catalog view.

### **(i)** Note

To access a Data Catalog view from Apache Spark on Amazon EMR, you must set the dialect to SPARK and the DialectVersion to 3.4.1-amzn-2.

1. First download the preview model.

```
aws s3 cp s3://emr-data-access-control-us-east-1/beta/glue-views/model/
service-2.json
```
2. Configure the AWS CLI to use the preview model.

```
aws configure add-model --service-model file:///<path-to-preview-model>/
service-2.json --service-name glue-views
```
3. Create the view.

```
aws glue-views create-table --cli-input-json '{ 
   "DatabaseName": "<database>", 
   "TableInput": { 
     "Name": "<view>", 
     "StorageDescriptor": { 
       "Columns": [ 
         { 
            "Name": "<col1>", 
            "Type": "<data-type>" 
         }, 
          ... 
          { 
            "Name": "<colN>", 
            "Type": "<data-type>" 
         } 
       ] 
     }, 
     "ViewDefinition": { 
       "SubObjects": [ 
          "arn:aws:glue:<aws-region;>:<aws-account-id>:table/<database>/<referenced-
table1>", 
          ... 
          "arn:aws:glue:<aws-region>:<aws-account-id>:table/<database>/<referenced-
tableN>", 
        ], 
        "IsProtected": true, 
       "Representations": [ 
         { 
            "Dialect": "SPARK", 
            "DialectVersion": "3.4.1-amzn-2", 
            "ViewOriginalText": "<Spark-SQL>",
```

```
 "ViewExpandedText": "<Spark-SQL>" 
           } 
         ] 
      } 
   }
}'
```
## **Enabling access to a Data Catalog view**

### **Important**

We recommend that you enable access to Data Catalog views only with EMR clusters in testing environments and not production environments.

To access the Data Catalog view from Apache Spark on Amazon EMR, you must first enable support for Lake Formation and use the script below to enable support for views with Spark on Amazon EMR. For more information about enabling support, see Enable Lake [Formation](https://docs.aws.amazon.com/emr/latest/ManagementGuide/emr-lf-enable.html) with Amazon EMR and Use custom [bootstrap](https://docs.aws.amazon.com/emr/latest/ManagementGuide/emr-plan-bootstrap.html#bootstrapCustom) actions.

```
# Download the script and upload it to Amazon S3
wget https://emr-data-access-control-us-east-1.s3.amazonaws.com/beta/glue-views/ba/
enable-mdv.sh /Users/$USER/enable-mdv.sh
aws s3 cp /Users/$USER/enable-views.sh s3://<bucket>/<prefix>/enable-views.sh
# EMR Security Configuration
cat <<EOT > /Users/$USER/lakeformation-protection.json 
{ 
     "AuthorizationConfiguration":{ 
         "IAMConfiguration":{ 
             "EnableApplicationScopedIAMRole":true 
         }, 
         "LakeFormationConfiguration":{ 
             "AuthorizedSessionTagValue":"Amazon EMR" 
         } 
     }, 
      "EncryptionConfiguration": { 
             "EnableInTransitEncryption": true, 
             "InTransitEncryptionConfiguration": {
```

```
 "TLSCertificateConfiguration": { 
                  "CertificateProviderType": "PEM", 
                  "S3Object": "s3://<BUCKET>/<PREFIX>/certificates.zip" 
 } 
         } 
     }
}
EOT
SECURITY_CONFIG="RuntimeRolesWithAWSLakeFormation"
aws emr create-security-configuration \
--name $SECURITY CONFIG \
--security-configuration file:///Users/$USER/lakeformation-protection.json
# EMR Cluster version
RELEASE_LABEL="emr-6.15.0"
```
Then use the following AWS CLI command that uses the bootstrap action to create an EMR cluster that supports Data Catalog views.

```
aws emr create-cluster \
...
--release-label $RELEASE_LABEL \
--security-configuration $SECURITY_CONFIG \
--bootstrap-actions \ 
  Name='Enable Views',Path="s3://<bucket>/<prefix>/enable-views.sh"
```
## **Querying a Data Catalog view**

### **Important**

During this preview release, we recommend that you access views only from trusted sources. In preview, Amazon EMR has a limited amount of validations that protect your EMR cluster.

After creating a Data Catalog view, you can now use an IAM role to query the view. The IAM role must have the SELECT permission on the Data Catalog view. You don't need to grant access to the underlying tables referred in the view. You must use this IAM role as a runtime role. You can

access the view from an EMR cluster using a runtime role from Amazon EMR steps, EMR Studio, and SageMaker Studio. For more information about runtime roles, see [Runtime](https://docs.aws.amazon.com/emr/latest/ManagementGuide/emr-steps-runtime-roles.html) roles for Amazon EMR [steps](https://docs.aws.amazon.com/emr/latest/ManagementGuide/emr-steps-runtime-roles.html).

Once you have everything set up, you can query your view. For example, after attaching the EMR cluster to your Workspace in EMR Studio, you can run the following query to access a view.

SELECT \* from <database>.<glue-data-catalog-view> LIMIT 10

## **Limitations**

Consider the following limitations when you use Data Catalog views.

- You can only create Data Catalog views with Amazon EMR 6.15.0.
- You can only reference up to 10 tables in the view definition.
- You can only create PROTECTED Data Catalog views. UNPROTECTED views aren't supported.
- You can't reference tables in another AWS account in Data Catalog views.
- User-defined functions (UDFs) aren't supported.
- You can't reference open-table formats such as Apache Hudi or Apache Iceberg in Data Catalog views.
- You can't reference other views in Data Catalog views.

# **Control network traffic with security groups**

Security groups act as virtual firewalls for EC2 instances in your cluster to control inbound and outbound traffic. Each security group has a set of rules that control inbound traffic, and a separate set of rules to control outbound traffic. For more information, see [Amazon](https://docs.aws.amazon.com/AWSEC2/latest/UserGuide/using-network-security.html) EC2 security groups for Linux [instances](https://docs.aws.amazon.com/AWSEC2/latest/UserGuide/using-network-security.html) in the *Amazon EC2 User Guide*.

You use two classes of security groups with Amazon EMR: *Amazon EMR-managed security groups* and *additional security groups*.

Every cluster has managed security groups associated with it. You can use the default managed security groups that Amazon EMR creates, or specify custom managed security groups. Either way, Amazon EMR automatically adds rules to managed security groups that a cluster needs to communicate between cluster instances and AWS services.

Additional security groups are optional. You can specify them in addition to managed security groups to tailor access to cluster instances. Additional security groups contain only rules that you define. Amazon EMR does not modify them.

The rules that Amazon EMR creates in managed security groups allow the cluster to communicate among internal components. To allow users and applications to access a cluster from outside the cluster, you can edit rules in managed security groups, you can create additional security groups with additional rules, or do both.

### **Important**

Editing rules in managed security groups may have unintended consequences. You may inadvertently block the traffic required for clusters to function properly and cause errors because nodes are unreachable. Carefully plan and test security group configurations before implementation.

You can specify security groups only when you create a cluster. They can't be added to a cluster or cluster instances while a cluster is running, but you can edit, add, and remove rules from existing security groups. The rules take effect as soon as you save them.

Security groups are restrictive by default. Unless a rule is added that allows traffic, the traffic is rejected. If there is more than one rule that applies to the same traffic and the same source, the most permissive rule applies. For example, if you have a rule that allows SSH from IP address 192.0.2.12/32, and another rule that allows access to all TCP traffic from the range 192.0.2.0/24, the rule that allows all TCP traffic from the range that includes 192.0.2.12 takes precedence. In this case, the client at 192.0.2.12 might have more access than you intended.

### **Important**

Use caution when you edit security group rules to open ports. Be sure to add rules that only allow traffic from trusted and authenticated clients for the protocols and ports that are required to run your workloads.

You can configure Amazon EMR *block public access* in each Region that you use to prevent cluster creation if a rule allows public access on any port that you don't add to a list of exceptions. For AWS accounts created after July 2019, Amazon EMR block public access is on by default. For AWS accounts that created a cluster before July 2019, Amazon EMR block public access is off by default. For more information, see Using [Amazon](#page-1612-0) EMR block public access.

### **Topics**

- Working with Amazon [EMR-managed](#page-1596-0) security groups
- Working with [additional](#page-1605-0) security groups
- Specifying Amazon [EMR-managed](#page-1606-0) and additional security groups
- Specifying EC2 security groups for EMR [Notebooks](#page-1610-0)
- Using [Amazon](#page-1612-0) EMR block public access

### **A** Note

Amazon EMR aims to use inclusive alternatives for potentially offensive or non-inclusive industry terms such as "master" and "slave". We've transitioned to new terminology to foster a more inclusive experience and to facilitate your understanding of the service components.

We now describe "nodes" as **instances**, and we describe Amazon EMR instance types as **primary**, **core**, and **task** instances. During the transition, you might still find legacy references to the outdated terms, such as those that pertain to security groups for Amazon EMR.

## <span id="page-1596-0"></span>**Working with Amazon EMR-managed security groups**

### *(i)* Note

Amazon EMR aims to use inclusive alternatives for potentially offensive or non-inclusive industry terms such as "master" and "slave". We've transitioned to new terminology to foster a more inclusive experience and to facilitate your understanding of the service components.

We now describe "nodes" as **instances**, and we describe Amazon EMR instance types as **primary**, **core**, and **task** instances. During the transition, you might still find legacy references to the outdated terms, such as those that pertain to security groups for Amazon EMR.

Different managed security groups are associated with the primary instance and with the core and task instances in a cluster. An additional managed security group for service access is required when you create a cluster in a private subnet. For more information about the role of managed security groups with respect to your network configuration, see [Amazon](#page-1211-0) VPC options.

When you specify managed security groups for a cluster, you must use the same type of security group, default or custom, for all managed security groups. For example, you can't specify a custom security group for the primary instance, and then not specify a custom security group for core and task instances.

If you use default managed security groups, you don't need to specify them when you create a cluster. Amazon EMR automatically uses the defaults. Moreover, if the defaults don't exist in the cluster's VPC yet, Amazon EMR creates them. Amazon EMR also creates them if you explicitly specify them and they don't exist yet.

You can edit rules in managed security groups after clusters are created. When you create a new cluster, Amazon EMR checks the rules in the managed security groups that you specify, and then creates any missing *inbound* rules that the new cluster needs in addition to rules that may have been added earlier. Unless specifically stated otherwise, each rule for default Amazon EMRmanaged security groups is also added to custom Amazon EMR-managed security groups that you specify.

The default managed security groups are as follows:

### • **ElasticMapReduce-primary**

For rules in this security group, see Amazon [EMR-managed](#page-1598-0) security group for the primary instance (public [subnets\)](#page-1598-0).

### • **ElasticMapReduce-core**

For rules in this security group, see Amazon [EMR-managed](#page-1600-0) security group for core and task [instances](#page-1600-0) (public subnets).

### • **ElasticMapReduce-Primary-Private**

For rules in this security group, see Amazon [EMR-managed](#page-1601-0) security group for the primary instance (private [subnets\)](#page-1601-0).

• **ElasticMapReduce-Core-Private**

For rules in this security group, see Amazon [EMR-managed](#page-1602-0) security group for core and task [instances](#page-1602-0) (private subnets).

### • **ElasticMapReduce-ServiceAccess**

For rules in this security group, see Amazon [EMR-managed](#page-1605-1) security group for service access [\(private subnets\)](#page-1605-1).

## <span id="page-1598-0"></span>**Amazon EMR-managed security group for the primary instance (public subnets)**

The default managed security group for the primary instance in public subnets has the **Group Name** of **ElasticMapReduce-primary**. It has the following rules. If you specify a custom managed security group, Amazon EMR adds all the same rules to your custom security group.

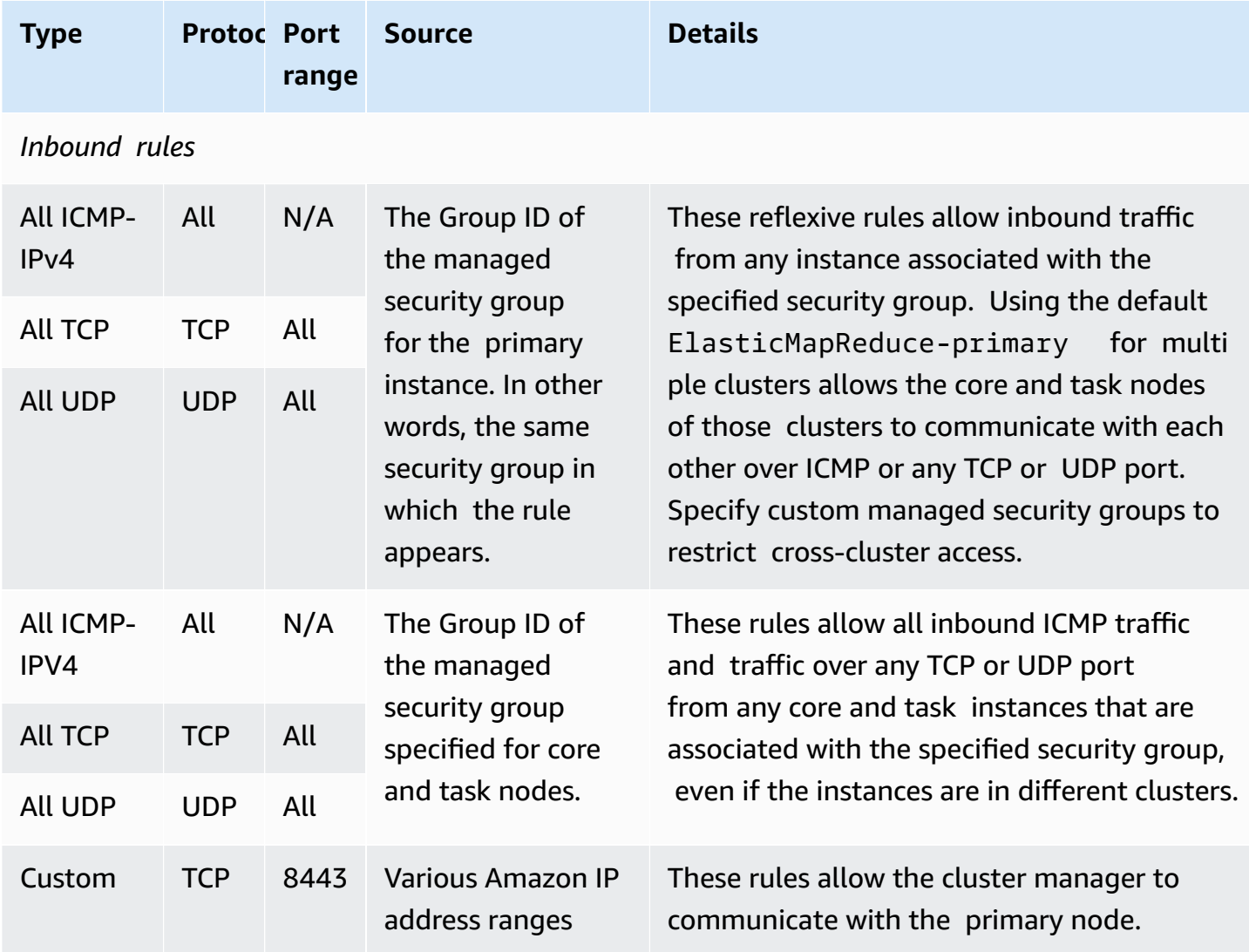

#### **To grant trusted sources SSH access to the primary security group with the console**

To edit your security groups, you must have permission to manage security groups for the VPC that the cluster is in. For more information, see Changing [Permissions](https://docs.aws.amazon.com/IAM/latest/UserGuide/id_users_change-permissions.html) for a user and the [Example](https://docs.aws.amazon.com/IAM/latest/UserGuide/reference_policies_examples_ec2_securitygroups-vpc.html) Policy that allows managing EC2 security groups in the *IAM User Guide*.

- 1. Sign in to the AWS Management Console, and open the Amazon EMR console at [https://](https://console.aws.amazon.com/emr) [console.aws.amazon.com/emr.](https://console.aws.amazon.com/emr)
- 2. Choose **Clusters**. Choose the **ID** of the cluster you want to modify.
- 3. In the **Network and security** pane, expand the **EC2 security groups (firewall)** dropdown.
- 4. Under **Primary node**, choose your security group.
- 5. Choose **Edit inbound rules**.
- 6. Check for an inbound rule that allows public access with the following settings. If it exists, choose **Delete** to remove it.
	- **Type**
		- **SSH**
	- **Port**
		- 22
	- **Source**

Custom 0.0.0.0/0

### **Warning**

Before December 2020, there was a pre-configured rule to allow inbound traffic on Port 22 from all sources. This rule was created to simplify initial SSH connections to the primary node. We strongly recommend that you remove this inbound rule and restrict traffic to trusted sources.

- 7. Scroll to the bottom of the list of rules and choose **Add Rule**.
- 8. For **Type**, select **SSH**.

Selecting SSH automatically enters **TCP** for **Protocol** and **22** for **Port Range**.

- 9. For source, select **My IP** to automatically add your IP address as the source address. You can also add a range of **Custom** trusted client IP addresses, or create additional rules for other clients. Many network environments dynamically allocate IP addresses, so you might need to update your IP addresses for trusted clients in the future.
- 10. Choose **Save**.
- 11. Optionally, choose the other security group under **Core and task nodes** in the **Network and security** pane and repeat the steps above to allow SSH client access to core and task nodes.

## <span id="page-1600-0"></span>**Amazon EMR-managed security group for core and task instances (public subnets)**

The default managed security group for core and task instances in public subnets has the **Group Name** of **ElasticMapReduce-core**. The default managed security group has the following rules, and Amazon EMR adds the same rules if you specify a custom managed security group.

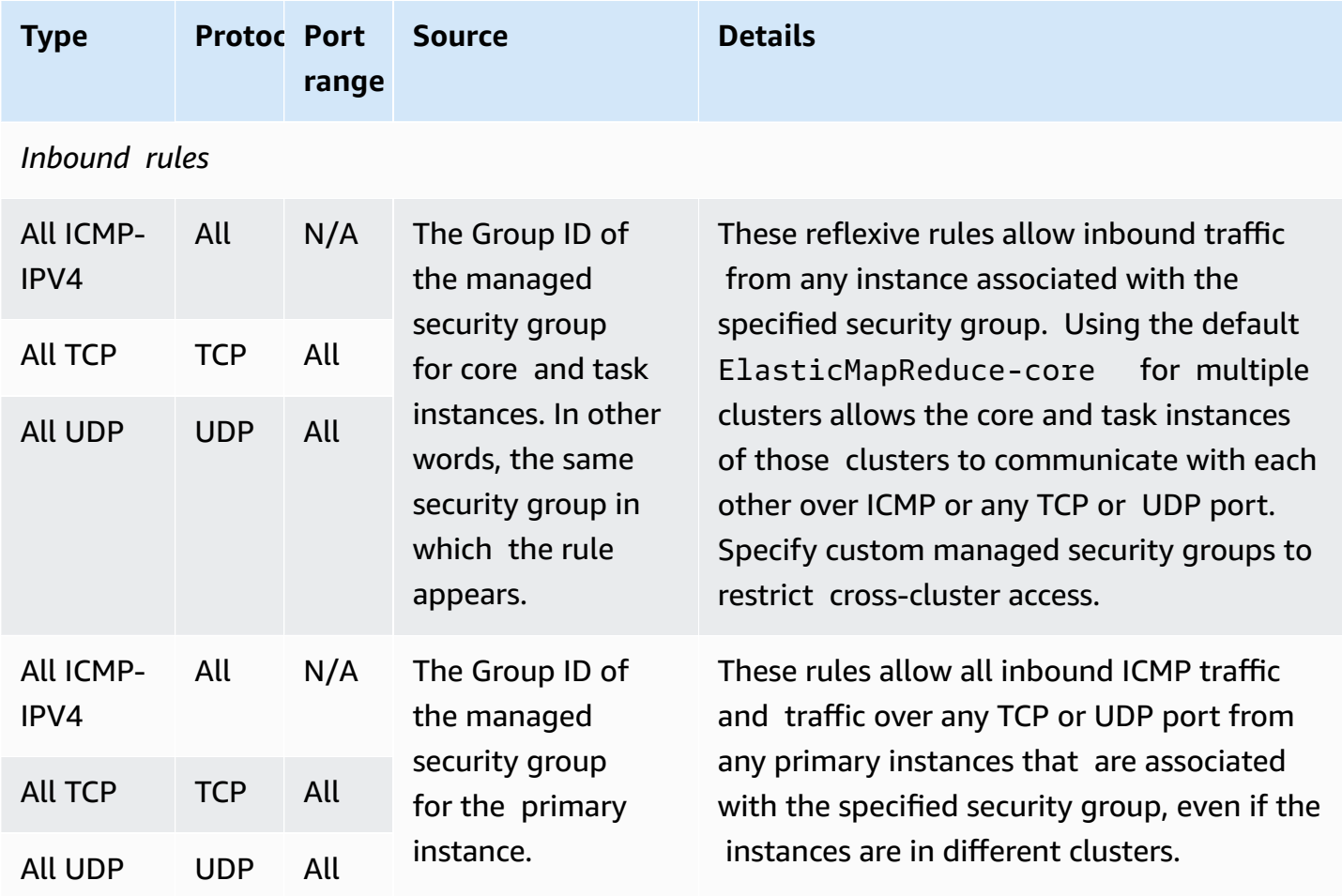

## <span id="page-1601-0"></span>**Amazon EMR-managed security group for the primary instance (private subnets)**

The default managed security group for the primary instance in private subnets has the **Group Name** of **ElasticMapReduce-Primary-Private**. The default managed security group has the following rules, and Amazon EMR adds the same rules if you specify a custom managed security group.

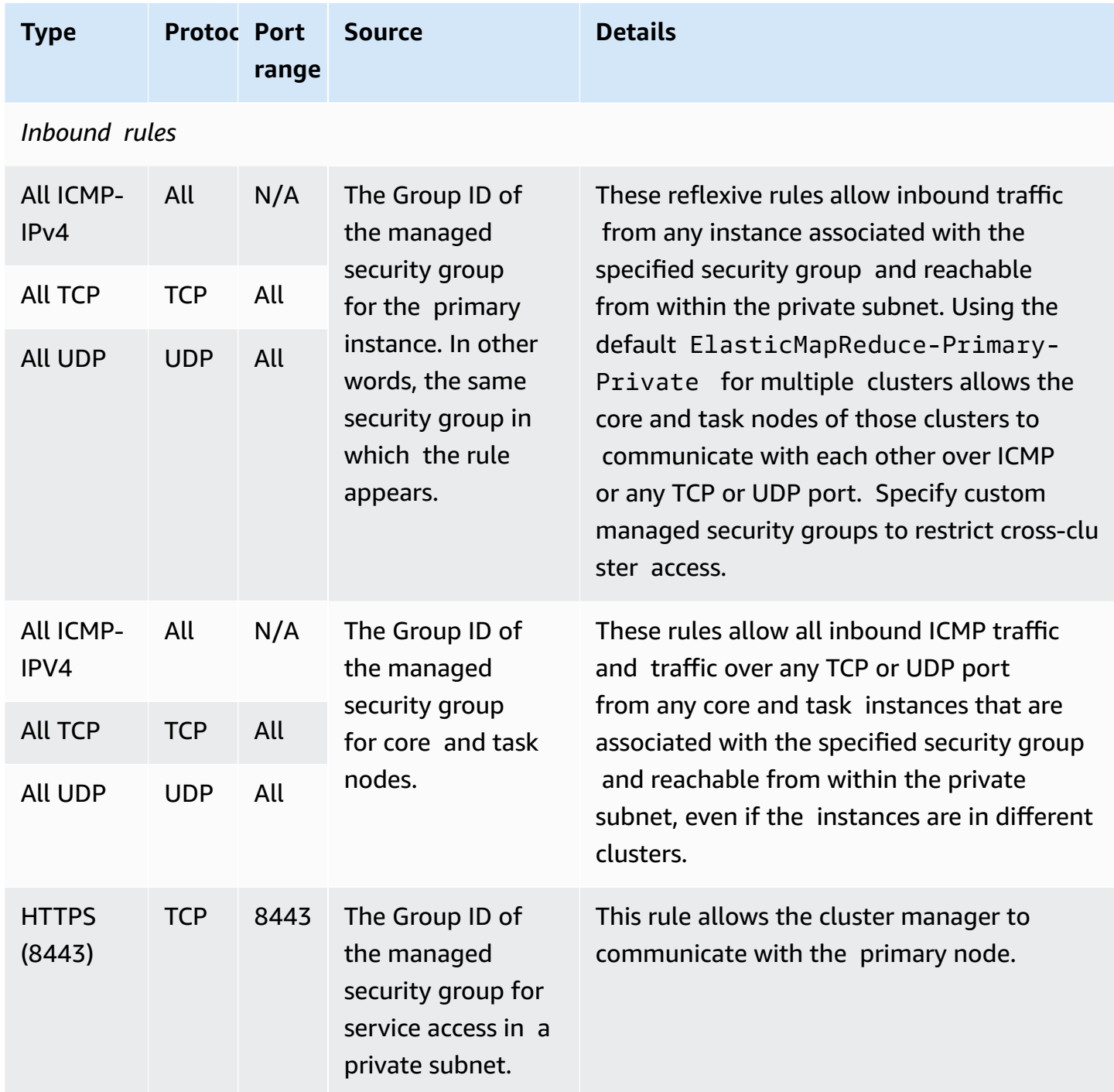

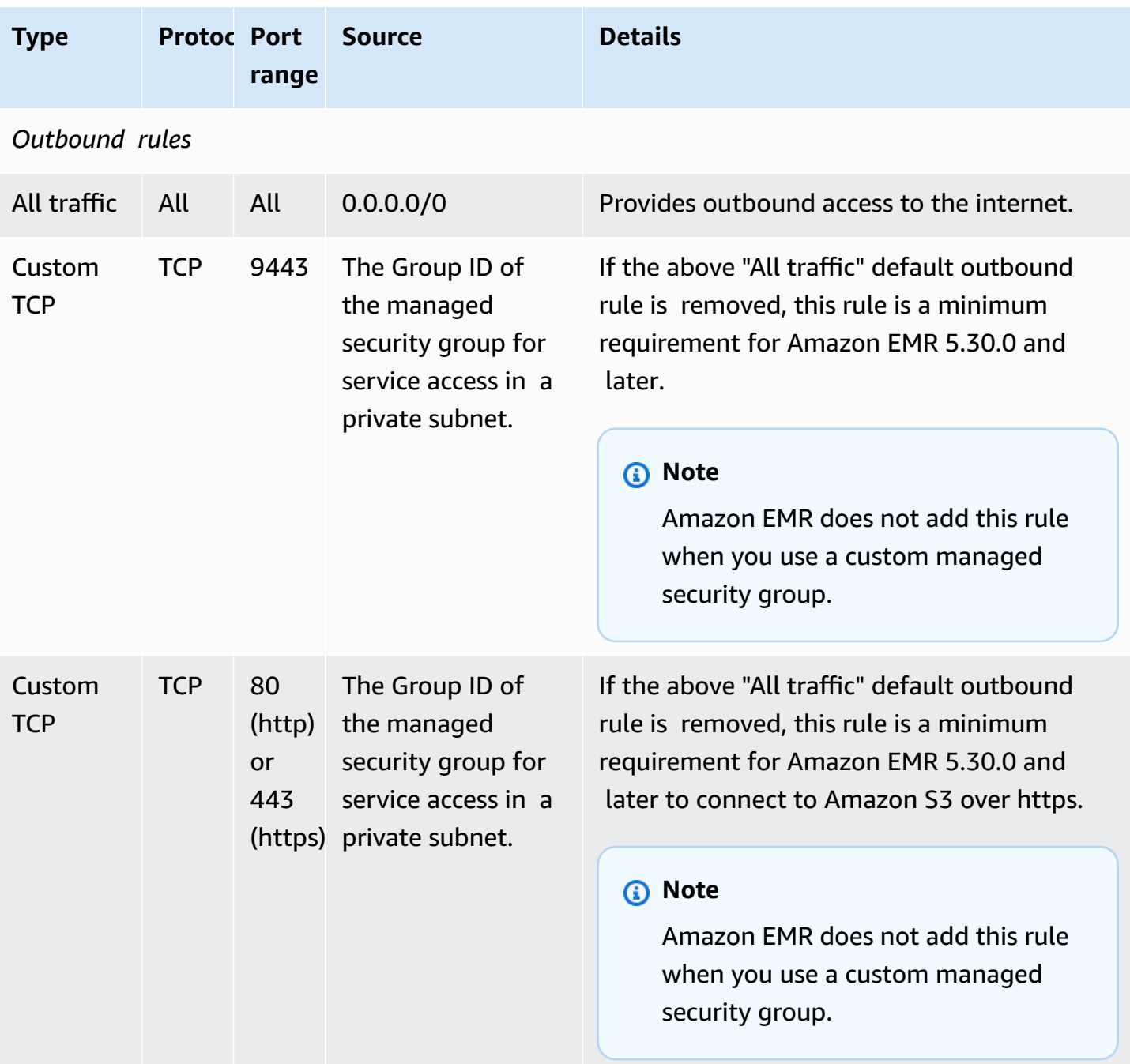

## <span id="page-1602-0"></span>**Amazon EMR-managed security group for core and task instances (private subnets)**

The default managed security group for core and task instances in private subnets has the **Group Name** of **ElasticMapReduce-Core-Private**. The default managed security group has the following rules, and Amazon EMR adds the same rules if you specify a custom managed security group.

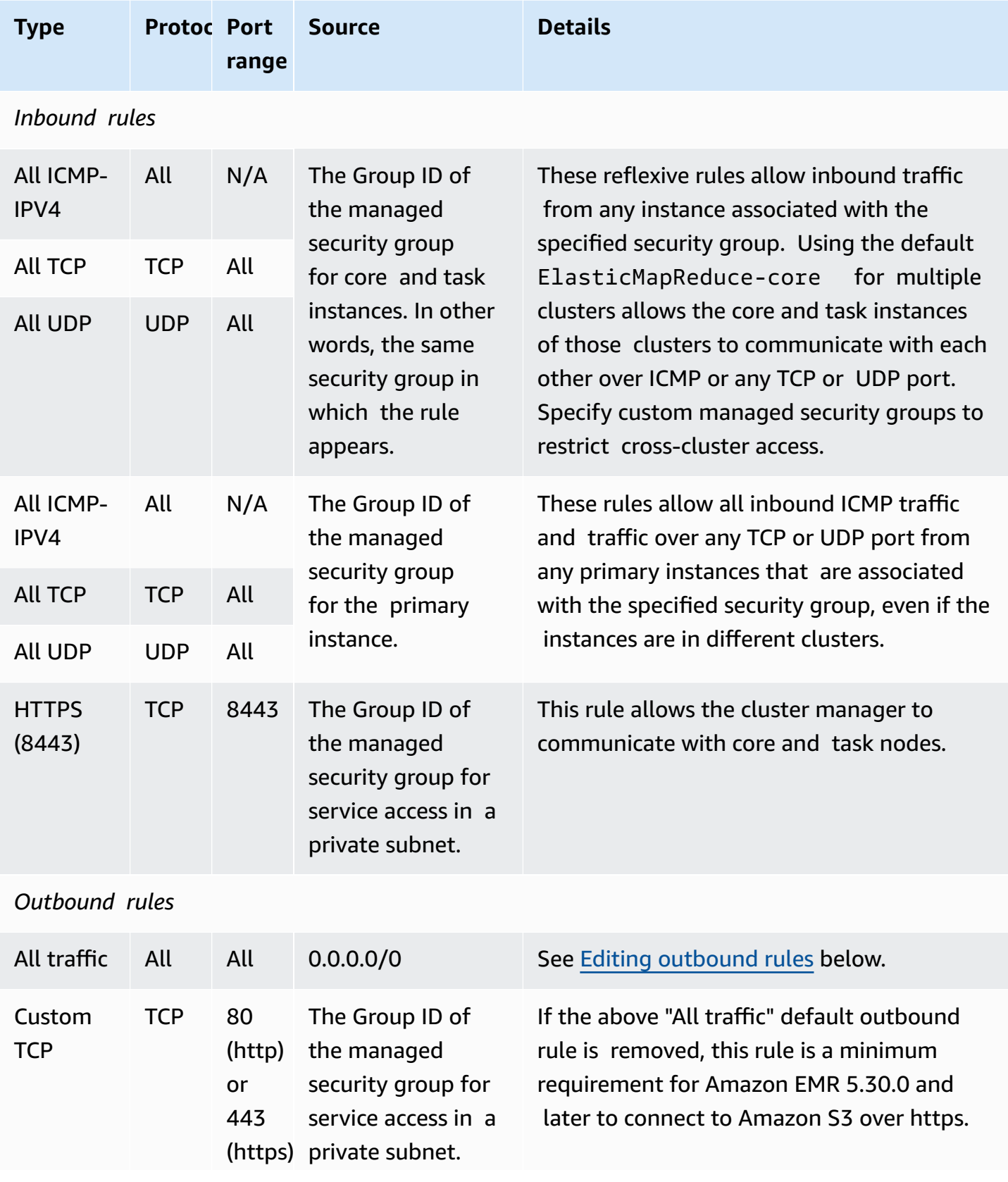

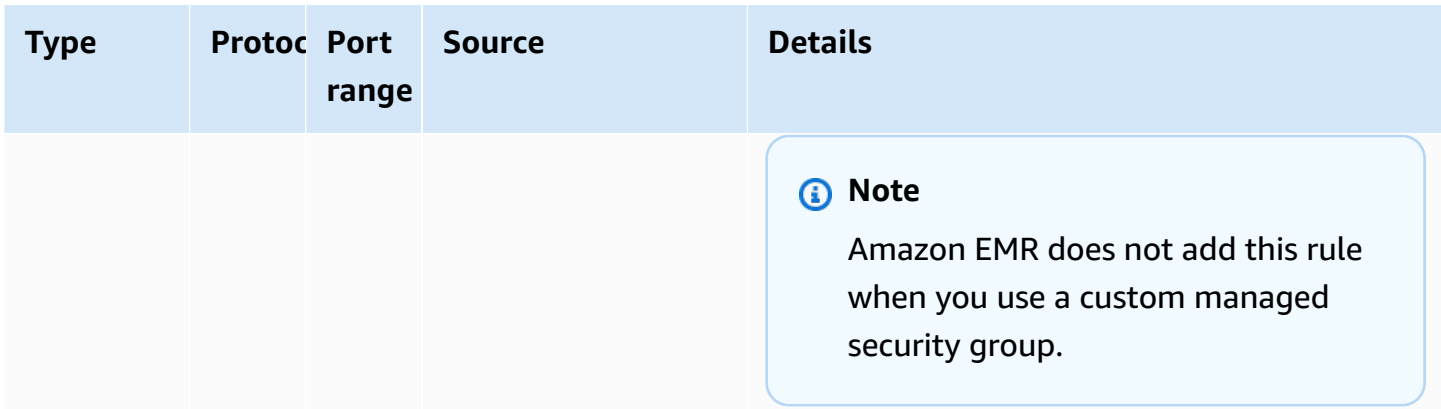

### <span id="page-1604-0"></span>**Editing outbound rules**

By default, Amazon EMR creates this security group with outbound rules that allow all outbound traffic on all protocols and ports. Allowing all outbound traffic is selected because various Amazon EMR and customer applications that can run on Amazon EMR clusters may require different egress rules. Amazon EMR is not able to anticipate these specific settings when creating default security groups. You can scope down egress in your security groups to include only those rules that suit your use cases and security policies. At minimum, this security group requires the following outbound rules, but some applications might need additional egress.

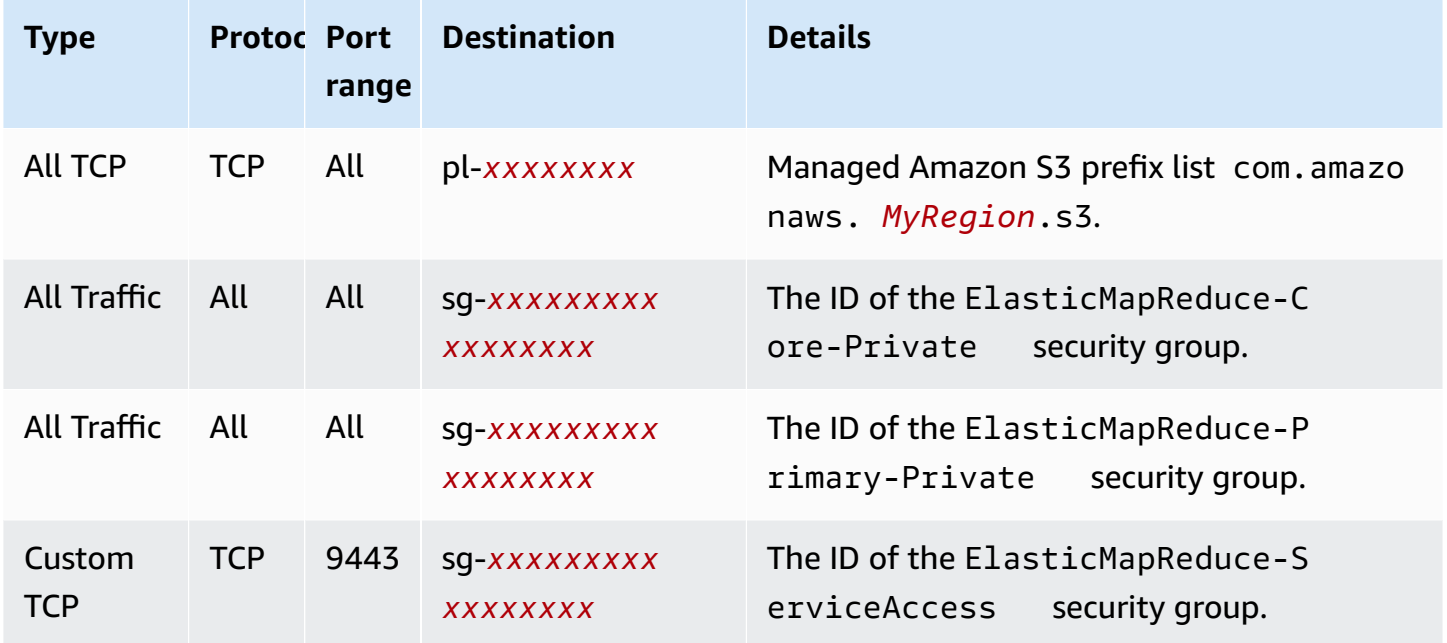

### <span id="page-1605-1"></span>**Amazon EMR-managed security group for service access (private subnets)**

The default managed security group for service access in private subnets has the **Group Name** of **ElasticMapReduce-ServiceAccess**. It has inbound rules, and outbound rules that allow traffic over HTTPS (port 8443, port 9443) to the other managed security groups in private subnets. These rules allow the cluster manager to communicate with the primary node and with core and task nodes. The same rules are needed if you are using custom security groups.

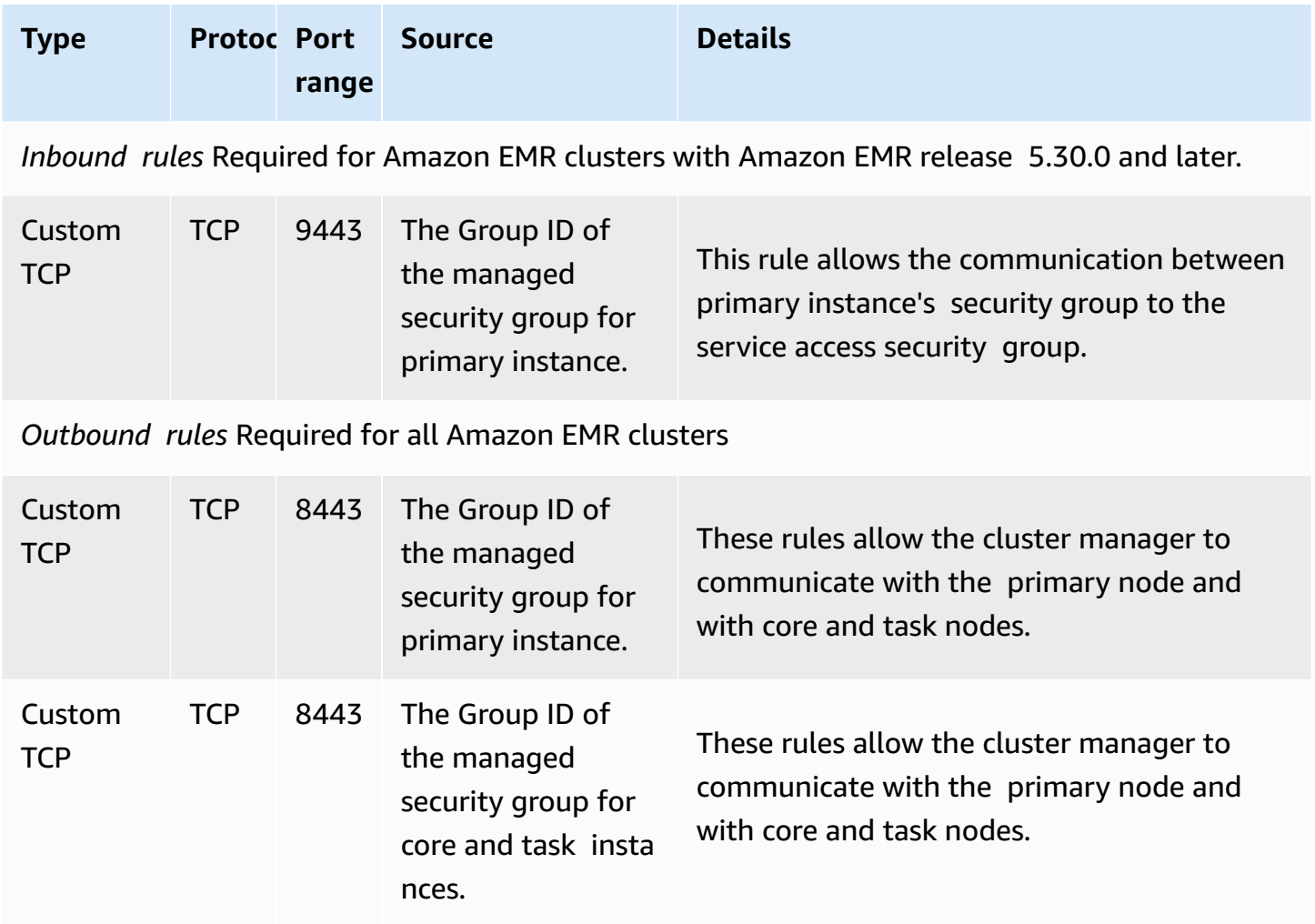

## <span id="page-1605-0"></span>**Working with additional security groups**

Whether you use the default managed security groups or specify custom managed security groups, you can use additional security groups. Additional security groups give you the flexibility to tailor access between different clusters and from external clients, resources, and applications.

Consider the following scenario as an example. You have multiple clusters that you need to communicate with each other, but you want to allow inbound SSH access to the primary instance for only a particular subset of clusters. To do this, you can use the same set of managed security groups for the clusters. You then create additional security groups that allow inbound SSH access from trusted clients, and specify the additional security groups for the primary instance to each cluster in the subset.

You can apply up to 15 additional security groups for the primary instance, 15 for core and task instances, and 15 for service access (in private subnets). If necessary, you can specify the same additional security group for primary instances, core and task instances, and service access. The maximum number of security groups and rules in your account is subject to account limits. For more information, see [Security](https://docs.aws.amazon.com/vpc/latest/userguide/amazon-vpc-limits.html#vpc-limits-security-groups) group limits in the *Amazon VPC User Guide*.

## <span id="page-1606-0"></span>**Specifying Amazon EMR-managed and additional security groups**

You can specify security groups using the AWS Management Console, the AWS CLI, or the Amazon EMR API. If you don't specify security groups, Amazon EMR creates default security groups. Specifying additional security groups is optional. You can assign additional security groups for primary instances, core and task instances, and service access (private subnets only).

### New console

### **Note**

We've redesigned the Amazon EMR console to make it easier to use. See [Amazon](#page-49-0) EMR [console](#page-49-0) to learn about the differences between the old and new console experiences.

### **To specify security groups with the new console**

- 1. Sign in to the AWS Management Console, and open the Amazon EMR console at [https://](https://console.aws.amazon.com/emr) [console.aws.amazon.com/emr.](https://console.aws.amazon.com/emr)
- 2. Under **EMR on EC2** in the left navigation pane, choose **Clusters**, and then choose **Create cluster**.
- 3. Under **Networking**, select the arrow next to **EC2 security groups (firewall)** to expand this section. Under **Primary node** and **Core and task nodes**, the default Amazon EMR managed security groups are selected by default. If you use a private subnet, you also have the option to select a security group for **Service access**.
- 4. To change your Amazon EMR managed security group, use the **Choose security groups** dropdown menu to select a different option from the **Amazon EMR-managed security group** list of options. You have one Amazon EMR managed security group for both **Primary node** and **Core and task nodes**.
- 5. To add custom security groups, use the same **Choose security groups** dropdown menu to select up to four custom security groups from the **Custom security group** list of options. You can have up to four custom security groups for both **Primary node** and **Core and task nodes**.
- 6. Choose any other options that apply to your cluster.
- 7. To launch your cluster, choose **Create cluster**.

### Old console

## **To specify security groups with the old console**

- 1. Navigate to the new Amazon EMR console and select **Switch to the old console** from the side navigation. For more information on what to expect when you switch to the old console, see Using the old [console](https://docs.aws.amazon.com/emr/latest/ManagementGuide/whats-new-in-console.html#console-opt-in).
- 2. Choose **Create cluster**, **Go to advanced options**.
- 3. Choose options for your cluster until you reach **Step 4: Security**.
- 4. Choose **EC2 Security Groups** to expand the section.

Under **EMR managed security groups**, the default managed security groups are selected by default. If a default doesn't exist in the VPC for **Master**, **Core & Task**, or **Service Access** (private subnet only), **Create** appears before the associated security group name.

5. If you use custom managed security groups, select them from the **EMR managed security groups** lists.

If you select a custom managed security group, a message notifies you to select a custom security group for other instances. You can use only custom or only default managed security groups for a cluster.

- 6. Optionally, under **Additional security groups**, choose the pencil icon, select up to four security groups from the list, and then choose **Assign security groups**. Repeat for each of **Master**, **Core & Task**, and **Service Access** as desired.
- 7. Choose **Create Cluster**.

## **Specifying security groups with the AWS CLI**

To specify security groups using the AWS CLI you use the create-cluster command with the following parameters of the --ec2-attributes option:

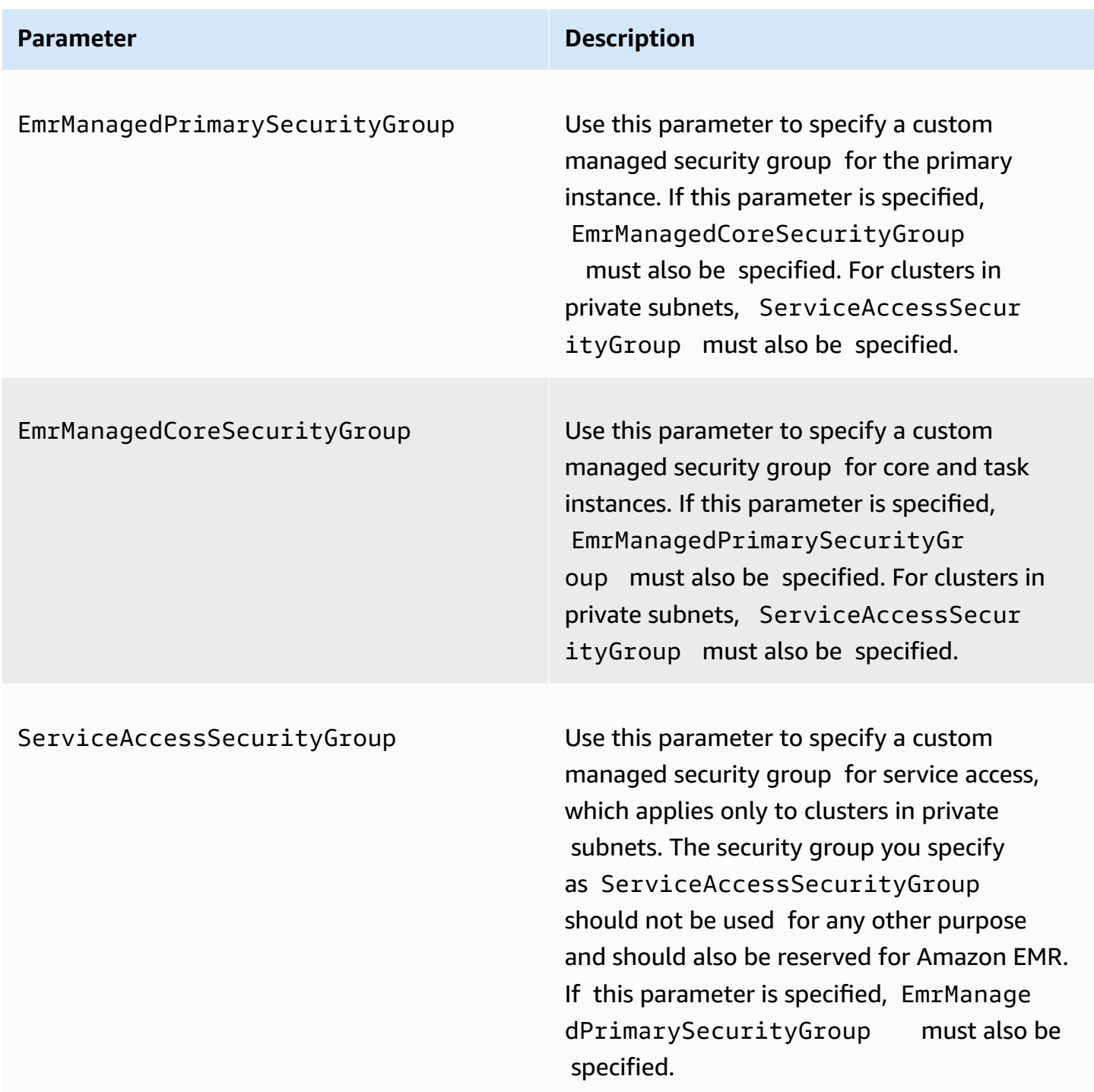

## AdditionalPrimarySecurityGroups

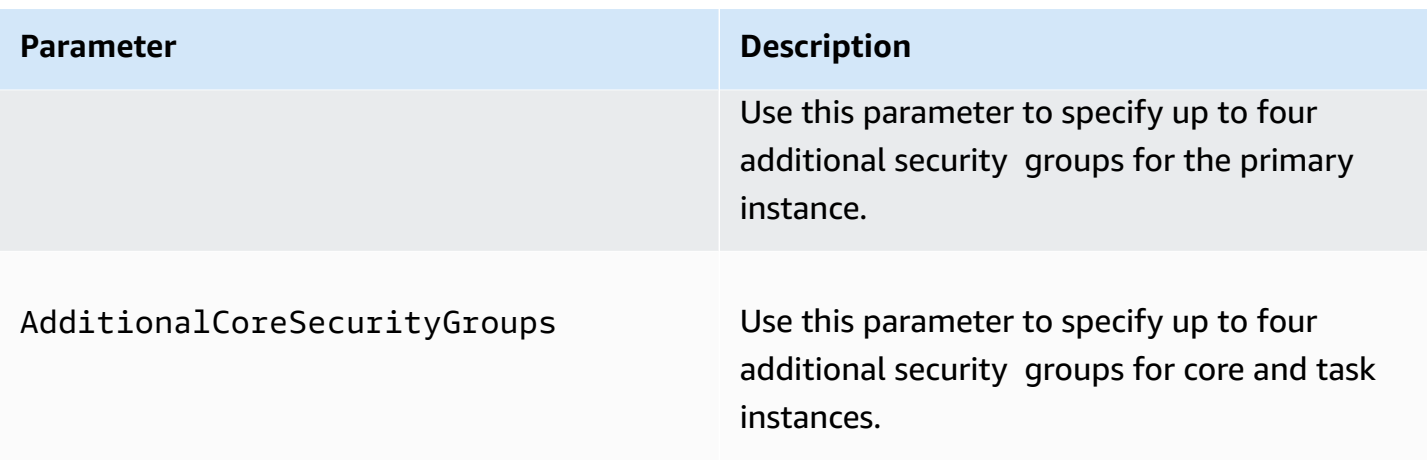

### **Example — specify custom Amazon EMR-managed security groups and additional security groups**

The following example specifies custom Amazon EMR managed security groups for a cluster in a private subnet, multiple additional security groups for the primary instance, and a single additional security group for core and task instances.

#### **A** Note

Linux line continuation characters (\) are included for readability. They can be removed or used in Linux commands. For Windows, remove them or replace with a caret (^).

```
aws emr create-cluster --name "ClusterCustomManagedAndAdditionalSGs" \
--release-label emr-emr-7.1.0 --applications Name=Hue Name=Hive \
Name=Pig --use-default-roles --ec2-attributes \
SubnetIds=subnet-xxxxxxxxxxxx,KeyName=myKey,\
ServiceAccessSecurityGroup=sg-xxxxxxxxxxxx,\
EmrManagedPrimarySecurityGroup=sg-xxxxxxxxxxxx,\
EmrManagedCoreSecurityGroup=sg-xxxxxxxxxxx,\
AdditionalPrimarySecurityGroups=['sg-xxxxxxxxxxx',\
'sg-xxxxxxxxxxx','sg-xxxxxxxxxx'],\
AdditionalCoreSecurityGroups=sg-xxxxxxxxxxx \
--instance-type m5.xlarge
```
For more information, see [create-cluster](https://docs.aws.amazon.com/cli/latest/reference/emr/create-cluster.html) in the *AWS CLI Command Reference*.

## <span id="page-1610-0"></span>**Specifying EC2 security groups for EMR Notebooks**

When you create an EMR notebook, two security groups are used to control network traffic between the EMR notebook and the Amazon EMR cluster when you use the notebook editor. The default security groups have minimal rules that allow only network traffic between the EMR Notebooks service and the clusters to which notebooks are attached.

An EMR notebook uses [Apache](https://livy.incubator.apache.org/) Livy to communicate with the cluster via a proxy through TCP Port 18888. When you create custom security groups with rules that you tailor to your environment, you can limit network traffic so that only a subset of notebooks can run code within the notebook editor on particular clusters. The cluster uses your custom security in addition to the default security groups for the cluster. For more information, see Control [network](https://docs.aws.amazon.com/emr/latest/ManagementGuide/emr-security-groups.html) traffic with security [groups](https://docs.aws.amazon.com/emr/latest/ManagementGuide/emr-security-groups.html) in the *Amazon EMR Management Guide* and [Specifying](#page-1610-0) EC2 security groups for EMR [Notebooks.](#page-1610-0)

## **Default EC2 security group for the primary instance**

The default EC2 security group for the primary instance is associated with the primary instance in addition to the cluster's security groups for the primary instance.

### Group Name: **ElasticMapReduceEditors-Livy**

### **Rules**

• Inbound

Allow TCP Port 18888 from any resources in the default EC2 security group for EMR Notebooks

• Outbound

None

### **Default EC2 security group for EMR Notebooks**

The default EC2 security group for the EMR notebook is associated with the notebook editor for any EMR notebook to which it is assigned.

### Group Name: **ElasticMapReduceEditors-Editor**

### **Rules**

Security groups for EMR Notebooks 1599

• Inbound

None

• Outbound

Allow TCP Port 18888 to any resources in the default EC2 security group for EMR Notebooks.

## **Custom EC2 security group for EMR Notebooks when associating Notebooks with Git repositories**

To link a Git repository to your notebook, the security group for the EMR notebook must include an outbound rule so that the notebook can route traffic to the internet. It is recommended that you create a new security group for this purpose. Updating the default **ElasticMapReduceEditors-Editor** security group may give the same outbound rules to other notebooks that are attached to this security group.

### **Rules**

• Inbound

None

• Outbound

Allow the notebook to route traffic to the internet via the cluster, as the following example demonstrates. The value 0.0.0.0/0 is used for example purposes. You can modify this rule to specify the IP address(es) for your Git-based repositories.

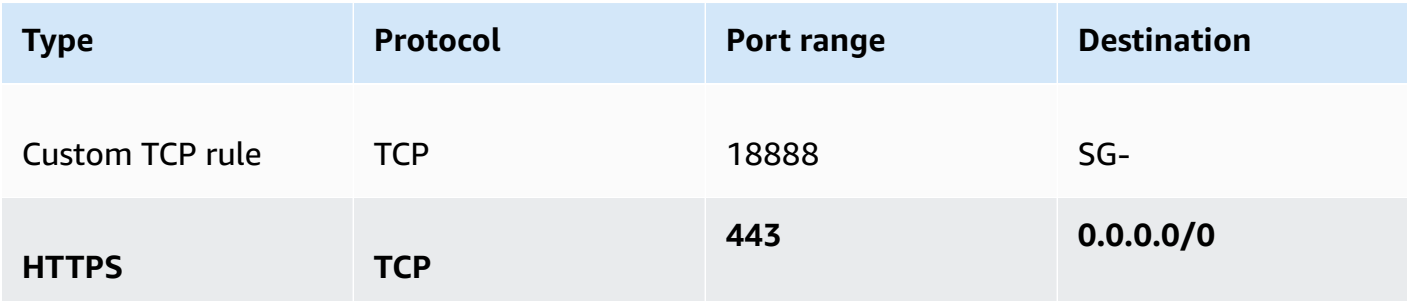

## <span id="page-1612-0"></span>**Using Amazon EMR block public access**

Amazon EMR *block public access (BPA)* prevents you from launching a cluster in a public subnet if the cluster has a security configuration that allows inbound traffic from public IP addresses on a port.

### **Important**

*Block public access* is enabled by default. To increase account protection, we recommend that you keep it enabled.

## **Understanding block public access**

You can use the *block public access* account-level configuration to centrally manage public network access to Amazon EMR clusters.

When a user from your AWS account launches a cluster, Amazon EMR checks the port rules in the security group for the cluster and compares them with your inbound traffic rules. If the security group has an inbound rule that opens ports to the public IP addresses IPv4 0.0.0.0/0 or IPv6 ::/0, and those ports aren't specified as exceptions for your account, Amazon EMR doesn't let the user create the cluster.

If a user modifies the security group rules for a running cluster in a public subnet to have a public access rule that violates the BPA configuration for your account, Amazon EMR revokes the new rule if it has permission to do so. If Amazon EMR doesn't have permission to revoke the rule, it creates an event in the AWS Health dashboard that describes the violation. To grant the revoke rule permission to Amazon EMR, see [Configure](#page-1617-0) Amazon EMR to revoke security group rules.

Block public access is enabled by default for all clusters in every AWS Region for your AWS account. BPA applies to the entire lifecycle of a cluster, but doesn't apply to clusters that you create in private subnets. You can configure exceptions to the BPA rule; port 22 is an exception by default. For more information on setting exceptions, see [Configure](#page-1612-1) block public access.

## <span id="page-1612-1"></span>**Configure block public access**

You can update security groups and the block public access configuration in your accounts at any time.

You can turn block public access (BPA) settings on and off with the AWS Management Console, the AWS Command Line Interface (AWS CLI), and the Amazon EMR API. Settings apply across your account on a Region-by-Region basis. To maintain cluster security, we recommend that you use BPA.

### New console

### **A** Note

We've redesigned the Amazon EMR console to make it easier to use. See [Amazon](#page-49-0) EMR [console](#page-49-0) to learn about the differences between the old and new console experiences.

### **To configure block public access with the new console**

- 1. Sign in to the AWS Management Console, then open the Amazon EMR console at [https://](https://console.aws.amazon.com/emr) [console.aws.amazon.com/emr.](https://console.aws.amazon.com/emr)
- 2. On the top navigation bar, select the **Region** that you want to configure if it's not already selected.
- 3. Under **EMR on EC2** in the left navigation pane, choose **Block public access**.
- 4. Under **Block public access settings**, complete the following steps.

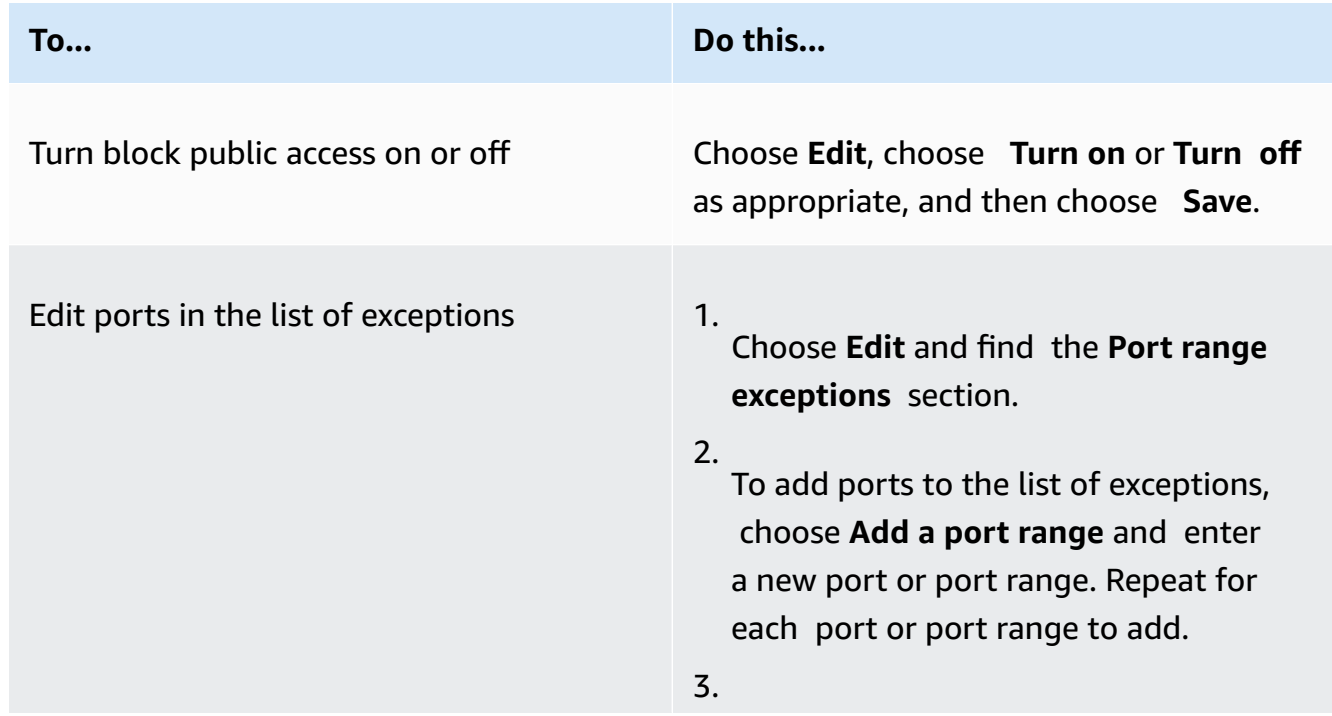

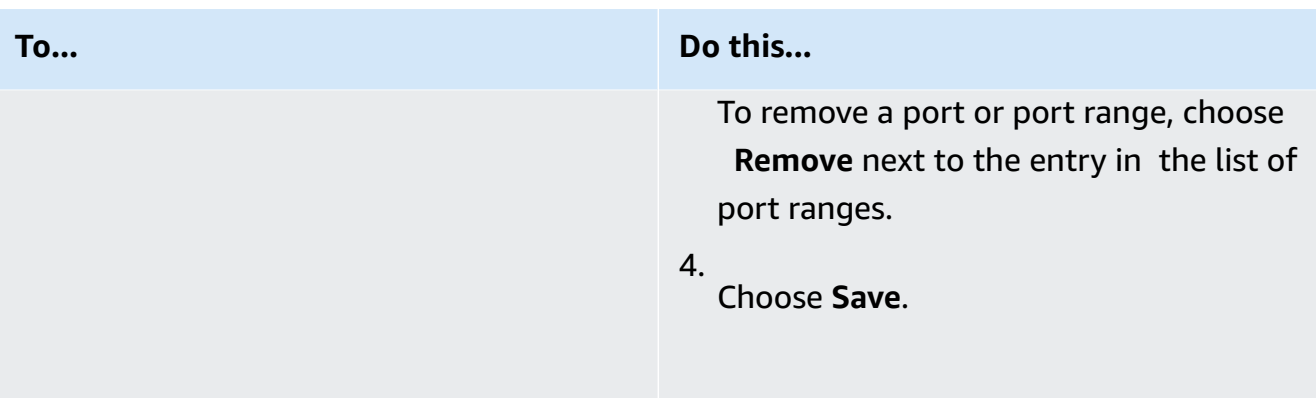

### Old console

### **To view configure block public access with the old console**

- 1. Open the Amazon EMR console at [https://console.aws.amazon.com/emr](https://console.aws.amazon.com/emr/).
- 2. On the top navigation bar, verify that the **Region** you want to configure is selected.
- 3. Choose **Block public access**.
- 4. Under **Block public access settings**, complete the following steps.

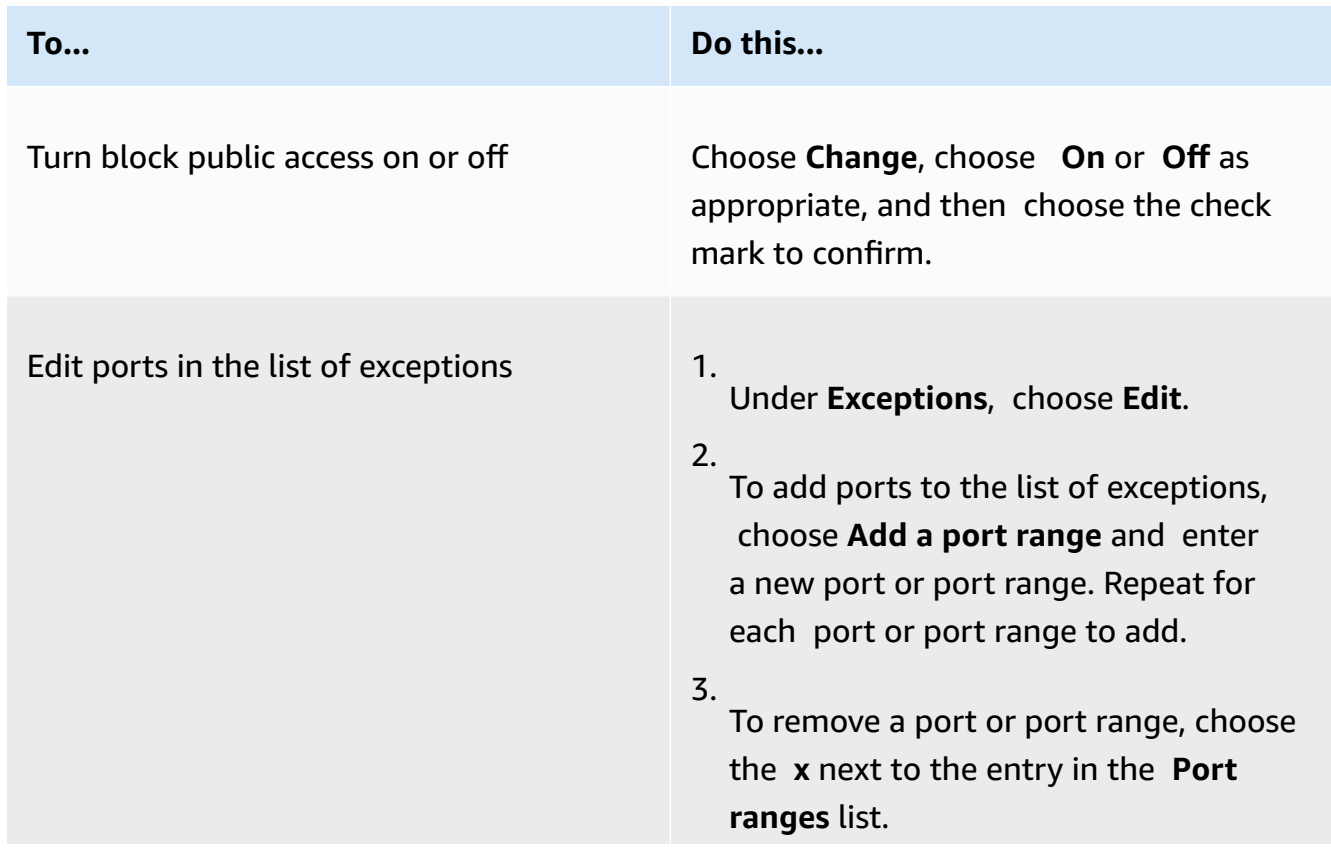

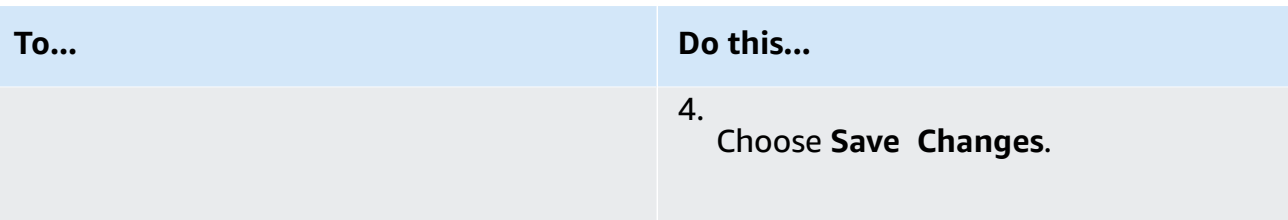

### AWS CLI

## **To configure block public access using the AWS CLI**

• Use the aws emr put-block-public-access-configuration command to configure block public access as shown in the following examples.

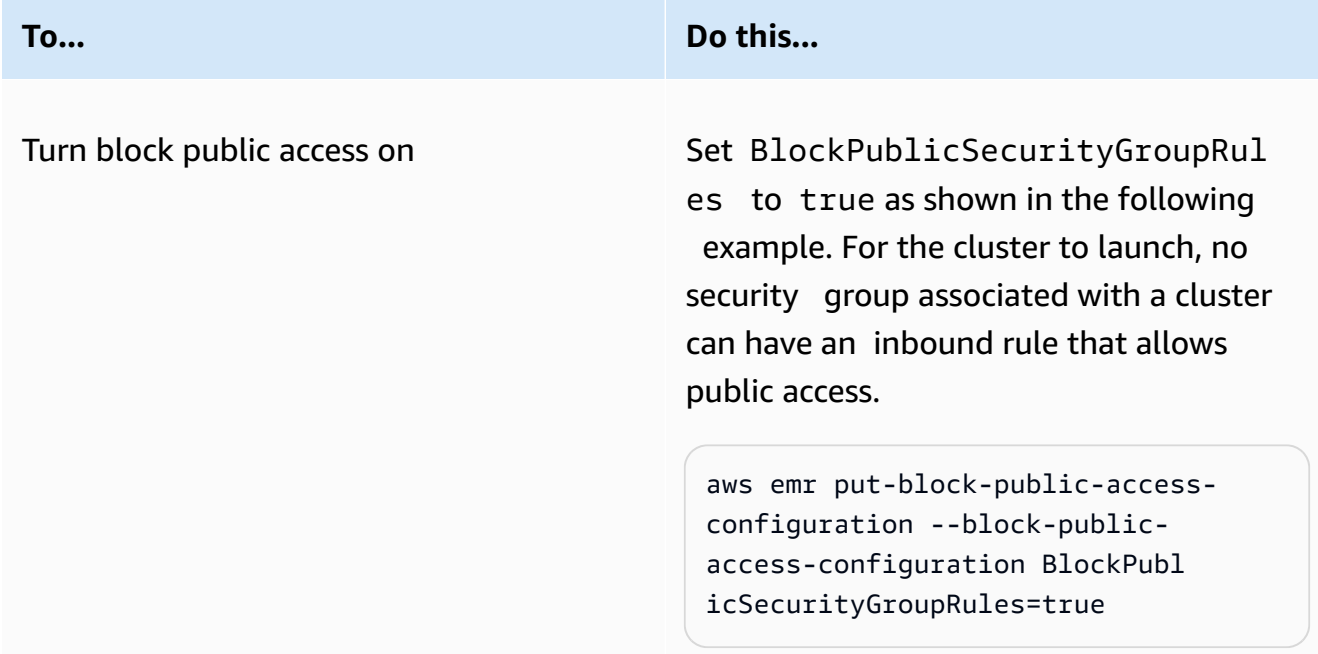

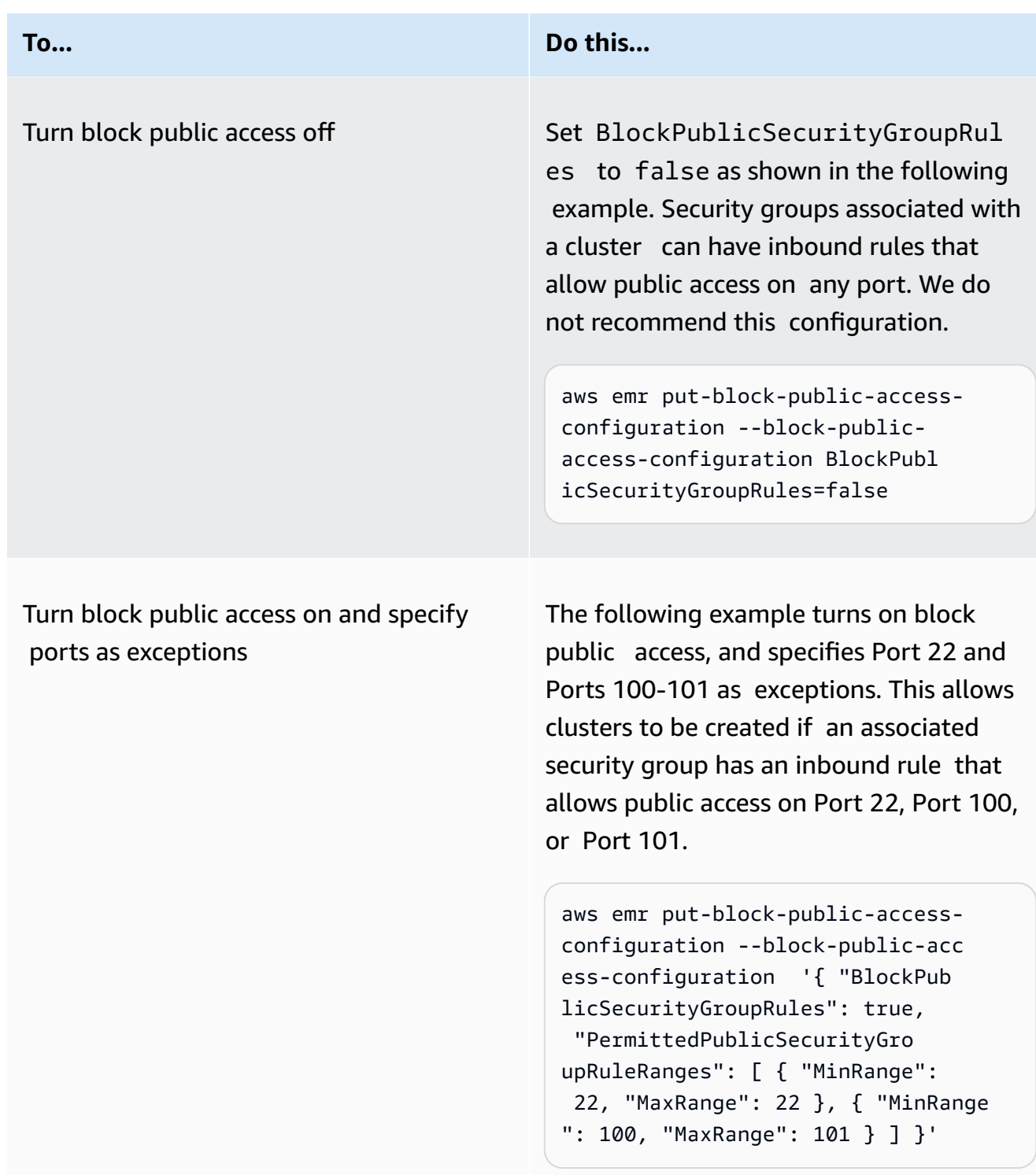

### <span id="page-1617-0"></span>**Configure Amazon EMR to revoke security group rules**

Amazon EMR needs permission to revoke security group rules and comply with your block public access configuration. You can use one of the following approaches to give Amazon EMR the permission that it needs:

- **(Recommended)** Attach the AmazonEMRServicePolicy\_v2 managed policy to the service role. For more information, see Service role for [Amazon](#page-1371-0) EMR (EMR role).
- Create a new inline policy that allows the ec2:RevokeSecurityGroupIngress action on security groups. For more information about how to modify a role permissions policy, see **Modifying a role permissions policy** with the [IAM Console,](https://docs.aws.amazon.com/IAM/latest/UserGuide/roles-managingrole-editing-console.html#roles-modify_permissions-policy) [AWS](https://docs.aws.amazon.com/IAM/latest/UserGuide/roles-managingrole-editing-api.html#roles-modify_permissions-policy-api) API, and [AWS](https://docs.aws.amazon.com/IAM/latest/UserGuide/roles-managingrole-editing-cli.html#roles-modify_permissions-policy-cli) CLI in the *IAM User Guide*.

## **Resolve block public access violations**

If a block public access violation occurs, you can mitigate it with one of the following actions:

- If you want to access a web interface on your cluster, use one of the options described in [View](#page-1640-0)  web [interfaces](#page-1640-0) hosted on Amazon EMR clusters to access the interface through SSH (port 22).
- To allow traffic to the cluster from specific IP addresses rather than from the public IP address, add a security group rule. For more information, see Add rules to a [security](https://docs.aws.amazon.com/AWSEC2/latest/UserGuide/working-with-security-groups.html#adding-security-group-rule) group in the *Amazon EC2 Getting Started Guide*.
- **(Not recommended)** You can configure Amazon EMR BPA exceptions to include the desired port or range of ports. When you specify a BPA exception, you introduce risk with an unprotected port. If you plan to specify an exception, you should remove the exception as soon as it's no longer needed. For more information, see [Configure](#page-1612-1) block public access.

## **Identify clusters associated with security group rules**

You might need to identify all of the clusters that are associated with a given security group rule, or to find the security group rule for a given cluster.

• If you know the security group, then you can identify its associated clusters if you find the network interfaces for the security group. For more information, see How can I find the [resources](https://forums.aws.amazon.com/knowledge-center/ec2-find-security-group-resources) [associated](https://forums.aws.amazon.com/knowledge-center/ec2-find-security-group-resources) with an Amazon EC2 security group? on AWS re:Post. The Amazon EC2 instances that are attached to these network interfaces will be tagged with the ID of the cluster that they belong to.

• If you want to find the security groups for a known cluster, follow the steps in [View cluster status](#page-1665-0) [and details.](#page-1665-0) You can find the security groups for the cluster in the **Network and security** panel in the console, or in the Ec2InstanceAttributes field from the AWS CLI.

# **Compliance validation for Amazon EMR**

Third-party auditors assess the security and compliance of Amazon EMR as part of multiple AWS compliance programs. These include SOC, PCI, FedRAMP, HIPAA, and others.

For a list of AWS services in scope of specific compliance programs, see AWS [services](https://aws.amazon.com/compliance/services-in-scope/) in scope by [compliance](https://aws.amazon.com/compliance/services-in-scope/) program. For general information, see AWS [compliance](https://aws.amazon.com/compliance/programs/) programs.

You can download third-party audit reports using AWS Artifact. For more information, see [Downloading](https://docs.aws.amazon.com/artifact/latest/ug/downloading-documents.html) reports in AWS Artifact.

Your compliance responsibility when using Amazon EMR is determined by the sensitivity of your data, your company's compliance objectives, and applicable laws and regulations. If your use of Amazon EMR is subject to compliance with standards such as HIPAA, PCI, or FedRAMP, AWS provides resources to help:

- Security and [compliance](https://aws.amazon.com/quickstart/?awsf.quickstart-homepage-filter=categories%23security-identity-compliance) Quick Start Guides These deployment guides discuss architectural considerations and provide steps for deploying security- and compliance-focused baseline environments on AWS.
- [Architecting](https://docs.aws.amazon.com/whitepapers/latest/architecting-hipaa-security-and-compliance-on-aws/architecting-hipaa-security-and-compliance-on-aws.html) for HIPAA Security and Compliance whitepaper This whitepaper describes how companies can use AWS to create HIPAA-compliant applications.
- AWS [compliance](https://aws.amazon.com/compliance/resources/) resources This collection of workbooks and guides might apply to your industry and location.
- AWS [Config](https://docs.aws.amazon.com/config/latest/developerguide/evaluate-config.html) This AWS service assesses how well your resource configurations comply with internal practices, industry guidelines, and regulations.
- AWS [Security](https://docs.aws.amazon.com/securityhub/latest/userguide/what-is-securityhub.html) Hub This AWS service provides a comprehensive view of your security state within AWS that helps you check your compliance with security industry standards and best practices.

# **Resilience in Amazon EMR**

The AWS global infrastructure is built around AWS Regions and Availability Zones. AWS Regions provide multiple physically separated and isolated Availability Zones, which are connected with

low-latency, high-throughput, and highly redundant networking. With Availability Zones, you can design and operate applications and databases that automatically fail over between Availability Zones without interruption. Availability Zones are more highly available, fault tolerant, and scalable than traditional single or multiple data center infrastructures.

For more information about AWS Regions and Availability Zones, see AWS global [infrastructure.](https://aws.amazon.com/about-aws/global-infrastructure/)

In addition to the AWS global infrastructure, Amazon EMR offers several features to help support your data resiliency and backup needs.

- **Integration with Amazon S3 through EMRFS**
- **Support for multiple master nodes**

# **Infrastructure security in Amazon EMR**

As a managed service, Amazon EMR is protected by AWS global network security. For information about AWS security services and how AWS protects infrastructure, see AWS Cloud [Security](https://aws.amazon.com/security/). To design your AWS environment using the best practices for infrastructure security, see [Infrastructure](https://docs.aws.amazon.com/wellarchitected/latest/security-pillar/infrastructure-protection.html) [Protection](https://docs.aws.amazon.com/wellarchitected/latest/security-pillar/infrastructure-protection.html) in *Security Pillar AWS Well‐Architected Framework*.

You use AWS published API calls to access Amazon EMR through the network. Clients must support the following:

- Transport Layer Security (TLS). We require TLS 1.2 and recommend TLS 1.3.
- Cipher suites with perfect forward secrecy (PFS) such as DHE (Ephemeral Diffie-Hellman) or ECDHE (Elliptic Curve Ephemeral Diffie-Hellman). Most modern systems such as Java 7 and later support these modes.

Additionally, requests must be signed by using an access key ID and a secret access key that is associated with an IAM principal. Or you can use the AWS [Security](https://docs.aws.amazon.com/STS/latest/APIReference/Welcome.html) Token Service (AWS STS) to generate temporary security credentials to sign requests.

### **Topics**

• Connect to Amazon EMR using an interface VPC [endpoint](#page-1620-0)
# **Connect to Amazon EMR using an interface VPC endpoint**

You can connect directly to Amazon EMR using an interface VPC endpoint (AWS [PrivateLink\)](https://docs.aws.amazon.com/AmazonVPC/latest/UserGuide/vpce-interface.html) in your Virtual Private Cloud (VPC) instead of connecting over the internet. When you use an interface VPC endpoint, communication between your VPC and Amazon EMR is conducted entirely within the AWS network. Each VPC endpoint is represented by one or more Elastic network [interfaces](https://docs.aws.amazon.com/AWSEC2/latest/UserGuide/using-eni.html) (ENIs) with private IP addresses in your VPC subnets.

The interface VPC endpoint connects your VPC directly to Amazon EMR without an internet gateway, NAT device, VPN connection, or AWS Direct Connect connection. The instances in your VPC don't need public IP addresses to communicate with the Amazon EMR API.

To use Amazon EMR through your VPC, you must connect from an instance that is inside the VPC or connect your private network to your VPC by using an Amazon Virtual Private Network (VPN) or AWS Direct Connect. For information about Amazon VPN, see VPN [connections](https://docs.aws.amazon.com/vpc/latest/userguide/vpn-connections.html) in the *Amazon Virtual Private Cloud User Guide*. For information about AWS Direct Connect, see [Creating](https://docs.aws.amazon.com/directconnect/latest/UserGuide/create-connection.html) a [connection](https://docs.aws.amazon.com/directconnect/latest/UserGuide/create-connection.html) in the *AWS Direct Connect User Guide*.

You can create an interface VPC endpoint to connect to Amazon EMR using the AWS console or AWS Command Line Interface (AWS CLI) commands. For more information, see [Creating](https://docs.aws.amazon.com/AmazonVPC/latest/UserGuide/vpce-interface.html#create-interface-endpoint) an interface [endpoint.](https://docs.aws.amazon.com/AmazonVPC/latest/UserGuide/vpce-interface.html#create-interface-endpoint)

After you create an interface VPC endpoint, if you enable private DNS hostnames for the endpoint, the default Amazon EMR endpoint resolves to your VPC endpoint. The default service name endpoint for Amazon EMR is in the following format.

elasticmapreduce.*Region*.amazonaws.com

If you do not enable private DNS hostnames, Amazon VPC provides a DNS endpoint name that you can use in the following format.

*VPC\_Endpoint\_ID*.elasticmapreduce.*Region*.vpce.amazonaws.com

For more information, see Interface VPC endpoints (AWS [PrivateLink\)](https://docs.aws.amazon.com/vpc/latest/userguide/vpce-interface.html) in the *Amazon VPC User Guide*.

Amazon EMR supports making calls to all of its API [actions](https://docs.aws.amazon.com/emr/latest/APIReference/API_Operations.html) inside your VPC.

You can attach VPC endpoint policies to a VPC endpoint to control access for IAM principals. You can also associate security groups with a VPC endpoint to control inbound and outbound access

based on the origin and destination of network traffic, such as a range of IP addresses. For more information, see [Controlling](https://docs.aws.amazon.com/vpc/latest/userguide/vpc-endpoints-access.html) access to services with VPC endpoints.

# **Create a VPC endpoint policy for Amazon EMR**

You can create a policy for Amazon VPC endpoints for Amazon EMR to specify the following:

- The principal that can or cannot perform actions
- The actions that can be performed
- The resources on which actions can be performed

For more information, see [Controlling](https://docs.aws.amazon.com/vpc/latest/userguide/vpc-endpoints-access.html) access to services with VPC endpoints in the *Amazon VPC User Guide*.

#### **Example – VPC endpoint policy to deny all access from a specified AWS account**

The following VPC endpoint policy denies AWS account *123456789012* all access to resources using the endpoint.

```
{ 
     "Statement": [ 
          { 
              "Action": "*", 
              "Effect": "Allow", 
              "Resource": "*", 
              "Principal": "*" 
          }, 
          { 
              "Action": "*", 
              "Effect": "Deny", 
              "Resource": "*", 
              "Principal": { 
                   "AWS": [ 
                       "123456789012" 
 ] 
 } 
          } 
    \mathbf{I}}
```
### **Example – VPC endpoint policy to allow VPC access only to a specified IAM principal (user)**

The following VPC endpoint policy allows full access only to the a user *lijuan* in AWS account *123456789012*. All other IAM principals are denied access using the endpoint.

```
{ 
     "Statement": [ 
         { 
             "Action": "*", 
             "Effect": "Allow", 
             "Resource": "*", 
             "Principal": { 
                "AWS": [
                     "arn:aws:iam::123456789012:user/lijuan" 
 ] 
 } 
         }]
}
```
### **Example – VPC endpoint policy to allow read-only EMR operations**

The following VPC endpoint policy allows only AWS account *123456789012* to perform the specified Amazon EMR actions.

The actions specified provide the equivalent of read-only access for Amazon EMR. All other actions on the VPC are denied for the specified account. All other accounts are denied any access. For a list of Amazon EMR actions, see Actions, [resources,](https://docs.aws.amazon.com/IAM/latest/UserGuide/list_amazonelasticmapreduce.html) and condition keys for Amazon EMR.

```
{ 
     "Statement": [ 
         { 
              "Action": [ 
                  "elasticmapreduce:DescribeSecurityConfiguration", 
                  "elasticmapreduce:GetBlockPublicAccessConfiguration", 
                  "elasticmapreduce:ListBootstrapActions", 
                  "elasticmapreduce:ViewEventsFromAllClustersInConsole", 
                  "elasticmapreduce:ListSteps", 
                  "elasticmapreduce:ListInstanceFleets", 
                  "elasticmapreduce:DescribeCluster", 
                  "elasticmapreduce:ListInstanceGroups", 
                  "elasticmapreduce:DescribeStep", 
                  "elasticmapreduce:ListInstances",
```

```
 "elasticmapreduce:ListSecurityConfigurations", 
                 "elasticmapreduce:DescribeEditor", 
                 "elasticmapreduce:ListClusters", 
                 "elasticmapreduce:ListEditors" 
             ], 
             "Effect": "Allow", 
             "Resource": "*", 
             "Principal": { 
                "AWS": [
                     "123456789012" 
 ] 
 } 
         } 
     ]
}
```
### **Example – VPC endpoint policy denying access to a specified cluster**

The following VPC endpoint policy allows full access for all accounts and principals, but denies any access for AWS account *123456789012* to actions performed on the Amazon EMR cluster with cluster ID *j-A1B2CD34EF5G*. Other Amazon EMR actions that don't support resource-level permissions for clusters are still allowed. For a list of Amazon EMR actions and their corresponding resource type, see Actions, [resources,](https://docs.aws.amazon.com/IAM/latest/UserGuide/list_amazonelasticmapreduce.html) and condition keys for Amazon EMR.

```
{ 
     "Statement": [ 
         { 
              "Action": "*", 
              "Effect": "Allow", 
              "Resource": "*", 
              "Principal": "*" 
         }, 
         { 
              "Action": "*", 
              "Effect": "Deny", 
              "Resource": "arn:aws:elasticmapreduce:us-west-2:123456789012:cluster/j-
A1B2CD34EF5G", 
              "Principal": { 
                  "AWS": [ 
                      "123456789012" 
 ] 
 } 
         }
```
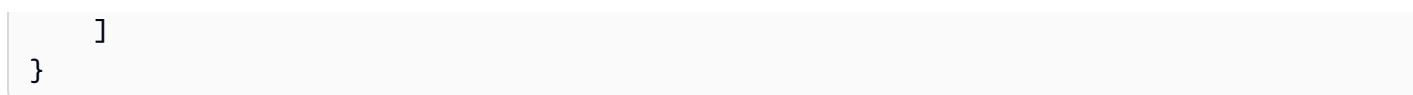

# **Manage clusters**

After you've launched your cluster, you can monitor and manage it. Amazon EMR provides several tools you can use to connect to and control your cluster.

### **Topics**

- [Connect](#page-1625-0) to a cluster
- [Submit](#page-1654-0) work to a cluster
- [View and monitor a cluster](#page-1664-0)
- [Use cluster scaling](#page-1760-0)
- [Terminate](#page-1815-0) a cluster
- [Cloning](#page-1819-0) a cluster using the console
- [Automate](#page-1821-0) recurring clusters with AWS Data Pipeline

# <span id="page-1625-0"></span>**Connect to a cluster**

When you run an Amazon EMR cluster, often all you need to do is run an application to analyze your data and then collect the output from an Amazon S3 bucket. At other times, you may want to interact with the primary node while the cluster is running. For example, you may want to connect to the primary node to run interactive queries, check log files, debug a problem with the cluster, monitor performance using an application such as Ganglia that runs on the primary node, and so on. The following sections describe techniques that you can use to connect to the primary node.

In an EMR cluster, the primary node is an Amazon EC2 instance that coordinates the EC2 instances that are running as task and core nodes. The primary node exposes a public DNS name that you can use to connect to it. By default, Amazon EMR creates security group rules for the primary node, and for core and task nodes, that determine how you access the nodes.

### **A** Note

You can connect to the primary node only while the cluster is running. When the cluster terminates, the EC2 instance acting as the primary node is terminated and is no longer available. To connect to the primary node, you must also authenticate to the cluster. You can either use Kerberos for authentication, or specify an Amazon EC2 key pair private key when you launch the cluster. For more information about configuring Kerberos, and then

connecting, see Use Kerberos for [authentication](#page-1466-0) with Amazon EMR. When you launch a cluster from the console, the Amazon EC2 key pair private key is specified in the **Security and Access** section on the **Create Cluster** page.

By default, the ElasticMapReduce-master security group does not permit inbound SSH access. You may need to add an inbound rule that allows SSH access (TCP port 22) from the sources you want to have access. For more information about modifying security group rules, see [Adding](https://docs.aws.amazon.com/AWSEC2/latest/UserGuide/using-network-security.html) rules to a [security](https://docs.aws.amazon.com/AWSEC2/latest/UserGuide/using-network-security.html) group in the *Amazon EC2 User Guide*.

### **Important**

Do not modify the remaining rules in the ElasticMapReduce-master security group. Modifying these rules may interfere with the operation of the cluster.

# **Topics**

- Before you connect: [Authorize](#page-1626-0) inbound traffic
- [Connect](#page-1629-0) to the primary node using SSH

# <span id="page-1626-0"></span>**Before you connect: Authorize inbound traffic**

Before you connect to an Amazon EMR cluster, you must authorize inbound SSH traffic (port 22) from trusted clients such as your computer's IP address. In order to do so, edit the managed security group rules for the nodes to which you want to connect. For example, the following instructions show you how to add an inbound rule for SSH access to the default ElasticMapReducemaster security group.

For more information about using security groups with Amazon EMR, see Control [network](#page-1594-0) traffic with [security](#page-1594-0) groups.

New console

### **To grant trusted sources SSH access to the primary security group with the new console**

To edit your security groups, you must have permission to manage security groups for the VPC that the cluster is in. For more information, see Changing [Permissions](https://docs.aws.amazon.com/IAM/latest/UserGuide/id_users_change-permissions.html) for a user and the [Example](https://docs.aws.amazon.com/IAM/latest/UserGuide/reference_policies_examples_ec2_securitygroups-vpc.html) Policy that allows managing EC2 security groups in the *IAM User Guide*.

- 1. Sign in to the AWS Management Console, and open the Amazon EMR console at [https://](https://console.aws.amazon.com/emr) [console.aws.amazon.com/emr.](https://console.aws.amazon.com/emr)
- 2. Under **EMR on EC2** in the left navigation pane, choose **Clusters**, and then choose the cluster that you want to update. This opens up the cluster details page. The **Properties** tab on this page will be pre-selected.
- 3. Under **Networking** in the **Properties** tab, select the arrow next to **EC2 security groups (firewall)** to expand this section. Under **Primary node**, select the security group link. This opens the EC2 console.
- 4. Choose the **Inbound rules** tab and then choose **Edit inbound rules**.
- 5. Check for an inbound rule that allows public access with the following settings. If it exists, choose **Delete** to remove it.
	- **Type**

**SSH** 

• **Port**

22

• **Source**

Custom 0.0.0.0/0

# **Warning**

Before December 2020, the ElasticMapReduce-master security group had a preconfigured rule to allow inbound traffic on Port 22 from all sources. This rule was created to simplify initial SSH connections to the primary node. We strongly recommend that you remove this inbound rule and restrict traffic to trusted sources.

- 6. Scroll to the bottom of the list of rules and choose **Add Rule**.
- 7. For **Type**, select **SSH**. This selection automatically enters **TCP** for **Protocol** and **22** for **Port Range**.
- 8. For source, select **My IP** to automatically add your IP address as the source address. You can also add a range of **Custom** trusted client IP addresses, or create additional rules for other

clients. Many network environments dynamically allocate IP addresses, so you might need to update your IP addresses for trusted clients in the future.

- 9. Choose **Save**.
- 10. Optionally return to Step 3, choose **Core and task nodes**, and repeat Steps 4 8. This grants core and task nodes SSH client access.

Old console

### **To grant trusted sources SSH access to the primary security group with the console**

To edit your security groups, you must have permission to manage security groups for the VPC that the cluster is in. For more information, see Changing [Permissions](https://docs.aws.amazon.com/IAM/latest/UserGuide/id_users_change-permissions.html) for a user and the [Example](https://docs.aws.amazon.com/IAM/latest/UserGuide/reference_policies_examples_ec2_securitygroups-vpc.html) Policy that allows managing EC2 security groups in the *IAM User Guide*.

- 1. Sign in to the AWS Management Console, and open the Amazon EMR console at [https://](https://console.aws.amazon.com/emr) [console.aws.amazon.com/emr.](https://console.aws.amazon.com/emr)
- 2. Choose **Clusters**. Choose the **ID** of the cluster you want to modify.
- 3. In the **Network and security** pane, expand the **EC2 security groups (firewall)** dropdown.
- 4. Under **Primary node**, choose your security group.
- 5. Choose **Edit inbound rules**.
- 6. Check for an inbound rule that allows public access with the following settings. If it exists, choose **Delete** to remove it.
	- **Type**

SSH

• **Port**

22

• **Source**

Custom 0.0.0.0/0

# **Warning**

Before December 2020, there was a pre-configured rule to allow inbound traffic on Port 22 from all sources. This rule was created to simplify initial SSH connections to the primary node. We strongly recommend that you remove this inbound rule and restrict traffic to trusted sources.

- 7. Scroll to the bottom of the list of rules and choose **Add Rule**.
- 8. For **Type**, select **SSH**.

Selecting SSH automatically enters **TCP** for **Protocol** and **22** for **Port Range**.

- 9. For source, select **My IP** to automatically add your IP address as the source address. You can also add a range of **Custom** trusted client IP addresses, or create additional rules for other clients. Many network environments dynamically allocate IP addresses, so you might need to update your IP addresses for trusted clients in the future.
- 10. Choose **Save**.
- 11. Optionally, choose the other security group under **Core and task nodes** in the **Network and security** pane and repeat the steps above to allow SSH client access to core and task nodes.

# <span id="page-1629-0"></span>**Connect to the primary node using SSH**

Secure Shell (SSH) is a network protocol you can use to create a secure connection to a remote computer. After you make a connection, the terminal on your local computer behaves as if it is running on the remote computer. Commands you issue locally run on the remote computer, and the command output from the remote computer appears in your terminal window.

When you use SSH with AWS, you are connecting to an EC2 instance, which is a virtual server running in the cloud. When working with Amazon EMR, the most common use of SSH is to connect to the EC2 instance that is acting as the primary node of the cluster.

Using SSH to connect to the primary node gives you the ability to monitor and interact with the cluster. You can issue Linux commands on the primary node, run applications such as Hive and Pig interactively, browse directories, read log files, and so on. You can also create a tunnel in your SSH connection to view the web interfaces hosted on the primary node. For more information, see [View](#page-1640-0)  web [interfaces](#page-1640-0) hosted on Amazon EMR clusters.

To connect to the primary node using SSH, you need the public DNS name of the primary node. In addition, the security group associated with the primary node must have an inbound rule that allows SSH (TCP port 22) traffic from a source that includes the client where the SSH connection originates. You may need to add a rule to allow an SSH connection from your client. For more

information about modifying security group rules, see Control [network](#page-1594-0) traffic with security groups and Adding rules to a [security](https://docs.aws.amazon.com/AWSEC2/latest/UserGuide/using-network-security.html) group in the *Amazon EC2 User Guide*.

# <span id="page-1630-1"></span>**Retrieve the public DNS name of the primary node**

You can retrieve the primary public DNS name using the Amazon EMR console and the AWS CLI.

### *(b)* Note

We've redesigned the Amazon EMR console to make it easier to use. See [Amazon](#page-49-0) EMR [console](#page-49-0) to learn about the differences between the old and new console experiences.

### New console

### **To retrieve the public DNS name of the primary node with the new console**

- 1. Sign in to the AWS Management Console, and open the Amazon EMR console at [https://](https://console.aws.amazon.com/emr) [console.aws.amazon.com/emr.](https://console.aws.amazon.com/emr)
- 2. Under **EMR on EC2** in the left navigation pane, choose **Clusters**, and then select the cluster where you want to retrieve the public DNS name.
- 3. Note the **Primary node public DNS** value in the **Summary** section of the cluster details page.

### <span id="page-1630-0"></span>Old console

### **To retrieve the public DNS name of the primary node with the old console**

- 1. Navigate to the new Amazon EMR console and select **Switch to the old console** from the side navigation. For more information on what to expect when you switch to the old console, see Using the old [console](https://docs.aws.amazon.com/emr/latest/ManagementGuide/whats-new-in-console.html#console-opt-in).
- 2. On the **Cluster List** page, select the link for your cluster.
- 3. Note the **Master public DNS** value that appears in the **Summary** section of the **Cluster Details** page.

### **A** Note

You may also choose the **SSH** link for instructions on creating an SSH connection with the primary node.

### CLI

### **To retrieve the public DNS name of the primary node with the AWS CLI**

1. To retrieve the cluster identifier, type the following command.

aws emr list-clusters

The output lists your clusters including the cluster IDs. Note the cluster ID for the cluster to which you are connecting.

```
"Status": { 
     "Timeline": { 
         "ReadyDateTime": 1408040782.374, 
         "CreationDateTime": 1408040501.213 
     }, 
     "State": "WAITING", 
     "StateChangeReason": { 
          "Message": "Waiting after step completed" 
     }
},
"NormalizedInstanceHours": 4,
"Id": "j-2AL4XXXXXX5T9",
"Name": "My cluster"
```
2. To list the cluster instances including the public DNS name for the cluster, type one of the following commands. Replace *j-2AL4XXXXXX5T9* with the cluster ID returned by the previous command.

aws emr list-instances --cluster-id *j-2AL4XXXXXX5T9*

Or:

aws emr describe-cluster --cluster-id *j-2AL4XXXXXX5T9*

The output lists the cluster instances including DNS names and IP addresses. Note the value for PublicDnsName.

```
"Status": { 
     "Timeline": { 
         "ReadyDateTime": 1408040779.263, 
         "CreationDateTime": 1408040515.535 
     }, 
     "State": "RUNNING", 
     "StateChangeReason": {}
},
"Ec2InstanceId": "i-e89b45e7",
"PublicDnsName": "ec2-###-##-##-###.us-west-2.compute.amazonaws.com"
"PrivateDnsName": "ip-###-##-##-###.us-west-2.compute.internal",
"PublicIpAddress": "##.###.###.##",
"Id": "ci-12XXXXXXXXFMH",
"PrivateIpAddress": "###.##.#.###"
```
For more information, see Amazon EMR [commands](https://docs.aws.amazon.com/cli/latest/reference/emr) in the AWS CLI.

# **Connect to the primary node using SSH and an Amazon EC2 private key on Linux, Unix, and Mac OS X**

To create an SSH connection authenticated with a private key file, you need to specify the Amazon EC2 key pair private key when you launch a cluster. For more information about accessing your key pair, see [Amazon](https://docs.aws.amazon.com/AWSEC2/latest/UserGuide/ec2-key-pairs.html) EC2 key pairs in the *Amazon EC2 User Guide*.

Your Linux computer most likely includes an SSH client by default. For example, OpenSSH is installed on most Linux, Unix, and macOS operating systems. You can check for an SSH client by typing **ssh** at the command line. If your computer does not recognize the command, install an SSH client to connect to the primary node. The OpenSSH project provides a free implementation of the full suite of SSH tools. For more information, see the [OpenSSH](http://www.openssh.org/) website.

The following instructions demonstrate opening an SSH connection to the Amazon EMR primary node on Linux, Unix, and Mac OS X.

### <span id="page-1633-0"></span>**To configure the key pair private key file permissions**

Before you can use your Amazon EC2 key pair private key to create an SSH connection, you must set permissions on the .pem file so that only the key owner has permission to access the file. This is required for creating an SSH connection using terminal or the AWS CLI.

- 1. Ensure you've allowed inbound SSH traffic. For instructions, see Before you connect: [Authorize](#page-1626-0) [inbound traffic.](#page-1626-0)
- 2. Locate your .pem file. These instructions assume that the file is named mykeypair.pem and that it is stored in the current user's home directory.
- 3. Type the following command to set the permissions. Replace *~/mykeypair.pem* with the full path and file name of your key pair private key file. For example C:/Users/ <username>/.ssh/mykeypair.pem.

chmod 400 *~/mykeypair.pem*

If you do not set permissions on the . pem file, you will receive an error indicating that your key file is unprotected and the key will be rejected. To connect, you only need to set permissions on the key pair private key file the first time you use it.

### **To connect to the primary node using the terminal**

- 1. Open a terminal window. On Mac OS X, choose **Applications > Utilities > Terminal**. On other Linux distributions, terminal is typically found at **Applications > Accessories > Terminal**.
- 2. To establish a connection to the primary node, type the following command. Replace *ec2- ###-##-##-###.compute-1.amazonaws.com* with the primary public DNS name of your cluster and replace *~/mykeypair.pem* with the full path and file name of your .pem file. For example C:/Users/<username>/.ssh/mykeypair.pem.

ssh hadoop@*ec2-###-##-##-###.compute-1.amazonaws.com* -i *~/mykeypair.pem*

### **Important**

You must use the login name hadoop when you connect to the Amazon EMR primary node; otherwise, you may see an error similar to Server refused our key.

- 3. A warning states that the authenticity of the host you are connecting to cannot be verified. Type yes to continue.
- 4. When you are done working on the primary node, type the following command to close the SSH connection.

exit

If you're experiencing difficulty with using SSH to connect to your primary node, see [Troubleshoot](https://docs.aws.amazon.com/AWSEC2/latest/UserGuide/TroubleshootingInstancesConnecting.html) [connecting](https://docs.aws.amazon.com/AWSEC2/latest/UserGuide/TroubleshootingInstancesConnecting.html) to your instance.

# **Connect to the primary node using SSH on Windows**

Windows users can use an SSH client such as PuTTY to connect to the primary node. Before connecting to the Amazon EMR primary node, you should download and install PuTTY and PuTTYgen. You can download these tools from the PuTTY [download](http://www.chiark.greenend.org.uk/~sgtatham/putty/) page.

PuTTY does not natively support the key pair private key file format (. pem) generated by Amazon EC2. You use PuTTYgen to convert your key file to the required PuTTY format (.ppk). You must convert your key into this format (.ppk) before attempting to connect to the primary node using PuTTY.

For more information about converting your key, see [Converting](https://docs.aws.amazon.com/AWSEC2/latest/UserGuide/putty.html) your private key using PuTTYgen in the *Amazon EC2 User Guide*.

# **To connect to the primary node using PuTTY**

- 1. Ensure you've allowed inbound SSH traffic. For instructions, see Before you connect: [Authorize](#page-1626-0) [inbound traffic.](#page-1626-0)
- 2. Open putty.exe. You can also launch PuTTY from the Windows programs list.
- 3. If necessary, in the **Category** list, choose **Session**.
- 4. For **Host Name (or IP address)**, type hadoop@*MasterPublicDNS*. For example: hadoop@*ec2-###-##-##-###.compute-1.amazonaws.com*.
- 5. In the **Category** list, choose **Connection > SSH**, **Auth**.
- 6. For **Private key file for authentication**, choose **Browse** and select the .ppk file that you generated.
- 7. Choose **Open** and then **Yes** to dismiss the PuTTY security alert.

### **Important**

When logging into the primary node, type hadoop if you are prompted for a user name .

8. When you are done working on the primary node, you can close the SSH connection by closing PuTTY.

# *(i)* Note

To prevent the SSH connection from timing out, you can choose **Connection** in the **Category** list and select the option **Enable TCP\_keepalives**. If you have an active SSH session in PuTTY, you can change your settings by opening the context (right-click) for the PuTTY title bar and choosing **Change Settings**.

If you're experiencing difficulty with using SSH to connect to your primary node, see [Troubleshoot](https://docs.aws.amazon.com/AWSEC2/latest/UserGuide/TroubleshootingInstancesConnecting.html) [connecting](https://docs.aws.amazon.com/AWSEC2/latest/UserGuide/TroubleshootingInstancesConnecting.html) to your instance.

# <span id="page-1635-0"></span>**Connect to the primary node using the AWS CLI**

You can create an SSH connection with the primary node using the AWS CLI on Windows and on Linux, Unix, and Mac OS X. Regardless of the platform, you need the public DNS name of the primary node and your Amazon EC2 key pair private key. If you are using the AWS CLI on Linux, Unix, or Mac OS X, you must also set permissions on the private key (. pem or . ppk) file as shown in To configure the key pair private key file [permissions](#page-1633-0).

### **To connect to the primary node using the AWS CLI**

- 1. Ensure you've allowed inbound SSH traffic. For instructions, see Before you connect: [Authorize](#page-1626-0) [inbound traffic.](#page-1626-0)
- 2. To retrieve the cluster identifier, type:

aws emr list-clusters

The output lists your clusters including the cluster IDs. Note the cluster ID for the cluster to which you are connecting.

```
"Status": { 
     "Timeline": { 
         "ReadyDateTime": 1408040782.374, 
         "CreationDateTime": 1408040501.213 
     }, 
     "State": "WAITING", 
     "StateChangeReason": { 
          "Message": "Waiting after step completed" 
     }
},
"NormalizedInstanceHours": 4,
"Id": "j-2AL4XXXXXX5T9",
"Name": "AWS CLI cluster"
```
3. Type the following command to open an SSH connection to the primary node. In the following example, replace *j-2AL4XXXXXX5T9* with the cluster ID and replace *~/mykeypair.key* with the full path and file name of your .pem file (for Linux, Unix, and Mac OS X) or .ppk file (for Windows). For example C:\Users\<username>\.ssh\mykeypair.pem.

```
aws emr ssh --cluster-id j-2AL4XXXXXX5T9 --key-pair-file ~/mykeypair.key
```
4. When you are done working on the primary node, close the AWS CLI window.

For more information, see Amazon EMR [commands](https://docs.aws.amazon.com/cli/latest/reference/emr) in the AWS CLI. If you're experiencing difficulty with using SSH to connect to your primary node, see [Troubleshoot](https://docs.aws.amazon.com/AWSEC2/latest/UserGuide/TroubleshootingInstancesConnecting.html) connecting to your [instance](https://docs.aws.amazon.com/AWSEC2/latest/UserGuide/TroubleshootingInstancesConnecting.html).

# **Amazon EMR service ports**

#### **(i)** Note

The following are interfaces and service ports for components on Amazon EMR. This is not a complete list of service ports. Non-default services, such as SSL ports and different types of protocols, are not listed.

# **Important**

Use caution when you edit security group rules to open ports. Be sure to add rules that only allow traffic from trusted and authenticated clients for the protocols and ports that are required to run your workloads.

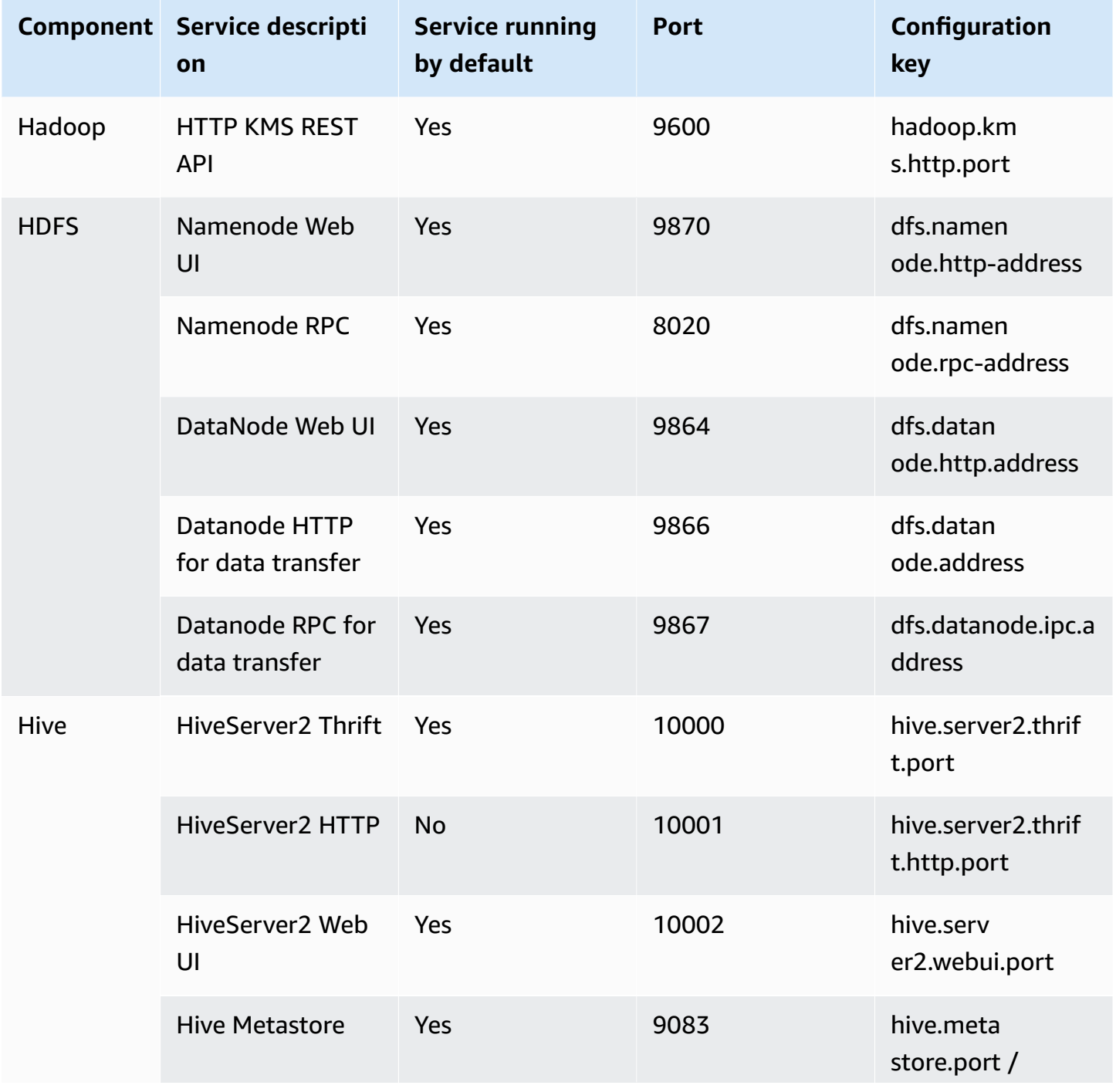

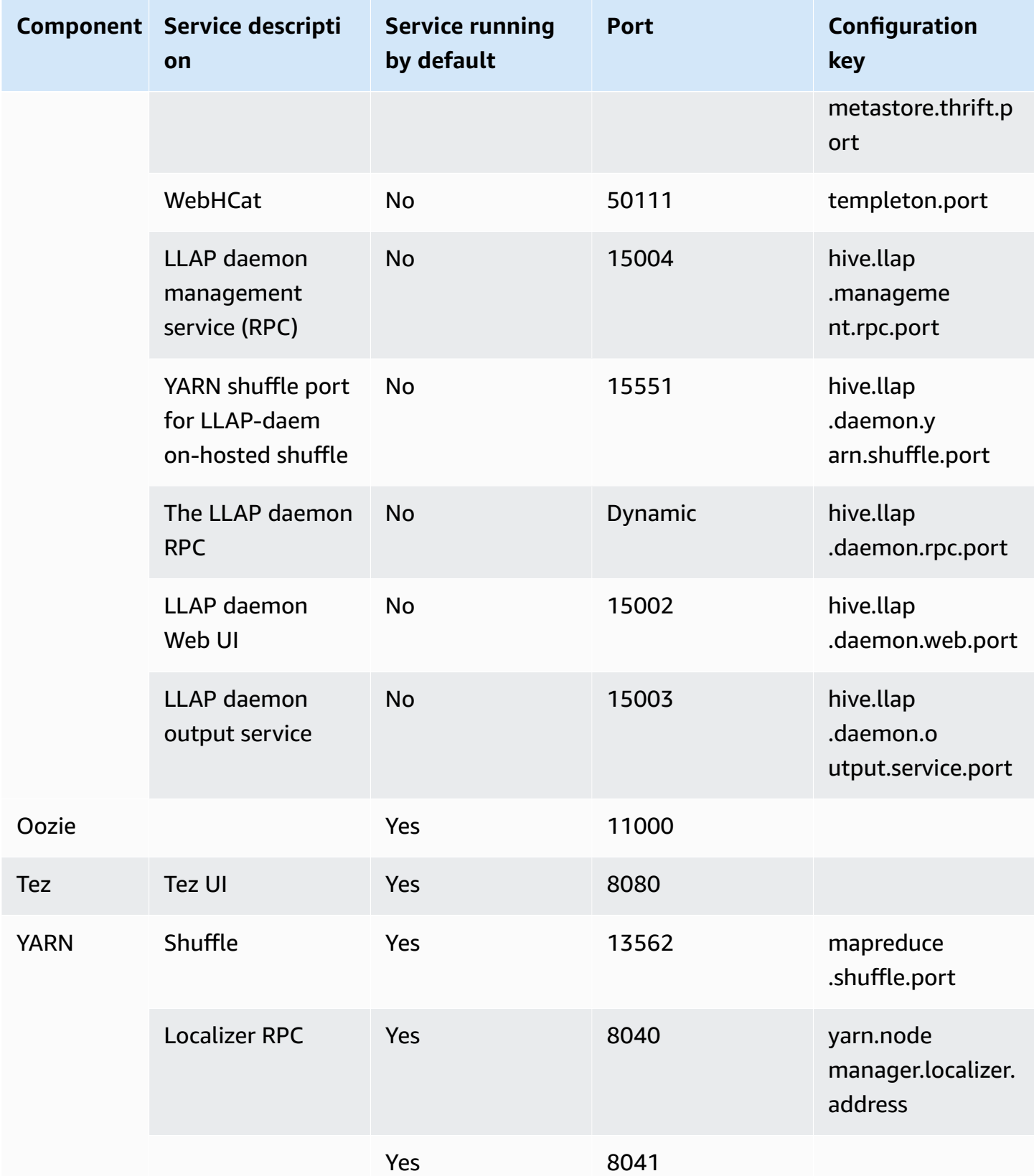

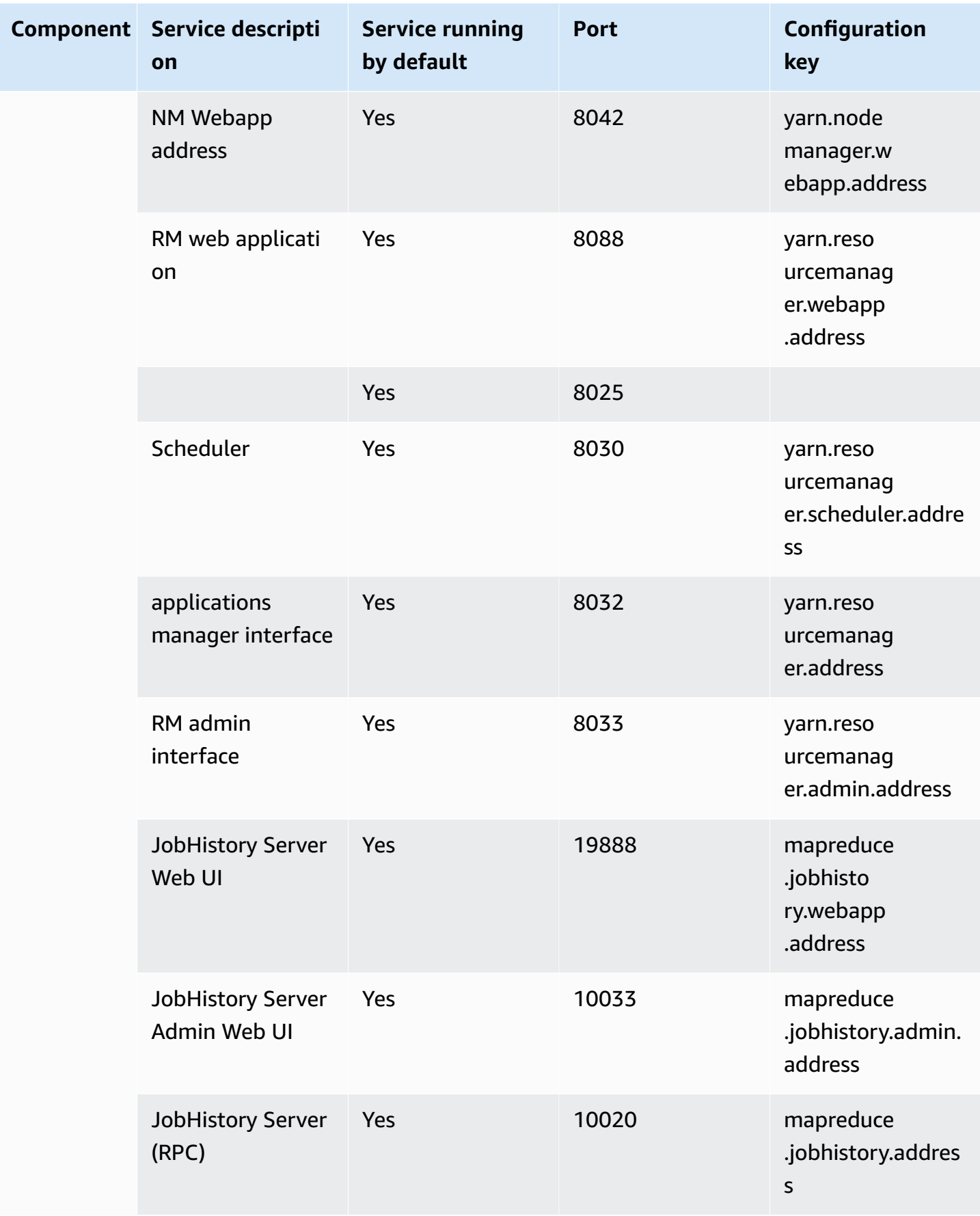

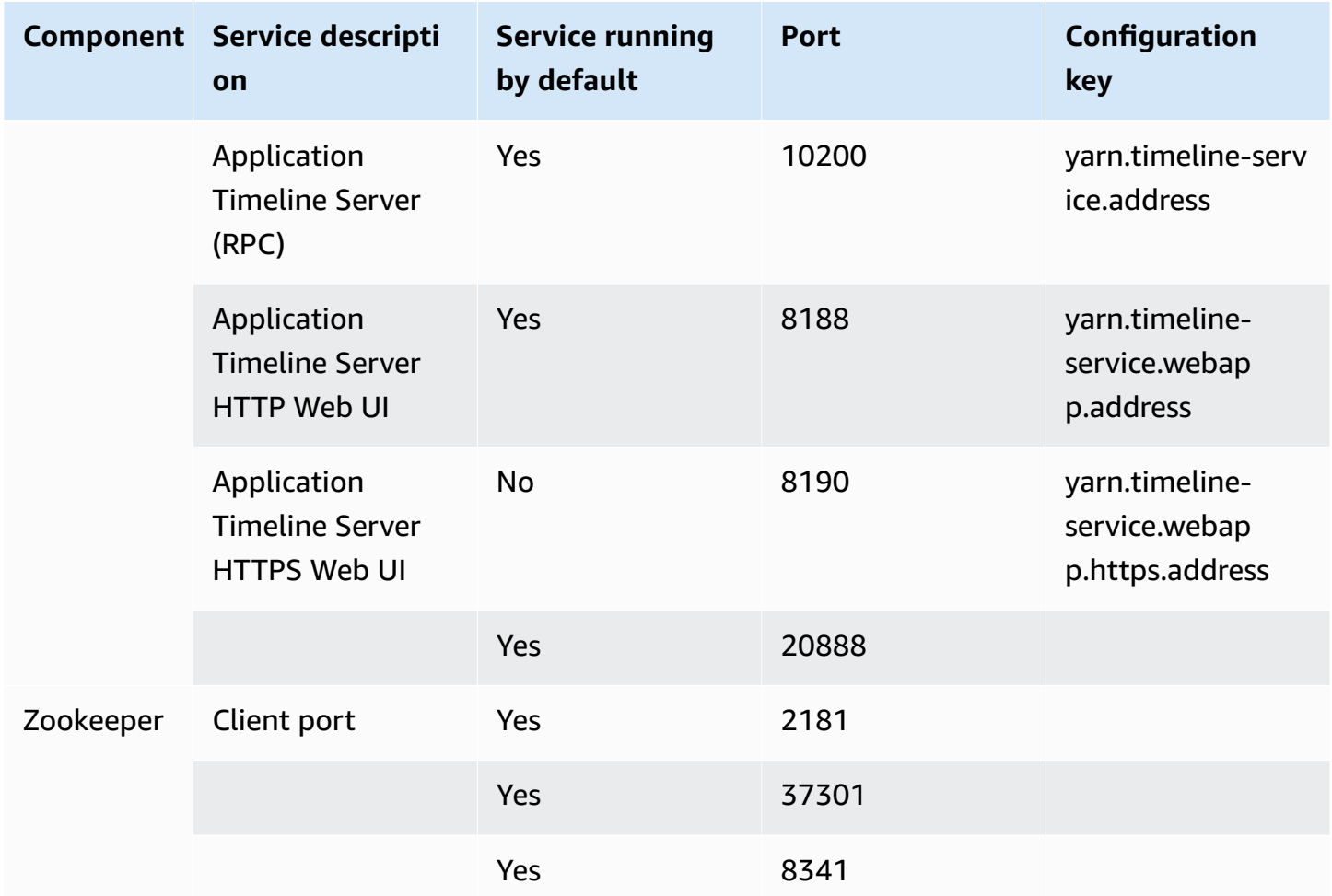

# <span id="page-1640-0"></span>**View web interfaces hosted on Amazon EMR clusters**

### **Important**

It is possible to configure a custom security group to allow inbound access to these web interfaces. Keep in mind that any port on which you allow inbound traffic represents a potential security vulnerability. Carefully review custom security groups to ensure that you minimize vulnerabilities. For more information, see Control [network](#page-1594-0) traffic with security [groups](#page-1594-0).

Hadoop and other applications that you install on your EMR cluster publish user interfaces as web sites that are hosted on the primary node. For security reasons, when using Amazon EMR Managed Security Groups, these web sites are only available on the primary node's local web server. For that reason, you need to connect to the primary node to view the web interfaces. For more information,

see [Connect](#page-1629-0) to the primary node using SSH. Hadoop also publishes user interfaces as web sites hosted on the core and task nodes. These web sites are also only available on local web servers on the nodes.

The following table lists web interfaces that you can view on cluster instances. These Hadoop interfaces are available on all clusters. For the master instance interfaces, replace *masterpublic-dns-name* with the **Master public DNS** listed on the cluster **Summary** tab in the Amazon EMR console. For core and task instance interfaces, replace *coretask-public-dns-name* with the **Public DNS name** listed for the instance. To find an instance's **Public DNS name**, in the Amazon EMR console, choose your cluster from the list, choose the **Hardware** tab, choose the **ID** of the instance group that contains the instance you want to connect to, and then note the **Public DNS name** listed for the instance.

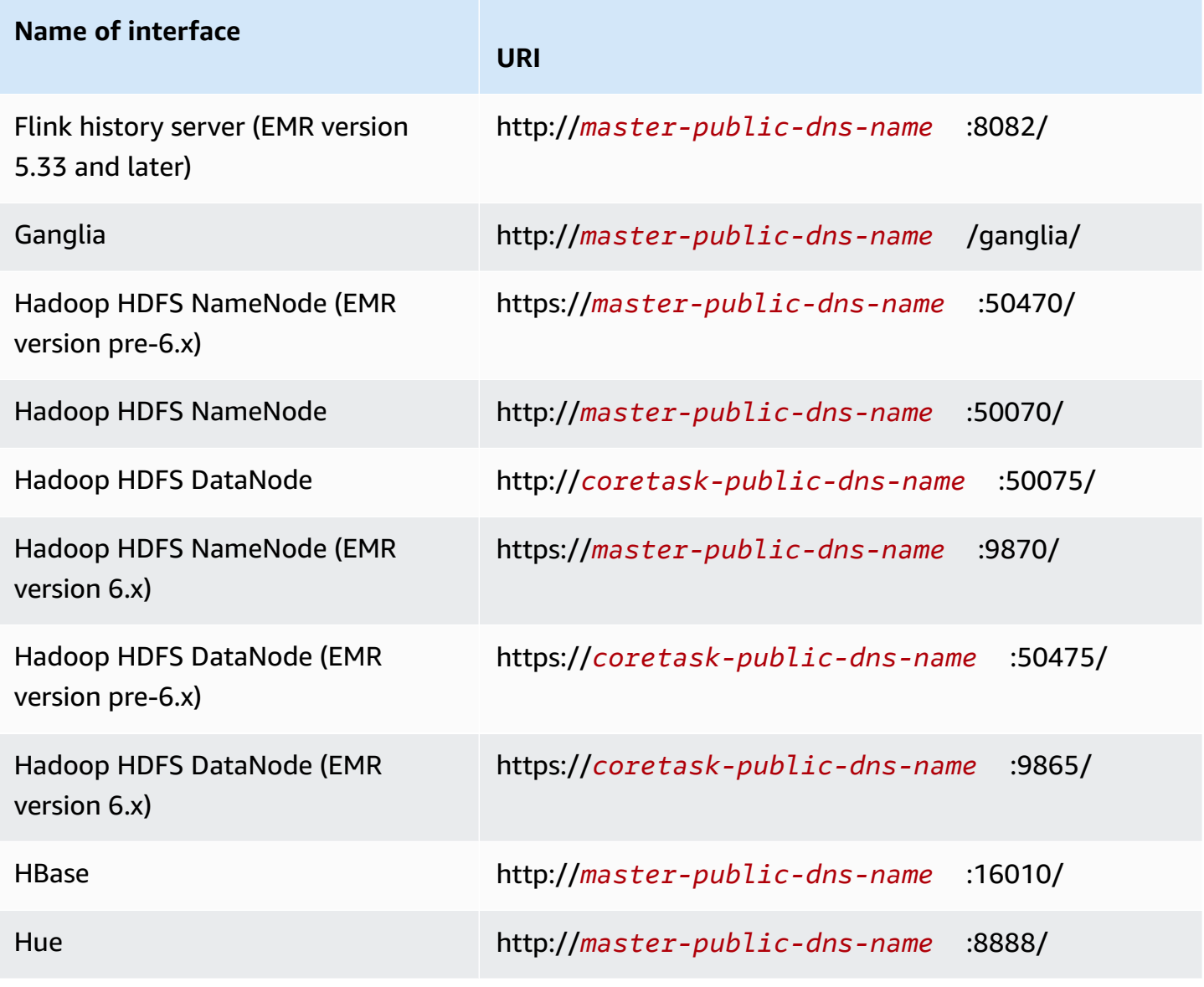

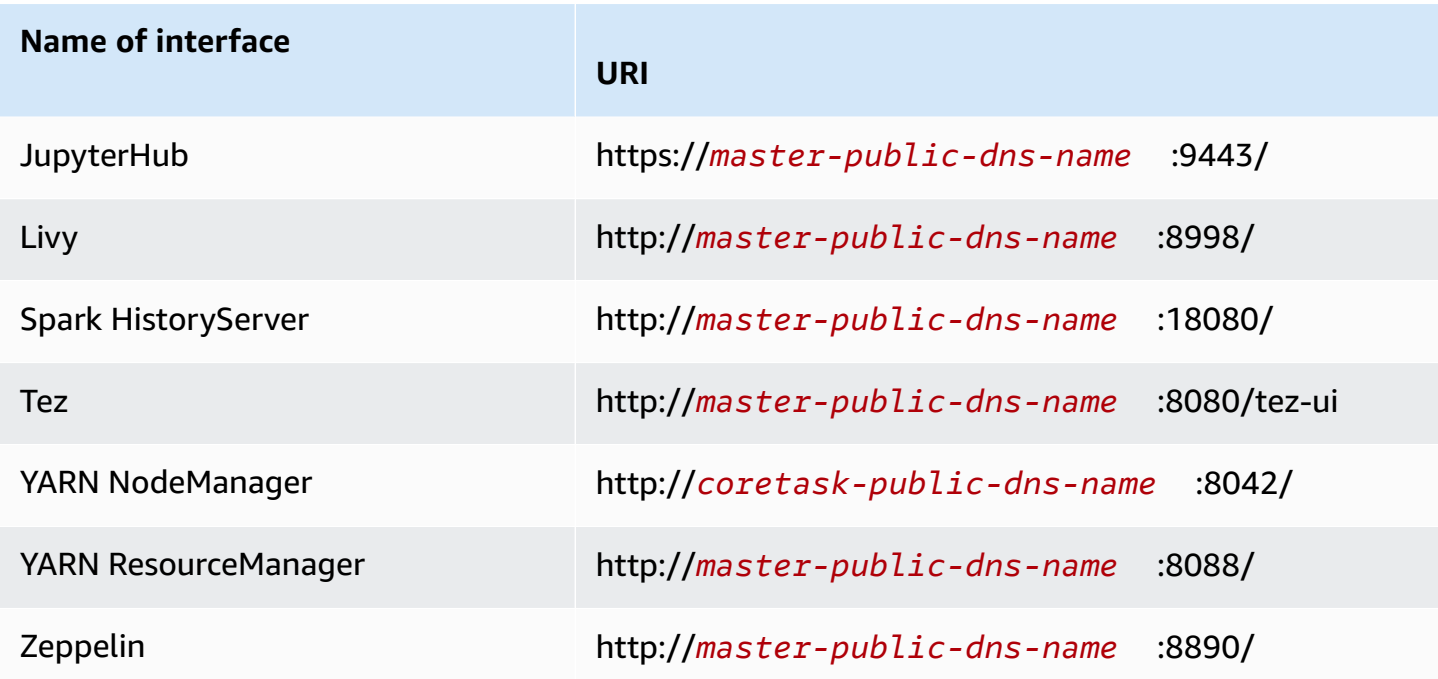

Because there are several application-specific interfaces available on the primary node that are not available on the core and task nodes, the instructions in this document are specific to the Amazon EMR primary node. Accessing the web interfaces on the core and task nodes can be done in the same manner as you would access the web interfaces on the primary node.

There are several ways you can access the web interfaces on the primary node. The easiest and quickest method is to use SSH to connect to the primary node and use the text-based browser, Lynx, to view the web sites in your SSH client. However, Lynx is a text-based browser with a limited user interface that cannot display graphics. The following example shows how to open the Hadoop ResourceManager interface using Lynx (Lynx URLs are also provided when you log into the primary node using SSH).

```
lynx http://ip-###-##-##-###.us-west-2.compute.internal:8088/
```
There are two remaining options for accessing web interfaces on the primary node that provide full browser functionality. Choose one of the following:

• Option 1 (recommended for more technical users): Use an SSH client to connect to the primary node, configure SSH tunneling with local port forwarding, and use an Internet browser to open web interfaces hosted on the primary node. This method allows you to configure web interface access without using a SOCKS proxy.

• Option 2 (recommended for new users): Use an SSH client to connect to the primary node, configure SSH tunneling with dynamic port forwarding, and configure your Internet browser to use an add-on such as FoxyProxy for Firefox or SwitchyOmega for Chrome to manage your SOCKS proxy settings. This method lets you automatically filter URLs based on text patterns and limit the proxy settings to domains that match the form of the primary node's DNS name. For more information about how to configure FoxyProxy for Firefox and Google Chrome, see [Option](#page-1649-0)  2, part 2: [Configure](#page-1649-0) proxy settings to view websites hosted on the primary node.

### **A** Note

If you modify the port where an application runs via cluster configuration, the hyperlink to the port will not update in the Amazon EMR console. This is because the console doesn't have the functionality to read server.port configuration.

With Amazon EMR version 5.25.0 or later, you can access Spark history server UI from the console without setting up a web proxy through an SSH connection. For more information, see One-click access to [persistent](https://docs.aws.amazon.com/emr/latest/ManagementGuide/app-history-spark-UI.html) Spark history server.

### **Topics**

- Option 1: Set up an SSH tunnel to the primary node using local port [forwarding](#page-1643-0)
- Option 2, part 1: Set up an SSH tunnel to the primary node using dynamic port [forwarding](#page-1645-0)
- Option 2, part 2: [Configure](#page-1649-0) proxy settings to view websites hosted on the primary node

### <span id="page-1643-0"></span>**Option 1: Set up an SSH tunnel to the primary node using local port forwarding**

To connect to the local web server on the primary node, you create an SSH tunnel between your computer and the primary node. This is also known as *port forwarding*. If you do not wish to use a SOCKS proxy, you can set up an SSH tunnel to the primary node using local port forwarding. With local port forwarding, you specify unused local ports that are used to forward traffic to specific remote ports on the primary node's local web server.

Setting up an SSH tunnel using local port forwarding requires the public DNS name of the primary node and your key pair private key file. For information about how to locate the master public DNS name, see To retrieve the public DNS name of the [primary](#page-1630-0) node with the old console. For more information about accessing your key pair, see [Amazon](https://docs.aws.amazon.com/AWSEC2/latest/UserGuide/ec2-key-pairs.html) EC2 key pairs in the *Amazon EC2 User*

*Guide*. For more information about the sites you might want to view on the primary node, see [View](#page-1640-0)  web [interfaces](#page-1640-0) hosted on Amazon EMR clusters.

### **Set up an SSH tunnel to the primary node using local port forwarding with OpenSSH**

### **To set up an SSH tunnel using local port forwarding in terminal**

- 1. Ensure you've allowed inbound SSH traffic. For instructions, see Before you connect: [Authorize](#page-1626-0) [inbound traffic.](#page-1626-0)
- 2. Open a terminal window. On Mac OS X, choose **Applications > Utilities > Terminal**. On other Linux distributions, terminal is typically found at **Applications > Accessories > Terminal**.
- 3. Type the following command to open an SSH tunnel on your local machine. This example command accesses the ResourceManager web interface by forwarding traffic on local port 8157 (a rand unused local port) to port 8088 on the master node's local web server.

In the command, replace  $\gamma$ *mykeypair.pem* with the location and file name of your .pem file and replace *ec2-###-##-##-###.compute-1.amazonaws.com* with the master public DNS name of your cluster. To access a different web interface, replace 8088 with the appropriate port number. For example, replace 8088 with 8890 for the Zeppelin interface.

```
ssh -i ~/mykeypair.pem -N -L 8157:ec2-###-##-##-
###.compute-1.amazonaws.com:8088 hadoop@ec2-###-##-##-###.compute-1.amazonaws.com
```
-L signifies the use of local port forwarding which allows you to specify a local port used to forward data to the identified remote port on the master node's local web server.

After you issue this command, the terminal remains open and does not return a response.

- 4. To open the ResourceManager web interface in your browser, type http:// localhost:*8157*/ in the address bar.
- 5. When you are done working with the web interfaces on the primary node, close the terminal windows.

### <span id="page-1645-0"></span>**Option 2, part 1: Set up an SSH tunnel to the primary node using dynamic port forwarding**

To connect to the local web server on the primary node, you create an SSH tunnel between your computer and the primary node. This is also known as *port forwarding*. If you create your SSH tunnel using dynamic port forwarding, all traffic routed to a specified unused local port is forwarded to the local web server on the primary node. This creates a SOCKS proxy. You can then configure your Internet browser to use an add-on such as FoxyProxy or SwitchyOmega to manage your SOCKS proxy settings.

Using a proxy management add-on allows you to automatically filter URLs based on text patterns and to limit the proxy settings to domains that match the form of the primary node's public DNS name. The browser add-on automatically handles turning the proxy on and off when you switch between viewing websites hosted on the primary node, and those on the Internet.

Before you begin, you need the public DNS name of the primary node and your key pair private key file. For information about how to locate the primary public DNS name, see To [retrieve](#page-1630-0) the public DNS name of the [primary](#page-1630-0) node with the old console. For more information about accessing your key pair, see [Amazon](https://docs.aws.amazon.com/AWSEC2/latest/UserGuide/ec2-key-pairs.html) EC2 key pairs in the *Amazon EC2 User Guide*. For more information about the sites you might want to view on the primary node, see View web [interfaces](#page-1640-0) hosted on Amazon EMR [clusters.](#page-1640-0)

### **Set up an SSH tunnel to the primary node using dynamic port forwarding with OpenSSH**

### **To set up an SSH tunnel using dynamic port forwarding with OpenSSH**

- 1. Ensure you've allowed inbound SSH traffic. For instructions, see Before you connect: [Authorize](#page-1626-0) [inbound traffic.](#page-1626-0)
- 2. Open a terminal window. On Mac OS X, choose **Applications > Utilities > Terminal**. On other Linux distributions, terminal is typically found at **Applications > Accessories > Terminal**.
- 3. Type the following command to open an SSH tunnel on your local machine. Replace *~/ mykeypair.pem* with the location and file name of your .pem file, replace *8157* with an unused, local port number, and replace *ec2-###-##-##-###.compute-1.amazonaws.com* with the primary public DNS name of your cluster.

ssh -i *~/mykeypair.pem* -N -D *8157* hadoop@*ec2-###-##-##-###.compute-1.amazonaws.com*

After you issue this command, the terminal remains open and does not return a response.

### **A** Note

-D signifies the use of dynamic port forwarding which allows you to specify a local port used to forward data to all remote ports on the primary node's local web server. Dynamic port forwarding creates a local SOCKS proxy listening on the port specified in the command.

- 4. After the tunnel is active, configure a SOCKS proxy for your browser. For more information, see Option 2, part 2: [Configure](#page-1649-0) proxy settings to view websites hosted on the primary node.
- 5. When you are done working with the web interfaces on the primary node, close the terminal window.

### **Set up an SSH tunnel using dynamic port forwarding with the AWS CLI**

You can create an SSH connection with the primary node using the AWS CLI on Windows and on Linux, Unix, and Mac OS X. If you are using the AWS CLI on Linux, Unix, or Mac OS X, you must set permissions on the .pem file as shown in To configure the key pair private key file [permissions.](#page-1633-0) If you are using the AWS CLI on Windows, PuTTY must appear in the path environment variable or you may receive an error such as OpenSSH or PuTTY not available.

# **To set up an SSH tunnel using dynamic port forwarding with the AWS CLI**

- 1. Ensure you've allowed inbound SSH traffic. For instructions, see Before you connect: [Authorize](#page-1626-0) [inbound traffic.](#page-1626-0)
- 2. Create an SSH connection with the primary node as shown in [Connect](#page-1635-0) to the primary node [using](#page-1635-0) the AWS CLI.
- 3. To retrieve the cluster identifier, type:

```
aws emr list-clusters
```
The output lists your clusters including the cluster IDs. Note the cluster ID for the cluster to which you are connecting.

```
"Status": { 
     "Timeline": { 
         "ReadyDateTime": 1408040782.374, 
         "CreationDateTime": 1408040501.213
```

```
 }, 
     "State": "WAITING", 
     "StateChangeReason": { 
          "Message": "Waiting after step completed" 
     }
},
"NormalizedInstanceHours": 4,
"Id": "j-2AL4XXXXXX5T9",
"Name": "AWS CLI cluster"
```
4. Type the following command to open an SSH tunnel to the primary node using dynamic port forwarding. In the following example, replace *j-2AL4XXXXXX5T9* with the cluster ID and replace *~/mykeypair.key* with the location and file name of your .pem file (for Linux, Unix, and Mac OS X) or .ppk file (for Windows).

aws emr socks --cluster-id *j-2AL4XXXXXX5T9* --key-pair-file *~/mykeypair.key*

#### **A** Note

The socks command automatically configures dynamic port forwarding on local port 8157. Currently, this setting cannot be modified.

- 5. After the tunnel is active, configure a SOCKS proxy for your browser. For more information, see Option 2, part 2: [Configure](#page-1649-0) proxy settings to view websites hosted on the primary node.
- 6. When you are done working with the web interfaces on the primary node, close the AWS CLI window.

For more information on using Amazon EMR commands in the AWS CLI, see [https://](https://docs.aws.amazon.com/cli/latest/reference/emr) [docs.aws.amazon.com/cli/latest/reference/emr.](https://docs.aws.amazon.com/cli/latest/reference/emr)

### **Set up an SSH tunnel to the primary node using PuTTY**

Windows users can use an SSH client such as PuTTY to create an SSH tunnel to the primary node. Before connecting to the Amazon EMR primary node, you should download and install PuTTY and PuTTYgen. You can download these tools from the PuTTY [download](http://www.chiark.greenend.org.uk/~sgtatham/putty/) page.

PuTTY does not natively support the key pair private key file format (. pem) generated by Amazon EC2. You use PuTTYgen to convert your key file to the required PuTTY format (.ppk). You must

convert your key into this format (.ppk) before attempting to connect to the primary node using PuTTY.

For more information about converting your key, see [Converting](https://docs.aws.amazon.com/AWSEC2/latest/UserGuide/putty.html) your private key using PuTTYgen in the *Amazon EC2 User Guide*.

### **To set up an SSH tunnel using dynamic port forwarding using PuTTY**

- 1. Ensure you've allowed inbound SSH traffic. For instructions, see Before you connect: [Authorize](#page-1626-0) [inbound traffic.](#page-1626-0)
- 2. Double-click putty.exe to start PuTTY. You can also launch PuTTY from the Windows programs list.

### **A** Note

If you already have an active SSH session with the primary node, you can add a tunnel by right-clicking the PuTTY title bar and choosing **Change Settings**.

- 3. If necessary, in the **Category** list, choose **Session**.
- 4. In the **Host Name** field, type **hadoop@***MasterPublicDNS*. For example: **hadoop@***ec2-###- ##-##-###.compute-1.amazonaws.com*.
- 5. In the **Category** list, expand **Connection > SSH**, and then choose **Auth**.
- 6. For **Private key file for authentication**, choose **Browse** and select the .ppk file that you generated.

# **A** Note

PuTTY does not natively support the key pair private key file format (. pem) generated by Amazon EC2. You use PuTTYgen to convert your key file to the required PuTTY format (.ppk). You must convert your key into this format (.ppk) before attempting to connect to the primary node using PuTTY.

- 7. In the **Category** list, expand **Connection > SSH**, and then choose **Tunnels**.
- 8. In the **Source port** field, type 8157 (an unused local port), and then choose **Add**.
- 9. Leave the **Destination** field blank.
- 10. Select the **Dynamic** and **Auto** options.
- 11. Choose **Open**.

### 12. Choose **Yes** to dismiss the PuTTY security alert.

# **Important**

When you log in to the primary node, type hadoop if you are prompted for a user name.

- 13. After the tunnel is active, configure a SOCKS proxy for your browser. For more information, see Option 2, part 2: [Configure](#page-1649-0) proxy settings to view websites hosted on the primary node.
- 14. When you are done working with the web interfaces on the primary node, close the PuTTY window.

### <span id="page-1649-0"></span>**Option 2, part 2: Configure proxy settings to view websites hosted on the primary node**

If you use an SSH tunnel with dynamic port forwarding, you must use a SOCKS proxy management add-on to control the proxy settings in your browser. Using a SOCKS proxy management tool allows you to automatically filter URLs based on text patterns and to limit the proxy settings to domains that match the form of the primary node's public DNS name. The browser add-on automatically handles turning the proxy on and off when you switch between viewing websites hosted on the primary node and those on the Internet. To manage your proxy settings, configure your browser to use an add-on such as FoxyProxy or SwitchyOmega.

For more information about creating an SSH tunnel, see [Option](#page-1645-0) 2, part 1: Set up an SSH tunnel to the primary node using dynamic port [forwarding.](#page-1645-0) For more information about the available web interfaces, see View web [interfaces](#page-1640-0) hosted on Amazon EMR clusters.

Include the following settings when you set up your proxy add-on:

- Use **localhost** as the host address.
- Use the same local port number that you selected to establish the SSH tunnel with the primary node in Option 2, part 1: Set up an SSH tunnel to the primary node using [dynamic](#page-1645-0) port [forwarding](#page-1645-0). For example, port *8157*. This port must also match the port number you use in PuTTY or any other terminal emulator you use to connect.
- Specify the **SOCKS v5** protocol. SOCKS v5 lets you optionally set up user authorization.
- **URL Patterns**

The following URL patterns should be allow-listed and specified with a wildcard pattern type:

- The **\*ec2\*.\*compute\*.amazonaws.com\*** and **\*10\*.amazonaws.com\*** patterns to match the public DNS name of clusters in US regions.
- The **\*ec2\*.compute\*** and **\*10\*.compute\*** patterns to match the public DNS name of clusters in all other regions.
- A **10.\*** pattern to provide access to the JobTracker log files in Hadoop. Alter this filter if it conflicts with your network access plan.
- The **\*.ec2.internal\*** and **\*.compute.internal\*** patterns to match the private (internal) DNS names of clusters in the us-east-1 region and all other regions, respectively.

### **Example: Configure FoxyProxy for Firefox**

The following example demonstrates a FoxyProxy Standard (version 7.5.1) configuration for Mozilla Firefox.

FoxyProxy provides a set of proxy management tools. It lets you use a proxy server for URLs that match patterns corresponding to domains used by the Amazon EC2 instances in your Amazon EMR cluster.

### **To install and configure FoxyProxy using Mozilla Firefox**

- 1. In Firefox, go to [https://addons.mozilla.org/,](https://addons.mozilla.org/) search for FoxyProxy Standard, and follow the instructions to add FoxyProxy to Firefox.
- 2. Using a text editor, create a JSON file named foxyproxy-settings.json from the following example configuration.

```
{ 
   "k20d21508277536715": { 
     "active": true, 
     "address": "localhost", 
     "port": 8157, 
     "username": "", 
     "password": "", 
     "type": 3, 
     "proxyDNS": true, 
     "title": "emr-socks-proxy", 
     "color": "#0055E5", 
     "index": 9007199254740991, 
     "whitePatterns": [ 
        {
```

```
 "title": "*ec2*.*compute*.amazonaws.com*", 
   "active": true, 
   "pattern": "*ec2*.*compute*.amazonaws.com*", 
   "importedPattern": "*ec2*.*compute*.amazonaws.com*", 
  "type": 1,
   "protocols": 1 
 }, 
 { 
   "title": "*ec2*.compute*", 
   "active": true, 
   "pattern": "*ec2*.compute*", 
   "importedPattern": "*ec2*.compute*", 
   "type": 1, 
   "protocols": 1 
 }, 
 { 
   "title": "10.*", 
   "active": true, 
   "pattern": "10.*", 
   "importedPattern": "http://10.*", 
   "type": 1, 
   "protocols": 2 
 }, 
\mathcal{L} "title": "*10*.amazonaws.com*", 
   "active": true, 
   "pattern": "*10*.amazonaws.com*", 
   "importedPattern": "*10*.amazonaws.com*", 
   "type": 1, 
   "protocols": 1 
 }, 
 { 
   "title": "*10*.compute*", 
   "active": true, 
   "pattern": "*10*.compute*", 
   "importedPattern": "*10*.compute*", 
   "type": 1, 
   "protocols": 1 
 }, 
 { 
   "title": "*.compute.internal*", 
   "active": true, 
   "pattern": "*.compute.internal*", 
   "importedPattern": "*.compute.internal*",
```

```
 "type": 1, 
          "protocols": 1 
       }, 
       { 
          "title": "*.ec2.internal* ", 
          "active": true, 
          "pattern": "*.ec2.internal*", 
          "importedPattern": "*.ec2.internal*", 
          "type": 1, 
          "protocols": 1 
       } 
     ], 
     "blackPatterns": [] 
   }, 
   "logging": { 
     "size": 100, 
     "active": false 
   }, 
   "mode": "patterns", 
   "browserVersion": "68.12.0", 
   "foxyProxyVersion": "7.5.1", 
   "foxyProxyEdition": "standard"
}
```
- 3. Open the Firefox **Manage Your Extensions** page (go to **about:addons**, then choose **Extensions**).
- 4. Choose **FoxyProxy Standard**, then choose the more options button (the button that looks like an ellipsis).
- 5. Select **Options** from the dropdown.
- 6. Choose **Import Settings** from the left menu.
- 7. On the **Import Settings** page, choose **Import Settings** under **Import Settings from FoxyProxy 6.0+**, browse to the location of the foxyproxy-settings.json file you created, select the file, and choose **Open**.
- 8. Choose **OK** when prompted to overwrite the existing settings and save your new configuration.

### **Example: Configure SwitchyOmega for chrome**

The following example demonstrates how to set up the SwitchyOmega extension for Google Chrome. SwitchyOmega lets you configure, manage, and switch between multiple proxies.

### **To install and configure SwitchyOmega using Google Chrome**

- 1. Go to [https://chrome.google.com/webstore/category/extensions,](https://chrome.google.com/webstore/category/extensions) search for **Proxy SwitchyOmega**, and add it to Chrome.
- 2. Choose **New profile** and enter emr-socks-proxy as the profile name.
- 3. Choose **PAC profile** and then **Create**. Proxy [Auto-Configuration](https://developer.mozilla.org/en-US/docs/Web/HTTP/Proxy_servers_and_tunneling/Proxy_Auto-Configuration_(PAC)_file) (PAC) files help you define an allow list for browser requests that should be forwarded to a web proxy server.
- 4. In the **PAC Script** field, replace the contents with the following script that defines which URLs should be forwarded through your web proxy server. If you specified a different port number when you set up your SSH tunnel, replace *8157* with your port number.

```
function FindProxyForURL(url, host) { 
     if (shExpMatch(url, "*ec2*.*compute*.amazonaws.com*")) return 'SOCKS5 
  localhost:8157'; 
     if (shExpMatch(url, "*ec2*.compute*")) return 'SOCKS5 localhost:8157'; 
     if (shExpMatch(url, "http://10.*")) return 'SOCKS5 localhost:8157'; 
     if (shExpMatch(url, "*10*.compute*")) return 'SOCKS5 localhost:8157'; 
     if (shExpMatch(url, "*10*.amazonaws.com*")) return 'SOCKS5 localhost:8157'; 
     if (shExpMatch(url, "*.compute.internal*")) return 'SOCKS5 localhost:8157'; 
     if (shExpMatch(url, "*ec2.internal*")) return 'SOCKS5 localhost:8157'; 
     return 'DIRECT';
}
```
- 5. Under **Actions**, choose **Apply changes** to save your proxy settings.
- 6. On the Chrome toolbar, choose SwitchyOmega and select the emr-socks-proxy profile.

### **Access a web interface in the browser**

To open a web interface, enter the public DNS name of your primary or core node followed by the port number for your chosen interface into your browser address bar. The following example shows the URL you would enter to connect to the Spark HistoryServer.

http://*master-public-dns-name*:18080/

For instructions on retrieving the public DNS name of a node, see [Retrieve](#page-1630-1) the public DNS name of the [primary](#page-1630-1) node. For a complete list of web interface URLs, see View web [interfaces](#page-1640-0) hosted on [Amazon](#page-1640-0) EMR clusters.

# <span id="page-1654-0"></span>**Submit work to a cluster**

This section describes the methods that you can use to submit work to an Amazon EMR cluster. To submit work, you can add steps, or you can interactively submit Hadoop jobs to the primary node.

Consider the following rules of step behavior when you submit steps to a cluster:

- A step ID can contain up to 256 characters.
- You can have up to 256 PENDING and RUNNING steps in a cluster.
- Even if you have 256 active steps running on a cluster, you can interactively submit jobs to the primary node. You can submit an unlimited number of steps over the lifetime of a long-running cluster, but only 256 steps can be RUNNING or PENDING at any given time.
- With Amazon EMR versions 4.8.0 and later, except version 5.0.0, you can cancel pending steps. For more information, see [Canceling](#page-1662-0) steps.
- With Amazon EMR versions 5.28.0 and later, you can cancel both pending and running steps. You can also choose to run multiple steps in parallel to improve cluster utilization and save cost. For more information, see [Considerations for running multiple steps in parallel](#page-1661-0).

### **A** Note

For the best performance, we recommend that you store custom bootstrap actions, scripts, and other files that you want to use with Amazon EMR in an Amazon S3 bucket that is in the same AWS Region as your cluster.

### **Topics**

- Adding steps to a cluster with the Amazon EMR [Management](#page-1655-0) Console
- [Adding](#page-1659-0) steps to a cluster with the AWS CLI
- [Considerations for running multiple steps in parallel](#page-1661-0)
- [Viewing steps](#page-1662-1)
- [Canceling](#page-1662-0) steps

# <span id="page-1655-0"></span>**Adding steps to a cluster with the Amazon EMR Management Console**

Use the following procedures to add steps to a cluster with the AWS Management Console. For detailed information about how to submit steps for specific big data applications, see the following sections of the *[Amazon](https://docs.aws.amazon.com/emr/latest/ReleaseGuide/emr-release-components.html) EMR Release Guide*:

- Submit a [custom](https://docs.aws.amazon.com/emr/latest/ReleaseGuide/emr-launch-custom-jar-cli.html) JAR step
- Submit a Hadoop [streaming](https://docs.aws.amazon.com/emr/latest/ReleaseGuide/CLI_CreateStreaming.html) step
- [Submit a Spark step](https://docs.aws.amazon.com/emr/latest/ReleaseGuide/emr-spark-submit-step.html)
- [Submit a Pig step](https://docs.aws.amazon.com/emr/latest/ReleaseGuide/emr-pig-launch.html#ConsoleCreatingaPigJob)
- Run a [command](https://docs.aws.amazon.com/emr/latest/ReleaseGuide/emr-launch-custom-jar-cli.html) or script as a step
- Pass values into steps to run Hive [scripts](https://docs.aws.amazon.com/emr/latest/ReleaseGuide/emr-hive-differences.html#emr-hive-additional-features)

# **Add steps during cluster creation**

From the AWS Management Console, you can add steps when you create a cluster.

### *(i)* Note

We've redesigned the [Amazon](#page-49-0) EMR console to make it easier to use. See Amazon EMR [console](#page-49-0) to learn about the differences between the old and new console experiences.

### New console

### **To add steps when you create a cluster with the new console**

- 1. Sign in to the AWS Management Console, and open the Amazon EMR console at [https://](https://console.aws.amazon.com/emr) [console.aws.amazon.com/emr.](https://console.aws.amazon.com/emr)
- 2. Under **EMR on EC2** in the left navigation pane, choose **Clusters**, and then choose **Create cluster**.
- 3. Under **Steps**, choose **Add step**. Enter appropriate values in the fields in the **Add step** dialog. For information on formatting your step arguments, see Add step [arguments](#page-1658-0). Options differ depending on the step type. To add your step and exit the dialog, select **Add step**.
- 4. Choose any other options that apply to your cluster.
5. To launch your cluster, choose **Create cluster**.

### Old console

### **To add steps when you create a cluster with the old console**

- 1. Open the Amazon EMR console at [https://console.aws.amazon.com/elasticmapreduce/](https://console.aws.amazon.com/elasticmapreduce/home) [home](https://console.aws.amazon.com/elasticmapreduce/home). Choose **Create Cluster - Advanced Options**.
- 2. On the **Step 1: Software and Steps** page, for **Steps (optional)**, select **Run multiple steps in parallel to improve cluster utilization and save cost**. The default value for the concurrency level is 10. You can choose between 2 and 256 steps that can run in parallel.

### **(i)** Note

Running multiple steps in parallel is only supported with Amazon EMR version 5.28.0 and later.

- 3. For **After last step completes**, choose **Cluster enters waiting state** or **Auto-terminate the cluster**.
- 4. Choose **Step type**, then **Add step**.
- 5. Type appropriate values in the fields in the **Add Step** dialog. For information on formatting your step arguments, see Add step [arguments](#page-1658-0). Options differ depending on the step type. If you have enabled **Run multiple steps in parallel to improve cluster utilization and save cost**, the only option for **Action on failure** is **Continue**. Next, choose **Add**.

### **Add steps to a running cluster**

With the AWS Management Console, you can add steps to a cluster with the auto-terminate option disabled.

New console

### **To add steps to a running cluster with the new console**

1. Sign in to the AWS Management Console, and open the Amazon EMR console at [https://](https://console.aws.amazon.com/emr) [console.aws.amazon.com/emr.](https://console.aws.amazon.com/emr)

- 2. Under **EMR on EC2** in the left navigation pane, choose **Clusters**, and select the cluster that you want to update.
- 3. On the **Steps** tab on the cluster details page, select **Add step**. To clone an existing step, choose the **Actions** dropdown menu and select **Clone step**.
- 4. Enter appropriate values in the fields in the **Add step** dialog. Options differ depending on the step type. To add your step and exit the dialog, choose **Add step**.

### Old console

### **To add steps to a running cluster with the old console**

- 1. Open the Amazon EMR console at [https://console.aws.amazon.com/elasticmapreduce/](https://console.aws.amazon.com/elasticmapreduce/home) [home](https://console.aws.amazon.com/elasticmapreduce/home). On the **Cluster List** page, select the link for your cluster.
- 2. On the **Cluster Details** page, choose the **Steps** tab.
- 3. On the **Steps** tab, choose **Add step**.
- 4. Type appropriate values in the fields in the **Add Step** dialog, and then choose **Add**. The options differ depending on the step type.

### **Modify the step concurrency level in a running cluster**

With the AWS Management Console, you can modify the step concurrency level in a running cluster.

### **A** Note

You can only run multiple steps in parallel with Amazon EMR version 5.28.0 and later.

New console

### **To modify step concurrency in a running cluster with the new console**

- 1. Sign in to the AWS Management Console, and open the Amazon EMR console at [https://](https://console.aws.amazon.com/emr) [console.aws.amazon.com/emr.](https://console.aws.amazon.com/emr)
- 2. Under **EMR on EC2** in the left navigation pane, choose **Clusters**, and select the cluster that you want to update. The cluster must be running to change its concurrency attribute.

3. On the **Steps** tab on the cluster details page, find the **Attributes** section. Select **Edit** to change the concurrency. Enter a value between 1 and 256.

#### Old console

### **To modify step concurrency in a running cluster with the old console**

- 1. Open the Amazon EMR console at [https://console.aws.amazon.com/elasticmapreduce/](https://console.aws.amazon.com/elasticmapreduce/home) [home](https://console.aws.amazon.com/elasticmapreduce/home). On the **Cluster List** page, select the link for your cluster.
- 2. On the **Cluster Details** page, choose the **Steps** tab.
- 3. For **Concurrency**, choose **Change**. Select a new value for the step concurrency level and then save.

### <span id="page-1658-0"></span>**Add step arguments**

When you use the AWS Management Console to add a step to your cluster, you can specify arguments for that step in the **Arguments** field. You must separate arguments with whitespace and surround string arguments that consist of characters *and* whitespace with quotation marks.

### **Example : Correct arguments**

The following example arguments are formatted correctly for the AWS Management Console, with quotation marks around the final string argument.

```
bash -c "aws s3 cp s3://DOC-EXAMPLE-BUCKET/my-script.sh ."
```
You can also put each argument on a separate line for readability as shown in the following example.

```
bash 
-c"aws s3 cp s3://DOC-EXAMPLE-BUCKET/my-script.sh ."
```
#### **Example : Incorrect arguments**

The following example arguments are improperly formatted for the AWS Management Console. Notice that the final string argument, aws s3 cp s3://DOC-EXAMPLE-BUCKET/myscript.sh., contains whitespace and is not surrounded by quotation marks.

bash -c aws s3 cp s3://DOC-EXAMPLE-BUCKET/my-script.sh .

### **Adding steps to a cluster with the AWS CLI**

The following procedures demonstrate how to add steps to a newly created cluster and to a running cluster with the AWS CLI. Both examples use the --steps subcommand to add steps to the cluster.

#### **To add steps during cluster creation**

• Type the following command to create a cluster and add an Apache Pig step. Make sure to replace *myKey* with the name of your Amazon EC2 key pair.

```
aws emr create-cluster --name "Test cluster" \
--applications Name=Spark \
--use-default-roles \
--ec2-attributes KeyName=myKey \
--instance-groups InstanceGroupType=PRIMARY,InstanceCount=1,InstanceType=m5.xlarge
 InstanceGroupType=CORE,InstanceCount=2,InstanceType=m5.xlarge \
--steps '[{"Args":["spark-submit","--deploy-mode","cluster","--
class","org.apache.spark.examples.SparkPi","/usr/lib/spark/examples/jars/spark-
examples.jar","5"],"Type":"CUSTOM_JAR","ActionOnFailure":"CONTINUE","Jar":"command-
runner.jar","Properties":"","Name":"Spark application"}]'
```
### **A** Note

The list of arguments changes depending on the type of step.

By default, the step concurrency level is 1. You can set the step concurrency level with the StepConcurrencyLevel parameter when you create a cluster.

The output is a cluster identifier similar to the following.

```
{ 
     "ClusterId": "j-2AXXXXXXGAPLF"
}
```
### **To add a step to a running cluster**

• Type the following command to add a step to a running cluster. Replace *j-2AXXXXXXGAPLF* with your own cluster ID.

```
aws emr add-steps --cluster-id j-2AXXXXXXGAPLF \
--steps '[{"Args":["spark-submit","--deploy-mode","cluster","--
class","org.apache.spark.examples.SparkPi","/usr/lib/spark/examples/jars/spark-
examples.jar","5"],"Type":"CUSTOM_JAR","ActionOnFailure":"CONTINUE","Jar":"command-
runner.jar","Properties":"","Name":"Spark application"}]'
```
The output is a step identifier similar to the following.

```
{ 
       "StepIds": [ 
  "s-Y9XXXXXXAPMD" 
      \mathbf 1}
```
### **To modify the StepConcurrencyLevel in a running cluster**

1. In a running cluster, you can modify the StepConcurrencyLevel with the ModifyCluster API. For example, type the following command to increase the StepConcurrencyLevel to 10. Replace *j-2AXXXXXXGAPLF* with your cluster ID.

```
aws emr modify-cluster --cluster-id j-2AXXXXXXGAPLF --step-concurrency-level 10
```
2. The output is similar to the following.

```
{
"StepConcurrencyLevel": 10
}
```
For more information on using Amazon EMR commands in the AWS CLI, see the AWS CLI [Command](https://docs.aws.amazon.com/cli/latest/reference/emr) [Reference.](https://docs.aws.amazon.com/cli/latest/reference/emr)

# **Considerations for running multiple steps in parallel**

- Steps running in parallel may complete in any order, but pending steps in queue transition to running state in the order they were submitted.
- When you select a step concurrency level for your cluster, you must consider whether or not the primary node instance type meets the memory requirements of user workloads. The main step executer process runs on the primary node for each step. Running multiple steps in parallel requires more memory and CPU utilization from the primary node than running one step at a time.
- To achieve complex scheduling and resource management of concurrent steps, you can use YARN scheduling features such as FairScheduler or CapacityScheduler. For example, you can use FairScheduler with a queueMaxAppsDefault set to prevent more than a certain number of jobs from running at a time.
- The step concurrency level is subject to the configurations of resource managers. For example, if YARN is configured with only a parallelism of 5, then you can only have five YARN applications running in parallel even if the StepConcurrencyLevel is set to 10. For more information about configuring resource managers, see Configure [applications](https://docs.aws.amazon.com/emr/latest/ReleaseGuide/emr-configure-apps.html) in the *Amazon EMR Release Guide*.
- You cannot add a step with an ActionOnFailure other than CONTINUE while the step concurrency level of the cluster is greater than 1.
- If the step concurrency level of a cluster is greater than one, step ActionOnFailure feature will not activate.
- If a cluster has step concurrency level 1 but has multiple running steps, TERMINATE\_CLUSTER ActionOnFailure may activate, but CANCEL\_AND\_WAIT ActionOnFailure will not. This edge case arises when the cluster step concurrency level was greater than one, but lowered while multiple steps were running.
- You can use EMR automatic scaling to scale up and down based on the YARN resources to prevent resource contention. For more information, see [Using automatic scaling with a custom](https://docs.aws.amazon.com/emr/latest/ManagementGuide/emr-automatic-scaling.html) policy for [instance](https://docs.aws.amazon.com/emr/latest/ManagementGuide/emr-automatic-scaling.html) groups in the *Amazon EMR Management Guide*.
- When you decrease the step concurrent level, EMR allows any running steps to complete before reducing the number of steps. If the resources are exhausted because the cluster is running too many concurrent steps, we recommend manually canceling any running steps to free up resources.

# **Viewing steps**

You can see up to 10,000 steps that Amazon EMR completed within the last seven days. You can also view 1,000 steps that Amazon EMR completed any time. This total includes both usersubmitted and system steps.

If you submit new steps once the cluster reaches the 1,000 step record limit, Amazon EMR deletes the inactive user-submitted steps whose statuses have been COMPLETED, CANCELLED, or FAILED for more than seven days. If you submit steps beyond the 10,000 step record limit, Amazon EMR deletes the inactive user-submitted step records regardless of their inactive duration. Amazon EMR doesn't remove these records from the log files. Amazon EMR removes them from the AWS console, and they aren't returned when you use the AWS CLI or API to retrieve cluster information. System step records are never removed.

The step information you can view depends on the mechanism used to retrieve cluster information. The following table indicates the step information returned by each of the available options.

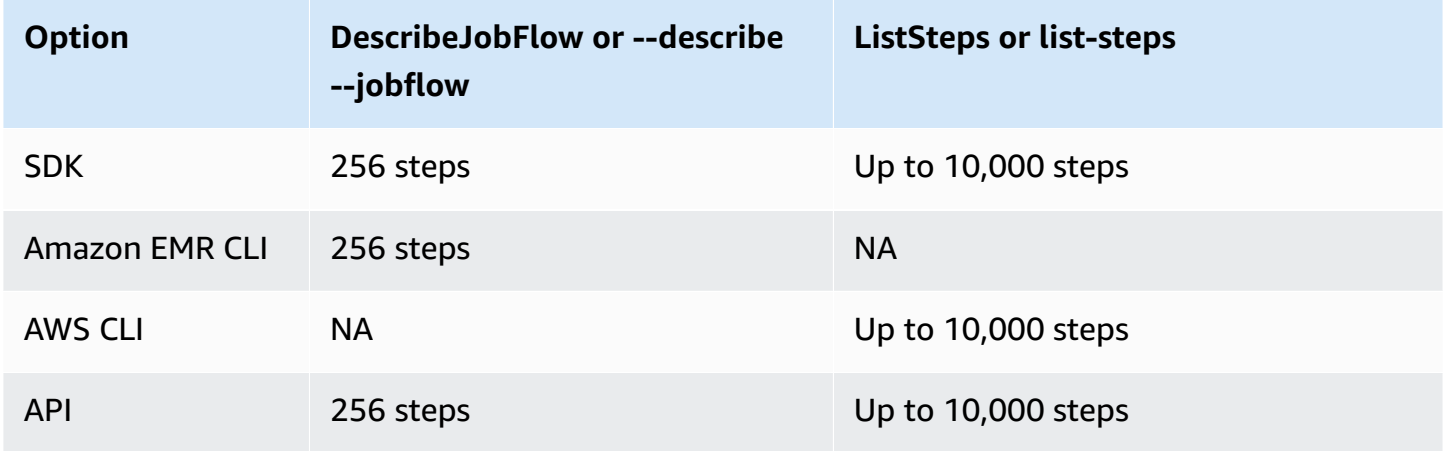

# **Canceling steps**

You can cancel pending and running steps from the AWS Management Console, the AWS CLI, or the Amazon EMR API.

### **(i)** Note

We've redesigned the Amazon EMR console to make it easier to use. See [Amazon](#page-49-0) EMR [console](#page-49-0) to learn about the differences between the old and new console experiences.

#### New console

### **To cancel steps with the new console**

- 1. Sign in to the AWS Management Console, and open the Amazon EMR console at [https://](https://console.aws.amazon.com/emr) [console.aws.amazon.com/emr.](https://console.aws.amazon.com/emr)
- 2. Under **EMR on EC2** in the left navigation pane, choose **Clusters**, and then select the cluster that you want to update.
- 3. On the **Steps** tab on the cluster details page, select the check box next to the step you wants to cancel. Choose the **Actions** dropdown menu and then select **Cancel steps**.
- 4. In the **Cancel the step** dialog, choose to either cancel the step and wait for it to exit, or cancel the step and force it to exit. Then choose **Confirm**.
- 5. The status of the steps in the **Steps** table changes to CANCELLED.

### Old console

### **To cancel steps with the old console**

- 1. Navigate to the new Amazon EMR console and select **Switch to the old console** from the side navigation. For more information on what to expect when you switch to the old console, see Using the old [console](https://docs.aws.amazon.com/emr/latest/ManagementGuide/whats-new-in-console.html#console-opt-in).
- 2. On the **Cluster Details** page, expand the **Steps** section.
- 3. For each step you want to cancel, select the step from the list of **Steps**. Then choose **Cancel step**.
- 4. In the **Cancel step** dialog, keep the default option **Cancel the step and wait for it to exit**. If you want to end the step immediately without waiting for any processes to complete, choose **Cancel the step and force it to exit**.
- 5. Choose **Cancel step**.

### CLI

### **To cancel with using the AWS CLI**

Use the aws emr cancel-steps command, specifying the cluster and steps to cancel. The following example demonstrates an AWS CLI command to cancel two steps.

```
aws emr cancel-steps --cluster-id j-2QUAXXXXXXXXX \
--step-ids s-3M8DXXXXXXXXX s-3M8DXXXXXXXXX \
--step-cancellation-option SEND_INTERRUPT
```
With Amazon EMR version 5.28.0, you can choose one of the two following cancellation options for StepCancellationOption parameter when canceling steps.

- SEND\_INTERRUPT– This is the default option. When a step cancellation request is received, EMR sends a SIGTERM signal to the step. add a SIGTERM signal handler to your step logic to catch this signal and terminate descendant step processes or wait for them to complete.
- TERMINATE\_PROCESS When this option is selected, EMR sends a SIGKILL signal to the step and all its descendant processes which terminates them immediately.

### **Considerations for canceling steps**

- Canceling a running or pending step removes that step from the active step count.
- Canceling a running step does not allow a pending step to start running, assuming no change to stepConcurrencyLevel.
- Canceling a running step does not trigger the step ActionOnFailure.
- For EMR 5.32.0 and later, SEND\_INTERRUPT StepCancellationOption sends a SIGTERM signal to the step child process. You should watch for this signal and do a cleanup and shutdown gracefully. The TERMINATE\_PROCESS StepCancellationOption sends a SIGKILL signal to the step child process and all of its descendant processes; however, asynchronous processes are not affected.

# **View and monitor a cluster**

Amazon EMR provides several tools you can use to gather information about your cluster. You can access information about the cluster from the console, the CLI or programmatically. The standard Hadoop web interfaces and log files are available on the primary node. You can also use monitoring services such as CloudWatch and Ganglia to track the performance of your cluster.

Application history is also available from the console using the "persistent" application UIs for Spark History Server starting with Amazon EMR 5.25.0. With Amazon EMR 6.x, persistent YARN timeline server, and Tez user interfaces are also available. These services are hosted off-cluster, so you can access application history for 30 days after the cluster terminates, without the need for a SSH connection or web proxy. See View [application](https://docs.aws.amazon.com/emr/latest/ManagementGuide/emr-cluster-application-history.html) history.

### **Topics**

- [View cluster status and details](#page-1665-0)
- Enhanced step [debugging](#page-1672-0)
- View [application](#page-1674-0) history
- [View log files](#page-1684-0)
- View cluster [instances](#page-1689-0) in Amazon EC2
- [CloudWatch](#page-1690-0) events and metrics
- [View cluster application metrics with Ganglia](#page-1757-0)
- Logging Amazon EMR API calls in AWS [CloudTrail](#page-1757-1)

# <span id="page-1665-0"></span>**View cluster status and details**

After you create a cluster, you can monitor its status and get detailed information about its execution and errors that may have occurred, even after it has terminated. Amazon EMR saves metadata about terminated clusters for your reference for two months, after which the metadata is deleted. You can't delete clusters from the cluster history, but using the AWS Management Console, you can use the **Filter**, and using the AWS CLI, you can use options with the listclusters command to focus on the clusters that you care about.

You can access application history stored on-cluster for one week from the time it is recorded, regardless of whether the cluster is running or terminated. In addition, persistent application user interfaces store application history off-cluster for 30 days after a cluster terminates. See View [application](https://docs.aws.amazon.com/emr/latest/ManagementGuide/emr-cluster-application-history.html) history.

For more information about cluster states, such as Waiting and Running, see [Understanding the](#page-15-0)  cluster [lifecycle.](#page-15-0)

# **View cluster details using the AWS Management Console**

The **Clusters** list in the <https://console.aws.amazon.com/emr> lists all the clusters in your account and AWS Region, including terminated clusters. The list shows the following for each cluster: the **Name** and **ID**, the **Status** and **Status details**, the **Creation time**, the **Elapsed time** that the cluster was running, and the **Normalized instance hours** that have accrued for all EC2 instances in the

cluster. This list is the starting point for monitoring the status of your clusters. It's designed so that you can drill down into each cluster's details for analysis and troubleshooting.

### *(b)* Note

We've redesigned the Amazon EMR console to make it easier to use. See [Amazon](#page-49-0) EMR [console](#page-49-0) to learn about the differences between the old and new console experiences.

### New console

### **To view cluster information with the new console**

- 1. Sign in to the AWS Management Console, and open the Amazon EMR console at [https://](https://console.aws.amazon.com/emr) [console.aws.amazon.com/emr.](https://console.aws.amazon.com/emr)
- 2. Under **EMR on EC2** in the left navigation pane, choose **Clusters**, and select the cluster that you want to view.
- 3. Use the **Summary** panel to view the basics of your cluster configuration, such as cluster status, the open-source applications that Amazon EMR installed on the cluster, and the version of Amazon EMR that you used to create the cluster. Use each tab below the Summary to view information as described in the following table.

### Old console

### **To view cluster information with the old console**

- 1. Navigate to the new Amazon EMR console and select **Switch to the old console** from the side navigation. For more information on what to expect when you switch to the old console, see Using the old [console](https://docs.aws.amazon.com/emr/latest/ManagementGuide/whats-new-in-console.html#console-opt-in).
- 2. To view an abridged summary of cluster information, select the down arrow next to the link for the cluster under **Name**. The cluster's row expands to provide more information about the cluster, hardware, steps, and bootstrap actions. Use the links in this section to drill into specifics. For example, click a link under **Steps** to access step log files, see the JAR associated with the step, drill into the step's jobs and tasks, and access log files.
- 3. To view cluster information in depth, choose the cluster link under **Name** to open the cluster details page. The following information is available on the cluster details page in the old console:

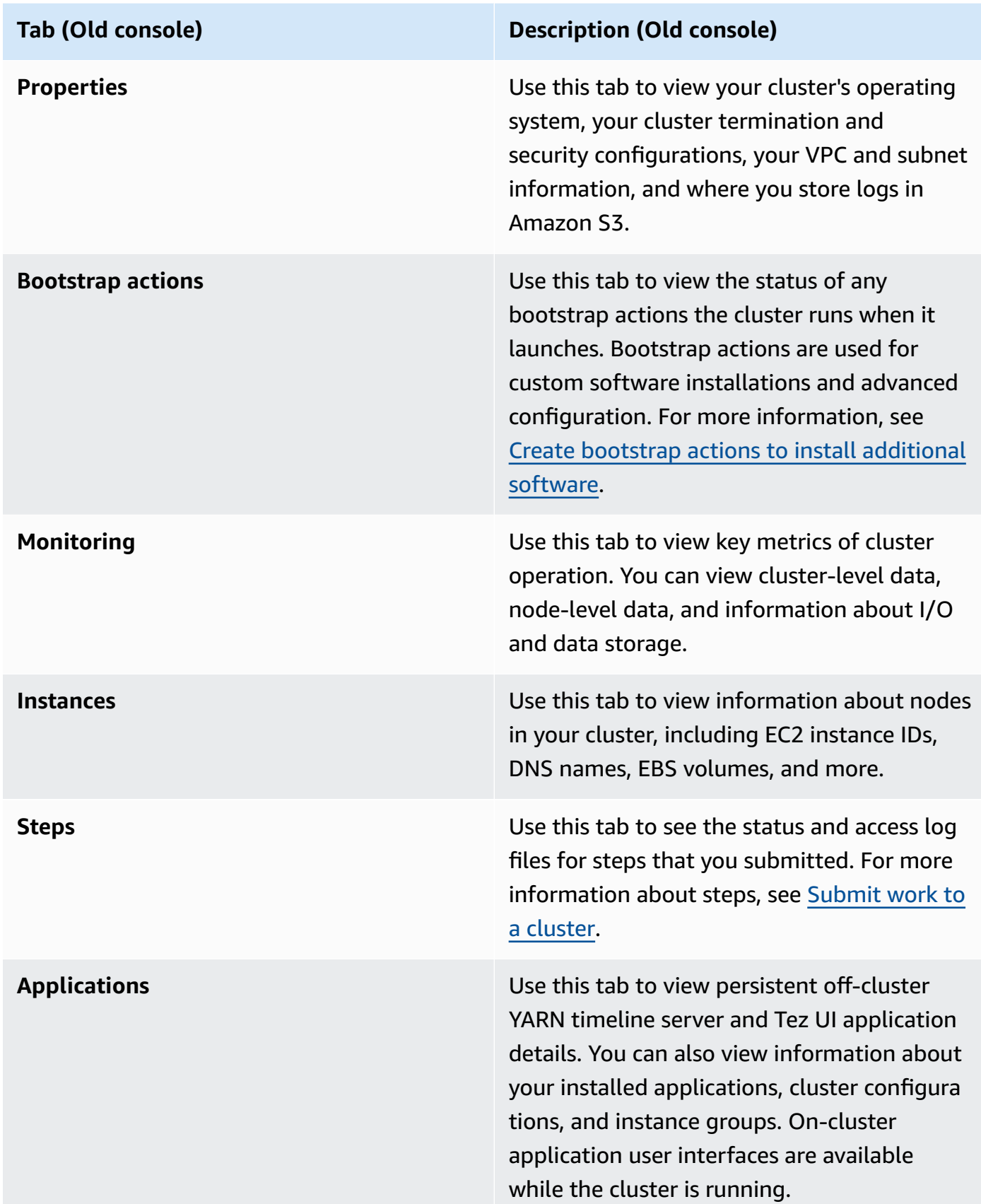

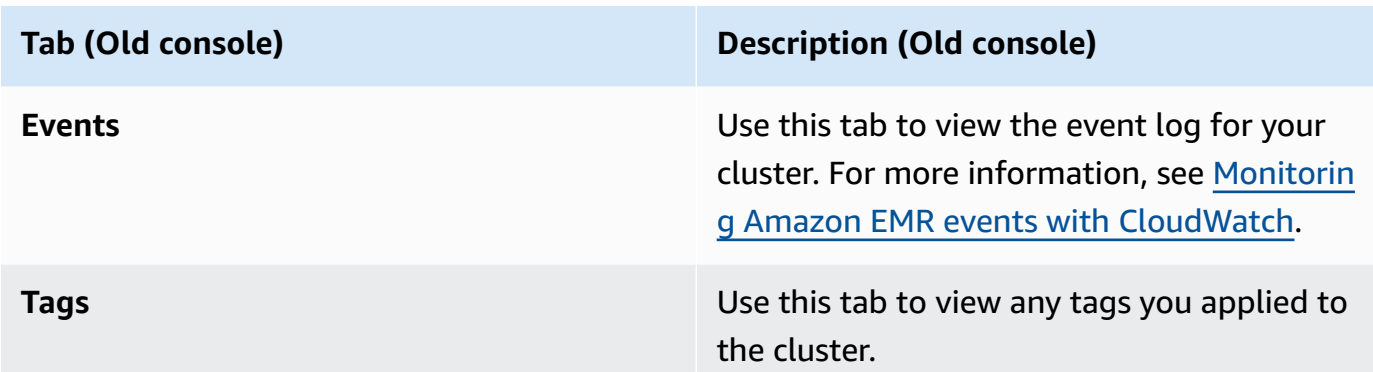

### **View cluster details using the AWS CLI**

The following examples demonstrate how to retrieve cluster details using the AWS CLI. For more information about available commands, see the AWS CLI [Command](https://docs.aws.amazon.com/cli/latest/reference/emr) Reference for Amazon EMR. You can use the [describe-cluster](https://docs.aws.amazon.com/cli/latest/reference/emr/describe-cluster.html) command to view cluster-level details including status, hardware and software configuration, VPC settings, bootstrap actions, instance groups, and so on. For more information about cluster states, see [Understanding](#page-15-0) the cluster lifecycle. The following example demonstrates using the describe-cluster command, followed by examples of the [list-clusters](https://docs.aws.amazon.com/cli/latest/reference/emr/describe-cluster.html) command.

### **Example Viewing cluster status**

To use the describe-cluster command, you need the cluster ID. This example demonstrates using to get a list of clusters created within a certain date range, and then using one of the cluster IDs returned to list more information about an individual cluster's status.

The following command describes cluster *j-1K48XXXXXXHCB*, which you replace with your cluster ID.

```
aws emr describe-cluster --cluster-id j-1K48XXXXXXHCB
```
The output of your command is similar to the following:

```
{ 
     "Cluster": { 
          "Status": { 
               "Timeline": { 
                   "ReadyDateTime": 1438281058.061, 
                   "CreationDateTime": 1438280702.498 
              },
```

```
 "State": "WAITING", 
             "StateChangeReason": { 
                 "Message": "Waiting for steps to run" 
 } 
         }, 
         "Ec2InstanceAttributes": { 
             "EmrManagedMasterSecurityGroup": "sg-cXXXXX0", 
             "IamInstanceProfile": "EMR_EC2_DefaultRole", 
             "Ec2KeyName": "myKey", 
             "Ec2AvailabilityZone": "us-east-1c", 
             "EmrManagedSlaveSecurityGroup": "sg-example" 
         }, 
         "Name": "Development Cluster", 
         "ServiceRole": "EMR_DefaultRole", 
         "Tags": [], 
         "TerminationProtected": false, 
         "ReleaseLabel": "emr-4.0.0", 
         "NormalizedInstanceHours": 16, 
         "InstanceGroups": [ 
\{\hspace{.1cm} \} "RequestedInstanceCount": 1, 
                 "Status": { 
                      "Timeline": { 
                          "ReadyDateTime": 1438281058.101, 
                          "CreationDateTime": 1438280702.499 
\}, \{ "State": "RUNNING", 
                      "StateChangeReason": { 
                          "Message": "" 
1 1 1 1 1 1 1
                 }, 
                 "Name": "CORE", 
                 "InstanceGroupType": "CORE", 
                 "Id": "ig-2EEXAMPLEXXP", 
                 "Configurations": [], 
                 "InstanceType": "m5.xlarge", 
                 "Market": "ON_DEMAND", 
                 "RunningInstanceCount": 1 
             }, 
\{\hspace{.1cm} \} "RequestedInstanceCount": 1, 
                 "Status": { 
                      "Timeline": { 
                          "ReadyDateTime": 1438281023.879,
```

```
 "CreationDateTime": 1438280702.499 
\}, \{ "State": "RUNNING", 
                       "StateChangeReason": { 
                           "Message": "" 
1 1 1 1 1 1 1
                  }, 
                  "Name": "MASTER", 
                  "InstanceGroupType": "MASTER", 
                  "Id": "ig-2A1234567XP", 
                  "Configurations": [], 
                  "InstanceType": "m5.xlarge", 
                  "Market": "ON_DEMAND", 
                  "RunningInstanceCount": 1 
              } 
         ], 
         "Applications": [ 
\{\hspace{.1cm} \} "Version": "1.0.0", 
                  "Name": "Hive" 
              }, 
\{\hspace{.1cm} \} "Version": "2.6.0", 
                  "Name": "Hadoop" 
              }, 
              { 
                  "Version": "0.14.0", 
                  "Name": "Pig" 
              }, 
\{\hspace{.1cm} \} "Version": "1.4.1", 
                  "Name": "Spark" 
              } 
         ], 
         "BootstrapActions": [], 
         "MasterPublicDnsName": "ec2-X-X-X-X.compute-1.amazonaws.com", 
         "AutoTerminate": false, 
         "Id": "j-jobFlowID", 
         "Configurations": [ 
\{\hspace{.1cm} \} "Properties": { 
                       "hadoop.security.groups.cache.secs": "250" 
                  }, 
                  "Classification": "core-site"
```

```
 }, 
\{\hspace{.1cm} \} "Properties": { 
                       "mapreduce.tasktracker.reduce.tasks.maximum": "5", 
                       "mapred.tasktracker.map.tasks.maximum": "2", 
                       "mapreduce.map.sort.spill.percent": "90" 
                  }, 
                   "Classification": "mapred-site" 
              }, 
\{\hspace{.1cm} \} "Properties": { 
                       "hive.join.emit.interval": "1000", 
                       "hive.merge.mapfiles": "true" 
\qquad \qquad \text{ } "Classification": "hive-site" 
 } 
         ] 
     }
}
```
### **Example Listing clusters by creation date**

To retrieve clusters created within a specific data range, use the list-clusters command with the --created-after and --created-before parameters.

The following command lists all clusters created between October 09, 2019 and October 12, 2019.

```
aws emr list-clusters --created-after 2019-10-09T00:12:00 --created-
before 2019-10-12T00:12:00
```
#### **Example Listing clusters by state**

To list clusters by state, use the list-clusters command with the --cluster-states parameter. Valid cluster states include: STARTING, BOOTSTRAPPING, RUNNING, WAITING, TERMINATING, TERMINATED, and TERMINATED\_WITH\_ERRORS.

aws emr list-clusters --cluster-states *TERMINATED*

You can also use the following shortcut parameters to list all clusters in the states specified.:

• --active filters clusters in the STARTING,BOOTSTRAPPING, RUNNING, WAITING, or TERMINATING states.

- --terminated filters clusters in the TERMINATED state.
- --failed parameter filters clusters in the TERMINATED WITH ERRORS state.

The following commands return the same result.

```
aws emr list-clusters --cluster-states TERMINATED
```

```
aws emr list-clusters --terminated
```
<span id="page-1672-0"></span>For more information about cluster states, see [Understanding](#page-15-0) the cluster lifecycle.

## **Enhanced step debugging**

If an Amazon EMR step fails and you submitted your work using the Step API operation with an AMI of version 5.x or later, Amazon EMR can identify and return the root cause of the step failure in some cases, along with the name of the relevant log file and a portion of the application stack trace via API. For example, the following failures can be identified:

- A common Hadoop error such as the output directory already exists, the input directory does not exist, or an application runs out of memory.
- Java errors such as an application that was compiled with an incompatible version of Java or run with a main class that is not found.
- An issue accessing objects stored in Amazon S3.

This information is available using the [DescribeStep](https://docs.aws.amazon.com/ElasticMapReduce/latest/API/API_DescribeStep.html) and [ListSteps](https://docs.aws.amazon.com/ElasticMapReduce/latest/API/API_ListSteps.html) API operations. The [FailureDetails](https://docs.aws.amazon.com/ElasticMapReduce/latest/API/API_FailureDetails.html) field of the [StepSummary](https://docs.aws.amazon.com/ElasticMapReduce/latest/API/API_StepSummary.html) returned by those operations. To access the FailureDetails information, use the AWS CLI, console, or AWS SDK.

### *(i)* Note

We've redesigned the Amazon EMR console to make it easier to use. See [Amazon](#page-49-0) EMR [console](#page-49-0) to learn about the differences between the old and new console experiences.

### New console

The new Amazon EMR console doesn't offer step debugging. However, you can view cluster termination details with the following steps.

### **To view failure details with the new console**

- 1. Sign in to the AWS Management Console, and open the Amazon EMR console at [https://](https://console.aws.amazon.com/emr) [console.aws.amazon.com/emr.](https://console.aws.amazon.com/emr)
- 2. Under **EMR on EC2** in the left navigation pane, choose **Clusters**, and then select the cluster that you want to view.
- 3. Note the **Status** value in the **Summary** section of the cluster details page. If the status is **Terminated with errors**, hover over the text to view cluster failure details.

### Old console

### **To view failure details with the old console**

- 1. Navigate to the new Amazon EMR console and select **Switch to the old console** from the side navigation. For more information on what to expect when you switch to the old console, see Using the old [console](https://docs.aws.amazon.com/emr/latest/ManagementGuide/whats-new-in-console.html#console-opt-in).
- 2. Choose **Cluster List** and select a cluster.
- 3. Select the arrow icon next to each step to view more details. If the step has failed and Amazon EMR can identify the root cause, you see the details of the failure.

### CLI

### **To view failure details with the AWS CLI**

• To get failure details for a step with the AWS CLI, use the describe-step command.

aws emr describe-step --cluster-id j-1K48XXXXXHCB --step-id s-3QM0XXXXXM1W

The output will look similar to the following:

```
{ 
   "Step": { 
      "Status": {
```

```
 "FailureDetails": { 
          "LogFile": "s3://myBucket/logs/j-1K48XXXXXHCB/steps/s-3QM0XXXXXM1W/
stderr.gz", 
          "Message": "org.apache.hadoop.mapred.FileAlreadyExistsException: Output 
  directory s3://myBucket/logs/beta already exists", 
          "Reason": "Output directory already exists." 
       }, 
       "Timeline": { 
         "EndDateTime": 1469034209.143, 
         "CreationDateTime": 1469033847.105, 
         "StartDateTime": 1469034202.881 
       }, 
       "State": "FAILED", 
       "StateChangeReason": {} 
     }, 
     "Config": { 
       "Args": [ 
          "wordcount", 
         "s3://myBucket/input/input.txt", 
         "s3://myBucket/logs/beta" 
       ], 
       "Jar": "s3://myBucket/jars/hadoop-mapreduce-examples-2.7.2-amzn-1.jar", 
       "Properties": {} 
     }, 
     "Id": "s-3QM0XXXXXM1W", 
     "ActionOnFailure": "CONTINUE", 
     "Name": "ExampleJob" 
   }
}
```
# <span id="page-1674-0"></span>**View application history**

You can view Spark History Server and YARN timeline service application details with the cluster's detail page in the console. Amazon EMR application history makes it easier for you to troubleshoot and analyze active jobs and job history.

### *(i)* Note

To augment the security for the off-console applications that you might use with Amazon EMR, the application hosting domains are registered in the Public Suffix List (PSL). Examples of these hosting domains include the following: emrstudio-prod.us-

east-1.amazonaws.com, emrnotebooks-prod.us-east-1.amazonaws.com, emrappui-prod.us-east-1.amazonaws.com. For further security, if you ever need to set sensitive cookies in the default domain name, we recommend that you use cookies with a \_\_Host- prefix. This helps to defend your domain against cross-site request forgery attempts (CSRF). For more information, see the [Set-Cookie](https://developer.mozilla.org/en-US/docs/Web/HTTP/Headers/Set-Cookie#cookie_prefixes) page in the *Mozilla Developer Network*.

The **Application user interfaces** section of the **Applications** tab provides several viewing options, depending on the cluster status and the applications you installed on the cluster.

- Off-cluster access to persistent [application](https://docs.aws.amazon.com/emr/latest/ManagementGuide/app-history-spark-UI.html) user interfaces Starting with Amazon EMR version 5.25.0, persistent application user interface links are available for Spark UI and Spark History Service. With Amazon EMR version 5.30.1 and later, Tez UI and the YARN timeline server also have persistent application user interfaces. The YARN timeline server and Tez UI are open-source applications that provide metrics for active and terminated clusters. The Spark user interface provides details about scheduler stages and tasks, RDD sizes and memory usage, environmental information, and information about the running executors. Persistent application UIs are run offcluster, so cluster information and logs are available for 30 days after an application terminates. Unlike on-cluster application user interfaces, persistent application UIs don't require you to set up a web proxy through a SSH connection.
- On-cluster [application](https://docs.aws.amazon.com/emr/latest/ManagementGuide/emr-web-interfaces.html) user interfaces There are a variety of application history user interfaces that can be run on a cluster. On-cluster user interfaces are hosted on the master node and require you to set up a SSH connection to the web server. On-cluster application user interfaces keep application history for one week after an application terminates. For more information and instructions on setting up an SSH tunnel, see View web [interfaces](#page-1640-0) hosted on Amazon EMR [clusters.](#page-1640-0)

With the exception of the Spark History Server, YARN timeline server, and Hive applications, oncluster application history can only be viewed while the cluster is running.

### <span id="page-1675-0"></span>**View persistent application user interfaces**

Starting with Amazon EMR version 5.25.0, you can connect to the persistent Spark History Server application details hosted off-cluster using the cluster **Summary** page or the **Application user interfaces** tab in the console. Tez UI and YARN timeline server persistent application interfaces are available starting with Amazon EMR version 5.30.1. One-click link access to persistent application history provides the following benefits:

- You can quickly analyze and troubleshoot active jobs and job history without setting up a web proxy through an SSH connection.
- You can access application history and relevant log files for active and terminated clusters. The logs are available for 30 days after the application ends.

Navigate to your cluster details in the console, and select the **Applications** tab. Select the application UI that you want once your cluster has launched. The application UI opens in a new browser tab. For more information, see [Monitoring and instrumentation.](https://spark.apache.org/docs/latest/monitoring.html)

You can view YARN container logs through the links on the Spark history server, YARN timeline server, and Tez UI.

### **A** Note

To access YARN container logs from the Spark history server, YARN timeline server, and Tez UI, you must enable logging to Amazon S3 for your cluster. If you don't enable logging, the links to YARN container logs won't work.

### **Logs collection**

To enable one-click access to persistent application user interfaces, Amazon EMR collects two types of logs:

- **Application event logs** are collected into an EMR system bucket. The event logs are encrypted at rest using Server-Side Encryption with Amazon S3 Managed Keys (SSE-S3). If you use a private subnet for your cluster, make sure to include "arn:aws:s3:::prod.MyRegion.appinfo.src/\*" in the resource list of the Amazon S3 policy for the private subnet. For more information, see [Minimum](https://docs.aws.amazon.com/emr/latest/ManagementGuide/private-subnet-iampolicy.html) Amazon S3 policy for private [subnet](https://docs.aws.amazon.com/emr/latest/ManagementGuide/private-subnet-iampolicy.html).
- **YARN container logs** are collected into an Amazon S3 bucket that you own. You must enable logging for your cluster to access YARN container logs. For more information, see [Configure](https://docs.aws.amazon.com/emr/latest/ManagementGuide/emr-plan-debugging.html) [cluster logging and debugging](https://docs.aws.amazon.com/emr/latest/ManagementGuide/emr-plan-debugging.html).

If you need to disable this feature for privacy reasons, you can stop the daemon by using a bootstrap script when you create a cluster, as the following example demonstrates.

```
aws emr create-cluster --name "Stop Application UI Support" --release-label emr-7.1.0 \setminus--applications Name=Hadoop Name=Spark --ec2-attributes KeyName=<myEMRKeyPairName> \
--instance-groups InstanceGroupType=MASTER,InstanceCount=1,InstanceType=m3.xlarge 
 InstanceGroupType=CORE,InstanceCount=1,InstanceType=m3.xlarge 
InstanceGroupType=TASK, InstanceCount=1, InstanceType=m3.xlarge \
--use-default-roles --bootstrap-actions Path=s3://region.elasticmapreduce/bootstrap-
actions/run-if,Args=["instance.isMaster=true","echo Stop Application UI | sudo tee /
etc/apppusher/run-apppusher; sudo systemctl stop apppusher || exit 0"]
```
After you run this bootstrap script, Amazon EMR will not collect any Spark History Server or YARN timeline server event logs into the EMR system bucket. No application history information will be available on the **Application user interfaces** tab, and you will lose access to all application user interfaces from the console.

### **Large Spark event log files**

In some cases, long-running Spark jobs, such as Spark streaming, and large jobs, such as Spark SQL queries, can generate large event logs. With large events logs, you can quickly use up disk space on compute instances and encounter OutOfMemory errors when you load Persistent UIs. To avoid these issues, we recommend that you turn on the Spark event log rolling and compaction feature. This feature is available on Amazon EMR versions emr-6.1.0 and later. For more details about rolling and compaction, see Applying [compaction](https://spark.apache.org/docs/latest/monitoring.html#applying-compaction-on-rolling-event-log-files) on rolling event log files in the Spark documentation.

To activate the Spark event log rolling and compaction feature, turn on the following Spark configuration settings.

- spark.eventLog.rolling.enabled Turns on event log rolling based on size. This setting is deactivated by default.
- spark.eventLog.rolling.maxFileSize When rolling is activated, specifies the maximum size of the event log file before it rolls over. The default is 128 MB.
- spark.history.fs.eventLog.rolling.maxFilesToRetain Specifies the maximum number of non-compacted event log files to retain. By default, all event log files are retained. Set to a lower number to compact older event logs. The lowest value is 1.

Note that compaction attempts to exclude events with outdated event log files, such as the following. If it does discard events, you no longer see them on the Spark History Server UI.

- Events for finished jobs and related stage or task events.
- Events for terminated executors.
- Events for completed SQL inquiries, and related job, stage, and tasks events.

### **To launch a cluster with rolling and compaction enabled**

1. Create a spark-configuration.json file with the following configuration.

```
\Gamma { 
      "Classification": "spark-defaults", 
          "Properties": { 
             "spark.eventLog.rolling.enabled": true, 
             "spark.history.fs.eventLog.rolling.maxFilesToRetain": 1 
          } 
    }
]
```
2. Create your cluster with the Spark rolling compaction configuration as follows.

```
aws emr create-cluster \
--release-label emr-6.6.0 \
--instance-type m4.large \
--instance-count 2 \
--use-default-roles \
--configurations file://spark-configuration.json
```
### **Considerations and limitations**

One-click access to persistent application user interfaces currently has the following limitations.

- There will be at least a two-minute delay when the application details show up on the Spark History Server UI.
- This feature works only when the event log directory for the application is in HDFS. By default, Amazon EMR stores event logs in a directory of HDFS. If you change the default directory to a different file system, such as Amazon S3, this feature will not work.
- This feature is currently not available for EMR clusters with multiple master nodes or for EMR clusters integrated with AWS Lake Formation.
- To enable one-click access to persistent application user interfaces, you must have permission to the DescribeCluster action for Amazon EMR. If you deny an IAM principal's permission to this action, it takes approximately five minutes for the permission change to propagate.
- If you reconfigure applications in a running cluster, the application history will be not available through the application UI.
- For each AWS account, the default limit for active application UIs is 200.
- In the following AWS Regions, you can access application UIs from the console with Amazon EMR 6.14.0 and higher:
	- Asia Pacific (Jakarta) (ap-southeast-3)
	- Europe (Spain) (eu-south-2)
	- Asia Pacific (Melbourne) (ap-southeast-4)
	- Israel (Tel Aviv) (il-central-1)
	- Middle East (UAE) (me-central-1)
- In the following AWS Regions, you can access application UIs from the console with Amazon EMR 5.25.0 and higher:
	- US East (N. Virginia) (us-east-1)
	- US West (Oregon) (us-west-2)
	- Asia Pacific (Mumbai) (ap-south-1)
	- Asia Pacific (Seoul) (ap-northeast-2)
	- Asia Pacific (Singapore) (ap-southeast-1)
	- Asia Pacific (Sydney) (ap-southeast-2)
	- Asia Pacific (Tokyo) (ap-northeast-1)
	- Canada (Central) (ca-central-1)
	- South America (São Paulo) (sa-east-1)
	- Europe (Frankfurt) (eu-central-1)
	- Europe (Ireland) (eu-west-1)
	- Europe (London) (eu-west-2)
	- Europe (Paris) (eu-west-3)
- China (Beijing) (cn-north-1)
- China (Ningxia) (cn-northwest-1)

### **View a high-level application history**

### *(i)* Note

We recommend that you use the persistent application interface for an improved user experience that retains app history for up to 30 days. The high-level application history described on this page isn't available in the new Amazon EMR console ([https://](https://console.aws.amazon.com/emr) [console.aws.amazon.com/emr\)](https://console.aws.amazon.com/emr). For more information, see [View persistent application user](#page-1675-0) [interfaces.](#page-1675-0)

With Amazon EMR releases 5.8.0 to 5.36.0 and 6.x releases up to 6.8.0, you can view a high-level application history from the **Application user interfaces** tab in the old Amazon EMR console. An Amazon EMR **Application user interface** keeps the summary of application history for 7 days after an application has completed.

### **Considerations and limitations**

Consider the following limitations when you use the **Application user interfaces** tab in the old Amazon EMR console.

- You can only access the high-level application history feature when using Amazon EMR releases 5.8.0 to 5.36.0 and 6.x releases up to 6.8.0. Effective January 23, 2023, Amazon EMR will discontinue high-level application history for all versions. If you use Amazon EMR version 5.25.0 or higher, we recommend that you use the persistent application user interface instead.
- The high-level application history feature does not support Spark Streaming applications.
- One-click access to persistent application user interfaces is currently not available for Amazon EMR clusters with multiple master nodes or for Amazon EMR clusters integrated with AWS Lake Formation.

### **Example: View a high-level application history**

The following sequence demonstrates a drill-down through a Spark or YARN application into job details using the **Application user interfaces** tab on the cluster details page of the old console.

To view cluster details, select a cluster **Name** from the **Clusters** list. To view information about YARN container logs, you must enable logging for your cluster. For more information, see [Configure](https://docs.aws.amazon.com/emr/latest/ManagementGuide/emr-plan-debugging.html) [cluster logging and debugging](https://docs.aws.amazon.com/emr/latest/ManagementGuide/emr-plan-debugging.html). For Spark application history, the information provided in the summary table is only a subset of the information available through the Spark history server UI.

In the **Application user interfaces** tab under **High-level application history**, you can expand a row to show the diagnostic summary for a Spark application or select an **Application ID** link to view details about a different application.

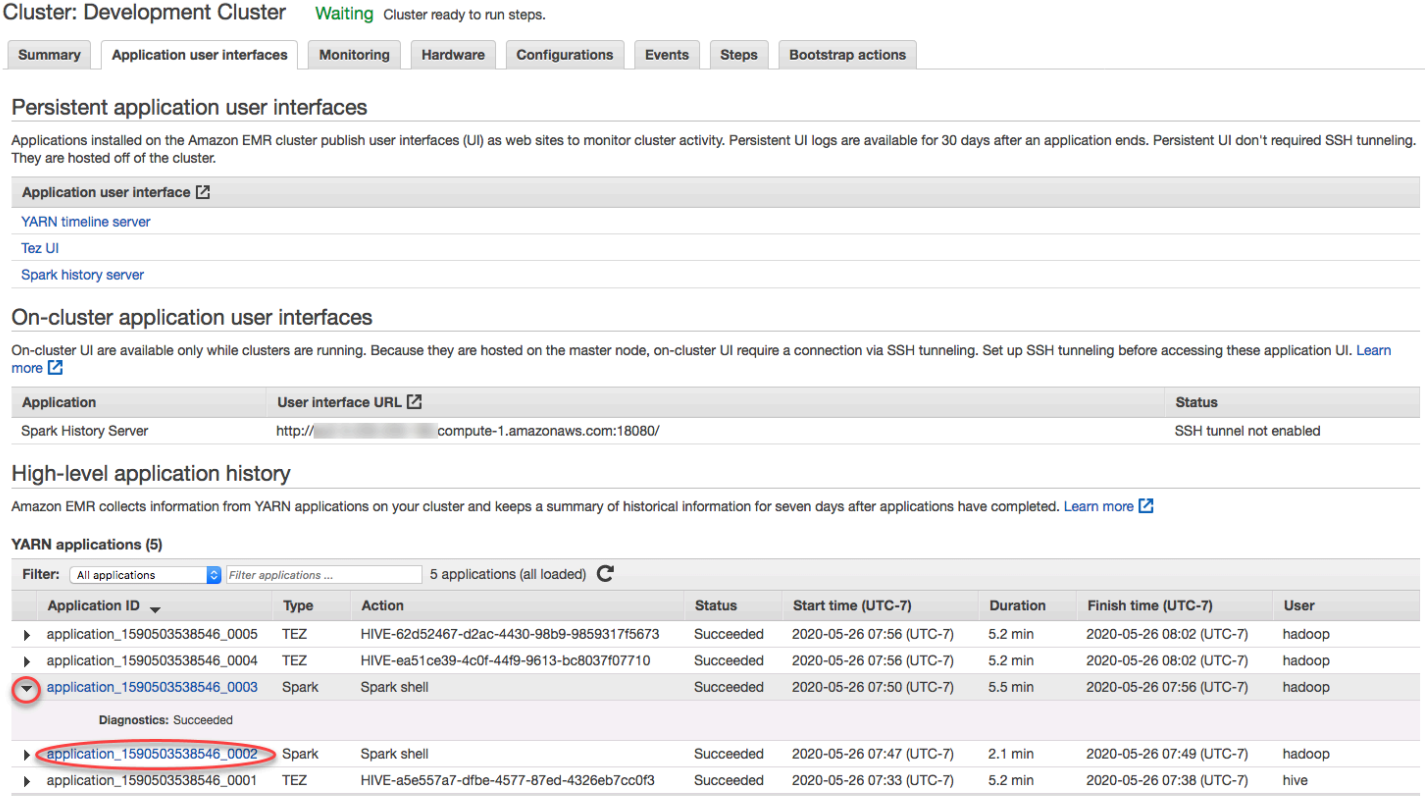

When you select an **Application ID** link, the UI changes to show the **YARN application** details for that application. In the **Jobs** tab of **YARN application** details, you can choose the **Description** link for a job to display details for that job.

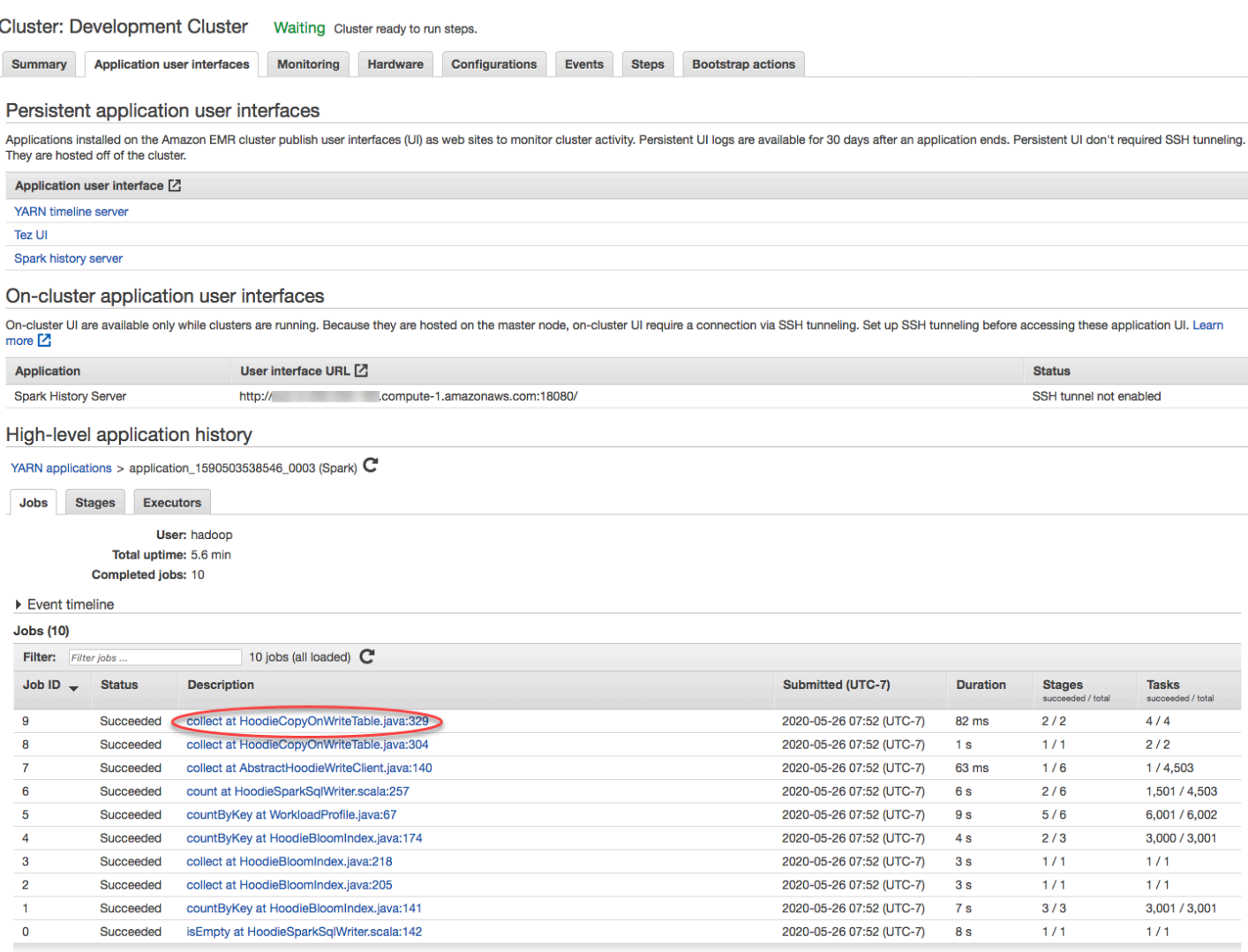

On the job details page, you can expand information about individual job stages, and then select the **Description** link to see stage details.

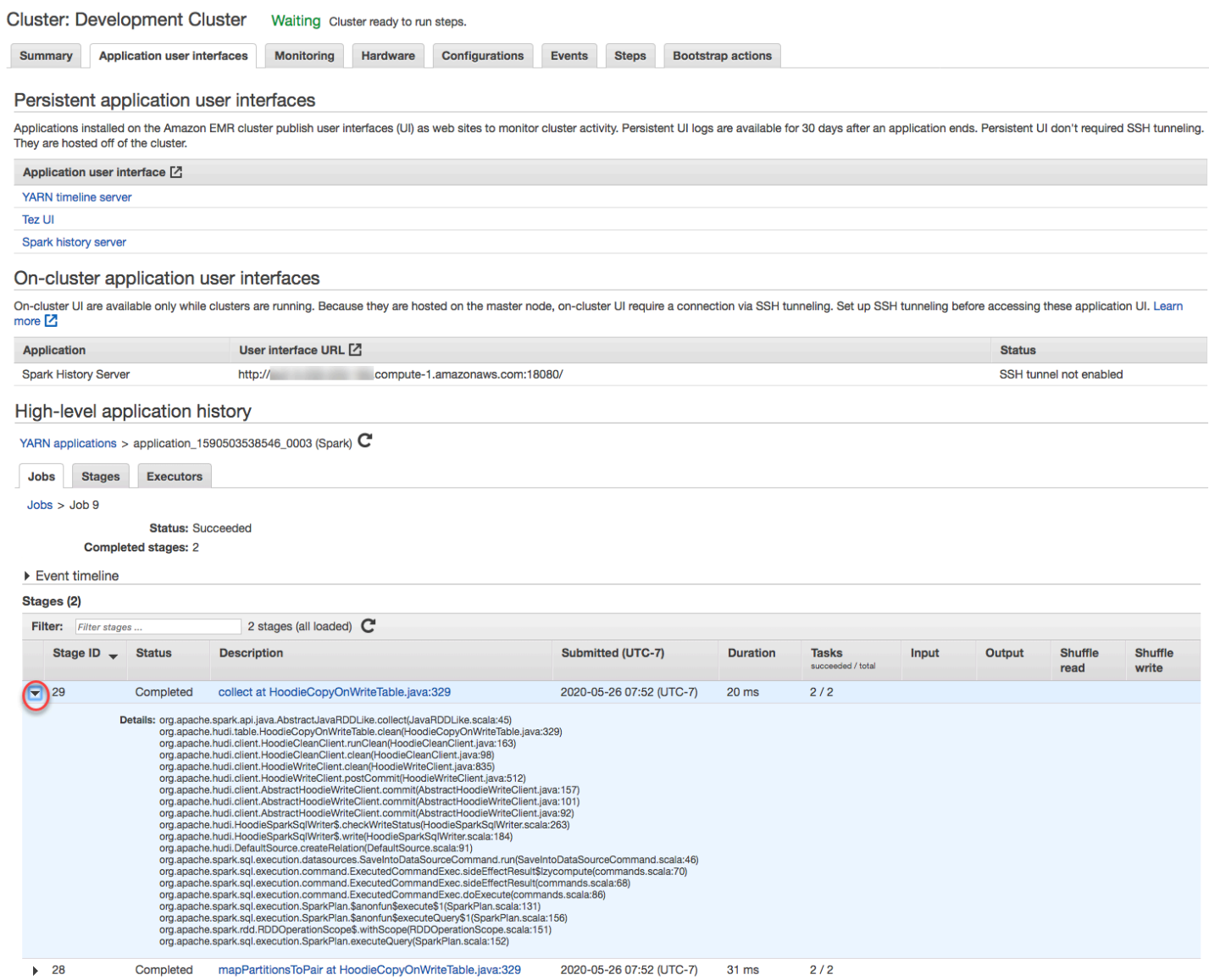

On the stage details page, you can view key metrics for stage tasks and executors. You can also view task and executor logs using the **View logs** links.

#### High-level application history

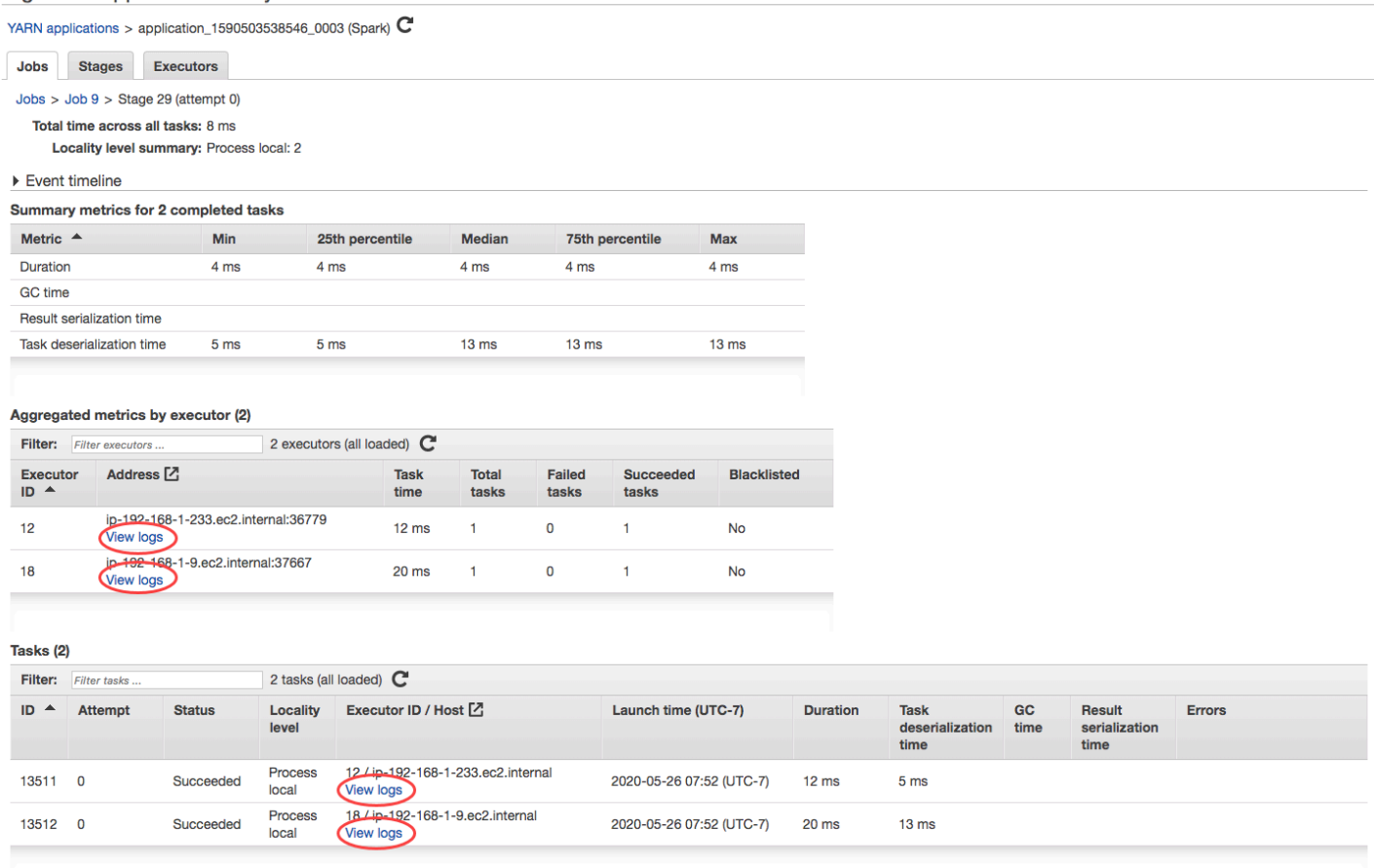

# <span id="page-1684-0"></span>**View log files**

Amazon EMR and Hadoop both produce log files that report status on the cluster. By default, these are written to the primary node in the /mnt/var/log/ directory. Depending on how you configured your cluster when you launched it, these logs may also be archived to Amazon S3 and may be viewable through the graphical debugging tool.

There are many types of logs written to the primary node. Amazon EMR writes step, bootstrap action, and instance state logs. Apache Hadoop writes logs to report the processing of jobs, tasks, and task attempts. Hadoop also records logs of its daemons. For more information about the logs written by Hadoop, go to [http://hadoop.apache.org/docs/stable/hadoop-project-dist/hadoop](http://hadoop.apache.org/docs/stable/hadoop-project-dist/hadoop-common/ClusterSetup.html)[common/ClusterSetup.html](http://hadoop.apache.org/docs/stable/hadoop-project-dist/hadoop-common/ClusterSetup.html).

### **View log files on the primary node**

The following table lists some of the log files you'll find on the primary node.

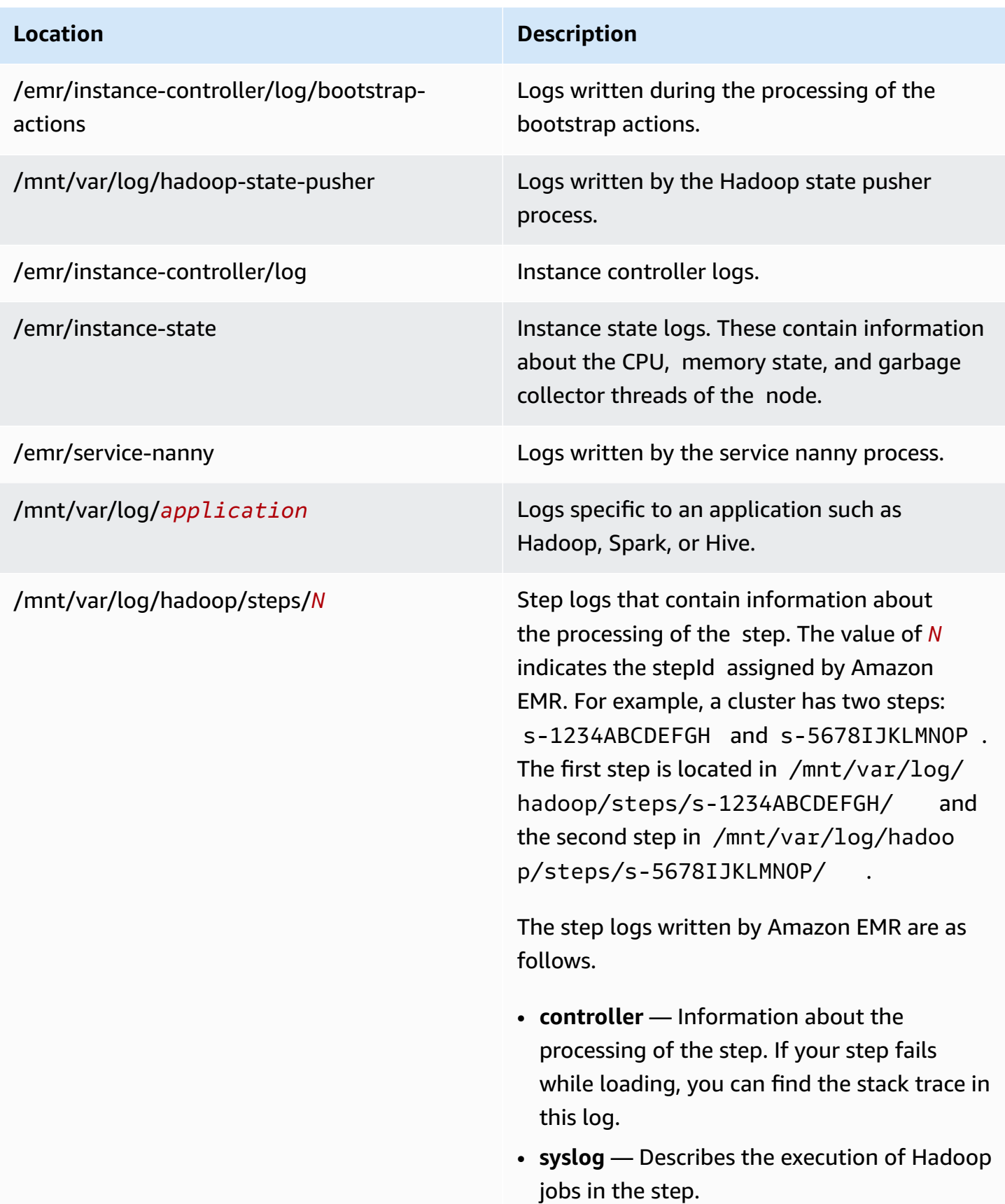

#### **Location Description**

- **stderr** The standard error channel of Hadoop while it processes the step.
- **stdout** The standard output channel of Hadoop while it processes the step.

### **To view log files on the primary node with the AWS CLI.**

- 1. Use SSH to connect to the primary node as described in [Connect](#page-1629-0) to the primary node using [SSH](#page-1629-0).
- 2. Navigate to the directory that contains the log file information you wish to view. The preceding table gives a list of the types of log files that are available and where you will find them. The following example shows the command for navigating to the step log with an ID, s-1234ABCDEFGH.

cd /mnt/var/log/hadoop/steps/s-1234ABCDEFGH/

3. Use a file viewer of your choice to view the log file. The following example uses the Linux less command to view the controller log file.

less controller

### **View log files archived to Amazon S3**

By default, Amazon EMR clusters launched using the console automatically archive log files to Amazon S3. You can specify your own log path, or you can allow the console to automatically generate a log path for you. For clusters launched using the CLI or API, you must configure Amazon S3 log archiving manually.

When Amazon EMR is configured to archive log files to Amazon S3, it stores the files in the S3 location you specified, in the /*cluster-id*/ folder, where *cluster-id* is the cluster ID.

The following table lists some of the log files you'll find on Amazon S3.

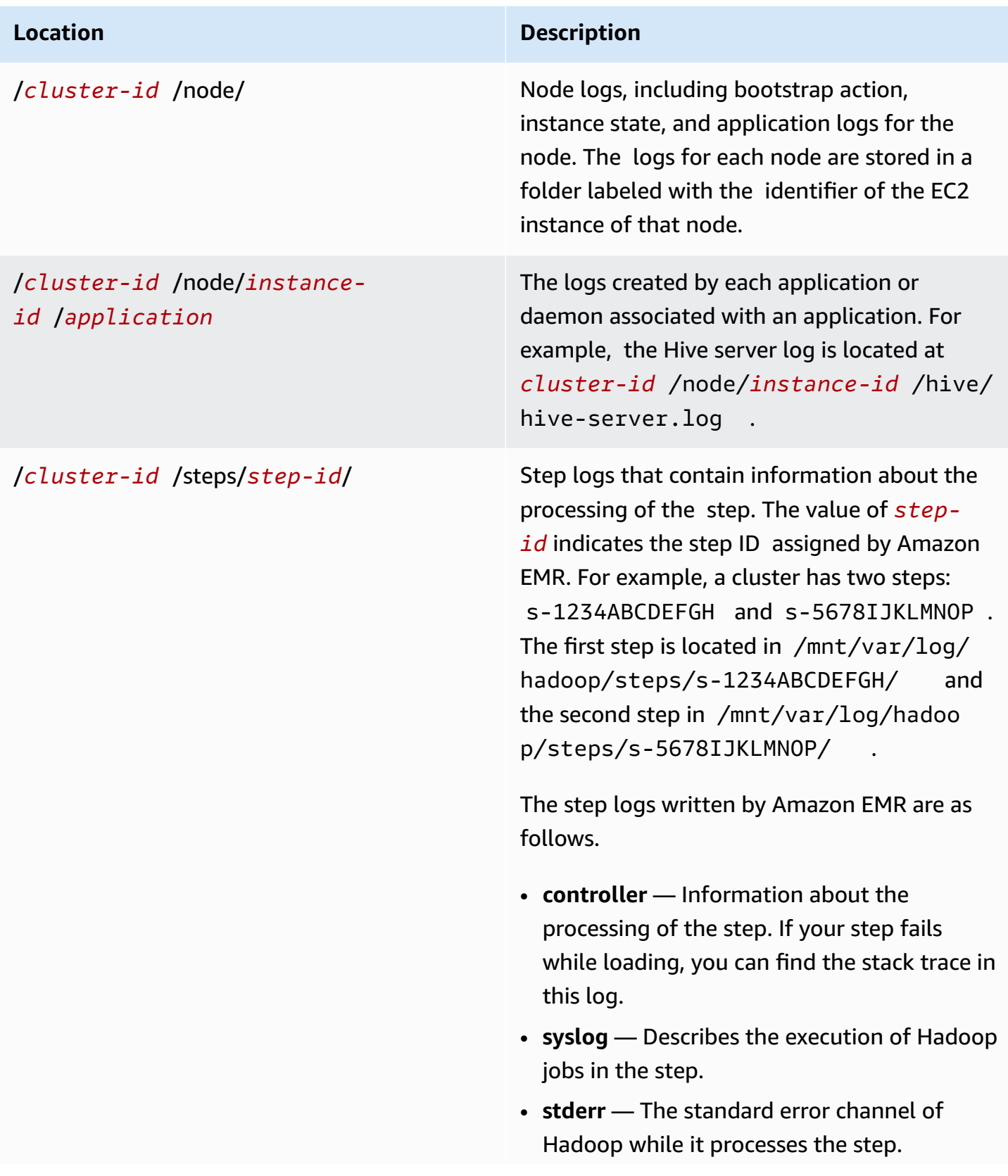

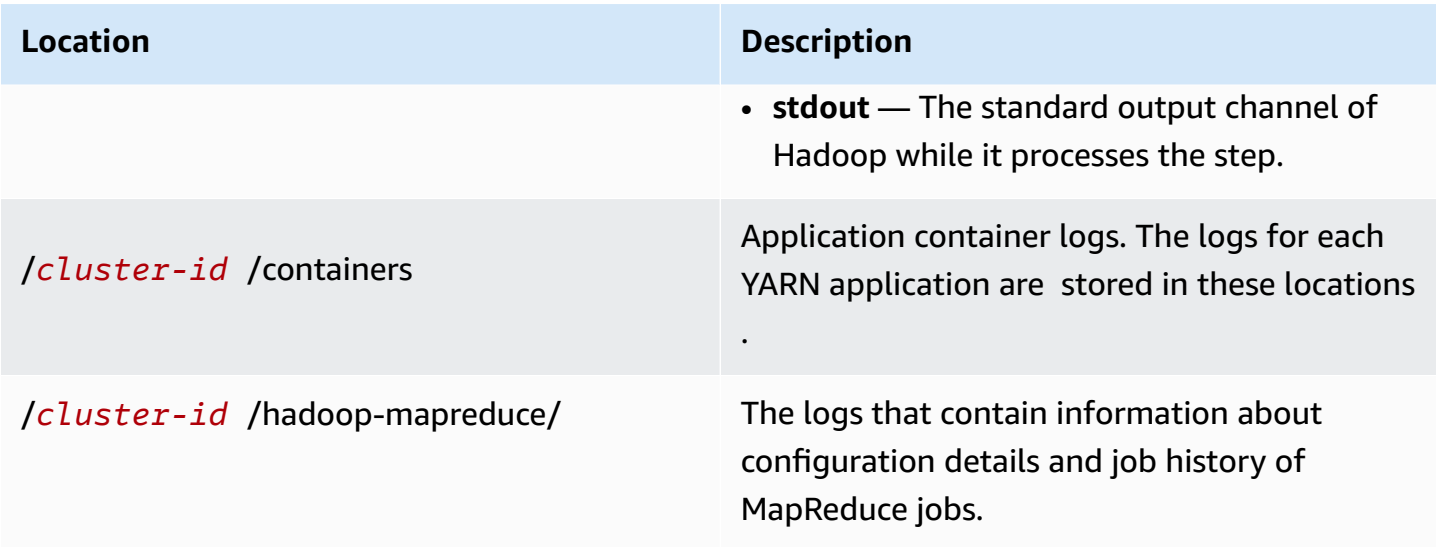

### **To view log files archived to Amazon S3 with the Amazon S3 console**

- 1. Sign in to the AWS Management Console and open the Amazon S3 console at [https://](https://console.aws.amazon.com/s3/) [console.aws.amazon.com/s3/](https://console.aws.amazon.com/s3/).
- 2. Open the S3 bucket specified when you configured the cluster to archive log files in Amazon S3.
- 3. Navigate to the log file containing the information to display. The preceding table gives a list of the types of log files that are available and where you will find them.
- 4. Download the log file object to view it. For instructions, see [Downloading](https://docs.aws.amazon.com/AmazonS3/latest/userguide/download-objects.html) an object.

### **View log files in the debugging tool**

Amazon EMR doesn't automatically enable the debugging tool. You must configure this when you launch the cluster. Note that the new Amazon EMR console doesn't offer the debugging tool.

### **To view cluster logs with the old console**

- 1. Navigate to the new Amazon EMR console and select **Switch to the old console** from the side navigation. For more information on what to expect when you switch to the old console, see Using the old [console.](https://docs.aws.amazon.com/emr/latest/ManagementGuide/whats-new-in-console.html#console-opt-in)
- 2. From the **Cluster List** page, choose the details icon next to the cluster you want to view.

This brings up the **Cluster Details** page. In the **Steps** section, the links to the right of each step display the various types of logs available for the step. These logs are generated by Amazon EMR.

- 3. To view a list of the Hadoop jobs associated with a given step, choose the **View Jobs** link to the right of the step.
- 4. To view a list of the Hadoop tasks associated with a given job, choose the **View Tasks** link to the right of the job.
- 5. To view a list of the attempts a given task has run while trying to complete, choose the **View Attempts** link to the right of the task.
- 6. To view the logs generated by a task attempt, choose the **stderr**, **stdout**, and **syslog** links to the right of the task attempt.

The debugging tool displays links to the log files after Amazon EMR uploads the log files to your bucket on Amazon S3. Because log files are uploaded to Amazon S3 every 5 minutes, it can take a few minutes for the log file uploads to complete after the step completes.

Amazon EMR periodically updates the status of Hadoop jobs, tasks, and task attempts in the debugging tool. You can click **Refresh List** in the debugging panes to get the most up-to-date status of these items.

# <span id="page-1689-0"></span>**View cluster instances in Amazon EC2**

To help you manage your resources, Amazon EC2 allows you to assign metadata to resources in the form of tags. Each Amazon EC2 tag consists of a key and a value. Tags allow you to categorize your Amazon EC2 resources in different ways: for example, by purpose, owner, or environment.

You can search and filter resources based on the tags. The tags that you assign to resources through your AWS account are available only to you. Other accounts that share the same resource can't view your tags.

Amazon EMR automatically tags each EC2 instance that it launches with key-value pairs. The keys identify the cluster and the instance group to which the instance belongs. This makes it easy to filter your EC2 instances to show, for example, only those instances that belong to a particular cluster, or to show all of the currently running instances in the instance group for the task. This is especially useful if you run several clusters concurrently or manage large numbers of EC2 instances.

These are the predefined key-value pairs that Amazon EMR assigns:

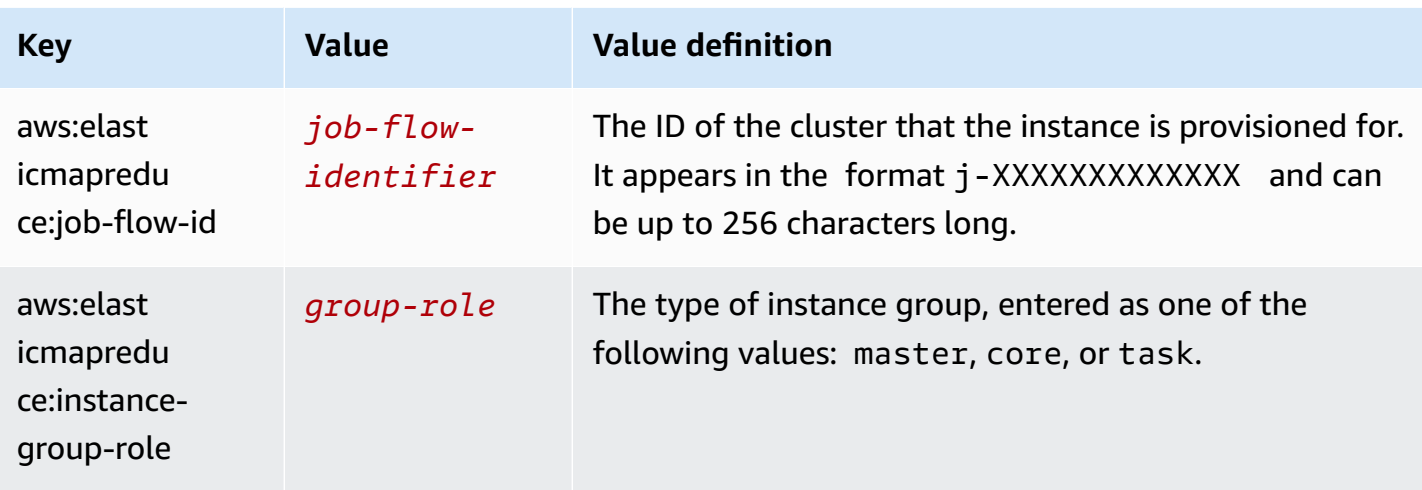

You can view and filter on the tags that Amazon EMR adds. For more information, see [Using tags](https://docs.aws.amazon.com/AWSEC2/latest/UserGuide/Using_Tags.html) in the *Amazon EC2 User Guide*. Because the tags set by Amazon EMR are system tags and cannot be edited or deleted, the sections on displaying and filtering tags are the most relevant.

### *(i)* Note

Amazon EMR adds tags to the EC2 instance when its status updates to **Running**. If latency occurs between the time that the EC2 instance is provisioned and the time that its status is set to **Running**, the tags that Amazon EMR sets will appear once the instance starts. If you don't see the tags, wait for a few minutes and refresh the view.

# <span id="page-1690-0"></span>**CloudWatch events and metrics**

Use events and metrics to track the activity and health of an Amazon EMR cluster. Events are useful for monitoring a specific occurrence within a cluster - for example, when a cluster changes state from starting to running. Metrics are useful to monitor a specific value - for example, the percentage of available disk space that HDFS is using within a cluster.

For more information about CloudWatch Events, see the Amazon [CloudWatch](https://docs.aws.amazon.com/AmazonCloudWatch/latest/events/) Events User Guide. For more information about CloudWatch metrics, see Using Amazon [CloudWatch](https://docs.aws.amazon.com/AmazonCloudWatch/latest/monitoring/working_with_metrics.html) metrics and Creating Amazon [CloudWatch](https://docs.aws.amazon.com/AmazonCloudWatch/latest/monitoring/AlarmThatSendsEmail.html) alarms in the *Amazon CloudWatch User Guide*.

### **Topics**

- Monitoring Amazon EMR metrics with [CloudWatch](#page-1691-0)
- Monitoring Amazon EMR events with [CloudWatch](#page-1710-0)

### • Responding to [CloudWatch](#page-1746-0) events

### <span id="page-1691-0"></span>**Monitoring Amazon EMR metrics with CloudWatch**

Metrics are updated every five minutes and automatically collected and pushed to CloudWatch for every Amazon EMR cluster. This interval is not configurable. There is no charge for the Amazon EMR metrics reported in CloudWatch. These five minute datapoint metrics are archived for 63 days, after which the data is discarded.

### **How do I use Amazon EMR metrics?**

The following table shows common uses for metrics reported by Amazon EMR. These are suggestions to get you started, not a comprehensive list. For a complete list of metrics reported by Amazon EMR, see Metrics reported by Amazon EMR in [CloudWatch.](#page-1693-0)

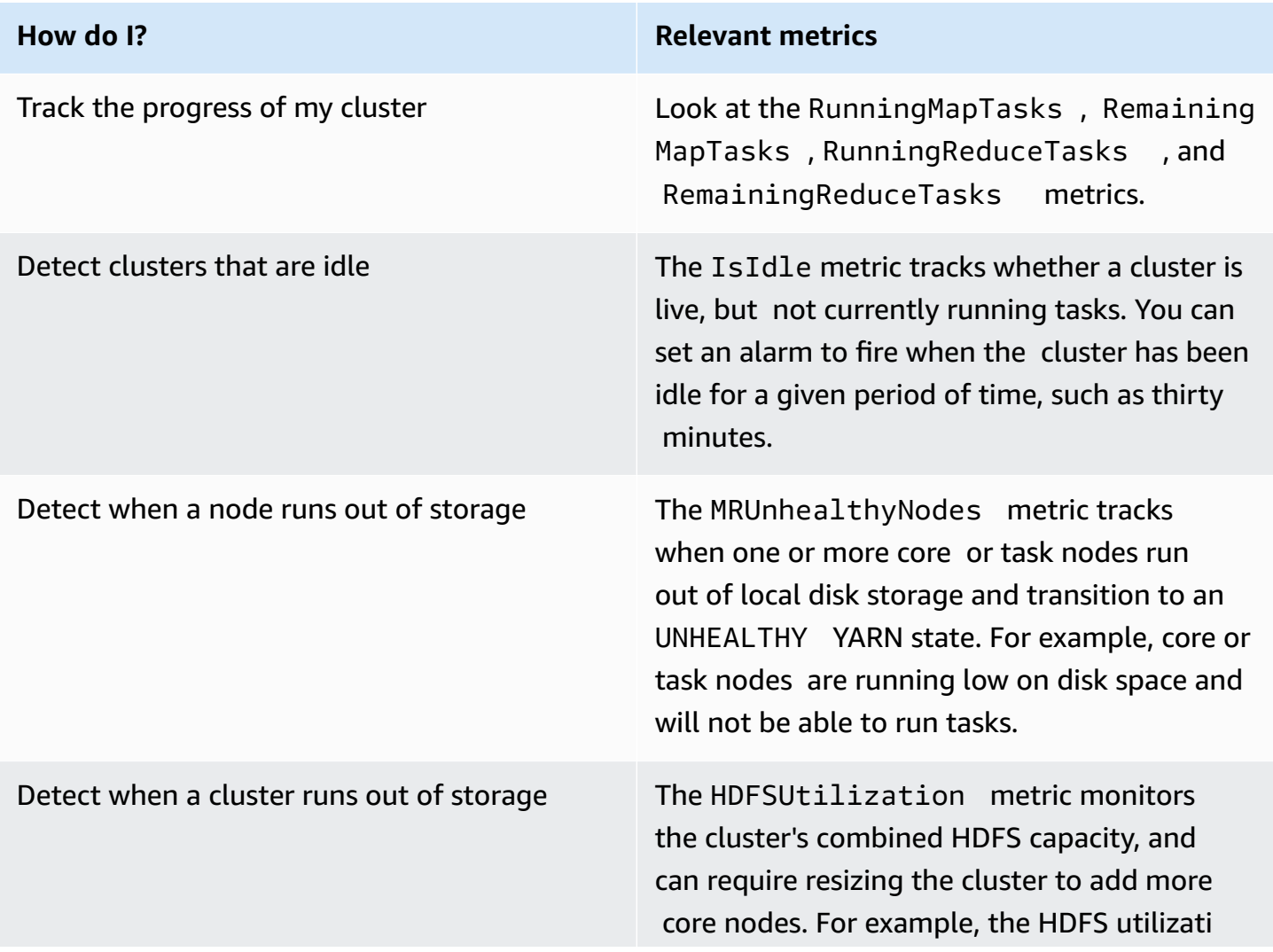
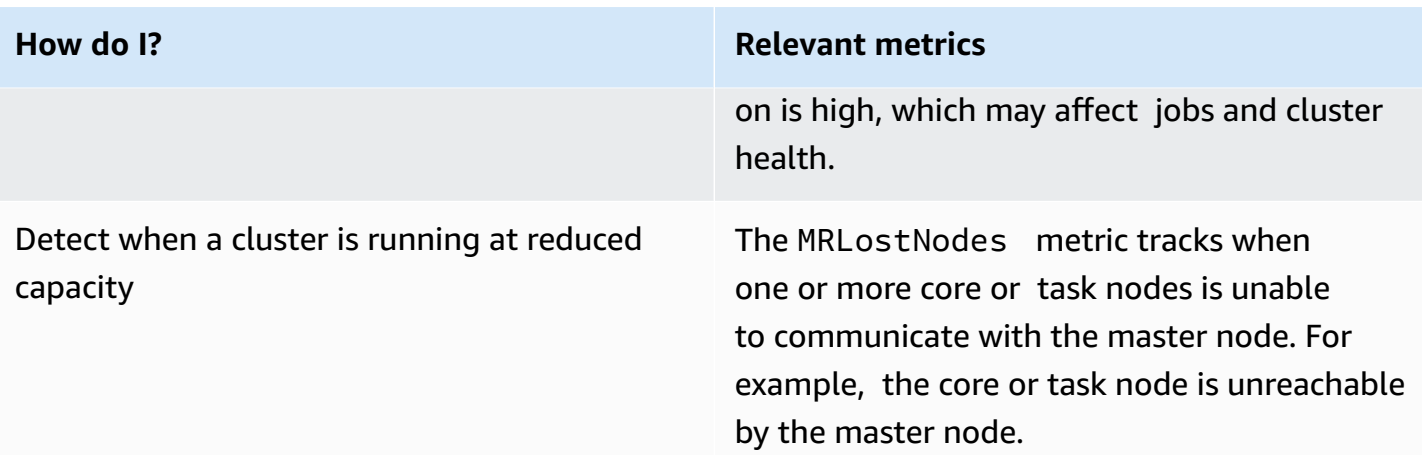

For more information, see Cluster terminates with [NO\\_SLAVE\\_LEFT](#page-1846-0) and core nodes [FAILED\\_BY\\_MASTER](#page-1846-0) and [AWSSupport-AnalyzeEMRLogs](https://docs.aws.amazon.com/systems-manager-automation-runbooks/latest/userguide/automation-awssupport-analyzeemrlogs.html).

#### **Access CloudWatch metrics for Amazon EMR**

You can view the metrics that Amazon EMR reports to CloudWatch using the Amazon EMR console or the CloudWatch console. You can also retrieve metrics using the CloudWatch CLI command [mon](https://docs.aws.amazon.com/AmazonCloudWatch/latest/cli/cli-mon-get-stats.html)[get-stats](https://docs.aws.amazon.com/AmazonCloudWatch/latest/cli/cli-mon-get-stats.html) or the CloudWatch [GetMetricStatistics](https://docs.aws.amazon.com/AmazonCloudWatch/latest/APIReference/API_GetMetricStatistics.html) API. For more information about viewing or retrieving metrics for Amazon EMR using CloudWatch, see the Amazon [CloudWatch](https://docs.aws.amazon.com/AmazonCloudWatch/latest/DeveloperGuide/) User Guide.

## **A** Note

We've redesigned the Amazon EMR console to make it easier to use. See [Amazon](#page-49-0) EMR [console](#page-49-0) to learn about the differences between the old and new console experiences.

#### New console

### **To view metrics with the new console**

- 1. Sign in to the AWS Management Console, and open the Amazon EMR console at [https://](https://console.aws.amazon.com/emr) [console.aws.amazon.com/emr.](https://console.aws.amazon.com/emr)
- 2. Under **EMR on EC2** in the left navigation pane, choose **Clusters**, and then choose the cluster that you want to view metrics for. This opens the cluster details page.
- 3. Select the **Monitoring** tab on the cluster details page. Choose any one of the **Cluster status**, **Node status**, or **Inputs and outputs** options to load the reports about the progress and health of the cluster.

4. After you choose a metric to view, you can enlarge each graph. To filter the time frame of your graph, select a prefilled option or choose **Custom**.

#### Old console

#### **To view metrics with the old console**

- 1. Open the Amazon EMR console at <https://console.aws.amazon.com/elasticmapreduce/>.
- 2. To view metrics for a cluster, select a cluster to display the **Summary** pane.
- 3. Choose **Monitoring** to view information about that cluster. Choose any one of the tabs named **Cluster Status**, **Map/Reduce**, **Node Status**, or **IO** to load the reports about the progress and health of the cluster.
- 4. After you choose a metric to view, you can select a graph size. Edit **Start** and **End** fields to filter the metrics to a specific time frame.

## **Metrics reported by Amazon EMR in CloudWatch**

The following tables list the metrics that Amazon EMR reports in the console and pushes to CloudWatch.

#### **Amazon EMR metrics**

Amazon EMR sends data for several metrics to CloudWatch. All Amazon EMR clusters automatically send metrics in five-minute intervals. Metrics are archived for two weeks; after that period, the data is discarded.

The AWS/ElasticMapReduce namespace includes the following metrics.

#### **A** Note

Amazon EMR pulls metrics from a cluster. If a cluster becomes unreachable, no metrics are reported until the cluster becomes available again.

The following metrics are available for clusters running Hadoop 2.x versions.

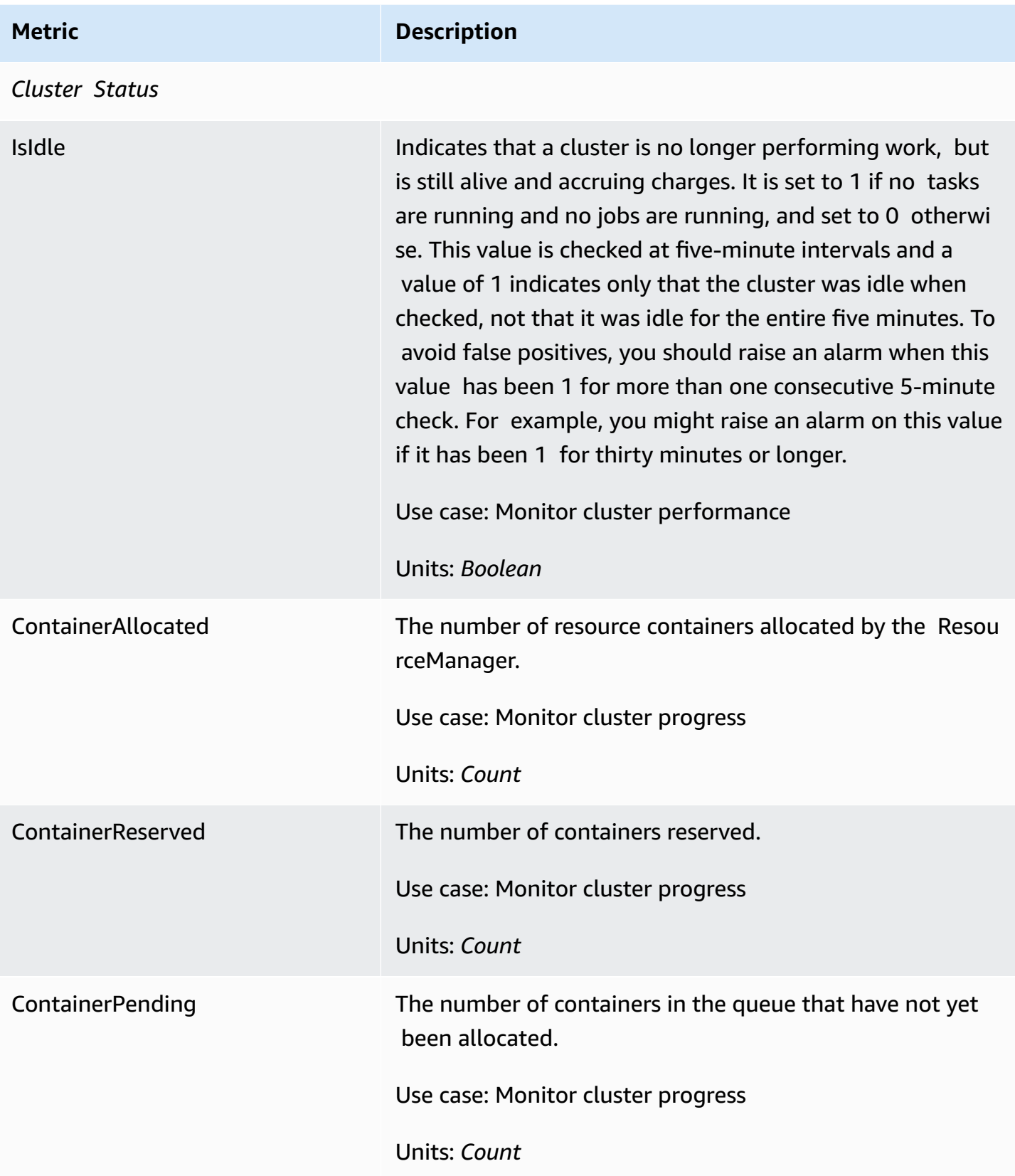

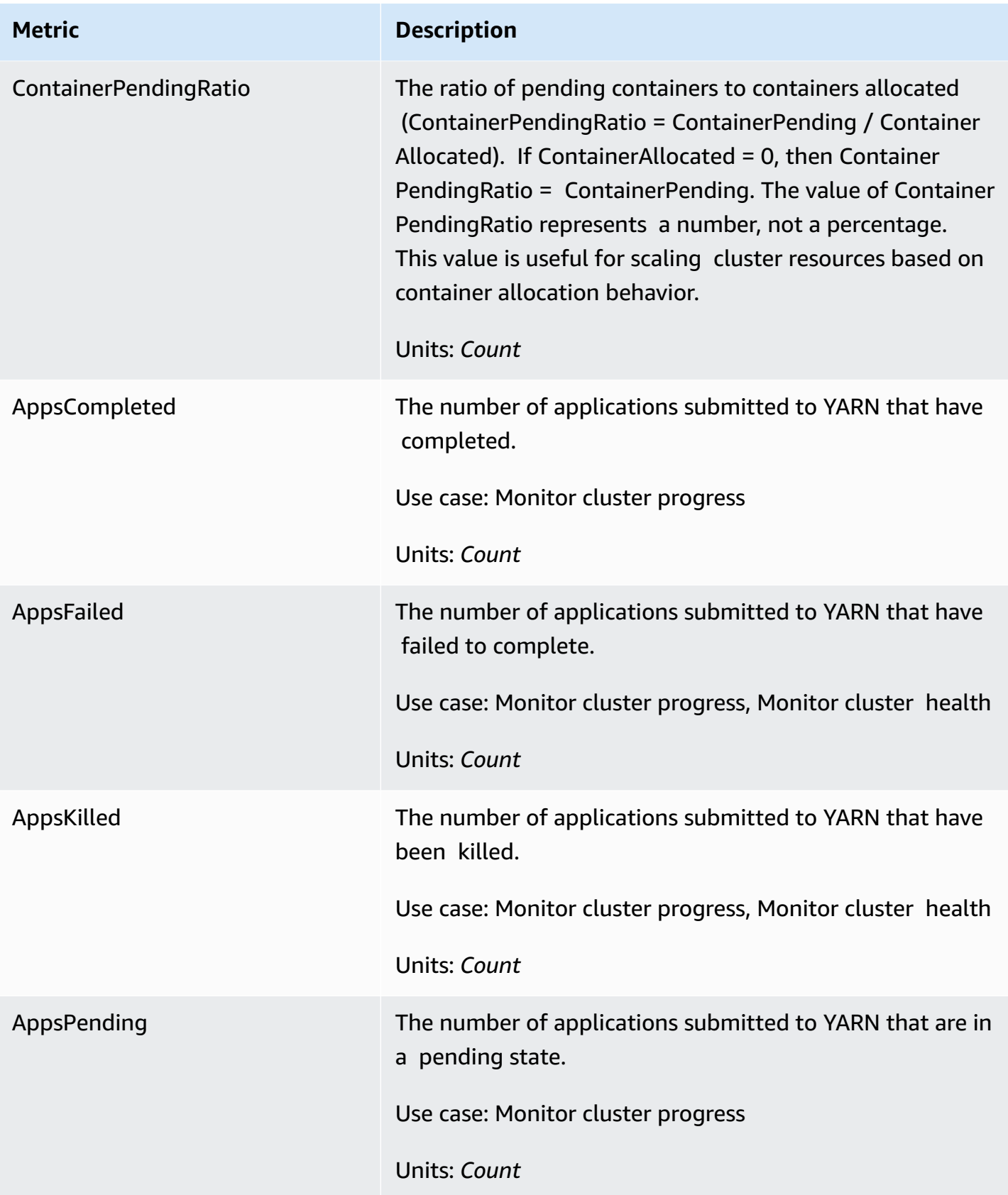

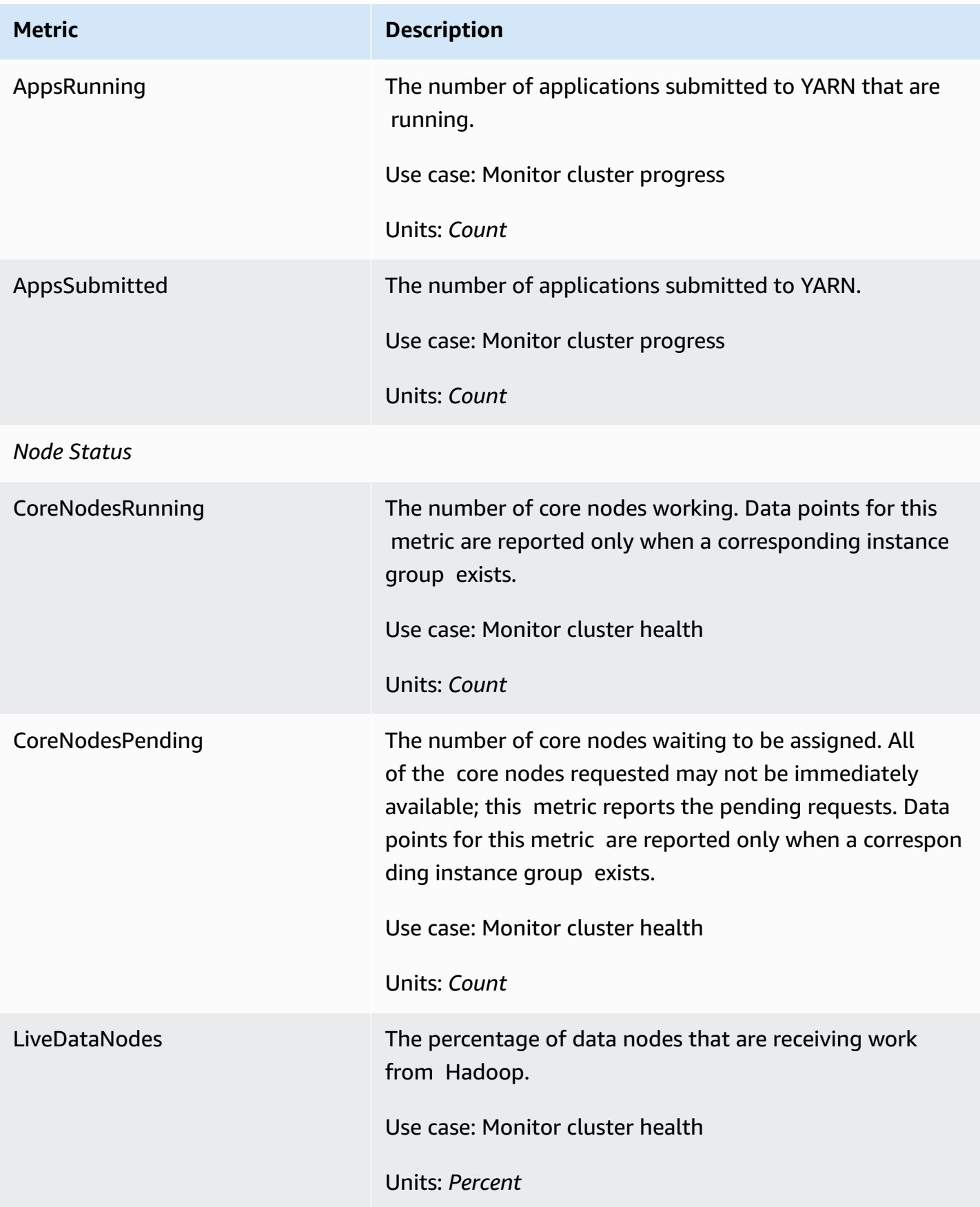

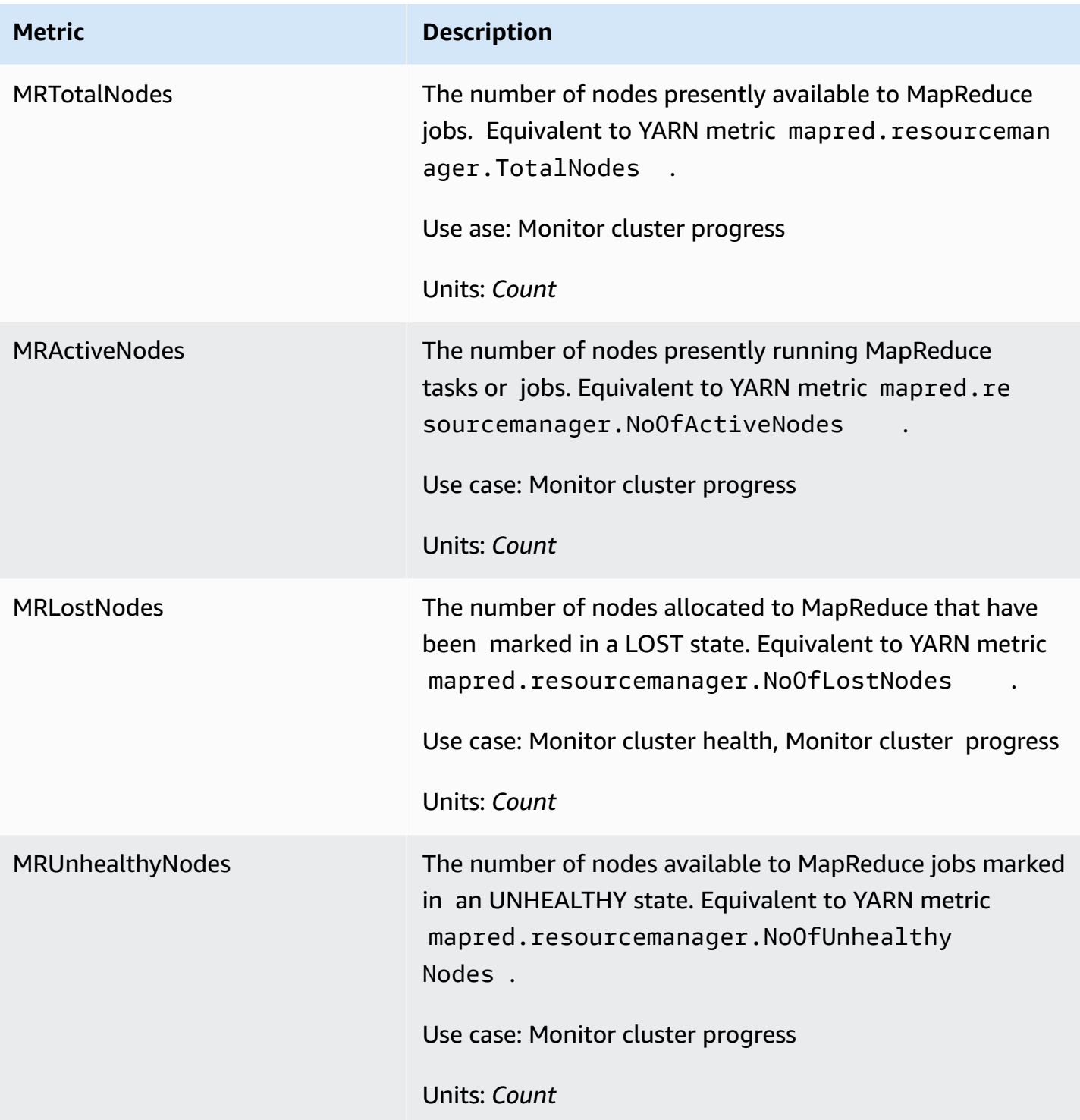

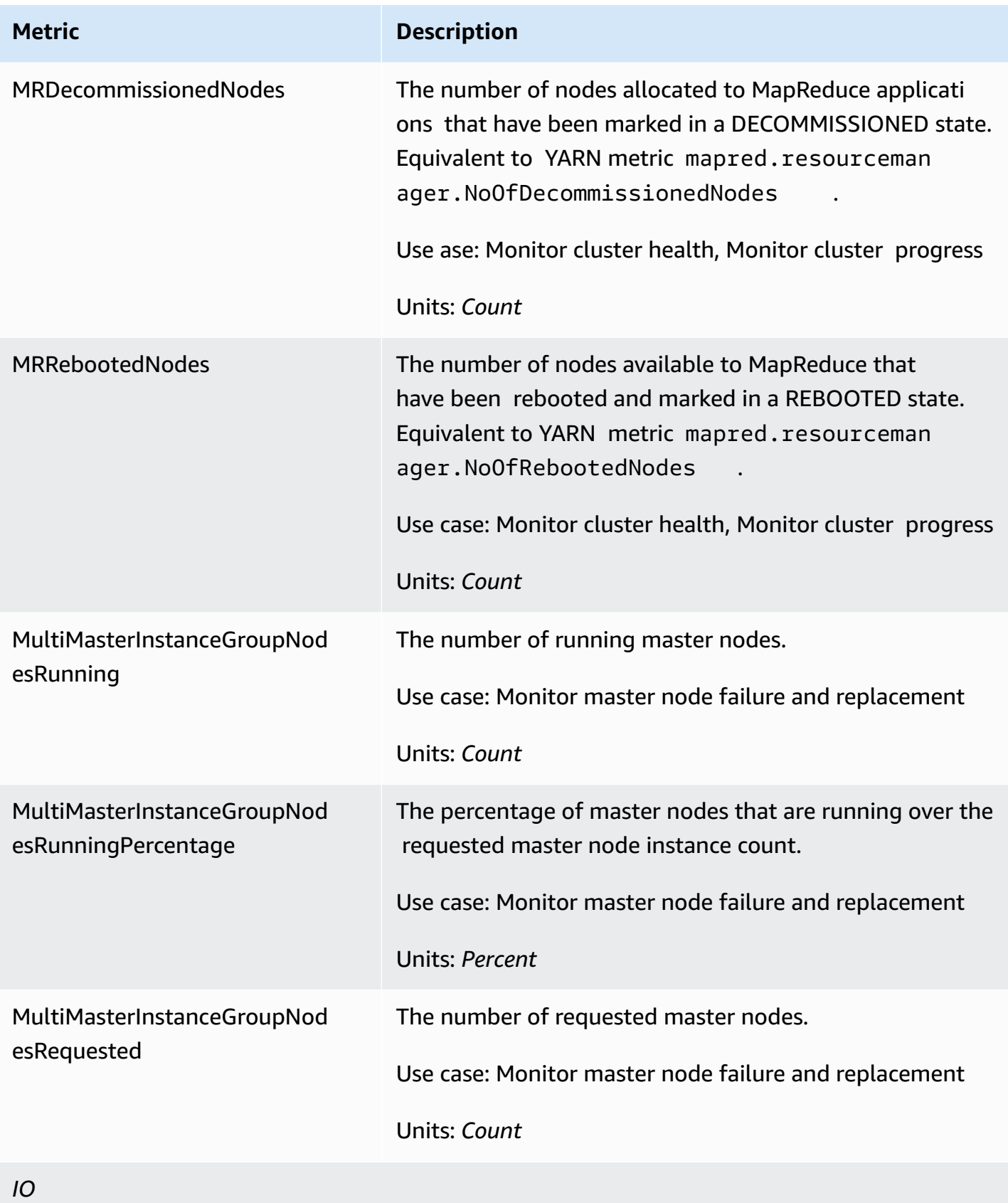

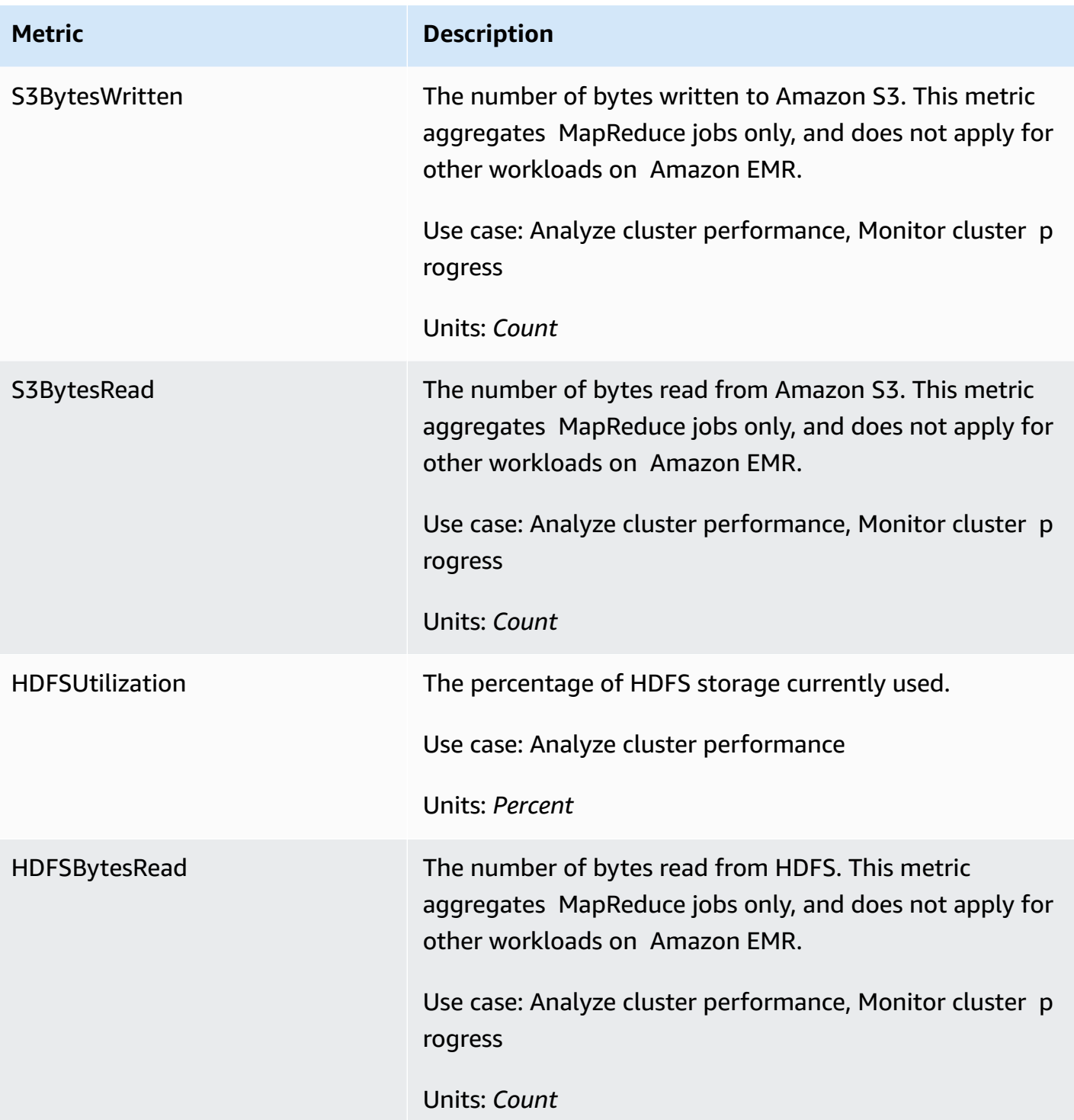

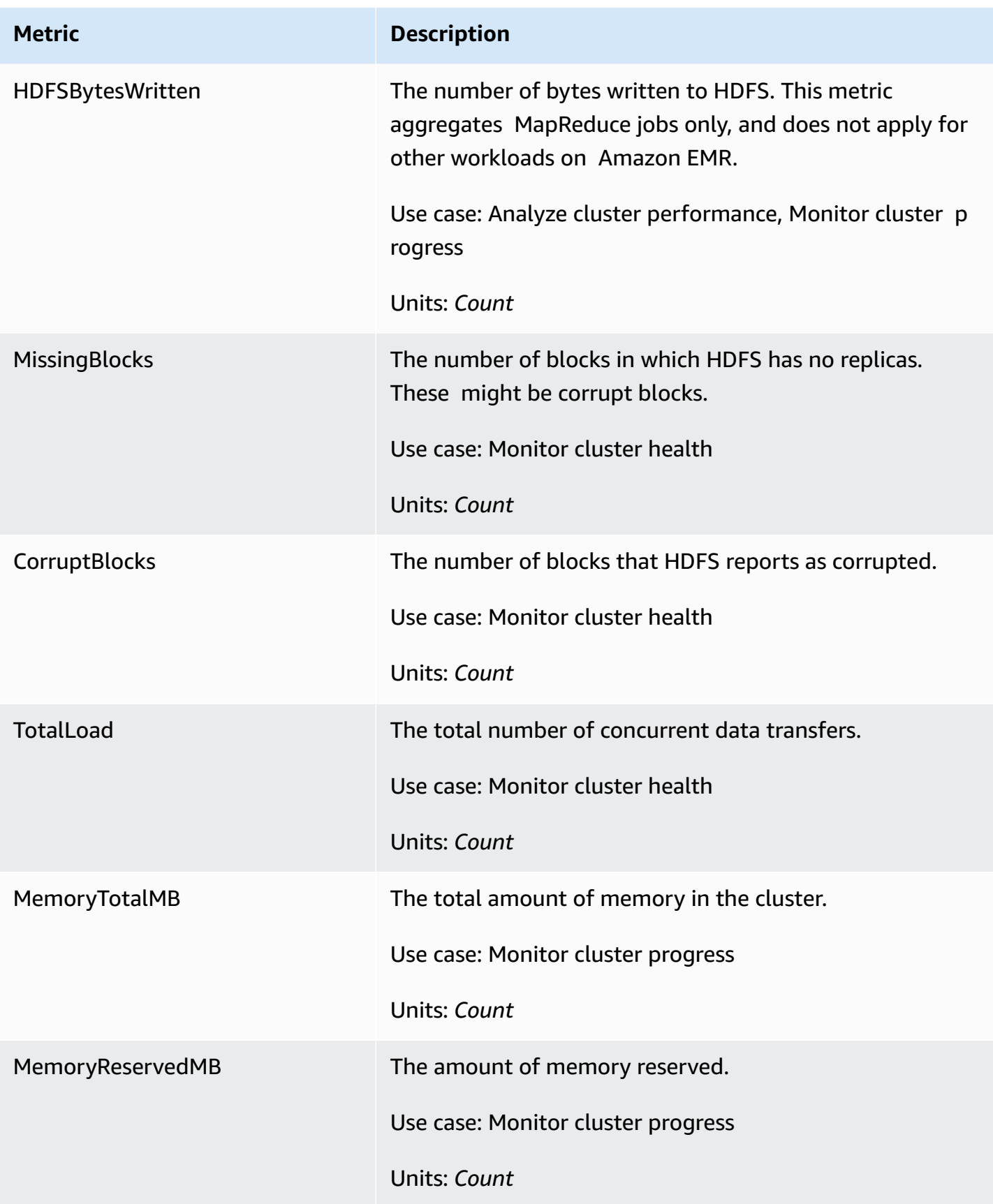

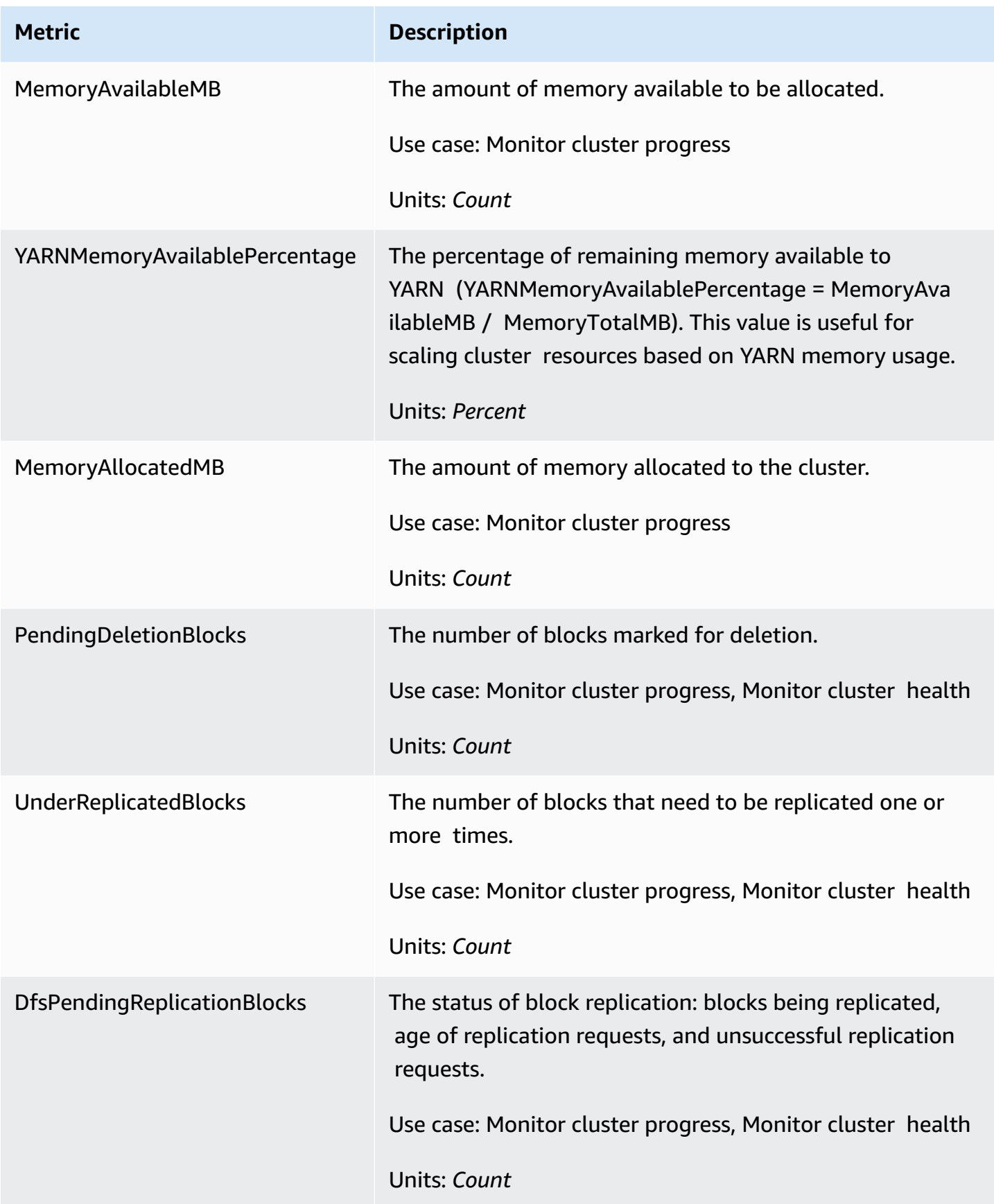

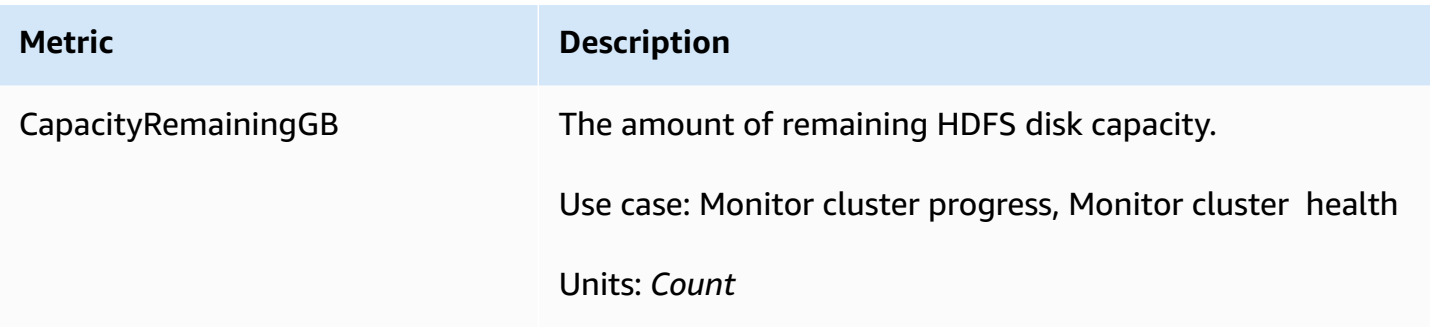

# The following are Hadoop 1 metrics:

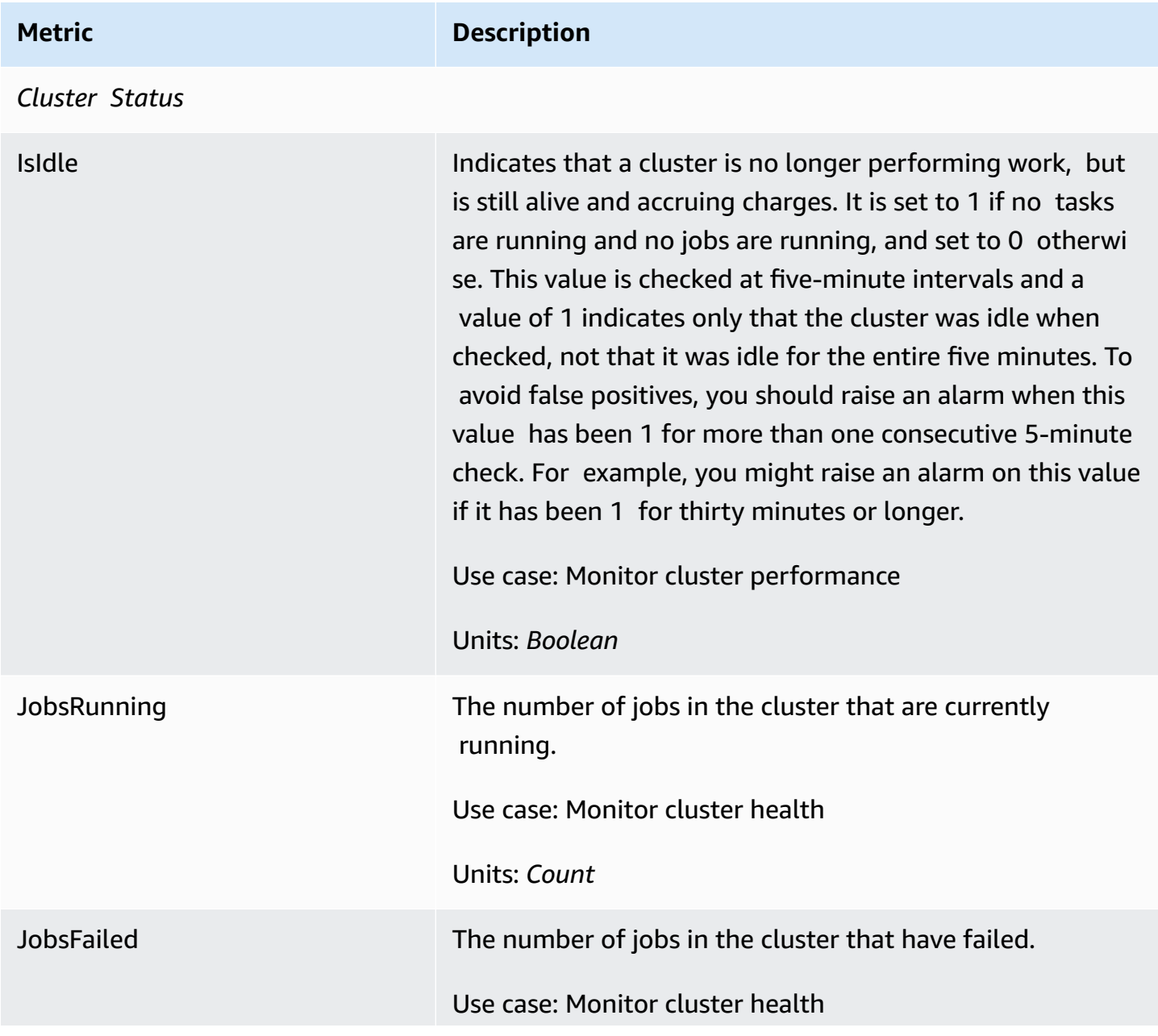

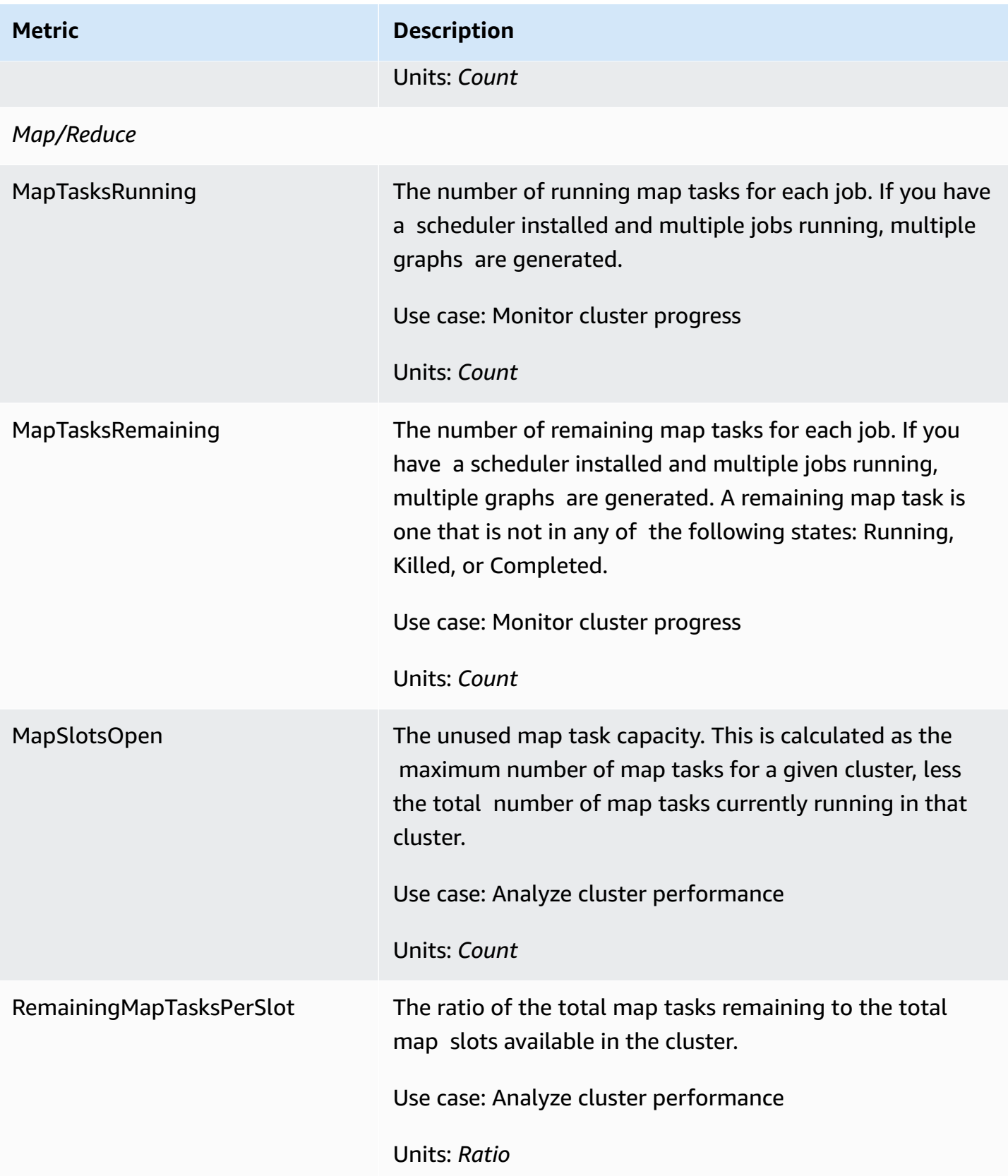

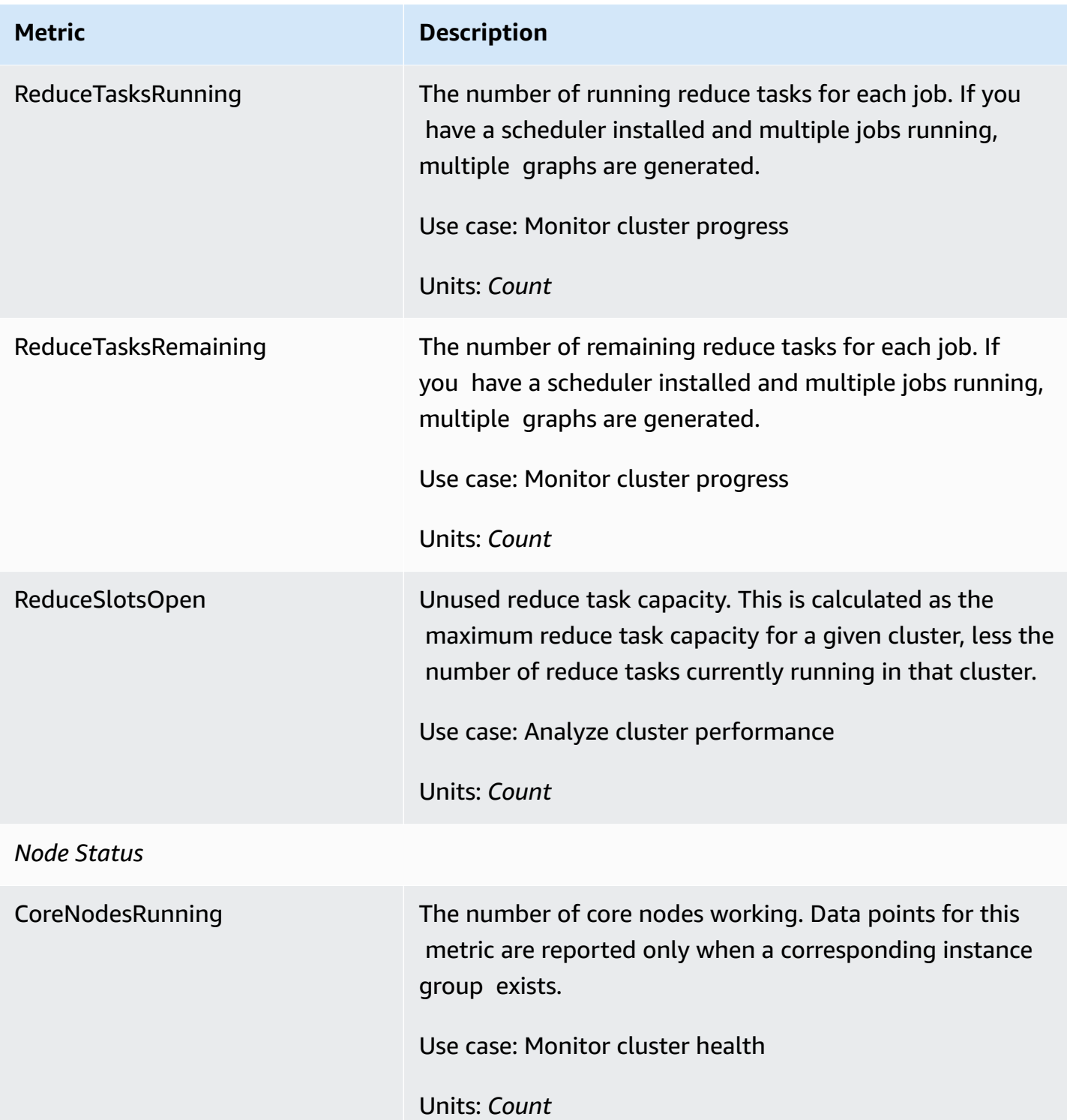

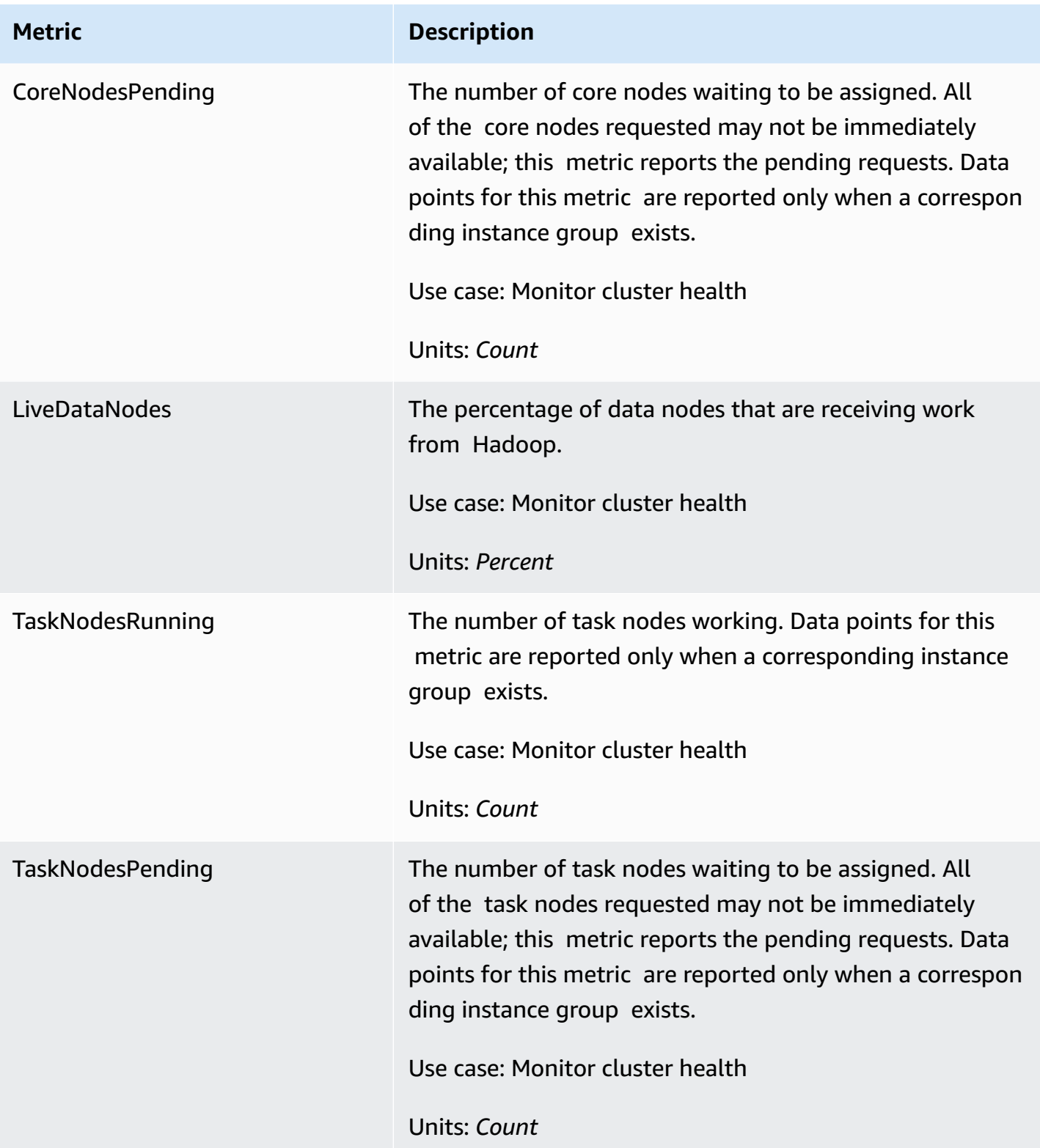

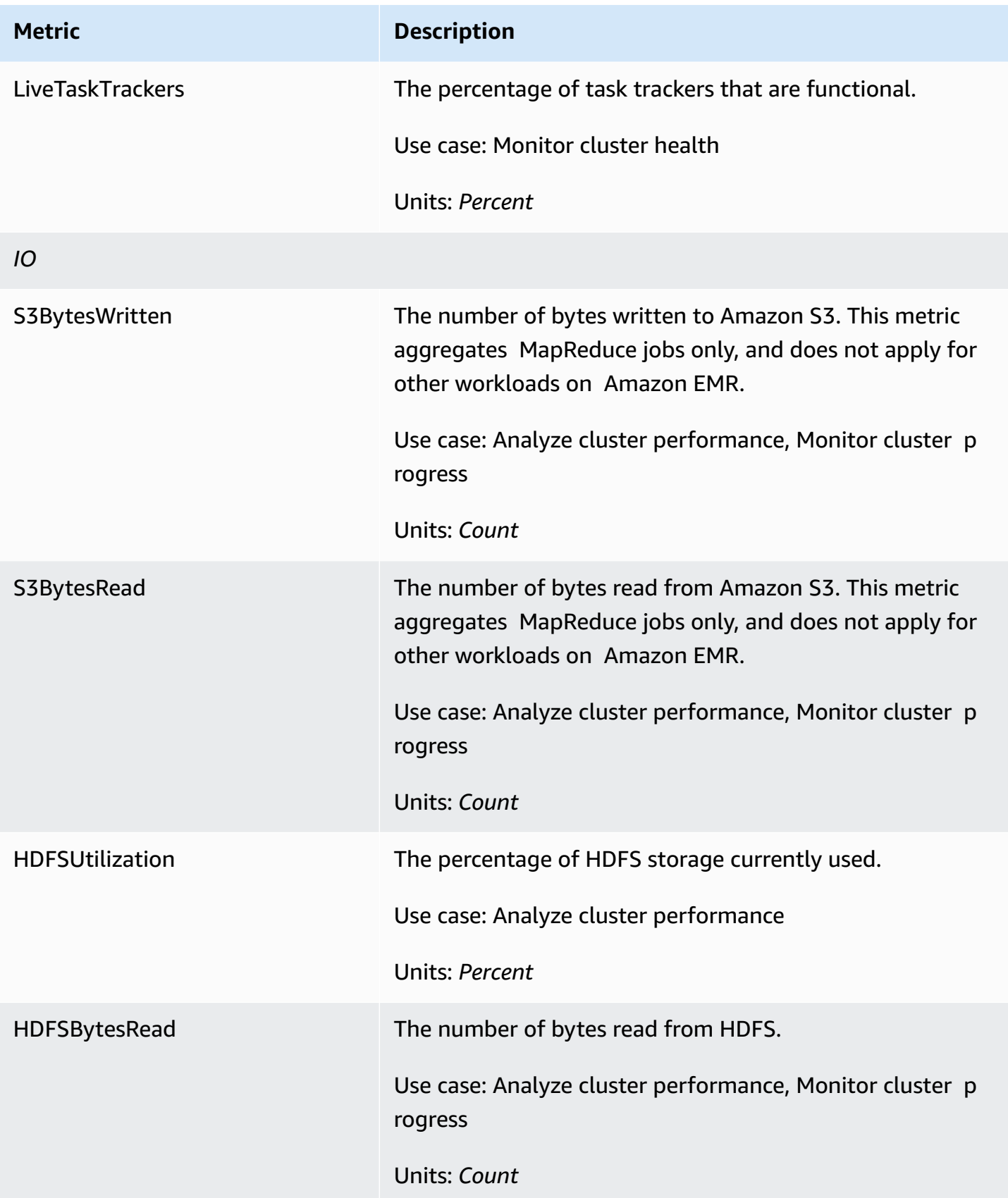

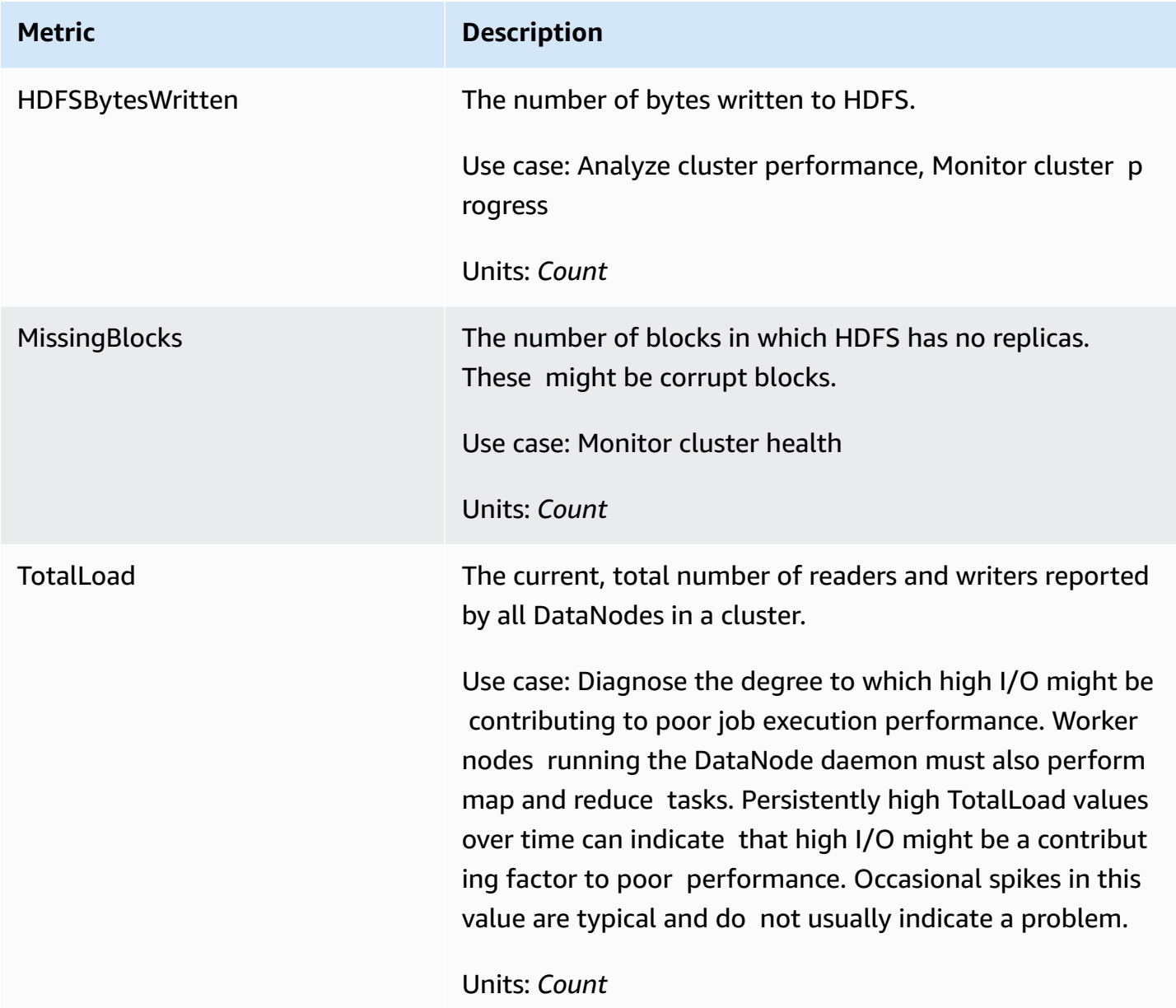

## **Cluster capacity metrics**

The following metrics indicate the current or target capacities of a cluster. These metrics are only available when managed scaling or auto-termination is enabled.

For clusters composed of instance fleets, the cluster capacity metrics are measured in Units. For clusters composed of instance groups, the cluster capacity metrics are measured in Nodes or VCPU based on the unit type used in the managed scaling policy. For more information, see [Using EMR](https://docs.aws.amazon.com/emr/latest/ManagementGuide/emr-managed-scaling.html)[managed scaling](https://docs.aws.amazon.com/emr/latest/ManagementGuide/emr-managed-scaling.html) in the *Amazon EMR Management Guide*.

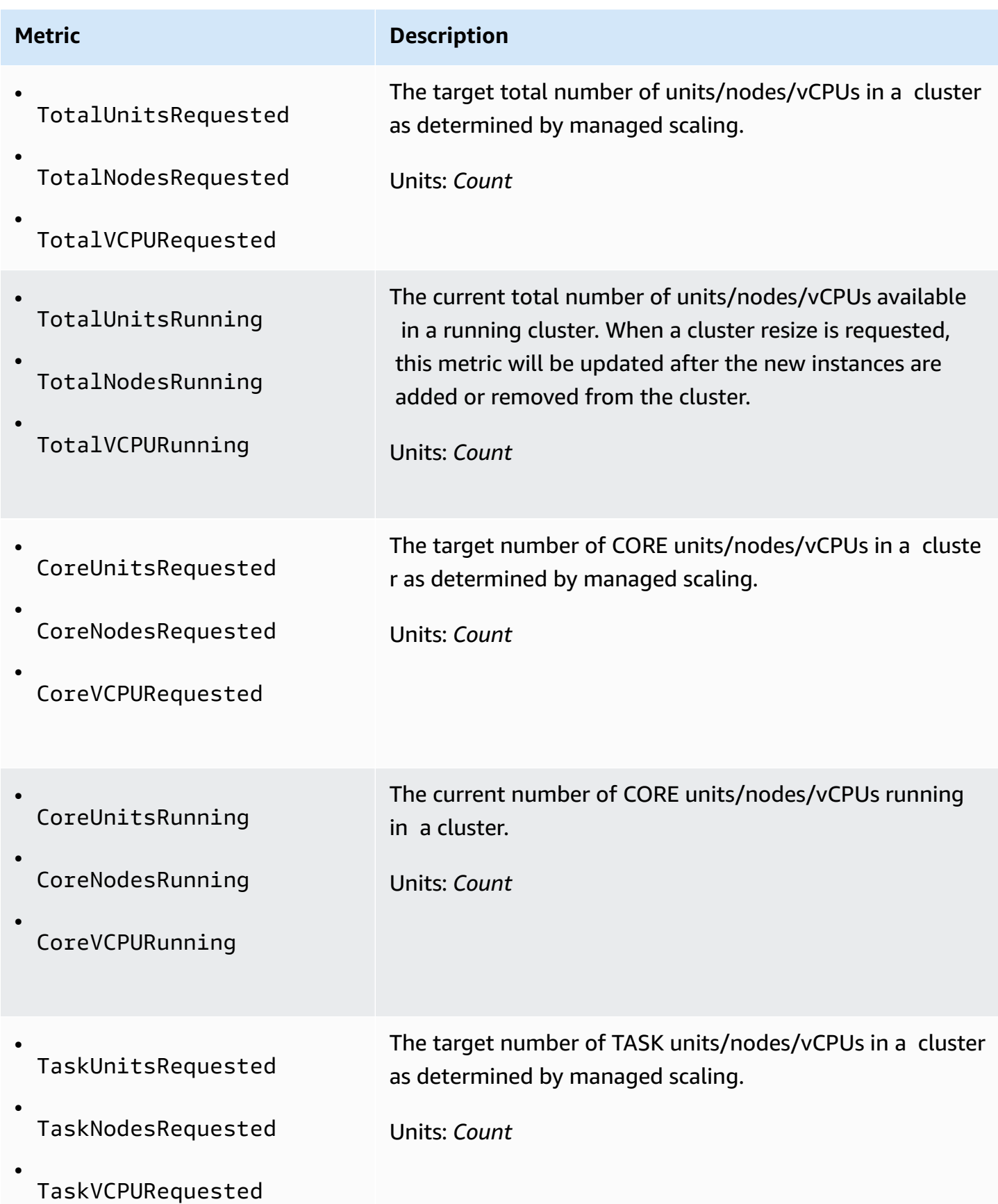

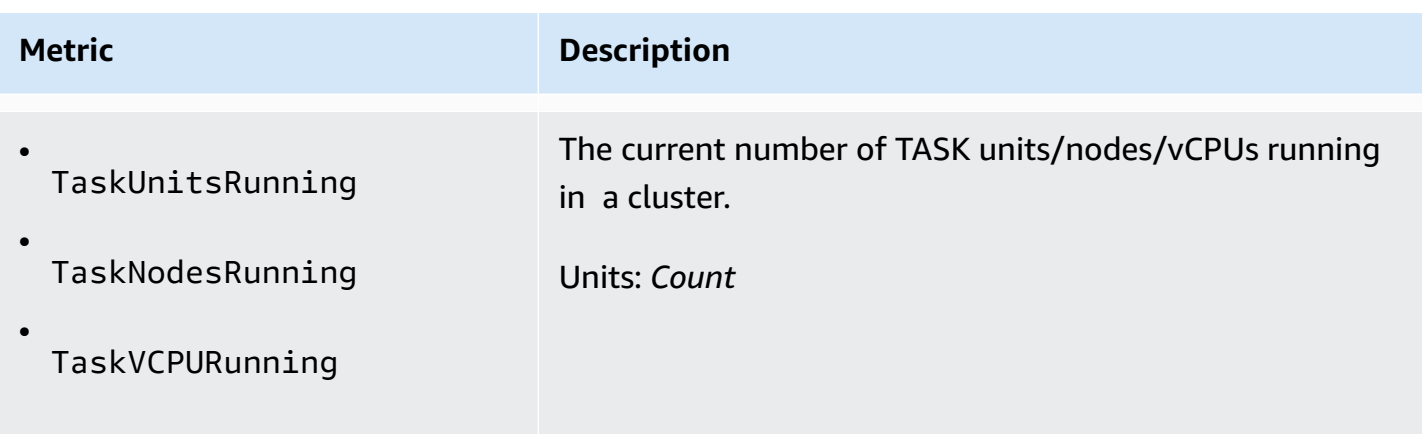

Amazon EMR emits the following metrics at a one-minute granularity when you enable autotermination using an auto-termination policy. Some metrics are only available for Amazon EMR versions 6.4.0 and later. To learn more about auto-termination, see [Using an auto-termination](#page-336-0) [policy](#page-336-0).

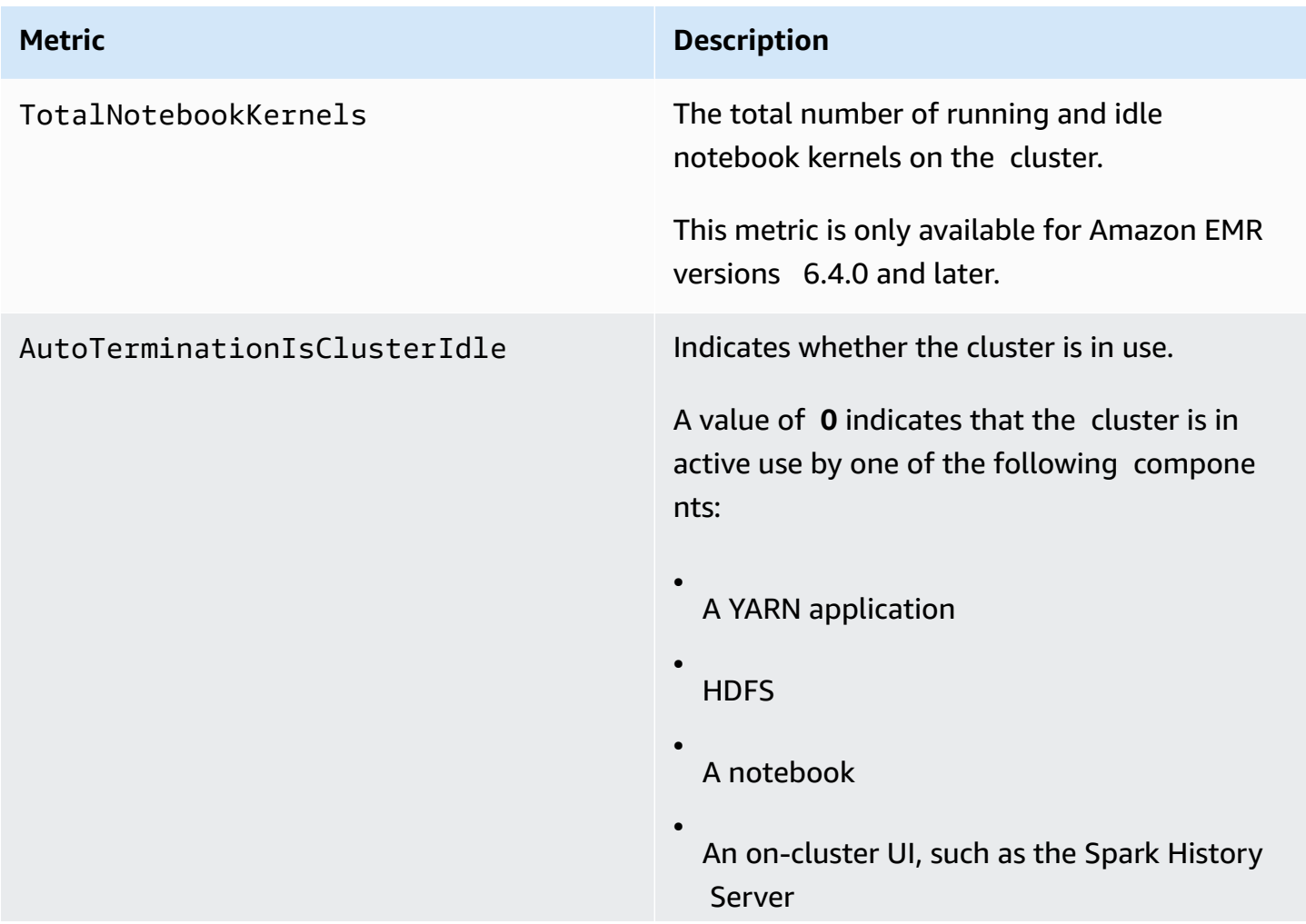

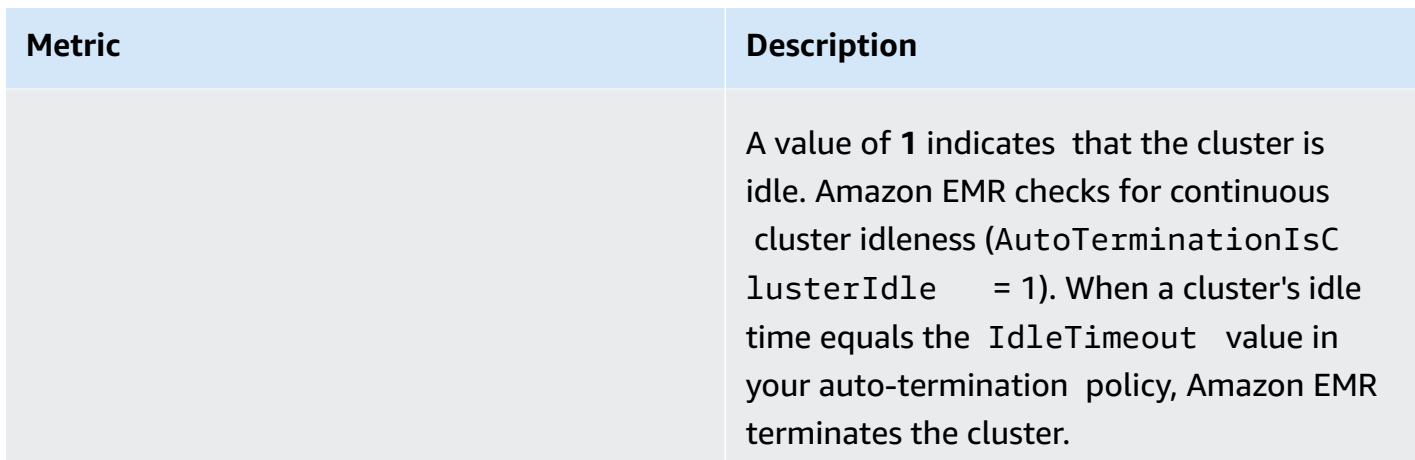

#### **Dimensions for Amazon EMR metrics**

Amazon EMR data can be filtered using any of the dimensions in the following table.

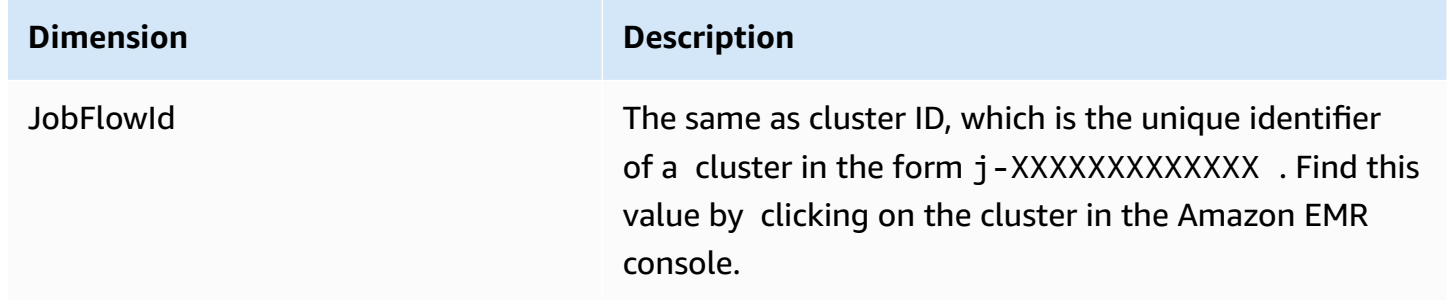

## **Monitoring Amazon EMR events with CloudWatch**

Amazon EMR tracks events and keeps information about them for up to seven days in the Amazon EMR console. Amazon EMR records events when there is a change in the state of clusters, instance groups, instance fleets, automatic scaling policies, or steps. Events capture the date and time the event occurred, details about the affected elements, and other critical data points.

The following table lists Amazon EMR events, along with the state or state change that the event indicates, the severity of the event, event type, event code, and event messages. Amazon EMR represents events as JSON objects and automatically sends them to an event stream. The JSON object is important when you set up rules for event processing using CloudWatch Events because rules seek to match patterns in the JSON object. For more information, see [Events](https://docs.aws.amazon.com/AmazonCloudWatch/latest/events/CloudWatchEventsandEventPatterns.html) and event [patterns](https://docs.aws.amazon.com/AmazonCloudWatch/latest/events/CloudWatchEventsandEventPatterns.html) and [Amazon](https://docs.aws.amazon.com/AmazonCloudWatch/latest/events/EventTypes.html#emr_event_type) EMR events in the *Amazon CloudWatch Events User Guide*.

## *A* Note

To ensure that we provide you with the most pertinent information, we continuously refine our error messages. For that reason, we recommend that you don't parse the text from the messages to initiate next actions in your workflow.

## **Cluster start events**

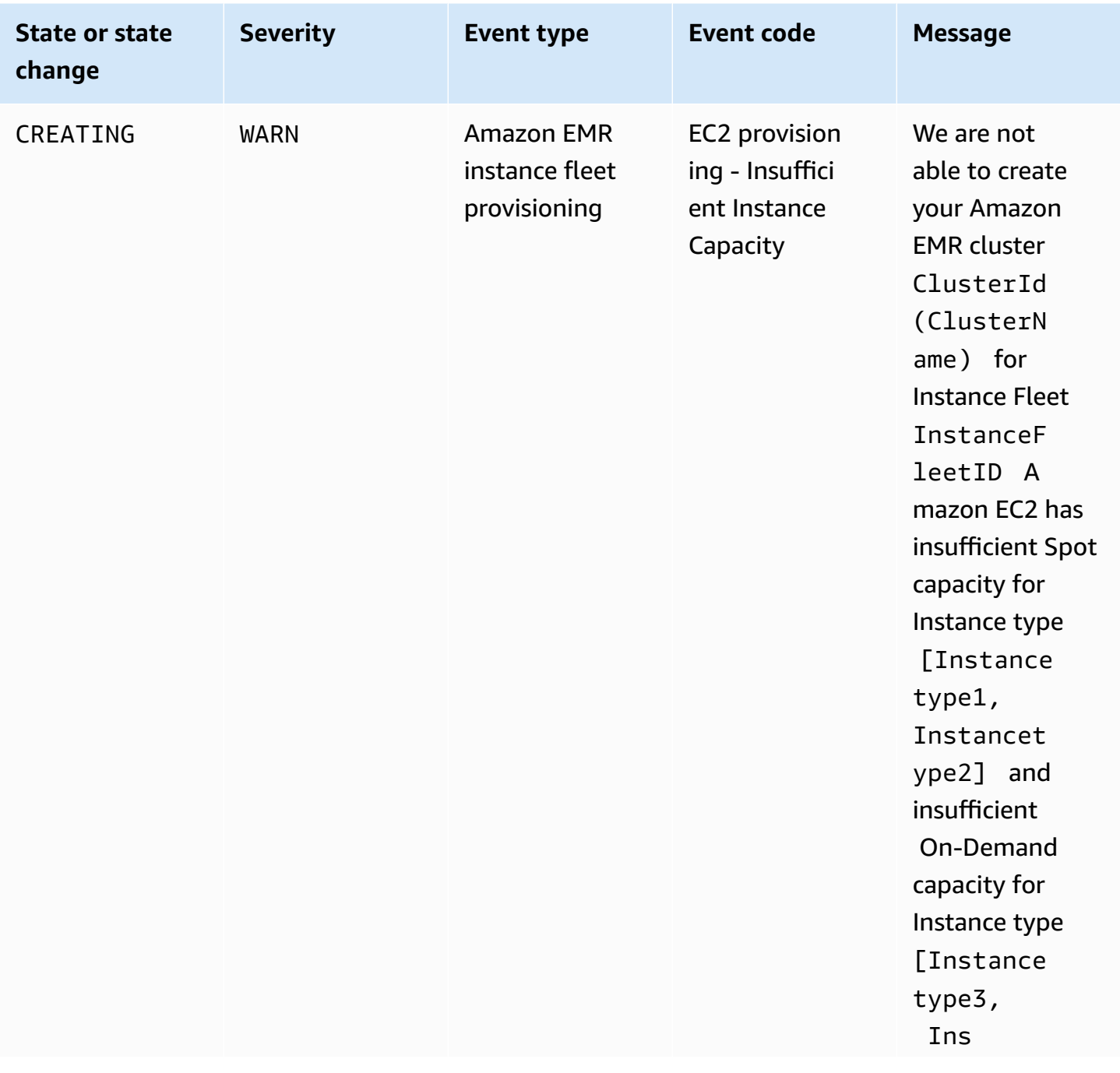

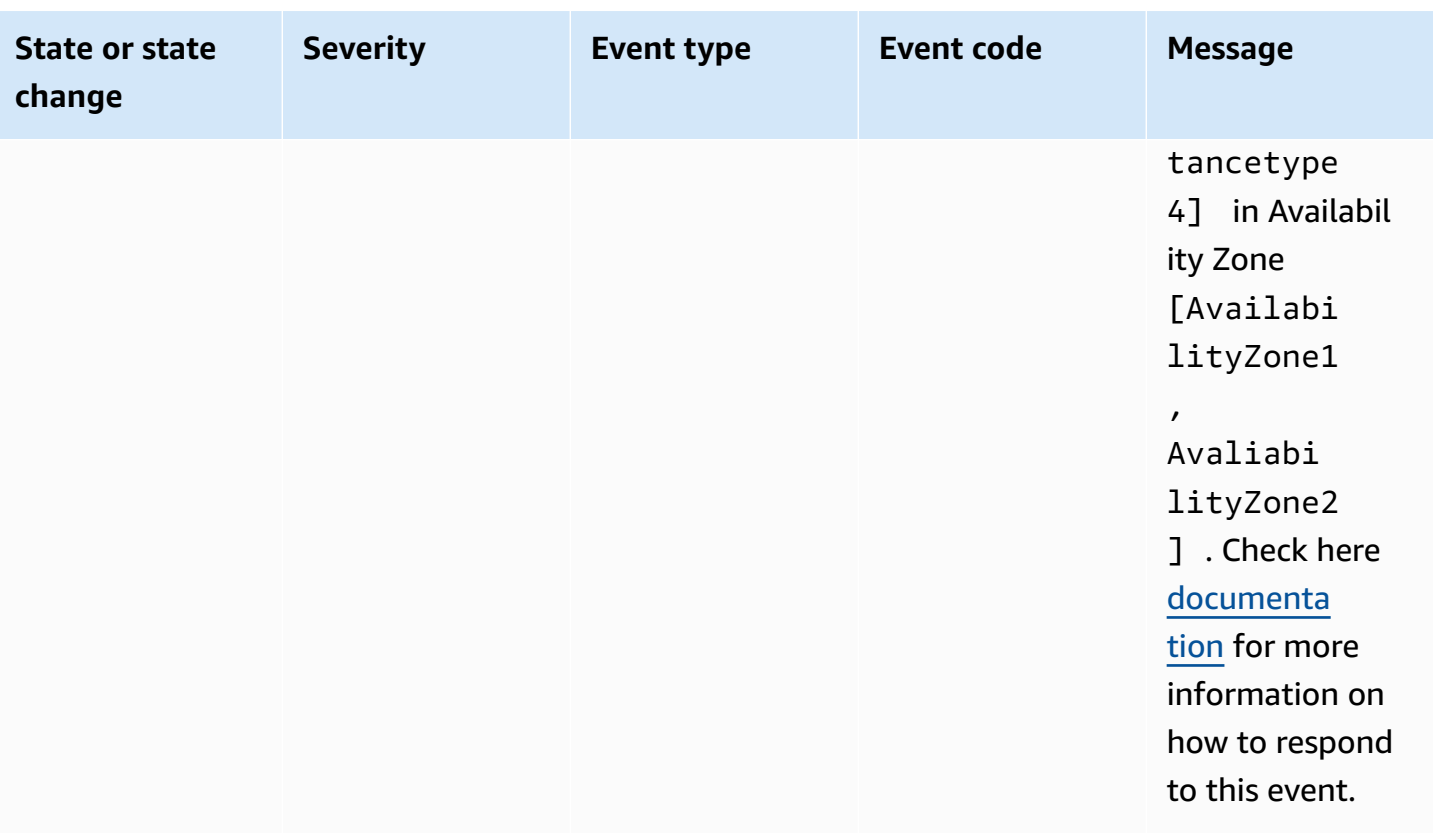

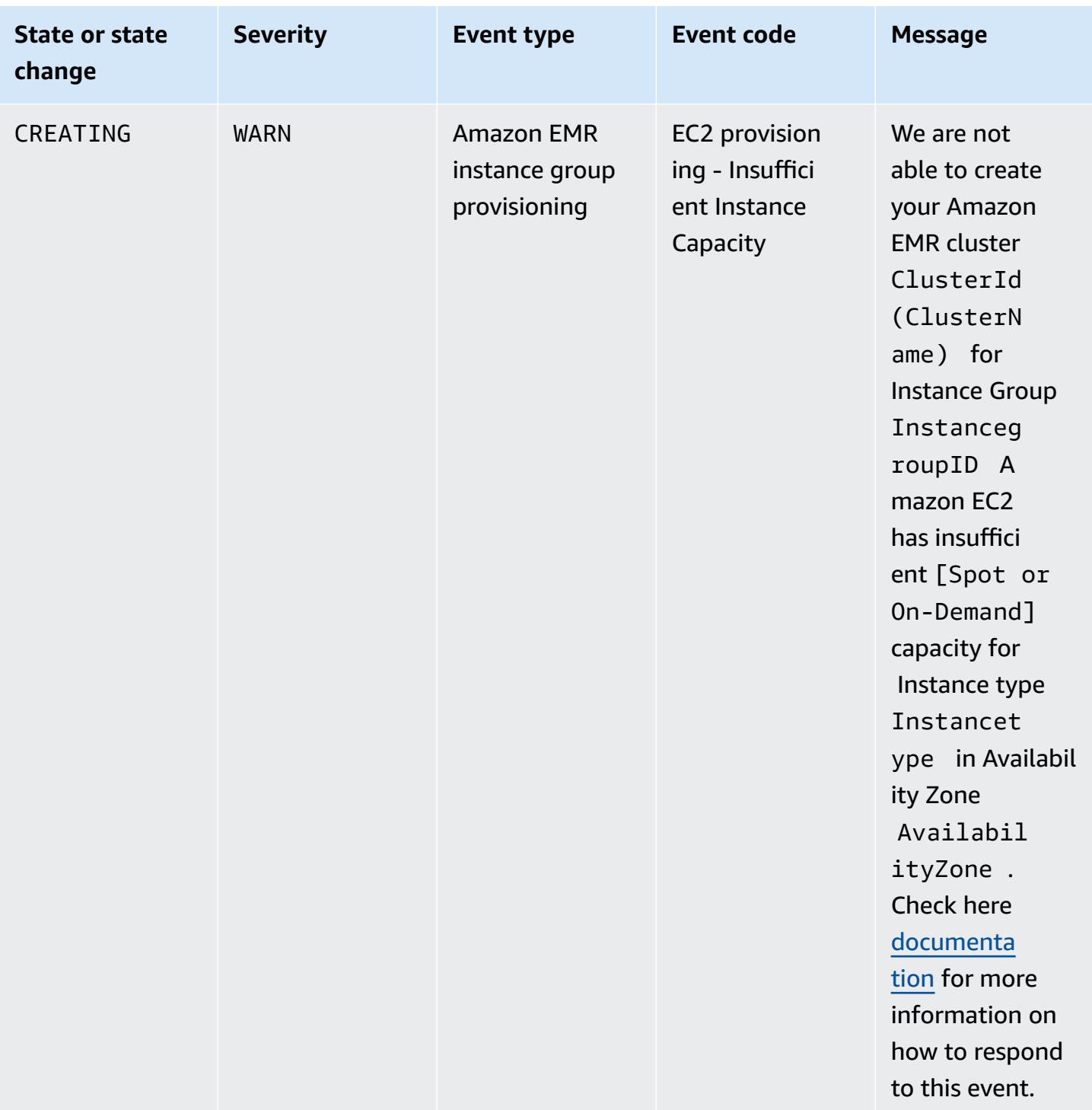

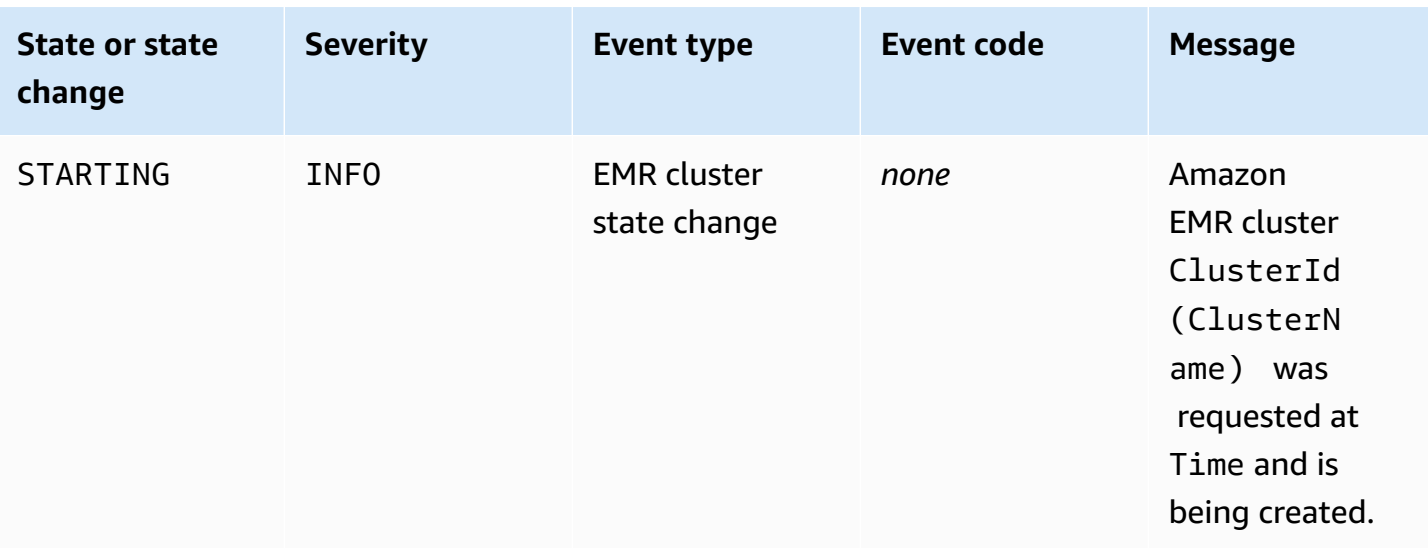

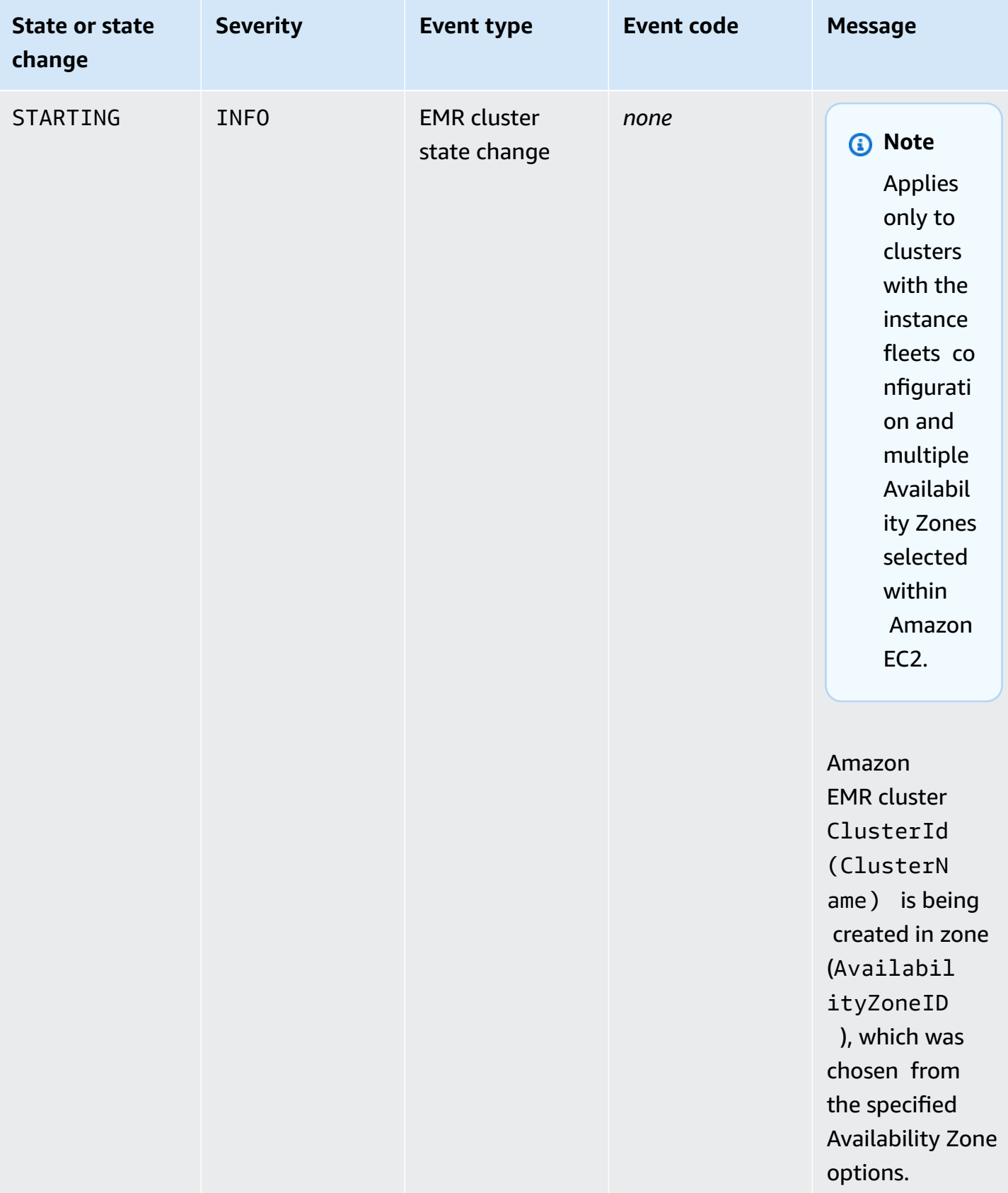

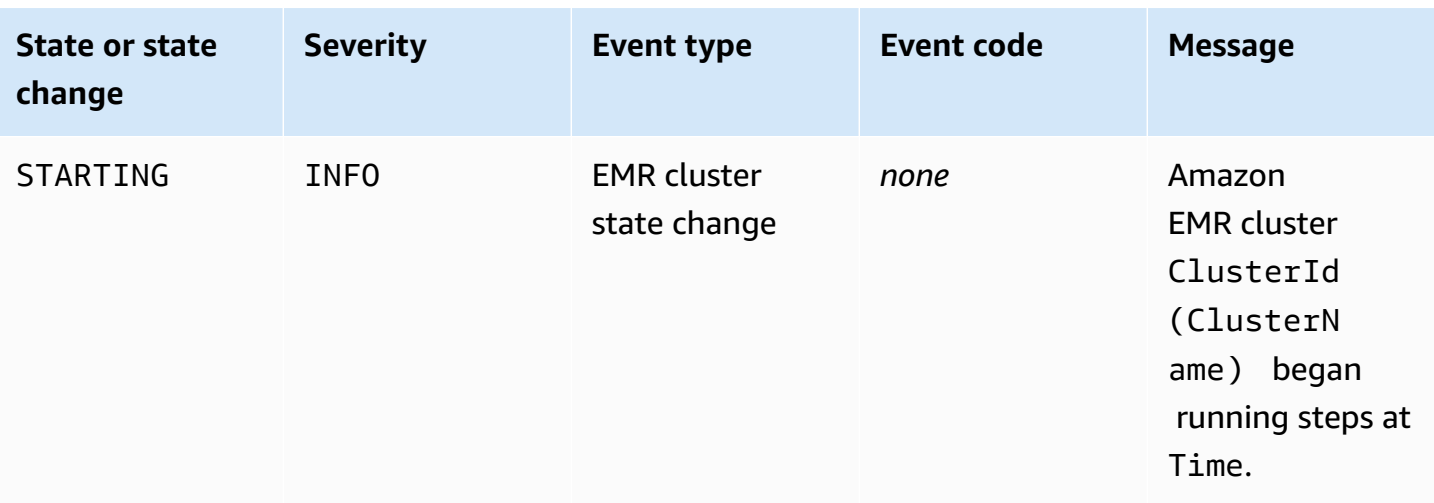

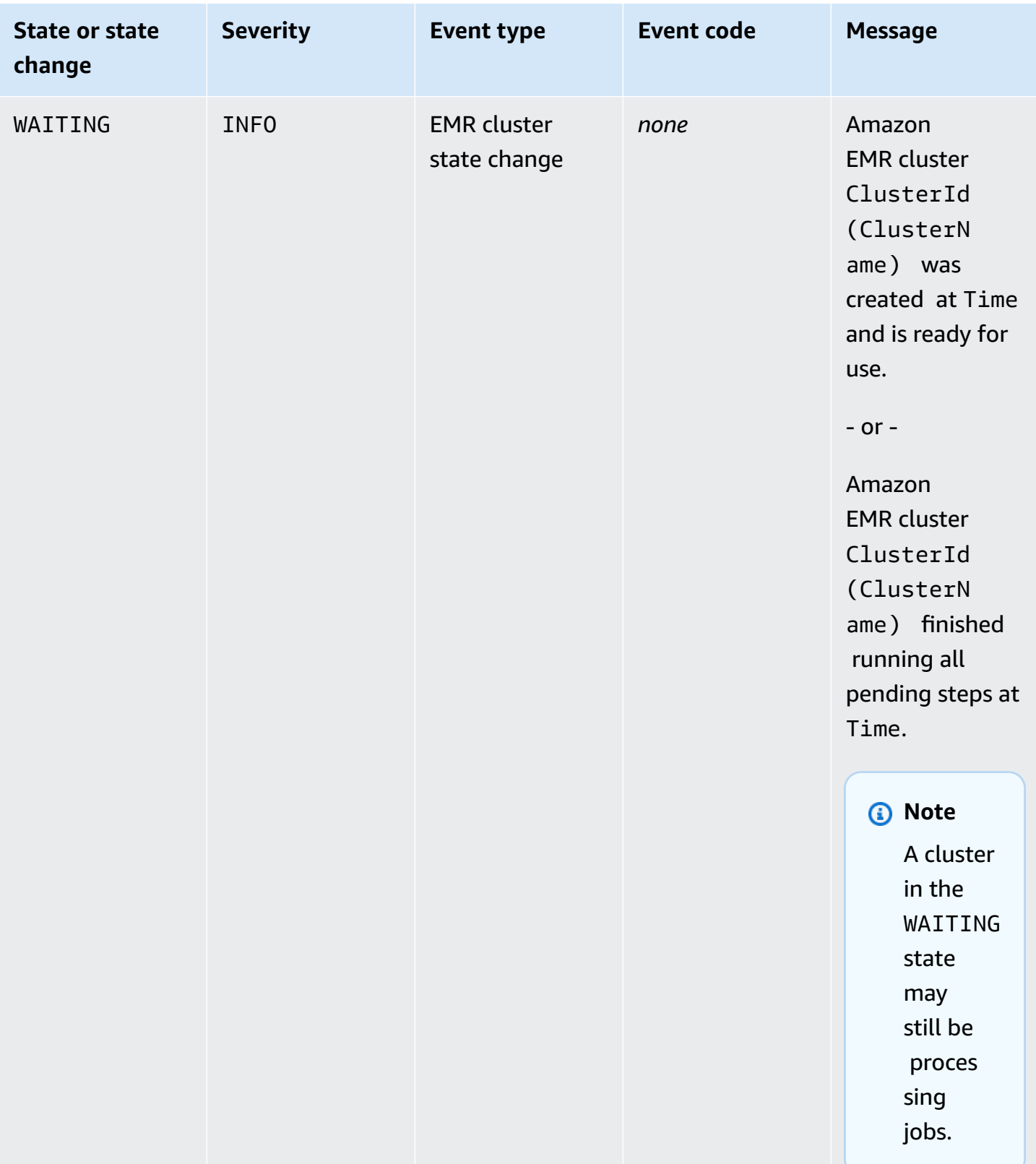

## **Note**

The events with event code EC2 provisioning - Insufficient Instance Capacity periodically emit when your EMR cluster encounters an insufficient capacity error from Amazon EC2 for your instance fleet or instance group during cluster creation or resize operation. For information on how to respond to these events, see [Responding](#page-1747-0) to Amazon EMR cluster [insufficient](#page-1747-0) instance capacity events.

## **Cluster termination events**

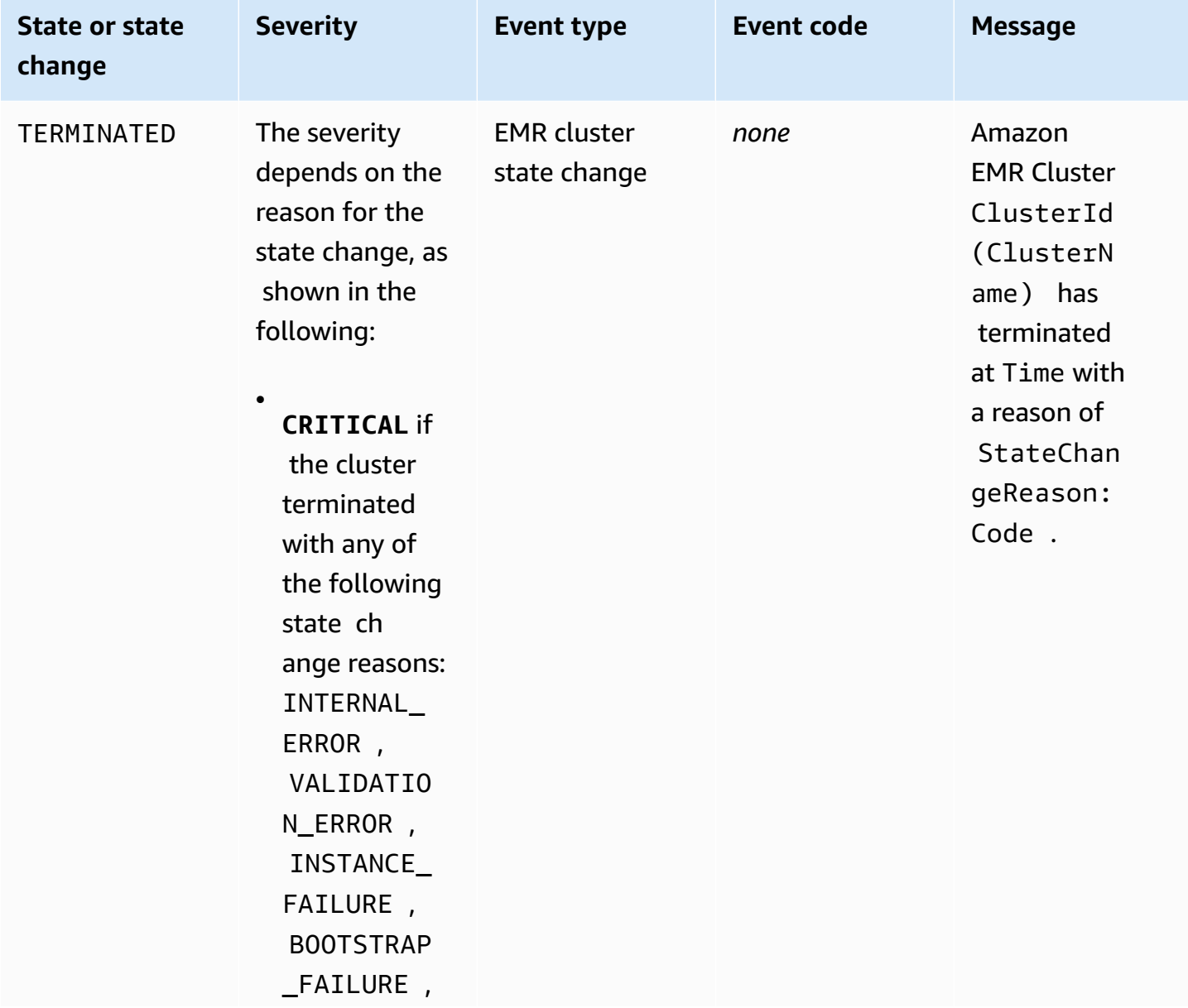

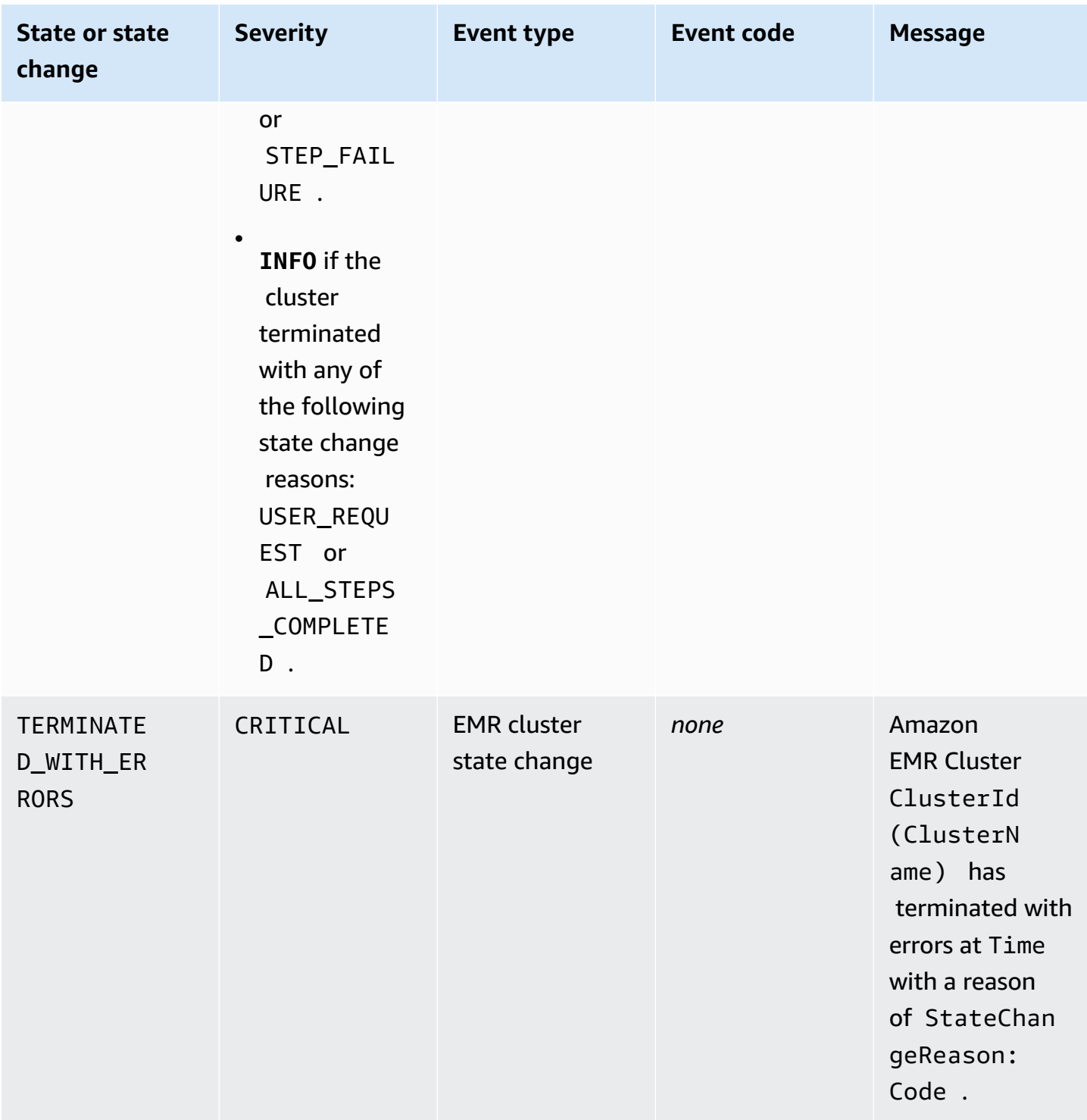

## **Instance fleet state-change events**

## *A* Note

The instance fleets configuration is available only in Amazon EMR releases 4.8.0 and later, excluding 5.0.0 and 5.0.3.

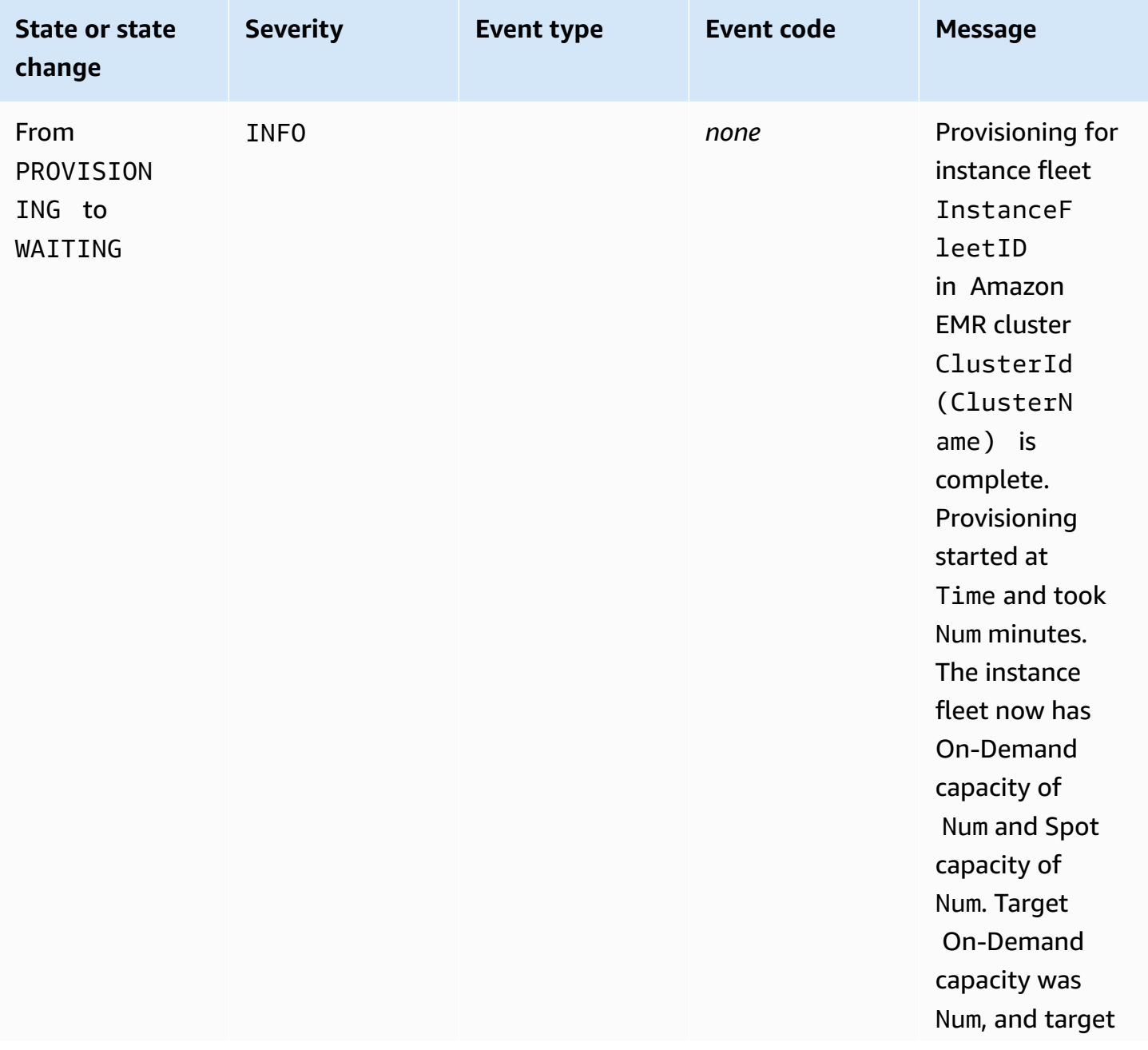

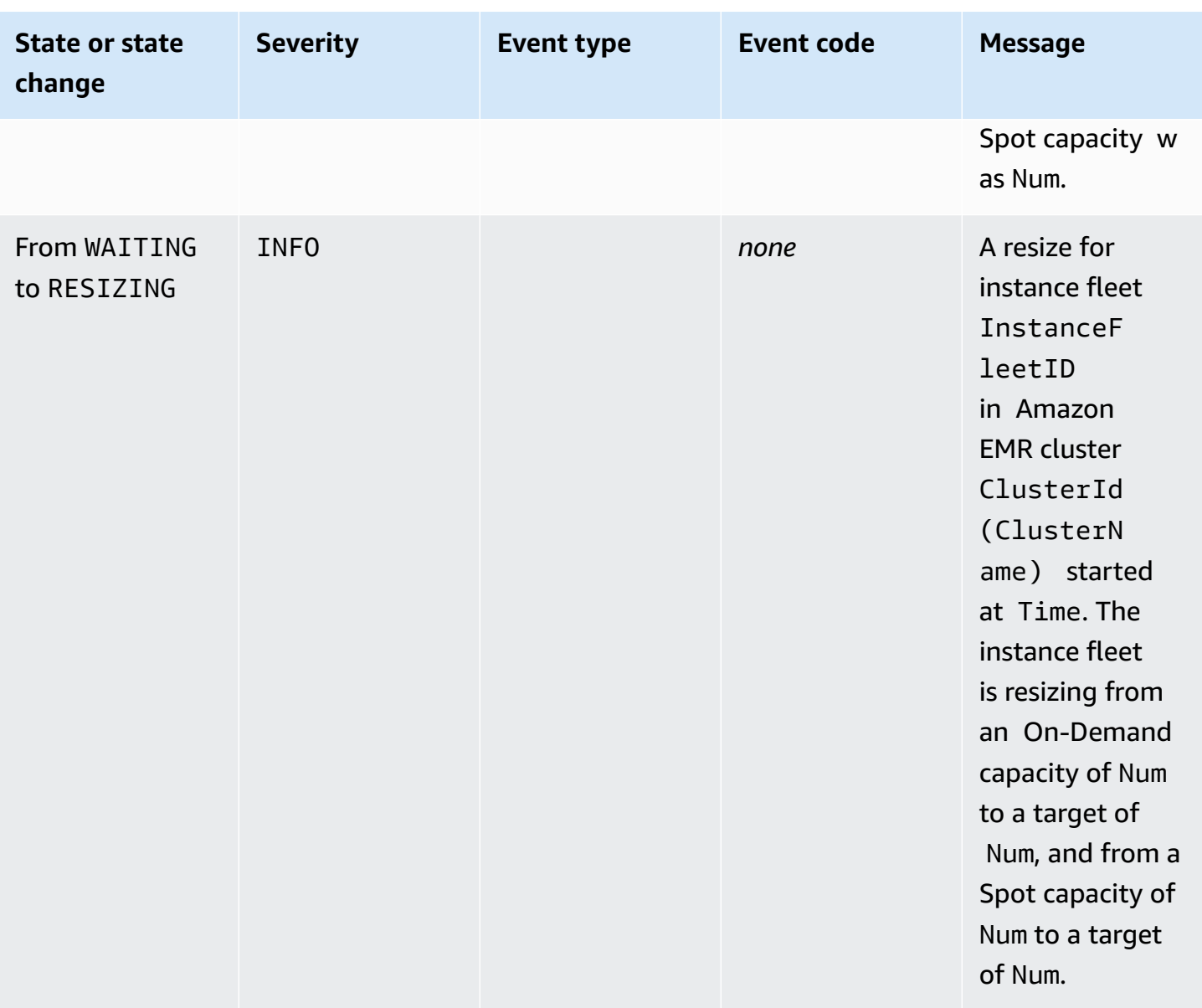

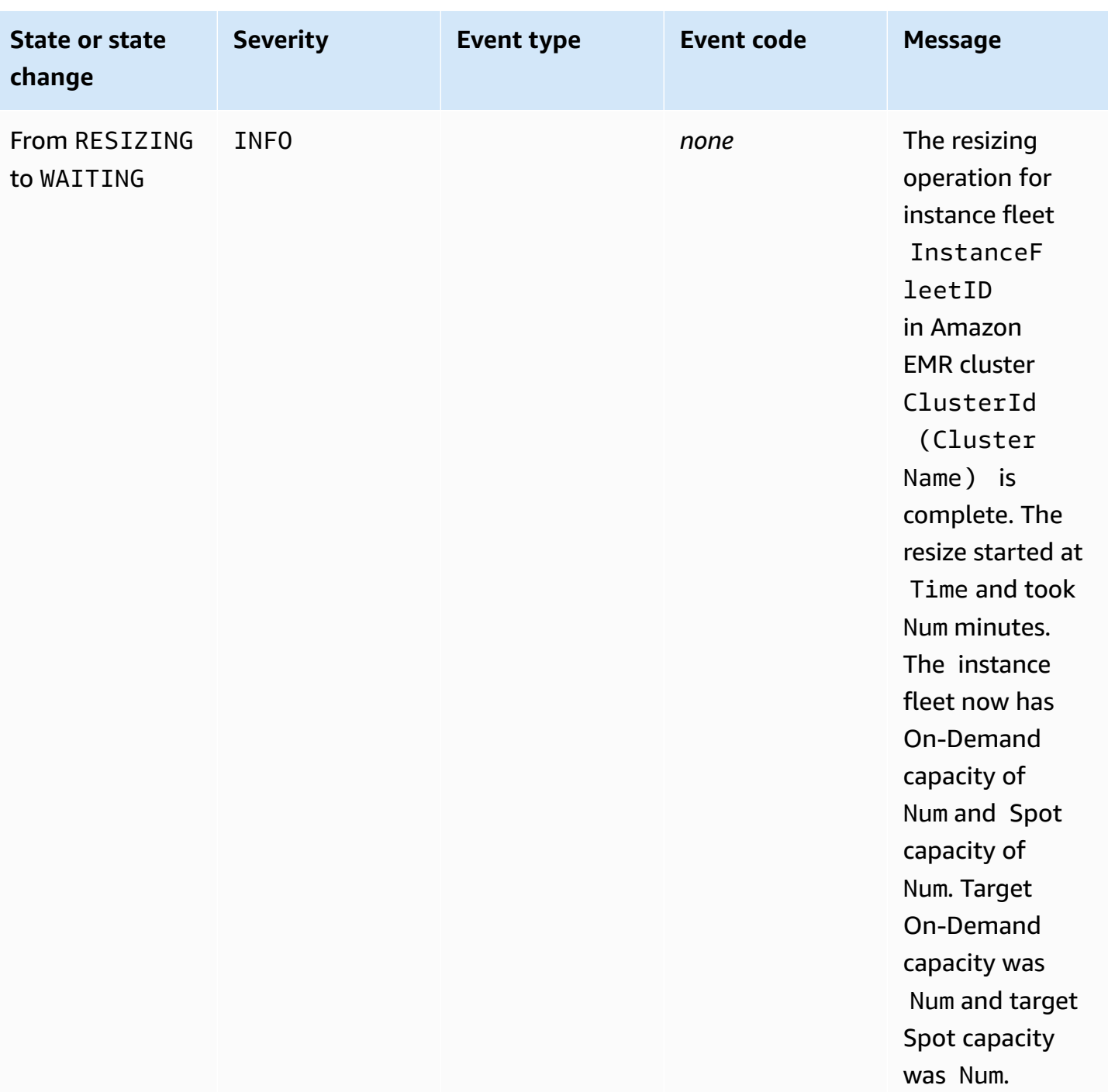

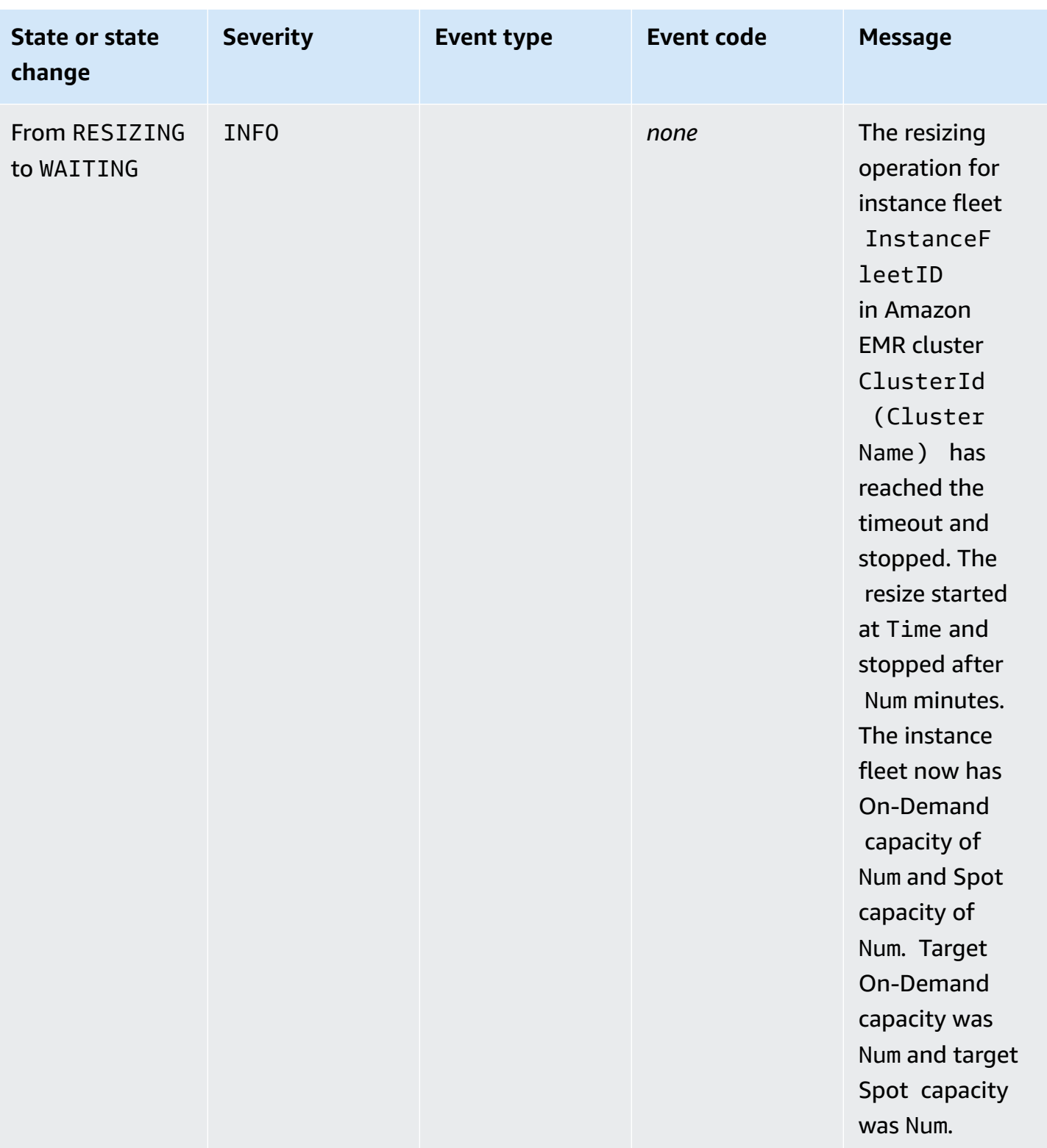

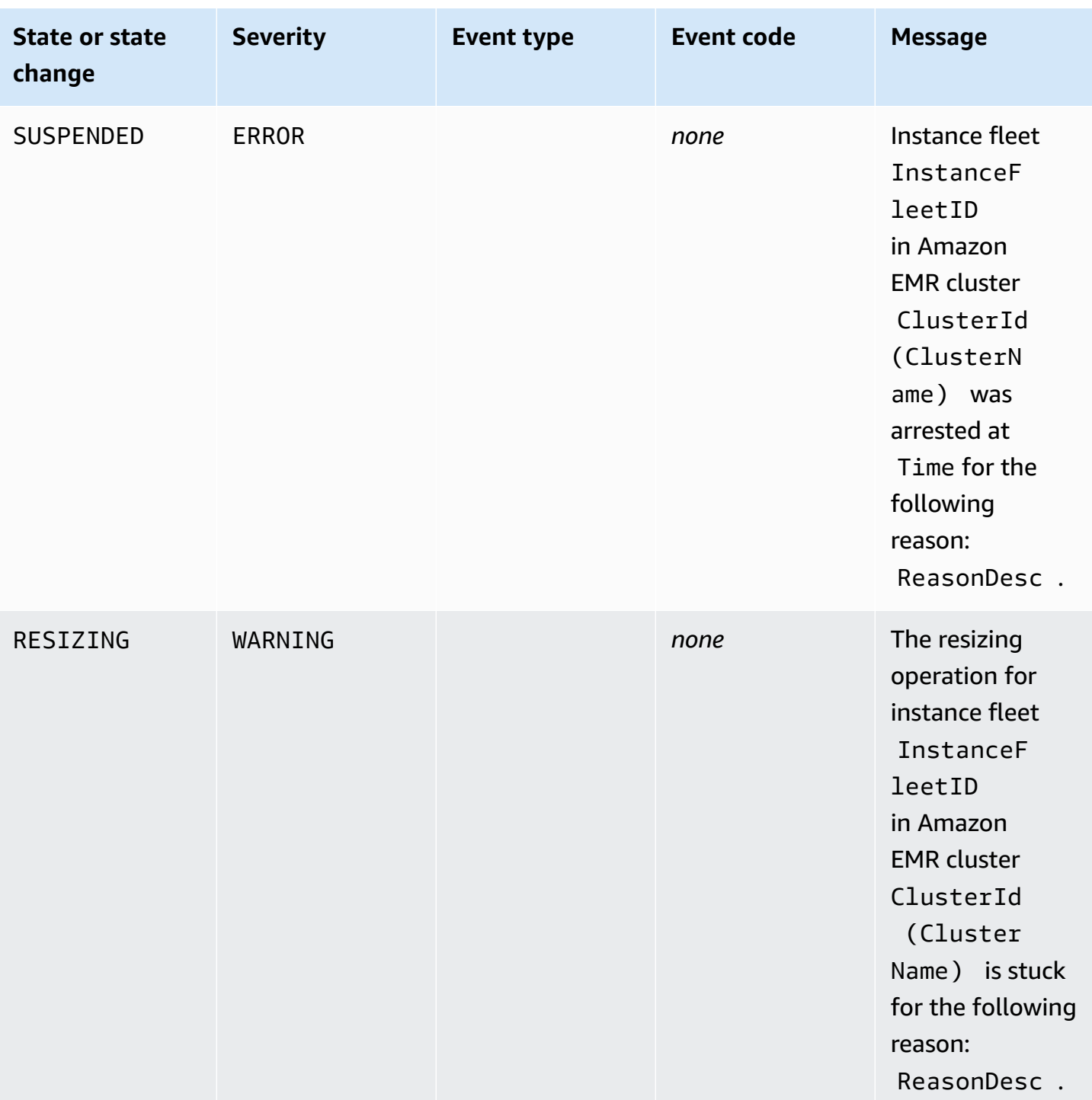

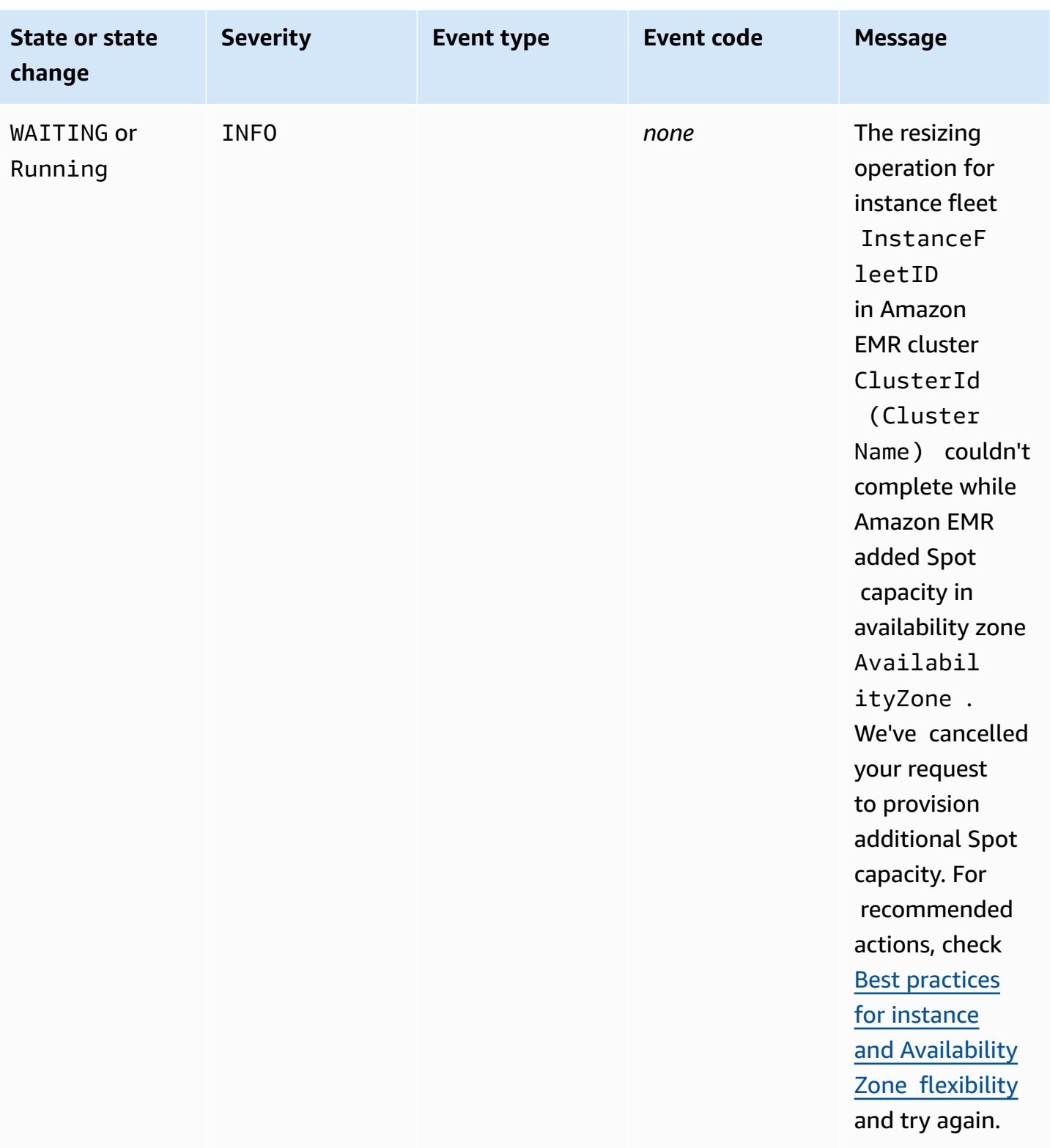

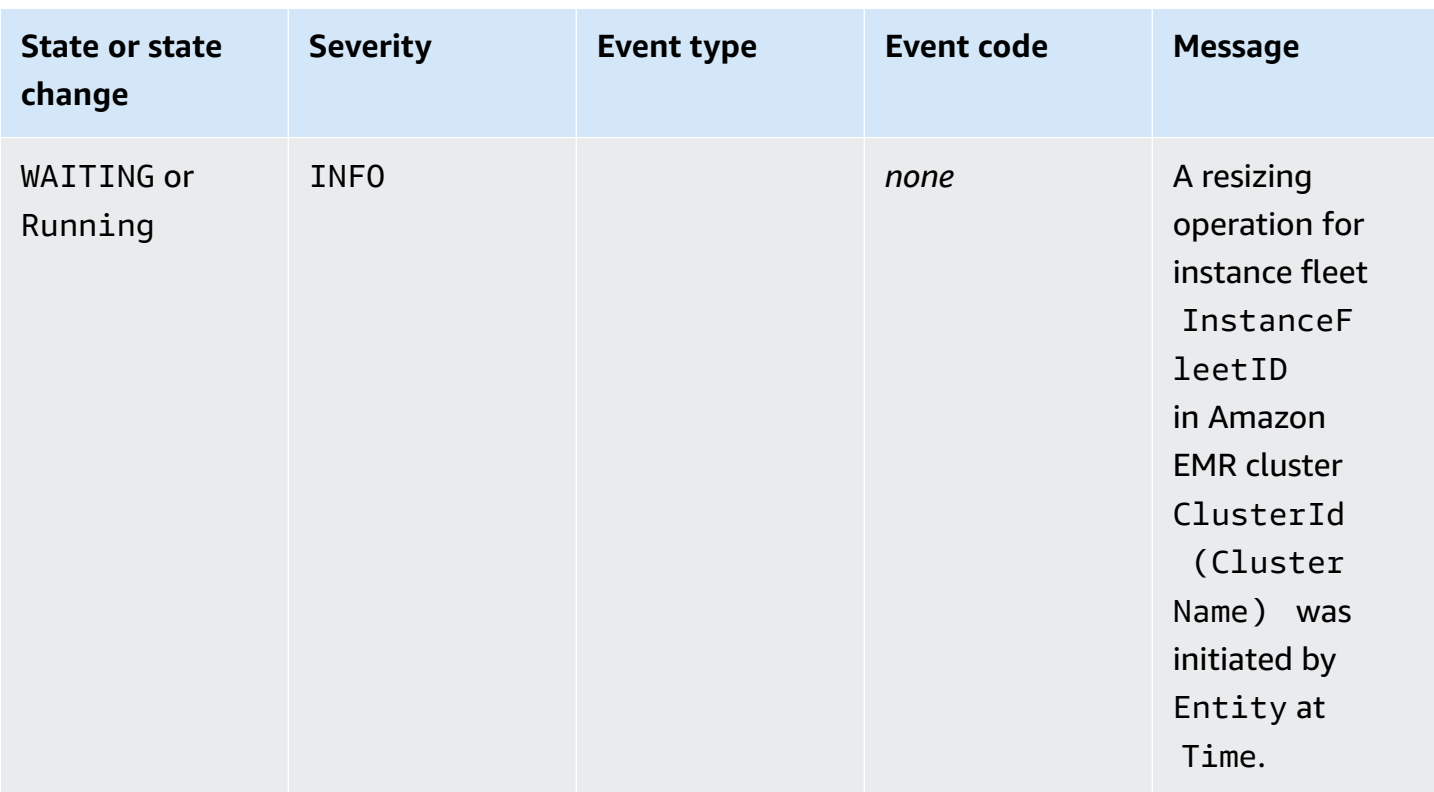

# **Instance fleet resize events**

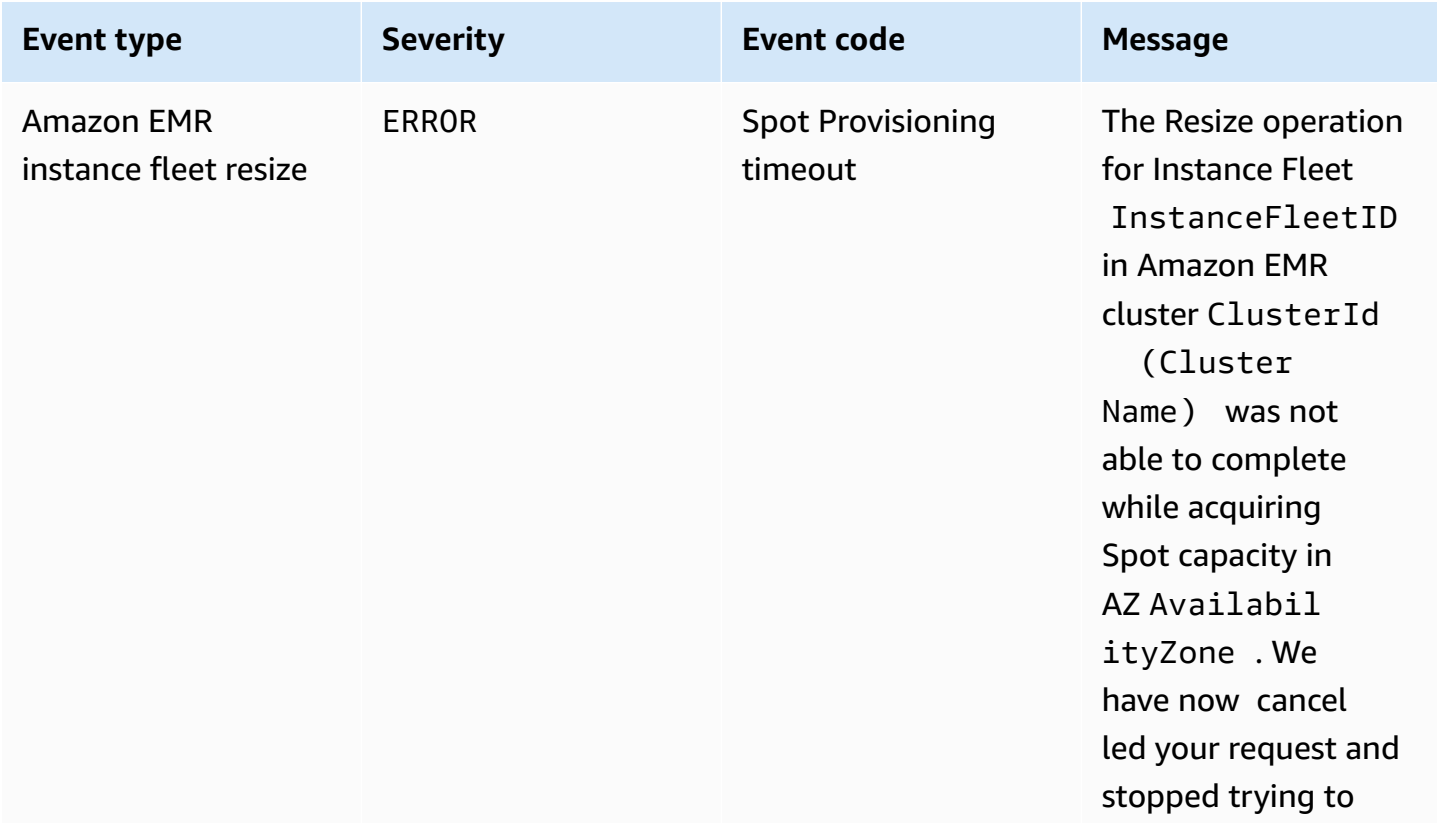

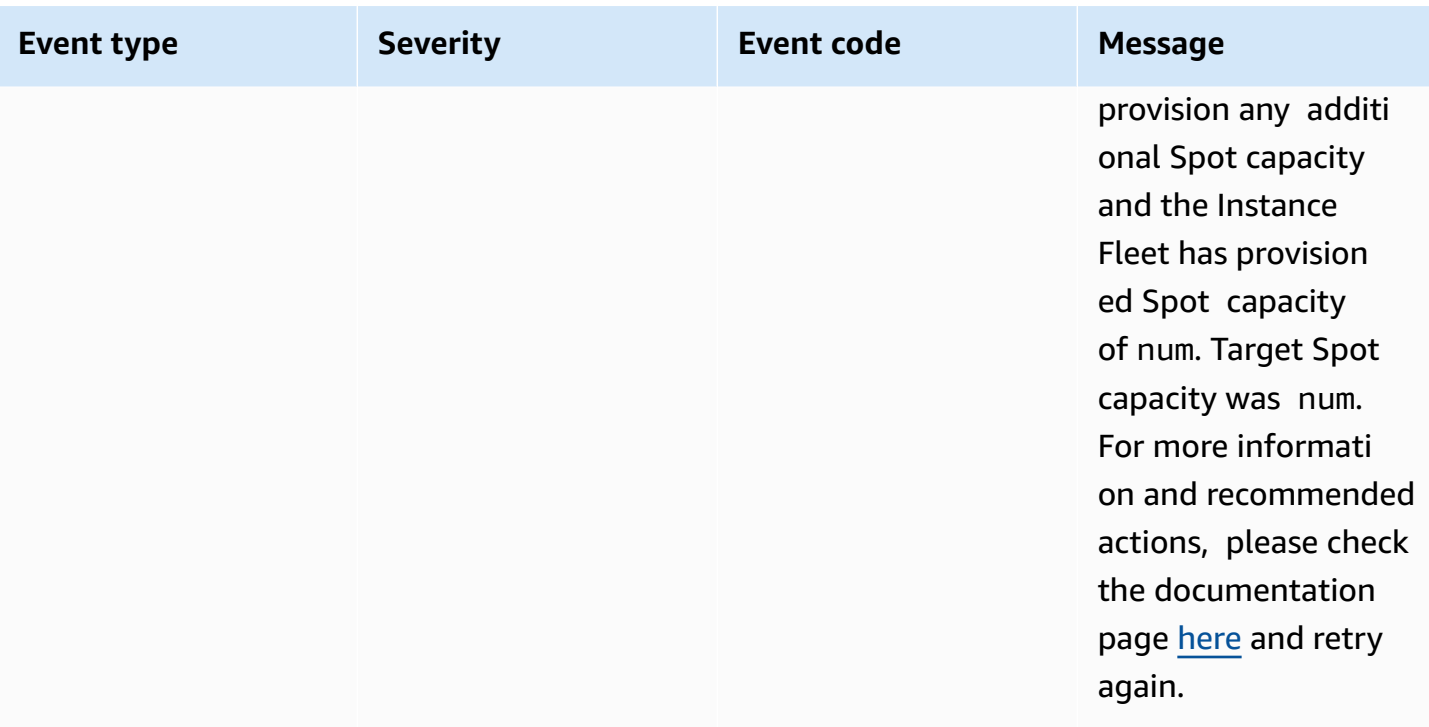
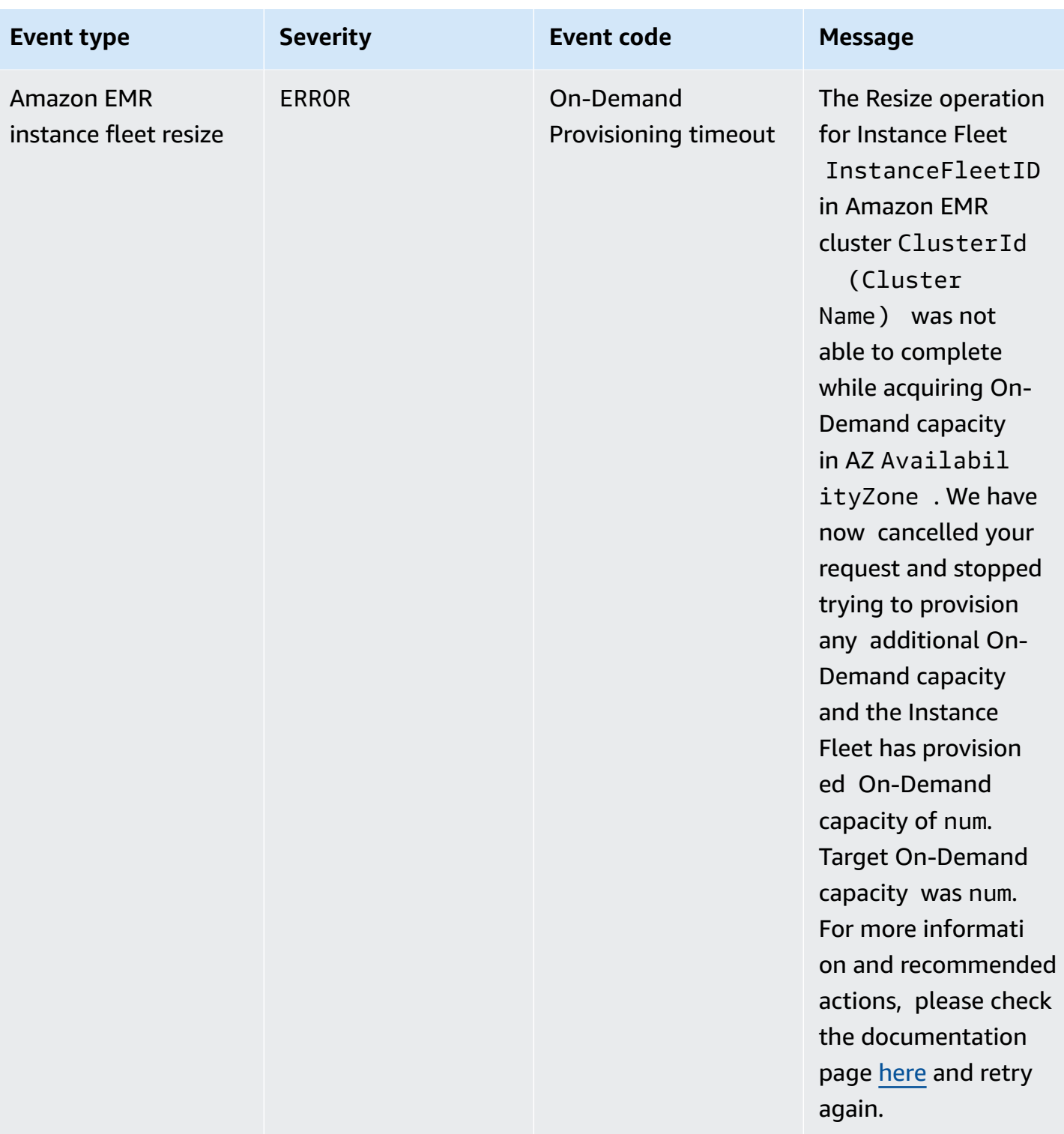

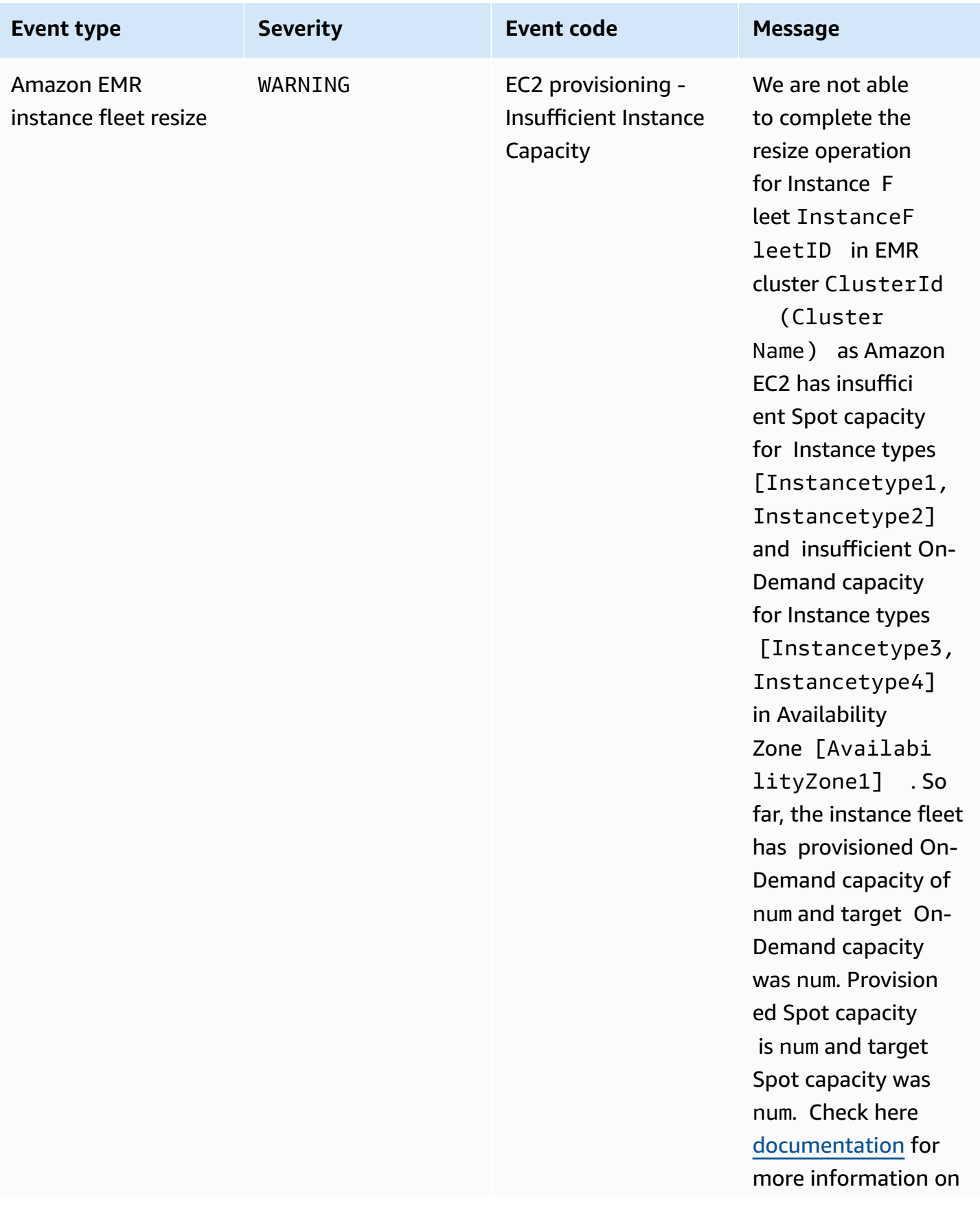

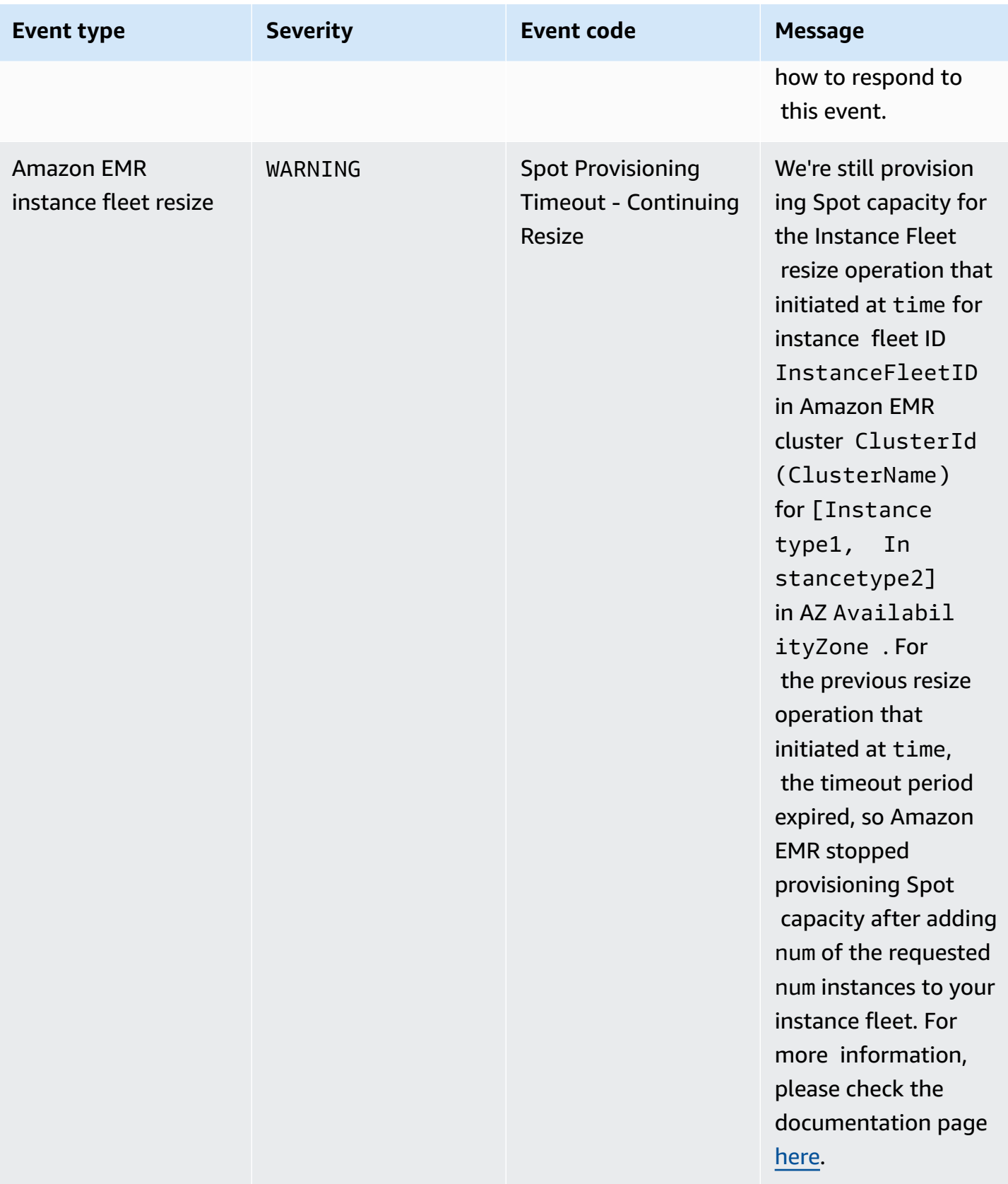

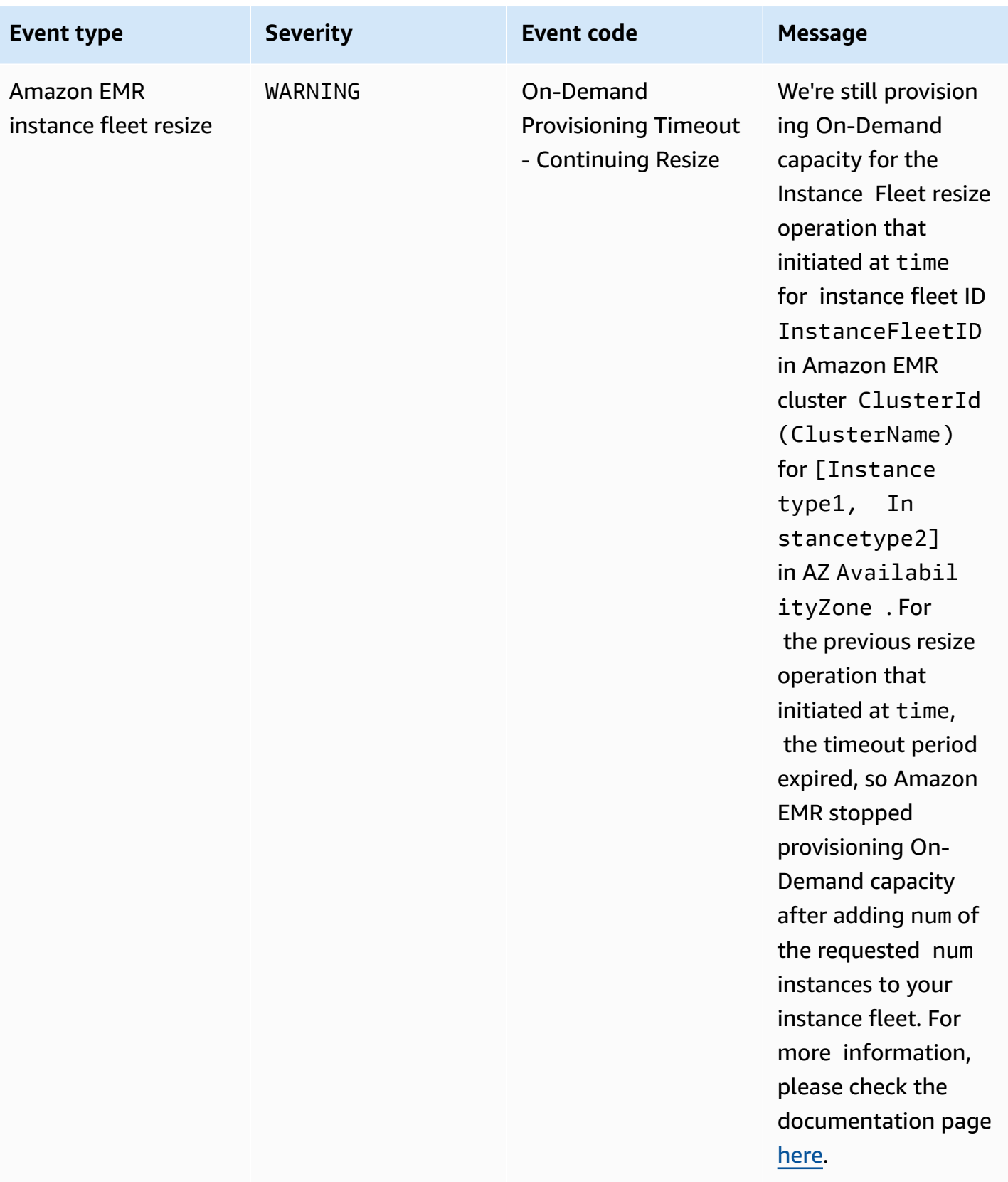

#### *A* Note

The provisioning timeout events are emitted when Amazon EMR stops provisioning Spot or On-demand capacity for the fleet after the timeout expires. For information on how to respond to these events, see [Responding](#page-1752-0) to Amazon EMR cluster instance fleet resize [timeout](#page-1752-0) events .

#### **Instance group events**

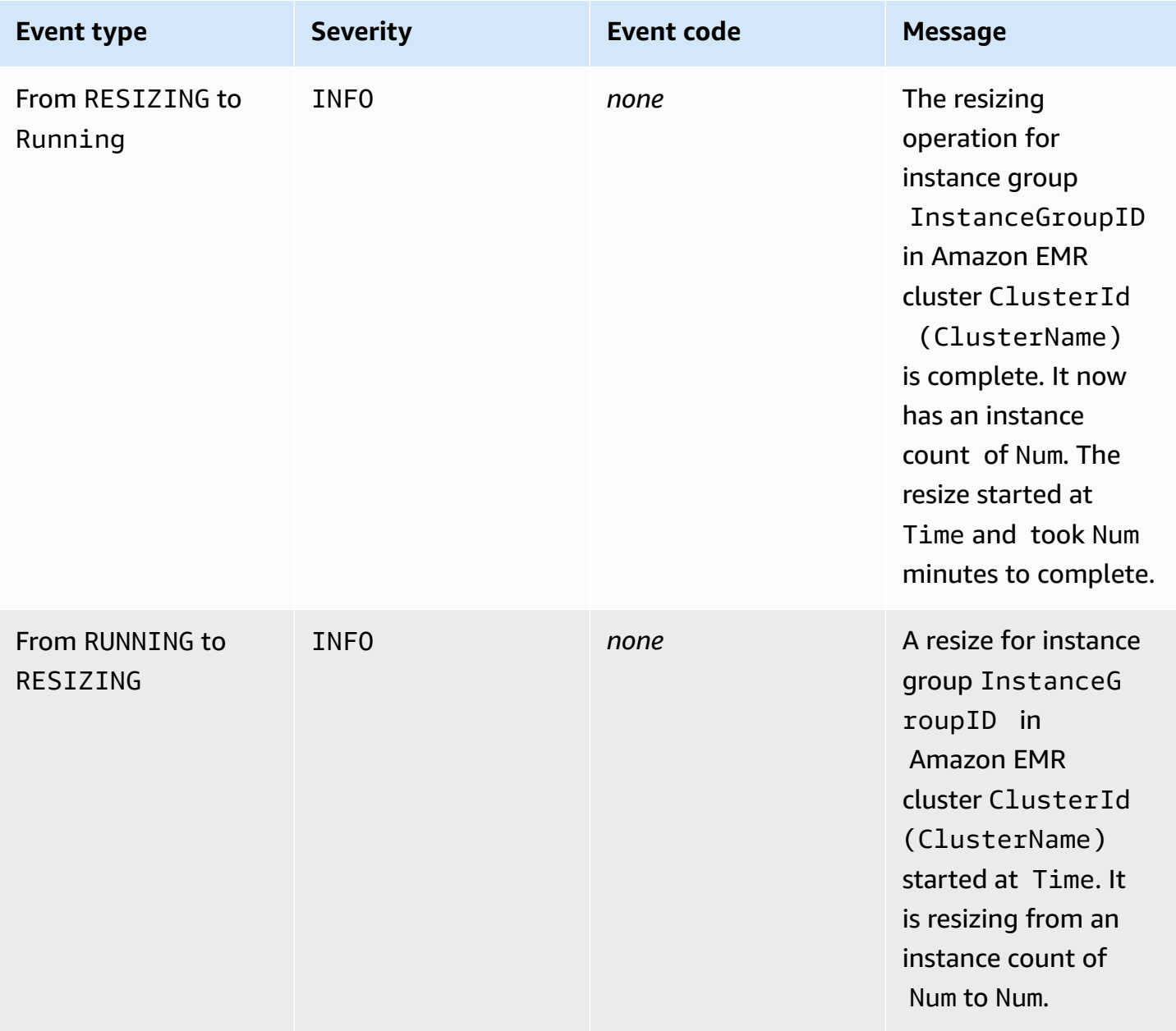

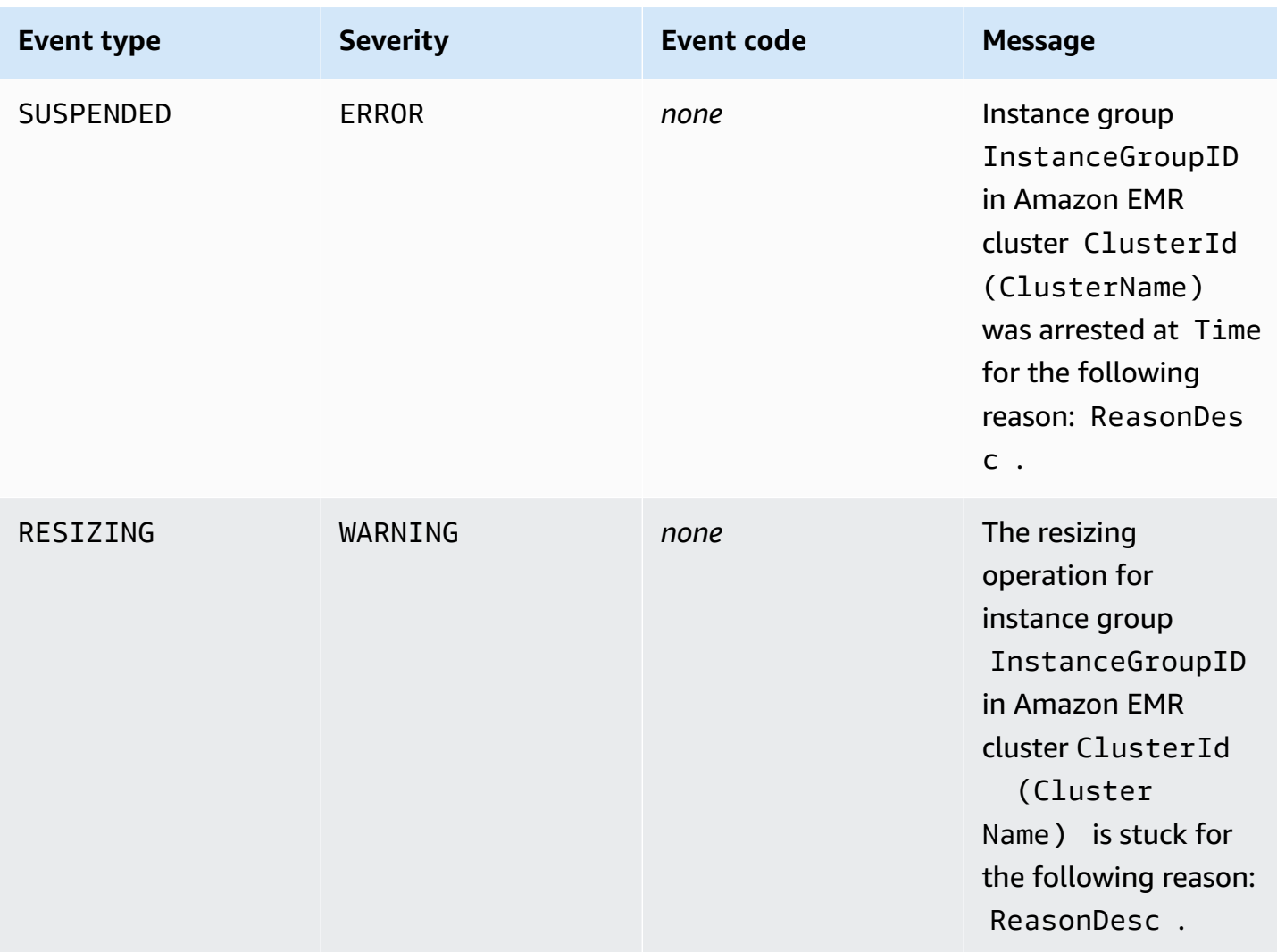

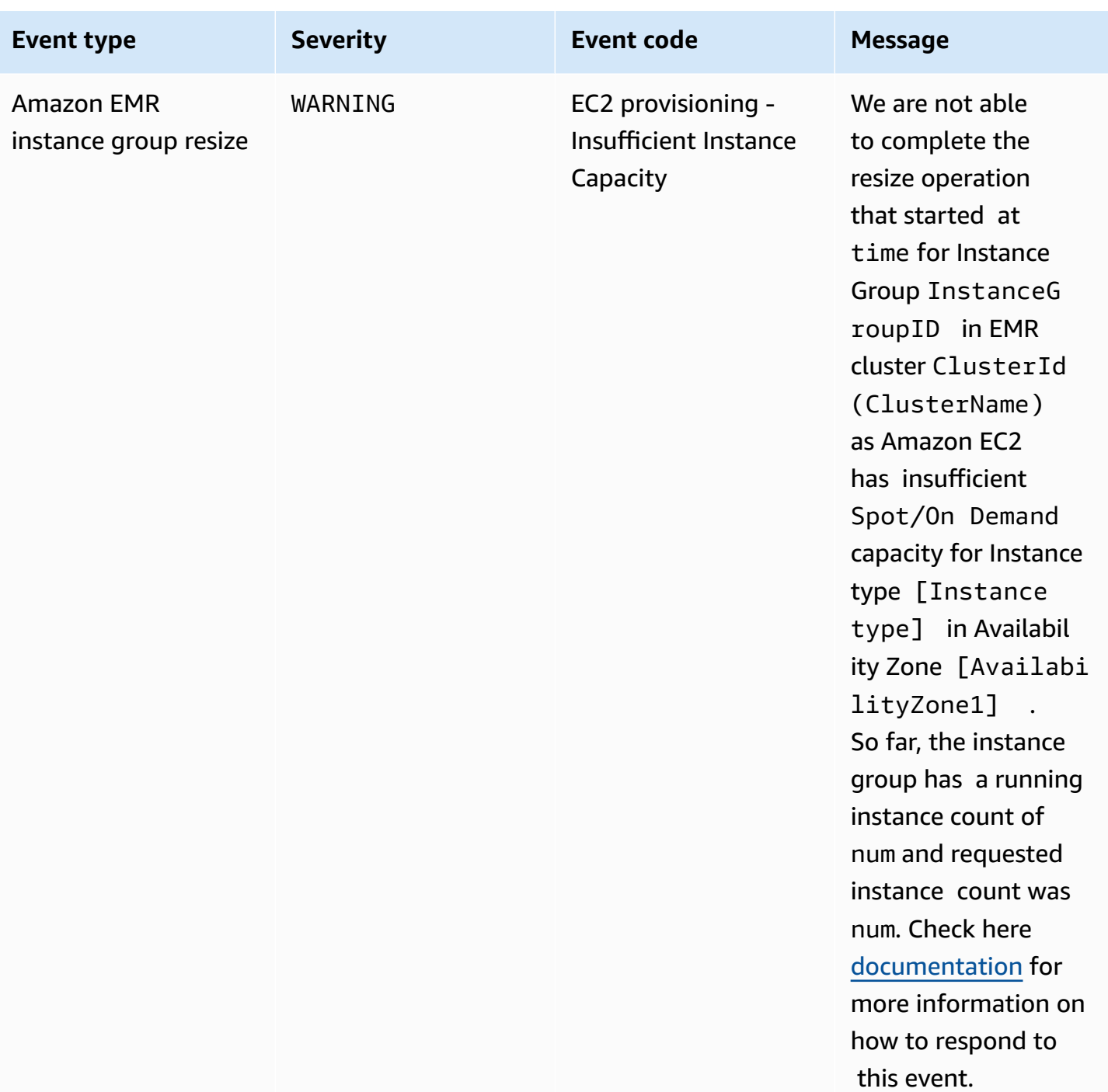

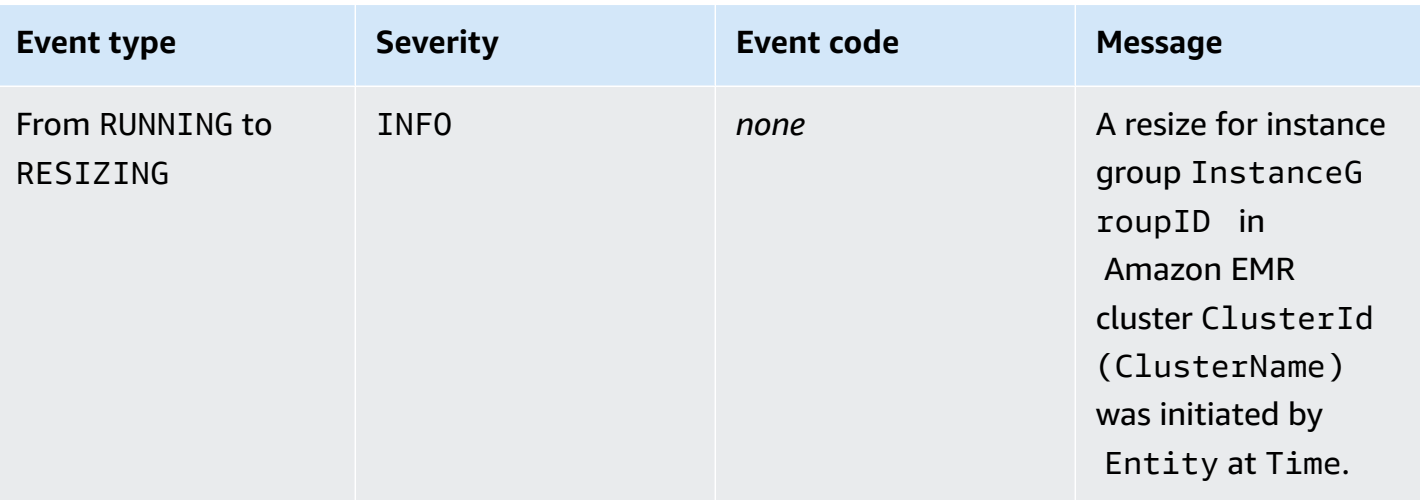

#### *A* Note

With Amazon EMR version 5.21.0 and later, you can override cluster configurations and specify additional configuration classifications for each instance group in a running cluster. You do this by using the Amazon EMR console, the AWS Command Line Interface (AWS CLI), or the AWS SDK. For more information, see Supplying a [Configuration](https://docs.aws.amazon.com/emr/latest/ReleaseGuide/emr-configure-apps-running-cluster.html) for an Instance Group in a [Running](https://docs.aws.amazon.com/emr/latest/ReleaseGuide/emr-configure-apps-running-cluster.html) Cluster.

The following table lists Amazon EMR events for the reconfiguration operation, along with the state or state change that the event indicates, the severity of the event, and event messages.

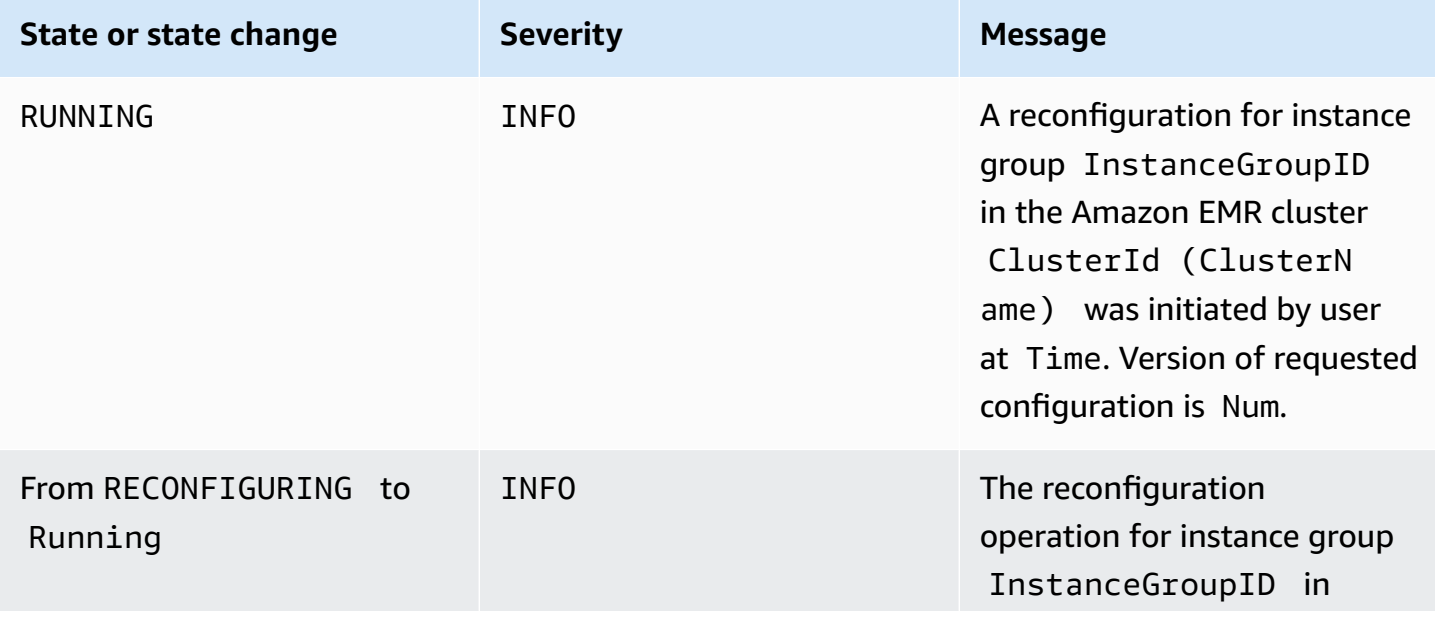

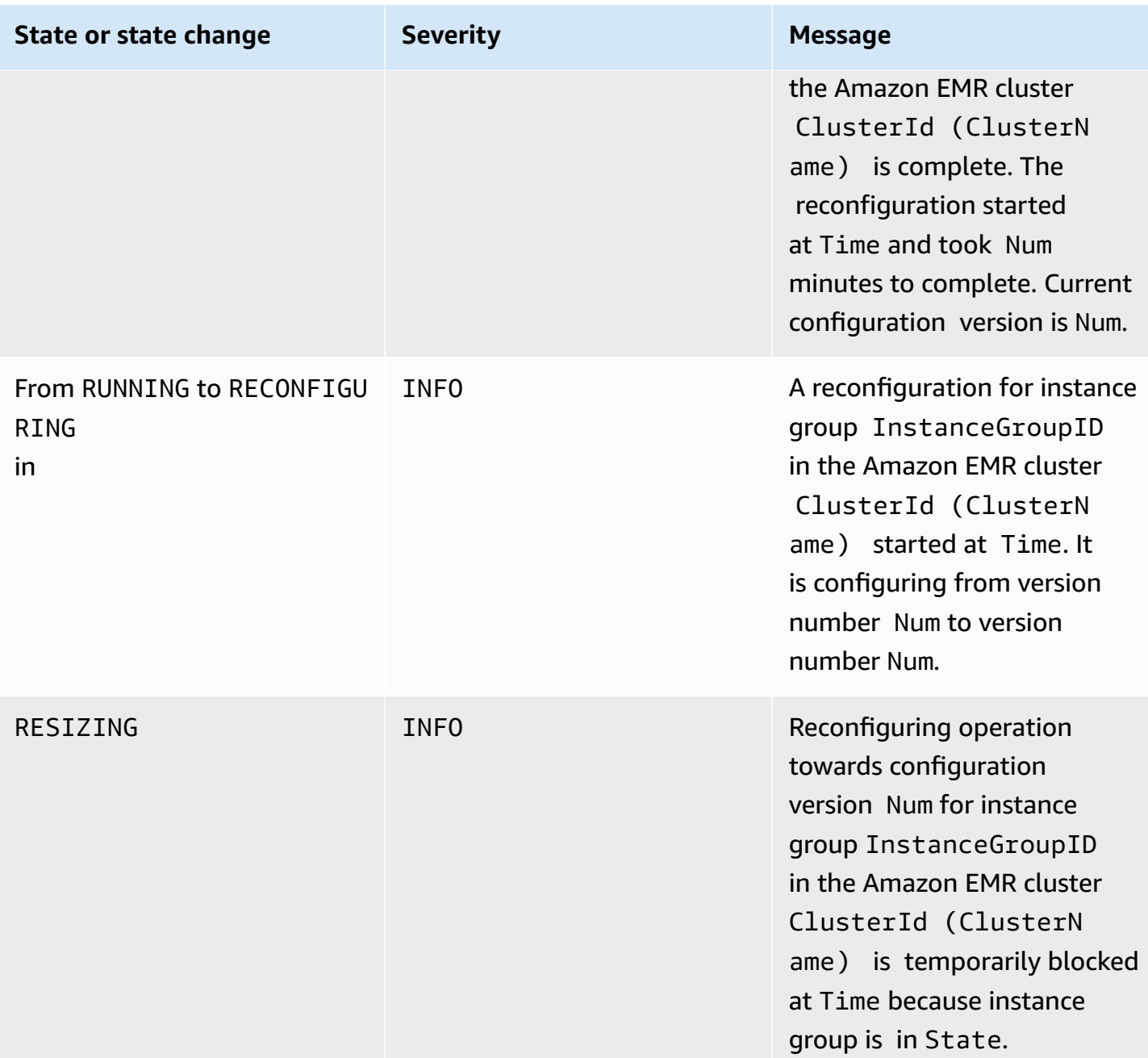

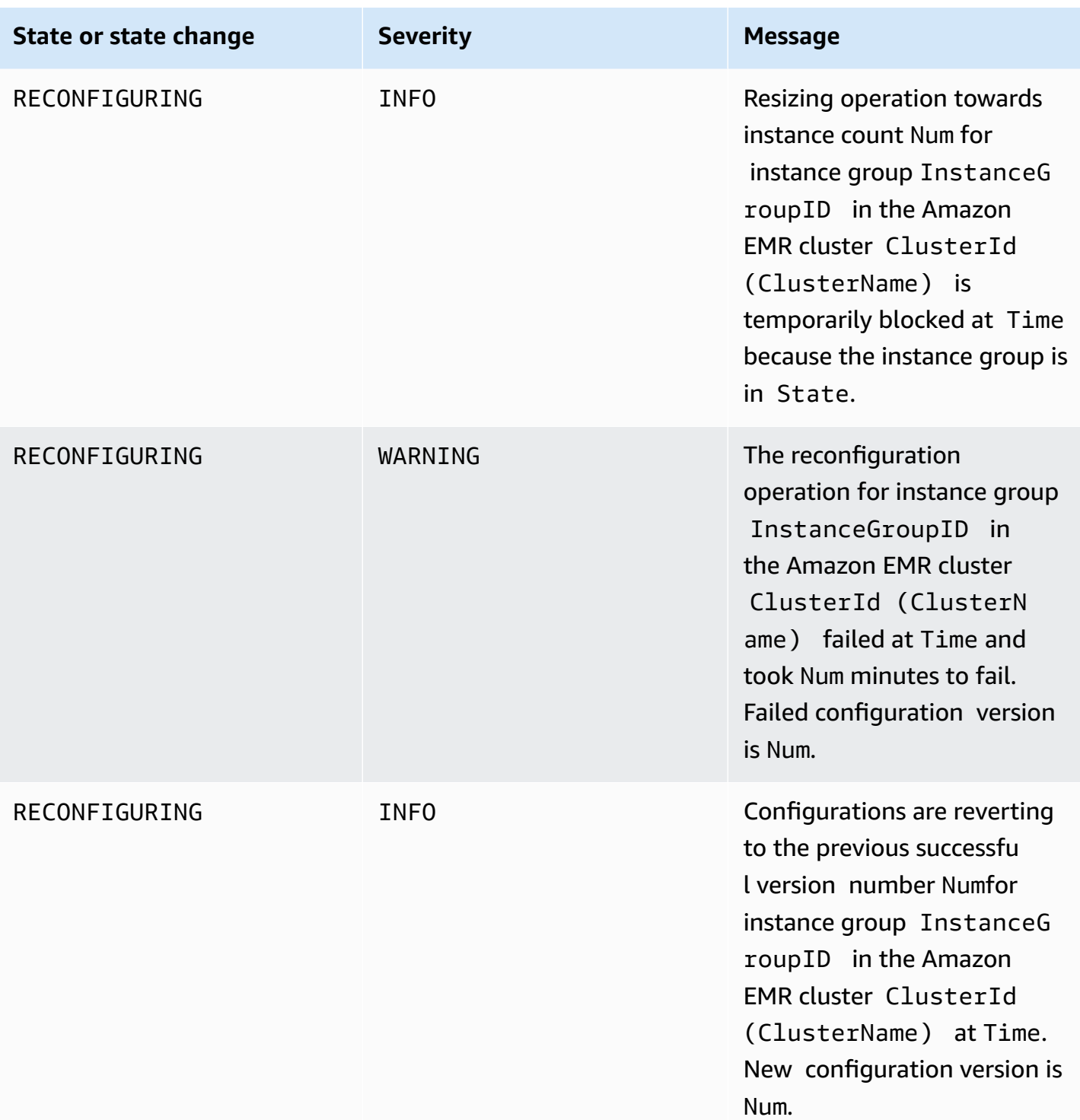

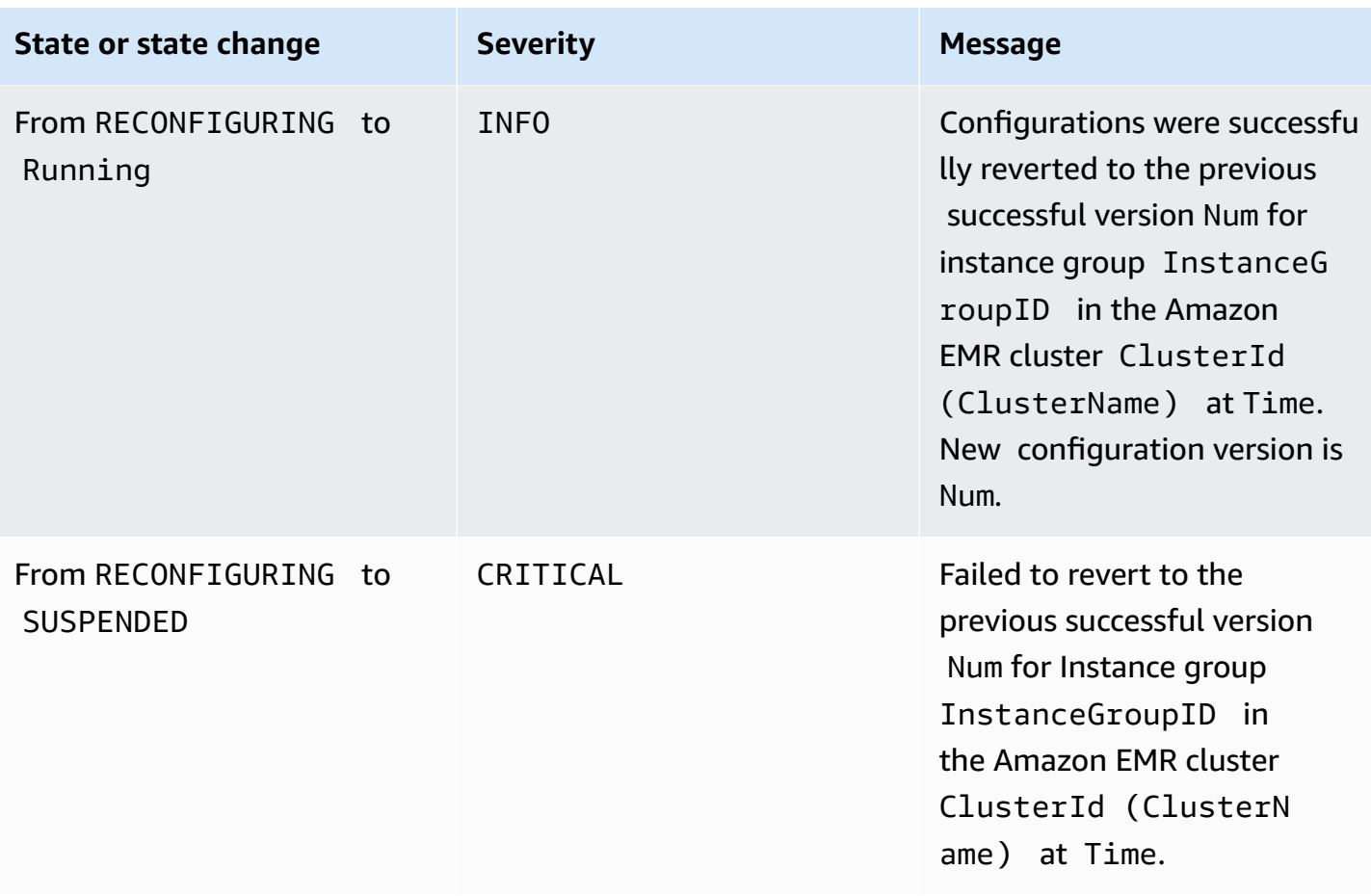

## **Automatic scaling policy events**

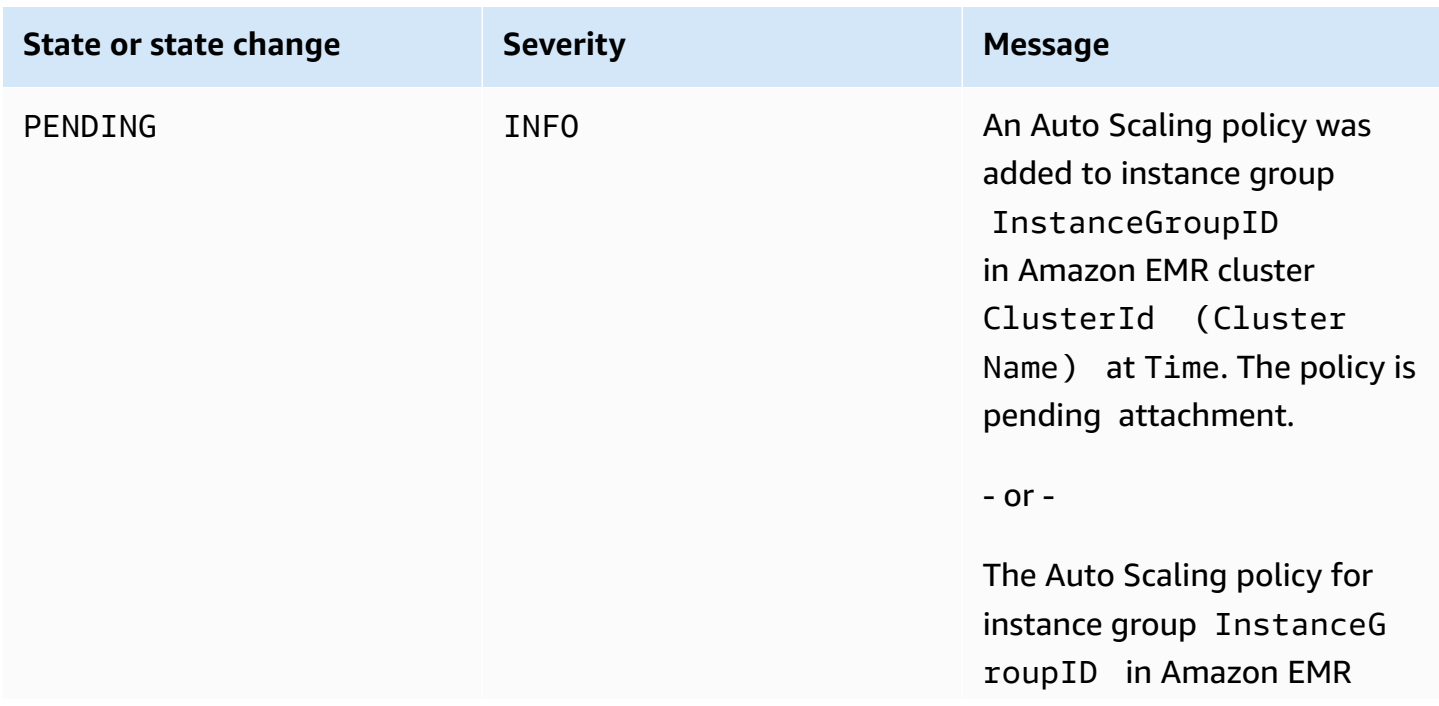

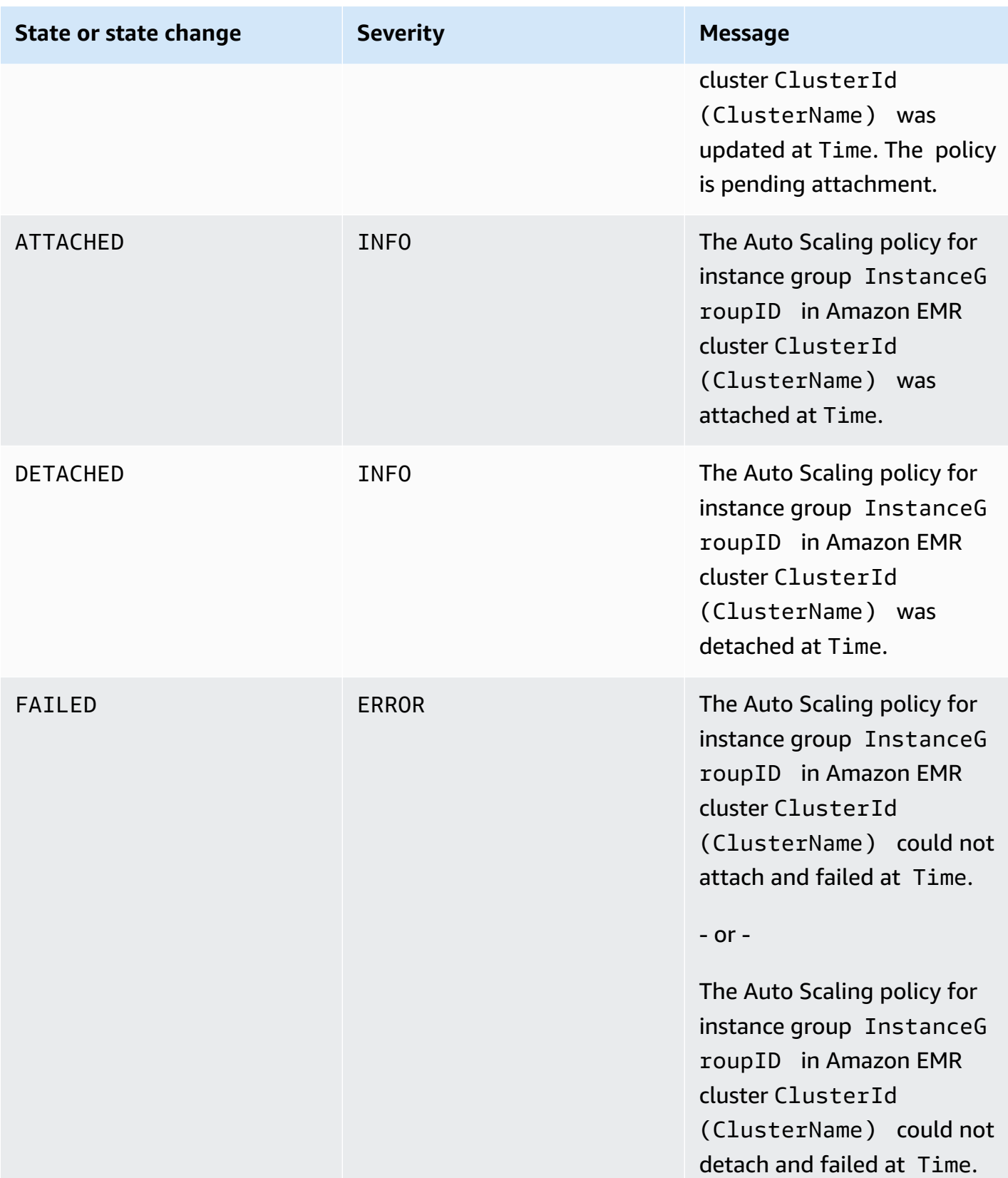

#### **Step events**

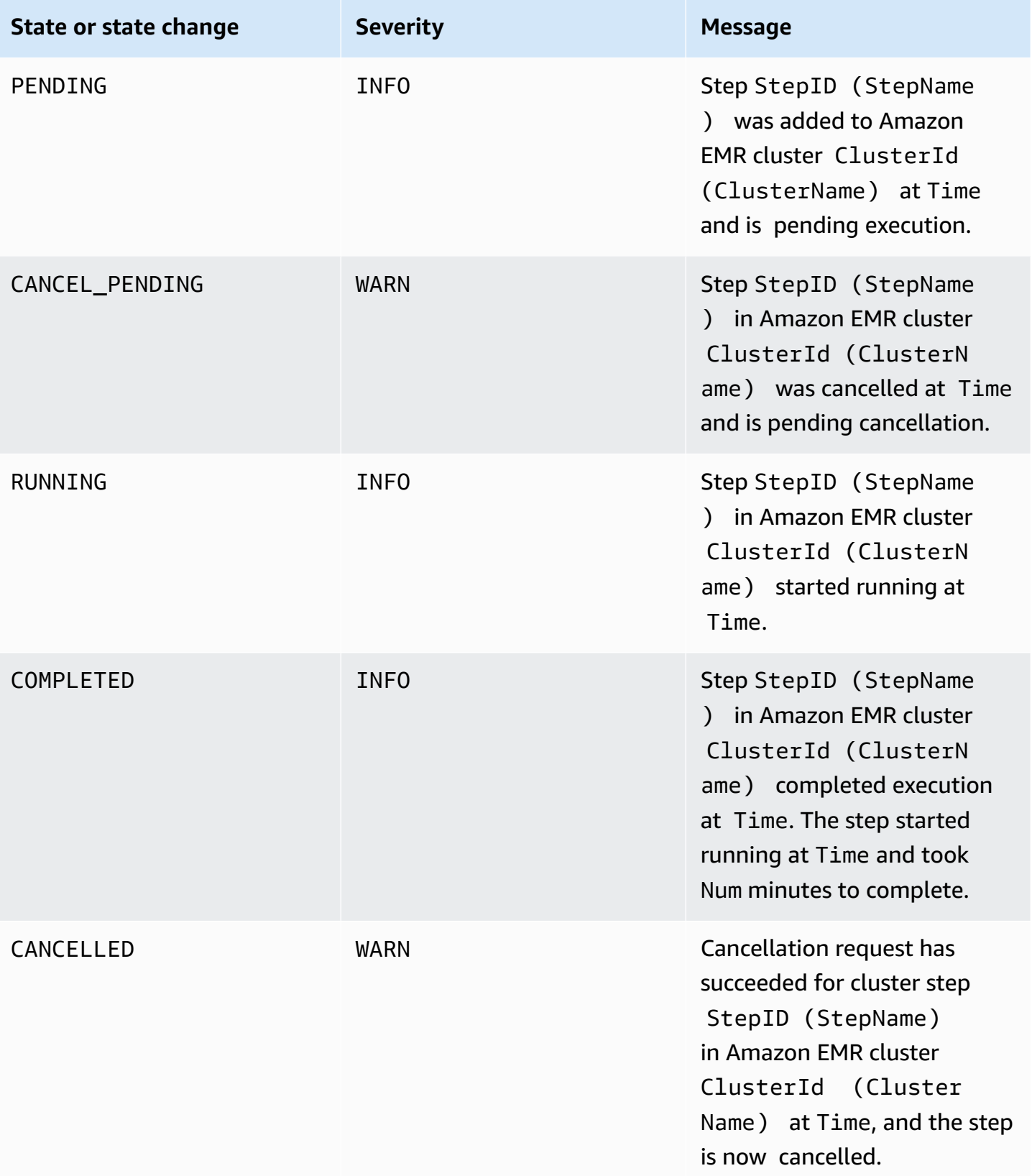

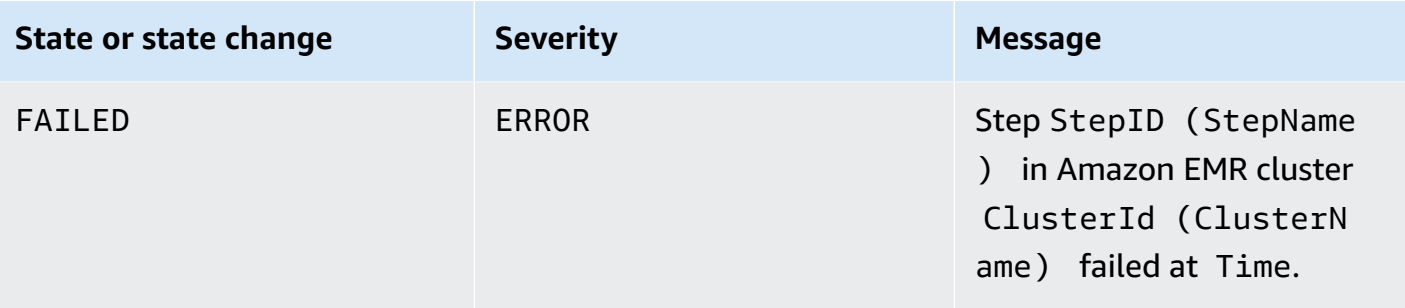

## **Unhealthy node replacement events**

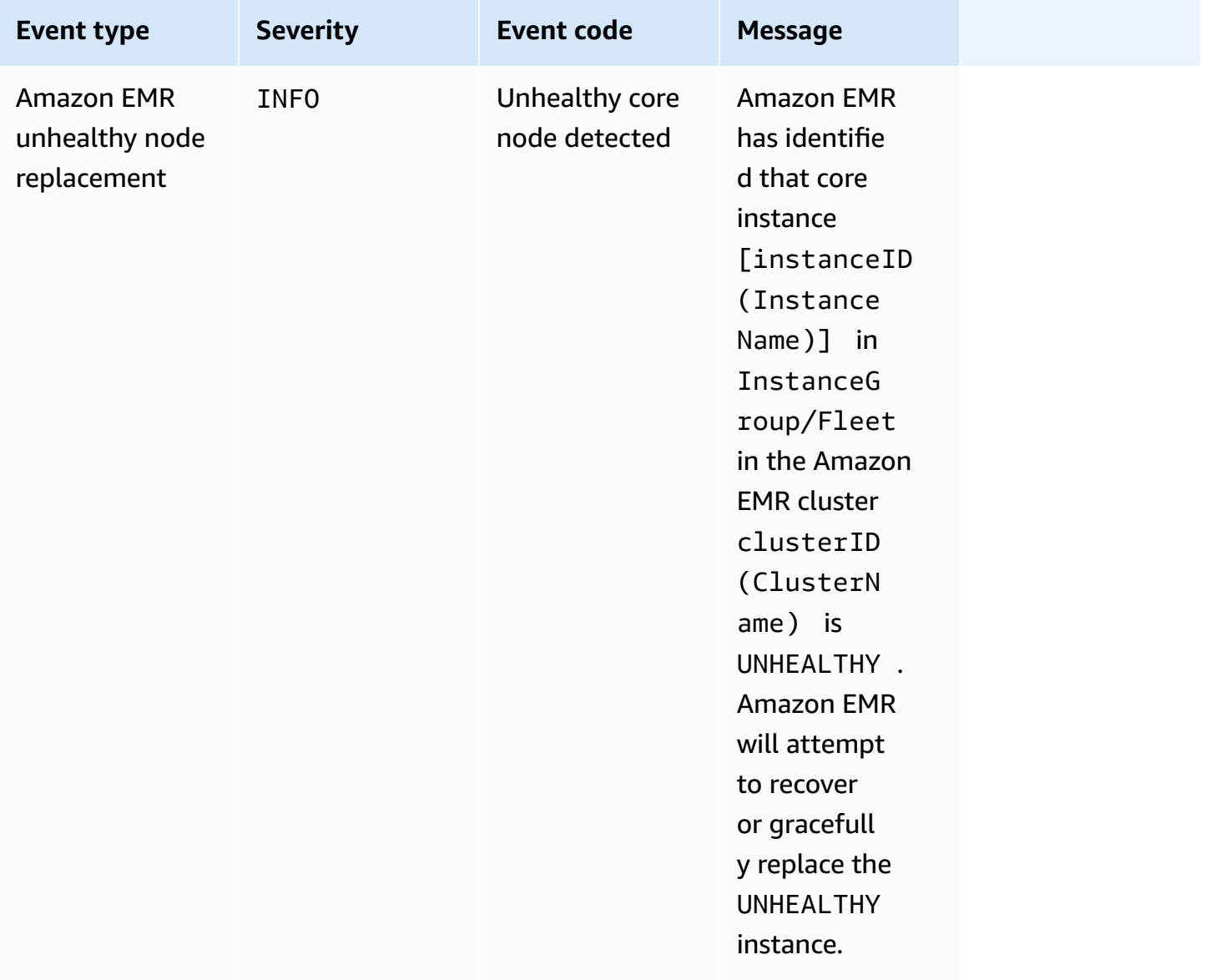

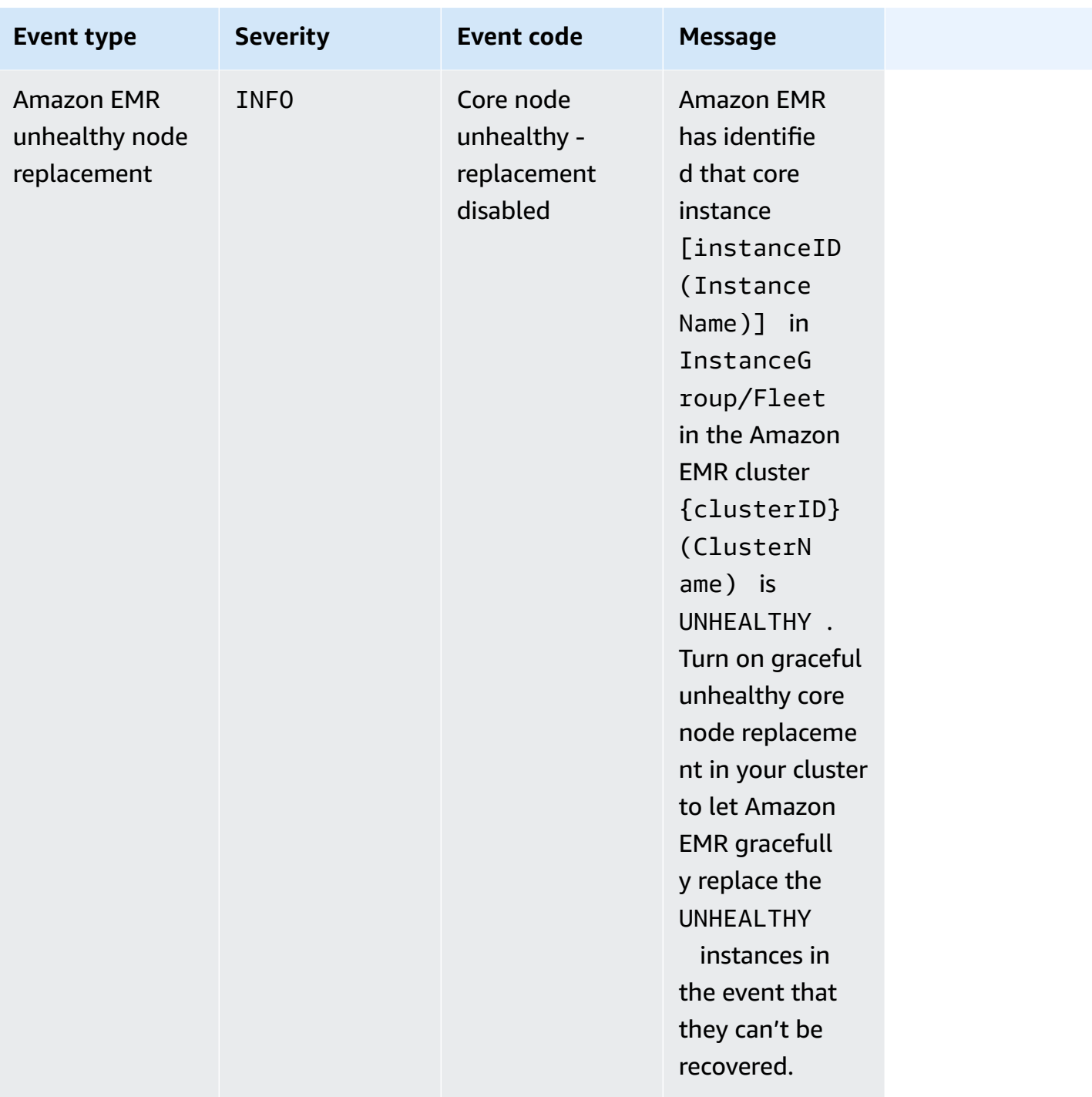

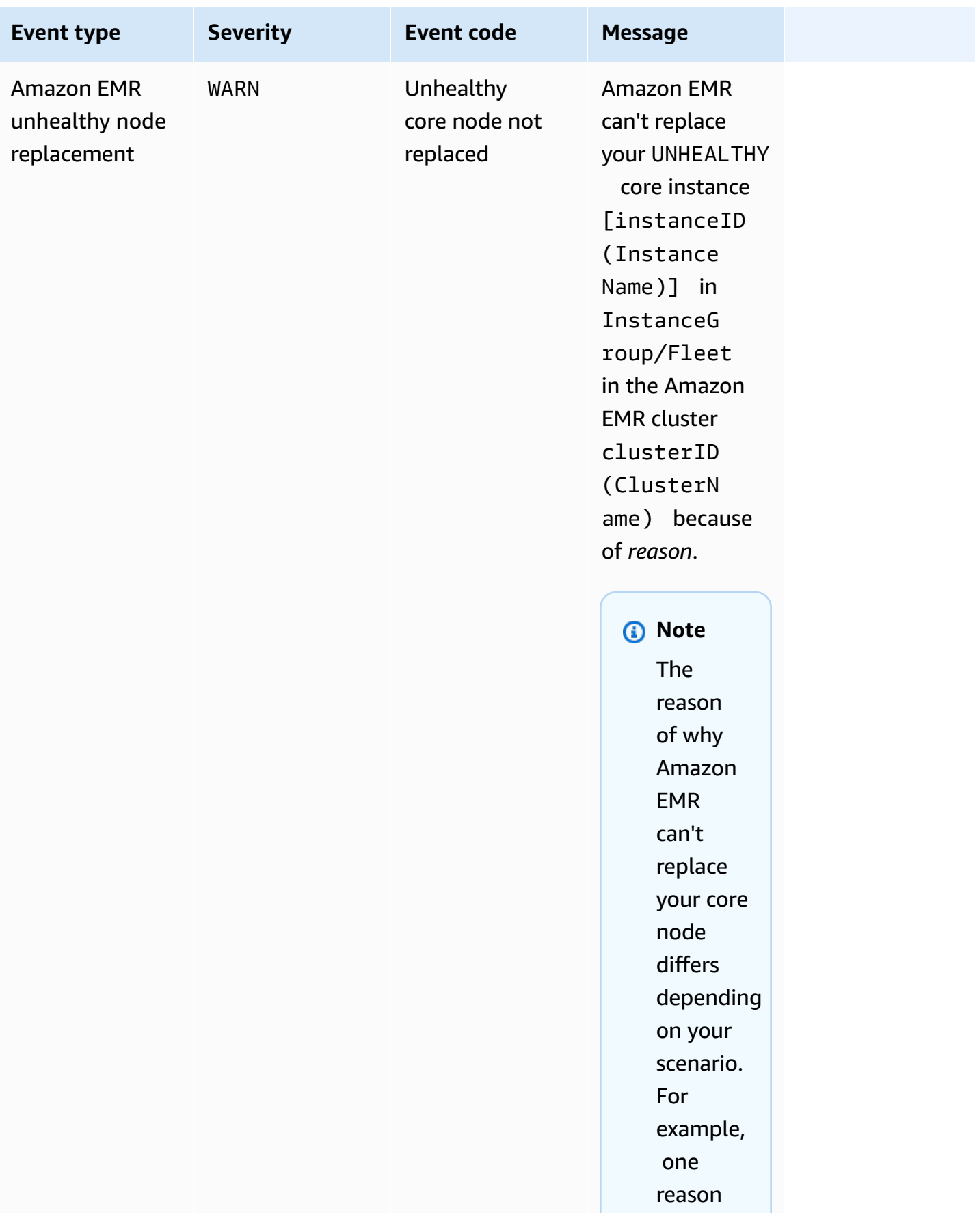

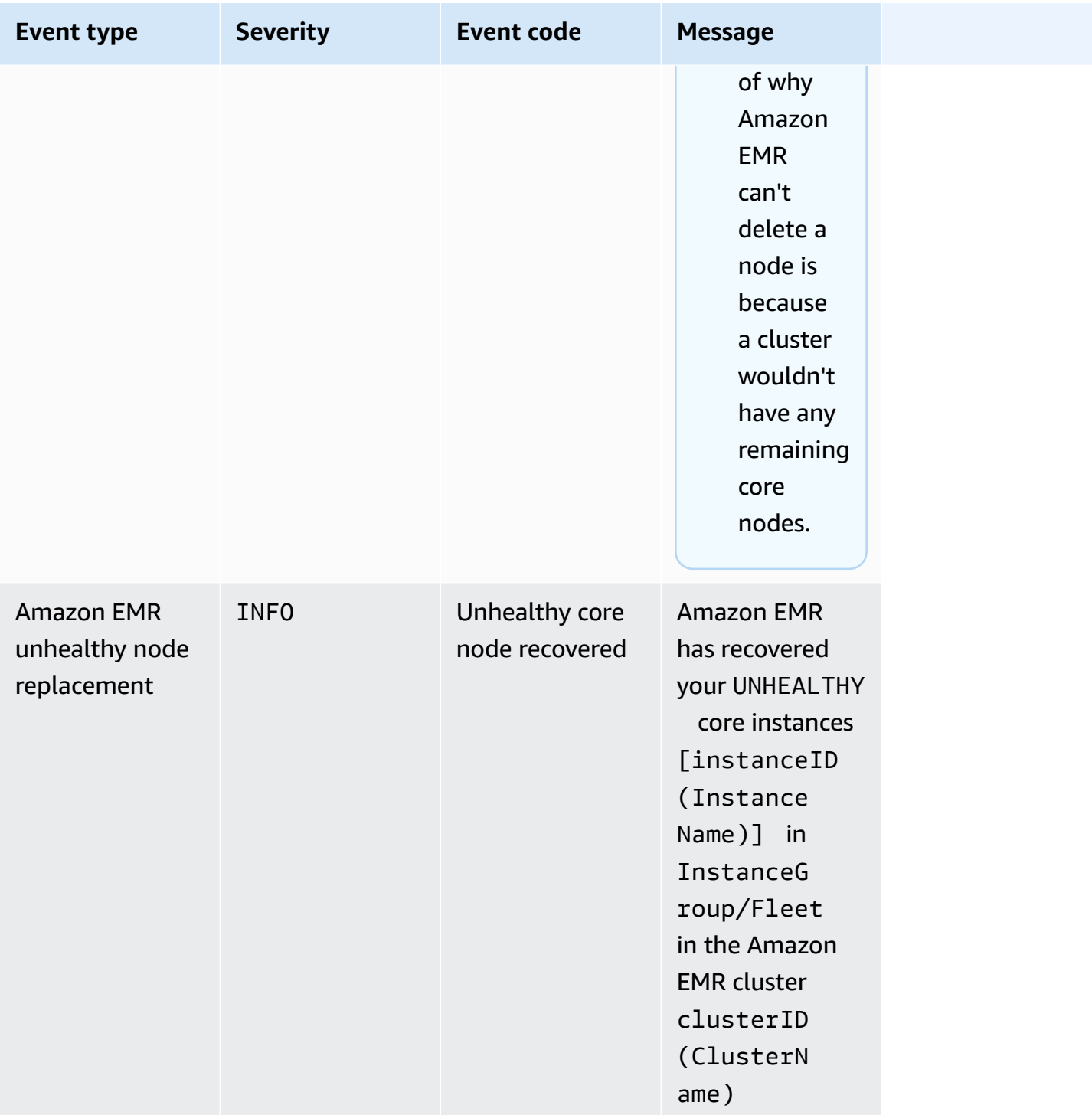

For more information about [unhealthy](https://docs.aws.amazon.com/emr/latest/ManagementGuide/emr-plan-node-replacement.html) node replacement, see Replacing unhealthy nodes.

#### **Viewing events with the Amazon EMR console**

For each cluster, you can view a simple list of events in the details pane, which lists events in descending order of occurrence. You can also view all events for all clusters in a region in descending order of occurrence.

If you don't want a user to see all cluster events for a region, add a statement that denies permission ("Effect": "Deny") for the elasticmapreduce:ViewEventsFromAllClustersInConsole action to a policy that is attached to the user.

#### **Note**

We've redesigned the Amazon EMR console to make it easier to use. See [Amazon](#page-49-0) EMR [console](#page-49-0) to learn about the differences between the old and new console experiences.

#### New console

#### **To view events for all clusters in a Region with the new console**

- 1. Sign in to the AWS Management Console, and open the Amazon EMR console at [https://](https://console.aws.amazon.com/emr) [console.aws.amazon.com/emr.](https://console.aws.amazon.com/emr)
- 2. Under **EMR on EC2** in the left navigation pane, choose **Events**.

#### **To view events for a particular cluster with the new console**

- 1. Sign in to the AWS Management Console, and open the Amazon EMR console at [https://](https://console.aws.amazon.com/emr) [console.aws.amazon.com/emr.](https://console.aws.amazon.com/emr)
- 2. Under **EMR on EC2** in the left navigation pane, choose **Clusters**, and then choose a cluster.
- 3. To view all of your events, select the **Events** tab on the cluster details page.

#### Old console

#### **To view events for all clusters in a Region with the old console**

- 1. Open the Amazon EMR console at <https://console.aws.amazon.com/elasticmapreduce/>.
- 2. Choose **Events**.

#### **To view events for a particular cluster with the old console**

- 1. Open the Amazon EMR console at <https://console.aws.amazon.com/elasticmapreduce/>.
- 2. Choose **Cluster List**, select a cluster, and then choose **View details**.
- 3. Choose **Events** in the cluster details pane.

### **Responding to CloudWatch events**

This section describes various ways that you can respond to actionable events that Amazon EMR emits as [CloudWatch](#page-1710-0) event messages.

### **Topics**

- Creating rules for Amazon EMR events with [CloudWatch](#page-1746-0)
- Setting alarms on [CloudWatch](#page-1746-1) metrics
- [Responding](#page-1747-0) to Amazon EMR cluster insufficient instance capacity events
- [Responding](#page-1752-0) to Amazon EMR cluster instance fleet resize timeout events

### <span id="page-1746-0"></span>**Creating rules for Amazon EMR events with CloudWatch**

Amazon EMR automatically sends events to a CloudWatch event stream. You can create rules that match events according to a specified pattern, and route the events to targets to take action, such as sending an email notification. Patterns are matched against the event JSON object. For more information about Amazon EMR event details, see [Amazon](https://docs.aws.amazon.com/AmazonCloudWatch/latest/events/EventTypes.html#emr_event_type) EMR events in the *Amazon CloudWatch Events User Guide*.

For information about setting up CloudWatch event rules, see Creating a [CloudWatch](https://docs.aws.amazon.com/AmazonCloudWatch/latest/events/Create-CloudWatch-Events-Rule.html) rule that [triggers](https://docs.aws.amazon.com/AmazonCloudWatch/latest/events/Create-CloudWatch-Events-Rule.html) on an event.

#### <span id="page-1746-1"></span>**Setting alarms on CloudWatch metrics**

Amazon EMR pushes metrics to Amazon CloudWatch. In response, you can use CloudWatch to set alarms on your Amazon EMR metrics. For example, you can configure an alarm in CloudWatch to send you an email any time the HDFS utilization rises above 80%. For detailed instructions, see Create or edit a [CloudWatch](https://docs.aws.amazon.com/AmazonCloudWatch/latest/monitoring/ConsoleAlarms.html) alarm in the *Amazon CloudWatch User Guide*.

#### <span id="page-1747-0"></span>**Responding to Amazon EMR cluster insufficient instance capacity events**

#### **Overview**

Amazon EMR clusters return the event code EC2 provisioning - Insufficient Instance Capacity when the selected Availability Zone doesn't have enough capacity to fulfill your cluster start or resize request. The event emits periodically with both instance groups and instance fleets if Amazon EMR repeatedly encounters insufficient capacity exceptions and can't fulfill your provisioning request for a cluster start or cluster resize operation.

This page describes how you can best respond to this event type when it occurs for your EMR cluster.

#### **Recommended response to an insufficient capacity event**

We recommend that you respond to an insufficient-capacity event in one of the following ways:

- Wait for capacity to recover. Capacity shifts frequently, so an insufficient capacity exception can recover on its own. Your clusters will start or finish resizing as soon as Amazon EC2 capacity becomes available.
- Alternatively, you can terminate your cluster, modify your instance type configurations, and create a new cluster with the updated cluster configuration request. For more information, see Best practices for instance and [Availability](#page-1262-0) Zone flexibility.

You can also set up rules or automated responses to an insufficient capacity event, as described in the next section.

#### **Automated recovery from an insufficient capacity event**

You can build automation in response to Amazon EMR events such as the ones with event code EC2 provisioning - Insufficient Instance Capacity. For example, the following AWS Lambda function terminates an EMR cluster with an instance group that uses On-Demand instances, and then creates a new EMR cluster with an instance group that contains different instance types than the original request.

The following conditions trigger the automated process to occur:

• The insufficient capacity event has been emitting for primary or core nodes for more than 20 minutes.

• The cluster is not in a **READY** or **WAITING** state. For more information about EMR cluster states, see [Understanding](#page-15-0) the cluster lifecycle.

#### **A** Note

When you build an automated process for an insufficient capacity exception, you should consider that the insufficient capacity event is recoverable. Capacity often shifts and your clusters will resume the resize or start operation as soon as Amazon EC2 capacity becomes available.

#### **Example function to respond to insufficient capacity event**

```
// Lambda code with Python 3.10 and handler is lambda_function.lambda_handler
// Note: related IAM role requires permission to use Amazon EMR
import json
import boto3
import datetime
from datetime import timezone
INSUFFICIENT_CAPACITY_EXCEPTION_DETAIL_TYPE = "EMR Instance Group Provisioning"
INSUFFICIENT_CAPACITY_EXCEPTION_EVENT_CODE = ( 
     "EC2 provisioning - Insufficient Instance Capacity"
)
ALLOWED_INSTANCE_TYPES_TO_USE = [ 
     "m5.xlarge", 
     "c5.xlarge", 
     "m5.4xlarge", 
     "m5.2xlarge", 
     "t3.xlarge",
\mathbf{I}CLUSTER_START_ACCEPTABLE_STATES = ["WAITING", "RUNNING"]
CLUSTER_START_SLA = 20
CLIENT = boto3.client("emr", region_name="us-east-1")
# checks if the incoming event is 'EMR Instance Fleet Provisioning' with eventCode 'EC2 
  provisioning - Insufficient Instance Capacity'
def is_insufficient_capacity_event(event): 
     if not event["detail"]:
```

```
 return False 
     else: 
         return ( 
              event["detail-type"] == INSUFFICIENT_CAPACITY_EXCEPTION_DETAIL_TYPE 
              and event["detail"]["eventCode"] 
             == INSUFFICIENT_CAPACITY_EXCEPTION_EVENT_CODE 
        \mathcal{L}# checks if the cluster is eligible for termination
def is_cluster_eligible_for_termination(event, describeClusterResponse): 
     # instanceGroupType could be CORE, MASTER OR TASK 
     instanceGroupType = event["detail"]["instanceGroupType"] 
     clusterCreationTime = describeClusterResponse["Cluster"]["Status"]["Timeline"][ 
         "CreationDateTime" 
     ] 
     clusterState = describeClusterResponse["Cluster"]["Status"]["State"] 
     now = datetime.datetime.now() 
     now = now.replace(tzinfo=timezone.utc) 
     isClusterStartSlaBreached = clusterCreationTime < now - datetime.timedelta( 
         minutes=CLUSTER_START_SLA 
    \mathcal{L} # Check if instance group receiving Insufficient capacity exception is CORE or 
  PRIMARY (MASTER), 
     # and it's been more than 20 minutes since cluster was created but the cluster 
  state and the cluster state is not updated to RUNNING or WAITING 
     if ( 
         (instanceGroupType == "CORE" or instanceGroupType == "MASTER") 
         and isClusterStartSlaBreached 
         and clusterState not in CLUSTER_START_ACCEPTABLE_STATES 
     ): 
         return True 
     else: 
         return False
# Choose item from the list except the exempt value
def choice_excluding(exempt): 
     for i in ALLOWED_INSTANCE_TYPES_TO_USE: 
        if i != exempt:
              return i
```

```
# Create a new cluster by choosing different InstanceType.
def create cluster(event):
     # instanceGroupType cloud be CORE, MASTER OR TASK 
     instanceGroupType = event["detail"]["instanceGroupType"] 
     # Following two lines assumes that the customer that created the cluster already 
  knows which instance types they use in original request 
     instanceTypesFromOriginalRequestMaster = "m5.xlarge" 
     instanceTypesFromOriginalRequestCore = "m5.xlarge" 
     # Select new instance types to include in the new createCluster request 
     instanceTypeForMaster = ( 
         instanceTypesFromOriginalRequestMaster 
         if instanceGroupType != "MASTER" 
         else choice_excluding(instanceTypesFromOriginalRequestMaster) 
    \lambda instanceTypeForCore = ( 
         instanceTypesFromOriginalRequestCore 
         if instanceGroupType != "CORE" 
         else choice_excluding(instanceTypesFromOriginalRequestCore) 
     ) 
     print("Starting to create cluster...") 
    instances = \{ "InstanceGroups": [ 
\{\hspace{.1cm} \} "InstanceRole": "MASTER", 
                  "InstanceCount": 1, 
                  "InstanceType": instanceTypeForMaster, 
                  "Market": "ON_DEMAND", 
                  "Name": "Master", 
              }, 
\{\hspace{.1cm} \} "InstanceRole": "CORE", 
                  "InstanceCount": 1, 
                  "InstanceType": instanceTypeForCore, 
                  "Market": "ON_DEMAND", 
                  "Name": "Core", 
              }, 
        \mathbf{I} } 
     response = CLIENT.run_job_flow( 
         Name="Test Cluster",
```

```
 Instances=instances, 
         VisibleToAllUsers=True, 
         JobFlowRole="EMR_EC2_DefaultRole", 
         ServiceRole="EMR_DefaultRole", 
         ReleaseLabel="emr-6.10.0", 
     ) 
     return response["JobFlowId"]
# Terminated the cluster using clusterId received in an event
def terminate cluster(event):
     print("Trying to terminate cluster, clusterId: " + event["detail"]["clusterId"]) 
     response = CLIENT.terminate_job_flows(JobFlowIds=[event["detail"]["clusterId"]]) 
     print(f"Terminate cluster response: {response}")
def describe_cluster(event): 
     response = CLIENT.describe_cluster(ClusterId=event["detail"]["clusterId"]) 
     return response
def lambda_handler(event, context): 
     if is_insufficient_capacity_event(event): 
         print( 
             "Received insufficient capacity event for instanceGroup, clusterId: " 
             + event["detail"]["clusterId"] 
         ) 
         describeClusterResponse = describe_cluster(event) 
         shouldTerminateCluster = is_cluster_eligible_for_termination( 
             event, describeClusterResponse 
\overline{\phantom{a}} if shouldTerminateCluster: 
             terminate_cluster(event) 
             clusterId = create_cluster(event) 
             print("Created a new cluster, clusterId: " + clusterId) 
         else: 
             print( 
                  "Cluster is not eligible for termination, clusterId: " 
                  + event["detail"]["clusterId"] 
)
```
#### else:

print("Received event is not insufficient capacity event, skipping")

#### <span id="page-1752-0"></span>**Responding to Amazon EMR cluster instance fleet resize timeout events**

#### **Overview**

Amazon EMR clusters emit [events](#page-1726-0) while executing the resize operation for instance fleet clusters. The provisioning timeout events are emitted when Amazon EMR stops provisioning Spot or Ondemand capacity for the fleet after the timeout expires. The timeout duration can be configured by the user as part of the resize [specifications](https://docs.aws.amazon.com/emr/latest/APIReference/API_InstanceFleetResizingSpecifications.html) for the instance fleets. In scenarios of consecutive resizes for the same instance fleet, Amazon EMR emits the Spot provisioning timeout continuing resize or On-Demand provisioning timeout - continuing resize events when timeout for the current resize operation expires. It then starts provisioning capacity for the fleet's next resize operation.

#### **Responding to instance fleet resize timeout events**

We recommend that you respond to a provisioning timeout event in one of the following ways:

- Revisit the resize [specifications](https://docs.aws.amazon.com/emr/latest/APIReference/API_InstanceFleetResizingSpecifications.html) and retry the resize operation. As capacity shifts frequently, your clusters will successfully resize as soon as Amazon EC2 capacity becomes available. We recommend customers to configure lower values for the timeout duration for the jobs that require stricter SLAs.
- Alternatively, you can either:
	- Launch a new cluster with diversified instance types based on the best [practices](#page-1263-0) for instance and [Availability](#page-1263-0) Zone flexibility or
	- Launch a cluster with On-demand capacity
- For the provisioning timeout continuing resize event, you can additionally wait for resize operations to be processed. Amazon EMR will continue to sequentially process the resize operations triggered for the fleet, respecting the configured resize specifications.

You can also set up rules or automated responses to this event as described in the next section.

#### **Automated recovery from a provisioning timeout event**

You can build automation in response to Amazon EMR events with the Spot Provisioning timeout event code. For example, the following AWS Lambda function shuts down an EMR cluster with an instance fleet that uses Spot instances for Task nodes, and then creates a new EMR cluster with an instance fleet that contains more diversified instance types than the original request. In this example, the Spot Provisioning timeout event emitted for task nodes will trigger the execution of the Lambda function.

#### **Example Example function to respond to Spot Provisioning timeout event**

```
// Lambda code with Python 3.10 and handler is lambda_function.lambda_handler
// Note: related IAM role requires permission to use Amazon EMR 
import json
import boto3
import datetime
from datetime import timezone 
SPOT_PROVISIONING_TIMEOUT_EXCEPTION_DETAIL_TYPE = "EMR Instance Fleet Resize"
SPOT_PROVISIONING_TIMEOUT_EXCEPTION_EVENT_CODE = ( 
     "Spot Provisioning timeout"
) 
CLIENT = boto3.client("emr", region_name="us-east-1") 
# checks if the incoming event is 'EMR Instance Fleet Resize' with eventCode 'Spot 
  provisioning timeout'
def is_spot_provisioning_timeout_event(event): 
     if not event["detail"]: 
         return False 
     else: 
         return ( 
             event["detail-type"] == SPOT_PROVISIONING_TIMEOUT_EXCEPTION_DETAIL_TYPE 
             and event["detail"]["eventCode"] 
             == SPOT_PROVISIONING_TIMEOUT_EXCEPTION_EVENT_CODE 
         ) 
# checks if the cluster is eligible for termination
def is_cluster_eligible_for_termination(event, describeClusterResponse): 
     # instanceFleetType could be CORE, MASTER OR TASK 
     instanceFleetType = event["detail"]["instanceFleetType"] 
     # Check if instance fleet receiving Spot provisioning timeout event is TASK 
     if (instanceFleetType == "TASK"): 
         return True
```

```
 else: 
         return False 
# create a new cluster by choosing different InstanceType.
def create cluster(event):
     # instanceFleetType cloud be CORE, MASTER OR TASK 
     instanceFleetType = event["detail"]["instanceFleetType"] 
     # the following two lines assumes that the customer that created the cluster 
  already knows which instance types they use in original request 
     instanceTypesFromOriginalRequestMaster = "m5.xlarge" 
     instanceTypesFromOriginalRequestCore = "m5.xlarge" 
     # select new instance types to include in the new createCluster request 
     instanceTypesForTask = [ 
         "m5.xlarge", 
         "m5.2xlarge", 
         "m5.4xlarge", 
         "m5.8xlarge", 
         "m5.12xlarge" 
     ] 
     print("Starting to create cluster...") 
    instances = \{ "InstanceFleets": [ 
\{\hspace{.1cm} \} "InstanceFleetType":"MASTER", 
                 "TargetOnDemandCapacity":1, 
                 "TargetSpotCapacity":0, 
                 "InstanceTypeConfigs":[ 
\{ 'InstanceType': instanceTypesFromOriginalRequestMaster, 
                          "WeightedCapacity":1, 
1999 1999 1999 1999 1999
 ] 
             }, 
\{\hspace{.1cm} \} "InstanceFleetType":"CORE", 
                 "TargetOnDemandCapacity":1, 
                 "TargetSpotCapacity":0, 
                 "InstanceTypeConfigs":[ 
\{ 'InstanceType': instanceTypesFromOriginalRequestCore,
```

```
 "WeightedCapacity":1, 
1999 1999 1999 1999 1999
 ] 
           }, 
           { 
              "InstanceFleetType":"TASK", 
              "TargetOnDemandCapacity":0, 
              "TargetSpotCapacity":100, 
               "LaunchSpecifications":{}, 
              "InstanceTypeConfigs":[ 
\{ 'InstanceType': instanceTypesForTask[0], 
                      "WeightedCapacity":1, 
\}, \{\{ 'InstanceType': instanceTypesForTask[1], 
                      "WeightedCapacity":2, 
\}, \{\{ 'InstanceType': instanceTypesForTask[2], 
                      "WeightedCapacity":4, 
\}, \{\{ 'InstanceType': instanceTypesForTask[3], 
                      "WeightedCapacity":8, 
\}, \{\{ 'InstanceType': instanceTypesForTask[4], 
                      "WeightedCapacity":12, 
1999 1999 1999 1999 1999
              ], 
              "ResizeSpecifications": { 
                  "SpotResizeSpecification": { 
                      "TimeoutDurationMinutes": 30 
1999 1999 1999 1999 1999
 } 
 } 
       ] 
    } 
    response = CLIENT.run_job_flow( 
       Name="Test Cluster", 
       Instances=instances, 
       VisibleToAllUsers=True, 
       JobFlowRole="EMR_EC2_DefaultRole",
```

```
 ServiceRole="EMR_DefaultRole", 
         ReleaseLabel="emr-6.10.0", 
     ) 
     return response["JobFlowId"] 
# terminated the cluster using clusterId received in an event
def terminate cluster(event):
     print("Trying to terminate cluster, clusterId: " + event["detail"]["clusterId"]) 
     response = CLIENT.terminate_job_flows(JobFlowIds=[event["detail"]["clusterId"]]) 
     print(f"Terminate cluster response: {response}") 
def describe_cluster(event): 
     response = CLIENT.describe_cluster(ClusterId=event["detail"]["clusterId"]) 
     return response 
def lambda_handler(event, context): 
     if is_spot_provisioning_timeout_event(event): 
         print( 
             "Received spot provisioning timeout event for instanceFleet, clusterId: " 
             + event["detail"]["clusterId"] 
         ) 
         describeClusterResponse = describe_cluster(event) 
         shouldTerminateCluster = is_cluster_eligible_for_termination( 
             event, describeClusterResponse 
\overline{\phantom{a}} if shouldTerminateCluster: 
             terminate_cluster(event) 
             clusterId = create_cluster(event) 
             print("Created a new cluster, clusterId: " + clusterId) 
         else: 
             print( 
                  "Cluster is not eligible for termination, clusterId: " 
                  + event["detail"]["clusterId"] 
)
```
else:

print("Received event is not spot provisioning timeout event, skipping")

## **View cluster application metrics with Ganglia**

Ganglia is available with Amazon EMR releases between 4.2 and 6.15. Ganglia is an open source project which is a scalable, distributed system designed to monitor clusters and grids while minimizing the impact on their performance. When you enable Ganglia on your cluster, you can generate reports and view the performance of the cluster as a whole, as well as inspect the performance of individual node instances. Ganglia is also configured to ingest and visualize Hadoop and Spark metrics. For more information, see [Ganglia](https://docs.aws.amazon.com/emr/latest/ReleaseGuide/emr-ganglia.html) in the *Amazon EMR Release Guide*.

## **Logging Amazon EMR API calls in AWS CloudTrail**

Amazon EMR is integrated with AWS CloudTrail, a service that provides a record of actions taken by a user, role, or an AWS service in Amazon EMR. CloudTrail captures all API calls for Amazon EMR as events. The calls captured include calls from the Amazon EMR console and code calls to the Amazon EMR API operations. If you create a trail, you can enable continuous delivery of CloudTrail events to an Amazon S3 bucket, including events for Amazon EMR. If you don't configure a trail, you can still view the most recent events in the CloudTrail console in **Event history**. Using the information collected by CloudTrail, you can determine the request that was made to Amazon EMR, the IP address from which the request was made, who made the request, when it was made, and additional details.

To learn more about CloudTrail, see the AWS [CloudTrail](https://docs.aws.amazon.com/awscloudtrail/latest/userguide/) User Guide.

## **Amazon EMR information in CloudTrail**

CloudTrail is enabled on your AWS account when you create the account. When activity occurs in Amazon EMR, that activity is recorded in a CloudTrail event along with other AWS service events in **Event history**. You can view, search, and download recent events in your AWS account. For more information, see Viewing events with [CloudTrail](https://docs.aws.amazon.com/awscloudtrail/latest/userguide/view-cloudtrail-events.html) event history.

For an ongoing record of events in your AWS account, including events for Amazon EMR, create a trail. A *trail* enables CloudTrail to deliver log files to an Amazon S3 bucket. By default, when you create a trail in the console, the trail applies to all AWS Regions. The trail logs events from all Regions in the AWS partition and delivers the log files to the Amazon S3 bucket that you specify. Additionally, you can configure other AWS services to further analyze and act upon the event data collected in CloudTrail logs. For more information, see the following:

- [Overview](https://docs.aws.amazon.com/awscloudtrail/latest/userguide/cloudtrail-create-and-update-a-trail.html) for creating a trail
- CloudTrail supported services and [integrations](https://docs.aws.amazon.com/awscloudtrail/latest/userguide/cloudtrail-aws-service-specific-topics.html#cloudtrail-aws-service-specific-topics-integrations)
- Configuring Amazon SNS [notifications](https://docs.aws.amazon.com/awscloudtrail/latest/userguide/getting_notifications_top_level.html) for CloudTrail
- Receiving [CloudTrail](https://docs.aws.amazon.com/awscloudtrail/latest/userguide/receive-cloudtrail-log-files-from-multiple-regions.html) log files from multiple Regions and Receiving [CloudTrail](https://docs.aws.amazon.com/awscloudtrail/latest/userguide/cloudtrail-receive-logs-from-multiple-accounts.html) log files from multiple [accounts](https://docs.aws.amazon.com/awscloudtrail/latest/userguide/cloudtrail-receive-logs-from-multiple-accounts.html)

All Amazon EMR actions are logged by CloudTrail and are documented in the [Amazon](https://docs.aws.amazon.com/ElasticMapReduce/latest/API/) EMR API [Reference.](https://docs.aws.amazon.com/ElasticMapReduce/latest/API/) For example, calls to the RunJobFlow, ListCluster and DescribeCluster actions generate entries in the CloudTrail log files.

Every event or log entry contains information about who generated the request. The identity information helps you determine the following:

- Whether the request was made with root or AWS Identity and Access Management (IAM) user credentials.
- Whether the request was made with temporary security credentials for a role or federated user.
- Whether the request was made by another AWS service.

In the case where a process, rather than a user, creates a cluster, you can use the principalId identifier to determine the user associated with the cluster's creation. For more information, see the CloudTrail [userIdentity](https://docs.aws.amazon.com/awscloudtrail/latest/userguide/cloudtrail-event-reference-user-identity.html) element.

## **Example: Amazon EMR log file entries**

A trail is a configuration that enables delivery of events as log files to an Amazon S3 bucket that you specify. CloudTrail log files contain one or more log entries. An event represents a single request from any source and includes information about the requested action, the date and time of the action, request parameters, and so on. CloudTrail log files aren't an ordered stack trace of the public API calls, so they don't appear in any specific order.

The following example shows a CloudTrail log entry that demonstrates the **RunJobFlow** action.

```
{ 
  "Records": [ 
  { 
            "eventVersion":"1.01", 
            "userIdentity":{
```

```
 "type":"IAMUser", 
              "principalId":"EX_PRINCIPAL_ID", 
              "arn":"arn:aws:iam::123456789012:user/temporary-user-xx-7M", 
              "accountId":"123456789012", 
              "userName":"temporary-user-xx-7M" 
          }, 
          "eventTime":"2018-03-31T17:59:21Z", 
          "eventSource":"elasticmapreduce.amazonaws.com", 
          "eventName":"RunJobFlow", 
          "awsRegion":"us-west-2", 
          "sourceIPAddress":"192.0.2.1", 
          "userAgent":"aws-sdk-java/unknown-version Linux/xx Java_HotSpot(TM)_64-
Bit_Server_VM/xx", 
          "requestParameters":{ 
              "tags":[ 
\overline{a} "value":"prod", 
                    "key":"domain" 
                 }, 
\overline{a} "value":"us-west-2", 
                    "key":"realm" 
                 }, 
\overline{a} "value":"VERIFICATION", 
                    "key":"executionType" 
 } 
             ], 
              "instances":{ 
                 "slaveInstanceType":"m5.xlarge", 
                 "ec2KeyName":"emr-integtest", 
                 "instanceCount":1, 
                 "masterInstanceType":"m5.xlarge", 
                 "keepJobFlowAliveWhenNoSteps":true, 
                 "terminationProtected":false 
             }, 
              "visibleToAllUsers":false, 
              "name":"MyCluster", 
              "ReleaseLabel":"emr-5.16.0" 
          }, 
          "responseElements":{ 
              "jobFlowId":"j-2WDJCGEG4E6AJ" 
          }, 
          "requestID":"2f482daf-b8fe-11e3-89e7-75a3d0e071c5",
```
}

```
 "eventID":"b348a38d-f744-4097-8b2a-e68c9b424698" 
      }, 
 ...additional entries 
 ]
```
# **Use cluster scaling**

You can adjust the number of Amazon EC2 instances available to an Amazon EMR cluster automatically or manually in response to workloads that have varying demands. To use automatic scaling, you have two options. You can enable Amazon EMR managed scaling or create a custom automatic scaling policy. The following table describes the differences between the two options.

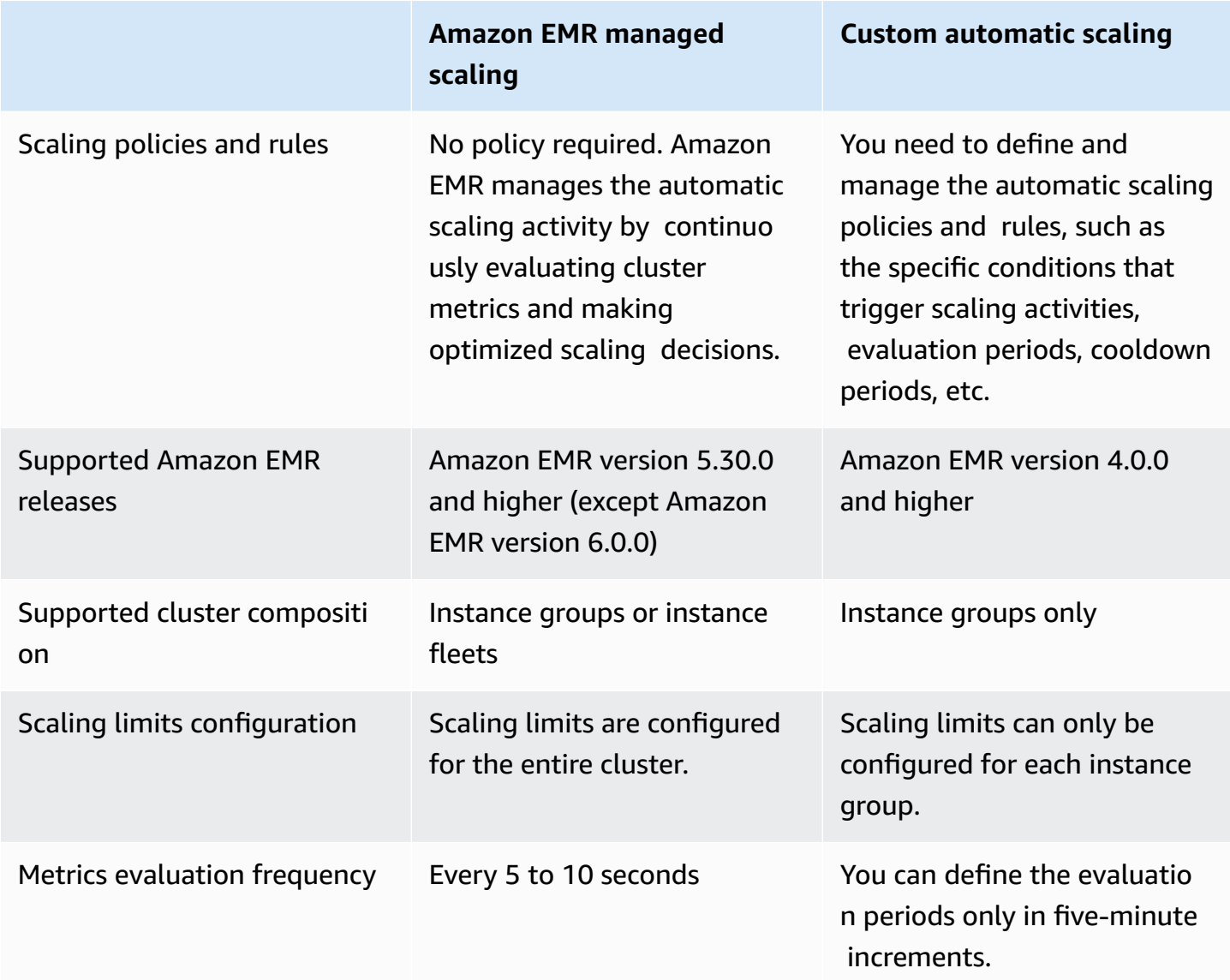

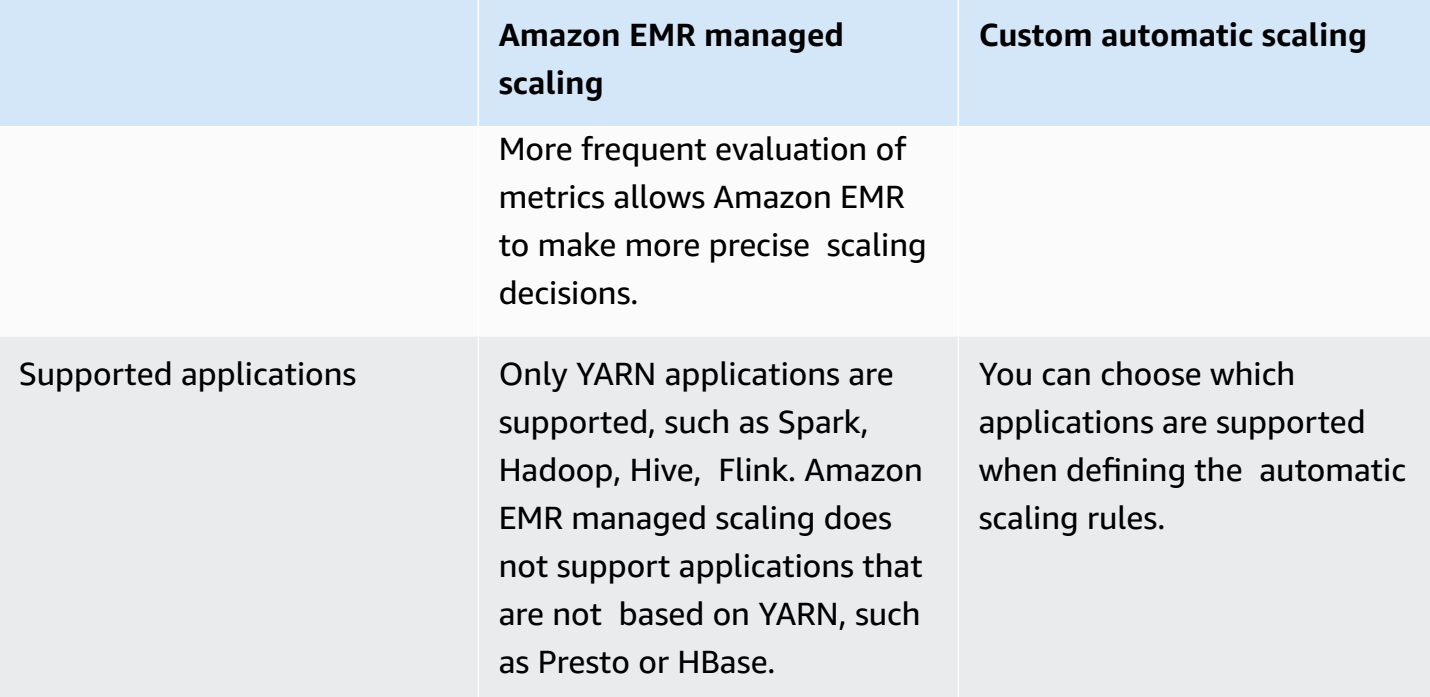

## **Considerations**

- An Amazon EMR cluster always comprises one or three primary nodes. Once you initially configure the cluster, you can only scale core and task nodes. You can't scale the number of primary nodes for the cluster.
- For instance groups, reconfiguration operations and resize operations occur consecutively and not concurrently. If you initiate a reconfiguration while an instance group is resizing, the reconfiguration starts once the instance group completes the resize in progress. Conversely, if you initiate a resize operation while an instance group its reconfiguration.

## **Using managed scaling in Amazon EMR**

### **Important**

We strongly recommend that you use the latest Amazon EMR release (Amazon EMR 7.1.0) for managed scaling. In some early releases, you might experience intermittent application failures or delays in scaling. Amazon EMR resolved this issue with 5.x releases 5.30.2, 5.31.1, 5.32.1, 5.33.1 and higher, and with 6.x releases 6.1.1, 6.2.1, 6.3.1 and higher. For more information Region and release availability, see Managed scaling [availability.](#page-1762-0)

### **Overview**

With Amazon EMR versions 5.30.0 and higher (except for Amazon EMR 6.0.0), you can enable Amazon EMR managed scaling. Managed scaling lets you automatically increase or decrease the number of instances or units in your cluster based on workload. Amazon EMR continuously evaluates cluster metrics to make scaling decisions that optimize your clusters for cost and speed. Managed scaling is available for clusters composed of either instance groups or instance fleets.

## <span id="page-1762-0"></span>**Managed scaling availability**

- In the following AWS Regions, Amazon EMR managed scaling is available with Amazon EMR 6.14.0 and higher:
	- Asia Pacific (Hyderabad) (ap-south-2)
	- Asia Pacific (Jakarta) (ap-southeast-3)
	- Europe (Spain) (eu-south-2)
- In the following AWS Regions, Amazon EMR managed scaling is available with Amazon EMR 5.30.0 and 6.1.0 and higher:
	- US East (N. Virginia) (us-east-1)
	- US East (Ohio) (us-east-2)
	- US West (Oregon) (us-west-2)
	- US West (N. California) (us-west-1)
	- Africa (Cape Town) (af-south-1)
	- Asia Pacific (Hong Kong) (ap-east-1)
	- Asia Pacific (Mumbai) (ap-south-1)
	- Asia Pacific (Seoul) (ap-northeast-2)
	- Asia Pacific (Singapore) (ap-southeast-1)
	- Asia Pacific (Sydney) (ap-southeast-2)
	- Asia Pacific (Tokyo) (ap-northeast-1)
	- Canada (Central) (ca-central-1)
	- South America (São Paulo) (sa-east-1)
	- Europe (Frankfurt) (eu-central-1)
	- Europe (Ireland) (eu-west-1)
- Managed scaling (2011) (1751 1751)<br>
 Europe (London) (eu-west-2)
- Europe (Milan) (eu-south-1)
- Europe (Paris) (eu-west-3)
- Europe (Stockholm) (eu-north-1)
- China (Beijing) (cn-north-1)
- China (Ningxia) (cn-northwest-1)
- AWS GovCloud (US-East) (us-gov-east-1)
- AWS GovCloud (US-West) (us-gov-west-1)
- Amazon EMR managed scaling only works with YARN applications, such as Spark, Hadoop, Hive, and Flink. It doesn't support applications that are not based on YARN, such as Presto and HBase.

## **Managed scaling parameters**

You must configure the following parameters for managed scaling. The limit only applies to the core and task nodes. You cannot scale the primary node after initial configuration.

- **Minimum** (MinimumCapacityUnits) The lower boundary of allowed EC2 capacity in a cluster. It is measured through virtual central processing unit (vCPU) cores or instances for instance groups. It is measured through units for instance fleets.
- **Maximum** (MaximumCapacityUnits) The upper boundary of allowed EC2 capacity in a cluster. It is measured through virtual central processing unit (vCPU) cores or instances for instance groups. It is measured through units for instance fleets.
- **On-Demand limit** (MaximumOnDemandCapacityUnits) (Optional) The upper boundary of allowed EC2 capacity for On-Demand market type in a cluster. If this parameter is not specified, it defaults to the value of MaximumCapacityUnits.
	- This parameter is used to split capacity allocation between On-Demand and Spot Instances. For example, if you set the minimum parameter as 2 instances, the maximum parameter as 100 instances, the On-Demand limit as 10 instances, then Amazon EMR managed scaling scales up to 10 On-Demand Instances and allocates the remaining capacity to Spot Instances. For more information, see Node [allocation](#page-1776-0) scenarios.
- **Maximum core nodes** (MaximumCoreCapacityUnits) (Optional) The upper boundary of allowed EC2 capacity for core node type in a cluster. If this parameter is not specified, it defaults to the value of MaximumCapacityUnits.
	- This parameter is used to split capacity allocation between core and task nodes. For example, if you set the minimum parameter as 2 instances, the maximum as 100 instances, the maximum
core node as 17 instances, then Amazon EMR managed scaling scales up to 17 core nodes and allocates the remaining 83 instances to task nodes. For more information, see [Node allocation](#page-1776-0)  [scenarios.](#page-1776-0)

For more information about managed scaling parameters, see [ComputeLimits](https://docs.aws.amazon.com/emr/latest/APIReference/API_ComputeLimits.html).

## **Considerations for Amazon EMR managed scaling**

- Managed scaling is supported in limited AWS Regions and Amazon EMR releases. For more information, see Managed scaling [availability.](#page-1762-0)
- You must configure the required parameters for Amazon EMR managed scaling. For more information, see [Managed scaling parameters.](#page-1763-0)
- To use managed scaling, the metrics-collector process must be able to connect to the public API endpoint for managed scaling in API Gateway. If you use a private DNS name with Amazon Virtual Private Cloud, managed scaling won't function properly. To ensure that managed scaling works, we recommend that you take one of the following actions:
	- Remove the API Gateway interface VPC endpoint from your Amazon VPC.
	- Follow the instructions in Why do I get an HTTP 403 Forbidden error when [connecting](https://aws.amazon.com/premiumsupport/knowledge-center/api-gateway-vpc-connections/) to my API [Gateway](https://aws.amazon.com/premiumsupport/knowledge-center/api-gateway-vpc-connections/) APIs from a VPC? to disable the private DNS name setting.
	- Launch your cluster in a private subnet instead. For more information, see the topic on [Private](#page-1212-0) [subnets](#page-1212-0).
- If your YARN jobs are intermittently slow during scale down, and YARN Resource Manager logs show that most of your nodes were deny-listed during that time, you can adjust the decommissioning timeout threshold.

Reduce the spark.blacklist.decommissioning.timeout from one hour to one minute to make the node available for other pending containers to continue task processing.

You should also set YARN.resourcemanager.nodemanager-graceful-decommissiontimeout-secs to a larger value to ensure Amazon EMR doesn't force terminate the node while the longest "Spark Task" is still running on the node. The current default is 60 minutes, which means YARN force-terminates the container after 60 minutes once the node enters the decomissioning state.

The following example YARN Resource Manager Log line shows nodes added to the decomissioning state:

2021-10-20 15:55:26,994 INFO org.apache.hadoop.YARN.server.resourcemanager.DefaultAMSProcessor (IPC Server handler 37 on default port 8030): blacklist are updated in Scheduler.blacklistAdditions: [ip-10-10-27-207.us-west-2.compute.internal, ip-10-10-29-216.us-west-2.compute.internal, ip-10-10-31-13.uswest-2.compute.internal, ... , ip-10-10-30-77.us-west-2.compute.internal], blacklistRemovals: []

See more details on how Amazon EMR [integrates](https://aws.amazon.com/blogs/big-data/spark-enhancements-for-elasticity-and-resiliency-on-amazon-emr/) with YARN deny listing during [decommissioning](https://aws.amazon.com/blogs/big-data/spark-enhancements-for-elasticity-and-resiliency-on-amazon-emr/) of nodes, cases when nodes in [Amazon](https://docs.aws.amazon.com/emr/latest/ManagementGuide/emr-troubleshoot-error-resource-3.html) EMR can be deny listed, and configuring Spark [node-decommissioning](https://docs.aws.amazon.com/emr/latest/ReleaseGuide/emr-spark-configure.html#spark-decommissioning) behavior.

- Over-utilization of EBS volumes can cause Managed Scaling issues. We recommend that you maintain EBS volume below 90% utilization. For more information, see [Instance](#page-1205-0) storage.
- Amazon CloudWatch metrics are critical for Amazon EMR managed scaling to operate. We recommend that you closely monitor Amazon CloudWatch metrics to make sure data is not missing. For more information about how you can configure CloudWatch alarms to detect missing metrics, see Using Amazon [CloudWatch](https://docs.aws.amazon.com/AmazonCloudWatch/latest/monitoring/AlarmThatSendsEmail.html) alarms.
- Managed scaling operations on 5.30.0 and 5.30.1 clusters without Presto installed may cause application failures or cause a uniform instance group or instance fleet to stay in the ARRESTED state, particularly when a scale down operation is followed quickly by a scale up operation.

As a workaround, choose Presto as an application to install when you create a cluster with Amazon EMR releases 5.30.0 and 5.30.1, even if your job does not require Presto.

- When you set the maximum core node and the On-Demand limit for Amazon EMR managed scaling, consider the differences between instance groups and instance fleets. Each instance group consists of the same instance type and the same purchasing option for instances: On-Demand or Spot. For each instance fleet, you can specify up to five instance types, which can be provisioned as On-Demand and Spot Instances. For more information, see Create a [cluster](https://docs.aws.amazon.com/emr/latest/ManagementGuide/emr-instance-group-configuration.html) with instance fleets or uniform [instance](https://docs.aws.amazon.com/emr/latest/ManagementGuide/emr-instance-group-configuration.html) groups, [Instance](https://docs.aws.amazon.com/emr/latest/ManagementGuide/emr-instance-fleet.html#emr-instance-fleet-options) fleet options, and Node [allocation](#page-1776-0) scenarios.
- With Amazon EMR 5.30.0 and higher, if you remove the default **Allow All** outbound rule to 0.0.0.0/ for the master security group, you must add a rule that allows outbound TCP connectivity to your security group for service access on port 9443. Your security group for service access must also allow inbound TCP traffic on port 9443 from the master security group. For more information about configuring security groups, see Amazon [EMR-managed](https://docs.aws.amazon.com/emr/latest/ManagementGuide/emr-man-sec-groups.html#emr-sg-elasticmapreduce-master-private) security group for the primary instance (private [subnets\).](https://docs.aws.amazon.com/emr/latest/ManagementGuide/emr-man-sec-groups.html#emr-sg-elasticmapreduce-master-private)
- Managed scaling doesn't support the YARN node [labels](https://hadoop.apache.org/docs/stable/hadoop-yarn/hadoop-yarn-site/NodeLabel.html) feature. Avoid using node labels on clusters with managed scaling. For example, don't allow executors to run only on task nodes. When you use node labels in your Amazon EMR clusters, you may find that your cluster isn't scaling up, which can lead to a slow-down of your application.
- You can use AWS CloudFormation to configure Amazon EMR managed scaling. For more information, see [AWS::EMR::Cluster](https://docs.aws.amazon.com/AWSCloudFormation/latest/UserGuide/aws-resource-elasticmapreduce-cluster.html) in the *AWS CloudFormation User Guide*.

## **Feature history**

This table lists updates to the Amazon EMR managed scaling capability.

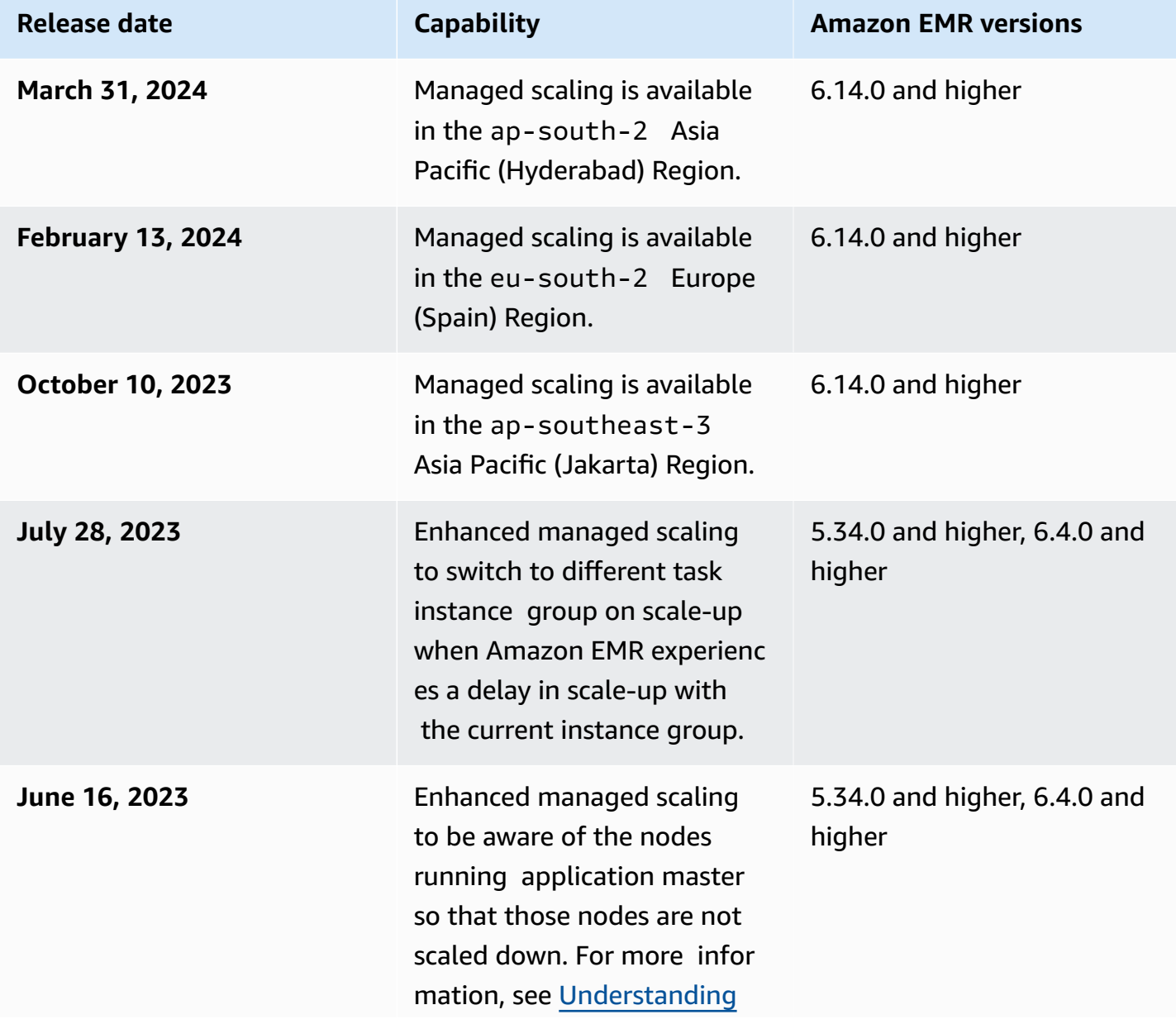

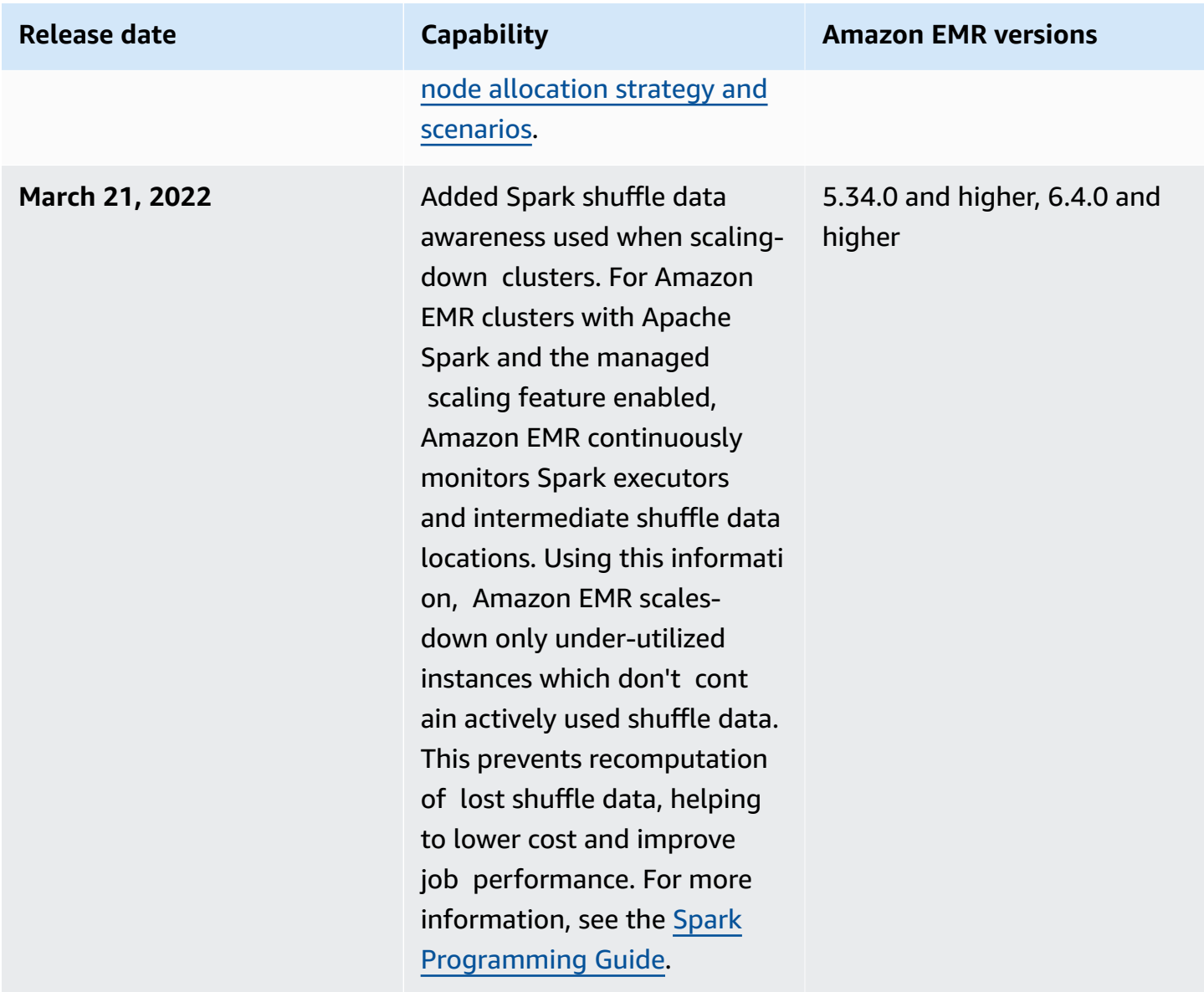

# **Configuring managed scaling for Amazon EMR**

The following sections explain how to launch an EMR cluster that uses managed scaling with the AWS Management Console, the AWS SDK for Java, or the AWS Command Line Interface.

### **Topics**

- Use the AWS [Management](#page-1768-0) Console to configure managed scaling
- Use the AWS CLI to [configure](#page-1770-0) managed scaling
- Use AWS SDK for Java to [configure](#page-1772-0) managed scaling

### <span id="page-1768-0"></span>**Use the AWS Management Console to configure managed scaling**

You can use the Amazon EMR console to configure managed scaling when you create a cluster or to change a managed scaling policy for a running cluster.

### New console

## **To configure managed scaling when you create a cluster with the new console**

- 1. Sign in to the AWS Management Console, and open the Amazon EMR console at [https://](https://console.aws.amazon.com/emr) [console.aws.amazon.com/emr.](https://console.aws.amazon.com/emr)
- 2. Under **EMR on EC2** in the left navigation pane, choose **Clusters**, and then choose **Create cluster**.
- 3. Choose an Amazon EMR release **emr-5.30.0** or later, except version **emr-6.0.0**.
- 4. Under **Cluster scaling and provisioning option**, choose **Use EMR-managed scaling**. Specify the **Minimum** and **Maximum** number of instances, the **Maximum core node** instances, and the **Maximum On-Demand** instances.
- 5. Choose any other options that apply to your cluster.
- 6. To launch your cluster, choose **Create cluster**.

## **To configure managed scaling on an existing cluster with the new console**

- 1. Sign in to the AWS Management Console, and open the Amazon EMR console at [https://](https://console.aws.amazon.com/emr) [console.aws.amazon.com/emr.](https://console.aws.amazon.com/emr)
- 2. Under **EMR on EC2** in the left navigation pane, choose **Clusters**, and select the cluster that you want to update.
- 3. On the **Instances** tab of the cluster details page, find the **Instance group settings** section. Select **Edit cluster scaling** to specify new values for the **Minimum** and **Maximum** number of instances and the **On-Demand** limit.

## Old console

When you create a cluster on the old console, you can configure managed scaling using either quick options or advanced cluster configuration options. You can also create or change a managed scaling policy for a running cluster by modifying the **Managed Scaling** settings on the **Summary** or **Hardware** page.

## **To use quick options to configure managed scaling when you create a cluster with the old console**

- 1. Open the Amazon EMR console, choose **Create cluster** and open **Create Cluster Quick options**.
- 2. In the **Hardware configuration** section next to **Cluster scaling and provisioning option**, choose the checkbox to enable **scale cluster nodes based on workload**.
- 3. Under **Core and task units**, specify the **Minimum** and **Maximum** number of core and task instances.

## **To use the advanced option to configure managed scaling when you create a cluster with the old console**

- 1. In the Amazon EMR console, select **Create cluster**, select **Go to advanced options**, choose options for **Step 1: Software and Steps**, and then go to **Step 2: Hardware Configuration**.
- 2. In the **Cluster composition** section, select **Instance fleets** or **Uniform instance groups**.
- 3. Under **Cluster scaling and provisioning option**, select **Enable cluster scaling**. Then select **Use EMR-managed scaling**. Under **Core and task units**, specify the **Minimum** and **Maximum** number of instances or instance fleet units, the **On-Demand limit**, and **Maximum Core Node** count.

For clusters composed of instance groups, you can also choose **Create a custom automatic scaling policy** if you want to define custom automatic scaling policies for each instance group. For more information, see Using [automatic](#page-1788-0) scaling with a custom policy for instance [groups](#page-1788-0).

## **To modify managed scaling on an existing cluster with the old console**

- 1. Open the Amazon EMR console, select your cluster from the cluster list, and then choose the **Hardware** tab.
- 2. In the **Cluster scaling and provisioning option** section, select **Edit** for Amazon EMR managed scaling.
- 3. In the **Cluster scaling and provisioning option** section, specify new values for the **Minimum** and **Maximum** number of instances and the **On-Demand limit**.

### <span id="page-1770-0"></span>**Use the AWS CLI to configure managed scaling**

You can use AWS CLI commands for Amazon EMR to configure managed scaling when you create a cluster. You can use a shorthand syntax, specifying the JSON configuration inline within the relevant commands, or you can reference a file containing the configuration JSON. You can also apply a managed scaling policy to an existing cluster and remove a managed scaling policy that was previously applied. In addition, you can retrieve details of a scaling policy configuration from a running cluster.

### **Enabling Managed Scaling During Cluster Launch**

You can enable managed scaling during cluster launch as the following example demonstrates.

```
aws emr create-cluster \ 
  --service-role EMR_DefaultRole \ 
  --release-label emr-7.1.0 \ 
  --name EMR_Managed_Scaling_Enabled_Cluster \ 
  --applications Name=Spark Name=Hbase \ 
 --ec2-attributes KeyName=keyName,InstanceProfile=EMR_EC2_DefaultRole \
  --instance-groups InstanceType=m4.xlarge,InstanceGroupType=MASTER,InstanceCount=1 
 InstanceType=m4.xlarge,InstanceGroupType=CORE,InstanceCount=2 \ 
  --region us-east-1 \ 
  --managed-scaling-policy 
 ComputeLimits='{MinimumCapacityUnits=2,MaximumCapacityUnits=4,UnitType=Instances}'
```
You can also specify a managed policy configuration using the --managed-scaling-policy option when you use create-cluster.

## **Applying a Managed Scaling Policy to an Existing Cluster**

You can apply a managed scaling policy to an existing cluster as the following example demonstrates.

```
aws emr put-managed-scaling-policy 
--cluster-id j-123456 
--managed-scaling-policy ComputeLimits='{MinimumCapacityUnits=1,
MaximumCapacityUnits=10, MaximumOnDemandCapacityUnits=10, UnitType=Instances}'
```
You can also apply a managed scaling policy to an existing cluster by using the aws emr putmanaged-scaling-policy command. The following example uses a reference to a JSON file, managedscaleconfig.json, that specifies the managed scaling policy configuration.

```
aws emr put-managed-scaling-policy --cluster-id j-123456 --managed-scaling-policy 
  file://./managedscaleconfig.json
```
The following example shows the contents of the managedscaleconfig.json file, which defines the managed scaling policy.

```
{ 
     "ComputeLimits": { 
          "UnitType": "Instances", 
          "MinimumCapacityUnits": 1, 
          "MaximumCapacityUnits": 10, 
          "MaximumOnDemandCapacityUnits": 10
     }
}
```
### **Retrieving a Managed Scaling Policy Configuration**

The GetManagedScalingPolicy command retrieves the policy configuration. For example, the following command retrieves the configuration for the cluster with a cluster ID of j-123456.

```
aws emr get-managed-scaling-policy --cluster-id j-123456
```
The command produces the following example output.

```
{ 
    "ManagedScalingPolicy": { 
        "ComputeLimits": { 
           "MinimumCapacityUnits": 1, 
           "MaximumOnDemandCapacityUnits": 10, 
           "MaximumCapacityUnits": 10, 
           "UnitType": "Instances" 
       } 
    }
}
```
For more information about using Amazon EMR commands in the AWS CLI, see [https://](https://docs.aws.amazon.com/cli/latest/reference/emr) [docs.aws.amazon.com/cli/latest/reference/emr.](https://docs.aws.amazon.com/cli/latest/reference/emr)

#### **Removing Managed Scaling Policy**

The RemoveManagedScalingPolicy command removes the policy configuration. For example, the following command removes the configuration for the cluster with a cluster ID of j-123456.

```
aws emr remove-managed-scaling-policy --cluster-id j-123456
```
#### <span id="page-1772-0"></span>**Use AWS SDK for Java to configure managed scaling**

The following program excerpt shows how to configure managed scaling using the AWS SDK for Java:

```
package com.amazonaws.emr.sample;
import java.util.ArrayList;
import java.util.List;
import com.amazonaws.AmazonClientException;
import com.amazonaws.auth.AWSCredentials;
import com.amazonaws.auth.AWSStaticCredentialsProvider;
import com.amazonaws.auth.profile.ProfileCredentialsProvider;
import com.amazonaws.regions.Regions;
import com.amazonaws.services.elasticmapreduce.AmazonElasticMapReduce;
import com.amazonaws.services.elasticmapreduce.AmazonElasticMapReduceClientBuilder;
import com.amazonaws.services.elasticmapreduce.model.Application;
import com.amazonaws.services.elasticmapreduce.model.ComputeLimits;
import com.amazonaws.services.elasticmapreduce.model.ComputeLimitsUnitType;
import com.amazonaws.services.elasticmapreduce.model.InstanceGroupConfig;
import com.amazonaws.services.elasticmapreduce.model.JobFlowInstancesConfig;
import com.amazonaws.services.elasticmapreduce.model.ManagedScalingPolicy;
import com.amazonaws.services.elasticmapreduce.model.RunJobFlowRequest;
import com.amazonaws.services.elasticmapreduce.model.RunJobFlowResult;
public class CreateClusterWithManagedScalingWithIG { 
  public static void main(String[] args) { 
   AWSCredentials credentialsFromProfile = getCreadentials("AWS-Profile-Name-Here"); 
   /** 
    * Create an Amazon EMR client with the credentials and region specified in order to 
  create the cluster 
    */ 
   AmazonElasticMapReduce emr = AmazonElasticMapReduceClientBuilder.standard() 
    .withCredentials(new AWSStaticCredentialsProvider(credentialsFromProfile)) 
    .withRegion(Regions.US_EAST_1)
```

```
.build();
   /** 
   * Create Instance Groups - Primary, Core, Task 
   */ 
  InstanceGroupConfig instanceGroupConfigMaster = new InstanceGroupConfig() 
     .withInstanceCount(1) 
     .withInstanceRole("MASTER") 
     .withInstanceType("m4.large") 
     .withMarket("ON_DEMAND"); 
  InstanceGroupConfig instanceGroupConfigCore = new InstanceGroupConfig() 
    .withInstanceCount(4) 
    .withInstanceRole("CORE") 
    .withInstanceType("m4.large") 
    .withMarket("ON_DEMAND"); 
  InstanceGroupConfig instanceGroupConfigTask = new InstanceGroupConfig() 
    .withInstanceCount(5) 
    .withInstanceRole("TASK") 
    .withInstanceType("m4.large") 
    .withMarket("ON_DEMAND"); 
  List<InstanceGroupConfig> igConfigs = new ArrayList<>(); 
  igConfigs.add(instanceGroupConfigMaster); 
  igConfigs.add(instanceGroupConfigCore); 
  igConfigs.add(instanceGroupConfigTask); 
         /** 
          * specify applications to be installed and configured when Amazon EMR creates 
 the cluster 
          */ 
  Application hive = new Application().withName("Hive"); 
  Application spark = new Application().withName("Spark"); 
  Application ganglia = new Application().withName("Ganglia"); 
  Application zeppelin = new Application().withName("Zeppelin"); 
  /** 
    * Managed Scaling Configuration - 
          * Using UnitType=Instances for clusters composed of instance groups 
\star * Other options are: 
          * UnitType = VCPU ( for clusters composed of instance groups) 
          * UnitType = InstanceFleetUnits ( for clusters composed of instance fleets)
```

```
 **/ 
  ComputeLimits computeLimits = new ComputeLimits() 
    .withMinimumCapacityUnits(1) 
    .withMaximumCapacityUnits(20) 
    .withUnitType(ComputeLimitsUnitType.Instances); 
 ManagedScalingPolicy managedScalingPolicy = new ManagedScalingPolicy();
  managedScalingPolicy.setComputeLimits(computeLimits); 
  // create the cluster with a managed scaling policy 
  RunJobFlowRequest request = new RunJobFlowRequest() 
          .withName("EMR_Managed_Scaling_TestCluster") 
          .withReleaseLabel("emr-7.1.0") // Specifies the version label for 
 the Amazon EMR release; we recommend the latest release 
          .withApplications(hive,spark,ganglia,zeppelin) 
          .withLogUri("s3://path/to/my/emr/logs") // A URI in S3 for log files is 
 required when debugging is enabled. 
          .withServiceRole("EMR_DefaultRole") // If you use a custom IAM service 
 role, replace the default role with the custom role. 
          .withJobFlowRole("EMR_EC2_DefaultRole") // If you use a custom Amazon EMR 
 role for EC2 instance profile, replace the default role with the custom Amazon EMR 
 role. 
          .withInstances(new JobFlowInstancesConfig().withInstanceGroups(igConfigs) 
              .withEc2SubnetId("subnet-123456789012345") 
              .withEc2KeyName("my-ec2-key-name") 
              .withKeepJobFlowAliveWhenNoSteps(true)) 
          .withManagedScalingPolicy(managedScalingPolicy); 
    RunJobFlowResult result = emr.runJobFlow(request); 
    System.out.println("The cluster ID is " + result.toString()); 
 } 
 public static AWSCredentials getCredentials(String profileName) { 
 // specifies any named profile in .aws/credentials as the credentials provider 
  try { 
   return new ProfileCredentialsProvider("AWS-Profile-Name-Here") 
     .getCredentials(); 
        } catch (Exception e) { 
            throw new AmazonClientException( 
                     "Cannot load credentials from .aws/credentials file. " + 
                     "Make sure that the credentials file exists and that the profile 
 name is defined within it.", 
                    e); 
        }
```
}

```
 public CreateClusterWithManagedScalingWithIG() { }
}
```
## <span id="page-1775-0"></span>**Understanding node allocation strategy and scenarios**

This section gives an overview of node allocation strategy and common scaling scenarios that you can use with Amazon EMR managed scaling.

## **Node allocation strategy**

Amazon EMR managed scaling allocates core and task nodes based on the following scale-up and scale-down strategies:

## **Scale-up strategy**

- Amazon EMR managed scaling first adds capacity to core nodes and then to task nodes until the maximum allowed capacity is reached or until the desired scale-up target capacity is achieved.
- When Amazon EMR experiences a delay in scale-up with the current instance group, clusters that use managed scaling automatically switch to a different task instance group.
- If the MaximumCoreCapacityUnits parameter is set, then Amazon EMR scales core nodes until the core units reach the maximum allowed limit. All the remaining capacity is added to task nodes.
- If the MaximumOnDemandCapacityUnits parameter is set, then Amazon EMR scales the cluster by using the On-Demand Instances until the On-Demand units reach the maximum allowed limit. All the remaining capacity is added using Spot Instances.
- If both the MaximumCoreCapacityUnits and MaximumOnDemandCapacityUnits parameters are set, Amazon EMR considers both limits during scaling.

For example, if the MaximumCoreCapacityUnits is less than

MaximumOnDemandCapacityUnits, Amazon EMR first scales core nodes until the core capacity limit is reached. For the remaining capacity, Amazon EMR first uses On-Demand Instances to scale task nodes until the On-Demand limit is reached, and then uses Spot Instances for task nodes.

## **Scale-down strategy**

- Amazon EMR versions 5.34.0 and higher, and Amazon EMR versions 6.4.0 and higher, support managed scaling that is aware of Spark shuffle data (data that Spark redistributes across partitions to perform specific operations). For more information on shuffle operations, see the Spark [Programming](https://spark.apache.org/docs/latest/rdd-programming-guide.html#shuffle-operations) Guide. Managed scaling scales-down only instances that are under-utilized and which do not contain actively used shuffle data. This intelligent scaling prevents unintended shuffle data loss, avoiding the need for job re-attempts and recomputation of intermediate data.
- Amazon EMR managed scaling first removes task nodes and then removes core nodes until the desired scale-down target capacity is achieved. The cluster never scales below the minimum constraints in the managed scaling policy.
- Within each node type (either core nodes or task nodes), Amazon EMR managed scaling removes Spot Instances first and then removes On-Demand Instances.
- For clusters that are launched with Amazon EMR 5.x releases 5.34.0 and higher, and 6.x releases 6.4.0 and higher, Amazon EMR-managed scaling doesn't scale down nodes that have ApplicationMaster for Apache Spark running on them. This minimizes job failures and retries, which helps to improve job performance and reduce costs. To confirm which nodes in your cluster are running ApplicationMaster, visit the Spark History Server and filter for the driver under the **Executors** tab of your Spark application ID.

If the cluster does not have any load, then Amazon EMR cancels the addition of new instances from a previous evaluation and performs scale-down operations. If the cluster has a heavy load, Amazon EMR cancels the removal of instances and performs scale-up operations.

## **Node allocation considerations**

We recommend that you use the On-Demand purchasing option for core nodes to avoid HDFS data loss in case of Spot reclamation. You can use the Spot purchasing option for task nodes to reduce costs and get faster job execution when more Spot Instances are added to task nodes.

## <span id="page-1776-0"></span>**Node allocation scenarios**

You can create various scaling scenarios based on your needs by setting up the Maximum, Minimum, On-Demand limit, and Maximum core node parameters in different combinations.

## **Scenario 1: Scale Core Nodes Only**

To scale core nodes only, the managed scaling parameters must meet the following requirements:

• The On-Demand limit is equal to the maximum boundary.

• The maximum core node is equal to the maximum boundary.

When the On-Demand limit and the maximum core node parameters are not specified, both parameters default to the maximum boundary.

The following examples demonstrate the scenario of scaling cores nodes only.

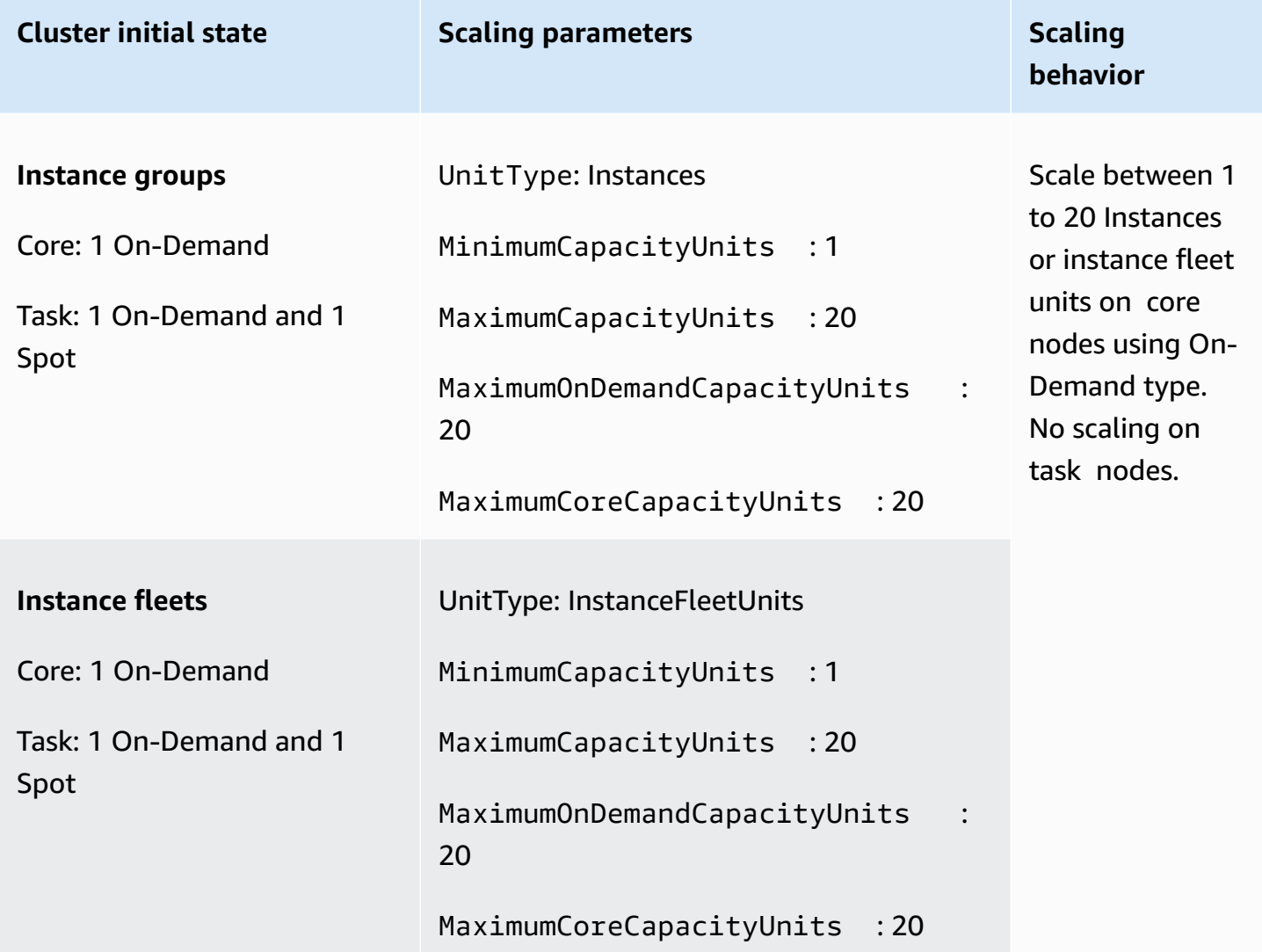

### **Scenario 2: Scale task nodes only**

To scale task nodes only, the managed scaling parameters must meet the following requirement:

• The maximum core node must be equal to the minimum boundary.

### The following examples demonstrate the scenario of scaling task nodes only.

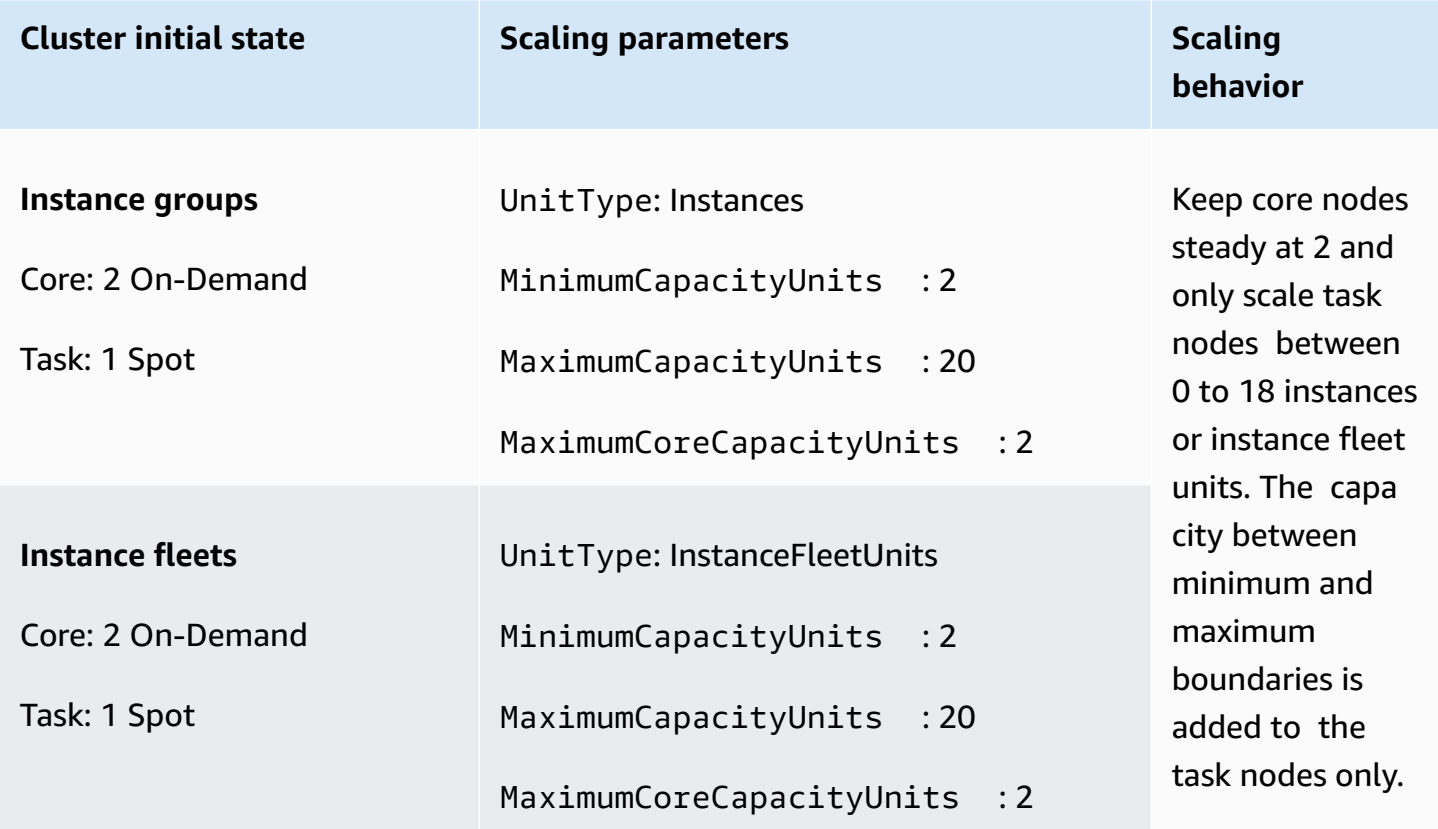

### **Scenario 3: Only On-Demand Instances in the cluster**

To have On-Demand Instances only, your cluster and the managed scaling parameters must meet the following requirement:

• The On-Demand limit is equal to the maximum boundary.

When the On-Demand limit is not specified, the parameter value defaults to the maximum boundary. The default value indicates that Amazon EMR scales On-Demand Instances only.

If the maximum core node is less than the maximum boundary, the maximum core node parameter can be used to split capacity allocation between core and task nodes.

To enable this scenario in a cluster composed of instance groups, all node groups in the cluster must use the On-Demand market type during initial configuration.

The following examples demonstrate the scenario of having On-Demand Instances in the entire cluster.

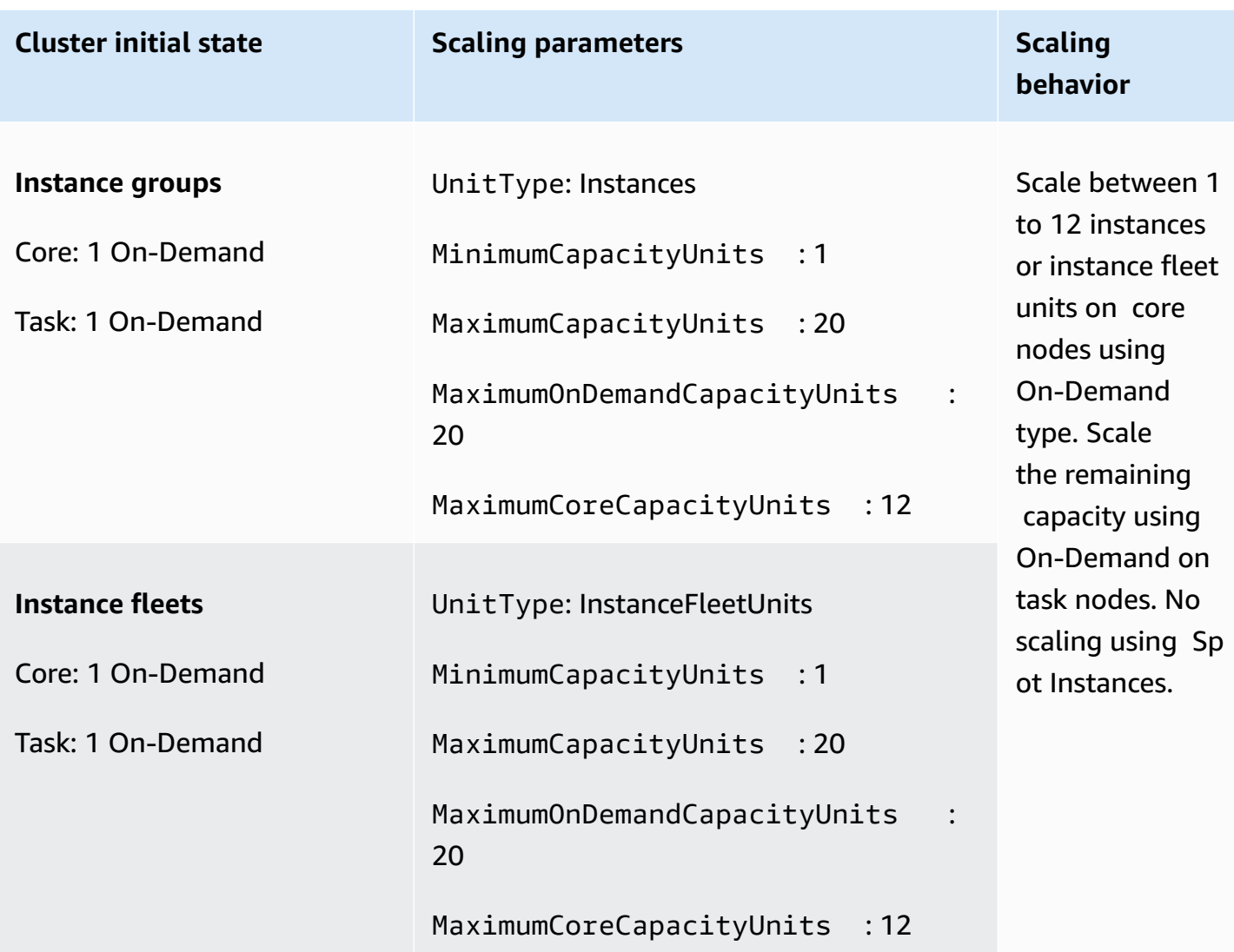

### **Scenario 4: Only Spot Instances in the cluster**

To have Spot Instances only, the managed scaling parameters must meet the following requirement:

• On-Demand limit is set to 0.

If the maximum core node is less than the maximum boundary, the maximum core node parameter can be used to split capacity allocation between core and task nodes.

To enable this scenario in a cluster composed of instance groups, the core instance group must use the Spot purchasing option during initial configuration. If there is no Spot Instance in the task instance group, Amazon EMR managed scaling creates a task group using Spot Instances when needed.

The following examples demonstrate the scenario of having Spot Instances in the entire cluster.

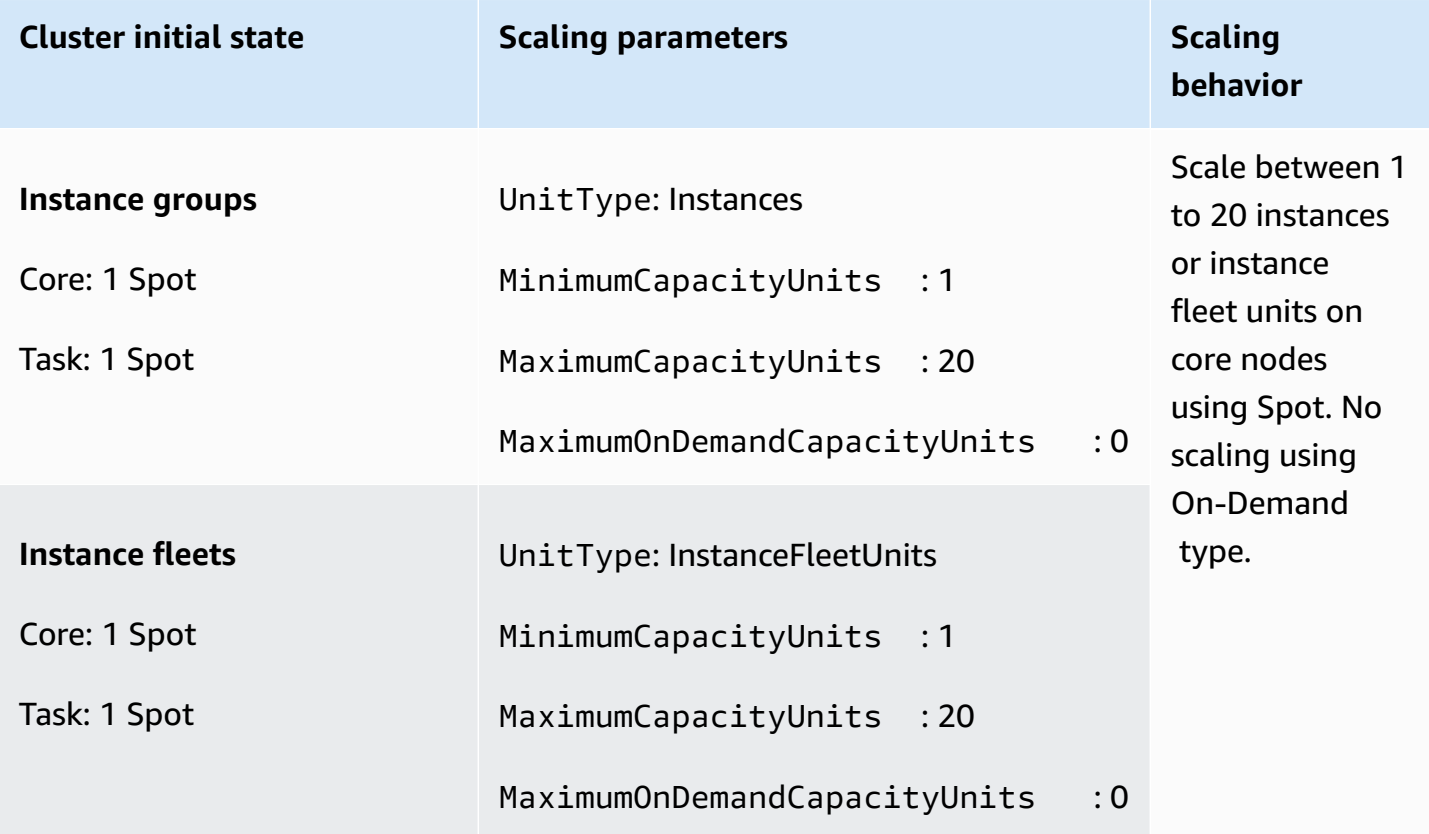

### **Scenario 5: Scale On-Demand Instances on core nodes and Spot Instances on task nodes**

To scale On-Demand Instances on core nodes and Spot Instances on task nodes, the managed scaling parameters must meet the following requirements:

- The On-Demand limit must be equal to the maximum core node.
- Both the On-Demand limit and the maximum core node must be less than the maximum boundary.

To enable this scenario in a cluster composed of instance groups, the core node group must use the On-Demand purchasing option.

The following examples demonstrate the scenario of scaling On-Demand Instances on core nodes and Spot Instances on task nodes.

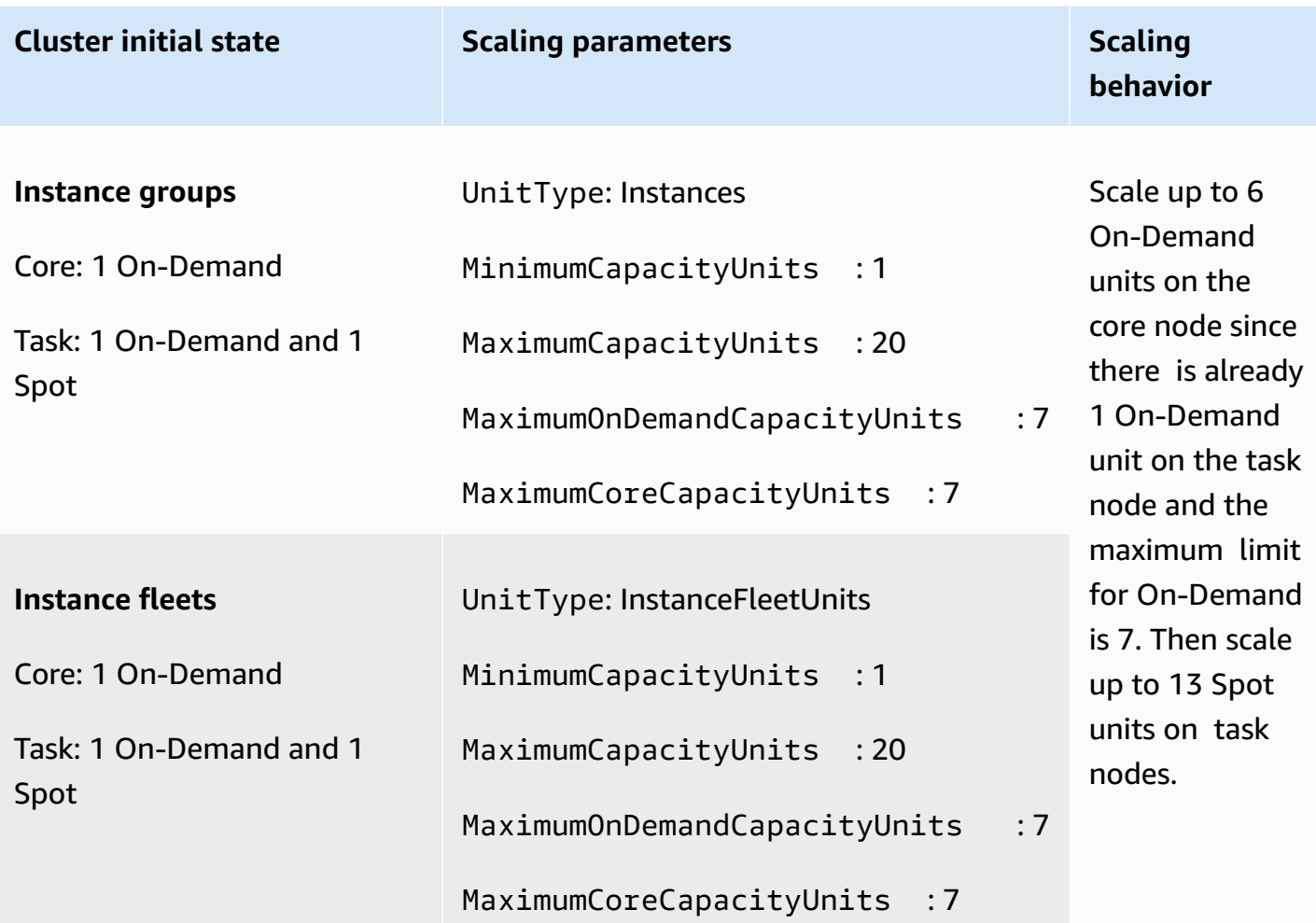

# **Understanding managed scaling metrics**

Amazon EMR publishes high-resolution metrics with data at a one-minute granularity when managed scaling is enabled for a cluster. You can view events on every resize initiation and completion controlled by managed scaling with the Amazon EMR console or the Amazon CloudWatch console. CloudWatch metrics are critical for Amazon EMR managed scaling to operate. We recommend that you closely monitor CloudWatch metrics to make sure data is not missing. For more information about how you can configure CloudWatch alarms to detect missing metrics, see Using Amazon [CloudWatch](https://docs.aws.amazon.com/AmazonCloudWatch/latest/monitoring/AlarmThatSendsEmail.html) alarms. For more information about using CloudWatch events with Amazon EMR, see Monitor [CloudWatch](https://docs.aws.amazon.com/emr/latest/ManagementGuide/emr-manage-cloudwatch-events.html) events.

The following metrics indicate the current or target capacities of a cluster. These metrics are only available when managed scaling is enabled. For clusters composed of instance fleets, the cluster capacity metrics are measured in Units. For clusters composed of instance groups, the cluster

capacity metrics are measured in Nodes or vCPU based on the unit type used in the managed scaling policy.

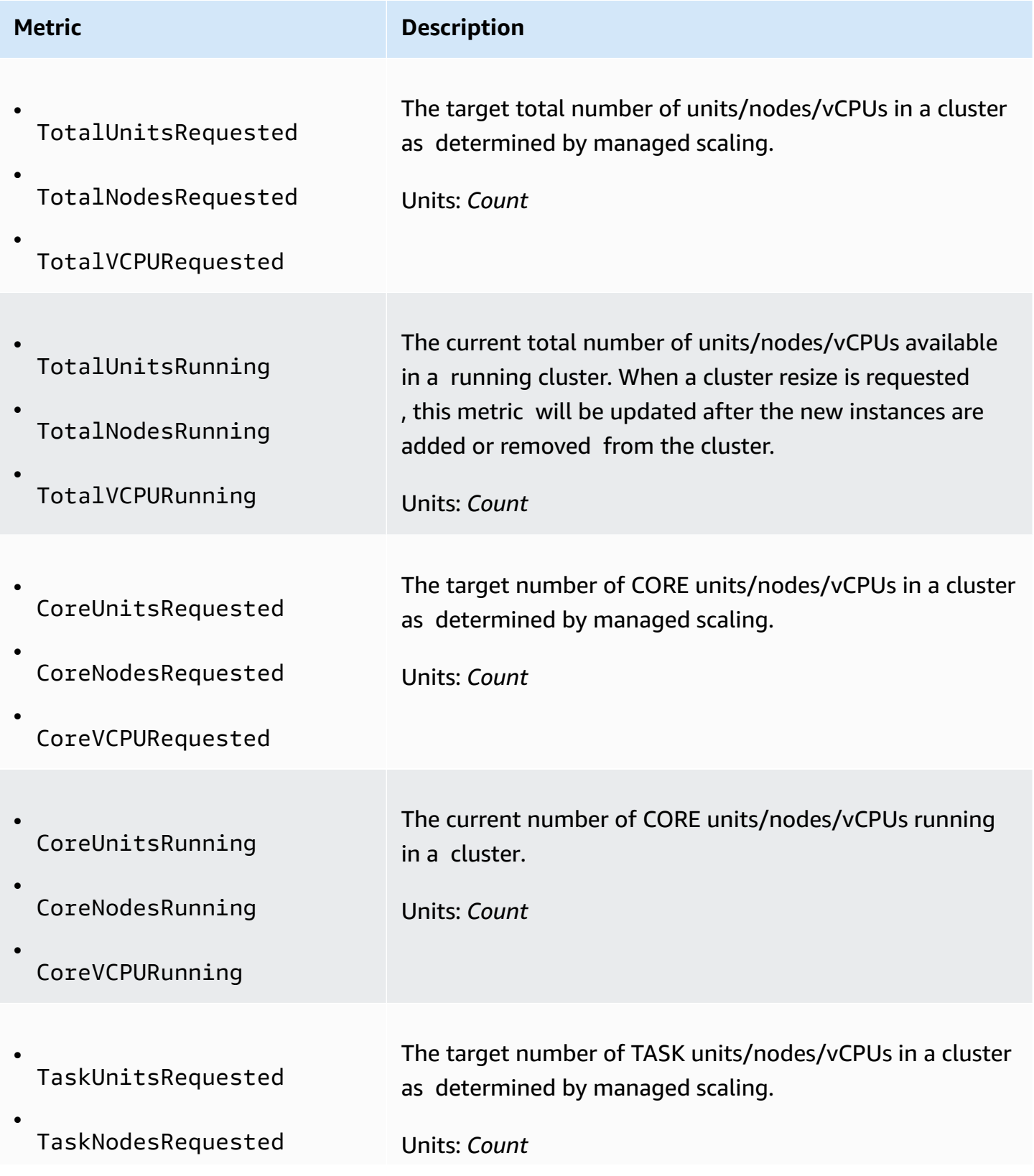

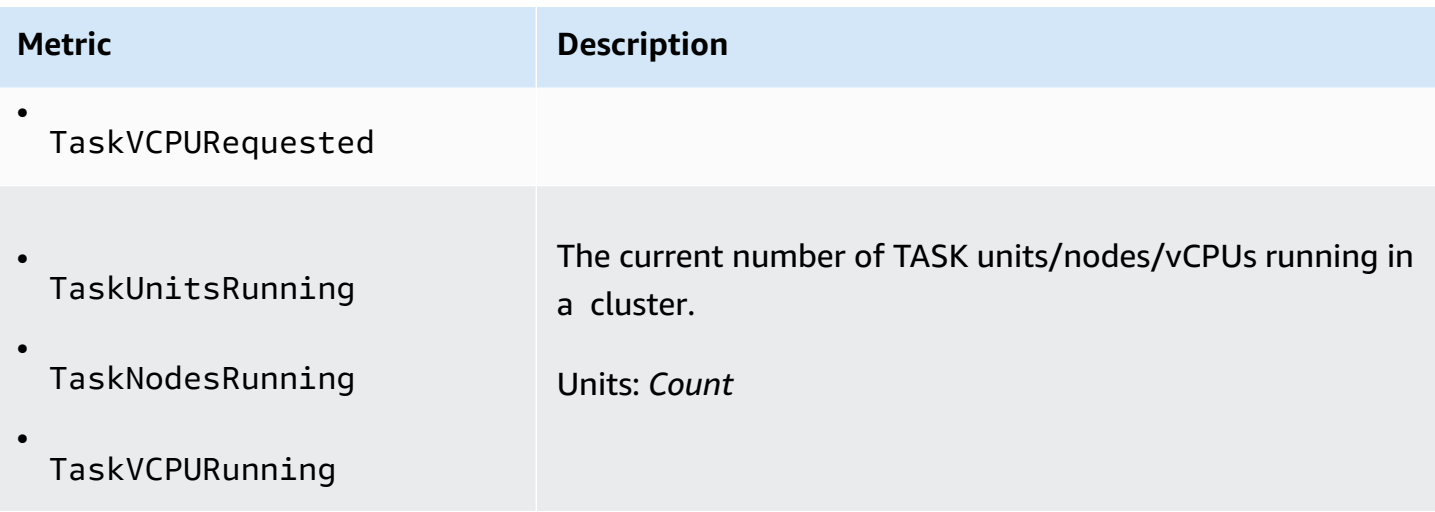

The following metrics indicate the usage status of cluster and applications. These metrics are available for all Amazon EMR features, but are published at a higher resolution with data at a oneminute granularity when managed scaling is enabled for a cluster. You can correlate the following metrics with the cluster capacity metrics in the previous table to understand the managed scaling decisions.

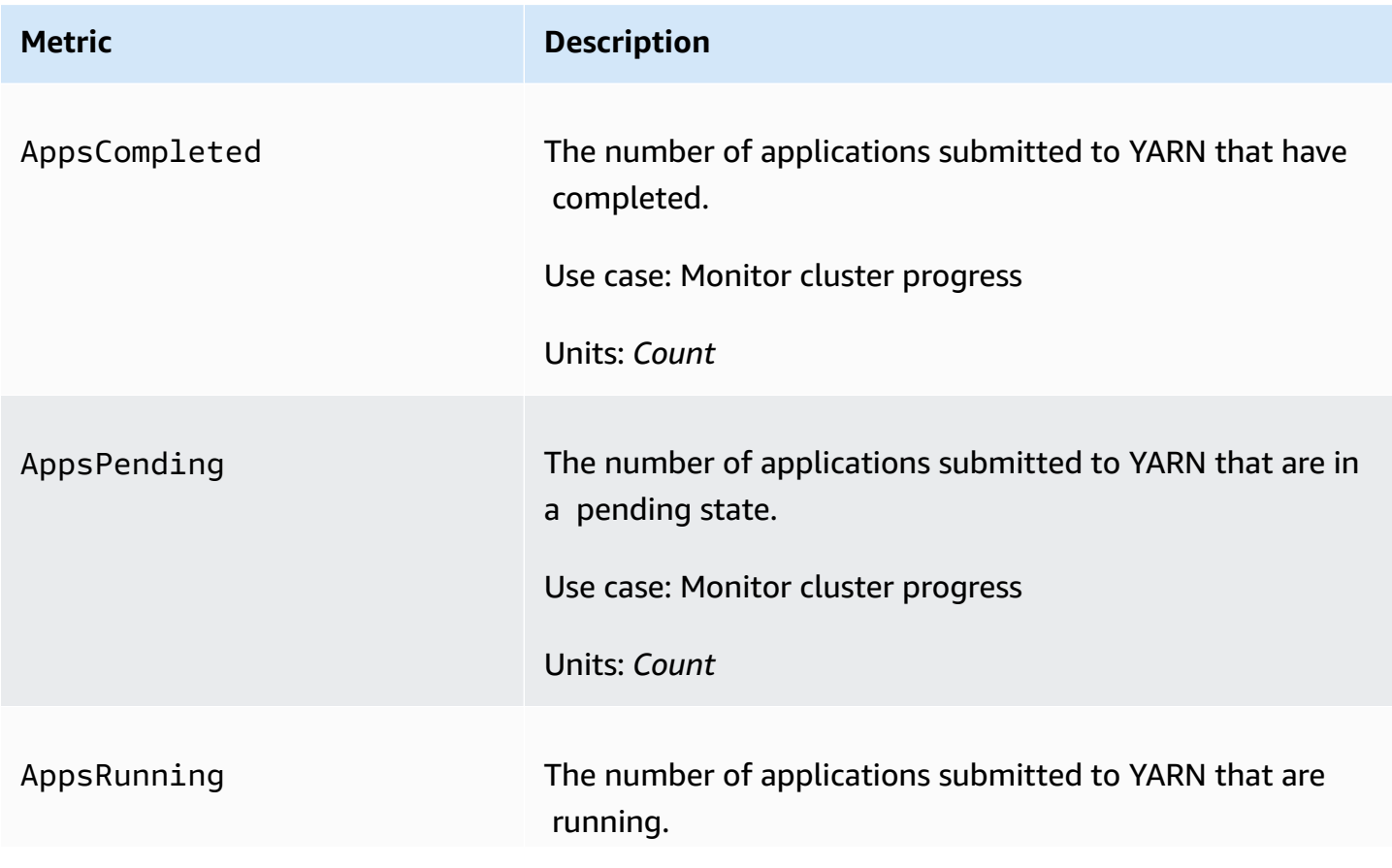

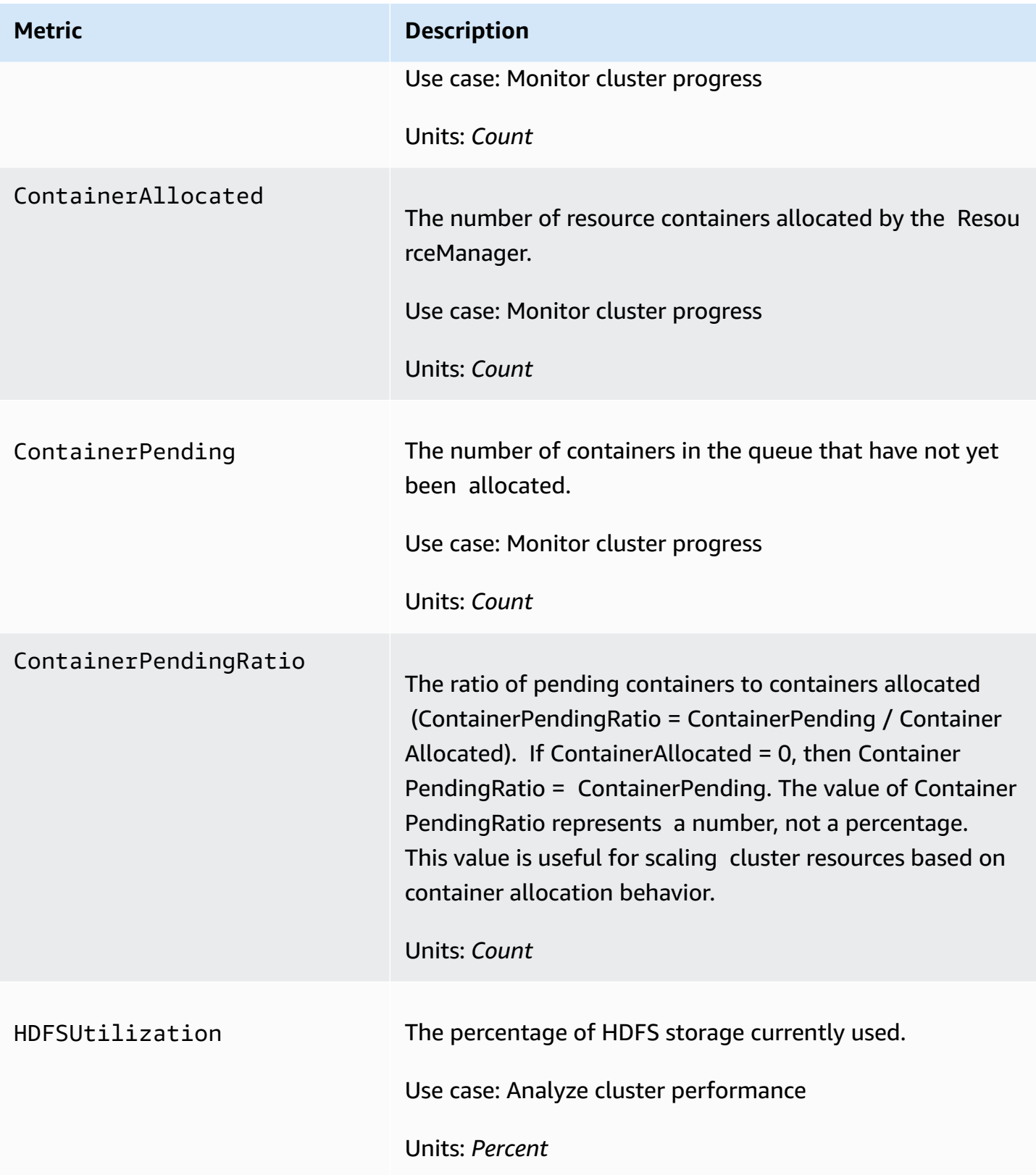

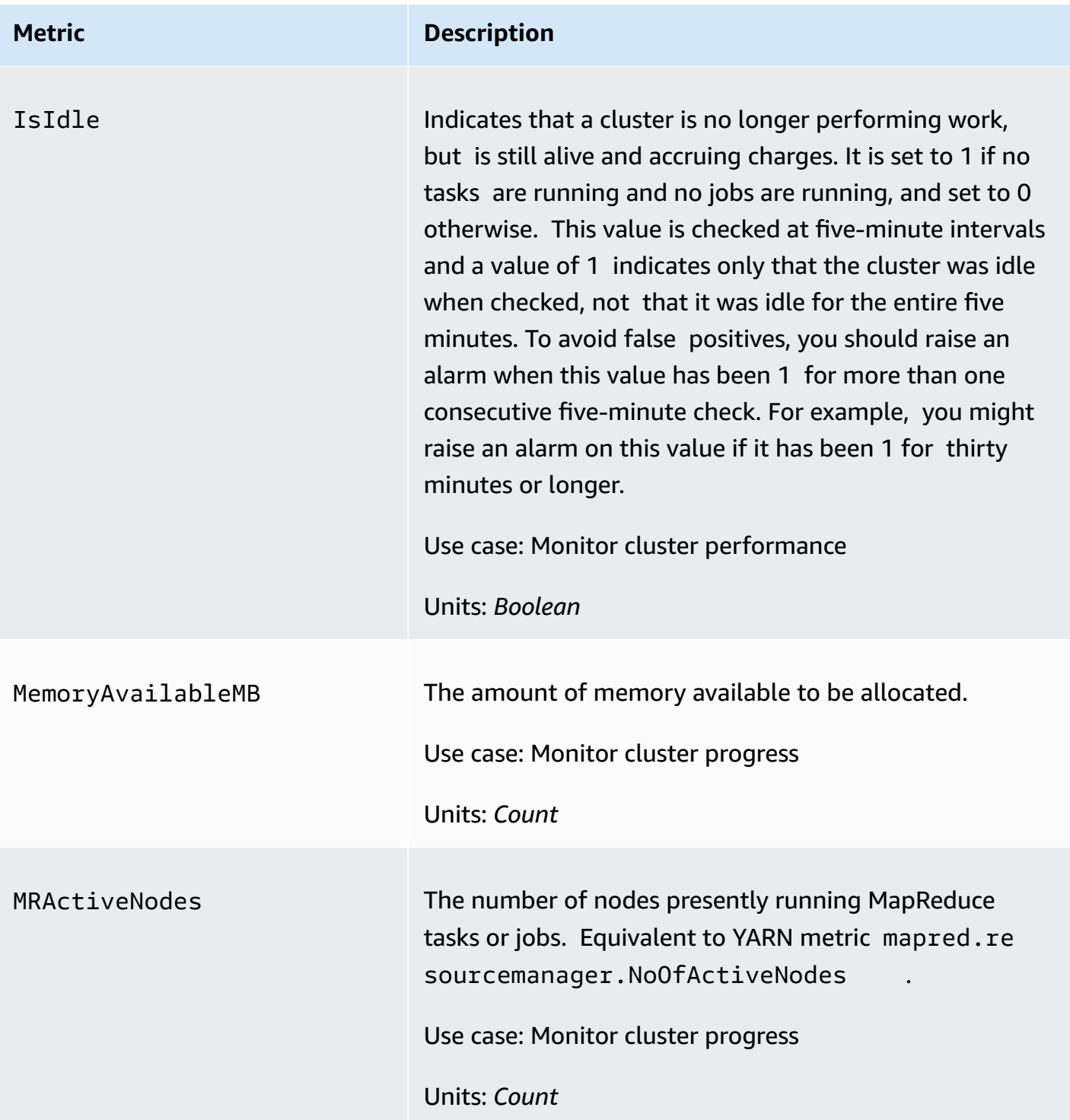

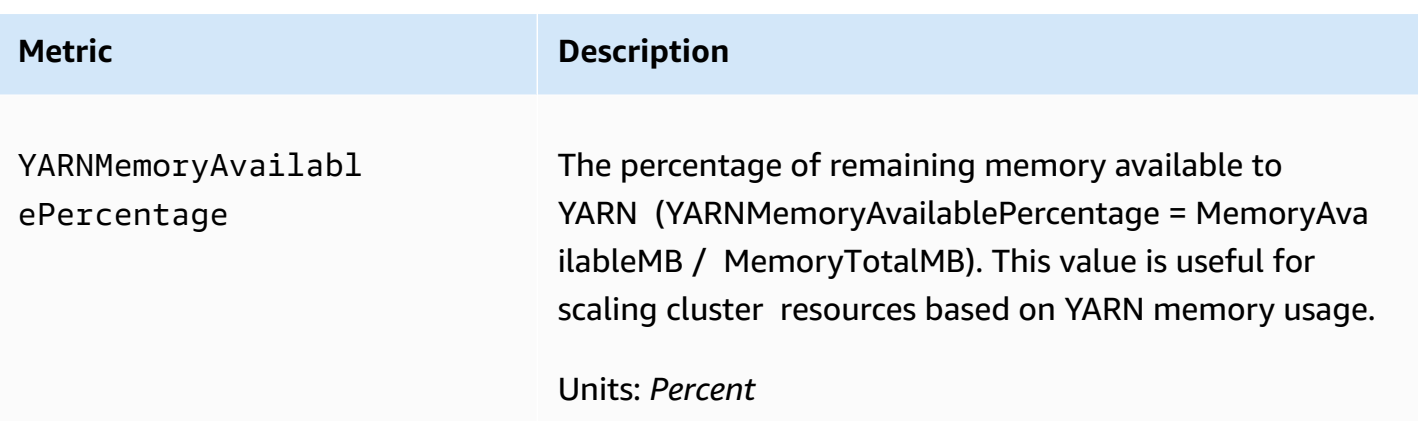

#### **Graphing managed scaling metrics**

You can graph metrics to visualize your cluster's workload patterns and corresponding scaling decisions made by Amazon EMR managed scaling as the following steps demonstrate.

### **To graph managed scaling metrics in the CloudWatch console**

- 1. Open the [CloudWatch](https://console.aws.amazon.com/cloudwatch/) console.
- 2. In the navigation pane, choose **Amazon EMR**. You can search on the cluster identifier of the cluster to monitor.
- 3. Scroll down to the metric to graph. Open a metric to display the graph.
- 4. To graph one or more metrics, select the check box next to each metric.

The following example illustrates the Amazon EMR managed scaling activity of a cluster. The graph shows three automatic scale-down periods, which save costs when there is a less active workload.

 $\blacktriangledown$ 

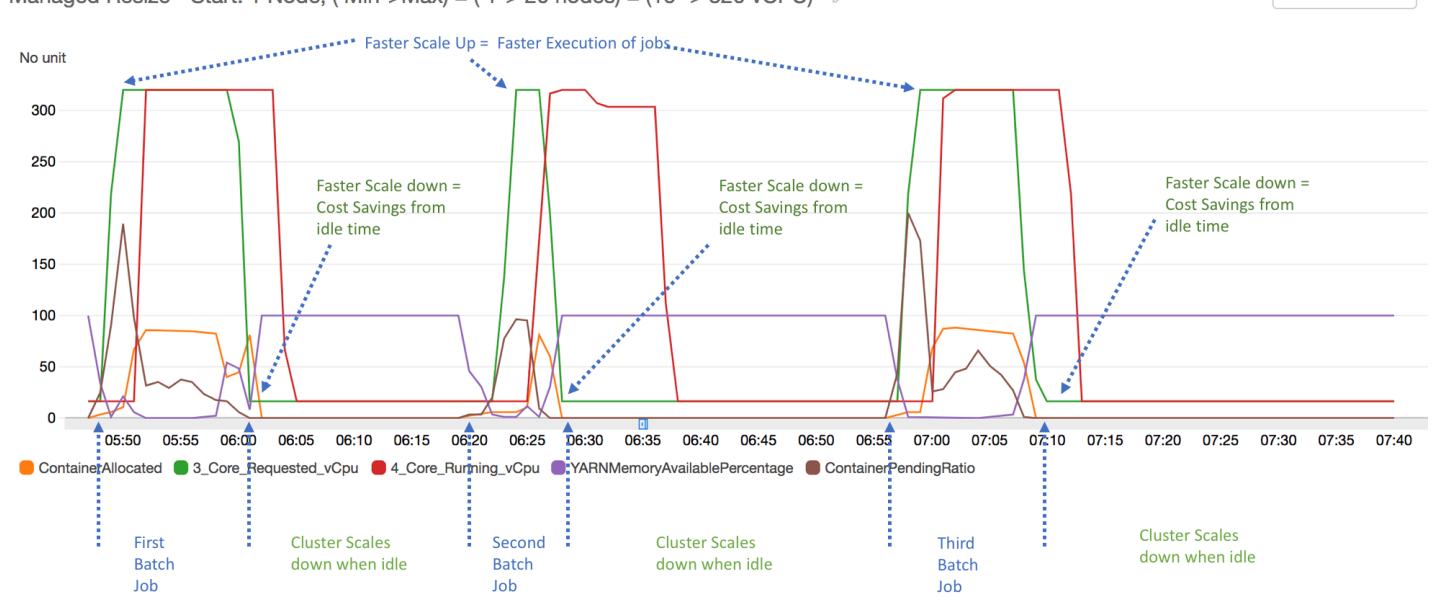

Managed Resize - Start: 1 Node, (Min->Max) = (1-> 20 nodes) = (16 -> 320 vCPU) / 1h 3h 12h 1d 3d 1w custom (2w) -Line

All the cluster capacity and usage metrics are published at one-minute intervals. Additional statistical information is also associated with each one-minute data, which allows you to plot various functions such as Percentiles, Min, Max, Sum, Average, SampleCount.

For example, the following graph plots the same YARNMemoryAvailablePercentage metric at different percentiles, P10, P50, P90, P99, along with Sum, Average, Min, SampleCount.

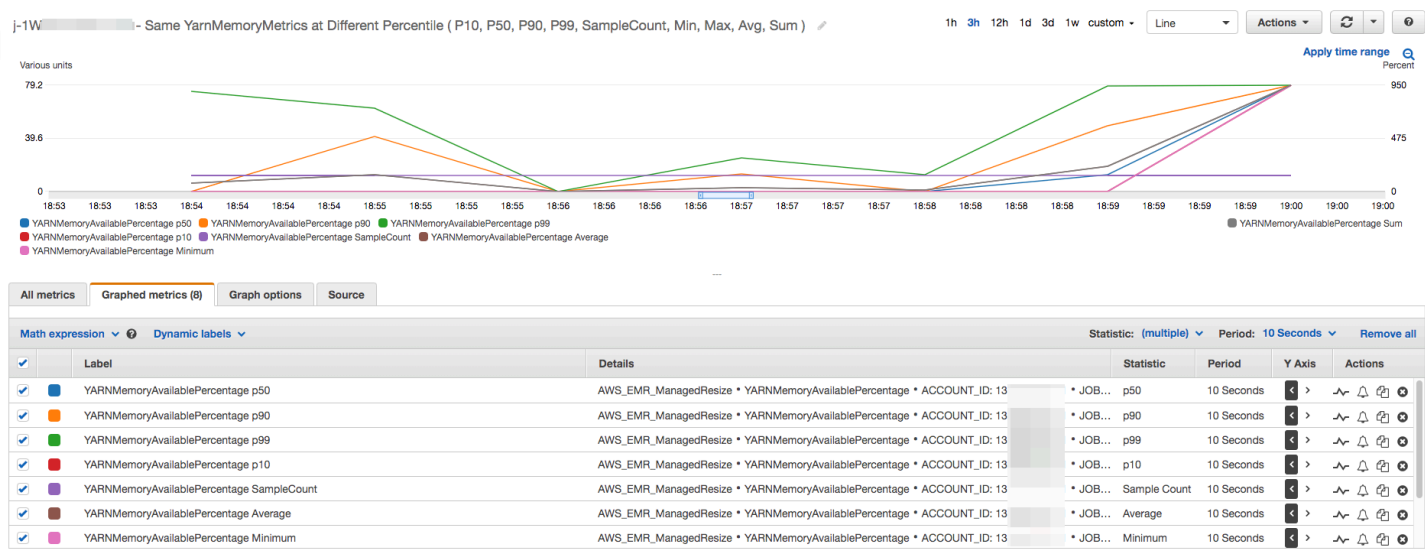

# <span id="page-1788-0"></span>**Using automatic scaling with a custom policy for instance groups**

Automatic scaling with a custom policy in Amazon EMR releases 4.0 and higher allows you to programmatically scale out and scale in core nodes and task nodes based on a CloudWatch metric and other parameters that you specify in a *scaling policy*. Automatic scaling with a custom policy is available with the instance groups configuration and is not available when you use instance fleets. For more information about instance groups and instance fleets, see Create a cluster with [instance](#page-1223-0) fleets or uniform [instance](#page-1223-0) groups.

### *(i)* Note

To use the automatic scaling with a custom policy feature in Amazon EMR, you must set true for the VisibleToAllUsers parameter when you create a cluster. For more information, see [SetVisibleToAllUsers.](https://docs.aws.amazon.com/emr/latest/APIReference/API_SetVisibleToAllUsers.html)

The scaling policy is part of an instance group configuration. You can specify a policy during initial configuration of an instance group, or by modifying an instance group in an existing cluster, even when that instance group is active. Each instance group in a cluster, except the primary instance group, can have its own scaling policy, which consists of scale-out and scale-in rules. Scale-out and scale-in rules can be configured independently, with different parameters for each rule.

You can configure scaling policies with the AWS Management Console, the AWS CLI, or the Amazon EMR API. When you use the AWS CLI or Amazon EMR API, you specify the scaling policy in JSON format. In addition, when with the AWS CLI or the Amazon EMR API, you can specify custom CloudWatch metrics. Custom metrics are not available for selection with the AWS Management Console. When you initially create a scaling policy with the console, a default policy suitable for many applications is pre-configured to help you get started. You can delete or modify the default rules.

Even though automatic scaling allows you to adjust EMR cluster capacity on-the-fly, you should still consider baseline workload requirements and plan your node and instance group configurations. For more information, see Cluster [configuration](https://docs.aws.amazon.com/emr/latest/ManagementGuide/emr-plan-instances-guidelines.html) guidelines.

### **A** Note

For most workloads, setting up both scale-in and scale-out rules is desirable to optimize resource utilization. Setting either rule without the other means that you need to manually resize the instance count after a scaling activity. In other words, this sets up a "one-way" automatic scale-out or scale-in policy with a manual reset.

## **Creating the IAM role for automatic scaling**

Automatic scaling in Amazon EMR requires an IAM role with permissions to add and terminate instances when scaling activities are triggered. A default role configured with the appropriate role policy and trust policy, EMR\_AutoScaling\_DefaultRole, is available for this purpose. When you create a cluster with a scaling policy for the first time with the AWS Management Console, Amazon EMR creates the default role and attaches the default managed policy for permissions, AmazonElasticMapReduceforAutoScalingRole.

When you create a cluster with an automatic scaling policy with the AWS CLI, you must first ensure that either the default IAM role exists, or that you have a custom IAM role with a policy attached that provides the appropriate permissions. To create the default role, you can run the createdefault-roles command before you create a cluster. You can then specify --auto-scalingrole EMR\_AutoScaling\_DefaultRole option when you create a cluster. Alternatively, you can create a custom automatic scaling role and then specify it when you create a cluster, for example --auto-scaling-role *MyEMRAutoScalingRole*. If you create a customized automatic scaling role for Amazon EMR, we recommend that you base permissions policies for your custom role based on the managed policy. For more information, see [Configure](#page-1364-0) IAM service roles for Amazon EMR [permissions](#page-1364-0) to AWS services and resources.

# **Understanding automatic scaling rules**

When a scale-out rule triggers a scaling activity for an instance group, Amazon EC2 instances are added to the instance group according to your rules. New nodes can be used by applications such as Apache Spark, Apache Hive, and Presto as soon as the Amazon EC2 instance enters the InService state. You can also set up a scale-in rule that terminates instances and removes nodes. For more information about the lifecycle of Amazon EC2 instances that scale automatically, see Auto Scaling [lifecycle](https://docs.aws.amazon.com/autoscaling/ec2/userguide/AutoScalingGroupLifecycle.html) in the *Amazon EC2 Auto Scaling User Guide*.

You can configure how a cluster terminates Amazon EC2 instances. You can choose to either terminate at the Amazon EC2 instance-hour boundary for billing, or upon task completion. This setting applies both to automatic scaling and to manual resizing operations. For more information about this configuration, see Cluster [scale-down](#page-1812-0).

The following parameters for each rule in a policy determine automatic scaling behavior.

## **A** Note

The parameters listed here are based on the AWS Management Console for Amazon EMR. When you use the AWS CLI or Amazon EMR API, additional advanced configuration options are available. For more information about advanced options, see [SimpleScalingPolicyConfiguration](https://docs.aws.amazon.com/ElasticMapReduce/latest/API/API_PutAutoScalingPolicy.html) in the *Amazon EMR API Reference*.

- Maximum instances and minimum instances. The **Maximum instances** constraint specifies the maximum number of Amazon EC2 instances that can be in the instance group, and applies to all scale-out rules. Similarly, the **Minimum instances** constraint specifies the minimum number of Amazon EC2 instances and applies to all scale-in rules.
- The **Rule name**, which must be unique within the policy.
- The **scaling adjustment**, which determines the number of EC2 instances to add (for scale-out rules) or terminate (for scale-in rules) during the scaling activity triggered by the rule.
- The **CloudWatch metric**, which is watched for an alarm condition.
- A **comparison operator**, which is used to compare the CloudWatch metric to the **Threshold** value and determine a trigger condition.
- An **evaluation period**, in five-minute increments, for which the CloudWatch metric must be in a trigger condition before scaling activity is triggered.
- A **Cooldown period**, in seconds, which determines the amount of time that must elapse between a scaling activity started by a rule and the start of the next scaling activity, regardless of the rule that triggers it. When an instance group has finished a scaling activity and reached its postscale state, the cooldown period provides an opportunity for the CloudWatch metrics that might trigger subsequent scaling activities to stabilize. For more information, see [Auto Scaling](https://docs.aws.amazon.com/autoscaling/ec2/userguide/Cooldown.html) [cooldowns](https://docs.aws.amazon.com/autoscaling/ec2/userguide/Cooldown.html) in the *Amazon EC2 Auto Scaling User Guide*.

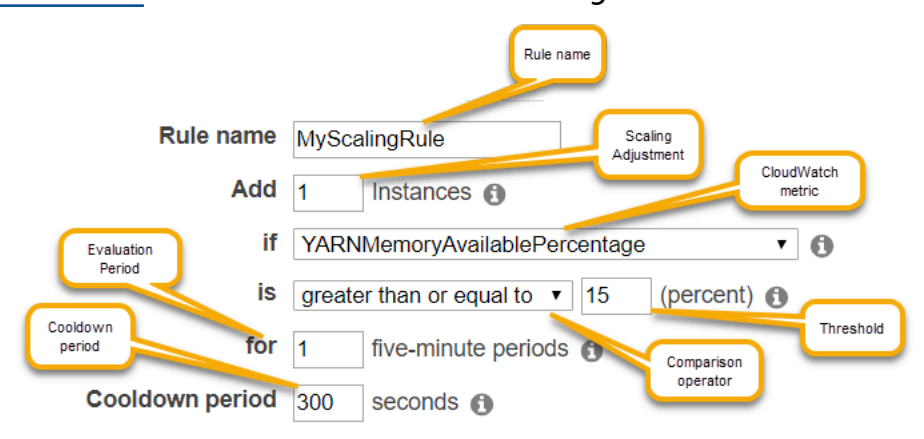

## **Considerations and limitations**

- Amazon CloudWatch metrics are critical for Amazon EMR automatic scaling to operate. We recommend that you closely monitor Amazon CloudWatch metrics to make sure data is not missing. For more information about how you can configure Amazon CloudWatch alarms to detect missing metrics, see Using Amazon [CloudWatch](https://docs.aws.amazon.com/AmazonCloudWatch/latest/monitoring/AlarmThatSendsEmail.html) alarms.
- Over-utilization of EBS volumes can cause Managed Scaling issues. We recommend that you monitor EBS volume usage closely to make sure EBS volume is below 90% utilization. See [Instance](https://docs.aws.amazon.com/emr/latest/ManagementGuide/emr-plan-storage.html) storage for information on specifying additional EBS volumes.
- Automatic scaling with a custom policy in Amazon EMR releases 5.18 to 5.28 may experience scaling failure caused by data intermittently missing in Amazon CloudWatch metrics. We recommend that you use the most recent Amazon EMR versions for improved autoscaling. You can also contact AWS [Support](https://aws.amazon.com/premiumsupport/) for a patch if you need to use an Amazon EMR release between 5.18 and 5.28.

## **Using the AWS Management Console to configure automatic scaling**

When you create a cluster, you configure a scaling policy for instance groups with the advanced cluster configuration options. You can also create or modify a scaling policy for an instance group in-service by modifying instance groups in the **Hardware** settings of an existing cluster.

- 1. Navigate to the new Amazon EMR console and select **Switch to the old console** from the side navigation. For more information on what to expect when you switch to the old console, see Using the old [console.](https://docs.aws.amazon.com/emr/latest/ManagementGuide/whats-new-in-console.html#console-opt-in)
- 2. If you are creating a cluster, in the Amazon EMR console, select **Create Cluster**, select **Go to advanced options**, choose options for **Step 1: Software and Steps**, and then go to **Step 2: Hardware Configuration**.

**- or -**

If you are modifying an instance group in a running cluster, select your cluster from the cluster list, and then expand the **Hardware** section.

3. In **Cluster scaling and provisioning option** section, select **Enable cluster scaling**. Then select **Create a custom automatic scaling policy**.

In the table of **Custom automatic scaling policies**, click the pencil icon that appears in the row of the instance group you want to configure. The Auto Scaling Rules screen opens.

- 4. Type the **Maximum instances** you want the instance group to contain after it scales out, and type the **Minimum instances** you want the instance group to contain after it scales in.
- 5. Click the pencil to edit rule parameters, click the **X** to remove a rule from the policy, and click **Add rule** to add additional rules.
- 6. Choose rule parameters as described earlier in this topic. For descriptions of available CloudWatch metrics for Amazon EMR, see Amazon EMR metrics and [dimensions](https://docs.aws.amazon.com/AmazonCloudWatch/latest/monitoring/emr-metricscollected.html) in the *Amazon CloudWatch User Guide*.

# **Using the AWS CLI to configure automatic scaling**

You can use AWS CLI commands for Amazon EMR to configure automatic scaling when you create a cluster and when you create an instance group. You can use a shorthand syntax, specifying the JSON configuration inline within the relevant commands, or you can reference a file containing the configuration JSON. You can also apply an automatic scaling policy to an existing instance group and remove an automatic scaling policy that was previously applied. In addition, you can retrieve details of a scaling policy configuration from a running cluster.

## **Important**

When you create a cluster that has an automatic scaling policy, you must use the --autoscaling-role *MyAutoScalingRole* command to specify the IAM role for automatic scaling. The default role is *EMR\_AutoScaling\_DefaultRole* and can be created with the create-default-roles command. The role can only be added when the cluster is created, and cannot be added to an existing cluster.

For a detailed description of the parameters available when configuring an automatic scaling policy, see [PutAutoScalingPolicy](https://docs.aws.amazon.com/ElasticMapReduce/latest/API/API_PutAutoScalingPolicy.html) in *Amazon EMR API Reference*.

## **Creating a cluster with an automatic scaling policy applied to an instance group**

You can specify an automatic scaling configuration within the --instance-groups option of the aws emr create-cluster command. The following example illustrates a create-cluster command where an automatic scaling policy for the core instance group is provided inline. The command creates a scaling configuration equivalent to the default scale-out policy that appears when you create an automatic scaling policy with the AWS Management Console for Amazon EMR. For brevity, a scale-in policy is not shown. We do not recommend creating a scale-out rule without a scale-in rule.

```
aws emr create-cluster --release-label emr-5.2.0 --service-role 
  EMR_DefaultRole --ec2-attributes InstanceProfile=EMR_EC2_DefaultRole 
  --auto-scaling-role EMR_AutoScaling_DefaultRole --instance-groups 
  Name=MyMasterIG,InstanceGroupType=MASTER,InstanceType=m5.xlarge,InstanceCount=1 
 'Name=MyCoreIG,InstanceGroupType=CORE,InstanceType=m5.xlarge,InstanceCount=2,AutoScalingPolicy
scale-out,Description=Replicates the default scale-out rule in the 
 console., Action={SimpleScalingPolicyConfiguration={AdjustmentType=CHANGE_IN_CAPACITY, ScalingAc
ElasticMapReduce,Period=300,Statistic=AVERAGE,Threshold=15,Unit=PERCENT,Dimensions=[{Key=JobFlo
```
The following command illustrates how to use the command line to provide the automatic scaling policy definition as part of an instance group configuration file named *instancegroupconfig.json*.

```
aws emr create-cluster --release-label emr-5.2.0 --service-role EMR_DefaultRole --ec2-
attributes InstanceProfile=EMR_EC2_DefaultRole --instance-groups file://your/path/to/
instancegroupconfig.json --auto-scaling-role EMR_AutoScaling_DefaultRole
```
With the contents of the configuration file as follows:

```
\Gamma{ 
   "InstanceCount": 1, 
   "Name": "MyMasterIG", 
   "InstanceGroupType": "MASTER", 
   "InstanceType": "m5.xlarge"
},
{ 
   "InstanceCount": 2, 
   "Name": "MyCoreIG", 
   "InstanceGroupType": "CORE", 
   "InstanceType": "m5.xlarge", 
   "AutoScalingPolicy": 
      { 
       "Constraints": 
\overline{\mathcal{L}} "MinCapacity": 2, 
         "MaxCapacity": 10
```

```
 }, 
      "Rules": 
     \Gamma { 
         "Name": "Default-scale-out", 
        "Description": "Replicates the default scale-out rule in the console for YARN 
  memory.", 
         "Action":{ 
          "SimpleScalingPolicyConfiguration":{ 
            "AdjustmentType": "CHANGE_IN_CAPACITY", 
            "ScalingAdjustment": 1, 
            "CoolDown": 300 
         } 
        }, 
         "Trigger":{ 
          "CloudWatchAlarmDefinition":{ 
            "ComparisonOperator": "LESS_THAN", 
            "EvaluationPeriods": 1, 
            "MetricName": "YARNMemoryAvailablePercentage", 
            "Namespace": "AWS/ElasticMapReduce", 
            "Period": 300, 
            "Threshold": 15, 
            "Statistic": "AVERAGE", 
            "Unit": "PERCENT", 
            "Dimensions":[ 
\overline{a} "Key" : "JobFlowId", 
                  "Value" : "${emr.clusterId}" 
 } 
            ] 
          } 
        } 
       } 
     \mathbf{I} }
}
]
```
## **Adding an instance group with an automatic scaling policy to a cluster**

You can specify a scaling policy configuration with the --instance-groups option with the add-instance-groups command in the same way you can when you use create-cluster. The following example uses a reference to a JSON file, *instancegroupconfig.json*, with the instance group configuration.

```
aws emr add-instance-groups --cluster-id j-1EKZ3TYEVF1S2 --instance-groups file://your/
path/to/instancegroupconfig.json
```
## **Applying an automatic scaling policy to an existing instance group or modifying an applied policy**

Use the aws emr put-auto-scaling-policy command to apply an automatic scaling policy to an existing instance group. The instance group must be part of a cluster that uses the automatic scaling IAM role. The following example uses a reference to a JSON file, *autoscaleconfig. json*, that specifies the automatic scaling policy configuration.

```
aws emr put-auto-scaling-policy --cluster-id j-1EKZ3TYEVF1S2 --instance-group-
id ig-3PLUZBA6WLS07 --auto-scaling-policy file://your/path/to/autoscaleconfig.json
```
The contents of the autoscaleconfig.json file, which defines the same scale-out rule as shown in the previous example, is shown below.

```
{ 
              "Constraints": { 
                        "MaxCapacity": 10, 
                        "MinCapacity": 2 
              }, 
              "Rules": [{ 
                        "Action": { 
                                   "SimpleScalingPolicyConfiguration": { 
                                             "AdjustmentType": "CHANGE_IN_CAPACITY", 
                                             "CoolDown": 300, 
                                             "ScalingAdjustment": 1 
 } 
\}, \}, \}, \}, \}, \}, \}, \}, \}, \}, \}, \}, \}, \}, \}, \}, \}, \}, \}, \}, \}, \}, \}, \}, \}, \}, \}, \}, \}, \}, \}, \}, \}, \}, \}, \}, \},
                        "Description": "Replicates the default scale-out rule in the console 
  for YARN memory", 
                        "Name": "Default-scale-out", 
                        "Trigger": { 
                                   "CloudWatchAlarmDefinition": { 
                                              "ComparisonOperator": "LESS_THAN", 
                                             "Dimensions": [{ 
                                                        "Key": "JobFlowId", 
                                                        "Value": "${emr.clusterID}"
```

```
\{\}, \{\}, \{\}, \{\}, \{\}, \{\}, \{\}, \{\}, \{\}, \{\}, \{\}, \{\}, \{\}, \{\}, \{\}, \{\}, \{\}, \{\}, \{\}, \{\}, \{\}, \{\}, \{\}, \{\}, \{\}, \{\}, \{\}, \{\}, \{\}, \{\}, \{\}, \{\} "EvaluationPeriods": 1, 
                                                    "MetricName": "YARNMemoryAvailablePercentage", 
                                                    "Namespace": "AWS/ElasticMapReduce", 
                                                    "Period": 300, 
                                                    "Statistic": "AVERAGE", 
                                                    "Threshold": 15, 
                                                    "Unit": "PERCENT" 
 } 
 } 
               }] 
   }
```
#### **Removing an automatic scaling policy from an instance group**

```
aws emr remove-auto-scaling-policy --cluster-id j-1EKZ3TYEVF1S2 --instance-group-
id ig-3PLUZBA6WLS07
```
#### **Retrieving an automatic scaling policy configuration**

The describe-cluster command retrieves the policy configuration in the InstanceGroup block. For example, the following command retrieves the configuration for the cluster with a cluster ID of j-1CWOHP4PI30VJ.

aws emr describe-cluster --cluster-id j-1CWOHP4PI30VJ

The command produces the following example output.

```
{ 
     "Cluster": { 
         "Configurations": [], 
         "Id": "j-1CWOHP4PI30VJ", 
         "NormalizedInstanceHours": 48, 
         "Name": "Auto Scaling Cluster", 
         "ReleaseLabel": "emr-5.2.0", 
         "ServiceRole": "EMR_DefaultRole", 
         "AutoTerminate": false, 
         "TerminationProtected": true, 
         "MasterPublicDnsName": "ec2-54-167-31-38.compute-1.amazonaws.com",
```

```
 "LogUri": "s3n://aws-logs-232939870606-us-east-1/elasticmapreduce/", 
        "Ec2InstanceAttributes": { 
           "Ec2KeyName": "performance", 
           "AdditionalMasterSecurityGroups": [], 
           "AdditionalSlaveSecurityGroups": [], 
           "EmrManagedSlaveSecurityGroup": "sg-09fc9362", 
           "Ec2AvailabilityZone": "us-east-1d", 
           "EmrManagedMasterSecurityGroup": "sg-0bfc9360", 
           "IamInstanceProfile": "EMR_EC2_DefaultRole" 
        }, 
        "Applications": [ 
\{\hspace{.1cm} \} "Name": "Hadoop", 
               "Version": "2.7.3" 
 } 
        ], 
        "InstanceGroups": [ 
\{\hspace{.1cm} \} "AutoScalingPolicy": { 
                   "Status": { 
                      "State": "ATTACHED", 
                      "StateChangeReason": { 
                          "Message": "" 
 } 
\}, \{ "Constraints": { 
                      "MaxCapacity": 10, 
                      "MinCapacity": 2 
\}, \{ "Rules": [ 
 { 
                          "Name": "Default-scale-out", 
                          "Trigger": { 
                              "CloudWatchAlarmDefinition": { 
                                 "MetricName": "YARNMemoryAvailablePercentage", 
                                 "Unit": "PERCENT", 
                                 "Namespace": "AWS/ElasticMapReduce", 
                                 "Threshold": 15, 
                                 "Dimensions": [ 
\{ "Key": "JobFlowId", 
                                         "Value": "j-1CWOHP4PI30VJ" 
 } 
\mathbf{1},
```

```
 "EvaluationPeriods": 1, 
                           "Period": 300, 
                           "ComparisonOperator": "LESS_THAN", 
                           "Statistic": "AVERAGE" 
 } 
 }, 
                     "Description": "", 
                     "Action": { 
                        "SimpleScalingPolicyConfiguration": { 
                           "CoolDown": 300, 
                           "AdjustmentType": "CHANGE_IN_CAPACITY", 
                           "ScalingAdjustment": 1 
 } 
 } 
\}, \{ { 
                     "Name": "Default-scale-in", 
                     "Trigger": { 
                        "CloudWatchAlarmDefinition": { 
                           "MetricName": "YARNMemoryAvailablePercentage", 
                           "Unit": "PERCENT", 
                           "Namespace": "AWS/ElasticMapReduce", 
                           "Threshold": 75, 
                           "Dimensions": [ 
\{ "Key": "JobFlowId", 
                                 "Value": "j-1CWOHP4PI30VJ" 
 } 
\mathbf{1},
                           "EvaluationPeriods": 1, 
                           "Period": 300, 
                           "ComparisonOperator": "GREATER_THAN", 
                           "Statistic": "AVERAGE" 
 } 
 }, 
                     "Description": "", 
                     "Action": { 
                        "SimpleScalingPolicyConfiguration": { 
                           "CoolDown": 300, 
                           "AdjustmentType": "CHANGE_IN_CAPACITY", 
                           "ScalingAdjustment": -1 
 } 
 } 
 }
```

```
\sim 100 \sim 100 \sim 100 \sim 100 \sim 100 \sim 100 \sim 100 \sim 100 \sim 100 \sim 100 \sim 100 \sim 100 \sim 100 \sim 100 \sim 100 \sim 100 \sim 100 \sim 100 \sim 100 \sim 100 \sim 100 \sim 100 \sim 100 \sim 100 \sim 
                     }, 
                     "Configurations": [], 
                     "InstanceType": "m5.xlarge", 
                     "Market": "ON_DEMAND", 
                     "Name": "Core - 2", 
                     "ShrinkPolicy": {}, 
                     "Status": { 
                          "Timeline": { 
                               "CreationDateTime": 1479413437.342, 
                               "ReadyDateTime": 1479413864.615 
\}, \{ "State": "RUNNING", 
                          "StateChangeReason": { 
                               "Message": "" 
1 1 1 1 1 1 1
                     }, 
                     "RunningInstanceCount": 2, 
                     "Id": "ig-3M16XBE8C3PH1", 
                     "InstanceGroupType": "CORE", 
                     "RequestedInstanceCount": 2, 
                     "EbsBlockDevices": [] 
               }, 
\{\hspace{.1cm} \} "Configurations": [], 
                     "Id": "ig-OP62I28NSE8M", 
                     "InstanceGroupType": "MASTER", 
                     "InstanceType": "m5.xlarge", 
                     "Market": "ON_DEMAND", 
                     "Name": "Master - 1", 
                     "ShrinkPolicy": {}, 
                     "EbsBlockDevices": [], 
                     "RequestedInstanceCount": 1, 
                     "Status": { 
                          "Timeline": { 
                               "CreationDateTime": 1479413437.342, 
                               "ReadyDateTime": 1479413752.088 
\}, \{ "State": "RUNNING", 
                          "StateChangeReason": { 
                               "Message": "" 
1 1 1 1 1 1 1
                     }, 
                     "RunningInstanceCount": 1
```
```
 } 
         ], 
         "AutoScalingRole": "EMR_AutoScaling_DefaultRole", 
         "Tags": [], 
         "BootstrapActions": [], 
         "Status": { 
             "Timeline": { 
                  "CreationDateTime": 1479413437.339, 
                  "ReadyDateTime": 1479413863.666 
             }, 
             "State": "WAITING", 
             "StateChangeReason": { 
                  "Message": "Cluster ready after last step completed." 
 } 
         } 
     }
}
```
# **Manually resizing a running cluster**

You can add and remove instances from core and task instance groups and instance fleets in a running cluster with the AWS Management Console, AWS CLI, or the Amazon EMR API. If a cluster uses instance groups, you explicitly change the instance count. If your cluster uses instance fleets, you can change the target units for On-Demand Instances and Spot Instances. The instance fleet then adds and removes instances to meet the new target. For more information, see [Instance](#page-1227-0) fleet [options.](#page-1227-0) Applications can use newly provisioned Amazon EC2 instances to host nodes as soon as the instances are available. When instances are removed, Amazon EMR shuts down tasks in a way that does not interrupt jobs and safeguards against data loss. For more information, see [Terminate](#page-1813-0) at task [completion](#page-1813-0).

# **Resize a cluster with the console**

You can use the Amazon EMR console to resize a running cluster.

Console

# **To change the instance count for an existing cluster with the new console**

1. Sign in to the AWS Management Console, and open the Amazon EMR console at [https://](https://console.aws.amazon.com/emr) [console.aws.amazon.com/emr.](https://console.aws.amazon.com/emr)

- 2. Under **EMR on EC2** in the left navigation pane, choose **Clusters**, and select the cluster that you want to update. The cluster must be running; you can't resize a provisioning or terminated cluster.
- 3. On the **Instances** tab on the cluster details page, view the **Instance groups** panel.
- 4. To resize an existing instance group, select the radio button next to the core or task instance group that you want to resize and then choose **Resize instance group**. Specify the new number of instances for the instance group, then select **Resize**.

## **A** Note

If you choose to reduce the size of a running instance group, Amazon EMR will intelligently select the instances to remove from the group for minimal data loss. For more granular control of your resize action, you can select the **ID** for the instance group, choose the instances you want to remove, and then use the **Terminate** option. For more information on intelligent scale-down behavior, see Cluster [scale-down](#page-1812-0).

- 5. If you want to cancel the resizing action, you can select the radio button for an instance group with the status **Resizing** and then choose **Stop resize** from the list actions.
- 6. To add one or more task instance groups to your cluster in response to increasing workload, choose **Add task instance group** from the list actions. Choose the Amazon EC2 instance type, enter the number of instances for the task group, then select **Add task instance group** to return to the **Instance groups** panel for your cluster.

When you make a change to the number of nodes, the **Status** of the instance group updates. When the change you requested is complete, the **Status** is **Running**.

# **Resize a cluster with the AWS CLI**

You can use the AWS CLI to resize a running cluster. You can increase or decrease the number of task nodes, and you can increase the number of core nodes in a running cluster. It is also possible to shut down an instance in the core instance group with the AWS CLI or the API. This should be done with caution. Shutting down an instance in the core instance group risks data loss, and the instance is not automatically replaced.

In addition to resizing the core and task groups, you can also add one or more task instance groups to a running cluster with the AWS CLI.

### **To resize a cluster by changing the instance count with the AWS CLI**

You can add instances to the core group or task group, and you can remove instances from the task group with the AWS CLI modify-instance-groups subcommand with the InstanceCount parameter. To add instances to the core or task groups, increase the InstanceCount. To reduce the number of instances in the task group, decrease the InstanceCount. Changing the instance count of the task group to 0 removes all instances but not the instance group.

• To increase the number of instances in the task instance group from 3 to 4, type the following command and replace *ig-31JXXXXXXBTO* with the instance group ID.

```
aws emr modify-instance-groups --instance-groups 
  InstanceGroupId=ig-31JXXXXXXBTO,InstanceCount=4
```
To retrieve the InstanceGroupId, use the describe-cluster subcommand. The output is a JSON object called Cluster that contains the ID of each instance group. To use this command, you need the cluster ID (which you can retrieve with the aws emr listclusters command or the console). To retrieve the instance group ID, type the following command and replace *j-2AXXXXXXGAPLF* with the cluster ID.

aws emr describe-cluster --cluster-id *j-2AXXXXXXGAPLF*

With the AWS CLI, you can also terminate an instance in the core instance group with the -modify-instance-groups subcommand.

### **Warning**

Specifying EC2InstanceIdsToTerminate must be done with caution. Instances are terminated immediately, regardless of the status of applications running on them, and the instance is not automatically replaced. This is true regardless of the cluster's **Scale down behavior** configuration. Terminating an instance in this way risks data loss and unpredictable cluster behavior.

To terminate a specific instance you need the instance group ID (returned by the aws emr describe-cluster --cluster-id subcommand) and the instance ID (returned by the aws emr list-instances --cluster-id subcommand), type the following command, replace *ig-6RXXXXXX07SA* with the instance group ID and replace *i-f9XXXXf2* with the instance ID.

```
aws emr modify-instance-groups --instance-groups 
  InstanceGroupId=ig-6RXXXXXX07SA,EC2InstanceIdsToTerminate=i-f9XXXXf2
```
For more information about using Amazon EMR commands in the AWS CLI, see [https://](https://docs.aws.amazon.com/cli/latest/reference/emr) [docs.aws.amazon.com/cli/latest/reference/emr.](https://docs.aws.amazon.com/cli/latest/reference/emr)

### **To resize a cluster by adding task instance groups with the AWS CLI**

With the AWS CLI, you can add from 1–48 task instance groups to a cluster with the --addinstance-groups subcommand. Task instances groups can only be added to a cluster containing a primary instance group and a core instance group. When you use the AWS CLI, you can add up to five task instance groups each time you use the --add-instance-groups subcommand.

1. To add a single task instance group to a cluster, type the following command and replace *j-JXBXXXXXX37R* with the cluster ID.

```
aws emr add-instance-groups --cluster-id j-JXBXXXXXX37R --instance-groups 
  InstanceCount=6,InstanceGroupType=task,InstanceType=m5.xlarge
```
2. To add multiple task instance groups to a cluster, type the following command and replace *j-JXBXXXXXX37R* with the cluster ID. You can add up to five task instance groups in a single command.

```
aws emr add-instance-groups --cluster-id j-JXBXXXXXX37R --instance-
groups InstanceCount=6,InstanceGroupType=task,InstanceType=m5.xlarge
  InstanceCount=10,InstanceGroupType=task,InstanceType=m5.xlarge
```
For more information about using Amazon EMR commands in the AWS CLI, see [https://](https://docs.aws.amazon.com/cli/latest/reference/emr) [docs.aws.amazon.com/cli/latest/reference/emr.](https://docs.aws.amazon.com/cli/latest/reference/emr)

## **Interrupting a resize**

Using Amazon EMR version 4.1.0 or later, you can issue a resize in the midst of an existing resize operation. Additionally, you can stop a previously submitted resize request or submit a new request to override a previous request without waiting for it to finish. You can also stop an existing resize from the console or with the ModifyInstanceGroups API call with the current count as the target count of the cluster.

The following screenshot shows a task instance group that is resizing but can be stopped by choosing **Stop**.

Task instance group

#### Resizing (2 Requested) **TASK** m3.xlarge

View EC2 instances

1 Resize | Stop

### **To interrupt a resize with the AWS CLI**

You can use the AWS CLI to stop a resize with the modify-instance-groups subcommand. Assume that you have six instances in your instance group and you want to increase this to 10. You later decide that you would like to cancel this request:

• The initial request:

aws emr modify-instance-groups --instance-groups InstanceGroupId=ig-*myInstanceGroupId*,InstanceCount=10

The second request to stop the first request:

aws emr modify-instance-groups --instance-groups InstanceGroupId=ig-*myInstanceGroupId*,InstanceCount=6

### *A* Note

Because this process is asynchronous, you may see instance counts change with respect to previous API requests before subsequent requests are honored. In the case of shrinking, it is possible that if you have work running on the nodes, the instance group may not shrink until nodes have completed their work.

# **Suspended state**

An instance group goes into a suspended state if it encounters too many errors while trying to start the new cluster nodes. For example, if new nodes fail while performing bootstrap actions, the instance group goes into a *SUSPENDED* state, rather than continuously provisioning new nodes. After you resolve the underlying issue, reset the desired number of nodes on the cluster's instance group, and then the instance group resumes allocating nodes. Modifying an instance group instructs Amazon EMR to attempt to provision nodes again. No running nodes are restarted or terminated.

In the AWS CLI, the list-instances subcommand returns all instances and their states as does the describe-cluster subcommand. If Amazon EMR detects a fault with an instance group, it changes the group's state to SUSPENDED.

### **To reset a cluster in a SUSPENDED state with the AWS CLI**

Type the describe-cluster subcommand with the --cluster-id parameter to view the state of the instances in your cluster.

• To view information on all instances and instance groups in a cluster, type the following command and replace *j-3KVXXXXXXY7UG* with the cluster ID.

```
aws emr describe-cluster --cluster-id j-3KVXXXXXXY7UG
```
The output displays information about your instance groups and the state of the instances:

```
{ 
     "Cluster": { 
         "Status": { 
              "Timeline": { 
                  "ReadyDateTime": 1413187781.245, 
                  "CreationDateTime": 1413187405.356 
              }, 
              "State": "WAITING", 
              "StateChangeReason": { 
                  "Message": "Waiting after step completed" 
 } 
         }, 
         "Ec2InstanceAttributes": { 
              "Ec2AvailabilityZone": "us-west-2b" 
         }, 
         "Name": "Development Cluster", 
          "Tags": [], 
         "TerminationProtected": false, 
         "RunningAmiVersion": "3.2.1", 
          "NormalizedInstanceHours": 16, 
          "InstanceGroups": [ 
\{\hspace{.1cm} \} "RequestedInstanceCount": 1, 
                  "Status": { 
                       "Timeline": { 
                           "ReadyDateTime": 1413187775.749,
```

```
 "CreationDateTime": 1413187405.357 
\}, \{ "State": "RUNNING",
                     "StateChangeReason": { 
                          "Message": "" 
1 1 1 1 1 1 1
                 }, 
                 "Name": "MASTER", 
                 "InstanceGroupType": "MASTER", 
                 "InstanceType": "m5.xlarge", 
                 "Id": "ig-3ETXXXXXXFYV8",
                 "Market": "ON_DEMAND", 
                 "RunningInstanceCount": 1 
             }, 
\{\hspace{.1cm} \} "RequestedInstanceCount": 1, 
                 "Status": { 
                     "Timeline": { 
                          "ReadyDateTime": 1413187781.301, 
                          "CreationDateTime": 1413187405.357 
                     }, 
                     "State": "RUNNING",
                     "StateChangeReason": { 
                          "Message": "" 
1 1 1 1 1 1 1
                 }, 
                 "Name": "CORE", 
                 "InstanceGroupType": "CORE", 
                 "InstanceType": "m5.xlarge", 
                 "Id": "ig-3SUXXXXXXQ9ZM",
                 "Market": "ON_DEMAND", 
                 "RunningInstanceCount": 1 
 }
...
```
To view information about a particular instance group, type the list-instances subcommand with the --cluster-id and --instance-group-types parameters. You can view information for the primary, core, or task groups.

aws emr list-instances --cluster-id *j-3KVXXXXXXY7UG* --instance-group-types *"CORE"*

}

Use the modify-instance-groups subcommand with the --instance-groups parameter to reset a cluster in the SUSPENDED state. The instance group id is returned by the describecluster subcommand.

```
aws emr modify-instance-groups --instance-groups 
  InstanceGroupId=ig-3SUXXXXXXQ9ZM,InstanceCount=3
```
# **Considerations when reducing cluster size**

If you choose to reduce the size of a running cluster, consider the following Amazon EMR behavior and best practices:

- To reduce impact on jobs that are in progress, Amazon EMR intelligently selects the instances to remove. For more information on cluster scale-down behavior, see Terminate at task [completion](#page-1813-0) in the Amazon EMR Management Guide.
- When you scale down the size of a cluster, Amazon EMR copies the data from the instances that it removes to the instances that remain. Ensure that there is sufficient storage capacity for this data in the instances that remain in the group.
- Amazon EMR attempts to decommission HDFS on instances in the group. Before you reduce the size of a cluster, we recommend that you minimize HDFS write I/O.
- For the most granular control when you reduce the size of a cluster, you can view the cluster in the console and navigate to the **Instances** tab. Select the **ID** for the instance group that you want to resize. Then use the **Terminate** option for the specific instances that you want to remove.

# **Configure timeouts for provisioning capacity**

When you use instance fleets, you can configure *provisioning timeouts*. A provisioning timeout instructs Amazon EMR to stop provisioning instance capacity if the cluster exceeds a specified time threshold during cluster launch or cluster scaling operations. The following topics cover how to configure a provisioning timeout for cluster launch and for cluster scale-up operations.

# **Topics**

- Configure [provisioning](#page-1808-0) timeouts for cluster launch in Amazon EMR
- Customize a [provisioning](#page-1809-0) timeout period for cluster resize in Amazon EMR

# <span id="page-1808-0"></span>**Configure provisioning timeouts for cluster launch in Amazon EMR**

You can define a timeout period to provision Spot Instances for each fleet in your cluster. If Amazon EMR can't provision Spot capacity, you can choose either to terminate the cluster or to provision On-Demand capacity instead. If the timeout period ends during the cluster resizing process, Amazon EMR cancels unprovisioned Spot requests. Unprovisioned Spot instances aren't transferred to On-Demand capacity.

## **(i)** Note

You can't customize a provisioning timeout period in the old console. See [Amazon](#page-49-0) EMR [console](#page-49-0) to learn about the differences between the old and new console experiences.

Perform the following steps to customize a provisioning timeout period for cluster launch with the Amazon EMR console.

## New console

## **To configure the provisioning timeout when you create a cluster with the new console**

- 1. Sign in to the AWS Management Console, and open the Amazon EMR console at [https://](https://console.aws.amazon.com/emr) [console.aws.amazon.com/emr.](https://console.aws.amazon.com/emr)
- 2. Under **EMR on EC2** in the left navigation pane, choose **Clusters**, and then choose **Create cluster**.
- 3. On the **Create Cluster** page, navigate to **Cluster configuration** and select **Instance Fleets**.
- 4. Under **Cluster scaling and provisioning option**, specify the Spot size for your core and task fleets.
- 5. Under **Spot timeout configuration**, select either **Terminate cluster after Spot timeout** or **Switch to On-Demand after Spot timeout**. Then, specify the timeout period for provisioning Spot Instances. The default value is 1 hour.
- 6. Choose any other options that apply for your cluster.
- 7. To launch your cluster with the configured timeout, choose **Create cluster**.

## AWS CLI

# **To specify a provisioning timeout with the create-cluster command**

```
aws emr create-cluster \
--release-label emr-5.35.0 \
--service-role EMR_DefaultRole \
--ec2-attributes '{"InstanceProfile":"EMR_EC2_DefaultRole","SubnetIds":["subnet-
XXXX'<sup>1</sup>}' \
--instance-fleets 
 '[{"InstanceFleetType":"MASTER","TargetOnDemandCapacity":1,"TargetSpotCapacity":0,"LaunchSp
{"OnDemandSpecification":{"AllocationStrategy":"lowest-
price"}},"InstanceTypeConfigs":[{"WeightedCapacity":1,"EbsConfiguration":
{"EbsBlockDeviceConfigs":[{"VolumeSpecification":
{"SizeInGB":32,"VolumeType":"gp2"},"VolumesPerInstance":2}]},"BidPriceAsPercentageOfOnDemanc
  - 1"},
{"InstanceFleetType":"CORE","TargetOnDemandCapacity":1,"TargetSpotCapacity":1,"LaunchSpecifications":
{"SpotSpecification":
{"TimeoutDurationMinutes":120,"TimeoutAction":"SWITCH_TO_ON_DEMAND"},"OnDemandSpecification":
{"AllocationStrategy":"lowest-price"}},"InstanceTypeConfigs":
[{"WeightedCapacity":1,"EbsConfiguration":{"EbsBlockDeviceConfigs":
[{"VolumeSpecification":
{"SizeInGB":32,"VolumeType":"gp2"},"VolumesPerInstance":2}]},"BidPriceAsPercentageOfOnDemand
  - 2"}]'
```
# <span id="page-1809-0"></span>**Customize a provisioning timeout period for cluster resize in Amazon EMR**

You can define a timeout period for provisioning Spot Instances for each fleet in your cluster. If Amazon EMR can't provision the Spot capacity, it cancels the resize request and stops its attempts to provision additional Spot capacity. When you create a cluster, you can configure the timeout. For a running cluster, you can add or update a timeout.

When the timeout period expires, Amazon EMR automatically sends events to an Amazon CloudWatch Events stream. With CloudWatch, you can create rules that match events according to a specified pattern, and then route the events to targets to take action. For example, you might configure a rule to send an email notification. For more information on how to create rules, see Creating rules for Amazon EMR events with [CloudWatch](#page-1746-0). For more information about different event details, see Instance fleet [state-change](#page-1720-0) events.

# **Examples of provisioning timeouts for cluster resize**

# **Specify a provisioning timeout for resize with the AWS CLI**

The following example uses the create-cluster command to add a provisioning timeout for resize.

```
aws emr create-cluster \
--release-label emr-5.35.0 \
--service-role EMR_DefaultRole \
--ec2-attributes '{"InstanceProfile":"EMR_EC2_DefaultRole","SubnetIds":["subnet-
XXXX'<sup>1</sup>}' \
--instance-fleets 
 '[{"InstanceFleetType":"MASTER","TargetOnDemandCapacity":1,"TargetSpotCapacity":0,"InstanceTyp
[{"WeightedCapacity":1,"EbsConfiguration":{"EbsBlockDeviceConfigs":
[{"VolumeSpecification":
{"SizeInGB":32,"VolumeType":"gp2"},"VolumesPerInstance":2}]},"BidPriceAsPercentageOfOnDemandPrice":100,"InstanceType":"m5.xlarge"}],"Name":"Master 
  - 1"},
{"InstanceFleetType":"CORE","TargetOnDemandCapacity":1,"TargetSpotCapacity":1,"LaunchSpecifications":
{"SpotSpecification":
{"TimeoutDurationMinutes":120,"TimeoutAction":"SWITCH_TO_ON_DEMAND"},"OnDemandSpecification":
{"AllocationStrategy":"lowest-price"}},"ResizeSpecifications":
{"SpotResizeSpecification":{"TimeoutDurationMinutes":20},"OnDemandResizeSpecification":
{"TimeoutDurationMinutes":25}},"InstanceTypeConfigs":
[{"WeightedCapacity":1,"EbsConfiguration":{"EbsBlockDeviceConfigs":
[{"VolumeSpecification":
{"SizeInGB":32,"VolumeType":"gp2"},"VolumesPerInstance":2}]},"BidPriceAsPercentageOfOnDemandPri
  - 2"}]'
```
The following example uses the modify-instance-fleet command to add a provisioning timeout for resize.

```
aws emr modify-instance-fleet \
--cluster-id j-XXXXXXXXXXXXX \
--instance-fleet '{"InstanceFleetId":"if-XXXXXXXXXXXX","ResizeSpecifications":
{"SpotResizeSpecification":{"TimeoutDurationMinutes":30},"OnDemandResizeSpecification":
{"TimeoutDurationMinutes":60}}}' \
--region us-east-1
```
The following example uses the add-instance-fleet-command to add a provisioning timeout for resize.

```
aws emr add-instance-fleet \
--cluster-id j-XXXXXXXXXXXX \
--instance-fleet 
 '{"InstanceFleetType":"TASK","TargetOnDemandCapacity":1,"TargetSpotCapacity":0,"InstanceTypeCo
[{"WeightedCapacity":1,"EbsConfiguration":{"EbsBlockDeviceConfigs":
[{"VolumeSpecification":
{"SizeInGB":32,"VolumeType":"gp2"},"VolumesPerInstance":2}]},"BidPriceAsPercentageOfOnDemandPri
```

```
{"SpotResizeSpecification":{"TimeoutDurationMinutes":30},"OnDemandResizeSpecification":
{"TimeoutDurationMinutes":35}}}' \
--region us-east-1
```
### **Specify a provisioning timeout for resize and launch with the AWS CLI**

The following example uses the create-cluster command to add a provisioning timeout for resize and launch.

```
aws emr create-cluster \
--release-label emr-5.35.0 \
--service-role EMR_DefaultRole \
--ec2-attributes '{"InstanceProfile":"EMR_EC2_DefaultRole","SubnetIds":["subnet-
XXXX"]}' \
--instance-fleets 
 '[{"InstanceFleetType":"MASTER","TargetOnDemandCapacity":1,"TargetSpotCapacity":0,"LaunchSpeci
{"OnDemandSpecification":{"AllocationStrategy":"lowest-price"}},"InstanceTypeConfigs":
[{"WeightedCapacity":1,"EbsConfiguration":{"EbsBlockDeviceConfigs":
[{"VolumeSpecification":
{"SizeInGB":32,"VolumeType":"gp2"},"VolumesPerInstance":2}]},"BidPriceAsPercentageOfOnDemandPrice":100,"InstanceType":"m5.xlarge"}],"Name":"Master 
  - 1"},
{"InstanceFleetType":"CORE","TargetOnDemandCapacity":1,"TargetSpotCapacity":1,"LaunchSpecifications":
{"SpotSpecification":
{"TimeoutDurationMinutes":120,"TimeoutAction":"SWITCH_TO_ON_DEMAND"},"OnDemandSpecification":
{"AllocationStrategy":"lowest-price"}},"ResizeSpecifications":
{"SpotResizeSpecification":{"TimeoutDurationMinutes":20},"OnDemandResizeSpecification":
{"TimeoutDurationMinutes":25}},"InstanceTypeConfigs":
[{"WeightedCapacity":1,"EbsConfiguration":{"EbsBlockDeviceConfigs":
[{"VolumeSpecification":
{"SizeInGB":32,"VolumeType":"gp2"},"VolumesPerInstance":2}]},"BidPriceAsPercentageOfOnDemandPrice":1,"InstanceType":"m5.xlarge"}],"Name":"Core 
  - 2"}]'
```
### **Considerations for resize provisioning timeouts**

When you configure cluster provisioning timeouts for your instance fleets, consider the following behaviors.

- You can configure provisioning timeouts for both Spot and On-Demand Instances. The minimum provisioning timeout is 5 minutes. The maximum provisioning timeout is 7 days.
- You can only configure provisioning timeouts for an EMR cluster that uses instance fleets. You must configure each core and task fleet separately.
- When you create a cluster, you can configure provisioning timeouts. You can add a timeout or update an existing timeout for a running cluster.
- If you submit multiple resize operations, then Amazon EMR tracks provisioning timeouts for every resize operation. For example, set the provisioning timeout on a cluster to *60* minutes. Then, submit a resize operation *R1* at time *T1*. Submit a second resize operation *R2* at time *T2*. The provisioning timeout for R1 expires at *T1 + 60 minutes*. The provisioning timeout for R2 expires at *T2 + 60 minutes*.
- If you submit a new scale-up resize operation before the timeout expires, Amazon EMR continues its attempt to provision capacity for your EMR cluster.

# <span id="page-1812-0"></span>**Cluster scale-down**

## *(i)* Note

Scale-down behavior options are no longer supported since Amazon EMR release 5.10.0. Because of the introduction of per-second billing in Amazon EC2, the default scale-down behavior for Amazon EMR clusters is now terminate at task completion.

With Amazon EMR releases 5.1.0 through 5.9.1, there are two options for scale-down behavior: terminate at the instance-hour boundary for Amazon EC2 billing, or terminate at task completion. Starting with Amazon EMR release 5.10.0, the setting for termination at instance-hour boundary is deprecated because of the introduction of per-second billing in Amazon EC2. We do not recommend specifying termination at the instance-hour boundary in versions where the option is available.

# **Warning**

If you use the AWS CLI to issue a modify-instance-groups with EC2InstanceIdsToTerminate, these instances are terminated immediately, without consideration for these settings, and regardless of the status of applications running on them. Terminating an instance in this way risks data loss and unpredictable cluster behavior.

When terminate at task completion is specified, Amazon EMR deny lists and drains tasks from nodes before terminating the Amazon EC2 instances. With either behavior specified, Amazon

EMR does not terminate Amazon EC2 instances in core instance groups if it could lead to HDFS corruption.

# <span id="page-1813-0"></span>**Terminate at task completion**

Amazon EMR allows you to scale down your cluster without affecting your workload. Amazon EMR gracefully decommissions YARN, HDFS, and other daemons on core and task nodes during a resize down operation without losing data or interrupting jobs. Amazon EMR only reduces instance group size if the work assigned to the groups has completed and they are idle. For YARN NodeManager Graceful Decommission, you can manually adjust the time a node waits for decommissioning.

This time is set using a property in the YARN-site configuration classification. Using Amazon EMR release 5.12.0 and higher, specify the YARN.resourcemanager.nodemanager-gracefuldecommission-timeout-secs property. Using earlier Amazon EMR releases, specify the YARN.resourcemanager.decommissioning.timeout property.

If there are still running containers or YARN applications when the decommissioning timeout passes, the node is forced to be decommissioned and YARN reschedules affected containers on other nodes. The default value is 3600s (one hour). You can set this timeout to be an arbitrarily high value to force graceful reduction to wait longer. For more information, see [Graceful](http://hadoop.apache.org/docs/stable/hadoop-yarn/hadoop-yarn-site/GracefulDecommission.html) [Decommission](http://hadoop.apache.org/docs/stable/hadoop-yarn/hadoop-yarn-site/GracefulDecommission.html) of YARN nodes in the Apache Hadoop documentation.

# **Task node groups**

Amazon EMR intelligently selects instances that do not have tasks that are running against any step or application, and removes those instances from a cluster first. If all instances in the cluster are in use, Amazon EMR waits for tasks to complete on an instance before removing it from the cluster. The default wait time is 1 hour. This value can be changed with the YARN.resourcemanager.decommissioning.timeout setting. Amazon EMR dynamically uses the new setting. You can set this to an arbitrarily large number to ensure that Amazon EMR doesn't terminate any tasks while reducing the cluster size.

# **Core node groups**

On core nodes, both YARN NodeManager and HDFS DataNode daemons must be decommissioned for the instance group to reduce. For YARN, graceful reduction ensures that a node marked for decommissioning is only transitioned to the DECOMMISSIONED state if there are no pending or incomplete containers or applications. The decommissioning finishes immediately if there are no running containers on the node at the beginning of decommissioning.

For HDFS, graceful reduction ensures that the target capacity of HDFS is large enough to fit all existing blocks. If the target capacity is not large enough, only a partial amount of core instances are decommissioned such that the remaining nodes can handle the current data residing in HDFS. You should ensure additional HDFS capacity to allow further decommissioning. You should also try to minimize write I/O before attempting to reduce instance groups. Excessive write I/O might delay completion of the resize operation.

Another limit is the default replication factor, dfs.replication inside /etc/hadoop/conf/ hdfs-site. When it creates a cluster, Amazon EMR configures the value based on the number of instances in the cluster: 1 with 1-3 instances, 2 for clusters with 4-9 instances, and 3 for clusters with 10+ instances.

# **Warning**

- 1. Setting dfs.replication to 1 on clusters with fewer than four nodes can lead to HDFS data loss if a single node goes down. We recommend you use a cluster with at least four core nodes for production workloads.
- 2. Amazon EMR will not allow clusters to scale core nodes below dfs.replication. For example, if  $dfs$ . replication = 2, the minimum number of core nodes is 2.
- 3. When you use Managed Scaling, Auto-scaling, or choose to manually resize your cluster, we recommend that you to set dfs.replication to 2 or higher.

Graceful reduction doesn't let you reduce core nodes below the HDFS replication factor. This is to allow HDFS to close files due insufficient replicas. To circumvent this limit, lower the replication factor and restart the NameNode daemon.

# **Configure Amazon EMR scale-down behavior**

## *(i)* Note

The terminate at instance hour scale-down behavior option is no longer supported for Amazon EMR release 5.10.0 and higher. The following scale-down behavior options only appear in the Amazon EMR console for releases 5.1.0 through 5.9.1.

You can use the AWS Management Console, the AWS CLI, or the Amazon EMR API to configure scale-down behavior when you create a cluster.

### Console

## **To configure scale-down behavior with the new console**

- 1. Sign in to the AWS Management Console, and open the Amazon EMR console at [https://](https://console.aws.amazon.com/emr) [console.aws.amazon.com/emr.](https://console.aws.amazon.com/emr)
- 2. Under **EMR on EC2** in the left navigation pane, choose **Clusters**, and then choose **Create cluster**.
- 3. In the **Cluster scaling and provisioning option** section, choose **Use custom automatic scaling** . Under **Custom automatic scaling policies**, choose the **plus action button** to add **Scale in** policies. We recommend that you add both **Scale in** and **Scale out** policies. Adding in only one set of policies means Amazon EMR will only perform one-way scaling, and you have to manually perform the other actions.
- 4. Choose any other options that apply to your cluster.
- 5. To launch your cluster, choose **Create cluster**.

## AWS CLI

## **To configure scale-down behavior with the AWS CLI**

Use the --scale-down-behavior option to specify either TERMINATE\_AT\_INSTANCE\_HOUR or TERMINATE\_AT\_TASK\_COMPLETION.

# <span id="page-1815-0"></span>**Terminate a cluster**

This section describes the methods of terminating a cluster. For information about enabling termination protection and auto-terminating clusters, see Control cluster [termination](#page-332-0). You can terminate clusters in the STARTING, RUNNING, or WAITING states. A cluster in the WAITING state must be terminated or it runs indefinitely, generating charges to your account. You can terminate a cluster that fails to leave the STARTING state or is unable to complete a step.

If you want to terminate a cluster that has termination protection set on it, you must disable termination protection before you can terminate the cluster. Clusters can be terminated using the console, the AWS CLI, or programmatically using the TerminateJobFlows API.

Depending on the configuration of the cluster, it could take from 5 to 20 minutes for the cluster to completely terminate and release allocated resources, such as EC2 instances.

## **A** Note

You can't restart a terminated cluster, but you can clone a terminated cluster to reuse its configuration for a new cluster. For more information, see [Cloning a cluster using the](#page-1819-0)  [console](#page-1819-0).

# **Important**

Amazon EMR uses the [Amazon](#page-1371-0) EMR service role and the [AWSServiceRoleForEMRCleanup](#page-1395-0) role to clean up cluster resources in your account that you no longer use, such as Amazon EC2 instances. You must include actions for the role policies to delete or terminate the resources. Otherwise, Amazon EMR can't perform these cleanup actions, and you might incur costs for unused resources that remain on the cluster.

# **Terminate a cluster with the console**

You can terminate one or more clusters using the Amazon EMR console. The steps to terminate a cluster in the console vary depending on whether termination protection is on or off. To terminate a protected cluster, you must first disable termination protection.

## New console

## **To terminate a cluster with the new console**

- 1. Sign in to the AWS Management Console, and open the Amazon EMR console at [https://](https://console.aws.amazon.com/emr) [console.aws.amazon.com/emr.](https://console.aws.amazon.com/emr)
- 2. Choose **Clusters**, and then choose the cluster you want to terminate.
- 3. Under the **Actions** dropdown menu, choose **Terminate cluster** to open the **Terminate cluster** prompt.
- 4. At the prompt, choose **Terminate**. Depending on the cluster configuration, termination may take 5 to 10 minutes. For more information on how to Amazon EMR clusters, see [Terminate](#page-1815-0) a cluster.

### Old console

## **To terminate a cluster with termination protection off with the old console**

- 1. Navigate to the new Amazon EMR console and select **Switch to the old console** from the side navigation. For more information on what to expect when you switch to the old console, see Using the old [console](https://docs.aws.amazon.com/emr/latest/ManagementGuide/whats-new-in-console.html#console-opt-in).
- 2. Select the cluster to terminate. You can select multiple clusters and terminate them at the same time.
- 3. Choose **Terminate**.
- 4. When prompted, choose **Terminate**.

Amazon EMR terminates the instances in the cluster and stops saving log data.

### **To terminate a cluster with termination protection on with the old console**

- 1. Navigate to the new Amazon EMR console and select **Switch to the old console** from the side navigation. For more information on what to expect when you switch to the old console, see Using the old [console](https://docs.aws.amazon.com/emr/latest/ManagementGuide/whats-new-in-console.html#console-opt-in).
- 2. On the **Cluster List** page, select the cluster to terminate. You can select multiple clusters and terminate them at the same time.
- 3. Choose **Terminate**.
- 4. When prompted, choose **Change** to turn termination protection off. If you selected multiple clusters, choose **Turn off all** to disable termination protection for all the clusters at once.
- 5. In the **Terminate clusters** dialog, for **Termination Protection**, choose **Off** and then click the check mark to confirm.
- 6. Click **Terminate**.

Amazon EMR terminates the instances in the cluster and stops saving log data.

# **Terminate a cluster with the AWS CLI**

## **To terminate an unprotected cluster using the AWS CLI**

To terminate an unprotected cluster using the AWS CLI, use the terminate-clusters subcommand with the --cluster-ids parameter.

• Type the following command to terminate a single cluster and replace *j-3KVXXXXXXX7UG* with your cluster ID.

```
aws emr terminate-clusters --cluster-ids j-3KVXXXXXXX7UG
```
To terminate multiple clusters, type the following command and replace *j-3KVXXXXXXX7UG* and *j-WJ2XXXXXX8EU* with your cluster IDs.

aws emr terminate-clusters --cluster-ids *j-3KVXXXXXXX7UG j-WJ2XXXXXX8EU*

For more information on using Amazon EMR commands in the AWS CLI, see [https://](https://docs.aws.amazon.com/cli/latest/reference/emr) [docs.aws.amazon.com/cli/latest/reference/emr.](https://docs.aws.amazon.com/cli/latest/reference/emr)

## **To terminate a protected cluster using the AWS CLI**

To terminate a protected cluster using the AWS CLI, first disable termination protection using the modify-cluster-attributes subcommand with the --no-termination-protected parameter. Then use the terminate-clusters subcommand with the --cluster-ids parameter to terminate it.

1. Type the following command to disable termination protection and replace *j-3KVTXXXXXX7UG* with your cluster ID.

```
aws emr modify-cluster-attributes --cluster-id j-3KVTXXXXXX7UG --no-termination-
protected
```
2. To terminate the cluster, type the following command and replace *j-3KVXXXXXXX7UG* with your cluster ID.

```
aws emr terminate-clusters --cluster-ids j-3KVXXXXXXX7UG
```
To terminate multiple clusters, type the following command and replace *j-3KVXXXXXXX7UG* and *j-WJ2XXXXXX8EU* with your cluster IDs.

```
aws emr terminate-clusters --cluster-ids j-3KVXXXXXXX7UG j-WJ2XXXXXX8EU
```
For more information on using Amazon EMR commands in the AWS CLI, see [https://](https://docs.aws.amazon.com/cli/latest/reference/emr) [docs.aws.amazon.com/cli/latest/reference/emr.](https://docs.aws.amazon.com/cli/latest/reference/emr)

# **Terminate a cluster with the API**

The TerminateJobFlows operation ends step processing, uploads any log data from Amazon EC2 to Amazon S3 (if configured), and terminates the Hadoop cluster. A cluster also terminates automatically if you set KeepJobAliveWhenNoSteps to False in a RunJobFlows request.

You can use this action to terminate either a single cluster or a list of clusters by their cluster IDs.

For more information about the input parameters unique to TerminateJobFlows, see [TerminateJobFlows](https://docs.aws.amazon.com/ElasticMapReduce/latest/API/API_TerminateJobFlows.html). For more information about the generic parameters in the request, see Common request [parameters.](https://docs.aws.amazon.com/ElasticMapReduce/latest/API/CommonParameters.html)

# <span id="page-1819-0"></span>**Cloning a cluster using the console**

You can use the Amazon EMR console to clone a cluster, which makes a copy of the configuration of the original cluster to use as the basis for a new cluster.

## **A** Note

We've redesigned the Amazon EMR console to make it easier to use. You can clone clusters that use automatic scaling in the new console, but you can only create new clusters if you want to manually scale them or use managed scaling. See [Amazon](#page-49-0) EMR console to learn more about the differences between the old and new console experiences.

### New console

### **To clone a cluster with the new console**

- 1. Sign in to the AWS Management Console, and open the Amazon EMR console at [https://](https://console.aws.amazon.com/emr) [console.aws.amazon.com/emr.](https://console.aws.amazon.com/emr)
- 2. Under **EMR on EC2** in the left navigation pane, choose **Clusters**.
- 3. *To clone a cluster from the cluster list*
	- a. Use the search and filter options to find the cluster that you want to clone in the list view.
	- b. Select the check box to the left of the row for the cluster that you want to clone.
	- c. The **Clone** option will now be available at the top of the list view. Select **Clone** to initiate the cloning process. If the cluster has steps configured, choose **Include steps** and **Continue** if you want to clone the steps along with the other cluster configurations.
	- d. Review the settings for the new cluster that have copied over from the cloned cluster. Adjust the settings if needed. When you are satisfied with the new cluster's configuration, select **Create cluster** to launch the new cluster.
- 4. *To clone a cluster from a cluster detail page*
	- a. To navigate to the detail page of the cluster that you want to clone, select its **Cluster ID** from the cluster list view.
	- b. At the top of the cluster detail page, select **Clone cluster** from the **Actions** menu to initiate the cloning process. If the cluster has steps configured, choose **Include steps** and **Continue** if you want to clone the steps along with the other cluster configurations.
	- c. Review the settings for the new cluster that have copied over from the cloned cluster. Adjust the settings if needed. When you are satisfied with the new cluster's configuration, select **Create cluster** to launch the new cluster.

### Old console

## **To clone a cluster using the old console**

- 1. Navigate to the new Amazon EMR console and select **Switch to the old console** from the side navigation. For more information on what to expect when you switch to the old console, see Using the old [console](https://docs.aws.amazon.com/emr/latest/ManagementGuide/whats-new-in-console.html#console-opt-in).
- 2. Choose **Create cluster**.
- 3. From the **Cluster List** page, click a cluster to clone.
- 4. At the top of the **Cluster Details** page, click **Clone**.

In the dialog box, choose **Yes** to include the steps from the original cluster in the cloned cluster. Choose **No** to clone the original cluster's configuration without including any of the steps.

# **A** Note

For clusters created using AMI 3.1.1 and later (Hadoop 2.x) or AMI 2.4.8 and later (Hadoop 1.x), if you clone a cluster and include steps, all system steps (such as configuring Hive) are cloned along with user-submitted steps, up to 1,000 total. Any older steps that no longer appear in the console's step history cannot be cloned. For earlier AMIs, only 256 steps can be cloned (including system steps). For more information, see [Submit](#page-1654-0) work to a cluster.

5. The **Create Cluster** page appears with a copy of the original cluster's configuration. Review the configuration, make any necessary changes, and then click **Create Cluster**.

# **Automate recurring clusters with AWS Data Pipeline**

AWS Data Pipeline is a service that automates the movement and transformation of data. You can use it to schedule moving input data into Amazon S3 and to schedule launching clusters to process that data. For example, consider the case where you have a web server recording traffic logs. If you want to run a weekly cluster to analyze the traffic data, you can use AWS Data Pipeline to schedule those clusters. AWS Data Pipeline is a data-driven workflow, so that one task (launching the cluster) can be dependent on another task (moving the input data to Amazon S3). It also has robust retry functionality.

For more information about AWS Data Pipeline, see the AWS Data Pipeline [Developer](https://docs.aws.amazon.com/datapipeline/latest/DeveloperGuide/what-is-datapipeline.html) Guide, especially the tutorials regarding Amazon EMR:

- [Tutorial:](https://docs.aws.amazon.com/datapipeline/latest/DeveloperGuide/dp-launch-emr-jobflow.html) Launch an Amazon EMR job flow
- Getting started: Process web logs with AWS Data [Pipeline,](https://docs.aws.amazon.com/datapipeline/latest/DeveloperGuide/dp-process-logs.html) Amazon EMR, and Hive
- Tutorial: Amazon [DynamoDB](https://docs.aws.amazon.com/datapipeline/latest/DeveloperGuide/dp-importexport-ddb.html) import and export using AWS Data Pipeline

# **Troubleshoot clusters**

An EMR cluster runs in a complex ecosystem that comprises open-source software, custom application code, and AWS services. When a problem occurs with any of these parts, the cluster might fail or take longer than you expect for it to complete. The following topics can help you identify cluster issues and how to fix them.

## **Topics**

- What tools are available for [troubleshooting?](#page-1823-0)
- View and restart Amazon EMR and [application](#page-1826-0) processes (daemons)
- [Common](#page-1831-0) errors in Amazon EMR
- [Troubleshoot](#page-1870-0) a failed cluster
- [Troubleshoot](#page-1875-0) a slow cluster
- [Troubleshoot](#page-1884-0) a Lake Formation cluster

When you are developing a new Hadoop application, we recommend that you enable debugging and process a small but representative subset of your data to test the application. You may also want to run the application step-by-step to test each step separately. For more information, see Configure cluster logging and [debugging](#page-1272-0) and Step 5: Test the [cluster](#page-1874-0) step by step.

# <span id="page-1823-0"></span>**What tools are available for troubleshooting?**

To identify and fix cluster errors, you can use the tools described on this page. You might need to initialize some of the tools when you launch the cluster. Other tools are available for every cluster by default.

# **Topics**

- [View EMR cluster details](#page-1824-0)
- View EMR [cluster](#page-1824-1) error details
- Run scripts and configure Amazon EMR [processes](#page-1825-0)
- [View log files](#page-1825-1)
- Monitor EMR cluster [performance](#page-1826-1)

# <span id="page-1824-0"></span>**View EMR cluster details**

You can use the AWS Management Console, AWS CLI, or EMR API to retrieve detailed information about an EMR cluster and job execution. For more information about using the AWS Management Console and AWS CLI, see [View cluster status and details.](#page-1665-0)

# **Amazon EMR console details pane**

In the **Clusters** list on the Amazon EMR console, you can see high-level information about the status of each cluster in your account and AWS Region. The list displays all active and terminated clusters that you launched in the past two months. From the **Clusters** list, you can select a cluster **Name** to view cluster details. This information is organized in different categories to make it easy to navigate.

The **Application user interfaces** available in the cluster details page can be useful to troubleshoot clusters. It provides status of YARN applications, and for some, such as Spark applications you can drill into different metrics and facets such as jobs, stages, and executors. For more information, see View [application](#page-1674-0) history. This feature is available only for Amazon EMR releases 5.8.0 and higher.

# **Amazon EMR command line interface**

You can locate details about a cluster from the AWS CLI with the --describe argument.

# **Amazon EMR API**

You can locate details about a cluster from the API using the DescribeJobFlows action.

# <span id="page-1824-1"></span>**View EMR cluster error details**

When an EMR cluster terminates with an error, the DescribeCluster and ListClusters APIs return an error code and an error message. For select cluster errors, the ErrorDetail data array can help you troubleshoot the failure.

For a list of error codes that include ErrorDetail data, see Error codes with [ErrorDetail](#page-1832-0) [information.](#page-1832-0)

# **A** Note

We continuously refine our error messages so that you receive the most recent and pertinent information. We don't recommend that you parse the text from ErrorMessage because this text is subject to change.

# <span id="page-1825-0"></span>**Run scripts and configure Amazon EMR processes**

As part of your troubleshooting process, you might find it helpful to run custom scripts on your cluster or view and configure cluster processes.

# **View and restart application processes**

It can be helpful to view running processes on your cluster in order to diagnose potential issues. You can stop and restart cluster processes by connecting to the master node of your cluster. For more information, see View and restart Amazon EMR and [application](#page-1826-0) processes (daemons).

# **Run commands and scripts without an SSH connection**

To run a command or a script on your cluster as a step, you can use the command-runner.jar or script-runner.jar tools without establishing an SSH connection to the master node. For more information, see Run [commands](https://docs.aws.amazon.com/emr/latest/ReleaseGuide/emr-commandrunner.html) and scripts on an Amazon EMR cluster.

# <span id="page-1825-1"></span>**View log files**

Amazon EMR and Hadoop both generate log files as the cluster runs. You can access these log files from several different tools, depending on the configuration that you specified when you launched the cluster. For more information, see Configure cluster logging and [debugging.](#page-1272-0)

# **Log files on the master node**

Every cluster publishes logs files to the /mnt/var/log/ directory on the master node. These log files are only available while the cluster is running.

# **Log files archived to Amazon S3**

If you launch the cluster and specify an Amazon S3 log path, the cluster copies the log files stored in /mnt/var/log/ on the master node to Amazon S3 in 5-minute intervals. This ensures that you

have access to the log files even after the cluster is terminated. Because the files are archived in 5 minute intervals, the last few minutes of an suddenly terminated cluster may not be available.

# <span id="page-1826-1"></span>**Monitor EMR cluster performance**

Amazon EMR provides several tools to monitor the performance of your cluster.

# **Hadoop web interfaces**

Every cluster publishes a set of web interfaces on the master node that contain information about the cluster. You can access these web pages by using an SSH tunnel to connect them on the master node. For more information, see View web [interfaces](#page-1640-0) hosted on Amazon EMR clusters.

# **CloudWatch metrics**

Every cluster reports metrics to CloudWatch. CloudWatch is a web service that tracks metrics, and which you can use to set alarms on those metrics. For more information, see [Monitoring](#page-1691-0) Amazon EMR metrics with [CloudWatch](#page-1691-0).

# <span id="page-1826-0"></span>**View and restart Amazon EMR and application processes (daemons)**

When you troubleshoot a cluster, you may want to list running processes. You may also want to stop or restart processesS. For example, you can restart a process after you change a configuration or notice a problem with a particular process after you analyze log files and error messages.

There are two types of processes that run on a cluster: Amazon EMR processes (for example, instance-controller and Log Pusher), and processes associated with the applications installed on the cluster (for example, hadoop-hdfs-namenode, and hadoop-yarn-resourcemanager).

To work with processes directly on a cluster, you must first connect to the master node. For more information, see [Connect](#page-1625-0) to a cluster.

# **Viewing running processes**

The method you use to view running processes on a cluster differs according to the Amazon EMR version you use.

## EMR 5.30.0 and 6.0.0 and later

### **Example : List all running processes**

The following example uses systemctl and specifies --type to view all processes.

```
systemctl --type=service
```
#### **Example : List specific processes**

The following example lists all processes with names that contain hadoop.

systemctl --type=service | grep -i *hadoop*

#### Example output:

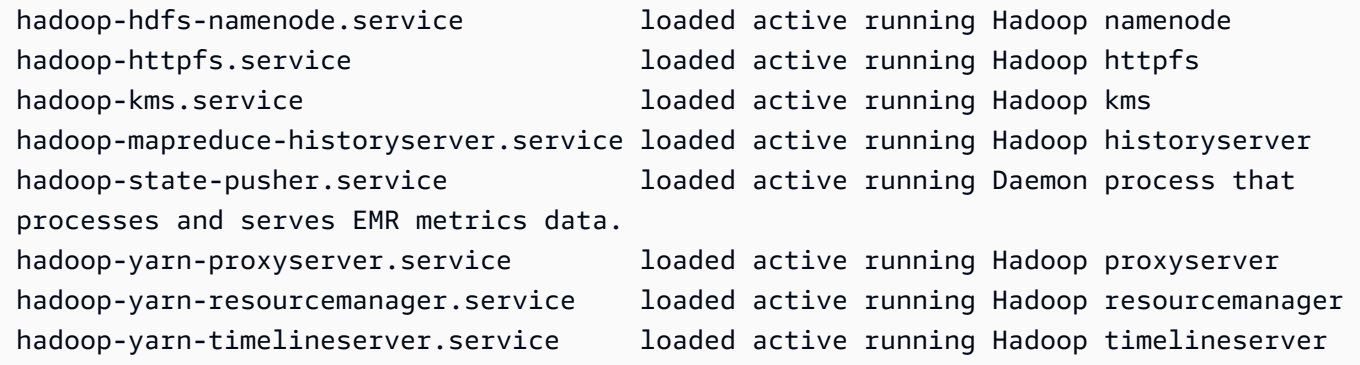

### **Example : See a detailed status report for a specific process**

The following example displays a detailed status report for the hadoop-hdfs-namenode service.

```
sudo systemctl status hadoop-hdfs-namenode
```
#### Example output:

```
hadoop-hdfs-namenode.service - Hadoop namenode 
    Loaded: loaded (/etc/systemd/system/hadoop-hdfs-namenode.service; enabled; vendor 
  preset: disabled) 
    Active: active (running) since Wed 2021-08-18 21:01:46 UTC; 26min ago 
 Main PID: 9733 (java) 
     Tasks: 0 
    Memory: 1.1M
```

```
 CGroup: /system.slice/hadoop-hdfs-namenode.service 
            # 9733 /etc/alternatives/jre/bin/java -Dproc_namenode -Xmx1843m -server -
XX:OnOutOfMemoryError=kill -9 %p ...
Aug 18 21:01:37 ip-172-31-20-123 systemd[1]: Starting Hadoop namenode...
Aug 18 21:01:37 ip-172-31-20-123 su[9715]: (to hdfs) root on none
Aug 18 21:01:37 ip-172-31-20-123 hadoop-hdfs-namenode[9683]: starting namenode, 
  logging to /var/log/hadoop-hdfs/ha...out
Aug 18 21:01:46 ip-172-31-20-123 hadoop-hdfs-namenode[9683]: Started Hadoop 
  namenode:[ OK ]
Aug 18 21:01:46 ip-172-31-20-123 systemd[1]: Started Hadoop namenode.
Hint: Some lines were ellipsized, use -l to show in full.
```

```
EMR 4.x - 5.29.0
```
#### **Example : List all running processes**

The following example lists all running processes.

initctl list

### EMR 2.x - 3.x

#### **Example : List all running processes**

The following example lists all running processes.

```
ls /etc/init.d/
```
# **Stopping and restarting processes**

After you determine which processes are running, you can stop and then restart them if necessary.

EMR 5.30.0 and 6.0.0 and later

#### **Example : Stop a process**

The following example stops the hadoop-hdfs-namenode process.

sudo systemctl stop *hadoop-hdfs-namenode*

You can query the status to verify that the process is stopped.

sudo systemctl status *hadoop-hdfs-namenode*

### Example output:

```
hadoop-hdfs-namenode.service - Hadoop namenode 
  Loaded: loaded (/etc/systemd/system/hadoop-hdfs-namenode.service; enabled; vendor
  preset: disabled) 
   Active: failed (Result: exit-code) since Wed 2021-08-18 21:37:50 UTC; 8s ago
Main PID: 9733 (code=exited, status=143)
```
#### **Example : Start a process**

The following example starts the hadoop-hdfs-namenode process.

sudo systemctl start *hadoop-hdfs-namenode*

You can query the status to verify that the process is running.

sudo systemctl status *hadoop-hdfs-namenode*

Example output:

```
hadoop-hdfs-namenode.service - Hadoop namenode 
    Loaded: loaded (/etc/systemd/system/hadoop-hdfs-namenode.service; enabled; vendor 
  preset: disabled) 
    Active: active (running) since Wed 2021-08-18 21:38:24 UTC; 2s ago 
   Process: 13748 ExecStart=/etc/init.d/hadoop-hdfs-namenode start (code=exited, 
  status=0/SUCCESS) 
  Main PID: 13800 (java) 
     Tasks: 0 
    Memory: 1.1M 
    CGroup: /system.slice/hadoop-hdfs-namenode.service 
            # 13800 /etc/alternatives/jre/bin/java -Dproc_namenode -Xmx1843m -server 
  -XX:OnOutOfMemoryError=kill -9 %p...
```

```
EMR 4.x - 5.29.0
```
#### **Example : Stop a running process**

The following example stops the hadoop-hdfs-namenode service.

sudo stop *hadoop-hdfs-namenode*

#### **Example : Restart a stopped process**

The following example restarts the hadoop-hdfs-namenode service. You must use the start command and not restart.

sudo start *hadoop-hdfs-namenode*

#### **Example : Check the process status**

The following fetches the status for hadoop-hdfs-namenode. You can use the status command to verify that the process has stopped or started.

sudo status *hadoop-hdfs-namenode*

#### EMR 2.x - 3.x

#### **Example : Stop an application process**

The following example stops the hadoop-hdfs-namenode service, which is associated with the version of Amazon EMR installed on the cluster.

sudo /etc/init.d/*hadoop-hdfs-namenode* stop

#### **Example : Restart an application process**

The following example command restarts the hadoop-hdfs-namenode process:

sudo /etc/init.d/*hadoop-hdfs-namenode* start

#### **Example : Stop an Amazon EMR process**

The following example stops a process, such as instance-controller, which is not associated with the version of Amazon EMR on the cluster.

```
sudo /sbin/stop instance-controller
```
### **Example : Restart an Amazon EMR process**

The following example restarts a process, such as instance-controller, which is not associated with the version of Amazon EMR on the cluster.

#### sudo /sbin/start *instance-controller*

## **Note**

The /sbin/start, stop and restart commands are symlinks to /sbin/intictl. For more information about initctl, see the initctl man page by typing man initctl at the command prompt.

# <span id="page-1831-0"></span>**Common errors in Amazon EMR**

Sometimes, clusters fail or are slow to process data. The following sections list some common cluster issues With suggestions on how to fix them.

## **Topics**

- Error codes with ErrorDetail [information](#page-1832-0)
- [Resource](#page-1846-0) errors
- Input and [output](#page-1858-0) errors
- [Permissions](#page-1860-0) errors
- Hive [cluster](#page-1862-0) errors
- VPC [errors](#page-1863-0)
- [Streaming](#page-1867-0) cluster errors
- [Custom](#page-1869-0) JAR cluster errors
- AWS GovCloud [\(US-West\)](#page-1869-1) errors
- [Find a missing cluster](#page-1869-2)

# <span id="page-1832-0"></span>**Error codes with ErrorDetail information**

When an EMR cluster terminates with an error, the DescribeCluster and ListClusters APIs return an error code and an error message. For some cluster errors, the ErrorDetail data array can help you troubleshoot the failure.

Errors that include an ErrorDetail array provide the following details:

# **ErrorCode**

A unique error code that you can use for programmatic access.

# **ErrorData**

A list of identifiers in key-value pairs that you can use for programming or manual lookup. For descriptions of the ErrorData values that an error code includes, see the troubleshooting page for the error code.

# **ErrorMessage**

Description of the error with a link to more information in the Amazon EMR documentation.

# **A** Note

We don't recommend that you parse the text from ErrorMessage because this text is subject to change.

# **Error codes by category**

- [Bootstrap](#page-1832-1) failure error codes
- [Internal](#page-1837-0) error codes
- [Validation](#page-1841-0) failure error codes

# <span id="page-1832-1"></span>**Bootstrap failure error codes**

The following sections provide troubleshooting information for bootstrap failure error codes.

# **Topics**

• [BOOTSTRAP\\_FAILURE\\_PRIMARY\\_WITH\\_NON\\_ZERO\\_CODE](#page-1833-0)

- [BOOTSTRAP\\_FAILURE\\_BA\\_DOWNLOAD\\_FAILED\\_PRIMARY](#page-1834-0)
- [BOOTSTRAP\\_FAILURE\\_FILE\\_NOT\\_FOUND\\_PRIMARY](#page-1836-0)

# <span id="page-1833-0"></span>**BOOTSTRAP\_FAILURE\_PRIMARY\_WITH\_NON\_ZERO\_CODE**

### **Overview**

When a cluster terminates with a BOOTSTRAP\_FAILURE\_PRIMARY\_WITH\_NON\_ZERO\_CODE error, a bootstrap action has failed in the primary instance. For more information about bootstrap actions, see Create bootstrap actions to install [additional](#page-449-0) software.

## **Resolution**

To resolve this error, review the details returned in the API error, modify your bootstrap action script, and create a new cluster with the updated bootstrap action.

To troubleshoot the failed EMR cluster, refer to the ErrorDetail information returned from the DescribeCluster and ListClusters APIs. For more information, see Error [codes](#page-1832-0) with ErrorDetail [information.](#page-1832-0) The ErrorData array within ErrorDetail returns the following information for this error code:

## **primary-instance-id**

The ID of the primary instance where the bootstrap action failed.

## **bootstrap-action**

The ordinal number for the bootstrap action that failed. A script with a bootstrap-action value of 1 is the first bootstrap action to run on the instance.

### **return-code**

The return code for the bootstrap action that failed.

### **amazon-s3-path**

The Amazon S3 location of the bootstrap action that failed.

## **public-doc**

The public URL of the documentation for the error code.

## **Steps to complete**

Perform the following steps to identify and fix the root cause of the bootstrap action error. Then launch a new cluster.

- 1. Review the bootstrap action log files in Amazon S3 to identify the root cause for the failure. To learn more on how to view Amazon EMR logs, see [View log files](#page-1684-0).
- 2. If you turned on cluster logs when you created the instance, refer to the stdout log for more information. You can find the stdout log for the bootstrap action in this Amazon S3 location:

```
s3://EXAMPLE-BUCKET/logs/Your_Cluster_Id/node/Primary_Instance_Id/bootstrap-
actions/Failed_Bootstrap_Action_Number/stdout.gz
```
For more information on cluster logs, see Configure cluster logging and [debugging](#page-1272-0).

- 3. To determine the bootstrap action failure, review the exceptions in the stdout logs, and the return-code value in ErrorData.
- 4. Use your findings from the previous step to revise your bootstrap action so that it avoids exceptions or can gracefully handle exceptions when they occur.
- 5. Launch a new cluster with your updated bootstrap action.

# <span id="page-1834-0"></span>**BOOTSTRAP\_FAILURE\_BA\_DOWNLOAD\_FAILED\_PRIMARY**

## **Overview**

A cluster terminates with the BOOTSTRAP\_FAILURE\_BA\_DOWNLOAD\_FAILED\_PRIMARY error when the primary instance can't download a bootstrap action script from the Amazon S3 location that you specify. Potential causes include the following:

- The bootstrap action script file isn't in the specified Amazon S3 location.
- The service role for Amazon EC2 instances on the cluster (also called the *EC2 instance profile for Amazon EMR*) doesn't have permissions to access the Amazon S3 bucket where the bootstrap action script resides. For more information about service roles, see [Service](#page-1380-0) role for cluster EC2 [instances](#page-1380-0) (EC2 instance profile).

For more information about bootstrap actions, see Create bootstrap actions to install [additional](#page-449-0) [software.](#page-449-0)

## **Resolution**

To resolve this error, ensure that your primary instance has appropriate access to the bootstrap action script.

To troubleshoot the failed EMR cluster, refer to the ErrorDetail information returned from the DescribeCluster and ListClusters APIs. For more information, see Error [codes](#page-1832-0) with ErrorDetail [information.](#page-1832-0) The ErrorData array within ErrorDetail returns the following information for this error code:

## **primary-instance-id**

The ID of the primary instance where the bootstrap action failed.

## **bootstrap-action**

The ordinal number for the bootstrap action that failed. A script with a bootstrap-action value of 1 is the first bootstrap action to run on the instance.

### **amazon-s3-path**

The Amazon S3 location of the bootstrap action that failed.

## **public-doc**

The public URL of the documentation for the error code.

## **Steps to complete**

Perform the following steps to identify and fix the root cause of the bootstrap action error. Then launch a new cluster.

## **Troubleshooting steps**

- 1. Use the amazon-s3-path value from the ErrorData array to find the relevant bootstrap action script in Amazon S3.
- 2. If you turned on cluster logs when you created the instance, refer to the stdout log for more information. You can find the stdout log for the bootstrap action in this Amazon S3 location:

s3://*EXAMPLE-BUCKET*/logs/Your\_Cluster\_Id/node/Primary\_Instance\_Id/bootstrapactions/Failed\_Bootstrap\_Action\_Number/stdout.gz
For more information on cluster logs, see Configure cluster logging and [debugging](#page-1272-0).

- 3. To determine the bootstrap action failure, review the exceptions in the stdout logs, and the return-code value in ErrorData.
- 4. Use your findings from the previous step to revise your bootstrap action so that it avoids exceptions or can gracefully handle exceptions when they occur.
- 5. Launch a new cluster with your updated bootstrap action.

### **BOOTSTRAP\_FAILURE\_FILE\_NOT\_FOUND\_PRIMARY**

### **Overview**

The BOOTSTRAP\_FAILURE\_FILE\_NOT\_FOUND\_PRIMARY error indicates that the primary instance can't find the bootstrap action script that the instance just downloaded from the specified Amazon S3 bucket.

### **Resolution**

To resolve this error, confirm that your primary instance has appropriate access to the bootstrap action script.

To troubleshoot the failed EMR cluster, refer to the ErrorDetail information returned from the DescribeCluster and ListClusters APIs. For more information, see Error [codes](#page-1832-0) with ErrorDetail [information.](#page-1832-0) The ErrorData array within ErrorDetail returns the following information for this error code:

### **primary-instance-id**

The ID of the primary instance where the bootstrap action failed.

### **bootstrap-action**

The ordinal number for the bootstrap action that failed. A script with a bootstrap-action value of 1 is the first bootstrap action to run on the instance.

### **amazon-s3-path**

The Amazon S3 location of the bootstrap action that failed.

### **public-doc**

The public URL of the documentation for the error code.

### **Steps to complete**

Perform the following steps to identify and fix the root cause of the bootstrap action error. Then launch a new cluster.

- 1. To find the relevant bootstrap action script in Amazon S3, use the amazon-s3-path value from the ErrorData array.
- 2. Review the bootstrap action log files in Amazon S3 to identify the root cause for the failure. To learn more on how to view Amazon EMR logs, see [View log files](#page-1684-0).

### **A** Note

If you didn't turn on logs for your cluster, you must create a new cluster with the same configurations and bootstrap actions. To ensure the cluster logs are turned on, see Configure cluster logging and [debugging.](#page-1272-0)

3. Review the stdout log for your bootstrap actions and confirm that there are no custom processes that delete files in the /emr/instance-controller/lib/bootstrap-actions folder on your primary instances. You can find the stdout log for the bootstrap action in this Amazon S3 location:

s3://*EXAMPLE-BUCKET*/logs/Your\_Cluster\_Id/node/Primary\_Instance\_Id/bootstrapactions/Failed\_Bootstrap\_Action\_Number/stdout.gz

4. Launch a new cluster with your updated bootstrap action.

### **Internal error codes**

The following sections provide troubleshooting information for internal error codes.

### **Topics**

- [INTERNAL\\_ERROR\\_EC2\\_INSUFFICIENT\\_CAPACITY\\_AZ](#page-1838-0)
- [INTERNAL\\_ERROR\\_SPOT\\_PRICE\\_INCREASE\\_PRIMARY](#page-1839-0)
- [INTERNAL\\_ERROR\\_SPOT\\_NO\\_CAPACITY\\_PRIMARY](#page-1840-0)

### <span id="page-1838-0"></span>**INTERNAL\_ERROR\_EC2\_INSUFFICIENT\_CAPACITY\_AZ**

#### **Overview**

A cluster terminates with an INTERNAL\_ERROR\_EC2\_INSUFFICIENT\_CAPACITY\_AZ error when the selected Availability Zone doesn't have enough capacity to fulfill your Amazon EC2 instance type request. The subnet that you select for a cluster determines the Availability Zone. For more information about subnets for Amazon EMR, see Configure [networking](#page-1209-0).

### **Resolution**

To resolve this error, modify your instance type configurations and create a new cluster with your updated request.

To troubleshoot the failed EMR cluster, refer to the ErrorDetail information returned from the DescribeCluster and ListClusters APIs. For more information, see Error [codes](#page-1832-0) with ErrorDetail [information.](#page-1832-0) The ErrorData array within ErrorDetail returns the following information for this error code:

### **instance-type**

The instance type that is out of capacity.

### **availability-zone**

The Availability Zone that your subnet resolves to.

#### **public-doc**

The public URL of the documentation for the error code.

### **Steps to complete**

Perform the following steps to identify and fix the root cause of the cluster configuration error:

- Review the best practices for cluster configuration. See Best practices for cluster [configuration](#page-1265-0) in the *Amazon EMR Management Guide*.
- Troubleshoot the launch issues and review your configuration. See [Troubleshoot](https://docs.aws.amazon.com/AWSEC2/latest/UserGuide/troubleshooting-launch.html) instance launch [issues](https://docs.aws.amazon.com/AWSEC2/latest/UserGuide/troubleshooting-launch.html) in the *Amazon EC2 User Guide*.
- Launch a new cluster with your updated cluster configuration.

### <span id="page-1839-0"></span>**INTERNAL\_ERROR\_SPOT\_PRICE\_INCREASE\_PRIMARY**

### **Overview**

A cluster terminates with an INTERNAL\_ERROR\_SPOT\_PRICE\_INCREASE\_PRIMARY error when Amazon EMR can't fulfill your Spot Instance request for the primary node because instances aren't available at or below your maximum Spot price. For more information, see Spot [Instances](https://docs.aws.amazon.com/AWSEC2/latest/UserGuide/using-spot-instances.html) in the *Amazon EC2 User Guide*.

### **Resolution**

To resolve this error, specify instance types for your cluster that are within your price target, or increase your price limit for the same instance type.

To troubleshoot the failed EMR cluster, refer to the ErrorDetail information returned from the DescribeCluster and ListClusters APIs. For more information, see Error [codes](#page-1832-0) with ErrorDetail [information.](#page-1832-0) The ErrorData array within ErrorDetail returns the following information for this error code:

### **primary-instance-id**

The ID for the primary instance of the cluster that failed.

### **instance-type**

The instance type that is out of capacity.

### **availability-zone**

The Availability Zone where your subnet resides.

### **public-doc**

The public URL of the documentation for the error code.

### **Steps to complete**

Perform the following steps to troubleshoot your cluster configuration strategy, and then launch a new cluster:

1. Review the best practices for Amazon EC2 Spot Instances and review your cluster configuration strategy. For more information, see Best [practices](https://docs.aws.amazon.com/AWSEC2/latest/UserGuide/spot-best-practices.html) for EC2 Spot in the *Amazon EC2 User Guide* and Best practices for cluster [configuration](#page-1265-0).

- 2. Modify your instance type configurations or Availability Zone and create a new cluster with your updated request.
- 3. If the issue persists, use On-Demand capacity for your primary instance.

### <span id="page-1840-0"></span>**INTERNAL\_ERROR\_SPOT\_NO\_CAPACITY\_PRIMARY**

### **Overview**

A cluster terminates with a INTERNAL\_ERROR\_SPOT\_NO\_CAPACITY\_PRIMARY error when there isn't enough capacity to fulfill a Spot Instance request for your primary node. For more information, see Spot [Instances](https://docs.aws.amazon.com/AWSEC2/latest/UserGuide/using-spot-instances.html) in the *Amazon EC2 User Guide*.

### **Resolution**

To resolve this error, specify instance types for your cluster that are within your price target, or increase your price limit for the same instance type.

To troubleshoot the failed EMR cluster, refer to the ErrorDetail information returned from the DescribeCluster and ListClusters APIs. For more information, see Error [codes](#page-1832-0) with ErrorDetail [information.](#page-1832-0) The ErrorData array within ErrorDetail returns the following information for this error code:

### **primary-instance-id**

The ID for the primary instance of the cluster that failed.

### **instance-type**

The instance type that is out of capacity.

### **availability-zone**

The Availability Zone that your subnet resolves to.

### **public-doc**

The public URL of the documentation for the error code.

### **Steps to complete**

Perform the following steps to troubleshoot your cluster configuration strategy, and then launch a new cluster:

- 1. Review the best practices for Amazon EC2 Spot Instances and review your cluster configuration strategy. For more information, see Best [practices](https://docs.aws.amazon.com/AWSEC2/latest/UserGuide/spot-best-practices.html) for EC2 Spot in the *Amazon EC2 User Guide* and Best practices for cluster [configuration](#page-1265-0).
- 2. Modify your instance type configurations and create a new cluster with your updated request.
- 3. If the issue persists, use On-Demand capacity for your primary instance.

### **Validation failure error codes**

The following sections provide troubleshooting information for validation failure error codes.

### **Topics**

- [VALIDATION\\_ERROR\\_SUBNET\\_NOT\\_FROM\\_ONE\\_VPC](#page-1841-0)
- [VALIDATION\\_ERROR\\_SECURITY\\_GROUP\\_NOT\\_FROM\\_ONE\\_VPC](#page-1842-0)
- [VALIDATION\\_ERROR\\_INVALID\\_SSH\\_KEY\\_NAME](#page-1843-0)
- VALIDATION ERROR INSTANCE TYPE NOT SUPPORTED

### <span id="page-1841-0"></span>**VALIDATION\_ERROR\_SUBNET\_NOT\_FROM\_ONE\_VPC**

### **Overview**

When your cluster and the subnets that you reference for your cluster belong to different virtual private clouds (VPCs), the cluster terminates with a VALIDATION\_ERROR\_SUBNET\_NOT\_FROM\_ONE\_VPC error. You can launch clusters with Amazon EMR with the instance fleets configuration across subnets in a VPC. For more information about instance fleets, see [Configure](#page-1225-0) instance fleets in the *Amazon EMR Management Guide*.

### **Resolution**

To resolve this error, use subnets that belong to the same VPC as the cluster.

To troubleshoot the failed EMR cluster, refer to the ErrorDetail information returned from the DescribeCluster and ListClusters APIs. For more information, see Error [codes](#page-1832-0) with ErrorDetail [information.](#page-1832-0) The ErrorData array within ErrorDetail returns the following information for this error code:

### **vpc**

For each subnet:VPC pair, the ID for the VPC that the subnet belongs to.

#### **subnet**

For each subnet:VPC pair, the ID for the subnet.

### **public-doc**

The public URL of the documentation for the error code.

### **Steps to complete**

Perform the following steps to identify and fix the error:

- 1. Review the subnet IDs that are listed in the ErrorData array and confirm that they belong to the VPC where you want to launch the EMR cluster.
- 2. Modify your subnet configurations. You can use one of the following methods to find all available public and private subnets in a VPC.
	- Navigate to the Amazon VPC Console. Choose **Subnets** and list all of the subnets that reside within the AWS Region for your cluster. To find only public or private subnets, apply the **Auto-assign public IPv4 address** filter. To find and select subnets in the VPC that your cluster uses, use the **Filter by VPC** option. For more information on how to create subnets, see Create a [subnet](https://docs.aws.amazon.com/vpc/latest/userguide/create-subnets.html) in the *Amazon Virtual Private Cloud User Guide*.
	- Use the AWS CLI to find all available public and private subnets in the VPC that your cluster uses. For more information, see the [describe-subnets](https://amazonaws.com/ec2/describe-subnets.html) API. To create new subnets in a VPC, see the [create-subnet](https://amazonaws.com/ec2/create-subnet.html) API.
- 3. Launch a new cluster with subnets from the same VPC as the cluster.

### <span id="page-1842-0"></span>**VALIDATION\_ERROR\_SECURITY\_GROUP\_NOT\_FROM\_ONE\_VPC**

### **Overview**

When your cluster and the security groups that you assign to your cluster belong to different virtual private clouds (VPCs), the cluster terminates with a VALIDATION\_ERROR\_SECURITY\_GROUP\_NOT\_FROM\_ONE\_VPC error. For more information about security groups, see Specifying Amazon [EMR-managed](#page-1606-0) and additional security groups and [Control](#page-1594-0) [network](#page-1594-0) traffic with security groups.

### **Resolution**

To resolve this error, use security groups that belong to the same VPC as the cluster.

To troubleshoot the failed EMR cluster, refer to the ErrorDetail information returned from the DescribeCluster and ListClusters APIs. For more information, see Error [codes](#page-1832-0) with ErrorDetail [information.](#page-1832-0) The ErrorData array within ErrorDetail returns the following information for this error code:

### **vpc**

For each security-group:VPC pair, the ID for the VPC that the security group belongs to.

### **security-group**

For each security-group:VPC pair, the ID for the security group.

### **public-doc**

The public URL of the documentation for the error code.

### **Steps to complete**

Perform the following steps to identify and fix the error:

- 1. Review the security group IDs that are listed in the ErrorData array and confirm that they belong to the VPC where you want to launch the EMR cluster.
- 2. Navigate to the Amazon VPC Console. Choose **Security groups** to list all of the security groups within the Region that you select. Find the security groups from the same VPC as your cluster, and then modify your security group configuration.
- 3. Launch a new cluster with security groups from the same VPC as the cluster.

### <span id="page-1843-0"></span>**VALIDATION\_ERROR\_INVALID\_SSH\_KEY\_NAME**

### **Overview**

A cluster terminates with a VALIDATION\_ERROR\_INVALID\_SSH\_KEY\_NAME error when you use an Amazon EC2 key pair that isn't valid to SSH into the primary instance. The key pair name might be incorrect, or the key pair might not exist in the requested AWS Region. For more information about key pairs, see Amazon EC2 key pairs and Linux [instances](https://docs.aws.amazon.com/AWSEC2/latest/UserGuide/ec2-key-pairs.html) in the *Amazon EC2 User Guide*.

### **Resolution**

To resolve this error, create a new cluster with a valid SSH key pair name.

To troubleshoot the failed EMR cluster, refer to the ErrorDetail information returned from the DescribeCluster and ListClusters APIs. For more information, see Error [codes](#page-1832-0) with ErrorDetail [information.](#page-1832-0) The ErrorData array within ErrorDetail returns the following information for this error code:

### **ssh-key**

The SSH key pair name that you provided when you created the cluster.

### **public-doc**

The public URL of the documentation for the error code.

### **Steps to complete**

Perform the following steps to identify and fix the error:

- 1. Check your *keypair*.pem file and confirm that it matches the name of the SSH key that you see in the Amazon EMR console.
- 2. Navigate to the Amazon EC2 console. Verify that the SSH key name that you used is available in the AWS Region that your cluster uses. You can find your AWS Region next to your account ID at the top of the AWS Management Console.
- 3. Launch a new cluster with a valid SSH key name.

### <span id="page-1844-0"></span>**VALIDATION\_ERROR\_INSTANCE\_TYPE\_NOT\_SUPPORTED**

### **Overview**

A cluster terminates with a VALIDATION\_ERROR\_INSTANCE\_TYPE\_NOT\_SUPPORTED error when the AWS Region and Availability Zones for your cluster don't support the specified instance type for one or more instance groups. Amazon EMR might support an instance type in one Availability Zone within a Region but not another. The subnet that you select for a cluster determines the Availability Zone within the Region. For a list of instance types and Regions that Amazon EMR supports, see [Supported](#page-458-0) instance types.

### **Resolution**

To resolve this error, specify instance types for your cluster that Amazon EMR supports in the Region and Availability Zone where you request the cluster.

To troubleshoot the failed EMR cluster, refer to the ErrorDetail information returned from the DescribeCluster and ListClusters APIs. For more information, see Error [codes](#page-1832-0) with ErrorDetail [information.](#page-1832-0) The ErrorData array within ErrorDetail returns the following information for this error code:

#### **instance-types**

The list of unsupported instance types.

### **availability-zones**

The list of Availability Zones that your subnet resolves to.

### **public-doc**

The public URL of the documentation for the error code.

### **Steps to complete**

Perform the following steps to identify and fix the error:

1. Use the AWS CLI to retrieve the available instance types in an Availability Zone. To do this, you can use the [ec2 describe-instance-type-offerings](https://docs.aws.amazon.com/cli/latest/reference/ec2/describe-instance-type-offerings.html) command to filter available instance types by location (AWS Region or Availability Zone). For example, the following command returns the instance types that are offered in the specified AZ, *us-east-2a*.

```
aws ec2 describe-instance-type-offerings --location-type "availability-
zone" --filters Name=location,Values=us-east-2a --region us-east-2 --query 
  "InstanceTypeOfferings[*].[InstanceType]" --output text | sort
```
To learn more about how to discover available instance types, see Find an [Amazon](https://docs.aws.amazon.com/AWSEC2/latest/UserGuide/instance-discovery.html) EC2 [instance](https://docs.aws.amazon.com/AWSEC2/latest/UserGuide/instance-discovery.html) type.

- 2. After you determine the instance types that are available in the same Region and Availability Zone as the cluster, choose one of the following resolutions to continue:
	- a. Create a new cluster, and choose a subnet for the cluster that is in an Availability Zone where the instance type that you selected is available and supported by Amazon EMR.
	- b. Create a new cluster in the same Region and Amazon EC2 subnet as the cluster that failed, but with an instance type that is supported in that location by Amazon EMR.

For a list of instance types and Regions that Amazon EMR supports, see [Supported](#page-458-0) instance types. To compare the capabilities of the instance types, see Amazon EC2 [instance](https://aws.amazon.com/ec2/instance-types) types.

# **Resource errors**

The following errors are commonly caused by constrained resources on the cluster.

### **Topics**

- Cluster terminates with NO\_SLAVE\_LEFT and core nodes [FAILED\\_BY\\_MASTER](#page-1846-0)
- Cannot replicate block, only [managed](#page-1849-0) to replicate to zero nodes.
- EC2 QUOTA [EXCEEDED](#page-1850-0)
- Too many [fetch-failures](#page-1850-1)
- File could only be [replicated](#page-1852-0) to 0 nodes instead of 1
- [Deny-listed](#page-1852-1) nodes
- [Throttling](#page-1853-0) errors
- Instance type not [supported](#page-1854-0)
- EC2 is out of [capacity](#page-1855-0)
- HDFS [replication](#page-1856-0) factor error
- HDFS [insufficient](#page-1857-0) space error

## <span id="page-1846-0"></span>**Cluster terminates with NO\_SLAVE\_LEFT and core nodes FAILED\_BY\_MASTER**

Usually, this happens because termination protection is disabled, and all core nodes exceed disk storage capacity as specified by a maximum utilization threshold in the yarn-site configuration classification, which corresponds to the yarn-site.xml file. This value is 90% by default. When disk utilization for a core node exceeds the utilization threshold, the YARN NodeManager health service reports the node as UNHEALTHY. While it's in this state, Amazon EMR deny lists the node and does not allocate YARN containers to it. If the node remains unhealthy for 45 minutes, Amazon EMR marks the associated Amazon EC2 instance for termination as FAILED\_BY\_MASTER. When all Amazon EC2 instances associated with core nodes are marked for termination, the cluster terminates with the status NO\_SLAVE\_LEFT because there are no resources to execute jobs.

Exceeding disk utilization on one core node might lead to a chain reaction. If a single node exceeds the disk utilization threshold because of HDFS, other nodes are likely to be near the threshold as well. The first node exceeds the disk utilization threshold, so Amazon EMR deny lists it. This

increases the burden of disk utilization for remaining nodes because they begin to replicate HDFS data among themselves that they lost on the deny-listed node. Each node subsequently goes UNHEALTHY in the same way, and the cluster eventually terminates.

### **Best practices and recommendations**

### **Configure cluster hardware with adequate storage**

When you create a cluster, make sure that there are enough core nodes and that each has an adequate instance store and EBS storage volumes for HDFS. For more information, see [Calculating](#page-1271-0) the [required](#page-1271-0) HDFS capacity of a cluster. You can also add core instances to existing instance groups manually or by using auto-scaling. The new instances have the same storage configuration as other instances in the instance group. For more information, see [Use cluster scaling.](#page-1760-0)

### **Enable termination protection**

Enable termination protection. This way, if a core node is deny listed, you can connect to the associated Amazon EC2 instance using SSH to troubleshoot and recover data. If you enable termination protection, be aware that Amazon EMR does not replace the Amazon EC2 instance with a new instance. For more information, see Using [termination](#page-342-0) protection.

### **Create an alarm for the MRUnhealthyNodes CloudWatch metric**

This metric reports the number of nodes reporting an UNHEALTHY status. It's equivalent to the YARN metric mapred.resourcemanager.NoOfUnhealthyNodes. You can set up a notification for this alarm to warn you of unhealthy nodes before the 45-minute timeout is reached. For more information, see Monitoring Amazon EMR metrics with [CloudWatch](#page-1691-0).

### **Tweak settings using yarn-site**

The settings below can be adjusted according to your application requirements. For example, you may want to increase the disk utilization threshold where a node reports UNHEALTHY by increasing the value of yarn.nodemanager.disk-health-checker.max-disk-utilization-perdisk-percentage.

You can set these values when you create a cluster using the yarn-site configuration classification. For more information see [Configuring applications](https://docs.aws.amazon.com/emr/latest/ReleaseGuide/emr-configure-apps.html) in the *Amazon EMR Release Guide*. You can also connect to the Amazon EC2 instances associated with core nodes using SSH, and then add the values in /etc/hadoop/conf.empty/yarn-site.xml using a text editor. After making the change, you must restart hadoop-yarn-nodemanager as shown below.

### **A** Important

When you restart the NodeManager service, active YARN containers are killed unless yarn.nodemanager.recovery.enabled is set to true using the yarn-site configuration classification when you create the cluster. You must also specify the directory in which to store container state using the yarn.nodemanager.recovery.dir property.

sudo /sbin/stop hadoop-yarn-nodemanager sudo /sbin/start hadoop-yarn-nodemanager

For more information about current yarn-site properties and default values, see YARN [default](http://hadoop.apache.org/docs/current/hadoop-yarn/hadoop-yarn-common/yarn-default.xml) [settings](http://hadoop.apache.org/docs/current/hadoop-yarn/hadoop-yarn-common/yarn-default.xml) in Apache Hadoop documentation.

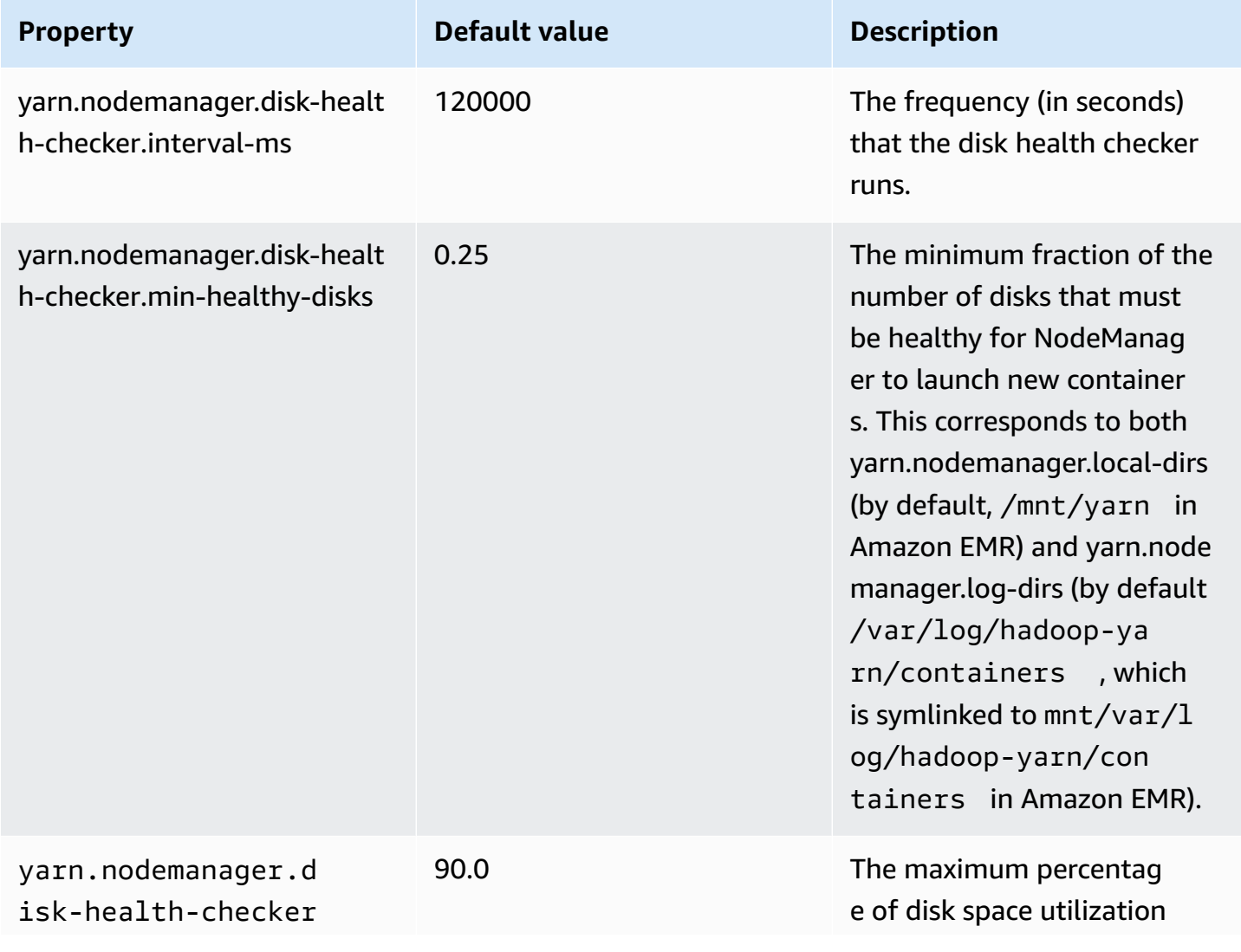

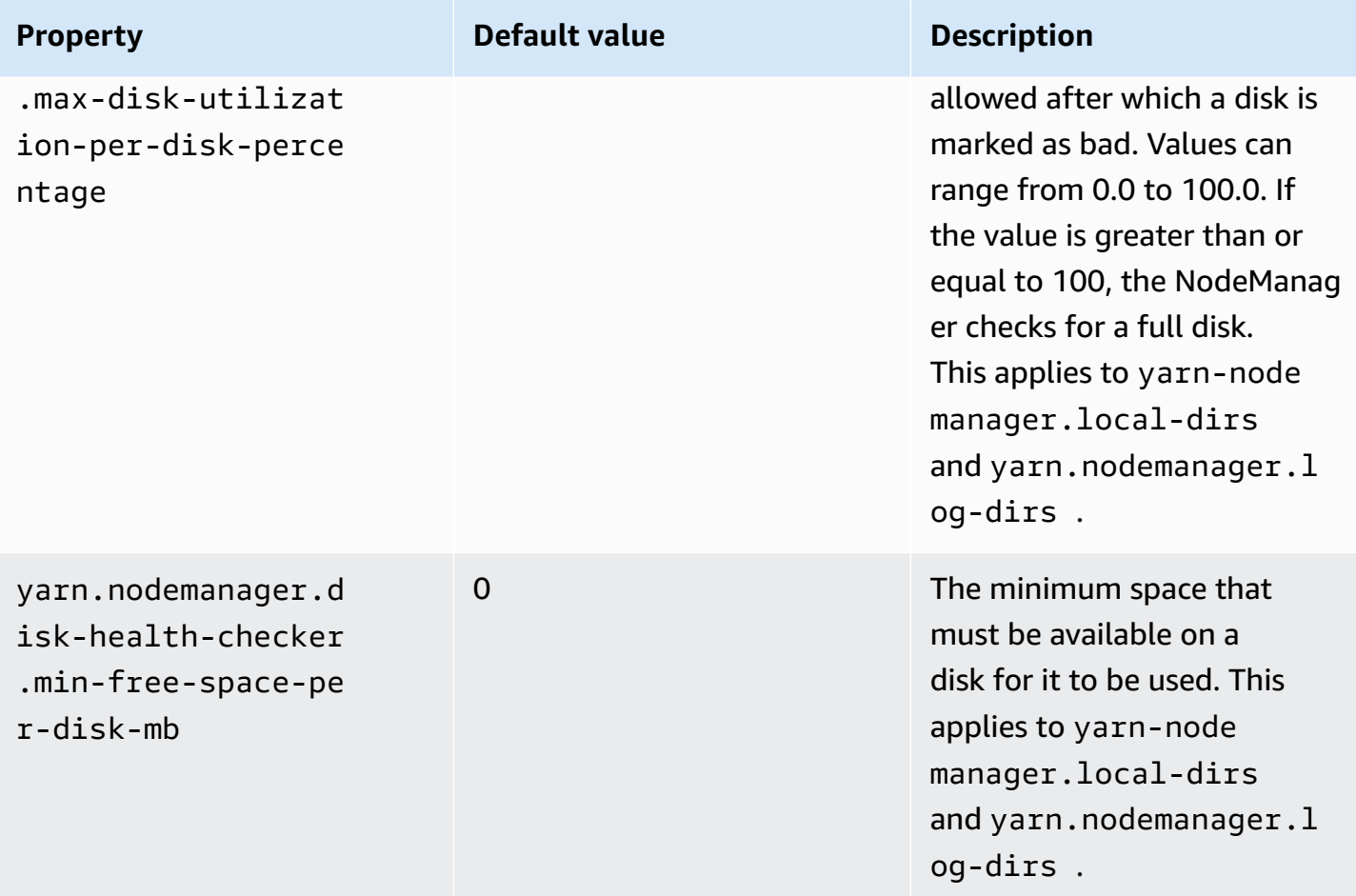

### <span id="page-1849-0"></span>**Cannot replicate block, only managed to replicate to zero nodes.**

The error, "Cannot replicate block, only managed to replicate to zero nodes." typically occurs when a cluster does not have enough HDFS storage. This error occurs when you generate more data in your cluster than can be stored in HDFS. You see this error only while the cluster is running, because when the job ends it releases the HDFS space it was using.

The amount of HDFS space available to a cluster depends on the number and type of Amazon EC2 instances that are used as core nodes. Task nodes are not used for HDFS storage. All of the disk space on each Amazon EC2 instance, including attached EBS storage volumes, is available to HDFS. For more information about the amount of local storage for each EC2 instance type, see [Instance](https://docs.aws.amazon.com/AWSEC2/latest/UserGuide/instance-types.html) types and [families](https://docs.aws.amazon.com/AWSEC2/latest/UserGuide/instance-types.html) in the *Amazon EC2 User Guide*.

The other factor that can affect the amount of HDFS space available is the replication factor, which is the number of copies of each data block that are stored in HDFS for redundancy. The replication factor increases with the number of nodes in the cluster: there are 3 copies of each data block for a cluster with 10 or more nodes, 2 copies of each block for a cluster with 4 to 9 nodes, and 1 copy

(no redundancy) for clusters with 3 or fewer nodes. The total HDFS space available is divided by the replication factor. In some cases, such as increasing the number of nodes from 9 to 10, the increase in replication factor can actually cause the amount of available HDFS space to decrease.

For example, a cluster with ten core nodes of type m1.large would have 2833 GB of space available to HDFS ((10 nodes X 850 GB per node)/replication factor of 3).

If your cluster exceeds the amount of space available to HDFS, you can add additional core nodes to your cluster or use data compression to create more HDFS space. If your cluster is one that can be stopped and restarted, you may consider using core nodes of a larger Amazon EC2 instance type. You might also consider adjusting the replication factor. Be aware, though, that decreasing the replication factor reduces the redundancy of HDFS data and your cluster's ability to recover from lost or corrupted HDFS blocks.

### <span id="page-1850-0"></span>**EC2 QUOTA EXCEEDED**

If you get an EC2 QUOTA EXCEEDED message, there may be several causes. Depending on configuration differences, it may take up to 5-20 minutes for previous clusters to terminate and release allocated resources. If you are getting an EC2 QUOTA EXCEEDED error when you attempt to launch a cluster, it may be because resources from a recently terminated cluster have not yet been released. This message can also be caused by the resizing of an instance group or instance fleet to a target size that is greater than the current instance quota for the account. This can happen manually or automatically through automatic scaling.

Consider the following options to resolve the issue:

- Follow the instructions in AWS [service](https://docs.aws.amazon.com/general/latest/gr/aws_service_limits.html) quotas in the *Amazon Web Services General Reference* to request a service limit increase. For some APIs, setting up a CloudWatch event might be a better option than increasing limits. For more details, see When to set up EMR events in [CloudWatch.](#page-1898-0)
- If one or more running clusters are not at capacity, resize instance groups or reduce target capacities on instance fleets for running clusters.
- Create clusters with fewer EC2 instances or reduced target capacity.

### <span id="page-1850-1"></span>**Too many fetch-failures**

The presence of "**Too many fetch-failures**" or "**Error reading task output**" error messages in step or task attempt logs indicates the running task is dependent on the output of another task. This often occurs when a reduce task is queued to execute and requires the output of one or more map tasks and the output is not yet available.

There are several reasons the output may not be available:

- The prerequisite task is still processing. This is often a map task.
- The data may be unavailable due to poor network connectivity if the data is located on a different instance.
- If HDFS is used to retrieve the output, there may be an issue with HDFS.

The most common cause of this error is that the previous task is still processing. This is especially likely if the errors are occurring when the reduce tasks are first trying to run. You can check whether this is the case by reviewing the syslog log for the cluster step that is returning the error. If the syslog shows both map and reduce tasks making progress, this indicates that the reduce phase has started while there are map tasks that have not yet completed.

One thing to look for in the logs is a map progress percentage that goes to 100% and then drops back to a lower value. When the map percentage is at 100%, this does not mean that all map tasks are completed. It simply means that Hadoop is executing all the map tasks. If this value drops back below 100%, it means that a map task has failed and, depending on the configuration, Hadoop may try to reschedule the task. If the map percentage stays at 100% in the logs, look at the CloudWatch metrics, specifically RunningMapTasks, to check whether the map task is still processing. You can also find this information using the Hadoop web interface on the master node.

If you are seeing this issue, there are several things you can try:

- Instruct the reduce phase to wait longer before starting. You can do this by altering the Hadoop configuration setting mapred.reduce.slowstart.completed.maps to a longer time. For more information, see Create bootstrap actions to install [additional](#page-449-0) software.
- Match the reducer count to the total reducer capability of the cluster. You do this by adjusting the Hadoop configuration setting mapred.reduce.tasks for the job.
- Use a combiner class code to minimize the number of outputs that need to be fetched.
- Check that there are no issues with the Amazon EC2 service that are affecting the network performance of the cluster. You can do this using the Service Health [Dashboard](http://status.aws.amazon.com/).
- Review the CPU and memory resources of the instances in your cluster to make sure that your data processing is not overwhelming the resources of your nodes. For more information, see Configure cluster hardware and [networking.](#page-454-0)
- Check the version of the Amazon Machine Image (AMI) used in your Amazon EMR cluster. If the version is 2.3.0 through 2.4.4 inclusive, update to a later version. AMI versions in the specified

range use a version of Jetty that may fail to deliver output from the map phase. The fetch error occurs when the reducers cannot obtain output from the map phase.

Jetty is an open-source HTTP server that is used for machine to machine communications within a Hadoop cluster.

### <span id="page-1852-0"></span>**File could only be replicated to 0 nodes instead of 1**

When a file is written to HDFS, it is replicated to multiple core nodes. When you see this error, it means that the NameNode daemon does not have any available DataNode instances to write data to in HDFS. In other words, block replication is not taking place. This error can be caused by a number of issues:

- The HDFS filesystem may have run out of space. This is the most likely cause.
- DataNode instances may not have been available when the job was run.
- DataNode instances may have been blocked from communication with the master node.
- Instances in the core instance group might not be available.
- Permissions may be missing. For example, the JobTracker daemon may not have permissions to create job tracker information.
- The reserved space setting for a DataNode instance may be insufficient. Check whether this is the case by checking the dfs.datanode.du.reserved configuration setting.

To check whether this issue is caused by HDFS running out of disk space, look at the HDFSUtilization metric in CloudWatch. If this value is too high, you can add additional core nodes to the cluster. If you have a cluster that you think might run out of HDFS disk space, you can set an alarm in CloudWatch to alert you when the value of HDFSUtilization rises above a certain level. For more information, see [Manually](#page-1800-0) resizing a running cluster and [Monitoring](#page-1691-0) Amazon EMR metrics with [CloudWatch.](#page-1691-0)

If HDFS running out of space was not the issue, check the DataNode logs, the NameNode logs and network connectivity for other issues that could have prevented HDFS from replicating data. For more information, see [View log files.](#page-1684-0)

### <span id="page-1852-1"></span>**Deny-listed nodes**

The NodeManager daemon is responsible for launching and managing containers on core and task nodes. The containers are allocated to the NodeManager daemon by the ResourceManager daemon that runs on the master node. The ResourceManager monitors the NodeManager node through a heartbeat.

There are a couple of situations in which the ResourceManager daemon deny lists a NodeManager, removing it from the pool of nodes available to process tasks:

- If the NodeManager has not sent a heartbeat to the ResourceManager daemon in the past 10 minutes (600,000 milliseconds). This time period can be configured using the yarn.nm.liveness-monitor.expiry-interval-ms configuration setting. For more information about changing Yarn configuration settings, see [Configuring applications](https://docs.aws.amazon.com/emr/latest/ReleaseGuide/emr-configure-apps.html) in the *Amazon EMR Release Guide*.
- NodeManager checks the health of the disks determined by yarn.nodemanager.local-dirs and yarn.nodemanager.log-dirs. The checks include permissions and free disk space (< 90%). If a disk fails the check, the NodeManager stops using that particular disk but still reports the node status as healthy. If a number of disks fail the check, the node is reported as unhealthy to the ResourceManager and new containers are not assigned to the node.

The application master can also deny list a NodeManager node if it has more than three failed tasks. You can change this to a higher value using the mapreduce.job.maxtaskfailures.per.tracker configuration parameter. Other configuration settings you might change control how many times to attempt a task before marking it as failed: mapreduce.map.max.attempts for map tasks and mapreduce.reduce.maxattempts for reduce tasks. For more information about changing configuration settings, see [Configuring applications](https://docs.aws.amazon.com/emr/latest/ReleaseGuide/emr-configure-apps.html) in the *Amazon EMR Release Guide*.

# <span id="page-1853-0"></span>**Throttling errors**

The errors "Throttled from *Amazon EC2* while launching cluster" and "Failed to provision instances due to throttling from *Amazon EC2*" occur when Amazon EMR cannot complete a request because another service has throttled the activity. Amazon EC2 is the most common source of throttling errors, but other services may be the cause of throttling errors. AWS [service](https://docs.aws.amazon.com/general/latest/gr/aws_service_limits.html) limits apply on a per-Region basis to improve performance, and a throttling error indicates that you have exceeded the service limit for your account in that Region.

### **Possible causes**

The most common source of Amazon EC2 throttling errors is a large number of cluster instances launching so that your service limit for EC2 instances is exceeded. Cluster instances may launch for the following reasons:

- New clusters are created.
- Clusters are resized manually. For more information, see [Manually](#page-1800-0) resizing a running cluster.
- Instance groups in a cluster add instances (scale out) as a result of an automatic scaling rule. For more information, see [Understanding automatic scaling rules](#page-1789-0).
- Instance fleets in a cluster add instances to meet an increased target capacity. For more information, see [Configure](#page-1225-0) instance fleets.

It is also possible that the frequency or type of API request being made to Amazon EC2 causes throttling errors. For more information about how Amazon EC2 throttles API requests, see [Query](https://docs.aws.amazon.com/AWSEC2/latest/APIReference/query-api-troubleshooting.html#api-request-rate) API [request](https://docs.aws.amazon.com/AWSEC2/latest/APIReference/query-api-troubleshooting.html#api-request-rate) rate in the *Amazon EC2 API Reference*.

### **Solutions**

Consider the following solutions:

- Follow the instructions in AWS [service](https://docs.aws.amazon.com/general/latest/gr/aws_service_limits.html) quotas in the *Amazon Web Services General Reference* to request a service limit increase. For some APIs, setting up a CloudWatch event might be a better option than increasing limits. For more details, see When to set up EMR events in [CloudWatch.](#page-1898-0)
- If you have clusters that launch on the same schedule—for example, at the top of the hour consider staggering start times.
- If you have clusters that are sized for peak demand, and you periodically have instance capacity, consider specifying automatic scaling to add and remove instances on-demand. In this way, instances are used more efficiently, and depending on the demand profile, fewer instances may be requested at a given time across an account. For more information, see [Using automatic](#page-1788-0)  scaling with a custom policy for [instance](#page-1788-0) groups.

### <span id="page-1854-0"></span>**Instance type not supported**

If you create a cluster, and it fails with the error message "The requested instance type *InstanceType* is not supported in the requested Availability Zone," it means that you created the cluster and specified an instance type for one or more instance groups that is not supported by Amazon EMR in the Region and Availability Zone where the cluster was created. Amazon EMR may support an instance type in one Availability Zone within a Region and not another. The subnet you select for a cluster determines the Availability Zone within the Region.

### **Solution**

### **Determine available instance types in an Availability Zone using the AWS CLI**

• Use the ec2 run-instances command with the --dry-run option. In the example below, replace *m5.xlarge* with the instance type you want to use, *ami-035be7bafff33b6b6* with the AMI associated with that instance type, and *subnet-12ab3c45* with a subnet in the Availability Zone you want to query.

```
aws ec2 run-instances --instance-type m5.xlarge --dry-run --image-
id ami-035be7bafff33b6b6 --subnet-id subnet-12ab3c45
```
For instructions on finding an AMI ID, see [Find a Linux AMI](https://docs.aws.amazon.com/AWSEC2/latest/UserGuide/finding-an-ami.html). To find a subnet ID, you can use the [describe-subnets](https://awscli.amazonaws.com/v2/documentation/api/latest/reference/ec2/describe-subnets.html) command.

To learn more about how to discover available instance types, see Find an Amazon EC2 [instance](https://docs.aws.amazon.com/AWSEC2/latest/UserGuide/instance-discovery.html) [type](https://docs.aws.amazon.com/AWSEC2/latest/UserGuide/instance-discovery.html).

After you determine the instance types available, you can do any of the following:

- Create the cluster in the same Region and EC2 Subnet, and choose a different instance type with similar capabilities as your initial choice. For a list of supported instance types, see [Supported](#page-458-0) [instance](https://aws.amazon.com/ec2/instance-types/) types. To compare capabilities of EC2 instance types, see Amazon EC2 instance types.
- Choose a subnet for the cluster in an Availability Zone where the instance type is available and supported by Amazon EMR.

## <span id="page-1855-0"></span>**EC2 is out of capacity**

An "EC2 is out of capacity for *InstanceType*" error occurs when you attempt to create a cluster, or add instances to a cluster, in an Availability Zone which has no more of the specified EC2 instance type. The subnet that you select for a cluster determines the Availability Zone.

To create a cluster, do one of the following:

- Specify a different instance type with similar capabilities
- Create the cluster in a different Region
- Select a subnet in an Availability Zone where the instance type you want might be available.

To add instances to a running cluster, do one of the following:

- Modify instance group configurations or instance fleet configurations to add available instance types with similar capabilities. For a list of supported instance types, see [Supported](#page-458-0) instance [types.](#page-458-0) To compare capabilities of EC2 instance types, see Amazon EC2 [instance](https://aws.amazon.com/ec2/instance-types/) types.
- Terminate the cluster and recreate it in a Region and Availability Zone where the instance type is available.

### <span id="page-1856-0"></span>**HDFS replication factor error**

When you remove a core node from a core [instance](https://docs.aws.amazon.com/emr/latest/ManagementGuide/emr-uniform-instance-group.html) group or [instance](https://docs.aws.amazon.com/emr/latest/ManagementGuide/emr-instance-fleet.html) fleet, Amazon EMR might run into an HDFS replication error. This error happens when you remove core nodes and the number core nodes falls below the configured [dfs.replication](https://docs.aws.amazon.com/emr/latest/ReleaseGuide/emr-hdfs-config.html) factor for the Hadoop Distributed File System (HDFS). As such, Amazon EMR can't safely perform the operation. To determine the default value of the dfs.replication configuration, HDFS [configuration](https://docs.aws.amazon.com/emr/latest/ReleaseGuide/emr-hdfs-config.html).

### **Possible causes**

See the following for the possible causes of HDFS replication factor error:

- If you [manually](https://docs.aws.amazon.com/emr/latest/ManagementGuide/emr-manage-resize.html) resize a core instance group or instance fleet below the configured dfs.replication factor.
- Your policies for [managed scaling](https://docs.aws.amazon.com/emr/latest/ManagementGuide/emr-managed-scaling.html) or [autoscaling](https://docs.aws.amazon.com/emr/latest/ManagementGuide/emr-automatic-scaling.html) might allow for scaling to reduce the number of core nodes below the threshold of dfs.replication.
- This error can also occur if Amazon EMR tries to [replace](https://docs.aws.amazon.com/emr/latest/ManagementGuide/emr-plan-node-replacement.html) an unhealthy core node when a cluster has the minimal number of core nodes defined by dfs.replication.

### **Solutions and best practices**

See the following for solutions and best practices:

• When you manually resize an Amazon EMR cluster, don't scale down below the dfs.replication as Amazon EMR can't safely complete the resize.

- When you use managed scaling or autoscaling, make sure that the minimum capacity of your cluster isn't lower than the dfs.replication factor.
- The number of core instances should be at least dfs. replication plus one. This makes sure that Amazon EMR can successfully replace an unhealthy core node if you enabled unhealthy core replacement.

### **Important**

Failure of a single core node can lead to HDFS data loss if you set dfs.replication to 1. If your cluster has HDFS storage, we recommend that you configure the cluster with at least four core nodes for production workloads to avoid data loss and also set dfs.replication factor of at least 2.

### <span id="page-1857-0"></span>**HDFS insufficient space error**

An Hadoop Distributed File System (HDFS) insufficient space error can occur if you attempt to remove a core node, but Amazon EMR can't safely complete the operation because of insuficicent space left in the HDFS. Before Amazon EMR removes a core node, all HDFS data on the node must be transferred to other core nodes to ensure data redundancy. However, if there isn't enough space on the other core nodes for replication, Amazon EMR can't gracefully decommission the node.

### **Possible causes**

See the following for a list of possible causes of HDFS insufficient space error:

- If you manually scale down a core instance group or instance fleet when there isn't enough HDFS space on the remaining nodes for data replication prior to the scale down.
- Managed scaling or autoscaling scales down a core instance group or instance fleet when there isn't enough HDFS space for data replication.
- Amazon EMR attempts to replace an unhealthy core node but is unable to safely replace the node due to insufficient HDFS space.

### **Solutions and best practices**

See the following for solutions and best practices:

- Scale up the number of core nodes in your Amazon EMR cluster. If you use managed scaling or autoscaling, increase the minimum capacity of your core nodes.
- Use larger EBS volumes for your core nodes when you create your EMR cluster.
- Delete unneeded HDFS data in your EMR cluster. We recommend that you set up CloudWatch alarms to monitor the HDFSUtilization metric in your cluster to know if your EMR cluster is low on space.

# **Input and output errors**

The following errors are common in cluster input and output operations.

### **Topics**

- Does your path to Amazon Simple Storage Service [\(Amazon](#page-1858-0) S3) have at least three slashes?
- Are you trying to recursively traverse input [directories?](#page-1858-1)
- Does your output [directory](#page-1859-0) already exist?
- Are you trying to specify a [resource](#page-1859-1) using an HTTP URL?
- Are you [referencing](#page-1859-2) an Amazon S3 bucket using an invalid name format?
- Are you [experiencing](#page-1859-3) trouble loading data to or from Amazon S3?

# <span id="page-1858-0"></span>**Does your path to Amazon Simple Storage Service (Amazon S3) have at least three slashes?**

When you specify an Amazon S3 bucket, you must include a terminating slash on the end of the URL. For example, instead of referencing a bucket as "s3n://DOC-EXAMPLE-BUCKET1", you should use "s3n://DOC-EXAMPLE-BUCKET1/", otherwise Hadoop fails your cluster in most cases.

# <span id="page-1858-1"></span>**Are you trying to recursively traverse input directories?**

Hadoop does not recursively search input directories for files. If you have a directory structure such as /corpus/01/01.txt, /corpus/01/02.txt, /corpus/02/01.txt, etc. and you specify /corpus/ as the input parameter to your cluster, Hadoop does not find any input files because the /corpus/ directory is empty and Hadoop does not check the contents of the subdirectories. Similarly, Hadoop does not recursively check the subdirectories of Amazon S3 buckets.

The input files must be directly in the input directory or Amazon S3 bucket that you specify, not in subdirectories.

### <span id="page-1859-0"></span>**Does your output directory already exist?**

If you specify an output path that already exists, Hadoop will fail the cluster in most cases. This means that if you run a cluster one time and then run it again with exactly the same parameters, it will likely work the first time and then never again; after the first run, the output path exists and thus causes all successive runs to fail.

### <span id="page-1859-1"></span>**Are you trying to specify a resource using an HTTP URL?**

Hadoop does not accept resource locations specified using the http:// prefix. You cannot reference a resource using an HTTP URL. For example, passing in http://mysite/myjar.jar as the JAR parameter causes the cluster to fail.

## <span id="page-1859-2"></span>**Are you referencing an Amazon S3 bucket using an invalid name format?**

If you attempt to use a bucket name such as "DOC-EXAMPLE-BUCKET1.1" with Amazon EMR, your cluster will fail because Amazon EMR requires that bucket names be valid RFC 2396 host names; the name cannot end with a number. In addition, because of the requirements of Hadoop, Amazon S3 bucket names used with Amazon EMR must contain only lowercase letters, numbers, periods (.), and hyphens (-). For more information about how to format Amazon S3 bucket names, see [Bucket](https://docs.aws.amazon.com/AmazonS3/latest/dev/index.html?BucketRestrictions.html) [restrictions](https://docs.aws.amazon.com/AmazonS3/latest/dev/index.html?BucketRestrictions.html) and limitations in the *Amazon Simple Storage Service User Guide*.

### <span id="page-1859-3"></span>**Are you experiencing trouble loading data to or from Amazon S3?**

Amazon S3 is the most popular input and output source for Amazon EMR. A common mistake is to treat Amazon S3 as you would a typical file system. There are differences between Amazon S3 and a file system that you need to take into account when running your cluster.

- If an internal error occurs in Amazon S3, your application needs to handle this gracefully and retry the operation.
- If calls to Amazon S3 take too long to return, your application may need to reduce the frequency at which it calls Amazon S3.
- Listing all the objects in an Amazon S3 bucket is an expensive call. Your application should minimize the number of times it does this.

There are several ways you can improve how your cluster interacts with Amazon S3.

• Launch your cluster using the most recent release version of Amazon EMR.

- Use S3DistCp to move objects in and out of Amazon S3. S3DistCp implements error handling, retries and back-offs to match the requirements of Amazon S3. For more information, see [Distributed](https://docs.aws.amazon.com/emr/latest/ReleaseGuide/UsingEMR_s3distcp.html) copy using S3DistCp.
- Design your application with eventual consistency in mind. Use HDFS for intermediate data storage while the cluster is running and Amazon S3 only to input the initial data and output the final results.
- If your clusters will commit 200 or more transactions per second to Amazon S3, contact [support](https://aws.amazon.com/contact-us/) to prepare your bucket for greater transactions per second and consider using the key partition strategies described in Amazon S3 [performance](https://aws.amazon.com/blogs/aws/amazon-s3-performance-tips-tricks-seattle-hiring-event/) tips & tricks.
- Set the Hadoop configuration setting io.file.buffer.size to 65536. This causes Hadoop to spend less time seeking through Amazon S3 objects.
- Consider disabling Hadoop's speculative execution feature if your cluster is experiencing Amazon S3 concurrency issues. This is also useful when you are troubleshooting a slow cluster. You do this by setting the mapreduce.map.speculative and mapreduce.reduce.speculative properties to false. When you launch a cluster, you can set these values using the mapred-env configuration classification. For more information, see [Configuring Applications](https://docs.aws.amazon.com/emr/latest/ReleaseGuide/emr-configure-apps.html) in the *Amazon EMR Release Guide*.
- If you are running a Hive cluster, see Are you having trouble loading data to or from [Amazon](#page-1862-0) S3 into [Hive?.](#page-1862-0)

For additional information, see Amazon S3 error best [practices](https://docs.aws.amazon.com/AmazonS3/latest/dev/ErrorBestPractices.html) in the *Amazon Simple Storage Service User Guide*.

# **Permissions errors**

The following errors are common when using permissions or credentials.

### **Topics**

- Are you passing the correct [credentials](#page-1860-0) into SSH?
- If you are using IAM, do you have the proper [Amazon](#page-1861-0) EC2 policies set?

## <span id="page-1860-0"></span>**Are you passing the correct credentials into SSH?**

If you are unable to use SSH to connect to the master node, it is most likely an issue with your security credentials.

First, check that the .pem file containing your SSH key has the proper permissions. You can use chmod to change the permissions on your .pem file as is shown in the following example, where you would replace mykey.pem with the name of your own .pem file.

chmod og-rwx mykey.pem

The second possibility is that you are not using the keypair you specified when you created the cluster. This is easy to do if you have created multiple key pairs. Check the cluster details in the Amazon EMR console (or use the --describe option in the CLI) for the name of the keypair that was specified when the cluster was created.

After you have verified that you are using the correct key pair and that permissions are set correctly on the .pem file, you can use the following command to use SSH to connect to the master node, where you would replace mykey.pem with the name of your .pem file and hadoop@ec2-01-001-001-1.compute-1.amazonaws.com with the public DNS name of the master node (available through the --describe option in the CLI or through the Amazon EMR console.)

#### **Important**

You must use the login name hadoop when you connect to an Amazon EMR cluster node, otherwise an error similar to Server refused our key error may occur.

ssh -i mykey.pem hadoop@ec2-01-001-001-1.compute-1.amazonaws.com

<span id="page-1861-0"></span>For more information, see [Connect](#page-1629-0) to the primary node using SSH.

### **If you are using IAM, do you have the proper Amazon EC2 policies set?**

Because Amazon EMR uses EC2 instances as nodes, a users of Amazon EMR also need to have certain Amazon EC2 policies set in order for Amazon EMR to be able to manage those instances on the a user's behalf. If you do not have the required permissions set, Amazon EMR returns the error: **"account is not authorized to call EC2."**

For more information about the Amazon EC2 policies your IAM account needs to set to run Amazon EMR, see How [Amazon](#page-1348-0) EMR works with IAM.

# **Hive cluster errors**

You can usually find the cause of a Hive error in the syslog file, which you link to from the **Steps** pane. If you can't determine the problem there, check in the Hadoop task attempt error message. Link to it on the **Task Attempts** pane.

The following errors are common to Hive clusters.

### **Topics**

- Are you using the latest [version](#page-1862-1) of Hive?
- Did you [encounter](#page-1862-2) a syntax error in the Hive script?
- Did a job fail when running [interactively?](#page-1862-3)
- Are you having trouble loading data to or from [Amazon](#page-1862-0) S3 into Hive?

## <span id="page-1862-1"></span>**Are you using the latest version of Hive?**

The latest version of Hive has all the current patches and bug fixes and may resolve your issue.

### <span id="page-1862-2"></span>**Did you encounter a syntax error in the Hive script?**

If a step fails, look at the stdout file of the logs for the step that ran the Hive script. If the error is not there, look at the syslog file of the task attempt logs for the task attempt that failed. For more information, see [View log files.](#page-1684-0)

## <span id="page-1862-3"></span>**Did a job fail when running interactively?**

If you are running Hive interactively on the master node and the cluster failed, look at the syslog entries in the task attempt log for the failed task attempt. For more information, see [View log files.](#page-1684-0)

## <span id="page-1862-0"></span>**Are you having trouble loading data to or from Amazon S3 into Hive?**

If you are having trouble accessing data in Amazon S3, first check the possible causes listed in [Are](#page-1859-3) you [experiencing](#page-1859-3) trouble loading data to or from Amazon S3?. If none of those issues is the cause, consider the following options specific to Hive.

• Make sure you are using the latest version of Hive, which has all the current patches and bug fixes that may resolve your issue. For more information, see [Apache](https://docs.aws.amazon.com/emr/latest/ReleaseGuide/emr-hive.html) Hive.

- Using INSERT OVERWRITE requires listing the contents of the Amazon S3 bucket or folder. This is an expensive operation. If possible, manually prune the path instead of having Hive list and delete the existing objects.
- If you use Amazon EMR release versions earlier than 5.0, you can use the following command in HiveQL to pre-cache the results of an Amazon S3 list operation locally on the cluster:

set hive.optimize.s3.query=true;

- Use static partitions where possible.
- In some versions of Hive and Amazon EMR, it is possible that using ALTER TABLES will fail because the table is stored in a different location than expected by Hive. The solution is to add or update following in /home/hadoop/conf/core-site.xml:

```
<property> 
     <name>fs.s3n.endpoint</name> 
     <value>s3.amazonaws.com</value>
</property>
```
# <span id="page-1863-1"></span>**VPC errors**

The following errors are common to VPC configuration in Amazon EMR.

### **Topics**

- Invalid subnet [configuration](#page-1863-0)
- [Missing DHCP Options Set](#page-1864-0)
- [Permissions](#page-1865-0) errors
- Errors that result in [START\\_FAILED](#page-1865-1)
- Cluster [Terminated](#page-1866-0) with errors and NameNode fails to start

### <span id="page-1863-0"></span>**Invalid subnet configuration**

On the **Cluster Details** page, in the **Status** field, you see an error similar to the following:

The subnet configuration was invalid: Cannot find route to InternetGateway in main RouteTable *rtb-id* for vpc *vpc-id*.

To solve this problem, you must create an Internet Gateway and attach it to your VPC. For more information, see Adding an internet [gateway](https://docs.aws.amazon.com/AmazonVPC/latest/UserGuide/VPC_Internet_Gateway.html) to your VPC.

Alternatively, verify that you have configured your VPC with **Enable DNS resolution** and **Enable DNS hostname support** enabled. For more information, see [Using](https://docs.aws.amazon.com/AmazonVPC/latest/UserGuide/vpc-dns.html) DNS with your VPC.

### <span id="page-1864-0"></span>**Missing DHCP Options Set**

You see a step failure in the cluster system log (syslog) with an error similar to the following:

```
ERROR org.apache.hadoop.security.UserGroupInformation 
(main): PriviledgedActionException as:hadoop (auth:SIMPLE) 
cause:java.io.IOException: 
org.apache.hadoop.yarn.exceptions.ApplicationNotFoundException: Application 
with id 'application_id' doesn't exist in RM.
```
or

ERROR org.apache.hadoop.streaming.StreamJob (main): Error Launching job : org.apache.hadoop.yarn.exceptions.ApplicationNotFoundException: Application with id '*application\_id*' doesn't exist in RM.

To solve this problem, you must configure a VPC that includes a DHCP Options Set whose parameters are set to the following values:

#### **Note**

If you use the AWS GovCloud (US-West) region, set domain-name to **us-govwest-1.compute.internal** instead of the value used in the following example.

• **domain-name** = **ec2.internal**

Use **ec2.internal** if your region is US East (N. Virginia). For other regions, use *region-name***.compute.internal**. For example in us-west-2, use **domain-name**=**uswest-2.compute.internal**.

• **domain-name-servers** = **AmazonProvidedDNS**

For more information, see [DHCP Options Sets](https://docs.aws.amazon.com/AmazonVPC/latest/UserGuide/VPC_DHCP_Options.html).

### <span id="page-1865-0"></span>**Permissions errors**

A failure in the stderr log for a step indicates that an Amazon S3 resource does not have the appropriate permissions. This is a 403 error and the error looks like:

Exception in thread "main" com.amazonaws.services.s3.model.AmazonS3Exception: Access Denied (Service: Amazon S3; Status Code: 403; Error Code: AccessDenied; Request ID: *REQUEST\_ID*

If the ActionOnFailure is set to TERMINATE\_JOB\_FLOW, then this would result in the cluster terminating with the state, SHUTDOWN\_COMPLETED\_WITH\_ERRORS.

A few ways to troubleshoot this problem include:

- If you are using an Amazon S3 bucket policy within a VPC, make sure to give access to all buckets by creating a VPC endpoint and selecting **Allow all** under the Policy option when creating the endpoint.
- Make sure that any policies associated with S3 resources include the VPC in which you launch the cluster.
- Try running the following command from your cluster to verify you can access the bucket

hadoop fs -copyToLocal s3://*path-to-bucket* /tmp/

• You can get more specific debugging information by setting the

log4j.logger.org.apache.http.wire parameter to DEBUG in /home/hadoop/conf/ log4j.properties file on the cluster. You can check the stderr log file after trying to access the bucket from the cluster. The log file will provide more detailed information:

```
Access denied for getting the prefix for bucket - us-west-2.elasticmapreduce with 
  path samples/wordcount/input/
15/03/25 23:46:20 DEBUG http.wire: >> "GET /?prefix=samples%2Fwordcount%2Finput
%2F&delimiter=%2F&max-keys=1 HTTP/1.1[\r][\n]"
15/03/25 23:46:20 DEBUG http.wire: >> "Host: us-
west-2.elasticmapreduce.s3.amazonaws.com[\r][\n]"
```
### <span id="page-1865-1"></span>**Errors that result in START\_FAILED**

Before AMI 3.7.0, for VPCs where a hostname is specified, Amazon EMR maps the internal hostnames of the subnet with custom domain addresses as follows:

ip-*X.X.X.X.customdomain.com*.tld. For example, if the hostname was ip-10.0.0.10 and the VPC has the domain name option set to customdomain.com, the resulting hostname mapped by Amazon EMR would be ip-10.0.1.0.customdomain.com. An entry is added in /etc/hosts to resolve the hostname to 10.0.0.10. This behavior is changed with AMI 3.7.0 and now Amazon EMR honors the DHCP configuration of the VPC entirely. Previously, customers could also use a bootstrap action to specify a hostname mapping.

If you would like to preserve this behavior, you must provide the DNS and forward resolution setup you require for the custom domain.

### <span id="page-1866-0"></span>**Cluster Terminated with errors and NameNode fails to start**

When launching an EMR cluster in a VPC which makes use of a custom DNS domain name, your cluster may fail with the following error message in the console:

```
Terminated with errors On the master instance(instance-id), bootstrap action 1 
  returned a non-zero return code
```
The failure is a result of the NameNode not being able to start up. This will result in the following error found in the NameNode logs, whose Amazon S3 URI is of the form: s3://*mybucket*/*logs*/*cluster-id*/daemons/*master instance-id*/hadoop-hadoopnamenode-*master node hostname*.log.gz:

```
2015-07-23 20:17:06,266 WARN 
       org.apache.hadoop.hdfs.server.namenode.FSNamesystem (main): Encountered 
 exception 
       loading fsimage java.io.IOException: NameNode is not formatted. 
       at 
 org.apache.hadoop.hdfs.server.namenode.FSImage.recoverTransitionRead(FSImage.java:212) 
            at 
 org.apache.hadoop.hdfs.server.namenode.FSNamesystem.loadFSImage(FSNamesystem.java:1020) 
            at 
 org.apache.hadoop.hdfs.server.namenode.FSNamesystem.loadFromDisk(FSNamesystem.java:739) 
            at 
       org.apache.hadoop.hdfs.server.namenode.NameNode.loadNamesystem(NameNode.java:537) 
            at 
       org.apache.hadoop.hdfs.server.namenode.NameNode.initialize(NameNode.java:596)
```

```
 at org.apache.hadoop.hdfs.server.namenode.NameNode.<init>(NameNode.java:765) 
            at 
       org.apache.hadoop.hdfs.server.namenode.NameNode.<init>(NameNode.java:749) 
       at 
 org.apache.hadoop.hdfs.server.namenode.NameNode.createNameNode(NameNode.java:1441) 
at the state of \alpha org.apache.hadoop.hdfs.server.namenode.NameNode.main(NameNode.java:1507)
```
This is due to a potential issue where an EC2 instance can have multiple sets of fully qualified domain names when launching EMR clusters in a VPC, which makes use of both an AWS-provided DNS server and a custom user-provided DNS server. If the user-provided DNS server does not provide any pointer (PTR) records for any A records used to designate nodes in an EMR cluster, clusters will fail starting up when configured in this way. The solution is to add 1 PTR record for every A record that is created when an EC2 instance is launched in any of the subnets in the VPC.

# **Streaming cluster errors**

You can usually find the cause of a streaming error in a syslog file. Link to it on the **Steps** pane.

The following errors are common to streaming clusters.

### **Topics**

- Is data being sent to the mapper in the wrong [format?](#page-1867-0)
- Is your script [timing](#page-1867-1) out?
- Are you passing in invalid streaming [arguments?](#page-1868-0)
- Did your script exit with an [error?](#page-1868-1)

### <span id="page-1867-0"></span>**Is data being sent to the mapper in the wrong format?**

To check if this is the case, look for an error message in the syslog file of a failed task attempt in the task attempt logs. For more information, see [View log files](#page-1684-0).

### <span id="page-1867-1"></span>**Is your script timing out?**

The default timeout for a mapper or reducer script is 600 seconds. If your script takes longer than this, the task attempt will fail. You can verify this is the case by checking the syslog file of a failed task attempt in the task attempt logs. For more information, see [View log files.](#page-1684-0)

You can change the time limit by setting a new value for the mapred.task.timeout configuration setting. This setting specifies the number of milliseconds after which Amazon EMR will terminate a task that has not read input, written output, or updated its status string. You can update this value by passing an additional streaming argument -jobconf mapred.task.timeout=800000.

### <span id="page-1868-0"></span>**Are you passing in invalid streaming arguments?**

Hadoop streaming supports only the following arguments. If you pass in arguments other than those listed below, the cluster will fail.

```
-blockAutoGenerateCacheFiles 
-cacheArchive 
-cacheFile 
-cmdenv 
-combiner 
-debug 
-input 
-inputformat
-inputreader 
-jobconf 
-mapper
-numReduceTasks
-output 
-outputformat 
-partitioner
-reducer
-verbose
```
In addition, Hadoop streaming only recognizes arguments passed in using Java syntax; that is, preceded by a single hyphen. If you pass in arguments preceded by a double hyphen, the cluster will fail.

### <span id="page-1868-1"></span>**Did your script exit with an error?**

If your mapper or reducer script exits with an error, you can locate the error in the stderr file of task attempt logs of the failed task attempt. For more information, see [View log files.](#page-1684-0)

# **Custom JAR cluster errors**

The following errors are common to custom JAR clusters.

#### **Topics**

- Is your JAR throwing an [exception](#page-1869-0) before creating a job?
- Is your JAR [throwing](#page-1869-1) an error inside a map task?

### <span id="page-1869-0"></span>**Is your JAR throwing an exception before creating a job?**

If the main program of your custom JAR throws an exception while creating the Hadoop job, the best place to look is the syslog file of the step logs. For more information, see [View log files](#page-1684-0).

### <span id="page-1869-1"></span>**Is your JAR throwing an error inside a map task?**

If your custom JAR and mapper throw an exception while processing input data, the best place to look is the syslog file of the task attempt logs. For more information, see [View log files.](#page-1684-0)

# **AWS GovCloud (US-West) errors**

The AWS GovCloud (US-West) region differs from other regions in its security, configuration, and default settings. As a result, use the following checklist to troubleshoot Amazon EMR errors that are specific to the AWS GovCloud (US-West) region before using more general troubleshooting recommendations.

- Verify that your IAM roles are correctly configured. For more information, see [Configure](#page-1364-0) IAM service roles for Amazon EMR [permissions](#page-1364-0) to AWS services and resources.
- Ensure that your VPC configuration has correctly configured DNS resolution/hostname support, Internet Gateway, and DHCP Option Set parameters. For more information, see VPC [errors](#page-1863-1).

If these steps do not solve the problem, continue with the steps for troubleshooting common Amazon EMR errors. For more information, see [Common](#page-1831-0) errors in Amazon EMR.

# **Find a missing cluster**

If your cluster is missing from the console list or ListClusters API, check the following:

• Confirm that the cluster age from time of completion is less than two months. Amazon EMR preserves metadata information for completed clusters for two months at no charge. You can't delete completed clusters from the console — instead, Amazon EMR purges completed clusters automatically after two months.

- Confirm that you have role permissions to view the cluster.
- Confirm that you are viewing the same AWS Region where the cluster resides.

# **Troubleshoot a failed cluster**

This section walks you through the process of troubleshooting a cluster that has failed. This means that the cluster terminated with an error code.

### *(i)* Note

When an EMR cluster terminates with an error, the DescribeCluster and ListClusters APIs return an error code and an error message. For some cluster errors, the ErrorDetail data array can also help you troubleshoot the failure. For more information, see Error codes with ErrorDetail [information](#page-1832-0).

If your cluster runs but takes a long time to return results, see [Troubleshoot](#page-1875-0) a slow cluster.

### **Topics**

- [Step 1: Gather data about the issue](#page-1870-0)
- Step 2: Check the [environment](#page-1871-0)
- [Step 3: Look at the last state change](#page-1873-0)
- [Step 4: Examine the log files](#page-1873-1)
- Step 5: Test the [cluster](#page-1874-0) step by step

# <span id="page-1870-0"></span>**Step 1: Gather data about the issue**

The first step in troubleshooting a cluster is to gather information about what went wrong and the current status and configuration of the cluster. This information will be used in the following steps to confirm or rule out possible causes of the issue.

## **Define the problem**

A clear definition of the problem is the first place to begin. Some questions to ask yourself:

- What did I expect to happen? What happened instead?
- When did this problem first occur? How often has it happened since?
- Has anything changed in how I configure or run my cluster?

# **Cluster details**

The following cluster details are useful in helping track down issues. For more information on how to gather this information, see [View cluster status and details](#page-1665-0).

- Identifier of the cluster. (Also called a job flow identifier.)
- AWS Region and Availability Zone the cluster was launched into.
- State of the cluster, including details of the last state change.
- Type and number of EC2 instances specified for the master, core, and task nodes.

# <span id="page-1871-0"></span>**Step 2: Check the environment**

Amazon EMR operates as part of an ecosystem of web services and open-source software. Things that affect those dependencies can impact the performance of Amazon EMR.

### **Topics**

- Check for service [outages](#page-1871-1)
- [Check usage limits](#page-1872-0)
- Check the release [version](#page-1872-1)
- Check the Amazon VPC subnet [configuration](#page-1872-2)

### <span id="page-1871-1"></span>**Check for service outages**

Amazon EMR uses several Amazon Web Services internally. It runs virtual servers on Amazon EC2, stores data and scripts on Amazon S3, and reports metrics to CloudWatch. Events that disrupt these services are rare — but when they occur — can cause issues in Amazon EMR.

Before you go further, check the Service Health [Dashboard.](http://status.aws.amazon.com) Check the Region where you launched your cluster to see whether there are disruption events in any of these services.
## **Check usage limits**

If you are launching a large cluster, have launched many clusters simultaneously, or you are a user sharing an AWS account with other users, the cluster may have failed because you exceeded an AWS service limit.

Amazon EC2 limits the number of virtual server instances running on a single AWS Region to 20 on-demand or reserved instances. If you launch a cluster with more than 20 nodes, or launch a cluster that causes the total number of EC2 instances active on your AWS account to exceed 20, the cluster will not be able to launch all of the EC2 instances it requires and may fail. When this happens, Amazon EMR returns an EC2 QUOTA EXCEEDED error. You can request that AWS increase the number of EC2 instances that you can run on your account by submitting a Request to [Increase](http://aws.amazon.com/contact-us/ec2-request/) Amazon EC2 [Instance](http://aws.amazon.com/contact-us/ec2-request/) Limit application.

Another thing that may cause you to exceed your usage limits is the delay between when a cluster is terminated and when it releases all of its resources. Depending on its configuration, it may take up to 5-20 minutes for a cluster to fully terminate and release allocated resources. If you are getting an EC2 QUOTA EXCEEDED error when you attempt to launch a cluster, it may be because resources from a recently terminated cluster may not yet have been released. In this case, you can either request that your Amazon EC2 quota be [increased,](https://aws.amazon.com/contact-us/ec2-request/) or you can wait twenty minutes and relaunch the cluster.

Amazon S3 limits the number of buckets created on an account to 100. If your cluster creates a new bucket that exceeds this limit, the bucket creation will fail and may cause the cluster to fail.

## **Check the release version**

Compare the release label that you used to launch the cluster with the latest Amazon EMR release. Each release of Amazon EMR includes improvements such as new applications, features, patches, and bug fixes. The issue that is affecting your cluster may have already been fixed in the latest release version. If possible, re-run your cluster using the latest version.

## **Check the Amazon VPC subnet configuration**

If your cluster was launched in a Amazon VPC subnet, the subnet needs to be configured as described in Configure [networking](#page-1209-0). In addition, check that the subnet you launch the cluster into has enough free elastic IP addresses to assign one to each node in the cluster.

# **Step 3: Look at the last state change**

The last state change provides information about what occurred the last time the cluster changed state. This often has information that can tell you what went wrong as a cluster changes state to FAILED. For example, if you launch a streaming cluster and specify an output location that already exists in Amazon S3, the cluster will fail with a last state change of "Streaming output directory already exists".

You can locate the last state change value from the console by viewing the details pane for the cluster, from the CLI using the list-steps or describe-cluster arguments, or from the API using the DescribeCluster and ListSteps actions. For more information, see [View cluster](#page-1665-0) [status and details.](#page-1665-0)

# <span id="page-1873-0"></span>**Step 4: Examine the log files**

The next step is to examine the log files in order to locate an error code or other indication of the issue that your cluster experienced. For information on the log files available, where to find them, and how to view them, see [View log files.](#page-1684-0)

It may take some investigative work to determine what happened. Hadoop runs the work of the jobs in task attempts on various nodes in the cluster. Amazon EMR can initiate speculative task attempts, terminating the other task attempts that do not complete first. This generates significant activity that is logged to the controller, stderr and syslog log files as it happens. In addition, multiple tasks attempts are running simultaneously, but a log file can only display results linearly.

Start by checking the bootstrap action logs for errors or unexpected configuration changes during the launch of the cluster. From there, look in the step logs to identify Hadoop jobs launched as part of a step with errors. Examine the Hadoop job logs to identify the failed task attempts. The task attempt log will contain details about what caused a task attempt to fail.

The following sections describe how to use the various log files to identify error in your cluster.

# **Check the bootstrap action logs**

Bootstrap actions run scripts on the cluster as it is launched. They are commonly used to install additional software on the cluster or to alter configuration settings from the default values. Checking these logs may provide insight into errors that occurred during set up of the cluster as well as configuration settings changes that could affect performance.

### **Check the step logs**

There are four types of step logs.

- **controller—**Contains files generated by Amazon EMR (Amazon EMR) that arise from errors encountered while trying to run your step. If your step fails while loading, you can find the stack trace in this log. Errors loading or accessing your application are often described here, as are missing mapper file errors.
- **stderr—**Contains error messages that occurred while processing the step. Application loading errors are often described here. This log sometimes contains a stack trace.
- **stdout—**Contains status generated by your mapper and reducer executables. Application loading errors are often described here. This log sometimes contains application error messages.
- **syslog—**Contains logs from non-Amazon software, such as Apache and Hadoop. Streaming errors are often described here.

Check stderr for obvious errors. If stderr displays a short list of errors, the step came to a quick stop with an error thrown. This is most often caused by an error in the mapper and reducer applications being run in the cluster.

Examine the last lines of controller and syslog for notices of errors or failures. Follow any notices about failed tasks, particularly if it says "Job Failed".

## **Check the task attempt logs**

If the previous analysis of the step logs turned up one or more failed tasks, investigate the logs of the corresponding task attempts for more detailed error information.

## **Step 5: Test the cluster step by step**

A useful technique when you are trying to track down the source of an error is to restart the cluster and submit the steps to it one by one. This lets you check the results of each step before processing the next one, and gives you the opportunity to correct and re-run a step that has failed. This also has the advantage that you only load your input data once.

### **To test a cluster step by step**

1. Launch a new cluster, with both keep alive and termination protection enabled. Keep alive keeps the cluster running after it has processed all of its pending steps. Termination protection prevents a cluster from shutting down in the event of an error. For more information, see [Configuring](#page-333-0) a cluster to continue or terminate after step execution and [Using termination](#page-342-0) [protection.](#page-342-0)

- 2. Submit a step to the cluster. For more information, see [Submit](#page-1654-0) work to a cluster.
- 3. When the step completes processing, check for errors in the step log files. For more information, see [Step 4: Examine the log files](#page-1873-0). The fastest way to locate these log files is by connecting to the master node and viewing the log files there. The step log files do not appear until the step runs for some time, finishes, or fails.
- 4. If the step succeeded without error, run the next step. If there were errors, investigate the error in the log files. If it was an error in your code, make the correction and re-run the step. Continue until all steps run without error.
- 5. When you are done debugging the cluster, and want to terminate it, you will have to manually terminate it. This is necessary because the cluster was launched with termination protection enabled. For more information, see Using [termination](#page-342-0) protection.

# **Troubleshoot a slow cluster**

This section walks you through the process of troubleshooting a cluster that is still running, but is taking a long time to return results. For more information about what to do if the cluster has terminated with an error code, see [Troubleshoot](#page-1870-0) a failed cluster

Amazon EMR enables you to specify the number and kind of instances in the cluster. These specifications are the primary means of affecting the speed with which your data processing completes. One thing you might consider is re-running the cluster, this time specifying EC2 instances with greater resources, or specifying a larger number of instances in the cluster. For more information, see Configure cluster hardware and [networking.](#page-454-0)

The following topics walk you through the process of identifying alternative causes of a slow cluster.

### **Topics**

- [Step 1: Gather data about the issue](#page-1876-0)
- Step 2: Check the [environment](#page-1876-1)
- [Step 3: Examine the log files](#page-1878-0)
- Step 4: Check cluster and [instance](#page-1879-0) health
- Step 5: Check for [suspended](#page-1881-0) groups
- Step 6: Review [configuration](#page-1881-1) settings
- [Step 7: Examine input data](#page-1884-0)

## <span id="page-1876-0"></span>**Step 1: Gather data about the issue**

The first step in troubleshooting a cluster is to gather information about what went wrong and the current status and configuration of the cluster. This information will be used in the following steps to confirm or rule out possible causes of the issue.

## **Define the problem**

A clear definition of the problem is the first place to begin. Some questions to ask yourself:

- What did I expect to happen? What happened instead?
- When did this problem first occur? How often has it happened since?
- Has anything changed in how I configure or run my cluster?

## **Cluster details**

The following cluster details are useful in helping track down issues. For more information on how to gather this information, see [View cluster status and details](#page-1665-0).

- Identifier of the cluster. (Also called a job flow identifier.)
- AWS Region and Availability Zone the cluster was launched into.
- State of the cluster, including details of the last state change.
- Type and number of EC2 instances specified for the master, core, and task nodes.

# <span id="page-1876-1"></span>**Step 2: Check the environment**

### **Topics**

- Check for service [outages](#page-1877-0)
- [Check usage limits](#page-1877-1)
- Check the Amazon VPC subnet [configuration](#page-1877-2)
- [Restart](#page-1878-1) the cluster

## <span id="page-1877-0"></span>**Check for service outages**

Amazon EMR uses several Amazon Web Services internally. It runs virtual servers on Amazon EC2, stores data and scripts on Amazon S3, and reports metrics to CloudWatch. Events that disrupt these services are rare — but when they occur — can cause issues in Amazon EMR.

Before you go further, check the Service Health [Dashboard.](http://status.aws.amazon.com) Check the Region where you launched your cluster to see whether there are disruption events in any of these services.

## <span id="page-1877-1"></span>**Check usage limits**

If you are launching a large cluster, have launched many clusters simultaneously, or you are a user sharing an AWS account with other users, the cluster may have failed because you exceeded an AWS service limit.

Amazon EC2 limits the number of virtual server instances running on a single AWS Region to 20 on-demand or reserved instances. If you launch a cluster with more than 20 nodes, or launch a cluster that causes the total number of EC2 instances active on your AWS account to exceed 20, the cluster will not be able to launch all of the EC2 instances it requires and may fail. When this happens, Amazon EMR returns an EC2 QUOTA EXCEEDED error. You can request that AWS increase the number of EC2 instances that you can run on your account by submitting a Request to [Increase](http://aws.amazon.com/contact-us/ec2-request/) Amazon EC2 [Instance](http://aws.amazon.com/contact-us/ec2-request/) Limit application.

Another thing that may cause you to exceed your usage limits is the delay between when a cluster is terminated and when it releases all of its resources. Depending on its configuration, it may take up to 5-20 minutes for a cluster to fully terminate and release allocated resources. If you are getting an EC2 QUOTA EXCEEDED error when you attempt to launch a cluster, it may be because resources from a recently terminated cluster may not yet have been released. In this case, you can either request that your Amazon EC2 quota be [increased,](https://aws.amazon.com/contact-us/ec2-request/) or you can wait twenty minutes and relaunch the cluster.

Amazon S3 limits the number of buckets created on an account to 100. If your cluster creates a new bucket that exceeds this limit, the bucket creation will fail and may cause the cluster to fail.

## <span id="page-1877-2"></span>**Check the Amazon VPC subnet configuration**

If your cluster was launched in a Amazon VPC subnet, the subnet needs to be configured as described in Configure [networking](#page-1209-0). In addition, check that the subnet you launch the cluster into has enough free elastic IP addresses to assign one to each node in the cluster.

### <span id="page-1878-1"></span>**Restart the cluster**

The slow down in processing may be caused by a transient condition. Consider terminating and restarting the cluster to see if performance improves.

# <span id="page-1878-0"></span>**Step 3: Examine the log files**

The next step is to examine the log files in order to locate an error code or other indication of the issue that your cluster experienced. For information on the log files available, where to find them, and how to view them, see [View log files.](#page-1684-0)

It may take some investigative work to determine what happened. Hadoop runs the work of the jobs in task attempts on various nodes in the cluster. Amazon EMR can initiate speculative task attempts, terminating the other task attempts that do not complete first. This generates significant activity that is logged to the controller, stderr and syslog log files as it happens. In addition, multiple tasks attempts are running simultaneously, but a log file can only display results linearly.

Start by checking the bootstrap action logs for errors or unexpected configuration changes during the launch of the cluster. From there, look in the step logs to identify Hadoop jobs launched as part of a step with errors. Examine the Hadoop job logs to identify the failed task attempts. The task attempt log will contain details about what caused a task attempt to fail.

The following sections describe how to use the various log files to identify error in your cluster.

## **Check the bootstrap action logs**

Bootstrap actions run scripts on the cluster as it is launched. They are commonly used to install additional software on the cluster or to alter configuration settings from the default values. Checking these logs may provide insight into errors that occurred during set up of the cluster as well as configuration settings changes that could affect performance.

## **Check the step logs**

There are four types of step logs.

• **controller—**Contains files generated by Amazon EMR (Amazon EMR) that arise from errors encountered while trying to run your step. If your step fails while loading, you can find the stack trace in this log. Errors loading or accessing your application are often described here, as are missing mapper file errors.

- **stderr—**Contains error messages that occurred while processing the step. Application loading errors are often described here. This log sometimes contains a stack trace.
- **stdout—**Contains status generated by your mapper and reducer executables. Application loading errors are often described here. This log sometimes contains application error messages.
- **syslog—**Contains logs from non-Amazon software, such as Apache and Hadoop. Streaming errors are often described here.

Check stderr for obvious errors. If stderr displays a short list of errors, the step came to a quick stop with an error thrown. This is most often caused by an error in the mapper and reducer applications being run in the cluster.

Examine the last lines of controller and syslog for notices of errors or failures. Follow any notices about failed tasks, particularly if it says "Job Failed".

## **Check the task attempt logs**

If the previous analysis of the step logs turned up one or more failed tasks, investigate the logs of the corresponding task attempts for more detailed error information.

## **Check the Hadoop daemon logs**

In rare cases, Hadoop itself might fail. To see if that is the case, you must look at the Hadoop logs. They are located at /var/log/hadoop/ on each node.

You can use the JobTracker logs to map a failed task attempt to the node it was run on. Once you know the node associated with the task attempt, you can check the health of the EC2 instance hosting that node to see if there were any issues such as running out of CPU or memory.

# <span id="page-1879-0"></span>**Step 4: Check cluster and instance health**

An Amazon EMR cluster is made up of nodes running on Amazon EC2 instances. If those instances become resource-bound (such as running out of CPU or memory), experience network connectivity issues, or are terminated, the speed of cluster processing suffers.

There are up to three types of nodes in a cluster:

• **master node** — manages the cluster. If it experiences a performance issue, the entire cluster is affected.

- **core nodes** process map-reduce tasks and maintain the Hadoop Distributed Filesystem (HDFS). If one of these nodes experiences a performance issue, it can slow down HDFS operations as well as map-reduce processing. You can add additional core nodes to a cluster to improve performance, but cannot remove core nodes. For more information, see [Manually](#page-1800-0) resizing a [running](#page-1800-0) cluster.
- **task nodes** process map-reduce tasks. These are purely computational resources and do not store data. You can add task nodes to a cluster to speed up performance, or remove task nodes that are not needed. For more information, see [Manually](#page-1800-0) resizing a running cluster.

When you look at the health of a cluster, you should look at both the performance of the cluster overall, as well as the performance of individual instances. There are several tools you can use:

## **Check cluster health with CloudWatch**

Every Amazon EMR cluster reports metrics to CloudWatch. These metrics provide summary performance information about the cluster, such as the total load, HDFS utilization, running tasks, remaining tasks, corrupt blocks, and more. Looking at the CloudWatch metrics gives you the big picture about what is going on with your cluster and can provide insight into what is causing the slow down in processing. In addition to using CloudWatch to analyze an existing performance issue, you can set alarms that cause CloudWatch to alert if a future performance issue occurs. For more information, see Monitoring Amazon EMR metrics with [CloudWatch](#page-1691-0).

## **Check job status and HDFS health**

Use the **Application user interfaces** tab on the cluster details page to view YARN application details. For certain applications, you can drill into further detail and access logs directly. This is particularly useful for Spark applications. For more information, see View [application](#page-1674-0) history.

Hadoop provides a series of web interfaces you can use to view information. For more information about how to access these web interfaces, see View web [interfaces](#page-1640-0) hosted on Amazon EMR [clusters.](#page-1640-0)

- JobTracker provides information about the progress of job being processed by the cluster. You can use this interface to identify when a job has become stuck.
- HDFS NameNode provides information about the percentage of HDFS utilization and available space on each node. You can use this interface to identify when HDFS is becoming resource bound and requires additional capacity.

• TaskTracker — provides information about the tasks of the job being processed by the cluster. You can use this interface to identify when a task has become stuck.

### **Check instance health with Amazon EC2**

Another way to look for information about the status of the instances in your cluster is to use the Amazon EC2 console. Because each node in the cluster runs on an EC2 instance, you can use tools provided by Amazon EC2 to check their status. For more information, see View cluster [instances](#page-1689-0) in [Amazon](#page-1689-0) EC2.

# <span id="page-1881-0"></span>**Step 5: Check for suspended groups**

An instance group becomes suspended when it encounters too many errors while trying to launch nodes. For example, if new nodes repeatedly fail while performing bootstrap actions, the instance group will — after some time — go into the SUSPENDED state rather than continuously attempt to provision new nodes.

A node could fail to come up if:

- Hadoop or the cluster is somehow broken and does not accept a new node into the cluster
- A bootstrap action fails on the new node
- The node is not functioning correctly and fails to check in with Hadoop

If an instance group is in the SUSPENDED state, and the cluster is in a WAITING state, you can add a cluster step to reset the desired number of core and task nodes. Adding the step resumes processing of the cluster and put the instance group back into a RUNNING state.

For more information about how to reset a cluster in a suspended state, see [Suspended state.](#page-1804-0)

# <span id="page-1881-1"></span>**Step 6: Review configuration settings**

Configuration settings specify details about how a cluster runs, such as how many times to retry a task and how much memory is available for sorting. When you launch a cluster using Amazon EMR, there are Amazon EMR-specific settings in addition to the standard Hadoop configuration settings. The configuration settings are stored on the master node of the cluster. You can check the configuration settings to ensure that your cluster has the resources it requires to run efficiently.

Amazon EMR defines default Hadoop configuration settings that it uses to launch a cluster. The values are based on the AMI and the instance type you specify for the cluster. You can modify

the configuration settings from the default values using a bootstrap action or by specifying new values in job execution parameters. For more information, see Create [bootstrap](#page-449-0) actions to install [additional](#page-449-0) software. To determine whether a bootstrap action changed the configuration settings, check the bootstrap action logs.

Amazon EMR logs the Hadoop settings used to execute each job. The log data is stored in a file named job\_*job-id*\_conf.xml under the /mnt/var/log/hadoop/history/ directory of the master node, where *job-id* is replaced by the identifier of the job. If you've enabled log archiving, this data is copied to Amazon S3 in the logs/*date*/*jobflow-id*/jobs folder, where *date* is the date the job ran, and *jobflow-id* is the identifier of the cluster.

The following Hadoop job configuration settings are especially useful for investigating performance issues. For more information about the Hadoop configuration settings and how they affect the behavior of Hadoop, go to [http://hadoop.apache.org/docs/.](http://hadoop.apache.org/docs/)

### **Warning**

- 1. Setting dfs.replication to 1 on clusters with fewer than four nodes can lead to HDFS data loss if a single node goes down. We recommend you use a cluster with at least four core nodes for production workloads.
- 2. Amazon EMR will not allow clusters to scale core nodes below dfs.replication. For example, if  $dfs.replication = 2$ , the minimum number of core nodes is 2.
- 3. When you use Managed Scaling, Auto-scaling, or choose to manually resize your cluster, we recommend that you to set dfs.replication to 2 or higher.

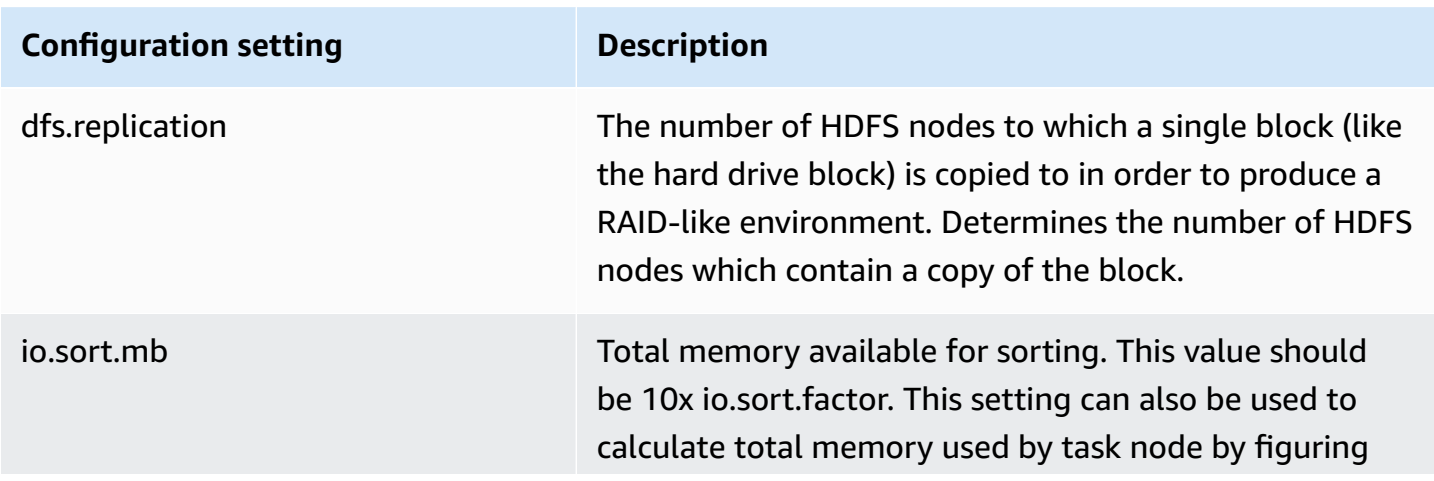

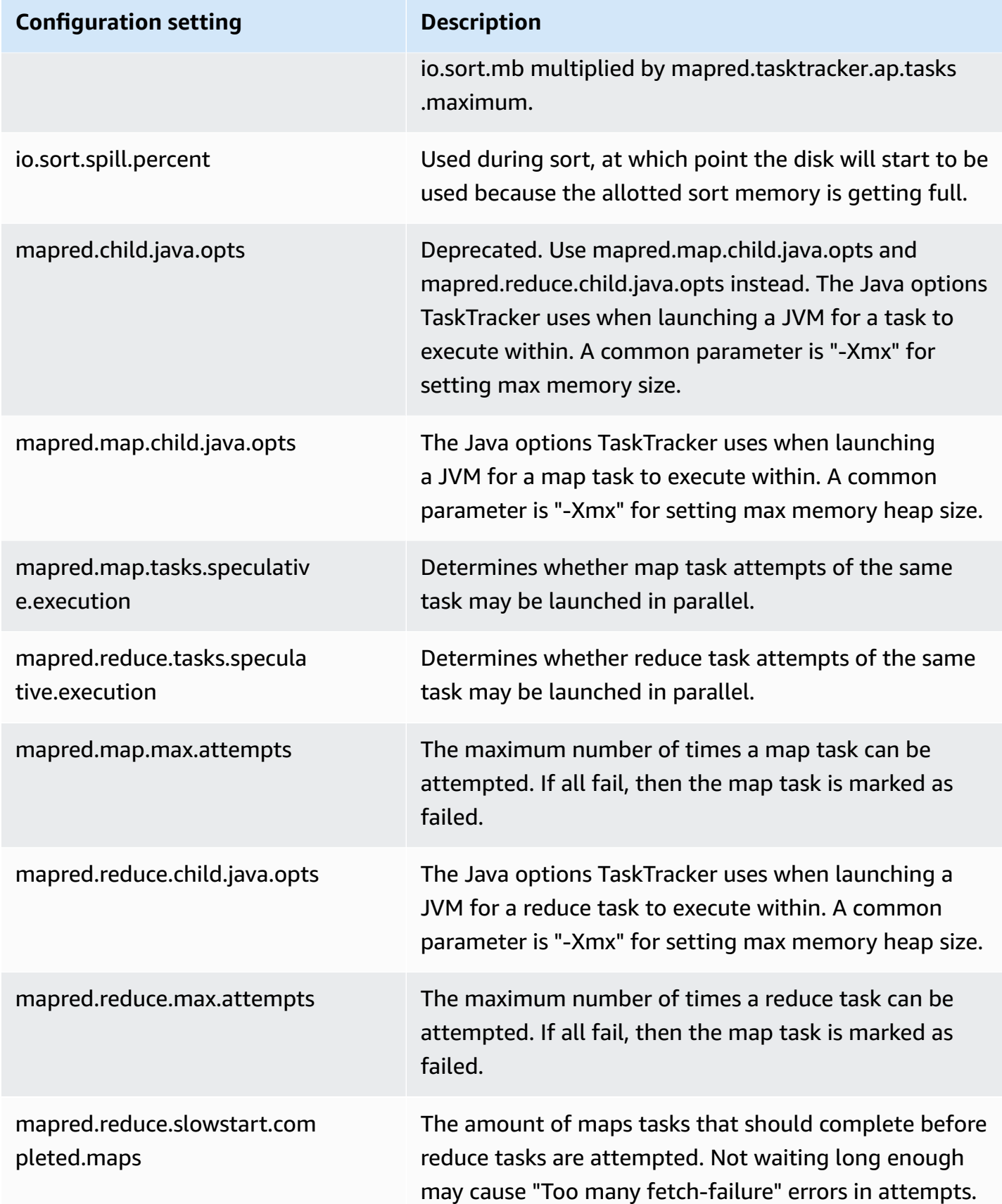

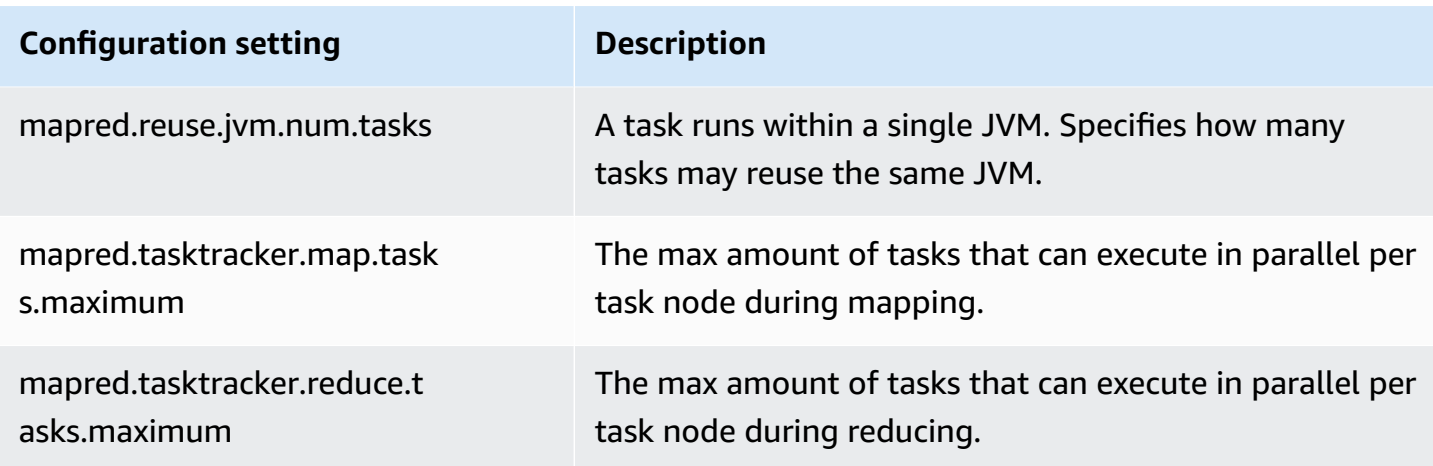

If your cluster tasks are memory-intensive, you can enhance performance by using fewer tasks per core node and reducing your job tracker heap size.

# <span id="page-1884-0"></span>**Step 7: Examine input data**

Look at your input data. Is it distributed evenly among your key values? If your data is heavily skewed towards one or few key values, the processing load may be mapped to a small number of nodes, while other nodes idle. This imbalanced distribution of work can result in slower processing times.

An example of an imbalanced data set would be running a cluster to alphabetize words, but having a data set that contained only words beginning with the letter "a". When the work was mapped out, the node processing values beginning with "a" would be overwhelmed, while nodes processing words beginning with other letters would go idle.

# **Troubleshoot a Lake Formation cluster**

This section walks you through the process of troubleshooting common issues when using Amazon EMR with AWS Lake Formation.

# **Data lake access not allowed**

You must explicitly opt in to data filtering on Amazon EMR clusters before you can analyze and process data in your data lake. When data access fails, you will see a generic Access is not allowed message in the output of your notebook entries.

To opt in and allow data filtering on Amazon EMR, see Allow data filtering on [Amazon](https://docs.aws.amazon.com/lake-formation/latest/dg/getting-started-setup.html#emr-switch) EMR in the *AWS Lake Formation Developer Guide* for instructions.

# **Session expiration**

The session timeout for EMR Notebooks and Zeppelin is controlled by the IAM Role for Lake Formation's Maximum CLI/API session duration setting. The default value for this setting is one hour. When a session timeout occurs, you will see the following message in the output of your notebook entries when trying to run Spark SQL commands.

```
Error 401 HTTP ERROR: 401 Problem accessing /sessions/2/statements. 
Reason: JWT token included in request failed validation. 
Powered by Jetty:// 9.3.24.v20180605 
  org.springframework.web.client.HttpClientErrorException: 401 JWT token included in 
  request failed validation…
```
To validate your session, refresh the page. You will be prompted to re-authenticate using your IdP and be redirected back to the Notebook. You can continue to run queries after re-authentication.

# **No permissions for user on requested table**

When attempting to access a table that you do not have access to, you will see the following exception in the output of your notebook entries when trying to run Spark SQL commands.

```
org.apache.spark.sql.AnalysisException: 
  org.apache.hadoop.hive.ql.metadata.HiveException: Unable to fetch table table. 
Resource does not exist or requester is not authorized to access requested 
  permissions. 
(Service: AWSGlue; Status Code: 400; Error Code: AccessDeniedException; Request ID: …
```
To access the table, you must grant access to the user by updating the permissions associated with this table in Lake Formation.

# **Querying cross-account data shared with Lake Formation**

When you use Amazon EMR to access data shared with you from another account, some Spark libraries will attempt to call Glue:GetUserDefinedFunctions API operation. Since versions 1 and 2 of the AWS RAM managed permissions does not support this action, you receive the following error message:

```
"ERROR: User: arn:aws:sts::012345678901:assumed-role/my-
spark-role/i-06ab8c2b59299508a is not authorized to perform: 
glue:GetUserDefinedFunctions on resource: arn:exampleCatalogResource
```
because no resource-based policy allows the glue:GetUserDefinedFunctions action"

To resolve this error, the data lake administrator who created the resource share must update the AWS RAM managed permissions attached to the resource share. Version 3 of the AWS RAM managed permissions allows principals to perform the glue:GetUserDefinedFunctions action.

If you create a new resource share, Lake Formation applies the latest version of the AWS RAM managed permission by default, and no action is required by you. To enable cross-account data access for existing resource shares, you need to update the AWS RAM managed permissions to version 3.

You can view the AWS RAM permissions assigned to resources shared with you in AWS RAM. The following permissions are included in version 3:

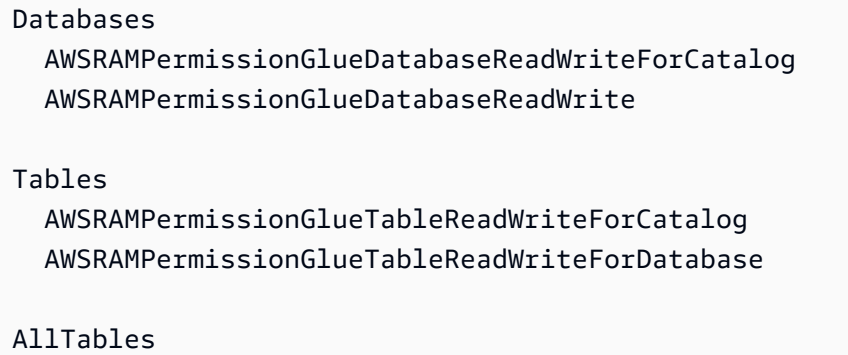

 AWSRAMPermissionGlueAllTablesReadWriteForCatalog AWSRAMPermissionGlueAllTablesReadWriteForDatabase

### **To update AWS RAM managed permissions version of existing resource shares**

You (data lake administrator) can either update AWS RAM managed [permissions](https://docs.aws.amazon.com/ram/latest/userguide/working-with-sharing-update-permissions.html) to a newer version by following instructions in the *AWS RAM User Guide* or you can revoke all existing permissions for the resource type and regrant them. If you revoke permissions, AWS RAM deletes the AWS RAM resource share associated with the resource type. When you regrant permissions, AWS RAM creates new resource shares attaching the latest version of AWS RAM managed permissions.

# **Inserting into, creating, and altering tables**

Inserting into, creating, or altering tables in databases protected by Lake Formation policies is not supported. When performing these operations, you will see the following exception in the output of your notebook entries when trying to run Spark SQL commands:

java.io.IOException: com.amazon.ws.emr.hadoop.fs.shaded.com.amazonaws.services.s3.model.AmazonS3Exception: Access Denied (Service: Amazon S3; Status Code: 403; Error Code: AccessDenied; Request ID: …

For more information, see [Limitations](https://docs.aws.amazon.com/emr/latest/ManagementGuide/emr-lf-scope.html#emr-lf-limitations) of Amazon EMR integration with AWS Lake Formation.

# **Write applications that launch and manage clusters**

### **Topics**

- [End-to-end](#page-1888-0) Amazon EMR Java source code sample
- [Common](#page-1892-0) concepts for API calls
- Use SDKs to call [Amazon](#page-1894-0) EMR APIs
- Manage [Amazon](#page-1897-0) EMR Service Quotas

You can access the functionality provided by the Amazon EMR API by calling wrapper functions in one of the AWS SDKs. The AWS SDKs provide language-specific functions that wrap the web service's API and simplify connecting to the web service, handling many of the connection details for you. For more information about calling Amazon EMR using one of the SDKs, see [Use SDKs to](#page-1894-0)  call [Amazon](#page-1894-0) EMR APIs.

### **Important**

The maximum request rate for Amazon EMR is one request every ten seconds.

# <span id="page-1888-0"></span>**End-to-end Amazon EMR Java source code sample**

Developers can call the Amazon EMR API using custom Java code to do the same things possible with the Amazon EMR console or CLI. This section provides the end-to-end steps necessary to install the AWS Toolkit for Eclipse and run a fully-functional Java source code sample that adds steps to an Amazon EMR cluster.

### **A** Note

This example focuses on Java, but Amazon EMR also supports several programming languages with a collection of Amazon EMR SDKs. For more information, see [Use SDKs to](#page-1894-0) call [Amazon](#page-1894-0) EMR APIs.

This Java source code example demonstrates how to perform the following tasks using the Amazon EMR API:

- Retrieve AWS credentials and send them to Amazon EMR to make API calls
- Configure a new custom step and a new predefined step
- Add new steps to an existing Amazon EMR cluster
- Retrieve cluster step IDs from a running cluster

#### **A** Note

This sample demonstrates how to add steps to an existing cluster and thus requires that you have an active cluster on your account.

Before you begin, install a version of the **Eclipse IDE for Java EE Developers** that matches your computer platform. For more information, go to Eclipse [downloads](http://www.eclipse.org/downloads/).

Next, install the Database Development plugin for Eclipse.

### **To install the Database Development Eclipse plugin**

- 1. Open the Eclipse IDE.
- 2. Choose **Help** and **Install New Software**.
- 3. In the **Work with:** field, type **http://download.eclipse.org/releases/kepler** or the path that matches the version number of your Eclipse IDE.
- 4. In the items list, choose **Database Development** and **Finish**.
- 5. Restart Eclipse when prompted.

Next, install the Toolkit for Eclipse to make the helpful, pre-configured source code project templates available.

### **To install the Toolkit for Eclipse**

- 1. Open the Eclipse IDE.
- 2. Choose **Help** and **Install New Software**.
- 3. In the **Work with:** field, type **https://aws.amazon.com/eclipse**.
- 4. In the items list, choose **AWS Toolkit for Eclipse** and **Finish**.
- 5. Restart Eclipse when prompted.

Next, create a new AWS Java project and run the sample Java source code.

### **To create a new AWS Java project**

- 1. Open the Eclipse IDE.
- 2. Choose **File**, **New**, and **Other**.
- 3. In the **Select a wizard** dialog, choose **AWS Java Project** and **Next**.
- 4. In the **New AWS Java Project** dialog, in the **Project name:** field, enter the name of your new project, for example **EMR-sample-code**.
- 5. Choose **Configure AWS accounts…**, enter your public and private access keys, and choose **Finish**. For more information about creating access keys, see How do I get security [credentials?](https://docs.aws.amazon.com/general/latest/gr/getting-aws-sec-creds.html) in the *Amazon Web Services General Reference*.

### *(i)* Note

You should **not** embed access keys directly in code. The Amazon EMR SDK allows you to put access keys in known locations so that you do not have to keep them in code.

- 6. In the new Java project, right-click the **src** folder, then choose **New** and **Class**.
- 7. In the **Java Class** dialog, in the **Name** field, enter a name for your new class, for example **main**.
- 8. In the **Which method stubs would you like to create?** section, choose **public static void main(String[] args)** and **Finish**.
- 9. Enter the Java source code inside your new class and add the appropriate **import** statements for the classes and methods in the sample. For your convenience, the full source code listing is shown below.

### **A** Note

In the following sample code, replace the example cluster ID (JobFlowId), *jxxxxxxxxxxxx*, with a valid cluster ID in your account found either in the AWS Management Console or by using the following AWS CLI command:

```
aws emr list-clusters --active | grep "Id"
```
In addition, replace the example Amazon S3 path, *s3://path/to/my/ jarfolder*, with the valid path to your JAR. Lastly, replace the example class name, *com.my.Main1*, with the correct name of the class in your JAR, if applicable.

```
import com.amazonaws.AmazonClientException;
import com.amazonaws.auth.AWSCredentials;
import com.amazonaws.auth.AWSStaticCredentialsProvider;
import com.amazonaws.auth.profile.ProfileCredentialsProvider;
import com.amazonaws.services.elasticmapreduce.AmazonElasticMapReduce;
import com.amazonaws.services.elasticmapreduce.AmazonElasticMapReduceClientBuilder;
import com.amazonaws.services.elasticmapreduce.model.*;
import com.amazonaws.services.elasticmapreduce.util.StepFactory;
public class Main { 
  public static void main(String[] args) { 
  AWSCredentials credentials_profile = null; 
  try { 
    credentials_profile = new 
  ProfileCredentialsProvider("default").getCredentials(); 
  } catch (Exception e) { 
    throw new AmazonClientException( 
      "Cannot load credentials from .aws/credentials file. " + 
        "Make sure that the credentials file exists and the profile name is 
  specified within it.", 
      e); 
  } 
  AmazonElasticMapReduce emr = AmazonElasticMapReduceClientBuilder.standard() 
     .withCredentials(new AWSStaticCredentialsProvider(credentials_profile)) 
     .withRegion(Regions.US_WEST_1) 
    .buid();
  // Run a bash script using a predefined step in the StepFactory helper class 
  StepFactory stepFactory = new StepFactory(); 
  StepConfig runBashScript = new StepConfig() 
     .withName("Run a bash script") 
     .withHadoopJarStep(stepFactory.newScriptRunnerStep("s3://jeffgoll/emr-scripts/
create_users.sh")) 
     .withActionOnFailure("CONTINUE");
```

```
 // Run a custom jar file as a step 
  HadoopJarStepConfig hadoopConfig1 = new HadoopJarStepConfig() 
     .withJar("s3://path/to/my/jarfolder") // replace with the location of the jar 
  to run as a step 
     .withMainClass("com.my.Main1") // optional main class, this can be omitted if 
  jar above has a manifest 
     .withArgs("--verbose"); // optional list of arguments to pass to the jar 
  StepConfig myCustomJarStep = new StepConfig("RunHadoopJar", hadoopConfig1); 
  AddJobFlowStepsResult result = emr.addJobFlowSteps(new AddJobFlowStepsRequest() 
    .withJobFlowId("j-xxxxxxxxxxxx") // replace with cluster id to run the steps
     .withSteps(runBashScript, myCustomJarStep)); 
  System.out.println(result.getStepIds()); 
 }
}
```
- 10. Choose **Run**, **Run As**, and **Java Application**.
- 11. If the sample runs correctly, a list of IDs for the new steps appears in the Eclipse IDE console window. The correct output is similar to the following:

[s-39BLQZRJB2E5E, s-1L6A4ZU2SAURC]

# <span id="page-1892-0"></span>**Common concepts for API calls**

#### **Topics**

- [Endpoints](#page-1893-0) for Amazon EMR
- Specifying cluster [parameters](#page-1893-1) in Amazon EMR
- [Availability](#page-1893-2) Zones in Amazon EMR
- How to use [additional](#page-1894-1) files and libraries in Amazon EMR clusters

When you write an application that calls the Amazon EMR API, there are several concepts that apply when calling one of the wrapper functions of an SDK.

# <span id="page-1893-0"></span>**Endpoints for Amazon EMR**

An endpoint is a URL that is the entry point for a web service. Every web service request must contain an endpoint. The endpoint specifies the AWS Region where clusters are created, described, or terminated. It has the form elasticmapreduce.*regionname*.amazonaws.com. If you specify the general endpoint (elasticmapreduce.amazonaws.com), Amazon EMR directs your request to an endpoint in the default Region. For accounts created on or after March 8, 2013, the default Region is us-west-2; for older accounts, the default Region is us-east-1.

For more information about the endpoints for Amazon EMR, see Regions and [endpoints](https://docs.aws.amazon.com/general/latest/gr/rande.html#emr_region) in the *Amazon Web Services General Reference*.

# <span id="page-1893-1"></span>**Specifying cluster parameters in Amazon EMR**

The Instances parameters enable you to configure the type and number of EC2 instances to create nodes to process the data. Hadoop spreads the processing of the data across multiple cluster nodes. The master node is responsible for keeping track of the health of the core and task nodes and polling the nodes for job result status. The core and task nodes do the actual processing of the data. If you have a single-node cluster, the node serves as both the master and a core node.

The KeepJobAlive parameter in a RunJobFlow request determines whether to terminate the cluster when it runs out of cluster steps to execute. Set this value to False when you know that the cluster is running as expected. When you are troubleshooting the job flow and adding steps while the cluster execution is suspended, set the value to True. This reduces the amount of time and expense of uploading the results to Amazon Simple Storage Service (Amazon S3), only to repeat the process after modifying a step to restart the cluster.

If KeepJobAlive is true, after successfully getting the cluster to complete its work, you must send a TerminateJobFlows request or the cluster continues to run and generate AWS charges.

For more information about parameters that are unique to RunJobFlow, see [RunJobFlow.](https://docs.aws.amazon.com/ElasticMapReduce/latest/API/API_RunJobFlow.html) For more information about the generic parameters in the request, see Common request [parameters.](https://docs.aws.amazon.com/ElasticMapReduce/latest/API/CommonParameters.html)

# <span id="page-1893-2"></span>**Availability Zones in Amazon EMR**

Amazon EMR uses EC2 instances as nodes to process clusters. These EC2 instances have locations composed of Availability Zones and Regions. Regions are dispersed and located in separate geographic areas. Availability Zones are distinct locations within a Region insulated from failures in other Availability Zones. Each Availability Zone provides inexpensive, low-latency network

connectivity to other Availability Zones in the same Region. For a list of the Regions and endpoints for Amazon EMR, see Regions and [endpoints](https://docs.aws.amazon.com/general/latest/gr/rande.html#emr_region) in the *Amazon Web Services General Reference*.

The AvailabilityZone parameter specifies the general location of the cluster. This parameter is optional and, in general, we discourage its use. When AvailabilityZone is not specified Amazon EMR automatically picks the best AvailabilityZone value for the cluster. You might find this parameter useful if you want to colocate your instances with other existing running instances, and your cluster needs to read or write data from those instances. For more information, see the [Amazon](https://docs.aws.amazon.com/AWSEC2/latest/UserGuide/) EC2 User Guide.

# <span id="page-1894-1"></span>**How to use additional files and libraries in Amazon EMR clusters**

There are times when you might like to use additional files or custom libraries with your mapper or reducer applications. For example, you might like to use a library that converts a PDF file into plain text.

### **To cache a file for the mapper or reducer to use when using Hadoop streaming**

• In the JAR args field:, add the following argument:

-cacheFile s3://bucket/path\_to\_executable#local\_path

The file, local path, is in the working directory of the mapper, which could reference the file.

# <span id="page-1894-0"></span>**Use SDKs to call Amazon EMR APIs**

## **Topics**

• Using the AWS SDK for Java to create an [Amazon](#page-1895-0) EMR cluster

The AWS SDKs provide functions that wrap the API and take care of many of the connection details, such as calculating signatures, handling request retries, and error handling. The SDKs also contain sample code, tutorials, and other resources to help you get started writing applications that call AWS. Calling the wrapper functions in an SDK can greatly simplify the process of writing an AWS application.

For more information about how to download and use the AWS SDKs, see SDKs under [Tools](https://aws.amazon.com/tools/) for [Amazon](https://aws.amazon.com/tools/) Web Services.

## <span id="page-1895-0"></span>**Using the AWS SDK for Java to create an Amazon EMR cluster**

The AWS SDK for Java provides three packages with Amazon EMR functionality:

- [com.amazonaws.services.elasticmapreduce](https://docs.aws.amazon.com/AWSJavaSDK/latest/javadoc/com/amazonaws/services/elasticmapreduce/package-summary.html)
- [com.amazonaws.services.elasticmapreduce.model](https://docs.aws.amazon.com/AWSJavaSDK/latest/javadoc/com/amazonaws/services/elasticmapreduce/model/package-summary.html)
- [com.amazonaws.services.elasticmapreduce.util](https://docs.aws.amazon.com/AWSJavaSDK/latest/javadoc/com/amazonaws/services/elasticmapreduce/util/package-summary.html)

For more information about these packages, see the AWS SDK for Java API [Reference](https://docs.aws.amazon.com/sdk-for-java/latest/reference/).

The following example illustrates how the SDKs can simplify programming with Amazon EMR. The code sample below uses the StepFactory object, a helper class for creating common Amazon EMR step types, to create an interactive Hive cluster with debugging enabled.

```
import com.amazonaws.AmazonClientException;
import com.amazonaws.auth.AWSCredentials;
import com.amazonaws.auth.AWSStaticCredentialsProvider;
import com.amazonaws.auth.profile.ProfileCredentialsProvider;
import com.amazonaws.services.elasticmapreduce.AmazonElasticMapReduce;
import com.amazonaws.services.elasticmapreduce.AmazonElasticMapReduceClientBuilder;
import com.amazonaws.services.elasticmapreduce.model.*;
import com.amazonaws.services.elasticmapreduce.util.StepFactory;
public class Main { 
  public static void main(String[] args) { 
   AWSCredentialsProvider profile = null; 
   try { 
    credentials_profile = new ProfileCredentialsProvider("default"); // specifies any 
  named profile in 
                                      // .aws/credentials as the credentials provider 
   } catch (Exception e) { 
    throw new AmazonClientException( 
      "Cannot load credentials from .aws/credentials file. " + 
        "Make sure that the credentials file exists and that the profile name is defined 
  within it.", 
      e); 
   } 
   // create an EMR client using the credentials and region specified in order to 
   // create the cluster
```

```
 AmazonElasticMapReduce emr = AmazonElasticMapReduceClientBuilder.standard() 
   .withCredentials(credentials profile)
    .withRegion(Regions.US_WEST_1) 
    .build(); 
  // create a step to enable debugging in the AWS Management Console 
  StepFactory stepFactory = new StepFactory(); 
  StepConfig enabledebugging = new StepConfig() 
    .withName("Enable debugging") 
    .withActionOnFailure("TERMINATE_JOB_FLOW") 
    .withHadoopJarStep(stepFactory.newEnableDebuggingStep()); 
  // specify applications to be installed and configured when EMR creates the 
  // cluster 
  Application hive = new Application().withName("Hive"); 
  Application spark = new Application().withName("Spark"); 
  Application ganglia = new Application().withName("Ganglia"); 
  Application zeppelin = new Application().withName("Zeppelin"); 
  // create the cluster 
  RunJobFlowRequest request = new RunJobFlowRequest() 
    .withName("MyClusterCreatedFromJava") 
    .withReleaseLabel("emr-5.20.0") // specifies the EMR release version label, we 
 recommend the latest release 
    .withSteps(enabledebugging) 
    .withApplications(hive, spark, ganglia, zeppelin) 
    .withLogUri("s3://path/to/my/emr/logs") // a URI in S3 for log files is required 
 when debugging is enabled 
    .withServiceRole("EMR_DefaultRole") // replace the default with a custom IAM 
 service role if one is used 
    .withJobFlowRole("EMR_EC2_DefaultRole") // replace the default with a custom EMR 
 role for the EC2 instance 
                         // profile if one is used 
    .withInstances(new JobFlowInstancesConfig() 
      .withEc2SubnetId("subnet-12ab34c56") 
      .withEc2KeyName("myEc2Key") 
      .withInstanceCount(3) 
      .withKeepJobFlowAliveWhenNoSteps(true) 
      .withMasterInstanceType("m4.large") 
      .withSlaveInstanceType("m4.large")); 
  RunJobFlowResult result = emr.runJobFlow(request); 
  System.out.println("The cluster ID is " + result.toString());
```
}

}

At minimum, you must pass a service role and jobflow role corresponding to EMR\_DefaultRole and EMR\_EC2\_DefaultRole, respectively. You can do this by invoking this AWS CLI command for the same account. First, look to see if the roles already exist:

```
aws iam list-roles | grep EMR
```
Both the instance profile (EMR\_EC2\_DefaultRole) and the service role (EMR\_DefaultRole) will be displayed if they exist:

```
"RoleName": "EMR_DefaultRole", 
             "Arn": "arn:aws:iam::AccountID:role/EMR_DefaultRole" 
             "RoleName": "EMR_EC2_DefaultRole", 
             "Arn": "arn:aws:iam::AccountID:role/EMR_EC2_DefaultRole"
```
If the default roles do not exist, you can use the following command to create them:

aws emr create-default-roles

# <span id="page-1897-0"></span>**Manage Amazon EMR Service Quotas**

### **Topics**

- What are [Amazon](#page-1897-1) EMR Service Quotas
- How to manage [Amazon](#page-1898-0) EMR Service Quotas
- When to set up EMR events in [CloudWatch](#page-1898-1)

The topics in this section describe EMR service quotas (formerly referred to as service limits), how to manage them in the AWS Management Console, and when it's advantageous to use CloudWatch events instead of service quotas to monitor clusters and trigger actions.

# <span id="page-1897-1"></span>**What are Amazon EMR Service Quotas**

Your AWS account has default service quotas, also known as limits, for each AWS service. The EMR service has two types of limits:

- *Limits on resources* You can use EMR to create EC2 resources. However, these EC2 resources are subject to service quotas. The resource limitations in this category are:
	- The maximum number of active clusters that can be run at the same time.
	- The maximum number of active instances per instance group.
- *Limits on APIs* When using EMR APIs, the two types of limitations are:
	- *Burst limit* This is the maximum number of API calls you can make at once. For example, the maximum number of AddInstanceFleet API requests that you can make per second is set at 5 calls/second as a default. This implies that the burst limit of AddInstanceFleet API is 5 calls/second, or that, at any given time, you can make at most 5 AddInstanceFleet API calls. However, after you use the burst limit, your subsequent calls are limited by the rate limit.
	- *Rate limit* This is the replenishment rate of the API's burst capacity. For example, replenishment rate of AddInstanceFleet calls is set at 0.5 calls/second as a default. This means that after you reach the burst limit, you have to wait at least 2 seconds (0.5 calls/second X 2 seconds = 1 call) to make the API call. If you make a call before that, you are throttled by the EMR web service. At any point, you can only make as many calls as the burst capacity without being throttled. Every additional second you wait, your burst capacity increases by 0.5 calls until it reaches the maximum limit of 5, which is the burst limit.

# <span id="page-1898-0"></span>**How to manage Amazon EMR Service Quotas**

Service Quotas is an AWS feature that you can use to view and manage your Amazon EMR service quotas, or limits, from a central location using the AWS Management Console, the API or the CLI. To learn more about viewing quotas and requesting increases, see AWS [service](https://docs.aws.amazon.com/general/latest/gr/aws_service_limits.html) quotas in the *Amazon Web Services General Reference*.

For some APIs, setting up a CloudWatch event might be a better option than increasing service quotas. You can also save time by using CloudWatch to set alarms and trigger increase requests proactively, before you reach the service quota. For more details, see When to set up EMR [events](#page-1898-1) in [CloudWatch](#page-1898-1).

# <span id="page-1898-1"></span>**When to set up EMR events in CloudWatch**

For some polling APIs, such as DescribeCluster, DescribeStep, and ListClusters, setting up a CloudWatch event can reduce the response time to changes and free up your service quotas. For example, if you have a Lambda function set up to run when a cluster's state changes, such as when a step completes or a cluster terminates, you can use that trigger to start the next action in your workflow instead of waiting for the next poll. Otherwise, if you have dedicated Amazon EC2 instances or Lambda functions constantly polling the EMR API for changes, you not only waste compute resources but might also reach your service quota.

Following are a few cases when you might benefit by moving to an event-driven architecture.

### **Case 1: Polling EMR using DescribeCluster API calls for step completion**

#### **Example Polling EMR using DescribeCluster API calls for step completion**

A common pattern is to submit a step to a running cluster and poll Amazon EMR for status about the step, typically using the DescribeCluster or DescribeStep APIs. This task can also be accomplished with minimal delay by hooking into Amazon EMR Step Status Change event in.

This event includes the following information in its payload.

```
{ 
   "version": "0", 
   "id": "999cccaa-eaaa-0000-1111-123456789012", 
   "detail-type": "EMR Step Status Change", 
   "source": "aws.emr", 
   "account": "123456789012", 
   "time": "2016-12-16T20:53:09Z", 
   "region": "us-east-1", 
   "resources": [], 
   "detail": { 
     "severity": "ERROR", 
     "actionOnFailure": "CONTINUE", 
     "stepId": "s-ZYXWVUTSRQPON", 
     "name": "CustomJAR", 
     "clusterId": "j-123456789ABCD", 
     "state": "FAILED", 
     "message": "Step s-ZYXWVUTSRQPON (CustomJAR) in Amazon EMR cluster j-123456789ABCD 
  (Development Cluster) failed at 2016-12-16 20:53 UTC." 
   }
}
```
In the detail map, a Lambda function could parse for "state", "stepId", or "clusterId" to find pertinent information.

## **Case 2: Polling EMR for available clusters to run workflows**

### **Example Polling EMR for available clusters to run workflows**

A pattern for customers who run multiple clusters is to run workflows on clusters as soon as they're available. If there are many clusters running and a workflow needs to be performed on a cluster that's waiting, a pattern could be to poll EMR using DescribeCluster or ListClusters API calls for available clusters. Another way to reduce the delay in knowing when a cluster is ready for a step, would be to process Amazon EMR Cluster State Change event in.

This event includes the following information in its payload.

```
{ 
   "version": "0", 
   "id": "999cccaa-eaaa-0000-1111-123456789012", 
   "detail-type": "EMR Cluster State Change", 
   "source": "aws.emr", 
   "account": "123456789012", 
   "time": "2016-12-16T20:43:05Z", 
   "region": "us-east-1", 
   "resources": [], 
   "detail": { 
     "severity": "INFO", 
     "stateChangeReason": "{\"code\":\"\"}", 
     "name": "Development Cluster", 
     "clusterId": "j-123456789ABCD", 
     "state": "WAITING", 
     "message": "Amazon EMR cluster j-123456789ABCD ..." 
   }
}
```
For this event, a Lambda function could be set up to immediately send a waiting workflow to a cluster as soon as its status changes to WAITING.

## **Case 3: Polling EMR for cluster termination**

## **Example Polling EMR for cluster termination**

A common pattern of customers running many EMR clusters is polling Amazon EMR for terminated clusters so that work is no longer sent to it. You can implement this pattern with the DescribeCluster and ListClusters API calls or by using Amazon EMR Cluster State Change event in.

### Upon cluster termination, the event emitted looks like the following example.

```
{ 
   "version": "0", 
   "id": "1234abb0-f87e-1234-b7b6-000000123456", 
   "detail-type": "EMR Cluster State Change", 
   "source": "aws.emr", 
   "account": "123456789012", 
   "time": "2016-12-16T21:00:23Z", 
   "region": "us-east-1", 
   "resources": [], 
   "detail": { 
     "severity": "INFO", 
     "stateChangeReason": "{\"code\":\"USER_REQUEST\",\"message\":\"Terminated by user 
  request\"}", 
     "name": "Development Cluster", 
     "clusterId": "j-123456789ABCD", 
     "state": "TERMINATED", 
     "message": "Amazon EMR Cluster jj-123456789ABCD (Development Cluster) has 
 terminated at 2016-12-16 21:00 UTC with a reason of USER_REQUEST." 
   }
}
```
The "detail" section of the payload includes the clusterId and state that can be acted on.

# **AWS Glossary**

For the latest AWS terminology, see the AWS [glossary](https://docs.aws.amazon.com/glossary/latest/reference/glos-chap.html) in the *AWS Glossary Reference*.